$\overline{aws}$ 

開發人員指南

# AWS Lambda

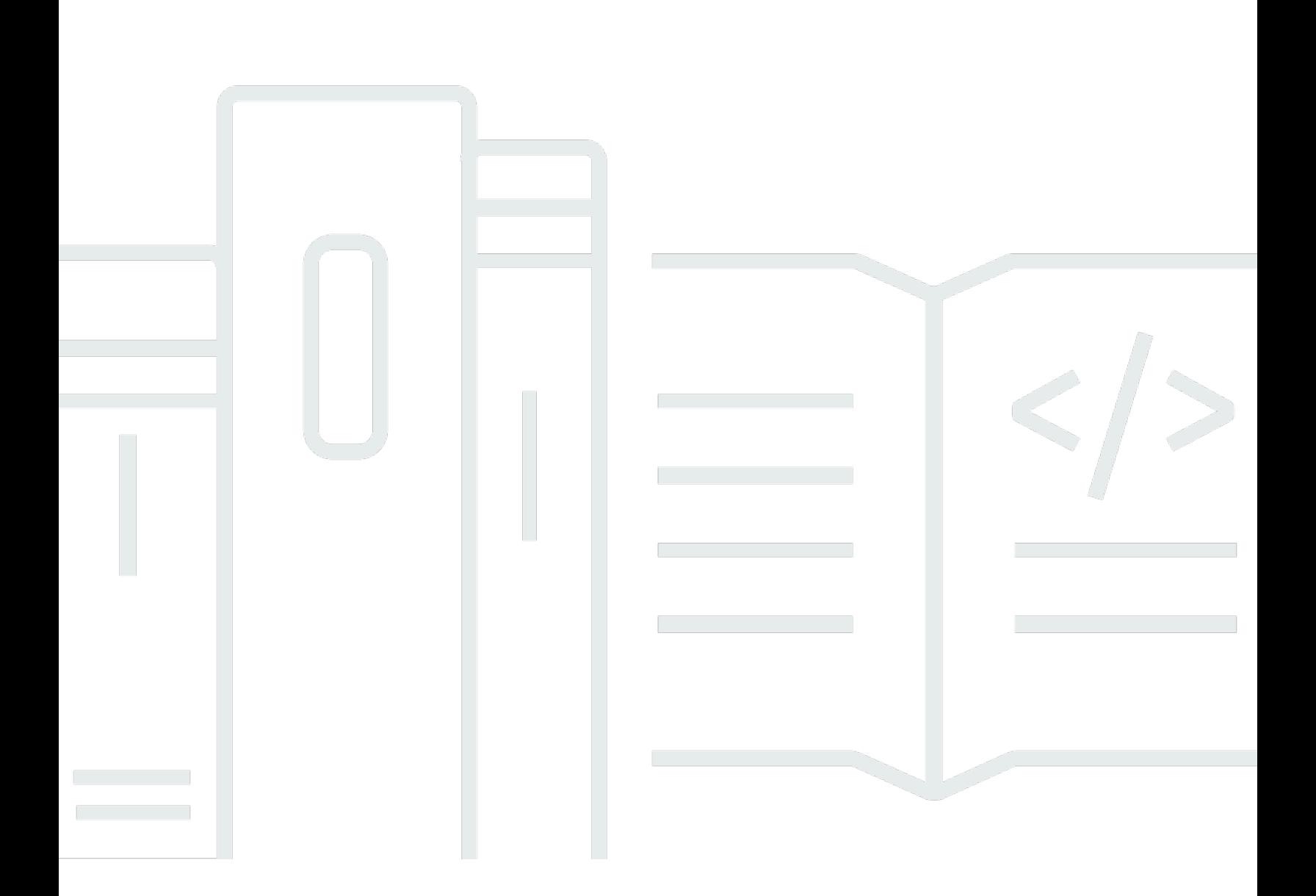

Copyright © 2024 Amazon Web Services, Inc. and/or its affiliates. All rights reserved.

# AWS Lambda: 開發人員指南

Copyright © 2024 Amazon Web Services, Inc. and/or its affiliates. All rights reserved.

Amazon 的商標和商業外觀不得用於任何非 Amazon 的產品或服務,也不能以任何可能造成客戶混 淆、任何貶低或使 Amazon 名譽受損的方式使用 Amazon 的商標和商業外觀。所有其他非 Amazon 擁 有的商標均為其各自擁有者的財產,這些擁有者可能附屬於 Amazon,或與 Amazon 有合作關係,亦 或受到 Amazon 贊助。

# **Table of Contents**

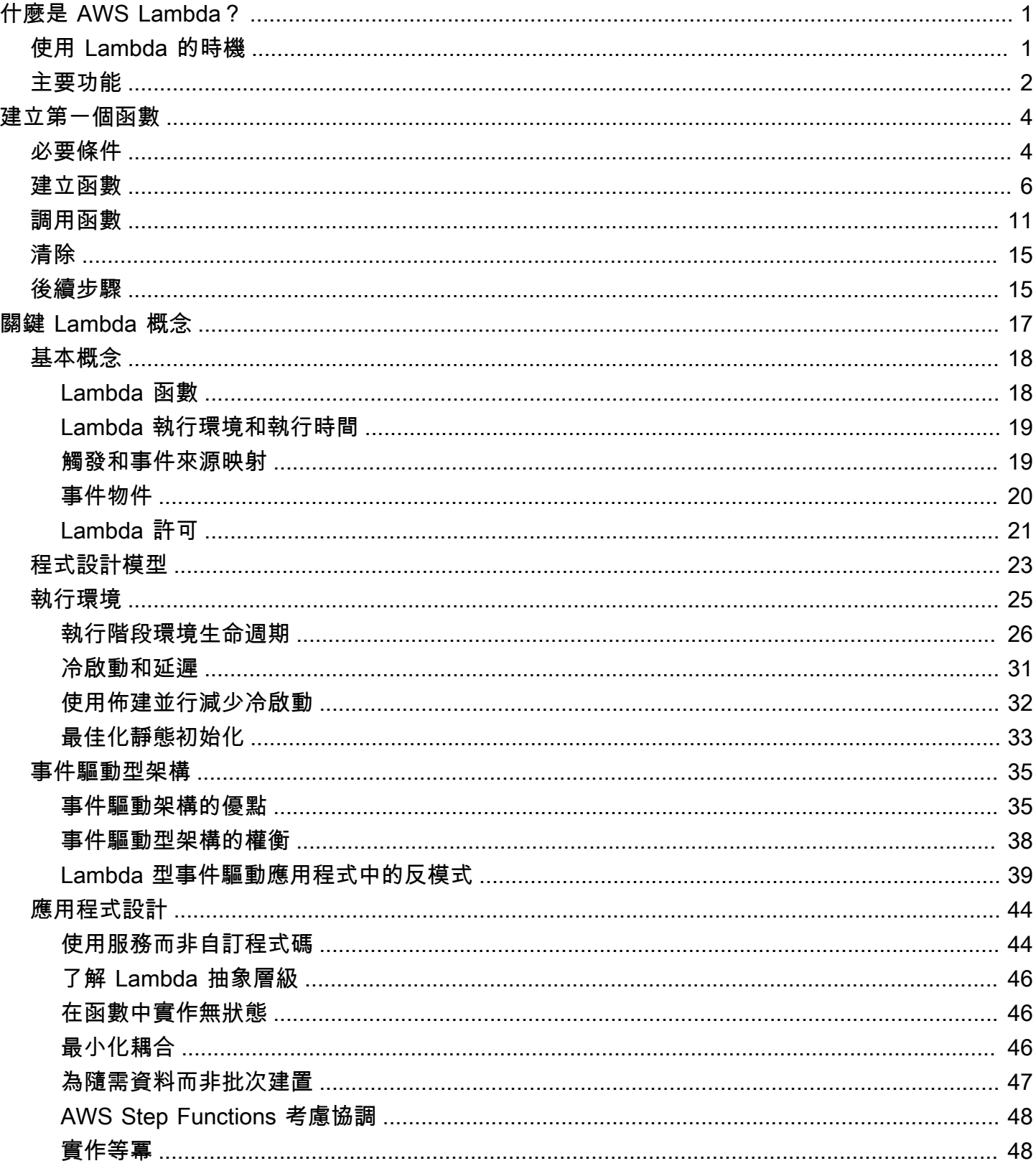

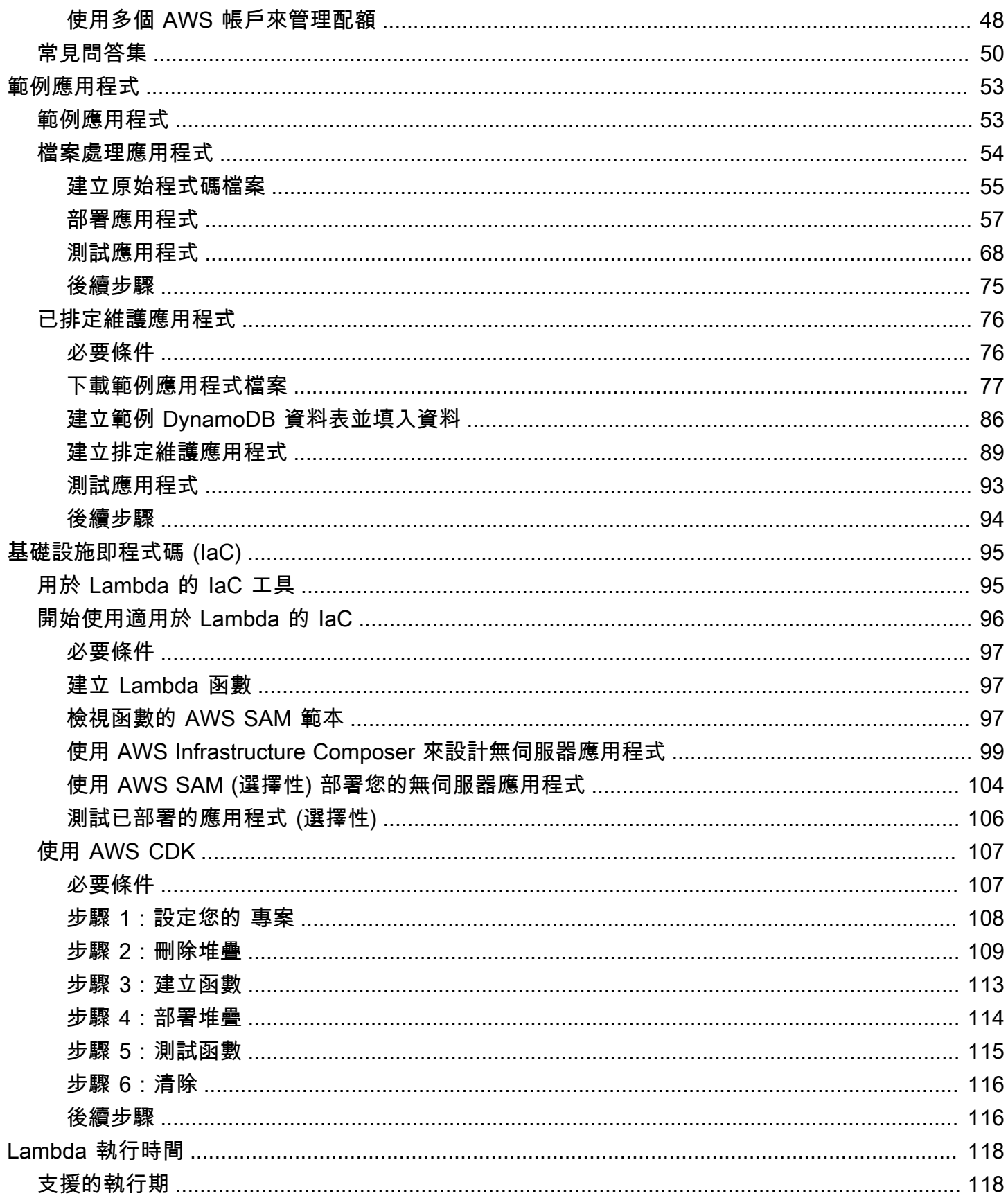

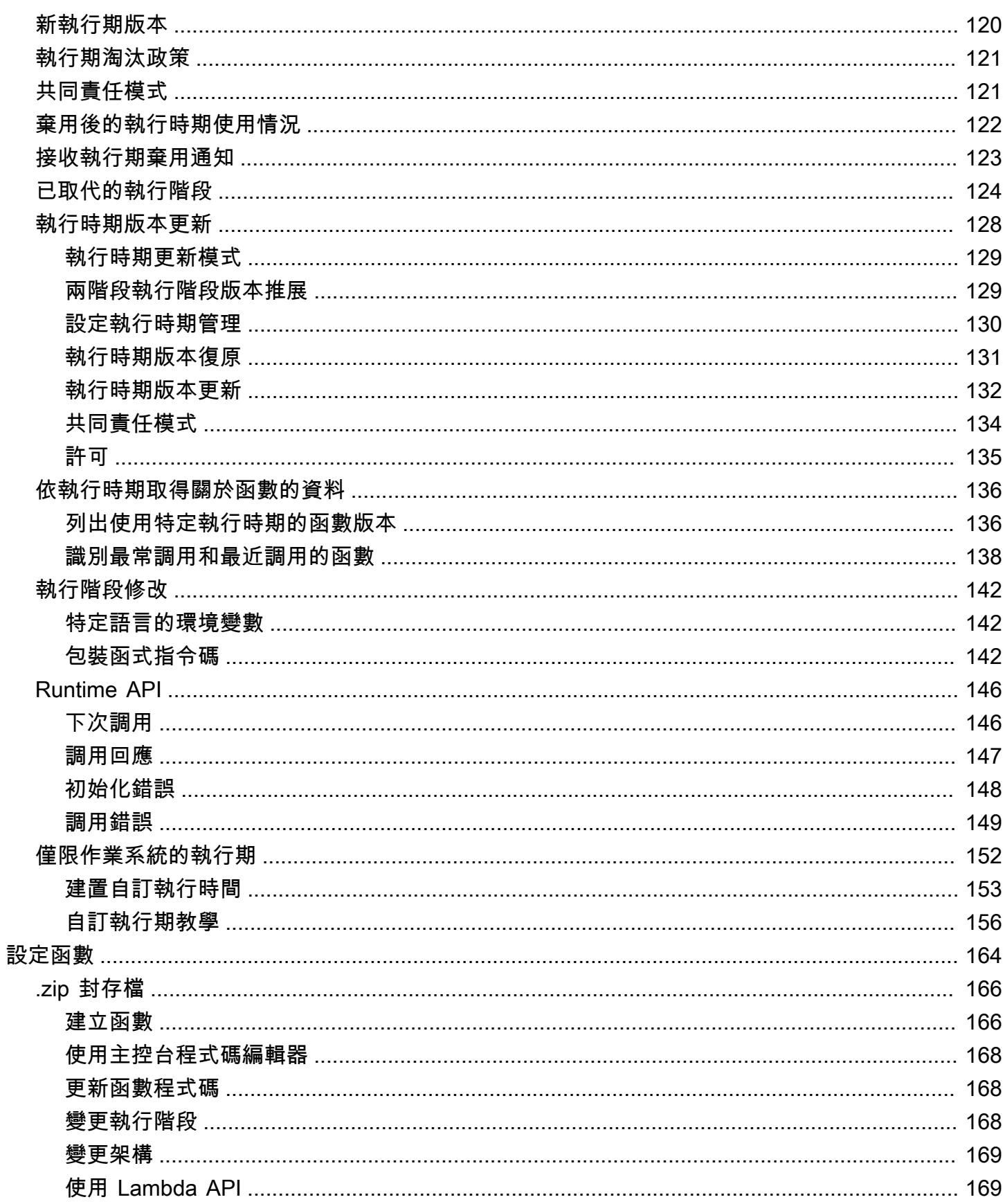

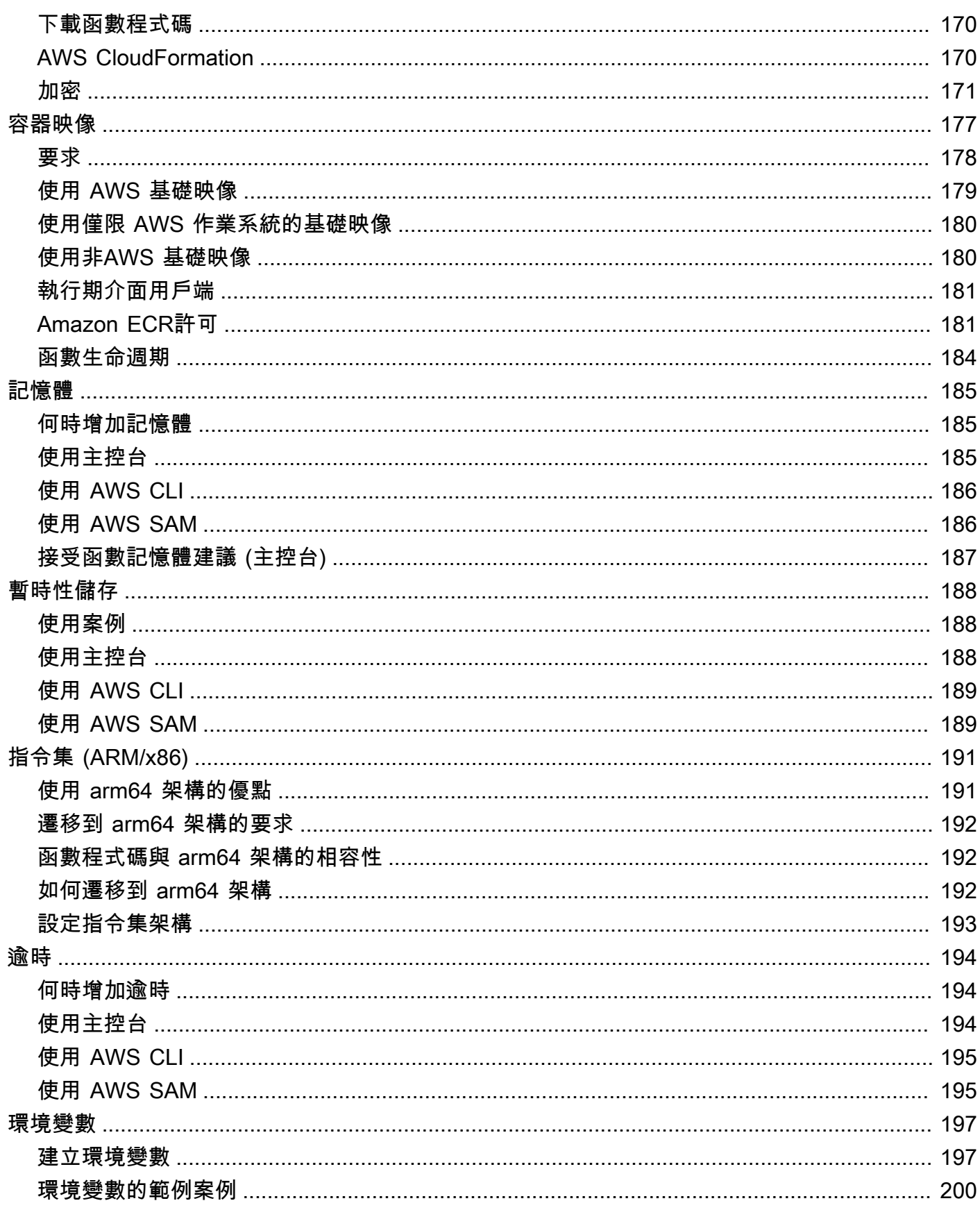

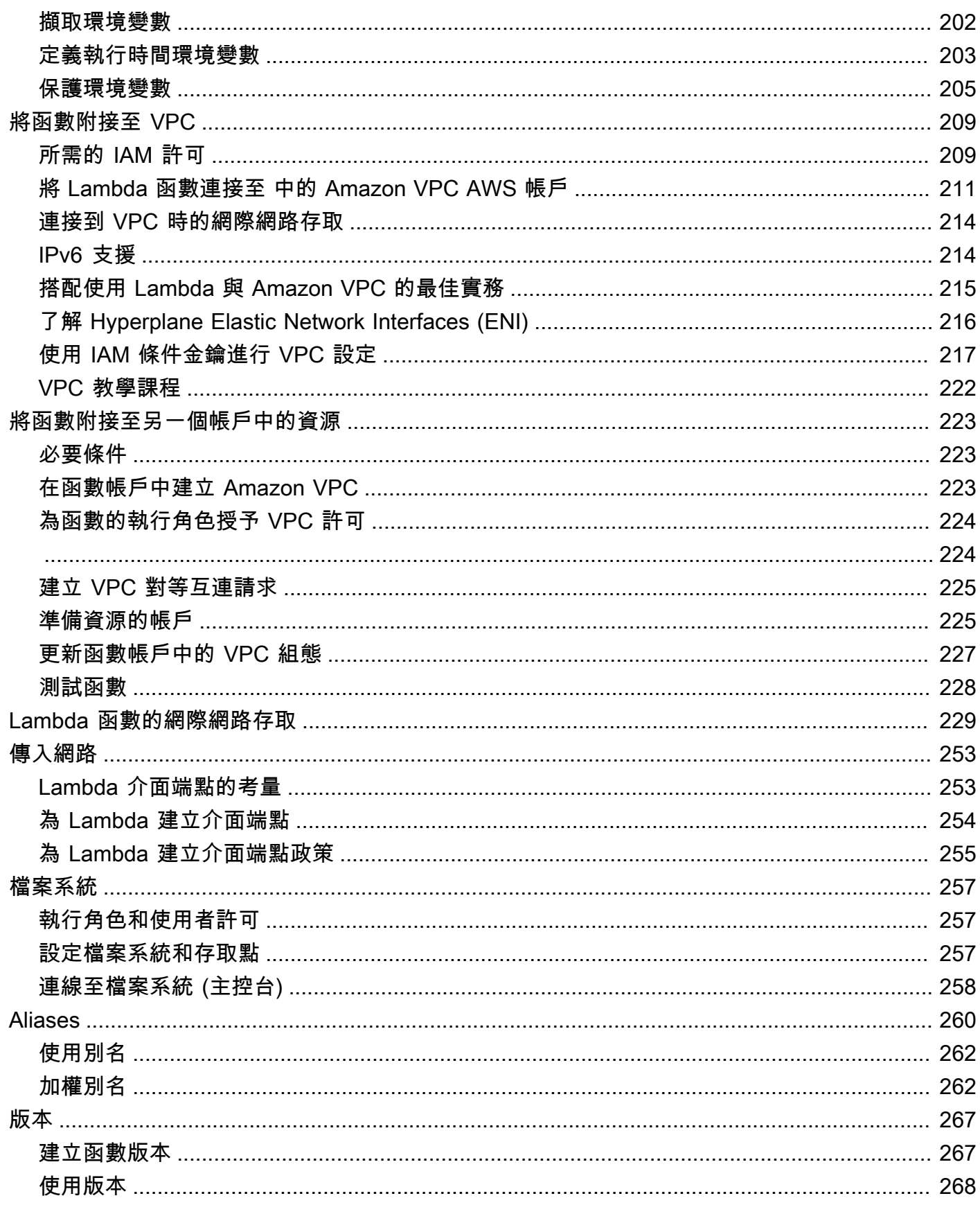

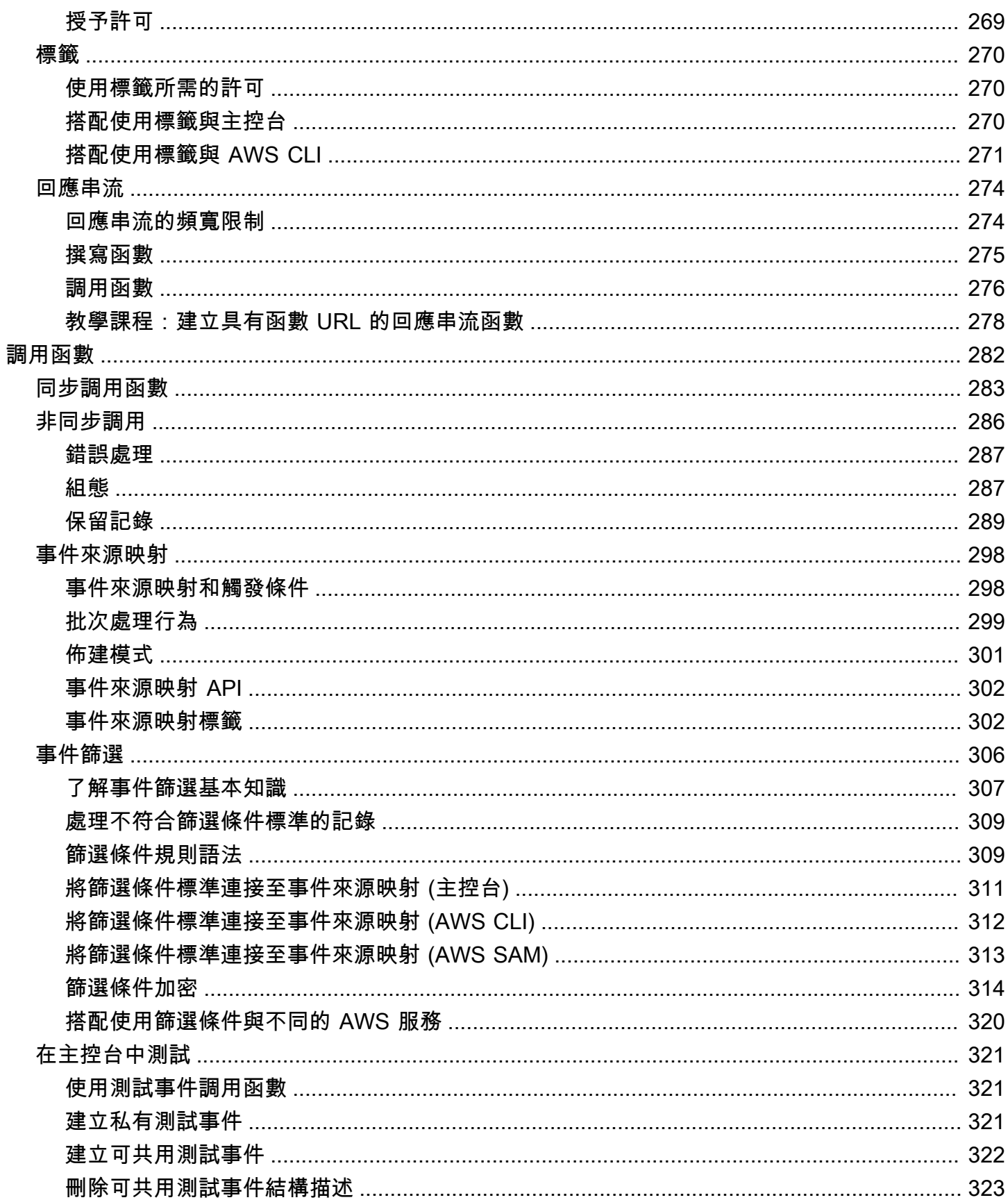

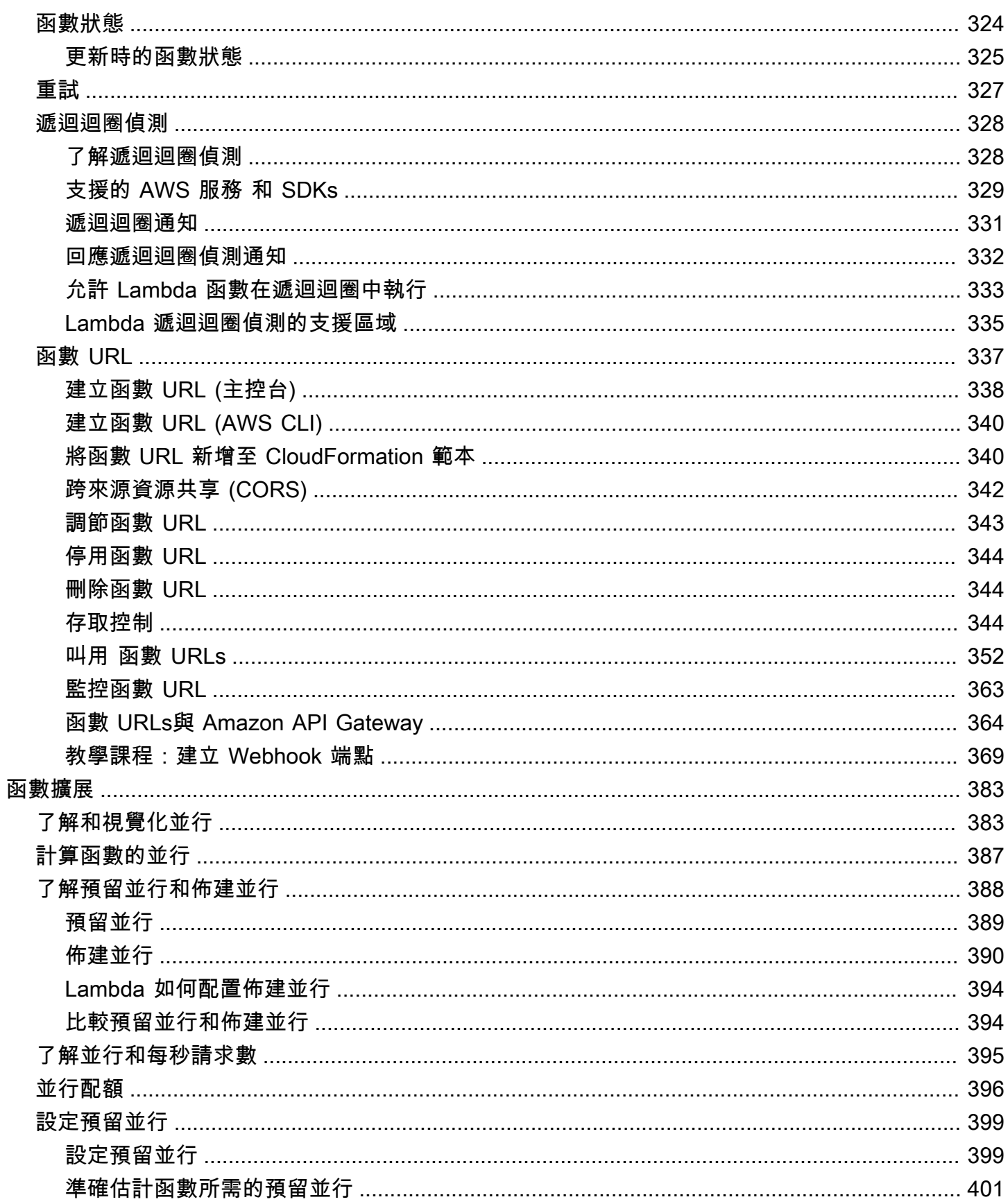

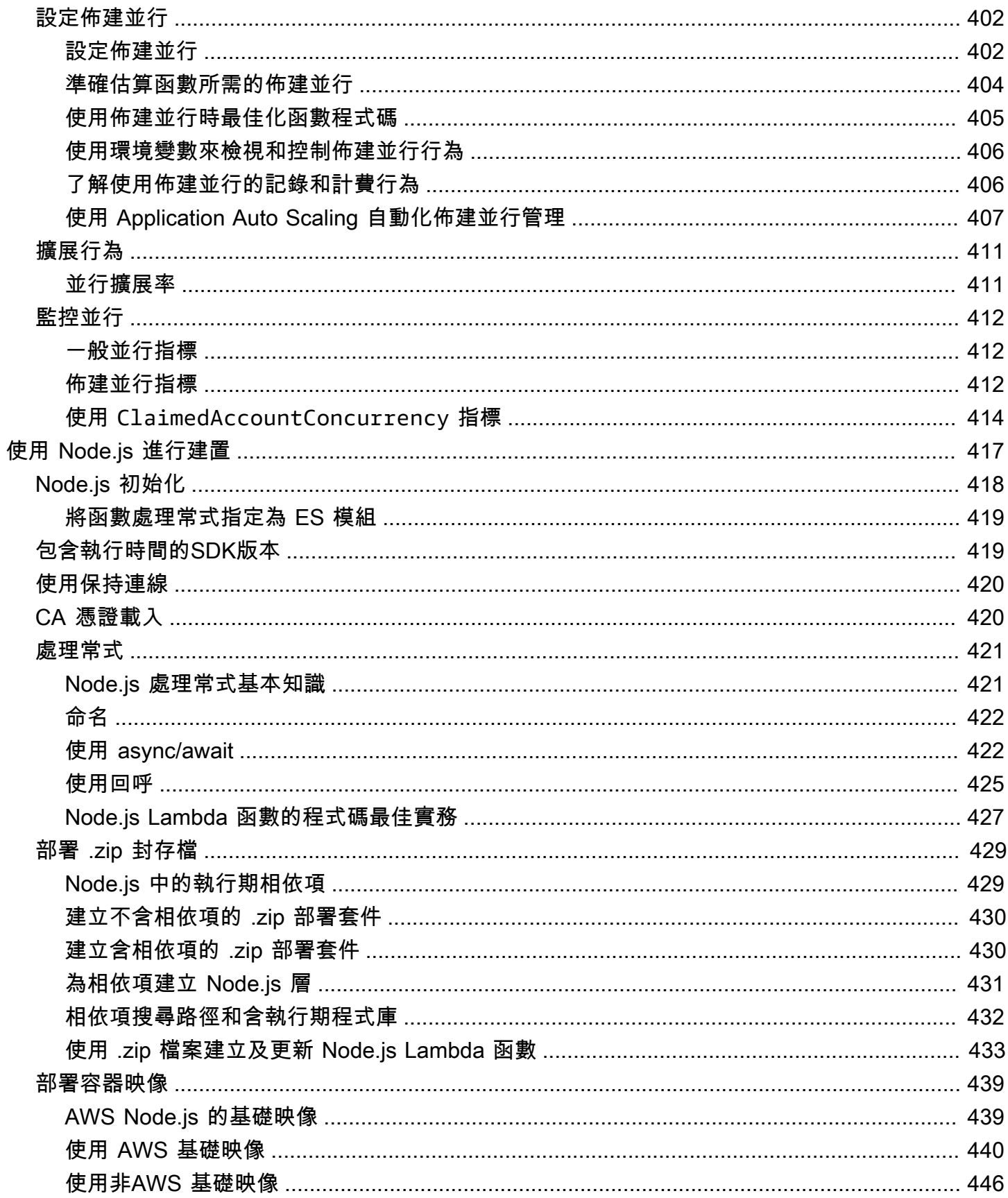

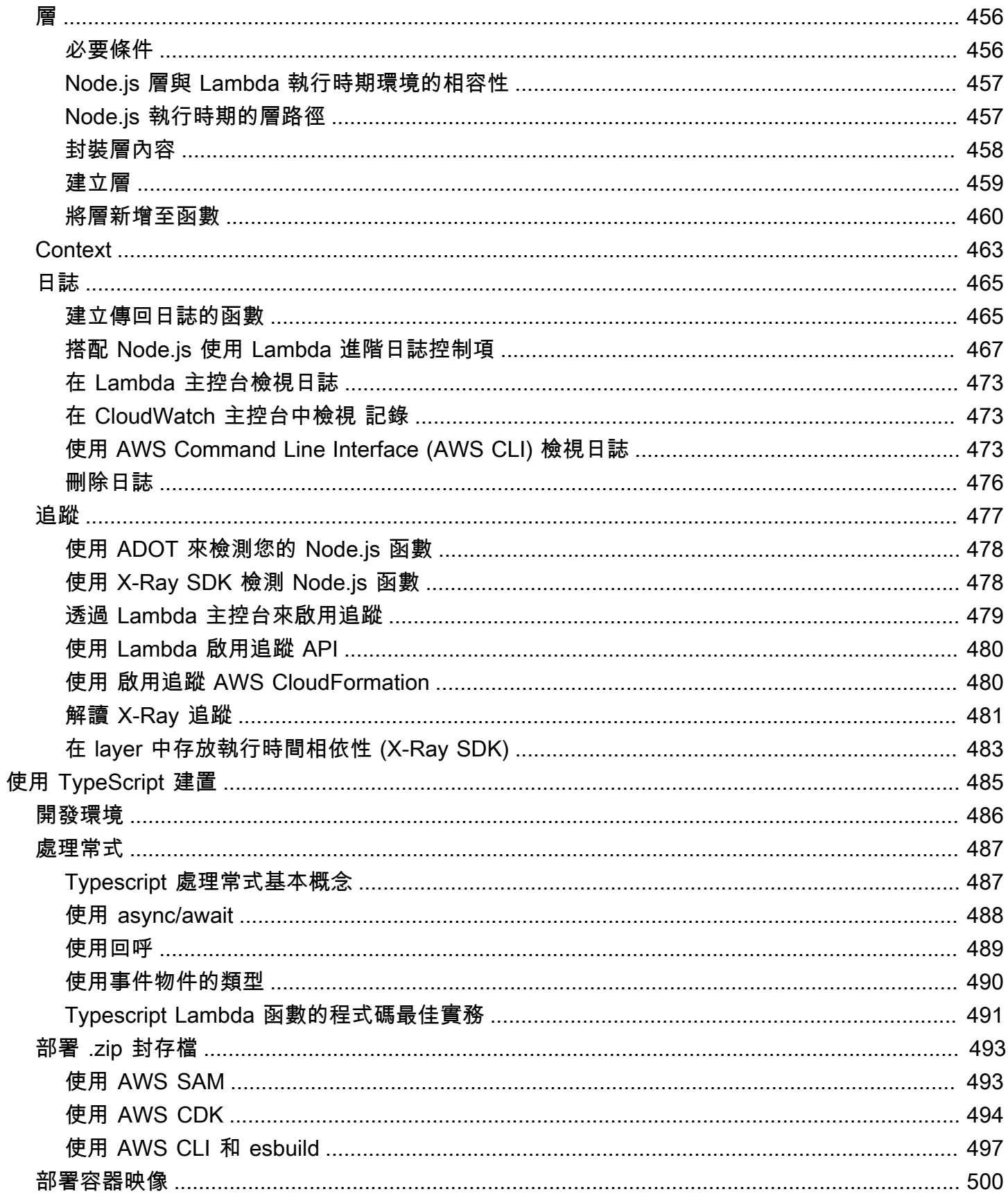

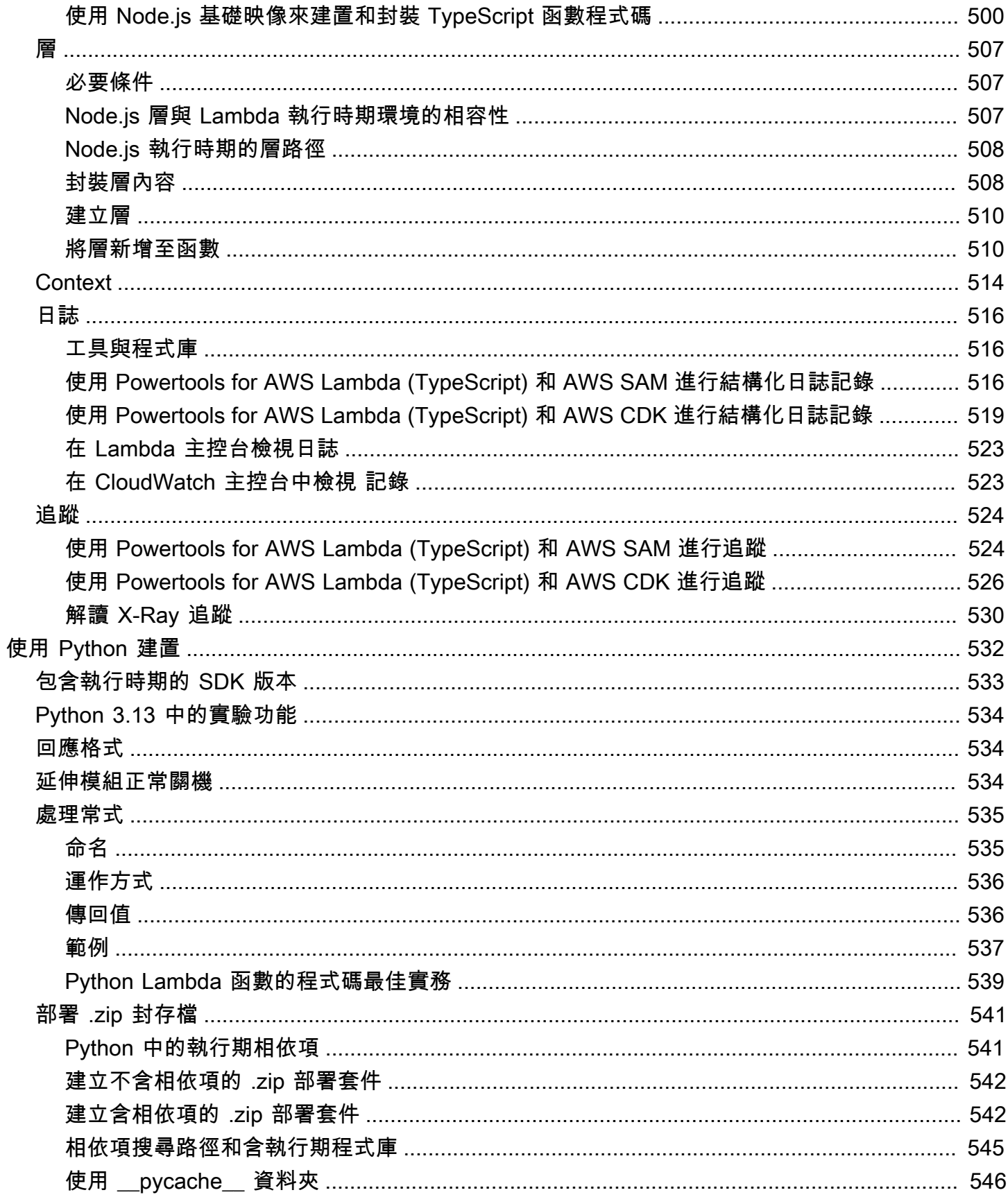

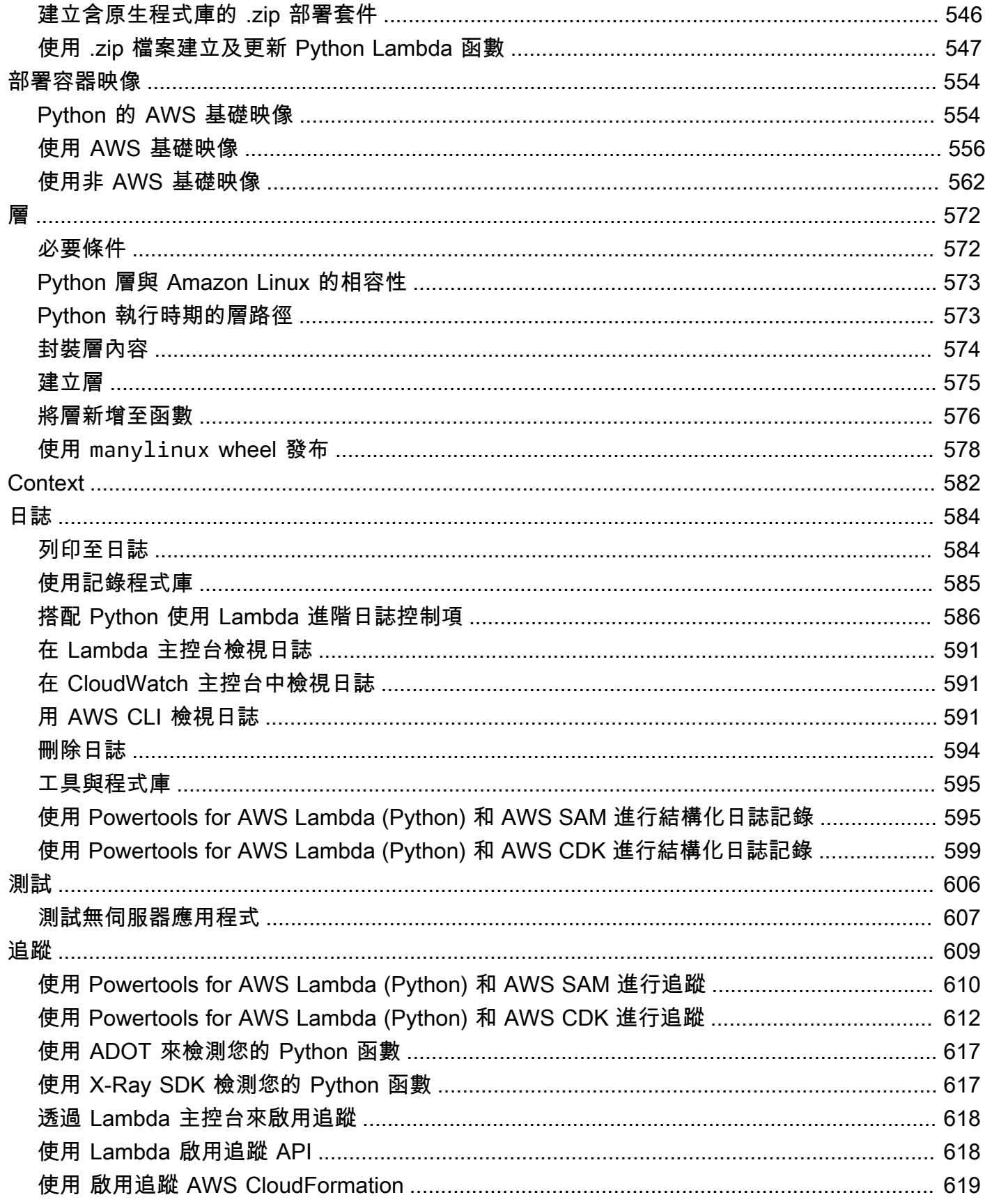

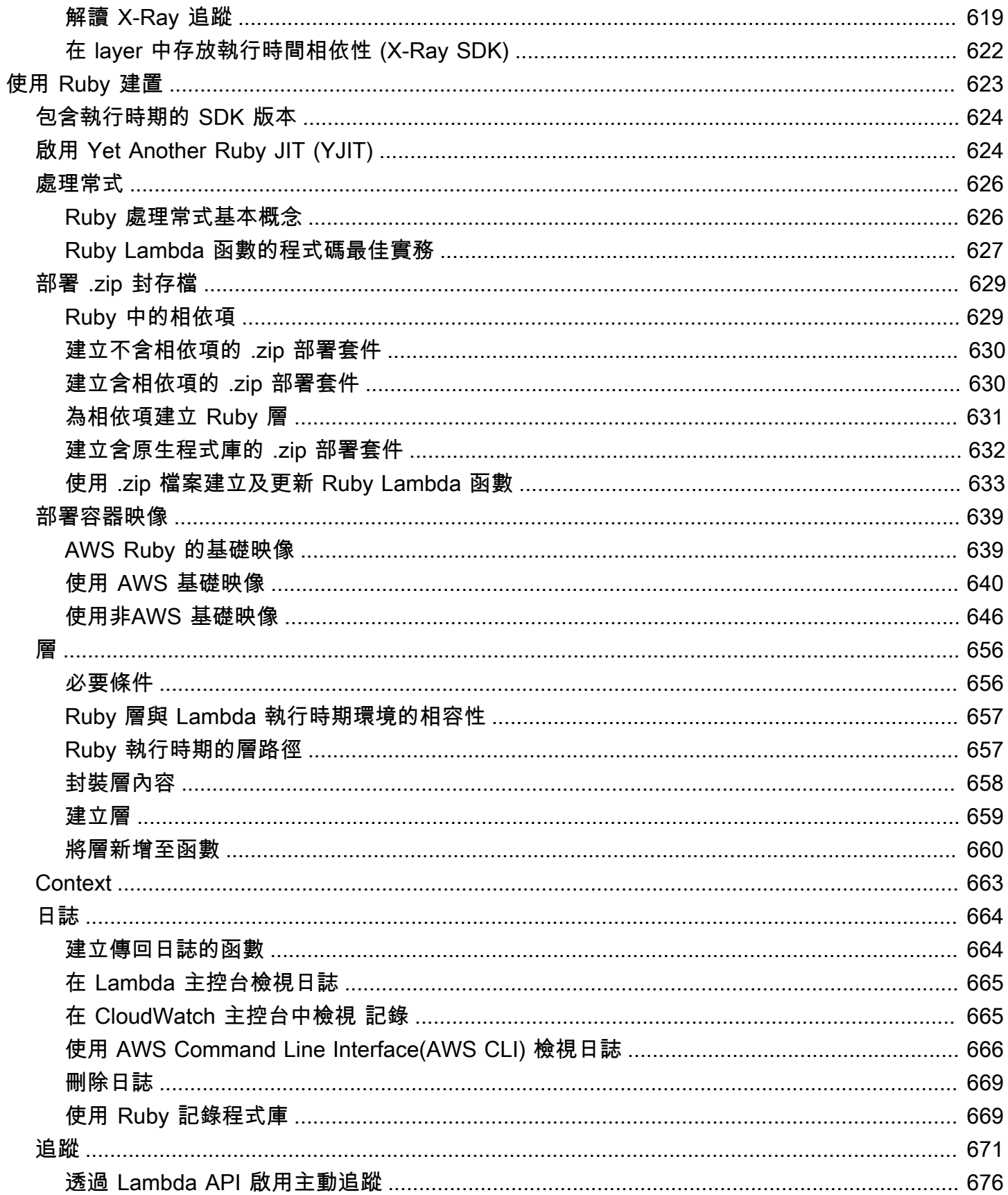

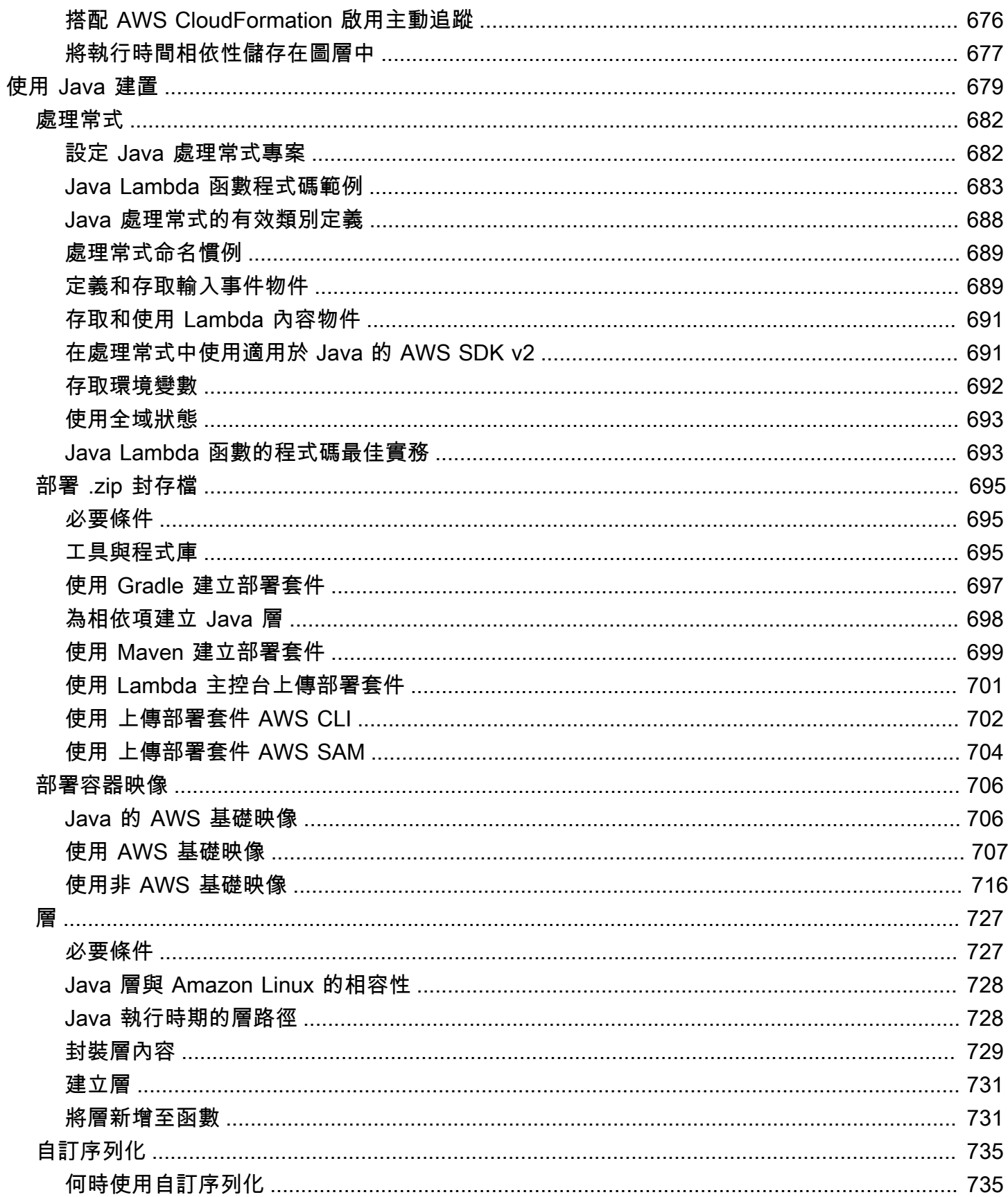

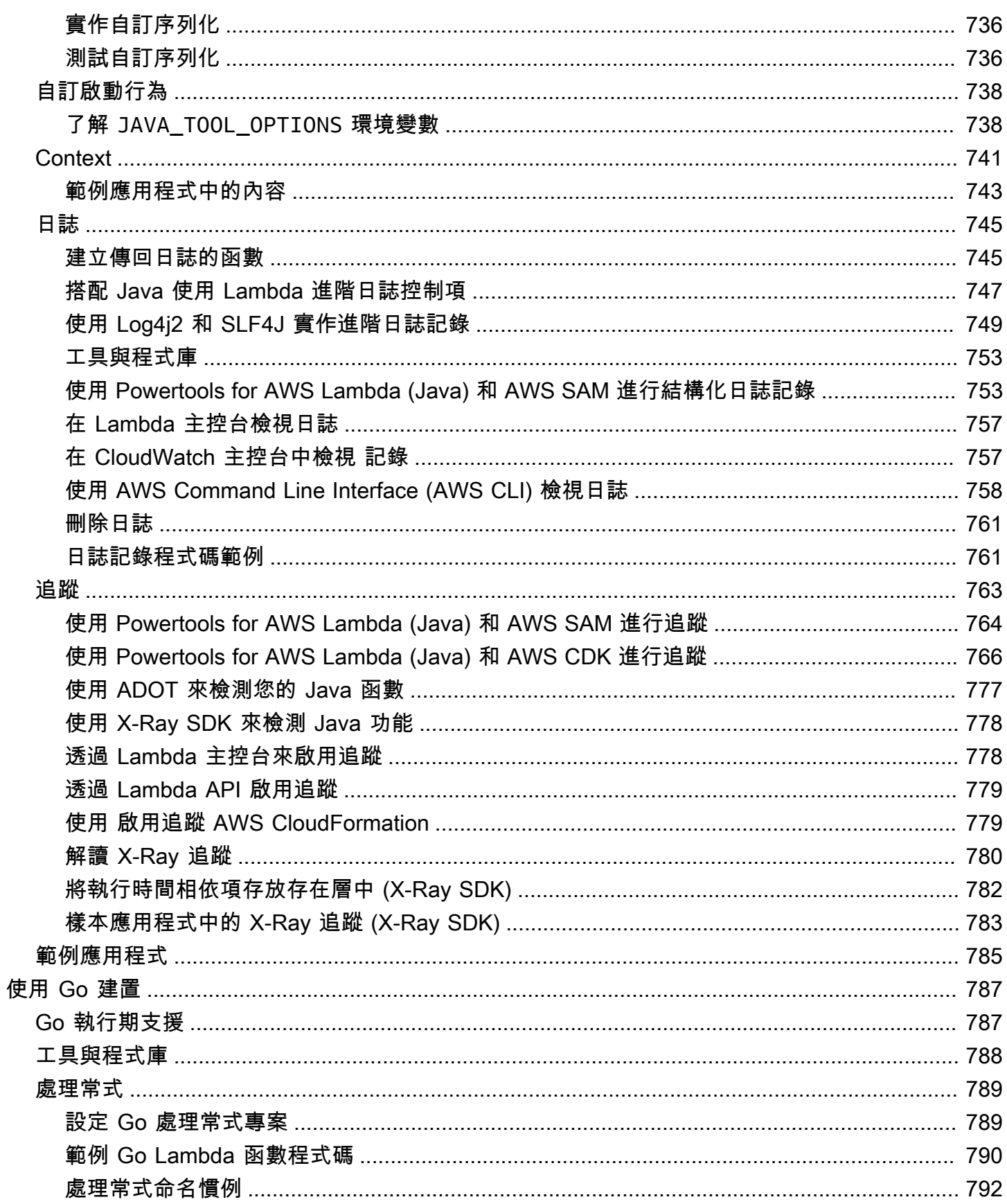

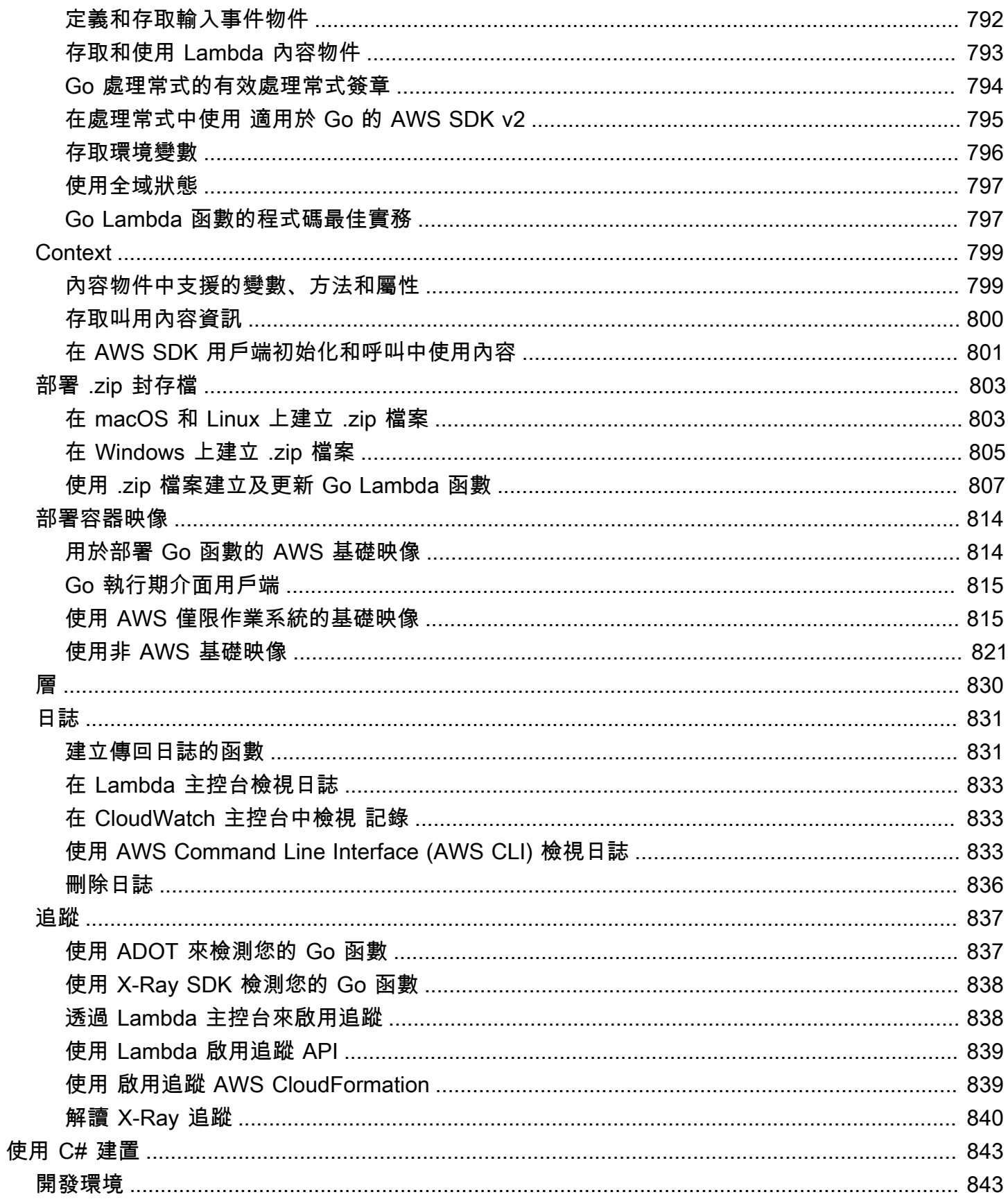

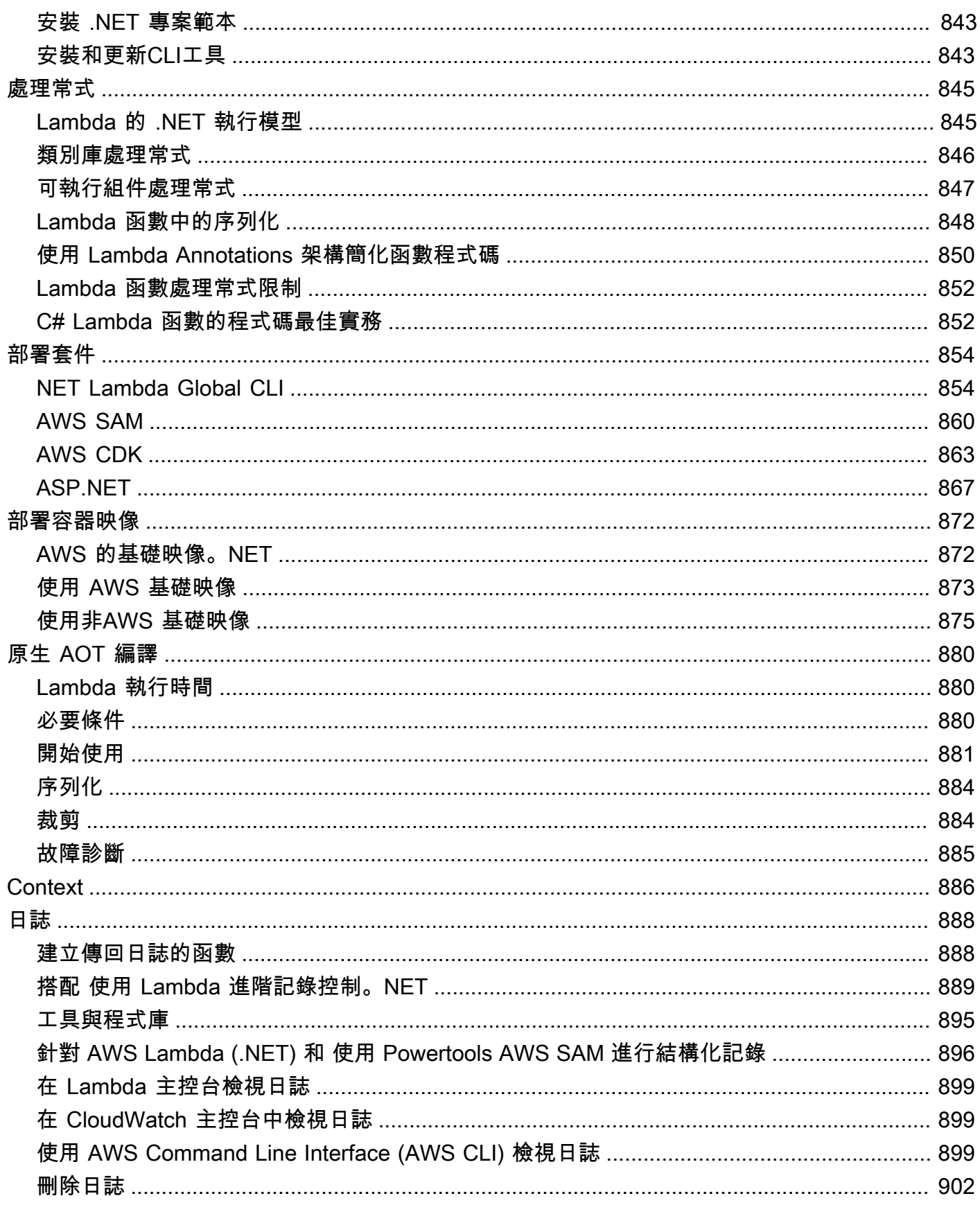

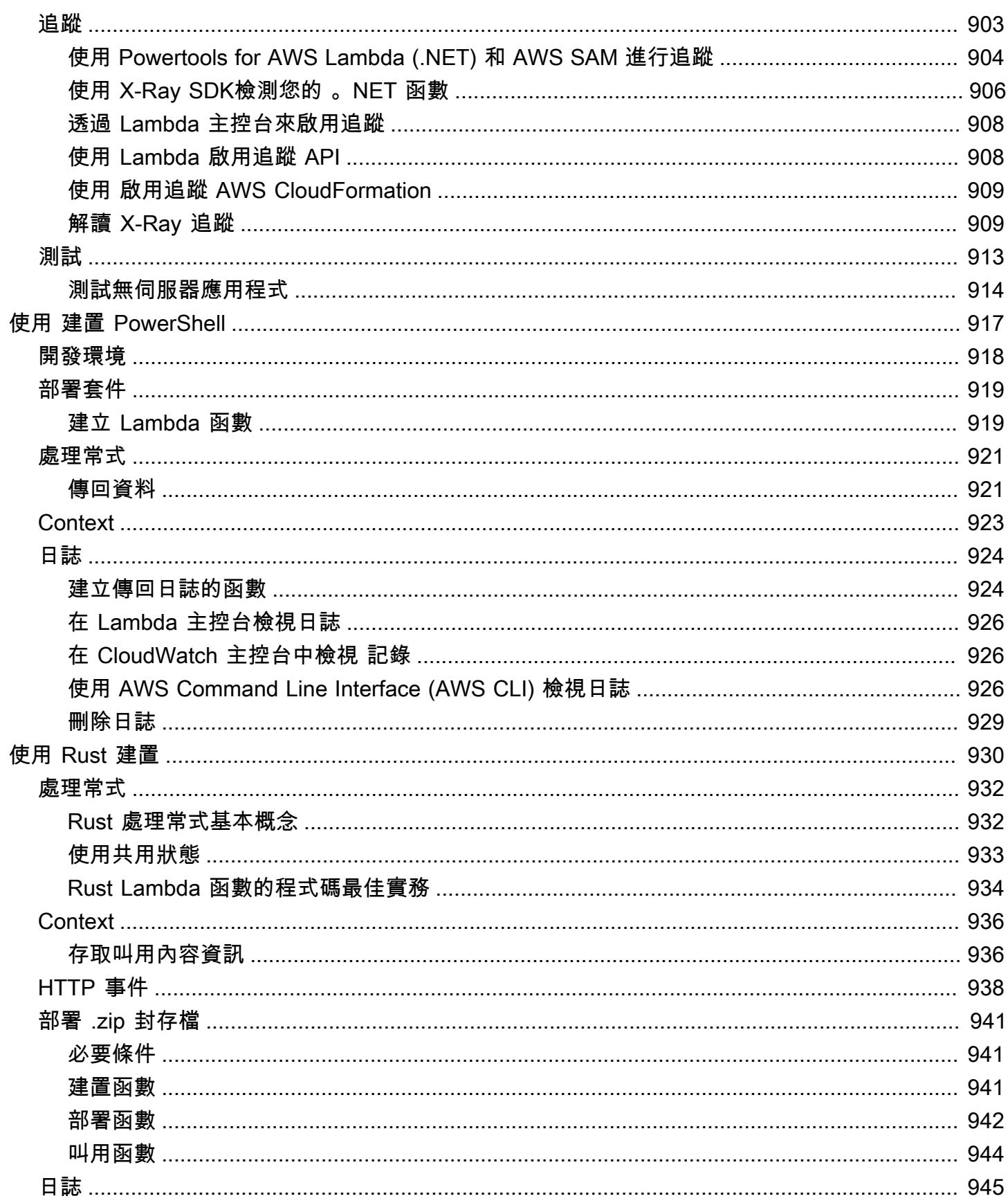

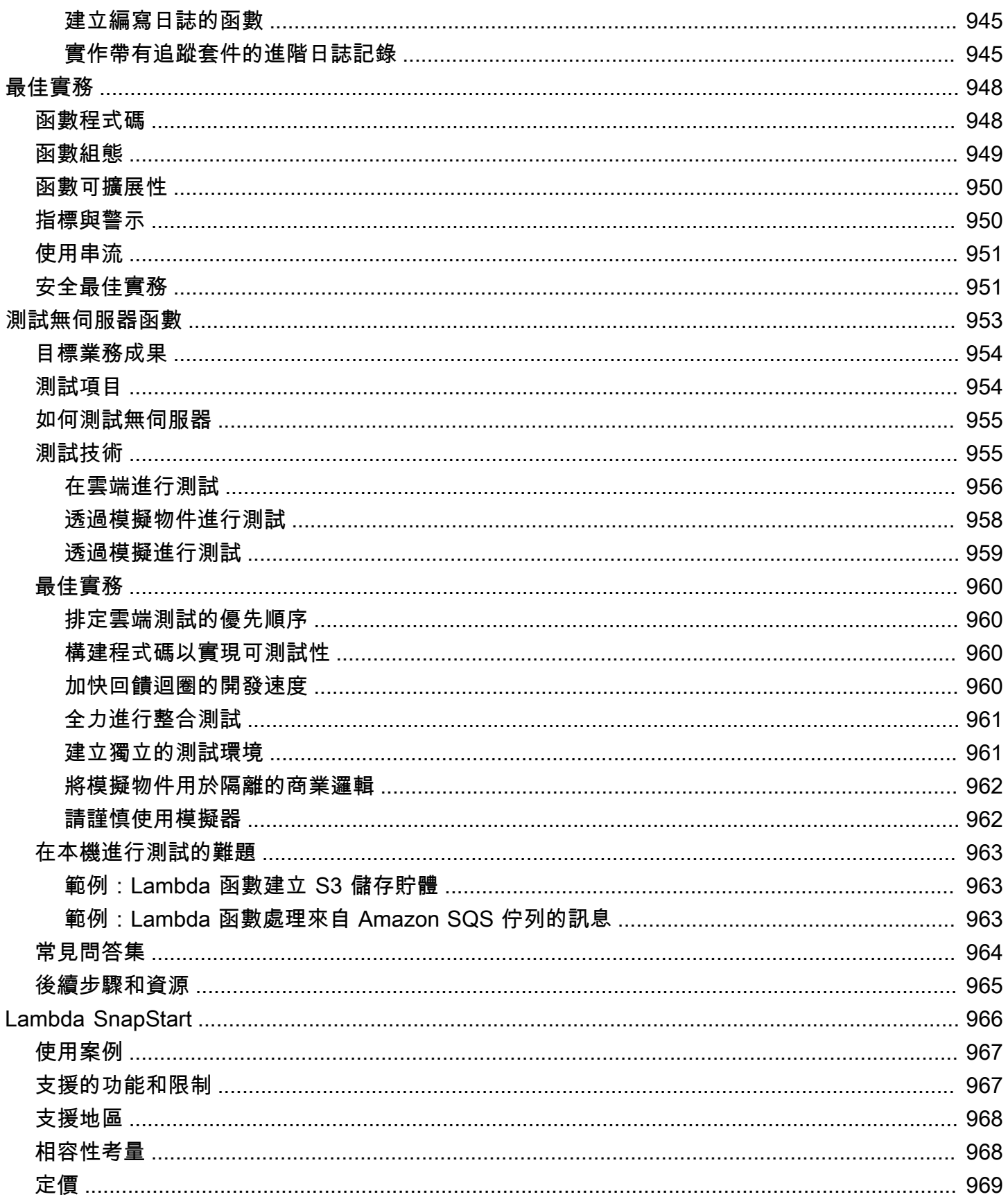

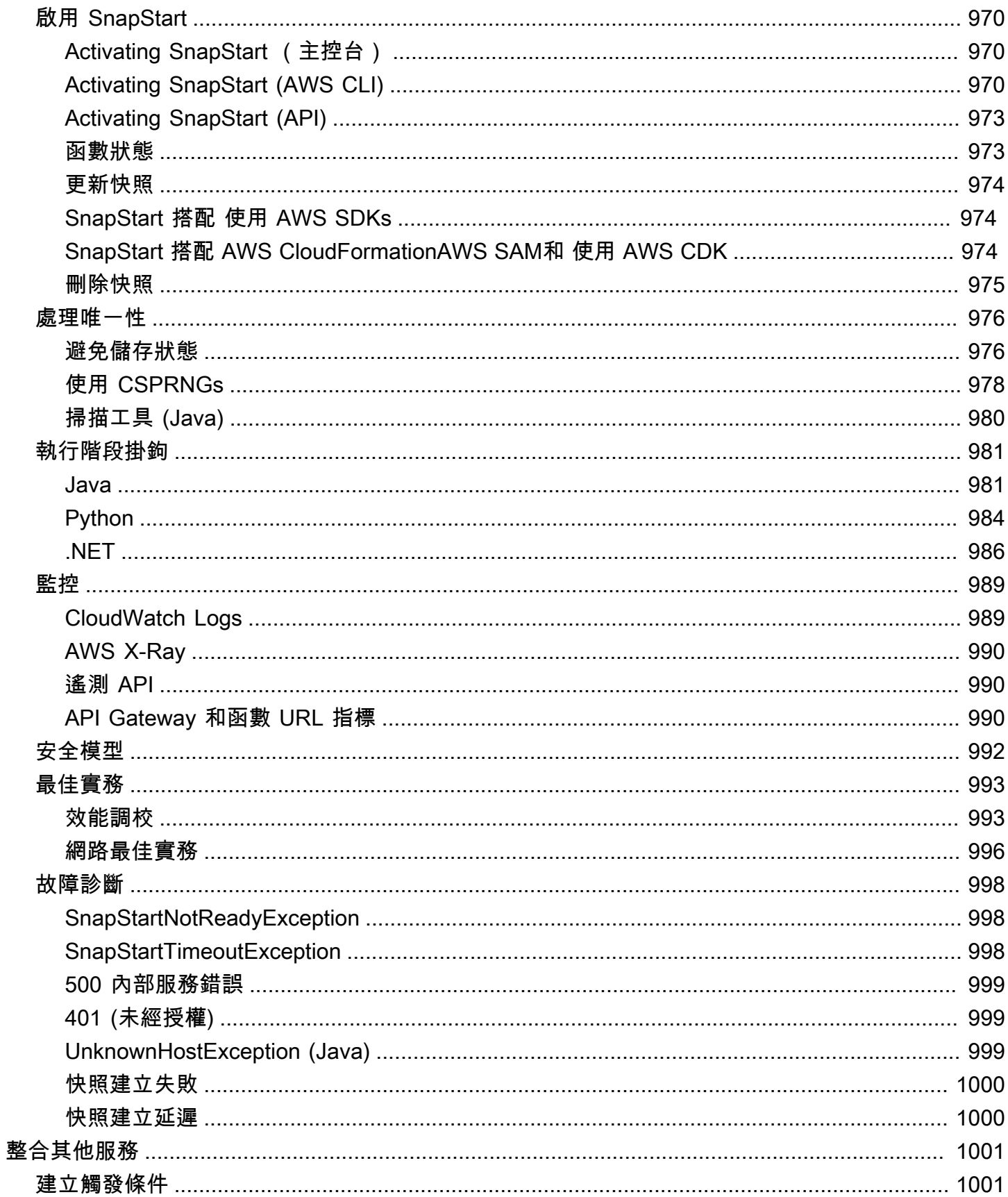

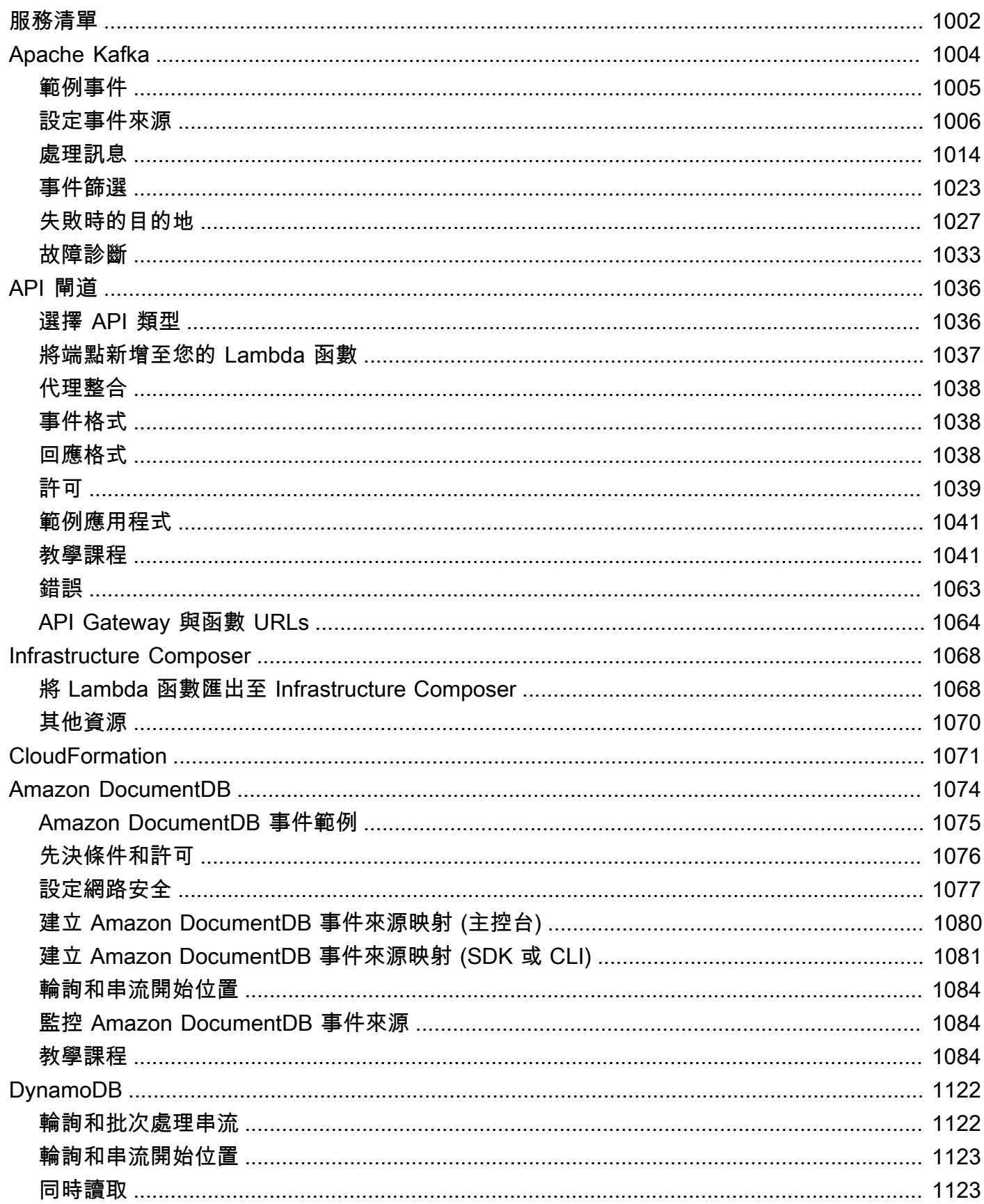

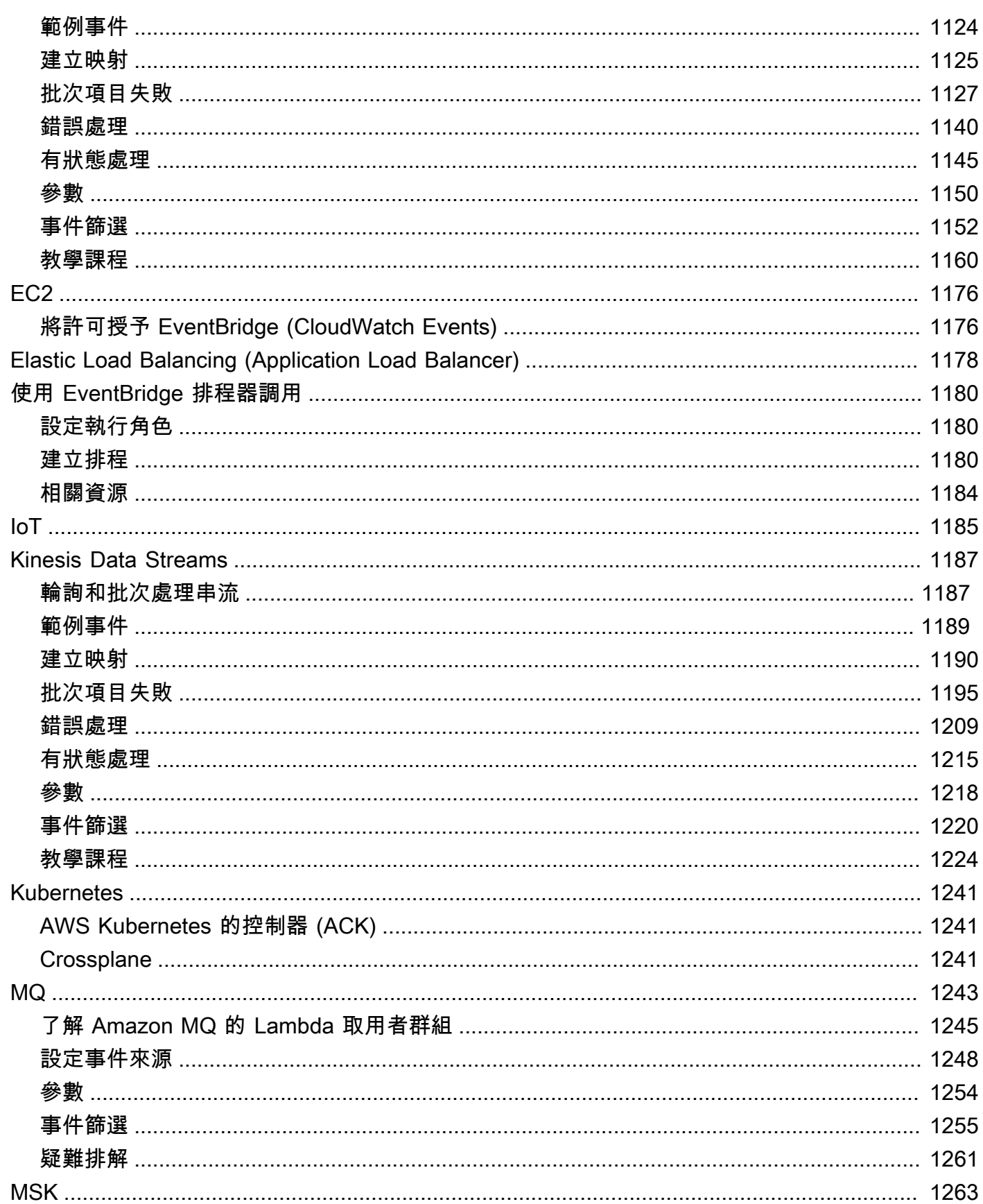

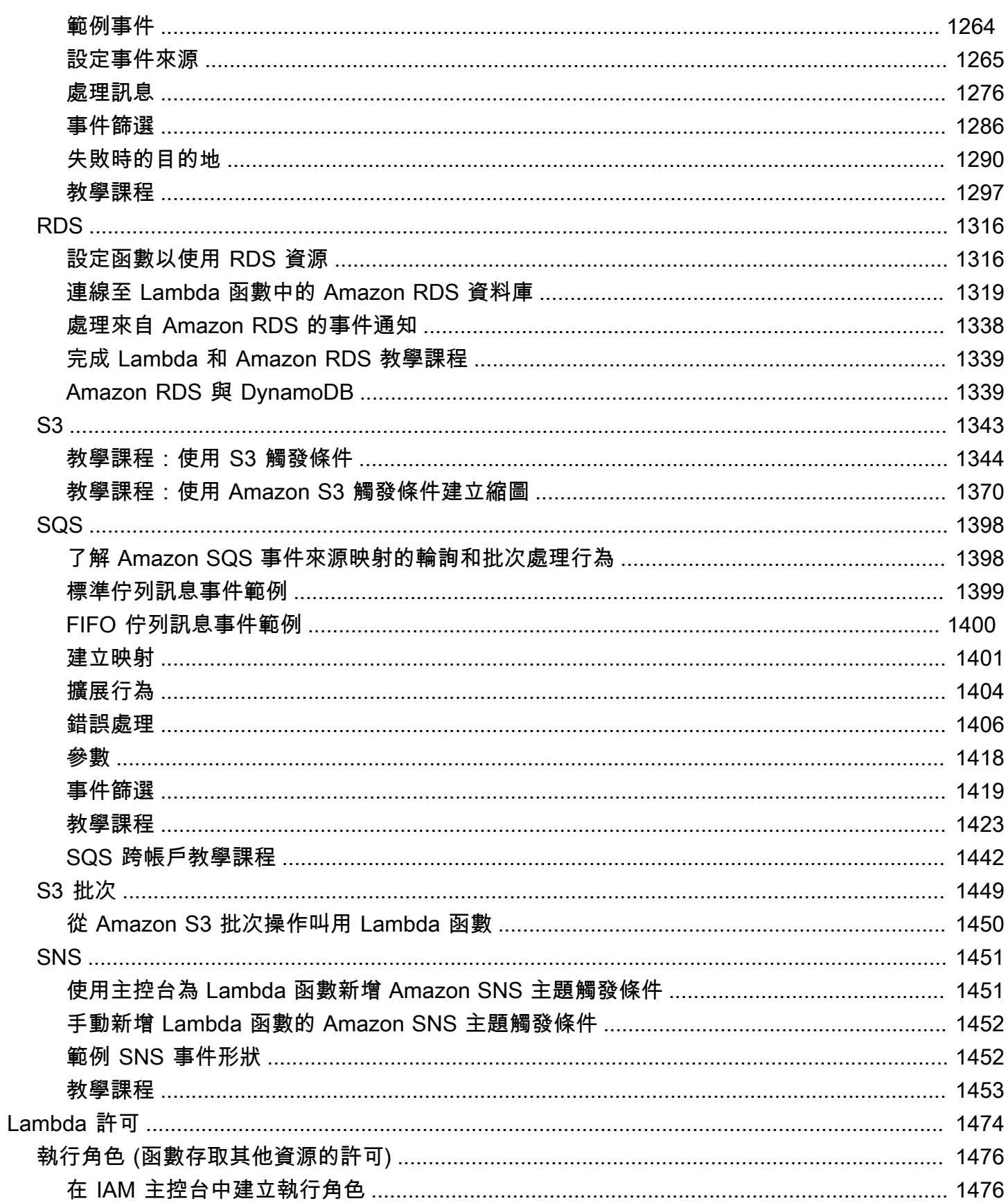

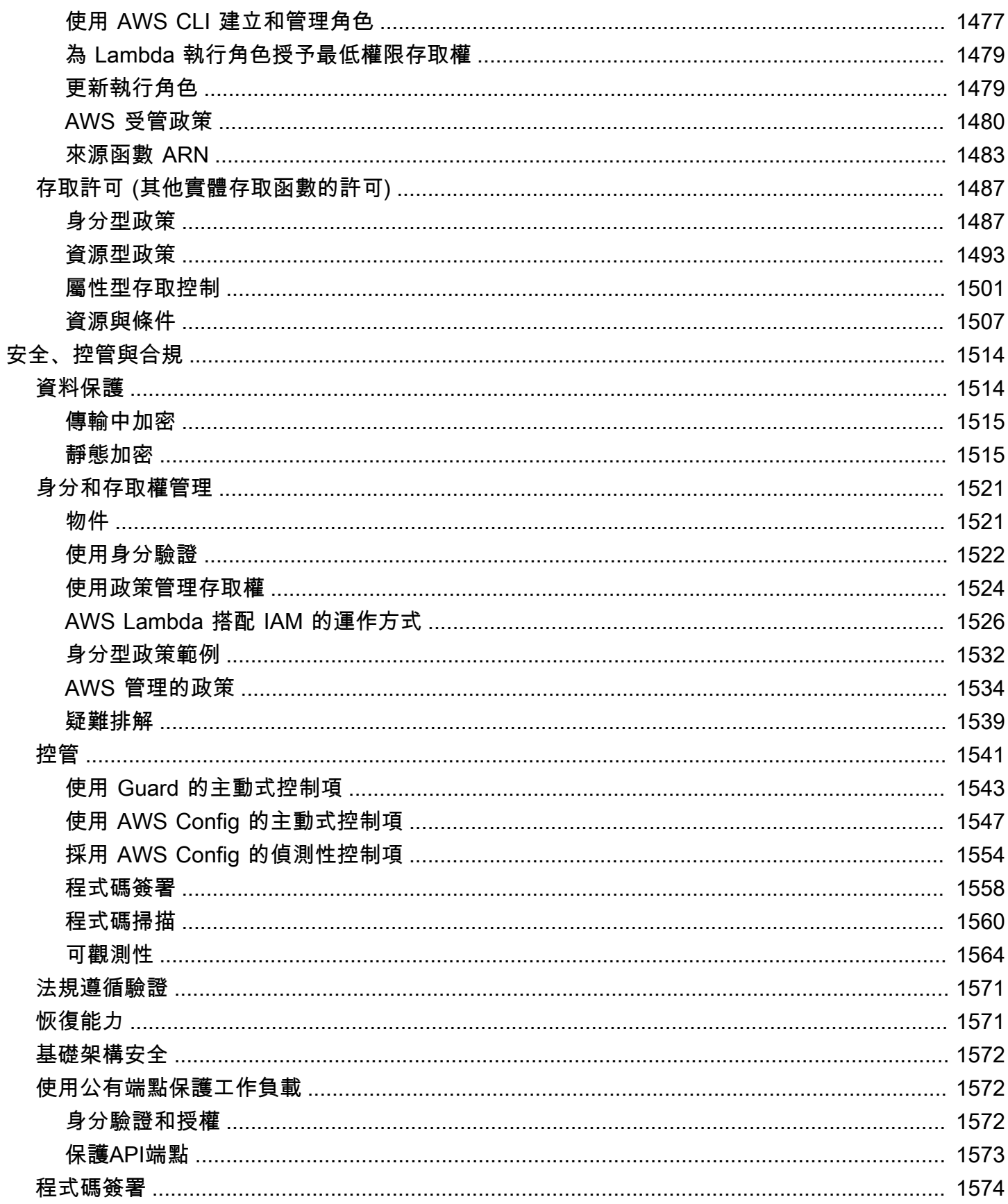

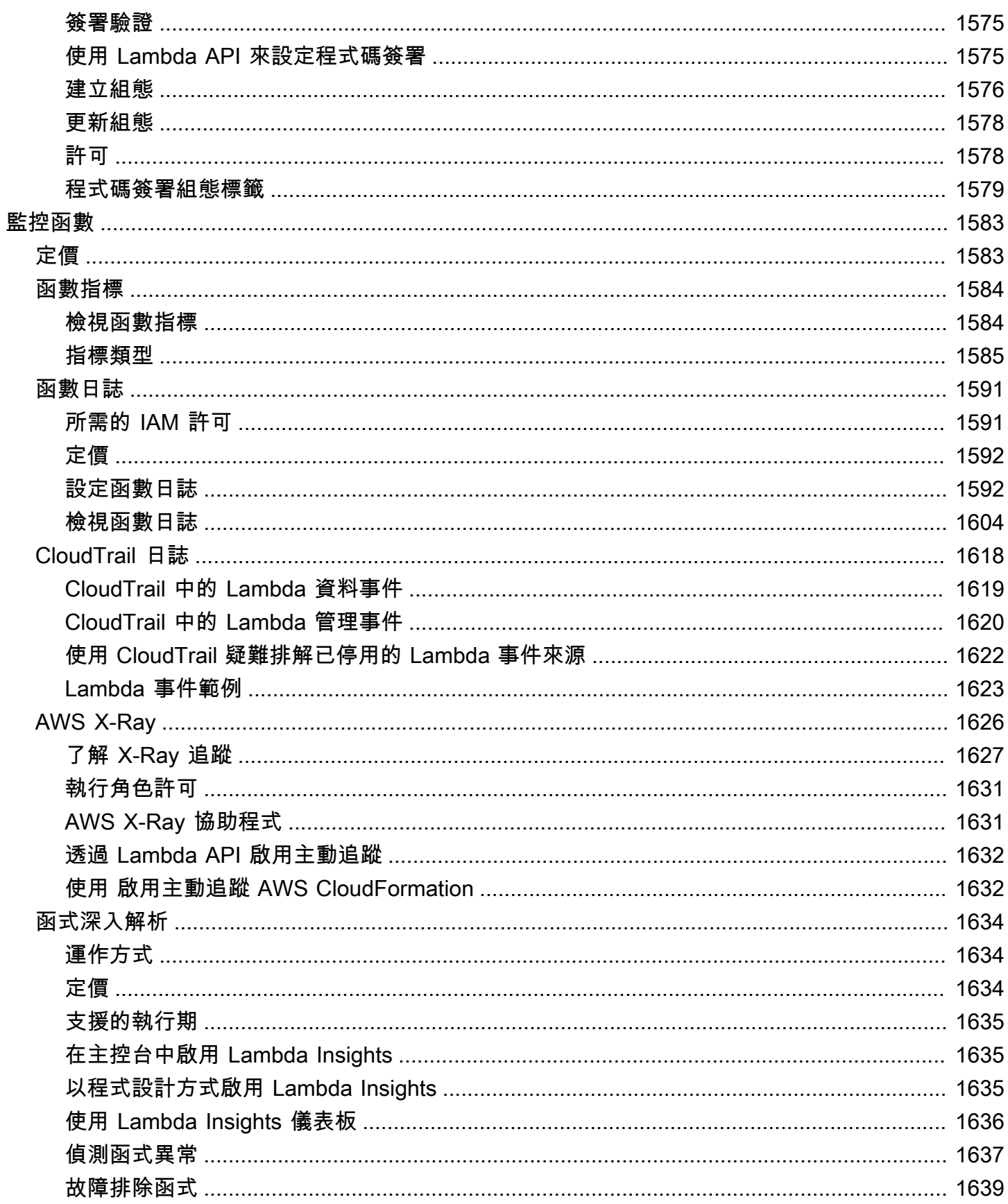

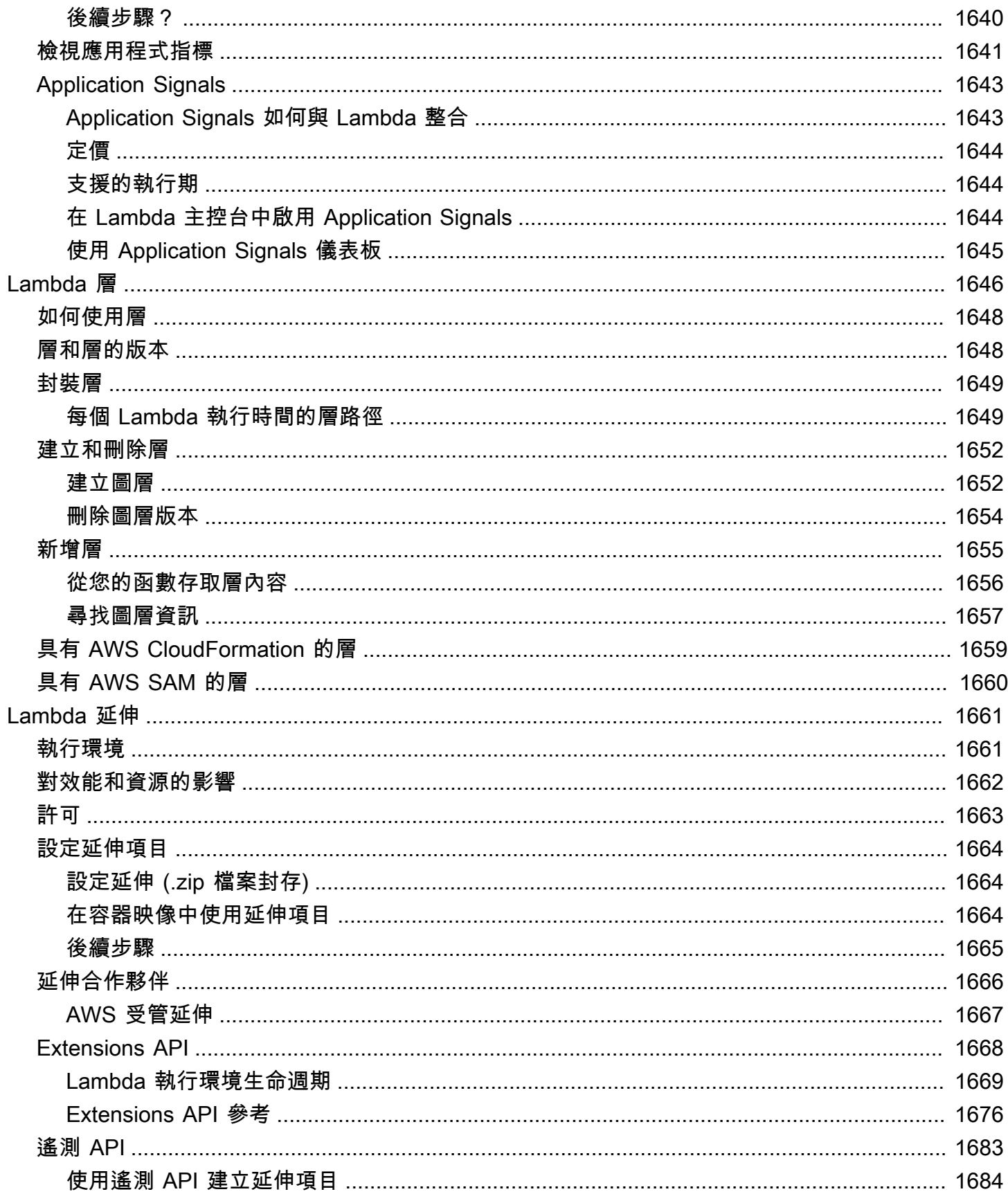

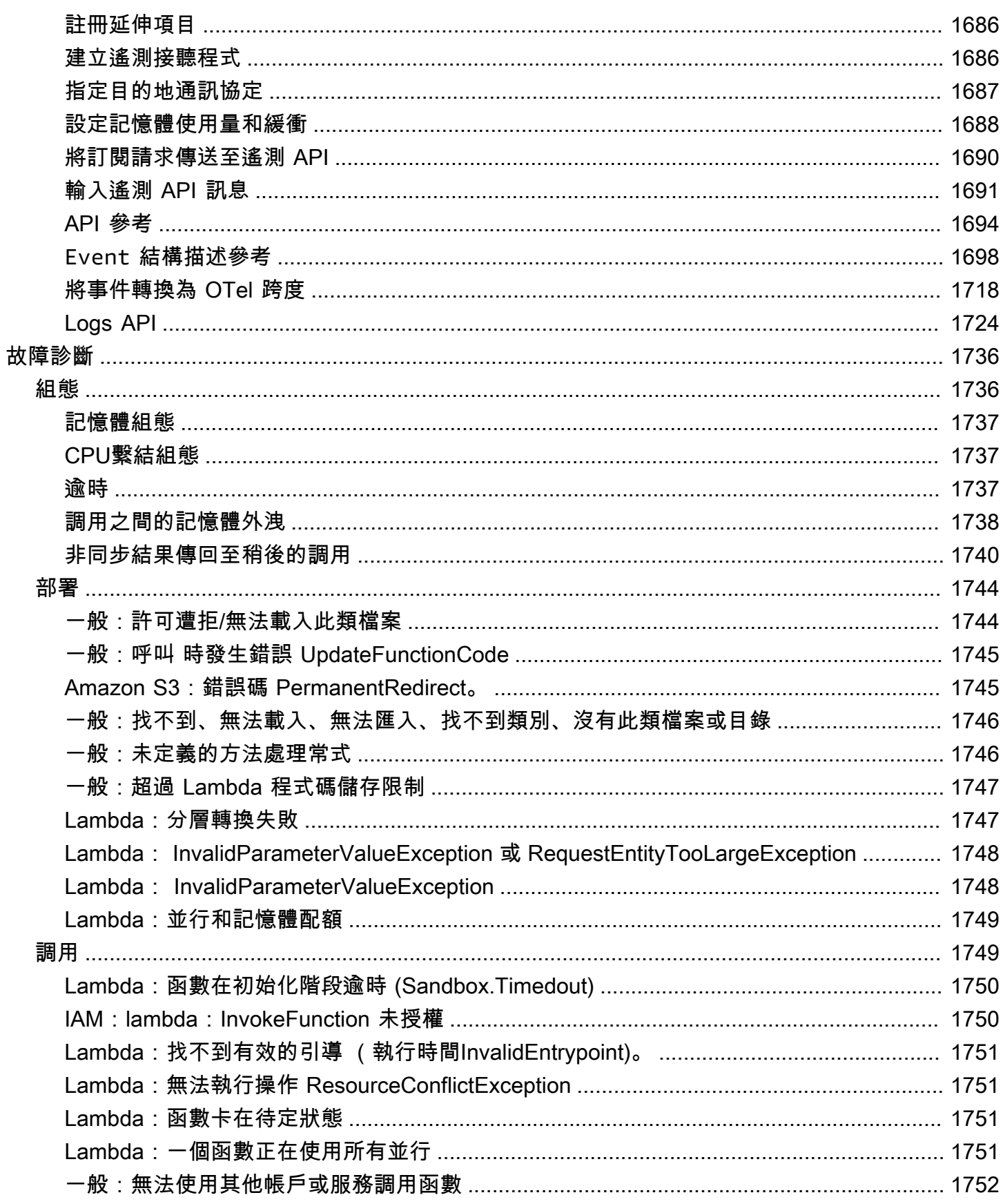

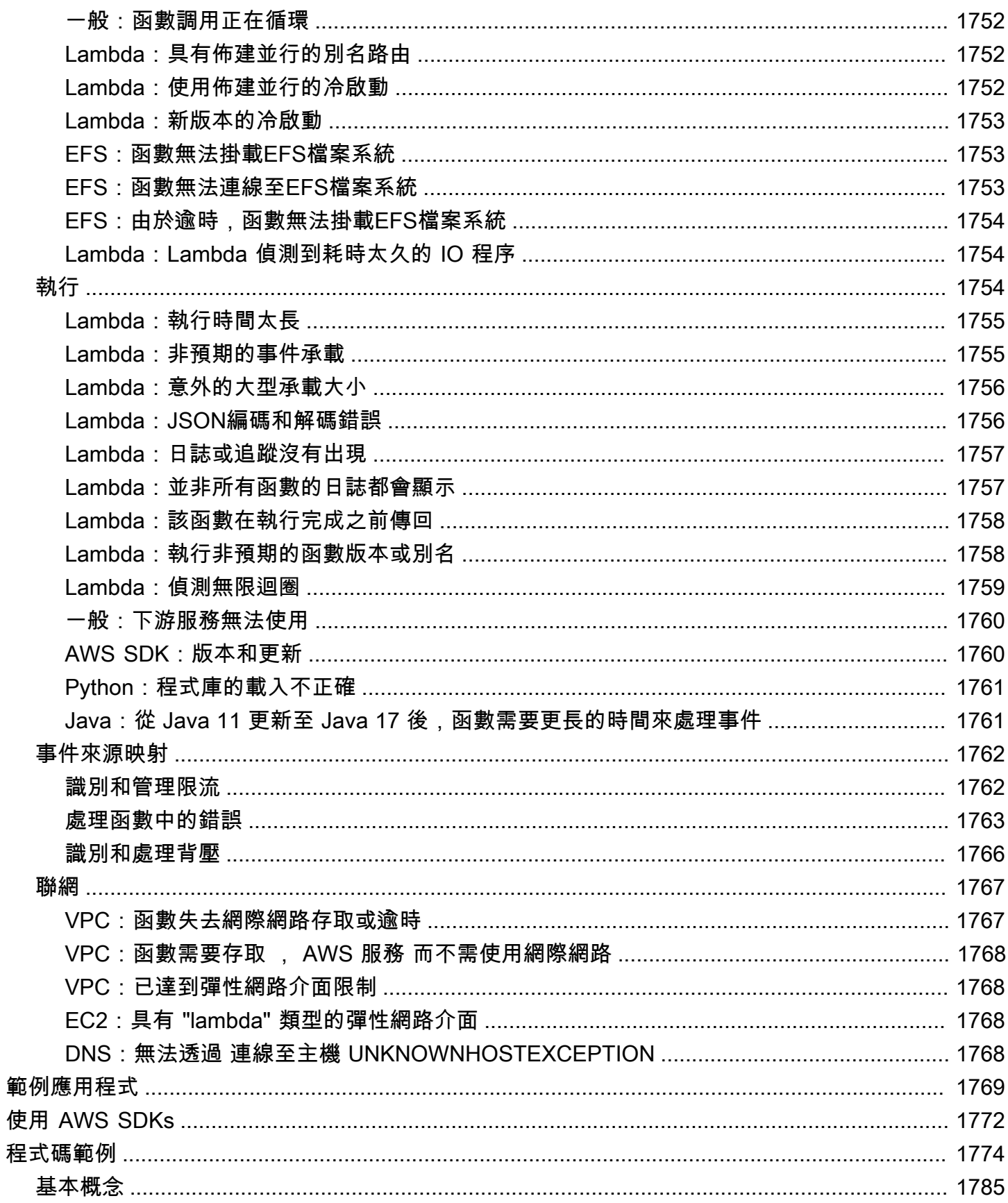

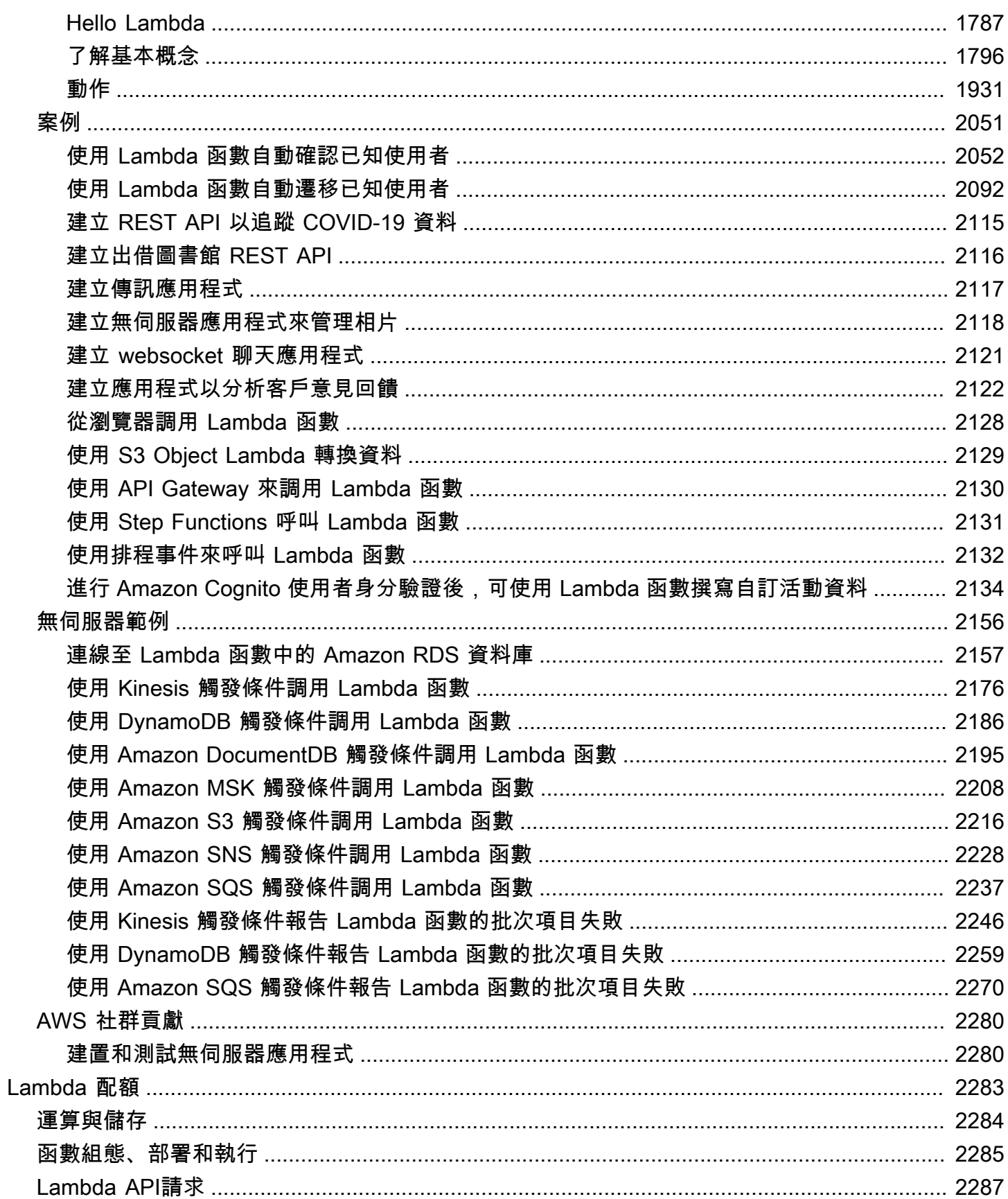

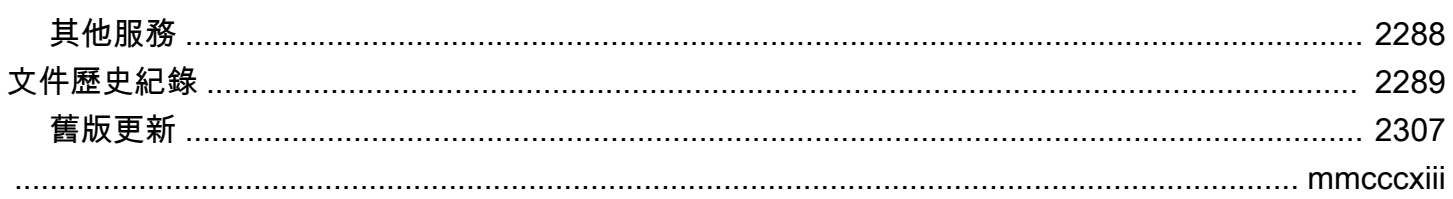

# <span id="page-31-0"></span>什麼是 AWS Lambda?

您可以使用 執行程式碼 AWS Lambda ,而無需佈建或管理伺服器。

Lambda 在高可用性的運算基礎設施上執行您的程式碼,並執行所有運算資源的管理,包括伺服器與作 業系統維護、容量佈建與自動擴展以及記錄。使用 Lambda,您唯一需要做的就是在 Lambda 支援的 其中一種語言執行期中提供您的程式碼。

您可以將您的程式碼組織為 Lambda 函數。Lambda 服務只有在需要時才會執行您的函數,並會自動 擴展。只需為使用的運算時間支付費用,一旦未執行程式碼,就會停止計費。如需詳細資訊,請參閱 [AWS Lambda 定價](https://aws.amazon.com/lambda/pricing/)。

#### **G** Tip

若要了解如何建置無伺服器解決方案,請參閱[無伺服器開發人員指南](https://docs.aws.amazon.com/serverless/latest/devguide/)。

### <span id="page-31-1"></span>使用 Lambda 的時機

Lambda 是理想的運算服務,適用於需要快速縱向擴展的應用程式案例,並在不需要時縮減規模至零。 例如,您可將 Lambda 用於:

- 檔案處理:使用 Amazon Simple Storage Service (Amazon S3),在上傳之後即時觸發 Lambda 資料 處理程序。
- 串流處理:使用 Lambda 和 Amazon Kinesis 處理即時串流資料,以進行應用程式活動追蹤、交易訂 單處理、點選流分析、資料清理、日誌篩選、索引編制、社交媒體分析、物聯網 (IoT) 裝置資料遙測 以及計量。
- Web 應用程式:將 Lambda 與其他 AWS 服務結合,以建置功能強大的 Web 應用程式,自動擴展和 縮減規模,並在多個資料中心的高可用性組態中執行。
- IoT 後端:使用 Lambda 建置無伺服器後端,用於處理 Web、行動裝置、IoT 和第三方 API 請求。
- 行動後端:使用 Lambda 和 Amazon API Gateway 建置後端,用於驗證和處理 API 請求。使用 AWS Amplify 輕鬆與您的 iOS、Android、Web 和 React Native 前端整合。

使用 Lambda 時,您只需負責程式碼的相關操作。Lambda 會管理提供記憶體、CPU、網路和其他資 源平衡的運算機群,以執行您的程式碼。由於 Lambda 管理這些資源,因此您無法登入運算執行個體 或在提供的執行時間自訂作業系統。Lambda 會代表您執行操作和管理活動,包括管理容量、監控和記 錄您的 Lambda 函數。

# <span id="page-32-0"></span>主要功能

下列主要功能協助您開發可擴展、安全且易於擴充的 Lambda 應用程式:

#### [環境變數](#page-227-0)

使用環境變數來調整函數的行為,而無需更新程式碼。

#### [版本](#page-297-0)

使用版本來管理函數部署,例如,可以使用新函數進行 Beta 測試,而不會影響穩定生產版本的使 用者。

#### [容器映像](#page-207-0)

使用 AWS 提供的基礎映像或替代的基礎映像來建立 Lambda 函數的容器映像,以便您可以重複使 用現有的容器工具,或部署依賴於可擴展相依性的較大工作負載,例如機器學習。

#### [Lambda 層](#page-1676-0)

封裝程式庫和其他相依項可減少部署存檔的大小,並可更快地部署程式碼。

[Lambda 延伸](#page-1691-0)

使用監控、觀察、安全和管理工具來增強您的 Lambda 函數。

#### [函數 URL](#page-367-0)

將專用 HTTP(S) 端點新增至 Lambda 函數。

#### [回應串流](#page-304-0)

設定您的 Lambda 函數 URL,將回應承載從 Node.js 函數串流回用戶端,以提高第一個位元組時間 (TTFB) 效能或傳回較大的承載。

#### [並行和擴展控制](#page-413-0)

對生產應用程式的擴展和回應能力進行精細控制。

#### [程式碼簽署](#page-1604-0)

確認只有核准的開發人員可在 Lambda 函數中發佈未修改、受信任的程式碼

### [私有網路](#page-239-0)

為資料庫、快取執行個體或內部服務等資源建立私有網路。

### [檔案系統](#page-287-0)

設定函數,將 Amazon Elastic File System (Amazon EFS) 掛載到本機目錄,使您的函數程式碼能 夠安全地且高度並行地存取和修改共用資源。

### [Lambda SnapStart](#page-996-0)

Lambda SnapStart 可提供低至一秒的啟動效能,通常不會變更函數程式碼。

# <span id="page-34-0"></span>建立第一個 Lambda 函數

若要開始使用 Lambda.請使用 Lambda 主控台來建立函數。您可以在幾分鐘內建立和部署函數,並 在主控台中加以測試。

進行教學課程時,您會學到一些基本 Lambda 概念,例如如何使用 Lambda「事件物件」,將引數傳 遞給函數。您也會學到如何從函數傳回日誌輸出,以及如何在 Amazon CloudWatch Logs 中查看函數 的調用日誌。

為了簡化,您可以使用 Python 或 Node.is 執行期建立函數。您可以使用這些轉譯語言,直接在主控 台的內建程式碼編輯器中編輯函數程式碼。使用 Java 和 C# 等編譯語言,您必須在本機建置機器上建 立部署套件,並將其上傳至 Lambda。若要了解如何使用其他執行期,將函數部署至 Lambda,請參 閱[the section called "後續步驟"一](#page-45-1)節中的連結。

#### **G** Tip

若要了解如何建置無伺服器解決方案,請參閱[無伺服器開發人員指南](https://docs.aws.amazon.com/serverless/latest/devguide/)。

### <span id="page-34-1"></span>必要條件

註冊 AWS 帳戶

如果您沒有 AWS 帳戶,請完成下列步驟來建立一個 。

註冊 AWS 帳戶

- 1. 開啟 [https://portal.aws.amazon.com/billing/signup。](https://portal.aws.amazon.com/billing/signup)
- 2. 請遵循線上指示進行。

部分註冊程序需接收來電,並在電話鍵盤輸入驗證碼。

當您註冊 時 AWS 帳戶,AWS 帳戶根使用者會建立 。根使用者有權存取該帳戶中的所有 AWS 服 務 和資源。作為安全最佳實務,請將管理存取權指派給使用者,並且僅使用根使用者來執[行需要](https://docs.aws.amazon.com/IAM/latest/UserGuide/id_root-user.html#root-user-tasks) [根使用者存取權的任務](https://docs.aws.amazon.com/IAM/latest/UserGuide/id_root-user.html#root-user-tasks)。

AWS 會在註冊程序完成後傳送確認電子郵件給您。您可以隨時登錄 <https://aws.amazon.com/>並選 擇我的帳戶,以檢視您目前的帳戶活動並管理帳戶。

#### 建立具有管理存取權的使用者

註冊 後 AWS 帳戶,請保護 AWS 帳戶根使用者、啟用 AWS IAM Identity Center和建立管理使用者, 以免將根使用者用於日常任務。

#### 保護您的 AWS 帳戶根使用者

1. 選擇根使用者並輸入 AWS 帳戶 您的電子郵件地址,以帳戶擁有[者AWS Management Console](https://console.aws.amazon.com/)身 分登入 。在下一頁中,輸入您的密碼。

如需使用根使用者登入的說明,請參閱 AWS 登入 使用者指南中[的以根使用者身分登入](https://docs.aws.amazon.com/signin/latest/userguide/console-sign-in-tutorials.html#introduction-to-root-user-sign-in-tutorial)。

2. 若要在您的根使用者帳戶上啟用多重要素驗證 (MFA)。

如需說明,請參閱《IAM 使用者指南》中的[為您的 AWS 帳戶 根使用者 \(主控台\) 啟用虛擬](https://docs.aws.amazon.com/IAM/latest/UserGuide/enable-virt-mfa-for-root.html)  [MFA 裝置。](https://docs.aws.amazon.com/IAM/latest/UserGuide/enable-virt-mfa-for-root.html)

#### 建立具有管理存取權的使用者

1. 啟用 IAM Identity Center。

如需指示,請參閱《AWS IAM Identity Center 使用者指南》中的[啟用 AWS IAM Identity Center](https://docs.aws.amazon.com/singlesignon/latest/userguide/get-set-up-for-idc.html)。

2. 在 IAM Identity Center 中,將管理存取權授予使用者。

如需使用 IAM Identity Center 目錄 做為身分來源的教學課程,請參閱AWS IAM Identity Center 《 使用者指南》中[的使用預設值設定使用者存取權 IAM Identity Center 目錄。](https://docs.aws.amazon.com/singlesignon/latest/userguide/quick-start-default-idc.html)

以具有管理存取權的使用者身分登入

• 若要使用您的 IAM Identity Center 使用者簽署,請使用建立 IAM Identity Center 使用者時傳送至 您電子郵件地址的簽署 URL。

如需使用 IAM Identity Center 使用者登入的說明,請參閱AWS 登入 《 使用者指南》中的[登入](https://docs.aws.amazon.com/signin/latest/userguide/iam-id-center-sign-in-tutorial.html)  [AWS 存取入口網站。](https://docs.aws.amazon.com/signin/latest/userguide/iam-id-center-sign-in-tutorial.html)

#### 指派存取權給其他使用者

1. 在 IAM Identity Center 中,建立一個許可集來遵循套用最低權限的最佳實務。

如需指示,請參閱《AWS IAM Identity Center 使用者指南》中的[建立許可集。](https://docs.aws.amazon.com/singlesignon/latest/userguide/get-started-create-a-permission-set.html)
2. 將使用者指派至群組,然後對該群組指派單一登入存取權。

如需指示,請參閱《AWS IAM Identity Center 使用者指南》中的[新增群組。](https://docs.aws.amazon.com/singlesignon/latest/userguide/addgroups.html)

# 使用主控台建立一個 Lambda 函數

在此範例中,您的函數會使用 JSON 物件,其中包含兩個標示 "length" 和 "width" 的整數值。函 數會將這些值相乘以計算區域,並以 JSON 字串傳回。

您的函數也會列印計算出的區域,以及其 CloudWatch 日誌群組的名稱。稍後在本教學課程中,您會學 到如何使用 [CloudWatch Logs](https://docs.aws.amazon.com/AmazonCloudWatch/latest/logs/WhatIsCloudWatchLogs.html) 查看函數調用的記錄。

若要使用主控台建立 Hello world Lambda 函數

- 1. 開啟 Lambda 主控台中的 [函數頁面](https://console.aws.amazon.com/lambda/home#/functions)。
- 2. 選擇建立函數。
- 3. 選取從頭開始撰寫。
- 4. 在基本資訊窗格中,為函數名稱輸入 **myLambdaFunction**。
- 5. 針對執行時期,選擇 Node.js 22.x 或 Python 3.13。
- 6. 將架構設定為 x86\_64,然後選擇建立函數。

除了可傳回 He $\verb|l|$ o from Lambda! 訊息的簡單函數之外,Lambda 還可為函數建立[執行角色。](#page-1506-0)執行 角色是 AWS Identity and Access Management (IAM) 角色,授予 Lambda 函數存取 AWS 服務 和資源 的許可。對於您的函數,Lambda 建立的角色會授予寫入 CloudWatch Logs 的基本許可。

使用主控台的內建程式碼編輯器,將 Lambda 建立的 Hello world 程式碼取代為您自己的函數程式碼。

Node.js

若要在主控台中修改程式碼

1. 選擇 程式碼 標籤。

在主控台的內建程式碼編輯器中,您應該會看到 Lambda 建立的函數程式碼。如果您在程式碼 編輯器中沒看到 index.mjs 標籤,請在檔案總管中選取 index.mjs,如下圖所示。

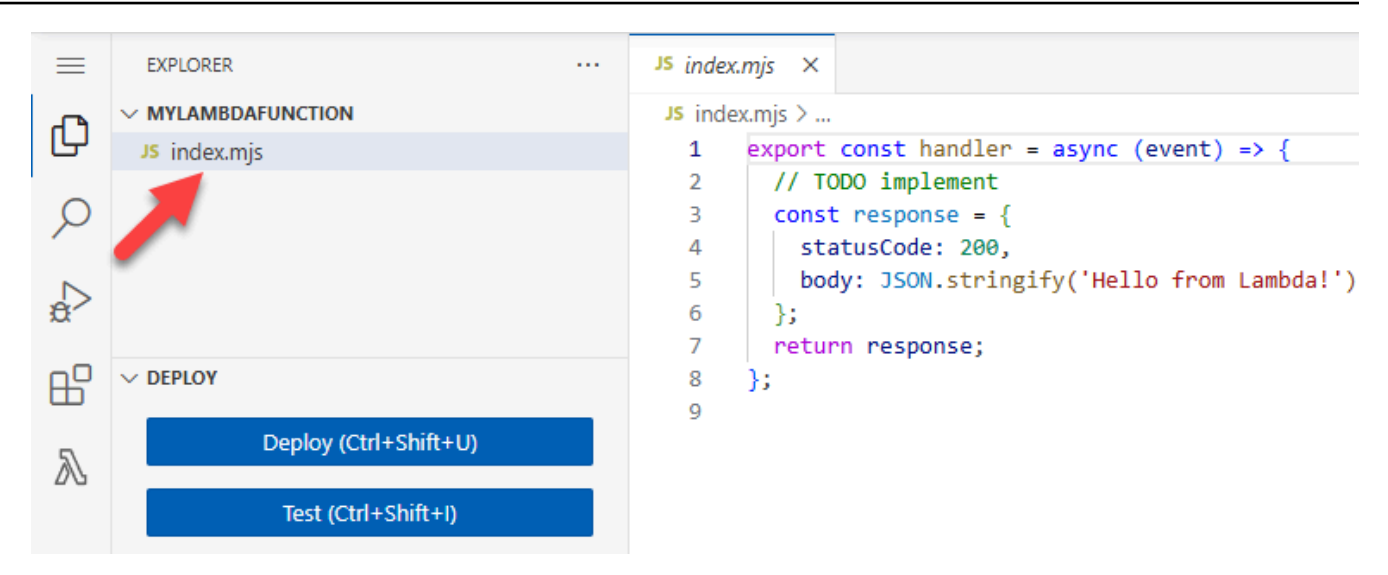

2. 將以下程式碼貼到 index.mjs 標籤中,替換 Lambda 建立的程式碼。

```
export const handler = async (event, context) => { 
   const length = event.length; 
   const width = event.width; 
   let area = calculateArea(length, width); 
   console.log(`The area is ${area}`); 
   console.log('CloudWatch log group: ', context.logGroupName); 
  let data = \{ "area": area, 
   }; 
     return JSON.stringify(data); 
   function calculateArea(length, width) { 
     return length * width; 
   }
};
```
3. 在 DEPLOY 區段中,選擇部署以更新函數的程式碼:

```
\vee DEPLOY [UNDEPLOYED CHANGES]
  A You have undeployed changes.
              Deploy (Ctrl+Shift+U)
                Test (Ctrl+Shift+I)
```
#### 了解函數程式碼

在進行下一步之前,讓我們花一點時間看看函數程式碼,並了解一些重要 Lambda 概念。

• Lambda 處理常式:

您的 Lambda 函數包含 Node.js 函數 handler。以 Node.js 編寫的 Lambda 函數可以包含多個 Node.js 函數,但「handler」函數始終是程式碼的進入點。當有人調用您的函數時,Lambda 會 執行此方法。

使用主控台建立 Hello world 函數時,Lambda 會自動將函數的處理常式方法名稱設定為 handler。請勿編輯此 Node.js 函數的名稱。如果這麼做,調用函數時,Lambda 將無法執行您 的程式碼。

若要進一步了解以 Node.js 編寫的 Lambda 處理常式,請參閱 [the section called "處理常式"。](#page-451-0)

• Lambda 事件物件:

handler 函數會使用兩個引數,event 和 context。Lambda 中的「事件」是一種 JSON 格式 的文件,它包含供函數處理的資料。

如果您的函數被另一個函數叫用 AWS 服務,事件物件會包含導致叫用的事件相關資訊。舉例來 說,如果在物件上傳到 Amazon Simple Storage Service (Amazon S3) 儲存貯體時調用函數,則 該事件會包含儲存貯體的名稱和物件索引鍵。

在此範例中,您會進入有兩個索引鍵/值組的 JSON 格式文件,在主控台中建立事件。

• Lambda 內容物件:

函數使用的第二個引數為 context。Lambda 會自動將「內容物件」傳遞至您的函數。內容物件 包含有關函數調用及執行環境的資訊。

您可以使用內容物件,基於監控目的,輸出函數調用的資訊。在此範例中,您的函數使用 logGroupName 參數,輸出其 CloudWatch 日誌群組的名稱。

若要進一步了解以 Node.js 編寫的 Lambda 內容物件,請參閱 [the section called "Context"。](#page-493-0)

• 在 Lambda 中記錄:

您可以透過 Node.js,使用 console.log 和 console.error 等主控台方法,將資訊傳送到 函數的日誌。範例程式碼使用 console.log 陳述式,輸出計算出的區域及函數的 CloudWatch Logs 群組名稱。您也可以使用任何寫入 stdout 或 stderr 的記錄程式庫。

如需進一步了解,請參閱 [the section called "日誌"](#page-495-0)。若要了解如何在其他執行期中記錄,請參閱 您有興趣之執行期的「建置方式」頁面。

Python

若要在主控台中修改程式碼

1. 選擇 程式碼 標籤。

在主控台的內建程式碼編輯器中,您應該會看到 Lambda 建立的函數程式碼。如果您在程式 碼編輯器中沒看到 lambda\_function.py,請在檔案總管中選取 lambda\_function.py,如下圖所 示。

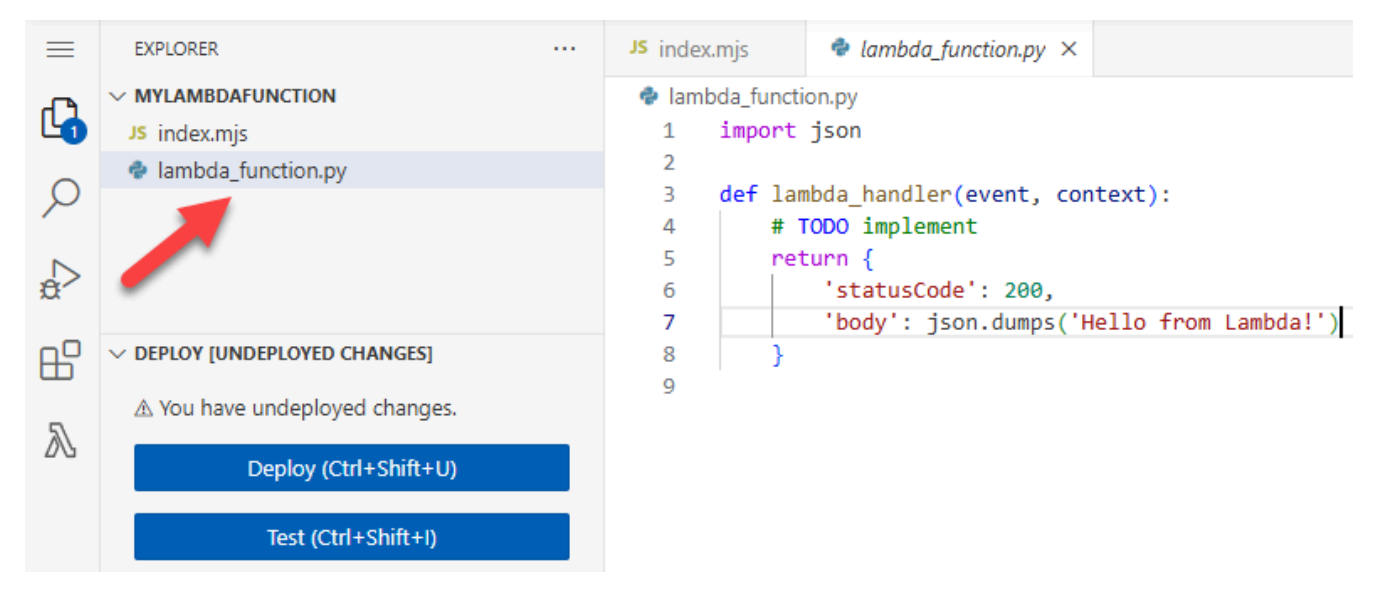

2. 將以下程式碼貼到 lambda\_function.py 標籤中,替換 Lambda 建立的程式碼。

```
import json
import logging
logger = logging.getLogger()
logger.setLevel(logging.INFO)
def lambda_handler(event, context): 
     # Get the length and width parameters from the event object. The 
     # runtime converts the event object to a Python dictionary 
     length = event['length'] 
     width = event['width']
```
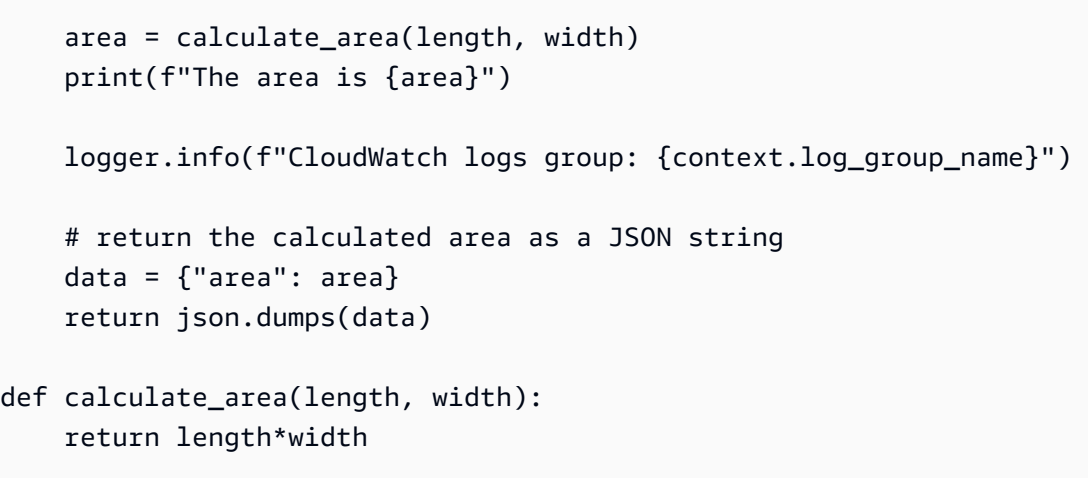

3. 在 DEPLOY 區段中,選擇部署以更新函數的程式碼:

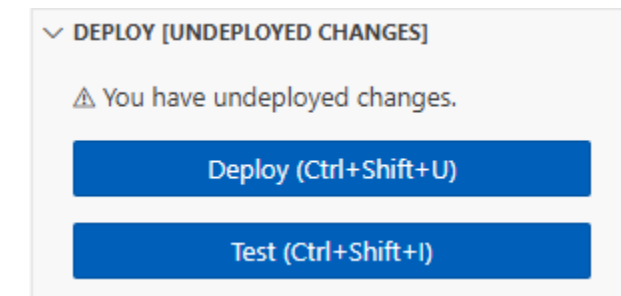

#### 了解函數程式碼

在進行下一步之前,讓我們花一點時間看看函數程式碼,並了解一些重要 Lambda 概念。

• Lambda 處理常式:

Lambda 函數包含 Python 函數 lambda\_handler。以 Python 編寫的 Lambda 函數可以包含多 個 Python 函數,但「handler」函數始終是程式碼的進入點。當有人調用您的函數時,Lambda 會執行此方法。

使用主控台建立 Hello world 函數時,Lambda 會自動將函數的處理常式方法名稱設定為 lambda\_handler。請勿編輯此 Python 函數的名稱。如果這麼做,調用函數時,Lambda 將無 法執行您的程式碼。

若要進一步了解以 Python 編寫的 Lambda 處理常式,請參閱[the section called "處理常式"。](#page-565-0)

• Lambda 事件物件:

lambda\_handler 函數會使用兩個引數,event 和 context。Lambda 中的「事件」是一種 JSON 格式的文件,它包含供函數處理的資料。

如果您的函數被另一個函數叫用 AWS 服務,事件物件會包含導致叫用的事件相關資訊。舉例來 說,如果在物件上傳到 Amazon Simple Storage Service (Amazon S3) 儲存貯體時調用函數,則 該事件會包含儲存貯體的名稱和物件索引鍵。

在此範例中,您會進入有兩個索引鍵/值組的 JSON 格式文件,在主控台中建立事件。

• Lambda 內容物件:

函數使用的第二個引數為 context。Lambda 會自動將「內容物件」傳遞至您的函數。內容物件 包含有關函數調用及執行環境的資訊。

您可以使用內容物件,基於監控目的,輸出函數調用的資訊。在此範例中,您的函數使用 log\_group\_name 參數,輸出其 CloudWatch 日誌群組的名稱。

若要進一步了解以 Python 編寫的 Lambda 內容物件,請參閱[the section called "Context"](#page-612-0)。

• 在 Lambda 中記錄:

透過 Python,您可以使用 print 陳述式或 Python 記錄程式庫,將資訊傳送到函數的日誌。為 了說明擷取內容的差異,範例程式碼會使用這兩種方法。在生產應用程式中,建議您使用記錄程 式庫。

如需進一步了解,請參閱 [the section called "日誌"](#page-614-0)。若要了解如何在其他執行期中記錄,請參閱 您有興趣之執行期的「建置方式」頁面。

# 使用主控台程式碼編輯器調用 Lambda 函數

若要使用 Lambda 主控台程式碼編輯器來調用函數,請先建立要傳送至函數的測試事件。事件是一種 JSON 格式文件,其中包含兩個索引鍵/值組,索引鍵 "length" 和 "width"。

#### 若要建立測試事件

1. 在主控台程式碼編輯器的 TEST EVENTS 區段中,選擇建立測試事件。

 $\vee$  TEST EVENTS

You haven't created any test events.

Create test event (Ctrl+Shift+C)

2. Event Name (事件名稱) 輸入 **myTestEvent**。

### 3. 在事件 JSON 區段中,將預設 JSON 取代為下列項目:

```
{ 
   "length": 6, 
   "width": 7
}
```
4. 選擇 Save (儲存)。

### 若要測試函數並檢視調用記錄

#### 在主控台程式碼編輯器的 TEST EVENTS 區段中,選擇測試事件旁邊的執行圖示:

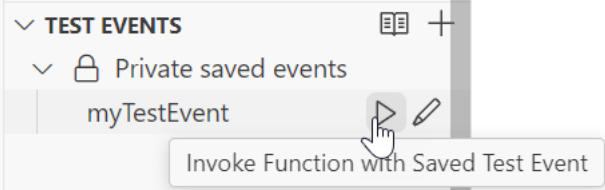

#### 當函數完成執行時,回應和函數日誌會顯示在 OUTPUT 索引標籤中。您應該會看到類似下列的結果:

#### Node.js

```
Status: Succeeded
Test Event Name: myTestEvent
Response
"{\"area\":42}"
Function Logs
START RequestId: 5c012b0a-18f7-4805-b2f6-40912935034a Version: $LATEST
2024-08-31T23:39:45.313Z 5c012b0a-18f7-4805-b2f6-40912935034a INFO The area is 42
2024-08-31T23:39:45.331Z 5c012b0a-18f7-4805-b2f6-40912935034a INFO CloudWatch log 
  group: /aws/lambda/myLambdaFunction
END RequestId: 5c012b0a-18f7-4805-b2f6-40912935034a
REPORT RequestId: 5c012b0a-18f7-4805-b2f6-40912935034a Duration: 20.67 ms Billed 
 Duration: 21 ms Memory Size: 128 MB Max Memory Used: 66 MB Init Duration: 163.87 ms
Request ID
5c012b0a-18f7-4805-b2f6-40912935034a
```
#### Python

```
Status: Succeeded
Test Event Name: myTestEvent
Response
"{\"area\": 42}"
Function Logs
START RequestId: 2d0b1579-46fb-4bf7-a6e1-8e08840eae5b Version: $LATEST
The area is 42
[INFO] 2024-08-31T23:43:26.428Z 2d0b1579-46fb-4bf7-a6e1-8e08840eae5b CloudWatch logs 
  group: /aws/lambda/myLambdaFunction
END RequestId: 2d0b1579-46fb-4bf7-a6e1-8e08840eae5b
REPORT RequestId: 2d0b1579-46fb-4bf7-a6e1-8e08840eae5b Duration: 1.42 ms Billed 
  Duration: 2 ms Memory Size: 128 MB Max Memory Used: 39 MB Init Duration: 123.74 ms
Request ID
2d0b1579-46fb-4bf7-a6e1-8e08840eae5b
```
當您在 Lambda 主控台之外調用函數時,必須使用 CloudWatch Logs 來檢視函數的執行結果。

若要在 CloudWatch Logs 中檢視函數的調用記錄

- 1. 開啟 CloudWatch 主控台的 [日誌群組](https://console.aws.amazon.com/cloudwatch/home#logs:) 頁面。
- 2. 為函數 (/aws/lambda/myLambdaFunction) 選擇日誌群組名稱。這是您的函數列印至主控台 的日誌群組名稱。
- 3. 向下捲動並選擇要查看的函數調用日誌串流。

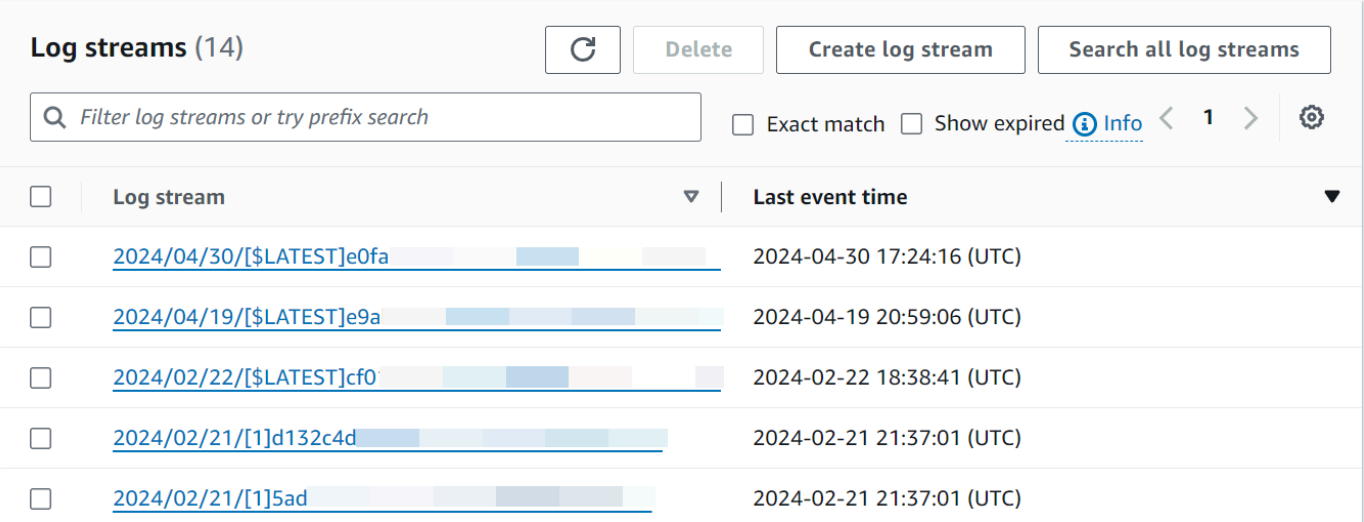

您應該會看到類似下列的輸出:

Node.js

INIT\_START Runtime Version: nodejs:22.v13 Runtime Version ARN: arn:aws:lambda:uswest-2::runtime:e3aaabf6b92ef8755eaae2f4bfdcb7eb8c4536a5e044900570a42bdba7b869d9 START RequestId: aba6c0fc-cf99-49d7-a77d-26d805dacd20 Version: \$LATEST 2024-08-23T22:04:15.809Z 5c012b0a-18f7-4805-b2f6-40912935034a INFO The area is 42 2024-08-23T22:04:15.810Z aba6c0fc-cf99-49d7-a77d-26d805dacd20 INFO CloudWatch log group: /aws/lambda/myLambdaFunction END RequestId: aba6c0fc-cf99-49d7-a77d-26d805dacd20 REPORT RequestId: aba6c0fc-cf99-49d7-a77d-26d805dacd20 Duration: 17.77 ms Billed Duration: 18 ms Memory Size: 128 MB Max Memory Used: 67 MB Init Duration: 178.85 ms

Python

INIT\_START Runtime Version: python:3.13.v16 Runtime Version ARN: arn:aws:lambda:uswest-2::runtime:ca202755c87b9ec2b58856efb7374b4f7b655a0ea3deb1d5acc9aee9e297b072 START RequestId: 9d4096ee-acb3-4c25-be10-8a210f0a9d8e Version: \$LATEST The area is 42 [INFO] 2024-09-01T00:05:22.464Z 9315ab6b-354a-486e-884a-2fb2972b7d84 CloudWatch logs group: /aws/lambda/myLambdaFunction END RequestId: 9d4096ee-acb3-4c25-be10-8a210f0a9d8e

REPORT RequestId: 9d4096ee-acb3-4c25-be10-8a210f0a9d8e Duration: 1.15 ms Billed Duration: 2 ms Memory Size: 128 MB Max Memory Used: 40 MB

# 清除

使用完範例函數時,請加以刪除。您還可以刪除存放函數日誌的日誌群組,以及主控台建立的[執行角](#page-1506-0) [色](#page-1506-0)。

若要刪除 Lambda 函數

- 1. 開啟 Lambda 主控台中的 [函數頁面](https://console.aws.amazon.com/lambda/home#/functions)。
- 2. 選擇您建立的函數。
- 3. 選擇 Actions (動作)、Delete (刪除)。
- 4. 在文字輸入欄位中輸入 **confirm**,然後選擇刪除。

### 刪除日誌群組

- 1. 開啟 CloudWatch 主控台的 [日誌群組](https://console.aws.amazon.com/cloudwatch/home#logs:) 頁面。
- 2. 選取函數的日誌群組 (/aws/lambda/myLambdaFunction)。
- 3. 選擇 動作 、刪除日誌群組 。
- 4. 在 刪除日誌群組 對話方塊中,選擇 刪除 。

### 刪除執行角色

- 1. 開啟 AWS Identity and Access Management (IAM) 主控台的角[色頁面](https://console.aws.amazon.com/iam/home?#/roles)。
- 2. 選取函數的執行角色,(例如 myLambdaFunction-role-*31exxmpl*)。
- 3. 選擇 刪除 。
- 4. 在刪除角色對話方塊中輸入角色名稱,然後選擇刪除。

# 其他資源和後續步驟

既然您已使用主控台建立並測試簡單的 Lambda 函數,接著請採取下列後續步驟:

• 了解如何將相依項新增至函數,並使用 .zip 部署套件加以部署。從以下連結中選擇您偏好的語言。

#### Node.js

[the section called "部署 .zip 封存檔"](#page-459-0)

Typescript

[the section called "部署 .zip 封存檔"](#page-523-0)

Python

[the section called "部署 .zip 封存檔"](#page-571-0)

Ruby

[the section called "部署 .zip 封存檔"](#page-659-0)

Java

[the section called "部署 .zip 封存檔"](#page-725-0)

Go

[the section called "部署 .zip 封存檔"](#page-833-0)

 $C#$ 

[the section called "部署套件"](#page-884-0)

- 若要了解如何使用另一個函數叫用 Lambda 函數 AWS 服務,請參閱[教學課程:使用 Amazon S3 觸](#page-1374-0) [發條件調用 Lambda 函數](#page-1374-0)。
- 選擇下列任一教學課程,獲得搭配使用 Lambda 與其他 AWS 服務的更複雜範例。
	- [教學課程:搭配使用 Lambda 與 API Gateway](#page-1071-0):建立用於調用 Lambda 函數的 Amazon API Gateway REST API。
	- [使用 Lambda 函數存取 Amazon RDS 資料庫](https://docs.aws.amazon.com/AmazonRDS/latest/UserGuide/rds-lambda-tutorial.html):使用 Lambda 函數,透過 RDS 代理將資料寫入 Amazon Relational Database Service (Amazon RDS) 資料庫。
	- [使用 Amazon S3 觸發條件建立縮圖影像:](#page-1400-0)每次將影像檔案上傳到 Amazon S3 儲存貯體時,使用 Lambda 函數建立縮圖。

# 關鍵 Lambda 概念

本章說明 Lambda 中的重要概念:

- [基本 Lambda 概念](#page-48-0)說明基本概念,例如 函數、觸發條件、事件、執行期和部署套件。
- [程式設計模型](#page-53-0)說明 Lambda 如何與您的程式碼互動。
- [執行環境](#page-55-0)說明 Lambda 用來執行程式碼的環境。
- [事件驅動架構](#page-65-0)描述了使用 Lambda 函數建置的無伺服器應用程式最常使用的設計範例。
- [應用程式設計](#page-74-0)說明 Lambda 型應用程式的各種設計最佳實務。
- [常見問答集](#page-80-0)是FAQs有關 Lambda 的常見精選清單。

# <span id="page-48-0"></span>了解基本 Lambda 概念

因為 Lambda 是無伺服器、事件驅動的運算服務,所以它使用不同的程式設計範例來搭配傳統 Web 應 用程式。如果您是初次接觸 Lambda 或無伺服器開發,以下各節說明一些關鍵基礎概念,可協助您開 始學習路徑。除了說明每個概念之外,這些章節也包含教學課程、詳細文件和其他資源的連結,您可以 用來擴展您對每個主題的了解。

在此頁面上,您將了解以下內容:

- Lambda 函數 您用來建置應用程式之 Lambda 的基本建置區塊
- Lambda 執行時間 函數在其中執行的特定語言環境
- 觸發和事件來源映射 讓其他人調用函數 AWS 服務 以回應特定事件的方式
- 事件物件 包含事件資料的JSON物件,讓您的函數處理
- Lambda 許可 控制 AWS 服務 哪些其他函數可以與哪些函數互動,以及哪些人可以存取您的函數的 方式

**G** Tip

如果您想要從更廣泛地了解無伺服器開發開始,請參閱《無伺服器AWS 開發人員指南》中 的[了解傳統和無伺服器開發之間的差異](https://docs.aws.amazon.com/serverless/latest/devguide/serverless-shift-mindset.html)。

## Lambda 函數

在 Lambda 中,函數是您用來建立應用程式的基本建置區塊。Lambda 函數是一小段程式碼,會執行 以回應事件,例如使用者按一下網站上的按鈕,或上傳到 Amazon Simple Storage Service (Amazon S3) 儲存貯體的檔案。您可以使用下列屬性將函數視為一種獨立式程式。

- 函數有一個特定的任務或目的
- 它們只會在回應特定事件時在需要時執行
- 完成後,它們會自動停止執行

當函數執行以回應事件時,Lambda 會執行函數的處理常式函數。導致函數執行的事件相關資料會直接 傳遞至處理常式。雖然 Lambda 函數中的程式碼可以包含多個方法或函數,但 Lambda 函數只能有一 個處理常式。

若要建立 Lambda 函數,您可以將函數程式碼及其相依性綁定在部署套件中。Lambda 支援兩種類型 的部署套件:[.zip 檔案封存和](#page-196-0)[容器映像。](#page-207-0)

為了進一步了解 Lambda 函數,我們建議您先完[成建立第一個函數](#page-34-0)教學課程,如果您尚未完成。本教 學課程提供有關處理常式函數,以及如何傳入和傳出函數的資料的詳細資訊。它也提供建立函數日誌的 簡介。

## Lambda 執行環境和執行時間

Lambda 函數會在 Lambda 為您管理的安全、隔離[執行環境中執](#page-55-0)行。此執行環境會管理執行 函數所 需的程序和資源。第一次叫用函數時,Lambda 會建立新的執行環境,讓函數執行。函數執行完成 後,Lambda 不會立即停止執行環境;如果再次叫用函數,Lambda 可以重複使用現有的執行環境。

Lambda 執行環境也包含執行期,這是語言特定的環境,可在 Lambda 與您的函數之間轉送事件資訊 和回應。Lambda 為最熱門的程式設計語言提供許多[受管執行期,](#page-148-0)或者您可以建立自己的。

對於受管執行期,Lambda 會自動使用執行期將安全性更新和修補程式套用至函數。

## 觸發和事件來源映射

雖然您可以使用 AWS Command Line Interface (AWS CLI) 或使用 Lambda 手動叫用 Lambda 函數 API,但您的函數通常由另一個函數叫用 AWS 服務 ,以回應特定事件。例如,您可能希望每當項目新 增至 Amazon DynamoDB 資料表時,函數都會執行。

若要設定 函數以執行以回應特定事件,請新增觸發。當您建立觸發時,其他 AWS 服務 可以在發生特 定事件時,透過將[事件物件](#page-50-0)推送至 Lambda,直接叫用您的函數。函數可以有多個觸發,每個觸發都可 以獨立叫用您的函數。

某些類型的串流和佇列服務,例如 Amazon Kinesis 或 Amazon Simple Queue Service (Amazon SQS),無法使用觸發程序直接叫用 Lambda。對於這些服務,您需要改為建立[事件來源映射。](#page-328-0)事件 來源映射是一種特殊的 Lambda 資源類型,會持續輪詢串流或佇列以檢查新事件。例如,事件來源映 射可能會輪詢 Amazon SQS佇列,以檢查是否已新增新訊息。Lambda 會將新訊息批次處理為單一承 載,直到達到您設定的限制,然後使用包含批次中所有記錄的單一事件物件來叫用函數。

建立觸發或事件來源映射的最簡單方法是使用 Lambda 主控台。雖然 Lambda 建立的基礎資源和叫用 函數的方式不同,但在主控台中建立觸發或事件來源映射的程序會使用相同的方法。

若要查看執行中觸發的範例,請先執行[使用 Amazon S3 觸發來叫用 Lambda 函數教](#page-1374-0)學課程,或使用 Lambda 主控台建立觸發的一般概觀,請參閱 [整合其他服務](#page-1031-0)。

## <span id="page-50-0"></span>事件物件

Lambda 是一種事件驅動的運算服務。這表示您的程式碼會執行以回應外部生產者產生的事件。事 件資料會以 JSON格式化文件的形式傳遞至您的 函數,執行時間會轉換為物件,以供您的程式碼處 理。例如,在 Python 中,執行時間會將JSON文件轉換為 Python 字典或清單,並將其傳遞給 函數做 為event輸入引數。

當事件由另一個事件產生時 AWS 服務,事件的格式取決於產生事件的服務。例如,事件 Amazon S3 包含觸發函數的儲存貯體名稱,以及該儲存貯體中物件的相關資訊。若要進一步了解不同 產生的事件 格式 AWS 服務,請參閱 中的相關章[節整合其他服務](#page-1031-0)。

您也可以使用 Lambda 主控台、 或其中一[個AWS 軟體開發套件 \(SDKs\)](https://aws.amazon.com/developer/tools/)[AWS CLI](https://aws.amazon.com/cli/),直接叫用 Lambda 函數。當您直接叫用函數時,您可以決定JSON事件的格式和內容。例如,假設您有一個 Lambda 函 數將天氣資料寫入資料庫。您可以為您的事件定義下列JSON格式。如同其他 產生的事件 AWS 服 務,Lambda 執行時間會先將此轉換為 JSON 物件,再將其傳遞至函數的處理常式。

Example 自訂 Lambda 事件

```
{ 
   "Location": "SEA", 
   "WeatherData":{ 
     "TemperaturesF":{ 
        "MinTempF": 22, 
        "MaxTempF": 78 
     }, 
     "PressuresHPa":{ 
        "MinPressureHPa": 1015, 
        "MaxPressureHPa": 1027 
     } 
   }
}
```
由於 Lambda 執行時間會將事件轉換為 物件,因此您可以輕鬆地將事件中的值指派給變數,而不必還 原序列化 JSON。下列範例程式碼片段說明如何MinTemp使用 Python 和 Node.js 執行時間,將先前範 例事件的最低溫度值指派給變數。在這兩種情況下,事件物件會以名為 的引數的形式傳遞至函數的處 理常式函數event。

Example Python 程式碼片段

```
MinTemp = event['WeatherData']['TemperaturesF']['MinTempF']
```
#### Example Node.js 程式碼片段

let MinTemp = event.WeatherData.TemperaturesF.MinTempF;

如需使用自訂事件叫用 Lambda 函數的範例,請參閱 [建立第一個函數](#page-34-0)。

## Lambda 許可

對於 Lambda,您需要設定兩種主要的[許可類](#page-1517-0)型:

- 您的函數存取其他 所需的許可 AWS 服務
- 其他使用者和存取您的 函數 AWS 服務 所需的許可

下列各節說明這兩種許可類型,並討論套用最低權限許可的最佳實務。

### 函數存取其他 AWS 資源的許可

Lambda 函數通常需要存取其他 AWS 資源並對其執行動作。例如,函數可能會從 DynamoDB 資料表 讀取項目、將物件存放在 S3 儲存貯體中,或寫入 Amazon SQS佇列。若要為函數提供執行這些動作 所需的許可,您可以使用 [執行角色](#page-1506-0)。

Lambda 執行角色是一種特殊的 AWS Identity and Access Management (IAM) [角色,](https://docs.aws.amazon.com/IAM/latest/UserGuide/id_roles.html)您在帳戶中建立 的身分,具有政策中定義的與其相關聯的特定許可。

每個 Lambda 函數都必須有 執行角色,而且一個以上的函數可以使用單一角色。叫用函數 時,Lambda 會擔任函數的執行角色,並獲授予許可以採取角色政策中定義的動作。

當您在 Lambda 主控台中建立函數時,Lambda 會自動為您的函數建立執行角色。角色的政策提供函 數將日誌輸出寫入 Amazon CloudWatch Logs 的基本許可。若要授予函數許可,以對其他 AWS 資源 執行動作,您需要編輯角色以新增額外許可。新增許可的最簡單方法是使用 AWS [受管政策。](https://docs.aws.amazon.com/IAM/latest/UserGuide/access_policies_managed-vs-inline.html#aws-managed-policies)受管政策 由 建立和管理 AWS ,並為許多常見使用案例提供許可。例如,如果您的函數在 DynamoDB 資料表上 執行CRUD操作,您可以將[AmazonDynamoDBFullAccess政](https://docs.aws.amazon.com/aws-managed-policy/latest/reference/AmazonDynamoDBFullAccess.html)策新增至您的角色。

其他使用者和資源存取您 函數的許可

若要授予其他 AWS 服務 許可來存取您的 Lambda 函數,您可以使用[以資源為基礎的政策](#page-1523-0)。在 中 IAM,以資源為基礎的政策會連接至資源 (在此案例中是您的 Lambda 函數),並定義誰可以存取資 源,以及他們可以採取哪些動作。

若要 AWS 服務 讓另一個透過觸發叫用函數,函數的資源型政策必須授予該服務許可才能使用 lambda:InvokeFunction動作。如果您使用主控台建立觸發,Lambda 會自動為您新增此許可。

若要授予其他 AWS 使用者存取函數的許可,您可以在函數的資源型政策中定義此項目,方式與其他 AWS 服務 或 資源完全相同。您也可以使用與使用者相關聯[的身分型政策](#page-1517-1)。

Lambda 許可的最佳實務

當您使用 IAM 政策設定許可時,[安全最佳實務是](https://docs.aws.amazon.com/IAM/latest/UserGuide/best-practices.html)僅授予執行任務所需的許可。這稱為最低權限的原 則。若要開始授予 函數的許可,您可以選擇使用 AWS 受管政策。受管政策可以是授予執行任務許可 最快且最簡單的方式,但也可能包含您不需要的其他許可。當您從早期開發到測試和生產時,我們建議 您透過定義自己的[客戶管理政策](https://docs.aws.amazon.com/IAM/latest/UserGuide/access_policies_managed-vs-inline.html#customer-managed-policies),將許可降低到僅需要的許可。

授予許可以使用資源型政策存取函數時,也適用相同的原則。例如,如果您想要授予許可給 Amazon S3 來叫用函數,最佳實務是限制對個別儲存貯體或儲存貯體的存取 AWS 帳戶,而不是對 S3 服務授 予空白許可。

# <span id="page-53-0"></span>了解 Lambda 程式設計模型

Lambda 提供的程式設計模型對於所有執行時間通用。程式設計模型會定義程式碼與 Lambda 系統之 間的介面。透過在函數組態中定義一個處理常式,將函數的進入點告知 Lambda。執行時間會將包含呼 叫事件和內容的物件傳入至處理常式,例如函數名稱和請求 ID。

當處理常式完成處理第一個事件時,執行時間就會傳送至另一個。函數的類別會保留在記憶體中,因此 可以重複使用在初始化程式碼的處理常式方法外宣告的用戶端和變數。為了節省後續事件的處理時間, 請在初始化期間建立可重複使用的資源,例如 AWS SDK用戶端。初始化後,函式的每個執行個體都可 以處理數千個請求。

您的函數也可以存取 /tmp 目錄中的本機儲存體,此暫時性快取可用於多個調用。如需詳細資訊,請參 閱[了解 Lambda 執行環境生命週期](#page-55-0)。

啟用[AWS X-Ray 追蹤](#page-1656-0)時,執行時間會記錄初始化和執行的個別子區段。

執行時間會擷取來自函數的記錄輸出,並將其傳送至 Amazon CloudWatch Logs。除了記錄函式的輸 出之外,執行階段也會記錄函式叫用開始和結束的項目。這包含有要求 ID、帳單期、初始化持續時間 和其他詳細資料的記錄。如果函數拋出錯誤,執行時間會將該錯誤傳回給叫用者。

### a Note

記錄受 [CloudWatch Logs 配額約束](https://docs.aws.amazon.com/AmazonCloudWatch/latest/logs/cloudwatch_limits_cwl.html)。日誌資料可能會因節流而遺失,或在某些情況下,因函數 的執行個體停止而遺失。

Lambda 會隨著需求增加執行額外的執行個體,以及隨需求降低停止執行個體,藉以擴展您的函數。此 模型會導致應用程式結構的變化,例如:

- 除非另有說明,否則可能會不按順序或同時處理傳入的請求。
- 不依賴函數長期存留的執行個體,而是將應用程式的狀態存放在其他服務中。
- 使用本機儲存和類別層級物件來提高效能,但將部署套裝服務的大小和傳輸至執行環境的資料量降至 最低。

如需使用慣用程式設計語言的程式設計模型實作簡介,請參閱以下章節。

- [使用 Node.js 建置 Lambda 函數](#page-447-0)
- [使用 Python 建置 Lambda 函數](#page-562-0)
- [使用 Ruby 建置 Lambda 函數](#page-653-0)
- [使用 Java 建置 Lambda 函數](#page-709-0)
- [使用 Go 建置 Lambda 函數](#page-817-0)
- [使用 C# 建置 Lambda 函數](#page-873-0)
- [使用 建置 Lambda 函數 PowerShell](#page-947-0)

# <span id="page-55-0"></span>了解 Lambda 執行環境生命週期

Lambda 會在執行環境中調用您的函數,該環境可提供安全且隔離的執行時間環境。執行環境會管理執 行函式所需的資源。執行環境也會提供函式執行階段的生命週期支援,以及與函式相關聯的任何[外部延](#page-1691-0) [伸項目](#page-1691-0)。

函數的執行時間會使用 [Runtime API](#page-176-0) 與 Lambda 進行通訊。延伸項目會使用 [Extensions API](#page-1698-0) 與 Lambda 進行通訊。延伸項目還可以透過使用[遙測 API](#page-1713-0) 來接收函數的日誌訊息和其他遙測項目。

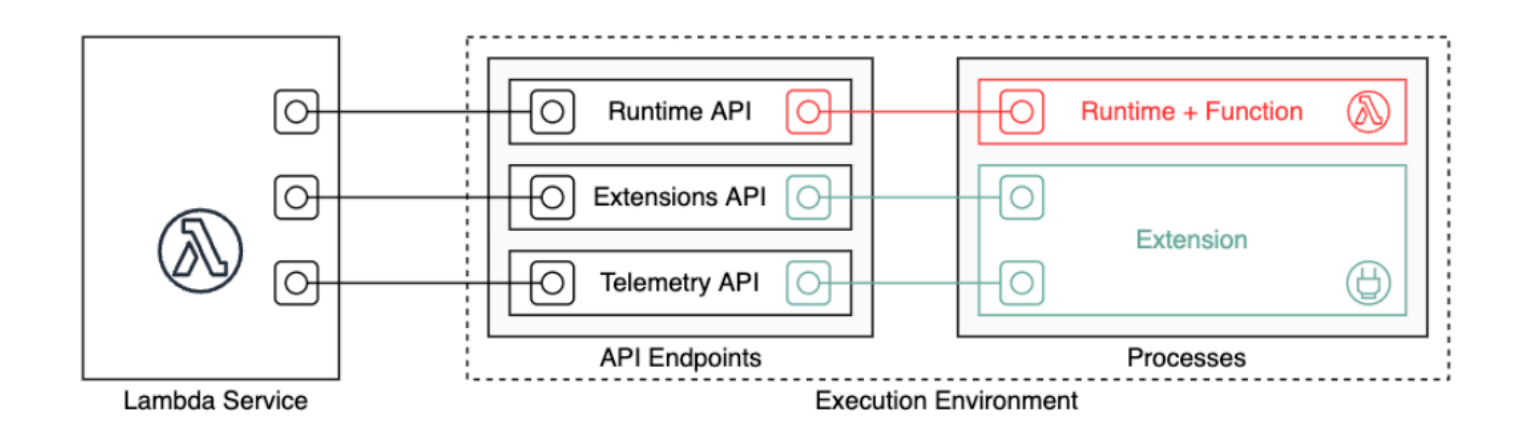

當您建立 Lambda 函數時,您將指定組態資訊,例如您的函數允許的記憶體數量與執行時間上 限。Lambda 會使用此資訊來設定執行環境。

函式的執行階段和每個外部延伸項目都是在執行環境中執行的程序。許可、資源、認證和環境變數會在 函式和延伸項目之間共用。

### 主題

- [Lambda 執行環境生命週期](#page-56-0)
- [冷啟動和延遲](#page-61-0)
- [使用佈建並行減少冷啟動](#page-62-0)
- [最佳化靜態初始化](#page-63-0)

# <span id="page-56-0"></span>Lambda 執行環境生命週期

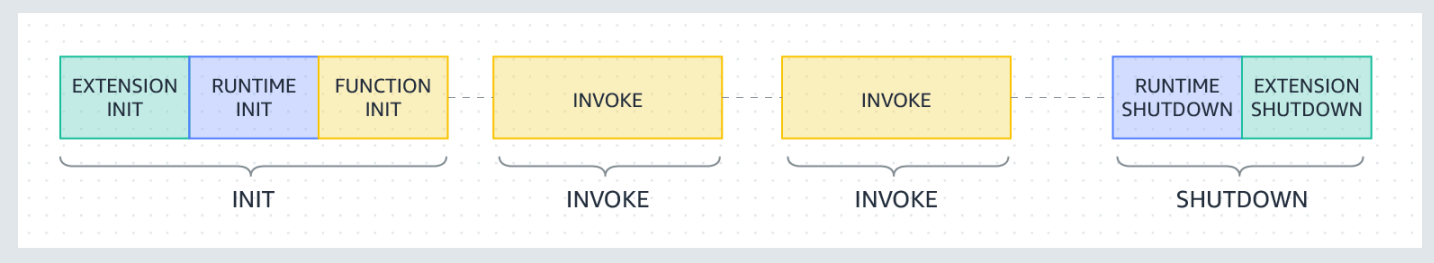

每個階段都以 Lambda 傳送到執行階段和所有已註冊延伸項目的事件開始。執行時間和每個已註冊延 伸項目都會透過傳送 Next API 請求來表示已完成。當執行時間和每個延伸項目已完成且沒有擱置的事 件時,Lambda 凍結執行環境。

### 主題

- [初始化階段](#page-56-1)
- [初始化階段期間出現的失敗](#page-57-0)
- [還原階段 \(僅限 Lambda SnapStart\)](#page-57-1)
- [調用階段](#page-58-0)
- [調用階段期間出現的故障](#page-58-1)
- [關閉階段](#page-61-1)

## <span id="page-56-1"></span>初始化階段

在 Init 階段中,Lambda 會執行三項任務:

- 啟動所有延伸項目 (Extension init)
- Bootstrap 執行時間 (Runtime init)
- 執行該函式的靜態代碼 (Function init)
- 執行任何檢查點前的[執行時期勾點](#page-1011-0) (僅限 Lambda SnapStart)

當執行階段和所有延伸項目透過傳送 Next API 請求發出訊號表示它們已準備就緒時,Init 階段便會 結束。Init 階段限制為 10 秒。如果所有三項任務都未在 10 秒內完成,Lambda 會在第一次函數調用 時以設定的函數逾時重試 Init 階段。

在 [Lambda SnapStart](#page-996-0) 啟動的情況下,發佈函數版本時會發生 Init 階段。Lambda 會儲存初始化執行 環境的記憶體和磁碟狀態快照、保留加密的快照,並快取以進行低延遲存取。如果您擁有檢查點前的[執](#page-1011-0) [行時期勾點](#page-1011-0),則程式碼會在 Init 階段結束時執行。

#### **a** Note

10 秒逾時不適用於使用佈建並行或 SnapStart 的函數。對於佈建並行和 SnapStart 函數,初始 化程式碼最多可以執行 15 分鐘。時間限制為 130 秒或設定的函數逾時 (最長 900 秒), 以較長 者為準。

使用[佈建並行](https://docs.aws.amazon.com/lambda/latest/dg/provisioned-concurrency.html)時,當您設定函數的電腦設定,Lambda 會初始化執行環境。Lambda 也可確保初始化的 執行環境在調用之前隨時可用。您會發現函數調用和初始化階段之間出現差距。根據函數的執行期和記 憶體組態,您也會在初始化的執行環境上第一次調用時看到變數延遲。

對於使用隨需並行的函數,Lambda 偶爾會在調用請求之前初始化執行環境。發生這種情況時,您也會 注意到函數初始化和調用階段之間出現時間差。建議您不要依賴此行為。

### <span id="page-57-0"></span>初始化階段期間出現的失敗

如果在 Init 階段期間函數當機或出現逾時,Lambda 會在 INIT\_REPORT 日誌檔中發出錯誤資訊。

Example — 逾時的 INIT\_REPORT 日誌

INIT\_REPORT Init Duration: 1236.04 ms Phase: init Status: timeout

Example — 延伸失敗的 INIT\_REPORT 日誌

INIT\_REPORT Init Duration: 1236.04 ms Phase: init Status: error Error Type: Extension.Crash

如果 Init 階段成功,除非已啟用 [SnapStart](#page-996-0) [或佈建並行](#page-432-0),否則 Lambda 不會發出 INIT\_REPORT 日誌。SnapStart 和佈建並行函數一律會發出 INIT\_REPORT。如需詳細資訊,請參閱監控 Lambda [SnapStart](#page-1019-0)。

<span id="page-57-1"></span>還原階段 (僅限 Lambda SnapStart)

第一次調用 [SnapStart](#page-996-0) 函數且函數擴展時,Lambda 會從保留的快照繼續新的執行環境,而不是從頭開 始初始化函數。如果您有還原後[執行期掛鉤](#page-1011-0),程式碼會在Restore階段結束時執行。您需要支付還原

後執行期掛鉤的期間費用。執行時間必須載入,且還原後執行時間勾點必須在逾時限制 (10 秒) 內完 成。否則,您將收到 SnapStartTimeoutException 訊息。Restore 階段完成時,Lambda 會調用函數 處理常式 [\(調用階段](#page-58-0))。

還原階段期間出現的失敗

如果 Restore 階段失敗,Lambda 會在 RESTORE\_REPORT 日誌檔中發出錯誤資訊。

Example — 逾時的 RESTORE\_REPORT 日誌

RESTORE\_REPORT Restore Duration: 1236.04 ms Status: timeout

Example — 執行期勾點失敗的 RESTORE\_REPORT 日誌

RESTORE REPORT Restore Duration: 1236.04 ms Status: error Error Type: Runtime.ExitError

如需RESTORE\_REPORT 日誌的詳細資訊,請參閱 [監控 Lambda SnapStart。](#page-1019-0)

### <span id="page-58-0"></span>調用階段

調用 Lambda 函數以回應 Next API 請求時,Lambda 會將 Invoke 事件傳送至執行時間和每個延伸 項目。

該函式的逾時設定會限制整個 Invoke 階段的持續時間。例如,如果您將函式逾時設定為 360 秒,則 函式和所有延伸項目都需要在 360 秒內完成。請注意,沒有獨立的調用後階段。持續時間是所有調用 時間 (執行階段 + 延伸項目) 的總和,直到函式和所有延伸項目完成執行後才會計算。

調用階段會在執行階段後結束,所有延伸項目訊號都透過傳送 Next API 請求完成。

#### <span id="page-58-1"></span>調用階段期間出現的故障

如果 Lambda 函數當機或在 Invoke 階段逾時,Lambda 會重設執行環境。下圖會說明發生調用故障 時 Lambda 執行環境的行為:

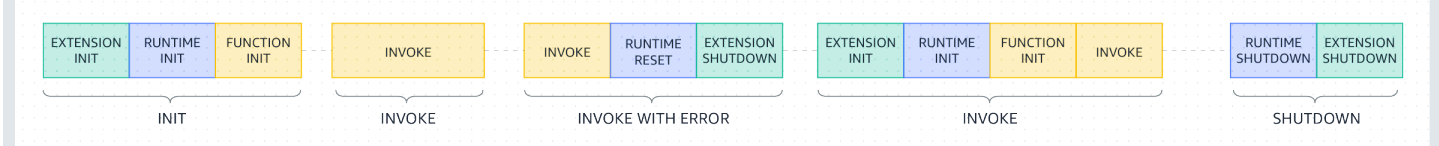

### 在前一張示意圖中:

- 第一階段是 INIT 階段,執行期間未發生錯誤。
- 第二階段是 INVOKE 階段,執行期間未發生錯誤。
- 假設您的函數在某個時間點發生調用故障 (例如函數逾時或執行階段錯誤)。第三階段 (標記為 「INVOKE WITH ERROR」) 會說明此狀況。發生此狀況時,Lambda 服務會進行重設。重設的行為 會與 Shutdown 事件一樣。首先,Lambda 會關閉執行階段,然後將 Shutdown 事件傳送給每個已 註冊的外部延伸項目。事件會包括關閉的原因。如果將此環境用於新的調用,Lambda 便會在下一次 調用時重新初始化延伸項目和執行階段。

請注意,在下一個初始化階段之前,Lambda 重設不會清除 /tmp 目錄內容。這種行為與一般關機階 段一致。

### **a** Note

AWS 目前正在對 Lambda 服務實作變更。由於這些變更,您可能會看到系統日誌訊息的結 構和內容,與 AWS 帳戶中不同 Lambda 函數發出的追蹤區段之間存在細微差異。 如果函數的系統日誌組態設為純文字,則此變更會影響函數發生調用失敗時在 CloudWatch Logs 中擷取的日誌訊息。下列範例展示了舊格式和新格式的日誌輸出。 這些變化將在未來幾週內實作,除中國和 GovCloud 區域以外,所有 AWS 區域 中的所有函 數都會轉換至使用新格式的日誌訊息和追蹤區段。

Example CloudWatch Logs 日誌輸出 (執行時期或延伸項目損毀) - 舊式

START RequestId: c3252230-c73d-49f6-8844-968c01d1e2e1 Version: \$LATEST **RequestId: c3252230-c73d-49f6-8844-968c01d1e2e1 Error: Runtime exited without providing a reason Runtime.ExitError** END RequestId: c3252230-c73d-49f6-8844-968c01d1e2e1 REPORT RequestId: c3252230-c73d-49f6-8844-968c01d1e2e1 Duration: 933.59 ms Billed Duration: 934 ms Memory Size: 128 MB Max Memory Used: 9 MB

Example CloudWatch Logs 日誌輸出 (函數逾時) - 舊式

```
START RequestId: b70435cc-261c-4438-b9b6-efe4c8f04b21 Version: $LATEST
2024-03-04T17:22:38.033Z b70435cc-261c-4438-b9b6-efe4c8f04b21 Task timed out after 
  3.00 seconds
END RequestId: b70435cc-261c-4438-b9b6-efe4c8f04b21
```
REPORT RequestId: b70435cc-261c-4438-b9b6-efe4c8f04b21 Duration: 3004.92 ms Billed Duration: 3000 ms Memory Size: 128 MB Max Memory Used: 33 MB Init Duration: 111.23 ms

CloudWatch Logs 的新格式包括 REPORT 行中的額外 status 欄位。在執行時期或延伸項目損毀的 情況下,該 REPORT 行也包含欄位 ErrorType。

Example CloudWatch Logs 日誌輸出 (執行時期或延伸項目損毀) - 新式

START RequestId: 5b866fb1-7154-4af6-8078-6ef6ca4c2ddd Version: \$LATEST END RequestId: 5b866fb1-7154-4af6-8078-6ef6ca4c2ddd REPORT RequestId: 5b866fb1-7154-4af6-8078-6ef6ca4c2ddd Duration: 133.61 ms Billed Duration: 133 ms Memory Size: 128 MB Max Memory Used: 31 MB Init Duration: 80.00 ms **Status: error Error Type: Runtime.ExitError**

Example CloudWatch Logs 日誌輸出 (函數逾時) - 新式

START RequestId: 527cb862-4f5e-49a9-9ae4-a7edc90f0fda Version: \$LATEST END RequestId: 527cb862-4f5e-49a9-9ae4-a7edc90f0fda REPORT RequestId: 527cb862-4f5e-49a9-9ae4-a7edc90f0fda Duration: 3016.78 ms Billed Duration: 3016 ms Memory Size: 128 MB Max Memory Used: 31 MB Init Duration: 84.00 ms **Status: timeout**

• 第四階段指的是出現調用故障後立即進入的 INVOKE 階段。在此階段中,Lambda 會透過重新執行 INIT 階段來再次初始化環境。(我們將其稱為 隱藏的初始化。) 發生隱藏的初始化時,Lambda 不會 在 CloudWatch Logs 中明確回報其他 INIT 階段。相反地,您可能會注意到 REPORT 行中的持續時 間包含其他的 INIT 持續時間以及 INVOKE 持續時間。舉例來說,假設您在 CloudWatch 中看到以下 日誌:

2022-12-20T01:00:00.000-08:00 START RequestId: XXX Version: \$LATEST 2022-12-20T01:00:02.500-08:00 END RequestId: XXX 2022-12-20T01:00:02.500-08:00 REPORT RequestId: XXX Duration: 3022.91 ms Billed Duration: 3000 ms Memory Size: 512 MB Max Memory Used: 157 MB

在這個例子中,REPORT 和 START 時間戳記之間的差距是 2.5 秒。這與回報的 3022.91 毫秒持續 時間不相符,因為它不會將 Lambda 執行的額外 INIT(隱藏的初始化) 納入考量。在這個例子中, 您可以推斷實際的 INVOKE 階段花費了 2.5 秒的時間。

若要深入了解此行為,您可以使用 [使用遙測 API 即時存取延伸功能的遙測資料](#page-1713-0). 調用階段發生隱藏 的初始化時,遙測 API 便會透過 phase=invoke 發送 INIT\_START、INIT\_RUNTIME\_DONE 及 INIT\_REPORT 事件。

• 第五階段指的是 SHUTDOWN 階段,執行期間未發生錯誤。

#### <span id="page-61-1"></span>關閉階段

當 Lambda 即將關閉執行時間,它會將 Shutdown 事件傳送至每個已註冊外部延伸。延伸項目可以使 用此時間進行最終清理工作。Shutdown 事件是對 Next API 請求的回應。

持續時間:整個 Shutdown 階段上限為 2 秒。如果執行時間或任何延伸項目沒有回應,Lambda 會透 過訊號 (SIGKILL) 加以終止。

在函數和所有延伸項目完成之後,Lambda 會維護執行環境一段時間,並預期另一個函數調用。不 過,Lambda 每隔幾小時終止一次執行環境,以允許執行時期更新和維護,即使對於持續調用的函數也 是如此。您不應該假設執行環境將無限期持續運作。如需詳細資訊,請參閱[在函數中實作無狀態](#page-76-0)。

再次調用該函數時,Lambda 會解凍環境以供重複使用。重複使用執行環境具有下列含義:

- 在函數處理常式方法外宣告的物件會保持初始化,於再次呼叫函數時提供額外的最佳化。例如,假設 您的 Lambda 函數建立資料庫連線,而不是重建連線,那麼在後續呼叫時便會使用原始連線。建議 您在程式碼中新增邏輯,在建立連線前先確認是否存在既有連線。
- 每個執行環境都會在 /tmp 目錄中提供 512 MB 到 10,240 MB 的磁碟空間,增量為 1 MB。執行內容 凍結時,目錄環境會凍結,所提供的暫時性可用於多重調用。您可以新增額外的程式碼,確認快取是 否具有您已儲存的資料。如需部署大小限制的詳細資訊,請參閱[Lambda 配額。](#page-2313-0)
- 如果 Lambda 重複使用執行環境,則會恢復由 Lambda 函數啟動且在函數結束時沒有完成的背景程 序或回呼。請確定程式碼中的任何背景程序或回呼在程式碼存在前已完成。

## <span id="page-61-0"></span>冷啟動和延遲

當 Lambda 收到透過 Lambda API 執行函數的請求時,服務會先準備執行環境。在此初始化階段,服 務會下載您的程式碼、啟動環境,並在主處理常式之外執行任何初始化程式碼。最後,Lambda 會執行 處理常式程式碼。

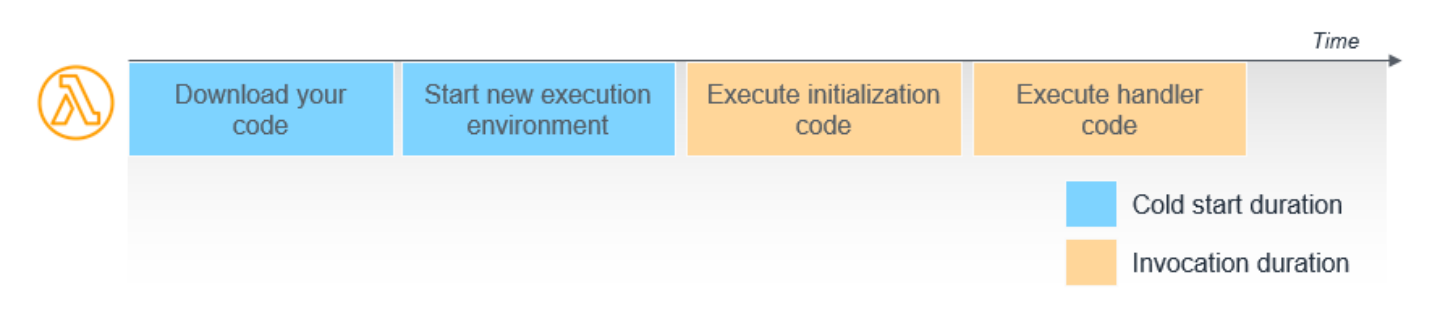

在此圖表中,下載程式碼和設定環境的前兩個步驟通常稱為「冷啟動」。您這次不需要付費,但它會為 整體調用持續時間增加延遲。

調用完成後,執行環境會凍結。為了改善資源管理和效能,Lambda 會保留執行環境一段時間。在此期 間,如果另一個請求到達相同 函數,Lambda 可以重複使用環境。第二個請求通常會更快完成,因為 執行環境已完全設定。這就是所謂的「暖啟動」。

冷啟動通常發生在不到 1% 的調用中。冷啟動的持續時間從低於 100 毫秒至超過 1 秒不等。一般而 言,冷啟動在開發和測試函數中通常比生產工作負載更常見。這是因為開發和測試函數的調用頻率通常 較低。

## <span id="page-62-0"></span>使用佈建並行減少冷啟動

如果您需要工作負載的可預測函數開始時間,建議[採用佈建並行](#page-432-0)解決方案,以確保盡可能降低延遲。此 功能會預先初始化執行環境,減少冷啟動。

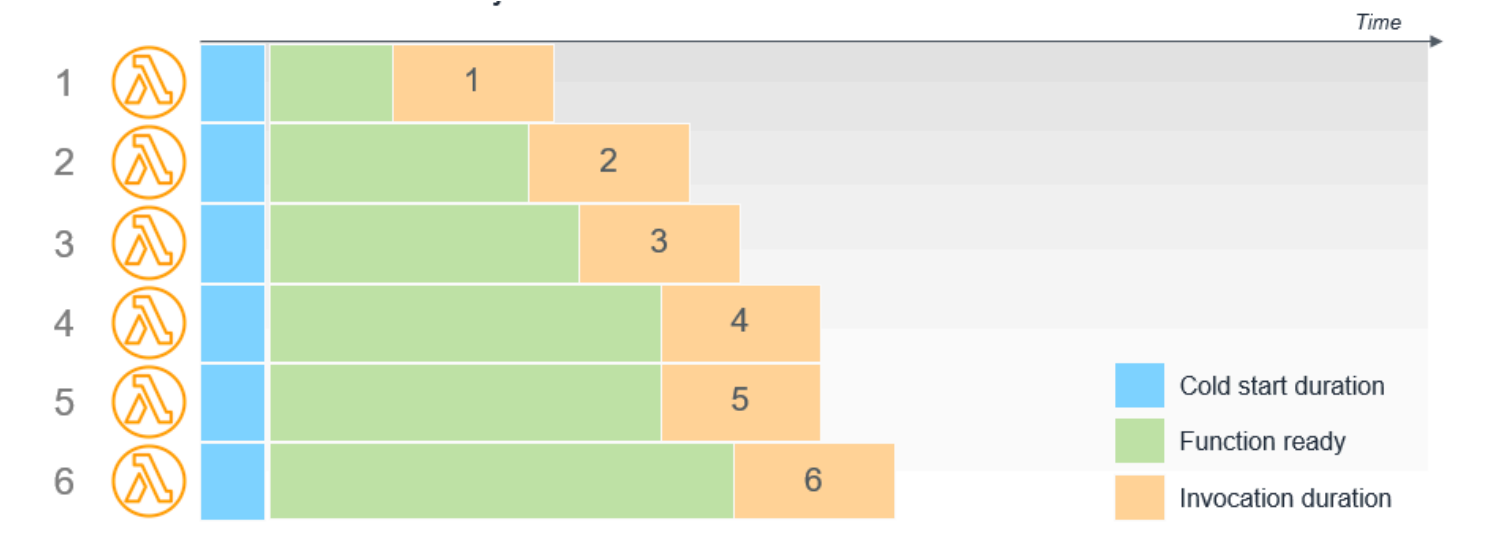

例如,佈建並行為 6 的函數有 6 個預先暖機的執行環境。

# <span id="page-63-0"></span>最佳化靜態初始化

靜態初始化在處理常式程式碼開始在函數中執行之前進行。這是您提供的初始化程式碼,位於主處理常 式之外。此程式碼通常用於匯入程式庫和相依性、設定組態,以及初始化對其他服務的連線。

下列 Python 範例顯示在叫用期間執行lambda\_handler函數之前,在初始化階段匯入和設定模組, 以及建立 Amazon S3 用戶端。

import os import json import cv2 import logging import boto3 s3 = boto3.client('s3') logger = logging.getLogger() logger.setLevel(logging.INFO) def lambda\_handler(event, context): # Handler logic...

函數執行前延遲的最大貢獻者來自初始化程式碼。此程式碼會在第一次建立新的執行環境時執行。如果 調用使用暖執行環境,則不會再次執行初始化程式碼。影響初始化程式碼延遲的因素包括:

- 函數套件的大小,包括匯入的程式庫和相依項以及 Lambda 層。
- 程式碼和初始化工作的數量。
- 程式庫和其他服務在設定連線及其他資源方面的表現。

開發人員可以採取許多步驟來最佳化靜態初始化延遲。如果一個函數具有許多物件和連線,您可以將單 一函數重新架構為多個專用函數。這些個別較小,且每個的初始化程式碼較少。

重要的是,函數僅匯入所需的程式庫和相依項。例如,如果您只在 AWS SDK 中使用 Amazon DynamoDB,您可以要求個別服務,而不是整個 SDK。比較下列三個範例:

```
// Instead of const AWS = require('aws-sdk'), use:
const DynamoDB = require('aws-sdk/clients/dynamodb')
// Instead of const AWSXRay = require('aws-xray-sdk'), use:
const AWSXRay = require('aws-xray-sdk-core')
```

```
// Instead of const AWS = AWSXRay.captureAWS(require('aws-sdk')), use:
const dynamodb = new DynamoDB.DocumentClient()
AWSXRay.captureAWSClient(dynamodb.service)
```
靜態初始化通常是開啟資料庫連線的最佳位置,讓函數透過多次叫用重複使用對相同執行環境的連線。 但是,您可能具有大量僅在函數的某些執行路徑中使用的物件。在這種情況下,您可以在全域範圍內延 遲載入變數,以縮短靜態初始化持續時間。

避免全域變數以取得特定內容的資訊。如果您的函數具有僅在單次調用的生命週期內使用並在下次調用 時重設的全域變數,請使用處理常式本機的變數範圍。這不僅可以防止調用間的全域變數洩漏,還可以 改善靜態初始化效能。

# <span id="page-65-0"></span>了解事件和事件驅動架構

有些 AWS 服務可以直接叫用您的 Lambda 函數。這些服務會將事件推送到您的 Lambda 函數。 這些觸發 Lambda 函數的事件幾乎可以是任何事件,從透過 API Gateway 的HTTP請求、規則管理 EventBridge 的排程、 AWS IoT 事件或 Amazon S3 事件。傳遞至函數時,事件會以 JSON 格式建構 資料。JSON 結構會根據產生它的服務以及事件類型而有所不同。

當 函數由事件觸發時,這稱為叫用。雖然 Lambda 函數呼叫最多可持續 15 分鐘,但 Lambda 最適合 持續一秒或更短的短呼叫。對於事件驅動的架構尤其如此。在事件驅動的架構中,每個 Lambda 函數 都會被視為微型服務,負責執行一組窄小的特定指示。

主題

- [事件驅動架構的優點](#page-65-1)
- [事件驅動型架構的權衡](#page-68-0)
- [Lambda 型事件驅動應用程式中的反模式](#page-69-0)

## <span id="page-65-1"></span>事件驅動架構的優點

將輪詢和 Webhook 取代為事件

許多傳統架構使用輪詢和 Webhook 機制來在不同元件之間通訊狀態。輪詢在擷取更新時的效率可能非 常低,因為新資料變得可用和與下游服務同步之間存在延遲。您想要整合的其他微服務並非總是支援 Webhook。它們也可能需要自訂授權和身分驗證組態。在這兩種情況下,如果沒有開發團隊的額外工 作,這些整合方法難以隨需擴展。

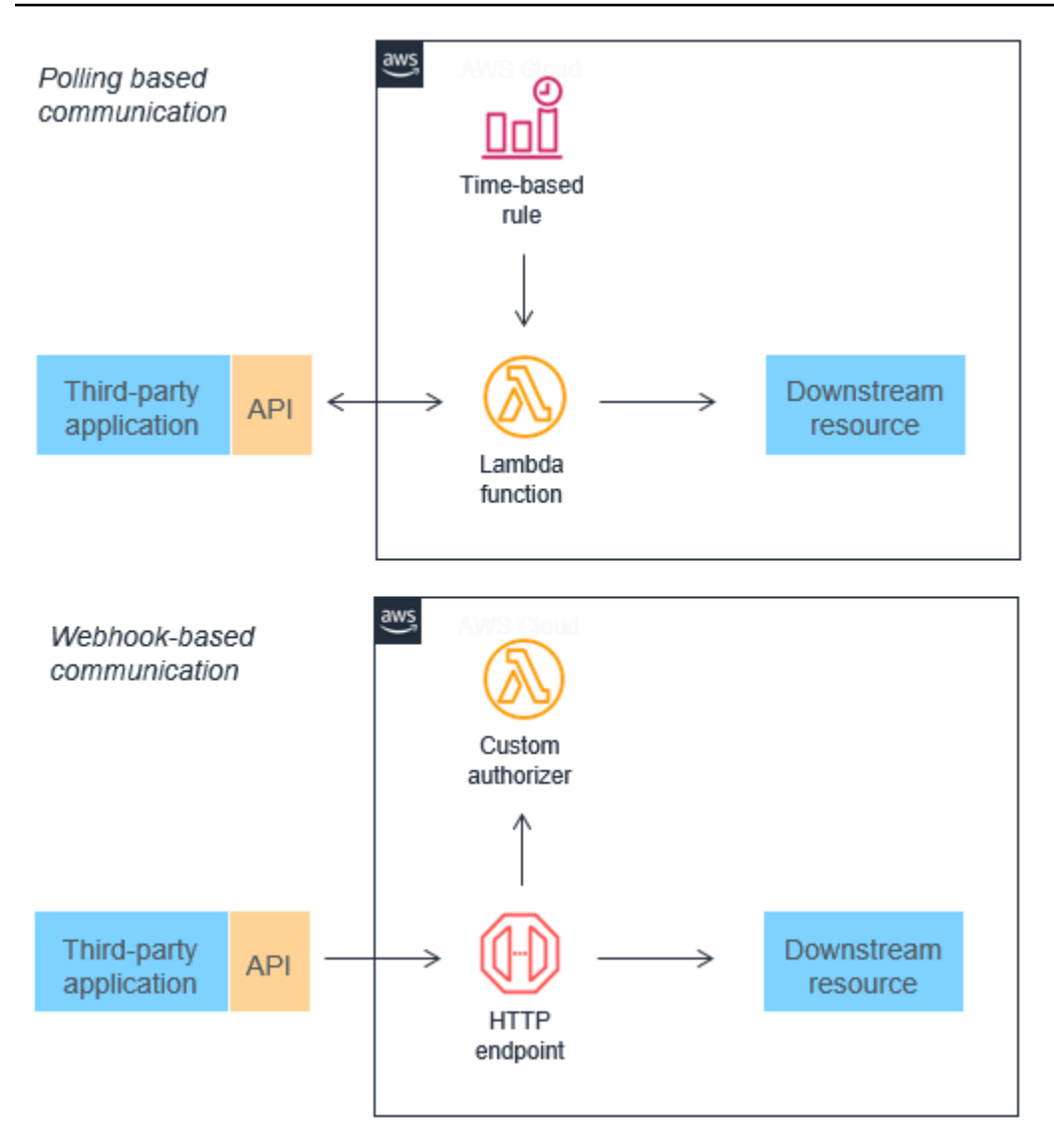

這兩種機制都可以取代為事件,這些事件可以篩選、路由並推送至下游使用微服務。這種方法可能會導 致頻寬消耗、CPU使用率降低,並可能降低成本。這些架構還可以降低複雜性,因為每個功能單元都 較小,而且程式碼通常較少。

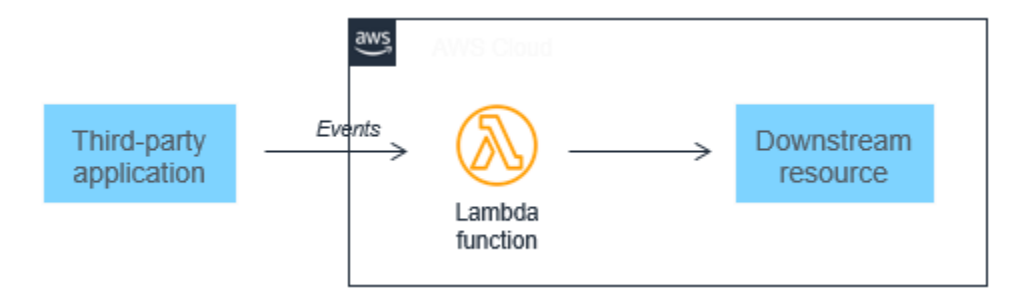

事件驅動的架構也可以更輕鬆地設計 near-real-time系統,協助組織遠離批次處理。事件會在應用程式 中的狀態變更時產生,因此微服務的自訂程式碼應設計為處理單一事件。由於擴展由 Lambda 服務處

理,因此該架構無需變更自訂程式碼,即可應對流量的顯著增加。隨著事件向上擴展,處理事件的運算 層也隨之擴展。

降低複雜性

微服務可讓開發人員和架構師分解複雜的工作流程。例如,電子商務單體可能細分為訂單接受和付款程 序,並具有單獨的庫存、履行和會計服務。在整體中管理和協調可能很複雜,會變成一系列解耦服務, 以非同步方式與事件通訊。

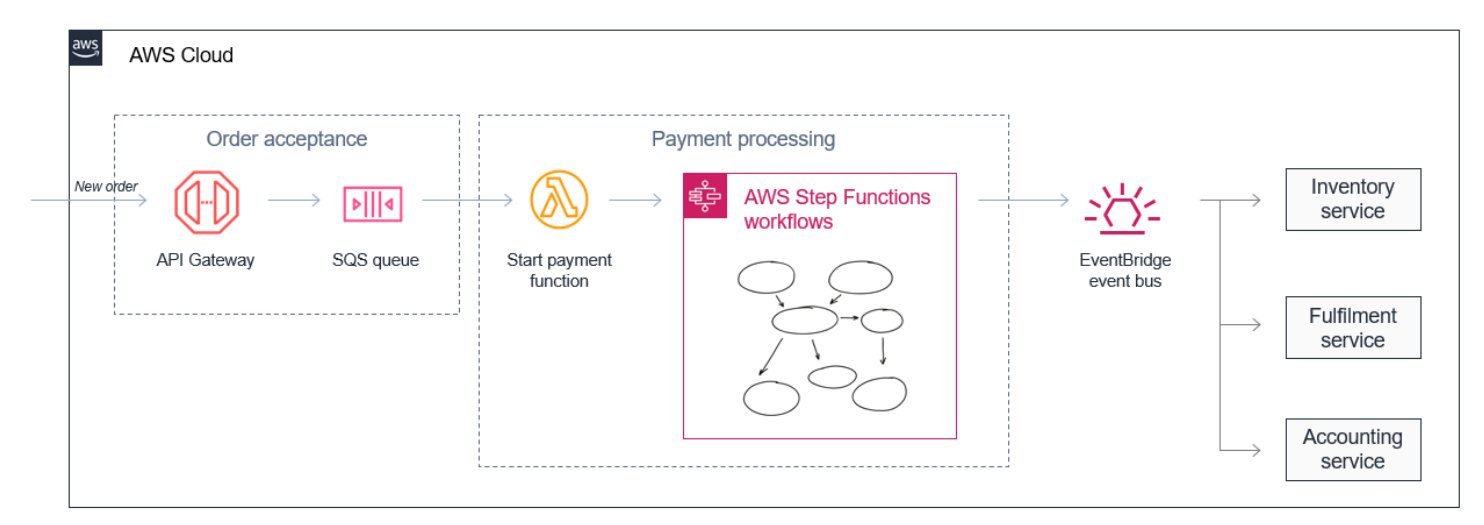

此方法也可讓您組合以不同速率處理資料的服務。在這種情況下,訂單接受微型服務可以透過緩衝 SQS佇列中的訊息來存放大量傳入訂單。

由於處理付款的複雜性,付款處理服務通常較慢,因此可以從SQS佇列中取得穩定的訊息串流。它可 以使用 協調複雜的重試和錯誤處理邏輯 AWS Step Functions,並協調數十萬筆訂單的作用中付款工作 流程。

改善可擴展性和可擴充性

Microservices 會產生通常發佈到 Amazon SNS和 Amazon 等傳訊服務的事件SQS。這些行為就像微服 務之間的彈性緩衝,有助於在流量增加時處理擴展。然後,Amazon 之類的服務 EventBridge 可以根據 事件的內容篩選和路由訊息,如規則中所定義。因此,事件型應用程式可能比單體式應用程式更具可擴 展性,並提供更大的備援。

此系統也具有高度可擴展性,允許其他團隊擴展特性並新增功能,而不會影響訂單處理和付款處理微服 務。透過使用 發佈事件 EventBridge,此應用程式會與現有系統整合,例如庫存微服務,但也可讓任何 未來的應用程式以事件取用者身分整合。事件的生產者不了解事件取用者,這有助於簡化微服務邏輯。

## <span id="page-68-0"></span>事件驅動型架構的權衡

#### 可變延遲

與可以在單一裝置上的相同記憶體空間內處理所有內容的單體式應用程式不同,事件驅動型應用程式跨 網路進行通訊。此設計引入了可變延遲。雖然可以設計應用程式以將延遲降至最低,但單體式應用程式 幾乎總是可以最佳化來降低延遲,而犧牲可擴展性和可用性。

需要一致低延遲效能的工作負載,例如銀行中的高頻交易應用程式,或倉儲中的低於毫秒機器人自動 化,對於事件驅動的架構來說,不是很好的候選項目。

### 最終一致性

事件代表狀態變更,許多事件在任何指定時間點流經架構中的不同服務,此類工作負載通常[最終會一](https://en.wikipedia.org/wiki/Eventual_consistency) [致](https://en.wikipedia.org/wiki/Eventual_consistency)。這使得處理交易、處理重複項目或確定系統的確切整體狀態更複雜。

某些工作負載包含最終一致 (例如,目前小時內的總訂單數) 或強烈一致 (例如,目前的庫存) 的 要求組合。對於需要強大資料一致性的工作負載,有架構模式可支援此作業。例如:

- DynamoDB 可以提供[強烈一致的讀取,](https://docs.aws.amazon.com/amazondynamodb/latest/developerguide/HowItWorks.ReadConsistency.html)有時延遲較高,會耗用比預設模式更高的輸送 量。DynamoDB 也可以[支援交易,](https://docs.aws.amazon.com/amazondynamodb/latest/developerguide/transactions.html)以協助維持資料一致性。
- 您可以使用 Amazon RDS來提供需要[ACID屬性的](https://en.wikipedia.org/wiki/ACID)功能,但關聯式資料庫的可擴展性通常低於沒有 SQL資料庫,例如 DynamoDB。[Amazon RDS Proxy](https://aws.amazon.com/rds/proxy/) 可協助管理 Lambda 函數等暫時性消費者的連 線集區和擴展。

事件型架構通常以個別事件為基礎設計,而非大批次資料。通常,工作流程旨在管理個別事件或執行流 程的步驟,而不是同時在多個事件上操作。在無伺服器中,即時事件處理優於批次處理:批次應該以許 多較小的增量更新取代。雖然這可以讓工作負載更可用和更具可擴展性,但也讓事件更難以察覺其他事 件。

#### 將值傳回給呼叫者

在許多情況下,事件型應用程式是非同步的。這意味著呼叫者服務不會等待來自其他服務的請求,然後 再繼續其他工作。這是事件驅動型架構的基本特性,可實現可擴展性和彈性。這表示傳遞傳回值或工作 流程的結果比同步執行流程更為複雜。

生產系統中的大多數 Lambda 調用都[是非同步](#page-316-0)的,可回應來自 Amazon S3 或 Amazon 等服務的事件 SQS。在這些情況下,處理事件的成功或失敗通常比傳回值更重要。在 Lambda [中提供無效字母佇列](https://docs.aws.amazon.com/lambda/latest/dg/invocation-async.html) (DLQs) 等功能,以確保您可以識別和重試失敗的事件,而無需通知發起人。

### 跨服務和函數進行偵錯

偵錯事件驅動的系統與單一應用程式不同。當不同的系統和服務傳遞事件時,當發生錯誤時,就無法記 錄和重現多個服務的確切狀態。由於每個服務和函數調用都具有單獨的日誌檔案,因此確定導致錯誤的 特定事件發生的情況可能更複雜。

在事件驅動型系統中成功建置偵錯方法有三個重要要求。首先,強大的記錄系統至關重要,這由 Amazon 跨 AWS 服務提供,並內嵌在 Lambda 函數中 CloudWatch。其次,在這些系統中,請務必確 保每個事件都具有一個交易識別碼,該識別碼在整個交易的每個步驟中都會記錄下來,以在搜尋日誌時 提供協助。

最後,強烈建議使用偵錯和監控服務等,自動化日誌的剖析和分析 AWS X-Ray。這可以跨多個 Lambda 調用和服務取用日誌,讓您更輕鬆地找出問題的根本原因。如需使用 X-Ray [進行故障診斷的](#page-1766-0) [深入涵蓋範圍,請參閱故障診斷演練](#page-1766-0)。

## <span id="page-69-0"></span>Lambda 型事件驅動應用程式中的反模式

使用 Lambda 建置事件驅動的架構時,請注意在技術上具有功能的反模式,但從架構和成本角度來 看,可能不太理想。本節提供有關這些反模式的一般指引,但不是規範的。

### Lambda 單體

在許多從傳統伺服器遷移的應用程式中,例如 Amazon EC2執行個體或 Elastic Beanstalk 應用程式, 開發人員會「提升和轉移」現有程式碼。通常,這會產生單一 Lambda 函數,其中包含針對所有事件 觸發的所有應用程式邏輯。對於基本 Web 應用程式,單一 Lambda 函數會處理所有API閘道路由,並 與所有必要的下游資源整合。

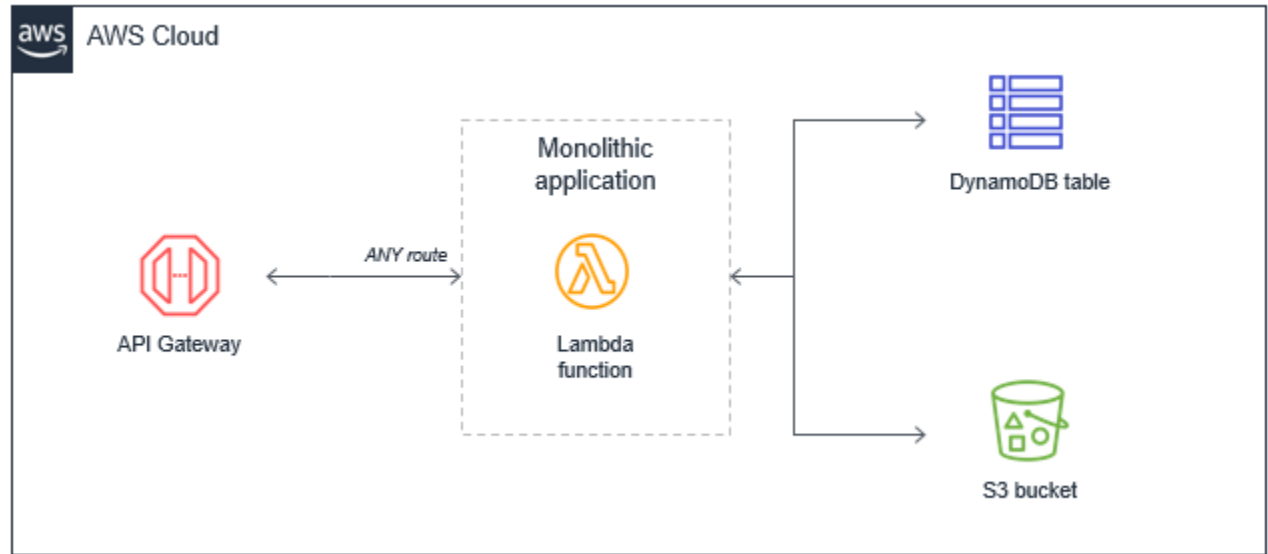

此方法有數個缺點:

- 套件大小 Lambda 函數可能較大,因為它包含所有路徑的所有可能程式碼,這使得 Lambda 服務 執行速度變慢。
- 難以強制執行最低權限 函數的[執行角色必](#page-1506-0)須允許所有路徑所需的所有資源的許可,讓許可非常廣 泛。這是安全問題。功能單體中的許多路徑不需要所有已授予的許可。
- 較難升級 在生產系統中,任何單一函數的升級風險較高,而且可能會中斷整個應用程式。升級 Lambda 函數中的單一路徑就是對整個函數的升級。
- 較難維護 由於它是單一程式碼儲存庫,因此讓多個開發人員更難處理服務。它也會增加開發人員 的認知負擔,並使為程式碼建立適當的測試涵蓋範圍變得更加困難。
- 更難重複使用程式碼 更難將可重複使用的程式庫與單體分開,讓程式碼重複使用更困難。當您開 發和支援更多專案時,這可能會讓支援程式碼和擴展團隊速度變得更加困難。
- 較難測試 隨著程式碼行的增加,單位會較難測試程式碼基礎中輸入和進入點的所有可能組合。對 於程式碼較少的小型服務,實作單元測試通常更容易。

偏好替代方案是將單體式 Lambda 函數分解為個別微服務,從而將單一 Lambda 函數映射至單一定義 明確的任務。在此簡單的 Web 應用程式中,有幾個API端點,產生的微服務型架構可以根據API閘道路 由。

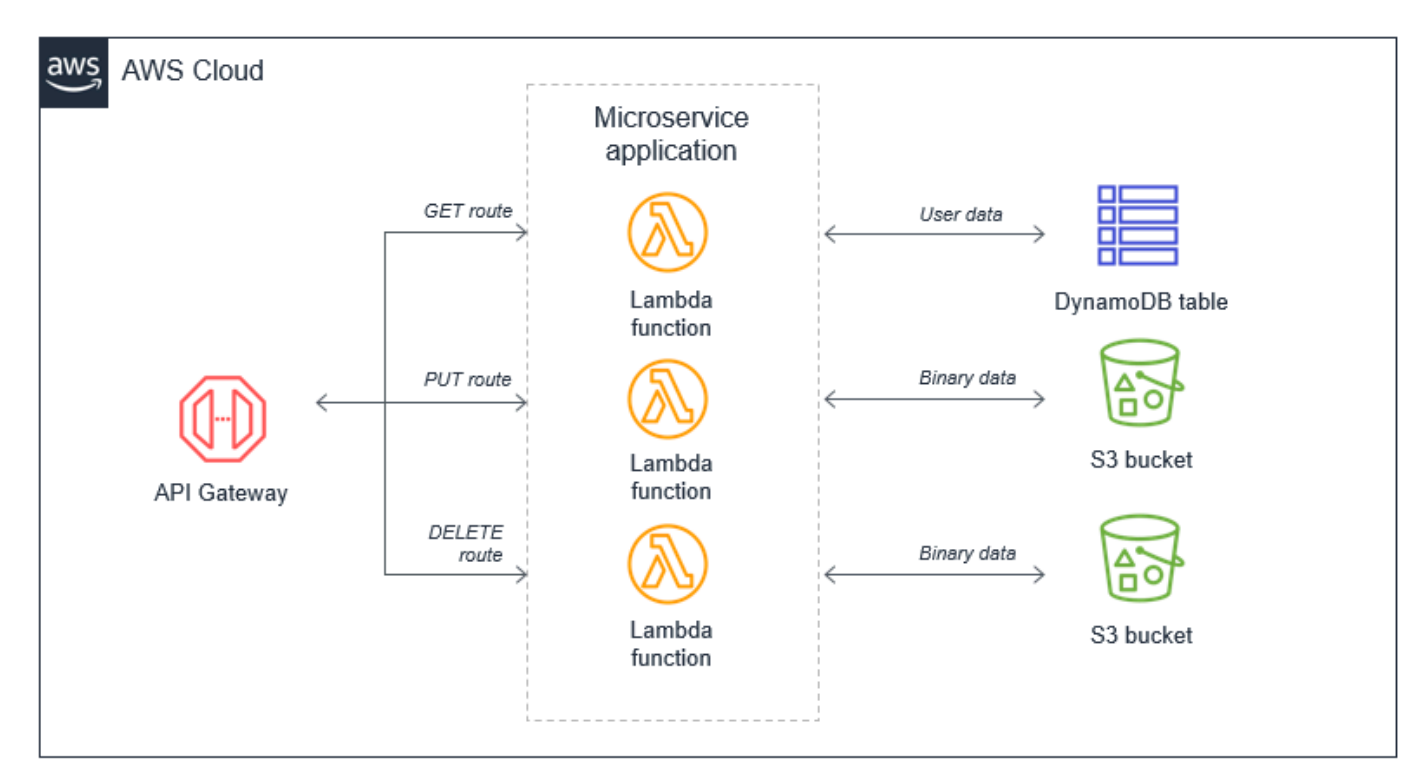

### 導致 Lambda 函數失控的遞迴模式

AWS 服務會產生叫用 Lambda 函數的事件,而 Lambda 函數可以將訊息傳送到 AWS 服務。通常,調 用 Lambda 函數的服務或資源應與函數輸出至的服務或資源不同。如果不進行管理,可能會導致無限 迴圈。

例如,Lambda 函數會將物件寫入 Amazon S3 物件,進而透過 put 事件叫用相同的 Lambda 函數。調 用會導致第二個物件寫入儲存貯體,這會調用相同的 Lambda 函數:

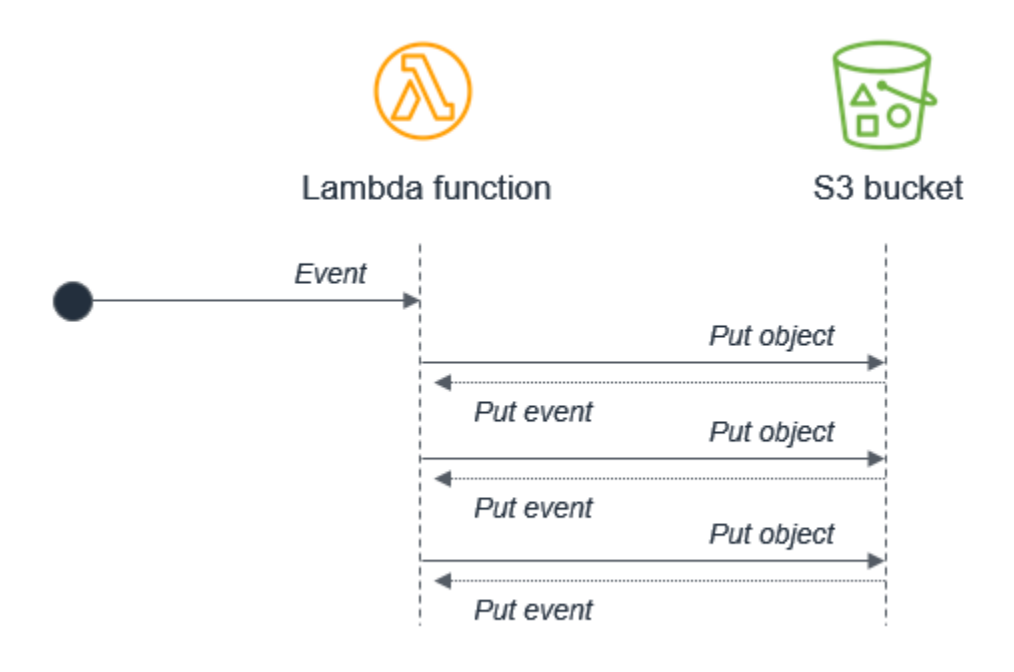

雖然大多數程式設計語言都存在無限迴圈的可能性,但此反模式有可能在無伺服器應用程式中取用更多 資源。Lambda 和 Amazon S3 都會根據流量自動擴展,因此迴圈可能會導致 Lambda 擴展以使用所有 可用的並行,Amazon S3 將繼續寫入物件並為 Lambda 產生更多事件。

此範例使用 S3,但遞迴迴圈的風險也存在於 Amazon SNS、Amazon SQS、DynamoDB 和其他 服務 中。您可以使用[遞迴迴圈偵測](#page-358-0)來尋找和避免此反模式。

呼叫 Lambda 函數的 Lambda 函數

函數支援封裝和程式碼重複使用。大多數程式設計語言都支援程式碼同步呼叫程式碼庫中的函數的概 念。在此情況下,呼叫者會等到函數傳回回應。

當傳統伺服器或虛擬執行個體發生這種情況時,作業系統排程器會切換至其他可用的工作。無論 是以 0% 或 100% CPU執行,都不會影響應用程式的整體成本,因為您要支付擁有和操作伺服器的固定成 本。
此模型通常無法很好地適應無伺服器開發。例如,請考慮一個由三個處理訂單的 Lambda 函數組成的 簡易電子商務應用程式:

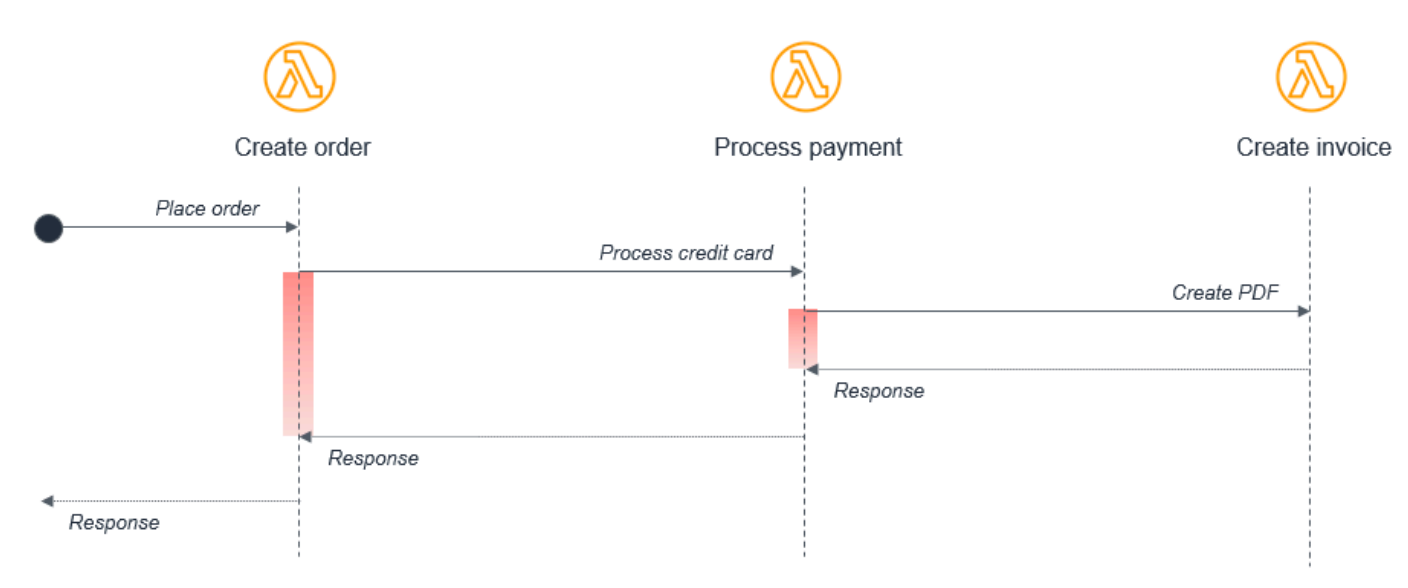

在此案例中,Create order 函數會呼叫 Process payment 函數,進而呼叫 Create invoice 函數。雖然 此同步流程可以在伺服器上的單一應用程式內運作,但是在分散式無伺服器架構中引入了幾個可避免的 問題:

- 成本 使用 Lambda 時,您需要支付調用期間的費用。在此範例中,當建立發票函數執行時,其他 兩個函數也會以等待狀態執行,在圖表上以紅色顯示。
- 錯誤處理 在巢狀調用中,錯誤處理可能會變得更複雜。例如,建立發票中的錯誤可能需要處理付 款函數來撤銷費用,或者可能改為重試建立發票程序。
- 緊密聯結 處理付款通常需要比建立發票更長的時間。在此模型中,整個工作流程的可用性受最慢 函數限制。
- 擴展 所有三個函數的[並行必](#page-413-0)須相等。在忙碌的系統中,這會使用比其他方式需要更多的並行。

在無伺服器應用程式中,有兩種常見方法可以避免此模式。首先,在 Lambda 函數之間使用 Amazon SQS佇列。如果下游程序比上游程序更慢,佇列會長期保留訊息,並解耦這兩個函數。在此範例 中,建立訂單函數會將訊息發佈至SQS佇列,而處理付款函數會耗用來自佇列的訊息。

第二個方法是使用 AWS Step Functions。對於具有多種類型的故障和重試邏輯的複雜程序,Step Functions 有助於減少協調工作流程所需的自訂程式碼數量。因此,Step Functions 會協調工作並穩健 地處理錯誤和重試,而 Lambda 函數僅包含商業邏輯。

## 在單一 Lambda 函數內的同步等待

在單一 Lambda 內,確保任何潛在的並行活動未同步排程。例如,Lambda 函數可能會寫入 S3 儲存貯 體,然後寫入 DynamoDB 資料表:

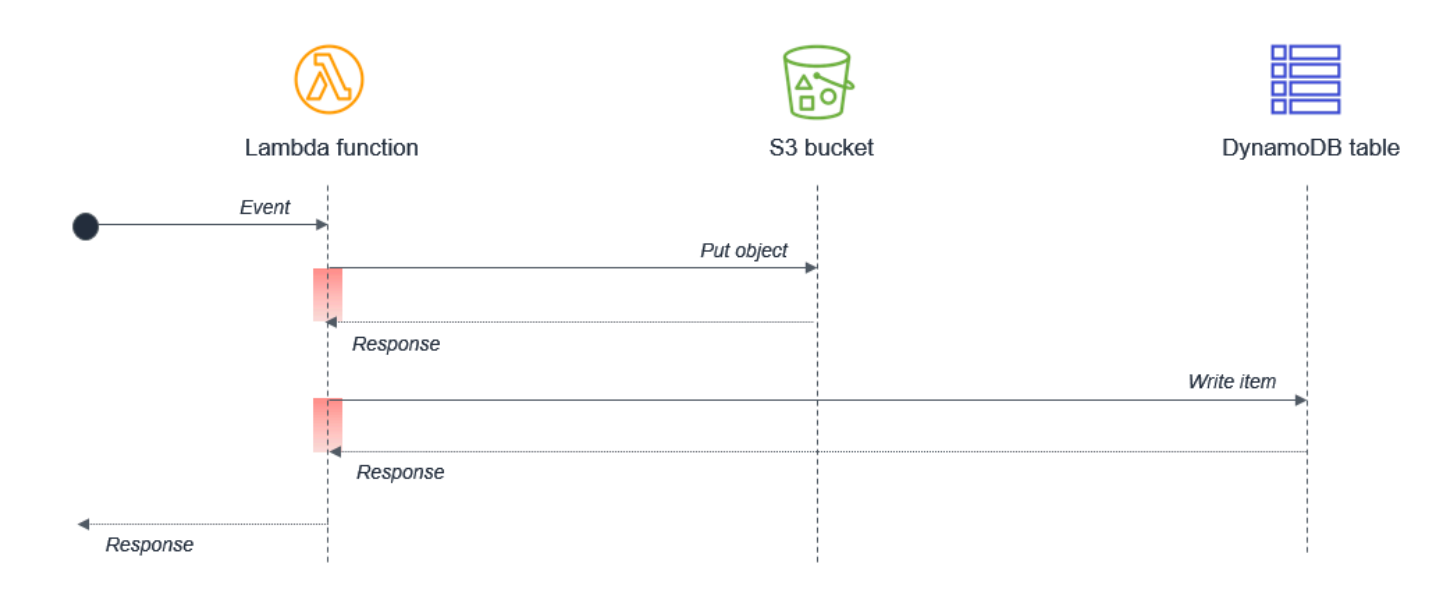

在此設計中,因為活動是循序的,所以會複合等待時間。在第二個任務取決於完成第一個任務的情況 下,您可以藉由有兩個不同的 Lambda 函數來減少總等待時間和執行成本:

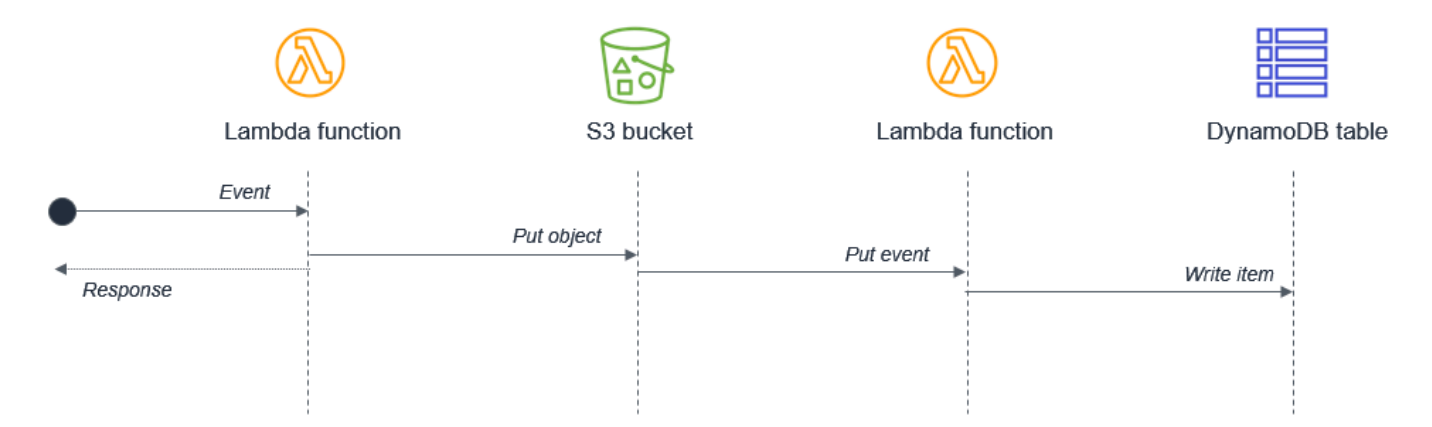

在此設計中,第一個 Lambda 函數會在將物件放入 Amazon S3 儲存貯體後立即回應。S3 服務會調用 第二個 Lambda 函數,然後將資料寫入至 DynamoDB 資料表。此方法可將 Lambda 函數執行的總等待 時間降至最低。

# Lambda 型應用程式設計原則

架構良好的事件驅動應用程式使用 AWS 服務和自訂程式碼的組合來處理和管理請求和資料。本章著重 於應用程式設計中的 Lambda 特定主題。在為忙碌的生產系統設計應用程式時,無伺服器架構師有許 多重要的考量。

許多適用於軟體開發和分散式系統的最佳實務,也適用於無伺服器應用程式開發。整體目標是開發符合 下列條件的工作負載 ·

- 可靠 為您的最終使用者提供高度的可用性。 無 AWS 伺服器服務是可靠的,因為它們也專為失敗 而設計。
- 耐用性 提供符合工作負載耐用性需求的儲存選項。
- 安全 遵循最佳實務,並使用提供的工具來保護對工作負載的存取,並限制爆量半徑。
- 執行者 有效率地使用運算資源,並滿足最終使用者的效能需求。
- 成本效益 設計可避免不必要的成本的架構,這些成本可在不過度花費的情況下進行擴展,而且無 需大量額外負荷即可停用。

下列設計原則可協助您建置符合這些目標的工作負載。並非每個原則都適用於每個架構,但它們應在一 般架構決策中引導您。

#### 主題

- [使用服務而非自訂程式碼](#page-74-0)
- [了解 Lambda 抽象層級](#page-76-0)
- [在函數中實作無狀態](#page-76-1)
- [最小化耦合](#page-76-2)
- [為隨需資料而非批次建置](#page-77-0)
- [AWS Step Functions 考慮協調](#page-78-0)
- [實作等冪](#page-78-1)
- [使用多個 AWS 帳戶來管理配額](#page-78-2)

## <span id="page-74-0"></span>使用服務而非自訂程式碼

無伺服器應用程式通常包含數個 AWS 服務,與在 Lambda 函數中執行的自訂程式碼整合。雖然 Lambda 可以與大多數 AWS 服務整合,但最常用於無伺服器應用程式的 服務為:

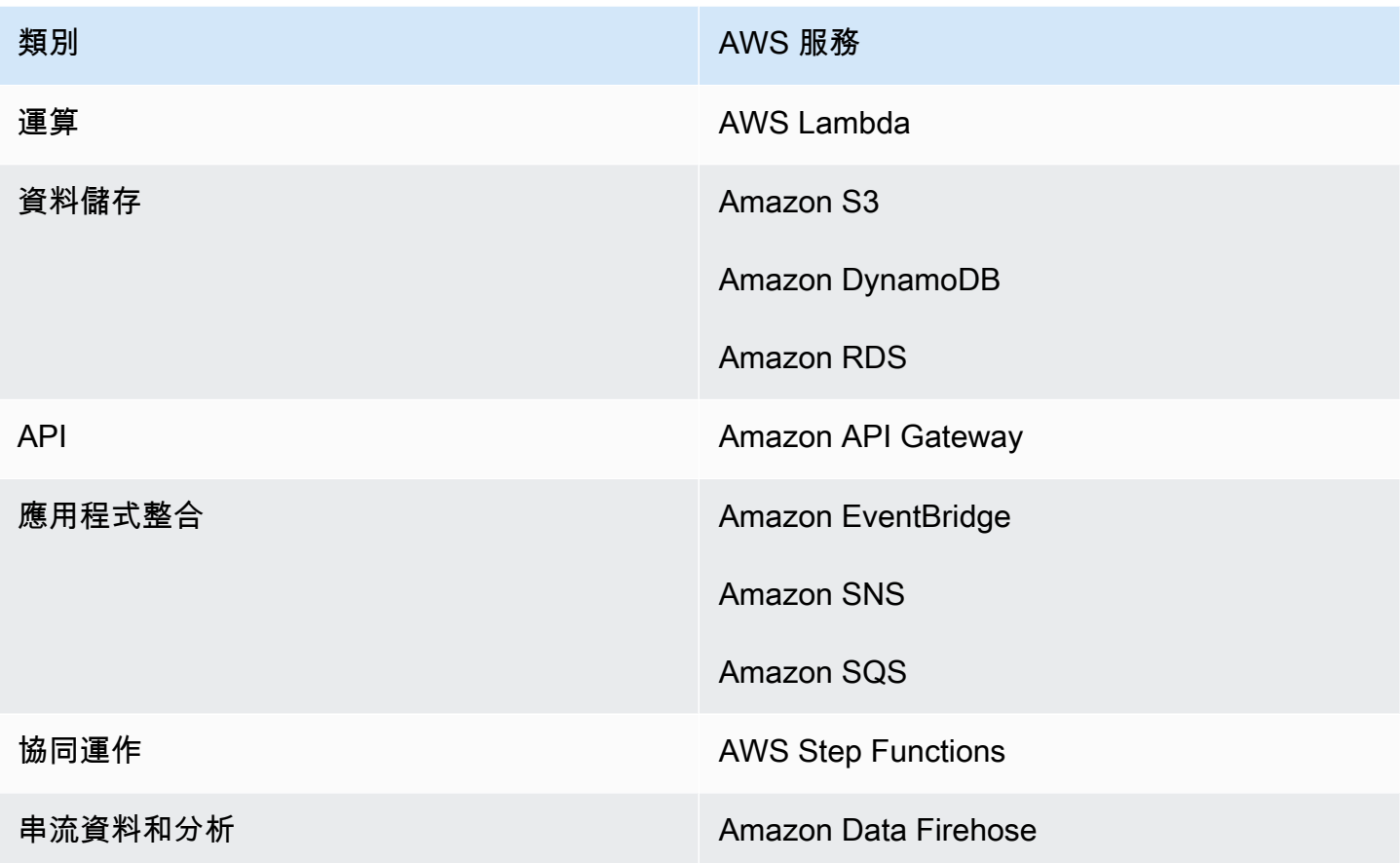

分散式架構中有許多建立良好的常見模式,您可以使用 AWS 服務自行建置或實作。對於大多數客戶, 投資時間從頭開始開發這些模式幾乎沒有商業價值。當您的應用程式需要其中一個模式時,請使用對應 的 AWS 服務:

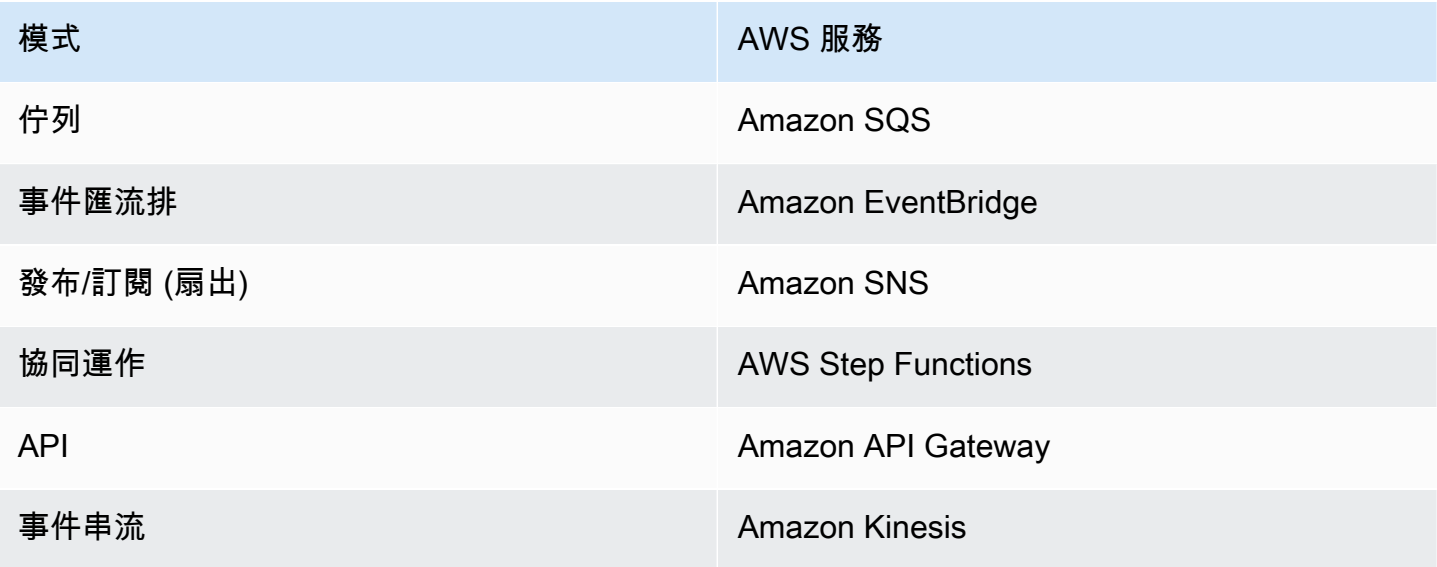

這些服務旨在與 Lambda 整合,您可以使用基礎設施即程式碼 (IaC) 來建立和捨棄服務中的資源。您可 以透過 [AWS SDK](https://aws.amazon.com/tools/) 使用其中任何服務,而無需安裝應用程式或設定伺服器。熟悉透過 Lambda 函數中 的程式碼使用這些服務,是生產設計良好的無伺服器應用程式的重要步驟。

## <span id="page-76-0"></span>了解 Lambda 抽象層級

Lambda 服務會限制您對執行 Lambda 函數和基礎作業系統、Hypervisor 和硬體的存取。此服務會持 續改善和變更基礎設施,以新增功能、降低成本,並提高服務效能。您的程式碼應假設不了解 Lambda 的架構方式,且假設沒有硬體親和性。

同樣地,Lambda 與其他 服務的整合是由 管理 AWS,只有少量的組態選項會公開給您。例如,當 API Gateway 和 Lambda 互動時,由於完全由 服務管理,因此沒有負載平衡的概念。您也無法直接控制服 務在任何時間點調用函數時使用的[可用區域](https://aws.amazon.com/about-aws/global-infrastructure/regions_az/),或 Lambda 如何決定何時擴展或縮減執行環境的數量。

此抽象概念可讓您專注於應用程式的整合層面、資料流程,以及工作負載為最終使用者提供價值的商業 邏輯。允許服務管理基礎機制可協助您更快速地開發應用程式,同時減少要維護的自訂程式碼。

## <span id="page-76-1"></span>在函數中實作無狀態

建置 Lambda 函數時,您應假設環境僅存在於單一調用中。函數應在第一次啟動時初始化任何必要的 狀態。例如,您的函數可能需要從 DynamoDB 資料表擷取資料。在結束之前,它應該會將任何永久資 料變更遞交至持久性存放區,例如 Amazon S3、DynamoDB 或 Amazon SQS。它不應依賴任何現有 的資料結構或暫存檔案,或任何將由多個調用管理的內部狀態。

若要初始化資料庫連線和程式庫,或載入狀態,您可以利用[靜態初始化](#page-63-0)。由於執行環境會盡可能重複使 用以改善效能,因此您可以在多次調用中分攤初始化這些資源所花費的時間。但是,您不應在此全域範 圍內儲存函數中使用的任何變數或資料。

## <span id="page-76-2"></span>最小化耦合

大多數架構應偏好許多、較短的函數,而不是較少、較大的函數。每個函數的用途應該是處理傳遞到函 數的事件,而無需了解或預期整個工作流程或交易量。這使得此函數與事件來源無關,且與其他服務的 耦合最少。

任何不常變更的全域範圍常數都應作為環境變數實作,以允許在不部署的情況下進行更新。任何機密或 敏感資訊都應儲存在 [AWS Systems Manager Parameter Store](https://docs.aws.amazon.com/systems-manager/latest/userguide/systems-manager-parameter-store.html) 或 [AWS Secrets Manager](https://aws.amazon.com/secrets-manager/) 中,並由函 數載入。由於這些資源是帳戶特定的,因此可讓您跨多個帳戶建立建置管道。管道根據環境載入適當的 機密,而無需向開發人員公開這些機密,也無需變更任何程式碼。

## <span id="page-77-0"></span>為隨需資料而非批次建置

許多傳統系統旨在定期執行並處理隨著時間累積的交易批次。例如,銀行應用程式可能每小時執行一 次,以處理中央分類帳中的 ATM 交易。在 Lambda 型應用程式中,每個事件都應觸發自訂處理,從而 允許服務視需要向上擴展並行,以提供近乎即時的交易處理。

雖然您可以透過使用 Amazon EventBridge 中規則[的排程表達式](https://docs.aws.amazon.com/eventbridge/latest/userguide/scheduled-events.html),在無伺服器應用程式中執行 [cron](https://en.wikipedia.org/wiki/Cron) 任務,但應謹慎使用或作為最後的手段。在任何處理批次的排程任務中,交易量可能會超出 15 分鐘 Lambda 持續時間限制內可處理的範圍。如果外部系統的限制迫使您使用排程器,您通常應排程最短的 合理重複時段。

例如,使用批次程序觸發 Lambda 函數擷取新 Amazon S3 物件的清單並非最佳實務。這是因為服務在 批次之間接收到的新物件可能多於 15 分鐘 Lambda 函數內可以處理的物件。

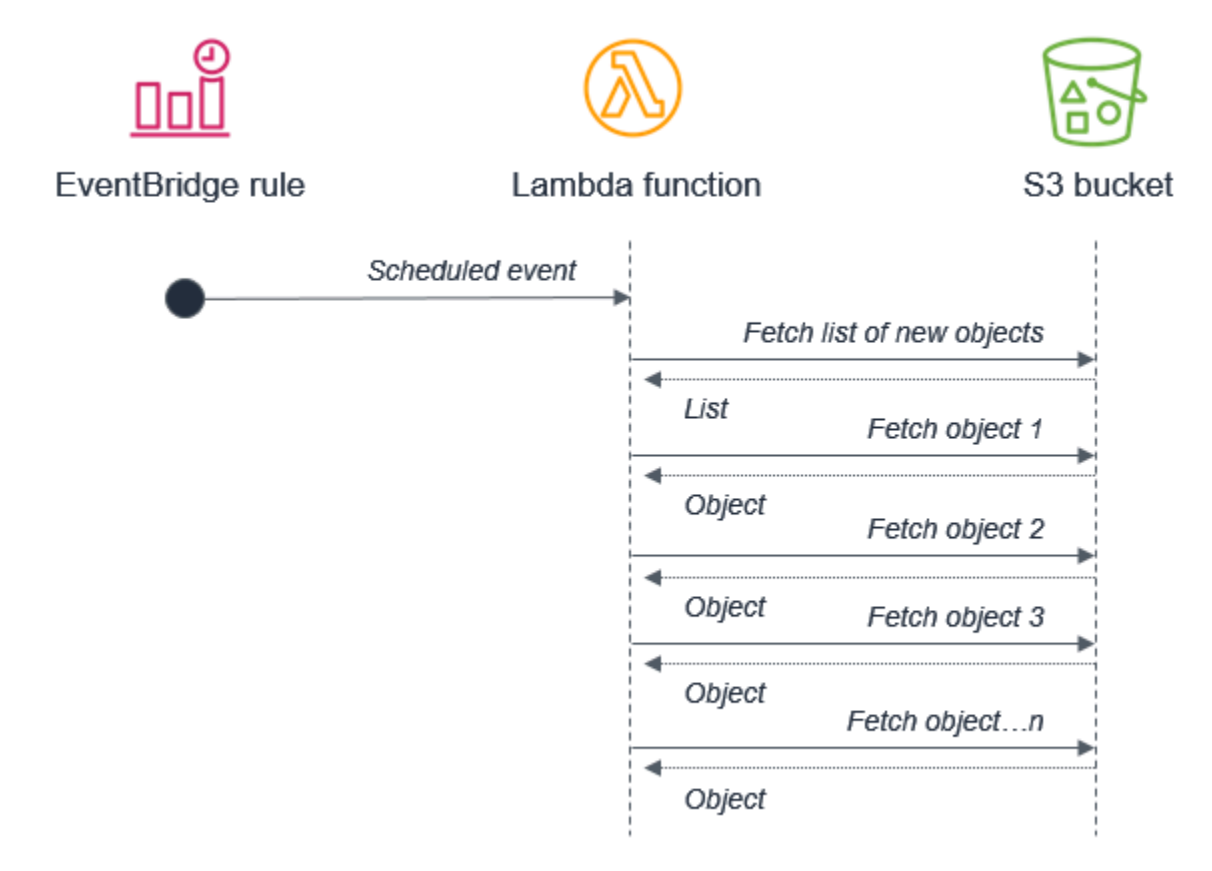

反之,Amazon S3 應該在每次將新物件放入儲存貯體時叫用 Lambda 函數。這種方法更具可擴展性, 且幾乎即時運作。

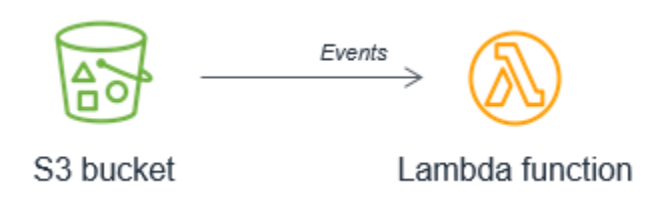

# <span id="page-78-0"></span>AWS Step Functions 考慮協調

涉及分支邏輯、不同類型的故障模型和重試邏輯的工作流程通常使用協調器來追蹤整體執行的狀態。避 免將 Lambda 函數用於此目的,因為它會導致緊密的耦合和複雜的程式碼處理路由。

透過 [AWS Step Functions,](https://aws.amazon.com/step-functions/)您可以使用狀態機器來管理協同運作。這會從您的程式碼擷取錯誤處理、 路由和分支邏輯,並將其取代為使用 JSON 宣告的狀態機器。除了讓工作流程更強大且可觀測之外, 還可讓您將版本控制新增至工作流程,並讓狀態機器成為您可以新增至程式碼儲存庫的編纂資源。

Lambda 函數中較簡單的工作流程通常會隨著時間變得越來越複雜。操作生產無伺服器應用程式時,務 必識別何時發生這種情況,以便將此邏輯遷移至狀態機器。

# <span id="page-78-1"></span>實作等冪

AWS 無伺服器服務,包括 Lambda,可容錯,且設計用於處理故障。例如,如果服務調用 Lambda 函數,且發生服務中斷,Lambda 會在不同的可用區域中調用您的函數。如果您的函數擲出錯 誤,Lambda 會重試調用。

由於同一事件可能會被多次接收,因此函數應設計為[等冪](https://en.wikipedia.org/wiki/Idempotence)。這意味著多次接收同一事件不會在第一次收 到事件之後變更結果。

您可以使用 DynamoDB 資料表來追蹤最近處理的識別符,以判斷交易先前是否已經處理,藉此在 Lambda 函數中實作等冪。DynamoDB 資料表通常實[作存留時間 \(TTL\)](https://docs.aws.amazon.com/amazondynamodb/latest/developerguide/TTL.html) 值來使項目過期,以限制所使 用的儲存空間。

## <span id="page-78-2"></span>使用多個 AWS 帳戶來管理配額

中的許多[服務配額](#page-2313-0) AWS 是在帳戶層級設定。這表示當您新增更多工作負載時,您可以快速耗盡限制。

解決此問題的有效方法是使用多個 AWS 帳戶,將每個工作負載分配到自己的帳戶。這樣可防止與其他 工作負載或非生產資源共用配額。

此外,透過使用 [AWS Organizations,](https://aws.amazon.com/organizations/)您可以集中管理這些帳戶的帳單、合規和安全性。您可以將政策 連接到帳戶群組,避免自訂指令碼和手動程序。

## 一種常見的方法是為每個開發人員提供 AWS 帳戶,然後針對 Beta 部署階段和生產使用不同的帳戶:

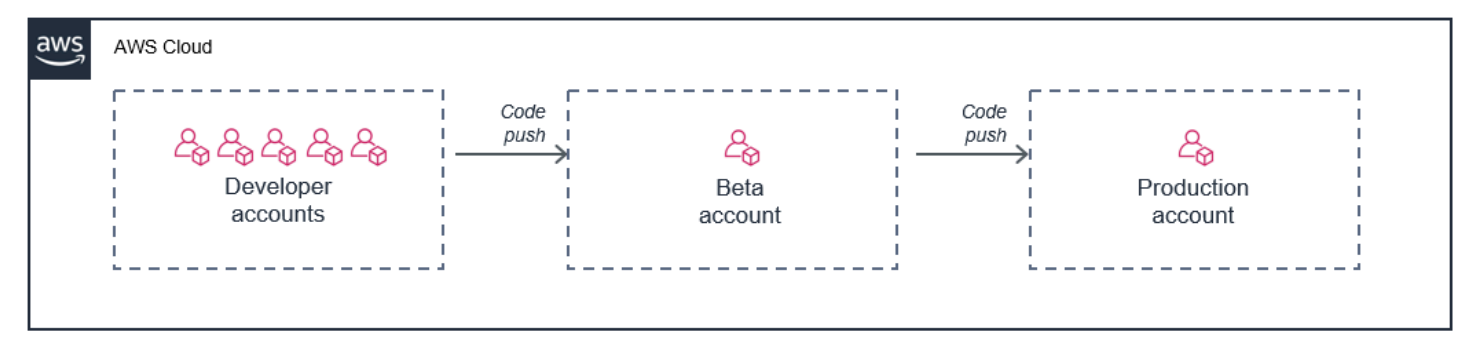

在此模型中,每個開發人員都有自己的一組帳戶限制,因此其用量不會影響您的生產環境。此方法也允 許開發人員在其開發機器上針對其個別帳戶中的即時雲端資源,在本機測試 Lambda 函數。

# 關於 Lambda 的常見問答集

在許多情況下,將功能分成不同的函數可以提供更好的效能,並讓應用程式更易於維護和擴展。但 是,Lambda「單體」可能是遷移現有應用程式時有用的墊腳石。

單一 Lambda 函數應包含多少功能?

函數應該在微服務中跨 AWS 服務的資料流程中執行單一任務。但是,如果功能任務太小,則可能會在 應用程式中造成額外的延遲以及管理大量函數的開銷。函數的確切範圍取決於使用案例。

Lambda 型應用程式是否可以在多個區域中運作?

是,許多無伺服器服務為多個區域提供複寫和支援,包括 DynamoDB 和 Amazon S3。Lambda 函數 可以部署在多個區域中,做為部署管道的一部分,而且 API Gateway 可以設定為支援此組態。請參閱 此[範例架構](https://d1.awsstatic.com/architecture-diagrams/ArchitectureDiagrams/serverless-architecture-for-global-applications-ra.pdf?did=wp_card&trk=wp_card),示範如何達成此目標。

Lambda 函數是否可以按定時排程執行?

是,您可以在 中使用規則的排程表達式 EventBridge 來觸發 Lambda 函數。此格式使用 cron 語法,並 且可以設定一分鐘精細度。如需範例,請參閱[此教學課程](https://docs.aws.amazon.com/eventbridge/latest/userguide/run-lambda-schedule.html)。

Lambda 函數如何在調用之間保留狀態?

在許多情況下,DynamoDB 資料表是理想的保留方式,因為其提供低延遲的資料存取,且可以使用 Lambda 服務進行擴展。如果您使用此服務,也可以在 [Amazon EFS for Lambda](https://aws.amazon.com/blogs/compute/using-amazon-efs-for-aws-lambda-in-your-serverless-applications/) 中存放資料,這可提 供檔案系統儲存的低延遲存取。

哪些類型的工作負載適合事件驅動型架構?

事件驅動型架構使用網路跨不同系統進行通訊,這會引入可變延遲。對於需要極低延遲的工作負載 (例 如即時交易系統),此設計可能不是最佳選擇。但是,對於高度可擴展和可用的工作負載,或是具有不 可預測流量模式的工作負載,事件驅動型架構可以提供有效的方式來符合這些需求。

為什麼 Lambda 服務具有 15 分鐘的函數限制?

Lambda 函數的存在是為了處理事件,而且大多數事件都會快速處理 – 通常在大多數生產調用時不到 1 秒。函數的持續時間取決於處理一個事件所花費的時間。雖然部分運算密集型工作負載可能需要數分鐘 時間,但很少需要 15 分鐘才能完成。

如果您發現需要更長的持續時間,請確保您的函數程式碼正在處理單一事件、執行單一任務,以及使用 本文件中概述的最佳實務。在許多情況下,函數可以重新設計,以處理單一事件並減少處理所需的時間 量。

為什麼有預留並行的函數無法擴展以滿足傳入流量?

Lambda 函數的預留並行也會做為最大容量值。提高並行總數的軟性限制不影響此行為。如果您需要具 有預留並行的函數來處理更多流量,您可以更新預留並行值,這會增加函數的最大輸送量。

為什麼具有佈建並行的 函數仍處於冷啟動狀態?

您可以新增 X-Ray 監控到函數,以測量 Lambda 向上擴展時的冷啟動。使用佈建並行的 函數不會顯示 冷啟動行為,因為執行環境在調用之前已做好準備。不過,佈建並行必須套用至函數[的特定版本或別](https://docs.aws.amazon.com/lambda/latest/dg/configuration-versions.html) [名](https://docs.aws.amazon.com/lambda/latest/dg/configuration-versions.html),而不是 \$LATEST 版本。如果您持續看到冷啟動行為,請確定您正在調用已設定佈建並行的別名版 本。

我的 Lambda 函數最適合使用什麼執行時期?

Lambda 與您選擇的執行時間無關。對於簡單的函數,Python 和 Node.js 等解釋型語言可提供最快的 效能。對於運算較複雜的函數,像 Java 這樣的編譯語言通常初始化速度較慢,但在 Lambda 處理程序 中的執行速度很快。執行時間的選擇也會受到開發人員偏好和熟悉語言的影響。

如何確保SDK版本不會變更?

隨著 AWS 發行新的服務和功能,內嵌 SDKs可能會變更,恕不另行通知。您可以使用所需的特定版 本[建立 Lambda 層](#page-1676-0),SDK以鎖定 的版本。如此一來,即使內嵌於服務中的版本變更,函數也會永遠使 用層中的版本。

如何測試 Lambda 型應用程式能否擴展以滿足預期的流量?

為確定您的應用程式如預期擴展,請在開發程序中使用負載測試來模擬預期的流量水準。

哪些工作負載適合佈建並行?

佈建並行旨在提供具有兩位數毫秒回應時間的函數。一般而言,互動式工作負載能從這項功能中獲益最 多。這些是使用者啟動請求的應用程式 (例如 Web 和行動應用程式),對延遲最敏感。資料處理管道等 非同步工作負載通常對延遲較不敏感,因此通常不需要佈建並行。

為什麼我的 Lambda 函數沒有記錄任何輸出?

如果 Lambda 函數未記錄到 CloudWatch,請先確保呼叫者正在叫用該函數。檢查呼叫服務的日誌, 以及指出事件已觸發 函數的任何 CloudWatch 指標。接著,檢查 函數的 CloudWatch 日誌。所有 Lambda 函數都會記錄三行,即使函數的自訂程式碼中沒有其他明確日誌記錄亦如此:

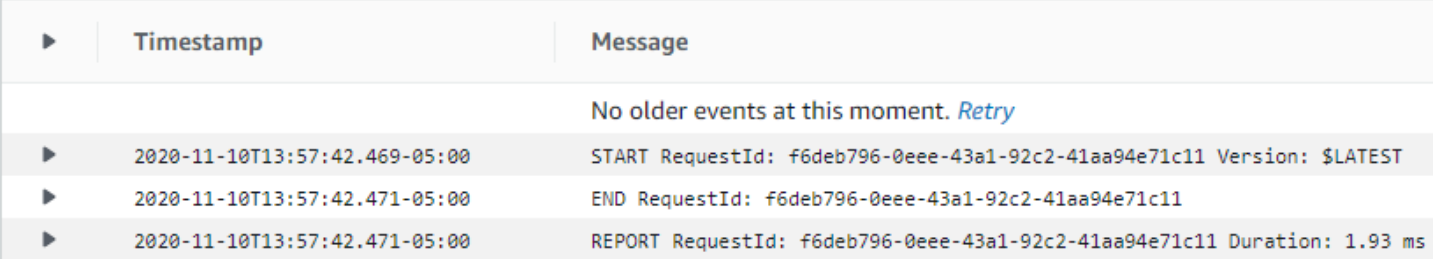

如果儘管已叫用 函數 CloudWatch ,但 中沒有記錄,請檢查 函數的許可。IAM 角色必須包含記錄許 可,否則 函數無法將日誌寫入服務。您可以[將AWSLambdaBasicExecutionRole政](#page-1566-0)策連接至函數的執 行角色,以授予這些許可。

# 無伺服器應用程式範例

下列範例提供函數程式碼和基礎設施即程式碼 (IaC) 範本,以快速建立和部署可實作一些常見 Lambda 使用案例的無伺服器應用程式。這些範例也包含程式碼範例和說明,以便在部署應用程式後進行測試。

對於每個範例應用程式,我們提供使用 AWS Management Console 手動建立和設定資源的說明,或使 用 AWS Serverless Application Model 透過 IaC 來部署資源的說明。請遵循主控台說明,進一步了解 如何為每個應用程式設定個別 AWS 資源,或使用 AWS SAM 快速部署資源,就像您在生產環境中一 樣。

可以修改提供的函數程式碼和範本,將提供的範例作為您自己的無伺服器應用程式的基礎。

我們會繼續建立新的範例,因此請再次檢查,以尋找更多適用於常見 Lambda 使用案例的無伺服器應 用程式。

# 範例應用程式

• [無伺服器檔案處理應用程式範例](#page-84-0)

建立無伺服器應用程式,以在物件上傳至 Amazon S3 儲存貯體時自動執行檔案處理任務。在此範例 中,上傳 PDF 檔案時,應用程式會加密檔案並將其儲存至另一個 S3 儲存貯體。

• [排程 Cron 任務應用程式範例](#page-106-0)

建立應用程式以使用 Cron 排程執行排程任務。在此範例中,應用程式透過刪除超過 12 個月的項 目,對 Amazon DynamoDB 資料表執行維護。

# <span id="page-84-0"></span>建立無伺服器檔案處理應用程式

Lambda 最常見的使用案例之一是執行檔案處理任務。例如,您可以使用 Lambda 函數從 HTML 檔案 或影像自動建立 PDF 檔案,或在使用者上傳影像時建立縮圖。

在此範例中,您會建立這樣的應用程式:當 PDF 檔案上傳至 Amazon Simple Storage Service (Amazon S3) 儲存貯體時,該應用程式會自動加密 PDF 檔案。若要實作此應用程式,您需要建立下列 資源:

- 供使用者上傳 PDF 檔案 S3 儲存貯體
- 使用 Python 編寫的 Lambda 函數,用於讀取上傳的檔案,並建立其受密碼保護的加密版本
- 供 Lambda 儲存加密檔案的第二個 S3 儲存貯體

您也可以建立 AWS Identity and Access Management (IAM) 政策,以授予 Lambda 函數許可,在 S3 儲存貯體上執行讀取和寫入操作。

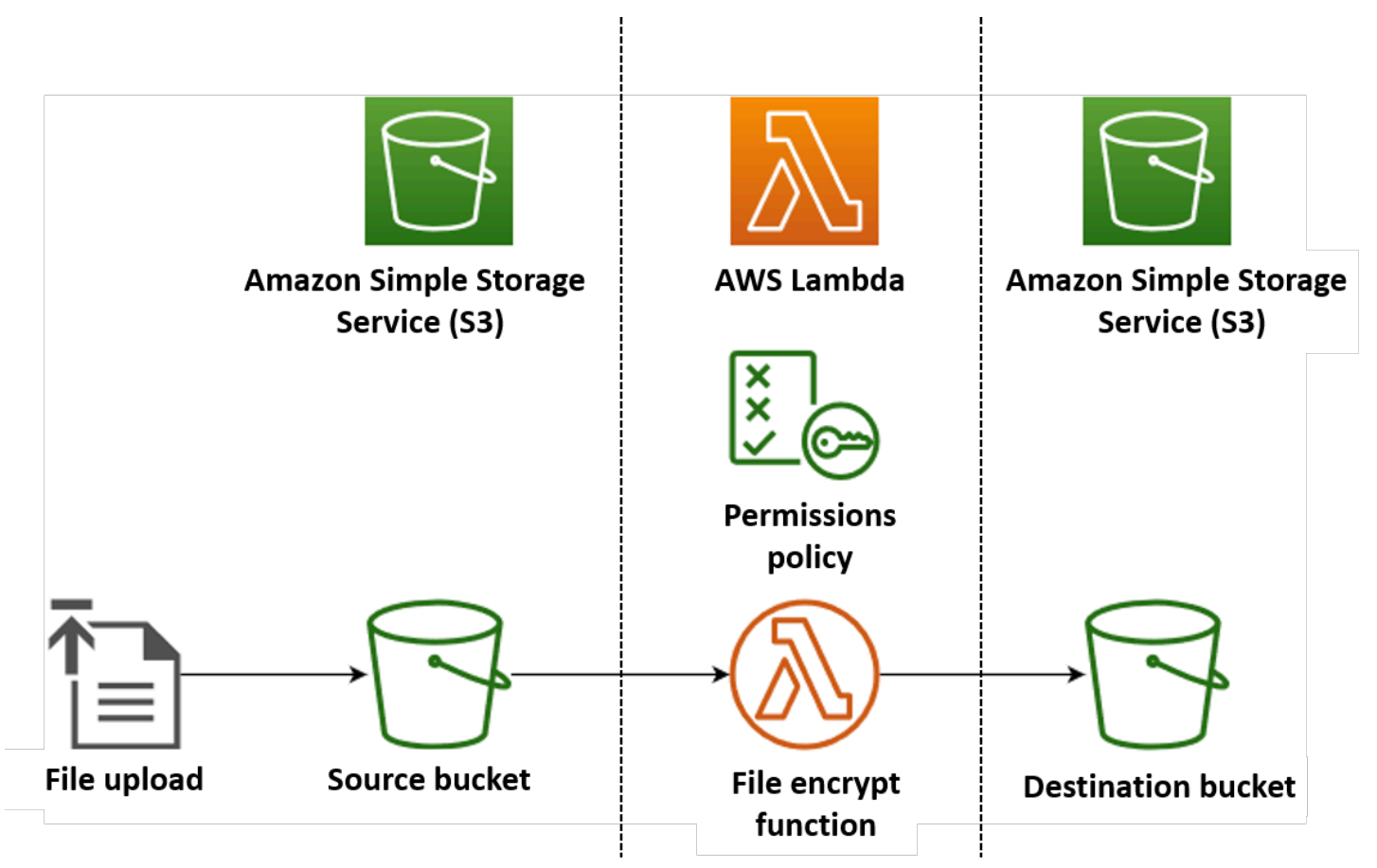

#### **G** Tip

如果您是 Lambda 的新手,我們建議您在建立此範例應用程[式建立第一個函數](#page-34-0)之前先從教學課 程開始。

您可以使用 AWS Management Console 或 AWS Command Line Interface () 建立和設定資源,以手動 部署您的應用程式AWS CLI。您也可以使用 AWS Serverless Application Model (AWS SAM) 來部署應 用程式。 AWS SAM 是做為程式碼 (IaC) 工具的基礎設施。藉助 IaC,您無需手動建立資源,而是在程 式碼中定義資源,然後便可自動部署資源。

如果您想要在部署此範例應用程式之前,進一步了解如何將 Lambda 與 IaC 搭配使用,請參[閱基礎設](#page-125-0) [施即程式碼 \(IaC\)。](#page-125-0)

## 建立 Lambda 函數原始程式碼檔案

在專案目錄中建立下列檔案:

- lambda function.py:執行檔案加密之 Lambda 函數的 Python 函數程式碼
- requirements.txt:資訊清單檔案,用於定義 Python 函數程式碼所需的相依項

展開下列區段以檢視程式碼,並進一步了解每個檔案的角色。若要在本機機器上建立檔案,請複製並貼 上下列程式碼,或從 [aws-lambda-developer-guide GitHub 儲存庫](https://github.com/awsdocs/aws-lambda-developer-guide/tree/main/sample-apps/file-processing-python)下載檔案。

Python 函數程式碼

複製以下程式碼並貼到名稱為 lambda\_function.py 的檔案中。

```
from pypdf import PdfReader, PdfWriter
import uuid
import os
from urllib.parse import unquote_plus
import boto3
# Create the S3 client to download and upload objects from S3
s3_client = boto3.client('s3')
def lambda_handler(event, context): 
     # Iterate over the S3 event object and get the key for all uploaded files
```

```
 for record in event['Records']: 
         bucket = record['s3']['bucket']['name'] 
         key = unquote_plus(record['s3']['object']['key']) # Decode the S3 object key to 
  remove any URL-encoded characters 
         download_path = f'/tmp/{uuid.uuid4()}.pdf' # Create a path in the Lambda tmp 
  directory to save the file to 
         upload_path = f'/tmp/converted-{uuid.uuid4()}.pdf' # Create another path to 
  save the encrypted file to 
         # If the file is a PDF, encrypt it and upload it to the destination S3 bucket 
         if key.lower().endswith('.pdf'): 
             s3_client.download_file(bucket, key, download_path) 
            encrypt pdf(download path, upload path)
             encrypted_key = add_encrypted_suffix(key) 
             s3_client.upload_file(upload_path, f'{bucket}-encrypted', encrypted_key)
# Define the function to encrypt the PDF file with a password
def encrypt_pdf(file_path, encrypted_file_path): 
     reader = PdfReader(file_path) 
     writer = PdfWriter() 
     for page in reader.pages: 
         writer.add_page(page) 
     # Add a password to the new PDF 
     writer.encrypt("my-secret-password") 
     # Save the new PDF to a file 
     with open(encrypted_file_path, "wb") as file: 
         writer.write(file)
# Define a function to add a suffix to the original filename after encryption
def add_encrypted_suffix(original_key): 
     filename, extension = original_key.rsplit('.', 1) 
     return f'{filename}_encrypted.{extension}'
```
**a** Note

在此範例程式碼中,用於加密檔案的密碼 (my-secret-password) 寫死到函數程式碼中。 但在生產應用程式中,請勿在函數程式碼中包含密碼等敏感資訊。而應該使用 AWS Secrets Manager 存放敏感參數,以確保安全。

Python 函數程式碼包含三個函數:調用 Lambda 函數時執行的[處理常式函數,](#page-565-0)以及該處理常式調用以 執行 PDF 加密的其他兩個函數,分別為 encrypt\_pdf 和 add\_encrypted\_suffix。

當該函數被 Amazon S3 調用時,Lambda 會將 JSON 格式的事件引數傳遞給該函數,其中包含導致調 用的事件詳細資訊。在此例中,這些資訊包括 S3 儲存貯體的名稱和上傳檔案的物件索引鍵。若要進一 步了解 Amazon S3 的事件物件格式,請參閱[the section called "S3"](#page-1373-0)。

然後,您的函數會使用 AWS SDK for Python (Boto3) 將事件物件中指定的 PDF 檔案下載到其本機暫 存儲存目錄,再使用程式[pypdf](https://pypi.org/project/pypdf/)庫加密它們。

最後,該函數會使用 Boto3 SDK 將經過加密的檔案存放在 S3 目的地儲存貯體中。

#### **requirements.txt** 資訊清單檔案

複製以下程式碼並貼到名稱為 requirements.txt 的檔案中。

boto3 pypdf

在此範例中,函數程式碼只包含兩個不屬於標準 Python 程式庫的相依項,即適用於 Python 的 SDK (Boto3) 和函數用來執行 PDF 加密的 pypdf 套件。

#### **a** Note

Lambda 執行時期包含適用於 Python 的 SDK (Boto3) 版本,因此程式碼無需將 Boto3 新增至 函數的部署套件即可執行。不過,為了維持對函數相依項的完整控制,並避免版本不一致可能 造成的問題,Python 的最佳實務是在函數的部署套件中包含所有函數相依項。如需進一步了 解,請參閱[the section called "Python 中的執行期相依項"。](#page-571-0)

## 部署應用程式

您可以手動或使用 來建立和部署此範例應用程式的資源 AWS SAM。在生產環境中,我們建議您使用 類似 的 IaC 工具 AWS SAM ,快速且重複地部署整個無伺服器應用程式,而無需使用手動程序。

#### 手動部署資源

若要手動部署您的應用程式:

- 建立來源和目的地 Amazon S3 儲存貯體
- 建立一個 Lambda 函數來加密 PDF 檔案,並將經過加密的版本儲存至 S3 儲存貯體

• 設定一個 Lambda 觸發條件,在物件上傳至來源儲存貯體時調用函數

開始之前,請確定您的建置機器已安裝 [Python。](https://www.python.org/downloads/)

#### 建立兩個 S3 儲存貯體

首先建立兩個 S3 儲存貯體。第一個儲存貯體是將接收 PDF 檔案上傳的來源儲存貯體。當您調用函數 時,Lambda 會使用第二個儲存貯體來儲存經過加密的檔案。

#### Console

若要建立 S3 儲存貯體 (主控台)

- 1. 開啟 Amazon S3 主控台的[儲存貯體頁](https://console.aws.amazon.com/s3/buckets)面。
- 2. 選取離您的地理位置 AWS 區域 最近的 。可使用螢幕頂端的下拉式清單來變更區域。

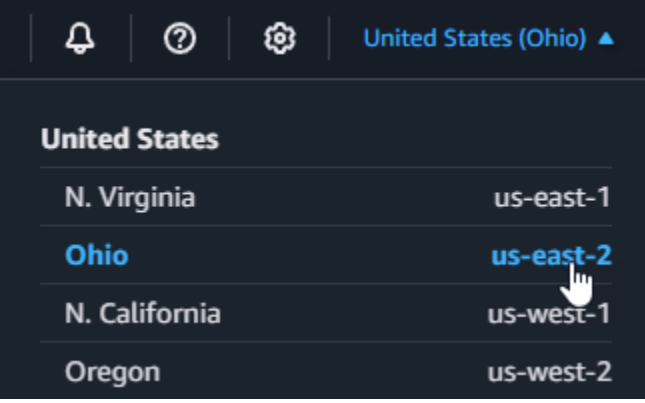

- 3. 選擇建立儲存貯體。
- 4. 在 General configuration (一般組態) 下,執行下列動作:
	- a. 針對儲存貯體類型,選取一般用途。
	- b. 針對儲存貯體名稱,輸入符合 Amazon S3 [儲存貯體命名規則的](https://docs.aws.amazon.com/AmazonS3/latest/userguide/bucketnamingrules.html)全域唯一名稱。儲存貯體 名稱只能包含小寫字母、數字、句點 (.) 和連字號 (-)。
- 5. 其他所有選項維持設為預設值,然後選擇建立儲存貯體。
- 6. 重複步驟 1 到 4 以建立目的地儲存貯體。對於儲存貯體名稱,輸入 **amzn-s3-demo-bucketencrypted**,其中 **amzn-s3-demo-bucket** 是您剛才建立的來源儲存貯體名稱。

AWS CLI

開始之前,請確定[AWS CLI 已在建置機器上](https://docs.aws.amazon.com/cli/latest/userguide/getting-started-install.html)安裝 。

建立 Amazon S3 儲存貯體 (AWS CLI)

1. 執行下列 CLI 命令以建立來源儲存貯體。您為儲存貯體選擇的名稱必須是全域唯一的,並遵循 Amazon S3 [儲存貯體命名規則](https://docs.aws.amazon.com/AmazonS3/latest/userguide/bucketnamingrules.html)。名稱只能包含小寫字母、數字、句點 (.) 和連字號 (-)。對於 region 和 LocationConstraint,請選擇最接近您地理位置的 [AWS 區域](https://docs.aws.amazon.com/general/latest/gr/lambda-service.html)。

```
aws s3api create-bucket --bucket amzn-s3-demo-bucket --region us-east-2 \
--create-bucket-configuration LocationConstraint=us-east-2
```
稍後在教學課程中,您必須在與來源儲存貯體 AWS 區域 相同的 中建立 Lambda 函數,因此 請記下您選擇的區域。

2. 執行下列命令以建立目的地儲存貯體。對於儲存貯體名稱,必須使用 **amzn-s3-demobucket-encrypted**,其中 **amzn-s3-demo-bucket** 是您在步驟 1 中建立的來源儲存貯體 名稱。針對 region和 LocationConstraint,選擇 AWS 區域 您用來建立來源儲存貯體的 相同 。

```
aws s3api create-bucket --bucket amzn-s3-demo-bucket-encrypted --region us-
east-2 \
--create-bucket-configuration LocationConstraint=us-east-2
```
建立執行角色

執行角色是 IAM 角色,授予 Lambda 函數存取 AWS 服務 和資源的許可。若要向函數提供 Amazon S3 的讀取和寫入權限,請連接 [AWS 受管政策](https://docs.aws.amazon.com/IAM/latest/UserGuide/access_policies_managed-vs-inline.html#aws-managed-policies) AmazonS3FullAccess。

Console

建立執行角色並連接**AmazonS3FullAccess**受管政策 (主控台)

- 1. 在 IAM 主控台中開啟 [角色頁面](https://console.aws.amazon.com/iam/home/roles)。
- 2. 選擇建立角色。
- 3. 對於信任的實體類型,選取AWS 服務,對於使用案例,選取 Lambda。
- 4. 選擇 Next (下一步)。
- 5. 執行下列動作來新增 AmazonS3FullAccess 受管政策:
	- a. 在許可政策中,在搜尋列**AmazonS3FullAccess**中輸入 。
	- b. 選取政策旁的核取方塊。
- c. 選擇 Next (下一步)。
- 6. 在角色詳細資訊中,針對角色名稱輸入 **LambdaS3Role**。
- 7. 選擇建立角色。

AWS CLI

若要建立執行角色並連接 **AmazonS3FullAccess** 受管政策 (AWS CLI)

1. 將下面的 JSON 儲存在名為 trust-policy.json 的檔案中。此信任政策允許 Lambda 透過 授予服務主體呼叫 AWS Security Token Service (AWS STS) AssumeRole動作的許可,來使 用角色的lambda.amazonaws.com許可。

```
\mathcal{L} "Version": "2012-10-17", 
   "Statement": [ 
     \mathcal{L} "Effect": "Allow", 
         "Principal": { 
           "Service": "lambda.amazonaws.com" 
         }, 
         "Action": "sts:AssumeRole" 
      } 
   ]
}
```
2. 在儲存 JSON 信任政策文件的目錄中,執行下列 CLI 命令,建立執行角色。

```
aws iam create-role --role-name LambdaS3Role --assume-role-policy-document 
  file://trust-policy.json
```
3. 若要執行下列 CLI 命令,以連接 AmazonS3FullAccess 受管政策。

```
aws iam attach-role-policy --role-name LambdaS3Role --policy-arn 
  arn:aws:iam::aws:policy/AmazonS3FullAccess
```
建立函數部署套件

要建立函數,需建立包含函數程式碼和其相依項的部署套件。對於此應用程式,函數程式碼使用單獨的 程式庫進行 PDF 加密。

建立部署套件

- 1. 導覽至專案目錄,其中包含您先前從 GitHub 建立或下載的檔案 lambda\_function.py 和 requirements.txt,然後建立新的目錄,並命名為 package。
- 2. 執行以下命令,在 package 目錄中安裝 requirements.txt 檔案中指定的相依項。

**pip install -r requirements.txt --target ./package/**

3. 建立包含應用程式程式碼及其相依項的 .zip 檔案。在 Linux 或 MacOS 中,使用命令列界面執行下 列命令。

```
cd package
zip -r ../lambda_function.zip .
cd ..
zip lambda_function.zip lambda_function.py
```
在 Windows 中,使用您偏好的 zip 工具建立 lambda\_function.zip 檔案。確保包含相依項的 lambda\_function.py 檔案和資料夾全部都在 .zip 檔案的根目錄中。

您也可以使用 Python 虛擬環境建立部署套件。請參閱[使用 .zip 封存檔部署 Python Lambda 函數](#page-571-1)

建立 Lambda 函式

現在使用上一個步驟建立的部署套件來部署 Lambda 函數。

Console

建立函數的方式 (主控台)

要使用主控台建立 Lambda 函數,首先建立包含一些 'Hello world' 程式碼的基本函數。然後,透過 上傳您在上一個步驟中建立的 .zip 檔案,將此程式碼取代為您自己的函數程式碼。

若要確保函數在加密大型 PDF 檔案時不會逾時,您需要設定函數的記憶體和逾時設定。另外,您 還需要將函數的日誌格式設定為 JSON。使用提供的測試指令碼時, 必須設定 JSON 格式日誌, 以 便從 CloudWatch Logs 讀取函數的調用狀態,以確認調用成功。

- 1. 開啟 Lambda 主控台中[的函數頁面](https://console.aws.amazon.com/lambda/home#/functions)。
- 2. 請確定您在 AWS 區域 建立 S3 儲存貯體的相同 中作業。可使用螢幕頂端的下拉式清單來變更 區域。

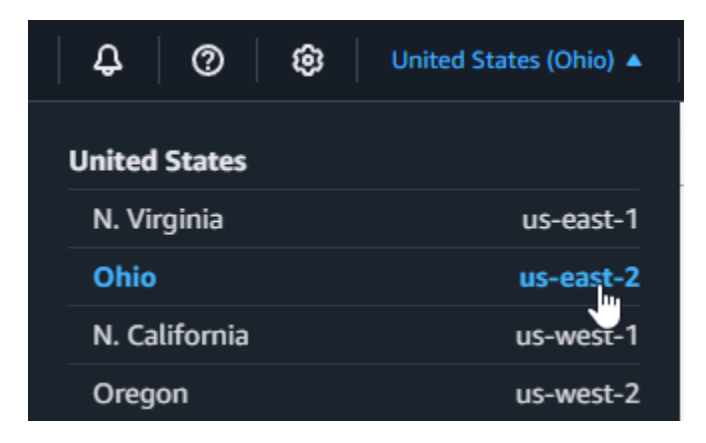

- 3. 選擇建立函數。
- 4. 選擇 Author from scratch (從頭開始撰寫)。
- 5. 在基本資訊下,請執行下列動作:
	- a. 針對函數名稱,請輸入 **EncryptPDF**。
	- b. 針對執行時期,選擇 Python 3.12。
	- c. 對於 Architecture (架構),選擇 x86\_64。
- 6. 透過執行下列動作,連接您在上一個步驟中建立的執行角色:
	- a. 展開 Change default execution role (變更預設執行角色) 區段。
	- b. 選取使用現有角色。
	- c. 在現有角色下,選取您的角色 (LambdaS3Role)。
- 7. 選擇建立函數。

上傳函數程式碼 (主控台)

- 1. 在程式碼來源窗格中選擇上傳來源。
- 2. 選擇 .zip 檔案。
- 3. 選擇上傳。
- 4. 在檔案選擇器中,選取 .zip 檔案,並選擇開啟。
- 5. 選擇 Save (儲存)。

若要設定函數記憶體和逾時 (主控台)

1. 選取函數的組態索引標籤。

- 2. 在一般組態窗格中,選擇編輯。
- 3. 將記憶體設定為 256 MB,並將逾時設定為 15 秒。
- 4. 選擇 Save (儲存)。

若要設定日誌格式 (主控台)

- 1. 選取函數的組態索引標籤。
- 2. 選取監控和操作工具。
- 3. 在日誌組態窗格中,選擇編輯。
- 4. 針對記錄組態,選取 JSON。
- 5. 選擇 Save (儲存)。

#### AWS CLI

建立函數 (AWS CLI)

• 從包含 lambda\_function.zip 檔案的目錄執行以下命令。針對 region 參數,請將 useast-2 取代為您建立 S3 儲存貯體的區域。

```
aws lambda create-function --function-name EncryptPDF \
--zip-file fileb://lambda_function.zip --handler lambda_function.lambda_handler 
 \
--runtime python3.12 --timeout 15 --memory-size 256 \
--role arn:aws:iam::123456789012:role/LambdaS3Role --region us-east-2 \
--logging-config LogFormat=JSON
```
設定 Amazon S3 觸發條件以調用函數

若要在將檔案上傳至來源儲存貯體時執行 Lambda 函數,您需要設定函數的觸發條件。可以使用主控 台或 AWS CLI來設定 Amazon S3 觸發條件。

#### **A** Important

此程序會將 S3 儲存貯體設定為每次在儲存貯體中建立物件時即會調用您的函數。請務必僅在 來源儲存貯體上進行設定。如果 Lambda 函數在進行調用的同一個儲存貯體中建立物件,則可 以[在一個迴圈中連續調用](https://serverlessland.com/content/service/lambda/guides/aws-lambda-operator-guide/recursive-runaway)函數。這可能會導致您的 支付意外費用 AWS 帳戶。

#### Console

設定 Amazon S3 觸發條件 (主控台)

- 1. 開啟 Lambda 主控台[的函數頁面](https://console.aws.amazon.com/lambda/home#/functions),然後選擇您的函數 (EncryptPDF)。
- 2. 選擇 Add trigger (新增觸發條件)。

#### 3. 選取 S3。

- 4. 在儲存貯體下,選取您的來源儲存貯體。
- 5. 在事件類型下,選取所有物件建立事件。
- 6. 在遞迴調用下,選取核取方塊,確認您了解不建議使用相同的 S3 儲存貯體進行輸入和輸出作 業。您可以閱讀無伺服器園地中 [導致 Lambda 函數失控的遞迴模式](https://serverlessland.com/content/service/lambda/guides/aws-lambda-operator-guide/recursive-runaway),進一步了解 Lambda 中 的遞迴調用模式。
- 7. 選擇新增。

當您使用 Lambda 主控台建立觸發條件時,Lambda 會自動建立[資源型政策,](https://docs.aws.amazon.com/lambda/latest/dg/access-control-resource-based.html)為您選取的服務 授予調用函數的許可。

#### AWS CLI

設定 Amazon S3 觸發條件 (AWS CLI)

1. 将[資源型政策](https://docs.aws.amazon.com/lambda/latest/dg/access-control-resource-based.html)新增至您的 函數,讓您的 Amazon S3 來源儲存貯體在新增檔案時叫用您的函 數。資源型政策陳述式提供其他 AWS 服務 許可來叫用您的 函數。若要授予 Amazon S3 調用 函數的許可,請執行下列 CLI 命令。請務必以您自己的 AWS 帳戶 ID 取代 source-account 參數,並使用您自己的來源儲存貯體名稱。

```
aws lambda add-permission --function-name EncryptPDF \
--principal s3.amazonaws.com --statement-id s3invoke --action 
 "lambda:InvokeFunction" \
--source-arn arn:aws:s3:::amzn-s3-demo-bucket \
--source-account 123456789012
```
使用此命令定義的政策允許 Amazon S3 僅在來源儲存貯體上發生動作時調用函數。

**a** Note

雖然 S3 儲存貯體名稱全域唯一,但是在使用資源型政策時,最佳實務是指定儲存貯體 必須屬於您的帳戶。這是因為如果您刪除儲存貯體,另一個 可以使用相同的 Amazon Resource Name (ARN) AWS 帳戶 建立儲存貯體。

2. 將下面的 JSON 儲存在名為 notification.json 的檔案中。套用至來源儲存貯體時,此 JSON 會設定儲存貯體,以便在每次新增新物件時傳送通知至 Lambda 函數。將 AWS 帳戶 Lambda 函數 ARN AWS 區域 中的數字 和 取代為您自己的帳戶號碼和區域。

```
{
"LambdaFunctionConfigurations": [ 
    \{ "Id": "EncryptPDFEventConfiguration", 
       "LambdaFunctionArn": "arn:aws:lambda:us-
east-2:123456789012:function:EncryptPDF", 
       "Events": [ "s3:ObjectCreated:Put" ] 
     } 
  \mathbf{I}}
```
3. 執行下列 CLI 命令,將您建立的 JSON 檔案中的通知設定套用至來源儲存貯體。用您自己的來 源儲存貯體名稱取代 amzn-s3-demo-bucket。

**aws s3api put-bucket-notification-configuration --bucket** *amzn-s3-demo-bucket* **\ --notification-configuration file://notification.json**

若要深入了解 put-bucket-notification-configuration 命令和 notificationconfiguration 選項,請參閱 AWS CLI 命令參考中的 [put-bucket-notification](https://awscli.amazonaws.com/v2/documentation/api/latest/reference/s3api/put-bucket-notification-configuration.html)[configuration。](https://awscli.amazonaws.com/v2/documentation/api/latest/reference/s3api/put-bucket-notification-configuration.html)

#### <span id="page-95-0"></span>使用 部署資源 AWS SAM

開始之前,請確定 [Docker](https://docs.docker.com/get-docker/) 和[最新版本的 AWS SAMCLI](https://docs.aws.amazon.com/serverless-application-model/latest/developerguide/install-sam-cli.html)已安裝在您的建置機器上。

1. 在您的專案目錄中,將下列程式碼複製並貼到名為 的檔案template.yaml。取代預留位置儲存 貯體名稱:

- 對於來源儲存貯體,amzn-s3-demo-bucket將 取代為符合 [S3 儲存貯體命名規則](https://docs.aws.amazon.com/AmazonS3/latest/userguide/bucketnamingrules.html)的任何名 稱。
- 對於目的地儲存貯體,請將取代 amzn-s3-demo-bucket-encrypted 為 <sourcebucket-name>-encrypted,其中 <source-bucket> 是您為來源儲存貯體選擇的名稱。

```
AWSTemplateFormatVersion: '2010-09-09'
Transform: AWS::Serverless-2016-10-31
Resources: 
   EncryptPDFFunction: 
     Type: AWS::Serverless::Function 
     Properties: 
       FunctionName: EncryptPDF 
       Architectures: [x86_64] 
       CodeUri: ./ 
       Handler: lambda_function.lambda_handler 
       Runtime: python3.12 
       Timeout: 15 
       MemorySize: 256 
       LoggingConfig: 
         LogFormat: JSON 
       Policies: 
         - AmazonS3FullAccess 
       Events: 
         S3Event: 
           Type: S3 
           Properties: 
              Bucket: !Ref PDFSourceBucket 
              Events: s3:ObjectCreated:* 
   PDFSourceBucket: 
     Type: AWS::S3::Bucket 
     Properties: 
       BucketName: amzn-s3-demo-bucket
   EncryptedPDFBucket: 
     Type: AWS::S3::Bucket 
     Properties: 
       BucketName: amzn-s3-demo-bucket-encrypted
```
AWS SAM 範本會定義您為應用程式建立的資源。在此範例中,範本使用 AWS::Serverless::Function 類型定義 Lambda 函數,並使用 AWS::S3::Bucket 類型 定義兩個 S3 儲存貯體。範本中指定的儲存貯體名稱是預留位置。使用 部署應用程式之前 AWS SAM,您需要編輯範本,以使用符合 [S3 儲存貯體命名規則的全域唯一名稱來重新命名儲存貯](https://docs.aws.amazon.com/AmazonS3/latest/userguide/bucketnamingrules.html)體。 如需進一步了解,請參閱[the section called "使用 部署資源 AWS SAM"](#page-95-0)。

該 Lambda 函數資源的定義使用 S3Event 事件屬性設定函數的觸發條件。此觸發條件會在來源儲 存貯體中有物件建立時調用該函數。

函數定義也會指定要連接到函數[執行角色](#page-1506-0)的 AWS Identity and Access Management (IAM) 政 策。[AWS 受管政策](https://docs.aws.amazon.com/IAM/latest/UserGuide/access_policies_managed-vs-inline.html#aws-managed-policies) AmazonS3FullAccess 為該函數提供讀取和寫入物件至 Amazon S3 所需的 許可。

2. 在您儲存 template.yaml、lambda\_function.py 和 requirements.txt 檔案的目錄中執 行以下命令。

**sam build --use-container**

此命令會收集應用程式的建置成品,並將它們放置在適當的格式和位置以進行部署。指定 --usecontainer 選項可在類似 Lambda 的 Docker 容器中建置函數。之所以要使用它,是為了讓您不 必在本機機器上安裝 Python 3.12,即可進行建置。

在建置過程中, 會在您以 範本中的 CodeUri 屬性指定的位置 AWS SAM 尋找 Lambda 函數程式 碼。在此例中,我們將該位置設定為目前的目錄 (./)。

如果requirements.txt檔案存在, AWS SAM 會使用它來收集指定的相依性。根據預設, 會 使用函數程式碼和相依性 AWS SAM 建立 .zip 部署套件。您也可以選擇使用 [PackageType](https://docs.aws.amazon.com/serverless-application-model/latest/developerguide/sam-resource-function.html#sam-function-packagetype) 屬 性,將函數部署為容器映像。

3. 若要部署應用程式並建立 AWS SAM 範本中指定的 Lambda 和 Amazon S3 資源,請執行下列命 令。

**sam deploy --guided**

使用 --guided旗標表示 AWS SAM 會顯示提示,引導您完成部署程序。對於此部署,請按 Enter 接受預設選項。

在部署過程中, 會在您的 中 AWS SAM 建立下列資源 AWS 帳戶:

- 名為 的 An AWS CloudFormation [stack](https://docs.aws.amazon.com/AWSCloudFormation/latest/UserGuide/cfn-whatis-concepts.html#cfn-concepts-stacks) sam-app
- 名稱為 EncryptPDF 的 Lambda 函數
- 兩個 S3 儲存貯體,其中包含您在編輯template.yaml AWS SAM 範本檔案時選擇的名稱
- 具有名稱格式為 sam-app-EncryptPDFFunctionRole-*2qGaapHFWOQ8* 的函數 IAM 執行角色

AWS SAM 完成建立資源後,您應該會看到下列訊息:

Successfully created/updated stack - sam-app in us-east-2

### 測試應用程式

若要測試您的應用程式,請將 PDF 檔案上傳至來源儲存貯體,並確認 Lambda 會在目的地儲存貯體中 建立加密的檔案版本。在此範例中,您可以使用主控台或 手動測試 AWS CLI,或使用提供的測試指令 碼。

對於生產應用程式,您可以使用單元測試等傳統測試方法和技術,確認 Lambda 函數程式碼是否正常 運作。最佳實務也是執行提供的測試指令碼中執行的測試,即執行使用真實雲端資源的整合測試。雲端 的整合測試可確認基礎設施已正確部署,且事件會如預期在不同服務之間流動。如需進一步了解,請參 閱 [測試無伺服器函數](#page-983-0)。

#### 手動測試應用程式

您可以將 PDF 檔案新增至 Amazon S3 來源儲存貯體,藉此以手動方式測試該函數。在將檔案新增至 來源儲存貯體後,Lambda 函數應該能夠被自動調用,並且會產生經過加密的檔案版本並存放在目標儲 存貯體中。

Console

若要透過上傳檔案來測試應用程式 (主控台)

- 1. 若要將 PDF 檔案上傳到 S3 儲存貯體,請執行以下操作:
	- a. 開啟 Amazon S3 主控台的[儲存貯體頁](https://console.aws.amazon.com/s3/buckets)面,並選擇來源儲存貯體。
	- b. 選擇上傳。
	- c. 選擇新增檔案,然後使用檔案選擇器選擇您要上傳的 PDF 檔案。
	- d. 選擇開啟,然後選擇上傳。
- 2. 透過執行下列操作,確認 Lambda 已在目標儲存貯體中儲存了經過加密的 PDF 檔案版本:
- a. 導覽回 Amazon S3 主控台的[儲存貯體頁](https://console.aws.amazon.com/s3/buckets)面,然後選擇目的地儲存貯體。
- b. 在物件窗格中,您現在應該會看到名稱格式為 filename\_encrypted.pdf 的檔案 (其中 filename.pdf 是您上傳到來源儲存貯體的檔案名稱)。若要下載經過加密的 PDF 檔案, 請選取檔案,然後選擇下載。
- c. 確認您可以使用 Lambda 函數用於保護下載之檔案的密碼 (my-secret-password) 開啟 文檔。

AWS CLI

若要透過上傳檔案 (AWS CLI) 測試應用程式

1. 從包含要上傳之 PDF 檔案的目錄中,執行下列 CLI 命令。將 --bucket 參數取代為來源儲存 貯體名稱。對於 --key 和 --body 參數,請使用測試檔案的檔案名稱。

```
aws s3api put-object --bucket amzn-s3-demo-bucket --key test.pdf --body ./
test.pdf
```
2. 確認函數已建立檔案的加密版本,並將其儲存到目標 S3 儲存貯體。執行以下 CLI 命令,將 amzn-s3-demo-bucket-encrypted 取代為您自己的目的地儲存貯體的名稱。

```
aws s3api list-objects-v2 --bucket amzn-s3-demo-bucket-encrypted
```
如果函數成功運作,則您會看到類似以下內容的輸出。您的目標儲存貯體應包含名稱格式為 *<your\_test\_file>*\_encrypted.pdf 的檔案,其中 <your\_test\_file> 是您上傳的檔案 名稱。

```
{ 
      "Contents": [ 
         \left\{ \right. "Key": "test_encrypted.pdf", 
               "LastModified": "2023-06-07T00:15:50+00:00", 
                "ETag": "\"7781a43e765a8301713f533d70968a1e\"", 
                "Size": 2763, 
                "StorageClass": "STANDARD" 
          } 
    \mathbf{I}}
```
3. 若要下載 Lambda 儲存在目的地儲存貯體中的檔案,請執行下面的 CLI 命令。 用目的地儲存貯體名稱取代 --bucket。針對 --key 參數,請使用檔案名稱 *<your\_test\_file>*\_encrypted.pdf,其中 <your\_test\_file> 是上傳的測試檔案名 稱。

**aws s3api get-object --bucket** *amzn-s3-demo-bucket-encrypted* **- key** *test\_encrypted.pdf* **my\_encrypted\_file.pdf**

此命令會將檔案下載到您目前的目錄,並將其儲存為 my\_encrypted\_file.pdf。

4. 確認您可以使用 Lambda 函數用於保護下載之檔案的密碼 (my-secret-password) 開啟文 檔。

<span id="page-100-0"></span>使用自動化指令碼測試應用程式

在專案目錄中建立下列檔案:

- test\_pdf\_encrypt.py:用於自動化測試應用程式的測試指令碼
- pytest.ini:測試指令碼的組態檔案

展開下列區段以檢視程式碼,並進一步了解每個檔案的角色。

自動化測試指令碼

複製以下程式碼並貼到名稱為 test\_pdf\_encrypt.py 的檔案中。請務必取代預留位置儲存貯體名 稱:

- 在 test\_source\_bucket\_available 函數中,以您的 S3 儲存貯體名稱取代 amzn-s3-demobucket。
- 在 test\_encrypted\_file\_in\_bucket 函數中,以 *source-bucket*-encrypted 取代 amzns3-demo-bucket-encrypted,其中 source-bucket> 是來源儲存貯體的名稱。
- 在 cleanup函數中,將 取代amzn-s3-demo-bucket為來源儲存貯體的名稱,並將 取代amzns3-demo-bucket-encrypted為目的地儲存貯體的名稱。

import boto3 import json import pytest import time

```
import os
@pytest.fixture
def lambda_client(): 
     return boto3.client('lambda') 
@pytest.fixture
def s3_client(): 
     return boto3.client('s3')
@pytest.fixture
def logs_client(): 
     return boto3.client('logs')
@pytest.fixture(scope='session')
def cleanup(): 
     # Create a new S3 client for cleanup 
     s3_client = boto3.client('s3') 
     yield 
     # Cleanup code will be executed after all tests have finished 
     # Delete test.pdf from the source bucket 
     source_bucket = 'amzn-s3-demo-bucket' 
    source file key = 'test.pdf'
     s3_client.delete_object(Bucket=source_bucket, Key=source_file_key) 
     print(f"\nDeleted {source_file_key} from {source_bucket}") 
     # Delete test_encrypted.pdf from the destination bucket 
     destination_bucket = 'amzn-s3-demo-bucket-encrypted' 
     destination_file_key = 'test_encrypted.pdf' 
     s3_client.delete_object(Bucket=destination_bucket, Key=destination_file_key) 
     print(f"Deleted {destination_file_key} from {destination_bucket}") 
@pytest.mark.order(1)
def test_source_bucket_available(s3_client): 
     s3_bucket_name = 'amzn-s3-demo-bucket' 
    file name = 'test.pdf' file_path = os.path.join(os.path.dirname(__file__), file_name) 
     file_uploaded = False 
     try: 
         s3_client.upload_file(file_path, s3_bucket_name, file_name)
```

```
 file_uploaded = True 
     except: 
         print("Error: couldn't upload file") 
     assert file_uploaded, "Could not upload file to S3 bucket" 
@pytest.mark.order(2)
def test_lambda_invoked(logs_client): 
     # Wait for a few seconds to make sure the logs are available 
     time.sleep(5) 
     # Get the latest log stream for the specified log group 
     log_streams = logs_client.describe_log_streams( 
         logGroupName='/aws/lambda/EncryptPDF', 
         orderBy='LastEventTime', 
         descending=True, 
        limit=1
    \lambda latest_log_stream_name = log_streams['logStreams'][0]['logStreamName'] 
     # Retrieve the log events from the latest log stream 
     log_events = logs_client.get_log_events( 
         logGroupName='/aws/lambda/EncryptPDF', 
         logStreamName=latest_log_stream_name 
     ) 
     success_found = False 
     for event in log_events['events']: 
         message = json.loads(event['message']) 
         status = message.get('record', {}).get('status') 
         if status == 'success': 
             success_found = True 
             break 
     assert success_found, "Lambda function execution did not report 'success' status in 
  logs."
@pytest.mark.order(3)
def test_encrypted_file_in_bucket(s3_client): 
     # Specify the destination S3 bucket and the expected converted file key
```

```
 destination_bucket = 'amzn-s3-demo-bucket-encrypted' 
     converted_file_key = 'test_encrypted.pdf' 
     try: 
         # Attempt to retrieve the metadata of the converted file from the destination 
  S3 bucket 
         s3_client.head_object(Bucket=destination_bucket, Key=converted_file_key) 
    except s3 client.exceptions.ClientError as e:
         # If the file is not found, the test will fail 
         pytest.fail(f"Converted file '{converted_file_key}' not found in the 
  destination bucket: {str(e)}")
def test_cleanup(cleanup): 
     # This test uses the cleanup fixture and will be executed last 
     pass
```
自動化測試指令碼會執行三個測試函數,以確認應用程式的正確運作:

- test\_source\_bucket\_available 測試透過將測試 PDF 檔案上傳至儲存貯體,確認來源儲存貯 體已成功建立。
- 測試 test\_lambda\_invoked 會查詢函數的最新 CloudWatch Logs 日誌串流,以確認在上傳測試 檔案後,該 Lambda 函數執行並報告成功。
- 測試 test\_encrypted file\_in\_bucket 會確認目的地儲存貯體包含經過加密的檔案 test\_encrypted.pdf。

執行所有這些測試後,指令碼會執行額外的清除步驟,以刪除來源和目的地儲存貯體中的 test.pdf 和 test\_encrypted.pdf 檔案。

如同 AWS SAM 範本,此檔案中指定的儲存貯體名稱是預留位置。在執行測試之前,您需要編輯此檔 案,修改為應用程式的真實儲存貯體名稱。如需進一步了解,請參閱[the section called "使用自動化指](#page-100-0) [令碼測試應用程式"](#page-100-0)

#### 測試指令碼組態檔案

複製以下程式碼並貼到名稱為 pytest.ini 的檔案中。

```
[pytest]
markers = 
     order: specify test execution order
```
這用於指定 test\_pdf\_encrypt.py 指令碼中測試的執行順序。

若要執行測試,請執行下列動作:

1. 確定pytest模組已安裝在您的本機環境中。您可以透過執行以下命令安裝 pytest:

**pip install pytest**

- 2. 在包含檔案 test.pdf 和 test\_pdf\_encrypt.py 的目錄中儲存名為 pytest.ini 的 PDF 檔 案。
- 3. 開啟終端機或 Shell 程式,並從包含測試檔案的目錄執行以下命令。

**pytest -s -v**

測試完成後,輸出應如以下所示:

```
============================================================== test session starts 
  =========================================================
platform linux -- Python 3.12.2, pytest-7.2.2, pluggy-1.0.0 -- /usr/bin/python3
cachedir: .pytest_cache
hypothesis profile 'default' -> database=DirectoryBasedExampleDatabase('/home/
pdf_encrypt_app/.hypothesis/examples')
Test order randomisation NOT enabled. Enable with --random-order or --random-order-
bucket=<bucket_type>
rootdir: /home/pdf_encrypt_app, configfile: pytest.ini
plugins: anyio-3.7.1, hypothesis-6.70.0, localserver-0.7.1, random-order-1.1.0
collected 4 items
test_pdf_encrypt.py::test_source_bucket_available PASSED
test_pdf_encrypt.py::test_lambda_invoked PASSED
test_pdf_encrypt.py::test_encrypted_file_in_bucket PASSED
test_pdf_encrypt.py::test_cleanup PASSED
Deleted test.pdf from amzn-s3-demo-bucket
Deleted test_encrypted.pdf from amzn-s3-demo-bucket-encrypted
=============================================================== 4 passed in 7.32s 
  ==========================================================
```
## 後續步驟

現在您已完成此範例應用程式的建立。您可以使用提供的程式碼做為基礎,建立其他類型的檔案處理應 用程式。您可以根據自己使用案例的檔案處理邏輯,修改 lambda\_function.py 檔案中的程式碼。

許多典型的檔案處理使用案例都涉及影像處理。使用 Python 時,最常用的影像處理程式庫 (例如 [pillow](https://pypi.org/project/pillow/)),通常包含 C 或 C++ 元件。為了確保函數的部署套件與 Lambda 執行環境相容,請務必使用正 確的來源分佈二進位檔。

使用 部署資源時 AWS SAM,您需要採取一些額外的步驟,將正確的來源分佈包含在部署套件中。由 於 AWS SAM 不會為與建置機器不同的平台安裝相依性,因此如果您的建置機器使用與 Lambda 執行 環境不同的作業系統或架構,在requirements.txt檔案中指定正確的來源分佈 (.whl 檔案) 將無 法運作。您應該執行下列其中一項操作:

- 執行 sam build 時使用 --use-container 選項。當您指定此選項時, AWS SAM 會下載與 Lambda 執行環境相容的容器基礎映像,並使用該映像在 Docker 容器中建置函數的部署套件。若要 進一步了解,請參閱 [Building a Lambda function inside of a provided container](https://docs.aws.amazon.com/serverless-application-model/latest/developerguide/using-sam-cli-build.html#using-sam-cli-build-options-container) 一節。
- 使用正確的來源分佈二進位檔自行建置函數的 .zip 部署套件,並將 .zip 檔案儲存在您指定為 AWS SAM 範本CodeUri中的 目錄中。若要進一步了解如何使用二進位分佈為 Python 建置 .zip 部署套 件,請參閱[the section called "建立含相依項的 .zip 部署套件"](#page-572-0)[和the section called "建立含原生程式](#page-576-0) [庫的 .zip 部署套件"](#page-576-0)。

# <span id="page-106-0"></span>建立應用程式以執行排定的資料庫維護

您可以使用 AWS Lambda 取代排程程序,例如自動化系統備份、檔案轉換和維護任務。在此範例中, 您會建立一個無伺服器應用程式,用於透過刪除舊項目,對 DynamoDB 資料表執行定期的排定維護。 應用程式使用 EventBridge Scheduler 以 Cron 排程叫用 Lambda 函數。調用時,函數會查詢資料表中 是否有超過一年的項目,並刪除它們。函數會在 CloudWatch 日誌中記錄每個已刪除的項目。

若要實作此範例,首先需要建立 DynamoDB 資料表,並將其填入一些測試資料,以供函數查詢。然 後,使用 EventBridge 排程器觸發條件和IAM執行角色建立 Python Lambda 函數,該角色提供函數從 資料表讀取和刪除項目的許可。

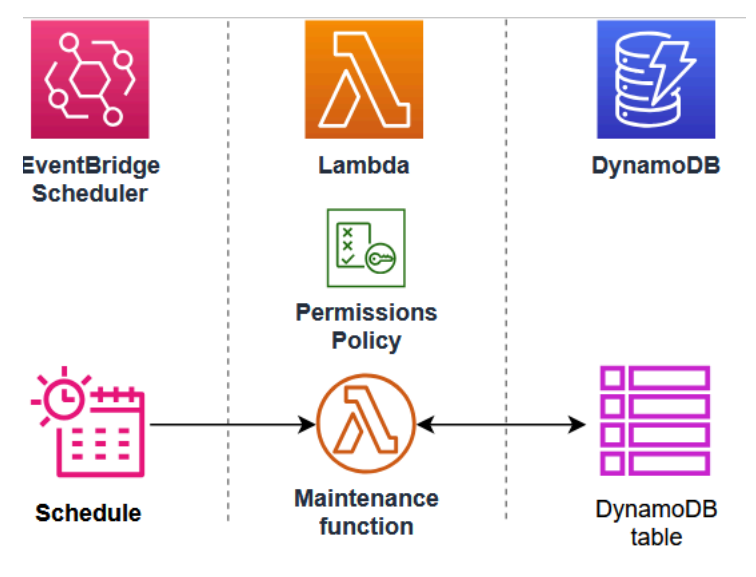

**G** Tip

如果您是 Lambda 的新手,建議您在建立此範例應用程式之前完成教學課程[「建立第一個函](#page-34-0) [數](#page-34-0)」。

您可以使用 建立和設定資源,以手動部署應用程式 AWS Management Console。您也可以使用 AWS Serverless Application Model (AWS SAM) 來部署應用程式。 AWS SAM 是做為程式碼 (IaC) 工具的基 礎設施。藉助 IaC,您無需手動建立資源,而是在程式碼中定義資源,然後便可自動部署資源。

如果您想要在部署此範例應用程式之前,進一步了解如何將 Lambda 與 IaC 搭配使用,請參[閱基礎設](#page-125-0) [施即程式碼 \(IaC\)。](#page-125-0)

## 必要條件

在建立範例應用程式之前,請確保已安裝必要的命令列工具和程式。

• Python

若要填入您建立來測試應用程式的 DynamoDB 資料表,此範例會使用 Python 指令碼和 CSV 檔案將 資料寫入資料表。請確定您的機器已安裝 Python 3.8 版或更新版本。

• AWS SAM CLI

如果您想要使用 建立 DynamoDB 資料表並部署範例應用程式 AWS SAM,則需要安裝 AWS SAM CLI。如需了解如何安裝,請參閱《AWS SAM 使用者指南》中的[安裝指示。](https://docs.aws.amazon.com/serverless-application-model/latest/developerguide/install-sam-cli.html)

• AWS CLI

若要使用提供的 Python 指令碼填入測試資料表,則需要安裝並設定 AWS CLI。這是因為指令碼使 用 AWS SDK for Python (Boto3),需要存取您的 AWS Identity and Access Management (IAM) 登入 資料。您也需要 AWS CLI 安裝 ,才能使用 來部署資源 AWS SAM。CLI 遵循 AWS Command Line Interface 使用者指南中的[安裝說明安](https://docs.aws.amazon.com/cli/latest/userguide/getting-started-install.html)裝 。

• Docker

若要使用 部署應用程式 AWS SAM,您的建置機器也必須安裝 Docker。請遵循 Docker 文件網站上 [Install Docker Engine](https://docs.docker.com/engine/install/) 一節的指示。

## 下載範例應用程式檔案

若要建立範例資料庫和排定維護應用程式,您需要在專案目錄中建立下列檔案:

#### 範例資料庫檔案

- template.yaml 可用來建立 DynamoDB 資料表的 AWS SAM 範本
- sample data.csv CSV 檔案, 其中包含要載入資料表的範例資料
- load\_sample\_data.py Python 指令碼,可將CSV檔案中的資料寫入資料表

#### 排定維護應用程式檔案

- lambda\_function.py:執行資料庫維護之 Lambda 函數的 Python 函數程式碼
- requirements.txt:資訊清單檔案,用於定義 Python 函數程式碼所需的相依項
- template.yaml 可用來部署應用程式的 AWS SAM 範本

#### 測試檔案
• test\_app.py:Python 指令碼,用於掃描資料表,以確認函數的成功運作,並輸出已存在超過一年 的所有記錄

展開以下區段以檢視程式碼,並進一步了解每個檔案在建立和測試應用程式過程中的作用。若要在本機 機器上建立這些檔案,請複製並貼上下面的程式碼。

AWS SAM 範本 (範例 DynamoDB 資料表)

複製以下程式碼並貼到名稱為 template.yaml 的檔案中。

```
AWSTemplateFormatVersion: '2010-09-09'
Transform: AWS::Serverless-2016-10-31
Description: SAM Template for DynamoDB Table with Order_number as Partition Key and 
  Date as Sort Key
Resources: 
   MyDynamoDBTable: 
     Type: AWS::DynamoDB::Table 
     DeletionPolicy: Retain 
     UpdateReplacePolicy: Retain 
     Properties: 
       TableName: MyOrderTable 
       BillingMode: PAY_PER_REQUEST 
       AttributeDefinitions: 
          - AttributeName: Order_number 
            AttributeType: S 
          - AttributeName: Date 
            AttributeType: S 
       KeySchema: 
          - AttributeName: Order_number 
            KeyType: HASH 
          - AttributeName: Date 
            KeyType: RANGE 
       SSESpecification: 
          SSEEnabled: true 
       GlobalSecondaryIndexes: 
          - IndexName: Date-index 
            KeySchema: 
              - AttributeName: Date 
                KeyType: HASH 
            Projection: 
              ProjectionType: ALL 
       PointInTimeRecoverySpecification:
```
PointInTimeRecoveryEnabled: true

Outputs:

```
 TableName: 
   Description: DynamoDB Table Name 
   Value: !Ref MyDynamoDBTable 
 TableArn: 
   Description: DynamoDB Table ARN 
   Value: !GetAtt MyDynamoDBTable.Arn
```
#### **a** Note

AWS SAM 範本使用 的標準命名慣例template.yaml。此範例有兩個範本檔案:一個用於建 立範例資料庫,另一個用於建立應用程式本身。將它們儲存在專案資料夾的單獨子目錄中。

此 AWS SAM 範本會定義您建立以測試應用程式的 DynamoDB 資料表資源。該資料表的主索引鍵為 Order\_number,排序索引鍵為 Date。為了讓該 Lambda 函數直接依日期尋找項目,我們還定義了 名為 Date-index 的[全域次要索引。](https://docs.aws.amazon.com/amazondynamodb/latest/developerguide/GSI.html)

若要進一步了解如何使用 AWS::DynamoDB::Table 資源建立和設定 DynamoDB 資料表,請參閱 《AWS CloudFormation 使用者指南》中的 [AWS::DynamoDB::Table](https://docs.aws.amazon.com/AWSCloudFormation/latest/UserGuide/aws-resource-dynamodb-table.html) 一節。

#### 範例資料庫資料檔案

複製以下程式碼並貼到名稱為 sample\_data.csv 的檔案中。

```
Date,Order_number,CustomerName,ProductID,Quantity,TotalAmount
2023-09-01,ORD001,Alejandro Rosalez,PROD123,2,199.98
2023-09-01,ORD002,Akua Mansa,PROD456,1,49.99
2023-09-02,ORD003,Ana Carolina Silva,PROD789,3,149.97
2023-09-03,ORD004,Arnav Desai,PROD123,1,99.99
2023-10-01,ORD005,Carlos Salazar,PROD456,2,99.98
2023-10-02,ORD006,Diego Ramirez,PROD789,1,49.99
2023-10-03,ORD007,Efua Owusu,PROD123,4,399.96
2023-10-04,ORD008,John Stiles,PROD456,2,99.98
2023-10-05,ORD009,Jorge Souza,PROD789,3,149.97
2023-10-06,ORD010,Kwaku Mensah,PROD123,1,99.99
2023-11-01,ORD011,Li Juan,PROD456,5,249.95
2023-11-02,ORD012,Marcia Oliveria,PROD789,2,99.98
2023-11-03,ORD013,Maria Garcia,PROD123,3,299.97
2023-11-04,ORD014,Martha Rivera,PROD456,1,49.99
```
2023-11-05,ORD015,Mary Major,PROD789,4,199.96 2023-12-01,ORD016,Mateo Jackson,PROD123,2,199.99 2023-12-02,ORD017,Nikki Wolf,PROD456,3,149.97 2023-12-03,ORD018,Pat Candella,PROD789,1,49.99 2023-12-04,ORD019,Paulo Santos,PROD123,5,499.95 2023-12-05,ORD020,Richard Roe,PROD456,2,99.98 2024-01-01,ORD021,Saanvi Sarkar,PROD789,3,149.97 2024-01-02,ORD022,Shirley Rodriguez,PROD123,1,99.99 2024-01-03,ORD023,Sofia Martinez,PROD456,4,199.96 2024-01-04,ORD024,Terry Whitlock,PROD789,2,99.98 2024-01-05,ORD025,Wang Xiulan,PROD123,3,299.97

此檔案包含一些範例測試資料,以標準逗號分隔值 (CSV) 格式填入您的 DynamoDB 資料表。

用於載入範例資料的 Python 指令碼

複製以下程式碼並貼到名稱為 load\_sample\_data.py 的檔案中。

```
import boto3
import csv
from decimal import Decimal
# Initialize the DynamoDB client
dynamodb = boto3.resource('dynamodb')
table = dynamodb.Table('MyOrderTable') 
print("DDB client initialized.")
def load_data_from_csv(filename): 
     with open(filename, 'r') as file: 
         csv_reader = csv.DictReader(file) 
         for row in csv_reader: 
            item = f 'Order_number': row['Order_number'], 
                  'Date': row['Date'], 
                  'CustomerName': row['CustomerName'], 
                  'ProductID': row['ProductID'], 
                 'Quantity': int(row['Quantity']), 
                  'TotalAmount': Decimal(str(row['TotalAmount'])) 
 } 
             table.put_item(Item=item) 
             print(f"Added item: {item['Order_number']} - {item['Date']}")
if __name__ == '__main__": load_data_from_csv('sample_data.csv')
```
print("Data loading completed.")

此 Python 指令碼會先使用 AWS SDK for Python (Boto3) 來建立 DynamoDB 資料表的連線。然後,它 會反覆查看範例資料CSV檔案中的每一列,從該列建立項目,並使用 boto3 將項目寫入 DynamoDB 資 料表SDK。

Python 函數程式碼

複製以下程式碼並貼到名稱為 lambda\_function.py 的檔案中。

```
import boto3
from datetime import datetime, timedelta
from boto3.dynamodb.conditions import Key, Attr
import logging
logger = logging.getLogger()
logger.setLevel("INFO")
def lambda_handler(event, context): 
     # Initialize the DynamoDB client 
     dynamodb = boto3.resource('dynamodb') 
     # Specify the table name 
     table_name = 'MyOrderTable' 
     table = dynamodb.Table(table_name) 
     # Get today's date 
     today = datetime.now() 
     # Calculate the date one year ago 
     one_year_ago = (today - timedelta(days=365)).strftime('%Y-%m-%d') 
     # Scan the table using a global secondary index 
     response = table.scan( 
         IndexName='Date-index', 
         FilterExpression='#date < :one_year_ago', 
         ExpressionAttributeNames={ 
              '#date': 'Date' 
         }, 
         ExpressionAttributeValues={ 
              ':one_year_ago': one_year_ago 
 } 
     )
```

```
 # Delete old items 
   with table.batch writer() as batch:
         for item in response['Items']: 
             Order_number = item['Order_number'] 
             batch.delete_item( 
                 Key={ 
                     'Order_number': Order_number, 
                     'Date': item['Date'] 
 } 
) logger.info(f'deleted order number {Order_number}') 
     # Check if there are more items to scan 
     while 'LastEvaluatedKey' in response: 
         response = table.scan( 
             IndexName='DateIndex', 
             FilterExpression='#date < :one_year_ago', 
             ExpressionAttributeNames={ 
                 '#date': 'Date' 
             }, 
             ExpressionAttributeValues={ 
                 ':one_year_ago': one_year_ago 
             }, 
             ExclusiveStartKey=response['LastEvaluatedKey'] 
         ) 
         # Delete old items 
        with table.batch_writer() as batch: 
             for item in response['Items']: 
                 batch.delete_item( 
                     Key={ 
                          'Order_number': item['Order_number'], 
                         'Date': item['Date'] 
1 1 1 1 1 1 1
) return { 
         'statusCode': 200, 
         'body': 'Cleanup completed successfully' 
    }
```
該 Python 函數的程式碼包含 Lambda 在調用該函數時執行的[處理常式函](#page-565-0)數 (lambda\_handler)。

當 EventBridge Scheduler 調用函數時,它會使用 AWS SDK for Python (Boto3) 建立 DynamoDB 資料 表的連線,以執行排定的維護任務。然後,它會使用 Python 程式庫 datetime 來計算距離當日一年 的日期,然後再掃描資料表中是否有早於此日期的項目並刪除它們。

請注意,DynamoDB 查詢和掃描操作的回應大小上限為 1 MB。如果回應大於 1 MB,DynamoDB 會 對資料進行分頁,並在回應中傳回 LastEvaluatedKey 元素。為了確保函數處理資料表中的所有記 錄,我們會檢查此索引鍵是否存在,然後繼續從上次評估的位置執行資料表掃描,直到掃描完整個資料 表為止。

#### **requirements.txt** 資訊清單檔案

複製以下程式碼並貼到名稱為 requirements.txt 的檔案中。

#### boto3

在此範例中,您的函數程式碼只有一個不屬於標準 Python 程式庫的相依性 - SDK for Python (Boto3), 該函數用來從 DynamoDB 資料表掃描和刪除項目。

**a** Note

SDK 適用於 Python (Boto3) 的 版本包含在 Lambda 執行時間中,因此您的程式碼會執行,而 不會將 Boto3 新增至函數的部署套件。不過,為了維持對函數相依項的完整控制,並避免版本 不一致可能造成的問題,Python 的最佳實務是在函數的部署套件中包含所有函數相依項。如需 進一步了解,請參閱[the section called "Python 中的執行期相依項"。](#page-571-0)

#### AWS SAM 範本 (排程維護應用程式)

複製以下程式碼並貼到名稱為 template.yaml 的檔案中。

```
AWSTemplateFormatVersion: '2010-09-09'
Transform: AWS::Serverless-2016-10-31
Description: SAM Template for Lambda function and EventBridge Scheduler rule
Resources: 
   MyLambdaFunction: 
     Type: AWS::Serverless::Function 
     Properties: 
       FunctionName: ScheduledDBMaintenance 
       CodeUri: ./
```

```
 Handler: lambda_function.lambda_handler 
       Runtime: python3.11 
       Architectures: 
        - x86664 Events: 
         ScheduleEvent: 
            Type: ScheduleV2 
            Properties: 
             ScheduleExpression: cron(0 3 1 * ? *)
              Description: Run on the first day of every month at 03:00 AM 
       Policies: 
         - CloudWatchLogsFullAccess 
         - Statement: 
              - Effect: Allow 
                Action: 
                  - dynamodb:Scan 
                  - dynamodb:BatchWriteItem 
                Resource: !Sub 'arn:aws:dynamodb:${AWS::Region}:${AWS::AccountId}:table/
MyOrderTable' 
   LambdaLogGroup: 
     Type: AWS::Logs::LogGroup 
     Properties: 
       LogGroupName: !Sub /aws/lambda/${MyLambdaFunction} 
       RetentionInDays: 30
Outputs: 
   LambdaFunctionName: 
     Description: Lambda Function Name 
     Value: !Ref MyLambdaFunction 
   LambdaFunctionArn: 
     Description: Lambda Function ARN 
     Value: !GetAtt MyLambdaFunction.Arn
```
### **a** Note

AWS SAM 範本使用 的標準命名慣例template.yaml。此範例有兩個範本檔案:一個用於建 立範例資料庫,另一個用於建立應用程式本身。將它們儲存在專案資料夾的單獨子目錄中。

此 AWS SAM 範本會定義您應用程式的資源。我們使用 AWS::Serverless::Function 資源定 義 Lambda 函數。 EventBridge 排程器排程和叫用 Lambda 函數的觸發程序是使用 類型的此資源的 Events 屬性來建立ScheduleV2。若要進一步了解如何在 AWS SAM 範本中定義 EventBridge 排程 器排程,請參閱《 AWS Serverless Application Model 開發人員指南》中的 [ScheduleV2。](https://docs.aws.amazon.com/serverless-application-model/latest/developerguide/sam-property-function-schedulev2.html)

除了 Lambda 函數和 EventBridge 排程器排程之外,我們也為您的函數定義 CloudWatch 日誌群組, 以將已刪除項目的記錄傳送至其中。

測試指令碼

複製以下程式碼並貼到名稱為 test\_app.py 的檔案中。

```
import boto3
from datetime import datetime, timedelta
import json
# Initialize the DynamoDB client
dynamodb = boto3.resource('dynamodb')
# Specify your table name
table_name = 'YourTableName'
table = dynamodb.Table(table_name)
# Get the current date
current_date = datetime.now()
# Calculate the date one year ago
one_year_ago = current_date - timedelta(days=365)
# Convert the date to string format (assuming the date in DynamoDB is stored as a 
  string)
one_year_ago_str = one_year_ago.strftime('%Y-%m-%d')
# Scan the table
response = table.scan( 
     FilterExpression='#date < :one_year_ago', 
     ExpressionAttributeNames={ 
         '#date': 'Date' 
     }, 
     ExpressionAttributeValues={ 
         ':one_year_ago': one_year_ago_str 
     }
)
# Process the results
old_records = response['Items']
```

```
# Continue scanning if we have more items (pagination)
while 'LastEvaluatedKey' in response: 
     response = table.scan( 
         FilterExpression='#date < :one_year_ago', 
         ExpressionAttributeNames={ 
              '#date': 'Date' 
         }, 
         ExpressionAttributeValues={ 
              ':one_year_ago': one_year_ago_str 
         }, 
         ExclusiveStartKey=response['LastEvaluatedKey'] 
     ) 
    old records.extend(response['Items'])
for record in old_records: 
     print(json.dumps(record))
# The total number of old records should be zero.
print(f"Total number of old records: {len(old_records)}")
```
此測試指令碼使用 AWS SDK for Python (Boto3) 建立 DynamoDB 資料表的連線,並掃描一年以上的 項目。為了讓您能夠確認該 Lambda 函數是否已成功執行,在測試結束時,該函數會列印資料表中存 在時間超過一年之記錄的數目。如果 Lambda 函數成功執行,則資料表中的舊記錄數目應為零。

## 建立範例 DynamoDB 資料表並填入資料

若要測試該排定維護應用程式,請先建立 DynamoDB 資料表,並填入一些範例資料。您可以使用 AWS Management Console 手動或使用 AWS SAM自動建立資料表。建議您使用 AWS SAM ,使用幾 個 AWS CLI 命令快速建立和設定資料表。

Console

若要建立 DynamoDB 資料表

- 1. 開啟 DynamoDB 主控台的[資料表頁](https://console.aws.amazon.com/dynamodbv2/home#tables)面。
- 2. 選擇建立資料表。
- 3. 執行下列動作來建立資料表:
	- a. 在資料表詳細資訊下,對於資料表名稱,輸入 **MyOrderTable**。
	- b. 對於分割區索引鍵,輸入 **Order\_number** 並保持類型設定為字串。
- c. 對於排序索引鍵,輸入 **Date** 並保持類型設定為字串。
- d. 將資料表設定保持為預設設定,然後選擇建立資料表。
- 4. 當您的資料表完成建立且其狀態顯示為作用中時,請執行下列動作來建立全域次要索引 (GSI)。您的應用程式會使用此項目GSI直接依日期搜尋項目,以決定要刪除的項目。
	- a. MyOrderTable 從資料表清單中選擇。
	- b. 選擇索引索引標籤。
	- c. 在全域次要索引下,選擇建立索引。
	- d. 在索引詳細資訊下,輸入 **Date** 作為分割區索引鍵,並保持資料類型設定為字串。
	- e. 對於 Index name (索引名稱),輸入 **Date-index**。
	- f. 保持所有其他參數的預設設定,捲動至頁面底部,然後選擇建立索引。

#### AWS SAM

建立 DynamoDB 資料表

- 1. 導覽至儲存 DynamoDB 資料表 template.yaml 檔案的資料夾。請注意,此範例使用兩個 template.yaml 檔案。請確定它們儲存在不同的子資料夾中,而且您位於包含範本的資料夾 中,這樣才能建立 DynamoDB 資料表。
- 2. 執行下列命令。

**sam build**

此命令會收集要部署之資源的建置成品,並將它們放置在適當的格式和位置以進行部署。

3. 執行以下命令,以建立 template.yaml 檔案中指定的 DynamoDB 資源。

**sam deploy --guided**

使用 - -guided旗標表示 AWS SAM 會顯示提示,引導您完成部署程序。在此部署中,輸入 **cron-app-test-db** 的 Stack name,並使用 Enter 鍵接受所有其他選項的預設值。

當 AWS SAM 完成建立 DynamoDB 資源時,您應該會看到下列訊息。

Successfully created/updated stack - cron-app-test-db in *us-west-2*

4. 此外,您可以透過開啟 DynamoDB 主控台的[資料表頁](https://console.aws.amazon.com/dynamodbv2/home#tables)面,進一步確認該 DynamoDB 資料表已 成功建立。您應該會看到名為 MyOrderTable 的資料表。

建立資料表之後,您接下來需要新增一些範例資料來測試應用程式。sample\_data.csv 您先前下載 CSV的檔案包含數個範例項目,其中包含訂單編號、日期、客戶和訂單資訊。使用提供的 python 指令 碼 load\_sample\_data.py,將這些資料新增至資料表。

將範例資料新增至資料表

- 1. 導覽至包含檔案 sample\_data.csv 和 load\_sample\_data.py 的目錄。如果這兩個檔案位於 不同的目錄中,請將它們移動至同一位置。
- 2. 透過執行以下命令,建立用於執行該指令碼的 Python 虛擬環境。建議您使用虛擬環境,因為在後 續步驟中,您需要安裝 AWS SDK for Python (Boto3)。

**python -m venv venv**

3. 執行以下命令以啟用該虛擬環境:

**source venv/bin/activate**

4. 執行下列命令,在您的虛擬環境中安裝 SDK for Python (Boto3)。該指令碼使用此程式庫連線到 DynamoDB 資料表和新增項目。

**pip install boto3**

5. 執行以下命令,以執行指令碼來填入資料表。

**python load\_sample\_data.py**

如果指令碼執行成功,則它會在載入每個項目時將其列印到主控台並報告 Data loading completed。

6. 執行以下命令以停用該虛擬環境 ·

**deactivate**

- 7. 您可以透過進行以下操作,以確認資料是否已載入 DynamoDB 資料表:
	- a. 開啟 DynamoDB 主控台的[探索項目頁](https://console.aws.amazon.com/dynamodbv2/home#item-explorer)面,然後選擇相應資料表 (MyOrderTable)。

b. 在項目傳回窗格中,您應該會看到指令碼新增至資料表之CSV檔案的 25 個項目。

## 建立排定維護應用程式

您可以使用 AWS Management Console 或使用 逐步建立和部署此範例應用程式的資源 AWS SAM。 在生產環境中,我們建議您使用 Infrustracture-as-Code(IaC) 工具 AWS SAM ,例如 ,在不使用手動 程序的情況下重複部署無伺服器應用程式。

在此範例中,請依照主控台指示了解如何分別設定每個 AWS 資源,或依照 AWS SAM 指示使用 AWS CLI 命令快速部署應用程式。

#### Console

使用 建立 函數 AWS Management Console

首先,建立包含基本入門程式碼的函數。然後,您可以直接在 Lambda 程式碼編輯器中複製和貼上 的程式碼,或以.zip 套件的形式上傳程式碼,從而以自己的函數程式碼取代此程式碼。針對此任 務,我們建議您直接複製和貼上程式碼。

- 1. 開啟 Lambda 主控台中的 [函數頁面](https://console.aws.amazon.com/lambda/home#/functions)。
- 2. 選擇建立函數。
- 3. 選擇 Author from scratch (從頭開始撰寫)。
- 4. 在基本資訊下,請執行下列動作:
	- a. 針對函數名稱,請輸入 **ScheduledDBMaintenance**。
	- b. 針對執行時期,選擇最新的 Python 版本。
	- c. 對於 Architecture (架構),選擇 x86\_64。
- 5. 選擇建立函數。
- 6. 建立函數後,您可以使用提供的函數程式碼來設定函數。
	- a. 在程式碼來源窗格中,以您先前儲存的 lambda function.py 檔案中的 Python 函數程 式碼取代 Lambda 建立的 Hello world 程式碼。
	- b. 在 DEPLOY區段中,選擇部署以更新函數的程式碼:

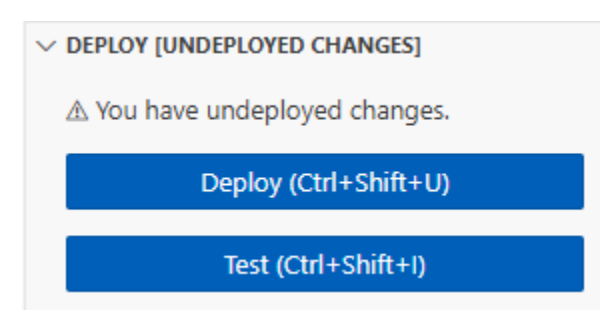

設定函數記憶體和逾時 (主控台)

- 1. 選取函數的組態索引標籤。
- 2. 在一般組態窗格中,選擇編輯。
- 3. 將記憶體設定為 256 MB,並將逾時設定為 15 秒。如果您處理的是具有許多記錄的大型資料 表,例如生產環境中的資料表,那麼可以考慮將逾時設定為較大的數字。這可讓函數有更多時 間掃描和清理資料庫。
- 4. 選擇 Save (儲存)。

設定日誌格式 (主控台)

您可以設定 Lambda 函數以非結構化文字或JSON格式輸出日誌。我們建議您使用日誌的JSON 格式,以便更輕鬆地搜尋和篩選日誌資料。若要進一步了解 Lambda 日誌組態選項,請參[閱the](#page-1622-0)  [section called "設定函數日誌"。](#page-1622-0)

- 1. 選取函數的組態索引標籤。
- 2. 選取監控和操作工具。
- 3. 在日誌組態窗格中,選擇編輯。
- 4. 針對記錄組態,選取 JSON。
- 5. 選擇 Save (儲存)。

#### 設定IAM許可

若要向該函數提供讀取和刪除 DynamoDB 項目所需的許可,您需要向該函數的[執行角色新](#page-1506-0)增政 策,以定義必要的許可。

- 1. 開啟組態索引標籤,然後從左側導覽列中選擇許可。
- 2. 在執行角色下面,選擇角色名稱。
- 3. 在 IAM 主控台中,選擇新增許可,然後選擇建立內嵌政策。
- 4. 使用JSON編輯器並輸入下列政策:

```
{ 
     "Version": "2012-10-17", 
     "Statement": [ 
          { 
               "Effect": "Allow", 
               "Action": [ 
                    "dynamodb:Scan", 
                    "dynamodb:DeleteItem", 
                    "dynamodb:BatchWriteItem" 
               ], 
               "Resource": "arn:aws:dynamodb:*:*:table/MyOrderTable" 
          } 
     ]
}
```
5. 將政策命名為 **DynamoDBCleanupPolicy**,然後建立它。

將 EventBridge 排程器設定為觸發 (主控台)

- 1. 開啟 [EventBridge 主控台。](https://console.aws.amazon.com/events/home)
- 2. 在左側導覽窗格中,選擇排程器區段下的排程器。
- 3. 選擇建立排程。
- 4. 執行下列操作以配置排程:
	- a. 在排程名稱下,輸入排程的名稱 (例如 **DynamoDBCleanupSchedule**)。
	- b. 在排程模式下,選擇週期性排程。
	- c. 對於排程類型,保留預設設定以 Cron 為基礎的排程,然後輸入以下排程詳細資訊:
		- 分鐘:**0**
		- 小時:**3**
		- 月曆日:**1**
		- 月:**\***
		- 一週當中的天:**?**
		- 年:**\***

評估時,此 Cron 表達式會在每個月第一天的上午 03:00 執行。

d. 對於彈性時段,選擇關閉。

- 5. 選擇 Next (下一步)。
- 6. 執行以下操作以設定 Lambda 函數的觸發條件:
	- a. 在目標詳細資訊窗格中,將目標API設定為範本目標,然後選取AWS Lambda 叫用。
	- b. 在調用下,從下拉式清單中選取 Lambda 函數 (ScheduledDBMaintenance)。
	- c. 讓承載保留空白,然後選擇下一步。
	- d. 向下捲動至許可,然後選取為此排程建立新角色。當您使用主控台建立新的 EventBridge 排程器排程時, EventBridge 排程器會建立新的政策,其中包含排程呼叫函數所需的必要 許可。如需管理排程許可的詳細資訊,請參閱 排程器使用者指南中的以 [Cron 為基礎的排](https://docs.aws.amazon.com/scheduler/latest/UserGuide/schedule-types.html#cron-based) 程。 EventBridge
	- e. 選擇 Next (下一步)。
- 7. 檢閱設定,然後選擇建立排程,以完成排程和 Lambda 觸發條件的建立。

AWS SAM

使用 部署應用程式 AWS SAM

- 1. 導覽至儲存應用程式 template.yaml 檔案的資料夾。請注意,此範例使用兩個 template.yaml 檔案。請確定它們儲存在不同的子資料夾中,而且您位於包含範本的資料夾 中,這樣才能建立應用程式。
- 2. 將您先前下載的檔案 lambda function.py 和 requirements.txt 複製到相同的資料 夾。 AWS SAM 範本中指定的程式碼位置為 ./,表示目前位置。當您嘗試部署應用程式時, AWS SAM 會在此資料夾中搜尋 Lambda 函數程式碼。
- 3. 執行下列命令。

**sam build --use-container**

此命令會收集要部署之資源的建置成品,並將它們放置在適當的格式和位置以進行部署。指定 --use-container 選項可在類似 Lambda 的 Docker 容器中建置函數。之所以要使用它,是 為了讓您不必在本機機器上安裝 Python 3.12,即可進行建置。

4. 若要建立template.yaml檔案中指定的 Lambda 和 EventBridge 排程器資源,請執行下列命 令。

**sam deploy --guided**

使用 --guided旗標表示 AWS SAM 會顯示提示,引導您完成部署程序。在此部署中,輸入 **cron-maintenance-app** 的 Stack name,並使用 Enter 鍵接受所有其他選項的預設值。

當 AWS SAM 完成建立 Lambda 和 EventBridge 排程器資源時,您應該會看到下列訊息。

Successfully created/updated stack - cron-maintenance-app in *us-west-2*

5. 此外,您可以透過開啟 Lambda 主控台[的函數](https://console.aws.amazon.com/lambda/home#/functions)頁面,進一步確認該 Lambda 函數已成功建立。 您應該會看到名為 ScheduledDBMaintenance 的函數。

## 測試應用程式

若要測試排程是否能夠正確觸發函數,以及函數是否能夠正確清除資料庫中的記錄,您可以暫時修改排 程,以在特定時間執行一次。然後,您可以再次執行 sam deploy,將週期性排程重設為每月執行一 次。

使用 執行應用程式 AWS Management Console

- 1. 導覽回 EventBridge 排程器主控台頁面。
- 2. 選擇相應排程,然後選擇編輯。
- 3. 在排程模式區段的週期下,選擇一次性排程。
- 4. 將調用時間設定為幾分鐘後並檢閱設定,然後選擇儲存。

在排程執行並調用其目標之後,您可以執行 test\_app.py 指令碼,以確認函數已成功從 DynamoDB 資料表移除所有舊記錄。

使用 Python 指令碼驗證舊記錄是否已被刪除

- 1. 在命令列視窗中,導覽至儲存 test\_app.py 的資料夾。
- 2. 執行指令碼。

**python test\_app.py**

如果成功,您就會看到以下輸出。

Total number of old records: 0

## 後續步驟

您現在可以修改 EventBridge 排程器排程,以符合您的分歧應用程式需求。 EventBridge 排程器支援下 列排程表達式:cron、 rate 和一次性排程。

如需 EventBridge 排程器排程表達式的詳細資訊,請參閱《排程EventBridge 器使用者指南》中的排 程[類型](scheduler/latest/UserGuide/schedule-types.html)。

# 將 Lambda 搭配基礎設施即程式碼 (IaC)

Lambda 函數很少單獨執行。相反,它們通常是具有其他資源 (例如資料庫、佇列和儲存體) 的無伺服 器應用程式的一部分。使用 [基礎設施即程式碼 \(IaC\)](https://aws.amazon.com/what-is/iac/),您可以自動化部署程序,以快速且重複地部署並 更新涉及許多不同 AWS 資源的整個無伺服器應用程式。這種方法可加快您的開發週期,使組態管理更 加輕鬆,並確保您的資源每次都以相同的方式部署。

## 用於 Lambda 的 IaC 工具

AWS CloudFormation

CloudFormation 是來自 AWS 的基礎 IaC 服務。可以使用 [YAML 或 JSON 範本來](https://docs.aws.amazon.com/AWSCloudFormation/latest/UserGuide/template-guide.html)建模和佈建整個 AWS 基礎設施,包括 Lambda 函數。CloudFormation 可處理建立、更新和刪除 AWS 資源的複雜 性。

AWS Serverless Application Model (AWS SAM)

AWS SAM 是在 CloudFormation 上建置的開放原始碼架構。它提供可定義無伺服器應用程式的簡 化語法。使用 [AWS SAM 範本](https://docs.aws.amazon.com/serverless-application-model/latest/developerguide/sam-specification-template-anatomy.html),只需幾行 YAML 即可快速佈建 Lambda 函數、API、資料庫和事件 來源。

AWS Cloud Development Kit (AWS CDK)

CDK 是 IaC 的程式碼優先方法。可以使用 TypeScript、JavaScript、Python、Java、C#、.Net 或 Go 來定義基於 Lambda 的架構。選擇您偏好的語言,並使用程式設計元素,例如參數、條件、迴 圈、合成和繼承,來定義基礎設施的所需結果。然後,CDK 會產生基礎 CloudFormation 範本以進 行部署。如需搭配使用 Lambda 與 CDK 的範例,請參閱 [使用 部署 Lambda 函數 AWS CDK。](#page-137-0)

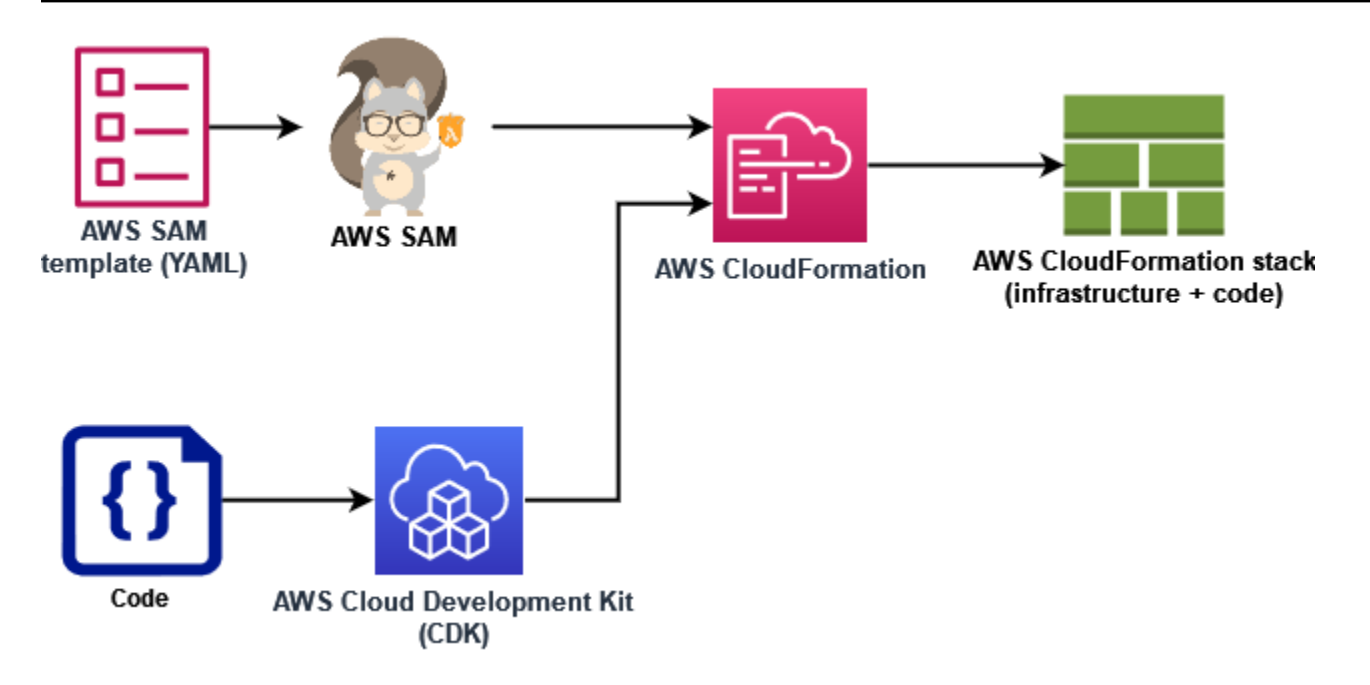

AWS 還提供了一種稱為 AWS Infrastructure Composer、使用簡單的圖形介面開發 IaC 範本的服 務。使用 Infrastructure Composer,您可以透過在視覺化畫布中拖曳、分組和連線 AWS 服務來 設計應用程式架構。然後,Infrastructure Composer 會從您的設計中建立 AWS SAM 範本或 AWS CloudFormation 範本,供您用來部署應用程式。

在下面的 [the section called "開始使用適用於 Lambda 的 IaC"](#page-126-0) 章節中,您可以使用 Infrastructure Composer,根據現有的 Lambda 函數為無伺服器應用程式開發範本。

# <span id="page-126-0"></span>開始使用適用於 Lambda 的 IaC

在本教學課程中,您可以透過從現有的 Lambda 函數建立 AWS SAM 範本,然後新增其他 AWS 資 源,在 Infrastructure Composer 中建置無伺服器應用程式,開始將 IaC 與 Lambda 搭配使用。

當您執行此教學課程時,您將學習到一些基本概念,例如如何在 AWS SAM 中指定 AWS 資源。您也 將學習如何使用 Infrastructure Composer 來建置可使用 AWS SAM 或 AWS CloudFormation 部署的無 伺服器應用程式。

請執行下列步驟以完成本教學課程:

- 建立範例 Lambda 函數
- 使用 Lambda 主控台可檢視函數的 AWS SAM 範本
- 將函數的配置匯出到 AWS Infrastructure Composer 並根據函數的組態設計一個簡單的無伺服器應用 程式

• 儲存可用來部署無伺服器應用程式的更新 AWS SAM 範本

## 必要條件

在本教學課程中,您會使用 Infrastructure Composer 的[本機同步處理功](https://docs.aws.amazon.com/application-composer/latest/dg/reference-features-local-sync.html)能,將範本和程式碼檔案儲存 到本機建置機器。要使用此功能,您需要一個支援檔案系統存取 API 的瀏覽器,該瀏覽器允許 Web 應 用程式在本機檔案系統中讀取、寫入和儲存文件。我們建議使用 Google Chrome 或 Microsoft Edge。 如需檔案系統存取 API 的詳細資訊,請參閱[什麼是檔案系統存取 API?](https://docs.aws.amazon.com/application-composer/latest/dg/reference-fsa.html#reference-fsa-api)

## 建立 Lambda 函數

在此第一步驟中,將會建立 Lambda 函數,可用於完成本教學課程的其餘部分。為了簡化事情,您可 以使用 Lambda 主控台,使用 Python 3.11 執行期來建立基本的「Hello world」函數。

若要使用主控台建立「Hello world」Lambda 函數

- 1. 開啟 [Lambda 主控台](https://console.aws.amazon.com/lambda)。
- 2. 選擇建立函數。
- 3. 保持選取從頭開始撰寫,然後在基本資訊之下的函數名稱中輸入 **LambdaIaCDemo**。
- 4. 針對執行期,選取 Python 3.11。
- 5. 選擇建立函數。

## 檢視函數的 AWS SAM 範本

在您將函數組態匯出至 Infrastructure Composer 之前,請使用 Lambda 主控台以 AWS SAM 範本的方 式檢視函數目前的組態。按照本章節中的步驟操作,您將瞭解 AWS SAM 範本的剖析,以及如何定義 Lambda 函數等資源以開始指定無伺服器應用程式。

檢視函數的 AWS SAM 範本

- 1. 開啟 Lambda 主控台中[的函數頁面](https://console.aws.amazon.com/lambda/home#/functions)。
- 2. 選擇您剛建立的函數 (LambdaIaCDemo)。
- 3. 在函數概觀窗格中,選擇範本。

代替表示函數配置的圖表,您將看到一個函數的 AWS SAM 模板。範本看起來應該如下所示。

# This AWS SAM template has been generated from your function's

```
# configuration. If your function has one or more triggers, note 
# that the AWS resources associated with these triggers aren't fully 
# specified in this template and include placeholder values.Open this template 
# in AWS Application Composer or your favorite IDE and modify 
# it to specify a serverless application with other AWS resources. 
AWSTemplateFormatVersion: '2010-09-09'
Transform: AWS::Serverless-2016-10-31
Description: An AWS Serverless Specification template describing your function.
Resources: 
   LambdaIaCDemo: 
     Type: AWS::Serverless::Function 
     Properties: 
       CodeUri: . 
       Description: '' 
       MemorySize: 128 
       Timeout: 3 
       Handler: lambda_function.lambda_handler 
       Runtime: python3.11 
       Architectures: 
         - x86_64 
       EventInvokeConfig: 
         MaximumEventAgeInSeconds: 21600 
         MaximumRetryAttempts: 2 
       EphemeralStorage: 
         Size: 512 
       RuntimeManagementConfig: 
         UpdateRuntimeOn: Auto 
       SnapStart: 
         ApplyOn: None 
       PackageType: Zip 
       Policies: 
         Statement: 
            - Effect: Allow 
             Action: 
                - logs:CreateLogGroup 
              Resource: arn:aws:logs:us-east-1:123456789012:* 
            - Effect: Allow 
              Action: 
                - logs:CreateLogStream 
                - logs:PutLogEvents 
              Resource: 
               - >-
```
arn:aws:logs:us-east-1:123456789012:log-group:/aws/lambda/

LambdaIaCDemo:\*

讓我們花一點時間看看函數的 YAML 範本,並了解一些重要概念。

範本以宣告 Transform: AWS::Serverless-2016-10-31 開始。此聲明是必需的,因為在幕 後,AWS SAM 模板是透過 AWS CloudFormation 而部署。使用 Transform 陳述式將範本識別為 AWS SAM 範本檔案。

在 Transform 聲明之後伴隨的 Resources 部分。這是您要使用 AWS SAM 範本部署的 AWS 資 源的定義位置。AWS SAM 範本可以包含 AWS SAM 資源和 AWS CloudFormation 資源的組合。這 是因為在部署期間,AWS SAM 範本會展開為 AWS CloudFormation 範本,因此任何有效的 AWS CloudFormation 語法都可以新增至 AWS SAM 範本。

目前,範本 Resources 區段中只定義了一個資源,即您的 Lambda 函數 LambdaIaCDemo。若要將 Lambda 函數新增至 AWS SAM 範本,請使用 AWS::Serverless::Function 資源類型。Lambda 函數資源的 Properties 定義函數的執行期、函數處理常式和其他組態選項。此處也定義了函數原始 碼的路徑,AWS SAM 應該用於部署該函數。若要進一步了解 AWS SAM 中的 Lambda 函數資源,請 參閱 AWS SAM 開發人員指南 中的 [AWS::Serverless::Function](https://docs.aws.amazon.com/serverless-application-model/latest/developerguide/sam-resource-function.html)。

除了函數屬性和組態外,範本還會為您的函數指定 AWS Identity and Access Management (IAM) 政 策。此政策授予您函數將日誌寫入 Amazon CloudWatch Logs 的許可。當您在 Lambda 主控台中建 立函數時,Lambda 會自動將此政策附加至您的函數。若要進一步瞭解如何為 AWS SAM 範本中的 函數指定 IAM 政策,請參閱《AWS SAM 開發人員指南》中 [AWS::Serverless::Function](https://docs.aws.amazon.com/serverless-application-model/latest/developerguide/sam-resource-function.html) 頁面上的 policies 屬性。

若要進一步瞭解 AWS SAM 範本的結構,請參[閱AWS SAM 範本剖析](https://docs.aws.amazon.com/serverless-application-model/latest/developerguide/sam-specification-template-anatomy.html)。

## 使用 AWS Infrastructure Composer 來設計無伺服器應用程式

若要開始使用函數的 AWS SAM 範本做為起點來建立簡單的無伺服器應用程式,請將函數組態匯出至 Infrastructure Composer,然後啟動 Infrastructure Composer 的本機同步處理模式。本機同步會自動 將函數的程式碼和 AWS SAM 範本保存到本機構置機器,並在您在 Infrastructure Composer 中新增其 他 AWS 資源時保持已儲存的範本保持同步。

將您的函數匯出至 Infrastructure Composer

1. 在函數概觀窗格中,選擇匯出至應用程式編寫器。

若要將函數的組態和程式碼匯出至 Infrastructure Composer,Lambda 會在您的帳戶中建立 Amazon S3 儲存貯體來暫時存放此資料。

- 2. 在對話方塊中,選擇確認並建立專案以接受此儲存貯體的預設名稱,並將函數的設定和程式碼匯出 至 Infrastructure Composer。
- 3. (選擇性) 若要為 Lambda 建立的 Amazon S3 儲存貯體選擇其他名稱,請輸入新名稱,然後選擇確 認並建立專案。Amazon S3 儲存貯體的名稱必須是全域唯一的,並遵[循儲存貯體命名規則](https://docs.aws.amazon.com/AmazonS3/latest/userguide/bucketnamingrules.html)。

選取確認並建立專案會開啟 Infrastructure Composer 主控台。在畫布上,您將看到您 Lambda 函 數。

- 4. 從選單下拉式清單中選擇啟用本機同步。
- 5. 在開啟的對話方塊中,選擇選取資料夾,然後選取本機建置機器上的資料夾。
- 6. 選擇啟用以啟用本機同步。

若要將您的函數匯出至 Infrastructure Composer,您需要有使用某些 API 動作的許可。如果您無法匯 出函數,請見 [the section called "所需的許可"](#page-1099-0) 並確認您有所需的許可。

#### **a** Note

標準 [Amazon S3 定價適](https://aws.amazon.com/s3/pricing)用於 Lambda 在您將函數匯出至 Infrastructure Composer 時所建立的 儲存貯體。Lambda 放入儲存貯體的物件會在 10 天後自動刪除,但 Lambda 不會刪除儲存貯 體本身。

若要避免額外費用新增至您的 AWS 帳戶,請在將函數匯出至 Infrastructure Composer 之後, 依照[刪除儲存貯體](https://docs.aws.amazon.com/AmazonS3/latest/userguide/delete-bucket.html)中的指示執行。如需 Lambda 所建立 Amazon S3 儲存貯體的詳細資訊,請 參閱 [the section called "Infrastructure Composer"。](#page-1098-0)

在 Infrastructure Composer 中設計無伺服器應用程式

啟用本機同步之後,您在 Infrastructure Composer 中所做的變更會反映在儲存於本機建置機器上的 AWS SAM 範本中。您現在可以將其他 AWS 資源拖放到 Infrastructure Composer 畫布上,以建置您 的應用程式。在此範例中,您將 Amazon SQS 簡單佇列新增為 Lambda 函數的觸發程序,以及新增 DynamoDB 資料表供函數寫入資料。

- 1. 執行下列動作,將 Amazon SQS 觸發條件新增至您的 Lambda 函數:
	- a. 在資源面板的搜尋欄位中,輸入 **SQS**。
- b. 將 SQS 佇列資源拖曳到畫布上,並將其放置在 Lambda 函數的左側。
- c. 選擇詳細資訊,然後為邏輯 ID 輸入 **LambdaIaCQueue**。
- d. 選擇儲存。
- e. 按一下 SQS 佇列卡上的訂閱連接埠,然後將它拖曳至 Lambda 函數卡上的左側連接 埠,即可連接您的 Amazon SQS 和 Lambda 資源。兩個資源之間出現一條線表示連線成 功。Infrastructure Composer 也會在畫布底部顯示訊息,指示出兩個資源已成功連線。
- 2. 執行下列動作,為您的 Lambda 函數新增 Amazon DynamoDB 資料表,以便將資料寫入:
	- a. 在資源面板的搜尋欄位中,輸入 **DynamoDB**。
	- b. 將 DynamoDB 資料表資源拖曳到畫布上,並將其放置在 Lambda 函數的右側。
	- c. 選擇詳細資訊,然後為邏輯 ID 輸入 **LambdaIaCTable**。
	- d. 選擇儲存。
	- e. 按一下 Lambda 函數卡的右側連接埠,然後將其拖曳至 DynamoDB 卡上的左側連接埠,藉此 將 DynamoDB 資料表連接至 Lambda 函數。

現在您已新增這些額外資源,讓我們來看看 Infrastructure Composer 已建立的更新 AWS SAM 範本。

若要檢視更新的 AWS SAM 範本

• 在 Infrastructure Composer 畫布上,選擇範本以從畫布檢視切換至範本檢視。

您的 AWS SAM 範本現在應該包含下列其他資源和屬性:

• 識別碼為 LambdaIaCQueue 的 Amazon SQS 佇列

```
LambdaIaCQueue: 
     Type: AWS::SQS::Queue 
     Properties: 
       MessageRetentionPeriod: 345600
```
當您使用 Infrastructure Composer 新增 Amazon SQS 佇列時,Infrastructure Composer 會設定 MessageRetentionPeriod 屬性。您也可以選取 SQS 佇列卡上的詳細資訊,然後核取或取消核 取 Fifo 佇列來設定 FifoQueue 屬性。

若要設定佇列的其他屬性,您可以手動編輯範本以新增它們。若要進一步瞭解 AWS::SQS::Queue 資源及其可用的屬性,請參閱《AWS CloudFormation 使用者指南》中[的AWS::SQS::Queue](https://docs.aws.amazon.com/AWSCloudFormation/latest/UserGuide/aws-resource-sqs-queue.html)。

• Lambda 函數定義中的 Events 屬性,可將 Amazon SQS 佇列指定為函數的觸發程序

```
Events: 
   LambdaIaCQueue: 
     Type: SQS 
     Properties: 
       Queue: !GetAtt LambdaIaCQueue.Arn 
       BatchSize: 1
```
此 Events 屬性由事件類型和一組依賴於類型的屬性組成。若要瞭解不同 AWS 服務,您可以設定以 觸發 Lambda 函數和您可以設定的屬性,請參閱《AWS SAM 開發人員指南》中的 [EventSource。](https://docs.aws.amazon.com/serverless-application-model/latest/developerguide/sam-property-function-eventsource.html)

• 具有識別碼 LambdaIaCTable 的 DynamoDB 資料表

```
LambdaIaCTable: 
     Type: AWS::DynamoDB::Table 
     Properties: 
       AttributeDefinitions: 
          - AttributeName: id 
            AttributeType: S 
       BillingMode: PAY_PER_REQUEST 
       KeySchema: 
          - AttributeName: id 
            KeyType: HASH 
       StreamSpecification: 
         StreamViewType: NEW_AND_OLD_IMAGES
```
使用 Infrastructure Composer 新增 DynamoDB 資料表時,您可以選擇 DynamoDB 資料表卡片上 的詳細資料並編輯索引鍵值來設定資料表的索引鍵。Infrastructure Composer 也會設定許多其他屬 性的預設值,包括 BillingMode 和 StreamViewType。

若要進一步瞭解這些屬性和您可以新增至 AWS SAM 範本的其他屬性,請參閱《AWS CloudFormation 使用者指南》中的 [AWS::DynamoDB::Table。](https://docs.aws.amazon.com/AWSCloudFormation/latest/UserGuide/aws-resource-dynamodb-table.html)

一項新的 IAM 政策,可讓您在新增的 DynamoDB 資料表上執行 CRUD 操作的函數許可。

```
Policies:
```
...

- DynamoDBCrudPolicy:
	- TableName: !Ref LambdaIaCTable

完整的最終 AWS SAM 範本看起來應該如下所示。

```
AWSTemplateFormatVersion: '2010-09-09'
Transform: AWS::Serverless-2016-10-31
Description: An AWS Serverless Specification template describing your function.
Resources: 
   LambdaIaCDemo: 
     Type: AWS::Serverless::Function 
     Properties: 
       CodeUri: . 
       Description: '' 
       MemorySize: 128 
       Timeout: 3 
       Handler: lambda_function.lambda_handler 
       Runtime: python3.11 
       Architectures: 
          - x86_64 
       EventInvokeConfig: 
         MaximumEventAgeInSeconds: 21600 
         MaximumRetryAttempts: 2 
       EphemeralStorage: 
          Size: 512 
       RuntimeManagementConfig: 
          UpdateRuntimeOn: Auto 
       SnapStart: 
          ApplyOn: None 
       PackageType: Zip 
       Policies: 
          - Statement: 
              - Effect: Allow 
                Action: 
                  - logs:CreateLogGroup 
                Resource: arn:aws:logs:us-east-1:594035263019:* 
              - Effect: Allow 
                Action: 
                  - logs:CreateLogStream 
                  - logs:PutLogEvents 
                Resource: 
                  - arn:aws:logs:us-east-1:594035263019:log-group:/aws/lambda/
LambdaIaCDemo:* 
          - DynamoDBCrudPolicy: 
              TableName: !Ref LambdaIaCTable 
       Events: 
          LambdaIaCQueue:
```
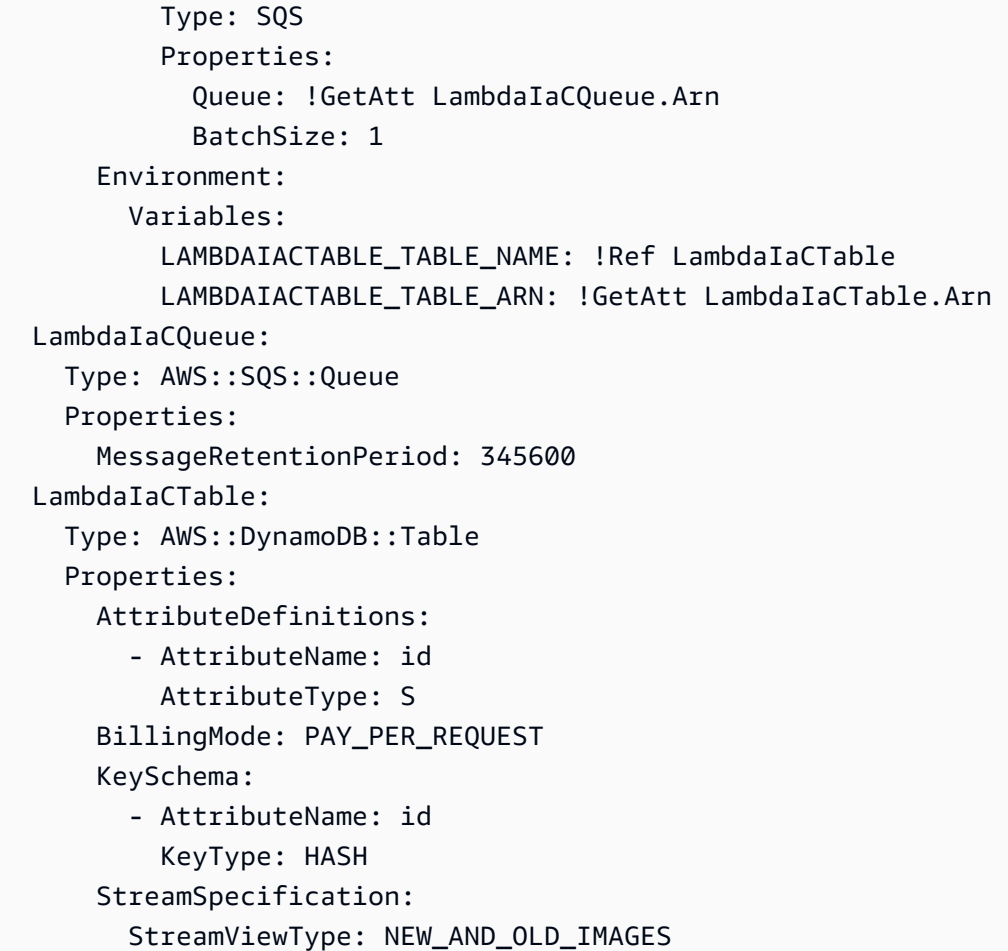

## 使用 AWS SAM (選擇性) 部署您的無伺服器應用程式

如果您使用剛剛在 Infrastructure Composer 中建立的範本,想要用 AWS SAM 來部署無伺服器應用程 式,則必須先安裝 AWS SAM CLI。若要執行此操作,請遵循[安裝 AWS SAM CLI](https://docs.aws.amazon.com/serverless-application-model/latest/developerguide/install-sam-cli.html) 中的說明。

在部署應用程式之前,您也需要更新 Infrastructure Composer 與範本一起儲存的函數程式碼。目 前,Infrastructure Composer 儲存的 lambda\_function.py 檔案只包含 Lambda 在建立函數時提供 的基本 'Hello world' 程式碼。

若要更新函數程式碼,請複製下列程式碼,並將其貼到 Infrastructure Composer 儲存至本機建置機器 的 lambda\_function.py 檔案中。當您啟動本機同步模式時,已指定 Infrastructure Composer 要儲 存此檔案的目錄。

此程式碼接受來自您在 Infrastructure Composer 中建立之 Amazon SQS 佇列的訊息中的鍵值對。如果 索引鍵和值都是字串,則程式碼會使用它們將項目寫入範本中定義的 DynamoDB 資料表。

使用 AWS SAM (選擇性) 部署您的無伺服器應用程式 104

#### 更新 Python 函數程式碼

```
import boto3
import os
import json
# define the DynamoDB table that Lambda will connect to
tablename = os.environ['LAMBDAIACTABLE_TABLE_NAME']
# create the DynamoDB resource
dynamo = boto3.client('dynamodb')
def lambda_handler(event, context): 
     # get the message out of the SQS event 
     message = event['Records'][0]['body'] 
     data = json.loads(message) 
     # write event data to DDB table 
     if check_message_format(data): 
        key = next(iter(data)) value = data[key] 
         dynamo.put_item( 
             TableName=tablename, 
             Item={ 
                 'id': {'S': key},
                  'Value': {'S': value} 
 } 
         ) 
     else: 
         raise ValueError("Input data not in the correct format")
# check that the event object contains a single key value 
# pair that can be written to the database
def check_message_format(message): 
     if len(message) != 1: 
         return False 
    key, value = next(iter(message.items()) if not (isinstance(key, str) and isinstance(value, str)): 
         return False 
     else: 
         return True
```
#### 若要部署您的無伺服器應用程式

若要使用 AWS SAM CLI 部署您的應用程式,請執行下列步驟。若要讓您的函數正確建置和部 署,Python 第 3.11 版本必須安裝在您的建置機器和 PATH。

1. 從 Infrastructure Composer 儲存 template.yaml 和 lambda\_function.py 檔案的目錄中執 行下列命令。

**sam build**

此命令會收集應用程式的建置成品,並將它們放置在適當的格式和位置以進行部署。

2. 若要部署應用程式並建立 AWS SAM 範本中指定的 Lambda、Amazon SQS 和 DynamoDB 資 源,請執行下列命令。

**sam deploy --guided**

使用此 --guided 標記意味著 AWS SAM 將顯現提示,以引導您完成部署過程。對於此部署,請 按 Enter 接受預設選項。

在部署程序期間,AWS SAM 會在您的 AWS 帳戶 中建立下列資源:

- 一個名為 sam-app 的 AWS CloudFormation [堆疊](https://docs.aws.amazon.com/AWSCloudFormation/latest/UserGuide/cfn-whatis-concepts.html#cfn-concepts-stacks)
- 名稱格式為 sam-app-LambdaIaCDemo-*99VXPpYQVv1M* 的 Lambda 函數
- 名稱格式為 sam-app-LambdaIaCQueue-*xL87VeKsGiIo* 的 Amazon SQS 佇列
- 名稱格式為 sam-app-LambdaIaCTable-*CN0S66C0VLNV* 的 DynamoDB 資料表

AWS SAM 還會建立必要的 IAM 角色和政策,讓 Lambda 函數可以讀取來自 Amazon SQS 佇列的訊 息,並在 DynamoDB 資料表上執行 CRUD 操作。

## 測試已部署的應用程式 (選擇性)

若要確認您的無伺服器應用程式是否正確部署,請將訊息傳送至包含索引鍵值組的 Amazon SQS 佇 列,並檢查 Lambda 是否使用這些值將項目寫入 DynamoDB 資料表。

#### 測試您的無伺服器應用程式

- 1. 開啟 Amazon SQS 主控台[的佇列](https://console.aws.amazon.com/sqs/v2/home#/queues)頁面,然後選取從範本所建立 AWS SAM 的佇列。名稱具有格式 sam-app-LambdaIaCQueue-*xL87VeKsGiIo*。
- 2. 選擇傳送和接收訊息,然後將以下 JSON 貼到傳送訊息區段裡的訊息內文中。

{ "myKey": "myValue" }

3. 選擇傳送訊息。

將訊息傳送至佇列會導致 Lambda 透過範本 AWS SAM 中定義的事件來源映射調用您的函數。若 要確認 Lambda 已如預期調用您的函數,請確認項目已新增至 DynamoDB 資料表中。

- 4. 開啟 DynamoDB 主控台的 [資料表](https://console.aws.amazon.com/dynamodbv2#tables) 頁面,然後選擇資料表。名稱具有格式 sam-app-LambdaIaCTable-*CN0S66C0VLNV*。
- 5. 選擇 探索資料表項目 。在 Items returned 窗格中,應該會看到一個包含 id myKey 和 數值 myValue 的項目。

## <span id="page-137-0"></span>使用 部署 Lambda 函數 AWS CDK

AWS Cloud Development Kit (AWS CDK) 是做為程式碼 (IaC) 架構的基礎設施,您可以使用您選擇的 程式設計語言來定義 AWS 雲端基礎設施。若要定義您自己的雲端基礎設施,要先編寫包含一個或更 多堆疊的應用程式 (使用 CDK 支援的其中一種語言)。然後,您將它合成到 AWS CloudFormation 範 本,並將您的資源部署到 AWS 帳戶。按照本主題中的步驟部署一個 Lambda 函數,從 Amazon API Gateway 端點傳回事件。

隨附於 CDK 的 AWS 建構程式庫提供模組,可用於建立 AWS 服務 所提供資源的模型。針對熱門服 務,程式庫會提供具有智能預設和最佳實務的彙整建構。您可以使用 [aws\\_lambda](https://docs.aws.amazon.com/cdk/api/v2/docs/aws-cdk-lib.aws_lambda-readme.html) 模組來定義函數和 相關資源,幾行程式碼即可完成。

必要條件

開始本教學課程之前,請執行下列命令 AWS CDK 來安裝 。

npm install -g aws-cdk

# 步驟 1:設定您的 AWS CDK 專案

為您的新 AWS CDK 應用程式建立目錄並初始化專案。

### **JavaScript**

```
mkdir hello-lambda
cd hello-lambda
cdk init --language javascript
```
## **TypeScript**

```
mkdir hello-lambda
cd hello-lambda
cdk init --language typescript
```
### Python

```
mkdir hello-lambda
cd hello-lambda
cdk init --language python
```
## 專案開始後,啟用專案的虛擬環境,並安裝 AWS CDK的基準相依項。

```
source .venv/bin/activate
python -m pip install -r requirements.txt
```
Java

```
mkdir hello-lambda
cd hello-lambda
cdk init --language java
```
將此 Maven 專案匯入 Java 整合式開發環境 (IDE)。例如,在 Eclipse 中,依次選擇檔案 > 匯入 > Maven > 現有的 Maven 專案。

C#

```
mkdir hello-lambda
cd hello-lambda
cdk init --language csharp
```
**a** Note

AWS CDK 應用程式範本使用專案目錄的名稱來產生來源檔案和類別的名稱。在此範例中,目 錄名為 hello-lambda。若使用不同的專案目錄名稱,您的應用程式將與這些說明不相符。

AWS CDK v2 包含單一套件 AWS 服務 中所有 的穩定建構,稱為 aws-cdk-1ib。在初始化專案時, 此套件會安裝為相依性套件。使用某些程式設計語言時,套件會在您第一次建置專案時安裝。

## 步驟 2:定義 AWS CDK 堆疊

CDK 堆疊是一或多個建構的集合,可定義 AWS 資源。每個 CDK 堆疊代表您 CDK 應用程式中的 AWS CloudFormation 堆疊。

若要定義 CDK 堆疊,請遵循您偏好之程式設計語言的指示。此堆疊定義下列項目:

- 函數的邏輯名稱:MyFunction
- 函數程式碼的位置 (在 code 屬性中指定)。如需詳細資訊,請參閱 AWS Cloud Development Kit (AWS CDK) API Reference 中的 [Handler code](https://docs.aws.amazon.com/cdk/api/v2/docs/aws-cdk-lib.aws_lambda-readme.html#handler-code) 一節。
- REST API 的邏輯名稱:HelloApi
- API Gateway 端點的邏輯名稱:ApiGwEndpoint

請注意,本教學課程中的所有 CDK 堆疊都會使用 Lambda 函數的 Node.js [執行時期](#page-148-0)。您可以針對 此 CDK 堆疊和 Lambda 函數使用不同的程式設計語言,以利用每種語言的優勢。例如,您可以針對 CDK 堆疊使用 TypeScript,以利用基礎設施程式碼靜態輸入的優勢。您可以針對 Lambda 函數使用 JavaScript,以利用動態類型語言的彈性和快速開發優勢。

**JavaScript** 

開啟 lib/hello-lambda-stack.js 檔案並將內容替換如下:

```
const { Stack } = require('aws-cdk-lib');
const lambda = require('aws-cdk-lib/aws-lambda');
const apigw = require('aws-cdk-lib/aws-apigateway');
class HelloLambdaStack extends Stack { 
   /** 
\star * @param {Construct} scope
```

```
 * @param {string} id 
    * @param {StackProps=} props 
    */ 
   constructor(scope, id, props) { 
     super(scope, id, props); 
     const fn = new lambda.Function(this, 'MyFunction', { 
       code: lambda.Code.fromAsset('lib/lambda-handler'), 
       runtime: lambda.Runtime.NODEJS_LATEST, 
       handler: 'index.handler' 
     }); 
     const endpoint = new apigw.LambdaRestApi(this, 'MyEndpoint', { 
       handler: fn, 
       restApiName: "HelloApi" 
     }); 
  }
}
module.exports = { HelloLambdaStack }
```
TypeScript

開啟 lib/hello-lambda-stack.ts 檔案並將內容替換如下:

```
import * as cdk from 'aws-cdk-lib';
import { Construct } from 'constructs';
import * as apigw from "aws-cdk-lib/aws-apigateway";
import * as lambda from "aws-cdk-lib/aws-lambda";
import * as path from 'node:path';
export class HelloLambdaStack extends cdk.Stack { 
   constructor(scope: Construct, id: string, props?: cdk.StackProps){ 
     super(scope, id, props) 
     const fn = new lambda.Function(this, 'MyFunction', { 
       runtime: lambda.Runtime.NODEJS_LATEST, 
       handler: 'index.handler', 
       code: lambda.Code.fromAsset(path.join(__dirname, 'lambda-handler')), 
     }); 
     const endpoint = new apigw.LambdaRestApi(this, `ApiGwEndpoint`, { 
       handler: fn, 
       restApiName: `HelloApi`, 
     });
```
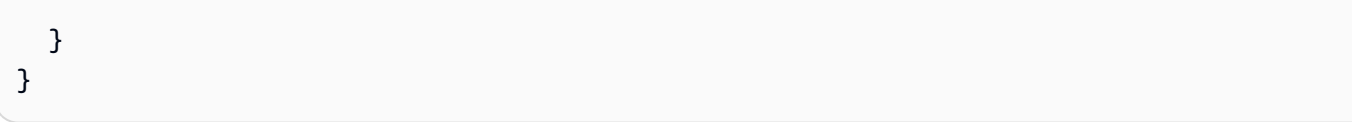

### Python

開啟 /hello-lambda/hello\_lambda/hello\_lambda\_stack.py 檔案並將內容替換如下:

```
from aws_cdk import ( 
     Stack, 
     aws_apigateway as apigw, 
     aws_lambda as _lambda
)
from constructs import Construct
class HelloLambdaStack(Stack): 
     def __init__(self, scope: Construct, construct_id: str, **kwargs) -> None: 
         super().__init_(scope, construct_id, **kwargs)
         fn = _lambda.Function( 
              self, 
              "MyFunction", 
              runtime=_lambda.Runtime.NODEJS_LATEST, 
              handler="index.handler", 
              code=_lambda.Code.from_asset("lib/lambda-handler") 
          ) 
          endpoint = apigw.LambdaRestApi( 
              self, 
              "ApiGwEndpoint", 
              handler=fn, 
              rest_api_name="HelloApi" 
\overline{\phantom{a}}
```
Java

開啟 /hello-lambda/src/main/java/com/myorg/HelloLambdaStack.java 檔案並將內 容替換如下:

```
package com.myorg;
```

```
import software.constructs.Construct;
```

```
import software.amazon.awscdk.Stack;
import software.amazon.awscdk.StackProps;
import software.amazon.awscdk.services.apigateway.LambdaRestApi;
import software.amazon.awscdk.services.lambda.Function;
public class HelloLambdaStack extends Stack { 
     public HelloLambdaStack(final Construct scope, final String id) { 
         this(scope, id, null); 
     } 
     public HelloLambdaStack(final Construct scope, final String id, final StackProps 
  props) { 
         super(scope, id, props); 
         Function hello = Function.Builder.create(this, "MyFunction") 
  .runtime(software.amazon.awscdk.services.lambda.Runtime.NODEJS_LATEST) 
  .code(software.amazon.awscdk.services.lambda.Code.fromAsset("lib/lambda-handler")) 
                              .handler("index.handler") 
                             .build();
         LambdaRestApi api = LambdaRestApi.Builder.create(this, "ApiGwEndpoint") 
                                   .restApiName("HelloApi") 
                                   .handler(hello) 
                                   .build(); 
     }
}
```
#### C#

開啟 src/HelloLambda/HelloLambdaStack.cs 檔案並將內容替換如下:

```
using Amazon.CDK;
using Amazon.CDK.AWS.APIGateway;
using Amazon.CDK.AWS.Lambda;
using Constructs;
namespace HelloLambda
\{ public class HelloLambdaStack : Stack 
     {
```

```
 internal HelloLambdaStack(Construct scope, string id, IStackProps props = 
  null) : base(scope, id, props) 
          { 
              var fn = new Function(this, "MyFunction", new FunctionProps 
\{\hspace{.1cm} \} Runtime = Runtime.NODEJS_LATEST, 
                  Code = Code.FromAsset("lib/lambda-handler"), 
                  Handler = "index.handler" 
              }); 
              var api = new LambdaRestApi(this, "ApiGwEndpoint", new 
  LambdaRestApiProps 
\{\hspace{.1cm} \} Handler = fn 
              }); 
         } 
     }
}
```
## 步驟 3:建立 Lambda 函數程式碼

- 1. 從專案 (hello-lambda) 的根目錄建立 Lambda 函數程式碼的 /lib/lambda-handler 目錄。 此目錄是在 AWS CDK 堆疊的 code 屬性中指定。
- 2. 在 index.js 目錄中,建立稱為 /lib/lambda-handler 的新檔案。將以下程式碼貼到檔案。 該函數會從 API 請求擷取特定屬性,並將其傳回為 JSON 回應。

```
exports.handler = async (event) => {
   // Extract specific properties from the event object 
   const { resource, path, httpMethod, headers, queryStringParameters, body } = 
 event; 
   const response = { 
     resource, 
     path, 
     httpMethod, 
     headers, 
     queryStringParameters, 
     body, 
   }; 
   return { 
     body: JSON.stringify(response, null, 2), 
     statusCode: 200,
```
}; };

## 步驟 4:部署 AWS CDK 堆疊

1. 從專案根目錄執行 [cdk synth](https://docs.aws.amazon.com/cdk/v2/guide/ref-cli-cmd-synth.html) 命令:

#### cdk synth

此命令會從 CDK 堆疊合成 AWS CloudFormation 範本。該範本是大約為 400 行的 YAML 檔案, 與下面的內容相似:

### **a** Note

如果您遇到以下錯誤,請確定您位於專案目錄的根目錄。

--app is required either in command-line, in cdk.json or in ~/.cdk.json

Example AWS CloudFormation 範本

```
Resources: 
   MyFunctionServiceRole3C357FF2: 
     Type: AWS::IAM::Role 
     Properties: 
       AssumeRolePolicyDocument: 
         Statement: 
            - Action: sts:AssumeRole 
              Effect: Allow 
              Principal: 
                Service: lambda.amazonaws.com 
         Version: "2012-10-17" 
       ManagedPolicyArns: 
          - Fn::Join: 
             - ""
              - - "arn:" 
                - Ref: AWS::Partition 
                - :iam::aws:policy/service-role/AWSLambdaBasicExecutionRole 
     Metadata:
```

```
 aws:cdk:path: HelloLambdaStack/MyFunction/ServiceRole/Resource 
 MyFunction1BAA52E7: 
    Type: AWS::Lambda::Function 
    Properties: 
      Code: 
        S3Bucket: 
          Fn::Sub: cdk-hnb659fds-assets-${AWS::AccountId}-${AWS::Region} 
        S3Key: 
 ab1111111cd32708dc4b83e81a21c296d607ff2cdef00f1d7f48338782f92l3901.zip 
      Handler: index.handler 
      Role: 
        Fn::GetAtt: 
           - MyFunctionServiceRole3C357FF2 
           - Arn 
      Runtime: nodejs20.x 
      ...
```
2. 執行 [cdk deploy](https://docs.aws.amazon.com/cdk/v2/guide/ref-cli-cmd-deploy.html) 命令:

cdk deploy

等待資源建立完畢。最終輸出包含 API Gateway 端點的 URL。範例:

```
Outputs:
HelloLambdaStack.ApiGwEndpoint77F417B1 = https://abcd1234.execute-api.us-
east-1.amazonaws.com/prod/
```
## 步驟 5:測試函數

若要調用該 Lambda 函數,請複製 API Gateway 端點並將其貼到 Web 瀏覽器或執行 curl 命令:

curl -s *https://abcd1234.execute-api.us-east-1.amazonaws.com/prod/*

回應是從原始事件物件所選取屬性的 JSON 表示,其中包含對 API Gateway 端點提出之請求的相關資 訊。範例:

```
{ 
   "resource": "/", 
   "path": "/", 
   "httpMethod": "GET",
```

```
 "headers": { 
     "Accept": "text/html,application/xhtml+xml,application/xml;q=0.9,image/avif,image/
webp,image/apng,*/*;q=0.8,application/signed-exchange;v=b3;q=0.7", 
     "Accept-Encoding": "gzip, deflate, br, zstd", 
     "Accept-Language": "en-US,en;q=0.9", 
     "CloudFront-Forwarded-Proto": "https", 
     "CloudFront-Is-Desktop-Viewer": "true", 
     "CloudFront-Is-Mobile-Viewer": "false", 
     "CloudFront-Is-SmartTV-Viewer": "false", 
     "CloudFront-Is-Tablet-Viewer": "false", 
     "CloudFront-Viewer-ASN": "16509", 
     "CloudFront-Viewer-Country": "US", 
     "Host": "abcd1234.execute-api.us-east-1.amazonaws.com", 
      ...
```
## 步驟 6:清除您的資源

API Gateway 端點可公開存取。為了避免意外產生費用,請執行 [cdk destroy](https://docs.aws.amazon.com/cdk/v2/guide/ref-cli-cmd-destroy.html) 命令來刪除堆疊和所有相 關聯的資源。

cdk destroy

## 後續步驟

如需以您選擇的語言撰寫 AWS CDK 應用程式的資訊,請參閱以下內容:

**TypeScript** 

[以 TypeScript 使用 AWS CDK](https://docs.aws.amazon.com/cdk/v2/guide/work-with-cdk-typescript.html)

**JavaScript** 

[以 JavaScript 使用 AWS CDK](https://docs.aws.amazon.com/cdk/v2/guide/work-with-cdk-javascript.html)

Python

[在 Python AWS CDK 中使用](https://docs.aws.amazon.com/cdk/v2/guide/work-with-cdk-python.html)

Java

[在 Java AWS CDK 中使用](https://docs.aws.amazon.com/cdk/v2/guide/work-with-cdk-java.html)

 $C#$ 

[在 C# AWS CDK 中使用](https://docs.aws.amazon.com/cdk/v2/guide/work-with-cdk-csharp.html)

[在 Go AWS CDK 中使用](https://docs.aws.amazon.com/cdk/v2/guide/work-with-cdk-go.html)

# <span id="page-148-0"></span>Lambda 執行期

Lambda 透過使用執行期支援多種語言。執行期會提供特定於語言的環境,其可轉傳調用事件、內容資 訊以及 Lambda 與函數之間的回應。您可以使用由 Lambda 提供的執行期或是自行建置。

每個主要的程式設計語言版本都有獨立的執行階段,且具有唯一的執行階段識別符,例如 nodejs22.x 或 python3.13。若要設定函數以使用新的主要語言版本,您需變更執行期識別符。由 於 AWS Lambda 無法保證主要版本之間的回溯相容性,因此這是一項客戶驅動的操作。

針對 [定義為容器映像的函數](#page-207-0),您可以在建立容器映像時選擇執行期和 Linux 發行版。若要變更執行 期,請建立新的容器映像。

若要為部署套件使用 .zip 封存檔,您可以在建立函數時選擇執行期。若要變更執行期,您可[以更新函](#page-196-0) [數的組態](#page-196-0)。執行期與其中一個 Amazon Linux 發行版配對。基礎執行環境會提供其他程式庫以及[環境變](#page-227-0) [數](#page-227-0),讓您可以從函數程式碼中存取。

Lambda 在[執行環境中](#page-55-0)調用您的函數。執行環境提供安全且隔離的執行期環境,它會管理執行您的函 數所需的資源。Lambda 會從之前的調用 (若有) 中重新使用執行環境,或者它會建立一個新的執行環 境。

若要在 Lambda 中使用其他語言,例如 [Go](#page-817-0) 或 [Rust,](#page-960-0)請使用[僅限作業系統的執行期。](#page-182-0)Lambda 執行環 境提供了[執行期介面](#page-176-0),用於取得調用事件及傳送回應。您可以透過實作[自訂執行期](#page-183-0)和您的函數程式碼, 或在一個[層](#page-1676-0)中部署其他語言。

## <span id="page-148-1"></span>支援的執行期

下表列出受支援的 Lambda 執行期和預計的棄用日期。在執行期被棄用後,您依然能在限定時間內建 立與更新函數。如需詳細資訊,請參閱[the section called "棄用後的執行時期使用情況"。](#page-152-0)該表格提供目 前預測的執行期棄用日期。這些日期提供用於規劃目的,且可能發生變更。

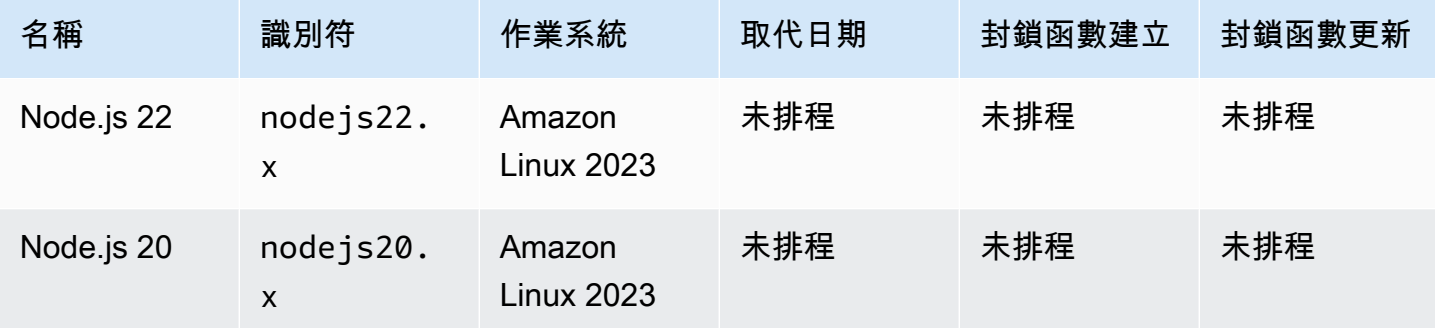

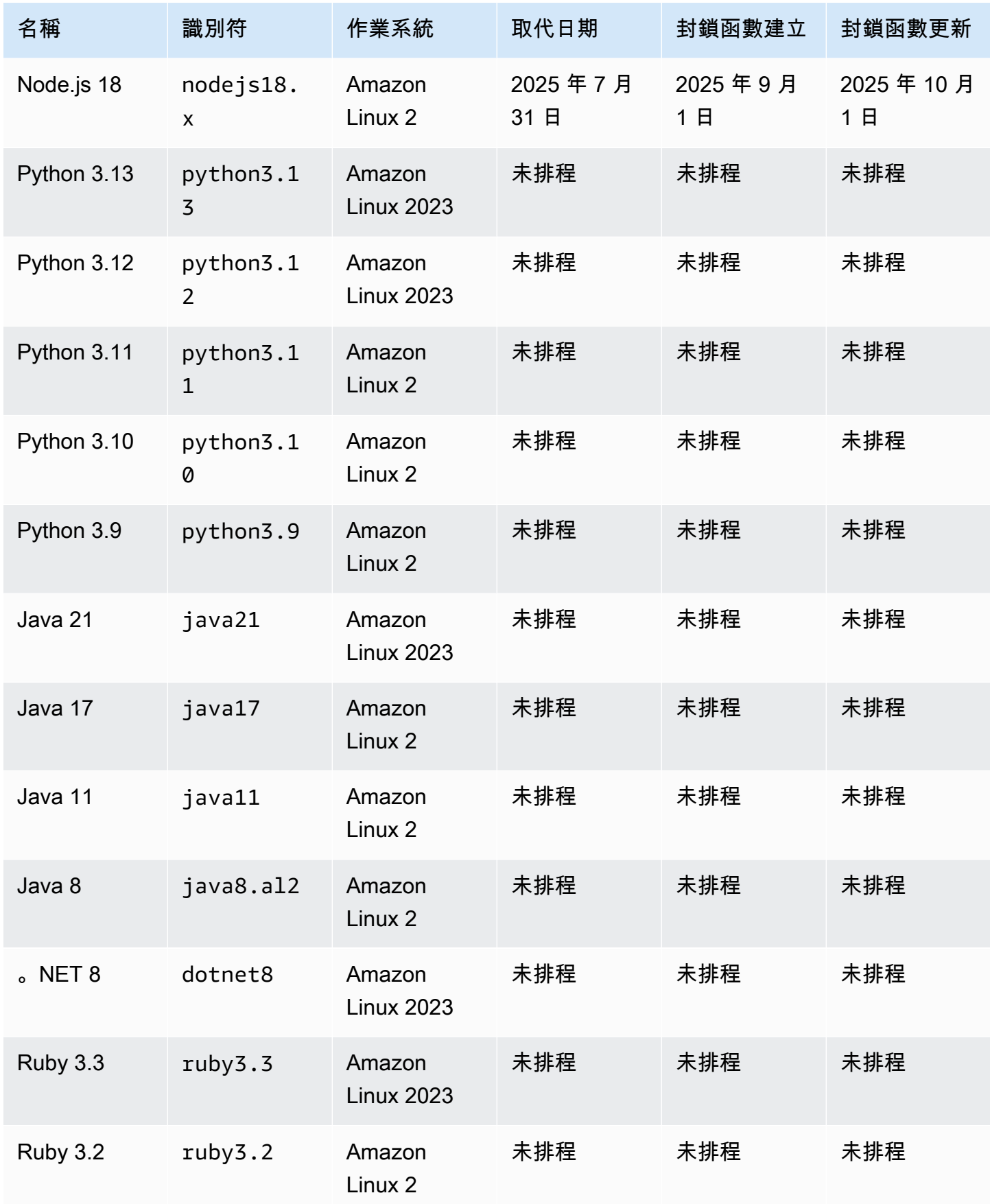

AWS Lambda 開發人員指南

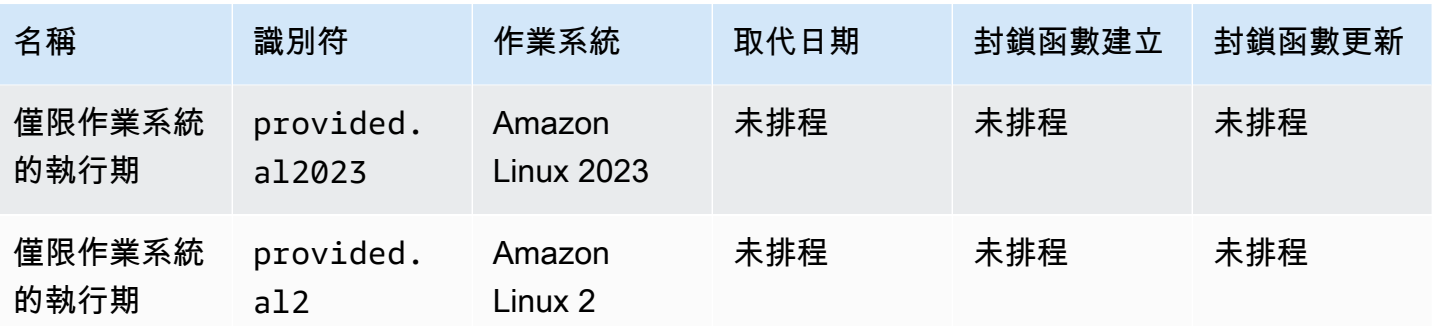

**a** Note

對於新區域,Lambda 將不支援設定為在未來 6 個月內棄用的執行階段。

Lambda 透過修補程式和次要版本發布的支援,讓受管執行期和其對應的容器基礎映像檔保持在最新狀 態。如需詳細資訊,請參閱 [Lambda 執行期更新](https://docs.aws.amazon.com/lambda/latest/dg/runtimes-update.html)。

重要的是,Lambda 也[AWS SDKs提](https://aws.amazon.com/tools/)供支援的執行期。 SDKs可讓您使用熟悉的程式碼建構,以程式設 計方式與 AWS 服務互動。 SDK版本會隨著 AWS 新增功能和服務而頻繁變更,Lambda 會定期更新綁 定的 SDKs。在這些情況下,SDK版本變更通常不會影響功能或效能。若要鎖定SDK版本並使其不可 變,您可以使用特定版本的 [建立 Lambda 層](#page-1676-0)SDK,並將其包含在部署套件中。此外,將函數封裝為容 器映像也會鎖定映像中的SDK版本。

棄用 Go 1.x 執行期後,Lambda 將繼續支援 Go 程式設計語言。如需詳細資訊,請參閱AWS 運算部落 格上的[將 AWS Lambda 函數從 Go1.x 執行時間遷移至 Amazon Linux 2 上的自訂執行時間。](https://aws.amazon.com/blogs/compute/migrating-aws-lambda-functions-from-the-go1-x-runtime-to-the-custom-runtime-on-amazon-linux-2/)

所有支援的 Lambda 執行時期都支援 x86\_64 和 arm64 架構。

## 新執行期版本

Lambda 只有在發行版本達到語言發行週期的長期支援 (LTS) 階段時,才會提供新語言版本的受管執行 期。例如,在 [Node.js 發行週期](https://nodejs.org/en/about/previous-releases)中,當發行達到作用中LTS階段時。

在發行版本達到長期支援階段以前,它將停留於開發中,並且仍可能有重大變更。Lambda 依預設會自 動套用執行期更新,因此對執行期版本的重大變更可能使您的函數無法如預期執行。

Lambda 不會為未排定LTS發行的語言版本提供受管執行期。

下列清單顯示即將到來的 Lambda 執行期目標啟動月份。這些日期僅為象徵性,並可能有所變更。

- Ruby 3.4 2025 年 3 月
- Java 25 2025 年 10 月
- Python 3.14 2025 年 11 月
- Node.js 24 2025 年 11 月
- .NET 2025 年 10 月 12 月

## 執行期淘汰政策

[Lambda 執行期](#page-148-0) 的 .zip 封存檔是以需要維護和安全更新的作業系統、程式設計語言和軟體程式庫組合 為基礎建置。Lambda 的標準棄用政策是在執行時間的任何主要元件達到社群長期支援結束 (LTS) 且不 再提供安全更新時棄用執行時間。通常,這是語言執行期,但在某些情況下,由於作業系統 (OS) 已到 達 的結尾,因此執行期可以棄用LTS。

執行時間已棄用後, AWS 可能不會再將安全修補程式或更新套用至該執行時間,使用該執行時間的函 數也不再符合技術支援的資格。這類已棄用的執行時期會依現狀提供,無需任何保證,且可能包含問 題、錯誤、瑕疵或其他漏洞。

若要進一步了解如何管理執行時間升級和棄用,請參閱運算AWS 部落格上的下列章節和管理[AWS](https://aws.amazon.com/blogs/compute/managing-aws-lambda-runtime-upgrades/)  [Lambda 執行時間升級。](https://aws.amazon.com/blogs/compute/managing-aws-lambda-runtime-upgrades/)

#### **A** Important

Lambda 偶爾會在執行期支援的語言版本的支援日期結束後,在有限期間內延遲棄用 Lambda 執行期。在此期間,Lambda 僅將安全性修補程式套用至執行期作業系統。Lambda 不會在到 達支援結束日期之後,將安全性修補程式套用到程式設計語言執行期。

## 共同責任模式

Lambda 負責為所有受支援的受管執行時期與容器映像策劃和發布安全性更新。預設情況下,Lambda 會將這些更新自動套用至使用受管[執行](#page-164-0)時期的函數。若預設自動執行時期更新設定已變更,請參閱執行 [時期管理控制共同責任模型](#page-164-0)。對於使用容器映像部署的函數,您需負責從最新的基礎映像重建函數的容 器映像,並重新部署容器映像。

當執行時期已棄用時,Lambda 更新受管執行時期和容器基礎映像的責任會停止。您有責任升級函數以 使用支援的執行時期或基礎映像。

在所有情況下,您都必須負責將更新套用至函數程式碼,包括其相依項。您在共同責任模型下的責任摘 要如下表所示。

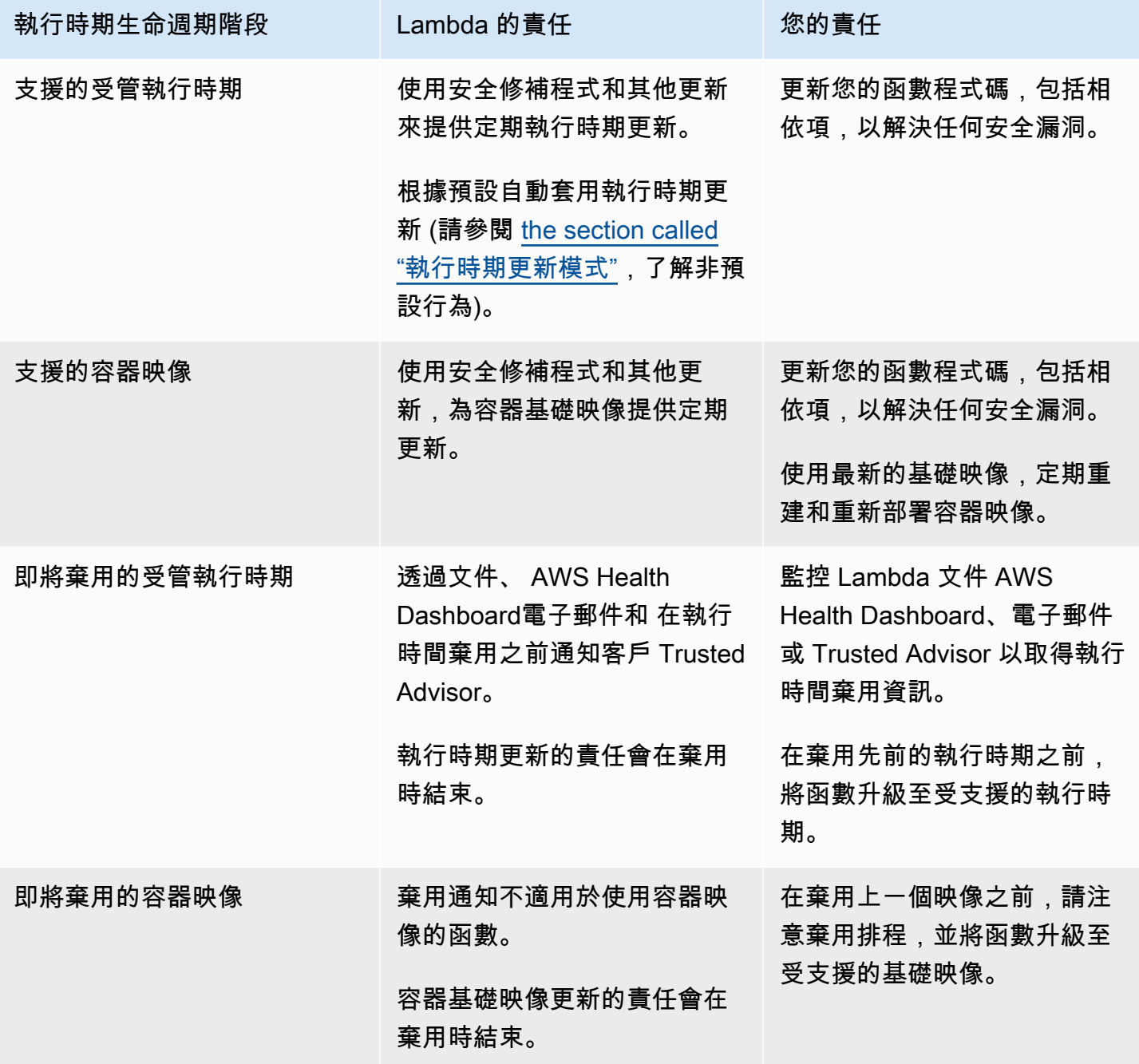

# <span id="page-152-0"></span>棄用後的執行時期使用情況

執行時間已棄用後, AWS 可能不會再將安全修補程式或更新套用至該執行時間,使用該執行時間的函 數也不再符合技術支援的資格。這類已棄用的執行時期會依現狀提供,無需任何保證,且可能包含問

題、錯誤、瑕疵或其他漏洞。使用已棄用執行時期的函數也可能會遇到效能降低或其他問題,例如憑證 過期,這可能會導致它們停止正常運作。

在執行期棄用後至少 30 天,您仍可使用該執行期建立新的 Lambda 函數。從棄用後的 30 天開 始,Lambda 開始封鎖建立新的函數。

在執行時期棄用後至少 60 天,您仍可更新現有函數的函數程式碼和組態。從棄用後的 60 天開 始,Lambda 開始封鎖現有函數函數程式碼和組態的更新。

**a** Note

對於某些執行時間, AWS 會將 block-function-create和 block-function-update 日期延遲到取代 後 30 和 60 天。 AWS 已做出此變更以回應客戶意見回饋,讓您有更多時間升級函數。請參閱 [the section called "支援的執行期"](#page-148-1) 和 [the section called "已取代的執行階段"](#page-154-0) 中的資料表,並查 看執行時期的日期。

執行時期被棄用後,您可以更新函數,以無限期使用更新的受支援執行時期。在生產環境中套用執行時 期變更之前,應測試您的函數可使用新的執行時期,因為一旦超過 60 天,您將無法還原至已棄用的執 行時期。建議使用函數[版本](#page-297-0)與[別名](#page-290-0)功能,以啟用具有復原功能的安全部署。

請注意,您可以繼續建立與更新函數的確切時長並非固定。此期間可能因每個棄用和不同而異 AWS 區 域。此頁面第一區段中的「受支援執行期」表格提供封鎖函數建立和更新的名義日期。在此表格提供的 日期前,Lambda 不會開始封鎖函數的建立或更新。

執行期被棄用後,您可以繼續無限期調用您的函數。不過, AWS 強烈建議您將函數遷移到支援的執行 時間,以便您的函數繼續接收安全修補程式,並仍然符合技術支援的資格。

## 接收執行期棄用通知

當執行時間接近其棄用日期時,如果您 AWS 帳戶 使用該執行時間中的任何函數,Lambda 會傳送電子 郵件提醒給您。通知也會顯示在 AWS Health Dashboard 和 中 AWS Trusted Advisor。

• 接收電子郵件通知:

執行期被棄用前至少 180 天,Lambda 會向您傳送電子郵件提醒。此電子郵件會列出使用執行時間 的所有函數的 \$LATEST 版本。若要查看受影響函數版本的完整清單,請使用 Trusted Advisor 或參 閱 [the section called "依執行時期取得關於函數的資料"](#page-166-0)。

Lambda AWS 帳戶會傳送電子郵件通知給您的主要帳戶聯絡人。如需有關檢視或更新帳戶中電子郵 件地址的資訊,請參閱《AWS 一般參考》中的[更新聯絡資訊。](https://docs.aws.amazon.com/accounts/latest/reference/manage-acct-update-contact.html)

• 透過 接收通知 AWS Health Dashboard:

會在執行時間被取代前至少 180 天 AWS Health Dashboard 顯示通知。通知顯示在[其他通知下](https://health.aws.amazon.com/health/home#/account/dashboard/other-notifications) 方的您的帳戶運作狀態頁面上。通知的受影響資源索引標籤會列出使用執行時間的所有函數的 \$LATEST 版本。

**a** Note

若要查看受影響函數版本的完整和 up-to-date清單,請使用 Trusted Advisor 或參閱 [the](#page-166-0)  [section called "依執行時期取得關於函數的資料"。](#page-166-0)

AWS Health Dashboard 通知會在受影響的執行時間被取代後 90 天過期。

• 使用 AWS Trusted Advisor

Trusted Advisor 會在執行時間取代前 180 天顯示通知。通知顯示在[安全性頁](https://console.aws.amazon.com/trustedadvisor/home#/category/security)面上。受影響函數的清 單會顯示在使用已棄用執行期的AWS Lambda 函數的下方。此函數清單會自動顯示 \$LATEST 和已 發佈的版本和更新,以反映函數的目前狀態。

您可以在 Trusted Advisor 主控台的[偏好設定頁](https://console.aws.amazon.com/trustedadvisor/home?#/preferences)面 Trusted Advisor 中,從 開啟每週電子郵件通知。

# <span id="page-154-0"></span>已取代的執行階段

下列執行階段已達到終止支援:

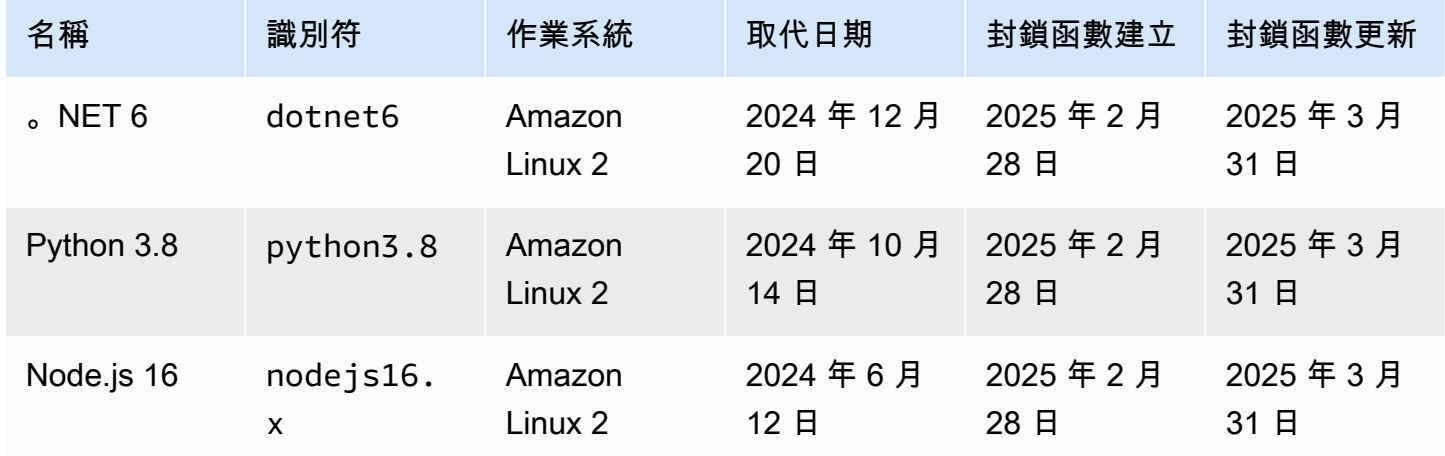

AWS Lambda 開發人員指南

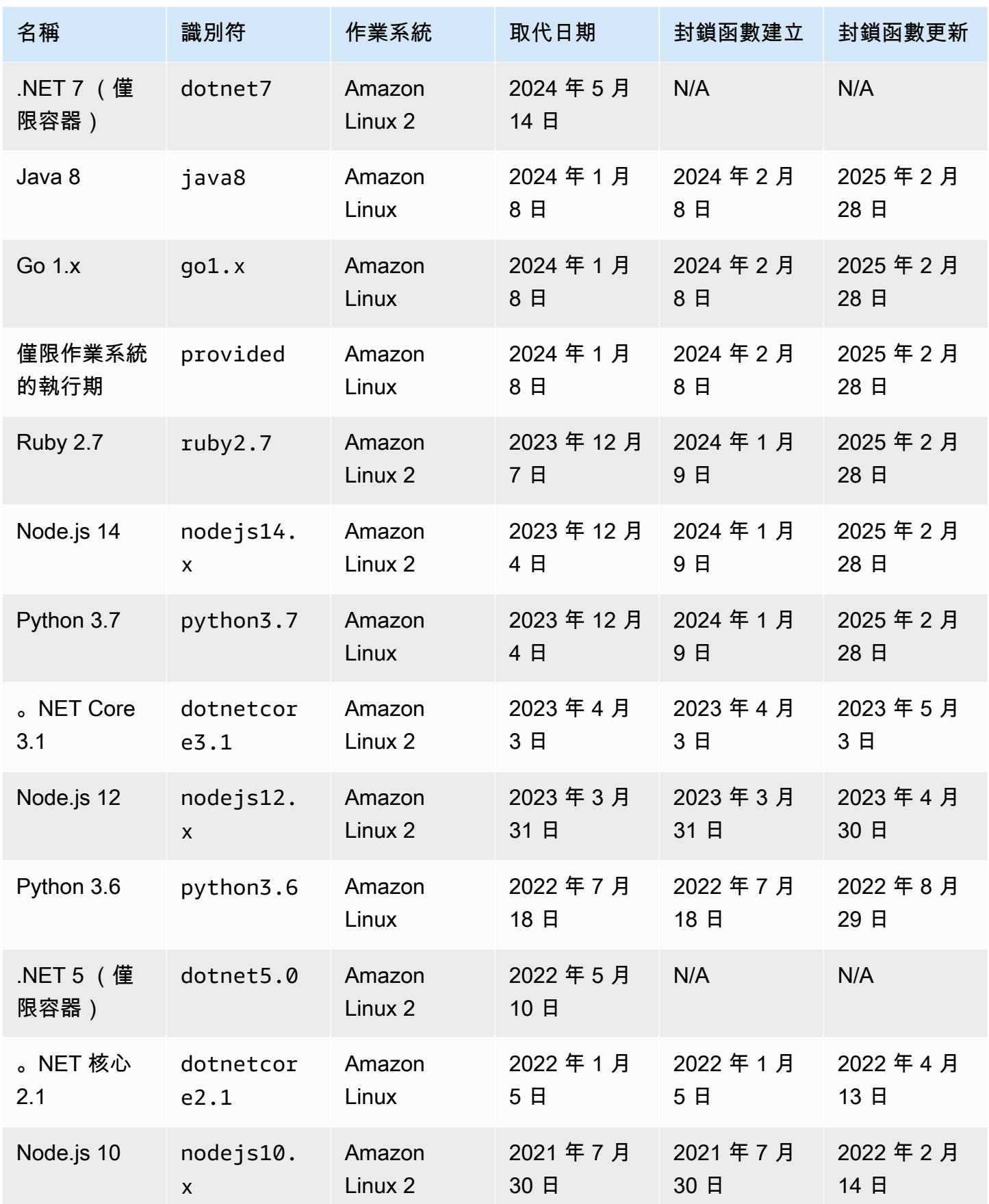

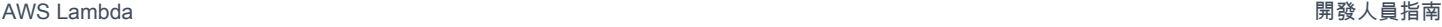

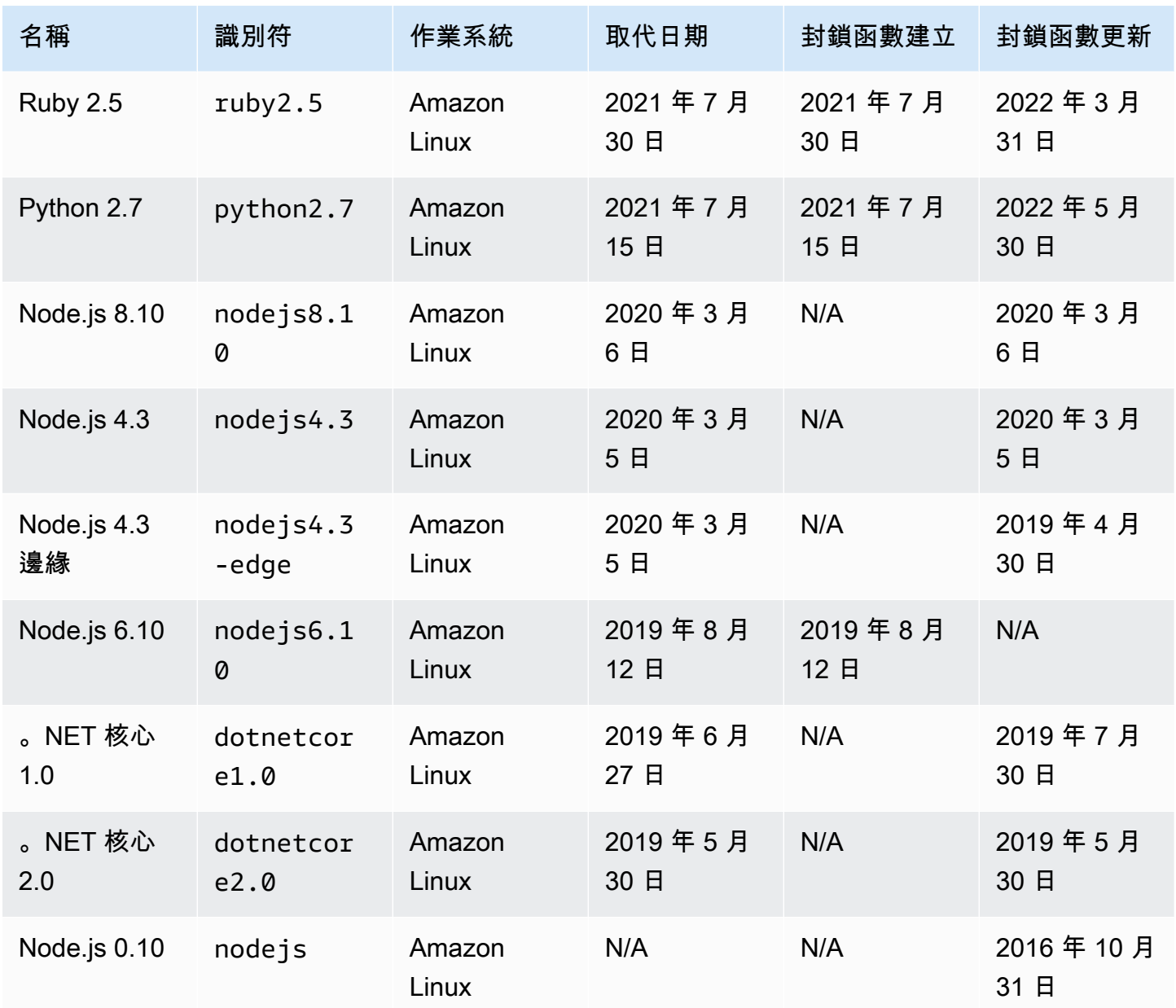

在幾乎所有情況下, end-of-life語言版本或作業系統的日期都是事先已知的。下列連結提供 end-of-life Lambda 支援做為受管執行時間之每種語言的排程。

語言和框架支援政策

- Node.js – [github.com](https://github.com/nodejs/Release#release-schedule)
- Python [devguide.python.org](https://devguide.python.org/versions/#versions)
- Ruby [www.ruby-lang.org](https://www.ruby-lang.org/en/downloads/branches/)
- Java [www.oracle.com](https://www.oracle.com/java/technologies/java-se-support-roadmap.html) 和 [Corretto FAQs](https://aws.amazon.com/corretto/faqs/)
- Go [golang.org](https://golang.org/doc/devel/release.html)
- .NET https://[dotnet.microsoft.com](https://dotnet.microsoft.com/platform/support/policy/dotnet-core)

# <span id="page-158-0"></span>了解 Lambda 如何管理執行時期版本更新

Lambda 提供安全性更新、錯誤修正、新功能、效能增強功能,以及次要版本支援,讓每個受管理執行 階段都保持最新狀態。這些執行階段更新會發佈為執行階段版本。Lambda 會將函數從舊的執行階段版 本遷移至新的執行階段版本,藉此將執行階段更新套用至函數。

預設情況下,對於使用受管執行階段的函數,Lambda 會自動套用執行階段更新。若使用自動執行階段 更新,Lambda 需承受修補執行階段版本的運作負擔。對大多數客戶而言,自動更新是正確的選擇。您 可以透過[設定執行時期管理設定](#page-160-0)來變更此預設行為。

Lambda 也會將每個新的執行階段版本發佈為容器映像。若要更新容器型函數的執行階段版本,您必須 從更新的基礎映像[建立新的容器映像](#page-207-0),然後重新部署函數。

每個執行時間版本都與版本編號和 ARN(Amazon Resource Name) 相關聯。執行階段版本編號使用 Lambda 定義的編號結構描述,與程式設計語言使用的版本編號無關。執行期版本編號並非一律循序。 例如,第 42 版之後可能會是第 45 版。執行時間版本ARN是每個執行時間版本的唯一識別符。您可以 在 Lambda 主控台中檢視ARN函數目前執行期版本的 ,或INIT\_START[函數日誌的行。](#page-162-0)

執行階段版本不應與執行階段潘。每個執行階段都有唯一的執行階段識別符,例如 python3.13 或 nodejs22.x。這些會對應到每個主要的程式設計語言版本。執行階段版本會描述個 別執行階段的修補程式版本。

#### **a** Note

相同執行時間版本編號ARN的 可能因 AWS 區域 和 CPU架構而異。

### 主題

- [執行時期更新模式](#page-159-0)
- [兩階段執行階段版本推展](#page-159-1)
- [設定 Lambda 執行時期管理設定](#page-160-0)
- [復原 Lambda 執行時期版本](#page-161-0)
- [識別 Lambda 執行時期版本變更](#page-162-0)
- [了解 Lambda 執行時期管理的共同責任模式](#page-164-0)
- [控制高合規應用程式的 Lambda 執行時期更新許可](#page-165-0)

## <span id="page-159-0"></span>執行時期更新模式

Lambda 致力於提供與現有函數回溯相容的執行階段更新。但是與軟體修補一樣,在極少數情況下,執 行階段更新可能會對現有函數產生負面影響。例如,安全性修補程式可能會暴露現有函數的潛在問題, 取決於先前的不安全行為。在罕見的執行階段版本不相容情況下,Lambda 執行階段管理控制有助於降 低對工作負載造成影響的風險。針對每個[函數版本](#page-297-0) (\$LATEST 或已發佈版本),您可以選擇下列其中一 種執行階段更新模式 :

- Auto (default) (自動 (預設)) 使用 [兩階段執行階段版本推展](#page-159-1) 自動更新為最新且安全的執行階段版 本。我們建議大多數客戶使用此模式,便能隨時受益於執行階段更新。
- 函數更新:當您更新函數時,更新為最新且安全的執行階段版本。當您更新函數時,Lambda 會將函 數的執行階段更新為最新且安全的執行階段版本。此做法可同步執行階段更新與函數部署,讓您控制 Lambda 何時套用執行階段更新。使用此模式,您可以及早偵測並減輕罕見的執行階段更新不相容情 況。使用此模式時,您必須定期更新函數,讓執行階段保持最新狀態。
- 手動:手動更新您的執行階段版本。您可以在函數組態中指定執行階段版本。該函數將無限期使用此 執行階段版本。在罕見情況下,新的執行階段版本會與現有函數不相容,您可以使用此模式,讓函數 復原至較舊的執行階段版本。建議您不要使用 Manual (手動) 模式來嘗試達到跨部署的執行階段一致 性。如需詳細資訊,請參閱[復原 Lambda 執行時期版本](#page-161-0)。

將執行階段更新套用至函數的責任分配,會根據您選擇的執行階段更新模式而有所不同。如需詳細資 訊,請參閱[了解 Lambda 執行時期管理的共同責任模式](#page-164-0)。

## <span id="page-159-1"></span>兩階段執行階段版本推展

Lambda 會依照以下順序引入新的執行階段版本:

- 1. 在第一階段,每當您建立或更新函數,Lambda 都會套用新的執行階段版本。函數會在您呼叫 [UpdateFunctionCode或](https://docs.aws.amazon.com/lambda/latest/api/API_UpdateFunctionCode.html) [UpdateFunctionConfiguration](https://docs.aws.amazon.com/lambda/latest/api/API_UpdateFunctionConfiguration.html)API操作時更新。
- 2. 在第二階段,Lambda 會更新任何使用 Auto (自動) 執行階段更新模式且尚未更新為新執行階段版本 的函數。

推展程序的整體持續時間會因許多因素而有所不同,包括執行階段更新中所包含任何安全性修補程式的 嚴重性。

如果您正在開發和部署函數,很可能會在第一階段選擇新的執行階段版本。這會將執行階段更新與函數 更新同步。在極少數情況下,最新的執行階段版本會對您的應用程式造成負面影響,而此做法可讓您立 即採取更正動作。非開發中的函數仍然會在第二階段獲得自動執行階段更新的運作效益。

此方法不會影響設為 Function update (函數更新) 或 Manual (手動) 模式的函數。使用 Function update (函數更新) 模式的函數,只會在您建立或更新函數時收到最新的執行階段更新。使用 Manual (手動) 模 式的函數不會收到執行階段更新。

Lambda 以漸進、滾動方式於 AWS 區域發佈新的執行階段版本。如果您的函數設為 Auto (自動) 或 Function update (函數更新) 模式,那麼同時部署至不同區域或同一地區在不同時間部署的函數,可能 會採用不同的執行階段版本。需要在不同環境中保證執行期版本一致性的客戶,應 [使用容器映像來部](#page-207-0) [署 Lambda 函數](#page-207-0)。手動 模式設計為暫時緩解措施,可在發生執行階段版本不相容函數的罕見情況下啟 用執行階段版本復原。

## <span id="page-160-0"></span>設定 Lambda 執行時期管理設定

您可以使用 Lambda 主控台或 AWS Command Line Interface (AWS CLI) 來配置執行階段管理設定。

#### **a** Note

您可以針對每個[函數版本](#page-297-0)分別配置執行階段管理設定。

設定 Lambda 如何更新執行階段版本 (主控台)

- 1. 開啟 Lambda 主控台中的 [函數頁面](https://console.aws.amazon.com/lambda/home#/functions)。
- 2. 選擇函數的名稱。
- 3. 在 Code (程式碼) 索引標籤的 Runtime settings (執行階段設定) 底下,選擇 Edit runtime management configuration (編輯執行階段組態)。
- 4. 在 Runtime management configuration (執行階段管理組態) 底下,選擇下列其中一項:
	- 若要讓函數自動更新為最新的執行階段版本,請選擇 Auto (自動)。
	- 若要在變更函數時將函數更新為最新的執行階段版本,請選擇 Function update (函數更新)。
	- 若要讓您的函數只在變更執行階段版本 ARN 時才更新為最新的執行階段版本,請選擇 Manual (手動)。您可以在 Runtime management configuration (執行階段管理組態) 下找到執行階段版本 ARN。您也可以在函數日誌的 INIT\_START 行中找到 ARN。

如需關於這些選項的詳細資訊,請參閱[執行時期更新模式](#page-159-0)。

5. 選擇儲存。

設定 Lambda 如何更新執行階段版本 (AWS CLI)

若要設定函數的執行時期管理,請執行 [put-runtime-management-config](https://awscli.amazonaws.com/v2/documentation/api/latest/reference/lambda/put-runtime-management-config.html) AWS CLI 命令。使用 Manual 模式時,您還必須提供執行階段版本 ARN。

```
aws lambda put-runtime-management-config \ 
   --function-name my-function \ 
  --update-runtime-on Manual \ 
   --runtime-version-arn arn:aws:lambda:us-
east-2::runtime:8eeff65f6809a3ce81507fe733fe09b835899b99481ba22fd75b5a7338290ec1
```
您應該會看到類似下列的輸出:

```
{ 
   "UpdateRuntimeOn": "Manual", 
   "FunctionArn": "arn:aws:lambda:us-east-2:111122223333:function:my-function", 
   "RuntimeVersionArn": "arn:aws:lambda:us-
east-2::runtime:8eeff65f6809a3ce81507fe733fe09b835899b99481ba22fd75b5a7338290ec1"
}
```
## <span id="page-161-0"></span>復原 Lambda 執行時期版本

在罕見情況下,新的執行階段版本會與現有函數不相容,您可以將執行階段版本復原為較舊的版本。這 可讓您的應用程式保持正常運作並將中斷時間縮到最短,這樣便有時間在改回最新執行階段版本之前修 正不相容情況。

Lambda 不會對您可以使用任何特定執行階段版本的時間長度施加時間限制。不過,我們強烈建議您盡 快更新至最新的執行階段版本,以便享有最新的安全性修補程式、效能改善項目和功能。Lambda 提供 復原為較舊執行階段版本的選項,只能在發生執行階段更新相容性問題的罕見情況中當成暫時緩解的手 段。長時間使用舊版執行階段版本的函數,最終可能會遇到效能降低或發生問題 (例如憑證到期),這可 能會導致它們無法正常運作。

您可以透過下列方式復原執行階段版本:

- [使用手動執行時期更新模式](#page-162-1)
- [使用已發佈的函數版本](#page-162-2)

如需詳細資訊,請參閱AWS Compute 部落格上的 [AWS Lambda 執行階段管理控制介紹](https://aws.amazon.com/blogs/compute/introducing-aws-lambda-runtime-management-controls/)。

### <span id="page-162-1"></span>使用 Manual (手動) 執行階段更新模式復原執行階段版本

如果您使用的是 Auto (自動) 執行階段版本更新模式,或是使用 \$LATEST 執行階段版本,您可以使用 Manual (手動) 模式復原執行階段版本。針對您要復原的[函數版本,](#page-297-0)將執行階段版本更新模式變更為 Manual (手動),並指定上一個執行階段版本的 ARN。如需查找舊版執行階段 ARN 的詳細資訊,請參 閱:[識別 Lambda 執行時期版本變更](#page-162-0)。

### **a** Note

如果您的函數版本 \$LATEST 設定為使用 Manual (手動) 模式,則無法變更函數使用的 CPU 架 構或執行階段版本。若要進行這些變更,您必須變更為 Auto (自動) 或 Function update (函數 更新) 模式。

<span id="page-162-2"></span>使用已發布的函數版本復原執行階段版本

已發佈的[函數版本](#page-297-0)是您建立 \$LATEST 函數程式碼和組態時的不可變快照。在 Auto (自動) 模式 中,Lambda 會在執行階段版本推展的第二階段期間,自動更新已發佈函數版本的執行階段版本。在 Function update (函數更新) 模式中,Lambda 不會更新已發佈函數版本的執行階段版本。

因此,使用 Function update (函數更新) 模式發佈的函數版本,會建立函數程式碼、組態和執行階段版 本的靜態快照。透過將 Function update (函數更新) 模式與函數版本搭配使用,您可以將執行階段更新 與部署同步。您也可以將流量重新導向至先前發佈的函數版本,協調程式碼、組態和執行階段版本的復 原。您可以將此做法整合到持續整合和持續交付 (CI/CD) 中,以便在發生執行階段更新不相容的罕見情 況下進行全自動復原。使用此做法時,您必須定期更新函數,並發佈新的函數版本以取得最新的執行階 段更新。如需詳細資訊,請參閱[了解 Lambda 執行時期管理的共同責任模式](#page-164-0)。

### <span id="page-162-0"></span>識別 Lambda 執行時期版本變更

[執行時間版本編號](#page-158-0) 和 ARN會記錄在INIT\_START日誌列中, CloudWatch 每次 Lambda 建立新的[執](#page-49-0) [行環境](#page-49-0)時,日誌都會發出日誌。由於執行環境對所有函數調用都是使用相同的執行期版本,因此 Lambda 只會在執行初始化階段時發送 INIT\_START 日誌行。Lambda 不會為每個函數調用發出此日 誌行。Lambda 會向 CloudWatch 日誌發出日誌列,但無法在主控台中顯示。

**a** Note

執行期版本編號並非一律循序。例如,第 42 版之後可能會是第 45 版。

### Example 範例 INIT\_START 日誌列

INIT\_START Runtime Version: python:3.13.v14 Runtime Version ARN: arn:aws:lambda:eusouth-1::runtime:7b620fc2e66107a1046b140b9d320295811af3ad5d4c6a011fad1fa65127e9e6I

您可以使用 [Amazon CloudWatch Contributor Insights](https://docs.aws.amazon.com/AmazonCloudWatch/latest/monitoring/ContributorInsights-CreateRule.html) 來識別執行時間版本之間的轉換,而不是直接使 用日誌。下列規則會計算每個 INIT\_START 日誌行中不同的執行階段版本。若要使用此規則,請將範 例日誌群組名稱 /aws/lambda/\* 取代為函數或函數群組的適當前置詞。

```
{ 
   "Schema": { 
     "Name": "CloudWatchLogRule", 
     "Version": 1 
   }, 
   "AggregateOn": "Count", 
   "Contribution": { 
      "Filters": [ 
       \{ "Match": "eventType", 
          "In": [ 
             "INIT_START" 
          ] 
        } 
     ], 
      "Keys": [ 
        "runtimeVersion", 
        "runtimeVersionArn" 
     ] 
   }, 
   "LogFormat": "CLF", 
   "LogGroupNames": [ 
     "/aws/lambda/*" 
   ], 
   "Fields": { 
     "1": "eventType", 
     "4": "runtimeVersion", 
      "8": "runtimeVersionArn" 
   }
}
```
下列 CloudWatch Contributor Insights 報告顯示上述規則擷取的執行期版本轉換範例。橘色行顯示 較早執行時間版本 (python:3.13.v12) 的執行環境初始化,而藍色行顯示新執行時間版本 (python: 3.13.v14) 的執行環境初始化。

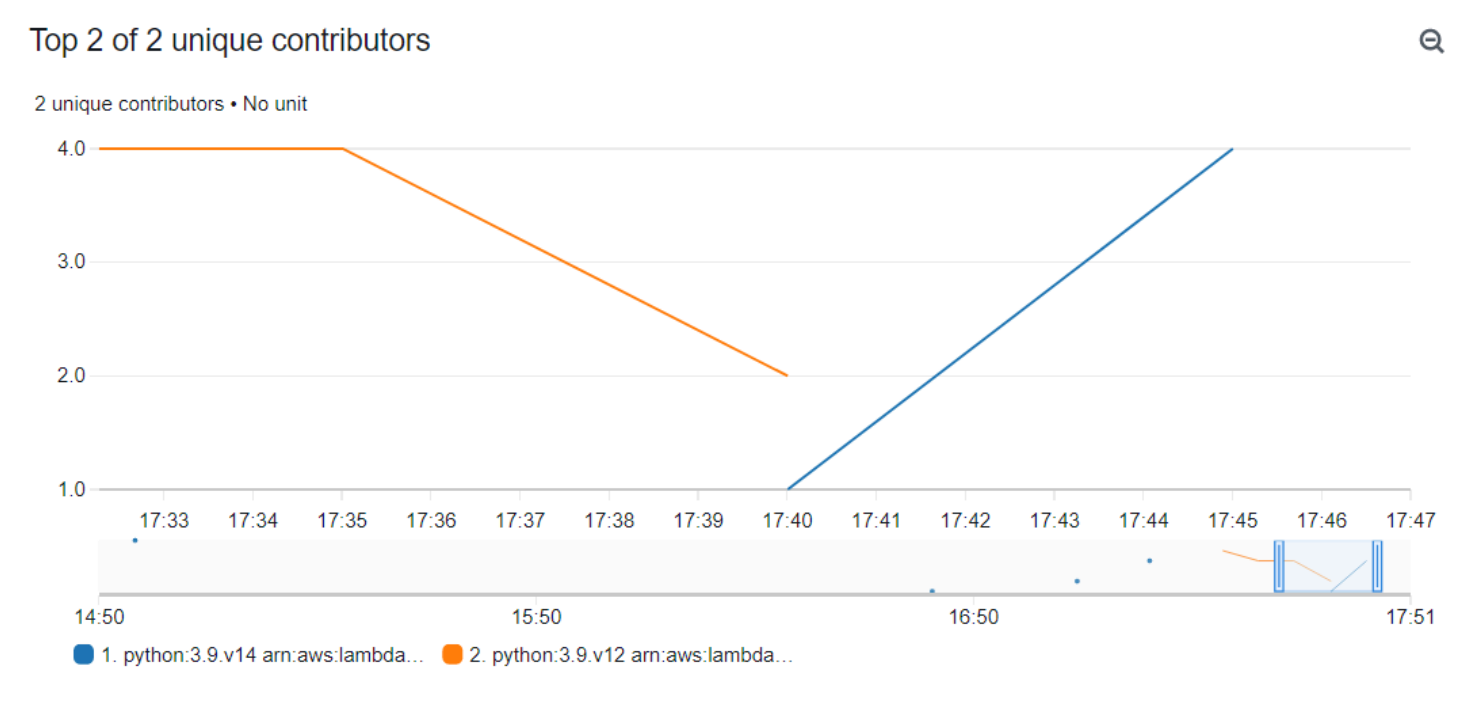

## <span id="page-164-0"></span>了解 Lambda 執行時期管理的共同責任模式

Lambda 負責為所有受支援的受管執行階段與容器映像策劃和發佈安全性更新。更新現有函數以使用最 新執行階段版本的責任分配,視您使用的執行階段更新模式而有所不同。

Lambda 負責將執行階段更新套用至設定為使用 Auto (自動) 執行階段更新模式的所有函數。

對於使用 Function update (函數更新) 執行階段更新模式設定的函數,您必須負責定期更新函數。當您 進行這些更新,Lambda 會負責套用執行階段更新。如果您沒有更新函數,Lambda 就不會更新執行階 段。如果您沒有定期更新函數,強烈建議您設定為自動執行階段更新,以便繼續收到安全性更新。

對於設定為使用 Manual (手動) 執行階段更新模式的函數,您必須負責將函數更新為使用最新的執行階 段版本。強烈建議您使用此模式的目的,只是在發生執行階段更新不相容的罕見情況下,將執行階段版 本復原當成暫時緩和措施。我們也建議您盡快變更為 Auto (自動) 模式,以縮短函數處於未修補狀態的 時間。

如果您[使用容器映像來部署函數](#page-207-0),則 Lambda 負責發佈更新的基礎映像。在這種情況下,您需負責從 最新的基礎映像重建函數的容器映像,並重新部署容器映像。

以下表谁行總結:

如需與 AWS 的共同責任的詳細資訊,請參閱[共同責任模式。](https://aws.amazon.com/compliance/shared-responsibility-model/) 控制高合規應用程式的 Lambda 執行時期更新許可 為了滿足修補需求,Lambda 客戶通常仰賴自動執行階段更新。如果您的應用程式對修補更新

<span id="page-165-0"></span>狀態有嚴格要求,您可能需要限制使用舊版執行階段。您可以使用 AWS Identity and Access Management (IAM) 來限制 Lambda 的執行階段管理控制,以拒絕 AWS 帳戶中的使用者存取 [PutRuntimeManagementConfig](https://docs.aws.amazon.com/lambda/latest/api/API_PutRuntimeManagementConfig.html) API 操作。此操作用於選擇函數的執行階段更新模式。拒絕存取此操 作會導致所有函數均預設為 Auto (自動) 模式。您可以使用[服務控制政策 \(SCP\)](https://docs.aws.amazon.com/organizations/latest/userguide/orgs_manage_policies_scps.html) 在對整個組織套用此限 制。如果必須將函數復原至較舊的執行時期版本,您可以依個別情況授予政策例外狀況。

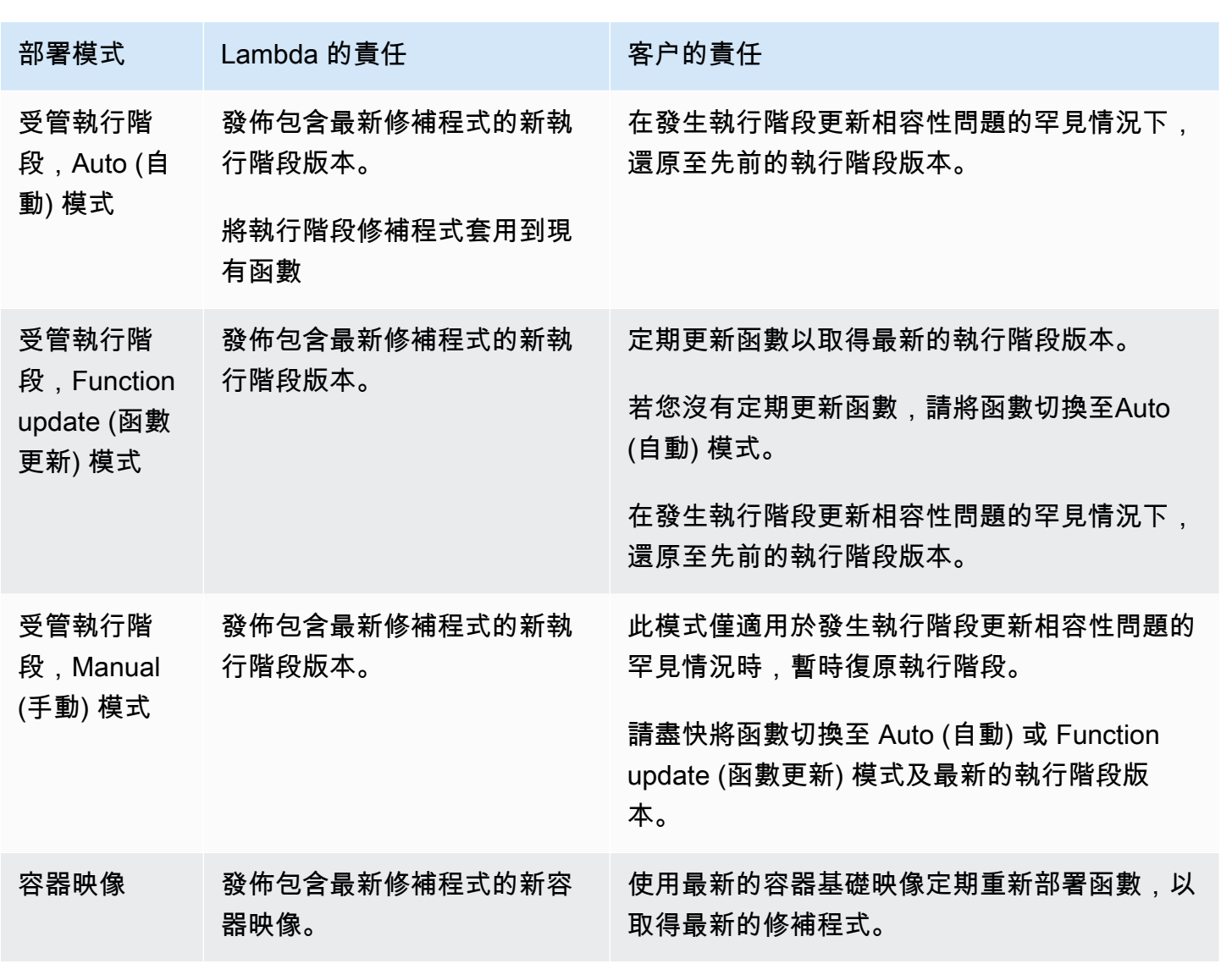

## <span id="page-166-0"></span>擷取使用已棄用執行時期之 Lambda 函數的資料

當 Lambda 執行時期即將棄用時,Lambda 會透過電子郵件提醒您,並在 AWS Health Dashboard 和 Trusted Advisor 中提供通知。這些電子郵件和通知會列出使用執行時期的 \$LATEST 函數版本。若要 列出使用特定執行時期的所有函數版本,您可以使用 AWS Command Line Interface(AWS CLI) 或其中 一個 AWS SDK。

如果您有大量函數使用即將棄用的執行時期,您也可以使用 AWS CLI 或 AWS SDK 來協助您排定最常 被調用函數的更新優先順序。

請參閱下列章節,了解如何使用 AWS CLI 和 AWS SDK 來收集使用特定執行時期之函數的資料。

### <span id="page-166-1"></span>列出使用特定執行時期的函數版本

若要使用 AWS CLI 列出所有使用特定執行時期的函數版本,請執行下列命令。使用被棄用執行期的名 稱替換 RUNTIME\_IDENTIFIER,然後選擇您自己的 AWS 區域。如僅需列出 \$LATEST 函數版本,請 省略命令中的 --function-version ALL。

**aws lambda list-functions --function-version ALL --region** *us-east-1* **--output text - query "Functions[?Runtime=='***RUNTIME\_IDENTIFIER***'].FunctionArn"** 

**b** Tip

範例命令列出特定 AWS 帳戶 在 us-east-1 區域的函數。您將需要在您的帳戶有函數的每個 區域以及您的每個 AWS 帳戶 重複此命令。

您也可以使用其中一個 AWS SDK 列出使用特定執行時期的函數。下列範例程式碼使用 V3 AWS SDK for JavaScript 和 AWS SDK for Python (Boto3) 來傳回使用特定執行時期之函數的函數 ARN 清單。範 例程式碼也會傳回每個所列函數的 CloudWatch 日誌群組。您可以使用此日誌群組來尋找函數的上次調 用日期。如需詳細資訊,請參閱下一節[the section called "識別最常調用和最近調用的函數"。](#page-168-0)

Node.js

Example 列出使用特定執行時期之函數的 JavaScript 程式碼

import { LambdaClient, ListFunctionsCommand } from "@aws-sdk/client-lambda"; const lambdaClient = new LambdaClient();

```
const command = new ListFunctionsCommand({ 
     FunctionVersion: "ALL", 
     MaxItems: 50
});
const response = await lambdaClient.send(command);
for (const f of response.Functions){ 
     if (f.Runtime == '<your_runtime>'){ // Use the runtime id, e.g. 'nodejs18.x' or 
  'python3.9' 
         console.log(f.FunctionArn); 
         // get the CloudWatch log group of the function to 
         // use later for finding the last invocation date 
         console.log(f.LoggingConfig.LogGroup); 
     } 
}
// If your account has more functions than the specified
// MaxItems, use the returned pagination token in the 
// next request with the 'Marker' parameter
if ('NextMarker' in response){ 
     let paginationToken = response.NextMarker; 
   }
```
### Python

Example 列出使用特定執行時期之函數的 Python 程式碼

```
import boto3
from botocore.exceptions import ClientError
def list_lambda_functions(target_runtime): 
     lambda_client = boto3.client('lambda') 
     response = lambda_client.list_functions( 
         FunctionVersion='ALL', 
         MaxItems=50 
    \lambda if not response['Functions']: 
              print("No Lambda functions found") 
     else: 
         for function in response['Functions']: 
              if function['PackageType']=='Zip' and function['Runtime'] == 
  target_runtime:
```
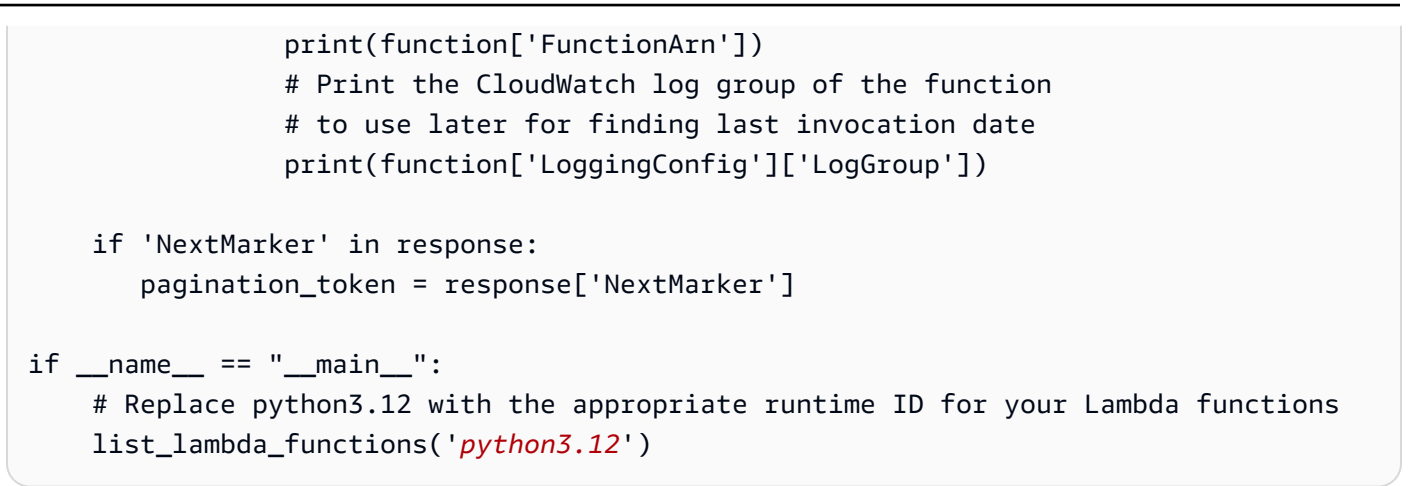

若要進一步了解如何使用 AWS SDK,透過 [ListFunctions](https://docs.aws.amazon.com/lambda/latest/api/API_ListFunctions.html) 動作列出函數,請參閱您偏好的程式設計語 言的 [SDK 文件](https://aws.amazon.com/developer/tools/)。

您還可以使用「AWS Config 進階查詢」功能,列出所有使用受影響執行期的函數。此查詢僅傳回函數 \$LATEST 版本,但您可以彙整查詢,以便使用單個命令列出所有區域和多個 AWS 帳戶 中的函數。若 要進一步了解,請參閱《AWS Config 開發人員指南》中的[查詢 AWS Auto Scaling 資源目前的組態狀](https://docs.aws.amazon.com/config/latest/developerguide/querying-AWS-resources.html) [態](https://docs.aws.amazon.com/config/latest/developerguide/querying-AWS-resources.html)。

## <span id="page-168-0"></span>識別最常調用和最近調用的函數

如果您的 AWS 帳戶包含使用即將棄用之執行時期的函數,建議您優先更新經常調用的函數或最近調用 的函數。

如果您只有幾個函數,您可以使用 CloudWatch Logs 主控台查看函數的日誌串流以收集此資訊。如需 詳細資訊,請參閱[檢視傳送至 CloudWatch Logs 的日誌資料](https://docs.aws.amazon.com/AmazonCloudWatch/latest/logs/Working-with-log-groups-and-streams.html#ViewingLogData)。

若要查看最近的函數調用次數,您也可以使用 Lambda 主控台中顯示的 CloudWatch 指標資訊。若要 檢視此資訊,請執行下列步驟:

- 1. 開啟 Lambda 主控台中[的函數頁面](https://console.aws.amazon.com/lambda/home#/functions)。
- 2. 選取您要查看調用統計資料的函數。
- 3. 選擇 監控 索引標籤。
- 4. 使用日期範圍選擇器設定您希望檢視統計資料的期間。最近調用會顯示在調用窗格中。

對於具有大量函數的帳戶,透過 [DescribeLogStreams](https://docs.aws.amazon.com/AmazonCloudWatchLogs/latest/APIReference/API_DescribeLogStreams.html) 和 [GetMetricStatistics](https://docs.aws.amazon.com/AmazonCloudWatch/latest/APIReference/API_GetMetricStatistics.html) API 動作,以程式設計方 式使用 AWS CLI 或其中一個 AWS SDK 收集此資料會更有效率。

下列範例提供了使用 V3 AWS SDK for JavaScript 和 AWS SDK for Python (Boto3) 的程式碼片段,可 識別特定函數的上次調用日期,並判斷特定函數在過去 14 天內的調用次數。

Node.js

Example 用於尋找函數上次調用時間的 JavaScript 程式碼

```
import { CloudWatchLogsClient, DescribeLogStreamsCommand } from "@aws-sdk/client-
cloudwatch-logs";
const cloudWatchLogsClient = new CloudWatchLogsClient();
const command = new DescribeLogStreamsCommand({ 
     logGroupName: '<your_log_group_name>', 
     orderBy: 'LastEventTime', 
     descending: true, 
     limit: 1
});
try { 
     const response = await cloudWatchLogsClient.send(command); 
     const lastEventTimestamp = response.logStreams.length > 0 ? 
         response.logStreams[0].lastEventTimestamp : null; 
     // Convert the UNIX timestamp to a human-readable format for display 
     const date = new Date(lastEventTimestamp).toLocaleDateString(); 
     const time = new Date(lastEventTimestamp).toLocaleTimeString(); 
     console.log(`${date} ${time}`); 
} catch (e){ 
     console.error('Log group not found.')
}
```
### Python

Example 用於尋找函數上次調用時間的 Python 程式碼

```
import boto3
from datetime import datetime
cloudwatch_logs_client = boto3.client('logs')
response = cloudwatch_logs_client.describe_log_streams( 
     logGroupName='<your_log_group_name>', 
     orderBy='LastEventTime', 
     descending=True,
```

```
 limit=1
)
try: 
     if len(response['logStreams']) > 0: 
        last event timestamp = response['logStreams'][0]['lastEventTimestamp']
         print(datetime.fromtimestamp(last_event_timestamp/1000)) # Convert timestamp 
  from ms to seconds 
     else: 
        last event timestamp = None
except: 
     print('Log group not found')
```
### **1** Tip

您可以使用 [ListFunctions](https://docs.aws.amazon.com/lambda/latest/api/API_ListFunctions.html) API 作業來尋找函數的日誌群組名稱。如需如何執行此作業的範例, 請參閱[the section called "列出使用特定執行時期的函數版本"。](#page-166-1)

### Node.js

Example 用於尋找過去 14 天內調用次數的 JavaScript 程式碼

```
import { CloudWatchClient, GetMetricStatisticsCommand } from "@aws-sdk/client-
cloudwatch";
const cloudWatchClient = new CloudWatchClient();
const command = new GetMetricStatisticsCommand({ 
     Namespace: 'AWS/Lambda', 
     MetricName: 'Invocations', 
     StartTime: new Date(Date.now()-86400*1000*14), // 14 days ago 
     EndTime: new Date(Date.now()), 
     Period: 86400 * 14, // 14 days. 
     Statistics: ['Sum'], 
     Dimensions: [{ 
         Name: 'FunctionName', 
         Value: '<your_function_name>' 
     }]
});
const response = await cloudWatchClient.send(command);
const invokesInLast14Days = response.Datapoints.length > 0 ? 
     response.Datapoints[0].Sum : 0;
```

```
console.log('Number of invocations: ' + invokesInLast14Days);
```
### Python

Example 用於尋找過去 14 天內調用次數的 Python 程式碼

```
import boto3
from datetime import datetime, timedelta
cloudwatch_client = boto3.client('cloudwatch')
response = cloudwatch_client.get_metric_statistics( 
     Namespace='AWS/Lambda', 
     MetricName='Invocations', 
     Dimensions=[ 
         { 
              'Name': 'FunctionName', 
              'Value': '<your_function_name>' 
         }, 
     ], 
    StartTime=datetime.now() - timedelta(days=14),
     EndTime=datetime.now(), 
     Period=86400 * 14, # 14 days 
     Statistics=[ 
         'Sum' 
     ]
\lambdaif len(response['Datapoints']) > 0: 
     invokes_in_last_14_days = int(response['Datapoints'][0]['Sum'])
else: 
     invokes_in_last_14_days = 0
print(f'Number of invocations: {invokes_in_last_14_days}')
```
## 修改執行階段環境

您可以使用[內部延伸項目](#page-1691-0)來修改執行階段程序。內部延伸項目不是單獨程序,它們會作為執行時程序的 一部分執行。

Lambda 提供特定語言[環境變數,](#page-227-0)您可以進行設定,以便將選項和工具新增至執行時間。Lambda 還提 供[包裝函數指令碼](#page-172-0),它允許 Lambda 將執行時間啟動委派給您的指令碼。您可以建立包裝程式指令碼 來自訂執行階段啟動行為。

## 特定語言的環境變數

Lambda 支援僅限組態的方式,可透過下列特定語言的環境變數,在函數初始化期間預先載入程式碼:

- JAVA\_TOOL\_OPTIONS 在 Java 中,Lambda 支援此環境變數,以在 Lambda 中設定其他命令列變 數。此環境變數可讓您指定工具的初始化,特別是在您使用 agentlib 或 javaagent 選項啟動原 生或 Java 程式設計語言代理程式時。如需詳細資訊,請參閱 [JAVA\\_TOOL\\_OPTIONS](https://docs.aws.amazon.com/lambda/latest/dg/java-customization.html#java-tool-options) 環境變數。
- NODE\_OPTIONS 可在 [Node.js 執行期](#page-447-0)中使用。
- DOTNET\_STARTUP\_HOOKS 在 .NET Core 3.1 及更高版本中,此環境變數指定了 Lambda 可以使用 的組件 (dll) 的路徑。

使用特定語言的環境變數是設定啟動屬性的慣用方式。

### <span id="page-172-0"></span>包裝函式指令碼

您可以建立包裝函數指令碼來自訂 Lambda 函數的執行時間啟動行為。包裝函式指令碼可讓您設定無 法透過特定語言環境變數來設定的組態參數。

### **a** Note

如果包裝函式指令碼未成功啟動執行階段程序,調用可能會失敗。

所有原生 [Lambda 執行期](#page-148-0)均支援包裝程式指令碼[。僅限作業系統的執行期](#page-182-0) (provided 執行期系列) 不 支援包裝程式指令碼。

當您為函數使用包裝函數指令碼時,Lambda 會使用您的指令碼啟動執行時間。Lambda 會向您的指令 碼傳送解譯器的路徑,以及標準執行時間啟動的所有原始引數。您的指令碼可以延伸或轉換程式的啟動 行為。例如,指令碼可以插入和更改引數、設定環境變數,或擷取指標、錯誤和其他診斷資訊。

您可以透過將 AWS\_LAMBDA\_EXEC\_WRAPPER 環境變數的值設定為可執行二進位檔案或指令碼的檔案 系統路徑來指定指令碼。

範例:建立包裝函數指令碼並用作 Lambda 層

在下面的例子中,您建立一個包裝函式指令碼來啟動與 -X importtime 選項的 Python 解譯器。當 您執行函數時,Lambda 會產生日誌項目,以顯示每個匯入的匯入持續時間。

建立包裝函數指令碼並用作層

1. 建立層的目錄:

mkdir -p *python-wrapper-layer/bin* cd *python-wrapper-layer/bin*

2. 在 bin 目錄中,將下列程式碼貼到名為 importtime\_wrapper 的新檔案中。這是包裝函數指令 碼。

#!/bin/bash

# the path to the interpreter and all of the originally intended arguments args=("\$@")

# the extra options to pass to the interpreter extra\_args=("-X" "importtime")

# insert the extra options args=("\${args[@]:0:\$#-1}" "\${extra\_args[@]}" "\${args[@]: -1}")

# start the runtime with the extra options exec "\${args[@]}"

3. 給予指令碼可執行的許可:

chmod +x *importtime\_wrapper*

4. 為層建立 .zip 檔案:

cd .. zip -r ../*python-wrapper-layer.zip* .

5. 確認 .zip 檔案具有下列目錄結構:

```
python-wrapper-layer.zip
# bin 
     # importtime_wrapper
```
- 6. 使用 .zip 套[件建立層](#page-1682-0)。
- 7. 使用 Lambda 主控台建立函數。
	- a. 開啟 [Lambda 主控台](https://console.aws.amazon.com/lambda)。
	- b. 選擇建立函數。
	- c. 在 函數名稱 中輸入文字。
	- d. 針對執行時期,選擇最新支援的 Python 執行時期。
	- e. 選擇建立函數。
- 8. 將圖層新增到您的函式中。
	- a. 選擇您的函數,然後選擇程式碼索引標籤 (如果尚未選取)。
	- b. 向下捲動至層區段,然後選擇新增層。
	- c. 針對層來源,選取自訂層,然後從自訂層下拉式清單中選擇您的層。
	- d. 對於版本,選擇 1。
	- e. 選擇新增。
- 9. 新增包裝函數環境變數。
	- a. 選擇組態索引標籤,然後選擇環境變數。
	- b. 在 Environment variables (環境變數) 下,選擇 Edit (編輯)。
	- c. 選擇 Add environment variable (新增環境變數)。
	- d. 在 Key (索引鍵) 欄位,輸入 AWS\_LAMBDA\_EXEC\_WRAPPER。
	- e. 針對值,輸入 /opt/bin/importtime\_wrapper (/opt/ + .zip 層的資料夾結構)。
	- f. 選擇儲存。
- 10. 測試包裝函數指令碼。
	- a. 選擇測試標籤。
	- b. 在測試事件下,選擇測試。您不需要建立測試事件 預設事件會正常運作。
	- c. 向下捲動至日誌輸出。因為您的包裝函式指令碼使用 -X importtime 選項啟動 Python 解 譯器,所以日誌會顯示每次導入所需的時間。例如:

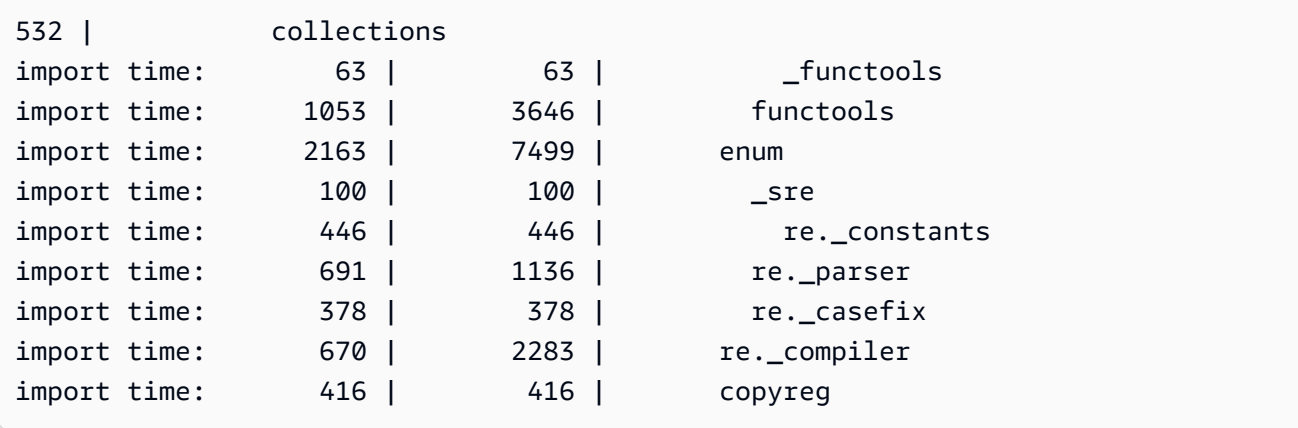

# <span id="page-176-0"></span>針對自訂執行時期使用 Lambda 執行時期 API

AWS Lambda 提供了用[於自訂執行時間](#page-183-0)的 HTTP API 以接收來自 Lambda 的調用事件,並將回應資料 傳回至 Lambda [執行環境](#page-148-0)。本節包含 Lambda 執行時期 API 的 API 參考。

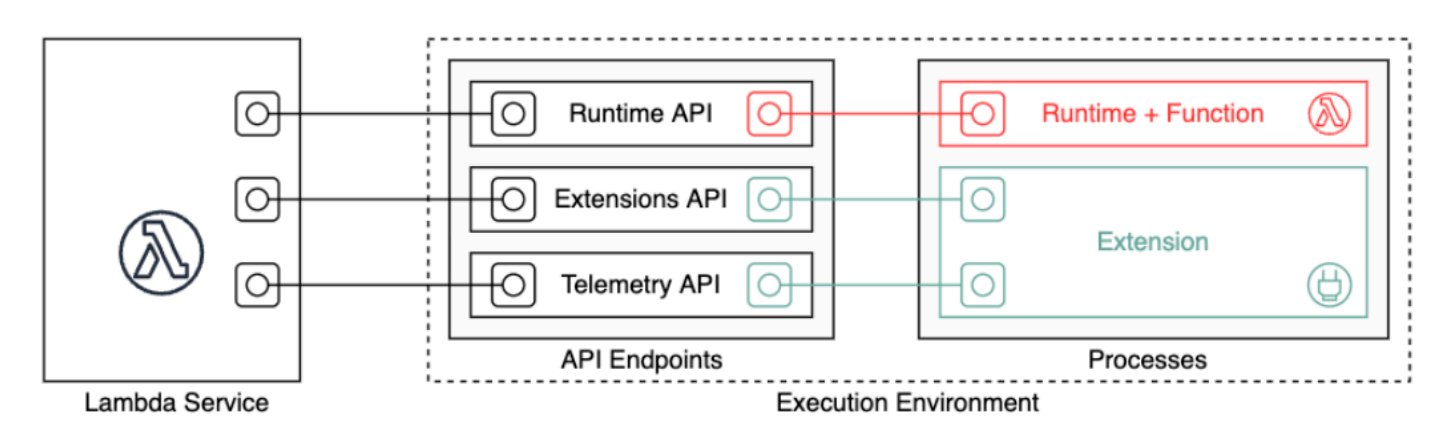

執行時間 API 版本 2018-06-01 的 OpenAPI 規格可從 [runtime-api.zip](samples/runtime-api.zip) 中獲得

若要建立 API 請求 URL,執行時間會從 AWS\_LAMBDA\_RUNTIME\_API 環境變數中取得 API 端點,新 增 API 版本,以及新增所需的資源路徑。

### Example 請求

curl "http://\${AWS\_LAMBDA\_RUNTIME\_API}/2018-06-01/runtime/invocation/next"

### API 方法

- [下次調用](#page-176-1)
- [調用回應](#page-177-0)
- [初始化錯誤](#page-178-0)
- [調用錯誤](#page-179-0)

## <span id="page-176-1"></span>下次調用

路徑 – /runtime/invocation/next

方法 – GET

執行時間會傳送此訊息至 Lambda 來請求調用事件。回應內文包含該次調用的承載,此 JSON 文件含 有取自函式觸發條件的事件資料。回應標頭包含有關該次調用的額外資料。

回應標頭

• Lambda-Runtime-Aws-Request-Id - 請求 ID,它將識別觸發函數調用的請求。

例如: 8476a536-e9f4-11e8-9739-2dfe598c3fcd。

• Lambda-Runtime-Deadline-Ms - 函數逾時的日期,以 Unix 時間毫秒為單位。

例如: 1542409706888。

• Lambda-Runtime-Invoked-Function-Arn - 在調用中指定的 Lambda 函數、版本或別名的 ARN。

例如: arn:aws:lambda:us-east-2:123456789012:function:custom-runtime。

• Lambda-Runtime-Trace-Id - [AWS X-Ray 追蹤標頭。](https://docs.aws.amazon.com/xray/latest/devguide/xray-concepts.html#xray-concepts-tracingheader)

例如: Root=1-5bef4de7 ad49b0e87f6ef6c87fc2e700;Parent=9a9197af755a6419;Sampled=1。

- Lambda-Runtime-Client-Context 由 AWS Mobile SDK 調用時,此為有關用戶端應用程式和 裝置的資料。
- Lambda-Runtime-Cognito-Identity 由 AWS Mobile SDK 調用時,此為有關 Amazon Cognito 身分提供者的資料。

請勿在 GET 請求上設定逾時,因為回應可能會延遲。在 Lambda 引導執行時間與執行時間有可傳回的 事件之間,執行時間處理可能會凍結幾秒鐘。

請求 ID 將追蹤 Lambda 內的調用。您可以在傳送回應時使用此值指定調用。

追蹤標頭包含追蹤 ID、父系 ID 和抽樣決策。如果對請求進行抽樣,請求將由 Lambda 或上游服務進行 抽樣。執行時間應設定 \_X\_AMZN\_TRACE\_ID 為標頭的值。X-Ray 開發套件將讀取此項以取得 ID 並決 定是否要追蹤請求。

### <span id="page-177-0"></span>調用回應

路徑 – /runtime/invocation/*AwsRequestId*/response

方法 – POST

在函數執行到完成之後,執行時間會傳送調用回應至 Lambda。若為同步調用,Lambda 會將回應傳送 給用戶端。

### Example 成功請求

```
REQUEST_ID=156cb537-e2d4-11e8-9b34-d36013741fb9
curl "http://${AWS_LAMBDA_RUNTIME_API}/2018-06-01/runtime/invocation/$REQUEST_ID/
response" -d "SUCCESS"
```
## <span id="page-178-0"></span>初始化錯誤

如果函數傳回錯誤或執行時間在初始化期間遇到錯誤,執行時間會使用此方法將錯誤報告給 Lambda。

路徑 – /runtime/init/error

方法 – POST

### 標頭

Lambda-Runtime-Function-Error-Type - 執行時間遇到的錯誤類型。必要:否。

此標頭包含一個字串值。Lambda 可接受任何字串,但我們建議使用格式 <category.reason>。例如:

- Runtime.NoSuchHandler
- Runtime.APIKeyNotFound
- Runtime.ConfigInvalid
- Runtime.UnknownReason

### 主體參數

ErrorRequest - 關於錯誤的資訊。必要:否。

此欄位是具有下列結構的 JSON 物件:

```
{ 
       errorMessage: string (text description of the error), 
       errorType: string, 
       stackTrace: array of strings
}
```
請注意,Lambda 接受 errorType 的任何值。

下列範例顯示 Lambda 函數錯誤訊息,其中函數無法剖析調用中提供的事件資料。

```
{ 
       "errorMessage" : "Error parsing event data.", 
       "errorType" : "InvalidEventDataException", 
       "stackTrace": [ ]
}
```
### 回應內文參數

- StatusResponse 字串. 狀態信息,隨 202 回應代碼一起傳送。
- ErrorResponse 其他錯誤資訊,與錯誤回應代碼一起傳送。ErrorResponse 包含錯誤類型和錯誤 訊息。

#### 回應代碼

- 202 已接受
- 403 禁止
- 500 容器錯誤。不可復原的狀態。執行時間應立即退出。

### Example 初始化錯誤請求

```
ERROR="{\"errorMessage\" : \"Failed to load function.\", \"errorType\" : 
 \"InvalidFunctionException\"}"
curl "http://${AWS_LAMBDA_RUNTIME_API}/2018-06-01/runtime/init/error" -d "$ERROR" --
header "Lambda-Runtime-Function-Error-Type: Unhandled"
```
### <span id="page-179-0"></span>調用錯誤

如果函數傳回錯誤或執行時間遇到錯誤,執行時間會使用此方法將錯誤報告給 Lambda。

路徑 – /runtime/invocation/*AwsRequestId*/error

方法 – POST

#### 標頭

Lambda-Runtime-Function-Error-Type - 執行時間遇到的錯誤類型。必要:否。

此標頭包含一個字串值。Lambda 可接受任何字串,但我們建議使用格式 <category.reason>。例如:
- Runtime.NoSuchHandler
- Runtime.APIKeyNotFound
- Runtime.ConfigInvalid
- Runtime.UnknownReason

### 主體參數

ErrorRequest - 關於錯誤的資訊。必要:否。

此欄位是具有下列結構的 JSON 物件:

```
{ 
       errorMessage: string (text description of the error), 
       errorType: string, 
       stackTrace: array of strings
}
```
請注意,Lambda 接受 errorType 的任何值。

下列範例顯示 Lambda 函數錯誤訊息,其中函數無法剖析調用中提供的事件資料。

#### Example 函數錯誤

```
{ 
       "errorMessage" : "Error parsing event data.", 
       "errorType" : "InvalidEventDataException", 
       "stackTrace": [ ]
}
```
回應內文參數

- StatusResponse 字串. 狀態信息,隨 202 回應代碼一起傳送。
- ErrorResponse 其他錯誤資訊,與錯誤回應代碼一起傳送。ErrorResponse 包含錯誤類型和錯誤 訊息。

#### 回應代碼

- 202 已接受
- 400 錯誤請求

#### • 403 - 禁止

• 500 - 容器錯誤。不可復原的狀態。執行時間應立即退出。

### Example 錯誤請求

```
REQUEST_ID=156cb537-e2d4-11e8-9b34-d36013741fb9
ERROR="{\"errorMessage\" : \"Error parsing event data.\", \"errorType\" : 
  \"InvalidEventDataException\"}"
curl "http://${AWS_LAMBDA_RUNTIME_API}/2018-06-01/runtime/invocation/$REQUEST_ID/error" 
  -d "$ERROR" --header "Lambda-Runtime-Function-Error-Type: Unhandled"
```
# <span id="page-182-0"></span>何時使用 Lambda 的僅限作業系統執行時期

Lambda 為 Java、Python、Node.js、.NET 和 Ruby 提供[受管理執行期。](#page-148-0)若要使用未提供受管理執行 期的程式設計語言建立 Lambda 函數,請使用僅限作業系統的執行期 (provided 執行期系列)。僅限 作業系統的執行期有三種主要的使用案例:

• 原生預先 (AOT) 編譯:Go、Rust 和 C++ 等語言能以原生方式編譯成可執行二進位檔,而不需要 專用的語言執行期。這些語言僅需要可在其中執行編譯二進位檔的作業系統環境。您還可以使用 Lambda 僅限作業系統的執行期來部署以 .NET 原生 AOT 和 Java GraalVM Native 編譯的二進位 檔。

您必須在二進位中包含執行期介面用戶端。執行期介面用戶端會呼叫 [針對自訂執行時期使用](#page-176-0) [Lambda 執行時期 API](#page-176-0) 來擷取函數調用,然後呼叫您的函數處理常式。Lambda 為 [Go、](#page-833-0)[.NET 原生](#page-910-0) [AOT、](#page-910-0)[C++](https://github.com/awslabs/aws-lambda-cpp) 和 [Rust](#page-960-0) (實驗性) 提供執行期介面用戶端。

您必須將二進位檔編譯為適用於 Linux 環境,以及您計劃用於函數的同一指令集架構 (x86\_64 或 arm64)。

- 第三方執行期[:您可以使用現成的執行期執行 Lambda 函數,例如適用於 PHP 的 B](https://github.com/swift-server/swift-aws-lambda-runtime#swift-aws-lambda-runtime)[ref](https://bref.sh/docs/news/01-bref-1.0.html#amazon-linux-2) [或適用於](https://github.com/swift-server/swift-aws-lambda-runtime#swift-aws-lambda-runtime)  [Swift 的 Swift AWS Lambda 執行期](https://github.com/swift-server/swift-aws-lambda-runtime#swift-aws-lambda-runtime)。
- 自訂執行期:您可以為 Lambda 不提供受管理執行期的語言或語言版本建置自己的執行期,例如 Node.js 19。如需詳細資訊,請參[閱為 AWS Lambda 建置自訂執行期。](#page-183-0)這是僅限作業系統的執行期 最不常見的使用案例。

Lambda 支援以下僅限作業系統的執行期:

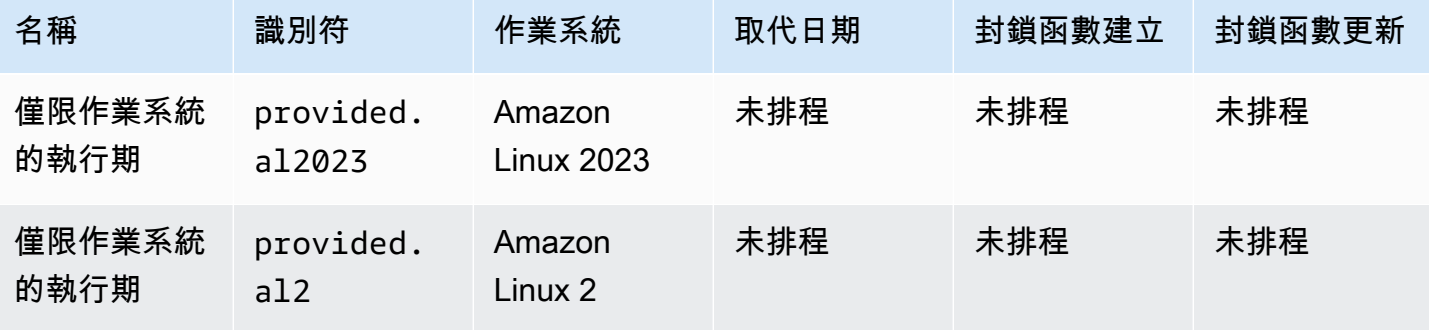

與 Amazon Linux 2 相比,Amazon Linux 2023 (p<code>rovided.al2023)</code> 執行期具有多項優點,包括更小 的部署足跡和更新版本的程式庫,如 glibc。

provided.al2023 執行期使用 dnf 而非 yum 做為套件管理工具,後者是 Amazon Linux 2 中的預設 套件管理工具。如需 provided.al2023 和 provided.al2 之間差異的詳細資訊,請參閱 AWS 運 算部落格上的[介紹適用於 AWS Lambda 的 Amazon Linux 2023 執行期](https://aws.amazon.com/blogs/compute/introducing-the-amazon-linux-2023-runtime-for-aws-lambda/)。

## <span id="page-183-0"></span>為 AWS Lambda 建置自訂執行期

您可以使用任何程式設計語言實作 AWS Lambda 執行時間。執行時間是一款程式,它會在調用 Lambda 函數時執行該函數的處理常式方法。您可將執行期納入函數的部署套件或是在[層中](#page-1676-0)分發。建立 Lambda 函數時,選擇[僅限作業系統的執行期](#page-182-0) (provided 執行期系列)。

#### **a** Note

建立自訂執行期是一種進階使用案例。如果您想要了解有關編譯成本機二進位檔或使用第三方 現成執行期的資訊,請參閱 [何時使用 Lambda 的僅限作業系統執行時期](#page-182-0)。

如需了解自訂執行期部署過程的演練,請參閱 [教學課程:建置自訂執行期](#page-186-0)。您亦可前往 GitHub 上的 [awslabs/aws-lambda-cpp](https://github.com/awslabs/aws-lambda-cpp) 探索以 C++ 實作的自訂執行時間。

#### 主題

- [要求](#page-183-1)
- [在自訂執行階段中實作回應串流](#page-185-0)

#### <span id="page-183-1"></span>要求

自訂執行期時必須完成特定初始化和處理任務。執行期會執行函數的設定程式碼、從環境變數中讀取 處理常式名稱,並從 Lambda 執行期 API 中讀取叫用事件。執行時間會將事件資料傳遞至函數處理常 式,並將處理常式的回應發佈回 Lambda。

初始化任務

初始化任務是按照[函式的每一執行個體](#page-55-0)各執行一次,以備妥用於處理調用的環境。

- 擷取設定 讀取環境變數以取得關於函數和環境的詳細資訊。
	- \_HANDLER 處理常式所在位置,取自函數的組態。標準格式為 *file*.*method*,其中 file 是不 含副檔名的檔案名稱,而 method 則是定義於該檔案內的方法或函式的名稱。
	- LAMBDA\_TASK\_ROOT 包含函數程式碼的目錄。

• AWS\_LAMBDA\_RUNTIME\_API - 執行時間 API 的主機和連接埠。

如需可用變數的完整清單,請參閱 [定義執行時間環境變數](#page-233-0)。

- 初始化函數 載入處理常式檔案並執行其所包含的任何全域或靜態程式碼。函式應只建立一次靜態資 源 (如開發套件用戶端和資料庫連線),以供多次調用時重複使用。
- 處理錯誤 如果發生錯誤,則呼叫[初始化錯誤](#page-178-0) API 並立即退出。

初始化會計入計費執行時間和逾時。當執行觸發新函數執行個體的初始化時,您可以在記錄和 [AWS X-](#page-1656-0)[Ray 追蹤中](#page-1656-0)查看初始化時間。

#### Example log

REPORT RequestId: f8ac1208... Init Duration: 48.26 ms Duration: 237.17 ms Billed Duration: 300 ms Memory Size: 128 MB Max Memory Used: 26 MB

#### 處理任務

經執行後,執行時間會使用 [Lambda 執行時間介面](#page-176-0)來管理傳入的事件並報告錯誤。初始化任務完成 後,執行時間將以迴圈處理傳入的事件。在您的執行時間程式碼中,依序執行下列步驟。

- 取得事件 呼叫[下次調用](#page-176-1) API 以取得下一個事件。回應內文包含事件資料。回應標頭包含請求 ID 及 其他資訊。
- 傳播追蹤標頭 從 API 回應中的 Lambda-Runtime-Trace-Id 標頭取得 X-Ray 追蹤標頭。使用相 同的值在本機設定 \_X\_AMZN\_TRACE\_ID 環境變數。X-Ray 開發套件使用這個值來連接服務之間的 追蹤資料。
- 建立內容物件 建立含有內容資訊的物件,其資訊取自 API 回應中的環境變數和各標頭。
- 調用函數處理常式 將事件與內容物件傳遞至處理常式。
- 處理回應 呼叫[調用回應](#page-177-0) API 以發佈處理常式的回應。
- 處理錯誤 如果發生錯誤,則呼叫[調用錯誤](#page-179-0) API。
- 清理 釋放未使用的資源、傳送資料至其他服務,或是執行額外的任務後再取得下一個事件。

進入點

自訂執行時間的進入點是名為 bootstrap 的可執行檔。引導檔案可做為執行時間,也可以調用 另一個建立執行時間的檔案。如果部署套件的根目錄不包含名為 bootstrap 的檔案,Lambda

會在函數的層中尋找該檔案。若 bootstrap 檔案不存在或不是可執行檔,函數會在調用時傳回 Runtime.InvalidEntrypoint 錯誤。

以下範例 bootstrap 檔案使用隨附的 Node.js 版本,在單獨的檔案 runtime.js 中執行 JavaScript 執行期。

Example 引導

#!/bin/sh

cd \$LAMBDA\_TASK\_ROOT

./node-v11.1.0-linux-x64/bin/node runtime.js

### <span id="page-185-0"></span>在自訂執行階段中實作回應串流

針對[回應串流函數](#page-304-0),response 和 error 端點稍微修改了行為,允許執行期將部分回應串流至用戶 端,並以區塊形式傳回承載。如需特定行為的詳細資訊,請參閱以下內容:

- /runtime/invocation/AwsRequestId/response 傳播執行期的 Content-Type 標頭以傳 送至用戶端。Lambda 透過 HTTP/1.1 區塊傳輸編碼,以區塊為單位傳回回應承載。回應串流的大小 上限為 20 MiB。若要將回應串流至 Lambda,執行期必須:
	- 將Lambda-Runtime-Function-Response-Mode HTTP 標頭設為 streaming。
	- 將Transfer-Encoding 標頭設為 chunked。
	- 編寫符合 HTTP/1.1 區塊傳輸編碼規範的回應。
	- 成功編寫回應後會關閉基礎連線。
- /runtime/invocation/AwsRequestId/error 執行期可以使用此端點向 Lambda 報告函數或 執行期錯誤,Lambda 也接受 Transfer-Encoding 標頭。只能在執行階段開始傳送叫用回應之前 呼叫此端點。
- 在 /runtime/invocation/AwsRequestId/response 中使用錯誤尾端報告串流中間錯誤 若要報告在執行期開始編寫叫用回應後出現的錯誤,執行期可選擇連接名為 Lambda-Runtime-Function-Error-Type 和 Lambda-Runtime-Function-Error-Body 的 HTTP 尾端標 頭。Lambda 會將此視為成功回應,並將執行期提供的錯誤中繼資料轉送給用戶端。

**a** Note

若要附加尾端標頭,執行階段必須在 HTTP 要求的開頭設定標頭值 Trailer。這是 HTTP/1.1 區塊傳輸編碼規範的要求。

- Lambda-Runtime-Function-Error-Type 執行期遇到的錯誤類型。此標頭包含一個 字串值。Lambda 可接受任何字串,但我們建議使用格式 *<category.reason>*。例如: Runtime.APIKeyNotFound。
- Lambda-Runtime-Function-Error-Body 有關錯誤的 Base64 編碼資訊。

## <span id="page-186-0"></span>教學課程:建置自訂執行期

在本教學課程中,您將建立具有自訂執行時間的 Lambda 函數。首先,您要將執行時間納入函式的部 署套件中。接著再將其遷移到與函式分開而單獨管理的 Layer。最後,您要透過更新該執行時間 Layer 以資源為基礎的許可政策,將其與世界各地的人共享。

必要條件

此教學課程假設您具備基本的 Lambda 操作知識並了解 Lambda 主控台。若您尚未了解,請遵循 [使用](#page-36-0) [主控台建立一個 Lambda 函數](#page-36-0) 中的指示,建立您的第一個 Lambda 函數。

若要完成下列步驟,您需要 [AWS CLI 版本 2。](https://docs.aws.amazon.com/cli/latest/userguide/getting-started-install.html)命令和預期的輸出會列在不同的區塊中:

**aws --version**

您應該會看到下列輸出:

aws-cli/2.13.27 Python/3.11.6 Linux/4.14.328-248.540.amzn2.x86\_64 exe/x86\_64.amzn.2

對於長命令,逸出字元 (\) 用於將命令分割為多行。

在 Linux 和 macOS 上,使用您偏好的 shell 和套件軟體管理工具。

**a** Note

在 Windows 中,作業系統的內建終端不支援您常與 Lambda 搭配使用的某些 Bash CLI 命 令 (例如 zip)。若要取得 Ubuntu 和 Bash 的 Windows 整合版本,請[安裝適用於 Linux 的](https://docs.microsoft.com/en-us/windows/wsl/install-win10) [Windows 子系統。](https://docs.microsoft.com/en-us/windows/wsl/install-win10)本指南中的 CLI 命令範例使用 Linux 格式。如果您使用的是 Windows CLI,必須重新格式化包含內嵌 JSON 文件的命令。

您需要 IAM 角色來建立 Lambda 函數。該角色需要許可,才能將日誌傳送至 CloudWatch Logs,並存 取您的函數使用的 AWS 服務。如果您還沒有函數開發角色,請立即建立一個。

若要建立執行角色

- 1. 在 IAM 主控台中開啟 [角色頁面](https://console.aws.amazon.com/iam/home#/roles)。
- 2. 選擇 建立角色。
- 3. 建立具備下列屬性的角色。
	- 信任實體 Lambda。
	- 許可 AWSLambdaBasicExecutionRole。
	- 角色名稱 **lambda-role**。

AWSLambdaBasicExecutionRole 政策具備函數將日誌寫入到 CloudWatch Logs 時所需的許可。

#### 建立函數

建立具有自訂執行時間的 Lambda 函數。本範例包括兩個檔案:執行期 bootstrap 檔案以及函數處 理常式。兩個檔案都是以 Bash 實作。

1. 建立專案的目錄,然後切換至該目錄。

```
mkdir runtime-tutorial
cd runtime-tutorial
```
2. 建立稱為 bootstrap 的新檔案。這是自訂執行期。

Example 引導

```
#!/bin/sh
set -euo pipefail
# Initialization - load function handler
source $LAMBDA_TASK_ROOT/"$(echo $_HANDLER | cut -d. -f1).sh"
# Processing
while true
do 
   HEADERS="$(mktemp)" 
   # Get an event. The HTTP request will block until one is received 
   EVENT_DATA=$(curl -sS -LD "$HEADERS" "http://
${AWS_LAMBDA_RUNTIME_API}/2018-06-01/runtime/invocation/next")
```

```
 # Extract request ID by scraping response headers received above 
   REQUEST_ID=$(grep -Fi Lambda-Runtime-Aws-Request-Id "$HEADERS" | tr -d 
  '[:space:]' | cut -d: -f2) 
   # Run the handler function from the script 
   RESPONSE=$($(echo "$_HANDLER" | cut -d. -f2) "$EVENT_DATA") 
   # Send the response 
   curl "http://${AWS_LAMBDA_RUNTIME_API}/2018-06-01/runtime/invocation/$REQUEST_ID/
response" -d "$RESPONSE"
done
```
執行時間將從部署套件載入函式指令碼。其使用了兩個變數以找出指令碼。LAMBDA\_TASK\_ROOT 將告知套件解壓縮的位置,而 HANDLER 則包含指令碼的名稱。

在執行期載入函數指令碼之後,它將使用執行期 API 從 Lambda 中擷取調用事件、傳遞事件至處 理常式,並將回應發布回 Lambda。為了取得請求 ID,執行時間將 API 回應中的各標頭儲存至暫 時檔案,然後從該檔案讀取 Lambda-Runtime-Aws-Request-Id 標頭。

**a** Note

執行時間另還負責其他任務,包括錯誤處理以及向處理常式提供內容資訊。如需詳細資 訊,請參閱 [要求](#page-183-1)。

3. 為函數建立指令碼。以下範例指令碼定義了一個接受事件資料的處理常式函數,會將該資料記錄到 stderr 並予以傳回。

Example function.sh

```
function handler () { 
   EVENT_DATA=$1 
   echo "$EVENT_DATA" 1>&2; 
   RESPONSE="Echoing request: '$EVENT_DATA'" 
   echo $RESPONSE
}
```
runtime-tutorial 目錄現在應該看起來像這樣:

```
runtime-tutorial
```

```
# bootstrap
```
# function.sh

4. 將檔案轉成可執行檔並加入至 .zip 封存檔。這是部署套件。

**chmod 755 function.sh bootstrap zip function.zip function.sh bootstrap**

5. 建立名為的函數 bash-runtime。對於 --role,輸入 Lambda [執行角色](#page-1506-0)的 ARN。

```
aws lambda create-function --function-name bash-runtime \
--zip-file fileb://function.zip --handler function.handler --runtime 
 provided.al2023 \
--role arn:aws:iam::123456789012:role/lambda-role
```
6. 調用函數。

```
aws lambda invoke --function-name bash-runtime --payload '{"text":"Hello"}' 
 response.txt --cli-binary-format raw-in-base64-out
```
如果您使用 AWS CLI 第 2 版,則需要 cli-binary-format 選項。若要讓此成為預設的設定,請執行 aws configure set cli-binary-format raw-in-base64-out。若要取得更多資訊,請 參閱《AWS Command Line Interface 使用者指南第 2 版》中 [AWS CLI 支援的全域命令列選項。](https://docs.aws.amazon.com/cli/latest/userguide/cli-configure-options.html#cli-configure-options-list)

您應該看到如下回應:

```
{ 
     "StatusCode": 200, 
     "ExecutedVersion": "$LATEST"
}
```
7. 確認回應。

**cat response.txt**

您應該看到如下回應 :

```
Echoing request: '{"text":"Hello"}'
```
#### 建立 Layer

為了將執行時間程式碼與函式程式碼分開,您要建立一個僅包含執行時間的 Layer。Layer 讓您能夠單 獨開發函式的依存項目,且若搭配多個函式使用同一 Layer 還可減少儲存空間用量。如需詳細資訊, 請參閱[使用層管理 Lambda 相依項](#page-1676-0)。

1. 建立包含 bootstrap 檔案的 .zip 檔案。

**zip runtime.zip bootstrap**

2. 使用 [publish-layer-version](https://awscli.amazonaws.com/v2/documentation/api/latest/reference/lambda/publish-layer-version.html?highlight=nodejs16%20x) 命令來建立 layer。

**aws lambda publish-layer-version --layer-name bash-runtime --zip-file fileb:// runtime.zip**

如此即建立了 Layer 的第一個版本。

### 更新函數

若要搭配函式使用執行期 Layer,請將函式設定成使用 Layer,並且移除函式中的執行期程式碼。

1. 更新函式組態以提取 Layer。

**aws lambda update-function-configuration --function-name bash-runtime \ --layers arn:aws:lambda:us-east-1:***123456789012***:layer:bash-runtime:1**

這會將執行時間新增至 /opt 目錄中的函數。若要確保 Lambda 使用層中的執行期,您必須將 boostrap 從函數的部署套件中移除,如接下來兩個步驟所示。

2. 建立包含函數程式碼的 .zip 檔案。

**zip function-only.zip function.sh**

3. 更新函式程式碼,使之僅包含處理常式指令碼。

**aws lambda update-function-code --function-name bash-runtime --zip-file fileb:// function-only.zip**

4. 調用函數以確認其是否可搭配執行期 layer 運作。

```
aws lambda invoke --function-name bash-runtime --payload '{"text":"Hello"}' 
 response.txt --cli-binary-format raw-in-base64-out
```
如果您使用 AWS CLI 第 2 版,則需要 cli-binary-format 選項。若要讓此成為預設的設定,請執行 aws configure set cli-binary-format raw-in-base64-out。若要取得更多資訊,請 參閱《AWS Command Line Interface 使用者指南第 2 版》中 [AWS CLI 支援的全域命令列選項。](https://docs.aws.amazon.com/cli/latest/userguide/cli-configure-options.html#cli-configure-options-list)

您應該看到如下回應:

```
{ 
     "StatusCode": 200, 
     "ExecutedVersion": "$LATEST"
}
```
5. 確認回應。

**cat response.txt**

您應該看到如下回應:

```
Echoing request: '{"text":"Hello"}'
```
### 更新執行時間

1. 若要記錄執行環境的相關資訊,請更新執行時間指令碼使其輸出環境變數。

Example 引導

```
#!/bin/sh
set -euo pipefail
# Configure runtime to output environment variables
echo "## Environment variables:"
env
# Load function handler
source $LAMBDA_TASK_ROOT/"$(echo $_HANDLER | cut -d. -f1).sh"
```

```
# Processing
while true
do 
  HEADERS="$(mktemp)" 
  # Get an event. The HTTP request will block until one is received 
   EVENT_DATA=$(curl -sS -LD "$HEADERS" "http://
${AWS_LAMBDA_RUNTIME_API}/2018-06-01/runtime/invocation/next") 
  # Extract request ID by scraping response headers received above 
  REQUEST_ID=$(grep -Fi Lambda-Runtime-Aws-Request-Id "$HEADERS" | tr -d 
  '[:space:]' | cut -d: -f2) 
  # Run the handler function from the script 
  RESPONSE=$($(echo "$_HANDLER" | cut -d. -f2) "$EVENT_DATA") 
  # Send the response 
  curl "http://${AWS_LAMBDA_RUNTIME_API}/2018-06-01/runtime/invocation/$REQUEST_ID/
response" -d "$RESPONSE"
done
```
2. 建立包含新版本 bootstrap 檔案的 .zip 檔案。

**zip runtime.zip bootstrap**

3. 建立 bash-runtime 層的新版本。

**aws lambda publish-layer-version --layer-name bash-runtime --zip-file fileb:// runtime.zip**

4. 設定函式以使用新版本的 Layer。

```
aws lambda update-function-configuration --function-name bash-runtime \
--layers arn:aws:lambda:us-east-1:123456789012:layer:bash-runtime:2
```
#### 共享 Layer

若要與其他 AWS 帳戶共用層,請將跨帳戶許可陳述式新增至層的[資源型政策。](#page-1523-0)執行 [add-layer](https://awscli.amazonaws.com/v2/documentation/api/latest/reference/lambda/add-layer-version-permission.html)[version-permission](https://awscli.amazonaws.com/v2/documentation/api/latest/reference/lambda/add-layer-version-permission.html) 命令,並將帳戶 ID 指定為 principal。在各陳述式中,您可將許可授予單一帳 戶、所有帳戶或 [AWS Organizations](https://docs.aws.amazon.com/organizations/latest/userguide/orgs_introduction.html) 中的某個組織。

以下列範例會授予帳戶 111122223333 存取 bash-runtime layer 第 2 版的許可。

```
aws lambda add-layer-version-permission \ 
   --layer-name bash-runtime \ 
   --version-number 2 \ 
   --statement-id xaccount \ 
   --action lambda:GetLayerVersion \ 
   --principal 111122223333 \ 
   --output text
```
您應該會看到類似下列的輸出:

```
{"Sid":"xaccount","Effect":"Allow","Principal":
{"AWS":"arn:aws:iam::111122223333:root"},"Action":"lambda:GetLayerVersion","Resource":"arn:aws:lambda:us-
east-1:123456789012:layer:bash-runtime:2"}
```
許可僅適用於單一層版本。每次建立新的層版本時均需重複此程序。

清除

刪除各個版本的 Layer。

```
aws lambda delete-layer-version --layer-name bash-runtime --version-number 1
aws lambda delete-layer-version --layer-name bash-runtime --version-number 2
```
由於函數持有對該層的第 2 版的參考,所以它仍存在於 Lambda 中。本函式將繼續運作,但無法再 設定各函式使用已刪除的版本。若您修改了函數的 layer 清單,則必須指定新的版本或略去已刪除的 layer。

使用 [delete-function](https://awscli.amazonaws.com/v2/documentation/api/latest/reference/lambda/delete-function.html) 命令刪除函數。

**aws lambda delete-function --function-name bash-runtime**

# 設定 AWS Lambda 函數

了解如何使用 Lambda API 或主控台來設定 Lambda 函數的核心功能和選項。

#### [記憶體](#page-215-0)

了解如何以及何時增加函數記憶體。

#### [暫時性儲存](#page-218-0)

了解如何以及何時增加函數的臨時儲存容量。

#### [Timeout \(逾時\)](#page-224-0)

了解如何以及何時增加函數的逾時值。

#### [環境變數](#page-227-0)

您可以讓函數程式碼具備可攜性,並使用環境變量來將它們儲存在函數的組態中,以便保存在程式 碼之外。

#### [傳出網路](#page-239-0)

您可以將 Lambda 函數與 Amazon VPC 中的 AWS 資源搭配使用。將函數連線到 VPC 可讓您在關 聯式資料庫和快取等私有子網路中存取資源。

#### [傳入網路](#page-283-0)

您可以使用界面 VPC 端點來叫用您的 Lambda 函數,而不需要透過公有網際網路。

#### [檔案系統](#page-287-0)

您可以使用 Lambda 函數來將 Amazon EFS 掛載至本機目錄。檔案系統可讓您的函數程式碼安全 存取和修改共用資源,並發揮高度並行效能。

#### [別名](#page-290-0)

您可以將用戶端設定為使用別名來調用特定的 Lambda 函數版本,而非更新用戶端。

#### [版本](#page-297-0)

發佈您的函數版本,即可將程式碼和組態儲存為無法變更的獨立資源。

#### [Tags](#page-300-0) (標籤)

使用標籤來啟用屬性型存取控制 (ABAC)、組織您的 Lambda 函數,以及使用 AWS Cost Explorer 或 AWS Billing and Cost Management 服務篩選和產生函數報告。

#### [回應串流](#page-304-0)

您可以設定 Lambda 函數 URL,將回應承載串流回用戶端。透過提高第一個位元組時間 (TTFB) 效 能,回應串流有益於延遲敏感應用程式。這是因為您可以在部分回應可用時將其傳回給用戶端。此 外,您可以使用回應串流來建置可傳回更大承載的函數。

# 以 .zip 封存檔形式部署 Lambda 函數

當您建立 Lambda 函數時,可以將函數程式碼封裝到部署套件中。Lambda 支援兩種類型的部署套 件:容器映像和 .zip 封存檔。建立函數的工作流程取決於部署套件類型。若要設定一個定義為容器映 像的函數,請參閱[the section called "容器映像"。](#page-207-0)

可使用 Lambda 主控台和 Lambda API 來建立以 .zip 封存檔定義的函數。也可以上傳更新的 .zip 檔案 來變更函數程式碼。

#### **a** Note

不能變更現有函數的[部署套件類型](https://docs.aws.amazon.com/lambda/latest/api/API_CreateFunction.html#lambda-CreateFunction-request-PackageType) (.zip 或容器映像)。例如,您不能轉換容器映像函數以使 用 .zip 封存檔。您必須建立新的函數。

### 主題

- [建立函數](#page-196-0)
- [使用主控台程式碼編輯器](#page-198-0)
- [更新函數程式碼](#page-198-1)
- [變更執行階段](#page-198-2)
- [變更架構](#page-199-0)
- [使用 Lambda API](#page-199-1)
- [下載函數程式碼](#page-200-0)
- [AWS CloudFormation](#page-200-1)
- [加密 Lambda .zip 部署套件](#page-201-0)

### <span id="page-196-0"></span>建立函數

當您建立以 .zip 封存檔定義的函數時,您可以選擇函數的程式碼範本、語言版本和執行角色。Lambda 建立函數後,您可以新增函數程式碼。

### 建立函數

- 1. 開啟 Lambda 主控台中的 [函數頁面](https://console.aws.amazon.com/lambda/home#/functions)。
- 2. 選擇建立函數。
- 3. 選擇 Author from scratch (從頭開始編寫) 或 Use a blueprint (使用藍圖) 來建立函數。
- 4. 在 基本資訊 下,請執行下列動作:
	- a. 針對 函數名稱,輸入函數名稱。函數名稱的長度限制為 64 個字元。
	- b. 對於執行時間,選擇函數要使用的語言版本。
	- c. (選用) 對於 Architecture (架構),選擇要用於函數的指令集架構。預設架構值為 x86\_64。為您 的函數建置部署套件時,確定它與此[指令集架構](#page-221-0)相容。
- 5. (選用) 在許可下,展開變更預設執行角色。您可建立新的執行角色,或使用現有的角色。
- 6. (選用) 展開 Advanced settings (進階設定)。您可對函數選擇程式碼簽署組態。您也可以為函數設 定 (Amazon VPC) 進行存取。
- 7. 選擇建立函數。

Lambda 建立新函數。您現在可以使用主控台來新增函數程式碼,並設定其他函數參數與功能。如需程 式碼部署指示,請參閱函數所用執行時間的處理常式頁面。

Node.js

[使用 .zip 封存檔部署 Node.js Lambda 函數](#page-459-0)

Python

[使用 .zip 封存檔部署 Python Lambda 函數](#page-571-0)

Ruby

[使用 .zip 封存檔部署 Ruby Lambda 函數](#page-659-0)

Java

[使用 .zip 或 JAR 封存檔部署 Java Lambda 函數](#page-725-0)

Go

[使用 .zip 封存檔部署 Go Lambda 函數](#page-833-1)

C#

[使用 .zip 封存檔建置和部署 C# Lambda 函數](#page-884-0)

PowerShell

[使用 .zip 封存檔部署 PowerShell Lambda 函數](#page-949-0)

## <span id="page-198-0"></span>使用主控台程式碼編輯器

主控台將建立具有單一來源檔案的 Lambda 函數。對於指令碼語言,您可以使用內建的程式碼編輯器 編輯該檔案並新增更多檔案。選擇 Save (儲存) 以儲存變更。然後,若要執行程式碼,請選擇 Test (測 試)。

當您儲存函數程式碼時,Lambda 主控台會建立 .zip 封存檔部署套件。當您在主控台之外開發函數程式 碼 (使用 IDE) 時,您需要[建立部署套件將](#page-459-0)您的程式碼上傳到 Lambda 函數。

### <span id="page-198-1"></span>更新函數程式碼

對於指令碼語言 (Node.js、Python 和 Ruby),您可以在內嵌的程式碼編輯器中編輯函數程式碼。如果 程式碼大於 3MB,或如果您需要新增程式庫,或對於編輯器不支援的語言 (Java、Go、C#),必須將函 數程式碼上傳為 .zip 封存。如果 .zip 封存檔小於 50 MB,您可以從本機電腦上傳 .zip 封存檔。如果此 檔案大於 50 MB,請將該檔案從 Amazon S3 儲存貯體上傳至函數。

若要將函數程式碼上傳為 .zip 封存

- 1. 開啟 Lambda 主控台中[的函數頁面](https://console.aws.amazon.com/lambda/home#/functions)。
- 2. 選擇要更新的函數並選擇 Code (程式碼) 索引標籤。
- 3. 在程式碼來源下,選擇上傳自。
- 4. 選擇 .zip file (.zip 檔案),然後選擇 Upload (上傳)。
	- 在檔案選擇器中,選取新的映像版本、選擇 Open (開啟),然後選擇 Save (儲存)。
- 5. (替代步驟 4) 選擇 Amazon S3 location (Amazon S3 位置)。
	- 在文字方塊中,輸入 .zip 封存檔的 S3 連結 URL,然後選擇 Save (儲存)。

## <span id="page-198-2"></span>變更執行階段

如果您將函數組態更新為使用新的執行階段,則可能需要更新函數程式碼,才能與新執行階段相容。如 果您將函數組態更新為使用不同的執行時間,則必須提供與執行時間和架構相容的新函數程式碼。如需 如何為函數程式碼建立部署套件的指示,請參閱函數所使用之執行時間的處理常式頁面。

Node.js 20、Python 3.12、Java 21、.NET 8、Ruby 3.3 和更新的基礎映像是以 Amazon Linux 2023 最小容器映像為基礎。舊版基礎映像使用 Amazon Linux 2。與 Amazon Linux 2 相比,AL2023 具有多 項優點,包括更小的部署足跡和更新版本的程式庫,如 glibc。如需詳細資訊,請參閱 AWS 運算部 落格上的[隆重介紹適用於 AWS Lambda的 Amazon Linux 2023 執行期。](https://aws.amazon.com/blogs/compute/introducing-the-amazon-linux-2023-runtime-for-aws-lambda/)

#### 變更執行階段

- 1. 開啟 Lambda 主控台中[的函數頁面](https://console.aws.amazon.com/lambda/home#/functions)。
- 2. 選擇要更新的函數並選擇 Code (程式碼) 索引標籤。
- 3. 向下捲動到 Runtime settings (執行時間設定) 區段 (在程式碼編輯器下)。

#### 4. 選擇編輯。

- a. 請在 Runtime (執行階段) 選取執行階段識別符。
- b. 對於 Handler (處理常式),指定函數的處理常式。
- c. 對於 Architecture (架構),選擇要用於函數的指令集架構。

#### 5. 選擇 Save (儲存)。

## <span id="page-199-0"></span>變更架構

在可以變更指令集架構之前,您需要確保函數的程式碼與目標架構相容。

如果您使用 Node.js、Python 或 Ruby,並在內嵌的編輯器中編輯您的函數程式碼,則現有的程式碼可 能無需修改即可執行。

不過,如果您使用 .zip 封存檔部署套件來提供函數程式碼,則必須準備新的 .zip 封存檔,該封存檔會 針對目標執行時間和指令集架構正確地進行編譯和建置。如需指示,請參閱函數執行時間的處理常式頁 面。

#### 變更指令集架構

- 1. 開啟 Lambda 主控台中[的函數頁面](https://console.aws.amazon.com/lambda/home#/functions)。
- 2. 選擇要更新的函數並選擇 Code (程式碼) 索引標籤。
- 3. 在 Runtime settings (執行時間設定) 中,選擇 Edit (編輯)。
- 4. 對於 Architecture (架構),選擇要用於函數的指令集架構。
- 5. 選擇 Save (儲存)。

## <span id="page-199-1"></span>使用 Lambda API

若要建立及設定使用 .zip 封存檔的函數,請使用下列 API 操作:

• [CreateFunction](https://docs.aws.amazon.com/lambda/latest/api/API_CreateFunction.html)

- [UpdateFunctionCode](https://docs.aws.amazon.com/lambda/latest/api/API_UpdateFunctionCode.html)
- [UpdateFunctionConfiguration](https://docs.aws.amazon.com/lambda/latest/api/API_UpdateFunctionConfiguration.html)

## <span id="page-200-0"></span>下載函數程式碼

您可以透過 Lambda 主控台下載目前未發佈的 (\$LATEST) 版本的函數程式碼 .zip。若要執行此作業, 請先確定您具有下列 IAM 許可:

- iam:GetPolicy
- iam:GetPolicyVersion
- iam:GetRole
- iam:GetRolePolicy
- iam:ListAttachedRolePolicies
- iam:ListRolePolicies
- iam:ListRoles

#### 下載函數程式碼 .zip

- 1. 開啟 Lambda 主控台中[的函數頁面](https://console.aws.amazon.com/lambda/home#/functions)。
- 2. 選擇您要下載函數程式碼 .zip 的函數。
- 3. 在函數概觀中,選擇下載按鈕,然後選擇下載函數程式碼 .zip。
	- 或者,根據函數的組態選擇下載 AWS SAM 檔案來產生和下載 SAM 範本。您也可以選擇同時 下載 ,同時下載 .zip 和 SAM 範本。

## <span id="page-200-1"></span>AWS CloudFormation

您可以使用 AWS CloudFormation 建立使用 .zip 檔案封存的 Lambda 函數。在 AWS CloudFormation 範本中,AWS::Lambda::Function資源會指定 Lambda 函數。如需 AWS::Lambda::Function 資 源中的屬性說明,請參閱 AWS CloudFormation 使用者指南中的 [AWS::Lambda::Function。](https://docs.aws.amazon.com/AWSCloudFormation/latest/UserGuide/aws-resource-lambda-function.html)

在 AWS::Lambda::Function 資源中,設定下列屬性,以建立定義為 .zip 封存檔的函數:

- AWS::Lambda::Function
	- PackageType 設定為 Zip。
- 程式碼 在 S3Bucket 和 S3Key 欄位中輸入 Amazon S3 儲存貯體名稱和 .zip 檔案名稱。對於 Node.js 或 Python, 您可以提供 Lambda 函數的內嵌原始碼。
- 執行時間 設定執行時間值。
- 架構 將架構值設定為 arm64 以使用 AWS Graviton2 處理器。依預設,架構值為 x86\_64。

## <span id="page-201-0"></span>加密 Lambda .zip 部署套件

Lambda 一般使用 AWS KMS key 為 .zip 部署套件和函數組態詳細資訊提供靜態伺服器端加密。預設 情況下,Lambda 使用 [AWS 擁有的金鑰。](https://docs.aws.amazon.com/kms/latest/developerguide/concepts.html#aws-owned-cmk)如果此預設行為符合您的工作流程,您便不需要設定其他項 目。AWS 不會要求您使用此金鑰。

如果您願意的話,您可以提供 AWS KMS 客戶受管金鑰。您可以這樣做以控制 KMS 金鑰的輪換或滿足 您的組織對管理 KMS 金鑰的請求。當您使用客戶受管的金鑰時,只有您帳戶中具有 KMS 金鑰存取權 的使用者才能檢視或管理函數的程式碼或組態。

客戶受管的金鑰會產生標準的 AWS KMS 費用。如需詳細資訊,請參閱 [AWS Key Management](https://aws.amazon.com/kms/pricing/) [Service 定價](https://aws.amazon.com/kms/pricing/)。

### 建立客戶受管金鑰

您可以使用 AWS Management Console 或 AWS KMS API 建立對稱的客戶受管金鑰。

### 建立對稱客戶受管金鑰

請依照《AWS Key Management Service 開發人員指南》中[的建立對稱加密,建立對稱 KMS 金鑰步](https://docs.aws.amazon.com/kms/latest/developerguide/create-keys.html#create-symmetric-cmk)驟 執行。

### 許可

#### 金鑰政策

[金鑰政策](https://docs.aws.amazon.com/kms/latest/developerguide/key-policies.html)會控制客戶受管金鑰的存取權限。每個客戶受管金鑰都必須只有一個金鑰政策,其中包含決定 誰可以使用金鑰及其使用方式的陳述式。如需詳細資訊,請參閱《AWS Key Management Service 開 發人員指南》中的[如何變更金鑰政策](https://docs.aws.amazon.com/kms/latest/developerguide/key-policy-modifying.html#key-policy-modifying-how-to)。

使用客戶受管金鑰來加密 .zip 部署套件時,Lambda 不會為金鑰新增[授權。](https://docs.aws.amazon.com/kms/latest/developerguide/grants.html)相反,您的 AWS KMS 金 鑰政策必須允許 Lambda 代表您呼叫下列 AWS KMS API 操作:

• [kms:GenerateDataKey](https://docs.aws.amazon.com/kms/latest/APIReference/API_GenerateDataKey.html)

#### • [kms:Decrypt](https://docs.aws.amazon.com/kms/latest/APIReference/API_Decrypt.html)

下列範例金鑰政策允許帳戶 111122223333 中的所有 Lambda 函數呼叫指定客戶受管金鑰的必要 AWS KMS 操作:

Example AWS KMS 金鑰政策

```
{ 
   "Version": "2012-10-17", 
   "Statement": [ 
     { 
       "Effect": "Allow", 
       "Principal": { 
          "Service": "lambda.amazonaws.com" 
       }, 
       "Action": [ 
         "kms:GenerateDataKey", 
          "kms:Decrypt"
       ], 
       "Resource": "arn:aws:kms:us-east-1:111122223333:key/key-id", 
       "Condition": { 
          "StringLike": { 
            "kms:EncryptionContext:aws:lambda:FunctionArn": "arn:aws:lambda:us-
east-1:111122223333:function:*" 
 } 
       } 
     } 
   ]
}
```
如需有關[故障診斷金鑰存取](https://docs.aws.amazon.com/kms/latest/developerguide/policy-evaluation.html#example-no-iam)的詳細資訊,請參閱《AWS Key Management Service 開發人員指南》。

#### 主體許可

當您使用客戶受管金鑰來加密 .zip 部署套件時,只有可存取該金鑰[的主體](https://docs.aws.amazon.com/IAM/latest/UserGuide/intro-structure.html)才能存取 .zip 部署套件。例 如,無法存取客戶受管金鑰的主體無法使用包含在 [GetFunction](https://docs.aws.amazon.com/lambda/latest/api/API_GetFunction.html) 回應中的預先簽章 S3 URL 下載 .zip 套件。回應的 Code 區段中會傳回 AccessDeniedException。

Example AWS KMS AccessDeniedException

{

"Code": {

```
 "RepositoryType": "S3", 
         "Error": { 
             "ErrorCode": "AccessDeniedException", 
             "Message": "KMS access is denied. Check your KMS permissions. KMS 
  Exception: AccessDeniedException KMS Message: User: arn:aws:sts::111122223333:assumed-
role/LambdaTestRole/session is not authorized to perform: kms:Decrypt on resource: 
  arn:aws:kms:us-east-1:111122223333:key/key-id with an explicit deny in a resource-
based policy" 
         }, 
         "SourceKMSKeyArn": "arn:aws:kms:us-east-1:111122223333:key/key-id" 
     }, 
  ...
```
如需有關 AWS KMS 金鑰的許可詳細資訊,請參閱《AWS KMS 的身分驗證及存取控制》[。https://](https://docs.aws.amazon.com/kms/latest/developerguide/control-access.html) [docs.aws.amazon.com/kms/latest/developerguide/control-access.html](https://docs.aws.amazon.com/kms/latest/developerguide/control-access.html)

### 將客戶受管金鑰用於 .zip 部署套件

使用下列 API 參數來設定 .zip 部署套件的客戶受管金鑰:

- [SourceKMSKeyArn](https://docs.aws.amazon.com/lambda/latest/api/API_FunctionCode.html#lambda-Type-FunctionCode-SourceKMSKeyArn):加密來源 .zip 部署套件 (您上傳的檔案)。
- [KMSKeyArn](https://docs.aws.amazon.com/lambda/latest/api/API_CreateFunction.html#lambda-CreateFunction-request-KMSKeyArn):加[密環境變數](#page-235-0)和 [Lambda SnapStart](#page-996-0) 快照。

指定 SourceKMSKeyArn 和 KMSKeyArn 時,Lambda 會使用 KMSKeyArn 金鑰來加密 Lambda 用來 調用函數的解壓縮套件版本。當已指定 SourceKMSKeyArn 但未指定 KMSKeyArn 時,Lambda 會使 用 [AWS 受管金鑰](https://docs.aws.amazon.com/kms/latest/developerguide/concepts.html#aws-managed-cmk) 來加密套件的解壓縮版本。

Lambda console

若要在建立函數時新增客戶受管金鑰加密

- 1. 開啟 Lambda 主控台中的 [函數頁面](https://console.aws.amazon.com/lambda/home#/functions)。
- 2. 選擇 建立函數。
- 3. 選擇 Author from scratch (從頭開始撰寫) 或 Container image (容器映像)。
- 4. 在 基本資訊 下,請執行下列動作:
	- a. 針對 函數名稱,輸入函數名稱。
	- b. 對於執行時間,選擇函數要使用的語言版本。
- 5. 展開進階設定,然後選取使用 AWS KMS 客戶受管金鑰啟用加密。
- 6. 選擇客戶受管金鑰。
- 7. 選擇建立函數。

若要移除客戶受管金鑰加密,或使用不同的金鑰,必須再次上傳 .zip 部署套件。

若要將客戶受管金鑰加密新增至現有函數

- 1. 開啟 Lambda 主控台中的 [函數頁面](https://console.aws.amazon.com/lambda/home#/functions)。
- 2. 選擇函數的名稱。
- 3. 在程式碼來源窗格中選擇上傳來源。
- 4. 選擇 .zip 檔案或 Amazon S3 位置。

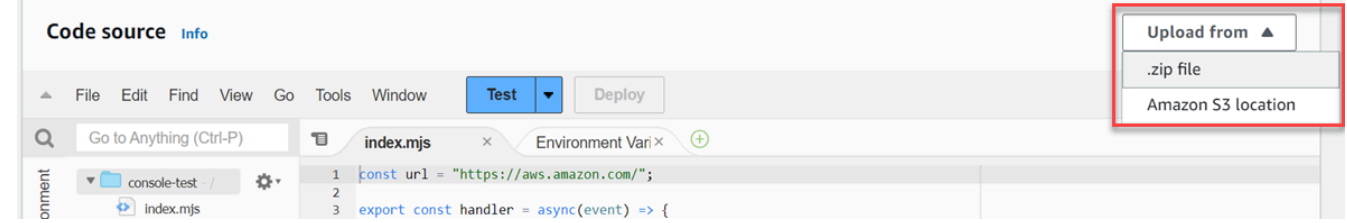

- 5. 上傳檔案或輸入 Amazon S3 位置。
- 6. 選擇使用 AWS KMS 客戶受管金鑰啟用加密。
- 7. 選擇客戶受管金鑰。
- 8. 選擇儲存。

AWS CLI

若要在建立函數時新增客戶受管金鑰加密

在下列 [create-function](https://awscli.amazonaws.com/v2/documentation/api/latest/reference/lambda/create-function.html) 範例中:

- --zip-file:指定 .zip 部署套件的本機路徑。
- --source-kms-key-arn:指定客戶受管金鑰,以加密部署套件的壓縮版本。
- --kms-key-arn:指定客戶受管金鑰,以加密環境變數和部署套件的解壓縮版本。

```
aws lambda create-function \ 
   --function-name myFunction \ 
   --runtime nodejs22.x \ 
   --handler index.handler \
```

```
--role arn:aws:iam::111122223333:role/service-role/my-lambda-role \
 --zip-file fileb://myFunction.zip \ 
 --source-kms-key-arn arn:aws:kms:us-east-1:111122223333:key/key-id \
```

```
 --kms-key-arn arn:aws:kms:us-east-1:111122223333:key/key2-id
```
在下列 [create-function](https://awscli.amazonaws.com/v2/documentation/api/latest/reference/lambda/create-function.html) 範例中:

- --code:指定 Amazon S3 儲存貯體中 .zip 檔案的位置。您只需針對版本控制的物件使 用 S3ObjectVersion 參數。
- --source-kms-key-arn:指定客戶受管金鑰,以加密部署套件的壓縮版本。
- --kms-key-arn:指定客戶受管金鑰,以加密環境變數和部署套件的解壓縮版本。

```
aws lambda create-function \ 
   --function-name myFunction \ 
   --runtime nodejs22.x --handler index.handler \ 
  --role arn:aws:iam::111122223333:role/service-role/my-lambda-role \
   --code S3Bucket=amzn-s3-demo-
bucket,S3Key=myFileName.zip,S3ObjectVersion=myObjectVersion \ 
   --source-kms-key-arn arn:aws:kms:us-east-1:111122223333:key/key-id \ 
   --kms-key-arn arn:aws:kms:us-east-1:111122223333:key/key2-id
```
若要將客戶受管金鑰加密新增至現有函數

在下列 [update-function-code](https://awscli.amazonaws.com/v2/documentation/api/latest/reference/lambda/update-function-code.html) 範例中:

- --zip-file:指定 .zip 部署套件的本機路徑。
- --source-kms-key-arn:指定客戶受管金鑰,以加密部署套件的壓縮版本。Lambda 使用 AWS 擁有的金鑰來加密解壓縮套件以進行函數調用。如果您想要使用客戶受管金鑰來加密套件 的解壓縮版本,請使用 --kms-key-arn 選項執行 [update-function-configuration](https://awscli.amazonaws.com/v2/documentation/api/latest/reference/lambda/update-function-configuration.html) 命令。

```
aws lambda update-function-code \ 
   --function-name myFunction \ 
   --zip-file fileb://myFunction.zip \ 
   --source-kms-key-arn arn:aws:kms:us-east-1:111122223333:key/key-id
```
在下列 [update-function-code](https://awscli.amazonaws.com/v2/documentation/api/latest/reference/lambda/update-function-code.html) 範例中:

• --s3-bucket:指定 Amazon S3 儲存貯體中 .zip 檔案的位置。

- --s3-key:指定部署套件的 Amazon S3 金鑰。
- --s3-object-version:對於版本控制的物件,要使用的部署套件物件版本。
- --source-kms-key-arn:指定客戶受管金鑰,以加密部署套件的壓縮版本。Lambda 使用 AWS 擁有的金鑰來加密解壓縮套件以進行函數調用。如果您想要使用客戶受管金鑰來加密套件 的解壓縮版本,請使用 --kms-key-arn 選項執行 [update-function-configuration](https://awscli.amazonaws.com/v2/documentation/api/latest/reference/lambda/update-function-configuration.html) 命令。

```
aws lambda update-function-code \ 
   --function-name myFunction \ 
   --s3-bucket amzn-s3-demo-bucket \ 
   --s3-key myFileName.zip \ 
   --s3-object-version myObject Version
   --source-kms-key-arn arn:aws:kms:us-east-1:111122223333:key/key-id
```
若要從現有函數中移除客戶受管金鑰加密

在下列 [update-function-code](https://awscli.amazonaws.com/v2/documentation/api/latest/reference/lambda/update-function-code.html) 範例中,--zip-file指定 .zip 部署套件的本機路徑。當您在沒有 --source-kms-key-arn 選項的情況下執行此命令時,Lambda 會使用 AWS 擁有的金鑰來加密 部署套件的壓縮版本。

```
aws lambda update-function-code \ 
   --function-name myFunction \ 
   --zip-file fileb://myFunction.zip
```
# <span id="page-207-0"></span>使用容器映像建立 Lambda 函數

AWS Lambda 函數的程式碼包含指令碼或編譯的程式及其相依性。使用部署套件將函數程式碼部署到 Lambda。Lambda 支援兩種類型的部署套件:容器映像和 .zip 封存檔。

您可以透過三種方式為 Lambda 函數建置容器映像:

• [使用 Lambda AWS 的基礎映像](#page-209-0)

[AWS 基礎映像會](#page-209-0)預先載入語言執行期、用來管理 Lambda 與函數程式碼之間互動的執行期界面用戶 端,以及用於本機測試的執行期界面模擬器。

• [使用僅限 AWS 作業系統的基礎映像](#page-210-0)

[AWS 僅限作業系統的基本映像包](https://gallery.ecr.aws/lambda/provided)含 Amazon Linux 發行版本[和執行期界面模擬器](https://github.com/aws/aws-lambda-runtime-interface-emulator/)。這些映像常用於 為編譯語言 (如 [Go](#page-845-0) 和 [Rust\)](#page-960-0) 和 Lambda 不提供基礎映像的語言或語言版本 (如 Node.js 19) 建置容器 映像。您還可以使用僅限作業系統的基礎映像來實作[自訂執行期](#page-183-0)。若要使映像檔與 Lambda 相容, 您必須在映像中加入您語言的 [執行期介面用戶端](#page-211-0)。

#### • [使用非AWS 基礎映像](#page-210-1)

您可以使用其他容器登錄檔中的替代基礎映像 (例如 Alpine Linux 或 Debian)。您也可以使用組織建 立的自訂映像。若要使映像檔與 Lambda 相容,您必須在映像中加入您語言的 [執行期介面用戶端](#page-211-0)。

**G** Tip

若要縮短 Lambda 容器函數變成作用中狀態所需的時間,請參閱 Docker 文件中的[使用多階段](https://docs.docker.com/build/building/multi-stage/) [建置](https://docs.docker.com/build/building/multi-stage/)。若要建置有效率的容器映像,請遵循[撰寫 Dockerfiles 的最佳實務。](https://docs.docker.com/develop/develop-images/dockerfile_best-practices/)

若要從容器映像建立 Lambda 函數,請在本機建置映像,並將其上傳至 Amazon Elastic Container Registry (Amazon ECR) 儲存庫。然後,在建立函數URI時指定儲存庫。Amazon ECR儲存庫必須與 Lambda 函數 AWS 區域 位於相同位置。只要映像與 Lambda 函數位於相同的區域中,您就可以使用 不同 AWS 帳戶中的映像來建立函數。如需詳細資訊,請參閱 [Amazon ECR跨帳戶許可。](#page-212-0)

### **a** Note

Lambda 不支援容器映像的 Amazon ECRFIPS端點。如果您的儲存庫URI包含 ecrfips,表示您正在使用FIPS端點。範例:111122223333.dkr.ecr-fips.useast-1.amazonaws.com。

本頁面會說明建立 Lambda 相容容器映像檔的基礎映像類型和要求。

#### **a** Note

不能變更現有函數的[部署套件類型](https://docs.aws.amazon.com/lambda/latest/api/API_CreateFunction.html#lambda-CreateFunction-request-PackageType) (.zip 或容器映像)。例如,您不能轉換容器映像函數以使 用 .zip 封存檔。您必須建立新的函數。

### 主題

- [要求](#page-208-0)
- [使用 Lambda AWS 的基礎映像](#page-209-0)
- [使用僅限 AWS 作業系統的基礎映像](#page-210-0)
- [使用非AWS 基礎映像](#page-210-1)
- [執行期介面用戶端](#page-211-0)
- [Amazon ECR許可](#page-211-1)
- [函數生命週期](#page-214-0)

## <span id="page-208-0"></span>要求

安裝[AWS CLI 版本 2](https://docs.aws.amazon.com/cli/latest/userguide/getting-started-install.html) 和 [Docker CLI](https://docs.docker.com/get-docker)。此外也請注意下列請求:

- 該容器映像必須實作 [針對自訂執行時期使用 Lambda 執行時期 API。](#page-176-0) AWS 開放原始碼[執行期介](#page-211-0) [面用戶端](#page-211-0)實作 API。您可以將執行期介面用戶端新增至您的偏好基礎映像中,以使其與 Lambda 相 容。
- 容器映像必須能夠在僅唯讀檔案系統上執行。您的函數程式碼可以存取具有 512 MB 和 10,240 MB 儲存空間的可寫入 /tmp 目錄,增量為 1 MB。
- 預設 Lambda 使用者必須能夠讀取執行函數程式碼所需的所有檔案。Lambda 透過定義具有最低權 限許可的預設 Linux 使用者來遵守安全最佳實務。這表示您不需要在 Dockerfile [USER中](https://docs.docker.com/reference/dockerfile/#user)指定 。確認 您的應用程式的程式碼不依賴其他 Linux 使用者無法執行的檔案。
- Lambda 僅支援 Linux 容器映像。
- Lambda 會提供多架構基礎映像。不過,您為函數建置的映像必須只以其中一個架構為目 標。Lambda 不支援使用多架構容器映像的函數。

## <span id="page-209-0"></span>使用 Lambda AWS 的基礎映像

您可以使用 Lambda 的其中一個 [AWS 基礎映像](https://gallery.ecr.aws/lambda/) 來建置函數程式碼的容器映像。基礎映像會預先載入 語言執行期,以及在 Lambda 上執行容器映像所需的其他元件。您可以將函數程式碼和相依項新增至 基礎映像,然後將其封裝為容器映像。

AWS 會定期更新 Lambda AWS 的基本映像。如果您的 Dockerfile 在 FROM 屬性中包含映像名稱,您 的 Docker 用戶端會從 [Amazon ECR儲存庫提](https://gallery.ecr.aws/lambda/)取映像的最新版本。若要使用更新的基礎映像,必須重 建容器映像並[更新函數程式碼](https://awscli.amazonaws.com/v2/documentation/api/latest/reference/lambda/update-function-code.html)。

Node.js 20、Python 3.12、Java 21、。NET8、Ruby 3.3 和更新的基礎映像是以 [Amazon Linux 2023](https://docs.aws.amazon.com/linux/al2023/ug/minimal-container.html)  [最小容器映像](https://docs.aws.amazon.com/linux/al2023/ug/minimal-container.html)為基礎。較舊的基礎映像使用 Amazon Linux 2。AL2023 提供與 Amazon Linux 2 不同的 優點,包括較小的部署足跡和更新的程式庫版本,例如 glibc。

AL2以 023 為基礎的映像使用 microdnf(以 表示dnf) 做為套件管理員而非 yum,這是 Amazon Linux 2 中的預設套件管理員。 microdnf是 的獨立實作dnf。如需包含在 AL2023 型映像中的 套件清單,請參閱比較安裝在 Amazon Linux 2023 容器映像上的套件中的最小容器欄。 [https://](https://docs.aws.amazon.com/linux/al2023/ug/al2023-container-image-types.html)  [docs.aws.amazon.com/linux/al2023/ug/al2023-container-image-types.html](https://docs.aws.amazon.com/linux/al2023/ug/al2023-container-image-types.html)如需 AL2023 與 Amazon Linux 2 之間差異的詳細資訊,請參閱運算部落格上的 AWS [介紹 的 Amazon Linux 2023 執行時間](https://aws.amazon.com/blogs/compute/introducing-the-amazon-linux-2023-runtime-for-aws-lambda/)  [AWS Lambda。](https://aws.amazon.com/blogs/compute/introducing-the-amazon-linux-2023-runtime-for-aws-lambda/)

**a** Note

若要在本機執行以 AL2023 為基礎的映像,包括搭配 AWS Serverless Application Model (AWS SAM),您必須使用 Docker 20.10.10 版或更新版本。

若要使用 AWS 基礎映像建置容器映像,請選擇您偏好語言的指示:

- [Node.js](#page-470-0)
- [TypeScript](#page-530-0) (使用 Node.js 基礎映像)
- [Python](#page-586-0)
- [Java](#page-737-0)
- [Go](#page-845-0)
- [.NET](#page-903-0)
- [Ruby](#page-670-0)

## <span id="page-210-0"></span>使用僅限 AWS 作業系統的基礎映像

[AWS 僅限作業系統的基本映像包](https://gallery.ecr.aws/lambda/provided)含 Amazon Linux 發行版本[和執行期界面模擬器](https://github.com/aws/aws-lambda-runtime-interface-emulator/)。這些映像常用於為 編譯語言 (如 [Go](#page-845-0) 和 [Rust\)](#page-960-0) 和 Lambda 不提供基礎映像的語言或語言版本 (如 Node.js 19) 建置容器映 像。您還可以使用僅限作業系統的基礎映像來實作[自訂執行期](#page-183-0)。若要使映像檔與 Lambda 相容,您必 須在映像中加入您語言的 [執行期介面用戶端](#page-211-0)。

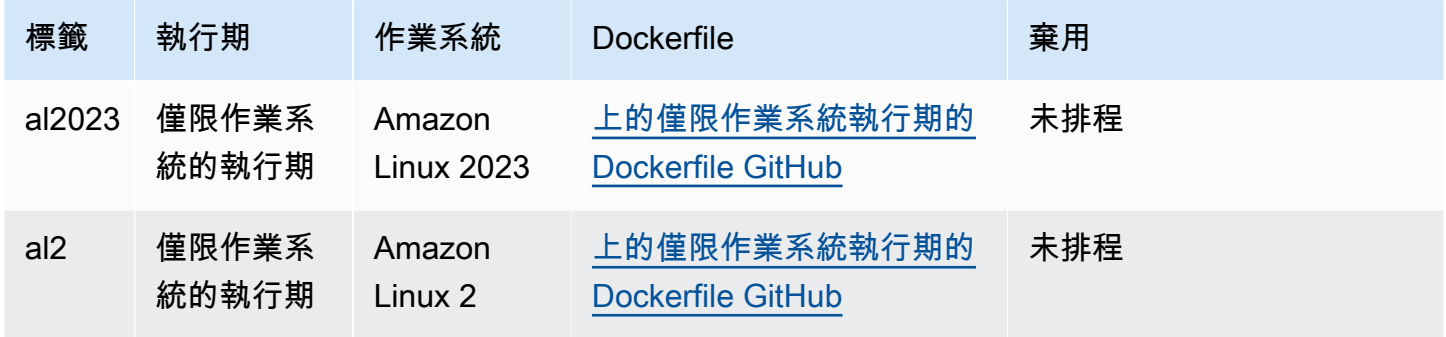

<span id="page-210-1"></span>Amazon Elastic Container Registry 公有媒體瀏覽器: [Gallery.ecr.aws/lambda/provided](https://gallery.ecr.aws/lambda/provided)

## 使用非AWS 基礎映像

Lambda 支援符合下列其中一種映像資訊清單格式的任何映像:

- Docker 映像資訊清單 V2,結構描述 2 (需搭配 1.10 或更新版本的 Docker 使用)
- 開放式容器倡議 (OCI) 規格 (1.0.0 版及更新版本)

Lambda 支援的未壓縮影像大小上限為 10 GB,包括所有圖層。

### **a** Note

若要使映像檔與 Lambda 相容,您必須在映像中加入您語言的 [執行期介面用戶端](#page-211-0)。

## <span id="page-211-0"></span>執行期介面用戶端

如果您使用[僅限作業系統的基礎映像](#page-210-0)或替代的基礎映像,則必須在映像中加入執行期介面用戶端。執行 時間界面用戶端必須擴展 [針對自訂執行時期使用 Lambda 執行時期 API,](#page-176-0)以管理 Lambda 與您的函數 程式碼之間的互動。 為下列語言 AWS 提供開放原始碼執行時間界面用戶端:

- [Node.js](#page-476-0)
- [Python](#page-592-0)
- [Java](#page-746-0)
- [.NET](#page-905-0)
- [Go](#page-845-1)
- [Ruby](#page-676-0)
- [Rust](#page-960-0) – [Rust 執行期用戶端](https://github.com/awslabs/aws-lambda-rust-runtime)是實驗性套件。它可能會發生變更,僅用於評估目的。

<span id="page-211-1"></span>如果您使用的語言沒有 AWS提供的執行期界面用戶端,則必須建立自己的 。

Amazon ECR許可

從容器映像建立 Lambda 函數之前,您必須在本機建置映像,並將其上傳至 Amazon ECR儲存庫。當 您建立 函數時,請指定 Amazon ECR儲存庫 URI。

請確保建立函數的使用者或角色的許可包含 GetRepositoryPolicy 和 SetRepositoryPolicy。

例如,使用 IAM 主控台建立具有下列政策的角色:

```
{ 
   "Version": "2012-10-17", 
   "Statement": [ 
    \{ "Sid": "VisualEditor0", 
        "Effect": "Allow", 
        "Action": [ 
          "ecr:SetRepositoryPolicy", 
          "ecr:GetRepositoryPolicy" 
        ], 
        "Resource": "arn:aws:ecr:us-east-1:111122223333:repository/hello-world" 
     } 
   ]
```
}

## Amazon ECR儲存庫政策

對於與 Amazon 中容器映像相同的帳戶中的函數ECR,您可以將 ecr:BatchGetImage和 ecr:GetDownloadUrlForLayer許可新增至 Amazon ECR儲存庫政策。以下範例顯示最低政策:

```
{ 
          "Sid": "LambdaECRImageRetrievalPolicy", 
          "Effect": "Allow", 
          "Principal": { 
             "Service": "lambda.amazonaws.com" 
          }, 
          "Action": [ 
             "ecr:BatchGetImage", 
            "ecr:GetDownloadUrlForLayer" 
          ] 
     }
```
如需 Amazon ECR儲存庫許可的詳細資訊,請參閱《Amazon Elastic Container Registry 使用者指 南》中的[私有儲存庫政策](https://docs.aws.amazon.com/AmazonECR/latest/userguide/repository-policies.html)。

如果 Amazon ECR儲存庫不包含這些許可,Lambda 會將 ecr:BatchGetImage和 ecr:GetDownloadUrlForLayer 新增至容器映像儲存庫許可。只有當呼叫 Lambda 的委託人擁有 ecr:getRepositoryPolicy 和 ecr:setRepositoryPolicy 許可時,Lambda 才會新增這些許 可。

若要檢視或編輯您的 Amazon ECR儲存庫許可,請遵循 Amazon Elastic Container Registry 使用者指 南中[設定私有儲存庫政策陳述](https://docs.aws.amazon.com/AmazonECR/latest/userguide/set-repository-policy.html)式的指示。

<span id="page-212-0"></span>Amazon ECR跨帳戶許可

相同區域中的不同帳戶可以建立使用您帳戶擁有的容器映像之函數。在下列範例中,您的 [Amazon](https://docs.aws.amazon.com/AmazonECR/latest/userguide/set-repository-policy.html) [ECR儲存庫許可政策](https://docs.aws.amazon.com/AmazonECR/latest/userguide/set-repository-policy.html)需要下列陳述式,才能授予帳號 123456789012 的存取權。

- CrossAccountPermission 允許帳戶 123456789012 建立和更新使用此ECR儲存庫映像的 Lambda 函數。
- LambdaECRImageCrossAccountRetrievalPolicy 如果長時間未叫用函數,Lambda 最終會將函 數的狀態設定為非作用中。必須提供此陳述式,讓 Lambda 可以擷取容器映像來最佳化,並代表 123456789012 所擁有的函數進行快取。

Example - 將跨帳戶許可新增至儲存庫

```
{ 
   "Version": "2012-10-17", 
   "Statement": [ 
    \{ "Sid": "CrossAccountPermission", 
        "Effect": "Allow", 
        "Action": [ 
          "ecr:BatchGetImage", 
          "ecr:GetDownloadUrlForLayer" 
       ], 
       "Principal": { 
          "AWS": "arn:aws:iam::123456789012:root" 
       } 
     }, 
     { 
        "Sid": "LambdaECRImageCrossAccountRetrievalPolicy", 
        "Effect": "Allow", 
        "Action": [ 
          "ecr:BatchGetImage", 
          "ecr:GetDownloadUrlForLayer" 
       ], 
        "Principal": { 
          "Service": "lambda.amazonaws.com" 
       }, 
        "Condition": { 
          "StringLike": { 
            "aws:sourceARN": "arn:aws:lambda:us-east-1:123456789012:function:*" 
          } 
       } 
     } 
   ]
}
```
若要授予多個帳戶的存取權,請將帳戶新增至CrossAccountPermission政策中的IDs主體清單,以 及 中的條件評估清單LambdaECRImageCrossAccountRetrievalPolicy。

如果您在 AWS 組織中使用多個帳戶,建議您列舉ECR許可政策中的每個帳戶 ID。此方法符合在 IAM 政策中設定窄權限 AWS 的安全性最佳實務。

除了 Lambda 許可之外,建立函數的使用者或角色還必須具有 BatchGetImage 和 GetDownloadUrlForLayer 許可。

## <span id="page-214-0"></span>函數生命週期

上傳新增或更新的容器映像之後,Lambda 會先最佳化該映像,函數才能處理呼叫。最佳化程序可 能需要幾秒鐘。該函數會保持Pending狀態,直至程序完成,而後狀態會轉變為Active。在函數達 到Active狀態之前,您無法調用函數。

如果函數在多個星期未被叫用,Lambda 會回收其最佳化版本,並將函數轉換為 Inactive 狀態。若 要重新啟用函數,您必須叫用它。Lambda 拒絕第一次叫用,並且該函數進入 Pending 狀態,直到 Lambda 重新最佳化映像。函數隨後會傳回 Active 狀態。

Lambda 會定期從 Amazon ECR儲存庫擷取相關聯的容器映像。如果對應的容器映像不再存在於 Amazon 上ECR或撤銷許可,則函數會進入 Failed 狀態,Lambda 會傳回任何函數呼叫的失敗。

您可以使用 Lambda API 取得函數狀態的相關資訊。如需詳細資訊,請參閱[Lambda 函數狀態](#page-354-0)。

# <span id="page-215-0"></span>設定 Lambda 函數記憶體

Lambda 會根據設定的記憶體量按比例分配CPU功率。記憶體是可供 Lambda 函數在執行時間使用的 記憶體數量。您可以使用記憶體設定來增加或減少配置給函數的記憶體和CPU電源。您可以設定介於 128 MB 到 10,240 MB 之間的記憶體,增量為 1 MB。在 1,769 MB 時,函數具有相當於一個 vCPU (每秒 1 vCPU-second 的額度)。

此頁面說明如何及何時更新 Lambda 函數的記憶體設定。

### 章節

- [判斷 Lambda 函數的適當記憶體設定](#page-215-1)
- [設定函數記憶體 \(主控台\)](#page-215-2)
- [設定函數記憶體 \(AWS CLI\)](#page-216-0)
- [設定函數記憶體 \(AWS SAM\)](#page-216-1)
- [接受函數記憶體建議 \(主控台\)](#page-217-0)

## <span id="page-215-1"></span>判斷 Lambda 函數的適當記憶體設定

記憶體是控制函數效能的主要手段。預設設定為 128 MB,這是可能的最低設定。建議僅將 128 MB 用 於簡單的 Lambda 函數,例如轉換事件並將其路由至其他 AWS 服務的函數。更高的記憶體配置可以 改善使用匯入程式庫、[Lambda 層、](#page-1676-0)Amazon Simple Storage Service (Amazon S3) 或 Amazon Elastic File System (Amazon ) 的函數效能EFS。增加更多記憶體會按比例增加 的數量CPU,增加可用的整體 運算能力。如果函數為 CPU、網路或記憶體限制,則增加記憶體設定可以大幅改善其效能。

若要尋找正確的記憶體組態,請使用 Amazon 監控您的 函數 CloudWatch ,並在記憶體耗用量接近設 定的最大值時設定警示。這有助於識別記憶體受限函數。對於 CPU繫結和 IO 繫結函數,監控持續時間 也可以提供洞見。在這些情況下,增加記憶體有助於解決運算或網路瓶頸。

您也可以考慮使用開放原始碼 [AWS Lambda Power Tuning](https://github.com/alexcasalboni/aws-lambda-power-tuning) 工具。此工具使用 AWS Step Functions 以 不同的記憶體配置執行 Lambda 函數的多個並行版本,並測量效能。輸入函數會在 AWS 您的帳戶中執 行,執行即時HTTP呼叫和SDK互動,以測量即時生產案例中可能的效能。也可以實作 CI/CD 流程,使 用此工具自動測量您部署的新函數效能。

## <span id="page-215-2"></span>設定函數記憶體 (主控台)

您可以在 Lambda 主控台中設定函數的記憶體。
## 更新函數記憶體

- 1. 開啟 Lambda 主控台中的 [函數頁面](https://console.aws.amazon.com/lambda/home#/functions)。
- 2. 選擇一個函數。
- 3. 選擇組態索引標簽,然後選擇一般組態。

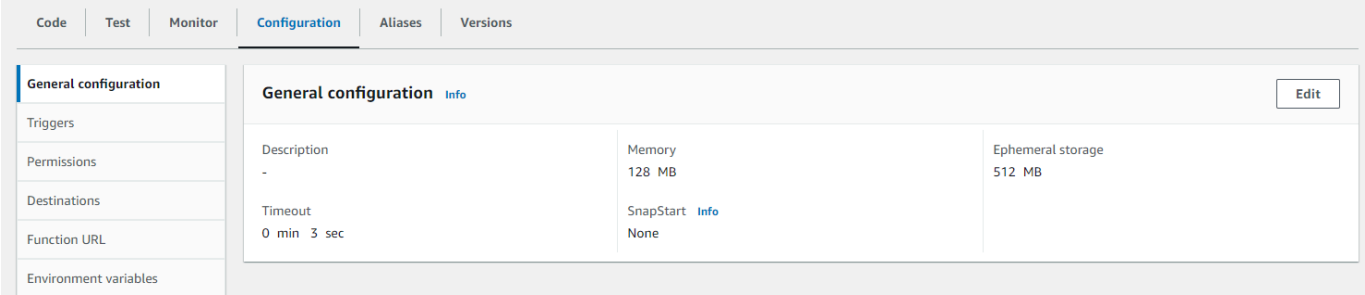

- 4. 在一般組態中,選擇編輯。
- 5. 對於記憶體,設定從 128 MB 到 10,240 MB 的值。
- 6. 選擇 Save (儲存)。

# 設定函數記憶體 (AWS CLI)

您可以使用 [update-function-configuration命](https://awscli.amazonaws.com/v2/documentation/api/latest/reference/lambda/update-function-configuration.html)令來設定函數的記憶體。

Example

```
aws lambda update-function-configuration \ 
   --function-name my-function \ 
   --memory-size 1024
```
# 設定函數記憶體 (AWS SAM)

可以使用 [AWS Serverless Application Model](https://docs.aws.amazon.com/serverless-application-model/latest/developerguide/serverless-getting-started.html) 來設定函數的記憶體。更新 template.yaml 檔案中的 [MemorySize](https://docs.aws.amazon.com/serverless-application-model/latest/developerguide/sam-resource-function.html#sam-function-memorysize) 屬性,然後執行 [sam 部署](https://docs.aws.amazon.com/serverless-application-model/latest/developerguide/sam-cli-command-reference-sam-deploy.html)。

Example template.yaml

```
AWSTemplateFormatVersion: '2010-09-09'
Transform: AWS::Serverless-2016-10-31
Description: An AWS Serverless Application Model template describing your function.
Resources: 
   my-function:
```

```
 Type: AWS::Serverless::Function 
 Properties: 
   CodeUri: . 
   Description: '' 
   MemorySize: 1024
   # Other function properties...
```
# 接受函數記憶體建議 (主控台)

如果您在 AWS Identity and Access Management (IAM) 中有管理員許可,您可以選擇接收來自 的 Lambda 函數記憶體設定建議 AWS Compute Optimizer。如需有關針對您的帳戶或組織選擇加入記憶 體建議的指示,請參閱 AWS Compute Optimizer 使用者指南中的[選擇加入您的帳戶。](https://docs.aws.amazon.com/compute-optimizer/latest/ug/getting-started.html#account-opt-in)

**a** Note

Compute Optimizer 只支援使用 x86\_64 架構的函數。

當您已選擇加入且 [Lambda 函數符合 Compute Optimizer 需求時](https://docs.aws.amazon.com/compute-optimizer/latest/ug/requirements.html#requirements-lambda-functions),您可以在一般組態中檢視並接受來 自 Lambda 主控台 Compute Optimizer 的函數記憶體建議。

# 設定 Lambda 函數的暫時性儲存

Lambda 在 /tmp 目錄中為函數提供暫時性儲存。此儲存體是臨時的且對每個執行環境都是唯一的。可 以使用暫時性儲存設定來控制分配給函數的暫時性儲存量。您可以設定介於 512 MB 到 10,240 MB 之 間的暫時性儲存,以 1 MB 為單位。存放在 /tmp 中的所有資料都會使用 AWS 管理的金鑰進行靜態加 密。

此頁面說明常見使用案例,以及如何更新 Lambda 函數的暫時性儲存。

#### 章節

- [增加暫時性儲存的常見使用案例](#page-218-0)
- [配置暫時性儲存\(主控台\)](#page-218-1)
- [設定暫時性儲存 \(AWS CLI\)](#page-219-0)
- [設定暫時性儲存 \(AWS SAM\)](#page-219-1)

## <span id="page-218-0"></span>增加暫時性儲存的常見使用案例

以下是受益於增加的暫時性儲存的幾個常見使用案例:

- Extract-transform-load (ETL) 任務:當程式碼執行中繼運算或下載其他資源以完成處理時,增加暫時 性儲存。更多臨時空間可讓更複雜的 ETL 任務在 Lambda 函數中執行。
- 機器學習 (ML) 推論:許多推論任務依賴大型參考資料檔案,包括程式庫和模型。有了更多暫時性儲 存,可以將更大的模型從 Amazon Simple Storage Service (Amazon S3) 下載到 /tmp,並在處理中 使用它們。
- 資料處理:對於從 Amazon S3 下載物件以回應 S3 事件的工作負載,更多的 /tmp 空間可讓您處理 較大的物件,而無需使用記憶體內處理。建立 PDF 或程序媒體的工作負載也會受益於更多暫時性儲 存。
- 圖形處理:映像處理是基於 Lambda 的應用程式的常見使用案例。對於處理大型 TIFF 檔案或衛星影 像的工作負載,更多的暫時性儲存可讓您更輕鬆地使用程式庫,並在 Lambda 中執行運算。

<span id="page-218-1"></span>配置暫時性儲存(主控台)

可以在 Lambda 主控台中設定暫時性儲存。

#### 若要修改函數的暫時性儲存

- 1. 開啟 Lambda 主控台中的 [函數頁面](https://console.aws.amazon.com/lambda/home#/functions)。
- 2. 選擇一個函數。
- 3. 選擇組態索引標簽,然後選擇一般組態。

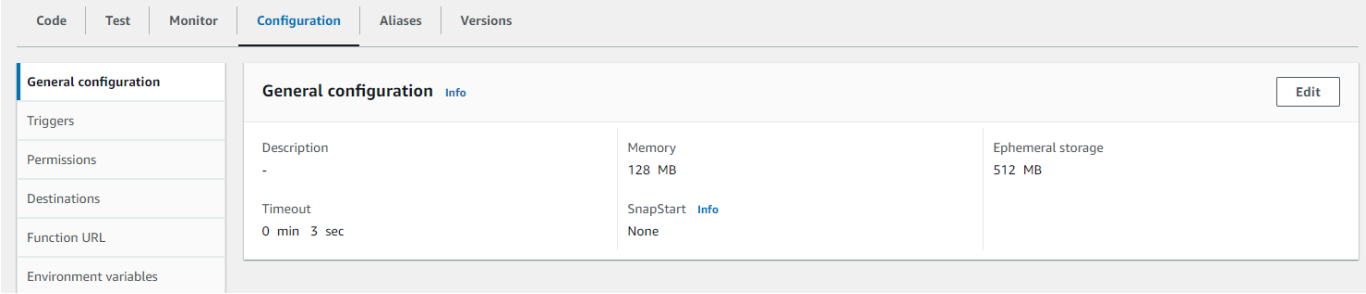

- 4. 在一般組態中,選擇編輯。
- 5. 對於暫時性儲存,設定介於 512 MB 到 10,240 MB 之間的值,以 1 MB 為單位。
- 6. 選擇儲存。

# <span id="page-219-0"></span>設定暫時性儲存 (AWS CLI)

```
可以使用 update-function-configuration 命令來設定暫時性儲存。
```
Example

```
aws lambda update-function-configuration \ 
   --function-name my-function \ 
   --ephemeral-storage '{"Size": 1024}'
```
# <span id="page-219-1"></span>設定暫時性儲存 (AWS SAM)

可以使用 [AWS Serverless Application Model](https://docs.aws.amazon.com/serverless-application-model/latest/developerguide/serverless-getting-started.html) 來設定函數的暫時性儲存。更新 template.yaml 檔案 中的 [EphemeralStorage](https://docs.aws.amazon.com/serverless-application-model/latest/developerguide/sam-resource-function.html#sam-function-ephemeralstorage) 屬性,然後執行 [sam 部署。](https://docs.aws.amazon.com/serverless-application-model/latest/developerguide/sam-cli-command-reference-sam-deploy.html)

Example template.yaml

```
AWSTemplateFormatVersion: '2010-09-09'
Transform: AWS::Serverless-2016-10-31
Description: An AWS Serverless Application Model template describing your function.
Resources: 
   my-function:
```

```
 Type: AWS::Serverless::Function 
 Properties: 
   CodeUri: . 
   Description: '' 
   MemorySize: 128 
   Timeout: 120 
   Handler: index.handler 
   Runtime: nodejs22.x 
   Architectures: 
     - x86_64 
   EphemeralStorage: 
     Size: 10240
   # Other function properties...
```
# 選取和設定 Lambda 函數的指令集架構

Lambda 函數的指令集架構會決定 Lambda 用來執行函數的電腦處理器類型。Lambda 提供了指令集架 構的選擇:

- arm64 64 位元的 ARM 架構,適用於 AWS Graviton2 處理器
- x86\_64 64 位元 x86 架構,適用於 x86 處理器。
	- **a** Note

Arm64 架構在大多數 AWS 區域 中都可以使用。如需詳細資訊,請參閱 [AWS Lambda 定價。](https://aws.amazon.com/lambda/pricing/#aws-element-9ccd9262-b656-4d9c-8a72-34ee6b662135) 在記憶體價格表中,選擇 Arm 價格 索引標籤,然後開啟 區域 下拉式清單,查看哪些 AWS 區 域 支援將 arm64 用於 Lambda。 如需如何使用 arm64 架構建立函數的範例,請參閱[採用 AWS Graviton2 處理器技術的 AWS](https://aws.amazon.com/blogs/aws/aws-lambda-functions-powered-by-aws-graviton2-processor-run-your-functions-on-arm-and-get-up-to-34-better-price-performance/) 

[Lambda 函數。](https://aws.amazon.com/blogs/aws/aws-lambda-functions-powered-by-aws-graviton2-processor-run-your-functions-on-arm-and-get-up-to-34-better-price-performance/)

## 主題

- [使用 arm64 架構的優點](#page-221-0)
- [遷移到 arm64 架構的要求](#page-222-0)
- [函數程式碼與 arm64 架構的相容性](#page-222-1)
- [如何遷移到 arm64 架構](#page-222-2)
- [設定指令集架構](#page-223-0)

## <span id="page-221-0"></span>使用 arm64 架構的優點

使用 arm64 架構 (AWS Graviton2 處理器) 的 Lambda 函數可以實現比在 x86\_64 架構上執行的等效函 數明顯更好的價格和效能。考慮將 arm64 用於運算密集的應用程式,例如高效能運算、視訊編碼和模 擬工作負載。

Graviton2 CPU 使用 Neoverse N1 核心,並支援 Armv8.2 (包括 CRC 和加密延伸模組),加上數個其 他架構延伸模組。

Graviton2 透過每個 vCPU 提供更大的 L2 快取來減少記憶體讀取時間,進而改善 Web 和行動後端、 微服務和資料處理系統的延遲效能。Graviton2 也提供改善的加密效能,並支援指令集,其可改善 CPU 型機器學習推論的延遲。

如需有關 AWS Graviton2 的詳細資訊,請參閱 [AWS Graviton 處理器。](https://aws.amazon.com/ec2/graviton)

## <span id="page-222-0"></span>遷移到 arm64 架構的要求

當您選取要遷移至 arm64 架構的 Lambda 函數時,為了確保順利遷移,請確定您的函數符合下列需 求:

- 部署套件只包含開放原始碼元件和您控制的原始碼,以便您可以針對遷移進行任何必要的更新。
- 如果函數程式碼包含第三方相依性,則每個程式庫或套件都會提供 arm64 版本。

## <span id="page-222-1"></span>函數程式碼與 arm64 架構的相容性

您的 Lambda 函數程式碼必須與函數的指令集架構相容。將函數遷移到 arm64 架構之前,請注意下列 有關目前函數程式碼的幾點:

- 如果您使用內嵌的程式碼編輯器新增函數程式碼,則您的程式碼可能無需修改即可在任一架構上執 行。
- 如果上傳了您的函數程式碼,則您必須上傳與目標架構相容的新程式碼。
- 如果您的函數使用層,則必須[檢查每一層](#page-1687-0)以確定其與新架構相容。如果層不相容,請編輯函數,將目 前的層版本取代為相容的層版本。
- 如果您的函數使用 Lambda 延伸模組,則必須檢查每個延伸模組,以確定其與新架構相容。
- 如果您的函數使用容器映像部署套件類型,則必須建立與函數架構相容的新容器映像。

## <span id="page-222-2"></span>如何遷移到 arm64 架構

若要將 Lambda 函數遷移至 arm64 架構,建議您遵循下列步驟:

1. 為您的應用程式或工作負載建置相依性清單。常見相依性包括:

- 函數使用的所有程式庫和套件。
- 用來建置、部署和測試函數的工具,例如編譯器、測試套件、持續交付和持續整合 (CI/CD) 管 道、佈建工具,以及指令碼。
- Lambda 延伸模組和第三方工具,用來在生產環境中監控函數。
- 2. 對於每個相依性,請檢查版本,然後檢查 arm64 版本是否可用。
- 3. 建置環境來遷移應用程式。
- 4. 引導應用程式。
- 5. 測試和除錯應用程式。
- 6. 測試 arm64 函數的效能。將效能與 x86\_64 版本進行比較。
- 7. 更新您的基礎設施管道以支援 arm64 Lambda 函數。
- 8. 將部署暫存至生產環境。

例如,使[用別名路由組態](#page-292-0)來分割函數 x86 和 arm64 版本之間的流量,並比較效能和延遲。

如需有關如何為 arm64 架構建立程式碼環境的詳細資訊,包括 Java、Go、.NET 和 Python 的語言特 定資訊,請參閱 [AWS Graviton 入門](https://github.com/aws/aws-graviton-getting-started) GitHub 儲存庫。

## <span id="page-223-0"></span>設定指令集架構

您可以使用 Lambda 主控台、AWS SDK、AWS Command Line Interface (AWS CLI) 或 AWS CloudFormation,為新的和現有的 Lambda 函數設定指令集架構。依照這些步驟操作,在主控台中為 現有的 Lambda 函數變更指令集架構。

- 1. 開啟 Lambda 主控台中的 [函數頁面](https://console.aws.amazon.com/lambda/home#/functions)。
- 2. 選擇函數名稱以為其設定指令集架構。
- 3. 在程式碼主索引標籤上的執行期設定區段選擇編輯。
- 4. 在 架構 選擇要用於函數的指令集架構。
- 5. 選擇儲存。

# 設定 Lambda 函數逾時

Lambda 會在逾時之前執行程式碼一段設定的時間。逾時為 Lambda 函數可以執行的最長時間,以秒 為單位。此設定的預設值為 3 秒,但您可以調整此值,以 1 秒為單位,最大值為 900 秒 (15 分鐘)。

此頁面說明如何及何時更新 Lambda 函數的逾時設定。

#### 章節

- [確定 Lambda 函數的適當逾時值](#page-224-0)
- [設定逾時 \(主控台\)](#page-224-1)
- [設定逾時 \(AWS CLI\)](#page-225-0)
- [設定逾時 \(AWS SAM\)](#page-225-1)

## <span id="page-224-0"></span>確定 Lambda 函數的適當逾時值

如果逾時值接近函數的平均持續時間,則函數意外逾時的風險更高。函數的持續時間會有所不同,這取 決於資料傳輸和處理量,以及函數與之互動的任何服務的延遲。逾時的一些常見原因包括:

- Amazon Simple Storage Service (Amazon S3) 中的下載量比平均水平更大或耗時更長。
- 函數會向另一個服務提出請求,這需要更長的時間才能回應。
- 提供給函數的參數要求函數具有更高的運算複雜性,這會導致調用時間更長。

測試應用程式時,請確保測試可準確反映資料的大小和數量以及真實的參數值。為了方便起見,測試通 常會使用小型範例,但您應該使用工作負載合理預期上限的資料集。

## <span id="page-224-1"></span>設定逾時 (主控台)

可以在 Lambda 主控台中設定函數逾時。

#### 若要修改函數的逾時

- 1. 開啟 Lambda 主控台中的 [函數頁面](https://console.aws.amazon.com/lambda/home#/functions)。
- 2. 選擇一個函數。
- 3. 選擇組態索引標簽,然後選擇一般組態。

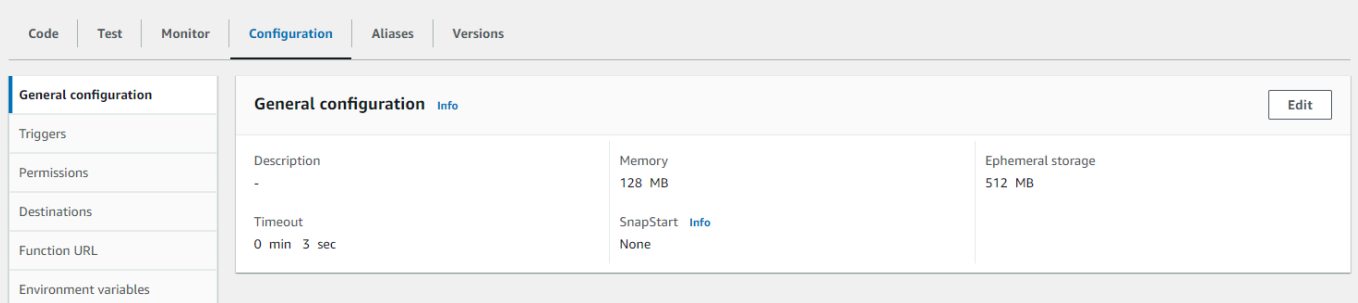

- 4. 在一般組態中,選擇編輯。
- 5. 對於逾時,設定介於 1 到 900 秒 (15 分鐘) 之間的值。
- 6. 選擇儲存。

# <span id="page-225-0"></span>設定逾時 (AWS CLI)

可以使用 [update-function-configuration](https://awscli.amazonaws.com/v2/documentation/api/latest/reference/lambda/update-function-configuration.html) 命令,以秒為單位設定逾時值。下列範例命令會將函數逾時增 加到 120 秒 (2 分鐘)。

Example

```
aws lambda update-function-configuration \ 
   --function-name my-function \ 
   --timeout 120
```
# <span id="page-225-1"></span>設定逾時 (AWS SAM)

可以使用 [AWS Serverless Application Model](https://docs.aws.amazon.com/serverless-application-model/latest/developerguide/serverless-getting-started.html) 來設定函數的逾時值。更新 template.yaml 檔案中的 [Timeout](https://docs.aws.amazon.com/serverless-application-model/latest/developerguide/sam-resource-function.html#sam-function-timeout) 屬性,然後執行 [sam 部署。](https://docs.aws.amazon.com/serverless-application-model/latest/developerguide/sam-cli-command-reference-sam-deploy.html)

Example template.yaml

```
AWSTemplateFormatVersion: '2010-09-09'
Transform: AWS::Serverless-2016-10-31
Description: An AWS Serverless Application Model template describing your function.
Resources: 
   my-function: 
     Type: AWS::Serverless::Function 
     Properties: 
       CodeUri: . 
       Description: '' 
       MemorySize: 128
```
## Timeout: *120 # Other function properties...*

# 使用 Lambda 環境變數

您可以使用環境變數來調整函數的行為,而無需更新程式碼。環境變數是存放在函數特定版本組態中的 一對字串。Lambda 執行時間可讓程式碼使用環境變數,並設定其他環境變數,這些變數包含函數和調 用請求的相關資訊。

## **a** Note

為了提高安全性,我們建議您使用 AWS Secrets Manager 而非環境變數來存放資料庫登入資 料和其他敏感資訊,例如 API 金鑰或授權字符。如需詳細資訊,請參閱[使用 建立和管理秘密](https://docs.aws.amazon.com/secretsmanager/latest/userguide/managing-secrets.html) [AWS Secrets Manager。](https://docs.aws.amazon.com/secretsmanager/latest/userguide/managing-secrets.html)

在函數調用之前,不會評估環境變數。您定義的任何值都會視為文字字串,而且不會展開。在函數程式 碼中執行變數評估。

# 建立 Lambda 環境變數

您可以使用 Lambda 主控台、 AWS Command Line Interface (AWS CLI)、 AWS Serverless Application Model (AWS SAM) 或使用 AWS SDK 在 Lambda 中設定環境變數。

Console

您可以在函數的未發佈版本上定義環境變數。發布版本時,該版本的環境變數與其他[版本特定組態](#page-297-0) [設定](#page-297-0)會被鎖定。

您可以透過定義索引鍵和值,為函數建立環境變數。函數使用索引鍵的名稱來擷取環境變數的值。

在 Lambda 主控台中設定環境變數

- 1. 開啟 Lambda 主控台中的 [函數頁面](https://console.aws.amazon.com/lambda/home#/functions)。
- 2. 選擇一個函數。
- 3. 選擇組態索引標籤,然後選擇環境變數。
- 4. 在 Environment variables (環境變數) 下,選擇 Edit (編輯)。
- 5. 選擇 Add environment variable (新增環境變數)。
- 6. 輸入索引鍵和值。

#### 請求

- 索引鍵需以英文字母為開頭,且至少有兩個字元。
- 索引鍵僅包含字母、數字和底線字元 (\_)。
- 索引鍵不是[由 Lambda 預留](#page-233-0)。
- 所有環境變數的大小總計不超過 4 KB。
- 7. 選擇 Save (儲存)。

在主控台程式碼編輯器中產生環境變數清單

可在 Lambda 程式碼編輯器中產生環境變數清單。這是在編碼時參考環境變數的快速方法。

- 1. 選擇 程式碼 標籤。
- 2. 向下捲動至程式碼編輯器的 ENVIRONMENT VARIABLES 區段。下面列出了現有環境變數:

```
\vee ENVIRONMENT VARIABLES
 \frac{ab}{c} id = 1
 @ name = Jane
```
3. 若要建立新的環境變數,請選擇加號

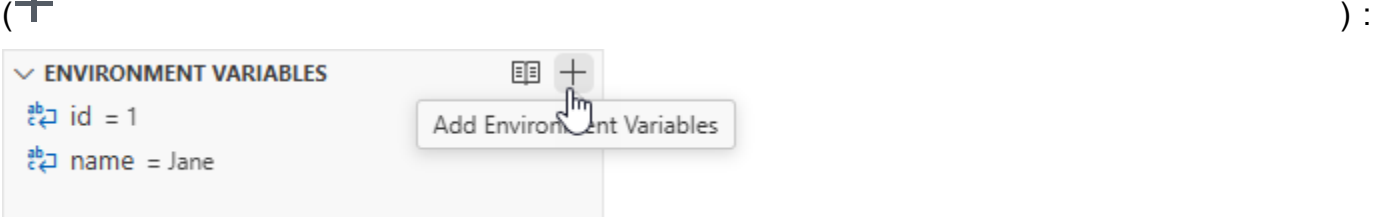

在主控台程式碼編輯器中列出環境變數時,會保持加密狀態。如果在傳輸過程中啟用加密協助程式 進行加密,則這些設定會維持不變。如需詳細資訊,請參閱[保護 Lambda 環境變數](#page-235-0)。

環境變數清單為唯讀狀態,且只能在 Lambda 主控台中使用。下載函數的 .zip 封存檔時,不會包含 此檔案,且您無法透過上傳此檔案來新增環境變數。

AWS CLI

下列範例會在名為 my-function 的函數上設定兩個環境變數。

```
aws lambda update-function-configuration \ 
   --function-name my-function \
```
--environment *"Variables={BUCKET=amzn-s3-demo-bucket,KEY=file.txt}"*

當您使用 update-function-configuration 命令套用環境變數時,會取代 Variables 結構 的整個內容。若要在新增環境變數時保留現有的環境變數,請在請求中包含所有現有值。

若要取得目前的組態,請使用 get-function-configuration 命令。

```
aws lambda get-function-configuration \ 
   --function-name my-function
```
您應該會看到下列輸出:

```
{ 
     "FunctionName": "my-function", 
     "FunctionArn": "arn:aws:lambda:us-east-2:111122223333:function:my-function", 
     "Runtime": "nodejs22.x", 
     "Role": "arn:aws:iam::111122223333:role/lambda-role", 
     "Environment": { 
          "Variables": { 
              "BUCKET": "amzn-s3-demo-bucket", 
              "KEY": "file.txt" 
         } 
     }, 
     "RevisionId": "0894d3c1-2a3d-4d48-bf7f-abade99f3c15", 
     ...
}
```
可以從 get-function-configuration 的輸出中將修訂 ID 作為參數傳遞給 updatefunction-configuration。這樣可確保在讀取組態和更新組態期間,值不會變更。

若要設定函數的加密金鑰,請設定 KMSKeyARN 選項。

```
aws lambda update-function-configuration \ 
   --function-name my-function \ 
   --kms-key-arn arn:aws:kms:us-east-2:111122223333:key/055efbb4-xmpl-4336-
ba9c-538c7d31f599
```
#### AWS SAM

可以使用 [AWS Serverless Application Model](https://docs.aws.amazon.com/serverless-application-model/latest/developerguide/serverless-getting-started.html) 來設定函數的環境變數。更新 template.yaml 檔案 中的[環境](https://docs.aws.amazon.com/serverless-application-model/latest/developerguide/sam-resource-function.html#sam-function-environment)和[變數](https://docs.aws.amazon.com/AWSCloudFormation/latest/UserGuide/aws-properties-lambda-function-environment.html#cfn-lambda-function-environment-variables)屬性,然後執行 [sam 部署](https://docs.aws.amazon.com/serverless-application-model/latest/developerguide/sam-cli-command-reference-sam-deploy.html)。

Example template.yaml

```
AWSTemplateFormatVersion: '2010-09-09'
Transform: AWS::Serverless-2016-10-31
Description: An AWS Serverless Application Model template describing your function.
Resources: 
   my-function: 
     Type: AWS::Serverless::Function 
     Properties: 
       CodeUri: . 
       Description: '' 
       MemorySize: 128 
       Timeout: 120 
       Handler: index.handler 
       Runtime: nodejs22.x 
       Architectures: 
         - x86_64 
       EphemeralStorage: 
         Size: 10240 
       Environment: 
         Variables: 
           BUCKET: amzn-s3-demo-bucket
           KEY: file.txt
       # Other function properties...
```
#### AWS SDKs

若要使用 AWS SDK 管理環境變數,請使用下列 API 操作。

- [UpdateFunctionConfiguration](https://docs.aws.amazon.com/lambda/latest/api/API_UpdateFunctionConfiguration.html)
- [GetFunctionConfiguration](https://docs.aws.amazon.com/lambda/latest/api/API_GetFunctionConfiguration.html)
- [CreateFunction](https://docs.aws.amazon.com/lambda/latest/api/API_CreateFunction.html)

若要進一步了解,請參閱您偏好的程式設計語言的 [AWS SDK 文件。](https://aws.amazon.com/developer/tools/)

## 環境變數的範例案例

您可以使用環境變數,自訂測試環境和生產環境中的函數行為。例如,您可以建立兩個具備相同程式 碼,但不同組態的函數。一個函數連接到測試資料庫,另一個函數連接到生產資料庫。在此情況下,可 以使用環境變數將資料庫的主機名稱和其他連線詳細資訊傳遞給函數。

#### 以下範例顯示如何將資料庫主機和資料庫名稱定義為環境變數。

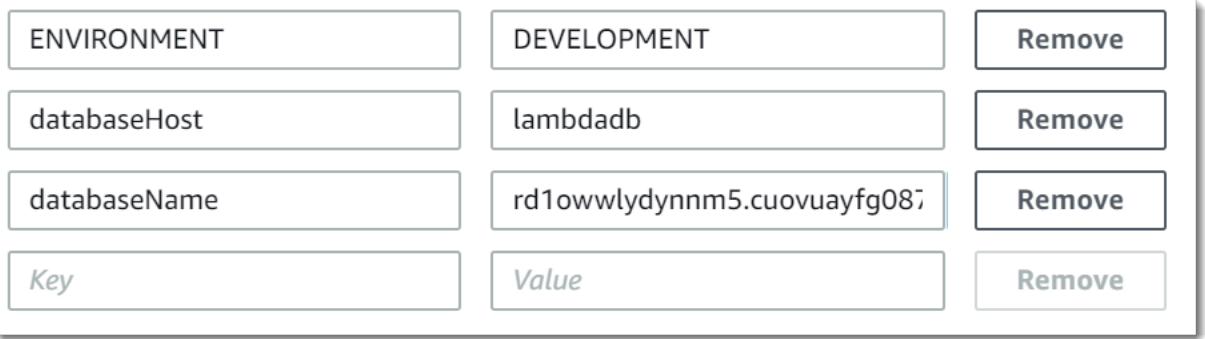

如果您希望測試環境產生比實際執行環境更多的偵錯資訊,您可以設定環境變數,以將測試環境設定為 使用更詳細的記錄或更詳細的追蹤。

例如,在測試環境中,您可以使用 金鑰L0G\_LEVEL和 值來設定環境變數,指出偵錯或追蹤的日誌層 級。在 Lambda 函數的程式碼中,您可以使用此環境變數來設定日誌層級。

Python 和 Node.js 中的下列程式碼範例說明如何達成此目標。這些範例假設您的環境變數在 Python 或 NodeDEBUG.js debug 中具有 的值。

#### Python

Example 用於設定日誌層級的 Python 程式碼

```
import os
import logging
# Initialize the logger
logger = logging.getLogger()
# Get the log level from the environment variable and default to INFO if not set
log_level = os.environ.get('LOG_LEVEL', 'INFO')
# Set the log level
logger.setLevel(log_level)
def lambda_handler(event, context): 
     # Produce some example log outputs 
     logger.debug('This is a log with detailed debug information - shown only in test 
  environment') 
     logger.info('This is a log with standard information - shown in production and 
  test environments')
```
Node.js (ES module format)

Example 用於設定日誌層級的 Node.js 程式碼

此範例使用 winston 記錄程式庫。使用 npm 將此程式庫新增至函數的部署套件。如需詳細資訊, 請參閱[the section called "建立含相依項的 .zip 部署套件"](#page-460-0)。

```
import winston from 'winston';
// Initialize the logger using the log level from environment variables, defaulting 
  to INFO if not set
const logger = winston.createLogger({ 
    level: process.env.LOG_LEVEL || 'info', 
    format: winston.format.json(), 
    transports: [new winston.transports.Console()]
});
export const handler = async (event) => { 
    // Produce some example log outputs 
    logger.debug('This is a log with detailed debug information - shown only in test 
  environment'); 
    logger.info('This is a log with standard information - shown in production and 
  test environment'); 
};
```
# 擷取 Lambda 環境變數

若要在函數程式碼中擷取環境變數,請使用程式設計語言的標準方法。

Node.js

let region = process.env.AWS\_REGION

Python

```
import os 
   region = os.environ['AWS_REGION']
```
# **a** Note

在某些情況下,您可能需要使用下列格式:

region = os.environ.get('AWS\_REGION')

## Ruby

region = ENV["AWS\_REGION"]

#### Java

```
String region = System.getenv("AWS_REGION");
```
Go

```
var region = os.Getenv("AWS_REGION")
```
C#

string region = Environment.GetEnvironmentVariable("AWS\_REGION");

#### **PowerShell**

```
$region = $env:AWS_REGION
```
Lambda 透過靜態加密環境變數來安全地存放它們。您可以[設定 Lambda 使用不同的加密金鑰、](#page-235-0) 加密用戶端的環境變數值,或在 AWS CloudFormation 範本中設定具有 的環境變數 AWS Secrets Manager。

## <span id="page-233-0"></span>定義執行時間環境變數

Lambda [執行時間會](#page-148-0)在初始化期間設定數個環境變數。大多數的環境變數都會提供函數或執行時間的資 訊。這些環境變數的索引鍵都已進行預留,無法在您的函數組態中設定。

#### 預留環境變數

• \_HANDLER - 在函數中設定的處理常式位置。

- \_X\_AMZN\_TRACE\_ID [X-Ray 追蹤標頭](#page-1656-0)。此環境變數會隨著每次調用而變更。
	- 未針對僅限作業系統的執行期 (provided 執行期系列) 定義此環境變數。您可以使用 [下次調用](#page-176-0) 中 的 Lambda-Runtime-Trace-Id 回應標頭為自訂執行階段設定 \_X\_AMZN\_TRACE\_ID。
	- 對於 Java 執行期版本 17 及更高版本,不使用此環境變數。相反地,Lambda 會將追蹤資訊儲存 在 com.amazonaws.xray.traceHeader 系統屬性中。
- AWS\_DEFAULT\_REGION 執行 Lambda 函數 AWS 區域 的預設值。
- AWS\_REGION 執行 Lambda 函數 AWS 區域 的 。若已完成定義,此值便會覆寫 AWS\_DEFAULT\_REGION。
	- 如需搭配 AWS SDKs 使用 AWS 區域 環境變數的詳細資訊,請參閱 AWS SDKs和工具參考指 南中的[AWS 區域。](https://docs.aws.amazon.com/sdkref/latest/guide/feature-region.html#feature-region-sdk-compat)
- AWS\_EXECUTION\_ENV – [執行時間識別符](#page-148-0),字首為 AWS\_Lambda\_ (例如,AWS\_Lambda\_java8)。 未針對僅限作業系統的執行期 (provided 執行期系列) 定義此環境變數。
- AWS\_LAMBDA\_FUNCTION\_NAME 函數的名稱。
- AWS\_LAMBDA\_FUNCTION\_MEMORY\_SIZE 可供函數使用的記憶體量 (MB)。
- AWS\_LAMBDA\_FUNCTION\_VERSION 正在執行的函數版本。
- AWS\_LAMBDA\_INITIALIZATION\_TYPE 函數的初始化類型,即 on-demand、provisionedconcurrency 或 snap-start。如需資訊,請參閱[設定佈建並行或](#page-432-0) [使用 Lambda 改善啟動效能](#page-996-0) [SnapStart](#page-996-0)。
- AWS\_LAMBDA\_LOG\_GROUP\_NAME、AWS\_LAMBDA\_LOG\_STREAM\_NAME Amazon CloudWatch Logs 群組和函數串流的名稱。AWS\_LAMBDA\_LOG\_GROUP\_NAME 和 AWS\_LAMBDA\_LOG\_STREAM\_NAME [環境變數無](#page-233-0)法在 Lambda SnapStart 函數中使用。
- AWS\_ACCESS\_KEY、AWS\_ACCESS\_KEY\_ID、AWS\_SECRET\_ACCESS\_KEY、AWS\_SESSION\_TOKEN - 從函數[的執行角色](#page-1506-0)中取得的存取金鑰。
- AWS\_LAMBDA\_RUNTIME\_API [\(自訂執行時間](#page-183-0)) [執行時間 API](#page-176-1) 的主機和連接埠。
- LAMBDA\_TASK\_ROOT 指向您 Lambda 函數程式碼的路徑。
- LAMBDA\_RUNTIME\_DIR 指向執行時間程式庫的路徑。

下列其他環境變數並未進行預留,可以在您的函數組態中進行擴充。

#### 未預留的環境變數

- LANG 執行時間的地區設定 (en\_US.UTF-8)。
- PATH 執行路徑 (/usr/local/bin:/usr/bin/:/bin:/opt/bin)。
- LD\_LIBRARY\_PATH 系統程式庫路徑 (/var/lang/lib:/lib64:/usr/lib64: \$LAMBDA\_RUNTIME\_DIR:\$LAMBDA\_RUNTIME\_DIR/lib:\$LAMBDA\_TASK\_ROOT: \$LAMBDA\_TASK\_ROOT/lib:/opt/lib)。
- NODE\_PATH [\(Node.js](#page-447-0)) Node.js 程式庫路徑 (/opt/nodejs/node12/node\_modules/:/opt/ nodejs/node\_modules:\$LAMBDA\_RUNTIME\_DIR/node\_modules)。
- PYTHONPATH ([Python\)](#page-562-0) Python 程式庫路徑 (\$LAMBDA\_RUNTIME\_DIR)。
- GEM\_PATH [\(Ruby](#page-653-0)) Ruby 程式庫路徑 (\$LAMBDA\_TASK\_ROOT/vendor/bundle/ruby/3.3.0:/ opt/ruby/gems/3.3.0)。
- AWS\_XRAY\_CONTEXT\_MISSING 對於 X-Ray 追蹤,Lambda 將它設定為 LOG\_ERROR,以避免從 X-Ray 開發套件中擲回執行時間錯誤。
- AWS\_XRAY\_DAEMON\_ADDRESS 對於 X-Ray 追蹤,為 X-Ray 常駐程式的 IP 地址和連接埠。
- AWS LAMBDA DOTNET PREJIT [\(.NET\)](#page-873-0) 設定此變數, 以啟用或停用 .NET 特定執行時期最佳化。 值包含 always、never 和 provisioned-concurrency。如需詳細資訊,請參閱[設定函數的佈](#page-432-0) [建並行](#page-432-0)。
- TZ 環境的時區 (:UTC)。執行環境使用 NTP 來同步系統時鐘。

顯示的範例值會反映最新的執行時間。特定變數或其值是否存在,可能會因先前的執行時間而有所不 同。

# <span id="page-235-0"></span>保護 Lambda 環境變數

若要保護您的環境變數,可以使用伺服器端加密來保護您的靜態資料,並使用用戶端加密來保護傳輸中 的資料。

## **a** Note

若要提高資料庫安全性,建議您使用 AWS Secrets Manager 而非環境變數來儲存資料庫憑 證。如需詳細資訊,請參閱[AWS Lambda 搭配 Amazon RDS 使用。](#page-1346-0)

靜態安全

Lambda 永遠使用 AWS KMS key 提供靜態伺服器端加密。預設情況下,Lambda 使用 AWS 受管金 鑰。如果此預設行為符合您的工作流程,您便不需要設定其他項目。Lambda 在您的帳戶中建立 AWS 受管金鑰,並為您管理許可。AWS 不會向您收取使用此金鑰的費用。

如果您願意的話,您可以提供 AWS KMS 客戶受管金鑰。您可以這樣做以控制 KMS 金鑰的輪換或滿足 您的組織對管理 KMS 金鑰的請求。當您使用客戶受管的金鑰時,只有您帳戶中具有 KMS 金鑰存取權 的使用者才能檢視或管理函數上的環境變數。

客戶受管的金鑰會產生標準的 AWS KMS 費用。如需詳細資訊,請參閱 [AWS Key Management](https://aws.amazon.com/kms/pricing/) [Service 定價](https://aws.amazon.com/kms/pricing/)。

#### 傳輸中安全

為了提高額外的安全性,您可以為傳輸中的加密啟用協助程式,這可以確保您的環境變數在傳輸過程中 在用戶端得到加密保護。

#### 若要為環境變數配置加密

- 1. 使用 AWS Key Management Service (AWS KMS) 為 Lambda 建立任何客戶受管的金鑰,以用於 伺服器端和用戶端加密。如需詳細資訊,請參閱AWS Key Management Service 開發人員指南中 的[建立金鑰](https://docs.aws.amazon.com/kms/latest/developerguide/create-keys.html)。
- 2. 使用 Lambda 主控台,導覽至 Edit environment variables (編輯環境變數) 頁面。
	- a. 開啟 Lambda 主控台中的 [函數頁面](https://console.aws.amazon.com/lambda/home#/functions)。
	- b. 選擇一個函數。
	- c. 選擇 Configuration (組態),然後從左側導覽列選擇 Environment variables (環境變數)。
	- d. 在 Environment variables (環境變數) 區段中,選擇 Edit (編輯)。
	- e. 展開 Encryption configuration (加密組態)。
- 3. (選用) 啟用主控台加密協助程式,以使用用戶端加密來保護傳輸中的資料。
	- a. 在 Encryption in transit (傳輸中加密)下,選擇 Enable helpers for encryption in transit (啟用傳 輸中加密的協助程式)。
	- b. 對於要為其啟用主控台加密協助程式的每個環境變數,請選擇環境變數旁邊的 Encrypt (加 密)。
	- c. 在 AWS KMS key 下,選擇您在此程序開始時建立的客戶受管金鑰以在傳輸過程中加密。
	- d. 選擇 Execution role policy (執行角色政策),然後複製政策。此政策授予函數的執行角色解密 環境變數的許可。

儲存此政策,以便在此程序的最後一個步驟中使用。

- e. 向函數中新增解密環境變數的程式碼。若要查看範例,請選擇解密秘密程式碼片段。
- 4. (選用) 指定用於靜態加密的客戶受管金鑰。
- a. 選擇 Use a customer master key (使用客戶主金鑰)。
- b. 選擇在此程序開始時建立的客戶受管金鑰。
- 5. 選擇儲存。
- 6. 設定許可。

如果搭配使用客戶受管金鑰和伺服器端加密,請向您希望其能檢視或管理該函數環境變數的任何使 用者或角色授予許可。如需詳細資訊,請參閱[管理伺服器端加密 KMS 金鑰的許可。](#page-237-0)

如果您要啟用用戶端加密來增強傳輸中安全,您的函數需要許可來呼叫 kms:Decrypt API 操 作。將您先前在此程序中儲存的政策新增至函數的[執行角色](#page-1506-0)。

## <span id="page-237-0"></span>管理伺服器端加密 KMS 金鑰的許可

使用者或函數的執行角色無需 AWS KMS 許可,即可使用預設加密金鑰。若要使用客戶受管金鑰,您 需要使用金鑰的許可。Lambda 會使用您的許可,在金鑰上建立授權。這麼做可讓 Lambda 使用它來 進行加密。

- kms:ListAliases 在 Lambda 主控台中檢視金鑰。
- kms:CreateGrant、kms:Encrypt 在函數上設定客戶受管金鑰。
- kms:Decrypt 檢視及管理使用客戶受管金鑰加密的環境變數。

您可以從您的 AWS 帳戶 或是從金鑰的資源型許可政策取得這些許可。ListAliases 是由 [Lambda](#page-1517-0) [的受管政策](#page-1517-0)提供。金鑰政策會將其餘許可授予 Key users (金鑰使用者) 群組中的使用者。

沒有 Decrypt 許可的使用者仍然可以管理函數,但是無法在 Lambda 主控台中檢視或管理環境變數。 如要防止使用者檢視環境變數,請將拒絕存取預設金鑰、客戶受管金鑰,或是所有金鑰的陳述式新增到 使用者的許可。

Example IAM 政策 - 透過金鑰 ARN 拒絕存取

```
{ 
     "Version": "2012-10-17", 
     "Statement": [ 
          { 
               "Sid": "VisualEditor0", 
               "Effect": "Deny", 
               "Action": [ 
                    "kms:Decrypt"
```

```
 ], 
              "Resource": "arn:aws:kms:us-east-2:111122223333:key/3be10e2d-xmpl-4be4-
bc9d-0405a71945cc" 
         } 
     ]
}
```
如需有關管理金鑰許可的詳細資訊,請參閱《AWS Key Management Service 開發人員指南》中的 [AWS KMS 中的金鑰政策。](https://docs.aws.amazon.com/kms/latest/developerguide/key-policies.html)

# 讓 Lambda 函數存取 Amazon VPC 中的資源

使用 Amazon Virtual Private Cloud (Amazon VPC),您可以在 中建立私有網路 AWS 帳戶 以託管 資 源,例如 Amazon Elastic Compute Cloud (Amazon EC2) 執行個體、Amazon Relational Database Service (Amazon RDS) 執行個體和 Amazon ElastiCache 執行個體。可以透過包含資源的私有子網 路,將函數連接至 VPC,讓 Lambda 函數存取 Amazon VPC 中託管的資源。請依照下列各節中的 指示,使用 Lambda 主控台、 AWS Command Line Interface (AWS CLI) 或 將 Lambda 函數連接至 Amazon VPC AWS SAM。

## **a** Note

每個 Lambda 函數都會在 Lambda 服務擁有和管理的 VPC 內執行。這些 VPC 由 Lambda 自 動維護,客戶看不到。設定您的函數以存取 Amazon VPC 中的其他 AWS 資源,不會影響函數 在其中執行的 Lambda 受管 VPC。

#### 章節

- [所需的 IAM 許可](#page-239-0)
- [將 Lambda 函數連接至 中的 Amazon VPC AWS 帳戶](#page-241-0)
- [連接到 VPC 時的網際網路存取](#page-244-0)
- [IPv6 支援](#page-244-1)
- [搭配使用 Lambda 與 Amazon VPC 的最佳實務](#page-245-0)
- [了解 Hyperplane Elastic Network Interfaces \(ENI\)](#page-246-0)
- [使用 IAM 條件金鑰進行 VPC 設定](#page-247-0)
- [VPC 教學課程](#page-252-0)

## <span id="page-239-0"></span>所需的 IAM 許可

若要將 Lambda 函數連接至您 中的 Amazon VPC AWS 帳戶,Lambda 需要許可來建立和管理其用來 讓您的函數存取 VPC 中資源的網路介面。

Lambda 建立的網路介面稱為 Hyperplane Elastic Network Interfaces 或 Hyperplane ENI。若要進一步 了解這些網路介面,請參閱 [the section called "了解 Hyperplane Elastic Network Interfaces \(ENI\)"](#page-246-0)。

您可以將 AWS [受管政策](https://docs.aws.amazon.com/IAM/latest/UserGuide/access_policies_managed-vs-inline.html#aws-managed-policies) AWSLambdaVPCAccessExecutionRole 連接至函數的執行角色,以授予函數 所需的許可。當您在 Lambda 主控台中建立新函數並將其連接至 VPC 時,Lambda 會自動為您新增此 許可政策。

如果想要建立自己的 IAM 許可政策,請務必新增下列所有許可:

- ec2:CreateNetworkInterface
- ec2:DescribeNetworkInterfaces 只有在所有資源上都允許時,此動作才有效 ("Resource": "\*")。
- ec2:DescribeSubnets
- ec2:DeleteNetworkInterface 如果您未在執行角色中指定 DeleteNetworkInterface 的資源 ID,您 的函數可能無法存取 VPC。您可指定不重複的資源 ID,或納入所有資源 ID,例如 "Resource" **:** "arn:aws:ec2:us-west-2:123456789012:\*/\*"。
- ec2:AssignPrivateIpAddresses
- ec2:UnassignPrivateIpAddresses

請注意,函數的角色只需要這些許可來建立網路介面,而不是調用函數。即使從函數的執行角色中移除 這些許可,仍可在函數連接至 Amazon VPC 時成功調用函數。

若要將函數連接至 VPC,Lambda 還需要使用您的 IAM 使用者角色來驗證網路資源。確保使用者角色 具有下列 IAM 許可:

- ec2:DescribeSecurityGroups
- ec2:DescribeSubnets
- ec2:DescribeVpcs
- ec2: getSecurityGroupForVpc
	- **a** Note

Lambda 服務會使用您授予給函數執行角色的 Amazon EC2 許可,將函數連接至 VPC。不 過,您也會隱含地將這些許可授予給函數的程式碼。這意味著您的函數程式碼能夠進行這些 Amazon EC2 API 呼叫。如需有關遵循安全最佳實務的建議,請參閱 [the section called "安全](#page-245-1) [最佳實務"。](#page-245-1)

## <span id="page-241-0"></span>將 Lambda 函數連接至 中的 Amazon VPC AWS 帳戶

AWS 帳戶 使用 Lambda 主控台、 AWS CLI 或 將函數連接至 中的 Amazon VPC AWS SAM。如果您 使用 AWS CLI 或 AWS SAM,或使用 Lambda 主控台將現有函數連接至 VPC,請確定函數的執行角 色具有上一節中列出的必要許可。

Lambda 函數無法透過[專用執行個體租用直](https://docs.aws.amazon.com/AWSEC2/latest/UserGuide/dedicated-instance.html)接連線到 VPC。若要連線到專用 VPC 中的資源,[請透過預](https://aws.amazon.com/premiumsupport/knowledge-center/lambda-dedicated-vpc/) [設租用將它對等連線到第二個 VPC。](https://aws.amazon.com/premiumsupport/knowledge-center/lambda-dedicated-vpc/)

#### Lambda console

若要在建立時將函數連接至 Amazon VPC

- 1. 開啟 Lambda 主控台[的函數](https://console.aws.amazon.com/lambda/home#/functions)頁面,然後選擇 建立函數。
- 2. 在 Basic information (基本資訊) 下,對於 Function name (函數名稱),為您的函數輸入名稱。
- 3. 執行下列操作以配置函數的 VPC 設定:
	- a. 展開 Advanced settings (進階設定)。
	- b. 選取啟用 VPC,然後選擇要與函數連接的 VPC。
	- c. (選擇性) 若要允[許傳出 IPv6 流量,](#page-244-1)請選取允許雙堆疊子網路的 IPv6 流量。
	- d. 選擇要為其建立網路介面的子網路和安全群組。如果您選取允許雙堆疊子網路的 IPv6 流 量,則所有選取的子網路均必須具有 IPv4 CIDR 區塊和 IPv6 CIDR 區塊。

#### **a** Note

若要存取私有資源,請將您的函數連線到私有子網路。如果函數需要網際網路存 取,請參閱 [the section called "Lambda 函數的網際網路存取"。](#page-259-0)將函數連接到公有 子網路並不會提供網際網路存取或公有 IP 位址給該函數。

4. 選擇建立函數。

若要將現有函數連接至 Amazon VPC

- 1. 開啟 Lambda 主控台[的函數頁面](https://console.aws.amazon.com/lambda/home#/functions),然後選取您的函數。
- 2. 選擇組態索引標籤,然後選擇 VPC。
- 3. 選擇編輯。
- 4. 在 VPC 下,選取要連接函數的 Amazon VPC。
- 5. (選擇性) 若要允[許傳出 IPv6 流量,](#page-244-1)請選取允許雙堆疊子網路的 IPv6 流量。
- 6. 選擇要為其建立網路介面的子網路和安全群組。如果您選取允許雙堆疊子網路的 IPv6 流量, 則所有選取的子網路均必須具有 IPv4 CIDR 區塊和 IPv6 CIDR 區塊。

# **a** Note

若要存取私有資源,請將您的函數連線到私有子網路。如果函數需要網際網路存取,請 參閱 [the section called "Lambda 函數的網際網路存取"。](#page-259-0)將函數連接到公有子網路並不 會提供網際網路存取或公有 IP 位址給該函數。

7. 選擇 Save (儲存)。

#### AWS CLI

若要在建立時將函數連接至 Amazon VPC

• 若要建立 Lambda 函數並將其連接至 VPC,請執行下列 CLI create-function 命令。

```
aws lambda create-function --function-name my-function \
--runtime nodejs22.x --handler index.js --zip-file fileb://function.zip \
--role arn:aws:iam::123456789012:role/lambda-role \
--vpc-config 
  Ipv6AllowedForDualStack=true,SubnetIds=subnet-071f712345678e7c8,subnet-07fd123456788a036,SecurityGroupIds=sg-085912345678492fb
```
指定您自己的子網路和安全群組,並根據使用案例將 Ipv6AllowedForDualStack 設定為 true 或 false。

## 若要將現有函數連接至 Amazon VPC

• 若要將現有函數連接至 VPC,請執行下列 CLI update-function-configuration 命令。

**aws lambda update-function-configuration --function-name** *my-function* **\ --vpc-config Ipv6AllowedForDualStack=***true***, SubnetIds=***subnet-071f712345678e7c8***,***subnet-07fd123456788a036***,SecurityGroupIds=***sg-085912345678492fb*

## 若要從 VPC 中斷開函數的連接

• 若要從 VPC 中斷開函數的連接,請使用 VPC 子網路和安全群組的空清單來執行下列 update-function-configuration CLI 命令。

**aws lambda update-function-configuration --function-name** *my-function* **\ --vpc-config SubnetIds=[],SecurityGroupIds=[]**

#### AWS SAM

#### 若要將函數連接至 VPC

若要將 Lambda 函數連接至 Amazon VPC,請將 VpcConfiq 屬性新增至函數定義,如下列 範例範本所示。如需此屬性的詳細資訊,請參閱AWS CloudFormation 《 使用者指南》中的 [AWS::Lambda::Function VpcConfig](https://docs.aws.amazon.com/AWSCloudFormation/latest/UserGuide/aws-properties-lambda-function-vpcconfig.html) (屬性 AWS SAM VpcConfig會直接傳遞至 資源 的 VpcConfig AWS CloudFormation AWS::Lambda::Function 屬性)。

```
AWSTemplateFormatVersion: '2010-09-09'
Transform: AWS::Serverless-2016-10-31
Resources: 
   MyFunction: 
     Type: AWS::Serverless::Function 
     Properties: 
       CodeUri: ./lambda_function/ 
       Handler: lambda_function.handler 
       Runtime: python3.12 
       VpcConfig: 
         SecurityGroupIds: 
            - !Ref MySecurityGroup 
         SubnetIds: 
            - !Ref MySubnet1 
            - !Ref MySubnet2 
       Policies: 
          - AWSLambdaVPCAccessExecutionRole 
   MySecurityGroup: 
     Type: AWS::EC2::SecurityGroup 
     Properties: 
       GroupDescription: Security group for Lambda function 
       VpcId: !Ref MyVPC
```
 MySubnet1: Type: AWS::EC2::Subnet Properties: VpcId: !Ref MyVPC CidrBlock: 10.0.1.0/24 MySubnet2: Type: AWS::EC2::Subnet Properties: VpcId: !Ref MyVPC CidrBlock: 10.0.2.0/24 MyVPC: Type: AWS::EC2::VPC Properties: CidrBlock: 10.0.0.0/16

如需在 中設定 VPC 的詳細資訊 AWS SAM,請參閱AWS CloudFormation 《 使用者指南》中 的 AWS:: EC2:: VPC。

<span id="page-244-0"></span>連接到 VPC 時的網際網路存取

依預設,Lambda 函數可以存取公有網際網路。將函數連接至 VPC 時,它只能存取該 VPC 中可用的 資源。若要讓您的函數存取網際網路,也需要設定 VPC 以存取網際網路。如需進一步了解,請參閱 [the section called "Lambda 函數的網際網路存取"。](#page-259-0)

<span id="page-244-1"></span>IPv6 支援

您的函數可透過 IPv6 連線至雙堆疊 VPC 子網路中的資源。此選項預設為關閉。若要允許傳出 IPv6 流 量,請使用主控台或者具有 [create-function](https://awscli.amazonaws.com/v2/documentation/api/latest/reference/lambda/create-function.html) 或 [update-function-configuration](https://awscli.amazonaws.com/v2/documentation/api/latest/reference/lambda/update-function-configuration.html) 命令的 --vpc-config Ipv6AllowedForDualStack=true 選項。

**a** Note

若要允許 VPC 中的傳出 IPv6 流量,連線到該函數的所有子網路都必須是雙堆疊子網 路。Lambda 不支援 VPC 中僅限 IPv6 子網路的輸出 IPv6 連線、未連線至 VPC 之函數的輸出 IPv6 連線,或使用 VPC 端點的輸入 IPv6 連線 (AWS PrivateLink)。

您可以更新函數程式碼來透過 IPv6 明確連線至子網路資源。下列 Python 範例開啟了通訊端,並連接 到 IPv6 伺服器。

Example — 連線至 IPv6 伺服器

```
def connect_to_server(event, context): 
     server_address = event['host'] 
     server_port = event['port'] 
     message = event['message'] 
     run_connect_to_server(server_address, server_port, message)
def run_connect_to_server(server_address, server_port, message): 
     sock = socket.socket(socket.AF_INET6, socket.SOCK_STREAM, 0) 
     try: 
         # Send data 
         sock.connect((server_address, int(server_port), 0, 0)) 
         sock.sendall(message.encode()) 
         BUFF_SIZE = 4096 
        data = b' while True: 
              segment = sock.recv(BUFF_SIZE) 
             data += segment 
             # Either 0 or end of data 
              if len(segment) < BUFF_SIZE: 
                  break 
         return data 
     finally: 
         sock.close()
```
# <span id="page-245-0"></span>搭配使用 Lambda 與 Amazon VPC 的最佳實務

若要確保 Lambda VPC 組態符合最佳實務準則,請遵循以下章節的建議。

## <span id="page-245-1"></span>安全最佳實務

若要將 Lambda 函數連接至 VPC,需要為函數的執行角色提供一些 Amazon EC2 許可。需要這些許可 才能建立函數用來存取 VPC 中資源的網路介面。不過,這些許可也會隱含授予給函數的程式碼。這意 味著函數程式碼擁有進行這些 Amazon EC2 API 呼叫的許可。

若要遵循最低權限存取的原則,請將拒絕政策新增至函數的執行角色,如下列範例所示。此政策可防止 函數呼叫 Lambda 服務用來將函數連接至 VPC 的 Amazon EC2 API。

```
 "Version": "2012-10-17", 
       "Statement": [ 
             { 
                   "Effect": "Deny", 
                   "Action": [ 
                          "ec2:CreateNetworkInterface", 
                          "ec2:DeleteNetworkInterface", 
                          "ec2:DescribeNetworkInterfaces", 
                          "ec2:DescribeSubnets", 
                          "ec2:DetachNetworkInterface", 
                          "ec2:AssignPrivateIpAddresses", 
                          "ec2:UnassignPrivateIpAddresses" 
                   ], 
                   "Resource": [ "*" ], 
                   "Condition": { 
                         "ArnEquals": { 
                               "lambda:SourceFunctionArn": [ 
                                     "arn:aws:lambda:us-west-2:123456789012:function:my_function" 
\sim 100 \sim 100 \sim 100 \sim 100 \sim 100 \sim 100 \sim 100 \sim 100 \sim 100 \sim 100 \sim 100 \sim 100 \sim 100 \sim 100 \sim 100 \sim 100 \sim 100 \sim 100 \sim 100 \sim 100 \sim 100 \sim 100 \sim 100 \sim 100 \sim 
 } 
 } 
             } 
      \mathbf{I}}
```
AWS 提供[安全群組和](https://docs.aws.amazon.com/vpc/latest/userguide/VPC_SecurityGroups.html)[網路存取控制清單 \(ACLs\)](https://docs.aws.amazon.com/vpc/latest/userguide/vpc-network-acls.html),以提高 VPC 的安全性。安全群組控制資源的傳入與 傳出流量,網路 ACL 則是控制子網的傳入與傳出流量。安全群組可為大多數子網路提供足夠的存取控 制。如果您想讓 VPC 多一層安全,可以使用網路 ACL。如需使用 Amazon VPC 時安全最佳實務的一 般準則,請參閱《Amazon Virtual Private Cloud 使用者指南》中的 [VPC 安全最佳實務](https://docs.aws.amazon.com/vpc/latest/userguide/vpc-security-best-practices.html)。

## 效能最佳實務

將函數連接至 VPC 時,Lambda 會檢查是否有可用於連線的可用網路資源 (Hyperplane ENI)。Hyperplane ENI 與安全群組和 VPC 子網路的特定組合相關聯。如果已將一個函數連接至 VPC,在連接另一個函數時指定相同的子網路和安全群組意味著 Lambda 可以共用網路資源,並避免 建立新的 Hyperplane ENI。如需 Hyperplane ENI 及其生命週期的詳細資訊,請參閱 [the section called](#page-246-0) ["了解 Hyperplane Elastic Network Interfaces \(ENI\)"。](#page-246-0)

# <span id="page-246-0"></span>了解 Hyperplane Elastic Network Interfaces (ENI)

Hyperplane ENI 是一種受管資源,可作為 Lambda 函數與您希望函數連線的資源之間的網路介面。將 函數連接至 VPC 時,Lambda 服務會自動建立和管理這些 ENI。

了解 Hyperplane Elastic Network Interfaces (ENI) 216

Hyperplane ENI 不會直接顯示,而且您不需要設定或管理它們。不過,了解它們的運作方式可協助您 了解函數在連接到 VPC 時的行為。

當您第一次使用特定子網路和安全群組組合將函數連接至 VPC 時,Lambda 會建立 Hyperplane ENI。 帳戶中其他使用相同子網路和安全群組組合的函數也可以使用此 ENI。Lambda 會盡可能重複使用現 有的 ENI,以最佳化資源使用率,並盡量減少建立新的 ENI。每個 Hyperplane ENI 均支援多達 65,000 個連線/連接埠。如果連線數量超過此限制,Lambda 會根據網路流量和並行需求自動擴展 ENI 數量。

對於新函數,當 Lambda 正在建立 Hyperplane ENI 時,函數會保持待定狀態,您無法調用它。只有在 Hyperplane ENI 就緒時,函數才會轉換為作用中狀態,這可能需要幾分鐘的時間。對於現有函數,您 無法執行針對函數的其他操作,例如建立版本或更新函數的程式碼,但您可以繼續調用函數的先前版 本。

## **a** Note

作為管理 ENI 生命週期的一部分,Lambda 可能會刪除並重新建立 ENIs,以跨 ENIs 負載平衡 網路流量,或解決 ENI 運作狀態檢查中發現的問題。 此外,如果 Lambda 函數保持閒置 30 天,Lambda 會回收任何未使用的 Hyperplane ENIs, 並將函數狀態設定為閒置。下一個調用嘗試將失敗,而且函數會重新進入擱置狀態,直到 Lambda 完成 Hyperplane ENI 的建立或配置為止。 建議您的設計不要依賴 ENIs的持久性。

## <span id="page-247-0"></span>使用 IAM 條件金鑰進行 VPC 設定

您可以針對 VPC 設定使用 Lambda 特定條件金鑰,為您的 Lambda 函數提供額外的許可控制。例如, 您可以請求組織中的所有功能都連線到 VPC。您也可以指定函數的使用者可以和不可以使用的子網路 和安全性群組。

Lambda 支援 IAM 政策中的以下條件金鑰:

- lambda:VpcIds 允許或拒絕一個或多個 VPC。
- lambda:SubnetIds 允許或拒絕一個或多個子網路。
- lambda:SecurityGroupIds 允許或拒絕一個或多個安全群組。

Lambda API 操作 [CreateFunction](https://docs.aws.amazon.com/lambda/latest/api/API_CreateFunction.html) 和 [UpdateFunctionConfiguration](https://docs.aws.amazon.com/lambda/latest/api/API_UpdateFunctionConfiguration.html) 支援這些條件金鑰。如需有關在 IAM 政策中使用條件金鑰的詳細資訊,請參閱 IAM 使用者指南中的 [IAM JSON 政策元素:條件。](https://docs.aws.amazon.com/IAM/latest/UserGuide/reference_policies_elements_condition.html)

## **G** Tip

如果您的函數已經包含來自先前 API 請求的 VPC 組態,則可以在沒有 VPC 組態的情況下傳送 UpdateFunctionConfiguration 請求。

## 具有 VPC 設定條件金鑰的範例政策

下列範例示範如何使用條件金鑰進行 VPC 設定。建立具有所需限制的政策陳述式之後,請附加目標 使 用者或角色的政策陳述式。

確保使用者僅部署與 VPC 連線的函數

若要確保所有使用者僅部署與 VPC 連線的函數,您可以拒絕不含有效 VPC ID 的函數建立和更新操 作。

請注意,VPC ID 不是 CreateFunction 或 UpdateFunctionConfiguration 請求的輸入參 數。Lambda 會根據子網路和安全群組參數擷取 VPC ID 值。

```
{ 
   "Version": "2012-10-17", 
   "Statement": [ 
     { 
        "Sid": "EnforceVPCFunction", 
        "Action": [ 
             "lambda:CreateFunction", 
             "lambda:UpdateFunctionConfiguration" 
         ], 
        "Effect": "Deny", 
        "Resource": "*", 
        "Condition": { 
          "Null": { 
              "lambda:VpcIds": "true" 
          } 
        } 
     } 
   ]
}
```
## 拒絕使用者存取特定 VPC、子網路或安全群組

若要拒絕使用者存取特定 VPC,請使用 StringEquals 來檢查 lambda:VpcIds 條件的值。下列範 例會拒絕使用者存取 vpc-1 和 vpc-2。

```
{ 
   "Version": "2012-10-17", 
   "Statement": [ 
     { 
        "Sid": "EnforceOutOfVPC", 
        "Action": [ 
            "lambda:CreateFunction", 
            "lambda:UpdateFunctionConfiguration" 
        ], 
        "Effect": "Deny", 
        "Resource": "*", 
        "Condition": { 
          "StringEquals": { 
               "lambda:VpcIds": ["vpc-1", "vpc-2"] 
          } 
        } 
     }
```
若要拒絕使用者存取特定子網路,請使用 StringEquals 來檢查 lambda:SubnetIds 條件的值。下 列範例會拒絕使用者存取 subnet-1 和 subnet-2。

```
{ 
        "Sid": "EnforceOutOfSubnet", 
        "Action": [ 
            "lambda:CreateFunction", 
            "lambda:UpdateFunctionConfiguration" 
         ], 
        "Effect": "Deny", 
        "Resource": "*", 
        "Condition": { 
          "ForAnyValue:StringEquals": { 
               "lambda:SubnetIds": ["subnet-1", "subnet-2"] 
          } 
       } 
     }
```
若要拒絕使用者存取特定安全性群組,請使用 StringEquals 來檢查 lambda:SecurityGroupIds 條件的值。下列範例會拒絕使用者存取 sg-1 和 sg-2。

```
{ 
        "Sid": "EnforceOutOfSecurityGroups", 
        "Action": [ 
             "lambda:CreateFunction", 
             "lambda:UpdateFunctionConfiguration" 
         ], 
        "Effect": "Deny", 
        "Resource": "*", 
        "Condition": { 
          "ForAnyValue:StringEquals": { 
               "lambda:SecurityGroupIds": ["sg-1", "sg-2"] 
          } 
        } 
     } 
  \mathbf{I}}
```
允許使用者使用特定 VPC 設定建立和更新功能

若要允許使用者存取特定 VPC,請使用 StringEquals 來檢查 lambda:VpcIds 條件的值。下列範 例可讓使用者存取 vpc-1 和 vpc-2。

```
{ 
   "Version": "2012-10-17", 
   "Statement": [ 
    \{ "Sid": "EnforceStayInSpecificVpc", 
        "Action": [ 
            "lambda:CreateFunction", 
            "lambda:UpdateFunctionConfiguration" 
         ], 
        "Effect": "Allow", 
        "Resource": "*", 
        "Condition": { 
          "StringEquals": { 
               "lambda:VpcIds": ["vpc-1", "vpc-2"] 
          } 
        } 
     }
```
若要允許使用者存取特定子網路,請使用 StringEquals 來檢查 lambda:SubnetIds 條件的值。下 列範例可讓使用者存取 subnet-1 和 subnet-2。

```
{ 
        "Sid": "EnforceStayInSpecificSubnets", 
        "Action": [ 
            "lambda:CreateFunction", 
            "lambda:UpdateFunctionConfiguration" 
        ], 
        "Effect": "Allow", 
        "Resource": "*", 
        "Condition": { 
          "ForAllValues:StringEquals": { 
              "lambda:SubnetIds": ["subnet-1", "subnet-2"] 
          } 
       } 
     }
```
若要允許使用者存取特定安全性群組,請使用 StringEquals 來檢查 lambda:SecurityGroupIds 條件的值。下列範例可讓使用者存取 sg-1 和 sg-2。

```
{ 
        "Sid": "EnforceStayInSpecificSecurityGroup", 
        "Action": [ 
            "lambda:CreateFunction", 
            "lambda:UpdateFunctionConfiguration" 
         ], 
        "Effect": "Allow", 
        "Resource": "*", 
        "Condition": { 
          "ForAllValues:StringEquals": { 
               "lambda:SecurityGroupIds": ["sg-1", "sg-2"] 
          } 
        } 
     } 
  \mathbf{I}}
```
# VPC 教學課程

在以下教學中,您會將 Lambda 函數連線至 VPC 中的資源。

- [教學課程:使用 Lambda 函數來存取 Amazon VPC 中的 Amazon RDS](https://docs.aws.amazon.com/AmazonRDS/latest/UserGuide/rds-lambda-tutorial.html)
- [教學課程:設定 Lambda 函數以在 Amazon VPC 中存取 Amazon ElastiCache](https://docs.aws.amazon.com/AmazonElastiCache/latest/mem-ug/Lambda.html)

# 讓 Lambda 函數存取另一個帳戶中 Amazon VPC 中的資源

您可以讓 AWS Lambda 函數存取由另一個帳戶管理的 Amazon Virtual Private Cloud 中的 Amazon VPC 中的資源,而無需將任一 VPC 暴露至網際網路。此存取模式可讓您使用 與其他組織共用資料 AWS。使用此存取模式,可以在 VPC 之間共用資料,其安全性和效能高於網際網路。將 Lambda 函 數設定為使用 Amazon VPC 對等互連來存取這些資源。

**A** Warning

當您允許帳戶或 VPC 之間的存取時,請檢查您的計劃是否符合管理這些帳戶之各個組織的安 全要求。遵循本文件中的指示將影響資源的安全狀態。

在本教學課程中,使用 IPv4 透過對等互連將兩個帳戶連線在一起。可以設定尚未連線至 Amazon VPC 的 Lambda 函數。可以設定 DNS 解析,將函數連線到不提供靜態 IP 的資源。若要調整這些說明以適 應其他對等互連案例,請參閱 [VPC 對等互連指南](https://docs.aws.amazon.com/vpc/latest/peering/what-is-vpc-peering.html)。

### 必要條件

若要讓 Lambda 函數存取另一個帳戶中的資源,您必須擁有:

- Lambda 函數,設定為對資源進行身分驗證,然後從資源中讀取。
- 另一個帳戶中的資源,例如 Amazon RDS 叢集,可透過 Amazon VPC 提供。
- Lambda 函數帳戶和資源帳戶的憑證。如果您無權使用資源的帳戶,請聯絡授權使用者以準備該帳 戶。
- 建立和更新 VPC (並支援 Amazon VPC 資源) 以與 Lambda 函數建立關聯的許可。
- 更新 Lambda 函數執行角色和 VPC 組態的許可。
- 在 Lambda 函數帳戶中建立 VPC 對等互連的許可。
- 在資源帳戶中接受 VPC 對等互連的許可。
- 更新資源 VPC (並支援 Amazon VPC 資源) 組態的許可。
- 調用 Lambda 函數的許可。

# 在函數帳戶中建立 Amazon VPC

在 Lambda 函數帳戶中建立 Amazon VPC、子網路、路由表和安全群組。

### 如何使用主控台建立 VPC、子網路和其他 VPC 資源

- 1. 在<https://console.aws.amazon.com/vpc/>開啟 Amazon VPC 主控台。
- 2. 在儀表板上,選擇建立 VPC。
- 3. 對於 IPv4 CIDR 區塊,請提供私有 CIDR 區塊。CIDR 區塊不得與資源 VPC 中使用的區塊重疊。 請勿挑選資源 VPC 用來將 IP 指派給資源的區塊,或已在資源 VPC 的路由表中定義的區塊。如需 有關定義適當 CIDR 區塊的詳細資訊,請參閱 [VPC CIDR 區塊。](https://docs.aws.amazon.com/vpc/latest/userguide/vpc-cidr-blocks.html)
- 4. 選擇自訂可用區域。
- 5. 選取與資源相同的可用區域。
- 6. 針對公有子網路數量,選擇 0。
- 7. 對於 VPC endpoints (VPC 端點),選擇 None (無)。
- 8. 選擇建立 VPC。

# 為函數的執行角色授予 VPC 許可

將 [AWSLambdaVPCAccessExecutionRole](https://docs.aws.amazon.com/aws-managed-policy/latest/reference/AWSLambdaVPCAccessExecutionRole.html) 附接至函數的執行角色,以允許它連線到 VPC。

#### 若要為函數的執行角色授予 VPC 許可

- 1. 開啟 Lambda 主控台中[的函數頁面](https://console.aws.amazon.com/lambda/home#/functions)。
- 2. 選擇 函數的名稱。
- 3. 選擇 Configuration (組態)。
- 4. 選擇許可。
- 5. 在角色名稱中,選擇執行角色。
- 6. 在許可政策區段中,選擇新增許可。
- 7. 在下拉式清單中,選擇附接政策。
- 8. 在搜尋方塊中,輸入 AWSLambdaVPCAccessExecutionRole。
- 9. 若要在政策名稱的左側,選擇核取方塊。
- 10. 選擇新增許可。

### 若要將函數連接至 Amazon VPC

1. 開啟 Lambda 主控台中[的函數頁面](https://console.aws.amazon.com/lambda/home#/functions)。

- 2. 選擇 函數的名稱。
- 3. 選擇組態索引標籤,然後選擇 VPC。
- 4. 選擇編輯。
- 5. 在 VPC 中,選取您的 VPC
- 6. 在子網路中,選擇子網路。
- 7. 在安全群組中,選擇 VPC 的預設安全群組。
- 8. 選擇 Save (儲存)。

### 建立 VPC 對等互連請求

建立從函數的 VPC (請求者 VPC) 到資源的 VPC (接受者 VPC) 的 VPC 對等互連請求。

若要從函數的 VPC 請求 VPC 對等互連

- 1. 開啟 [https://console.aws.amazon.com/vpc/。](https://console.aws.amazon.com/vpc/)
- 2. 在導覽窗格中,選擇 Peering connections (對等互連)。
- 3. 關閉 Create peering connection (建立對等互連)。
- 4. 對於 VPC ID (請求者),選取函數的 VPC。
- 5. 對於帳戶 ID,輸入資源帳戶的 ID。
- 6. 對於 VPC ID (接受者),輸入資源的 VPC。

### 準備資源的帳戶

若要建立對等互連並準備資源的 VPC 以使用連線,請使用具有先決條件中所列許可的角色來登入資源 的帳戶。登入步驟可能會根據帳戶的保護措施而有所不同。如需如何登入 AWS 帳戶的詳細資訊,請參 閱 [AWS 登入使用者指南。](https://docs.aws.amazon.com/signin/latest/userguide/what-is-sign-in.html)在資源的帳戶中,執行下列程序。

### 若要接受 VPC 對等互連請求

- 1. 開啟 [https://console.aws.amazon.com/vpc/。](https://console.aws.amazon.com/vpc/)
- 2. 在導覽窗格中,選擇 Peering connections (對等互連)。
- 3. 選取待定 VPC 對等互連 (狀態為待接受)。
- 4. 選擇 動作
- 5. 從下拉式清單中,選擇接受請求。
- 6. 出現確認提示時,請選擇接受請求。
- 7. 選擇立即修改我的路由表,將路由新增至 VPC 的主路由表,以便透過對等互連傳送和接收流量。

檢查資源 VPC 的路由表。根據資源 VPC 的設定方式,Amazon VPC 產生的路由可能無法建立連線。 檢查新路由與 VPC 現有組態之間的衝突。如需有關疑難排解的詳細資訊,請參閱《Amazon 虛擬私有 雲端 VPC 對等互連指南》中的 [VPC 對等互連疑難排解。](https://docs.aws.amazon.com/vpc/latest/peering/troubleshoot-vpc-peering-connections.html)

#### 若要更新資源的安全群組

- 1. 開啟 [https://console.aws.amazon.com/vpc/。](https://console.aws.amazon.com/vpc/)
- 2. 在導覽窗格中,選擇安全群組。
- 3. 選取資源的安全群組。
- 4. 選擇動作。
- 5. 從下拉式清單中,選擇編輯傳入規則。
- 6. 選擇新增規則。
- 7. 針對來源輸入函數的帳戶 ID 和安全群組 ID,以斜線分隔 (例如 111122223333/sg-1a2b3c4d)。
- 8. 選擇 Edit outbound rules (編輯傳出規則)。
- 9. 檢查是否限制傳出流量。預設 VPC 設定允許所有傳出流量。如果傳出流量受限,請繼續下一個步 驟。
- 10. 選擇新增規則。
- 11. 針對目的地輸入函數的帳戶 ID 和安全群組 ID,以斜線分隔 (例如 111122223333/sg-1a2b3c4d)。
- 12. 選擇儲存規則。

#### 若要啟用對等互連的 DNS 解析

- 1. 開啟 [https://console.aws.amazon.com/vpc/。](https://console.aws.amazon.com/vpc/)
- 2. 在導覽窗格中,選擇 Peering connections (對等互連)。
- 3. 選取您的對等互連。
- 4. 選擇動作。
- 5. 選擇編輯 DNS 設定。
- 6. 在接受者 DNS 解析下,選取允許請求者 VPC 將接受者 VPC 主機的 DNS 解析為私有 IP。
- 7. 選擇 Save changes (儲存變更)。

# 更新函數帳戶中的 VPC 組態

登入函數的帳戶,然後更新 VPC 組態。

若要新增 VPC 對等互連的路由

- 1. 開啟 [https://console.aws.amazon.com/vpc/。](https://console.aws.amazon.com/vpc/)
- 2. 在導覽窗格中,選擇 Route tables (路由表)。
- 3. 選取與函數相關聯子網路的路由表名稱旁邊的核取方塊。
- 4. 選擇動作。
- 5. 選擇 Edit routes (編輯路由)。
- 6. 選擇 Add route (新增路由)。
- 7. 對於目的地,輸入資源 VPC 的 CIDR 區塊。
- 8. 對於目標,選取 VPC 對等互連。
- 9. 選擇 Save changes (儲存變更)。

如需有關更新路由表時可能遇到之考量的詳細資訊,請參閱[更新 VPC 對等互連的路由表](https://docs.aws.amazon.com/vpc/latest/peering/vpc-peering-routing.html)。

若要更新 Lambda 函數的安全群組

- 1. 開啟 [https://console.aws.amazon.com/vpc/。](https://console.aws.amazon.com/vpc/)
- 2. 在導覽窗格中,選擇安全群組。
- 3. 選擇動作。
- 4. 選擇 Edit inbound Rules (編輯傳入規則)。
- 5. 選擇新增規則。
- 6. 對於來源,輸入資源的帳戶 ID 和安全群組 ID,以正斜線分隔 (例如 111122223333/ sg-1a2b3c4d)。
- 7. 選擇儲存規則。

若要啟用對等互連的 DNS 解析

- 1. 開啟 [https://console.aws.amazon.com/vpc/。](https://console.aws.amazon.com/vpc/)
- 2. 在導覽窗格中,選擇 Peering connections (對等互連)。
- 3. 選取您的對等互連。
- 4. 選擇動作。
- 5. 選擇編輯 DNS 設定。
- 6. 在請求者 DNS 解析下,選取允許接受者 VPC 將請求者 VPC 主機的 DNS 解析為私有 IP。
- 7. 選擇 Save changes (儲存變更)。

# 測試函數

若要建立測試事件並檢查函數的輸出

- 1. 在程式碼來源窗格中選擇測試。
- 2. 選取建立新事件。
- 3. 在事件 JSON 面板中,將預設值取代為 Lambda 函數適用的輸入。
- 4. 選擇調用。
- 5. 在執行結果索引標籤中,確認回應包含預期輸出。

此外,可以檢查函數的日誌,確認日誌如您所預期。

若要在 CloudWatch Logs 中檢視函數的調用記錄

- 1. 選擇 監控 索引標籤。
- 2. 選擇檢視 CloudWatch 日誌。
- 3. 在日誌串流標籤上,為函數調用選擇日誌串流。
- 4. 確認日誌如您所預期。

# 啟用 VPC 連線的 Lambda 函數的網際網路存取

根據預設,會在具有網際網路存取權的 Lambda 受管 VPC 中執行 Lambda 函數。若要存取帳戶中 VPC 的資源,可以將 VPC 組態新增至函數。這會將函數限制在該 VPC 內的資源,除非 VPC 具有網 際網路存取權。此頁面說明如何提供 VPC 所連接 Lambda 函數的網際網路存取。

### 我還沒有 VPC

建立 VPC

建立 VPC 工作流程會建立 Lambda 函數所需的所有 VPC 資源,以從私有子網路中存取公有網際網 路,包括子網路、NAT 閘道、網際網路閘道和路由表項目。

#### 若要建立 VPC

- 1. 在<https://console.aws.amazon.com/vpc/>開啟 Amazon VPC 主控台。
- 2. 在儀表板上,選擇建立 VPC。
- 3. 針對 Resources to create (建立資源),選擇 VPC and more (VPC 等)。
- 4. 設定 VPC
	- a. 針對自動產生名稱標籤,輸入 VPC 的名稱。
	- b. 對於 IPv4 CIDR 區塊,您可以保留預設建議,或者您也可以輸入應用程式或網路所需的 CIDR 區塊。
	- c. 如果您的應用程式使用 IPv6 地址進行通訊,請選擇 IPv6 CIDR 區塊 > Amazon 提供的 IPv6 CIDR 區塊。
- 5. 設定子網路
	- a. 針對可用區域數量,選擇 2。建議至少使用兩個可用區域,以實現高可用性。
	- b. 針對公用子網路數量,選擇 2。
	- c. 在 Number of private subnet (私有子網路數量) 中,選擇 2。
	- d. 您可以保留公有子網路的預設 CIDR 區塊,或者您也可以展開自訂子網路 CIDR 區塊並輸入 CIDR 區塊。如需詳細資訊,請參閱[子網路 CIDR 區塊。](https://docs.aws.amazon.com/vpc/latest/userguide/subnet-sizing.html)
- 6. 若為 NAT 閘道,請選擇每個 AZ 1 個以提高彈性。
- 7. 對於僅限輸出的網際網路閘道,如果選擇包含 IPv6 CIDR 區塊,請選擇是。
- 8. 若為 VPC 端點,請保留預設值 (S3 閘道)。此選項沒有任何費用。如需詳細資訊,請參閱[適用於](https://docs.aws.amazon.com/AmazonS3/latest/userguide/privatelink-interface-endpoints.html#types-of-vpc-endpoints-for-s3)  [Amazon S3 的 VPC 端點類型。](https://docs.aws.amazon.com/AmazonS3/latest/userguide/privatelink-interface-endpoints.html#types-of-vpc-endpoints-for-s3)

9. 對於 DNS 選項,保留預設的設定。

10. 選擇建立 VPC。

設定 Lambda 函數

若要在建立函數時設定 VPC

- 1. 開啟 Lambda 主控台中的 [函數頁面](https://console.aws.amazon.com/lambda/home#/functions)。
- 2. 選擇 建立函數。
- 3. 在 Basic information (基本資訊) 下,對於 Function name (函數名稱),為您的函數輸入名稱。
- 4. 展開 Advanced settings (進階設定)。
- 5. 選取啟用 VPC,然後選擇一個 VPC。
- 6. (選擇性) 若要允[許傳出 IPv6 流量,](#page-244-0)請選取允許雙堆疊子網路的 IPv6 流量。
- 7. 對於子網路,選取所有私有子網路。私有子網路可透過 NAT 閘道存取網際網路。將函數連線到公 有子網路並不會為其提供網際網路存取。

#### **a** Note

如果您選取允許雙堆疊子網路的 IPv6 流量,則所有選取的子網路均必須具有 IPv4 CIDR 區塊和 IPv6 CIDR 區塊。

- 8. 對於安全群組,選取允許傳出流量的安全群組。
- 9. 選擇建立函數。

Lambda 會自動使用 [AWSLambdaVPCAccessExecutionRole](https://docs.aws.amazon.com/aws-managed-policy/latest/reference/AWSLambdaVPCAccessExecutionRole.html) AWS 受管政策建立執行角色。此政策中 的許可僅適用於為 VPC 組態建立彈性網路介面,而非調用函數。若要套用最低權限許可,可以在建立 函數和 VPC 組態後,從執行角色中移除 AWSLambdaVPCAccessExecutionRole 政策。如需詳細資 訊,請參閱[所需的 IAM 許可。](#page-239-0)

### 若要為現有函數設定 VPC

若要將 VPC 組態新增至現有函數,函數的執行角色必須擁[有建立和管理彈性網路介面的許](#page-239-0) [可](#page-239-0)。[AWSLambdaVPCAccessExecutionRole](https://docs.aws.amazon.com/aws-managed-policy/latest/reference/AWSLambdaVPCAccessExecutionRole.html) AWS 受管政策包含所需許可。若要套用最低權限許可, 可以在建立 VPC 組態後,從執行角色中移除 AWSLambdaVPCAccessExecutionRole 政策。

1. 開啟 Lambda 主控台中的 [函數頁面](https://console.aws.amazon.com/lambda/home#/functions)。

- 2. 選擇一個函數。
- 3. 選擇組態索引標籤,然後選擇 VPC。
- 4. 在 VPC 下,選擇 Edit (編輯)。
- 5. 選取 VPC。
- 6. (選擇性) 若要允[許傳出 IPv6 流量,](#page-244-0)請選取允許雙堆疊子網路的 IPv6 流量。
- 7. 對於子網路,選取所有私有子網路。私有子網路可透過 NAT 閘道存取網際網路。將函數連線到公 有子網路並不會為其提供網際網路存取。

#### **a** Note

如果您選取允許雙堆疊子網路的 IPv6 流量,則所有選取的子網路均必須具有 IPv4 CIDR 區塊和 IPv6 CIDR 區塊。

- 8. 對於安全群組,選取允許傳出流量的安全群組。
- 9. 選擇儲存。

#### 測試函數

使用下列範例程式碼,確認 VPC 連線的函數可以連線到公有網際網路。如果成功,程式碼會傳回 200 狀態碼。如果失敗,函數會逾時。

Node.js

1. 在 Lambda 主控台的程式碼來源窗格中,將下列程式碼貼到 index.mjs 檔案中。函數會對公 有端點發出 HTTP GET 請求,並傳回 HTTP 回應程式碼,以測試函數是否可存取公有網際網 路。

### Code source Info

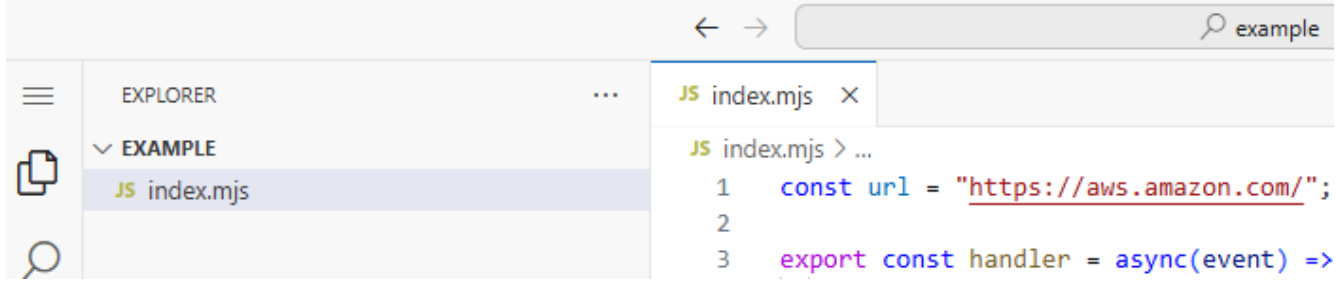

Example — 具有 async/await 的 HTTP 請求

```
const url = "https://aws.amazon.com/";
export const handler = async(event) => {
     try { 
         // fetch is available with Node.js 18 and later runtimes 
         const res = await fetch(url); 
         console.info("status", res.status); 
         return res.status; 
     } 
     catch (e) { 
         console.error(e); 
         return 500; 
     }
};
```
2. 在 DEPLOY 區段中,選擇部署以更新函數的程式碼:

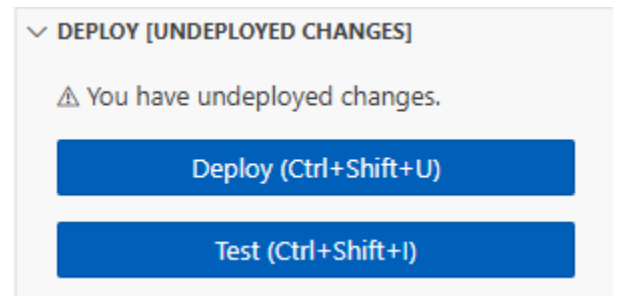

3. 選擇測試標籤。

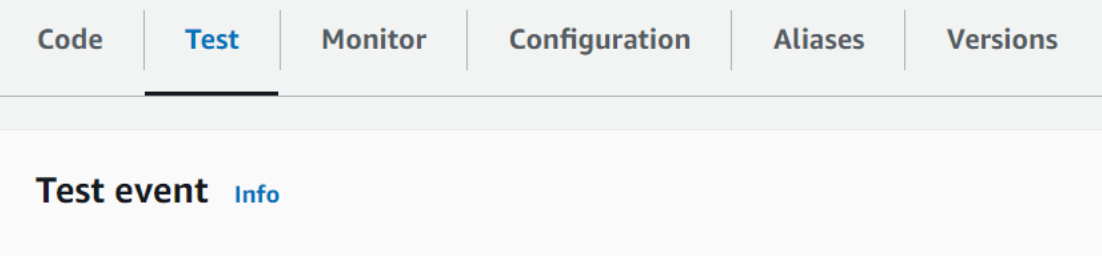

- 4. 選擇 測試。
- 5. 函數會傳回 200 狀態碼。這表示函數擁有傳出網際網路存取權。

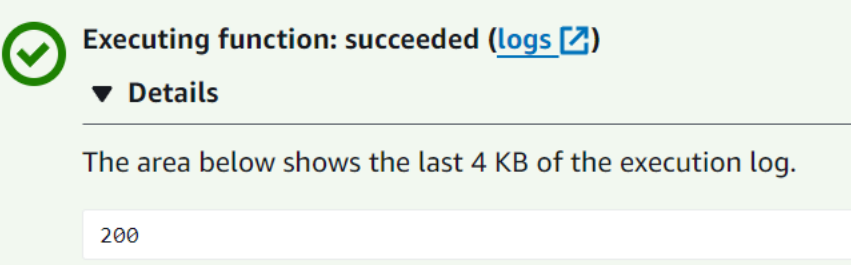

如果函數無法連線到公有網際網路,會收到類似以下的錯誤訊息:

```
{ 
   "errorMessage": "2024-04-11T17:22:20.857Z abe12jlc-640a-8157-0249-9be825c2y110 
 Task timed out after 3.01 seconds"
}
```
Python

1. 在 Lambda 主控台的程式碼來源窗格中,將下列程式碼貼到 lambda\_function.py 檔案中。函數 會對公有端點發出 HTTP GET 請求,並傳回 HTTP 回應程式碼,以測試函數是否可存取公有 網際網路。

Code source Info

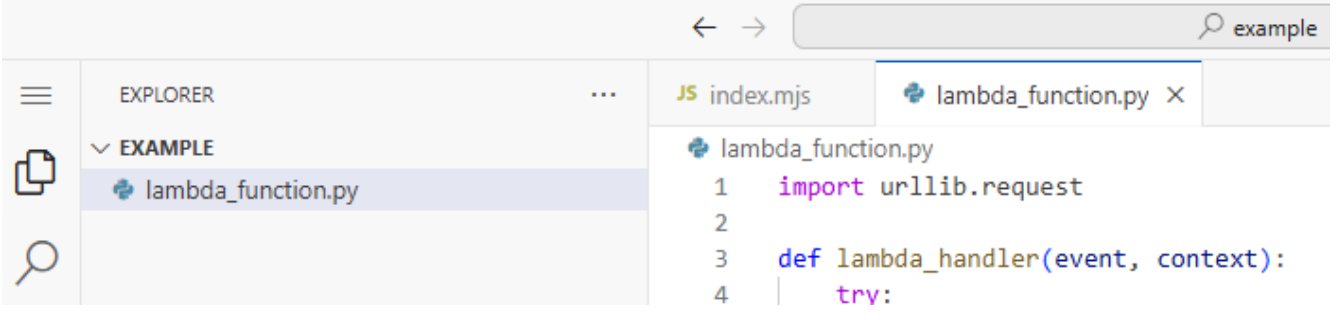

```
import urllib.request
def lambda_handler(event, context): 
     try: 
         response = urllib.request.urlopen('https://aws.amazon.com') 
         status_code = response.getcode() 
         print('Response Code:', status_code) 
         return status_code 
     except Exception as e:
```

```
 print('Error:', e) 
 raise e
```
2. 在 DEPLOY 區段中,選擇部署以更新函數的程式碼:

```
\vee DEPLOY [UNDEPLOYED CHANGES]
  A You have undeployed changes.
             Deploy (Ctrl+Shift+U)
```
Test (Ctrl+Shift+I)

3. 選擇測試標籤。

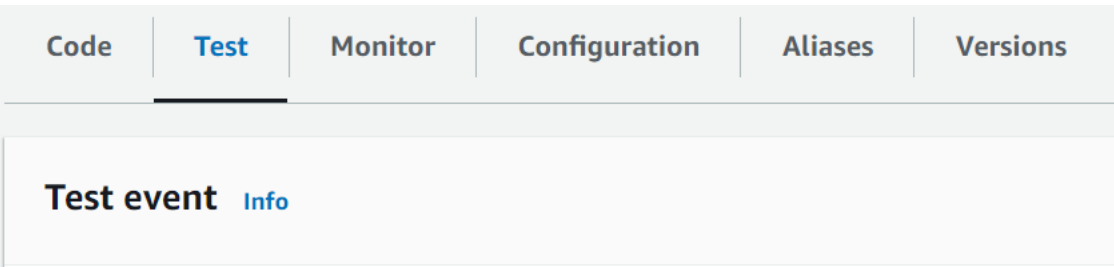

- 4. 選擇 測試。
- 5. 函數會傳回 200 狀態碼。這表示函數擁有傳出網際網路存取權。

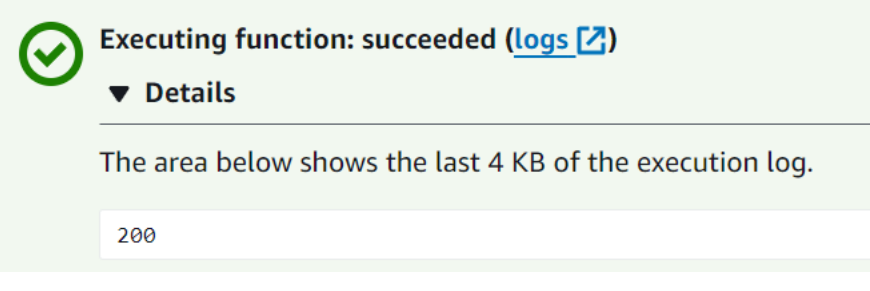

如果函數無法連線到公有網際網路,會收到類似以下的錯誤訊息:

```
{ 
   "errorMessage": "2024-04-11T17:22:20.857Z abe12jlc-640a-8157-0249-9be825c2y110 
  Task timed out after 3.01 seconds"
}
```
# 我已擁有 VPC

如果您已擁有 VPC,但需要設定 Lambda 函數的公有網際網路存取,請遵循下列步驟。此程序假設您 的 VPC 擁有至少兩個子網路。如果沒有兩個子網路,請參閱《Amazon VPC 使用者指南》中的[建立子](https://docs.aws.amazon.com/vpc/latest/userguide/create-subnets.html) [網路](https://docs.aws.amazon.com/vpc/latest/userguide/create-subnets.html)。

### 驗證路由表組態

- 1. 在<https://console.aws.amazon.com/vpc/>開啟 Amazon VPC 主控台。
- 2. 選擇 VPC ID。

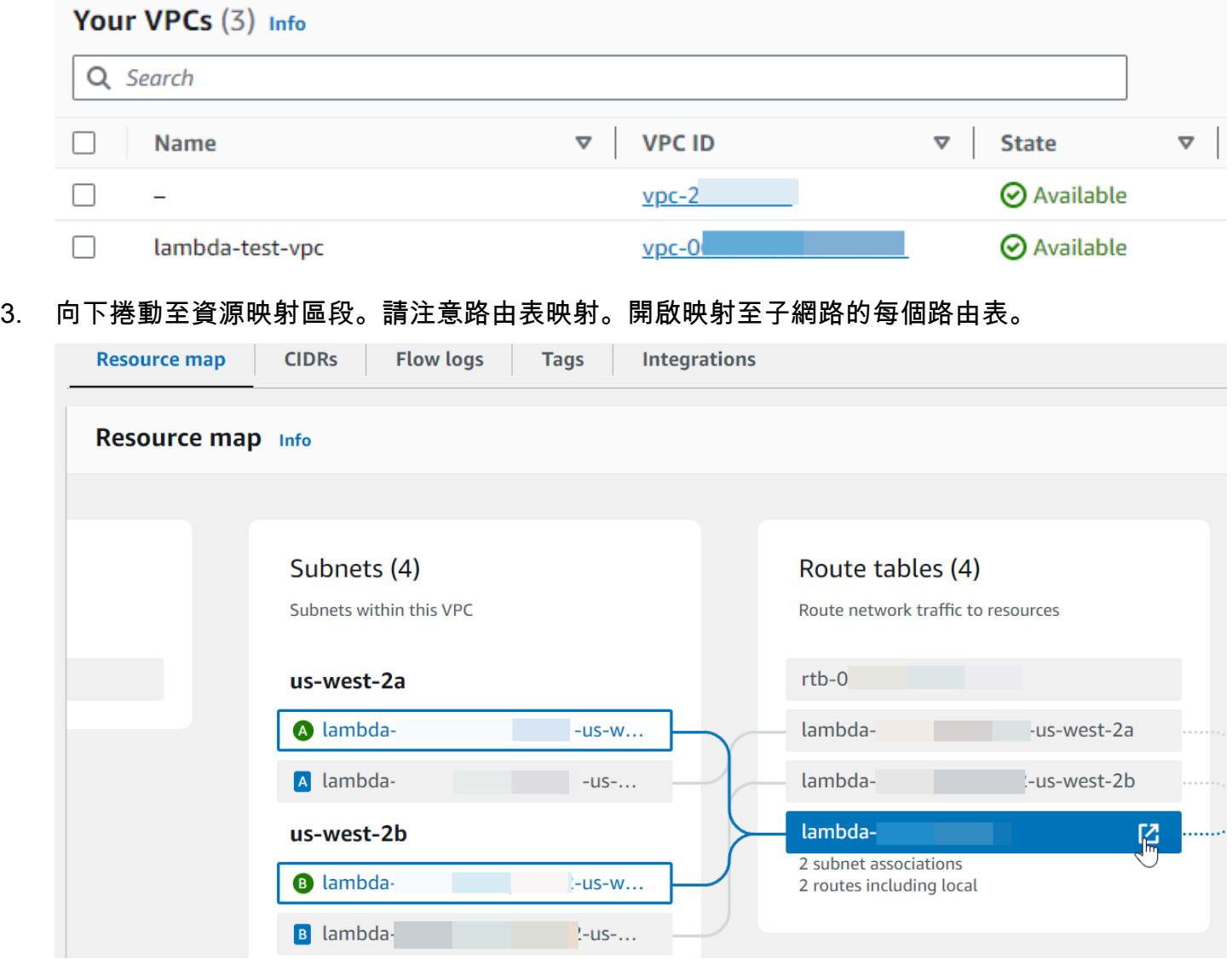

4. 向下捲動至路由索引標籤。檢閱路由以確定下列其中一項是否為 true。每個需求都必須透過單獨的 路由表來滿足。

# • 網際網路流量 (IPv4 為 0.0.0.0/0、IPv6 為 ::/0) 會路由至網際網路閘道 (igwxxxxxxxxxx)。這意味著與路由表相關聯的子網路是公有子網路。

# **a** Note

如果子網路沒有 IPv6 CIDR 區塊,則只能看到 IPv4 路由 (0.0.0.0/0)。

### Example 公有子網路路由表

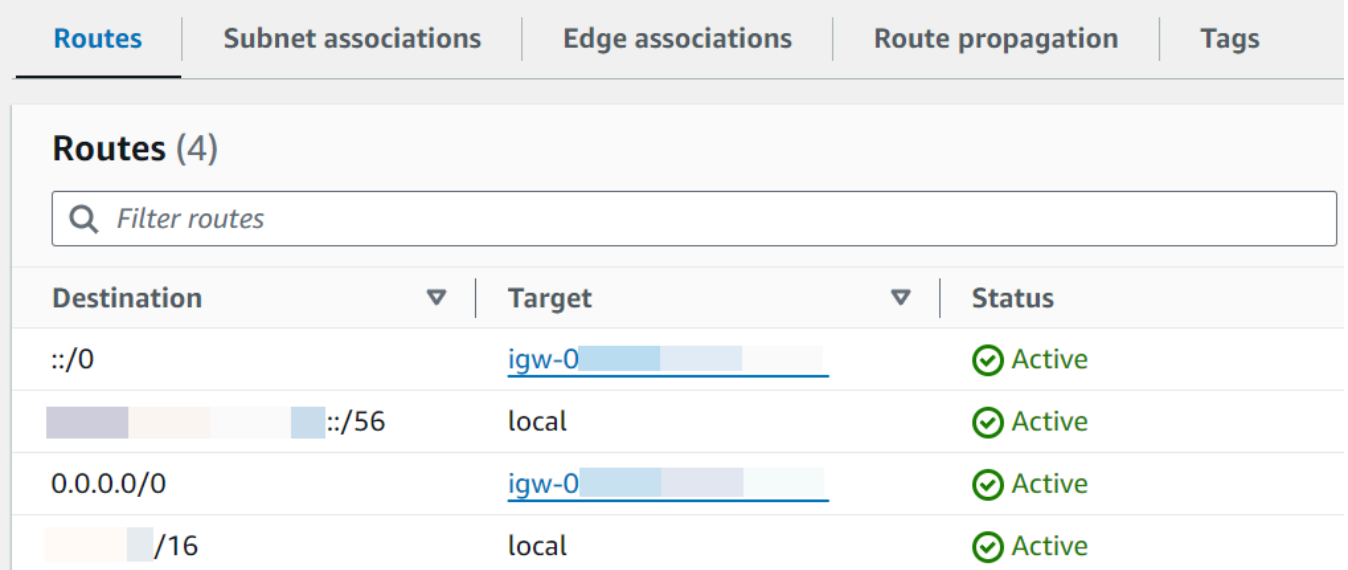

• IPv4 (0.0.0.0/0) 的網際網路流量會路由至與公有子網路相關聯的 NAT 閘道 (natxxxxxxxxxx)。這意味著子網路是私有子網路,可透過 NAT 閘道存取網際網路。

**a** Note

如果子網路具有 IPv6 CIDR 區塊,路由表也必須將網際網路 IPv6 流量 (::/0) 路由至僅 限輸出的網際網路閘道 (eigw-xxxxxxxxxxx)。如果子網路沒有 IPv6 CIDR 區塊, 則只 能看到 IPv4 路由 (0.0.0.0/0)。

### Example 私有子網路路由表

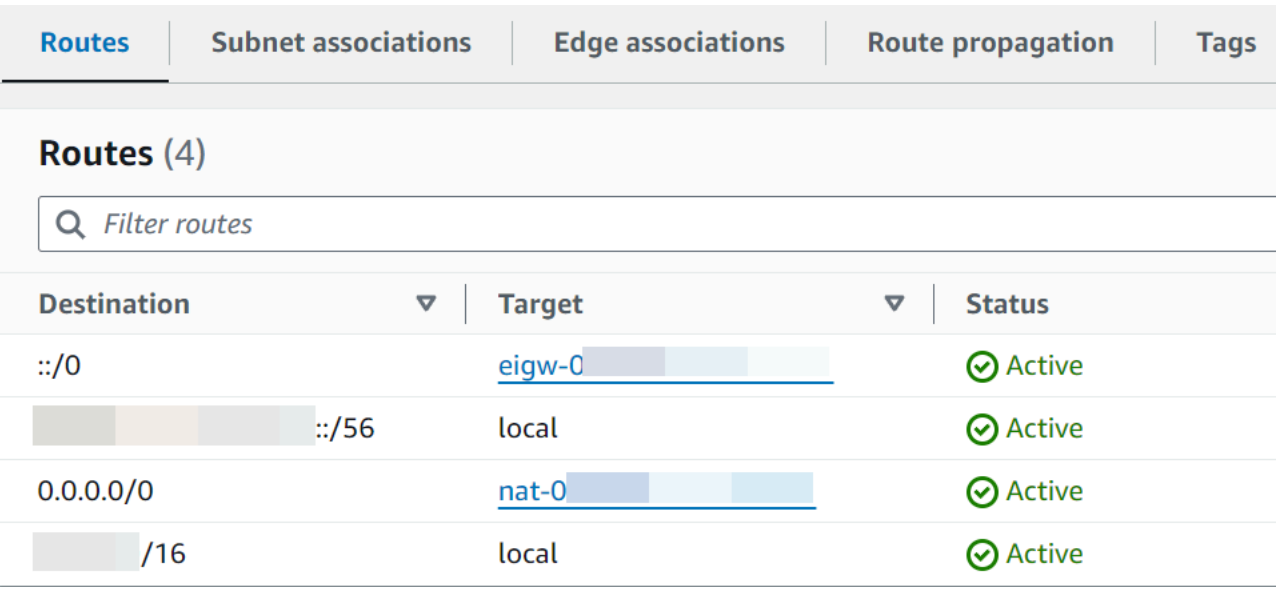

5. 重複上述步驟,直到您已檢閱 VPC 中與子網路關聯的每個路由表,並確認您有一個具有網際網路 閘道的路由表,以及一個具有 NAT 閘道的路由表。

如果沒有兩個路由表,其中一個可路由到網際網路閘道,另一個可路由到 NAT 閘道,請依照下列 步驟建立缺少的資源和路由表項目。

### 建立路由表

請依照下列步驟建立路由表,並將其與子網路關聯。

若要使用 Amazon VPC 主控台建立自訂路由表

- 1. 在<https://console.aws.amazon.com/vpc/>開啟 Amazon VPC 主控台。
- 2. 在導覽窗格中,選擇 Route tables (路由表)。
- 3. 選擇 Create route table (建立路由表)。
- 4. (選用) 針對 Name (名稱),輸入路由表的名稱。
- 5. 在 VPC 中,選擇您的 VPC。
- 6. (選用) 若要新增標籤,請選擇 Add new tag (新增標籤),然後輸入標籤鍵和標籤值。
- 7. 選擇 Create route table (建立路由表)。
- 8. 在 Subnet associations (子網關聯) 標籤上,選擇 Edit subnet associations (編輯子網關聯)。

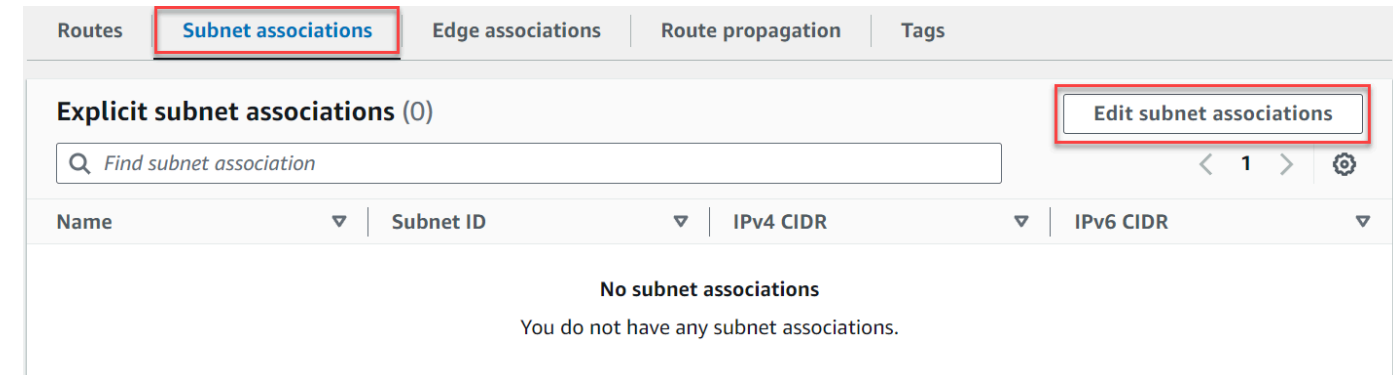

- 9. 選取子網路的核取方塊以和路由表建立關聯。
- 10. 選擇 Save associations (儲存關聯)。

### 建立網際網路閘道

請依照下列步驟建立網際網路閘道,將其連接至 VPC,並將其新增至公有子網路的路由表。

### 建立網際網路閘道

- 1. 在<https://console.aws.amazon.com/vpc/>開啟 Amazon VPC 主控台。
- 2. 在導覽窗格中,選擇 Internet gateways (網際網路閘道)。
- 3. 選擇建立網際網路閘道。
- 4. (可選) 輸入網際網路閘道的名稱。
- 5. (選用) 若要新增標籤,請選擇 Add new tag (新增標籤),然後輸入標籤金鑰和值。
- 6. 選擇建立網際網路閘道。
- 7. 從畫面頂端的橫幅中選擇附接至 VPC,選取可用的 VPC,然後選擇附接網際網路閘道。

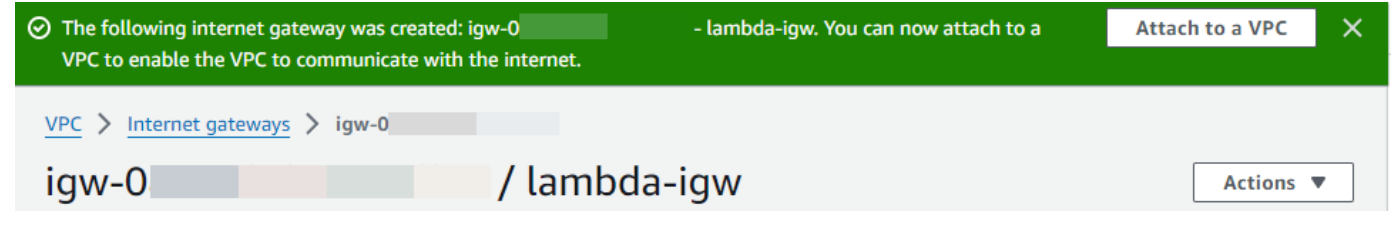

8. 選擇 VPC ID。

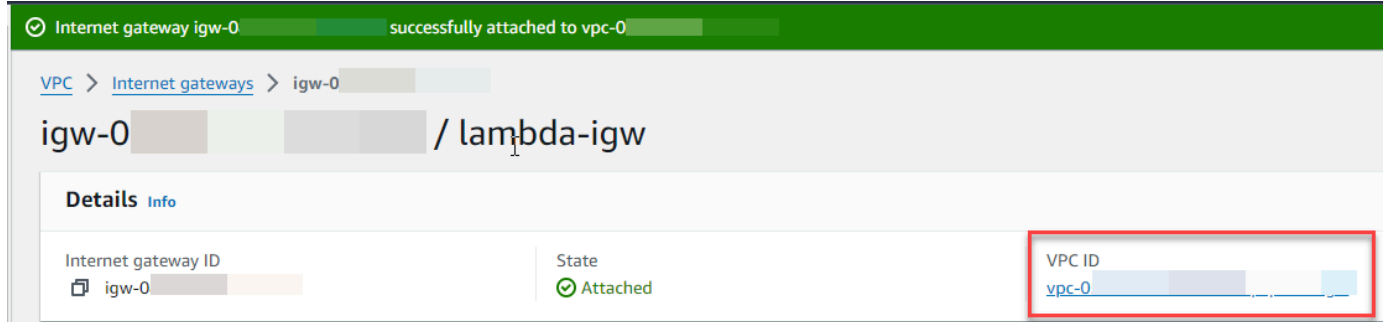

9. 再次選擇 VPC ID 以開啟詳細資訊頁面。

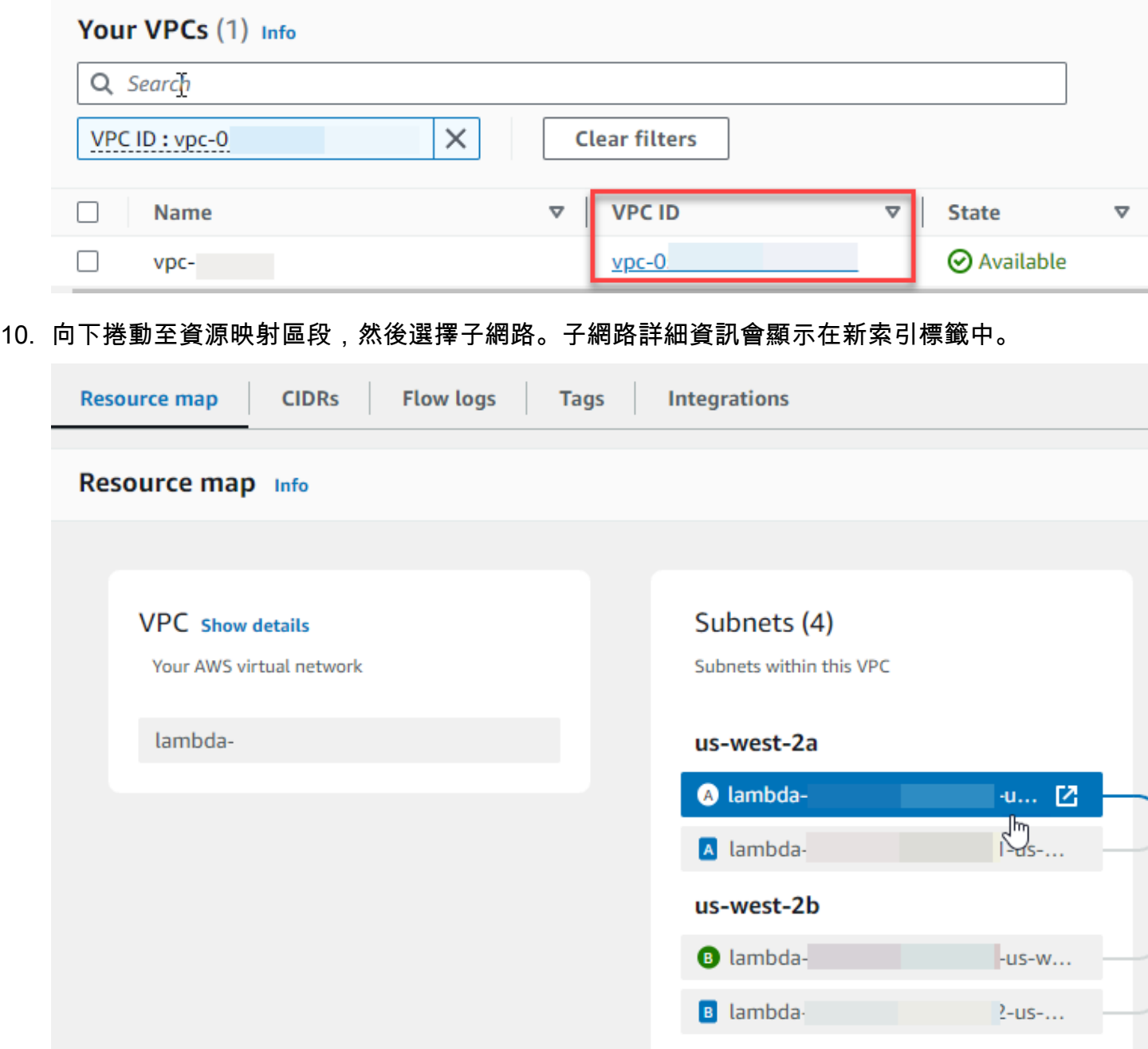

### 11. 選擇路由表下方的連結。

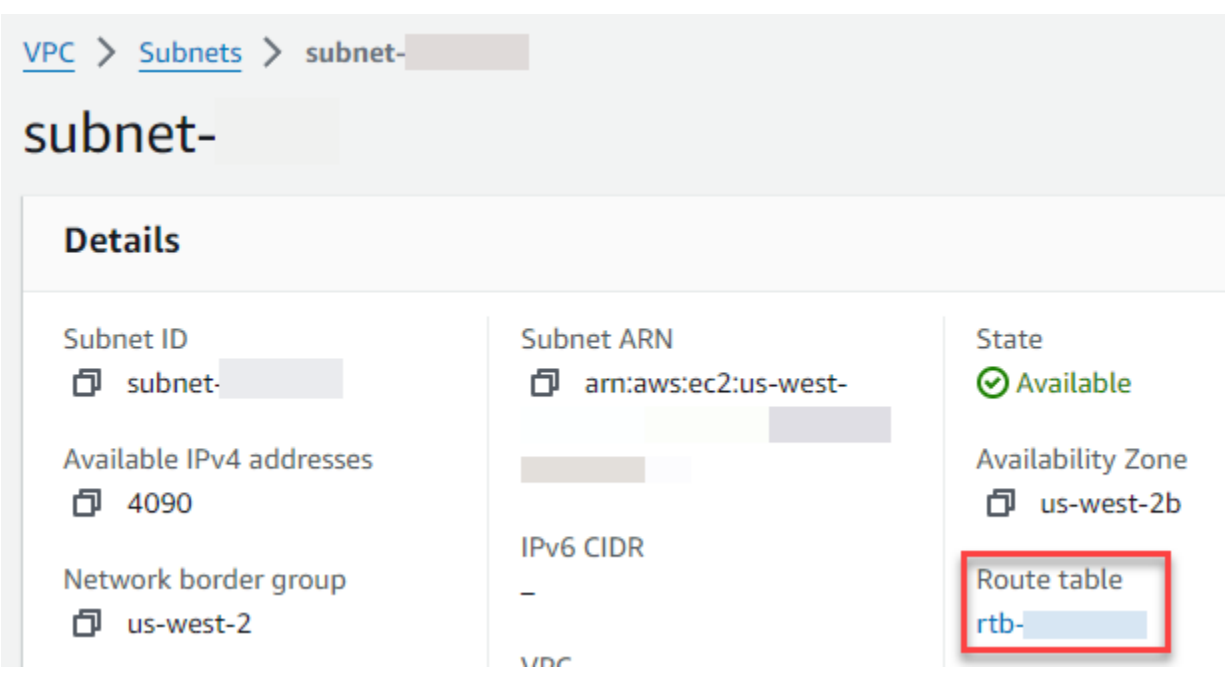

12. 選擇路由表 ID 以開啟路由表詳細資訊頁面。

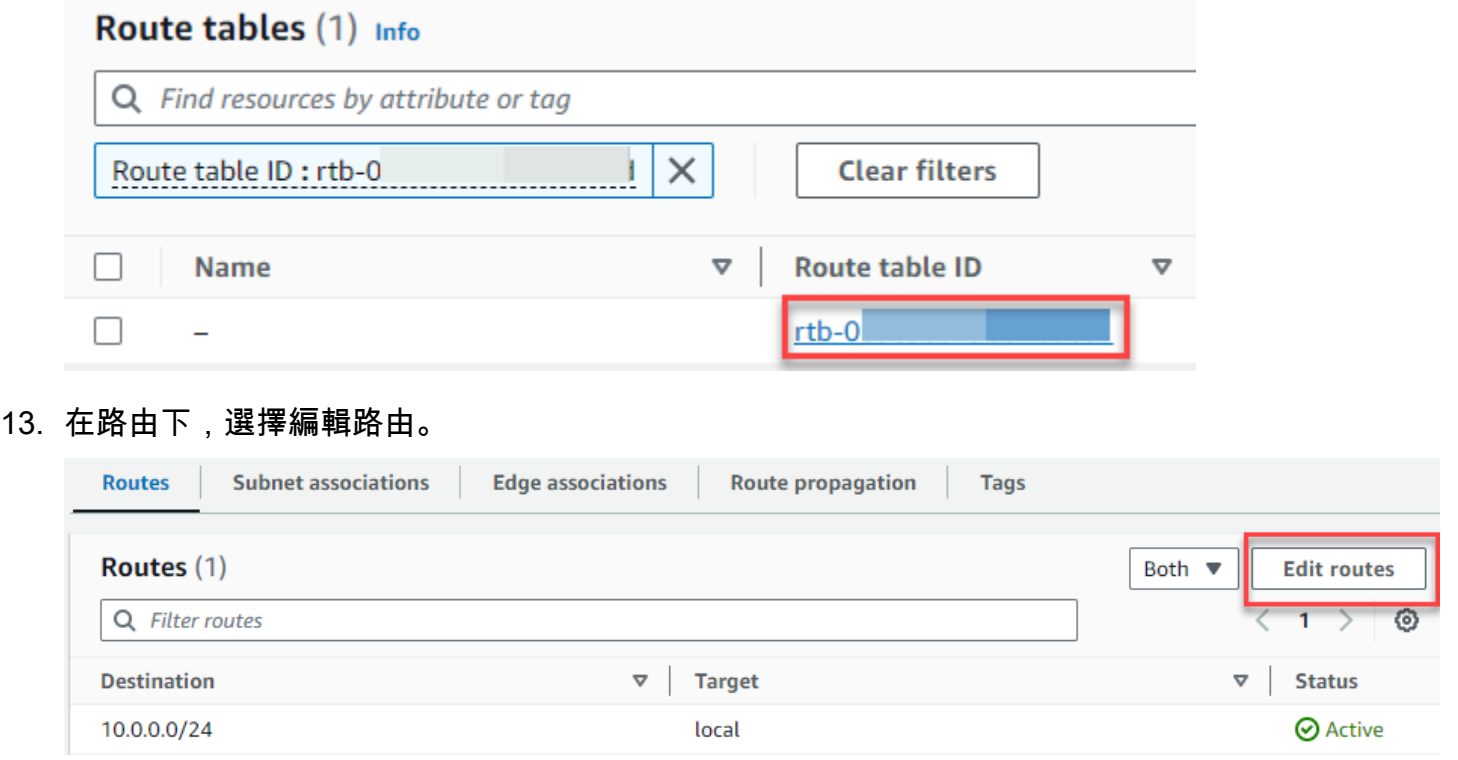

14. 選擇新增路由,然後在目的地方塊中輸入 0.0.0.0/0。

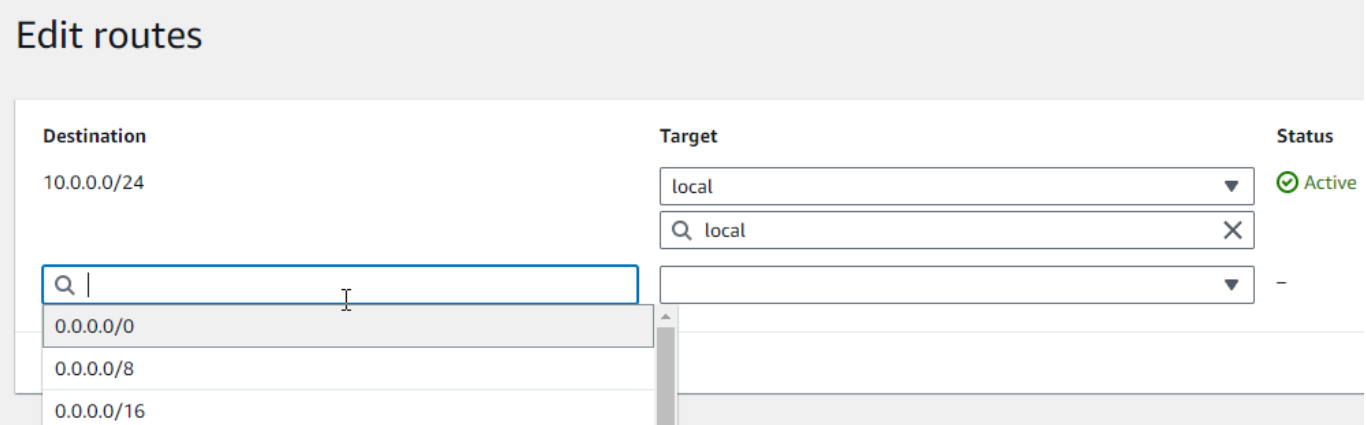

15. 對於目標,選取網際網路閘道,然後選擇先前建立的網際網路閘道。如果子網路具有 IPv6 CIDR 區塊,還必須將 ::/0 的路由新增至相同的網際網路閘道。

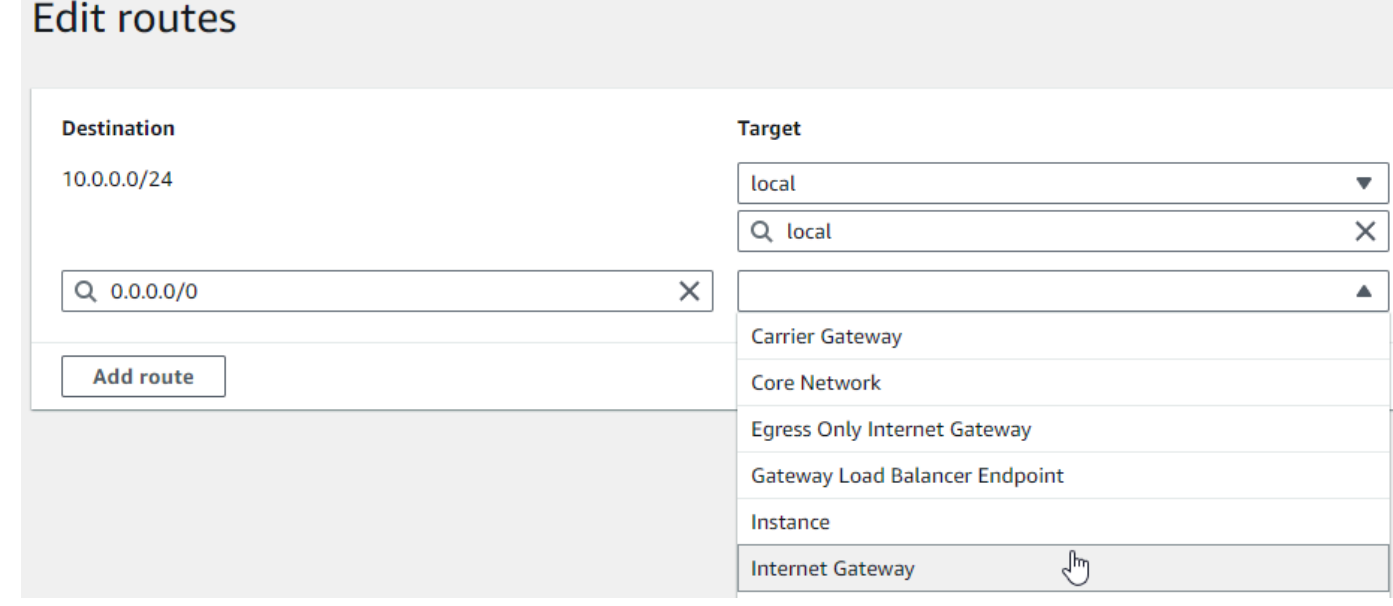

16. 選擇 Save changes (儲存變更)。

### 建立 NAT 閘道

請依照下列步驟建立 NAT 閘道,將其與公有子網路建立關聯,然後將其新增至私有子網路的路由表。

若要建立 NAT 閘道並將其與公有子網路建立關聯

- 1. 在導覽窗格中,選擇 NAT 閘道。
- 2. 選擇建立 NAT 閘道。
- 3. (可選) 輸入 NAT 閘道的名稱。

4. 對於子網路,選取 VPC 中的公有子網路。(公有子網路是指可直接路由至其路由表中網際網路閘道 的子網路。)

**a** Note

NAT 閘道與公有子網路關聯,但路由表項目位於私有子網路中。

- 5. 對於彈性 IP 配置 ID,選取彈性 IP 位址,或選擇配置彈性 IP。
- 6. 選擇建立 NAT 閘道。

將路由新增至私有子網路路由表中的 NAT 閘道

- 1. 在導覽窗格中,選擇 Subnets (子網)。
- 2. 選取 VPC 中的私有子網路。(私有子網路是指不可路由至其路由表中網際網路閘道的子網路。)
- 3. 選擇路由表下方的連結。

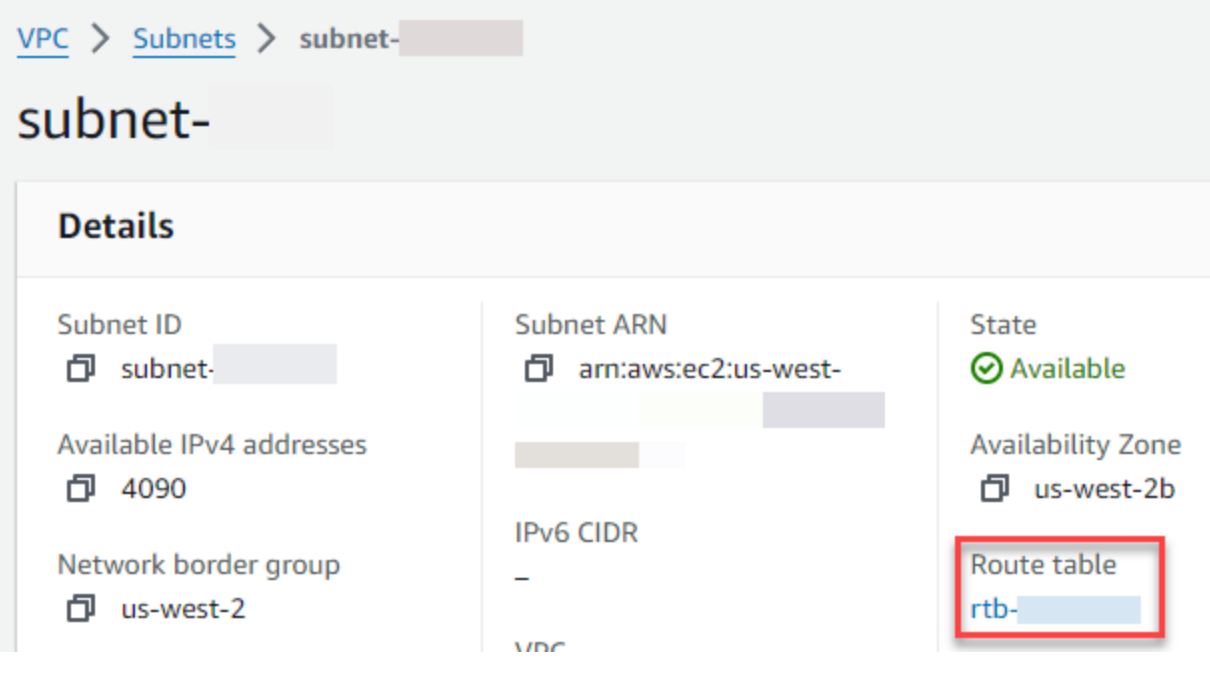

4. 選擇路由表 ID 以開啟路由表詳細資訊頁面。

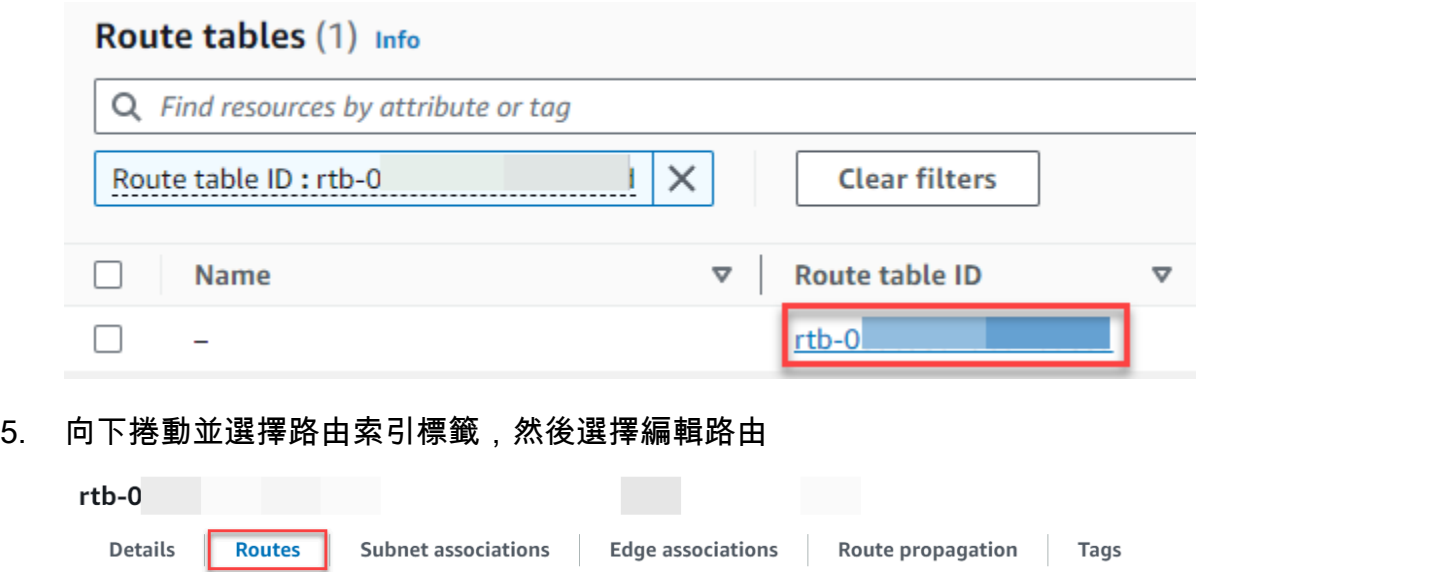

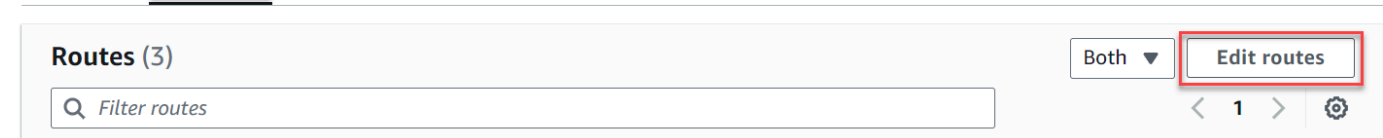

6. 選擇新增路由,然後在目的地方塊中輸入 0.0.0.0/0。

# **Edit routes**

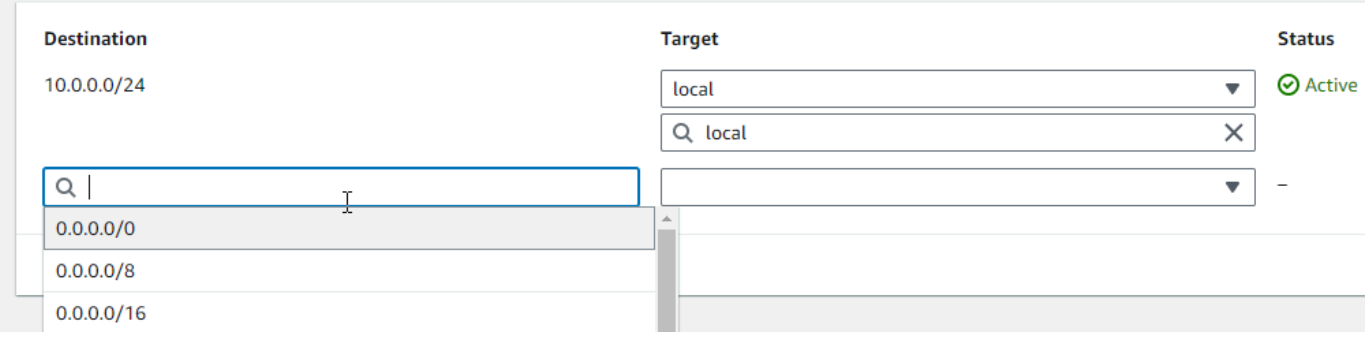

7. 對於目標,選取 NAT 閘道,然後選擇先前建立的 NAT 閘道。

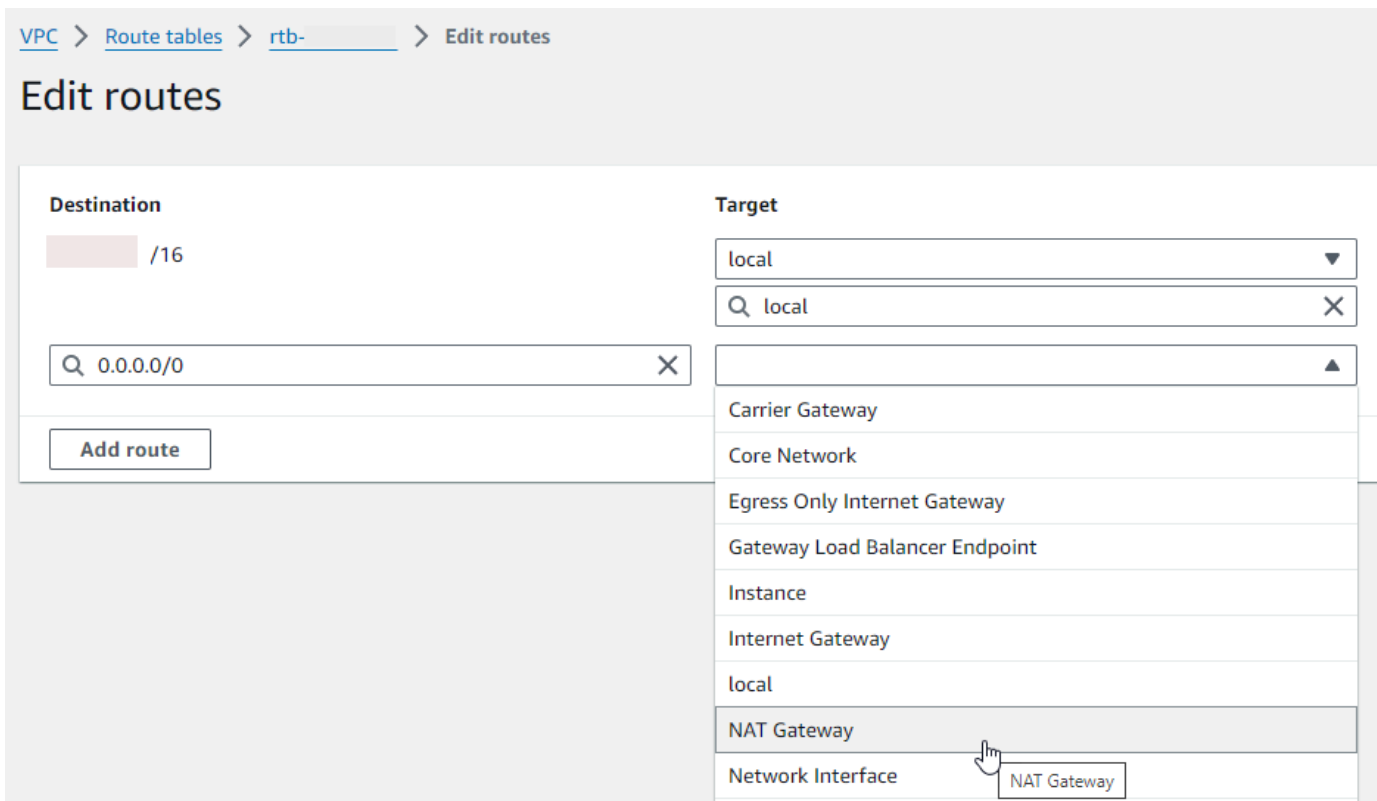

8. 選擇 Save changes (儲存變更)。

建立僅限輸出的網際網路閘道 (僅限 IPv6)

請依照下列步驟建立僅限輸出的網際網路閘道,並將其新增至私有子網路的路由表。

建立輸出限定網際網路閘道

- 1. 在導覽窗格中,選擇輸出限定網際網路閘道。
- 2. 選擇建立輸出限定網際網路閘道。
- 3. (選用) 輸入名稱。
- 4. 選取要在其中建立輸出限定網際網路閘道的 VPC。
- 5. 選擇建立輸出限定網際網路閘道。
- 6. 選擇已附接 VPC ID 下方的連結。

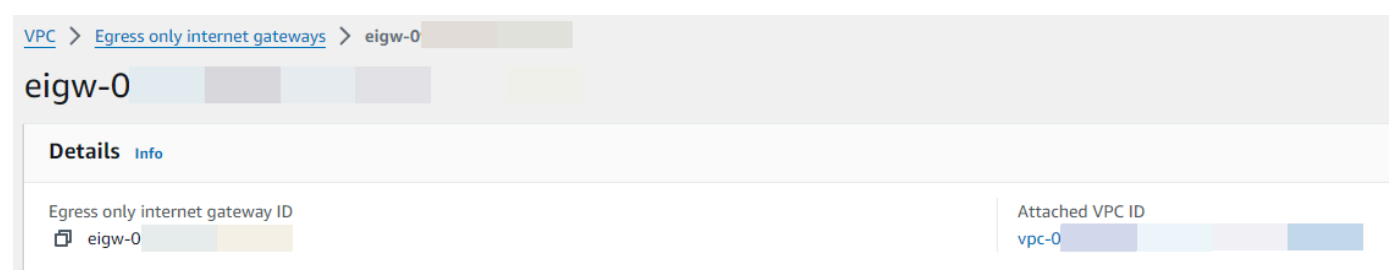

- 7. 選擇 VPC ID 下方的連結,以開啟 VPC 詳細資訊頁面。
- 8. 向下捲動至資源映射區段,然後選擇私有子網路。(私有子網路是指不可路由至其路由表中網際網 路閘道的子網路。) 子網路詳細資訊會顯示在新索引標籤中。

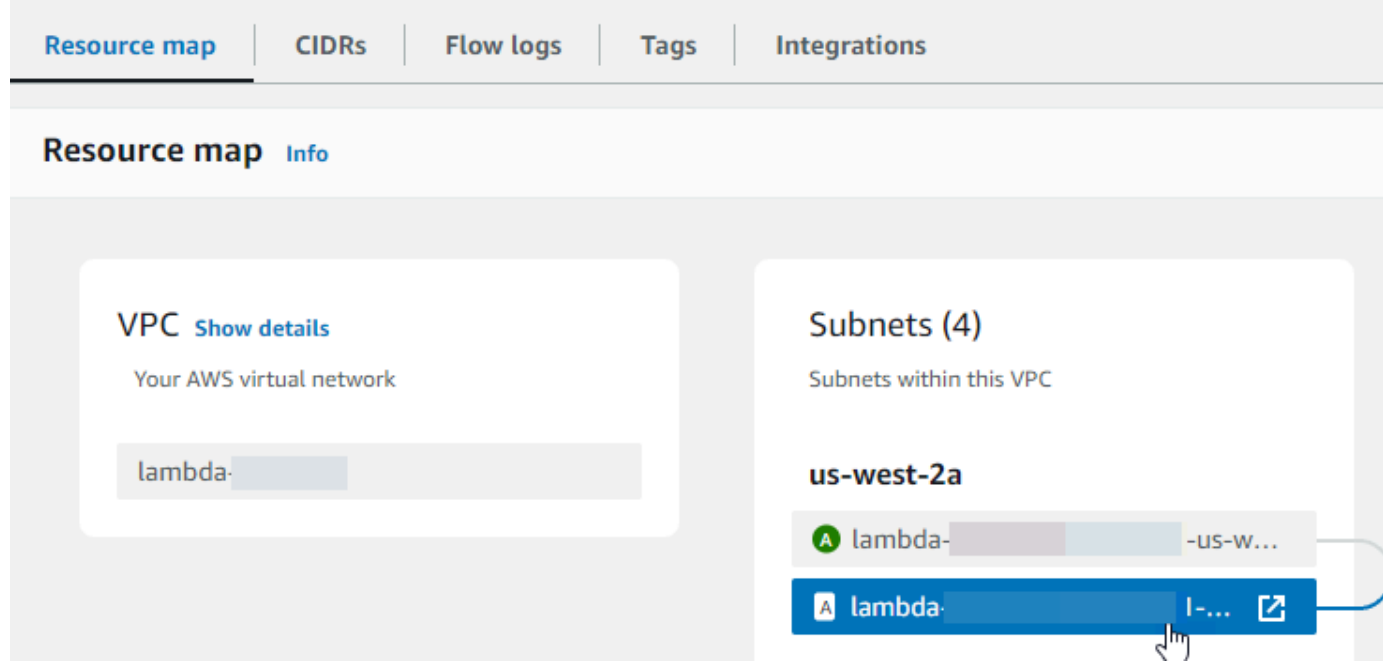

### 9. 選擇路由表下方的連結。

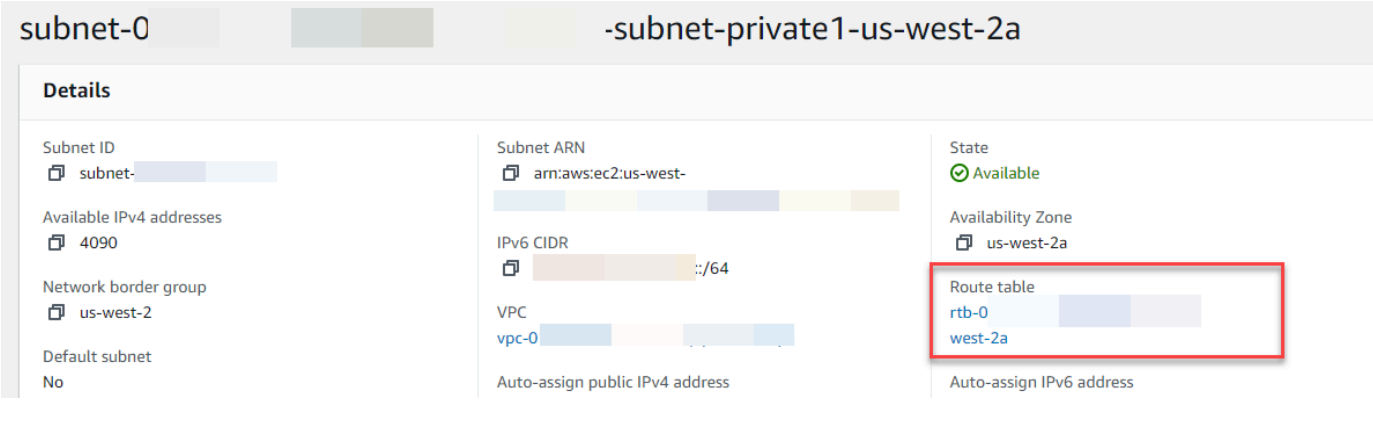

10. 選擇路由表 ID 以開啟路由表詳細資訊頁面。

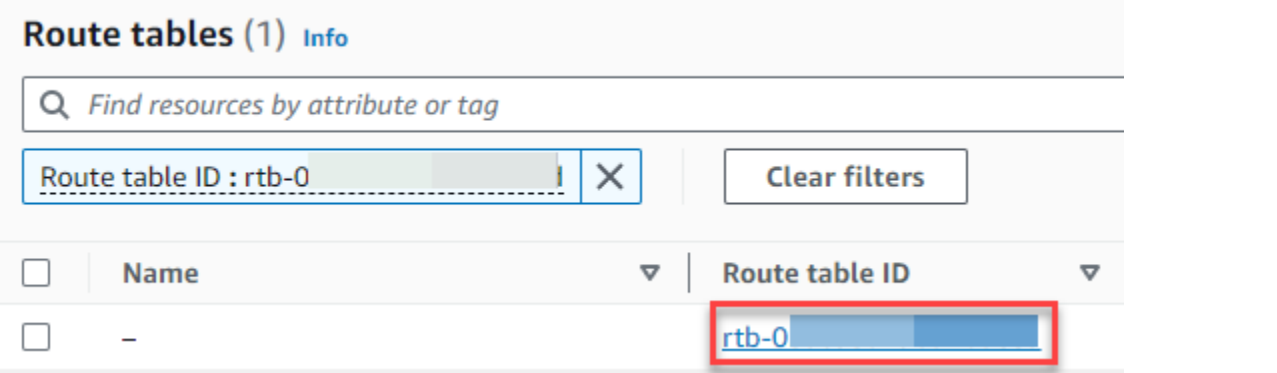

# 11. 在路由下,選擇編輯路由。

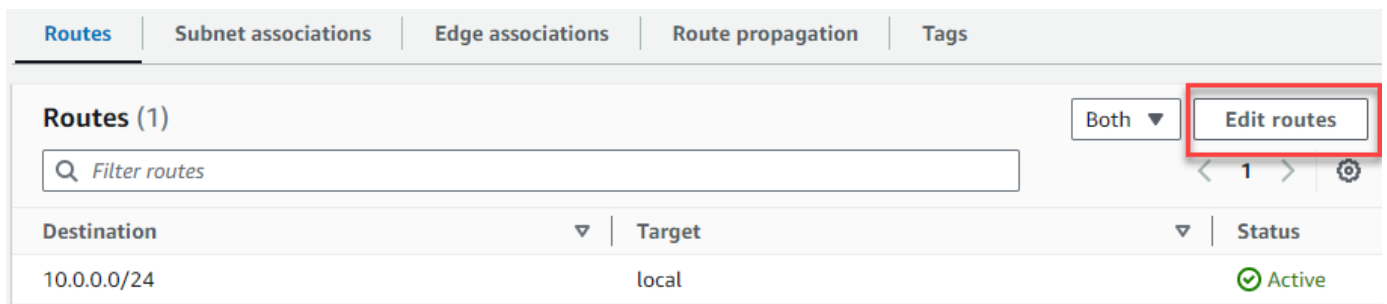

12. 選擇新增路由,然後在目的地方塊中輸入 ::/0。

# **Edit routes**

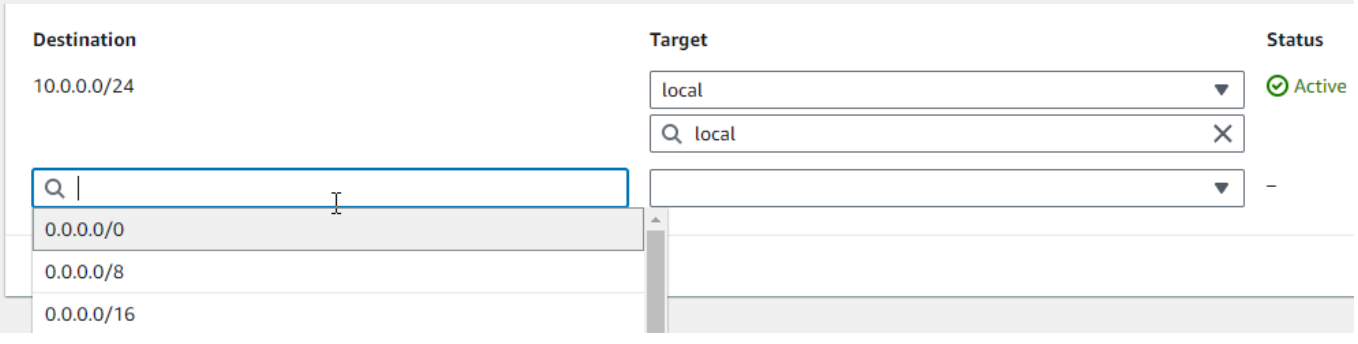

13. 對於目標,選取僅限輸出的網際網路閘道,然後選擇先前建立的閘道。

# **Edit routes**

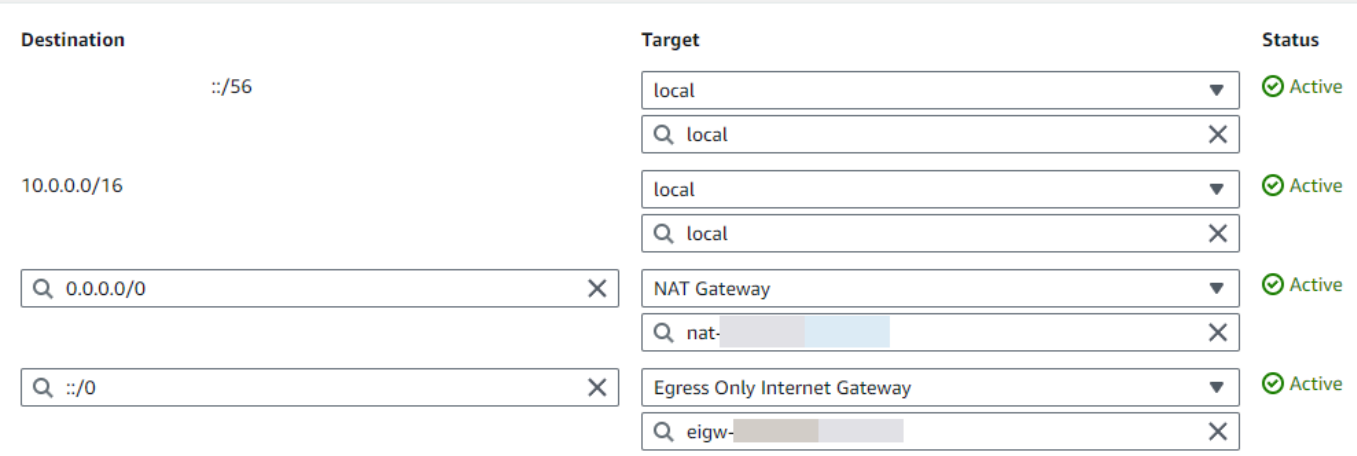

### 14. 選擇 Save changes (儲存變更)。

### 設定 Lambda 函數

### 若要在建立函數時設定 VPC

- 1. 開啟 Lambda 主控台中的 [函數頁面](https://console.aws.amazon.com/lambda/home#/functions)。
- 2. 選擇 建立函數。
- 3. 在 Basic information (基本資訊) 下,對於 Function name (函數名稱),為您的函數輸入名稱。
- 4. 展開 Advanced settings (進階設定)。
- 5. 選取啟用 VPC,然後選擇一個 VPC。
- 6. (選擇性) 若要允[許傳出 IPv6 流量,](#page-244-0)請選取允許雙堆疊子網路的 IPv6 流量。
- 7. 對於子網路,選取所有私有子網路。私有子網路可透過 NAT 閘道存取網際網路。將函數連線到公 有子網路並不會為其提供網際網路存取。

#### **a** Note

如果您選取允許雙堆疊子網路的 IPv6 流量,則所有選取的子網路均必須具有 IPv4 CIDR 區塊和 IPv6 CIDR 區塊。

- 8. 對於安全群組,選取允許傳出流量的安全群組。
- 9. 選擇建立函數。

Lambda 會自動使用 [AWSLambdaVPCAccessExecutionRole](https://docs.aws.amazon.com/aws-managed-policy/latest/reference/AWSLambdaVPCAccessExecutionRole.html) AWS 受管政策建立執行角色。此政策中 的許可僅適用於為 VPC 組態建立彈性網路介面,而非調用函數。若要套用最低權限許可,可以在建立 函數和 VPC 組態後,從執行角色中移除 AWSLambdaVPCAccessExecutionRole 政策。如需詳細資 訊,請參閱[所需的 IAM 許可。](#page-239-0)

若要為現有函數設定 VPC

若要將 VPC 組態新增至現有函數,函數的執行角色必須擁[有建立和管理彈性網路介面的許](#page-239-0)

[可](#page-239-0)。[AWSLambdaVPCAccessExecutionRole](https://docs.aws.amazon.com/aws-managed-policy/latest/reference/AWSLambdaVPCAccessExecutionRole.html) AWS 受管政策包含所需許可。若要套用最低權限許可, 可以在建立 VPC 組態後,從執行角色中移除 AWSLambdaVPCAccessExecutionRole 政策。

- 1. 開啟 Lambda 主控台中的 [函數頁面](https://console.aws.amazon.com/lambda/home#/functions)。
- 2. 選擇一個函數。
- 3. 選擇組態索引標籤,然後選擇 VPC。
- 4. 在 VPC 下,選擇 Edit (編輯)。
- 5. 選取 VPC。
- 6. (選擇性) 若要允[許傳出 IPv6 流量,](#page-244-0)請選取允許雙堆疊子網路的 IPv6 流量。
- 7. 對於子網路,選取所有私有子網路。私有子網路可透過 NAT 閘道存取網際網路。將函數連線到公 有子網路並不會為其提供網際網路存取。

**a** Note

如果您選取允許雙堆疊子網路的 IPv6 流量,則所有選取的子網路均必須具有 IPv4 CIDR 區塊和 IPv6 CIDR 區塊。

8. 對於安全群組,選取允許傳出流量的安全群組。

### 9. 選擇儲存。

#### 測試函數

使用下列範例程式碼,確認 VPC 連線的函數可以連線到公有網際網路。如果成功,程式碼會傳回 200 狀態碼。如果失敗,函數會逾時。

### Node.js

1. 在 Lambda 主控台的程式碼來源窗格中,將下列程式碼貼到 index.mjs 檔案中。函數會對公 有端點發出 HTTP GET 請求,並傳回 HTTP 回應程式碼,以測試函數是否可存取公有網際網 路。

### Code source Info

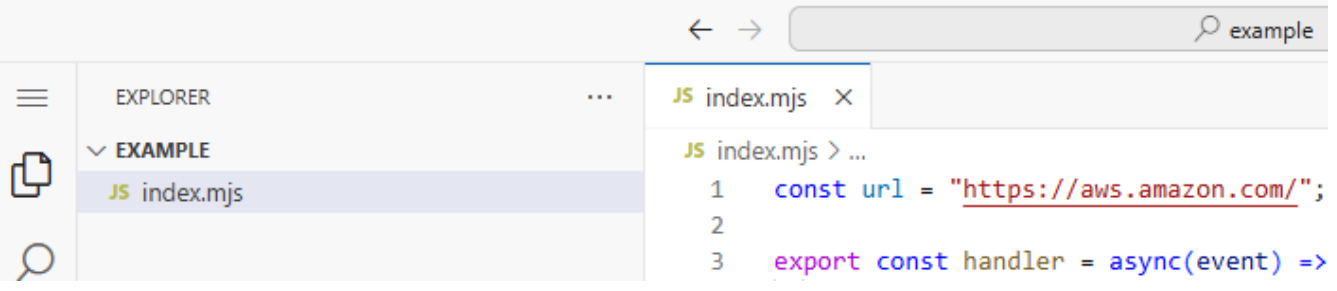

Example — 具有 async/await 的 HTTP 請求

```
const url = "https://aws.amazon.com/";
export const handler = async(event) => {
     try { 
         // fetch is available with Node.js 18 and later runtimes 
         const res = await fetch(url); 
         console.info("status", res.status); 
         return res.status; 
     } 
     catch (e) { 
         console.error(e); 
         return 500; 
     }
};
```
2. 在 DEPLOY 區段中,選擇部署以更新函數的程式碼:

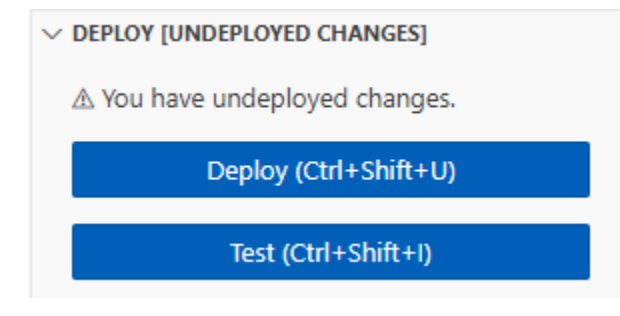

3. 選擇測試標籤。

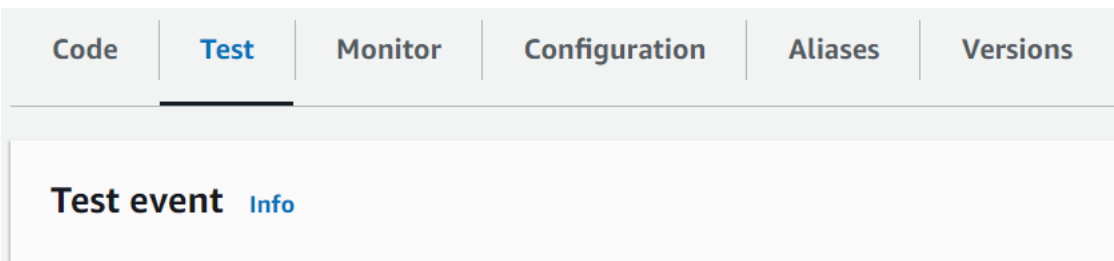

- 4. 選擇 測試。
- 5. 函數會傳回 200 狀態碼。這表示函數擁有傳出網際網路存取權。

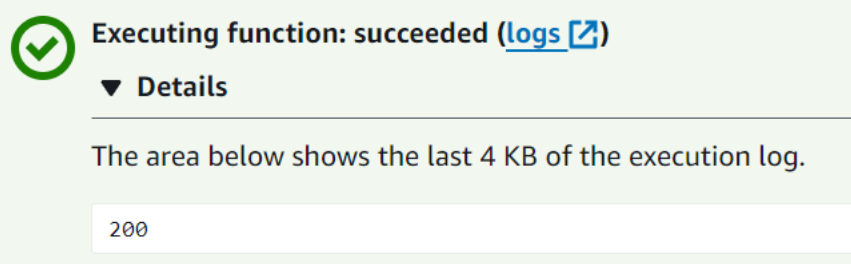

如果函數無法連線到公有網際網路,會收到類似以下的錯誤訊息:

```
{ 
   "errorMessage": "2024-04-11T17:22:20.857Z abe12jlc-640a-8157-0249-9be825c2y110 
 Task timed out after 3.01 seconds"
}
```
### Python

1. 在 Lambda 主控台的程式碼來源窗格中,將下列程式碼貼到 lambda\_function.py 檔案中。函數 會對公有端點發出 HTTP GET 請求,並傳回 HTTP 回應程式碼,以測試函數是否可存取公有 網際網路。

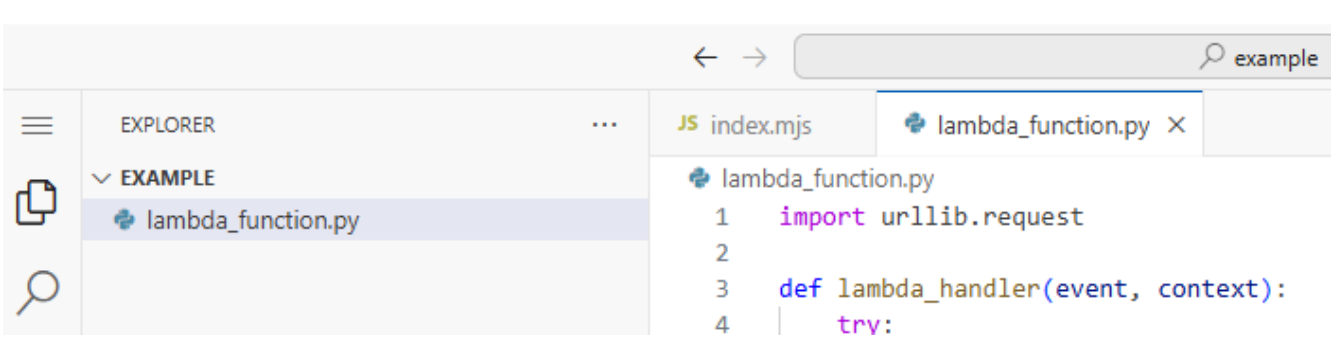

### Code source Info

```
import urllib.request
def lambda_handler(event, context): 
     try: 
         response = urllib.request.urlopen('https://aws.amazon.com') 
         status_code = response.getcode() 
         print('Response Code:', status_code) 
         return status_code 
     except Exception as e: 
         print('Error:', e) 
         raise e
```
2. 在 DEPLOY 區段中,選擇部署以更新函數的程式碼:

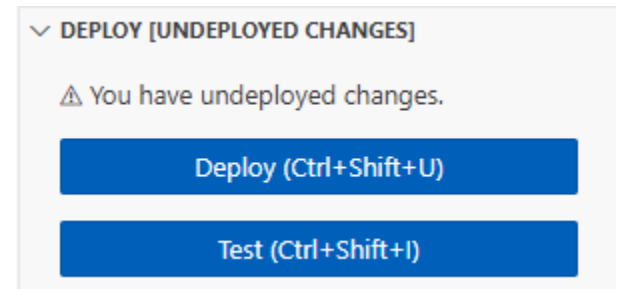

3. 選擇測試標籤。

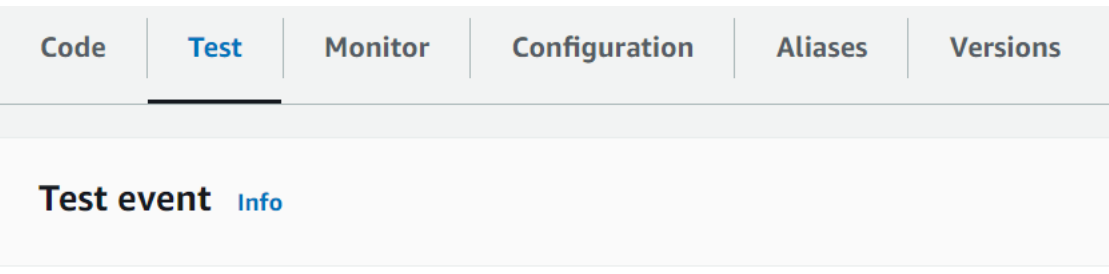

- 4. 選擇 測試。
- 5. 函數會傳回 200 狀態碼。這表示函數擁有傳出網際網路存取權。

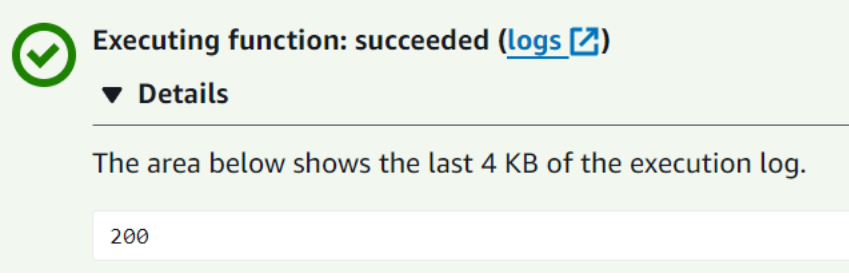

如果函數無法連線到公有網際網路,會收到類似以下的錯誤訊息:

```
{ 
   "errorMessage": "2024-04-11T17:22:20.857Z abe12jlc-640a-8157-0249-9be825c2y110 
 Task timed out after 3.01 seconds"
}
```
# 連線 Lambda 的傳入介面 VPC 端點

如果您使用 Amazon Virtual Private Cloud (Amazon VPC) 來託管您的 AWS 資源,可以在您的 VPC 與 Lambda 之間建立連線。您可以使用此連線來叫用您的 Lambda 函數,而不需要透過公有網際網路。

若要在 VPC 與 Lambda 之間建立私有連線,請建[立介面 VPC 端點。](https://docs.aws.amazon.com/vpc/latest/privatelink/vpce-interface.html)介面端點由 [AWS PrivateLink](https://aws.amazon.com/privatelink) 支援,讓您不需要網際網路閘道、NAT 裝置、VPN 連線或 AWS Direct Connect 連線即可私有存 取 Lambda API。VPC 中的執行個體不需要公有 IP 地址,即能與 Lambda API 通訊。您的 VPC 與 Lambda 之間的網路流量都不會離開 AWS 網路範圍。

每個介面端點都由子網路中的一個或多個[彈性網路介面](https://docs.aws.amazon.com/AWSEC2/latest/UserGuide/using-eni.html)表示。網路介面會提供一個私有 IP 地址,以作 為連至 Lambda 的流量進入點。

### 章節

- [Lambda 介面端點的考量](#page-283-0)
- [為 Lambda 建立介面端點](#page-284-0)
- [為 Lambda 建立介面端點政策](#page-285-0)

### <span id="page-283-0"></span>Lambda 介面端點的考量

在設定 Lambda 的介面端點之前,請務必檢閱 Amazon VPC 使用者指南中的[介面端點屬性和限制。](https://docs.aws.amazon.com/vpc/latest/privatelink/vpce-interface.html#vpce-interface-limitations)

您可以從 VPC 呼叫任何 Lambda API 操作。例如,您可以從 VPC 內呼叫 Invoke API 來叫用 Lambda 函數。如需完整的 Lambda API 清單,請參閱 Lambda API 參考中的[動作。](https://docs.aws.amazon.com/lambda/latest/dg/API_Operations.html)

use1-az3 是 Lambda VPC 函數的有限容量區域。您不應將此可用區域中的子網路與 Lambda 函數搭 配使用,因為這可能會在出現中斷狀況時導致區域備援減少。

用於持續連線的 keep-alive (保持啟用)

Lambda 一段時間後會清除閒置連線,因此您必須使用實時指示來維持持續連線。叫用函式時,嘗試 重複使用閒置連線會導致連線錯誤。若要維護持續連線,請使用與執行階段相關聯的 keep-alive (保持 啟用) 指令。如需範例,請參閱《AWS SDK for JavaScript 開發人員指南》中的[在 Node.js 中重複使用](https://docs.aws.amazon.com/sdk-for-javascript/v3/developer-guide/node-reusing-connections.html)  [Keep-Alive 的連線](https://docs.aws.amazon.com/sdk-for-javascript/v3/developer-guide/node-reusing-connections.html)。

### 計費考量

透過介面端點來存取 Lambda 函數無需額外成本。如需 Lambda 定價的詳細資訊,請參閱 [AWS](https://aws.amazon.com/lambda/pricing/)  [Lambda 定價。](https://aws.amazon.com/lambda/pricing/)

AWS PrivateLink 的標準定價適用於 Lambda 的介面端點。對於在每個可用區域中佈建的介面端點,以 及透過介面端點處理的資料,都會按每小時向您的 AWS 帳戶收費。如需介面端點定價的詳細資訊,請 參閱 [AWS PrivateLink 定價。](https://aws.amazon.com/privatelink/pricing/)

### VPC 對等互連考量

您可以使用 [VPC 對等互連](https://docs.aws.amazon.com/vpc/latest/peering/what-is-vpc-peering.html),將其他 VPC 連線到具有介面端點的 VPC。VPC 對等互連是兩個 VPC 之 間的網路連線。您可以在自己的 VPC 之間建立 VPC 對等互連的連線,或與其他 AWS 帳戶的 VPC 建 立對等互連的連線。VPC 也可以位於兩個不同的 AWS 區域。

對等互連的 VPC 之間的流量會保留在 AWS 網路上,且不會周遊公用網際網路。VPC 對等互連 後,兩個 VPC 中的 Amazon Elastic Compute Cloud (Amazon EC2) 執行個體、Amazon Relational Database Service (Amazon RDS) 執行個體或啟用 VPC 功能的 Lambda 函數等這類資源就可以透過在 其中一個 VPC 中建立的介面端點來存取 Lambda API。

### <span id="page-284-0"></span>為 Lambda 建立介面端點

您可使用 Amazon VPC 主控台或 AWS Command Line Interface (AWS CLI) 來為 Lambda 建立介面端 點。如需詳細資訊,請參閱《Amazon VPC 使用者指南》中[的建立介面端點](https://docs.aws.amazon.com/vpc/latest/privatelink/vpce-interface.html#create-interface-endpoint)。

若要為 Lambda 建立介面端點 (主控台)

- 1. 開啟 Amazon VPC 主控台的 [Endpoints](https://console.aws.amazon.com/vpc/home?#Endpoints) (端點) 頁面。
- 2. 選擇建立端點。
- 3. 對於服務類別,請確定已選擇 AWS 服務。
- 4. 在服務名稱中,選擇 com.amazonaws.*region*.lambda。確認類型為介面。
- 5. 建立 VPC 和子網路
- 6. 若要啟用介面端點的私有 DNS,請選取 Enable DNS Name (啟用 DNS 名稱) 核取方塊。建議您為 AWS 服務 的 VPC 端點啟用私有 DNS 名稱。這可確保使用公有服務端點的請求 (例如透過 AWS SDK 提出的請求) 可解析至您的 VPC 端點。
- 7. 對於安全群組,選擇一或多個安全群組。
- 8. 選擇建立端點。

若要使用私有 DNS 選項,您必須設定 VPC 的 enableDnsHostnames 和 enableDnsSupportattributes。如需詳細資訊,請參閱 Amazon VPC 使用者指南中的[檢視並更](https://docs.aws.amazon.com/vpc/latest/userguide/vpc-dns.html#vpc-dns-updating) [新 VPC 的 DNS 支援](https://docs.aws.amazon.com/vpc/latest/userguide/vpc-dns.html#vpc-dns-updating)。如果您為該介面端點啟用私有 DNS,您可以使用其區域的預設 DNS 名稱 (例

如 lambda.us-east-1.amazonaws.com), 向 Lambda 發出 API 請求。如需更多服務端點,請參閱 《AWS 一般參考》中的[服務端點和配額。](https://docs.aws.amazon.com/general/latest/gr/aws-service-information.html)

如需詳細資訊,請參閱《Amazon VPC 使用者指南》中[的透過介面端點存取服務](https://docs.aws.amazon.com/vpc/latest/privatelink/vpce-interface.html#access-service-though-endpoint)。

如需使用 AWS CloudFormation 建立和設定端點的詳細資訊,請參閱 AWS CloudFormation 使用者指 南中的 [AWS::EC2::VPCEndpoint](https://docs.aws.amazon.com/AWSCloudFormation/latest/UserGuide/aws-resource-ec2-vpcendpoint.html) 資源。

若要為 Lambda 建立介面端點 (AWS CLI)

使用 [create-vpc-endpoint](https://awscli.amazonaws.com/v2/documentation/api/latest/reference/ec2/create-vpc-endpoint.html) 命令,並指定 VPC ID、VPC 端點 (介面) 的類型、服務名稱、要使用端點的 子網路,以及要與端點網路介面建立關聯的安全群組。例如:

aws ec2 create-vpc-endpoint

- --vpc-id *vpc-ec43eb89*
- --vpc-endpoint-type Interface
- --service-name com.amazonaws.us-east-1.lambda
- --subnet-id subnet-abababab
- --security-group-id *sg-1a2b3c4d*

# <span id="page-285-0"></span>為 Lambda 建立介面端點政策

若要控制誰可以使用您的介面端點,以及使用者可以存取哪些 Lambda 函數,您可以將端點政策連接 至您的端點。此政策會指定下列資訊:

- 可執行動作的主體。
- 委託人可以執行的動作。
- 委託人可以對其執行動作的資源。

```
如需詳細資訊,請參閱《Amazon VPC 使用者指南》中的使用 VPC 端點控制對服務的存取。
```
範例:Lambda 動作的介面端點政策

以下是 Lambda 端點政策的範例。當連接到端點時,此政策允許使用者 MyUser 叫用函式 myfunction。

**a** Note

您需要在資源中同時包含合格和不合格的函數 ARN。

```
{ 
    "Statement":[ 
       { 
           "Principal": 
           { 
                "AWS": "arn:aws:iam::111122223333:user/MyUser" 
           }, 
           "Effect":"Allow", 
           "Action":[ 
              "lambda:InvokeFunction" 
           ], 
           "Resource": [ 
                  "arn:aws:lambda:us-east-2:123456789012:function:my-function", 
                  "arn:aws:lambda:us-east-2:123456789012:function:my-function:*" 
              ] 
       } 
    ]
}
```
# 設定 Lambda 函數的檔案系統存取權

您可以設定函數,將 Amazon Elastic File System (Amazon EFS) 檔案系統掛載到本機目錄。使用 Amazon EFS,您的函數程式碼可安全地存取和修改共用資源,並發揮高度並行效能。

### 章節

- [執行角色和使用者許可](#page-287-0)
- [設定檔案系統和存取點](#page-287-1)
- [連線至檔案系統 \(主控台\)](#page-288-0)

# <span id="page-287-0"></span>執行角色和使用者許可

如果檔案系統沒有使用者設定 AWS Identity and Access Management (IAM) 政策,EFS 會使用預設政 策,將完整存取權授予任何可使用檔案系統掛載目標連線至檔案系統的用戶端。如果檔案系統具有使用 者設定的 IAM 政策,則函數的執行角色必須具有正確的 elasticfilesystem 許可。

### 執行角色許可

- elasticfilesystem:ClientMount
- elasticfilesystem:ClientWrite (唯讀連線不需要)

這些許可包含在 AmazonElasticFileSystemClientReadWriteAccess 受管政策中。此外,您的執行角色 必須具有[連線至檔案系統的 VPC 所需的許可](#page-239-0)。

設定檔案系統時,Lambda 會使用您的許可來驗證掛載目標。若要設定函數以連線至檔案系統,您的使 用者需要下列許可:

### 使用者權限

• elasticfilesystem:DescribeMountTargets

# <span id="page-287-1"></span>設定檔案系統和存取點

在函數所連線的每個可用區域中,在具有掛載目標的 Amazon EFS 中建立檔案系統。為了提高效能和 彈性,請至少使用兩個可用區域。例如,在簡單的組態中,您可以在不同的可用區域中擁有包含兩個私 有子網路的 VPC。此函數連線到兩個子網路,每個子網路都有可用的掛載目標。確定函數和掛載目標 所使用的安全群組允許 NFS 流量 (連接埠 2049)。
#### **a** Note

建立檔案系統時,您選擇稍後無法變更的效能模式。General purpose (一般用途) 模式具有較 低的延遲,而 Max I/O (IO 上限) 模式支援較高的輸送量上限和 IOPS。如需協助選擇,請參閱 Amazon Elastic File System 使用者指南中的 [Amazon EFS 效能](https://docs.aws.amazon.com/efs/latest/ug/performance.html)。

存取點會將函數的每個執行個體連線至可用區域連線到的正確掛載目標。為了獲得最佳效能,請使用非 根路徑建立存取點,並限制您在每個目錄中建立的檔案數目。下列範例會在檔案系統上建立名為 myfunction 的目錄,並將擁有者 ID 設為 1001,具有標準目錄許可 (755)。

Example 存取點組態

- 名稱 files
- 使用者 ID 1001
- 群組 ID 1001
- 路徑 /my-function
- 許可 755
- 擁有者使用者 ID 1001
- 群組使用者 ID 1001

當函數使用存取點時,會提供使用者 ID 1001,並具有目錄的完整存取權。

如需詳細資訊,請參閱 Amazon Elastic File System 使用者指南中的下列主題。

- [為 Amazon EFS 建立資源](https://docs.aws.amazon.com/efs/latest/ug/creating-using.html)
- [處理使用者、群組和許可](https://docs.aws.amazon.com/efs/latest/ug/accessing-fs-nfs-permissions.html)

連線至檔案系統 (主控台)

此函數會透過 VPC 中的本機網路連線至檔案系統。您的函數連線到的子網路可能是包含檔案系統掛載 點的子網路,或同一個可用區域中的子網路,其可將 NFS 流量 (連接埠 2049) 路由至檔案系統。

**a** Note

如果您的函數尚未連線至 VPC,請參閱[讓 Lambda 函數存取 Amazon VPC 中的資源。](#page-239-0)

#### 設定檔案系統存取權

- 1. 開啟 Lambda 主控台中的 [函數頁面](https://console.aws.amazon.com/lambda/home#/functions)。
- 2. 選擇一個函數。
- 3. 選擇 組態 ,然後選擇 檔案系統 。
- 4. 在 檔案系統 中,選擇 新增檔案系統。
- 5. 設定下列屬性:
	- EFS file system (EFS 檔案系統) 相同 VPC 中的檔案系統存取點。
	- Local mount path (本機掛載路徑) 檔案系統掛載於 Lambda 函數 (以 /mnt/ 開頭) 的位置。

#### 定價

Amazon EFS 會針對儲存和輸送量收取費用,費率依儲存類別而異。如需詳細資訊,請參閱 [Amazon EFS 定價。](https://aws.amazon.com/efs/pricing)

Lambda 會針對 VPC 之間的資料傳輸收取費用。這僅適用於您的函數的 VPC 對等連線到帶有 檔案系統的另一個 VPC 的情況。費率與相同區域內 VPC 之間的 Amazon EC2 資料傳輸費用 相同。如需詳細資訊,請參閱 [Lambda 定價](https://aws.amazon.com/lambda/pricing)。

# <span id="page-290-0"></span>建立 Lambda 函數的別名

您可以為您的 Lambda 函數建立別名。Lambda 別名是您可以更新的函數版本的指標。函數的使用者 可以使用別名 Amazon Resource Name (ARN) 來存取函數版本。部署新版本時,您可以更新別名以使 用新版本,或分割兩個版本之間的流量。

Console

若要使用主控台建立別名

- 1. 開啟 Lambda 主控台中的 [函數頁面](https://console.aws.amazon.com/lambda/home#/functions)。
- 2. 選擇一個函數。
- 3. 選擇 Aliases (別名),然後選擇 Create alias (建立別名)。
- 4. 在 Create alias (建立別名) 頁面,執行下列動作:
	- a. 輸入別名的 Name (名稱)。
	- b. (選用) 輸入別名的 Description (描述)。
	- c. 在 Version (版本)中,選擇要別名指向的函數版本。
	- d. (選用) 若要在別名上設定路由,請展開 Weighted alias (加權別名)。如需詳細資訊,請參 閱[使用加權別名實作 Lambda Canary 部署](#page-292-0)。
	- e. 選擇儲存。

AWS CLI

若要使用 AWS Command Line Interface (AWS CLI) 建立別名,請使用 [create-alias](https://awscli.amazonaws.com/v2/documentation/api/latest/reference/lambda/create-alias.html) 命令。

```
aws lambda create-alias \ 
   --function-name my-function \ 
   --name alias-name \ 
   --function-version version-number \ 
   --description " "
```
若要變更別名以指向新版本的函數,請使用 [update-alias](https://awscli.amazonaws.com/v2/documentation/api/latest/reference/lambda/update-alias.html) 命令。

```
aws lambda update-alias \ 
   --function-name my-function \ 
   --name alias-name \ 
   --function-version version-number
```
若要刪除別名,請使用 [delete-alias](https://awscli.amazonaws.com/v2/documentation/api/latest/reference/lambda/delete-alias.html) 命令。

```
aws lambda delete-alias \ 
   --function-name my-function \ 
   --name alias-name
```
上述步驟中的 AWS CLI 命令會對應到下列 Lambda API 操作:

- [CreateAlias](https://docs.aws.amazon.com/lambda/latest/api/API_CreateAlias.html)
- [UpdateAlias](https://docs.aws.amazon.com/lambda/latest/api/API_UpdateAlias.html)
- [DeleteAlias](https://docs.aws.amazon.com/lambda/latest/api/API_DeleteAlias.html)

## 在事件來源和許可政策中使用 Lambda 別名

每個別名都有唯一的 ARN。別名只能指向函數版本,而非另一個別名。您可以更新別名以指向新版本 的函數。

諸如 Amazon Simple Storage Service (Amazon S3) 等事件來源會叫用您的 Lambda 函數。當事件發 生時,這些事件來源會維護一個映射,以識別發生事件時要叫用的函數。如果您在映射組態中指定了 Lambda 函數別名,則不需要在函數版本變更時更新映射。如需詳細資訊,請參閱[Lambda 如何處理來](#page-328-0) [自串流和佇列式事件來源的記錄](#page-328-0)。

在資源政策中,您可以授予事件來源使用 Lambda 函數的許可。如果您在政策中指定了別名 ARN,則 不需要在函數版本變更時更新政策。

#### 資源政策

您可以使用[以資源為基礎的政策](#page-1523-0),將服務、資源或帳號存取權授予您的函數。該許可的範圍取決於您是 將其套用至別名、版本或整個函數。例如,如果您使用別名名稱 (例如 helloworld:PROD),許可可 讓您使用別名 ARN (helloworld:PROD) 來叫用 helloworld 函數。

如果您嘗試在沒有別名或特定版本的情況下叫用該函數,則會出現許可錯誤。即使您嘗試直接叫用與別 名相關聯的函數版本,仍會發生此許可錯誤。

例如,當 Amazon S3 代表 amzn-s3-demo-bucket 時,下列 AWS CLI 命令會授予 Amazon S3 叫 用 helloworld 函數之 PROD 別名的許可。

```
aws lambda add-permission \ 
   --function-name helloworld \ 
   --qualifier PROD \ 
   --statement-id 1 \ 
   --principal s3.amazonaws.com \ 
   --action lambda:InvokeFunction \ 
   --source-arn arn:aws:s3:::amzn-s3-demo-bucket \ 
   --source-account 123456789012
```
如需在政策中使用資源名稱的詳細資訊,請參閱[微調政策的資源和條件區段](#page-1537-0)。

## <span id="page-292-0"></span>使用加權別名實作 Lambda Canary 部署

可以使用加權別名來分割相同函數的兩個不同[版本](#page-297-0)之間的流量。透過此方法,可以用少量流量測試新版 本的函數,並視需要快速復原。這稱為 [Canary 部署](https://docs.aws.amazon.com/whitepapers/latest/overview-deployment-options/canary-deployments.html)。Canary 部署與藍/綠部署的不同之處在於只將新 版本暴露於一部分請求,而不是一次切換所有流量。

一個別名可以指向最多兩個 Lambda 函數版本。版本必須符合下列條件:

- 兩個版本必須擁有相同的[執行角色](#page-1506-0)。
- 這兩個版本都必須具有相同[無效字元佇列](#page-325-0)組態,或是沒有無效字元佇列組態。
- 兩個版本都必須發佈。別名不能指向 \$LATEST。

#### **a** Note

Lambda 使用簡單的概率模型來在兩個函數版本之間分配流量。在流量較低時,您可能會看到 每個版本已設定流量百分比與實際流量百分比之間,存在很大差異。如果您的函數使用佈建並 行,透過在別名路由作用期間設定較高數目的已佈建並行執行個體,則可以避免[溢出調用](#page-1615-0)。

#### 建立加權別名

Console

若要使用主控台在別名上設定路由

**a** Note

確認函數至少有兩個已發佈的版本。若要建立其他版本,請遵循[建立函數版本](#page-297-1)中的指示。

- 1. 開啟 Lambda 主控台中的 [函數頁面](https://console.aws.amazon.com/lambda/home#/functions)。
- 2. 選擇一個函數。
- 3. 選擇 Aliases (別名),然後選擇 Create alias (建立別名)。
- 4. 在 Create alias (建立別名) 頁面,執行下列動作:
	- a. 輸入別名的 Name (名稱)。
	- b. (選用) 輸入別名的 Description (描述)。
	- c. 在 Version (版本)中,選擇要別名指向的第一個函數版本。
	- d. 展開 Weighted alias (加權別名)。
	- e. 在 Additional version (其他版本)中,選擇要別名指向的第二個函數版本。
- f. 為 Weight (%) (權重 (%))函數輸入一個權重值。權數是當別名被叫用時,指派至該版本 的流量百分比。第一版收到剩餘權數。例如,若指定 10% 至 Additional version (其他版 本),第一版會自動指派 90%。
- g. 選擇 Save (儲存)。

#### AWS CLI

使用 [create-alias](https://awscli.amazonaws.com/v2/documentation/api/latest/reference/lambda/create-alias.html) 和 [update-alias](https://awscli.amazonaws.com/v2/documentation/api/latest/reference/lambda/update-alias.html) AWS CLI 命令來設定兩個函數版本之間的流量權重。當您建立或 更新別名時,請在 routing-config 參數中指定流量權重。

以下範例會建立一個名為 routing-alias 的 Lambda 函數別名,此別名指向函數的版本 1。函數的版 本 2 會接收 3% 的流量。剩餘 97% 的流量會路由至版本 1。

```
aws lambda create-alias \ 
   --name routing-alias \ 
   --function-name my-function \ 
   --function-version 1 \ 
   --routing-config AdditionalVersionWeights={"2"=0.03}
```
使用 update-alias 命令可增加連入流量至版本 2 的百分比。在下列範例中,您會將流量增加到 5%。

```
aws lambda update-alias \ 
   --name routing-alias \ 
   --function-name my-function \ 
   --routing-config AdditionalVersionWeights={"2"=0.05}
```
若要將所有流量路由傳送至版本 2,請使用 update-alias 命令,將 function-version 屬性 變更為將別名指向版本 2。此命令也會重設路由組態。

```
aws lambda update-alias \ 
   --name routing-alias \ 
   --function-name my-function \ 
   --function-version 2 \ 
   --routing-config AdditionalVersionWeights={}
```
上述步驟中的 AWS CLI 命令對應至下列 Lambda API操作:

• [CreateAlias](https://docs.aws.amazon.com/lambda/latest/api/API_CreateAlias.html)

• [UpdateAlias](https://docs.aws.amazon.com/lambda/latest/api/API_UpdateAlias.html)

判斷調用哪個版本

當您設定兩個函數版本之間的流量權重時,有兩種方法可判斷已叫用的 Lambda 函數版本:

• CloudWatch 日誌 – Lambda 會自動發出一個START日誌項目,其中包含每個函數呼叫的調用版本 ID。範例:

START RequestId: 1dh194d3759ed-4v8b-a7b4-1e541f60235f Version: *2*

對於別名叫用,Lambda 使用 ExecutedVersion 維度,依照已叫用的版本來篩選指標資料。如需 詳細資訊,請參閱[檢視 Lambda 函數的指標](#page-1614-0)。

• 回應承載 (同步呼叫) – 回應至同步函式呼叫包含 x-amz-executed-version 標題,以顯示已呼叫 哪個函式版本。

#### 使用加權別名建立滾動部署

使用 AWS CodeDeploy 和 AWS Serverless Application Model (AWS SAM) 建立滾動部署,自動偵測 函數程式碼的變更、部署新版本的函數,並逐漸增加流向新版本的流量。流量和增加速率是您可以設定 的參數。

在滾動部署中, 會 AWS SAM 執行這些任務:

- 配置您的 Lambda 函數並建立別名。加權別名路由組態是實作滾動部署的基本功能。
- 建立 CodeDeploy 應用程式和部署群組。部署群組會管理滾動部署和轉返 (如有需要)。
- 在您建立 Lambda 函數的新版本時進行偵測。
- 觸發 CodeDeploy 以開始部署新版本。

#### 範本範例 AWS SAM

下列範例顯示 [AWS SAM 範本](https://docs.aws.amazon.com/serverless-application-model/latest/developerguide/serverless-sam-template-basics.html),以進行簡單的滾動部署。

```
AWSTemplateFormatVersion : '2010-09-09'
Transform: AWS::Serverless-2016-10-31
Description: A sample SAM template for deploying Lambda functions
```
Resources:

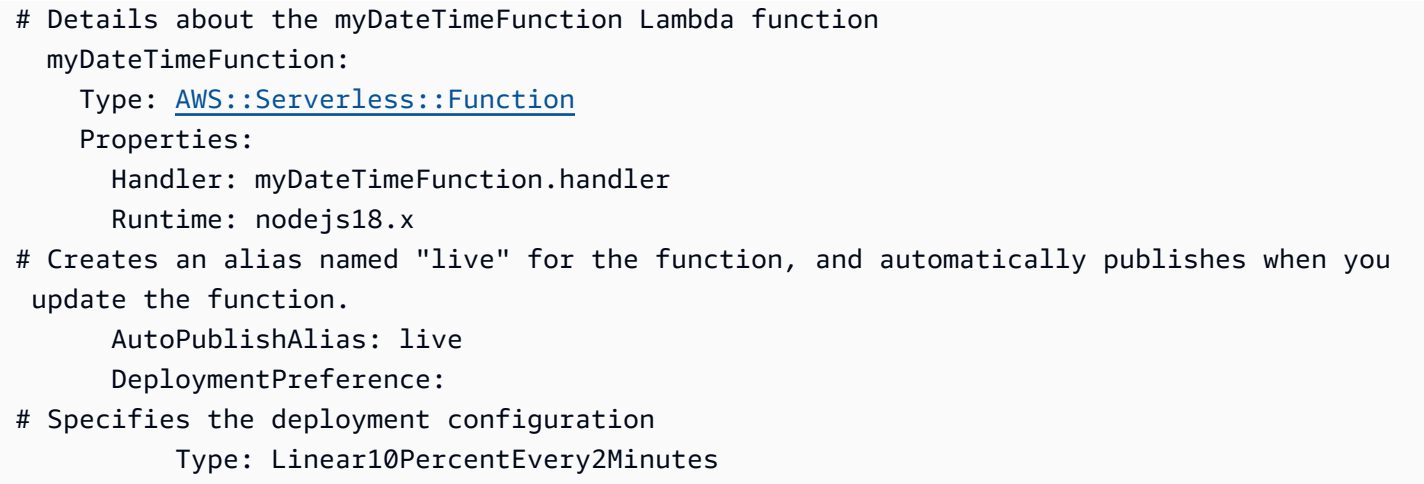

此範本會定義名為 myDateTimeFunction 的 Lambda 函數,且具備下列屬性。

AutoPublishAlias

AutoPublishAlias 屬性會建立名為 live 的別名。此外,當您為該函數儲存新代碼時, AWS SAM 架構會自動偵測。之後,架構會發佈一個新的函數版本並更新 live 別名以指向新版本。

DeploymentPreference

DeploymentPreference 屬性會決定 CodeDeploy 應用程式將流量從 Lambda 函數的原始版本轉 移到新版本的速率。值 Linear10PercentEvery2Minutes 每隔兩分鐘會將額外 10% 的流量轉 移到新版本。

如需預先定義的[部署組態](https://docs.aws.amazon.com/codedeploy/latest/userguide/deployment-configurations.html)清單,請參閱部署組態。

如需如何使用 CodeDeploy 和 建立滾動部署的詳細資訊 AWS SAM,請參閱以下內容:

- [教學課程:使用 CodeDeploy 和 部署更新的 Lambda 函數 AWS Serverless Application Model](https://docs.aws.amazon.com/codedeploy/latest/userguide/tutorial-lambda-sam.html)
- [使用 逐步部署無伺服器應用程式 AWS SAM](https://docs.aws.amazon.com/serverless-application-model/latest/developerguide/automating-updates-to-serverless-apps.html)

# <span id="page-297-0"></span>管理 Lambda 函數版本

您可以使用版本來管理函數的部署。例如,您可以發佈新版本的函數來測試 Beta 版,而不會影響穩定 生產版本的使用者。每次發佈函數時,Lambda 都會建立新版本的函數。新版本是此函數未發佈版本的 副本。未發布的版本名稱為 \$LATEST。

重要的是,每當您部署函數程式碼時,都會覆寫 中的目前程式碼\$LATEST。若要儲存 的目前反覆運 算\$LATEST,請建立新的函數版本。如果 \$LATEST 與先前發布的版本相同,則必須先將變更部署到 \$LATEST,才能建立新版本。這些變更可能包括更新程式碼,或修改函數組態設定。

發布函數版本後,其程式碼、執行時期、架構、記憶體、層以及大多數其他組態設定都是不可變的。這 意味著如果未從 \$LATEST 發布新版本,就無法變更這些設定。您可以為已發佈的函數版本設定下列項 目:

- [觸發](#page-1031-0)
- [目的地](#page-322-0)
- [佈建並行](#page-432-0)
- [非同步叫用](#page-316-0)
- [資料庫連線和代理](#page-1346-0)
	- **a** Note

搭配使用[執行時期管理控制項](#page-159-0)與自動模式時,函數版本所使用的執行時期版本會自動更新。使 用 Function update (函數更新) 或 Manual (手動) 模式時,不會更新執行階段版本。如需詳細資 訊,請參閱[the section called "執行時期版本更新"。](#page-158-0)

章節

- [建立函數版本](#page-297-1)
- [使用版本](#page-298-0)
- [授予許可](#page-299-0)

## <span id="page-297-1"></span>建立函數版本

您只能在未發佈的函數版本上變更函數代碼和設定。當您發佈版本時,Lambda 會鎖定程式碼和大多數 設定以為該版本的使用者保持一致的使用體驗。

#### 新建函數版本

- 1. 開啟 Lambda 主控台中[的函數頁面](https://console.aws.amazon.com/lambda/home#/functions)。
- 2. 選擇一個函數,然後選擇 Versions 索引標簽。
- 3. 在版本組態頁面上,選擇 Publish new version (發佈新版本)。
- 4. (選用) 輸入版本描述。
- 5. 選擇 Publish (發佈)。

或者,您可以使用 [PublishVersion](https://docs.aws.amazon.com/lambda/latest/api/API_PublishVersion.html) API 操作發佈函數的版本。

下列 AWS CLI 命令會發佈新版本的 函數。回應會傳回關於新版本的組態資訊,包含版本號碼,以及含 有版本尾碼的函式 ARN。

**aws lambda publish-version --function-name my-function**

您應該會看到下列輸出:

```
{ 
   "FunctionName": "my-function", 
   "FunctionArn": "arn:aws:lambda:us-east-2:123456789012:function:my-function:1", 
   "Version": "1", 
   "Role": "arn:aws:iam::123456789012:role/lambda-role", 
   "Handler": "function.handler", 
   "Runtime": "nodejs22.x", 
   ...
}
```
**a** Note

Lambda 會為版本控制指派依序遞增的序號。即使刪除並重新建立函數,Lambda 也不會重複 使用版本號碼。

## <span id="page-298-0"></span>使用版本

您可以使用合格的 ARN 或不合格的 ARN 來參考您的 Lambda 函數。

• 合格的 ARN - 帶有版本尾碼的函數 ARN。下列範例指的是 helloworld 函數的版本 42。

arn:aws:lambda:aws-region:acct-id:function:helloworld:42

• 不合格的 ARN - 沒有版本尾碼的函數 ARN。

arn:aws:lambda:aws-region:acct-id:function:helloworld

您可以在所有相關 API 操作中使用合格或不合格的 ARN。但是,您無法使用不合格的 ARN 來建立別 名。

如果您決定不發佈函數版本,則可以在[事件來源映射](#page-328-0)中使用合格或不合格的 ARN 來調用函數。當您使 用不合格的 ARN 調用函數時,Lambda 會隱含調用 \$LATEST。

只有當從未發布過程式碼或從上次發布版本後程式碼已變更,Lambda 才會發布新的函數版本。如果沒 有變更,函數版本會保持在最新發佈的版本。

每個 Lambda 函數版本的合格 ARN 是唯一的。發佈版本之後,您就無法變更 ARN 或函數程式碼。

## <span id="page-299-0"></span>授予許可

您可以使用[以資源為基礎的政策](#page-1523-0)或[以身分為基礎的政策](#page-1517-0)來授予您函數的存取權。許可的範圍取決於您是 將政策套用至函數或函數的一個版本。如需政策中函數資源名稱的詳細資訊,請參閱[微調政策的資源和](#page-1537-0) [條件區段](#page-1537-0)。

您可以使用函數別名簡化事件來源和 AWS Identity and Access Management (IAM) 政策的管理。如需 詳細資訊,請參閱[建立 Lambda 函數的別名](#page-290-0)。

## 在 Lambda 函數上使用標籤

可以標記函數來組織和管理資源。標籤是與跨 AWS 服務支援的資源相關聯的自由格式索引鍵值對。如 需標籤使用案例的詳細資訊,請參閱《標記 AWS 資源和標籤編輯器指南》中的[常見標記策略。](https://docs.aws.amazon.com/tag-editor/latest/userguide/best-practices-and-strats.html#tag-strategies)

標籤適用於函數層級,而不適用於版本或別名。AWS Lambda 在您發佈版本時建立快照的版本特定組 態中並不包含標籤。可以使用 Lambda API 來檢視和更新標籤。也可以在 Lambda 主控台中管理特定 函數時檢視和更新標籤。

#### 章節

- [使用標籤所需的許可](#page-300-0)
- [搭配使用標籤與 Lambda 主控台](#page-300-1)
- [搭配使用標籤與 AWS CLI](#page-301-0)

## <span id="page-300-0"></span>使用標籤所需的許可

若要允許 AWS Identity and Access Management (IAM) 身分 (使用者、群組或角色) 讀取或設定資源上 的標籤,請為其授予相應許可:

- lambda:ListTags:當資源具有標籤時,將此許可授予給需要對其呼叫 ListTags 的任何人員。對於 已標記函數,GetFunction 也需要此許可。
- lambda:TagResource:將此許可授予給需要呼叫 TagResource 或在建立時執行標記的任何人員。

或者,也可以考慮授予 lambda:UntagResource 許可,以允許對資源進行 UntagResource 呼叫。

<span id="page-300-1"></span>如需詳細資訊,請參閱[Lambda 適用的身分型 IAM 政策。](#page-1517-0)

## 搭配使用標籤與 Lambda 主控台

您可以使用 Lambda 主控台建立具有標籤的函數、將標籤新增至現有函數,以及依您新增的標籤篩選 函數。

#### 在建立函數時新增標籤

- 1. 開啟 Lambda 主控台中的 [函數頁面](https://console.aws.amazon.com/lambda/home#/functions)。
- 2. 選擇 建立函數。
- 3. 選擇 Author from scratch (從頭開始撰寫) 或 Container image (容器映像)。
- 4. 在基本資訊中,設定您的函數。如需有關設定函數的詳細資訊,請參閱 [設定函數](#page-194-0)。
- 5. 展開 Advanced settings (進階設定),然後選取 Enable tags (啟用標籤)。
- 6. 選擇 Add new tag (新增標籤),然後輸入 Key (索引鍵) 和選用的 Value (值)。若要新增更多標籤, 請重複此步驟。
- 7. 選擇建立函數。

#### 為現有函數新增標籤

- 1. 開啟 Lambda 主控台中的 [函數頁面](https://console.aws.amazon.com/lambda/home#/functions)。
- 2. 選擇函數的名稱。
- 3. 選擇 Configuration (組態),然後選擇 Tags (標籤)。
- 4. 在 Tags (標籤) 下,選擇 Manage tags (管理標籤)。
- 5. 選擇 Add new tag (新增標籤),然後輸入 Key (索引鍵) 和選用的 Value (值)。若要新增更多標籤, 請重複此步驟。
- 6. 選擇儲存。

#### 使用標籤篩選函數

- 1. 開啟 Lambda 主控台中[的函數頁面](https://console.aws.amazon.com/lambda/home#/functions)。
- 2. 選擇搜尋方塊以查看函數屬性和標籤索引鍵的清單。
- 3. 選擇標籤索引鍵以查看目前 AWS 區域內使用中的值清單。
- 4. 選取使用:「tag-name」以查看所有標記有此索引鍵的函數,或選擇運算子以進一步依值篩選。
- 5. 選取標籤值,依標籤索引鍵和值的組合進行篩選。

搜尋列也支援搜尋標籤鍵。輸入 tag 以僅查看標籤索引鍵清單,或輸入索引鍵名稱以在清單中尋找。

## <span id="page-301-0"></span>搭配使用標籤與 AWS CLI

可以使用 Lambda API 在現有的 Lambda 資源 (包括函數) 上新增和移除標籤。也可以在建立函數時新 增標籤,這可讓您在整個生命週期中標記資源。

使用 Lambda 標籤 API 來更新標籤

可以透過 [TagResource](https://docs.aws.amazon.com/lambda/latest/api/API_TagResource.html) 和 [UntagResource](https://docs.aws.amazon.com/lambda/latest/api/API_UntagResource.html) API 操作來新增和移除受支援 Lambda 資源的標籤。

可使用 AWS CLI 來呼叫這些操作。若要將標籤新增至現有資源,請使用 tag-resource 命令。此範 例會新增兩個標籤,一個包含索引鍵 *Department*,另一個包含索引鍵 *CostCenter*。

**aws lambda tag-resource \ --resource arn:aws:lambda:***us-east-2:123456789012:resource-type:my-resource* **\ --tags** *Department***=***Marketing***,***CostCenter***=***1234ABCD*

若要移除標籤,請使用 untag-resource 命令。此範例會移除具有索引鍵 *Department* 的標籤。

```
aws lambda untag-resource --resource arn:aws:lambda:us-east-1:123456789012:resource-
type:resource-identifier \
--tag-keys Department
```
在建立函數時新增標籤

若要建立帶有標籤的新 Lambda 函數,請使用 [CreateFunction](https://docs.aws.amazon.com/lambda/latest/api/API_CreateFunction.html) API 操作。指定 Tags 參數。可以使用 create-function CLI 命令和 --tags 選項來呼叫此操作。將標籤參數與 CreateFunction 搭配使 用之前,請確保您的角色除了此操作所需的一般許可外,還擁有標記資源的許可。如需有關標記許可的 詳細資訊,請參閱[the section called "使用標籤所需的許可"。](#page-300-0)此範例會新增兩個標籤,一個包含索引鍵 *Department*,另一個包含索引鍵 *CostCenter*。

```
aws lambda create-function --function-name my-function
--handler index.js --runtime nodejs22.x \
--role arn:aws:iam::123456789012:role/lambda-role \
--tags Department=Marketing,CostCenter=1234ABCD
```
檢視函數上的標籤

若要檢視套用至特定 Lambda 資源的標籤,請使用 ListTags API 操作。如需詳細資訊,請參閱 [ListTags](https://docs.aws.amazon.com/lambda/latest/api/API_ListTags.html)。

可以使用 list-tags AWS CLI 命令呼叫此操作,方法是提供 ARN (Amazon Resource Name)。

**aws lambda list-tags --resource** *arn:aws:lambda:us-east-1:123456789012:resourcetype:resource-identifier*

可以使用 [GetFunction](https://docs.aws.amazon.com/lambda/latest/api/API_GetFunction.html) API 操作檢視套用至特定資源的標籤。可比較的功能不可用於其他資源類型。

可以使用 get-function CLI 命令呼叫此操作:

**aws lambda get-function --function-name** *my-function*

#### 依標籤篩選資源

您可以使用 AWS Resource Groups Tagging API [GetResources](https://docs.aws.amazon.com/resourcegroupstagging/latest/APIReference/API_GetResources.html) API 操作,依標籤篩選資 源。GetResources 操作可接收最多 10 個篩選條件,每個篩選條件皆包含標籤索引鍵與最多 10 個標 籤值。為 GetResources 提供一個 ResourceType,即可依特定資源類型進行篩選。

可以使用 get-resources AWS CLI 命令呼叫此操作。如需使用 get-resources 的範例,請參閱 《AWS CLI 命令參考》中的 [get-resources](https://awscli.amazonaws.com/v2/documentation/api/latest/reference/resourcegroupstaggingapi/get-resources.html#examples)。

# Lambda 函數的回應串流

您可以設定 Lambda 函數 URL,將回應承載串流回用戶端。透過提高第一個位元組時間 (TTFB) 效 能,回應串流有益於延遲敏感應用程式。這是因為您可以在部分回應可用時將其傳回給用戶端。此外, 您可以使用回應串流來建置可傳回更大承載的函數。與緩衝回應的 6 MB 限制相比,回應串流承載的軟 性限制為 20 MB。串流回應也意味著您的函數不需要將整個回應放在記憶體裡。若是非常大的回應, 這有助於減少您需要為函數設定的記憶體容量。

Lambda 串流回應的速度取決於回應的大小。函數回應的串流速度在前 6 MB 不受限制。若回應大於 6 MB,則其餘的回應會受到頻寬上限的限制。如需串流頻寬的詳細資訊,請參閱[回應串流的頻寬限制。](#page-304-0)

串流回應會產生成本。如需詳細資訊,請參閱 [AWS Lambda 定價。](https://aws.amazon.com/lambda/pricing/)

Lambda 支援 Node.js 受管執行期的回應串流。若為其他語言,您可以[使用具有自訂執行期 API 整合的](#page-185-0) [自訂執行期](#page-185-0)來串流回應,或使用 [Lambda Web Adapter。](https://github.com/awslabs/aws-lambda-web-adapter)可以透過 [Lambda 函數 URL](#page-367-0)、AWS SDK 或 使用 Lambda [InvokeWithResponseStream](https://docs.aws.amazon.com/lambda/latest/dg/API_InvokeWithResponseStream.html) API 來串流回應。

**a** Note

透過 Lambda 主控台測試函數時,您一律會看到緩衝的回應。

#### 主題

- [回應串流的頻寬限制](#page-304-0)
- [撰寫啟用回應串流的 Lambda 函數](#page-305-0)
- [使用 Lambda 函數 URL 調用啟用回應串流的函數](#page-306-0)
- [教學課程:建立具有函數 URL 的回應串流 Lambda 函數](#page-308-0)

## <span id="page-304-0"></span>回應串流的頻寬限制

函數回應有效負載的前 6 MB 不受頻寬限制。在最初的高頻寬流量後,Lambda 會以最高 2 MBps 的速 率串流您的回應。如果您的函數回應一直都沒超過 6 MB,則永遠不會適用此頻寬限制。

**a** Note

頻寬限制僅適用於函數的回應有效負載,不適用於函數的網路存取。

無頻寬上限的速率取決於諸多因素 (包括函數的處理速度)。一般來說,您可以預期函數回應前 6 MB 的 速率會高於 2 Mbps。如果您的函數正在將回應串流至 AWS 以外的目的地,則串流速率也會取決於外 部網際網路連線的速度。

## <span id="page-305-0"></span>撰寫啟用回應串流的 Lambda 函數

撰寫回應串流函數的處理常式典型的處理常式模式。撰寫串流函數時,請務必執行下列動作:

- 使用本機 Node.js 執行期提供的 awslambda.streamifyResponse() 裝飾項目包裝您的函數。
- 從容地結束串流,以確保所有資料處理都完成。

#### 設定處理常式函數以串流回應

為了向執行期指示 Lambda 應該串流函數的回應,您必須使用 streamifyResponse() 裝飾項目包 裝函數。這會通知執行期使用適當的邏輯路徑來串流回應,並讓函數串流回應。

streamifyResponse() 裝飾項目接受的函數可接受以下參數:

- event 提供函數 URL 調用事件的相關資訊,例如 HTTP 方法、查詢參數和請求內文。
- responseStream 提供可寫入的串流。
- context 提供方法和屬性,以及有關調用、函數以及執行環境的資訊。

responseStream 物件是 Node.js [writableStream](https://nodesource.com/blog/understanding-streams-in-nodejs/)。與任何此類串流一樣,您應該使用 pipeline() 方法。

#### Example 啟用回應串流的處理常式

```
const pipeline = require("util").promisify(require("stream").pipeline);
const { Readable } = require('stream');
exports.echo = awslambda.streamifyResponse(async (event, responseStream, _context) => { 
   // As an example, convert event to a readable stream. 
   const requestStream = Readable.from(Buffer.from(JSON.stringify(event))); 
   await pipeline(requestStream, responseStream);
});
```
雖然 responseStream 提供寫入串流的 write() 方法, 但仍建議您盡可能使用 [pipeline\(\)](https://nodejs.org/api/stream.html#streampipelinesource-transforms-destination-callback)。使用 pipeline() 可確保可寫入的串流不會被更快的可讀串流所淹沒。

#### 結束串流

請確保在處理常式傳回之前正確結束串流。pipeline() 方法會自動處理這種情形。

對於其他使用案例,請呼叫 responseStream.end( ) 方法以正確結束串流。此方法發出訊號,表示 不應向串流寫入更多資料。如果您使用 pipeline() 或 pipe() 寫入串流,則不需要此方法。

Example 使用 pipeline() 結束串流的範例

```
const pipeline = require("util").promisify(require("stream").pipeline);
exports.handler = awslambda.streamifyResponse(async (event, responseStream, _context) 
 \Rightarrow {
   await pipeline(requestStream, responseStream);
});
```
Example 未使用 pipeline() 結束串流的範例

```
exports.handler = awslambda.streamifyResponse(async (event, responseStream, _context) 
 \Rightarrow {
   responseStream.write("Hello "); 
   responseStream.write("world "); 
   responseStream.write("from "); 
   responseStream.write("Lambda!"); 
   responseStream.end();
});
```
<span id="page-306-0"></span>使用 Lambda 函數 URL 調用啟用回應串流的函數

#### **a** Note

您必須使用函數 URL 來調用函數,以串流回應。

可以透過變更函數 URL 的調用模式來調用已啟用回應串流的函數。調用模式決定了 Lambda 用來調用 函數的 API 操作。可用的調用模式如下:

• BUFFERED – 此為預設選項。Lambda 會使用 Invoke API 操作調用您的函數。承載完成時,即可使 用調用結果。承載大小上限為 6 MB。

• RESPONSE\_STREAM – 啟用您的函數,當承載結果變得可用時串流它們。Lambda 會使用 InvokeWithResponseStream API 操作調用您的函數。回應承載大小上限為 20 MB。但是,您可 以[請求增加配額](https://docs.aws.amazon.com/servicequotas/latest/userguide/request-quota-increase.html)。

您仍然可以透過直接呼叫 Invoke API 操作來調用函數而無需回應串流。不過,Lambda 會串流透過函 數 URL 調用的所有回應承載,直到您將調用模式變更為 BUFFERED。

#### Console

設定函數 URL 的調用模式 (主控台)

- 1. 開啟 Lambda 主控台中[的函數頁面](https://console.aws.amazon.com/lambda/home#/functions)。
- 2. 選擇您要為其設定調用模式的函數名稱。
- 3. 選擇 Configuration (組態) 標籤,然後選擇 Function URL (函數 URL)。
- 4. 選擇編輯,然後選擇其他設定。
- 5. 在調用模式下,選擇所需的調用模式。
- 6. 選擇儲存。

```
AWS CLI
```

```
設定函數 URL 的調用模式 (AWS CLI)
```

```
aws lambda update-function-url-config \ 
   --function-name my-function \ 
   --invoke-mode RESPONSE_STREAM
```
#### AWS CloudFormation

設定函數 URL 的調用模式 (AWS CloudFormation)

```
MyFunctionUrl: 
   Type: AWS::Lambda::Url 
   Properties: 
     AuthType: AWS_IAM 
     InvokeMode: RESPONSE_STREAM
```
如需設定函數 URL 的詳細資訊,請參閱 [Lambda 函數 URL。](#page-367-0)

## <span id="page-308-0"></span>教學課程:建立具有函數 URL 的回應串流 Lambda 函數

在本教學課程中,您會建立格式為 .zip 封存檔的 Lambda 函數,其包含的函數 URL 端點會傳回回應串 流。如需設定函數 URL 的詳細資訊,請參閱 [函數 URL](#page-367-0)。

#### 必要條件

此教學課程假設您具備基本的 Lambda 操作知識並了解 Lambda 主控台。若您尚未了解,請遵循 [使用](#page-36-0) [主控台建立一個 Lambda 函數](#page-36-0) 中的指示,建立您的第一個 Lambda 函數。

若要完成下列步驟,您需要 [AWS CLI 版本 2。](https://docs.aws.amazon.com/cli/latest/userguide/getting-started-install.html)命令和預期的輸出會列在不同的區塊中:

**aws --version**

您應該會看到下列輸出:

aws-cli/2.13.27 Python/3.11.6 Linux/4.14.328-248.540.amzn2.x86\_64 exe/x86\_64.amzn.2

對於長命令,逸出字元 (\) 用於將命令分割為多行。

在 Linux 和 macOS 上,使用您偏好的 shell 和套件軟體管理工具。

#### **a** Note

在 Windows 中,作業系統的內建終端不支援您常與 Lambda 搭配使用的某些 Bash CLI 命 令 (例如 zip)。若要取得 Ubuntu 和 Bash 的 Windows 整合版本,請[安裝適用於 Linux 的](https://docs.microsoft.com/en-us/windows/wsl/install-win10) [Windows 子系統。](https://docs.microsoft.com/en-us/windows/wsl/install-win10)本指南中的 CLI 命令範例使用 Linux 格式。如果您使用的是 Windows CLI,必須重新格式化包含內嵌 JSON 文件的命令。

#### 建立執行角色

建立[執行角色](#page-1506-0),授予您的 Lambda 函數存取 AWS 資源的許可。

#### 若要建立執行角色

- 1. 開啟 AWS Identity and Access Management (IAM) 主控台的 [角色](https://console.aws.amazon.com/iam/home#/roles) 頁面。
- 2. 選擇建立角色。
- 3. 建立具備下列屬性的角色:
	- 信任的實體類型:AWS 服務
	- 使用案例:Lambda
	- 許可 AWSLambdaBasicExecutionRole
	- 角色名稱 **response-streaming-role**。

AWSLambdaBasicExecutionRole 政策具有函數將日誌寫入 Amazon CloudWatch Logs 所需的許可。 建立角色後,請記下其 Amazon Resource Name (ARN)。下一個步驟將需要此值。

```
建立回應串流函數 (AWS CLI)
```
使用 AWS Command Line Interface (AWS CLI) 建立具有函數 URL 端點的回應串流 Lambda 函數。

建立可串流回應的函數

1. 將下列程式碼範例複製至名為 index.mjs 的檔案中。

```
import util from 'util';
import stream from 'stream';
const { Readable } = stream;
const pipeline = util.promisify(stream.pipeline);
/* global awslambda */
export const handler = awslambda.streamifyResponse(async (event, responseStream, 
_{\text{context}}) => {
   const requestStream = Readable.from(Buffer.from(JSON.stringify(event))); 
   await pipeline(requestStream, responseStream);
});
```
2. 建立部署套件。

zip function.zip index.mjs

3. 使用 create-function 命令建立一個 Lambda 函數。使用上一個步驟的角色 ARN 取代 - role 的值。

```
aws lambda create-function \ 
   --function-name my-streaming-function \ 
   --runtime nodejs16.x \ 
   --zip-file fileb://function.zip \
```

```
 --handler index.handler \ 
 --role arn:aws:iam::123456789012:role/response-streaming-role
```
#### 建立函數 URL

1. 將資源型政策新增至函數,以允許存取您的函數 URL。將 的值取代--principal為您的 AWS 帳  $F$  ID。

```
aws lambda add-permission \ 
   --function-name my-streaming-function \ 
   --action lambda:InvokeFunctionUrl \ 
  -statement-id 12345 \
   --principal 123456789012 \ 
   --function-url-auth-type AWS_IAM \ 
   --statement-id url
```
2. 使用 create-function-url-config 命令為函數建立 URL 端點。

```
aws lambda create-function-url-config \ 
   --function-name my-streaming-function \ 
   --auth-type AWS_IAM \ 
   --invoke-mode RESPONSE_STREAM
```
#### 測試函數 URL 端點

透過調用函數來測試整合。可以在瀏覽器中開啟函數 URL,也可以使用 curl。

```
curl --request GET "<function_url>" --user "<key:token>" --aws-sigv4 "aws:amz:us-
east-1:lambda" --no-buffer
```
我們的函數 URL 使用 IAM\_AUTH 驗證類型。這表示您需要使用 AWS 存取金鑰和私密金鑰簽署請求。 在上一個命令中,將 取代<key:token>為 AWS 存取金鑰 ID。出現提示時輸入您的 AWS 私密金鑰。 如果您沒有 AWS 私密金鑰,您可以改為[使用臨時 AWS 憑證。](https://docs.aws.amazon.com/IAM/latest/UserGuide/id_credentials_temp_request.html)

#### 清除您的資源

除非您想要保留為此教學課程建立的資源,否則您現在便可刪除。透過刪除不再使用 AWS 的資源,您 可以避免不必要的費用 AWS 帳戶。

#### 刪除執行角色

- 1. 開啟 IAM 主控台中的 [角色頁面](https://console.aws.amazon.com/iam/home#/roles) 。
- 2. 選取您建立的執行角色。
- 3. 選擇刪除。
- 4. 在文字輸入欄位中輸入角色的名稱,然後選擇 刪除 。

若要刪除 Lambda 函數

- 1. 開啟 Lambda 主控台中的 [函數頁面](https://console.aws.amazon.com/lambda/home#/functions)。
- 2. 選擇您建立的函數。
- 3. 選擇 Actions (動作)、Delete (刪除)。
- 4. 在文字輸入欄位中輸入 **confirm**,然後選擇 刪除 。

# 了解 Lambda 函數調用方法

部署 Lambda 函數之後,可以透過多種方式調用它:

- [Lambda 主控台:](#page-351-0)使用 Lambda 主控台快速建立測試事件以調用函數。
- [AWS SDK](https://aws.amazon.com/developer/tools/):使用 AWS SDK 以程式設計方式調用函數。
- [調用](https://docs.aws.amazon.com/lambda/latest/api/API_Invoke.html) API:使用 Lambda 調用 API 以直接調用您的 函數。
- [AWS Command Line Interface \(AWS CLI\):](https://awscli.amazonaws.com/v2/documentation/api/latest/reference/lambda/invoke.html) 使用 aws lambda invoke AWS CLI 命令直接從命令 列調用函數。
- [函數 URL HTTP\(S\) 端點](#page-367-0):使用函數 URL 建立專用 HTTP(S) 端點,可用來調用函數。

所有這些方法都是調用函數的直接方式。在 Lambda 中,常見的使用案例是根據應用程式中其他位置 發生的事件調用函數。有些服務可以調用 Lambda 函數來處理每個新事件。這稱[為觸發條件](#page-1031-1)。對於串 流和佇列型服務,Lambda 會調用函數來處理批次記錄。這稱為[事件來源映射。](#page-328-0)

當您調用函式時,您可以選擇以同步或非同步式進行調用。使用[同步調用](#page-313-0),您會等待函式處理事件並 傳回回應。使用[非同步](#page-316-0)調用,Lambda 會將事件排入佇列以進行處理,並立即傳回回應。[調用 API 中](https://docs.aws.amazon.com/lambda/latest/api/API_Invoke.html#API_Invoke_RequestParameters) 的 [InvocationType](https://docs.aws.amazon.com/lambda/latest/api/API_Invoke.html#API_Invoke_RequestParameters) 請求參數決定 Lambda 如何調用函數。值 RequestResponse 表示同步調用, 值 Event 表示非同步調用。

若要透過 IPv6 調用您的函數,請使用 Lambda 的公有[雙堆疊端點。](https://docs.aws.amazon.com/general/latest/gr/rande.html#dual-stack-endpoints)雙堆疊端點可同時支援 IPv4 和 IPv6。Lambda 雙堆疊端點使用下列語法:

*protocol*://lambda.*us-east-1*.api.aws

也可以使用 [Lambda 函數 URL](#page-367-0) 透過 IPv6 來調用函數。函數 URL 端點的格式如下:

https://*url-id*.lambda-url.*us-east-1*.on.aws

如果函數調用導致錯誤,對於同步調用,請檢視回應中的錯誤訊息,並手動重試調用。對於非同步調 用,Lambda 會自動處理重試,並可將調用記錄傳送至[目的地。](#page-320-0)

# <span id="page-313-0"></span>同步調用 Lambda 函數

當您以同步方式調用函數時,Lambda 會執行函數並等候回應。當函數執行完成時,Lambda 會從函數 的程式碼傳回回應,其中包含調用的函數版本等額外資料。若要透過 AWS CLI 以同步方式調用函式, 請使用 invoke 命令。

```
aws lambda invoke --function-name my-function \ 
     --cli-binary-format raw-in-base64-out \ 
     --payload '{ "key": "value" }' response.json
```
如果您使用 AWS CLI 第 2 版,則需要 cli-binary-format 選項。若要讓此成為預設的設定,請執行 aws configure set cli-binary-format raw-in-base64-out。若要取得更多資訊,請參 閱《AWS Command Line Interface 使用者指南第 2 版》中 [AWS CLI 支援的全域命令列選項。](https://docs.aws.amazon.com/cli/latest/userguide/cli-configure-options.html#cli-configure-options-list)

您應該會看到下列輸出:

```
{ 
     "ExecutedVersion": "$LATEST", 
     "StatusCode": 200
}
```
下圖顯示以同步方式調用 Lambda 函數的用戶端。Lambda 會將事件直接傳送到函數,並將函數的回 應傳送回調用者。

# **Synchronous Invocation** Lambda **Clients** function **Events**

payload 是包含 JSON 格式事件的字串。AWS CLI 從該函數寫入回覆的檔案名稱是 response.json。如果函數傳回物件或錯誤,則回應內文是 JSON 格式的物件或錯誤。如果函數結 束時沒有錯誤,則回應內文為 null。

**a** Note

在傳送回應之前,Lambda 不會等待外部擴充功能完成。外部延伸項目會在執行環境中做為獨 立的處理序執行,並在函數調用完成之後繼續執行。如需詳細資訊,請參閱[使用 Lambda 擴充](#page-1691-0) [功能來增強 Lambda 函數](#page-1691-0)。

命令的輸出會顯示於終端機,包括來自 Lambda 的回應中標頭中的資訊。這包括處理事件的版本 (當您 使用[別名](#page-290-0)時很實用),以及 Lambda 傳回的狀態碼。如果 Lambda 能夠執行函數,則狀態碼為 200,即 使函數傳回了錯誤。

**a** Note

對於逾時很久的函式,您的用戶端可能在等待回應的同時,在同步調用期間中斷連線。設定您 的 HTTP 用戶端、SDK、防火牆、Proxy 或作業系統,以透過逾時或持續作用設定允許長時間 連線。

如果 Lambda 無法執行函數,錯誤則會顯示在輸出中。

```
aws lambda invoke --function-name my-function \ 
     --cli-binary-format raw-in-base64-out \ 
     --payload value response.json
```
您應該會看到下列輸出:

An error occurred (InvalidRequestContentException) when calling the Invoke operation: Could not parse request body into json: Unrecognized token 'value': was expecting ('true', 'false' or 'null') at [Source: (byte[])"value"; line: 1, column: 11]

AWS CLI 是開放原始碼工具,可讓您在命令列 shell 中使用命令來與 AWS 服務互動。若要完成本節中 的步驟,您必須擁有 [AWS CLI 版本 2。](https://docs.aws.amazon.com/cli/latest/userguide/getting-started-install.html)

您可以透過 [AWS CLI,](https://docs.aws.amazon.com/cli/latest/userguide/cli-chap-welcome.html)使用 --log-type 命令選項來擷取要調用的日誌。其回應將包含 LogResult 欄位,內含該次調用的 base64 編碼日誌 (最大達 4 KB)。

Example 擷取日誌 ID

下列範例顯示如何從名稱為 my-function 的函數的 LogResult 欄位來擷取日誌 ID。

**aws lambda invoke --function-name my-function out --log-type Tail**

#### 您應該會看到下列輸出:

```
{ 
     "StatusCode": 200, 
     "LogResult": 
  "U1RBUlQgUmVxdWVzdElkOiA4N2QwNDRiOC1mMTU0LTExZTgtOGNkYS0yOTc0YzVlNGZiMjEgVmVyc2lvb...", 
     "ExecutedVersion": "$LATEST"
}
```
Example 解碼日誌

在相同的命令提示中,使用 base64 公用程式來解碼日誌。下列範例顯示如何擷取 my-function 的 base64 編碼日誌。

```
aws lambda invoke --function-name my-function out --log-type Tail \
--query 'LogResult' --output text --cli-binary-format raw-in-base64-out | base64 --
decode
```
如果您使用 AWS CLI 第 2 版,則需要 cli-binary-format 選項。若要讓此成為預設的設定,請執行 aws configure set cli-binary-format raw-in-base64-out。若要取得更多資訊,請參 閱《AWS Command Line Interface 使用者指南第 2 版》中 [AWS CLI 支援的全域命令列選項。](https://docs.aws.amazon.com/cli/latest/userguide/cli-configure-options.html#cli-configure-options-list)

您應該會看到下列輸出:

```
START RequestId: 57f231fb-1730-4395-85cb-4f71bd2b87b8 Version: $LATEST
"AWS_SESSION_TOKEN": "AgoJb3JpZ2luX2VjELj...", "_X_AMZN_TRACE_ID": "Root=1-5d02e5ca-
f5792818b6fe8368e5b51d50;Parent=191db58857df8395;Sampled=0"",ask/lib:/opt/lib",
END RequestId: 57f231fb-1730-4395-85cb-4f71bd2b87b8
REPORT RequestId: 57f231fb-1730-4395-85cb-4f71bd2b87b8 Duration: 79.67 ms Billed
 Duration: 80 ms Memory Size: 128 MB Max Memory Used: 73 MB
```
該 base64 公用程式可在 Linux、macOS 和 [Ubuntu on Windows](https://docs.microsoft.com/en-us/windows/wsl/install-win10) 上使用。macOS 使用者可能需要使 用 base64 $-$ D。

如需有關 Invoke API 的詳細資訊 (包括參數、標頭和錯誤的完整清單),請參閱[調用。](https://docs.aws.amazon.com/lambda/latest/api/API_Invoke.html)

當您直接調用函式時,您可以檢查回應中是否有錯誤並重試。AWS CLI 和 AWS SDK 也會在用戶端逾 時、調節和服務錯誤時自動重試。如需詳細資訊,請參閱[了解 Lambda 中的重試行為](#page-357-0)。

# <span id="page-316-0"></span>非同步調用 Lambda 函數

數個 AWS 服務 (例如 Amazon Simple Storage Service (Amazon S3) 和 Amazon Simple Notification Service (Amazon SNS)) 會以非同步方式調用函數以處理事件。您也可以使用 AWS Command Line Interface (AWS CLI) 或其中一個 AWS SDK 以非同步方式調用 Lambda 函數。當您以非同步方式呼 叫函數時,您不需要等待來自函數程式碼的回應。您可以將事件傳遞給 Lambda,而 Lambda 會處理 其餘的工作。您可以設定 Lambda 處理錯誤的方式,且可將調用記錄傳送至 Amazon Simple Queue Service (Amazon SQS) 或 Amazon EventBridge (EventBridge) 這類下游資源,以便將您應用程式的元 件鏈結在一起。

下圖顯示以非同步方式來調用 Lambda 函數的用戶端。Lambda 會先將事件排入佇列,再將事件傳送 到函數。

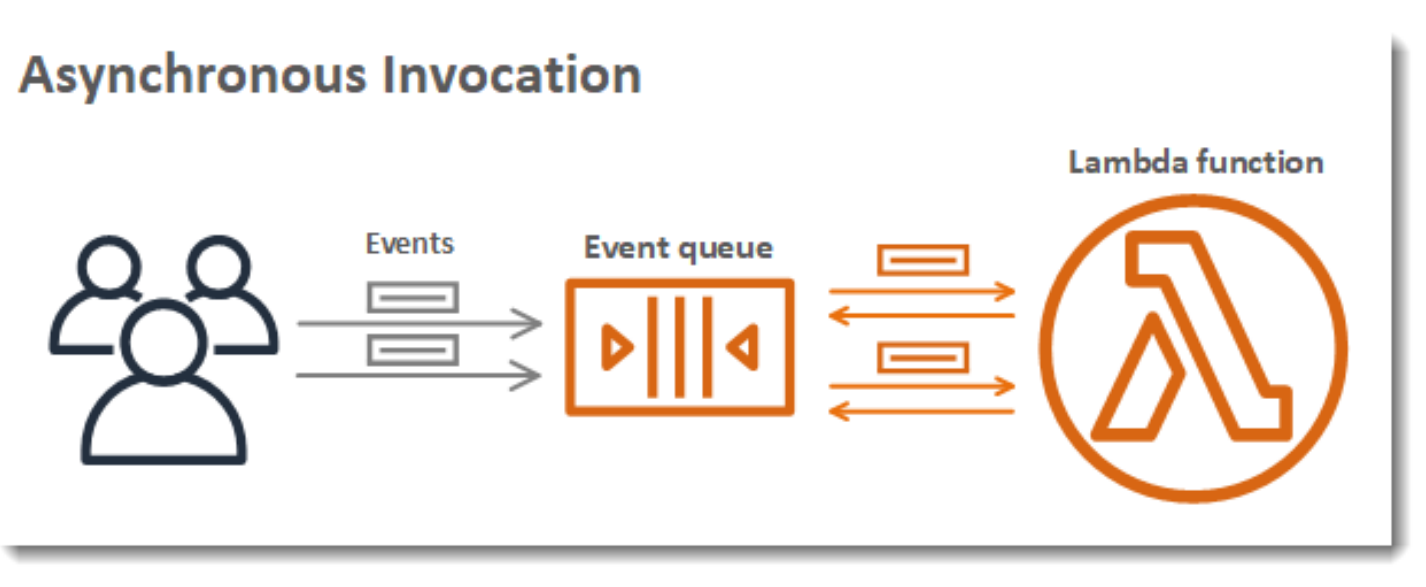

針對非同步調用,Lambda 會將事件置放在佇列中,並傳回成功回應,其中不包含其他資訊。單獨的程 序會從佇列讀取事件,並將事件傳送到您的函數。

若要使用 AWS Command Line Interface (AWS CLI) 或其中一個 AWS SDK 以非同步方式調用 Lambda 函數, 須將 [InvocationType](https://docs.aws.amazon.com/lambda/latest/api/API_Invoke.html#lambda-Invoke-request-InvocationType) 參數設定為 Event。以下是使用 AWS CLI 命令調用函數的範 例。

```
aws lambda invoke \ 
   --function-name my-function \ 
   --invocation-type Event \ 
   --cli-binary-format raw-in-base64-out \ 
   --payload '{ "key": "value" }' response.json
```
#### 您應該會看到下列輸出:

```
{ 
     "StatusCode": 202
}
```
如果您使用 AWS CLI 第 2 版,則需要 cli-binary-format 選項。若要讓此成為預設的設定,請執行 aws configure set cli-binary-format raw-in-base64-out。若要取得更多資訊,請參 閱《AWS Command Line Interface 使用者指南第 2 版》中 [AWS CLI 支援的全域命令列選項。](https://docs.aws.amazon.com/cli/latest/userguide/cli-configure-options.html#cli-configure-options-list)

輸出檔 (response.json) 不包含任何資訊,但仍會在您執行此命令時建立。如果 Lambda 無法將事 件新增到佇列,錯誤訊息就會顯示在命令輸出中。

## Lambda 如何處理非同步調用的錯誤和重試

Lambda 會管理函數的非同步事件佇列,並在發生錯誤時嘗試重試。依預設,如果函數傳回錯誤,則 Lambda 會嘗試多執行函數兩次,且兩次嘗試之間等候一分鐘,而第二次和第三次嘗試之間等候兩分 鐘。函式錯誤包含函式程式碼所傳回的錯誤,以及函式執行時間所傳回的錯誤,例如逾時。

如果函式沒有足夠的並行可用來處理所有事件,則額外請求會遭到調節。依預設,對於調節錯誤 (429) 和系統錯誤 (500 序列),Lambda 會將事件傳回到佇列,並嘗試再次執行函數長達 6 小時。重試間隔從 第一次嘗試後的 1 秒呈指數增加到最多 5 分鐘。如果佇列包含許多項目,Lambda 會增加重試間隔, 並降低從佇列讀取事件的速率。

即使您的函數並未傳回錯誤,它也可以從 Lambda 收到相同的事件很多次,因為佇列本身最終一致。 如果函式來不及處理傳入事件,也可以從佇列中刪除事件,而不需傳送到函式。確保您的函式程式碼可 從容地處理重複的事件,而且您有足夠的並行可用來處理所有調用。

當佇列很長時,新的事件可能會在 Lambda 有機會將其傳送到函數前就已過期。當事件過期時或所有 處理嘗試皆失敗時,Lambda 便會捨棄該事件。您可以[設定函數的錯誤處理,](#page-317-0)以減少 Lambda 執行的 重試次數,或更快地捨棄未處理的事件。

您也可以設定 Lambda,將調用記錄傳送到另一個服務。如需進一步了解,請參閱[擷取 Lambda 非同](#page-319-0) [步調用的記錄](#page-319-0)。

## <span id="page-317-0"></span>設定 Lambda 非同步調用的錯誤處理

使用以下設定,設定 Lambda 在非同步調用函數時如何處理錯誤和重試:

• [MaximumEventAgeInSeconds:](https://docs.aws.amazon.com/lambda/latest/api/API_PutFunctionEventInvokeConfig.html#lambda-PutFunctionEventInvokeConfig-request-MaximumEventAgeInSeconds)Lambda 在捨棄事件之前,將事件保留在非同步事件佇列中的時間 上限,以秒為單位。

• [MaximumRetryAttempts:](https://docs.aws.amazon.com/lambda/latest/api/API_PutFunctionEventInvokeConfig.html#lambda-PutFunctionEventInvokeConfig-request-MaximumRetryAttempts)當函數傳回錯誤時,Lambda 重試的次數上限。

使用 Lambda 主控台或 AWS CLI 設定函數、版本或別名的錯誤處理設定。

#### Console

#### 設定錯誤處理

- 1. 開啟 Lambda 主控台中[的函數頁面](https://console.aws.amazon.com/lambda/home#/functions)。
- 2. 選擇一個函數。
- 3. 選擇組態,然後選擇非同步調用。
- 4. 在非同步調用下方,選擇編輯。
- 5. 進行下列設定。
	- Maximum age of event (事件存留期上限) Lambda 在非同步事件佇列中保留事件的時間上 限,最多 6 小時。
	- Retry attempts (重試嘗試) 當函數傳回錯誤時,Lambda 重試的次數上限 (介於 0 到 2)。
- 6. 選擇儲存。

#### AWS CLI

若要使用 AWS CLI 設定非同步調用,請使用 [put-function-event-invoke-config](https://awscli.amazonaws.com/v2/documentation/api/latest/reference/lambda/put-function-event-invoke-config.html) 命令。下列範例會設 定事件存留期為 1 小時且不重試的函數。

```
aws lambda put-function-event-invoke-config \ 
   --function-name error \ 
   --maximum-event-age-in-seconds 3600 \ 
   --maximum-retry-attempts 0
```
此 put-function-event-invoke-config 命令會覆寫任何在函數、版本或別名上的現有組 態。若要設定某個選項而不重設其他選項,請使用 [update-function-event-invoke-config](https://awscli.amazonaws.com/v2/documentation/api/latest/reference/lambda/update-function-event-invoke-config.html)。下列範例 會將 Lambda 設定為在無法處理事件時,將記錄傳送至名為 destination 的標準 SQS 佇列。

```
aws lambda update-function-event-invoke-config \ 
   --function-name my-function \ 
   --destination-config '{"OnFailure":{"Destination": "arn:aws:sqs:us-
east-1:123456789012:destination"}}'
```
#### 您應該會看到下列輸出:

```
{ 
     "LastModified": 1573686021.479, 
     "FunctionArn": "arn:aws:lambda:us-east-1:123456789012:function:my-function:
$LATEST", 
    "MaximumRetryAttempts": 0,
     "MaximumEventAgeInSeconds": 3600, 
     "DestinationConfig": { 
         "OnSuccess": {}, 
         "OnFailure": {} 
     }
}
```
當調用事件超過最大存留期,或所有重試嘗試都失敗時,Lambda 會將其捨棄。若要保留已捨棄事件的 副本,請設定失敗事件的[目的地](#page-320-0)。

## <span id="page-319-0"></span>擷取 Lambda 非同步調用的記錄

Lambda 可以將非同步調用的記錄傳送到以下其中一個 AWS 服務。

- Amazon SQS:標準 SQS 佇列
- Amazon SNS:標準 SNS 主題
- Amazon S3:Amazon S3 儲存貯體 (僅限失敗時)
- AWS Lambda:Lambda 函數
- Amazon EventBridge:EventBridge 事件匯流排

呼叫記錄包含請求和回應 (JSON 格式) 的詳細資訊。您可以為成功處理的事件及所有處理嘗試皆失敗 的事件設定個別目標。或者,您可以將標準 Amazon SQS 佇列或標準 Amazon SNS 主題設為捨棄事 件的無效字母佇列。針對無效字母佇列,Lambda 只會傳送事件的內容,而不包含回應的詳細資訊。

如果 Lambda 無法將記錄傳送到您設定的目的地,便會將 DestinationDeliveryFailures 指標 傳送至 Amazon CloudWatch。如果您的組態中包含不受支援的目的地類型 (例如 Amazon SQS FIFO 佇列或 Amazon SNS FIFO 主題),就可能發生這種情形。傳遞錯誤也可能因許可錯誤和大小限制而發 生。如需 Lambda 調用指標的詳細資訊,請參閱[:the section called "呼叫指標"](#page-1615-0)

#### **a** Note

為了防止函數觸發,您可以將函數的預留並行設為零。當您將非同步調用函數的預留並行設定 為零時,Lambda 會開始將新事件傳送至設定的[無效字母佇列或](#page-325-0)失敗時的[事件目的地,](#page-320-0)不會進 行任何重試。若要處理在預留並行設定為零時傳送的事件,您必須使用來自無效字母佇列或失 敗時的事件目的地之事件。

### <span id="page-320-0"></span>新增目的地

若要保留非同步調用的記錄,請將目的地新增至您的函數。您可以選擇將成功或失敗的調用傳送至目的 地。每個函數都可以有多個目的地,因此您可以為成功和失敗的事件配置單獨的目的地。傳送至目的地 的每筆記錄都是包含調用之詳細資訊的 JSON 文件。與錯誤處理設定相似,您可以設定函數、函數版 本或是別名的目標。

#### **G** Tip

您也可以保留以下事件來源映射類型的調用失敗記錄:[Amazon Kinesis、](#page-1240-0)[Amazon](#page-1170-0)  [DynamoDB](#page-1170-0)[、自我管理 Apache Kafka](#page-1058-0) 和 [Amazon MSK](#page-1321-0)。

以下資料表列出針對非同步調用記錄支援的目的地。若要讓 Lambda 成功將記錄傳送至您選擇的目的 地,請確定函數的[執行角色](#page-1506-0)也包含相關許可。此資料表也說明每個目的地類型如何接收 JSON 調用記 錄。

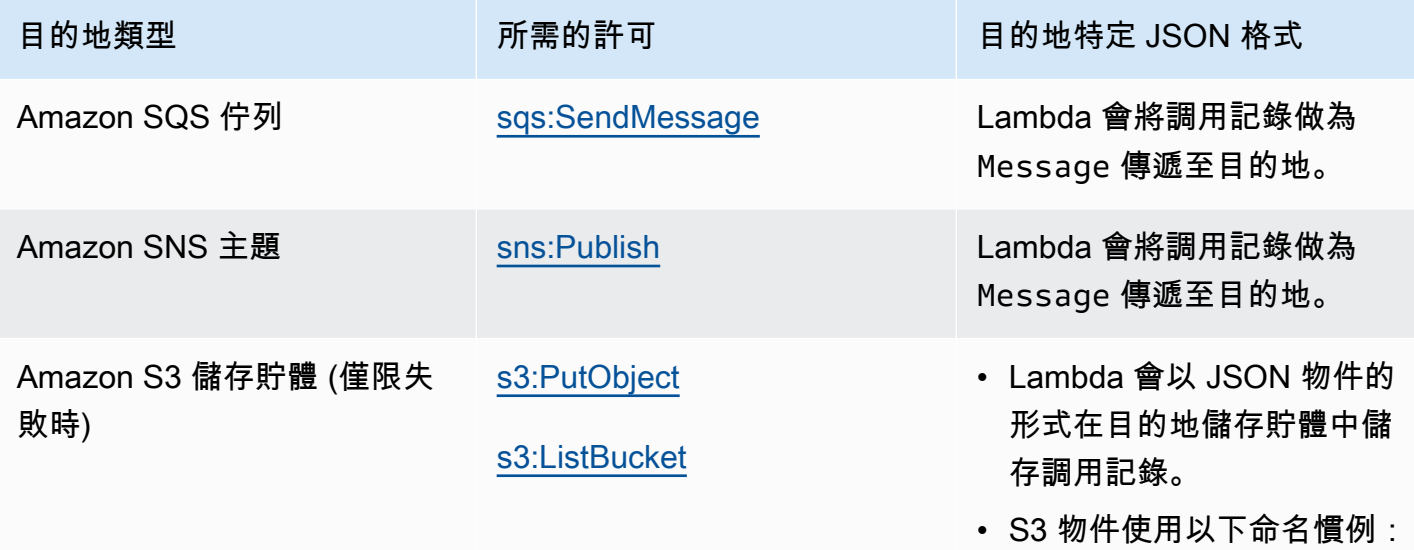

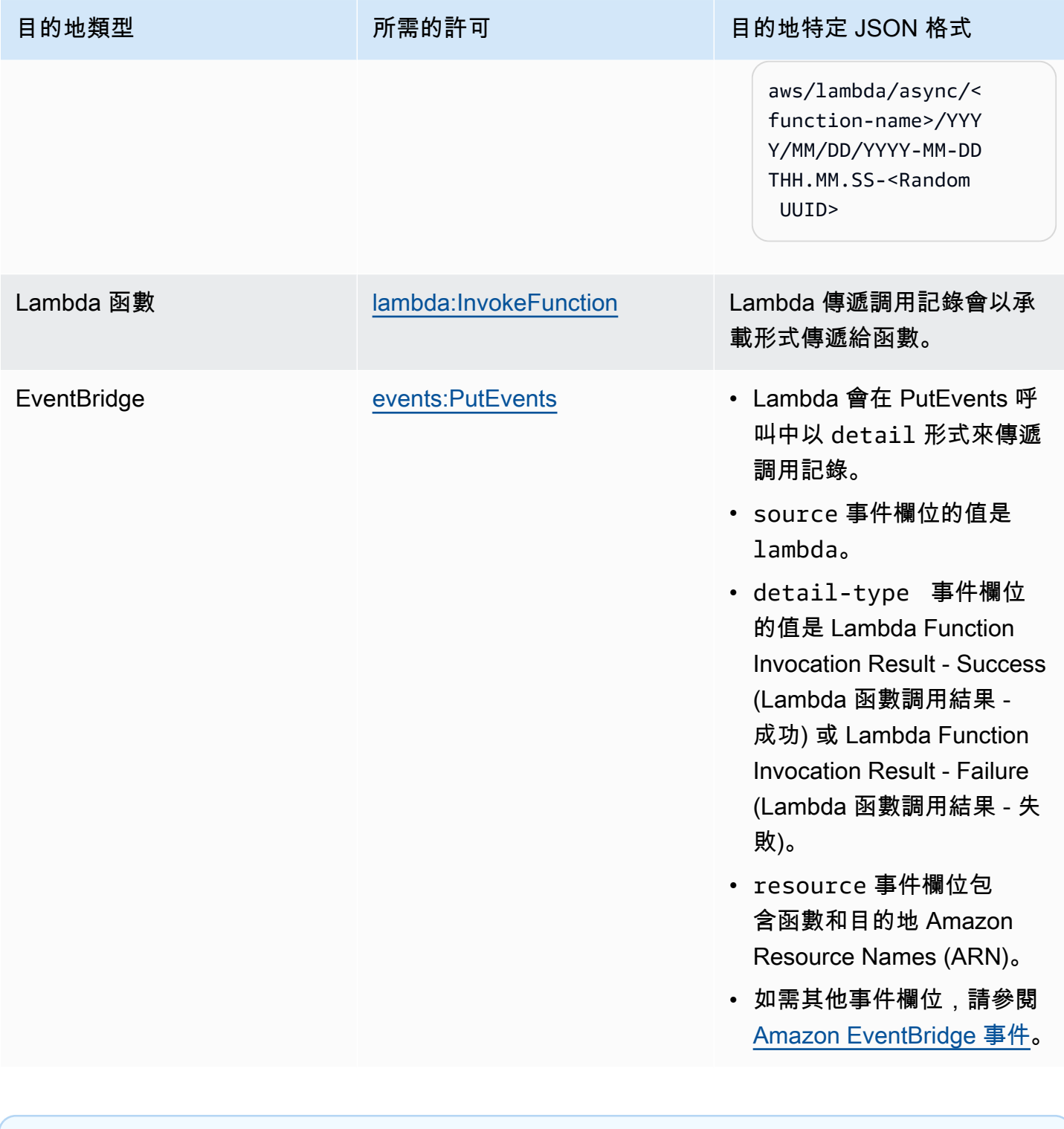

**a** Note

對於 Amazon S3 目的地,如果您已使用 KMS 金鑰在相應儲存貯體上啟用加密,則函數也需要 [kms:GenerateDataKey](https://docs.aws.amazon.com/kms/latest/APIReference/API_GenerateDataKey.html) 許可。

<span id="page-322-0"></span>以下步驟說明如何使用 Lambda 主控台和 AWS CLI 為函數設定目的地。

#### Console

- 1. 開啟 Lambda 主控台中[的函數頁面](https://console.aws.amazon.com/lambda/home#/functions)。
- 2. 選擇一個函數。
- 3. 在函數概觀下,選擇新增目的地。
- 4. 針對來源,選擇非同步調用。
- 5. 如為條件,請從下列選項中選擇:
	- On failure (失敗時) 當事件的所有處理嘗試都失敗,或超過存留期上限時,傳送記錄。
	- 成功時 當函數成功處理非同步調用時傳送記錄。
- 6. 對於目的地類型,請選擇接收調用記錄的資源類型。
- 7. 對於目的地,請選擇一個資源。
- 8. 選擇儲存。

#### AWS CLI

若要使用 AWS CLI 設定目的地,請執行 [update-function-event-invoke-config](https://awscli.amazonaws.com/v2/documentation/api/latest/reference/lambda/update-function-event-invoke-config.html) 命令。下列範例會將 Lambda 設定為在無法處理事件時,將記錄傳送至名為 destination 的標準 SQS 佇列。

```
aws lambda update-function-event-invoke-config \ 
   --function-name my-function \ 
   --destination-config '{"OnFailure":{"Destination": "arn:aws:sqs:us-
east-1:123456789012:destination"}}'
```
Amazon S3 目的地的安全最佳實務

刪除已設定為目的地的 S3 儲存貯體而不從函數的組態中移除目的地,可能會產生安全風險。如果其他 使用者知道目的地儲存貯體的名稱,他們可以在其 AWS 帳戶中重新建立儲存貯體。失敗調用的記錄會 被傳送到其儲存貯體,可能公開來自您函數的資料。

#### **A** Warning

為了確保無法將來自函數的調用記錄傳送到另一個 AWS 帳戶中的 S3 儲存貯體,請新增條件 至函數的執行角色,以限制您帳戶中的儲存貯體的 s3:PutObject 許可。

下列範例顯示的 IAM 政策,將函數的 s3 :Put0b ject 許可限制為帳戶中的儲存貯體。此政策也為 Lambda 提供了使用 S3 儲存貯體做為目的地所需的 s3:ListBucket 許可。

```
{ 
     "Version": "2012-10-17", 
     "Statement": [ 
        \{ "Sid": "S3BucketResourceAccountWrite", 
              "Effect": "Allow", 
              "Action": [ 
                  "s3:PutObject", 
                  "s3:ListBucket" 
             ], 
              "Resource": "arn:aws:s3:::*/*", 
              "Condition": { 
                  "StringEquals": { 
                      "s3:ResourceAccount": "111122223333"
 } 
 } 
         } 
    \mathbf{I}}
```
若要使用 AWS Management Console或 AWS CLI 將許可政策新增至您函數的執行角色,請參閱下列 程序中的指示:

Console

將許可政策新增至函數的執行角色 (主控台)

- 1. 開啟 Lambda 主控台中[的函數頁面](https://console.aws.amazon.com/lambda/home#/functions)。
- 2. 選取您要修改其執行角色的 Lambda 函數。
- 3. 在組態索引標籤中,選擇許可。
- 4. 在執行角色索引標籤中,選取函數的角色名稱,以開啟角色的 IAM 主控台頁面。
- 5. 透過下列步驟將許可政策新增至角色:
	- a. 在許可政策窗格中,選擇新增許可 ,然後選取建立內嵌政策。
	- b. 在政策編輯器中,選取 JSON。
	- c. 將您要新增的政策貼入編輯器 (取代現有的 JSON),然後選擇下一步。
	- d. 在政策詳細資訊下,輸入政策名稱。
#### e. 選擇建立政策。

#### AWS CLI

將許可政策新增至函數的執行角色 (CLI)

- 1. 建立具有所需許可的 JSON 政策文件,並將其儲存在本機目錄中。
- 2. 使用 IAM put-role-policy CLI 命令,將許可新增至函數的執行角色。從您儲存 JSON 政 策文件的目錄執行下列命令,並將角色名稱、政策名稱和政策文件取代為您自己的值。

```
aws iam put-role-policy \
--role-name my_lambda_role \
--policy-name LambdaS3DestinationPolicy \
--policy-document file://my_policy.json
```
調用記錄範例

當調用與條件相符時,Lambda 會將包含調用之詳細資訊的 [JSON 文件](#page-320-0)傳送到目的地。下列範例顯示 因函式錯誤而導致處理失敗三次事件的呼叫記錄。

Example

```
{ 
     "version": "1.0", 
     "timestamp": "2019-11-14T18:16:05.568Z", 
     "requestContext": { 
         "requestId": "e4b46cbf-b738-xmpl-8880-a18cdf61200e", 
         "functionArn": "arn:aws:lambda:us-east-1:123456789012:function:my-function:
$LATEST", 
         "condition": "RetriesExhausted", 
         "approximateInvokeCount": 3 
     }, 
     "requestPayload": { 
         "ORDER_IDS": [ 
              "9e07af03-ce31-4ff3-xmpl-36dce652cb4f", 
              "637de236-e7b2-464e-xmpl-baf57f86bb53", 
              "a81ddca6-2c35-45c7-xmpl-c3a03a31ed15" 
         ] 
     }, 
     "responseContext": {
```

```
 "statusCode": 200, 
         "executedVersion": "$LATEST", 
         "functionError": "Unhandled" 
     }, 
     "responsePayload": { 
         "errorMessage": "RequestId: e4b46cbf-b738-xmpl-8880-a18cdf61200e Process exited 
  before completing request" 
     }
}
```
呼叫記錄包含事件、回應以及記錄傳送原因的詳細資訊。

追蹤傳至目的地的請求

您可以使用 AWS X-Ray 查看每個請求排入佇列、由 Lambda 函數處理並傳遞至目的地服務的連接檢 視。為調用函數的函數或服務啟用 X-Ray 追蹤時,Lambda 會將 X-Ray 標頭新增至請求,並將標頭 傳送至目的地服務。來自上游服務的追蹤會自動連結至來自下游 Lambda 函數和目的地服務的追蹤, 進而建立整個應用程式的端對端檢視。如需追蹤的詳細資訊,請參閱:[使用 視覺化 Lambda 函數叫用](#page-1656-0) [AWS X-Ray。](#page-1656-0)

<span id="page-325-0"></span>新增無效字母佇列

做為[失敗目標](#page-320-1)的替代項目,您可以設定您的函數,使其具備一個無效字母佇列來儲存捨棄的事件,以供 後續處理。無效字母佇列的運作方式與失敗目標相同,會在事件的所有處理嘗試失敗,或是在沒有處理 的情況下過期時使用。不過,您只能在函數層級新增或移除無效字母佇列。函數版本使用與未發布版本 (\$LATEST) 相同的無效字母佇列設定。失敗目標也支援其他目標,並會在呼叫記錄中包含函數回應的 詳細資訊。

若要重新處理無效字母佇列中的事件,請將它設定為 Lambda 函數[的事件來源](#page-328-0)。或者,您可以手動擷 取事件。

您可以為無效字母佇列選擇 Amazon SQS 標準佇列或 Amazon SNS 標準主題。不支援 SQS FIFO 佇 列和 Amazon SNS FIFO 主題。

- [Amazon SQS 佇列](https://docs.aws.amazon.com/AWSSimpleQueueService/latest/SQSDeveloperGuide/sqs-create-queue.html)  佇列會保留失敗的事件,直到其遭到擷取為止。如果您希望單一實體 (例如 Lambda 函數或 CloudWatch 警示) 處理失敗的事件,請選擇 Amazon SQS 標準佇列。如需詳細資 訊,請參閱 [搭配 Amazon SQS 使用 Lambda](#page-1428-0)。
- [Amazon SNS 主題](https://docs.aws.amazon.com/sns/latest/gsg/CreateTopic.html) 主題會將失敗的事件轉送到一個或多個目的地。如果您希望多個實體對失敗的 事件採取動作,請選擇 Amazon SNS 標準主題。例如,您可以設定一個主題,以將事件傳送到電 子郵件地址、Lambda 函數及/或 HTTP 端點。如需詳細資訊,請參閱 [使用 Amazon SNS 通知調用](#page-1481-0)  [Lambda 函數。](#page-1481-0)

若要將事件傳送到佇列或主題,您的函式需要額外許可。將具有[所需許可](#page-320-0)的政策新增到您函數的[執行角](#page-1506-0) [色](#page-1506-0)。

如果目標佇列或主題使用客戶受管金鑰加密,則執行角色也必須是金鑰[以資源為基礎政策](https://docs.aws.amazon.com/kms/latest/developerguide/key-policies.html)中的使用者。

在建立目標及更新函式的執行角色之後,將無效字母佇列新增到您的函式。您可以設定多個函式來將事 件傳送到相同的目標。

#### Console

- 1. 開啟 Lambda 主控台中[的函數頁面](https://console.aws.amazon.com/lambda/home#/functions)。
- 2. 選擇一個函數。
- 3. 選擇組態,然後選擇非同步調用。
- 4. 在非同步調用下方,選擇編輯。
- 5. 將無效字母佇列服務設定為 Amazon SQS 或 Amazon SNS。
- 6. 選擇目標佇列或主題。
- 7. 選擇儲存。

#### AWS CLI

若要透過 AWS CLI 設定無效字母佇列,請使用 [update-function-configuration](https://awscli.amazonaws.com/v2/documentation/api/latest/reference/lambda/update-function-configuration.html) 命令。

```
aws lambda update-function-configuration \ 
   --function-name my-function \ 
   --dead-letter-config TargetArn=arn:aws:sns:us-east-1:123456789012:my-topic
```
Lambda 會依現狀將事件傳送到無效字母佇列,其屬性中有額外資訊。您可以使用此資訊來識別該函式 所傳回的錯誤,或建立事件與日誌或 AWS X-Ray 追蹤的關聯性。

#### 無效字母佇列訊息屬性

- RequestID (字串) 調用請求的 ID。請求 ID 會出現於函式日誌中。您也可以使用 X-Ray SDK 在追 蹤的屬性中記錄請求 ID。然後,您可以在 X-Ray 主控台中依請求 ID 搜尋追蹤。
- ErrorCode (數字) HTTP 狀態碼。
- ErrorMessage (字串) 第 1 KB 的錯誤訊息。

如果 Lambda 無法將訊息傳送到無效字母佇列,則會刪除事件並發出 [DeadLetterErrors](#page-1615-0) 指標。這可能 由於缺乏許可,或訊息總大小超過目標佇列或主題的限制,而發生此狀況。例如,假設本文大小接近 256 KB 的 Amazon SNS 通知會觸發導致錯誤的函數。在這種情況下,Amazon SNS 新增的事件資料 與 Lambda 新增的屬性結合後,可能導致訊息超過無效字母佇列中允許的大小上限。

如果您使用 Amazon SQS 作為事件來源,請對 Amazon SQS 佇列本身 (而非 Lambda 函數) 設定無效 字母佇列。如需詳細資訊,請參閱 [搭配 Amazon SQS 使用 Lambda](#page-1428-0)。

# <span id="page-328-0"></span>Lambda 如何處理來自串流和佇列式事件來源的記錄

事件來源映射是 Lambda 資源,可從串流和佇列式服務讀取項目,並使用成批的記錄來調用函數。在 事件來源映射中,名為事件輪詢器的資源會主動輪詢新訊息並調用函數。依預設,Lambda 會自動擴展 事件輪詢器,但對於某些事件來源類型,可以使用[佈建模式](#page-331-0)來控制專用於事件來源映射的事件輪詢器數 量下限和上限。

下列服務使用事件來源映射調用 Lambda 函數:

- [Amazon DocumentDB \(with MongoDB compatibility\) \(Amazon DocumentDB\)](#page-1104-0)
- [Amazon DynamoDB](#page-1152-0)
- [Amazon Kinesis](#page-1217-0)
- [Amazon MQ](#page-1273-0)
- [Amazon Managed Streaming for Apache Kafka \(Amazon MSK\)](#page-1293-0)
- [自我管理的 Apache Kafka](#page-1034-0)
- [Amazon Simple Queue Service \(Amazon SQS\)](#page-1428-0)
	- **A** Warning

Lambda 事件來源映射至少會處理每個事件一次,而且可能會重複處理記錄。為避免與重複事 件相關的潛在問題,強烈建議您讓函數程式碼具有等冪性。如需詳細資訊,請參閱 AWS 知識 中心中的[如何讓 Lambda 函數具有冪等性](https://repost.aws/knowledge-center/lambda-function-idempotent)。

## 事件來源映射與直接觸發條件有何不同

有些 AWS 服務可以使用觸發條件直接調用 Lambda 函數。這些服務會將事件推送至 Lambda,並在發 生指定事件時立即調用函數。觸發條件適用於離散事件和即時處理。當您[使用 Lambda 主控台建立觸](#page-1031-0) [發條件](#page-1031-0)時,主控台會與對應的 AWS 服務互動,以設定該服務上的事件通知。觸發條件實際上由產生事 件的服務 (而非 Lambda) 儲存和管理。以下是一些使用觸發條件調用 Lambda 函數的服務範例:

- Amazon Simple Storage Service (Amazon S3):在儲存貯體中建立、刪除或修改物件時調用函數。 如需詳細資訊,請參閱[教學課程:使用 Amazon S3 觸發條件調用 Lambda 函數。](#page-1374-0)
- Amazon Simple Notification Service (Amazon SNS):當有訊息發布至 SNS 主題時調用函數。如需 詳細資訊,請參閱[教學課程: AWS Lambda 搭配 Amazon Simple Notification Service 使用](#page-1483-0)。

• Amazon API Gateway:在對特定端點提出 API 請求時調用函數。如需詳細資訊,請參[閱使用](#page-1066-0) [Amazon API Gateway 端點叫用 Lambda 函數。](#page-1066-0)

事件來源映射是在 Lambda 服務內建立和管理的 Lambda 資源。事件來源映射旨在處理來自佇列的大 量串流資料或訊息。批次處理來自串流或佇列的記錄比個別處理記錄更有效率。

## 批次處理行為

根據預設,事件來源映射會將記錄批次處理到 Lambda 傳送給函數的單個承載中。要微調批次處理行 為,可以設定一個批次間隔 [\(MaximumBatchingWindowInSeconds](https://docs.aws.amazon.com/lambda/latest/api/API_CreateEventSourceMapping.html#lambda-CreateEventSourceMapping-request-MaximumBatchingWindowInSeconds)) 和批次大小 ([BatchSize\)](https://docs.aws.amazon.com/lambda/latest/api/API_CreateEventSourceMapping.html#lambda-CreateEventSourceMapping-response-BatchSize)。批次間 隔是將記錄收集到單一承載的最長時間。批次大小是單一批次中記錄的最大數目。當下列三個條件之一 成立時,Lambda 會調用您的函數:

- 批次間隔達到其最大值。預設批次間隔行為會有所不同,這取決於特定的事件來源。
	- 對於 Kinesis、DynamoDB 和 Amazon SQS 事件來源:預設批次間隔為 0 秒。 這表示 Lambda 會在記錄可用時立即調用函數。若要設定批次處理間隔,請設定 MaximumBatchingWindowInSeconds。可以將此參數設定為從 0 秒到 300 秒之間的任意值, 增量為 1 秒。如果設定批次處理間隔,則在上一個函數調用完成時開始下一個批次處理間隔。
	- 如果事件來源是 Amazon MSK、自主管理 Apache Kafka 、Amazon MQ 以及 Amazon DocumentDB:預設批次處理時段為 500 毫秒。您可以將 MaximumBatchingWindowInSeconds 設定為從 0 秒到 300 秒之間的任意值,增量為秒。一旦 第一條記錄到達,批次間隔就會開始。

**a** Note

因為您只能以秒為增量變更 MaximumBatchingWindowInSeconds,所以在變更之後無 法恢復到 500 毫秒的預設批次處理間隔。要恢復預設批次間隔,必須建立新的事件來源映 射。

- 已滿足批次大小。批次大小下限為 1。預設和最大批次大小取決於事件來源。如需這些值的詳細資 訊,請參閱 CreateEventSourceMapping API 操作的 [BatchSize](https://docs.aws.amazon.com/lambda/latest/api/API_CreateEventSourceMapping.html#lambda-CreateEventSourceMapping-request-BatchSize) 規格。
- 承載大小達到 [6 MB](https://docs.aws.amazon.com/lambda/latest/dg/gettingstarted-limits.html)。您無法修改此限制。

下圖說明了這三種情況。假設批次間隔從第 t = 7 秒開始。在第一種情況下,批次間隔在累積 5 條記 錄後在第 t = 47 秒達到其最大值 40 秒。在第二種情況下,批次大小在批次間隔到期之前達到 10, 因此批次間隔提前結束。在第三種情況下,承載大小在批次間隔到期之前達到最大值,因此批次間隔提 前結束。

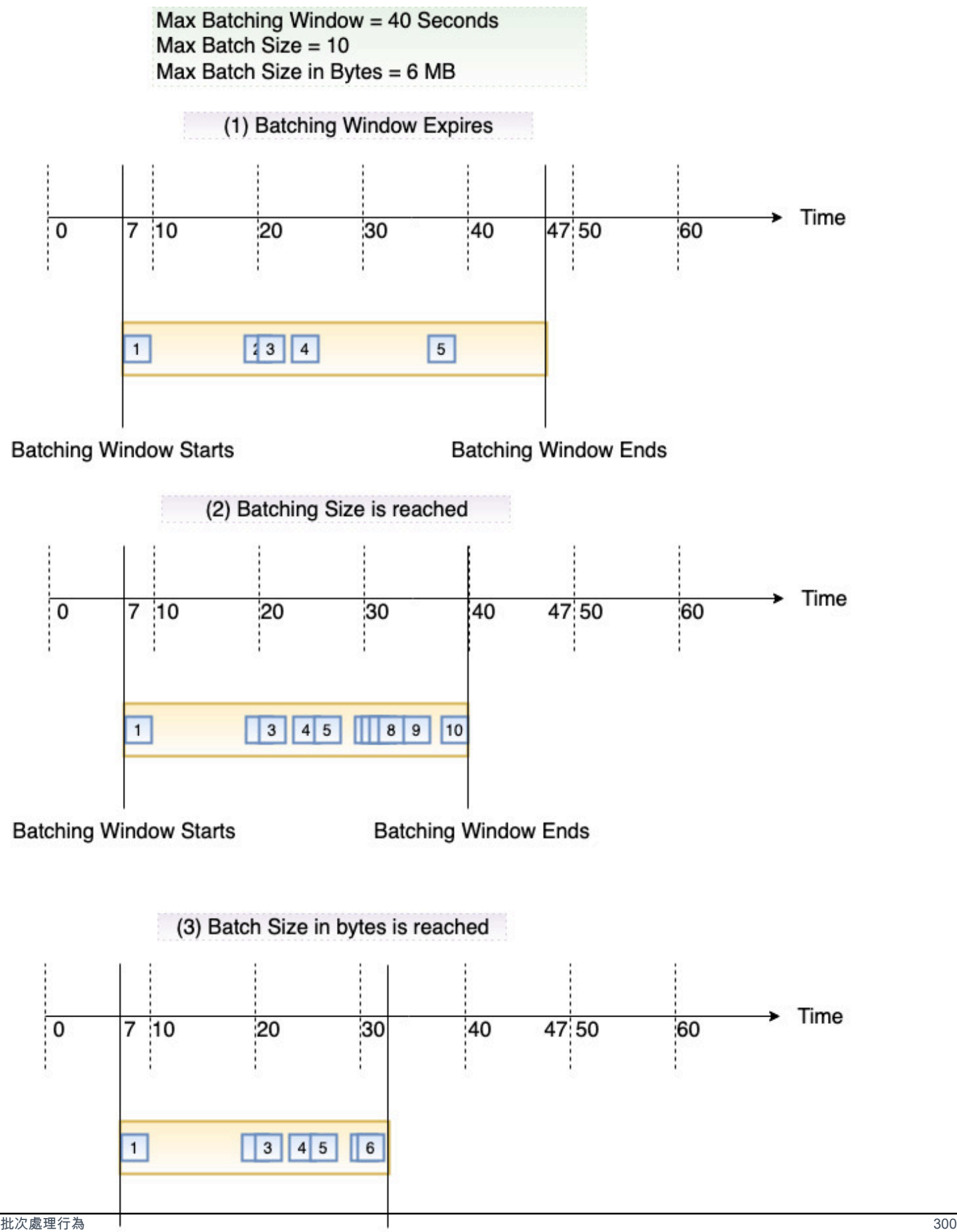

建議使用不同的批次與記錄大小測試,讓每個事件來源的輪詢頻率調整為函數可以多快完成作 業。[CreateEventSourceMapping](https://docs.aws.amazon.com/lambda/latest/api/API_CreateEventSourceMapping.html) 批次大小參數控制每次呼叫時能傳送至您函數的記錄上限。更大的批 次大小通常會更有效吸收更大集合的記錄的呼叫成本,增加您的傳輸量。

Lambda 在傳送下一批進行處理前不會等待任何已設定的[擴充完](#page-1691-0)成。換句話說,當 Lambda 處理下一 批記錄時,您的擴充功能可能會繼續執行。如果您違反任何帳戶的 [並行](#page-413-0) 設定或限制,便可能會產生限 流的問題。若要偵測此是否為潛在問題,請監控您的函數,並確認您看到的 [並行指標](#page-442-0) 是否高於事件來 源映射的預期值。由於兩次調用之間的時間很短,Lambda 可能會短暫報告比碎片數目更高的並行用 量。即使對於沒有延伸項目的 Lambda 函數也可能如此。

根據預設,如果您的函數傳回錯誤,則事件來源映射會重新處理整個批次,直到函數成功,或批次中的 項目過期為止。若要確保依序處理,事件來源映射會暫停處理受影響的碎片,直到錯誤解決為止。針對 串流來源 (DynamoDB 和 Kinesis),您可以設定函數傳回錯誤時 Lambda 重試的次數上限。導致批次未 抵達函數的服務錯誤或限流不會計入重試嘗試次數。您也可以設定事件來源映射,在捨棄事件批次時將 調用記錄傳送至[目的地](#page-320-1)。

### <span id="page-331-0"></span>佈建模式

Lambda 事件來源映射使用事件輪詢器來輪詢您的事件來源,以取得新訊息。預設情況下,Lambda 會 根據訊息量來管理這些輪詢器的自動擴充。當訊息流量增加時,Lambda 會自動增加事件輪詢器的數量 以處理負載,並在流量減少時減少輪詢器。

在佈建模式中,您可以透過定義佈建事件輪詢器數量的下限和上限,微調事件來源映射的輸送量。然 後,Lambda 會以回應的方式,在事件輪詢器數量下限和上限之間擴展事件來源映射。這些佈建的事件 輪詢器專用於您的事件來源映射,可增強您應對事件中不可預測尖峰的能力。

在 Lambda 中,事件輪詢器是運算單元,能夠處理高達 5 MBps 的輸送量。做為參考,假設您的事件 來源產生的平均承載為 1 MB,平均函數持續時間為 1 秒。如果承載未進行任何轉換 (例如篩選),則單 一輪詢器可以支援 5 MBps 輸送量和 5 個並行 Lambda 調用。使用佈建模式會產生額外費用。如需定 價預估,請參閱 [AWS Lambda 定價。](https://aws.amazon.com/lambda/pricing/)

佈建的模式僅支援 Amazon MSK 和自我管理的 Apache Kafka 事件來源。雖然並行設定可讓您控制函 數的擴展,但佈建的模式可讓您控制事件來源映射的輸送量。為確定效能最大化,您可能需要單獨調整 這兩個設定。如需設定佈建模式的詳細資訊,請參閱下列章節:

- [設定 Amazon MSK 事件來源映射的佈建模式](#page-1314-0)
- [為自我管理的 Apache Kafka 事件來源映射設定佈建模式](#page-1051-0)

設定佈建模式後,可以透過監控 ProvisionedPollers 指標來觀察工作負載的事件輪詢器使用情 況。如需詳細資訊,請參閱[the section called "事件來源映射指標"。](#page-1618-0)

### 事件來源映射 API

若要使用 [AWS Command Line Interface \(AWS CLI\)](https://docs.aws.amazon.com/cli/latest/userguide/getting-started-install.html) 或 [AWS SDK](https://aws.amazon.com/getting-started/tools-sdks/) 來管理事件來源,可以使用下列 API 操作:

- [CreateEventSourceMapping](https://docs.aws.amazon.com/lambda/latest/api/API_CreateEventSourceMapping.html)
- [ListEventSourceMappings](https://docs.aws.amazon.com/lambda/latest/api/API_ListEventSourceMappings.html)
- [GetEventSourceMapping](https://docs.aws.amazon.com/lambda/latest/api/API_GetEventSourceMapping.html)
- [UpdateEventSourceMapping](https://docs.aws.amazon.com/lambda/latest/api/API_UpdateEventSourceMapping.html)
- [DeleteEventSourceMapping](https://docs.aws.amazon.com/lambda/latest/api/API_DeleteEventSourceMapping.html)

### 在事件來源映射上使用標籤

可以標記事件來源映射來組織和管理資源。標籤是與跨 AWS 服務支援的資源相關聯的自由格式索引鍵 值對。如需標籤使用案例的詳細資訊,請參閱《標記 AWS 資源和標籤編輯器指南》中的[常見標記策](https://docs.aws.amazon.com/tag-editor/latest/userguide/best-practices-and-strats.html#tag-strategies) [略](https://docs.aws.amazon.com/tag-editor/latest/userguide/best-practices-and-strats.html#tag-strategies)。

事件來源映射與函數相關聯,而函數可以有自己的標籤。事件來源映射不會自動從函數繼承標籤。可以 使用 AWS Lambda API 來檢視和更新標籤。也可以在 Lambda 主控台中管理特定事件來源映射時檢視 和更新標籤。

### <span id="page-332-0"></span>使用標籤所需的許可

若要允許 AWS Identity and Access Management (IAM) 身分 (使用者、群組或角色) 讀取或設定資源上 的標籤,請為其授予相應許可:

- lambda:ListTags:當資源具有標籤時,將此許可授予給需要對其呼叫 ListTags 的任何人員。對於 已標記函數,GetFunction 也需要此許可。
- lambda:TagResource:將此許可授予給需要呼叫 TagResource 或在建立時執行標記的任何人員。

或者,也可以考慮授予 lambda:UntagResource 許可,以允許對資源進行 UntagResource 呼叫。

如需詳細資訊,請參閱[Lambda 適用的身分型 IAM 政策。](#page-1517-0)

### 搭配使用標籤與 Lambda 主控台

可以使用 Lambda 主控台來建立具有標籤的事件來源映射、將標籤新增至現有的事件來源映射,以及 依標籤篩選事件來源映射。

當使用 Lambda 主控台為支援的串流和佇列型服務新增觸發條件時,Lambda 會自動建立事件來源映 射。如需這些事件來源的詳細資訊,請參閱[the section called "事件來源映射"。](#page-328-0)若要在主控台中建立事 件來源映射,需要滿足下列先決條件:

- 一個函數。
- 來自受影響服務的事件來源。

可以新增標籤,做為用於建立或更新觸發條件的相同使用者介面的一部分。

#### 在建立事件來源映射時新增標籤

- 1. 開啟 Lambda 主控台中[的函數頁面](https://console.aws.amazon.com/lambda/home#/functions)。
- 2. 選擇 函數的名稱。
- 3. 在函數概觀下,選擇新增觸發程序。
- 4. 在觸發條件組態下面的下拉式清單中,選擇事件來源所來自的服務名稱。
- 5. 為事件來源提供核心組態。如需設定事件來源的詳細資訊,請查閱[整合其他服務](#page-1031-1)中相關服務的章 節。
- 6. 在事件來源映射組態下,選擇其他設定。
- 7. 在標籤下,選擇新增標籤
- 8. 在索引鍵欄位中,輸入標籤索引鍵。如需關於標記限制的資訊,請參閱《標記 AWS 資源和標籤編 輯器指南》中的[標記命名限制和要求](https://docs.aws.amazon.com/tag-editor/latest/userguide/best-practices-and-strats.html#id_tags_naming_best_practices)。
- 9. 選擇新增。

#### 將標籤新增至現有的事件來源映射

- 1. 在 Lambda 主控台中開[啟事件來源映射](https://console.aws.amazon.com/lambda/home#/event-source-mappings)。
- 2. 從資源清單中,選擇與您的函數和事件來源 ARN 對應的事件來源映射的 UUID。
- 3. 從一般組態窗格下的索引標籤清單中,選擇標籤。
- 4. 選擇管理標籤。
- 5. 選擇 Add new tag (新增標籤)。
- 6. 在索引鍵欄位中,輸入標籤索引鍵。如需關於標記限制的資訊,請參閱《標記 AWS 資源和標籤編 輯器指南》中的[標記命名限制和要求](https://docs.aws.amazon.com/tag-editor/latest/userguide/best-practices-and-strats.html#id_tags_naming_best_practices)。
- 7. 選擇儲存。

依標籤篩選事件來源映射

- 1. 在 Lambda 主控台中開[啟事件來源映射](https://console.aws.amazon.com/lambda/home#/event-source-mappings)。
- 2. 選取搜尋方塊。
- 3. 從下拉式清單中的標籤子標題下方,選取您的標籤索引鍵。
- 4. 選取使用:「tag-name」以查看所有標記有此索引鍵的事件來源映射,或選擇運算子以進一步依 值篩選。
- 5. 選取標籤值,依標籤索引鍵和值的組合進行篩選。

搜尋方塊也支援搜尋標籤索引鍵。輸入索引鍵的名稱,以便在清單中尋找該索引鍵。

搭配使用標籤與 AWS CLI

可以使用 Lambda API 在現有的 Lambda 資源 (包括事件來源映射) 上新增和移除標籤。也可以在建立 事件來源映射時新增標籤,這可讓您在整個生命週期中標記資源。

使用 Lambda 標籤 API 來更新標籤

可以透過 [TagResource](https://docs.aws.amazon.com/lambda/latest/api/API_TagResource.html) 和 [UntagResource](https://docs.aws.amazon.com/lambda/latest/api/API_UntagResource.html) API 操作來新增和移除受支援 Lambda 資源的標籤。

可使用 AWS CLI 來呼叫這些操作。若要將標籤新增至現有資源,請使用 tag-resource 命令。此範 例會新增兩個標籤,一個包含索引鍵 *Department*,另一個包含索引鍵 *CostCenter*。

```
aws lambda tag-resource \
--resource arn:aws:lambda:us-east-2:123456789012:resource-type:my-resource \
--tags Department=Marketing,CostCenter=1234ABCD
```
若要移除標籤,請使用 untag-resource 命令。此範例會移除具有索引鍵 *Department* 的標籤。

```
aws lambda untag-resource --resource arn:aws:lambda:us-east-1:123456789012:resource-
type:resource-identifier \
--tag-keys Department
```
#### 在建立事件來源映射時新增標籤

若要建立具有標籤的新 Lambda 事件來源映射,請使用 [CreateEventSourceMapping](https://docs.aws.amazon.com/lambda/latest/api/API_CreateEventSourceMapping.html) API 操作。指 定 Tags 參數。可以使用 create-event-source-mapping AWS CLI 命令和 --tags 選項來呼 叫此操作。如需關於 CLI 命令的詳細資訊,請參閱《AWS CLI 命令參考》中的 [create-event-source](https://awscli.amazonaws.com/v2/documentation/api/latest/reference/lambda/create-event-source-mapping.html)[mapping](https://awscli.amazonaws.com/v2/documentation/api/latest/reference/lambda/create-event-source-mapping.html)。

將 Tags 參數與 CreateEventSourceMapping 搭配使用之前,請確保您的角色除了此操作所需的一 般許可外,還擁有標記資源的許可。如需有關標記許可的詳細資訊,請參閱[the section called "使用標](#page-332-0) [籤所需的許可"。](#page-332-0)

使用 Lambda 標籤 API 來檢視標籤

若要檢視套用至特定 Lambda 資源的標籤,請使用 ListTags API 操作。如需詳細資訊,請參閱 [ListTags](https://docs.aws.amazon.com/lambda/latest/api/API_ListTags.html)。

可以使用 list-tags AWS CLI 命令呼叫此操作,方法是提供 ARN (Amazon Resource Name)。

**aws lambda list-tags --resource** *arn:aws:lambda:us-east-1:123456789012:resourcetype:resource-identifier*

#### 依標籤篩選資源

您可以使用 AWS Resource Groups Tagging API [GetResources](https://docs.aws.amazon.com/resourcegroupstagging/latest/APIReference/API_GetResources.html) API 操作,依標籤篩選資 源。GetResources 操作可接收最多 10 個篩選條件,每個篩選條件皆包含標籤索引鍵與最多 10 個標 籤值。為 GetResources 提供一個 ResourceType,即可依特定資源類型進行篩選。

可以使用 get-resources AWS CLI 命令呼叫此操作。如需使用 get-resources 的範例,請參閱 《AWS CLI 命令參考》中的 [get-resources](https://awscli.amazonaws.com/v2/documentation/api/latest/reference/resourcegroupstaggingapi/get-resources.html#examples)。

## 控制 Lambda 將哪些事件傳送至您的函數

您可以使用事件篩選來控制 Lambda 將哪些記錄從串流或佇列中傳送至函數。例如,您可以新增篩選 條件,讓函數僅處理包含特定資料參數的 Amazon SQS 訊息。事件篩選僅對特定事件來源映射有效。 您可以為下列 AWS 服務的事件來源映射新增篩選條件:

- Amazon DynamoDB
- Amazon Kinesis Data Streams
- Amazon MQ
- Amazon Managed Streaming for Apache Kafka (Amazon MSK)
- 自我管理的 Apache Kafka
- Amazon Simple Queue Service (Amazon SQS)

如需使用特定事件來源進行篩選的特定資訊,請參閱[the section called "搭配使用篩選條件與不同的](#page-350-0)  [AWS 服務"。](#page-350-0)Lambda 不支援 Amazon DocumentDB 的事件篩選。

依預設,最多可以為單一事件來源映射定義五種不同的篩選條件。篩選條件透過 OR 運算邏輯關聯。 如果事件來源的記錄滿足一個或多個篩選條件,則 Lambda 會在它傳送至函數的下一個事件中包含該 記錄。如果全部篩選條件都不滿足,則 Lambda 會捨棄該記錄。

**a** Note

如果需要為一個事件來源定義五個以上的篩選條件,則可以為每個事件來源請求增加最多 10 個篩選條件的配額。如果您嘗試新增超過目前配額許可的篩選條件,Lambda 將在您嘗試建立 事件來源時傳回錯誤。

主題

- [了解事件篩選基本知識](#page-337-0)
- [處理不符合篩選條件標準的記錄](#page-339-0)
- [篩選條件規則語法](#page-339-1)
- [將篩選條件標準連接至事件來源映射 \(主控台\)](#page-341-0)
- [將篩選條件標準連接至事件來源映射 \(AWS CLI\)](#page-342-0)
- [將篩選條件標準連接至事件來源映射 \(AWS SAM\)](#page-343-0)
- [篩選條件加密](#page-344-0)

#### • [搭配使用篩選條件與不同的 AWS 服務](#page-350-0)

### <span id="page-337-0"></span>了解事件篩選基本知識

篩選條件標準 (FilterCriteria) 物件是由篩選條件清單 (Filters) 組成的結構。每個篩 選條件均是定義事件篩選模式 (Pattern) 的結構。模式是 JSON 篩選條件規則的字串表示 法。FilterCriteria 物件的結構如下所示。

```
{ 
    "Filters": [ 
          { 
               "Pattern": "{ \"Metadata1\": [ rule1 ], \"data\": { \"Data1\": 
  [ rule2 ] }}" 
          } 
     ]
}
```
補充說明,此處是篩選條件的 Pattern 在純文字 JSON 中擴展的值。

```
{ 
     "Metadata1": [ rule1 ], 
     "data": { 
          "Data1": [ rule2 ] 
     }
}
```
篩選條件模式可以包含中繼資料屬性、資料屬性或兩者。可用的中繼資料參數和資料參數的格式會根據 作為事件來源的 AWS 服務 而變化。例如,假設您的事件來源映射從 Amazon SQS 佇列中收到以下記 錄:

```
{ 
     "messageId": "059f36b4-87a3-44ab-83d2-661975830a7d", 
     "receiptHandle": "AQEBwJnKyrHigUMZj6rYigCgxlaS3SLy0a...", 
     "body": "{\n "City": "Seattle",\n "State": "WA",\n "Temperature": "46"\n}", 
     "attributes": { 
         "ApproximateReceiveCount": "1", 
         "SentTimestamp": "1545082649183", 
         "SenderId": "AIDAIENQZJOLO23YVJ4VO", 
         "ApproximateFirstReceiveTimestamp": "1545082649185" 
     },
```
}

```
 "messageAttributes": {}, 
 "md5OfBody": "e4e68fb7bd0e697a0ae8f1bb342846b3", 
 "eventSource": "aws:sqs", 
 "eventSourceARN": "arn:aws:sqs:us-east-2:123456789012:my-queue", 
 "awsRegion": "us-east-2"
```
- 中繼資料屬性是包含有關建立該記錄之事件資訊的欄位。在 Amazon SQS 記錄範例中,中繼資料屬 性包括 messageID、eventSourceArn 和 awsRegion 等欄位。
- 資料屬性是包含串流或佇列資料的記錄欄位。在 Amazon SQS 事件範例中,資料欄位的索引鍵為 body,而資料屬性為 City、State 和 Temperature 欄位。

不同類型的事件來源對其資料欄位使用不同的索引鍵值。若要篩選資料屬性,請務必在篩選條件模式中 使用正確的索引鍵。如需資料篩選索引鍵清單並要查看每個支援之 AWS 服務 的篩選條件模式範例, 請參閱 [搭配使用篩選條件與不同的 AWS 服務](#page-350-0)。

事件篩選可處理多級 JSON 篩選。例如,考慮 DynamoDB 串流中的下列記錄片段:

```
"dynamodb": { 
     "Keys": { 
          "ID": { 
               "S": "ABCD" 
 } 
          "Number": { 
               "N": "1234" 
     }, 
      ...
}
```
假設您只想處理排序索引鍵 Number 值為 4567 的記錄。在這種情況下,您的 FilterCriteria 物件 看起來像這樣:

```
{ 
     "Filters": [ 
          { 
               "Pattern": "{ \"dynamodb\": { \"Keys\": { \"Number\": { \"N\": 
 [ "4567" ] } } } } "
          } 
     ]
}
```
### 補充說明,此處是篩選條件的 Pattern 在純文字 JSON 中擴展的值。

```
{ 
    "dynamodb": { 
        "Keys": { 
           "Number": { 
               "N": [ "4567" ] 
 } 
 } 
        }
}
```
## <span id="page-339-0"></span>處理不符合篩選條件標準的記錄

Lambda 如何處理不符合篩選條件的記錄,取決於事件來源。

- 針對 Amazon SQS,如果訊息不符合您的篩選條件標準,Lambda 會自動從佇列中刪除該訊息。您 不需要在 Amazon SQS 中手動刪除這些訊息。
- 針對 Kinesis 和 DynamoDB,在您的篩選條件評估一筆記錄後,串流迭代器會向前移動通過此記 錄。如果記錄不滿足篩選條件標準,則無需從事件來源中手動刪除記錄。保留期之後,Kinesis 和 DynamoDB 會自動刪除這些舊記錄。如果希望更快地刪除記錄,請參閱[變更資料保留期間。](https://docs.aws.amazon.com/streams/latest/dev/kinesis-extended-retention.html)
- 對於 Amazon MSK、自我管理的 Apache Kafka 和 Amazon MQ 訊息,Lambda 會捨棄不符合篩選 條件中包含的所有欄位的訊息。針對 Amazon MSK 和自我管理 Apache Kafka,Lambda 會在成功 調用函數之後,提交相符和不相符訊息的偏移量。若為 Amazon MQ,Lambda 會在成功調用函數後 確認相符的訊息,並在篩選時確認不相符的訊息。

### <span id="page-339-1"></span>篩選條件規則語法

針對篩選條件規則,Lambda 支援 Amazon EventBridge 規則並使用與 EventBridge 相同的語法。如需 詳細資訊,請參閱《Amazon EventBridge 使用者指南》中的 [Amazon EventBridge 事件模式](https://docs.aws.amazon.com/eventbridge/latest/userguide/eb-event-patterns.html)。

以下是可用於 Lambda 事件篩選的所有比較運算子摘要。

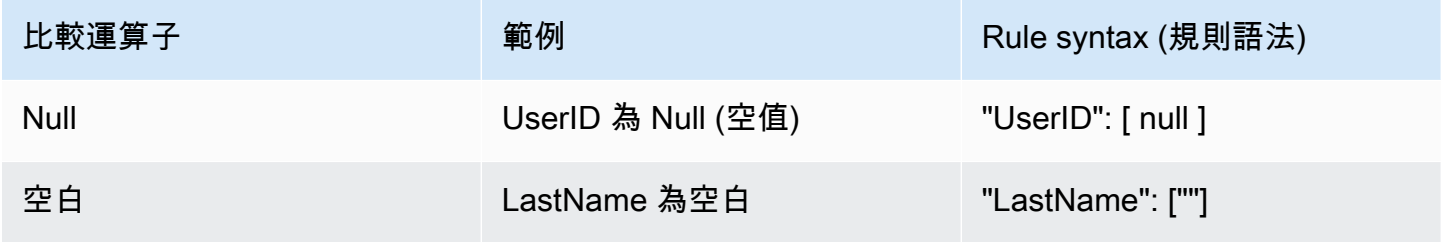

AWS Lambda 開發人員指南

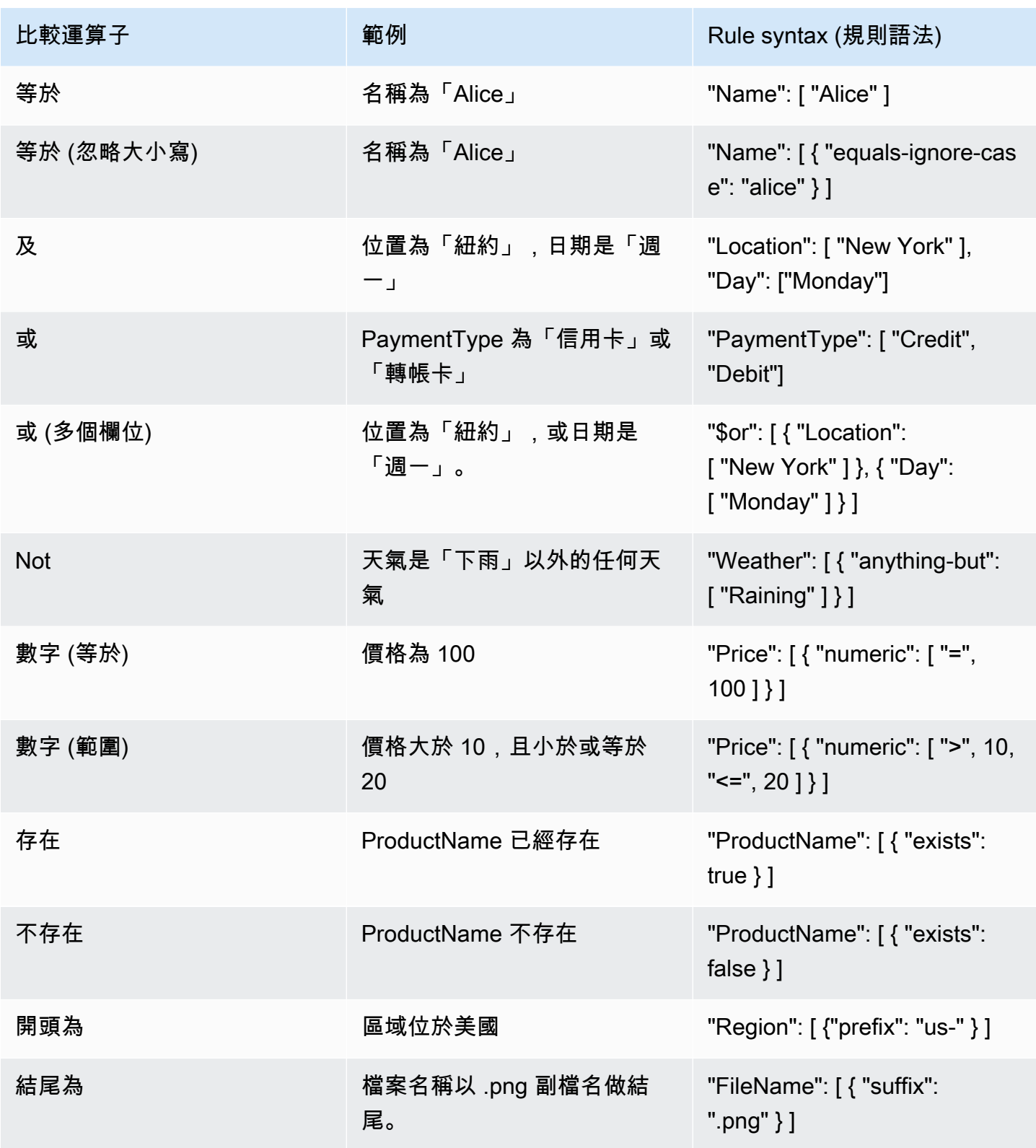

### **a** Note

正如 EventBridge 一般,就字串而言,Lambda 會在沒有大小寫折疊或任何其他字串標準化的 情況下,使用精確字元比對。針對數字,Lambda 也會使用字串表示法。例如,300、300.0 和 3.0e2 不會被視為相等。

請注意,存在 (Exists) 運算子僅適用於事件來源 JSON 中的分葉節點。它與中繼節點不相符。 例如,使用下列 JSON,篩選條件模式 { "person": { "address": [ { "exists": true } ] } }" 找不到相符項目,因為 "address" 是中繼節點。

{ "person": { "name": "John Doe", "age": 30, "address": { "street": "123 Main St", "city": "Anytown", "country": "USA" } } }

### <span id="page-341-0"></span>將篩選條件標準連接至事件來源映射 (主控台)

依照下列步驟使用 Lambda 主控台來建立具有篩選條件標準的新事件來源映射。

若要使用篩選條件標準 (主控台) 建立新事件來源映射

- 1. 開啟 Lambda 主控台中[的函數頁面](https://console.aws.amazon.com/lambda/home#/functions)。
- 2. 選擇要建立事件來源映射的函數名稱。
- 3. 在函數概觀下,選擇新增觸發程序。
- 4. 若為 Trigger configuration (觸發程序組態),選擇支援事件篩選的觸發程序類型。如需支援的服務 清單,請參閱本頁開頭的清單。
- 5. 展開 Additional settings (其他設定)。
- 6. 在 Filter criteria (篩選條件標準) 下,選擇 Add (新增),然後定義並輸入您的篩選條件。例如,您可 以輸入下列指令。

{ "Metadata" : [ 1, 2 ] }

這會指示 Lambda 僅處理欄位 Metadata 等於 1 或 2 的記錄。您可以繼續選取新增,新增更多篩 選條件,直至達到允許的數目上限為止。

7. 完成新增篩選條件時,請選擇儲存。

使用主控台輸入篩選條件標準時,僅需輸入篩選模式,而不需要提供 Pattern 索引鍵或逸出引號。在 上述指示的步驟 6 中,{ "Metadata" : [ 1, 2 ] } 會對應下列 FilterCriteria。

```
{ 
     "Filters": [ 
        \mathcal{L} "Pattern": "{ \"Metadata\" : [ 1, 2 ] }" 
         } 
     ]
}
```
在主控台中建立事件來源映射之後,您可以在觸發程序詳細資訊中看見格式化的 FilterCriteria。 如需有關使用主控台建立事件篩選條件的更多範例,請參閱 [搭配使用篩選條件與不同的 AWS 服務](#page-350-0)。

<span id="page-342-0"></span>將篩選條件標準連接至事件來源映射 (AWS CLI)

假設您想要事件來源映射具有下列 FilterCriteria:

```
{ 
     "Filters": [ 
         { 
              "Pattern": "{ \"Metadata\" : [ 1, 2 ] }" 
         } 
    \mathbf{I}}
```
若要使用 AWS Command Line Interface (AWS CLI) 來建立具有這些篩選條件標準的新事件來源映 射,請執行下列命令。

```
aws lambda create-event-source-mapping \ 
     --function-name my-function \ 
     --event-source-arn arn:aws:sqs:us-east-2:123456789012:my-queue \
```

```
 --filter-criteria '{"Filters": [{"Pattern": "{ \"Metadata\" : [ 1, 2 ]}"}]}'
```
此 [create-event-source-mapping](https://docs.aws.amazon.com/cli/latest/reference/lambda/create-event-source-mapping.html) 命令會使用指定的 FilterCriteria 為函數 my-function 建立新 的 Amazon SQS 事件來源映射。

若要將這些篩選條件標準新增到現有事件來源映射,請執行下列命令。

```
aws lambda update-event-source-mapping \ 
     --uuid "a1b2c3d4-5678-90ab-cdef-11111EXAMPLE" \ 
     --filter-criteria '{"Filters": [{"Pattern": "{ \"Metadata\" : [ 1, 2 ]}"}]}'
```
請注意,若要更新事件來源映射,您需要其 UUID。您可以從 [list-event-source-mappings](https://docs.aws.amazon.com/cli/latest/reference/lambda/list-event-source-mappings.html) 呼叫中取得 UUID。Lambda 也會在 [create-event-source-mapping](https://docs.aws.amazon.com/cli/latest/reference/lambda/create-event-source-mapping.html) CLI 回應中傳回 UUID。

若要從事件來源移除篩選條件,可以使用空白的 FilterCriteria 物件執行下列 [update-event](https://docs.aws.amazon.com/cli/latest/reference/lambda/update-event-source-mapping.html)[source-mapping](https://docs.aws.amazon.com/cli/latest/reference/lambda/update-event-source-mapping.html) 命令。

```
aws lambda update-event-source-mapping \ 
     --uuid "a1b2c3d4-5678-90ab-cdef-11111EXAMPLE" \ 
     --filter-criteria "{}"
```
如需有關使用 AWS CLI 建立事件篩選條件的更多範例,請參閱 [搭配使用篩選條件與不同的 AWS 服](#page-350-0) [務](#page-350-0)。

<span id="page-343-0"></span>將篩選條件標準連接至事件來源映射 (AWS SAM)

假設您想要在 AWS SAM 中設定事件來源以使用下列篩選條件:

```
{ 
     "Filters": [ 
         { 
               "Pattern": "{ \"Metadata\" : [ 1, 2 ] }" 
         } 
    \mathbf{I}}
```
若要將這些篩選條件標準新增到事件來源映射,請將下列程式碼片段插入事件來源的 YAML 範本中。

FilterCriteria:

將篩選條件標準連接至事件來源映射 (AWS SAM) 313

```
 Filters: 
   - Pattern: '{"Metadata": [1, 2]}'
```
如需建立和設定事件來源映射 AWS SAM 範本的詳細資訊,請參閱《AWS SAM 開發人員指南》的 [EventSource](https://docs.aws.amazon.com/serverless-application-model/latest/developerguide/sam-property-function-eventsource.html) 一節。如需有關使用 AWS SAM 範本建立事件篩選條件的更多範例,請參閱 [搭配使用篩](#page-350-0) [選條件與不同的 AWS 服務。](#page-350-0)

### <span id="page-344-0"></span>篩選條件加密

依預設,Lambda 不會加密篩選條件物件。對於可以在篩選條件物件中包含敏感資訊的使用案例,您可 以使用自己的 [KMS 金鑰來](https://docs.aws.amazon.com/kms/latest/developerguide/concepts.html#kms_keys)加密它。

加密篩選條件物件後,可以使用 [GetEventSourceMapping](https://docs.aws.amazon.com/lambda/latest/api/API_GetEventSourceMapping.html) API 呼叫檢視其純文字版本。必須具有 kms:Decrypt 許可,才能成功以純文字檢視篩選條件。

**a** Note

如果篩選條件物件已加密,Lambda 會在 [ListEventSourceMappings](https://docs.aws.amazon.com/lambda/latest/api/API_ListEventSourceMappings.html) 呼叫回應中修 訂 FilterCriteria 欄位的值。反之,此欄位會顯示為 null。若要查看真實的 FilterCriteria 值,請使用 [GetEventSourceMapping](https://docs.aws.amazon.com/lambda/latest/api/API_GetEventSourceMapping.html) API。 若要在主控台中檢視解密的 FilterCriteria 值,請確定您的 IAM 角色包含 [GetEventSourceMapping](https://docs.aws.amazon.com/lambda/latest/api/API_GetEventSourceMapping.html) 的許可。

您可以透過主控台、API/CLI 或 AWS CloudFormation 指定自己的 KMS 金鑰。

使用客戶擁有的 KMS 金鑰加密篩選條件 (主控台)

- 1. 開啟 Lambda 主控台中[的函數頁面](https://console.aws.amazon.com/lambda/home#/functions)。
- 2. 選擇 Add trigger (新增觸發條件)。如果已有觸發條件,請選擇組態標籤,然後選擇觸發條件。選 取現有觸發條件,然後選擇編輯。
- 3. 選取使用客戶管理的 KMS 金鑰加密旁邊的核取方塊。
- 4. 針對選擇客戶管理的 KMS 加密金鑰,選取現有的已啟用金鑰或建立新的金鑰。視操作而定,您需 要以下部分或全部許可:kms:DescribeKey、kms:GenerateDataKey 和 kms:Decrypt。使 用 KMS 金鑰政策來授予這些許可。

如果您使用自己的 KMS 金鑰,必須在[金鑰政策中](https://docs.aws.amazon.com/kms/latest/developerguide/key-policies.html)允許下列 API 操作:

- kms:Decrypt 必須授予區域 Lambda 服務主體 (lambda.*AWS\_region*.amazonaws.com)。這 將允許 Lambda 使用此 KMS 金鑰解密資料。
	- 為了防止[跨服務混淆代理人問題](https://docs.aws.amazon.com/IAM/latest/UserGuide/confused-deputy.html),金鑰政策會使用 [aws:SourceArn](https://docs.aws.amazon.com/IAM/latest/UserGuide/reference_policies_condition-keys.html#condition-keys-sourcearn) 全域條件金 鑰。aws:SourceArn 金鑰鍵的正確值是事件來源映射資源的 ARN,因此您只有在知道其 ARN 之後,才能將此值新增至政策。在向 KMS 提出解密請求時,Lambda 也會[在加密內容](https://docs.aws.amazon.com/kms/latest/developerguide/concepts.html#encrypt_context)中轉送 aws:lambda:FunctionArn 和 aws:lambda:EventSourceArn 金鑰及其個別值。這些值 必須符合金鑰政策中指定的條件,解密請求才會成功。不需要包含 EventSourceArn for Selfmanaged Kafka 事件來源, 因為它們沒有 EventSourceArn。
- kms:Decrypt 還必須授予想要使用金鑰在 [GetEventSourceMapping](https://docs.aws.amazon.com/lambda/latest/api/API_GetEventSourceMapping.html) 或 [DeleteEventSourceMapping](https://docs.aws.amazon.com/lambda/latest/api/API_DeleteEventSourceMapping.html) API 呼叫中檢視純文字篩選條件的主體。
- kms:DescribeKey 提供客戶管理之金鑰的詳細資訊,以便指定主體可以使用金鑰。
- kms:GenerateDataKey 提供許可,讓 Lambda 代表指定的主體 ([封套加密\)](https://docs.aws.amazon.com/kms/latest/developerguide/concepts.html#enveloping) 產生資料金鑰來加密 篩選條件。

您可以使用 AWS CloudTrail 來追蹤 Lambda 代表您提出的 AWS KMS 請求。如需 CloudTrail 事件範 例,請參閱 [???](#page-1546-0)。

我們也建議使用 [kms:ViaService](https://docs.aws.amazon.com/kms/latest/developerguide/conditions-kms.html#conditions-kms-via-service) 條件金鑰,將 KMS 金鑰的使用限制為僅限來自 Lambda 的請求。 此金鑰的值是區域 Lambda 服務主體 (lambda.*AWS\_region*.amazonaws.com)。以下是授予所有相 關許可的金鑰政策範例:

Example AWS KMS 金鑰政策

```
{ 
     "Version": "2012-10-17", 
     "Id": "example-key-policy-1", 
     "Statement": [ 
          { 
              "Sid": "Allow Lambda to decrypt using the key", 
              "Effect": "Allow", 
              "Principal": { 
                   "Service": "lambda.us-east-1.amazonaws.com"
              }, 
              "Action": [ 
                   "kms:Decrypt" 
              ], 
              "Resource": "*", 
              "Condition": { 
                   "ArnEquals" : {
```

```
 "aws:SourceArn": [ 
                                "arn:aws:lambda:us-east-1:123456789012:event-source-
mapping:<esm_uuid>"
\sim 100 \sim 100 \sim 100 \sim 100 \sim 100 \sim 100 \sim 100 \sim 100 \sim 100 \sim 100 \sim 100 \sim 100 \sim 100 \sim 100 \sim 100 \sim 100 \sim 100 \sim 100 \sim 100 \sim 100 \sim 100 \sim 100 \sim 100 \sim 100 \sim 
                     }, 
                     "StringEquals": { 
                          "kms:EncryptionContext:aws:lambda:FunctionArn": "arn:aws:lambda:us-
east-1:123456789012:function:test-function", 
                          "kms:EncryptionContext:aws:lambda:EventSourceArn": "arn:aws:sqs:us-
east-1:123456789012:test-queue"
 } 
 } 
           }, 
           { 
                "Sid": "Allow actions by an AWS account on the key", 
                "Effect": "Allow", 
                "Principal": { 
                     "AWS": "arn:aws:iam::123456789012:root" 
                }, 
                "Action": "kms:*", 
                "Resource": "*" 
           }, 
           { 
                "Sid": "Allow use of the key to specific roles", 
                "Effect": "Allow", 
                "Principal": { 
                     "AWS": "arn:aws:iam::123456789012:role/ExampleRole"
                }, 
                "Action": [ 
                     "kms:Decrypt", 
                     "kms:DescribeKey", 
                     "kms:GenerateDataKey" 
                ], 
                "Resource": "*", 
                "Condition": { 
                     "StringEquals" : { 
                          "kms:ViaService": "lambda.us-east-1.amazonaws.com"
 } 
                } 
           } 
      ]
}
```
若要使用您自己的 KMS 金鑰來加密篩選條件,也可以使用下列 [CreateEventSourceMapping](https://docs.aws.amazon.com/lambda/latest/api/API_CreateEventSourceMapping.html) AWS CLI 命令。使用 --kms-key-arn 旗標指定 KMS 金鑰 ARN。

```
aws lambda create-event-source-mapping --function-name my-function \ 
     --maximum-batching-window-in-seconds 60 \ 
     --event-source-arn arn:aws:sqs:us-east-1:123456789012:my-queue \ 
    --filter-criteria "{\"filters\": [{\"pattern\": \"{\"a\": [\"1\", \"2\"]}\" }]}" \
     --kms-key-arn arn:aws:kms:us-east-1:123456789012:key/055efbb4-xmpl-4336-
ba9c-538c7d31f599
```
如果已有事件來源映射,請改用 [UpdateEventSourceMapping](https://docs.aws.amazon.com/lambda/latest/api/API_UpdateEventSourceMapping.html) AWS CLI 命令。使用 --kms-key-arn 旗標指定 KMS 金鑰 ARN。

```
aws lambda update-event-source-mapping --function-name my-function \setminus --maximum-batching-window-in-seconds 60 \ 
     --event-source-arn arn:aws:sqs:us-east-1:123456789012:my-queue \ 
    --filter-criteria "{\"filters\": \lceil \{\text{``pattern}\} \rceil: \"{\"a\": \lceil \text{``l1}\rangle \rceil, \"2\"]}\" }]}" \
     --kms-key-arn arn:aws:kms:us-east-1:123456789012:key/055efbb4-xmpl-4336-
ba9c-538c7d31f599
```
此操作會覆寫先前指定的 KMS 金鑰。如果您指定 --kms-key-arn 旗標和空引數,Lambda 會停止使 用 KMS 金鑰來加密篩選條件。反之,Lambda 會預設回使用 Amazon 擁有的金鑰。

若要在 AWS CloudFormation 範本中指定自己的 KMS 金鑰,請使用

AWS::Lambda::EventSourceMapping 資源類型的 KMSKeyArn 屬性。例如,可以將下列程式碼片 段插入事件來源的 YAML 範本。

```
MyEventSourceMapping: 
   Type: AWS::Lambda::EventSourceMapping 
   Properties: 
     ... 
     FilterCriteria: 
       Filters: 
          - Pattern: '{"a": [1, 2]}' 
     KMSKeyArn: "arn:aws:kms:us-east-1:123456789012:key/055efbb4-xmpl-4336-
ba9c-538c7d31f599" 
     ...
```
若要能夠在 [GetEventSourceMapping](https://docs.aws.amazon.com/lambda/latest/api/API_GetEventSourceMapping.html) 或 [DeleteEventSourceMapping](https://docs.aws.amazon.com/lambda/latest/api/API_DeleteEventSourceMapping.html) API 呼叫中以純文字檢視加密的 篩選條件,必須具備 kms:Decrypt 許可。

自 2024 年 8 月 6 日起,如果您的函數不使用事件篩選,FilterCriteria 欄位不會再出現在 [CreateEventSourceMapping、](https://docs.aws.amazon.com/lambda/latest/api/API_CreateEventSourceMapping.html)[UpdateEventSourceMapping](https://docs.aws.amazon.com/lambda/latest/api/API_UpdateEventSourceMapping.html) 和 [DeleteEventSourceMapping](https://docs.aws.amazon.com/lambda/latest/api/API_DeleteEventSourceMapping.html) API 呼 叫的 AWS CloudTrail 日誌中。如果您的函數使用事件篩選,FilterCriteria 欄位會顯示為空白 ({})。如果您具有正確 KMS 金鑰的 kms:Decrypt 許可,仍然可以在 [GetEventSourceMapping](https://docs.aws.amazon.com/lambda/latest/api/API_GetEventSourceMapping.html) API 呼叫的回應中以純文字檢視篩選條件。

Create/Update/DeleteEventSourceMapping 呼叫的 CloudTrail 日誌項目範例

在 CreateEventSourceMapping 呼叫的下列 AWS CloudTrail 範例日誌項目中,FilterCriteria 會顯示為空白 ({}),因為函數使用事件篩選。即使 FilterCriteria 物件包含函數正在使用 的有效篩選條件,也是如此。如果函數不使用事件篩選,CloudTrail 絕對不會在日誌項目中顯示 FilterCriteria 欄位。

```
{ 
     "eventVersion": "1.08", 
     "userIdentity": { 
         "type": "AssumedRole", 
         "principalId": "AROA123456789EXAMPLE:userid1", 
         "arn": "arn:aws:sts::123456789012:assumed-role/Example/example-role", 
         "accountId": "123456789012", 
         "accessKeyId": "ASIAIOSFODNN7EXAMPLE", 
         "sessionContext": { 
              "sessionIssuer": { 
                  "type": "Role", 
                  "principalId": "AROA987654321EXAMPLE", 
                  "arn": "arn:aws:iam::123456789012:role/User1", 
                  "accountId": "123456789012", 
                  "userName": "User1" 
             }, 
              "webIdFederationData": {}, 
              "attributes": { 
                  "creationDate": "2024-05-09T20:35:01Z", 
                  "mfaAuthenticated": "false" 
 } 
         }, 
         "invokedBy": "AWS Internal" 
     }, 
     "eventTime": "2024-05-09T21:05:41Z", 
     "eventSource": "lambda.amazonaws.com", 
     "eventName": "CreateEventSourceMapping20150331", 
     "awsRegion": "us-east-2", 
     "sourceIPAddress": "AWS Internal",
```

```
 "userAgent": "AWS Internal", 
     "requestParameters": { 
         "eventSourceArn": "arn:aws:sqs:us-east-2:123456789012:example-queue", 
         "functionName": "example-function", 
         "enabled": true, 
         "batchSize": 10, 
         "filterCriteria": {}, 
         "kMSKeyArn": "arn:aws:kms:us-east-2:123456789012:key/a1b2c3d4-5678-90ab-cdef-
EXAMPLE11111", 
         "scalingConfig": {}, 
         "maximumBatchingWindowInSeconds": 0, 
         "sourceAccessConfigurations": [] 
     }, 
     "responseElements": { 
         "uUID": "a1b2c3d4-5678-90ab-cdef-EXAMPLEaaaaa", 
         "batchSize": 10, 
         "maximumBatchingWindowInSeconds": 0, 
         "eventSourceArn": "arn:aws:sqs:us-east-2:123456789012:example-queue", 
         "filterCriteria": {}, 
         "kMSKeyArn": "arn:aws:kms:us-east-2:123456789012:key/a1b2c3d4-5678-90ab-cdef-
EXAMPLE11111", 
         "functionArn": "arn:aws:lambda:us-east-2:123456789012:function:example-
function", 
         "lastModified": "May 9, 2024, 9:05:41 PM", 
         "state": "Creating", 
         "stateTransitionReason": "USER_INITIATED", 
         "functionResponseTypes": [], 
         "eventSourceMappingArn": "arn:aws:lambda:us-east-2:123456789012:event-source-
mapping:a1b2c3d4-5678-90ab-cdef-EXAMPLEbbbbb" 
     }, 
     "requestID": "a1b2c3d4-5678-90ab-cdef-EXAMPLE33333", 
     "eventID": "a1b2c3d4-5678-90ab-cdef-EXAMPLE22222", 
     "readOnly": false, 
     "eventType": "AwsApiCall", 
     "managementEvent": true, 
     "recipientAccountId": "123456789012", 
     "eventCategory": "Management", 
     "sessionCredentialFromConsole": "true"
}
```
# <span id="page-350-0"></span>搭配使用篩選條件與不同的 AWS 服務

不同類型的事件來源對其資料欄位使用不同的索引鍵值。若要篩選資料屬性,請務必在篩選條件模式中 使用正確的索引鍵。下表提供了每個支援之 AWS 服務 的篩選索引鍵。

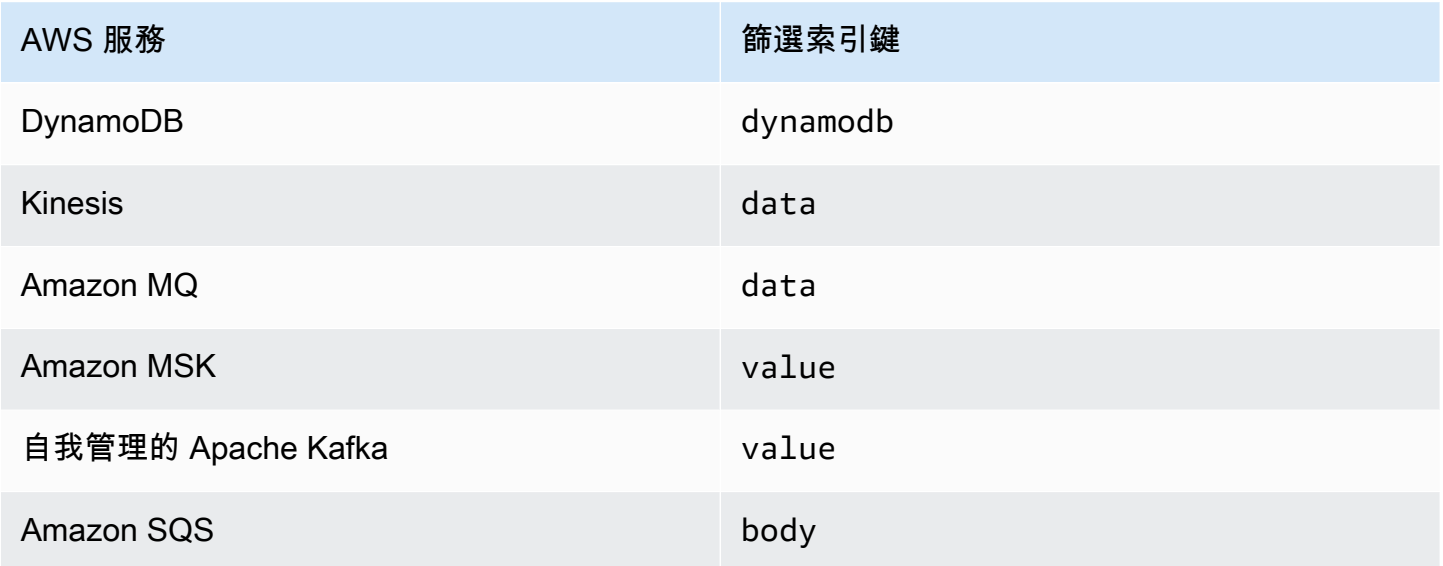

下列各節提供不同類型事件來源的篩選模式範例。其還為每個支援之服務提供支援的傳入資料格式和篩 選條件模式內文格式的定義。

- [the section called "事件篩選"](#page-1182-0)
- [the section called "事件篩選"](#page-1250-0)
- [the section called "事件篩選"](#page-1285-0)
- [the section called "事件篩選"](#page-1316-0)
- [the section called "事件篩選"](#page-1053-0)
- [the section called "事件篩選"](#page-1449-0)

# 在主控台中,測試 Lambda 函數。

您可以藉由使用測試事件調用函數,在主控台中測試您的 Lambda 函數。一個測試事件是函數的 JSON 輸入。如果您的函數不需要輸入,則該事件可以是空白的文件 ({})。

當您在主控台執行測試時,Lambda 會與測試事件同步調用函數。函數執行期會將 JSON 事件轉換為 物件,並將其傳遞給程式碼的處理常式方法以進行處理。

### **6** 建立測試事件

您必須先建立私有或可共用的測試事件,才能在主控台中測試。

### 使用測試事件調用函數

#### 若要測試函數

- 1. 開啟 Lambda 主控台中[的函數頁面](https://console.aws.amazon.com/lambda/home#/functions)。
- 2. 選擇要測試的函數名稱。
- 3. 選擇測試標籤。
- 4. 在測試事件下,選擇建立新事件或編輯已儲存事件,然後選擇您要使用的已儲存事件。
- 5. (選擇性) 選擇事件 JSON 的範本。
- 6. 選擇測試。
- 7. 若要檢閱測試結果,在 Execution result (執行結果) 下,展開 Details (詳細資訊)。

若要在不儲存測試事件的情況下調用您的函數,選擇測試,然後再儲存。這會建立一個未儲存的測試事 件,而 Lambda 僅會在工作階段期間保留該事件。

對於 Node.js、Python 和 Ruby 執行時期,您也可以在程式碼索引標籤上存取現有的已儲存和未儲存的 測試事件。使用測試事件區段來建立、編輯和執行測試。

### 建立私有測試事件

只有事件建立者才能使用私有測試事件,且其不需要額外的許可即可使用。每個函數您可以建立並儲存 最多 10 個私有測試事件。

#### 若要建立私有測試事件

- 1. 開啟 Lambda 主控台中[的函數頁面](https://console.aws.amazon.com/lambda/home#/functions)。
- 2. 選擇要測試的函數名稱。
- 3. 選擇測試標籤。
- 4. 在 Test event (測試事件) 下,執行以下動作:
	- a. 選擇 Template (範本)。
	- b. 輸入該測試的 Name (名稱)。
	- c. 在文字輸入方塊中,輸入 JSON 測試事件。
	- d. 在 Event sharing settings (事件共用設定) 下,選擇 Private (私有)。
- 5. 選擇 Save changes (儲存變更)。

對於 Node.js、Python 和 Ruby 執行時期,您也可以在程式碼索引標籤上建立測試事件。使用測試事 件區段來建立、編輯和執行測試。

### 建立可共用測試事件

可共用測試事件是您可以與相同 AWS 帳戶中其他使用者共用的測試事件。您可以編輯其他使用者的可 共用測試事件,並使用它們來調用您的函數。

Lambda 將可共用測試事件以結構描述的形式,儲存在名為 lambda-testevent-schemas 的 [Amazon EventBridge \(CloudWatch Events\) 結構描述登錄檔中](https://docs.aws.amazon.com/eventbridge/latest/userguide/eb-schema-registry.html)。由於 Lambda 利用此登錄檔來存放和 呼叫您建立的可共用測試事件,我們建議您不要編輯此登錄檔或使用 lambda-testevent-schemas 名稱建立登錄檔。

若要查看、共用和編輯可共用測試事件,您必須具有以下所有[EventBridge \(CloudWatch Events\) 結構](https://docs.aws.amazon.com/eventbridge/latest/schema-reference/operations.html) [描述登錄檔 API 操作的](https://docs.aws.amazon.com/eventbridge/latest/schema-reference/operations.html)許可:

- [schemas.CreateRegistry](https://docs.aws.amazon.com/eventbridge/latest/schema-reference/v1-registries-name-registryname.html#CreateRegistry)
- [schemas.CreateSchema](https://docs.aws.amazon.com/eventbridge/latest/schema-reference/v1-registries-name-registryname-schemas-name-schemaname.html#CreateSchema)
- [schemas.DeleteSchema](https://docs.aws.amazon.com/eventbridge/latest/schema-reference/v1-registries-name-registryname-schemas-name-schemaname.html#DeleteSchema)
- [schemas.DeleteSchemaVersion](https://docs.aws.amazon.com/eventbridge/latest/schema-reference/v1-registries-name-registryname-schemas-name-schemaname-version-schemaversion.html#DeleteSchemaVersion)
- [schemas.DescribeRegistry](https://docs.aws.amazon.com/eventbridge/latest/schema-reference/v1-registries-name-registryname.html#DescribeRegistry)
- [schemas.DescribeSchema](https://docs.aws.amazon.com/eventbridge/latest/schema-reference/v1-registries-name-registryname-schemas-name-schemaname.html#DescribeSchema)
- [schemas.GetDiscoveredSchema](https://docs.aws.amazon.com/eventbridge/latest/schema-reference/v1-discover.html#GetDiscoveredSchema)
- [schemas.ListSchemaVersions](https://docs.aws.amazon.com/eventbridge/latest/schema-reference/v1-registries-name-registryname-schemas-name-schemaname-versions.html#ListSchemaVersions)
- [schemas.UpdateSchema](https://docs.aws.amazon.com/eventbridge/latest/schema-reference/v1-registries-name-registryname-schemas-name-schemaname.html#UpdateSchema)

請注意,儲存對可共用測試事件所做的編輯將覆蓋該事件。

如果您無法建立、編輯或查看可共用測試事件,請檢查您的帳戶是否具有執行這些操作所需要的許可。 如果您擁有所需要的許可,但仍然無法存取可共用測試事件,請檢查任何可能會限制對 EventBridge (CloudWatch Events) 登錄檔的存取的[資源型政策。](#page-1523-0)

若要建立可共用測試事件

- 1. 開啟 Lambda 主控台中[的函數頁面](https://console.aws.amazon.com/lambda/home#/functions)。
- 2. 選擇要測試的函數名稱。
- 3. 選擇測試標籤。
- 4. 在 Test event (測試事件) 下,執行以下動作:
	- a. 選擇 Template (範本)。
	- b. 輸入該測試的 Name (名稱)。
	- c. 在文字輸入方塊中,輸入 JSON 測試事件。
	- d. 在 Event sharing settings (事件共用設定) 下,選擇 Shareable (可共用)。
- 5. 選擇 Save changes (儲存變更)。

搭配 AWS Serverless Application Model 使用可共用的測試事件。 您可以使用 AWS SAM 來調用可共享測試事件。請參閱[《AWS Serverless Application Model](https://docs.aws.amazon.com/serverless-application-model/latest/developerguide/using-sam-cli-remote-test-event.html)  [開發人員指南](https://docs.aws.amazon.com/serverless-application-model/latest/developerguide/using-sam-cli-remote-test-event.html)》中的 [sam remote test-event](https://docs.aws.amazon.com/serverless-application-model/latest/developerguide/using-sam-cli-remote-test-event.html)。

### 刪除可共用測試事件結構描述

當您刪除可共用測試事件時,Lambda 會將其從 lambda-testevent-schemas 登錄檔中移除。如果 您是從登錄檔移除最後一個可共用測試事件,則 Lambda 會刪除登錄檔。

如果刪除函數,Lambda 不會刪除任何關聯的可共用測試事件結構描述。您必須從 [EventBridge](https://console.aws.amazon.com/events) [\(CloudWatch Events\) 主控台手](https://console.aws.amazon.com/events)動清理這些資源。

# Lambda 函數狀態

Lambda 在所有函數的函數組態中包含[狀態欄](https://docs.aws.amazon.com/lambda/latest/api/API_FunctionConfiguration.html#lambda-Type-FunctionConfiguration-State)位,以指示函數何時準備好叫用。 State提供函數目前 狀態的相關資訊,包括您是否可以成功叫用函數。函數狀態不會變更函數叫用的行為或函數執行程式碼 的方式。

**a** Note

[SnapStart](#page-996-0) 函數的函數狀態定義略有不同。如需詳細資訊,請參閱[Lambda SnapStart 和函數狀](#page-1003-0) [態](#page-1003-0)。

函數狀態包括:

- Pending Lambda 建立函數之後,會將狀態設定為待定中。處於待定狀態時,Lambda 會嘗試建 立或設定函數的資源,例如 VPC 或 EFS 資源。Lambda 不會叫用待定狀態期間的函數。在函數上操 作的任何叫用或其他 API 操作都會失敗。
- Active Lambda 完成資源組態和佈建之後,您的函數會轉換為啟用中狀態。只有啟用中的函數才 能成功叫用。
- Failed 表示資源配置或佈建發生錯誤。
- Inactive 當函數空閒足夠長的時間,以至於 Lambda 回收為其配置的外部資源時,該函數將變 為非啟用狀態。當您嘗試叫用非啟用中的函數,叫用會失敗而 Lambda 會將函數設定為待定狀態, 直到重新建立函數資源為止。如果 Lambda 無法重新建立資源,則函數會返回到非啟用狀態。如果 函數卡在非作用中狀態,請參閱函數的 StatusCode 和 StatusCodeReason 屬性,以進一步進行 故障診斷。您可能需要解決任何錯誤並重新部署函數,以將其還原為作用中狀態。

如果您是使用 SDK 型自動化工作流程或是直接呼叫 Lambda 的服務 API,請務必在調用之前檢查函數 的狀態,以驗證其是否處於作用中狀態。您可以使用 Lambda API 動作 [GetFunction](https://docs.aws.amazon.com/lambda/latest/api/API_GetFunction.html) 來完成此動作, 或者透過使用 [AWS SDK for Java 2.0](https://github.com/aws/aws-sdk-java-v2) 配置等候程序。

```
aws lambda get-function --function-name my-function --query 'Configuration.[State, 
  LastUpdateStatus]'
```
您應該會看到下列輸出:

 $\Gamma$ "Active", ]

```
 "Successful"
```
當函數的建立處於待定狀態時,下列作業會失敗:

- [Invoke](https://docs.aws.amazon.com/lambda/latest/api/API_Invoke.html)
- [UpdateFunctionCode](https://docs.aws.amazon.com/lambda/latest/api/API_UpdateFunctionCode.html)
- [UpdateFunctionConfiguration](https://docs.aws.amazon.com/lambda/latest/api/API_UpdateFunctionConfiguration.html)
- [PublishVersion](https://docs.aws.amazon.com/lambda/latest/api/API_PublishVersion.html)

## 更新時的函數狀態

Lambda 使用 LastUpdateStatus 屬性為正在進行更新的函數提供其他上下文,此屬性可以具有以 下狀態:

- InProgress 現有函數正在進行更新。正在進行函數更新時,叫用會移至函數先前的程式碼和組 態。
- Successful 更新已完成。Lambda 完成更新後,將保持此狀態,直到進一步更新為止。
- Failed 函數更新失敗。Lambda 會中止更新,並且函數的先前程式碼和配置仍可供使用。

#### Example

以下是對正在進行更新的函數執行 get-function-configuration 的結果。

```
{ 
     "FunctionName": "my-function", 
     "FunctionArn": "arn:aws:lambda:us-east-2:123456789012:function:my-function", 
     "Runtime": "nodejs22.x", 
     "VpcConfig": { 
          "SubnetIds": [ 
              "subnet-071f712345678e7c8", 
              "subnet-07fd123456788a036", 
              "subnet-0804f77612345cacf" 
          ], 
          "SecurityGroupIds": [ 
              "sg-085912345678492fb" 
          ], 
          "VpcId": "vpc-08e1234569e011e83" 
     },
```

```
 "State": "Active", 
     "LastUpdateStatus": "InProgress", 
      ...
}
```
[FunctionConfiguration](https://docs.aws.amazon.com/lambda/latest/api/API_FunctionConfiguration.html) 有 LastUpdateStatusReason 和 LastUpdateStatusReasonCode 兩個其 他屬性,以協助進行更新方面的故障診斷。

當非同步更新正在進行時,下列作業會失敗:

- [UpdateFunctionCode](https://docs.aws.amazon.com/lambda/latest/api/API_UpdateFunctionCode.html)
- [UpdateFunctionConfiguration](https://docs.aws.amazon.com/lambda/latest/api/API_UpdateFunctionConfiguration.html)
- [PublishVersion](https://docs.aws.amazon.com/lambda/latest/api/API_PublishVersion.html)
- [TagResource](https://docs.aws.amazon.com/lambda/latest/api/API_TagResource.html)

# 了解 Lambda 中的重試行為

直接叫用函數時,您可以決定處理函數程式碼相關錯誤的策略。Lambda 不會自動代您重試這類錯誤。 若要進行重試,您可以手動重新叫用函數、將失敗的事件傳送到佇列進行偵錯,或忽略錯誤。您函式的 程式碼可能已完全執行、部分執行或完全未執行。如果您重試,請確保您函式的程式碼可處理相同的事 件很多次,而不會導致重複的交易或其他不想要的副作用。

當您間接叫用函式時,您需要留意叫用端的重試行為及任何遭遇請求的服務。這包括以下案例。

- Asynchronous invocation (非同步叫用) Lambda 會重試函數錯誤兩次。如果函數沒有足夠的容量來 處理所有傳入的請求,事件可能在佇列中等待數小時才會傳送到函數。您可以在函式上設定無效信件 佇列,以擷取未成功處理的事件。如需詳細資訊,請參閱[the section called "無效字母佇列"。](#page-325-0)
- Event source mappings (事件來源映射) 從串流中讀取的事件來源映射會重試整批項目。在錯誤解 決或項目過期前,重複的錯誤會阻礙受影響碎片的處理。若要偵測已停滯的碎片,您可以監控[反覆運](#page-1614-0) [算器年齡](#page-1614-0)指標。

對於從佇列讀取的事件來源映射,您可藉由設定來源佇列的可見性逾時和再驅動政策,決定重試之間 的時間長度和失敗事件的目的地。如需詳細資訊,請參閱 [Lambda 如何處理來自串流和佇列式事件](#page-328-0) [來源的記錄](#page-328-0) 和 [使用來自其他服務的事件叫用 Lambda AWS](#page-1031-1) 下的服務特定主題。

• AWS 服務 – AWS 服務可以[同步或](#page-313-0)非同步叫用函數。對於同步叫用,服務會決定是否要重試。例 如,如果 Lambda 函數傳回 TemporaryFailure 回應代碼,則 Amazon S3 批次操作會重試該操 作。代理來自上游使用者或用戶端之請求的服務可能有重試策略,或可能會將錯誤回應轉送回請求 者。例如,API Gateway 一律會將錯誤回應轉送回請求者。

對於非同步調用,無論調用來源為何,重試邏輯都相同。依預設,Lambda 最多會重試失敗的非同步 調用兩次。如需詳細資訊,請參閱[Lambda 如何處理非同步調用的錯誤和重試。](#page-317-0)

• Other accounts and clients (其他帳戶和用戶端) - 當您授與其他帳戶的存取權時,您可使用[以資源為](#page-1523-0) [基礎的政策](#page-1523-0)來限制其可設定的服務或資源,以叫用您的函數。為了保護您的函數以免過載,請考慮透 過 [Amazon API Gateway](#page-1066-0) 在您的函數前面放置 API 層。

為了協助您處理 Lambda 應用程式中的錯誤,Lambda 會與 Amazon CloudWatch 和 等服務整合 AWS X-Ray。您可以使用日誌、指標、警示和追蹤的組合,快速偵測及識別您的函式程式碼、API 或其他支 援您應用程式的資源中的問題。如需詳細資訊,請參閱[監控與疑難排解 Lambda 函數](#page-1613-0)。

# 使用 Lambda 遞迴迴圈偵測功能防止無限迴圈

當您將 Lambda 函數設定為輸出至調用該函數的相同服務或資源時,就可以建立無限遞迴迴圈。例 如,Lambda 函數可能會將訊息寫入 Amazon Simple Queue Service (Amazon SQS) 佇列,然後調用 相同的函數。此調用會導致函數將另一則訊息寫入佇列,進而再次調用函數。

意外的遞迴迴圈可能會導致意外費用向您的 收費 AWS 帳戶。迴圈也可能導致 Lambda [擴展](#page-413-0)和使用您 帳戶的所有可用並行處理。為了減少意外迴圈的影響,Lambda 可在特定類型的遞迴迴圈發生後不久 偵測到它們。當 Lambda 偵測到遞迴迴圈時,預設會停止調用函數並通知您。如果您的設計刻意使用 遞迴模式,您可以變更函數的預設組態,允許以遞迴方式調用它。如需更多資訊,請參閱[the section](#page-363-0)  [called "允許 Lambda 函數在遞迴迴圈中執行"。](#page-363-0)

#### 章節

- [了解遞迴迴圈偵測](#page-358-0)
- [支援的 AWS 服務 和 SDKs](#page-359-0)
- [遞迴迴圈通知](#page-361-0)
- [回應遞迴迴圈偵測通知](#page-362-0)
- [允許 Lambda 函數在遞迴迴圈中執行](#page-363-0)
- [Lambda 遞迴迴圈偵測的支援區域](#page-365-0)

### <span id="page-358-0"></span>了解遞迴迴圈偵測

Lambda 中的遞迴迴圈偵測透過追蹤事件來運作。Lambda 是事件驅動型運算服務,可在特定事件發 生時執行函數程式碼。例如,將項目新增至 Amazon SQS 佇列或 Amazon Simple Notification Service (Amazon SNS) 主題時。Lambda 會將事件以 JSON 物件的形式傳遞至函數,其中包含系統狀態中的 變更資訊。當事件導致函數執行時,這稱為調用。

若要偵測遞迴迴圈,Lambda 會使用 [AWS X-Ray](https://docs.aws.amazon.com/xray/latest/devguide/aws-xray.html) 追蹤標頭。[當支援遞迴迴圈偵測的AWS 服務](#page-359-1) 將事件 傳送至 Lambda 時,這些事件會自動使用中繼資料進行註解。當您的 Lambda 函數 AWS 服務 使用支 援的 [AWS SDK 版本將](#page-360-0)其中一個事件寫入到另一個支援的事件時,它會更新此中繼資料。更新後的中 繼資料包含事件調用函數的次數計數。

**a** Note

您不需要啟用 X-Ray 作用中追蹤,即可使用此功能。依預設,所有 AWS 客戶都會開啟遞迴迴 路偵測。使用此功能無需支付任何費用。

請求鏈是由相同觸發事件引起的一系列 Lambda 調用。例如,假設 Amazon SQS 佇列調用 Lambda 函 數。然後,Lambda 函數會將已處理的事件傳回相同的 Amazon SQS 佇列,然後再次調用函數。在此 範例中,函數的每次調用都屬於相同的請求鏈。

如果您的函數在相同的請求鏈中被調用大約 16 次,則 Lambda 會自動停止該請求鏈中的下一個函數調 用並通知您。如果函數設有多個觸發條件,來自其他觸發條件的調用不會受影響。

### **a** Note

即使來源佇列再驅動政策的 maxReceiveCount 設定高於 16,Lambda 遞迴保護也不會阻止 Amazon SQS 在偵測到遞迴迴圈並終止後重試訊息。當 Lambda 偵測到遞迴迴圈並捨棄後續 調用時,會將 RecursiveInvocationException 傳回至事件來源映射。這會增加訊息上的 receiveCount 值。Lambda 會繼續重試訊息,並繼續封鎖函數調用,直至 Amazon SQS 判 斷超過 maxReceiveCount,並將訊息傳送至設定的無效字母佇列。

如果您為函數設定了[故障時的目的地](#page-320-1)或[無效字母佇列](#page-325-0),則 Lambda 也會將事件從已停止的調用中傳 送至目的地或無效字母佇列。為函數設定目的地或無效字母佇列時,請勿使用 Amazon SNS 主題或 Amazon SQS 佇列,因為函數也會將這兩項當成事件觸發條件或事件來源映射使用。如果將事件傳送 到調用函數的相同資源,則可以建立另一個遞迴迴圈。

### <span id="page-359-0"></span>支援的 AWS 服務 和 SDKs

Lambda 只能偵測包含特定支援的遞迴迴圈 AWS 服務。若要偵測遞迴迴圈,您的函數也必須使用其中 一個支援的 AWS SDKs。

### <span id="page-359-1"></span>支援的 AWS 服務

Lambda 目前可偵測函數、Amazon SQS、Amazon S3 和 Amazon SNS 之間的遞迴迴圈。Lambda 也 會偵測僅由 Lambda 函數組成的迴圈,這些函數可以同步或非同步相互調用。下圖顯示 Lambda 可以 偵測的一些迴圈範例:
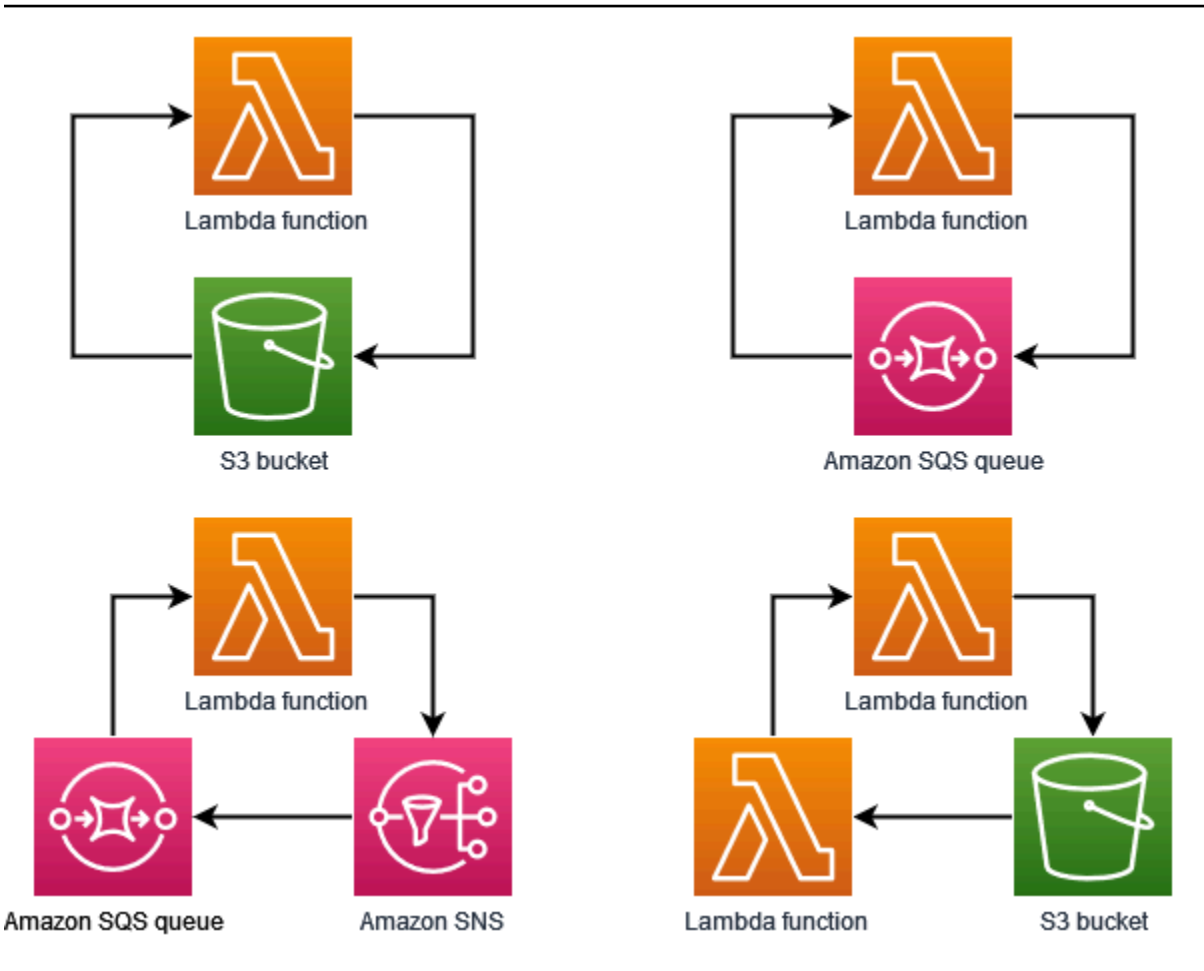

當 Amazon DynamoDB AWS 服務 等其他 構成迴圈的一部分時,Lambda 目前無法偵測並停止它。

由於 Lambda 目前只偵測到涉及 Amazon SQS、Amazon S3 和 Amazon SNS 的遞迴迴圈,因此涉及 其他 的迴圈仍可能導致 Lambda 函數 AWS 服務 意外使用。

為了防止意外費用計入您的 AWS 帳戶,建議您設定 [Amazon CloudWatch 警示](https://docs.aws.amazon.com/AmazonCloudWatch/latest/monitoring/AlarmThatSendsEmail.html),以提醒您不尋常的使 用模式。例如,可以設定 CloudWatch,以便在 Lambda 函數並行處理或調用出現峰值時通知您。也 可以設定[帳單警示](https://docs.aws.amazon.com/AmazonCloudWatch/latest/monitoring/monitor_estimated_charges_with_cloudwatch.html),當帳戶中的支出超過指定的閾值時通知您。或者,可以使用 [AWS Cost Anomaly](https://docs.aws.amazon.com/cost-management/latest/userguide/manage-ad.html)  [Detection](https://docs.aws.amazon.com/cost-management/latest/userguide/manage-ad.html) 來提醒您不尋常的帳單模式。

### 支援的 AWS SDKs

若要讓 Lambda 偵測遞迴迴圈,函數必須使用下列其中一個 SDK 版本或更高版本:

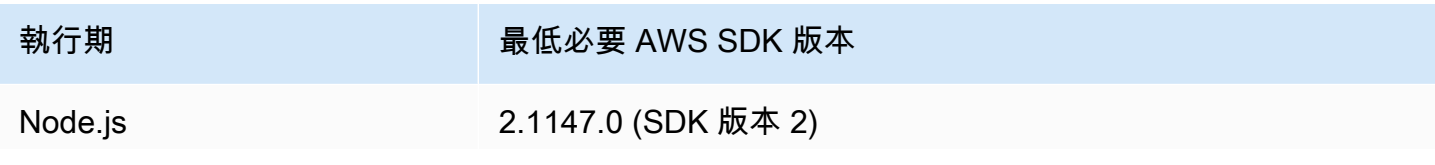

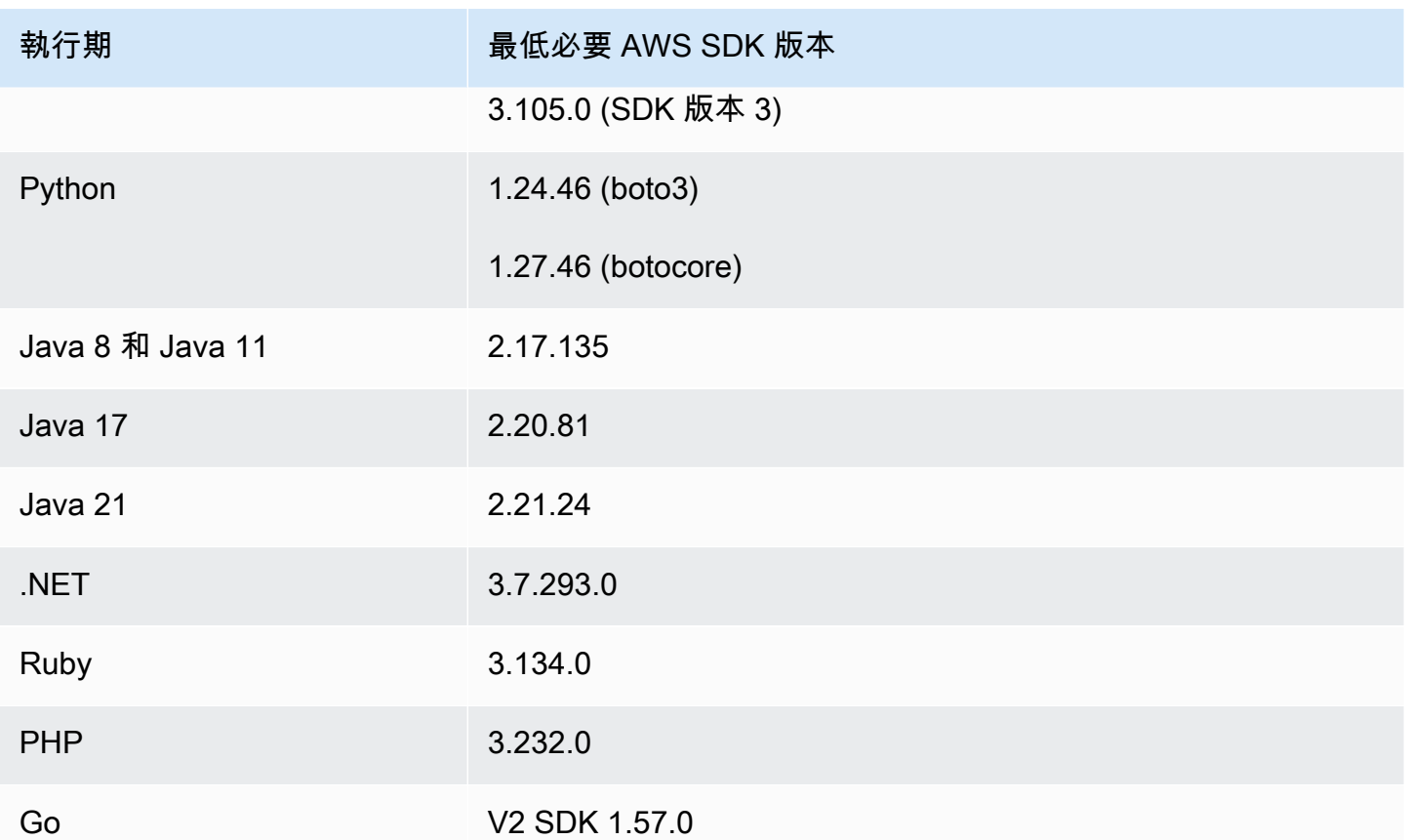

某些 Lambda 執行時間,例如 Python 和 Node.js,包括 AWS SDK 的版本。如果函數執行期中包含 的 SDK 版本低於所需的最低版本,則可以將支援的 SDK 版本新增到函數的部署套件。您也可以使 用 [Lambda 層](#page-1676-0)將支援的 SDK 版本新增至函數。如需每個 Lambda 執行期包含的 SDK 清單,請參閱 [Lambda 執行期。](#page-148-0)

# 遞迴迴圈通知

當 Lambda 停止遞迴迴圈時,您會透過 [AWS Health Dashboard](https://aws.amazon.com/premiumsupport/technology/aws-health-dashboard/) 和電子郵件接收通知。也可以使用 CloudWatch 指標來監控 Lambda 已停止的遞迴調用次數。

# AWS Health Dashboard 通知

當 Lambda 停止遞迴調用時, 會在您的帳戶運作狀態頁面[的開啟和最近問題](https://health.aws.amazon.com/health/home#/account/dashboard/open-issues)下 AWS Health Dashboard 顯示通知。請注意,在 Lambda 停止遞迴調用後,可能需要三個小時才會顯示此通知。如 需有關在 中檢視帳戶事件的詳細資訊 AWS Health Dashboard,請參閱 運[作AWS 狀態使用者指南中的](https://docs.aws.amazon.com/health/latest/ug/getting-started-health-dashboard.html) [運作狀態儀表板 – 您的帳戶運作狀態入門。](https://docs.aws.amazon.com/health/latest/ug/getting-started-health-dashboard.html) AWS

#### 電子郵件提醒

當 Lambda 第一次停止函數的遞迴調用時,會傳送電子郵件提醒給您。對於 AWS 帳戶中的每個函 數,Lambda 每 24 小時最多傳送一封電子郵件。Lambda 傳送電子郵件通知後,即使 Lambda 停止函 數的進一步遞迴調用,在接下來的 24 小時也不會再收到該函數的任何電子郵件。請注意,在 Lambda 停止遞迴調用後,可能需要三個小時才會收到此電子郵件提醒。

Lambda 會傳送遞迴迴圈電子郵件提醒給您 AWS 帳戶的主要帳戶聯絡人和替代操作聯絡人。如需有關 檢視或更新帳戶中電子郵件地址的資訊,請參閱《AWS 一般參考》中的[更新聯絡資訊。](https://docs.aws.amazon.com/accounts/latest/reference/manage-acct-update-contact.html)

#### Amazon CloudWatch 指標

[CloudWatch 指標](#page-1615-0)RecursiveInvocationsDropped會記錄 Lambda 已停止的函數調用次數, 因為您的函數已在單一請求鏈中調用大約 16 次。Lambda 會在停止遞迴調用時立即發出此指 標。若要檢視此指標,請按照[在 CloudWatch 主控台上檢視指標的](https://docs.aws.amazon.com/lambda/latest/dg/monitoring-metrics.html#monitoring-metrics-console)說明進行操作,並選擇指標 RecursiveInvocationsDropped。

# 回應遞迴迴圈偵測通知

當函數被同一觸發事件調用大約 16 次時,Lambda 會停止該事件的下一個函數調用,以中斷遞迴迴 圈。若要防止 Lambda 已中斷的遞迴迴圈再次發生,請執行下列動作:

- 將函數的可用[並行處理](#page-413-0)降為零,這會限制所有將來的調用。
- 移除或停用正在調用函數的觸發條件或事件來源映射。
- 識別並修正程式碼瑕疵,將事件寫入叫用函數 AWS 的資源。當您使用變數來定義函數的事件來源和 目標時,就會出現常見的缺陷來源。檢查兩個變數沒有使用相同的值。

此外,如果 Lambda 函數的事件來源是 Amazon SQS 佇列,則請考慮在來源佇列[上設定無效字母佇](https://docs.aws.amazon.com/AWSSimpleQueueService/latest/SQSDeveloperGuide/sqs-configure-dead-letter-queue.html) [列](https://docs.aws.amazon.com/AWSSimpleQueueService/latest/SQSDeveloperGuide/sqs-configure-dead-letter-queue.html)。

**a** Note

請確定在來源佇列上設定無效字母佇列,而不是在 Lambda 函數上。您在函數上設定的無效字 母佇列用於佇列的[非同步調用函數](#page-316-0),而不是事件來源佇列。

如果事件來源是 Amazon SNS 主題,則請考慮為函數新增[故障時的目的地。](#page-320-0)

將函數的可用並行處理降為零 (主控台)

- 1. 開啟 Lambda 主控台中[的函數頁面](https://console.aws.amazon.com/lambda/home#/functions)。
- 2. 選擇 函數的名稱。
- 3. 選擇調節。
- 4. 在調節函數對話方塊中,選擇確認。

若要移除函數的觸發條件或事件來源映射 (主控台)

- 1. 開啟 Lambda 主控台中[的函數頁面](https://console.aws.amazon.com/lambda/home#/functions)。
- 2. 選擇 函數的名稱。
- 3. 選擇組態索引標籤,然後觸發條件。
- 4. 在觸發條件下,選取要刪除的觸發條件或事件來源映射,然後選擇刪除。
- 5. 在刪除觸發條件對話方塊中,選擇刪除。

若要停用函數的事件來源映射 (AWS CLI)

1. 若要尋找您要停用之事件來源映射的 UUID,請執行 AWS Command Line Interface (AWS CLI) [list-event-source-mappings](https://awscli.amazonaws.com/v2/documentation/api/latest/reference/lambda/list-event-source-mappings.html) 命令。

**aws lambda list-event-source-mappings**

2. 若要停用事件來源映射,請執行 following AWS CLI [update-event-source-mapping](https://awscli.amazonaws.com/v2/documentation/api/latest/reference/lambda/update-event-source-mapping.html) 命令。

**aws lambda update-event-source-mapping --function-name** *MyFunction* **\ --uuid** *a1b2c3d4-5678-90ab-cdef-EXAMPLE11111* **--no-enabled**

# 允許 Lambda 函數在遞迴迴圈中執行

如果您的設計刻意使用遞迴迴圈,您可以設定 Lambda 函數,以允許以遞迴方式調用它。我們建議您 避免在設計中使用遞迴迴圈。實作錯誤可能會導致使用您所有 AWS 帳戶可用的並行進行遞迴調用,以 及向您的 帳戶收取意外費用。

**A** Important

如果您使用遞迴迴圈,請謹慎處理。實作最佳實務防護措施,將實作錯誤的風險降至最低。若 要進一步了解使用遞迴模式的最佳實務,請參閱 Serverless Land 中的 [Recursive patterns that](https://serverlessland.com/content/service/lambda/guides/aws-lambda-operator-guide/recursive-runaway)  [cause run-away Lambda functions。](https://serverlessland.com/content/service/lambda/guides/aws-lambda-operator-guide/recursive-runaway)

您可以設定函數,以允許使用 Lambda 主控台、 AWS Command Line Interface (AWS CLI) 和 [PutFunctionRecursionConfig](https://docs.aws.amazon.com/lambda/latest/api/API_PutFunctionRecursionConfig.html) API 進行遞迴迴圈。您也可以在 AWS SAM 和 中設定函數的遞迴迴圈偵 測設定 AWS CloudFormation。

依預設,Lambda 會偵測並終止遞迴迴圈。除非設計刻意使用遞迴迴圈,否則建議不要變更函數的預設 組態。

請注意,當您設定函數以允許遞迴迴圈時,不會發出 [CloudWatch 指標](#page-1615-1) RecursiveInvocationsDropped。

Console

若要允許函數在遞迴迴圈中執行 (主控台)

- 1. 開啟 Lambda 主控台中[的函數頁面](https://console.aws.amazon.com/lambda/home#/functions)。
- 2. 選擇函數的名稱以開啟函數詳細資訊頁面。
- 3. 選擇組態標籤,然後選擇並行和遞迴偵測。
- 4. 除了遞迴迴圈偵測,選擇編輯。
- 5. 選取允許遞迴迴圈。
- 6. 選擇 Save (儲存)。

#### AWS CLI

您可以使用 [PutFunctionRecursionConfig](https://docs.aws.amazon.com/lambda/latest/api/API_PutFunctionRecursionConfig.html) API 來允許在遞迴迴圈中調用函數。為遞迴迴圈參數指定 Allow。例如,您可以使用 put-function-recursion-config AWS CLI 命令呼叫此 API:

aws lambda put-function-recursion-config --function-name *yourFunctionName* - recursive-loop Allow

您可以將函數的組態變更回預設設定,以便 Lambda 在偵測到遞迴迴圈時將其終止。使用 Lambda 主 控台或 AWS CLI編輯函數的組態。

Console

若要設定函數以終止遞迴迴圈 (主控台)

- 1. 開啟 Lambda 主控台中[的函數頁面](https://console.aws.amazon.com/lambda/home#/functions)。
- 2. 選擇函數的名稱以開啟函數詳細資訊頁面。
- 3. 選擇組態標籤,然後選擇並行和遞迴偵測。
- 4. 除了遞迴迴圈偵測,選擇編輯。
- 5. 選取終止遞迴迴圈。
- 6. 選擇 Save (儲存)。

AWS CLI

您可以使用 [PutFunctionRecursionConfig](https://docs.aws.amazon.com/lambda/latest/api/API_PutFunctionRecursionConfig.html) API 來設定函數,以便 Lambda 在偵測到遞迴迴圈時將 其終止。為遞迴迴圈參數指定 Terminate。例如,您可以使用 put-function-recursionconfig AWS CLI 命令呼叫此 API:

```
aws lambda put-function-recursion-config --function-name yourFunctionName --
recursive-loop Terminate
```
# Lambda 遞迴迴圈偵測的支援區域

下列支援 Lambda 遞迴迴圈偵測 AWS 區域。

- 美國東部 (維吉尼亞北部)
- 美國東部 (俄亥俄)
- 美國西部 (加利佛尼亞北部)
- 美國西部 (奧勒岡)
- 非洲 (開普敦)
- Asia Pacific (Hong Kong)
- 亞太區域 (雅加達)
- 亞太區域 (孟買)
- 亞太區域 (大阪)
- 亞太區域 (首爾)
- 亞太區域 (新加坡)
- 亞太區域 (雪梨)
- 亞太區域 (東京)
- 加拿大 (中部)
- 歐洲 (法蘭克福)
- 歐洲 (愛爾蘭)
- 歐洲 (倫敦)
- 歐洲 (米蘭)
- 歐洲 (巴黎)
- 歐洲 (斯德哥爾摩)
- Middle East (Bahrain)
- 南美洲 (聖保羅)

# <span id="page-367-0"></span>建立及管理 Lambda 函數 URL

函數 URL 是 Lambda 函數專用的 HTTP(S) 端點。您可以透過 Lambda 主控台或 Lambda API 建立及 設定函數 URL。

#### **G** Tip

Lambda 提供兩種透過 HTTP 端點叫用函數的方式:函數 URLs和 Amazon API Gateway。如 果您不確定哪種是最適合使用案例的方法,請參閱 [the section called "函數 URLs與 Amazon](#page-394-0)  [API Gateway"。](#page-394-0)

當您建立函數 URL 時,Lambda 會自動為您產生不重複的 URL 端點。函數 URL 一旦建立,其 URL 端點便永遠不會變更。函數 URL 端點的格式如下:

https://**<url-id>**.lambda-url.<region>.on.aws

**a** Note

下列 不支援函數 URLs AWS 區域:亞太區域 (海德拉巴) ()ap-south-2、亞太區域 (墨爾 本) (ap-southeast-4)、亞太區域 (馬來西亞) (ap-southeast-5)、加拿大西部 (卡加 利) (ca-west-1)、歐洲 (西班牙) (eu-south-2)、歐洲 (蘇黎世) (eu-central-2)、 以色列 (特拉維夫) (il-central-1) 和中東 (阿拉伯聯合大公國) ()me-central-1。

函數 URL 可支援雙堆疊,能同時支援 IPv4 和 IPv6。為函數設定函數 URL 後,您可以利用 Web 瀏覽 器、curl、Postman 或任何 HTTP 用戶端,透過 HTTP(S) 端點呼叫函數。

**a** Note

您只能透過公有網際網路存取您的函數 URL。雖然 Lambda 函數確實支援 AWS PrivateLink, 但函數 URL 不支援。

Lambda 函數 URL 使[用以資源為基礎的政策](#page-1523-0),妥善控管安全性和存取權。函數 URL 也支援跨來源資源 共用 (CORS) 組態選項。

您可以將函數 URL 套用至任何函數別名或未發佈的\$LATEST函數版本。函數 URL 無法新增至其他任 何函數版本。

下一節說明如何使用 Lambda 主控台和 AWS CloudFormation 範本建立 AWS CLI和管理函數 URL

主題

- [建立函數 URL \(主控台\)](#page-368-0)
- [建立函數 URL \(AWS CLI\)](#page-370-0)
- [將函數 URL 新增至 CloudFormation 範本](#page-370-1)
- [跨來源資源共享 \(CORS\)](#page-372-0)
- [調節函數 URL](#page-373-0)
- [停用函數 URL](#page-374-0)
- [刪除函數 URL](#page-374-1)
- [控制對 Lambda 函數 URL 的存取](#page-374-2)
- [叫用 Lambda 函數 URLs](#page-382-0)
- [監控 Lambda 函數 URL](#page-393-0)
- [選取一種使用 HTTP 請求調用 Lambda 函數的方法](#page-394-0)
- [教學課程:使用 Lambda 函數 URL 建立 Webhook 端點](#page-399-0)

<span id="page-368-0"></span>建立函數 URL (主控台)

請遵循下列步驟,使用主控台建立函數 URL。

為現有函數建立函數 URL (主控台)

- 1. 開啟 Lambda 主控台中[的函數頁面](https://console.aws.amazon.com/lambda/home#/functions)。
- 2. 選擇您要為其建立函數 URL 的函數名稱。
- 3. 選擇 Configuration (組態) 標籤,然後選擇 Function URL (函數 URL)。
- 4. 選擇 Create function URL (建立函數 URL)。
- 5. 為 Auth type (驗證類型) 選擇 AWS\_IAM 或 NONE (無)。如需函數 URL 身分驗證的詳細資訊,請 參閱[存取控制](#page-374-2)。
- 6. (選用) 選取 Configure cross-origin resource sharing (CORS) (設定跨來源資源共享 (CORS)), 然後完成函數 URL 的 CORS 設定。如需 CORS 的詳細資訊,請參閱[「跨來源資源共享](#page-372-0) [\(CORS\)」](#page-372-0)。

7. 選擇 Save (儲存)。

這樣即可為 \$LATEST 未發佈版本的函數建立函數 URL。函數 URL 會顯示於主控台的 Function overview (函數概觀) 區段。

為現有別名建立函數 URL (主控台)

- 1. 開啟 Lambda 主控台中[的函數頁面](https://console.aws.amazon.com/lambda/home#/functions)。
- 2. 找到您要為其建立函數 URL 的函數別名,選擇其函數名稱。
- 3. 選擇 Aliases (別名) 標籤,接著找到您要為其建立函數 URL 的函數別名,選擇該別名的名稱。
- 4. 選擇 Configuration (組態) 標籤,然後選擇 Function URL (函數 URL)。
- 5. 選擇 Create function URL (建立函數 URL)。
- 6. 為 Auth type (驗證類型) 選擇 AWS IAM 或 NONE (無)。如需函數 URL 身分驗證的詳細資訊,請 參閱[存取控制](#page-374-2)。
- 7. (選用) 選取 Configure cross-origin resource sharing (CORS) (設定跨來源資源共享 (CORS)), 然後完成函數 URL 的 CORS 設定。如需 CORS 的詳細資訊,請參閱[「跨來源資源共享](#page-372-0) [\(CORS\)」](#page-372-0)。
- 8. 選擇 Save (儲存)。

這樣即可為函數別名建立函數 URL。函數 URL 會顯示於主控台中別名的 Function overview (函數概 觀) 區段。

使用函數 URL 建立新函數 (主控台)

建立具有函數 URL 的新函數 (主控台)

- 1. 開啟 Lambda 主控台中的 [函數頁面](https://console.aws.amazon.com/lambda/home#/functions)。
- 2. 選擇建立函數。
- 3. 在基本資訊下,請執行下列動作:
	- a. 為 Function name (函數名稱) 輸入您函數的名稱,例如 **my-function**。
	- b. 為 Runtime (執行階段) 選擇您偏好的語言執行階段,例如 Node.js 18.x。
	- c. 為 Architecture (架構) 選擇 x86\_64 或 arm64。
	- d. 展開 Permissions (許可),接著選擇建立新的執行角色或使用現有角色。
- 4. 展開 Advanced settings (進階設定),然後選取 Function URL (函數 URL)。
- 5. 為 Auth type (驗證類型) 選擇 AWS IAM 或 NONE (無)。如需函數 URL 身分驗證的詳細資訊,請 參閱[存取控制](#page-374-2)。
- 6. (選用) 選取 Configure cross-origin resource sharing (CORS) (設定跨來源資源共享 (CORS))。只 要您在建立函數的過程中選取此選項,在預設情形下,您的函數 URL 就能允許所有來源的請求。 建立函數後,您可以編輯函數 URL 的 CORS 設定。如需 CORS 的詳細資訊,請參閱[「跨來源資](#page-372-0) [源共享 \(CORS\)」](#page-372-0)。
- 7. 選擇建立函數。

這樣即可為 \$LATEST 未發佈版本的函數建立具有函數 URL 的新函數。函數 URL 會顯示於主控台的 Function overview (函數概觀) 區段。

# <span id="page-370-0"></span>建立函數 URL (AWS CLI)

若要使用 AWS Command Line Interface (AWS CLI) 為現有的 Lambda 函數建立函數 URL,請執行下 列命令:

```
aws lambda create-function-url-config \ 
     --function-name my-function \ 
     --qualifier prod \ // optional 
     --auth-type AWS_IAM
     --cors-config {AllowOrigins="https://example.com"} // optional
```
這會將函數 URL 新增至函數 **my-function** 的 **prod** 限定詞。如需這些組態參數的詳細資訊,請參閱 API 參考資料中的 [CreateFunctionUrlConfig。](https://docs.aws.amazon.com/lambda/latest/api/API_CreateFunctionUrlConfig.html)

**a** Note

若要透過 建立函數 URL AWS CLI,函數必須已存在。

# <span id="page-370-1"></span>將函數 URL 新增至 CloudFormation 範本

若要將AWS::Lambda::Url資源新增至 AWS CloudFormation 範本,請使用下列語法:

JSON

{

"Type" : "AWS::Lambda::Url",

```
 "Properties" : { 
        "AuthType" : String, 
        "Cors" : Cors, 
        "Qualifier" : String, 
        "TargetFunctionArn" : String 
     }
}
```
# YAML

```
Type: AWS::Lambda::Url
Properties: 
   AuthType: String 
   Cors: 
     Cors 
   Qualifier: String 
   TargetFunctionArn: String
```
## 參數

- (必要) AuthType 定義函數 URL 的身分驗證類型。可能的值為 AWS\_IAM 或 NONE。如果您希望只 讓完成身分驗證的使用者存取,請設為 AWS IAM。如要繞過 IAM 身分驗證,並允許任何使用者向您 的函數提出請求,請設為 NONE。
- (選用) Cors 定義函數 URL 的 [CORS 設定。](#page-372-0)如要將 Cors 新增至 CloudFormation 中的 AWS::Lambda::Url 資源,請使用下列語法。

Example AWS::Lambda::Url.Cors (JSON)

```
\{ "AllowCredentials" : Boolean, 
   "AllowHeaders" : [ String, ... ], 
   "AllowMethods" : [ String, ... ], 
   "AllowOrigins" : [ String, ... ], 
   "ExposeHeaders" : [ String, ... ], 
   "MaxAge" : Integer
}
```
Example AWS::Lambda::Url.Cors (YAML)

AllowCredentials: Boolean

```
 AllowHeaders: 
   - String 
 AllowMethods: 
   - String 
 AllowOrigins: 
   - String 
 ExposeHeaders: 
   - String 
 MaxAge: Integer
```
- (選用) Qualifier 別名名稱。
- (必要) TargetFunctionArn Lambda 函數的名稱或 Amazon Resource Name (ARN)。有效名稱 的格式包括:
	- 函數名稱 my-function
	- 函數 ARN arn:aws:lambda:us-west-2:123456789012:function:my-function
	- 部分 ARN 123456789012:function:my-function

# <span id="page-372-0"></span>跨來源資源共享 (CORS)

如要定義不同來源存取您函數 URL 的方式,請使用[跨來源資源共享 \(CORS\)。](https://developer.mozilla.org/en-US/docs/Web/HTTP/CORS)如果您打算從其他網域 呼叫函數 URL,建議您設定 CORS。Lambda 為函數 URL 支援以下 CORS 標頭。

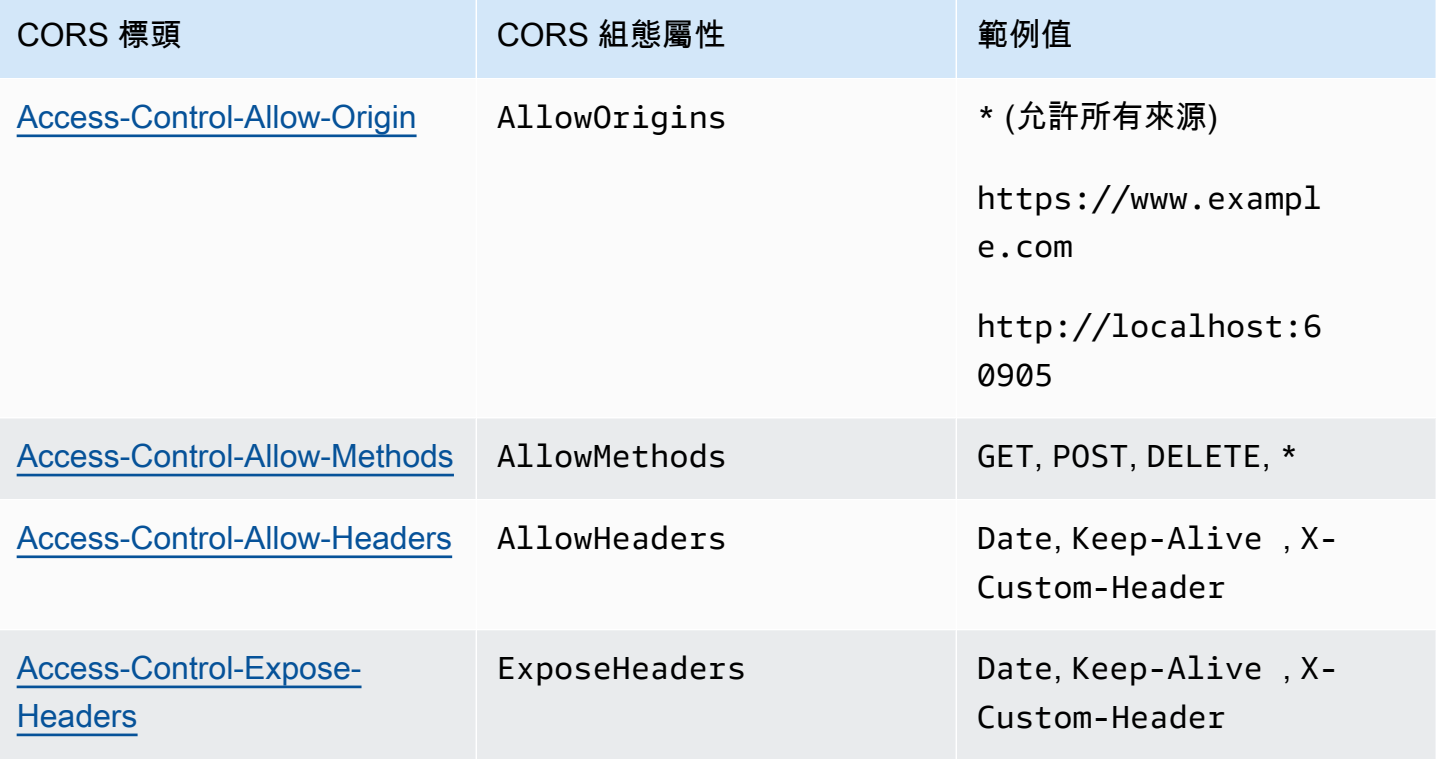

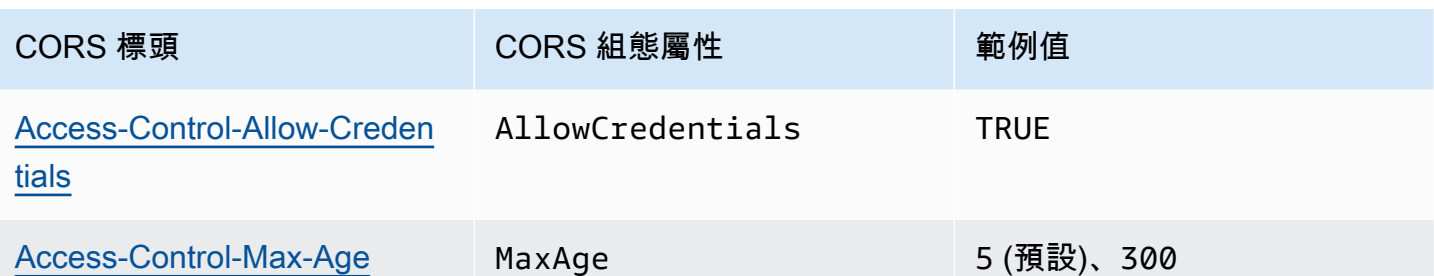

當您使用 Lambda 主控台或 設定函數 URL 的 CORS 時 AWS CLI,Lambda 會自動透過函數 URL 將 CORS 標頭新增至所有回應。或者,您也可以手動將 CORS 標頭新增至函數回應中。如果有衝突的標 頭,預期的行為取決於請求的類型:

- 對於 OPTIONS 請求等預檢請求,函數 URL 上設定的 CORS 標頭優先。Lambda 只會在回應中傳回 這些 CORS 標頭。
- 對於 GET 或 POST 請求等非預檢請求,Lambda 會傳回函數 URL 上設定的 CORS 標頭,以及函 數傳回的 CORS 標頭。這可能會導致回應中出現重複的 CORS 標頭。您可能會看到類似如下的錯 誤: The 'Access-Control-Allow-Origin' header contains multiple values '\*, \*', but only one is allowed。

一般而言,我們建議在函數 URL 上設定所有 CORS 設定,而不是在函數回應中手動傳送 CORS 標 頭。

## <span id="page-373-0"></span>調節函數 URL

調節作業會限制函數處理請求的速度。這在許多情況下都相當實用,例如防止函數多載下游資源,或處 理突然激增的請求數。

您可以設定預留並行,調節 Lambda 函數透過函數 URL 處理請求的速度。預留並行可限制函數的並行 呼叫次數上限。函數的每秒請求率 (RPS) 上限相當於所設定預留並行數的 10 倍。例如,如果您將函數 的預留並行值設為 100,則 RPS 最高為 1,000。

每當函數並行數量超過預留的並行數,函數 URL 就會傳回 HTTP 429 狀態碼。如果函數收到的請求超 過所設定預留並行數 10 倍的 RPS 最大值,您也會收到 HTTP 429 錯誤。如需預留並行的詳細資訊, 請參閱「[設定函數的預留並行](#page-429-0)」。

# <span id="page-374-0"></span>停用函數 URL

在緊急情況下,您可能會希望拒絕傳入函數 URL 的所有流量。若要停用函數 URL,請將預留並行設為 零。這樣就能調節函數 URL 收到的所有請求,進而使 URL 傳回 HTTP 429 狀態回應。如要重新啟動 函數 URL,請刪除預留並行的組態,或將組態設為大於零的數量。

## <span id="page-374-1"></span>刪除函數 URL

當您刪除函數 URL,您就無法復原。建立新函數 URL 會產生不同的 URL 地址。

**a** Note

如果您刪除具有驗證類型 NONE 的函數 URL,Lambda 不會自動刪除關聯的資源型政策。如果 您想要刪除此政策,則必須手動執行。

- 1. 開啟 Lambda 主控台中[的函數頁面](https://console.aws.amazon.com/lambda/home#/functions)。
- 2. 選擇函數的名稱。
- 3. 選擇 Configuration (組態) 標籤,然後選擇 Function URL (函數 URL)。
- 4. 選擇 刪除 。
- 5. 將 delete 一詞輸入欄位以確認刪除。
- 6. 選擇 刪除 。

**a** Note

當您刪除具有函數 URL 的函數時,Lambda 會非同步刪除相應的函數 URL。如果您立即在相 同帳戶中建立具有相同名稱的新函數,則原來的函數 URL 可能會映射到新的函數,而不會被 刪除。

# <span id="page-374-2"></span>控制對 Lambda 函數 URL 的存取

您可使用 AuthType 參數和連接至特定函數[的資源型政策](#page-1523-0),控制對 Lambda 函數 URL 的存取權。這 兩個元件的組態能決定誰可以對函數 URL 呼叫或執行其他管理動作。

AuthType 參數決定 Lambda 如何對函數 URL 的請求執行身分驗證或授權。設定函數 URL 時,您必 須指定以下任一 AuthType 選項:

- AWS\_IAM Lambda 使用 AWS Identity and Access Management (IAM),根據 IAM 委託人的身分政 策和函數的資源型政策,對請求執行身分驗證和授權。如果您希望只讓完成身分驗證的 使用者和角 色透過函數 URL 呼叫您的函數,請選擇此選項。
- NONE Lambda 不會在呼叫函數前執行任何身分驗證。然而,函數的資源型政策永遠有效,而且您 必須授予公有存取權,您的函數 URL 才能接收請求。選擇此選項,即可允許使用者公開存取函數 URL,而且不必完成身分驗證。

除了 AuthType 之外,您也可以使用資源型政策授予其他 AWS 帳戶 呼叫函數的許可。如需詳細資 訊,請參閱 [在 Lambda 中檢視資源型 IAM 政策](#page-1523-0)。

如需進一步深入了解安全性的相關資訊,您可以使用 AWS Identity and Access Management Access Analyzer 取得函數 URL 外部存取情形的全面分析。IAM Access Analyzer 也能監控您 Lambda 函數 新增或更新的許可,以協助您識別授予公有和跨帳戶存取權的許可。IAM Access Analyzer 可供所有 AWS 客戶免費使用。若要開始使用 IAM Access Analyzer,請參[閱使用 AWS IAM Access Analyzer](https://docs.aws.amazon.com/IAM/latest/UserGuide/what-is-access-analyzer.html)。

本頁面提供兩種驗證類型的資源型政策範例,並說明如何使用 [AddPermission](https://docs.aws.amazon.com/lambda/latest/api/API_AddPermission.html) API 操作或 Lambda 主 控台來建立這些政策。如需了解在設定許可後呼叫函數 URL 的相關資訊,請參閱 [叫用 Lambda 函數](#page-382-0)  [URLs](#page-382-0)。

#### 主題

- [使用 AWS\\_IAM 驗證類型](#page-375-0)
- [使用 NONE 驗證類型](#page-377-0)
- [控管和存取權控制](#page-378-0)

#### <span id="page-375-0"></span>使用 **AWS\_IAM** 驗證類型

如果您選擇採用 AWS\_IAM 驗證類型,使用者必須擁有 lambda:InvokeFunctionUrl 許可才能呼叫 您的 Lambda 函數 URL。視提出呼叫請求的使用者而定,您可能必須使用資源型政策授予此許可。

如果提出請求的委託人與函數 URL 位於同一個 AWS 帳戶,則委託人必須透過[身分型政策取](https://docs.aws.amazon.com/IAM/latest/UserGuide/access_policies_identity-vs-resource.html)得 lambda:InvokeFunctionUrl 許可,或透過函數的資源型政策授予他們許可。換句話說,如果使用 者已經由身分型政策擁有 lambda:InvokeFunctionUrl 許可,即可自行決定是否使用資源型政策。 政策評估作業需遵循[決定是否允許或拒絕帳戶中的請求](https://docs.aws.amazon.com/IAM/latest/UserGuide/reference_policies_evaluation-logic.html#policy-eval-denyallow)一文所述的規則。

如果提出請求的委託人位於不同帳戶,則委託人必須同時經由身分型政策取得 lambda:InvokeFunctionUrl 許可,並且針對其嘗試呼叫的函數,透過資源型政策取得許可。在這 些跨帳戶的情況中,政策評估作業需遵循[決定是否允許跨帳戶請求](https://docs.aws.amazon.com/IAM/latest/UserGuide/reference_policies_evaluation-logic-cross-account.html#policy-eval-cross-account)一文所述的規則。

如需跨帳戶互動的相關範例,以下資源型政策可允許 AWS 帳戶 444455556666 的 example 角色呼 叫與函數 my-function 關聯的函數 URL:

Example 函數 URL 跨帳戶呼叫政策

```
{ 
     "Version": "2012-10-17", 
     "Statement": [ 
         { 
              "Effect": "Allow", 
              "Principal": { 
                  "AWS": "arn:aws:iam::444455556666:role/example" 
              }, 
              "Action": "lambda:InvokeFunctionUrl", 
              "Resource": "arn:aws:lambda:us-east-1:123456789012:function:my-function", 
              "Condition": { 
                  "StringEquals": { 
                      "lambda:FunctionUrlAuthType": "AWS_IAM" 
 } 
             } 
         } 
     ]
}
```
您可以依照以下步驟,透過主控台建立此政策陳述式:

將 URL 呼叫許可授予其他帳戶 (主控台)

- 1. 開啟 Lambda 主控台中[的函數頁面](https://console.aws.amazon.com/lambda/home#/functions)。
- 2. 選擇您要授予 URL 呼叫許可的函數名稱。
- 3. 依序選擇 Configuration (組態) 索引標籤和 Permissions (許可)。
- 4. 在 Resource-based policy (資源型政策) 底下,選擇 Add permissions (新增許可)。
- 5. 選擇 Function URL (函數 URL)。
- 6. 針對 Auth type (驗證類型) 選擇 AW\_IAM。
- 7. (選用) 針對 Statement ID (陳述式 ID) 輸入政策陳述式的陳述式 ID。
- 8. 依據您要授予許可的使用者或角色,在主體輸入其 Amazon Resource Name (ARN)。例 如:**444455556666**。
- 9. 選擇儲存。

或者,您也可以使用下列 [add-permission](https://awscli.amazonaws.com/v2/documentation/api/latest/reference/lambda/add-permission.html) AWS Command Line Interface (AWS CLI) 命令,建立此政 策陳述式:

```
aws lambda add-permission --function-name my-function \ 
     --statement-id example0-cross-account-statement \ 
     --action lambda:InvokeFunctionUrl \ 
     --principal 444455556666 \ 
     --function-url-auth-type AWS_IAM
```
在先前的範例中,lambda:FunctionUrlAuthType 條件索引鍵值為 AWS\_IAM。唯有當函數 URL 的 驗證類型也是 AWS\_IAM 時,此政策才會允許您存取函數 URL。

### <span id="page-377-0"></span>使用 **NONE** 驗證類型

```
A Important
```
當您的函數 URL 驗證類型為 NONE,而且資源型政策授予公有存取權時,任何未經身分驗證的 使用者只要取得您的函數 URL,都可以呼叫您的函數。

部分情況下,您可能需要將函數 URL 設為公有狀態。例如,您可能希望為直接透過 Web 瀏覽器提出 的請求提供服務。如要允許使用者公開存取您的函數 URL,請選擇 NONE 驗證類型。

如果您選擇 NONE 驗證類型,Lambda 就不會使用 IAM 對存取函數 URL 的請求執行身分驗證。不過, 使用者仍必須擁有 lambda:InvokeFunctionUrl 許可,才能成功呼叫您的函數 URL。您可以使用 以下資源型政策來授予 lambda:InvokeFunctionUrl 許可:

Example 函數 URL 呼叫政策 (適用於所有未經身分驗證的委託人)

```
{ 
     "Version": "2012-10-17", 
     "Statement": [ 
          { 
               "Effect": "Allow", 
               "Principal": "*", 
               "Action": "lambda:InvokeFunctionUrl",
```
 "Resource": "arn:aws:lambda:us-east-1:123456789012:function:**my-function**", "Condition": { "StringEquals": { "lambda:FunctionUrlAuthType": "NONE" } } } ] }

**a** Note

當您透過主控台或 AWS Serverless Application Model (AWS SAM) 建立採取 NONE 驗證 類型的函數 URL,Lambda 會自動為您建立上述的資源型政策陳述式 如果政策早已建立, 或建立應用程式的使用者或角色沒有適當的許可,Lambda 就不會為您建立該政策。如果 您使用的是 AWS CLI、AWS CloudFormation 或直接使用 Lambda API,您必須自行新增 lambda:InvokeFunctionUrl 許可。如此一來,您的函數就會設為公有狀態。 此外,如果您刪除具有驗證類型 NONE 的函數 URL,則 Lambda 不會自動刪除關聯的資源型政 策。如果您想要刪除此政策,則必須手動執行。

此陳述式的 lambda:FunctionUrlAuthType 條件索引鍵值為 NONE。唯有當函數 URL 的驗證類型 也是 NONE 時,此政策陳述式才會允許您存取函數 URL。

如果函數的資源型政策並未授予 lambda:invokeFunctionUrl 許可,當使用者嘗試呼叫您的函數 URL,畫面會顯示 403 禁止錯誤代碼,即使函數 URL 使用 NONE 驗證類型,依然會發生此錯誤。

#### <span id="page-378-0"></span>控管和存取權控制

除了函數 URL 呼叫許可之外,您也可以控制函數 URL 設定動作的存取權。Lambda 支援以下適用於函 數 URL 的 IAM 政策動作:

- lambda:InvokeFunctionUrl 使用函數 URL 呼叫 Lambda 函數。
- lambda:CreateFunctionUrlConfig 建立函數 URL 並設定其 AuthType。
- lambda:UpdateFunctionUrlConfig 更新函數 URL 組態及其 AuthType。
- lambda:GetFunctionUrlConfig 檢視函數 URL 的詳細資訊。
- lambda:ListFunctionUrlConfigs 列出函數 URL 組態。
- lambda:DeleteFunctionUrlConfig 刪除函數 URL。

**a** Note

Lambda 主控台僅支援為 lambda:InvokeFunctionUrl 新增許可。如需執行其他所有動 作,您必須使用 Lambda API 或 AWS CLI 新增許可。

如要允許或拒絕函數 URL 存取其他 AWS 實體,請在 IAM 政策中加入這些動作。例如,下列政策為 AWS 帳戶 的 example 角色授予 444455556666 許可,使其能在帳戶 123456789012 中更新函數 **my-function** 的函數 URL。

#### Example 跨帳戶函數 URL 政策

```
{ 
     "Version": "2012-10-17", 
     "Statement": [ 
          { 
              "Effect": "Allow", 
              "Principal": { 
                   "AWS": "arn:aws:iam::444455556666:role/example" 
              }, 
              "Action": "lambda:UpdateFunctionUrlConfig", 
              "Resource": "arn:aws:lambda:us-east-2:123456789012:function:my-function" 
          } 
    \mathbf{I}}
```
條件索引鍵

如要精細控制函數 URL 的存取權,請使用條件索引鍵。Lambda 為函數 URL 額外支援一種條件索引 鍵:FunctionUrlAuthType。FunctionUrlAuthType 索引鍵可定義描述函數 URL 所用驗證類型 的列舉值。此值可以是 AWS\_IAM 或 NONE。

您可以在與函數相關聯的政策中使用此條件索引鍵。例如,您可能希望限制哪些人可以變更函數 URL 的組態。若要針對 URL 驗證類型為 NONE 的所有函數拒絕所有 UpdateFunctionUrlConfig 請求, 您可以定義以下政策:

Example 明確拒絕請求的函數 URL 政策

"Version": "2012-10-17",

{

```
 "Statement": [ 
         { 
              "Effect": "Deny", 
              "Principal": "*", 
              "Action":[ 
                  "lambda:UpdateFunctionUrlConfig" 
              ], 
              "Resource": "arn:aws:lambda:us-east-1:123456789012:function:*", 
              "Condition": { 
                  "StringEquals": { 
                      "lambda:FunctionUrlAuthType": "NONE" 
 } 
             } 
         } 
     ]
}
```
若要為 AWS 帳戶 的 example 角色授予 444455556666 許可,允許此角色對 URL 驗證類型為 AWS\_IAM 的函數提出 CreateFunctionUrlConfig 和 UpdateFunctionUrlConfig 請求,您可 以定義以下政策:

Example 明確允許請求的函數 URL 政策

```
{ 
     "Version": "2012-10-17", 
     "Statement": [ 
         { 
              "Effect": "Allow", 
              "Principal": { 
                  "AWS": "arn:aws:iam::444455556666:role/example" 
              }, 
              "Action":[ 
                  "lambda:CreateFunctionUrlConfig", 
                  "lambda:UpdateFunctionUrlConfig" 
              ], 
              "Resource": "arn:aws:lambda:us-east-1:123456789012:function:*", 
              "Condition": { 
                  "StringEquals": { 
                      "lambda:FunctionUrlAuthType": "AWS_IAM" 
 } 
              } 
         } 
     ]
```
}

您也可以在服[務控制政策](https://docs.aws.amazon.com/organizations/latest/userguide/orgs_manage_policies_scps.html)(SCP) 中使用此條件索引鍵。在 AWS Organizations 中使用 SCP 管理整個組 織的許可。例如,若要拒絕使用者建立或更新使用 AWS\_IAM 以外驗證類型的函數 URL,請使用以下 服務控制政策:

Example 明確拒絕請求的函數 URL SCP

```
{ 
     "Version": "2012-10-17", 
     "Statement": [ 
          { 
              "Effect": "Deny", 
              "Action":[ 
                  "lambda:CreateFunctionUrlConfig", 
                  "lambda:UpdateFunctionUrlConfig" 
              ], 
              "Resource": "arn:aws:lambda:*:123456789012:function:*", 
              "Condition": { 
                  "StringNotEquals": { 
                       "lambda:FunctionUrlAuthType": "AWS_IAM" 
 } 
              } 
         } 
    \mathbf{I}}
```
# <span id="page-382-0"></span>叫用 Lambda 函數 URLs

函數URL是 Lambda 函數的專用 HTTP(S) 端點。您可以透過 Lambda URL 主控台或 Lambda 建立和 設定函數API。

#### **G** Tip

Lambda 提供兩種透過HTTP端點叫用函數的方式:函數URLs和 Amazon API Gateway。如果 您不確定哪種是最適合使用案例的方法,請參閱 [the section called "函數 URLs與 Amazon API](#page-394-0)  [Gateway"](#page-394-0)。

當您建立函數 時URL , Lambda 會自動為您產生唯一的URL端點。建立函數 後URL,其URL端點永遠 不會變更。函數URL端點的格式如下:

https://**<url-id>**.lambda-url.<region>.on.aws

**a** Note

下列 URLs不支援函數 AWS 區域:亞太區域 (海德拉巴) ()ap-south-2、亞太區域 (墨爾 本) (ap-southeast-4)、亞太區域 (馬來西亞) (ap-southeast-5)、加拿大西部 (卡加 利) (ca-west-1)、歐洲 (西班牙) (eu-south-2)、歐洲 (蘇黎世) (eu-central-2)、 以色列 (特拉維夫) (il-central-1) 和中東 (UAE) () ()me-central-1。

函數已啟用URLs雙堆疊,支援 IPv4和 IPv6。設定函數 後URL,您可以透過 Web 瀏覽 器、curl、Postman 或任何HTTP用戶端,透過其 HTTP(S) 端點叫用函數。若要叫用函數 URL,您必 須具有 lambda:InvokeFunctionUrl 許可。如需詳細資訊,請參[閱存取控制](#page-374-2)。

#### 主題

- [函數URL調用基本概念](#page-383-0)
- [請求和回應承載](#page-383-1)

#### <span id="page-383-0"></span>函數URL調用基本概念

如果您的函數URL使用身分驗證類型,您必須使用 Signature 第 AWS\_IAM 4 版 (SigV4) 簽署每個HTTP 請求。 [AWS SigV4](https://docs.aws.amazon.com/general/latest/gr/signature-version-4.html) [awscurl、](https://github.com/okigan/awscurl)[Postman](http://www.postman.com/) 和 [AWS SigV4 Proxy](https://github.com/awslabs/aws-sigv4-proxy) 等工具均提供使用 SigV4 簽署請求的內 建功能。

如果您不使用工具簽署對函數 的HTTP請求URL,則必須使用 SigV4 手動簽署每個請求。當您的函數 URL收到請求時,Lambda 也會計算 SigV4 簽章。唯有簽章相符,Lambda 才會處理請求。如需如何使 用 SigV4 手動簽署請求的說明,請參閱 Amazon Web Services 一般參考 指南中的[使用 Signature 第 4](https://docs.aws.amazon.com/general/latest/gr/sigv4_signing.html)  [版簽署 AWS 請求。](https://docs.aws.amazon.com/general/latest/gr/sigv4_signing.html)

如果您的函數URL使用NONE身分驗證類型,則不必使用 SigV4 簽署請求。您可以使用 Web 瀏覽 器、curl、Postman 或任何HTTP用戶端叫用 函數。

如要測試函數的簡易 GET 請求,請使用 Web 瀏覽器。例如,如果您的 函數URL是 https:// abcdefg.lambda-url.us-east-1.on.aws,而且需要字串參數 message,您的請求URL可能如 下所示:

https://abcdefg.lambda-url.us-east-1.on.aws/?message=HelloWorld

若要測試其他HTTP請求,例如POST請求,您可以使用 curl 等工具。例如,如果您想要將一些JSON資 料包含在對函數 的POST請求中URL,您可以使用下列 curl 命令:

```
curl -v 'https://abcdefg.lambda-url.us-east-1.on.aws/?message=HelloWorld' \
-H 'content-type: application/json' \
-d '{ "example": "test" }'
```
#### <span id="page-383-1"></span>請求和回應承載

當用戶端呼叫您的函數 時URL . Lambda 會將請求映射到事件物件,然後再將其傳遞到您的函數。然 後,函數的回應會對應至 Lambda 透過函數 傳回用戶端的HTTP回應URL。

請求和回應事件格式遵循與 [Amazon API Gateway 承載格式 2.0 版](https://docs.aws.amazon.com/apigateway/latest/developerguide/http-api-develop-integrations-lambda.html#http-api-develop-integrations-lambda.proxy-format)相同的結構描述。

請求承載格式

請求承載的結構如下:

```
{ 
   "version": "2.0", 
   "routeKey": "$default",
```

```
 "rawPath": "/my/path", 
"rawQueryString": "parameter1=value1&parameter1=value2&parameter2=value",
 "cookies": [ 
   "cookie1", 
   "cookie2" 
 ], 
 "headers": { 
   "header1": "value1", 
   "header2": "value1,value2" 
 }, 
 "queryStringParameters": { 
   "parameter1": "value1,value2", 
   "parameter2": "value" 
 }, 
 "requestContext": { 
   "accountId": "123456789012", 
   "apiId": "<urlid>", 
   "authentication": null, 
   "authorizer": { 
       "iam": { 
                "accessKey": "AKIA...", 
                "accountId": "111122223333", 
                "callerId": "AIDA...", 
                "cognitoIdentity": null, 
                "principalOrgId": null, 
                "userArn": "arn:aws:iam::111122223333:user/example-user", 
                "userId": "AIDA..." 
       } 
   }, 
   "domainName": "<url-id>.lambda-url.us-west-2.on.aws", 
   "domainPrefix": "<url-id>", 
   "http": { 
     "method": "POST", 
     "path": "/my/path", 
     "protocol": "HTTP/1.1", 
     "sourceIp": "123.123.123.123", 
     "userAgent": "agent" 
   }, 
   "requestId": "id", 
   "routeKey": "$default", 
   "stage": "$default", 
   "time": "12/Mar/2020:19:03:58 +0000", 
   "timeEpoch": 1583348638390 
 },
```

```
 "body": "Hello from client!", 
   "pathParameters": null, 
   "isBase64Encoded": false, 
   "stageVariables": null
}
```
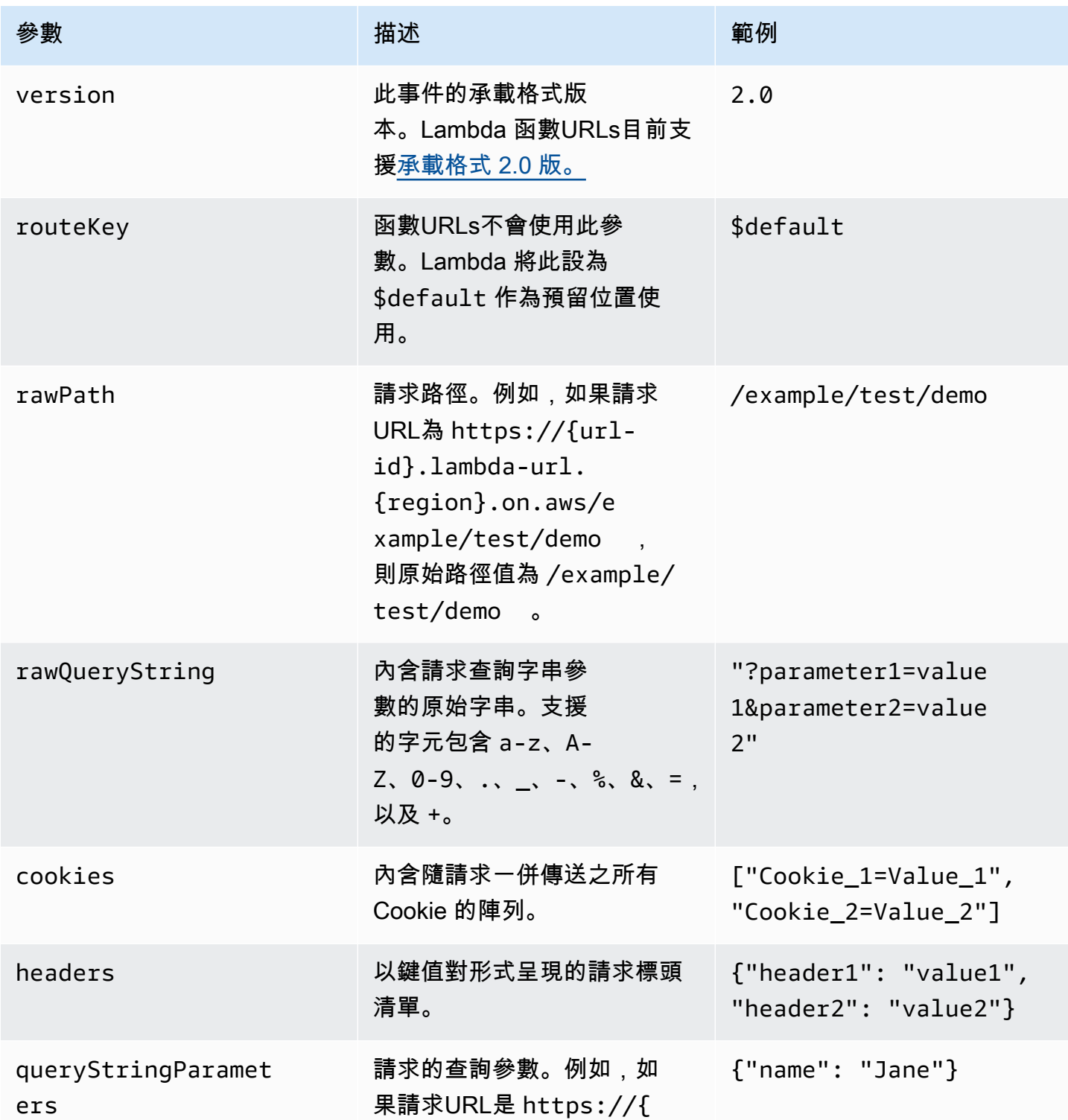

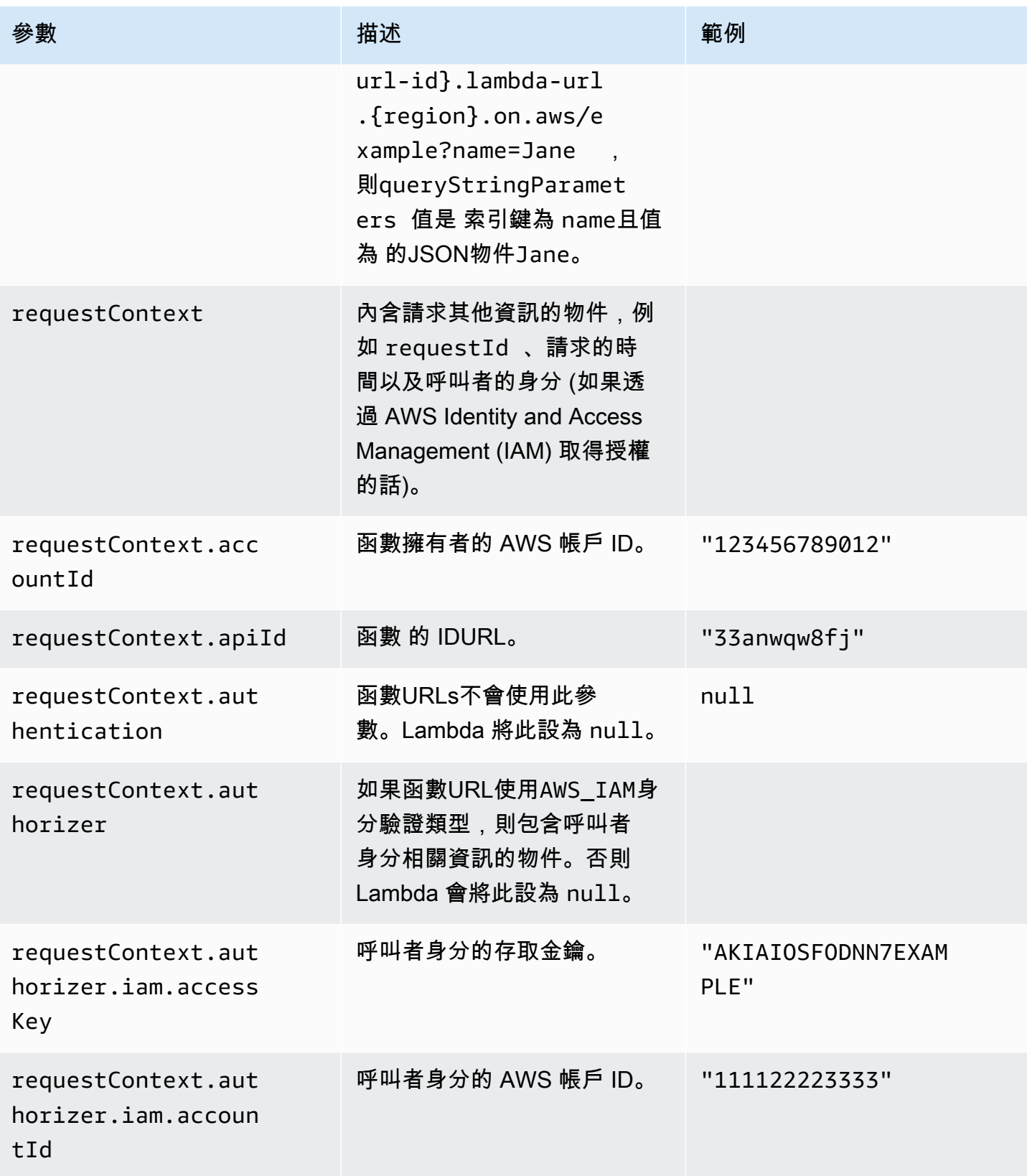

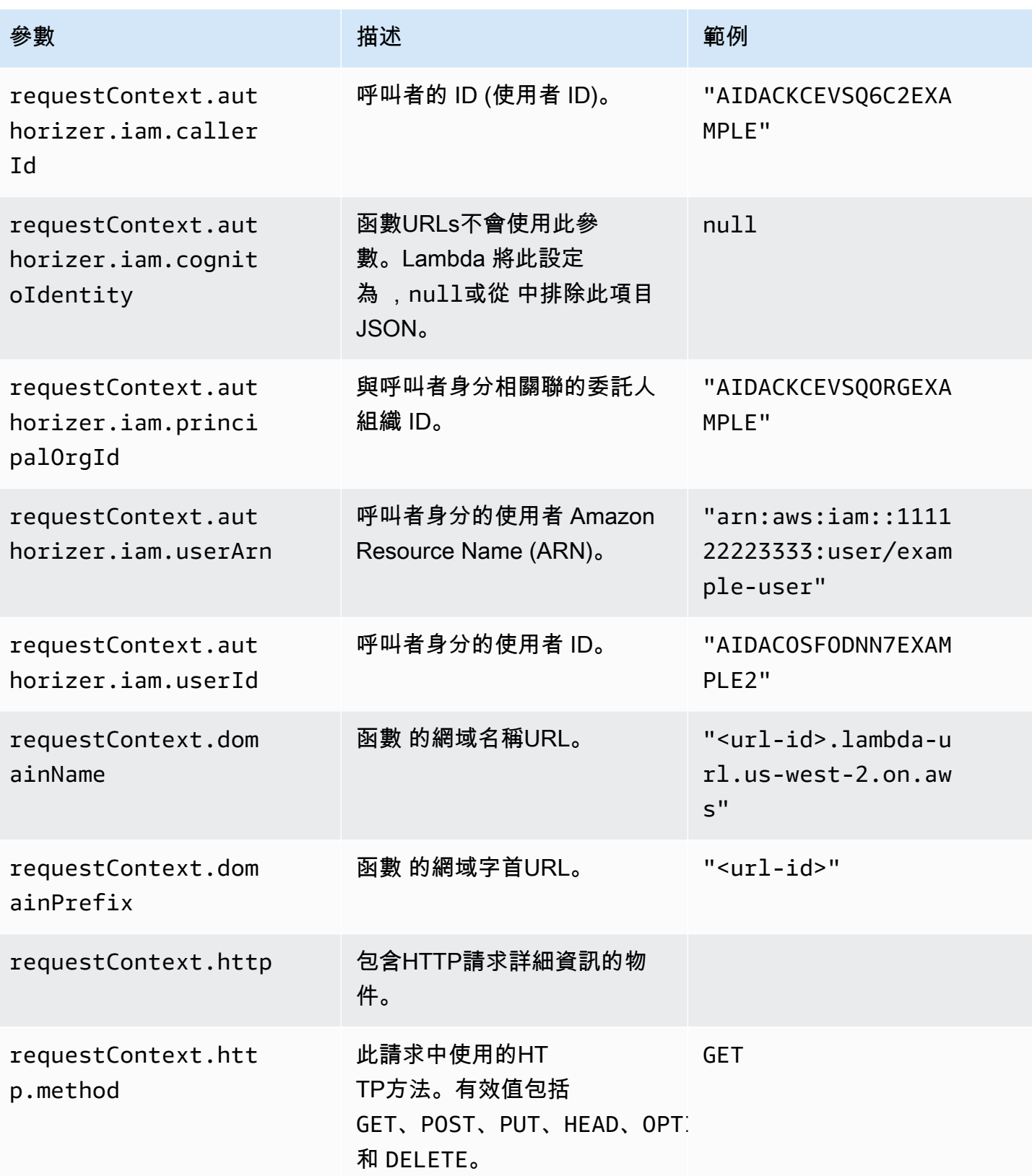

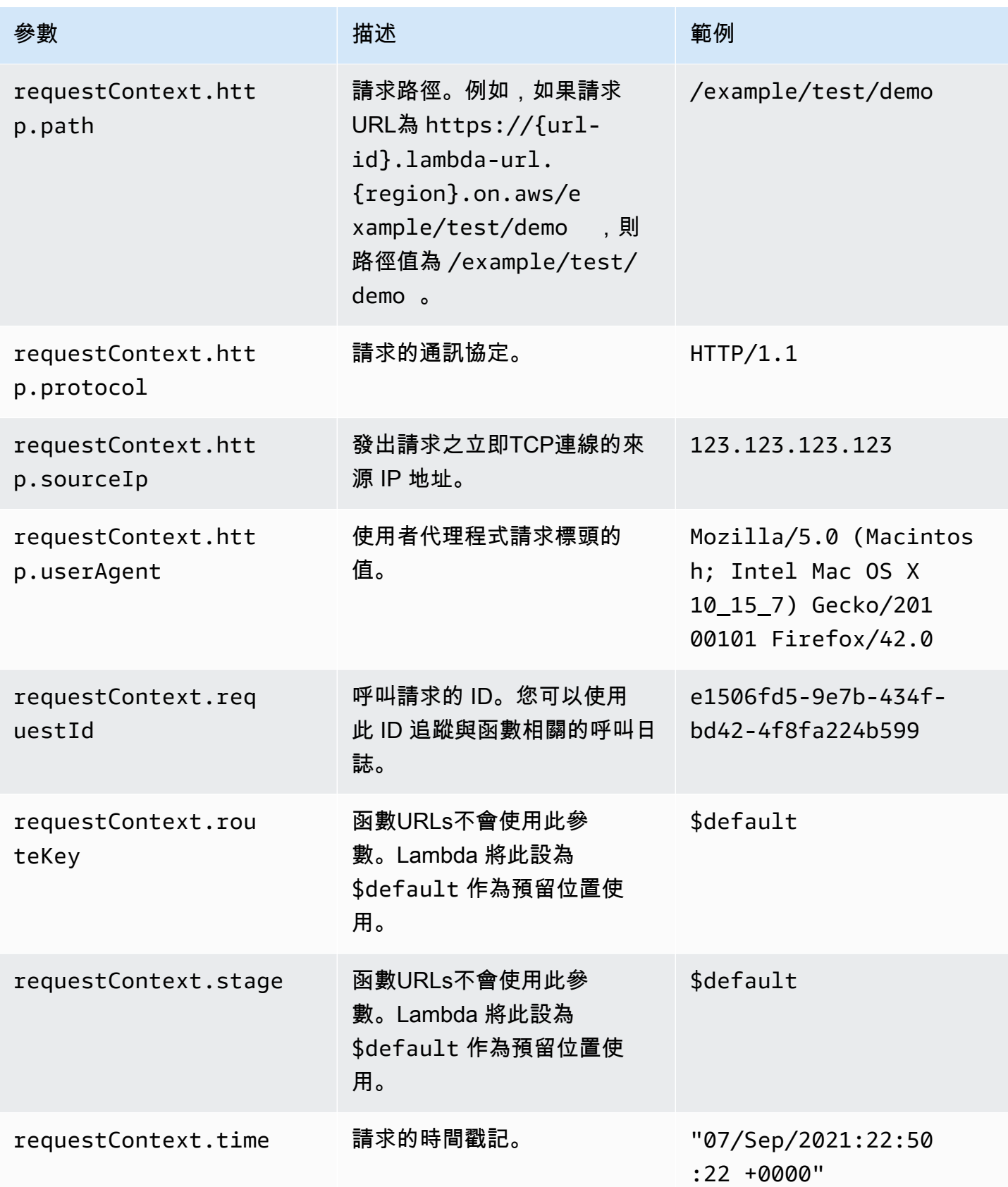

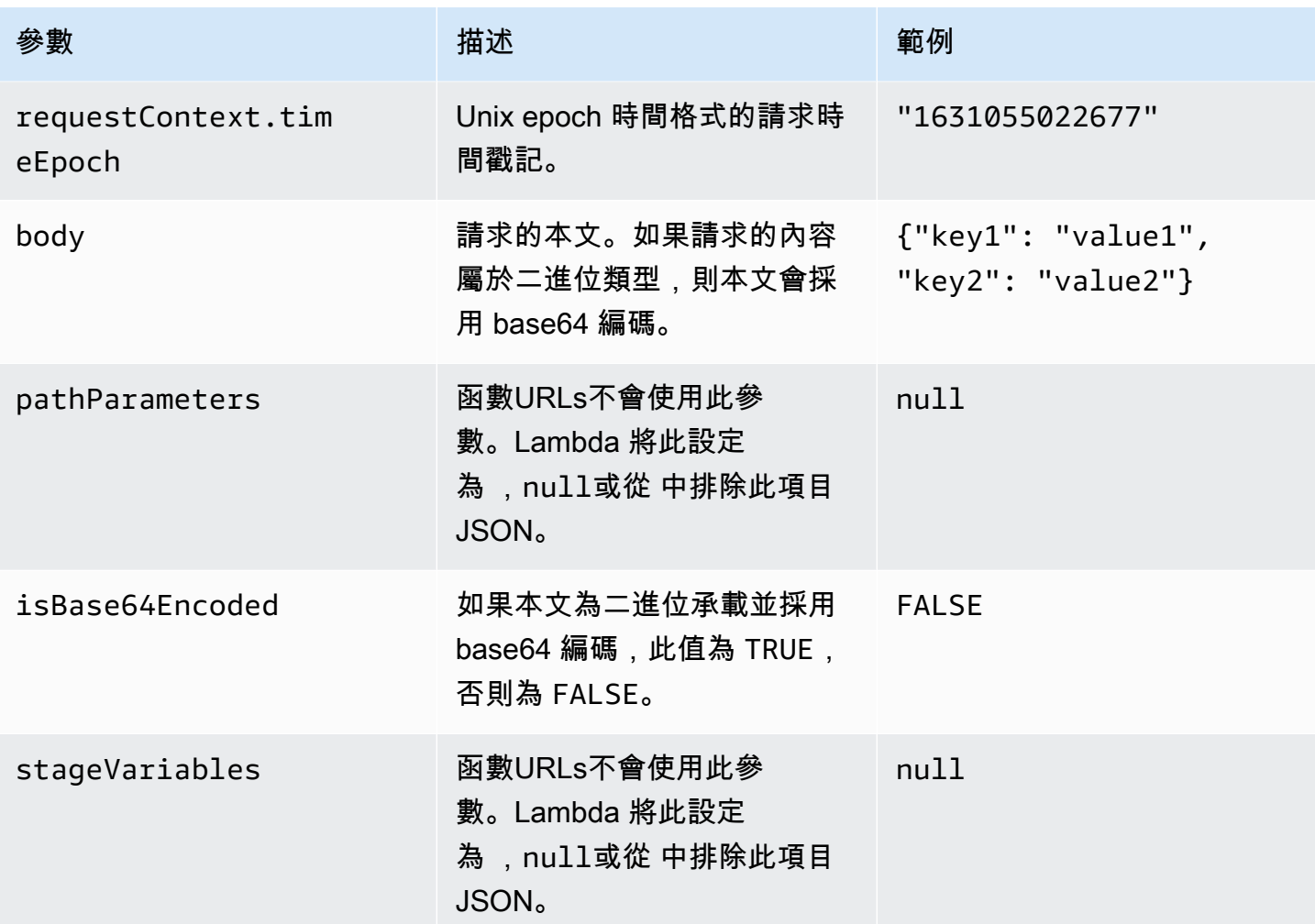

回應承載格式

當您的函數傳回回應時,Lambda 會剖析回應並將其轉換為HTTP回應。函數回應承載的格式如下:

```
{ 
    "statusCode": 201, 
     "headers": { 
          "Content-Type": "application/json", 
         "My-Custom-Header": "Custom Value" 
     }, 
     "body": "{ \"message\": \"Hello, world!\" }", 
     "cookies": [ 
          "Cookie_1=Value1; Expires=21 Oct 2021 07:48 GMT", 
          "Cookie_2=Value2; Max-Age=78000" 
     ], 
     "isBase64Encoded": false
```
}

Lambda 會為您推斷回應格式。如果您的函數傳回有效JSON且未傳回 statusCode,Lambda 會假設 下列事項:

- statusCode 是 200。
- content-type 是 application/json。
- body 是函數的回應。
- isBase64Encoded 是 false。

下列範例顯示 Lambda 函數的輸出如何映射到回應承載,以及回應承載如何映射到最終HTTP回應。當 用戶端叫用您的函數 時URL,他們會看到HTTP回應。

字串回應的輸出範例

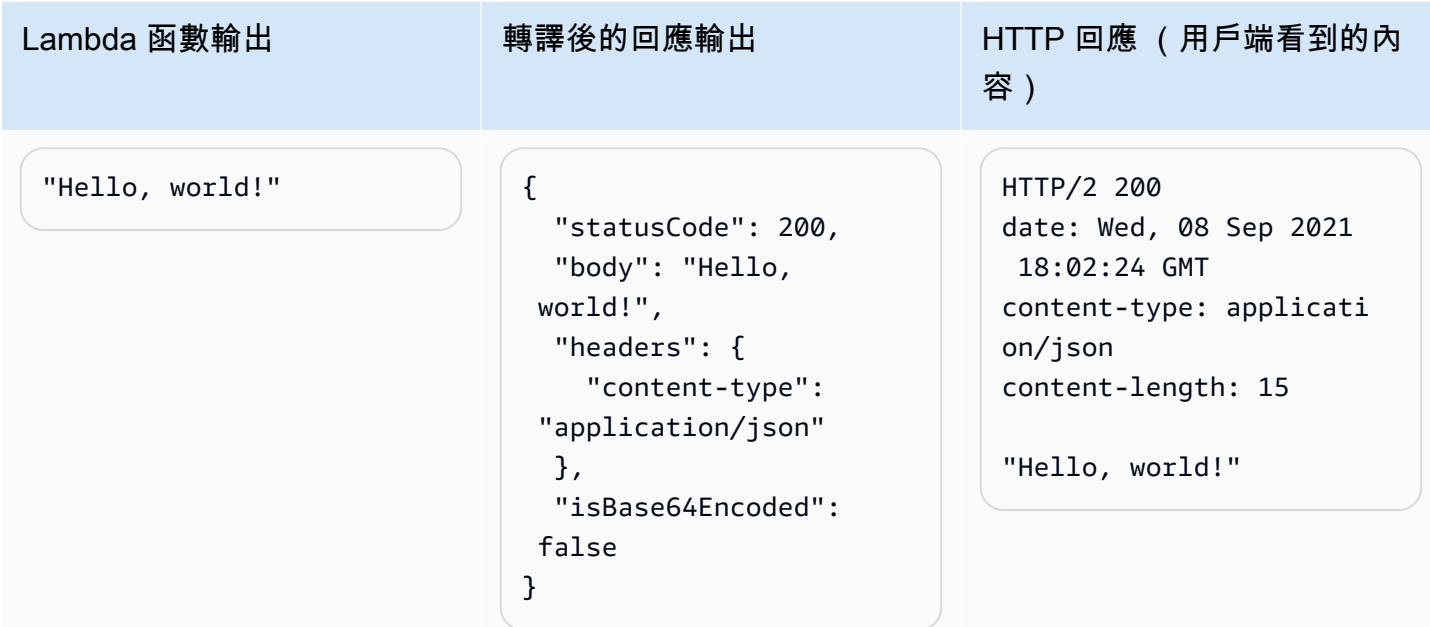

#### JSON回應的範例輸出

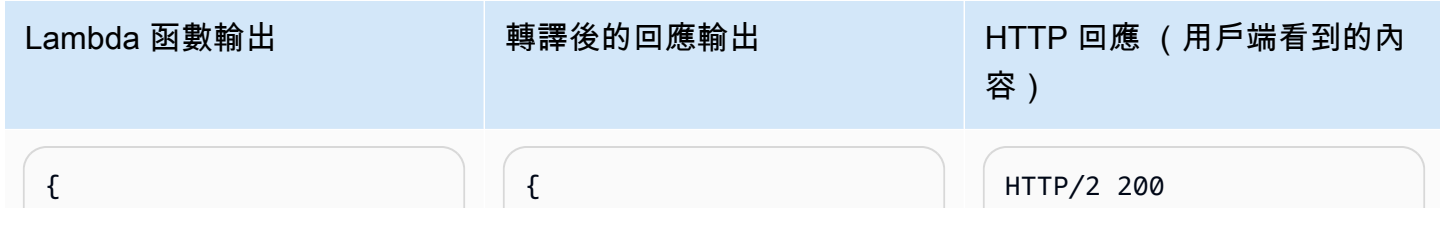

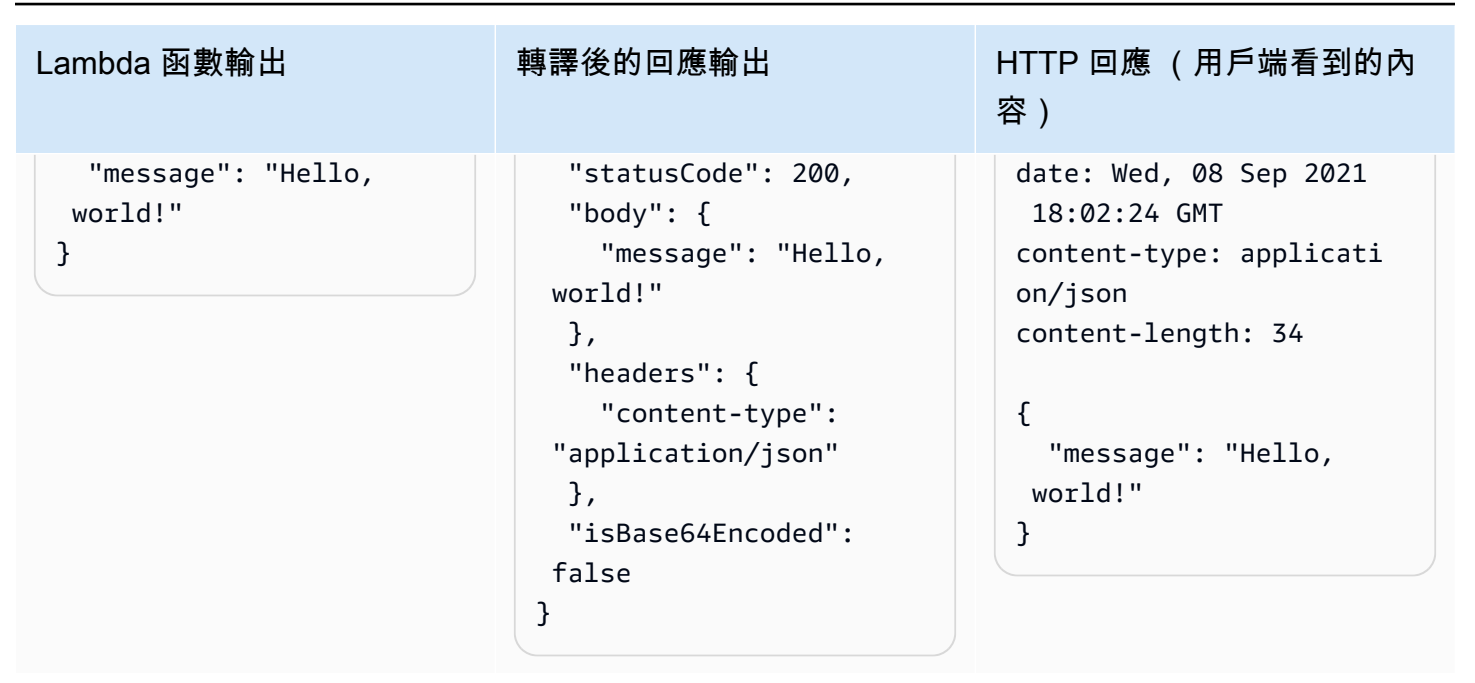

自訂回應的輸出範例

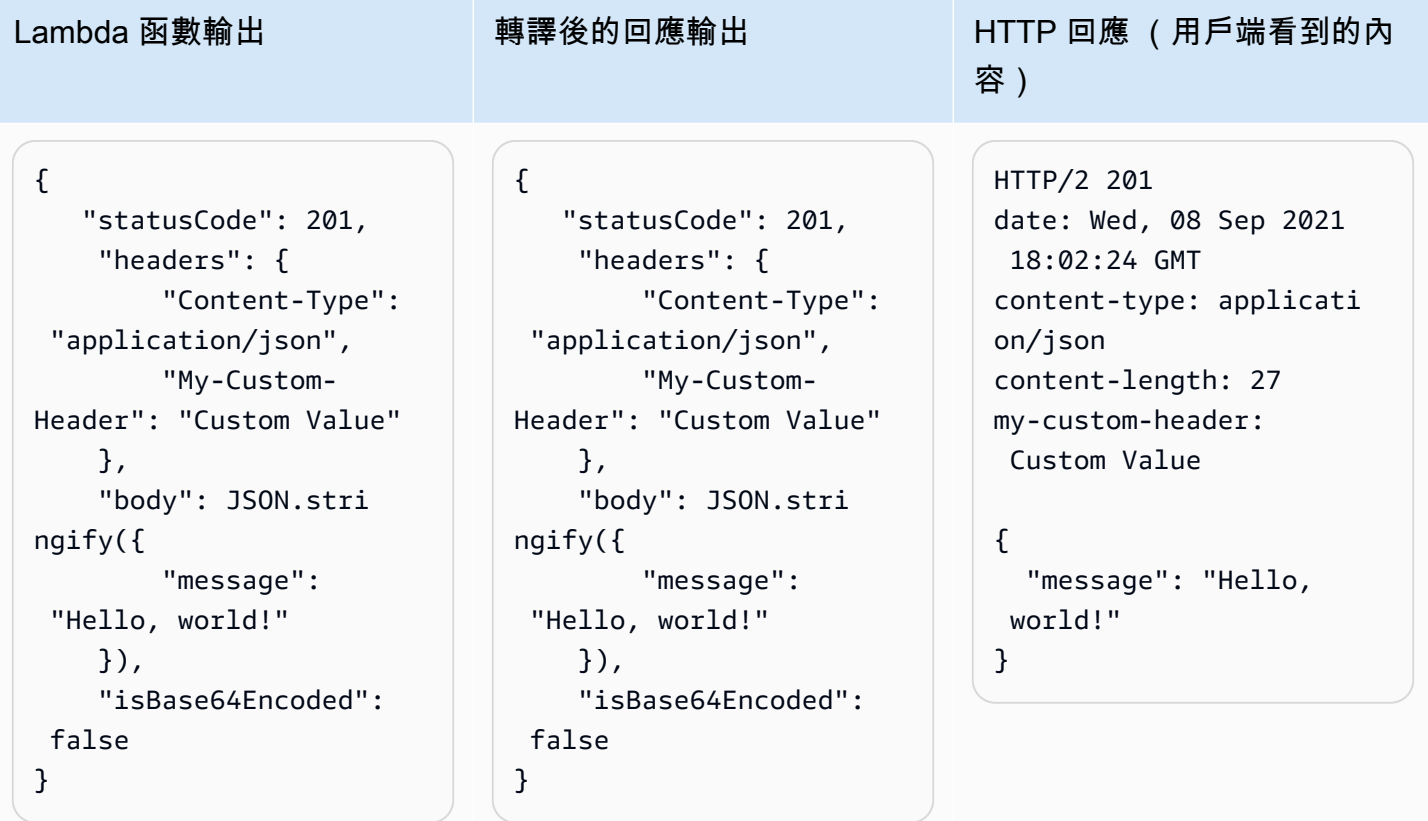

#### Cookie

如要從函數傳回 Cookie,請勿手動新增 set-cookie 標頭。您應將 Cookie 加入回應承載物件 中。Lambda 會自動解譯,並將其新增為HTTP回應中的set-cookie標頭,如下列範例所示。

```
{ 
    "statusCode": 201, 
     "headers": { 
          "Content-Type": "application/
json", 
          "My-Custom-Header": "Custom 
  Value" 
     }, 
     "body": JSON.stringify({ 
          "message": "Hello, world!" 
     }), 
     "cookies": [ 
          "Cookie_1=Value1; Expires=21 
  Oct 2021 07:48 GMT", 
          "Cookie_2=Value2; Max-Age=7 
8000" 
     ], 
     "isBase64Encoded": false
}
```
Lambda 函數輸出 **HTTP 回應 (用戶端看到的內容)** 

```
HTTP/2 201
date: Wed, 08 Sep 2021 18:02:24 GMT
content-type: application/json
content-length: 27
my-custom-header: Custom Value
set-cookie: Cookie_1=Value2; 
 Expires=21 Oct 2021 07:48 GMT
set-cookie: Cookie_2=Value2; Max-
Age=78000
```

```
{ 
   "message": "Hello, world!"
```

```
}
```
# <span id="page-393-0"></span>監控 Lambda 函數 URL

您可以使用 AWS CloudTrail 和 Amazon CloudWatch 監控函數 URL。

主題

- [使用 CloudTrail 監控函數 URL](#page-393-1)
- [函數 URL 的 CloudWatch 指標](#page-393-2)

# <span id="page-393-1"></span>使用 CloudTrail 監控函數 URL

針對函數 URL,Lambda 能將下列 API 操作記錄為 CloudTrail 日誌檔案事件:

- [CreateFunctionUrlConfig](https://docs.aws.amazon.com/lambda/latest/api/API_CreateFunctionUrlConfig.html)
- [UpdateFunctionUrlConfig](https://docs.aws.amazon.com/lambda/latest/api/API_UpdateFunctionUrlConfig.html)
- [DeleteFunctionUrlConfig](https://docs.aws.amazon.com/lambda/latest/api/API_DeleteFunctionUrlConfig.html)
- [GetFunctionUrlConfig](https://docs.aws.amazon.com/lambda/latest/api/API_GetFunctionUrlConfig.html)
- [ListFunctionUrlConfigs](https://docs.aws.amazon.com/lambda/latest/api/API_ListFunctionUrlConfigs.html)

每個日誌項目都包含呼叫者身分、提出請求的時間,以及其他詳細資訊等相關資訊。您可以檢視 CloudTrail 事件歷史記錄,查看過去 90 天內的所有事件。如要保留 90 天前的記錄,您可以建立線 索。

預設情況下,CloudTrail 不會記錄 InvokeFunctionUrl 請求,系統會將這些請求視為資料事件。不 過,您可以在 CloudTrail 中開啟資料事件記錄功能。如需詳細資訊,請參閱《AWS CloudTrail 使用者 指南》中的[記錄資料事件](https://docs.aws.amazon.com/awscloudtrail/latest/userguide/logging-data-events-with-cloudtrail.html)。

# <span id="page-393-2"></span>函數 URL 的 CloudWatch 指標

Lambda 會將函數 URL 請求的彙總指標傳送到 CloudWatch。透過這些指標,您可以在 CloudWatch 主控台中監控函數 URL、建置儀錶板及設定警示。

函數 URL 支援以下呼叫指標。建議您搭配 Sum 統計數字一併檢視這些指標。

- UrlRequestCount 對此函數提出的請求數量。
- Ur14xxCount 傳回 4XX HTTP 狀態碼的請求數量。收到 4XX 系列代碼表示用戶端發生錯誤,例 如請求錯誤。

• Url5xxCount – 傳回 5XX HTTP 狀態碼的請求數量。收到 5XX 系列代碼表示伺服器端發生錯誤, 例如函數錯誤和逾時。

函數 URL 也支援以下效能指標。建議您搭配 Average 或 Max 統計數字一併檢視這些指標。

• UrlRequestLatency – 函數 URL 從收到請求到傳回回應所經過的時間。

這些呼叫和效能指標均支援以下維度:

- FunctionName 針對指派給函數\$LATEST未發佈版本或任何函數別名的函數 URL,查看其彙總指 標,例如: hello-world-function。
- Resource 檢視特定函數 URL 的指標。您可使用函數名稱,並搭配函數未發佈的\$LATEST版本或 任一函數別名來加以定義,例如: hello-world-function:\$LATEST。
- ExecutedVersion 根據所執行的版本檢視特定函數 URL 的指標。此維度的主要功能是追蹤指派 給\$LATEST未發佈版本的函數 URL。

# <span id="page-394-0"></span>選取一種使用 HTTP 請求調用 Lambda 函數的方法

Lambda 的許多常見使用案例涉及使用 HTTP 請求調用您的函數。例如,您可能希望 Web 應用程式透 過瀏覽器請求叫用您的 函數。Lambda 函數也可用於建立完整的 REST APIs、處理行動應用程式的使 用者互動、透過 HTTP 呼叫處理外部服務的資料,或建立自訂 Webhook。

以下各節說明透過 HTTP 調用 Lambda 的選擇,並提供資訊以協助您針對特定使用案例做出正確決 策。

選取 HTTP 調用方法時,您有哪些選擇?

Lambda 提供兩種主要方法來使用 HTTP 請求調用函數 - [函數 URL](#page-367-0) 和 [API Gateway](#page-1066-0)。這兩種選項的主 要差異如下所示:

- Lambda 函數 URL 可為 Lambda 函數提供簡單、直接的 HTTP 端點。已針對簡單性和成本效益對其 進行最佳化,並提供透過 HTTP 公開 Lambda 函數的最快路徑。
- API Gateway 是一種更進階的服務,用於建置功能完整的 API。API Gateway 已針對大規模建置和 管理生產 API 進行最佳化,並提供完整的安全、監控和流量管理工具。

#### 您已知道自己需求時的建議

如果您已經清楚自己的需求,以下是基本建議:

建議[函數 URL](#page-367-0) 用於簡單的應用程式或原型設計,其中您只需要基本的身分驗證方法和請求/回應處理, 並想要將成本和複雜性降至最低。

[API Gateway](#page-1066-0) 是大規模生產應用程式或需要更進階功能的情況的更佳選擇,例如 [OpenAPI Description](https://www.openapis.org/) 支援、身分驗證選項、自訂網域名稱或豐富的請求/回應處理,包括限流、快取和請求/回應轉換。

選擇調用 Lambda 函數的方法時應考慮的事項

在函數 URL 和 API Gateway 之間選取時,需要考慮下列因素:

- 您的身分驗證需要,例如是否需要 OAuth 或 Amazon Cognito 來驗證使用者
- 您的擴展需求以及您要實作之 API 的複雜性
- 您是否需要進階功能,例如請求驗證和請求/回應格式化
- 您的監控需求
- 您的成本目標

透過了解這些因素,可以選擇最能平衡您的安全性、複雜性和成本需求的選項。

下列資訊摘要說明兩個選項之間的主要差異。

#### 身分驗證

- 函數 URLs AWS Identity and Access Management (IAM) 提供基本的身分驗證選項。可以將端點設 定為公有 (無身分驗證) 或需要 IAM 身分驗證。透過 IAM 身分驗證,您可以使用標準 AWS 登入資料 或 IAM 角色來控制存取。雖然設定簡單,但相較於其他驗證方法,此方法提供的選項有限。
- API Gateway 可存取更全面的身分驗證選項。除了 IAM 身分驗證之外,也可以使用 [Lambda 授權工](https://docs.aws.amazon.com/apigateway/latest/developerguide/apigateway-use-lambda-authorizer.html) [具](https://docs.aws.amazon.com/apigateway/latest/developerguide/apigateway-use-lambda-authorizer.html) (自訂身分驗證邏輯)[、Amazon Cognito](https://docs.aws.amazon.com/cognito/latest/developerguide/what-is-amazon-cognito.html) 使用者集區和 OAuth2.0 流程。此彈性可讓您實作複雜的 身分驗證機制,包括第三方身分驗證提供者、權杖型身分驗證和多重要素身分驗證。

請求/回應處理

• 函數 URL 提供基本的 HTTP 請求和回應處理。它們支援標準 HTTP 方法,並包含內建的跨來源資源 共用 (CORS) 支援。雖然他們可以自然處理 JSON 承載和查詢參數,但它們不提供請求轉換或驗證 功能。回應處理同樣簡單 – 用戶端接收來自 Lambda 函數的回應,就像 Lambda 傳回它一樣。
• API Gateway 可提供複雜的請求和回應處理功能。您可以定義請求驗證器,使用映射範本轉換請求 和回應,設定請求/回應標頭,以及實作回應快取。API Gateway 也支援二進位承載和自訂網域名 稱,並且可以在回應到達用戶端之前對其進行修改。可以使用 JSON 結構描述來設定請求/回應驗證 和轉換的模型。

#### 擴展

- 函數 URL 會根據 Lambda 函數的並行限制直接擴展,並透過將函數擴展到其設定的並行限制上限來 處理流量尖峰。達到該限制後,Lambda 會使用 HTTP 429 回應來回應其他請求。沒有內建佇列機 制,因此處理擴展完全取決於 Lambda 函數的組態。根據預設,Lambda 函數每個 有 1,000 個並 行執行的限制 AWS 區域。
- 除了 Lambda 自己的擴展之外,API Gateway 還提供其他擴展功能。它包含內建的請求佇列和限流 控制,可讓您更輕鬆地管理流量尖峰。根據預設,API Gateway 每秒最多可以處理 10,000 個請求, 高載容量為每秒 5,000 個請求。它也提供在不同層級調節請求的工具 (API、階段或方法),以保護後 端。

#### 監控

- 函數 URL 透過 Amazon CloudWatch 指標提供基本監控,包括請求計數、延遲和錯誤率。可以存取 標準 Lambda 指標和日誌,它們會顯示傳入函數的原始請求。雖然這可提供基本的操作可見性,但 指標主要著重於函數執行。
- API Gateway 提供全面的監控功能,包括詳細的指標、記錄和追蹤選項。可以透過 CloudWatch 來 監控 API 呼叫、延遲、錯誤率和快取命中率/遺失率。API Gateway 也整合 與 AWS X-Ray 以進行分 散式追蹤,並提供可自訂的記錄格式。

#### 成本

- 函數 URL 遵循標準 Lambda 定價模型 您只需支付函數調用和運算時間的費用。URL 端點本身不 收取額外費用。如果您不需要 API Gateway 的其他功能,這對於簡單的 API 或低流量應用程式而言 是一個具成本效益的選擇。
- API Gateway 提[供免費方案](https://aws.amazon.com/api-gateway/pricing/#Free_Tier),其中包含針對 REST API 收到的一百萬個 API 呼叫,以及針對 HTTP API 收到的一百萬個 API 呼叫。之後,API Gateway 會針對 API 呼叫、資料傳輸和快取 (如果啟用) 收取費用。請參閱 API Gateway [定價頁面,](https://aws.amazon.com/api-gateway/pricing/)了解您自己的使用案例費用。

其他功能

- 函數 URL 旨在實現簡便性和直接 Lambda 整合。它們支援 HTTP 和 HTTPS 端點,提供內建 CORS 支援,並提供雙堆疊 (IPv4 和 IPv6) 端點。雖然它們缺乏進階功能,但它們在您需要快速、直接地透 過 HTTP 公開 Lambda 函數時表現卓越。
- API Gateway 包含許多其他功能,例如 API 版本控制、階段管理、用於用量計劃的 API 金鑰、透過 Swagger/OpenAPI 的 API 文件、WebSocket API、VPC 中的私有 API 以及 WAF 整合,以提供額 外的安全性。它還支援 Canary 部署、用於測試的模擬整合,以及與 Lambda AWS 服務 以外的其他 整合。

### 選取調用 Lambda 函數的方法

現在您已了解在 Lambda 函數 URL 和 API Gateway 之間進行選擇的條件,以及它們之間的主要差 異,您可以選擇最符合您需求的選項,並使用下列資源來協助您開始使用。

### Function URLs

使用下列資源開始使用函數 URL

- 遵循教學課程[建立具有函數 URL 的 Lambda 函數](#page-399-0)
- 在本指南的 [the section called "函數 URL"](#page-367-0) 章節中進一步了解 函數 URL
- 透過執行以下操作,嘗試主控台內的引導式教學課程建立簡單的 Web 應用程式:
- 1. 開啟 Lambda 主控台中[的函數頁面](https://console.aws.amazon.com/lambda/home#/functions)。
- 2. 選擇畫面右上角的圖示以開啟說明面板。

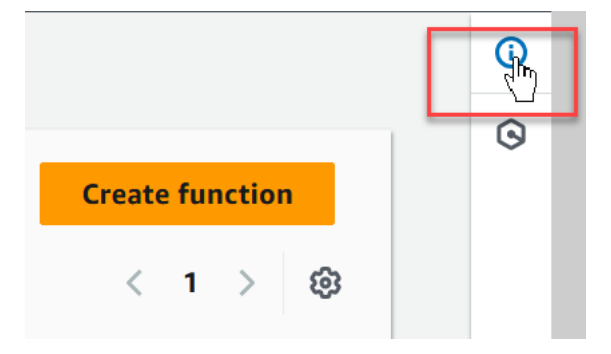

- 3. 選取教學課程。
- 4. 在建立簡單的 Web 應用程式中,選擇開始教學課程。

### API Gateway

使用下列資源開始使用 Lambda 和 API Gateway

- 依照教學課程[搭配使用 Lambda 與 API Gateway](#page-1071-0) 來建立與後端 Lambda 函數整合的 REST API。
- 在 Amazon API Gateway 開發人員指南的下列章節中,進一步了解 API Gateway 提供的不同類 型 API:
	- [API Gateway REST API](https://docs.aws.amazon.com/apigateway/latest/developerguide/apigateway-rest-api.html)
	- [API Gateway HTTP API](https://docs.aws.amazon.com/apigateway/latest/developerguide/http-api.html)
	- [API Gateway WebSocket API](https://docs.aws.amazon.com/apigateway/latest/developerguide/apigateway-websocket-api.html)
- 請嘗試 Amazon API Gateway 開發人員指南的[教學課程和研討會一](https://docs.aws.amazon.com/apigateway/latest/developerguide/api-gateway-tutorials.html)節中的一個或多個範例。

### <span id="page-399-0"></span>教學課程:使用 Lambda 函數 URL 建立 Webhook 端點

在本教學課程中,您會建立 Lambda 函數 URL 來實作 Webhook 端點。Webhook 是一種輕量型事件驅 動的通訊,可使用 HTTP 在應用程式之間自動傳送資料。您可以使用 Webhook 接收有關其他系統中事 件發生的即時更新,例如當新客戶在網站上註冊、處理付款或上傳檔案時。

使用 Lambda,Webhook 可以使用 Lambda 函數 URLs或 API Gateway 實作。對於不需要進階授權或 請求驗證等功能的簡單 Webhook,函數 URLs 是很好的選擇。

**1** Tip

如果您不確定哪個解決方案最適合您的特定使用案例,請參閱 [the section called "函數 URLs與](#page-394-0)  [Amazon API Gateway"](#page-394-0)。

必要條件

若要完成本教學課程,您必須在本機機器上安裝 Python (3.8 版或更新版本) 或 Node.js (18 版或更新 版本)。

若要使用 HTTP 請求測試端點,教學課程會使用 [curl,](https://curl.se/)這是您可以使用各種網路通訊協定傳輸資料的 命令列工具。請參閱 [curl 文件,](https://curl.se/docs/install.html)了解如何在尚未安裝工具時安裝工具。

建立 Lambda 函式

首先建立 Lambda 函數,該函數會在 HTTP 請求傳送至 Webhook 端點時執行。在此範例中,傳送應 用程式會在提交付款時傳送更新,並在 HTTP 請求內文中指出付款是否成功。Lambda 函數會剖析請 求,並根據付款狀態採取動作。在此範例中,程式碼只會列印付款的訂單 ID,但在實際應用程式中, 您可以將訂單新增至資料庫或傳送通知。

函數也會實作 Webhooks 最常用的身分驗證方法,以雜湊為基礎的訊息身分驗證 (HMAC)。透過此方 法,傳送和接收應用程式都會共用私密金鑰。傳送應用程式使用雜湊演算法,使用此金鑰和訊息內容 來產生唯一的簽章,並在 Webhook 請求中包含簽章做為 HTTP 標頭。然後,接收應用程式會重複此步 驟,使用私密金鑰產生簽章,並將產生的值與請求標頭中傳送的簽章進行比較。如果結果相符,請求會 被視為合法。

使用 Lambda 主控台搭配 Python 或 Node.js 執行期來建立 函數。

#### Python

建立 Lambda 函式

- 1. 開啟 Lambda 主控台中[的函數頁面](https://console.aws.amazon.com/lambda/home#/functions)。
- 2. 執行下列動作來建立基本的「Hello world」函數:
	- a. 選擇建立函數。
	- b. 選取從頭開始撰寫。
	- c. 針對函數名稱,請輸入 **myLambdaWebhook**。
	- d. 針對執行期,選取 python3.13。
	- e. 選擇建立函數。
- 3. 在程式碼來源窗格中,複製並貼上下列項目以取代現有程式碼:

```
import json
import hmac
import hashlib
import os
def lambda_handler(event, context): 
     # Get the webhook secret from environment variables 
     webhook_secret = os.environ['WEBHOOK_SECRET'] 
     # Verify the webhook signature 
     if not verify_signature(event, webhook_secret): 
         return { 
              'statusCode': 401, 
              'body': json.dumps({'error': 'Invalid signature'}) 
         } 
     try: 
         # Parse the webhook payload 
         payload = json.loads(event['body']) 
         # Handle different event types 
         event_type = payload.get('type') 
         if event_type == 'payment.success': 
              # Handle successful payment 
              order_id = payload.get('orderId')
```

```
 print(f"Processing successful payment for order {order_id}") 
              # Add your business logic here 
              # For example, update database, send notifications, etc. 
        elif event type == 'payment.failed':
              # Handle failed payment 
              order_id = payload.get('orderId') 
              print(f"Processing failed payment for order {order_id}") 
              # Add your business logic here 
         else: 
              print(f"Received unhandled event type: {event_type}") 
         # Return success response 
         return { 
              'statusCode': 200, 
              'body': json.dumps({'received': True}) 
         } 
     except json.JSONDecodeError: 
         return { 
              'statusCode': 400, 
              'body': json.dumps({'error': 'Invalid JSON payload'}) 
         } 
     except Exception as e: 
         print(f"Error processing webhook: {e}") 
         return { 
              'statusCode': 500, 
              'body': json.dumps({'error': 'Internal server error'}) 
         }
def verify_signature(event, webhook_secret): 
    "" "
     Verify the webhook signature using HMAC 
    "" ""
     try: 
         # Get the signature from headers 
         signature = event['headers'].get('x-webhook-signature') 
         if not signature: 
              print("Error: Missing webhook signature in headers") 
              return False
```

```
 # Get the raw body (return an empty string if the body key doesn't 
 exist) 
        body = event.get('body', '') 
        # Create HMAC using the secret key 
        expected_signature = hmac.new( 
            webhook_secret.encode('utf-8'), 
            body.encode('utf-8'), 
            hashlib.sha256 
        ).hexdigest() 
        # Compare the expected signature with the received signature to 
 authenticate the message 
        is_valid = hmac.compare_digest(signature, expected_signature) 
        if not is_valid: 
            print(f"Error: Invalid signature. Received: {signature}, Expected: 
 {expected_signature}") 
            return False 
        return True 
    except Exception as e: 
        print(f"Error verifying signature: {e}") 
        return False
```
4. 在 DEPLOY 區段中,選擇部署以更新函數的程式碼。

Node.js

建立 Lambda 函式

- 1. 開啟 Lambda 主控台中[的函數頁面](https://console.aws.amazon.com/lambda/home#/functions)。
- 2. 執行下列動作來建立基本的「Hello world」函數:
	- a. 選擇建立函數。
	- b. 選取從頭開始撰寫。
	- c. 針對函數名稱,請輸入 **myLambdaWebhook**。
	- d. 針對執行期,選取 nodejs22.x。
	- e. 選擇建立函數。
- 3. 在程式碼來源窗格中,複製並貼上下列項目以取代現有的程式碼:

```
import crypto from 'crypto';
export const handler = async (event, context) => { 
     // Get the webhook secret from environment variables 
     const webhookSecret = process.env.WEBHOOK_SECRET; 
     // Verify the webhook signature 
     if (!verifySignature(event, webhookSecret)) { 
         return { 
             statusCode: 401, 
             body: JSON.stringify({ error: 'Invalid signature' }) 
         }; 
     } 
     try { 
         // Parse the webhook payload 
         const payload = JSON.parse(event.body); 
         // Handle different event types 
         const eventType = payload.type; 
         switch (eventType) { 
             case 'payment.success': { 
                  // Handle successful payment 
                  const orderId = payload.orderId; 
                  console.log(`Processing successful payment for order 
  ${orderId}`); 
                 // Add your business logic here 
                 // For example, update database, send notifications, etc. 
                  break; 
 } 
             case 'payment.failed': { 
                 // Handle failed payment 
                  const orderId = payload.orderId; 
                  console.log(`Processing failed payment for order ${orderId}`); 
                 // Add your business logic here 
                  break; 
 } 
             default:
```

```
 console.log(`Received unhandled event type: ${eventType}`); 
         } 
         // Return success response 
         return { 
              statusCode: 200, 
              body: JSON.stringify({ received: true }) 
         }; 
     } catch (error) { 
         if (error instanceof SyntaxError) { 
              // Handle JSON parsing errors 
              return { 
                  statusCode: 400, 
                  body: JSON.stringify({ error: 'Invalid JSON payload' }) 
              }; 
         } 
         // Handle all other errors 
         console.error('Error processing webhook:', error); 
         return { 
              statusCode: 500, 
              body: JSON.stringify({ error: 'Internal server error' }) 
         }; 
     }
};
// Verify the webhook signature using HMAC
const verifySignature = (event, webhookSecret) => { 
     try { 
         // Get the signature from headers 
         const signature = event.headers['x-webhook-signature']; 
         if (!signature) { 
              console.log('No signature found in headers:', event.headers); 
              return false; 
         } 
         // Get the raw body (return an empty string if the body key doesn't 
  exist) 
         const body = event.body || ''; 
         // Create HMAC using the secret key
```

```
 const hmac = crypto.createHmac('sha256', webhookSecret); 
        const expectedSignature = hmac.update(body).digest('hex'); 
        // Compare expected and received signatures 
        const isValid = signature === expectedSignature; 
        if (!isValid) { 
            console.log(`Invalid signature. Received: ${signature}, Expected: 
 ${expectedSignature}`); 
            return false; 
        } 
        return true; 
    } catch (error) { 
        console.error('Error during signature verification:', error); 
        return false; 
    } 
  };
```
4. 在 DEPLOY 區段中,選擇部署以更新函數的程式碼。

### 建立私密金鑰

為了讓 Lambda 函數驗證 Webhook 請求,它使用與呼叫應用程式共用的私密金鑰。在此範例中,金 鑰會存放在環境變數中。在生產應用程式中,我們建議您使用 AWS Secrets Manager 做為更安全的選 項。若要進一步了解如何使用 Secrets Manager 存放秘密金鑰,請參閱AWS Secrets Manager 《 使用 者指南》中的[建立 AWS Secrets Manager 秘密並](https://docs.aws.amazon.com/secretsmanager/latest/userguide/create_secret.html)從中[取得秘密 AWS Secrets Manager。](https://docs.aws.amazon.com/secretsmanager/latest/userguide/retrieving-secrets.html)

建立和存放 Webhook 私密金鑰

1. 使用密碼編譯安全隨機數字產生器產生長的隨機字串。您可以在 Python 或 Node.js 中使用下列程 式碼片段來產生和列印 32 個字元的秘密,或使用您偏好的方法。

Python

Example 用來產生秘密的程式碼

```
import secrets
webhook_secret = secrets.token_urlsafe(32)
print(webhook_secret)
```
#### Node.js

Example 用來產生秘密的程式碼 (ES 模組格式)

```
import crypto from 'crypto';
let webhookSecret = crypto.randomBytes(32).toString('base64');
console.log(webhookSecret)
```
- 2. 執行下列動作,將產生的字串儲存為函數的環境變數:
	- a. 在函數的組態索引標籤中,選取環境變數。
	- b. 選擇編輯。
	- c. 選擇 Add environment variable (新增環境變數)。
	- d. 針對金鑰,輸入 **WEBHOOK\_SECRET**,接著針對值,輸入您在上一個步驟中產生的秘密。
	- e. 選擇 Save (儲存)。

稍後在教學課程中,您需要再次使用此秘密來測試您的函數,因此請現在記下。

### 建立函數 URL 端點

使用 Lambda 函數 URL 為您的 Webhook 建立端點。假設您使用 的身分驗證類型NONE來建立具有公 有存取權的端點,任何具有 URL 的人都可以叫用您的 函數。若要進一步了解如何控制對函數 URLs存 取,請參閱 [the section called "存取控制"](#page-374-0)。如果您需要更進階的 Webhook 身分驗證選項,請考慮使用 API Gateway。

建立函數 URL 端點

- 1. 在函數的組態索引標籤中,選取函數 URL。
- 2. 選擇 Create function URL (建立函數 URL)。
- 3. 針對驗證類型,選取 NONE。
- 4. 選擇 Save (儲存)。

您剛建立的函數 URL 端點會顯示在函數 URL 窗格中。複製端點,以在稍後的教學課程中使用。

### 在 主控台中測試 函數

在使用 HTTP 請求來使用 URL 端點叫用函數之前,請在主控台中測試它以確認您的程式碼是否如預期 般運作。

若要在主控台中驗證函數,請先使用您在教學課程中產生的秘密,搭配下列測試 JSON 承載來計算 Webhook 簽章:

```
{ 
     "type": "payment.success", 
     "orderId": "1234", 
     "amount": "99.99"
}
```
使用下列其中一個 Python 或 Node.js 程式碼範例,使用您自己的秘密來計算 Webhook 簽章。

Python

計算 Webhook 簽章

1. 將下列程式碼儲存為名為 的檔案calculate signature.py。將程式碼中的 Webhook 秘密 取代為您自己的值。

```
import secrets
import hmac
import json
import hashlib
webhook_secret = "arlbSDCP86n_1H90s0fL_Qb2NAHBIBQOyGI0X4Zay4M"
body = json.dumps({"type": "payment.success", "orderId": "1234", "amount": 
  "99.99"})
signature = hmac.new( 
             webhook_secret.encode('utf-8'), 
             body.encode('utf-8'), 
             hashlib.sha256 
         ).hexdigest()
print(signature)
```
2. 從您儲存程式碼的相同目錄中執行下列命令,以計算簽章。複製程式碼輸出的簽章。

**python calculate\_signature.py**

Node.js

計算 Webhook 簽章

1. 将下列程式碼儲存為名為 的檔案calculate signature.mjs。將程式碼中的 Webhook 秘 密取代為您自己的值。

```
import crypto from 'crypto';
const webhookSecret = "arlbSDCP86n_1H90s0fL_Qb2NAHBIBQOyGI0X4Zay4M"
const body = "{\"type\": \"payment.success\", \"orderId\": \"1234\", \"amount\": 
 \"99.99\"}";
let hmac = crypto.createHmac('sha256', webhookSecret);
let signature = hmac.update(body).digest('hex');
console.log(signature);
```
2. 從您儲存程式碼的相同目錄中執行下列命令,以計算簽章。複製程式碼輸出的簽章。

```
node calculate_signature.mjs
```
您現在可以在 主控台中使用測試 HTTP 請求來測試函數程式碼。

在 主控台中測試 函數

- 1. 選取函數的程式碼索引標籤。
- 2. 在測試事件區段中,選擇建立新的測試事件
- 3. Event Name (事件名稱) 輸入 **myEvent**。
- 4. 將下列項目複製並貼到事件 JSON 窗格中,以取代現有的 JSON。將 Webhook 簽章取代為您在上 一個步驟中計算的值。

```
{ 
   "headers": { 
     "Content-Type": "application/json",
```

```
 "x-webhook-signature": 
  "2d672e7a0423fab740fbc040e801d1241f2df32d2ffd8989617a599486553e2a" 
   }, 
  "body": "{\"type\": \"payment.success\", \"orderId\": \"1234\", \"amount\":
 \"99.99\"}"
}
```
- 5. 選擇 Save (儲存)。
- 6. 選擇調用。

您應該會看到類似下列的輸出:

Python

```
Status: Succeeded
Test Event Name: myEvent
Response:
{ 
   "statusCode": 200, 
   "body": "{\"received\": true}"
}
Function Logs:
START RequestId: 50cc0788-d70e-453a-9a22-ceaa210e8ac6 Version: $LATEST
Processing successful payment for order 1234
END RequestId: 50cc0788-d70e-453a-9a22-ceaa210e8ac6
REPORT RequestId: 50cc0788-d70e-453a-9a22-ceaa210e8ac6 Duration: 1.55 ms Billed 
  Duration: 2 ms Memory Size: 128 MB Max Memory Used: 36 MB Init Duration: 136.32 
  ms
```
Node.js

```
Status: Succeeded
Test Event Name: myEvent
Response:
\left\{ \right. "statusCode": 200, 
   "body": "{\"received\":true}"
}
Function Logs:
```
START RequestId: e54fe6c7-1df9-4f05-a4c4-0f71cacd64f4 Version: \$LATEST 2025-01-10T18:05:42.062Z e54fe6c7-1df9-4f05-a4c4-0f71cacd64f4 INFO Processing successful payment for order 1234 END RequestId: e54fe6c7-1df9-4f05-a4c4-0f71cacd64f4 REPORT RequestId: e54fe6c7-1df9-4f05-a4c4-0f71cacd64f4 Duration: 60.10 ms Billed Duration: 61 ms Memory Size: 128 MB Max Memory Used: 72 MB Init Duration: 174.46 ms Request ID: e54fe6c7-1df9-4f05-a4c4-0f71cacd64f4

使用 HTTP 請求測試函數

使用 curl 命令列工具來測試 Webhook 端點。

使用 HTTP 請求測試函數

1. 在終端機或 shell 程式中,執行下列 curl 命令。將 URL 取代為您自己的函數 URL 端點的值,並將 webhook 簽章取代為您使用自己的私密金鑰計算的簽章。

```
curl -X POST https://ryqgmbx5xjzxahif6frvzikpre0bpvpf.lambda-url.us-west-2.on.aws/
 \
-H "Content-Type: application/json" \
-H "x-webhook-
signature: d5f52b76ffba65ff60ea73da67bdf1fc5825d4db56b5d3ffa0b64b7cb85ef48b" \
-d '{"type": "payment.success", "orderId": "1234", "amount": "99.99"}'
```
您應該會看到下列輸出:

```
{"received": true}
```
- 2. 執行下列動作,檢查函數的 CloudWatch 日誌,以確認其已正確剖析承載:
	- a. 在 [Amazon CloudWatch 主控台中開啟日誌群組](https://console.aws.amazon.com/cloudwatch/home#logsV2:log-groups)頁面。 Amazon CloudWatch
	- b. 選取函數的日誌群組 (/aws/lambda/myLambdaWebhook)。
	- c. 選取最新的日誌串流。

您應該會在函數的日誌中看到類似下列的輸出:

Python

Processing successful payment for order 1234

Node.js

```
2025-01-10T18:05:42.062Z e54fe6c7-1df9-4f05-a4c4-0f71cacd64f4 INFO 
 Processing successful payment for order 1234
```
3. 執行下列 curl 命令,確認程式碼偵測到無效的簽章。將 URL 取代為您自己的函數 URL 端點。

```
curl -X POST https://ryqgmbx5xjzxahif6frvzikpre0bpvpf.lambda-url.us-west-2.on.aws/
 \
-H "Content-Type: application/json" \
-H "x-webhook-signature: abcdefg" \
-d '{"type": "payment.success", "orderId": "1234", "amount": "99.99"}'
```
您應該會看到下列輸出:

{"error": "Invalid signature"}

## 清除您的資源

除非您想要保留為此教學課程建立的資源,否則您現在便可刪除。透過刪除不再使用 AWS 的資源,您 可以避免不必要的費用 AWS 帳戶。

若要刪除 Lambda 函數

- 1. 開啟 Lambda 主控台中的 [函數頁面](https://console.aws.amazon.com/lambda/home#/functions)。
- 2. 選擇您建立的函數。
- 3. 選擇 Actions (動作)、Delete (刪除)。
- 4. 在文字輸入欄位中輸入 **confirm**,然後選擇刪除。

當您在主控台中建立 Lambda 函數時,Lambda 也會為您的函數建立[執行角色。](#page-1506-0)

### 刪除執行角色

- 1. 開啟 IAM 主控台中的 [角色頁面](https://console.aws.amazon.com/iam/home#/roles) 。
- 2. 選取 Lambda 建立的執行角色。角色的名稱格式為 myLambdaWebhook-role-<random string>。
- 3. 選擇 刪除 。
- 4. 在文字輸入欄位中輸入角色的名稱,然後選擇刪除。

# <span id="page-413-1"></span>了解 Lambda 函數擴展

並行是 AWS Lambda 函數可同時處理的傳輸中請求數目。Lambda 會針對每個並行請求佈建個別的執 行環境執行個體。函數收到更多請求時,Lambda 會自動處理執行環境的擴展數量,直到達到帳戶的 並行上限為止。根據預設,Lambda 會為您的帳戶提供一個 AWS 區域 中所有函數的總並行上限 1,000 個並行執行數。為了支援您的特定帳戶需求,您可以[請求提高配額](https://aws.amazon.com/premiumsupport/knowledge-center/lambda-concurrency-limit-increase/),並設定函數層級並行控制項,讓您 的重要函數不會發生限流。

本主題說明 Lambda 中的並行和函數擴展。本主題結束時,您將能了解如何計算並行、視覺化兩個主 要並行控制選項 (預留和佈建)、預估適當的並行控制設定,以及檢視指標以進一步最佳化。

章節

- [了解和視覺化並行](#page-413-0)
- [計算函數的並行](#page-417-0)
- [了解預留並行和佈建並行](#page-418-0)
- [了解並行和每秒請求數](#page-425-0)
- [並行配額](#page-426-0)
- [設定函數的預留並行](#page-429-0)
- [設定函數的佈建並行](#page-432-0)
- [Lambda 擴展行為](#page-441-0)
- [監控並行](#page-442-0)

## <span id="page-413-0"></span>了解和視覺化並行

Lambda 會在安全且隔離的[執行環境中](#page-55-0)調用函數。為了處理請求,Lambda 必須先初始化執行環境 ([初](#page-56-0) [始化階段](#page-56-0)),然後才能用它來調用函數 [\(調用階段](#page-58-0)):

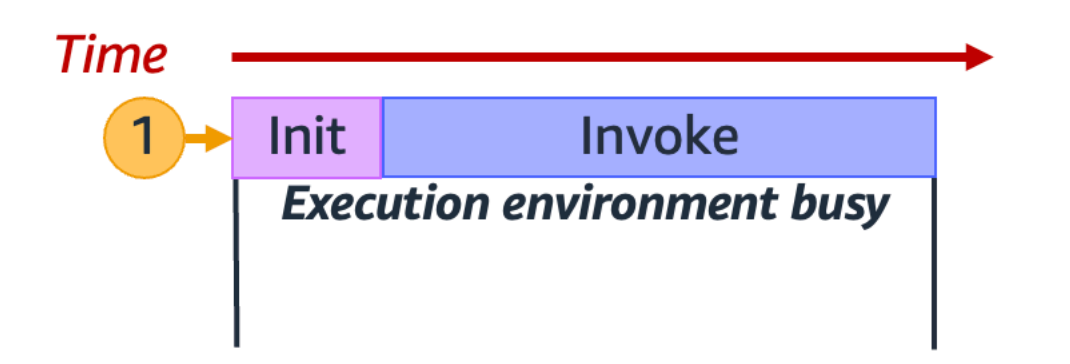

a Note

實際初始化和調用持續時間可能因許多因素而異,例如您選擇的執行階段和 Lambda 函數程式 碼。上圖表的用意並非表示初始化和調用階段持續時間的確切比例。

上圖使用矩形來代表單一執行環境。當函數收到第一個請求 (以帶有 1 標籤的黃色圓圈表示),Lambda 會建立一個新的執行環境,並在初始化階段於主處理常式之外執行程式碼。接著 Lambda 會在調用階 段執行函數的主要處理常式程式碼。在整個過程中,此執行環境會處於忙碌狀態,無法處理其他請求。

Lambda 完成處理第一個請求後,此執行環境就可以處理同一個函數的其他請求。Lambda 不需要為後 續請求重新初始化環境。

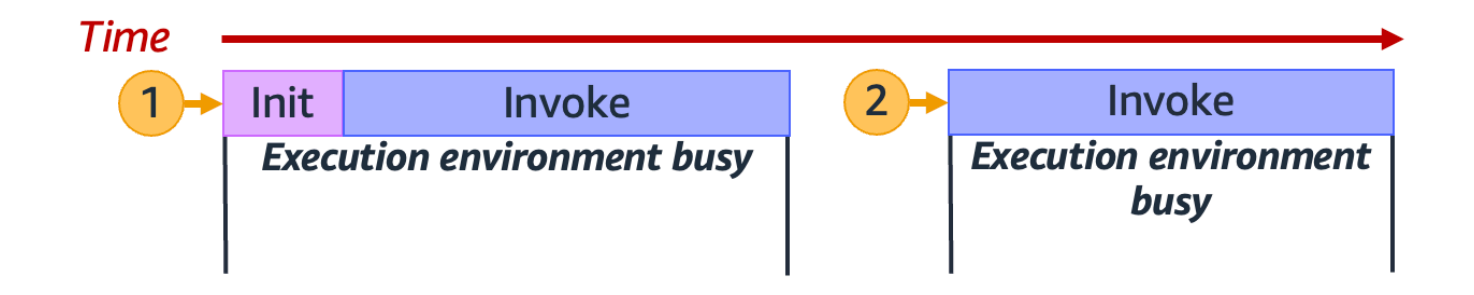

在上圖中,Lambda 重複使用執行環境來處理第二個請求 (以帶 2 標籤的黃色圓圈表示)。

目前為止,我們只將注意力放在執行環境的單一執行個體 (即並行 1)。實際上,Lambda 可能需要平行 佈建多個執行環境執行個體,以便處理所有傳入的請求。當函數收到新請求,可能會發生的情況有以下 兩種:

• 如果預先初始化的執行環境執行個體可用,Lambda 會用它來處理請求。

• 若不可用,Lambda 便會建立新的執行環境執行個體來處理請求。

例如,我們來看看當函數收到 10 個請求時會發生什麼情形:

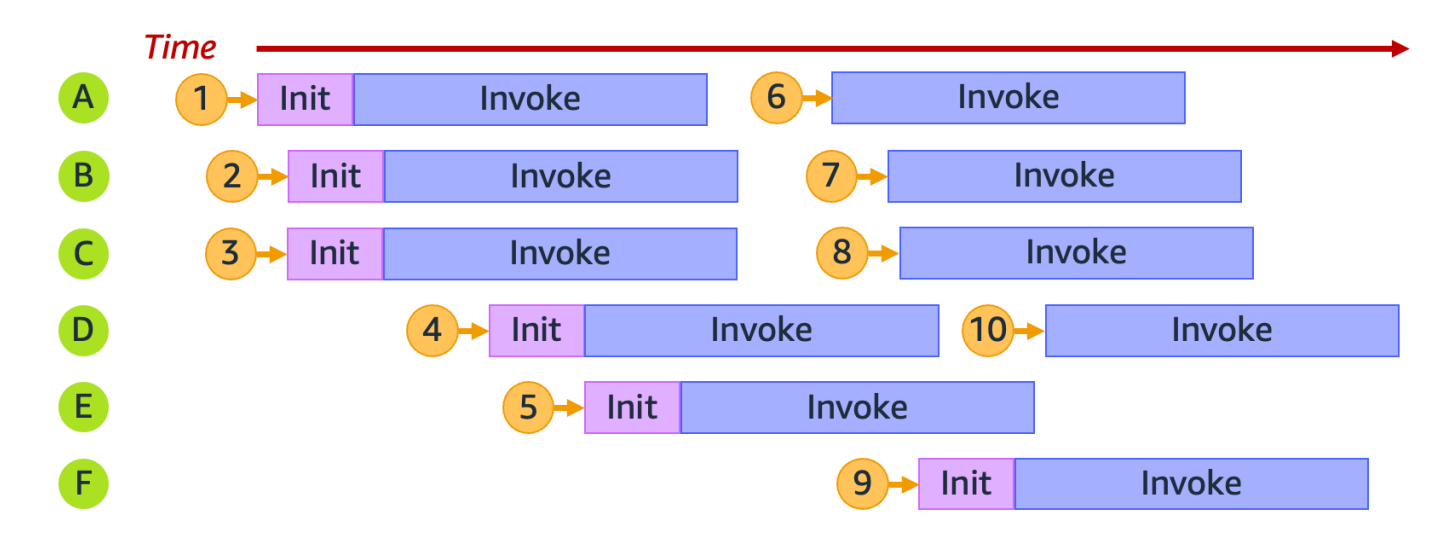

在上圖中,每個水平平面都代表單一執行環境執行個體 (以 A 至 F 標記)。以下是 Lambda 處理每個請 求的方式:

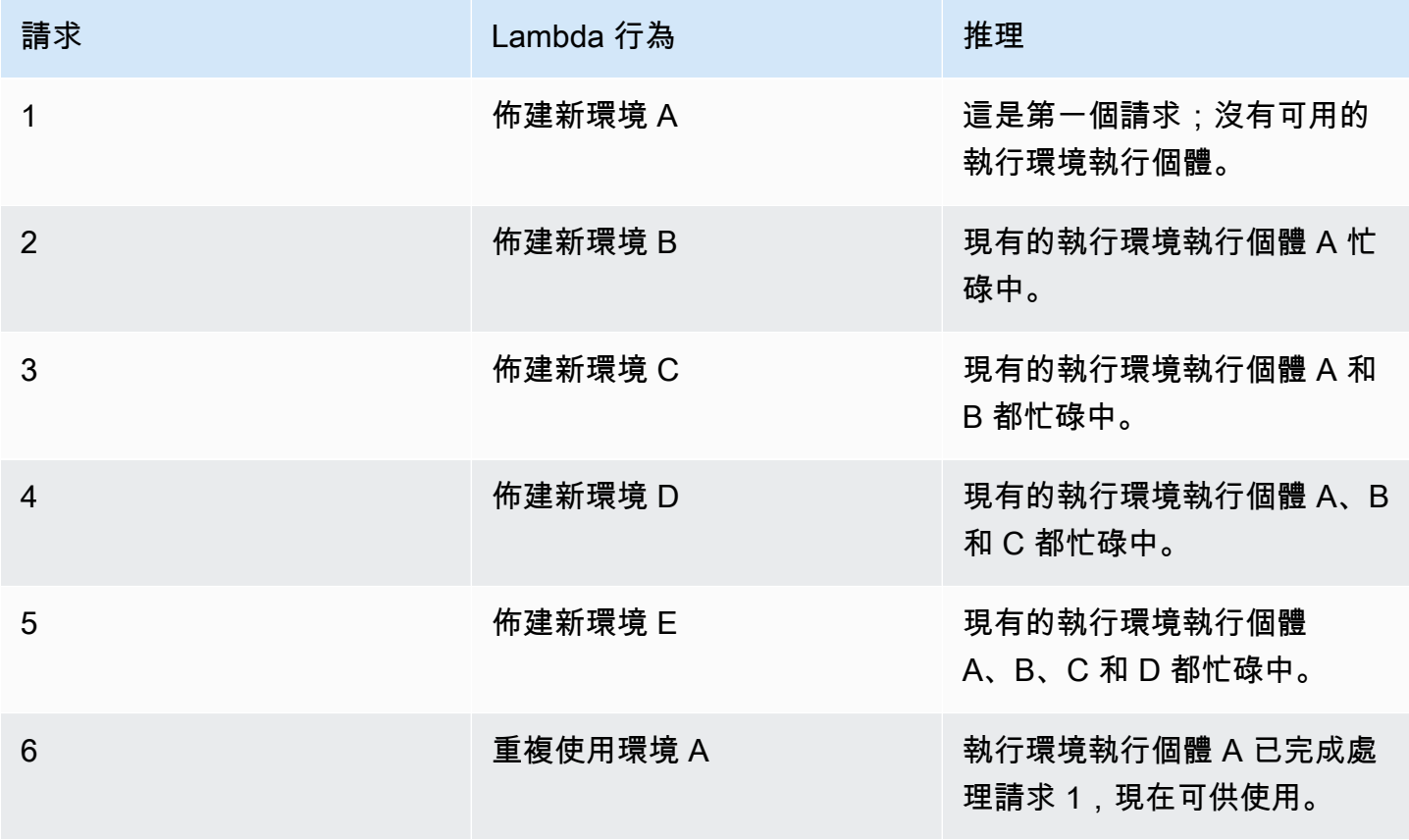

AWS Lambda 開發人員指南

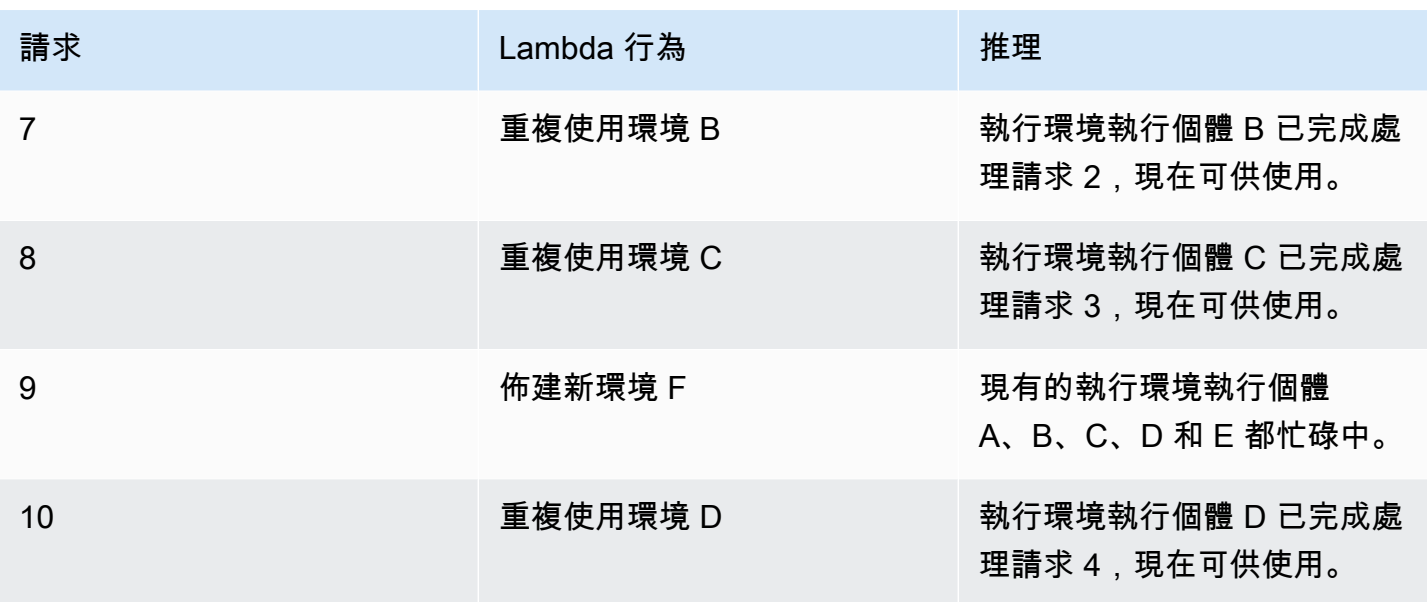

當函數收到更多並行請求時,Lambda 會擴展執行環境執行個體的數量做為回應。以下動畫追蹤一段時 間內並行請求的數目:

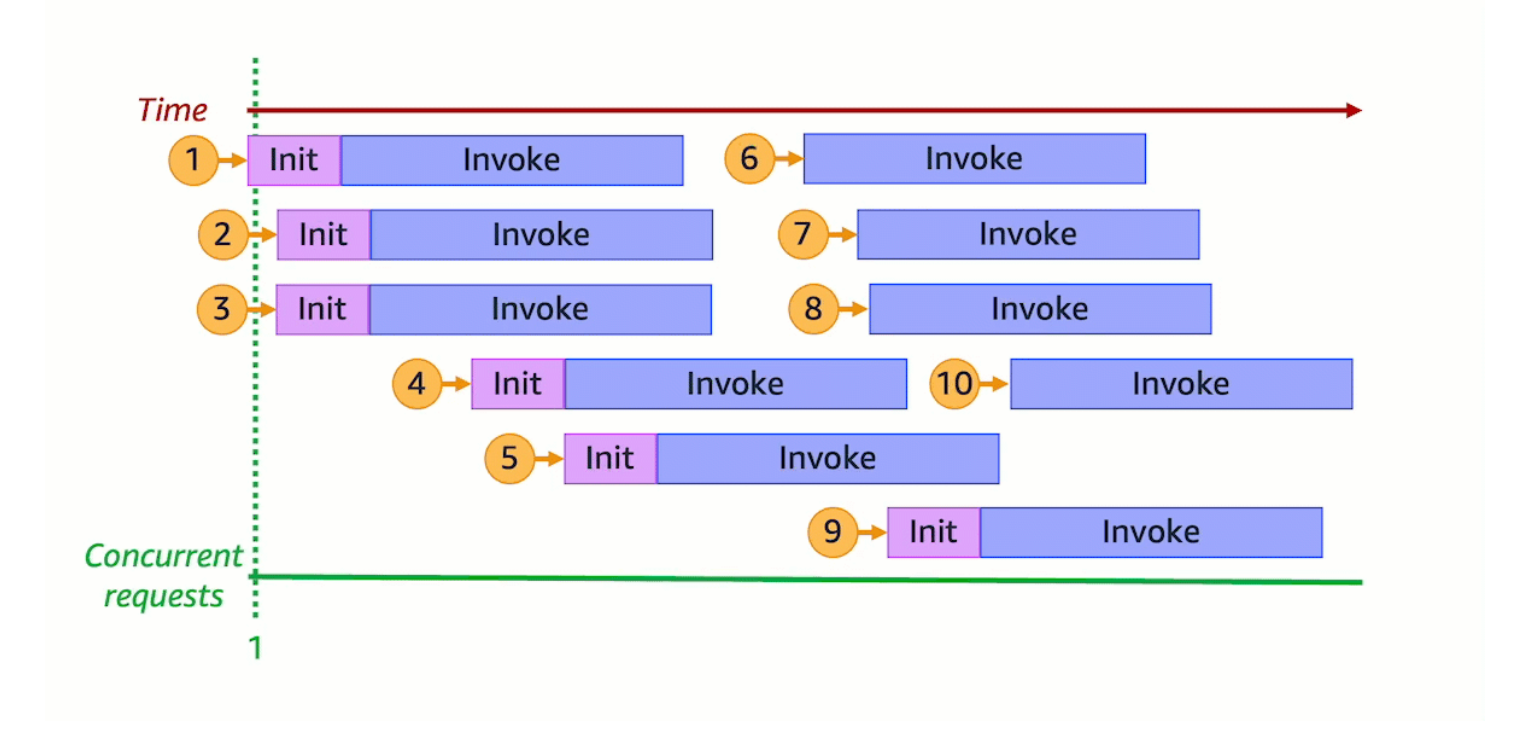

將上方動畫凍結在六個不同的時間點,我們可以得到下圖:

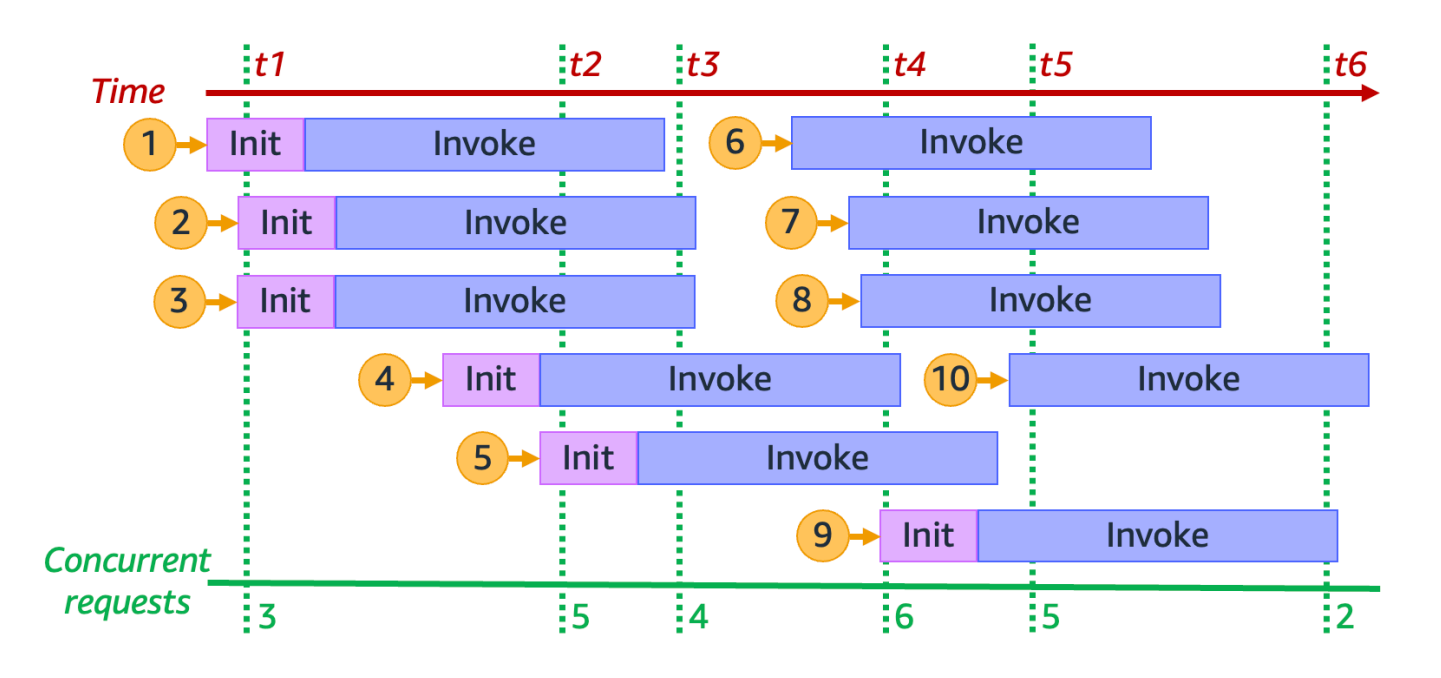

在上圖中,我們可以在任何時間點繪製一條垂直線,並計算與此線相交的環境數量。這可以得出該時間 點並行請求的數量。例如,在 t1 時間點,有三個作用中環境可以處理三個並行請求。在 t4 時間點有 六個作用中環境可處理六個並行請求,達到此模擬中的並行請求數上限。

總之,函數的並行就是代表函數同時處理的請求數目。為了回應函數並行的增加,Lambda 會佈建更多 執行環境執行個體以滿足請求的需求。

## <span id="page-417-0"></span>計算函數的並行

在一般情況下,一個系統的並行是同時處理多個任務的能力。在 Lambda 中,並行是函數可同時處理 的傳輸中請求數目。測量 Lambda 函數並行的快速實用方法是使用以下公式:

```
Concurrency = (average requests per second) * (average request duration in seconds)
```
並行與每秒請求數不同。例如,假設函數平均每秒收到 100個請求。如果平均請求持續時間為一秒,那 麼並行也會是 100:

```
Concurrency = (100 requests/second) * (1 second/request) = 100
```
但是,如果平均請求持續時間為 500 毫秒,則並行為 50:

```
Concurrency = (100 requests/second) * (0.5 second/request) = 50
```
在實務中並行 50 代表什麼意思? 如果平均請求持續時間為 500 毫秒,則可以將函數的一個執行個體 視為每秒能處理兩個請求。如此一來,函數需要 50 個執行個體來處理每秒 100 個請求的負載。並行 50 表示 Lambda 必須佈建 50 個執行環境執行個體,才能有效率地處理此工作負載,而不需要進行限 流。底下以方程式的形式表示:

Concurrency = (100 requests/second) / (2 requests/second) = 50

如果函數收到的請求數量是兩倍 (每秒 200 個請求),但處理每個請求只需要一半的時間 (250 毫秒), 則並行仍然是 50:

Concurrency =  $(200 \text{ requests/second}) * (0.25 \text{ second/request}) = 50$ 

### 測驗您對並行的理解

假設您有一個函數,執行時間平均需要 200 毫秒。在峰值負載期間,您觀察到每秒有 5,000 個請求。 峰值負載期間函數的並行為何?

答案

平均函數持續時間為 200 毫秒或 0.2 秒。使用並行公式,您可以插入數字來得出並行為 1,000:

Concurrency =  $(5,000$  requests/second) \*  $(0.2$  seconds/request) = 1,000

或者,平均函數持續時間為 200 毫秒表示函數每秒可以處理 5 個請求。若要處理每秒 5,000 個請求的 工作負載,您需要 1,000 個執行環境執行個體。因此並行為 1,000:

Concurrency =  $(5,000$  requests/second) /  $(5$  requests/second) =  $1,000$ 

## <span id="page-418-0"></span>了解預留並行和佈建並行

根據預設,您帳戶設有一個區域中所有函數的並行執行數上限 1,000。您的函數會隨需共用此 1,000 並 行的集區。如果用完可用並行,函數便會發生限流 (即開始捨棄請求)。

某些函數的重要性可能高於其他函數。因此,您可能會想配置並行設定,確保重要函數可獲得所需的並 行。並行控制項有兩種:預留並行和佈建並行。

• 使用預留並行將帳戶的一部分並行預留給某個函數。如果您不希望其他函數占用所有可用的未預留並 行,此功能非常有用。

• 使用佈建並行為函數預先初始化多個環境執行個體。這對於縮短冷啟動延遲很有幫助。

### 預留並行

如果您想要保證函數隨時可以使用一定數量的並行,請使用預留並行。

預留並行是要分配給函數的並行執行個體數量上限。將預留並行專門留給某個函數時,其他函數都無法 使用該並行。換句話說,設定預留並行可能會影響其他函數可用的並行集區。沒有預留並行的函數會共 用未預留剩餘的並行集區。

設定預留並行會計入您的整體帳戶並行上限。設定函數的預留並行不收費。

為了更清楚理解預留並行,請參考下圖:

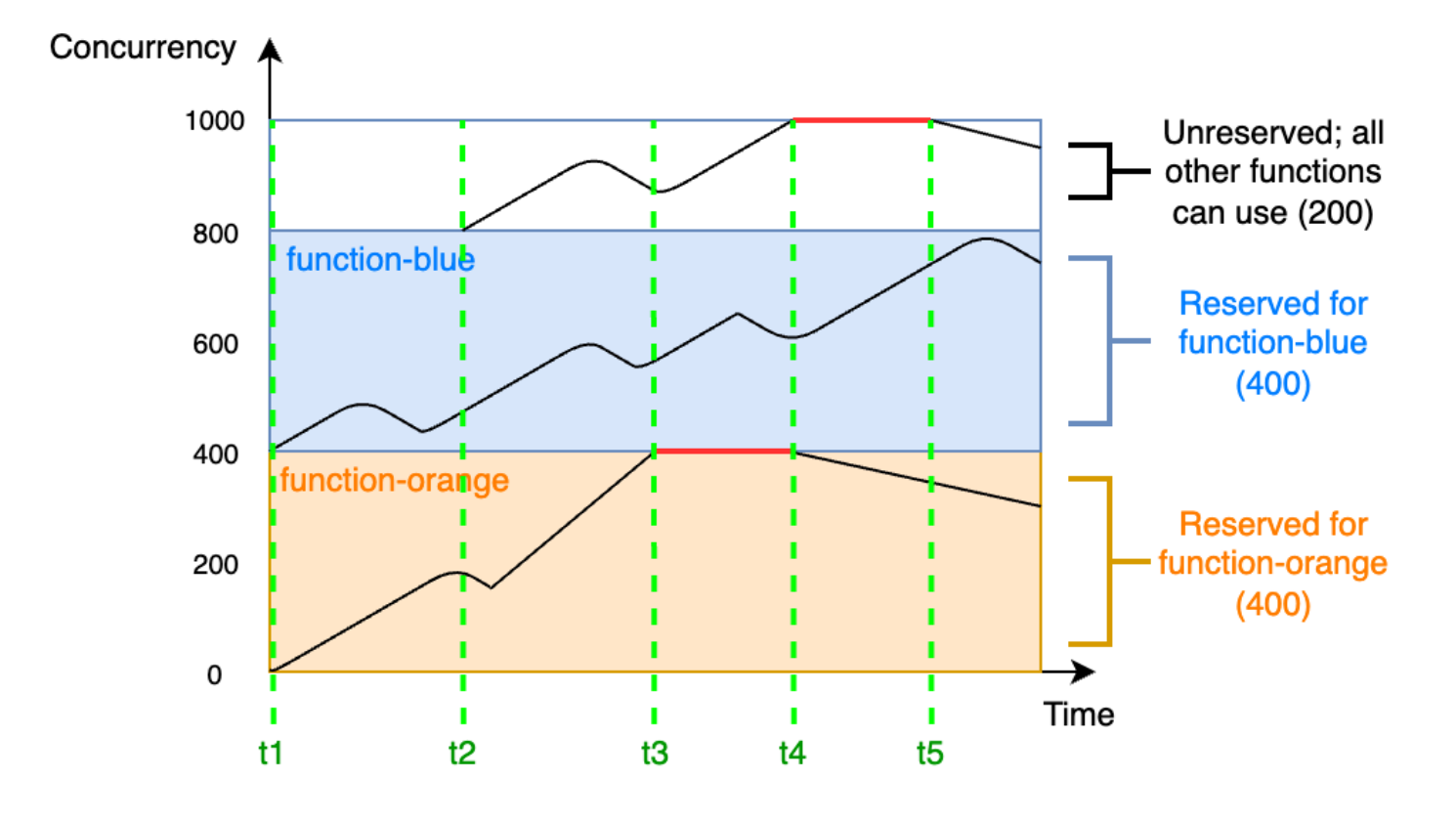

在本圖中,您的帳戶在此區域中所有函數的並行上限為預設值 1,000。假設您有兩個重要函數 function-blue 和 function-orange,且經常預期出現高調用量。您決定將 400個單位的預留並 行提供給 function-blue,並為 function-orange 提供 400 單位的預留並行。在此範例中,您帳 戶中的所有其他函數必須共用剩餘 200 單位的未預留並行。

本圖有五個特點:

- 在 t1,function-orange 和 function-blue 都開始接收請求。每個函數開始使用自己分配到 的預留並行單元。
- 在 t2,function-orange 和 function-blue 穩定接收更多的請求。同時,您部署了一些其他 Lambda 函數,且這些函數開始接收請求。您沒有將預留並行分配給這些函數。這些函數開始使用剩 餘 200 單位的未預留並行。
- 在 t3,function-orange 達到並行上限 400。雖然您帳戶中的其他地方存在未使用的並行,但 function-orange 無法存取。紅線表示 function-orange 正在進行限流,且 Lambda 可能會捨 棄請求。
- 在 t4,function-orange 接收的請求開始變少,而且不再限流。但是,其他函數出現流量尖峰並 開始限流。雖然您帳戶中的其他地方存在未使用的並行,但這些其他函數無法存取。紅線表示其他函 數正在進行限流。
- 在 t5,其他函數接收的請求開始變少,而且不再限流。

在此範例中,請注意預留並行產生了下列影響:

- 函數可以獨立於帳戶中的其他函數進行擴展。您的帳戶下相同區域中沒有預留並行的所有函數,都會 共用未預留的並行集區。如果沒有預留並行,其他函數可能會用盡所有可用的並行。這可以視需要防 止您的重要數擴展。
- 您的函數無法無止盡擴展。預留並行會對函數的最大並行設定上限。這表示函數不能使用為其他函數 預留的並行,也不能使用未預留集區中的並行。您可以預留並行以防止函數用完帳戶中的所有可用並 行,或過載下游資源。
- 您可能無法使用帳戶可用的所有並行。預留並行會計入您帳戶的並行上限,但這也表示其他函數無法 使用該部分預留並行。如果函數沒有用盡您為它預留的所有並行,那麼實際上就浪費了這些並行。除 非浪費的並行可讓您帳戶中的其他函數獲益,這才不會成為問題。

若要管理函數的預留並行設定,請參閱:[設定函數的預留並行](#page-429-0)。

### 佈建並行

您可以使用預留並行來定義為 Lambda 函數預留的執行環境數目上限。不過,這些環境都不會預先初 始化。因此,函數調用可能需要花更長的時間,因為 Lambda 必須先初始化新環境,才能用來調用函 數。當 Lambda 必須初始化新環境才能執行調用,就稱為冷啟動。若要緩解冷啟動情形,您可以使用 佈建並行。

佈建並行是您要分配給函數的預先初始化執行環境數。如果您為函數設定了佈建並行,Lambda 便會初 始化該數量的執行環境,以便立即回應函數請求。

### **a** Note

設定佈建並行時,您的帳戶會產生額外費用。如果您使用 Java 11 或 Java 17 執行期,您也可 以使用 Lambda SnapStart 來解決冷啟動問題,而無需額外付費。SnapStart 會使用執行環境 的快取快照來顯著改善啟動效能。您無法對相同的函數版本同時使用 SnapStart 和佈建並行。 如需有關 SnapStart 功能、限制和支援區域的詳細資訊,請參閱 [使用 Lambda 改善啟動效能](#page-996-0) [SnapStart](#page-996-0)。

使用佈建並行時,Lambda 仍會在背景回收執行環境。但是在任何給定時間,Lambda 總是會確保預先 初始化的環境數量等於函數佈建並行設定的值。此行為與預留並行不同,Lambda 可能會在閒置一段時 間後完全終止環境。下圖說明這一點,比較為函數設定預留並行和佈建並行的情況下,單一執行環境的 生命週期有何差異。

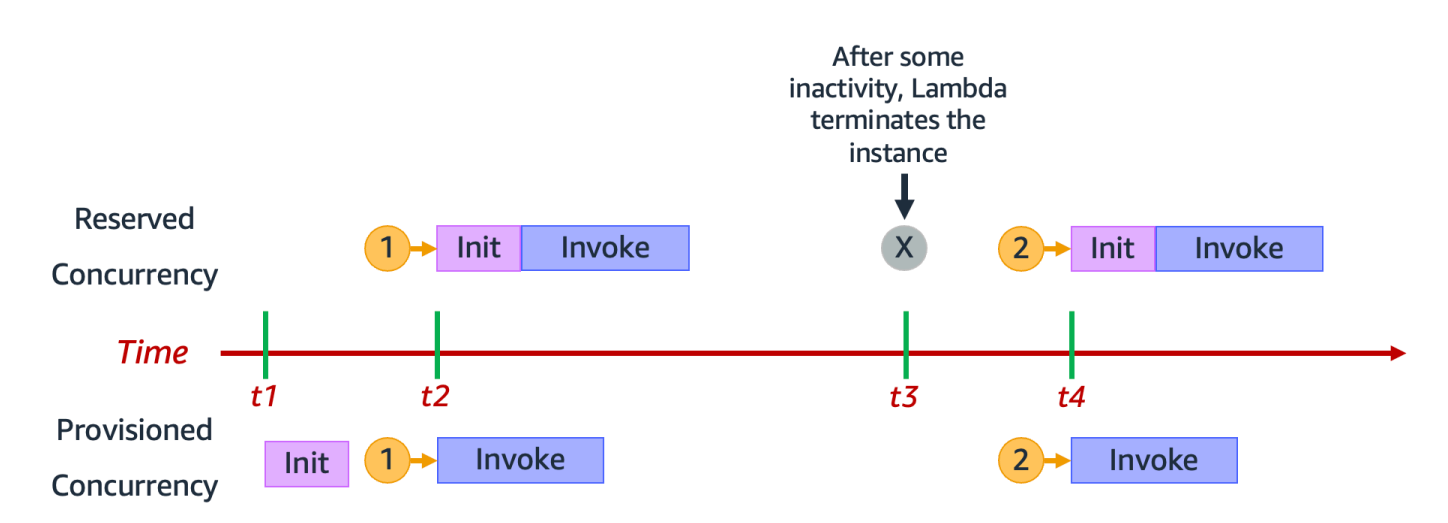

### 本圖有四個特點:

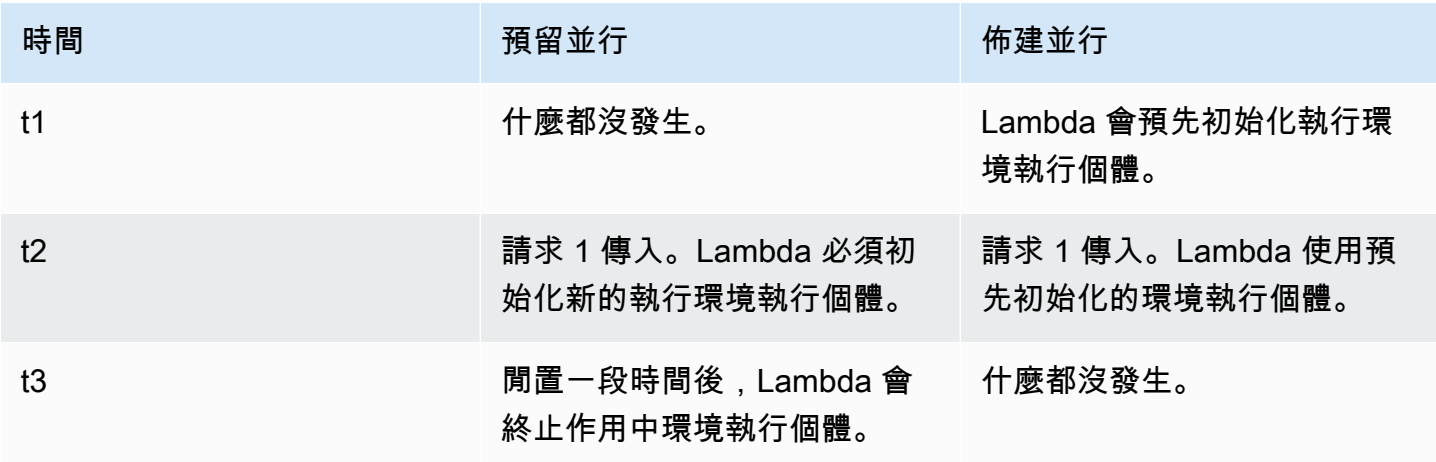

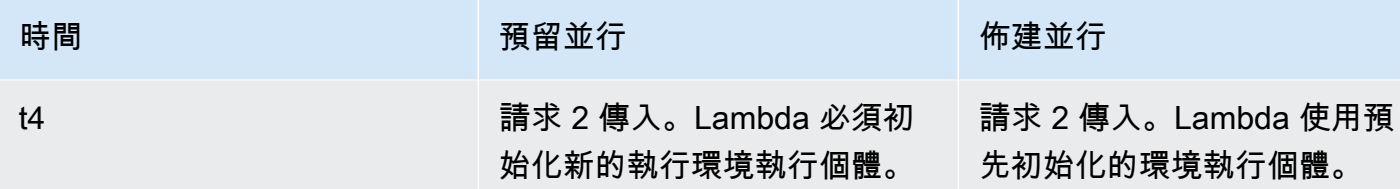

### 為了更清楚理解佈建並行,請參考下圖:

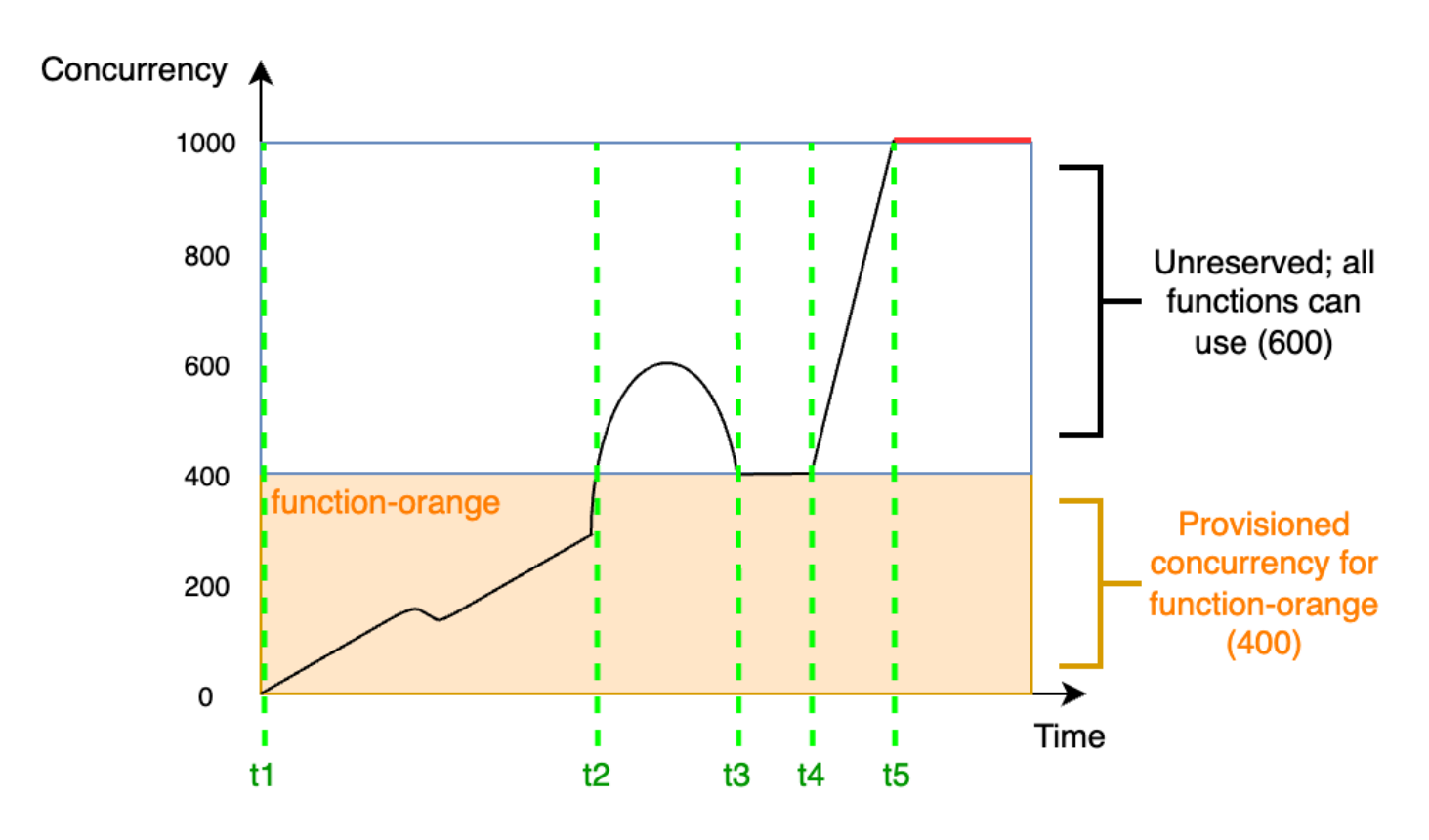

在此圖中,您的帳戶並行上限為 1,000。您決定將 400 單位的佈建並行提供給 function-orange。 您帳戶中包括 function-orange 在內的所有函數,都可以使用剩餘 600 單位的未預留並行。

本圖有五個特點:

- 在 t1,function-orange 開始接收請求。由於 Lambda 已預先初始化 400 個執行環境執行個 體,因此 function-orange 已準備好立即進行調用。
- 在 t2,function-orange 達到 400 個並行請求。因此,function-orange 用盡了佈建並行。 但是由於仍有未預留並行可用,Lambda 還是可以用來處理 function-orange 的其他請求 (沒有 限流)。Lambda 必須建立新的執行個體來處理這些請求,而且函數可能會發生冷啟動延遲。
- 在 t3,流量短暫達到峰值後 function-orange 回到 400 個並行請求。Lambda 再度能在沒有冷 啟動延遲的情況下處理所有請求。
- 在 t4,帳戶中的函數發生流量暴增情形。此暴增可能來自 function-orange 或帳戶中的任何其他 函數。Lambda 使用未預留並行處理這些請求。
- 在 t5,帳戶中的函數達到最大並行上限 1,000,並且發生限流。

上一個範例只考慮了佈建並行。實際上,您可以對函數同時設定佈建並行和預留並行。如果您有一個函 數在工作日期間負責處理調用的一致性負載,但週末期間經常會遇到流量峰值,便可以這麼做。在這種 情況下,您可以使用佈建並行設定環境的基準數量來處理平日的請求,並使用預留並行處理週末峰值流 量。請思考下圖情形:

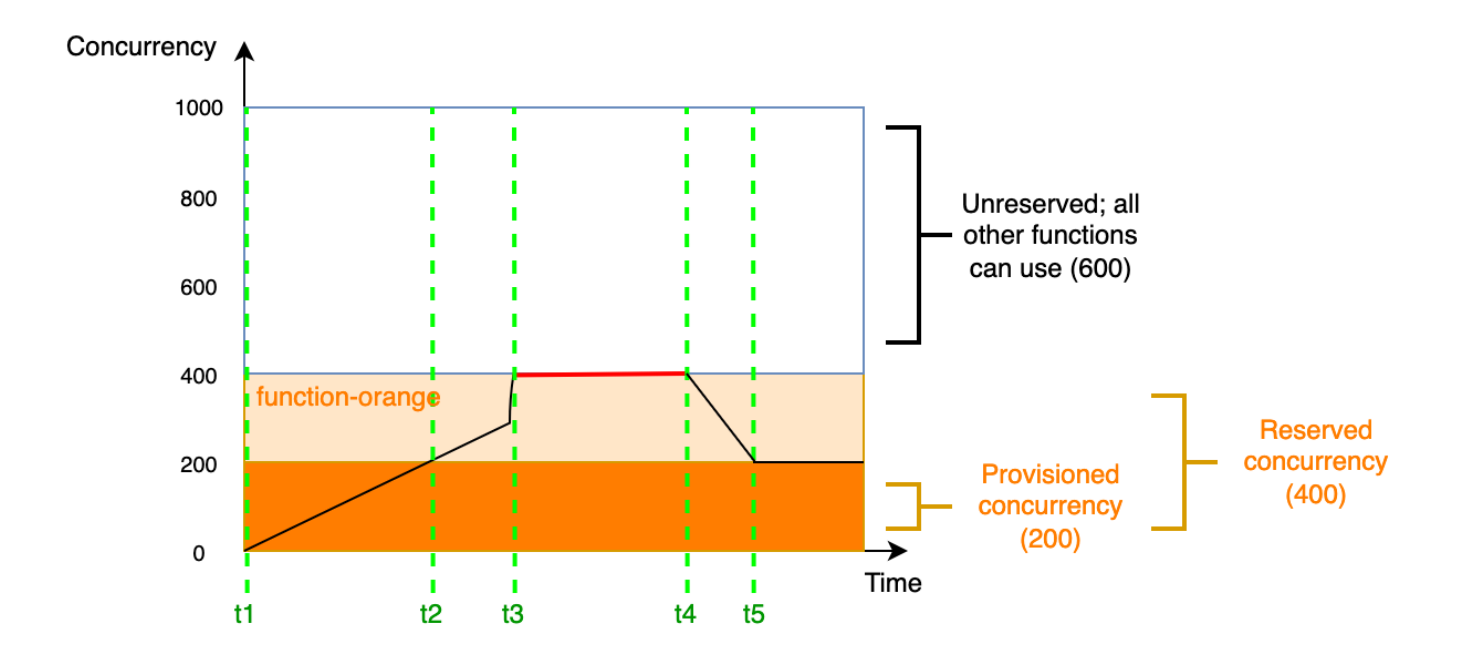

在此圖中,假設您為 function-orange 設定了 200 單位的佈建並行,以及 400 單位的預留並行。因 為您已設定預留並行,因此 function-orange 完全無法使用 600 單位的未預留並行。

此圖有 5 個特點:

- 在 t1,function-orange 開始接收請求。由於 Lambda 已預先初始化 200 個執行環境執行個 體,因此 function-orange 已準備好立即進行調用。
- 在 t2,function-orange 用盡了所有佈建並行。function-orange 可以使用預留並行繼續處 理請求,但這些請求可能會遇到冷啟動延遲。
- 在 t3,function-orange 達到 400 個並行請求。因此,function-orange 用盡了所有預留並 行。由於 function-orange 不能使用未預留並行,因此請求開始限流。
- 在 t4,function-orange 接收的請求開始變少,而且不再限流。

• 在 t5,function-orange 下降到 200 個並行請求,因此所有請求都能再次使用佈建並行 (即無冷 啟動延遲)。

預留並行和佈建並行都會計入您的帳戶並行上限和[區域配額](#page-2313-0)中。換句話說,分配預留和佈建並行可能會 影響其他函數可用的並行集區。設定佈建並行會對您的 AWS 帳戶 帳戶產生費用。

#### **a** Note

如果在函數版本與別名功能上佈建的並行數量加到函數的預留並行,則所有呼叫都會在佈建的 並行上執行。此組態也有對未發佈版本函數 (\$LATEST) 進行節流的效果,以防止其執行。您無 法配置多於函數預留並行的佈建並行。

若要管理函數的佈建並行設定,請參閱 [設定函數的佈建並行](#page-432-0)。若要根據排程或應用程式使用率自動佈 建並行擴展,請參閱 [使用 Application Auto Scaling 自動化佈建並行管理](#page-437-0)。

### Lambda 如何配置佈建並行

佈建並行不會在設定後立即上線。Lambda 會在準備一兩分鐘後,開始配置佈建的並行。對於每個函 數,Lambda 每分鐘最多可以佈建 6,000 個執行環境,不受 AWS 區域影響。這與函數[的並行擴展率](#page-441-1)完 全相同。

當您提交配置佈建並行的請求時,在 Lambda 完全配置完成之前,您無法存取任何這些環境。例如, 如果您請求 5,000 個佈建並行,在 Lambda 完全完成分配 5,000 個執行環境之前,您的請求都無法使 用佈建並行。

### 比較預留並行和佈建並行

下表總結並比較預留和佈建並行。

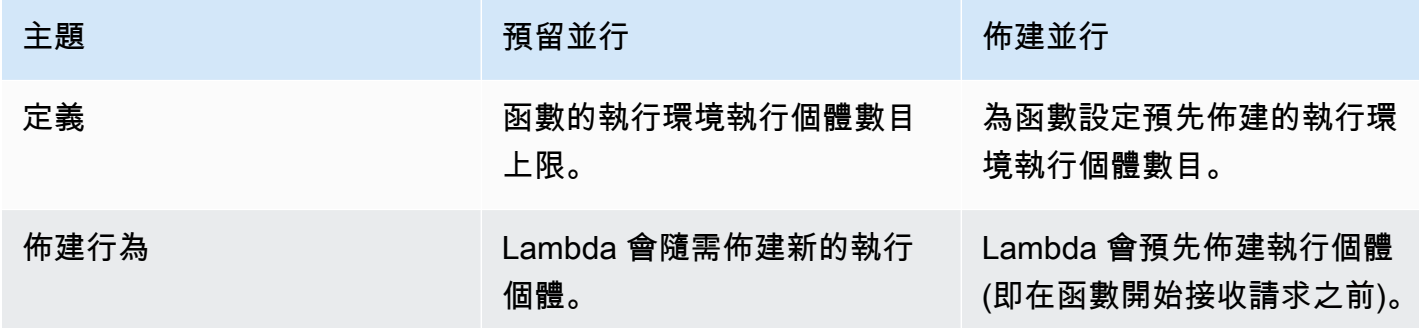

AWS Lambda 開發人員指南

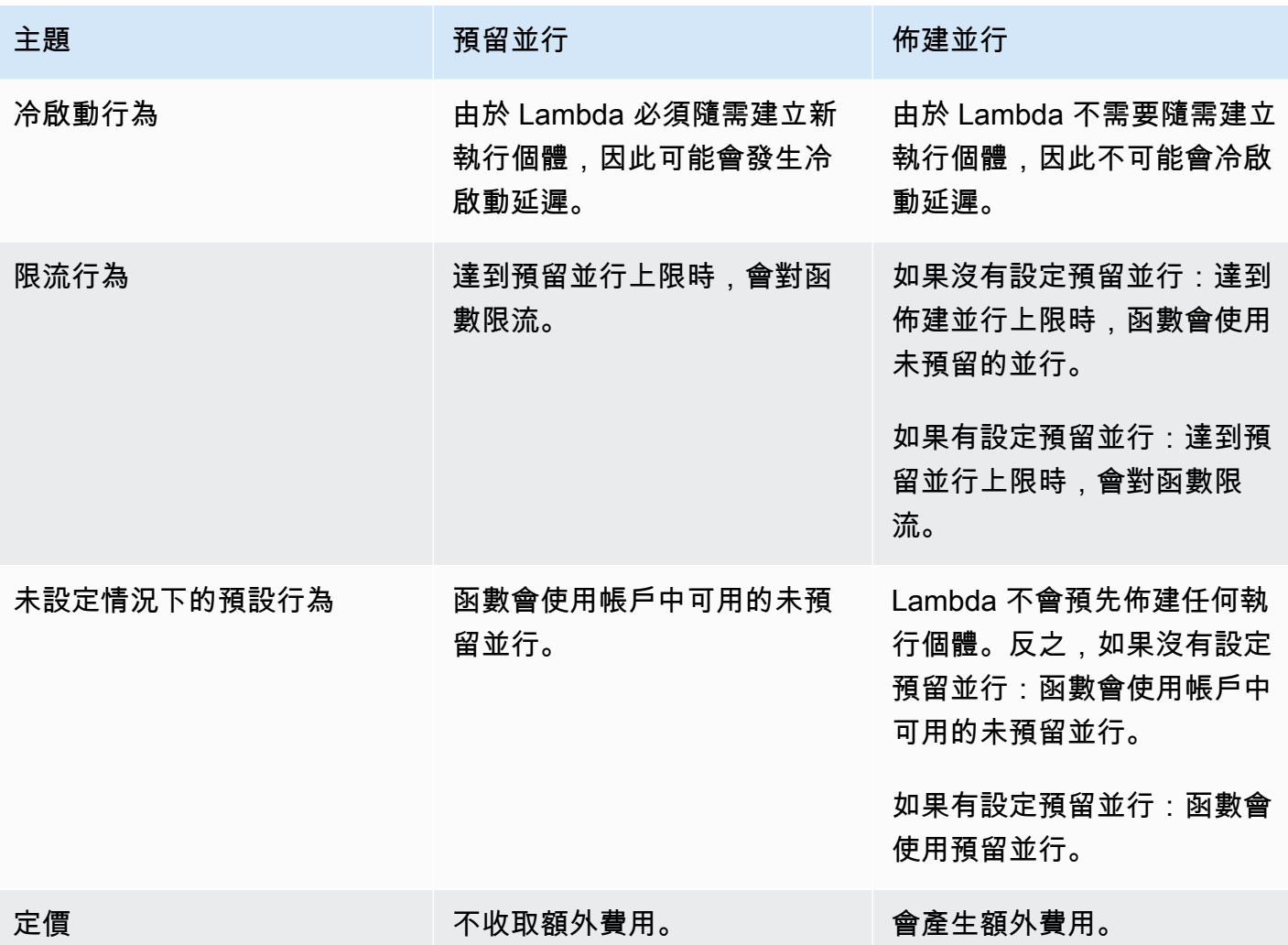

## <span id="page-425-0"></span>了解並行和每秒請求數

如前一節所述,並行與每秒請求數不同。這是使用平均請求持續時間小於 100 毫秒的函數時特別重要 的區別。

對於帳戶中的所有函數,Lambda 會強制執行每秒請求數限制,等於帳戶並行的 10 倍。例如,由於預 設帳戶並行限制為 1,000,因此您帳戶中的函數每秒最多可處理 10,000 個請求。

例如,假設有一個平均請求持續時間為 50 毫秒的函數。在每秒 20,000 個請求時,此函數的並行如 下:

Concurrency =  $(20,000$  requests/second) \*  $(0.05$  second/request) = 1,000

根據此結果,您可能會預期帳戶並行限制為 1,000 就足以處理此負載。不過,由於每秒 10,000 個請求 的限制,您的函數每秒只能處理 20,000 個請求總數中的 10,000 個。此函數遇到了限流。

因此,在為函數配置並行設定時,您必須同時考慮並行和每秒請求數。這種情況下,您需要請求將帳戶 並行限制提高到 2,000,因為這會將每秒請求總數限制提高到 20,000。

### **a** Note

根據此每秒請求數限制,假設每個 Lambda 執行環境每秒最多只能處理 10 個請求是不正確 的。計算配額時,Lambda 不會觀察任何個別執行環境的負載,而只會考慮整體並行情況和每 秒的整體請求數。

測試您對並行的理解 (低於 100 毫秒函數)

假設您有一個函數,執行時間平均需要 20 毫秒。在峰值負載期間,您觀察到每秒有 30,000 個請求。 峰值負載期間函數的並行為何?

答案

平均函數持續時間為 20 毫秒或 0.02 秒。使用並行公式,您可以插入數字來得出並行為 600:

Concurrency =  $(30,000$  requests/second) \*  $(0.02$  seconds/request) = 600

依預設,1,000 的帳戶並行限制似乎足以處理此負載。不過,每秒 10,000 個請求的限制不足以應對每 秒 30,000 個傳入請求的狀況。若要完全容納 30,000 個請求,您需要請求將帳戶並行限制提高到 3,000 或更高。

每秒請求數限制適用於 Lambda 中涉及並行的所有配額。換句話說,它適用於同步隨需函數、使用佈 建並行的函數,以及[並行擴展行為](#page-441-0)。例如,在以下幾種情況中,您必須仔細考慮並行和每秒請求數限 制:

- 使用隨需並行的函數每 10 秒的並行可能爆增 500,或每 10 秒內的每秒請求數增加 5,000,以先發 生者為準。
- 假設您有一個函數,其佈建並行分配為 10。此函數會在 10 個並行或每秒 100 個請求後 (以先發生者 為準) 溢出到隨需並行。

## <span id="page-426-0"></span>並行配額

Lambda 會針對區域中所有函數可用的並行總量設定配額。這些配額存在於兩個層級:

- 帳戶層級,預設情況下,函數最多可有 1,000 單位的並行。若要提升配額,請參閱《Service Quotas 使用者指南》中的[請求提升配額](https://docs.aws.amazon.com/servicequotas/latest/userguide/request-quota-increase.html)。
- 函數層級,預設情況下,您可在所有函數間保留最多 900 單位的並行。無論您的總帳戶並行限制為 何,Lambda 一律會為未明確保留並行保留的函數保留 100 個並行單位。例如,如果您將帳戶並行 上限增加到 2,000,就可以在函數層級預留最多 1,900 單位的並行。
- 在帳戶層級和函數層級,Lambda 也會強制執行每秒 10 倍於對應並行配額的請求限制。例如,這適 用於帳戶層級並行、使用隨需並行的函數、使用佈建並行的函數,以及[並行擴展行為](#page-441-0)。如需詳細資 訊,請參閱[the section called "了解並行和每秒請求數"。](#page-425-0)

若要檢查您目前的帳戶層級並行配額,請使用 AWS Command Line Interface (AWS CLI) 執行下列命 令:

aws lambda get-account-settings

您應該會看到類似以下的輸出:

```
{ 
     "AccountLimit": { 
          "TotalCodeSize": 80530636800, 
          "CodeSizeUnzipped": 262144000, 
          "CodeSizeZipped": 52428800, 
          "ConcurrentExecutions": 1000, 
          "UnreservedConcurrentExecutions": 900 
     }, 
     "AccountUsage": { 
          "TotalCodeSize": 410759889, 
          "FunctionCount": 8 
     }
}
```
ConcurrentExecutions 是您的帳戶層級並行配額總計。UnreservedConcurrentExecutions 是您仍可配置給函數的保留並行數量。

函數收到更多請求時,Lambda 會自動提高執行環境的數量來處理這些請求,直到您的帳戶達到並行配 額為止。但是,為了防止因應突然爆發的流量而過度擴展,Lambda 限制了函數擴展的速度。此並行擴 展速率是您帳戶中的函數可擴展以因應增加的請求的最高速率。(也就是說,Lambda 建立新執行環境 的速度可以有多快。) 並行擴展速率與帳戶層級並行限制不同,後者是您的函數可用的並行總量。

在每個 AWS 區域和每個函數中,您的並行擴展速率為每 10 秒 1,000 個執行環境執行個體 (或每隔 10 秒每秒 10,000 個請求)。換句話說,Lambda 每隔 10 秒就可以為每個函數配置最多 1,000 個額外執行 環境的執行個體,或者每秒容納 10,000 個額外請求。

通常情況下,您不需要擔心此限制。對於大多數使用案例,Lambda 的擴展速率已足夠。

重要的是,並行擴展速率是函數層級限制。這意味著帳戶中的每個函數都可以獨立於其他函數進行擴 展。

如需擴展行為的詳細資訊,請參閱 [Lambda 擴展行為](#page-441-0)。

## <span id="page-429-0"></span>設定函數的預留並行

在 Lambda 中[,並行](#page-413-1)是函數目前正在處理的傳輸中請求數目。有兩種類型的並行控制項可用:

- 預留並行 它是分配給函數的並行執行個體數量上限。當某個函數具有預留並行時,其他函數都無 法使用該並行。預留並行有助於確保最重要的函數始終有足夠的並行數量來處理傳入請求。設定函數 的預留並行不會產生額外費用。
- 佈建並行 它是您分配給函數的預先初始化執行環境數目。這些執行環境已準備好立即回應傳入的 函數請求。佈建並行有助於減少函數的冷啟動延遲。設定佈建並行會對您的 AWS 帳戶 帳戶產生額 外費用。

本主題詳細說明如何管理及設定預留並行。如需這兩種並行控制項的概念性概觀,請參閱[預留並行與佈](https://docs.aws.amazon.com/lambda/latest/dg/lambda-concurrency.html#reserved-and-provisioned) [建並行](https://docs.aws.amazon.com/lambda/latest/dg/lambda-concurrency.html#reserved-and-provisioned)。如需有關設定佈建並行的資訊,請參閱 [the section called "設定佈建並行"](#page-432-0)。

#### **a** Note

連結至 Amazon MQ 事件來源映射的 Lambda 函數具有預設並行上限。若使用 Apache Active MQ,並行執行個體數量上限為 5 個。若使用 ARabbit MQ,並行執行個體數量上限為 1 個。 為函數設定保留或佈建並行不會改變這些上限。若要在使用 Amazon MQ 時要求增加預設的並 行上限,請聯絡 支援。

章節

- [設定預留並行](#page-429-1)
- [準確估計函數所需的預留並行](#page-431-0)

### <span id="page-429-1"></span>設定預留並行

您可以使用 Lambda 主控台或 Lambda API 設定函數的預留並行設定。

預留函數並行的方式 (主控台)

- 1. 開啟 Lambda 主控台中[的函數頁面](https://console.aws.amazon.com/lambda/home#/functions)。
- 2. 選擇要預留並行的函數。
- 3. 選擇 Configuration (組態),然後選擇 Concurrency (並行)。
- 4. 在 Concurrency (並行) 下,選擇 Edit (編輯)。

5. 選擇 Reserve concurrency (預留並行)。輸入要為函式預留的並行數量。

6. 選擇儲存。

您最多可以預留的數量為未預留帳戶並行數量減去 100 的值。剩餘的 100 個並行單位會用於未使用預 留並行的函數。例如,如果您帳戶的並行上限為 1,000,則您無法為單一函數預留全部 1,000 個並行單 位。

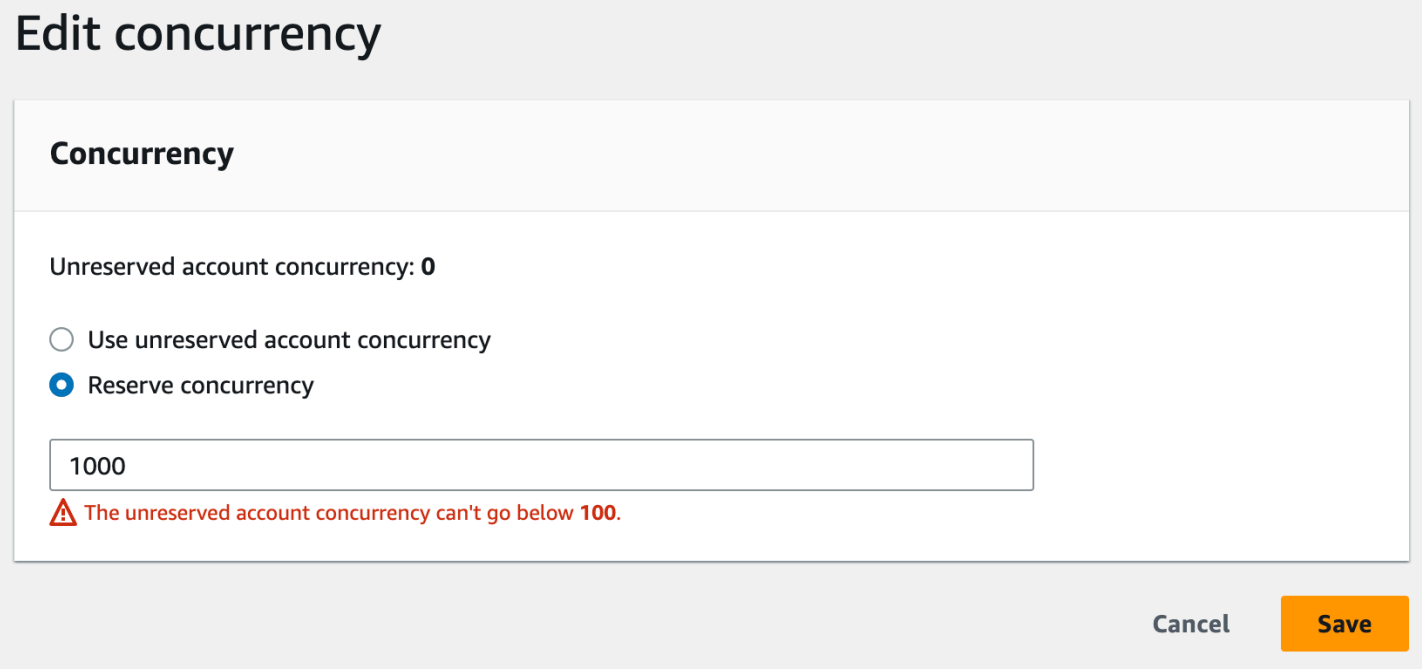

為函數預留並行會影響其他函數可用的並行集區。例如,如果您為 function-a 預留 100 個並行單 位,則帳戶中的其他函數必須共用剩餘的 900 個並行單位 (即使 function-a 未使用全部 100 個預留 並行單位也一樣)。

若要刻意節流函數,請將其預留並行設為 0。此動作會防止函數處理任何事件,直到您移除限制為止。 若要透過 Lambda API 設定預留並行,請使用下列 API 操作。

- [PutFunctionConcurrency](https://docs.aws.amazon.com/lambda/latest/api/API_PutFunctionConcurrency.html)
- [GetFunctionConcurrency](https://docs.aws.amazon.com/lambda/latest/api/API_GetFunctionConcurrency.html)
- [DeleteFunctionConcurrency](https://docs.aws.amazon.com/lambda/latest/api/API_DeleteFunctionConcurrency.html)

例如,若要透過 AWS Command Line Interface (CLI) 來設定預留並行,請使用 put-functionconcurrency 命令。下列命令會為名為 my-function 的函數預留 100 個並行單位:

aws lambda put-function-concurrency --function-name my-function \

```
 --reserved-concurrent-executions 100
```
### 您應該會看到類似以下的輸出:

{ "ReservedConcurrentExecutions": 100 }

## <span id="page-431-0"></span>準確估計函數所需的預留並行

如果函數目前正在為處理流量,您可以使用 [CloudWatch 指標輕](https://docs.aws.amazon.com/AmazonCloudWatch/latest/monitoring/working_with_metrics.html)鬆檢視其並行指標。具體而 言,ConcurrentExecutions 指標會顯示帳戶中每個函數的並行調用次數。

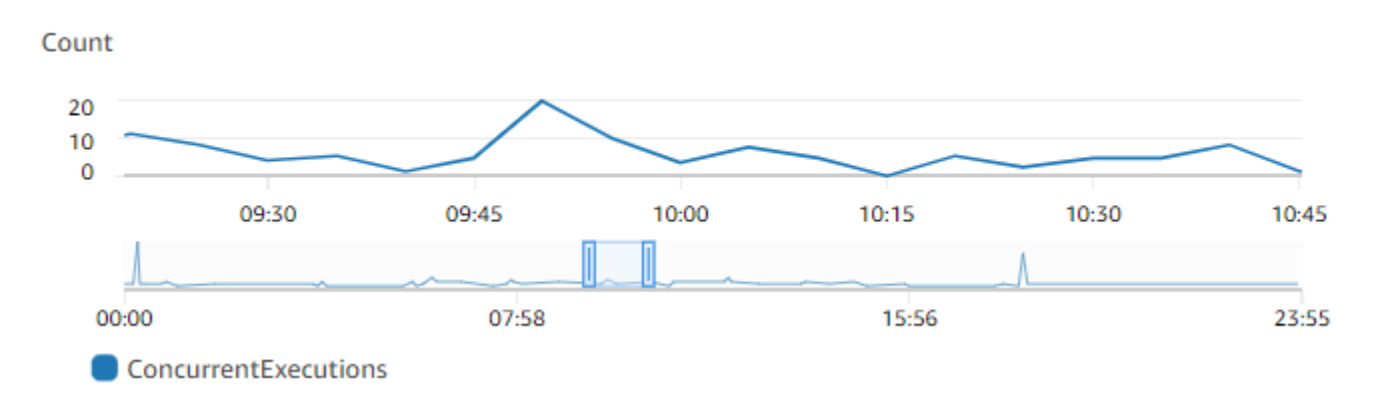

前一張圖表顯示此函數一天平均可處理 5 到 10 個並行請求,峰值時段則為 20 個請求。假設帳戶中還 有很多其他函數。如果此函數對您的應用程式很重要,且您不想要捨棄任何請求,則請將預留並行設為 20 (或以上)。

**或者,回想一下您也可以使用以下公式[計算並行](https://docs.aws.amazon.com/lambda/latest/dg/lambda-concurrency.html#calculating-concurrency):** 

Concurrency = (average requests per second) \* (average request duration in seconds)

將每秒平均請求乘以平均請求持續時間 (以秒為單位),可讓您粗略估計需要預留多少並行。您可以使用 Invocation 指標來預估每秒平均請求數,並使用 Duration 指標預估平均請求持續時間 (以秒為單 位)。如需詳細資訊,請參閱[將 CloudWatch 指標與 Lambda 搭配使用。](#page-1614-0)

您應熟悉您的上游和下游輸送量限制。雖然 Lambda 函數可隨負載進行無縫擴展,但上游和下游相依 性可能不具有相同的輸送量能力。如果您需要限制函數可擴展的高度,可以在函數中設定預留並行。
# <span id="page-432-1"></span>設定函數的佈建並行

在 Lambda 中[,並行](#page-413-0)是函數目前正在處理的傳輸中請求數目。有兩種類型的並行控制項可用:

- 預留並行 它是分配給函數的並行執行個體數量上限。當某個函數具有預留並行時,其他函數都無 法使用該並行。預留並行有助於確保最重要的函數始終有足夠的並行數量來處理傳入請求。設定函數 的預留並行不會產生額外費用。
- 佈建並行 它是您分配給函數的預先初始化執行環境數目。這些執行環境已準備好立即回應傳入的 函數請求。佈建並行有助於減少函數的冷啟動延遲。設定佈建並行會產生額外費用 AWS 帳戶。

本主題詳細說明如何管理及設定佈建並行。如需這兩種並行控制項的概念性概觀,請參閱[預留並行與佈](https://docs.aws.amazon.com/lambda/latest/dg/lambda-concurrency.html#reserved-and-provisioned) [建並行](https://docs.aws.amazon.com/lambda/latest/dg/lambda-concurrency.html#reserved-and-provisioned)。如需有關設定預留並行的詳細資訊,請參閱[the section called "設定預留並行"。](#page-429-0)

### **a** Note

連結至 Amazon MQ 事件來源映射的 Lambda 函數具有預設並行上限。若使用 Apache Active MQ,並行執行個體數量上限為 5 個。若使用 ARabbit MQ,並行執行個體數量上限為 1 個。 為函數設定保留或佈建並行不會改變這些上限。若要在使用 Amazon MQ 時要求增加預設的並 行上限,請聯絡 支援。

### 章節

### • [設定佈建並行](#page-432-0)

- [準確估算函數所需的佈建並行](#page-434-0)
- [使用佈建並行時最佳化函數程式碼](#page-435-0)
- [使用環境變數來檢視和控制佈建並行行為](#page-436-0)
- [了解使用佈建並行的記錄和計費行為](#page-436-1)
- [使用 Application Auto Scaling 自動化佈建並行管理](#page-437-0)

## <span id="page-432-0"></span>設定佈建並行

您可以使用 Lambda 主控台或 Lambda API 設定函數的佈建並行設定。

### 若要為函數配置佈建並行 (主控台)

1. 開啟 Lambda 主控台中[的函數頁面](https://console.aws.amazon.com/lambda/home#/functions)。

2. 選擇您要配置佈建並行的函數。

- 3. 選擇 Configuration (組態),然後選擇 Concurrency (並行)。
- 4. 在 Provisioned concurrency configurations (佈建並行組態) 下方,選擇 Add configuration (新增組 態)。
- 5. 選擇限定詞類型,以及別名或版本。

### **a** Note

您無法將佈建並行與任何函數的 \$LATEST 版本搭配使用。 如果您的函數有事件來源,請確定事件來源指向正確的函數別名或版本。否則,您的函數 將不會使用佈建並行環境。

- 6. 在佈建並行下輸入一個數字。Lambda 會提供每月預估費用。
- 7. 選擇 Save (儲存)。

您最多可以在帳戶中設定的數量為未預留帳戶並行數量減去 100 的值。剩餘的 100 個並行單位會用於 未使用預留並行的函數。例如,如果帳戶的並行限制為 1,000,而且您尚未將任何預留或佈建並行指派 給任何其他函數,則單一函數最多可以設定 900 個佈建並行單位。

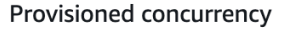

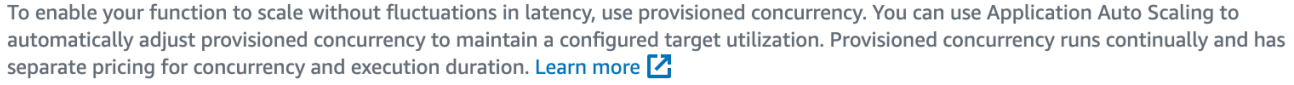

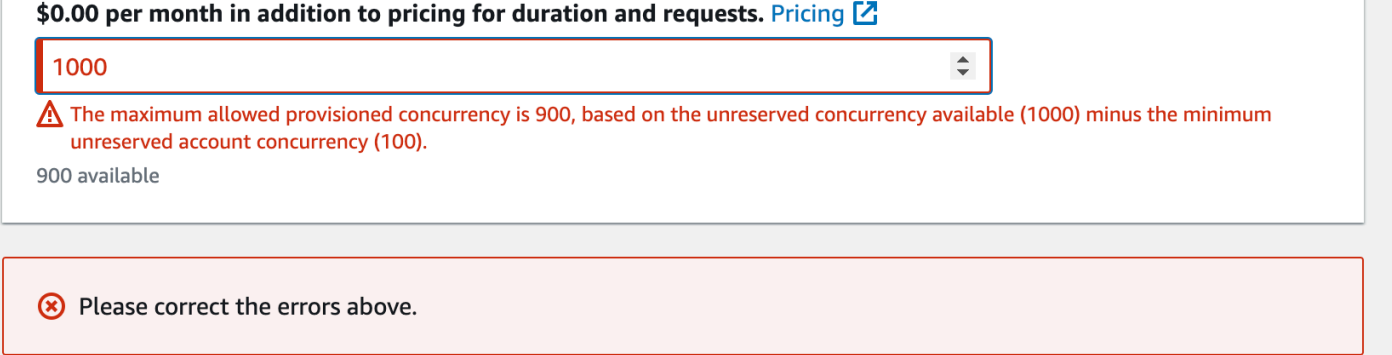

為函數設定佈建並行會影響其他函數可用的並行集區。例如,如果您為 function-a 設定 100 個佈建 並行單位,則帳戶中的其他函數必須共用剩餘的 900 個並行單位。即使 function-a 沒有使用所有 100 個單位也是如此。

您可以為同一函數同時配置預留並行和佈建並行。在這種情況下,佈建並行不能超過預留並行。

此限制也適用於不同函數版本。您可以指派給特定函數版本的佈建並行上限等於函數的預留並行減去其 他函數版本上的佈建並行。

若要透過 Lambda API 設定佈建並行,請使用下列 API 操作。

- [PutProvisionedConcurrencyConfig](https://docs.aws.amazon.com/lambda/latest/api/API_PutProvisionedConcurrencyConfig.html)
- [GetProvisionedConcurrencyConfig](https://docs.aws.amazon.com/lambda/latest/api/API_GetProvisionedConcurrencyConfig.html)
- [ListProvisionedConcurrencyConfigs](https://docs.aws.amazon.com/lambda/latest/api/API_ListProvisionedConcurrencyConfigs.html)
- [DeleteProvisionedConcurrencyConfig](https://docs.aws.amazon.com/lambda/latest/api/API_DeleteProvisionedConcurrencyConfig.html)

例如,若要使用 AWS Command Line Interface (CLI) 設定佈建並行,請使用 put-provisionedconcurrency-config命令。下列命令會為名為 my-function 之函數的 BLUE 別名配置 100 個佈 建並行單位:

```
aws lambda put-provisioned-concurrency-config --function-name my-function \ 
   --qualifier BLUE \ 
   --provisioned-concurrent-executions 100
```
您應該會看到類似以下的輸出:

```
{ 
   "Requested ProvisionedConcurrentExecutions": 100, 
   "Allocated ProvisionedConcurrentExecutions": 0, 
   "Status": "IN_PROGRESS", 
   "LastModified": "2023-01-21T11:30:00+0000"
}
```
## <span id="page-434-0"></span>準確估算函數所需的佈建並行

您可以使用 [CloudWatch](https://docs.aws.amazon.com/AmazonCloudWatch/latest/monitoring/working_with_metrics.html) 指標來檢視任何作用中函數的並行指標。具體而 言,ConcurrentExecutions 指標會顯示帳戶中函數的並行調用次數。

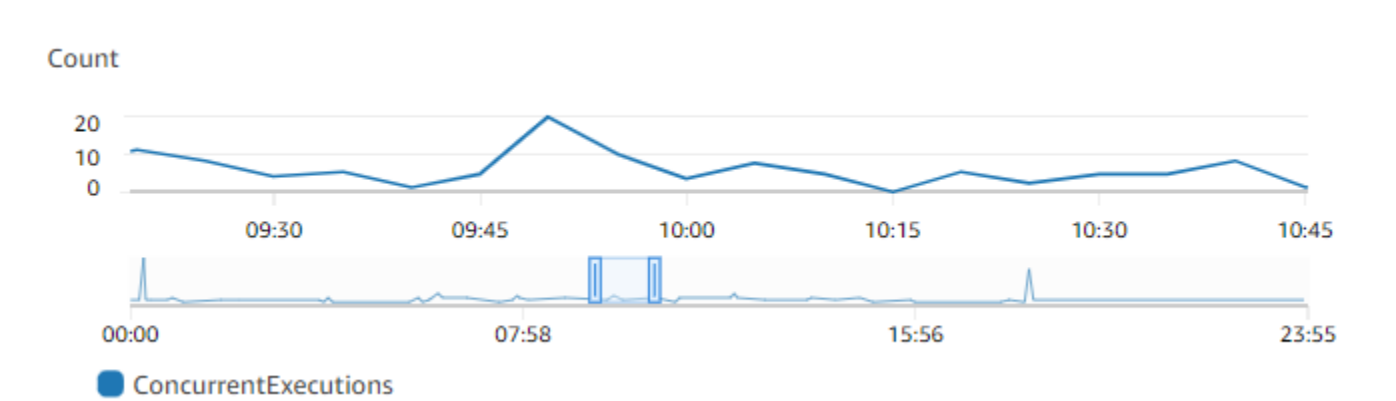

前一張圖表顯示此函數在任何特定時間平均可處理 5 到 10 個並行請求,峰值時段則為 20 個請求。假 設帳戶中還有很多其他函數。如果此函數對您的應用程式很重要,而且每次調用都需要低延遲回應,請 將佈建並行設為至少 20 個單位。

回想一下,您也可以使用以下公式[計算並行](https://docs.aws.amazon.com/lambda/latest/dg/lambda-concurrency.html#calculating-concurrency):

Concurrency = (average requests per second) \* (average request duration in seconds)

若要預估您需要多少並行,將每秒平均請求乘以平均請求持續時間 (以秒為單位)。您可以使用 Invocation 指標來預估每秒平均請求數,並使用 Duration 指標預估平均請求持續時間 (以秒為單 位)。

設定佈建並行時,Lambda 建議在函數通常需要的並行量上額外加上 10% 的緩衝。例如,如果函數通 常在 200 個並行請求達到峰值,可將佈建並行設定為 220 (200 個並行請求 + 10% = 220 佈建並行)。

## <span id="page-435-0"></span>使用佈建並行時最佳化函數程式碼

如果您使用的是佈建並行,請考慮調整函數程式碼結構,以最佳化低延遲。對於使用佈建並行的函 數,Lambda 會在配置時執行任何初始化程式碼,例如載入程式庫和執行個體化用戶端。因此,建議將 盡可能多的初始化移至主要函數處理常式以外,以避免在實際調用函數時影響延遲。相反地,在主要處 理常式程式碼中初始化程式庫或執行個體化用戶端意味著您的函數必須在每次調用時執行此程式碼 (無 論您是否使用佈建並行皆如此)。

對於隨需調用,每次函數冷啟動時,Lambda 可能需要重新執行初始化程式碼。針對此類函數,您可以 選擇延遲特定功能的初始化,直至您的函數需要該功能。例如,請參閱下列 Lambda 處理常式的控制 流程:

```
def handler(event, context):
```

```
 ... 
 if ( some_condition ): 
     // Initialize CLIENT_A to perform a task 
 else: 
     // Do nothing
```
在前面的範例中,開發人員在 if 陳述式中初始化 CLIENT\_A,而不是在主要處理常式之外進行初始 化。如此一來,Lambda 只會在滿足 some\_condition 的情況下執行此程式碼。如果您在主要處理常 式之外初始化 CLIENT\_A,Lambda 會在每次冷啟動時執行該程式碼。這可能會增加整體延遲。

## <span id="page-436-0"></span>使用環境變數來檢視和控制佈建並行行為

您的函數可能會耗盡本身的所有佈建並行。Lambda 使用隨需執行個體來處理任何超出流量。為 了判斷 Lambda 用於特定環境的初始化類型,請檢查 AWS\_LAMBDA\_INITIALIZATION\_TYPE 環境變數的值。此變數有兩個可能的值:provisioned-concurrency 或 ondemand。AWS\_LAMBDA\_INITIALIZATION\_TYPE 的值不可變,並且在整個環境的生命週期中保持不 變。若要檢查函數程式碼中環境變數的值,請參閱[擷取 Lambda 環境變數](#page-232-0)。

如果您使用的是 .NET 8 執行期,您可以設定AWS\_LAMBDA\_DOTNET\_PREJIT環境變數來改善函數 的延遲,即使它們不使用佈建並行。.NET 執行期會對第一次呼叫的每個程式庫採用延遲編譯和初始 化。因此,Lambda 函數的第一次調用可能需要比後續調用更長的時間。若要減輕此問題,您可以針 對 AWS\_LAMBDA\_DOTNET\_PREJIT 選擇以下三個值之一:

- ProvisionedConcurrency:Lambda 會使用佈建並行,針對所有環境執行預先 JIT 編譯。這是 預設值。
- Always:Lambda 會針對每個環境執行預先 JIT 編譯,即使函數未使用佈建並行。
- Never:Lambda 會針對所有環境停用預先 JIT 編譯。

## <span id="page-436-1"></span>了解使用佈建並行的記錄和計費行為

針對佈建並行環境,函數的初始化程式碼會在配置期間執行,且定期執行一次,因為 Lambda 會回收 環境的執行個體。即使環境執行個體從未處理請求,Lambda 仍會向您收取初始化的費用。佈建並行會 持續執行,並與初始化和調用成本分開計費。如需詳細資訊,請參閱 [AWS Lambda 定價。](https://aws.amazon.com/lambda/pricing/)

當您使用佈建並行設定 Lambda 函數時,Lambda 會預先初始化該執行環境,以便在調用請求之前可 供使用。Lambda 每次初始化環境時,都會以 JSON 記錄格式在 [platform-initReport](#page-1733-0) 日誌事件中記錄 函數的 Init [持續時間欄位。](#page-56-0)若要查看此日誌事件,請將您的 [JSON 日誌層級](#page-1622-0)設定為至少 INFO。您也可 以使用[遙測 API](#page-1724-0) 來取用平台事件,其中報告初始化持續時間欄位。

## <span id="page-437-0"></span>使用 Application Auto Scaling 自動化佈建並行管理

Application Auto Scaling 可讓您依據排程或根據使用率來管理佈建並行。如果您的函數接收到可預測 的流量模式,請使用排程擴展。如果您想要讓函數維持特定的使用率百分比,請使用目標追蹤擴展政 策。

### **a** Note

如果您使用 Application Auto Scaling 來管理函數的佈建並行,請確保先[設定初始佈建並行值。](#page-432-0) 如果您的函數沒有初始佈建並行值,Application Auto Scaling 可能無法正確處理函數擴展。

### 排程擴展

Application Auto Scaling 可讓您根據可預測的負載變化來設定自己的擴展排程。如需詳細資訊和範 例,請參閱《[Application Auto Scaling 使用者指南》中的 Application Auto Scaling 的排程擴展,](https://docs.aws.amazon.com/autoscaling/application/userguide/application-auto-scaling-scheduled-scaling.html)以及 AWS 運算部落格上[針對週期性尖峰用量排程 AWS Lambda 佈建並行](https://aws.amazon.com/blogs/compute/scheduling-aws-lambda-provisioned-concurrency-for-recurring-peak-usage/)。 Auto Scaling

### 目標追蹤

使用目標追蹤時,Application Auto Scaling 會會根據您定義擴展政策的方式,建立並管理一組 CloudWatch 警示。這些警示啟動時,Application Auto Scaling 會自動調整使用佈建並行配置的環境數 量。對沒有可預測流量模式的應用程式使用目標追蹤。

若要使用目標追蹤擴展佈建並行,請使用 RegisterScalableTarget 和 PutScalingPolicy Application Auto Scaling API 作業。例如,如果您使用的是 AWS Command Line Interface (CLI), 請遵循下列步驟:

1. 請將函數的別名註冊為擴展目標。以下範例會為函數 my-function 註冊別名 BLUE:

**aws application-autoscaling register-scalable-target --service-namespace lambda \ --resource-id function:my-function:BLUE --min-capacity 1 --max-capacity 100 \ --scalable-dimension lambda:function:ProvisionedConcurrency**

2. 將擴展政策套用至目標。以下範例會設定 Application Auto Scaling 來調整別名的佈建並行組態, 將使用率維持在接近 70%,但您可以套用 10% 至 90% 之間的任意值。

**aws application-autoscaling put-scaling-policy \ --service-namespace lambda \** 

```
 --scalable-dimension lambda:function:ProvisionedConcurrency \ 
    --resource-id function:my-function:BLUE \ 
    --policy-name my-policy \ 
    --policy-type TargetTrackingScaling \ 
    --target-tracking-scaling-policy-configuration '{ "TargetValue": 
 0.7, "PredefinedMetricSpecification": { "PredefinedMetricType": 
 "LambdaProvisionedConcurrencyUtilization" }}'
```
您應該會看到類似下面的輸出:

```
{ 
     "PolicyARN": "arn:aws:autoscaling:us-
east-2:123456789012:scalingPolicy:12266dbb-1524-xmpl-a64e-9a0a34b996fa:resource/lambda/
function:my-function:BLUE:policyName/my-policy", 
     "Alarms": [ 
\overline{\mathcal{L}} "AlarmName": "TargetTracking-function:my-function:BLUE-AlarmHigh-aed0e274-
xmpl-40fe-8cba-2e78f000c0a7", 
             "AlarmARN": "arn:aws:cloudwatch:us-
east-2:123456789012:alarm:TargetTracking-function:my-function:BLUE-AlarmHigh-aed0e274-
xmpl-40fe-8cba-2e78f000c0a7" 
         }, 
        \mathcal{L} "AlarmName": "TargetTracking-function:my-function:BLUE-AlarmLow-7e1a928e-
xmpl-4d2b-8c01-782321bc6f66", 
             "AlarmARN": "arn:aws:cloudwatch:us-
east-2:123456789012:alarm:TargetTracking-function:my-function:BLUE-AlarmLow-7e1a928e-
xmpl-4d2b-8c01-782321bc6f66" 
 } 
     ]
}
```
Application Auto Scaling 會在 CloudWatch 中建立兩個警示。第一個警示會在佈建並行的使用率不斷 超過 70% 時觸發。發生這種情況時,Application Auto Scaling 會配置更多佈建並行來減少使用率。 第二個警示會在使用率不斷低於 63% (70% 目標的 90%) 時觸發。發生這種情況時,Application Auto Scaling 會減少別名的佈建並行。

在下列範例中,函數會根據使用率在佈建並行的最小和最大數量之間進行擴展。

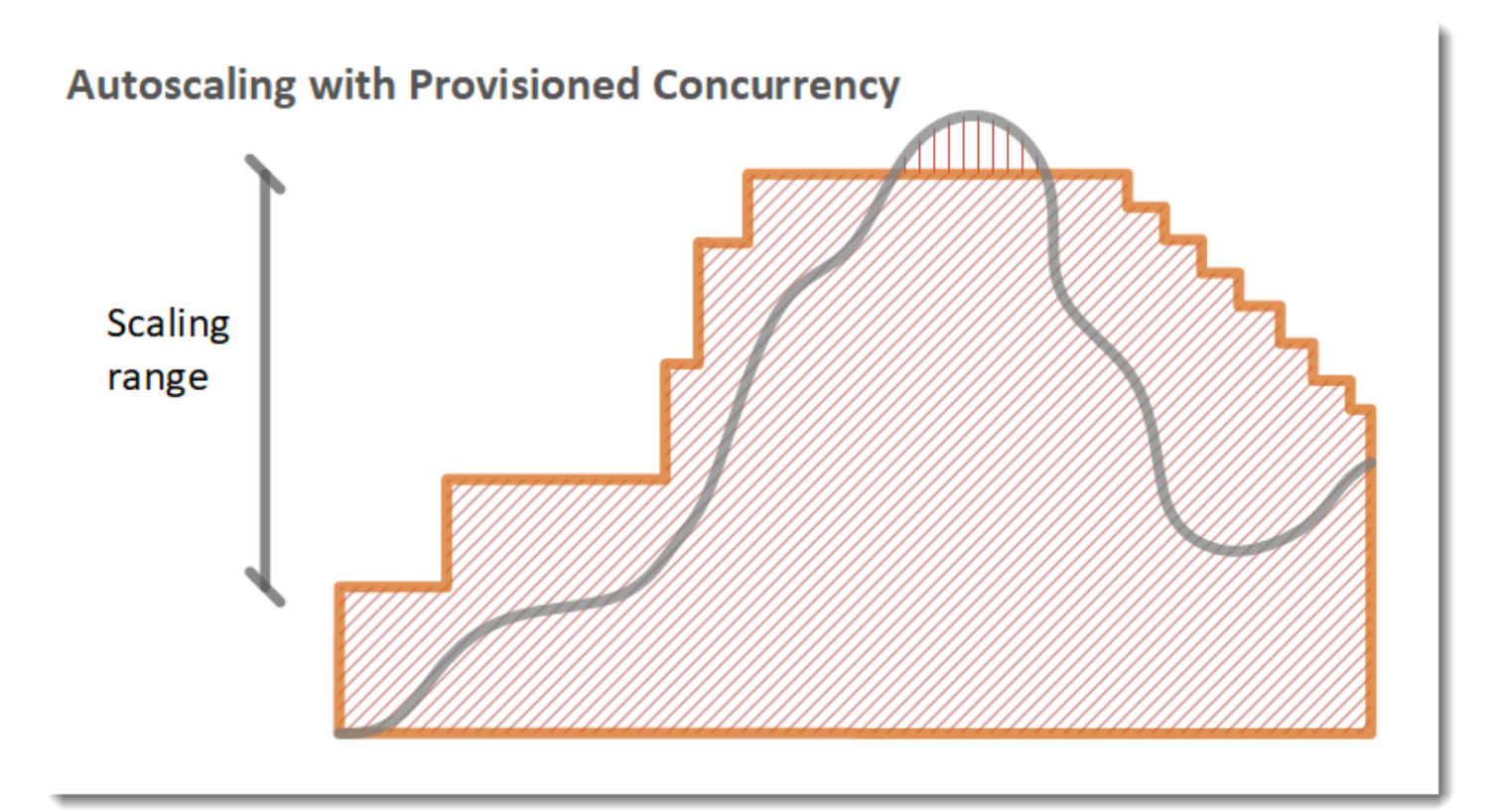

### 圖例

•

•

### 函數執行個體

開啟請求

- 佈建並行
- $\cdot$  [[[[[[[[[[[[[[]]]]]]]]] 標準並行

當開啟的請求數量增加時,Application Auto Scaling 會大幅增加佈建並行,直到達到設定的最大值為 止。在此之後,如果您尚未達到帳戶並行限制,則函數可以繼續按標準、未預留並行的方式擴展。當利 用率下降且保持偏低時,Application Auto Scaling 會定期小幅減少佈建並行。

依預設,兩個 Application Auto Scaling 警示都會使用平均統計資料。經歷快速暴增流量的函數可能不 會觸發這些警示。例如,假設您的 Lambda 函數執行速度很快 (即 20-100 毫秒),而您的流量會快速 暴增。在此情況下,請求數量將在暴增期間超過配置的佈建並行。不過,Application Auto Scaling 需

要暴增負載維持至少 3 分鐘,才能佈建其他環境。或者,兩個 CloudWatch 警示都需要達到目標平均 值的 3 個資料點,才能啟用自動擴展政策。如果您的函數遇到快速的流量爆增,使用最大統計資料而 非平均統計資料,可以更有效地擴展佈建並行,將冷啟動降至最低。

如需目標追蹤擴展政策的詳細資訊,請參閱 [Application Auto Scaling 的目標追蹤擴展政策。](https://docs.aws.amazon.com/autoscaling/application/userguide/application-auto-scaling-target-tracking.html)

# Lambda 擴展行為

函數收到更多請求時,Lambda 會自動提高執行環境的數量來處理這些請求,直到您的帳戶達到並行配 額為止。但是,為了防止因應突然爆發的流量而過度擴展,Lambda 限制了函數擴展的速度。此並行擴 展速率是您帳戶中的函數可擴展以因應增加的請求的最高速率。(也就是說,Lambda 建立新執行環境 的速度可以有多快。) 並行擴展速率與帳戶層級並行限制不同,後者是您的函數可用的並行總量。

## 並行擴展率

在每個 AWS 區域和每個函數中,您的並行擴展速率為每 10 秒 1,000 個執行環境執行個體 (或每隔 10 秒每秒 10,000 個請求)。換句話說,Lambda 每隔 10 秒就可以為每個函數配置最多 1,000 個額外執行 環境的執行個體,或者每秒容納 10,000 個額外請求。

通常情況下,您不需要擔心此限制。對於大多數使用案例,Lambda 的擴展速率已足夠。

重要的是,並行擴展速率是函數層級限制。這意味著帳戶中的每個函數都可以獨立於其他函數進行擴 展。

**a** Note

實際上,Lambda 會進行最佳嘗試在一段時間內持續重新填滿並行擴展速率,而不是每 10 秒 重新填滿 1,000 個單位。

Lambda 不會累積並行擴展比率的未使用部分。這意味著在任何時刻,您的擴展速率最大始終為 1,000 個並行單位。例如,如果您沒有在 10 秒的間隔內使用任何可用的 1,000 個並行單位,則不會在接下來 的 10 秒間隔內額外累積 1,000 個單位。在接下來的 10 秒間隔內,您的並行擴展速率仍然是 1,000。

只要您的函數持續接收到越來越多的請求,Lambda 就會以您可用的最快速率進行擴展,最高可達您帳 戶的並行限制。您可以透過[設定保留並行](#page-429-0)來限制個別函數可以使用的並行數量。當請求傳入的速度超過 您函數可擴展的速度,或當您的函數達到最大並行時,額外請求會因為限流錯誤而請求失敗 (狀態碼為 429)。

# 監控並行

Lambda 會發出 Amazon CloudWatch 指標,協助您監控函數的並行。本主題將說明這些指標及其解譯 方式。

章節

- [一般並行指標](#page-442-0)
- [佈建並行指標](#page-442-1)
- [使用 ClaimedAccountConcurrency 指標](#page-444-0)

# <span id="page-442-0"></span>一般並行指標

使用下列指標來監控 Lambda 函數的並行。每個指標的精細程度為 1 分鐘。

- ConcurrentExecutions 在指定時間點的作用中並行調用數。Lambda 會針對所有函數、版本和 別名發出此指標。對於 Lambda 主控台中的任何函數,Lambda 會在監控索引標籤的指標下以原生 方式顯示 ConcurrentExecutions 的圖表。使用 MAX 檢視此指標。
- UnreservedConcurrentExecutions 使用未預留並行的作用中並行調用數。Lambda 會針對區 域中的所有函數發出此指標。使用 MAX 檢視此指標。
- ClaimedAccountConcurrency 無法用於隨需調用的並行數

量。ClaimedAccountConcurrency 等於 UnreservedConcurrentExecutions 加上配置並 行的數量 (亦即預留並行總數加上佈建並行總數)。如果 ClaimedAccountConcurrency 超過帳 戶並行限制,您可以[請求提高帳戶並行上限](https://aws.amazon.com/premiumsupport/knowledge-center/lambda-concurrency-limit-increase/)。使用 MAX 檢視此指標。如需詳細資訊,請參閱[使用](#page-444-0) [ClaimedAccountConcurrency](#page-444-0) 指標。

# <span id="page-442-1"></span>佈建並行指標

使用下列指標來監控使用佈建並行的 Lambda 函數。每個指標的精細程度為 1 分鐘。

• ProvisionedConcurrentExecutions – 目前使用佈建並行處理調用的執行環境執行個體 數。Lambda 會針對已設定佈建並行的每個函數版本和別名發出此指標。使用 MAX 檢視此指標。

ProvisionedConcurrentExecutions 與您配置的佈建並行總數不同。例如,假設您將 100 個佈 建並行單位配置給函數版本。在任何指定的分鐘內,如果在這 100 個執行環境中最多 50 個同時處理調 用,則 MAX(ProvisionedConcurrentExecutions) 的值為 50。

• ProvisionedConcurrencyInvocations - Lambda 使用佈建並行調用函數程式碼的次 數。Lambda 會針對已設定佈建並行的每個函數版本和別名發出此指標。使用 SUM 檢視此指標。

ProvisionedConcurrencyInvocations 與 ProvisionedConcurrentExecutions 不

同,ProvisionedConcurrencyInvocations 計算調用總

數,ProvisionedConcurrentExecutions 則計算作用中環境數。若要了解這種區別,請考慮以下 案例:

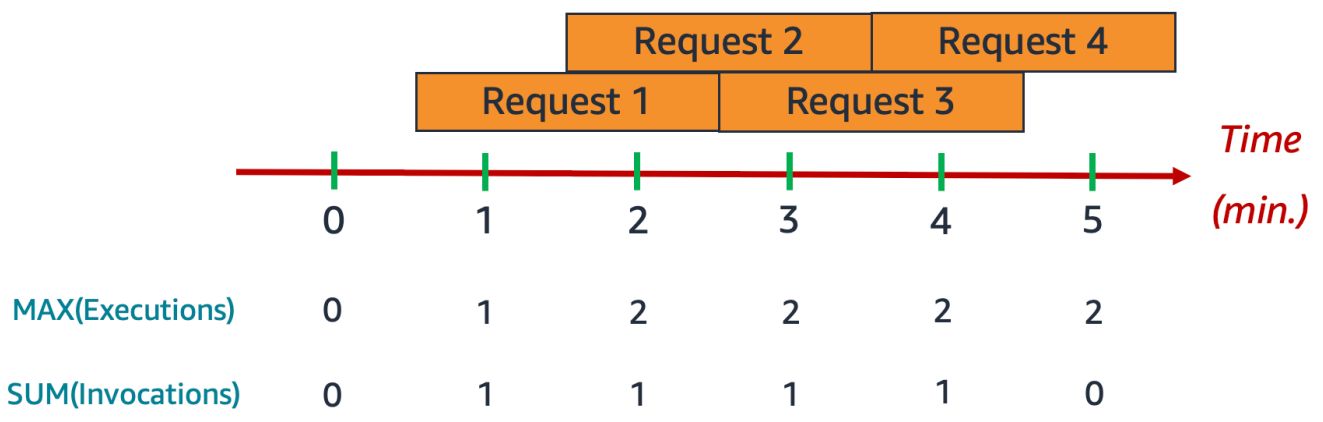

在此範例中,假設您每分鐘收到 1 次調用,而且每次調用都需要 2 分鐘才能完成。每個橘色水平長條 代表一個請求。假設您將 10 個佈建並行單位配置給此函數,這樣每個請求都會在佈建並行上執行。

在分鐘 0 和 1 之間,收到 Request 1。在分鐘 1

時,MAX(ProvisionedConcurrentExecutions) 的值為 1,因為在過去一分鐘內最多有 1 個執行 環境處於作用中狀態。SUM(ProvisionedConcurrencyInvocations) 的值也是 1,因為在過去一 分鐘內收到 1 個新請求。

在分鐘 1 和 2 之間,收到 Request 2,且 Request 1 繼續執行。在分鐘 2 時,MAX(ProvisionedConcurrentExecutions) 的值為 2,因為在過去一分鐘內最多有 2 個執行 環境處於作用中狀態。不過,SUM(ProvisionedConcurrencyInvocations) 的值為 1,因為在過 去一分鐘內只收到 1 個新請求。此指標行為會一直持續到範例結束為止。

• ProvisionedConcurrencySpilloverInvocations – 當所有佈建並行都 在使用中時,Lambda 使用標準 (預留或未預留) 並行調用函數的次數。Lambda 會針對已設定佈建並行的每個函數版本和別名發出此指標。使用 SUM 檢視此指 標。ProvisionedConcurrencyInvocations + ProvisionedConcurrencySpilloverInvocations 的 值應等於函數調用總數 (即 Invocations 指標)。

ProvisionedConcurrencyUtilization – 使用中佈建並行百分比

(即 ProvisionedConcurrentExecutions 的值除以配置的佈建並行總數)。Lambda 會針對已設 定佈建並行的每個函數版本和別名發出此指標。使用 MAX 檢視此指標。

例如,假設您將 100 個佈建並行單位佈建給函數版本。在任何指定的分鐘內,如果在這 100 個執 行環境中最多 60 個同時處理調用,則 MAX(ProvisionedConcurrentExecutions) 的值為 60,MAX(ProvisionedConcurrencyUtilization) 的值為 0.6。

ProvisionedConcurrencySpilloverInvocations 的值偏高可能表示您需要為函數配置額外的 佈建並行。或者,您可以[設定 Application Auto Scaling,以根據預先定義的閾值來處理佈建並行的自](https://docs.aws.amazon.com/lambda/latest/dg/provisioned-concurrency.html#managing-provisioned-concurency) [動擴展](https://docs.aws.amazon.com/lambda/latest/dg/provisioned-concurrency.html#managing-provisioned-concurency)。

相反地,ProvisionedConcurrencyUtilization 的值持續偏低可能表示您為函數配置過多佈建 並行。

## <span id="page-444-0"></span>使用 **ClaimedAccountConcurrency** 指標

Lambda 會使用 ClaimedAccountConcurrency 指標來判斷您的帳戶可用於隨需調用的並行數 量。Lambda 會使用以下公式計算 ClaimedAccountConcurrency:

ClaimedAccountConcurrency = UnreservedConcurrentExecutions + (allocated concurrency)

UnreservedConcurrentExecutions 是使用未預留並行的作用中並行調用數目。配置的並行是下 列兩個部分的總和 (以「預留並行」取代 RC,以「佈建並行」取代 PC):

- 區域中所有函數的 RC 總數。
- 區域中使用 PC 的所有函數的 PC 總數,使用 RC 的函數除外。

**a** Note

您不能為一個函數配置多於 RC 的 PC。因此,一個函數的 RC 總是大於或等於它的 PC。對於同 時具有 PC 和 RC 的函數,Lambda 在計算這些函數的配置並行比重時僅考慮 RC,即兩者當中 的較大值。

Lambda 會使用 ClaimedAccountConcurrency 指標來判斷可用於隨需調用的並行數量,而不使用 ConcurrentExecutions。雖然 ConcurrentExecutions 指標對於追蹤作用中並行調用的數量很 有用,但並不總是反映您真正的並行可用性。這是因為 Lambda 也會考慮預留並行和佈建並行來確定 可用性。

為了說明 ClaimedAccountConcurrency,請考慮一種情況,即您可以跨函數設定大量預留並行和 佈建並行,但其中有很多未被使用。在下列範例中,假設您的帳戶並行限制為 1,000,而您的帳戶中有 兩種主要的函數:function-orange 和 function-blue。您為 function-orange 配置 600 個 單位的預留並行。您為 function-blue 配置 200 個單位的佈建並行。假設隨著時間推移,您要部署 額外的函數並觀測以下流量模式:

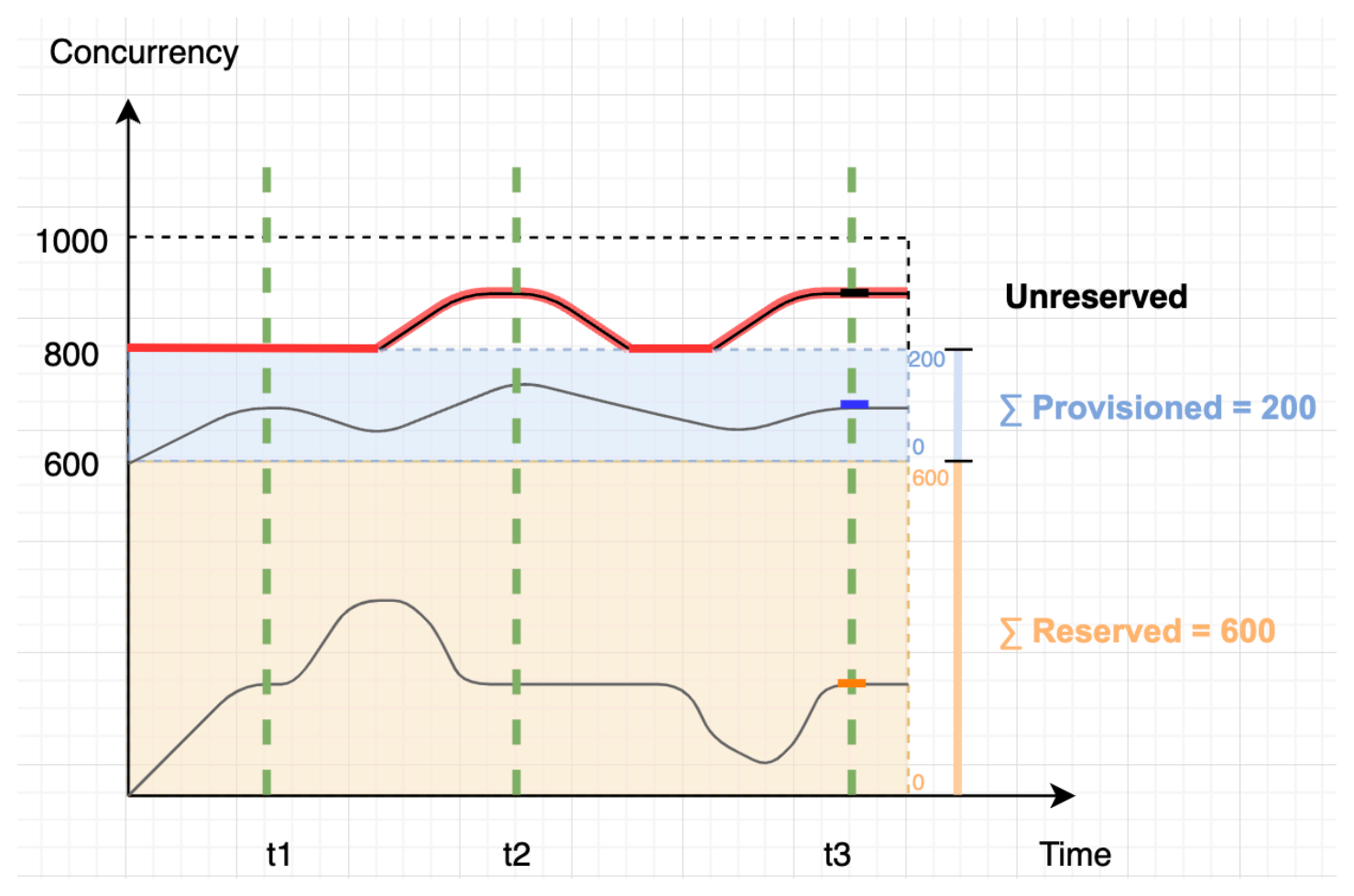

在上一張圖表中,黑線表示隨時間推移的實際並行使用,紅線表示隨時間推移的 ClaimedAccountConcurrency 值。在這種情況下,儘管函數的實際並行利用率較低,但 ClaimedAccountConcurrency 始終至少為 800。這是因為您為 function-orange 和 function-blue 配置了 800 個單位總數的並行。從 Lambda 的角度來看,您已經「聲明」這些並行 供使用,因此對於其他函數,您實際上只剩下 200 個單位的並行。

針對這個情況,在 ClaimedAccountConcurrency 公式中配置的並行是 800。然後,我們可以在圖 表的不同點衍生 ClaimedAccountConcurrency 值。

- 在 t1, ClaimedAccountConcurrency 為 800 (800 + 0 UnreservedConcurrentExecutions)。
- 在 t2, ClaimedAccountConcurrency 為 900 (800 + 100 UnreservedConcurrentExecutions)。
- 在 t3,ClaimedAccountConcurrency 還是 900 (800 + 100 UnreservedConcurrentExecutions)。

## 在 CloudWatch 中設定 **ClaimedAccountConcurrency** 指標

Lambda 會在 CloudWatch 中發出 ClaimedAccountConcurrency 指標。使用此指標和 SERVICE\_QUOTA(ConcurrentExecutions) 的值取得有關您的帳戶的並行利用率百分比,如下方 公式所示:

```
Utilization = (ClaimedAccountConcurrency/SERVICE_QUOTA(ConcurrentExecutions)) * 100%
```
下列螢幕截取畫面說明如何在 CloudWatch 中繪製此公式的圖形。綠色 claim\_utilization 線代表 此帳戶中的並行利用率,約為 40%:

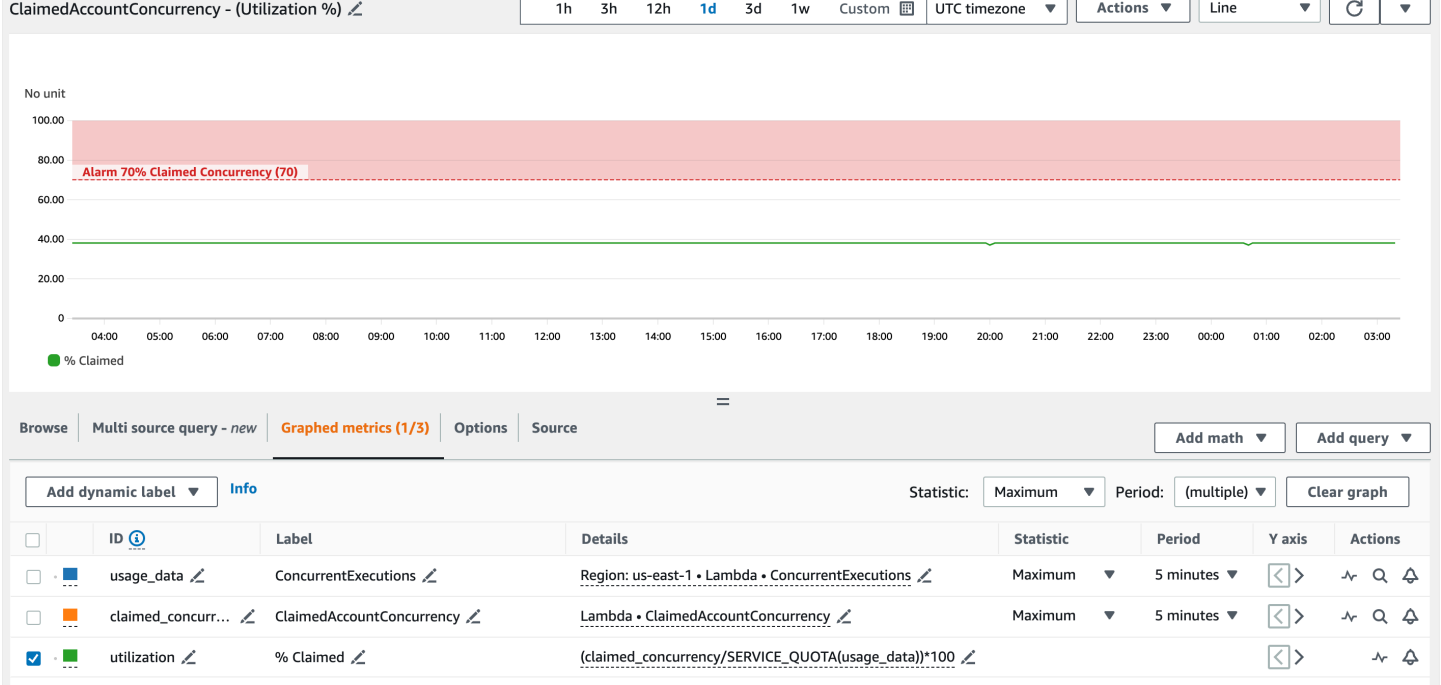

先前的螢幕截取畫面還包含 CloudWatch 警示,該警示會在並行利用率超過 70% 時進入 ALARM 狀 態。您可以使用 ClaimedAccountConcurrency 指標和類似的警示來主動確定您何時可能需要請求 更高的帳戶並行上限。

# 使用 Node.js 建置 Lambda 函數

您可以使用 Node.js in 執行 JavaScript 程式碼 AWS Lambda。Lambda 提供用於執行程式碼來處理事 件的 Node.js [執行期](#page-148-0)。您的程式碼會在包含 的環境中執行 AWS SDK for JavaScript,其中包含您管理 之 AWS Identity and Access Management (IAM) 角色的登入資料。若要進一步了解 Node.js 執行時間 隨附的SDK版本,請參閱 [the section called "包含執行時間的SDK版本"。](#page-449-0)

Lambda 支援以下 Node.js 執行期。

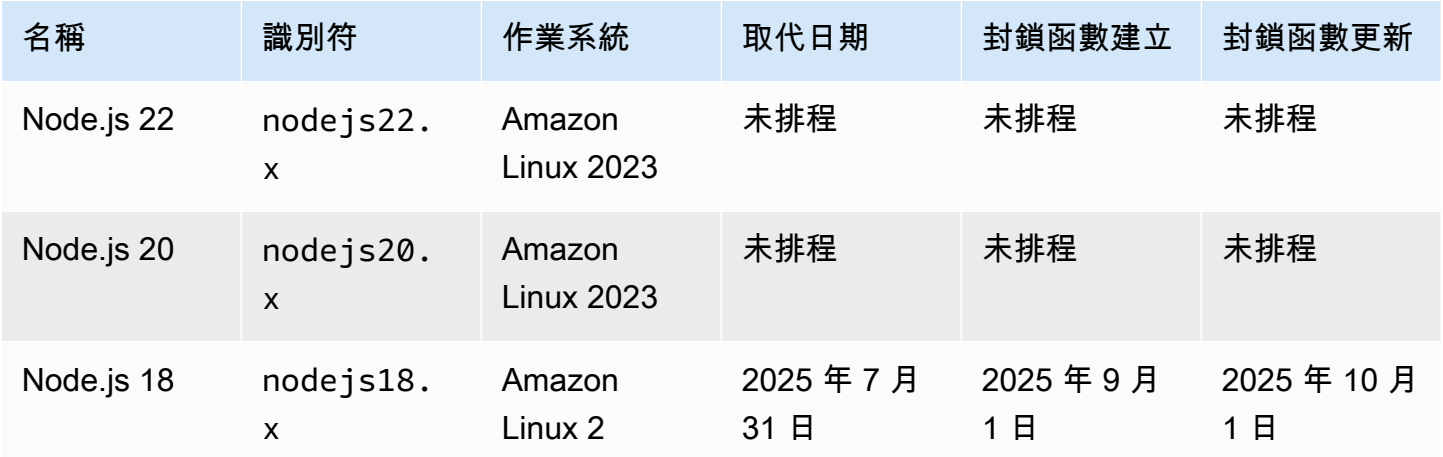

### 若要建立 Node.js 函數

- 1. 開啟 [Lambda 主控台](https://console.aws.amazon.com/lambda)。
- 2. 選擇建立函數。
- 3. 進行下列設定:
	- 函數名稱:輸入函數名稱。
	- 執行時期:選擇 Node.js 22.x。
- 4. 選擇建立函數。

主控台將建立一個 Lambda 函數,其具有名為 index.mjs 的單一來源檔案。您可以使用內建的程式 碼編輯器編輯該檔案並加入更多檔案。在 DEPLOY區段中,選擇部署以更新函數的程式碼。然後,若 要執行程式碼,請在 TESTEVENTS區段中選擇建立測試事件。

index.mjs 檔案匯出名為 handler 的函數,它接受事件物件與內容物件。這就是在叫用函數 時,Lambda 呼叫的[處理常式函數。](#page-451-0)Node.js 函數執行期會從 Lambda 中取得調用事件並將它們傳遞至 處理常式。在函式組態中,處理常式值為 index.handler。

當您儲存函數程式碼時,Lambda 主控台會建立 .zip 封存檔部署套件。當您在主控台外部開發函數程式 碼 (使用 IDE) 時,您需要[建立部署套件,](#page-459-0)以將程式碼上傳至 Lambda 函數。

除了傳遞調用事件外,函式執行期還會傳遞內容物件至處理常式。[內容物件](#page-493-0)包含了有關調用、函式以及 執行環境的額外資訊。更多詳細資訊將另由環境變數提供。

您的 Lambda 函數隨附 CloudWatch Logs 日誌群組。函數執行時間會將每個調用的詳細資訊傳送至 CloudWatch 日誌。它在調用期間會轉送[您的函數輸出的任何記錄。](#page-495-0)如果您的函數傳回錯誤,Lambda 會對該錯誤進行格式化之後傳回給調用端。

### 主題

- [Node.js 初始化](#page-448-0)
- [包含執行時間的SDK版本](#page-449-0)
- [使用保持連線TCP連線](#page-450-0)
- [CA 憑證載入](#page-450-1)
- [在 Node.js 中定義 Lambda 函數處理常式](#page-451-0)
- [使用 .zip 封存檔部署 Node.js Lambda 函數](#page-459-0)
- [使用容器映像部署 Node.js Lambda 函數](#page-469-0)
- [對 Node.js Lambda 函數使用層](#page-486-0)
- [使用 Lambda 內容物件擷取 Node.js 函數資訊](#page-493-0)
- [記錄和監控 Node.js Lambda 函數](#page-495-0)
- [在 中檢測 Node.js 程式碼 AWS Lambda](#page-507-0)

# <span id="page-448-0"></span>Node.js 初始化

Node.js 有一個唯一的事件迴圈模型,導致其初始化行為與其他執行期不同。具體而言,Node.js 使 用支援異步操作的非阻塞 I/O 模型。此模型允許 Node.js 高效地執行大多數工作負載。例如,如果 Node.js 函數進行網路呼叫,則該請求可能被指定為異步操作並放入回呼佇列中。函數可能會繼續處理 主呼叫堆疊中的其他操作,而不會透過等待網路呼叫返回而被阻止。網路呼叫完成後,系統會執行其回 呼,然後從回呼佇列中移除。

某些初始化任務可異步執行。不能保證這些異步任務在調用之前完成執行。例如,在 Lambda 執行處 理常式函數時,從 AWS 參數存放區進行網路呼叫以擷取參數的程式碼可能尚未完成。因此,在調用期 間,變數可能為空。為避免這種情況,請務必在繼續執行其餘的函數核心商業邏輯之前,將變數和其他 非同步程式碼完全初始化。

或者,您可以將函數程式碼指定為 ES 模組,這樣便能使用位於檔案最上層的 await,超出了函數 處理常式的範圍。當您對每個 Promise 執行 await,非同步初始化程式碼會在處理常式調用之前 完成,從而在降低冷啟動延遲方面最大限度地提高[佈建並行](#page-432-1)的效率。如需詳細資訊和範例,請參閱[在](https://aws.amazon.com/blogs/compute/using-node-js-es-modules-and-top-level-await-in-aws-lambda) [AWS Lambda中使用 Node.js ES 模組和頂層 await。](https://aws.amazon.com/blogs/compute/using-node-js-es-modules-and-top-level-await-in-aws-lambda)

## <span id="page-449-1"></span>將函數處理常式指定為 ES 模組

預設情況下,Lambda 會將帶有 .js 尾碼的檔案視為 CommonJS 模組。您可以選擇將程式碼指定為 ES 模組。您可利用兩種方式進行:在函數的 package.json 檔案中將 type 指定為 module,或使 用 .mjs 副檔名。若使用第一種方式下,函數程式碼會將所有 .js 檔案視為 ES 模組,而在第二種情 況下,只有您使用 .mjs 指定的檔案為 ES 模組。您可以透過分別將它們命名為 .mjs 和 .cjs 來混合 ES 模組和 CommonJS 模組,因為.mjs 檔案一律為 ES 模組,而.cjs 檔案一律為 CommonJS 模 組。

當載入 ES 模組時,Lambda 會在 NODE\_PATH 環境變數中搜尋資料夾。您可以使用 ES AWS SDK模 組import陳述式載入包含在執行時間中的 。您也可以從[分層載](#page-1676-0)入 ES 模組。

# <span id="page-449-0"></span>包含執行時間的SDK版本

Node.js 執行時間中包含的 AWS SDK版本取決於執行時間版本和您的 AWS 區域。若要尋找您使用的 執行時間中SDK包含的 版本,請使用下列程式碼建立 Lambda 函數。

Example index.mjs

```
import packageJson from '@aws-sdk/client-s3/package.json' with { type: 'json' };
```

```
export const handler = async () => ({ version: packageJson.version });
```
這會傳回下列格式的回應:

```
{ 
   "version": "3.632.0"
}
```
# <span id="page-450-0"></span>使用保持連線TCP連線

預設 Node.js HTTP/HTTPS 代理程式會為每個新請求建立新的TCP連線。為了避免建立新連線的成 本,在 nodejs18.x 和更新版本的 Lambda 執行時期中預設會啟用保持連線。保持連線可以減少使用 進行多次API呼叫的 Lambda 函數的請求時間SDK。

若要停用保持連線,請參閱 AWS SDK for JavaScript 3.x 開發人員指南中的在 [Node.js 中重複使用具](https://docs.aws.amazon.com/sdk-for-javascript/v3/developer-guide/node-reusing-connections.html) [有保持連線的連線](https://docs.aws.amazon.com/sdk-for-javascript/v3/developer-guide/node-reusing-connections.html)。如需使用保持連線的詳細資訊,請參閱 AWS 開發人員工具部落格上的 [HTTP 模組](https://aws.amazon.com/blogs/developer/http-keep-alive-is-on-by-default-in-modular-aws-sdk-for-javascript/) [化 AWS SDK 中的保持連線預設為開啟 JavaScript](https://aws.amazon.com/blogs/developer/http-keep-alive-is-on-by-default-in-modular-aws-sdk-for-javascript/)。

# <span id="page-450-1"></span>CA 憑證載入

對於 Node.js 18 以下的 Node.js 執行時期版本,Lambda 會自動載入 Amazon 專屬的 CA (憑證授 權單位) 憑證,讓您更輕鬆地建立與其他 AWS 服務互動的函數。例如,Lambda 包含驗證安裝在 Amazon RDS 資料庫上的伺服器身分RDS憑證所需的 Amazon 憑證。 [https://docs.aws.amazon.com/](https://docs.aws.amazon.com/AmazonRDS/latest/UserGuide/UsingWithRDS.SSL.html)  [AmazonRDS/latest/UserGuide/UsingWithRDS.SSL.html](https://docs.aws.amazon.com/AmazonRDS/latest/UserGuide/UsingWithRDS.SSL.html)此行為可能會在冷啟動期間產生效能影響。

從 Node.js 20 開始,在預設情況下,Lambda 不再載入額外的 CA 憑證。Node.js 20 執行期包含一個 憑證檔案,其中包含所有 Amazon CA 憑證位於 /var/runtime/ca-cert.pem。若要從 Node.js 18 及更早版本的執行期還原相同的行為,請將 NODE\_EXTRA\_CA\_CERTS[環境變數設](#page-227-0)定為 /var/ runtime/ca-cert.pem。

為了獲得最佳效能,我們建議您只將需要的憑證與部署套件搭配,並透過 NODE\_EXTRA\_CA\_CERTS 環境變數載入憑證。憑證檔案應該包含一或多個PEM格式的信任根憑證或中繼 CA 憑證。例如, 對於 RDS,將必要的憑證與您的程式碼一起包含為 certificates/rds.pem。然後,藉由將 NODE\_EXTRA\_CA\_CERTS 設定為 /var/task/certificates/rds.pem 載入憑證。

# <span id="page-451-0"></span>在 Node.js 中定義 Lambda 函數處理常式

Lambda 函數處理常式是您的函數程式碼中處理事件的方法。當有人呼叫您的函數時,Lambda 會執行 處理常式方法。函數會執行,直到處理常式傳回回應、結束或逾時為止。

### 主題

- [Node.js 處理常式基本知識](#page-451-1)
- [命名](#page-452-0)
- [使用 async/await](#page-452-1)
- [使用回呼](#page-455-0)
- [Node.js Lambda 函數的程式碼最佳實務](#page-457-0)

# <span id="page-451-1"></span>Node.js 處理常式基本知識

以下範例函數記錄[事件物件](#page-50-0)的內容並傳回日誌的位置。

```
a Note
```
此頁面會顯示 CommonJS 和 ES 模組處理常式的範例。若要了解這兩個處理常式類型之間的 差異,請參閱 [將函數處理常式指定為 ES 模組。](#page-449-1)

### ES module handler

Example

```
export const handler = async (event, context) => { 
  console.log("EVENT: \n" + JSON.stringify(event, null, 2));
   return context.logStreamName;
};
```
### CommonJS module handler

Example

```
exports.handler = async function (event, context) { 
   console.log("EVENT: \n" + JSON.stringify(event, null, 2)); 
   return context.logStreamName;
```
};

當您設定函數時,處理常式的設定值就是檔案名稱,以及已匯出之處理常式方法的名稱,並且以 點分隔。主控台中的預設值,例如在此指南中為 index.handler。這表示 handler 方法是透過 index.js 檔案匯出的。

執行程序會將引數傳送至處理常式方法。第一個引數是 event 物件,其中包含來自叫用端的資訊。呼 叫者會在呼叫 [Invoke](https://docs.aws.amazon.com/lambda/latest/api/API_Invoke.html) 時,以 JSON 格式的字串傳遞此資訊,然後執行時間將它轉換為物件。當 AWS 服務叫用您的函式時,事件結構會[依服務變化](#page-1031-0)。

第二個引數為 [內容物件](#page-493-0),其中包含有關呼叫、函式和執行環境的資訊。在上述範例中,該函式從內容 物件取得[日誌串流](#page-495-0)的名稱並傳回給叫用端。

您也可以使用回呼引數 (此引數是您在非同步處理常式中呼叫來傳送回應的函數)。建議您使用非同步/ 等待 (而不是回呼)。非同步/等待改善了可讀性、錯誤處理及效率。如需有關非同步/等待和回呼之間差 異的詳細資訊,請參閱 [使用回呼](#page-455-0)。

## <span id="page-452-0"></span>命名

當您設定函數時,處理常式的設定值就是檔案名稱,以及已匯出之處理常式方法的名稱,並且以點分 隔。主控台中建立的函數以及本指南中的範例,預設值都是 index.handler。這表示 handler 方法 是透過 index.js 或 index.mjs 檔案匯出的。

如果要在主控台中使用不同檔案名稱或函數處理常式名稱建立函數,您必須編輯預設處理常式名稱。

變更函數處理常式名稱的方式 (主控台)

- 1. 開啟 Lambda 主控台[的函數](https://console.aws.amazon.com/lambda/home#/functions)頁面,然後選擇您的函數。
- 2. 選擇 程式碼 索引標籤。
- 3. 向下捲動至執行時間設定窗格,並選擇編輯。
- 4. 在處理常式中,輸入函數處理常式的新名稱。
- 5. 選擇儲存。

## <span id="page-452-1"></span>使用 async/await

如果您的程式碼執行非同步任務,請使用非同步/等待模式,以確保處理常式能順利完成執行。非同步/ 等待是一種在 Node.js 中撰寫非同步程式碼的簡潔可讀模式,無需巢狀回呼或鏈結承諾。您可以透過非 同步/等待模式撰寫讀起來像同步程式碼的程式碼,同時仍維持非同步和非封鎖的特性。

async 關鍵字會將函數標記為非同步,且 await 關鍵字會暫停函數的執行,直到 Promise 獲得解決 為止。

### **a** Note

請務必等待非同步事件完成。如果函數在非同步事件完成之前傳回,則函數可能會失敗 或導致應用程式中的非預期行為。當 forEach 迴圈包含非同步事件時,可能會發生這 種情況。forEach 迴圈期望一個同步呼叫。如需更多資訊,請參閱 Mozilla 文件中的 [Array.prototype.forEach\(\)。](https://developer.mozilla.org/en-US/docs/Web/JavaScript/Reference/Global_Objects/Array/forEach)

### ES module handler

Example - 具有 async/await 的 HTTP 請求

```
const url = "https://aws.amazon.com/";
export const handler = async(event) => {
     try { 
         // fetch is available in Node.js 18 and later runtimes 
         const res = await fetch(url); 
         console.info("status", res.status); 
         return res.status; 
     } 
     catch (e) { 
         console.error(e); 
         return 500; 
     }
};
```
### CommonJS module handler

Example - 具有 async/await 的 HTTP 請求

```
const https = require("https");
let url = "https://aws.amazon.com/";
exports.handler = async function (event) { 
  let statusCode; 
   await new Promise(function (resolve, reject) { 
     https.get(url, (res) => {
```

```
 statusCode = res.statusCode; 
          resolve(statusCode); 
        }).on("error", (e) => { 
          reject(Error(e)); 
       }); 
   }); 
   console.log(statusCode); 
   return statusCode;
};
```
下一個範例會使用非同步/等待來列出您的 Amazon Simple Storage Service 儲存貯體。

```
a Note
```
使用此範例前,請確定函數的執行角色具有 Amazon S3 讀取許可。

### ES module handler

Example - 具有非同步/等待的 AWS SDK v3

此範例會使用 [AWS SDK for JavaScript v3](https://docs.aws.amazon.com/sdk-for-javascript/v3/developer-guide/welcome.html) (可在 nodejs18.x 及之後的執行時期使用)。

```
import {S3Client, ListBucketsCommand} from '@aws-sdk/client-s3';
const s3 = new S3Client({region: 'us-east-1'}); 
export const handler = async(event) => { 
   const data = await s3.send(new ListBucketsCommand({})); 
   return data.Buckets; 
};
```
CommonJS module handler

Example - 具有非同步/等待的 AWS SDK v3

此範例會使用 [AWS SDK for JavaScript v3](https://docs.aws.amazon.com/sdk-for-javascript/v3/developer-guide/welcome.html) (可在 nodejs18.x 及之後的執行時期使用)。

```
const { S3Client, ListBucketsCommand } = require('@aws-sdk/client-s3');
const s3 = new S3Client({ region: 'us-east-1' });
```

```
exports.handler = async (event) => {
   const data = await s3.send(new ListBucketsCommand({})); 
   return data.Buckets;
};
```
<span id="page-455-0"></span>使用回呼

建議您使用 [非同步/等待](#page-452-1) 來宣告函數處理常式,而不是使用回呼。非同步/等待是更好的選擇,以下列 出幾項原因:

- 可讀性: 非同步/等待程式碼比回呼程式碼更容易閱讀和理解,回呼程式碼可能很快就會變得難以理 解,並引發回呼地獄。
- 偵錯和錯誤處理: 回呼型程式碼的偵錯工作難度可能不低。呼叫堆疊可能會變得難以理解,且可能 會很容易接受錯誤。您可以透過非同步/等待使用 try/catch 區塊來處理錯誤。
- 效率: 回呼通常需要在程式碼的不同部分之間進行切換。非同步/等待可以減少切換環境的次數,進 而產生更有效率的程式碼。

在處理常式中使用回呼時,函數將繼續執行,直到 [事件迴圈](https://nodejs.org/en/docs/guides/event-loop-timers-and-nexttick/) 清空或函數逾時為止。直到完成所 有的事件迴圈任務,回應才會傳送到叫用端。如果函式逾時,便會傳回錯誤。您可以透過設定 [context.callbackWaitsForEmptyEventLoop](#page-493-0) 為「false (失敗)」來設定執行時間立即傳回回應。

回乎函式需要兩個引數,一個 Error 和回應。回應物件必須與 JSON.stringify 相容。

以下範例函式檢查 URL 及傳回狀態碼給叫用端。

ES module handler

Example - 具有 callback 的 HTTP 請求

```
import https from "https";
let url = "https://aws.amazon.com/";
export function handler(event, context, callback) { 
  https.get(url, (res) => {
       callback(null, res.statusCode); 
     }).on("error", (e) => { 
       callback(Error(e)); 
     });
```
CommonJS module handler

Example - 具有 callback 的 HTTP 請求

```
const https = require("https");
let url = "https://aws.amazon.com/";
exports.handler = function (event, context, callback) { 
  https.get(url, (res) => {
       callback(null, res.statusCode); 
     }).on("error", (e) => { 
       callback(Error(e)); 
     });
};
```
在下一個範例中,Amazon S3 的回應會在可用時立即傳回給啟動程式。逾時的事件迴圈已凍結,並繼 續執行下一個時間叫用的函式。

**a** Note

使用此範例前,請確定函數的執行角色具有 Amazon S3 讀取許可。

ES module handler

Example – 具有 callbackWaitsForEmptyEventLoop 的 AWS SDK v3

此範例會使用 [AWS SDK for JavaScript v3](https://docs.aws.amazon.com/sdk-for-javascript/v3/developer-guide/welcome.html) (可在 nodejs18.x 及之後的執行時期使用)。

```
import AWS from "@aws-sdk/client-s3";
const s3 = new AWS.S3(\{\});
export const handler = function (event, context, callback) { 
   context.callbackWaitsForEmptyEventLoop = false; 
   s3.listBuckets({}, callback); 
   setTimeout(function () { 
     console.log("Timeout complete."); 
   }, 5000);
};
```
CommonJS module handler

Example – 具有 callbackWaitsForEmptyEventLoop 的 AWS SDK v3

此範例會使用 [AWS SDK for JavaScript v3](https://docs.aws.amazon.com/sdk-for-javascript/v3/developer-guide/welcome.html) (可在 nodejs18.x 及之後的執行時期使用)。

```
const AWS = require("@aws-sdk/client-s3");
const s3 = new ANS.S3({1});
exports.handler = function (event, context, callback) { 
   context.callbackWaitsForEmptyEventLoop = false; 
   s3.listBuckets({}, callback); 
   setTimeout(function () { 
     console.log("Timeout complete."); 
   }, 5000);
};
```
## <span id="page-457-0"></span>Node.js Lambda 函數的程式碼最佳實務

請遵循下列清單中的準則,在建置 Lambda 函數時使用最佳編碼實務:

• 區隔 Lambda 處理常式與您的核心邏輯。能允許您製作更多可測單位的函式。在 Node.js 時,看起 來會是這個樣子:

```
exports.myHandler = function(event, context, callback) { 
 var foo = event.foo; 
 var bar = event.bar; 
 var result = MyLambdaFunction (foo, bar);
 callback(null, result);
}
function MyLambdaFunction (foo, bar) { 
 // MyLambdaFunction logic here
}
```
- 控制函數部署套件內的相依性。AWS Lambda 執行環境包含多個程式庫。對於 Node.js 和 Python 執行時期,其中包括 AWS SDK。若要啟用最新的一組功能與安全更新,Lambda 會定期更新這些程 式庫。這些更新可能會為您的 Lambda 函數行為帶來細微的變更。若要完全掌控您函式所使用的相 依性,請利用部署套件封裝您的所有相依性。
- 最小化依存項目的複雜性。偏好更簡易的框架,其可快速在[執行環境](#page-55-0)啟動時載入。
- 將部署套件最小化至執行時間所必要的套件大小。這能減少您的部署套件被下載與呼叫前解壓縮的時 間。
- 請利用執行環境重新使用來改看函式的效能。在函式處理常式之外初始化 SDK 用戶端和資料庫連 線,並在本機快取 /tmp 目錄中的靜態資產。由您函式的相同執行個體處理的後續叫用可以重複使用 這些資源。這可藉由減少函數執行時間來節省成本。

若要避免叫用間洩漏潛在資料,請不要使用執行環境來儲存使用者資料、事件,或其他牽涉安全性的 資訊。如果您的函式依賴無法存放在處理常式內記憶體中的可變狀態,請考慮為每個使用者建立個別 函式或個別函式版本。

- 使用 Keep-Alive 指令維持持續連線的狀態。Lambda 會隨著時間的推移清除閒置連線。叫用函數時 嘗試重複使用閒置連線將導致連線錯誤。若要維護持續連線,請使用與執行階段相關聯的 keep-alive (保持啟用) 指令。如需範例,請參[閱在 Node.js 中重複使用 Keep-Alive 的連線](https://docs.aws.amazon.com/sdk-for-javascript/v3/developer-guide/node-reusing-connections.html)。
- 使用[環境變數](#page-227-0)將操作參數傳遞給您的函數。例如,如果您正在寫入到 Amazon S3 儲存貯體,而非對 您正在寫入的儲存貯體名稱進行硬式編碼,請將儲存貯體名稱設定為環境變數。
- 避免在 Lambda 函數中使用遞迴調用,其中函數會調用自己或啟動可能再次調用函數的程序。這會 導致意外的函式呼叫量與升高的成本。若您看到意外的調用數量,當更新程式碼時,請立刻將函數的 預留並行設為 0,以調節對函數的所有調用。
- 請勿在您的 Lambda 函數程式碼中使用未記錄的非公有 API。對於 AWS Lambda 受管執行時 間,Lambda 會定期將安全性和函數更新套用至 Lambda 的內部 API。這些內部 API 更新可能是向 後不相容的,這會導致意外結果,例如若您的函數依賴於這些非公有 API,則叫用失敗。請參閱 [API](https://docs.aws.amazon.com/lambda/latest/api/welcome.html) [參考](https://docs.aws.amazon.com/lambda/latest/api/welcome.html)查看公開可用 API 的清單。
- 撰寫等冪程式碼。為函數撰寫等冪程式碼可確保採用相同方式來處理重複事件。程式碼應正確驗證事 件並正常處理重複的事件。如需詳細資訊,請參閱 [How do I make my Lambda function idempotent?](https://aws.amazon.com/premiumsupport/knowledge-center/lambda-function-idempotent/) (如何讓 Lambda 函數等冪?)。

# <span id="page-459-0"></span>使用 .zip 封存檔部署 Node.js Lambda 函數

AWS Lambda 函數的程式碼包含 .js 或 .mjs 檔案,其中包含函數的處理常式程式碼,以及程式碼所依 賴的任何其他套件和模組。若要將此函數程式碼部署到 Lambda,您可以使用部署套件。此套件可以 是 .zip 封存檔或容器映像。如需有關搭配使用容器映像與 Node.js 的詳細資訊,請參閱[使用容器映像](https://docs.aws.amazon.com/lambda/latest/dg/nodejs-image.html) [部署 Node.js Lambda 函數。](https://docs.aws.amazon.com/lambda/latest/dg/nodejs-image.html)

若要建立 .zip 封存檔的部署套件,您可以使用命令列工具的內建 .zip 封存檔公用程式,或任何其 他 .zip 檔案公用程式 (例如 [7zip\)](https://www.7-zip.org/download.html)。以下各節顯示的範例假設您在 Linux 或 MacOS 環境中使用命令 列 zip 工具。若要在 Windows 中使用相同命令,您可以[安裝適用於 Linux 的 Windows 子系統](https://docs.microsoft.com/en-us/windows/wsl/install-win10),以取 得 Ubuntu 和 Bash 的 Windows 整合版本。

請注意,Lambda 使用 POSIX 檔案許可,因此在建立 .zip 封存檔之前,您可能需[要設定部署套件資料](https://aws.amazon.com/premiumsupport/knowledge-center/lambda-deployment-package-errors/) [夾的許可](https://aws.amazon.com/premiumsupport/knowledge-center/lambda-deployment-package-errors/)。

### 主題

- [Node.js 中的執行期相依項](#page-459-1)
- [建立不含相依項的 .zip 部署套件](#page-460-0)
- [建立含相依項的 .zip 部署套件](#page-460-1)
- [為相依項建立 Node.js 層](#page-461-0)
- [相依項搜尋路徑和含執行期程式庫](#page-462-0)
- [使用 .zip 檔案建立及更新 Node.js Lambda 函數](#page-463-0)

## <span id="page-459-1"></span>Node.js 中的執行期相依項

對於使用 Node.js 執行期的 Lambda 函數,相依項可以是任何 Node.js 模組。Node.js 執行期包含 許多常見程式庫,以及 AWS SDK for JavaScript的某個版本。nodejs16.x Lambda 執行期包含 SDK 的第 2.x 版。執行期版本 nodejs18.x 及更新版本包含 SDK 的第 3 版本。若要搭配執行期 nodejs18.x 及更新版本使用 SDK 的第 2 版,請將 SDK 新增至您的 .zip 檔部署套件。如果選擇的執 行期包含正在使用的 SDK 版本,則不需要在 .zip 檔案中包含 SDK 程式庫。若要了解您使用的執行時 期中包含哪個版本的 SDK,請參閱[the section called "包含執行時間的SDK版本"。](#page-449-0)

Lambda 會定期更新 Node.js 執行期中的 SDK 程式庫,以納入最新功能和安全升級。Lambda 也會 將安全修補程式和更新套用至執行期中包含的其他程式庫。若要完全控制套件中的相依項,可以將任 何包含執行期之相依項的偏好版本新增至部署套件。例如,如果想要針對 JavaScript 使用特定版本的 SDK,可以將其作為相依項包含在 .zip 檔案中。如需有關將包含執行期的相依項新增至 .zip 檔案的詳 細資訊,請參閱 [相依項搜尋路徑和含執行期程式庫](#page-462-0)。

在 [AWS 共同責任模式](#page-151-0)下,您負責管理函數部署套件中的任何相依項。這包括套用更新和安全性修補 程式。若要更新函數部署套件中的相依項,請先建立新的 .zip 檔案,然後將其上傳至 Lambda。如需詳 細資訊,請參閱 [建立含相依項的 .zip 部署套件](#page-460-1) 和 [使用 .zip 檔案建立及更新 Node.js Lambda 函數。](#page-463-0)

## <span id="page-460-0"></span>建立不含相依項的 .zip 部署套件

如果除了 Lambda 執行期中包含的程式庫之外,函數程式碼沒有其他相依項,則 .zip 檔案只包含具有 函數處理常式程式碼的 index.js 或 index.mjs 檔案。使用您慣用的 zip 公用程式建立 .zip 檔案, 並將 index.js 或 index.mjs 檔案放在根目錄下。如果包含處理常式程式碼的檔案不在 .zip 檔案的 根目錄下,則 Lambda 將無法執行程式碼。

若要了解如何部署 .zip 檔案以建立新的 Lambda 函數或更新現有函數,請參[閱使用 .zip 檔案建立及更](#page-463-0) [新 Node.js Lambda 函數。](#page-463-0)

## <span id="page-460-1"></span>建立含相依項的 .zip 部署套件

如果函數程式碼相依於 Lambda Node.js 執行期中不包含的套件或模組,則可以使用函數程式碼將這些 相依項新增至 .zip 檔案,或使用 [Lambda 層](#page-1676-0)。本節中的指示說明如何在 .zip 部署套件中包含相依項。 如需如何在層中包含相依項的指示,請參閱[the section called "為相依項建立 Node.js 層"](#page-461-0)。

下列範例 CLI 命令會建立名為 my\_deployment\_package.zip 的 .zip 檔案,其中包含帶有函數處理 常式程式碼及其相依項的 <code>index.is</code> 或 <code>index.m</code>is 檔案。在此範例中,可以使用 npm 套件管理工具 來安裝相依項。

#### 建立部署套件

1. 導覽到包含 index.js 或 index.mjs 原始程式碼檔案的專案目錄。在此範例中,目錄名為 my\_function。

2. 使用 npm install 命令將函數的所需程式庫安裝在 node\_modules 目錄中。在此範例中,將安 裝 適用於 Node.js 的 AWS X-Ray SDK。

**npm install aws-xray-sdk**

這會建立如下資料夾結構:

~/my\_function

```
建立不含相依項的 .zip 部署套件 430
```
**cd my\_function**

### index.mjs ### node modules ### async ### async-listener ### atomic-batcher ### aws-sdk ### aws-xray-sdk ### aws-xray-sdk-core

您也可以將自己建立的自訂模組新增至部署套件。在 node\_modules 下建立一個帶有模組名稱的 目錄,並將自訂編寫的套件儲存在此處。

## 3. 在根目錄建立包含專案資料夾內容的 .zip 檔案。使用 r (遞迴) 選項,以確保 zip 會壓縮子資料 夾。

**zip -r my\_deployment\_package.zip .**

## <span id="page-461-0"></span>為相依項建立 Node.js 層

本節中的指示說明如何在層中包含相依項。如需如何在部署套件中包含相依項的指示,請參閱[the](#page-460-1)  [section called "建立含相依項的 .zip 部署套件"](#page-460-1)。

將層新增至函數時,Lambda 會將層內容載入該執行環境的 /opt 目錄。在每一次 Lambda 執行期 中,PATH 變數已包含 */* opt 目錄中的特定資料夾路徑。為了確保 Lambda 取得您的 layer 內容,您的 layer .zip 檔案應該在以下資料夾路徑中具有其相依性:

- nodejs/node\_modules
- nodejs/node16/node\_modules (NODE\_PATH)
- nodejs/node18/node modules (NODE PATH)
- nodejs/node20/node\_modules (NODE\_PATH)

例如,您的層 .zip 檔案結構可能如下所示:

```
xray-sdk.zip
# nodejs/node_modules/aws-xray-sdk
```
此外,Lambda 會自動偵測 /opt/lib 目錄中的程式庫,以及 /opt/bin 目錄中的二進位檔案。若要 確保 Lambda 正確找到您的層內容,您也可以建立結構如下的層:

```
custom-layer.zip
# lib 
     | lib_1 
     | lib_2
# bin 
     | bin_1 
     | bin_2
```
<span id="page-462-0"></span>封裝層之後,請參閱[the section called "建立和刪除層"及](#page-1682-0)[the section called "新增層",](#page-1685-0)完成層設定。

## 相依項搜尋路徑和含執行期程式庫

Node.js 執行期包含許多常見程式庫,以及 AWS SDK for JavaScript的某個版本。如果想要使用不同版 本之包含執行期的程式庫,則可以透過將其與函數綁定在一起,或將其新增為部署套件中的相依項來執 行此操作。例如,可以透過將其新增至 .zip 部署套件,來使用不同版本的 SDK。也可以將其包含在函 數的 [Lambda 層](#page-1676-0)中。

當您在程式碼中使用 import 或 require 陳述式時,Node.js 執行期會在 NODE\_PATH 路徑中搜尋 目錄,直到找到模組為止。依預設,執行期搜尋的第一個位置是 .zip 部署套件解壓縮並掛載的目錄 ( / var/task)。如果您在部署套件中納入含執行期程式庫的版本,則此版本的優先順序會高於執行期中 包含的版本。部署套件中的相依項也優先於圖層中的相依項。

當您將相依項新增至圖層時,Lambda 會將其擷取到 /opt/node $\,$ is/nodexx/node\_modu $\,$ l<code>es</code>,其中 nodexx 表示您所使用的執行期版本。在搜尋路徑中,此目錄的優先順序高於包含含執行期程式庫的 目錄 (/var/lang/lib/node\_modules)。因此,函數層中程式庫的優先順序高於執行期中包含的版 本。

可以新增下列程式碼行,以查看 Lambda 函數的完整搜尋路徑。

console.log(process.env.NODE\_PATH)

您也可以在 .zip 套件內的個別資料夾中新增相依項。例如,可以將自訂模組新增至名為 common 的 .zip 套件中的資料夾。解壓縮並掛載您的 .zip 套件時,此資料夾會放在 /var/task 目錄中。若 要在程式碼中使用 .zip 部署套件中資料夾的相依性,請使用 import { } from 或 const { } = require() 陳述式,具體取決於您使用的是 CJS 還是 ESM 模組解析度。例如:

import { myModule } from './common'

如果將程式碼與 esbuild、rollup 或類似屬性綁定在一起,則函數使用的相依項會一起綁定在一個 或多個檔案中。建議盡可能使用此方法來確定相依項。與將相依項新增至部署套件相比,綁定程式碼可 提高效能,因為減少了 I/O 操作。

## <span id="page-463-0"></span>使用 .zip 檔案建立及更新 Node.js Lambda 函數

建立 .zip 部署套件後,您可以使用該套件建立新的 Lambda 函數或更新現有函數。您可以使用 Lambda 主控台、 AWS Command Line Interface和 Lambda API 部署 .zip 套件。您也可以使用 AWS Serverless Application Model (AWS SAM) 和 AWS CloudFormation 建立並更新 Lambda 函數。

Lambda 的 .zip 部署套件大小上限為 250 MB (解壓縮)。請注意,此限制適用於您上傳的所有檔案 (包 括任何 Lambda 層) 的大小總和。

Lambda 執行時間需有許可才能讀取部署套裝服務中的檔案。在 Linux 許可八進位標記法中,Lambda 需要 644 個許可 (rw-r--r--) 用於非可執行檔,以及 755 個許可 (rwxr-x) 用於目錄和可執行檔。

在 Linux 和 MacOS 中,使用 chmod 命令變更部署套件中檔案和目錄的檔案許可。例如,若要為非可 執行檔提供正確的許可,請執行下列命令。

**chmod 644 <filepath>**

若要在 Windows 中變更檔案許可,請參閱 Microsoft Windows 文件的 [Set, View, Change, or Remove](https://learn.microsoft.com/en-us/previous-versions/windows/it-pro/windows-server-2008-R2-and-2008/cc731667(v=ws.10))  [Permissions on an Object。](https://learn.microsoft.com/en-us/previous-versions/windows/it-pro/windows-server-2008-R2-and-2008/cc731667(v=ws.10))

**a** Note

如果您未授予 Lambda 存取部署套件中的目錄所需的許可,Lambda 會將這些目錄的許可設定 為 755 (rwxr-xr-x)。

透過主控台使用 .zip 檔案建立及更新函數

若要建立新函數,您必須先在主控台中建立函數,然後上傳您的 .zip 封存檔。若要更新現有函數,請 開啟函數的頁面,然後按照同樣的程序新增更新後的 .zip 檔案。

如果您的 .zip 檔案小於 50 MB,您可以透過直接從本機電腦上傳檔案來建立或更新函數。若 .zip 檔 案大於 50 MB,您必須先將套件上傳至 Amazon S3 儲存貯體。如需如何使用 將檔案上傳至 Amazon S3 儲存貯體的說明 AWS Management Console,請參閱 [Amazon S3 入門。](https://docs.aws.amazon.com/AmazonS3/latest/userguide/GetStartedWithS3.html)若要使用 上傳檔案 AWS CLI,請參閱AWS CLI 《 使用者指南》中的[移動物件。](https://docs.aws.amazon.com/cli/latest/userguide/cli-services-s3-commands.html#using-s3-commands-managing-objects-move)

**a** Note

不能變更現有函數的[部署套件類型](https://docs.aws.amazon.com/lambda/latest/api/API_CreateFunction.html#lambda-CreateFunction-request-PackageType) (.zip 或容器映像)。例如,您不能轉換容器映像函數以使 用 .zip 封存檔。您必須建立新的函數。

若要建立新的函數 (主控台)

- 1. 開啟 Lambda 主控台[的函數頁面](https://console.aws.amazon.com/lambda/home#/functions),然後選擇建立函數。
- 2. 選擇 Author from scratch (從頭開始撰寫)。
- 3. 在基本資訊下,請執行下列動作:
	- a. 在函數名稱中輸入函數名稱。
	- b. 在執行期中選取要使用的執行期。
	- c. (選用) 在架構中選擇要用於函數的指令集架構。預設架構值為 x86\_64。請確定函數的 .zip 部 署套件與您選取的指令集架構相容。
- 4. (選用) 在許可下,展開變更預設執行角色。您可建立新的執行角色,或使用現有的角色。
- 5. 選擇建立函數。Lambda 會使用您選擇的執行期建立一個基本的「Hello world」函數。

若要從本機電腦上傳 .zip 封存檔 (主控台)

- 1. 在 Lambda 主控台[的函數頁面](https://console.aws.amazon.com/lambda/home#/functions)中選擇要上傳 .zip 檔案的函數。
- 2. 選取程式碼索引標籤。
- 3. 在程式碼來源窗格中選擇上傳來源。
- 4. 選擇 .zip 檔案。
- 5. 若要上傳 .zip 檔案,請執行下列操作:
	- a. 選擇上傳,然後在檔案選擇器中選取您的 .zip 檔案。
	- b. 選擇 Open (開啟)。
	- c. 選擇 Save (儲存)。

若要從 Amazon S3 儲存貯體上傳 .zip 封存檔 (控制台)

- 1. 在 Lambda 主控台[的函數頁面](https://console.aws.amazon.com/lambda/home#/functions)中選擇要上傳新 .zip 檔案的函數。
- 2. 選取程式碼索引標籤。
- 3. 在程式碼來源窗格中選擇上傳來源。
- 4. 選擇 Amazon S3 位置。
- 5. 貼上 .zip 檔案的 Amazon S3 連結 URL,然後選擇儲存。

### 使用主控台程式碼編輯器更新 .zip 檔案函數

對於某些具有 .zip 部署套件的函數,您可以使用 Lambda 主控台的內建程式碼編輯器直接更新函數程 式碼。若要使用此功能,您的函數必須符合下列條件:

- 您的函數必須使用其中一種轉譯語言執行期 (Python、Node.js 或 Ruby)
- 函數的部署套件必須小於 50 MB (未壓縮)。

具有容器映像部署套件之函數的函數程式碼無法直接在主控台中編輯。

### 若要使用主控台程式碼編輯器更新函數程式碼

- 1. 開啟 Lambda 主控台[的函數頁面](https://console.aws.amazon.com/lambda/home#/functions),然後選取您的函數。
- 2. 選取程式碼索引標籤。
- 3. 在程式碼來源窗格中,選取您的原始程式碼檔案,然後在整合式程式碼編輯器中加以編輯。
- 4. 在 DEPLOY 區段中,選擇部署以更新函數的程式碼:

 $\vee$  DEPLOY [UNDEPLOYED CHANGES] A You have undeployed changes. Deploy (Ctrl+Shift+U)

Test (Ctrl+Shift+I)

### 使用 使用 .zip 檔案建立和更新函數 AWS CLI

您可以使用 [AWS CLI](https://docs.aws.amazon.com/cli/latest/userguide/getting-started-install.html) 建立新函數,或使用 .zip 檔案更新現有函數。使用 [create-function](https://docs.aws.amazon.com/cli/latest/reference/lambda/create-function.html) 和 [update](https://docs.aws.amazon.com/cli/latest/reference/lambda/create-function.html)[function-code](https://docs.aws.amazon.com/cli/latest/reference/lambda/create-function.html) 命令來部署您的 .zip 套件。如果您的 .zip 檔案小於 50 MB,則可以從本機建置電腦的檔 案位置上傳 .zip 套件。若檔案較大,則必須先從 Amazon S3 儲存貯體上傳 .zip 套件。如需如何使用 將檔案上傳至 Amazon S3 儲存貯體的說明 AWS CLI,請參閱AWS CLI 《 使用者指南》中[的移動物](https://docs.aws.amazon.com/cli/latest/userguide/cli-services-s3-commands.html#using-s3-commands-managing-objects-move) [件](https://docs.aws.amazon.com/cli/latest/userguide/cli-services-s3-commands.html#using-s3-commands-managing-objects-move)。

### **a** Note

如果您使用 從 Amazon S3 儲存貯體上傳 .zip 檔案 AWS CLI,則儲存貯體必須位於與函數 AWS 區域 相同的 中。

若要使用 .zip 檔案搭配 建立新的函數 AWS CLI,您必須指定下列項目:

- 函數名稱 (--function-name)
- 函數的執行期 (--runtime)
- 函數[執行角色](https://docs.aws.amazon.com/lambda/latest/dg/lambda-intro-execution-role.html)的 Amazon Resource Name (ARN) (--role)
- 函數程式碼中處理常式方法的名稱 (--handler)

您也必須指定 .zip 檔案的位置。如果您的 .zip 檔案位於本機建置電腦上的資料夾中,請使用 --zipfile 選項來指定檔案路徑,如下列範例命令所示。

```
aws lambda create-function --function-name myFunction \
--runtime nodejs22.x --handler index.handler \
--role arn:aws:iam::111122223333:role/service-role/my-lambda-role \
--zip-file fileb://myFunction.zip
```
若要在 Amazon S3 儲存貯體中指定 .zip 檔案的位置,請使用如下列範例命令所示的 --code 選項。您 只需針對版本控制的物件使用 S3ObjectVersion 參數。

```
aws lambda create-function --function-name myFunction \
--runtime nodejs22.x --handler index.handler \
--role arn:aws:iam::111122223333:role/service-role/my-lambda-role \
--code S3Bucket=amzn-s3-demo-
bucket,S3Key=myFileName.zip,S3ObjectVersion=myObjectVersion
```
若要使用 CLI 更新現有函數,您可以使用 --function-name 參數指定函數的名稱。您也必須指定 要用來更新函數程式碼的 .zip 檔案的位置。如果您的 .zip 檔案位於本機建置電腦上的資料夾中,請使 用 --zip-file 選項來指定檔案路徑,如下列範例命令所示。

```
aws lambda update-function-code --function-name myFunction \
--zip-file fileb://myFunction.zip
```
若要在 Amazon S3 儲存貯體中指定 .zip 檔案的位置,請使用如下列範例命令所示的 --s3 bucket 和 --s3-key 選項。您只需針對版本控制的物件使用 --s3-object-version 參數。

```
aws lambda update-function-code --function-name myFunction \
--s3-bucket amzn-s3-demo-bucket --s3-key myFileName.zip --s3-object-version myObject 
 Version
```
透過 Lambda API 使用 .zip 檔案建立及更新函數

若要使用 .zip 封存檔建立及更新函數,請使用下列 API 操作:

- [CreateFunction](https://docs.aws.amazon.com/lambda/latest/api/API_CreateFunction.html)
- [UpdateFunctionCode](https://docs.aws.amazon.com/lambda/latest/api/API_UpdateFunctionCode.html)

### 使用 使用 .zip 檔案建立和更新函數 AWS SAM

The AWS Serverless Application Model (AWS SAM) 是一種工具組,可協助簡化建置和執行無伺服器 應用程式的程序 AWS。您可以在 YAML 或 JSON 範本中定義應用程式的 資源,並使用 AWS SAM 命 令列界面 (AWS SAM CLI) 來建置、封裝和部署應用程式。當您從 AWS SAM 範本建置 Lambda 函數 時, AWS SAM 會自動建立 .zip 部署套件或容器映像,其中包含您的函數程式碼和您指定的任何相 依性。若要進一步了解如何使用 AWS SAM 來建置和部署 Lambda 函數,請參閱《 AWS Serverless Application Model 開發人員指南》中的[入門 AWS SAM。](https://docs.aws.amazon.com/serverless-application-model/latest/developerguide/serverless-getting-started.html)

您也可以使用 AWS SAM 來使用現有的 .zip 檔案封存來建立 Lambda 函數。若要使用 建立 Lambda 函 數 AWS SAM,您可以將 .zip 檔案儲存在 Amazon S3 儲存貯體或建置機器的本機資料夾中。如需如何 使用 將檔案上傳至 Amazon S3 儲存貯體的說明 AWS CLI,請參閱AWS CLI 《 使用者指南》中的[移](https://docs.aws.amazon.com/cli/latest/userguide/cli-services-s3-commands.html#using-s3-commands-managing-objects-move) [動物件](https://docs.aws.amazon.com/cli/latest/userguide/cli-services-s3-commands.html#using-s3-commands-managing-objects-move)。

在您的 AWS SAM 範本中,AWS::Serverless::Function資源會指定您的 Lambda 函數。在本資 源中設定下列屬性,以使用 .zip 封存檔建立函數:

- PackageType:設定為 Zip
- CodeUri:設定為函數程式碼的 Amazon S3 URI、本機資料夾的路徑或 [FunctionCode](https://docs.aws.amazon.com/serverless-application-model/latest/developerguide/sam-property-function-functioncode.html) 物件
- Runtime:設定為所選執行期

使用 時 AWS SAM,如果您的 .zip 檔案大於 50MB,則不需要先將其上傳至 Amazon S3 儲存貯體。 AWS SAM 可以從本機建置機器的位置上傳最大允許大小為 250MB (解壓縮) 的 .zip 套件。

若要進一步了解如何在 中使用 .zip 檔案部署函數 AWS SAM,請參閱《 AWS SAM 開發人員指南》中 的 [AWS::Serverless::Function。](https://docs.aws.amazon.com/serverless-application-model/latest/developerguide/sam-resource-function.html)
# 使用 .zip 檔案建立和更新函數 AWS CloudFormation

您可以使用 AWS CloudFormation 來建立使用 .zip 檔案封存的 Lambda 函數。若要使用 .zip 檔案建立 Lambda 函數,您必須先將檔案上傳至 Amazon S3 儲存貯體。如需如何使用 將檔案上傳至 Amazon S3 儲存貯體的說明 AWS CLI,請參閱《 使用者指南》中的[移動物件。](https://docs.aws.amazon.com/cli/latest/userguide/cli-services-s3-commands.html#using-s3-commands-managing-objects-move) AWS CLI

在您的 AWS CloudFormation 範本中,AWS::Lambda::Function資源會指定您的 Lambda 函數。在 本資源中設定下列屬性,以使用 .zip 封存檔建立函數:

- PackageType:設定為 Zip
- Code:在 S3Bucket 和 S3Key 欄位中輸入 Amazon S3 儲存貯體名稱和 .zip 檔案名稱。
- Runtime:設定為所選執行期

AWS CloudFormation 產生的 .zip 檔案不能超過 4MB。若要進一步了解如何在 中使用 .zip 檔案部署函數 AWS CloudFormation,請參閱AWS CloudFormation 《 使用者指南》中的 [AWS::Lambda::Function。](https://docs.aws.amazon.com/AWSCloudFormation/latest/UserGuide/aws-resource-lambda-function.html)

# 使用容器映像部署 Node.js Lambda 函數

您可以透過三種方式為 Node.js Lambda 函數建置容器映像:

• [使用 Node.js AWS 的基礎映像](#page-470-0)

[AWS 基礎映像會](#page-209-0)預先載入語言執行期、用來管理 Lambda 與函數程式碼之間互動的執行期界面用戶 端,以及用於本機測試的執行期界面模擬器。

• [使用僅限 AWS 作業系統的基礎映像](#page-210-0)

[AWS 僅限作業系統的基礎映像包](https://gallery.ecr.aws/lambda/provided)含 Amazon Linux 發行版本[和執行期界面模擬器](https://github.com/aws/aws-lambda-runtime-interface-emulator/)。這些映像常用於 為編譯語言 (如 [Go](#page-845-0) 和 [Rust\)](#page-960-0) 和 Lambda 不提供基礎映像的語言或語言版本 (如 Node.js 19) 建置容器 映像。您還可以使用僅限作業系統的基礎映像來實作[自訂執行期](#page-183-0)。若要使映像與 Lambda 相容,您 必須在映像中加入[適用於 Node.js 的執行期介面用戶端](#page-476-0)。

• [使用非AWS 基礎映像](#page-476-0)

您可以使用其他容器登錄檔中的替代基礎映像 (例如 Alpine Linux 或 Debian)。您也可以使用組織建 立的自訂映像。若要使映像與 Lambda 相容,您必須在映像中加[入適用於 Node.js 的執行期介面用](#page-476-0) [戶端](#page-476-0)。

## **1** Tip

若要縮短 Lambda 容器函數變成作用中狀態所需的時間,請參閱 Docker 文件中的[使用多階段](https://docs.docker.com/build/building/multi-stage/) [建置](https://docs.docker.com/build/building/multi-stage/)。若要建置有效率的容器映像,請遵循[撰寫 Dockerfiles 的最佳實務。](https://docs.docker.com/develop/develop-images/dockerfile_best-practices/)

本頁面會說明如何為 Lambda 建置、測試和部署容器映像。

## 主題

- [AWS Node.js 的基礎映像](#page-469-0)
- [使用 Node.js AWS 的基礎映像](#page-470-0)
- [透過執行期介面用戶端使用替代基礎映像](#page-476-0)

# <span id="page-469-0"></span>AWS Node.js 的基礎映像

AWS 提供 Node.js 的下列基本映像:

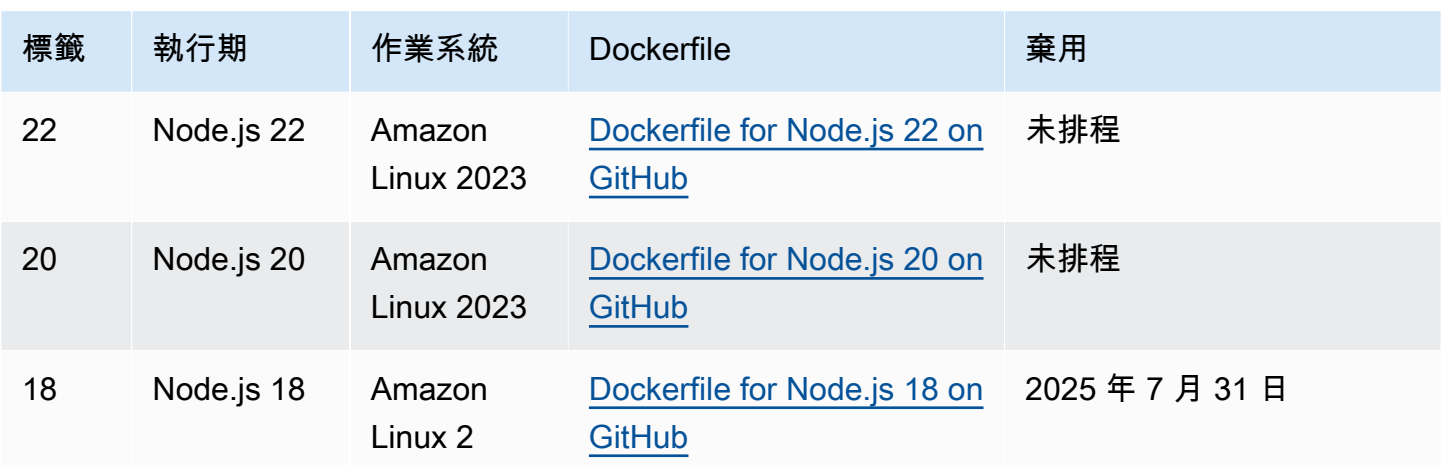

Amazon ECR 儲存庫: [gallery.ecr.aws/lambda/nodejs](https://gallery.ecr.aws/lambda/nodejs)

Node.js 22 和更新版本的基礎映像以 [Amazon Linux 2023 最小容器映像](https://docs.aws.amazon.com/linux/al2023/ug/minimal-container.html)為基礎。舊版基礎映像使用 Amazon Linux 2。與 Amazon Linux 2 相比,AL2023 具有多項優點,包括更小的部署足跡和更新版本 的程式庫,如 glibc。

以 AL2023 為基礎的映像使用 microdnf (符號連結為 dnf) 而不是 yum 作為套件管理工具,後者是 Amazon Linux 2 中的預設套件管理工具。microdnf 是 dnf 的獨立實作。對於以 AL2023 為基礎 的映像中包含的套件清單,請參閱 [Comparing packages installed on Amazon Linux 2023 Container](https://docs.aws.amazon.com/linux/al2023/ug/al2023-container-image-types.html) [Images](https://docs.aws.amazon.com/linux/al2023/ug/al2023-container-image-types.html) 中的 Minimal Container 欄。如需 AL2023 和 Amazon Linux 2 之間差異的詳細資訊,請參閱 AWS 運算部落格上的 [Introducing the Amazon Linux 2023 runtime for AWS Lambda。](https://aws.amazon.com/blogs/compute/introducing-the-amazon-linux-2023-runtime-for-aws-lambda/)

**a** Note

若要在本機執行AL2023-based映像,包括搭配 AWS Serverless Application Model (AWS SAM),您必須使用 Docker 20.10.10 版或更新版本。

<span id="page-470-0"></span>使用 Node.js AWS 的基礎映像

必要條件

若要完成本節中的步驟,您必須執行下列各項:

- [AWS CLI 第 2 版](https://docs.aws.amazon.com/cli/latest/userguide/getting-started-install.html)
- [Docker](https://docs.docker.com/get-docker) (對於 Node.js 22 及更新版本基礎映像,最低版本為 20.10.10)
- Node.js

## 從基礎映像建立映像

從 Node.js AWS 的基礎映像建立容器映像

1. 建立專案的目錄,然後切換至該目錄。

```
mkdir example
cd example
```
2. 使用 npm 建立新 Node.js 專案。若要接受互動體驗中提供的預設選項,請按下 Enter。

npm init

3. 建立稱為 index.js 的新檔案。您可以將下列範例函數程式碼新增至檔案進行測試,或使用您自 己的函數程式碼。

Example CommonJS 處理常式

```
exports.handler = async (event) => {
     const response = { 
         statusCode: 200, 
         body: JSON.stringify('Hello from Lambda!'), 
     }; 
     return response;
};
```
- 4. 如果您的函數依賴 以外的程式庫 AWS SDK for JavaScript,請使用 [npm](https://www.npmjs.com/) 將它們新增至您的套 件。
- 5. 建立包含下列組態的新 Dockerfile。
	- 將 FROM 屬性設定[為基礎映像的 URI](https://gallery.ecr.aws/lambda/nodejs)。
	- 使用 COPY 命令將函數程式碼和執行時期相依項複製到 {LAMBDA\_TASK\_ROOT},一個 [Lambda 定義的環境變數。](#page-233-0)
	- 將 CMD 引數設定為 Lambda 函數處理常式。

請注意,範例 Dockerfile 不包含 [USER 指令。](https://docs.docker.com/reference/dockerfile/#user)當您將容器映像部署到 Lambda 時,Lambda 會自 動定義一個具有最低權限許可的預設 Linux 使用者。這與標準 Docker 行為不同,後者會在未提供 USER 指令時預設為 root 使用者。

#### Example Dockerfile

```
FROM public.ecr.aws/lambda/nodejs:22
# Copy function code
COPY index.js ${LAMBDA_TASK_ROOT} 
# Set the CMD to your handler (could also be done as a parameter override outside 
 of the Dockerfile)
CMD [ "index.handler" ]
```
6. 使用 [docker build](https://docs.docker.com/engine/reference/commandline/build/) 命令建立 Docker 映像檔。以下範例將映像命名為 docker-image 並為其提供 test [標籤](https://docs.docker.com/engine/reference/commandline/build/#tag)。

docker build --platform linux/amd64 -t *docker-image*:*test* .

**a** Note

此命令會指定 --platform linux/amd64 選項,確保無論建置機器的架構為何,您的 容器都與 Lambda 執行環境相容。如果您打算使用 ARM64 指令集架構建立 Lambda 函 數,務必將命令變更為改用 --platform linux/arm64 選項。

(選用) 在本機測試映像

1. 使用 docker run 命令啟動 Docker 影像。在此範例中,docker-image 為映像名稱,test 為標 籤。

```
docker run --platform linux/amd64 -p 9000:8080 docker-image:test
```
此命令將映像作為容器執行,並在 localhost:9000/2015-03-31/functions/function/ invocations 建立本機端點。

## **a** Note

如果您為 ARM64 指令集架構建立 Docker 映像檔,請務必將--platform linux/*arm64*選項改用選項。--platform linux/*amd64*

## 2. 從新的終端機視窗,將事件張貼至本機端點。

Linux/macOS

在 Linux 或 macOS 中,執行下列 curl 命令:

curl "http://localhost:9000/2015-03-31/functions/function/invocations" -d '{}'

此命令會透過空白事件調用函數,並傳回一個回應。如果您使用自己的函數程式碼而不是範例 函數程式碼,則可能需要使用 JSON 承載調用該函數。範例:

curl "http://localhost:9000/2015-03-31/functions/function/invocations" -d '*{"payload":"hello world!"}*'

**PowerShell** 

在 PowerShell 中,執行下列 Invoke-WebRequest 命令:

Invoke-WebRequest -Uri "http://localhost:9000/2015-03-31/functions/function/ invocations" -Method Post -Body '{}' -ContentType "application/json"

此命令會透過空白事件調用函數,並傳回一個回應。如果您使用自己的函數程式碼而不是範例 函數程式碼,則可能需要使用 JSON 承載調用該函數。範例:

Invoke-WebRequest -Uri "http://localhost:9000/2015-03-31/functions/function/ invocations" -Method Post -Body '*{"payload":"hello world!"}*' -ContentType "application/json"

## 3. 取得容器 ID。

docker ps

4. 使用 [docker kill](https://docs.docker.com/engine/reference/commandline/kill/) 命令停止容器。在此命令中,將 3766c4ab331c 替換為上一步驟中的容器 ID。

docker kill *3766c4ab331c*

#### 部署映像

## 若要將映像上傳至 Amazon ECR 並建立 Lambda 函數

- 1. 使用 [get-login-password](https://awscli.amazonaws.com/v2/documentation/api/latest/reference/ecr/get-login-password.html) 命令,向 Amazon ECR 登錄檔驗證 Docker CLI。
	- 將 --region值設定為 AWS 區域 您要建立 Amazon ECR 儲存庫的 。
	- 111122223333 以您的 AWS 帳戶 ID 取代 。

```
aws ecr get-login-password --region us-east-1 | docker login --username AWS --
password-stdin 111122223333.dkr.ecr.us-east-1.amazonaws.com
```
2. 使用 [create-repository](https://awscli.amazonaws.com/v2/documentation/api/latest/reference/ecr/create-repository.html) 命令在 Amazon ECR 中建立儲存庫。

```
aws ecr create-repository --repository-name hello-world --region us-east-1 --image-
scanning-configuration scanOnPush=true --image-tag-mutability MUTABLE
```
**a** Note

Amazon ECR 儲存庫必須與 Lambda 函數 AWS 區域 位於相同位置。

## 如果成功,您將會看到以下回應:

```
{ 
     "repository": { 
         "repositoryArn": "arn:aws:ecr:us-east-1:111122223333:repository/hello-
world", 
         "registryId": "111122223333", 
         "repositoryName": "hello-world", 
         "repositoryUri": "111122223333.dkr.ecr.us-east-1.amazonaws.com/hello-
world", 
         "createdAt": "2023-03-09T10:39:01+00:00", 
         "imageTagMutability": "MUTABLE", 
         "imageScanningConfiguration": { 
              "scanOnPush": true 
         }, 
          "encryptionConfiguration": { 
              "encryptionType": "AES256" 
         }
```
}

}

- 3. 從上一步驟的輸出中複製 repositoryUri。
- 4. 執行 [docker tag](https://docs.docker.com/engine/reference/commandline/tag/) 命令,將 Amazon ECR 儲存庫中的本機映像標記為最新版本。在此命令中:
	- docker-image:test 為 Docker 映像檔的名稱[和標籤](https://docs.docker.com/engine/reference/commandline/build/#tag)。這是您在 docker build 命令中指定 的映像名稱和標籤。
	- 將 <ECRrepositoryUri> 替換為複製的 repositoryUri。確保在 URI 的末尾包含 :latest。

docker tag docker-image:test *<ECRrepositoryUri>*:latest

## 範例:

docker tag *docker-image*:*test 111122223333*.dkr.ecr.*us-east-1*.amazonaws.com/*helloworld*:latest

5. 執行 [docker push](https://docs.docker.com/engine/reference/commandline/push/) 命令,將本機映像部署至 Amazon ECR 儲存庫。確保在儲存庫 URI 的末尾包含 :latest。

docker push *111122223333*.dkr.ecr.*us-east-1*.amazonaws.com/*hello-world*:latest

- 6. [建立函數的執行角色](#page-1507-0) (若您還沒有的話)。在下一個步驟中您需要角色的 Amazon Resource Name (ARN)。
- 7. 建立 Lambda 函數。對於 ImageUri,從之前的設定中指定儲存庫 URI。確保在 URI 的末尾包含 :latest。

```
aws lambda create-function \ 
   --function-name hello-world \ 
  --package-type Image \ 
   --code ImageUri=111122223333.dkr.ecr.us-east-1.amazonaws.com/hello-world:latest \ 
   --role arn:aws:iam::111122223333:role/lambda-ex
```
## **a** Note

只要影像與 Lambda 函數位於相同的區域,您就可以使用不同 AWS 帳戶中的影像來建立 函數。如需詳細資訊,請參閱 [Amazon ECR跨帳戶許可。](#page-212-0)

8. 調用函數。

aws lambda invoke --function-name *hello-world* response.json

您應該看到如下回應:

```
{ 
   "ExecutedVersion": "$LATEST", 
   "StatusCode": 200
}
```
9. 若要查看函數的輸出,請檢查 response.json 檔案。

若要更新函數程式碼,您必須再次建置映像、將新映像上傳到 Amazon ECR 存放庫,然後使 用 [update-function-code](https://awscli.amazonaws.com/v2/documentation/api/latest/reference/lambda/update-function-code.html) 命令將映像部署到 Lambda 函數。

Lambda 會將映像標籤解析為特定映像摘要。這表示如果您將用來部署函數的映像標籤指向 Amazon ECR 中的新映像,Lambda 不會自動更新函數以使用新映像。

若要將新映像部署至相同的 Lambda 函數,必須使用 [update-function-code](https://awscli.amazonaws.com/v2/documentation/api/latest/reference/lambda/update-function-code.html) 命令,即使 Amazon ECR 中的映像標籤保持不變亦如此。在以下範例中,--publish 選項會使用更新的容器映像來建立新的函 數版本。

```
aws lambda update-function-code \ 
   --function-name hello-world \ 
   --image-uri 111122223333.dkr.ecr.us-east-1.amazonaws.com/hello-world:latest \ 
   --publish
```
# <span id="page-476-0"></span>透過執行期介面用戶端使用替代基礎映像

如果您使用[僅限作業系統的基礎映像](#page-210-0)或替代的基礎映像,則必須在映像中加入執行期介面用戶端。執行 期介面用戶端會讓您擴充 [針對自訂執行時期使用 Lambda 執行時期 API,](#page-176-0)管理 Lambda 與函數程式碼 之間的互動。

使用 npm 套件管理員安裝 [Node.js 執行期界面用戶端](http://npmjs.com/package/aws-lambda-ric):

npm install aws-lambda-ric

您還可以從 GitHub 下載 [Node.js 執行時間界面用戶端](https://github.com/aws/aws-lambda-nodejs-runtime-interface-client)。

下列範例示範如何使用非AWS 基礎映像建置 Node.js 的容器映像。範例 Dockerfile 使用 buster 基礎 映像。Dockerfile 包含執行期界面用戶端。

必要條件

若要完成本節中的步驟,您必須執行下列各項:

- [AWS CLI 第 2 版](https://docs.aws.amazon.com/cli/latest/userguide/getting-started-install.html)
- [Docker](https://docs.docker.com/get-docker)
- Node.js

使用替代基礎映像建立映像

從非AWS 基礎映像建立容器映像

1. 建立專案的目錄,然後切換至該目錄。

```
mkdir example
cd example
```
2. 使用 npm 建立新 Node.js 專案。若要接受互動體驗中提供的預設選項,請按下 Enter。

npm init

3. 建立稱為 index.js 的新檔案。您可以將下列範例函數程式碼新增至檔案進行測試,或使用您自 己的函數程式碼。

Example CommonJS 處理常式

```
exports.handler = async (event) => { 
     const response = { 
         statusCode: 200, 
         body: JSON.stringify('Hello from Lambda!'), 
     }; 
     return response;
```
};

- 4. 建立新的 Dockerfile。下列 Dockerfile 使用 buster 基礎映像,而非 [AWS 基礎映](#page-209-0) [像](#page-209-0)。Dockerfile 包含[執行期介面用戶端,](http://npmjs.com/package/aws-lambda-ric)可讓映像與 Lambda 相容。Dockerfile 使[用多階段建置](https://docs.docker.com/develop/develop-images/dockerfile_best-practices/#use-multi-stage-builds)。 第一階段會建立組建映像,這是安裝函數相依項的標準 Node.js 環境。第二階段會建立更細微的映 像,包含函數程式碼及其相依項。這會減少最終映像的大小。
	- 將 FROM 屬性設為基礎映像識別符。
	- 使用 COPY 命令複製函數程式碼和執行期相依項。
	- 將 ENTRYPOINT 設為您希望 Docker 容器在啟動時執行的模組。在此案例中,模組是執行期界 面用戶端。
	- 將 CMD 引數設定為 Lambda 函數處理常式。

請注意,範例 Dockerfile 不包含 [USER 指令。](https://docs.docker.com/reference/dockerfile/#user)當您將容器映像部署到 Lambda 時,Lambda 會自 動定義一個具有最低權限許可的預設 Linux 使用者。這與標準 Docker 行為不同,後者會在未提供 USER 指令時預設為 root 使用者。

Example Dockerfile

```
# Define custom function directory
ARG FUNCTION_DIR="/function"
FROM node:20-buster as build-image
# Include global arg in this stage of the build
ARG FUNCTION_DIR
# Install build dependencies
RUN apt-get update && \ 
    apt-get install -y \backslashg++ \setminusmake \setminus cmake \ 
    unzip \setminus libcurl4-openssl-dev
# Copy function code
RUN mkdir -p ${FUNCTION_DIR}
COPY . ${FUNCTION_DIR}
```

```
WORKDIR ${FUNCTION_DIR}
# Install Node.js dependencies
RUN npm install
# Install the runtime interface client
RUN npm install aws-lambda-ric
# Grab a fresh slim copy of the image to reduce the final size
FROM node:20-buster-slim
# Required for Node runtimes which use npm@8.6.0+ because
# by default npm writes logs under /home/.npm and Lambda fs is read-only
ENV NPM_CONFIG_CACHE=/tmp/.npm
# Include global arg in this stage of the build
ARG FUNCTION_DIR
# Set working directory to function root directory
WORKDIR ${FUNCTION_DIR}
# Copy in the built dependencies
COPY --from=build-image ${FUNCTION_DIR} ${FUNCTION_DIR}
# Set runtime interface client as default command for the container runtime
ENTRYPOINT ["/usr/local/bin/npx", "aws-lambda-ric"]
# Pass the name of the function handler as an argument to the runtime
CMD ["index.handler"]
```
5. 使用 [docker build](https://docs.docker.com/engine/reference/commandline/build/) 命令建立 Docker 映像檔。以下範例將映像命名為 docker-image 並為其提供 test [標籤](https://docs.docker.com/engine/reference/commandline/build/#tag)。

docker build --platform linux/amd64 -t *docker-image*:*test* .

## **a** Note

此命令會指定 --platform linux/amd64 選項,確保無論建置機器的架構為何,您的 容器都與 Lambda 執行環境相容。如果您打算使用 ARM64 指令集架構建立 Lambda 函 數,務必將命令變更為改用 --platform linux/arm64 選項。

## (選用) 在本機測試映像

使用 [執行期界面模擬器](https://github.com/aws/aws-lambda-runtime-interface-emulator/) 以在本機測試映像。您可以[將模擬器建置到映像中,](https://github.com/aws/aws-lambda-runtime-interface-emulator/?tab=readme-ov-file#build-rie-into-your-base-image)也可以使用以下步驟,將 其安裝在本機電腦。

### 若要在本機電腦上安裝並執行執行期介面模擬器

1. 在您的專案目錄中執行以下命令,從 GitHub 下載執行期介面模擬器 (x86-64 架構),並安裝在本機 電腦上。

Linux/macOS

```
mkdir -p \sim/.aws-lambda-rie && \
     curl -Lo ~/.aws-lambda-rie/aws-lambda-rie https://github.com/aws/aws-lambda-
runtime-interface-emulator/releases/latest/download/aws-lambda-rie && \ 
     chmod +x ~/.aws-lambda-rie/aws-lambda-rie
```
若要安裝 arm64 模擬器,請將上一個命令中的 GitHub 儲存庫 URL 替換為以下內容:

https://github.com/aws/aws-lambda-runtime-interface-emulator/releases/latest/ download/aws-lambda-rie-arm64

**PowerShell** 

```
$dirPath = "$HOME\.aws-lambda-rie"
if (-not (Test-Path $dirPath)) { 
     New-Item -Path $dirPath -ItemType Directory
} 
$downloadLink = "https://github.com/aws/aws-lambda-runtime-interface-emulator/
releases/latest/download/aws-lambda-rie"
$destinationPath = "$HOME\.aws-lambda-rie\aws-lambda-rie"
Invoke-WebRequest -Uri $downloadLink -OutFile $destinationPath
```
若要安裝 arm64 模擬器,請將 \$downloadLink 更換為下列項目:

https://github.com/aws/aws-lambda-runtime-interface-emulator/releases/latest/ download/aws-lambda-rie-arm64

2. 使用 docker run 命令啟動 Docker 影像。注意下列事項:

- docker-image 是映像名稱,而 test 是標籤。
- /usr/local/bin/npx aws-lambda-ric index.handler 是 Dockerfile 中 的 ENTRYPOINT,後面接著 CMD。

Linux/macOS

```
docker run --platform linux/amd64 -d -v ~/.aws-lambda-rie:/aws-lambda -p 
  9000:8080 \ 
     --entrypoint /aws-lambda/aws-lambda-rie \ 
     docker-image:test \ 
         /usr/local/bin/npx aws-lambda-ric index.handler
```
**PowerShell** 

```
docker run --platform linux/amd64 -d -v "$HOME\.aws-lambda-rie:/aws-lambda" -p 
  9000:8080 `
--entrypoint /aws-lambda/aws-lambda-rie `
docker-image:test ` 
     /usr/local/bin/npx aws-lambda-ric index.handler
```
此命令將映像作為容器執行,並在 localhost:9000/2015-03-31/functions/function/ invocations 建立本機端點。

**a** Note

如果您為 ARM64 指令集架構建立 Docker 映像檔,請務必將--platform linux/*arm64*選項改用選項。--platform linux/*amd64*

3. 將事件張貼至本機端點。

Linux/macOS

在 Linux 或 macOS 中,執行下列 curl 命令:

curl "http://localhost:9000/2015-03-31/functions/function/invocations" -d '{}'

此命令會透過空白事件調用函數,並傳回一個回應。如果您使用自己的函數程式碼而不是範例 函數程式碼,則可能需要使用 JSON 承載調用該函數。範例:

```
curl "http://localhost:9000/2015-03-31/functions/function/invocations" -d 
  '{"payload":"hello world!"}'
```
**PowerShell** 

在 PowerShell 中,執行下列 Invoke-WebRequest 命令:

Invoke-WebRequest -Uri "http://localhost:9000/2015-03-31/functions/function/ invocations" -Method Post -Body '{}' -ContentType "application/json"

此命令會透過空白事件調用函數,並傳回一個回應。如果您使用自己的函數程式碼而不是範例 函數程式碼,則可能需要使用 JSON 承載調用該函數。範例:

```
Invoke-WebRequest -Uri "http://localhost:9000/2015-03-31/functions/function/
invocations" -Method Post -Body '{"payload":"hello world!"}' -ContentType 
  "application/json"
```
4. 取得容器 ID。

docker ps

5. 使用 [docker kill](https://docs.docker.com/engine/reference/commandline/kill/) 命令停止容器。在此命令中,將 3766c4ab331c 替換為上一步驟中的容器 ID。

docker kill *3766c4ab331c*

部署映像

若要將映像上傳至 Amazon ECR 並建立 Lambda 函數

- 1. 使用 [get-login-password](https://awscli.amazonaws.com/v2/documentation/api/latest/reference/ecr/get-login-password.html) 命令,向 Amazon ECR 登錄檔驗證 Docker CLI。
	- 將 --region值設定為 AWS 區域 您要建立 Amazon ECR 儲存庫的 。
	- 111122223333 以您的 AWS 帳戶 ID 取代 。

aws ecr get-login-password --region *us-east-1* | docker login --username AWS - password-stdin *111122223333*.dkr.ecr.*us-east-1*.amazonaws.com

2. 使用 [create-repository](https://awscli.amazonaws.com/v2/documentation/api/latest/reference/ecr/create-repository.html) 命令在 Amazon ECR 中建立儲存庫。

```
aws ecr create-repository --repository-name hello-world --region us-east-1 --image-
scanning-configuration scanOnPush=true --image-tag-mutability MUTABLE
```
## **a** Note

Amazon ECR 儲存庫必須與 Lambda 函數 AWS 區域 位於相同位置。

如果成功,您將會看到以下回應:

```
{ 
     "repository": { 
         "repositoryArn": "arn:aws:ecr:us-east-1:111122223333:repository/hello-
world", 
         "registryId": "111122223333", 
         "repositoryName": "hello-world", 
         "repositoryUri": "111122223333.dkr.ecr.us-east-1.amazonaws.com/hello-
world", 
         "createdAt": "2023-03-09T10:39:01+00:00", 
         "imageTagMutability": "MUTABLE", 
         "imageScanningConfiguration": { 
              "scanOnPush": true 
         }, 
          "encryptionConfiguration": { 
              "encryptionType": "AES256" 
         } 
     }
}
```
- 3. 從上一步驟的輸出中複製 repositoryUri。
- 4. 執行 [docker tag](https://docs.docker.com/engine/reference/commandline/tag/) 命令,將 Amazon ECR 儲存庫中的本機映像標記為最新版本。在此命令中:
	- docker-image:test 為 Docker 映像檔的名稱[和標籤](https://docs.docker.com/engine/reference/commandline/build/#tag)。這是您在 docker build 命令中指定 的映像名稱和標籤。

• 將 <ECRrepositoryUri> 替換為複製的 repositoryUri。確保在 URI 的末尾包含 :latest。

docker tag docker-image:test *<ECRrepositoryUri>*:latest

#### 範例:

docker tag *docker-image*:*test 111122223333*.dkr.ecr.*us-east-1*.amazonaws.com/*helloworld*:latest

5. 執行 [docker push](https://docs.docker.com/engine/reference/commandline/push/) 命令,將本機映像部署至 Amazon ECR 儲存庫。確保在儲存庫 URI 的末尾包含 :latest。

docker push *111122223333*.dkr.ecr.*us-east-1*.amazonaws.com/*hello-world*:latest

- 6. [建立函數的執行角色](#page-1507-0) (若您還沒有的話)。在下一個步驟中您需要角色的 Amazon Resource Name (ARN)。
- 7. 建立 Lambda 函數。對於 ImageUri,從之前的設定中指定儲存庫 URI。確保在 URI 的末尾包含 :latest。

```
aws lambda create-function \ 
  --function-name hello-world \ 
   --package-type Image \ 
   --code ImageUri=111122223333.dkr.ecr.us-east-1.amazonaws.com/hello-world:latest \ 
   --role arn:aws:iam::111122223333:role/lambda-ex
```
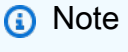

只要影像與 Lambda 函數位於相同的區域,您就可以使用不同 AWS 帳戶中的影像來建立 函數。如需詳細資訊,請參閱 [Amazon ECR跨帳戶許可。](#page-212-0)

8. 調用函數。

aws lambda invoke --function-name *hello-world* response.json

您應該看到如下回應:

```
{ 
   "ExecutedVersion": "$LATEST", 
   "StatusCode": 200
}
```
9. 若要查看函數的輸出,請檢查 response.json 檔案。

若要更新函數程式碼,您必須再次建置映像、將新映像上傳到 Amazon ECR 存放庫,然後使 用 [update-function-code](https://awscli.amazonaws.com/v2/documentation/api/latest/reference/lambda/update-function-code.html) 命令將映像部署到 Lambda 函數。

Lambda 會將映像標籤解析為特定映像摘要。這表示如果您將用來部署函數的映像標籤指向 Amazon ECR 中的新映像,Lambda 不會自動更新函數以使用新映像。

若要將新映像部署至相同的 Lambda 函數,必須使用 [update-function-code](https://awscli.amazonaws.com/v2/documentation/api/latest/reference/lambda/update-function-code.html) 命令,即使 Amazon ECR 中的映像標籤保持不變亦如此。在以下範例中,--publish 選項會使用更新的容器映像來建立新的函 數版本。

```
aws lambda update-function-code \ 
   --function-name hello-world \ 
   --image-uri 111122223333.dkr.ecr.us-east-1.amazonaws.com/hello-world:latest \ 
   --publish
```
# 對 Node.js Lambda 函數使用層

[Lambda 層是](#page-1676-0)含有補充程式碼或資料的 .zip 封存檔。層通常具備程式庫相依性、[自訂執行期或](#page-183-0)組態檔 案。建立層包含三個一般步驟:

1. 封裝層內容。這表示建立 .zip 封存檔,其中包含您要在函數中使用的相依項。

2. 在 Lambda 中建立層。

3. 將層新增至函數中。

本主題包含步驟和指導,說明如何正確封裝和建立具有外部程式庫相依項的 Node.js Lambda 層。

### 主題

- [必要條件](#page-486-0)
- [Node.js 層與 Lambda 執行時期環境的相容性](#page-487-0)
- [Node.js 執行時期的層路徑](#page-487-1)
- [封裝層內容](#page-488-0)
- [建立層](#page-489-0)
- [將層新增至函數](#page-490-0)

# <span id="page-486-0"></span>必要條件

若要完成本節中的步驟,您必須執行下列各項:

- [Node.js 20](https://nodejs.org/en/blog/release/v20.9.0) 和 [npm](https://www.npmjs.com/) 套件管理員。如需安裝 Node.js 的詳細資訊,請參閱 Node.js 文件中的 [Installing](https://nodejs.org/en/download/package-manager/)  [Node.js via package manager。](https://nodejs.org/en/download/package-manager/)
- [AWS CLI 第 2 版](https://docs.aws.amazon.com/cli/latest/userguide/getting-started-install.html)

在本主題中,我們會參考 aws-lambda-developer-guide GitHub 儲存庫中的 [layer-nodejs](https://github.com/awsdocs/aws-lambda-developer-guide/tree/main/sample-apps/layer-nodejs) 範例應用程 式。此應用程式包含可下載相依項並將其封裝為層的指令碼。應用程式也包含使用層相依項的對應函 數。建立層之後,您可以部署並調用對應的函數,以驗證一切是否正常運作。此範例應用程式使用 Node.js 20 執行時期。如果將其他相依項新增至層,它們必須與 Node.js 20 相容。

layer-nodejs 範例應用程式會將 [lodash](https://www.npmjs.com/package/lodash) 程式庫封裝至 Lambda 層。layer 目錄包含用於產生層的 指令碼。function 目錄包含一個範例函數來測試層是否運作正常。本文件會逐步說明如何建立、封 裝、部署和測試此層。

# <span id="page-487-0"></span>Node.js 層與 Lambda 執行時期環境的相容性

當您在 Node.js 層中封裝程式碼時,可以指定與程式碼相容的 Lambda 執行時期環境。若要評估程式 碼與執行時期的相容性,請考慮程式碼適用的 Node.js 版本、作業系統以及指令集架構。

Lambda Node.js 執行時期會指定其 Node.js 版本和作業系統。在本文件中,您將使用以 AL2023 為基 礎的 Node.js 20 執行時期。如需執行時期版本的詳細資訊,請參閱[the section called "支援的執行期"。](#page-148-0) 建立 Lambda 函數時,可以指定指令集架構。在本文件中,您將使用 arm64 架構。如需 Lambda 架構 的詳細資訊,請參閱[the section called "指令集 \(ARM/x86\)"。](#page-221-0)

當您使用套件中的程式碼時,每個套件維護器會獨立定義其相容性。大多數 Node.js 都被設計為獨立於 作業系統和指令集架構。此外,打破與新 Node.js 版本不相容的情況並不常見。您需要花更多時間評估 套件之間的相容性,而不是評估套件與 Node.js 版本、作業系統或指令集架構的相容性。

有時 Node.js 套件包含編譯的程式碼,這需要您考慮作業系統和指令集架構的相容性。如果需要為套件 評估程式碼相容性,則需要檢查套件及其文件。NPM 中的套件可以透過 package.json 資訊清單檔 案的 engines、os 和 cpu 欄位指定其相容性。如需有關 package.json 檔案的詳細資訊,請參閱 NPM 文件中的 [package.json。](https://docs.npmjs.com/cli/v10/configuring-npm/package-json)

# <span id="page-487-1"></span>Node.js 執行時期的層路徑

將層新增至函數時,Lambda 會將層內容載入執行環境。如果您的層將相依項封裝在特定的資料夾路 徑,Node.js 執行環境就會識別這些模組,您就可以從函數程式碼中引用這些模組。

為確保您的模組能被擷取,請將其打包成層 .zip 檔案,並放在下列其中一個資料夾路徑中。這些檔案 存放在 /opt 中,資料夾路徑會載入 PATH 環境變數。

- nodejs/node\_modules
- nodejs/node*X*/node\_modules

例如,您在本教學課程中建立的層 .zip 檔案具有下列目錄結構:

```
layer_content.zip
# nodejs 
     # node20 
          # node_modules 
               # lodash 
               # <other potential dependencies> 
               # ...
```
您會將 [lodash](https://www.npmjs.com/package/lodash) 程式庫放入 nodejs/node20/node\_modules 目錄。這可確保 Lambda 可以在函數 調用期間找到程式庫。

# <span id="page-488-0"></span>封裝層內容

在此範例中,您會將 lodash 程式庫封裝到層 .zip 檔案中。請完成下列步驟,以安裝和封裝層內容。

### 若要安裝和封裝層內容

1. 從 GitHub 複製 [aws-lambda-developer-guide](https://github.com/awsdocs/aws-lambda-developer-guide) 儲存庫,其中包含您在 sample-apps/layernodejs 目錄中所需的範例程式碼。

git clone https://github.com/awsdocs/aws-lambda-developer-guide.git

2. 導覽至 layer-nodejs 範例應用程式的 layer 目錄。此目錄包含您用來正確建立和封裝層的指 令碼。

cd aws-lambda-developer-guide/sample-apps/layer-nodejs/layer

3. 確保 package.json 檔案列示 lodash。此檔案會定義您要包含在層中的相依項。您可以更新此 檔案,以在層中包含您想要的任何相依項。

**a** Note

此步驟中使用的 package.json 在上傳至 Lambda 層後,不會與您的相依項一起儲存或 使用。它僅用於層封裝程序,不會像 Node.js 應用程式或發布的套件中的檔案那樣指定執 行命令和相容性。

4. 確保您擁有 Shell 許可,可在 layer 目錄中執行指令碼。

chmod 744 1-install.sh && chmod 744 2-package.sh

5. 使用以下命令來執行 [1-install.sh](https://github.com/awsdocs/aws-lambda-developer-guide/blob/main/sample-apps/layer-nodejs/layer/1-install.sh) 指令碼。

./1-install.sh

此指令碼執行 npm install,它會讀取您的 package.json 並下載其中定義的相依項。

Example 1-install.sh

npm install .

6. 使用以下命令來執行 [2-package.sh](https://github.com/awsdocs/aws-lambda-developer-guide/blob/main/sample-apps/layer-nodejs/layer/2-package.sh) 指令碼:

```
./2-package.sh
```
此指令碼會將 node\_modules 目錄中的內容複製到名為 nodejs/node20 的新目錄。然後,它 會將 nodejs 目錄的內容壓縮成名為 layer\_content.zip 的檔案。這是層的 .zip 檔案。您可 以解壓縮該檔案,並確認其包含正確的檔案結構,如[the section called "Node.js 執行時期的層路](#page-487-1) [徑"一](#page-487-1)節所示。

Example 2-package.sh

```
mkdir -p nodejs/node20
cp -r node_modules nodejs/node20/
zip -r layer_content.zip nodejs
```
# <span id="page-489-0"></span>建立層

取得您在上一節中產生的 layer\_content.zip 檔案,並將其上傳為 Lambda 層。您可以使用 AWS Management Console 或 Lambda API 透過 AWS Command Line Interface () 上傳圖層AWS CLI。當 您上傳 layer .zip 檔案時,請在下列 [PublishLayerVersion](https://docs.aws.amazon.com/lambda/latest/api/API_PublishLayerVersion.html) AWS CLI 命令中,指定 nodejs20.x為相容 的執行時間,指定 arm64 為相容的架構。

```
aws lambda publish-layer-version --layer-name nodejs-lodash-layer \ 
     --zip-file fileb://layer_content.zip \ 
     --compatible-runtimes nodejs20.x \ 
     --compatible-architectures "arm64"
```
從回應中記下 LayerVersionArn,它類似於 arn:aws:lambda:us-

east-1:*123456789012*:layer:nodejs-lodash-layer:1。在本教學課程的下一個步驟中,當 您將層新增至函數時,將需要此 Amazon Resource Name (ARN)。

# <span id="page-490-0"></span>將層新增至函數

部署一個在函數程式碼中使用 lodash 程式庫的範例 Lambda 函數,然後連接您建立的層。若要部署 函數,您需要執行角色。如需詳細資訊,請參閱[the section called "執行角色 \(函數存取其他資源的許](#page-1506-0) [可\)"。](#page-1506-0)如果沒有現有的執行角色,請依可摺疊區段中的步驟操作。否則,請跳到下一節部署函數。

(選用) 建立執行角色

若要建立執行角色

- 1. 在 IAM 主控台中開啟[角色頁面。](https://console.aws.amazon.com/iam/home#/roles)
- 2. 選擇建立角色。
- 3. 建立具備下列屬性的角色。
	- 信任實體 Lambda。
	- 許可 AWSLambdaBasicExecutionRole。
	- 角色名稱 **lambda-role**。

AWSLambdaBasicExecutionRole 政策具備函數將日誌寫入到 CloudWatch Logs 時所需的許可。

範例[函數程式碼](https://github.com/awsdocs/aws-lambda-developer-guide/blob/main/sample-apps/layer-nodejs/function-js/index.mjs)使用 lodash \_.findLastIndex 方法讀取物件陣列。它會比較物件與標準,找出符合 的索引。然後,它會傳回 Lambda 回應中物件的索引和值。

```
import _ from "lodash"
export const handler = async (event) => {
   var users = [ 
   { 'user': 'Carlos', 'active': true }, 
   { 'user': 'Gil-dong', 'active': false }, 
   { 'user': 'Pat', 'active': false } 
   ]; 
  let out = _.findLastIndex(users, function(o) { return o.user == 'Pat'; });
   const response = { 
     statusCode: 200, 
     body: JSON.stringify(out + ", " + users[out].user), 
   }; 
   return response;
```
};

### 若要部署 Lambda 函數

1. 導覽至 function/ 目錄。如果您目前在 layer/ 目錄中,則執行下列命令:

```
cd ../function-js
```
2. 使用以下命令建立 .zip 檔案部署套件:

zip my\_deployment\_package.zip index.mjs

3. 部署函數。在下列 AWS CLI 命令中,將 --role 參數取代為您的執行角色 ARN:

```
aws lambda create-function --function-name nodejs_function_with_layer \ 
     --runtime nodejs20.x \ 
     --architectures "arm64" \ 
     --handler index.handler \ 
     --role arn:aws:iam::123456789012:role/lambda-role \ 
     --zip-file fileb://my_deployment_package.zip
```
4. 將層附接到您的函數中。在下列 AWS CLI 命令中,將 --layers 參數取代為您先前記下的 layer 版本 ARN:

```
aws lambda update-function-configuration --function-name nodejs_function_with_layer 
\setminus --cli-binary-format raw-in-base64-out \ 
     --layers "arn:aws:lambda:us-east-1:123456789012:layer:nodejs-lodash-layer:1"
```
5. 使用下列 AWS CLI 命令叫用您的 函數以確認其是否正常運作:

```
aws lambda invoke --function-name nodejs_function_with_layer \ 
     --cli-binary-format raw-in-base64-out \ 
     --payload '{}' response.json
```
您應該會看到類似下面的輸出:

```
{ 
     "StatusCode": 200, 
     "ExecutedVersion": "$LATEST"
}
```
輸出的 response.json 檔案包含回應的詳細資訊。

(選用) 清理資源

除非您想要保留為此教學課程建立的資源,否則您現在便可刪除。透過刪除不再使用 AWS 的資源,您 可以避免不必要的費用 AWS 帳戶。

若要刪除 Lambda 層

- 1. 開啟 Lambda 主控台中[的層頁面](https://console.aws.amazon.com/lambda/home#/layers)。
- 2. 選取您建立的層。
- 3. 選擇刪除,然後再次選擇刪除。

若要刪除 Lambda 函數

- 1. 開啟 Lambda 主控台中的 [函數頁面](https://console.aws.amazon.com/lambda/home#/functions)。
- 2. 選擇您建立的函數。
- 3. 選擇 Actions (動作)、Delete (刪除)。
- 4. 在文字輸入欄位中輸入 **confirm**,然後選擇 刪除 。

# 使用 Lambda 內容物件擷取 Node.js 函數資訊

當 Lambda 執行您的函數時,它會將內容物件傳遞[至處理常式](#page-451-0)。此物件提供的方法和各項屬性提供了 有關調用、函式以及執行環境的資訊。

## 內容方法

• getRemainingTimeInMillis() - 傳回執行逾時前剩餘的毫秒數。

# 內容屬性

- functionName Lambda 函數的名稱。
- functionVersion 函數的[版本。](#page-297-0)
- invokedFunctionArn 用於調用此函數的 Amazon Resource Name (ARN)。指出調用者是否指 定版本號或別名。
- memoryLimitInMB 分配給函數的記憶體數量。
- awsRequestId 調用請求的識別符。
- logGroupName 函數的日誌群組。
- logStreamName 函數執行個體的記錄串流。
- identity (行動應用程式) 已授權請求的 Amazon Cognito 身分的相關資訊。
	- cognitoIdentityId 已驗證的 Amazon Cognito 身分。
	- cognitoIdentityPoolId 授權調用的 Amazon Cognito 身分集區。
- clientContext (行動應用程式) 用戶端應用程式提供給 Lambda 的用戶端內容。
	- client.installation id
	- client.app\_title
	- client.app\_version\_name
	- client.app\_version\_code
	- client.app\_package\_name
	- env.platform\_version
	- env.platform
	- env.make
	- env.model
	- env.locale
- Custom 用戶端應用程式所設定的自訂值。
- callbackWaitsForEmptyEventLoop 設為 false 將會在[回呼執](#page-455-0)行時立即傳送回應,而不會等待 Node.js 事件迴圈成空白。如果此為 false,任何未完成的事件都會於下次調用時繼續執行。

以下範例函式紀錄內文資訊和傳回日誌的位置。

Example index.js 檔案

```
exports.handler = async function(event, context) { 
   console.log('Remaining time: ', context.getRemainingTimeInMillis()) 
   console.log('Function name: ', context.functionName) 
   return context.logStreamName
}
```
# 記錄和監控 Node.js Lambda 函數

AWS Lambda 會代表您自動監控 Lambda 函數,並將日誌傳送至 Amazon CloudWatch。您的 Lambda 函數隨附有 CloudWatch Logs 日誌群組,且函數的每一執行個體各有一個日誌串流。Lambda 執行期環境會將每次調用的詳細資訊傳送至日誌串流,並且轉傳來自函數程式碼的日誌及其他輸出。如 需詳細資訊,請參閱[將 CloudWatch Logs 與 Lambda 搭配使用](#page-1621-0)。

此頁面說明如何從 Lambda 函數的程式碼產生日誌輸出,並使用 AWS Command Line Interface、Lambda 主控台或 CloudWatch 主控台存取日誌。

## 章節

- [建立傳回日誌的函數](#page-495-0)
- [搭配 Node.js 使用 Lambda 進階日誌控制項](#page-497-0)
- [在 Lambda 主控台檢視日誌](#page-503-0)
- [在 CloudWatch 主控台中檢視 記錄](#page-503-1)
- [使用 AWS Command Line Interface \(AWS CLI\) 檢視日誌](#page-503-2)
- [刪除日誌](#page-506-0)

# <span id="page-495-0"></span>建立傳回日誌的函數

若要由您的函式程式碼輸出日誌,您可以在[主控台物件](https://developer.mozilla.org/en-US/docs/Web/API/Console)上使用方法,或任何能寫入 stdout 或 stderr 的記錄程式庫。下列範例會記錄環境變數和事件物件的值。

**a** Note

我們建議您在記錄輸入時使用輸入驗證和輸出編碼等技術。如果您直接記錄輸入資料,攻擊者 可能會使用您的程式碼來使竄改難以被偵測、偽造日誌項目或繞過日誌監控。如需詳細資訊, 請參閱常見弱點列舉中的 [Improper Output Neutralization for Logs。](https://cwe.mitre.org/data/definitions/117.html)

Example index.js 檔案 - 記錄

```
exports.handler = async function(event, context) { 
  console.log("ENVIRONMENT VARIABLES\n" + JSON.stringify(process.env, null, 2)) 
  console.info("EVENT\n" + JSON.stringify(event, null, 2)) 
  console.warn("Event not processed.")
```
#### return context.logStreamName

## Example 記錄格式

```
START RequestId: c793869b-ee49-115b-a5b6-4fd21e8dedac Version: $LATEST
2019-06-07T19:11:20.562Z c793869b-ee49-115b-a5b6-4fd21e8dedac INFO ENVIRONMENT 
  VARIABLES
{ 
  "AWS LAMBDA FUNCTION VERSION": "$LATEST",
   "AWS_LAMBDA_LOG_GROUP_NAME": "/aws/lambda/my-function", 
   "AWS_LAMBDA_LOG_STREAM_NAME": "2019/06/07/[$LATEST]e6f4a0c4241adcd70c262d34c0bbc85c", 
  "AWS EXECUTION ENV": "AWS Lambda nodejs12.x",
   "AWS_LAMBDA_FUNCTION_NAME": "my-function", 
   "PATH": "/var/lang/bin:/usr/local/bin:/usr/bin/:/bin:/opt/bin", 
   "NODE_PATH": "/opt/nodejs/node10/node_modules:/opt/nodejs/node_modules:/var/runtime/
node_modules", 
   ...
}
2019-06-07T19:11:20.563Z c793869b-ee49-115b-a5b6-4fd21e8dedac INFO EVENT
{ 
   "key": "value"
}
2019-06-07T19:11:20.564Z c793869b-ee49-115b-a5b6-4fd21e8dedac WARN Event not processed.
END RequestId: c793869b-ee49-115b-a5b6-4fd21e8dedac
REPORT RequestId: c793869b-ee49-115b-a5b6-4fd21e8dedac Duration: 128.83 ms Billed 
  Duration: 200 ms Memory Size: 128 MB Max Memory Used: 74 MB Init Duration: 166.62 ms 
  XRAY TraceId: 1-5d9d007f-0a8c7fd02xmpl480aed55ef0 SegmentId: 3d752xmpl1bbe37e Sampled: 
  true
```
Node.js 執行時間會記錄每次呼叫的 START、END 和 REPORT 行。它會將時間戳記、請求 ID 和日誌層 級新增到函式所記錄的每個項目。報告明細行提供下列詳細資訊。

## REPORT 行資料欄位

- RequestId 進行調用的唯一請求 ID。
- 持續時間 函數的處理常式方法處理事件所花費的時間量。
- 計費持續時間 調用的計費時間量。
- 記憶體大小 分配給函數的記憶體數量。
- 使用的記憶體上限 函數所使用的記憶體數量。當調用共用執行環境時,Lambda 會報告所有調用使 用的記憶體上限。此行為可能會導致報告值高於預期值。
- 初始化持續時間 對於第一個提供的請求,這是執行期載入函數並在處理常式方法之外執行程式碼所 花費的時間量。
- XRAY TraceId 對於追蹤的請求,這是 [AWS X-Ray 追蹤 ID](#page-1656-0)。
- SegmentId 對於追蹤的請求,這是 X-Ray 區段 ID。
- 已取樣 對於追蹤的請求,這是取樣結果。

<span id="page-497-0"></span>您可以在 Lambda 主控台、CloudWatch Logs 主控台或命令列中檢視日誌。

# 搭配 Node.js 使用 Lambda 進階日誌控制項

為了讓您更妥善地控制擷取、處理和使用函數日誌的方式,您可以針對支援的 Node.is 執行期設定下列 記錄選項:

- 日誌格式 在純文字和結構化 JSON 格式之間為您的日誌進行選擇
- 日誌層級 對於 JSON 格式的日誌,請選擇 Lambda 傳送到 Amazon CloudWatch 的日誌之詳細等 級,例如 ERROR、DEBUG 或 INFO
- 日誌群組 選擇您的函數將日誌傳送到的 CloudWatch 日誌群組

如需這些日誌選項的詳細資訊,以及如何設定函數以使用這些選項的說明,請參閱 [the section called](#page-1622-0)  ["設定函數日誌"。](#page-1622-0)

<span id="page-497-1"></span>若要使用日誌格式和日誌層級選項與 Node.js Lambda 函數搭配使用,請參閱以下各章節中的指引。

搭配 Node.js 使用結構化的 JSON 日誌

如果您為函數的日誌格式選取 JSON,Lambda 會使用

console.trace、console.debug、console.log、console.info、console.error 和 console.warn 的主控台方法,將日誌輸出以結構化 JSON 形式傳送至 CloudWatch。每個 JSON 日 誌物件都包含至少四個鍵值對,其中包含下列索引鍵:

- "timestamp" 產生日誌訊息的時間
- "level" 指派給訊息的日誌層級
- "message" 日誌訊息的內容
- "requestId" 進行調用的唯一請求 ID。

依據您的函數使用的記錄方法,此 JSON 物件還可能包含其他鍵值對。例如,如果您的 函數使用 console 方法來記錄使用多個引數的錯誤物件,JSON 物件將包含具有索引鍵 errorMessage、errorType 和 stackTrace 的額外鍵值對。

如果您的程式碼已經使用另一個記錄程式庫 (例如 Powertools for AWS Lambda) 來生成 JSON 結構化 日誌,則不需要進行任何更改。Lambda 不會對任何已經進行 JSON 編碼的日誌進行雙重編碼,因此 您函數的應用程式日誌將繼續像以前一樣被擷取。

如需有關使用 Powertools for AWS Lambda 日誌封裝以在 Node .js 執行期中建立 JSON 結構化日誌的 詳細資訊,請參閱[the section called "日誌"。](#page-546-0)

JSON 格式日誌輸出範例

下列範例顯示當您將函數的日誌格式設為 JSON 時,如何在 CloudWatch Logs 擷取使用單個和多個引 數的 console 方法產生的各種日誌輸出。

第一個範例使用 console.error 方法輸出簡單字串。

Example Node.js 日誌程式碼

```
export const handler = async (event) => { 
   console.error("This is a warning message"); 
 ...
}
```
Example JSON 日誌記錄

```
{ 
     "timestamp":"2023-11-01T00:21:51.358Z", 
     "level":"ERROR", 
     "message":"This is a warning message", 
     "requestId":"93f25699-2cbf-4976-8f94-336a0aa98c6f"
}
```
您還可以透過 console 方法使用單個或多個引數輸出結構更複雜的日誌訊息。在下一個範例中,您將 使用 console.log 與單個引數輸出兩個鍵值對。請注意,在 Lambda 傳送至 CloudWatch Logs 的 JSON 物件中,"message" 欄位未被字串化。

Example Node.js 日誌程式碼

```
export const handler = async (event) => {
```

```
 console.log({data: 12.3, flag: false}); 
   ...
}
```
Example JSON 日誌記錄

```
{ 
     "timestamp": "2023-12-08T23:21:04.664Z", 
     "level": "INFO", 
     "requestId": "405a4537-9226-4216-ac59-64381ec8654a", 
     "message": { 
          "data": 12.3, 
          "flag": false 
     }
}
```
在下一個範例中,您要再次使用 console.log 方法建立日誌輸出。這一次,該方法使用兩個引 數、一個包含兩個鍵值對的映射和一個識別字串。請注意,在這種情況下,由於您提供了兩個引 數,Lambda 會對 "message" 欄位進行字串化。

Example Node.js 日誌程式碼

```
export const handler = async (event) => { 
   console.log('Some object - ', {data: 12.3, flag: false}); 
   ...
}
```
Example JSON 日誌記錄

```
{ 
     "timestamp": "2023-12-08T23:21:04.664Z", 
     "level": "INFO", 
     "requestId": "405a4537-9226-4216-ac59-64381ec8654a", 
     "message": "Some object - { data: 12.3, flag: false }"
}
```
Lambda 會指派使用 console.log 日誌層級 INFO 產生的輸出。

最後一個範例顯示如何使用 console 方法將錯誤物件輸出至 CloudWatch Logs。請注意,當您使用多 個引數記錄錯誤物件時,Lambda 會新增 errorMessage、errorType 和 stackTrace 欄位至日誌 輸出。

## Example Node.js 日誌程式碼

```
export const handler = async (event) => { 
   let e1 = new ReferenceError("some reference error"); 
   let e2 = new SyntaxError("some syntax error"); 
   console.log(e1); 
   console.log("errors logged - ", e1, e2);
};
```
## Example JSON 日誌記錄

```
{ 
     "timestamp": "2023-12-08T23:21:04.632Z", 
     "level": "INFO", 
     "requestId": "405a4537-9226-4216-ac59-64381ec8654a", 
     "message": { 
         "errorType": "ReferenceError", 
         "errorMessage": "some reference error", 
         "stackTrace": [ 
             "ReferenceError: some reference error", 
             " at Runtime.handler (file:///var/task/index.mjs:3:12)", 
                 at Runtime.handleOnceNonStreaming (file:///var/runtime/
index.mjs:1173:29)" 
 ] 
     }
}
{ 
     "timestamp": "2023-12-08T23:21:04.646Z", 
     "level": "INFO", 
     "requestId": "405a4537-9226-4216-ac59-64381ec8654a", 
     "message": "errors logged - ReferenceError: some reference error
\n at Runtime.handler (file:///var/task/index.mjs:3:12)\n at 
  Runtime.handleOnceNonStreaming 
     (file:///var/runtime/index.mjs:1173:29) SyntaxError: some syntax 
 error\n at Runtime.handler (file:///var/task/index.mjs:4:12)\n at
  Runtime.handleOnceNonStreaming 
     (file:///var/runtime/index.mjs:1173:29)", 
     "errorType": "ReferenceError", 
     "errorMessage": "some reference error", 
     "stackTrace": [ 
         "ReferenceError: some reference error", 
              " at Runtime.handler (file:///var/task/index.mjs:3:12)",
```
 $\mathbf{I}$ 

" at Runtime.handleOnceNonStreaming (file:///var/runtime/index.mjs:1173:29)"

}

記錄多個錯誤類型時,會從提供給 console 方法的第一個錯誤類型中擷取額外欄位 errorMessage、errorType 和 stackTrace。

# 搭配結構化 JSON 日誌使用內嵌指標格式 (EMF) 用戶端程式庫

AWS 提供適用於 Node.js 的開放原始碼的用戶端程式庫,可讓您用來建立[內嵌指標格式](https://docs.aws.amazon.com/AmazonCloudWatch/latest/monitoring/CloudWatch_Embedded_Metric_Format_Libraries.html) (EMF) 日誌。 如果您有使用這些程式庫的現有函數,並將函數的記錄格式變更為 JSON0,那麼CloudWatch 可能無 法再識別程式碼所發出的指標。

如果您的程式碼直接使用 console.log 或透過使用 Powertools for AWS Lambda (TypeScript) 目前 發出 EMF 日誌,若將函數的日誌格式更改為 JSON,則 CloudWatch 也將無法解析這些日誌。

**A** Important

為了確保 CloudWatch 能夠繼續正確剖析函數的 EMF 日誌檔,請將您的 [EMF](https://github.com/awslabs/aws-embedded-metrics-node) 和 [Powertools](https://github.com/aws-powertools/powertools-lambda-typescript)  [for AWS Lambda](https://github.com/aws-powertools/powertools-lambda-typescript) 程式庫更新為最新版本。如果切換到 JSON 日誌格式,我們也建議您進行 測試,以確保與函數的內嵌指標相容。如果您的程式碼直接使用 console.log 發出 EMF 記 錄,請變更您的程式碼以將這些指標直接輸出至 stdout,如下列程式碼範例所示。

Example 發出內嵌指標至 **stdout** 的程式碼

```
process.stdout.write(JSON.stringify( 
     { 
         " aws": \{ "Timestamp": Date.now(), 
              "CloudWatchMetrics": [{ 
                   "Namespace": "lambda-function-metrics", 
                   "Dimensions": [["functionVersion"]], 
                   "Metrics": [{ 
                       "Name": "time", 
                       "Unit": "Milliseconds", 
                       "StorageResolution": 60 
                   }] 
              }] 
          }, 
          "functionVersion": "$LATEST",
```

```
 "time": 100, 
         "requestId": context.awsRequestId 
     }
) + "n")
```
搭配 Node.js 使用日誌層級篩選

為了讓 AWS Lambda 根據日誌層級篩選應用程式日誌,您的函數必須使用 JSON 格式的日誌。您可以 透過兩種方式達成此操作:

- 使用標準主控台方法建立日誌輸出,並將函數設定為使用 JSON 日誌格式。然後 AWS Lambda 使用 [the section called "搭配 Node.js 使用結構化的 JSON 日誌"](#page-497-1) 中所描述的 JSON 物件中的「層級」索 引鍵值組篩選日誌輸出。若要瞭解如何設定函數的日誌格式,請參閱 [the section called "設定函數日](#page-1622-0) [誌"。](#page-1622-0)
- 使用其他日誌程式庫或方法,在您的程式碼中建立 JSON 結構化日誌,其中包含定義日誌輸出層級 的「層級」索引鍵值組。例如,您可以使用 Powertools for AWS Lambda 從您的程式碼生成 JSON 結構化日誌輸出。請參閱 [the section called "日誌"](#page-546-0) 以瞭解有關在 Node.js 執行期使用 Powertools 的 更多資訊。

若要讓 Lambda 篩選函數的日誌,您還必須在 JSON 日誌輸出中包含 "timestamp" 索引鍵值組。 必須以有效的 [RFC 3339](https://www.ietf.org/rfc/rfc3339.txt) 時間戳記格式指定時間。如果您沒有提供有效的時間戳記,Lambda 會為日 誌指派層級 INFO,並為您新增時間戳記。

將函數設定為使用日誌層級篩選時,您可以從下列選項中選取要傳送 AWS Lambda 至 CloudWatch Logs 的日誌層級:

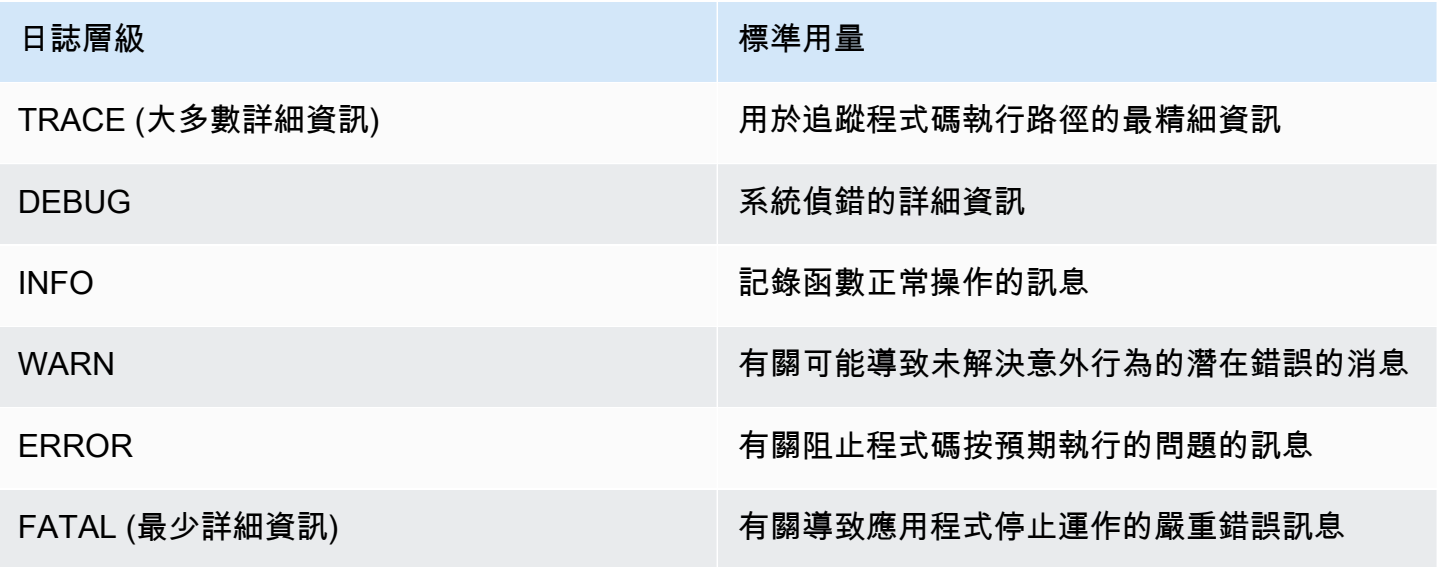

Lambda 會在選取的層級 (含) 和更低層級傳送日誌給 CloudWatch。例如,如果您設定 WARN 的日誌 層級,Lambda 會傳送相對應於 WARN、ERROR 和 FATAL 層級的日誌檔。

# <span id="page-503-0"></span>在 Lambda 主控台檢視日誌

您可以在調用 Lambda 函數之後,使用 Lambda 主控台來檢視日誌輸出。

如果可以從內嵌程式碼編輯器測試您的程式碼,您會在執行結果中找到日誌。使用主控台測試功能以調 用函數時,您會在詳細資訊區段找到日誌輸出。

# <span id="page-503-1"></span>在 CloudWatch 主控台中檢視 記錄

您可以使用 Amazon CloudWatch 主控台來檢視所有 Lambda 函數調用的日誌。

若要在 CloudWatch 主控台上檢視日誌

- 1. 在 CloudWatch 主控台上開啟 [日誌群組](https://console.aws.amazon.com/cloudwatch/home?#logs:) 頁面。
- 2. 選擇您的函數的日誌群組 (/aws/lambda/*your-function-name*)。
- 3. 選擇日誌串流

每個日誌串流都會對應至[函式的執行個體](#page-55-0)。當您更新 Lambda 函數,以及建立額外執行個體以處理多 個並行調用時,便會出現日誌串流。若要尋找特定調用的日誌,建議使用 AWS X-Ray 來檢測函數。X-Ray 會在追蹤內記錄有關請求和日誌串流的詳細資訊。

# <span id="page-503-2"></span>使用 AWS Command Line Interface (AWS CLI) 檢視日誌

AWS CLI 是開放原始碼工具,可讓您在命令列 shell 中使用命令來與 AWS 服務互動。若要完成本節中 的步驟,您必須擁有 [AWS CLI 版本 2。](https://docs.aws.amazon.com/cli/latest/userguide/getting-started-install.html)

您可以透過 [AWS CLI,](https://docs.aws.amazon.com/cli/latest/userguide/cli-chap-welcome.html)使用 --log-type 命令選項來擷取要調用的日誌。其回應將包含 LogResult 欄位,內含該次調用的 base64 編碼日誌 (最大達 4 KB)。

## Example 擷取日誌 ID

下列範例顯示如何從名稱為 my-function 的函數的 LogResult 欄位來擷取日誌 ID。

**aws lambda invoke --function-name my-function out --log-type Tail**

您應該會看到下列輸出:

{
```
 "StatusCode": 200, 
     "LogResult": 
  "U1RBUlQgUmVxdWVzdElkOiA4N2QwNDRiOC1mMTU0LTExZTgtOGNkYS0yOTc0YzVlNGZiMjEgVmVyc2lvb...", 
     "ExecutedVersion": "$LATEST"
}
```
Example 解碼日誌

在相同的命令提示中,使用 base64 公用程式來解碼日誌。下列範例顯示如何擷取 my-function 的 base64 編碼日誌。

```
aws lambda invoke --function-name my-function out --log-type Tail \
--query 'LogResult' --output text --cli-binary-format raw-in-base64-out | base64 --
decode
```
如果您使用 AWS CLI 第 2 版,則需要 cli-binary-format 選項。若要讓此成為預設的設定,請執行 aws configure set cli-binary-format raw-in-base64-out。若要取得更多資訊,請參 閱《AWS Command Line Interface 使用者指南第 2 版》中 [AWS CLI 支援的全域命令列選項。](https://docs.aws.amazon.com/cli/latest/userguide/cli-configure-options.html#cli-configure-options-list)

#### 您應該會看到下列輸出:

```
START RequestId: 57f231fb-1730-4395-85cb-4f71bd2b87b8 Version: $LATEST
"AWS_SESSION_TOKEN": "AgoJb3JpZ2luX2VjELj...", "_X_AMZN_TRACE_ID": "Root=1-5d02e5ca-
f5792818b6fe8368e5b51d50;Parent=191db58857df8395;Sampled=0"",ask/lib:/opt/lib",
END RequestId: 57f231fb-1730-4395-85cb-4f71bd2b87b8
REPORT RequestId: 57f231fb-1730-4395-85cb-4f71bd2b87b8 Duration: 79.67 ms Billed
 Duration: 80 ms Memory Size: 128 MB Max Memory Used: 73 MB
```
該 base64 公用程式可在 Linux、macOS 和 [Ubuntu on Windows](https://docs.microsoft.com/en-us/windows/wsl/install-win10) 上使用。macOS 使用者可能需要使 用 base64 -D。

Example get-logs.sh 指令碼

在相同的命令提示中,使用下列指令碼下載最後五個日誌事件。該指令碼使用 sed 以從輸出檔案移除 引述,並休眠 15 秒以使日誌可供使用。輸出包括來自 Lambda 的回應以及來自 get-log-events 命 令的輸出。

複製下列程式碼範例的內容,並將您的 Lambda 專案目錄儲存為 get-logs.sh。

如果您使用 AWS CLI 第 2 版,則需要 cli-binary-format 選項。若要讓此成為預設的設定,請執行 aws configure set cli-binary-format raw-in-base64-out。若要取得更多資訊,請參 閱《AWS Command Line Interface 使用者指南第 2 版》中 [AWS CLI 支援的全域命令列選項。](https://docs.aws.amazon.com/cli/latest/userguide/cli-configure-options.html#cli-configure-options-list)

```
#!/bin/bash
aws lambda invoke --function-name my-function --cli-binary-format raw-in-base64-out --
payload '{"key": "value"}' out
sed -i'' -e 's/"//g' out
sleep 15
aws logs get-log-events --log-group-name /aws/lambda/my-function --log-stream-
name stream1 --limit 5
```
Example macOS 和 Linux (僅限)

在相同的命令提示中,macOS 和 Linux 使用者可能需要執行下列命令,以確保指令碼可執行。

**chmod -R 755 get-logs.sh**

Example 擷取最後五個記錄事件

在相同的命令提示中,執行下列指令碼以取得最後五個日誌事件。

**./get-logs.sh**

#### 您應該會看到下列輸出:

```
{ 
     "StatusCode": 200, 
     "ExecutedVersion": "$LATEST"
}
{ 
     "events": [ 
         { 
              "timestamp": 1559763003171, 
              "message": "START RequestId: 4ce9340a-b765-490f-ad8a-02ab3415e2bf Version: 
  $LATEST\n", 
              "ingestionTime": 1559763003309 
         }, 
         { 
              "timestamp": 1559763003173, 
              "message": "2019-06-05T19:30:03.173Z\t4ce9340a-b765-490f-ad8a-02ab3415e2bf
\tINFO\tENVIRONMENT VARIABLES\r{\r \"AWS_LAMBDA_FUNCTION_VERSION\": \"$LATEST\",
\r ...", 
              "ingestionTime": 1559763018353 
         }, 
         {
```

```
 "timestamp": 1559763003173, 
              "message": "2019-06-05T19:30:03.173Z\t4ce9340a-b765-490f-ad8a-02ab3415e2bf
\tINFO\tEVENT\r{\r \"key\": \"value\"\r}\n",
              "ingestionTime": 1559763018353 
         }, 
         { 
              "timestamp": 1559763003218, 
              "message": "END RequestId: 4ce9340a-b765-490f-ad8a-02ab3415e2bf\n", 
              "ingestionTime": 1559763018353 
         }, 
         { 
             "timestamp": 1559763003218, 
              "message": "REPORT RequestId: 4ce9340a-b765-490f-ad8a-02ab3415e2bf
\tDuration: 26.73 ms\tBilled Duration: 27 ms \tMemory Size: 128 MB\tMax Memory Used: 75 
  MB\t\n", 
              "ingestionTime": 1559763018353 
         } 
     ], 
     "nextForwardToken": "f/34783877304859518393868359594929986069206639495374241795", 
     "nextBackwardToken": "b/34783877303811383369537420289090800615709599058929582080"
}
```
# 刪除日誌

當您刪除函數時,不會自動刪除日誌群組。若要避免無限期地儲存日誌,請刪除日誌群組,或[設定保留](https://docs.aws.amazon.com/AmazonCloudWatch/latest/logs/Working-with-log-groups-and-streams.html#SettingLogRetention) [期間](https://docs.aws.amazon.com/AmazonCloudWatch/latest/logs/Working-with-log-groups-and-streams.html#SettingLogRetention),系統會在該時間之後自動刪除日誌。

# 在 中檢測 Node.js 程式碼 AWS Lambda

Lambda 與 整合 AWS X-Ray ,以協助您追蹤、偵錯和最佳化 Lambda 應用程式。您可以使用 X-Ray 來追蹤請求,因為它會周遊您應用程式中的資源,其中可能包含 Lambda 函數和其他 AWS 服務。

若要將追蹤資料傳送至 X-Ray,您可以使用兩個SDK程式庫之一:

- [AWS Distro for OpenTelemetry \(ADOT\)](https://aws.amazon.com/otel)  安全、生產就緒、 AWS支援的 OpenTelemetry (OTel) 分 佈SDK。
- [適用於 Node.js 的 AWS X-Ray SDK](https://docs.aws.amazon.com/xray/latest/devguide/xray-sdk-nodejs.html)  SDK用於產生追蹤資料並將其傳送至 X-Ray 的 。

將您的遙測資料傳送到 X-Ray 服務的每個SDKs優惠方法。然後,您可以使用 X-Ray 來檢視、篩選應 用程式的效能指標並獲得洞察,從而識別問題和進行最佳化的機會。

### **A** Important

的 AWS Lambda SDKs X-Ray 和 Powertools 是 提供的緊密整合檢測解決方案的一部分 AWS。ADOT Lambda Layers 是追蹤檢測的業界標準的一部分,一般會收集更多資料,但可 能不適用於所有使用案例。您可以使用任一解決方案在 X-Ray 中實作 end-to-end追蹤。若要 進一步了解如何在兩者之間進行選擇,請參閱[選擇 AWS Distro for Open Telemetry 和 X-Ray](https://docs.aws.amazon.com/xray/latest/devguide/xray-instrumenting-your-app.html#xray-instrumenting-choosing)  [SDKs。](https://docs.aws.amazon.com/xray/latest/devguide/xray-instrumenting-your-app.html#xray-instrumenting-choosing)

### 章節

- [使用 ADOT 來檢測您的 Node.js 函數](#page-508-0)
- [使用 X-Ray SDK 檢測 Node.js 函數](#page-508-1)
- [透過 Lambda 主控台來啟用追蹤](#page-509-0)
- [使用 Lambda 啟用追蹤 API](#page-510-0)
- [使用 啟用追蹤 AWS CloudFormation](#page-510-1)
- [解讀 X-Ray 追蹤](#page-511-0)
- [在 layer 中存放執行時間相依性 \(X-Ray SDK\)](#page-513-0)

## <span id="page-508-0"></span>使用 ADOT 來檢測您的 Node.js 函數

ADOT 提供全受管 Lambda [層,](#page-1676-0)可封裝使用 OTel 收集遙測資料所需的一切SDK。透過取用此層,您可 以檢測 Lambda 函數,而無需修改任何函數程式碼。您也可以設定 layer 來執行 的自訂初始化OTel。 如需詳細資訊,請參閱 ADOT 文件中 [Lambda 上 ADOT Collector 的自訂組態。](https://aws-otel.github.io/docs/getting-started/lambda#custom-configuration-for-the-adot-collector-on-lambda)

對於 Node.js 執行期,您可以新增適用於 AWS ADOT Javascript 的受管 Lambda 層,以自動檢 測函數。如需如何新增此 layer 的詳細說明,請參閱 ADOT 文件中的適用於 [AWS 的 Distro for](https://aws-otel.github.io/docs/getting-started/lambda/lambda-js)  [OpenTelemetry Lambda Support JavaScript。](https://aws-otel.github.io/docs/getting-started/lambda/lambda-js)

## <span id="page-508-1"></span>使用 X-Ray SDK 檢測 Node.js 函數

若要記錄 Lambda 函數對應用程式中其他資源所進行之呼叫的詳細資料,您也可以使用 適用於 Node.js 的 AWS X-Ray SDK。若要取得 SDK,請將aws-xray-sdk-core套件新增至應用程式的相 依性。

Example [blank-nodejs/package.json](https://github.com/awsdocs/aws-lambda-developer-guide/tree/main/sample-apps/blank-nodejs/package.json)

```
{ 
   "name": "blank-nodejs", 
   "version": "1.0.0", 
   "private": true, 
   "devDependencies": { 
     "jest": "29.7.0" 
   }, 
   "dependencies": { 
     "@aws-sdk/client-lambda": "3.345.0", 
     "aws-xray-sdk-core": "3.5.3"
   }, 
   "scripts": { 
     "test": "jest" 
   }
}
```
若要在 [AWS SDK for JavaScript v3](https://docs.aws.amazon.com/sdk-for-javascript/v3/developer-guide/welcome.html) 中檢測 AWS SDK用戶端,請使用 captureAWSv3Client方法包 裝用戶端執行個體。

Example [blank-nodejs/function/index.js](https://github.com/awsdocs/aws-lambda-developer-guide/tree/main/sample-apps/blank-nodejs/function/index.js) – 追蹤 AWS SDK用戶端

```
const AWSXRay = require('aws-xray-sdk-core');
```

```
const { LambdaClient, GetAccountSettingsCommand } = require('@aws-sdk/client-lambda');
// Create client outside of handler to reuse
const lambda = AWSXRay.captureAWSv3Client(new LambdaClient());
// Handler
exports.handler = async function(event, context) { 
     event.Records.forEach(record => { 
   ...
```
Lambda 執行時間會設定一些環境變數來設定 X-RaySDK。例如,Lambda AWS XRAY CONTEXT MISSING將 設定為 LOG ERROR , 以避免從 X-Ray 擲出執行期錯誤SDK。若 要設置自訂內容遺失策略,請覆寫函式組態中的環境變數以使其不要有值,然後您可以透過程式設計方 式設置內容遺失策略。

Example 初始化程式碼範例

const AWSXRay = require('aws-xray-sdk-core');

// Configure the context missing strategy to do nothing AWSXRay.setContextMissingStrategy(() => {});

如需詳細資訊,請參閱[the section called "環境變數"。](#page-227-0)

在您新增正確的相依性並進行必要的程式碼變更之後,請透過 Lambda 主控台或 在您的函數組態中啟 用追蹤API。

<span id="page-509-0"></span>透過 Lambda 主控台來啟用追蹤

若要使用控制台在 Lambda 函數上切換主動追蹤,請按照下列步驟操作:

開啟主動追蹤

- 1. 開啟 Lambda 主控台中的 [函數頁面](https://console.aws.amazon.com/lambda/home#/functions)。
- 2. 選擇一個函數。
- 3. 選擇組態,然後選擇監控和操作工具。
- 4. 選擇編輯。
- 5. 在 X-Ray 下,打開主動追蹤。
- 6. 選擇 Save (儲存)。

## <span id="page-510-0"></span>使用 Lambda 啟用追蹤 API

使用 AWS CLI 或 在 Lambda 函數上設定追蹤 AWS SDK,請使用下列API操作:

- [UpdateFunctionConfiguration](https://docs.aws.amazon.com/lambda/latest/api/API_UpdateFunctionConfiguration.html)
- [GetFunctionConfiguration](https://docs.aws.amazon.com/lambda/latest/api/API_GetFunctionConfiguration.html)
- [CreateFunction](https://docs.aws.amazon.com/lambda/latest/api/API_CreateFunction.html)

下列範例 AWS CLI 命令會在名為 my-function 的函數上啟用主動追蹤。

```
aws lambda update-function-configuration --function-name my-function \
--tracing-config Mode=Active
```
追蹤模式是您發布函數版本時版本特定組態的一部分。您無法變更已發佈版本上的追蹤模式。

## <span id="page-510-1"></span>使用 啟用追蹤 AWS CloudFormation

若要在 AWS CloudFormation 範本中的 AWS::Lambda::Function 資源上啟用追蹤,請使用 TracingConfig 屬性。

Example [function-inline.yml](https://github.com/awsdocs/aws-lambda-developer-guide/blob/master/templates/function-inline.yml) - 追蹤組態

```
Resources: 
   function: 
     Type: AWS::Lambda::Function
     Properties: 
        TracingConfig: 
          Mode: Active
        ...
```
對於 a AWS Serverless Application Model (AWS SAM) AWS::Serverless::Function 資源,請使 用 Tracing 屬性。

Example [template.yml](https://github.com/awsdocs/aws-lambda-developer-guide/tree/main/sample-apps/blank-nodejs/template.yml) - 追蹤組態

```
Resources: 
   function: 
     Type: AWS::Serverless::Function
```
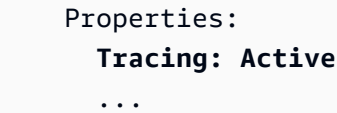

## <span id="page-511-0"></span>解讀 X-Ray 追蹤

您的函數需要將追蹤資料上傳至 X-Ray 的許可。當您在 Lambda 主控台中啟用追蹤時,Lambda 會 將必要的許可新增至函數的[執行角色](#page-1506-0)。否則,請將[AWSXRayDaemonWriteAccess政](https://console.aws.amazon.com/iam/home#/policies/arn:aws:iam::aws:policy/AWSXRayDaemonWriteAccess)策新增至執行角 色。

設定主動追蹤之後,您可以透過應用程式來觀察特定請求。[X-Ray 服務圖顯](https://docs.aws.amazon.com/xray/latest/devguide/aws-xray.html#xray-concepts-servicegraph)示了有關應用程式及 其所有元件的資訊。下列範例顯示了一個具有兩個函數的應用程式。主要函式會處理事件,有時會 傳回錯誤。頂端的第二個函數會處理出現在第一個日誌群組中的錯誤,並使用 AWS SDK呼叫 X-Ray、Amazon Simple Storage Service (Amazon S3) 和 Amazon CloudWatch Logs。

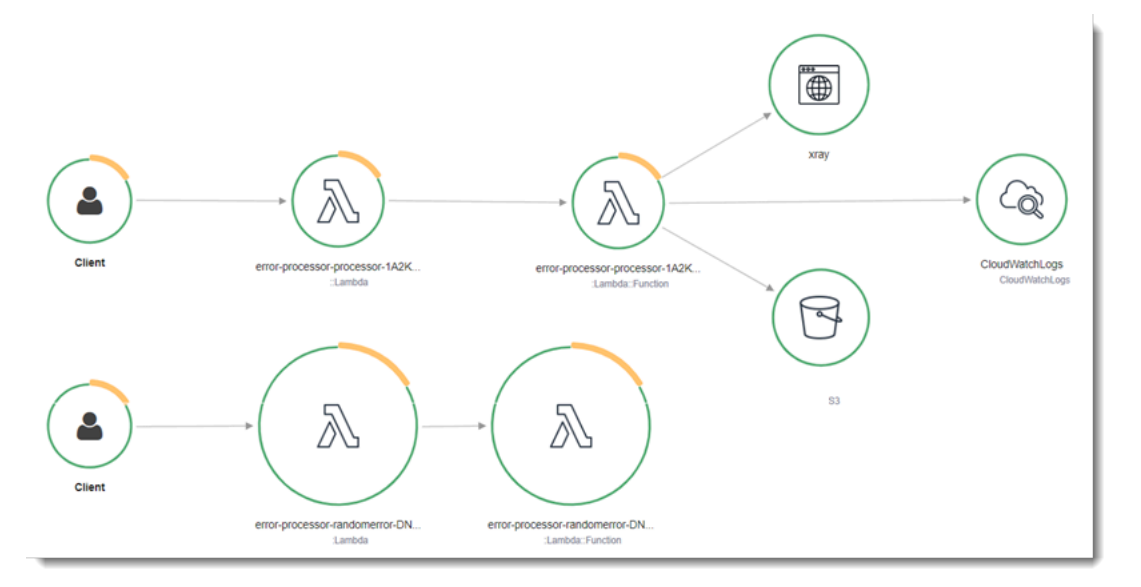

X-Ray 無法追蹤應用程式的所有請求。X-Ray 會套用取樣演算法以確保追蹤的效率,同時仍提供所有 請求的代表範本。取樣率為每秒 1 次請求和 5% 的額外請求。不能針對函數設定 X-Ray 取樣率。

在 X-Ray 中,追蹤會記錄一或多個服務所處理之要求的相關資訊。Lambda 會在每個追蹤上記錄 2 個 區段,這會在服務圖表上建立兩個節點。下圖反白顯示了這兩個節點:

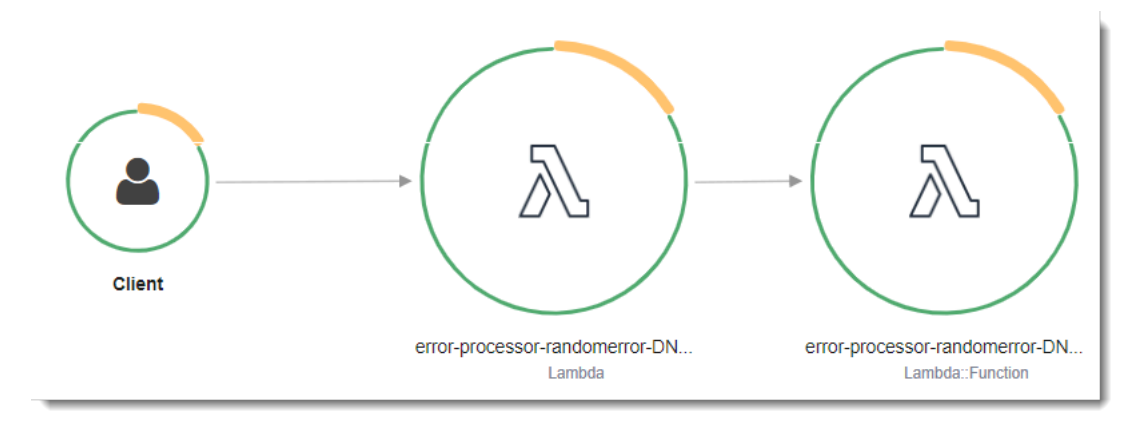

左側第一個節點代表接收調用請求的 Lambda 服務。第二個節點代表您特定的 Lambda 函數。 下列範例顯示了具有這 2 個區段的追蹤。兩者都被命名為 my-function,但其中之一的來源為 AWS::Lambda,而另一個的來源為 AWS::Lambda::Function。如果 AWS::Lambda 區段顯示錯 誤,Lambda 服務就會出現問題。如果 AWS::Lambda::Function 區段顯示錯誤,表示您的函數出 現了問題。

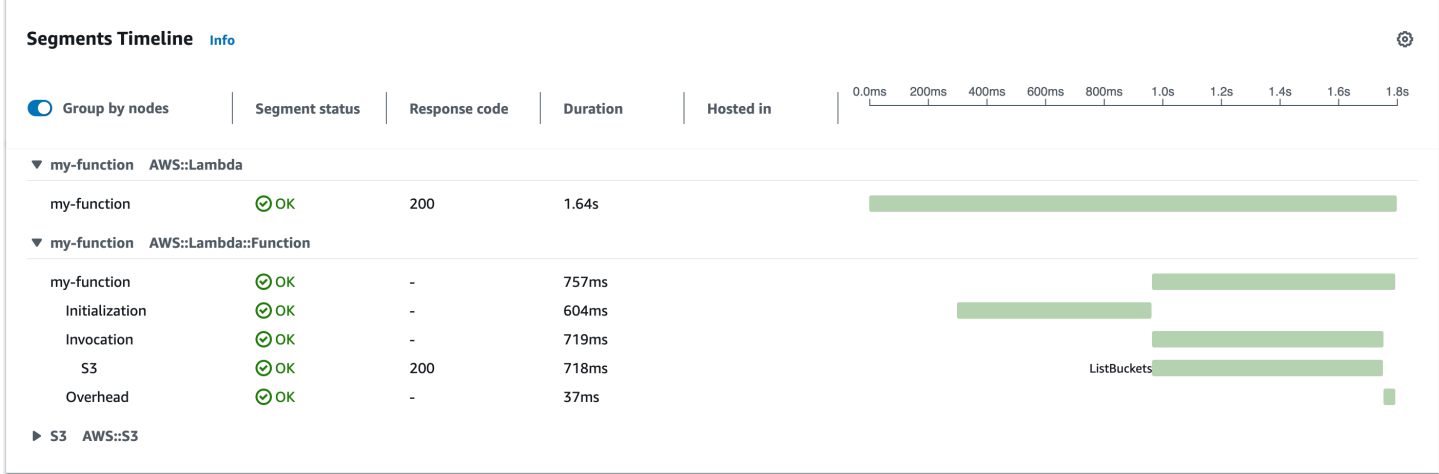

此範例會展開 AWS::Lambda::Function 區段以顯示其三個子區段:

#### **a** Note

AWS 目前正在對 Lambda 服務實作變更。由於這些變更,您可能會看到系統日誌訊息的結構 和內容,與 AWS 帳戶中不同 Lambda 函數發出的追蹤區段之間存在細微差異。 此處顯示的追蹤範例說明了舊式函數區段。下列段落說明了舊式和新式區段之間的差異。 這些變更將在未來幾週內實作,除中國和 GovCloud 區域 AWS 區域 以外的所有函數都將轉換 為使用新格式的日誌訊息和追蹤區段。

舊式函數區段包含下列子區段:

- 初始化 表示載入函數和執行[初始化程式碼所](#page-53-0)花費的時間。只有函數的每個執行個體所處理的第一個 事件會顯示此子區段。
- 調用 表示執行處理常式程式碼所花費的時間。
- 額外負荷 表示 Lambda 執行期為做好準備以處理下一個事件所花費的時間。

新式函數區段不包含 Invocation 子區段。相反地,客戶子區段會直接連接至函數區段。如需舊式和 新式函數區段結構的詳細資訊,請參閱[the section called "了解 X-Ray 追蹤"。](#page-1657-0)

您也可以檢測HTTP用戶端、記錄SQL查詢,以及建立具有註釋和中繼資料的自訂子區段。如需詳細資 訊,請參閱《AWS X-Ray 開發人員指南》中的 [適用於 Node.js 的 AWS X-Ray SDK](https://docs.aws.amazon.com/xray/latest/devguide/xray-sdk-nodejs.html) 許可。

定價

作為 免費 AWS 方案的一部分,每月可免費使用 X-Ray 追蹤,最多達到特定限制。達到閾值 後,X-Ray 會收取追蹤儲存及擷取的費用。如需詳細資訊,請參閱 [AWS X-Ray 定價](https://aws.amazon.com/xray/pricing/)。

<span id="page-513-0"></span>在 layer 中存放執行時間相依性 (X-Ray SDK)

如果您使用 X-Ray SDK 來檢測 AWS SDK函數程式碼的用戶端,您的部署套件可能會變得相當大。為 了避免在每次更新函數程式碼時上傳執行時間相依性,請將 X-Ray 封裝在 [Lambda 層S](#page-1676-0)DK中。

以下範例會顯示存放 適用於 Node.js 的 AWS X-Ray SDK的 AWS::Serverless::LayerVersion 資源。

Example [template.yml](https://github.com/awsdocs/aws-lambda-developer-guide/tree/main/sample-apps/blank-nodejs/template.yml) - 相依性層

```
Resources: 
   function: 
     Type: AWS::Serverless::Function
     Properties: 
       CodeUri: function/. 
       Tracing: Active 
       Layers: 
          - !Ref libs
        ... 
   libs: 
     Type: AWS::Serverless::LayerVersion
```

```
 Properties: 
   LayerName: blank-nodejs-lib 
   Description: Dependencies for the blank sample app. 
   ContentUri: lib/. 
   CompatibleRuntimes: 
     - nodejs20.x
```
透過此組態,您只有在變更執行時間相依性時才會更新程式庫層。由於函數部署套件僅含有您的程式 碼,因此有助於減少上傳時間。

為相依性建立圖層需要建置變更,才能在部署之前產生圖層封存。如需工作範例,請參閱 [blank-nodejs](https://github.com/awsdocs/aws-lambda-developer-guide/tree/main/sample-apps/blank-nodejs) 範例應用程式。

# 使用 TypeScript 建置 Lambda 函數

您可以使用 Node.js 執行期在 AWS Lambda 中執行 TypeScript。由於 Node.js 不會在本機執行 TypeScript 程式碼,因此必須先將 TypeScript 程式碼轉換為 JavaScript。然後,使用 JavaScript 檔案,將函數程式碼部署至 Lambda。您的程式碼將使用您所管理的 AWS Identity and Access Management (IAM) 角色的憑證,在含有 AWS SDK for JavaScript 的環境中執行。若要進一步了解 Node.js 執行時期隨附的 SDK 版本,請參閱 [the section called "包含執行時間的SDK版本"](#page-449-0)。

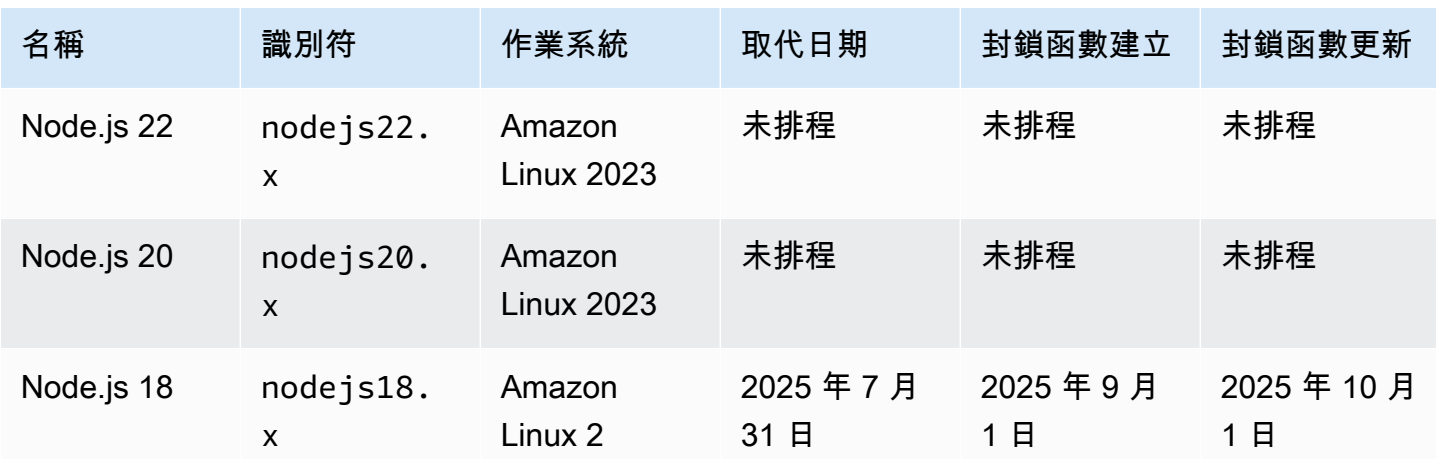

Lambda 支援以下 Node.js 執行期。

### 主題

- [設定 TypeScript 開發環境](#page-516-0)
- [定義 TypeScript 格式的 Lambda 函數處理常式](#page-517-0)
- [使用 .zip 檔案封存,在 Lambda 中部署轉換的 TypeScript 程式碼](#page-523-0)
- [使用容器映像在 Lambda 中部署轉換的 TypeScript 程式碼](#page-530-0)
- [使用 TypeScript Lambda 函數的層](#page-537-0)
- [使用 Lambda 內容物件擷取 TypeScript 函數資訊](#page-544-0)
- [記錄和監控 TypeScript Lambda 函數](#page-546-0)
- [在 AWS Lambda 中追蹤 TypeScript 程式碼](#page-554-0)

# <span id="page-516-0"></span>設定 TypeScript 開發環境

使用本機整合開發環境 (IDE)、文字編輯器或 [AWS Cloud9](https://docs.aws.amazon.com/cloud9/latest/user-guide/sample-typescript.html) 來編寫 TypeScript 函數程式碼。無法在 Lambda 主控台上建立 TypeScript 程式碼。

若要轉換 TypeScript 程式碼,請設定一個編譯器,如 [esbuild](https://esbuild.github.io/) 或 Microsoft 的 TypeScript 編譯器 (tsc),該編譯器將與 [TypeScript 分佈綁](https://www.typescriptlang.org/download)定。您可以使用 [AWS Serverless Application Model \(AWS](https://docs.aws.amazon.com/serverless-application-model/latest/developerguide/serverless-getting-started.html)  [SAM\)](https://docs.aws.amazon.com/serverless-application-model/latest/developerguide/serverless-getting-started.html) 或 [AWS Cloud Development Kit \(AWS CDK\)](https://docs.aws.amazon.com/cdk/v2/guide/getting_started.html),來簡化對 TypeScript 程式碼的建置和部署。這兩 款工具均使用 esbuild 將 TypeScript 程式碼轉換為 JavaScript。

使用 esbuild 時,請考慮下列事項︰

- 存在若干 [TypeScript caveats](https://esbuild.github.io/content-types/#typescript-caveats)。
- 您必須設定 TypeScript 轉換設定,以便與您計劃使用的 Node.js 執行期相符。如需詳細資訊,請參 閱 esbuild 文件中的[目標。](https://esbuild.github.io/api/#target)如需 tsconfig.json 檔案的範例,該檔案示範了如何以 Lambda 支援的特定 Node.js 版本為目標,請參閱 [TypeScript GitHub 儲存庫。](https://github.com/tsconfig/bases/blob/main/bases/node14.json)
- esbuild 不執行類型檢查。若要檢查類型,請使用 tsc 編譯器。執行 tsc -noEmit 或將 "noEmit" 參數新增至 tsconfig.json 檔案,如下列範例所示。這會將 tsc 設定為不發出 JavaScript 檔案。檢查類型後,使用 esbuild 將 TypeScript 檔案轉換為 JavaScript。

Example tsconfig.json

```
 { 
   "compilerOptions": { 
     "target": "es2020", 
     "strict": true, 
     "preserveConstEnums": true, 
     "noEmit": true, 
     "sourceMap": false, 
     "module":"commonjs", 
     "moduleResolution":"node", 
     "esModuleInterop": true, 
     "skipLibCheck": true, 
     "forceConsistentCasingInFileNames": true, 
     "isolatedModules": true, 
   }, 
   "exclude": ["node_modules", "**/*.test.ts"]
}
```
# <span id="page-517-0"></span>定義 TypeScript 格式的 Lambda 函數處理常式

Lambda 函數處理常式是您的函數程式碼中處理事件的方法。當有人呼叫您的函數時,Lambda 會執行 處理常式方法。函數會執行,直到處理常式傳回回應、結束或逾時為止。

#### 主題

- [Typescript 處理常式基本概念](#page-517-1)
- [使用 async/await](#page-518-0)
- [使用回呼](#page-519-0)
- [使用事件物件的類型](#page-520-0)
- [Typescript Lambda 函數的程式碼最佳實務](#page-521-0)

### <span id="page-517-1"></span>Typescript 處理常式基本概念

Example TypeScript 處理常式

此範例函式記錄事件物件的內容並傳回日誌的位置。注意下列事項:

- 在 Lambda 函數中使用這段程式碼之前,您必須先新增 [@types/aws-lambda](https://www.npmjs.com/package/@types/aws-lambda) 套件當作開發相依項。 此套件包含 Lambda 的類型定義。安裝 @types/aws-lambda 後, import 陳述式 (import ... from 'aws-lambda') 會匯入類型定義。不會匯入 aws-lambda NPM 套件,這是不相關的第三方 工具。如需詳細資訊,請參閱 DefinitelyTyped GitHub 儲存庫中的 [aws-lambda。](https://github.com/DefinitelyTyped/DefinitelyTyped/tree/master/types/aws-lambda)
- 此範例中的處理常式是 ES 模組,必須在 package.json 檔案或透過使用 .mjs 檔案副檔名來進行 指定。如需詳細資訊,請參閱 [將函數處理常式指定為 ES 模組。](#page-449-1)

```
import { Handler } from 'aws-lambda';
export const handler: Handler = async (event, context) => { 
     console.log('EVENT: \n' + JSON.stringify(event, null, 2)); 
     return context.logStreamName;
};
```
執行程序會將引數傳送至處理常式方法。第一個引數是 event 物件,其中包含來自叫用端的資訊。呼 叫者會在呼叫 [Invoke](https://docs.aws.amazon.com/lambda/latest/api/API_Invoke.html) 時,以 JSON 格式的字串傳遞此資訊,然後執行時間將它轉換為物件。當 AWS 服務叫用您的函式時,事件結構會[依服務變化](#page-1031-0)。對於 TypeScript,建議對事件物件使用類型註釋。如 需詳細資訊,請參閱 [使用事件物件的類型](#page-520-0)。

第二個引數為[內容物件](#page-544-0),其中包含有關調用、函數和執行環境的資訊。在上述範例中,該函式從內容物 件取得[日誌串流](#page-546-0)的名稱並傳回給叫用端。

您也可以使用回呼引數 (此引數是您在非同步處理常式中呼叫來傳送回應的函數)。建議您使用非同步/ 等待 (而不是回呼)。非同步/等待改善了可讀性、錯誤處理及效率。如需有關非同步/等待和回呼之間差 異的詳細資訊,請參閱 [使用回呼](#page-519-0)。

### <span id="page-518-0"></span>使用 async/await

如果您的程式碼執行非同步任務,請使用非同步/等待模式,以確保處理常式能順利完成執行。非同步/ 等待是一種在 Node.js 中撰寫非同步程式碼的簡潔可讀模式,無需巢狀回呼或鏈結承諾。您可以透過非 同步/等待模式撰寫讀起來像同步程式碼的程式碼,同時仍維持非同步和非封鎖的特性。

async 關鍵字會將函數標記為非同步,且 await 關鍵字會暫停函數的執行,直到 Promise 獲得解決 為止。

Example TypeScript 函數 – 非同步

此範例會使用 fetch (可在 nodejs18.x 執行階段使用)。注意下列事項:

- 在 Lambda 函數中使用這段程式碼之前,您必須先新增 [@types/aws-lambda](https://www.npmjs.com/package/@types/aws-lambda) 套件當作開發相依項。 此套件包含 Lambda 的類型定義。安裝 @types/aws-lambda 後, import 陳述式 (import ... from 'aws-lambda') 會匯入類型定義。不會匯入 aws-lambda NPM 套件,這是不相關的第三方 工具。如需詳細資訊,請參閱 DefinitelyTyped GitHub 儲存庫中的 [aws-lambda。](https://github.com/DefinitelyTyped/DefinitelyTyped/tree/master/types/aws-lambda)
- 此範例中的處理常式是 ES 模組,必須在 package.json 檔案或透過使用 .mjs 檔案副檔名來進行 指定。如需詳細資訊,請參閱 [將函數處理常式指定為 ES 模組。](#page-449-1)

```
import { APIGatewayProxyEvent, APIGatewayProxyResult } from 'aws-lambda';
const url = 'https://aws.amazon.com/';
export const lambdaHandler = async (event: APIGatewayProxyEvent): 
  Promise<APIGatewayProxyResult> => { 
     try { 
         // fetch is available with Node.js 18 
         const res = await fetch(url); 
         return { 
              statusCode: res.status, 
              body: JSON.stringify({ 
                  message: await res.text(), 
             }), 
         }; 
     } catch (err) {
```

```
 console.log(err); 
          return { 
               statusCode: 500, 
               body: JSON.stringify({ 
                    message: 'some error happened', 
               }), 
          }; 
     }
};
```
## <span id="page-519-0"></span>使用回呼

建議您使用非[同步/等待來](#page-518-0)宣告函數處理常式,而不是使用回呼。非同步/等待是更好的選擇,以下列出 幾項原因:

- 可讀性: 非同步/等待程式碼比回呼程式碼更容易閱讀和理解,回呼程式碼可能很快就會變得難以理 解,並引發回呼地獄。
- 偵錯和錯誤處理: 回呼型程式碼的偵錯工作難度可能不低。呼叫堆疊可能會變得難以理解,且可能 會很容易接受錯誤。您可以透過非同步/等待使用 try/catch 區塊來處理錯誤。
- 效率: 回呼通常需要在程式碼的不同部分之間進行切換。非同步/等待可以減少切換環境的次數,進 而產生更有效率的程式碼。

在處理常式中使用回呼時,函數將繼續執行,直到事[件迴圈清](https://nodejs.org/en/docs/guides/event-loop-timers-and-nexttick/)空或函數逾時為止。直到完成所 有的事件迴圈任務,回應才會傳送到叫用端。如果函式逾時,便會傳回錯誤。您可以透過設定 [context.callbackWaitsForEmptyEventLoop](#page-544-0) 為「false (失敗)」來設定執行時間立即傳回回應。

回乎函式需要兩個引數,一個 Error 和回應。回應物件必須與 JSON.stringify 相容。

Example 帶回呼功能的 TypeScript 函數

此範例函數會從 Amazon API Gateway 接收事件、記錄事件和內容物件,然後將回應傳回 API Gateway。注意下列事項:

- 在 Lambda 函數中使用這段程式碼之前,您必須先新增 [@types/aws-lambda](https://www.npmjs.com/package/@types/aws-lambda) 套件當作開發相依項。 此套件包含 Lambda 的類型定義。安裝 @types/aws-lambda 後, import 陳述式 (import ... from 'aws-lambda') 會匯入類型定義。不會匯入 aws-lambda NPM 套件,這是不相關的第三方 工具。如需詳細資訊,請參閱 DefinitelyTyped GitHub 儲存庫中的 [aws-lambda。](https://github.com/DefinitelyTyped/DefinitelyTyped/tree/master/types/aws-lambda)
- 此範例中的處理常式是 ES 模組,必須在 package.json 檔案或透過使用 .mjs 檔案副檔名來進行 指定。如需詳細資訊,請參閱 [將函數處理常式指定為 ES 模組。](#page-449-1)

```
import { Context, APIGatewayProxyCallback, APIGatewayEvent } from 'aws-lambda';
export const lambdaHandler = (event: APIGatewayEvent, context: Context, callback: 
  APIGatewayProxyCallback): void => { 
     console.log(`Event: ${JSON.stringify(event, null, 2)}`); 
     console.log(`Context: ${JSON.stringify(context, null, 2)}`); 
     callback(null, { 
         statusCode: 200, 
         body: JSON.stringify({ 
             message: 'hello world', 
         }), 
     });
};
```
<span id="page-520-0"></span>使用事件物件的類型

建議您不要使用[任何](https://www.typescriptlang.org/docs/handbook/declaration-files/do-s-and-don-ts.html#any)類型的處理常式引數和傳回類型,因為您無法檢查類型。而是使用 [sam local](https://docs.aws.amazon.com/serverless-application-model/latest/developerguide/sam-cli-command-reference-sam-local-generate-event.html)  [generate-event](https://docs.aws.amazon.com/serverless-application-model/latest/developerguide/sam-cli-command-reference-sam-local-generate-event.html) AWS Serverless Application Model CLI 命令,或使用 [@types/aws-lambda 套件](https://www.npmjs.com/package/@types/aws-lambda)的開 放原始碼定義。

使用 sam local generate-event 命令來產生事件

1. 產生 Amazon Simple Storage Service (Amazon S3) 代理事件。

sam local generate-event s3 put >> S3PutEvent.json

2. 使用 [quicktype 公用程式](https://quicktype.io/typescript)來產生 S3PutEvent.json 檔案的類型定義。

npm install -g quicktype quicktype S3PutEvent.json -o S3PutEvent.ts

3. 在程式碼中使用產生的類型。

```
import { S3PutEvent } from './S3PutEvent';
export const lambdaHandler = async (event: S3PutEvent): Promise<void> => { 
   event.Records.map((record) => console.log(record.s3.object.key));
};
```
使用 @types/aws-lambda 套件中的開放原始碼定義來產生事件

1. 新增 [@types/aws-lambda](https://www.npmjs.com/package/@types/aws-lambda) 套件作為開發相依項。

npm install -D @types/aws-lambda

2. 在程式碼中使用類型

```
import { S3Event } from "aws-lambda";
export const lambdaHandler = async (event: S3Event): Promise<void> => { 
   event.Records.map((record) => console.log(record.s3.object.key));
};
```
<span id="page-521-0"></span>Typescript Lambda 函數的程式碼最佳實務

請遵循下列清單中的準則,在建置 Lambda 函數時使用最佳編碼實務:

• 區隔 Lambda 處理常式與您的核心邏輯。能允許您製作更多可測單位的函式。在 Node.js 時,看起 來會是這個樣子:

```
exports.myHandler = function(event, context, callback) { 
 var foo = event.foo; 
 var bar = event.bar; 
 var result = MyLambdaFunction (foo, bar);
 callback(null, result);
}
function MyLambdaFunction (foo, bar) { 
 // MyLambdaFunction logic here
}
```
- 控制函數部署套件內的相依性。AWS Lambda 執行環境包含多個程式庫。對於 Node.js 和 Python 執行時期,其中包括 AWS SDK。若要啟用最新的一組功能與安全更新,Lambda 會定期更新這些程 式庫。這些更新可能會為您的 Lambda 函數行為帶來細微的變更。若要完全掌控您函式所使用的相 依性,請利用部署套件封裝您的所有相依性。
- 最小化依存項目的複雜性。偏好更簡易的框架,其可快速在[執行環境](#page-55-0)啟動時載入。
- 將部署套件最小化至執行時間所必要的套件大小。這能減少您的部署套件被下載與呼叫前解壓縮的時 間。

• 請利用執行環境重新使用來改看函式的效能。在函式處理常式之外初始化 SDK 用戶端和資料庫連 線,並在本機快取 /tmp 目錄中的靜態資產。由您函式的相同執行個體處理的後續叫用可以重複使用 這些資源。這可藉由減少函數執行時間來節省成本。

若要避免叫用間洩漏潛在資料,請不要使用執行環境來儲存使用者資料、事件,或其他牽涉安全性的 資訊。如果您的函式依賴無法存放在處理常式內記憶體中的可變狀態,請考慮為每個使用者建立個別 函式或個別函式版本。

- 使用 Keep-Alive 指令維持持續連線的狀態。Lambda 會隨著時間的推移清除閒置連線。叫用函數時 嘗試重複使用閒置連線將導致連線錯誤。若要維護持續連線,請使用與執行階段相關聯的 keep-alive (保持啟用) 指令。如需範例,請參[閱在 Node.js 中重複使用 Keep-Alive 的連線](https://docs.aws.amazon.com/sdk-for-javascript/v3/developer-guide/node-reusing-connections.html)。
- 使用[環境變數](#page-227-0)將操作參數傳遞給您的函數。例如,如果您正在寫入到 Amazon S3 儲存貯體,而非對 您正在寫入的儲存貯體名稱進行硬式編碼,請將儲存貯體名稱設定為環境變數。
- 避免在 Lambda 函數中使用遞迴調用,其中函數會調用自己或啟動可能再次調用函數的程序。這會 導致意外的函式呼叫量與升高的成本。若您看到意外的調用數量,當更新程式碼時,請立刻將函數的 預留並行設為 0,以調節對函數的所有調用。
- 請勿在您的 Lambda 函數程式碼中使用未記錄的非公有 API。對於 AWS Lambda 受管執行時 間,Lambda 會定期將安全性和函數更新套用至 Lambda 的內部 API。這些內部 API 更新可能是向 後不相容的,這會導致意外結果,例如若您的函數依賴於這些非公有 API,則叫用失敗。請參閱 [API](https://docs.aws.amazon.com/lambda/latest/api/welcome.html) [參考](https://docs.aws.amazon.com/lambda/latest/api/welcome.html)查看公開可用 API 的清單。
- 撰寫等冪程式碼。為函數撰寫等冪程式碼可確保採用相同方式來處理重複事件。程式碼應正確驗證事 件並正常處理重複的事件。如需詳細資訊,請參閱 [How do I make my Lambda function idempotent?](https://aws.amazon.com/premiumsupport/knowledge-center/lambda-function-idempotent/) (如何讓 Lambda 函數等冪?)。

# <span id="page-523-0"></span>使用 .zip 檔案封存,在 Lambda 中部署轉換的 TypeScript 程式碼

在可以將 TypeScript 程式碼部署至 AWS Lambda 之前,您需要將其轉換為 JavaScript。本頁介紹了建 置 TypeScript 程式碼,並透過 .zip 封存檔將其部署至 Lambda 的三種方法︰

- [使用 AWS Serverless Application Model \(AWS SAM\)](#page-523-1)
- [使用 AWS Cloud Development Kit \(AWS CDK\)](#page-524-0)
- [使用 AWS Command Line Interface \(AWS CLI\) 和 esbuild](#page-527-0)

AWS SAM 和 AWS CDK 簡化了 TypeScript 函數的建置和部署[。AWS SAM 範本規範](https://docs.aws.amazon.com/serverless-application-model/latest/developerguide/sam-specification.html)提供了一個簡 單而清晰的語法,來描述構成無伺服器應用程式的 Lambda 函數、API、許可、組態和事件。藉助 [AWS CDK,](https://docs.aws.amazon.com/cdk/v2/guide/home.html)您可以在雲端建置可靠、可擴展且經濟高效的應用程式,並具有程式設計語言的強大表 達能力。AWS CDK 適用於有一定經驗到經驗豐富的 AWS 使用者。AWS CDK 與 AWS SAM 均使用 esbuild 將 TypeScript 程式碼轉換為 JavaScript。

# <span id="page-523-1"></span>使用 AWS SAM 將 TypeScript 程式碼部署至 Lambda

請遵循以下步驟,使用 AWS SAM 下載、建置和部署範例 Hello World TypeScript 應用程式。此應用 程式實作一個基本的 API 後端。其包含 Amazon API Gateway 端點和 Lambda 函數。當您將 GET 請 求傳送至 API Gateway 端點時,會叫用 Lambda 函數。該函數會傳回 hello world 訊息。

**a** Note

AWS SAM 會使用 esbuild 透過 TypeScript 程式碼建立 Node.js Lambda 函數。esbuild 支援目 前為公開預覽版。在公開預覽期間,esbuild 支援可能面臨向後相容變更。

必要條件

若要完成本節中的步驟,您必須執行下列各項:

- [AWS CLI 第 2 版](https://docs.aws.amazon.com/cli/latest/userguide/getting-started-install.html)
- [AWS SAM CLI 1.75 版或更新版本](https://docs.aws.amazon.com/serverless-application-model/latest/developerguide/serverless-sam-cli-install.html)
- Node.js 18.x

部署範例 AWS SAM 應用程式

1. 使用 Hello World TypeScript 範本來初始化應用程式。

```
sam init --app-template hello-world-typescript --name sam-app --package-type Zip --
runtime nodejs18.x
```
2. (選用) 範例應用程式包含常用工具的組態,如用於程式碼檢查的 [ESLlint](https://eslint.org/) 和用於單元測試的 [Jest](https://jestjs.io/)。 執行檢查和測試命令︰

```
cd sam-app/hello-world
npm install
npm run lint
npm run test
```
3. 建置應用程式。

cd sam-app sam build

4. 部署應用程式。

```
sam deploy --guided
```
- 5. 依照螢幕上的提示操作。若要接受互動體驗中提供的預設選項,請以 Enter 回應。
- 6. 輸出會顯示 REST API 的端點。在瀏覽器中開啟端點以測試函數。您應看到此回應︰

{"message":"hello world"}

7. 這是可透過網際網路存取的公有 API 端點。建議您在測試後刪除端點。

sam delete

### <span id="page-524-0"></span>使用 AWS CDK 將 TypeScript 程式碼部署至 Lambda

請遵循以下步驟,使用 AWS CDK 建置和部署範例 TypeScript 應用程式。此應用程式實作一個基本 的 API 後端。其包含 API Gateway 端點和 Lambda 函數。當您將 GET 請求傳送至 API Gateway 端點 時,會叫用 Lambda 函數。該函數會傳回 hello world 訊息。

#### 必要條件

若要完成本節中的步驟,您必須執行下列各項:

- [AWS CLI 第 2 版](https://docs.aws.amazon.com/cli/latest/userguide/getting-started-install.html)
- [AWS CDK 第 2 版](https://docs.aws.amazon.com/cdk/v2/guide/getting_started.html#getting_started_prerequisites)
- Node.js 18.x
- [Docker](https://www.docker.com/get-started/) 或 [esbuild](https://esbuild.github.io/)

部署範例 AWS CDK 應用程式

1. 為您的新應用程式建立專案目錄。

mkdir hello-world cd hello-world

2. 初始化應用程式。

cdk init app --language typescript

3. 新增 [@types/aws-lambda](https://www.npmjs.com/package/@types/aws-lambda) 套件作為開發相依項。此套件包含 Lambda 的類型定義。

npm install -D @types/aws-lambda

- 4. 開啟 lib 目錄。您應看到名稱為 hello-world-stack.ts 的檔案。在此目錄中建立兩個新檔案:helloworld.function.ts 和 hello-world.ts。
- 5. 開啟 hello-world.function.ts,並將下列程式碼新增至檔案。這是 Lambda 函數的程式碼。

**a** Note

import 陳述式會從 [@types/aws-lambda](https://www.npmjs.com/package/@types/aws-lambda) 中匯入類型定義。不會匯入 aws-lambda NPM 套件,這是不相關的第三方工具。如需詳細資訊,請參閱 DefinitelyTyped GitHub 儲存庫 中的 [aws-lambda](https://github.com/DefinitelyTyped/DefinitelyTyped/tree/master/types/aws-lambda)。

```
import { Context, APIGatewayProxyResult, APIGatewayEvent } from 'aws-lambda';
export const handler = async (event: APIGatewayEvent, context: Context): 
 Promise<APIGatewayProxyResult> => { 
     console.log(`Event: ${JSON.stringify(event, null, 2)}`); 
     console.log(`Context: ${JSON.stringify(context, null, 2)}`); 
     return { 
         statusCode: 200,
```

```
AWS Lambda 開發人員指南
```

```
 body: JSON.stringify({ 
               message: 'hello world', 
          }), 
     };
};
```
6. 開啟 hello-world.ts,然後將下列程式碼新增至檔案。這包含可建立 Lambda 函數的 [NodejsFunction 建構,](https://docs.aws.amazon.com/cdk/api/v2/docs/aws-cdk-lib.aws_lambda_nodejs-readme.html)以及可建立 REST API 的 [LambdaRestApi 建構。](https://docs.aws.amazon.com/cdk/api/v2/docs/aws-cdk-lib.aws_apigateway.LambdaRestApi.html)

```
import { Construct } from 'constructs';
import { NodejsFunction } from 'aws-cdk-lib/aws-lambda-nodejs';
import { LambdaRestApi } from 'aws-cdk-lib/aws-apigateway'; 
export class HelloWorld extends Construct { 
   constructor(scope: Construct, id: string) { 
     super(scope, id); 
     const helloFunction = new NodejsFunction(this, 'function'); 
     new LambdaRestApi(this, 'apigw', { 
       handler: helloFunction, 
     }); 
   }
}
```
NodejsFunction 建構預設會假設以下內容:

- 您的函數處理常式被稱為 handler。
- 包含函數程式碼 (hello-world.function.ts) 的 .ts 檔案,與包含建構 (hello-world.ts) 的 .ts 檔案位 於同一目錄中。該建構使用建構 ID ("hello-world") 和 Lambda 處理常式檔案的名稱 ("function") 來尋找函數程式碼。例如,如果您的函數程式碼位於名稱為 hello-world.my-function.ts 檔案,則 hello-world.ts 檔案必須引用如下所示函數程式碼︰

const helloFunction = new NodejsFunction(this, **'my-function'**);

您可以變更此行為並設定其他 esbuild 參數。如需詳細資訊,請參閱 AWS CDK API 參考中的[設定](https://docs.aws.amazon.com/cdk/api/v2/docs/aws-cdk-lib.aws_lambda_nodejs-readme.html#configuring-esbuild)  [esbuild](https://docs.aws.amazon.com/cdk/api/v2/docs/aws-cdk-lib.aws_lambda_nodejs-readme.html#configuring-esbuild)。

7. 開啟 hello-world-stack.ts。這是定義 [AWS CDK 堆疊的](https://docs.aws.amazon.com/cdk/v2/guide/stacks.html)程式碼。將程式碼取代為以下內容:

```
import { Stack, StackProps } from 'aws-cdk-lib';
import { Construct } from 'constructs';
```

```
import { HelloWorld } from './hello-world'; 
export class HelloWorldStack extends Stack { 
   constructor(scope: Construct, id: string, props?: StackProps) { 
     super(scope, id, props); 
     new HelloWorld(this, 'hello-world'); 
   }
}
```
8. 在包含 cdk.json 檔案的 hello-world 目錄中部署您的應用程式。

cdk deploy

9. AWS CDK 使用 esbuild 建置並封裝 Lambda 函數,然後將該函數部署至 Lambda 執行時間。輸出 會顯示 REST API 的端點。在瀏覽器中開啟端點以測試函數。您應看到此回應︰

{"message":"hello world"}

這是可透過網際網路存取的公有 API 端點。建議您在測試後刪除端點。

### <span id="page-527-0"></span>使用 AWS CLI 和 esbuild 將 TypeScript 程式碼部署至 Lambda

以下範例示範了如何使用 esbuild 和 AWS CLI 將 TypeScript 程式碼轉換並部署至 Lambda。esbuild 會產生一個包含所有相依項的 JavaScript 檔案。這是您需要新增至 .zip 封存的唯一檔案。

必要條件

若要完成本節中的步驟,您必須執行下列各項:

- [AWS CLI 第 2 版](https://docs.aws.amazon.com/cli/latest/userguide/getting-started-install.html)
- Node.js 18.x
- Lambda 函數的[執行角色](#page-1506-0)
- 若您是 Windows 使用者,則為壓縮檔公用程式,如 [7zip。](https://www.7-zip.org/download.html)

部署範例函數

- 1. 在您的本機電腦上,為新函數建立專案目錄。
- 2. 建立具有 npm 的新 Node.is 專案,或您選擇的套件管理器。

npm init

3. 新增 [@types/aws-lambda](https://www.npmjs.com/package/@types/aws-lambda) 和 [esbuild](https://esbuild.github.io/) 套件作為開發相依項。@types/aws-lambda 套件包含 Lambda 的類型定義。

npm install -D @types/aws-lambda esbuild

4. 建立名稱為 index.ts 的新檔案。將下列程式碼新增至新檔案︰ 這是 Lambda 函數的程式碼。該函 數會傳回 hello world 訊息。函數不會建立任何 API Gateway 資源。

**a** Note

import 陳述式會從 [@types/aws-lambda](https://www.npmjs.com/package/@types/aws-lambda) 中匯入類型定義。不會匯入 aws-lambda NPM 套件,這是不相關的第三方工具。如需詳細資訊,請參閱 DefinitelyTyped GitHub 儲存庫 中的 [aws-lambda](https://github.com/DefinitelyTyped/DefinitelyTyped/tree/master/types/aws-lambda)。

```
import { Context, APIGatewayProxyResult, APIGatewayEvent } from 'aws-lambda';
export const handler = async (event: APIGatewayEvent, context: Context): 
  Promise<APIGatewayProxyResult> => { 
   console.log(`Event: ${JSON.stringify(event, null, 2)}`); 
   console.log(`Context: ${JSON.stringify(context, null, 2)}`); 
   return { 
       statusCode: 200, 
       body: JSON.stringify({ 
           message: 'hello world', 
       }), 
    };
};
```
5. 將建置指令碼新增至 package.json 檔案。這會將 esbuild 設定為自動建立 .zip 部署套件。如需詳 細資訊,請參閱 esbuild 文件中的[建置指令碼。](https://esbuild.github.io/getting-started/#build-scripts)

Linux and MacOS

```
"scripts": { 
   "prebuild": "rm -rf dist", 
   "build": "esbuild index.ts --bundle --minify --sourcemap --platform=node --
target=es2020 --outfile=dist/index.js",
```

```
 "postbuild": "cd dist && zip -r index.zip index.js*"
},
```
#### Windows

在此範例中,"postbuild" 命令會使用 [7zip](https://www.7-zip.org/download.html) 公用程式來建立 .zip 檔案。使用您偏好的 Windows zip 公用程式,並視需要修改命令。

```
"scripts": { 
   "prebuild": "del /q dist", 
   "build": "esbuild index.ts --bundle --minify --sourcemap --platform=node --
target=es2020 --outfile=dist/index.js", 
  "postbuild": "cd dist && 7z a -tzip index.zip index.js*"
},
```
6. 建置套件。

npm run build

7. 使用 .zip 部署套件來建立 Lambda 函數。[用執行角色](#page-1506-0)的 Amazon Resource Name (ARN) 取代反 白顯示的文字。

```
aws lambda create-function --function-name hello-world --runtime "nodejs18.x" --
role arn:aws:iam::123456789012:role/lambda-ex --zip-file "fileb://dist/index.zip" 
  --handler index.handler
```
8. [執行測試事件](#page-351-0),以確認函數傳回下列回應。如果您想使用 API Gateway 叫用此函數,[請建立並設](https://docs.aws.amazon.com/apigateway/latest/developerguide/how-to-create-api.html) [定 REST API。](https://docs.aws.amazon.com/apigateway/latest/developerguide/how-to-create-api.html)

```
{ 
   "statusCode": 200, 
   "body": "{\"message\":\"hello world\"}"
}
```
# <span id="page-530-0"></span>使用容器映像在 Lambda 中部署轉換的 TypeScript 程式碼

您可以將 TypeScript 程式碼作為 Node.js [容器映像](#page-207-0)部署至 AWS Lambda 函數。AWS 提供 Node.js 的[基礎映像](#page-469-0)來協助您建置容器映像。這些基礎映像會預先載入語言執行時間以及在 Lambda 上執行映 像所需的其他元件。AWS 會為每個基礎映像提供一個 Dockerfile,以幫助建置容器映像。

如果您使用社群或私有企業基礎映像,必須[將 Node.js 執行時間介面用戶端 \(RIC\)](#page-476-0) 新增至基礎映像,以 使其與 Lambda 相容。

Lambda 提供執行期介面模擬器,供您在本機測試函數。Node.js 的 AWS 基礎映像包含執行期界面 模擬器。如果您使用替代基礎映像 (例如 Alpine Linux 或 Debian 映像),便可 [將模擬器建置到映像](https://github.com/aws/aws-lambda-runtime-interface-emulator/?tab=readme-ov-file#build-rie-into-your-base-image) [中](https://github.com/aws/aws-lambda-runtime-interface-emulator/?tab=readme-ov-file#build-rie-into-your-base-image) 或 [將其安裝在本機電腦上。](https://github.com/aws/aws-lambda-runtime-interface-emulator/?tab=readme-ov-file#test-an-image-without-adding-rie-to-the-image)

### 使用 Node.js 基礎映像來建置和封裝 TypeScript 函數程式碼

必要條件

若要完成本節中的步驟,您必須執行下列各項:

- [AWS CLI 第 2 版](https://docs.aws.amazon.com/cli/latest/userguide/getting-started-install.html)
- [Docker](https://docs.docker.com/get-docker)
- Node.js 22.x

從基礎映像建立映像

若要從 AWS 基礎映像中建立 Lambda 的映像

- 1. 在您的本機電腦上,為新函數建立專案目錄。
- 2. 建立具有 npm 的新 Node.js 專案,或您選擇的套件管理員。

npm init

3. 新增 [@types/aws-lambda](https://www.npmjs.com/package/@types/aws-lambda) 和 [esbuild](https://esbuild.github.io/) 套件作為開發相依項。@types/aws-lambda 套件包含 Lambda 的類型定義。

npm install -D @types/aws-lambda esbuild

4. 將[建置指令碼](https://esbuild.github.io/getting-started/#build-scripts)新增至 package.json 檔案。

"scripts": {

```
 "build": "esbuild index.ts --bundle --minify --sourcemap --platform=node --
target=es2020 --outfile=dist/index.js"
}
```
5. 建立稱為 index.ts 的新檔案。將下列範本程式碼新增至新檔案。這是 Lambda 函數的程式碼。 該函數會傳回 hello world 訊息。

**a** Note

import 陳述式會從 [@types/aws-lambda](https://www.npmjs.com/package/@types/aws-lambda) 中匯入類型定義。不會匯入 aws-lambda NPM 套件,這是不相關的第三方工具。如需詳細資訊,請參閱 DefinitelyTyped GitHub 儲存庫 中的 [aws-lambda](https://github.com/DefinitelyTyped/DefinitelyTyped/tree/master/types/aws-lambda)。

```
import { Context, APIGatewayProxyResult, APIGatewayEvent } from 'aws-lambda';
export const handler = async (event: APIGatewayEvent, context: Context): 
  Promise<APIGatewayProxyResult> => { 
     console.log(`Event: ${JSON.stringify(event, null, 2)}`); 
     console.log(`Context: ${JSON.stringify(context, null, 2)}`); 
     return { 
         statusCode: 200, 
         body: JSON.stringify({ 
             message: 'hello world', 
         }), 
     };
};
```
- 6. 建立包含下列組態的新 Dockerfile。
	- 將 FROM 屬性設定為基礎映像的 URI。
	- 設定 CMD 引數以指定 Lambda 函數處理常式。

下列範例 Dockerfile 使用多階段建置。第一步將 TypeScript 程式碼轉換為 JavaScript。第二步產 生僅包含 JavaScript 檔案和生產相依項的容器映像。

請注意,範例 Dockerfile 不包含 [USER 指令。](https://docs.docker.com/reference/dockerfile/#user)當您將容器映像部署到 Lambda 時,Lambda 會自 動定義一個具有最低權限許可的預設 Linux 使用者。這與標準 Docker 行為不同,後者會在未提供 USER 指令時預設為 root 使用者。

#### Example Dockerfile

```
FROM public.ecr.aws/lambda/nodejs:22 as builder
WORKDIR /usr/app
COPY package.json index.ts ./
RUN npm install
RUN npm run build 
FROM public.ecr.aws/lambda/nodejs:22
WORKDIR ${LAMBDA_TASK_ROOT}
COPY --from=builder /usr/app/dist/* ./
CMD ["index.handler"]
```
7. 使用 [docker build](https://docs.docker.com/engine/reference/commandline/build/) 命令建立 Docker 映像檔。以下範例將映像命名為 docker-image 並為其提供 test [標籤](https://docs.docker.com/engine/reference/commandline/build/#tag)。

docker build --platform linux/amd64 -t *docker-image*:*test* .

**a** Note

此命令會指定 --platform linux/amd64 選項,確保無論建置機器的架構為何,您的 容器都與 Lambda 執行環境相容。如果您打算使用 ARM64 指令集架構建立 Lambda 函 數,務必將命令變更為改用 --platform linux/arm64 選項。

(選用) 在本機測試映像

1. 使用 docker run 命令啟動 Docker 影像。在此範例中,docker-image 為映像名稱,test 為標 籤。

docker run --platform linux/amd64 -p 9000:8080 *docker-image*:*test*

此命令將映像作為容器執行,並在 localhost:9000/2015-03-31/functions/function/ invocations 建立本機端點。

### **a** Note

如果您為 ARM64 指令集架構建立 Docker 映像檔,請務必將 --platform linux/*arm64* 選項改用選項。--platform linux/*amd64*

2. 從新的終端機視窗,將事件張貼至本機端點。

#### Linux/macOS

在 Linux 或 macOS 中,執行下列 cur $1$  命令:

curl "http://localhost:9000/2015-03-31/functions/function/invocations" -d '{}'

此命令會透過空白事件調用函數,並傳回一個回應。如果您使用自己的函數程式碼而不是範例 函數程式碼,則可能需要使用 JSON 承載調用該函數。範例:

```
curl "http://localhost:9000/2015-03-31/functions/function/invocations" -d 
  '{"payload":"hello world!"}'
```
PowerShell

在 PowerShell 中,執行下列 Invoke-WebRequest 命令:

Invoke-WebRequest -Uri "http://localhost:9000/2015-03-31/functions/function/ invocations" -Method Post -Body '{}' -ContentType "application/json"

此命令會透過空白事件調用函數,並傳回一個回應。如果您使用自己的函數程式碼而不是範例 函數程式碼,則可能需要使用 JSON 承載調用該函數。範例:

Invoke-WebRequest -Uri "http://localhost:9000/2015-03-31/functions/function/ invocations" -Method Post -Body '*{"payload":"hello world!"}*' -ContentType "application/json"

3. 取得容器 ID。

docker ps

4. 使用 [docker kill](https://docs.docker.com/engine/reference/commandline/kill/) 命令停止容器。在此命令中,將 3766c4ab331c 替換為上一步驟中的容器 ID。

docker kill *3766c4ab331c*

#### 部署映像

```
若要將映像上傳至 Amazon ECR 並建立 Lambda 函數
```
- 1. 使用 [get-login-password](https://awscli.amazonaws.com/v2/documentation/api/latest/reference/ecr/get-login-password.html) 命令,向 Amazon ECR 登錄檔驗證 Docker CLI。
	- 將 --region 值設定為您要在其中建立 Amazon ECR 儲存庫的 AWS 區域。
	- 用您的 AWS 帳戶 ID 取代 111122223333。

aws ecr get-login-password --region *us-east-1* | docker login --username AWS - password-stdin *111122223333*.dkr.ecr.*us-east-1*.amazonaws.com

2. 使用 [create-repository](https://awscli.amazonaws.com/v2/documentation/api/latest/reference/ecr/create-repository.html) 命令在 Amazon ECR 中建立儲存庫。

```
aws ecr create-repository --repository-name hello-world --region us-east-1 --image-
scanning-configuration scanOnPush=true --image-tag-mutability MUTABLE
```
#### **a** Note

Amazon ECR 儲存庫必須位於與 Lambda 函數相同的 AWS 區域 中。

如果成功,您將會看到以下回應:

```
{ 
     "repository": { 
         "repositoryArn": "arn:aws:ecr:us-east-1:111122223333:repository/hello-
world", 
         "registryId": "111122223333", 
         "repositoryName": "hello-world", 
         "repositoryUri": "111122223333.dkr.ecr.us-east-1.amazonaws.com/hello-
world", 
         "createdAt": "2023-03-09T10:39:01+00:00", 
         "imageTagMutability": "MUTABLE", 
         "imageScanningConfiguration": { 
             "scanOnPush": true
```
}

```
 }, 
      "encryptionConfiguration": { 
          "encryptionType": "AES256" 
     } 
 }
```
- 3. 從上一步驟的輸出中複製 repositoryUri。
- 4. 執行 [docker tag](https://docs.docker.com/engine/reference/commandline/tag/) 命令,將 Amazon ECR 儲存庫中的本機映像標記為最新版本。在此命令中:
	- docker-image:test 為 Docker 映像檔的名稱[和標籤](https://docs.docker.com/engine/reference/commandline/build/#tag)。這是您在 docker build 命令中指定 的映像名稱和標籤。
	- 將 <ECRrepositoryUri> 替換為複製的 repositoryUri。確保在 URI 的末尾包含 :latest。

docker tag docker-image:test *<ECRrepositoryUri>*:latest

#### 範例:

```
docker tag docker-image:test 111122223333.dkr.ecr.us-east-1.amazonaws.com/hello-
world:latest
```
5. 執行 [docker push](https://docs.docker.com/engine/reference/commandline/push/) 命令,將本機映像部署至 Amazon ECR 儲存庫。確保在儲存庫 URI 的末尾包含 :latest。

docker push *111122223333*.dkr.ecr.*us-east-1*.amazonaws.com/*hello-world*:latest

- 6. [建立函數的執行角色](#page-1507-0) (若您還沒有的話)。在下一個步驟中您需要角色的 Amazon Resource Name (ARN)。
- 7. 建立 Lambda 函數。對於 ImageUri,從之前的設定中指定儲存庫 URI。確保在 URI 的末尾包含 :latest。

```
aws lambda create-function \ 
   --function-name hello-world \ 
   --package-type Image \ 
   --code ImageUri=111122223333.dkr.ecr.us-east-1.amazonaws.com/hello-world:latest \ 
   --role arn:aws:iam::111122223333:role/lambda-ex
```
#### **a** Note

只要映像檔與 Lambda 函數位於相同的區域,您就可以使用不同 AWS 帳戶中的映像檔建 立函數。如需詳細資訊,請參閱 [Amazon ECR跨帳戶許可](#page-212-0)。

8. 調用函數。

```
aws lambda invoke --function-name hello-world response.json
```
您應該看到如下回應:

```
\{ "ExecutedVersion": "$LATEST", 
   "StatusCode": 200
}
```
9. 若要查看函數的輸出,請檢查 response.json 檔案。

若要更新函數程式碼,您必須再次建置映像、將新映像上傳到 Amazon ECR 存放庫,然後使 用 [update-function-code](https://awscli.amazonaws.com/v2/documentation/api/latest/reference/lambda/update-function-code.html) 命令將映像部署到 Lambda 函數。

Lambda 會將映像標籤解析為特定映像摘要。這表示如果您將用來部署函數的映像標籤指向 Amazon ECR 中的新映像,Lambda 不會自動更新函數以使用新映像。

若要將新映像部署至相同的 Lambda 函數,必須使用 [update-function-code](https://awscli.amazonaws.com/v2/documentation/api/latest/reference/lambda/update-function-code.html) 命令,即使 Amazon ECR 中的映像標籤保持不變亦如此。在以下範例中,--publish 選項會使用更新的容器映像來建立新的函 數版本。

aws lambda update-function-code \ --function-name *hello-world* \ --image-uri *111122223333.dkr.ecr.us-east-1.amazonaws.com/hello-world:latest* \ --publish

# <span id="page-537-0"></span>使用 TypeScript Lambda 函數的層

[Lambda 層是](#page-1676-0)含有補充程式碼或資料的 .zip 封存檔。層通常具備程式庫相依性、[自訂執行期或](#page-183-0)組態檔 案。建立層包含三個一般步驟:

1. 封裝層內容。這表示建立 .zip 封存檔,其中包含您要在函數中使用的相依項。

2. 在 Lambda 中建立層。

3. 將層新增至函數中。

本主題包含步驟和指導,說明如何正確封裝和建立具有外部程式庫相依項的 Node.js Lambda 層。此 外,本主題說明如何將層與以 TypeScript 撰寫的函數搭配使用。

### 必要條件

若要完成本節中的步驟,您必須執行下列各項:

- [Node.js 20](https://nodejs.org/en/blog/release/v20.9.0) 和 [npm](https://www.npmjs.com/) 套件管理員。如需安裝 Node.js 的詳細資訊,請參閱 Node.js 文件中的 [Installing](https://nodejs.org/en/download/package-manager/)  [Node.js via package manager。](https://nodejs.org/en/download/package-manager/)
- [AWS CLI 第 2 版](https://docs.aws.amazon.com/cli/latest/userguide/getting-started-install.html)

在本主題中,我們會參考 aws-lambda-developer-guide GitHub 儲存庫中的 [layer-nodejs](https://github.com/awsdocs/aws-lambda-developer-guide/tree/main/sample-apps/layer-nodejs) 範例應用程 式。此應用程式包含將 [lodash](https://www.npmjs.com/package/lodash) 程式庫封裝為 Lambda 層的指令碼。layer 目錄包含用於產生層的指令 碼。該應用程式還在 function-ts 目錄中包含 TypeScript 範例函數,該函數使用層中的相依項。建 立層之後,您可以轉譯、部署並調用對應的函數來驗證一切是否運作正常。本文件會逐步說明如何使用 TypeScript 範例函數建立、封裝、部署和測試此層。

此範例應用程式使用 Node.js 20 執行時期。如果將其他相依項新增至層,它們必須與 Node.js 20 相 容。

### Node.js 層與 Lambda 執行時期環境的相容性

當您在 Node.js 層中封裝程式碼時,可以指定與程式碼相容的 Lambda 執行時期環境。若要評估程式 碼與執行時期的相容性,請考慮程式碼適用的 Node.js 版本、作業系統以及指令集架構。

Lambda Node.js 執行時期會指定其 Node.js 版本和作業系統。在本文件中,您將使用以 AL2023 為基 礎的 Node.js 20 執行時期。如需執行時期版本的詳細資訊,請參閱[the section called "支援的執行期"。](#page-148-0) 建立 Lambda 函數時,可以指定指令集架構。在本文件中,您將使用 arm64 架構。如需 Lambda 架構 的詳細資訊,請參閱[the section called "指令集 \(ARM/x86\)"。](#page-221-0)

當您使用套件中的程式碼時,每個套件維護器會獨立定義其相容性。大多數 Node.js 都被設計為獨立於 作業系統和指令集架構。此外,打破與新 Node.js 版本不相容的情況並不常見。您需要花更多時間評估 套件之間的相容性,而不是評估套件與 Node.js 版本、作業系統或指令集架構的相容性。

有時 Node.js 套件包含編譯的程式碼,這需要您考慮作業系統和指令集架構的相容性。如果需要為套件 評估程式碼相容性,則需要檢查套件及其文件。NPM 中的套件可以透過 package.json 資訊清單檔 案的 engines、os 和 cpu 欄位指定其相容性。如需有關 package.json 檔案的詳細資訊,請參閱 NPM 文件中的 [package.json。](https://docs.npmjs.com/cli/v10/configuring-npm/package-json)

### Node.js 執行時期的層路徑

將層新增至函數時,Lambda 會將層內容載入執行環境。如果您的層將相依項封裝在特定的資料夾路 徑,Node.js 執行環境就會識別這些模組,您就可以從函數程式碼中引用這些模組。

為確保您的模組能被擷取,請將其打包成層 .zip 檔案,並放在下列其中一個資料夾路徑中。這些檔案 存放在 /opt 中,資料夾路徑會載入 PATH 環境變數。

- nodejs/node\_modules
- nodejs/node*X*/node\_modules

例如,您在本教學課程中建立的層 .zip 檔案具有下列目錄結構:

```
layer_content.zip
# nodejs 
     # node20 
          # node_modules 
               # lodash 
               # <other potential dependencies> 
               # ...
```
您會將 [lodash](https://www.npmjs.com/package/lodash) 程式庫放入 nodejs/node20/node\_modules 目錄。這可確保 Lambda 可以在函數 調用期間找到程式庫。

### 封裝層內容

在此範例中,您會將 lodash 程式庫封裝到層 .zip 檔案中。請完成下列步驟,以安裝和封裝層內容。

#### 若要安裝和封裝層內容

1. 從 GitHub 複製 [aws-lambda-developer-guide](https://github.com/awsdocs/aws-lambda-developer-guide) 儲存庫,其中包含您在 sample-apps/layernodejs 目錄中所需的範例程式碼。

git clone https://github.com/awsdocs/aws-lambda-developer-guide.git

2. 導覽至 layer-nodejs 範例應用程式的 layer 目錄。此目錄包含您用來正確建立和封裝層的指 令碼。

cd aws-lambda-developer-guide/sample-apps/layer-nodejs/layer

3. 確保 package.json 檔案列示 lodash。此檔案會定義您要包含在層中的相依項。您可以更新此 檔案,以在層中包含您想要的任何相依項。

**a** Note

此步驟中使用的 package.json 在上傳至 Lambda 層後,不會與您的相依項一起儲存或 使用。它僅用於層封裝程序,不會像 Node.js 應用程式或發布的套件中的檔案那樣指定執 行命令和相容性。

4. 確保您擁有 Shell 許可,可在 layer 目錄中執行指令碼。

chmod 744 1-install.sh && chmod 744 2-package.sh

5. 使用以下命令來執行 [1-install.sh](https://github.com/awsdocs/aws-lambda-developer-guide/blob/main/sample-apps/layer-nodejs/layer/1-install.sh) 指令碼。

./1-install.sh

此指令碼執行 npm install,它會讀取您的 package.json 並下載其中定義的相依項。

Example 1-install.sh

npm install .

6. 使用以下命令來執行 [2-package.sh](https://github.com/awsdocs/aws-lambda-developer-guide/blob/main/sample-apps/layer-nodejs/layer/2-package.sh) 指令碼:

./2-package.sh
此指令碼會將 node\_modules 目錄中的內容複製到名為 nodejs/node20 的新目錄。然後, 它 會將 nodejs 目錄的內容壓縮成名為 layer\_content.zip 的檔案。這是層的 .zip 檔案。您可 以解壓縮該檔案,並確認其包含正確的檔案結構,如[the section called "Node.js 執行時期的層路](#page-487-0) [徑"一](#page-487-0)節所示。

Example 2-package.sh

mkdir -p nodejs/node20 cp -r node\_modules nodejs/node20/ zip -r layer\_content.zip nodejs

## 建立層

取得您在上一節中產生的 layer\_content.zip 檔案,並將其上傳為 Lambda 層。您可以使用 AWS Management Console 或 Lambda API 透過 AWS Command Line Interface () 上傳 layer AWS CLI。當 您上傳 layer .zip 檔案時,請在下列 [PublishLayerVersion](https://docs.aws.amazon.com/lambda/latest/api/API_PublishLayerVersion.html) AWS CLI 命令中,指定 nodejs20.x做為相 容的執行期,以及 arm64做為相容的架構。

```
aws lambda publish-layer-version --layer-name nodejs-lodash-layer \ 
     --zip-file fileb://layer_content.zip \ 
     --compatible-runtimes nodejs20.x \ 
     --compatible-architectures "arm64"
```
從回應中記下 LayerVersionArn,它類似於 arn:aws:lambda:us-

east-1:*123456789012*:layer:nodejs-lodash-layer:1。在本教學課程的下一個步驟中,當 您將層新增至函數時,將需要此 Amazon Resource Name (ARN)。

## 將層新增至函數

部署一個在函數程式碼中使用 lodash 程式庫的範例 Lambda 函數,然後連接您建立的層。若要使用 以 TypeScript 撰寫的函數程式碼建立 Lambda 函數,您必須將 TypeScript 轉譯成 JavaScript,以供 Node.js 執行時期使用。如需此程序的詳細資訊,請參閱[the section called "處理常式"。](#page-517-0)為了提高相容 性,當您使用層分配相依項時,請使用 tsc 來轉譯 TypeScript 模組。如果您綁定相依項,請考慮使用 esbuild。如需使用 esbuild 綁定的詳細資訊,請參閱[the section called "部署 .zip 封存檔"。](#page-523-0)

若要部署函數,您需要執行角色。如需詳細資訊,請參閱[the section called "執行角色 \(函數存取其他](#page-1506-0) [資源的許可\)"。](#page-1506-0)如果沒有現有的執行角色,請依可摺疊區段中的步驟操作。否則,請跳到下一節部署函 數。

(選用) 建立執行角色

若要建立執行角色

- 1. 在 IAM 主控台中開啟[角色頁面。](https://console.aws.amazon.com/iam/home#/roles)
- 2. 選擇建立角色。
- 3. 建立具備下列屬性的角色。
	- 信任實體 Lambda。
	- 許可 AWSLambdaBasicExecutionRole。
	- 角色名稱 **lambda-role**。

AWSLambdaBasicExecutionRole 政策具備函數將日誌寫入到 CloudWatch Logs 時所需的許可。

範例[函數程式碼](https://github.com/awsdocs/aws-lambda-developer-guide/blob/main/sample-apps/layer-nodejs/function-ts/index.ts)使用 lodash \_ . f indLast Index 方法讀取物件陣列。它會比較物件與標準,找出符合 的索引。然後,它會傳回 Lambda 回應中物件的索引和值。

```
import { Handler } from 'aws-lambda';
import * as _ from 'lodash';
type User = { 
   user: string; 
   active: boolean;
}
type UserResult = { 
   statusCode: number; 
   body: string;
}
const users: User[] = [ 
   { 'user': 'Carlos', 'active': true }, 
   { 'user': 'Gil-dong', 'active': false }, 
   { 'user': 'Pat', 'active': false }
];
export const handler: Handler<any, UserResult> = async (): Promise<UserResult> => {
  let out = _.findLastIndex(users, (user: User) => { return user.user == 'Pat'; });
   const response = {
```

```
 statusCode: 200, 
     body: JSON.stringify(out + ", " + users[out].user), 
   }; 
   return response;
};
```
若要部署 Lambda 函數

1. 導覽至 layer-nodejs 範例應用程式的 function-ts/ 目錄。如果您目前位於 layer-nodejs 範例應用程式的 layer/ 目錄中,請執行以下命令:

cd ../function-ts

2. 使用以下命令安裝 package.json 中列出的開發相依項:

npm install

3. 執行 package.json 中定義的 build 任務,以轉譯函數程式碼並將其封裝為 .zip 檔案。使用下 列命令:

npm run build

4. 部署函數。在下列 AWS CLI 命令中,將 --role 參數取代為您的執行角色 ARN:

```
aws lambda create-function --function-name nodejs_function_with_layer \
     --runtime nodejs20.x \ 
     --architectures "arm64" \ 
     --handler index.handler \ 
     --role arn:aws:iam::123456789012:role/lambda-role \ 
     --zip-file fileb://dist/index.zip
```
5. 將層附接到您的函數中。在下列 AWS CLI 命令中,將 --layers 參數取代為您先前記下的 layer 版本 ARN:

```
aws lambda update-function-configuration --function-name nodejs_function_with_layer 
\setminus --cli-binary-format raw-in-base64-out \ 
     --layers "arn:aws:lambda:us-east-1:123456789012:layer:nodejs-lodash-layer:1"
```
6. 使用下列 AWS CLI 命令叫用您的 函數以確認其是否正常運作:

```
aws lambda invoke --function-name nodejs_function_with_layer \
     --cli-binary-format raw-in-base64-out \ 
     --payload '{}' response.json
```
您應該會看到類似下面的輸出:

```
{ 
     "StatusCode": 200, 
     "ExecutedVersion": "$LATEST"
}
```
輸出的 response.json 檔案包含回應的詳細資訊。

### (選用) 清理資源

除非您想要保留為此教學課程建立的資源,否則您現在便可刪除。透過刪除不再使用 AWS 的資源,您 可以避免不必要的 費用 AWS 帳戶。

若要刪除 Lambda 層

- 1. 開啟 Lambda 主控台中[的層頁面](https://console.aws.amazon.com/lambda/home#/layers)。
- 2. 選取您建立的層。
- 3. 選擇刪除,然後再次選擇刪除。

若要刪除 Lambda 函數

- 1. 開啟 Lambda 主控台中的 [函數頁面](https://console.aws.amazon.com/lambda/home#/functions)。
- 2. 選擇您建立的函數。
- 3. 選擇 Actions (動作)、Delete (刪除)。
- 4. 在文字輸入欄位中輸入 **confirm**,然後選擇 刪除 。

# 使用 Lambda 內容物件擷取 TypeScript 函數資訊

當 Lambda 執行您的函數時,它會將內容物件傳遞[至處理常式](#page-517-0)。此物件提供的方法和各項屬性提供了 有關調用、函式以及執行環境的資訊。

### 內容方法

• getRemainingTimeInMillis() - 傳回執行逾時前剩餘的毫秒數。

### 內容屬性

- functionName Lambda 函數的名稱。
- functionVersion 函數的[版本。](#page-297-0)
- invokedFunctionArn 用於調用此函數的 Amazon Resource Name (ARN)。指出調用者是否指 定版本號或別名。
- memoryLimitInMB 分配給函數的記憶體數量。
- awsRequestId 調用請求的識別符。
- logGroupName 函數的日誌群組。
- logStreamName 函數執行個體的記錄串流。
- identity (行動應用程式) 已授權請求的 Amazon Cognito 身分的相關資訊。
	- cognitoIdentityId 已驗證的 Amazon Cognito 身分。
	- cognitoIdentityPoolId 授權調用的 Amazon Cognito 身分集區。
- clientContext (行動應用程式) 用戶端應用程式提供給 Lambda 的用戶端內容。
	- client.installation id
	- client.app\_title
	- client.app\_version\_name
	- client.app\_version\_code
	- client.app\_package\_name
	- env.platform\_version
	- env.platform
	- env.make
	- env.model
	- env.locale
- Custom 用戶端應用程式所設定的自訂值。
- callbackWaitsForEmptyEventLoop 設為 false 將會在[回呼執](#page-519-0)行時立即傳送回應,而不會等待 Node.js 事件迴圈成空白。如果此為 false,任何未完成的事件都會於下次調用時繼續執行。

您可以使用 [@types/aws-lambda](https://www.npmjs.com/package/@types/aws-lambda) npm 套件處理內容物件。

Example index.ts 檔案

以下範例函式紀錄內文資訊和傳回日誌的位置。

#### **a** Note

在 Lambda 函數中使用這段程式碼之前,您必須先新增 [@types/aws-lambda](https://www.npmjs.com/package/@types/aws-lambda) 套件當作開發相 依項。此套件包含 Lambda 的類型定義。安裝 @types/aws-lambda 後,import 陳述式 (import ... from 'aws-lambda') 會匯入類型定義。不會匯入 aws-lambda NPM 套 件,這是不相關的第三方工具。如需詳細資訊,請參閱 DefinitelyTyped GitHub 儲存庫中的 [aws-lambda。](https://github.com/DefinitelyTyped/DefinitelyTyped/tree/master/types/aws-lambda)

```
import { Context } from 'aws-lambda';
export const lambdaHandler = async (event: string, context: Context): Promise<string> 
\Rightarrow {
   console.log('Remaining time: ', context.getRemainingTimeInMillis()); 
   console.log('Function name: ', context.functionName); 
   return context.logStreamName;
};
```
# 記錄和監控 TypeScript Lambda 函數

AWS Lambda 會自動監控 Lambda 函數,並將日誌項目傳送至 Amazon CloudWatch。您的 Lambda 函數隨附有 CloudWatch Logs 日誌群組,且函數的每一執行個體各有一個日誌串流。Lambda 執行期 環境會將每次調用的詳細資訊和函數程式碼的其他輸出,傳送至日誌串流。如需 CloudWatch Logs 的 詳細資訊,請參閱 [將 CloudWatch Logs 與 Lambda 搭配使用。](#page-1621-0)

若要由您的函數程式碼輸出日誌,您可以在[主控台物件](https://nodejs.org/docs/latest-v18.x/api/console.html)上使用方法。若要更詳細記錄,您可以使用任何 寫入 stdout 或 stderr 的記錄程式庫。

### 章節

- [使用日誌記錄工具和程式庫](#page-546-0)
- [使用 Powertools for AWS Lambda \(TypeScript\) 和 AWS SAM 進行結構化日誌記錄](#page-546-1)
- [使用 Powertools for AWS Lambda \(TypeScript\) 和 AWS CDK 進行結構化日誌記錄](#page-549-0)
- [在 Lambda 主控台檢視日誌](#page-553-0)
- [在 CloudWatch 主控台中檢視 記錄](#page-553-1)

## <span id="page-546-0"></span>使用日誌記錄工具和程式庫

[Powertools for AWS Lambda TypeScript](https://docs.powertools.aws.dev/lambda/typescript/latest/) 是開發人員工具組,可實作無伺服器最佳實務並提高開發人 員速度。[Logger 公用程式提](https://docs.powertools.aws.dev/lambda/typescript/latest/core/logger/)供 Lambda 優化記錄器,其中包含有關所有函數之函數內容的其他資訊, 輸出結構為 JSON。使用此公用程式執行下列操作:

- 從 Lambda 內容、冷啟動和 JSON 形式的結構記錄輸出中擷取關鍵欄位
- 在收到指示時記錄 Lambda 調用事件 (預設為停用)
- 透過日誌採樣僅列印調用百分比的所有日誌 (預設為停用)
- 在任何時間點將其他金鑰附加至結構化日誌
- 使用自訂日誌格式化程式 (自帶格式化程式),以與組織的日誌記錄 RFC 相容的結構輸出日誌。

## <span id="page-546-1"></span>使用 Powertools for AWS Lambda (TypeScript) 和 AWS SAM 進行結構化日 誌記錄

請依照以下步驟操作,使用 AWS SAM 透過整合式 [Powertools for AWS Lambda \(TypeScript\)](https://docs.powertools.aws.dev/lambda-typescript) 模組, 下載、建置和部署範例 Hello World TypeScript 應用程式。此應用程式實作了基本 API 後端,並使

用 Powertools 發送日誌、指標和追蹤。其包含 Amazon API Gateway 端點和 Lambda 函數。當您將 GET 請求傳送至 API Gateway 端點時,Lambda 函數會調用、使用內嵌指標格式將日誌和指標傳送至 CloudWatch,並將追蹤傳送至 AWS X-Ray。該函數會傳回 hello world 訊息。

必要條件

若要完成本節中的步驟, 您必須執行下列各項:

- Node.js 18.x 或更新版本
- [AWS CLI 第 2 版](https://docs.aws.amazon.com/cli/latest/userguide/getting-started-install.html)
- [AWS SAM CLI 1.75 版或更新版本](https://docs.aws.amazon.com/serverless-application-model/latest/developerguide/serverless-sam-cli-install.html) 如果您使用舊版 AWS SAM CLI,請參閱[升級 AWS SAM CLI。](https://docs.aws.amazon.com/serverless-application-model/latest/developerguide/manage-sam-cli-versions.html#manage-sam-cli-versions-upgrade)

#### 部署範例 AWS SAM 應用程式

1. 使用 Hello World TypeScript 範本來初始化應用程式。

```
sam init --app-template hello-world-powertools-typescript --name sam-app --package-
type Zip --runtime nodejs18.x
```
2. 建置應用程式。

cd sam-app && sam build

3. 部署應用程式。

sam deploy --guided

4. 依照螢幕上的提示操作。若要接受互動體驗中提供的預設選項,請按下 Enter。

#### **a** Note

對於 HelloWorldFunction may not have authorization defined, Is this okay?,確保輸入 y。

5. 取得已部署應用程式的 URL:

```
aws cloudformation describe-stacks --stack-name sam-app --query 
  'Stacks[0].Outputs[?OutputKey==`HelloWorldApi`].OutputValue' --output text
```
6. 調用 API 端點:

curl *<URL\_FROM\_PREVIOUS\_STEP>*

成功的話,您將會看到以下回應:

{"message":"hello world"}

7. 若要獲取該函數的日誌,請執行 [sam 日誌](https://docs.aws.amazon.com/serverless-application-model/latest/developerguide/sam-cli-command-reference-sam-logs.html)。如需詳細資訊,請參閱《AWS Serverless Application Model 開發人員指南》 中的[使用日誌](https://docs.aws.amazon.com/serverless-application-model/latest/developerguide/serverless-sam-cli-logging.html)。

sam logs --stack-name sam-app

日誌輸出如下:

```
2023/01/31/[$LATEST]4d53e8d279824834a1ccd35511a4949c 2022-08-31T09:33:10.552000 
 START RequestId: 70693159-7e94-4102-a2af-98a6343fb8fb Version: $LATEST
2023/01/31/[$LATEST]4d53e8d279824834a1ccd35511a4949c 2022-08-31T09:33:10.594000 
 2022-08-31T09:33:10.557Z 70693159-7e94-4102-a2af-98a6343fb8fb 
 INFO {"_aws":{"Timestamp":1661938390556,"CloudWatchMetrics":
[{"Namespace":"sam-app","Dimensions":[["service"]],"Metrics":
[{"Name":"ColdStart","Unit":"Count"}]}]},"service":"helloWorld","ColdStart":1}
2023/01/31/[$LATEST]4d53e8d279824834a1ccd35511a4949c 2022-08-31T09:33:10.595000 
 2022-08-31T09:33:10.595Z 70693159-7e94-4102-a2af-98a6343fb8fb INFO 
 {"level":"INFO","message":"This is an INFO log - sending HTTP 200 - hello world 
 response","service":"helloWorld","timestamp":"2022-08-31T09:33:10.594Z"}
2023/01/31/[$LATEST]4d53e8d279824834a1ccd35511a4949c 2022-08-31T09:33:10.655000 
 2022-08-31T09:33:10.655Z 70693159-7e94-4102-a2af-98a6343fb8fb INFO 
 {"_aws":{"Timestamp":1661938390655,"CloudWatchMetrics":[{"Namespace":"sam-
app","Dimensions":[["service"]],"Metrics":[]}]},"service":"helloWorld"}
2023/01/31/[$LATEST]4d53e8d279824834a1ccd35511a4949c 2022-08-31T09:33:10.754000 END 
 RequestId: 70693159-7e94-4102-a2af-98a6343fb8fb
2023/01/31/[$LATEST]4d53e8d279824834a1ccd35511a4949c 2022-08-31T09:33:10.754000 
  REPORT RequestId: 70693159-7e94-4102-a2af-98a6343fb8fb Duration: 201.55 ms Billed 
 Duration: 202 ms Memory Size: 128 MB Max Memory Used: 66 MB Init Duration: 252.42 
 ms
XRAY TraceId: 1-630f2ad5-1de22b6d29a658a466e7ecf5 SegmentId: 567c116658fbf11a 
  Sampled: true
```
8. 這是可透過網際網路存取的公有 API 端點。建議您在測試後刪除端點。

sam delete

### 管理日誌保留

當您刪除函數時,不會自動刪除日誌群組。若要避免無限期地儲存日誌,請刪除日誌群組,或設定保 留期間,CloudWatch 會在該時間之後自動刪除日誌。若要設定日誌保留,請將下列項目新增至 AWS SAM 範本·

```
Resources: 
   HelloWorldFunction: 
     Type: AWS::Serverless::Function 
     Properties: 
     # Omitting other properties 
   LogGroup: 
     Type: AWS::Logs::LogGroup 
     Properties: 
       LogGroupName: !Sub "/aws/lambda/${HelloWorldFunction}" 
       RetentionInDays: 7
```
# <span id="page-549-0"></span>使用 Powertools for AWS Lambda (TypeScript) 和 AWS CDK 進行結構化日 誌記錄

請依照以下步驟操作,使用 AWS CDK 透過整合式 [Powertools for AWS Lambda \(TypeScript\)](https://docs.powertools.aws.dev/lambda-typescript) 模組, 下載、建置和部署範例 Hello World TypeScript 應用程式。此應用程式實作了基本 API 後端,並使 用 Powertools 發送日誌、指標和追蹤。其包含 Amazon API Gateway 端點和 Lambda 函數。當您將 GET 請求傳送至 API Gateway 端點時,Lambda 函數會調用、使用內嵌指標格式將日誌和指標傳送至 CloudWatch,並將追蹤傳送至 AWS X-Ray。該函數會傳回 hello world 訊息。

必要條件

若要完成本節中的步驟,您必須執行下列各項:

- Node.js 18.x 或更新版本
- [AWS CLI 第 2 版](https://docs.aws.amazon.com/cli/latest/userguide/getting-started-install.html)
- [AWS CDK 第 2 版](https://docs.aws.amazon.com/cdk/v2/guide/getting_started.html#getting_started_prerequisites)
- [AWS SAM CLI 1.75 版或更新版本](https://docs.aws.amazon.com/serverless-application-model/latest/developerguide/serverless-sam-cli-install.html) 如果您使用舊版 AWS SAM CLI,請參閱[升級 AWS SAM CLI。](https://docs.aws.amazon.com/serverless-application-model/latest/developerguide/manage-sam-cli-versions.html#manage-sam-cli-versions-upgrade)

部署範例 AWS CDK 應用程式

1. 為您的新應用程式建立專案目錄。

mkdir hello-world cd hello-world

2. 初始化應用程式。

cdk init app --language typescript

3. 新增 [@types/aws-lambda](https://www.npmjs.com/package/@types/aws-lambda) 套件作為開發相依項。

npm install -D @types/aws-lambda

4. 安裝 Powertools [Logger 公用程式。](https://docs.powertools.aws.dev/lambda-typescript/latest/core/logger/)

```
npm install @aws-lambda-powertools/logger
```
- 5. 開啟 lib 目錄。您應看到名稱為 hello-world-stack.ts 的檔案。在此目錄中建立兩個新檔案:helloworld.function.ts 和 hello-world.ts。
- 6. 開啟 hello-world.function.ts,並將下列程式碼新增至檔案。這是 Lambda 函數的程式碼。

```
import { APIGatewayEvent, APIGatewayProxyResult, Context } from 'aws-lambda';
import { Logger } from '@aws-lambda-powertools/logger';
const logger = new Logger(); 
export const handler = async (event: APIGatewayEvent, context: Context): 
  Promise<APIGatewayProxyResult> => { 
   logger.info('This is an INFO log - sending HTTP 200 - hello world response'); 
   return { 
     statusCode: 200, 
     body: JSON.stringify({ 
       message: 'hello world', 
     }), 
   };
};
```
7. 開啟 hello-world.ts,然後將下列程式碼新增至檔案。其中包含 [NodejsFunction 建構模組,](https://docs.aws.amazon.com/cdk/api/v2/docs/aws-cdk-lib.aws_lambda_nodejs-readme.html)它會建 立 Lambda 函數、設定 Powertools 的環境變數,並將日誌保留設定為一週。另外也包括負責建立 REST API 的 [LambdaRestApi 建構模組。](https://docs.aws.amazon.com/cdk/api/v2/docs/aws-cdk-lib.aws_apigateway.LambdaRestApi.html)

import { Construct } from 'constructs'; import { NodejsFunction } from 'aws-cdk-lib/aws-lambda-nodejs'; import { LambdaRestApi } from 'aws-cdk-lib/aws-apigateway';

```
import { RetentionDays } from 'aws-cdk-lib/aws-logs';
import { CfnOutput } from 'aws-cdk-lib'; 
export class HelloWorld extends Construct { 
   constructor(scope: Construct, id: string) { 
     super(scope, id); 
     const helloFunction = new NodejsFunction(this, 'function', { 
       environment: { 
         Powertools_SERVICE_NAME: 'helloWorld', 
         LOG_LEVEL: 'INFO', 
       }, 
       logRetention: RetentionDays.ONE_WEEK, 
     }); 
     const api = new LambdaRestApi(this, 'apigw', { 
       handler: helloFunction, 
     }); 
     new CfnOutput(this, 'apiUrl', { 
       exportName: 'apiUrl', 
       value: api.url, 
     }); 
   }
}
```
8. 開啟 hello-world-stack.ts。這是定義 [AWS CDK 堆疊的](https://docs.aws.amazon.com/cdk/v2/guide/stacks.html)程式碼。將程式碼取代為以下內容:

```
import { Stack, StackProps } from 'aws-cdk-lib';
import { Construct } from 'constructs';
import { HelloWorld } from './hello-world'; 
export class HelloWorldStack extends Stack { 
   constructor(scope: Construct, id: string, props?: StackProps) { 
     super(scope, id, props); 
     new HelloWorld(this, 'hello-world'); 
   }
}
```
9. 返回專案目錄。

cd hello-world

10. 部署您的應用程式。

cdk deploy

#### 11. 取得已部署應用程式的 URL:

```
aws cloudformation describe-stacks --stack-name HelloWorldStack --query 
  'Stacks[0].Outputs[?ExportName==`apiUrl`].OutputValue' --output text
```
12. 調用 API 端點:

curl *<URL\_FROM\_PREVIOUS\_STEP>*

成功的話,您將會看到以下回應:

{"message":"hello world"}

13. 若要獲取該函數的日誌,請執行 [sam 日誌](https://docs.aws.amazon.com/serverless-application-model/latest/developerguide/sam-cli-command-reference-sam-logs.html)。如需詳細資訊,請參閱《AWS Serverless Application Model 開發人員指南》 中的[使用日誌](https://docs.aws.amazon.com/serverless-application-model/latest/developerguide/serverless-sam-cli-logging.html)。

sam logs --stack-name HelloWorldStack

日誌輸出如下:

```
2023/01/31/[$LATEST]2ca67f180dcd4d3e88b5d68576740c8e 2022-08-31T14:48:37.047000 
 START RequestId: 19ad1007-ff67-40ce-9afe-0af0a9eb512c Version: $LATEST
2023/01/31/[$LATEST]2ca67f180dcd4d3e88b5d68576740c8e 2022-08-31T14:48:37.050000 {
"level": "INFO",
"message": "This is an INFO log - sending HTTP 200 - hello world response",
"service": "helloWorld",
"timestamp": "2022-08-31T14:48:37.048Z",
"xray_trace_id": "1-630f74c4-2b080cf77680a04f2362bcf2"
}
2023/01/31/[$LATEST]2ca67f180dcd4d3e88b5d68576740c8e 2022-08-31T14:48:37.082000 END 
 RequestId: 19ad1007-ff67-40ce-9afe-0af0a9eb512c
2023/01/31/[$LATEST]2ca67f180dcd4d3e88b5d68576740c8e 2022-08-31T14:48:37.082000 
 REPORT RequestId: 19ad1007-ff67-40ce-9afe-0af0a9eb512c Duration: 34.60 ms Billed 
 Duration: 35 ms Memory Size: 128 MB Max Memory Used: 57 MB Init Duration: 173.48 
 ms
```
14. 這是可透過網際網路存取的公有 API 端點。建議您在測試後刪除端點。

cdk destroy

## <span id="page-553-0"></span>在 Lambda 主控台檢視日誌

您可以在調用 Lambda 函數之後,使用 Lambda 主控台來檢視日誌輸出。

如果可以從內嵌程式碼編輯器測試您的程式碼,您會在執行結果中找到日誌。使用主控台測試功能以調 用函數時,您會在詳細資訊區段找到日誌輸出。

## <span id="page-553-1"></span>在 CloudWatch 主控台中檢視 記錄

您可以使用 Amazon CloudWatch 主控台來檢視所有 Lambda 函數調用的日誌。

若要在 CloudWatch 主控台上檢視日誌

- 1. 在 CloudWatch 主控台上開啟[日誌群組頁面。](https://console.aws.amazon.com/cloudwatch/home?#logs:)
- 2. 選擇您的函數的日誌群組 (/aws/lambda/*your-function-name*)。

### 3. 選擇日誌串流

每個日誌串流都會對應至[函式的執行個體](#page-55-0)。當您更新 Lambda 函數,以及建立額外執行個體以處理多 個並行調用時,便會出現日誌串流。若要尋找特定調用的日誌,建議使用 AWS X-Ray 來檢測函數。X-Ray 會在追蹤內記錄有關請求和日誌串流的詳細資訊。

# 在 AWS Lambda 中追蹤 TypeScript 程式碼

Lambda 會與 AWS X-Ray 整合,以協助您追蹤、偵錯和最佳化 Lambda 應用程式。您可以使用 X-Ray 來追蹤請求,因為它會周遊您應用程式中的資源,其中可能包含 Lambda 函數和其他 AWS 服務。

若要將追蹤資料傳送至 X-Ray,您可以使用以下三個 SDK 庫之一:

- [AWS Distro for OpenTelemetry \(ADOT\)](https://aws.amazon.com/otel)  一個安全、生產就緒、OpenTelemetry (OTel) SDK 的 AWS 支援分佈。
- [適用於 Node.js 的 AWS X-Ray SDK:](https://docs.aws.amazon.com/xray/latest/devguide/xray-sdk-nodejs.html)用於產生追蹤資料並傳送至 X-Ray 的 SDK。
- [Powertools for AWS Lambda \(TypeScript\):](https://docs.powertools.aws.dev/lambda-typescript/)開發人員工具組,可實作無伺服器最佳實務並提高開發 人員速度。

每個 SDK 均提供將遙測資料傳送至 X-Ray 服務的方法。然後,您可以使用 X-Ray 來檢視、篩選應用 程式的效能指標並獲得洞察,從而識別問題和進行最佳化的機會。

**A** Important

X-Ray 和適用於 AWS Lambda SDK 的 Powertools 包含在 AWS 提供的緊密整合檢測解決方 案中。ADOT Lambda Layers 是用於追蹤檢測之業界通用標準的一部分,這類檢測一般會收集 更多資料,但可能不適用於所有使用案例。您可以使用任一解決方案在 X-Ray 中實作端對端追 蹤。若要深入了解如何在兩者之間做選擇,請參閱[在 AWS Distro for OpenTelemetry 和 X-Ray](https://docs.aws.amazon.com/xray/latest/devguide/xray-instrumenting-your-app.html#xray-instrumenting-choosing)  [SDK 之間進行選擇。](https://docs.aws.amazon.com/xray/latest/devguide/xray-instrumenting-your-app.html#xray-instrumenting-choosing)

### 章節

- [使用 Powertools for AWS Lambda \(TypeScript\) 和 AWS SAM 進行追蹤](#page-554-0)
- [使用 Powertools for AWS Lambda \(TypeScript\) 和 AWS CDK 進行追蹤](#page-556-0)
- [解讀 X-Ray 追蹤](#page-560-0)

<span id="page-554-0"></span>使用 Powertools for AWS Lambda (TypeScript) 和 AWS SAM 進行追蹤

請依照以下步驟操作,使用 AWS SAM 透過整合式 [Powertools for AWS Lambda \(TypeScript\)](https://docs.powertools.aws.dev/lambda-typescript) 模組, 下載、建置和部署範例 Hello World TypeScript 應用程式。此應用程式實作了基本 API 後端,並使 用 Powertools 發送日誌、指標和追蹤。其包含 Amazon API Gateway 端點和 Lambda 函數。當您將 GET 請求傳送至 API Gateway 端點時,Lambda 函數會調用、使用內嵌指標格式將日誌和指標傳送至 CloudWatch,並將追蹤傳送至 AWS X-Ray。該函數會傳回 hello world 訊息。

必要條件

若要完成本節中的步驟,您必須執行下列各項:

- Node.js 18.x 或更新版本
- [AWS CLI 第 2 版](https://docs.aws.amazon.com/cli/latest/userguide/getting-started-install.html)
- [AWS SAM CLI 1.75 版或更新版本](https://docs.aws.amazon.com/serverless-application-model/latest/developerguide/serverless-sam-cli-install.html) 如果您使用舊版 AWS SAM CLI,請參閱[升級 AWS SAM CLI。](https://docs.aws.amazon.com/serverless-application-model/latest/developerguide/manage-sam-cli-versions.html#manage-sam-cli-versions-upgrade)

#### 部署範例 AWS SAM 應用程式

1. 使用 Hello World TypeScript 範本來初始化應用程式。

```
sam init --app-template hello-world-powertools-typescript --name sam-app --package-
type Zip --runtime nodejs18.x --no-tracing
```
2. 建置應用程式。

cd sam-app && sam build

3. 部署應用程式。

sam deploy --guided

4. 依照螢幕上的提示操作。若要接受互動體驗中提供的預設選項,請按下 Enter。

### **a** Note

對於 HelloWorldFunction may not have authorization defined, Is this okay?,確保輸入 y。

5. 取得已部署應用程式的 URL:

```
aws cloudformation describe-stacks --stack-name sam-app --query 
  'Stacks[0].Outputs[?OutputKey==`HelloWorldApi`].OutputValue' --output text
```
6. 調用 API 端點:

curl *<URL\_FROM\_PREVIOUS\_STEP>*

成功的話,您將會看到以下回應:

{"message":"hello world"}

7. 若要取得函數的追蹤,請執行 [sam 追蹤](https://docs.aws.amazon.com/serverless-application-model/latest/developerguide/sam-cli-command-reference-sam-traces.html)。

sam traces

追蹤輸出如下:

```
XRay Event [revision 1] at (2023-01-31T11:29:40.527000) with id 
  (1-11a2222-111a222222cb33de3b95daf9) and duration (0.483s) 
   - 0.425s - sam-app/Prod [HTTP: 200] 
     - 0.422s - Lambda [HTTP: 200] 
   - 0.406s - sam-app-HelloWorldFunction-Xyzv11a1bcde [HTTP: 200] 
   - 0.172s - sam-app-HelloWorldFunction-Xyzv11a1bcde 
     - 0.179s - Initialization 
     - 0.112s - Invocation 
       - 0.052s - ## app.lambdaHandler 
         - 0.001s - ### MySubSegment 
     - 0.059s - Overhead
```
8. 這是可透過網際網路存取的公有 API 端點。建議您在測試後刪除端點。

sam delete

X-Ray 無法追蹤應用程式的所有請求。X-Ray 會套用取樣演算法以確保追蹤的效率,同時仍提供所有 請求的代表範本。取樣率為每秒 1 次請求和 5% 的額外請求。不能針對函數設定 X-Ray 取樣率。

## <span id="page-556-0"></span>使用 Powertools for AWS Lambda (TypeScript) 和 AWS CDK 進行追蹤

請依照以下步驟操作,使用 AWS CDK 透過整合式 [Powertools for AWS Lambda \(TypeScript\)](https://docs.powertools.aws.dev/lambda-typescript) 模組, 下載、建置和部署範例 Hello World TypeScript 應用程式。此應用程式實作了基本 API 後端,並使 用 Powertools 發送日誌、指標和追蹤。其包含 Amazon API Gateway 端點和 Lambda 函數。當您將 GET 請求傳送至 API Gateway 端點時,Lambda 函數會調用、使用內嵌指標格式將日誌和指標傳送至 CloudWatch,並將追蹤傳送至 AWS X-Ray。該函數會傳回 hello world 訊息。

#### 必要條件

若要完成本節中的步驟,您必須執行下列各項:

- Node.js 18.x 或更新版本
- [AWS CLI 第 2 版](https://docs.aws.amazon.com/cli/latest/userguide/getting-started-install.html)
- [AWS CDK 第 2 版](https://docs.aws.amazon.com/cdk/v2/guide/getting_started.html#getting_started_prerequisites)
- [AWS SAM CLI 1.75 版或更新版本](https://docs.aws.amazon.com/serverless-application-model/latest/developerguide/serverless-sam-cli-install.html) 如果您使用舊版 AWS SAM CLI,請參閱[升級 AWS SAM CLI。](https://docs.aws.amazon.com/serverless-application-model/latest/developerguide/manage-sam-cli-versions.html#manage-sam-cli-versions-upgrade)

部署範例 AWS Cloud Development Kit (AWS CDK) 應用程式

1. 為您的新應用程式建立專案目錄。

mkdir hello-world cd hello-world

2. 初始化應用程式。

cdk init app --language typescript

3. 新增 [@types/aws-lambda](https://www.npmjs.com/package/@types/aws-lambda) 套件作為開發相依項。

npm install -D @types/aws-lambda

4. 安裝 Powertools [Tracer 公用程式。](https://docs.powertools.aws.dev/lambda-typescript/latest/core/tracer/)

npm install @aws-lambda-powertools/tracer

- 5. 開啟 lib 目錄。您應看到名稱為 hello-world-stack.ts 的檔案。在此目錄中建立兩個新檔案:helloworld.function.ts 和 hello-world.ts。
- 6. 開啟 hello-world.function.ts,並將下列程式碼新增至檔案。這是 Lambda 函數的程式碼。

```
import { APIGatewayEvent, APIGatewayProxyResult, Context } from 'aws-lambda';
import { Tracer } from '@aws-lambda-powertools/tracer';
const tracer = new Tracer();
export const handler = async (event: APIGatewayEvent, context: Context): 
 Promise<APIGatewayProxyResult> => { 
  // Get facade segment created by Lambda 
  const segment = tracer.getSegment();
```

```
 // Create subsegment for the function and set it as active 
  const handlerSegment = segment.addNewSubsegment(`## ${process.env. HANDLER}`);
   tracer.setSegment(handlerSegment); 
  // Annotate the subsegment with the cold start and serviceName 
   tracer.annotateColdStart(); 
   tracer.addServiceNameAnnotation(); 
  // Add annotation for the awsRequestId 
   tracer.putAnnotation('awsRequestId', context.awsRequestId); 
  // Create another subsegment and set it as active 
  const subsegment = handlerSegment.addNewSubsegment('### MySubSegment');
   tracer.setSegment(subsegment); 
   let response: APIGatewayProxyResult = { 
     statusCode: 200, 
     body: JSON.stringify({ 
       message: 'hello world', 
     }), 
   }; 
   // Close subsegments (the Lambda one is closed automatically) 
   subsegment.close(); // (### MySubSegment) 
   handlerSegment.close(); // (## index.handler) 
  // Set the facade segment as active again (the one created by Lambda) 
   tracer.setSegment(segment); 
   return response;
};
```
7. 開啟 hello-world.ts,然後將下列程式碼新增至檔案。其中包含 [NodejsFunction 建構模組,](https://docs.aws.amazon.com/cdk/api/v2/docs/aws-cdk-lib.aws_lambda_nodejs-readme.html)它會建 立 Lambda 函數、設定 Powertools 的環境變數,並將日誌保留設定為一週。另外也包括負責建立 REST API 的 [LambdaRestApi 建構模組。](https://docs.aws.amazon.com/cdk/api/v2/docs/aws-cdk-lib.aws_apigateway.LambdaRestApi.html)

```
import { Construct } from 'constructs';
import { NodejsFunction } from 'aws-cdk-lib/aws-lambda-nodejs';
import { LambdaRestApi } from 'aws-cdk-lib/aws-apigateway';
import { CfnOutput } from 'aws-cdk-lib';
import { Tracing } from 'aws-cdk-lib/aws-lambda';
export class HelloWorld extends Construct { 
   constructor(scope: Construct, id: string) { 
     super(scope, id); 
     const helloFunction = new NodejsFunction(this, 'function', {
```

```
 environment: { 
          POWERTOOLS_SERVICE_NAME: 'helloWorld', 
       }, 
       tracing: Tracing.ACTIVE, 
     }); 
     const api = new LambdaRestApi(this, 'apigw', { 
       handler: helloFunction, 
     }); 
     new CfnOutput(this, 'apiUrl', { 
       exportName: 'apiUrl', 
       value: api.url, 
     }); 
   }
}
```
8. 開啟 hello-world-stack.ts。這是定義 [AWS CDK 堆疊的](https://docs.aws.amazon.com/cdk/v2/guide/stacks.html)程式碼。將程式碼取代為以下內容:

```
import { Stack, StackProps } from 'aws-cdk-lib';
import { Construct } from 'constructs';
import { HelloWorld } from './hello-world'; 
export class HelloWorldStack extends Stack { 
   constructor(scope: Construct, id: string, props?: StackProps) { 
     super(scope, id, props); 
     new HelloWorld(this, 'hello-world'); 
   }
}
```
9. 部署您的應用程式。

cd .. cdk deploy

10. 取得已部署應用程式的 URL:

```
aws cloudformation describe-stacks --stack-name HelloWorldStack --query 
  'Stacks[0].Outputs[?ExportName==`apiUrl`].OutputValue' --output text
```
11. 調用 API 端點:

curl *<URL\_FROM\_PREVIOUS\_STEP>*

成功的話,您將會看到以下回應:

{"message":"hello world"}

12. 若要取得函數的追蹤,請執行 [sam 追蹤](https://docs.aws.amazon.com/serverless-application-model/latest/developerguide/sam-cli-command-reference-sam-traces.html)。

sam traces

追蹤輸出如下:

```
XRay Event [revision 1] at (2023-01-31T11:50:06.997000) with id 
  (1-11a2222-111a222222cb33de3b95daf9) and duration (0.449s) 
   - 0.350s - HelloWorldStack-helloworldfunction111A2BCD-Xyzv11a1bcde [HTTP: 200] 
   - 0.157s - HelloWorldStack-helloworldfunction111A2BCD-Xyzv11a1bcde 
     - 0.169s - Initialization 
     - 0.058s - Invocation 
       - 0.055s - ## index.handler 
         - 0.000s - ### MySubSegment 
     - 0.099s - Overhead
```
13. 這是可透過網際網路存取的公有 API 端點。建議您在測試後刪除端點。

cdk destroy

## <span id="page-560-0"></span>解讀 X-Ray 追蹤

設定主動追蹤之後,您可以透過應用程式來觀察特定請求。[X-Ray 追蹤地圖提](https://docs.aws.amazon.com/xray/latest/devguide/xray-console-servicemap.html)供了有關應用程式及其 所有元件的資訊。下列範例顯示範例應用程式的追蹤:

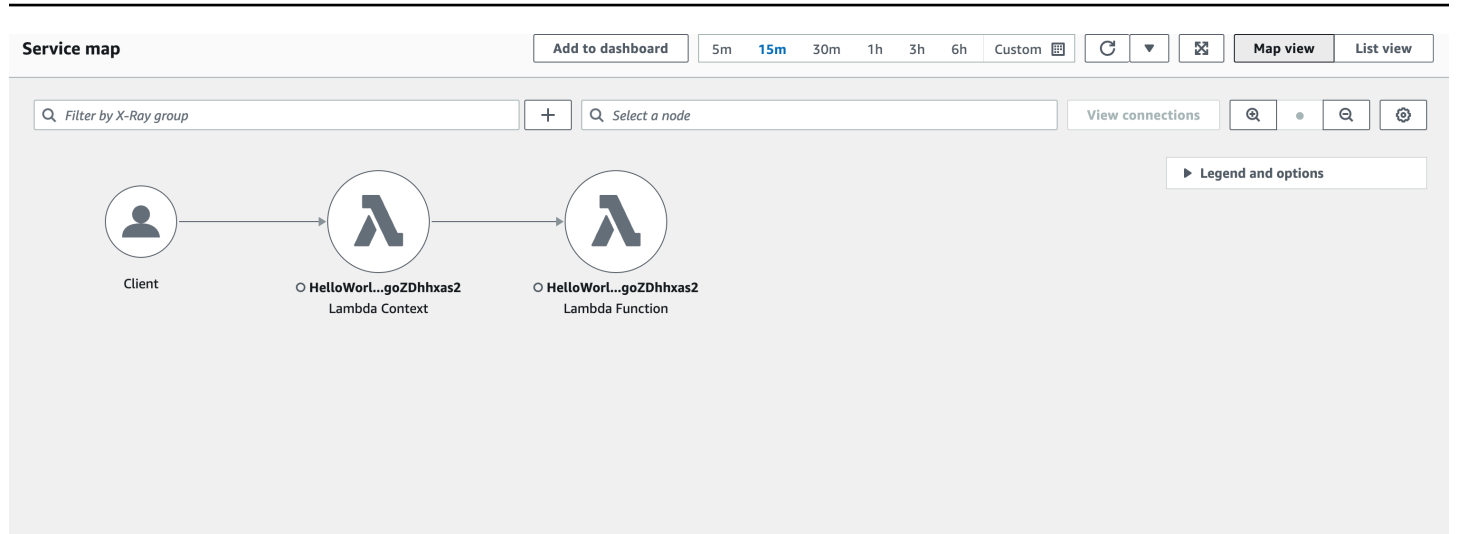

# 使用 Python 建置 Lambda 函數

您可以在 AWS Lambda 中執行 Python 程式碼。Lambda 提供用於執行程式碼來處理事件的 Python [執](#page-148-0) [行期](#page-148-0)。您的程式碼將使用您所管理的 AWS Identity and Access Management (IAM) 角色的登入資料, 在含有 SDK for Python (Boto3) 的環境中執行。若要進一步了解 Python 執行時期隨附的 SDK 版本, 請參閱 [the section called "包含執行時期的 SDK 版本"。](#page-563-0)

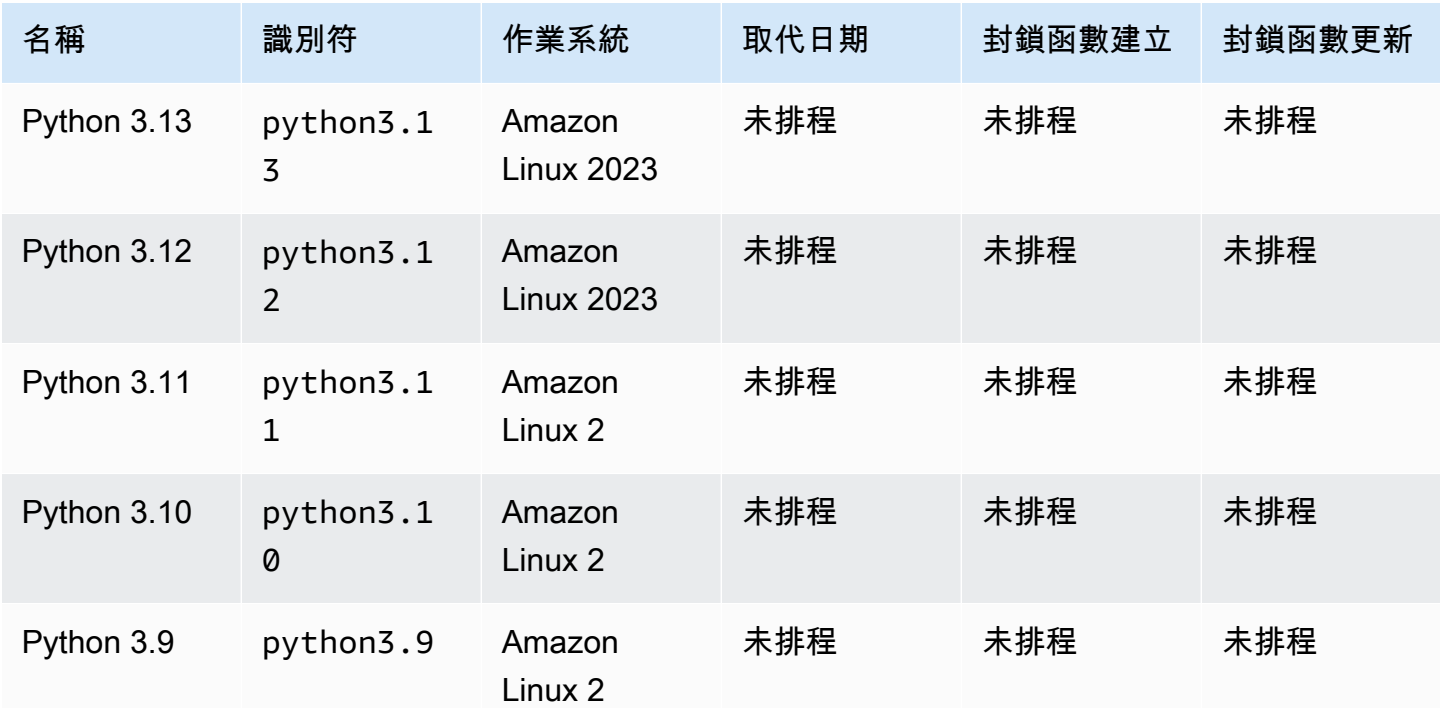

Lambda 支援以下 Python 執行期。

若要建立 Python 函數

- 1. 開啟 [Lambda 主控台](https://console.aws.amazon.com/lambda)。
- 2. 選擇建立函數。
- 3. 進行下列設定:
	- 函數名稱:輸入函數名稱。
	- 執行時期:選擇 Python 3.13。
- 4. 選擇建立函數。

主控台將建立一個 Lambda 函數,其具有名為 1ambda function 的單一來源檔案。您可以使用內建 的程式碼編輯器編輯該檔案並加入更多檔案。在 DEPLOY 區段中,選擇部署以更新函數的程式碼。然 後,若要執行程式碼,請在測試事件區段中選擇建立測試事件。

Lambda 函數隨附有 CloudWatch Logs 記錄群組。函數執行期會將每次調用的詳細資訊傳送至 CloudWatch Logs。它在調用期間會轉送[您的函數輸出的任何記錄。](#page-614-0)如果您的函數傳回錯誤,Lambda 會對該錯誤進行格式化之後傳回給調用端。

### 主題

- [包含執行時期的 SDK 版本](#page-563-0)
- [Python 3.13 中的實驗功能](#page-564-0)
- [回應格式](#page-564-1)
- [延伸模組正常關機](#page-564-2)
- [以 Python 定義 Lambda 函數處理常式](#page-565-0)
- [使用 .zip 封存檔部署 Python Lambda 函數](#page-571-0)
- [使用容器映像部署 Python Lambda 函數](#page-584-0)
- [針對 Python Lambda 函數使用層](#page-602-0)
- [使用 Lambda 內容物件擷取 Python 函數資訊](#page-612-0)
- [記錄和監控 Python Lambda 函數](#page-614-0)
- [以 Python 測試 AWS Lambda 函數](#page-636-0)
- [在 中檢測 Python 程式碼 AWS Lambda](#page-639-0)

# <span id="page-563-0"></span>包含執行時期的 SDK 版本

Python 執行時期中包含的 AWS SDK 版本取決於執行時期版本和您的 AWS 區域。若要尋找您使用的 執行時期中包含的 SDK 版本,請使用下列程式碼建立 Lambda 函數。

```
import boto3
import botocore
def lambda_handler(event, context): 
    print(f'boto3 version: {boto3.__version__}') 
    print(f'botocore version: {botocore.__version__}')
```
# <span id="page-564-0"></span>Python 3.13 中的實驗功能

Python 3.13 受管執行時期和基礎映像不支援下列實驗功能。無法使用執行時期旗標啟用這些功能。 若要在 Lambda 函數中使用這些功能,必須部[署自訂執行時期](#page-183-0)[或容器映像](#page-592-0),其中包含您自己的 Python 3.13 建置。

- [自由執行緒 CPython](https://docs.python.org/3/howto/free-threading-python.html):無法停用全域解譯器鎖定。
- [Just-in-time \(JIT\) 編譯器](https://docs.python.org/3.13/whatsnew/3.13.html#an-experimental-just-in-time-jit-compiler):無法啟用 JIT 編譯器。

# <span id="page-564-1"></span>回應格式

在 Python 3.12 及更高版本 Python 的執行期中,函數傳回的 JSON 回應包含 Unicode 字元。早 期版本 Python 的執行期會在回應中傳回 Unicode 字元的逸出序列。例如,在 Python 3.11 中,如 果您傳回 Unicode 字串,如 "こんにちは",它將逸出 Unicode 字元並傳回 "\u3053\u3093\u306b \u3061\u306f"。Python 3.12 執行期會傳回原始的 "こんにちは"。

使用 Unicode 回應可使 Lambda 回應變小,因此能更容易地將較大的回應納入同步函數的 6 MB 最大 承載大小。在之前的範例中,逸出版本為 32 位元組,相較之下,Unicode 字串為 17 位元組。

當您升級到 Python 3.12 或更高 Python 執行時期時,可能需要調整您的程式碼以適應新的回應格式。 若呼叫者預期得到逸出 Unicode,您必須新增程式碼至傳回的函數以便手動逸出 Unicode,或調整呼叫 者以處理 Unicode 傳回。

## <span id="page-564-2"></span>延伸模組正常關機

Python 3.12 及更高版本 Python 的執行期為具[有外部延伸模組](#page-1691-0)的函數提供正常關機功能。當 Lambda 關閉執行環境時,它會傳送 SIGTERM 訊號到執行期,然後傳送 SHUTDOWN 事件到每個註冊的外部延 伸模組。您可以捕獲 Lambda 函數中的 SIGTERM 訊息並清理資源,例如由函數建立的資料庫連線等。

若要詳細了解執行環境生命週期,請參閱 [了解 Lambda 執行環境生命週期](#page-55-0)。有關如何使用延伸模組正 常關機的範例,請參閱 [AWS 範例 GitHub 儲存庫。](https://github.com/aws-samples/graceful-shutdown-with-aws-lambda)

# <span id="page-565-0"></span>以 Python 定義 Lambda 函數處理常式

Lambda 函數處理常式是您的函數程式碼中處理事件的方法。當有人呼叫您的函數時,Lambda 會執行 處理常式方法。函數會執行,直到處理常式傳回回應、結束或逾時為止。

在 Python 中建立函數處理常式時,您可以使用下列一般語法:

```
def handler_name(event, context): 
     ... 
     return some_value
```
主題

- [命名](#page-565-1)
- [運作方式](#page-566-0)
- [傳回值](#page-566-1)
- [範例](#page-567-0)
- [Python Lambda 函數的程式碼最佳實務](#page-569-0)

## <span id="page-565-1"></span>命名

建立 Lambda 函數時指定的 Lambda 函數處理常式名稱衍生自下列項目:

- Lambda 處理常式函數所在的檔案名稱。
- Python 處理常式函數的名稱。

函數處理常式可以是任何名稱;但 Lambda 主控台中的預設名稱為 lambda\_function.lambda\_handler。此函數處理常式名稱會反映函數名稱 (lambda\_handler),以及存放處理常式程式碼的檔案 (lambda\_function.py)。

如果要在主控台中使用不同檔案名稱或函數處理常式名稱建立函數,您必須編輯預設處理常式名稱。

### 變更函數處理常式名稱的方式 (主控台)

- 1. 開啟 Lambda 主控台[的函數](https://console.aws.amazon.com/lambda/home#/functions)頁面,然後選擇您的函數。
- 2. 選擇 程式碼 索引標籤。
- 3. 向下捲動至執行時間設定窗格,並選擇編輯。

4. 在處理常式中,輸入函數處理常式的新名稱。

### 5. 選擇 儲存 。

## <span id="page-566-0"></span>運作方式

Lambda 調用函數處理常式時,[Lambda 執行時間](#page-148-0)會將兩個引數傳遞給函數處理常式:

• 第一個引數是[事件物件](https://docs.aws.amazon.com/lambda/latest/dg/gettingstarted-concepts.html#gettingstarted-concepts-event)。事件是 JSON格式化的文件,其中包含 Lambda 函數要處理的資 料。[Lambda 執行時間會](#page-148-0)將事件轉換為物件,再將它傳遞到您的函數程式碼。其通常屬於 Python dict 類型。同時也屬於 list、str、int、float 或 NoneType 類型。

事件物件包含調用服務的資訊。當您呼叫函數時,您決定事件的結構和內容。當 AWS 服務叫用您的 函數時,該服務會定義事件結構。如需 事件的詳細資訊 AWS 服務,請參閱 [使用來自其他服務的事](#page-1031-0) [件叫用 Lambda AWS](#page-1031-0)。

• 第二個引數是[內容物件](#page-612-0)。Lambda 在執行時間將內容物件傳遞到您的函數。此物件提供的方法和各項 屬性提供了有關調用、函式以及執行時間環境的資訊。

### <span id="page-566-1"></span>傳回值

處理常式也可選擇傳回值。傳回值的情況取決於調用該函數的[調用類型](#page-312-0)和[服務](#page-1031-0)。例如:

- 如果您使用RequestResponse叫用類型,例如 [同步調用 Lambda 函數](#page-313-0), 會將 Python 函數呼叫的 結果 AWS Lambda 傳回給叫用 Lambda 函數的用戶端 (在對叫用請求的HTTP回應中,序列化為 JSON)。例如, AWS Lambda 主控台使用 RequestResponse 調用類型。因此,當您在主控台上 調用函數時,主控台即會顯示傳回值。
- 如果處理常式傳回 json.dumps 無法序列化的物件,則執行時間會傳回錯誤。
- 如果處理常式傳回 None (如沒有 return 陳述式的 Python 函數隱含作業),則執行時間會傳回 null。
- 如果使用 Event 調用類型 ([非同步調用\)](#page-316-0),便會捨棄該值。

a Note

在 Python 3.9 和更新版本中,Lambda 會在錯誤回應中包含調用 requestId 的 。

## <span id="page-567-0"></span>範例

下述章節顯示您可以與 Lambda 搭配使用的 Python 函數範例。如果您使用 Lambda 主控台編寫您的函 數,則不需要附加 [.zip 封存檔](#page-571-0)即可執行本節中的函數。這些函數使用標準 Python 程式庫,其包含在您 選擇的 Lambda 執行時間內。如需將相依性新增至 .zip 檔案封存的詳細資訊,請參閱 [???。](#page-196-0)

### 傳回訊息

下列範例顯示稱為  $1$ ambda \_hand $1$ er 的函數。該函數接受使用者的名字和姓氏輸入,並傳回一則訊 息,其中包含其作為輸入接收的事件資料。

```
def lambda_handler(event, context): 
     message = 'Hello {} {}!'.format(event['first_name'], event['last_name']) 
     return { 
         'message' : message 
     }
```
您可以使用下列事件資料來調用函數:

```
{ 
     "first_name": "John", 
     "last_name": "Smith"
}
```
該回應顯示作為輸入傳遞的事件資料:

```
{ 
     "message": "Hello John Smith!"
}
```
### 剖析回應

下列範例顯示稱為 lambda\_handler 的函數。該函數會使用在執行時間由 Lambda 傳遞的事件資 料。它會剖析JSON回應中AWS\_REGION傳回的 環[境變數](#page-227-0)。

```
import os
import json 
def lambda_handler(event, context): 
     json_region = os.environ['AWS_REGION']
```

```
 return { 
     "statusCode": 200, 
     "headers": { 
          "Content-Type": "application/json" 
     }, 
     "body": json.dumps({ 
          "Region ": json_region 
     }) 
 }
```
您可以使用任何事件資料來調用函數:

```
{ 
   "key1": "value1", 
   "key2": "value2", 
   "key3": "value3"
}
```
Lambda 執行時間會在初始化期間設定數個環境變數。如需在執行時間回應傳回的環境變數詳細資訊, 請參閱[使用 Lambda 環境變數](#page-227-0)。

此範例中的 函數取決於呼叫 的成功回應 (在 中200)API。如需叫用API狀態的詳細資訊,請參閱[叫](https://docs.aws.amazon.com/lambda/latest/api/API_Invoke.html) [用](https://docs.aws.amazon.com/lambda/latest/api/API_Invoke.html)回應語法。

傳回計算

下列範例顯示稱為  $1$ ambda \_hand $1$ er 的函數。該函數接受使用者輸入並將計算傳回給使用者。如需此 範例的詳細資訊,請參閱 [aws-doc-sdk-examples GitHub 儲存庫。](https://github.com/awsdocs/aws-doc-sdk-examples/blob/master/python/example_code/lambda/lambda_handler_basic.py)

```
import logging
logger = logging.getLogger()
logger.setLevel(logging.INFO)
def lambda_handler(event, context): 
     ... 
     result = None 
     action = event.get('action') 
     if action == 'increment': 
        result = event.get('number', \emptyset) + 1
         logger.info('Calculated result of %s', result) 
     else:
```

```
 logger.error("%s is not a valid action.", action) 
 response = {'result': result} 
 return response
```
您可以使用下列事件資料來調用函數:

```
{ 
     "action": "increment", 
     "number": 3
}
```
<span id="page-569-0"></span>Python Lambda 函數的程式碼最佳實務

請遵循下列清單中的準則,在建置 Lambda 函數時使用最佳編碼實務:

• 區隔 Lambda 處理常式與您的核心邏輯。能允許您製作更多可測單位的函式。例如,在 Python 中, 這可能看起來像是:

```
def lambda_handler(event, context): 
     foo = event['foo'] 
     bar = event['bar'] 
     result = my_lambda_function(foo, bar)
def my_lambda_function(foo, bar): 
     // MyLambdaFunction logic here
```
- 控制函數部署套件內的相依性。 AWS Lambda 執行環境包含多個程式庫。對於 Node.js 和 Python 執行期,這些包括 AWS SDKs。若要啟用最新的一組功能與安全更新,Lambda 會定期更新這些程 式庫。這些更新可能會為您的 Lambda 函數行為帶來細微的變更。若要完全掌控您函式所使用的相 依性,請利用部署套件封裝您的所有相依性。
- 最小化依存項目的複雜性。偏好更簡易的框架,其可快速在[執行環境](#page-55-0)啟動時載入。
- 將部署套件最小化至執行時間所必要的套件大小。這能減少您的部署套件被下載與呼叫前解壓縮的時 間。
- 請利用執行環境重新使用來改看函式的效能。初始化函數處理常式外部的SDK用戶端和資料庫連 線,並在 /tmp目錄中本機快取靜態資產。由您函式的相同執行個體處理的後續叫用可以重複使用這 些資源。這可藉由減少函數執行時間來節省成本。

若要避免叫用間洩漏潛在資料,請不要使用執行環境來儲存使用者資料、事件,或其他牽涉安全性的 資訊。如果您的函式依賴無法存放在處理常式內記憶體中的可變狀態,請考慮為每個使用者建立個別 函式或個別函式版本。

- 使用 Keep-Alive 指令維持持續連線的狀態。Lambda 會隨著時間的推移清除閒置連線。叫用函數時 嘗試重複使用閒置連線將導致連線錯誤。若要維護持續連線,請使用與執行階段相關聯的 keep-alive (保持啟用) 指令。如需範例,請參[閱在 Node.js 中重複使用 Keep-Alive 的連線](https://docs.aws.amazon.com/sdk-for-javascript/v3/developer-guide/node-reusing-connections.html)。
- 使用[環境變數](#page-227-0)將操作參數傳遞給您的函數。例如,如果您正在寫入到 Amazon S3 儲存貯體,而非對 您正在寫入的儲存貯體名稱進行硬式編碼,請將儲存貯體名稱設定為環境變數。
- 避免在 Lambda 函數中使用遞迴調用,其中函數會調用自己或啟動可能再次調用函數的程序。這會 導致意外的函式呼叫量與升高的成本。若您看到意外的調用數量,當更新程式碼時,請立刻將函數的 預留並行設為 0,以調節對函數的所有調用。
- 請勿在 Lambda 函數程式碼中使用未記錄的非公開 APIs 。對於 AWS Lambda 受管執行 期,Lambda 會定期將安全性和功能更新套用至 Lambda 的內部 APIs。這些內部API更新可能回溯 不相容,如果您的函數依賴這些非公有 ,則會導致呼叫失敗等意外後果APIs。如需公開可用的 清 單,請參閱 [API參考A](https://docs.aws.amazon.com/lambda/latest/api/welcome.html)PIs。
- 撰寫等冪程式碼。為函數撰寫等冪程式碼可確保採用相同方式來處理重複事件。程式碼應正確驗證事 件並正常處理重複的事件。如需詳細資訊,請參閱 [How do I make my Lambda function idempotent?](https://aws.amazon.com/premiumsupport/knowledge-center/lambda-function-idempotent/) (如何讓 Lambda 函數等冪?)。

## <span id="page-571-0"></span>使用 .zip 封存檔部署 Python Lambda 函數

AWS Lambda 函數的程式碼包含一個 .py 檔案,其中包含函數的處理常式程式碼,以及程式碼依賴的 任何其他套件和模組。若要將此函數程式碼部署到 Lambda,您可以使用部署套件。此套件可以是 .zip 封存檔或容器映像。如需搭配 Python 使用容器映像檔的詳細資訊,請參閱使用[容器映像部署 Python](https://docs.aws.amazon.com/lambda/latest/dg/python-image.html)  [Lambda 函數。](https://docs.aws.amazon.com/lambda/latest/dg/python-image.html)

若要建立 .zip 封存檔的部署套件,您可以使用命令列工具的內建 .zip 封存檔公用程式,或任何其 他 .zip 檔案公用程式 (例如 [7zip\)](https://www.7-zip.org/download.html)。以下各節顯示的範例假設您在 Linux 或 MacOS 環境中使用命令 列 z $\,$ ip 工具。若要在 Windows 中使用相同命令,您可以[安裝適用於 Linux 的 Windows 子系統](https://docs.microsoft.com/en-us/windows/wsl/install-win10),以取 得 Ubuntu 和 Bash 的 Windows 整合版本。

請注意,Lambda 使用POSIX檔案許可,因此您可能需[要設定部署套件資料夾的許可,](https://aws.amazon.com/premiumsupport/knowledge-center/lambda-deployment-package-errors/)才能建立 .zip 檔案封存。

### 主題

- [Python 中的執行期相依項](#page-571-1)
- [建立不含相依項的 .zip 部署套件](#page-572-0)
- [建立含相依項的 .zip 部署套件](#page-572-1)
- [相依項搜尋路徑和含執行期程式庫](#page-575-0)
- 使用 \_ pycache 資料夾
- [建立含原生程式庫的 .zip 部署套件](#page-576-1)
- [使用 .zip 檔案建立及更新 Python Lambda 函數](#page-577-0)

## <span id="page-571-1"></span>Python 中的執行期相依項

對於使用 Python 執行期的 Lambda 函數,相依項可以是任何 Python 套件或模組。使用 .zip 封存部 署函數時,您可以使用函數程式碼將這些相依項新增至 .zip 檔案,或使用 [Lambda 層](#page-1676-0)。 圖層是單獨 的 .zip 檔案,可以包含其他程式碼和內容。若要進一步了解如何使用以 Python 編寫的 Lambda 層,請 參閱[the section called "層"。](#page-602-0)

Lambda Python 執行時間包含 AWS SDK for Python (Boto3) 及其相依性。Lambda 會在執行階段SDK 提供 ,用於您無法新增自己的相依性之部署案例。這些案例包括使用內建程式碼編輯器在主控台中建 立函數,或使用 AWS Serverless Application Model (AWS SAM) 或 AWS CloudFormation 範本中的內 嵌函數。

Lambda 會定期更新 Python 執行期中的程式庫,以納入最新的更新和安全性修補程式。如果您的 函數 使用執行時間中SDK包含的 Boto3 版本,但您的部署套件包含SDK相依性,這可能會導致版本不一致 問題。例如,您的部署套件可能包含SDK相依性 urllib3。當 Lambda SDK 在執行時間更新 時,新版本 的執行時間與部署套件中的 urllib3 版本之間的相容性問題可能會導致您的函數失敗。

### **A** Important

為了保持對相依項的完全控制,並避免可能發生的版本不相容問題,建議您將函數的所有相依 項新增至部署套件,即使這些相依項的版本包含在 Lambda 執行期中。這包括 Boto3SDK。

若要了解您使用的執行時間中包含哪些版本的 SDK for Python (Boto3),請參閱 [the section called "包](#page-563-0) [含執行時期的 SDK 版本"](#page-563-0)。

在 [AWS 共同責任模式](https://docs.aws.amazon.com/whitepapers/latest/aws-risk-and-compliance/shared-responsibility-model.html)下,您負責管理函數部署套件中的任何相依項。這包括套用更新和安全性修補 程式。若要更新函數部署套件中的相依項,請先建立新的 .zip 檔案,然後將其上傳至 Lambda。如需詳 細資訊,請參閱 [建立含相依項的 .zip 部署套件](#page-572-1) 和 [使用 .zip 檔案建立及更新 Python Lambda 函數](#page-577-0)。

## <span id="page-572-0"></span>建立不含相依項的 .zip 部署套件

如果您的函數程式碼沒有相依項,則 .zip 檔案只會包含具有函數處理常式程式碼的 .py 檔案。使用您 慣用的 zip 公用程式建立 .zip 檔案,並將 .py 檔案放在根目錄下。如果 .py 檔案不在 .zip 檔案的根目錄 下,Lambda 將無法執行您的程式碼。

若要了解如何部署 .zip 檔案以建立新的 Lambda 函數或更新現有函數,請參[閱使用 .zip 檔案建立及更](#page-577-0) [新 Python Lambda 函數。](#page-577-0)

## <span id="page-572-1"></span>建立含相依項的 .zip 部署套件

如果您的函數程式碼相依於其他套件或模組,您可以使用函數程式碼將這些相依項新增至 .zip 檔案, 或[使用 Lambda 層](#page-602-0)。本節中的指示說明如何在 .zip 部署套件中包含相依項。若要讓 Lambda 執行程式 碼,您必須將含有處理常式程式碼和所有函數相依性的 .py 檔案安裝在 .zip 檔案的根目錄。

假設您的函數代碼儲存在名為 lambda function.py 的檔案中。下列範例CLI命令會建立名為 的 .zip 檔案,my\_deployment\_package.zip其中包含您的函數程式碼及其相依性。您可以將相依 項直接安裝到專案目錄中的資料夾,也可以使用 Python 虛擬環境。

#### 若要建立部署套件 (專案目錄)

1. 導覽至包含 lambda\_function.py 原始程式碼檔案的專案目錄。在此範例中,目錄名為 my\_function。

**cd my\_function**

2. 建立名為 package 的新目錄,您將在其中安裝相依項。

**mkdir package**

請注意,對於 .zip 部署套件,Lambda 預期您的原始程式碼及其相依項全部位於 .zip 檔案的根目 錄。不過,直接在專案目錄中安裝相依性可能會引入大量新檔案和資料夾,並使您IDE難以導覽。 您可以在此處建立單獨的 package 目錄,將您的相依項與原始程式碼分開。

3. 在 package 目錄中安裝您的相依項。以下範例使用 pip SDK 從 Python 套件索引安裝 Boto3。如 果您的函數程式碼使用您自己建立的 Python 套件,請將其儲存在 package 目錄中。

**pip install --target ./package boto3**

4. 建立 .zip 檔案,將已安裝的程式庫放在根目錄下。

```
cd package
zip -r ../my_deployment_package.zip .
```
這會在專案目錄中產生 my\_deployment\_package.zip 檔案。

5. 將 lambda function.py 檔案新增至 .zip 檔案的根目錄

```
cd ..
zip my_deployment_package.zip lambda_function.py
```
您的 .zip 檔案應具有扁平的目錄結構,並將函數的處理常式程式碼和所有相依項資料夾安裝在根 目錄下,如下所示。

```
my_deployment_package.zip
|- bin
| |-jp.py|- boto3
   | |-compat.py
   | |-data
```

```
| |-docs
...
|- lambda_function.py
```
如果包含函數處理常式程式碼的 .py 檔案不在 .zip 檔案的根目錄下,Lambda 將無法執行您的程式 碼。

若要建立部署套件 (虛擬環境)

1. 在您的專案目錄中建立並啟用虛擬環境。在此範例中,專案目錄名為 my\_function。

~\$ **cd my\_function** ~/my\_function\$ **python3.13 -m venv my\_virtual\_env** ~/my\_function\$ **source ./my\_virtual\_env/bin/activate**

2. 使用 pip 安裝所需的程式庫。下列範例會安裝 Boto3 SDK

(my\_virtual\_env) ~/my\_function\$ **pip install boto3**

3. 使用 pip show 在在虛擬環境中找出 pip 安裝相依項的位置。

(my\_virtual\_env) ~/my\_function\$ **pip show <package\_name>**

pip 安裝程式庫的資料夾可以命名為 site-packages 或 dist-packages。此資料夾可以位 於 lib/python3.x 或 lib64/python3.x 目錄下 (其中 python3.x 代表您所使用的 Python 版 本)。

4. 停用虛擬環境

(my\_virtual\_env) ~/my\_function\$ **deactivate**

5. 導覽至包含您使用 pip 所安裝相依項的目錄,在專案目錄中建立 .zip 檔案,並將安裝的相依項放在 根目錄下。在此範例中,pip 已經在 my\_virtual\_env/lib/python3.13/site-packages 目 錄中安裝了您的相依項。

```
~/my_function$ cd my_virtual_env/lib/python3.13/site-packages
~/my_function/my_virtual_env/lib/python3.13/site-packages$ zip -r ../../../../
my_deployment_package.zip .
```
6. 導覽至包含處理常式程式碼的 .py 檔案所在專案目錄的根目錄,並將該檔案新增至 .zip 套件的根目 錄。在此範例中,您的函數程式碼檔案名稱為 lambda function.py。

~/my\_function/my\_virtual\_env/lib/python3.13/site-packages\$ **cd ../../../../** ~/my\_function\$ **zip my\_deployment\_package.zip lambda\_function.py**

## <span id="page-575-0"></span>相依項搜尋路徑和含執行期程式庫

當您在程式碼中使用 import 陳述式時,Python 執行期會在其搜尋路徑中搜尋目錄,直到找到模組或 套件為止。依預設,執行期搜尋的第一個位置是 .zip 部署套件解壓縮並掛載的目錄 (/var/task)。如 果您在部署套件中納入含執行期程式庫的版本,則您的版本的優先順序會高於執行期中包含的版本。部 署套件中的相依項也優先於圖層中的相依項。

當您將相依項新增至層時,Lambda 會將其擷取到 /opt/python/lib/python3.x/sitepackages(其中 python3.x 表示您所使用的執行期版本) 或 /opt/python。在搜尋路徑中,這些目 錄的優先順序會高於包含含執行期程式庫和使用 pip 安裝的程式庫的目錄 (/var/runtime 和 /var/ lang/lib/python3.x/site-packages)。因此,函數層中程式庫的優先順序高於執行期中包含的 版本。

**a** Note

在 Python 3.11 受管執行期和基礎映像中, AWS SDK及其相依性會安裝在 /var/lang/lib/ python3.11/site-packages目錄中。

您可以新增下列程式碼片段,以查看 Lambda 函數的完整搜尋路徑。

```
import sys
```

```
search_path = sys.path
print(search_path)
```
**a** Note

由於部署套件或 laver 中的相依性優先於包含執行時間的程式庫,因此如果您在套件中包含 SDK相依性,例如 urllib3,而不包含 SDK,這可能會導致版本不符問題。如果您部署自己的
Boto3 相依項版本,則還必須在部署套件中部署 Boto3 作為相依項。我們建議您封裝函數的所 有相依項,即使其版本包含在執行期中。

您也可以在 .zip 套件內的個別資料夾中新增相依項。例如,您可以將 Boto3 的版本新增至名為 的 .zip 套件中的SDK資料夾common。解壓縮並掛載您的 .zip 套件時,此資料夾會放在 /var/task 目錄中。 若要在程式碼中使用來自 .zip 部署套件中資料夾的相依項,請使用 import from 陳述式。例如,若 要使用來自 .zip 套件中名為 common 的資料夾的 Boto3 版本,請使用下列陳述式。

from common import boto3

## 使用 \_\_pycache\_\_ 資料夾

我們建議您不要在函數的部署套件中包含 \_\_pycache\_\_ 資料夾。在架構或作業系統不同的建置機器 上編譯的 Python 位元組程式碼可能與 Lambda 執行環境不相容。

## 建立含原生程式庫的 .zip 部署套件

如果您的函數只使用純 Python 套件和模組,您可以使用 pip install 命令在任何本機建置機器 上安裝相依項,並建立 .zip 檔案。包括 NumPy 和 Pandas 在內的許多熱門 Python 程式庫都不是純 Python,且包含以 C 或 C++ 撰寫的程式碼。將包含 C/C++ 程式碼的程式庫新增至部署套件時,必須 正確建置套件,以確保套件與 Lambda 執行環境相容。

Python Package Index [\(PyPI\)](https://pypi.org/)上提供的大多數套件都可以作為「wheel」(.whl 檔案)。.whl 檔案是一種 ZIP檔案,其中包含具有特定作業系統和指令集架構之預先編譯二進位檔的建置分佈。若要讓您的部署 套件與 Lambda 相容,請安裝適用於 Linux 作業系統和您函數指令集架構的 wheel。

某些套件可能只能作為原始檔發佈。對於這些套件,您需要自行編譯和建置 C/C++ 元件。

若要查看所需套件可用的發佈,請執行以下操作:

- 1. 在 [Python Package Index 主頁上](https://pypi.org/)搜尋套件名稱。
- 2. 選擇您要使用的套件版本。
- 3. 選擇下載檔案。

使用內建發佈 (wheel)

若要下載與 Lambda 相容的 wheel,請使用 pip --platform 選項。

如果您的 Lambda 函數使用 x86\_64 指令集架構,請執行下列 pip \_install 命令,在 package 目錄 中安裝相容的 wheel。以您所使用的 Pytho 執行期版本取代 --python 3.x。

```
pip install \
--platform manylinux2014_x86_64 \
--target=package \
--implementation cp \
--python-version 3.x \
--only-binary=:all: --upgrade \
<package_name>
```
如果您的函數使用 arm64 指令集架構,請執行下列命令。以您所使用的 Pytho 執行期版本取代 - python 3.x。

```
pip install \
--platform manylinux2014_aarch64 \
--target=package \
--implementation cp \
--python-version 3.x \
--only-binary=:all: --upgrade \
<package_name>
```
## 使用原始檔發佈

如果您的套件只能作為原始檔發佈,則需要自行建置 C/C++ 程式庫。若要讓您的套件與 Lambda 執行 環境相容,您需要在使用相同 Amazon Linux 2 作業系統的環境中建置套件。您可以在 Amazon EC2 Linux 執行個體中建置套件來執行此操作。

若要了解如何啟動並連線至 Amazon EC2 Linux 執行個體,請參閱[《Amazon EC2 Linux 執行個體使用](https://docs.aws.amazon.com/AWSEC2/latest/UserGuide/EC2_GetStarted.html) [者指南》中的教學課程:開始使用](https://docs.aws.amazon.com/AWSEC2/latest/UserGuide/EC2_GetStarted.html) Amazon Linux 執行個體EC2。

## 使用 .zip 檔案建立及更新 Python Lambda 函數

建立 .zip 部署套件後,您可以使用該套件建立新的 Lambda 函數或更新現有函數。您可以使用 Lambda 主控台、 AWS Command Line Interface和 Lambda 部署 .zip 套件API。您也可以使用 AWS Serverless Application Model (AWS SAM) 和 AWS CloudFormation 建立並更新 Lambda 函數。

Lambda 的 .zip 部署套件大小上限為 250 MB (解壓縮)。請注意,此限制適用於您上傳的所有檔案 (包 括任何 Lambda 層) 的大小總和。

Lambda 執行時間需有許可才能讀取部署套裝服務中的檔案。在 Linux 許可八進位表示法中,Lambda 需要 644 個不可執行檔案的許可 (rw-r-r--),以及 755 個目錄和可執行檔案的許可 (rwxr-xr-x)。

在 Linux 和 MacOS 中,使用 chmod 命令變更部署套件中檔案和目錄的檔案許可。例如,若要為非可 執行檔提供正確的許可,請執行下列命令。

**chmod 644 <filepath>**

若要在 Windows 中變更檔案許可,請參閱 Microsoft Windows 文件的 [Set, View, Change, or Remove](https://learn.microsoft.com/en-us/previous-versions/windows/it-pro/windows-server-2008-R2-and-2008/cc731667(v=ws.10))  [Permissions on an Object。](https://learn.microsoft.com/en-us/previous-versions/windows/it-pro/windows-server-2008-R2-and-2008/cc731667(v=ws.10))

**a** Note

如果您未授予 Lambda 存取部署套件中目錄所需的許可,Lambda 會將這些目錄的許可設定為 755 (rwxr-xr-x)。

## 透過主控台使用 .zip 檔案建立及更新函數

若要建立新函數,您必須先在主控台中建立函數,然後上傳您的 .zip 封存檔。若要更新現有函數,請 開啟函數的頁面,然後按照同樣的程序新增更新後的 .zip 檔案。

如果您的 .zip 檔案小於 50 MB,您可以透過直接從本機電腦上傳檔案來建立或更新函數。若 .zip 檔 案大於 50 MB,您必須先將套件上傳至 Amazon S3 儲存貯體。如需如何使用 將檔案上傳至 Amazon S3 儲存貯體的指示 AWS Management Console,請參閱 [Amazon S3 入門。](https://docs.aws.amazon.com/AmazonS3/latest/userguide/GetStartedWithS3.html)若要使用 上傳檔案 AWS CLI,請參閱AWS CLI 《 使用者指南》中的[移動物件。](https://docs.aws.amazon.com/cli/latest/userguide/cli-services-s3-commands.html#using-s3-commands-managing-objects-move)

**a** Note

不能變更現有函數的[部署套件類型](https://docs.aws.amazon.com/lambda/latest/api/API_CreateFunction.html#lambda-CreateFunction-request-PackageType) (.zip 或容器映像)。例如,您不能轉換容器映像函數以使 用 .zip 封存檔。您必須建立新的函數。

若要建立新的函數 (主控台)

- 1. 開啟 Lambda 主控台[的函數頁面](https://console.aws.amazon.com/lambda/home#/functions),然後選擇建立函數。
- 2. 選擇 Author from scratch (從頭開始撰寫)。
- 3. 在基本資訊下,請執行下列動作:
- a. 在函數名稱中輸入函數名稱。
- b. 在執行期中選取要使用的執行期。
- c. (選用) 在架構中選擇要用於函數的指令集架構。預設架構值為 x86\_64。請確定函數的 .zip 部 署套件與您選取的指令集架構相容。
- 4. (選用) 在許可下,展開變更預設執行角色。您可建立新的執行角色,或使用現有的角色。
- 5. 選擇建立函數。Lambda 會使用您選擇的執行期建立一個基本的「Hello world」函數。

若要從本機電腦上傳 .zip 封存檔 (主控台)

- 1. 在 Lambda 主控台[的函數頁面](https://console.aws.amazon.com/lambda/home#/functions)中選擇要上傳 .zip 檔案的函數。
- 2. 選取程式碼索引標籤。
- 3. 在程式碼來源窗格中選擇上傳來源。
- 4. 選擇 .zip 檔案。
- 5. 若要上傳 .zip 檔案,請執行下列操作:
	- a. 選擇上傳,然後在檔案選擇器中選取您的 .zip 檔案。
	- b. 選擇 Open (開啟)。
	- c. 選擇 Save (儲存)。

若要從 Amazon S3 儲存貯體上傳 .zip 封存檔 (控制台)

- 1. 在 Lambda 主控台[的函數頁面](https://console.aws.amazon.com/lambda/home#/functions)中選擇要上傳新 .zip 檔案的函數。
- 2. 選取程式碼索引標籤。
- 3. 在程式碼來源窗格中選擇上傳來源。
- 4. 選擇 Amazon S3 位置。
- 5. 貼上 .zip 檔案URL的 Amazon S3 連結,然後選擇儲存。

## 使用主控台程式碼編輯器更新 .zip 檔案函數

對於某些具有 .zip 部署套件的函數,您可以使用 Lambda 主控台的內建程式碼編輯器直接更新函數程 式碼。若要使用此功能,您的函數必須符合下列條件:

- 您的函數必須使用其中一種轉譯語言執行期 (Python、Node.js 或 Ruby)
- 函數的部署套件必須小於 50 MB (未壓縮)。

具有容器映像部署套件之函數的函數程式碼無法直接在主控台中編輯。

若要使用主控台程式碼編輯器更新函數程式碼

- 1. 開啟 Lambda 主控台[的函數頁面](https://console.aws.amazon.com/lambda/home#/functions),然後選取您的函數。
- 2. 選取程式碼索引標籤。
- 3. 在程式碼來源窗格中,選取您的原始程式碼檔案,然後在整合式程式碼編輯器中加以編輯。
- 4. 在 DEPLOY區段中, 選擇部署以更新函數的程式碼:

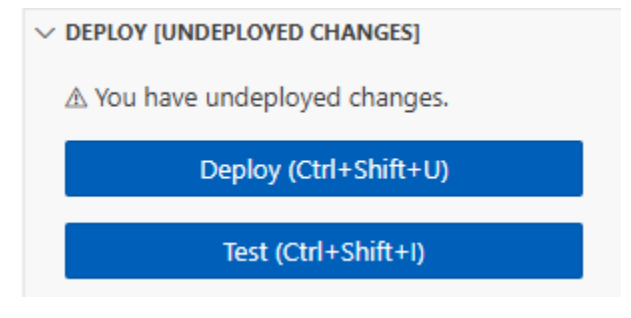

## 使用 使用 .zip 檔案建立和更新函數 AWS CLI

您可以使用 [AWS CLI](https://docs.aws.amazon.com/cli/latest/userguide/getting-started-install.html) 建立新函數,或使用 .zip 檔案更新現有函數。使用 [create-function](https://docs.aws.amazon.com/cli/latest/reference/lambda/create-function.html) 和 [update](https://docs.aws.amazon.com/cli/latest/reference/lambda/create-function.html)[function-code](https://docs.aws.amazon.com/cli/latest/reference/lambda/create-function.html)命令來部署 .zip 套件。如果您的 .zip 檔案小於 50 MB,則可以從本機建置電腦的檔案位 置上傳 .zip 套件。若檔案較大,則必須先從 Amazon S3 儲存貯體上傳 .zip 套件。如需如何使用 將檔 案上傳至 Amazon S3 儲存貯體的指示 AWS CLI,請參閱 AWS CLI 使用者指南中[的移動物件](https://docs.aws.amazon.com/cli/latest/userguide/cli-services-s3-commands.html#using-s3-commands-managing-objects-move)。

**a** Note

如果您使用 從 Amazon S3 儲存貯體上傳 .zip 檔案 AWS CLI,則儲存貯體必須位於與函數 AWS 區域 相同的 中。

若要使用 .zip 檔案搭配 建立新的函數 AWS CLI,您必須指定下列項目:

- 函數名稱 (--function-name)
- 函數的執行期 (--runtime)
- 函數[執行角色](https://docs.aws.amazon.com/lambda/latest/dg/lambda-intro-execution-role.html) (ARN) 的 Amazon Resource Name (--role)
- 函數程式碼中處理常式方法的名稱 (--handler)

您也必須指定 .zip 檔案的位置。如果您的 .zip 檔案位於本機建置電腦上的資料夾中,請使用 --zipfile 選項來指定檔案路徑,如下列範例命令所示。

```
aws lambda create-function --function-name myFunction \
--runtime python3.13 --handler lambda_function.lambda_handler \
--role arn:aws:iam::111122223333:role/service-role/my-lambda-role \
--zip-file fileb://myFunction.zip
```
若要在 Amazon S3 儲存貯體中指定 .zip 檔案的位置,請使用如下列範例命令所示的 --code 選項。您 只需針對版本控制的物件使用 S3ObjectVersion 參數。

```
aws lambda create-function --function-name myFunction \
--runtime python3.13 --handler lambda_function.lambda_handler \
--role arn:aws:iam::111122223333:role/service-role/my-lambda-role \
--code S3Bucket=amzn-s3-demo-
bucket,S3Key=myFileName.zip,S3ObjectVersion=myObjectVersion
```
若要使用 更新現有函數CLI,您可以使用 --function-name 參數指定函數的名稱。您也必須指定 要用來更新函數程式碼的 .zip 檔案的位置。如果您的 .zip 檔案位於本機建置電腦上的資料夾中,請使 用 --zip-file 選項來指定檔案路徑,如下列範例命令所示。

```
aws lambda update-function-code --function-name myFunction \
--zip-file fileb://myFunction.zip
```
若要在 Amazon S3 儲存貯體中指定 .zip 檔案的位置,請使用如下列範例命令所示的 --s3 bucket 和 --s3-key 選項。您只需針對版本控制的物件使用 --s3-object-version 參數。

```
aws lambda update-function-code --function-name myFunction \
--s3-bucket amzn-s3-demo-bucket --s3-key myFileName.zip --s3-object-version myObject 
 Version
```
使用 Lambda 使用 .zip 檔案建立和更新函數 API

若要使用 .zip 檔案封存建立和更新函數,請使用下列API操作:

- [CreateFunction](https://docs.aws.amazon.com/lambda/latest/api/API_CreateFunction.html)
- [UpdateFunctionCode](https://docs.aws.amazon.com/lambda/latest/api/API_UpdateFunctionCode.html)

## 使用 使用 .zip 檔案建立和更新函數 AWS SAM

The AWS Serverless Application Model (AWS SAM) 是一種工具組,可協助簡化在 上建置和執行無伺 服器應用程式的程序 AWS。您可以在 YAML或 JSON 範本中定義應用程式的資源,並使用 AWS SAM

命令列界面 (AWS SAM CLI) 來建置、封裝和部署應用程式。當您從 AWS SAM 範本建置 Lambda 函 數時, AWS SAM 會自動建立 .zip 部署套件或容器映像,其中包含您的函數程式碼和您指定的任何相 依性。若要進一步了解如何使用 AWS SAM 來建置和部署 Lambda 函數,請參閱《 AWS Serverless Application Model 開發人員指南》中的[入門 AWS SAM。](https://docs.aws.amazon.com/serverless-application-model/latest/developerguide/serverless-getting-started.html)

您也可以使用 AWS SAM 來使用現有的 .zip 檔案封存來建立 Lambda 函數。若要使用 建立 Lambda 函 數 AWS SAM,您可以將 .zip 檔案儲存在 Amazon S3 儲存貯體或建置機器的本機資料夾中。如需如何 使用 將檔案上傳至 Amazon S3 儲存貯體的指示 AWS CLI,請參閱 AWS CLI 使用者指南中的[移動物](https://docs.aws.amazon.com/cli/latest/userguide/cli-services-s3-commands.html#using-s3-commands-managing-objects-move) [件](https://docs.aws.amazon.com/cli/latest/userguide/cli-services-s3-commands.html#using-s3-commands-managing-objects-move)。

在 AWS SAM 範本中,AWS::Serverless::Function資源會指定您的 Lambda 函數。在本資源中 設定下列屬性,以使用 .zip 封存檔建立函數:

- PackageType:設定為 Zip
- CodeUri 設定為函數程式碼的 Amazon S3 URI、本機資料夾的路徑[或FunctionCode](https://docs.aws.amazon.com/serverless-application-model/latest/developerguide/sam-property-function-functioncode.html)物件
- Runtime:設定為所選執行期

使用 時 AWS SAM,如果您的 .zip 檔案大於 50MB,則不需要先將其上傳至 Amazon S3 儲存貯體。 AWS SAM 可以從本機建置機器的位置上傳 .zip 套件,最大允許大小為 250MB (解壓縮)。

若要進一步了解如何在 中使用 .zip 檔案部署函數 AWS SAM,請參閱《 AWS SAM 開發人員指南》中 的 AWS:: Serverless:: Function。

## 使用 使用 .zip 檔案建立和更新函數 AWS CloudFormation

您可以使用 AWS CloudFormation 建立使用 .zip 檔案封存的 Lambda 函數。若要使用 .zip 檔案建立 Lambda 函數,您必須先將檔案上傳至 Amazon S3 儲存貯體。如需如何使用 將檔案上傳至 Amazon S3 儲存貯體的指示 AWS CLI,請參閱 使用者指南中的[移動物件。](https://docs.aws.amazon.com/cli/latest/userguide/cli-services-s3-commands.html#using-s3-commands-managing-objects-move) AWS CLI

對於 Node.js 和 Python 執行期,您也可以在 AWS CloudFormation 範本中提供內嵌原始碼。 AWS CloudFormation 然後,當您建置函數時, 會建立包含程式碼的 .zip 檔案。

### 使用現有的 .zip 檔案

在 AWS CloudFormation 範本中,AWS: : Lambda : : Funct<code>ion資源會指定您的 Lambda 函數。在本資</code> 源中設定下列屬性,以使用 .zip 封存檔建立函數:

- PackageType:設定為 Zip
- Code:在 S3Bucket 和 S3Key 欄位中輸入 Amazon S3 儲存貯體名稱和 .zip 檔案名稱。
- Runtime:設定為所選執行期

### 從內嵌程式碼建立 .zip 檔案

您可以在 AWS CloudFormation 範本中宣告以 Python 或 Node.js 內嵌形式編寫的簡單函數。由於程式 碼內嵌在 YAML或 中JSON,因此您無法將任何外部相依性新增至部署套件。這表示您的函數必須使用 執行時間中包含的 AWS SDK版本。範本的要求,例如必須逸出某些字元,也使得使用 IDE的語法檢查 和程式碼完成功能更困難。也就是說,您的範本可能需要進行其他測試。由於這些限制,宣告函數內嵌 程式碼最適合非常簡單且不會頻繁變更的程式碼。

若要從 Node.js 和 Python 執行期的內嵌程式碼建立 .zip 檔案,請在範本 的 AWS::Lambda::Function 資源中設定下列屬性:

- PackageType:設定為 Zip
- Code:在 ZipFile 欄位中輸入您的函數程式碼
- Runtime:設定為所選執行期

AWS CloudFormation 產生的 .zip 檔案不能超過 4MB。若要進一步了解如何在 中使用 .zip 檔案部署 函數 AWS CloudFormation,請參閱 AWS CloudFormation 使用者指南中的 [AWS::Lambda::](https://docs.aws.amazon.com/AWSCloudFormation/latest/UserGuide/aws-resource-lambda-function.html) [Function。](https://docs.aws.amazon.com/AWSCloudFormation/latest/UserGuide/aws-resource-lambda-function.html)

# 使用容器映像部署 Python Lambda 函數

您可以透過三種方式為 Python Lambda 函數建置容器映像:

• [使用適用於 Python 的 AWS 基礎映像](#page-586-0)

[AWS 基礎映像會](#page-209-0)預先載入語言執行期、用來管理 Lambda 與函數程式碼之間互動的執行期界面用戶 端,以及用於本機測試的執行期界面模擬器。

• [使用僅限 AWS 作業系統的基礎映像](#page-210-0)

[AWS 僅限作業系統的基礎映像包](https://gallery.ecr.aws/lambda/provided)含 Amazon Linux 發行版本[和執行期介面模擬器](https://github.com/aws/aws-lambda-runtime-interface-emulator/)。這些映像常用於 為編譯語言 (如 [Go](#page-845-0) 和 [Rust\)](#page-960-0) 和 Lambda 不提供基礎映像的語言或語言版本 (如 Node.js 19) 建置容器 映像。您還可以使用僅限作業系統的基礎映像來實作[自訂執行期](#page-183-0)。若要使映像與 Lambda 相容,您 必須在映像中加入[適用於 Python 的執行期介面用戶端。](#page-592-0)

• [使用非 AWS 基礎映像](#page-592-0)

您可以使用其他容器登錄檔中的替代基礎映像 (例如 Alpine Linux 或 Debian)。您也可以使用組織建 立的自訂映像。若要使映像與 Lambda 相容,您必須在映像中加[入適用於 Python 的執行期介面用戶](#page-592-0) [端](#page-592-0)。

## **1** Tip

若要縮短 Lambda 容器函數變成作用中狀態所需的時間,請參閱 Docker 文件中的[使用多階段](https://docs.docker.com/build/building/multi-stage/) [建置](https://docs.docker.com/build/building/multi-stage/)。若要建置有效率的容器映像,請遵循[撰寫 Dockerfiles 的最佳實務。](https://docs.docker.com/develop/develop-images/dockerfile_best-practices/)

本頁面會說明如何為 Lambda 建置、測試和部署容器映像。

#### 主題

- [Python 的 AWS 基礎映像](#page-584-0)
- [使用適用於 Python 的 AWS 基礎映像](#page-586-0)
- [透過執行期介面用戶端使用替代基礎映像](#page-592-0)

<span id="page-584-0"></span>Python 的 AWS 基礎映像

AWS 針對 Python 提供以下基礎映像:

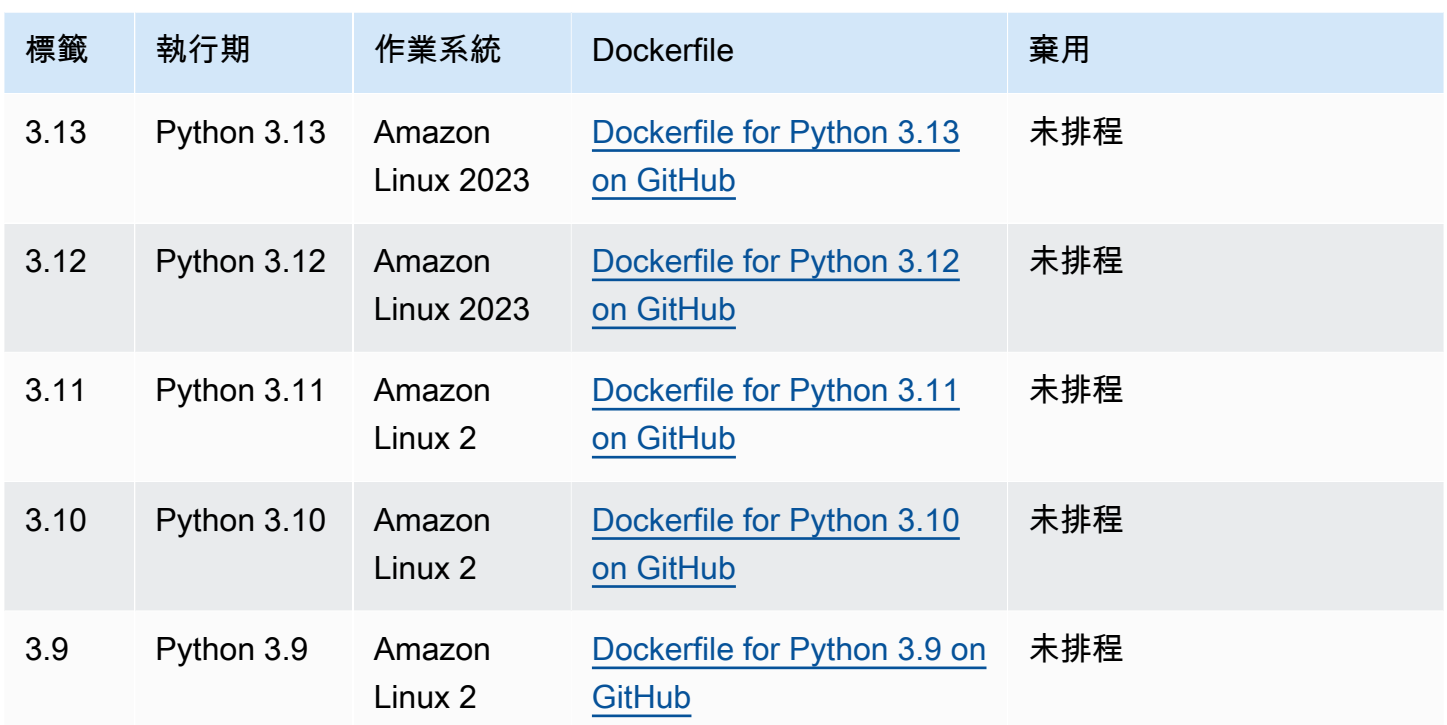

Amazon ECR 儲存庫︰[gallery.ecr.aws/lambda/python](https://gallery.ecr.aws/lambda/python)

Python 3.12 和更新版本的基礎映像以 [Amazon Linux 2023 最小容器映像為](https://docs.aws.amazon.com/linux/al2023/ug/minimal-container.html)基礎。Python 3.8-3.11 基 礎映像以 Amazon Linux 2 映像為基礎。與 Amazon Linux 2 相比,以 AL2023 為基礎的映像具有多項 優點,包括更小的部署足跡和更新版本的程式庫,如 glibc。

以 AL2023 為基礎的映像使用 microdnf (符號連結為 dnf) 而不是 yum 作為套件管理工具,後者是 Amazon Linux 2 中的預設套件管理工具。microdnf 是 dnf 的獨立實作。對於以 AL2023 為基礎 的映像中包含的套件清單,請參閱 [Comparing packages installed on Amazon Linux 2023 Container](https://docs.aws.amazon.com/linux/al2023/ug/al2023-container-image-types.html) [Images](https://docs.aws.amazon.com/linux/al2023/ug/al2023-container-image-types.html) 中的 Minimal Container 欄。如需 AL2023 和 Amazon Linux 2 之間差異的詳細資訊,請參閱 AWS 運算部落格上的 [Introducing the Amazon Linux 2023 runtime for AWS Lambda。](https://aws.amazon.com/blogs/compute/introducing-the-amazon-linux-2023-runtime-for-aws-lambda/)

a Note

若要在本機執行以 AL2023 為基礎的映像,包括搭配 AWS Serverless Application Model (AWS SAM),必須使用 Docker 20.10.10 版或更新版本。

## 基礎映像中的相依性搜尋路徑

當您在程式碼中使用 import 陳述式時,Python 執行期會在其搜尋路徑中搜尋目錄,直到找到模組或 套件為止。在預設情況下,執行期會先搜尋{LAMBDA\_TASK\_ROOT}目錄。如果您在映像中納入含執 行期程式庫的版本,則此版本的優先順序會高於執行期中包含的版本。

搜尋路徑中包含的其他步驟取決於您使用的 Python Lambda 基礎映像版本:

- Python 3.11 及更高版本:含執行期的程式庫和使用 pip 安裝的程式庫已安裝在 /var/lang/lib/ python3.11/site-packages 目錄。此目錄的優先順序會高於搜尋路徑中的 /var/runtime。 您可以使用 pip 安裝更新的版本來覆寫 SDK。您可以使用 pip 來確認含執行期的 SDK 及其相依性是 否與您安裝的任何套件相容。
- Python 3.8-3.10:含執行期的程式庫已安裝在 /var/runtime 目錄。使用 pip 安裝的程式庫已安裝 在 /var/lang/lib/python3.x/site-packages 目錄。/var/runtime 目錄的優先順序會高 於搜尋路徑中的 /var/lang/lib/python3.x/site-packages。

您可以新增下列程式碼片段,以查看 Lambda 函數的完整搜尋路徑。

```
import sys
```

```
search_path = sys.path
print(search_path)
```
## <span id="page-586-0"></span>使用適用於 Python 的 AWS 基礎映像

必要條件

若要完成本節中的步驟,您必須執行下列各項:

- [AWS CLI 第 2 版](https://docs.aws.amazon.com/cli/latest/userguide/getting-started-install.html)
- [Docker](https://docs.docker.com/get-docker) (對於 Python 3.12 及更新版本基礎映像,最低版本為 20.10.10)
- Python

從基礎映像建立映像

若要從 Python 的 AWS 基礎映像建立容器映像

1. 建立專案的目錄,然後切換至該目錄。

```
mkdir example
cd example
```
2. 建立稱為 lambda function.py 的新檔案。您可以將下列範例函數程式碼新增至檔案進行測 試,或使用您自己的函數程式碼。

Example Python 函數

```
import sys
def handler(event, context): 
     return 'Hello from AWS Lambda using Python' + sys.version + '!'
```
3. 建立稱為 requirements.txt 的新檔案。如果您使用上一個步驟的範例函數程式碼,請將檔 案保留空白,因為沒有任何相依項。否則,請列出每個所需的程式庫。例如,如果您的函數使 用 AWS SDK for Python (Boto3),您的 requirements.txt 看起來應該像這樣:

Example requirements.txt

boto3

- 4. 建立包含下列組態的新 Dockerfile。
	- 將 FROM 屬性設定[為基礎映像的 URI](https://gallery.ecr.aws/lambda/python/)。
	- 使用 COPY 命令將函數程式碼和執行時期相依項複製到 {LAMBDA\_TASK\_ROOT},一個 [Lambda 定義的環境變數。](#page-233-0)
	- 將 CMD 引數設定為 Lambda 函數處理常式。

請注意,範例 Dockerfile 不包含 [USER 指令。](https://docs.docker.com/reference/dockerfile/#user)當您將容器映像部署到 Lambda 時,Lambda 會自 動定義一個具有最低權限許可的預設 Linux 使用者。這與標準 Docker 行為不同,後者會在未提供 USER 指令時預設為 root 使用者。

Example Dockerfile

```
FROM public.ecr.aws/lambda/python:3.12
# Copy requirements.txt
COPY requirements.txt ${LAMBDA_TASK_ROOT}
# Install the specified packages
```

```
RUN pip install -r requirements.txt
# Copy function code
COPY lambda_function.py ${LAMBDA_TASK_ROOT}
# Set the CMD to your handler (could also be done as a parameter override outside 
 of the Dockerfile)
CMD [ "lambda_function.handler" ]
```
5. 使用 [docker build](https://docs.docker.com/engine/reference/commandline/build/) 命令建立 Docker 映像檔。以下範例將映像命名為 docker-image 並為其提供 test [標籤](https://docs.docker.com/engine/reference/commandline/build/#tag)。

docker build --platform linux/amd64 -t *docker-image*:*test* .

**a** Note

此命令會指定 --platform linux/amd64 選項,確保無論建置機器的架構為何,您的 容器都與 Lambda 執行環境相容。如果您打算使用 ARM64 指令集架構建立 Lambda 函 數,務必將命令變更為改用 --platform linux/arm64 選項。

#### (選用) 在本機測試映像

1. 使用 docker run 命令啟動 Docker 影像。在此範例中,docker-image 為映像名稱,test 為標 籤。

docker run --platform linux/amd64 -p 9000:8080 *docker-image*:*test*

此命令將映像作為容器執行,並在 localhost:9000/2015-03-31/functions/function/ invocations 建立本機端點。

### **a** Note

如果您為 ARM64 指令集架構建立 Docker 映像檔,請務必將--platform linux/*arm64*選項改用選項。--platform linux/*amd64*

2. 從新的終端機視窗,將事件張貼至本機端點。

#### Linux/macOS

在 Linux 或 macOS 中,執行下列 curl 命令:

curl "http://localhost:9000/2015-03-31/functions/function/invocations" -d '{}'

此命令會透過空白事件調用函數,並傳回一個回應。如果您使用自己的函數程式碼而不是範例 函數程式碼,則可能需要使用 JSON 承載調用該函數。範例:

```
curl "http://localhost:9000/2015-03-31/functions/function/invocations" -d 
  '{"payload":"hello world!"}'
```
**PowerShell** 

在 PowerShell 中,執行下列 Invoke-WebRequest 命令:

Invoke-WebRequest -Uri "http://localhost:9000/2015-03-31/functions/function/ invocations" -Method Post -Body '{}' -ContentType "application/json"

此命令會透過空白事件調用函數,並傳回一個回應。如果您使用自己的函數程式碼而不是範例 函數程式碼,則可能需要使用 JSON 承載調用該函數。範例:

Invoke-WebRequest -Uri "http://localhost:9000/2015-03-31/functions/function/ invocations" -Method Post -Body '*{"payload":"hello world!"}*' -ContentType "application/json"

3. 取得容器 ID。

docker ps

4. 使用 [docker kill](https://docs.docker.com/engine/reference/commandline/kill/) 命令停止容器。在此命令中,將 3766c4ab331c 替換為上一步驟中的容器 ID。

docker kill *3766c4ab331c*

#### 部署映像

#### 若要將映像上傳至 Amazon ECR 並建立 Lambda 函數

- 1. 使用 [get-login-password](https://awscli.amazonaws.com/v2/documentation/api/latest/reference/ecr/get-login-password.html) 命令,向 Amazon ECR 登錄檔驗證 Docker CLI。
	- 將 --region 值設定為您要在其中建立 Amazon ECR 儲存庫的 AWS 區域。
	- 用您的 AWS 帳戶 ID 取代 111122223333。

```
aws ecr get-login-password --region us-east-1 | docker login --username AWS --
password-stdin 111122223333.dkr.ecr.us-east-1.amazonaws.com
```
2. 使用 [create-repository](https://awscli.amazonaws.com/v2/documentation/api/latest/reference/ecr/create-repository.html) 命令在 Amazon ECR 中建立儲存庫。

```
aws ecr create-repository --repository-name hello-world --region us-east-1 --image-
scanning-configuration scanOnPush=true --image-tag-mutability MUTABLE
```
**a** Note

Amazon ECR 儲存庫必須位於與 Lambda 函數相同的 AWS 區域 中。

如果成功,您將會看到以下回應:

```
{ 
     "repository": { 
         "repositoryArn": "arn:aws:ecr:us-east-1:111122223333:repository/hello-
world", 
         "registryId": "111122223333", 
         "repositoryName": "hello-world", 
         "repositoryUri": "111122223333.dkr.ecr.us-east-1.amazonaws.com/hello-
world", 
         "createdAt": "2023-03-09T10:39:01+00:00", 
         "imageTagMutability": "MUTABLE", 
         "imageScanningConfiguration": { 
              "scanOnPush": true 
         }, 
          "encryptionConfiguration": { 
              "encryptionType": "AES256" 
         }
```
}

}

- 3. 從上一步驟的輸出中複製 repositoryUri。
- 4. 執行 [docker tag](https://docs.docker.com/engine/reference/commandline/tag/) 命令,將 Amazon ECR 儲存庫中的本機映像標記為最新版本。在此命令中:
	- docker-image:test 為 Docker 映像檔的名稱[和標籤](https://docs.docker.com/engine/reference/commandline/build/#tag)。這是您在 docker build 命令中指定 的映像名稱和標籤。
	- 將 <ECRrepositoryUri> 替換為複製的 repositoryUri。確保在 URI 的末尾包含 :latest。

docker tag docker-image:test *<ECRrepositoryUri>*:latest

### 範例:

docker tag *docker-image*:*test 111122223333*.dkr.ecr.*us-east-1*.amazonaws.com/*helloworld*:latest

5. 執行 [docker push](https://docs.docker.com/engine/reference/commandline/push/) 命令,將本機映像部署至 Amazon ECR 儲存庫。確保在儲存庫 URI 的末尾包含 :latest。

docker push *111122223333*.dkr.ecr.*us-east-1*.amazonaws.com/*hello-world*:latest

- 6. [建立函數的執行角色](#page-1507-0) (若您還沒有的話)。在下一個步驟中您需要角色的 Amazon Resource Name (ARN)。
- 7. 建立 Lambda 函數。對於 ImageUri,從之前的設定中指定儲存庫 URI。確保在 URI 的末尾包含 :latest。

```
aws lambda create-function \ 
   --function-name hello-world \ 
  --package-type Image \ 
   --code ImageUri=111122223333.dkr.ecr.us-east-1.amazonaws.com/hello-world:latest \ 
   --role arn:aws:iam::111122223333:role/lambda-ex
```
## **a** Note

只要映像檔與 Lambda 函數位於相同的區域,您就可以使用不同 AWS 帳戶中的映像檔建 立函數。如需詳細資訊,請參閱 [Amazon ECR跨帳戶許可。](#page-212-0)

8. 調用函數。

aws lambda invoke --function-name *hello-world* response.json

您應該看到如下回應:

```
{ 
   "ExecutedVersion": "$LATEST", 
   "StatusCode": 200
}
```
9. 若要查看函數的輸出,請檢查 response.json 檔案。

若要更新函數程式碼,您必須再次建置映像、將新映像上傳到 Amazon ECR 存放庫,然後使 用 [update-function-code](https://awscli.amazonaws.com/v2/documentation/api/latest/reference/lambda/update-function-code.html) 命令將映像部署到 Lambda 函數。

Lambda 會將映像標籤解析為特定映像摘要。這表示如果您將用來部署函數的映像標籤指向 Amazon ECR 中的新映像,Lambda 不會自動更新函數以使用新映像。

若要將新映像部署至相同的 Lambda 函數,必須使用 [update-function-code](https://awscli.amazonaws.com/v2/documentation/api/latest/reference/lambda/update-function-code.html) 命令,即使 Amazon ECR 中的映像標籤保持不變亦如此。在以下範例中,--publish 選項會使用更新的容器映像來建立新的函 數版本。

```
aws lambda update-function-code \ 
   --function-name hello-world \ 
   --image-uri 111122223333.dkr.ecr.us-east-1.amazonaws.com/hello-world:latest \ 
   --publish
```
# <span id="page-592-0"></span>透過執行期介面用戶端使用替代基礎映像

如果您使用[僅限作業系統的基礎映像](#page-210-0)或替代的基礎映像,則必須在映像中加入執行期介面用戶端。執行 期介面用戶端會讓您擴充 [針對自訂執行時期使用 Lambda 執行時期 API,](#page-176-0)管理 Lambda 與函數程式碼 之間的互動。

使用 pip 套件管理員安裝 [Python 執行期介面用戶端。](https://pypi.org/project/awslambdaric)

pip install awslambdaric

您還可以從 GitHub 下載 [Python 執行時間介面用戶端。](https://github.com/aws/aws-lambda-python-runtime-interface-client/)

以下範例示範如何使用非 AWS 基礎映像為 Python 建置容器映像。範例 Dockerfile 使用官方 Python 基礎映像。Dockerfile 包含 Python 執行期界面用戶端。

必要條件

若要完成本節中的步驟,您必須執行下列各項:

- [AWS CLI 第 2 版](https://docs.aws.amazon.com/cli/latest/userguide/getting-started-install.html)
- [Docker](https://docs.docker.com/get-docker)
- Python

使用替代基礎映像建立映像

若要從非 AWS 基礎映像建立容器映像

1. 建立專案的目錄,然後切換至該目錄。

```
mkdir example
cd example
```
2. 建立稱為 lambda\_function.py 的新檔案。您可以將下列範例函數程式碼新增至檔案進行測 試,或使用您自己的函數程式碼。

Example Python 函數

```
import sys
def handler(event, context): 
     return 'Hello from AWS Lambda using Python' + sys.version + '!'
```
3. 建立稱為 requirements.txt 的新檔案。如果您使用上一個步驟的範例函數程式碼,請將檔 案保留空白,因為沒有任何相依項。否則,請列出每個所需的程式庫。例如,如果您的函數使 用 AWS SDK for Python (Boto3),您的 requirements.txt 看起來應該像這樣:

Example requirements.txt

boto3

- 4. 建立新的 Dockerfile。下列 Dockerfile 使用官方 Python 基礎映像,而非 [AWS 基礎映](#page-209-0) [像](#page-209-0)。Dockerfile 包含[執行期介面用戶端,](https://pypi.org/project/awslambdaric)可讓映像與 Lambda 相容。下列範例 Dockerfile 使用[多階](https://docs.docker.com/develop/develop-images/dockerfile_best-practices/#use-multi-stage-builds) [段建置](https://docs.docker.com/develop/develop-images/dockerfile_best-practices/#use-multi-stage-builds)。
	- 將 FROM 屬性設定為基礎映像。
	- 將 ENTRYPOINT 設為您希望 Docker 容器在啟動時執行的模組。在此案例中,模組是執行期界 面用戶端。
	- 將 CMD 設定為 Lambda 函數處理常式。

請注意,範例 Dockerfile 不包含 [USER 指令。](https://docs.docker.com/reference/dockerfile/#user)當您將容器映像部署到 Lambda 時,Lambda 會自 動定義一個具有最低權限許可的預設 Linux 使用者。這與標準 Docker 行為不同,後者會在未提供 USER 指令時預設為 root 使用者。

#### Example Dockerfile

```
# Define custom function directory
ARG FUNCTION_DIR="/function"
FROM python:3.12 AS build-image
# Include global arg in this stage of the build
ARG FUNCTION_DIR
# Copy function code
RUN mkdir -p ${FUNCTION_DIR}
COPY . ${FUNCTION_DIR}
# Install the function's dependencies
RUN pip install \ 
    --target ${FUNCTION DIR} \
         awslambdaric
# Use a slim version of the base Python image to reduce the final image size
FROM python:3.12-slim
# Include global arg in this stage of the build
```

```
ARG FUNCTION_DIR
# Set working directory to function root directory
WORKDIR ${FUNCTION DIR}
# Copy in the built dependencies
COPY --from=build-image ${FUNCTION_DIR} ${FUNCTION_DIR}
# Set runtime interface client as default command for the container runtime
ENTRYPOINT [ "/usr/local/bin/python", "-m", "awslambdaric" ]
# Pass the name of the function handler as an argument to the runtime
```

```
CMD [ "lambda_function.handler" ]
```
5. 使用 [docker build](https://docs.docker.com/engine/reference/commandline/build/) 命令建立 Docker 映像檔。以下範例將映像命名為 docker-image 並為其提供 test [標籤](https://docs.docker.com/engine/reference/commandline/build/#tag)。

docker build --platform linux/amd64 -t *docker-image*:*test* .

**a** Note

此命令會指定 --platform linux/amd64 選項,確保無論建置機器的架構為何,您的 容器都與 Lambda 執行環境相容。如果您打算使用 ARM64 指令集架構建立 Lambda 函 數,務必將命令變更為改用 --platform linux/arm64 選項。

(選用) 在本機測試映像

使用 [執行期界面模擬器](https://github.com/aws/aws-lambda-runtime-interface-emulator/) 以在本機測試映像。您可以[將模擬器建置到映像中,](https://github.com/aws/aws-lambda-runtime-interface-emulator/?tab=readme-ov-file#build-rie-into-your-base-image)也可以使用以下步驟,將 其安裝在本機電腦。

若要在本機電腦上安裝並執行執行期介面模擬器

1. 在您的專案目錄中執行以下命令,從 GitHub 下載執行期介面模擬器 (x86-64 架構),並安裝在本機 電腦上。

Linux/macOS

```
mkdir -p \sim/.aws-lambda-rie && \
     curl -Lo ~/.aws-lambda-rie/aws-lambda-rie https://github.com/aws/aws-lambda-
runtime-interface-emulator/releases/latest/download/aws-lambda-rie && \ 
     chmod +x ~/.aws-lambda-rie/aws-lambda-rie
```
若要安裝 arm64 模擬器,請將上一個命令中的 GitHub 儲存庫 URL 替換為以下內容:

https://github.com/aws/aws-lambda-runtime-interface-emulator/releases/latest/ download/aws-lambda-rie-arm64

PowerShell

```
$dirPath = "$HOME\.aws-lambda-rie"
if (-not (Test-Path $dirPath)) { 
     New-Item -Path $dirPath -ItemType Directory
} 
$downloadLink = "https://github.com/aws/aws-lambda-runtime-interface-emulator/
releases/latest/download/aws-lambda-rie"
$destinationPath = "$HOME\.aws-lambda-rie\aws-lambda-rie"
Invoke-WebRequest -Uri $downloadLink -OutFile $destinationPath
```
若要安裝 arm64 模擬器,請將 \$downloadLink 更換為下列項目:

https://github.com/aws/aws-lambda-runtime-interface-emulator/releases/latest/ download/aws-lambda-rie-arm64

- 2. 使用 docker run 命令啟動 Docker 影像。注意下列事項:
	- docker-image 是映像名稱,而 test 是標籤。
	- /usr/local/bin/python -m awslambdaric lambda\_function.handler 是 Dockerfile 中的 ENTRYPOINT,後面接著 CMD。

Linux/macOS

```
docker run --platform linux/amd64 -d -v ~/.aws-lambda-rie:/aws-lambda -p 
  9000:8080 \ 
     --entrypoint /aws-lambda/aws-lambda-rie \ 
     docker-image:test \ 
         /usr/local/bin/python -m awslambdaric lambda_function.handler
```
#### **PowerShell**

```
docker run --platform linux/amd64 -d -v "$HOME\.aws-lambda-rie:/aws-lambda" -p 
  9000:8080 `
--entrypoint /aws-lambda/aws-lambda-rie `
docker-image:test ` 
    /usr/local/bin/python -m awslambdaric lambda_function.handler
```
此命令將映像作為容器執行,並在 localhost:9000/2015-03-31/functions/function/ invocations 建立本機端點。

## **a** Note

如果您為 ARM64 指令集架構建立 Docker 映像檔,請務必將--platform linux/*arm64*選項改用選項。--platform linux/*amd64*

3. 將事件張貼至本機端點。

Linux/macOS

在 Linux 或 macOS 中,執行下列 curl 命令:

curl "http://localhost:9000/2015-03-31/functions/function/invocations" -d '{}'

此命令會透過空白事件調用函數,並傳回一個回應。如果您使用自己的函數程式碼而不是範例 函數程式碼,則可能需要使用 JSON 承載調用該函數。範例:

curl "http://localhost:9000/2015-03-31/functions/function/invocations" -d '*{"payload":"hello world!"}*'

#### **PowerShell**

在 PowerShell 中,執行下列 Invoke-WebRequest 命令:

Invoke-WebRequest -Uri "http://localhost:9000/2015-03-31/functions/function/ invocations" -Method Post -Body '{}' -ContentType "application/json"

此命令會透過空白事件調用函數,並傳回一個回應。如果您使用自己的函數程式碼而不是範例 函數程式碼,則可能需要使用 JSON 承載調用該函數。範例:

Invoke-WebRequest -Uri "http://localhost:9000/2015-03-31/functions/function/ invocations" -Method Post -Body '*{"payload":"hello world!"}*' -ContentType "application/json"

4. 取得容器 ID。

docker ps

5. 使用 [docker kill](https://docs.docker.com/engine/reference/commandline/kill/) 命令停止容器。在此命令中,將 3766c4ab331c 替換為上一步驟中的容器 ID。

docker kill *3766c4ab331c*

#### 部署映像

若要將映像上傳至 Amazon ECR 並建立 Lambda 函數

- 1. 使用 [get-login-password](https://awscli.amazonaws.com/v2/documentation/api/latest/reference/ecr/get-login-password.html) 命令,向 Amazon ECR 登錄檔驗證 Docker CLI。
	- 將 --region 值設定為您要在其中建立 Amazon ECR 儲存庫的 AWS 區域。
	- 用您的 AWS 帳戶 ID 取代 111122223333。

aws ecr get-login-password --region *us-east-1* | docker login --username AWS - password-stdin *111122223333*.dkr.ecr.*us-east-1*.amazonaws.com

2. 使用 [create-repository](https://awscli.amazonaws.com/v2/documentation/api/latest/reference/ecr/create-repository.html) 命令在 Amazon ECR 中建立儲存庫。

```
aws ecr create-repository --repository-name hello-world --region us-east-1 --image-
scanning-configuration scanOnPush=true --image-tag-mutability MUTABLE
```
#### **a** Note

Amazon ECR 儲存庫必須位於與 Lambda 函數相同的 AWS 區域 中。

如果成功,您將會看到以下回應:

```
{ 
     "repository": { 
         "repositoryArn": "arn:aws:ecr:us-east-1:111122223333:repository/hello-
world", 
         "registryId": "111122223333", 
         "repositoryName": "hello-world", 
         "repositoryUri": "111122223333.dkr.ecr.us-east-1.amazonaws.com/hello-
world", 
         "createdAt": "2023-03-09T10:39:01+00:00", 
         "imageTagMutability": "MUTABLE", 
         "imageScanningConfiguration": { 
              "scanOnPush": true 
         }, 
         "encryptionConfiguration": { 
              "encryptionType": "AES256" 
         } 
     }
}
```
3. 從上一步驟的輸出中複製 repositoryUri。

4. 執行 [docker tag](https://docs.docker.com/engine/reference/commandline/tag/) 命令,將 Amazon ECR 儲存庫中的本機映像標記為最新版本。在此命令中:

- docker-image:test 為 Docker 映像檔的名稱[和標籤](https://docs.docker.com/engine/reference/commandline/build/#tag)。這是您在 docker build 命令中指定 的映像名稱和標籤。
- 將 <ECRrepositoryUri> 替換為複製的 repositoryUri。確保在 URI 的末尾包含 :latest。

docker tag docker-image:test *<ECRrepositoryUri>*:latest

範例:

docker tag *docker-image*:*test 111122223333*.dkr.ecr.*us-east-1*.amazonaws.com/*helloworld*:latest

5. 執行 [docker push](https://docs.docker.com/engine/reference/commandline/push/) 命令,將本機映像部署至 Amazon ECR 儲存庫。確保在儲存庫 URI 的末尾包含 :latest。

docker push *111122223333*.dkr.ecr.*us-east-1*.amazonaws.com/*hello-world*:latest

- 6. [建立函數的執行角色](#page-1507-0) (若您還沒有的話)。在下一個步驟中您需要角色的 Amazon Resource Name (ARN)。
- 7. 建立 Lambda 函數。對於 ImageUri,從之前的設定中指定儲存庫 URI。確保在 URI 的末尾包含 :latest。

```
aws lambda create-function \ 
   --function-name hello-world \ 
  --package-type Image \ 
   --code ImageUri=111122223333.dkr.ecr.us-east-1.amazonaws.com/hello-world:latest \ 
   --role arn:aws:iam::111122223333:role/lambda-ex
```
## **a** Note

只要映像檔與 Lambda 函數位於相同的區域,您就可以使用不同 AWS 帳戶中的映像檔建 立函數。如需詳細資訊,請參閱 [Amazon ECR跨帳戶許可。](#page-212-0)

8. 調用函數。

```
aws lambda invoke --function-name hello-world response.json
```
您應該看到如下回應:

```
{ 
   "ExecutedVersion": "$LATEST", 
   "StatusCode": 200
}
```
9. 若要查看函數的輸出,請檢查 response.json 檔案。

若要更新函數程式碼,您必須再次建置映像、將新映像上傳到 Amazon ECR 存放庫,然後使 用 [update-function-code](https://awscli.amazonaws.com/v2/documentation/api/latest/reference/lambda/update-function-code.html) 命令將映像部署到 Lambda 函數。

Lambda 會將映像標籤解析為特定映像摘要。這表示如果您將用來部署函數的映像標籤指向 Amazon ECR 中的新映像,Lambda 不會自動更新函數以使用新映像。

若要將新映像部署至相同的 Lambda 函數,必須使用 [update-function-code](https://awscli.amazonaws.com/v2/documentation/api/latest/reference/lambda/update-function-code.html) 命令,即使 Amazon ECR 中的映像標籤保持不變亦如此。在以下範例中,--publish 選項會使用更新的容器映像來建立新的函 數版本。

```
aws lambda update-function-code \ 
   --function-name hello-world \ 
   --image-uri 111122223333.dkr.ecr.us-east-1.amazonaws.com/hello-world:latest \ 
   --publish
```
如需如何從 Alpine 基礎映像中建立 Python 映像的範例,請參閱 AWS 部落格上的[Lambda 的容器映像](https://aws.amazon.com/blogs/aws/new-for-aws-lambda-container-image-support/) [支援](https://aws.amazon.com/blogs/aws/new-for-aws-lambda-container-image-support/)。

# 針對 Python Lambda 函數使用層

[Lambda 層是](#page-1676-0)含有補充程式碼或資料的 .zip 封存檔。層通常具備程式庫相依性、[自訂執行期或](#page-183-0)組態檔 案。建立層包含三個一般步驟:

1. 封裝層內容。這表示建立 .zip 封存檔,其中包含您要在函數中使用的相依項。

2. 在 Lambda 中建立層。

3. 將層新增至函數中。

本主題包含如何正確封裝和建立具有外部程式庫相依項的 Python Lambda 層的步驟和指導。

### 主題

- [必要條件](#page-602-0)
- [Python 層與 Amazon Linux 的相容性](#page-603-0)
- [Python 執行時期的層路徑](#page-603-1)
- [封裝層內容](#page-604-0)
- [建立層](#page-605-0)
- [將層新增至函數](#page-606-0)
- [使用 manylinux wheel 發布](#page-608-0)

# <span id="page-602-0"></span>必要條件

若要完成本節中的步驟,您必須執行下列各項:

- [Python 3.11](https://www.python.org/downloads/release/python-3118/) 和 [pip](https://pip.pypa.io/en/stable/installation/) 套件安裝程式
- [AWS CLI 第 2 版](https://docs.aws.amazon.com/cli/latest/userguide/getting-started-install.html)

在本主題中,我們會參考 awsdocs GitHub 儲存庫上的 [layer-python](https://github.com/awsdocs/aws-lambda-developer-guide/tree/main/sample-apps/layer-python) 範例應用程式。此應用程式包 含可下載相依項並產生層的指令碼。該應用程式也包含對應的函數,這些函數使用來自層的相依項。 建立層之後,您可以部署並調用對應的函數,以驗證一切是否正常運作。由於您針對函數使用 Python 3.11 執行時期,因此層也必須與 Python 3.11 相容。

在 layer-python 範例應用程式中,有兩個範例:

- 第一個範例涉及將 [requests](https://pypi.org/project/requests/) 程式庫封裝到 Lambda 層中。layer/ 目錄包含用於產生層的指令 碼。function/ 目錄包含一個範例函數,可協助測試層是否正常運作。本教學課程的主要部分會逐 步說明如何建立和封裝此層。
- 第二個範例涉及將 [numpy](https://numpy.org/) 程式庫封裝到 Lambda 層中。layer-numpy/ 目錄包含用於產生層的指 令碼。function-numpy/ 目錄包含一個範例函數,可協助測試層是否正常運作。如需如何建立和 封裝此層的範例,請參閱[the section called "使用](#page-608-0) manylinux wheel 發布"。

# <span id="page-603-0"></span>Python 層與 Amazon Linux 的相容性

建立層的第一步是將所有層內容綁定至 .zip 封存檔。由於 Lambda 函數是在 [Amazon Linux](https://docs.aws.amazon.com/linux/al2023/ug/what-is-amazon-linux.html) 上執行, 因此您的層內容必須能夠在 Linux 環境中編譯和建置。

在 Python 中,除了來源發布之外,大多數套件還以 [wheel](https://packaging.python.org/en/latest/glossary/#term-Wheel) (.whl 檔案) 的形式提供。每個 wheel 都是 一種內建發布類型,可支援 Python 版本、作業系統和機器指令集的特定組合。

Wheel 有助於確保您的層 與 Amazon Linux 相容。當您下載相依項時,請盡可能地下載通用 wheel。 (根據預設,如果通用 wheel 可用,pip 會安裝通用 wheel。) 通用 wheel 包含 any 作為平台標籤, 表示它與所有平台相容,包括 Amazon Linux。

在下面的範例中,您將 requests 程式庫封裝到 Lambda 層中。requests 程式庫是做為通用 wheel 提供的套件範例。

並非所有 Python 套件都以通用 wheel 的形式發布。例如,[numpy](https://numpy.org/) 具有多個 wheel 發布,每個都支援 一組不同的平台。對於此類套件,請下載 manylinux 發布,以確保與 Amazon Linux 的相容性。如需 如何封裝這類層的詳細說明,請參閱[the section called "使用](#page-608-0) manylinux wheel 發布"。

在極少數情況下,Python 套件可能無法以 wheel 的形式提供。如果只有[來源發布](https://packaging.python.org/en/latest/overview/#python-source-distributions) (sdist),我們建議您 根據 [Amazon Linux 2023 基礎容器映像,](https://docs.aws.amazon.com/linux/al2023/ug/base-container.html)在 [Docker](https://docs.docker.com/get-docker) 環境中安裝和封裝相依項。如果您想要包含以其 他語言 (例如 C/C++) 撰寫的自訂程式庫,我們也建議使用此方法。此方法會模擬 Docker 中的 Lambda 執行環境,並確保您的非 Python 套件相依項與 Amazon Linux 相容。

# <span id="page-603-1"></span>Python 執行時期的層路徑

將層新增至函數時,Lambda 會將層內容載入該執行環境的 /opt 目錄。在每一次 Lambda 執行期 中,PATH 變數已包含 */* opt 目錄中的特定資料夾路徑。為了確保 Lambda 取得您的 layer 內容,您的 layer .zip 檔案應該在以下資料夾路徑中具有其相依性:

• python

### • python/lib/python3.*x*/site-packages

例如,您在本教學課程中建立的層 .zip 檔案具有下列目錄結構:

```
layer_content.zip
# python 
     # lib 
          # python3.11 
              # site-packages 
                  # requests 
                  # <other_dependencies> (i.e. dependencies of the requests package) 
                  # ...
```
[requests](https://pypi.org/project/requests/) 程式庫位於正確的 python/lib/python3.11/site-packages 目錄中。這可確保 Lambda 可以在函數調用期間找到程式庫。

# <span id="page-604-0"></span>封裝層內容

在此範例中,您會將 Python requests 程式庫封裝到層 .zip 檔案中。請完成下列步驟,以安裝和封裝 層內容。

若要安裝和封裝層內容

1. 複製 [aws-lambda-developer-guide](https://github.com/awsdocs/aws-lambda-developer-guide) GitHub 儲存庫,其中包含您在 sample-apps/layerpython 目錄中需要的範例程式碼。

git clone https://github.com/awsdocs/aws-lambda-developer-guide.git

2. 導覽至 layer-python 範例應用程式的 layer 目錄。此目錄包含您用來正確建立和封裝層的指 令碼。

cd aws-lambda-developer-guide/sample-apps/layer-python/layer

3. 檢查 [requirements.txt](https://github.com/awsdocs/aws-lambda-developer-guide/blob/main/sample-apps/layer-python/layer/requirements.txt) 檔案。此檔案會定義您要包含在層中的相依項,也就是 requests 程 式庫。您可以更新此檔案,加入想要包含在自己的層中的任何相依項。

Example requirements.txt

requests==2.31.0

4. 確定您有執行這兩個指令碼的許可。

chmod 744 1-install.sh && chmod 744 2-package.sh

5. 使用以下命令來執行 [1-install.sh](https://github.com/awsdocs/aws-lambda-developer-guide/blob/main/sample-apps/layer-python/layer/1-install.sh) 指令碼:

```
./1-install.sh
```
此指令碼使用 venv 來建立名為 create\_layer 的 Python 虛擬環境。接著,它在 create\_layer/lib/python3.11/site-packages 目錄中安裝所有必要的相依項。

Example 1-install.sh

python3.11 -m venv create\_layer source create\_layer/bin/activate pip install -r requirements.txt

6. 使用以下命令來執行 [2-package.sh](https://github.com/awsdocs/aws-lambda-developer-guide/blob/main/sample-apps/layer-python/layer/2-package.sh) 指令碼:

```
./2-package.sh
```
此指令碼會將 create\_layer/lib 目錄中的內容複製到名為 python 的新目錄。然後,它會將 python 目錄的內容壓縮成名為 layer\_content.zip 的檔案。這是層的 .zip 檔案。您可以解壓 縮該檔案,並確認其包含正確的檔案結構,如[the section called "Python 執行時期的層路徑"一](#page-603-1)節 所示。

Example 2-package.sh

```
mkdir python
cp -r create_layer/lib python/
zip -r layer_content.zip python
```
## <span id="page-605-0"></span>建立層

在本節中,您會取得您在上一節中產生的 layer\_content.zip 檔案,並將其上傳為 Lambda 層。 您可以使用 AWS Management Console 或 Lambda API 透過 AWS Command Line Interface () 上傳 圖層AWS CLI。當您上傳 layer .zip 檔案時,請在下列 [PublishLayerVersion](https://docs.aws.amazon.com/lambda/latest/api/API_PublishLayerVersion.html) AWS CLI 命令中,指定 python3.11為相容的執行期,以及 arm64 為相容的架構。

aws lambda publish-layer-version --layer-name python-requests-layer \

```
 --zip-file fileb://layer_content.zip \ 
 --compatible-runtimes python3.11 \ 
 --compatible-architectures "arm64"
```
從回應中記下 LayerVersionArn,它類似於 arn:aws:lambda:useast-1:*123456789012*:layer:python-requests-layer:1。在本教學課程的下一個步驟中, 當您將層新增至函數時,將需要此 Amazon Resource Name (ARN)。

## <span id="page-606-0"></span>將層新增至函數

在本節中,您會部署一個在函數程式碼中使用 requests 程式庫的範例 Lambda 函數,然後連接層。 若要部署函數,您需要[執行角色](#page-1506-0)。如果沒有現有的執行角色,請依可摺疊區段中的步驟操作。

(選用) 建立執行角色

若要建立執行角色

- 1. 在 IAM 主控台中開啟[角色頁面。](https://console.aws.amazon.com/iam/home#/roles)
- 2. 選擇建立角色。
- 3. 建立具備下列屬性的角色。
	- 信任實體 Lambda。
	- 許可 AWSLambdaBasicExecutionRole。
	- 角色名稱 **lambda-role**。

AWSLambdaBasicExecutionRole 政策具備函數將日誌寫入到 CloudWatch Logs 時所需的許可。

Lambda [函數程式碼會](https://github.com/awsdocs/aws-lambda-developer-guide/blob/main/sample-apps/layer-python/function/lambda_function.py)匯入 requests 程式庫、提出簡單的 HTTP 請求,然後傳回狀態碼和內文。

```
import requests
def lambda handler(event, context):
    print(f"Version of requests library: {requests.__version__}")
     request = requests.get('https://api.github.com/') 
     return { 
         'statusCode': request.status_code, 
         'body': request.text 
     }
```
#### 若要部署 Lambda 函數

1. 導覽至 function/ 目錄。如果您目前在 layer/ 目錄中,則執行下列命令:

cd ../function

2. 使用以下命令建立 .zip 檔案部署套件:

zip my\_deployment\_package.zip lambda\_function.py

3. 部署函數。在下列 AWS CLI 命令中,將 --role 參數取代為您的執行角色 ARN:

aws lambda create-function --function-name python\_function\_with\_layer \ --runtime python3.11 \ --architectures "arm64" \ --handler lambda\_function.lambda\_handler \ --role *arn:aws:iam::123456789012:role/lambda-role* \ --zip-file fileb://my\_deployment\_package.zip

4. 接著,將層連接至您的函數。在下列 AWS CLI 命令中,將 --layers 參數取代為您先前記下的 layer 版本 ARN:

```
aws lambda update-function-configuration --function-name python_function_with_layer 
\lambda --cli-binary-format raw-in-base64-out \ 
     --layers "arn:aws:lambda:us-east-1:123456789012:layer:python-requests-layer:1"
```
5. 最後,嘗試使用以下 AWS CLI 命令叫用您的 函數:

aws lambda invoke --function-name python\_function\_with\_layer \ --cli-binary-format raw-in-base64-out \ --payload '{ "key": "value" }' response.json

您應該會看到類似下面的輸出:

```
{ 
     "StatusCode": 200, 
     "ExecutedVersion": "$LATEST"
}
```
輸出的 response.json 檔案包含回應的詳細資訊。

### (選用) 清理資源

除非您想要保留為此教學課程建立的資源,否則您現在便可刪除。透過刪除不再使用 AWS 的資源,您 可以避免不必要的費用 AWS 帳戶。

若要刪除 Lambda 層

- 1. 開啟 Lambda 主控台中[的層頁面](https://console.aws.amazon.com/lambda/home#/layers)。
- 2. 選取您建立的層。
- 3. 選擇刪除,然後再次選擇刪除。

若要刪除 Lambda 函數

- 1. 開啟 Lambda 主控台中的 [函數頁面](https://console.aws.amazon.com/lambda/home#/functions)。
- 2. 選擇您建立的函數。
- 3. 選擇 Actions (動作)、Delete (刪除)。
- 4. 在文字輸入欄位中輸入 **confirm**,然後選擇刪除。

## <span id="page-608-0"></span>使用 **manylinux** wheel 發布

有時候,您想要做為相依項包含的套件沒有通用 wheel (具體而言,沒有 any 平台標籤)。在此情況 下,請改而下載支援 manylinux 的 wheel。這可確保您的層程式庫與 Amazon Linux 相容。

[numpy](https://numpy.org/) 是一個沒有通用 wheel 的套件。如果您想要在層中包含 numpy 套件,則可以完成下列範例步 驟,正確地安裝和封裝層。

## 若要安裝和封裝層內容

1. 複製 [aws-lambda-developer-guide](https://github.com/awsdocs/aws-lambda-developer-guide) GitHub 儲存庫,其中包含您在 sample-apps/layerpython 目錄中需要的範例程式碼。

git clone https://github.com/awsdocs/aws-lambda-developer-guide.git

2. 導覽至 layer-python 範例應用程式的 layer-numpy 目錄。此目錄包含您用來正確建立和封裝 層的指令碼。

cd aws-lambda-developer-guide/sample-apps/layer-python/layer-numpy

3. 檢查 [requirements.txt](https://github.com/awsdocs/aws-lambda-developer-guide/blob/main/sample-apps/layer-python/layer-numpy/requirements.txt) 檔案。此檔案會定義您要包含在層中的相依項,也就是 numpy 程式庫。在這裡,您可以指定與 Python 3.11、Amazon Linux 以及 x86\_64 指令集相容的 manylinux wheel 發布 URL:

Example requirements.txt

```
https://files.pythonhosted.org/packages/3a/d0/
edc009c27b406c4f9cbc79274d6e46d634d139075492ad055e3d68445925/numpy-1.26.4-cp311-
cp311-manylinux_2_17_x86_64.manylinux2014_x86_64.whl
```
4. 確定您有執行這兩個指令碼的許可。

chmod 744 1-install.sh && chmod 744 2-package.sh

5. 使用以下命令來執行 [1-install.sh](https://github.com/awsdocs/aws-lambda-developer-guide/blob/main/sample-apps/layer-python/layer-numpy/1-install.sh) 指令碼:

./1-install.sh

此指令碼使用 venv 來建立名為 create laver 的 Python 虛擬環境。接著,它在 create\_layer/lib/python3.11/site-packages 目錄中安裝所有必要的相依項。在此情況 下,pip 命令是不同的,因為您必須將 --platform 標籤指定為 manylinux2014\_x86\_64。這 會通知 pip 安裝正確的 manylinux wheel,即使您的本機電腦使用 macOS 或 Windows。

Example 1-install.sh

```
python3.11 -m venv create_layer
source create_layer/bin/activate
pip install -r requirements.txt --platform=manylinux2014_x86_64 --only-binary=:all: 
  --target ./create_layer/lib/python3.11/site-packages
```
6. 使用以下命令來執行 [2-package.sh](https://github.com/awsdocs/aws-lambda-developer-guide/blob/main/sample-apps/layer-python/layer-numpy/2-package.sh) 指令碼:

./2-package.sh

此指令碼會將 create\_layer/lib 目錄中的內容複製到名為 python 的新目錄。然後,它會將 python 目錄的內容壓縮成名為 layer\_content.zip 的檔案。這是層的 .zip 檔案。您可以解壓 縮該檔案,並確認其包含正確的檔案結構,如[the section called "Python 執行時期的層路徑"一](#page-603-1)節 所示。

#### Example 2-package.sh

```
mkdir python
cp -r create_layer/lib python/
zip -r layer_content.zip python
```
若要將此 layer 上傳至 Lambda,請使用下列 [PublishLayerVersion](https://docs.aws.amazon.com/lambda/latest/api/API_PublishLayerVersion.html) AWS CLI 命令:

```
aws lambda publish-layer-version --layer-name python-numpy-layer \ 
     --zip-file fileb://layer_content.zip \ 
     --compatible-runtimes python3.11 \ 
     --compatible-architectures "x86_64"
```
從回應中記下 LayerVersionArn,它類似於 arn:aws:lambda:us-

east-1:*123456789012*:layer:python-numpy-layer:1。若要驗證您的層是否正常運作,請在 function-numpy 目錄中部署 Lambda 函數。

### 若要部署 Lambda 函數

1. 導覽至 function-numpy/ 目錄。如果您目前在 layer-numpy/ 目錄中,則執行下列命令:

```
cd ../function-numpy
```
2. 檢閱[函數程式碼](https://github.com/awsdocs/aws-lambda-developer-guide/blob/main/sample-apps/layer-python/function-numpy/lambda_function.py)。函數會匯入 numpy 程式庫,建立簡單的 numpy 數組,然後傳回虛擬狀態碼和 內文。

```
import json
import numpy as np
def lambda_handler(event, context): 
    x = np.arange(15, dtype=np.int64).reshape(3, 5) print(x) 
     return { 
         'statusCode': 200, 
          'body': json.dumps('Hello from Lambda!') 
     }
```
3. 使用以下命令建立 .zip 檔案部署套件:

zip my deployment package.zip lambda function.py

4. 部署函數。在下列 AWS CLI 命令中,將 --role 參數取代為您的執行角色 ARN:

aws lambda create-function --function-name python\_function\_with\_numpy \ --runtime python3.11 \ --handler lambda\_function.lambda\_handler \ *--role arn:aws:iam::123456789012:role/lambda-role* \ --zip-file fileb://my\_deployment\_package.zip

5. 接著,將層連接至您的函數。在下列 AWS CLI 命令中,將 --layers 參數取代為您的 layer 版本 ARN:

```
aws lambda update-function-configuration --function-name python_function_with_numpy 
\setminus --cli-binary-format raw-in-base64-out \ 
     --layers "arn:aws:lambda:us-east-1:123456789012:layer:python-requests-layer:1"
```
6. 最後,嘗試使用以下 AWS CLI 命令叫用您的 函數:

```
aws lambda invoke --function-name python_function_with_numpy \
     --cli-binary-format raw-in-base64-out \ 
     --payload '{ "key": "value" }' response.json
```
您應該會看到類似下面的輸出:

```
{ 
     "StatusCode": 200, 
     "ExecutedVersion": "$LATEST"
}
```
您可以檢查函數日誌,確認程式碼列印 numpy 數組至標準輸出。
# 使用 Lambda 內容物件擷取 Python 函數資訊

當 Lambda 執行您的函數時,它會將內容物件傳遞[至處理常式](#page-565-0)。此物件提供的方法和各項屬性提供了 有關調用、函式以及執行環境的資訊。如需如何將內容物件傳遞至函數處理常式的詳細資訊,請參閱[以](#page-565-0) [Python 定義 Lambda 函數處理常式。](#page-565-0)

### 內容方法

• get\_remaining\_time\_in\_millis - 傳回執行逾時前剩餘的毫秒數。

### 內容屬性

- function\_name Lambda 函數的名稱。
- function\_version 函數的[版本。](#page-297-0)
- invoked function arn 用於調用此函數的 Amazon Resource Name (ARN)。指出調用者是否 指定版本號或別名。
- memory\_limit\_in\_mb 分配給函數的記憶體數量。
- aws\_request\_id 調用請求的識別符。
- log\_group\_name 函數的日誌群組。
- log\_stream\_name 函數執行個體的記錄串流。
- identity (行動應用程式) 已授權請求的 Amazon Cognito 身分的相關資訊。
	- cognito\_identity\_id 已驗證的 Amazon Cognito 身分。
	- cognito\_identity\_pool\_id 授權調用的 Amazon Cognito 身分集區。
- client\_context (行動應用程式) 用戶端應用程式提供給 Lambda 的用戶端內容。
	- client.installation\_id
	- client.app title
	- client.app\_version\_name
	- client.app version code
	- client.app\_package\_name
	- custom 行動用戶端應用程式所設定的 dict 自訂值。
	- env AWS 開發套件所提供的 dict 環境資訊。

Powertools for Lambda (Python) 提供了 Lambda 內容物件的介面定義。您可以使用介面定義作為類 型提示,或進一步檢查 Lambda 內容物件的結構。如需介面定義,請參閱 GitHub 上的 powertoolslambda-python 儲存庫中的 [lambda\\_context.py](https://github.com/aws-powertools/powertools-lambda-python/blob/develop/aws_lambda_powertools/utilities/typing/lambda_context.py)。

以下範例顯示記錄著內容資訊的處理常式函式。

Example handler.py

import time def lambda\_handler(event, context): print("Lambda function ARN:", context.invoked\_function\_arn) print("CloudWatch log stream name:", context.log\_stream\_name) print("CloudWatch log group name:", context.log\_group\_name) print("Lambda Request ID:", context.aws\_request\_id) print("Lambda function memory limits in MB:", context.memory\_limit\_in\_mb) # We have added a 1 second delay so you can see the time remaining in get\_remaining\_time\_in\_millis. time.sleep(1) print("Lambda time remaining in MS:", context.get\_remaining\_time\_in\_millis())

除了上面所列的選項,您也可以將 AWS X-Ray 開發套件用於 [在 中檢測 Python 程式碼 AWS](#page-639-0)  [Lambda](#page-639-0),識別重要的程式碼路徑,追蹤它們的效能,並且擷取要進行分析的資料。

# 記錄和監控 Python Lambda 函數

AWS Lambda 會自動監控 Lambda 函數,並將日誌項目傳送至 Amazon CloudWatch。您的 Lambda 函數隨附有 CloudWatch Logs 日誌群組,且函數的每一執行個體各有一個日誌串流。Lambda 執行期 環境會將每次調用的詳細資訊和函數程式碼的其他輸出,傳送至日誌串流。如需 CloudWatch Logs 的 詳細資訊,請參閱[將 CloudWatch Logs 與 Lambda 搭配使用](#page-1621-0)。

若要從函數程式碼輸出日誌,可以使用內建 [logging](https://docs.python.org/3/library/logging.html) 模組。如需更詳細的項目,您可以使用任何寫入 stdout 或 stderr 的記錄程式庫。

# <span id="page-614-0"></span>列印至日誌

若要將基本輸出傳送至日誌,請使用您函數中的 print 方法。下列範例會記錄 CloudWatch Logs 日誌 群組和串流的值,以及事件物件。

請注意,如果您的函數使用 Python print 陳述式輸出日誌,Lambda 只能以純文字格式將日誌輸出傳 送到 CloudWatch Logs 日誌。若要擷取結構化 JSON 中的記錄,您必須使用支援的記錄程式庫。如需 詳細資訊,請參閱[the section called "搭配 Python 使用 Lambda 進階日誌控制項"。](#page-616-0)

Example lambda\_function.py

```
import os
def lambda_handler(event, context): 
     print('## ENVIRONMENT VARIABLES') 
     print(os.environ['AWS_LAMBDA_LOG_GROUP_NAME']) 
     print(os.environ['AWS_LAMBDA_LOG_STREAM_NAME']) 
     print('## EVENT') 
     print(event)
```
## Example 記錄輸出

```
START RequestId: 8f507cfc-xmpl-4697-b07a-ac58fc914c95 Version: $LATEST
## ENVIRONMENT VARIABLES
/aws/lambda/my-function
2023/08/31/[$LATEST]3893xmpl7fac4485b47bb75b671a283c
## EVENT
{'key': 'value'}
END RequestId: 8f507cfc-xmpl-4697-b07a-ac58fc914c95
REPORT RequestId: 8f507cfc-xmpl-4697-b07a-ac58fc914c95 Duration: 15.74 ms Billed 
  Duration: 16 ms Memory Size: 128 MB Max Memory Used: 56 MB Init Duration: 130.49 ms
```

```
XRAY TraceId: 1-5e34a614-10bdxmplf1fb44f07bc535a1 SegmentId: 07f5xmpl2d1f6f85 
  Sampled: true
```
Python 執行時間會記錄每次調用的 START、END 和 REPORT 行。REPORT 行包含以下資料:

REPORT 行資料欄位

- RequestId 進行調用的唯一請求 ID。
- 持續時間 函數的處理常式方法處理事件所花費的時間量。
- 計費持續時間 調用的計費時間量。
- 記憶體大小 分配給函數的記憶體數量。
- 使用的記憶體上限 函數所使用的記憶體數量。當調用共用執行環境時,Lambda 會報告所有調用使 用的記憶體上限。此行為可能會導致報告值高於預期值。
- 初始化持續時間 對於第一個提供的請求,這是執行期載入函數並在處理常式方法之外執行程式碼所 花費的時間量。
- XRAY TraceId 對於追蹤的請求,這是 [AWS X-Ray 追蹤 ID](#page-1656-0)。
- SegmentId 對於追蹤的請求,這是 X-Ray 區段 ID。
- 已取樣 對於追蹤的請求,這是取樣結果。

# 使用記錄程式庫

如需更詳細的日誌,請使用標準程式庫中的 [logging](https://docs.python.org/3/library/logging.html) 模組,或任何寫入 stdout 或 stderr 的第三方 記錄程式庫。

對於支援的 Python 執行期,您可以選擇是以純文字還是 JSON 擷取使用標準 logging 模組建立的日 誌。如需進一步了解,請參閱 [the section called "搭配 Python 使用 Lambda 進階日誌控制項"](#page-616-0)。

目前,所有 Python 執行期的預設日誌格式都是純文字。下列範例顯示如何在 CloudWatch Logs 日誌 中以純文字擷取使用標準logging 模組建立的日誌輸出。

```
import os
import logging
logger = logging.getLogger()
logger.setLevel("INFO") 
def lambda_handler(event, context): 
     logger.info('## ENVIRONMENT VARIABLES')
```

```
 logger.info(os.environ['AWS_LAMBDA_LOG_GROUP_NAME']) 
 logger.info(os.environ['AWS_LAMBDA_LOG_STREAM_NAME']) 
 logger.info('## EVENT') 
 logger.info(event)
```
來自 logger 的輸出包含記錄等級、時間戳記和請求 ID。

```
START RequestId: 1c8df7d3-xmpl-46da-9778-518e6eca8125 Version: $LATEST
[INFO] 2023-08-31T22:12:58.534Z 1c8df7d3-xmpl-46da-9778-518e6eca8125 ## 
 ENVIRONMENT VARIABLES
[INFO] 2023-08-31T22:12:58.534Z 1c8df7d3-xmpl-46da-9778-518e6eca8125 /aws/
lambda/my-function
[INFO] 2023-08-31T22:12:58.534Z 1c8df7d3-xmpl-46da-9778-518e6eca8125 2023/01/31/
[$LATEST]1bbe51xmplb34a2788dbaa7433b0aa4d
[INFO] 2023-08-31T22:12:58.535Z 1c8df7d3-xmpl-46da-9778-518e6eca8125 ## EVENT
[INFO] 2023-08-31T22:12:58.535Z 1c8df7d3-xmpl-46da-9778-518e6eca8125 {'key': 
  'value'}
END RequestId: 1c8df7d3-xmpl-46da-9778-518e6eca8125
REPORT RequestId: 1c8df7d3-xmpl-46da-9778-518e6eca8125 Duration: 2.75 ms Billed
 Duration: 3 ms Memory Size: 128 MB Max Memory Used: 56 MB Init Duration: 113.51 ms
XRAY TraceId: 1-5e34a66a-474xmpl7c2534a87870b4370 SegmentId: 073cxmpl3e442861 
 Sampled: true
```
**a** Note

當您的函數的日誌格式設定為純文字時,Python 執行期的預設日誌層級設定為 WARN。這意 味著 Lambda 只會傳送 WARN 及更低層級的日誌輸出至 CloudWatch Logs。若要變更預設日 誌層級,請使用 Python logging setLevel() 方法,如此範例程式碼所示。如果將函數的日 誌格式設定為 JSON,我們建議您使用 Lambda 進階記錄控制項來設定函數的日誌層級,而不 是在程式碼中設定日誌層級。如需進一步了解,請參閱 [the section called "搭配 Python 使用日](#page-620-0) [誌層級篩選"](#page-620-0)

# <span id="page-616-0"></span>搭配 Python 使用 Lambda 進階日誌控制項

為了讓您更妥善地控制擷取、處理和使用函數日誌的方式,您可以針對支援的 Lambda Python 執行期 設定下列記錄選項:

• 日誌格式 - 在純文字和結構化 JSON 格式之間為您的日誌進行選擇

- 日誌層級 對於 JSON 格式的日誌,請選擇 Lambda 傳送到 Amazon CloudWatch 的日誌之詳細等 級,例如 ERROR、DEBUG 或 INFO
- 日誌群組 選擇您的函數將日誌傳送到的 CloudWatch 日誌群組

如需這些日誌選項的詳細資訊,以及如何設定函數以使用這些選項的說明,請參閱 [the section called](#page-1622-0)  ["設定函數日誌"。](#page-1622-0)

若要進一步瞭解如何將日誌格式和日誌層級選項與 Python Lambda 函數搭配使用,請參閱以下各節中 的指引。

<span id="page-617-0"></span>搭配 Python 使用結構化的 JSON 日誌

如果您為函數的日誌格式選取 JSON,Lambda 會將 Python 標準記錄程式庫所輸出的日誌以結構化 JSON 形式傳送至 CloudWatch。每個 JSON 日誌物件都包含至少四個鍵值對,其中包含下列索引鍵:

- "timestamp" 產生日誌訊息的時間
- "level" 指派給訊息的日誌層級
- "message" 日誌訊息的內容
- "requestId" 進行調用的唯一請求 ID。

Python logging 程式庫還可以新增額外的鍵值對 (如 "logger") 到這個 JSON 物件。

以下各章節中的範例顯示當您將函數的日誌格式設定為 JSON 時,如何在 CloudWatch Logs 日誌中擷 取使用 Python logging 程式庫產生的記錄輸出。

請注意,如果您使用 print 方法產生基本的日誌輸出,如 [the section called "列印至日誌"](#page-614-0) 中所描述, 即使您將函數的日誌格式設定為 JSON,Lambda 仍會以純文字擷取這些輸出。

使用 Python 記錄程式庫進行標準 JSON 日誌輸出

下列範例程式碼片段和日誌輸出顯示當函數的日誌格式設為 JSON 時,如何在 CloudWatch Logs 中擷 取使用 Python logging 程式庫產生的標準日誌輸出。

Example Python 日誌記錄程式碼

```
import logging 
logger = logging.getLogger()
```

```
def lambda_handler(event, context): 
     logger.info("Inside the handler function")
```
## Example JSON 日誌記錄

```
{ 
     "timestamp":"2023-10-27T19:17:45.586Z", 
     "level":"INFO", 
     "message":"Inside the handler function", 
     "logger": "root", 
     "requestId":"79b4f56e-95b1-4643-9700-2807f4e68189"
}
```
## 在 JSON 中記錄額外的參數

將函數日誌格式設為 JSON 後,您也可以透過標準 Python  $\log$ qing 程式庫記錄額外參數,使用 extra 關鍵字將 Python 字典傳遞到日誌輸出。

#### Example Python 日誌記錄程式碼

```
import logging
def lambda_handler(event, context): 
     logging.info( 
          "extra parameters example", 
          extra={"a":"b", "b": [3]}, 
     )
```
#### Example JSON 日誌記錄

```
{ 
   "timestamp": "2023-11-02T15:26:28Z", 
   "level": "INFO", 
   "message": "extra parameters example", 
   "logger": "root", 
   "requestId": "3dbd5759-65f6-45f8-8d7d-5bdc79a3bd01", 
   "a": "b", 
   "b": [ 
     3 
   ]
}
```
#### 在 JSON 中記錄例外狀況

下列程式碼片段顯示當您將日誌格式設定為 JSON 時,如何在函數的日誌輸出中擷取 Python 的例外狀 況。請注意,使用 logging.exception 產生的日誌檔輸出會指派到日誌層級 ERROR。

Example Python 日誌記錄程式碼

```
import logging
def lambda_handler(event, context): 
     try: 
          raise Exception("exception") 
     except: 
          logging.exception("msg")
```
Example JSON 日誌記錄

```
{ 
   "timestamp": "2023-11-02T16:18:57Z", 
   "level": "ERROR", 
   "message": "msg", 
   "logger": "root", 
   "stackTrace": [ 
     " File \"/var/task/lambda_function.py\", line 15, in lambda_handler\n raise 
  Exception(\"exception\")\n" 
   ], 
   "errorType": "Exception", 
   "errorMessage": "exception", 
   "requestId": "3f9d155c-0f09-46b7-bdf1-e91dab220855", 
   "location": "/var/task/lambda_function.py:lambda_handler:17"
}
```
JSON 結構化日誌與其他記錄工具

如果您的代碼已經使用另一個日誌庫 (例如 Powertools for AWS Lambda) 來生成 JSON 結構化日誌, 則不需要進行任何更改。AWS Lambda 不會對任何已經進行 JSON 編碼的記錄進行雙重編碼。即使 您將函數設定為使用 JSON 日誌格式,您的記錄輸出也會以您定義的 JSON 結構顯示於 CloudWatch 中。

下列範例顯示如何在 CloudWatch Logs 日誌中擷取使用Powertools for AWS Lambda 套件產生的日 誌輸出。無論函數的日誌組態設定為 JSON 還是 TEXT,此日誌輸出的格式都相同。如需關於使用適

用於 AWS Lambda 的 Powertools 的詳細資訊,請參閱 [the section called "使用 Powertools for AWS](#page-625-0)  [Lambda \(Python\) 和 AWS SAM 進行結構化日誌記錄"](#page-625-0) 和 [the section called "使用 Powertools for AWS](#page-629-0)  [Lambda \(Python\) 和 AWS CDK 進行結構化日誌記錄"](#page-629-0)

Example Python 日誌程式碼片段 (使用 Powertools for AWS Lambda)

```
from aws_lambda_powertools import Logger
logger = Logger()def lambda_handler(event, context): 
     logger.info("Inside the handler function")
```
Example JSON 日誌記錄 (使用 Powertools for AWS Lambda)

```
{ 
     "level": "INFO", 
     "location": "lambda_handler:7", 
     "message": "Inside the handler function", 
     "timestamp": "2023-10-31 22:38:21,010+0000", 
     "service": "service_undefined", 
     "xray_trace_id": "1-654181dc-65c15d6b0fecbdd1531ecb30" 
}
```
## <span id="page-620-0"></span>搭配 Python 使用日誌層級篩選

透過設定日誌層級篩選,您可以選擇只傳送特定日誌層級或更低層級的日誌至 CloudWatch Logs。若 要瞭解如何設定函數的日誌層級篩選,請參閱 [the section called "日誌層級篩選"](#page-1628-0)。

為了讓 AWS Lambda 根據日誌層級篩選應用程式日誌,您的函數必須使用 JSON 格式的日誌。您可以 透過兩種方式達成此操作:

- 使用標準 Python logging 程式庫建立日誌輸出,並配置您的函數以使用 JSON 日誌格式。然後 AWS Lambda 使用 [the section called "搭配 Python 使用結構化的 JSON 日誌"](#page-617-0) 中描述的 JSON 物 件中的「層級」索引鍵值組篩選日誌輸出。若要瞭解如何設定函數的日誌格式,請參閱 [the section](#page-1622-0) [called "設定函數日誌"。](#page-1622-0)
- 使用其他日誌程式庫或方法,在您的程式碼中建立 JSON 結構化日誌,其中包含定義日誌輸出層級 的「層級」索引鍵值組。例如,您可以使用 Powertools for AWS Lambda 從您的程式碼生成 JSON 結構化日誌輸出。

您也可以使用列印陳述式輸出包含日誌層級識別碼的 JSON 物件。以下列印陳述式會產生 JSON 格 式的輸出,其中日誌層級設定為 INFO。AWS Lambda如果您的函數的 CloudWatch Logs 日誌層級 設定為 INFO、DEBUG 或 TRACE, 則將 JSON 物件傳送到 CloudWatch 日誌。

print('{"msg":"My log message", "level":"info"}')

若要讓 Lambda 篩選函數的日誌,您還必須在 JSON 日誌輸出中包含 "timestamp" 索引鍵值組。必 須以有效的 [RFC 3339](https://www.ietf.org/rfc/rfc3339.txt) 時間戳記格式指定時間。如果您沒有提供有效的時間戳記,Lambda 會為日誌指 派層級 INFO,並為您新增時間戳記。

# 在 Lambda 主控台檢視日誌

您可以在調用 Lambda 函數之後,使用 Lambda 主控台來檢視日誌輸出。

如果可以從內嵌程式碼編輯器測試您的程式碼,您會在執行結果中找到日誌。使用主控台測試功能以調 用函數時,您會在詳細資訊區段找到日誌輸出。

# 在 CloudWatch 主控台中檢視日誌

您可以使用 Amazon CloudWatch 主控台來檢視所有 Lambda 函數調用的日誌。

#### 若要在 CloudWatch 主控台上檢視日誌

- 1. 在 CloudWatch 主控台上開啟 [日誌群組](https://console.aws.amazon.com/cloudwatch/home?#logs:) 頁面。
- 2. 選擇您的函數的日誌群組 (/aws/lambda/*your-function-name*)。
- 3. 選擇日誌串流

每個日誌串流都會對應至[函式的執行個體](#page-55-0)。當您更新 Lambda 函數,以及建立額外執行個體以處理多 個並行調用時,便會出現日誌串流。若要尋找特定調用的日誌,建議使用 AWS X-Ray 來檢測函數。X-Ray 會在追蹤內記錄有關請求和日誌串流的詳細資訊。

## 用 AWS CLI 檢視日誌

AWS CLI 是開放原始碼工具,可讓您在命令列 shell 中使用命令來與 AWS 服務互動。若要完成本節中 的步驟,您必須擁有 [AWS CLI 版本 2。](https://docs.aws.amazon.com/cli/latest/userguide/getting-started-install.html)

您可以透過 [AWS CLI,](https://docs.aws.amazon.com/cli/latest/userguide/cli-chap-welcome.html)使用 --log-type 命令選項來擷取要調用的日誌。其回應將包含 LogResult 欄位,內含該次調用的 base64 編碼日誌 (最大達 4 KB)。

#### Example 擷取日誌 ID

下列範例顯示如何從名稱為 my-function 的函數的 LogResult 欄位來擷取日誌 ID。

**aws lambda invoke --function-name my-function out --log-type Tail**

您應該會看到下列輸出:

```
{ 
     "StatusCode": 200, 
     "LogResult": 
  "U1RBUlQgUmVxdWVzdElkOiA4N2QwNDRiOC1mMTU0LTExZTgtOGNkYS0yOTc0YzVlNGZiMjEgVmVyc2lvb...", 
     "ExecutedVersion": "$LATEST"
}
```
Example 解碼日誌

在相同的命令提示中,使用 base64 公用程式來解碼日誌。下列範例顯示如何擷取 my-function 的 base64 編碼日誌。

```
aws lambda invoke --function-name my-function out --log-type Tail \
--query 'LogResult' --output text --cli-binary-format raw-in-base64-out | base64 --
decode
```
如果您使用 AWS CLI 第 2 版,則需要 cli-binary-format 選項。若要讓此成為預設的設定,請執行 aws configure set cli-binary-format raw-in-base64-out。若要取得更多資訊,請參 閱《AWS Command Line Interface 使用者指南第 2 版》中 [AWS CLI 支援的全域命令列選項。](https://docs.aws.amazon.com/cli/latest/userguide/cli-configure-options.html#cli-configure-options-list)

您應該會看到下列輸出:

```
START RequestId: 57f231fb-1730-4395-85cb-4f71bd2b87b8 Version: $LATEST
"AWS_SESSION_TOKEN": "AgoJb3JpZ2luX2VjELj...", "_X_AMZN_TRACE_ID": "Root=1-5d02e5ca-
f5792818b6fe8368e5b51d50;Parent=191db58857df8395;Sampled=0"",ask/lib:/opt/lib",
END RequestId: 57f231fb-1730-4395-85cb-4f71bd2b87b8
REPORT RequestId: 57f231fb-1730-4395-85cb-4f71bd2b87b8 Duration: 79.67 ms Billed
 Duration: 80 ms Memory Size: 128 MB Max Memory Used: 73 MB
```
該 base64 公用程式可在 Linux、macOS 和 [Ubuntu on Windows](https://docs.microsoft.com/en-us/windows/wsl/install-win10) 上使用。macOS 使用者可能需要使 用 base64 -D。

Example get-logs.sh 指令碼

在相同的命令提示中,使用下列指令碼下載最後五個日誌事件。該指令碼使用 sed 以從輸出檔案移除 引述,並休眠 15 秒以使日誌可供使用。輸出包括來自 Lambda 的回應以及來自 get-log-events 命 令的輸出。

複製下列程式碼範例的內容,並將您的 Lambda 專案目錄儲存為 get-logs.sh。

如果您使用 AWS CLI 第 2 版,則需要 cli-binary-format 選項。若要讓此成為預設的設定,請執行 aws configure set cli-binary-format raw-in-base64-out。若要取得更多資訊,請參 閱《AWS Command Line Interface 使用者指南第 2 版》中 [AWS CLI 支援的全域命令列選項。](https://docs.aws.amazon.com/cli/latest/userguide/cli-configure-options.html#cli-configure-options-list)

#!/bin/bash aws lambda invoke --function-name my-function --cli-binary-format raw-in-base64-out - payload '{"key": "value"}' out sed -i'' -e 's/"//g' out sleep 15 aws logs get-log-events --log-group-name /aws/lambda/*my-function* --log-streamname *stream1* --limit 5

Example macOS 和 Linux (僅限)

在相同的命令提示中,macOS 和 Linux 使用者可能需要執行下列命令,以確保指令碼可執行。

```
chmod -R 755 get-logs.sh
```
Example 擷取最後五個記錄事件

在相同的命令提示中,執行下列指令碼以取得最後五個日誌事件。

```
./get-logs.sh
```
您應該會看到下列輸出:

```
{ 
     "StatusCode": 200, 
     "ExecutedVersion": "$LATEST"
}
{
```

```
 "events": [ 
         { 
              "timestamp": 1559763003171, 
              "message": "START RequestId: 4ce9340a-b765-490f-ad8a-02ab3415e2bf Version: 
  $LATEST\n", 
              "ingestionTime": 1559763003309 
         }, 
         { 
              "timestamp": 1559763003173, 
              "message": "2019-06-05T19:30:03.173Z\t4ce9340a-b765-490f-ad8a-02ab3415e2bf
\tINFO\tENVIRONMENT VARIABLES\r{\r \"AWS_LAMBDA_FUNCTION_VERSION\": \"$LATEST\",
\langle r \ldots",
              "ingestionTime": 1559763018353 
         }, 
         { 
              "timestamp": 1559763003173, 
              "message": "2019-06-05T19:30:03.173Z\t4ce9340a-b765-490f-ad8a-02ab3415e2bf
\tINFO\tEVENT\r{\r \"key\": \"value\"\r}\n",
              "ingestionTime": 1559763018353 
         }, 
         { 
              "timestamp": 1559763003218, 
              "message": "END RequestId: 4ce9340a-b765-490f-ad8a-02ab3415e2bf\n", 
              "ingestionTime": 1559763018353 
         }, 
         { 
              "timestamp": 1559763003218, 
              "message": "REPORT RequestId: 4ce9340a-b765-490f-ad8a-02ab3415e2bf
\tDuration: 26.73 ms\tBilled Duration: 27 ms \tMemory Size: 128 MB\tMax Memory Used: 75 
 MB\t\n", 
              "ingestionTime": 1559763018353 
 } 
     ], 
     "nextForwardToken": "f/34783877304859518393868359594929986069206639495374241795", 
     "nextBackwardToken": "b/34783877303811383369537420289090800615709599058929582080"
}
```
# 刪除日誌

當您刪除函數時,不會自動刪除日誌群組。若要避免無限期地儲存日誌,請刪除日誌群組,或[設定保留](https://docs.aws.amazon.com/AmazonCloudWatch/latest/logs/Working-with-log-groups-and-streams.html#SettingLogRetention) [期間](https://docs.aws.amazon.com/AmazonCloudWatch/latest/logs/Working-with-log-groups-and-streams.html#SettingLogRetention),系統會在該時間之後自動刪除日誌。

# 使用其他記錄工具和程式庫

[Powertools for AWS Lambda \(Python\)](https://docs.powertools.aws.dev/lambda/python/latest/) 是一個開發人員工具組,可實作無伺服器最佳實務並提高開發 人員速度。[Logger 公用程式提](https://docs.powertools.aws.dev/lambda/python/latest/core/logger/)供 Lambda 優化記錄器,其中包含有關所有函數之函數內容的其他資 訊,輸出結構為 JSON。使用此公用程式執行下列操作:

- 從 Lambda 內容、冷啟動和 JSON 形式的結構記錄輸出中擷取關鍵欄位
- 在收到指示時記錄 Lambda 調用事件 (預設為停用)
- 透過日誌採樣僅列印調用百分比的所有日誌 (預設為停用)
- 在任何時間點將其他金鑰附加至結構化日誌
- 使用自訂日誌格式化程式 (自帶格式化程式),以與組織的日誌記錄 RFC 相容的結構輸出日誌。

<span id="page-625-0"></span>使用 Powertools for AWS Lambda (Python) 和 AWS SAM 進行結構化日誌記 錄

請依照以下步驟操作,使用 AWS SAM 透過整合式 [Powertools for Python](https://docs.powertools.aws.dev/lambda-python) 模組,下載、建置和部 署範例 Hello World Python 應用程式。此應用程式實作了基本 API 後端,並使用 Powertools 發送日 誌、指標和追蹤。其包含 Amazon API Gateway 端點和 Lambda 函數。當您將 GET 請求傳送至 API Gateway 端點時,Lambda 函數會調用、使用內嵌指標格式將日誌和指標傳送至 CloudWatch,並將追 蹤傳送至 AWS X-Ray。該函數會傳回 hello world 訊息。

#### 必要條件

若要完成本節中的步驟,您必須執行下列各項:

- Python 3.9
- [AWS CLI 第 2 版](https://docs.aws.amazon.com/cli/latest/userguide/getting-started-install.html)
- [AWS SAM CLI 1.75 版或更新版本](https://docs.aws.amazon.com/serverless-application-model/latest/developerguide/serverless-sam-cli-install.html) 如果您使用舊版 AWS SAM CLI,請參閱[升級 AWS SAM CLI。](https://docs.aws.amazon.com/serverless-application-model/latest/developerguide/manage-sam-cli-versions.html#manage-sam-cli-versions-upgrade)

#### 部署範例 AWS SAM 應用程式

1. 使用 Hello World Python 範本來初始化應用程式。

sam init --app-template hello-world-powertools-python --name sam-app --package-type Zip --runtime python3.9 --no-tracing

2. 建置應用程式。

cd sam-app && sam build

3. 部署應用程式。

sam deploy --guided

4. 依照螢幕上的提示操作。若要接受互動體驗中提供的預設選項,請按下 Enter。

## **a** Note

對於 HelloWorldFunction may not have authorization defined, Is this okay?,確保輸入 y。

5. 取得已部署應用程式的 URL:

```
aws cloudformation describe-stacks --stack-name sam-app --query 
  'Stacks[0].Outputs[?OutputKey==`HelloWorldApi`].OutputValue' --output text
```
6. 調用 API 端點:

curl GET *<URL\_FROM\_PREVIOUS\_STEP>*

成功的話,您將會看到以下回應:

{"message":"hello world"}

7. 若要獲取該函數的日誌,請執行 [sam 日誌](https://docs.aws.amazon.com/serverless-application-model/latest/developerguide/sam-cli-command-reference-sam-logs.html)。如需詳細資訊,請參閱《AWS Serverless Application Model 開發人員指南》 中的 [使用日誌。](https://docs.aws.amazon.com/serverless-application-model/latest/developerguide/serverless-sam-cli-logging.html)

sam logs --stack-name sam-app

日誌輸出如下:

```
2023/02/03/[$LATEST]ea9a64ec87294bf6bbc9026c05a01e04 
 2023-02-03T14:59:50.371000 INIT_START Runtime Version: 
 python:3.9.v16 Runtime Version ARN: arn:aws:lambda:us-
east-1::runtime:07a48df201798d627f2b950f03bb227aab4a655a1d019c3296406f95937e2525
2023/02/03/[$LATEST]ea9a64ec87294bf6bbc9026c05a01e04 2023-02-03T14:59:51.112000 
 START RequestId: d455cfc4-7704-46df-901b-2a5cce9405be Version: $LATEST
```

```
2023/02/03/[$LATEST]ea9a64ec87294bf6bbc9026c05a01e04 2023-02-03T14:59:51.114000 { 
   "level": "INFO", 
   "location": "hello:23", 
   "message": "Hello world API - HTTP 200", 
   "timestamp": "2023-02-03 14:59:51,113+0000", 
   "service": "PowertoolsHelloWorld", 
   "cold_start": true, 
   "function_name": "sam-app-HelloWorldFunction-YBg8yfYtOc9j", 
   "function_memory_size": "128", 
   "function_arn": "arn:aws:lambda:us-east-1:111122223333:function:sam-app-
HelloWorldFunction-YBg8yfYtOc9j", 
   "function_request_id": "d455cfc4-7704-46df-901b-2a5cce9405be", 
   "correlation_id": "e73f8aef-5e07-436e-a30b-63e4b23f0047", 
  "xray trace id": "1-63dd2166-434a12c22e1307ff2114f299"
}
2023/02/03/[$LATEST]ea9a64ec87294bf6bbc9026c05a01e04 2023-02-03T14:59:51.126000 { 
  " aws": \{ "Timestamp": 1675436391126, 
     "CloudWatchMetrics": [ 
       { 
         "Namespace": "Powertools", 
         "Dimensions": [ 
 [ 
              "function_name", 
              "service" 
           ] 
         ], 
         "Metrics": [ 
           { 
              "Name": "ColdStart", 
              "Unit": "Count" 
           } 
         ] 
       } 
     ] 
   }, 
   "function_name": "sam-app-HelloWorldFunction-YBg8yfYtOc9j", 
   "service": "PowertoolsHelloWorld", 
   "ColdStart": [ 
     1.0 
   ]
}
2023/02/03/[$LATEST]ea9a64ec87294bf6bbc9026c05a01e04 2023-02-03T14:59:51.126000 { 
   "_aws": {
```

```
 "Timestamp": 1675436391126, 
     "CloudWatchMetrics": [ 
       { 
         "Namespace": "Powertools", 
         "Dimensions": [ 
 [ 
             "service" 
           ] 
         ], 
         "Metrics": [ 
           { 
             "Name": "HelloWorldInvocations", 
             "Unit": "Count" 
 } 
         ] 
       } 
     ] 
   }, 
   "service": "PowertoolsHelloWorld", 
   "HelloWorldInvocations": [ 
     1.0 
   ]
}
2023/02/03/[$LATEST]ea9a64ec87294bf6bbc9026c05a01e04 2023-02-03T14:59:51.128000 END 
  RequestId: d455cfc4-7704-46df-901b-2a5cce9405be
2023/02/03/[$LATEST]ea9a64ec87294bf6bbc9026c05a01e04 2023-02-03T14:59:51.128000 
 REPORT RequestId: d455cfc4-7704-46df-901b-2a5cce9405be Duration: 16.33 ms 
 Billed Duration: 17 ms Memory Size: 128 MB Max Memory Used: 64 MB Init 
 Duration: 739.46 ms 
XRAY TraceId: 1-63dd2166-434a12c22e1307ff2114f299 SegmentId: 3c5d18d735a1ced0 
  Sampled: true
```
8. 這是可透過網際網路存取的公有 API 端點。建議您在測試後刪除端點。

```
sam delete
```
## 管理日誌保留

當您刪除函數時,不會自動刪除日誌群組。若要避免無限期地儲存日誌,請刪除日誌群組,或設定保 留期間,CloudWatch 會在該時間之後自動刪除日誌。若要設定日誌保留,請將下列項目新增至 AWS SAM 範本:

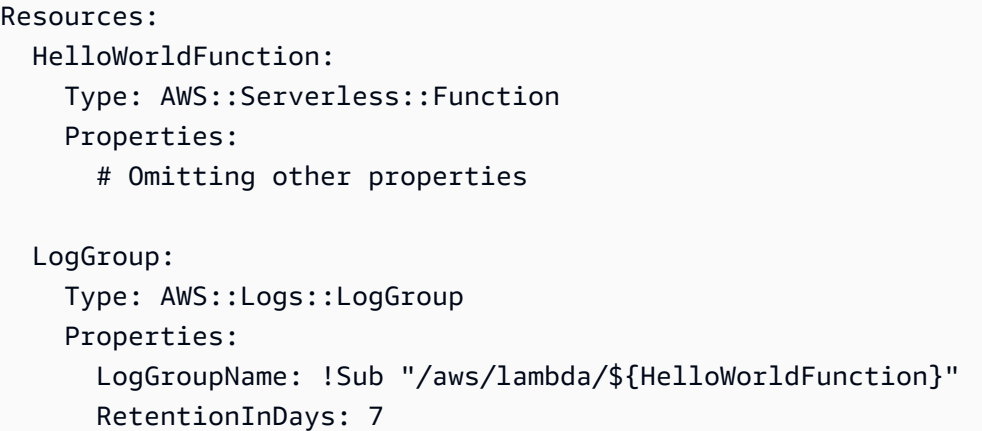

<span id="page-629-0"></span>使用 Powertools for AWS Lambda (Python) 和 AWS CDK 進行結構化日誌記 錄

請依照以下步驟操作,使用 AWS CDK 透過整合式 [Powertools for AWS Lambda \(Python\)](https://docs.powertools.aws.dev/lambda-python) 模組, 下載、建置和部署範例 Hello World Python 應用程式。此應用程式實作了基本 API 後端,並使用 Powertools 發送日誌、指標和追蹤。其包含 Amazon API Gateway 端點和 Lambda 函數。當您將 GET 請求傳送至 API Gateway 端點時,Lambda 函數會調用、使用內嵌指標格式將日誌和指標傳送至 CloudWatch,並將追蹤傳送至 AWS X-Ray。函數會傳回 hello world 訊息。

必要條件

若要完成本節中的步驟, 您必須執行下列各項:

- Python 3.9
- [AWS CLI 第 2 版](https://docs.aws.amazon.com/cli/latest/userguide/getting-started-install.html)
- [AWS CDK 第 2 版](https://docs.aws.amazon.com/cdk/v2/guide/getting_started.html#getting_started_prerequisites)
- [AWS SAM CLI 1.75 版或更新版本](https://docs.aws.amazon.com/serverless-application-model/latest/developerguide/serverless-sam-cli-install.html) 如果您使用舊版 AWS SAM CLI,請參閱[升級 AWS SAM CLI。](https://docs.aws.amazon.com/serverless-application-model/latest/developerguide/manage-sam-cli-versions.html#manage-sam-cli-versions-upgrade)

部署範例 AWS CDK 應用程式

1. 為您的新應用程式建立專案目錄。

```
mkdir hello-world
cd hello-world
```
2. 初始化應用程式。

cdk init app --language python

#### 3. 安裝 Python 相依項。

pip install -r requirements.txt

4. 在根資料夾下建立 lambda function 目錄。

mkdir lambda\_function cd lambda\_function

5. 建立檔案 app.py,並將下列程式碼新增至檔案。這是 Lambda 函數的程式碼。

```
from aws_lambda_powertools.event_handler import APIGatewayRestResolver
from aws_lambda_powertools.utilities.typing import LambdaContext
from aws_lambda_powertools.logging import correlation_paths
from aws_lambda_powertools import Logger
from aws_lambda_powertools import Tracer
from aws lambda powertools import Metrics
from aws lambda powertools.metrics import MetricUnit
app = APIGatewayRestResolver()
tracer = Tracer()
logger = Logger()metrics = Metrics(namespace="PowertoolsSample")
@app.get("/hello")
@tracer.capture_method
def hello(): 
     # adding custom metrics 
     # See: https://docs.powertools.aws.dev/lambda-python/latest/core/metrics/ 
     metrics.add_metric(name="HelloWorldInvocations", unit=MetricUnit.Count, 
  value=1) 
     # structured log 
     # See: https://docs.powertools.aws.dev/lambda-python/latest/core/logger/ 
     logger.info("Hello world API - HTTP 200") 
     return {"message": "hello world"}
# Enrich logging with contextual information from Lambda
@logger.inject_lambda_context(correlation_id_path=correlation_paths.API_GATEWAY_REST)
# Adding tracer
```
# See: https://docs.powertools.aws.dev/lambda-python/latest/core/tracer/ @tracer.capture\_lambda\_handler # ensures metrics are flushed upon request completion/failure and capturing ColdStart metric @metrics.log\_metrics(capture\_cold\_start\_metric=True) def lambda\_handler(event: dict, context: LambdaContext) -> dict: return app.resolve(event, context)

6. 開啟 hello\_world 目錄。您應看到名稱為 hello\_world\_stack.py 的檔案。

```
cd ..
cd hello_world
```
7. 開啟 hello\_world\_stack.py,並將下列程式碼新增至檔案。其中包含可建立 Lambda 函數、設定 Powertools 的環境變數並將日誌保留設定為一週的 [Lambda 建構函數以](https://docs.aws.amazon.com/cdk/api/v1/python/aws_cdk.aws_lambda.html)及可建立 REST API 的 [ApiGatewayv1 建構函數。](https://docs.aws.amazon.com/cdk/api/v1/python/aws_cdk.aws_apigateway.html)

```
from aws_cdk import ( 
    Stack, 
     aws_apigateway as apigwv1, 
     aws_lambda as lambda_, 
   CfnOutput,
     Duration
\lambdafrom constructs import Construct
class HelloWorldStack(Stack): 
     def __init__(self, scope: Construct, construct_id: str, **kwargs) -> None: 
         super().__init__(scope, construct_id, **kwargs) 
         # Powertools Lambda Layer 
         powertools_layer = lambda_.LayerVersion.from_layer_version_arn( 
             self, 
             id="lambda-powertools", 
             # At the moment we wrote this example, the aws_lambda_python_alpha CDK 
  constructor is in Alpha, o we use layer to make the example simpler 
             # See https://docs.aws.amazon.com/cdk/api/v2/python/
aws cdk.aws lambda python alpha/README.html
             # Check all Powertools layers versions here: https://
docs.powertools.aws.dev/lambda-python/latest/#lambda-layer 
             layer_version_arn=f"arn:aws:lambda:
{self.region}:017000801446:layer:AWSLambdaPowertoolsPythonV2:21"
```

```
 ) 
         function = lambda_.Function(self, 
              'sample-app-lambda', 
             runtime=lambda_.Runtime.PYTHON_3_9, 
             layers=[powertools_layer], 
             code = lambda_.Code.from_asset("./lambda_function/"), 
             handler="app.lambda_handler", 
            memory size=128,
             timeout=Duration.seconds(3), 
             architecture=lambda_.Architecture.X86_64, 
             environment={ 
                  "POWERTOOLS_SERVICE_NAME": "PowertoolsHelloWorld", 
                  "POWERTOOLS_METRICS_NAMESPACE": "PowertoolsSample", 
                 "LOG_LEVEL": "INFO" 
 } 
\overline{\phantom{a}} apigw = apigwv1.RestApi(self, "PowertoolsAPI", 
 deploy_options=apigwv1.StageOptions(stage_name="dev")) 
         hello_api = apigw.root.add_resource("hello") 
         hello_api.add_method("GET", apigwv1.LambdaIntegration(function, 
 proxy=True)) 
         CfnOutput(self, "apiUrl", value=f"{apigw.url}hello")
```
8. 部署您的應用程式。

cd .. cdk deploy

9. 取得已部署應用程式的 URL:

```
aws cloudformation describe-stacks --stack-name HelloWorldStack --query 
  'Stacks[0].Outputs[?OutputKey==`apiUrl`].OutputValue' --output text
```
10. 調用 API 端點:

curl GET *<URL\_FROM\_PREVIOUS\_STEP>*

成功的話,您將會看到以下回應:

{"message":"hello world"}

## 11. 若要獲取該函數的日誌,請執行 [sam 日誌](https://docs.aws.amazon.com/serverless-application-model/latest/developerguide/sam-cli-command-reference-sam-logs.html)。如需詳細資訊,請參閱《AWS Serverless Application Model 開發人員指南》 中的 [使用日誌。](https://docs.aws.amazon.com/serverless-application-model/latest/developerguide/serverless-sam-cli-logging.html)

sam logs --stack-name HelloWorldStack

日誌輸出如下:

```
2023/02/03/[$LATEST]ea9a64ec87294bf6bbc9026c05a01e04 
  2023-02-03T14:59:50.371000 INIT_START Runtime Version: 
  python:3.9.v16 Runtime Version ARN: arn:aws:lambda:us-
east-1::runtime:07a48df201798d627f2b950f03bb227aab4a655a1d019c3296406f95937e2525
2023/02/03/[$LATEST]ea9a64ec87294bf6bbc9026c05a01e04 2023-02-03T14:59:51.112000 
  START RequestId: d455cfc4-7704-46df-901b-2a5cce9405be Version: $LATEST
2023/02/03/[$LATEST]ea9a64ec87294bf6bbc9026c05a01e04 2023-02-03T14:59:51.114000 { 
   "level": "INFO", 
   "location": "hello:23", 
     "message": "Hello world API - HTTP 200", 
   "timestamp": "2023-02-03 14:59:51,113+0000", 
   "service": "PowertoolsHelloWorld", 
   "cold_start": true, 
   "function_name": "sam-app-HelloWorldFunction-YBg8yfYtOc9j", 
   "function_memory_size": "128", 
   "function_arn": "arn:aws:lambda:us-east-1:111122223333:function:sam-app-
HelloWorldFunction-YBg8yfYtOc9j", 
   "function_request_id": "d455cfc4-7704-46df-901b-2a5cce9405be", 
   "correlation_id": "e73f8aef-5e07-436e-a30b-63e4b23f0047", 
   "xray_trace_id": "1-63dd2166-434a12c22e1307ff2114f299"
}
2023/02/03/[$LATEST]ea9a64ec87294bf6bbc9026c05a01e04 2023-02-03T14:59:51.126000 { 
   "_aws": { 
     "Timestamp": 1675436391126, 
     "CloudWatchMetrics": [ 
       { 
         "Namespace": "Powertools", 
         "Dimensions": [ 
\blacksquare \blacksquare \blacksquare \blacksquare "function_name", 
              "service" 
 ]
```

```
 ], 
          "Metrics": [ 
            { 
              "Name": "ColdStart", 
              "Unit": "Count" 
            } 
          ] 
       } 
     ] 
   }, 
   "function_name": "sam-app-HelloWorldFunction-YBg8yfYtOc9j", 
   "service": "PowertoolsHelloWorld", 
   "ColdStart": [ 
     1.0 
   ]
}
2023/02/03/[$LATEST]ea9a64ec87294bf6bbc9026c05a01e04 2023-02-03T14:59:51.126000 { 
   "_aws": { 
     "Timestamp": 1675436391126, 
     "CloudWatchMetrics": [ 
       { 
          "Namespace": "Powertools", 
          "Dimensions": [ 
 [ 
              "service" 
            ] 
         ], 
          "Metrics": [ 
            { 
              "Name": "HelloWorldInvocations", 
              "Unit": "Count" 
            } 
          ] 
       } 
     ] 
   }, 
   "service": "PowertoolsHelloWorld", 
   "HelloWorldInvocations": [ 
     1.0 
   ]
}
2023/02/03/[$LATEST]ea9a64ec87294bf6bbc9026c05a01e04 2023-02-03T14:59:51.128000 END 
  RequestId: d455cfc4-7704-46df-901b-2a5cce9405be
```
2023/02/03/[\$LATEST]ea9a64ec87294bf6bbc9026c05a01e04 2023-02-03T14:59:51.128000 REPORT RequestId: d455cfc4-7704-46df-901b-2a5cce9405be Duration: 16.33 ms Billed Duration: 17 ms Memory Size: 128 MB Max Memory Used: 64 MB Init Duration: 739.46 ms XRAY TraceId: 1-63dd2166-434a12c22e1307ff2114f299 SegmentId: 3c5d18d735a1ced0 Sampled: true

12. 這是可透過網際網路存取的公有 API 端點。建議您在測試後刪除端點。

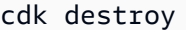

# 以 Python 測試 AWS Lambda 函數

## **a** Note

如需測試無伺服器解決方案之技術和最佳實務的完整介紹,請參閱[測試函數](#page-983-0)章節。

測試無伺服器函數會使用傳統的測試類型和技術,但您也必須考慮測試整個無伺服器應用程式。以雲端 為基礎的測試會為您的函數和無伺服器應用程式提供最準確的品質測量標準。

無伺服器應用程式架構包括透過 API 呼叫提供關鍵應用程式功能的受管服務。因此,您的開發週期應 包括自動化測試,以便在函數和服務互動時驗證功能。

如果您未建立以雲端為基礎的測試,則可能會因本機環境與部署環境之間的差異而遇到問題。您的持續 整合程序應先針對雲端佈建的一組資源進行測試,然後再將程式碼升級至下一個部署環境 (例如 QA、 暫存或生產環境)。

繼續閱讀這份簡短指南,了解無伺服器應用程式的測試策略,或造訪[無伺服器測試範例儲存庫](https://github.com/aws-samples/serverless-test-samples),深入了 解所選語言和執行期的特定實際範例。

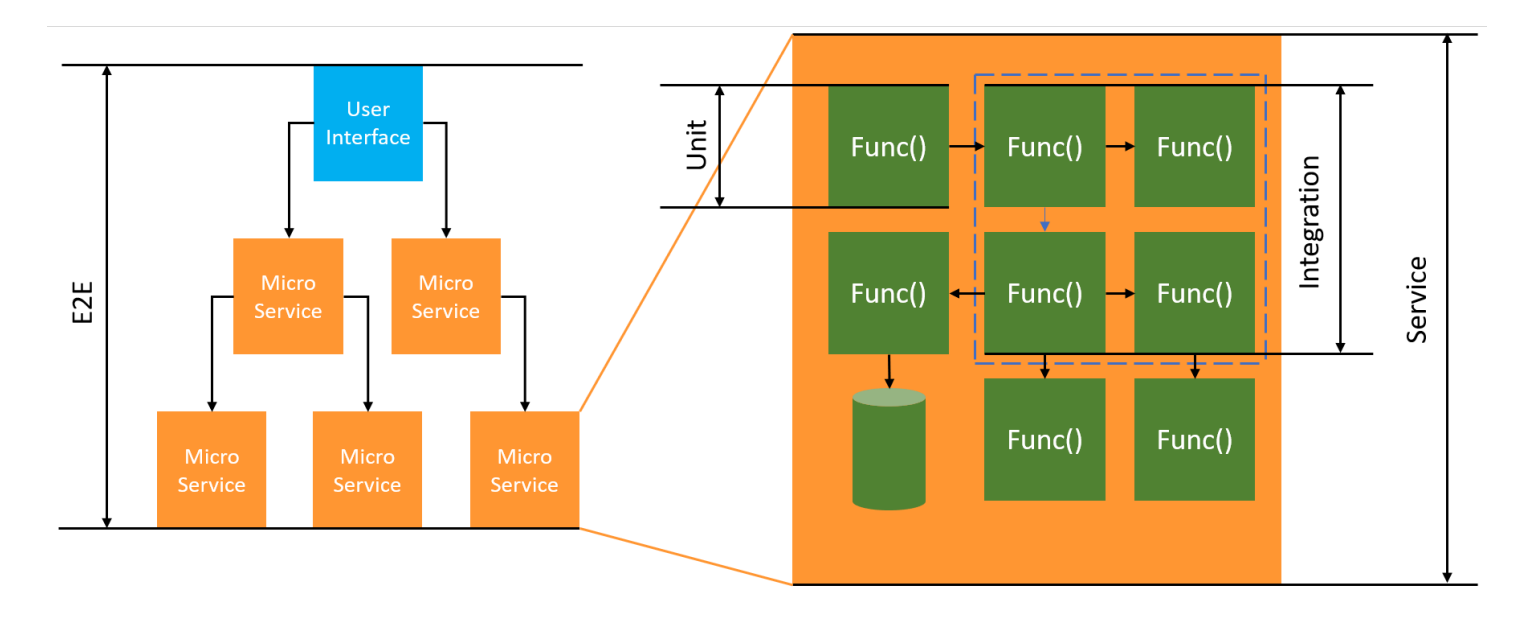

若為無伺服器測試,您仍需要寫入單元、整合及端對端測試。

- 單元測試:針對一組隔離的程式碼區塊進行的測試。例如,驗證商業邏輯以計算指定的特定項目與目 的地的運費。
- 整合測試:涉及到兩個以上元件或服務進行互動的測試 (通常在雲端環境)。例如,驗證函數是否有處 理佇列中的事件。

• 端對端測試:驗證整個應用程式行為的測試。例如,確保基礎設施的設定正確無誤,以及事件如預期 在服務之間流動,以記錄客戶的訂單。

## 測試無伺服器應用程式

通常會混合使用多種方法來測試無伺服器應用程式程式碼,包括在雲端進行測試、透過模擬物件進行測 試,以及偶爾使用模擬器進行測試。

## 在雲端進行測試

在雲端進行測試對所有測試階段 (包括單元測試、整合測試和端對端測試) 來說都很有價值。您可以針 對部署在雲端中的程式碼執行測試,並與雲端服務互動。這是最準確的程式碼品質測量方法。

您可以透過主控台使用測試事件,輕鬆在雲端對 Lambda 函數進行偵錯。一個測試事件是函數的 JSON 輸入。如果您的函數不需要輸入,該事件可以是空白的 JSON 文件 ({})。主控台提供各種服務 整合的範例事件。在主控台中建立事件後,您可以與團隊分享事件,讓測試變得更容易,結果更一致。

#### **a** Note

在[控制台中測試函數](#page-351-0)是簡便快速的入門方式,而將測試週期自動化可確保應用程式的品質和開 發速度。

#### 測試工具

您可以透過一些工具和技術加快回饋迴圈的開發速度。例如,[AWS SAM Accelerate](https://docs.aws.amazon.com/serverless-application-model/latest/developerguide/accelerate.html) 和 [AWS CDK 監](https://docs.aws.amazon.com/cdk/v2/guide/cli.html#cli-deploy-watch) [看模式](https://docs.aws.amazon.com/cdk/v2/guide/cli.html#cli-deploy-watch)都可以縮短更新雲端環境所需的時間。

[Moto](https://pypi.org/project/moto/) 是用於模擬 AWS 服務和資源的 Python 程式庫,您可以使用裝飾項目攔截和模擬回應,幾乎不用 修改即可測試函數。

[Powertools for AWS Lambda \(Python\)](https://docs.powertools.aws.dev/lambda-python/latest/utilities/validation/) 的驗證功能提供裝飾項目,可用來驗證 Python 函數的輸入事件 和輸出回應。

如需詳細資訊,請閱讀部落格文章:[使用 Python 和 Mock AWS Services 對 Lambda 進行單元測試](https://aws.amazon.com/blogs/devops/unit-testing-aws-lambda-with-python-and-mock-aws-services/)。

若要降低與雲端部署反覆運算相關的延遲,請參閱 [AWS Serverless Application Model \(AWS SAM\)](https://docs.aws.amazon.com/serverless-application-model/latest/developerguide/using-sam-cli-sync.html)  [Accelerate、](https://docs.aws.amazon.com/serverless-application-model/latest/developerguide/using-sam-cli-sync.html)[AWS Cloud Development Kit \(AWS CDK\) 監看模式。](https://docs.aws.amazon.com/cdk/v2/guide/cli.html#cli-deploy-watch)這些工具會監控您的基礎架構和程 式碼是否變更。它們會自動建立增量更新並將其部署到您的雲端環境中,藉此回應這些變更。

如需這些工具的使用範例,請前往 Python 測試範例<mark>程式碼儲存庫。</mark>

# <span id="page-639-0"></span>在 中檢測 Python 程式碼 AWS Lambda

Lambda 與 整合 AWS X-Ray ,以協助您追蹤、偵錯和最佳化 Lambda 應用程式。您可以使用 X-Ray 來追蹤請求,因為它會周遊您應用程式中的資源,其中可能包含 Lambda 函數和其他 AWS 服務。

若要將追蹤資料傳送至 X-Ray,您可以使用下列三個SDK程式庫之一:

- [AWS Distro for OpenTelemetry \(ADOT\)](https://aws.amazon.com/otel)  安全、生產就緒、 AWS支援的 OpenTelemetry (OTel) 分 佈SDK。
- [適用於 Python 的 AWS X-Ray SDK](https://docs.aws.amazon.com/xray/latest/devguide/xray-sdk-python.html) SDK用於產生追蹤資料並將其傳送至 X-Ray 的 。
- [Powertools for AWS Lambda \(Python\)](https://docs.powertools.aws.dev/lambda-python/)  開發人員工具組,用於實作無伺服器最佳實務並提高開發人 員速度。

將您的遙測資料傳送到 X-Ray 服務的每個SDKs優惠方法。然後,您可以使用 X-Ray 來檢視、篩選應 用程式的效能指標並獲得洞察,從而識別問題和進行最佳化的機會。

## **A** Important

的 AWS Lambda SDKs X-Ray 和 Powertools 是 提供的緊密整合檢測解決方案的一部分 AWS。ADOT Lambda Layers 是追蹤檢測的業界標準的一部分,一般會收集更多資料,但可 能不適用於所有使用案例。您可以使用任一解決方案在 X-Ray 中實作 end-to-end追蹤。若要 進一步了解如何在兩者之間進行選擇,請參閱在[開放式遙測技術與 X-Ray 之間 AWS 進行選擇](https://docs.aws.amazon.com/xray/latest/devguide/xray-instrumenting-your-app.html#xray-instrumenting-choosing) [SDKs。](https://docs.aws.amazon.com/xray/latest/devguide/xray-instrumenting-your-app.html#xray-instrumenting-choosing)

## 章節

- [使用 Powertools for AWS Lambda \(Python\) 和 AWS SAM 進行追蹤](#page-640-0)
- [使用 Powertools for AWS Lambda \(Python\) 和 AWS CDK 進行追蹤](#page-642-0)
- [使用 ADOT 來檢測您的 Python 函數](#page-647-0)
- [使用 X-Ray SDK 檢測您的 Python 函數](#page-647-1)
- [透過 Lambda 主控台來啟用追蹤](#page-648-0)
- [使用 Lambda 啟用追蹤 API](#page-648-1)
- [使用 啟用追蹤 AWS CloudFormation](#page-649-0)
- [解讀 X-Ray 追蹤](#page-649-1)
- [在 layer 中存放執行時間相依性 \(X-Ray SDK\)](#page-652-0)

# <span id="page-640-0"></span>使用 Powertools for AWS Lambda (Python) 和 AWS SAM 進行追蹤

請依照下列步驟,使用 下載、建置和部署範例 Hello World Python 應用程式,其中包含[適用於](https://docs.powertools.aws.dev/lambda-python)  [AWS Lambda \(Python\) 模組的整合 Powertools](https://docs.powertools.aws.dev/lambda-python) AWS SAM。此應用程式會實作基本API後端, 並使 用 Powertools 來發出日誌、指標和追蹤。它由 Amazon API Gateway 端點和 Lambda 函數組成。 當您傳送GET請求至API閘道端點時,Lambda 函數會叫用、使用內嵌指標格式傳送日誌和指標至 CloudWatch,以及傳送追蹤至 AWS X-Ray。函數會傳回 hello world 訊息。

必要條件

若要完成本節中的步驟,您必須執行下列各項:

- Python 3.11
- [AWS CLI 第 2 版](https://docs.aws.amazon.com/cli/latest/userguide/getting-started-install.html)
- [AWS SAM CLI 1.75 版或更新版本。如](https://docs.aws.amazon.com/serverless-application-model/latest/developerguide/serverless-sam-cli-install.html)果您有較舊版本的 AWS SAM CLI,請參[閱升級 AWS SAM](https://docs.aws.amazon.com/serverless-application-model/latest/developerguide/manage-sam-cli-versions.html#manage-sam-cli-versions-upgrade) [CLI。](https://docs.aws.amazon.com/serverless-application-model/latest/developerguide/manage-sam-cli-versions.html#manage-sam-cli-versions-upgrade)

部署範例 AWS SAM 應用程式

1. 使用 Hello World Python 範本來初始化應用程式。

```
sam init --app-template hello-world-powertools-python --name sam-app --package-type 
 Zip --runtime python3.11 --no-tracing
```
2. 建置應用程式。

cd sam-app && sam build

3. 部署應用程式。

sam deploy --guided

4. 依照螢幕上的提示操作。若要接受互動體驗中提供的預設選項,請按下 Enter。

**a** Note

對於 HelloWorldFunction 可能未定義授權,這樣可以嗎?,請務必輸入 y。

5. 取得URL已部署應用程式的 :

```
aws cloudformation describe-stacks --stack-name sam-app --query
  'Stacks[0].Outputs[?OutputKey==`HelloWorldApi`].OutputValue' --output text
```
6. 叫用API端點:

curl -X GET *<URL\_FROM\_PREVIOUS\_STEP>*

成功的話,您將會看到以下回應:

{"message":"hello world"}

7. 若要取得函數的追蹤,請執行 [sam 追蹤](https://docs.aws.amazon.com/serverless-application-model/latest/developerguide/sam-cli-command-reference-sam-traces.html)。

sam traces

追蹤輸出如下:

```
New XRay Service Graph 
   Start time: 2023-02-03 14:59:50+00:00 
   End time: 2023-02-03 14:59:50+00:00 
   Reference Id: 0 - (Root) AWS::Lambda - sam-app-HelloWorldFunction-YBg8yfYtOc9j - 
  Edges: [1] 
    Summary_statistics: 
      - total requests: 1 
      - ok count(2XX): 1 
      - error count(4XX): 0 
      - fault count(5XX): 0 
      - total response time: 0.924 
   Reference Id: 1 - AWS::Lambda::Function - sam-app-HelloWorldFunction-YBg8yfYtOc9j 
  - Edges: [] 
    Summary_statistics: 
      - total requests: 1 
      - ok count(2XX): 1 
      - error count(4XX): 0 
      - fault count(5XX): 0 
      - total response time: 0.016 
   Reference Id: 2 - client - sam-app-HelloWorldFunction-YBg8yfYtOc9j - Edges: [0] 
    Summary_statistics: 
      - total requests: 0 
      - ok count(2XX): 0 
      - error count(4XX): 0
```

```
 - fault count(5XX): 0 
      - total response time: 0
XRay Event [revision 1] at (2023-02-03T14:59:50.204000) with id 
  (1-63dd2166-434a12c22e1307ff2114f299) and duration (0.924s) 
  - 0.924s - sam-app-HelloWorldFunction-YBg8yfYtOc9j [HTTP: 200] 
  - 0.016s - sam-app-HelloWorldFunction-YBg8yfYtOc9j 
    - 0.739s - Initialization 
    - 0.016s - Invocation 
      - 0.013s - ## lambda_handler 
        - 0.000s - ## app.hello 
    - 0.000s - Overhead
```
8. 這是可透過網際網路存取的公有API端點。建議您在測試後刪除端點。

sam delete

X-Ray 無法追蹤應用程式的所有請求。X-Ray 會套用取樣演算法以確保追蹤的效率,同時仍提供所有 請求的代表範本。取樣率為每秒 1 次請求和 5% 的額外請求。不能針對函數設定 X-Ray 取樣率。

## <span id="page-642-0"></span>使用 Powertools for AWS Lambda (Python) 和 AWS CDK 進行追蹤

請依照下列步驟,使用 下載、建置和部署範例 Hello World Python 應用程式,其中包含[適用於](https://docs.powertools.aws.dev/lambda-python)  [AWS Lambda \(Python\) 模組的整合 Powertools](https://docs.powertools.aws.dev/lambda-python) AWS CDK。此應用程式會實作基本API後端,並使 用 Powertools 來發出日誌、指標和追蹤。它由 Amazon API Gateway 端點和 Lambda 函數組成。 當您傳送GET請求至API閘道端點時,Lambda 函數會叫用、使用內嵌指標格式傳送日誌和指標至 CloudWatch,以及傳送追蹤至 AWS X-Ray。函數會傳回 hello world 訊息。

必要條件

若要完成本節中的步驟,您必須執行下列各項:

- Python 3.11
- [AWS CLI 第 2 版](https://docs.aws.amazon.com/cli/latest/userguide/getting-started-install.html)
- [AWS CDK 第 2 版](https://docs.aws.amazon.com/cdk/v2/guide/getting_started.html#getting_started_prerequisites)
- [AWS SAM CLI 1.75 版或更新版本。如](https://docs.aws.amazon.com/serverless-application-model/latest/developerguide/serverless-sam-cli-install.html)果您有較舊版本的 AWS SAM CLI,請參[閱升級 AWS SAM](https://docs.aws.amazon.com/serverless-application-model/latest/developerguide/manage-sam-cli-versions.html#manage-sam-cli-versions-upgrade) [CLI。](https://docs.aws.amazon.com/serverless-application-model/latest/developerguide/manage-sam-cli-versions.html#manage-sam-cli-versions-upgrade)

### 部署範例 AWS CDK 應用程式

#### 1. 為您的新應用程式建立專案目錄。

mkdir hello-world cd hello-world

#### 2. 初始化應用程式。

cdk init app --language python

#### 3. 安裝 Python 相依項。

pip install -r requirements.txt

4. 在根資料夾下建立 lambda\_function 目錄。

mkdir lambda\_function cd lambda\_function

5. 建立檔案 app.py,並將下列程式碼新增至檔案。這是 Lambda 函數的程式碼。

```
from aws_lambda_powertools.event_handler import APIGatewayRestResolver
from aws_lambda_powertools.utilities.typing import LambdaContext
from aws_lambda_powertools.logging import correlation_paths
from aws_lambda_powertools import Logger
from aws_lambda_powertools import Tracer
from aws_lambda_powertools import Metrics
from aws_lambda_powertools.metrics import MetricUnit
app = APIGatewayRestResolver()
tracer = Tracer()
logger = Logger()
metrics = Metrics(namespace="PowertoolsSample")
@app.get("/hello")
@tracer.capture_method
def hello(): 
     # adding custom metrics 
     # See: https://docs.powertools.aws.dev/lambda-python/latest/core/metrics/ 
     metrics.add_metric(name="HelloWorldInvocations", unit=MetricUnit.Count, 
  value=1)
```

```
 # structured log 
     # See: https://docs.powertools.aws.dev/lambda-python/latest/core/logger/ 
     logger.info("Hello world API - HTTP 200") 
     return {"message": "hello world"}
# Enrich logging with contextual information from Lambda
@logger.inject_lambda_context(correlation_id_path=correlation_paths.API_GATEWAY_REST)
# Adding tracer
# See: https://docs.powertools.aws.dev/lambda-python/latest/core/tracer/
@tracer.capture_lambda_handler
# ensures metrics are flushed upon request completion/failure and capturing 
 ColdStart metric
@metrics.log_metrics(capture_cold_start_metric=True)
def lambda_handler(event: dict, context: LambdaContext) -> dict: 
     return app.resolve(event, context)
```
6. 開啟 hello\_world 目錄。您應看到名稱為 hello\_world\_stack.py 的檔案。

```
cd ..
cd hello_world
```
7. 開啟 hello\_world\_stack.py,並將下列程式碼新增至檔案。這包含 [Lambda Constructor](https://docs.aws.amazon.com/cdk/api/v1/python/aws_cdk.aws_lambda.html),其會建 立 Lambda 函數、設定 Powertools 的環境變數,並將日誌保留設定為一週,以及 [ApiGatewayv1](https://docs.aws.amazon.com/cdk/api/v1/python/aws_cdk.aws_apigateway.html)  [Constructor,](https://docs.aws.amazon.com/cdk/api/v1/python/aws_cdk.aws_apigateway.html)其會建立 REST API。

```
from aws_cdk import ( 
     Stack, 
     aws_apigateway as apigwv1, 
     aws_lambda as lambda_, 
     CfnOutput, 
     Duration
\lambdafrom constructs import Construct
class HelloWorldStack(Stack): 
     def __init__(self, scope: Construct, construct_id: str, **kwargs) -> None: 
         super().__init__(scope, construct_id, **kwargs) 
         # Powertools Lambda Layer 
         powertools_layer = lambda_.LayerVersion.from_layer_version_arn( 
              self, 
              id="lambda-powertools",
```

```
 # At the moment we wrote this example, the aws_lambda_python_alpha CDK 
  constructor is in Alpha, o we use layer to make the example simpler 
             # See https://docs.aws.amazon.com/cdk/api/v2/python/
aws_cdk.aws_lambda_python_alpha/README.html 
             # Check all Powertools layers versions here: https://
docs.powertools.aws.dev/lambda-python/latest/#lambda-layer 
             layer_version_arn=f"arn:aws:lambda:
{self.region}:017000801446:layer:AWSLambdaPowertoolsPythonV2:21" 
\overline{\phantom{a}} function = lambda_.Function(self, 
             'sample-app-lambda', 
             runtime=lambda_.Runtime.PYTHON_3_11, 
             layers=[powertools_layer], 
             code = lambda_.Code.from_asset("./lambda_function/"), 
             handler="app.lambda_handler", 
             memory_size=128, 
             timeout=Duration.seconds(3), 
             architecture=lambda_.Architecture.X86_64, 
             environment={ 
                 "POWERTOOLS_SERVICE_NAME": "PowertoolsHelloWorld", 
                 "POWERTOOLS_METRICS_NAMESPACE": "PowertoolsSample", 
                 "LOG_LEVEL": "INFO" 
 } 
         ) 
         apigw = apigwv1.RestApi(self, "PowertoolsAPI", 
  deploy_options=apigwv1.StageOptions(stage_name="dev")) 
         hello_api = apigw.root.add_resource("hello") 
         hello_api.add_method("GET", apigwv1.LambdaIntegration(function, 
  proxy=True)) 
         CfnOutput(self, "apiUrl", value=f"{apigw.url}hello")
```
8. 部署您的應用程式。

cd .. cdk deploy

## 9. 取得URL已部署應用程式的 :

```
aws cloudformation describe-stacks --stack-name HelloWorldStack --query 
  'Stacks[0].Outputs[?OutputKey==`apiUrl`].OutputValue' --output text
```
10. 叫用API端點:

curl -X GET *<URL\_FROM\_PREVIOUS\_STEP>*

成功的話,您將會看到以下回應:

{"message":"hello world"}

11. 若要取得函數的追蹤,請執行 [sam 追蹤](https://docs.aws.amazon.com/serverless-application-model/latest/developerguide/sam-cli-command-reference-sam-traces.html)。

sam traces

追蹤輸出如下:

```
New XRay Service Graph 
   Start time: 2023-02-03 14:59:50+00:00 
   End time: 2023-02-03 14:59:50+00:00 
   Reference Id: 0 - (Root) AWS::Lambda - sam-app-HelloWorldFunction-YBg8yfYtOc9j - 
  Edges: [1] 
    Summary_statistics: 
      - total requests: 1 
      - ok count(2XX): 1 
      - error count(4XX): 0 
      - fault count(5XX): 0 
      - total response time: 0.924 
   Reference Id: 1 - AWS::Lambda::Function - sam-app-HelloWorldFunction-YBg8yfYtOc9j 
  - Edges: [] 
    Summary_statistics: 
      - total requests: 1 
      - ok count(2XX): 1 
      - error count(4XX): 0 
      - fault count(5XX): 0 
      - total response time: 0.016 
   Reference Id: 2 - client - sam-app-HelloWorldFunction-YBg8yfYtOc9j - Edges: [0] 
    Summary_statistics: 
      - total requests: 0 
      - ok count(2XX): 0 
      - error count(4XX): 0
```

```
 - fault count(5XX): 0 
      - total response time: 0
XRay Event [revision 1] at (2023-02-03T14:59:50.204000) with id 
  (1-63dd2166-434a12c22e1307ff2114f299) and duration (0.924s) 
  - 0.924s - sam-app-HelloWorldFunction-YBg8yfYtOc9j [HTTP: 200] 
  - 0.016s - sam-app-HelloWorldFunction-YBg8yfYtOc9j 
    - 0.739s - Initialization 
    - 0.016s - Invocation 
      - 0.013s - ## lambda_handler 
        - 0.000s - ## app.hello 
    - 0.000s - Overhead
```
12. 這是可透過網際網路存取的公有API端點。建議您在測試後刪除端點。

cdk destroy

## <span id="page-647-0"></span>使用 ADOT 來檢測您的 Python 函數

ADOT 提供全受管 Lambda [層,](#page-1676-0)可封裝使用 OTel 收集遙測資料所需的一切SDK。透過取用此層,您可 以檢測 Lambda 函數,而無需修改任何函數程式碼。您也可以設定 layer 來執行 的自訂初始化OTel。 如需詳細資訊,請參閱 ADOT 文件中 [Lambda 上 ADOT Collector 的自訂組態。](https://aws-otel.github.io/docs/getting-started/lambda#custom-configuration-for-the-adot-collector-on-lambda)

對於 Python 執行期,您可以新增適用於 AWS ADOT Python 的受管 Lambda 層,以自動檢測您的函 數。此層同時適用於 arm64 和 x86\_64 架構。如需如何新增此層的詳細說明,請參閱 ADOT 文件中 的[AWS 適用於 Python 的 Distro for OpenTelemetry Lambda Support。](https://aws-otel.github.io/docs/getting-started/lambda/lambda-python)

# <span id="page-647-1"></span>使用 X-Ray SDK 檢測您的 Python 函數

若要記錄 Lambda 函數對應用程式中其他資源所進行之呼叫的詳細資料,您也可以使用 適用於 Python 的 AWS X-Ray SDK。若要取得 SDK,請將aws-xray-sdk套件新增至應用程式的相依性。

Example [requirements.txt](https://github.com/awsdocs/aws-lambda-developer-guide/tree/main/sample-apps/blank-python/function/requirements.txt)

```
jsonpickle==1.3
aws-xray-sdk==2.4.3
```
在您的函數程式碼中,您可以使用 aws\_xray\_sdk.core模組修補程式boto3庫來檢測 AWS SDK用 戶端。
## Example [函數 – 追蹤 AWS SDK用戶端](https://github.com/awsdocs/aws-lambda-developer-guide/tree/main/sample-apps/blank-python/function/lambda_function.py)

```
import boto3
from aws_xray_sdk.core import xray_recorder
from aws_xray_sdk.core import patch_all
logger = logging.getLogger()
logger.setLevel(logging.INFO)
patch_all()
client = boto3.client('lambda')
client.get_account_settings()
def lambda_handler(event, context): 
     logger.info('## ENVIRONMENT VARIABLES\r' + jsonpickle.encode(dict(**os.environ))) 
   ...
```
在您新增正確的相依性並進行必要的程式碼變更之後,請透過 Lambda 主控台或 在您的函數組態中啟 用追蹤API。

# 透過 Lambda 主控台來啟用追蹤

若要使用控制台在 Lambda 函數上切換主動追蹤,請按照下列步驟操作:

## 開啟主動追蹤

- 1. 開啟 Lambda 主控台中的 [函數頁面](https://console.aws.amazon.com/lambda/home#/functions)。
- 2. 選擇一個函數。
- 3. 選擇組態,然後選擇監控和操作工具。
- 4. 選擇編輯。
- 5. 在 X-Ray 下,打開主動追蹤。
- 6. 選擇 Save (儲存)。

# 使用 Lambda 啟用追蹤 API

使用 AWS CLI 或 在 Lambda 函數上設定追蹤 AWS SDK,請使用下列API操作:

- [UpdateFunctionConfiguration](https://docs.aws.amazon.com/lambda/latest/api/API_UpdateFunctionConfiguration.html)
- [GetFunctionConfiguration](https://docs.aws.amazon.com/lambda/latest/api/API_GetFunctionConfiguration.html)

• [CreateFunction](https://docs.aws.amazon.com/lambda/latest/api/API_CreateFunction.html)

下列範例 AWS CLI 命令可在名為 my-function 的函數上啟用主動追蹤。

```
aws lambda update-function-configuration --function-name my-function \
--tracing-config Mode=Active
```
追蹤模式是您發布函數版本時版本特定組態的一部分。您無法變更已發佈版本上的追蹤模式。

使用 啟用追蹤 AWS CloudFormation

若要在 AWS CloudFormation 範本中的 AWS::Lambda::Function 資源上啟用追蹤,請使用 TracingConfig 屬性。

Example [function-inline.yml](https://github.com/awsdocs/aws-lambda-developer-guide/blob/master/templates/function-inline.yml) - 追蹤組態

```
Resources: 
   function: 
     Type: AWS::Lambda::Function
     Properties: 
        TracingConfig: 
          Mode: Active
        ...
```
對於 a AWS Serverless Application Model (AWS SAM) AWS::Serverless::Function 資源,請使 用 Tracing 屬性。

Example [template.yml](https://github.com/awsdocs/aws-lambda-developer-guide/tree/main/sample-apps/blank-nodejs/template.yml) - 追蹤組態

```
Resources: 
   function: 
     Type: AWS::Serverless::Function
     Properties: 
       Tracing: Active
        ...
```
# 解讀 X-Ray 追蹤

您的函數需要將追蹤資料上傳至 X-Ray 的許可。當您在 Lambda 主控台中啟用追蹤時,Lambda 會 將必要的許可新增至函數的[執行角色](#page-1506-0)。否則,請將[AWSXRayDaemonWriteAccess政](https://console.aws.amazon.com/iam/home#/policies/arn:aws:iam::aws:policy/AWSXRayDaemonWriteAccess)策新增至執行角 色。

設定主動追蹤之後,您可以透過應用程式來觀察特定請求。[X-Ray 服務圖顯](https://docs.aws.amazon.com/xray/latest/devguide/aws-xray.html#xray-concepts-servicegraph)示了有關應用程式及 其所有元件的資訊。下列範例顯示了一個具有兩個函數的應用程式。主要函式會處理事件,有時會 傳回錯誤。頂端的第二個函數會處理出現在第一個日誌群組中的錯誤,並使用 AWS SDK呼叫 X-Ray、Amazon Simple Storage Service (Amazon S3) 和 Amazon CloudWatch Logs。

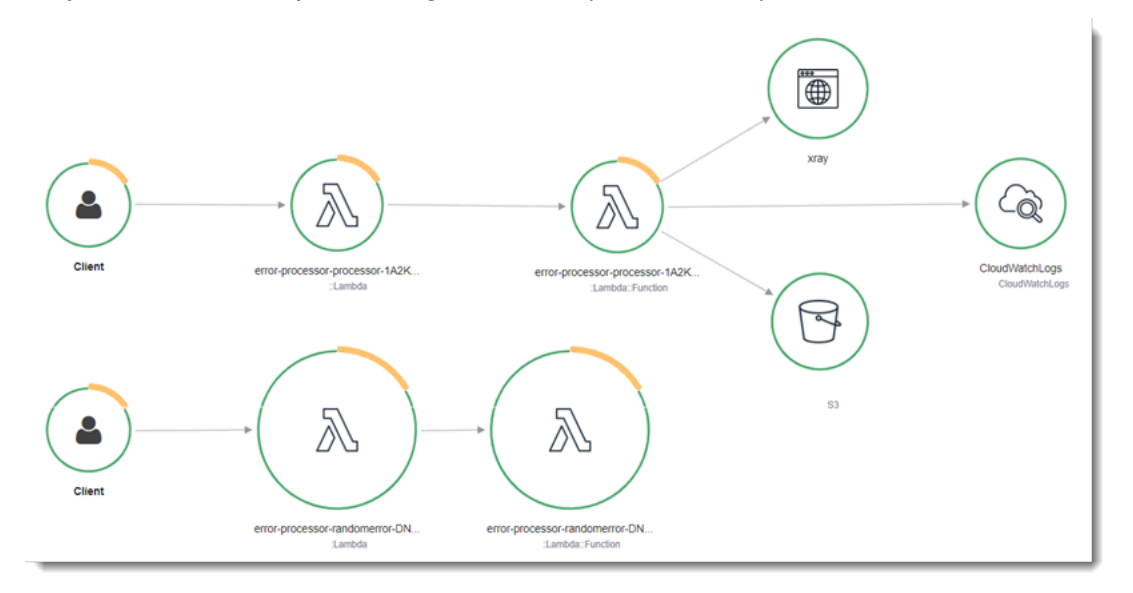

X-Ray 無法追蹤應用程式的所有請求。X-Ray 會套用取樣演算法以確保追蹤的效率,同時仍提供所有 請求的代表範本。取樣率為每秒 1 次請求和 5% 的額外請求。不能針對函數設定 X-Ray 取樣率。

在 X-Ray 中,追蹤會記錄一或多個服務所處理之要求的相關資訊。Lambda 會在每個追蹤上記錄 2 個 區段,這會在服務圖表上建立兩個節點。下圖反白顯示了這兩個節點:

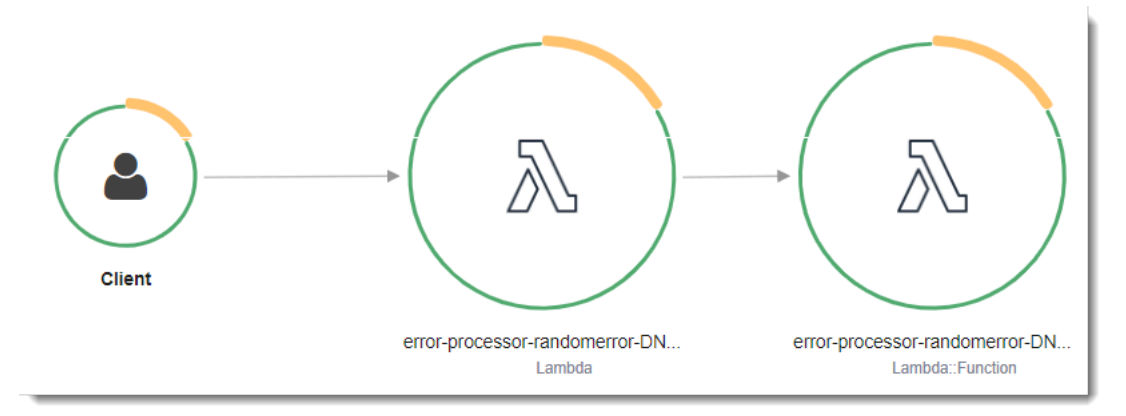

左側第一個節點代表接收調用請求的 Lambda 服務。第二個節點代表您特定的 Lambda 函數。 下列範例顯示了具有這 2 個區段的追蹤。兩者都被命名為 my-function,但其中之一的來源為 AWS::Lambda,而另一個的來源為 AWS::Lambda::Function。如果 AWS::Lambda 區段顯示錯 誤,Lambda 服務就會出現問題。如果 AWS::Lambda::Function 區段顯示錯誤,表示您的函數出 現了問題。

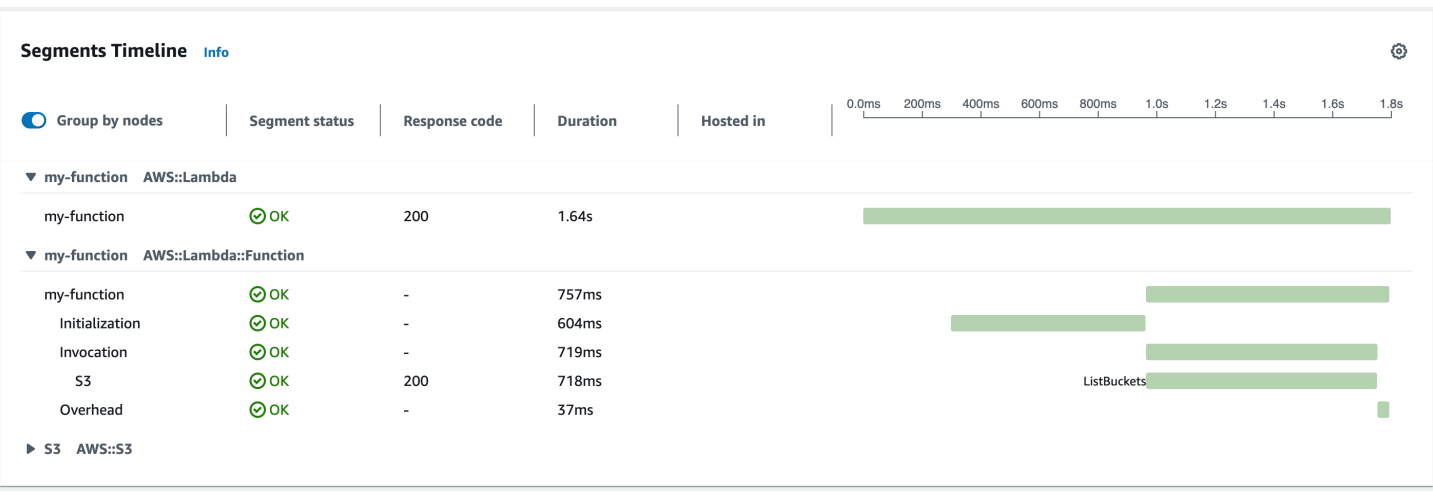

此範例會展開 AWS::Lambda::Function 區段以顯示其三個子區段:

### **a** Note

AWS 目前正在對 Lambda 服務實作變更。由於這些變更,您可能會看到系統日誌訊息的結構 和內容,與 AWS 帳戶中不同 Lambda 函數發出的追蹤區段之間存在細微差異。 此處顯示的追蹤範例說明了舊式函數區段。下列段落說明了舊式和新式區段之間的差異。 這些變更將在未來幾週內實作,除中國和 GovCloud 區域 AWS 區域 以外的所有函數都將轉換 為使用新格式的日誌訊息和追蹤區段。

舊式函數區段包含下列子區段:

- 初始化 表示載入函數和執行[初始化程式碼所](#page-53-0)花費的時間。只有函數的每個執行個體所處理的第一個 事件會顯示此子區段。
- 調用 表示執行處理常式程式碼所花費的時間。
- 額外負荷 表示 Lambda 執行期為做好準備以處理下一個事件所花費的時間。

新式函數區段不包含 Invocation 子區段。相反地,客戶子區段會直接連接至函數區段。如需舊式和 新式函數區段結構的詳細資訊,請參閱[the section called "了解 X-Ray 追蹤"。](#page-1657-0)

您也可以檢測HTTP用戶端、記錄SQL查詢,以及建立具有註釋和中繼資料的自訂子區段。如需詳細資 訊,請參閱《AWS X-Ray 開發人員指南》中的 [適用於 Python 的 AWS X-Ray SDK](https://docs.aws.amazon.com/xray/latest/devguide/xray-sdk-python.html) 許可。

定價

作為 免費 AWS 方案的一部分,每月可免費使用 X-Ray 追蹤,最多達到特定限制。達到閾值 後,X-Ray 會收取追蹤儲存及擷取的費用。如需詳細資訊,請參閱 [AWS X-Ray 定價](https://aws.amazon.com/xray/pricing/)。

# 在 layer 中存放執行時間相依性 (X-Ray SDK)

如果您使用 X-Ray SDK 來檢測 AWS SDK函數程式碼的用戶端,您的部署套件可能會變得相當大。為 了避免在每次更新函數程式碼時上傳執行時間相依性,請將 X-Ray 封裝在 [Lambda 層S](#page-1676-0)DK中。

以下範例會顯示存放 適用於 Python 的 AWS X-Ray SDK的 AWS::Serverless::LayerVersion 資 源。

Example [template.yml](https://github.com/awsdocs/aws-lambda-developer-guide/tree/main/sample-apps/blank-python/template.yml) - 相依性層

```
Resources: 
   function: 
     Type: AWS::Serverless::Function
     Properties: 
       CodeUri: function/. 
       Tracing: Active 
       Layers: 
         - !Ref libs
 ... 
   libs: 
     Type: AWS::Serverless::LayerVersion
     Properties: 
       LayerName: blank-python-lib 
       Description: Dependencies for the blank-python sample app. 
       ContentUri: package/. 
       CompatibleRuntimes: 
         - python3.11
```
透過此組態,您只有在變更執行時間相依性時才會更新程式庫層。由於函數部署套件僅含有您的程式 碼,因此有助於減少上傳時間。

為相依性建立圖層需要建置變更,才能在部署之前產生圖層封存。如需工作範例,請參閱 [blank](https://github.com/awsdocs/aws-lambda-developer-guide/tree/main/sample-apps/blank-python)[python](https://github.com/awsdocs/aws-lambda-developer-guide/tree/main/sample-apps/blank-python) 範例應用程式。

# 使用 Ruby 建置 Lambda 函數

您可以在 AWS Lambda 中執行 Ruby 程式碼。Lambda 提供用於執行程式碼來處理事件的 Ruby [執行](#page-148-0) [期](#page-148-0)。您的程式碼將使用您所管理的 AWS Identity and Access Management (IAM) 角色的登入資料,在 含有 AWS SDK for Ruby 的環境中執行。若要進一步了解 Ruby 執行時期隨附的 SDK 版本,請參閱 [the section called "包含執行時期的 SDK 版本"](#page-654-0)。

Lambda 支援以下 Ruby 執行期。

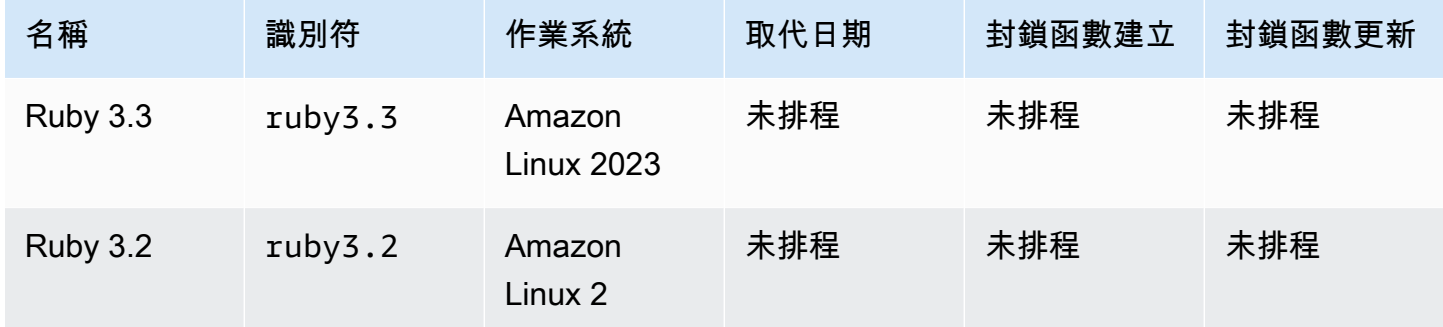

建立 Ruby 函式

- 1. 開啟 [Lambda 主控台](https://console.aws.amazon.com/lambda)。
- 2. 選擇建立函數。
- 3. 進行下列設定:
	- 函數名稱:輸入函數名稱。
	- 執行期:選擇 Ruby 3.2。
- 4. 選擇建立函數。

主控台將建立一個 Lambda 函數,其具有名為  $1$ ambda  $f$ unct $i$ on.rb 的單一來源檔案。您可以使用 內建的程式碼編輯器編輯該檔案並加入更多檔案。在 DEPLOY 區段中,選擇部署以更新函數的程式 碼。然後,若要執行程式碼,請在測試事件區段中選擇建立測試事件。

lambda\_function.rb 檔案匯出名為 lambda\_handler 的函數,它接受事件物件與內容物件。這 就是在調用函數時,Lambda 呼叫的[處理常式函數。](#page-656-0)Ruby 函數執行期會從 Lambda 中取得調用事件並 其傳遞至處理常式。在函式組態中,處理常式值為 lambda function.lambda handler。

當您儲存函數程式碼時,Lambda 主控台會建立 .zip 封存檔部署套件。當您在主控台之外開發函數程式 碼 (使用 IDE) 時,您需要[建立部署套件將](#page-659-0)您的程式碼上傳到 Lambda 函數。

除了傳遞調用事件外,函式執行期還會傳遞內容物件至處理常式。[內容物件](#page-693-0)包含了有關調用、函式以及 執行環境的額外資訊。更多詳細資訊將另由環境變數提供。

Lambda 函數隨附有 CloudWatch Logs 記錄群組。函數執行期會將每次調用的詳細資訊傳送至 CloudWatch Logs。它在調用期間會轉送[您的函數輸出的任何記錄。](#page-694-0)如果您的函數傳回錯誤,Lambda 會對該錯誤進行格式化之後傳回給調用端。

## 主題

- [包含執行時期的 SDK 版本](#page-654-0)
- [啟用 Yet Another Ruby JIT \(YJIT\)](#page-654-1)
- [以 Ruby 定義 Lambda 函數處理常式](#page-656-0)
- [使用 .zip 封存檔部署 Ruby Lambda 函數](#page-659-0)
- [使用容器映像部署 Ruby Lambda 函數](#page-669-0)
- [針對 Ruby Lambda 函數使用層](#page-686-0)
- [使用 Lambda 內容物件擷取 Ruby 函數資訊](#page-693-0)
- [記錄和監控 Ruby Lambda 函數](#page-694-0)
- [在 AWS Lambda 中檢測 Ruby 代碼](#page-701-0)

# <span id="page-654-0"></span>包含執行時期的 SDK 版本

Ruby 執行時期中包含的 AWS SDK 版本取決於執行時期版本和您的 AWS 區域。適用於 Ruby 的 AWS SDK 設計為模組化,並以 AWS 服務 分隔。若要尋找您使用之執行時期中包含的特定服務 Gem 的版本編號,請使用下列格式的程式碼建立 Lambda 函數。將 aws-sdk-s3 和 Aws::S3 取代為程式 碼使用的服務 Gem 名稱。

```
require 'aws-sdk-s3'
def lambda_handler(event:, context:) 
   puts "Service gem version: #{Aws::S3::GEM_VERSION}" 
   puts "Core version: #{Aws::CORE_GEM_VERSION}"
end
```
# <span id="page-654-1"></span>啟用 Yet Another Ruby JIT (YJIT)

Ruby 3.2 執行期支援 [YJIT](https://github.com/ruby/ruby/blob/master/doc/yjit/yjit.md),一個輕量級、簡約 Ruby JIT 編譯器。YJIT 提供了明顯更高的性能,但使 用的記憶體也比 Ruby 解譯器更多。建議將 YJIT 用於 Ruby on Rails 工作負載。

依預設不會啟用 YJIT。若要為 Ruby 3.2 函數啟用 YJIT,請將 RUBY\_YJIT\_ENABLE 環境變數設定為 1。若要確認已啟用 YJIT,請列印 RubyVM::YJIT.enabled? 方法的結果。

Example – 確認已啟用 YJIT

puts(RubyVM::YJIT.enabled?())  $#$  => true

# <span id="page-656-0"></span>以 Ruby 定義 Lambda 函數處理常式

Lambda 函數處理常式是您的函數程式碼中處理事件的方法。當有人呼叫您的函數時,Lambda 會執行 處理常式方法。函數會執行,直到處理常式傳回回應、結束或逾時為止。

### 主題

- [Ruby 處理常式基本概念](#page-656-1)
- [Ruby Lambda 函數的程式碼最佳實務](#page-657-0)

# <span id="page-656-1"></span>Ruby 處理常式基本概念

以下範例中,檔案 function.rb 定義了一個名為 handler 的處理常式方法。此處理常式函式接受兩 個物件做為輸入並將傳回 JSON 文件。

Example function.rb

```
require 'json'
def handler(event:, context:) 
     { event: JSON.generate(event), context: JSON.generate(context.inspect) }
end
```
在您的函數組態中,handler 設定會告知 Lambda 應至何處尋找處理常式。接續前述範例,此設定的 正確值為 **function.handler**。其包括兩個以句點分隔的名稱:檔案的名稱和處理常式方法的名稱。

您也可以透過類別定義處理常式方法。以下範例在名為 LambdaFunctions 的模組之下透過名為 Handler 的類別定義 process 處理常式方法。

Example source.rb

```
module LambdaFunctions 
   class Handler 
     def self.process(event:,context:) 
        "Hello!" 
     end 
   end
end
```
就本例而言,handler 設定是 **source.LambdaFunctions::Handler.process**。

處理常式接受的兩個物件分別為叫用事件和內容。事件是 Ruby 物件,其包含了由叫用端所提供的承 載。如果承載是 JSON 文件,事件物件即為 Ruby 雜湊;否則將會是字串[。內容物件](#page-693-0)具有方法和各項 屬性,提供了有關叫用、函式以及執行環境的資訊。

每次叫用您的 Lambda 函數時都將執行函數處理常式。位於處理常式外部的靜態程式碼則是按照函式 的每一執行個體各執行一次。如果您的處理常式使用了像是開發套件用戶端和資料庫連線之類的資源, 您即可由處理常式方法外部建立該等資源,以供多次叫用時重複使用。

函式的每一執行個體均可處理多個叫用事件,但是一次僅處理一個事件。在任何特定時間內處理某一事 件的執行個體數目稱為函式的並行數。如需 Lambda 執行環境的詳細資訊,請參閱 [了解 Lambda 執行](#page-55-0) [環境生命週期](#page-55-0)。

<span id="page-657-0"></span>Ruby Lambda 函數的程式碼最佳實務

請遵循下列清單中的準則,在建置 Lambda 函數時使用最佳編碼實務:

• 區隔 Lambda 處理常式與您的核心邏輯。能允許您製作更多可測單位的函式。例如,在 Ruby 中, 這可能看起來像是:

```
def lambda_handler(event:, context:) 
     foo = event['foo'] 
    bar = event['bar'] result = my_lambda_function(foo:, bar:)
end
def my_lambda_function(foo:, bar:) 
     // MyLambdaFunction logic here 
end
```
- 控制函數部署套件內的相依性。AWS Lambda 執行環境包含多個程式庫。對於 Ruby 執行時期,其 中包含 AWS SDK。若要啟用最新的一組功能與安全更新,Lambda 會定期更新這些程式庫。這些更 新可能會為您的 Lambda 函數行為帶來細微的變更。若要完全掌控您函式所使用的相依性,請利用 部署套件封裝您的所有相依性。
- 最小化依存項目的複雜性。偏好更簡易的框架,其可快速在[執行環境](#page-55-0)啟動時載入。
- 將部署套件最小化至執行時間所必要的套件大小。這能減少您的部署套件被下載與呼叫前解壓縮的時 間。對於以 Ruby 撰寫的函數,請避免上傳整個 AWS SDK 程式庫做為部署套件的一部分。或者, 選擇性倚賴取得您需要的 SDK 元件的 Gem 套件 (例如 DynamoDB 或 Amazon S3 Gem 套件)。

• 請利用執行環境重新使用來改看函式的效能。在函式處理常式之外初始化 SDK 用戶端和資料庫連 線,並在本機快取 /tmp 目錄中的靜態資產。由您函式的相同執行個體處理的後續叫用可以重複使用 這些資源。這可藉由減少函數執行時間來節省成本。

若要避免叫用間洩漏潛在資料,請不要使用執行環境來儲存使用者資料、事件,或其他牽涉安全性的 資訊。如果您的函式依賴無法存放在處理常式內記憶體中的可變狀態,請考慮為每個使用者建立個別 函式或個別函式版本。

- 使用 Keep-Alive 指令維持持續連線的狀態。Lambda 會隨著時間的推移清除閒置連線。叫用函數時 嘗試重複使用閒置連線將導致連線錯誤。若要維護持續連線,請使用與執行階段相關聯的 keep-alive (保持啟用) 指令。如需範例,請參[閱在 Node.js 中重複使用 Keep-Alive 的連線](https://docs.aws.amazon.com/sdk-for-javascript/v3/developer-guide/node-reusing-connections.html)。
- 使用[環境變數](#page-227-0)將操作參數傳遞給您的函數。例如,如果您正在寫入到 Amazon S3 儲存貯體,而非對 您正在寫入的儲存貯體名稱進行硬式編碼,請將儲存貯體名稱設定為環境變數。
- 避免在 Lambda 函數中使用遞迴調用,其中函數會調用自己或啟動可能再次調用函數的程序。這會 導致意外的函式呼叫量與升高的成本。若您看到意外的調用數量,當更新程式碼時,請立刻將函數的 預留並行設為 0,以調節對函數的所有調用。
- 請勿在您的 Lambda 函數程式碼中使用未記錄的非公有 API。對於 AWS Lambda 受管執行時 間,Lambda 會定期將安全性和函數更新套用至 Lambda 的內部 API。這些內部 API 更新可能是向 後不相容的,這會導致意外結果,例如若您的函數依賴於這些非公有 API,則叫用失敗。請參閱 [API](https://docs.aws.amazon.com/lambda/latest/api/welcome.html) [參考](https://docs.aws.amazon.com/lambda/latest/api/welcome.html)查看公開可用 API 的清單。
- 撰寫等冪程式碼。為函數撰寫等冪程式碼可確保採用相同方式來處理重複事件。程式碼應正確驗證事 件並正常處理重複的事件。如需詳細資訊,請參閱 [How do I make my Lambda function idempotent?](https://aws.amazon.com/premiumsupport/knowledge-center/lambda-function-idempotent/) (如何讓 Lambda 函數等冪?)。

# <span id="page-659-0"></span>使用 .zip 封存檔部署 Ruby Lambda 函數

AWS Lambda 函數的程式碼包含一個 .rb 檔案,其中包含函數的處理常式程式碼,以及程式碼所依賴 的任何其他相依性 (gems)。若要將此函數程式碼部署到 Lambda,您可以使用部署套件。此套件可以 是 .zip 封存檔或容器映像。如需搭配 Ruby 使用容器映像的詳細資訊,請參閱[使用容器映像部署 Ruby](https://docs.aws.amazon.com/lambda/latest/dg/ruby-image.html) [Lambda 函數。](https://docs.aws.amazon.com/lambda/latest/dg/ruby-image.html)

若要建立 .zip 封存檔的部署套件,您可以使用命令列工具的內建 .zip 封存檔公用程式,或任何其 他 .zip 檔案公用程式 (例如 [7zip\)](https://www.7-zip.org/download.html)。以下各節顯示的範例假設您在 Linux 或 MacOS 環境中使用命令 列 z $\mathop{\mathtt{ip}}$  工具。若要在 Windows 中使用相同命令,您可以[安裝適用於 Linux 的 Windows 子系統](https://docs.microsoft.com/en-us/windows/wsl/install-win10),以取 得 Ubuntu 和 Bash 的 Windows 整合版本。

請注意,Lambda 使用POSIX檔案許可,因此您可能需[要設定部署套件資料夾的許可,](https://aws.amazon.com/premiumsupport/knowledge-center/lambda-deployment-package-errors/)才能建立 .zip 檔案封存。

以下各節中的範例命令使用 [Bundler](https://bundler.io/) 公用程式,將相依項新增至部署套件。若要安裝 bundler,請執行 下列命令。

**gem install bundler**

#### 章節

- [Ruby 中的相依項](#page-659-1)
- [建立不含相依項的 .zip 部署套件](#page-660-0)
- [建立含相依項的 .zip 部署套件](#page-660-1)
- [為相依項建立 Ruby 層](#page-661-0)
- [建立含原生程式庫的 .zip 部署套件](#page-662-0)
- [使用 .zip 檔案建立及更新 Ruby Lambda 函數](#page-663-0)

# <span id="page-659-1"></span>Ruby 中的相依項

對於使用 Ruby 執行期的 Lambda 函數,相依項可以是任何 Ruby gem。使用 .zip 封存部署函數時,您 可以使用函數程式碼將這些相依項新增至 .zip 檔案,或使用 Lambda 層。 圖層是單獨的 .zip 檔案,可 以包含其他程式碼和內容。若要進一步了解如何使用 Lambda 層,請參閱 [Lambda 層](#page-1676-0)。

Ruby 執行時期包括 AWS SDK for Ruby。如果您的 函數使用 SDK,則不需要將它與程式碼綁定。不 過,若要維持對相依性的完整控制,或使用特定版本的 SDK,您可以將其新增至函數的部署套件。您 可以在 .zip SDK檔案中包含 ,或使用 Lambda 層新增它。.zip 檔案或 Lambda 層中的相依項優先於執 行期中包含的版本。若要了解 SDK 適用於 Ruby 的 版本包含在執行時間版本中,請參閱 [the section](#page-654-0)  [called "包含執行時期的 SDK 版本"。](#page-654-0)

在 [AWS 共同責任模式](#page-151-0)下,您負責管理函數部署套件中的任何相依項。這包括套用更新和安全性修補 程式。若要更新函數部署套件中的相依項,請先建立新的 .zip 檔案,然後將其上傳至 Lambda。如需詳 細資訊,請參閱 [建立含相依項的 .zip 部署套件](#page-660-1) 和 [使用 .zip 檔案建立及更新 Ruby Lambda 函數。](#page-663-0)

# <span id="page-660-0"></span>建立不含相依項的 .zip 部署套件

如果您的函數程式碼沒有相依項,則 .zip 檔案只會包含具有函數處理常式程式碼的 .rb 檔案。使用您 慣用的 zip 公用程式建立 .zip 檔案,並將 .rb 檔案放在根目錄下。如果 .rb 檔案不在 .zip 檔案的根目錄 下,則 Lambda 將無法執行您的程式碼。

若要了解如何部署 .zip 檔案以建立新的 Lambda 函數或更新現有函數,請參[閱使用 .zip 檔案建立及更](#page-663-0) [新 Ruby Lambda 函數](#page-663-0)。

# <span id="page-660-1"></span>建立含相依項的 .zip 部署套件

如果您的函數程式碼相依於其他 Ruby gem,則您可以使用函數程式碼將這些相依項新增至 .zip 檔案, 或使用 [Lambda 層](#page-1676-0)。本節中的指示說明如何在 .zip 部署套件中包含相依項。如需如何在層中包含相依 項的指示,請參閱[the section called "為相依項建立 Ruby 層"。](#page-661-0)

假設函數程式碼儲存在專案目錄中名為 lambda\_function.rb 的檔案中。下列範例CLI命令會建立名 為 的 .zip 檔案,my\_deployment\_package.zip其中包含您的函數程式碼及其相依性。

### 建立部署套件

1. 在專案目錄中,建立 Gemfile 以在其中指定相依項。

### **bundle init**

2. 使用您偏好的文字編輯器,編輯 Gemfile 以指定函數的相依項。例如,若要使用 TZInfo Gem 套 件,請編輯您的 Gemfile以如下所示。

```
source "https://rubygems.org"
gem "tzinfo"
```
3. 執行以下命令來安裝專案目錄中 Gemfile 指定的 gem。此命令將 vendor/bundle 設定為 gem 安裝的預設路徑。

**bundle config set --local path 'vendor/bundle' && bundle install**

### 您應該會看到類似下列的輸出。

```
Fetching gem metadata from https://rubygems.org/...........
Resolving dependencies...
Using bundler 2.4.13
Fetching tzinfo 2.0.6
Installing tzinfo 2.0.6
...
```
**a** Note

若稍後再次在全域安裝 gem,請執行下列命令。

**bundle config set --local system 'true'**

4. 建立 .zip 封存檔,其中包含具有函數處理常式程式碼的 lambda\_function.rb 檔案以及在上一 個步驟中安裝的相依項。

**zip -r my\_deployment\_package.zip lambda\_function.rb vendor**

您應該會看到類似下列的輸出。

```
adding: lambda_function.rb (deflated 37%) 
   adding: vendor/ (stored 0%) 
   adding: vendor/bundle/ (stored 0%) 
   adding: vendor/bundle/ruby/ (stored 0%) 
  adding: vendor/bundle/ruby/3.2.0/ (stored 0%) 
  adding: vendor/bundle/ruby/3.2.0/build_info/ (stored 0%) 
   adding: vendor/bundle/ruby/3.2.0/cache/ (stored 0%) 
   adding: vendor/bundle/ruby/3.2.0/cache/aws-eventstream-1.0.1.gem (deflated 36%)
...
```
# <span id="page-661-0"></span>為相依項建立 Ruby 層

若要了解如何將 Ruby 相依項封裝至 Lambda 層中,請參閱[the section called "層"。](#page-686-0)

# <span id="page-662-0"></span>建立含原生程式庫的 .zip 部署套件

諸如 nokogiri、nio4r 和 mysql 等許多常見 Ruby gem 包含用 C 語言編寫的原生延伸模組。將包 含 C 程式碼的程式庫新增至部署套件時,必須正確建置套件,以確保其與 Lambda 執行環境相容。

對於生產應用程式,我們建議您使用 AWS Serverless Application Model () 建置和部署程式碼AWS SAM。 AWS SAM 使用 sam build --use-container選項,在類似 Lambda 的 Docker 容器中 建置函數。若要進一步了解如何使用 AWS SAM 來部署函數程式碼,請參閱《 AWS SAM 開發人員指 南》中的[建置應用程式](https://docs.aws.amazon.com/serverless-application-model/latest/developerguide/serverless-sam-cli-using-build.html)。

若要建立 .zip 部署套件,其中包含具有原生擴充功能的 Gem,而不需使用 AWS SAM,您也可以使用 容器,在與 Lambda Ruby 執行期環境相同的環境中綁定相依性。若要完成這些步驟,必須在建置電腦 上安裝 Docker。若要進一步了解如何安裝 Docker,請參閱 [Install Docker Engine](https://docs.docker.com/engine/install/)。

在 Docker 容器中建立 .zip 部署套件

1. 在本機建置電腦上建立一個資料夾,將容器儲存在其中。在該資料夾中,建立一個名為 dockerfile 的檔案並將以下程式碼貼到其中。

FROM public.ecr.aws/sam/build-ruby3.2:latest-x86\_64 RUN gem update bundler CMD "/bin/bash"

2. 在建立 dockerfile 的資料夾中,執行以下命令以建立 Docker 容器。

**docker build -t awsruby32 .**

3. 導覽到包含 .rb 檔案 (具有函數處理常式程式碼) 和 Gemfile (用於指定函數相依項) 的專案目 錄。從該目錄內,執行下列命令以啟動 Lambda Ruby 容器。

Linux/MacOS

**docker run --rm -it -v \$PWD:/var/task -w /var/task awsruby32**

**a** Note

在 MacOS 中,您可能會看到警告,通知您所請求映像的平台與偵測到的主機平台不 符。請忽略此警告。

Windows PowerShell

**docker run --rm -it -v \${pwd}:var/task -w /var/task awsruby32**

當容器啟動時,應能看到一個 bash 提示。

bash-4.2#

4. 設定套件公用程式,以安裝本機 vendor/bundle 目錄中 Gemfile 指定的 gem,並安裝相依 項。

bash-4.2# **bundle config set --local path 'vendor/bundle' && bundle install**

5. 使用函數程式碼和其相依項建立 .zip 部署套件。在此範例中,包含函數處理常式程式碼的檔案命 名為 lambda\_function.rb。

bash-4.2# **zip -r my\_deployment\_package.zip lambda\_function.rb vendor**

6. 結束容器並回到本機專案目錄。

bash-4.2# **exit**

現在可以使用 .zip 檔案部署套件來建立或更新 Lambda 函數。請參[閱使用 .zip 檔案建立及更新](#page-663-0)  [Ruby Lambda 函數](#page-663-0)

# <span id="page-663-0"></span>使用 .zip 檔案建立及更新 Ruby Lambda 函數

建立 .zip 部署套件後,您可以使用該套件建立新的 Lambda 函數或更新現有函數。您可以使用 Lambda 主控台、 AWS Command Line Interface和 Lambda 部署 .zip 套件API。您也可以使用 AWS Serverless Application Model (AWS SAM) 和 AWS CloudFormation 建立並更新 Lambda 函數。

Lambda 的 .zip 部署套件大小上限為 250 MB (解壓縮)。請注意,此限制適用於您上傳的所有檔案 (包 括任何 Lambda 層) 的大小總和。

Lambda 執行時間需有許可才能讀取部署套裝服務中的檔案。在 Linux 許可八進位表示法中,Lambda 需要 644 個不可執行檔案的許可 (rw-r-r--),以及 755 個目錄和可執行檔案的許可 (rwxr-xr-x)。

在 Linux 和 MacOS 中,使用 chmod 命令變更部署套件中檔案和目錄的檔案許可。例如,若要為非可 執行檔提供正確的許可,請執行下列命令。

**chmod 644 <filepath>**

若要在 Windows 中變更檔案許可,請參閱 Microsoft Windows 文件的 [Set, View, Change, or Remove](https://learn.microsoft.com/en-us/previous-versions/windows/it-pro/windows-server-2008-R2-and-2008/cc731667(v=ws.10))  [Permissions on an Object。](https://learn.microsoft.com/en-us/previous-versions/windows/it-pro/windows-server-2008-R2-and-2008/cc731667(v=ws.10))

**a** Note

如果您未授予 Lambda 存取部署套件中目錄所需的許可,Lambda 會將這些目錄的許可設定為 755 (rwxr-xr-x)。

透過主控台使用 .zip 檔案建立及更新函數

若要建立新函數,您必須先在主控台中建立函數,然後上傳您的 .zip 封存檔。若要更新現有函數,請 開啟函數的頁面,然後按照同樣的程序新增更新後的 .zip 檔案。

如果您的 .zip 檔案小於 50 MB,您可以透過直接從本機電腦上傳檔案來建立或更新函數。若 .zip 檔 案大於 50 MB,您必須先將套件上傳至 Amazon S3 儲存貯體。如需如何使用 將檔案上傳至 Amazon S3 儲存貯體的指示 AWS Management Console,請參閱 [Amazon S3 入門。](https://docs.aws.amazon.com/AmazonS3/latest/userguide/GetStartedWithS3.html)若要使用 上傳檔案 AWS CLI,請參閱AWS CLI 《 使用者指南》中的[移動物件。](https://docs.aws.amazon.com/cli/latest/userguide/cli-services-s3-commands.html#using-s3-commands-managing-objects-move)

**a** Note

不能變更現有函數的[部署套件類型](https://docs.aws.amazon.com/lambda/latest/api/API_CreateFunction.html#lambda-CreateFunction-request-PackageType) (.zip 或容器映像)。例如,您不能轉換容器映像函數以使 用 .zip 封存檔。您必須建立新的函數。

若要建立新的函數 (主控台)

- 1. 開啟 Lambda 主控台[的函數頁面](https://console.aws.amazon.com/lambda/home#/functions),然後選擇建立函數。
- 2. 選擇 Author from scratch (從頭開始撰寫)。
- 3. 在基本資訊下,請執行下列動作:
	- a. 在函數名稱中輸入函數名稱。
	- b. 在執行期中選取要使用的執行期。
- c. (選用) 在架構中選擇要用於函數的指令集架構。預設架構值為 x86\_64。請確定函數的 .zip 部 署套件與您選取的指令集架構相容。
- 4. (選用) 在許可下,展開變更預設執行角色。您可建立新的執行角色,或使用現有的角色。
- 5. 選擇建立函數。Lambda 會使用您選擇的執行期建立一個基本的「Hello world」函數。

若要從本機電腦上傳 .zip 封存檔 (主控台)

- 1. 在 Lambda 主控台[的函數頁面](https://console.aws.amazon.com/lambda/home#/functions)中選擇要上傳 .zip 檔案的函數。
- 2. 選取程式碼索引標籤。
- 3. 在程式碼來源窗格中選擇上傳來源。
- 4. 選擇 .zip 檔案。
- 5. 若要上傳 .zip 檔案,請執行下列操作:
	- a. 選擇上傳,然後在檔案選擇器中選取您的 .zip 檔案。
	- b. 選擇 Open (開啟)。
	- c. 選擇 Save (儲存)。

若要從 Amazon S3 儲存貯體上傳 .zip 封存檔 (控制台)

- 1. 在 Lambda 主控台[的函數頁面](https://console.aws.amazon.com/lambda/home#/functions)中選擇要上傳新 .zip 檔案的函數。
- 2. 選取程式碼索引標籤。
- 3. 在程式碼來源窗格中選擇上傳來源。
- 4. 選擇 Amazon S3 位置。
- 5. 貼上 .zip 檔案URL的 Amazon S3 連結,然後選擇儲存。

## 使用主控台程式碼編輯器更新 .zip 檔案函數

對於某些具有 .zip 部署套件的函數,您可以使用 Lambda 主控台的內建程式碼編輯器直接更新函數程 式碼。若要使用此功能,您的函數必須符合下列條件:

- 您的函數必須使用其中一種轉譯語言執行期 (Python、Node.js 或 Ruby)
- 函數的部署套件必須小於 50 MB (未壓縮)。

具有容器映像部署套件之函數的函數程式碼無法直接在主控台中編輯。

若要使用主控台程式碼編輯器更新函數程式碼

- 1. 開啟 Lambda 主控台[的函數頁面](https://console.aws.amazon.com/lambda/home#/functions),然後選取您的函數。
- 2. 選取程式碼索引標籤。
- 3. 在程式碼來源窗格中,選取您的原始程式碼檔案,然後在整合式程式碼編輯器中加以編輯。
- 4. 在 DEPLOY區段中,選擇部署以更新函數的程式碼:

 $\vee$  DEPLOY [UNDEPLOYED CHANGES] A You have undeployed changes. Deploy (Ctrl+Shift+U) Test (Ctrl+Shift+I)

# 使用 使用 .zip 檔案建立和更新函數 AWS CLI

您可以使用 [AWS CLI](https://docs.aws.amazon.com/cli/latest/userguide/getting-started-install.html) 建立新函數,或使用 .zip 檔案更新現有函數。使用 [create-function](https://docs.aws.amazon.com/cli/latest/reference/lambda/create-function.html) 和 [update](https://docs.aws.amazon.com/cli/latest/reference/lambda/create-function.html)[function-code](https://docs.aws.amazon.com/cli/latest/reference/lambda/create-function.html)命令來部署 .zip 套件。如果您的 .zip 檔案小於 50 MB,則可以從本機建置電腦的檔案位 置上傳 .zip 套件。若檔案較大,則必須先從 Amazon S3 儲存貯體上傳 .zip 套件。如需如何使用 將檔 案上傳至 Amazon S3 儲存貯體的指示 AWS CLI,請參閱 AWS CLI 使用者指南中[的移動物件](https://docs.aws.amazon.com/cli/latest/userguide/cli-services-s3-commands.html#using-s3-commands-managing-objects-move)。

**a** Note

如果您使用 從 Amazon S3 儲存貯體上傳 .zip 檔案 AWS CLI,則儲存貯體必須與 AWS 區域 函數位於相同的 中。

若要使用 .zip 檔案搭配 建立新的函數 AWS CLI,您必須指定下列項目:

- 函數名稱 (--function-name)
- 函數的執行期 (--runtime)
- 函數[執行角色](https://docs.aws.amazon.com/lambda/latest/dg/lambda-intro-execution-role.html) (ARN) 的 Amazon Resource Name (--role)
- 函數程式碼中處理常式方法的名稱 (--handler)

您也必須指定 .zip 檔案的位置。如果您的 .zip 檔案位於本機建置電腦上的資料夾中,請使用 --zipfile 選項來指定檔案路徑,如下列範例命令所示。

```
aws lambda create-function --function-name myFunction \
--runtime ruby3.2 --handler lambda_function.lambda_handler \
--role arn:aws:iam::111122223333:role/service-role/my-lambda-role \
--zip-file fileb://myFunction.zip
```
若要在 Amazon S3 儲存貯體中指定 .zip 檔案的位置,請使用如下列範例命令所示的 --code 選項。您 只需針對版本控制的物件使用 S3ObjectVersion 參數。

```
aws lambda create-function --function-name myFunction \
--runtime ruby3.2 --handler lambda_function.lambda_handler \
--role arn:aws:iam::111122223333:role/service-role/my-lambda-role \
--code S3Bucket=amzn-s3-demo-
bucket,S3Key=myFileName.zip,S3ObjectVersion=myObjectVersion
```
若要使用 更新現有函數CLI,您可以使用 --function-name 參數指定函數的名稱。您也必須指定 要用來更新函數程式碼的 .zip 檔案的位置。如果您的 .zip 檔案位於本機建置電腦上的資料夾中,請使 用 --zip-file 選項來指定檔案路徑,如下列範例命令所示。

```
aws lambda update-function-code --function-name myFunction \
--zip-file fileb://myFunction.zip
```
若要在 Amazon S3 儲存貯體中指定 .zip 檔案的位置,請使用如下列範例命令所示的 --s3 bucket 和 --s3-key 選項。您只需針對版本控制的物件使用 --s3-object-version 參數。

```
aws lambda update-function-code --function-name myFunction \
--s3-bucket amzn-s3-demo-bucket --s3-key myFileName.zip --s3-object-version myObject 
 Version
```
使用 Lambda 使用 .zip 檔案建立和更新函數 API

若要使用 .zip 檔案封存建立和更新函數,請使用下列API操作:

- [CreateFunction](https://docs.aws.amazon.com/lambda/latest/api/API_CreateFunction.html)
- [UpdateFunctionCode](https://docs.aws.amazon.com/lambda/latest/api/API_UpdateFunctionCode.html)

## 使用 使用 .zip 檔案建立和更新函數 AWS SAM

AWS Serverless Application Model (AWS SAM) 是一種工具組,可協助簡化在 上建置和執行無伺服 器應用程式的程序 AWS。您可以在 YAML或 JSON 範本中定義應用程式的資源,並使用 AWS SAM

命令列界面 (AWS SAM CLI) 來建置、封裝和部署應用程式。當您從 AWS SAM 範本建置 Lambda 函 數時, AWS SAM 會自動建立 .zip 部署套件或容器映像,其中包含您的函數程式碼和您指定的任何相 依性。若要進一步了解如何使用 AWS SAM 來建置和部署 Lambda 函數,請參閱《 AWS Serverless Application Model 開發人員指南》中的 [入門 AWS SAM](https://docs.aws.amazon.com/serverless-application-model/latest/developerguide/serverless-getting-started.html)。

您也可以使用 AWS SAM 來使用現有的 .zip 檔案封存來建立 Lambda 函數。若要使用 建立 Lambda 函 數 AWS SAM,您可以將 .zip 檔案儲存在 Amazon S3 儲存貯體或建置機器的本機資料夾中。如需如何 使用 將檔案上傳至 Amazon S3 儲存貯體的指示 AWS CLI,請參閱 AWS CLI 使用者指南中的[移動物](https://docs.aws.amazon.com/cli/latest/userguide/cli-services-s3-commands.html#using-s3-commands-managing-objects-move) [件](https://docs.aws.amazon.com/cli/latest/userguide/cli-services-s3-commands.html#using-s3-commands-managing-objects-move)。

在 AWS SAM 範本中,AWS::Serverless::Function資源會指定您的 Lambda 函數。在本資源中 設定下列屬性,以使用 .zip 封存檔建立函數:

- PackageType:設定為 Zip
- CodeUri 設定為函數程式碼的 Amazon S3 URI、本機資料夾的路徑[或FunctionCode](https://docs.aws.amazon.com/serverless-application-model/latest/developerguide/sam-property-function-functioncode.html)物件
- Runtime:設定為所選執行期

使用 時 AWS SAM,如果您的 .zip 檔案大於 50MB,則不需要先將其上傳至 Amazon S3 儲存貯體。 AWS SAM 可以從本機建置機器的位置上傳 .zip 套件,最大允許大小為 250MB (解壓縮)。

若要進一步了解如何在 中使用 .zip 檔案部署函數 AWS SAM,請參閱《 AWS SAM 開發人員指南》中 的 AWS:: Serverless:: Function。

## 使用 使用 .zip 檔案建立和更新函數 AWS CloudFormation

您可以使用 AWS CloudFormation 建立使用 .zip 檔案封存的 Lambda 函數。若要使用 .zip 檔案建立 Lambda 函數,您必須先將檔案上傳至 Amazon S3 儲存貯體。如需如何使用 將檔案上傳至 Amazon S3 儲存貯體的指示 AWS CLI,請參閱 使用者指南中的[移動物件。](https://docs.aws.amazon.com/cli/latest/userguide/cli-services-s3-commands.html#using-s3-commands-managing-objects-move) AWS CLI

在 AWS CloudFormation 範本中,AWS: : Lambda : : Funct<code>ion資源會指定您的 Lambda 函數。在本資</code> 源中設定下列屬性,以使用 .zip 封存檔建立函數:

- PackageType:設定為 Zip
- Code:在 S3Bucket 和 S3Key 欄位中輸入 Amazon S3 儲存貯體名稱和 .zip 檔案名稱。
- Runtime:設定為所選執行期

AWS CloudFormation 產生的 .zip 檔案不能超過 4MB。若要進一步了解如何在 中使用 .zip 檔案部署 函數 AWS CloudFormation,請參閱 AWS CloudFormation 使用者指南中的 [AWS::Lambda::](https://docs.aws.amazon.com/AWSCloudFormation/latest/UserGuide/aws-resource-lambda-function.html) [Function。](https://docs.aws.amazon.com/AWSCloudFormation/latest/UserGuide/aws-resource-lambda-function.html)

# <span id="page-669-0"></span>使用容器映像部署 Ruby Lambda 函數

有三種方法可以為 Ruby Lambda 函數構建容器映像:

• [使用 Ruby AWS 的基礎映像](#page-670-0)

[AWS 基礎映像會](#page-209-0)預先載入語言執行期、用來管理 Lambda 與函數程式碼之間互動的執行期界面用戶 端,以及用於本機測試的執行期界面模擬器。

• [使用僅限 AWS 作業系統的基礎映像](#page-210-0)

[AWS 僅限作業系統的基礎映像包](https://gallery.ecr.aws/lambda/provided)含 Amazon Linux 發行版本[和執行期界面模擬器](https://github.com/aws/aws-lambda-runtime-interface-emulator/)。這些映像常用於 為編譯語言 (如 [Go](#page-845-0) 和 [Rust\)](#page-960-0) 和 Lambda 不提供基礎映像的語言或語言版本 (如 Node.js 19) 建置容器 映像。您還可以使用僅限作業系統的基礎映像來實作[自訂執行期](#page-183-0)。若要使映像與 Lambda 相容,您 必須在映像中加入[適用於 Ruby 的執行期介面用戶端。](#page-676-0)

• [使用非AWS 基礎映像](#page-676-0)

您可以使用其他容器登錄檔中的替代基礎映像 (例如 Alpine Linux 或 Debian)。您也可以使用組織建 立的自訂映像。若要使映像與 Lambda 相容,您必須在映像中加[入適用於 Ruby 的執行期介面用戶](#page-676-0) [端](#page-676-0)。

# **1** Tip

若要縮短 Lambda 容器函數變成作用中狀態所需的時間,請參閱 Docker 文件中的[使用多階段](https://docs.docker.com/build/building/multi-stage/) [建置](https://docs.docker.com/build/building/multi-stage/)。若要建置有效率的容器映像,請遵循[撰寫 Dockerfiles 的最佳實務。](https://docs.docker.com/develop/develop-images/dockerfile_best-practices/)

本頁面會說明如何為 Lambda 建置、測試和部署容器映像。

### 主題

- [AWS Ruby 的基礎映像](#page-669-1)
- [使用 Ruby AWS 的基礎映像](#page-670-0)
- [透過執行期介面用戶端使用替代基礎映像](#page-676-0)

<span id="page-669-1"></span>AWS Ruby 的基礎映像

AWS 為 Ruby 提供下列基本映像:

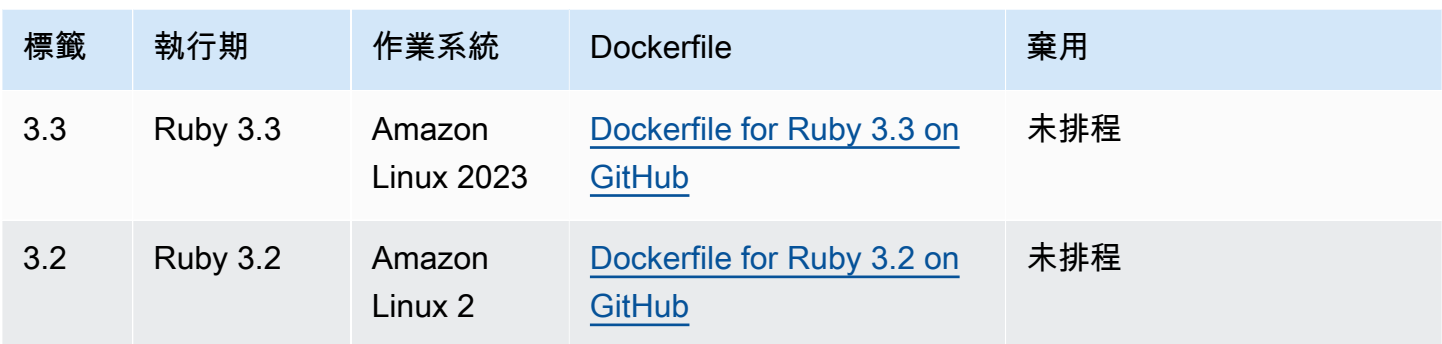

<span id="page-670-0"></span>Amazon ECR 儲存庫:[gallery.ecr.aws/lambda/ruby](https://gallery.ecr.aws/lambda/ruby)

# 使用 Ruby AWS 的基礎映像

必要條件

若要完成本節中的步驟,您必須執行下列各項:

- [AWS CLI 第 2 版](https://docs.aws.amazon.com/cli/latest/userguide/getting-started-install.html)
- [Docker](https://docs.docker.com/get-docker)
- Ruby

從基礎映像建立映像

建立適用於 Ruby 的容器映像

1. 建立專案的目錄,然後切換至該目錄。

```
mkdir example
cd example
```
2. 建立稱為 Gemfile 的新檔案。應用程式所需的 RubyGems 套件須列在這裡。 AWS SDK for Ruby 可從 RubyGems 取得。您應該選擇要安裝的特定 AWS 服務 Gem 套件。例如,若要使 用 [Ruby Gem for Lambda,](https://rubygems.org/gems/aws-sdk-lambda/)您的 Gemfile 看起來應該會像:

```
source 'https://rubygems.org'
gem 'aws-sdk-lambda'
```
或者,[aws-sdk](https://rubygems.org/gems/aws-sdk/) Gem 套件包含每個可用的 AWS 服務 Gem 套件。這個 Gem 非常大,建議您只在 依賴許多 AWS 服務時才使用它。

3. 使用[套件安裝作業](https://bundler.io/v2.4/man/bundle-install.1.html)安裝 Gemfile 中指定的相依項。

```
bundle install
```
4. 建立稱為 lambda\_function.rb 的新檔案。您可以將下列範例函數程式碼新增至檔案進行測 試,或使用您自己的函數程式碼。

Example Ruby 函數

```
module LambdaFunction 
   class Handler 
     def self.process(event:,context:) 
       "Hello from Lambda!" 
     end 
   end
end
```
- 5. 建立新的 Dockerfile。下列範例 Dockerfile 使用 [AWS 基礎映像。](#page-209-0)此 Dockerfile 使用下列組態:
	- 將 FROM 屬性設定為基礎映像的 URI。
	- 使用 COPY 命令將函數程式碼和執行時期相依項複製到 {LAMBDA\_TASK\_ROOT},一個 [Lambda 定義的環境變數。](#page-233-0)
	- 將 CMD 引數設定為 Lambda 函數處理常式。

請注意,範例 Dockerfile 不包含 [USER 指令。](https://docs.docker.com/reference/dockerfile/#user)當您將容器映像部署到 Lambda 時,Lambda 會自 動定義一個具有最低權限許可的預設 Linux 使用者。這與標準 Docker 行為不同,後者會在未提供 USER 指令時預設為 root 使用者。

#### Example Dockerfile

```
FROM public.ecr.aws/lambda/ruby:3.2
# Copy Gemfile and Gemfile.lock
COPY Gemfile Gemfile.lock ${LAMBDA_TASK_ROOT}/
# Install Bundler and the specified gems
```
RUN gem install bundler:2.4.20 && \

```
 bundle config set --local path 'vendor/bundle' && \ 
     bundle install
# Copy function code
COPY lambda_function.rb ${LAMBDA_TASK_ROOT}/ 
# Set the CMD to your handler (could also be done as a parameter override outside 
 of the Dockerfile)
CMD [ "lambda_function.LambdaFunction::Handler.process" ]
```
6. 使用 [docker build](https://docs.docker.com/engine/reference/commandline/build/) 命令建立 Docker 映像檔。以下範例將映像命名為 docker-image 並為其提供 test [標籤](https://docs.docker.com/engine/reference/commandline/build/#tag)。

docker build --platform linux/amd64 -t *docker-image*:*test* .

## **a** Note

此命令會指定 --platform linux/amd64 選項,確保無論建置機器的架構為何,您的 容器都與 Lambda 執行環境相容。如果您打算使用 ARM64 指令集架構建立 Lambda 函 數,務必將命令變更為改用 --platform linux/arm64 選項。

#### (選用) 在本機測試映像

1. 使用 docker run 命令啟動 Docker 影像。在此範例中,docker-image 為映像名稱,test 為標 籤。

docker run --platform linux/amd64 -p 9000:8080 *docker-image*:*test*

此命令將映像作為容器執行,並在 localhost:9000/2015-03-31/functions/function/ invocations 建立本機端點。

### **a** Note

如果您為 ARM64 指令集架構建立 Docker 映像檔,請務必將--platform linux/*arm64*選項改用選項。--platform linux/*amd64*

2. 從新的終端機視窗,將事件張貼至本機端點。

#### Linux/macOS

在 Linux 或 macOS 中,執行下列 curl 命令:

curl "http://localhost:9000/2015-03-31/functions/function/invocations" -d '{}'

此命令會透過空白事件調用函數,並傳回一個回應。如果您使用自己的函數程式碼而不是範例 函數程式碼,則可能需要使用 JSON 承載調用該函數。範例:

```
curl "http://localhost:9000/2015-03-31/functions/function/invocations" -d 
  '{"payload":"hello world!"}'
```
**PowerShell** 

在 PowerShell 中,執行下列 Invoke-WebRequest 命令:

Invoke-WebRequest -Uri "http://localhost:9000/2015-03-31/functions/function/ invocations" -Method Post -Body '{}' -ContentType "application/json"

此命令會透過空白事件調用函數,並傳回一個回應。如果您使用自己的函數程式碼而不是範例 函數程式碼,則可能需要使用 JSON 承載調用該函數。範例:

Invoke-WebRequest -Uri "http://localhost:9000/2015-03-31/functions/function/ invocations" -Method Post -Body '*{"payload":"hello world!"}*' -ContentType "application/json"

3. 取得容器 ID。

docker ps

4. 使用 [docker kill](https://docs.docker.com/engine/reference/commandline/kill/) 命令停止容器。在此命令中,將 3766c4ab331c 替換為上一步驟中的容器 ID。

docker kill *3766c4ab331c*

#### 部署映像

#### 若要將映像上傳至 Amazon ECR 並建立 Lambda 函數

- 1. 使用 [get-login-password](https://awscli.amazonaws.com/v2/documentation/api/latest/reference/ecr/get-login-password.html) 命令,向 Amazon ECR 登錄檔驗證 Docker CLI。
	- 將 --region值設定為 AWS 區域 您要建立 Amazon ECR 儲存庫的 。
	- 111122223333 以您的 AWS 帳戶 ID 取代 。

```
aws ecr get-login-password --region us-east-1 | docker login --username AWS --
password-stdin 111122223333.dkr.ecr.us-east-1.amazonaws.com
```
2. 使用 [create-repository](https://awscli.amazonaws.com/v2/documentation/api/latest/reference/ecr/create-repository.html) 命令在 Amazon ECR 中建立儲存庫。

```
aws ecr create-repository --repository-name hello-world --region us-east-1 --image-
scanning-configuration scanOnPush=true --image-tag-mutability MUTABLE
```
**a** Note

Amazon ECR 儲存庫必須與 Lambda 函數 AWS 區域 位於相同位置。

## 如果成功,您將會看到以下回應:

```
{ 
     "repository": { 
         "repositoryArn": "arn:aws:ecr:us-east-1:111122223333:repository/hello-
world", 
         "registryId": "111122223333", 
         "repositoryName": "hello-world", 
         "repositoryUri": "111122223333.dkr.ecr.us-east-1.amazonaws.com/hello-
world", 
         "createdAt": "2023-03-09T10:39:01+00:00", 
         "imageTagMutability": "MUTABLE", 
         "imageScanningConfiguration": { 
              "scanOnPush": true 
         }, 
          "encryptionConfiguration": { 
              "encryptionType": "AES256" 
         }
```
}

}

- 3. 從上一步驟的輸出中複製 repositoryUri。
- 4. 執行 [docker tag](https://docs.docker.com/engine/reference/commandline/tag/) 命令,將 Amazon ECR 儲存庫中的本機映像標記為最新版本。在此命令中:
	- docker-image:test 為 Docker 映像檔的名稱[和標籤](https://docs.docker.com/engine/reference/commandline/build/#tag)。這是您在 docker build 命令中指定 的映像名稱和標籤。
	- 將 <ECRrepositoryUri> 替換為複製的 repositoryUri。確保在 URI 的末尾包含 :latest。

docker tag docker-image:test *<ECRrepositoryUri>*:latest

### 範例:

docker tag *docker-image*:*test 111122223333*.dkr.ecr.*us-east-1*.amazonaws.com/*helloworld*:latest

5. 執行 [docker push](https://docs.docker.com/engine/reference/commandline/push/) 命令,將本機映像部署至 Amazon ECR 儲存庫。確保在儲存庫 URI 的末尾包含 :latest。

docker push *111122223333*.dkr.ecr.*us-east-1*.amazonaws.com/*hello-world*:latest

- 6. [建立函數的執行角色](#page-1507-0) (若您還沒有的話)。在下一個步驟中您需要角色的 Amazon Resource Name (ARN)。
- 7. 建立 Lambda 函數。對於 ImageUri,從之前的設定中指定儲存庫 URI。確保在 URI 的末尾包含 :latest。

```
aws lambda create-function \ 
   --function-name hello-world \ 
  --package-type Image \ 
   --code ImageUri=111122223333.dkr.ecr.us-east-1.amazonaws.com/hello-world:latest \ 
   --role arn:aws:iam::111122223333:role/lambda-ex
```
## **a** Note

只要映像與 Lambda 函數位於相同的區域,您就可以使用不同 AWS 帳戶中的映像來建立 函數。如需詳細資訊,請參閱 [Amazon ECR跨帳戶許可。](#page-212-0)

8. 調用函數。

aws lambda invoke --function-name *hello-world* response.json

您應該看到如下回應:

```
{ 
   "ExecutedVersion": "$LATEST", 
   "StatusCode": 200
}
```
9. 若要查看函數的輸出,請檢查 response.json 檔案。

若要更新函數程式碼,您必須再次建置映像、將新映像上傳到 Amazon ECR 存放庫,然後使 用 [update-function-code](https://awscli.amazonaws.com/v2/documentation/api/latest/reference/lambda/update-function-code.html) 命令將映像部署到 Lambda 函數。

Lambda 會將映像標籤解析為特定映像摘要。這表示如果您將用來部署函數的映像標籤指向 Amazon ECR 中的新映像,Lambda 不會自動更新函數以使用新映像。

若要將新映像部署至相同的 Lambda 函數,必須使用 [update-function-code](https://awscli.amazonaws.com/v2/documentation/api/latest/reference/lambda/update-function-code.html) 命令,即使 Amazon ECR 中的映像標籤保持不變亦如此。在以下範例中,--publish 選項會使用更新的容器映像來建立新的函 數版本。

```
aws lambda update-function-code \ 
   --function-name hello-world \ 
   --image-uri 111122223333.dkr.ecr.us-east-1.amazonaws.com/hello-world:latest \ 
   --publish
```
# <span id="page-676-0"></span>透過執行期介面用戶端使用替代基礎映像

如果您使用[僅限作業系統的基礎映像](#page-210-0)或替代的基礎映像,則必須在映像中加入執行期介面用戶端。執行 期介面用戶端會讓您擴充 [針對自訂執行時期使用 Lambda 執行時期 API,](#page-176-0)管理 Lambda 與函數程式碼 之間的互動。

使用 RubyGems.org 套件管理員安[裝適用於 Ruby 的 Lambda 執行期介面用戶端:](https://rubygems.org/gems/aws_lambda_ric)

gem install aws\_lambda\_ric

您還可以從 GitHub 下載 [Ruby 執行時間介面用戶端。](https://github.com/aws/aws-lambda-ruby-runtime-interface-client)

下列範例示範如何使用非AWS 基礎映像為 Ruby 建置容器映像。範例 Dockerfile 使用官方 Ruby 基礎 映像。Dockerfile 包含執行期界面用戶端。

必要條件

若要完成本節中的步驟,您必須執行下列各項:

- [AWS CLI 第 2 版](https://docs.aws.amazon.com/cli/latest/userguide/getting-started-install.html)
- [Docker](https://docs.docker.com/get-docker)
- Ruby

使用替代基礎映像建立映像

使用替代基礎映像為 Ruby 建立容器映像

1. 建立專案的目錄,然後切換至該目錄。

```
mkdir example
cd example
```
2. 建立稱為 Gemfile 的新檔案。應用程式所需的 RubyGems 套件須列在這裡。 AWS SDK for Ruby 可從 RubyGems 取得。您應該選擇要安裝的特定 AWS 服務 Gem 套件。例如,若要使 用 [Ruby Gem for Lambda,](https://rubygems.org/gems/aws-sdk-lambda/)您的 Gemfile 看起來應該會像:

```
source 'https://rubygems.org'
gem 'aws-sdk-lambda'
```
或者,[aws-sdk](https://rubygems.org/gems/aws-sdk/) Gem 套件包含每個可用的 AWS 服務 Gem 套件。這個 Gem 非常大,建議您只在 依賴許多 AWS 服務時才使用它。

3. 使用[套件安裝作業](https://bundler.io/v2.4/man/bundle-install.1.html)安裝 Gemfile 中指定的相依項。

bundle install

4. 建立稱為 lambda function.rb 的新檔案。您可以將下列範例函數程式碼新增至檔案進行測 試,或使用您自己的函數程式碼。

Example Ruby 函數

```
module LambdaFunction 
   class Handler 
     def self.process(event:,context:) 
       "Hello from Lambda!" 
     end 
   end
end
```
- 5. 建立新的 Dockerfile。下列 Dockerfile 使用 Ruby 基礎映像,而非 [AWS 基礎映像。](#page-209-0)Dockerfile 包 含 [適用於 Ruby 的執行期介面用戶端,](https://github.com/aws/aws-lambda-ruby-runtime-interface-client)可讓映像與 Lambda 相容。或者,您可以將執行期界面用 戶端新增到應用程式的 Gemfile 中。
	- 將 FROM 屬性設定為 Ruby 基礎映像。
	- 為函數程式碼建立一個目錄,以及指向該目錄的環境變數。在此範例中,目錄為 /var/task, 它會鏡像 Lambda 執行環境。不過,您可以選擇函數程式碼的任何目錄,因為 Dockerfile 不使 用 AWS 基礎映像。
	- 將 ENTRYPOINT 設為您希望 Docker 容器在啟動時執行的模組。在此案例中,模組是執行期界 面用戶端。
	- 將 CMD 引數設定為 Lambda 函數處理常式。

請注意,範例 Dockerfile 不包含 [USER 指令。](https://docs.docker.com/reference/dockerfile/#user)當您將容器映像部署到 Lambda 時,Lambda 會自 動定義一個具有最低權限許可的預設 Linux 使用者。這與標準 Docker 行為不同,後者會在未提供 USER 指令時預設為 root 使用者。

#### Example Dockerfile

```
FROM ruby:2.7
# Install the runtime interface client for Ruby
RUN gem install aws_lambda_ric
# Add the runtime interface client to the PATH
ENV PATH="/usr/local/bundle/bin:${PATH}"
```

```
# Create a directory for the Lambda function
ENV LAMBDA_TASK_ROOT=/var/task
RUN mkdir -p ${LAMBDA_TASK_ROOT}
WORKDIR ${LAMBDA_TASK_ROOT}
# Copy Gemfile and Gemfile.lock
COPY Gemfile Gemfile.lock ${LAMBDA_TASK_ROOT}/
# Install Bundler and the specified gems
RUN gem install bundler:2.4.20 && \ 
     bundle config set --local path 'vendor/bundle' && \ 
     bundle install
# Copy function code
COPY lambda_function.rb ${LAMBDA_TASK_ROOT}/ 
# Set runtime interface client as default command for the container runtime
ENTRYPOINT [ "aws_lambda_ric" ]
# Set the CMD to your handler (could also be done as a parameter override outside 
  of the Dockerfile)
CMD [ "lambda_function.LambdaFunction::Handler.process" ]
```
6. 使用 [docker build](https://docs.docker.com/engine/reference/commandline/build/) 命令建立 Docker 映像檔。以下範例將映像命名為 docker-image 並為其提供 test [標籤](https://docs.docker.com/engine/reference/commandline/build/#tag)。

docker build --platform linux/amd64 -t *docker-image*:*test* .

**a** Note

此命令會指定 --platform linux/amd64 選項,確保無論建置機器的架構為何,您的 容器都與 Lambda 執行環境相容。如果您打算使用 ARM64 指令集架構建立 Lambda 函 數,務必將命令變更為改用 --platform linux/arm64 選項。

(選用) 在本機測試映像

使用 [執行期界面模擬器](https://github.com/aws/aws-lambda-runtime-interface-emulator/) 以在本機測試映像。您可以[將模擬器建置到映像中,](https://github.com/aws/aws-lambda-runtime-interface-emulator/?tab=readme-ov-file#build-rie-into-your-base-image)也可以使用以下步驟,將 其安裝在本機電腦。

### 若要在本機電腦上安裝並執行執行期介面模擬器

1. 在您的專案目錄中執行以下命令,從 GitHub 下載執行期介面模擬器 (x86-64 架構),並安裝在本機 電腦上。

Linux/macOS

```
mkdir -p \sim/.aws-lambda-rie && \
     curl -Lo ~/.aws-lambda-rie/aws-lambda-rie https://github.com/aws/aws-lambda-
runtime-interface-emulator/releases/latest/download/aws-lambda-rie && \ 
     chmod +x ~/.aws-lambda-rie/aws-lambda-rie
```
若要安裝 arm64 模擬器,請將上一個命令中的 GitHub 儲存庫 URL 替換為以下內容:

https://github.com/aws/aws-lambda-runtime-interface-emulator/releases/latest/ download/aws-lambda-rie-arm64

**PowerShell** 

```
$dirPath = "$HOME\.aws-lambda-rie"
if (-not (Test-Path $dirPath)) { 
     New-Item -Path $dirPath -ItemType Directory
} 
$downloadLink = "https://github.com/aws/aws-lambda-runtime-interface-emulator/
releases/latest/download/aws-lambda-rie"
$destinationPath = "$HOME\.aws-lambda-rie\aws-lambda-rie"
Invoke-WebRequest -Uri $downloadLink -OutFile $destinationPath
```
若要安裝 arm64 模擬器,請將 \$downloadLink 更換為下列項目:

https://github.com/aws/aws-lambda-runtime-interface-emulator/releases/latest/ download/aws-lambda-rie-arm64

- 2. 使用 docker run 命令啟動 Docker 影像。注意下列事項:
	- docker-image 是映像名稱,而 test 是標籤。
	- aws\_lambda\_ric lambda\_function.LambdaFunction::Handler.process 是 Dockerfile 中的 ENTRYPOINT,後面接著 CMD。

#### Linux/macOS

```
docker run --platform linux/amd64 -d -v ~/.aws-lambda-rie:/aws-lambda -p 
  9000:8080 \ 
     --entrypoint /aws-lambda/aws-lambda-rie \ 
     docker-image:test \ 
         aws_lambda_ric lambda_function.LambdaFunction::Handler.process
```
### PowerShell

```
docker run --platform linux/amd64 -d -v "$HOME\.aws-lambda-rie:/aws-lambda" -p 
  9000:8080 `
--entrypoint /aws-lambda/aws-lambda-rie `
docker-image:test ` 
     aws_lambda_ric lambda_function.LambdaFunction::Handler.process
```
此命令將映像作為容器執行,並在 localhost:9000/2015-03-31/functions/function/ invocations 建立本機端點。

#### **a** Note

如果您為 ARM64 指令集架構建立 Docker 映像檔,請務必將--platform linux/*arm64*選項改用選項。--platform linux/*amd64*

3. 將事件張貼至本機端點。

Linux/macOS

在 Linux 或 macOS 中,執行下列 curl 命令:

curl "http://localhost:9000/2015-03-31/functions/function/invocations" -d '{}'

此命令會透過空白事件調用函數,並傳回一個回應。如果您使用自己的函數程式碼而不是範例 函數程式碼,則可能需要使用 JSON 承載調用該函數。範例:

curl "http://localhost:9000/2015-03-31/functions/function/invocations" -d '*{"payload":"hello world!"}*'

### **PowerShell**

在 PowerShell 中,執行下列 Invoke-WebRequest 命令:

Invoke-WebRequest -Uri "http://localhost:9000/2015-03-31/functions/function/ invocations" -Method Post -Body '{}' -ContentType "application/json"

此命令會透過空白事件調用函數,並傳回一個回應。如果您使用自己的函數程式碼而不是範例 函數程式碼,則可能需要使用 JSON 承載調用該函數。範例:

Invoke-WebRequest -Uri "http://localhost:9000/2015-03-31/functions/function/ invocations" -Method Post -Body '*{"payload":"hello world!"}*' -ContentType "application/json"

4. 取得容器 ID。

docker ps

5. 使用 [docker kill](https://docs.docker.com/engine/reference/commandline/kill/) 命令停止容器。在此命令中,將 3766c4ab331c 替換為上一步驟中的容器 ID。

docker kill *3766c4ab331c*

#### 部署映像

若要將映像上傳至 Amazon ECR 並建立 Lambda 函數

- 1. 使用 [get-login-password](https://awscli.amazonaws.com/v2/documentation/api/latest/reference/ecr/get-login-password.html) 命令,向 Amazon ECR 登錄檔驗證 Docker CLI。
	- 將 --region值設定為 AWS 區域 您要建立 Amazon ECR 儲存庫的 。
	- 111122223333 以您的 AWS 帳戶 ID 取代 。

aws ecr get-login-password --region *us-east-1* | docker login --username AWS - password-stdin *111122223333*.dkr.ecr.*us-east-1*.amazonaws.com

2. 使用 [create-repository](https://awscli.amazonaws.com/v2/documentation/api/latest/reference/ecr/create-repository.html) 命令在 Amazon ECR 中建立儲存庫。

aws ecr create-repository --repository-name *hello-world* --region *us-east-1* --imagescanning-configuration scanOnPush=true --image-tag-mutability MUTABLE

## **a** Note

Amazon ECR 儲存庫必須與 Lambda 函數 AWS 區域 位於相同位置。

如果成功,您將會看到以下回應:

```
{ 
     "repository": { 
          "repositoryArn": "arn:aws:ecr:us-east-1:111122223333:repository/hello-
world", 
         "registryId": "111122223333", 
         "repositoryName": "hello-world", 
         "repositoryUri": "111122223333.dkr.ecr.us-east-1.amazonaws.com/hello-
world", 
         "createdAt": "2023-03-09T10:39:01+00:00", 
         "imageTagMutability": "MUTABLE", 
         "imageScanningConfiguration": { 
              "scanOnPush": true 
         }, 
         "encryptionConfiguration": { 
              "encryptionType": "AES256" 
         } 
     }
}
```
- 3. 從上一步驟的輸出中複製 repositoryUri。
- 4. 執行 [docker tag](https://docs.docker.com/engine/reference/commandline/tag/) 命令,將 Amazon ECR 儲存庫中的本機映像標記為最新版本。在此命令中:
	- docker-image:test 為 Docker 映像檔的名稱[和標籤](https://docs.docker.com/engine/reference/commandline/build/#tag)。這是您在 docker build 命令中指定 的映像名稱和標籤。
	- 將 <ECRrepositoryUri> 替換為複製的 repositoryUri。確保在 URI 的末尾包含 :latest。

docker tag docker-image:test *<ECRrepositoryUri>*:latest

範例:
docker tag *docker-image*:*test 111122223333*.dkr.ecr.*us-east-1*.amazonaws.com/*helloworld*:latest

5. 執行 [docker push](https://docs.docker.com/engine/reference/commandline/push/) 命令,將本機映像部署至 Amazon ECR 儲存庫。確保在儲存庫 URI 的末尾包含 :latest。

docker push *111122223333*.dkr.ecr.*us-east-1*.amazonaws.com/*hello-world*:latest

- 6. [建立函數的執行角色](#page-1507-0) (若您還沒有的話)。在下一個步驟中您需要角色的 Amazon Resource Name (ARN)。
- 7. 建立 Lambda 函數。對於 ImageUri,從之前的設定中指定儲存庫 URI。確保在 URI 的末尾包含 :latest。

```
aws lambda create-function \ 
   --function-name hello-world \ 
  --package-type Image \ 
  --code ImageUri=111122223333.dkr.ecr.us-east-1.amazonaws.com/hello-world:latest \ 
   --role arn:aws:iam::111122223333:role/lambda-ex
```

```
a Note
```
只要映像與 Lambda 函數位於相同的區域,您就可以使用不同 AWS 帳戶中的映像來建立 函數。如需詳細資訊,請參閱 [Amazon ECR跨帳戶許可。](#page-212-0)

8. 調用函數。

aws lambda invoke --function-name *hello-world* response.json

您應該看到如下回應:

```
{ 
   "ExecutedVersion": "$LATEST", 
   "StatusCode": 200
}
```
9. 若要查看函數的輸出,請檢查 response.json 檔案。

若要更新函數程式碼,您必須再次建置映像、將新映像上傳到 Amazon ECR 存放庫,然後使 用 [update-function-code](https://awscli.amazonaws.com/v2/documentation/api/latest/reference/lambda/update-function-code.html) 命令將映像部署到 Lambda 函數。

Lambda 會將映像標籤解析為特定映像摘要。這表示如果您將用來部署函數的映像標籤指向 Amazon ECR 中的新映像,Lambda 不會自動更新函數以使用新映像。

若要將新映像部署至相同的 Lambda 函數,必須使用 [update-function-code](https://awscli.amazonaws.com/v2/documentation/api/latest/reference/lambda/update-function-code.html) 命令,即使 Amazon ECR 中的映像標籤保持不變亦如此。在以下範例中,--publish 選項會使用更新的容器映像來建立新的函 數版本。

```
aws lambda update-function-code \ 
   --function-name hello-world \ 
   --image-uri 111122223333.dkr.ecr.us-east-1.amazonaws.com/hello-world:latest \ 
   --publish
```
# 針對 Ruby Lambda 函數使用層

[Lambda 層是](#page-1676-0)含有補充程式碼或資料的 .zip 封存檔。層通常具備程式庫相依性、[自訂執行期或](#page-183-0)組態檔 案。建立層包含三個一般步驟:

1. 封裝層內容。這表示建立 .zip 封存檔,其中包含您要在函數中使用的相依項。

2. 在 Lambda 中建立層。

3. 將層新增至函數中。

本主題包含如何正確封裝和建立具有外部程式庫相依項的 Ruby Lambda 層的步驟和指導。

#### 主題

- [必要條件](#page-686-0)
- [Ruby 層與 Lambda 執行時期環境的相容性](#page-687-0)
- [Ruby 執行時期的層路徑](#page-687-1)
- [封裝層內容](#page-688-0)
- [建立層](#page-689-0)
- [將層新增至函數](#page-690-0)

### <span id="page-686-0"></span>必要條件

若要完成本節中的步驟,您必須執行下列各項:

- [Ruby 3.3](https://www.ruby-lang.org/en/downloads/), 與 gem 套件安裝程式一起發布。
- [AWS CLI 第 2 版](https://docs.aws.amazon.com/cli/latest/userguide/getting-started-install.html)

在本主題中,我們會參考 awsdocs GitHub 儲存庫上的 [layer-ruby](https://github.com/awsdocs/aws-lambda-developer-guide/tree/main/sample-apps/layer-ruby) 範例應用程式。此應用程式包含 可下載相依項並產生層的指令碼。該應用程式也包含對應的函數,這些函數使用來自層的相依項。建立 層之後,您可以部署並調用對應的函數,以驗證一切是否正常運作。由於您針對函數使用 Ruby 3.3 執 行時期,因此層也必須與 Ruby 3.3 相容。

在 layer-ruby 範例應用程式中,您將 [tzinfo](https://rubygems.org/gems/tzinfo/versions/1.2.2) 程式庫封裝到 Lambda 層中。layer/ 目錄包含用於 產生層的指令碼。function/ 目錄包含一個範例函數,可協助測試層是否正常運作。本教學課程的主 要部分會逐步說明如何建立和封裝此層。

## <span id="page-687-0"></span>Ruby 層與 Lambda 執行時期環境的相容性

當您在 Ruby 層中封裝程式碼時,可以指定與程式碼相容的 Lambda 執行時期環境。若要評估程式碼 與執行時期的相容性,請考慮程式碼適用的 Ruby 版本、作業系統以及指令集架構。

Lambda Ruby 執行時期會指定其 Ruby 版本和作業系統。在本文件中,您會使用以 AL2023 為基礎的 Ruby 3.3 執行時期。如需執行時期版本的詳細資訊,請參[閱the section called "支援的執行期"](#page-148-0)。建立 Lambda 函數時,可以指定指令集架構。在此文件中,您會使用 x86\_64 架構。如需 Lambda 架構的 詳細資訊,請參閱[the section called "指令集 \(ARM/x86\)"。](#page-221-0)

當您使用套件中的程式碼時,每個套件維護器會獨立定義其相容性。大多數 Gem 套件完全以 Ruby 編 寫,並且與使用相容 Ruby 語言版本的任何執行時期相容。

有時候,Gem 套件會使用稱為延伸項目的 Ruby 功能來編譯程式碼,或在安裝程序中包含預先編 譯的程式碼。如果您依賴具有原生擴展的 Gem 套件,則必須評估作業系統和指令集架構相容性。 若要評估 Gem 套件與 Ruby 執行時期之間的相容性,您需要檢查 Gem 套件及其文件。您可以透過 檢查 Gem 套件規格中是否定義了 extensions,來識別 Gem 套件是否使用了延伸項目。Ruby 透 過 RUBY\_PLATFORM 全域常數來識別其正在執行的平台。Lambda Ruby 執行時期會將平台定義為 aarch64-linux (當在 arm64 架構上執行時) 或 x86\_64-linux (當在 x86\_64 架構上執行時)。沒 有確鑿的方法檢查 Gem 套件是否與這些平台相容,但有些 Gem 套件會透過 platform Gem 規格屬 性宣告其支援的平台。

### <span id="page-687-1"></span>Ruby 執行時期的層路徑

將層新增至函數時,Lambda 會將層內容載入該執行環境的 /opt 目錄。在每一次 Lambda 執行期 中,PATH 變數已包含 /opt 目錄中的特定資料夾路徑。為了確保 Lambda 取得您的 layer 內容,您的 layer .zip 檔案應該在以下資料夾路徑中具有其相依性:

- ruby/gems/*x*,其中 x 是執行時期上的 Ruby 版本,例如 3.3.0。
- ruby/lib/

在此文件中,使用 ruby/gems/*x* 路徑。Lambda 預計此目錄的內容會對應至 Bundler 安裝目錄的結 構。將您的 Gem 套件相依項與其他中繼資料子目錄一起存放在層路徑的 */* gems 子目錄中。例如,您 在本教學課程中建立的層 .zip 檔案具有下列目錄結構:

```
layer_content.zip
# ruby 
     # gems
```

```
 # 3.3.0 
     # gems 
         # tzinfo-2.0.6 
         # <other_dependencies> (i.e. dependencies of the tzinfo package) 
        # \ldots # <metadata generated by bundle>
```
tzinfo 程式庫位於正確的 ruby/gems/3.3.0/ 目錄中。這樣可以確保 Lambda 能夠在函數調用期 間找到程式庫。

### <span id="page-688-0"></span>封裝層內容

在此範例中,您會將 Ruby tzinfo 程式庫封裝到層 .zip 檔案中。請完成下列步驟,以安裝和封裝層內 容。

若要安裝和封裝層內容

1. 複製 [aws-lambda-developer-guide](https://github.com/awsdocs/aws-lambda-developer-guide) GitHub 儲存庫,其中包含您在 sample-apps/layerruby 目錄中需要的範例程式碼。

git clone https://github.com/awsdocs/aws-lambda-developer-guide.git

2. 導覽至 layer-ruby 範例應用程式的 layer 目錄。此目錄包含您用來正確建立和封裝層的指令 碼。

cd aws-lambda-developer-guide/sample-apps/layer-ruby/layer

3. 檢查 [Gemfile](https://github.com/awsdocs/aws-lambda-developer-guide/blob/main/sample-apps/layer-ruby/layer/Gemfile)。此檔案會定義您要包含在層中的相依項,也就是 tzinfo 程式庫。您可以更新此 檔案,加入想要包含在自己的層中的任何相依項。

Example Gemfile

source "https://rubygems.org"

gem "tzinfo"

4. 確定您有執行這兩個指令碼的許可。

chmod 744 1-install.sh && chmod 744 2-package.sh

5. 使用以下命令來執行 [1-install.sh](https://github.com/awsdocs/aws-lambda-developer-guide/blob/main/sample-apps/layer-ruby/layer/1-install.sh) 指令碼:

./1-install.sh

此指令碼會設定搭配程式在您的專案目錄中安裝相依項。接著,它在 vendor/bundle/ 目錄中安 裝所有必要的相依項。

Example 1-install.sh

```
bundle config set --local path 'vendor/bundle'
bundle install
```
6. 使用以下命令來執行 [2-package.sh](https://github.com/awsdocs/aws-lambda-developer-guide/blob/main/sample-apps/layer-ruby/layer/2-package.sh) 指令碼:

```
./2-package.sh
```
此指令碼會將 vendor/bundle 目錄中的內容複製到名為 ruby 的新目錄。然後,它會將 ruby 目錄的內容壓縮成名為 layer\_content.zip 的檔案。這是層的 .zip 檔案。您可以解壓縮該檔 案,並確認其包含正確的檔案結構,如[the section called "Ruby 執行時期的層路徑"](#page-687-1)一節所示。

Example 2-package.sh

```
mkdir -p ruby/gems/3.3.0
cp -r vendor/bundle/ruby/3.3.0/* ruby/gems/3.3.0/
zip -r layer_content.zip ruby
```
### <span id="page-689-0"></span>建立層

在本節中,您會取得您在上一節中產生的 layer\_content.zip 檔案,並將其上傳為 Lambda 層。 您可以使用 AWS Management Console 或 Lambda API 透過 AWS Command Line Interface () 上傳 layer AWS CLI。當您上傳 layer .zip 檔案時,請在下列 [PublishLayerVersion](https://docs.aws.amazon.com/lambda/latest/api/API_PublishLayerVersion.html) AWS CLI 命令中,指定 ruby3.3 做為相容的執行期,以及 arm64做為相容的架構。

```
aws lambda publish-layer-version --layer-name ruby-requests-layer \ 
     --zip-file fileb://layer_content.zip \ 
     --compatible-runtimes ruby3.3 \ 
     --compatible-architectures "arm64"
```
從回應中記下 LayerVersionArn,它類似於 arn:aws:lambda:useast-1:*123456789012*:layer:ruby-requests-layer:1。在本教學課程的下一個步驟中,當 您將層新增至函數時,將需要此 Amazon Resource Name (ARN)。

#### <span id="page-690-0"></span>將層新增至函數

在本節中,您會部署一個在函數程式碼中使用 tzinfo 程式庫的範例 Lambda 函數,然後連接層。若 要部署函數,您需要[the section called "執行角色 \(函數存取其他資源的許可\)"](#page-1506-0)。如果沒有現有的執行角 色,請依可摺疊區段中的步驟操作。

(選用) 建立執行角色

若要建立執行角色

- 1. 在 IAM 主控台中開啟[角色頁面。](https://console.aws.amazon.com/iam/home#/roles)
- 2. 選擇建立角色。
- 3. 建立具備下列屬性的角色。
	- 信任實體 Lambda。
	- 許可 AWSLambdaBasicExecutionRole。
	- 角色名稱 **lambda-role**。

AWSLambdaBasicExecutionRole 政策具備函數將日誌寫入到 CloudWatch Logs 時所需的許可。

Lambda [函數程式碼會](https://github.com/awsdocs/aws-lambda-developer-guide/blob/main/sample-apps/layer-ruby/function/lambda_function.rb)匯入 tzinfo 程式庫,然後傳回狀態碼和當地語系化日期字串。

```
require 'json'
require 'tzinfo'
def lambda_handler(event:, context:) 
     tz = TZInfo::Timezone.get('America/New_York') 
     { statusCode: 200, body: tz.to_local(Time.utc(2018, 2, 1, 12, 30, 0)) }
end
```
#### 若要部署 Lambda 函數

1. 導覽至 function/ 目錄。如果您目前在 layer/ 目錄中,則執行下列命令:

cd ../function

2. 使用以下命令建立 .zip 檔案部署套件:

zip my\_deployment\_package.zip lambda\_function.rb

3. 部署函數。在下列 AWS CLI 命令中,將 --role 參數取代為您的執行角色 ARN:

aws lambda create-function --function-name ruby\_function\_with\_layer \ --runtime ruby  $3.3 \setminus$  --architectures "arm64" \ --handler lambda\_function.lambda\_handler \ --role *arn:aws:iam::123456789012:role/lambda-role* \ --zip-file fileb://my\_deployment\_package.zip

4. 接著,將層連接至您的函數。在下列 AWS CLI 命令中,將 --layers 參數取代為您先前記下的 layer 版本 ARN:

```
aws lambda update-function-configuration --function-name ruby_function_with_layer \
     --cli-binary-format raw-in-base64-out \ 
     --layers "arn:aws:lambda:us-east-1:123456789012:layer:ruby-requests-layer:1"
```
5. 最後,嘗試使用以下 AWS CLI 命令叫用您的 函數:

```
aws lambda invoke --function-name ruby_function_with_layer \ 
     --cli-binary-format raw-in-base64-out \ 
     --payload '{ "key": "value" }' response.json
```
您應該會看到類似下面的輸出:

```
{ 
     "StatusCode": 200, 
     "ExecutedVersion": "$LATEST"
}
```
輸出的 response.json 檔案包含回應的詳細資訊。

#### (選用) 清理資源

除非您想要保留為此教學課程建立的資源,否則您現在便可刪除。透過刪除不再使用 AWS 的資源,您 可以避免不必要的 費用 AWS 帳戶。

若要刪除 Lambda 層

- 1. 開啟 Lambda 主控台中[的層頁面](https://console.aws.amazon.com/lambda/home#/layers)。
- 2. 選取您建立的層。
- 3. 選擇刪除,然後再次選擇刪除。

若要刪除 Lambda 函數

- 1. 開啟 Lambda 主控台中的 [函數頁面](https://console.aws.amazon.com/lambda/home#/functions)。
- 2. 選擇您建立的函數。
- 3. 選擇 Actions (動作)、Delete (刪除)。
- 4. 在文字輸入欄位中輸入 **confirm**,然後選擇 刪除 。

# 使用 Lambda 內容物件擷取 Ruby 函數資訊

當 Lambda 執行您的函數時,它會將內容物件傳遞[至處理常式](#page-656-0)。此物件提供的方法和各項屬性提供了 有關調用、函式以及執行環境的資訊。

#### 內容方法

• get\_remaining\_time\_in\_millis - 傳回執行逾時前剩餘的毫秒數。

#### 內容屬性

- function name Lambda 函數的名稱。
- function version 函數的[版本。](#page-297-0)
- invoked function arn 用於調用此函數的 Amazon Resource Name (ARN)。指出調用者是否 指定版本號或別名。
- memory\_limit\_in\_mb 分配給函數的記憶體數量。
- aws\_request\_id 調用請求的識別符。
- log\_group\_name 函數的日誌群組。
- log\_stream\_name 函數執行個體的記錄串流。
- deadline ms 執行逾時的日期, 以 Unix 時間毫秒為單位。
- identity (行動應用程式) 已授權請求的 Amazon Cognito 身分的相關資訊。
- client context (行動應用程式) 用戶端應用程式提供給 Lambda 的用戶端內容。

# 記錄和監控 Ruby Lambda 函數

AWS Lambda 會代表您自動監控 Lambda 函數,並將日誌傳送至 Amazon CloudWatch。您的 Lambda 函數隨附有 CloudWatch Logs 日誌群組,且函數的每一執行個體各有一個日誌串流。Lambda 執行期環境會將每次調用的詳細資訊傳送至日誌串流,並且轉傳來自函數程式碼的日誌及其他輸出。如 需詳細資訊,請參閱[將 CloudWatch Logs 與 Lambda 搭配使用](#page-1621-0)。

此頁面說明如何從 Lambda 函數的程式碼產生日誌輸出,並使用 AWS Command Line Interface、Lambda 主控台或 CloudWatch 主控台存取日誌。

#### 章節

- [建立傳回日誌的函數](#page-694-0)
- [在 Lambda 主控台檢視日誌](#page-695-0)
- [在 CloudWatch 主控台中檢視 記錄](#page-695-1)
- [使用 AWS Command Line Interface\(AWS CLI\) 檢視日誌](#page-696-0)
- [刪除日誌](#page-699-0)
- [使用 Ruby 記錄程式庫](#page-699-1)

### <span id="page-694-0"></span>建立傳回日誌的函數

若要由您的函式程式碼輸出日誌,可使用 puts 陳述式或者任何能夠寫入 stdout 或 stderr 的記錄 程式庫。下列範例會記錄環境變數和事件物件的值。

Example lambda\_function.rb

```
# lambda_function.rb
def handler(event:, context:) 
     puts "## ENVIRONMENT VARIABLES" 
     puts ENV.to_a 
     puts "## EVENT" 
     puts event.to_a
end
```
Example 記錄格式

```
START RequestId: 8f507cfc-xmpl-4697-b07a-ac58fc914c95 Version: $LATEST
## ENVIRONMENT VARIABLES
```
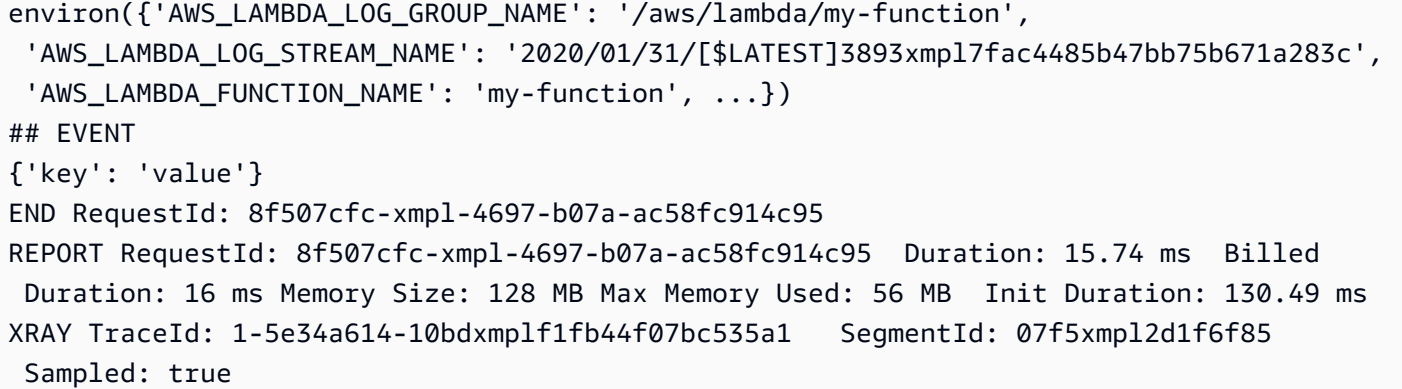

Ruby 執行時間會記錄每次調用的 START、END 和 REPORT 行。報告明細行提供下列詳細資訊。

#### REPORT 行資料欄位

- RequestId 進行調用的唯一請求 ID。
- 持續時間 函數的處理常式方法處理事件所花費的時間量。
- 計費持續時間 調用的計費時間量。
- 記憶體大小 分配給函數的記憶體數量。
- 使用的記憶體上限 函數所使用的記憶體數量。當調用共用執行環境時,Lambda 會報告所有調用使 用的記憶體上限。此行為可能會導致報告值高於預期值。
- 初始化持續時間 對於第一個提供的請求,這是執行期載入函數並在處理常式方法之外執行程式碼所 花費的時間量。
- XRAY TraceId 對於追蹤的請求,這是 [AWS X-Ray 追蹤 ID](#page-1656-0)。
- SegmentId 對於追蹤的請求,這是 X-Ray 區段 ID。
- 已取樣 對於追蹤的請求,這是取樣結果。

如需更詳細的日誌,請使用 [the section called "使用 Ruby 記錄程式庫"。](#page-699-1)

### <span id="page-695-0"></span>在 Lambda 主控台檢視日誌

您可以在調用 Lambda 函數之後,使用 Lambda 主控台來檢視日誌輸出。

如果可以從內嵌程式碼編輯器測試您的程式碼,您會在執行結果中找到日誌。使用主控台測試功能以調 用函數時,您會在詳細資訊區段找到日誌輸出。

### <span id="page-695-1"></span>在 CloudWatch 主控台中檢視 記錄

您可以使用 Amazon CloudWatch 主控台來檢視所有 Lambda 函數調用的日誌。

若要在 CloudWatch 主控台上檢視日誌

- 1. 在 CloudWatch 主控台上開啟 [日誌群組](https://console.aws.amazon.com/cloudwatch/home?#logs:) 頁面。
- 2. 選擇您的函數的日誌群組 (/aws/lambda/*your-function-name*)。
- 3. 選擇日誌串流

每個日誌串流都會對應至[函式的執行個體](#page-55-0)。當您更新 Lambda 函數,以及建立額外執行個體以處理多 個並行調用時,便會出現日誌串流。若要尋找特定調用的日誌,建議使用 AWS X-Ray 來檢測函數。X-Ray 會在追蹤內記錄有關請求和日誌串流的詳細資訊。

```
使用 AWS Command Line Interface(AWS CLI) 檢視日誌
```
AWS CLI 是開放原始碼工具,可讓您在命令列 shell 中使用命令來與 AWS 服務互動。若要完成本節中 的步驟,您必須擁有 [AWS CLI 版本 2。](https://docs.aws.amazon.com/cli/latest/userguide/getting-started-install.html)

您可以透過 [AWS CLI,](https://docs.aws.amazon.com/cli/latest/userguide/cli-chap-welcome.html)使用 --log-type 命令選項來擷取要調用的日誌。其回應將包含 LogResult 欄位,內含該次調用的 base64 編碼日誌 (最大達 4 KB)。

Example 擷取日誌 ID

下列範例顯示如何從名稱為 my-function 的函數的 LogResult 欄位來擷取日誌 ID。

```
aws lambda invoke --function-name my-function out --log-type Tail
```
您應該會看到下列輸出:

```
{ 
     "StatusCode": 200, 
     "LogResult": 
  "U1RBUlQgUmVxdWVzdElkOiA4N2QwNDRiOC1mMTU0LTExZTgtOGNkYS0yOTc0YzVlNGZiMjEgVmVyc2lvb...", 
     "ExecutedVersion": "$LATEST"
}
```
Example 解碼日誌

在相同的命令提示中,使用 base64 公用程式來解碼日誌。下列範例顯示如何擷取 my-function 的 base64 編碼日誌。

**aws lambda invoke --function-name my-function out --log-type Tail \**

```
--query 'LogResult' --output text --cli-binary-format raw-in-base64-out | base64 --
decode
```
如果您使用 AWS CLI 第 2 版,則需要 cli-binary-format 選項。若要讓此成為預設的設定,請執行 aws configure set cli-binary-format raw-in-base64-out。若要取得更多資訊,請參 閱《AWS Command Line Interface 使用者指南第 2 版》中 [AWS CLI 支援的全域命令列選項。](https://docs.aws.amazon.com/cli/latest/userguide/cli-configure-options.html#cli-configure-options-list)

您應該會看到下列輸出:

```
START RequestId: 57f231fb-1730-4395-85cb-4f71bd2b87b8 Version: $LATEST
"AWS_SESSION_TOKEN": "AgoJb3JpZ2luX2VjELj...", "_X_AMZN_TRACE_ID": "Root=1-5d02e5ca-
f5792818b6fe8368e5b51d50;Parent=191db58857df8395;Sampled=0"",ask/lib:/opt/lib",
END RequestId: 57f231fb-1730-4395-85cb-4f71bd2b87b8
REPORT RequestId: 57f231fb-1730-4395-85cb-4f71bd2b87b8 Duration: 79.67 ms Billed
 Duration: 80 ms Memory Size: 128 MB Max Memory Used: 73 MB
```
該 base64 公用程式可在 Linux、macOS 和 [Ubuntu on Windows](https://docs.microsoft.com/en-us/windows/wsl/install-win10) 上使用。macOS 使用者可能需要使 用 base64 $-$ D。

Example get-logs.sh 指令碼

在相同的命令提示中,使用下列指令碼下載最後五個日誌事件。該指令碼使用 sed 以從輸出檔案移除 引述,並休眠 15 秒以使日誌可供使用。輸出包括來自 Lambda 的回應以及來自 get-log-events 命 令的輸出。

複製下列程式碼範例的內容,並將您的 Lambda 專案目錄儲存為 get-logs.sh。

如果您使用 AWS CLI 第 2 版,則需要 cli-binary-format 選項。若要讓此成為預設的設定,請執行 aws configure set cli-binary-format raw-in-base64-out。若要取得更多資訊,請參 閱《AWS Command Line Interface 使用者指南第 2 版》中 [AWS CLI 支援的全域命令列選項。](https://docs.aws.amazon.com/cli/latest/userguide/cli-configure-options.html#cli-configure-options-list)

```
#!/bin/bash
aws lambda invoke --function-name my-function --cli-binary-format raw-in-base64-out --
payload '{"key": "value"}' out
sed -i'' -e 's/"//g' out
sleep 15
aws logs get-log-events --log-group-name /aws/lambda/my-function --log-stream-
name stream1 --limit 5
```
Example macOS 和 Linux (僅限)

在相同的命令提示中,macOS 和 Linux 使用者可能需要執行下列命令,以確保指令碼可執行。

#### **chmod -R 755 get-logs.sh**

Example 擷取最後五個記錄事件

在相同的命令提示中,執行下列指令碼以取得最後五個日誌事件。

```
./get-logs.sh
```
您應該會看到下列輸出:

```
{ 
     "StatusCode": 200, 
     "ExecutedVersion": "$LATEST"
}
{ 
     "events": [ 
         { 
              "timestamp": 1559763003171, 
              "message": "START RequestId: 4ce9340a-b765-490f-ad8a-02ab3415e2bf Version: 
  $LATEST\n", 
              "ingestionTime": 1559763003309 
         }, 
         { 
              "timestamp": 1559763003173, 
              "message": "2019-06-05T19:30:03.173Z\t4ce9340a-b765-490f-ad8a-02ab3415e2bf
\tINFO\tENVIRONMENT VARIABLES\r{\r \"AWS_LAMBDA_FUNCTION_VERSION\": \"$LATEST\",
\langle r \ldots",
              "ingestionTime": 1559763018353 
         }, 
         { 
              "timestamp": 1559763003173, 
              "message": "2019-06-05T19:30:03.173Z\t4ce9340a-b765-490f-ad8a-02ab3415e2bf
\tINFO\tEVENT\r{\r \"key\": \"value\"\r}\n", 
              "ingestionTime": 1559763018353 
         }, 
         { 
              "timestamp": 1559763003218, 
              "message": "END RequestId: 4ce9340a-b765-490f-ad8a-02ab3415e2bf\n", 
              "ingestionTime": 1559763018353 
         }, 
        \{ "timestamp": 1559763003218,
```

```
 "message": "REPORT RequestId: 4ce9340a-b765-490f-ad8a-02ab3415e2bf
\tDuration: 26.73 ms\tBilled Duration: 27 ms \tMemory Size: 128 MB\tMax Memory Used: 75 
 MB\t\n", 
             "ingestionTime": 1559763018353 
         } 
     ], 
     "nextForwardToken": "f/34783877304859518393868359594929986069206639495374241795", 
     "nextBackwardToken": "b/34783877303811383369537420289090800615709599058929582080"
}
```
### <span id="page-699-0"></span>刪除日誌

當您刪除函數時,不會自動刪除日誌群組。若要避免無限期地儲存日誌,請刪除日誌群組,或[設定保留](https://docs.aws.amazon.com/AmazonCloudWatch/latest/logs/Working-with-log-groups-and-streams.html#SettingLogRetention) [期間](https://docs.aws.amazon.com/AmazonCloudWatch/latest/logs/Working-with-log-groups-and-streams.html#SettingLogRetention),系統會在該時間之後自動刪除日誌。

### <span id="page-699-1"></span>使用 Ruby 記錄程式庫

Ruby [記錄程式庫](https://ruby-doc.org/stdlib-2.7.0/libdoc/logger/rdoc/index.html)會傳回易於讀取的精簡日誌。使用記錄公用程式輸出與函數相關的詳細資訊、訊息和 錯誤碼。

```
# lambda_function.rb
require 'logger'
def handler(event:, context:) 
   logger = Logger.new($stdout) 
   logger.info('## ENVIRONMENT VARIABLES') 
   logger.info(ENV.to_a) 
   logger.info('## EVENT') 
   logger.info(event) 
   event.to_a
end
```
來自 logger 的輸出包含記錄等級、時間戳記和請求 ID。

```
START RequestId: 1c8df7d3-xmpl-46da-9778-518e6eca8125 Version: $LATEST
[INFO] 2020-01-31T22:12:58.534Z 1c8df7d3-xmpl-46da-9778-518e6eca8125 ## 
 ENVIRONMENT VARIABLES
[INFO] 2020-01-31T22:12:58.534Z 1c8df7d3-xmpl-46da-9778-518e6eca8125 
     environ({'AWS_LAMBDA_LOG_GROUP_NAME': '/aws/lambda/my-function',
```
 'AWS\_LAMBDA\_LOG\_STREAM\_NAME': '2020/01/31/[\$LATEST]1bbe51xmplb34a2788dbaa7433b0aa4d', 'AWS\_LAMBDA\_FUNCTION\_NAME': 'my-function', ...})

[INFO] 2020-01-31T22:12:58.535Z 1c8df7d3-xmpl-46da-9778-518e6eca8125 ## EVENT

[INFO] 2020-01-31T22:12:58.535Z 1c8df7d3-xmpl-46da-9778-518e6eca8125 {'key': 'value'}

END RequestId: 1c8df7d3-xmpl-46da-9778-518e6eca8125 REPORT RequestId: 1c8df7d3-xmpl-46da-9778-518e6eca8125 Duration: 2.75 ms Billed Duration: 3 ms Memory Size: 128 MB Max Memory Used: 56 MB Init Duration: 113.51 ms XRAY TraceId: 1-5e34a66a-474xmpl7c2534a87870b4370 SegmentId: 073cxmpl3e442861 Sampled: true

# 在 AWS Lambda 中檢測 Ruby 代碼

Lambda 會與 AWS X-Ray 整合,讓您能夠追蹤、偵錯和最佳化 Lambda 應用程式。您可以使用 X-Ray 來追踪請求,因為它會周遊應用程式中的資源,從前端 API 到後端的存儲體和資料庫。只要將 X-Ray SDK 程式庫新增至您的建置組態,就可以針對函數對 AWS 服務所進行的任何呼叫記錄錯誤和延遲。

設定主動追蹤之後,您可以透過應用程式來觀察特定請求。[X-Ray 服務圖顯](https://docs.aws.amazon.com/xray/latest/devguide/aws-xray.html#xray-concepts-servicegraph)示了有關應用程式及 其所有元件的資訊。下列範例顯示了一個具有兩個函數的應用程式。主要函式會處理事件,有時會 傳回錯誤。第二個函數會處理出現在第一個函數日誌群組中的錯誤,並使用 AWS SDK 來呼叫 X-Ray、Amazon Simple Storage Service (Amazon S3) 和 Amazon CloudWatch Logs。

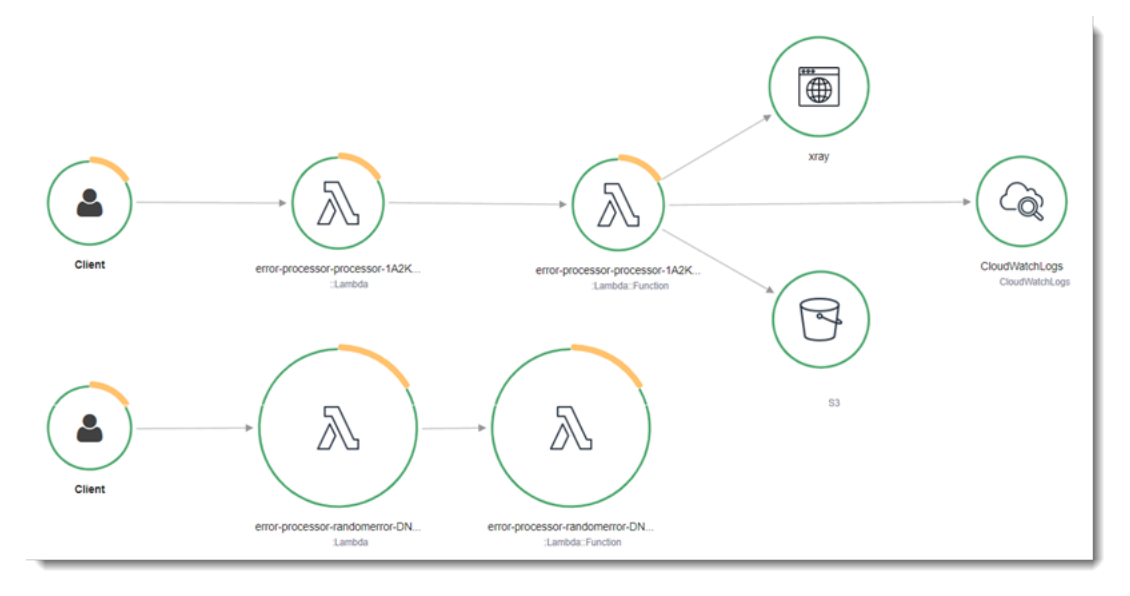

若要使用控制台在 Lambda 函數上切換主動追蹤,請按照下列步驟操作:

開啟主動追蹤

- 1. 開啟 Lambda 主控台中的 [函數頁面](https://console.aws.amazon.com/lambda/home#/functions)。
- 2. 選擇一個函數。
- 3. 選擇組態,然後選擇監控和操作工具。
- 4. 選擇編輯。
- 5. 在 X-Ray 下,打開主動追蹤。
- 6. 選擇儲存。

定價

作為 AWS 免費方案的一部分,您可以每月免費使用 X-Ray 追蹤,但有一定限制。達到閾值 後,X-Ray 會收取追蹤儲存及擷取的費用。如需詳細資訊,請參閱 [AWS X-Ray 定價](https://aws.amazon.com/xray/pricing/)。

您的函數需要將追蹤資料上傳至 X-Ray 的許可。當您在 Lambda 主控台中啟用追蹤時,Lambda 會將 必要的許可新增至函數的[執行角色](#page-1506-0)。否則,請將 [AWSXRayDaemonWriteAccess](https://console.aws.amazon.com/iam/home#/policies/arn:aws:iam::aws:policy/AWSXRayDaemonWriteAccess) 政策新增至執行角 色。

X-Ray 無法追蹤應用程式的所有請求。X-Ray 會套用取樣演算法以確保追蹤的效率,同時仍提供所有 請求的代表範本。取樣率為每秒 1 次請求和 5% 的額外請求。不能針對函數設定 X-Ray 取樣率。

在 X-Ray 中,追蹤會記錄一或多個服務所處理之要求的相關資訊。Lambda 會在每個追蹤上記錄 2 個 區段,這會在服務圖表上建立兩個節點。下圖反白顯示了這兩個節點:

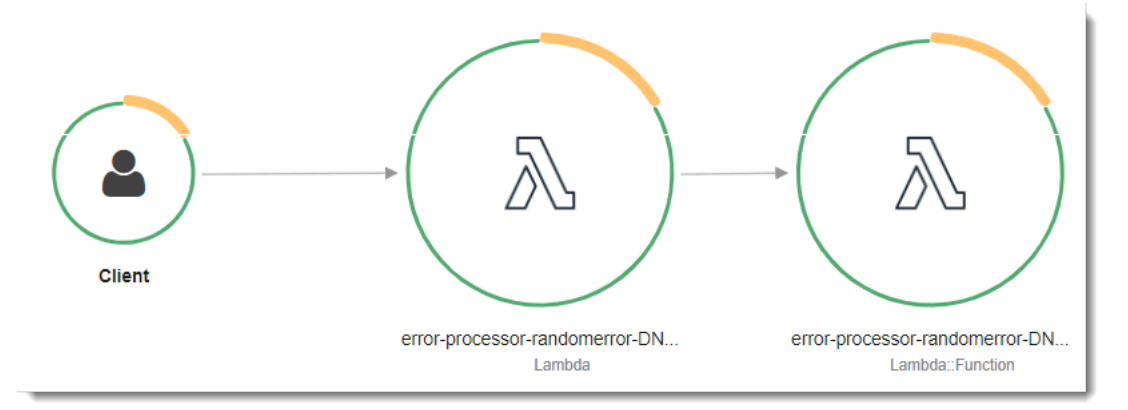

左側第一個節點代表接收調用請求的 Lambda 服務。第二個節點代表您特定的 Lambda 函數。 下列範例顯示了具有這 2 個區段的追蹤。兩者都被命名為 my-function,但其中之一的來源為 AWS::Lambda,而另一個的來源為 AWS::Lambda::Function。如果 AWS::Lambda 區段顯示錯 誤,Lambda 服務就會出現問題。如果 AWS::Lambda::Function 區段顯示錯誤,表示您的函數出 現了問題。

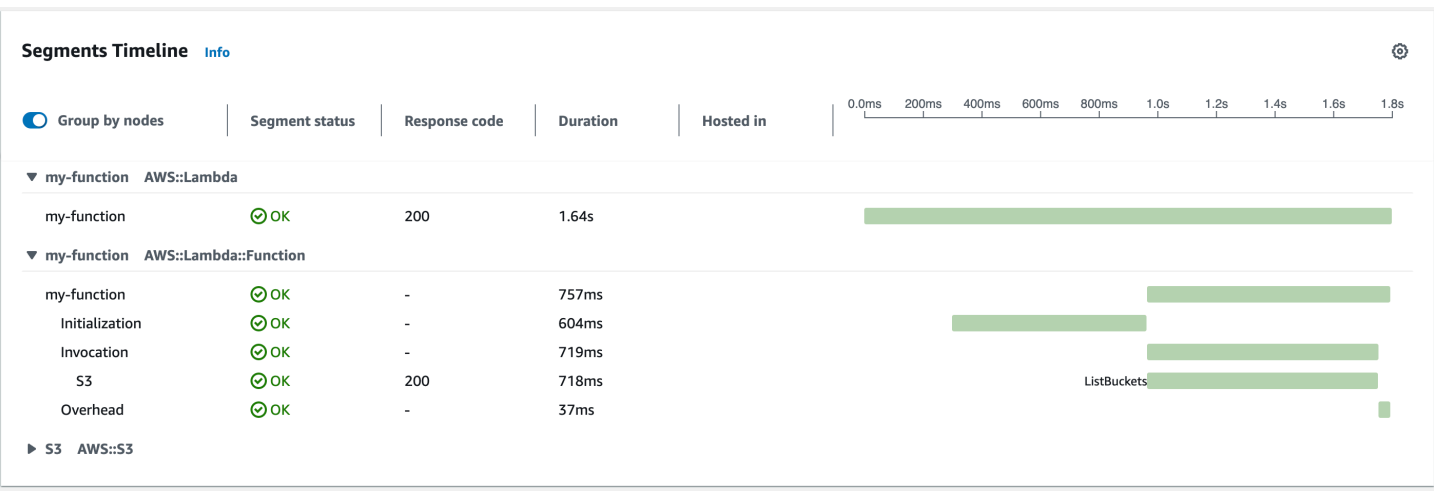

此範例會展開 AWS::Lambda::Function 區段以顯示其三個子區段:

#### **a** Note

AWS 目前正在實作對 Lambda 服務的變更。由於這些變更,您可能會看到系統日誌訊息的結 構和內容,與 AWS 帳戶中不同 Lambda 函數發出的追蹤區段之間存在細微差異。 此處顯示的追蹤範例說明了舊式函數區段。下列段落說明了舊式和新式區段之間的差異。 這些變化將在未來幾週內實作,除中國和 GovCloud 區域以外,所有 AWS 區域中的所有函數 都會轉換至使用新格式的日誌訊息和追蹤區段。

舊式函數區段包含下列子區段:

- 初始化 表示載入函數和執行[初始化程式碼所](#page-53-0)花費的時間。只有函數的每個執行個體所處理的第一個 事件會顯示此子區段。
- 調用 表示執行處理常式程式碼所花費的時間。
- 額外負荷 表示 Lambda 執行期為做好準備以處理下一個事件所花費的時間。

新式函數區段不包含 Invocation 子區段。相反地,客戶子區段會直接連接至函數區段。如需舊式和 新式函數區段結構的詳細資訊,請參閱[the section called "了解 X-Ray 追蹤"。](#page-1657-0)

您可以測試處理常式程式碼,以記錄中繼資料並追蹤下游呼叫。若要記錄處理常式對其他資源和服務 所進行之呼叫的詳細資料,請使用適用於 Ruby 的 X-Ray 開發套件。若要取得開發套件,請將 awsxray-sdk 套件新增至應用程式的相依性。

Example [blank-ruby/function/Gemfile](https://github.com/awsdocs/aws-lambda-developer-guide/tree/main/sample-apps/blank-ruby/function/Gemfile)

```
# Gemfile
source 'https://rubygems.org'
gem 'aws-xray-sdk', '0.11.4'
gem 'aws-sdk-lambda', '1.39.0'
gem 'test-unit', '3.3.5'
```
若要檢測 AWS 開發套件用戶端,請在初始化程式碼中建立用戶端之後請求該 aws-xray-sdk/ lambda 模組。

Example [blank-ruby/function/lambda\\_function.rb](https://github.com/awsdocs/aws-lambda-developer-guide/tree/main/sample-apps/blank-ruby/function/lambda_function.rb) - 追蹤 AWS 開發套件用戶端

```
# lambda_function.rb
require 'logger'
require 'json'
require 'aws-sdk-lambda'
$client = Aws::Lambda::Client.new()
$client.get_account_settings()
require 'aws-xray-sdk/lambda'
def lambda_handler(event:, context:) 
   logger = Logger.new($stdout) 
   ...
```
在 X-Ray 中,追蹤會記錄一或多個服務所處理之要求的相關資訊。Lambda 會在每個追蹤上記錄 2 個 區段,這會在服務圖表上建立兩個節點。下圖反白顯示了這兩個節點:

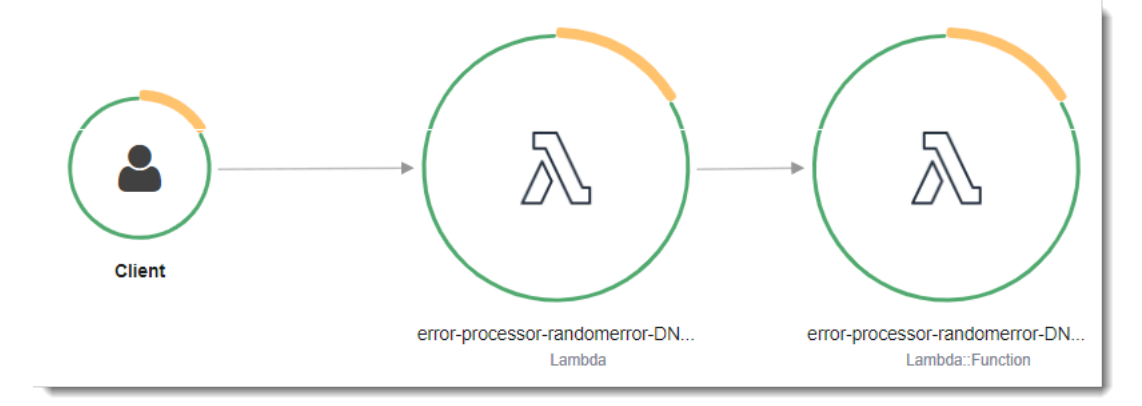

左側第一個節點代表接收調用請求的 Lambda 服務。第二個節點代表您特定的 Lambda 函數。 下列範例顯示了具有這 2 個區段的追蹤。兩者都被命名為 my-function,但其中之一的來源為

AWS::Lambda,而另一個的來源為 AWS::Lambda::Function。如果 AWS::Lambda 區段顯示錯 誤,Lambda 服務就會出現問題。如果 AWS::Lambda::Function 區段顯示錯誤,表示您的函數出 現了問題。

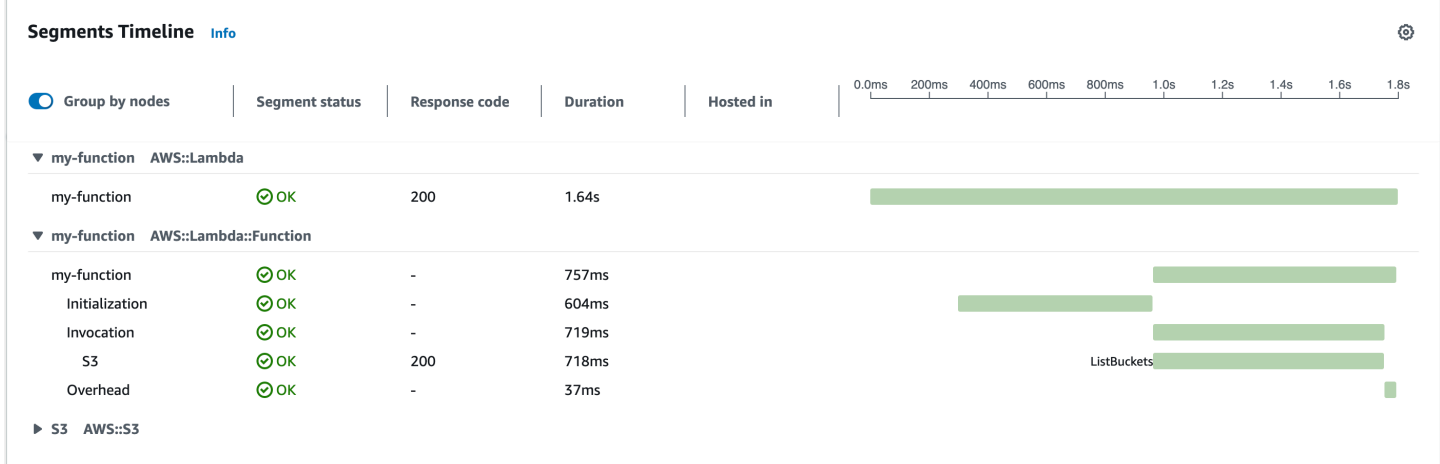

此範例會展開 AWS::Lambda::Function 區段以顯示其三個子區段:

**a** Note

AWS 目前正在實作對 Lambda 服務的變更。由於這些變更,您可能會看到系統日誌訊息的結 構和內容,與 AWS 帳戶中不同 Lambda 函數發出的追蹤區段之間存在細微差異。 此處顯示的追蹤範例說明了舊式函數區段。下列段落說明了舊式和新式區段之間的差異。 這些變化將在未來幾週內實作,除中國和 GovCloud 區域以外,所有 AWS 區域中的所有函數 都會轉換至使用新格式的日誌訊息和追蹤區段。

舊式函數區段包含下列子區段:

- 初始化 表示載入函數和執行[初始化程式碼所](#page-53-0)花費的時間。只有函數的每個執行個體所處理的第一個 事件會顯示此子區段。
- 調用 表示執行處理常式程式碼所花費的時間。
- 額外負荷 表示 Lambda 執行期為做好準備以處理下一個事件所花費的時間。

新式函數區段不包含 Invocation 子區段。相反地,客戶子區段會直接連接至函數區段。如需舊式和 新式函數區段結構的詳細資訊,請參閱[the section called "了解 X-Ray 追蹤"。](#page-1657-0)

您也可以檢測 HTTP 用戶端、記錄 SQL 查詢,以及建立具有註釋和中繼資料的自訂子區段。如需詳細 資訊,請參閱《AWS X-Ray 開發人員指南》中[的適用於 Ruby 的 X-Ray 開發套件。](https://docs.aws.amazon.com/xray/latest/devguide/xray-sdk-ruby.html)

#### 章節

- [透過 Lambda API 啟用主動追蹤](#page-706-0)
- [搭配 AWS CloudFormation 啟用主動追蹤](#page-706-1)
- [將執行時間相依性儲存在圖層中](#page-707-0)

### <span id="page-706-0"></span>透過 Lambda API 啟用主動追蹤

若要使用 AWS CLI 或 AWS 開發套件管理追蹤組態,請使用下列 API 操作:

- [UpdateFunctionConfiguration](https://docs.aws.amazon.com/lambda/latest/api/API_UpdateFunctionConfiguration.html)
- [GetFunctionConfiguration](https://docs.aws.amazon.com/lambda/latest/api/API_GetFunctionConfiguration.html)
- [CreateFunction](https://docs.aws.amazon.com/lambda/latest/api/API_CreateFunction.html)

下列範例 AWS CLI 命令啟用對名稱為 my-function 之函數的主動追蹤。

```
aws lambda update-function-configuration --function-name my-function \
--tracing-config Mode=Active
```
追蹤模式是您發布函數版本時版本特定組態的一部分。您無法變更已發佈版本上的追蹤模式。

### <span id="page-706-1"></span>搭配 AWS CloudFormation 啟用主動追蹤

若要在 AWS CloudFormation 範本中啟用對 AWS::Lambda::Function 資源的追蹤,請使用 TracingConfig 屬性。

Example [function-inline.yml](https://github.com/awsdocs/aws-lambda-developer-guide/blob/master/templates/function-inline.yml) - 追蹤組態

```
Resources: 
   function: 
     Type: AWS::Lambda::Function
     Properties: 
        TracingConfig: 
          Mode: Active
        ...
```
對於 AWS Serverless Application Model (AWS SAM) AWS::Serverless::Function 資源,請使用 Tracing 屬性。

#### Example [template.yml](https://github.com/awsdocs/aws-lambda-developer-guide/tree/main/sample-apps/blank-nodejs/template.yml) - 追蹤組態

```
Resources: 
   function: 
     Type: AWS::Serverless::Function
     Properties: 
       Tracing: Active
        ...
```
### <span id="page-707-0"></span>將執行時間相依性儲存在圖層中

如果您使用 X-Ray 開發套件來測試 AWS 開發套件用戶端,您的函數程式碼、您的部署套件可能會 變得相當大。為了避免每次更新函數程式碼時上傳執行時間相依性,請將 X-Ray SDK 封裝在一個 [Lambda 層中](#page-1676-0)。

下面的例子顯示了儲存適用於 Ruby 的 X-Ray 開發套件的 AWS::Serverless::LayerVersion 資 源。

#### Example [template.yml](https://github.com/awsdocs/aws-lambda-developer-guide/tree/main/sample-apps/blank-ruby/template.yml) - 相依性層

```
Resources: 
   function: 
     Type: AWS::Serverless::Function
     Properties: 
       CodeUri: function/. 
       Tracing: Active 
       Layers: 
         - !Ref libs
        ... 
   libs: 
     Type: AWS::Serverless::LayerVersion
     Properties: 
       LayerName: blank-ruby-lib 
       Description: Dependencies for the blank-ruby sample app. 
       ContentUri: lib/. 
       CompatibleRuntimes: 
          - ruby2.5
```
透過此組態,您只有在變更執行時間相依性時才會更新程式庫層。由於函數部署套件僅含有您的程式 碼,因此有助於減少上傳時間。

為相依性建立圖層需要建置變更,才能在部署之前產生圖層封存。如需工作範例,請參閱 [blank-ruby](https://github.com/awsdocs/aws-lambda-developer-guide/tree/main/sample-apps/blank-ruby) 範例應用程式。

# 使用 Java 建置 Lambda 函數

您可以在 AWS Lambda 中執行 Java 程式碼。Lambda 提供用於執行程式碼來處理事件的 Java [執](#page-148-1) [行期](#page-148-1)。您的程式碼會在 Amazon Linux 環境中執行,其中包含您所管理的 AWS Identity and Access Management (IAM) 角色所提供的 AWS 登入資料。

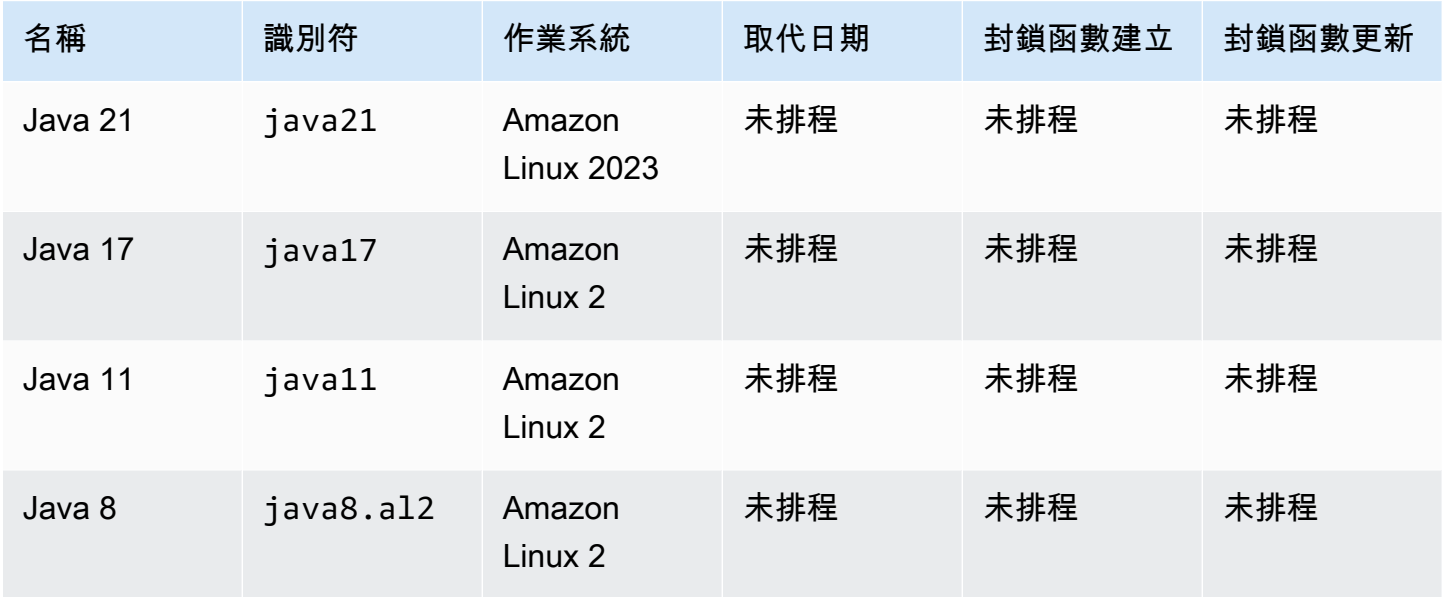

Lambda 支援以下 Java 執行期。

Lambda 提供下列適用於 Java 函數的程式庫:

- [com.amazonaws:aws-lambda-java-core](https://github.com/aws/aws-lambda-java-libs/tree/master/aws-lambda-java-core) (必要) 定義處理常式方法介面,以及執行期傳遞給處理常 式的內容物件。如果您定義自己的輸入類型,這是您需要的唯一程式庫。
- [com.amazonaws:aws-lambda-java-events](https://github.com/aws/aws-lambda-java-libs/tree/master/aws-lambda-java-events) 來自調用 Lambda 函數的服務的輸入事件類型。
- <u>[com.amazonaws:aws-lambda-java-log4j2](https://github.com/aws/aws-lambda-java-libs/tree/master/aws-lambda-java-log4j2)</u> 一個 Apache Log4j 2 的附加程式庫,您可以使用它將當 前調用的請求 ID 新增至[函數日誌。](#page-775-0)
- [AWS SDK for Java 2.0](https://github.com/aws/aws-sdk-java-v2) 適用於 Java 程式設計語言的官方 AWS 開發套件。

**A** Important

請勿使用 JDK API 的私有元件,如私有欄位、方法或類別。非公有 API 元件可能在任何更新中 發生變更或被移除,導致您的應用程式中斷。

#### 若要建立 Lambda 函數

- 1. 開啟 [Lambda 主控台](https://console.aws.amazon.com/lambda)。
- 2. 選擇建立函數。
- 3. 進行下列設定:
	- 函數名稱:輸入函數名稱。
	- 執行時期 · 選擇 Java 21。
- 4. 選擇建立函數。

主控台將建立一個 Lambda 函數,它具有名為 Hello 的處理常式類別。由於 Java 是一種編譯語言, 因此您無法在 Lambda 主控台中檢視或編輯原始碼,但可以修改其組態,加以調用,並設定觸發條 件。

#### **a** Note

若要開始在您的本機環境中開發應用程式,請部署本指南 GitHub 儲存庫中可用的其中一個[範](#page-815-0) [例應用程式](#page-815-0)。

Hello 類別有一個名為 handleRequest 的函式,其接受事件物件與內容物件。這就是在調用函數 時,Lambda 呼叫的[處理常式函數。](#page-712-0)Java 函數執行期會從 Lambda 取得調用事件並其傳遞至處理常 式。在函式組態中,處理常式值為 example.Hello::handleRequest。

若要更新函數的程式碼,您可建立部署套件,這是包含函數程式碼的 ZIP 封存檔。隨著函式開發的進 展,您需要將函式程式碼存放於原始碼控制系統、加入程式庫並進行自動化部署。首先,透過命令列[建](#page-725-0) [立部署套件](#page-725-0)並更新您的程式碼。

除了傳遞調用事件外,函式執行期還會傳遞[內容物件](#page-771-0)至處理常式。內容物件包含了有關調用、函式以及 執行環境的額外資訊。更多詳細資訊將另由環境變數提供。

Lambda 函數隨附有 CloudWatch Logs 記錄群組。函數執行期會將每次調用的詳細資訊傳送至 CloudWatch Logs。它在調用期間會轉送[您的函數輸出的任何記錄。](#page-775-0)如果您的函數傳回錯誤,Lambda 會對該錯誤進行格式化之後傳回給調用端。

#### 主題

- [在 Java 中定義 Lambda 函數處理常式](#page-712-0)
- [使用 .zip 或 JAR 封存檔部署 Java Lambda 函數](#page-725-0)
- [使用容器映像部署 Java Lambda 函數](#page-736-0)
- [使用 Java Lambda 函數的層](#page-757-0)
- [自訂 Lambda Java 函數的序列化](#page-765-0)
- [自訂 Lambda 函數的 Java 執行時期啟動行為](#page-768-0)
- [使用 Lambda 內容物件擷取 Java 函數資訊](#page-771-0)
- [記錄和監控 Java Lambda 函數](#page-775-0)
- [在 中檢測 Java 程式碼 AWS Lambda](#page-793-0)
- [AWS Lambda 的 Java 範例應用程式](#page-815-0)

# <span id="page-712-0"></span>在 Java 中定義 Lambda 函數處理常式

Lambda 函數處理常式是您的函數程式碼中處理事件的方法。當有人呼叫您的函數時,Lambda 會執行 處理常式方法。函數會執行,直到處理常式傳回回應、結束或逾時為止。

此頁面說明如何在 Java 中使用 Lambda 函數處理常式,包括專案設定、命名慣例和最佳實務的選項。 此頁面也包含 Java Lambda 函數的範例,該函數會取得訂單的相關資訊、產生文字檔案接收,並將 此檔案放入 Amazon Simple Storage Service (S3) 儲存貯體。如需編寫函數後如何部署函數的詳細資 訊,請參閱[the section called "部署 .zip 封存檔"](#page-725-0)[或the section called "部署容器映像"](#page-736-0)。

章節

- [設定 Java 處理常式專案](#page-712-1)
- [Java Lambda 函數程式碼範例](#page-713-0)
- [Java 處理常式的有效類別定義](#page-718-0)
- [處理常式命名慣例](#page-719-0)
- [定義和存取輸入事件物件](#page-719-1)
- [存取和使用 Lambda 內容物件](#page-721-0)
- [在處理常式中使用適用於 Java 的 AWS SDK v2](#page-721-1)
- [存取環境變數](#page-722-0)
- [使用全域狀態](#page-723-0)
- [Java Lambda 函數的程式碼最佳實務](#page-723-1)

### <span id="page-712-1"></span>設定 Java 處理常式專案

在 Java 中使用 Lambda 函數時,程序涉及編寫程式碼、編譯程式碼,以及將編譯成品部署至 Lambda。您可以透過各種方式初始化 Java Lambda 專案。例如,您可以使用 [Maven Archetype for](https://github.com/aws/aws-sdk-java-v2/tree/master/archetypes/archetype-lambda) [Lambda 函數、](https://github.com/aws/aws-sdk-java-v2/tree/master/archetypes/archetype-lambda)CLI sam init AWS SAM 命令,或甚至是您偏好 IDE 中的標準 Java 專案設定等工具, 例如 IntelliJ IDEA 或 Visual Studio Code。 [https://docs.aws.amazon.com/serverless-application](https://docs.aws.amazon.com/serverless-application-model/latest/developerguide/sam-cli-command-reference-sam-init.html)[model/latest/developerguide/sam-cli-command-reference-sam-init.html或](https://docs.aws.amazon.com/serverless-application-model/latest/developerguide/sam-cli-command-reference-sam-init.html)者,您可以手動建立所需的 檔案結構。

典型的 Java Lambda 函數專案遵循此一般結構:

/project-root # src # main

 # java # example # OrderHandler.java (contains main handler) # <other\_supporting\_classes> # build.gradle OR pom.xml

您可以使用 Maven 或 Gradle 來建置專案並管理相依性。

函數的主要處理常式邏輯位於 src/main/java/example目錄下的 Java 檔案中。在此頁面上的範例 中,我們將此檔案命名為 OrderHandler.java。除了此檔案之外,您可以視需要包含其他 Java 類 別。將函數部署至 Lambda 時,請務必指定 Java 類別,其中包含 Lambda 應在調用期間調用的主要處 理常式方法。

#### <span id="page-713-0"></span>Java Lambda 函數程式碼範例

下列範例 Java 21 Lambda 函數程式碼會取得訂單的相關資訊、產生文字檔案接收,並將此檔案放入 Amazon S3 儲存貯體。

Example **OrderHandler.java** Lambda 函數

```
package example;
import com.amazonaws.services.lambda.runtime.Context;
import com.amazonaws.services.lambda.runtime.RequestHandler;
import software.amazon.awssdk.core.sync.RequestBody;
import software.amazon.awssdk.services.s3.S3Client;
import software.amazon.awssdk.services.s3.model.PutObjectRequest;
import software.amazon.awssdk.services.s3.model.S3Exception;
import java.nio.charset.StandardCharsets;
/** 
  * Lambda handler for processing orders and storing receipts in S3. 
  */
public class OrderHandler implements RequestHandler<OrderHandler.Order, String> { 
     private static final S3Client S3_CLIENT = S3Client.builder().build(); 
     /** 
      * Record to model the input event. 
      */ 
     public record Order(String orderId, double amount, String item) {}
```

```
 @Override 
     public String handleRequest(Order event, Context context) { 
         try { 
             // Access environment variables 
             String bucketName = System.getenv("RECEIPT_BUCKET"); 
             if (bucketName == null || bucketName.isEmpty()) { 
                 throw new IllegalArgumentException("RECEIPT_BUCKET environment variable 
 is not set"); 
 } 
             // Create the receipt content and key destination 
             String receiptContent = String.format("OrderID: %s\nAmount: $%.2f\nItem: 
\frac{6}{6}s",
                      event.orderId(), event.amount(), event.item()); 
             String key = "receipts/" + event.orderId() + ".txt"; 
             // Upload the receipt to S3 
             uploadReceiptToS3(bucketName, key, receiptContent); 
             context.getLogger().log("Successfully processed order " + event.orderId() + 
                      " and stored receipt in S3 bucket " + bucketName); 
             return "Success"; 
         } catch (Exception e) { 
             context.getLogger().log("Failed to process order: " + e.getMessage()); 
             throw new RuntimeException(e); 
         } 
     } 
     private void uploadReceiptToS3(String bucketName, String key, String 
 receiptContent) { 
         try { 
             PutObjectRequest putObjectRequest = PutObjectRequest.builder() 
                      .bucket(bucketName) 
                     key(key).build();
             // Convert the receipt content to bytes and upload to S3 
             S3_CLIENT.putObject(putObjectRequest, 
 RequestBody.fromBytes(receiptContent.getBytes(StandardCharsets.UTF_8))); 
         } catch (S3Exception e) { 
             throw new RuntimeException("Failed to upload receipt to S3: " + 
 e.awsErrorDetails().errorMessage(), e); 
         }
```
}

```
}
```
此 OrderHandler.java 檔案包含以下程式碼區段:

- package example:在 Java 中,這可以是任何內容,但必須符合專案的目錄結構。在這裡,我們 使用 ,package example因為目錄結構是 src/main/java/example。
- import 陳述式:使用這些類別匯入 Lambda 函數所需的 Java 類別。
- public class OrderHandler ...:這會定義您的 Java 類別,且必須是[有效的類別定義。](#page-718-0)
- private static final S3Client S3\_CLIENT ...:這會初始化任何類別方法以外的 S3 用 戶端。這會導致 Lambda [在初始化階段](#page-56-0)執行此程式碼。
- public record Order ...:定義此自訂 Java [記錄中預](https://openjdk.org/jeps/395)期輸入事件的形狀。
- public String handleRequest(Order event, Context context):這是主要處理常式 方法,其中包含應用程式的主要邏輯。
- private void uploadReceiptToS3(...) {}:這是主要 handleRequest 處理常式方法所 參考的協助程式方法。

build.gradle 和 pom.xml 檔案範例

下列 build.gradle或 pom.xml 檔案隨附於此函數。

build.gradle

```
plugins { 
     id 'java'
}
repositories { 
     mavenCentral()
}
dependencies { 
     implementation 'com.amazonaws:aws-lambda-java-core:1.2.3' 
     implementation 'software.amazon.awssdk:s3:2.28.29' 
     implementation 'org.slf4j:slf4j-nop:2.0.16'
}
task buildZip(type: Zip) { 
     from compileJava
```

```
 from processResources 
     into('lib') { 
         from configurations.runtimeClasspath 
     }
}
java { 
     sourceCompatibility = JavaVersion.VERSION_21 
     targetCompatibility = JavaVersion.VERSION_21
}
build.dependsOn buildZip
```
#### pom.xml

```
<project xmlns="http://maven.apache.org/POM/4.0.0" xmlns:xsi="http://
www.w3.org/2001/XMLSchema-instance" 
     xsi:schemaLocation="http://maven.apache.org/POM/4.0.0 http://maven.apache.org/
maven-v4_0_0.xsd"> 
     <modelVersion>4.0.0</modelVersion> 
     <groupId>com.example</groupId> 
     <artifactId>example-java</artifactId> 
     <packaging>jar</packaging> 
     <version>1.0-SNAPSHOT</version> 
     <name>example-java-function</name> 
     <properties> 
         <project.build.sourceEncoding>UTF-8</project.build.sourceEncoding> 
         <maven.compiler.source>21</maven.compiler.source> 
         <maven.compiler.target>21</maven.compiler.target> 
     </properties> 
     <dependencies> 
         <dependency> 
             <groupId>com.amazonaws</groupId> 
             <artifactId>aws-lambda-java-core</artifactId> 
             <version>1.2.3</version> 
         </dependency> 
         <dependency> 
              <groupId>software.amazon.awssdk</groupId> 
             <artifactId>s3</artifactId> 
             <version>2.28.29</version> 
         </dependency> 
         <dependency> 
              <groupId>org.slf4j</groupId>
```

```
 <artifactId>slf4j-nop</artifactId> 
          <version>2.0.16</version> 
     </dependency> 
 </dependencies> 
 <build> 
     <plugins> 
          <plugin> 
              <artifactId>maven-surefire-plugin</artifactId> 
              <version>3.5.2</version> 
          </plugin> 
          <plugin> 
              <groupId>org.apache.maven.plugins</groupId> 
              <artifactId>maven-shade-plugin</artifactId> 
              <version>3.4.1</version> 
              <configuration> 
                   <createDependencyReducedPom>false</createDependencyReducedPom> 
                   <filters> 
                       <filter> 
                            <artifact>*:*</artifact> 
                            <excludes> 
                                <exclude>META-INF/*</exclude> 
                                <exclude>META-INF/versions/**</exclude> 
                            </excludes> 
                       </filter> 
                   </filters> 
              </configuration> 
              <executions> 
                   <execution> 
                       <phase>package</phase> 
                       <goals> 
                            <goal>shade</goal> 
                       </goals> 
                   </execution> 
              </executions> 
         </plugin> 
          <plugin> 
              <groupId>org.apache.maven.plugins</groupId> 
              <artifactId>maven-compiler-plugin</artifactId> 
              <version>3.13.0</version> 
              <configuration> 
                   <release>21</release> 
              </configuration> 
          </plugin>
```
 </plugins> </build> </project>

若要讓此函數正常運作,其[執行角色](#page-1506-0)必須允許 s3:PutObject動作。此外,請確保定義 RECEIPT\_BUCKET 環境變數。成功調用後,Amazon S3 儲存貯體應包含收據檔案。

**a** Note

此函數可能需要額外的組態設定才能成功執行,而不會逾時。我們建議設定 256 MB 的記憶 體,以及 10 秒的逾時。由於[冷啟動,](#page-61-0)第一次調用可能需要額外的時間。由於重複使用執行環 境,後續調用應該執行得更快。

<span id="page-718-0"></span>Java 處理常式的有效類別定義

若要定義您的類別,[aws-lambda-java-core](https://github.com/aws/aws-lambda-java-libs/tree/master/aws-lambda-java-core) 程式庫會定義兩個處理常式方法的介面。使用提供的界面 簡化處理常式組態,並在並行時間驗證方法簽章。

- [com.amazonaws.services.lambda.runtime.RequestHandler](https://github.com/aws/aws-lambda-java-libs/blob/master/aws-lambda-java-core/src/main/java/com/amazonaws/services/lambda/runtime/RequestHandler.java)
- [com.amazonaws.services.lambda.runtime.RequestStreamHandler](https://github.com/aws/aws-lambda-java-libs/blob/master/aws-lambda-java-core/src/main/java/com/amazonaws/services/lambda/runtime/RequestStreamHandler.java)

RequestHandler 介面是一個一般類型,它有兩個參數:輸入類型和輸出類型。兩種類型都必須是 物件。在此範例中,我們的 OrderHandler 類別實作 RequestHandler<OrderHandler.Order, String>。輸入類型是我們在 類別中定義的Order記錄,輸出類型為 String。

public class OrderHandler implements RequestHandler<OrderHandler.Order, String> { ... }

當您使用此界面時,Java 執行時間會將事件還原序列化為具有輸入類型的物件,並將輸出序列化為文 字。當內建序列化與您的輸入和輸出類型一同作業時,請使用此介面。

若要使用您自己的序列化,您可以實作 RequestStreamHandler 介面。透過此介面,Lambda 會將 處理常式傳遞給一個輸入串流和輸出串流。處理常式會從輸入串流讀取位元組,寫入到輸出串流,並傳 回 void 值。如需使用 Java 21 執行時間的範例,請參閱 [HandlerStream.java。](https://github.com/awsdocs/aws-lambda-developer-guide/tree/main/sample-apps/java-basic/src/main/java/example/HandlerStream.java)

如果您只在 Java 函數 中使用基本和一般類型 (即 String=List、、 Integer或 Map),則不需要實 作 界面。例如,如果您的函數接受Map<String, String>輸入並傳回 String,您的類別定義和處 理常式<del>签</del>章可能如下所示 ·

```
public class ExampleHandler { 
     public String handleRequest(Map<String, String> input, Context context) { 
 ... 
     }
}
```
此外,當您不實作介面時,[內容](#page-771-0)物件是選用的。例如,您的類別定義和處理常式簽章可能如下所示:

```
public class NoContextHandler { 
    public String handleRequest(Map<String, String> input) { 
          ... 
    }
}
```
### <span id="page-719-0"></span>處理常式命名慣例

對於 Java 中的 Lambda 函數,如果您實作 RequestHandler或 RequestStreamHandler 介面, 您的主要處理常式方法必須命名為 handleRequest。此外,請在您的handleRequest方法上方包含 @Override 標籤。當您將函數部署至 Lambda 時,請以下列格式在函數的組態中指定主要處理常式:

• *<package>*。*<Class>* – 例如,example.OrderHandler。

對於 Java 中未實作 RequestHandler或 RequestStreamHandler 介面的 Lambda 函數,您可以 使用處理常式的任何名稱。當您將函數部署至 Lambda 時,請以下列格式在函數的組態中指定主要處 理常式:

• *<package>*。*<Class>*::*<handler\_method\_name>* – 例 如,example.Handler::mainHandler。

### <span id="page-719-1"></span>定義和存取輸入事件物件

JSON 是 Lambda 函數最常見的標準輸入格式。在此範例中,函數預期輸入類似以下內容:
```
 "order_id": "12345", 
     "amount": 199.99, 
     "item": "Wireless Headphones"
}
```
在 Java 17 或更新版本中使用 Lambda 函數時,您可以將預期輸入事件的形狀定義為 Java 記錄。在此 範例中,我們在 OrderHandler類別中定義記錄來代表Order物件:

public record Order(String orderId, double amount, String item) {}

此記錄符合預期的輸入形狀。定義記錄之後,您可以撰寫處理常式簽章,該簽章採用符合記錄定義的 JSON 輸入。Java 執行期會自動將此 JSON 還原序列化為 Java 物件。然後,您可以存取 物件的欄 位。例如,使用 orderId 可以從原始輸入擷取 event.orderId 的值。

#### **a** Note

Java 記錄僅是 Java 17 執行期和更新版本的功能。在所有 Java 執行期中,可以使用類別來表 示事件資料。在這種情況下,您可以使用像 [jackson](https://github.com/FasterXML/jackson) 這樣的程式庫來還原序列化 JSON 輸入。

### 其他輸入事件類型

Java 中的 Lambda 函數有許多可能的輸入事件:

- Integer、Long、Double 等等 事件是沒有其他格式的數字,例如 3.5。Java 執行時間會將值轉 換為指定類型的物件。
- String 事件是 JSON 字串,包括引號,例如 "My string"。執行時間會將值轉換為不含引號 的String物件。
- List<Integer>、List<String>、List<Object> 等等 該事件是一個 JSON 陣列。執行階段 會將它還原序列化為指定類型或介面的物件。
- InputStream 該事件是任何 JSON 類型。執行階段會將文件的位元組串流傳遞給處理常式而不進 行修改。您還原序列化輸入和並將輸出寫入輸出串流。
- 程式庫類型 對於其他服務傳送的事件 AWS ,請使用 [aws-lambda-java-events](https://github.com/aws/aws-lambda-java-libs/tree/main/aws-lambda-java-events) 程式庫中的類型。 例如,如果 Amazon Simple Queue Service (SQS) 調用您的 Lambda 函數,請使用 SQSEvent 物 件做為輸入。

# 存取和使用 Lambda 內容物件

Lambda [內容物件](#page-771-0) 包含有關調用、函數以及執行環境的資訊。在此範例中,內容物件的類型為 com.amazonaws.services.lambda.runtime.Context,是主要處理常式函數的第二個引數。

```
public String handleRequest(Order event, Context context) { 
 ...
}
```
如果您的類別實作 [RequestHandler](https://github.com/aws/aws-lambda-java-libs/blob/master/aws-lambda-java-core/src/main/java/com/amazonaws/services/lambda/runtime/RequestHandler.java) 或 [RequestStreamHandler](https://github.com/aws/aws-lambda-java-libs/blob/master/aws-lambda-java-core/src/main/java/com/amazonaws/services/lambda/runtime/RequestStreamHandler.java) 介面,則內容物件是必要的引數。否 則,內容物件是選用的。如需有效可接受處理常式簽章的詳細資訊,請參閱 [the section called "Java 處](#page-718-0) [理常式的有效類別定義"。](#page-718-0)

如果您使用 AWS SDK 呼叫其他 服務,在幾個關鍵區域中需要內容物件。例如,若要產生 Amazon CloudWatch 的函數日誌,您可以使用 context.getLogger()方法取得LambdaLogger物件以供記 錄。在此範例中,如果處理因任何原因失敗,我們可以使用記錄器來記錄錯誤訊息:

context.getLogger().log("Failed to process order: " + e.getMessage());

除了記錄之外,您也可以使用內容物件進行函數監控。如需內容物件的詳細資訊,請參閱[the section](#page-771-0)  [called "Context"。](#page-771-0)

## 在處理常式中使用適用於 Java 的 AWS SDK v2

通常,您將使用 Lambda 函數與其他 AWS 資源互動或進行更新。與這些資源互動的最簡單方法是使用 適用於 Java v2 的 AWS SDK。

**a** Note

適用於 Java 的 AWS SDK (v1) 處於維護模式,將於 2025 年 12 月 31 日end-of-support。我們 建議您未來僅使用適用於 Java v2 的 AWS SDK。

若要將 SDK 相依性新增至函數,請在 build.gradle Gradle 的 中新增這些相依性,或將它們新增 至 Maven 的 pom.xml 檔案。建議您僅新增函數所需的程式庫。在前面的範例程式碼中,我們使用程 式software.amazon.awssdk.services.s3庫。在 Gradle 中,您可以透過在 的相依性區段中新 增以下行來新增此相依性build.gradle:

implementation 'software.amazon.awssdk:s3:2.28.29'

### 在 Maven 中,在 的 <dependencies>區段中新增下列行pom.xml:

```
 <dependency> 
     <groupId>software.amazon.awssdk</groupId> 
     <artifactId>s3</artifactId> 
     <version>2.28.29</version> 
 </dependency>
```
**a** Note

這可能不是最新版本的 SDK。為您的應用程式選擇適當的 SDK 版本。

然後,直接在您的 Java 類別中匯入相依性:

import software.amazon.awssdk.services.s3.S3Client; import software.amazon.awssdk.services.s3.model.PutObjectRequest; import software.amazon.awssdk.services.s3.model.S3Exception;

然後,範例程式碼會初始化 Amazon S3 用戶端,如下所示:

private static final S3Client S3\_CLIENT = S3Client.builder().build();

在此範例中,我們在主要處理常式函數之外初始化 Amazon S3 用戶端,以避免每次叫用函數時都必 須初始化它。初始化 SDK 用戶端之後,您可以使用它來與其他 AWS 服務互動。此範例程式碼會呼叫 Amazon S3 Put0bject API, 如下所示:

```
PutObjectRequest putObjectRequest = PutObjectRequest.builder() 
     .bucket(bucketName) 
     .key(key) 
    .build();
// Convert the receipt content to bytes and upload to S3
S3_CLIENT.putObject(putObjectRequest, 
  RequestBody.fromBytes(receiptContent.getBytes(StandardCharsets.UTF_8)));
```
# 存取環境變數

在處理常式程式碼中,您可以使用 System.getenv()方法參考任[何環境變數](#page-227-0)。在此範例中,我們使 用以下程式碼來參考定義的 RECEIPT\_BUCKET 環境變數:

```
String bucketName = System.getenv("RECEIPT BUCKET");
if (bucketName == null || bucketName.isEmpty()) {
     throw new IllegalArgumentException("RECEIPT_BUCKET environment variable is not 
 set");
}
```
使用全域狀態

在首次調用函數之前,Lambda 會在[初始化階段執](#page-56-0)行靜態程式碼和類別建構函數。在初始化期間建立的 資源會保留在叫用之間的記憶體中,因此您可以避免在每次叫用函數時建立它們。

在範例程式碼中,S3 用戶端初始化程式碼位於主處理常式方法之外。執行時間會在函數處理其第一個 事件之前初始化用戶端,這可能會導致處理時間延長。後續事件會更快,因為 Lambda 不需要再次初 始化用戶端。

Java Lambda 函數的程式碼最佳實務

請遵循下列清單中的準則,在建置 Lambda 函數時使用最佳編碼實務:

- 區隔 Lambda 處理常式與您的核心邏輯。能允許您製作更多可測單位的函式。
- 控制函數部署套件內的相依性。 AWS Lambda 執行環境包含多個程式庫。若要啟用最新的一組功能 與安全更新,Lambda 會定期更新這些程式庫。這些更新可能會為您的 Lambda 函數行為帶來細微 的變更。若要完全掌控您函式所使用的相依性,請利用部署套件封裝您的所有相依性。
- 最小化依存項目的複雜性。偏好更簡易的框架,其可快速在[執行環境](#page-55-0)啟動時載入。例如,偏好更簡易 的 Java 相依性置入 (IoC) 架構如 [Dagger](https://google.github.io/dagger/) 或 [Guice,](https://github.com/google/guice) 勝於複雜的架構如 [Spring Framework](https://github.com/spring-projects/spring-framework)。
- 將部署套件最小化至執行時間所必要的套件大小。這能減少您的部署套件被下載與呼叫前解壓縮的時 間。對於在 Java 中編寫的函數,請避免上傳整個 AWS SDK 程式庫做為部署套件的一部分。或者, 選擇性倚賴取得您需要的軟體開發套件元件的模組 (例如 DynamoDB、Amazon S3 開發套件模組, 以及 [Lambda 核心程式庫](https://github.com/aws/aws-lambda-java-libs))。
- 請利用執行環境重新使用來改看函式的效能。在函式處理常式之外初始化 SDK 用戶端和資料庫連 線,並在本機快取 /tmp 目錄中的靜態資產。由您函式的相同執行個體處理的後續叫用可以重複使用 這些資源。這可藉由減少函數執行時間來節省成本。

若要避免叫用間洩漏潛在資料,請不要使用執行環境來儲存使用者資料、事件,或其他牽涉安全性的 資訊。如果您的函式依賴無法存放在處理常式內記憶體中的可變狀態,請考慮為每個使用者建立個別 函式或個別函式版本。

- 使用 Keep-Alive 指令維持持續連線的狀態。Lambda 會隨著時間的推移清除閒置連線。叫用函數時 嘗試重複使用閒置連線將導致連線錯誤。若要維護持續連線,請使用與執行階段相關聯的 keep-alive (保持啟用) 指令。如需範例,請參[閱在 Node.js 中重複使用 Keep-Alive 的連線](https://docs.aws.amazon.com/sdk-for-javascript/v3/developer-guide/node-reusing-connections.html)。
- 使用[環境變數](#page-227-0)將操作參數傳遞給您的函數。例如,如果您正在寫入到 Amazon S3 儲存貯體,而非對 您正在寫入的儲存貯體名稱進行硬式編碼,請將儲存貯體名稱設定為環境變數。
- 避免在 Lambda 函數中使用遞迴調用,其中函數會調用自己或啟動可能再次調用函數的程序。這會 導致意外的函式呼叫量與升高的成本。若您看到意外的調用數量,當更新程式碼時,請立刻將函數的 預留並行設為 0,以調節對函數的所有調用。
- 請勿在您的 Lambda 函數程式碼中使用未記錄的非公有 API。對於 AWS Lambda 受管執行 期,Lambda 會定期將安全性和功能更新套用至 Lambda 的內部 APIs。這些內部 API 更新可能是向 後不相容的,這會導致意外結果,例如若您的函數依賴於這些非公有 API,則叫用失敗。請參閱 [API](https://docs.aws.amazon.com/lambda/latest/api/welcome.html) [參考](https://docs.aws.amazon.com/lambda/latest/api/welcome.html)查看公開可用 API 的清單。
- 撰寫等冪程式碼。為函數撰寫等冪程式碼可確保採用相同方式來處理重複事件。程式碼應正確驗證事 件並正常處理重複的事件。如需詳細資訊,請參閱 [How do I make my Lambda function idempotent?](https://aws.amazon.com/premiumsupport/knowledge-center/lambda-function-idempotent/) (如何讓 Lambda 函數等冪?)。
- 避免使用 Java DNS 快取。Lambda 函數已快取 DNS 回應。如果您使用其他 DNS 快取,則可能會 發生連線逾時。

java.util.logging.Logger 類別可以間接啟用 JVM DNS 快取。若要覆寫預設設定,請先將 [networkaddress.cache.ttl](https://docs.oracle.com/en/java/javase/21/docs/api/java.base/java/net/InetAddress.html#inetaddress-caching-heading) 設定為 0,再初始化  $\log$ ge $\mathbf r$ 。範例:

```
public class MyHandler { 
  // first set TTL property 
   static{ 
    java.security.Security.setProperty("networkaddress.cache.ttl" , "0"); 
  } 
 // then instantiate logger 
  var logger = org.apache.logging.log4j.LogManager.getLogger(MyHandler.class);
}
```
• 將相依性 .jar 檔案置於不同的 /lib 目錄,縮短 Lambda 解壓縮以 Java 撰寫之部署套件的時間。這 比將您所有函式程式碼全部放入具大量 .class 檔案的單一 jar 更快速。如需說明,請參閱 [使用 .zip](#page-725-0) [或 JAR 封存檔部署 Java Lambda 函數。](#page-725-0)

# <span id="page-725-0"></span>使用 .zip 或 JAR 封存檔部署 Java Lambda 函數

AWS Lambda 函數的程式碼包含指令碼或編譯的程式及其相依性。使用部署套件將函數程式碼部署到 Lambda。Lambda 支援兩種類型的部署套件:容器映像和 .zip 封存檔。

此頁面說明如何將部署套件建立為 .zip 檔案或 Jar 檔案,然後使用部署套件, AWS Lambda 使用 AWS Command Line Interface (AWS CLI) 將函數程式碼部署至 。

### 章節

- [必要條件](#page-725-1)
- [工具與程式庫](#page-725-2)
- [使用 Gradle 建立部署套件](#page-727-0)
- [為相依項建立 Java 層](#page-728-0)
- [使用 Maven 建立部署套件](#page-729-0)
- [使用 Lambda 主控台上傳部署套件](#page-731-0)
- [使用 上傳部署套件 AWS CLI](#page-732-0)
- [使用 上傳部署套件 AWS SAM](#page-734-0)

# <span id="page-725-1"></span>必要條件

AWS CLI 是開放原始碼工具,可讓您使用命令列 shell 中的命令與 AWS 服務互動。若要完成本節中的 步驟,您必須擁有 [AWS CLI 版本 2。](https://docs.aws.amazon.com/cli/latest/userguide/getting-started-install.html)

# <span id="page-725-2"></span>工具與程式庫

Lambda 提供下列適用於 Java 函數的程式庫:

- [com.amazonaws:aws-lambda-java-core](https://github.com/aws/aws-lambda-java-libs/tree/master/aws-lambda-java-core) (必要) 定義處理常式方法介面,以及執行期傳遞給處理常 式的內容物件。如果您定義自己的輸入類型,這是您需要的唯一程式庫。
- [com.amazonaws:aws-lambda-java-events](https://github.com/aws/aws-lambda-java-libs/tree/master/aws-lambda-java-events) 來自調用 Lambda 函數的服務的輸入事件類型。
- [com.amazonaws:aws-lambda-java-log4j2](https://github.com/aws/aws-lambda-java-libs/tree/master/aws-lambda-java-log4j2) 一個 Apache Log4j 2 的附加程式庫,您可以使用它將當 前調用的請求 ID 新增至[函數日誌。](#page-775-0)
- [AWS 適用於 Java 的 SDK 2.0](https://github.com/aws/aws-sdk-java-v2)  Java 程式設計語言的官方 AWS SDK。

這些程式庫可透過 [Maven Central Repository](https://search.maven.org/search?q=g:com.amazonaws) 取得。請將它們新增到您的建置定義中,如下所示︰

#### **Gradle**

```
dependencies { 
     implementation 'com.amazonaws:aws-lambda-java-core:1.2.2' 
     implementation 'com.amazonaws:aws-lambda-java-events:3.11.1' 
     runtimeOnly 'com.amazonaws:aws-lambda-java-log4j2:1.5.1'
}
```
#### Maven

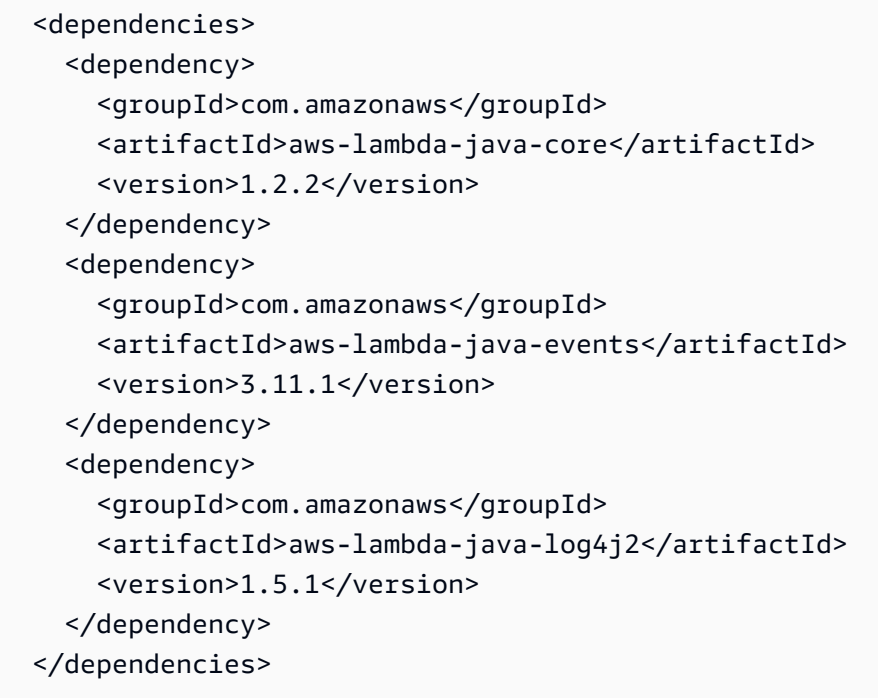

若要建立部署套件,請將函數程式碼和相依性編譯成單一 .zip 檔案或 Java 封存 (JAR) 檔案。針對 Gradle,請使用Zip[建置類型。](#page-727-0)針對 Apache Maven,[請使用 Maven Shade 外掛程式。](#page-729-0)若要上傳部署 套件,請使用 Lambda 主控台、Lambda API 或 AWS Serverless Application Model (AWS SAM)。

**a** Note

若要將您部署套件大小保持較小,請以階層方式將您的函式相依項目進行封裝。各層可讓 您獨立管理相依項目,並可供多個函數使用,也可和其他帳戶共用。如需詳細資訊,請參 閱[Lambda 層。](#page-1676-0)

# <span id="page-727-0"></span>使用 Gradle 建立部署套件

若要在 Gradle 中建立具有函數程式碼和相依項的部署套件,請使用 Zip 建置類型。以下是[完整的範本](https://github.com/awsdocs/aws-lambda-developer-guide/blob/main/sample-apps/s3-java/build.gradle)  [build.gradle 檔案](https://github.com/awsdocs/aws-lambda-developer-guide/blob/main/sample-apps/s3-java/build.gradle)的範例:

Example build.gradle - 建置任務

```
task buildZip(type: Zip) { 
     into('lib') { 
          from(jar) 
          from(configurations.runtimeClasspath) 
     }
}
```
此建置組態會在 build/distributions 目錄中產生部署套件。在 into('lib') 陳 述式中,jar 任務會將包含主要類別的 JAR 封存檔組合至名稱為 lib 的資料夾中。此 外,configurations.runtimeClassPath 任務會將相依項程式庫從建置的類別路徑複製到名稱為 lib 的資料夾中。

Example build.gradle - 相依性

```
dependencies { 
 ... 
     implementation 'com.amazonaws:aws-lambda-java-core:1.2.2' 
     implementation 'com.amazonaws:aws-lambda-java-events:3.11.1'
     implementation 'org.apache.logging.log4j:log4j-api:2.17.1' 
     implementation 'org.apache.logging.log4j:log4j-core:2.17.1' 
     runtimeOnly 'org.apache.logging.log4j:log4j-slf4j18-impl:2.17.1' 
     runtimeOnly 'com.amazonaws:aws-lambda-java-log4j2:1.5.1'
     ...
}
```
Lambda 會以 Unicode 字母順序載入 JAR 檔案。如果 lib 目錄的多個 JAR 檔案包含相同類別,則會 使用第一個 JAR。您可以使用以下 shell 指令碼來識別重複的類別︰

Example test-zip.sh

```
mkdir -p expanded
unzip path/to/my/function.zip -d expanded
find ./expanded/lib -name '*.jar' | xargs -n1 zipinfo -1 | grep '.*.class' | sort | 
  uniq -c | sort
```
## <span id="page-728-0"></span>為相依項建立 Java 層

#### **a** Note

使用具 Java 等編譯語言函數的層,可能不會具有與使用 Python 等轉譯語言一樣多的好處。由 於 Java 是編譯語言,因此您的函數仍須在 init 階段將任何共用組件手動載入記憶體中,這可能 會增加冷啟動時間。相反地,建議您在編譯時加入任何共用程式碼,利用任何內建的編譯器最 佳化功能。

本節中的指示說明如何在層中包含相依項。如需如何在部署套件中包含相依項的指示,請參閱[the](#page-727-0)  [section called "使用 Gradle 建立部署套件"或](#page-727-0)[the section called "使用 Maven 建立部署套件"](#page-729-0)。

將層新增至函數時,Lambda 會將層內容載入該執行環境的 /opt 目錄。在每一次 Lambda 執行期 中,PATH 變數已包含 /opt 目錄中的特定資料夾路徑。為了確保 Lambda 取得您的 layer 內容,您的 layer .zip 檔案應該在以下資料夾路徑中具有其相依性:

• java/lib (CLASSPATH)

例如,您的層 .zip 檔案結構可能如下所示:

jackson.zip # java/lib/jackson-core-2.2.3.jar

此外,Lambda 會自動偵測 /opt/lib 目錄中的程式庫,以及 /opt/bin 目錄中的二進位檔案。若要 確保 Lambda 正確找到您的層內容,您也可以建立結構如下的層:

```
custom-layer.zip
# lib 
      | lib_1 
     | lib_2
# bin 
     | bin_1 
     | bin_2
```
封裝層之後,請參閱[the section called "建立和刪除層"及](#page-1682-0)[the section called "新增層",](#page-1685-0)完成層設定。

# <span id="page-729-0"></span>使用 Maven 建立部署套件

要使用 Maven 建置部署套件,請使用 [Maven Shade 外掛程式](https://maven.apache.org/plugins/maven-shade-plugin/)。該外掛程式會建立一個 JAR 檔案,其 中包含編譯的函數代碼及其所有相依性。

Example pom.xml - 外掛程式組態

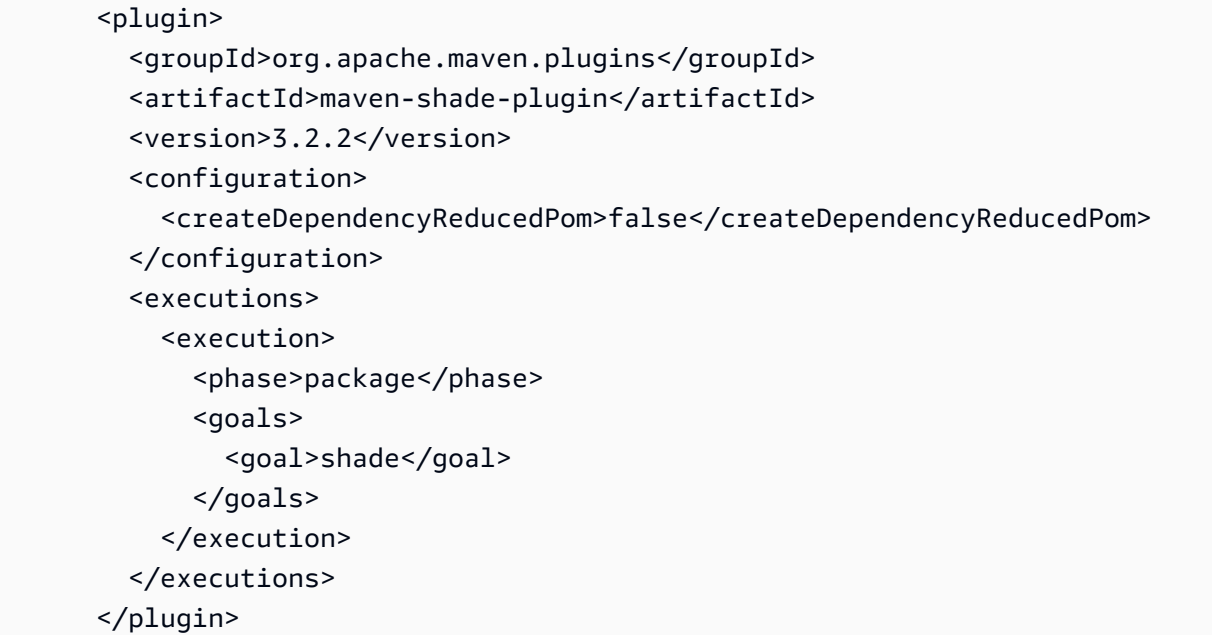

若要建置部署套件,請使用 mvn package 命令。

```
[INFO] Scanning for projects...
[INFO] -----------------------< com.example:java-maven >-----------------------
[INFO] Building java-maven-function 1.0-SNAPSHOT
[INFO] --------------------------------[ jar ]---------------------------------
...
[INFO] --- maven-jar-plugin:2.4:jar (default-jar) @ java-maven ---
[INFO] Building jar: target/java-maven-1.0-SNAPSHOT.jar
[INFO]
[INFO] --- maven-shade-plugin:3.2.2:shade (default) @ java-maven ---
[INFO] Including com.amazonaws:aws-lambda-java-core:jar:1.2.2 in the shaded jar.
[INFO] Including com.amazonaws:aws-lambda-java-events:jar:3.11.1 in the shaded jar.
[INFO] Including joda-time:joda-time:jar:2.6 in the shaded jar.
[INFO] Including com.google.code.gson:gson:jar:2.8.6 in the shaded jar.
[INFO] Replacing original artifact with shaded artifact.
[INFO] Replacing target/java-maven-1.0-SNAPSHOT.jar with target/java-maven-1.0-
SNAPSHOT-shaded.jar
```
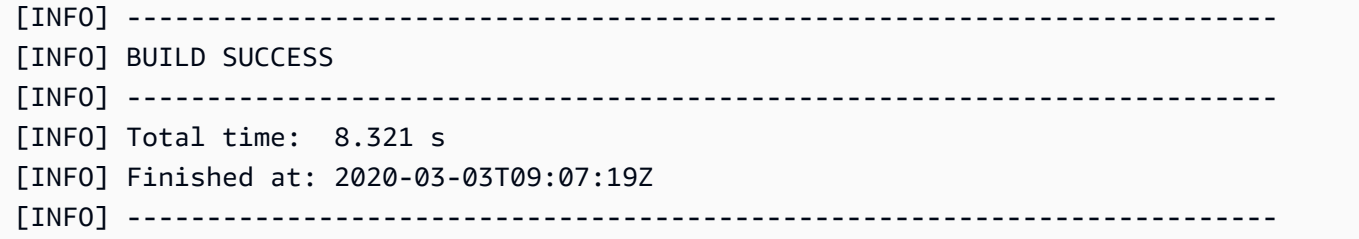

此命令會在 target 目錄中產生一個 JAR 檔案。

#### **a** Note

如果您正在使用[多版本 JAR \(MRJAR\),](https://openjdk.org/jeps/238) 則必須在 lib 目錄中包含 MRJAR (即由 Maven Shade 外掛程式產生的陰影 JAR),並在將部署套件上傳到 Lambda 之前對其進行壓縮。否 則,Lambda 可能無法正確解壓縮 JAR 檔案,導致您的 MANIFEST.MF 檔案被忽略。

如果您使用附加器程式庫 (aws-lambda-java-log4j2),則還必須配置 Maven Shade 外掛程式的轉 換器。轉換器程式庫會合併出現在附加器程式庫和 Log4j 中快取檔案的版本。

Example pom.xml - 具備 Log4j 2 附加器的外掛程式組態

```
 <plugin> 
        <groupId>org.apache.maven.plugins</groupId> 
        <artifactId>maven-shade-plugin</artifactId> 
        <version>3.2.2</version> 
        <configuration> 
           <createDependencyReducedPom>false</createDependencyReducedPom> 
        </configuration> 
        <executions> 
           <execution> 
             <phase>package</phase> 
             <goals> 
               <goal>shade</goal> 
             </goals> 
             <configuration> 
               <transformers> 
                 <transformer 
implementation="com.github.edwgiz.maven_shade_plugin.log4j2_cache_transformer.PluginsCacheFile
                 </transformer> 
               </transformers> 
             </configuration> 
           </execution>
```
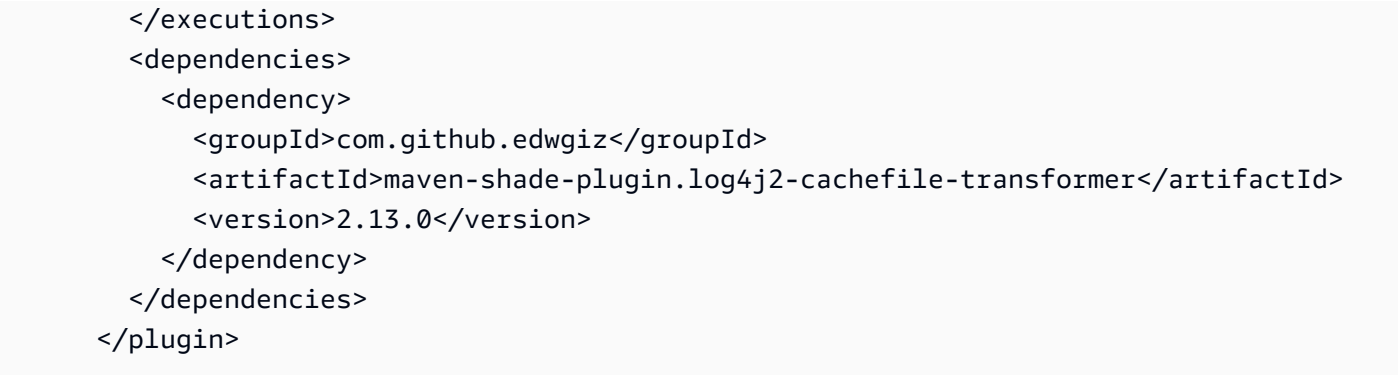

# <span id="page-731-0"></span>使用 Lambda 主控台上傳部署套件

若要建立新函數,您必須先在主控台中建立函數,然後上傳您的 .zip 或 JAR 檔案。若要更新現有函 數,請開啟函數的頁面,然後按照同樣的程序新增更新後的 .zip 或 JAR 檔案。

如果您的部署套件檔案小於 50 MB,您可以透過直接從本機電腦上傳檔案來建立或更新函數。 若 .zip 或 JAR 檔案大於 50 MB,您必須先將套件上傳至 Amazon S3 儲存貯體。如需如何使用 將檔案 上傳至 Amazon S3 儲存貯體的說明 AWS Management Console,請參閱 [Amazon S3 入門。](https://docs.aws.amazon.com/AmazonS3/latest/userguide/GetStartedWithS3.html)若要使 用 上傳檔案 AWS CLI,請參閱AWS CLI 《 使用者指南》中的[移動物件。](https://docs.aws.amazon.com/cli/latest/userguide/cli-services-s3-commands.html#using-s3-commands-managing-objects-move)

**a** Note

不能變更現有函數的[部署套件類型](https://docs.aws.amazon.com/lambda/latest/api/API_CreateFunction.html#lambda-CreateFunction-request-PackageType) (.zip 或容器映像)。例如,您不能轉換容器映像函數以使 用 .zip 封存檔。您必須建立新的函數。

若要建立新的函數 (主控台)

- 1. 開啟 Lambda 主控台[的函數頁面](https://console.aws.amazon.com/lambda/home#/functions),然後選擇建立函數。
- 2. 選擇 Author from scratch (從頭開始撰寫)。
- 3. 在基本資訊下,請執行下列動作:
	- a. 在函數名稱中輸入函數名稱。
	- b. 在執行期中選取要使用的執行期。
	- c. (選用) 在架構中選擇要用於函數的指令集架構。預設架構值為 x86\_64。請確定函數的 .zip 部 署套件與您選取的指令集架構相容。
- 4. (選用) 在許可下,展開變更預設執行角色。您可建立新的執行角色,或使用現有的角色。
- 5. 選擇建立函數。Lambda 會使用您選擇的執行期建立一個基本的「Hello world」函數。

若要從本機電腦上傳 .zip 或 JAR 封存檔 (主控台)

- 1. 在 Lambda 主控台[的函數頁面](https://console.aws.amazon.com/lambda/home#/functions)中選擇要上傳 .zip 或 JAR 檔案的函數。
- 2. 選取程式碼索引標籤。
- 3. 在程式碼來源窗格中選擇上傳來源。
- 4. 選擇 .zip 或 .jar 檔案。
- 5. 若要上傳 .zip 或 JAR 檔案,請執行下列操作:
	- a. 選取上傳,然後在檔案選擇器中選取您的 .zip 或 JAR 檔案。
	- b. 選擇 Open (開啟)。
	- c. 選擇 Save (儲存)。

若要從 Amazon S3 儲存貯體上傳 .zip 或 JAR 封存檔 (控制台)

- 1. 在 Lambda 主控台[的函數頁面](https://console.aws.amazon.com/lambda/home#/functions)中選擇要上傳新 .zip 或 JAR 檔案的函數。
- 2. 選取程式碼索引標籤。
- 3. 在程式碼來源窗格中選擇上傳來源。
- 4. 選擇 Amazon S3 位置。
- 5. 貼上 .zip 檔案的 Amazon S3 連結 URL,然後選擇儲存。

## <span id="page-732-0"></span>使用 上傳部署套件 AWS CLI

您可以使用 [AWS CLI](https://docs.aws.amazon.com/cli/latest/userguide/getting-started-install.html) 建立新函數,或使用 .zip 或 JAR 檔案更新現有函數。使用 [create](https://docs.aws.amazon.com/cli/latest/reference/lambda/create-function.html)[function](https://docs.aws.amazon.com/cli/latest/reference/lambda/create-function.html) 和 [update-function-code](https://docs.aws.amazon.com/cli/latest/reference/lambda/create-function.html) 命令來部署您的 .zip 或 JAR 套件。如果您的檔案小於 50 MB,則可 以從本機建置電腦的檔案位置上傳套件。若檔案較大,則必須先從 Amazon S3 儲存貯體上傳 .zip 或 JAR 套件。如需如何使用 將檔案上傳至 Amazon S3 儲存貯體的說明 AWS CLI,請參閱AWS CLI 《 使用者指南》中[的移動物件](https://docs.aws.amazon.com/cli/latest/userguide/cli-services-s3-commands.html#using-s3-commands-managing-objects-move)。

**a** Note

如果您使用 從 Amazon S3 儲存貯體上傳 .zip 或 JAR 檔案 AWS CLI,則儲存貯體必須與 AWS 區域 函數位於相同的 中。

若要使用 .zip 或 JAR 檔案搭配 建立新的函數 AWS CLI,您必須指定下列項目:

- 函數名稱 (--function-name)
- 函數的執行期 (--runtime)
- 函數[執行角色](https://docs.aws.amazon.com/lambda/latest/dg/lambda-intro-execution-role.html)的 Amazon Resource Name (ARN) (--role)
- 函數程式碼中處理常式方法的名稱 (--handler)

您也必須指定 .zip 或 JAR 檔案的位置。如果您的 .zip 或 JAR 檔案位於本機建置電腦上的資料夾中, 請使用 --zip-file 選項來指定檔案路徑,如下列範例命令所示。

```
aws lambda create-function --function-name myFunction \
--runtime java21 --handler example.handler \
--role arn:aws:iam::123456789012:role/service-role/my-lambda-role \
--zip-file fileb://myFunction.zip
```
若要在 Amazon S3 儲存貯體中指定 .zip 檔案的位置,請使用如下列範例命令所示的 --code 選項。您 只需針對版本控制的物件使用 S3ObjectVersion 參數。

```
aws lambda create-function --function-name myFunction \
--runtime java21 --handler example.handler \
--role arn:aws:iam::123456789012:role/service-role/my-lambda-role \
--code S3Bucket=amzn-s3-demo-
bucket,S3Key=myFileName.zip,S3ObjectVersion=myObjectVersion
```
若要使用 CLI 更新現有函數,您可以使用 --function-name 參數指定函數的名稱。您也必須指定 要用來更新函數程式碼的 .zip 檔案的位置。如果您的 .zip 檔案位於本機建置電腦上的資料夾中,請使 用 --zip-file 選項來指定檔案路徑,如下列範例命令所示。

```
aws lambda update-function-code --function-name myFunction \
--zip-file fileb://myFunction.zip
```
若要在 Amazon S3 儲存貯體中指定 .zip 檔案的位置,請使用如下列範例命令所示的 --s3 bucket 和 --s3-key 選項。您只需針對版本控制的物件使用 --s3-object-version 參數。

```
aws lambda update-function-code --function-name myFunction \
--s3-bucket amzn-s3-demo-bucket --s3-key myFileName.zip --s3-object-version myObject 
 Version
```
# <span id="page-734-0"></span>使用 上傳部署套件 AWS SAM

您可以使用 AWS SAM 自動部署函數程式碼、組態和相依性。 AWS SAM 是 的延伸 AWS CloudFormation ,提供定義無伺服器應用程式的簡化語法。下列範例範本會透過在 Gradle 使用的 build/distributions 目錄中的部署套件定義函數︰

#### Example template.yml

```
AWSTemplateFormatVersion: '2010-09-09'
Transform: 'AWS::Serverless-2016-10-31'
Description: An AWS Lambda application that calls the Lambda API.
Resources: 
   function: 
     Type: AWS::Serverless::Function
     Properties: 
       CodeUri: build/distributions/java-basic.zip
       Handler: example.Handler 
       Runtime: java21 
       Description: Java function 
       MemorySize: 512 
       Timeout: 10 
       # Function's execution role 
       Policies: 
         - AWSLambdaBasicExecutionRole 
         - AWSLambda_ReadOnlyAccess 
         - AWSXrayWriteOnlyAccess 
         - AWSLambdaVPCAccessExecutionRole 
       Tracing: Active
```
若要建立函數,請使用 package 和 deploy 指令。這些命令是對 AWS CLI的自訂命令。它們會包裝 其他命令,將部署套件上傳至 Amazon S3,使用物件 URI 重寫範本,並更新函數的程式碼。

下面的範例指令碼會執行 Gradle 建置並上傳到它建立的部署套件。它會在您第一次執行時建立 AWS CloudFormation 堆疊。如果堆疊已存在,則指令碼會加以更新。

Example deploy.sh

```
#!/bin/bash
set -eo pipefail
aws cloudformation package --template-file template.yml --s3-bucket MY_BUCKET --output-
template-file out.yml
```

```
aws cloudformation deploy --template-file out.yml --stack-name java-basic --
capabilities CAPABILITY_NAMED_IAM
```
如需完整的工作範例,請參閱下列範例應用程式︰

以 Java 編寫的範例 Lambda 應用程式

- [java17-examples](https://github.com/awsdocs/aws-lambda-developer-guide/tree/main/sample-apps/java17-examples)  一個 Java 函數,示範如何使用 Java 記錄來表示輸入事件資料物件。
- [java-basic](https://github.com/awsdocs/aws-lambda-developer-guide/tree/main/sample-apps/java-basic) 具有單元測試和變數日誌組態的最小 Java 函數集合。
- [java-events](https://github.com/awsdocs/aws-lambda-developer-guide/tree/main/sample-apps/java-events) Java 函數集合,其中包含如何處理來自各種服務 (例如 Amazon API Gateway、Amazon SQS 和 Amazon Kinesis) 事件的骨架程式碼。這些函數使用最新版 [aws](#page-725-0)[lambda-java-events](#page-725-0) 程式庫 (3.0.0 及更新版)。這些範例不需要 AWS SDK 做為相依性。
- [s3-java](https://github.com/awsdocs/aws-lambda-developer-guide/tree/main/sample-apps/s3-java)  一種 Java 函數,它處理來自 Amazon S3 的通知事件,並使用 Java Class Library (JCL) 以 從上傳的映像檔案建立縮圖。
- [custom-serialization](https://github.com/aws/private-aws-lambda-java-libs/tree/main/samples/custom-serialization)  如何使用常用程式庫 (例如 fastJson、Gson、Moshi 和 jackson-jr) 實作[自訂序](#page-765-0) [列化](#page-765-0)的範例。
- [使用 API Gateway 調用 Lambda 函數](https://docs.aws.amazon.com/lambda/latest/dg/example_cross_LambdaAPIGateway_section.html)  一個 Java 函數,其可掃描包含員工資訊的 Amazon DynamoDB 資料表。然後,其會使用 Amazon Simple Notification Service 向員工傳送文字訊息,慶 祝他們的工作週年紀念日。此範例使用 API Gateway 叫用函數。

# 使用容器映像部署 Java Lambda 函數

您可以透過三種方式為 Java Lambda 函數建置容器映像:

• [使用適用於 Java 的 AWS 基礎映像](#page-737-0)

[AWS 基礎映像會](#page-209-0)預先載入語言執行期、用來管理 Lambda 與函數程式碼之間互動的執行期界面用戶 端,以及用於本機測試的執行期界面模擬器。

• [使用僅限 AWS 作業系統的基礎映像](#page-210-0)

[AWS 僅限作業系統的基礎映像包](https://gallery.ecr.aws/lambda/provided)含 Amazon Linux 發行版本[和執行期介面模擬器](https://github.com/aws/aws-lambda-runtime-interface-emulator/)。這些映像常用於 為編譯語言 (如 [Go](#page-845-0) 和 [Rust\)](#page-960-0) 和 Lambda 不提供基礎映像的語言或語言版本 (如 Node.js 19) 建置容器 映像。您還可以使用僅限作業系統的基礎映像來實作[自訂執行期](#page-183-0)。若要使映像與 Lambda 相容,您 必須在映像中加入[適用於 Java 的執行期介面用戶端。](#page-746-0)

• [使用非 AWS 基礎映像](#page-746-0)

您可以使用其他容器登錄檔中的替代基礎映像 (例如 Alpine Linux 或 Debian)。您也可以使用組織建 立的自訂映像。若要使映像與 Lambda 相容,您必須在映像中加[入適用於 Java 的執行期介面用戶](#page-746-0) [端](#page-746-0)。

### **1** Tip

若要縮短 Lambda 容器函數變成作用中狀態所需的時間,請參閱 Docker 文件中的[使用多階段](https://docs.docker.com/build/building/multi-stage/) [建置](https://docs.docker.com/build/building/multi-stage/)。若要建置有效率的容器映像,請遵循[撰寫 Dockerfiles 的最佳實務。](https://docs.docker.com/develop/develop-images/dockerfile_best-practices/)

本頁面會說明如何為 Lambda 建置、測試和部署容器映像。

#### 主題

- [Java 的 AWS 基礎映像](#page-736-0)
- [使用適用於 Java 的 AWS 基礎映像](#page-737-0)
- [透過執行期介面用戶端使用替代基礎映像](#page-746-0)

<span id="page-736-0"></span>Java 的 AWS 基礎映像

AWS 針對 Java 提供以下基礎映像:

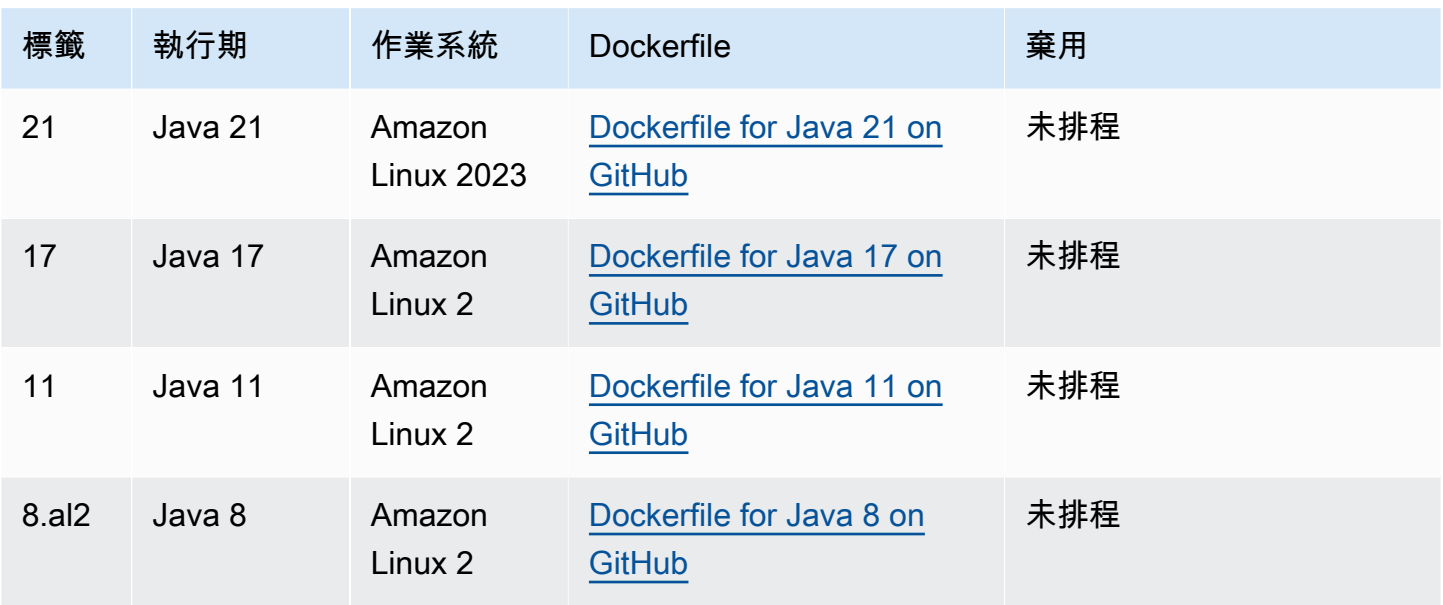

Amazon ECR 儲存庫︰[gallery.ecr.aws/lambda/java](https://gallery.ecr.aws/lambda/java)

Java 21 和更新版本的基礎映像以 [Amazon Linux 2023 最小容器映像](https://docs.aws.amazon.com/linux/al2023/ug/minimal-container.html)為基礎。舊版基礎映像使用 Amazon Linux 2。與 Amazon Linux 2 相比,AL2023 具有多項優點,包括更小的部署足跡和更新版本 的程式庫,如 glibc。

以 AL2023 為基礎的映像使用 microdnf (符號連結為 dnf) 而不是 yum 作為套件管理工具,後者是 Amazon Linux 2 中的預設套件管理工具。microdnf 是 dnf 的獨立實作。對於以 AL2023 為基礎 的映像中包含的套件清單,請參閱 [Comparing packages installed on Amazon Linux 2023 Container](https://docs.aws.amazon.com/linux/al2023/ug/al2023-container-image-types.html) [Images](https://docs.aws.amazon.com/linux/al2023/ug/al2023-container-image-types.html) 中的 Minimal Container 欄。如需 AL2023 和 Amazon Linux 2 之間差異的詳細資訊,請參閱 AWS 運算部落格上的 [Introducing the Amazon Linux 2023 runtime for AWS Lambda。](https://aws.amazon.com/blogs/compute/introducing-the-amazon-linux-2023-runtime-for-aws-lambda/)

**a** Note

若要在本機執行以 AL2023 為基礎的映像,包括搭配 AWS Serverless Application Model (AWS SAM),必須使用 Docker 20.10.10 版或更新版本。

<span id="page-737-0"></span>使用適用於 Java 的 AWS 基礎映像

必要條件

若要完成本節中的步驟,您必須執行下列各項:

• Java (例如, [Amazon Corretto](https://aws.amazon.com/corretto))

- [Docker](https://docs.docker.com/get-docker) (對於 Java 21 及更新版本基礎映像,最低版本為 20.10.10)
- [Apache Maven](https://maven.apache.org/) 或 [Gradle](https://gradle.org/install/)
- [AWS CLI 第 2 版](https://docs.aws.amazon.com/cli/latest/userguide/getting-started-install.html)

### 從基礎映像建立映像

#### Maven

- 1. 執行下列命令,使用 [Lambda 的原型](https://github.com/aws/aws-sdk-java-v2/tree/master/archetypes/archetype-lambda)建立 Maven 專案。下列是必要參數:
	- service 要在 Lambda 函數中使用的 AWS 服務 用戶端。如需可用來源的清單,請參閱 GitHub 上的 [aws-sdk-java-v2/services。](https://github.com/aws/aws-sdk-java-v2/tree/master/services)
	- region 您想要在其中建立 Lambda 函數的 AWS 區域。
	- groupId 應用程式的完整套件命名空間。
	- artifactId 您的專案名稱。這會成為您專案的目錄名稱。

在 Linux 和 macOS 中,執行此命令:

```
mvn -B archetype:generate \ 
    -DarchetypeGroupId=software.amazon.awssdk \ 
    -DarchetypeArtifactId=archetype-lambda -Dservice=s3 -Dregion=US_WEST_2 \ 
    -DgroupId=com.example.myapp \ 
    -DartifactId=myapp
```
在 PowerShell 中,執行此命令:

```
mvn -B archetype:generate ` 
    "-DarchetypeGroupId=software.amazon.awssdk" ` 
    "-DarchetypeArtifactId=archetype-lambda" "-Dservice=s3" "-Dregion=US_WEST_2" 
\mathcal{L}_{\mathcal{L}} "-DgroupId=com.example.myapp" ` 
    "-DartifactId=myapp"
```
Lambda 的 Maven 原型已預先設定為使用 Java SE 8 編譯,並包含對 AWS SDK for Java 的 相依性。如果您使用不同的原型或使用其他方法來建立專案,則必須[為 Maven 設定 Java 編譯](https://docs.aws.amazon.com/sdk-for-java/latest/developer-guide/setup-project-maven.html#configure-maven-compiler) [器](https://docs.aws.amazon.com/sdk-for-java/latest/developer-guide/setup-project-maven.html#configure-maven-compiler)並[將 SDK 宣告為相依項](https://docs.aws.amazon.com/sdk-for-java/latest/developer-guide/setup-project-maven.html#configure-maven-compiler)。

- 2. 開啟 *myapp*/src/main/java/com/example/*myapp* 目錄並找到 App.java 檔案。這是 Lambda 函數的程式碼。可以使用提供的範本程式碼進行測試,也可以將其替換為您自己的程 式碼。
- 3. 返回專案的根目錄,然後使用以下組態建立新的 Dockerfile:
	- 將 FROM 屬性設定[為基礎映像的 URI](https://gallery.ecr.aws/lambda/java)。
	- 將 CMD 引數設定為 Lambda 函數處理常式。

請注意,範例 Dockerfile 不包含 [USER 指令。](https://docs.docker.com/reference/dockerfile/#user)當您將容器映像部署到 Lambda 時,Lambda 會 自動定義一個具有最低權限許可的預設 Linux 使用者。這與標準 Docker 行為不同,後者會在 未提供 USER 指令時預設為 root 使用者。

Example Dockerfile

FROM public.ecr.aws/lambda/java:21

# Copy function code and runtime dependencies from Maven layout COPY target/classes \${LAMBDA\_TASK\_ROOT} COPY target/dependency/\* \${LAMBDA\_TASK\_ROOT}/lib/

```
# Set the CMD to your handler (could also be done as a parameter override 
  outside of the Dockerfile)
CMD [ "com.example.myapp.App::handleRequest" ]
```
4. 編譯專案並收集執行期相依性。

mvn compile dependency:copy-dependencies -DincludeScope=runtime

5. 使用 [docker build](https://docs.docker.com/engine/reference/commandline/build/) 命令建立 Docker 映像檔。以下範例將映像命名為 docker-image 並為其提 供 test [標籤](https://docs.docker.com/engine/reference/commandline/build/#tag)。

docker build --platform linux/amd64 -t *docker-image*:*test* .

**a** Note

此命令會指定 --platform linux/amd64 選項,確保無論建置機器的架構為何,您 的容器都與 Lambda 執行環境相容。如果您打算使用 ARM64 指令集架構建立 Lambda 函數,務必將命令變更為改用 --platform linux/arm64 選項。

#### **Gradle**

1. 建立專案的目錄,然後切換至該目錄。

```
mkdir example
cd example
```
2. 執行以下命令,讓 Gradle 在環境的 example 目錄中產生新的 Java 應用程式專案。對於選取 建置指令碼 DSL,選擇 2:Groovy。

```
gradle init --type java-application
```
3. 開啟 /*example*/app/src/main/java/*example* 目錄並找到 App.java 檔案。這是 Lambda 函數的程式碼。可以使用以下範本程式碼進行測試,也可以將其替換為您自己的程式 碼。

Example App.java

```
package com.example;
import com.amazonaws.services.lambda.runtime.Context;
import com.amazonaws.services.lambda.runtime.RequestHandler;
public class App implements RequestHandler<Object, String> { 
     public String handleRequest(Object input, Context context) { 
         return "Hello world!"; 
     }
}
```
4. 開啟 build.gradle 檔案。如果使用上一個步驟的範本函數程式碼,請將 build.gradle 的內容替換為下列值。如果使用自己的函數程式碼,則請根據需要修改 build.gradle 檔 案。

Example build.gradle (Groovy DSL)

```
plugins { 
   id 'java'
}
group 'com.example'
version '1.0-SNAPSHOT'
sourceCompatibility = 1.8
repositories { 
   mavenCentral()
}
```

```
dependencies { 
   implementation 'com.amazonaws:aws-lambda-java-core:1.2.1'
}
jar { 
   manifest { 
       attributes 'Main-Class': 'com.example.App' 
   }
}
```
- 5. 步驟 2 中的 gradle init 命令也在 app/test 目錄中產生了一個虛擬測試案例。為實現本 教學課程的目的,請刪除 /test 目錄,以略過正在執行的測試。
- 6. 建置專案。

gradle build

- 7. 在專案的根目錄 (/example) 中,使用以下組態建立一個 Dockerfile:
	- 將 FROM 屬性設定[為基礎映像的 URI](https://gallery.ecr.aws/lambda/java)。
	- 使用 COPY 命令將函數程式碼和執行時期相依項複製到 {LAMBDA\_TASK\_ROOT},一個 [Lambda 定義的環境變數。](#page-233-0)
	- 將 CMD 引數設定為 Lambda 函數處理常式。

請注意,範例 Dockerfile 不包含 [USER 指令。](https://docs.docker.com/reference/dockerfile/#user)當您將容器映像部署到 Lambda 時,Lambda 會 自動定義一個具有最低權限許可的預設 Linux 使用者。這與標準 Docker 行為不同,後者會在 未提供 USER 指令時預設為 root 使用者。

Example Dockerfile

FROM public.ecr.aws/lambda/java:21

# Copy function code and runtime dependencies from Gradle layout COPY app/build/classes/java/main \${LAMBDA\_TASK\_ROOT}

# Set the CMD to your handler (could also be done as a parameter override outside of the Dockerfile) CMD [ "com.example.App::handleRequest" ]

8. 使用 [docker build](https://docs.docker.com/engine/reference/commandline/build/) 命令建立 Docker 映像檔。以下範例將映像命名為 docker-image 並為其提 供 test [標籤](https://docs.docker.com/engine/reference/commandline/build/#tag)。

docker build --platform linux/amd64 -t *docker-image*:*test* .

#### G Note

此命令會指定 --platform linux/amd64 選項,確保無論建置機器的架構為何,您 的容器都與 Lambda 執行環境相容。如果您打算使用 ARM64 指令集架構建立 Lambda 函數,務必將命令變更為改用 --platform linux/arm64 選項。

#### (選用) 在本機測試映像

1. 使用 docker run 命令啟動 Docker 影像。在此範例中,docker-image 為映像名稱,test 為標 籤。

docker run --platform linux/amd64 -p 9000:8080 *docker-image*:*test*

此命令將映像作為容器執行,並在 localhost:9000/2015-03-31/functions/function/ invocations 建立本機端點。

#### **a** Note

如果您為 ARM64 指令集架構建立 Docker 映像檔,請務必將--platform linux/*arm64*選項改用選項。--platform linux/*amd64*

2. 從新的終端機視窗,將事件張貼至本機端點。

Linux/macOS

在 Linux 或 macOS 中,執行下列 curl 命令:

curl "http://localhost:9000/2015-03-31/functions/function/invocations" -d '{}'

此命令會透過空白事件調用函數,並傳回一個回應。如果您使用自己的函數程式碼而不是範例 函數程式碼,則可能需要使用 JSON 承載調用該函數。範例:

curl "http://localhost:9000/2015-03-31/functions/function/invocations" -d '*{"payload":"hello world!"}*'

#### **PowerShell**

在 PowerShell 中,執行下列 Invoke-WebRequest 命令:

Invoke-WebRequest -Uri "http://localhost:9000/2015-03-31/functions/function/ invocations" -Method Post -Body '{}' -ContentType "application/json"

此命令會透過空白事件調用函數,並傳回一個回應。如果您使用自己的函數程式碼而不是範例 函數程式碼,則可能需要使用 JSON 承載調用該函數。範例:

Invoke-WebRequest -Uri "http://localhost:9000/2015-03-31/functions/function/ invocations" -Method Post -Body '*{"payload":"hello world!"}*' -ContentType "application/json"

3. 取得容器 ID。

docker ps

4. 使用 [docker kill](https://docs.docker.com/engine/reference/commandline/kill/) 命令停止容器。在此命令中,將 3766c4ab331c 替換為上一步驟中的容器 ID。

docker kill *3766c4ab331c*

#### 部署映像

若要將映像上傳至 Amazon ECR 並建立 Lambda 函數

- 1. 使用 [get-login-password](https://awscli.amazonaws.com/v2/documentation/api/latest/reference/ecr/get-login-password.html) 命令,向 Amazon ECR 登錄檔驗證 Docker CLI。
	- 將 --region 值設定為您要在其中建立 Amazon ECR 儲存庫的 AWS 區域。
	- 用您的 AWS 帳戶 ID 取代 111122223333。

aws ecr get-login-password --region *us-east-1* | docker login --username AWS - password-stdin *111122223333*.dkr.ecr.*us-east-1*.amazonaws.com

2. 使用 [create-repository](https://awscli.amazonaws.com/v2/documentation/api/latest/reference/ecr/create-repository.html) 命令在 Amazon ECR 中建立儲存庫。

aws ecr create-repository --repository-name *hello-world* --region *us-east-1* --imagescanning-configuration scanOnPush=true --image-tag-mutability MUTABLE

### **a** Note

Amazon ECR 儲存庫必須位於與 Lambda 函數相同的 AWS 區域 中。

如果成功,您將會看到以下回應:

```
{ 
     "repository": { 
          "repositoryArn": "arn:aws:ecr:us-east-1:111122223333:repository/hello-
world", 
         "registryId": "111122223333", 
         "repositoryName": "hello-world", 
         "repositoryUri": "111122223333.dkr.ecr.us-east-1.amazonaws.com/hello-
world", 
         "createdAt": "2023-03-09T10:39:01+00:00", 
         "imageTagMutability": "MUTABLE", 
         "imageScanningConfiguration": { 
              "scanOnPush": true 
         }, 
         "encryptionConfiguration": { 
              "encryptionType": "AES256" 
         } 
     }
}
```
- 3. 從上一步驟的輸出中複製 repositoryUri。
- 4. 執行 [docker tag](https://docs.docker.com/engine/reference/commandline/tag/) 命令,將 Amazon ECR 儲存庫中的本機映像標記為最新版本。在此命令中:
	- docker-image:test 為 Docker 映像檔的名稱[和標籤](https://docs.docker.com/engine/reference/commandline/build/#tag)。這是您在 docker build 命令中指定 的映像名稱和標籤。
	- 將 <ECRrepositoryUri> 替換為複製的 repositoryUri。確保在 URI 的末尾包含 :latest。

docker tag docker-image:test *<ECRrepositoryUri>*:latest

範例:

docker tag *docker-image*:*test 111122223333*.dkr.ecr.*us-east-1*.amazonaws.com/*helloworld*:latest

5. 執行 [docker push](https://docs.docker.com/engine/reference/commandline/push/) 命令,將本機映像部署至 Amazon ECR 儲存庫。確保在儲存庫 URI 的末尾包含 :latest。

docker push *111122223333*.dkr.ecr.*us-east-1*.amazonaws.com/*hello-world*:latest

- 6. [建立函數的執行角色](#page-1507-0) (若您還沒有的話)。在下一個步驟中您需要角色的 Amazon Resource Name (ARN)。
- 7. 建立 Lambda 函數。對於 ImageUri,從之前的設定中指定儲存庫 URI。確保在 URI 的末尾包含 :latest。

```
aws lambda create-function \ 
  --function-name hello-world \ 
  --package-type Image \ 
  --code ImageUri=111122223333.dkr.ecr.us-east-1.amazonaws.com/hello-world:latest \ 
   --role arn:aws:iam::111122223333:role/lambda-ex
```

```
a Note
```
只要映像檔與 Lambda 函數位於相同的區域,您就可以使用不同 AWS 帳戶中的映像檔建 立函數。如需詳細資訊,請參閱 [Amazon ECR跨帳戶許可。](#page-212-0)

8. 調用函數。

aws lambda invoke --function-name *hello-world* response.json

您應該看到如下回應:

```
{ 
   "ExecutedVersion": "$LATEST", 
   "StatusCode": 200
}
```
9. 若要查看函數的輸出,請檢查 response.json 檔案。

若要更新函數程式碼,您必須再次建置映像、將新映像上傳到 Amazon ECR 存放庫,然後使 用 [update-function-code](https://awscli.amazonaws.com/v2/documentation/api/latest/reference/lambda/update-function-code.html) 命令將映像部署到 Lambda 函數。

Lambda 會將映像標籤解析為特定映像摘要。這表示如果您將用來部署函數的映像標籤指向 Amazon ECR 中的新映像,Lambda 不會自動更新函數以使用新映像。

若要將新映像部署至相同的 Lambda 函數,必須使用 [update-function-code](https://awscli.amazonaws.com/v2/documentation/api/latest/reference/lambda/update-function-code.html) 命令,即使 Amazon ECR 中的映像標籤保持不變亦如此。在以下範例中,--publish 選項會使用更新的容器映像來建立新的函 數版本。

```
aws lambda update-function-code \ 
   --function-name hello-world \ 
   --image-uri 111122223333.dkr.ecr.us-east-1.amazonaws.com/hello-world:latest \ 
   --publish
```
# <span id="page-746-0"></span>透過執行期介面用戶端使用替代基礎映像

如果您使用[僅限作業系統的基礎映像](#page-210-0)或替代的基礎映像,則必須在映像中加入執行期介面用戶端。執行 期介面用戶端會讓您擴充 [針對自訂執行時期使用 Lambda 執行時期 API,](#page-176-0)管理 Lambda 與函數程式碼 之間的互動。

在 Dockerfile 中安裝適用於 Java 的執行期介面用戶端,或作為專案中的相依項。例如,若要使用 Maven 套件管理員安裝執行期界面用戶端,請將以下內容新增至您的 pom.xml 檔案中:

```
<dependency> 
     <groupId>com.amazonaws</groupId> 
     <artifactId>aws-lambda-java-runtime-interface-client</artifactId> 
     <version>2.3.2</version>
</dependency>
```
如需套件詳細資訊,請參閱 Maven Central Repository 中的 [AWS Lambda Java 執行期介面用戶端。](https://mvnrepository.com/artifact/com.amazonaws/aws-lambda-java-runtime-interface-client) 您還可以在 [AWS Lambda Java 支援程式庫](https://github.com/aws/aws-lambda-java-libs/tree/main/aws-lambda-java-runtime-interface-client) GitHub 儲存庫中檢閱執行期介面用戶端原始程式碼。

以下範例示範如何使用 [Amazon Corretto 映像](https://gallery.ecr.aws/amazoncorretto/amazoncorretto)為 Java 建置容器映像。Amazon Corretto 是 Open Java Development Kit (OpenJDK) 的免費、多平台的生產就緒分佈。Maven 專案包括執行期介面用戶端作 為相依項。

必要條件

若要完成本節中的步驟,您必須執行下列各項:

- Java (例如, [Amazon Corretto](https://aws.amazon.com/corretto))
- [Docker](https://docs.docker.com/get-docker)
- [Apache Maven](https://maven.apache.org/)
- [AWS CLI 第 2 版](https://docs.aws.amazon.com/cli/latest/userguide/getting-started-install.html)

#### 使用替代基礎映像建立映像

- 1. 建立 Maven 專案。下列是必要參數:
	- groupId 應用程式的完整套件命名空間。
	- artifactId 您的專案名稱。這會成為您專案的目錄名稱。

Linux/macOS

```
mvn -B archetype:generate \ 
    -DarchetypeArtifactId=maven-archetype-quickstart \ 
    -DgroupId=example \ 
    -DartifactId=myapp \ 
    -DinteractiveMode=false
```
#### PowerShell

```
mvn -B archetype:generate ` 
    -DarchetypeArtifactId=maven-archetype-quickstart ` 
    -DgroupId=example ` 
    -DartifactId=myapp ` 
    -DinteractiveMode=false
```
### 2. 開啟專案目錄。

cd *myapp*

3. 開啟 pom.xml 檔案並將內容替換如下:此檔案包括 [aws-lambda-java-runtime-interface-client](https://github.com/aws/aws-lambda-java-libs/tree/main/aws-lambda-java-runtime-interface-client) 作 為相依項。或者,您可以在 Dockerfile 中安裝執行期界面用戶端。不過,最簡單的方法是將程式庫 包含為相依項。

```
<project xmlns="http://maven.apache.org/POM/4.0.0" xmlns:xsi="http://
www.w3.org/2001/XMLSchema-instance"
```

```
 xsi:schemaLocation="http://maven.apache.org/POM/4.0.0 http://maven.apache.org/
maven-v4_0_0.xsd"> 
   <modelVersion>4.0.0</modelVersion> 
   <groupId>example</groupId> 
   <artifactId>hello-lambda</artifactId> 
   <packaging>jar</packaging> 
   <version>1.0-SNAPSHOT</version> 
   <name>hello-lambda</name> 
   <url>http://maven.apache.org</url> 
   <properties> 
     <maven.compiler.source>1.8</maven.compiler.source> 
     <maven.compiler.target>1.8</maven.compiler.target> 
   </properties> 
   <dependencies> 
     <dependency> 
       <groupId>com.amazonaws</groupId> 
       <artifactId>aws-lambda-java-runtime-interface-client</artifactId> 
       <version>2.3.2</version> 
     </dependency> 
   </dependencies> 
   <build> 
     <plugins> 
       <plugin> 
          <groupId>org.apache.maven.plugins</groupId> 
          <artifactId>maven-dependency-plugin</artifactId> 
          <version>3.1.2</version> 
          <executions> 
            <execution> 
              <id>copy-dependencies</id> 
              <phase>package</phase> 
              <goals> 
                <goal>copy-dependencies</goal> 
              </goals> 
            </execution> 
          </executions> 
       </plugin> 
     </plugins> 
   </build>
</project>
```
4. 開啟 *myapp*/src/main/java/com/example/*myapp* 目錄並找到 App.java 檔案。這是 Lambda 函數的程式碼。將程式碼取代為以下內容。

#### Example 函數處理常式

```
package example;
public class App { 
     public static String sayHello() { 
         return "Hello world!"; 
     }
}
```
- 5. 步驟 1 中的 mvn -B archetype:generate 命令也在 src/test 目錄中產生了一個虛擬測試 案例。為實現本教學課程的目的,請將整個產生的 /test 目錄刪除,以略過執行測試程序。
- 6. 返回專案的根目錄,然後建立新的 Dockerfile。下列 Dockerfile 範例使用 [Amazon Corretto 映](https://gallery.ecr.aws/amazoncorretto/amazoncorretto) [像](https://gallery.ecr.aws/amazoncorretto/amazoncorretto)。Amazon Corretto 是 OpenJDK 的免費、多平台的生產就緒分佈。
	- 將 FROM 屬性設定為基礎映像的 URI。
	- 將 ENTRYPOINT 設為您希望 Docker 容器在啟動時執行的模組。在此案例中,模組是執行期界 面用戶端。
	- 將 CMD 引數設定為 Lambda 函數處理常式。

請注意,範例 Dockerfile 不包含 [USER 指令。](https://docs.docker.com/reference/dockerfile/#user)當您將容器映像部署到 Lambda 時,Lambda 會自 動定義一個具有最低權限許可的預設 Linux 使用者。這與標準 Docker 行為不同,後者會在未提供 USER 指令時預設為 root 使用者。

#### Example Dockerfile

```
FROM public.ecr.aws/amazoncorretto/amazoncorretto:21 as base
# Configure the build environment
FROM base as build
RUN yum install -y maven
WORKDIR /src
# Cache and copy dependencies
ADD pom.xml .
RUN mvn dependency:go-offline dependency:copy-dependencies
# Compile the function
ADD . .
```

```
RUN mvn package 
# Copy the function artifact and dependencies onto a clean base
FROM base
WORKDIR /function
COPY --from=build /src/target/dependency/*.jar ./
COPY --from=build /src/target/*.jar ./
# Set runtime interface client as default command for the container runtime
ENTRYPOINT [ "/usr/bin/java", "-cp", "./*", 
 "com.amazonaws.services.lambda.runtime.api.client.AWSLambda" ]
# Pass the name of the function handler as an argument to the runtime
CMD [ "example.App::sayHello" ]
```
7. 使用 [docker build](https://docs.docker.com/engine/reference/commandline/build/) 命令建立 Docker 映像檔。以下範例將映像命名為 docker-image 並為其提供 test [標籤](https://docs.docker.com/engine/reference/commandline/build/#tag)。

docker build --platform linux/amd64 -t *docker-image*:*test* .

#### **a** Note

此命令會指定 --platform linux/amd64 選項,確保無論建置機器的架構為何,您的 容器都與 Lambda 執行環境相容。如果您打算使用 ARM64 指令集架構建立 Lambda 函 數,務必將命令變更為改用 --platform linux/arm64 選項。

(選用) 在本機測試映像

使用 [執行期界面模擬器](https://github.com/aws/aws-lambda-runtime-interface-emulator/) 以在本機測試映像。您可以[將模擬器建置到映像中,](https://github.com/aws/aws-lambda-runtime-interface-emulator/?tab=readme-ov-file#build-rie-into-your-base-image)也可以使用以下步驟,將 其安裝在本機電腦。

若要在本機電腦上安裝並執行執行期介面模擬器

1. 在您的專案目錄中執行以下命令,從 GitHub 下載執行期介面模擬器 (x86-64 架構),並安裝在本機 電腦上。

Linux/macOS

mkdir -p ~/.aws-lambda-rie && \

```
 curl -Lo ~/.aws-lambda-rie/aws-lambda-rie https://github.com/aws/aws-lambda-
runtime-interface-emulator/releases/latest/download/aws-lambda-rie && \ 
     chmod +x ~/.aws-lambda-rie/aws-lambda-rie
```
若要安裝 arm64 模擬器,請將上一個命令中的 GitHub 儲存庫 URL 替換為以下內容:

https://github.com/aws/aws-lambda-runtime-interface-emulator/releases/latest/ download/aws-lambda-rie-arm64

PowerShell

```
$dirPath = "$HOME\.aws-lambda-rie"
if (-not (Test-Path $dirPath)) { 
     New-Item -Path $dirPath -ItemType Directory
} 
$downloadLink = "https://github.com/aws/aws-lambda-runtime-interface-emulator/
releases/latest/download/aws-lambda-rie"
$destinationPath = "$HOME\.aws-lambda-rie\aws-lambda-rie"
Invoke-WebRequest -Uri $downloadLink -OutFile $destinationPath
```
若要安裝 arm64 模擬器,請將 \$downloadLink 更換為下列項目:

https://github.com/aws/aws-lambda-runtime-interface-emulator/releases/latest/ download/aws-lambda-rie-arm64

- 2. 使用 docker run 命令啟動 Docker 影像。注意下列事項:
	- docker-image 是映像名稱,而 test 是標籤。
	- /usr/bin/java -cp './\*'

com.amazonaws.services.lambda.runtime.api.client.AWSLambda example.App::sayHello 是 Dockerfile 中的 ENTRYPOINT,後面接著 CMD。

Linux/macOS

```
docker run --platform linux/amd64 -d -v ~/.aws-lambda-rie:/aws-lambda -p 
  9000:8080 \ 
     --entrypoint /aws-lambda/aws-lambda-rie \ 
     docker-image:test \
```

```
 /usr/bin/java -cp './*' 
 com.amazonaws.services.lambda.runtime.api.client.AWSLambda 
 example.App::sayHello
```
#### PowerShell

```
docker run --platform linux/amd64 -d -v "$HOME\.aws-lambda-rie:/aws-lambda" -p 
  9000:8080 `
--entrypoint /aws-lambda/aws-lambda-rie `
docker-image:test ` 
     /usr/bin/java -cp './*' 
  com.amazonaws.services.lambda.runtime.api.client.AWSLambda 
  example.App::sayHello
```
此命令將映像作為容器執行,並在 localhost:9000/2015-03-31/functions/function/ invocations 建立本機端點。

#### **a** Note

如果您為 ARM64 指令集架構建立 Docker 映像檔,請務必將--platform linux/*arm64*選項改用選項。--platform linux/*amd64*

3. 將事件張貼至本機端點。

Linux/macOS

在 Linux 或 macOS 中,執行下列 curl 命令:

```
curl "http://localhost:9000/2015-03-31/functions/function/invocations" -d '{}'
```
此命令會透過空白事件調用函數,並傳回一個回應。如果您使用自己的函數程式碼而不是範例 函數程式碼,則可能需要使用 JSON 承載調用該函數。範例:

```
curl "http://localhost:9000/2015-03-31/functions/function/invocations" -d 
  '{"payload":"hello world!"}'
```
#### **PowerShell**

在 PowerShell 中,執行下列 Invoke-WebRequest 命令:

Invoke-WebRequest -Uri "http://localhost:9000/2015-03-31/functions/function/ invocations" -Method Post -Body '{}' -ContentType "application/json"

此命令會透過空白事件調用函數,並傳回一個回應。如果您使用自己的函數程式碼而不是範例 函數程式碼,則可能需要使用 JSON 承載調用該函數。範例:

Invoke-WebRequest -Uri "http://localhost:9000/2015-03-31/functions/function/ invocations" -Method Post -Body '*{"payload":"hello world!"}*' -ContentType "application/json"

4. 取得容器 ID。

docker ps

5. 使用 [docker kill](https://docs.docker.com/engine/reference/commandline/kill/) 命令停止容器。在此命令中,將 3766c4ab331c 替換為上一步驟中的容器 ID。

docker kill *3766c4ab331c*

#### 部署映像

#### 若要將映像上傳至 Amazon ECR 並建立 Lambda 函數

- 1. 使用 [get-login-password](https://awscli.amazonaws.com/v2/documentation/api/latest/reference/ecr/get-login-password.html) 命令,向 Amazon ECR 登錄檔驗證 Docker CLI。
	- 將 --region 值設定為您要在其中建立 Amazon ECR 儲存庫的 AWS 區域。
	- 用您的 AWS 帳戶 ID 取代 111122223333。

```
aws ecr get-login-password --region us-east-1 | docker login --username AWS --
password-stdin 111122223333.dkr.ecr.us-east-1.amazonaws.com
```
2. 使用 [create-repository](https://awscli.amazonaws.com/v2/documentation/api/latest/reference/ecr/create-repository.html) 命令在 Amazon ECR 中建立儲存庫。

```
aws ecr create-repository --repository-name hello-world --region us-east-1 --image-
scanning-configuration scanOnPush=true --image-tag-mutability MUTABLE
```
### **a** Note

Amazon ECR 儲存庫必須位於與 Lambda 函數相同的 AWS 區域 中。

如果成功,您將會看到以下回應:

```
{ 
     "repository": { 
          "repositoryArn": "arn:aws:ecr:us-east-1:111122223333:repository/hello-
world", 
         "registryId": "111122223333", 
         "repositoryName": "hello-world", 
         "repositoryUri": "111122223333.dkr.ecr.us-east-1.amazonaws.com/hello-
world", 
         "createdAt": "2023-03-09T10:39:01+00:00", 
         "imageTagMutability": "MUTABLE", 
         "imageScanningConfiguration": { 
              "scanOnPush": true 
         }, 
         "encryptionConfiguration": { 
              "encryptionType": "AES256" 
         } 
     }
}
```
- 3. 從上一步驟的輸出中複製 repositoryUri。
- 4. 執行 [docker tag](https://docs.docker.com/engine/reference/commandline/tag/) 命令,將 Amazon ECR 儲存庫中的本機映像標記為最新版本。在此命令中:
	- docker-image:test 為 Docker 映像檔的名稱[和標籤](https://docs.docker.com/engine/reference/commandline/build/#tag)。這是您在 docker build 命令中指定 的映像名稱和標籤。
	- 將 <ECRrepositoryUri> 替換為複製的 repositoryUri。確保在 URI 的末尾包含 :latest。

docker tag docker-image:test *<ECRrepositoryUri>*:latest

範例:

docker tag *docker-image*:*test 111122223333*.dkr.ecr.*us-east-1*.amazonaws.com/*helloworld*:latest

5. 執行 [docker push](https://docs.docker.com/engine/reference/commandline/push/) 命令,將本機映像部署至 Amazon ECR 儲存庫。確保在儲存庫 URI 的末尾包含 :latest。

docker push *111122223333*.dkr.ecr.*us-east-1*.amazonaws.com/*hello-world*:latest

- 6. [建立函數的執行角色](#page-1507-0) (若您還沒有的話)。在下一個步驟中您需要角色的 Amazon Resource Name (ARN)。
- 7. 建立 Lambda 函數。對於 ImageUri,從之前的設定中指定儲存庫 URI。確保在 URI 的末尾包含 :latest。

```
aws lambda create-function \ 
  --function-name hello-world \ 
  --package-type Image \ 
  --code ImageUri=111122223333.dkr.ecr.us-east-1.amazonaws.com/hello-world:latest \ 
   --role arn:aws:iam::111122223333:role/lambda-ex
```

```
a Note
```
只要映像檔與 Lambda 函數位於相同的區域,您就可以使用不同 AWS 帳戶中的映像檔建 立函數。如需詳細資訊,請參閱 [Amazon ECR跨帳戶許可。](#page-212-0)

8. 調用函數。

aws lambda invoke --function-name *hello-world* response.json

您應該看到如下回應:

```
{ 
   "ExecutedVersion": "$LATEST", 
   "StatusCode": 200
}
```
9. 若要查看函數的輸出,請檢查 response.json 檔案。
若要更新函數程式碼,您必須再次建置映像、將新映像上傳到 Amazon ECR 存放庫,然後使 用 [update-function-code](https://awscli.amazonaws.com/v2/documentation/api/latest/reference/lambda/update-function-code.html) 命令將映像部署到 Lambda 函數。

Lambda 會將映像標籤解析為特定映像摘要。這表示如果您將用來部署函數的映像標籤指向 Amazon ECR 中的新映像,Lambda 不會自動更新函數以使用新映像。

若要將新映像部署至相同的 Lambda 函數,必須使用 [update-function-code](https://awscli.amazonaws.com/v2/documentation/api/latest/reference/lambda/update-function-code.html) 命令,即使 Amazon ECR 中的映像標籤保持不變亦如此。在以下範例中,--publish 選項會使用更新的容器映像來建立新的函 數版本。

```
aws lambda update-function-code \ 
   --function-name hello-world \ 
   --image-uri 111122223333.dkr.ecr.us-east-1.amazonaws.com/hello-world:latest \ 
   --publish
```
# 使用 Java Lambda 函數的層

[Lambda 層是](#page-1676-0)含有補充程式碼或資料的 .zip 封存檔。層通常具備程式庫相依性、[自訂執行期或](#page-183-0)組態檔 案。建立層包含三個一般步驟:

1. 封裝層內容。這表示建立 .zip 封存檔,其中包含您要在函數中使用的相依項。

2. 在 Lambda 中建立層。

3. 將層新增至函數中。

本主題包含步驟和指導,說明如何正確封裝和建立具有外部程式庫相依項的 Java Lambda 層。

#### 主題

- [必要條件](#page-757-0)
- [Java 層與 Amazon Linux 的相容性](#page-758-0)
- [Java 執行時期的層路徑](#page-758-1)
- [封裝層內容](#page-759-0)
- [建立層](#page-761-0)
- [將層新增至函數](#page-761-1)

## <span id="page-757-0"></span>必要條件

若要完成本節中的步驟,您必須執行下列各項:

- [Java 21](https://www.oracle.com/java/technologies/downloads/#java21)
- [Apache Maven 3.8.6 或更高版本](https://maven.apache.org/download.cgi)
- [AWS CLI 第 2 版](https://docs.aws.amazon.com/cli/latest/userguide/getting-started-install.html)

...

確定 Maven 引用的 Java 版本與您打算部署的函數的 Java 版本相同。例如,對於 Java 21 函 數,mvn -v 命令應該在輸出中列出 Java 版本 21:

```
Apache Maven 3.8.6
```
**a** Note

```
Java version: 21.0.2, vendor: Oracle Corporation, runtime: /Library/Java/
JavaVirtualMachines/jdk-21.jdk/Contents/Home
...
```
在本主題中,我們會參考 awsdocs GitHub 儲存庫上的 [layer-java](https://github.com/awsdocs/aws-lambda-developer-guide/tree/main/sample-apps/layer-java) 範例應用程式。此應用程式包含 下載相依項並產生層的腳本。應用程式也包含使用層相依項的對應函數。建立層之後,您可以部署並調 用對應的函數,以驗證一切是否正常運作。由於您針對函數使用 Java 21 執行時期,因此層也必須與 Java 21 相容。

layer-java 範例應用程式在兩個子目錄中包含一個範例。layer 目錄包含定義層相依項的 pom.xml 檔案,以及產生層的指令碼。function 目錄包含一個範例函數,可協助測試層是否正常運 作。本教學課程將逐步說明如何建立和封裝此層。

## <span id="page-758-0"></span>Java 層與 Amazon Linux 的相容性

建立層的第一步是將所有層內容綁定至 .zip 封存檔。由於 Lambda 函數是在 [Amazon Linux](https://docs.aws.amazon.com/linux/al2023/ug/what-is-amazon-linux.html) 上執行, 因此您的層內容必須能夠在 Linux 環境中編譯和建置。

Java 程式碼與平台無關,因此即使不使用 Linux 環境,您也可以在本機電腦上封裝層。將 Java 層上傳 到 Lambda 之後,它仍然與 Amazon Linux 相容。

## <span id="page-758-1"></span>Java 執行時期的層路徑

將層新增至函數時,Lambda 會將層內容載入該執行環境的 /opt 目錄。在每一次 Lambda 執行期 中,PATH 變數已包含 /opt 目錄中的特定資料夾路徑。為了確保 Lambda 取得您的 layer 內容,您的 layer .zip 檔案應該在以下資料夾路徑中具有其相依性:

• java/lib

例如,您在本教學課程中建立的層 .zip 檔案具有下列目錄結構:

```
layer_content.zip
# java 
     # lib 
         # layer-java-layer-1.0-SNAPSHOT.jar
```
layer-java-layer-1.0-SNAPSHOT.jar JAR 檔案 (包含所有必要相依項的 uber-jar) 正確位於 java/lib 目錄中。這可確保 Lambda 可以在函數調用期間找到程式庫。

## <span id="page-759-0"></span>封裝層內容

在此範例中,您將下列兩個 Java 程式庫封裝為一個 JAR 檔案:

- [aws-lambda-java-core](https://mvnrepository.com/artifact/com.amazonaws/aws-lambda-java-core) 在 中使用 Java 的一組最小介面定義 AWS Lambda
- [Jackson](https://github.com/FasterXML/jackson) 熱門的資料處理工具套件,特別適合在處理 JSON 時使用。

請完成下列步驟,以安裝和封裝層內容。

若要安裝和封裝層內容

1. 複製 [aws-lambda-developer-guide](https://github.com/awsdocs/aws-lambda-developer-guide) GitHub 儲存庫,其中包含您在 sample-apps/layerjava 目錄中需要的範例程式碼。

git clone https://github.com/awsdocs/aws-lambda-developer-guide.git

2. 導覽至 layer-java 範例應用程式的 layer 目錄。此目錄包含您用來正確建立和封裝層的指令 碼。

cd aws-lambda-developer-guide/sample-apps/layer-java/layer

3. 檢查 pom. xml 檔案。在 <dependencies> 區段中,您可以定義要包含在層中的相依項,也就是 aws-lambda-java-core 和 jackson-databind 程式庫。您可以更新此檔案,加入想要包含 在自己的層中的任何相依項。

Example pom.xml

```
<dependencies> 
     <dependency> 
         <groupId>com.amazonaws</groupId> 
         <artifactId>aws-lambda-java-core</artifactId> 
         <version>1.2.3</version> 
     </dependency> 
     <dependency> 
         <groupId>com.fasterxml.jackson.core</groupId> 
         <artifactId>jackson-databind</artifactId> 
         <version>2.17.0</version> 
     </dependency>
</dependencies>
```
**a** Note

此 pom.xml 檔案的 <build> 區段包含兩個外掛程式[。maven-compiler-plugin](https://maven.apache.org/plugins/maven-compiler-plugin/) 會編譯原 始程式碼。[maven-shade-plugin](https://maven.apache.org/plugins/maven-shade-plugin/) 會將您的成品封裝至一個 uber-jar 中。

4. 確定您有執行這兩個指令碼的許可。

chmod 744 1-install.sh && chmod 744 2-package.sh

5. 使用以下命令來執行 [1-install.sh](https://github.com/awsdocs/aws-lambda-developer-guide/blob/main/sample-apps/layer-java/layer/1-install.sh) 指令碼:

./1-install.sh

此指令碼會在目前的目錄中執行 mvn clean install。這樣會建立 uber-jar,其中包含 target/ 目錄中的所有必要相依項。

Example 1-install.sh

mvn clean install

6. 使用以下命令來執行 [2-package.sh](https://github.com/awsdocs/aws-lambda-developer-guide/blob/main/sample-apps/layer-java/layer/2-package.sh) 指令碼:

./2-package.sh

此指令碼會建立正確封裝層內容所需的 java/lib 目錄結構。接著,它會從 /target 目錄 將 uber-jar 複製到新建立的 java/lib 目錄。最後,指令碼會將 java 目錄的內容壓縮成名為 1ayer\_content.zip 的檔案。這是層的 .zip 檔案。您可以解壓縮該檔案,並確認其包含正確的 檔案結構,如[the section called "Java 執行時期的層路徑"一](#page-758-1)節所示。

Example 2-package.sh

```
mkdir java
mkdir java/lib
cp -r target/layer-java-layer-1.0-SNAPSHOT.jar java/lib/
zip -r layer_content.zip java
```
## <span id="page-761-0"></span>建立層

在本節中,您會取得您在上一節中產生的 layer\_content.zip 檔案,並將其上傳為 Lambda 層。 您可以使用 AWS Management Console 或 Lambda API 透過 AWS Command Line Interface () 上傳 圖層AWS CLI。當您上傳 layer .zip 檔案時,請在下列 [PublishLayerVersion](https://docs.aws.amazon.com/lambda/latest/api/API_PublishLayerVersion.html) AWS CLI 命令中,指定 java21為相容的執行期,指定 arm64 為相容的架構。

```
aws lambda publish-layer-version --layer-name java-jackson-layer \ 
     --zip-file fileb://layer_content.zip \ 
     --compatible-runtimes java21 \ 
     --compatible-architectures "arm64"
```
從回應中記下 LayerVersionArn,它類似於 arn:aws:lambda:useast-1:*123456789012*:layer:java-jackson-layer:1。在本教學課程的下一個步驟中,當您 將層新增至函數時,將需要此 Amazon Resource Name (ARN)。

## <span id="page-761-1"></span>將層新增至函數

在本節中,您需要部署一個在函數程式碼中使用 Jackson 程式庫的範例 Lambda 函數,然後連接層。 若要部署函數,您需要[the section called "執行角色 \(函數存取其他資源的許可\)"](#page-1506-0)。如果沒有現有的執行 角色,請依可摺疊區段中的步驟操作。

(選用) 建立執行角色

若要建立執行角色

- 1. 在 IAM 主控台中開啟[角色頁面。](https://console.aws.amazon.com/iam/home#/roles)
- 2. 選擇建立角色。
- 3. 建立具備下列屬性的角色。
	- 信任實體 Lambda。
	- 許可 AWSLambdaBasicExecutionRole。
	- 角色名稱 **lambda-role**。

AWSLambdaBasicExecutionRole 政策具備函數將日誌寫入到 CloudWatch Logs 時所需的許可。

Lambda [函數程式碼採](https://github.com/awsdocs/aws-lambda-developer-guide/blob/main/sample-apps/layer-java/function/src/main/java/example/Handler.java)用 Map<String, String> 做為輸入,並使用 Jackson 將輸入寫成 JSON 字 串,再將其轉換為預先定義的 [F1Car](https://github.com/awsdocs/aws-lambda-developer-guide/blob/main/sample-apps/layer-java/function/src/main/java/example/F1Car.java) Java 物件。最後,函數使用 F1Car 物件中的欄位建構函數傳回 的字串。

```
package example;
import com.amazonaws.services.lambda.runtime.Context;
import com.fasterxml.jackson.databind.ObjectMapper;
import java.io.IOException;
import java.util.Map;
public class Handler { 
     public String handleRequest(Map<String, String> input, Context context) throws 
  IOException { 
         // Parse the input JSON 
         ObjectMapper objectMapper = new ObjectMapper(); 
         F1Car f1Car = objectMapper.readValue(objectMapper.writeValueAsString(input), 
  F1Car.class); 
         StringBuilder finalString = new StringBuilder(); 
         finalString.append(f1Car.getDriver()); 
         finalString.append(" is a driver for team "); 
         finalString.append(f1Car.getTeam()); 
         return finalString.toString(); 
     }
}
```
### 若要部署 Lambda 函數

1. 導覽至 function/ 目錄。如果您目前在 layer/ 目錄中,則執行下列命令:

cd ../function

2. 使用下列 Maven 命令建置專案:

mvn package

此命令會在名為 layer-java-function-1.0-SNAPSHOT.jar 的 target/ 目錄中產生 JAR 檔案。

3. 部署函數。在下列 AWS CLI 命令中,將 --role 參數取代為您的執行角色 ARN:

```
aws lambda create-function --function-name java_function_with_layer \ 
     --runtime java21 \ 
     --architectures "arm64" \ 
     --handler example.Handler::handleRequest \ 
     --timeout 30 \ 
     --role arn:aws:iam::123456789012:role/lambda-role \ 
     --zip-file fileb://target/layer-java-function-1.0-SNAPSHOT.jar
```
4. 接著,將層連接至您的函數。在下列 AWS CLI 命令中,將 --layers 參數取代為您先前記下的 layer 版本 ARN:

```
aws lambda update-function-configuration --function-name java_function_with_layer \
     --cli-binary-format raw-in-base64-out \ 
     --layers "arn:aws:lambda:us-east-1:123456789012:layer:java-jackson-layer:1"
```
5. 最後,嘗試使用以下 AWS CLI 命令叫用您的 函數:

```
aws lambda invoke --function-name java_function_with_layer \ 
     --cli-binary-format raw-in-base64-out \ 
     --payload '{ "driver": "Max Verstappen", "team": "Red Bull" }' response.json
```
您應該會看到類似下面的輸出:

```
{ 
     "StatusCode": 200, 
     "ExecutedVersion": "$LATEST"
}
```
這表示函數能夠使用 Jackson 相依項,所以能夠正確執行函數。您可以檢查輸出 response.json 檔案是否包含正確的傳回字串:

"Max Verstappen is a driver for team Red Bull"

### (選用) 清理資源

除非您想要保留為此教學課程建立的資源,否則您現在便可刪除。透過刪除不再使用 AWS 的資源,您 可以避免不必要的費用 AWS 帳戶。

若要刪除 Lambda 層

- 1. 開啟 Lambda 主控台中[的層頁面](https://console.aws.amazon.com/lambda/home#/layers)。
- 2. 選取您建立的層。
- 3. 選擇刪除,然後再次選擇刪除。

若要刪除 Lambda 函數

- 1. 開啟 Lambda 主控台中的 [函數頁面](https://console.aws.amazon.com/lambda/home#/functions)。
- 2. 選擇您建立的函數。
- 3. 選擇 Actions (動作)、Delete (刪除)。
- 4. 在文字輸入欄位中輸入 **confirm**,然後選擇 刪除 。

# <span id="page-765-1"></span>自訂 Lambda Java 函數的序列化

Lambda [Java 受管執行時期](#page-709-0)支援 JSON 事件的自訂序列化。自訂序列化可以簡化程式碼,並可能提高 效能。

### 主題

- [何時使用自訂序列化](#page-765-0)
- [實作自訂序列化](#page-766-0)
- [測試自訂序列化](#page-766-1)

## <span id="page-765-0"></span>何時使用自訂序列化

調用 Lambda 函數時,輸入事件資料需要還原序列化為 Java 物件,函數的輸出需要序列化回可作為 函數回應傳回的格式。Lambda Java 受管執行時期提供預設的序列化和還原序列化功能,非常適合處 理來自 Amazon API Gateway、Amazon Simple Queue Service (Amazon SQS) 等各種 AWS 服務的 事件承載。若要在函數中使用這些服務整合事件,請將 [aws-java-lambda-events](https://mvnrepository.com/artifact/com.amazonaws/aws-lambda-java-events) 相依項新增至您的專 案。此 AWS 程式庫包含代表這些服務整合事件的 Java 物件。

您也可以使用自己的物件來代表傳遞至 Lambda 函數的事件 JSON。受管執行時期會嘗試以預設行為 將 JSON 序列化至物件的新執行個體。如果預設序列化程式沒有您的使用案例所需的行為,請使用自 訂序列化。

例如,假設您的函數處理程式需要 Vehicle 類別作為輸入,且其結構如下:

```
public class Vehicle { 
     private String vehicleType; 
     private long vehicleId;
}
```
不過,JSON 事件承載如下所示:

```
{ 
     "vehicle-type": "car", 
     "vehicleID": 123
}
```
在這種情況下,受管執行時期的預設序列化期望 JSON 屬性名稱與駝峰式 Java 類別屬性名稱 (vehicleType、vehicleId) 相符。由於 JSON 事件中的屬性名稱不是駝峰式 (vehicletype、vehicleID),您必須使用自訂序列化。

## <span id="page-766-0"></span>實作自訂序列化

使用[服務提供者介面](https://docs.oracle.com/javase/tutorial/sound/SPI-intro.html)載入您選擇的序列化程式,而不是受管執行時期的預設序列化邏輯。您可以使用標 準 RequestHandler 介面,將 JSON 事件承載直接序列化至 Java 物件。

在 Lambda Java 函數中使用自訂序列化

- 1. 新增 [aws-lambda-java-core](https://mvnrepository.com/artifact/com.amazonaws/aws-lambda-java-core) 程式庫做為相依項。此程式庫包含 [CustomPojoSerializer](https://github.com/aws/aws-lambda-java-libs/blob/main/aws-lambda-java-core/src/main/java/com/amazonaws/services/lambda/runtime/CustomPojoSerializer.java) 介面,以及 在 Lambda 中使用 Java 的其他介面定義。
- 2. 在專案的 src/main/META-INF/services/ 目錄中建立名為 com.amazonaws.services.lambda.runtime.CustomPojoSerializer 的檔案。
- 3. 在此檔案中,指定自訂序列化工具實作的完全合格名稱,其必須實作 CustomPojoSerializer 介面。範例:

com.mycompany.vehicles.CustomLambdaSerialzer

- 4. 實作 CustomPojoSerializer 介面以提供您的自訂序列化邏輯。
- 5. 在 Lambda 函數中使用標準 RequestHandler 介面。受管執行時期將使用自訂序列化程式。

如需如何使用常用程式庫 (例如 fastJson、Gson、Moshi 和 jackson-jr) 實作自訂序列化的更多範例, 請參閱 AWS GitHub 儲存庫中的 [custom-serialization](https://github.com/aws/aws-lambda-java-libs/tree/main/samples/custom-serialization) 範例。

### <span id="page-766-1"></span>測試自訂序列化

測試您的函數以確定序列化和還原序列化邏輯如預期般運作。您可以使用 AWS Serverless Application Model 命令列介面 (AWS SAM CLI) 模擬 Lambda 承載的調用。這可協助您在引進自訂序列化程式時, 快速測試並重複執行函數。

- 1. 使用您想要用來調用函數的 JSON 事件承載建立一個檔案,然後呼叫 AWS SAM CLI。
- 2. 執行 [sam local invoke](https://docs.aws.amazon.com/serverless-application-model/latest/developerguide/sam-cli-command-reference-sam-local-invoke.html) 命令以在本機調用您的函數。範例:

sam local invoke -e src/test/resources/event.json

如需詳細資訊,請參閱 [Locally invoke Lambda functions with AWS SAM](https://docs.aws.amazon.com/serverless-application-model/latest/developerguide/serverless-sam-cli-using-invoke.html)。

## 自訂 Lambda 函數的 Java 執行時期啟動行為

本頁說明 AWS Lambda 中 Java 函數的特定設定。您可以使用這些設定來自訂 Java 執行期啟動行 為。這可以減少整體函數延遲並提高整體函數效能,而無需修改任何程式碼。

#### 章節

### • [了解 JAVA\\_TOOL\\_OPTIONS 環境變數](#page-768-0)

### <span id="page-768-0"></span>了解 **JAVA\_TOOL\_OPTIONS** 環境變數

在 Java 中,Lambda 支援 JAVA\_TOOL\_OPTIONS 環境變數,以在 Lambda 中設定其他命令列變數。 您可以透過各種方式使用此環境變數,例如自訂分層編譯設定。下一個範例將示範如何針對此使用案例 使用 JAVA\_TOOL\_OPTIONS 環境變數。

### 範例:自訂分層編譯設定

分層編譯是 Java 虛擬機器 (JVM) 的功能。您可以使用特定的分層編譯設定來充分利用 JVM 的即時 (JIT) 編譯器。通常,C1 編譯器針對快速啟動時間進行了最佳化。C2 編譯器針對最佳整體效能進行了 最佳化,但也使用更多記憶體,並且需要更長的時間來達成目標。

有 5 個不同等級的分層編譯。在層級 0,JVM 會解譯 Java 位元組程式碼。在層級 4,JVM 會使用 C2 編譯器來分析應用程式啟動期間收集的分析資料。隨著時間的推移,它會監控程式碼使用情況以識別最 佳化。

自訂分層編譯等級可協助您減少 Java 函數冷啟動延遲。例如,將分層編譯等級設定為 1 可讓 JVM 使 用 C1 編譯器。此編譯器可以快速產生最佳化的原生程式碼,但不會產生任何分析資料,也不會使用 C2 編譯器。

在 Java 17 執行期中,分層編譯的 JVM 標誌預設設定為在級別 1 停止。對於 Java 11 執行期及更低版 本,可以透過執行以下步驟將分層編譯級別設為 1:

自訂分層編譯設定 (主控台)

- 1. 開啟 Lambda 主控台中[的函數](https://console.aws.amazon.com/lambda/home#/functions)頁面。
- 2. 選擇您要自訂分層編譯的 Java 函數。
- 3. 選擇組態索引標籤,然後選擇左側選單中的環境變數。
- 4. 選擇編輯。
- 5. 選擇 Add environment variable (新增環境變數)。

6. 針對索引鍵,輸入 JAVA\_TOOL\_OPTIONS。針對值,輸入 -XX:+TieredCompilation - XX:TieredStopAtLevel=1。

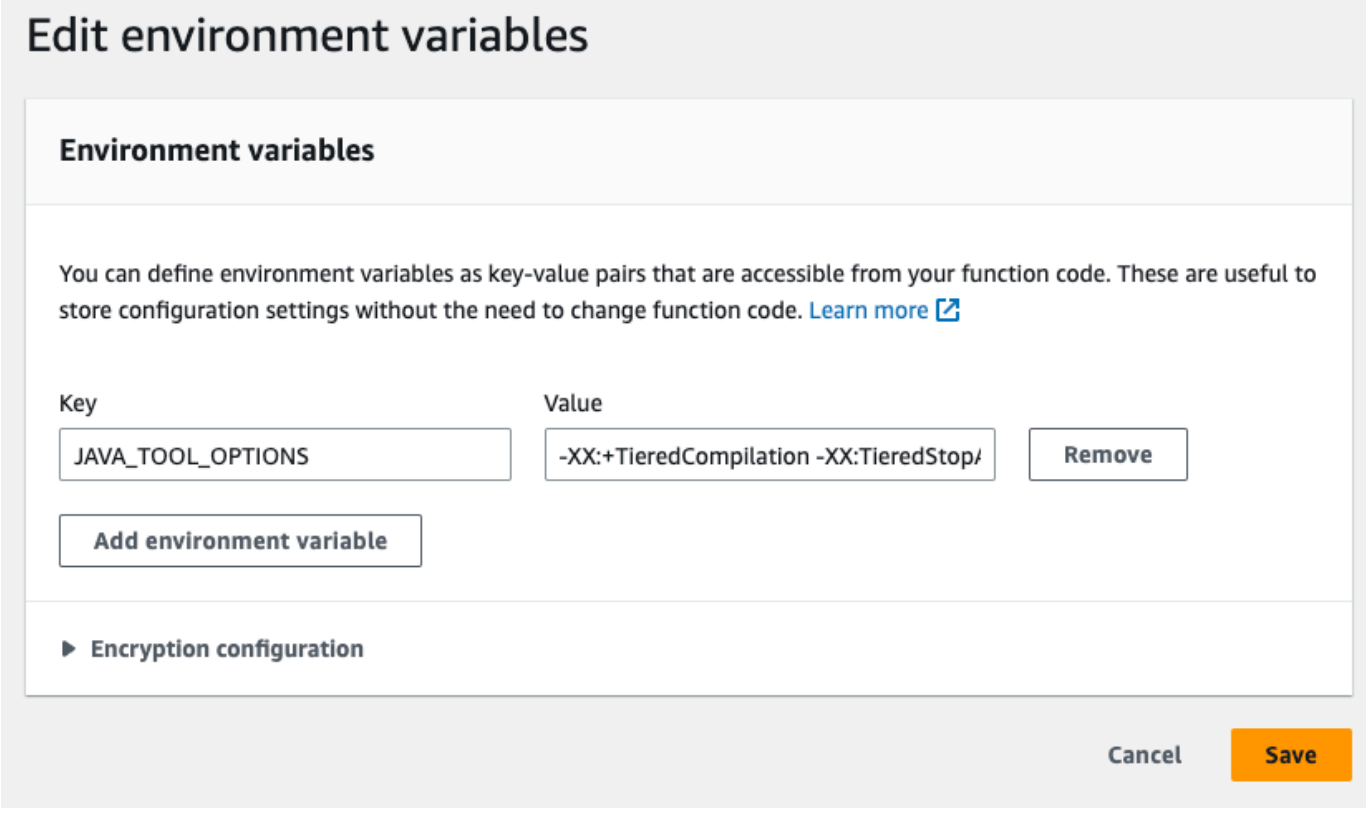

### 7. 選擇儲存。

#### **a** Note

您也可以使用 Lambda SnapStart 來解決冷啟動問題。SnapStart 會使用執行環境的快取快照 來顯著改善啟動效能。如需有關 SnapStart 功能、限制和支援區域的詳細資訊,請參閱[使用](#page-996-0)  [Lambda 改善啟動效能 SnapStart](#page-996-0)。

### 範例:使用 JAVA\_TOOL\_OPTIONS 自訂 GC 行為

Java 11 執行期使[用串行](https://docs.oracle.com/en/java/javase/18/gctuning/available-collectors.html#GUID-45794DA6-AB96-4856-A96D-FDE5F7DEE498)垃圾回收器 (GC) 進行垃圾回收。依預設,Java 17 執行期也會使用串行垃圾 回收器。但是,對於 Java 17,您也可以使用 JAVA\_TOOL\_OPTIONS 環境變數來變更預設垃圾回收 器。可以在並行垃圾回收器和 [Shenandoah](https://wiki.openjdk.org/display/shenandoah/Main) 垃圾回收器之間進行選擇。

例如,如果工作負載使用更多記憶體和多個 CPU,則請考慮使用並行垃圾回收器以獲得更好的效能。 可以透過將下列內容附加到 JAVA\_TOOL\_OPTIONS 環境變數的值來執行此操作:

#### -XX:+UseParallelGC

## 使用 Lambda 內容物件擷取 Java 函數資訊

當 Lambda 執行您的函數時,它會將內容物件傳遞[至處理常式](#page-712-0)。此物件提供的方法和各項屬性提供了 有關調用、函式以及執行環境的資訊。

### 內容方法

- getRemainingTimeInMillis() 傳回執行逾時前剩餘的毫秒數。
- getFunctionName() 傳回 Lambda 函數的名稱。
- getFunctionVersion() 傳回函數的[版本。](#page-297-0)
- getInvokedFunctionArn() 傳回用於叫用此函數的 Amazon Resource Name (ARN)。指出叫 用者是否指定版本號或別名。
- getMemoryLimitInMB() 傳回分配給函數的記憶體數量。
- getAwsRequestId() 傳回叫用請求的識別符。
- getLogGroupName() 傳回函數的日誌群組。
- getLogStreamName() 傳回函數執行個體的記錄串流。
- getIdentity() (行動應用程式) 傳回已授權請求的 Amazon Cognito 身分的相關資訊。
- getClientContext() (行動應用程式) 傳回用戶端應用程式提供給 Lambda 的用戶端內容。
- getLogger() 傳回函數的 [Logger 物件。](#page-775-0)

下面的例子顯示使用內容物件存取 Lambda 記錄器的函數。

### Example [Handler.java](https://github.com/awsdocs/aws-lambda-developer-guide/tree/main/sample-apps/java-basic/src/main/java/example/Handler.java)

```
package example;
com.amazonaws.services.lambda.runtime.Context;
com.amazonaws.services.lambda.runtime.LambdaLogger;
com.amazonaws.services.lambda.runtime.RequestHandler;
import java.util.Map;
// Handler value: example.Handler
public class Handler implements RequestHandler<Map<String,String>, Void>{ 
  @Override 
  public Void handleRequest(Map<String,String> event, Context context)
```
{

```
 LambdaLogger logger = context.getLogger();
     logger.log("EVENT TYPE: " + event.getClass()); 
     return null; 
   }
}
```
函數會先記錄傳入事件的類別類型,再傳回 null。

Example 記錄輸出

```
EVENT TYPE: class java.util.LinkedHashMap
```
內容物件的介面可在 [aws-lambda-java-core](https://github.com/aws/aws-lambda-java-libs/tree/master/aws-lambda-java-core) 程式庫中使用。您可以實作此介面來建立測試的內容類 別。下面的例子顯示針對大多數屬性和進行中測試記錄器傳回虛擬值的內容類別。

Example [src/test/java/example/TestContext.java](https://github.com/awsdocs/aws-lambda-developer-guide/tree/main/sample-apps/java-basic/src/test/java/example/TestContext.java)

```
package example;
com.amazonaws.services.lambda.runtime.Context;
com.amazonaws.services.lambda.runtime.CognitoIdentity;
com.amazonaws.services.lambda.runtime.ClientContext;
import com.amazonaws.services.lambda.runtime.LambdaLogger;
public class TestContext implements Context{ 
   public TestContext() {} 
   public String getAwsRequestId(){ 
     return new String("495b12a8-xmpl-4eca-8168-160484189f99"); 
   } 
   public String getLogGroupName(){ 
     return new String("/aws/lambda/my-function"); 
   } 
   public String getLogStreamName(){ 
     return new String("2020/02/26/[$LATEST]704f8dxmpla04097b9134246b8438f1a"); 
   } 
   public String getFunctionName(){ 
     return new String("my-function"); 
   } 
   public String getFunctionVersion(){ 
     return new String("$LATEST");
```

```
 } 
   public String getInvokedFunctionArn(){ 
     return new String("arn:aws:lambda:us-east-2:123456789012:function:my-function"); 
   } 
   public CognitoIdentity getIdentity(){ 
     return null; 
   } 
   public ClientContext getClientContext(){ 
     return null; 
   } 
   public int getRemainingTimeInMillis(){ 
     return 300000; 
   } 
   public int getMemoryLimitInMB(){ 
     return 512; 
  \mathfrak{I} public LambdaLogger getLogger(){ 
     return new TestLogger(); 
   }
}
```
如需記錄日誌的詳細資訊,請參閱 [記錄和監控 Java Lambda 函數。](#page-775-0)

### 範例應用程式中的內容

本指南的 GitHub 儲存庫包含示範內容物件使用方式的範例應用程式。每個範例應用程式都包含可輕鬆 部署和清理的指令碼、AWS Serverless Application Model (AWS SAM) 範本和支援資源。

以 Java 編寫的範例 Lambda 應用程式

- [java17-examples](https://github.com/awsdocs/aws-lambda-developer-guide/tree/main/sample-apps/java17-examples)  一個 Java 函數,示範如何使用 Java 記錄來表示輸入事件資料物件。
- [java-basic](https://github.com/awsdocs/aws-lambda-developer-guide/tree/main/sample-apps/java-basic) 具有單元測試和變數日誌組態的最小 Java 函數集合。
- [java-events](https://github.com/awsdocs/aws-lambda-developer-guide/tree/main/sample-apps/java-events) Java 函數集合,其中包含如何處理來自各種服務 (例如 Amazon API Gateway、Amazon SQS 和 Amazon Kinesis) 事件的骨架程式碼。這些函數使用最新版 [aws](#page-725-0)[lambda-java-events](#page-725-0) 程式庫 (3.0.0 及更新版)。這些範例不需要 AWS 開發套件做為相依項目。
- [s3-java](https://github.com/awsdocs/aws-lambda-developer-guide/tree/main/sample-apps/s3-java)  一種 Java 函數,它處理來自 Amazon S3 的通知事件,並使用 Java Class Library (JCL) 以 從上傳的映像檔案建立縮圖。
- [custom-serialization](https://github.com/aws/private-aws-lambda-java-libs/tree/main/samples/custom-serialization)  如何使用常用程式庫 (例如 fastJson、Gson、Moshi 和 jackson-jr) 實作[自訂序](#page-765-1) [列化](#page-765-1)的範例。

• [使用 API Gateway 調用 Lambda 函數](https://docs.aws.amazon.com/lambda/latest/dg/example_cross_LambdaAPIGateway_section.html) - 一個 Java 函數,其可掃描包含員工資訊的 Amazon DynamoDB 資料表。然後,其會使用 Amazon Simple Notification Service 向員工傳送文字訊息,慶 祝他們的工作週年紀念日。此範例使用 API Gateway 叫用函數。

# <span id="page-775-0"></span>記錄和監控 Java Lambda 函數

AWS Lambda 會自動監控 Lambda 函數,並將日誌項目傳送至 Amazon CloudWatch。您的 Lambda 函數隨附有 CloudWatch Logs 日誌群組,且函數的每一執行個體各有一個日誌串流。Lambda 執行期 環境會將每次調用的詳細資訊和函數程式碼的其他輸出,傳送至日誌串流。如需 CloudWatch Logs 的 詳細資訊,請參閱[將 CloudWatch Logs 與 Lambda 搭配使用](#page-1621-0)。

若要由您的函數程式碼輸出日誌,可以使用 [java.lang.System](https://docs.oracle.com/javase/8/docs/api/java/lang/System.html) 的方法,或任何能寫入 stdout 或 stderr 的記錄模組。

章節

- [建立傳回日誌的函數](#page-775-1)
- [搭配 Java 使用 Lambda 進階日誌控制項](#page-777-0)
- [使用 Log4j2 和 SLF4J 實作進階日誌記錄](#page-779-0)
- [使用其他記錄工具和程式庫](#page-783-0)
- [使用 Powertools for AWS Lambda \(Java\) 和 AWS SAM 進行結構化日誌記錄](#page-783-1)
- [在 Lambda 主控台檢視日誌](#page-787-0)
- [在 CloudWatch 主控台中檢視 記錄](#page-787-1)
- [使用 AWS Command Line Interface \(AWS CLI\) 檢視日誌](#page-788-0)
- [刪除日誌](#page-791-0)
- [日誌記錄程式碼範例](#page-791-1)

## <span id="page-775-1"></span>建立傳回日誌的函數

若要由您的函數程式碼輸出日誌,您可以使用 [java.lang.System](https://docs.oracle.com/javase/8/docs/api/java/lang/System.html) 的方法,或任何能寫入 stdout 或 stderr 的記錄模組。在 [aws-lambda-java-core](#page-725-0) 程式庫會提供了一個名為 LambdaLogger 的記錄器 類別,您可以從內容物件加以存取。記錄器類別支援多行日誌。

下面範例使用由內容物件提供的 LambdaLogger 記錄器。

Example Handler.java

```
// Handler value: example.Handler
public class Handler implements RequestHandler<Object, String>{ 
   Gson gson = new GsonBuilder().setPrettyPrinting().create(); 
   @Override 
   public String handleRequest(Object event, Context context)
```
{

```
 LambdaLogger logger = context.getLogger();
     String response = new String("SUCCESS"); 
     // log execution details 
     logger.log("ENVIRONMENT VARIABLES: " + gson.toJson(System.getenv())); 
     logger.log("CONTEXT: " + gson.toJson(context));
     // process event 
     logger.log("EVENT: " + gson.toJson(event));
     return response; 
   }
}
```
### Example 記錄格式

```
START RequestId: 6bc28136-xmpl-4365-b021-0ce6b2e64ab0 Version: $LATEST
ENVIRONMENT VARIABLES: 
{ 
     "_HANDLER": "example.Handler", 
     "AWS_EXECUTION_ENV": "AWS_Lambda_java8", 
     "AWS_LAMBDA_FUNCTION_MEMORY_SIZE": "512", 
     ...
}
CONTEXT: 
{ 
     "memoryLimit": 512, 
     "awsRequestId": "6bc28136-xmpl-4365-b021-0ce6b2e64ab0", 
     "functionName": "java-console", 
     ...
}
EVENT:
{ 
   "records": [ 
    \{ "messageId": "19dd0b57-xmpl-4ac1-bd88-01bbb068cb78", 
       "receiptHandle": "MessageReceiptHandle", 
       "body": "Hello from SQS!", 
        ... 
     } 
   ]
}
END RequestId: 6bc28136-xmpl-4365-b021-0ce6b2e64ab0
REPORT RequestId: 6bc28136-xmpl-4365-b021-0ce6b2e64ab0 Duration: 198.50 ms Billed 
  Duration: 200 ms Memory Size: 512 MB Max Memory Used: 90 MB Init Duration: 524.75 ms
```
Java 執行時間會記錄每次調用的 START、END 和 REPORT 行。報告明細行提供下列詳細資訊:

REPORT 行資料欄位

- RequestId 進行調用的唯一請求 ID。
- 持續時間 函數的處理常式方法處理事件所花費的時間量。
- 計費持續時間 調用的計費時間量。
- 記憶體大小 分配給函數的記憶體數量。
- 使用的記憶體上限 函數所使用的記憶體數量。當調用共用執行環境時,Lambda 會報告所有調用使 用的記憶體上限。此行為可能會導致報告值高於預期值。
- 初始化持續時間 對於第一個提供的請求,這是執行期載入函數並在處理常式方法之外執行程式碼所 花費的時間量。
- XRAY TraceId 對於追蹤的請求,這是 [AWS X-Ray 追蹤 ID](#page-1656-0)。
- SegmentId 對於追蹤的請求,這是 X-Ray 區段 ID。
- 已取樣 對於追蹤的請求,這是取樣結果。

<span id="page-777-0"></span>搭配 Java 使用 Lambda 進階日誌控制項

為了讓您更妥善地控制擷取、處理和使用函數日誌的方式,您可以針對支援的 Java 執行期設定下列記 錄選項:

- 日誌格式 在純文字和結構化 JSON 格式之間為您的日誌進行選擇
- 日誌層級 對於 JSON 格式的日誌,請選擇 Lambda 傳送到 CloudWatch 的日誌之詳細等級,例如 ERROR、DEBUG 或 INFO
- 日誌群組 選擇您的函數將日誌傳送到的 CloudWatch 日誌群組

如需這些日誌選項的詳細資訊,以及如何設定函數以使用這些選項的說明,請參閱 [the section called](#page-1622-0)  ["設定函數日誌"。](#page-1622-0)

<span id="page-777-1"></span>若要使用日誌格式和日誌層級選項與 Java Lambda 函數搭配使用,請參閱以下各章節中的指引。

搭配 Java 使用結構化 JSON 日誌格式

如果您為函數的日誌格式選取 JSON,Lambda 會以結構化 JSON 形式使用 LambdaLogger 類別傳送 日誌輸出。每個 JSON 日誌物件都包含至少四個鍵值對,其中包含下列索引鍵:

- "timestamp" 產生日誌訊息的時間
- "level" 指派給訊息的日誌層級
- "message" 日誌訊息的內容
- "AWSrequestId" 進行調用的唯一請求 ID。

視您使用的記錄方法而定,以 JSON 格式擷取之函數的日誌輸出也可以包含其他鍵值對。

若要將您使用 LambdaLogger 記錄器建立的日誌指派一個層級,你需要在你的日誌命令提供一個 LogLevel 引數,如以下的例子。

Example Java 日誌程式碼

```
LambdaLogger logger = context.getLogger();
logger.log("This is a debug log", LogLevel.DEBUG);
```
此範例程式碼所輸出的日誌檔會在 CloudWatch Logs 中擷取,如下所示:

Example JSON 日誌記錄

{ "timestamp":"2023-11-01T00:21:51.358Z", "level":"DEBUG", "message":"This is a debug log", "AWSrequestId":"93f25699-2cbf-4976-8f94-336a0aa98c6f" }

如果您沒有為日誌輸出指派層級,Lambda 會自動為其指派層級 INFO。

如果您的程式碼已經使用另一個記錄程式庫來生成 JSON 結構化日誌,則不需要進行任何更 改。Lambda 不會對任何已經進行 JSON 編碼的記錄進行雙重編碼。即使您將函數設定為使用 JSON 日誌格式,您的記錄輸出也會以您定義的 JSON 結構顯示於 CloudWatch 中。

搭配 Java 使用日誌層級篩選

為了讓 AWS Lambda 根據日誌層級篩選應用程式日誌,您的函數必須使用 JSON 格式的日誌。您可以 透過兩種方式達成此操作:

• 使用標準 LambdaLogger 建立日誌輸出,並將函數設定為使用 JSON 日誌格式。然後,Lambda 會 使用 [the section called "搭配 Java 使用結構化 JSON 日誌格式"](#page-777-1) 中所述 JSON 物件中的「層級」索

引鍵值組篩選您的日誌輸出。若要瞭解如何設定函數的日誌格式,請參閱 [the section called "設定函](#page-1622-0) [數日誌"。](#page-1622-0)

• 使用其他日誌程式庫或方法,在您的程式碼中建立 JSON 結構化日誌,其中包含定義日誌輸出層級 的「層級」索引鍵值組。您可以使用可將 JSON 日誌寫入 stdout 或 stderr 的任何記錄程式庫。 例如,您可以使用 Powertools for AWS Lambda 或 Log4j2 套件從程式碼生成 JSON 結構化日誌輸 出。如需進一步了解,請參閱 [the section called "使用 Powertools for AWS Lambda \(Java\) 和 AWS](#page-783-1) [SAM 進行結構化日誌記錄"](#page-783-1) 和 [the section called "使用 Log4j2 和 SLF4J 實作進階日誌記錄"。](#page-779-0)

將函數設定為使用日誌層級篩選時,您必須從下列選項中選取要 Lambda 傳送至 CloudWatch Logs 的 日誌層級:

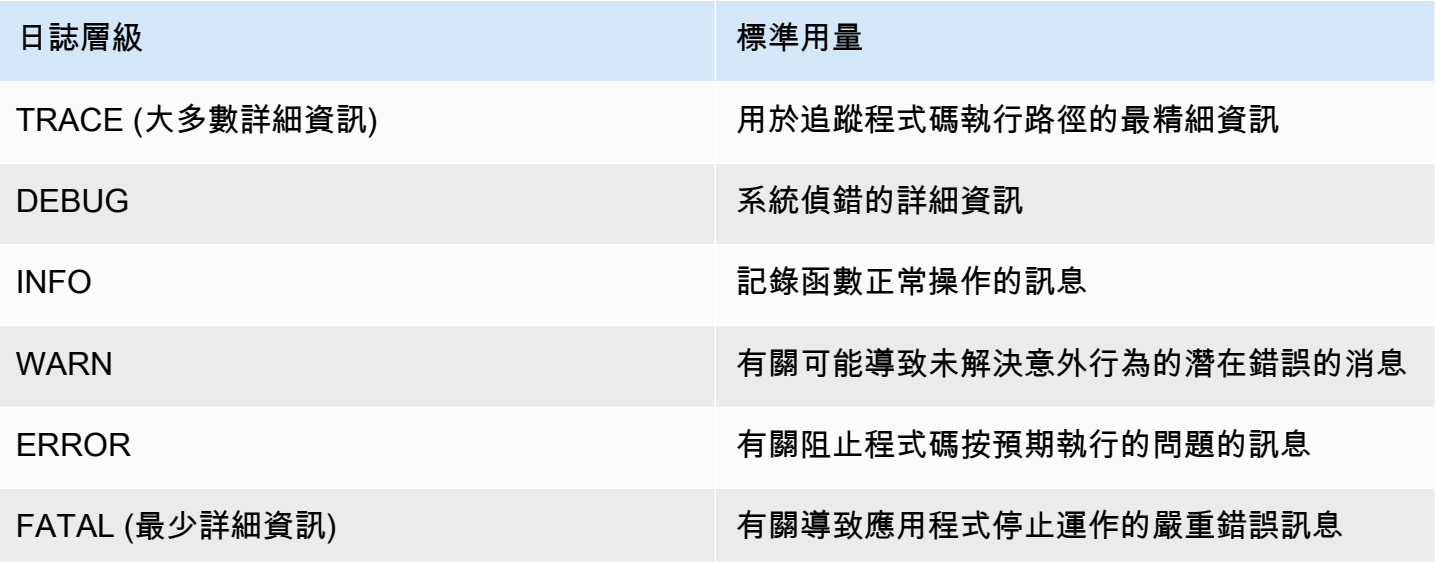

若要讓 Lambda 篩選函數的日誌,您還必須在 JSON 日誌輸出中包含 "timestamp" 索引鍵值組。必 須以有效的 [RFC 3339](https://www.ietf.org/rfc/rfc3339.txt) 時間戳記格式指定時間。如果您沒有提供有效的時間戳記,Lambda 會為日誌指 派層級 INFO,並為您新增時間戳記。

Lambda 會在選取的層級 (含) 和更低層級傳送日誌給 CloudWatch。例如,如果您設定 WARN 的日誌 層級,Lambda 會傳送相對應於 WARN、ERROR 和 FATAL 層級的日誌檔。

## <span id="page-779-0"></span>使用 Log4j2 和 SLF4J 實作進階日誌記錄

### **a** Note

AWS Lambda 在其受管執行時間或基礎容器映像中不包含 Log4j2。因此,這些問題不受 CVE-2021-44228、CVE-2021-45046 以及 CVE-2021-45105 中描述的問題的影響。

對於客戶函數包含受影響的 Log4i2 版本的情況,我們已將變更套用至 Lambda Java [受](#page-148-0) [管執行時間](#page-148-0)和[基礎容器映像](#page-736-0),這有助於緩解 CVE-2021-44228、CVE-2021-45046 和 CVE-2021-45105 中的問題。由於此變更,使用 Log4J2 的客戶可能會看到一個額外的日 誌條目,類似於「Transforming org/apache/logging/log4j/core/lookup/ JndiLookup (java.net.URLClassLoader@...)」。在 Log4J2 輸出中參考 jndi 映射器 的任何日誌字串都將替換為「Patched JndiLookup::lookup()」。 除此變更之外,我們強烈建議其函數包含 Log4j2 的所有客戶將 Log4j2 更新至最新版本。具體 而言,在函數中使用 aws-lambda-java-log4j2 程式庫的客戶應更新至 1.5.0 版 (或更高版本), 並重新部署其函數。此版本將基礎 Log4j2 公用程式相依性更新為 2.17.0 版 (或更高版本)。 更新後的 aws-lambda-java-log4j2 二進位文件可在 [Maven 儲存庫](https://repo1.maven.org/maven2/com/amazonaws/aws-lambda-java-log4j2/)中找到,而其原始碼可在 [GitHub](https://github.com/aws/aws-lambda-java-libs/tree/master/aws-lambda-java-log4j2) 中找到。 最後,請注意,在任何情況下都不應使用與 aws-lambda-java-log4j (v1.0.0 or 1.0.1) 相關的任 何程式庫。這些程式庫與 log4j 的 第 1.x 版本相關,該版本已於 2015 年停止使用。這些程式

庫不受支援、未受維護、未經修補,且具有已知的安全性漏洞。

若要自訂日誌輸出、在單元測試期間支援日誌記錄,以及記錄 AWS 開發套件呼叫,請使用 Apache Log4i2 搭配 SLF4J。Log4i 是適用於 Java 程式的日誌程式庫,讓您能夠配置日誌級別和使用附加器程 式庫。SLF4J 是一個外觀程式庫,可讓您改變使用的程式庫,而無須您的函數程式碼。

若要將請求 ID 新增至函數的日誌中,請使用 [aws-lambda-java-log4j2](#page-725-0) 程式庫中的附加器。

Example [src/main/resources/log4j2.xml](https://github.com/awsdocs/aws-lambda-developer-guide/tree/main/sample-apps/s3-java/src/main/resources/log4j2.xml) - 附加器組態

```
<Configuration> 
   <Appenders> 
     <Lambda name="Lambda" format="${env:AWS_LAMBDA_LOG_FORMAT:-TEXT}"> 
        <LambdaTextFormat> 
          <PatternLayout> 
               <pattern>%d{yyyy-MM-dd HH:mm:ss} %X{AWSRequestId} %-5p %c{1} - %m%n </
pattern> 
          </PatternLayout> 
        </LambdaTextFormat> 
        <LambdaJSONFormat> 
          <JsonTemplateLayout eventTemplateUri="classpath:LambdaLayout.json" /> 
        </LambdaJSONFormat> 
      </Lambda> 
    </Appenders> 
    <Loggers> 
      <Root level="${env:AWS_LAMBDA_LOG_LEVEL:-INFO}">
```

```
 <AppenderRef ref="Lambda"/> 
     </Root> 
     <Logger name="software.amazon.awssdk" level="WARN" /> 
     <Logger name="software.amazon.awssdk.request" level="DEBUG" /> 
   </Loggers> 
 </Configuration>
```
您可以透過在 <LambdaTextFormat> 和 <LambdaJSONFormat> 標籤下指定佈局來決定如何將 Log4j2 日誌配置為純文本或 JSON 輸出。

在此範例中,每一行前面都會以文字模式加上日期、時間、請求 ID、日誌層級和類別名稱。在 JSON 模式下<JsonTemplateLayout>,會與 aws-lambda-java-log4j2 程式庫一起隨附的組態搭配使 用。

SLF4J 是使用 Java 程式碼進行日誌記錄的外觀程式庫。在您的函數程式碼中,您可以使用 SLF4J 記 錄器工廠來擷取帶有日誌層級方法的記錄器,如 info() 和 warn()。在您的建置組態中,您可將日 誌記錄程式庫和 SLF4J 轉接器包含在 classpath 中。透過在建置配置中更改程式庫,您可以在不更改 函數代碼的情況下更改記錄器類型。需要 SLF4J 才能從 SDK for Java 中擷取日誌。

在下面範例程式碼中,處理常式類別會使用 SLF4J 來擷取記錄器。

Example [src/main/java/example/HandlerS3.java](https://github.com/awsdocs/aws-lambda-developer-guide/tree/main/sample-apps/java-events/src/main/java/example/HandlerS3.java) – 透過 SLF4J 進行日誌記錄

```
package example;
import org.slf4j.Logger;
import org.slf4j.LoggerFactory;
import com.amazonaws.services.lambda.runtime.Context;
import com.amazonaws.services.lambda.runtime.RequestHandler;
import com.amazonaws.services.lambda.runtime.events.S3Event;
import static org.apache.logging.log4j.CloseableThreadContext.put;
public class HandlerS3 implements RequestHandler<S3Event, String>{ 
     private static final Logger logger = LoggerFactory.getLogger(HandlerS3.class); 
     @Override 
     public String handleRequest(S3Event event, Context context) { 
         for(var record : event.getRecords()) { 
             try (var loggingCtx = put("awsRegion", record.getAwsRegion())) { 
                 loggingCtx.put("eventName", record.getEventName());
```

```
 loggingCtx.put("bucket", record.getS3().getBucket().getName()); 
                 loggingCtx.put("key", record.getS3().getObject().getKey()); 
                 logger.info("Handling s3 event"); 
 } 
         } 
         return "Ok"; 
     }
}
```
此程式碼產生的日誌輸出如以下所示。

Example 記錄格式

```
{ 
     "timestamp": "2023-11-15T16:56:00.815Z", 
     "level": "INFO", 
     "message": "Handling s3 event", 
     "logger": "example.HandlerS3", 
     "AWSRequestId": "0bced576-3936-4e5a-9dcd-db9477b77f97", 
     "awsRegion": "eu-south-1", 
     "bucket": "java-logging-test-input-bucket", 
     "eventName": "ObjectCreated:Put", 
     "key": "test-folder/"
}
```
建置組態會使用 Lambda 附加器和 SLF4J 轉接器的執行期相依性,以及 Log4j2 的實作相依性。

Example build.gradle - 日誌記錄相依性

```
dependencies { 
      ... 
     'com.amazonaws:aws-lambda-java-log4j2:[1.6.0,)', 
     'com.amazonaws:aws-lambda-java-events:[3.11.3,)', 
     'org.apache.logging.log4j:log4j-layout-template-json:[2.17.1,)', 
     'org.apache.logging.log4j:log4j-slf4j2-impl:[2.19.0,)', 
     ...
}
```
當您在本機執行程式碼進行測試時,帶有 Lambda 記錄器的內容物件將無法使用,並且 Lambda 附加 器沒有可使用的請求 ID。對於範例測試組態,請參閱下節中的範例應用程式。

### <span id="page-783-0"></span>使用其他記錄工具和程式庫

[Powertools for AWS Lambda \(Java\)](https://docs.powertools.aws.dev/lambda/java/) 是一個開發人員工具組,可實作無伺服器最佳實務並提高開發人 員速度。[記錄公用程式](https://docs.powertools.aws.dev/lambda/java/core/logging/)提供 Lambda 優化記錄器,其中包含有關所有函數之函數內容的其他資訊,輸 出結構為 JSON。使用此公用程式執行下列操作:

- 從 Lambda 內容、冷啟動和 JSON 形式的結構記錄輸出中擷取關鍵欄位
- 在收到指示時記錄 Lambda 調用事件 (預設為停用)
- 透過日誌採樣僅列印調用百分比的所有日誌 (預設為停用)
- 在任何時間點將其他金鑰附加至結構化日誌
- 使用自訂日誌格式化程式 (自帶格式化程式),以與組織的日誌記錄 RFC 相容的結構輸出日誌。

### <span id="page-783-1"></span>使用 Powertools for AWS Lambda (Java) 和 AWS SAM 進行結構化日誌記錄

請依照以下步驟操作,使用 AWS SAM 透過整合式 [Powertools for AWS Lambda \(Java\)](https://docs.powertools.aws.dev/lambda-java) 模組,下載、 建置和部署範例 Hello World Java 應用程式。此應用程式實作了基本 API 後端,並使用 Powertools 發 送日誌、指標和追蹤。其包含 Amazon API Gateway 端點和 Lambda 函數。當您將 GET 請求傳送至 API Gateway 端點時,Lambda 函數會調用、使用內嵌指標格式將日誌和指標傳送至 CloudWatch,並 將追蹤傳送至 AWS X-Ray。該函數會傳回 hello world 訊息。

#### 必要條件

若要完成本節中的步驟,您必須執行下列各項:

- Java 11
- [AWS CLI 第 2 版](https://docs.aws.amazon.com/cli/latest/userguide/getting-started-install.html)
- [AWS SAM CLI 1.75 版或更新版本](https://docs.aws.amazon.com/serverless-application-model/latest/developerguide/serverless-sam-cli-install.html) 如果您使用舊版 AWS SAM CLI,請參閱[升級 AWS SAM CLI。](https://docs.aws.amazon.com/serverless-application-model/latest/developerguide/manage-sam-cli-versions.html#manage-sam-cli-versions-upgrade)

#### 部署範例 AWS SAM 應用程式

1. 使用 Hello World Java 範本來初始化應用程式。

```
sam init --app-template hello-world-powertools-java --name sam-app --package-type 
 Zip --runtime java11 --no-tracing
```
2. 建置應用程式。

cd sam-app && sam build

3. 部署應用程式。

```
sam deploy --guided
```
4. 依照螢幕上的提示操作。若要接受互動體驗中提供的預設選項,請按下 Enter。

### **a** Note

對於 HelloWorldFunction may not have authorization defined, Is this okay?,確保輸入 y。

5. 取得已部署應用程式的 URL:

```
aws cloudformation describe-stacks --stack-name sam-app --query
  'Stacks[0].Outputs[?OutputKey==`HelloWorldApi`].OutputValue' --output text
```
6. 調用 API 端點:

curl -X GET *<URL\_FROM\_PREVIOUS\_STEP>*

成功的話,您將會看到以下回應:

{"message":"hello world"}

7. 若要獲取該函數的日誌,請執行 [sam 日誌](https://docs.aws.amazon.com/serverless-application-model/latest/developerguide/sam-cli-command-reference-sam-logs.html)。如需詳細資訊,請參閱《AWS Serverless Application Model 開發人員指南》 中的 [使用日誌。](https://docs.aws.amazon.com/serverless-application-model/latest/developerguide/serverless-sam-cli-logging.html)

sam logs --stack-name sam-app

日誌輸出如下:

2023/02/03/[\$LATEST]851411a899b545eea2cffeba4cfbec81 2023-02-03T09:24:34.095000 INIT\_START Runtime Version: java:11.v15 Runtime Version ARN: arn:aws:lambda:eucentral-1::runtime:0a25e3e7a1cc9ce404bc435eeb2ad358d8fa64338e618d0c224fe509403583ca 2023/02/03/[\$LATEST]851411a899b545eea2cffeba4cfbec81 2023-02-03T09:24:34.114000 Picked up JAVA TOOL OPTIONS: -XX:+TieredCompilation -XX:TieredStopAtLevel=1

```
2023/02/03/[$LATEST]851411a899b545eea2cffeba4cfbec81 2023-02-03T09:24:34.793000 
  Transforming org/apache/logging/log4j/core/lookup/JndiLookup 
  (lambdainternal.CustomerClassLoader@1a6c5a9e)
2023/02/03/[$LATEST]851411a899b545eea2cffeba4cfbec81 2023-02-03T09:24:35.252000 
 START RequestId: 7fcf1548-d2d4-41cd-a9a8-6ae47c51f765 Version: $LATEST
2023/02/03/[$LATEST]851411a899b545eea2cffeba4cfbec81 2023-02-03T09:24:36.531000 { 
  " aws": {
     "Timestamp": 1675416276051, 
     "CloudWatchMetrics": [ 
      \mathcal{L} "Namespace": "sam-app-powerools-java", 
         "Metrics": [ 
          \{ "Name": "ColdStart", 
             "Unit": "Count" 
           } 
         ], 
         "Dimensions": [ 
          \Gamma "Service", 
             "FunctionName" 
           ] 
         ] 
       } 
     ] 
   }, 
   "function_request_id": "7fcf1548-d2d4-41cd-a9a8-6ae47c51f765", 
   "traceId": 
  "Root=1-63dcd2d1-25f90b9d1c753a783547f4dd;Parent=e29684c1be352ce4;Sampled=1", 
   "FunctionName": "sam-app-HelloWorldFunction-y9Iu1FLJJBGD", 
   "functionVersion": "$LATEST", 
   "ColdStart": 1.0, 
   "Service": "service_undefined", 
   "logStreamId": "2023/02/03/[$LATEST]851411a899b545eea2cffeba4cfbec81", 
   "executionEnvironment": "AWS_Lambda_java11"
}
2023/02/03/[$LATEST]851411a899b545eea2cffeba4cfbec81 2023-02-03T09:24:36.974000 Feb 
03, 2023 9:24:36 AM com.amazonaws.xray.AWSXRayRecorder <init>
2023/02/03/[$LATEST]851411a899b545eea2cffeba4cfbec81 2023-02-03T09:24:36.993000 Feb 
03, 2023 9:24:36 AM com.amazonaws.xray.config.DaemonConfiguration <init>
2023/02/03/[$LATEST]851411a899b545eea2cffeba4cfbec81 2023-02-03T09:24:36.993000 
 INFO: Environment variable AWS_XRAY_DAEMON_ADDRESS is set. Emitting to daemon on 
  address XXXX.XXXX.XXXX.XXXX:2000.
```

```
2023/02/03/[$LATEST]851411a899b545eea2cffeba4cfbec81 2023-02-03T09:24:37.331000 
  09:24:37.294 [main] INFO helloworld.App - {"version":null,"resource":"/
hello","path":"/hello/","httpMethod":"GET","headers":{"Accept":"*/
*","CloudFront-Forwarded-Proto":"https","CloudFront-Is-Desktop-
Viewer":"true","CloudFront-Is-Mobile-Viewer":"false","CloudFront-Is-
SmartTV-Viewer":"false","CloudFront-Is-Tablet-Viewer":"false","CloudFront-
Viewer-ASN":"16509","CloudFront-Viewer-Country":"IE","Host":"XXXX.execute-
api.eu-central-1.amazonaws.com","User-Agent":"curl/7.86.0","Via":"2.0 
  f0300a9921a99446a44423d996042050.cloudfront.net (CloudFront)","X-Amz-
Cf-Id":"t9W5ByT11HaY33NM8YioKECn_4eMpNsOMPfEVRczD7T1RdhbtiwV1Q==","X-
Amzn-Trace-Id":"Root=1-63dcd2d1-25f90b9d1c753a783547f4dd","X-Forwarded-
For":"XX.XXX.XXX.XX, XX.XXX.XXX.XX","X-Forwarded-Port":"443","X-
Forwarded-Proto":"https"},"multiValueHeaders":{"Accept":["*/
*"],"CloudFront-Forwarded-Proto":["https"],"CloudFront-Is-Desktop-Viewer":
["true"],"CloudFront-Is-Mobile-Viewer":["false"],"CloudFront-Is-SmartTV-
Viewer":["false"],"CloudFront-Is-Tablet-Viewer":["false"],"CloudFront-Viewer-
ASN":["16509"],"CloudFront-Viewer-Country":["IE"],"Host":["XXXX.execute-
api.eu-central-1.amazonaws.com"],"User-Agent":["curl/7.86.0"],"Via":["2.0 
 f0300a9921a99446a44423d996042050.cloudfront.net (CloudFront)"],"X-Amz-
Cf-Id":["t9W5ByT11HaY33NM8YioKECn_4eMpNsOMPfEVRczD7T1RdhbtiwV1Q=="],"X-
Amzn-Trace-Id":["Root=1-63dcd2d1-25f90b9d1c753a783547f4dd"],"X-Forwarded-
For":["XXX, XXX"],"X-Forwarded-Port":["443"],"X-Forwarded-Proto":
["https"]},"queryStringParameters":null,"multiValueQueryStringParameters":null,"pathParamet
{"accountId":"XXX","stage":"Prod","resourceId":"at73a1","requestId":"ba09ecd2-
acf3-40f6-89af-fad32df67597","operationName":null,"identity":
{"cognitoIdentityPoolId":null,"accountId":null,"cognitoIdentityId":null,"caller":null,"apik
hello","httpMethod":"GET","apiId":"XXX","path":"/Prod/
hello/","authorizer":null},"body":null,"isBase64Encoded":false}
2023/02/03/[$LATEST]851411a899b545eea2cffeba4cfbec81 2023-02-03T09:24:37.351000 
  09:24:37.351 [main] INFO helloworld.App - Retrieving https://
checkip.amazonaws.com
2023/02/03/[$LATEST]851411a899b545eea2cffeba4cfbec81 2023-02-03T09:24:39.313000 { 
   "function_request_id": "7fcf1548-d2d4-41cd-a9a8-6ae47c51f765", 
   "traceId": 
  "Root=1-63dcd2d1-25f90b9d1c753a783547f4dd;Parent=e29684c1be352ce4;Sampled=1", 
  "xray_trace_id": "1-63dcd2d1-25f90b9d1c753a783547f4dd",
   "functionVersion": "$LATEST", 
   "Service": "service_undefined", 
   "logStreamId": "2023/02/03/[$LATEST]851411a899b545eea2cffeba4cfbec81", 
   "executionEnvironment": "AWS_Lambda_java11"
}
2023/02/03/[$LATEST]851411a899b545eea2cffeba4cfbec81 2023-02-03T09:24:39.371000 END 
  RequestId: 7fcf1548-d2d4-41cd-a9a8-6ae47c51f765
```
2023/02/03/[\$LATEST]851411a899b545eea2cffeba4cfbec81 2023-02-03T09:24:39.371000 REPORT RequestId: 7fcf1548-d2d4-41cd-a9a8-6ae47c51f765 Duration: 4118.98 ms Billed Duration: 4119 ms Memory Size: 512 MB Max Memory Used: 152 MB Init Duration: 1155.47 ms XRAY TraceId: 1-63dcd2d1-25f90b9d1c753a783547f4dd SegmentId: 3a028fee19b895cb Sampled: true

8. 這是可透過網際網路存取的公有 API 端點。建議您在測試後刪除端點。

```
sam delete
```
### 管理日誌保留

當您刪除函數時,不會自動刪除日誌群組。若要避免無限期地儲存日誌,請刪除日誌群組,或設定保 留期間,CloudWatch 會在該時間之後自動刪除日誌。若要設定日誌保留,請將下列項目新增至 AWS SAM 範本:

```
Resources: 
   HelloWorldFunction: 
     Type: AWS::Serverless::Function 
     Properties: 
       # Omitting other properties 
   LogGroup: 
     Type: AWS::Logs::LogGroup 
     Properties: 
       LogGroupName: !Sub "/aws/lambda/${HelloWorldFunction}" 
       RetentionInDays: 7
```
## <span id="page-787-0"></span>在 Lambda 主控台檢視日誌

您可以在調用 Lambda 函數之後,使用 Lambda 主控台來檢視日誌輸出。

如果可以從內嵌程式碼編輯器測試您的程式碼,您會在執行結果中找到日誌。使用主控台測試功能以調 用函數時,您會在詳細資訊區段找到日誌輸出。

### <span id="page-787-1"></span>在 CloudWatch 主控台中檢視 記錄

您可以使用 Amazon CloudWatch 主控台來檢視所有 Lambda 函數調用的日誌。

若要在 CloudWatch 主控台上檢視日誌

- 1. 在 CloudWatch 主控台上開啟 [日誌群組](https://console.aws.amazon.com/cloudwatch/home?#logs:) 頁面。
- 2. 選擇您的函數的日誌群組 (/aws/lambda/*your-function-name*)。
- 3. 選擇日誌串流

每個日誌串流都會對應至[函式的執行個體](#page-55-0)。當您更新 Lambda 函數,以及建立額外執行個體以處理多 個並行調用時,便會出現日誌串流。若要尋找特定調用的日誌,建議使用 AWS X-Ray 來檢測函數。X-Ray 會在追蹤內記錄有關請求和日誌串流的詳細資訊。

```
使用 AWS Command Line Interface (AWS CLI) 檢視日誌
```
AWS CLI 是開放原始碼工具,可讓您在命令列 shell 中使用命令來與 AWS 服務互動。若要完成本節中 的步驟,您必須擁有 [AWS CLI 版本 2。](https://docs.aws.amazon.com/cli/latest/userguide/getting-started-install.html)

您可以透過 [AWS CLI,](https://docs.aws.amazon.com/cli/latest/userguide/cli-chap-welcome.html)使用 --log-type 命令選項來擷取要調用的日誌。其回應將包含 LogResult 欄位,內含該次調用的 base64 編碼日誌 (最大達 4 KB)。

Example 擷取日誌 ID

下列範例顯示如何從名稱為 my-function 的函數的 LogResult 欄位來擷取日誌 ID。

```
aws lambda invoke --function-name my-function out --log-type Tail
```
您應該會看到下列輸出:

```
{ 
     "StatusCode": 200, 
     "LogResult": 
  "U1RBUlQgUmVxdWVzdElkOiA4N2QwNDRiOC1mMTU0LTExZTgtOGNkYS0yOTc0YzVlNGZiMjEgVmVyc2lvb...", 
     "ExecutedVersion": "$LATEST"
}
```
Example 解碼日誌

在相同的命令提示中,使用 base64 公用程式來解碼日誌。下列範例顯示如何擷取 my-function 的 base64 編碼日誌。

**aws lambda invoke --function-name my-function out --log-type Tail \**

```
--query 'LogResult' --output text --cli-binary-format raw-in-base64-out | base64 --
decode
```
如果您使用 AWS CLI 第 2 版,則需要 cli-binary-format 選項。若要讓此成為預設的設定,請執行 aws configure set cli-binary-format raw-in-base64-out。若要取得更多資訊,請參 閱《AWS Command Line Interface 使用者指南第 2 版》中 [AWS CLI 支援的全域命令列選項。](https://docs.aws.amazon.com/cli/latest/userguide/cli-configure-options.html#cli-configure-options-list)

您應該會看到下列輸出:

```
START RequestId: 57f231fb-1730-4395-85cb-4f71bd2b87b8 Version: $LATEST
"AWS_SESSION_TOKEN": "AgoJb3JpZ2luX2VjELj...", "_X_AMZN_TRACE_ID": "Root=1-5d02e5ca-
f5792818b6fe8368e5b51d50;Parent=191db58857df8395;Sampled=0"",ask/lib:/opt/lib",
END RequestId: 57f231fb-1730-4395-85cb-4f71bd2b87b8
REPORT RequestId: 57f231fb-1730-4395-85cb-4f71bd2b87b8 Duration: 79.67 ms Billed
 Duration: 80 ms Memory Size: 128 MB Max Memory Used: 73 MB
```
該 base64 公用程式可在 Linux、macOS 和 [Ubuntu on Windows](https://docs.microsoft.com/en-us/windows/wsl/install-win10) 上使用。macOS 使用者可能需要使 用 base64 $-$ D。

Example get-logs.sh 指令碼

在相同的命令提示中,使用下列指令碼下載最後五個日誌事件。該指令碼使用 sed 以從輸出檔案移除 引述,並休眠 15 秒以使日誌可供使用。輸出包括來自 Lambda 的回應以及來自 get-log-events 命 令的輸出。

複製下列程式碼範例的內容,並將您的 Lambda 專案目錄儲存為 get-logs.sh。

如果您使用 AWS CLI 第 2 版,則需要 cli-binary-format 選項。若要讓此成為預設的設定,請執行 aws configure set cli-binary-format raw-in-base64-out。若要取得更多資訊,請參 閱《AWS Command Line Interface 使用者指南第 2 版》中 [AWS CLI 支援的全域命令列選項。](https://docs.aws.amazon.com/cli/latest/userguide/cli-configure-options.html#cli-configure-options-list)

```
#!/bin/bash
aws lambda invoke --function-name my-function --cli-binary-format raw-in-base64-out --
payload '{"key": "value"}' out
sed -i'' -e 's/"//g' out
sleep 15
aws logs get-log-events --log-group-name /aws/lambda/my-function --log-stream-
name stream1 --limit 5
```
Example macOS 和 Linux (僅限)

在相同的命令提示中,macOS 和 Linux 使用者可能需要執行下列命令,以確保指令碼可執行。

#### **chmod -R 755 get-logs.sh**

Example 擷取最後五個記錄事件

在相同的命令提示中,執行下列指令碼以取得最後五個日誌事件。

```
./get-logs.sh
```
您應該會看到下列輸出:

```
{ 
     "StatusCode": 200, 
     "ExecutedVersion": "$LATEST"
}
{ 
     "events": [ 
         { 
              "timestamp": 1559763003171, 
              "message": "START RequestId: 4ce9340a-b765-490f-ad8a-02ab3415e2bf Version: 
  $LATEST\n", 
              "ingestionTime": 1559763003309 
         }, 
        \{ "timestamp": 1559763003173, 
              "message": "2019-06-05T19:30:03.173Z\t4ce9340a-b765-490f-ad8a-02ab3415e2bf
\tINFO\tENVIRONMENT VARIABLES\r{\r \"AWS_LAMBDA_FUNCTION_VERSION\": \"$LATEST\",
\langle r \ldots",
              "ingestionTime": 1559763018353 
         }, 
         { 
              "timestamp": 1559763003173, 
              "message": "2019-06-05T19:30:03.173Z\t4ce9340a-b765-490f-ad8a-02ab3415e2bf
\tINFO\tEVENT\r{\r \"key\": \"value\"\r}\n", 
              "ingestionTime": 1559763018353 
         }, 
         { 
              "timestamp": 1559763003218, 
              "message": "END RequestId: 4ce9340a-b765-490f-ad8a-02ab3415e2bf\n", 
              "ingestionTime": 1559763018353 
         }, 
        \{ "timestamp": 1559763003218,
```

```
 "message": "REPORT RequestId: 4ce9340a-b765-490f-ad8a-02ab3415e2bf
\tDuration: 26.73 ms\tBilled Duration: 27 ms \tMemory Size: 128 MB\tMax Memory Used: 75 
 MB\t\n", 
             "ingestionTime": 1559763018353 
         } 
     ], 
     "nextForwardToken": "f/34783877304859518393868359594929986069206639495374241795", 
     "nextBackwardToken": "b/34783877303811383369537420289090800615709599058929582080"
}
```
## <span id="page-791-0"></span>刪除日誌

當您刪除函數時,不會自動刪除日誌群組。若要避免無限期地儲存日誌,請刪除日誌群組,或[設定保留](https://docs.aws.amazon.com/AmazonCloudWatch/latest/logs/Working-with-log-groups-and-streams.html#SettingLogRetention) [期間](https://docs.aws.amazon.com/AmazonCloudWatch/latest/logs/Working-with-log-groups-and-streams.html#SettingLogRetention),系統會在該時間之後自動刪除日誌。

## <span id="page-791-1"></span>日誌記錄程式碼範例

本指南的 GitHub 儲存庫包含示範各種日誌記錄組態使用方式的範例應用程式。每個範例應用程式都包 含可輕鬆部署和清理的指令碼、AWS SAM 範本和支援資源。

以 Java 編寫的範例 Lambda 應用程式

- [java17-examples](https://github.com/awsdocs/aws-lambda-developer-guide/tree/main/sample-apps/java17-examples)  一個 Java 函數,示範如何使用 Java 記錄來表示輸入事件資料物件。
- [java-basic](https://github.com/awsdocs/aws-lambda-developer-guide/tree/main/sample-apps/java-basic) 具有單元測試和變數日誌組態的最小 Java 函數集合。
- [java-events](https://github.com/awsdocs/aws-lambda-developer-guide/tree/main/sample-apps/java-events) Java 函數集合,其中包含如何處理來自各種服務 (例如 Amazon API Gateway、Amazon SQS 和 Amazon Kinesis) 事件的骨架程式碼。這些函數使用最新版 [aws](#page-725-0)[lambda-java-events](#page-725-0) 程式庫 (3.0.0 及更新版)。這些範例不需要 AWS 開發套件做為相依項目。
- [s3-java](https://github.com/awsdocs/aws-lambda-developer-guide/tree/main/sample-apps/s3-java)  一種 Java 函數,它處理來自 Amazon S3 的通知事件,並使用 Java Class Library (JCL) 以 從上傳的映像檔案建立縮圖。
- [custom-serialization](https://github.com/aws/private-aws-lambda-java-libs/tree/main/samples/custom-serialization)  如何使用常用程式庫 (例如 fastJson、Gson、Moshi 和 jackson-jr) 實作[自訂序](#page-765-1) [列化](#page-765-1)的範例。
- [使用 API Gateway 調用 Lambda 函數](https://docs.aws.amazon.com/lambda/latest/dg/example_cross_LambdaAPIGateway_section.html)  一個 Java 函數,其可掃描包含員工資訊的 Amazon DynamoDB 資料表。然後,其會使用 Amazon Simple Notification Service 向員工傳送文字訊息,慶 祝他們的工作週年紀念日。此範例使用 API Gateway 調用函數。

java-basic 範例應用程式會顯示支援日誌記錄測試的最小日誌記錄組態。處理常式程式碼會使用 內容物件提供的 LambdaLogger 記錄器。對於測試,應用程式會使用實作具有 Log4j2 記錄器的
LambdaLogger 介面的自訂 TestLogger 類別。它會使用 SLF4J 作為與 AWS 開發套件兼容的外 觀。建置輸出中會排除記錄程式庫,使部署套件不會變太大。

# 在 中檢測 Java 程式碼 AWS Lambda

Lambda 與 整合 AWS X-Ray ,可協助您追蹤、偵錯和最佳化 Lambda 應用程式。您可以使用 X-Ray 來追蹤請求,因為它會周遊您應用程式中的資源,其中可能包含 Lambda 函數和其他 AWS 服務。

若要將追蹤資料傳送至 X-Ray,您可以使用以下兩個 SDK 庫之一:

- [AWS Distro for OpenTelemetry \(ADOT\)](https://aws.amazon.com/otel)  OpenTelemetry (OTel) SDK 的安全、生產就緒、 AWS支 援的分佈。
- [適用於 JAVA 的 AWS X-Ray SDK](https://docs.aws.amazon.com/xray/latest/devguide/xray-sdk-java.html)  用於生成追蹤資料並將其傳送至 X-Ray 的 SDK。
- [Powertools for AWS Lambda \(Java\)](https://docs.powertools.aws.dev/lambda-java/)  開發人員工具組,用於實作無伺服器最佳實務並提高開發人員 速度。

每個 SDK 均提供將遙測資料傳送至 X-Rav 服務的方法。然後,您可以使用 X-Rav 來檢視、篩選應用 程式的效能指標並獲得洞察,從而識別問題和進行最佳化的機會。

**A** Important

X-Ray 和 Powertools AWS Lambda SDKs是 提供的緊密整合檢測解決方案的一部分 AWS。ADOT Lambda Layers 是用於追蹤檢測之業界通用標準的一部分,這類檢測一般會收集 更多資料,但可能不適用於所有使用案例。您可以使用任一解決方案在 X-Ray 中實作端對端追 蹤。若要深入了解如何在兩者之間做選擇,請參閱[在 AWS Distro for OpenTelemetry 和 X-Ray](https://docs.aws.amazon.com/xray/latest/devguide/xray-instrumenting-your-app.html#xray-instrumenting-choosing)  [SDK 之間進行選擇。](https://docs.aws.amazon.com/xray/latest/devguide/xray-instrumenting-your-app.html#xray-instrumenting-choosing)

### 章節

- [使用 Powertools for AWS Lambda \(Java\) 和 AWS SAM 進行追蹤](#page-794-0)
- [使用 Powertools for AWS Lambda \(Java\) 和 AWS CDK 進行追蹤](#page-796-0)
- [使用 ADOT 來檢測您的 Java 函數](#page-807-0)
- [使用 X-Ray SDK 來檢測 Java 功能](#page-808-0)
- [透過 Lambda 主控台來啟用追蹤](#page-808-1)
- [透過 Lambda API 啟用追蹤](#page-809-0)
- [使用 啟用追蹤 AWS CloudFormation](#page-809-1)
- [解讀 X-Ray 追蹤](#page-810-0)
- [將執行時間相依項存放存在層中 \(X-Ray SDK\)](#page-812-0)

• [樣本應用程式中的 X-Ray 追蹤 \(X-Ray SDK\)](#page-813-0)

### <span id="page-794-0"></span>使用 Powertools for AWS Lambda (Java) 和 AWS SAM 進行追蹤

請依照下列步驟,使用 下載、建置和部署範例 Hello World Java 應用程式,搭配整合式 [Powertools](https://docs.powertools.aws.dev/lambda-java) [for AWS Lambda \(Java\)](https://docs.powertools.aws.dev/lambda-java) 模組 AWS SAM。此應用程式實作了基本 API 後端,並使用 Powertools 發送 日誌、指標和追蹤。其包含 Amazon API Gateway 端點和 Lambda 函數。當您將 GET 請求傳送至 API Gateway 端點時,Lambda 函數會調用、使用內嵌指標格式將日誌和指標傳送至 CloudWatch,並將追 蹤傳送至 AWS X-Ray。該函數會傳回 hello world 訊息。

必要條件

若要完成本節中的步驟,您必須執行下列各項:

- Java 11
- [AWS CLI 第 2 版](https://docs.aws.amazon.com/cli/latest/userguide/getting-started-install.html)
- [AWS SAM CLI 1.75 版或更新版本。如](https://docs.aws.amazon.com/serverless-application-model/latest/developerguide/serverless-sam-cli-install.html)果您有較舊版本的 AWS SAM CLI,請參[閱升級 AWS SAM](https://docs.aws.amazon.com/serverless-application-model/latest/developerguide/manage-sam-cli-versions.html#manage-sam-cli-versions-upgrade) [CLI。](https://docs.aws.amazon.com/serverless-application-model/latest/developerguide/manage-sam-cli-versions.html#manage-sam-cli-versions-upgrade)

部署範例 AWS SAM 應用程式

1. 使用 Hello World Java 範本來初始化應用程式。

```
sam init --app-template hello-world-powertools-java --name sam-app --package-type 
 Zip --runtime java11 --no-tracing
```
2. 建置應用程式。

cd sam-app && sam build

3. 部署應用程式。

sam deploy --guided

4. 依照螢幕上的提示操作。若要接受互動體驗中提供的預設選項,請按下 Enter。

### **a** Note

對於 HelloWorldFunction may not have authorization defined, Is this okay?,確保輸入 y。

5. 取得已部署應用程式的 URL:

```
aws cloudformation describe-stacks --stack-name sam-app --query 
  'Stacks[0].Outputs[?OutputKey==`HelloWorldApi`].OutputValue' --output text
```
6. 調用 API 端點:

curl -X GET *<URL\_FROM\_PREVIOUS\_STEP>*

成功的話,您將會看到以下回應:

{"message":"hello world"}

7. 若要取得函數的追蹤,請執行 [sam 追蹤](https://docs.aws.amazon.com/serverless-application-model/latest/developerguide/sam-cli-command-reference-sam-traces.html)。

sam traces

追蹤輸出如下:

```
New XRay Service Graph 
   Start time: 2023-02-03 14:31:48+01:00 
   End time: 2023-02-03 14:31:48+01:00 
   Reference Id: 0 - (Root) AWS::Lambda - sam-app-HelloWorldFunction-y9Iu1FLJJBGD - 
  Edges: [] 
    Summary_statistics: 
      - total requests: 1 
      - ok count(2XX): 1 
      - error count(4XX): 0 
      - fault count(5XX): 0 
      - total response time: 5.587 
   Reference Id: 1 - client - sam-app-HelloWorldFunction-y9Iu1FLJJBGD - Edges: [0] 
    Summary_statistics: 
      - total requests: 0 
      - ok count(2XX): 0 
      - error count(4XX): 0
```
 - fault count(5XX): 0 - total response time: 0 XRay Event [revision 3] at (2023-02-03T14:31:48.500000) with id (1-63dd0cc4-3c869dec72a586875da39777) and duration (5.603s) - 5.587s - sam-app-HelloWorldFunction-y9Iu1FLJJBGD [HTTP: 200] - 4.053s - sam-app-HelloWorldFunction-y9Iu1FLJJBGD - 1.181s - Initialization - 4.037s - Invocation - 1.981s - ## handleRequest - 1.840s - ## getPageContents - 0.000s - Overhead

8. 這是可透過網際網路存取的公有 API 端點。建議您在測試後刪除端點。

sam delete

### <span id="page-796-0"></span>使用 Powertools for AWS Lambda (Java) 和 AWS CDK 進行追蹤

請依照下列步驟,使用 下載、建置和部署範例 Hello World Java 應用程式,其中包含[適用於 AWS](https://docs.powertools.aws.dev/lambda-java) [Lambda \(Java\) 模組的整合 Powertools](https://docs.powertools.aws.dev/lambda-java) AWS CDK。此應用程式實作了基本 API 後端, 並使用 Powertools 發送日誌、指標和追蹤。其包含 Amazon API Gateway 端點和 Lambda 函數。當您將 GET 請求傳送至 API Gateway 端點時,Lambda 函數會調用、使用內嵌指標格式將日誌和指標傳送至 CloudWatch,並將追蹤傳送至 AWS X-Ray。函數會傳回 hello world 訊息。

必要條件

若要完成本節中的步驟,您必須執行下列各項:

- Java 11
- [AWS CLI 第 2 版](https://docs.aws.amazon.com/cli/latest/userguide/getting-started-install.html)
- [AWS CDK 第 2 版](https://docs.aws.amazon.com/cdk/v2/guide/getting_started.html#getting_started_prerequisites)
- [AWS SAM CLI 1.75 版或更新版本。如](https://docs.aws.amazon.com/serverless-application-model/latest/developerguide/serverless-sam-cli-install.html)果您有較舊版本的 AWS SAM CLI,請參[閱升級 AWS SAM](https://docs.aws.amazon.com/serverless-application-model/latest/developerguide/manage-sam-cli-versions.html#manage-sam-cli-versions-upgrade) [CLI。](https://docs.aws.amazon.com/serverless-application-model/latest/developerguide/manage-sam-cli-versions.html#manage-sam-cli-versions-upgrade)

部署範例 AWS CDK 應用程式

1. 為您的新應用程式建立專案目錄。

```
mkdir hello-world
cd hello-world
```
2. 初始化應用程式。

cdk init app --language java

3. 使用以下命令來建立 Maven 專案:

```
mkdir app
cd app
mvn archetype:generate -DgroupId=helloworld -DartifactId=Function -
DarchetypeArtifactId=maven-archetype-quickstart -DinteractiveMode=false
```
4. 在 hello-world\app\Function 目錄中開啟 pom.xml,並將現有程式碼替換為下面的程式 碼,其中包括 Powertools 的相依性和 Maven 外掛程式。

```
<project xmlns="http://maven.apache.org/POM/4.0.0" xmlns:xsi="http://
www.w3.org/2001/XMLSchema-instance" 
   xsi:schemaLocation="http://maven.apache.org/POM/4.0.0 http://maven.apache.org/
maven-v4_0_0.xsd"> 
   <modelVersion>4.0.0</modelVersion> 
   <groupId>helloworld</groupId> 
   <artifactId>Function</artifactId> 
   <packaging>jar</packaging> 
   <version>1.0-SNAPSHOT</version> 
   <name>Function</name> 
   <url>http://maven.apache.org</url>
<properties> 
     <maven.compiler.source>11</maven.compiler.source> 
     <maven.compiler.target>11</maven.compiler.target> 
     <log4j.version>2.17.2</log4j.version>
</properties> 
     <dependencies> 
         <dependency> 
              <groupId>junit</groupId> 
              <artifactId>junit</artifactId> 
             <version>3.8.1</version> 
              <scope>test</scope> 
         </dependency> 
         <dependency> 
              <groupId>software.amazon.lambda</groupId>
```

```
 <artifactId>powertools-tracing</artifactId> 
              <version>1.3.0</version> 
         </dependency> 
         <dependency> 
              <groupId>software.amazon.lambda</groupId> 
              <artifactId>powertools-metrics</artifactId> 
              <version>1.3.0</version> 
         </dependency> 
         <dependency> 
              <groupId>software.amazon.lambda</groupId> 
              <artifactId>powertools-logging</artifactId> 
              <version>1.3.0</version> 
         </dependency> 
         <dependency> 
              <groupId>com.amazonaws</groupId> 
              <artifactId>aws-lambda-java-core</artifactId> 
              <version>1.2.2</version> 
         </dependency> 
         <dependency> 
              <groupId>com.amazonaws</groupId> 
              <artifactId>aws-lambda-java-events</artifactId> 
              <version>3.11.1</version> 
         </dependency> 
   </dependencies>
<build> 
     <plugins> 
         <plugin> 
              <groupId>org.codehaus.mojo</groupId> 
              <artifactId>aspectj-maven-plugin</artifactId> 
              <version>1.14.0</version> 
              <configuration> 
                  <source>${maven.compiler.source}</source> 
                  <target>${maven.compiler.target}</target> 
                  <complianceLevel>${maven.compiler.target}</complianceLevel> 
                  <aspectLibraries> 
                      <aspectLibrary> 
                           <groupId>software.amazon.lambda</groupId> 
                           <artifactId>powertools-tracing</artifactId> 
                      </aspectLibrary> 
                      <aspectLibrary> 
                           <groupId>software.amazon.lambda</groupId> 
                           <artifactId>powertools-metrics</artifactId> 
                      </aspectLibrary> 
                      <aspectLibrary>
```

```
 <groupId>software.amazon.lambda</groupId> 
                            <artifactId>powertools-logging</artifactId> 
                       </aspectLibrary> 
                   </aspectLibraries> 
              </configuration> 
              <executions> 
                   <execution> 
                      <sub>cools</sub></sub>
                            <goal>compile</goal> 
                       </goals> 
                   </execution> 
              </executions> 
          </plugin> 
          <plugin> 
                   <groupId>org.apache.maven.plugins</groupId> 
                   <artifactId>maven-shade-plugin</artifactId> 
                   <version>3.4.1</version> 
                   <executions> 
                       <execution> 
                            <phase>package</phase> 
                            <goals> 
                                <goal>shade</goal> 
                            </goals> 
                            <configuration> 
                                <transformers> 
                                     <transformer 
 implementation="com.github.edwgiz.maven_shade_plugin.log4j2_cache_transformer.PluginsCache
                                     </transformer> 
                                </transformers> 
                                <createDependencyReducedPom>false</
createDependencyReducedPom> 
                                <finalName>function</finalName> 
                            </configuration> 
                       </execution> 
                   </executions> 
                   <dependencies> 
                       <dependency> 
                            <groupId>com.github.edwgiz</groupId> 
                            <artifactId>maven-shade-plugin.log4j2-cachefile-
transformer</artifactId> 
                            <version>2.15</version> 
                       </dependency>
```

```
 </dependencies> 
          </plugin> 
     </plugins>
</build>
</project>
```
5. 建立 hello-world\app\src\main\resource 目錄並為日誌組態建立 log4j.xml。

```
mkdir -p src/main/resource
cd src/main/resource
touch log4j.xml
```
6. 開啟 log4j.xml 並新增以下程式碼。

```
<?xml version="1.0" encoding="UTF-8"?>
<Configuration> 
     <Appenders> 
         <Console name="JsonAppender" target="SYSTEM_OUT"> 
              <JsonTemplateLayout 
 eventTemplateUri="classpath:LambdaJsonLayout.json" /> 
         </Console> 
     </Appenders> 
     <Loggers> 
         <Logger name="JsonLogger" level="INFO" additivity="false"> 
              <AppenderRef ref="JsonAppender"/> 
         </Logger> 
         <Root level="info"> 
              <AppenderRef ref="JsonAppender"/> 
         </Root> 
     </Loggers>
</Configuration>
```
7. 從 hello-world\app\Function\src\main\java\helloworld 目錄中開啟 App.java, 並將現有程式碼替換為下面的程式碼。這是 Lambda 函數的程式碼。

```
package helloworld;
import java.io.BufferedReader;
import java.io.IOException;
import java.io.InputStreamReader;
import java.net.URL;
import java.util.HashMap;
import java.util.Map;
```

```
import java.util.stream.Collectors;
import com.amazonaws.services.lambda.runtime.Context;
import com.amazonaws.services.lambda.runtime.RequestHandler;
import com.amazonaws.services.lambda.runtime.events.APIGatewayProxyRequestEvent;
import com.amazonaws.services.lambda.runtime.events.APIGatewayProxyResponseEvent;
import org.apache.logging.log4j.LogManager;
import org.apache.logging.log4j.Logger;
import software.amazon.lambda.powertools.logging.Logging;
import software.amazon.lambda.powertools.metrics.Metrics;
import software.amazon.lambda.powertools.tracing.CaptureMode;
import software.amazon.lambda.powertools.tracing.Tracing;
import static software.amazon.lambda.powertools.tracing.CaptureMode.*;
/** 
  * Handler for requests to Lambda function. 
  */
public class App implements RequestHandler<APIGatewayProxyRequestEvent, 
 APIGatewayProxyResponseEvent> { 
     Logger log = LogManager.getLogger(App.class); 
     @Logging(logEvent = true) 
     @Tracing(captureMode = DISABLED) 
     @Metrics(captureColdStart = true) 
     public APIGatewayProxyResponseEvent handleRequest(final 
 APIGatewayProxyRequestEvent input, final Context context) { 
         Map<String, String> headers = new HashMap<>(); 
         headers.put("Content-Type", "application/json"); 
         headers.put("X-Custom-Header", "application/json"); 
         APIGatewayProxyResponseEvent response = new APIGatewayProxyResponseEvent() 
                 .withHeaders(headers); 
         try { 
             final String pageContents = this.getPageContents("https://
checkip.amazonaws.com"); 
             String output = String.format("{ \"message\": \"hello world\", 
 \"location\": \"%s\" }", pageContents); 
             return response 
                      .withStatusCode(200) 
                      .withBody(output); 
         } catch (IOException e) {
```

```
 return response 
                      .withBody("{}") 
                      .withStatusCode(500); 
         } 
     } 
     @Tracing(namespace = "getPageContents") 
     private String getPageContents(String address) throws IOException { 
         log.info("Retrieving {}", address); 
        URL url = new URL(address);
         try (BufferedReader br = new BufferedReader(new 
  InputStreamReader(url.openStream()))) { 
             return br.lines().collect(Collectors.joining(System.lineSeparator())); 
         } 
     }
}
```
8. 從 hello-world\src\main\java\com\myorg 目錄中開啟 HelloWorldStack.java,並 將現有程式碼替換為下面的程式碼。此程式碼會使用 [Lambda 建構函數](https://docs.aws.amazon.com/cdk/api/v1/java/aws_cdk.aws_lambda.html)和 [ApiGatewayv2 建構函](https://docs.aws.amazon.com/cdk/api/v2/docs/aws-cdk-lib.aws_apigatewayv2-readme.html) [數](https://docs.aws.amazon.com/cdk/api/v2/docs/aws-cdk-lib.aws_apigatewayv2-readme.html)來建立 REST API 和 Lambda 函數。

```
package com.myorg;
import software.amazon.awscdk.*;
import software.amazon.awscdk.services.apigatewayv2.alpha.*;
import 
 software.amazon.awscdk.services.apigatewayv2.integrations.alpha.HttpLambdaIntegration;
import 
 software.amazon.awscdk.services.apigatewayv2.integrations.alpha.HttpLambdaIntegrationProps;
import software.amazon.awscdk.services.lambda.Code;
import software.amazon.awscdk.services.lambda.Function;
import software.amazon.awscdk.services.lambda.FunctionProps;
import software.amazon.awscdk.services.lambda.Runtime;
import software.amazon.awscdk.services.lambda.Tracing;
import software.amazon.awscdk.services.logs.RetentionDays;
import software.amazon.awscdk.services.s3.assets.AssetOptions;
import software.constructs.Construct;
import java.util.Arrays;
import java.util.List;
import static java.util.Collections.singletonList;
import static software.amazon.awscdk.BundlingOutput.ARCHIVED;
```

```
public class HelloWorldStack extends Stack { 
     public HelloWorldStack(final Construct scope, final String id) { 
         this(scope, id, null); 
     } 
     public HelloWorldStack(final Construct scope, final String id, final StackProps 
 props) { 
         super(scope, id, props); 
         List<String> functionPackagingInstructions = Arrays.asList( 
                  "/bin/sh", 
                 "-c",
                  "cd Function " + 
                          "&& mvn clean install " + 
                          "&& cp /asset-input/Function/target/function.jar /asset-
output/" 
         ); 
         BundlingOptions.Builder builderOptions = BundlingOptions.builder() 
                  .command(functionPackagingInstructions) 
                  .image(Runtime.JAVA_11.getBundlingImage()) 
                  .volumes(singletonList( 
                          // Mount local .m2 repo to avoid download all the 
 dependencies again inside the container 
                          DockerVolume.builder() 
                                   .hostPath(System.getProperty("user.home") + 
  "/.m2/") 
                                   .containerPath("/root/.m2/") 
                                   .build() 
                  )) 
                  .user("root") 
                  .outputType(ARCHIVED); 
         Function function = new Function(this, "Function", FunctionProps.builder() 
                  .runtime(Runtime.JAVA_11) 
                  .code(Code.fromAsset("app", AssetOptions.builder() 
                           .bundling(builderOptions 
                                   .command(functionPackagingInstructions) 
                                  .build().build())
                  .handler("helloworld.App::handleRequest") 
                  .memorySize(1024) 
                  .tracing(Tracing.ACTIVE) 
                  .timeout(Duration.seconds(10)) 
                  .logRetention(RetentionDays.ONE_WEEK)
```

```
.build();
         HttpApi httpApi = new HttpApi(this, "sample-api", HttpApiProps.builder() 
                  .apiName("sample-api") 
                 .build();
         httpApi.addRoutes(AddRoutesOptions.builder() 
                  .path("/") 
                  .methods(singletonList(HttpMethod.GET)) 
                  .integration(new HttpLambdaIntegration("function", function, 
  HttpLambdaIntegrationProps.builder() 
                          .payloadFormatVersion(PayloadFormatVersion.VERSION_2_0) 
                         .build())
                 .build();
         new CfnOutput(this, "HttpApi", CfnOutputProps.builder() 
                  .description("Url for Http Api") 
                  .value(httpApi.getApiEndpoint()) 
                 .build();
     }
}
```
9. 從 hello-world 目錄中開啟 pom.xml,並將現有程式碼替換為下面的程式碼。

```
<?xml version="1.0" encoding="UTF-8"?>
<project xsi:schemaLocation="http://maven.apache.org/POM/4.0.0 http://
maven.apache.org/xsd/maven-4.0.0.xsd" 
          xmlns="http://maven.apache.org/POM/4.0.0" xmlns:xsi="http://
www.w3.org/2001/XMLSchema-instance"> 
     <modelVersion>4.0.0</modelVersion> 
     <groupId>com.myorg</groupId> 
     <artifactId>hello-world</artifactId> 
     <version>0.1</version> 
     <properties> 
         <project.build.sourceEncoding>UTF-8</project.build.sourceEncoding> 
         <cdk.version>2.70.0</cdk.version> 
         <constructs.version>[10.0.0,11.0.0)</constructs.version> 
         <junit.version>5.7.1</junit.version> 
     </properties> 
     <build> 
         <plugins>
```
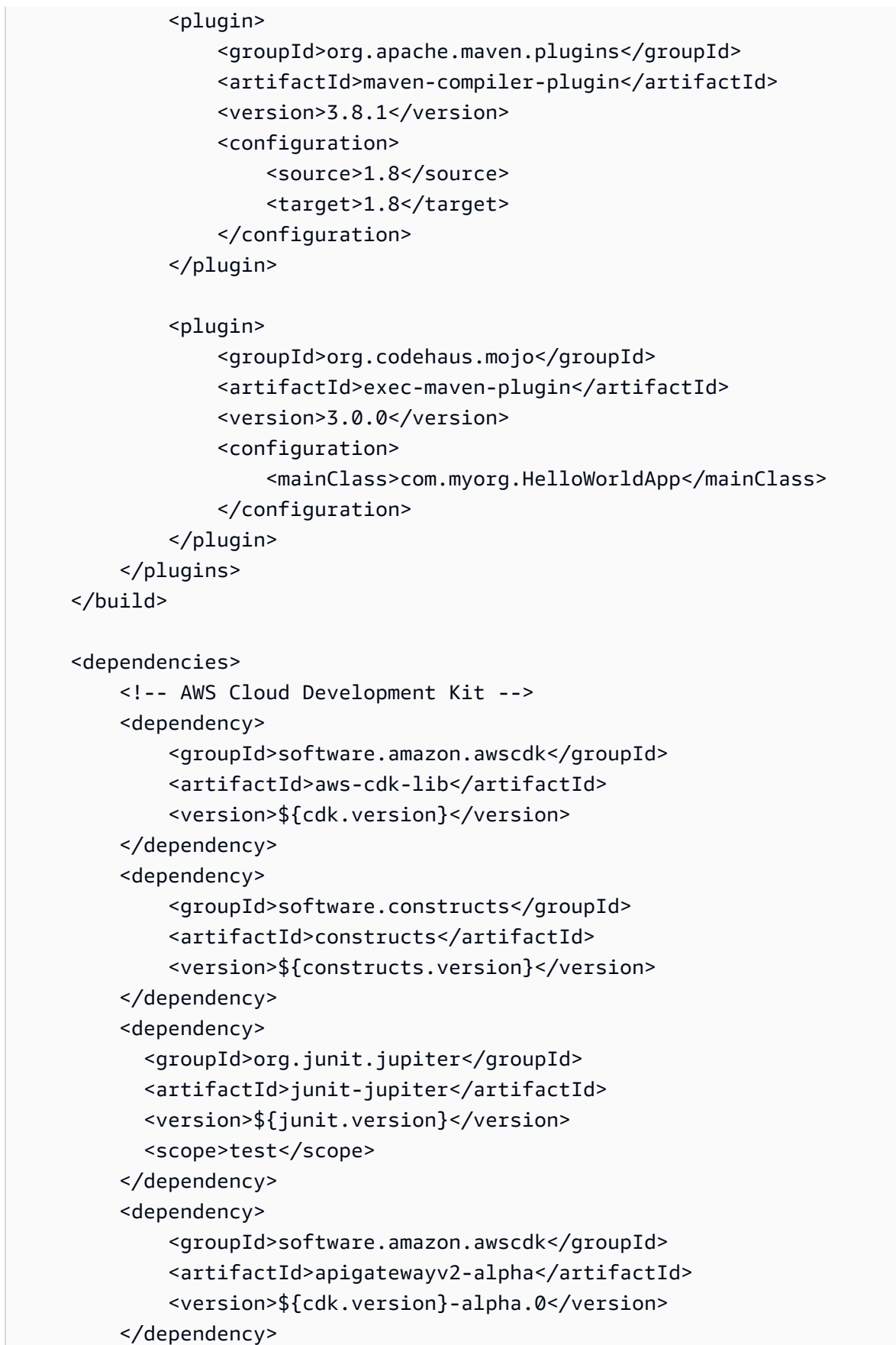

 <dependency> <groupId>software.amazon.awscdk</groupId> <artifactId>apigatewayv2-integrations-alpha</artifactId> <version>\${cdk.version}-alpha.0</version> </dependency> </dependencies> </project>

10. 確保您位於 hello-world 目錄中並部署您的應用程式。

cdk deploy

11. 取得已部署應用程式的 URL:

aws cloudformation describe-stacks --stack-name HelloWorldStack --query 'Stacks[0].Outputs[?OutputKey==`HttpApi`].OutputValue' --output text

12. 調用 API 端點:

curl -X GET *<URL\_FROM\_PREVIOUS\_STEP>*

成功的話,您將會看到以下回應:

{"message":"hello world"}

13. 若要取得函數的追蹤,請執行 [sam 追蹤](https://docs.aws.amazon.com/serverless-application-model/latest/developerguide/sam-cli-command-reference-sam-traces.html)。

sam traces

追蹤輸出如下:

```
New XRay Service Graph 
   Start time: 2023-02-03 14:59:50+00:00 
   End time: 2023-02-03 14:59:50+00:00 
   Reference Id: 0 - (Root) AWS::Lambda - sam-app-HelloWorldFunction-YBg8yfYtOc9j - 
  Edges: [1] 
    Summary_statistics: 
      - total requests: 1 
      - ok count(2XX): 1 
      - error count(4XX): 0 
      - fault count(5XX): 0
```

```
 - total response time: 0.924 
   Reference Id: 1 - AWS::Lambda::Function - sam-app-HelloWorldFunction-YBg8yfYtOc9j 
  - Edges: [] 
    Summary_statistics: 
      - total requests: 1 
      - ok count(2XX): 1 
      - error count(4XX): 0 
      - fault count(5XX): 0 
      - total response time: 0.016 
   Reference Id: 2 - client - sam-app-HelloWorldFunction-YBg8yfYtOc9j - Edges: [0] 
    Summary_statistics: 
      - total requests: 0 
      - ok count(2XX): 0 
      - error count(4XX): 0 
      - fault count(5XX): 0 
      - total response time: 0
XRay Event [revision 1] at (2023-02-03T14:59:50.204000) with id 
  (1-63dd2166-434a12c22e1307ff2114f299) and duration (0.924s) 
  - 0.924s - sam-app-HelloWorldFunction-YBg8yfYtOc9j [HTTP: 200] 
  - 0.016s - sam-app-HelloWorldFunction-YBg8yfYtOc9j 
    - 0.739s - Initialization 
    - 0.016s - Invocation 
      - 0.013s - ## lambda_handler 
        - 0.000s - ## app.hello 
    - 0.000s - Overhead
```
14. 這是可透過網際網路存取的公有 API 端點。建議您在測試後刪除端點。

cdk destroy

## <span id="page-807-0"></span>使用 ADOT 來檢測您的 Java 函數

ADOT 提供全受管 Lambda [層,](#page-1676-0)包含使用 OTel SDK 收集遙測資料所需的一切內容。透過取用此層, 您可以檢測 Lambda 函數,而無需修改任何函數程式碼。您還可以將層設定為對 OTel 進行自訂初始 化。如需詳細資訊,請參閱 ADOT 文件中的[針對 Lambda 上的 ADOT 收集器進行自訂組態設定。](https://aws-otel.github.io/docs/getting-started/lambda#custom-configuration-for-the-adot-collector-on-lambda)

對於 Java 執行時間,您可以選擇要取用的兩層:

- AWS ADOT Java (自動檢測代理程式) 的 受管 Lambda 層 此層會在啟動時自動轉換函數程式 碼,以收集追蹤資料。如需有關如何搭配 ADOT Java 代理程式取用此層的詳細指示,請參閱 ADOT 文件中的[適用於 Java 的AWS Distro for OpenTelemetry Lambda 支援 \(自動檢測代理程式\)。](https://aws-otel.github.io/docs/getting-started/lambda/lambda-java-auto-instr)
- AWS ADOT Java 的 受管 Lambda 層 此層也為 Lambda 函數提供內建檢測,但需要一些手動程式 碼變更才能初始化 OTel SDK。如需有關如何取用此層的詳細指示,請參閱 ADOT 文件中[的適用於](https://aws-otel.github.io/docs/getting-started/lambda/lambda-java) [Java 的AWS Distro for OpenTelemetry Lambda 支援。](https://aws-otel.github.io/docs/getting-started/lambda/lambda-java)

### <span id="page-808-0"></span>使用 X-Ray SDK 來檢測 Java 功能

若要記錄函數對應用程式中其他資源和服務呼叫的資料,請將適用於 Java 的 X-Ray 開發套件新增至您 的建置組態。下列範例顯示 Gradle 建置組態,其中包含啟用 AWS SDK for Java 2.x 用戶端自動檢測 的程式庫。

Example [build.gradle](https://github.com/awsdocs/aws-lambda-developer-guide/tree/main/sample-apps/s3-java/build.gradle) - 追蹤相依性

```
dependencies { 
     implementation platform('software.amazon.awssdk:bom:2.16.1') 
     implementation platform('com.amazonaws:aws-xray-recorder-sdk-bom:2.11.0')
 ... 
     implementation 'com.amazonaws:aws-xray-recorder-sdk-core' 
     implementation 'com.amazonaws:aws-xray-recorder-sdk-aws-sdk' 
     implementation 'com.amazonaws:aws-xray-recorder-sdk-aws-sdk-v2-instrumentor'
     ...
}
```
新增正確的依賴項並進行必要的程式碼變更後,請透過 Lambda 主控台或 API 在函數的組態中啟用追 蹤。

### <span id="page-808-1"></span>透過 Lambda 主控台來啟用追蹤

若要使用控制台在 Lambda 函數上切換主動追蹤,請按照下列步驟操作:

開啟主動追蹤

- 1. 開啟 Lambda 主控台中的 [函數頁面](https://console.aws.amazon.com/lambda/home#/functions)。
- 2. 選擇一個函數。
- 3. 選擇組態,然後選擇監控和操作工具。
- 4. 選擇編輯。
- 5. 在 X-Ray 下,打開主動追蹤。
- 6. 選擇 儲存 。

### <span id="page-809-0"></span>透過 Lambda API 啟用追蹤

使用 AWS CLI 或 AWS SDK 在 Lambda 函數上設定追蹤,請使用下列 API 操作:

- [UpdateFunctionConfiguration](https://docs.aws.amazon.com/lambda/latest/api/API_UpdateFunctionConfiguration.html)
- [GetFunctionConfiguration](https://docs.aws.amazon.com/lambda/latest/api/API_GetFunctionConfiguration.html)
- [CreateFunction](https://docs.aws.amazon.com/lambda/latest/api/API_CreateFunction.html)

下列範例 AWS CLI 命令可在名為 my-function 的函數上啟用主動追蹤。

```
aws lambda update-function-configuration --function-name my-function \
--tracing-config Mode=Active
```
追蹤模式是您發布函數版本時版本特定組態的一部分。您無法變更已發佈版本上的追蹤模式。

## <span id="page-809-1"></span>使用 啟用追蹤 AWS CloudFormation

若要在 AWS CloudFormation 範本中的 AWS::Lambda::Function 資源上啟用追蹤,請使用 TracingConfig 屬性。

Example [function-inline.yml](https://github.com/awsdocs/aws-lambda-developer-guide/blob/master/templates/function-inline.yml) - 追蹤組態

```
Resources: 
   function: 
     Type: AWS::Lambda::Function
     Properties: 
        TracingConfig: 
          Mode: Active
        ...
```
對於 a AWS Serverless Application Model (AWS SAM) AWS::Serverless::Function 資源,請使 用 Tracing 屬性。

### Example [template.yml](https://github.com/awsdocs/aws-lambda-developer-guide/tree/main/sample-apps/blank-nodejs/template.yml) - 追蹤組態

Resources:

```
 function: 
   Type: AWS::Serverless::Function
   Properties: 
     Tracing: Active
     ...
```
<span id="page-810-0"></span>解讀 X-Ray 追蹤

您的函數需要將追蹤資料上傳至 X-Ray 的許可。當您在 Lambda 主控台中啟用追蹤時,Lambda 會將 必要的許可新增至函數的[執行角色](#page-1506-0)。否則,請將 [AWSXRayDaemonWriteAccess](https://console.aws.amazon.com/iam/home#/policies/arn:aws:iam::aws:policy/AWSXRayDaemonWriteAccess) 政策新增至執行角 色。

設定主動追蹤之後,您可以透過應用程式來觀察特定請求。[X-Ray 服務圖顯](https://docs.aws.amazon.com/xray/latest/devguide/aws-xray.html#xray-concepts-servicegraph)示了有關應用程式及 其所有元件的資訊。下列範例顯示了一個具有兩個函數的應用程式。主要函式會處理事件,有時會 傳回錯誤。頂端的第二個函數會處理出現在第一個日誌群組中的錯誤,並使用 AWS SDK 呼叫 X-Ray、Amazon Simple Storage Service (Amazon S3) 和 Amazon CloudWatch Logs。

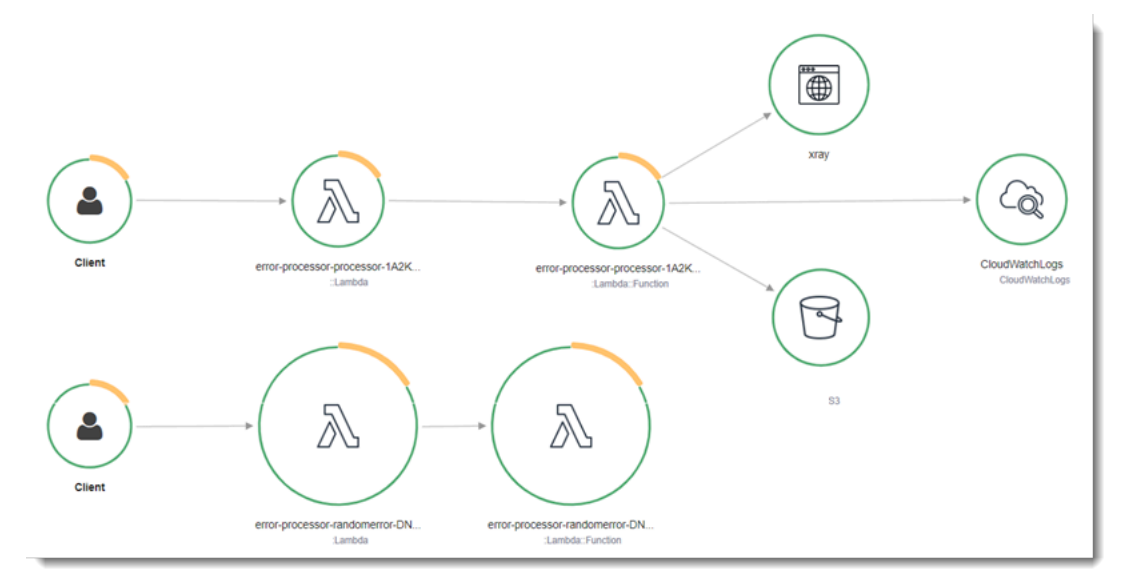

X-Ray 無法追蹤應用程式的所有請求。X-Ray 會套用取樣演算法以確保追蹤的效率,同時仍提供所有 請求的代表範本。取樣率為每秒 1 次請求和 5% 的額外請求。不能針對函數設定 X-Ray 取樣率。

在 X-Ray 中,追蹤會記錄一或多個服務所處理之要求的相關資訊。Lambda 會在每個追蹤上記錄 2 個 區段,這會在服務圖表上建立兩個節點。下圖反白顯示了這兩個節點:

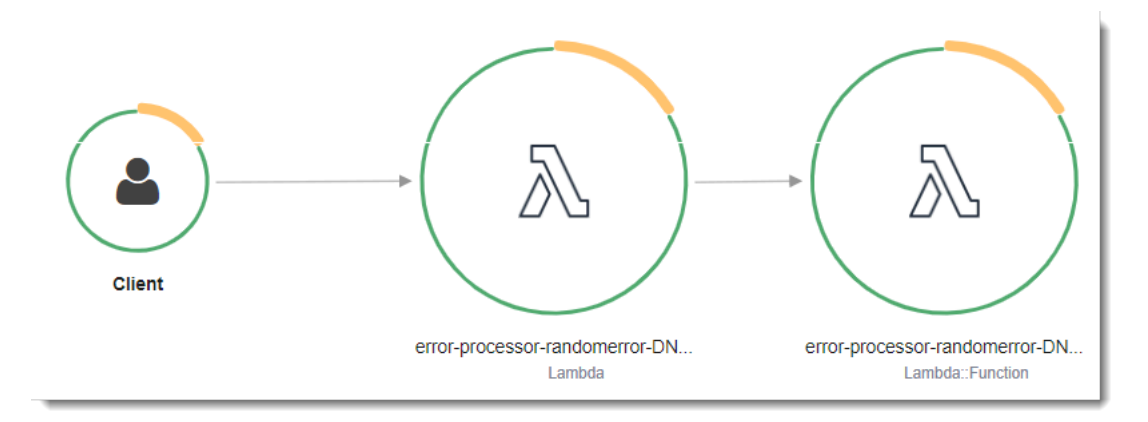

左側第一個節點代表接收調用請求的 Lambda 服務。第二個節點代表您特定的 Lambda 函數。 下列範例顯示了具有這 2 個區段的追蹤。兩者都被命名為 my-function,但其中之一的來源為 AWS::Lambda,而另一個的來源為 AWS::Lambda::Function。如果 AWS::Lambda 區段顯示錯 誤,Lambda 服務就會出現問題。如果 AWS::Lambda::Function 區段顯示錯誤,表示您的函數出 現了問題。

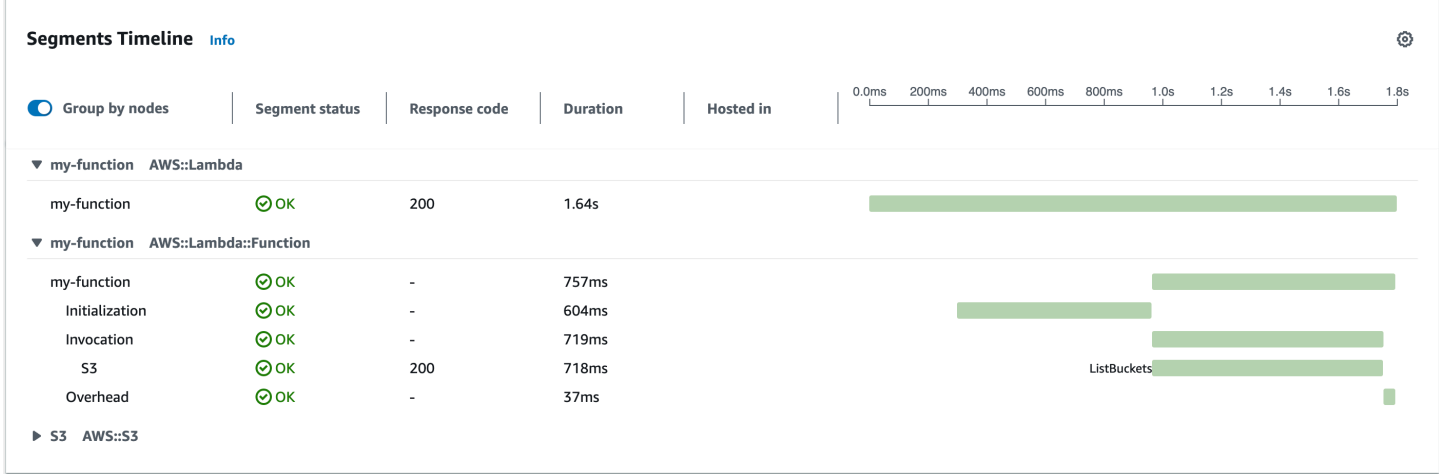

此範例會展開 AWS::Lambda::Function 區段以顯示其三個子區段:

### **a** Note

AWS 目前正在對 Lambda 服務實作變更。由於這些變更,您可能會看到系統日誌訊息的結構 和內容,與 AWS 帳戶中不同 Lambda 函數發出的追蹤區段之間存在細微差異。 此處顯示的追蹤範例說明了舊式函數區段。下列段落說明了舊式和新式區段之間的差異。 這些變化將在未來幾週內實作,除中國和 GovCloud 區域以外,所有 AWS 區域 中的所有函數 都會轉換至使用新格式的日誌訊息和追蹤區段。

舊式函數區段包含下列子區段:

- 初始化 表示載入函數和執行[初始化程式碼所](#page-53-0)花費的時間。只有函數的每個執行個體所處理的第一個 事件會顯示此子區段。
- 調用 表示執行處理常式程式碼所花費的時間。
- 額外負荷 表示 Lambda 執行期為做好準備以處理下一個事件所花費的時間。

新式函數區段不包含 Invocation 子區段。相反地,客戶子區段會直接連接至函數區段。如需舊式和 新式函數區段結構的詳細資訊,請參閱[the section called "了解 X-Ray 追蹤"。](#page-1657-0)

### **a** Note

[Lambda SnapStart](#page-996-0) 函數還包括一個 Restore 子區段。Restore 子區段顯示 Lambda 還原 快照、載入執行時間,以及執行任何還原後[執行時間掛鉤](#page-1011-0)所需的時間。還原快照的程序可能包 括在 MicroVM 以外的活動上花費的時間。此時間在 Restore 子區段中報告。您不需要為在 MicroVM 外還原快照所花費的時間付費。

您也可以檢測 HTTP 用戶端、記錄 SQL 查詢,以及建立具有註釋和中繼資料的自訂子區段。如需詳細 資訊,請參閱《AWS X-Ray 開發人員指南》中的 [適用於 JAVA 的 AWS X-Ray SDK](https://docs.aws.amazon.com/xray/latest/devguide/xray-sdk-java.html)。

定價

作為 免費 AWS 方案的一部分,您每月可免費使用 X-Ray 追蹤,最多可達特定限制。達到閾值 後,X-Ray 會收取追蹤儲存及擷取的費用。如需詳細資訊,請參閱 [AWS X-Ray 定價](https://aws.amazon.com/xray/pricing/)。

### <span id="page-812-0"></span>將執行時間相依項存放存在層中 (X-Ray SDK)

如果您使用 X-Ray 開發套件來檢測函數程式碼的 AWS SDK 用戶端,您的部署套件可能會變得相當 大。為了避免每次更新函數程式碼時上傳執行時間相依性,請將 X-Ray SDK 封裝在一個 [Lambda](#page-1676-0)  [層](#page-1676-0)中。

下面的範例顯示了可存放適用於 Java 的 AWS SDK for Java 和 X-Ray SDK 的 AWS::Serverless::LayerVersion 資源。

#### Example [template.yml](https://github.com/awsdocs/aws-lambda-developer-guide/tree/main/sample-apps/blank-java/template.yml) - 相依性層

Resources:

```
 function: 
   Type: AWS::Serverless::Function
   Properties: 
     CodeUri: build/distributions/blank-java.zip 
     Tracing: Active 
     Layers: 
       - !Ref libs
 libs: 
   Type: AWS::Serverless::LayerVersion
   Properties: 
     LayerName: blank-java-lib 
     Description: Dependencies for the blank-java sample app. 
     ContentUri: build/blank-java-lib.zip 
     CompatibleRuntimes: 
       - java21
```
透過此組態,您只有在變更執行時間相依性時才會更新程式庫層。由於函數部署套件僅含有您的程式 碼,因此有助於減少上傳時間。

為相依性建立層需要建置配置變更,才能在部署之前產生層存檔。如需使用範例,請參閱 GitHub 上的 [java-basic](https://github.com/awsdocs/aws-lambda-developer-guide/tree/main/sample-apps/java-basic) 範例應用程式。

### <span id="page-813-0"></span>樣本應用程式中的 X-Ray 追蹤 (X-Ray SDK)

本指南的 GitHub 儲存庫包含示範 X-Ray 追蹤使用方式的範例應用程式。每個範例應用程式都包含易於 部署和清理的指令碼、 AWS SAM 範本和支援資源。

以 Java 編寫的範例 Lambda 應用程式

- [java17-examples](https://github.com/awsdocs/aws-lambda-developer-guide/tree/main/sample-apps/java17-examples)  一個 Java 函數,示範如何使用 Java 記錄來表示輸入事件資料物件。
- [java-basic](https://github.com/awsdocs/aws-lambda-developer-guide/tree/main/sample-apps/java-basic) 具有單元測試和變數日誌組態的最小 Java 函數集合。
- [java-events](https://github.com/awsdocs/aws-lambda-developer-guide/tree/main/sample-apps/java-events) Java 函數集合,其中包含如何處理來自各種服務 (例如 Amazon API Gateway、Amazon SQS 和 Amazon Kinesis) 事件的骨架程式碼。這些函數使用最新版 [aws](#page-725-0)[lambda-java-events](#page-725-0) 程式庫 (3.0.0 及更新版)。這些範例不需要 AWS SDK 做為相依性。
- [s3-java](https://github.com/awsdocs/aws-lambda-developer-guide/tree/main/sample-apps/s3-java)  一種 Java 函數,它處理來自 Amazon S3 的通知事件,並使用 Java Class Library (JCL) 以 從上傳的映像檔案建立縮圖。
- [custom-serialization](https://github.com/aws/private-aws-lambda-java-libs/tree/main/samples/custom-serialization)  如何使用常用程式庫 (例如 fastJson、Gson、Moshi 和 jackson-jr) 實作[自訂序](#page-765-0) [列化](#page-765-0)的範例。

• [使用 API Gateway 調用 Lambda 函數](https://docs.aws.amazon.com/lambda/latest/dg/example_cross_LambdaAPIGateway_section.html) - 一個 Java 函數,其可掃描包含員工資訊的 Amazon DynamoDB 資料表。然後,其會使用 Amazon Simple Notification Service 向員工傳送文字訊息,慶 祝他們的工作週年紀念日。此範例使用 API Gateway 調用函數。

所有範例應用程式都已啟用 Lambda 函數的主動追蹤功能。例如,s3-java應用程式會顯示 AWS SDK for Java 2.x 用戶端的自動檢測、測試的區段管理、自訂子區段,以及使用 Lambda 層來存放執行 時間相依性。

# AWS Lambda 的 Java 範例應用程式

本指南的 GitHub 儲存庫提供示範如何在 AWS Lambda 中使用 Java 的範例應用程式。每個範例應用 程式都包含可輕鬆部署和清理的指令碼、AWS CloudFormation 範本和支援資源。

以 Java 編寫的範例 Lambda 應用程式

- [java17-examples](https://github.com/awsdocs/aws-lambda-developer-guide/tree/main/sample-apps/java17-examples)  一個 Java 函數,示範如何使用 Java 記錄來表示輸入事件資料物件。
- [java-basic](https://github.com/awsdocs/aws-lambda-developer-guide/tree/main/sample-apps/java-basic) 具有單元測試和變數日誌組態的最小 Java 函數集合。
- [java-events](https://github.com/awsdocs/aws-lambda-developer-guide/tree/main/sample-apps/java-events) Java 函數集合,其中包含如何處理來自各種服務 (例如 Amazon API Gateway、Amazon SQS 和 Amazon Kinesis) 事件的骨架程式碼。這些函數使用最新版 [aws](#page-725-0)[lambda-java-events](#page-725-0) 程式庫 (3.0.0 及更新版)。這些範例不需要 AWS 開發套件做為相依項目。
- [s3-java](https://github.com/awsdocs/aws-lambda-developer-guide/tree/main/sample-apps/s3-java)  一種 Java 函數,它處理來自 Amazon S3 的通知事件,並使用 Java Class Library (JCL) 以 從上傳的映像檔案建立縮圖。
- [custom-serialization](https://github.com/aws/private-aws-lambda-java-libs/tree/main/samples/custom-serialization)  如何使用常用程式庫 (例如 fastJson、Gson、Moshi 和 jackson-jr) 實作[自訂序](#page-765-0) [列化](#page-765-0)的範例。
- [使用 API Gateway 調用 Lambda 函數](https://docs.aws.amazon.com/lambda/latest/dg/example_cross_LambdaAPIGateway_section.html)  一個 Java 函數,其可掃描包含員工資訊的 Amazon DynamoDB 資料表。然後,其會使用 Amazon Simple Notification Service 向員工傳送文字訊息,慶 祝他們的工作週年紀念日。此範例使用 API Gateway 調用函數。

在 Lambda 上執行熱門 Java 框架

- [spring-cloud-function-samples](https://github.com/spring-cloud/spring-cloud-function/tree/3.2.x/spring-cloud-function-samples/function-sample-aws) 來自 Spring 的範例會示範如何使用 [Spring Cloud Function](https://spring.io/projects/spring-cloud-function) 框架來 建立 AWS Lambda 函數。
- [Serverless Spring Boot Application 示範](https://github.com/aws-samples/serverless-java-frameworks-samples/tree/main/springboot)  此範例展示如何在使用 (或不使用) SnapStart 的受管 Java 執行期中設定 Spring Boot 應用程式,或使用自訂執行期做為 GraalVM 原生映像檔。
- [Serverless Micronaut Application 示範](https://github.com/aws-samples/serverless-java-frameworks-samples/tree/main/micronaut)  此範例展示如何在使用 (或不使用) SnapStart 的受管 Java 執行期中使用 Micronaut,或使用自訂執行期做為 GraalVM 原生映像檔。請參閱《[Micronaut/](https://guides.micronaut.io/latest/tag-lambda.html) [Lambda 指南》](https://guides.micronaut.io/latest/tag-lambda.html)以進一步瞭解。
- [Serverless Quarkus Application 示範](https://github.com/aws-samples/serverless-java-frameworks-samples/tree/main/quarkus)  此範例展示如何在使用 (或不使用) SnapStart 的受管 Java 執 行期中使用 Quarkus,或使用自訂執行期做為 GraalVM 原生映像檔。請參閱《[Quarkus/Lambda 指](https://quarkus.io/guides/aws-lambda) [南](https://quarkus.io/guides/aws-lambda)》和《[Quarkus/SnapStart 指南](https://quarkus.io/guides/aws-lambda-snapstart)》以進一步瞭解。

若您不熟悉 Java 中的 Lambda 函數,請從 java-basic 範例開始。若要開始使用 Lambda 事件 來源,請參閱 java-events 範例。這兩個範例集示範如何使用 Lambda 的 Java 程式庫、環境變 數、AWS 開發套件和 AWS X-Ray 開發套件。這些範例需要最少的設定,不到一分鐘的時間就可以從 命令列完成部署。

# 使用 Go 建置 Lambda 函數

Go 的實作方式與其他受管執行期不同。由於 Go 程式碼原生編譯至可執行的二進位檔,因此不需要 專用語言執行時期。應使用[僅限作業系統的執行時期](#page-182-0) (provided 執行時期系列) 將 Go 函數部署至 Lambda。

### 主題

- [Go 執行期支援](#page-817-0)
- [工具與程式庫](#page-818-0)
- [定義 Go 格式的 Lambda 函數處理常式](#page-819-0)
- [使用 Lambda 內容物件擷取 Go 函數資訊](#page-829-0)
- [使用 .zip 封存檔部署 Go Lambda 函數](#page-833-0)
- [使用容器映像來部署 Go Lambda 函數](#page-844-0)
- [使用 Go Lambda 函數的層](#page-860-0)
- [記錄和監控 Go Lambda 函數](#page-861-0)
- [在 中檢測 Go 程式碼 AWS Lambda](#page-867-0)

# <span id="page-817-0"></span>Go 執行期支援

Lambda 的 Go 1.x 受管執行時期已[棄用。](#page-151-0)如果擁有使用 Go 1.x 執行時期的函數,則必須將函數遷移至 provided.al2023 或 provided.al2。相較於 go1.x,provided.al2023 和 provided.al2 執行期具備幾項優勢,包括對 arm64 架構的支援 (AWS Graviton2 處理器)、容量較小的二進位檔,以 及速度稍快的調用時間。

本次遷移不需要變更任何程式碼。唯一必須做出的變更與建置部署套件的方式以及用來建立函數的執行 期有關。如需詳細資訊,請參閱 AWS 運算部落格上的[在 Amazon Linux 2 上將 AWS Lambda 函數從](https://aws.amazon.com/blogs/compute/migrating-aws-lambda-functions-from-the-go1-x-runtime-to-the-custom-runtime-on-amazon-linux-2/) [Go1.x 執行期遷移到自訂執行期](https://aws.amazon.com/blogs/compute/migrating-aws-lambda-functions-from-the-go1-x-runtime-to-the-custom-runtime-on-amazon-linux-2/)。

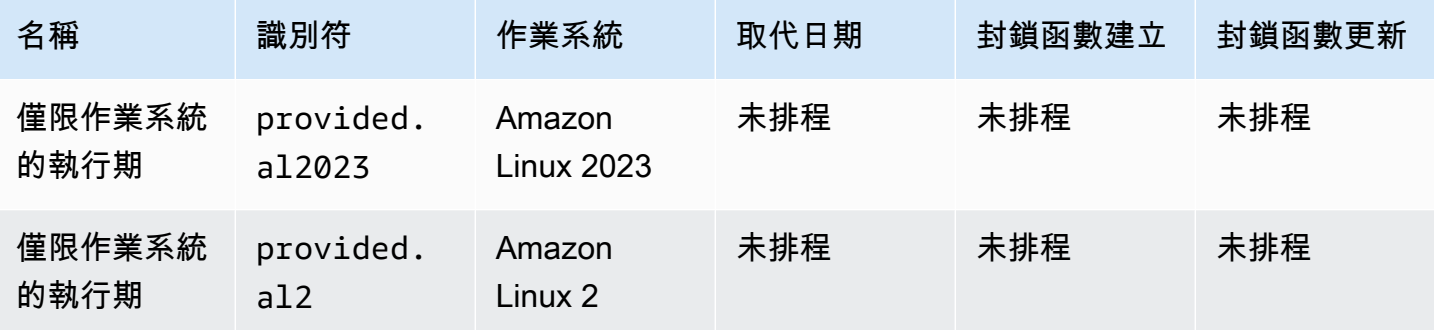

# <span id="page-818-0"></span>工具與程式庫

Lambda 為 Go 執行時間提供以下工具和程式庫:

- [AWS SDK for Go:](https://github.com/aws/aws-sdk-go)適用於 Go 程式設計語言的官方 AWS 開發套件。
- [github.com/aws/aws-lambda-go/lambda](https://github.com/aws/aws-lambda-go/tree/master/lambda):針對 Go 實作 Lambda 程式設計模型。AWS Lambda 會 使用此套件來呼叫您的[處理器](#page-819-0)。
- [github.com/aws/aws-lambda-go/lambdacontext](https://github.com/aws/aws-lambda-go/tree/master/lambdacontext):協助程式用來存取來[自內容物件](#page-829-0)的內容資訊。
- [github.com/aws/aws-lambda-go/events](https://github.com/aws/aws-lambda-go/tree/master/events): 此程式庫提供常用事件來源整合的類型定義。
- [github.com/aws/aws-lambda-go/cmd/build-lambda-zip](https://github.com/aws/aws-lambda-go/tree/master/cmd/build-lambda-zip):這個工具可以用來在 Windows 上建立 .zip 檔案封存。

如需詳細資訊,請參閱 GitHub 上的 [aws-lambda-go](https://github.com/aws/aws-lambda-go)

Lambda 為 Go 執行時間提供下列範例應用程式:

以 Go 編寫的範例 Lambda 應用程式

- [go-al2](https://github.com/aws-samples/sessions-with-aws-sam/tree/master/go-al2):傳回公有 IP 地址的「hello world」函數。此應用程式使用 provided.al2 自訂執行期。
- [blank-go](https://github.com/awsdocs/aws-lambda-developer-guide/tree/main/sample-apps/blank-go) 一種 Go 函數,它示範如何使用 Lambda 的 Go 程式庫、記錄、環境變數和 AWS 開發套 件。此應用程式使用 go1.x 執行期。

# <span id="page-819-0"></span>定義 Go 格式的 Lambda 函數處理常式

Lambda 函數處理常式是您的函數程式碼中處理事件的方法。當有人呼叫您的函數時,Lambda 會執行 處理常式方法。函數會執行,直到處理常式傳回回應、結束或逾時為止。

此頁面說明如何使用 Go 處理 Lambda 函數處理常式,包括專案設定、命名慣例和最佳實務。此頁面 還包含一個 Go Lambda 函數的範例,該函數會取得訂單的相關資訊、產生文字檔案收據,並將此檔案 放入 Amazon Simple Storage Service (S3) 儲存貯體。如需編寫函數後如何部署函數的詳細資訊,請 參閱[the section called "部署 .zip 封存檔"](#page-833-0)[或the section called "部署容器映像"](#page-844-0)。

### 主題

- [設定 Go 處理常式專案](#page-819-1)
- [範例 Go Lambda 函數程式碼](#page-820-0)
- [處理常式命名慣例](#page-822-0)
- [定義和存取輸入事件物件](#page-822-1)
- [存取和使用 Lambda 內容物件](#page-823-0)
- [Go 處理常式的有效處理常式簽章](#page-824-0)
- [在處理常式中使用 適用於 Go 的 AWS SDK v2](#page-825-0)
- [存取環境變數](#page-826-0)
- [使用全域狀態](#page-827-0)
- [Go Lambda 函數的程式碼最佳實務](#page-827-1)

# <span id="page-819-1"></span>設定 Go 處理常式專案

以 [Go](https://golang.org/) 撰寫的 Lambda 函數被製作成 Go 可執行檔。與初始化任何其他 Go 專案相同,您可以使用以下 go mod init 命令初始化一個 Go Lambda 函數專案:

go mod init *example-go*

此處 example-go 是模組名稱。您可以將其取代為任何值。此命令會初始化專案,並產生列有專案相 依項的 go.mod 檔案。

使用 go get 命令將任何外部相依項新增至專案。例如,對於以 Go 編寫的所有 Lambda 函數程式 碼,您需要納入 [github.com/aws/aws-lambda-go/lambda](https://github.com/aws/aws-lambda-go/tree/master/lambda) 套件,它可針對 Go 實作 Lambda 程式設計 模型。使用以下 go get 命令納入此套件:

go get github.com/aws/aws-lambda-go

函數程式碼應該存在於 Go 檔案中。在以下範例中,我們將此檔案命名為 main.go。在此檔案中,您 會在處理常式方法中實作核心函數邏輯,以及呼叫此處理常式的 main() 函數。

### <span id="page-820-0"></span>範例 Go Lambda 函數程式碼

以下範例 Go Lambda 函數程式碼會取得訂單的相關資訊、產生文字檔案收據,並將此檔案放入 Amazon S3 儲存貯體。

Example **main.go** Lambda 函數

```
package main
import ( 
  "context" 
  "encoding/json" 
  "fmt" 
  "log" 
  "os" 
  "strings" 
  "github.com/aws/aws-lambda-go/lambda" 
  "github.com/aws/aws-sdk-go-v2/config" 
  "github.com/aws/aws-sdk-go-v2/service/s3"
)
type Order struct { 
  OrderID string `json:"order_id"` 
  Amount float64 `json:"amount"` 
  Item string `json:"item"`
}
var ( 
  s3Client *s3.Client
)
func init() { 
  // Initialize the S3 client outside of the handler, during the init phase 
  cfg, err := config.LoadDefaultConfig(context.TODO()) 
  if err != nil { 
   log.Fatalf("unable to load SDK config, %v", err)
```
}

```
 s3Client = s3.NewFromConfig(cfg)
}
func uploadReceiptToS3(ctx context.Context, bucketName, key, receiptContent string) 
  error { 
  _, err := s3Client.PutObject(ctx, &s3.PutObjectInput{ 
   Bucket: &bucketName, 
   Key: &key, 
   Body: strings.NewReader(receiptContent), 
  }) 
 if err != nil {
   log.Printf("Failed to upload receipt to S3: %v", err) 
   return err 
  } 
 return nil
}
func handleRequest(ctx context.Context, event json.RawMessage) error { 
 // Parse the input event 
  var order Order 
  if err := json.Unmarshal(event, &order); err != nil { 
  log.Printf("Failed to unmarshal event: %v", err) 
  return err 
  } 
  // Access environment variables 
  bucketName := os.Getenv("RECEIPT_BUCKET") 
  if bucketName == "" { 
  log.Printf("RECEIPT_BUCKET environment variable is not set") 
  return fmt.Errorf("missing required environment variable RECEIPT_BUCKET") 
  } 
  // Create the receipt content and key destination 
  receiptContent := fmt.Sprintf("OrderID: %s\nAmount: $%.2f\nItem: %s", 
   order.OrderID, order.Amount, order.Item) 
  key := "receipts/" + order.OrderID + ".txt" 
 // Upload the receipt to S3 using the helper method 
  if err := uploadReceiptToS3(ctx, bucketName, key, receiptContent); err != nil { 
   return err 
  }
```

```
 log.Printf("Successfully processed order %s and stored receipt in S3 bucket %s", 
  order.OrderID, bucketName) 
  return nil
}
func main() { 
  lambda.Start(handleRequest)
}
```
此 main.go 檔案包含以下程式碼區段:

- package main:在 Go 中,包含 func main() 函數的套件一律要命名為 main。
- import 區塊:用於納入 Lambda 函數所需的程式碼。
- type Order struct {} 區塊:定義此 Go struct 中預期輸入事件的形狀。
- var () 區塊:用於定義將在 Lambda 函數中使用的任何全域變數。
- func init() {}:在此 init() 方法的中包含您希望 Lambda 在[初始化階段執](#page-56-0)行的任何程式碼。
- func uploadReceiptToS3(...) {}:這是主要 handleRequest 處理常式方法所參考的協助 程式方法。
- func handleRequest(ctx context.Context, event json.RawMessage) error {}: 這是主要處理常式方法,其中包含應用程式的主要邏輯。
- func main() {}:這是 Lambda 處理常式的必要進入點。lambda.Start() 方法的引數是主要 處理常式方法。

若要讓此函數正常運作,其[執行角色](#page-1506-0)必須允許 s3:PutObject 動作。此外,請確保定義 RECEIPT\_BUCKET 環境變數。成功調用後,Amazon S3 儲存貯體應包含收據檔案。

# <span id="page-822-0"></span>處理常式命名慣例

對於以 Go 編寫的 Lambda 函數,處理常式的命名不受限制。在此範例中,處理常式方法的名稱為 handleRequest。若要參考程式碼中的處理常式值,您可以使用 \_HANDLER 環境變數。

對於使用 [.zip 部署套件](#page-833-0)部署的 Go 函數,含有函數程式碼的可執行檔必須命名為 bootstrap。此 外,bootstrap 檔案必須位於 .zip 檔案的根層級。對於使[用容器映像](#page-845-0)部署的 Go 函數,可執行檔的名 稱不受限制。

### <span id="page-822-1"></span>定義和存取輸入事件物件

JSON 是 Lambda 函數最常見的標準輸入格式。在此範例中,函數預期輸入類似以下內容:

```
{ 
     "order_id": "12345", 
     "amount": 199.99, 
     "item": "Wireless Headphones"
}
```
使用以 Go 編寫的 Lambda 函數時,您可以將預期輸入事件的形狀定義為 Go struct。在此範例中,我 們透過定義 struct 來代表 Order:

```
type Order struct { 
   OrderID string `json:"order id"`
   Amount float64 `json:"amount"`
   Item string `json:"item"`
}
```
此 struct 符合預期的輸入形狀。定義 struct 之後,可以撰寫處理常式簽章,該簽章採用與 [encoding/](https://pkg.go.dev/encoding/json) [json standard library](https://pkg.go.dev/encoding/json) 相容的一般 JSON 類型。然後,可以使用 [func Unmarshal](https://golang.org/pkg/encoding/json/#Unmarshal) 函數將其還原序列化 至該 struct。這在處理常式的前幾行中得以曾現:

```
func handleRequest(ctx context.Context, event json.RawMessage) error { 
     // Parse the input event 
     var order Order 
     if err := json.Unmarshal(event, &order); err != nil { 
         log.Printf("Failed to unmarshal event: %v", err) 
         return err 
     ...
}
```
在此還原序列化操作之後,您可以存取 order 變數的欄位。例如,使用 "order\_id" 可以從原始輸 入擷取 order.OrderID 的值。

```
a Note
```
encoding/json 套件只能存取匯出的欄位。若要匯出,事件結構中的欄位名稱必須大寫。

## <span id="page-823-0"></span>存取和使用 Lambda 內容物件

Lambda [內容物件](#page-829-0) 包含有關調用、函數以及執行環境的資訊。在此範例中,我們在處理常式簽章中將 此變數宣告為 ctx:

```
func handleRequest(ctx context.Context, event json.RawMessage) error { 
     ...
}
```
ctx context.Context 輸入是函數處理常式的一個選用引數。如需可接受處理常式簽章的詳細資 訊,請參閱[the section called "Go 處理常式的有效處理常式簽章"](#page-824-0)。

如果您使用 AWS SDK 呼叫其他服務,則有幾個關鍵區域需要內容物件。例如,您可以使用內容物件 載入正確的 AWS SDK 組態,以正確初始化 SDK 用戶端。如下所示:

```
// Load AWS SDK configuration using the default credential provider chain 
     cfg, err := config.LoadDefaultConfig(ctx)
```
SDK 呼叫本身可能需要內容物件做為輸入。例如,s3Client.PutObject 呼叫接受內容物件做為其 第一個引數:

// Upload the receipt to S3 \_, err = s3Client.PutObject(ctx, &s3.PutObjectInput{ ... })

除了 AWS SDK 請求之外,您也可以將內容物件用於函數監控。如需內容物件的詳細資訊,請參閱[the](#page-829-0)  [section called "Context"](#page-829-0)。

<span id="page-824-0"></span>Go 處理常式的有效處理常式簽章

當您以 Go 建置 Lambda 函數處理常式時,會有數個選項,但務必堅守以下規則:

- 處理常式必須是一個函式。
- 處理常式採用 0 到 2 之間的引數。如果有兩個引數,第一個引數必須實作 context.Context。
- 處理常式傳回 0 到 2 之間的引數。若有單一傳回值,它必須實作 error。如果有兩個傳回值,第二 個值必須實作 error。

下方將列出有效的處理常式簽章。TIn 和 TOut 皆代表與 encoding/json 標準程式庫相容的類型。如需 詳細資訊,請參閱 [func Unmarshal](https://golang.org/pkg/encoding/json/#Unmarshal) 以了解這些類型如何還原序列化。

func ()

•

AWS Lambda 開發人員指南 • func () error • func () (TOut, error) • func (TIn) error • func (TIn) (TOut, error) • func (context.Context) error • func (context.Context) (TOut, error)

• func (context.Context, TIn) error

func (context.Context, TIn) (TOut, error)

## <span id="page-825-0"></span>在處理常式中使用 適用於 Go 的 AWS SDK v2

通常,您會使用 Lambda 函數與其他 AWS 資源互動或進行更新。與這些資源互動的最簡單方法便是使 用 適用於 Go 的 AWS SDK v2。

**a** Note

•

適用於 Go 的 AWS SDK (v1) 目前處於維護模式,並且將於 2025 年 7 月 31 日終止支援。我 們建議您在之後僅使用 適用於 Go 的 AWS SDK v2。

若要將 SDK 相依項新增至函數,請針對您需要的特定 SDK 用戶端使用 go get 命令。在前面的範例 程式碼中,我們使用了 config 程式庫和 s3 程式庫。請在包含 go.mod 和 main.go 檔案的目錄中 執行下列命令,來新增這些相依項:

go get github.com/aws/aws-sdk-go-v2/config go get github.com/aws/aws-sdk-go-v2/service/s3

然後,在函數的 import 區塊中相應地匯入相依項:

import (

)

```
 ... 
    "github.com/aws/aws-sdk-go-v2/config" 
    "github.com/aws/aws-sdk-go-v2/service/s3"
```
在處理常式中使用 SDK 時,須對用戶端進行正確設定。最簡單的方法是使[用預設憑證提供者鏈](https://docs.aws.amazon.com/sdkref/latest/guide/standardized-credentials.html#credentialProviderChain)。此範 例說明了<u>載入此組態的其中一種方式</u>:

```
// Load AWS SDK configuration using the default credential provider chain 
     cfg, err := config.LoadDefaultConfig(ctx) 
    if err != nil {
         log.Printf("Failed to load AWS SDK config: %v", err) 
         return err 
     }
```
將此組態載入 cfg 變數後,可以將此變數傳遞至用戶端執行個體。範例程式碼會執行個體化一個 Amazon S3 用戶端,如下所示:

```
// Create an S3 client 
     s3Client := s3.NewFromConfig(cfg)
```
在此範例中,我們在 init() 函數中初始化 Amazon S3 用戶端,以避免每次調用函數時都必須初始化 它。問題是,在 init() 函數中,Lambda 無法存取內容物件。為解決此問題,您可以在初始化階段 傳遞類似 context.TODO() 這樣的預留位置。稍後,當您使用用戶端進行呼叫時,再傳遞完整的內容 物件。[the section called "在 AWS SDK 用戶端初始化和呼叫中使用內容"對](#page-831-0)此解決方法也有所說明。

設定並初始化 SDK 用戶端之後,您就可以使用它與其他 AWS 服務互動。此範例程式碼會呼叫 Amazon S3 Put0bject API, 如下所示:

```
_, err = s3Client.PutObject(ctx, &s3.PutObjectInput{ 
     Bucket: &bucketName, 
     Key: &key, 
     Body: strings.NewReader(receiptContent),
})
```
### <span id="page-826-0"></span>存取環境變數

在處理常式程式碼中,您可以使用 os.Getenv() 方法參考任何[環境變數。](#page-227-0)在此範例中,我們使用以 下程式碼來參考定義的 RECEIPT\_BUCKET 環境變數:

```
// Access environment variables 
     bucketName := os.Getenv("RECEIPT_BUCKET") 
    if bucketName == " ' log.Printf("RECEIPT_BUCKET environment variable is not set") 
         return fmt.Errorf("missing required environment variable RECEIPT_BUCKET") 
     }
```
## <span id="page-827-0"></span>使用全域狀態

為了避免每次調用函數時建立新的資源,您可以在處理常式程式碼之外宣告和修改 Lambda 函數的全 域變數。您可以在 var 區塊或陳述式中定義這些全域變數。此外,處理常式可能會宣告[在初始化階](#page-56-0) [段](#page-56-0)執行的 init() 函數。在 AWS Lambda 中,init 方法的行為與標準的 Go 程式相同。

### <span id="page-827-1"></span>Go Lambda 函數的程式碼最佳實務

請遵循下列清單中的準則,在建置 Lambda 函數時使用最佳編碼實務:

- 區隔 Lambda 處理常式與您的核心邏輯。能允許您製作更多可測單位的函式。
- 最小化依存項目的複雜性。偏好更簡易的框架,其可快速在[執行環境](#page-55-0)啟動時載入。
- 將部署套件最小化至執行時期所必要的套件大小。這能減少您的部署套件被下載與呼叫前解壓縮的時 間。
- 請利用執行環境重新使用來改看函式的效能。在函式處理常式之外初始化 SDK 用戶端和資料庫連 線,並在本機快取 /tmp 目錄中的靜態資產。由您函式的相同執行個體處理的後續叫用可以重複使用 這些資源。這可藉由減少函數執行時間來節省成本。

若要避免叫用間洩漏潛在資料,請不要使用執行環境來儲存使用者資料、事件,或其他牽涉安全性的 資訊。如果您的函式依賴無法存放在處理常式內記憶體中的可變狀態,請考慮為每個使用者建立個別 函式或個別函式版本。

- 使用 Keep-Alive 指令維持持續連線的狀態。Lambda 會隨著時間的推移清除閒置連線。叫用函數時 嘗試重複使用閒置連線將導致連線錯誤。若要維護持續連線,請使用與執行階段相關聯的 keep-alive (保持啟用) 指令。如需範例,請參[閱在 Node.js 中重複使用 Keep-Alive 的連線](https://docs.aws.amazon.com/sdk-for-javascript/v3/developer-guide/node-reusing-connections.html)。
- 使用[環境變數](#page-227-0)將操作參數傳遞給您的函數。例如,如果您正在寫入到 Amazon S3 儲存貯體,而非對 您正在寫入的儲存貯體名稱進行硬式編碼,請將儲存貯體名稱設定為環境變數。
- 避免在 Lambda 函數中使用遞迴調用,其中函數會調用自己或啟動可能再次調用函數的程序。這會 導致意外的函式呼叫量與升高的成本。若您看到意外的調用數量,當更新程式碼時,請立刻將函數的 預留並行設為 0,以調節對函數的所有調用。
- 請勿在您的 Lambda 函數程式碼中使用未記錄的非公有 API。對於 AWS Lambda 受管執行時 間,Lambda 會定期將安全性和函數更新套用至 Lambda 的內部 API。這些內部 API 更新可能是向 後不相容的,這會導致意外結果,例如若您的函數依賴於這些非公有 API,則叫用失敗。請參閱 [API](https://docs.aws.amazon.com/lambda/latest/api/welcome.html) [參考](https://docs.aws.amazon.com/lambda/latest/api/welcome.html)查看公開可用 API 的清單。
- 撰寫等冪程式碼。為函數撰寫等冪程式碼可確保採用相同方式來處理重複事件。程式碼應正確驗證事 件並正常處理重複的事件。如需詳細資訊,請參閱 [How do I make my Lambda function idempotent?](https://aws.amazon.com/premiumsupport/knowledge-center/lambda-function-idempotent/) (如何讓 Lambda 函數等冪?)。

# 使用 Lambda 內容物件擷取 Go 函數資訊

在 Lambda 中,內容物件提供的方法和各項屬性包含了有關調用、函數以及執行環境的資訊。當 Lambda 執行您的函數時,它會將內容物件傳遞至[處理常式。](#page-819-0)若要在處理常式中使用內容物件,您可以 選擇將其宣告為處理常式的輸入參數。如果您想要在處理常式中執行以下動作,則需要使用內容物件;

- 您需要存取內容物件提供的任何[全域變數、方法或屬性](#page-829-0)。這些方法和屬性對於諸如判斷調用函數的實 體或測量函數的調用時間等任務很有用,如[the section called "存取叫用內容資訊"所](#page-830-0)述。
- 您需要使用 適用於 Go 的 AWS SDK 來呼叫其他服務。對於大多數這樣的呼叫,內容物件是重要的 輸入參數。如需詳細資訊,請參閱 [the section called "在 AWS SDK 用戶端初始化和呼叫中使用內](#page-831-0) [容"。](#page-831-0)

### 主題

- [內容物件中支援的變數、方法和屬性](#page-829-0)
- [存取叫用內容資訊](#page-830-0)
- [在 AWS SDK 用戶端初始化和呼叫中使用內容](#page-831-0)

## <span id="page-829-0"></span>內容物件中支援的變數、方法和屬性

Lambda 內容程式庫提供下列全域變數、方法和屬性。

### 全域變數

- FunctionName Lambda 函數的名稱。
- FunctionVersion 函數的[版本。](#page-297-0)
- MemoryLimitInMB 分配給函數的記憶體數量。
- LogGroupName 函數的日誌群組。
- LogStreamName 函數執行個體的記錄串流。

### 內容方法

• Deadline - 傳回執行逾時的日期,以 Unix 時間毫秒為單位。

#### 內容屬性

- InvokedFunctionArn 用於叫用此函數的 Amazon Resource Name (ARN)。指出叫用者是否指 定版本號或別名。
- AwsRequestID 叫用請求的識別符。
- Identity (行動應用程式) 已授權請求的 Amazon Cognito 身分的相關資訊。
- ClientContext (行動應用程式) 用戶端應用程式提供給 Lambda 的用戶端內容。

## <span id="page-830-0"></span>存取叫用內容資訊

Lambda 函數有權存取有關其環境和叫用請求的中繼資料。這可以在[套件內容進](https://golang.org/pkg/context/)行存取。如果處理常式 將 context.Context 納為參數,Lambda 即會將函數的相關資訊插入至內容的 Value 屬性。請注 意,您需要匯入 lambdacontext 程式庫以存取 context.Context 物件的內容。

```
package main 
import ( 
         "context" 
         "log" 
         "github.com/aws/aws-lambda-go/lambda" 
         "github.com/aws/aws-lambda-go/lambdacontext"
) 
func CognitoHandler(ctx context.Context) { 
         lc, _ := lambdacontext.FromContext(ctx) 
         log.Print(lc.Identity.CognitoIdentityPoolID)
} 
func main() { 
         lambda.Start(CognitoHandler)
}
```
在上面的範例中,lc 是用於取用內容物件擷取之資訊的變數,而 log.Print(lc.Identity.CognitoIdentityPoolID) 則會列印該資訊,在此例為 CognitoIdentityPoolID。

以下範例說明如何使用內容物件來監控執行 Lambda 函數的時間長度。這可讓您分析效能期望值,並 在必要時據以調整您的函式程式碼。

```
package main
```

```
import ( 
         "context" 
         "log" 
         "time" 
         "github.com/aws/aws-lambda-go/lambda"
)
func LongRunningHandler(ctx context.Context) (string, error) { 
         deadline, _ := ctx.Deadline() 
         deadline = deadline.Add(-100 * time.Millisecond) 
         timeoutChannel := time.After(time.Until(deadline)) 
         for { 
                  select { 
                  case <- timeoutChannel: 
                          return "Finished before timing out.", nil 
                  default: 
                          log.Print("hello!") 
                          time.Sleep(50 * time.Millisecond) 
 } 
         }
}
func main() { 
         lambda.Start(LongRunningHandler)
}
```
# <span id="page-831-0"></span>在 AWS SDK 用戶端初始化和呼叫中使用內容

如果處理常式需要使用 適用於 Go 的 AWS SDK 來呼叫其他服務,請將內容物件做為處理常式 的輸入。在 AWS 中,最佳實務是在大多數 AWS SDK 呼叫中傳遞內容物件。例如,Amazon S3 PutObject 呼叫接受內容物件 (ctx) 做為其第一個引數:

```
// Upload an object to S3 
     _, err = s3Client.PutObject(ctx, &s3.PutObjectInput{ 
          ... 
     })
```
若要正確初始化 SDK 用戶端,您也可以使用內容物件載入正確的組態,然後再將該組態物件傳遞給用 戶端:

```
// Load AWS SDK configuration using the default credential provider chain 
     cfg, err := config.LoadDefaultConfig(ctx) 
     ... 
     s3Client = s3.NewFromConfig(cfg)
```
如果您想要在主要處理常式之外初始化 SDK 用戶端 (即在初始化階段),您可以傳遞預留位置內容物 件:

```
func init() { 
  // Initialize the S3 client outside of the handler, during the init phase 
  cfg, err := config.LoadDefaultConfig(context.TODO()) 
  ... 
  s3Client = s3.NewFromConfig(cfg)
}
```
如果您以這種方式初始化用戶端,請確保您從主要處理常式在 SDK 呼叫中傳遞正確的內容物件。

# 使用 .zip 封存檔部署 Go Lambda 函數

AWS Lambda 函數的程式碼包含指令碼或編譯的程式及其相依性。使用部署套件將函數程式碼部署到 Lambda。Lambda 支援兩種類型的部署套件:容器映像和 .zip 封存檔。

此頁面說明如何建立 .zip 檔案做為 Go 執行時間的部署套件,然後使用 .zip 檔案, AWS Lambda 使用 AWS Management Console、 AWS Command Line Interface (AWS CLI) 和 AWS Serverless Application Model () 將函數程式碼部署到AWS SAM。

請注意,Lambda 使用POSIX檔案許可,因此您可能需[要設定部署套件資料夾的許可,](https://aws.amazon.com/premiumsupport/knowledge-center/lambda-deployment-package-errors/)才能建立 .zip 檔案封存。

#### 章節

- [在 macOS 和 Linux 上建立 .zip 檔案](#page-833-0)
- [在 Windows 上建立 .zip 檔案](#page-835-0)
- [使用 .zip 檔案建立及更新 Go Lambda 函數](#page-837-0)

## <span id="page-833-0"></span>在 macOS 和 Linux 上建立 .zip 檔案

下列步驟會說明如何使用 go build 命令編譯可執行檔,以及如何為 Lambda 建立 .zip 檔案部署套 件。在編譯程式碼之前,請確定您已從中安裝 [lambda](https://github.com/aws/aws-lambda-go/tree/master/lambda) 套件 GitHub。此模組會讓您實作執行期界面, 管理 Lambda 與函數程式碼之間的互動。若要下載此程式庫,請執行下列命令。

**go get github.com/aws/aws-lambda-go/lambda**

如果您的 函數使用 適用於 Go 的 AWS SDK,請下載標準組SDK模組,以及應用程式所需的仟何 AWS 服務API用戶端。若要了解如何安裝 SDK for Go,請參閱 [適用於 Go 的 AWS SDK V2 入門。](https://aws.github.io/aws-sdk-go-v2/docs/getting-started/)

使用提供的執行時期系列

Go 的實作方式與其他受管執行期不同。由於 Go 程式碼原生編譯至可執行的二進位檔,因此不需要 專用語言執行時期。應使用[僅限作業系統的執行時期](#page-182-0) (provided 執行時期系列) 將 Go 函數部署至 Lambda。

建立 .zip 部署套件 (macOS/Linux) 的方式

- 1. 在含有應用程式 main.go 檔案的專案目錄中編譯可執行檔。注意下列事項:
	- 可執行檔必須命名為 bootstrap。如需詳細資訊,請參[閱處理常式命名慣例](#page-822-0)。
- 設定您的目標 [指令集架構](#page-221-0)。僅限作業系統的執行時期同時支援 arm64 和 x86\_64。
- 您可以使用選用lambda.norpc標籤來排除 [lambda](https://github.com/aws/aws-lambda-go/tree/master/lambda) 程式庫的遠端程序呼叫 (RPC) 元件。只有 在您使用已取代的 Go 1.x 執行期時,才需要 RPC元件。排除 會RPC減少部署套件的大小。

若是 arm64 架構:

**GOOS=linux GOARCH=***arm64* **go build -tags lambda.norpc -o bootstrap main.go**

若是 x86\_64 架構:

**GOOS=linux GOARCH=***amd64* **go build -tags lambda.norpc -o bootstrap main.go**

2. (可選) 您可能需要用 Linux 上的 CGO\_ENABLED=0 設定編譯套件:

**GOOS=linux GOARCH=***arm64* **CGO\_ENABLED=0 go build -o bootstrap -tags lambda.norpc main.go**

此命令為標準 C 程式庫 (libc) 版本建立了一個穩定的二進位套件,這在 Lambda 和其他設備上 可能不同。

3. 透過將可執行檔封裝在 .zip 檔案中建立部署套件。

**zip myFunction.zip bootstrap**

**a** Note

bootstrap 檔案必須位於 .zip 檔案的根層級。

- 4. 建立函數。注意下列事項:
	- 二進位檔必須命名為 bootstrap,但處理常式名稱可以是任何名稱。如需詳細資訊,請參[閱處](#page-822-0) [理常式命名慣例](#page-822-0)。
	- 如果您使用的是 arm64,才需要選擇 --architectures 選項。預設值為 x86\_64。
	- 針對 --role,指定[執行角色的](#page-1506-0) Amazon Resource Name (ARN)。

```
aws lambda create-function --function-name myFunction \
--runtime provided.al2023 --handler bootstrap \
```

```
--architectures arm64 \
--role arn:aws:iam::111122223333:role/lambda-ex \
--zip-file fileb://myFunction.zip
```
## <span id="page-835-0"></span>在 Windows 上建立 .zip 檔案

下列步驟說明如何從 下載適用於 Windows [build-lambda-zip的](https://github.com/aws/aws-lambda-go/tree/main/cmd/build-lambda-zip)工具 GitHub、編譯可執行檔,以及建 立 .zip 部署套件。

**a** Note

如果尚未這樣做,您必須安裝 [git,](https://git-scm.com/)然後將 git 可執行檔新增到 Windows %PATH% 環境變數。

在編譯程式碼之前,請確定您已從中安裝 [lambda](https://github.com/aws/aws-lambda-go/tree/master/lambda) 程式庫 GitHub。若要下載此程式庫,請執行下列命 令。

**go get github.com/aws/aws-lambda-go/lambda**

如果您的 函數使用 適用於 Go 的 AWS SDK,請下載標準組SDK模組,以及應用程式所需的任何 AWS 服務API用戶端。若要了解如何安裝 SDK for Go,請參閱 [適用於 Go 的 AWS SDK V2 入門。](https://aws.github.io/aws-sdk-go-v2/docs/getting-started/)

使用提供的執行時期系列

Go 的實作方式與其他受管執行期不同。由於 Go 程式碼原生編譯至可執行的二進位檔,因此不需要 專用語言執行時期。應使用[僅限作業系統的執行時期](#page-182-0) (provided 執行時期系列) 將 Go 函數部署至 Lambda。

建立 .zip 部署套件的方式 (Windows)

1. 從 下載build-lambda-zip工具 GitHub。

**go install github.com/aws/aws-lambda-go/cmd/build-lambda-zip@latest**

2. 使用您的 GOPATH 工具來建立 .zip 檔案。如果您已預設安裝 Go,則該工具通常位於 %USERPROFILE%\Go\bin 中。否則,導覽至您安裝 Go 執行期之處,然後執行下列其中一個動 作:

#### cmd.exe

在 cmd.exe 中執行下列其中一項 (視您的目標 [指令集架構](#page-221-0) 而定)。僅限作業系統的執行時期同 時支援 arm64 和 x86\_64。

您可以使用選用lambda.norpc標籤來排除 [lambda](https://github.com/aws/aws-lambda-go/tree/master/lambda) 程式庫的遠端程序呼叫 (RPC) 元件。只有 在您使用已取代的 Go 1.x 執行期時,才需要 RPC元件。排除 會RPC減少部署套件的大小。

Example - 適用 x86\_64 架構

```
set GOOS=linux
set GOARCH=amd64
set CGO_ENABLED=0
go build -tags lambda.norpc -o bootstrap main.go
%USERPROFILE%\Go\bin\build-lambda-zip.exe -o myFunction.zip bootstrap
```
#### Example - 適用 arm64 架構

```
set GOOS=linux
set GOARCH=arm64
set CGO ENABLED=0
go build -tags lambda.norpc -o bootstrap main.go
%USERPROFILE%\Go\bin\build-lambda-zip.exe -o myFunction.zip bootstrap
```
**PowerShell** 

在 中 PowerShell,根據您的目[標指令集架構](#page-221-0)執行下列其中一項。僅限作業系統的執行時期同 時支援 arm64 和 x86\_64。

您可以使用選用lambda.norpc標籤來排除 [lambda](https://github.com/aws/aws-lambda-go/tree/master/lambda) 程式庫的遠端程序呼叫 (RPC) 元件。只有 在您使用已取代的 Go 1.x 執行期時,才需要 RPC元件。排除 會RPC減少部署套件的大小。

若是 x86\_64 架構:

```
senv:GOOS = "linux"$env:GOARCH = "amd64"
$env:CGO_ENABLED = "0"
go build -tags lambda.norpc -o bootstrap main.go
~\Go\Bin\build-lambda-zip.exe -o myFunction.zip bootstrap
```
若是 arm64 架構:

```
$env:GOOS = "linux"$env:GOARCH = "arm64"
$env:CGO_ENABLED = "0"
go build -tags lambda.norpc -o bootstrap main.go
~\Go\Bin\build-lambda-zip.exe -o myFunction.zip bootstrap
```
- 3. 建立函數。注意下列事項:
	- 二進位檔必須命名為 bootstrap,但處理常式名稱可以是任何名稱。如需詳細資訊,請參[閱處](#page-822-0) [理常式命名慣例](#page-822-0)。
	- 如果您使用的是 arm64,才需要選擇 --architectures 選項。預設值為 x86\_64。
	- 針對 --role,指定[執行角色的](#page-1506-0) Amazon Resource Name (ARN)。

```
aws lambda create-function --function-name myFunction \
--runtime provided.al2023 --handler bootstrap \
--architectures arm64 \
--role arn:aws:iam::111122223333:role/lambda-ex \
--zip-file fileb://myFunction.zip
```
## <span id="page-837-0"></span>使用 .zip 檔案建立及更新 Go Lambda 函數

建立 .zip 部署套件後,您可以使用該套件建立新的 Lambda 函數或更新現有函數。您可以使用 Lambda 主控台、 AWS Command Line Interface和 Lambda 部署 .zip 套件API。您也可以使用 AWS Serverless Application Model (AWS SAM) 和 AWS CloudFormation 建立並更新 Lambda 函數。

Lambda 的 .zip 部署套件大小上限為 250 MB (解壓縮)。請注意,此限制適用於您上傳的所有檔案 (包 括任何 Lambda 層) 的大小總和。

Lambda 執行時間需有許可才能讀取部署套裝服務中的檔案。在 Linux 許可八進位表示法中,Lambda 需要 644 個不可執行檔案的許可 (rw-r-r--),以及 755 個目錄和可執行檔案的許可 (rwxr-xr-x)。

在 Linux 和 MacOS 中,使用 chmod 命令變更部署套件中檔案和目錄的檔案許可。例如,若要為非可 執行檔提供正確的許可,請執行下列命令。

#### **chmod 644 <filepath>**

若要在 Windows 中變更檔案許可,請參閱 Microsoft Windows 文件的 [Set, View, Change, or Remove](https://learn.microsoft.com/en-us/previous-versions/windows/it-pro/windows-server-2008-R2-and-2008/cc731667(v=ws.10))  [Permissions on an Object。](https://learn.microsoft.com/en-us/previous-versions/windows/it-pro/windows-server-2008-R2-and-2008/cc731667(v=ws.10))

**a** Note

如果您未授予 Lambda 存取部署套件中目錄所需的許可,Lambda 會將這些目錄的許可設定為 755 (rwxr-xr-x)。

#### 透過主控台使用 .zip 檔案建立及更新函數

若要建立新函數,您必須先在主控台中建立函數,然後上傳您的 .zip 封存檔。若要更新現有函數,請 開啟函數的頁面,然後按照同樣的程序新增更新後的 .zip 檔案。

如果您的 .zip 檔案小於 50 MB,您可以透過直接從本機電腦上傳檔案來建立或更新函數。若 .zip 檔 案大於 50 MB,您必須先將套件上傳至 Amazon S3 儲存貯體。如需如何使用 將檔案上傳至 Amazon S3 儲存貯體的指示 AWS Management Console,請參閱 [Amazon S3 入門。](https://docs.aws.amazon.com/AmazonS3/latest/userguide/GetStartedWithS3.html)若要使用 上傳檔案 AWS CLI,請參閱AWS CLI 《 使用者指南》中的[移動物件。](https://docs.aws.amazon.com/cli/latest/userguide/cli-services-s3-commands.html#using-s3-commands-managing-objects-move)

#### **a** Note

您無法轉換現有的容器映像函數以使用 .zip 封存檔。您必須建立新的函數。

#### 若要建立新的函數 (主控台)

- 1. 開啟 Lambda 主控台[的函數頁面](https://console.aws.amazon.com/lambda/home#/functions),然後選擇建立函數。
- 2. 選擇 Author from scratch (從頭開始撰寫)。
- 3. 在基本資訊下,請執行下列動作:
	- a. 在函數名稱中輸入函數名稱。
	- b. 對於 Runtime (執行時間),選擇 provided.al2023。
- 4. (選用) 在許可下,展開變更預設執行角色。您可建立新的執行角色,或使用現有的角色。
- 5. 選擇建立函數。Lambda 會使用您選擇的執行期建立一個基本的「Hello world」函數。

若要從本機電腦上傳 .zip 封存檔 (主控台)

1. 在 Lambda 主控台[的函數頁面](https://console.aws.amazon.com/lambda/home#/functions)中選擇要上傳 .zip 檔案的函數。

- 2. 選取程式碼索引標籤。
- 3. 在程式碼來源窗格中選擇上傳來源。
- 4. 選擇 .zip 檔案。
- 5. 若要上傳 .zip 檔案,請執行下列操作:
	- a. 選擇上傳,然後在檔案選擇器中選取您的 .zip 檔案。
	- b. 選擇 Open (開啟)。
	- c. 選擇 Save (儲存)。

若要從 Amazon S3 儲存貯體上傳 .zip 封存檔 (控制台)

- 1. 在 Lambda 主控台[的函數頁面](https://console.aws.amazon.com/lambda/home#/functions)中選擇要上傳新 .zip 檔案的函數。
- 2. 選取程式碼索引標籤。
- 3. 在程式碼來源窗格中選擇上傳來源。
- 4. 選擇 Amazon S3 位置。
- 5. 貼上 .zip 檔案URL的 Amazon S3 連結,然後選擇儲存。

使用 使用 .zip 檔案建立和更新函數 AWS CLI

您可以使用 [AWS CLI](https://docs.aws.amazon.com/cli/latest/userguide/getting-started-install.html) 建立新函數,或使用 .zip 檔案更新現有函數。使用 [create-function](https://docs.aws.amazon.com/cli/latest/reference/lambda/create-function.html) 和 [update](https://docs.aws.amazon.com/cli/latest/reference/lambda/create-function.html)[function-code](https://docs.aws.amazon.com/cli/latest/reference/lambda/create-function.html)命令來部署 .zip 套件。如果您的 .zip 檔案小於 50 MB,則可以從本機建置電腦的檔案位 置上傳 .zip 套件。若檔案較大,則必須先從 Amazon S3 儲存貯體上傳 .zip 套件。如需如何使用 將檔 案上傳至 Amazon S3 儲存貯體的指示 AWS CLI,請參閱 AWS CLI 使用者指南中[的移動物件](https://docs.aws.amazon.com/cli/latest/userguide/cli-services-s3-commands.html#using-s3-commands-managing-objects-move)。

**a** Note

如果您使用 從 Amazon S3 儲存貯體上傳 .zip 檔案 AWS CLI,則儲存貯體必須位於與函數 AWS 區域 相同的 中。

若要使用 .zip 檔案搭配 建立新的函數 AWS CLI,您必須指定下列項目:

- 函數名稱 (--function-name)
- 函數的執行期 (--runtime)
- 函數[執行角色](https://docs.aws.amazon.com/lambda/latest/dg/lambda-intro-execution-role.html) (ARN) 的 Amazon Resource Name (--role)

• 函數程式碼中處理常式方法的名稱 (--handler)

您也必須指定 .zip 檔案的位置。如果您的 .zip 檔案位於本機建置電腦上的資料夾中,請使用 --zipfile 選項來指定檔案路徑,如下列範例命令所示。

```
aws lambda create-function --function-name myFunction \
--runtime provided.al2023 --handler bootstrap \
--role arn:aws:iam::111122223333:role/service-role/my-lambda-role \
--zip-file fileb://myFunction.zip
```
若要在 Amazon S3 儲存貯體中指定 .zip 檔案的位置,請使用如下列範例命令所示的 --code 選項。您 只需針對版本控制的物件使用 S3ObjectVersion 參數。

```
aws lambda create-function --function-name myFunction \
--runtime provided.al2023 --handler bootstrap \
--role arn:aws:iam::111122223333:role/service-role/my-lambda-role \
--code S3Bucket=amzn-s3-demo-
bucket,S3Key=myFileName.zip,S3ObjectVersion=myObjectVersion
```
若要使用 更新現有函數CLI,您可以使用 --function-name 參數指定函數的名稱。您也必須指定 要用來更新函數程式碼的 .zip 檔案的位置。如果您的 .zip 檔案位於本機建置電腦上的資料夾中,請使 用 --zip-file 選項來指定檔案路徑,如下列範例命令所示。

```
aws lambda update-function-code --function-name myFunction \
--zip-file fileb://myFunction.zip
```
若要在 Amazon S3 儲存貯體中指定 .zip 檔案的位置,請使用如下列範例命令所示的 --s3 bucket 和 --s3-key 選項。您只需針對版本控制的物件使用 --s3-object-version 參數。

```
aws lambda update-function-code --function-name myFunction \
--s3-bucket amzn-s3-demo-bucket --s3-key myFileName.zip --s3-object-version myObject 
 Version
```
使用 Lambda 使用 .zip 檔案建立和更新函數 API

若要使用 .zip 檔案封存建立和更新函數,請使用下列API操作:

• [CreateFunction](https://docs.aws.amazon.com/lambda/latest/api/API_CreateFunction.html)

• [UpdateFunctionCode](https://docs.aws.amazon.com/lambda/latest/api/API_UpdateFunctionCode.html)

### 使用 使用 .zip 檔案建立和更新函數 AWS SAM

AWS Serverless Application Model (AWS SAM) 是一種工具組,可協助簡化在 上建置和執行無伺服 器應用程式的程序 AWS。您可以在 YAML或 JSON 範本中定義應用程式的資源,並使用 AWS SAM 命令列界面 (AWS SAM CLI) 來建置、封裝和部署應用程式。當您從 AWS SAM 範本建置 Lambda 函 數時, AWS SAM 會自動建立 .zip 部署套件或容器映像,其中包含您的函數程式碼和您指定的任何相 依性。若要進一步了解如何使用 AWS SAM 來建置和部署 Lambda 函數,請參閱《 AWS Serverless Application Model 開發人員指南》中的[入門 AWS SAM。](https://docs.aws.amazon.com/serverless-application-model/latest/developerguide/serverless-getting-started.html)

您也可以使用 AWS SAM 來使用現有的 .zip 檔案封存來建立 Lambda 函數。若要使用 建立 Lambda 函 數 AWS SAM,您可以將 .zip 檔案儲存在 Amazon S3 儲存貯體或建置機器的本機資料夾中。如需如何 使用 將檔案上傳至 Amazon S3 儲存貯體的指示 AWS CLI,請參閱 AWS CLI 使用者指南中的[移動物](https://docs.aws.amazon.com/cli/latest/userguide/cli-services-s3-commands.html#using-s3-commands-managing-objects-move) [件](https://docs.aws.amazon.com/cli/latest/userguide/cli-services-s3-commands.html#using-s3-commands-managing-objects-move)。

在 AWS SAM 範本中,AWS::Serverless::Function資源會指定您的 Lambda 函數。在本資源中 設定下列屬性,以使用 .zip 封存檔建立函數:

- PackageType:設定為 Zip
- CodeUri 設定為函數程式碼的 Amazon S3 URI、本機資料夾路徑[或FunctionCode](https://docs.aws.amazon.com/serverless-application-model/latest/developerguide/sam-property-function-functioncode.html)物件
- Runtime:設定為所選執行期

使用 時 AWS SAM,如果您的 .zip 檔案大於 50MB,則不需要先將其上傳至 Amazon S3 儲存貯體。 AWS SAM 可以從本機建置機器的位置上傳 .zip 套件,最大允許大小為 250MB (解壓縮)。

若要進一步了解如何在 中使用 .zip 檔案部署函數 AWS SAM,請參閱《 AWS SAM 開發人員指南》中 的 AWS:: Serverless:: Function。

範例:使用 AWS SAM 搭配 provided.al2023 建置 Go 函數

- 1. 建立具有下列屬性的 AWS SAM 範本:
	- BuildMethod:指定應用程式的編譯器。請使用 go1.x。
	- Runtime:使用 provided.al2023。
	- CodeUri: 輸入程式碼的路徑。
	- Architectures:為 arm64 架構使用 [arm64]。若是 x86\_64 指令集架構,請使用 [amd64] 或 移除 Architectures 屬性。

Example template.yaml

```
AWSTemplateFormatVersion: '2010-09-09'
Transform: 'AWS::Serverless-2016-10-31'
Resources: 
   HelloWorldFunction: 
     Type: AWS::Serverless::Function 
     Metadata: 
       BuildMethod: go1.x
     Properties: 
       CodeUri: hello-world/ # folder where your main program resides 
       Handler: bootstrap 
       Runtime: provided.al2023
       Architectures: [arm64]
```
2. 使用 [sam build](https://docs.aws.amazon.com/serverless-application-model/latest/developerguide/sam-cli-command-reference-sam-build.html) 命令來編譯可執行檔。

```
sam build
```
3. 使用 [sam deploy](https://docs.aws.amazon.com/serverless-application-model/latest/developerguide/sam-cli-command-reference-sam-deploy.html) 命令將函數部署到 Lambda。

sam deploy --guided

#### 使用 使用 .zip 檔案建立和更新函數 AWS CloudFormation

您可以使用 AWS CloudFormation 來建立使用 .zip 檔案封存的 Lambda 函數。若要使用 .zip 檔案建立 Lambda 函數,您必須先將檔案上傳至 Amazon S3 儲存貯體。如需如何使用 將檔案上傳至 Amazon S3 儲存貯體的指示 AWS CLI,請參閱《 使用者指南》中的[移動物件。](https://docs.aws.amazon.com/cli/latest/userguide/cli-services-s3-commands.html#using-s3-commands-managing-objects-move) AWS CLI

在 AWS CloudFormation 範本中,AWS: : Lambda : : Funct<code>ion資源會指定您的 Lambda 函數。在本資</code> 源中設定下列屬性,以使用 .zip 封存檔建立函數:

- PackageType:設定為 Zip
- Code:在 S3Bucket 和 S3Key 欄位中輸入 Amazon S3 儲存貯體名稱和 .zip 檔案名稱。
- Runtime:設定為所選執行期

AWS CloudFormation 產生的 .zip 檔案不能超過 4MB。若要進一步了解如何在 中使用 .zip 檔案部署 函數 AWS CloudFormation,請參閱 AWS CloudFormation 使用者指南中的 AWS:: Lambda::: [Function。](https://docs.aws.amazon.com/AWSCloudFormation/latest/UserGuide/aws-resource-lambda-function.html)

# 使用容器映像來部署 Go Lambda 函數

您可以透過兩種方式為 Go Lambda 函數建置容器映像:

#### • [使用 AWS 僅限作業系統的基礎映像](#page-845-0)

Go 的實作方式與其他受管執行期不同。由於 Go 程式碼原生編譯至可執行的二進位檔,因此不需 要專用語言執行時期。使用[僅限作業系統的基礎映像](#page-210-0)來建置 Lambda 的 Go 映像。若要使映像檔與 Lambda 相容,您必須在映像中加入 aws-lambda-go/lambda 套件。

#### • [使用非 AWS 基礎映像](#page-851-0)

您可以使用其他容器登錄檔中的替代基礎映像 (例如 Alpine Linux 或 Debian)。您也可以使用組織建 立的自訂映像。若要使映像檔與 Lambda 相容,您必須在映像中加入 aws-lambda-go/lambda 套 件。

**G** Tip

若要縮短 Lambda 容器函數變成作用中狀態所需的時間,請參閱 Docker 文件中的[使用多階段](https://docs.docker.com/develop/develop-images/dockerfile_best-practices/#use-multi-stage-builds) [建置](https://docs.docker.com/develop/develop-images/dockerfile_best-practices/#use-multi-stage-builds)。若要建置有效率的容器映像,請遵循[撰寫 Dockerfiles 的最佳實務。](https://docs.docker.com/develop/develop-images/dockerfile_best-practices/)

本頁面會說明如何為 Lambda 建置、測試和部署容器映像。

## 用於部署 Go 函數的 AWS 基礎映像

Go 的實作方式與其他受管執行期不同。由於 Go 程式碼原生編譯至可執行的二進位檔,因此不需要專 用語言執行時期。使用[僅限作業系統的基礎映像](#page-210-0),將 Go 函數部署至 Lambda。

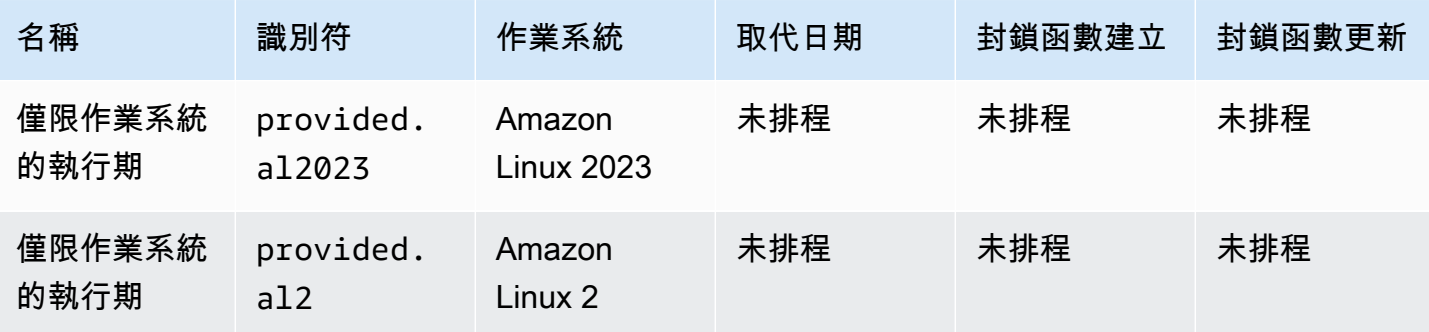

Amazon Elastic Container Registry 公有資源庫:[gallery.ecr.aws/lambda/provided](https://gallery.ecr.aws/lambda/provided)

## Go 執行期介面用戶端

此 aws-lambda-go/lambda 套件包含執行期介面實作。如需在映像中使用 aws-lambda-go/ lambda 的範例,請參閱 [使用 AWS 僅限作業系統的基礎映像](#page-845-0) 或 [使用非 AWS 基礎映像](#page-851-0)。

## <span id="page-845-0"></span>使用 AWS 僅限作業系統的基礎映像

Go 的實作方式與其他受管執行期不同。由於 Go 程式碼原生編譯至可執行的二進位檔,因此不需要專 用語言執行時期。使用[僅限作業系統的基礎映像](#page-210-0)來建置 Go 函數的容器映像。

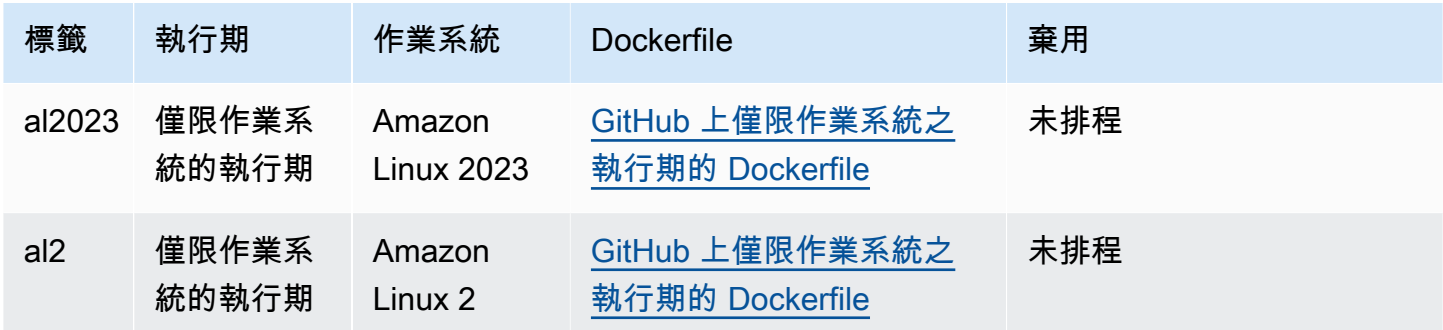

如需有關這類基礎映像的詳細資訊,請參閱 Amazon ECR 公有庫中 [提供的內容。](https://gallery.ecr.aws/lambda/provided)

您必須將 [aws-lambda-go/lambda](https://github.com/aws/aws-lambda-go) 套件加入 Go 處理常式。此套件會實作 Go 的程式設計模型 (包括執 行期介面)。

#### 必要條件

若要完成本節中的步驟,您必須執行下列各項:

- Go
- [Docker](https://docs.docker.com/get-docker)
- [AWS CLI 第 2 版](https://docs.aws.amazon.com/cli/latest/userguide/getting-started-install.html)

從 provided.al2023 基礎映像建立映像

#### 使用 **provided.al2023** 基礎映像建置和部署 Go 函數

1. 建立專案的目錄,然後切換至該目錄。

mkdir hello

cd hello

#### 2. 初始化新的 Go 模組。

go mod init *example.com/hello-world*

3. 將 lambda 程式庫新增為新模組的相依項。

go get github.com/aws/aws-lambda-go/lambda

4. 建立名為 main.go 的檔案,然後在文字編輯器中開啟。這是 Lambda 函數的程式碼。可以使用以 下範本程式碼進行測試,也可以將其替換為您自己的程式碼。

```
package main
import ( 
  "context" 
  "github.com/aws/aws-lambda-go/events" 
  "github.com/aws/aws-lambda-go/lambda"
\left( \right)func handler(ctx context.Context, event events.APIGatewayProxyRequest) 
 (events.APIGatewayProxyResponse, error) { 
 response := events.APIGatewayProxyResponse{ 
  StatusCode: 200, 
  Body: "\"Hello from Lambda!\"", 
  } 
 return response, nil
}
func main() { 
 lambda.Start(handler)
}
```
- 5. 使用文字編輯器在專案目錄中建立 Dockerfile。
	- 下列範例 Dockerfile 使用[多階段建置。](https://docs.docker.com/develop/develop-images/dockerfile_best-practices/#use-multi-stage-builds)這可讓您在每個步驟中使用不同的基礎映像。您可以使用 一個映像 (例如 [Go 基礎映像檔](https://hub.docker.com/_/golang)) 來編譯程式碼並建置可執行二進位檔案。然後,可以在最終的 FROM 陳述式中使用不同的映像 (例如 provided.al2023) 來定義您部署到 Lambda 的映像。 建置程序與最終部署映像是分開的,因此最終映像僅包含執行應用程式所需的檔案。
	- 您可以使用選用 lambda.norpc 標籤,來排除 [lambda](https://github.com/aws/aws-lambda-go/tree/master/lambda) 程式庫的遠端程序呼叫 (RPC) 元件。使 用已棄用的 Go 1.x 執行時期時,才需要 RPC 元件。排除 RPC 會縮減部署套件的大小。

• 請注意,範例 Dockerfile 不包含 [USER 指令。](https://docs.docker.com/reference/dockerfile/#user)當您將容器映像部署到 Lambda 時,Lambda 會 自動定義一個具有最低權限許可的預設 Linux 使用者。這與標準 Docker 行為不同,後者會在未 提供 USER 指令時預設為 root 使用者。

Example – 多階段建置 Dockerfile

#### **a** Note

確保您在 Dockerfile 中指定的 Go 版本 (例如, golang:1.20) 與用於建立應用程式的 Go 版本相同。

```
FROM golang:1.20 as build
WORKDIR /helloworld
# Copy dependencies list
COPY go.mod go.sum ./
# Build with optional lambda.norpc tag
COPY main.go .
RUN go build -tags lambda.norpc -o main main.go
# Copy artifacts to a clean image
FROM public.ecr.aws/lambda/provided:al2023
COPY --from=build /helloworld/main ./main
ENTRYPOINT [ "./main" ]
```
6. 使用 [docker build](https://docs.docker.com/engine/reference/commandline/build/) 命令建立 Docker 映像檔。以下範例將映像命名為 docker-image 並為其提供 test [標籤](https://docs.docker.com/engine/reference/commandline/build/#tag)。

docker build --platform linux/amd64 -t *docker-image*:*test* .

#### **a** Note

此命令會指定 --platform linux/amd64 選項,確保無論建置機器的架構為何,您的 容器都與 Lambda 執行環境相容。如果您打算使用 ARM64 指令集架構建立 Lambda 函 數,務必將命令變更為改用 --platform linux/arm64 選項。

#### (選用) 在本機測試映像

使用 [執行期界面模擬器](https://github.com/aws/aws-lambda-runtime-interface-emulator/) 以在本機測試映像。執行期界面模擬器包含在 provided.al2023 基礎映像 中。

#### 若要在本機電腦上執行執行期界面模擬器

- 1. 使用 docker run 命令啟動 Docker 影像。注意下列事項:
	- docker-image 是映像名稱,而 test 是標籤。
	- ./main 是來自 Dockerfile 的 ENTRYPOINT。

```
docker run -d -p 9000:8080 \
--entrypoint /usr/local/bin/aws-lambda-rie \
docker-image:test ./main
```
此命令將映像作為容器執行,並在 localhost:9000/2015-03-31/functions/function/ invocations 建立本機端點。

2. 從新的終端機視窗,使用 curl 命令將事件張貼至下列端點:

curl "http://localhost:9000/2015-03-31/functions/function/invocations" -d '{}'

此命令會透過空白事件調用函數,並傳回一個回應。部分函數可能需要使用 JSON 承載。範例:

```
curl "http://localhost:9000/2015-03-31/functions/function/invocations" -d 
  '{"payload":"hello world!"}'
```
3. 取得容器 ID。

docker ps

4. 使用 [docker kill](https://docs.docker.com/engine/reference/commandline/kill/) 命令停止容器。在此命令中,將 3766c4ab331c 替換為上一步驟中的容器 ID。

docker kill *3766c4ab331c*

#### 部署映像

#### 若要將映像上傳至 Amazon ECR 並建立 Lambda 函數

- 1. 使用 [get-login-password](https://awscli.amazonaws.com/v2/documentation/api/latest/reference/ecr/get-login-password.html) 命令,向 Amazon ECR 登錄檔驗證 Docker CLI。
	- 將 --region 值設定為您要在其中建立 Amazon ECR 儲存庫的 AWS 區域。
	- 用您的 AWS 帳戶 ID 取代 111122223333。

```
aws ecr get-login-password --region us-east-1 | docker login --username AWS --
password-stdin 111122223333.dkr.ecr.us-east-1.amazonaws.com
```
2. 使用 [create-repository](https://awscli.amazonaws.com/v2/documentation/api/latest/reference/ecr/create-repository.html) 命令在 Amazon ECR 中建立儲存庫。

```
aws ecr create-repository --repository-name hello-world --region us-east-1 --image-
scanning-configuration scanOnPush=true --image-tag-mutability MUTABLE
```
**a** Note

Amazon ECR 儲存庫必須位於與 Lambda 函數相同的 AWS 區域 中。

如果成功,您將會看到以下回應:

```
{ 
     "repository": { 
         "repositoryArn": "arn:aws:ecr:us-east-1:111122223333:repository/hello-
world", 
         "registryId": "111122223333", 
         "repositoryName": "hello-world", 
         "repositoryUri": "111122223333.dkr.ecr.us-east-1.amazonaws.com/hello-
world", 
         "createdAt": "2023-03-09T10:39:01+00:00", 
         "imageTagMutability": "MUTABLE", 
         "imageScanningConfiguration": { 
              "scanOnPush": true 
         }, 
          "encryptionConfiguration": { 
              "encryptionType": "AES256" 
         }
```
}

}

- 3. 從上一步驟的輸出中複製 repositoryUri。
- 4. 執行 [docker tag](https://docs.docker.com/engine/reference/commandline/tag/) 命令,將 Amazon ECR 儲存庫中的本機映像標記為最新版本。在此命令中:
	- docker-image:test 為 Docker 映像檔的名稱[和標籤](https://docs.docker.com/engine/reference/commandline/build/#tag)。這是您在 docker build 命令中指定 的映像名稱和標籤。
	- 將 <ECRrepositoryUri> 替換為複製的 repositoryUri。確保在 URI 的末尾包含 :latest。

docker tag docker-image:test *<ECRrepositoryUri>*:latest

#### 範例:

docker tag *docker-image*:*test 111122223333*.dkr.ecr.*us-east-1*.amazonaws.com/*helloworld*:latest

5. 執行 [docker push](https://docs.docker.com/engine/reference/commandline/push/) 命令,將本機映像部署至 Amazon ECR 儲存庫。確保在儲存庫 URI 的末尾包含 :latest。

docker push *111122223333*.dkr.ecr.*us-east-1*.amazonaws.com/*hello-world*:latest

- 6. [建立函數的執行角色](#page-1507-0) (若您還沒有的話)。在下一個步驟中您需要角色的 Amazon Resource Name (ARN)。
- 7. 建立 Lambda 函數。對於 ImageUri,從之前的設定中指定儲存庫 URI。確保在 URI 的末尾包含 :latest。

```
aws lambda create-function \ 
   --function-name hello-world \ 
  --package-type Image \ 
   --code ImageUri=111122223333.dkr.ecr.us-east-1.amazonaws.com/hello-world:latest \ 
   --role arn:aws:iam::111122223333:role/lambda-ex
```
#### **a** Note

只要映像檔與 Lambda 函數位於相同的區域,您就可以使用不同 AWS 帳戶中的映像檔建 立函數。如需詳細資訊,請參閱 [Amazon ECR跨帳戶許可](#page-212-0)。

8. 調用函數。

aws lambda invoke --function-name *hello-world* response.json

您應該看到如下回應:

```
{ 
   "ExecutedVersion": "$LATEST", 
   "StatusCode": 200
}
```
9. 若要查看函數的輸出,請檢查 response.json 檔案。

若要更新函數程式碼,您必須再次建置映像、將新映像上傳到 Amazon ECR 存放庫,然後使 用 [update-function-code](https://awscli.amazonaws.com/v2/documentation/api/latest/reference/lambda/update-function-code.html) 命令將映像部署到 Lambda 函數。

Lambda 會將映像標籤解析為特定映像摘要。這表示如果您將用來部署函數的映像標籤指向 Amazon ECR 中的新映像,Lambda 不會自動更新函數以使用新映像。

若要將新映像部署至相同的 Lambda 函數,必須使用 [update-function-code](https://awscli.amazonaws.com/v2/documentation/api/latest/reference/lambda/update-function-code.html) 命令,即使 Amazon ECR 中的映像標籤保持不變亦如此。在以下範例中,--publish 選項會使用更新的容器映像來建立新的函 數版本。

```
aws lambda update-function-code \ 
   --function-name hello-world \ 
   --image-uri 111122223333.dkr.ecr.us-east-1.amazonaws.com/hello-world:latest \ 
   --publish
```
## <span id="page-851-0"></span>使用非 AWS 基礎映像

您可以透過非 AWS 基礎映像建置 Go 的容器映像。下列步驟中的 Dockerfile 範例使用 [Alpine 基礎映](https://hub.docker.com/_/golang/) [像](https://hub.docker.com/_/golang/)。

您必須將 [aws-lambda-go/lambda](https://github.com/aws/aws-lambda-go) 套件加入 Go 處理常式。此套件會實作 Go 的程式設計模型 (包括執 行期介面)。

必要條件

若要完成本節中的步驟,您必須執行下列各項:

- Go
- [Docker](https://docs.docker.com/get-docker)
- [AWS CLI 第 2 版](https://docs.aws.amazon.com/cli/latest/userguide/getting-started-install.html)

使用替代基礎映像建立映像

使用 Alpine 基礎映像建置和部署 Go 函數

1. 建立專案的目錄,然後切換至該目錄。

mkdir hello cd hello

2. 初始化新的 Go 模組。

go mod init *example.com/hello-world*

3. 將 lambda 程式庫新增為新模組的相依項。

go get github.com/aws/aws-lambda-go/lambda

4. 建立名為 main.go 的檔案,然後在文字編輯器中開啟。這是 Lambda 函數的程式碼。可以使用以 下範本程式碼進行測試,也可以將其替換為您自己的程式碼。

```
package main
import ( 
 "context" 
 "github.com/aws/aws-lambda-go/events" 
  "github.com/aws/aws-lambda-go/lambda"
\mathcal{L}func handler(ctx context.Context, event events.APIGatewayProxyRequest) 
  (events.APIGatewayProxyResponse, error) {
```

```
 response := events.APIGatewayProxyResponse{ 
   StatusCode: 200, 
  Body: "\"Hello from Lambda!\"", 
  } 
 return response, nil
}
func main() { 
 lambda.Start(handler)
}
```
5. 使用文字編輯器在專案目錄中建立 Dockerfile。下列 Dockerfile 範例使用 [Alpine 基礎映像。](https://hub.docker.com/_/golang/)請注 意,範例 Dockerfile 不包含 [USER 指令。](https://docs.docker.com/reference/dockerfile/#user)當您將容器映像部署到 Lambda 時,Lambda 會自動 定義一個具有最低權限許可的預設 Linux 使用者。這與標準 Docker 行為不同,後者會在未提供 USER 指令時預設為 root 使用者。

Example Dockerfile

**a** Note

確保您在 Dockerfile 中指定的 Go 版本 (例如,go $l$ ang:1.20) 與用於建立應用程式的 Go 版本相同。

```
FROM golang:1.20.2-alpine3.16 as build
WORKDIR /helloworld
# Copy dependencies list
COPY go.mod go.sum ./
# Build
COPY main.go .
RUN go build -o main main.go
# Copy artifacts to a clean image
FROM alpine:3.16
COPY --from=build /helloworld/main /main
ENTRYPOINT [ "/main" ]
```
6. 使用 [docker build](https://docs.docker.com/engine/reference/commandline/build/) 命令建立 Docker 映像檔。以下範例將映像命名為 docker-image 並為其提供 test [標籤](https://docs.docker.com/engine/reference/commandline/build/#tag)。

docker build --platform linux/amd64 -t *docker-image*:*test* .

**a** Note

此命令會指定 --platform linux/amd64 選項,確保無論建置機器的架構為何,您的 容器都與 Lambda 執行環境相容。如果您打算使用 ARM64 指令集架構建立 Lambda 函 數,務必將命令變更為改用 --platform linux/arm64 選項。

(選用) 在本機測試映像

使用 [執行期界面模擬器](https://github.com/aws/aws-lambda-runtime-interface-emulator/) 以在本機測試映像。您可以[將模擬器建置到映像中,](https://github.com/aws/aws-lambda-runtime-interface-emulator/?tab=readme-ov-file#build-rie-into-your-base-image)也可以使用以下步驟,將 其安裝在本機電腦。

若要在本機電腦上安裝並執行執行期介面模擬器

1. 在您的專案目錄中執行以下命令,從 GitHub 下載執行期介面模擬器 (x86-64 架構),並安裝在本機 電腦上。

Linux/macOS

```
mkdir -p \sim/.aws-lambda-rie && \
     curl -Lo ~/.aws-lambda-rie/aws-lambda-rie https://github.com/aws/aws-lambda-
runtime-interface-emulator/releases/latest/download/aws-lambda-rie && \ 
     chmod +x ~/.aws-lambda-rie/aws-lambda-rie
```
若要安裝 arm64 模擬器,請將上一個命令中的 GitHub 儲存庫 URL 替換為以下內容:

https://github.com/aws/aws-lambda-runtime-interface-emulator/releases/latest/ download/aws-lambda-rie-arm64

**PowerShell** 

```
$dirPath = "$HOME\.aws-lambda-rie"
if (-not (Test-Path $dirPath)) { 
     New-Item -Path $dirPath -ItemType Directory
} 
$downloadLink = "https://github.com/aws/aws-lambda-runtime-interface-emulator/
releases/latest/download/aws-lambda-rie"
$destinationPath = "$HOME\.aws-lambda-rie\aws-lambda-rie"
```
Invoke-WebRequest -Uri \$downloadLink -OutFile \$destinationPath

若要安裝 arm64 模擬器,請將 \$downloadLink 更換為下列項目:

https://github.com/aws/aws-lambda-runtime-interface-emulator/releases/latest/ download/aws-lambda-rie-arm64

- 2. 使用 docker run 命令啟動 Docker 影像。注意下列事項:
	- docker-image 是映像名稱,而 test 是標籤。
	- /main 是來自 Dockerfile 的 ENTRYPOINT。

Linux/macOS

```
docker run --platform linux/amd64 -d -v ~/.aws-lambda-rie:/aws-lambda -p 
  9000:8080 \ 
     --entrypoint /aws-lambda/aws-lambda-rie \ 
     docker-image:test \ 
         /main
```
**PowerShell** 

```
docker run --platform linux/amd64 -d -v "$HOME\.aws-lambda-rie:/aws-lambda" -p 
  9000:8080 `
--entrypoint /aws-lambda/aws-lambda-rie `
docker-image:test ` 
     /main
```
此命令將映像作為容器執行,並在 localhost:9000/2015-03-31/functions/function/ invocations 建立本機端點。

**a** Note

如果您為 ARM64 指令集架構建立 Docker 映像檔,請務必將 --platform linux/*arm64* 選項改用選項。--platform linux/*amd64*

3. 將事件張貼至本機端點。

#### Linux/macOS

在 Linux 或 macOS 中,執行下列 curl 命令:

curl "http://localhost:9000/2015-03-31/functions/function/invocations" -d '{}'

此命令會透過空白事件調用函數,並傳回一個回應。如果您使用自己的函數程式碼而不是範例 函數程式碼,則可能需要使用 JSON 承載調用該函數。範例:

```
curl "http://localhost:9000/2015-03-31/functions/function/invocations" -d 
  '{"payload":"hello world!"}'
```
**PowerShell** 

在 PowerShell 中,執行下列 Invoke-WebRequest 命令:

Invoke-WebRequest -Uri "http://localhost:9000/2015-03-31/functions/function/ invocations" -Method Post -Body '{}' -ContentType "application/json"

此命令會透過空白事件調用函數,並傳回一個回應。如果您使用自己的函數程式碼而不是範例 函數程式碼,則可能需要使用 JSON 承載調用該函數。範例:

Invoke-WebRequest -Uri "http://localhost:9000/2015-03-31/functions/function/ invocations" -Method Post -Body '*{"payload":"hello world!"}*' -ContentType "application/json"

4. 取得容器 ID。

docker ps

5. 使用 [docker kill](https://docs.docker.com/engine/reference/commandline/kill/) 命令停止容器。在此命令中,將 3766c4ab331c 替換為上一步驟中的容器 ID。

docker kill *3766c4ab331c*

#### 部署映像

#### 若要將映像上傳至 Amazon ECR 並建立 Lambda 函數

- 1. 使用 [get-login-password](https://awscli.amazonaws.com/v2/documentation/api/latest/reference/ecr/get-login-password.html) 命令,向 Amazon ECR 登錄檔驗證 Docker CLI。
	- 將 --region 值設定為您要在其中建立 Amazon ECR 儲存庫的 AWS 區域。
	- 用您的 AWS 帳戶 ID 取代 111122223333。

```
aws ecr get-login-password --region us-east-1 | docker login --username AWS --
password-stdin 111122223333.dkr.ecr.us-east-1.amazonaws.com
```
2. 使用 [create-repository](https://awscli.amazonaws.com/v2/documentation/api/latest/reference/ecr/create-repository.html) 命令在 Amazon ECR 中建立儲存庫。

```
aws ecr create-repository --repository-name hello-world --region us-east-1 --image-
scanning-configuration scanOnPush=true --image-tag-mutability MUTABLE
```
**a** Note

Amazon ECR 儲存庫必須位於與 Lambda 函數相同的 AWS 區域 中。

如果成功,您將會看到以下回應:

```
{ 
     "repository": { 
         "repositoryArn": "arn:aws:ecr:us-east-1:111122223333:repository/hello-
world", 
         "registryId": "111122223333", 
         "repositoryName": "hello-world", 
         "repositoryUri": "111122223333.dkr.ecr.us-east-1.amazonaws.com/hello-
world", 
         "createdAt": "2023-03-09T10:39:01+00:00", 
         "imageTagMutability": "MUTABLE", 
         "imageScanningConfiguration": { 
              "scanOnPush": true 
         }, 
          "encryptionConfiguration": { 
              "encryptionType": "AES256" 
         }
```
}

}

- 3. 從上一步驟的輸出中複製 repositoryUri。
- 4. 執行 [docker tag](https://docs.docker.com/engine/reference/commandline/tag/) 命令,將 Amazon ECR 儲存庫中的本機映像標記為最新版本。在此命令中:
	- docker-image:test 為 Docker 映像檔的名稱[和標籤](https://docs.docker.com/engine/reference/commandline/build/#tag)。這是您在 docker build 命令中指定 的映像名稱和標籤。
	- 將 <ECRrepositoryUri> 替換為複製的 repositoryUri。確保在 URI 的末尾包含 :latest。

docker tag docker-image:test *<ECRrepositoryUri>*:latest

#### 範例:

docker tag *docker-image*:*test 111122223333*.dkr.ecr.*us-east-1*.amazonaws.com/*helloworld*:latest

5. 執行 [docker push](https://docs.docker.com/engine/reference/commandline/push/) 命令,將本機映像部署至 Amazon ECR 儲存庫。確保在儲存庫 URI 的末尾包含 :latest。

docker push *111122223333*.dkr.ecr.*us-east-1*.amazonaws.com/*hello-world*:latest

- 6. [建立函數的執行角色](#page-1507-0) (若您還沒有的話)。在下一個步驟中您需要角色的 Amazon Resource Name (ARN)。
- 7. 建立 Lambda 函數。對於 ImageUri,從之前的設定中指定儲存庫 URI。確保在 URI 的末尾包含 :latest。

```
aws lambda create-function \ 
   --function-name hello-world \ 
  --package-type Image \ 
   --code ImageUri=111122223333.dkr.ecr.us-east-1.amazonaws.com/hello-world:latest \ 
   --role arn:aws:iam::111122223333:role/lambda-ex
```
#### **a** Note

只要映像檔與 Lambda 函數位於相同的區域,您就可以使用不同 AWS 帳戶中的映像檔建 立函數。如需詳細資訊,請參閱 [Amazon ECR跨帳戶許可](#page-212-0)。

8. 調用函數。

```
aws lambda invoke --function-name hello-world response.json
```
您應該看到如下回應:

```
\{ "ExecutedVersion": "$LATEST", 
   "StatusCode": 200
}
```
9. 若要查看函數的輸出,請檢查 response.json 檔案。

若要更新函數程式碼,您必須再次建置映像、將新映像上傳到 Amazon ECR 存放庫,然後使 用 [update-function-code](https://awscli.amazonaws.com/v2/documentation/api/latest/reference/lambda/update-function-code.html) 命令將映像部署到 Lambda 函數。

Lambda 會將映像標籤解析為特定映像摘要。這表示如果您將用來部署函數的映像標籤指向 Amazon ECR 中的新映像,Lambda 不會自動更新函數以使用新映像。

若要將新映像部署至相同的 Lambda 函數,必須使用 [update-function-code](https://awscli.amazonaws.com/v2/documentation/api/latest/reference/lambda/update-function-code.html) 命令,即使 Amazon ECR 中的映像標籤保持不變亦如此。在以下範例中,--publish 選項會使用更新的容器映像來建立新的函 數版本。

aws lambda update-function-code \ --function-name *hello-world* \ --image-uri *111122223333.dkr.ecr.us-east-1.amazonaws.com/hello-world:latest* \ --publish

# 使用 Go Lambda 函數的層

[Lambda 層是](#page-1676-0)含有補充程式碼或資料的 .zip 封存檔。層通常具備程式庫相依性、[自訂執行期或](#page-183-0)組態檔 案。建立層包含三個一般步驟:

1. 封裝層內容。這表示建立 .zip 封存檔,其中包含您要在函數中使用的相依項。

2. 在 Lambda 中建立層。

3. 將層新增至函數中。

我們不建議使用層來管理以 Go 編寫的 Lambda 函數的相依項。這是因為以 Go 編寫的 Lambda 函數 會編譯為單一可執行檔,您在部署函數時該檔會提供給 Lambda。此可執行檔包含經過編譯的函數程式 碼及其所有相依項。使用層不僅會使程序複雜化,還會導致冷啟動時間增加,因為函數需要在初始化階 段期間將額外的組件載入記憶體。

若要在 Go 處理常式中使用外部相依項,請直接將其包含在部署套件中。如此一來,您既能簡化部署程 序,又能利用內建的 Go 編譯器最佳化。如需如何在函數中匯入和使用適用於 Go 的 AWS SDK 等相依 項的範例,請參閱[the section called "處理常式"。](#page-819-0)

# 記錄和監控 Go Lambda 函數

AWS Lambda 會代表您自動監控 Lambda 函數,並將日誌傳送至 Amazon CloudWatch。您的 Lambda 函數隨附有 CloudWatch Logs 日誌群組,且函數的每一執行個體各有一個日誌串流。Lambda 執行期環境會將每次調用的詳細資訊傳送至日誌串流,並且轉傳來自函數程式碼的日誌及其他輸出。如 需詳細資訊,請參閱 [將 CloudWatch Logs 與 Lambda 搭配使用。](#page-1621-0)

此頁面說明如何從 Lambda 函數的程式碼產生日誌輸出,並使用 AWS Command Line Interface、Lambda 主控台或 CloudWatch 主控台存取日誌。

#### 章節

- [建立傳回日誌的函數](#page-861-0)
- [在 Lambda 主控台檢視日誌](#page-863-0)
- [在 CloudWatch 主控台中檢視 記錄](#page-863-1)
- [使用 AWS Command Line Interface \(AWS CLI\) 檢視日誌](#page-863-2)
- [刪除日誌](#page-866-0)

## <span id="page-861-0"></span>建立傳回日誌的函數

若要從您的函數程式碼輸出日誌,您可以使用 [fmt 套件](https://golang.org/pkg/fmt/)上的方法,或任何能寫入 stdout 或 stderr 的記錄程式庫。下列範例使用[日誌套件](https://golang.org/pkg/log/)。

Example [main.go](https://github.com/awsdocs/aws-lambda-developer-guide/tree/main/sample-apps/blank-go/function/main.go) - 記錄

```
func handleRequest(ctx context.Context, event events.SQSEvent) (string, error) { 
   // event 
   eventJson, _ := json.MarshalIndent(event, "", " ") 
   log.Printf("EVENT: %s", eventJson) 
   // environment variables 
   log.Printf("REGION: %s", os.Getenv("AWS_REGION")) 
   log.Println("ALL ENV VARS:") 
   for _, element := range os.Environ() { 
     log.Println(element) 
   }
```
#### Example 記錄格式

START RequestId: dbda340c-xmpl-4031-8810-11bb609b4c71 Version: \$LATEST

```
2020/03/27 03:40:05 EVENT: { 
   "Records": [ 
     { 
       "messageId": "19dd0b57-b21e-4ac1-bd88-01bbb068cb78", 
       "receiptHandle": "MessageReceiptHandle", 
       "body": "Hello from SQS!", 
       "md5OfBody": "7b27xmplb47ff90a553787216d55d91d", 
       "md5OfMessageAttributes": "", 
       "attributes": { 
         "ApproximateFirstReceiveTimestamp": "1523232000001", 
         "ApproximateReceiveCount": "1", 
         "SenderId": "123456789012", 
         "SentTimestamp": "1523232000000" 
       }, 
       ...
2020/03/27 03:40:05 AWS_LAMBDA_LOG_STREAM_NAME=2020/03/27/
[$LATEST]569cxmplc3c34c7489e6a97ad08b4419
2020/03/27 03:40:05 AWS_LAMBDA_FUNCTION_NAME=blank-go-function-9DV3XMPL6XBC
2020/03/27 03:40:05 AWS_LAMBDA_FUNCTION_MEMORY_SIZE=128
2020/03/27 03:40:05 AWS_LAMBDA_FUNCTION_VERSION=$LATEST
2020/03/27 03:40:05 AWS_EXECUTION_ENV=AWS_Lambda_go1.x
END RequestId: dbda340c-xmpl-4031-8810-11bb609b4c71
REPORT RequestId: dbda340c-xmpl-4031-8810-11bb609b4c71 Duration: 38.66 ms Billed 
 Duration: 39 ms Memory Size: 128 MB Max Memory Used: 54 MB Init Duration: 203.69 ms 
XRAY TraceId: 1-5e7d7595-212fxmpl9ee07c4884191322 SegmentId: 42ffxmpl0645f474 Sampled: 
  true
```
Go 執行時間會記錄每次調用的 START、END 和 REPORT 行。報告明細行提供下列詳細資訊。

#### REPORT 行資料欄位

- RequestId 進行調用的唯一請求 ID。
- 持續時間 函數的處理常式方法處理事件所花費的時間量。
- 計費持續時間 調用的計費時間量。
- 記憶體大小 分配給函數的記憶體數量。
- 使用的記憶體上限 函數所使用的記憶體數量。當調用共用執行環境時,Lambda 會報告所有調用使 用的記憶體上限。此行為可能會導致報告值高於預期值。
- 初始化持續時間 對於第一個提供的請求,這是執行期載入函數並在處理常式方法之外執行程式碼所 花費的時間量。
- XRAY TraceId 對於追蹤的請求,這是 [AWS X-Ray 追蹤 ID](#page-1656-0)。
- SegmentId 對於追蹤的請求,這是 X-Ray 區段 ID。
- 已取樣 對於追蹤的請求,這是取樣結果。

### <span id="page-863-0"></span>在 Lambda 主控台檢視日誌

您可以在調用 Lambda 函數之後,使用 Lambda 主控台來檢視日誌輸出。

如果可以從內嵌程式碼編輯器測試您的程式碼,您會在執行結果中找到日誌。使用主控台測試功能以調 用函數時,您會在詳細資訊區段找到日誌輸出。

## <span id="page-863-1"></span>在 CloudWatch 主控台中檢視 記錄

您可以使用 Amazon CloudWatch 主控台來檢視所有 Lambda 函數調用的日誌。

若要在 CloudWatch 主控台上檢視日誌

- 1. 在 CloudWatch 主控台上開啟[日誌群組頁面。](https://console.aws.amazon.com/cloudwatch/home?#logs:)
- 2. 選擇您的函數的日誌群組 (/aws/lambda/*your-function-name*)。
- 3. 選擇日誌串流

每個日誌串流都會對應至[函式的執行個體](#page-55-0)。當您更新 Lambda 函數,以及建立額外執行個體以處理多 個並行調用時,便會出現日誌串流。若要尋找特定調用的日誌,建議使用 AWS X-Ray 來檢測函數。X-Ray 會在追蹤內記錄有關請求和日誌串流的詳細資訊。

### <span id="page-863-2"></span>使用 AWS Command Line Interface (AWS CLI) 檢視日誌

AWS CLI 是開放原始碼工具,可讓您在命令列 shell 中使用命令來與 AWS 服務互動。若要完成本節中 的步驟,您必須擁有 [AWS CLI 版本 2。](https://docs.aws.amazon.com/cli/latest/userguide/getting-started-install.html)

您可以透過 [AWS CLI,](https://docs.aws.amazon.com/cli/latest/userguide/cli-chap-welcome.html)使用 --log-type 命令選項來擷取要調用的日誌。其回應將包含 LogResult 欄位,內含該次調用的 base64 編碼日誌 (最大達 4 KB)。

Example 擷取日誌 ID

下列範例顯示如何從名稱為 my-function 的函數的 LogResult 欄位來擷取日誌 ID。

**aws lambda invoke --function-name my-function out --log-type Tail**
#### 您應該會看到下列輸出:

```
{ 
     "StatusCode": 200, 
     "LogResult": 
  "U1RBUlQgUmVxdWVzdElkOiA4N2QwNDRiOC1mMTU0LTExZTgtOGNkYS0yOTc0YzVlNGZiMjEgVmVyc2lvb...", 
     "ExecutedVersion": "$LATEST"
}
```
Example 解碼日誌

在相同的命令提示中,使用 base64 公用程式來解碼日誌。下列範例顯示如何擷取 my-function 的 base64 編碼日誌。

```
aws lambda invoke --function-name my-function out --log-type Tail \
--query 'LogResult' --output text --cli-binary-format raw-in-base64-out | base64 --
decode
```
如果您使用 AWS CLI 第 2 版,則需要 cli-binary-format 選項。若要讓此成為預設的設定,請執行 aws configure set cli-binary-format raw-in-base64-out。若要取得更多資訊,請參 閱《AWS Command Line Interface 使用者指南第 2 版》中 [AWS CLI 支援的全域命令列選項。](https://docs.aws.amazon.com/cli/latest/userguide/cli-configure-options.html#cli-configure-options-list)

#### 您應該會看到下列輸出:

```
START RequestId: 57f231fb-1730-4395-85cb-4f71bd2b87b8 Version: $LATEST
"AWS_SESSION_TOKEN": "AgoJb3JpZ2luX2VjELj...", "_X_AMZN_TRACE_ID": "Root=1-5d02e5ca-
f5792818b6fe8368e5b51d50;Parent=191db58857df8395;Sampled=0"",ask/lib:/opt/lib",
END RequestId: 57f231fb-1730-4395-85cb-4f71bd2b87b8
REPORT RequestId: 57f231fb-1730-4395-85cb-4f71bd2b87b8 Duration: 79.67 ms Billed
 Duration: 80 ms Memory Size: 128 MB Max Memory Used: 73 MB
```
該 base64 公用程式可在 Linux、macOS 和 [Ubuntu on Windows](https://docs.microsoft.com/en-us/windows/wsl/install-win10) 上使用。macOS 使用者可能需要使 用 base64 -D。

Example get-logs.sh 指令碼

在相同的命令提示中,使用下列指令碼下載最後五個日誌事件。該指令碼使用 sed 以從輸出檔案移除 引述,並休眠 15 秒以使日誌可供使用。輸出包括來自 Lambda 的回應以及來自 get-log-events 命 令的輸出。

複製下列程式碼範例的內容,並將您的 Lambda 專案目錄儲存為 get-logs.sh。

如果您使用 AWS CLI 第 2 版,則需要 cli-binary-format 選項。若要讓此成為預設的設定,請執行 aws configure set cli-binary-format raw-in-base64-out。若要取得更多資訊,請參 閱《AWS Command Line Interface 使用者指南第 2 版》中 [AWS CLI 支援的全域命令列選項。](https://docs.aws.amazon.com/cli/latest/userguide/cli-configure-options.html#cli-configure-options-list)

```
#!/bin/bash
aws lambda invoke --function-name my-function --cli-binary-format raw-in-base64-out --
payload '{"key": "value"}' out
sed -i'' -e 's/"//g' out
sleep 15
aws logs get-log-events --log-group-name /aws/lambda/my-function --log-stream-
name stream1 --limit 5
```
Example macOS 和 Linux (僅限)

在相同的命令提示中,macOS 和 Linux 使用者可能需要執行下列命令,以確保指令碼可執行。

**chmod -R 755 get-logs.sh**

Example 擷取最後五個記錄事件

在相同的命令提示中,執行下列指令碼以取得最後五個日誌事件。

```
./get-logs.sh
```
您應該會看到下列輸出:

```
{ 
     "StatusCode": 200, 
     "ExecutedVersion": "$LATEST"
}
{ 
     "events": [ 
          { 
              "timestamp": 1559763003171, 
              "message": "START RequestId: 4ce9340a-b765-490f-ad8a-02ab3415e2bf Version: 
  $LATEST\n", 
              "ingestionTime": 1559763003309 
          }, 
          { 
              "timestamp": 1559763003173,
```

```
 "message": "2019-06-05T19:30:03.173Z\t4ce9340a-b765-490f-ad8a-02ab3415e2bf
\tINFO\tENVIRONMENT VARIABLES\r{\r \"AWS_LAMBDA_FUNCTION_VERSION\": \"$LATEST\",
\r ...", 
              "ingestionTime": 1559763018353 
         }, 
         { 
             "timestamp": 1559763003173, 
             "message": "2019-06-05T19:30:03.173Z\t4ce9340a-b765-490f-ad8a-02ab3415e2bf
\tINFO\tEVENT\r{\r \"key\": \"value\"\r}\n",
             "ingestionTime": 1559763018353 
         }, 
         { 
             "timestamp": 1559763003218, 
             "message": "END RequestId: 4ce9340a-b765-490f-ad8a-02ab3415e2bf\n", 
             "ingestionTime": 1559763018353 
         }, 
         { 
             "timestamp": 1559763003218, 
             "message": "REPORT RequestId: 4ce9340a-b765-490f-ad8a-02ab3415e2bf
\tDuration: 26.73 ms\tBilled Duration: 27 ms \tMemory Size: 128 MB\tMax Memory Used: 75 
 MB\t\n", 
             "ingestionTime": 1559763018353 
         } 
     ], 
     "nextForwardToken": "f/34783877304859518393868359594929986069206639495374241795", 
     "nextBackwardToken": "b/34783877303811383369537420289090800615709599058929582080"
}
```
## 刪除日誌

當您刪除函數時,不會自動刪除日誌群組。若要避免無限期地儲存日誌,請刪除日誌群組,或[設定保留](https://docs.aws.amazon.com/AmazonCloudWatch/latest/logs/Working-with-log-groups-and-streams.html#SettingLogRetention) [期間](https://docs.aws.amazon.com/AmazonCloudWatch/latest/logs/Working-with-log-groups-and-streams.html#SettingLogRetention),系統會在該時間之後自動刪除日誌。

## 在 中檢測 Go 程式碼 AWS Lambda

Lambda 與 整合 AWS X-Ray ,以協助您追蹤、偵錯和最佳化 Lambda 應用程式。您可以使用 X-Ray 來追蹤請求,因為它會周遊您應用程式中的資源,其中可能包含 Lambda 函數和其他 AWS 服務。

若要將追蹤資料傳送至 X-Ray,您可以使用兩個SDK程式庫之一:

- [AWS Distro for OpenTelemetry \(ADOT\)](https://aws.amazon.com/otel)  安全、生產就緒、 AWS支援的 OpenTelemetry (OTel) 分 佈SDK。
- [AWS X-Ray SDK for Go](https://docs.aws.amazon.com/xray/latest/devguide/xray-sdk-go.html)  SDK用於產生追蹤資料並將其傳送至 X-Ray 的 。

將您的遙測資料傳送到 X-Ray 服務的每個SDKs優惠方法。然後,您可以使用 X-Ray 來檢視、篩選應 用程式的效能指標並獲得洞察,從而識別問題和進行最佳化的機會。

#### **A** Important

的 AWS Lambda SDKs X-Ray 和 Powertools 是 提供的緊密整合檢測解決方案的一部分 AWS。ADOT Lambda Layers 是追蹤檢測的業界標準的一部分,一般會收集更多資料,但可 能不適用於所有使用案例。您可以使用任一解決方案在 X-Ray 中實作 end-to-end追蹤。若要 進一步了解如何在兩者之間進行選擇,請參閱[選擇 AWS Distro for Open Telemetry 和 X-Ray](https://docs.aws.amazon.com/xray/latest/devguide/xray-instrumenting-your-app.html#xray-instrumenting-choosing)  [SDKs。](https://docs.aws.amazon.com/xray/latest/devguide/xray-instrumenting-your-app.html#xray-instrumenting-choosing)

#### 章節

- [使用 ADOT 來檢測您的 Go 函數](#page-867-0)
- [使用 X-Ray SDK 檢測您的 Go 函數](#page-868-0)
- [透過 Lambda 主控台來啟用追蹤](#page-868-1)
- [使用 Lambda 啟用追蹤 API](#page-869-0)
- [使用 啟用追蹤 AWS CloudFormation](#page-869-1)
- [解讀 X-Ray 追蹤](#page-870-0)

### <span id="page-867-0"></span>使用 ADOT 來檢測您的 Go 函數

ADOT 提供全受管 Lambda [層,](#page-1676-0)可封裝使用 OTel 收集遙測資料所需的一切SDK。透過取用此層,您可 以檢測 Lambda 函數,而無需修改任何函數程式碼。您也可以設定 layer 來執行 的自訂初始化OTel。 如需詳細資訊,請參閱 ADOT 文件中 [Lambda 上 ADOT Collector 的自訂組態。](https://aws-otel.github.io/docs/getting-started/lambda#custom-configuration-for-the-adot-collector-on-lambda)

對於 Go 執行時間,您可以新增AWS 適用於 ADOT Go 的受管 Lambda 層,以自動檢測您的函數。 如需如何新增此層的詳細說明,請參閱 ADOT 文件中的 [AWS Distro for OpenTelemetry Lambda](https://aws-otel.github.io/docs/getting-started/lambda/lambda-go) [Support for Go。](https://aws-otel.github.io/docs/getting-started/lambda/lambda-go)

### <span id="page-868-0"></span>使用 X-Ray SDK 檢測您的 Go 函數

若要記錄 Lambda 函數對應用程式中其他資源進行呼叫的詳細資訊,您也可以使用 AWS X-Ray SDK for Go。若要取得 SDK,SDK請使用 從[其GitHub 儲存庫下](https://github.com/aws/aws-xray-sdk-go)載 go\_get:

```
go get github.com/aws/aws-xray-sdk-go
```
若要檢測 AWS SDK用戶端,請將用戶端傳遞至 xray.AWS()方法。然後,便可以使用該方法的 WithContext 版本來追蹤呼叫。

```
svc := s3.New(session.New())
xray.AWS(svc.Client)
...
svc.ListBucketsWithContext(ctx aws.Context, input *ListBucketsInput)
```
在您新增正確的相依性並進行必要的程式碼變更之後,請透過 Lambda 主控台或 在您的函數組態中啟 用追蹤API。

<span id="page-868-1"></span>透過 Lambda 主控台來啟用追蹤

若要使用控制台在 Lambda 函數上切換主動追蹤,請按照下列步驟操作:

開啟主動追蹤

- 1. 開啟 Lambda 主控台中的 [函數頁面](https://console.aws.amazon.com/lambda/home#/functions)。
- 2. 選擇一個函數。
- 3. 選擇組態,然後選擇監控和操作工具。
- 4. 選擇編輯。
- 5. 在 X-Ray 下,打開主動追蹤。
- 6. 選擇 Save (儲存)。

## <span id="page-869-0"></span>使用 Lambda 啟用追蹤 API

使用 AWS CLI 或 在 Lambda 函數上設定追蹤 AWS SDK,請使用下列API操作:

- [UpdateFunctionConfiguration](https://docs.aws.amazon.com/lambda/latest/api/API_UpdateFunctionConfiguration.html)
- [GetFunctionConfiguration](https://docs.aws.amazon.com/lambda/latest/api/API_GetFunctionConfiguration.html)
- [CreateFunction](https://docs.aws.amazon.com/lambda/latest/api/API_CreateFunction.html)

下列範例 AWS CLI 命令可在名為 my-function 的函數上啟用主動追蹤。

```
aws lambda update-function-configuration --function-name my-function \
--tracing-config Mode=Active
```
追蹤模式是您發布函數版本時版本特定組態的一部分。您無法變更已發佈版本上的追蹤模式。

## <span id="page-869-1"></span>使用 啟用追蹤 AWS CloudFormation

若要在 AWS CloudFormation 範本中的 AWS::Lambda::Function 資源上啟用追蹤,請使用 TracingConfig 屬性。

Example [function-inline.yml](https://github.com/awsdocs/aws-lambda-developer-guide/blob/master/templates/function-inline.yml) - 追蹤組態

```
Resources: 
   function: 
     Type: AWS::Lambda::Function
     Properties: 
        TracingConfig: 
          Mode: Active
        ...
```
對於 a AWS Serverless Application Model (AWS SAM) AWS::Serverless::Function 資源,請使 用 Tracing 屬性。

Example [template.yml](https://github.com/awsdocs/aws-lambda-developer-guide/tree/main/sample-apps/blank-nodejs/template.yml) - 追蹤組態

```
Resources: 
   function: 
     Type: AWS::Serverless::Function
```
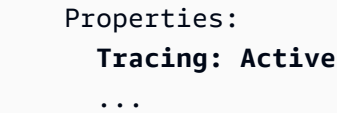

## <span id="page-870-0"></span>解讀 X-Ray 追蹤

您的函數需要將追蹤資料上傳至 X-Ray 的許可。當您在 Lambda 主控台中啟用追蹤時,Lambda 會 將必要的許可新增至函數的[執行角色](#page-1506-0)。否則,請將[AWSXRayDaemonWriteAccess政](https://console.aws.amazon.com/iam/home#/policies/arn:aws:iam::aws:policy/AWSXRayDaemonWriteAccess)策新增至執行角 色。

設定主動追蹤之後,您可以透過應用程式來觀察特定請求。[X-Ray 服務圖顯](https://docs.aws.amazon.com/xray/latest/devguide/aws-xray.html#xray-concepts-servicegraph)示了有關應用程式及 其所有元件的資訊。下列範例顯示了一個具有兩個函數的應用程式。主要函式會處理事件,有時會 傳回錯誤。頂端的第二個函數會處理出現在第一個日誌群組中的錯誤,並使用 AWS SDK呼叫 X-Ray、Amazon Simple Storage Service (Amazon S3) 和 Amazon CloudWatch Logs。

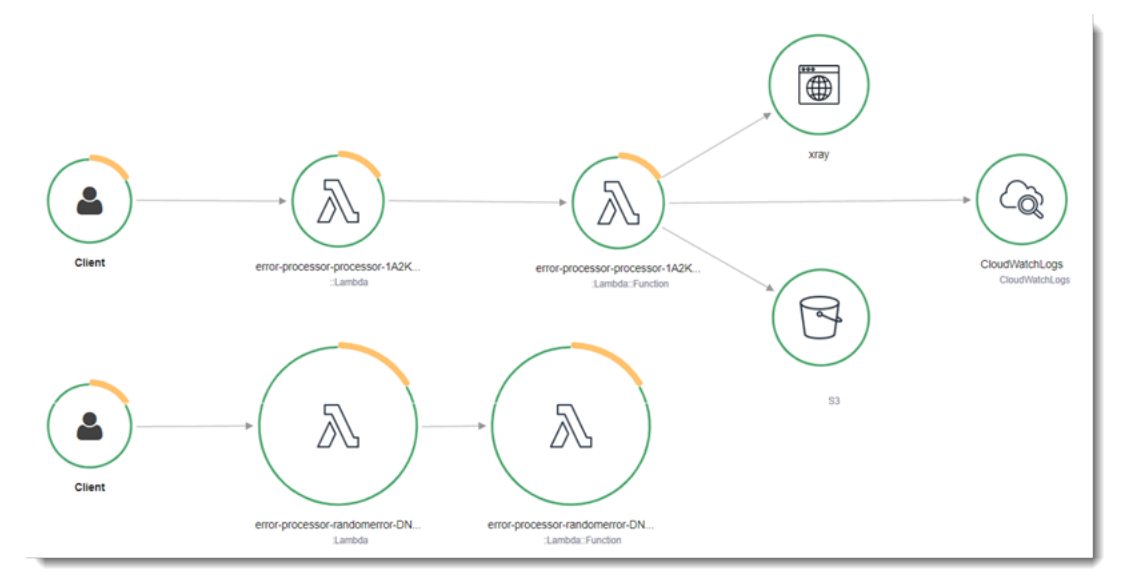

X-Ray 無法追蹤應用程式的所有請求。X-Ray 會套用取樣演算法以確保追蹤的效率,同時仍提供所有 請求的代表範本。取樣率為每秒 1 次請求和 5% 的額外請求。不能針對函數設定 X-Ray 取樣率。

在 X-Ray 中,追蹤會記錄一或多個服務所處理之要求的相關資訊。Lambda 會在每個追蹤上記錄 2 個 區段,這會在服務圖表上建立兩個節點。下圖反白顯示了這兩個節點:

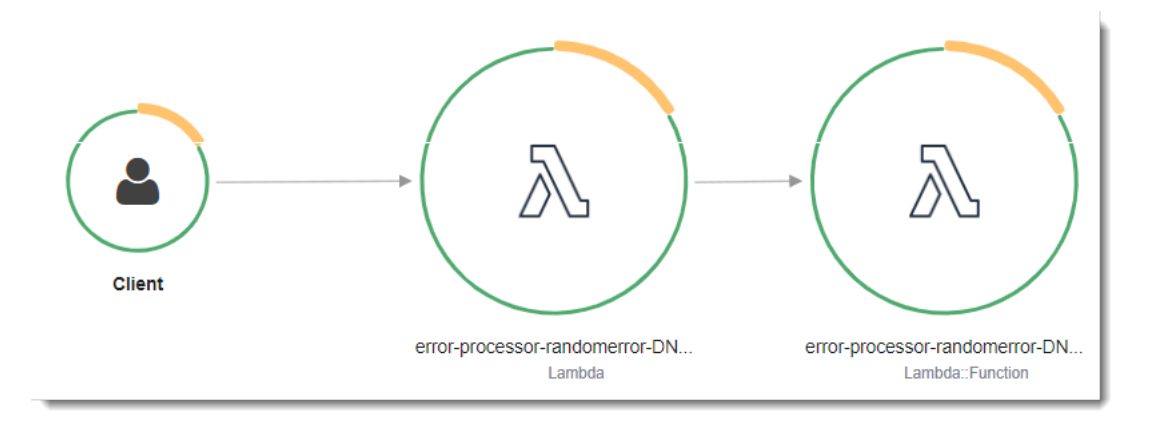

左側第一個節點代表接收調用請求的 Lambda 服務。第二個節點代表您特定的 Lambda 函數。 下列範例顯示了具有這 2 個區段的追蹤。兩者都被命名為 my-function,但其中之一的來源為 AWS::Lambda,而另一個的來源為 AWS::Lambda::Function。如果 AWS::Lambda 區段顯示錯 誤,Lambda 服務就會出現問題。如果 AWS::Lambda::Function 區段顯示錯誤,表示您的函數出 現了問題。

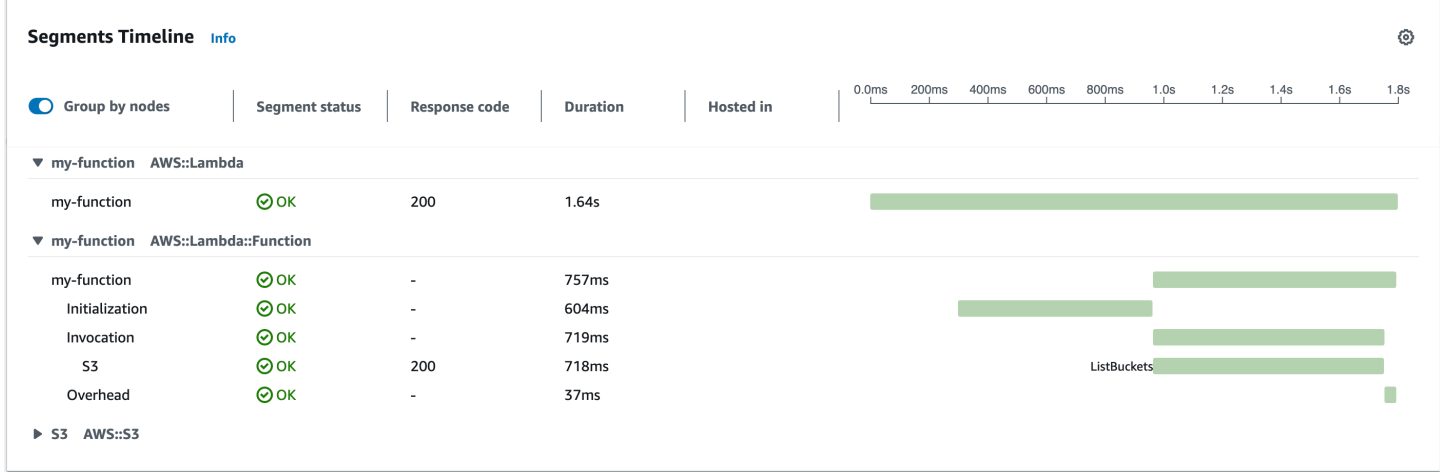

此範例會展開 AWS::Lambda::Function 區段以顯示其三個子區段:

#### **a** Note

AWS 目前正在對 Lambda 服務實作變更。由於這些變更,您可能會看到系統日誌訊息的結構 和內容,與 AWS 帳戶中不同 Lambda 函數發出的追蹤區段之間存在細微差異。 此處顯示的追蹤範例說明了舊式函數區段。下列段落說明了舊式和新式區段之間的差異。 這些變更將在未來幾週內實作,除中國和 GovCloud 區域 AWS 區域 以外的所有函數都將轉換 為使用新格式的日誌訊息和追蹤區段。

舊式函數區段包含下列子區段:

- 初始化 表示載入函數和執行[初始化程式碼所](#page-53-0)花費的時間。只有函數的每個執行個體所處理的第一個 事件會顯示此子區段。
- 調用 表示執行處理常式程式碼所花費的時間。
- 額外負荷 表示 Lambda 執行期為做好準備以處理下一個事件所花費的時間。

新式函數區段不包含 Invocation 子區段。相反地,客戶子區段會直接連接至函數區段。如需舊式和 新式函數區段結構的詳細資訊,請參閱[the section called "了解 X-Ray 追蹤"。](#page-1657-0)

您也可以檢測HTTP用戶端、記錄SQL查詢,以及建立具有註釋和中繼資料的自訂子區段。如需詳細資 訊,請參閱《 AWS X-Ray 開發人員指南》中的 [AWS X-Ray SDK for Go](https://docs.aws.amazon.com/xray/latest/devguide/xray-sdk-python.html)。

**G** 定價

作為 免費 AWS 方案的一部分,每月可免費使用 X-Ray 追蹤,最多達到特定限制。達到閾值 後,X-Ray 會收取追蹤儲存及擷取的費用。如需詳細資訊,請參閱 [AWS X-Ray 定價](https://aws.amazon.com/xray/pricing/)。

# 使用 C# 建置 Lambda 函數

您可以使用受管 .NET8 執行時間、自訂執行時間或容器映像,在 Lambda 中執行 .NET 應用程式。編 譯應用程式程式碼之後,您能以 .zip 檔或容器映像檔形式部署至 Lambda。Lambda 為 .NET 語言提供 下列執行期:

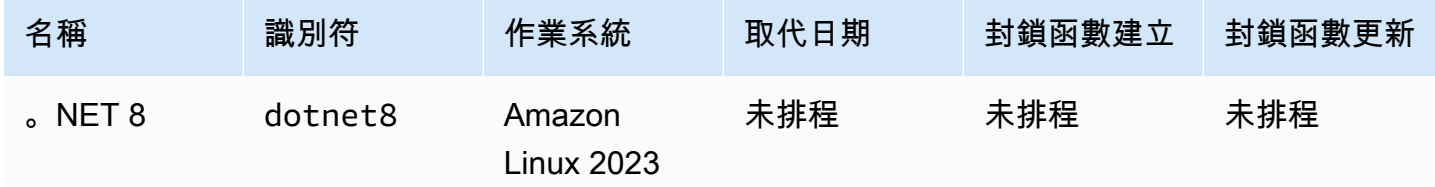

## 設定您的 .NET 開發環境

若要開發和建置 Lambda 函數,您可以使用任何常用的 、NET整合開發環境 (IDEs),包括 Microsoft Visual Studio、Visual Studio Code 和 JetBrains Rider。為了簡化您的開發體驗, AWS 提供一 組 .NET 專案範本,以及Amazon.Lambda.Tools命令列界面 (CLI)。

執行下列 .NET CLI命令來安裝這些專案範本和命令列工具。

### 安裝 .NET 專案範本

若要安裝專案範本,請執行下列命令:

**dotnet new install Amazon.Lambda.Templates**

安裝和更新CLI工具

執行下列命令來安裝、更新和解除安裝 Amazon.Lambda.Tools CLI。

若要安裝命令列工具,請執行以下操作:

**dotnet tool install -g Amazon.Lambda.Tools**

若要更新命令列工具,請執行以下操作:

**dotnet tool update -g Amazon.Lambda.Tools**

**dotnet tool uninstall -g Amazon.Lambda.Tools**

## 定義 C# 格式的 Lambda 函數處理常式

Lambda 函數處理常式是您的函數程式碼中處理事件的方法。當有人呼叫您的函數時,Lambda 會執行 處理常式方法。函數會執行,直到處理常式傳回回應、結束或逾時為止。

當您的函數遭調用,且 Lambda 執行了函數的處理常式方法時,系統會將兩個引數傳遞給函數。第一 個引數是 event 物件。當另一個 AWS 服務 叫用您的 函數時, event 物件包含導致叫用您的函數的 事件相關資料。例如,APIGateway 中的event物件包含路徑、HTTP方法和HTTP標頭的相關資訊。 確切的事件結構會根據 AWS 服務 叫用函數而有所不同。如需個別服務事件格式的詳細資訊,請參 閱:[整合其他服務](#page-1031-0)。

Lambda 也會傳遞 context 物件給函數。此物件包含有關調用、函數以及執行環境的資訊。如需詳細 資訊,請參閱[the section called "Context"](#page-916-0)。

所有 Lambda 事件的原生格式都是代表JSON格式化事件的位元組串流。除非您的函數輸入與輸出參數 為 System.IO.Stream 類型,否則必須將其序列化。透過設定 LambdaSerializer 組件屬性來指 定要使用的序列化程式。如需詳細資訊,請參閱[the section called "Lambda 函數中的序列化"。](#page-878-0)

#### 主題

- [Lambda 的 .NET 執行模型](#page-875-0)
- [類別庫處理常式](#page-876-0)
- [可執行組件處理常式](#page-877-0)
- [Lambda 函數中的序列化](#page-878-0)
- [使用 Lambda Annotations 架構簡化函數程式碼](#page-880-0)
- [Lambda 函數處理常式限制](#page-882-0)
- [C# Lambda 函數的程式碼最佳實務](#page-882-1)

## <span id="page-875-0"></span>Lambda 的 .NET 執行模型

在 中執行 Lambda 函數有兩種不同的執行模型NET:類別程式庫方法和可執行的組合方法。

若使用類別庫做法,您可以為 Lambda 提供一個字串,指出要調用之函數的 AssemblyName、ClassName、和 Method。如需此字串格式的詳細資訊,請參閱:[the section](#page-876-0)  [called "類別庫處理常式"。](#page-876-0)在函數的初始化階段,系統會初始化函數的類別,並執行建構函數中的任何 程式碼。

若使用可執行組件做法,您可以使用 C# 9 的[頂層陳述式功](https://learn.microsoft.com/en-us/dotnet/csharp/whats-new/tutorials/top-level-statements)能。此方法會產生一個可執行組件,每當 Lambda 收到函數的調用命令時,就會執行該組件。您只需提供要執行的可執行組件名稱給 Lambda。

<span id="page-876-0"></span>以下各節提供這兩種做法的範例函數程式碼。

## 類別庫處理常式

下列 Lambda 函數程式碼顯示使用類別庫做法之 Lambda 函數的處理常式方法 (FunctionHandler) 範例。在此範例中,Lambda 會從叫用函數的API閘道接收事件。函數會從資料庫讀取記錄,並在API 閘道回應中傳回記錄。

```
[assembly: 
  LambdaSerializer(typeof(Amazon.Lambda.Serialization.SystemTextJson.DefaultLambdaJsonSerializer))]
namespace GetProductHandler;
public class Function
{ 
     private readonly IDatabaseRepository _repo; 
     public Function() 
    \mathcal{L} this._repo = new DatabaseRepository(); 
     } 
     public async Task<APIGatewayProxyResponse> FunctionHandler(APIGatewayProxyRequest 
  request) 
     { 
         var id = request.PathParameters["id"]; 
        var databaseRecord = await this._repo.GetById(id);
         return new APIGatewayProxyResponse 
         { 
              StatusCode = (int)HttpStatusCode.OK, 
              Body = JsonSerializer.Serialize(databaseRecord) 
         }; 
     }
}
```
建立 Lambda 函數時,您需要以處理常式字串的形式向 Lambda 提供函數處理常式的相關資訊。目的 是指示 Lambda 在調用函數時要在程式碼中執行哪種方法。若使用 C # ,使用類別庫做法時處理常式 字串的格式如下:

ASSEMBLY::TYPE::METHOD,其中:

- ASSEMBLY 是應用程式 .NET 組件檔案的名稱。如果您使用 Amazon.Lambda.ToolsCLI建置應 用程式,但未使用 .csproj 檔案中的 AssemblyName 屬性設定組件名稱,則 ASSEMBLY 只是您 的 .csproj 檔案的名稱。
- TYPE 是處理常式類型的完整名稱,包含 Namespace 和 ClassName。
- METHOD 是程式碼中函數處理常式方法的名稱。

在顯示的範例程式碼中,如果組件名為 GetProductHandler,則處理常式字串會是 GetProductHandler::GetProductHandler.Function::FunctionHandler。

## <span id="page-877-0"></span>可執行組件處理常式

在下列範例中,Lambda 函數定義為可執行的組件。此程式碼中的處理常式方法名為 Handler。使用可執行組件時,必須引導 Lambda 執行期。若要執行此作業,請使用 LambdaBootstrapBuilder.Create 方法。此方法的輸入是函數當成處理常式使用的方法,以及要 使用的 Lambda 序列化程式。

如需使用頂層陳述式的詳細資訊,請參閱 AWS 運算部落格上的[介紹 的 .NET 6 執行時間 AWS](https://aws.amazon.com/blogs/compute/introducing-the-net-6-runtime-for-aws-lambda/)  [Lambda](https://aws.amazon.com/blogs/compute/introducing-the-net-6-runtime-for-aws-lambda/)。

```
namespace GetProductHandler;
IDatabaseRepository repo = new DatabaseRepository();
await LambdaBootstrapBuilder.Create<APIGatewayProxyRequest>(Handler, new 
  DefaultLambdaJsonSerializer()) 
     .Build() 
     .RunAsync();
async Task<APIGatewayProxyResponse> Handler(APIGatewayProxyRequest apigProxyEvent, 
  ILambdaContext context)
{ 
     var id = apigProxyEvent.PathParameters["id"];
```

```
var databaseRecord = await this.repo.GetById(id);
     return new APIGatewayProxyResponse 
     { 
         StatusCode = (int)HttpStatusCode.OK, 
         Body = JsonSerializer.Serialize(databaseRecord) 
     };
};
```
使用可執行組件時,指示 Lambda 如何執行程式碼的處理常式字串就是組件的名稱。在這個範例中, 即為 GetProductHandler。

## <span id="page-878-0"></span>Lambda 函數中的序列化

若您的 Lambda 函數使用輸入或輸出類型而非 Stream 物件,您必須將序列化程式庫新增至您的應用 程式。若要實作序列化,您可以使用 System.Text.Json 和 Newtonsoft.Json 提供的標準反射式 序列化,或是使用[原始碼產生的序列化](https://learn.microsoft.com/en-us/dotnet/standard/serialization/system-text-json/source-generation)。

### 使用原始碼產生的序列化

來源產生的序列化是 的特徵。NET 第 6 版及更新版本允許在編譯時產生序列化程式碼。此方式不需要 使用反射,且可提高函數的效能。若要在函數中使用原始碼產生的序列化,請執行以下操作:

- 建立一個繼承自 JsonSerializerContext 的新部分分類,為需要序列化或還原序列化的所有類 型新增 JsonSerializable 屬性。
- 設定 LambdaSerializer 以使用 SourceGeneratorLambdaJsonSerializer<T>。
- 更新應用程式程式碼中的任何手動序列化或還原序列化,以使用新建立的類別。

以下程式碼顯示的範例函數,是使用原始碼產生的序列化。

```
[assembly: 
  LambdaSerializer(typeof(SourceGeneratorLambdaJsonSerializer<CustomSerializer>))]
public class Function
{ 
     private readonly IDatabaseRepository _repo; 
     public Function() 
     { 
         this._repo = new DatabaseRepository();
```

```
 } 
     public async Task<APIGatewayProxyResponse> FunctionHandler(APIGatewayProxyRequest 
  request) 
     { 
         var id = request.PathParameters["id"]; 
        var databaseRecord = await this._repo.GetById(id);
         return new APIGatewayProxyResponse 
         { 
             StatusCode = (int)HttpStatusCode.OK, 
             Body = JsonSerializer.Serialize(databaseRecord, 
  CustomSerializer.Default.Product) 
         }; 
     }
}
[JsonSerializable(typeof(APIGatewayProxyRequest))]
[JsonSerializable(typeof(APIGatewayProxyResponse))]
[JsonSerializable(typeof(Product))]
public partial class CustomSerializer : JsonSerializerContext
{ 
}
```
#### **a** Note

如果您想要搭配 Lambda 使用原生預先編譯 (AOT),則必須使用來源產生的序列化。

### 使用反射式序列化

AWS 提供預先建置的程式庫,可讓您快速將序列化新增至應用程式。 您可以使用 Amazon.Lambda.Serialization.SystemTextJson或 Amazon.Lambda.Serialization.Json NuGet 套件來設 定。Amazon.Lambda.Serialization.SystemTextJson 會在背景使用 System.Text.Json 來 執行序列化任務,而 Amazon.Lambda.Serialization.Json 會使用 Newtonsoft.Json 套件。

您也可以實作 ILambdaSerializer 界面 (隨 Amazon.Lambda.Core 程式庫提供) 來建立自己的序 列化程式庫。此界面定義了兩種方法:

• T Deserialize<T>(Stream requestStream);

您可以實作此方法,將請求承載從 還原序列化InvokeAPI至傳遞至 Lambda 函數處理常式的 物件。

• T Serialize<T>(T response, Stream responseStream);

您可以實作此方法,將從 Lambda 函數處理常式傳回的結果序列化為 Invoke API 操作傳回的回應 承載。

### <span id="page-880-0"></span>使用 Lambda Annotations 架構簡化函數程式碼

[Lambda Annotations](https://www.nuget.org/packages/Amazon.Lambda.Annotations) 是.NET 8 的架構,可簡化使用 C# 編寫 Lambda 函數的過程。透過 Annotations 架構,您可以取代使用一般程式設計模型編寫的大部分 Lambda 函數程式碼。使用此架構編寫的程式 碼使用更簡單的表達式,讓您可專注於商業邏輯。

以下範例程式碼示範使用 Annotations 架構可如何簡化編寫 Lambda 函數的程序。第一個範例顯示使用 一般 Lambda 程式模型編寫的程式碼,第二個範例顯示使用 Annotations 架構的對等程式碼。

```
public APIGatewayHttpApiV2ProxyResponse LambdaMathAdd(APIGatewayHttpApiV2ProxyRequest 
 request, ILambdaContext context)
{ 
     if (!request.PathParameters.TryGetValue("x", out var xs)) 
    \mathcal{L} return new APIGatewayHttpApiV2ProxyResponse 
          { 
              StatusCode = (int)HttpStatusCode.BadRequest 
         }; 
     } 
     if (!request.PathParameters.TryGetValue("y", out var ys)) 
     { 
         return new APIGatewayHttpApiV2ProxyResponse 
         \mathcal{L} StatusCode = (int)HttpStatusCode.BadRequest 
         }; 
     } 
    var x = int.Parse(xs);
    var y = int.Parse(ys); return new APIGatewayHttpApiV2ProxyResponse 
    \mathcal{L} StatusCode = (int)HttpStatusCode.OK, 
         Body = (x + y). ToString(),
          Headers = new Dictionary#string, string> { { "Content-Type", "text/plain" } }
```
};

}

```
[LambdaFunction]
[HttpApi(LambdaHttpMethod.Get, "/add/{x}/{y}")]
public int Add(int x, int y)
{ 
     return x + y;
}
```
如需使用 Lambda Annotations 如何簡化程式碼的另一個範例,請參閱 awsdocs/aws-doc-sdkexamples GitHub 儲存庫中的此[跨服務範例應用程式。](https://github.com/awsdocs/aws-doc-sdk-examples/tree/main/dotnetv3/cross-service/PhotoAssetManager)PamApiAnnotations 資料夾在主要 function.cs 檔案中使用 Lambda Annotations。為了進行比較,PamApi 資料夾包含使用一般 Lambda 程式設計模型編寫的對等檔案。

Annotations 架構使用[原始碼產生器來](https://learn.microsoft.com/en-us/dotnet/csharp/roslyn-sdk/source-generators-overview)產生程式碼,會將 Lambda 程式設計模型轉換為第二個範例中呈 現的程式碼。

如需如何為 使用 Lambda 註釋的詳細資訊NET,請參閱下列資源:

- [aws/aws-lambda-dotnet](https://github.com/aws/aws-lambda-dotnet/blob/master/Libraries/src/Amazon.Lambda.Annotations/README.md) GitHub 儲存庫。
- [介紹 。NET AWS 開發人員工具部落格上的註釋 Lambda Framework \(預覽\)。](https://aws.amazon.com/blogs/developer/introducing-net-annotations-lambda-framework-preview/)
- [Amazon.Lambda.Annotations](https://www.nuget.org/packages/Amazon.Lambda.Annotations) NuGet 套件。

使用 Lambda Annotations 架構進行相依性插入

您也可以透過 Lambda Annotations 架構,使用熟悉的語法將相依性插入新增至 Lambda 函數。將 [LambdaStartup] 屬性新增至 Startup.cs 檔案時,Lambda Annotations 架構會在編譯時產生所 需的程式碼。

```
[LambdaStartup]
public class Startup
{ 
     public void ConfigureServices(IServiceCollection services) 
     { 
         services.AddSingleton<IDatabaseRepository, DatabaseRepository>(); 
     }
}
```
Lambda 函數可以使用建構函數插入來插入服務,或使用 [FromServices] 屬性插入個別方法中。

```
[assembly: 
  LambdaSerializer(typeof(Amazon.Lambda.Serialization.SystemTextJson.DefaultLambdaJsonSerializer))]
namespace GetProductHandler;
public class Function
{ 
     private readonly IDatabaseRepository _repo; 
     public Function(IDatabaseRepository repo) 
     { 
         this._repo = repo; 
     } 
     [LambdaFunction] 
     [HttpApi(LambdaHttpMethod.Get, "/product/{id}")] 
     public async Task<Product> FunctionHandler([FromServices] IDatabaseRepository 
  repository, string id) 
     { 
         return await this._repo.GetById(id); 
     }
}
```
<span id="page-882-0"></span>Lambda 函數處理常式限制

請注意,處理常式簽章有若干限制。

- 處理常式簽章不能為 unsafe,且不得使用指標類型,但可以在處理函式方法及其依存項目中使用 unsafe 內容。如需詳細資訊,請參閱 Microsoft 文檔網站上的[不安全 \(C# 參考\)。](https://msdn.microsoft.com/en-us/library/chfa2zb8.aspx)
- 處理常式不會傳送使用 params 關鍵字的參數變數,也不得使用支援參數變數的 ArgIterator 作 為輸入或傳回參數。
- 處理常式可能不是一般方法,例如 IList<T> Sort<T>(IList<T> 輸入)。
- 不支援具有 async void 簽章的非同步處理常式。

## <span id="page-882-1"></span>C# Lambda 函數的程式碼最佳實務

請遵循下列清單中的準則,在建置 Lambda 函數時使用最佳編碼實務:

• 區隔 Lambda 處理常式與您的核心邏輯。能允許您製作更多可測單位的函式。

- 控制函數部署套件內的相依性。 AWS Lambda 執行環境包含多個程式庫。若要啟用最新的一組功能 與安全更新,Lambda 會定期更新這些程式庫。這些更新可能會為您的 Lambda 函數行為帶來細微 的變更。若要完全掌控您函式所使用的相依性,請利用部署套件封裝您的所有相依性。
- 最小化依存項目的複雜性。偏好更簡易的框架,其可快速在[執行環境](#page-55-0)啟動時載入。
- 將部署套件最小化至執行時間所必要的套件大小。這能減少您的部署套件被下載與呼叫前解壓縮 的時間。對於在 中編寫的函數NET,請避免上傳整個 AWS SDK程式庫做為部署套件的一部分。 相反地,選擇性地依賴於挑選SDK所需元件的模組 (例如 DynamoDB、Amazon S3 SDK模組和 Lambda 核心程式庫)。
- 請利用執行環境重新使用來改看函式的效能。在函數處理常式外部初始化SDK用戶端和資料庫連 線,並在 /tmp目錄中本機快取靜態資產。由您函式的相同執行個體處理的後續叫用可以重複使用這 些資源。這可藉由減少函數執行時間來節省成本。

若要避免叫用間洩漏潛在資料,請不要使用執行環境來儲存使用者資料、事件,或其他牽涉安全性的 資訊。如果您的函式依賴無法存放在處理常式內記憶體中的可變狀態,請考慮為每個使用者建立個別 函式或個別函式版本。

- 使用 Keep-Alive 指令維持持續連線的狀態。Lambda 會隨著時間的推移清除閒置連線。叫用函數時 嘗試重複使用閒置連線將導致連線錯誤。若要維護持續連線,請使用與執行階段相關聯的 keep-alive (保持啟用) 指令。如需範例,請參[閱在 Node.js 中重複使用 Keep-Alive 的連線](https://docs.aws.amazon.com/sdk-for-javascript/v3/developer-guide/node-reusing-connections.html)。
- 使用[環境變數](#page-227-0)將操作參數傳遞給您的函數。例如,如果您正在寫入到 Amazon S3 儲存貯體,而非對 您正在寫入的儲存貯體名稱進行硬式編碼,請將儲存貯體名稱設定為環境變數。
- 避免在 Lambda 函數中使用遞迴調用,其中函數會調用自己或啟動可能再次調用函數的程序。這會 導致意外的函式呼叫量與升高的成本。若您看到意外的調用數量,當更新程式碼時,請立刻將函數的 預留並行設為 0,以調節對函數的所有調用。
- 請勿在 Lambda 函數程式碼中使用未記錄、非公開APIs。對於 AWS Lambda 受管執行期,Lambda 會定期將安全性和功能更新套用至 Lambda 的內部 APIs。這些內部API更新可能回溯不相容,如果 您的函數依賴這些非公有 ,則會導致呼叫失敗等意外後果APIs。如需公開可用的 清單,請參閱 [API](https://docs.aws.amazon.com/lambda/latest/api/welcome.html) [參考](https://docs.aws.amazon.com/lambda/latest/api/welcome.html)APIs。
- 撰寫等冪程式碼。為函數撰寫等冪程式碼可確保採用相同方式來處理重複事件。程式碼應正確驗證事 件並正常處理重複的事件。如需詳細資訊,請參閱 [How do I make my Lambda function idempotent?](https://aws.amazon.com/premiumsupport/knowledge-center/lambda-function-idempotent/) (如何讓 Lambda 函數等冪?)。

## 使用 .zip 封存檔建置和部署 C# Lambda 函數

.NET 部署套件 (.zip 封存檔) 包含函數的編譯組件,及其所有的組件相依項。該套件也包含 *proj*.deps.json 檔案。這會對 .NET 執行期發出訊號,告知函數的所有相依項和用於設定執行期的 *proj*.runtimeconfig.json 檔案。

若要部署個別 Lambda 函數,您可以使用 Amazon.Lambda.Tools .NET Lambda Global CLI。若使 用 dotnet lambda deploy-function 命令,系統會自動建立 .zip 部署套件並部署至 Lambda。不 過,我們建議您使用 AWS Serverless Application Model (AWS SAM) 或 AWS Cloud Development Kit (AWS CDK),將 .NET 應用程式部署到 AWS。

無伺服器應用程式通常包含 Lambda 函數和其他受管 AWS 服務的組合,搭配使用以執行特定業務 工作。AWS SAM 和 AWS CDK 簡化了透過其他 AWS 服務大規模建置和部署 Lambda 函數的作 業。[AWS SAM 範本規範提](https://docs.aws.amazon.com/serverless-application-model/latest/developerguide/sam-specification.html)供了簡單而清晰的語法,用於描述構成無伺服器應用程式的 Lambda 函 數、API、許可、組態和其他 AWS 資源。您可以使用 [AWS CDK](https://docs.aws.amazon.com/cdk/v2/guide/home.html) 將雲端基礎架構定義為程式碼,協助 您運用 .NET 等現代程式設計語言,在雲端建置可靠、可擴展且經濟實惠的應用程式。AWS CDK 和 AWS SAM 都是使用 .NET Lambda Global CLI 來封裝函數。

雖然可以[使用 .NET Core CLI,](#page-890-0)以 C# 函數使用 [Lambda 層,](#page-1676-0)但建議不要這麼做。使用層的 C# 函數會 在 [初始化階段](#page-56-0) 中手動載入共用組件,這可能會增加冷啟動時間。請改在編譯時加入所有共用程式碼, 利用 .NET 編譯器的內建最佳化功能。

如需使用 AWS SAM、AWS CDK 和 .NET Lambda Global CLI 建置和部署 .NET Lambda 函數的相關 說明,請參閱以下各節。

### 主題

- [使用 .NET Lambda Global CLI](#page-884-0)
- [使用 AWS SAM 部署 C# Lambda 函數](#page-890-1)
- [使用 AWS CDK 部署 C# Lambda 函數](#page-893-0)
- [部署 ASP.NET 應用程式](#page-897-0)

## <span id="page-884-0"></span>使用 .NET Lambda Global CLI

透過 .NET CLI 和 .NET Lambda Global Tools 延伸模組 (Amazon.Lambda.Tools),可以跨平 台建立 .NET 式 Lambda 應用程式、封裝這些應用程式,然後部署到 Lambda。在本節中,您將 學習如何使用 .NET CLI 和 Amazon Lambda 範本建立新的 Lambda .NET 專案,以及如何使用 Amazon.Lambda.Tools 封裝和部署這些專案。

#### 主題

- [必要條件](#page-885-0)
- [使用 .NET CLI 建立 .NET 專案](#page-885-1)
- [使用 .NET CLI 部署 .NET 專案](#page-889-0)
- [透過 .NET CLI 使用 Lambda 層](#page-890-0)

<span id="page-885-0"></span>必要條件

.NET 8 SDK

如果尚未安裝,請安裝 [.NET 8](https://dotnet.microsoft.com/en-us/download/dotnet/8.0) SDK 和執行時期。 AWS Amazon.Lambda.Templates .NET 專案範本

若要產生 Lambda 函數程式碼,請使用 [Amazon.Lambda.Templates](https://www.nuget.org/packages/Amazon.Lambda.Templates) NuGet 套件。若要安裝此範本 套件,請執行下列命令:

**dotnet new install Amazon.Lambda.Templates**

AWS Amazon.Lambda.Tools .NET Global CLI 工具

若要建立 Lambda 函數,請使用 [Amazon.Lambda.Tools](https://www.nuget.org/packages/Amazon.Lambda.Tools) [.NET Core Global Tools 延伸模組。](https://aws.amazon.com/blogs/developer/net-core-global-tools-for-aws/)若要 安裝 Amazon.Lambda.Tools,請執行下列命令:

**dotnet tool install -g Amazon.Lambda.Tools**

如需有關 Amazon.Lambda.Tools .NET CLI 延伸模組的詳細資訊,請參閱 GitHub 上的[適用於 .NET](https://github.com/aws/aws-extensions-for-dotnet-cli) [CLI 的 AWS 延伸模組儲](https://github.com/aws/aws-extensions-for-dotnet-cli)存庫。

### <span id="page-885-1"></span>使用 .NET CLI 建立 .NET 專案

在 .NET CLI 中,在命令列中使用 dotnet new 命令建立 .NET 專案。Lambda 提供使用 [Amazon.Lambda.Templates](https://www.nuget.org/packages/Amazon.Lambda.Templates) NuGet 套件的其他範本。

安裝此套件後,執行以下命令即可查看可用範本的清單。

**dotnet new list**

若要檢查範本的詳細資訊,請使用 help 選項。例如,若要查看有關 lambda.EmptyFunction 範本 的詳細資訊,請執行以下命令。

**dotnet new lambda.EmptyFunction --help**

若要建立 .NET Lambda 函數的基本範本,請使用 lambda.EmptyFunction 範本。這會建立一個簡 單的函數,此函數會接受字串作為輸入,並使用 ToUpper 方法轉換為大寫。此範本支援以下選項︰

- --name 函數的名稱。
- --region:要建立函數的 AWS 區域。
- --profile:您的 AWS SDK for .NET 憑證檔中的設定檔名稱。若要深入了解 .NET 中的憑證設定 檔,請參閱《適用於 .NET 的 AWS SDK 開發人員指南》中的[設定 AWS 憑證。](https://docs.aws.amazon.com/sdk-for-net/v3/developer-guide/net-dg-config-creds.html)

在此範例中,我們使用預設設定檔和 AWS 區域 設定建立了新的空函數 myDotnetFunction:

**dotnet new lambda.EmptyFunction --name myDotnetFunction**

此命令會在您的專案目錄中建立以下檔案和目錄。

```
### myDotnetFunction 
     ### src 
     #   ### myDotnetFunction 
     #   ### Function.cs 
     #   ### Readme.md 
     #   ### aws-lambda-tools-defaults.json 
     #   ### myDotnetFunction.csproj 
     ### test 
         ### myDotnetFunction.Tests 
             ### FunctionTest.cs 
             ### myDotnetFunction.Tests.csproj
```
在 src/myDotnetFunction 目錄下,檢查下列檔案:

• aws-lambda-tools-defaults.json:您在部署 Lambda 函數時,在此檔案中指定命令列選項。例如:

```
 "profile" : "default", 
 "region" : "us-east-2", 
 "configuration" : "Release", 
 "function-architecture": "x86_64",
```

```
 "function-runtime":"dotnet8", 
 "function-memory-size" : 256, 
 "function-timeout" : 30, 
 "function-handler" : "myDotnetFunction::myDotnetFunction.Function::FunctionHandler"
```
• Function.cs:您的 Lambda 處理常式函數程式碼。它是 C# 範本,包含了預設的 Amazon.Lambda.Core 程式庫和預設的 LambdaSerializer 屬性。如需關於序列化需求及選項 的詳細資訊,請參閱[Lambda 函數中的序列化。](#page-878-0)它也包含可編輯以套用 Lambda 函數程式碼的範例 函數。

```
using Amazon.Lambda.Core;
// Assembly attribute to enable the Lambda function's JSON input to be converted into 
 a .NET class.
[assembly: 
  LambdaSerializer(typeof(Amazon.Lambda.Serialization.SystemTextJson.DefaultLambdaJsonSerializer))]
namespace myDotnetFunction;
public class Function
{ 
     /// <summary> 
     /// A simple function that takes a string and does a ToUpper 
     /// </summary# 
     /// <param name="input"></param> 
     /// <param name="context"></param> 
    /// <returns></returns>
     public string FunctionHandler(string input, ILambdaContext context) 
     { 
         return input.ToUpper(); 
     }
}
```
• myDotnetFunction.csproj:[MSBuild](https://msdn.microsoft.com/en-us/library/dd393574.aspx) 檔案,列出構成應用程式的檔案和組件。

```
<Project Sdk="Microsoft.NET.Sdk"> 
   <PropertyGroup> 
     <TargetFramework>net8.0</TargetFramework> 
     <ImplicitUsings>enable</ImplicitUsings> 
     <Nullable>enable</Nullable> 
     <GenerateRuntimeConfigurationFiles>true</GenerateRuntimeConfigurationFiles> 
     <AWSProjectType>Lambda</AWSProjectType>
```
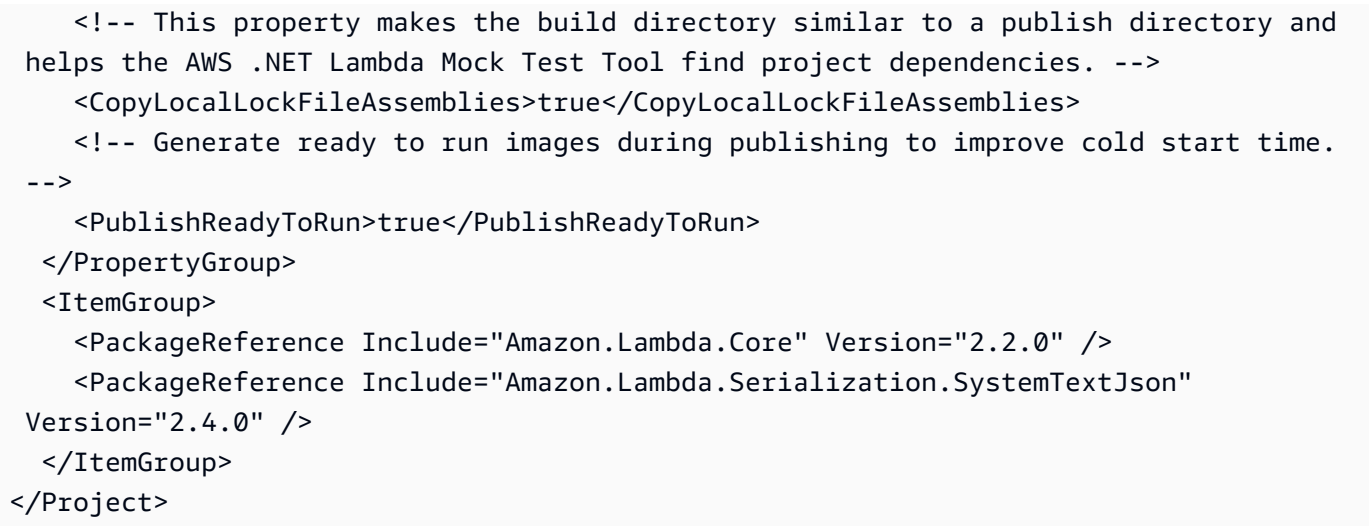

• Readme:使用此檔案來記錄您的 Lambda 函數。

在 myfunction/test 目錄下,檢查下列檔案:

• myDotnetFunction.Tests.csproj:如上所述,這是 [MSBuild](https://msdn.microsoft.com/en-us/library/dd393574.aspx) 檔案,其列出了構成您的測試專案的檔 案和組件。也請注意,它包含 Amazon.Lambda.Core 程式庫,以便您順利整合測試函數時所需要 的任何 Lambda 範本。

```
<Project Sdk="Microsoft.NET.Sdk"> 
    ... 
     <PackageReference Include="Amazon.Lambda.Core" Version="2.2.0 " /> 
    ...
```
• FunctionTest.cs:包含在 src 目錄中的相同的 C# 程式碼範本檔案。編輯此檔案以鏡像您的函數的 生產程式碼,並在上傳 Lambda 函數至生產環境之前進行測試。

```
using Xunit;
using Amazon.Lambda.Core;
using Amazon.Lambda.TestUtilities;
using MyFunction;
namespace MyFunction.Tests
{ 
     public class FunctionTest 
     { 
         [Fact]
```

```
 public void TestToUpperFunction() 
         { 
             // Invoke the lambda function and confirm the string was upper cased. 
             var function = new Function(); 
            var context = new TestLambdaContext();
             var upperCase = function.FunctionHandler("hello world", context); 
             Assert.Equal("HELLO WORLD", upperCase); 
         } 
     }
}
```
<span id="page-889-0"></span>使用 .NET CLI 部署 .NET 專案

若要建置部署套件並部署到 Lambda,請使用 Amazon.Lambda.Tools CLI 工具。若要從先前步驟中 建立的檔案部署函數,請先瀏覽至包含函數 .csproj 檔案的資料夾。

**cd myDotnetFunction/src/myDotnetFunction**

若要將程式碼以 .zip 部署套件形式部署至 Lambda,請執行下列命令。選擇您的函數名稱。

**dotnet lambda deploy-function** *myDotnetFunction*

在部署期間,精靈會要求您選取 [the section called "執行角色 \(函數存取其他資源的許可\)"。](#page-1506-0)在此範例 中,請選取 lambda\_basic\_role。

部署函數後,您可以使用 dotnet lambda invoke-function 命令在雲端進行測試。在 lambda.EmptyFunction 範本的程式碼範例中,您可以使用 --payload 選項傳入字串來測試函 數。

**dotnet lambda invoke-function myDotnetFunction --payload "Just checking if everything is OK"**

如果函數部署成功,您應該會看到類似以下內容的輸出。

dotnet lambda invoke-function myDotnetFunction --payload "Just checking if everything is OK"

Amazon Lambda Tools for .NET Core applications (5.8.0)

Project Home: https://github.com/aws/aws-extensions-for-dotnet-cli, https://github.com/ aws/aws-lambda-dotnet Payload: "JUST CHECKING IF EVERYTHING IS OK" Log Tail: START RequestId: *id* Version: \$LATEST END RequestId: *id* REPORT RequestId: *id* Duration: 0.99 ms Billed Duration: 1 ms Memory Size: 256 MB Max Memory Used: 12 MB

### <span id="page-890-0"></span>透過 .NET CLI 使用 Lambda 層

#### **a** Note

搭配 C# 等編譯語言函數使用層,可能不會具有與使用 Python 等轉譯語言一樣多的好處。由於 C# 是編譯語言,因此您的函數仍須在 init 階段,將所有共用組件手動載入記憶體中,這可能會 增加冷啟動時間。相反地,建議您在編譯時加入任何共用程式碼,利用任何內建的編譯器最佳 化功能。

.NET CLI 支援命令,協助您發布層及部署使用層的 C# 函數。若要將層發布至指定的 Amazon S3 儲存 貯體,請在與.csproj 檔案相同的目錄中執行以下命令:

```
dotnet lambda publish-layer <layer_name> --layer-type runtime-package-store --s3-
bucket <s3_bucket_name>
```
接著使用 .NET CLI 部署函數時,請在以下命令中指定要使用的層 ARN :

```
dotnet lambda deploy-function <function_name> --function-layers arn:aws:lambda:us-
east-1:123456789012:layer:layer-name:1
```
<span id="page-890-1"></span>如需 Hello World 函數的完整範例,請參閱 [blank-csharp-with-layer](https://github.com/awsdocs/aws-lambda-developer-guide/tree/main/sample-apps/blank-csharp-with-layer) 範例。

### 使用 AWS SAM 部署 C# Lambda 函數

AWS Serverless Application Model(AWS SAM) 是一項工具組,可協助簡化在 AWS 上建置和執行無 伺服器應用程式的程序。您可以在 YAML 或 JSON 範本中定義應用程式的資源,並使用 AWS SAM 命 令列界面 (AWS SAM CLI) 來建置、封裝及部署應用程式。使用 AWS SAM 範本建置 Lambda 函數

時,AWS SAM 會使用函數程式碼和您指定的任何相依項,自動建立 .zip 部署套件或容器映像檔。接 著 AWS SAM 會使用 [AWS CloudFormation 堆疊部](https://docs.aws.amazon.com/AWSCloudFormation/latest/UserGuide/stacks.html)署函數。若要進一步了解如何使用 AWS SAM 建置 和部署 Lambda 函數,請參閱《AWS Serverless Application Model 開發人員指南》中的 [AWS SAM入](https://docs.aws.amazon.com/serverless-application-model/latest/developerguide/serverless-getting-started.html) [門](https://docs.aws.amazon.com/serverless-application-model/latest/developerguide/serverless-getting-started.html)。

下列步驟說明如何使用 AWS SAM 來下載、建置和部署範例 .NET Hello World 應用程式。此範例應 用程式使用 Lambda 函數和 Amazon API Gateway 端點來實作基本 API 後端。當您傳送 HTTP GET 請求至 API Gateway 端點時,API Gateway 端點會調用您的 Lambda 函數。此函數會傳回「hello world」訊息,以及處理您請求之 Lambda 函數執行個體的 IP 地址。

當您使用 AWS SAM 建置和部署應用程式時,AWS SAM CLI 會在背景使用 dotnet lambda package 命令封裝個別 Lambda 函數程式碼套件。

必要條件

.NET 8 SDK

安裝 [.NET 8](https://dotnet.microsoft.com/en-us/download/dotnet/8.0) SDK 和執行時期。

AWS SAM CLI 1.39 版或更新版本

若要了解如何安裝最新版 AWS SAM CLI,請參閱[安裝 AWS SAM CLI。](https://docs.aws.amazon.com/serverless-application-model/latest/developerguide/install-sam-cli.html)

部署範例 AWS SAM 應用程式

1. 使用以下命令,初始化使用 Hello world .NET 範本的應用程式。

```
sam init --app-template hello-world --name sam-app \
--package-type Zip --runtime dotnet8
```
此命令會在您的專案目錄中建立以下檔案和目錄。

```
### sam-app 
     ### README.md 
     ### events 
     #   ### event.json 
     ### omnisharp.json 
     ### samconfig.toml 
     ### src 
     #   ### HelloWorld 
     #   ### Function.cs
```
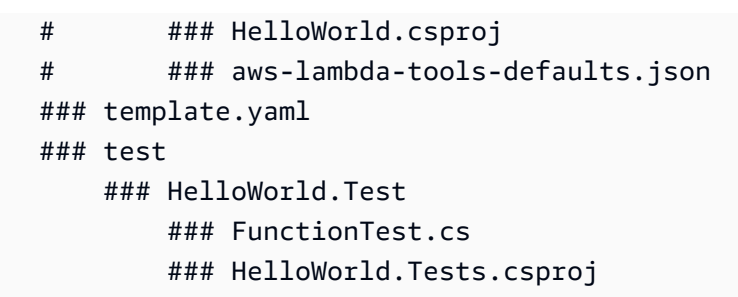

2. 瀏覽至包含 template.yaml file 的目錄。此檔案是為應用程式定義 AWS 資源的範本,包括 Lambda 函數和 API Gateway API。

**cd sam-app**

3. 若要建置應用程式的原始碼,請執行下列命令。

**sam build**

4. 若要將應用程式部署至 AWS,請執行下列命令。

**sam deploy --guided**

此命令會透過下列一系列提示封裝並部署應用程式。若要接受預設選項,請按 Enter。

**a** Note

若顯示 HelloWorldFunction 可能未定義授權,仍要繼續嗎?,請務必輸入 y。

- 堆疊名稱:要部署至 AWS CloudFormation 的堆疊名稱。此名稱對您的 AWS 帳戶和 AWS 區域 而言都必須是唯一的。
- AWS 區域:您想要部署應用程式的目標 AWS 區域。
- 部署前確認變更:選取是,即可在 AWS SAM 部署應用程式變更之前手動檢閱任何變更集。如 果選取否,AWS SAM CLI 會自動部署應用程式變更。
- 允許建立 SAM CLI IAM 角色:許多 AWS SAM 範本 (包括本範例中的 Hello world 範本) 都會建 立 AWS Identity and Access Management (IAM) 角色,以授予 Lambda 函數存取其他 AWS 服 務 的許可。選取「是」以提供許可,允許部署建立或修改 IAM 角色的 AWS CloudFormation 堆 疊。
- 停用復原:依照預設,如果在建立或部署堆疊期間 AWS SAM 發生錯誤,便會將堆疊復原至先 前的版本。選取「否」以接受此預設設定。
- HelloWorldFunction 可能未定義授權,仍要繼續嗎:請輸入 y。
- 將引數儲存至 samconfig.toml:選取是以儲存您選擇的組態。您之後可以在沒有參數的情況下重 新執行 sam deploy,以將變更部署到應用程式。
- 5. 應用程式部署完成後,CLI 會傳回 Hello World Lambda 函數的 Amazon Resource Name (ARN), 以及為應用程式建立的 IAM 角色。此外也會顯示您的 API Gateway API 端點。若要測試應用程 式,請在瀏覽器中開啟端點。您應該會看到類似以下內容的回應。

{"message":"hello world","location":"34.244.135.203"}

6. 若要刪除資源,請執行下列命令。請注意,您建立的 API 端點,是可以透過網際網路存取的公有 端點。建議您在測試後刪除此端點。

**sam delete**

#### 後續步驟

若要進一步了解使用 AWS SAM 來建置和部署使用 .NET 的 Lambda 函數,請參閱下列資源:

- [AWS Serverless Application Model \(AWS SAM\) 開發人員指南](https://docs.aws.amazon.com/serverless-application-model/latest/developerguide/what-is-sam.html)
- [使用 AWS Lambda 和 SAM CLI 建置無伺服器 .NET 應用程式](https://aws.amazon.com/blogs/dotnet/building-serverless-net-applications-with-aws-lambda-and-the-sam-cli/)

## <span id="page-893-0"></span>使用 AWS CDK 部署 C# Lambda 函數

AWS Cloud Development Kit (AWS CDK) 是開放原始碼軟體開發架構,用於透過現代程式設計 語言和 .NET 等架構,將雲端基礎架構定義為程式碼。系統會執行 AWS CDK 專案以產生 AWS CloudFormation 範本,然後用來部署程式碼。

若要使用 AWS CDK 建置和部署範例 Hello world .NET 應用程式,請依照下列各節的指示操作。範 例應用程式會實作基本 API 後端 (包含 API Gateway 端點和 Lambda 函數)。當您傳送 HTTP GET 請 求至端點時,API Gateway 會調用 Lambda 函數 此函數會傳回 Hello world 訊息,以及處理您請求之 Lambda 執行個體的 IP 地址。

#### 必要條件

#### .NET 8 SDK

安裝 [.NET 8](https://dotnet.microsoft.com/en-us/download/dotnet/8.0) SDK 和執行時期。

AWS CDK 第 2 版

若要了解如何安裝最新版本的 AWS CDK,請參閱《AWS Cloud Development Kit (AWS CDK) v2 開發人員指南》中的[開始使用 AWS CDK](https://docs.aws.amazon.com/cdk/v2/guide/getting_started.html)。

部署範例 AWS CDK 應用程式

1. 為範例應用程式建立專案目錄,並瀏覽至該目錄。

```
mkdir hello-world
cd hello-world
```
2. 執行下列命令以初始化新的 AWS CDK 應用程式。

```
cdk init app --language csharp
```
此命令會在您的專案目錄中建立以下檔案和目錄

```
### README.md
### cdk.json
### src 
     ### HelloWorld 
     #   ### GlobalSuppressions.cs 
     #   ### HelloWorld.csproj 
     #   ### HelloWorldStack.cs 
     #   ### Program.cs 
     ### HelloWorld.sln
```
3. 開啟 src 目錄,並使用 .NET CLI 建立新的 Lambda 函數。這是您將使用 AWS CDK 部署的功 能。在此範例中,您將使用 lambda.EmptyFunction 範本建立名為 HelloWorldLambda 的 Hello world 函數。

**cd src dotnet new lambda.EmptyFunction -n HelloWorldLambda**

完成此步驟後,專案目錄中的目錄結構應如下所示。

```
### README.md
### cdk.json
### src
```
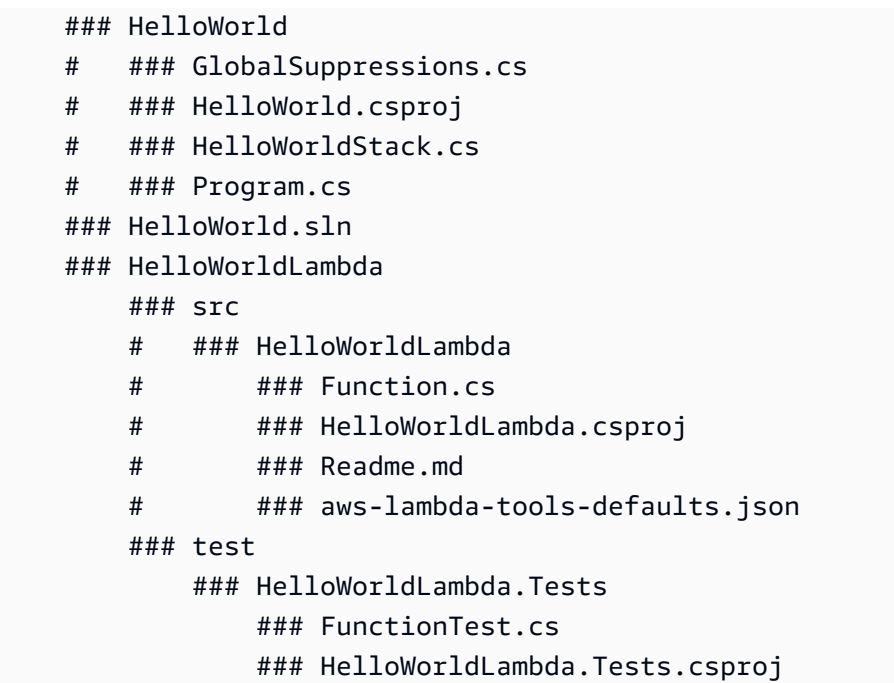

4. 在 src/HelloWorld 目錄中,開啟 HelloWorldStack.cs 檔案。將檔案的內容取代為下列程 式碼。

```
using Amazon.CDK;
using Amazon.CDK.AWS.Lambda;
using Amazon.CDK.AWS.Logs;
using Constructs;
namespace CdkTest
{ 
     public class HelloWorldStack : Stack 
     { 
         internal HelloWorldStack(Construct scope, string id, IStackProps props = 
  null) : base(scope, id, props) 
         { 
              var buildOption = new BundlingOptions() 
              { 
                  Image = Runtime.DOTNET_8.BundlingImage, 
                  User = "root", 
                  OutputType = BundlingOutput.ARCHIVED, 
                  Command = new string[]{ 
              "/bin/sh", 
                 "-c",
                  " dotnet tool install -g Amazon.Lambda.Tools"+ 
                  " && dotnet build"+
```

```
 " && dotnet lambda package --output-package /asset-output/
function.zip" 
 } 
             }; 
              var helloWorldLambdaFunction = new Function(this, 
  "HelloWorldFunction", new FunctionProps 
\{\hspace{.1cm} \} Runtime = Runtime.DOTNET_8, 
                 MemorySize = 1024, 
                 LogRetention = RetentionDays.ONE_DAY, 
                 Handler = 
  "HelloWorldLambda::HelloWorldLambda.Function::FunctionHandler", 
                 Code = Code.FromAsset("./src/HelloWorldLambda/src/
HelloWorldLambda", new Amazon.CDK.AWS.S3.Assets.AssetOptions 
\overline{a} Bundling = buildOption 
                 }), 
             }); 
         } 
     }
}
```
這個程式碼是用來編譯和綁定應用程式程式碼,以及 Lambda 函數本身的定 義。BundlingOptions 物件可建立一個 zip 檔及一組用於產生 zip 檔內容的命令。在此情況 中,dotnet lambda package 命令用於編譯和產生 zip 檔。

5. 若要部署應用程式,請執行下列命令。

**cdk deploy**

6. 使用 .NET Lambda CLI 調用已部署的 Lambda 函數。

**dotnet lambda invoke-function HelloWorldFunction -p "hello world"**

7. 完成測試後,除非您想要保留建立的資源,否則可直接刪除。若要刪除資源,請執行下列命令。

**cdk destroy**

### 後續步驟

若要進一步了解使用 AWS CDK 來建置和部署使用 .NET 的 Lambda 函數,請參閱下列資源:

- [以 C# 使用 AWS CDK](https://docs.aws.amazon.com/cdk/v2/guide/work-with-cdk-csharp.html)
- [使用 AWS CDK 建置、封裝和發布 .NET C# Lambda 函數](https://aws.amazon.com/blogs/modernizing-with-aws/build-package-publish-dotnet-csharp-lambda-functions-aws-cdk/)

## <span id="page-897-0"></span>部署 ASP.NET 應用程式

除了託管事件驅動型函數之外,您還可以搭配使用 .NET 與 Lambda 來託管輕量型 ASP.NET 應用程 式。您可以使用 Amazon.Lambda.AspNetCoreServer NuGet 套件來建置和部署 ASP.NET 應用程 式。在本節中,您將了解如何使用 .NET Lambda CLI 工具,將 ASP.NET Web API 部署至 Lambda。

### 主題

- [必要條件](#page-897-1)
- [將 ASP.NET Web API 部署到 Lambda](#page-898-0)
- [將 ASP.NET Minimal API 部署到 Lambda](#page-900-0)

<span id="page-897-1"></span>必要條件

.NET 8 SDK

安裝 [.NET 8](https://dotnet.microsoft.com/en-us/download/dotnet/8.0) SDK 和 ASP.NET Core 執行時期。

Amazon.Lambda.Tools

若要建立 Lambda 函數,請使用 [Amazon.Lambda.Tools](https://www.nuget.org/packages/Amazon.Lambda.Tools) [.NET Core Global Tools 延伸模組。](https://aws.amazon.com/blogs/developer/net-core-global-tools-for-aws/)若要 安裝 Amazon.Lambda.Tools,請執行下列命令:

**dotnet tool install -g Amazon.Lambda.Tools**

如需有關 Amazon.Lambda.Tools .NET CLI 延伸模組的詳細資訊,請參閱 GitHub 上的[適用於 .NET](https://github.com/aws/aws-extensions-for-dotnet-cli) [CLI 的 AWS 延伸模組儲](https://github.com/aws/aws-extensions-for-dotnet-cli)存庫。

Amazon.Lambda.Templates

若要產生 Lambda 函數程式碼,請使用 [Amazon.Lambda.Templates](https://www.nuget.org/packages/Amazon.Lambda.Templates) NuGet 套件。若要安裝此範本 套件,請執行下列命令:

**dotnet new --install Amazon.Lambda.Templates**

### <span id="page-898-0"></span>將 ASP.NET Web API 部署到 Lambda

若要使用 ASP.NET 部署 Web API,您可以使用 .NET Lambda 範本建立新的 Web API 專 案。使用下列命令來初始化新的 ASP.NET Web API 專案。在範例命令中,我們將專案命名為 AspNetOnLambda。

**dotnet new serverless.AspNetCoreWebAPI -n AspNetOnLambda**

此命令會在您的專案目錄中建立以下檔案和目錄。

```
.
### AspNetOnLambda 
    ### src 
     #   ### AspNetOnLambda 
     #   ### AspNetOnLambda.csproj 
     #   ### Controllers 
     #   #   ### ValuesController.cs 
     #   ### LambdaEntryPoint.cs 
     #   ### LocalEntryPoint.cs 
    # ### Readme.md
    # ### Startup.cs
     #   ### appsettings.Development.json 
     #   ### appsettings.json 
     #   ### aws-lambda-tools-defaults.json 
    # ### serverless.template
     ### test 
         ### AspNetOnLambda.Tests 
             ### AspNetOnLambda.Tests.csproj 
            ### SampleRequests 
             #   ### ValuesController-Get.json 
             ### ValuesControllerTests.cs 
            ### appsettings.json
```
當 Lambda 調用函數時,使用的進入點就是 LambdaEntryPoint . cs 檔案。.NET Lambda 範本建立 的檔案包含下列程式碼。

namespace AspNetOnLambda;

```
public class LambdaEntryPoint : Amazon.Lambda.AspNetCoreServer.APIGatewayProxyFunction
{ 
     protected override void Init(IWebHostBuilder builder) 
     { 
         builder 
              .UseStartup#Startup#(); 
     } 
     protected override void Init(IHostBuilder builder) 
     { 
     }
}
```
Lambda 使用的進入點,必須繼承自 Amazon.Lambda.AspNetCoreServer 套件中三個基本類別的 其中一個。這三個基本類別為:

- APIGatewayProxyFunction
- APIGatewayHttpApiV2ProxyFunction
- ApplicationLoadBalancerFunction

當您使用提供的 .NET Lambda 範本建立 LambdaEntryPoint.cs 檔案時,所使用的預設類別為 APIGatewayProxyFunction。您在函數中使用的基本類別,取決於位於 Lambda 函數前的 API 層。

三個基本類別都包含名為 FunctionHandlerAsync 的公有方法。Lambda 用來調用函數[的處理常](#page-876-0) [式字串](#page-876-0)中,會包含此方法的名稱。FunctionHandlerAsync 方法會將輸入事件承載轉換為正確的 ASP.NET 格式,並將 ASP.NET 回應轉換回 Lambda 回應承載。在顯示的範例 AspNetOnLambda 專 案中,處理常式字串如下所示。

AspNetOnLambda::AspNetOnLambda.LambdaEntryPoint::FunctionHandlerAsync

若要將 API 部署至 Lambda,請執行下列命令,瀏覽至包含原始程式碼檔案的目錄,並使用 AWS CloudFormation 部署函數。

**cd AspNetOnLambda/src/AspNetOnLambda dotnet lambda deploy-serverless**
### G Tip

當您使用 **dotnet lambda deploy-serverless** 命令部署 API 時,AWS CloudFormation 會根據您在部署期間指定的堆疊名稱,為 Lambda 函數命名。若要為 Lambda 函數提 供自訂名稱,請編輯 serverless.template 檔案,將 FunctionName 屬性新增至 AWS::Serverless::Function 資源。如需進一步了解,請參閱《AWS CloudFormation 使 用者指南》中的[名稱類型](https://docs.aws.amazon.com/AWSCloudFormation/latest/UserGuide/aws-properties-name.html)。

## 將 ASP.NET Minimal API 部署到 Lambda

若要將 ASP.NET Minimal API 部署到 Lambda,您可以使用 .NET Lambda 範本建立新的 Minimal API 專案。使用下列命令來初始化新的 Minimal API 專案。在此範例中,我們將專案命名為 MinimalApiOnLambda。

**dotnet new serverless.AspNetCoreMinimalAPI -n MinimalApiOnLambda**

此命令會在您的專案目錄中建立以下檔案和目錄。

```
### MinimalApiOnLambda 
     ### src 
          ### MinimalApiOnLambda 
              ### Controllers 
              #   ### CalculatorController.cs 
              ### MinimalApiOnLambda.csproj 
              ### Program.cs 
              ### Readme.md 
              ### appsettings.Development.json 
              ### appsettings.json 
              ### aws-lambda-tools-defaults.json 
              ### serverless.template
```
Program.cs 檔案包含下列程式碼。

var builder = WebApplication.CreateBuilder(args); // Add services to the container. builder.Services.AddControllers();

```
// Add AWS Lambda support. When application is run in Lambda Kestrel is swapped out as 
  the web server with Amazon.Lambda.AspNetCoreServer. This
// package will act as the webserver translating request and responses between the 
  Lambda event source and ASP.NET Core.
builder.Services.AddAWSLambdaHosting(LambdaEventSource.RestApi);
var app = builder.Build();
app.UseHttpsRedirection();
app.UseAuthorization();
app.MapControllers();
app.MapGet("/", () => "Welcome to running ASP.NET Core Minimal API on AWS Lambda");
app.Run();
```
若要將 Minimal API 設為在 Lambda 上執行,您可能需要編輯此程式碼,讓 Lambda 和 ASP.NET Core 之間的請求和回應能正確轉譯。根據預設,函數會針對 REST API 事件來 源加以設定。若使用 HTTP API 或 Application Load Balancer,請以下列其中一個選項取代 (LambdaEventSource.RestApi):

- (LambdaEventSource.HttpAPi)
- (LambdaEventSource.ApplicationLoadBalancer)

若要將 API 部署至 Lambda,請執行下列命令,瀏覽至包含原始程式碼檔案的目錄,並使用 AWS CloudFormation 部署函數。

**cd MinimalApiOnLambda/src/MinimalApiOnLambda dotnet lambda deploy-serverless**

# 部署 NET。具有容器映像的 Lambda 函數

有三種方式可建置 的容器映像。NETLambda 函數:

• [使用 AWS 的基礎映像。NET](#page-903-0)

[AWS 基礎映像會](#page-209-0)預先載入語言執行期、用來管理 Lambda 與函數程式碼之間互動的執行期界面用戶 端,以及用於本機測試的執行期界面模擬器。

• [使用僅限 AWS 作業系統的基礎映像](#page-210-0)

[AWS 僅限作業系統的基本映像包](https://gallery.ecr.aws/lambda/provided)含 Amazon Linux 發行版本[和執行期界面模擬器](https://github.com/aws/aws-lambda-runtime-interface-emulator/)。這些映像常用於 為編譯語言 (如 [Go](#page-845-0) 和 [Rust\)](#page-960-0) 和 Lambda 不提供基礎映像的語言或語言版本 (如 Node.js 19) 建置容器 映像。您還可以使用僅限作業系統的基礎映像來實作[自訂執行期](#page-183-0)。若要使映像與 Lambda 相容,您 必須在映像中包含 [. 的執行期介面用戶端NET。](#page-905-0)

• [使用非AWS 基礎映像](#page-905-0)

您可以使用其他容器登錄檔中的替代基礎映像 (例如 Alpine Linux 或 Debian)。您也可以使用組織建 立的自訂映像。若要使映像與 Lambda 相容,您必須在映像中包含 [. 的執行期介面用戶端NET。](#page-905-0)

**G** Tip

若要縮短 Lambda 容器函數變成作用中狀態所需的時間,請參閱 Docker 文件中的[使用多階段](https://docs.docker.com/build/building/multi-stage/) [建置](https://docs.docker.com/build/building/multi-stage/)。若要建置有效率的容器映像,請遵循[撰寫 Dockerfiles 的最佳實務。](https://docs.docker.com/develop/develop-images/dockerfile_best-practices/)

本頁面會說明如何為 Lambda 建置、測試和部署容器映像。

主題

- [AWS 的基礎映像。NET](#page-902-0)
- [使用 AWS 的基礎映像。NET](#page-903-0)
- [透過執行期介面用戶端使用替代基礎映像](#page-905-0)

<span id="page-902-0"></span>AWS 的基礎映像。NET

AWS 為 提供下列基本映像NET:

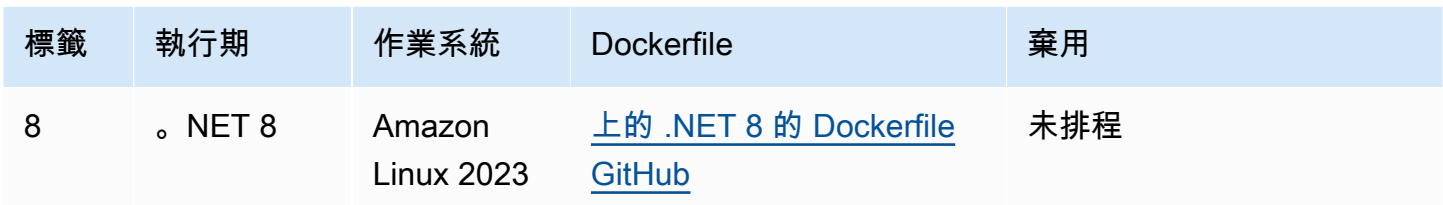

<span id="page-903-0"></span>Amazon ECR儲存庫: [Gallery.ecr.aws/lambda/dotnet](https://gallery.ecr.aws/lambda/dotnet)

## 使用 AWS 的基礎映像。NET

必要條件

若要完成本節中的步驟,您必須執行下列各項:

- [.NET SDK](https://dotnet.microsoft.com/download) 下列步驟使用 .NET 8 基礎映像。請確定您的 .NET 版本符合您在 Dockerfile 中指定 的[基本映像](https://gallery.ecr.aws/lambda/dotnet)版本。
- [Docker](https://docs.docker.com/get-docker)

### 使用基礎映像建立和部署映像

在下列步驟中,您可以使用 [Amazon.Lambda.Templates](https://github.com/aws/aws-lambda-dotnet#dotnet-cli-templates) 和 [Amazon.Lambda.Tools](https://github.com/aws/aws-extensions-for-dotnet-cli#aws-lambda-amazonlambdatools) 來建立 .NET 專 案。然後,您建置 Docker 映像,上傳映像到 Amazon ECR,並將其部署到 Lambda 函數。

1. 安裝 [Amazon.Lambda.Templates](https://github.com/aws/aws-lambda-dotnet#dotnet-cli-templates) NuGet 套件。

dotnet new install Amazon.Lambda.Templates

2. 使用 lambda.image.EmptyFunction 範本建立 .NET 專案。

dotnet new lambda.image.EmptyFunction --name *MyFunction* --region *us-east-1*

- 3. 導覽至 *MyFunction*/src/*MyFunction* 目錄。這是儲存專案檔案的位置。檢查下列檔案:
	- aws-lambda-tools-defaults.json 此檔案可讓您在部署 Lambda 函數時指定命令列選項。
	- Function.cs 您的 Lambda 處理常式函數程式碼。這是 C# 範本,包含了預設的 Amazon.Lambda.Core 程式庫和預設的 LambdaSerializer 屬性。如需有關序列化需求及 選項的詳細資訊,請參閱 [Lambda 函數中的序列化](#page-878-0)。可以使用提供的程式碼進行測試,也可以 將其替換為您自己的程式碼。
- MyFunction.csproj . NET[專案檔案,](https://learn.microsoft.com/en-us/dotnet/core/project-sdk/overview#project-files)列出構成您應用程式的檔案和組件。
- Readme.md:此檔案包含有關範例 Lambda 函數的詳細資訊。
- 4. 檢查 src/*MyFunction* 目錄中的 Dockerfile。可以使用提供的 Dockerfile 進行測試,也可以將其 替換為您自己的 Dockerfile。如果使用自己的,請確保:
	- 將 FROM 屬性設定[為URI基礎映像的](https://gallery.ecr.aws/lambda/dotnet) 。您的 .NET 版本必須符合基礎映像的版本。
	- 將 CMD 引數設定為 Lambda 函數處理常式。這應符合 aws-lambda-tools-defaults.json 中的 image-command。

請注意,範例 Dockerfile 不包含 [USER 指示。](https://docs.docker.com/reference/dockerfile/#user)當您將容器映像部署到 Lambda 時,Lambda 會自 動定義一個具有最低權限許可的預設 Linux 使用者。這與標準 Docker 行為不同,後者會在未提供 USER 指令時預設為 root 使用者。

Example Dockerfile

# You can also pull these images from DockerHub amazon/aws-lambda-dotnet:8 FROM *public.ecr.aws/lambda/dotnet:8*

# Copy function code to Lambda-defined environment variable COPY publish/\* \${LAMBDA\_TASK\_ROOT}

# Set the CMD to your handler (could also be done as a parameter override outside of the Dockerfile) CMD [ "*MyFunction::MyFunction.Function::FunctionHandler*" ]

5. 安裝 Amazon.Lambda.Tools [。NET全域工具。](https://aws.amazon.com/blogs/developer/net-core-global-tools-for-aws/)

dotnet tool install -g Amazon.Lambda.Tools

如果已安裝 Amazon.Lambda.Tools,則請確保您有最新版本。

dotnet tool update -g Amazon.Lambda.Tools

6. 如果您尚未這麼做,請將目錄變更為 *MyFunction*/src/*MyFunction*。

cd src/*MyFunction*

7. 使用 Amazon.Lambda.Tools 建置 Docker 映像、將其推送至新的 Amazon ECR儲存庫,以及部署 Lambda 函數。

針對 --function-role,指定 函數[執行角](#page-1506-0)色的角色名稱,而非 Amazon Resource Name (ARN)。例如:lambda-role。

dotnet lambda deploy-function *MyFunction* --function-role *lambda-role*

如需 Amazon.Lambda.Tools 的詳細資訊。NET全域工具,請參閱 上的 [AWS .NET 儲存庫的延伸](https://github.com/aws/aws-extensions-for-dotnet-cli) [CLI](https://github.com/aws/aws-extensions-for-dotnet-cli) GitHub。

8. 調用函數。

dotnet lambda invoke-function *MyFunction* --payload "Testing the function"

如果一切順利,您會看到下列項目:

```
Payload:
"TESTING THE FUNCTION"
Log Tail:
START RequestId: id Version: $LATEST
END RequestId: id
REPORT RequestId: id Duration: 0.99 ms Billed Duration: 1 ms Memory
Size: 256 MB Max Memory Used: 12 MB
```
9. 刪除 Lambda 函數。

dotnet lambda delete-function *MyFunction*

## <span id="page-905-0"></span>透過執行期介面用戶端使用替代基礎映像

如果您使用[僅限作業系統的基礎映像](#page-210-0)或替代的基礎映像,則必須在映像中加入執行期介面用戶端。執行 期介面用戶端會讓您擴充 [針對自訂執行時期使用 Lambda 執行時期 API,](#page-176-0)管理 Lambda 與函數程式碼 之間的互動。

下列範例示範如何使用非AWS 基礎映像為 NET建置容器映像,以及如何新增 [Amazon.Lambda.RuntimeSupport package](https://github.com/aws/aws-lambda-dotnet/blob/master/Libraries/src/Amazon.Lambda.RuntimeSupport/README.md#using-amazonlambdaruntimesupport-as-a-class-library),這是 的 Lambda 執行期介面用戶端NET。範例 Dockerfile 使用 Microsoft .NET 8 基礎映像。

### 必要條件

若要完成本節中的步驟,您必須執行下列各項:

- [.NET SDK](https://dotnet.microsoft.com/download) 下列步驟使用 .NET 8 基礎映像。請確定您的 .NET 版本符合您在 Dockerfile 中指定 的[基本映像](https://gallery.ecr.aws/lambda/dotnet)版本。
- [Docker](https://docs.docker.com/get-docker)

### 使用替代基礎映像建立和部署映像

1. 安裝 [Amazon.Lambda.Templates](https://github.com/aws/aws-lambda-dotnet#dotnet-cli-templates) NuGet 套件。

dotnet new install Amazon.Lambda.Templates

2. 使用 lambda.CustomRuntimeFunction 範本建立 .NET 專案。此範本包含 [Amazon.Lambda.RuntimeSupport](https://github.com/aws/aws-lambda-dotnet/blob/master/Libraries/src/Amazon.Lambda.RuntimeSupport/README.md#using-amazonlambdaruntimesupport-as-a-class-library) 套件。

dotnet new lambda.CustomRuntimeFunction --name *MyFunction* --region *us-east-1*

- 3. 導覽至 *MyFunction*/src/*MyFunction* 目錄。這是儲存專案檔案的位置。檢查下列檔案:
	- aws-lambda-tools-defaults.json 此檔案可讓您在部署 Lambda 函數時指定命令列選項。
	- Function.cs:此程式碼含有一個類別,其中包含可將 Amazon.Lambda.RuntimeSupport 程 式庫初始化為自舉的 Main 方法。Main 方法是函數處理過程的進入點。Main 方法會將函 數處理常式包裝在自舉可以使用的包裝函式之中。如需詳細資訊,請參閱[在儲存庫中使用](https://github.com/aws/aws-lambda-dotnet/blob/master/Libraries/src/Amazon.Lambda.RuntimeSupport/README.md#using-amazonlambdaruntimesupport-as-a-class-library) [Amazon.Lambda. RuntimeSupport 做為類別程式](https://github.com/aws/aws-lambda-dotnet/blob/master/Libraries/src/Amazon.Lambda.RuntimeSupport/README.md#using-amazonlambdaruntimesupport-as-a-class-library)庫。 GitHub
	- MyFunction.csproj . NET[專案檔案,](https://learn.microsoft.com/en-us/dotnet/core/project-sdk/overview#project-files)列出組成您應用程式的檔案和組件。
	- Readme.md:此檔案包含有關範例 Lambda 函數的詳細資訊。
- 4. 開啓 aws-lambda-tools-defaults.json 檔案並「新增」下列幾行程式碼:

 *"package-type": "image", "docker-host-build-output-dir": "./bin/Release/lambda-publish"*

- package-type:將部署套件定義為容器映像。
- docker-host-build-output-dir:設定建置程序的輸出目錄。

```
{ 
   "Information": [ 
     "This file provides default values for the deployment wizard inside Visual 
  Studio and the AWS Lambda commands added to the .NET Core CLI.", 
     "To learn more about the Lambda commands with the .NET Core CLI execute the 
  following command at the command line in the project root directory.", 
     "dotnet lambda help", 
     "All the command line options for the Lambda command can be specified in this 
  file." 
   ], 
   "profile": "", 
   "region": "us-east-1", 
   "configuration": "Release", 
   "function-runtime": "provided.al2023", 
   "function-memory-size": 256, 
   "function-timeout": 30, 
   "function-handler": "bootstrap", 
   "msbuild-parameters": "--self-contained true", 
   "package-type": "image",
   "docker-host-build-output-dir": "./bin/Release/lambda-publish"
}
```
- 5. 在 *MyFunction*/src/*MyFunction* 目錄建立 Dockerfile。下列範例 Dockerfile 使用 Microsoft .NET 基礎映像,而非[AWS 基礎映像](#page-902-0)。
	- 將 FROM 屬性設為基礎映像識別符。您的 .NET 版本必須符合基礎映像的版本。
	- 使用 COPY 命令將函數複製到 /var/task 目錄。
	- 將 ENTRYPOINT 設為您希望 Docker 容器在啟動時執行的模組。在這種情況下,該模組是會初 始化 Amazon.Lambda.RuntimeSupport 程式庫的自舉。

請注意,範例 Dockerfile 不包含 [USER 指示。](https://docs.docker.com/reference/dockerfile/#user)當您將容器映像部署到 Lambda 時,Lambda 會自 動定義一個具有最低權限許可的預設 Linux 使用者。這與標準 Docker 行為不同,後者會在未提供 USER 指令時預設為 root 使用者。

#### Example Dockerfile

# You can also pull these images from DockerHub amazon/aws-lambda-dotnet:8

FROM *mcr.microsoft.com/dotnet/runtime:8.0*

# Set the image's internal work directory WORKDIR /var/task

# Copy function code to Lambda-defined environment variable COPY "bin/Release/net8.0/linux-x64" .

# Set the entrypoint to the bootstrap ENTRYPOINT ["*/usr/bin/dotnet", "exec", "/var/task/bootstrap.dll*"]

6. 安裝 Amazon.Lambda.Tools [。NET全域工具延伸。](https://aws.amazon.com/blogs/developer/net-core-global-tools-for-aws/)

dotnet tool install -g Amazon.Lambda.Tools

如果已安裝 Amazon.Lambda.Tools,則請確保您有最新版本。

dotnet tool update -g Amazon.Lambda.Tools

7. 使用 Amazon.Lambda.Tools 建置 Docker 映像、將其推送至新的 Amazon ECR儲存庫,以及部署 Lambda 函數。

針對 --function-role,指定 函數[執行角](#page-1506-0)色的角色名稱,而非 Amazon Resource Name (ARN)。例如:lambda-role。

dotnet lambda deploy-function *MyFunction* --function-role *lambda-role*

如需 Amazon.Lambda.Tools .NET CLI延伸模組的詳細資訊,請參閱 上的 [AWS .NET 儲存庫的延](https://github.com/aws/aws-extensions-for-dotnet-cli) [伸CLI模](https://github.com/aws/aws-extensions-for-dotnet-cli)組 GitHub。

8. 調用函數。

dotnet lambda invoke-function *MyFunction* --payload "Testing the function"

如果一切順利,您會看到下列項目:

```
Payload:
"TESTING THE FUNCTION"
Log Tail:
START RequestId: id Version: $LATEST
```
END RequestId: *id* REPORT RequestId: *id* Duration: 0.99 ms Billed Duration: 1 ms Memory Size: 256 MB Max Memory Used: 12 MB

### 9. 刪除 Lambda 函數。

dotnet lambda delete-function *MyFunction*

# 將 .NET Lambda 函數程式碼編譯為原生執行時期格式

.NET 8 支援原生預先 (AOT) 編譯。使用原生 AOT,您可以將 Lambda 函數程式碼編譯為原生執行階 段格式,這樣便不需要在執行階段編譯 .NET 程式碼。原生 AOT 編譯可縮短以 .NET 撰寫之 Lambda 函數的冷啟動時間。如需詳細資訊,請參閱 AWS 運算部落格上的[適用於 AWS Lambda 的 .NET 8 執](https://aws.amazon.com/blogs/compute/introducing-the-net-8-runtime-for-aws-lambda/) [行時期簡介](https://aws.amazon.com/blogs/compute/introducing-the-net-8-runtime-for-aws-lambda/)。

#### 章節

- [Lambda 執行時間](#page-910-0)
- [必要條件](#page-910-1)
- [開始使用](#page-911-0)
- [序列化](#page-914-0)
- [裁剪](#page-914-1)
- [故障診斷](#page-915-0)

## <span id="page-910-0"></span>Lambda 執行時間

若要使用原生 AOT 編譯部署 Lambda 函數建置,請使用受管 .NET 8 Lambda 執行時期。此執行時期 支援同時使用 x86\_64 和 arm64 架構。

不使用 AOT 來部署 .NET Lambda 函數時,您的應用程式會首先編譯成中繼語言 (IL) 程式碼。在執行 時期,Lambda 執行時期中的即時 (JIT) 編譯器需使用 IL 程式碼,並根據需要編譯為機器碼。透過使 用原生 AOT 預先編譯的 Lambda 函數,可以在部署函數時將程式碼編譯為機器程式碼,因此在執行之 前,您不需要依賴 Lambda 執行時期中的 .NET 執行時期或 SDK 來編譯程式碼。

AOT 的一個限制是,應用程式碼必須在與 .NET 8 執行時期使用的 Amazon Linux 2023 (AL2023) 作業 系統相同的環境中進行編譯。.NET Lambda CLI 提供使用 AL2023 映像檔在 Docker 容器中編譯應用程 式的功能。

為了避免跨架構相容性的潛在問題,強烈建議您在具有您為函數設定之相同處理器架構的環境中編譯程 式碼。若要進一步了解跨架構編譯的限制,請參閱 Microsoft .NET 文件中的[跨編譯。](https://learn.microsoft.com/en-us/dotnet/core/deploying/native-aot/cross-compile)

### <span id="page-910-1"></span>必要條件

Docker

若要使用原生 AOT,編譯函數程式碼時所用環境的 AL2023 作業系統必須與 .NET 8 執行時期相 同。以下各節中的 .NET CLI 命令,使用 Docker 在 AL2023 環境中開發和建置 Lambda 函數。

#### .NET 8 SDK

原生 AOT 編譯是 .NET 8 的一項功能。除了執行時期之外,您也必須在建置機器上安裝 [.NET 8](https://dotnet.microsoft.com/en-us/download/dotnet/8.0)  [SDK。](https://dotnet.microsoft.com/en-us/download/dotnet/8.0)

Amazon.Lambda.Tools

若要建立 Lambda 函數,請使用 [Amazon.Lambda.Tools](https://www.nuget.org/packages/Amazon.Lambda.Tools) [.NET Core Global Tools 延伸模組。](https://aws.amazon.com/blogs/developer/net-core-global-tools-for-aws/)若要 安裝 Amazon.Lambda.Tools,請執行下列命令:

**dotnet tool install -g Amazon.Lambda.Tools**

如需有關 Amazon.Lambda.Tools .NET CLI 延伸模組的詳細資訊,請參閱 GitHub 上的[適用於 .NET](https://github.com/aws/aws-extensions-for-dotnet-cli) [CLI 的 AWS 延伸模組儲](https://github.com/aws/aws-extensions-for-dotnet-cli)存庫。

Amazon.Lambda.Templates

若要產生 Lambda 函數程式碼,請使用 [Amazon.Lambda.Templates](https://www.nuget.org/packages/Amazon.Lambda.Templates) NuGet 套件。若要安裝此範本 套件,請執行下列命令:

**dotnet new install Amazon.Lambda.Templates**

## <span id="page-911-0"></span>開始使用

.NET Global CLI 和 AWS Serverless Application Model (AWS SAM) 都提供使用原生 AOT 建置應用程 式的入門範本。若要建置您的第一個原生 AOT Lambda 函數,請按照下列指示中的步驟操作。

初始化和部署原生 AOT 編譯的 Lambda 函數

1. 使用原生 AOT 範本初始化新專案,然後瀏覽至包含所建立 .cs 和 .csproj 檔案的目錄。在此範 例中,我們將函數命名為 NativeAotSample。

**dotnet new lambda.NativeAOT -n NativeAotSample cd ./NativeAotSample/src/NativeAotSample**

原生 AOT 範本建立的 Function.cs 檔案包含以下函數程式碼。

using Amazon.Lambda.Core; using Amazon.Lambda.RuntimeSupport; using Amazon.Lambda.Serialization.SystemTextJson; using System.Text.Json.Serialization;

```
namespace NativeAotSample;
public class Function
\mathcal{L} /// <summary> 
     /// The main entry point for the Lambda function. The main function is called 
 once during the Lambda init phase. It 
     /// initializes the .NET Lambda runtime client passing in the function handler 
 to invoke for each Lambda event and 
     /// the JSON serializer to use for converting Lambda JSON format to the .NET 
 types. 
    // </summary>
     private static async Task Main() 
     { 
         Func<string, ILambdaContext, string> handler = FunctionHandler; 
         await LambdaBootstrapBuilder.Create(handler, new 
  SourceGeneratorLambdaJsonSerializer<LambdaFunctionJsonSerializerContext>()) 
             .Build() 
             .RunAsync(); 
     } 
     /// <summary> 
     /// A simple function that takes a string and does a ToUpper. 
     /// 
     /// To use this handler to respond to an AWS event, reference the appropriate 
  package from 
     /// https://github.com/aws/aws-lambda-dotnet#events 
     /// and change the string input parameter to the desired event type. When the 
 event type 
    \frac{1}{1} is changed, the handler type registered in the main method needs to be
  updated and the LambdaFunctionJsonSerializerContext 
     /// defined below will need the JsonSerializable updated. If the return type 
  and event type are different then the 
     /// LambdaFunctionJsonSerializerContext must have two JsonSerializable 
 attributes, one for each type. 
     /// 
     // When using Native AOT extra testing with the deployed Lambda functions is 
 required to ensure 
     // the libraries used in the Lambda function work correctly with Native AOT. If 
 a runtime 
     // error occurs about missing types or methods the most likely solution will be
```

```
 to remove references to trim-unsafe
```

```
 // code or configure trimming options. This sample defaults to partial TrimMode 
  because currently the AWS 
     // SDK for .NET does not support trimming. This will result in a larger 
  executable size, and still does not 
     // guarantee runtime trimming errors won't be hit. 
     /// </summary> 
     /// <param name="input"></param> 
     /// <param name="context"></param> 
    /// <returns></returns>
     public static string FunctionHandler(string input, ILambdaContext context) 
     { 
         return input.ToUpper(); 
     }
}
/// <summary>
/// This class is used to register the input event and return type for the 
 FunctionHandler method with the System.Text.Json source generator.
/// There must be a JsonSerializable attribute for each type used as the input and 
  return type or a runtime error will occur
/// from the JSON serializer unable to find the serialization information for 
  unknown types.
/// </summary>
[JsonSerializable(typeof(string))]
public partial class LambdaFunctionJsonSerializerContext : JsonSerializerContext
{ 
     // By using this partial class derived from JsonSerializerContext, we can 
  generate reflection free JSON Serializer code at compile time 
     // which can deserialize our class and properties. However, we must attribute 
  this class to tell it what types to generate serialization code for. 
     // See https://docs.microsoft.com/en-us/dotnet/standard/serialization/system-
text-json-source-generation
```
### 原生 AOT 會將應用程式編譯成單一原生二進位檔。該二進位檔的進入點是

static Main 方法。在 static Main 中,系統會引導 Lambda 執行期並設定 FunctionHandler 方法。在執行期引導程序中,原始碼產生的序列化程式是使用 new SourceGeneratorLambdaJsonSerializer<LambdaFunctionJsonSerializerContext>() 加以設定

2. 若要將應用程式部署到 Lambda,請確定本機環境中的 Docker 正在執行,並執行下列命令。

**dotnet lambda deploy-function**

在背景中,.NET Global CLI 會下載 AL2023 Docker 映像檔,並在執行中的容器內編譯應用程式程 式碼。編譯後的二進位檔會輸出回本機檔案系統,然後再部署至 Lambda。

3. 執行以下命令來測試函數。以您在部署精靈中為函數選擇的名稱取代 <FUNCTION\_NAME>。

**dotnet lambda invoke-function <FUNCTION\_NAME> --payload "hello world"**

CLI 的回應包括冷啟動 (初始化持續時間) 的效能詳細資訊,以及函數調用的總執行時間。

4. 若要依照上述步驟刪除您建立的 AWS 資源,請執行下列命令。以您在部署精靈中為函數選擇的名 稱取代 <FUNCTION\_NAME>。刪除您不再使用的 AWS 資源,可為 AWS 帳戶避免不必要的費用。

**dotnet lambda delete-function <FUNCTION\_NAME>**

## <span id="page-914-0"></span>序列化

若要使用原生 AOT 將函數部署至 Lambda,您的函數程式碼必須使用[原始碼產生的序列化。](https://learn.microsoft.com/en-us/dotnet/standard/serialization/system-text-json/source-generation-modes?pivots=dotnet-8-0)原始碼產 生器不會使用執行期反射,來收集序列化存取物件屬性所需的中繼資料,而是會產生建置應用程式時編 譯的 C# 原始碼檔案。若要正確設定原始碼產生的序列化程式,請確認函數使用的所有輸入和輸出物件 及自訂類型都包含在內。例如,接收來自 API Gateway REST API 的事件並傳回自訂 Product 類型的 Lambda 函數,會包含定義如下的序列化程式。

```
[JsonSerializable(typeof(APIGatewayProxyRequest))]
[JsonSerializable(typeof(APIGatewayProxyResponse))]
[JsonSerializable(typeof(Product))]
public partial class CustomSerializer : JsonSerializerContext
{
}
```
## <span id="page-914-1"></span>裁剪

本機 AOT 會在編譯過程中裁剪應用程式程式碼,以盡可能縮小二進位檔。與舊版 .NET 相比,適用 於 Lambda 的 .NET 8 可提供更好的修剪支援。支援已新增至 [Lambda 執行時期程式庫、](https://github.com/aws/aws-lambda-dotnet/pull/1596)[AWS .NET](https://github.com/aws/aws-sdk-net/pulls?q=is%3Apr+trimming)  [SDK、](https://github.com/aws/aws-sdk-net/pulls?q=is%3Apr+trimming)[.NET Lambda Annotations](https://github.com/aws/aws-lambda-dotnet/pull/1610)和 .NET 8 本身。

這些改進可能消除建置時間修剪警告,但 .NET 永遠不會完全安全修剪。這表示函數相依的程式庫,可 能會在編譯過程中遭到部分裁剪。可以透過將 TrimmerRootAssemblies 定義為 .csproj 檔案的一 部分來管理此問題,如下列範例所示。

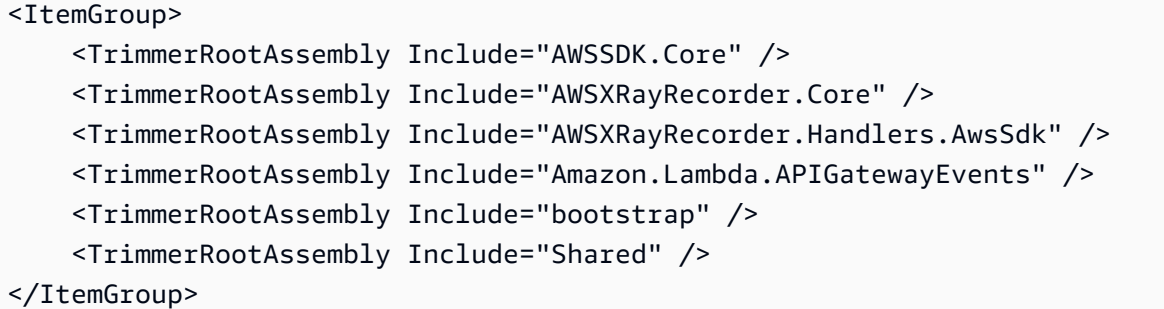

請注意,當您收到修剪警告時,將產生警告的類別新增至 TrimmerRootAssembly 可能無法解決問 題。修剪警告表示類別正在嘗試存取一些其他類別,它們在執行時期之前無法確定。若要避免執行時期 錯誤,請將此第二個類別新增至 TrimmerRootAssembly。

若要進一步了解如何管理修剪警告,請參閱 Microsoft .NET 文件中的[修剪警告簡介。](https://learn.microsoft.com/en-us/dotnet/core/deploying/trimming/fixing-warnings)

## <span id="page-915-0"></span>故障診斷

Error: Cross-OS native compilation is not supported (錯誤:不支援跨作業系統原生編譯)。

您的 Amazon.Lambda.Tools .NET Core 全域工具版本太舊。請更新至最新版本再重試。

Docker: image operating system "linux" cannot be used on this platform (Docker: 映像檔作業系統 "linux" 不能在此平台上使用)。

系統上的 Docker 設定為使用 Windows 容器。請更換至 Linux 容器以執行原生 AOT 建置環境。

如需有關常見錯誤的詳細資訊,請參閱 GitHub 上的[適用於 .NET 的 AWS NativeAOT](https://github.com/awslabs/dotnet-nativeaot-labs#common-errors) 儲存庫。

# 使用 Lambda 內容物件擷取 C# 函數資訊

當 Lambda 執行您的函數時,它會將內容物件傳遞[至處理常式](#page-875-0)。此物件提供的各項屬性包含了有關叫 用、函式以及執行環境的資訊。

### 內容屬性

- FunctionName Lambda 函數的名稱。
- FunctionVersion 函數的[版本。](#page-297-0)
- InvokedFunctionArn 用於調用此函數的 Amazon Resource Name (ARN)。指出調用者是否指 定版本號或別名。
- MemoryLimitInMB 分配給函數的記憶體數量。
- AwsRequestId 調用請求的識別符。
- LogGroupName 函數的日誌群組。
- LogStreamName 函數執行個體的記錄串流。
- RemainingTime(TimeSpan) 執行逾時前剩餘的毫秒數。
- Identity (行動應用程式) 已授權請求的 Amazon Cognito 身分的相關資訊。
- ClientContext (行動應用程式) 用戶端應用程式提供給 Lambda 的用戶端內容。
- Logger 函式的 [Logger 物件。](#page-918-0)

基於監控目的,您可以使用 ILambdaContext 物件中的資訊來輸出函數調用的相關資訊。下列程式碼 範例說明如何將內容資訊新增至結構化日誌記錄架構。在此範例中,函數會將 AwsRequestId 新增至 日誌輸出。如果 Lambda 函數即將逾時,函數也會使用 RemainingTime 屬性取消傳輸中的任務。

```
[assembly: 
  LambdaSerializer(typeof(Amazon.Lambda.Serialization.SystemTextJson.DefaultLambdaJsonSerializer))]
namespace GetProductHandler;
public class Function
{ 
     private readonly IDatabaseRepository _repo; 
     public Function() 
     { 
         this._repo = new DatabaseRepository(); 
     }
```

```
 public async Task<APIGatewayProxyResponse> FunctionHandler(APIGatewayProxyRequest 
  request, ILambdaContext context) 
     { 
         Logger.AppendKey("AwsRequestId", context.AwsRequestId); 
         var id = request.PathParameters["id"]; 
         using var cts = new CancellationTokenSource(); 
         try 
          { 
              cts.CancelAfter(context.RemainingTime.Add(TimeSpan.FromSeconds(-1))); 
              var databaseRecord = await this._repo.GetById(id, cts.Token); 
              return new APIGatewayProxyResponse 
\{\hspace{.1cm} \} StatusCode = (int)HttpStatusCode.OK, 
                  Body = JsonSerializer.Serialize(databaseRecord) 
              }; 
         } 
         catch (Exception ex) 
          { 
              return new APIGatewayProxyResponse 
              { 
                  StatusCode = (int)HttpStatusCode.InternalServerError, 
                  Body = JsonSerializer.Serialize(new { error = ex.Message }) 
              }; 
          } 
         finally 
          { 
              cts.Cancel(); 
          } 
     }
}
```
# <span id="page-918-0"></span>記錄和監控 C# Lambda 函數

AWS Lambda 會自動監控 Lambda 函數,並將日誌項目傳送至 Amazon CloudWatch。您的 Lambda 函數隨附一個 CloudWatch Logs 日誌群組,以及函數每個執行個體的日誌串流。Lambda 執行期環境 會將每次調用的詳細資訊和函數程式碼的其他輸出,傳送至日誌串流。如需 CloudWatch 日誌的詳細資 訊,請參閱 [將 CloudWatch Logs 與 Lambda 搭配使用。](#page-1621-0)

### 章節

- [建立傳回日誌的函數](#page-918-1)
- [搭配 使用 Lambda 進階記錄控制。NET](#page-919-0)
- [其他日誌工具和程式庫](#page-925-0)
- [針對 AWS Lambda \(.NET\) 和 使用 Powertools AWS SAM 進行結構化記錄](#page-926-0)
- [在 Lambda 主控台檢視日誌](#page-929-0)
- [在 CloudWatch 主控台中檢視日誌](#page-929-1)
- [使用 AWS Command Line Interface \(AWS CLI\) 檢視日誌](#page-929-2)
- [刪除日誌](#page-932-0)

## <span id="page-918-1"></span>建立傳回日誌的函數

若要從函數程式碼輸出日誌,您可以在內容物件[ILambdaLogger](https://github.com/aws/aws-lambda-dotnet/blob/master/Libraries/src/Amazon.Lambda.Core/ILambdaLogger.cs)上使用 [、主控台類別](https://docs.microsoft.com/en-us/dotnet/api/system.console)上的方法,或任 何寫入 stdout或 的記錄程式庫stderr。

.NET 執行時間會記錄每個呼叫的 END、 START和 REPORT行。報告明細行提供下列詳細資訊。

REPORT 行資料欄位

- RequestId 呼叫的唯一請求 ID。
- 持續時間 函數的處理常式方法處理事件所花費的時間量。
- 計費持續時間 調用的計費時間量。
- 記憶體大小 分配給函數的記憶體數量。
- 使用的記憶體上限 函數所使用的記憶體數量。當調用共用執行環境時,Lambda 會報告所有調用使 用的記憶體上限。此行為可能會導致報告值高於預期值。
- 初始化持續時間 對於第一個提供的請求,這是執行期載入函數並在處理常式方法之外執行程式碼所 花費的時間量。
- XRAY TraceId 對於追蹤的請求[,AWS X-Ray 追蹤 ID。](#page-1656-0)
- SegmentId 對於追蹤的請求,X-Ray 區段 ID。
- 已取樣 對於追蹤的請求,這是取樣結果。

## <span id="page-919-0"></span>搭配 使用 Lambda 進階記錄控制。NET

若要讓您更充分控制擷取、處理和取用函數日誌的方式,您可以為支援的 設定下列記錄選項。NET 執 行時間:

- 日誌格式 在純文字和結構化JSON格式之間選取函數的日誌
- 日誌層級 針對 JSON 格式的日誌,選擇 Lambda 傳送至 的日誌詳細資訊層級 CloudWatch,例如 ERROR、 DEBUG或 INFO
- 日誌群組 選擇您的函數將 CloudWatch 日誌傳送至的日誌群組

如需這些日誌選項的詳細資訊,以及如何設定函數以使用這些選項的說明,請參閱 [the section called](#page-1622-0)  ["設定函數日誌"。](#page-1622-0)

將日誌格式和日誌層級選項與 搭配使用。NETLambda 函數,請參閱以下章節中的指引。

<span id="page-919-1"></span>搭配 使用結構化JSON日誌格式。NET

如果您JSON為函數的日誌格式選取 ,Lambda 會[ILambdaLogger](https://github.com/aws/aws-lambda-dotnet/blob/master/Libraries/src/Amazon.Lambda.Core/ILambdaLogger.cs)依結構化方式使用 傳送日誌輸出 JSON。每個JSON日誌物件包含至少五個具有下列金鑰的金鑰值對:

- "timestamp" 產生日誌訊息的時間
- "level" 指派給訊息的日誌層級
- "requestId" 進行調用的唯一請求 ID。
- "traceId"- X AMZN TRACE ID 環境變數
- "message" 日誌訊息的內容

ILambdaLogger 執行個體可以新增其他鍵值對,例如記錄例外狀況時。您也可以提供自己的其他參 數,如 [the section called "客戶提供的日誌參數"](#page-922-0) 章節中所述。

**a** Note

如果您的程式碼已使用另一個記錄程式庫來產生 JSON格式化的日誌,請確定函數的日誌格式 設定為純文字。將日誌格式設定為 JSON將導致您的日誌輸出重複編碼。

下列記錄命令範例示範如何使用 INFO 層級來撰寫日誌訊息。

Example .NET 記錄程式碼

context.Logger.LogInformation("Fetching cart from database");

也可以使用一般日誌方法,將日誌層級作為引數,如下列範例所示。

context.Logger.Log(LogLevel.Information, "Fetching cart from database");

這些範例程式碼片段的日誌輸出會在 CloudWatch 日誌中擷取,如下所示:

Example JSON 日誌記錄

 "timestamp": "2023-09-07T01:30:06.977Z", "level": "Information", "requestId": "8f711428-7e55-46f9-ae88-2a65d4f85fc5", "traceId": "1-6408af34-50f56f5b5677a7d763973804", "message": "Fetching cart from database" }

**a** Note

{

如果您將函數的日誌格式設定為使用純文字而非 JSON,則訊息中擷取的日誌層級會遵循使用 四字元標籤的 Microsoft 慣例。例如,Debug 的日誌層級在訊息中表示為 dbug。 當您將函數設定為使用JSON格式化日誌時,日誌中擷取的日誌層級會使用完整標籤,如範例 JSON日誌記錄中所示。

如果您未將關卡指派給日誌輸出,Lambda 會自動為其指派關卡 INFO。

在 中記錄例外狀況 JSON

搭配 使用結構化JSON記錄時ILambdaLogger,您可以在程式碼中記錄例外狀況,如下列範例所示。

Example 例外狀況日誌的使用情況

try {

```
 connection.ExecuteQuery(query);
}
catch(Exception e)
{ 
     context.Logger.LogWarning(e, "Error executing query");
}
```
此程式碼的日誌格式輸出會顯示在下列範例 中JSON。請注意, 中的 message 屬性JSON會使用 LogWarning 呼叫中提供的訊息引數填入,而 errorMessage 屬性來自例外狀況本身的 Message 屬 性。

Example JSON 日誌記錄

```
{ 
     "timestamp": "2023-09-07T01:30:06.977Z", 
     "level": "Warning", 
     "requestId": "8f711428-7e55-46f9-ae88-2a65d4f85fc5", 
     "traceId": "1-6408af34-50f56f5b5677a7d763973804", 
     "message": "Error executing query", 
     "errorType": "System.Data.SqlClient.SqlException", 
     "errorMessage": "Connection closed", 
     "stackTrace": ["<call exception.StackTrace>"]
}
```
如果函數的日誌格式設定為 JSON,則當您的程式碼擲出未攔截的例外狀況時,Lambda 也會輸出 JSON格式化的日誌訊息。下列程式碼片段和日誌訊息範例顯示如何記錄未攔截的例外狀況。

Example 例外狀況代碼

throw new ApplicationException("Invalid data");

Example JSON 日誌記錄

```
{ 
     "timestamp": "2023-09-07T01:30:06.977Z", 
     "level": "Error", 
     "requestId": "8f711428-7e55-46f9-ae88-2a65d4f85fc5", 
     "traceId": "1-6408af34-50f56f5b5677a7d763973804", 
     "message": "Invalid data", 
     "errorType": "System.ApplicationException", 
     "errorMessage": "Invalid data",
```
}

```
 "stackTrace": ["<call exception.StackTrace>"]
```
#### <span id="page-922-0"></span>客戶提供的日誌參數

使用 JSON格式化日誌訊息,您可以提供額外的日誌參數,並將這些參數包含在日誌 中message。下 列程式碼片段範例顯示一個命令,它可新增兩個使用者提供的參數,分別標記為 retryAttempt 和 uri。在此範例中,這些參數的值來自傳遞至日誌命令的 retryAttempt 和 uriDestination 引 數。

Example JSON 記錄命令與其他參數

```
context.Logger.LogInformation("Starting retry {retryAttempt} to make GET request to 
  {uri}", retryAttempt, uriDestination);
```
此命令的日誌訊息輸出會顯示在下列範例 中JSON。

#### Example JSON 日誌記錄

```
{ 
     "timestamp": "2023-09-07T01:30:06.977Z", 
     "level": "Information", 
     "requestId": "8f711428-7e55-46f9-ae88-2a65d4f85fc5", 
     "traceId": "1-6408af34-50f56f5b5677a7d763973804", 
     "message": "Starting retry 1 to make GET request to http://example.com/", 
     "retryAttempt": 1, 
     "uri": "http://example.com/"
}
```
**1** Tip

在指定其他參數時,也可以使用位置屬性而非名稱。例如,上一個範例中的日誌命令也可以編 寫如下:

```
context.Logger.LogInformation("Starting retry {0} to make GET request to {1}", 
 retryAttempt, uriDestination);
```
請注意,當您提供額外的記錄參數時,Lambda 會將它們擷取為JSON日誌記錄中的頂層屬性。此方法 與一些熱門的 不同。NET 日誌程式庫,例如 Serilog,其會擷取個別子物件中的其他參數。

如果您為其他參數提供的引數是複雜物件,根據預設,Lambda 會使用 ToString() 方法提供值。 若要指出引數應該JSON序列化,請使用 @字首,如下列程式碼片段所示。在此範例中,User 是具有 FirstName 和 LastName 屬性的物件。

Example JSON 使用JSON序列化物件記錄命令

```
context.Logger.LogInformation("User {@user} logged in", User);
```
此命令的日誌訊息輸出會顯示在下列範例 中JSON。

#### Example JSON 日誌記錄

```
{ 
     "timestamp": "2023-09-07T01:30:06.977Z", 
     "level": "Information", 
     "requestId": "8f711428-7e55-46f9-ae88-2a65d4f85fc5", 
     "traceId": "1-6408af34-50f56f5b5677a7d763973804", 
     "message": "User {@user} logged in", 
     "user": 
    \left\{ \right. "FirstName": "John", 
          "LastName": "Doe" 
     }
}
```
如果其他參數的引數是陣列或實作 IList或 IDictionary,則 Lambda 會將引數新增至JSON日 誌訊息,做為陣列,如下列範例JSON日誌記錄所示。在此範例中,{users} 會採用 IList 引數, 其中包含與先前範例格式相同的 User 屬性的執行個體。Lambda 會將此 IList 轉換為陣列,使用 ToString 方法建立每個值。

Example JSON 具有 **IList** 引數的日誌記錄

```
{ 
     "timestamp": "2023-09-07T01:30:06.977Z", 
     "level": "Information", 
     "requestId": "8f711428-7e55-46f9-ae88-2a65d4f85fc5", 
     "traceId": "1-6408af34-50f56f5b5677a7d763973804", 
     "message": "{users} have joined the group", 
     "users": 
    \Gamma "Rosalez, Alejandro",
```

```
 "Stiles, John" 
      ] 
}
```
您也可以在記錄命令中使用 @ 字首JSON來序列化清單。在下列範例JSON日誌記錄中, users 屬性 會JSON序列化。

Example JSON 具有JSON序列化**IList**引數的日誌記錄

```
{ 
     "timestamp": "2023-09-07T01:30:06.977Z", 
     "level": "Information", 
     "requestId": "8f711428-7e55-46f9-ae88-2a65d4f85fc5", 
     "traceId": "1-6408af34-50f56f5b5677a7d763973804", 
     "message": "{@users} have joined the group", 
     "users": 
    \Gamma { 
               "FirstName": "Alejandro", 
               "LastName": "Rosalez" 
          }, 
          { 
               "FirstName": "John", 
               "LastName": "Stiles" 
          } 
    \mathbf{I}}
```
### 搭配 使用日誌層級篩選。NET

透過設定日誌層級篩選,您可以選擇僅將特定詳細資訊層級或更低層級的日誌傳送至 CloudWatch 日 誌。若要瞭解如何設定函數的日誌層級篩選,請參閱 [the section called "日誌層級篩選"](#page-1628-0)。

若要 AWS Lambda 讓 依日誌層級篩選日誌訊息,您可以使用格式化日誌或使用 。 JSON NET Console方法輸出日誌訊息。若要建立格式化日誌[,請將函數的日誌類型設定為 JSON](#page-1626-0) JSON ,並使 用ILambdaLogger執行個體。

使用 JSON格式化日誌時,Lambda 會在 中所述的JSON物件中使用「關卡」鍵值對來篩選日誌輸 出[the section called "搭配 使用結構化JSON日誌格式。NET"](#page-919-1)。

如果您使用 。NET Console方法將訊息寫入 CloudWatch 日誌,Lambda 會將日誌層級套用至您的訊 息,如下所示:

- Console.WriteLine method Lambda 套用 的日誌層級 INFO
- Console.Error 方法 Lambda 會套用 ERROR 的日誌層級

當您將函數設定為使用日誌層級篩選時,您必須針對您希望 Lambda 傳送至 CloudWatch 日誌的 日誌層級,從下列選項中選取 。請注意,Lambda 使用的日誌層級映射與 使用的標準 Microsoft 層 級。NET ILambdaLogger

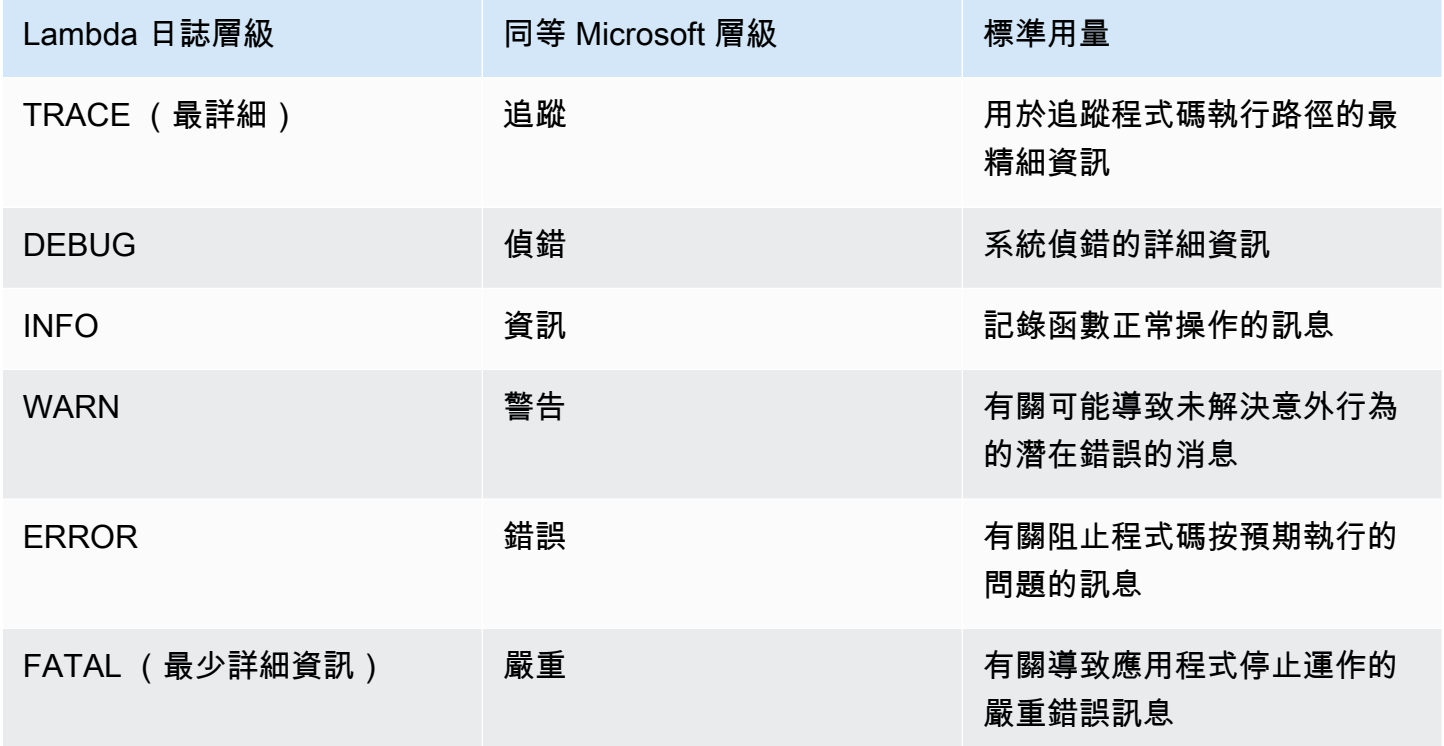

Lambda 會將所選詳細資訊層級和更低層級的日誌傳送到 CloudWatch。例如,如果您設定 的日誌層級 WARN,Lambda 會傳送對應至 WARN、 ERROR和 FATAL層級的日誌。

## <span id="page-925-0"></span>其他日誌工具和程式庫

[Powertools for AWS Lambda \(.NET\)](https://docs.powertools.aws.dev/lambda/dotnet/) 是一種開發人員工具組,可實作無伺服器最佳實務並提高開發人 員速度。[記錄公用程式](https://docs.powertools.aws.dev/lambda/dotnet/core/logging/)提供 Lambda 最佳化的記錄器,其中包含所有函數的函數內容額外資訊,其輸 出結構為 JSON。使用此公用程式執行下列操作:

- 從 Lambda 內容、冷啟動和將輸出記錄為 的結構中擷取金鑰欄位 JSON
- 在收到指示時記錄 Lambda 調用事件 (預設為停用)
- 透過日誌採樣僅列印調用百分比的所有日誌 (預設為停用)
- 在任何時間點將其他金鑰附加至結構化日誌
- 使用自訂日誌格式化工具 (自帶格式化工具),在與您組織的日誌相容的結構中輸出日誌 RFC

### <span id="page-926-0"></span>針對 AWS Lambda (.NET) 和 使用 Powertools AWS SAM 進行結構化記錄

請依照下列步驟,使用 下載、建置和部署範例 Hello World C# 應用程式,其中包含[適用於 AWS](https://docs.powertools.aws.dev/lambda-dotnet) [Lambda \(.NET\) 模組的整合 Powertools](https://docs.powertools.aws.dev/lambda-dotnet) AWS SAM。此應用程式會實作基本API後端,並使用 Powertools 來發出日誌、指標和追蹤。它包含 Amazon API Gateway 端點和 Lambda 函數。當 您傳送GET請求至API閘道端點時,Lambda 函數會叫用、使用內嵌指標格式傳送日誌和指標至 CloudWatch,以及傳送追蹤至 AWS X-Ray。該函數會傳回 hello world 訊息。

#### 必要條件

若要完成本節中的步驟,您必須執行下列各項:

- 。NET 8
- [AWS CLI 第 2 版](https://docs.aws.amazon.com/cli/latest/userguide/getting-started-install.html)
- [AWS SAM CLI 1.75 版或更新版本。如](https://docs.aws.amazon.com/serverless-application-model/latest/developerguide/serverless-sam-cli-install.html)果您有較舊版本的 AWS SAM CLI,請參[閱升級 AWS SAM](https://docs.aws.amazon.com/serverless-application-model/latest/developerguide/manage-sam-cli-versions.html#manage-sam-cli-versions-upgrade) [CLI。](https://docs.aws.amazon.com/serverless-application-model/latest/developerguide/manage-sam-cli-versions.html#manage-sam-cli-versions-upgrade)

#### 部署範例 AWS SAM 應用程式

1. 使用 Hello World TypeScript 範本初始化應用程式。

```
sam init --app-template hello-world-powertools-dotnet --name sam-app --package-type 
 Zip --runtime dotnet6 --no-tracing
```
2. 建置應用程式。

cd sam-app && sam build

3. 部署應用程式。

sam deploy --guided

### 4. 依照螢幕上的提示操作。若要接受互動體驗中提供的預設選項,請按下 Enter。

#### **a** Note

對於 HelloWorldFunction 可能未定義授權,這樣可以嗎?,請務必輸入 y。

5. 取得URL已部署應用程式的 :

```
aws cloudformation describe-stacks --stack-name sam-app --query 
  'Stacks[0].Outputs[?OutputKey==`HelloWorldApi`].OutputValue' --output text
```
6. 叫用API端點:

curl -X GET *<URL\_FROM\_PREVIOUS\_STEP>*

成功的話,您將會看到以下回應:

{"message":"hello world"}

7. 若要獲取該函數的日誌,請執行 [sam 日誌](https://docs.aws.amazon.com/serverless-application-model/latest/developerguide/sam-cli-command-reference-sam-logs.html)。如需詳細資訊,請參閱《AWS Serverless Application Model 開發人員指南》 中的 [使用日誌。](https://docs.aws.amazon.com/serverless-application-model/latest/developerguide/serverless-sam-cli-logging.html)

sam logs --stack-name sam-app

日誌輸出如下:

```
2023/02/20/[$LATEST]4eaf8445ba7a4a93b999cb17fbfbecd8 
 2023-02-20T14:15:27.988000 INIT_START Runtime Version: 
 dotnet:6.v13 Runtime Version ARN: arn:aws:lambda:ap-
southeast-2::runtime:699f346a05dae24c58c45790bc4089f252bf17dae3997e79b17d939a288aa1ec
2023/02/20/[$LATEST]4eaf8445ba7a4a93b999cb17fbfbecd8 2023-02-20T14:15:28.229000 
 START RequestId: bed25b38-d012-42e7-ba28-f272535fb80e Version: $LATEST
2023/02/20/[$LATEST]4eaf8445ba7a4a93b999cb17fbfbecd8 2023-02-20T14:15:29.259000 
 2023-02-20T14:15:29.201Z bed25b38-d012-42e7-ba28-f272535fb80e info 
    {"_aws":{"Timestamp":1676902528962,"CloudWatchMetrics":[{"Namespace":"sam-
app-logging","Metrics":[{"Name":"ColdStart","Unit":"Count"}],"Dimensions":
[["FunctionName"],["Service"]]}]},"FunctionName":"sam-app-HelloWorldFunction-
haKIoVeose2p","Service":"PowertoolsHelloWorld","ColdStart":1}
2023/02/20/[$LATEST]4eaf8445ba7a4a93b999cb17fbfbecd8 2023-02-20T14:15:30.479000 
 2023-02-20T14:15:30.479Z bed25b38-d012-42e7-ba28-f272535fb80e info 
 {"ColdStart":true,"XrayTraceId":"1-63f3807f-5dbcb9910c96f50742707542","CorrelationId":"d3d4de7f-4ccc-411a-
a549-4d67b2fdc015","FunctionName":"sam-app-HelloWorldFunction-
```
haKIoVeose2p","FunctionVersion":"\$LATEST","FunctionMemorySize":256,"FunctionArn":"arn:aws:1 southeast-2:123456789012:function:sam-app-HelloWorldFunctionhaKIoVeose2p","FunctionRequestId":"bed25b38-d012-42e7-ba28 f272535fb80e","Timestamp":"2023-02-20T14:15:30.4602970Z","Level":"Information","Service":"F world API - HTTP 200"} 2023/02/20/[\$LATEST]4eaf8445ba7a4a93b999cb17fbfbecd8 2023-02-20T14:15:30.599000 2023-02-20T14:15:30.599Z bed25b38-d012-42e7-ba28-f272535fb80e info {"\_aws":{"Timestamp":1676902528922,"CloudWatchMetrics":[{"Namespace":"samapp-logging","Metrics":[{"Name":"ApiRequestCount","Unit":"Count"}],"Dimensions": [["Service"]]}]},"Service":"PowertoolsHelloWorld","ApiRequestCount":1} 2023/02/20/[\$LATEST]4eaf8445ba7a4a93b999cb17fbfbecd8 2023-02-20T14:15:30.680000 END RequestId: bed25b38-d012-42e7-ba28-f272535fb80e 2023/02/20/[\$LATEST]4eaf8445ba7a4a93b999cb17fbfbecd8 2023-02-20T14:15:30.680000 REPORT RequestId: bed25b38-d012-42e7-ba28-f272535fb80e Duration: 2450.99 ms Billed Duration: 2451 ms Memory Size: 256 MB Max Memory Used: 74 MB Init Duration: 240.05 ms XRAY TraceId: 1-63f3807f-5dbcb9910c96f50742707542 SegmentId: 16b362cd5f52cba0

8. 這是可透過網際網路存取的公有API端點。建議您在測試後刪除端點。

```
sam delete
```
### 管理日誌保留

當您刪除函數時,不會自動刪除日誌群組。若要避免無限期儲存日誌,請刪除日誌群組,或設定保留期 間,之後 CloudWatch 會自動刪除日誌。若要設定日誌保留,請將下列項目新增至您的 AWS SAM 範 本:

```
Resources: 
   HelloWorldFunction: 
     Type: AWS::Serverless::Function 
     Properties: 
       # Omitting other properties 
   LogGroup: 
     Type: AWS::Logs::LogGroup 
     Properties: 
       LogGroupName: !Sub "/aws/lambda/${HelloWorldFunction}" 
       RetentionInDays: 7
```
## <span id="page-929-0"></span>在 Lambda 主控台檢視日誌

您可以在調用 Lambda 函數之後,使用 Lambda 主控台來檢視日誌輸出。

如果可以從內嵌程式碼編輯器測試您的程式碼,您會在執行結果中找到日誌。使用主控台測試功能以調 用函數時,您會在詳細資訊區段找到日誌輸出。

## <span id="page-929-1"></span>在 CloudWatch 主控台中檢視日誌

您可以使用 Amazon CloudWatch 主控台來檢視所有 Lambda 函數呼叫的日誌。

在 CloudWatch 主控台上檢視日誌

- 1. 在 CloudWatch 主控台上開啟[日誌群組頁面。](https://console.aws.amazon.com/cloudwatch/home?#logs:)
- 2. 選擇函數的日誌群組 (/aws/lambda/*your-function-name*)。
- 3. 選擇日誌串流

每個日誌串流都會對應至[函式的執行個體](#page-55-0)。當您更新 Lambda 函數,以及建立額外執行個體以處理多 個並行調用時,便會出現日誌串流。若要尋找特定調用的日誌,建議您使用 檢測函數 AWS X-Ray。X-Ray 會在追蹤內記錄有關請求和日誌串流的詳細資訊。

## <span id="page-929-2"></span>使用 AWS Command Line Interface (AWS CLI) 檢視日誌

AWS CLI 是開放原始碼工具,可讓您使用命令列 shell 中的命令與 AWS 服務互動。若要完成本節中的 步驟,您必須擁有 [AWS CLI 版本 2。](https://docs.aws.amazon.com/cli/latest/userguide/getting-started-install.html)

您可以透過 [AWS CLI,](https://docs.aws.amazon.com/cli/latest/userguide/cli-chap-welcome.html)使用 --log-type 命令選項來擷取要調用的日誌。其回應將包含 LogResult 欄位,內含該次調用的 base64 編碼日誌 (最大達 4 KB)。

Example 擷取日誌 ID

下列範例顯示如何從名稱為 my-function 的函數的 LogResult 欄位來擷取日誌 ID。

**aws lambda invoke --function-name my-function out --log-type Tail**

您應該會看到下列輸出:

"StatusCode": 200,

{

```
 "LogResult": 
  "U1RBUlQgUmVxdWVzdElkOiA4N2QwNDRiOC1mMTU0LTExZTgtOGNkYS0yOTc0YzVlNGZiMjEgVmVyc2lvb...", 
     "ExecutedVersion": "$LATEST"
}
```
Example 解碼日誌

在相同的命令提示中,使用 base64 公用程式來解碼日誌。下列範例顯示如何擷取 my-function 的 base64 編碼日誌。

```
aws lambda invoke --function-name my-function out --log-type Tail \
--query 'LogResult' --output text --cli-binary-format raw-in-base64-out | base64 --
decode
```
如果您使用的是第 2 AWS CLI 版,則需要 cli-binary-format選項。若要讓此成為預設的設定,請執行 aws configure set cli-binary-format raw-in-base64-out。若要取得更多資訊,請參 閱《AWS Command Line Interface 使用者指南第 2 版》中 [AWS CLI 支援的全域命令列選項。](https://docs.aws.amazon.com/cli/latest/userguide/cli-configure-options.html#cli-configure-options-list)

#### 您應該會看到下列輸出:

```
START RequestId: 57f231fb-1730-4395-85cb-4f71bd2b87b8 Version: $LATEST
"AWS_SESSION_TOKEN": "AgoJb3JpZ2luX2VjELj...", "_X_AMZN_TRACE_ID": "Root=1-5d02e5ca-
f5792818b6fe8368e5b51d50;Parent=191db58857df8395;Sampled=0"",ask/lib:/opt/lib",
END RequestId: 57f231fb-1730-4395-85cb-4f71bd2b87b8
REPORT RequestId: 57f231fb-1730-4395-85cb-4f71bd2b87b8 Duration: 79.67 ms Billed
 Duration: 80 ms Memory Size: 128 MB Max Memory Used: 73 MB
```
該 base64 公用程式可在 Linux、macOS 和 [Ubuntu on Windows](https://docs.microsoft.com/en-us/windows/wsl/install-win10) 上使用。macOS 使用者可能需要使 用 base64 -D。

Example get-logs.sh 指令碼

在相同的命令提示中,使用下列指令碼下載最後五個日誌事件。該指令碼使用 sed 以從輸出檔案移除 引述,並休眠 15 秒以使日誌可供使用。輸出包括來自 Lambda 的回應以及來自 get-log-events 命 令的輸出。

複製下列程式碼範例的內容,並將您的 Lambda 專案目錄儲存為 get-logs.sh。

如果您使用的是第 2 AWS CLI 版,則需要 cli-binary-format選項。若要讓此成為預設的設定,請執行 aws configure set cli-binary-format raw-in-base64-out。若要取得更多資訊,請參 閱《AWS Command Line Interface 使用者指南第 2 版》中 [AWS CLI 支援的全域命令列選項。](https://docs.aws.amazon.com/cli/latest/userguide/cli-configure-options.html#cli-configure-options-list)

```
#!/bin/bash
aws lambda invoke --function-name my-function --cli-binary-format raw-in-base64-out --
payload '{"key": "value"}' out
sed -i'' -e 's/"//g' out
sleep 15
aws logs get-log-events --log-group-name /aws/lambda/my-function --log-stream-
name stream1 --limit 5
```
Example macOS 和 Linux (僅限)

在相同的命令提示中,macOS 和 Linux 使用者可能需要執行下列命令,以確保指令碼可執行。

**chmod -R 755 get-logs.sh**

Example 擷取最後五個記錄事件

在相同的命令提示中,執行下列指令碼以取得最後五個日誌事件。

**./get-logs.sh**

#### 您應該會看到下列輸出:

```
{ 
     "StatusCode": 200, 
     "ExecutedVersion": "$LATEST"
}
{ 
     "events": [ 
         { 
              "timestamp": 1559763003171, 
              "message": "START RequestId: 4ce9340a-b765-490f-ad8a-02ab3415e2bf Version: 
  $LATEST\n", 
              "ingestionTime": 1559763003309 
         }, 
         { 
              "timestamp": 1559763003173, 
              "message": "2019-06-05T19:30:03.173Z\t4ce9340a-b765-490f-ad8a-02ab3415e2bf
\tINFO\tENVIRONMENT VARIABLES\r{\r \"AWS_LAMBDA_FUNCTION_VERSION\": \"$LATEST\",
\r ...", 
              "ingestionTime": 1559763018353 
         }, 
         {
```

```
 "timestamp": 1559763003173, 
              "message": "2019-06-05T19:30:03.173Z\t4ce9340a-b765-490f-ad8a-02ab3415e2bf
\tINFO\tEVENT\r{\r \"key\": \"value\"\r}\n",
              "ingestionTime": 1559763018353 
         }, 
         { 
              "timestamp": 1559763003218, 
              "message": "END RequestId: 4ce9340a-b765-490f-ad8a-02ab3415e2bf\n", 
              "ingestionTime": 1559763018353 
         }, 
         { 
             "timestamp": 1559763003218, 
              "message": "REPORT RequestId: 4ce9340a-b765-490f-ad8a-02ab3415e2bf
\tDuration: 26.73 ms\tBilled Duration: 27 ms \tMemory Size: 128 MB\tMax Memory Used: 75 
  MB\t\n", 
              "ingestionTime": 1559763018353 
         } 
     ], 
     "nextForwardToken": "f/34783877304859518393868359594929986069206639495374241795", 
     "nextBackwardToken": "b/34783877303811383369537420289090800615709599058929582080"
}
```
## <span id="page-932-0"></span>刪除日誌

當您刪除函數時,不會自動刪除日誌群組。若要避免無限期地儲存日誌,請刪除日誌群組,或[設定保留](https://docs.aws.amazon.com/AmazonCloudWatch/latest/logs/Working-with-log-groups-and-streams.html#SettingLogRetention) [期間](https://docs.aws.amazon.com/AmazonCloudWatch/latest/logs/Working-with-log-groups-and-streams.html#SettingLogRetention),系統會在該時間之後自動刪除日誌。

# 在 中檢測 C# 程式碼 AWS Lambda

Lambda 與 整合 AWS X-Ray ,以協助您追蹤、偵錯和最佳化 Lambda 應用程式。您可以使用 X-Ray 來追蹤請求,因為它會周遊您應用程式中的資源,其中可能包含 Lambda 函數和其他 AWS 服務。

若要將追蹤資料傳送至 X-Ray,您可以使用下列三個SDK程式庫之一:

- [AWS Distro for OpenTelemetry \(ADOT\)](https://aws.amazon.com/otel)  安全、可立即生產、 AWS支援的 OpenTelemetry (OTel) 分佈SDK。
- [適用於 .NET 的 AWS X-Ray SDK](https://docs.aws.amazon.com/xray/latest/devguide/xray-sdk-dotnet.html) SDK用於產生追蹤資料並將其傳送至 X-Ray 的 。
- [Powertools for AWS Lambda \(.NET\)](https://docs.powertools.aws.dev/lambda-dotnet/)  開發人員工具組,可實作無伺服器最佳實務並提高開發人員 速度。

將遙測資料傳送到 X-Rav 服務的每個SDKs優惠方式。然後,您可以使用 X-Rav 來檢視、篩選應用程 式的效能指標並獲得洞察,從而識別問題和進行最佳化的機會。

**A** Important

的 AWS Lambda SDKs X-Ray 和 Powertools 是 提供的緊密整合檢測解決方案的一部分 AWS。ADOT Lambda Layers 是追蹤檢測的業界標準的一部分,一般會收集更多資料,但可 能不適用於所有使用案例。您可以使用任一解決方案在 X-Ray 中實作 end-to-end追蹤。若要 進一步了解如何在兩者之間進行選擇,請參閱在[開放式遙測技術與 X-Ray 之間 AWS 進行選擇](https://docs.aws.amazon.com/xray/latest/devguide/xray-instrumenting-your-app.html#xray-instrumenting-choosing) [SDKs。](https://docs.aws.amazon.com/xray/latest/devguide/xray-instrumenting-your-app.html#xray-instrumenting-choosing)

### 章節

- [使用 Powertools for AWS Lambda \(.NET\) 和 AWS SAM 進行追蹤](#page-934-0)
- [使用 X-Ray SDK檢測您的 。NET 函數](#page-936-0)
- [透過 Lambda 主控台來啟用追蹤](#page-938-0)
- [使用 Lambda 啟用追蹤 API](#page-938-1)
- [使用 啟用追蹤 AWS CloudFormation](#page-939-0)
- [解讀 X-Ray 追蹤](#page-939-1)

## <span id="page-934-0"></span>使用 Powertools for AWS Lambda (.NET) 和 AWS SAM 進行追蹤

請依照下列步驟,使用 下載、建置和部署範例 Hello World C# 應用程式,其中包含[適用於 AWS](https://docs.powertools.aws.dev/lambda-dotnet) [Lambda \(.NET\) 模組的整合 Powertools](https://docs.powertools.aws.dev/lambda-dotnet) AWS SAM。此應用程式會實作基本API後端,並使用 Powertools 來發出日誌、指標和追蹤。它包含 Amazon API Gateway 端點和 Lambda 函數。當 您傳送GET請求至API閘道端點時,Lambda 函數會叫用、使用內嵌指標格式傳送日誌和指標至 CloudWatch,以及傳送追蹤至 AWS X-Ray。函數會傳回 hello world 訊息。

必要條件

若要完成本節中的步驟, 您必須執行下列各項:

- $\cdot$   $\circ$  NET 8
- [AWS CLI 第 2 版](https://docs.aws.amazon.com/cli/latest/userguide/getting-started-install.html)
- [AWS SAM CLI 1.75 版或更新版本。如](https://docs.aws.amazon.com/serverless-application-model/latest/developerguide/serverless-sam-cli-install.html)果您有較舊版本的 AWS SAM CLI,請參[閱升級 AWS SAM](https://docs.aws.amazon.com/serverless-application-model/latest/developerguide/manage-sam-cli-versions.html#manage-sam-cli-versions-upgrade) [CLI。](https://docs.aws.amazon.com/serverless-application-model/latest/developerguide/manage-sam-cli-versions.html#manage-sam-cli-versions-upgrade)

部署範例 AWS SAM 應用程式

1. 使用 Hello World TypeScript 範本初始化應用程式。

```
sam init --app-template hello-world-powertools-dotnet --name sam-app --package-type 
 Zip --runtime dotnet6 --no-tracing
```
2. 建置應用程式。

cd sam-app && sam build

3. 部署應用程式。

sam deploy --guided

4. 依照螢幕上的提示操作。若要接受互動體驗中提供的預設選項,請按下 Enter。

**a** Note

對於 HelloWorldFunction 可能未定義授權,這樣可以嗎?,請務必輸入 y。

5. 取得URL已部署應用程式的 :

```
aws cloudformation describe-stacks --stack-name sam-app --query
  'Stacks[0].Outputs[?OutputKey==`HelloWorldApi`].OutputValue' --output text
```
6. 叫用API端點:

curl *<URL\_FROM\_PREVIOUS\_STEP>*

成功的話,您將會看到以下回應:

{"message":"hello world"}

7. 若要取得函數的追蹤,請執行 [sam 追蹤](https://docs.aws.amazon.com/serverless-application-model/latest/developerguide/sam-cli-command-reference-sam-traces.html)。

sam traces

追蹤輸出如下:

```
New XRay Service Graph 
   Start time: 2023-02-20 23:05:16+08:00 
   End time: 2023-02-20 23:05:16+08:00 
   Reference Id: 0 - AWS::Lambda - sam-app-HelloWorldFunction-pNjujb7mEoew - Edges: 
  [1] 
    Summary_statistics: 
      - total requests: 1 
      - ok count(2XX): 1 
      - error count(4XX): 0 
      - fault count(5XX): 0 
      - total response time: 2.814 
   Reference Id: 1 - AWS::Lambda::Function - sam-app-HelloWorldFunction-pNjujb7mEoew 
  - Edges: [] 
    Summary_statistics: 
      - total requests: 1 
      - ok count(2XX): 1 
      - error count(4XX): 0 
      - fault count(5XX): 0 
      - total response time: 2.429 
   Reference Id: 2 - (Root) AWS::ApiGateway::Stage - sam-app/Prod - Edges: [0] 
    Summary_statistics: 
      - total requests: 1 
      - ok count(2XX): 1 
      - error count(4XX): 0
```
```
 - fault count(5XX): 0 
      - total response time: 2.839 
   Reference Id: 3 - client - sam-app/Prod - Edges: [2] 
    Summary_statistics: 
      - total requests: 0 
      - ok count(2XX): 0 
      - error count(4XX): 0 
      - fault count(5XX): 0 
      - total response time: 0
XRay Event [revision 3] at (2023-02-20T23:05:16.521000) with id 
  (1-63f38c2c-270200bf1d292a442c8e8a00) and duration (2.877s) 
  - 2.839s - sam-app/Prod [HTTP: 200] 
    - 2.836s - Lambda [HTTP: 200] 
  - 2.814s - sam-app-HelloWorldFunction-pNjujb7mEoew [HTTP: 200] 
  - 2.429s - sam-app-HelloWorldFunction-pNjujb7mEoew 
    - 0.230s - Initialization 
    - 2.389s - Invocation 
      - 0.600s - ## FunctionHandler 
        - 0.517s - Get Calling IP 
    - 0.039s - Overhead
```
8. 這是可透過網際網路存取的公有API端點。建議您在測試後刪除端點。

sam delete

X-Ray 無法追蹤應用程式的所有請求。X-Ray 會套用取樣演算法以確保追蹤的效率,同時仍提供所有 請求的代表範本。取樣率為每秒 1 次請求和 5% 的額外請求。不能針對函數設定 X-Ray 取樣率。

使用 X-Ray SDK檢測您的 。NET 函數

您可以測試函數代碼以記錄中繼資料並追蹤下游呼叫。若要記錄函數對其他資源和服務所發出呼叫的詳 細資訊,請使用 適用於 .NET 的 AWS X-Ray SDK。若要取得 SDK,請將AWSXRayRecorder套件新 增至您的專案檔案。

```
<Project Sdk="Microsoft.NET.Sdk"> 
   <PropertyGroup> 
     <TargetFramework>net8.0</TargetFramework> 
     <GenerateRuntimeConfigurationFiles>true</GenerateRuntimeConfigurationFiles> 
     <AWSProjectType>Lambda</AWSProjectType> 
   </PropertyGroup>
```
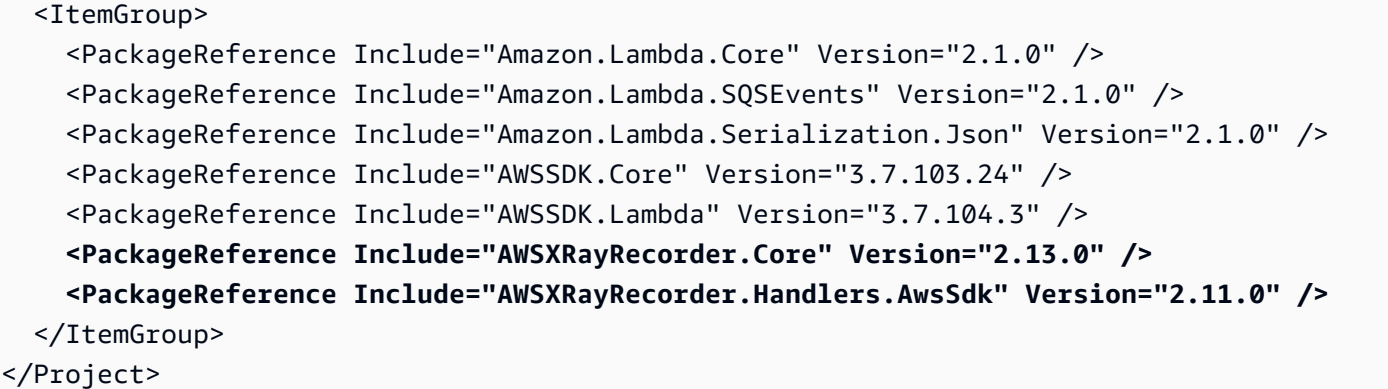

有一系列的 Nuget 套件,可為 AWS SDKs實體架構和HTTP請求提供自動檢測。若要查看完整的組態 選項集,請參閱《 AWS X-Ray 開發人員指南》中的 [AWS X-Ray SDK for 。NET](https://docs.aws.amazon.com/xray/latest/devguide/xray-sdk-dotnet.html)

新增所需的 Nuget 套件後,請設定自動檢測。最佳實務是在函數的處理常式函數之外執行 此設定。這麼做可讓您利用執行環境重新使用來改善函數的效能。在下列程式碼範例中, RegisterXRayForAllServices方法會在函數建構函式中呼叫,以新增所有 AWS SDK呼叫的檢 測。

```
[assembly: 
  LambdaSerializer(typeof(Amazon.Lambda.Serialization.SystemTextJson.DefaultLambdaJsonSerializer))]
namespace GetProductHandler;
public class Function
{ 
     private readonly IDatabaseRepository _repo; 
     public Function() 
    \{ // Add auto instrumentation for all AWS SDK calls 
         // It is important to call this method before initializing any SDK clients 
         AWSSDKHandler.RegisterXRayForAllServices(); 
         this._repo = new DatabaseRepository(); 
     } 
     public async Task<APIGatewayProxyResponse> FunctionHandler(APIGatewayProxyRequest 
  request) 
     { 
         var id = request.PathParameters["id"]; 
         var databaseRecord = await this._repo.GetById(id);
```

```
 return new APIGatewayProxyResponse 
          { 
              StatusCode = (int)HttpStatusCode.OK, 
              Body = JsonSerializer.Serialize(databaseRecord) 
          }; 
     }
}
```
## 透過 Lambda 主控台來啟用追蹤

若要使用控制台在 Lambda 函數上切換主動追蹤,請按照下列步驟操作:

### 開啟主動追蹤

- 1. 開啟 Lambda 主控台中的 [函數頁面](https://console.aws.amazon.com/lambda/home#/functions)。
- 2. 選擇一個函數。
- 3. 選擇組態,然後選擇監控和操作工具。
- 4. 選擇編輯。
- 5. 在 X-Ray 下,打開主動追蹤。
- 6. 選擇 Save (儲存)。

## 使用 Lambda 啟用追蹤 API

使用 AWS CLI 或 在 Lambda 函數上設定追蹤 AWS SDK,請使用下列API操作:

- [UpdateFunctionConfiguration](https://docs.aws.amazon.com/lambda/latest/api/API_UpdateFunctionConfiguration.html)
- [GetFunctionConfiguration](https://docs.aws.amazon.com/lambda/latest/api/API_GetFunctionConfiguration.html)
- [CreateFunction](https://docs.aws.amazon.com/lambda/latest/api/API_CreateFunction.html)

下列範例 AWS CLI 命令可在名為 my-function 的函數上啟用主動追蹤。

**aws lambda update-function-configuration --function-name my-function \ --tracing-config Mode=Active**

追蹤模式是您發布函數版本時版本特定組態的一部分。您無法變更已發佈版本上的追蹤模式。

# 使用 啟用追蹤 AWS CloudFormation

若要在 AWS CloudFormation 範本中的 AWS::Lambda::Function 資源上啟用追蹤,請使用 TracingConfig 屬性。

Example [function-inline.yml](https://github.com/awsdocs/aws-lambda-developer-guide/blob/master/templates/function-inline.yml) - 追蹤組態

```
Resources: 
   function: 
     Type: AWS::Lambda::Function
     Properties: 
        TracingConfig: 
          Mode: Active
        ...
```
對於 a AWS Serverless Application Model (AWS SAM) AWS::Serverless::Function 資源,請使 用 Tracing 屬性。

Example [template.yml](https://github.com/awsdocs/aws-lambda-developer-guide/tree/main/sample-apps/blank-nodejs/template.yml) - 追蹤組態

```
Resources: 
   function: 
     Type: AWS::Serverless::Function
     Properties: 
       Tracing: Active
        ...
```
## 解讀 X-Ray 追蹤

您的函數需要將追蹤資料上傳至 X-Ray 的許可。當您在 Lambda 主控台中啟用追蹤時,Lambda 會 將必要的許可新增至函數的[執行角色](#page-1506-0)。否則,請將[AWSXRayDaemonWriteAccess政](https://console.aws.amazon.com/iam/home#/policies/arn:aws:iam::aws:policy/AWSXRayDaemonWriteAccess)策新增至執行角 色。

設定主動追蹤之後,您可以透過應用程式來觀察特定請求。[X-Ray 服務圖顯](https://docs.aws.amazon.com/xray/latest/devguide/aws-xray.html#xray-concepts-servicegraph)示了有關應用程式及 其所有元件的資訊。下列範例顯示了一個具有兩個函數的應用程式。主要函式會處理事件,有時會 傳回錯誤。頂端的第二個函數會處理出現在第一個日誌群組中的錯誤,並使用 AWS SDK呼叫 X-Ray、Amazon Simple Storage Service (Amazon S3) 和 Amazon CloudWatch Logs。

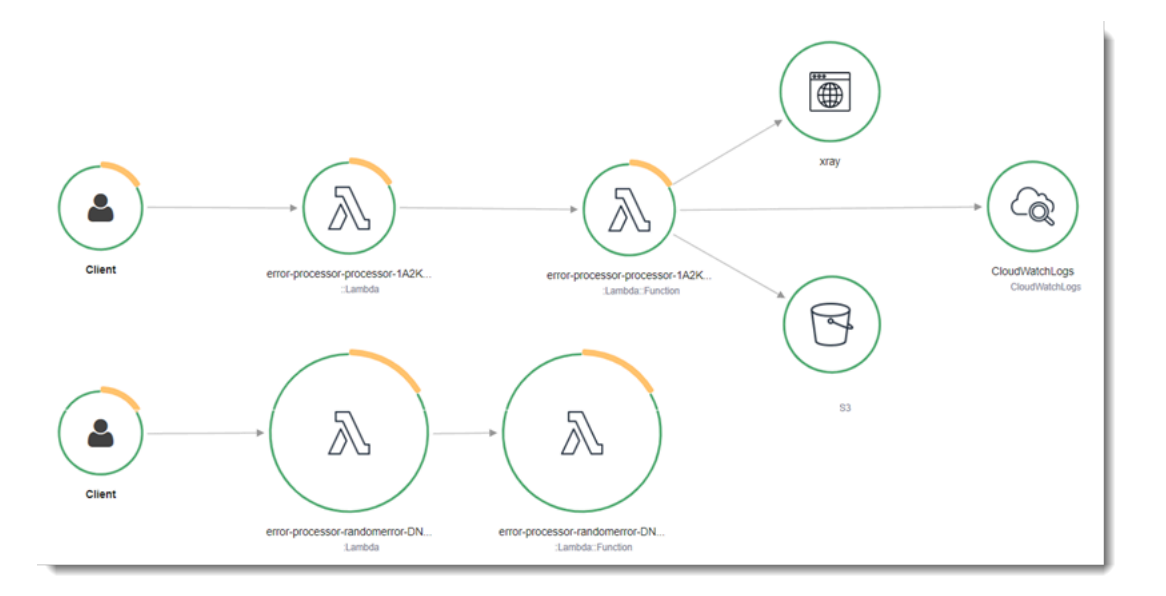

X-Ray 無法追蹤應用程式的所有請求。X-Ray 會套用取樣演算法以確保追蹤的效率,同時仍提供所有 請求的代表範本。取樣率為每秒 1 次請求和 5% 的額外請求。不能針對函數設定 X-Ray 取樣率。

在 X-Ray 中,追蹤會記錄一或多個服務所處理之要求的相關資訊。Lambda 會在每個追蹤上記錄 2 個 區段,這會在服務圖表上建立兩個節點。下圖反白顯示了這兩個節點:

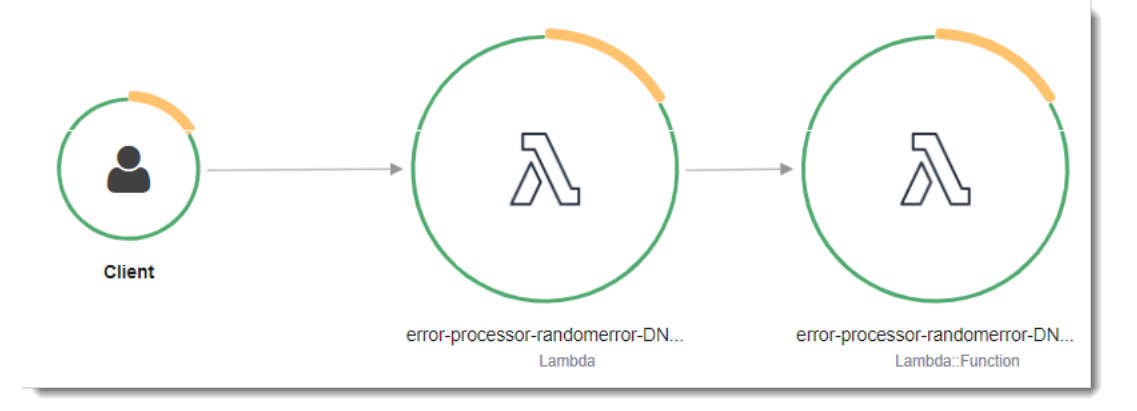

左側第一個節點代表接收調用請求的 Lambda 服務。第二個節點代表您特定的 Lambda 函數。 下列範例顯示了具有這 2 個區段的追蹤。兩者都被命名為 my-function,但其中之一的來源為 AWS::Lambda,而另一個的來源為 AWS::Lambda::Function。如果 AWS::Lambda 區段顯示錯 誤,Lambda 服務就會出現問題。如果 AWS::Lambda::Function 區段顯示錯誤,表示您的函數出 現了問題。

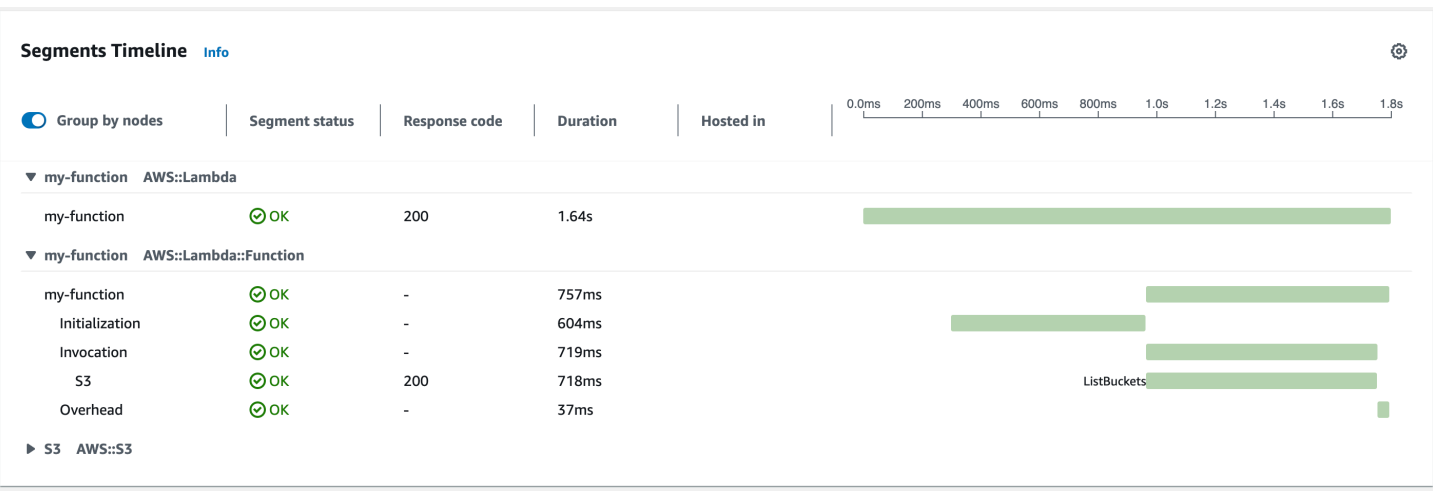

此範例會展開 AWS::Lambda::Function 區段以顯示其三個子區段:

#### **a** Note

AWS 目前正在對 Lambda 服務實作變更。由於這些變更,您可能會看到系統日誌訊息的結構 和內容,與 AWS 帳戶中不同 Lambda 函數發出的追蹤區段之間存在細微差異。 此處顯示的追蹤範例說明了舊式函數區段。下列段落說明了舊式和新式區段之間的差異。 這些變更將在未來幾週內實作,除了中國和 GovCloud 區域 AWS 區域 以外,所有 函數都會轉 換為使用新格式的日誌訊息和追蹤區段。

舊式函數區段包含下列子區段:

- 初始化 表示載入函數和執行[初始化程式碼所](#page-53-0)花費的時間。只有函數的每個執行個體所處理的第一個 事件會顯示此子區段。
- 調用 表示執行處理常式程式碼所花費的時間。
- 額外負荷 表示 Lambda 執行期為做好準備以處理下一個事件所花費的時間。

新式函數區段不包含 Invocation 子區段。相反地,客戶子區段會直接連接至函數區段。如需舊式和 新式函數區段結構的詳細資訊,請參閱[the section called "了解 X-Ray 追蹤"。](#page-1657-0)

您也可以檢測HTTP用戶端、記錄SQL查詢,以及建立具有註釋和中繼資料的自訂子區段。如需詳細資 訊,請參閱《AWS X-Ray 開發人員指南》中的 [適用於 .NET 的 AWS X-Ray SDK](https://docs.aws.amazon.com/xray/latest/devguide/xray-sdk-dotnet.html) 許可。

## 定價

作為 免費 AWS 方案的一部分,每月可免費使用 X-Ray 追蹤,最多達到特定限制。達到閾值 後,X-Ray 會收取追蹤儲存及擷取的費用。如需詳細資訊,請參閱 [AWS X-Ray 定價](https://aws.amazon.com/xray/pricing/)。

# 以 C# 測試 AWS Lambda 函數

### a Note

如需測試無伺服器解決方案之技術和最佳實務的完整介紹,請參閱[測試函數](#page-983-0)章節。

測試無伺服器函數會使用傳統的測試類型和技術,但您也必須考慮測試整個無伺服器應用程式。以雲端 為基礎的測試會為您的函數和無伺服器應用程式提供最準確的品質測量標準。

無伺服器應用程式架構包括透過 API 呼叫提供關鍵應用程式功能的受管服務。因此,您的開發週期應 包括自動化測試,以便在函數和服務互動時驗證功能。

如果您未建立以雲端為基礎的測試,則可能會因本機環境與部署環境之間的差異而遇到問題。您的持續 整合程序應先針對雲端佈建的一組資源進行測試,然後再將程式碼升級至下一個部署環境 (例如 QA、 暫存或生產環境)。

繼續閱讀這份簡短指南,了解無伺服器應用程式的測試策略,或造訪[無伺服器測試範例儲存庫](https://github.com/aws-samples/serverless-test-samples),深入了 解所選語言和執行期的特定實際範例。

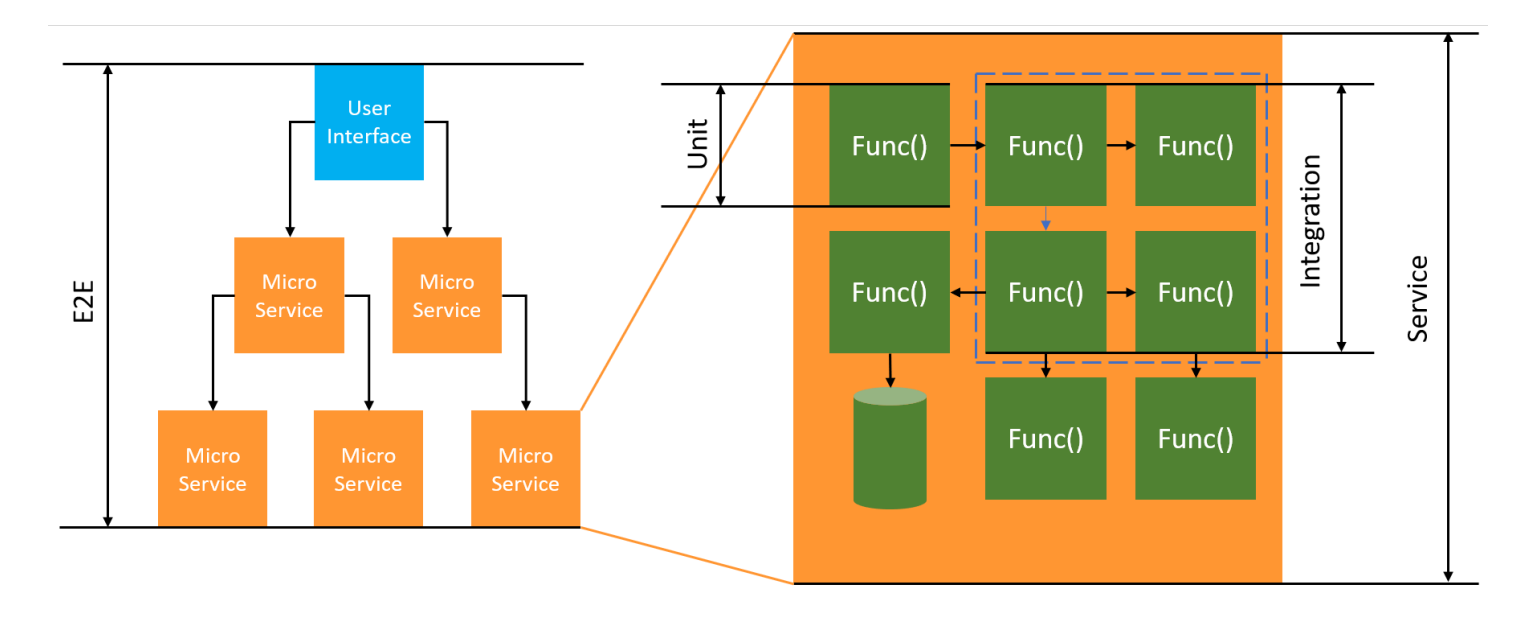

若為無伺服器測試,您仍需要寫入單元、整合及端對端測試。

- 單元測試:針對一組隔離的程式碼區塊進行的測試。例如,驗證商業邏輯以計算指定的特定項目與目 的地的運費。
- 整合測試:涉及到兩個以上元件或服務進行互動的測試 (通常在雲端環境)。例如,驗證函數是否有處 理佇列中的事件。

• 端對端測試:驗證整個應用程式行為的測試。例如,確保基礎設施的設定正確無誤,以及事件如預期 在服務之間流動,以記錄客戶的訂單。

### 測試無伺服器應用程式

通常會混合使用多種方法來測試無伺服器應用程式程式碼,包括在雲端進行測試、透過模擬物件進行測 試,以及偶爾使用模擬器進行測試。

### 在雲端進行測試

在雲端進行測試對所有測試階段 (包括單元測試、整合測試和端對端測試) 來說都很有價值。您可以針 對部署在雲端中的程式碼執行測試,並與雲端服務互動。這是最準確的程式碼品質測量方法。

您可以透過主控台使用測試事件,輕鬆在雲端對 Lambda 函數進行偵錯。一個測試事件是函數的 JSON 輸入。如果您的函數不需要輸入,該事件可以是空白的 JSON 文件 ({})。主控台提供各種服務 整合的範例事件。在主控台中建立事件後,您可以與團隊分享事件,讓測試變得更容易,結果更一致。

**a** Note

在[控制台中測試函數](#page-351-0)是簡便快速的入門方式,而將測試週期自動化可確保應用程式的品質和開 發速度。

### 測試工具

為了加速開發週期,您可以在測試函數時使用多種工具和技巧。例如,[AWS SAM Accelerate](https://docs.aws.amazon.com/serverless-application-model/latest/developerguide/using-sam-cli-sync.html) 和 [AWS](https://docs.aws.amazon.com/cdk/v2/guide/cli.html#cli-deploy-watch)  [CDK 監看模式都](https://docs.aws.amazon.com/cdk/v2/guide/cli.html#cli-deploy-watch)可以縮短更新雲端環境所需的時間。

您定義 Lambda 函數程式碼的方式,讓您可輕鬆加入單元測試。Lambda 需要使用公有無參數建構函 數來初始化類別。引入第二個內部建構函數,可讓您控制應用程式使用的相依項。

```
[assembly: 
  LambdaSerializer(typeof(Amazon.Lambda.Serialization.SystemTextJson.DefaultLambdaJsonSerializer))]
namespace GetProductHandler;
public class Function
{ 
     private readonly IDatabaseRepository _repo;
```

```
 public Function(): this(null) 
     { 
     } 
     internal Function(IDatabaseRepository repo) 
     { 
         this._repo = repo ?? new DatabaseRepository(); 
     } 
     public async Task<APIGatewayProxyResponse> FunctionHandler(APIGatewayProxyRequest 
  request) 
     { 
         var id = request.PathParameters["id"]; 
        var databaseRecord = await this._repo.GetById(id);
         return new APIGatewayProxyResponse 
         { 
              StatusCode = (int)HttpStatusCode.OK, 
              Body = JsonSerializer.Serialize(databaseRecord) 
         }; 
     }
}
```
若要為此函數編寫測試,您可以初始化 Function 類別的新執行個體,並傳入 IDatabaseRepository 的模擬實作。以下範例使用 XUnit、Moq 和 FluentAssertions 來編寫 簡單的測試,確保 FunctionHandler 會傳回 200 狀態碼。

```
using Xunit;
using Moq;
using FluentAssertions;
public class FunctionTests
{ 
     [Fact] 
     public async Task TestLambdaHandler_WhenInputIsValid_ShouldReturn200StatusCode() 
     { 
         // Arrange 
         var mockDatabaseRepository = new Mock<IDatabaseRepository>(); 
         var functionUnderTest = new Function(mockDatabaseRepository.Object); 
         // Act
```

```
 var response = await functionUnderTest.FunctionHandler(new 
  APIGatewayProxyRequest()); 
         // Assert 
         response.StatusCode.Should().Be(200); 
     }
}
```
如需更詳細的範例,包括非同步測試範例在內,請參閱 GitHub 上的 [.NET 測試範例儲存庫。](https://github.com/aws-samples/serverless-test-samples/tree/main/dotnet-test-samples)

# 使用 建置 Lambda 函數 PowerShell

以下各節說明當您編寫 Lambda 函數程式碼時,常見的程式設計模式和核心概念如何套用 PowerShell。

Lambda 提供下列範例應用程式 PowerShell:

• [blank-powershell](https://github.com/awsdocs/aws-lambda-developer-guide/tree/main/sample-apps/blank-powershell) – 顯示日誌記錄、環境變數和 使用情況的 PowerShell 函數 AWS SDK。

開始之前,您必須先設定 PowerShell 開發環境。如需如何執行此動作的詳細資訊,請參[閱設定](#page-948-0) [PowerShell 開發環境。](#page-948-0)

若要了解如何使用 AWSLambdaPSCore 模組從範本下載範例 PowerShell 專案、建立 PowerShell 部署套件,以及將 PowerShell 函數部署至 AWS 雲端,請參閱 [使用 .zip 封存檔部署 PowerShell](#page-949-0)  [Lambda 函數。](#page-949-0)

Lambda 為 .NET 語言提供下列執行時間:

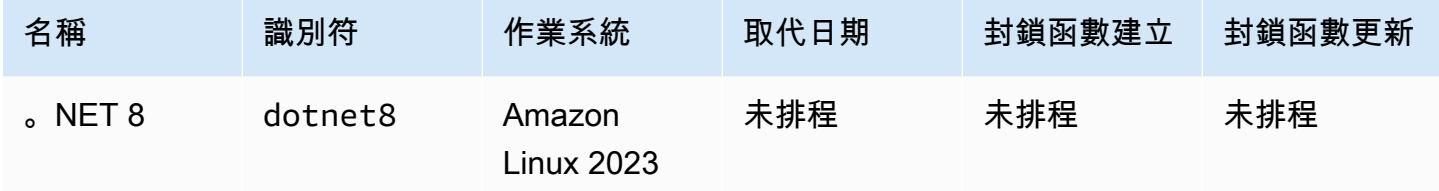

### 主題

- [設定 PowerShell 開發環境](#page-948-0)
- [使用 .zip 封存檔部署 PowerShell Lambda 函數](#page-949-0)
- [定義以 PowerShell 編寫的 Lambda 函數處理常式](#page-951-0)
- [使用 Lambda 內容物件擷取 PowerShell 函數資訊](#page-953-0)
- [記錄和監控 Powershell Lambda 函數](#page-954-0)

# <span id="page-948-0"></span>設定 PowerShell 開發環境

Lambda 為 PowerShell 執行時間提供一組工具和程式庫。如需安裝指示,請參閱 [Lambda Tools for](https://github.com/aws/aws-lambda-dotnet/tree/master/PowerShell)  [PowerShell](https://github.com/aws/aws-lambda-dotnet/tree/master/PowerShell) (在 GitHub 上)。

AWSLambdaPSCore 模組包括以下 cmdlet,以協助編寫和發佈 PowerShell Lambda 函數。

- Get-AWSPowerShellLambdaTemplate 傳回入門範本的清單。
- New-AWSPowerShellLambda 根據範本建立初步的 PowerShell 指令碼。
- Publish-AWSPowerShellLambda 向 Lambda 發佈特定的 PowerShell 指令碼。
- New-AWSPowerShellLambdaPackage 建立 Lambda 部署套件,您可以將其用於 CI/CD 系統進行 部署。

# <span id="page-949-0"></span>使用 .zip 封存檔部署 PowerShell Lambda 函數

PowerShell 執行時間的部署套件包含 PowerShell 指令碼、PowerShell 指令碼所需要的 PowerShell 模 組,以及代管 PowerShell Core 所需的組件。

## 建立 Lambda 函數

若要開始使用 Lambda 來編寫和叫用 PowerShell 指令碼,您可以使用 New-AWSPowerShellLambda cmdlet 根據範本建立入門指令碼。您可以使用 Publish-AWSPowerShellLambda cmdlet 將指令碼 部署至 Lambda。然後,您可以透過命令列或 Lambda 主控台測試指令碼。

若要建立新的 PowerShell 指令碼、將它上傳並對其進行測試,請執行以下操作:

1. 若要檢視可用範本的清單,請執行以下命令:

```
PS C:\> Get-AWSPowerShellLambdaTemplate
Template Description
-------- -----------
Basic Bare bones script
CodeCommitTrigger Script to process AWS CodeCommit Triggers
...
```
2. 若要根據 Basic 範本建立範例指令碼,請執行下列命令:

New-AWSPowerShellLambda -ScriptName MyFirstPSScript -Template Basic

一個名為 MyFirstPSScript.ps1 的新檔案已建立在目前目錄下的新子目錄中。該目錄的名稱依 據 -ScriptName 參數而定。您可以使用 -Directory 參數來選擇另一個目錄。

您可以看到新的檔案包含下列內容:

```
# PowerShell script file to run as a Lambda function
# 
# When executing in Lambda the following variables are predefined.
# $LambdaInput - A PSObject that contains the Lambda function input data.
# $LambdaContext - An Amazon.Lambda.Core.ILambdaContext object that contains 
 information about the currently running Lambda environment.
#
# The last item in the PowerShell pipeline is returned as the result of the Lambda 
  function.
```

```
#
# To include PowerShell modules with your Lambda function, like the 
 AWSPowerShell.NetCore module, add a "#Requires" statement 
# indicating the module and version. 
#Requires -Modules @{ModuleName='AWSPowerShell.NetCore';ModuleVersion='3.3.618.0'}
# Uncomment to send the input to CloudWatch Logs
# Write-Host (ConvertTo-Json -InputObject $LambdaInput -Compress -Depth 5)
```
3. 若要了解日誌訊息如何從 PowerShell 指令碼傳送至 Amazon CloudWatch Logs,請取消範例指令 碼中 Write-Host 一行的註解。

若要示範如何從您的 Lambda 函數傳回資料,請在指令碼的結尾處以 \$PSVersionTable 新增 一行。如此會將 \$PSVersionTable 新增至 PowerShell 管道。在 PowerShell 指令碼完成之 後,PowerShell 管道中的最後一個物件即為 Lambda 函數的傳回資料。\$PSVersionTable 是 PowerShell 全域變數,它也提供有關執行環境的資訊。

完成這些變更之後,最後兩行的範例指令碼應類似:

```
Write-Host (ConvertTo-Json -InputObject $LambdaInput -Compress -Depth 5)
$PSVersionTable
```
4. 在您編輯 MyFirstPSScript.ps1 檔案之後,請將目錄變更為指令碼的位置。然後執行下列命 令,將指令碼發佈至 Lambda︰

```
Publish-AWSPowerShellLambda -ScriptPath .\MyFirstPSScript.ps1 -Name 
 MyFirstPSScript -Region us-east-2
```
請注意,-Name 參數指定 Lambda 函數名稱,此名稱會出現在 Lambda 主控台。您可以使用此函 式來手動叫用您的指令碼。

5. 使用 AWS Command Line Interface (AWS CLI) invoke 命令來叫用函數。

> aws lambda invoke --function-name MyFirstPSScript out

# <span id="page-951-0"></span>定義以 PowerShell 編寫的 Lambda 函數處理常式

當 Lambda 函數被叫用時,Lambda 處理常式會叫用 PowerShell 指令碼。

當 PowerShell 指令碼被叫用時,會預先定義以下變數:

- *\$LambdaInput* 包含處理常式之輸入的 PSObject。此輸入可以是事件資料 (由事件來源發佈) 或您 提供的自訂輸入,例如字串或任何自訂資料物件。
- *\$LambdaContext* Amazon.Lambda.Core.ILambdaContext 物件,您可以用它來存取有關目前叫 用的資訊,例如,目前函數的名稱、記憶體限制,剩餘的執行時間和記錄。

例如,考量以下 PowerShell 範例程式碼。

#Requires -Modules @{ModuleName='AWSPowerShell.NetCore';ModuleVersion='3.3.618.0'} Write-Host 'Function Name:' \$LambdaContext.FunctionName

此指令碼會傳回從 \$LambdaContext 變數取得的 FunctionName 屬性。

#### **a** Note

您必須在 PowerShell 指令碼中使用 #Requires 陳述式,指示指令碼所要依據的模組。此陳 述式執行兩個重要任務。1) 它會與其他開發人員進行通訊以決定指令碼要使用哪個模組。2) 它定義 AWS PowerShell 工具在部署過程中,封裝指令碼時所需要的相依模組。如需有關 PowerShell 中的 #Requires 陳述式的詳細資訊,請參[閱關於需求](https://docs.microsoft.com/en-us/powershell/module/microsoft.powershell.core/about/about_requires?view=powershell-6)。如需 PowerShell 部署套 件的詳細資訊,請參閱 [使用 .zip 封存檔部署 PowerShell Lambda 函數。](#page-949-0) 但您的 PowerShell Lambda 函數使用 AWS PowerShell cmdlet 時,請務必設定 #Requires 陳述式,它參考支援 PowerShell Core 的 AWSPowerShell.NetCore 模組,而非參考僅支援 Windows PowerShell 的 AWSPowerShell 模組。此外,請務必使用版本 3.3.270.0 或更新版 本的 AWSPowerShell.NetCore,它可最佳化 cmdlet 匯入程序。如果您使用舊版本,將面臨 較長的冷啟動時間。如需詳細資訊,請參閱 [AWS Tools for PowerShell。](https://aws.amazon.com/powershell/?track=sdk)

### 傳回資料

有些 Lambda 叫用旨在將資料傳回至呼叫者。例如,如果叫用是為了回應來自 API Gateway 的 Web 請求,則我們的 Lambda 函數必須傳回回應。對於 PowerShell Lambda 而言,新增至 PowerShell 管 道的最後一個物件是來自 Lambda 叫用的傳回資料。如果該物件為字串,將以其原樣傳回。否則,會 使用 ConvertTo-Json cmdlet 將該物件轉換為 JSON。

例如,請考量以下 PowerShell 陳述式,它將 \$PSVersionTable 新增至 PowerShell 管道:

#### \$PSVersionTable

在 PowerShell 指令碼完成之後,PowerShell 管道中的最後一個物件即為 Lambda 函數的傳回資 料。\$PSVersionTable 是 PowerShell 全域變數,它也提供有關執行環境的資訊。

# <span id="page-953-0"></span>使用 Lambda 內容物件擷取 PowerShell 函數資訊

當 Lambda 執行您的函數時,它會傳遞內容資訊,方法是讓 \$LambdaContext 變數可用[於處理常](#page-951-0) [式](#page-951-0)。此變數提供的方法和各項屬性包含了有關叫用、函式以及執行環境的資訊。

### 內容屬性

- FunctionName Lambda 函數的名稱。
- FunctionVersion 函數的[版本。](#page-297-0)
- InvokedFunctionArn 用於調用此函數的 Amazon Resource Name (ARN)。指出調用者是否指 定版本號或別名。
- MemoryLimitInMB 分配給函數的記憶體數量。
- AwsRequestId 調用請求的識別符。
- LogGroupName 函數的日誌群組。
- LogStreamName 函數執行個體的記錄串流。
- RemainingTime 執行逾時前剩餘的毫秒數。
- Identity (行動應用程式) 已授權請求的 Amazon Cognito 身分的相關資訊。
- ClientContext (行動應用程式) 用戶端應用程式提供給 Lambda 的用戶端內容。
- Logger 函數的 [Logger 物件。](#page-954-0)

下列 PowerShell 程式碼片段顯示可列印一些內容資訊的簡易處理函式。

#Requires -Modules @{ModuleName='AWSPowerShell.NetCore';ModuleVersion='3.3.618.0'} Write-Host 'Function name:' \$LambdaContext.FunctionName Write-Host 'Remaining milliseconds:' \$LambdaContext.RemainingTime.TotalMilliseconds Write-Host 'Log group name:' \$LambdaContext.LogGroupName Write-Host 'Log stream name:' \$LambdaContext.LogStreamName

# <span id="page-954-0"></span>記錄和監控 Powershell Lambda 函數

AWS Lambda 會代表您自動監控 Lambda 函數,並將日誌傳送至 Amazon CloudWatch。您的 Lambda 函數隨附有 CloudWatch Logs 日誌群組,且函數的每一執行個體各有一個日誌串流。Lambda 執行期環境會將每次調用的詳細資訊傳送至日誌串流,並且轉傳來自函數程式碼的日誌及其他輸出。如 需詳細資訊,請參閱[將 CloudWatch Logs 與 Lambda 搭配使用](#page-1621-0)。

此頁面說明如何從 Lambda 函數的程式碼產生日誌輸出,並使用 AWS Command Line Interface、Lambda 主控台或 CloudWatch 主控台存取日誌。

```
章節
```
- [建立傳回日誌的函數](#page-954-1)
- [在 Lambda 主控台檢視日誌](#page-956-0)
- [在 CloudWatch 主控台中檢視 記錄](#page-956-1)
- [使用 AWS Command Line Interface \(AWS CLI\) 檢視日誌](#page-956-2)
- [刪除日誌](#page-959-0)

## <span id="page-954-1"></span>建立傳回日誌的函數

若要從函式程式碼輸出記錄,您可以使用 [Microsoft.PowerShell.Utility](https://docs.microsoft.com/en-us/powershell/module/microsoft.powershell.utility) 的 cmdlet 或任何寫入 stdout 或 stderr 的記錄模組。以下範例使用 Write-Host。

Example [function/Handler.ps1](https://github.com/awsdocs/aws-lambda-developer-guide/tree/main/sample-apps/blank-powershell/function/Handler.ps1) - 記錄

```
#Requires -Modules @{ModuleName='AWSPowerShell.NetCore';ModuleVersion='3.3.618.0'}
Write-Host `## Environment variables
Write-Host AWS_LAMBDA_FUNCTION_VERSION=$Env:AWS_LAMBDA_FUNCTION_VERSION
Write-Host AWS_LAMBDA_LOG_GROUP_NAME=$Env:AWS_LAMBDA_LOG_GROUP_NAME
Write-Host AWS_LAMBDA_LOG_STREAM_NAME=$Env:AWS_LAMBDA_LOG_STREAM_NAME
Write-Host AWS_EXECUTION_ENV=$Env:AWS_EXECUTION_ENV
Write-Host AWS_LAMBDA_FUNCTION_NAME=$Env:AWS_LAMBDA_FUNCTION_NAME
Write-Host PATH=$Env:PATH
Write-Host `## Event
Write-Host (ConvertTo-Json -InputObject $LambdaInput -Compress -Depth 3)
```
#### Example 記錄格式

START RequestId: 56639408-xmpl-435f-9041-ac47ae25ceed Version: \$LATEST

```
Importing module ./Modules/AWSPowerShell.NetCore/3.3.618.0/AWSPowerShell.NetCore.psd1
[Information] - ## Environment variables
[Information] - AWS LAMBDA FUNCTION VERSION=$LATEST
[Information] - AWS_LAMBDA_LOG_GROUP_NAME=/aws/lambda/blank-powershell-
function-18CIXMPLHFAJJ
[Information] - AWS_LAMBDA_LOG_STREAM_NAME=2020/04/01/
[$LATEST]53c5xmpl52d64ed3a744724d9c201089
[Information] - AWS_EXECUTION_ENV=AWS_Lambda_dotnet6_powershell_1.0.0
[Information] - AWS_LAMBDA_FUNCTION_NAME=blank-powershell-function-18CIXMPLHFAJJ
[Information] - PATH=/var/lang/bin:/usr/local/bin:/usr/bin/:/bin:/opt/bin
[Information] - ## Event
[Information] - 
{ 
     "Records": [ 
         { 
             "messageId": "19dd0b57-b21e-4ac1-bd88-01bbb068cb78", 
             "receiptHandle": "MessageReceiptHandle", 
             "body": "Hello from SQS!", 
             "attributes": { 
                 "ApproximateReceiveCount": "1", 
                 "SentTimestamp": "1523232000000", 
                 "SenderId": "123456789012", 
                 "ApproximateFirstReceiveTimestamp": "1523232000001" 
             }, 
 ...
END RequestId: 56639408-xmpl-435f-9041-ac47ae25ceed
REPORT RequestId: 56639408-xmpl-435f-9041-ac47ae25ceed Duration: 3906.38 ms Billed 
  Duration: 4000 ms Memory Size: 512 MB Max Memory Used: 367 MB Init Duration: 5960.19 
 ms 
XRAY TraceId: 1-5e843da6-733cxmple7d0c3c020510040 SegmentId: 3913xmpl20999446 Sampled: 
  true
```
.NET 執行期會記錄每次調用的 START、END 和 REPORT 行。報告明細行提供下列詳細資訊。

REPORT 行資料欄位

- RequestId 進行調用的唯一請求 ID。
- 持續時間 函數的處理常式方法處理事件所花費的時間量。
- 計費持續時間 調用的計費時間量。
- 記憶體大小 分配給函數的記憶體數量。
- 使用的記憶體上限 函數所使用的記憶體數量。當調用共用執行環境時,Lambda 會報告所有調用使 用的記憶體上限。此行為可能會導致報告值高於預期值。
- 初始化持續時間 對於第一個提供的請求,這是執行期載入函數並在處理常式方法之外執行程式碼所 花費的時間量。
- XRAY TraceId 對於追蹤的請求,這是 [AWS X-Ray 追蹤 ID](#page-1656-0)。
- SegmentId 對於追蹤的請求,這是 X-Ray 區段 ID。
- 已取樣 對於追蹤的請求,這是取樣結果。

## <span id="page-956-0"></span>在 Lambda 主控台檢視日誌

您可以在調用 Lambda 函數之後,使用 Lambda 主控台來檢視日誌輸出。

如果可以從內嵌程式碼編輯器測試您的程式碼,您會在執行結果中找到日誌。使用主控台測試功能以調 用函數時,您會在詳細資訊區段找到日誌輸出。

### <span id="page-956-1"></span>在 CloudWatch 主控台中檢視 記錄

您可以使用 Amazon CloudWatch 主控台來檢視所有 Lambda 函數調用的日誌。

若要在 CloudWatch 主控台上檢視日誌

- 1. 在 CloudWatch 主控台上開啟 [日誌群組](https://console.aws.amazon.com/cloudwatch/home?#logs:) 頁面。
- 2. 選擇您的函數的日誌群組 (/aws/lambda/*your-function-name*)。
- 3. 選擇日誌串流

每個日誌串流都會對應至[函式的執行個體](#page-55-0)。當您更新 Lambda 函數,以及建立額外執行個體以處理多 個並行調用時,便會出現日誌串流。若要尋找特定調用的日誌,建議使用 AWS X-Ray 來檢測函數。X-Ray 會在追蹤內記錄有關請求和日誌串流的詳細資訊。

### <span id="page-956-2"></span>使用 AWS Command Line Interface (AWS CLI) 檢視日誌

AWS CLI 是開放原始碼工具,可讓您在命令列 shell 中使用命令來與 AWS 服務互動。若要完成本節中 的步驟,您必須擁有 [AWS CLI 版本 2。](https://docs.aws.amazon.com/cli/latest/userguide/getting-started-install.html)

您可以透過 [AWS CLI,](https://docs.aws.amazon.com/cli/latest/userguide/cli-chap-welcome.html)使用 --log-type 命令選項來擷取要調用的日誌。其回應將包含 LogResult 欄位,內含該次調用的 base64 編碼日誌 (最大達 4 KB)。

Example 擷取日誌 ID

下列範例顯示如何從名稱為 my-function 的函數的 LogResult 欄位來擷取日誌 ID。

**aws lambda invoke --function-name my-function out --log-type Tail**

您應該會看到下列輸出:

```
{ 
     "StatusCode": 200, 
     "LogResult": 
  "U1RBUlQgUmVxdWVzdElkOiA4N2QwNDRiOC1mMTU0LTExZTgtOGNkYS0yOTc0YzVlNGZiMjEgVmVyc2lvb...", 
     "ExecutedVersion": "$LATEST"
}
```
Example 解碼日誌

在相同的命令提示中,使用 base64 公用程式來解碼日誌。下列範例顯示如何擷取 my-function 的 base64 編碼日誌。

**aws lambda invoke --function-name my-function out --log-type Tail \ --query 'LogResult' --output text --cli-binary-format raw-in-base64-out | base64 - decode**

如果您使用 AWS CLI 第 2 版,則需要 cli-binary-format 選項。若要讓此成為預設的設定,請執行 aws configure set cli-binary-format raw-in-base64-out。若要取得更多資訊,請參 閱《AWS Command Line Interface 使用者指南第 2 版》中 [AWS CLI 支援的全域命令列選項。](https://docs.aws.amazon.com/cli/latest/userguide/cli-configure-options.html#cli-configure-options-list)

您應該會看到下列輸出:

```
START RequestId: 57f231fb-1730-4395-85cb-4f71bd2b87b8 Version: $LATEST
"AWS_SESSION_TOKEN": "AgoJb3JpZ2luX2VjELj...", "_X_AMZN_TRACE_ID": "Root=1-5d02e5ca-
f5792818b6fe8368e5b51d50;Parent=191db58857df8395;Sampled=0"",ask/lib:/opt/lib",
END RequestId: 57f231fb-1730-4395-85cb-4f71bd2b87b8
REPORT RequestId: 57f231fb-1730-4395-85cb-4f71bd2b87b8 Duration: 79.67 ms Billed
 Duration: 80 ms Memory Size: 128 MB Max Memory Used: 73 MB
```
該 base64 公用程式可在 Linux、macOS 和 [Ubuntu on Windows](https://docs.microsoft.com/en-us/windows/wsl/install-win10) 上使用。macOS 使用者可能需要使 用 base64 $-$ D。

Example get-logs.sh 指令碼

在相同的命令提示中,使用下列指令碼下載最後五個日誌事件。該指令碼使用 sed 以從輸出檔案移除 引述,並休眠 15 秒以使日誌可供使用。輸出包括來自 Lambda 的回應以及來自 get-log-events 命 令的輸出。

複製下列程式碼範例的內容,並將您的 Lambda 專案目錄儲存為 get-logs.sh。

如果您使用 AWS CLI 第 2 版,則需要 cli-binary-format 選項。若要讓此成為預設的設定,請執行 aws configure set cli-binary-format raw-in-base64-out。若要取得更多資訊,請參 閱《AWS Command Line Interface 使用者指南第 2 版》中 [AWS CLI 支援的全域命令列選項。](https://docs.aws.amazon.com/cli/latest/userguide/cli-configure-options.html#cli-configure-options-list)

```
#!/bin/bash
aws lambda invoke --function-name my-function --cli-binary-format raw-in-base64-out --
payload '{"key": "value"}' out
sed -i'' -e 's/"//g' out
sleep 15
aws logs get-log-events --log-group-name /aws/lambda/my-function --log-stream-
name stream1 --limit 5
```
Example macOS 和 Linux (僅限)

在相同的命令提示中,macOS 和 Linux 使用者可能需要執行下列命令,以確保指令碼可執行。

```
chmod -R 755 get-logs.sh
```
Example 擷取最後五個記錄事件

在相同的命令提示中,執行下列指令碼以取得最後五個日誌事件。

**./get-logs.sh**

您應該會看到下列輸出:

```
{ 
     "StatusCode": 200, 
     "ExecutedVersion": "$LATEST"
}
{ 
     "events": [ 
          { 
              "timestamp": 1559763003171, 
              "message": "START RequestId: 4ce9340a-b765-490f-ad8a-02ab3415e2bf Version: 
  $LATEST\n", 
              "ingestionTime": 1559763003309 
          }, 
          {
```

```
 "timestamp": 1559763003173, 
              "message": "2019-06-05T19:30:03.173Z\t4ce9340a-b765-490f-ad8a-02ab3415e2bf
\tINFO\tENVIRONMENT VARIABLES\r{\r \"AWS_LAMBDA_FUNCTION_VERSION\": \"$LATEST\",
\langle r \ldots",
              "ingestionTime": 1559763018353 
         }, 
         { 
              "timestamp": 1559763003173, 
              "message": "2019-06-05T19:30:03.173Z\t4ce9340a-b765-490f-ad8a-02ab3415e2bf
\tINFO\tEVENT\r{\r \"key\": \"value\"\r}\n",
              "ingestionTime": 1559763018353 
         }, 
         { 
              "timestamp": 1559763003218, 
              "message": "END RequestId: 4ce9340a-b765-490f-ad8a-02ab3415e2bf\n", 
              "ingestionTime": 1559763018353 
         }, 
         { 
              "timestamp": 1559763003218, 
              "message": "REPORT RequestId: 4ce9340a-b765-490f-ad8a-02ab3415e2bf
\tDuration: 26.73 ms\tBilled Duration: 27 ms \tMemory Size: 128 MB\tMax Memory Used: 75 
 MB\t\n", 
              "ingestionTime": 1559763018353 
         } 
     ], 
     "nextForwardToken": "f/34783877304859518393868359594929986069206639495374241795", 
     "nextBackwardToken": "b/34783877303811383369537420289090800615709599058929582080"
}
```
## <span id="page-959-0"></span>刪除日誌

當您刪除函數時,不會自動刪除日誌群組。若要避免無限期地儲存日誌,請刪除日誌群組,或[設定保留](https://docs.aws.amazon.com/AmazonCloudWatch/latest/logs/Working-with-log-groups-and-streams.html#SettingLogRetention) [期間](https://docs.aws.amazon.com/AmazonCloudWatch/latest/logs/Working-with-log-groups-and-streams.html#SettingLogRetention),系統會在該時間之後自動刪除日誌。

# 使用 Rust 建置 Lambda 函數

由於 Rust 會編譯成原生程式碼,因此您不需要專用的執行期即可在 Lambda 上執行 Rust 程式碼。而 是使用 [Rust 執行期用戶端](https://github.com/awslabs/aws-lambda-rust-runtime)在本機建置專案,然後使用 provided.al2023 或 provided.al2 執行期 將其部署到 Lambda。當您使用 provided.al2023 或 provided.al2 時,Lambda 會自動使作業 系統與最新修補程式保持最新狀態。

#### **a** Note

[Rust 執行期用戶端是](https://github.com/awslabs/aws-lambda-rust-runtime)實驗性套件。它可能會發生變更,僅用於評估目的。

#### 適用於 Rust 的工具和程式庫

- [適用於 Rust 的 AWS SDK:](https://docs.aws.amazon.com/sdk-for-rust/latest/dg/getting-started.html)AWS SDK for Rust 提供用於和 Amazon Web Services 基礎設施服務互 動的 Rust API。
- [Lambda 的 Rust 執行期用戶端:](https://github.com/awslabs/aws-lambda-rust-runtime)Rust 執行期用戶端是實驗性套件。SDK 可能會發生重大變更,不 建議用於生產環境。
- [Cargo Lambda](https://www.cargo-lambda.info/guide/what-is-cargo-lambda.html):此程式庫提供命令列應用程式來處理使用 Rust 建置的 Lambda 函數。
- [Lambda HTTP:](https://github.com/awslabs/aws-lambda-rust-runtime/tree/main/lambda-http)此程式庫提供一個包裝程式來處理 HTTP 事件。
- [Lambda 延伸:](https://github.com/awslabs/aws-lambda-rust-runtime/tree/main/lambda-extension)此程式庫可支援使用 Rust 撰寫的 Lambda 延伸。
- [AWS Lambda 事件](https://crates.io/crates/aws_lambda_events):此程式庫提供常用事件來源整合的類型定義。

Rust 的範本 Lambda 應用程式

- [基本 Lambda 函數](https://github.com/awslabs/aws-lambda-rust-runtime/blob/main/examples/basic-lambda):顯示如何處理基本事件的 Rust 函數。
- [具有錯誤處理功能的 Lambda 函數](https://github.com/awslabs/aws-lambda-rust-runtime/blob/main/examples/basic-error-handling):示範如何在 Lambda 中處理自訂 Rust 錯誤的 Rust 函數。
- [含有共用資源的 Lambda 函數](https://github.com/awslabs/aws-lambda-rust-runtime/blob/main/examples/basic-shared-resource):可在建立 Lambda 函數之前初始化共用資源的 Rust 專案。
- [Lambda HTTP 事件](https://github.com/awslabs/aws-lambda-rust-runtime/blob/main/examples/http-basic-lambda):處理 HTTP 事件的 Rust 函數。
- [帶有 CORS 標頭的 Lambda HTTP 事件:](https://github.com/awslabs/aws-lambda-rust-runtime/blob/main//examples/http-cors)使用 Tower 插入 CORS 標頭的 Rust 函數。
- [Lambda REST API](https://github.com/awslabs/aws-lambda-rust-runtime/tree/main/examples/http-axum-diesel):使用 Axum 和 Diesel 連線至 PostgreSQL 資料庫的 REST API。
- [無伺服器 Rust 示範](https://github.com/aws-samples/serverless-rust-demo/):顯示 Lambda 的 Rust 程式庫、日誌記錄、環境變數以及 AWS SDK 使用情況 的 Rust 專案。
- [基本 Lambda 延伸](https://github.com/awslabs/aws-lambda-rust-runtime/blob/main/examples/extension-basic):顯示如何處理基本延伸事件的 Rust 延伸。

• [Lambda 日誌 Amazon Data Firehose 延伸:](https://github.com/awslabs/aws-lambda-rust-runtime/blob/main/examples/extension-logs-kinesis-firehose)顯示如何將 Lambda 日誌傳送至 Firehose 的 Rust 延 伸。

### 主題

- [以 Rust 定義 Lambda 函數處理常式](#page-962-0)
- [使用 Lambda 內容物件擷取 Rust 函數資訊](#page-966-0)
- [使用 Rust 處理 HTTP 事件](#page-968-0)
- [使用 .zip 封存檔部署 Rust Lambda 函數](#page-971-0)
- [記錄和監控 Rust Lambda 函數](#page-975-0)

# <span id="page-962-0"></span>以 Rust 定義 Lambda 函數處理常式

### **a** Note

[Rust 執行期用戶端是](https://github.com/awslabs/aws-lambda-rust-runtime)實驗性套件。它可能會發生變更,僅用於評估目的。

Lambda 函數處理常式是您的函數程式碼中處理事件的方法。當有人呼叫您的函數時,Lambda 會執行 處理常式方法。函數會執行,直到處理常式傳回回應、結束或逾時為止。

#### 主題

- [Rust 處理常式基本概念](#page-962-1)
- [使用共用狀態](#page-963-0)
- [Rust Lambda 函數的程式碼最佳實務](#page-964-0)

### <span id="page-962-1"></span>Rust 處理常式基本概念

將您的 Lambda 函數程式碼編寫為 Rust 可執行檔。實作處理常式函數程式碼和主函數,並包含以下內 容:

- 來自 crates.io 的 [lambda\\_runtime](https://crates.io/crates/lambda_runtime) 套件,它可實作 Rust 的 Lambda 程式設計模型。
- 將 [Tokio](https://crates.io/crates/tokio) 包含在相依項中。[Lambda 的 Rust 執行期用戶端使](https://github.com/awslabs/aws-lambda-rust-runtime)用 Tokio 來處理非同步呼叫。

Example – 處理 JSON 事件的 Rust 處理常式

下列範例使用 [serde\\_json](https://crates.io/crates/serde_json) 套件來處理基礎 JSON 事件:

```
use lambda_runtime::{service_fn, LambdaEvent, Error};
use serde_json::{json, Value};
async fn handler(event: LambdaEvent<Value>) -> Result<Value, Error> { 
 let payload = event.payload; 
 let first_name = payload["firstName"].as_str().unwrap_or("world"); 
 Ok(json!({ "message": format!("Hello, {first_name}!") }))
}
#[tokio::main]
```

```
async fn main() -> Result<(), Error> { 
  lambda_runtime::run(service_fn(handler)).await
}
```
### 注意下列事項:

- use:匯入 Lambda 函數所需的程式庫。
- async fn main:執行 Lambda 函數程式碼的進入點。Rust 執行期用戶端使用 [Tokio](https://tokio.rs/) 作為異步執 行期,因此您必須使用 #[tokio::main] 來標註主函數。
- async fn handler(event: LambdaEvent<Value>) -> Result<Value,Error>:這是 Lambda 處理常式簽章。它包含叫用函數時執行的程式碼。
	- LambdaEvent<Value>:這是一個一般類型,描述 Lambda 執行期接收的事件以及 [Lambda 函](#page-966-0) [數內容](#page-966-0)。
	- Result<Value, Error>:該函數會傳回 Result 類型。如果函數成功,則結果為 JSON 值。 如果函數不成功,則結果為錯誤。

### <span id="page-963-0"></span>使用共用狀態

您可以宣告獨立於 Lambda 函數處理常式程式碼的共用變數。這些變數可協助您在函數接收任何事件 之前在 [初始化階段](#page-56-0) 過程中載入狀態資訊。

Example – 跨函數執行個體共用 Amazon S3 用戶端

注意下列事項:

- use aws sdk s3::Client:此範例要求您將 aws-sdk-s3 = "0.26.0" 新增到 Cargo.toml 檔案中的相依項清單。
- aws\_config::from\_env:此範例要求您將 aws-config = "0.55.1" 新增到 Cargo.toml 檔 案中的相依項清單。

```
use aws_sdk_s3::Client;
use lambda_runtime::{service_fn, Error, LambdaEvent};
use serde::{Deserialize, Serialize};
#[derive(Deserialize)]
struct Request { 
     bucket: String,
```
}

```
#[derive(Serialize)]
struct Response { 
     keys: Vec<String>,
}
async fn handler(client: &Client, event: LambdaEvent<Request>) -> Result<Response, 
  Error> { 
     let bucket = event.payload.bucket; 
     let objects = client.list_objects_v2().bucket(bucket).send().await?; 
     let keys = objects 
         .contents() 
         .map(|s| s.iter().flat_map(|o| o.key().map(String::from)).collect()) 
         .unwrap_or_default(); 
     Ok(Response { keys })
}
#[tokio::main]
async fn main() -> Result<(), Error> {
    let shared config = aws config::from env().load().await;
     let client = Client::new(&shared_config); 
    let shared client = &client;
     lambda_runtime::run(service_fn(move |event: LambdaEvent<Request>| async move { 
        handler(&shared client, event).await
     })) 
     .await
}
```
<span id="page-964-0"></span>Rust Lambda 函數的程式碼最佳實務

請遵循下列清單中的準則,在建置 Lambda 函數時使用最佳編碼實務:

- 區隔 Lambda 處理常式與您的核心邏輯。能允許您製作更多可測單位的函式。
- 最小化依存項目的複雜性。偏好更簡易的框架,其可快速在[執行環境](#page-55-0)啟動時載入。
- 將部署套件最小化至執行時間所必要的套件大小。這能減少您的部署套件被下載與呼叫前解壓縮的時 間。
- 請利用執行環境重新使用來改看函式的效能。在函式處理常式之外初始化 SDK 用戶端和資料庫連 線,並在本機快取 /tmp 目錄中的靜態資產。由您函式的相同執行個體處理的後續叫用可以重複使用 這些資源。這可藉由減少函數執行時間來節省成本。

若要避免叫用間洩漏潛在資料,請不要使用執行環境來儲存使用者資料、事件,或其他牽涉安全性的 資訊。如果您的函式依賴無法存放在處理常式內記憶體中的可變狀態,請考慮為每個使用者建立個別 函式或個別函式版本。

- 使用 Keep-Alive 指令維持持續連線的狀態。Lambda 會隨著時間的推移清除閒置連線。叫用函數時 嘗試重複使用閒置連線將導致連線錯誤。若要維護持續連線,請使用與執行階段相關聯的 keep-alive (保持啟用) 指令。如需範例,請參[閱在 Node.js 中重複使用 Keep-Alive 的連線](https://docs.aws.amazon.com/sdk-for-javascript/v3/developer-guide/node-reusing-connections.html)。
- 使用[環境變數](#page-227-0)將操作參數傳遞給您的函數。例如,如果您正在寫入到 Amazon S3 儲存貯體,而非對 您正在寫入的儲存貯體名稱進行硬式編碼,請將儲存貯體名稱設定為環境變數。
- 避免在 Lambda 函數中使用遞迴調用,其中函數會調用自己或啟動可能再次調用函數的程序。這會 導致意外的函式呼叫量與升高的成本。若您看到意外的調用數量,當更新程式碼時,請立刻將函數的 預留並行設為 0,以調節對函數的所有調用。
- 請勿在您的 Lambda 函數程式碼中使用未記錄的非公有 API。對於 AWS Lambda 受管執行時 間,Lambda 會定期將安全性和函數更新套用至 Lambda 的內部 API。這些內部 API 更新可能是向 後不相容的,這會導致意外結果,例如若您的函數依賴於這些非公有 API,則叫用失敗。請參閱 [API](https://docs.aws.amazon.com/lambda/latest/api/welcome.html) [參考](https://docs.aws.amazon.com/lambda/latest/api/welcome.html)查看公開可用 API 的清單。
- 撰寫等冪程式碼。為函數撰寫等冪程式碼可確保採用相同方式來處理重複事件。程式碼應正確驗證事 件並正常處理重複的事件。如需詳細資訊,請參閱 [How do I make my Lambda function idempotent?](https://aws.amazon.com/premiumsupport/knowledge-center/lambda-function-idempotent/) (如何讓 Lambda 函數等冪?)。

# <span id="page-966-0"></span>使用 Lambda 內容物件擷取 Rust 函數資訊

**a** Note

[Rust 執行期用戶端是](https://github.com/awslabs/aws-lambda-rust-runtime)實驗性套件。它可能會發生變更,僅用於評估目的。

當 Lambda 執行您的函數時,其會將內容物件新增[至處理常式](#page-962-0)接收的 LambdaEvent。此物件提供的各 項屬性包含了有關叫用、函式以及執行環境的資訊。

### 內容屬性

- request\_id:Lambda 服務產生的 AWS 請求 ID。
- deadline:目前叫用的執行期限,以毫秒為單位。
- invoked function arn:被叫用之 Lambda 函數的 Amazon Resource Name (ARN)。
- xray\_trace\_id:目前叫用的 AWS X-Ray 追蹤 ID。
- client content:由 AWS Mobile SDK 傳送的用戶端內容物件。除非使用 AWS Mobile SDK 叫 用函數,否則此欄位為空。
- identity:叫用該函數的 Amazon Cognito 身分。除非使用 Amazon Cognito 身分集區發出的 AWS 憑證對 Lambda API 進行叫用請求,否則此欄位為空。
- env\_config:來自本機環境變數的 Lambda 函數組態。此屬性包括諸如函數名稱、記憶體分配、 版本和日誌串流等資訊。

## 存取叫用內容資訊

Lambda 函數有權存取有關其環境和叫用請求的中繼資料。函數處理常式接收的 LambaEvent 物件包 含 context 中繼資料:

```
use lambda_runtime::{service_fn, LambdaEvent, Error};
use serde_json::{json, Value};
async fn handler(event: LambdaEvent<Value>) -> Result<Value, Error> { 
     let invoked_function_arn = event.context.invoked_function_arn; 
     Ok(json!({ "message": format!("Hello, this is function 
  {invoked_function_arn}!") }))
}
```

```
#[tokio::main]
async fn main() -> Result<(), Error> { 
     lambda_runtime::run(service_fn(handler)).await
}
```
# <span id="page-968-0"></span>使用 Rust 處理 HTTP 事件

#### **a** Note

[Rust 執行期用戶端是](https://github.com/awslabs/aws-lambda-rust-runtime)實驗性套件。它可能會發生變更,僅用於評估目的。

Amazon API Gateway API、Application Load Balancer 以及 [Lambda 函數 URL](#page-367-0) 可將 HTTP 事件傳送 至 Lambda。您可以使用來自 crates.io 的 [aws\\_lambda\\_events](https://crates.io/crates/aws_lambda_events) 套件來處理來自這些來源的事件。

Example – 處理 API Gateway 代理請求

注意下列事項:

- use aws\_lambda\_events::apigw::{ApiGatewayProxyRequest, ApiGatewayProxyResponse}:[aws\\_lambda\\_events](https://crates.io/crates/aws-lambda-events) 套件包含許多 Lambda 事件。為了減少 編譯時間,請使用功能標誌來激活所需的事件。範例:aws\_lambda\_events = { version = "0.8.3", default-features = false, features = ["apigw"] }。
- use http::HeaderMap:此匯入要求您將 [http](https://crates.io/crates/http) 套件新增到相依項。

```
use aws_lambda_events::apigw::{ApiGatewayProxyRequest, ApiGatewayProxyResponse};
use http:: HeaderMap;
use lambda_runtime::{service_fn, Error, LambdaEvent};
async fn handler( 
     _event: LambdaEvent<ApiGatewayProxyRequest>,
) -> Result<ApiGatewayProxyResponse, Error> { 
     let mut headers = HeaderMap::new(); 
     headers.insert("content-type", "text/html".parse().unwrap()); 
     let resp = ApiGatewayProxyResponse { 
         status_code: 200, 
         multi_value_headers: headers.clone(), 
         is_base64_encoded: false, 
         body: Some("Hello AWS Lambda HTTP request".into()), 
         headers, 
     }; 
     Ok(resp)
}
#[tokio::main]
```

```
async fn main() -> Result<(), Error> { 
     lambda_runtime::run(service_fn(handler)).await
}
```
[Lambda 的 Rust 執行期用戶端也](https://github.com/awslabs/aws-lambda-rust-runtime)提供這些事件類型的抽象表示,讓您可以使用原生 HTTP 類 型,而不論是哪個服務傳送事件。下列程式碼等同於前一個範例,而且可直接使用 Lambda 函數 URL、Application Load Balancer 和 API Gateway。

**a** Note

該 [lambda\\_http](https://crates.io/crates/lambda_http) 套件使用下面的 [lambda\\_runtime](https://crates.io/crates/lambda_runtime) 套件。不必單獨匯入 lambda\_runtime。

Example – 處理 HTTP 請求

```
use lambda_http::{service_fn, Error, IntoResponse, Request, RequestExt, Response};
async fn handler(event: Request) -> Result<impl IntoResponse, Error> { 
     let resp = Response::builder() 
         .status(200) 
         .header("content-type", "text/html") 
         .body("Hello AWS Lambda HTTP request") 
         .map_err(Box::new)?; 
     Ok(resp)
}
#[tokio::main]
async fn main() -> Result<(), Error> { 
     lambda_http::run(service_fn(handler)).await
}
```
有關如何使用  $1$ ambda http 的另一個範例,請參閱 AWS Labs GitHub 儲存庫中的 [http-axum 程式碼](https://github.com/awslabs/aws-lambda-rust-runtime/blob/main/examples/http-axum/src/main.rs) [範例](https://github.com/awslabs/aws-lambda-rust-runtime/blob/main/examples/http-axum/src/main.rs)。

Rust 的 HTTP Lambda 事件範例

- [Lambda HTTP 事件](https://github.com/awslabs/aws-lambda-rust-runtime/tree/main/examples/http-basic-lambda):處理 HTTP 事件的 Rust 函數。
- [帶有 CORS 標頭的 Lambda HTTP 事件:](https://github.com/awslabs/aws-lambda-rust-runtime/blob/main/examples/http-cors)使用 Tower 插入 CORS 標頭的 Rust 函數。
- [含有共用資源的 Lambda HTTP 事件:](https://github.com/awslabs/aws-lambda-rust-runtime/tree/main/examples/basic-shared-resource)一個 Rust 函數,它使用在建立函數處理常式之前初始化的共 用資源。

# <span id="page-971-0"></span>使用 .zip 封存檔部署 Rust Lambda 函數

### **a** Note

[Rust 執行期用戶端是](https://github.com/awslabs/aws-lambda-rust-runtime)實驗性套件。它可能會發生變更,僅用於評估目的。

本頁說明如何編譯 Rust 函數,然後使用 [Cargo Lambda](https://www.cargo-lambda.info/guide/what-is-cargo-lambda.html) 將編譯後的二進位檔部署到 AWS Lambda。 它也會示範如何使用 AWS Command Line Interface 和 AWS Serverless Application Model CLI 來部署 已編譯的二進位檔。

### 章節

- [必要條件](#page-971-1)
- [在 macOS、Windows 或 Linux 上建置 Rust 函數](#page-971-2)
- [使用 Cargo Lambda 部署 Rust 函數二進位檔](#page-972-0)
- [使用 Cargo Lambda 叫用您的 Rust 函數](#page-974-0)

### <span id="page-971-1"></span>必要條件

- [Rust](https://www.rust-lang.org/tools/install)
- [AWS CLI 第 2 版](https://docs.aws.amazon.com/cli/latest/userguide/getting-started-install.html)

<span id="page-971-2"></span>在 macOS、Windows 或 Linux 上建置 Rust 函數

下列步驟示範如何使用 Rust 為您的第一個 Lambda 函數建立專案,並使用 [Cargo Lambda](https://www.cargo-lambda.info/) 進行編譯。

1. 安裝 Cargo Lambda,這是一個 Cargo 子命令,它可以在 macOS、Windows 和 Linux 上為 Lambda 編譯 Rust 函數。

要在任何已安裝 Python 3 的系統上安裝 Cargo Lambda,請使用 pip:

pip3 install cargo-lambda

要在 macOS 或 Linux 上安裝 Cargo Lambda,請使用 Homebrew:

brew tap cargo-lambda/cargo-lambda
brew install cargo-lambda

要在 Windows 上安裝 Cargo Lambda,請使用 [Scoop](https://scoop.sh/):

scoop bucket add cargo-lambda scoop install cargo-lambda/cargo-lambda

如需其他選項,請參閱 Cargo Lambda 文件中[的安裝](https://www.cargo-lambda.info/guide/installation.html)。

2. 建立套件結構。此命令會在 src/main.rs 中建立一些基礎函數程式碼。可以使用此程式碼進行 測試,也可以將其替換為您自己的程式碼。

cargo lambda new *my-function*

3. 在套件的根目錄中,執行 [build](https://www.cargo-lambda.info/commands/build.html) 子命令來編譯函數中的程式碼。

cargo lambda build --release

(選用) 如果您想要在 Lambda 上使用 AWS Graviton2,請新增 --arm64 標記以便為 ARM CPU 編譯程式碼。

cargo lambda build --release --arm64

4. 在部署 Rust 函數之前,請先在您的機器上設定 AWS 憑證。

aws configure

# 使用 Cargo Lambda 部署 Rust 函數二進位檔

使用 [deploy](https://www.cargo-lambda.info/commands/deploy.html) 子命令將編譯後的二進位檔部署至 Lambda。此命令會建立[執行角色,](#page-1506-0)然後建立 Lambda 函數。若要指定現有的執行角色,請使用 [--iam-role 標記。](https://www.cargo-lambda.info/commands/deploy.html#iam-roles)

cargo lambda deploy *my-function*

使用 AWS CLI 部署 Rust 函數二進位檔

您也可以使用 AWS CLI 部署二進位檔。

1. 使用 [build](https://www.cargo-lambda.info/commands/build.html) 子命令,建置 .zip 部署套件。

cargo lambda build --release --output-format zip

- 2. 若要部署 .zip 套件至 Lambda,請執行 [create-function](https://awscli.amazonaws.com/v2/documentation/api/latest/reference/lambda/create-function.html) 命令。
	- 對於 --runtime,請指定 provided.al2023。這[是僅限作業系統的執行時期](#page-182-0)。僅限作業系統 的執行時期用於將編譯的二進位檔和自訂執行時期部署至 Lambda。
	- 針對 --role,指定[執行角色的](#page-1506-0) ARN。

aws lambda create-function \ --function-name *my-function* \ --runtime *provided.al2023* \ --role *arn:aws:iam::111122223333:role/lambda-role* \ --handler rust.handler \ --zip-file fileb://target/lambda/my-function/bootstrap.zip

使用 AWS SAM CLI 部署 Rust 函數二進位檔

您也可以使用 AWS SAM CLI 部署二進位檔。

1. 使用資源和屬性定義建立 AWS SAM 範本。對於 Runtime,請指定 provided.al2023。這 是[僅限作業系統的執行時期](#page-182-0)。僅限作業系統的執行時期用於將編譯的二進位檔和自訂執行時期部署 至 Lambda。

如需關於使用 AWS SAM 部署 Lambda 函數的詳細資訊,請參閱《AWS Serverless Application Model 開發人員指南》中的 [AWS::Serverless::Function。](https://docs.aws.amazon.com/serverless-application-model/latest/developerguide/sam-resource-function.html)

Example Rust 二進位檔的 SAM 資源和屬性定義

```
AWSTemplateFormatVersion: '2010-09-09'
Transform: AWS::Serverless-2016-10-31
Description: SAM template for Rust binaries
Resources: 
   RustFunction: 
     Type: AWS::Serverless::Function 
     Properties: 
       CodeUri: target/lambda/my-function/ 
       Handler: rust.handler 
       Runtime: provided.al2023
```

```
Outputs: 
   RustFunction: 
     Description: "Lambda Function ARN" 
     Value: !GetAtt RustFunction.Arn
```
2. 使用 [build](https://www.cargo-lambda.info/commands/build.html) 子命令來編譯函數。

cargo lambda build --release

3. 使用 [sam deploy](https://docs.aws.amazon.com/serverless-application-model/latest/developerguide/sam-cli-command-reference-sam-deploy.html) 命令將函數部署到 Lambda。

```
sam deploy --guided
```
如需有關使用 AWS SAM CLI 建置 Rust 函數的詳細資訊,請參閱《AWS Serverless Application Model 開發人員指南》中的[使用 Cargo Lambda 建置 Rust Lambda 函數。](https://docs.aws.amazon.com/serverless-application-model/latest/developerguide/building-rust.html)

### 使用 Cargo Lambda 叫用您的 Rust 函數

使用 [invoke](https://www.cargo-lambda.info/commands/invoke.html) 子命令,透過承載來測試您的函數。

cargo lambda invoke --remote --data-ascii '{"command": "Hello world"}' *my-function*

### 使用 AWS CLI 叫用 Rust 函數

您也可以使用 AWS CLI 來叫用函數。

```
aws lambda invoke --function-name my-function --cli-binary-format raw-in-base64-out --
payload '{"command": "Hello world"}' /tmp/out.txt
```
如果您使用 AWS CLI 第 2 版,則需要 cli-binary-format 選項。若要讓此成為預設的設定,請執行 aws configure set cli-binary-format raw-in-base64-out。若要取得更多資訊,請參 閱《AWS Command Line Interface 使用者指南第 2 版》中 [AWS CLI 支援的全域命令列選項。](https://docs.aws.amazon.com/cli/latest/userguide/cli-configure-options.html#cli-configure-options-list)

# 記錄和監控 Rust Lambda 函數

#### **a** Note

[Rust 執行期用戶端是](https://github.com/awslabs/aws-lambda-rust-runtime)實驗性套件。它可能會發生變更,僅用於評估目的。

AWS Lambda 會代表您自動監控 Lambda 函數,並將日誌傳送至 Amazon CloudWatch。您的 Lambda 函數隨附有 CloudWatch Logs 日誌群組,且函數的每一執行個體各有一個日誌串流。Lambda 執行期環境會將每次調用的詳細資訊傳送至日誌串流,並且轉傳來自函數程式碼的日誌及其他輸出。如 需詳細資訊,請參閱[將 CloudWatch Logs 與 Lambda 搭配使用](#page-1621-0)。此頁面說明如何從 Lambda 函數的程 式碼中產生日誌輸出。

### 建立編寫日誌的函數

若要從您的函式程式碼輸出日誌,可使用寫入到 stdout 或 stderr 的任何日誌記錄函數,例如 println! 巨集。下列範例使用 println! 在函數處理常式啟動時和完成之前列印訊息。

```
use lambda_runtime::{service_fn, LambdaEvent, Error};
use serde_json::{json, Value};
async fn handler(event: LambdaEvent<Value>) -> Result<Value, Error> { 
     println!("Rust function invoked"); 
     let payload = event.payload; 
     let first_name = payload["firstName"].as_str().unwrap_or("world"); 
     println!("Rust function responds to {}", &first_name); 
     Ok(json!({ "message": format!("Hello, {first_name}!") }))
}
#[tokio::main]
async fn main() -> Result<(), Error> { 
     lambda_runtime::run(service_fn(handler)).await
}
```
## 實作帶有追蹤套件的進階日誌記錄

[追蹤](https://crates.io/crates/tracing)是檢測 Rust 程式以收集結構化、以事件為基礎的診斷資訊的架構。此架構提供公用程式來自訂日 誌記錄輸出層級和格式,例如建立結構化的 JSON 日誌訊息。若要使用此架構,必須在實作函數處理 常式之前初始化 subscriber。然後,您可以使用追蹤巨集 (例如 debug、info 和 error) 來指定每 個案例所需的日誌記錄層級。

Example – 使用追蹤套件

#### 注意下列事項:

- tracing\_subscriber::fmt().json():包含此選項時,日誌會格式化為 JSON。若要使用此 選項,必須將 json 功能包含在 tracing-subscriber 相依項中 (例如,tracing-subscriber = { version = "0.3.11", features = ["json"] })。
- #[tracing::instrument(skip(event), fields(req id = %event.context.request\_id))]:每次叫用處理常式時,此註釋都會產生一個範圍。此範圍會 將請求 ID 新增至每個日誌行。
- { %first\_name }:此建構模組將 first\_name 欄位新增到使用該欄位的日誌行。此欄位的值對 應具有相同名稱的變數。

```
use lambda_runtime::{service_fn, Error, LambdaEvent};
use serde_json::{json, Value};
#[tracing::instrument(skip(event), fields(req_id = %event.context.request_id))]
async fn handler(event: LambdaEvent<Value>) -> Result<Value, Error> { 
     tracing::info!("Rust function invoked"); 
     let payload = event.payload; 
     let first_name = payload["firstName"].as_str().unwrap_or("world"); 
     tracing::info!({ %first_name }, "Rust function responds to event"); 
     Ok(json!({ "message": format!("Hello, {first_name}!") }))
}
#[tokio::main]
async fn main() -> Result<(), Error> {
     tracing_subscriber::fmt().json() 
         .with_max_level(tracing::Level::INFO) 
         // this needs to be set to remove duplicated information in the log. 
         .with_current_span(false) 
         // this needs to be set to false, otherwise ANSI color codes will 
         // show up in a confusing manner in CloudWatch logs. 
         .with_ansi(false) 
         // disabling time is handy because CloudWatch will add the ingestion time. 
         .without_time() 
         // remove the name of the function from every log entry 
         .with_target(false) 
         .init(); 
     lambda_runtime::run(service_fn(handler)).await
}
```
叫用此 Rust 函數時,其會列印類似於以下內容的兩條日誌行:

{"level":"INFO","fields":{"message":"Rust function invoked"},"spans": [{"req\_id":"45daaaa7-1a72-470c-9a62-e79860044bb5","name":"handler"}]} {"level":"INFO","fields":{"message":"Rust function responds to event","first\_name":"David"},"spans":[{"req\_id":"45daaaa7-1a72-470c-9a62 e79860044bb5","name":"handler"}]}

# 使用 AWS Lambda 函數的最佳實務

以下是使用 AWS Lambda 的推薦最佳實務:

#### 主題

- [函數程式碼](#page-978-0)
- [函數組態](#page-979-0)
- [函數可擴展性](#page-980-0)
- [指標與警示](#page-980-1)
- [使用串流](#page-981-0)
- [安全最佳實務](#page-981-1)

## <span id="page-978-0"></span>函數程式碼

• 請利用執行環境重新使用來改看函式的效能。在函式處理常式之外初始化 SDK 用戶端和資料庫連 線,並在本機快取 /tmp 目錄中的靜態資產。由您函式的相同執行個體處理的後續叫用可以重複使用 這些資源。這可藉由減少函數執行時間來節省成本。

若要避免叫用間洩漏潛在資料,請不要使用執行環境來儲存使用者資料、事件,或其他牽涉安全性的 資訊。如果您的函式依賴無法存放在處理常式內記憶體中的可變狀態,請考慮為每個使用者建立個別 函式或個別函式版本。

- 使用 Keep-Alive 指令維持持續連線的狀態。Lambda 會隨著時間的推移清除閒置連線。叫用函數時 嘗試重複使用閒置連線將導致連線錯誤。若要維護持續連線,請使用與執行階段相關聯的 keep-alive (保持啟用) 指令。如需範例,請參[閱在 Node.js 中重複使用 Keep-Alive 的連線](https://docs.aws.amazon.com/sdk-for-javascript/v3/developer-guide/node-reusing-connections.html)。
- 使用[環境變數](#page-227-0)將操作參數傳遞給您的函數。例如,如果您正在寫入到 Amazon S3 儲存貯體,而非對 您正在寫入的儲存貯體名稱進行硬式編碼,請將儲存貯體名稱設定為環境變數。
- 避免在 Lambda 函數中使用遞迴調用,其中函數會調用自己或啟動可能再次調用函數的程序。這會 導致意外的函式呼叫量與升高的成本。若您看到意外的調用數量,當更新程式碼時,請立刻將函數的 預留並行設為 0,以調節對函數的所有調用。
- 請勿在您的 Lambda 函數程式碼中使用未記錄的非公有 API。對於 AWS Lambda 受管執行時 間,Lambda 會定期將安全性和函數更新套用至 Lambda 的內部 API。這些內部 API 更新可能是向 後不相容的,這會導致意外結果,例如若您的函數依賴於這些非公有 API,則叫用失敗。請參閱 [API](https://docs.aws.amazon.com/lambda/latest/api/welcome.html) [參考](https://docs.aws.amazon.com/lambda/latest/api/welcome.html)查看公開可用 API 的清單。

• 撰寫等冪程式碼。為函數撰寫等冪程式碼可確保採用相同方式來處理重複事件。程式碼應正確驗證事 件並正常處理重複的事件。如需詳細資訊,請參閱 [How do I make my Lambda function idempotent?](https://aws.amazon.com/premiumsupport/knowledge-center/lambda-function-idempotent/) (如何讓 Lambda 函數等冪?)。

如需語言特定的程式碼最佳實務,請參閱下列章節:

- [the section called "Node.js Lambda 函數的程式碼最佳實務"](#page-457-0)
- [the section called "Typescript Lambda 函數的程式碼最佳實務"](#page-521-0)
- [the section called "Python Lambda 函數的程式碼最佳實務"](#page-569-0)
- [the section called "Ruby Lambda 函數的程式碼最佳實務"](#page-657-0)
- [the section called "Java Lambda 函數的程式碼最佳實務"](#page-723-0)
- [the section called "Go Lambda 函數的程式碼最佳實務"](#page-827-0)
- [the section called "C# Lambda 函數的程式碼最佳實務"](#page-882-0)
- [the section called "Rust Lambda 函數的程式碼最佳實務"](#page-964-0)

## <span id="page-979-0"></span>函數組態

• 啟動您的 Lambda 函式的效能測試是確保您挑選最佳記憶體大小組態非常重要的一環。任何記憶體 大小的增加能觸發相同的增加可用於函數的 CPU。函數的記憶體用量取決於每個呼叫,且可以在 [Amazon CloudWatch](https://docs.aws.amazon.com/AmazonCloudWatch/latest/monitoring/WhatIsCloudWatchLogs.html) 中檢視。每一次呼叫會產生 REP0RT : 項目,如下所示:

REPORT RequestId: 3604209a-e9a3-11e6-939a-754dd98c7be3 Duration: 12.34 ms Billed Duration: 100 ms Memory Size: 128 MB Max Memory Used: 18 MB

藉由分析 Max Memory Used: 欄位,您可以判斷您的函式是否需要更多記憶體,或是否過度佈建 函式記憶體大小。

若要為您的函數尋找適當的記憶體組態,建議您使用開放原始碼 AWS Lambda 電源調校專案。如需 詳細資訊,請參閱 GitHub 上的 [AWS Lambda 電源調校。](https://github.com/alexcasalboni/aws-lambda-power-tuning)

若要最佳化函數效能,我們也建議部署可充分利用進階向量延伸 2 (AVX2) 的程式庫。這可讓您處理 繁重的工作負載,包括機器學習推論、媒體處理、高效能運算 (HPC)、科學模擬和財務建模。如需 詳細資訊,請參閱[使用 AVX2 建立更快速的 AWS Lambda 函數。](https://aws.amazon.com/blogs/compute/creating-faster-aws-lambda-functions-with-avx2/)

• 對您的 Lambda 函數進行負載測試以判斷最佳的逾時值。分析您的函式執行多久時間是很重要的, 如此您更能判斷任何相依服務的問題,這可能會增加超出預期的函式並行。當您的 Lambda 函數對

可能無法處理 Lambda 擴展的資源發出網路呼叫時,這尤其重要。如需有關應用程式負載測試的詳 細資訊,請參閱 [AWS 上的分散式負載測試。](https://aws.amazon.com/solutions/implementations/distributed-load-testing-on-aws/)

- 設定 IAM 政策時,使用最嚴苛的許可。了解您的 Lambda 函數需要的資源與操作,並限制這些許可 的執行角色。如需詳細資訊,請參閱[在 AWS Lambda 中管理許可。](#page-1504-0)
- 熟悉 [Lambda 配額](#page-2313-0)。承載大小、檔案描述項與 /tmp 空間,是在判斷執行時間資源限制時經常忽略 的。
- 刪除您不再使用的 Lambda 函數。透過上述方法,未使用的函式不會對您的部署套件大小限制做不 必要的計算。
- 如果您使用 Amazon Simple Queue Service 作為事件來源,請確保函數的預期叫用時間值不會超過 佇列上的[可見性逾時](https://docs.aws.amazon.com/AWSSimpleQueueService/latest/SQSDeveloperGuide/sqs-visibility-timeout.html)值。這同時適用於 [CreateFunction](https://docs.aws.amazon.com/lambda/latest/api/API_CreateFunction.html) 和 [UpdateFunctionConfiguration。](https://docs.aws.amazon.com/lambda/latest/api/API_UpdateFunctionConfiguration.html)
	- 如果是 CreateFunction,AWS Lambda 建立函數的程序將會失敗。
	- 如果是 UpdateFunctionConfiguration,則可能會導致重複呼叫函數。

# <span id="page-980-0"></span>函數可擴展性

- 熟悉您的上游和下游輸送量限制。雖然 Lambda 函數可隨負載進行無縫擴展,但上游和下游相依性 可能不具有相同的輸送量能力。如果需要限制函數可擴展的高度,可以在函數中[設定預留並行](#page-429-0)。
- 在節流容限中建置。如果同步函數因為流量超過 Lambda 的擴展速率而遇到限流,可以使用下列策 略來改善限流容錯:
	- 使用[逾時、重試和退避 \(具有抖動\)](https://aws.amazon.com/builders-library/timeouts-retries-and-backoff-with-jitter/)。實作這些策略可順利完成重試的調用,並有助於確保 Lambda 可以在幾秒鐘內向上擴展,以最大程度減少最終使用者限流。
	- 使用[佈建並行](#page-432-0)。佈建並行是 Lambda 分配給函數的預先初始化執行環境的數目。Lambda 會在可 用時使用佈建並行來處理傳入請求。如有需要,Lambda 也可以擴展函數,使其超過佈建並行設 定。設定佈建並行會對您的 AWS 帳戶產生額外費用。

# <span id="page-980-1"></span>指標與警示

- 使用 [將 CloudWatch 指標與 Lambda 搭配使用](#page-1614-0) 與 [CloudWatch 警示](https://docs.aws.amazon.com/AmazonCloudWatch/latest/monitoring/AlarmThatSendsEmail.html),而非建立或更新 Lambda 函數 程式碼內的指標。這是追蹤 Lambda 函數運作狀態的更有效率方式,可讓您盡快在開發階段找出問 題。例如,您可以根據預期的 Lambda 函數叫用持續時間來設定警示,以解決任何由函數程式碼導 致的瓶頸或延遲。
- 利用您的記錄程式庫與 [AWS Lambda 指標與維度](https://docs.aws.amazon.com/AmazonCloudWatch/latest/monitoring/lam-metricscollected.html),找出應用程式錯誤 (例 如,ERR、ERROR、WARNING 等等)。

• 使用 [AWS 成本異常偵測](https://docs.aws.amazon.com/cost-management/latest/userguide/manage-ad.html)來偵測帳戶中的異常活動。成本異常偵測會使用機器學習來持續監控您的成 本和使用量,同時盡可能減少誤報警示。成本異常偵測使用來自 AWS Cost Explorer 的資料,其最 多可延遲 24 小時。因此,使用後最多可能需要 24 小時才能偵測到異常。若要開始使用成本異常偵 測,您必須先使用[註冊 Cost Explorer。](https://docs.aws.amazon.com/cost-management/latest/userguide/ce-enable.html)然後,[存取成本異常偵測。](https://docs.aws.amazon.com/cost-management/latest/userguide/settingup-ad.html#access-ad)

# <span id="page-981-0"></span>使用串流

• 使用不同的批次與記錄大小測試讓每個事件來源的輪詢頻率調整為函式可以多快完成作 業。[CreateEventSourceMapping](https://docs.aws.amazon.com/lambda/latest/api/API_CreateEventSourceMapping.html) 批次大小參數控制每次呼叫時能傳送至您函數的記錄上限。更大的 批次大小通常會更有效吸收更大集合的記錄的呼叫成本,增加您的傳輸量。

Lambda 預設會在記錄可用時立即叫用函數。如果 Lambda 從事件來源中讀取的批次只有一筆記 錄,Lambda 只會傳送一筆記錄至函數。為避免調用具有少量記錄的函數,您可設定批次間隔,請求 事件來源緩衝記錄最長達五分鐘。調用函數之前,Lambda 會繼續從事件來源中讀取記錄,直到收集 到完整批次、批次間隔到期或者批次達到 6 MB 的承載限制。如需詳細資訊,請參閱[批次處理行為。](#page-329-0)

**A** Warning

Lambda 事件來源映射至少會處理每個事件一次,而且可能會重複處理記錄。為避免與重複 事件相關的潛在問題,強烈建議您讓函數程式碼具有等冪性。如需詳細資訊,請參閱 AWS 知識中心中的[如何讓 Lambda 函數具有冪等性](https://repost.aws/knowledge-center/lambda-function-idempotent)。

- 新增碎片以增加 Kinesis 串流處理輸送量。Kinesis 串流由一個或多個碎片組成。Lambda 可從 Kinesis 讀取資料的速率會隨著碎片數量而線性擴展。增加碎片的數量會直接增加最大並行 Lambda 函數叫用的數量,還會增加 Kinesis 串流處理輸送量。如需碎片與函數調用之間的關係詳細資訊,請 參閱 [the section called " 輪詢和批次處理串流"。](#page-1217-0)如果您正在增加 Kinesis 串流中碎片的數量,請確保 為您的資料挑選良好的分割區索引鍵分割區索引鍵),如此一來,相關的記錄會位於相同的碎 片上,您的資料也會獲得妥善的分配。
- 在 IteratorAge 上使用 [Amazon CloudWatch](https://docs.aws.amazon.com/streams/latest/dev/monitoring-with-cloudwatch.html),判斷是否正在處理您的 Kinesis 串流。例如,將 CloudWatch 警示的最大設定設為 30000 (30 秒)。

# <span id="page-981-1"></span>安全最佳實務

• 透過使用 AWS Security Hub 監視您 AWS Lambda 的使用狀況,因為它關係到安全最佳實 務。Security Hub 會透過安全控制來評估資源組態和安全標準,協助您遵守各種合規架構。如需有 關使用 Security Hub 評估 Lambda 資源的詳細資訊,請參閱《AWS Security Hub 使用者指南》中的 [AWS Lambda 控制項](https://docs.aws.amazon.com/securityhub/latest/userguide/lambda-controls.html)。

• 使用 Amazon GuardDuty Lambda Protection 監控 Lambda 網路活動日誌。GuardDuty Lambda Protection 可協助您識別 AWS 帳戶函數中潛在的安全威脅。例如,如果其中一個函數查詢與加密貨 幣相關活動相關聯的 IP 位址。GuardDuty 會監控調用 Lambda 函數時產生的網路活動日誌。若要進 一步了解,請參閱《Amazon GuardDuty 使用者指南》中的 [Lambda Protection。](https://docs.aws.amazon.com/guardduty/latest/ug/lambda-protection.html)

## 如何測試無伺服器函數和應用程式

測試無伺服器函數會使用傳統的測試類型和技術,但您也必須考慮測試整個無伺服器應用程式。以雲端 為基礎的測試會為您的函數和無伺服器應用程式提供最準確的品質測量標準。

無伺服器應用程式架構包括透過 API 呼叫提供關鍵應用程式功能的受管服務。因此,您的開發调期應 包括自動化測試,以便在函數和服務互動時驗證功能。

如果您未建立以雲端為基礎的測試,則可能會因本機環境與部署環境之間的差異而遇到問題。您的持續 整合程序應先針對雲端佈建的一組資源進行測試,然後再將程式碼升級至下一個部署環境 (例如 QA、 暫存或生產環境)。

繼續閱讀這份簡短指南,了解無伺服器應用程式的測試策略,或造訪[無伺服器測試範例儲存庫](https://github.com/aws-samples/serverless-test-samples),深入了 解所選語言和執行期的特定實際範例。

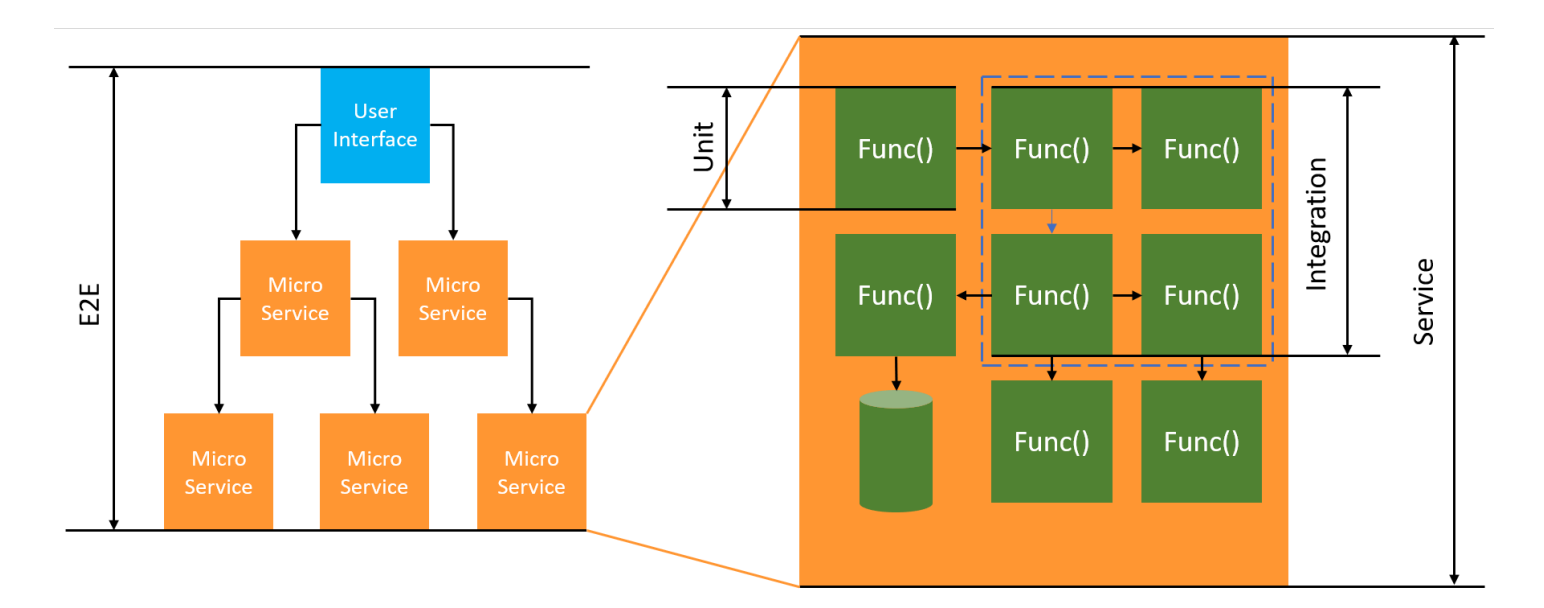

若為無伺服器測試,您仍需要寫入單元、整合及端對端測試。

- 單元測試:針對一組隔離的程式碼區塊進行的測試。例如,驗證商業邏輯以計算指定的特定項目與目 的地的運費。
- 整合測試:涉及到兩個以上元件或服務進行互動的測試 (通常在雲端環境)。例如,驗證函數是否有處 理佇列中的事件。
- 端對端測試:驗證整個應用程式行為的測試。例如,確保基礎設施的設定正確無誤,以及事件如預期 在服務之間流動,以記錄客戶的訂單。

## 目標業務成果

測試無伺服器解決方案時可能需要更多時間來設定測試,以驗證服務之間的事件驅動互動。閱讀本指南 時,請謹記以下實際的商業原因:

- 提高應用程式的品質
- 降低建構功能和修復錯誤的時間

應用程式的品質取決於測試各種情境來驗證功能。仔細思考業務情境並自動化這些針對雲端服務進行的 測試,將有助於提高應用程式的品質。

在反覆進行的開發週期中發現軟體錯誤和組態問題對成本和排程的影響最小。如果在開發過程中仍未發 現問題,則在生產過程中尋找和修復問題時,將需要耗費更多人力。

經過妥善規劃的無伺服器測試策略可驗證 Lambda 函數和應用程式是否在雲端環境中如預期般運行, 藉此提高軟體品質並縮短反覆運算的時間。

### 測試項目

建議您採用能測試受管服務 行為、雲端組態、安全政策以及程式碼整合的測試策略,以提升軟體品 質。行為測試 (又稱為黑箱測試) 會在不了解所有內部情況的狀況下驗證系統是否如預期般正常運作。

- 執行單元測試以檢查 Lambda 函數內的商業邏輯。
- 確認整合服務實際上是否有調用,且輸入參數是否正確無誤。
- 檢查事件是否在工作流程中端對端通過所有預期的服務。

在傳統的伺服器型架構中,團隊通常會定義測試的範圍,且只納入在應用程式伺服器上執行的程式碼。 其他元件、服務或相依項目通常會被認定屬於外部且超出測試範圍。

無伺服器應用程式通常由小型工作單位組成,例如從資料庫擷取產品、處理佇列項目或是調整儲存空間 映像大小的 Lambda 函數。每個元件都會在各自的環境中執行。團隊可能會在單一應用程式中負起這 類眾多小型單位的責任。

部分應用程式功能可完全委派給受管服務 (例如 Amazon S3),也可以在不使用任何內部開發程式碼的 情況下建立。您不需要測試這類受管服務,不過您確實需要測試與這些服務的整合。

# 如何測試無伺服器

您可能對測試在本機部署的應用程式的方式不陌生:您撰寫的測試會針對完全在桌面作業系統或容器內 執行的程式碼進行測試。例如,您可以透過請求調用本機 Web 服務元件,然後對回應做出聲明。

無伺服器解決方案是根據您的函數程式碼和雲端受管服務 (例如佇列、資料庫、事件匯流排和簡訊傳送 系統) 建置而成。這些元件皆透過 事件驅動的架構 連接,其中訊息 (稱為 事件) 會從一項資源流向另一 項資源。這些互動可以是同步動作 (例如 Web 服務立即傳回結果時),或是稍後完成的非同步動作 (例 如將項目放置在佇列中,或展開工作流程步驟)。您的測試策略必須納入這兩種情境,並測試服務之間 的互動。若是非同步互動,則可能需要檢測下游元件中可能無法立即觀察到的副作用。

複寫整個雲端環境 (包括佇列、資料庫資料表、事件匯流排、安全性政策等) 的作法並不實際。由於本 機環境與雲端中部署的環境之間存在差異,因此您必定會遇到問題。環境之間的變化將增加重現和修復 錯誤所需的時間。

在無伺服器應用程式中,架構元件通常完全位於雲端之中,因此您必須對雲端中的程式碼和服務進行測 試,才能夠開發功能和修正錯誤。

## 測試技術

在實際情況下,您的測試策略可能會包括各種技術,以提升解決方案的品質。您將會採用快速互動測試 來偵錯主控台中的函數、使用自動化單元測試來檢查隔離的商業邏輯、透過模擬來驗證對外部服務的呼 叫,以及偶爾對模擬服務的模擬器進行測試。

• 在雲端測試:您可以部署基礎設施和程式碼,透過實際的服務、安全政策、組態和基礎設施的具體參 數進行測試。以雲端為基礎的測試可為您的程式碼提供最精準的品質測量方法。

您可以透過在主控台中偵錯函數,進而在雲端中迅速進行測試。您可以從範例測試事件資源庫中進行 選擇,也可以建立自訂事件來單獨測試函數。您也可以透過主控台與團隊分享測試事件。

若要在開發和建置生命週期中 自動化 測試,則必須在主控台之外進行測試。如需自動化策略和資 源,請參閱本指南中特定語言的測試章節。

- 透過模擬 (又稱為 假物件) 進行測試:模擬為程式碼中的物件,可模擬和替代外部服務。模擬物件提 供預先定義的行為來驗證服務呼叫和參數。假物件 是一種模擬實作,它會透過捷徑來簡化或提升效 能。例如,假物件的資料存取物件可能會從記憶體內的資料儲存傳回資料。模擬物件可以模仿和簡化 複雜的相依項目,但也可能產生更多的模擬來代替巢狀的相依項目。
- 使用模擬器進行測試:您可以設定應用程式 (有時透過第三方) 來模擬本機環境中的雲端服務。速度 是模擬器的優勢,但設定和與生產服務的一致性是它的劣勢。請謹慎使用模擬器。

### 在雲端進行測試

在雲端進行測試對所有測試階段 (包括單元測試、整合測試和端對端測試) 來說都很有價值。當您針對 同時與雲端服務互動的雲端程式碼進行測試時,便可以獲得最精準的程式碼品質測量方法。

您可以透過在 AWS Management Console 加入測試事件輕鬆在雲端中執行 Lambda 函數。一個測試 事件是函數的 JSON 輸入。如果您的函數不需要輸入,該事件可以是空白的 JSON 文件 ({})。主控 台提供各種服務整合的範例事件。在主控台中建立事件後,您也可以與團隊分享事件,讓測試變得更容 易,結果更一致。

了解如何 [在主控台中偵錯範例函數](#page-351-0)。

**a** Note

雖然在主控台中執行函數是一種快速偵錯的作法,但 自動化 測試週期是提高應用程式品質和 開發速度的關鍵。

您可以在 [無伺服器測試範例儲存庫](https://github.com/aws-samples/serverless-test-samples) 中取得測試自動化範例。下列命令列會執行自動化的 [Python 整合](https://github.com/aws-samples/serverless-test-samples/blob/main/python-test-samples/apigw-lambda/tests/integration/test_api_gateway.py) [測試範例](https://github.com/aws-samples/serverless-test-samples/blob/main/python-test-samples/apigw-lambda/tests/integration/test_api_gateway.py):

```
python -m pytest -s tests/integration -v
```
雖然測試在本機執行,但它會與雲端資源互動。這些資源已使用 AWS Serverless Application Model 和 AWS SAM 命令列工具進行部署。測試程式碼會先擷取已部署的堆疊輸出,其中包括 API 端 點、函數 ARN 和安全角色。接下來,測試會將請求傳送到 API 端點,該端點會以 Amazon S3 儲存貯 體清單進行回應。此測試的執行對象完全是雲端資源,以驗證這些資源是否已完成部署、獲得保護並如 預期般正常運作。

```
========================= test session starts ========================= 
       platform darwin -- Python 3.10.10, pytest-7.3.1, pluggy-1.0.0 
       -- /Users/t/code/aws/serverless-test-samples/python-test-samples/apigw-lambda/
venv/bin/python 
       cachedir: .pytest_cache 
       rootdir: /Users/t/code/aws/serverless-test-samples/python-test-samples/apigw-
lambda 
       plugins: mock-3.10.0 
       collected 1 item
```

```
 tests/integration/test_api_gateway.py::TestApiGateway::test_api_gateway 
       --> Stack outputs: 
         HelloWorldApi 
         = https://p7teqs3162.execute-api.us-east-2.amazonaws.com/Prod/hello/ 
         > API Gateway endpoint URL for Prod stage for Hello World function 
         PythonTestDemo 
         = arn:aws:lambda:us-east-2:123456789012:function:testing-apigw-lambda-
PythonTestDemo-iSij8evaTdxl 
         > Hello World Lambda Function ARN 
         PythonTestDemoIamRole 
         = arn:aws:iam::123456789012:role/testing-apigw-lambda-PythonTestDemoRole-
IZELQQ9MG4HQ 
         > Implicit IAM Role created for Hello World function 
       --> Found API endpoint for "testing-apigw-lambda" stack... 
       --> https://p7teqs3162.execute-api.us-east-2.amazonaws.com/Prod/hello/ 
       API Gateway response: 
       amplify-dev-123456789-deployment|myapp-prod-p-loggingbucket-123456|s3-java-
bucket-123456789 
       PASSED 
       ========================= 1 passed in 1.53s =========================
```
若是開發雲端原生應用程式,則在雲端進行測試可獲得以下優勢:

- 您可以測試 每項 可用的服務。
- 您一律會使用最新的服務 API 和傳回值。
- 雲端測試環境與您的生產環境非常類似。
- 測試可以涵蓋安全策略、服務配額、組態和基礎設施的具體參數。
- 每位開發人員都可以在雲端中迅速建立一或多個測試環境。
- 雲端測試可提高程式碼在生產環境中順利執行的把握度。

在雲中進行測試確實有一些缺點。部署到雲端環境的時間通常比部署到本機桌面環境的時間更長,是在 雲端進行測試時最明顯的缺點。

幸運的是,[AWS 無伺服器應用程式模型 \(AWS SAM\) 加速、](https://docs.aws.amazon.com/serverless-application-model/latest/developerguide/accelerate.html)[AWS Cloud Development Kit \(AWS CDK\)](https://docs.aws.amazon.com/cdk/v2/guide/cli.html#cli-deploy-watch) [監看模式](https://docs.aws.amazon.com/cdk/v2/guide/cli.html#cli-deploy-watch) 和 [SST](https://sst.dev/) (第三方) 等工具可降低與雲端部署反覆運算相關的延遲。這些工具可以監控您的基礎 設施和程式碼,並自動將增量更新部署到您的雲端環境。

#### **a** Note

請參閱 《無伺服器開發人員指南》,了解如何 [建立基礎設施即程式碼,](https://docs.aws.amazon.com/serverless/latest/devguide/serverless-dev-workflow.html#dev_create-infrastructure-with-code)以進一步了解 AWS Serverless Application Model、AWS CloudFormation 和 AWS Cloud Development Kit (AWS CDK)。

不同於本機測試,在雲端進行測試需使用額外的資源,而這可能會產生服務費用。建立隔離的測試環境 可能會增加 DevOps 團隊的負擔,尤其是嚴格控管帳戶和基礎設施的組織。即便如此,在面對複雜的 基礎設施情境時,開發人員設定和維護複雜本機環境的時間成本,可能會與使用基礎設施即程式碼自動 化工具建立的一次性測試環境相似 (或更高)。

即使有這些考量,在雲端進行測試仍然是保證無伺服器解決方案品質的 最佳作法。

#### 透過模擬物件進行測試

使用模擬物件進行測試是一種技術,您可以在程式碼中建立替代物件,來模擬雲端服務的行為。

例如,您可以撰寫一個使用 Amazon S3 服務模擬的測試,該測試會在呼叫 CreateObject 方法時傳回 特定回應。執行測試時,模擬物件會傳回該項已設計程式的回應,而不呼叫 Amazon S3 或任何其他服 務端點。

模擬物件通常由模擬架構產生,以減少開發工作量。部分模擬架構屬通用型架構,而其他模擬架構則是 專為 AWS SDK 所設計 (例如用於模擬 AWS 服務和資源的 Python 程式庫[「Moto」](https://pypi.org/project/moto/))。

請注意,模擬物件與模擬器不同,模擬通常由開發人員建立或設定為測試程式碼的一部分,而模擬器是 獨立的應用程式,它會以與模擬的系統相同的方式公開功能。

以下是使用模擬物件的優勢:

- 模擬物件可以模擬超出應用程式控制範圍的第三方服務,例如 API 和軟體即服務 (SaaS)供應商,無 需直接存取這類服務。
- 模擬物件在測試失敗條件非常實用 (尤其當這種情況很難模擬時,例如服務中斷)。
- 模擬物件可以在設定後讓您迅速進行本機測試。
- 模擬物件可以為幾乎任何類型的物件提供替代行為,因此模擬策略可以為各種比模擬器更廣泛的服務 建立涵蓋範圍。

• 當新功能或行為開放使用時,模擬物件測試便可以更迅速地做出回應。使用通用的模擬架構後,您便 可以在新版 AWS SDK 開放使用時立即模擬新功能。

以下是模擬物件測試的缺點:

- 模擬物件通常需要進行相當複雜的設定和組態工作,尤其是在嘗試確定不同服務的傳回值以正確模擬 回應的情況。
- 模擬物件是由開發人員撰寫、設定以及進行必要維護,而這會加重他們的責任。
- 您可能需要存取雲端,才能了解服務的 API 和傳回值。
- 模擬物件維護起來可能並不容易。當模擬的雲端 API 簽章發生變更,或傳回值結構描述發生變化 時,便必須更新模擬。若要為了呼叫新的 API 而擴展應用程式邏輯,則也必須更新模擬物件。
- 使用模擬物件的測試可能會在桌面環境中順利通過,但在雲端中卡住。結果可能會與目前的 API 不 相符。您無法對服務組態和配額進行測試。
- 模擬架構在測試或檢測 AWS Identity and Access Management (IAM) 政策或配額限制方面會受到限 制。雖然模擬物件在授權失敗或超過配額時的模擬效果更佳,但您無法透過測試確定生產環境中實際 將會發生的結果。

透過模擬進行測試

模擬器通常是一種在本機運行並模擬生產 AWS 服務的應用程式。

模擬器具有類似於其雲端對應項目的 API,且會提供類似的傳回值。模擬器也可以模擬由 API 呼叫啟 動的狀態變更。例如,您可以使用 AWS SAM 和 AWS SAM 本機執行函數來模擬 Lambda 服務,以 便快速調用函數。如需詳細資訊,請參閱 《AWS Serverless Application Model 開發人員指南》 中 的 [AWS SAM 本機](https://docs.aws.amazon.com/serverless-application-model/latest/developerguide/using-sam-cli-local.html)。

以下是使用模擬器進行測試的優點:

- 模擬器可讓您快速進行本機開發迭代和測試。
- 模擬器為習慣在本機環境中開發程式碼的開發人員提供了一個熟悉的環境。例如,如果您熟悉 N 層 應用程式的開發,則可能會具有類似於在生產環境、本機電腦中執行的資料庫引擎和 Web 伺服器, 以提供快速、本機且隔離的測試功能。
- 模擬器不需要對雲端基礎設施 (例如開發人員的雲端帳戶) 進行任何變更,因此可以輕鬆透過現有的 測試模式進行實作。

以下是使用模擬器進行測試的缺點:

- 模擬器可能不易進行設定和複製,尤其是用於 CI/CD 管道時。這可能會導致管理個人軟體的 IT 人員 或開發人員的工作量有所提升。
- 模擬功能和 API 通常會跟不上服務更新。這可能會導致出現錯誤,因為測試的程式碼與實際的 API 不相符,且阻礙了新功能的採用。
- 模擬器需要在支援、更新、錯誤修復和功能平等方面有所提升。這些工作是模擬器開發者 (可能為第 三方公司) 的責任。
- 使用模擬器的測試可能會在本機產生成功的結果,但可能會因為生產安全政策、服務間組態或超過 Lambda 配額而在雲端中產生失敗。
- 許多 AWS 服務並未提供模擬器。如果您仰賴模擬,則可能會無法對應用程式的某些部分以令人滿意 方式進行測試。

# 最佳實務

下列各節提供成功測試無伺服器應用程式的建議。

您可以在 [無伺服器測試範例儲存庫](https://github.com/aws-samples/serverless-test-samples) 中找到測試和測試自動化的實際範例。

#### 排定雲端測試的優先順序

在雲端進行測試可提供最可靠、精準且完整的測試涵蓋範圍。在雲端環境中執行測試不僅會全面測試商 業邏輯,還會測試安全政策、服務組態、配額,以及最新的 API 簽章和傳回值。

#### 構建程式碼以實現可測試性

將 Lambda 專屬程式碼與核心商業邏輯分隔開來,以簡化您的測試和 Lambda 函數。

您的 Lambda 函數 處理常式 應為一個小型的轉接器,它會接收事件資料,且只將重要的詳細資料傳遞 給您的商業邏輯方法。您可以透過這項策略以商業邏輯為核心進行全面測試,無需擔心特定 Lambda 詳細資訊。您的 AWS Lambda 函數不需要設定複雜的環境或大量相依項目,即可建立和初始化待測元 件。

一般而言,您應撰寫一個處理常式,從傳入的 事件 和 內容 物件擷取和驗證資料,然後將該輸入傳送 至執行商業邏輯的方法。

#### 加快回饋迴圈的開發速度

您可以透過一些工具和技術加快回饋迴圈的開發速度。例如,[AWS SAM Accelerate](https://docs.aws.amazon.com/serverless-application-model/latest/developerguide/accelerate.html) 和 [AWS CDK 監](https://docs.aws.amazon.com/cdk/v2/guide/cli.html#cli-deploy-watch) [看模式](https://docs.aws.amazon.com/cdk/v2/guide/cli.html#cli-deploy-watch)都可以縮短更新雲端環境所需的時間。

GitHub [無伺服器測試範例儲存庫](https://github.com/aws-samples/serverless-test-samples) 中的範例會探究其中一些技術。

我們也建議您在開發期間儘早建立和測試雲端資源,而不只是在登記至原始碼控制後才進行。這種作法 可在制定解決方案時加快探索和實驗的速度。此外,從開發電腦自動化部署作業可協助您更快發現雲端 組態問題,並減少更新和程式碼審查程序所浪費的人力。

### 全力進行整合測試

使用 Lambda 建置應用程式時,最佳作法是一起測試元件。

針對兩個 (或以上) 架構元件進行的測試稱為 整合測試。整合測試的目標不僅是了解程式碼將如何在各 個元件中執行,還要了解託管程式碼的環境將會如何運作。端對端測試 屬於特殊類型的整合測試,它 會驗證整個應用程式中的行為。

若要建置整合測試,請將應用程式部署至雲端環境。您可以透過本機環境或 CI/CD 管道完成這項動 作。接著,請撰寫測試以訓練待測試的系統 (SUT),並驗證預期的行為。

例如,待測試的系統可能是使用 API Gateway、Lambda 和 DynamoDB 的應用程式。測試可以對 API Gateway 端點進行合成 HTTP 呼叫,並驗證回應是否包含預期的有效負載。此測試會驗證 AWS Lambda 程式碼是否正確,且每項服務都已正確設為處理請求 (包括它們之間的 IAM 許可)。此外,您 可以將測試設計為寫入各種大小的紀錄,以驗證服務配額 (例如 DynamoDB 中的最大紀錄大小) 是否設 定正確。

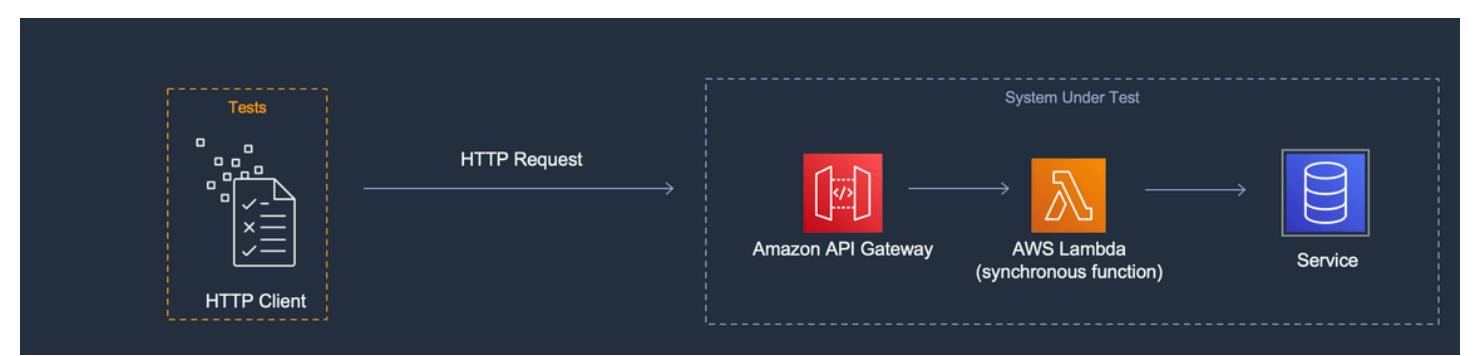

### 建立獨立的測試環境

在雲端中進行測試通常需要獨立的開發人員環境,好讓測試、資料和事件不會出現重疊的狀況。

其中一種作法是為每位開發人員提供專屬 AWS 帳戶。這種作法可避免在共享程式碼基底中工作的多位 開發人員在嘗試部署資源或調用 API 時可能出現的資源命名衝突。

自動化測試程序應為每個堆疊建立名稱獨一無二的資源。例如,您可以設定指令碼或 TOML 組態檔 案,以便 AWS SAM CLI [sam deploy](https://docs.aws.amazon.com/serverless-application-model/latest/developerguide/sam-cli-command-reference-sam-deploy.html) 或 [sam sync](https://docs.aws.amazon.com/serverless-application-model/latest/developerguide/sam-cli-command-reference-sam-sync.html) 命令自動指定具有唯一前綴的堆疊。

在部分情況下,開發人員會共用一個 AWS 帳戶。這可能是因為堆疊中有運作、佈建及設定時成本非常 高的資源。例如,您可以共用資料庫,以便更容易正確設定和植入資料

如果開發人員共用帳戶,則應設定界限,以識別擁有權並排除重疊的狀況。其中一種作法是在堆疊名稱 前面加上開發人員的使用者 ID。另一種流行的作法是根據 程式碼分支 設定堆疊。使用分支界限時,環 境會獨立出來,但開發人員仍可以共用資源 (例如關聯式資料庫)。當開發人員一次處理多個分支時,這 種作法便是最佳實務。

在雲端進行測試對所有測試階段 (包括單元測試、整合測試和端對端測試) 來說都很有價值。保持適當 的隔離是必要的作法,但您仍會希望 QA 環境能盡可能與您的生產環境相似。因此,團隊會為 QA 環境 加入變更控制程序。

生產前環境和生產環境方面,您通常會在帳戶層級設定界限,以便將工作負載隔離出來,使其不受擾鄰 問題的影響,並實作最低權限安全控制以保護敏感資料的安全。工作負載具有配額。您不會希望測試消 耗分配給生產環境 (擾鄰) 的配額,或可以存取客戶的資料。負載測試是應從生產堆疊中隔離出來的另 一項活動。

在所有情況下,環境都應設定警示和控制項,以避免出現不必要的支出。例如,您可以限制可建立的資 源類型、層級或大小,並在預估成本超過指定閾值時設定電子郵件提醒。

#### 將模擬物件用於隔離的商業邏輯

模擬架構是撰寫快速單元測試的實用工具。當測試涵蓋複雜的內部商業邏輯 (例如數學或財務計算或模 擬) 時,它們的優勢就會特別明顯。尋找具有大量測試案例或輸入變化的單元測試,其中這些輸入不會 改變對其他雲端服務的模式或呼叫內容。

模擬物件單元測試所涵蓋的程式碼也應涵蓋在雲端的測試之中。此為建議作法,因為開發人員的筆 記型電腦或建置機器環境的設定方式可能會不同於雲端中的生產環境。例如,使用特定輸入參數執行 時,Lambda 函數使用的記憶體或時間可能比分配到的還多。或者,您的程式碼可能會含有未以相同 方式 (或完全不同的方式) 設定的環境變數,且這些差異可能會導致程式碼出現不同的行為,或執行失 敗。

模擬物件在整合測試中較不具優勢,因為實作必要模擬物件的人力需求會隨著連接點的數量而上升。端 對端測試不應使用模擬物件,因為這些測試通常會面對無法使用模擬架構輕鬆模擬的狀態和複雜邏輯。

最後,請避免使用模擬雲端服務來驗證服務呼叫是否有正確實作。請改為在雲端中進行雲端服務呼叫, 以驗證行為、組態和功能實作。

### 請謹慎使用模擬器

模擬器對於部分使用案例而言可能會很方便 (例如網際網路存取受限、不可靠或緩慢的開發團隊)。不 過,在大多數情況下,請謹慎使用模擬器。

在不使用模擬器的情況下,您將能夠使用最新的服務功能和最新的 API 進行建置和創新。您無需等待 供應商發布新版本,即可實現功能平等。您將可以減少購買和設定多個開發系統和建置機器的前期和持 續支出。此外,您也可以避開許多雲端服務根本就不提供模擬器的問題。仰賴模擬的測試策略將使您無 法使用這些服務 (進而衍生出成本可能更高的解決方法),或產生未經過良好測試的程式碼和組態。

當您使用模擬進行測試時,您仍然必須在雲端中進行測試,以驗證組態,並測試與雲端服務的互動 (只 能在模擬環境中進行模擬)。

## 在本機進行測試的難題

當您使用模擬器和模擬呼叫在本機電腦上進行測試時,當程式碼在 CI/CD 管道中從一個環境進入到另 一個環境時,您可能會遇到測試不一致的情況。在電腦上驗證應用程式商業邏輯的單元測試可能無法準 確測試雲端服務的關鍵面向。

以下範例提供了使用模擬物件和模擬器進行本機測試時應留意的情況:

### 範例:Lambda 函數建立 S3 儲存貯體

如果 Lambda 函數的邏輯仰賴於建立 S3 儲存貯體,則完整測試應確認已呼叫 Amazon S3,且儲存貯 體已成功建立。

- 在模擬物件測試設定中,您可能會模擬成功回應,並可能加入測試案例來應對回應失敗的狀況。
- 在模擬測試案例中,系統可能會呼叫 CreateBucket API,但需要注意的是,進行本機呼叫的身分 不 會 來自於 Lambda 服務。呼叫身分不會像在雲端中一樣擔任安全角色,因此會改用預留位置驗證 (可能會有更寬鬆的角色或使用者身分,在雲端中執行時會有所不同)。

模擬物件和模擬設定將測試 Lambda 函數在呼叫 Amazon S3 時會執行的動作;不過,這些測試將不會 驗證設定的 Lambda 函數是否能成功建立 Amazon S3 儲存貯體。您必須確定指派給函數的角色具有允 許函數執行 s3:CreateBucket 動作的附加安全政策。若沒有的話,該函數在部署到雲端環境時可能 會出現失敗的狀況。

### 範例:Lambda 函數處理來自 Amazon SQS 佇列的訊息

如果 Amazon SQS 佇列是 Lambda 函數的來源,則完整測試應驗證訊息放入佇列時是否已成功調用 Lambda 函數。

模擬測試和模擬物件測試通常設定為直接執行 Lambda 函數程式碼,並透過傳遞 JSON 事件承載 (或還 原序列化物件) 作為函數處理常式的輸入來模擬 Amazon SQS 整合。

模擬 Amazon SQS 整合的本機測試將測試 Amazon SQS 使用指定承載呼叫 Lambda 函數時,Lambda 函數會執行的動作,但測試不會驗證 Amazon SQS 在部署到雲端環境時是否會成功調用 Lambda 函 數。

以下是您在使用 Amazon SQS 和 Lambda 時可能會遇到的一些組態問題範例:

- Amazon SQS 可見性逾時過低,導致原本只要調用一次,變成調用多次。
- Lambda 函數的執行角色不允許從佇列 (透 過 sqs:ReceiveMessage、sqs:DeleteMessage 或 sqs:GetQueueAttributes) 讀取訊息。
- 傳遞至 Lambda 函數的範例事件超出 Amazon SQS 訊息大小配額。因此測試無效,因為 Amazon SQS 永遠無法傳送那麼大的訊息。

如上述範例所示,涵蓋商業邏輯但不涵蓋雲端服務之間組態的測試可能會產生不可靠的結果。

## 常見問答集

我有一個 Lambda 函數,它可以執行計算並傳回結果,無需呼叫任何其他服務。我真的需要在雲端進 行測試嗎?

是。Lambda 函數具有可能改變測試結果的組態參數。所有的 Lambda 函數程式碼都有[逾時和](#page-224-0)[記](#page-215-0) [憶體](#page-215-0)設定的相依項,如果未正確進行設定,可能會導致函數失敗。Lambda 政策也會向 [Amazon](https://aws.amazon.com/cloudwatch/) [CloudWatch](https://aws.amazon.com/cloudwatch/) 啟用標準輸出記錄。即使您的程式碼未直接呼叫 CloudWatch,也需要許可才能啟用記錄 功能。此必要許可無法精確模擬。

雲端中的測試如何協助進行單元測試? 如果測試在雲中進行且連接到其他資源,那這樣不就是整合測 試嗎?

我們將 單元測試 定義為獨立在架構組件上運行的測試,但這並不會阻止測試加入可能會呼叫其他服務 或使用某些網路通訊的元件。

許多無伺服器應用程式都具有可隔離進行測試的架構元件 (即使在雲端也是如此)。其中一個例子是接受 輸入、處理資料並將訊息傳送至 Amazon SQS 佇列的 Lambda 函數。此函數的單元測試可能會測試輸 入值是否會導致某些值出現在佇列訊息之中。

考慮使用「準備、執行、驗證」模式撰寫的測試:

- 準備:分配資源 (用於接收訊息的佇列和待測函數)。
- 執行:呼叫待測函數。
- 驗證:擷取函數發送的訊息,並驗證輸出。

模擬物件測試方法包括使用正在進行的模擬物件來模擬佇列,以及建立含有 Lambda 函數程式碼的類 別或模組的進行中執行個體。驗證階段期間,佇列的訊息會從模擬物件進行擷取。

在雲端方法中,測試會針對測試目的建立 Amazon SQS 佇列,並透過設定為將隔離的 Amazon SQS 佇列作為輸出目的地使用的環境變數來部署 Lambda 函數。執行 Lambda 函數後,測試會從 Amazon SQS 佇列擷取訊息。

雲端測試會執行相同的程式碼、驗證相同的行為,並驗證應用程式功能是否正確。不過,它具有能夠驗 證 Lambda 函數設定的額外優勢:IAM 角色、IAM 政策以及函數的逾時和記憶體設定。

## 後續步驟和資源

使用以下資源以進一步了解並探索測試的實際範例。

#### 實作範例

GitHub 上的 [無伺服器測試範例儲存庫](https://github.com/aws-samples/serverless-test-samples) 包含遵循本指南所述模式和最佳實務的具體測試範例。儲存庫包 含前幾節所述之模擬物件、模擬和雲端測試程序的範例程式碼和引導式逐步解說。使用此儲存庫可隨時 從 AWS 獲得最新的無伺服器測試指南。

#### 深入閱讀

前往 [Serverless Land](https://serverlessland.com/) 網站參閱最新部落格、影片和 AWS 無伺服器技術訓練。

另外也建議您參閱以下 AWS 部落格文章:

- [Accelerating serverless development with AWS SAM Accelerate](https://aws.amazon.com/blogs/compute/accelerating-serverless-development-with-aws-sam-accelerate/) (AWS 部落格文章)
- [Increasing development speed with CDK Watch](https://aws.amazon.com/blogs/developer/increasing-development-speed-with-cdk-watch/) (AWS 部落格文章)
- [Mocking service integrations with AWS Step Functions Local](https://aws.amazon.com/blogs/compute/mocking-service-integrations-with-aws-step-functions-local/) (AWS 部落格文章)
- [Getting started with testing serverless applications](https://aws.amazon.com/blogs/compute/getting-started-with-testing-serverless-applications/) (AWS 部落格文章)

#### 工具

- AWS SAM:[測試和偵錯無伺服器應用程式](https://docs.aws.amazon.com/serverless-application-model/latest/developerguide/serverless-test-and-debug.html)
- AWS SAM : [與自動化測試進行整合](https://docs.aws.amazon.com/serverless-application-model/latest/developerguide/serverless-sam-cli-using-automated-tests.html)
- Lambda[:在 Lambda 主控台中測試 Lambda 函數](#page-351-0)

# 使用 Lambda 改善啟動效能 SnapStart

Lambda SnapStart 可提供低至一秒的啟動效能,通常不會變更函數程式碼。 SnapStart 可讓您更輕鬆 地建置高回應性和可擴展性的應用程式,而無需佈建資源或實作複雜的效能最佳化。

啟動延遲的最大歸因 (通常稱為冷啟動時間) 是 Lambda 花費在初始化函數的時間,其中包括載入函數 的程式碼、啟動執行階段以及初始化函數程式碼。使用 時 SnapStart,Lambda 會在您發佈函數版本 時初始化您的函數。Lambda 會擷取已初始化[執行環境的](#page-55-0)記憶體和磁碟狀態的 [Firecracker microVM](https://aws.amazon.com/blogs/opensource/firecracker-open-source-secure-fast-microvm-serverless/) 快 照、將快照加密,並智慧地進行快取以最佳化擷取延遲。

為了確保彈性,Lambda 會維護每個快照的多個副本。Lambda 會使用最新的執行時期和安全更新來自 動修補快照及其副本。第一次調用函數版本時且呼叫縱向擴展時,Lambda 會從快取的快照恢復新的執 行環境,而不是從頭開始執行,進而改善啟動延遲。

#### **A** Important

如果您的應用程式依賴狀態的唯一性,則必須評估函數程式碼,並確認其對快照作業具有復原 能力。如需詳細資訊,請參閱[使用 Lambda SnapStart 處理唯一性。](#page-1006-0)

主題

- [使用時機 SnapStart](#page-997-0)
- [支援的功能和限制](#page-997-1)
- [支援地區](#page-998-0)
- [相容性考量](#page-998-1)
- [SnapStart 定價](#page-999-0)
- [啟用和管理 Lambda SnapStart](#page-1000-0)
- [使用 Lambda SnapStart 處理唯一性](#page-1006-0)
- [在 Lambda 函數快照之前或之後實作程式碼](#page-1011-0)
- [監控 Lambda SnapStart](#page-1019-0)
- [Lambda SnapStart 的安全模型](#page-1022-0)
- [最大化 Lambda SnapStart 效能](#page-1023-0)
- [對 Lambda 函數的 SnapStart 錯誤進行故障診斷](#page-1028-0)

# <span id="page-997-0"></span>使用時機 SnapStart

Lambda SnapStart 旨在解決一次性初始化程式碼所引進的延遲變異性,例如載入模組相依性或架構。 這些操作有時可能需要幾秒鐘才能在初始調用期間完成。在最佳案例中,使用 SnapStart 將此延遲從數 秒減少到低至次秒。 與大規模函數調用搭配使用時 SnapStart ,效果最佳。不常調用的函數效能改進 效果可能不會相同。

SnapStart 特別適用於兩種主要類型的應用程式:

- 延遲敏感APIs和使用者流程:屬於關鍵API端點或面向使用者的流程的函數可以受益於降低 SnapStart的延遲和改善的回應時間。
- 延遲敏感資料處理工作流程:使用 Lambda 函數的限時資料處理工作流程可以透過減少異常函數初 始化延遲來實現更佳的輸送量。

[佈建並行](#page-432-0)可讓函數保持初始化,並準備好在兩位數的毫秒內回應。如果您的應用程式具有無法適當解決 的嚴格冷啟動延遲要求,請使用佈建並行 SnapStart。

# <span id="page-997-1"></span>支援的功能和限制

SnapStart 適用於下列 [Lambda 受管執行期:](#page-148-0)

- Java 11 及更高版本
- Python 3.12 及更高版本
- .NET 8 及更新版本。如果您使用的是[適用於 . 的 Lambda 註釋架構NET,](#page-880-0)請升級至 [Amazon.Lambda.Annotations](https://www.nuget.org/packages/Amazon.Lambda.Annotations) 1.6.0 版或更新版本,以確保與 的相容性。 SnapStart

不支援其他受管執行期 (例如 nodejs22.x 和 ruby3.3)、[僅限作業系統的執行期](#page-182-0) [和容器映像](#page-207-0)。

SnapStart 不支援[佈建並行、](#page-432-0)[Amazon Elastic File System \(AmazonEFS\)](https://docs.aws.amazon.com/efs/latest/ug/accessing-fs.html) 或大於 512 MB 的暫時性儲 存。

**a** Note

SnapStart 您只能在指向 [版本的已發佈函數版](#page-297-0)本和[別名上](#page-290-0)使用 。您無法 SnapStart 在函數的未 發佈版本 (\$) 上使用 LATEST。

# <span id="page-998-0"></span>支援地區

#### Java

對於 Java 執行時間,Lambda SnapStart 可在亞太區域 (馬來西亞) 以外的所有[商業區域使](https://docs.aws.amazon.com/general/latest/gr/glos-chap.html#region)用。

Python 和 。NET

對於 Python 和 。NET 執行期,Lambda SnapStart 可在下列位置使用 AWS 區域:

- 美國東部 (維吉尼亞北部)
- 美國東部 (俄亥俄)
- 美國西部 (奧勒岡)
- 亞太區域 (新加坡)
- 亞太區域 (雪梨)
- 亞太區域 (東京)
- 歐洲 (法蘭克福)
- 歐洲 (愛爾蘭)
- 歐洲 (斯德哥爾摩)

# <span id="page-998-1"></span>相容性考量

使用 時 SnapStart,Lambda 會使用單一快照做為多個執行環境的初始狀態。如果您的 函數在[初始化](#page-56-0) [階段](#page-56-0)使用下列任何項目,則您可能需要在使用前進行一些變更 SnapStart:

**Uniqueness** 

如果您的初始化程式碼會產生包含在快照中的唯一內容,則在跨執行環境中重複使用該內容時, 該內容可能不是唯一的。若要在使用 時維持唯一性 SnapStart,您必須在初始化後產生唯一內容。 這包括唯一 IDs、唯一秘密和用於產生虛擬隨機性的熵。若要了解如何還原唯一性,請參閱[:使用](#page-1006-0) [Lambda SnapStart 處理唯一性](#page-1006-0)。

#### 網路連線

Lambda 從快照恢復函數時,無法保證函數在初始化階段建立的連線狀態。驗證網路連線的狀態, 並視需要重新建立。在大多數情況下, AWS SDK建立的網路連線會自動恢復。針對其他連線,請 檢閱[最佳實務](#page-1023-0)。

#### 暫存資料

某些函數會在初始化階段下載或初始化暫存資料,例如臨時憑證或快取的時間戳記。在使用函數處 理常式之前,請重新整理函數處理常式中的暫時性資料,即使未使用也一樣 SnapStart。

# <span id="page-999-0"></span>SnapStart 定價

**a** Note

對於 Java 受管執行期,無需額外費用 SnapStart。我們會根據函數的請求數量、程式碼執行的 時間,以及為函數配置的記憶體向您收費。

使用 的成本 SnapStart 包括下列項目:

- 快取:對於您在 SnapStart 啟用的情況下發佈的每個函數版本,您需支付快取和維護快照的成本。 價格取決於您配置給函數的[記憶體](#page-215-0)容量。需要支付最少 3 小時的費用。只要您的函數保[持作用中](#page-1004-0)狀 態,就會繼續向您收取費用。使用 [ListVersionsByFunctionA](https://docs.aws.amazon.com/lambda/latest/api/API_ListVersionsByFunction.html)PI動作來識別函數版本,然後使用 [DeleteFunction](https://docs.aws.amazon.com/lambda/latest/api/API_DeleteFunction.html) 刪除未使用的版本。若要自動刪除未使用的函數版本,請參閱 Serverless Land 上的 [Lambda 版本清除模](https://serverlessland.com/workflows/step-functions-lambda-version-cleanup)式。
- 還原:每次從快照中還原函數執行個體時,都會支付還原費用。價格取決於您配置給函數的記憶體容 量。

如同所有 Lambda 函數一樣,持續時間費用適用於函數處理常式中執行的程式碼。對於 SnapStart 函 數,持續時間費用也適用於在處理常式之外宣告的初始化程式碼、載入[執](#page-1011-0)行時間所需的時間,以及在執 [行時間掛鉤](#page-1011-0)中執行的任何程式碼。持續時間是從程式碼開始執行的時間開始計算,直到傳回資料或結 束為止,四捨五入至最接近的 1 ms。Lambda 會維護快照的快取副本以實現彈性,並自動套用軟體更 新,例如執行時期升級和安全修補程式。每次 Lambda 重新執行初始化程式碼以套用軟體更新時,都 會收取費用。

如需使用 成本的詳細資訊 SnapStart,請參閱 [AWS Lambda 定價。](https://aws.amazon.com/lambda/pricing/#SnapStart_Pricing)

# <span id="page-1000-0"></span>啟用和管理 Lambda SnapStart

若要使用 SnapStart,請在新的或現有的 Lambda 函數 SnapStart 上啟用 。然後發布並調用函數版 本。

#### 主題

- [Activating SnapStart \(主控台\)](#page-1000-1)
- [Activating SnapStart \(AWS CLI\)](#page-1000-2)
- [Activating SnapStart \(API\)](#page-1003-0)
- [Lambda SnapStart 和函數狀態](#page-1003-1)
- [更新快照](#page-1004-1)
- [SnapStart 搭配 使用 AWS SDKs](#page-1004-2)
- [SnapStart 搭配 AWS CloudFormationAWS SAM和 使用 AWS CDK](#page-1004-3)
- [刪除快照](#page-1005-0)

# <span id="page-1000-1"></span>Activating SnapStart (主控台)

#### SnapStart 為函數啟用

- 1. 開啟 Lambda 主控台中的 [函數頁面](https://console.aws.amazon.com/lambda/home#/functions)。
- 2. 選擇函數的名稱。
- 3. 選擇組態,然後選擇一般組態。
- 4. 在一般組態窗格中,選擇編輯。
- 5. 在編輯基本設定頁面上,針對 SnapStart,選擇已發佈版本。
- 6. 選擇 Save (儲存)。
- 7. [發佈函數版本](#page-297-0)。Lambda 會初始化程式碼、建立初始化執行環境的快照,然後快取快照以實現低延 遲存取。
- 8. [調用函數版本](#page-298-0)。

## <span id="page-1000-2"></span>Activating SnapStart (AWS CLI)

#### SnapStart 為現有函數啟用

1. 使用 --snap-start選項執行 [update-function-configuration](https://awscli.amazonaws.com/v2/documentation/api/latest/reference/lambda/update-function-configuration.html)命令來更新函數組態。

```
aws lambda update-function-configuration \ 
   --function-name my-function \ 
   --snap-start ApplyOn=PublishedVersions
```
2. 使用 [publish-version](https://awscli.amazonaws.com/v2/documentation/api/latest/reference/lambda/publish-version.html) 命令發佈函數版本。

```
aws lambda publish-version \ 
   --function-name my-function
```
3. 執行 [get-function-configuration命](https://awscli.amazonaws.com/v2/documentation/api/latest/reference/lambda/get-function-configuration.html)令並指定版本編號,以確認 SnapStart 已針對函數版本啟用。以 下範例命令指定第 1 版。

```
aws lambda get-function-configuration \ 
   --function-name my-function:1
```
如果回應顯示 [OptimizationStatus](https://docs.aws.amazon.com/lambda/latest/api/API_SnapStartResponse.html) 為 0n[且狀態](https://docs.aws.amazon.com/lambda/latest/api/API_GetFunctionConfiguration.html#lambda-GetFunctionConfiguration-response-State)為 Active,則 SnapStart 會啟用,且快照可用於 指定的函數版本。

```
"SnapStart": { 
     "ApplyOn": "PublishedVersions", 
     "OptimizationStatus": "On"
 },
"State": "Active",
```
4. 執行 [invoke](https://awscli.amazonaws.com/v2/documentation/api/latest/reference/lambda/invoke.html) 命令並指定版本來調用函數版本。以下範例調用第 1 版。

```
aws lambda invoke \ 
   --cli-binary-format raw-in-base64-out \ 
   --function-name my-function:1 \ 
   --payload '{ "name": "Bob" }' \ 
   response.json
```
如果您使用的是第 2 AWS CLI 版,則 cli-binary-format選項為必要項目。若要讓此成為預設的設 定,請執行 aws configure set cli-binary-format raw-in-base64-out。若要取得 更多資訊,請參閱《AWS Command Line Interface 使用者指南第 2 版》中 [AWS CLI 支援的全域](https://docs.aws.amazon.com/cli/latest/userguide/cli-configure-options.html#cli-configure-options-list) [命令列選項](https://docs.aws.amazon.com/cli/latest/userguide/cli-configure-options.html#cli-configure-options-list)。

#### 在建立新函數 SnapStart 時啟用

1. 執行 [create-function](https://awscli.amazonaws.com/v2/documentation/api/latest/reference/lambda/create-function.html) 命令搭配 --snap-start 選項來建立函數。針對 --role,指[定執行角色](#page-1506-0)的 Amazon Resource Name (ARN)。

```
aws lambda create-function \ 
   --function-name my-function \ 
   --runtime "java21" \ 
   --zip-file fileb://my-function.zip \ 
   --handler my-function.handler \ 
   --role arn:aws:iam::111122223333:role/lambda-ex \ 
   --snap-start ApplyOn=PublishedVersions
```
2. 使用 [publish-version](https://awscli.amazonaws.com/v2/documentation/api/latest/reference/lambda/publish-version.html) 命令來建立版本。

```
aws lambda publish-version \ 
   --function-name my-function
```
3. 執行 [get-function-configuration命](https://awscli.amazonaws.com/v2/documentation/api/latest/reference/lambda/get-function-configuration.html)令並指定版本編號,以確認 SnapStart 已針對函數版本啟用。以 下範例命令指定第 1 版。

```
aws lambda get-function-configuration \ 
   --function-name my-function:1
```
如果回應顯示 [OptimizationStatus](https://docs.aws.amazon.com/lambda/latest/api/API_SnapStartResponse.html) 為 0n, [且狀態](https://docs.aws.amazon.com/lambda/latest/api/API_GetFunctionConfiguration.html#lambda-GetFunctionConfiguration-response-State)為 Active,則 SnapStart 會啟用,且快照可用 於指定的函數版本。

```
"SnapStart": { 
      "ApplyOn": "PublishedVersions", 
      "OptimizationStatus": "On"
   }, 
   "State": "Active",
```
4. 執行 [invoke](https://awscli.amazonaws.com/v2/documentation/api/latest/reference/lambda/invoke.html) 命令並指定版本來調用函數版本。以下範例調用第 1 版。

```
aws lambda invoke \ 
   --cli-binary-format raw-in-base64-out \ 
   --function-name my-function:1 \ 
   --payload '{ "name": "Bob" }' \ 
   response.json
```
如果您使用的是第 2 AWS CLI 版,則 cli-binary-format選項為必要項目。若要讓此成為預設的設 定,請執行 aws configure set cli-binary-format raw-in-base64-out。若要取得 更多資訊,請參閱《AWS Command Line Interface 使用者指南第 2 版》中 [AWS CLI 支援的全域](https://docs.aws.amazon.com/cli/latest/userguide/cli-configure-options.html#cli-configure-options-list) [命令列選項](https://docs.aws.amazon.com/cli/latest/userguide/cli-configure-options.html#cli-configure-options-list)。

<span id="page-1003-0"></span>Activating SnapStart (API)

啟用 SnapStart

- 1. 執行以下任意一項:
	- 使用 [CreateFunction](https://docs.aws.amazon.com/lambda/latest/api/API_CreateFunction.html)API動作搭配 [SnapStart](https://docs.aws.amazon.com/lambda/latest/api/API_SnapStart.html) 參數,以 SnapStart 啟用 建立新的 函數。
	- 使用 [UpdateFunctionConfiguration](https://docs.aws.amazon.com/lambda/latest/api/API_UpdateFunctionConfiguration.html)動作搭配 [SnapStart](https://docs.aws.amazon.com/lambda/latest/api/API_SnapStart.html) 參數, SnapStart 為現有函數啟用 。
- 2. 使用 [PublishVersion](https://docs.aws.amazon.com/lambda/latest/api/API_PublishVersion.html)動作發佈函數版本。Lambda 會初始化程式碼、建立初始化執行環境的快照, 然後快取快照以實現低延遲存取。
- 3. 使用 [GetFunctionConfiguration動](https://docs.aws.amazon.com/lambda/latest/api/API_GetFunctionConfiguration.html)作確認 SnapStart 已針對函數版本啟用。指定版本編號,以確認 SnapStart 已針對該版本啟用。如果回應顯示 [OptimizationStatus](https://docs.aws.amazon.com/lambda/latest/api/API_SnapStartResponse.html) 為 0n, 且[狀態為](https://docs.aws.amazon.com/lambda/latest/api/API_GetFunctionConfiguration.html#lambda-GetFunctionConfiguration-response-State) Active, 則 SnapStart 會啟用,且快照可用於指定的函數版本。

```
"SnapStart": { 
         "ApplyOn": "PublishedVersions", 
         "OptimizationStatus": "On"
      }, 
      "State": "Active",
```
4. 使用 [Invoke](https://docs.aws.amazon.com/lambda/latest/api/API_Invoke.html) 動作調用函數版本。

<span id="page-1003-1"></span>Lambda SnapStart 和函數狀態

當您使用 時,可能會發生下列函數狀態 SnapStart。

待定

Lambda 正在初始化您的程式碼,並擷取初始化執行環境的快照。在函數版本上操作的任何叫用或 其他API動作都會失敗。

<span id="page-1004-0"></span>作用中

快照建立完成,您可以調用函數。若要使用 SnapStart,您必須叫用已發佈的函數版本,而不是未 發佈的版本 (\$LATEST)。

非作用中

當 Lambda 定期重新產生函數快照以套用軟體更新時,可能會發生 Inactive 狀態。在此執行個 體中,如果函數無法初始化,則函數會進入Inactive狀態。

對於使用 Java 執行期的函數,Lambda 會在 14 天後刪除快照,而不需調用。如果您在 14 天後調 用函數版本,Lambda 會傳回 SnapStartNotReadyException 回應並開始初始化新快照。等待 函數版本進入 Active 狀態,然後再次調用它。

#### 失敗

Lambda 在執行初始化程式碼或建立快照時發生錯誤。

### <span id="page-1004-1"></span>更新快照

Lambda 會為每個已發佈的函數版本建立快照。若要更新快照,請發佈新函數版本。

#### <span id="page-1004-2"></span>SnapStart 搭配 使用 AWS SDKs

若要從函數呼叫 AWS SDK,Lambda 會透過擔任函數的執行角色來產生暫時性的登入資料集。這些 憑證在函數調用期間可當成環境變數使用。您不需要SDK直接在程式碼中提供 的登入資料。根據預 設,憑證提供者鏈會依序檢查您可以設定憑證的每個位置,並選擇第一個可用的位置,通常是環境變數 (AWS\_ACCESS\_KEY\_ID、AWS\_SECRET\_ACCESS\_KEY 和 AWS\_SESSION\_TOKEN)。

#### **a** Note

啟用 SnapStart 時,Lambda 執行期會自動使用容器登入資料 (AWS CONTAINER CREDENTIALS FULL URI 和 AWS\_CONTAINER\_AUTHORIZATION\_TOKEN),而不是存取金鑰環境變數。這樣可防止憑證在 函數還原之前過期。

<span id="page-1004-3"></span>SnapStart 搭配 AWS CloudFormationAWS SAM和 使用 AWS CDK

• AWS CloudFormation:宣告範本中的[SnapStart](https://docs.aws.amazon.com/AWSCloudFormation/latest/UserGuide/aws-properties-lambda-function-snapstart.html)實體。

- AWS Serverless Application Model (AWS SAM):宣告範本中的 [SnapStart](https://docs.aws.amazon.com/serverless-application-model/latest/developerguide/sam-resource-function.html#sam-function-snapstart) 屬性。
- AWS Cloud Development Kit (AWS CDK):使用 [SnapStartProperty](https://docs.aws.amazon.com/cdk/api/v2/java/software/amazon/awscdk/services/lambda/CfnFunction.SnapStartProperty.html)類型。

### <span id="page-1005-0"></span>刪除快照

Lambda 會在發生以下情況時刪除快照:

- 您刪除了函數或函數版本。
- (僅限 Java 執行時期) 您 14 天內都沒有調用函數版本。連續 14 天都沒有呼叫之後,函數 版本會轉換為 [Inactive](#page-1003-1) (非作用中) 狀態。如果您在 14 天後調用函數版本,Lambda 會傳回 SnapStartNotReadyException 回應並開始初始化新快照。等待函數版本進入 [Active](#page-1003-1) (作用中) 狀態,然後再次調用它。

Lambda 會移除與已刪除快照相關聯的所有資源,以符合一般資料保護法規 (GDPR)。

## <span id="page-1006-0"></span>使用 Lambda SnapStart 處理唯一性

SnapStart 函數上的呼叫擴展時,Lambda 會使用單一初始化快照來恢復多個執行環境。如果您的初始 化程式碼會產生包含在快照中的唯一內容,則在跨執行環境中重複使用該內容時,該內容可能不是唯一 的。若要在使用 SnapStart 時保持唯一性,您必須在初始化後產生唯一的內容。這包括唯一 ID、唯一 密碼,以及用來產生偽隨機性的熵。

以下是維持程式碼唯一性的建議最佳實務。對於 Java 函數,Lambda 還提供開放原始碼 [SnapStart 掃](#page-1010-0) [描工具](#page-1010-0),協助檢查確保唯一性的程式碼。如果您在初始化階段產生唯一資料,便可使用[執行階段掛鉤](#page-1011-0)來 還原唯一性。使用執行階段掛鉤,您可以在 Lambda 建立快照前執行特定程式碼,或在 Lambda 從快 照恢復函數後立即執行特定程式碼。

### 避免儲存初始化期間依賴唯一性的狀態

在函數的[初始化階段](#page-56-0),請避免快取預定為唯一的資料,例如產生用於日誌記錄的唯一 ID 或設定隨機函 數的種子。相反地,建議您在函數處理常式中產生唯一的資料或設定隨機函數的種子,或使用[執行時期](#page-1011-0) [勾點](#page-1011-0)進行這些操作。

以下程式碼範例示範如何在函數處理常式中產生 UUID。

Java

Example - 在函數處理常式中產生唯一 ID

```
import java.util.UUID; 
   public class Handler implements RequestHandler<String, String> { 
     private static UUID uniqueSandboxId = null; 
     @Override 
     public String handleRequest(String event, Context context) { 
       if (uniqueSandboxId == null) 
         uniqueSandboxId = UUID.randomUUID();
       System.out.println("Unique Sandbox Id: " + uniqueSandboxId); 
       return "Hello, World!"; 
     } 
   }
```
Python

Example - 在函數處理常式中產生唯一 ID

import json

```
import random
import time
unique_number = None
def lambda handler(event, context):
    seed = int(time.time() * 1000) random.seed(seed) 
     global unique_number 
     if not unique_number: 
         unique_number = random.randint(1, 10000)
     print("Unique number: ", unique_number) 
     return "Hello, World!"
```
#### .NET

Example - 在函數處理常式中產生唯一 ID

```
namespace Example;
public class SnapstartExample
{ 
     private Guid _myExecutionEnvironmentGuid; 
     public SnapstartExample() 
     { 
         // This GUID is set for non-restore use cases, such as testing or if 
  SnapStart is turned off 
         _myExecutionEnvironmentGuid = new Guid(); 
         // Register the method which will run after each restore. You may need to 
  update Amazon.Lambda.Core to see this 
         Amazon.Lambda.Core.SnapshotRestore.RegisterAfterRestore(MyAfterRestore); 
     } 
     private ValueTask MyAfterRestore() 
     { 
         // After restoring this snapshot to a new execution environment, update the 
  GUID 
         _myExecutionEnvironmentGuid = new Guid(); 
         return ValueTask.CompletedTask; 
     } 
     public string Handler()
```
```
 { 
          return $"Hello World! My Execution Environment GUID is 
  {_myExecutionEnvironmentGuid}"; 
     }
}
```
## 使用密碼編譯安全的虛擬隨機數產生器 (CSPRNGs)

如果您的應用程式依賴隨機性,建議您使用密碼編譯安全隨機數產生器 (CSPRNGs)。除了 OpenSSL 1.0.2 之外,Lambda 受管執行時期還包含以下內建 CSPRNG:

- Java: java.security.SecureRandom
- Python: random. SystemRandom
- .NET:System.Security.Cryptography.RandomNumberGenerator

此軟體總是會從 /dev/random 或 /dev/urandom 取得隨機數,也會透過 SnapStart 保持隨機性。

AWS 密碼編譯程式庫會自動維持 SnapStart 的隨機性,從下表指定的最低版本開始。如果您在 Lambda 函數中使用這些程式庫,請確定您使用以下最低版本或更新版本:

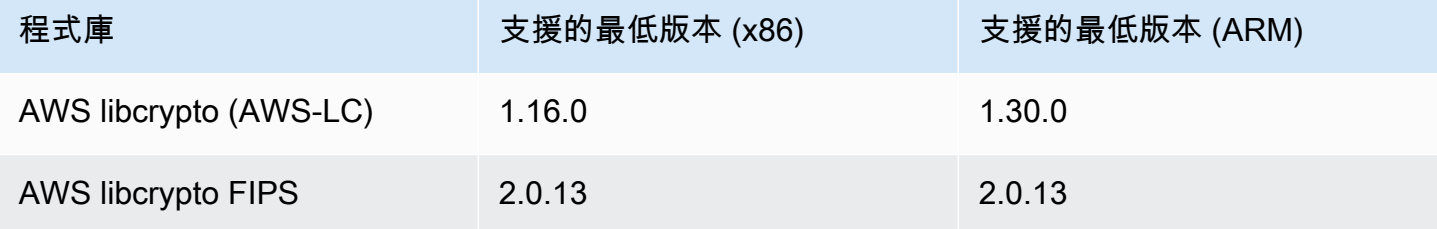

如果您透過以下程式庫將上述密碼編譯程式庫封裝為 Lambda 函數的遞移相依項,請務必使用以下最 低版本或更新版本:

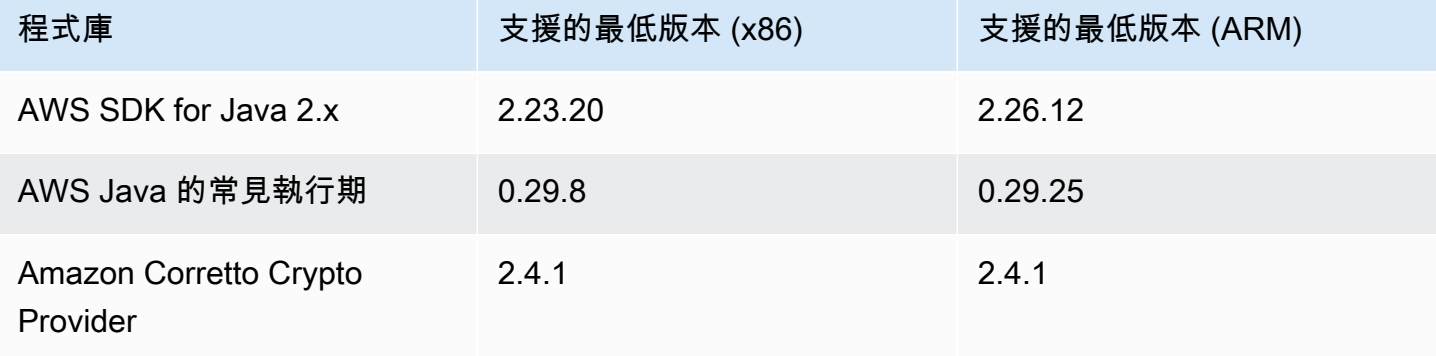

AWS Lambda 開發人員指南

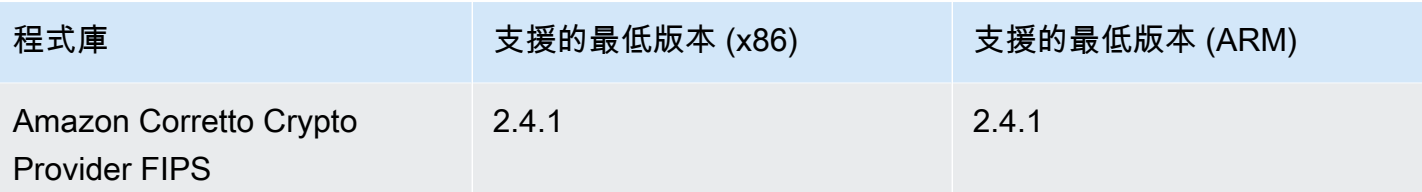

以下範例示範如何使用 CSPRNG 來保證唯一數字序列,即使從快照還原函數也是如此。

Java

Example – java.security.SecureRandom

```
import java.security.SecureRandom; 
   public class Handler implements RequestHandler<String, String> { 
     private static SecureRandom rng = new SecureRandom();
     @Override 
     public String handleRequest(String event, Context context) { 
      for (int i = 0; i < 10; i++) {
         System.out.println(rng.next()); 
       } 
       return "Hello, World!"; 
     } 
   }
```
Python

Example: random.SystemRandom

```
import json
import random
secure_rng = random.SystemRandom()
def lambda_handler(event, context): 
     random_numbers = [secure_rng.random() for _ in range(10)]
     for number in random_numbers: 
         print(number) 
     return "Hello, World!"
```
#### .NET

Example: RandomNumberGenerator

```
using Amazon.Lambda.Core;
using System.Security.Cryptography;
[assembly: 
  LambdaSerializer(typeof(Amazon.Lambda.Serialization.SystemTextJson.DefaultLambdaJsonSerializer))]
namespace DotnetSecureRandom;
public class Function
{ 
     public string FunctionHandler() 
     { 
         using (RandomNumberGenerator rng = RandomNumberGenerator.Create())
         { 
              byte[] randomUnsignedInteger32Bytes = new byte[4]; 
             for (int i = 0; i < 10; i++) { 
                  rng.GetBytes(randomUnsignedInteger32Bytes); 
                  int randomInt32 = BitConverter.ToInt32(randomUnsignedInteger32Bytes, 
  0); 
                  Console.WriteLine("{0:G}", randomInt32); 
              } 
         } 
         return "Hello World!"; 
     }
}
```
## SnapStart 掃描工具 (僅限 Java)

Lambda 提供 Java 掃描工具,可協助檢查確保唯一性的程式碼。SnapStart 掃描工具是一種開放原始 碼 [SpotBugs](https://spotbugs.github.io/) 外掛程式,可針對一組規則執行靜態分析。掃描工具有助於識別可能會破壞有關唯一性 假設的潛在程式碼實作。如需安裝指示和掃描工具執行的檢查清單,請參閱 GitHub 上的 [aws-lambda](https://github.com/aws/aws-lambda-snapstart-java-rules)[snapstart-java-rules](https://github.com/aws/aws-lambda-snapstart-java-rules) 儲存庫。

若要進一步了解如何使用 SnapStart 處理唯一性,請參閱 AWS 運算部落格上的[使用 AWS Lambda](https://aws.amazon.com/blogs/compute/starting-up-faster-with-aws-lambda-snapstart/) [SnapStart 更快啟動。](https://aws.amazon.com/blogs/compute/starting-up-faster-with-aws-lambda-snapstart/)

## <span id="page-1011-1"></span>在 Lambda 函數快照之前或之後實作程式碼

您可以在 Lambda 建立快照之前或 Lambda 從快照恢復函數之後,使用執行階段掛鉤來實作程式碼。 執行時期勾點有許多用途,包括:

- 清除和初始化:建立快照之前,您可以使用執行時期勾點來執行清除或資源釋放操作。還原快照後, 您可以使用執行時期勾點重新初始化快照中未擷取的任何資源或狀態。
- 動態組態:您可以在建立快照之前或還原之後,使用執行時期勾點動態更新組態或其他中繼資料。如 果函數需要適應執行時期環境的變更,這很有用。
- 外部整合:您可以使用執行時期勾點與外部服務或系統整合,作為檢查點和還原程序的一部分,藉此 完成傳送通知或更新外部狀態等操作。
- 效能調校:您可以使用執行時期勾點來微調函數的啟動順序,例如預先載入相依項。如需詳細資訊, 請參閱 [效能調校](#page-1023-0)。

以下幾頁說明如何針對您偏好的執行時期實作執行時期勾點。

#### 主題

- [Lambda SnapStart 執行時期勾點 \(Java\)](#page-1011-0)
- [Lambda SnapStart 執行時期勾點 \(Python\)](#page-1014-0)
- [Lambda SnapStart 執行時期勾點 \(.NET\)](#page-1016-0)

## <span id="page-1011-0"></span>Lambda SnapStart 執行時期勾點 (Java)

您可以在 Lambda 建立快照之前或 Lambda 從快照恢復函數之後,使用執行階段掛鉤來實作程式碼。 執行階段掛鉤可做為開放原始碼 Coordinated Restore at Checkpoint (CRaC) 專案的一部分使用。目前 正在針對 [Java 開發套件 \(OpenJDK\)](https://wiki.openjdk.org/display/crac) 開發 CRaC。如需如何搭配參考應用程式使用 CRaC 的範例,請 參閱 GitHub 上的 [CRaC](https://github.com/CRaC/docs/blob/master/STEP-BY-STEP.md) 儲存庫。CRaC 使用三個主要元素:

- Resource 具有兩種方法 (beforeCheckpoint() 和 afterRestore()) 的介面。使用這些方法 來實作您想在快照建立之前和還原之後執行的程式碼。
- Context <R extends Resource> 若要接收檢查點和還原的通知,必須透過 Context 註冊 Resource。
- Core 協調服務,透過靜態方法 Core.getGlobalContext() 提供預設的全域 Context。

如需 Context 和 Resource 的詳細資訊,請參閱 CRaC 文件中的[套件 org.crac](https://javadoc.io/doc/io.github.crac/org-crac/latest/index.html)。

使用下列步驟,透過 [org.crac 套件實](https://github.com/CRaC/org.crac)作執行階段掛鉤。Lambda 執行階段包含自訂的 CRaC 內容實 作,可在檢查點之前和還原之後呼叫執行階段掛鉤。

#### 執行時期勾點註冊和執行

Lambda 執行執行時期勾點的順序取決於勾點的註冊順序。註冊順序遵循程式碼中的匯入、定義或執行 順序。

- beforeCheckpoint():依與註冊順序相反的順序執行
- afterRestore():依註冊順序執行

確定已正確匯入所有已註冊的勾點,並包含在函數的程式碼中。如果您在單獨的檔案或模組中註冊執行 時期勾點,則必須確保直接匯入相關模組,或將其作為較大套件的一部分匯入函數的處理常式檔案中。 如果未在函數處理常式中匯入相關檔案或模組,則 Lambda 會忽略相關執行時期勾點。

#### a Note

Lambda 建立快照時,初始化程式碼最多可能會執行 15 分鐘。時間上限為 130 秒[或設定的函](#page-224-0) [數逾時](#page-224-0) (最長 900 秒),以較高者為準。您的 beforeCheckpoint() 執行時間掛鉤會計入初 始化程式碼時間限制。Lambda 還原快照時,執行時期必須載入,且 afterRestore() 執 行時期勾點必須在逾時限制 (10 秒) 內完成。否則,您將收到 SnapStartTimeoutException 訊 息。

#### 步驟 1:更新建置組態

將 org.crac 相依性新增到建置組態。以下範例使用 Gradle。如需其他建置系統的範例,請參閱 [Apache Maven 文件](https://search.maven.org/artifact/io.github.crac/org-crac/0.1.3/jar)。

```
dependencies { 
     compile group: 'com.amazonaws', name: 'aws-lambda-java-core', version: '1.2.1' 
     # All other project dependecies go here: 
    \# ...
     # Then, add the org.crac dependency: 
  implementation group: 'org.crac', name: 'crac', version: '1.4.0'
}
```
#### 步驟 2:更新 Lambda 處理常式

Lambda 函數處理常式是您的函數程式碼中處理事件的方法。當有人呼叫您的函數時,Lambda 會執行 處理常式方法。函數會執行,直到處理常式傳回回應、結束或逾時為止。

如需詳細資訊,請參閱 [在 Java 中定義 Lambda 函數處理常式](#page-712-0)。

以下處理常式範例示範如何在檢查點之前 (beforeCheckpoint()) 和還原之後 (afterRestore()) 執行程式碼。此處理常式也會向執行階段管理的全域 Context 註冊 Resource。

**a** Note

Lambda 建立快照時,初始化程式碼最多可能會執行 15 分鐘。時間上限為 130 秒[或設](#page-224-0) [定的函數逾時](#page-224-0) (最長 900 秒),以較高者為準。您的 beforeCheckpoint() 執行時間 掛鉤會計入初始化程式碼時間限制。Lambda 還原快照時,執行階段 (JVM) 必須載入, 且 afterRestore() 執行階段掛鉤必須在逾時限制 (10 秒) 內完成。否則,您將收到 SnapStartTimeoutException 訊息。

```
... 
   import org.crac.Resource; 
   import org.crac.Core; 
 ... 
public class CRaCDemo implements RequestStreamHandler, Resource { 
     public CRaCDemo() { 
       Core.getGlobalContext().register(this); 
     } 
     public String handleRequest(String name, Context context) throws IOException { 
       System.out.println("Handler execution"); 
       return "Hello " + name; 
     } 
     @Override 
     public void beforeCheckpoint(org.crac.Context<? extends Resource> context) 
         throws Exception { 
       System.out.println("Before checkpoint"); 
     } 
     @Override 
     public void afterRestore(org.crac.Context<? extends Resource> context) 
         throws Exception { 
       System.out.println("After restore");
```
Context 僅會對已註冊物件維持 [WeakReference](https://docs.oracle.com/en/java/javase/11/docs/api/java.base/java/lang/ref/WeakReference.html)。如果 [Resource](https://javadoc.io/static/io.github.crac/org-crac/0.1.3/org/crac/Resource.html) 是回收的垃圾,則執行階段掛鉤 程式不會執行。您的程式碼必須維持對 Resource 的強式參考,才能保證執行階段掛鉤會執行。

以下是須避免的兩個模式範例:

Example - 沒有強式參考的物件

```
Core.getGlobalContext().register( new MyResource() );
```
Example - 匿名類別的物件

```
Core.getGlobalContext().register( new Resource() { 
    @Override 
    public void afterRestore(Context<? extends Resource> context) throws Exception { 
     // ... 
    } 
    @Override 
    public void beforeCheckpoint(Context<? extends Resource> context) throws Exception { 
    // ... 
    }
} );
```
而是維持強式參考。在下列範例中,已註冊的資源不是回收的垃圾,且執行階段掛鉤會一致地執行。

Example - 有強式參考的物件

```
Resource myResource = new MyResource(); // This reference must be maintained to prevent 
  the registered resource from being garbage collected
Core.getGlobalContext().register( myResource );
```
## <span id="page-1014-0"></span>Lambda SnapStart 執行時期勾點 (Python)

您可以在 Lambda 建立快照之前或 Lambda 從快照恢復函數之後,使用執行階段掛鉤來實作程式 碼。Python 執行時期勾點作為 [Snapshot Restore for Python library](https://pypi.org/project/snapshot-restore-py/) 的一部分提供,該程式庫包含在 Python 受管執行時期中。此程式庫提供兩個裝飾項目,可用於定義執行時期勾點:

- @register\_before\_snapshot:用於您要在 Lambda 建立快照之前執行的函數。
- @register\_after\_restore:用於您要在 Lambda 從快照恢復函數時執行的函數。

您也可以使用以下方法來註冊執行時期勾點的可呼叫項:

- register\_before\_snapshot(func, \*args, \*\*kwargs)
- register after restore(func, \*args, \*\*kwargs)

執行時期勾點註冊和執行

Lambda 執行執行時期勾點的順序取決於勾點的註冊順序:

- 快照之前:依與註冊順序相反的順序執行
- 快照之後:依註冊順序執行

執行時期勾點註冊的順序取決於您如何定義勾點。使用裝飾項目 (@register\_before\_snapshot 和 @register\_after\_restore) 時, 註冊順序會遵循程式碼中的匯入、定義或執行順 序。如果您需要對註冊順序進行更多控制,請使用 register\_before\_snapshot() 和 register\_after\_restore() 方法,而不要使用裝飾項目。

確定已正確匯入所有已註冊的勾點,並包含在函數的程式碼中。如果您在單獨的檔案或模組中註冊執行 時期勾點,則必須確保直接匯入相關模組,或將其作為較大套件的一部分匯入函數的處理常式檔案中。 如果未在函數處理常式中匯入相關檔案或模組,則 Lambda 會忽略相關執行時期勾點。

**a** Note

Lambda 建立快照時,初始化程式碼最多可能會執行 15 分鐘。時間上限為 130 秒[或設定](#page-224-0) [的函數逾時](#page-224-0) (最長 900 秒), 以較高者為準。您的 @reqister\_before\_snapshot 執行 時間掛鉤會計入初始化程式碼時間限制。Lambda 還原快照時,執行時期必須載入,且 @register\_after\_restore 執行時期勾點必須在逾時限制 (10 秒) 內完成。否則,您將收 到 SnapStartTimeoutException 訊息。

#### 範例

以下處理常式範例示範如何在檢查點之前 (@register\_before\_snapshot) 和還原之後 (@register\_after\_restore) 執行程式碼。

```
from snapshot_restore_py import register_before_snapshot, register_after_restore
```

```
def lambda_handler(event, context):
```
# Handler code

@register\_before\_snapshot def before\_checkpoint(): # Logic to be executed before taking snapshots @register\_after\_restore def after restore(): # Logic to be executed after restore

如需更多範例,請參閱 AWS GitHub 儲存庫中的 [Snapshot Restore for Python。](https://github.com/aws/snapshot-restore-py/tree/main/examples)

## <span id="page-1016-0"></span>Lambda SnapStart 執行時期勾點 (.NET)

您可以在 Lambda 建立快照之前或 Lambda 從快照恢復函數之後,使用執行階段掛鉤來實作程式 碼。[Amazon.Lambda.Core](https://www.nuget.org/packages/Amazon.Lambda.Core) 套件 (2.5.0 版或更新版本) 提供 .NET 執行時期勾點。此程式庫提供兩種定 義執行時期勾點的方法:

- RegisterBeforeSnapshot():建立快照前執行的程式碼
- RegisterAfterSnapshot():從快照恢復函數後執行的程式碼

#### **a** Note

如果使用的是[適用於 .NET 的 Lambda Annotations 架構,](#page-880-0)請升級至 [Amazon.Lambda.Annotations](https://www.nuget.org/packages/Amazon.Lambda.Annotations) 1.6.0 版或更新版本,以確保與 SnapStart 的相容性。

### 執行時期勾點註冊和執行

在初始化程式碼中註冊勾點。根據 Lambda 函數[的執行模型](#page-875-0)考慮下列準則:

- 對於[可執行的組裝方法](#page-877-0),請在使用 RunAsync 啟動 Lambda 引導程序之前註冊勾點。
- 對於[類別程式庫方法](#page-876-0),請在處理常式類別建構函數中註冊勾點。
- 對於 [ASP.NET Core 應用程式](#page-897-0),請先註冊勾點,再呼叫 WebApplications.Run 方法。

若要在 .NET 中註冊 SnapStart 的執行時期勾點,請使用以下方法:

Amazon.Lambda.Core.SnapshotRestore.RegisterBeforeSnapshot(BeforeCheckpoint);

Amazon.Lambda.Core.SnapshotRestore.RegisterAfterRestore(AfterCheckpoint);

註冊多個勾點類型時,Lambda 執行執行執行時期勾點的順序取決於勾點的註冊順序:

- RegisterBeforeSnapshot():依與註冊順序相反的順序執行
- RegisterAfterSnapshot():依註冊順序執行

#### **a** Note

Lambda 建立快照時,初始化程式碼最多可能會執行 15 分鐘。時間上限為 130 秒[或設定](#page-224-0) [的函數逾時](#page-224-0) (最長 900 秒),以較高者為準。您的 RegisterBeforeSnapshot() 執行 時間掛鉤會計入初始化程式碼時間限制。Lambda 還原快照時,執行時期必須載入,且 RegisterAfterSnapshot() 執行時期勾點必須在逾時限制 (10 秒) 內完成。否則,您將收 到 SnapStartTimeoutException 訊息。

### 範例

以下函數範例示範如何在檢查點之前 (RegisterBeforeSnapshot) 和還原之後 (RegisterAfterRestore) 執行程式碼。

```
public class SampleClass
{ 
     public SampleClass() 
     { 
         Amazon.Lambda.Core.SnapshotRestore.RegisterBeforeSnapshot(BeforeCheckpoint); 
         Amazon.Lambda.Core.SnapshotRestore.RegisterAfterRestore(AfterCheckpoint); 
     } 
     private ValueTask BeforeCheckpoint() 
     { 
         // Add logic to be executed before taking the snapshot 
         return ValueTask.CompletedTask; 
     } 
     private ValueTask AfterCheckpoint() 
     { 
         // Add logic to be executed after restoring the snapshot 
         return ValueTask.CompletedTask; 
     }
```

```
 public APIGatewayProxyResponse FunctionHandler(APIGatewayProxyRequest request, 
  ILambdaContext context) 
     { 
         // Add business logic 
          return new APIGatewayProxyResponse 
          { 
              StatusCode = 200 
          }; 
     }
}
```
# 監控 Lambda SnapStart

您可以使用 Amazon CloudWatch AWS X-Ray和 來監控 Lambda SnapStart 函[數使用遙測 API 即時存](#page-1713-0) [取延伸功能的遙測資料](#page-1713-0)。

#### **a** Note

AWS\_LAMBDA\_LOG\_GROUP\_NAME 和 AWS\_LAMBDA\_LOG\_STREAM\_NAME [環境變數](#page-233-0)無法在 Lambda SnapStart 函數中使用。

## 了解 SnapStart 的記錄和計費行為

SnapStart 函數的 [CloudWatch 日誌串流格](#page-1621-0)式有一些差異:

- 初始化日誌:建立新的執行環境時,REPORT 不會含有 Init Duration 欄位。這是因為 Lambda 會在您建立版本時初始化 SnapStart 函數,而非在函數調用期間。若為 SnapStart 函數,Init Duration 欄位位於 INIT\_REPORT 記錄中。此記錄會顯示 [初始化階段](#page-56-0) 的持續時間詳細資訊,包括 任何 beforeCheckpoint [執行階段掛鉤的](#page-1011-1)持續時間。
- 調用日誌:建立新的執行環境時,REPORT 會含有 Restore Duration 和 Billed Restore Duration 欄位:
	- Restore Duration: Lambda 還原快照、載入執行時間,以及執行任何還原後[執行時間掛鉤所](#page-1011-1) 需的時間。還原快照的程序可能包括在 MicroVM 以外的活動上花費的時間。此時間在 Restore Duration 中報告。
	- Billed Restore Duration:Lambda 載入執行期並執行任何還原[後執行期掛鉤](#page-1011-1)所需的時間。

#### **a** Note

如同所有 Lambda 函數一樣,持續時間費用適用於函數處理常式中執行的程式碼。對於 SnapStart 函數,持續時間費用也適用於在處理常式之外宣告的初始化程式碼、執行時期進行 載入所花的時間以及在[執行時期勾點](#page-1011-1)中執行的任何程式碼。

冷啟動持續時間是 Restore Duration + Duration 的總和。

下列 Lambda Insights 查詢範例傳回了 SnapStart 函數的延遲百分位數。如需 Lambda Insights 查詢的 詳細資訊,請參閱:[使用查詢故障排除函式的範例工作流程](#page-1669-0)。

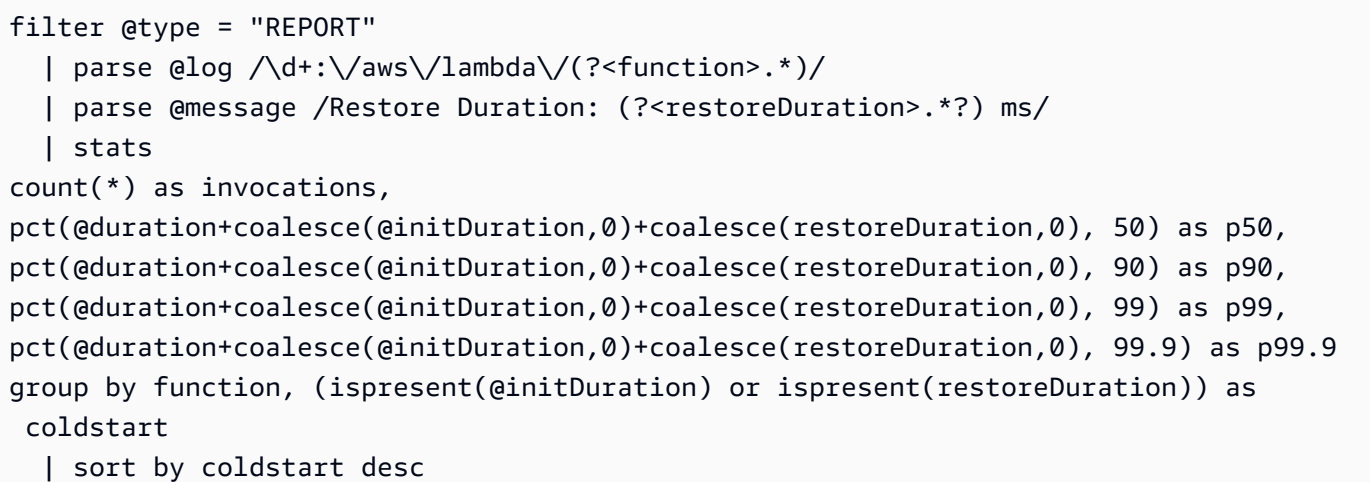

## 適用於 SnapStart 的 X-Ray 作用中追蹤

您可以使用 [X-Ray](#page-1656-0) 來追蹤 Lambda SnapStart 函數的請求。SnapStart 函數的 X-Ray 子區段有一些差 異:

- SnapStart 函數沒有 Initialization 子區段。
- Restore 子區段顯示 Lambda 還原快照、載入執行時間,以及執行任何還原後[執行時間掛鉤所](#page-1011-1)需的 時間。還原快照的程序可能包括在 MicroVM 以外的活動上花費的時間。此時間在 Restore 子區段 中報告。您不需要為在 MicroVM 外還原快照所花費的時間付費。

## SnapStart 的遙測 API 事件

Lambda 會將下列 SnapStart 事件傳送至 [遙測 API:](#page-1713-0)

- [platform.restoreStart](#page-1737-0) 顯示 [Restore](#page-57-0) 階段開始的時間。
- [platform.restoreRuntimeDone](#page-1738-0) 顯示 Restore 階段是否成功。執行階段傳送 restore/ next 執行階段 API 請求時,Lambda 會產生此訊息。可能的狀態有三種:成功、失敗和逾時。
- [platform.restoreReport](#page-1738-1) 顯示 Restore 階段持續的時間長度,以及您須為此階段支付的費 用。

## Amazon API Gateway 和函數 URL 指標

如果您是[使用 API Gateway](#page-1066-0) 建立 Web API,便可以使用 [IntegrationLatency](https://docs.aws.amazon.com/apigateway/latest/developerguide/api-gateway-metrics-and-dimensions.html) 指標來測量端對端延遲 (API Gateway 將請求轉送至後端與收到後端回應之間的時間)。

如果您使用的是 [Lambda 函數 URL](#page-367-0),則可以使用 [UrlRequestLatency](#page-393-0) 指標來測量端對端延遲 (函數 URL 收到請求與函數 URL 傳回回應之間的時間)。

## Lambda SnapStart 的安全模型

Lambda SnapStart 支援靜態加密。Lambda 使用 AWS KMS key 來加密快照。預設情況下,Lambda 使用 AWS 受管金鑰。如果此預設行為符合您的工作流程,您便不需要設定其他項目。若不符合,您可 以在 [create-function](https://awscli.amazonaws.com/v2/documentation/api/latest/reference/lambda/create-function.html) 或 [update-function-configuration](https://awscli.amazonaws.com/v2/documentation/api/latest/reference/lambda/update-function-configuration.html) 命令中使用 --kms-key-arn 選項來提供 AWS KMS 客戶管理的金鑰。這麼做可控制 KMS 金鑰的輪換或滿足貴組織對管理 KMS 金鑰的要求。客戶 受管的金鑰會產生標準的 AWS KMS 費用。如需詳細資訊,請參閱 [AWS Key Management Service 定](https://aws.amazon.com/kms/pricing/) [價](https://aws.amazon.com/kms/pricing/)。

當您刪除 SnapStart 函數或函數版本時,對該函數或函數版本發出的所有 Invoke 要求都會失敗。根 據一般資料保護規範 (GDPR),Lambda 會移除與已刪除快照相關聯的所有資源。

# 最大化 Lambda SnapStart 效能

#### 主題

- [效能調校](#page-1023-0)
- [網路最佳實務](#page-1026-0)

## <span id="page-1023-0"></span>效能調校

若要充分利用 SnapStart 的優勢,請針對您的執行時期考慮下列程式碼最佳化建議。

#### **G** Note

SnapStart 搭配大規模函數調用使用時效果最佳。不常調用的函數效能改進效果可能不會相 同。

Java

為了充分利用 SnapStart 的優勢,建議您在初始化程式碼 (而不是函數處理常式) 中預先載入會導 致啟動延遲的相依項和初始化資源。這會將與大量類別載入相關聯的延遲移出調用路徑,進而透過 SnapStart 最佳化啟動效能。

如果您無法在初始化期間預先載入相依項和初始化資源,建議您使用虛擬調用預先載入它們。若要這麼 做,請更新函數處理常式程式碼,如 AWS Labs GitHub 儲存庫上的下列 [pet store 函數](https://github.com/awslabs/aws-serverless-java-container/tree/main/samples/spring/pet-store)範例所示。

```
private static SpringLambdaContainerHandler<AwsProxyRequest, AwsProxyResponse> handler; 
   static { 
       try { 
           handler = 
  SpringLambdaContainerHandler.getAwsProxyHandler(PetStoreSpringAppConfig.class); 
           // Use the onStartup method of the handler to register the custom filter 
           handler.onStartup(servletContext -> { 
               FilterRegistration.Dynamic registration = 
  servletContext.addFilter("CognitoIdentityFilter", CognitoIdentityFilter.class); 
               registration.addMappingForUrlPatterns(EnumSet.of(DispatcherType.REQUEST), 
 false, ''/*");
           });
```

```
 // Send a fake Amazon API Gateway request to the handler to load classes 
 ahead of time 
          ApiGatewayRequestIdentity identity = new ApiGatewayRequestIdentity(); 
          identity.setApiKey("foo"); 
          identity.setAccountId("foo"); 
          identity.setAccessKey("foo"); 
          AwsProxyRequestContext reqCtx = new AwsProxyRequestContext(); 
          reqCtx.setPath("/pets"); 
          reqCtx.setStage("default"); 
          reqCtx.setAuthorizer(null); 
          reqCtx.setIdentity(identity); 
          AwsProxyRequest req = new AwsProxyRequest(); 
          req.setHttpMethod("GET"); 
          req.setPath("/pets"); 
          req.setBody(""); 
          req.setRequestContext(reqCtx); 
          Context ctx = new TestContext(); 
          handler.proxy(req, ctx); 
      } catch (ContainerInitializationException e) { 
          // if we fail here. We re-throw the exception to force another cold start 
          e.printStackTrace(); 
          throw new RuntimeException("Could not initialize Spring framework", e); 
      } 
  }
```
Python

若要充分利用 SnapStart 的優勢,在編寫 Python 函數時應重視高效率程式碼組織和資源管理。一般而 言,應在[初始化階段](#page-56-0)執行繁重的運算任務。這種方法會將耗時的作業移出調用路徑,進而改善函數的整 體效能。為協助您有效實作此策略,我們提供以下最佳實務建議:

- 在函數處理常式外部匯入相依項。
- 在處理常式外部建立 boto3 執行個體。
- 在調用處理常式之前初始化靜態資源或組態。
- 請考慮使用快照前[執行時期勾點](#page-1014-0)處理資源密集型任務,例如下載外部檔案、預先載入 Django 等架 構,或載入機器學習模型。

#### Example :針對 SnapStart 最佳化 Python 函數

```
# Import all dependencies outside of Lambda handler
from snapshot_restore_py import register_before_snapshot
import boto3
import pandas
import pydantic
# Create S3 and SSM clients outside of Lambda handler
s3_client = boto3.client("s3")
# Register the function to be called before snapshot
@register_before_snapshot
def download_llm_models(): 
     # Download an object from S3 and save to tmp 
     # This files will persist in this snapshot 
     with open('/tmp/FILE_NAME', 'wb') as f: 
         s3_client.download_fileobj('amzn-s3-demo-bucket', 'OBJECT_NAME', f) 
     ...
def lambda_handler(event, context): 
     ...
```
.NET

若要減少即時 (JIT) 編譯和組裝載入時間,請考慮從 RegisterBeforeCheckpoint [執行時期勾點調](#page-1016-0) 用函數處理常式。由於 .NET 分層編譯的運作方式,多次調用處理常式可獲得最佳結果,如以下範例所 示。

#### **A** Important

請確定虛擬函數調用不會產生非預期的副作用,例如啟動商業交易。

Example

```
public class Function
{ 
     public Function() 
     {
```
Amazon.Lambda.Core.SnapshotRestore.RegisterBeforeSnapshot(FunctionWarmup);

```
 } 
     // Warmup method that calls the function handler before snapshot to warm up 
  the .NET code and runtime. 
     // This speeds up future cold starts after restoring from a snapshot. 
     private async ValueTask FunctionWarmup() 
     { 
          var request = new APIGatewayProxyRequest 
          { 
              Path = "/heathcheck", 
              HttpMethod = "GET" 
         }; 
        for (var i = 0; i < 10; i++) { 
              await FunctionHandler(request, null); 
          } 
     } 
     public async Task<APIGatewayProxyResponse> FunctionHandler(APIGatewayProxyRequest 
  request, ILambdaContext context) 
     { 
         // 
         // Process HTTP request 
         // 
         var response = new APIGatewayProxyResponse 
          { 
              StatusCode = 200 
         }; 
          return await Task.FromResult(response); 
     }
}
```
## <span id="page-1026-0"></span>網路最佳實務

Lambda 從快照恢復函數時,無法保證函數在初始化階段建立的連線狀態。在大多數情況下,AWS SDK 建立的網路連線會自動恢復。針對其他連線,建議遵循最佳實務操作。

#### 重新建立網路連線

函數從快照恢復時,請務必重新建立網路連線。建議您在函數處理常式中重新建立網路連線。您也可以 使用還原後[執行時期勾點](#page-1011-1)。

請勿使用主機名做為唯一的執行環境識別符

建議您不要使用 hostname 將執行環境識別為應用程式中唯一的節點或容器。對於 SnapStart,會 使用單一快照做為多個執行環境的初始狀態。所有執行環境對 InetAddress.getLocalHost() (Java)、socket.gethostname() (Python) 和 Dns.GetHostName() (.NET) 都會傳回相同的 hostname 值。如果應用程式需要唯一的執行環境識別或 hostname 值,建議您在函數處理常式中產 生唯一的 ID。或者,使用還原[後執行時期勾點](#page-1011-1)來產生唯一的 ID,然後使用這個唯一 ID 做為執行環境 的識別符。

避免將連線繫結至固定來源連接埠

建議您避免將網路連線繫結至固定來源連接埠。函數從快照恢復時連線會重新建立,而繫結至固定來源 連接埠的網路連線可能會失敗。

避免使用 Java DNS 快取

Lambda 函數已快取 DNS 回應。如果您透過 SnapStart 使用其他 DNS 快取,則當函數從快照恢復, 可能會發生連線逾時的情況。

java.util.logging.Logger 類別可以間接啟用 JVM DNS 快取。若要覆寫預設設定,請先將 [networkaddress.cache.ttl](https://docs.oracle.com/en/java/javase/21/docs/api/java.base/java/net/InetAddress.html#inetaddress-caching-heading) 設定為 0,再初始化 logger。範例:

```
public class MyHandler { 
   // first set TTL property 
   static{ 
    java.security.Security.setProperty("networkaddress.cache.ttl" , "0"); 
   } 
 // then instantiate logger 
  var logger = org.apache.logging.log4j.LogManager.getLogger(MyHandler.class);
}
```
為防止 Java 11 執行時期出現 UnknownHostException 失敗,建議將 networkaddress.cache.negative.ttl 設定為 0。在 Java 17 和更新版本的執行時期中,則不需 要此步驟。您可以使用 AWS LAMBDA JAVA NETWORKADDRESS CACHE\_NEGATIVE\_TTL=0 環境變 數為 Lambda 函數設定此屬性。

停用 JVM DNS 快取並不會停用 Lambda 的受管 DNS 快取。

## 對 Lambda 函數的 SnapStart 錯誤進行故障診斷

此頁面說明如何解決使用 Lambda SnapStart 時發生的常見問題,包括快照建立錯誤、逾時錯誤和內部 服務錯誤。

## SnapStartNotReadyException

錯誤:呼叫 Invoke20150331 操作時發生錯誤 (SnapStartNotReadyException):Lambda 正在初始化 函數。一旦函數狀態變為「作用中」,即可進行調用。

#### 常見原因

當嘗試調用處於Inactive[狀態的](#page-1003-0)函數版本時,便會發生此錯誤。函數版本若超過 14 天未被調用,或 在 Lambda 定期回收執行環境時,該函數版本的狀態會變為 Inactive

#### **Resolution**

等待函數版本進入 Active 狀態,然後再次調用它。

### SnapStartTimeoutException

問題:當嘗試調用 SnapStart 函數版本時遇到 SnapStartTimeoutException 錯誤。

常見原因

在[還原](#page-57-0)階段,Lambda 會還原 Java 執行時期,並執行任何還原後[執行時期勾點。](#page-1011-1)如果還原後執行時期 勾點執行超過 10 秒,且Restore階段逾時,則當您嘗試調用函數時便會出現錯誤。網路連線和憑證問 題也可能導致 Restore 階段逾時。

#### Resolution

檢查函數的 CloudWatch 日誌,看看[還原階](#page-57-0)段是否發生了逾時錯誤。確定所有還原後勾點在 10 秒內完 成。

#### Example CloudWatch 日誌

```
{ "cause": "Lambda couldn't restore the snapshot within the timeout limit. (Service: 
 Lambda, Status Code: 408, Request ID: 11a222c3-410f-427c-ab22-931d6bcbf4f2)", "error": 
  "Lambda.SnapStartTimeoutException"}
```
## 500 內部服務錯誤

錯誤:由於已達到並行快照建立限制,Lambda 無法建立新的快照。

#### 常見原因

500 錯誤是 Lambda 服務本身的內部錯誤,而不是函數或程式碼的問題。這些錯誤通常是間歇性的。

#### Resolution

嘗試再次發布函數版本。

401 (未經授權)

錯誤:錯誤的工作階段字符或標頭金鑰

#### 常見原因

將 Lambda SnapStart 與 [AWS Systems Manager 參數存放區和 AWS Secrets Manager 延伸功能](https://docs.aws.amazon.com/systems-manager/latest/userguide/ps-integration-lambda-extensions.html)搭配 使用時,便會發生此錯誤。

#### Resolution

AWS Systems Manager 參數存放區和 AWS Secrets Manager 延伸功能與 SnapStart 不相容。該延伸 功能會產生憑證,以便在函數初始化期間與 AWS Secrets Manager 通訊,當與 SnapStart 搭配使用 時,便會導致憑證過期錯誤。

## UnknownHostException (Java)

錯誤:無法執行 HTTP 請求:abc.us-east-1.amazonaws.com 的憑證不符合任何主體別名。

#### 常見原因

Lambda 函數已快取 DNS 回應。如果您透過 SnapStart 使用其他 DNS 快取,則當函數從快照恢復, 可能會發生連線逾時的情況。

#### Resolution

為防止 Java 11 執行時期出現 UnknownHostException 失敗,建議將 networkaddress.cache.negative.ttl 設定為 0。在 Java 17 和更新版本的執行時期中,則不需 要此步驟。您可以使用 AWS\_LAMBDA\_JAVA\_NETWORKADDRESS\_CACHE\_NEGATIVE\_TTL=0 環境變 數為 Lambda 函數設定此屬性。

### 快照建立失敗

錯誤:AWS Lambda 無法調用 SnapStart 函數。如果此錯誤持續存在,請檢查函數的 CloudWatch 日 誌,看看是否存在初始化錯誤。

#### Resolution

檢閱函數的 Amazon CloudWatch 日誌,了解檢查點前[的執行時期勾點](#page-1011-1)逾時。您也可以嘗試發布新的函 數版本,這麼做有時可以解決問題。

#### 快照建立延遲

問題:發布新的函數版本時,函數會長時間處於Pending[狀態](#page-1003-0)。

#### 常見原因

Lambda 建立快照時,初始化程式碼最多可能會執行 15 分鐘。時間限制為 130 秒[或設定的函數逾時](#page-224-0) (最長 900 秒),以較長者為準。

如果函數[已連接至 VPC,](#page-241-0)Lambda 可能還需要在函數的狀態轉變成Active之前建立網路介面。如果您 嘗試在函數處於Pending狀態時調用函數版本,則可能會遇到 409 ResourceConflictException 錯誤。如果使用 Amazon API Gateway 端點調用函數,則可能會在 API Gateway 中遇到 500 錯誤。

#### Resolution

請至少等待 15 分鐘,讓函數版本完成初始化,然後再調用它。

## 使用來自其他服務的事件叫用 Lambda AWS

有些 AWS 服務 可以使用觸發程序直接叫用 Lambda 函數。這些服務會將事件推送至 Lambda,並在 發生指定事件時立即調用函數。觸發條件適用於離散事件和即時處理。當您[使用 Lambda 主控台建立](#page-1031-0) [觸發](#page-1031-0)時,主控台會與對應的 AWS 服務互動,以設定該服務上的事件通知。觸發條件實際上由產生事件 的服務 (而非 Lambda) 儲存和管理。

這些事件是以 JSON 格式建構的資料。JSON 結構會根據產生它的服務以及事件類型而有所不同,但 它們都包含函數處理事件所需的資料。

函數可以有多個觸發條件。每個觸發條件皆做為獨立調用函數的用戶端,而 Lambda 傳遞給函數的每 個事件只會包含來自一個觸發條件的資料。Lambda 將事件文件轉換為物件並將其傳遞給您的函數處理 常式。

視服務而定,事件驅動型調用可以是[同步](#page-313-0)或[非同步](#page-316-0)。

- 對於同步調用,產生事件的服務會等待來自您的函數回應。該服務定義函數需要在回應中傳回的資 料。服務控制項錯誤策略,例如發生錯誤時是否重試。
- 對於非同步調用,Lambda 會先將事件排入佇列,再將事件傳送至您的函數。當 Lambda 將事件排 入佇列時,它會立即向產生事件的服務傳送成功回應。在函數處理事件後,Lambda 不會向事件產生 服務傳回回應。

## <span id="page-1031-0"></span>建立觸發條件

建立觸發條件的最簡單方式是使用 Lambda 主控台。當您使用主控台建立觸發條件時,Lambda 會自 動將必要的許可新增至函數的[資源型政策](#page-1523-0)。

若要使用 Lambda 主控台建立觸發條件

- 1. 開啟 Lambda 主控台中[的函數頁面](https://console.aws.amazon.com/lambda/home#/functions)。
- 2. 選取您要為其建立觸發條件的函數。
- 3. 在函數概觀窗格中,選擇新增觸發條件。
- 4. 選取您要叫用函數 AWS 的服務。
- 5. 填寫觸發條件組態窗格中的選項,然後選擇新增。根據您 AWS 服務 選擇叫用函數的 ,觸發組態 選項會有所不同。

# 可調用 Lambda 函數的服務

下表列出可調用 Lambda 函數的服務。

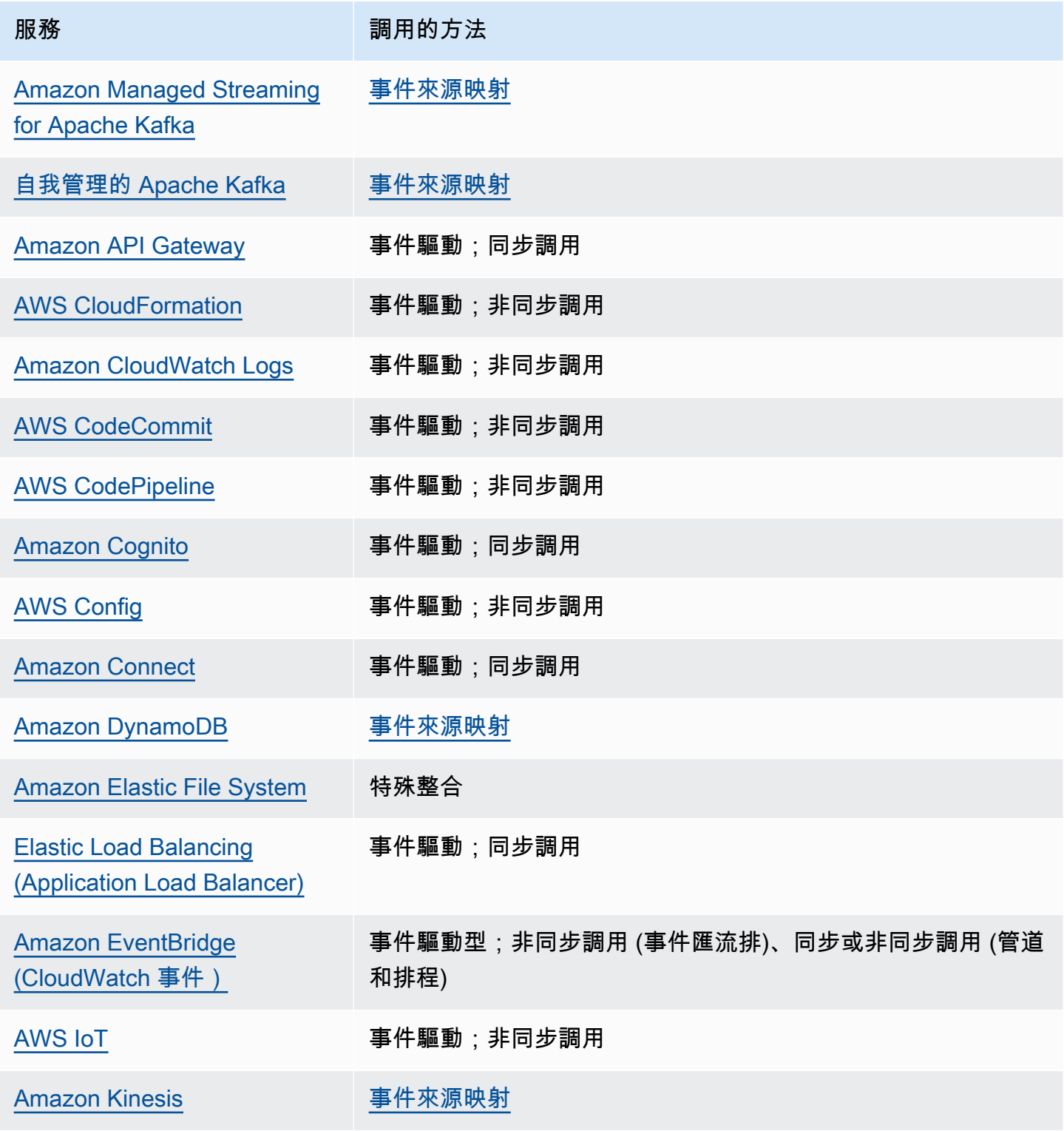

AWS Lambda 開發人員指南

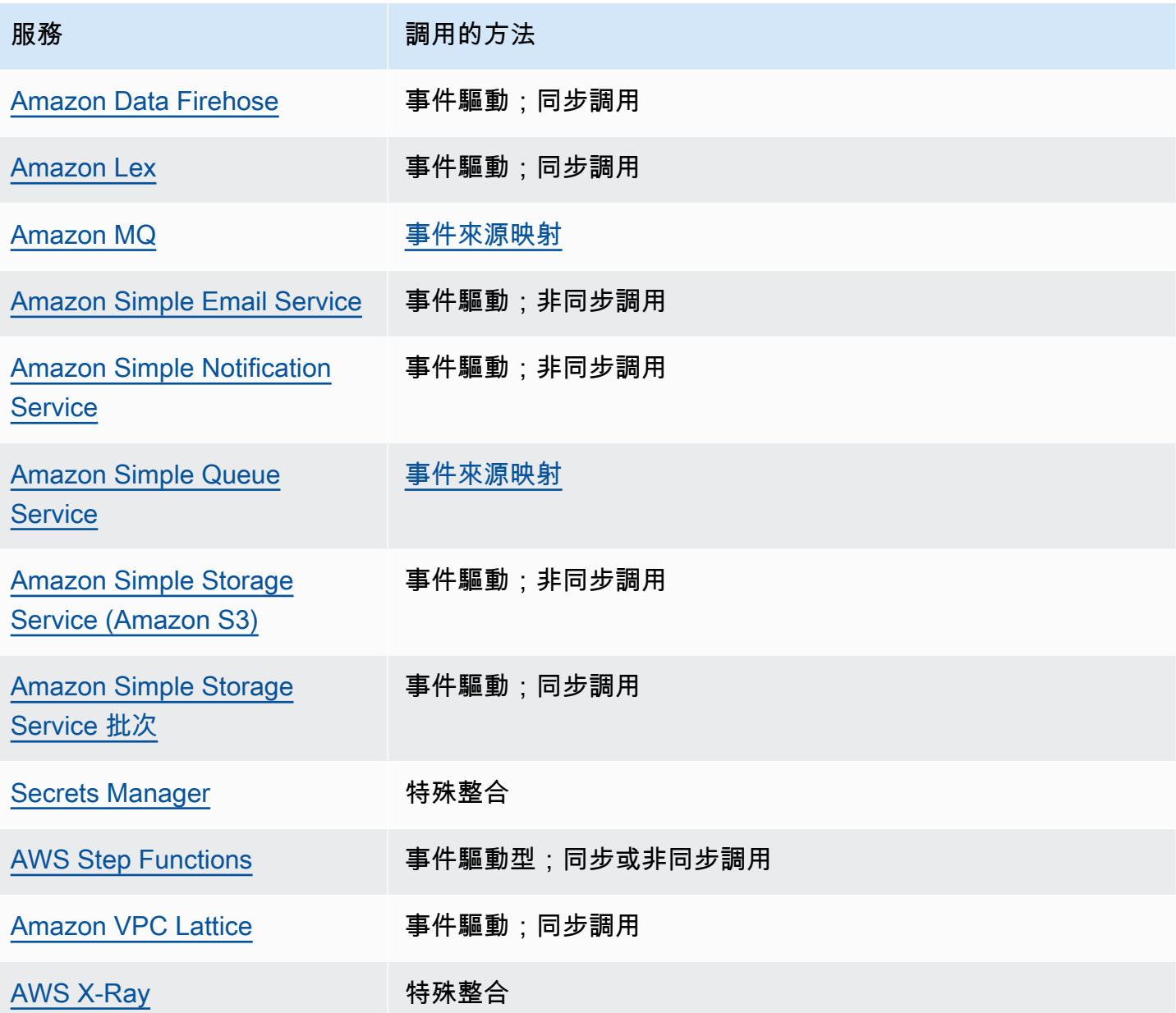

## <span id="page-1034-0"></span>搭配使用 Lambda 與自我管理 Apache Kafka

#### **a** Note

如要將資料傳送到 Lambda 函數以外的目標,或在傳送資料之前讓資料更豐富,請參閱 [Amazon EventBridge Pipes。](https://docs.aws.amazon.com/eventbridge/latest/userguide/eb-pipes.html)

Lambda 支援 [Apache Kafka](https://kafka.apache.org/) 作為[事件來源。](#page-328-0)Apache Kafka 是開源事件串流平台,可支援資料管道和 串流分析等工作負載。

您可以使用 AWS 管理 Kafka 服務 Amazon Managed Streaming for Apache Kafka (Amazon MSK) 或自我管理 Kafka 叢集。如需搭配使用 Lambda 與 Amazon MSK 的詳細資訊,請參與 [搭配使用](#page-1293-0)  [Lambda 與 Amazon MSK](#page-1293-0)。

本主題說明如何搭配使用 Lambda 與自我管理 Kafka 叢集。在 AWS 術語中,自我管理叢集包含非 AWS 託管的 Kafka 叢集。例如,您可以使用雲端供應商 (例如 [Confluent Cloud\)](https://www.confluent.io/confluent-cloud/) 託管您的 Kafka 叢 集。

Apache Kafka 作為事件來源時,其運作方式類似於使用 Amazon Simple Queue Service (Amazon SQS) 或 Amazon Kinesis。Lambda 會在內部輪詢事件來源中的新訊息,然後同步調用目標 Lambda 函數。Lambda 會批次讀取訊息,並將這些訊息作為事件酬載提供給函數。最大批次大小可進行設定 (預設為 100 則訊息)。如需詳細資訊,請參閱[the section called "批次處理行為"。](#page-329-0)

若要最佳化自我管理 Apache Kafka 事件來源映射的輸送量,請設定佈建模式。在佈建模式中,可以定 義配置給事件來源映射的事件輪詢器數量下限和上限。這可以提高事件來源映射處理意外訊息尖峰的能 力。如需詳細資訊,請參閱[佈建模式](#page-1051-0)。

#### **A** Warning

Lambda 事件來源映射至少會處理每個事件一次,而且可能會重複處理記錄。為避免與重複事 件相關的潛在問題,強烈建議您讓函數程式碼具有等冪性。如需詳細資訊,請參閱 AWS 知識 中心中的[如何讓 Lambda 函數具有冪等性](https://repost.aws/knowledge-center/lambda-function-idempotent)。

對於基於 Kafka 的事件來源,Lambda 支援處理控制參數,例如批次間隔和批次大小。如需詳細資訊, 請參閱[批次處理行為](#page-329-0)。

如需使用自我管理 Kafka 作為事件來源的範例,請參閱 AWS 運算部落格中[的使用自我託管 Apache](https://aws.amazon.com/blogs/compute/using-self-hosted-apache-kafka-as-an-event-source-for-aws-lambda/) [Kafka 作為 AWS Lambda 的事件來源。](https://aws.amazon.com/blogs/compute/using-self-hosted-apache-kafka-as-an-event-source-for-aws-lambda/)

#### 主題

- [範例事件](#page-1035-0)
- [為 Lambda 設定自我管理的 Apache Kafka 事件來源](#page-1036-0)
- [使用 Lambda 處理自我管理 Apache Kafka 的訊息](#page-1044-0)
- [搭配自我管理的 Apache Kafka 事件來源使用事件篩選](#page-1053-0)
- [擷取自我管理的 Apache Kafka 事件來源的捨棄批次](#page-1057-0)
- [對自我管理的 Apache Kafka 事件來源映射錯誤進行疑難排解](#page-1063-0)

## <span id="page-1035-0"></span>範例事件

Lambda 會在調用 Lambda 函數時,在事件參數中傳送訊息批次。事件酬載包含訊息陣列。陣列中的 每個項目包含 Kafka 主題和 Kafka 分割區識別符的詳細資訊,以及時間戳記和 base64 編碼的訊息。

```
{ 
    "eventSource": "SelfManagedKafka", 
    "bootstrapServers":"b-2.demo-cluster-1.a1bcde.c1.kafka.us-
east-1.amazonaws.com:9092,b-1.demo-cluster-1.a1bcde.c1.kafka.us-
east-1.amazonaws.com:9092", 
    "records":{ 
       "mytopic-0":[ 
          { 
              "topic":"mytopic", 
              "partition":0, 
              "offset":15, 
              "timestamp":1545084650987, 
              "timestampType":"CREATE_TIME", 
              "key":"abcDEFghiJKLmnoPQRstuVWXyz1234==", 
              "value":"SGVsbG8sIHRoaXMgaXMgYSB0ZXN0Lg==", 
              "headers":[ 
\overline{a} "headerKey":[ 
                       104, 
                       101, 
                       97, 
                       100, 
                       101, 
                       114, 
86, 97,
```
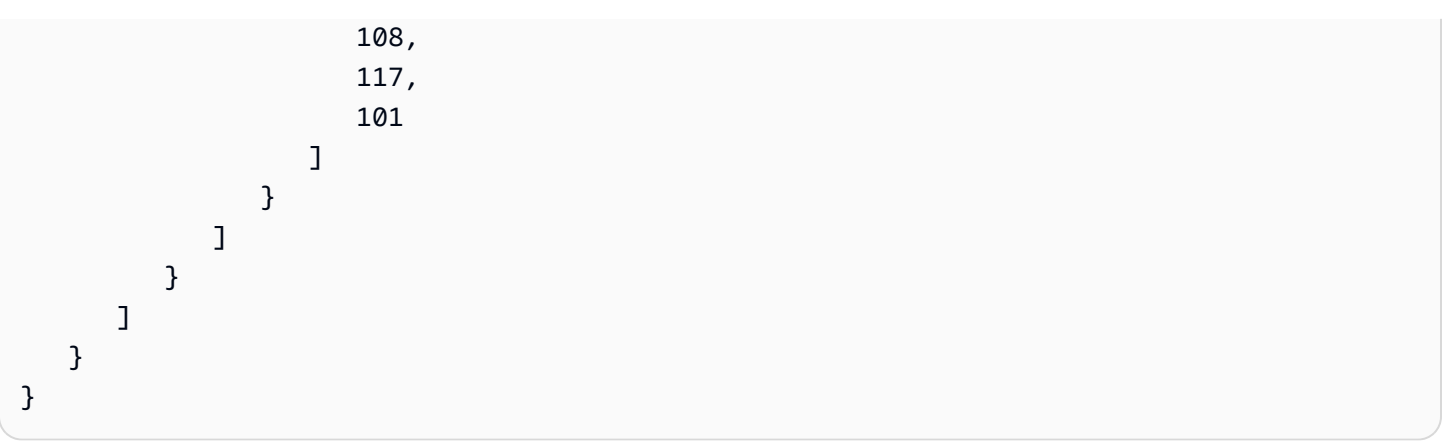

## <span id="page-1036-0"></span>為 Lambda 設定自我管理的 Apache Kafka 事件來源

為自我管理的 Apache Kafka 叢集建立事件來源映射之前,您需要確保您的叢集及其所在的 VPC 已正 確設定。您也需要確定您的 Lambda 函[數執行角色](#page-1506-0)具有必要的 IAM 許可。

依照下列各節中的指示來設定您的自我管理 Apache Kafka 叢集和 Lambda 函數。若要了解如何建立事 件來源映射,請參閱[the section called "將 Kafka 叢集新增為事件來源"](#page-1044-1)。

#### 主題

- [Kafka 叢集身分驗證](#page-1036-1)
- [API 存取權和 Lambda 函數許可](#page-1039-0)
- [設定網路安全](#page-1041-0)

#### <span id="page-1036-1"></span>Kafka 叢集身分驗證

Lambda 支持多種方法來進行您自我管理 Apache Kafka 叢集的身分驗證。請確保您已設定 Kafka 叢集 使用其中一種支援的身分驗證方法。如需有關 Kafka 安全性的詳細資訊,請參閱 Kafka 文件的「[安全](http://kafka.apache.org/documentation.html#security) [性](http://kafka.apache.org/documentation.html#security)」一節。

#### SASL/SCRAM 身分驗證

Lambda 支援 Simple Authentication and Security Layer/Salted Challenge Response Authentication Mechanism (SASL/SCRAM) 身分驗證與 Transport Layer Security (TLS) 加密 (SASL\_SSL)。Lambda 會傳送加密的憑證,以便向叢集進行身分驗證。Lambda 不支援含純文字的 SASL/SCRAM (SASL\_PLAINTEXT)。如需 SASL/SCRAM 身分驗證的詳細資訊,請參閱 [RFC 5802。](https://tools.ietf.org/html/rfc5802)

Lambda 也支援 SASL/PLAIN 身分驗證。由於這套機制使用純文字憑證,與伺服器的連線必須使用 TLS 加密,以確保憑證受到保護。

若使用 SASL 身分驗證,您需將登入憑證儲存為 AWS Secrets Manager 中的秘密。如需有關使用 Secrets Manager 的詳細資訊,請參閱《AWS Secrets Manager 使用者指南》中的「[教學課程:建立](https://docs.aws.amazon.com/secretsmanager/latest/userguide/tutorials_basic.html) [和擷取機密](https://docs.aws.amazon.com/secretsmanager/latest/userguide/tutorials_basic.html)」。

#### **A** Important

若要使用 Secrets Manager 進行驗證,密碼必須儲存在與 Lambda 函數相同的 AWS 區域中。

交互 TLS 驗證

相互 TLS (mTLS) 可提供用戶端與伺服器之間的雙向身分驗證。用戶端會將憑證傳送至伺服器以供伺服 器驗證用戶端,而伺服器會將憑證傳送至用戶端以供用戶端驗證伺服器。

在自我管理 Apache Kafka 中,Lambda 會以用戶端的身分運作。您可以設定用戶端憑證 (做為 Secrets Manager 中的機密) 來驗證 Lambda 與 Kafka 代理程式。用戶端憑證必須由伺服器信任存放區中的憑 證授權機構簽署。

Kafka 叢集會傳送伺服器憑證到 Lambda 來驗證 Kafka 代理程式與 Lambda。伺服器憑證可以是公有憑 證授權機構憑證或私有憑證授權機構/自行簽署的憑證。公有憑證授權機構憑證必須由 Lambda 信任存 放區中的憑證授權機構 (CA) 簽署。若為私有憑證授權機構/自行簽署的憑證,您可以設定伺服器根憑證 授權機構憑證 (做為 Secrets Manager 中的機密)。Lambda 使用根憑證來驗證 Kafka 代理程式。

如需有關 mTLS 的詳細資訊,請參閱[將 Amazon MSK 的相互 TLS 身分驗證作為事件來源](https://aws.amazon.com/blogs/compute/introducing-mutual-tls-authentication-for-amazon-msk-as-an-event-source)。

設定用戶端憑證機密

CLIENT\_CERTIFICATE\_TLS\_AUTH 機密必須有憑證欄位和私有金鑰欄位。若為加密的私有金鑰,機 密需要私有金鑰密碼。憑證與私有金鑰均必須為 PEM 格式。

**a** Note

Lambda 支援 [PBES1](https://datatracker.ietf.org/doc/html/rfc2898/#section-6.1) (但不支援 PBES2) 私有金鑰加密演算法。

憑證欄位必須包含憑證清單,以用戶端憑證開頭,隨後則是任何中繼憑證,並以根憑證結尾。每個憑證 均必須以新的一行開始,結構如下:

```
-----BEGIN CERTIFICATE----- 
         <certificate contents>
-----END CERTIFICATE-----
```
Secrets Manager 支援高達 65,536 個位元組的機密,此空間足以容納長憑證鏈。

私有金鑰必須為 [PKCS #8](https://datatracker.ietf.org/doc/html/rfc5208) 格式,結構如下:

-----BEGIN PRIVATE KEY----- <private key contents> -----END PRIVATE KEY-----

對於已加密的私有金鑰,請使用下列結構:

-----BEGIN ENCRYPTED PRIVATE KEY----- <private key contents> -----END ENCRYPTED PRIVATE KEY-----

下列範例顯示的是使用了已加密私有金鑰之 mTLS 身分驗證的機密內容。若為加密的私有金鑰,請在 機密中包含私有金鑰密碼。

```
{"privateKeyPassword":"testpassword",
"certificate":"-----BEGIN CERTIFICATE-----
MIIE5DCCAsygAwIBAgIRAPJdwaFaNRrytHBto0j5BA0wDQYJKoZIhvcNAQELBQAw
...
j0Lh4/+1HfgyE2KlmII36dg4IMzNjAFEBZiCRoPimO40s1cRqtFHXoal0QQbIlxk
cmUuiAii9R0=
-----END CERTIFICATE-----
-----BEGIN CERTIFICATE-----
MIIFgjCCA2qgAwIBAgIQdjNZd6uFf9hbNC5RdfmHrzANBgkqhkiG9w0BAQsFADBb
...
rQoiowbbk5wXCheYSANQIfTZ6weQTgiCHCCbuuMKNVS95FkXm0vqVD/YpXKwA/no
c8PH3PSoAaRwMMgOSA2ALJvbRz8mpg==
-----END CERTIFICATE-----",
"privateKey":"-----BEGIN ENCRYPTED PRIVATE KEY-----
MIIFKzBVBgkqhkiG9w0BBQ0wSDAnBgkqhkiG9w0BBQwwGgQUiAFcK5hT/X7Kjmgp
...
QrSekqF+kWzmB6nAfSzgO9IaoAaytLvNgGTckWeUkWn/V0Ck+LdGUXzAC4RxZnoQ
zp2mwJn2NYB7AZ7+imp0azDZb+8YG2aUCiyqb6PnnA==
-----END ENCRYPTED PRIVATE KEY-----"
}
```
#### 設定伺服器根憑證授權機構憑證機密

如果您的 Kafka 代理程式使用 TLS 加密與私有憑證授權機構簽署的憑證,則建立此機密。您可以使用 TLS 加密以供 VPC、SASL/SCRAM、SASL/PLAIN 或 mTLS 身分驗證之用。

伺服器根憑證授權機構憑證機密必須有包含 Kafka 代理程式根憑證授權機構憑證 (格式為 PEM) 的欄 位。下列範例說明機密的結構。

{"certificate":"-----BEGIN CERTIFICATE----- MIID7zCCAtegAwIBAgIBADANBgkqhkiG9w0BAQsFADCBmDELMAkGA1UEBhMCVVMx EDAOBgNVBAgTB0FyaXpvbmExEzARBgNVBAcTClNjb3R0c2RhbGUxJTAjBgNVBAoT HFN0YXJmaWVsZCBUZWNobm9sb2dpZXMsIEluYy4xOzA5BgNVBAMTMlN0YXJmaWVs ZCBTZXJ2aWNlcyBSb290IENlcnRpZmljYXRlIEF1dG... -----END CERTIFICATE-----" }

### <span id="page-1039-0"></span>API 存取權和 Lambda 函數許可

除了存取自我管理的 Kafka 叢集之外,您的 Lambda 函數還需要執行各種 API 動作的許可。您可以 將這些許可新增到函數的[執行角色](#page-1506-0)。如果您的使用者需要存取任何 API 動作,請將必要的許可新增至 AWS Identity and Access Management (IAM) 使用者或角色的身分政策。

#### 必要的 Lambda 函數許可

若要在 Amazon CloudWatch Logs 中建立日誌並存放在日誌群組中,您的 Lambda 函數在其執行角色 中必須具有下列許可:

- [logs:CreateLogGroup](https://docs.aws.amazon.com/AmazonCloudWatchLogs/latest/APIReference/API_CreateLogGroup.html)
- [logs:CreateLogStream](https://docs.aws.amazon.com/AmazonCloudWatchLogs/latest/APIReference/API_CreateLogStream.html)
- [日誌:PutLogEvents](https://docs.aws.amazon.com/AmazonCloudWatchLogs/latest/APIReference/API_PutLogEvents.html)

選用 Lambda 函數許可

您的 Lambda 函數可能需要許可,才能:

- 描述您 Secrets Manager 機密。
- 存取您的 AWS Key Management Service (AWS KMS) 客戶自管金鑰。
- 存取 Amazon VPC。
- 將失敗調用的記錄傳送到目的地。

Secrets Manager 和 AWS KMS 許可

視您為 Kafka 代理程式設定的存取控制類型而定,您的 Lambda 函數可能需要許可來存取您的 Secrets Manager 機密或解密您的 AWS KMS 客戶受管金鑰。若要連線至這些資源,函數的執行角色必須具有 下列許可:

- [secretsmanager:GetSecretValue](https://docs.aws.amazon.com/secretsmanager/latest/apireference/API_GetSecretValue.html)
- [kms:Decrypt](https://docs.aws.amazon.com/kms/latest/APIReference/API_Decrypt.html)

VPC 許可

如果只有某個 VPC 內的使用者可以存取自我管理 Apache Kafka 叢集,則您的 Lambda 函數必須具有 存取 Amazon VPC 資源的許可。這些資源包括您的 VPC、子網路、安全群組和網路界面。若要連線至 這些資源,函數的執行角色必須具有下列許可:

- [ec2:CreateNetworkInterface](https://docs.aws.amazon.com/AWSEC2/latest/APIReference/API_CreateNetworkInterface.html)
- [ec2:DescribeNetworkInterfaces](https://docs.aws.amazon.com/AWSEC2/latest/APIReference/API_DescribeNetworkInterfaces.html)
- [ec2:DescribeVpcs](https://docs.aws.amazon.com/AWSEC2/latest/APIReference/API_DescribeVpcs.html)
- [ec2:DeleteNetworkInterface](https://docs.aws.amazon.com/AWSEC2/latest/APIReference/API_DeleteNetworkInterface.html)
- [ec2:DescribeSubnets](https://docs.aws.amazon.com/AWSEC2/latest/APIReference/API_DescribeSubnets.html)
- [ec2:DescribeSecurityGroups](https://docs.aws.amazon.com/AWSEC2/latest/APIReference/API_DescribeSecurityGroups.html)

將許可新增至您的執行角色

為了存取您自我管理 Apache Kafka 叢集使用的其他 AWS 服務,Lambda 會使用您在 Lambda 函數 的[執行角色](#page-1506-0)中定義的許可政策。

根據預設,Lambda 不允許針對自我管理 Apache Kafka 叢集執行必要或選用的動作。您必須在 [IAM](https://docs.aws.amazon.com/IAM/latest/UserGuide/id_roles_update-role-trust-policy.html)  [信任政策](https://docs.aws.amazon.com/IAM/latest/UserGuide/id_roles_update-role-trust-policy.html)中為您的執行角色建立並定義這些動作。此範例會示範如何建立允許 Lambda 存取 Amazon VPC 資源的政策。

```
 "Version":"2012-10-17", 
 "Statement":[ 
    { 
        "Effect":"Allow", 
        "Action":[
```
{

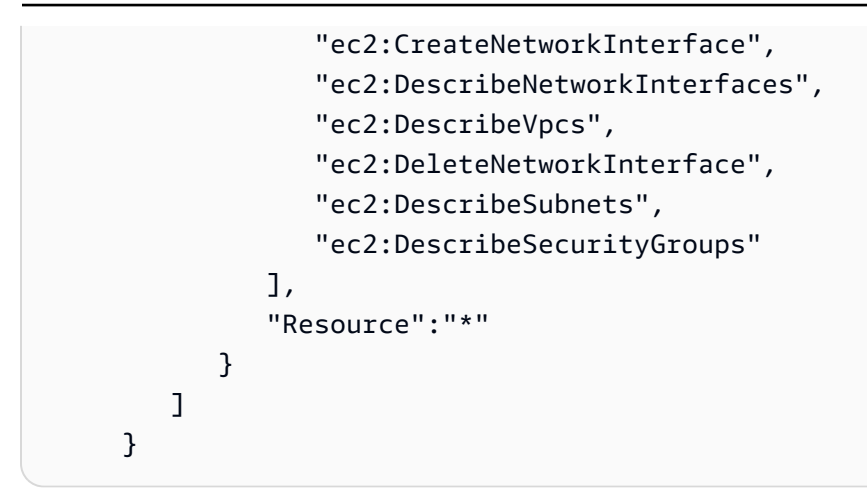

#### 使用 IAM 政策授予使用者存取權

根據預設,使用者和角色沒有執行[事件來源 API 操作的](#page-332-0)許可。若要將存取權授予組織或帳戶中的使用 者,您可能需要建立或更新身分型政策。如需詳細資訊,請參閱 IAM 使用者指南中的[使用政策控制對](https://docs.aws.amazon.com/IAM/latest/UserGuide/access_controlling.html)  [AWS 資源的存取。](https://docs.aws.amazon.com/IAM/latest/UserGuide/access_controlling.html)

#### <span id="page-1041-0"></span>設定網路安全

若要透過事件來源映射授予 Lambda 對自我管理的 Apache Kafka 的完整存取權,您的叢集必須使用公 有端點 (公有 IP 位址),或者您必須提供建立叢集之 Amazon VPC 的存取權。

當您將自我管理的 Apache Kafka 與 Lambda 搭配使用時,請建立 [AWS PrivateLink VPC 端點,](https://docs.aws.amazon.com/vpc/latest/privatelink/create-interface-endpoint.html)為您 的函數提供 Amazon VPC 中資源的存取權。

**a** Note

具有事件來源映射的函數需要使用 AWS PrivateLink VPC 端點,該映射使用事件輪詢器的預設 (隨需) 模式。如果您的事件來源映射使[用佈建模式](#page-331-0),則不需要設定 AWS PrivateLink VPC 端 點。

建立端點以提供對下列資源的存取權:

- Lambda:為 Lambda 服務主體建立端點。
- AWS STS:為 AWS STS 建立端點,以便服務主體代表您擔任角色。
- Secrets Manager:如果您的叢集使用 Secrets Manager 來儲存憑證,請為 Secrets Manager 建立端 點。

或者,在 Amazon VPC 中的每個公有子網路上設定一個 NAT 閘道。如需詳細資訊,請參[閱the section](#page-259-0) [called "Lambda 函數的網際網路存取"](#page-259-0)。

當您為自我管理的 Apache Kafka 建立事件來源映射時,Lambda 會檢查是否已存在彈性網絡介面 (ENI),適用於為您的 Amazon VPC 設定的子網路和安全群組。如果 Lambda 找到現有的 ENI,它會嘗 試重複使用它們。否則,Lambda 會建立新的 ENI 以連線至事件來源並調用您的函數。

**a** Note

Lambda 函數一律會在 Lambda 服務所擁有的 VPC 內執行。函數的 VPC 組態不會影響事件來 源映射。只有事件來源的聯網組態會決定 Lambda 如何連線至您的事件來源。

為包含叢集的 Amazon VPC 設定安全群組。根據預設,自我管理的 Apache Kafka 會使用下列連接 埠:9092。

- 傳入規則:允許與事件來源相關聯之安全群組的預設叢集連接埠上的所有流量。
- 傳出規則:針對所有目的地,允許連接埠 443 上的所有流量。允許與事件來源相關聯之安全群組的 預設叢集連接埠上的所有流量。
- Amazon VPC 端點傳入規則:如果您使用的是 Amazon VPC 端點,與您的 Amazon VPC 端點相關 聯的安全群組必須允許來自叢集安全群組的連接埠 443 上的傳入流量。

如果您的叢集使用身分驗證,您也可以限制 Secrets Manager 端點的端點政策。若要呼叫 Secrets Manager API,Lambda 會使用您的函數角色,而不是 Lambda 服務主體。

Example VPC 端點政策 — Secrets Manager 端點

```
{ 
       "Statement": [ 
\overline{\mathcal{L}} "Action": "secretsmanager:GetSecretValue", 
                "Effect": "Allow", 
                "Principal": { 
                    "AWS": [ 
                        "arn:aws::iam::123456789012:role/my-role" 
 ] 
                }, 
                "Resource": "arn:aws::secretsmanager:us-west-2:123456789012:secret:my-
secret"
```

$$
\begin{smallmatrix}&&&3\\&&1\\&&1\\3&&&&\end{smallmatrix}
$$

當您使用 Amazon VPC 端點時,AWS 會使用端點的彈性網絡介面 (ENI) 來路由您的 API 呼叫,以調用您的函數。Lambda 服務主體需要在使用這些 ENI 的任何角色和函數上呼叫 lambda:InvokeFunction。

根據預設,Amazon VPC 端點具有開放的 IAM 政策,允許廣泛存取資源。最佳實務是限制這些政策, 以使用該端點執行所需的動作。為了確保事件來源映射能夠調用 Lambda 函數,VPC 端點政策必須 允許 Lambda 服務主體呼叫 sts:AssumeRole 和 lambda:InvokeFunction。限制您的 VPC 端 點政策以僅允許源自您組織內部的 API 呼叫,可阻止事件來源映射正常運作,因此在這些政策中需要 "Resource": "\*"。

下列範例 VPC 端點政策展示了如何授予 Lambda 服務主體對 AWS STS 和 Lambda 端點的必要存取 權。

Example VPC 端點政策 – AWS STS 端點

```
{ 
        "Statement": [ 
\overline{\mathcal{L}} "Action": "sts:AssumeRole", 
                 "Effect": "Allow", 
                 "Principal": { 
                      "Service": [ 
                           "lambda.amazonaws.com" 
 ] 
                 }, 
                 "Resource": "*" 
            } 
       \mathbf{I} }
```
Example VPC 端點政策 – Lambda 端點

```
{ 
        "Statement": [ 
            { 
                 "Action": "lambda:InvokeFunction", 
                 "Effect": "Allow",
```
```
 "Principal": { 
                              "Service": [ 
                                     "lambda.amazonaws.com" 
\sim 100 \sim 100 \sim 100 \sim 100 \sim 100 \sim 100 \sim }, 
                       "Resource": "*" 
                 } 
          ] 
   }
```
使用 Lambda 處理自我管理 Apache Kafka 的訊息

### **a** Note

如要將資料傳送到 Lambda 函數以外的目標,或在傳送資料之前讓資料更豐富,請參閱 [Amazon EventBridge Pipes。](https://docs.aws.amazon.com/eventbridge/latest/userguide/eb-pipes.html)

#### 主題

- [將 Kafka 叢集新增為事件來源](#page-1044-0)
- [自我管理的 Apache Kafka 組態參數](#page-1047-0)
- [使用 Kafka 叢集作為事件來源](#page-1049-0)
- [輪詢和串流開始位置](#page-1050-0)
- [自我管理 Apache Kafka 事件來源映射的訊息輸送量擴展行為](#page-1050-1)
- [Amazon CloudWatch 指標](#page-1052-0)

### <span id="page-1044-0"></span>將 Kafka 叢集新增為事件來源

若要建立[事件來源映射](#page-328-0),使用 Lambda 主控台[、AWS 開發套件或](https://aws.amazon.com/getting-started/tools-sdks/) [AWS Command Line Interface](https://docs.aws.amazon.com/cli/latest/userguide/getting-started-install.html)  [\(AWS CLI\)](https://docs.aws.amazon.com/cli/latest/userguide/getting-started-install.html) 將您的 Kafka 叢集新增為 Lambda 函數[觸發條件。](#page-49-0)

本節說明如何使用 Lambda 主控台和 AWS CLI 建立事件來源映射。

必要條件

- 自我管理 Apache Kafka 叢集。Lambda 支援 Apache Kafka 版本 0.10.1.0 及更高版本。
- 具有存取自我管理 Kafka 叢集所用 AWS 資源許可[的執行角色](#page-1506-0)。

#### 可自訂的取用者群組 ID

將 Kafka 設為事件來源時,您可以指定取用者群組 ID。此取用者群組 ID 是您希望 Lambda 函數加入 之 Kafka 取用者群組的現有識別符。您可以使用此功能將任何進行中的 Kafka 記錄處理設定從其他取 用者無縫遷移至 Lambda。

如果您指定取用者群組 ID,且該取用者群組內還有其他作用中的輪詢者,則 Kafka 會將訊息分配給所 有取用者。換句話說,Lambda 不會收到有關 Kafka 主題的所有訊息。如果您希望 Lambda 處理主題 中的所有訊息,請關閉該取用者群組中的任何其他輪詢者。

此外,如果您指定取用者群組 ID,且 Kafka 找到具有相同 ID 的有效現有取用者群組,則 Lambda 會 忽略用於事件來源映射的 StartingPosition 參數。相反的,Lambda 會根據取用者群組的承諾偏 移量開始處理記錄。如果您指定取用者群組 ID,但 Kafka 找不到現有的取用者群組,則 Lambda 會使 用指定的 StartingPosition 來設定事件來源。

您指定的取用者群組 ID 在所有 Kafka 事件來源中必須是唯一的。使用指定的取用者群組 ID 建立 Kafka 事件來源映射之後,您就無法更新此值。

新增自我管理 Kafka 叢集 (主控台)

按照下列步驟,將您的 Apache Kafka 叢集和 Kafka 主題新增為 Lambda 函數的觸發條件。

將 Apache Kafka 觸發條件新增至您的 Lambda 函數 (主控台)

- 1. 開啟 Lambda 主控台中的 [函數頁面](https://console.aws.amazon.com/lambda/home#/functions)。
- 2. 選擇 Lambda 函數的名稱。
- 3. 在函數概觀下,選擇新增觸發程序。
- 4. 在 Trigger configuration (觸發條件) 下,執行下列動作:
	- a. 選擇 Apache Kafka 觸發條件類型。
	- b. 對於 Bootstrap 伺服器,輸入叢集中 Kafka 代理程式的主機和連接埠對地址,然後選擇 新 增。針對叢集中的每個 Kafka 代理程式重複此操作。
	- c. 對於 Topic name (主題名稱),輸入用於在叢集中存儲記錄之 Kafka 主題的名稱。
	- d. (選用) 對於 批次大小,輸入單一批次中接收的最大記錄數。
	- e. 對於 Batch window (批次時段),輸入 Lambda 調用函數之前收集記錄所花費的最長秒數。
	- f. (選用) 對於取用者群組 ID ,輸入要加入的 Kafka 取用者群組 ID。
	- g. (選用) 對於開始位置,請選擇最新以從最新記錄開始讀取串流、選擇水平修剪以從最早的可用 記錄開始,或選擇在時間戳記為以指定開始讀取的時間戳記。

h. (選用) 若為 VPC,請為您的 Kafka 叢集選擇 Amazon VPC。然後,選擇 VPC 子網路 和 VPC 安全群組 。

如果只有您的 VPC 內的使用者會存取代理程式,則必須要有此設定。

- i. (選用) 對於 身分驗證 ,選擇 新增 ,然後執行下列動作:
	- i. 選擇您叢集中 Kafka 代理程式的存取或身分驗證協定。
		- 如果您的 Kafka 代理程式使用 SASL/PLAIN 身分驗證,請選擇 BASIC\_AUTH。
		- 如果您的代理程式使用 SASL/SCRAM 身分驗證,請選擇其中一種 SASL\_SCRAM 通訊協定。
		- 如果您要設定 mTLS 身分驗證,請選擇 CLIENT\_CERTIFICATE\_TLS\_AUTH 通訊協 定。
	- ii. 若為 SASL/SCRAM 或 mTLS 身分驗證,請選擇包含 Kafka 叢集憑證的 Secrets Manager 機密金鑰。
- j. (選用) 若為 加密 ,如果您的 Kafka 代理程式使用私有憑證授權機構簽署的憑證,請選擇包含 Kafka 代理程式用於 TLS 加密的根憑證授權機構憑證的 Secrets Manager 機密。

此設定適用於 SASL/SCRAM 或 SASL/PLAIN 的 TLS 加密,也適用於 mTLS 身分驗證。

k. 若要建立處於停用狀態的觸發條件以進行測試 (建議做法),請取消勾選 啟用觸發條件 。或 者,若要立即啟用觸發條件,請選取 啟用觸發條件。

5. 若要建立觸發條件,請選擇 新增 。

新增自我管理 Kafka 叢集 (AWS CLI)

使用下列範例 AWS CLI 命令,建立和檢視 Lambda 函數的自我管理 Apache Kafka 觸發條件。

使用 SASL/SCRAM

如果 Kafka 使用者透過網際網路存取您的 Kafka 代理程式,請指定針對 SASL/SCRAM 身分驗證建立 的 Secrets Manager 機密。以下範例使用 [create-event-source-mapping](https://awscli.amazonaws.com/v2/documentation/api/latest/reference/lambda/create-event-source-mapping.html) AWS CLI 命令將名為 mykafka-function 的 Lambda 函數映射到名為 AWSKafkaTopic 的 Kafka 主題。

```
aws lambda create-event-source-mapping \ 
   --topics AWSKafkaTopic \ 
   --source-access-configuration Type=SASL_SCRAM_512_AUTH,URI=arn:aws:secretsmanager:us-
east-1:111122223333:secret:MyBrokerSecretName \ 
   --function-name arn:aws:lambda:us-east-1:111122223333:function:my-kafka-function \
```

```
 --self-managed-event-source '{"Endpoints":{"KAFKA_BOOTSTRAP_SERVERS":
["abc3.xyz.com:9092", "abc2.xyz.com:9092"]}}'
```
#### 使用 VPC

如果只有您 VPC 內的 Kafka 使用者可存取您的 Kafka 代理程式,則必須指定您的 VPC、子網路 和 VPC 安全群組。以下範例使用 [create-event-source-mapping](https://awscli.amazonaws.com/v2/documentation/api/latest/reference/lambda/create-event-source-mapping.html) AWS CLI 命令將名為 my-kafkafunction 的 Lambda 函數映射到名為 AWSKafkaTopic 的 Kafka 主題。

```
aws lambda create-event-source-mapping \ 
  --topics AWSKafkaTopic \ 
  --source-access-configuration '[{"Type": "VPC_SUBNET", "URI": 
  "subnet:subnet-0011001100"}, {"Type": "VPC_SUBNET", "URI": 
 "subnet:subnet-0022002200"}, {"Type": "VPC_SECURITY_GROUP", "URI": 
 "security_group:sg-0123456789"}]' \ 
   --function-name arn:aws:lambda:us-east-1:111122223333:function:my-kafka-function \ 
   --self-managed-event-source '{"Endpoints":{"KAFKA_BOOTSTRAP_SERVERS":
["abc3.xyz.com:9092", "abc2.xyz.com:9092"]}}'
```
#### 使用 AWS CLI 檢視狀態

以下範例使用 [get-event-source-mapping](https://awscli.amazonaws.com/v2/documentation/api/latest/reference/lambda/get-event-source-mapping.html) AWS CLI 命令來描述您所建立之事件來源映射的狀態。

```
aws lambda get-event-source-mapping 
           --uuid dh38738e-992b-343a-1077-3478934hjkfd7
```
### <span id="page-1047-0"></span>自我管理的 Apache Kafka 組態參數

所有 Lambda 事件來源類型都會共用相同的 [CreateEventSourceMapping](https://docs.aws.amazon.com/lambda/latest/api/API_CreateEventSourceMapping.html) 和 [UpdateEventSourceMapping](https://docs.aws.amazon.com/lambda/latest/api/API_UpdateEventSourceMapping.html) API 操作。但是,只有一些參數適用於 Apache Kafka。

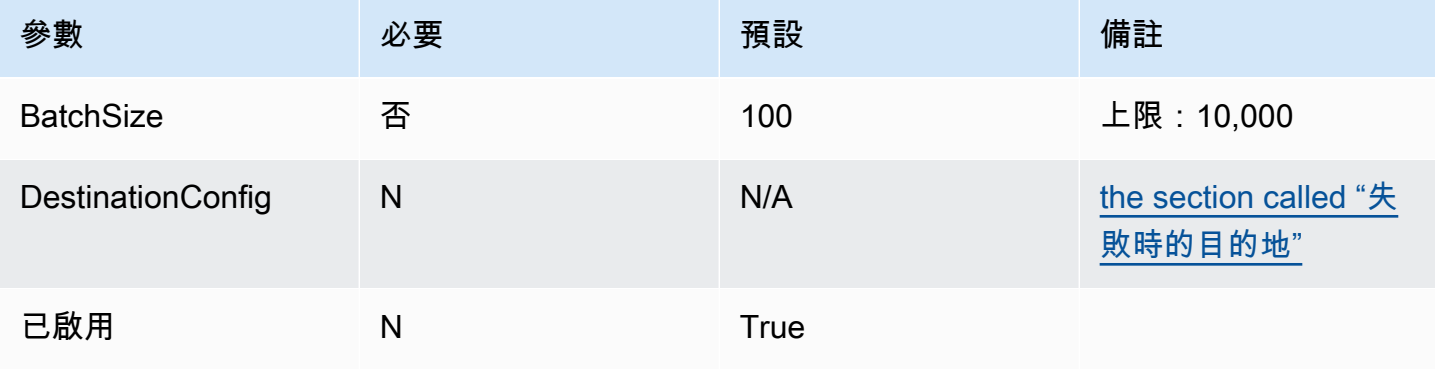

AWS Lambda 開發人員指南

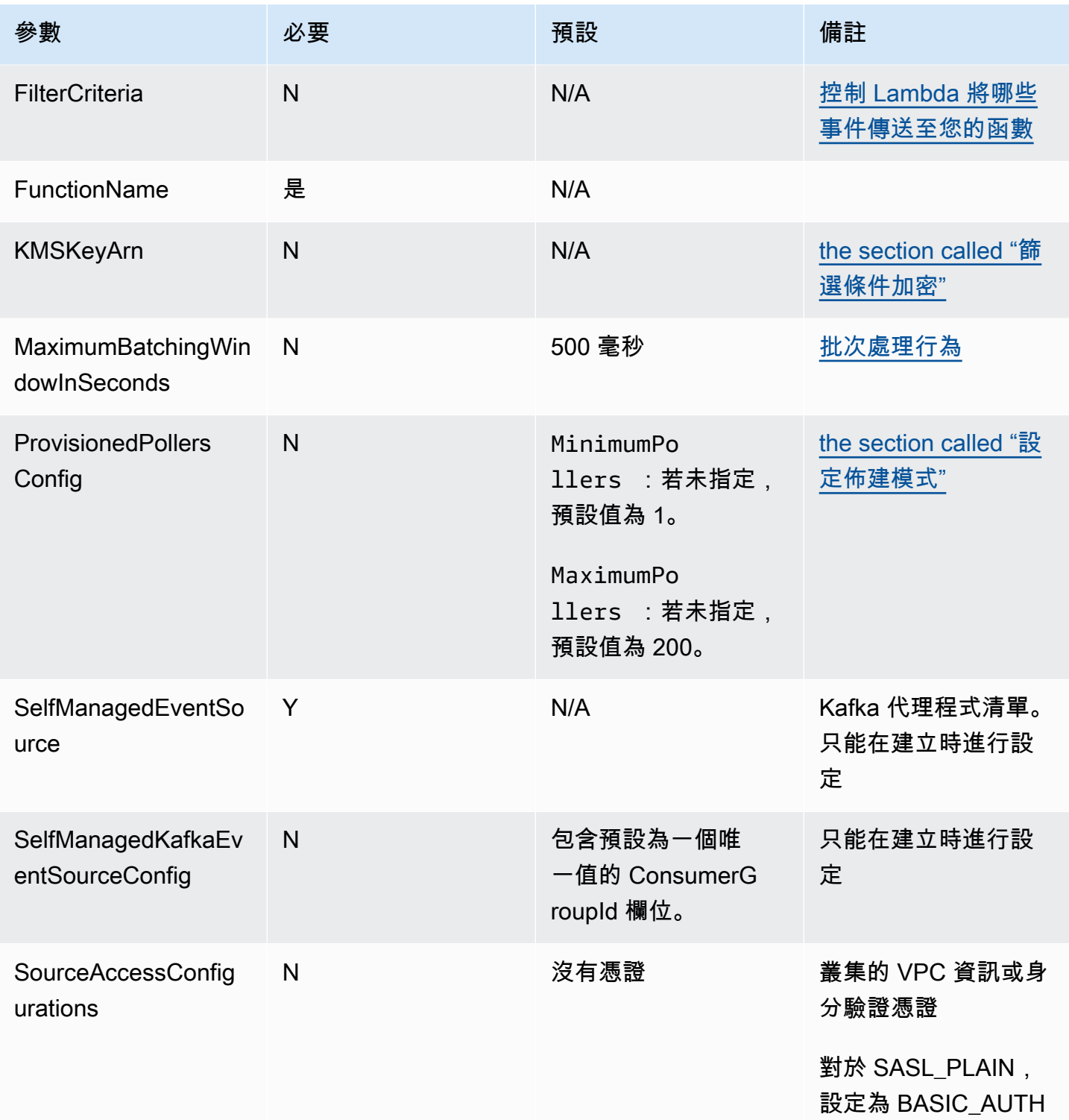

AWS Lambda 開發人員指南

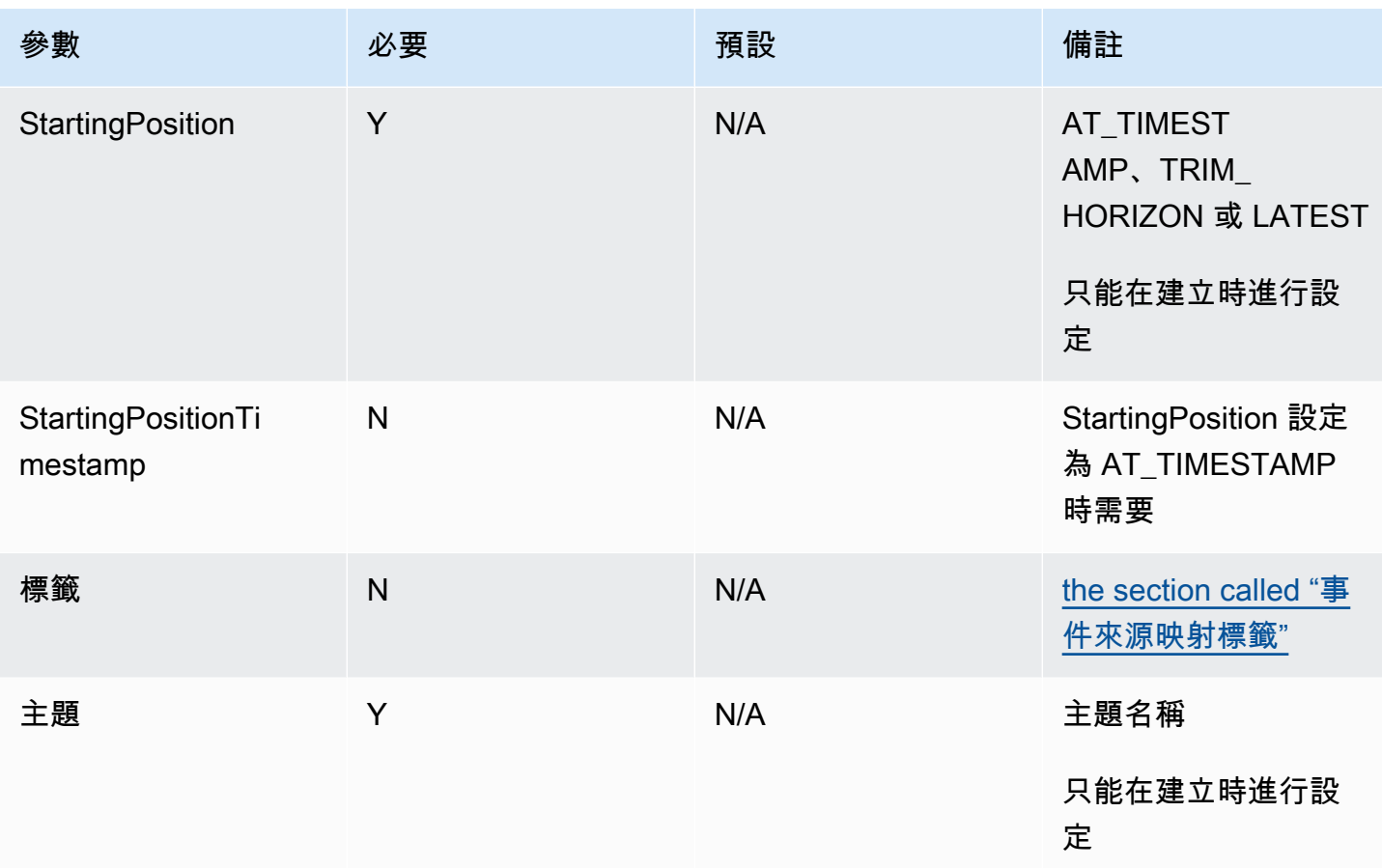

### <span id="page-1049-0"></span>使用 Kafka 叢集作為事件來源

當您將 Apache Kafka 或 Amazon MSK 叢集新增為 Lambda 函數的觸發條件時,該叢集會用[作事件來](#page-328-0) [源](#page-328-0)。

Lambda 會根據您指定的 StartingPosition, 從 Kafka 主題 (您在 [CreateEventSourceMapping](https://docs.aws.amazon.com/lambda/latest/api/API_CreateEventSourceMapping.html) 請 求中指定為 Topics) 讀取事件資料。處理成功後,您的 Kafka 主題將遞交給 Kafka 叢集。

如果您指定 StartingPosition 作為 LATEST,Lambda 會開始讀取屬於該主題的每個分割區中的最 新訊息。由於 Lambda 開始讀取訊息之前,觸發條件組態後可能存在一些延遲,所以 Lambda 不會讀 取此時段產生的任何訊息。

Lambda 會處理您指定的一個或多個 Kafka 主題分割區中的記錄,並將 JSON 承載傳送至您的函 數。單一 Lambda 承載可以包含來自多個分割區的訊息。有更多記錄可用時,Lambda 會根據您在 [CreateEventSourceMapping](https://docs.aws.amazon.com/lambda/latest/api/API_CreateEventSourceMapping.html) 請求中指定的 BatchSize 值繼續以批次的方式來處理記錄,直到函數追 上主題的進度為止。

如果函數針對批次中的任何訊息傳回錯誤,Lambda 會重試整個批次的訊息,直至處理成功或訊息過 期。您可以將所有重試嘗試失敗時的記錄傳送至[失敗時的目的地](#page-1058-0),以便稍後處理。

#### **a** Note

雖然 Lambda 函數的逾時上限通常為 15 分鐘,但 Amazon MSK、自我管理的 Apache Kafka、Amazon DocumentDB 以及 Amazon MQ for ActiveMQ 和 Amazon MQ for RabbitMQ 的事件來源映射只支援 14 分鐘逾時限制上限的函數。此限制條件可確保事件來源映射能夠正 確處理函數錯誤和重試。

#### <span id="page-1050-0"></span>輪詢和串流開始位置

請注意,建立和更新事件來源映射期間的串流輪詢最終會一致。

- 在建立事件來源映射期間,從串流開始輪詢事件可能需要幾分鐘時間。
- 在更新事件來源映射期間,從串流停止並重新開始輪詢事件可能需要幾分鐘時間。

這種行為表示如果您指定 LATEST 當作串流的開始位置,事件來源映射可能會在建立或更新期間遺漏 事件。若要確保沒有遺漏任何事件,請將串流開始位置指定為 TRIM\_HORIZON 或 AT\_TIMESTAMP。

<span id="page-1050-1"></span>自我管理 Apache Kafka 事件來源映射的訊息輸送量擴展行為

您可以為 Amazon MSK 事件來源映射選擇兩種訊息輸送量擴展行為模式之一:

- [the section called "預設 \(隨需\) 模式"](#page-1050-2)
- [佈建模式](#page-1051-0)

<span id="page-1050-2"></span>預設 (隨需) 模式

當您最初建立自我管理 Apache Kafka 事件來源時,Lambda 會分配預設數量的事件輪詢器來處理 Kafka 主題中的所有分割區。Lambda 會根據訊息負載自動增加或減少事件輪詢器數量。

每 1 分鐘,Lambda 會評估主題中所有分割區的取用者偏移延遲。如果偏移延遲太高,則表示分割區 接收訊息的速度比 Lambda 處理訊息的速度更快。如有必要,Lambda 會新增或移除主題的事件輪詢 器。此新增或移除事件輪詢器的自動擴展程序會在評估後三分鐘內發生。

如果您的目標 Lambda 函數遭限流,Lambda 會減少事件輪詢器的數量。此動作可透過減少事件輪詢 器可擷取和傳送至函數的訊息數量,減少函數的工作負載。

若要監控 Kafka 主題的輸送量,您可以檢視 Apache Kafka 取用者指標,例如 consumer  l aq 和 consumer\_offset。

<span id="page-1051-0"></span>設定佈建模式

對於您需要微調事件來源映射輸送量的工作負載,可以使用佈建模式。在佈建模式中,可以定義佈建的 事件輪詢器數量的下限和上限。這些佈建的事件輪詢器專用於您的事件來源映射,並且可以在發生意外 訊息峰值時立即進行處理。我們建議您針對效能需求嚴格的 Kafka 工作負載使用佈建模式。

在 Lambda 中,事件輪詢器是運算單元,能夠處理高達 5 MBps 的輸送量。做為參考,假設您的事件 來源產生的平均承載為 1 MB,平均函數持續時間為 1 秒。如果承載未進行任何轉換 (例如篩選),則單 一輪詢器可以支援 5 MBps 輸送量和 5 個並行 Lambda 調用。使用佈建模式會產生額外費用。如需定 價預估,請參閱 [AWS Lambda 定價。](https://aws.amazon.com/lambda/pricing/)

在佈建模式中,事件輪詢器數目下限 (MinimumPollers) 的接受值範圍介於 1 到 200 之間,包括 1 和 200 在內。事件輪詢器數目上限 (MaximumPollers) 的接受值範圍介於 1 到 2,000 之間,包括 1 和 2,000 在內。MaximumPollers 必須大於或等於 MinimumPollers。此外,為了在分割區內維持 有序處理,Lambda 將 MaximumPollers 限制為不超過主題中的分割區數量。

如需選擇適當的事件輪詢器數量下限值和上限值的詳細資訊,請參閱[the section called "使用佈建模式](#page-1052-1) [時的最佳實務和考量"。](#page-1052-1)

您可以使用主控台或 Lambda API,為自我管理 Apache Kafka 事件來源映射設定佈建模式。

為現有的自我管理 Apache Kafka 事件來源映射設定佈建模式 (主控台)

- 1. 開啟 Lambda 主控台中[的函數頁面](https://console.aws.amazon.com/lambda/home#/functions)。
- 2. 選擇具有您要設定佈建模式之自我管理 Apache Kafka 事件來源映射的函數。
- 3. 選擇組態,然後選擇觸發條件。
- 4. 選擇您要設定佈建模式的自我管理 Apache Kafka 事件來源映射,然後選擇編輯。
- 5. 在事件來源映射組態下,選擇設定佈建模式。
	- 針對事件輪詢器下限,輸入介於 1 到 200 之間的值。如果您沒有指定值,Lambda 會選擇預設 值 1。
	- 針對事件輪詢器上限,輸入介於 1 到 2,000 之間的值。此值必須大於或等於事件輪詢器下 限值。如果您沒有指定值,Lambda 會選擇預設值 200。
- 6. 選擇儲存。

您可以使用 [EventSourceMappingConfiguration](https://docs.aws.amazon.com/lambda/latest/api/API_EventSourceMappingConfiguration.html) 中的 [ProvisionedPollerConfig](https://docs.aws.amazon.com/lambda/latest/api/API_ProvisionedPollerConfig.html) 物件,以程式設計方式 設定佈建模式。例如,下列 [UpdateEventSourceMapping](https://docs.aws.amazon.com/lambda/latest/api/API_UpdateEventSourceMapping.html) CLI 命令會將 MinimumPollers 值設定為 5,將 MaximumPollers 值設定為 100。

```
aws lambda update-event-source-mapping \ 
     --uuid a1b2c3d4-5678-90ab-cdef-EXAMPLE11111 \ 
     --provisioned-poller-config '{"MinimumPollers": 5, "MaximumPollers": 100}'
```
設定佈建模式後,可以透過監控 ProvisionedPollers 指標來觀察工作負載的事件輪詢器使用情 況。如需詳細資訊,請參閱[the section called "事件來源映射指標"。](#page-1618-0)

若要停用佈建模式並返回預設 (隨需) 模式,您可以使用下列 [UpdateEventSourceMapping](https://docs.aws.amazon.com/lambda/latest/api/API_UpdateEventSourceMapping.html) CLI 命令:

```
aws lambda update-event-source-mapping \ 
     --uuid a1b2c3d4-5678-90ab-cdef-EXAMPLE11111 \ 
     --provisioned-poller-config '{}'
```
#### <span id="page-1052-1"></span>使用佈建模式時的最佳實務和考量

事件來源映射的事件輪詢器上限和下限的最佳組態取決於應用程式的效能需求。我們建議您從預設的事 件輪詢器下限開始,以基準化效能設定檔。根據觀察到的訊息處理模式和所需的效能設定檔來調整您的 組態。

對於具有尖峰流量和嚴格效能需求的工作負載,請增加事件輪詢器下限,以處理訊息的突然激增。若要 判斷所需的事件輪詢器下限,請考慮工作負載的每秒訊息數和平均承載大小,並使用單一事件輪詢器的 輸送容量 (至多 5 MBps) 做為參考。

為了在分割區內維持有序處理,Lambda 將事件輪詢器的上限限制為主題中的分割區數量。此外,事件 來源映射可以擴展到的事件輪詢器上限取決於函數的並行設定。

啟用佈建模式後,請更新您的網路設定以移除 AWS PrivateLink VPC 端點和關聯的許可。

<span id="page-1052-0"></span>Amazon CloudWatch 指標

當您的函數處理記錄時,Lambda 會發出 OffsetLag 指標。此指標的值是寫入 Kafka 事件來源主題的 最後一筆記錄與函數取用者群組處理的最後一筆記錄之間的偏移量的差值。您可以使用 OffsetLag 來 預估新增記錄時與取用者群組處理記錄時之間的延遲。

OffsetLag 的增加趨勢可能表示函數取用者群組中的輪詢者問題。如需詳細資訊,請參[閱將](#page-1614-0) [CloudWatch 指標與 Lambda 搭配使用。](#page-1614-0)

# 搭配自我管理的 Apache Kafka 事件來源使用事件篩選

您可以使用事件篩選來控制 Lambda 將哪些記錄從串流或佇列中傳送至函數。如需事件篩選運作方式 的一般資訊,請參閱[the section called "事件篩選"。](#page-336-0)

本節重點介紹自我管理的 Apache Kafka 事件來源的事件篩選。

#### 主題

• [自我管理的 Apache Kafka 事件篩選基本概念](#page-1053-0)

<span id="page-1053-0"></span>自我管理的 Apache Kafka 事件篩選基本概念

假設生產者正在將訊息寫入自我管理的 Apache Kafka 叢集中的某個主題,可以是有效的 JSON 格式或 純字串。範例記錄如下所示,訊息在 value 欄位中會轉換為 Base64 編碼字串。

```
{ 
      "mytopic-0":[ 
          { 
               "topic":"mytopic", 
               "partition":0, 
               "offset":15, 
               "timestamp":1545084650987, 
               "timestampType":"CREATE_TIME", 
               "value":"SGVsbG8sIHRoaXMgaXMgYSB0ZXN0Lg==", 
               "headers":[] 
          } 
    \mathbf{I}}
```
假設 Apache Kafka 生產者正在以下列 JSON 格式將訊息寫入到您的主題。

```
{ 
     "device_ID": "AB1234", 
     "session":{ 
          "start_time": "yyyy-mm-ddThh:mm:ss", 
          "duration": 162 
     }
}
```
您可以使用 value 索引鍵來篩選記錄。假設您只想篩選 device\_ID 以字母 AB 開頭的記 錄。FilterCriteria 物件如下所示。

```
{ 
     "Filters": [ 
          { 
             "Pattern": "{ \"value\" : { \"device_ID\" : [ { \"prefix\": \"AB\" } ] } }"
          } 
     ]
}
```
補充說明,此處是篩選條件的 Pattern 在純文字 JSON 中擴展的值。

```
{ 
     "value": { 
          "device_ID": [ { "prefix": "AB" } ] 
        }
}
```
您可以使用主控台、AWS CLI 或 AWS SAM 範本新增篩選條件。

Console

若要使用主控台新增此篩選條件,請遵循 [將篩選條件標準連接至事件來源映射 \(主控台\)](#page-341-0) 中的指示, 並針對篩選條件標準輸入下列字串。

{ "value" : { "device\_ID" : [ { "prefix": "AB" } ] } }

AWS CLI

若要使用 AWS Command Line Interface (AWS CLI) 來建立具有這些篩選條件標準的新事件來源映 射,請執行下列命令。

```
aws lambda create-event-source-mapping \ 
    --function-name my-function \ 
    --event-source-arn arn:aws:kafka:us-east-2:123456789012:cluster/my-cluster/
b-8ac7cc01-5898-482d-be2f-a6b596050ea8 \ 
   --filter-criteria '{"Filters": [{"Pattern": "{\"value\" : {\"device_ID\" :
 [ { \ \Psi \} ]
```
若要將這些篩選條件標準新增到現有事件來源映射,請執行下列命令。

```
aws lambda update-event-source-mapping \ 
     --uuid "a1b2c3d4-5678-90ab-cdef-11111EXAMPLE" \
```

```
--filter-criteria '{"Filters": [{"Pattern": "{\"value\" : {\"device_ID\" :
 [ { \"prefix\": \"AB\" } ] } }"}]}'
```
AWS SAM

若要使用 AWS SAM 新增此篩選條件,請將下列程式碼片段新增到事件來源的 YAML 範本。

```
FilterCriteria: 
   Filters: 
     - Pattern: '{ "value" : { "device_ID" : [ { "prefix": "AB" } ] } }'
```
使用自我管理的 Apache Kafka,您也可以篩選訊息為純字串的記錄。假設您想忽略字串為「錯誤」的 訊息。FilterCriteria 物件如下所示。

```
{ 
     "Filters": [ 
          { 
             "Pattern": "{ \"value\" : [ { \"anything-but\": [ \"error\" ] } ] }"
          } 
     ]
}
```
補充說明,此處是篩選條件的 Pattern 在純文字 JSON 中擴展的值。

```
{ 
      "value": [ 
\overline{\mathcal{L}} "anything-but": [ "error" ] 
            } 
      ]
}
```
您可以使用主控台、AWS CLI 或 AWS SAM 範本新增篩選條件。

Console

若要使用主控台新增此篩選條件,請遵循 [將篩選條件標準連接至事件來源映射 \(主控台\)](#page-341-0) 中的指示, 並針對篩選條件標準輸入下列字串。

{ "value" : [ { "anything-but": [ "error" ] } ] }

#### AWS CLI

若要使用 AWS Command Line Interface (AWS CLI) 來建立具有這些篩選條件標準的新事件來源映 射,請執行下列命令。

```
aws lambda create-event-source-mapping \ 
     --function-name my-function \ 
     --event-source-arn arn:aws:kafka:us-east-2:123456789012:cluster/my-cluster/
b-8ac7cc01-5898-482d-be2f-a6b596050ea8 \ 
     --filter-criteria '{"Filters": [{"Pattern": "{ \"value\" : [ { \"anything-but\": 
  [ \"error\" ] } ] }"}]}'
```
若要將這些篩選條件標準新增到現有事件來源映射,請執行下列命令。

```
aws lambda update-event-source-mapping \ 
     --uuid "a1b2c3d4-5678-90ab-cdef-11111EXAMPLE" \ 
     --filter-criteria '{"Filters": [{"Pattern": "{ \"value\" : [ { \"anything-but\": 
  [ \"error\" ] } ] }"}]}'
```
AWS SAM

若要使用 AWS SAM 新增此篩選條件,請將下列程式碼片段新增到事件來源的 YAML 範本。

```
FilterCriteria: 
   Filters: 
     - Pattern: '{ "value" : [ { "anything-but": [ "error" ] } ] }'
```
自我管理的 Apache Kafka 訊息必須是 UTF-8 編碼的字串,可以是純字串或 JSON 格式。這是因為 Lambda 會在套用篩選條件之前,將 Kafka 位元組陣列解碼成 UTF-8。如果您的訊息使用其他編碼方 式 (例如 UTF-16 或 ASCII),或者訊息格式與 FilterCriteria 格式不相符,則 Lambda 只會處理中 繼資料篩選條件。下表摘要說明特定行為:

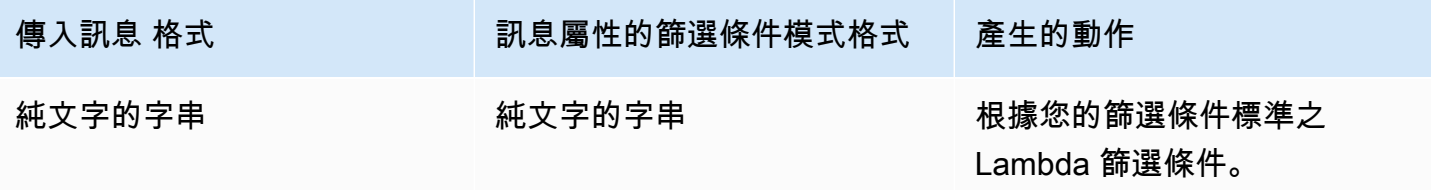

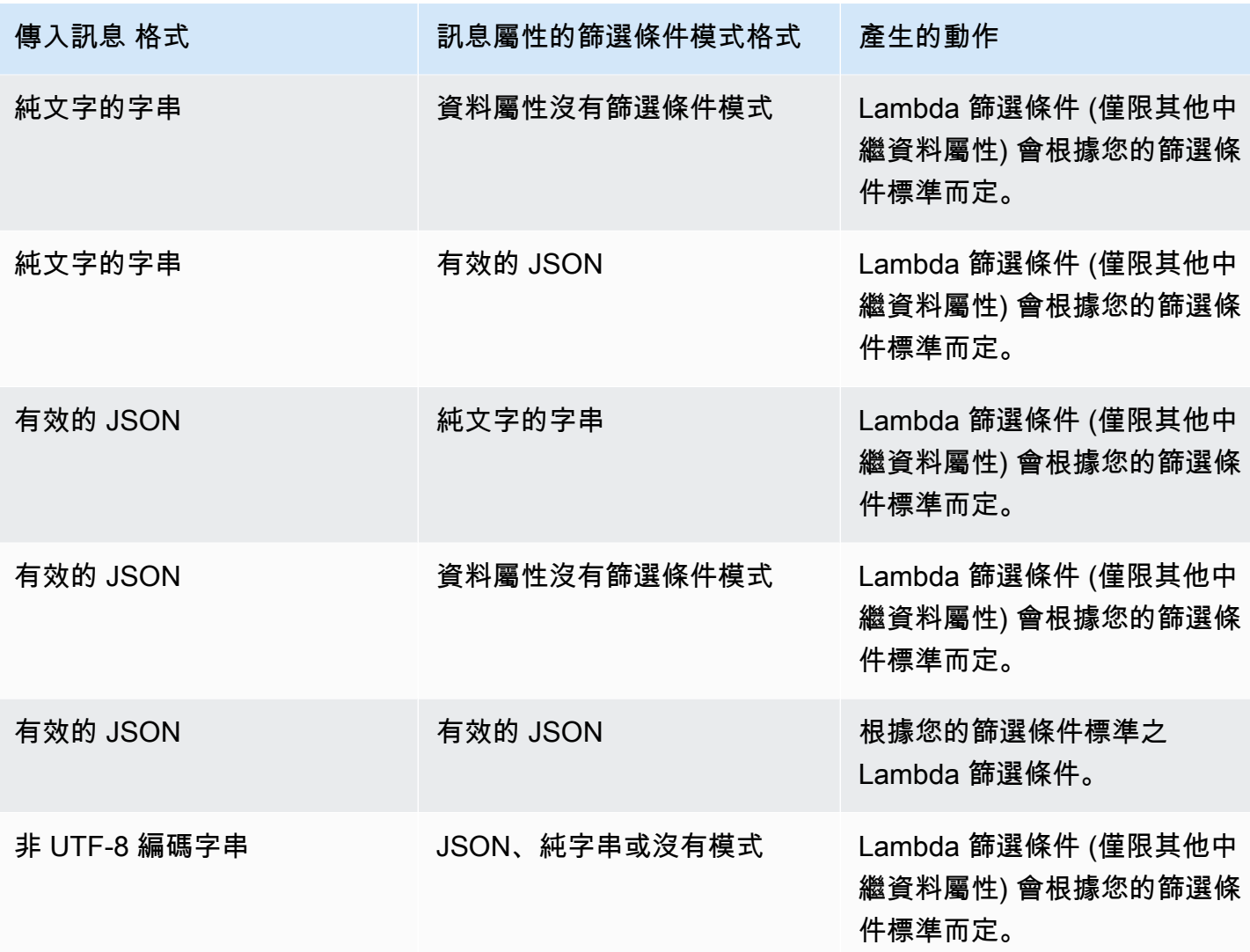

<span id="page-1057-0"></span>擷取自我管理的 Apache Kafka 事件來源的捨棄批次

若要保留失敗的事件來源映射調用記錄,請將目標地新增到函數的事件來源映射中。傳送至該目的地的 每筆記錄都是包含失敗調用之中繼資料的 JSON 文件。對於 Amazon S3 目的地,Lambda 還會將整個 調用記錄與中繼資料一起傳送。您可以將任何 Amazon SNS 主題、Amazon SQS 佇列或 S3 儲存貯體 設定為目的地。

透過 Amazon S3 目的地,您可以使用 [Amazon S3 事件通知](https://docs.aws.amazon.com/)功能,在物件上傳至您的目的地 S3 儲存 貯體時接收通知。您也可以設定 S3 事件通知來調用另一個 Lambda 函數,以對失敗的批次執行自動處 理。

執行角色必須具有目的地的許可:

• 對於 SQS 目的地: [sqs:SendMessage](https://docs.aws.amazon.com/AWSSimpleQueueService/latest/APIReference/API_SendMessage.html)

- 對於 SNS 目的地: [sns:Publish](https://docs.aws.amazon.com/sns/latest/api/API_Publish.html)
- 對於 S3 儲存貯體目的地:[s3:PutObject](https://docs.aws.amazon.com/AmazonS3/latest/API/API_PutObject.html) 和 [s3:ListBucket](https://docs.aws.amazon.com/AmazonS3/latest/API/ListObjectsV2.html)

您必須在 Apache Kafka 叢集 VPC 內部署失敗時的目的地服務的 VPC 端點。

此外,如果您在目的地上設定 KMS 金鑰,則視目的地類型而定,Lambda 需要下列許可:

- 如果您已針對 S3 目的地使用自己的 KMS 金鑰啟用加密,則需要 [kms:GenerateDataKey。](https://docs.aws.amazon.com/kms/latest/APIReference/API_GenerateDataKey.html)如果 KMS 金鑰和 S3 儲存貯體目的地與 Lambda 函數和執行角色位於不同的帳戶中,請將 KMS 金鑰設 定為信任執行角色以允許 kms:GenerateDataKey。
- 如果您已針對 SQS 目的地使用自己的 KMS 金鑰啟用加密,則需要 [kms:Decrypt](https://docs.aws.amazon.com/kms/latest/APIReference/API_Decrypt.html) 和 [kms:GenerateDataKey。](https://docs.aws.amazon.com/kms/latest/APIReference/API_GenerateDataKey.html)如果 KMS 金鑰和 SQS 佇列目的地與 Lambda 函 數和執行角色位於不同的帳戶中,請將 KMS 金鑰設定為信任執行角色,以允許 kms:Decrypt、kms:GenerateDataKey、[kms:DescribeKey](https://docs.aws.amazon.com/kms/latest/APIReference/API_DescribeKey.html) 以及 [kms:ReEncrypt](https://docs.aws.amazon.com/kms/latest/APIReference/API_ReEncrypt.html)。
- 如果您已針對 SNS 目的地使用自己的 KMS 金鑰啟用加密,則需要 [kms:Decrypt](https://docs.aws.amazon.com/kms/latest/APIReference/API_Decrypt.html) 和 [kms:GenerateDataKey。](https://docs.aws.amazon.com/kms/latest/APIReference/API_GenerateDataKey.html)如果 KMS 金鑰和 SNS 主題目的地與 Lambda 函 數和執行角色位於不同的帳戶中,請將 KMS 金鑰設定為信任執行角色,以允許 kms:Decrypt、kms:GenerateDataKey、[kms:DescribeKey](https://docs.aws.amazon.com/kms/latest/APIReference/API_DescribeKey.html) 以及 [kms:ReEncrypt](https://docs.aws.amazon.com/kms/latest/APIReference/API_ReEncrypt.html)。

### <span id="page-1058-0"></span>為自我管理的 Apache Kafka 事件來源映射設定失敗時的目的地

若要使用主控台設定失敗時的目的地,請依照下列步驟執行:

- 1. 開啟 Lambda 主控台中的 [函數頁面](https://console.aws.amazon.com/lambda/home#/functions)。
- 2. 選擇一個函數。
- 3. 在 函數概觀 下,選擇 新增目的地。
- 4. 針對來源,請選擇事件來源映射調用。
- 5. 對於事件來源映射,請選擇針對此函數設定的事件來源。
- 6. 對於條件,選取失敗時。對於事件來源映射調用,這是唯一可接受的條件。
- 7. 對於目標類型,請選擇 Lambda 將調用記錄傳送至的目標類型。
- 8. 對於 目的地,請選擇一個資源。
- 9. 選擇儲存。

您也可以使用 AWS CLI 設定失敗時的目的地。例如,下列 [create-event-source-mapping](https://awscli.amazonaws.com/v2/documentation/api/latest/reference/lambda/create-event-source-mapping.html) 命令會將具 有 SQS 失敗時的目的地的事件來源映射新增至 MyFunction:

```
aws lambda create-event-source-mapping \
--function-name "MyFunction" \
--event-source-arn arn:aws:kafka:us-east-1:123456789012:cluster/
vpc-2priv-2pub/751d2973-a626-431c-9d4e-d7975eb44dd7-2 \
--destination-config '{"OnFailure": {"Destination": "arn:aws:sqs:us-
east-1:123456789012:dest-queue"}}'
```
下列 [update-event-source-mapping](https://awscli.amazonaws.com/v2/documentation/api/latest/reference/lambda/update-event-source-mapping.html) 命令會將 S3 失敗時的目的地新增至與輸入 uuid 相關聯的事件來 源:

```
aws lambda update-event-source-mapping \
--uuid f89f8514-cdd9-4602-9e1f-01a5b77d449b \
--destination-config '{"OnFailure": {"Destination": "arn:aws:s3:::dest-bucket"}}'
```
若要移除目的地,請提供空白字串作為 destination-config 參數的引數:

```
aws lambda update-event-source-mapping \
--uuid f89f8514-cdd9-4602-9e1f-01a5b77d449b \
--destination-config '{"OnFailure": {"Destination": ""}}'
```
Amazon S3 目的地的安全最佳實務

刪除已設定為目的地的 S3 儲存貯體而不從函數的組態中移除目的地,可能會產生安全風險。如果其他 使用者知道目的地儲存貯體的名稱,他們可以在其 AWS 帳戶中重新建立儲存貯體。失敗調用的記錄會 被傳送到其儲存貯體,可能公開來自您函數的資料。

#### **A** Warning

為了確保無法將來自函數的調用記錄傳送到另一個 AWS 帳戶中的 S3 儲存貯體,請新增條件 至函數的執行角色,以限制您帳戶中的儲存貯體的 s3:PutObject 許可。

下列範例顯示的 IAM 政策,將函數的 s3 : Put0b j ect 許可限制為帳戶中的儲存貯體。此政策也為 Lambda 提供了使用 S3 儲存貯體做為目的地所需的 s3:ListBucket 許可。

```
{ 
      "Version": "2012-10-17", 
      "Statement": [ 
\overline{\mathcal{L}} "Sid": "S3BucketResourceAccountWrite",
```

```
 "Effect": "Allow", 
             "Action": [ 
                 "s3:PutObject", 
                 "s3:ListBucket" 
             ], 
             "Resource": "arn:aws:s3:::*/*", 
             "Condition": { 
                 "StringEquals": { 
                     "s3:ResourceAccount": "111122223333"
 } 
 } 
         } 
     ]
}
```
若要使用 AWS Management Console或 AWS CLI 將許可政策新增至您函數的執行角色,請參閱下列 程序中的指示:

Console

將許可政策新增至函數的執行角色 (主控台)

- 1. 開啟 Lambda 主控台中[的函數頁面](https://console.aws.amazon.com/lambda/home#/functions)。
- 2. 選取您要修改其執行角色的 Lambda 函數。
- 3. 在組態索引標籤中,選擇許可。
- 4. 在執行角色索引標籤中,選取函數的角色名稱,以開啟角色的 IAM 主控台頁面。
- 5. 透過下列步驟將許可政策新增至角色:
	- a. 在許可政策窗格中,選擇新增許可 ,然後選取建立內嵌政策。
	- b. 在政策編輯器中,選取 JSON。
	- c. 將您要新增的政策貼入編輯器 (取代現有的 JSON),然後選擇下一步。
	- d. 在政策詳細資訊下,輸入政策名稱。
	- e. 選擇建立政策。

AWS CLI

將許可政策新增至函數的執行角色 (CLI)

1. 建立具有所需許可的 JSON 政策文件,並將其儲存在本機目錄中。

2. 使用 IAM put-role-policy CLI 命令,將許可新增至函數的執行角色。從您儲存 JSON 政 策文件的目錄執行下列命令,並將角色名稱、政策名稱和政策文件取代為您自己的值。

```
aws iam put-role-policy \
--role-name my_lambda_role \
--policy-name LambdaS3DestinationPolicy \
--policy-document file://my_policy.json
```
#### SNS 和 SQS 調用記錄範例

下列範例顯示 Lambda 針對失敗的 Kafka 事件來源調用而傳送至 SNS 主題或 SQS 佇列目的 地。recordsInfo 之下的每個索引鍵都包含 Kafka 主題和分割區,以連字號分隔。例如,對於金鑰 "Topic-0",Topic 是 Kafka 主題,並且 0 是分區。對於每個主題和分區,您可以使用偏移和時間戳 記資料來查找原始調用記錄。

```
{ 
     "requestContext": { 
         "requestId": "316aa6d0-8154-xmpl-9af7-85d5f4a6bc81", 
         "functionArn": "arn:aws:lambda:us-east-1:123456789012:function:myfunction", 
         "condition": "RetryAttemptsExhausted" | "MaximumPayloadSizeExceeded", 
         "approximateInvokeCount": 1 
     }, 
     "responseContext": { // null if record is MaximumPayloadSizeExceeded 
         "statusCode": 200, 
         "executedVersion": "$LATEST", 
         "functionError": "Unhandled" 
     }, 
     "version": "1.0", 
     "timestamp": "2019-11-14T00:38:06.021Z", 
     "KafkaBatchInfo": { 
         "batchSize": 500, 
         "eventSourceArn": "arn:aws:kafka:us-east-1:123456789012:cluster/
vpc-2priv-2pub/751d2973-a626-431c-9d4e-d7975eb44dd7-2", 
         "bootstrapServers": "...", 
         "payloadSize": 2039086, // In bytes 
         "recordsInfo": { 
              "Topic-0": { 
                  "firstRecordOffset": 
  "49601189658422359378836298521827638475320189012309704722", 
                  "lastRecordOffset": 
  "49601189658422359378836298522902373528957594348623495186",
```

```
 "firstRecordTimestamp": "2019-11-14T00:38:04.835Z", 
                  "lastRecordTimestamp": "2019-11-14T00:38:05.580Z", 
             }, 
             "Topic-1": { 
                  "firstRecordOffset": 
  "49601189658422359378836298521827638475320189012309704722", 
                  "lastRecordOffset": 
  "49601189658422359378836298522902373528957594348623495186", 
                 "firstRecordTimestamp": "2019-11-14T00:38:04.835Z", 
                 "lastRecordTimestamp": "2019-11-14T00:38:05.580Z", 
 } 
         } 
     }
}
```
S3 目的地調用記錄範例

對於 S3 的目的地,Lambda 會將整個調用記錄與中繼資料一起傳送至目的地。下列範例顯示 Lambda 針對失敗的 Kafka 事件來源調用而傳送至 S3 儲存貯體目的地。除了上一個 SQS 和 SNS 目的地範例 中的所有欄位之外,此 payload 欄位還包含原始調用記錄做為逸出 JSON 字串。

```
{ 
     "requestContext": { 
         "requestId": "316aa6d0-8154-xmpl-9af7-85d5f4a6bc81", 
         "functionArn": "arn:aws:lambda:us-east-1:123456789012:function:myfunction", 
         "condition": "RetryAttemptsExhausted" | "MaximumPayloadSizeExceeded", 
         "approximateInvokeCount": 1 
     }, 
     "responseContext": { // null if record is MaximumPayloadSizeExceeded 
         "statusCode": 200, 
         "executedVersion": "$LATEST", 
         "functionError": "Unhandled" 
     }, 
     "version": "1.0", 
     "timestamp": "2019-11-14T00:38:06.021Z", 
     "KafkaBatchInfo": { 
         "batchSize": 500, 
         "eventSourceArn": "arn:aws:kafka:us-east-1:123456789012:cluster/
vpc-2priv-2pub/751d2973-a626-431c-9d4e-d7975eb44dd7-2", 
         "bootstrapServers": "...", 
         "payloadSize": 2039086, // In bytes 
         "recordsInfo": { 
              "Topic-0": {
```
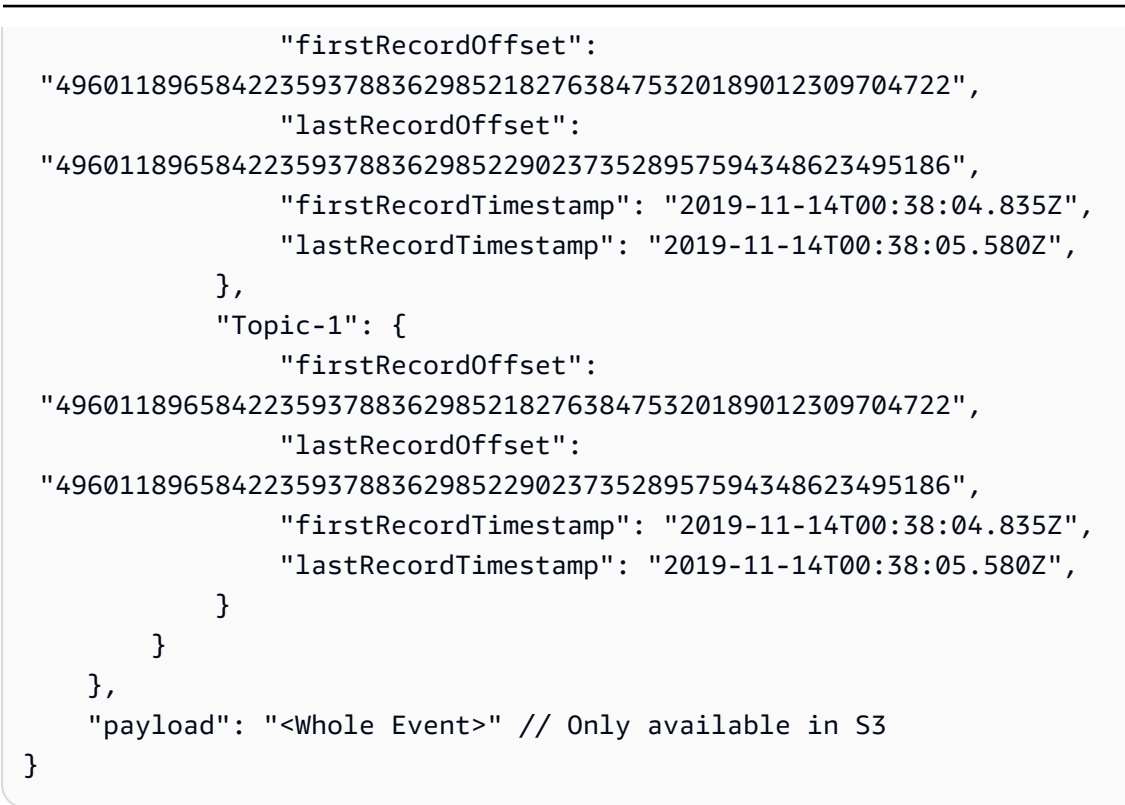

**G** Tip 建議您在目的地儲存貯體上啟用 S3 版本控制。

# 對自我管理的 Apache Kafka 事件來源映射錯誤進行疑難排解

下列主題針對您在搭配 Lambda 使用自我管理的 Apache Kafka 時可能遭遇到的錯誤和問題提供疑難排 解建議。如果您發現未列在此處的問題,您可以使用此頁面上的 Feedback (意見回饋) 按鈕來報告。

如需更多疑難排解說明,請造訪 [AWS 知識中心。](https://aws.amazon.com/premiumsupport/knowledge-center/#AWS_Lambda)

### 身分驗證和授權錯誤

如果遺失了從 Kafka 叢集取用資料的任何必要許可,Lambda 會在 LastProcessingResult 下的事件來 源映射中顯示下列其中一種錯誤訊息。

### 錯誤訊息

- [叢集無法授權 Lambda](#page-1064-0)
- [SASL 身分驗證失敗](#page-1064-1)
- [伺服器無法驗證 Lambda](#page-1064-2)
- [Lambda 無法驗證伺服器](#page-1064-3)
- [提供的憑證或私有金鑰無效](#page-1065-0)

#### <span id="page-1064-0"></span>叢集無法授權 Lambda

對於 SASL/SCRAM 或 mTLS,此錯誤表示提供的使用者不具備下列 Kafka 存取控制清單 (ACL) 的所 有許可:

- DescribeConfigs 叢集
- 描述群組
- 讀取群組
- 描述主題
- 讀取主題

當您建立具有必要的 kafka-cluster 許可之 Kafka ACL 時,請將主題和群組指定為資源。主題名稱 必須與事件來源映射中的主題相符。群組名稱必須與事件來源映射的 UUID 相符。

將必要的許可新增至執行角色後,可能需要數分鐘變更才會生效。

<span id="page-1064-1"></span>SASL 身分驗證失敗

若使用 SASL/SCRAM 或 SASL/PLAIN,此錯誤表示所提供的登入憑證無效。

<span id="page-1064-2"></span>伺服器無法驗證 Lambda

此錯誤表示 Kafka 代理程式無法驗證 Lambda。此狀況的發生原因如下:

- 您並未提供 mTLS 身分驗證的用戶端憑證。
- 您已提供用戶端憑證,但並未將 Kafka 代理程式設定為使用 mTLS 身分驗證。
- 用戶端憑證不受 Kafka 代理程式信任。

<span id="page-1064-3"></span>Lambda 無法驗證伺服器

此錯誤表示 Lambda 無法驗證 Kafka 代理程式。此狀況的發生原因如下:

- Kafka 代理程式會使用自行簽署的憑證或私有憑證授權機構,但不會提供伺服器根憑證授權機構憑 證。
- 伺服器根憑證授權機構憑證與簽署代理程式憑證的根憑證授權機構不相符。

• 主機名稱驗證失敗,因為代理程式的憑證不包含代理程式做為主體替代名稱的 DNS 名稱或 IP 地 址。

<span id="page-1065-0"></span>提供的憑證或私有金鑰無效

此錯誤表示 Kafka 取用者無法使用提供的憑證或私有金鑰。請確定憑證和金鑰使用 PEM 格式,且私有 金鑰加密使用 PBES1 演算法。

### 事件來源映射錯誤

當您將 Apache Kafka 叢集新增為 Lambda 函數[的事件來源](#page-328-0)時,如果您的函數遇到錯誤,則您的 Kafka 取用者會停止處理記錄。主題分割區的取用者是訂閱、讀取和處理記錄者。您的其他 Kafka 取用者可 以繼續處理記錄,只要他們沒有遇到相同的錯誤。

若要確定停止取用者的原因,請檢查 EventSourceMapping 的回應中的 StateTransitionReason 欄位。下列清單說明了您可能收到的事件來源錯誤:

#### **ESM\_CONFIG\_NOT\_VALID**

事件來源映射組態無效。

#### **EVENT\_SOURCE\_AUTHN\_ERROR**

Lambda 無法驗證事件來源。

### **EVENT\_SOURCE\_AUTHZ\_ERROR**

Lambda 沒有存取事件來源所需的許可。

#### **FUNCTION\_CONFIG\_NOT\_VALID**

函數組態無效。

**a** Note

如果您的 Lambda 事件記錄超過允許的 6 MB 大小限制,則可能不會進行處理。

# 使用 Amazon API Gateway 端點叫用 Lambda 函數

您可以使用 Amazon API Gateway 建立API具有 Lambda 函數HTTP端點的 Web。 APIGateway 提供 建立和記錄 Web 的工具APIs,將HTTP請求路由到 Lambda 函數。您可以使用身分驗證和授權控制來 保護對 API的存取。您的 APIs 可以透過網際網路提供流量,或只能在 內存取VPC。

#### **1** Tip

Lambda 提供兩種透過HTTP端點叫用函數的方式:APIGateway 和 Lambda 函數 URLs。如 果您不確定哪種是最適合使用案例的方法,請參閱 [the section called "API Gateway 與函數](#page-1094-0)  [URLs"。](#page-1094-0)

您 中的資源會API定義一或多個方法,例如 GET或 POST。方法具有將請求路由到 Lambda 函數或其 他整合類型的整合。您可以個別定義每個資源和方法,或使用特殊資源和方法類型來比對所有符合某模 式的請求。[代理資源](https://docs.aws.amazon.com/apigateway/latest/developerguide/set-up-lambda-proxy-integrations.html)會擷取資源下的所有路徑。ANY 方法會擷取所有HTTP方法。

#### 章節

- [選擇 API 類型](#page-1066-0)
- [將端點新增至您的 Lambda 函數](#page-1067-0)
- [代理整合](#page-1068-0)
- [事件格式](#page-1068-1)
- [回應格式](#page-1068-2)
- [許可](#page-1069-0)
- [範例應用程式](#page-1071-0)
- [教學課程:搭配使用 Lambda 與 API Gateway](#page-1071-1)
- [使用 API Gateway API 處理 Lambda 錯誤](#page-1093-0)
- [選取一種使用 HTTP 請求調用 Lambda 函數的方法](#page-1094-0)

# <span id="page-1066-0"></span>選擇 API 類型

API Gateway APIs 支援三種叫用 Lambda 函數的類型:

- [HTTP API:](https://docs.aws.amazon.com/apigateway/latest/developerguide/http-api.html)輕量、低延遲 RESTful API。
- [REST API:](https://docs.aws.amazon.com/apigateway/latest/developerguide/apigateway-rest-api.html)可自訂且功能豐富的 RESTful API。

• [WebSocket API:](https://docs.aws.amazon.com/apigateway/latest/developerguide/apigateway-websocket-api.html)維護與用戶端持續連線API以進行全雙工通訊的 Web。

HTTP APIs 和 REST APIs 兩者都是RESTfulAPIs處理HTTP請求和傳回回應。 HTTP APIs 較新,且是 以 API Gateway 第 2 版建置API。下列功能是 HTTP 的新功能APIs:

HTTP API 功能

- 自動部署 當您修改路由或整合時,變更會自動部署至已啟用自動部署的階段。
- 預設階段 您可以建立預設階段 (\$default),以在 API的根路徑上提供請求URL。對於具名階段, 您必須在路徑的開頭加入階段名稱。
- CORS 組態 您可以設定 API將CORS標頭新增至傳出回應,而不是手動新增至函數程式碼。

REST APIs 是 API Gateway RESTful APIs 自啟動以來支援的傳統。 RESTAPIs目前擁有更多自訂、 整合和管理功能。

REST API 功能

- 整合類型 RESTAPIs支援自訂 Lambda 整合。您可以使用自訂整合,只將請求的本文傳送到函數, 或者在將請求本文傳送到函數之前套用轉換範本。
- 存取控制 RESTAPIs支援更多身分驗證和授權選項。
- 監控和追蹤 RESTAPIs支援 AWS X-Ray 追蹤和其他記錄選項。

如需詳細的比較,請參閱《API閘道開發人員指[南REST》中的選擇 HTTPAPIs和 APIs](https://docs.aws.amazon.com/apigateway/latest/developerguide/http-api-vs-rest.html) 。

WebSocket APIs 也使用 API Gateway 第 2 版API, 並支援類似的功能集。將 WebSocket API用於受 益於用戶端和 之間持久性連線的應用程式API。 WebSocket APIs 提供全雙工通訊,這表示用戶端和 API都可以持續傳送訊息,而無需等待回應。

HTTP APIs 支援簡化的事件格式 (2.0 版)。如需 事件的範例API,請參閱在 Gateway HTTP 中建立 的代理整合。 [AWS Lambda HTTP APIs API](https://docs.aws.amazon.com/apigateway/latest/developerguide/http-api-develop-integrations-lambda.html)

<span id="page-1067-0"></span>如需詳細資訊,請參閱在 [API Gateway HTTPAPIs中建立 的 AWS Lambda 代理整合](https://docs.aws.amazon.com/apigateway/latest/developerguide/http-api-develop-integrations-lambda.html)。

## 將端點新增至您的 Lambda 函數

若要將公有端點新增至您的 Lambda 函數

1. 開啟 Lambda 主控台中的 [函數頁面](https://console.aws.amazon.com/lambda/home#/functions)。

- 2. 選擇一個函數。
- 3. 在函數概觀下,選擇新增觸發條件。
- 4. 選取API閘道。
- 5. 選擇建立 API或使用現有的 API。
	- a. 新 API:針對API類型,選擇 HTTP API。如需詳細資訊,請參[閱選擇 API 類型](#page-1066-0)。
	- b. 現有 API:API從下拉式清單中選取 或輸入 API ID (例如 r3pmxmplak)。
- 6. 在 Security (安全性) 中,選擇 Open (開啟)。
- 7. 選擇 Add (新增)。

## <span id="page-1068-0"></span>代理整合

API Gateway APIs 由階段、資源、方法和整合組成。階段和資源決定端點的路徑:

#### API 路徑格式

- /prod/ prod 階段和根資源。
- /prod/user prod 階段和 user 資源。
- /dev/{proxy+} dev 階段中的任何路由。
- / (HTTP APIs) 預設階段和根資源。

Lambda 整合會將路徑和HTTP方法組合映射到 Lambda 函數。您可以設定API閘道以按原狀傳遞HTTP 請求的內文 (自訂整合),或在包含所有請求資訊的文件內封裝請求內文,包括標頭、資源、路徑和 方法。

如需詳細資訊,請參閱 [API Gateway 中的 Lambda 代理整合。](https://docs.aws.amazon.com/apigateway/latest/developerguide/set-up-lambda-proxy-integrations.html)

### <span id="page-1068-1"></span>事件格式

Amazon API Gateway 會與包含HTTP請求JSON表示的事件[同步叫](#page-313-0)用您的函數。對於自訂整合,事件 是請求的本文。對於代理整合,事件具有已定義的結構。如需API閘道 的代理事件範例RESTAPI,請 參閱API閘道開發人員指南中[的用於代理整合的 Lambda 函數輸入格式](https://docs.aws.amazon.com/apigateway/latest/developerguide/set-up-lambda-proxy-integrations.html#api-gateway-simple-proxy-for-lambda-input-format)。

### <span id="page-1068-2"></span>回應格式

API Gateway 會等待函數的回應,並將結果轉送給呼叫者。對於自訂整合,您可以定義整合回應和方 法回應,將函數的輸出轉換為HTTP回應。對於代理整合,函數必須以特定格式的回應表示作出回應。

下列範例顯示來自 Node.js 函數的回應物件。回應物件代表成功HTTP回應,其中包含JSON文件。

Example index.mjs - 代理整合回應物件 (Node.js)

```
var response = { 
       "statusCode": 200, 
       "headers": { 
         "Content-Type": "application/json" 
       }, 
       "isBase64Encoded": false, 
       "multiValueHeaders": { 
         "X-Custom-Header": ["My value", "My other value"], 
       }, 
       "body": "{\n \"TotalCodeSize\": 104330022,\n \"FunctionCount\": 26\n}" 
     }
```
Lambda 執行時間會將回應物件序列化為 ,JSON並將其傳送至 API。會API剖析回應,並使用它來建 立HTTP回應,然後傳送至發出原始請求的用戶端。

Example HTTP 回應

```
< HTTP/1.1 200 OK 
   < Content-Type: application/json 
   < Content-Length: 55 
   < Connection: keep-alive 
   < x-amzn-RequestId: 32998fea-xmpl-4268-8c72-16138d629356 
   < X-Custom-Header: My value 
   < X-Custom-Header: My other value 
   < X-Amzn-Trace-Id: Root=1-5e6aa925-ccecxmplbae116148e52f036 
  \epsilon { 
     "TotalCodeSize": 104330022, 
     "FunctionCount": 26 
   }
```
# <span id="page-1069-0"></span>許可

Amazon API Gateway 會取得從函數[的資源型政策叫](#page-1523-0)用函數的許可。您可以授予整個 的叫用許可API, 或授予階段、資源或方法的有限存取權。

當您使用 Lambda 主控台、使用API閘道主控台或在 範本中 AWS SAM 將 API新增至函數時,函數的 資源型政策會自動更新。範例函數政策範例如下。

Example 函數政策

```
{ 
   "Version": "2012-10-17", 
   "Id": "default", 
   "Statement": [ 
    \{ "Sid": "nodejs-apig-functiongetEndpointPermissionProd-BWDBXMPLXE2F", 
       "Effect": "Allow", 
       "Principal": { 
          "Service": "apigateway.amazonaws.com" 
       }, 
       "Action": "lambda:InvokeFunction", 
       "Resource": "arn:aws:lambda:us-east-2:111122223333:function:nodejs-apig-
function-1G3MXMPLXVXYI", 
       "Condition": { 
          "StringEquals": { 
            "aws:SourceAccount": "111122223333" 
         }, 
          "ArnLike": { 
            "aws:SourceArn": "arn:aws:execute-api:us-east-2:111122223333:ktyvxmpls1/*/
GET/" 
         } 
       } 
     } 
   ]
}
```
您可以使用下列API操作手動管理函數政策許可:

- [AddPermission](https://docs.aws.amazon.com/lambda/latest/api/API_AddPermission.html)
- [RemovePermission](https://docs.aws.amazon.com/lambda/latest/api/API_RemovePermission.html)
- [GetPolicy](https://docs.aws.amazon.com/lambda/latest/api/API_GetPolicy.html)

若要將調用許可授予現有的 API,請使用 add-permission命令。範例:

```
aws lambda add-permission \ 
   --function-name my-function \ 
   --statement-id apigateway-get --action lambda:InvokeFunction \ 
   --principal apigateway.amazonaws.com \ 
   --source-arn "arn:aws:execute-api:us-east-2:123456789012:mnh1xmpli7/default/GET/"
```
{

### 您應該會看到下列輸出:

```
 "Statement": "{\"Sid\":\"apigateway-test-2\",\"Effect\":\"Allow\",\"Principal
\":{\"Service\":\"apigateway.amazonaws.com\"},\"Action\":\"lambda:InvokeFunction
\",\"Resource\":\"arn:aws:lambda:us-east-2:123456789012:function:my-function
\",\"Condition\":{\"ArnLike\":{\"AWS:SourceArn\":\"arn:aws:execute-api:us-
east-2:123456789012:mnh1xmpli7/default/GET\"}}}"
}
```
#### **a** Note

如果您的 函數和 API 位於不同的 中 AWS 區域,來源中的區域識別符ARN必須符合函數的區 域,而不是 的區域API。當 API Gateway 調用函數時,它會使用以 ARN 的 ARN為基礎的資源 API,但會修改以符合函數的區域。

ARN 此範例中的來源授予許可,以整合 根資源在預設階段的 GET方法API,其 ID 為 mnh1xmpli7。 您可以在來源中使用星號ARN,將許可授予多個階段、方法或資源。

#### 資源模式

- mnh1xmpli7/\*/GET/\* 在所有階段中所有資源上的 GET 方法。
- mnh1xmpli7/prod/ANY/user prod階段中user資源的 ANY方法。
- mnh1xmpli7/\*/\*/\* 所有階段中所有資源上的任何方法。

<span id="page-1071-0"></span>如需檢視政策和移除陳述式的詳細資訊,請參閱 [在 Lambda 中檢視資源型 IAM 政策](#page-1523-0)。

### 範例應用程式

[API Gateway with Node.js](https://github.com/awsdocs/aws-lambda-developer-guide/tree/main/sample-apps/nodejs-apig) 範例應用程式包含具有 範本的 AWS SAM 函數,該範本會建立已啟用 AWS X-Ray 追蹤RESTAPI的 。它還包括用於部署、叫用 函數、測試 API和清除的指令碼。

# <span id="page-1071-1"></span>教學課程:搭配使用 Lambda 與 API Gateway

在此教學課程中,您將建立 REST API,並透過此 API 調用 Lambda 函數。Lambda 函數會對 DynamoDB 資料表執行建立、讀取、更新及刪除 (CRUD) 操作。這裡提供的函數僅供示範,您將學習 如何設定可調用任何 Lambda 函數的 API Gateway REST API。

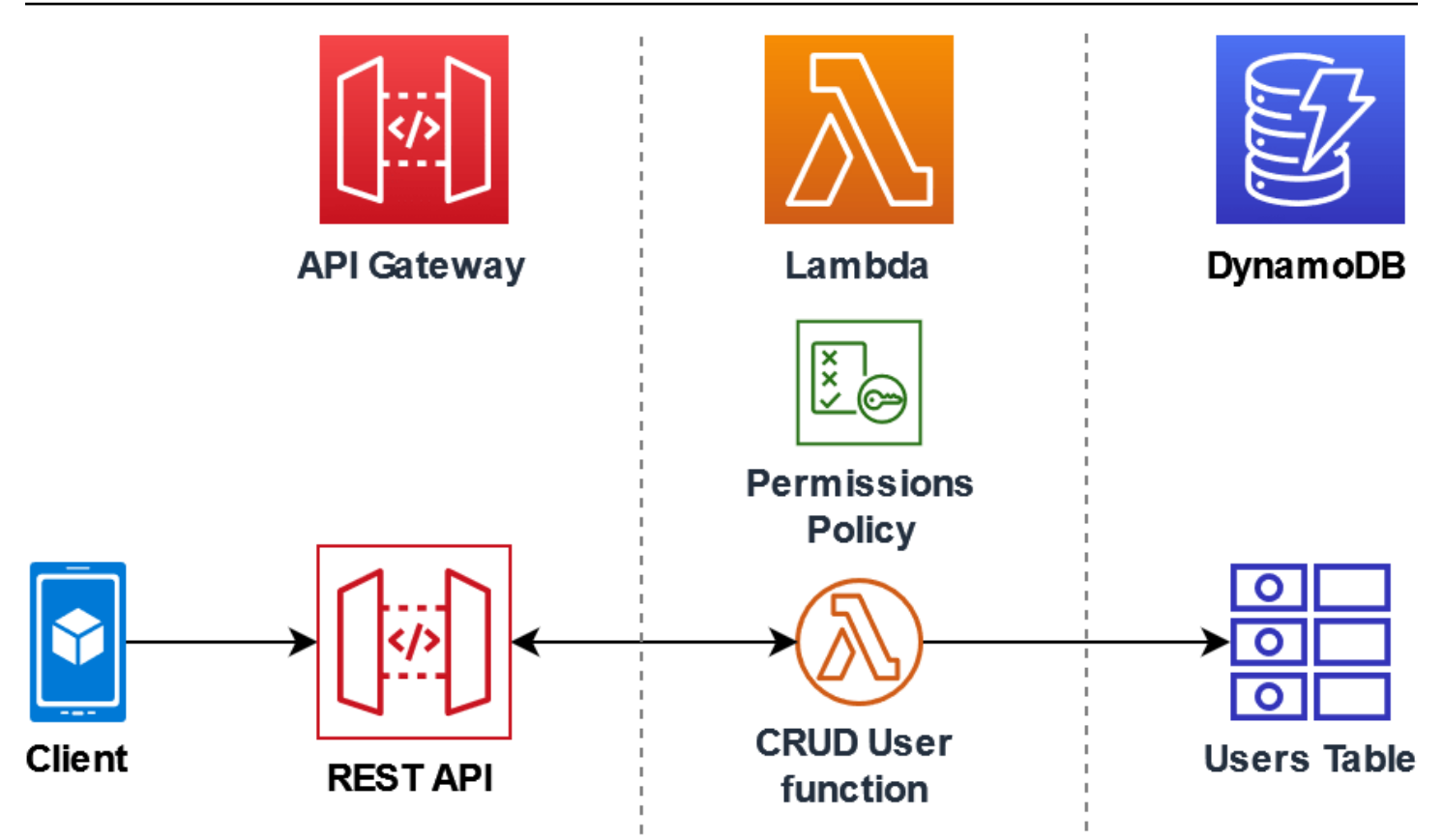

使用 API Gateway 為使用者提供安全的 HTTP 端點以調用 Lambda 函數,並透過流量限流以及自動驗 證和授權 API 呼叫,協助管理函數的大量呼叫。API Gateway 也提供使用 AWS Identity and Access Management (IAM) 和 Amazon Cognito 的彈性安全控制。對於需要預先授權才能呼叫應用程式的使用 案例,這非常有用。

Lambda 提供兩種透過 HTTP 端點叫用函數的方式:API Gateway 和 Lambda URLs。如 果您不確定哪種是最適合使用案例的方法,請參閱 [the section called "API Gateway 與函數](#page-1094-0)  [URLs"。](#page-1094-0)

完成本教學課程需逐一進行以下階段:

- 1. 以 Python 或 Node.js 建立並設定 Lambda 函數,用於對 DynamoDB 資料表執行操作。
- 2. 在 API Gateway 中建立 REST API 以連接 Lambda 函數。
- 3. 建立 DynamoDB 資料表,然後在主控台中使用您的 Lambda 函數進行測試。
- 4. 在終端內使用 curl 部署 API 並測試完整設定。

**G** Tip

完成這些階段後,您將了解如何使用 API Gateway 建立 HTTP 端點,以安全地調用任何規模的 Lambda 函數。您也會學習如何部署 API,以及如何在控制台中以及使用終端傳送 HTTP 請求來進行測 試。

#### 章節

- [必要條件](#page-1073-0)
- [建立許可政策](#page-1075-0)
- [建立執行角色](#page-1077-0)
- [建立函數](#page-1078-0)
- [使用 叫用 函數 AWS CLI](#page-1082-0)
- [使用 API Gateway 建立 REST API](#page-1083-0)
- [在 REST API 上建立資源](#page-1084-0)
- [建立 HTTP POST 方法](#page-1084-1)
- [建立 DynamoDB 資料表](#page-1085-0)
- [測試 API Gateway、Lambda 和 DynamoDB 的整合](#page-1086-0)
- [部署 API](#page-1089-0)
- [使用 curl 來透過 HTTP 請求調用函數](#page-1090-0)
- [清除資源 \(選用\)](#page-310-0)

### <span id="page-1073-0"></span>必要條件

註冊 AWS 帳戶

如果您沒有 AWS 帳戶,請完成下列步驟來建立一個 。

#### 註冊 AWS 帳戶

- 1. 開啟 [https://portal.aws.amazon.com/billing/signup。](https://portal.aws.amazon.com/billing/signup)
- 2. 請遵循線上指示進行。

部分註冊程序需接收來電,並在電話鍵盤輸入驗證碼。

當您註冊 時 AWS 帳戶,AWS 帳戶根使用者會建立 。根使用者有權存取該帳戶中的所有 AWS 服 務 和資源。作為安全最佳實務,請將管理存取權指派給使用者,並且僅使用根使用者來執[行需要](https://docs.aws.amazon.com/IAM/latest/UserGuide/id_root-user.html#root-user-tasks) [根使用者存取權的任務](https://docs.aws.amazon.com/IAM/latest/UserGuide/id_root-user.html#root-user-tasks)。

AWS 會在註冊程序完成後傳送確認電子郵件給您。您可以隨時登錄 <https://aws.amazon.com/>並選 擇我的帳戶,以檢視您目前的帳戶活動並管理帳戶。

#### 建立具有管理存取權的使用者

註冊 後 AWS 帳戶,請保護 AWS 帳戶根使用者、啟用 AWS IAM Identity Center和建立管理使用者, 以免將根使用者用於日常任務。

#### 保護您的 AWS 帳戶根使用者

1. 選擇根使用者並輸入 AWS 帳戶 您的電子郵件地址,以帳戶擁有[者AWS Management Console](https://console.aws.amazon.com/)身 分登入 。在下一頁中,輸入您的密碼。

如需使用根使用者登入的說明,請參閱 AWS 登入 使用者指南中[的以根使用者身分登入](https://docs.aws.amazon.com/signin/latest/userguide/console-sign-in-tutorials.html#introduction-to-root-user-sign-in-tutorial)。

2. 若要在您的根使用者帳戶上啟用多重要素驗證 (MFA)。

如需說明,請參閱《IAM 使用者指南》中的[為您的 AWS 帳戶 根使用者 \(主控台\) 啟用虛擬](https://docs.aws.amazon.com/IAM/latest/UserGuide/enable-virt-mfa-for-root.html)  [MFA 裝置。](https://docs.aws.amazon.com/IAM/latest/UserGuide/enable-virt-mfa-for-root.html)

### 建立具有管理存取權的使用者

1. 啟用 IAM Identity Center。

如需指示,請參閱《AWS IAM Identity Center 使用者指南》中的[啟用 AWS IAM Identity Center](https://docs.aws.amazon.com/singlesignon/latest/userguide/get-set-up-for-idc.html)。

2. 在 IAM Identity Center 中,將管理存取權授予使用者。

如需使用 IAM Identity Center 目錄 做為身分來源的教學課程,請參閱AWS IAM Identity Center 《 使用者指南》中[的使用預設值設定使用者存取權 IAM Identity Center 目錄。](https://docs.aws.amazon.com/singlesignon/latest/userguide/quick-start-default-idc.html)

#### 以具有管理存取權的使用者身分登入

• 若要使用您的 IAM Identity Center 使用者簽署,請使用建立 IAM Identity Center 使用者時傳送至 您電子郵件地址的簽署 URL。

如需使用 IAM Identity Center 使用者登入的說明,請參閱AWS 登入 《 使用者指南》中的[登入](https://docs.aws.amazon.com/signin/latest/userguide/iam-id-center-sign-in-tutorial.html)  [AWS 存取入口網站。](https://docs.aws.amazon.com/signin/latest/userguide/iam-id-center-sign-in-tutorial.html)

指派存取權給其他使用者

1. 在 IAM Identity Center 中,建立一個許可集來遵循套用最低權限的最佳實務。

如需指示,請參閱《AWS IAM Identity Center 使用者指南》中的[建立許可集。](https://docs.aws.amazon.com/singlesignon/latest/userguide/get-started-create-a-permission-set.html)

2. 將使用者指派至群組,然後對該群組指派單一登入存取權。

如需指示,請參閱《AWS IAM Identity Center 使用者指南》中的[新增群組。](https://docs.aws.amazon.com/singlesignon/latest/userguide/addgroups.html)

安裝 AWS Command Line Interface

如果您尚未安裝 AWS Command Line Interface,請依[照安裝或更新最新版本 AWS CLI中](https://docs.aws.amazon.com/cli/latest/userguide/getting-started-install.html)的步驟進行 安裝。

本教學課程需使用命令列終端機或 Shell 來執行命令。在 Linux 和 macOS 中,使用您偏好的 Shell 和 套件管理工具。

**a** Note

在 Windows 中,作業系統的內建終端不支援您常與 Lambda 搭配使用的某些 Bash CLI 命 令 (例如 zip)。若要取得 Ubuntu 和 Bash 的 Windows 整合版本,請[安裝適用於 Linux 的](https://docs.microsoft.com/en-us/windows/wsl/install-win10) [Windows 子系統。](https://docs.microsoft.com/en-us/windows/wsl/install-win10)

<span id="page-1075-0"></span>建立許可政策

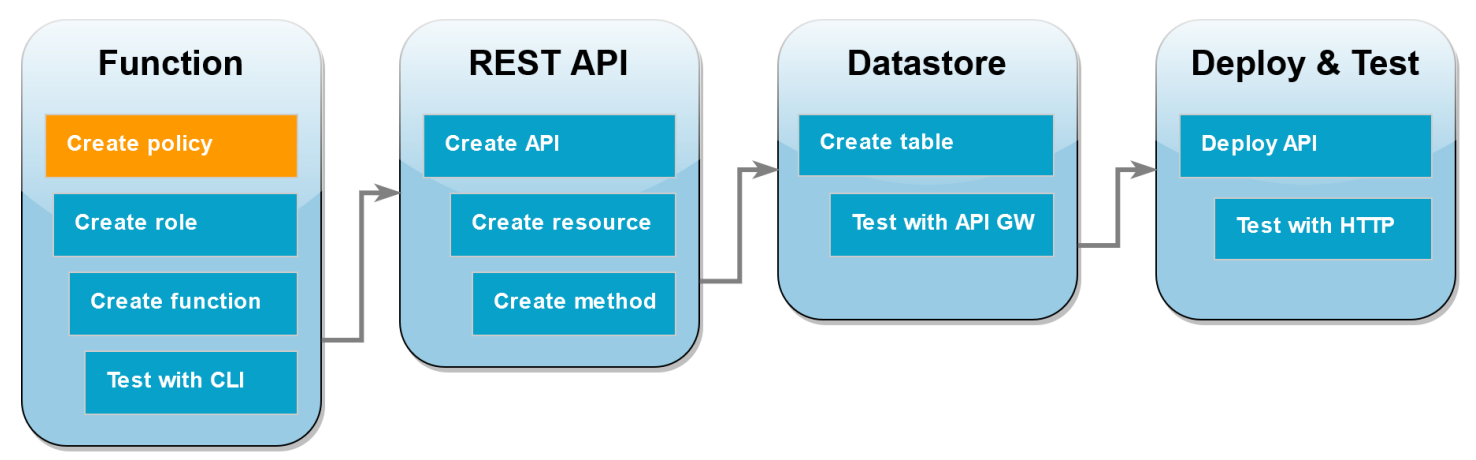

在您可以為 Lambda 函數建[立執行角色](#page-1506-0)之前,您必須先建立許可政策,以授予函數存取所需 AWS 資 源的許可。在本教學課程中,政策允許 Lambda 對 DynamoDB 資料表執行 CRUD 操作,以及寫入 Amazon CloudWatch Logs。

#### 建立政策

- 1. 開啟 IAM 主控台中的[政策頁面。](https://console.aws.amazon.com/iam/home#/policies)
- 2. 選擇建立政策。
- 3. 選擇 JSON 索引標籤,然後將下列政策貼到 JSON 編輯器。

```
{ 
   "Version": "2012-10-17", 
   "Statement": [ 
     { 
        "Sid": "Stmt1428341300017", 
        "Action": [ 
          "dynamodb:DeleteItem", 
          "dynamodb:GetItem", 
          "dynamodb:PutItem", 
          "dynamodb:Query", 
          "dynamodb:Scan", 
          "dynamodb:UpdateItem" 
        ], 
        "Effect": "Allow", 
        "Resource": "*" 
     }, 
     { 
        "Sid": "", 
        "Resource": "*", 
        "Action": [ 
          "logs:CreateLogGroup", 
          "logs:CreateLogStream", 
          "logs:PutLogEvents" 
        ], 
        "Effect": "Allow" 
     } 
   ]
}
```
- 4. 選擇下一步:標籤。
- 5. 選擇下一步:檢閱。
- 6. 在檢閱政策下,針對政策名稱,輸入 **lambda-apigateway-policy**。
- 7. 選擇建立政策。

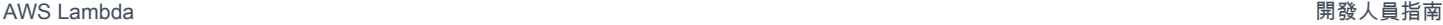

<span id="page-1077-0"></span>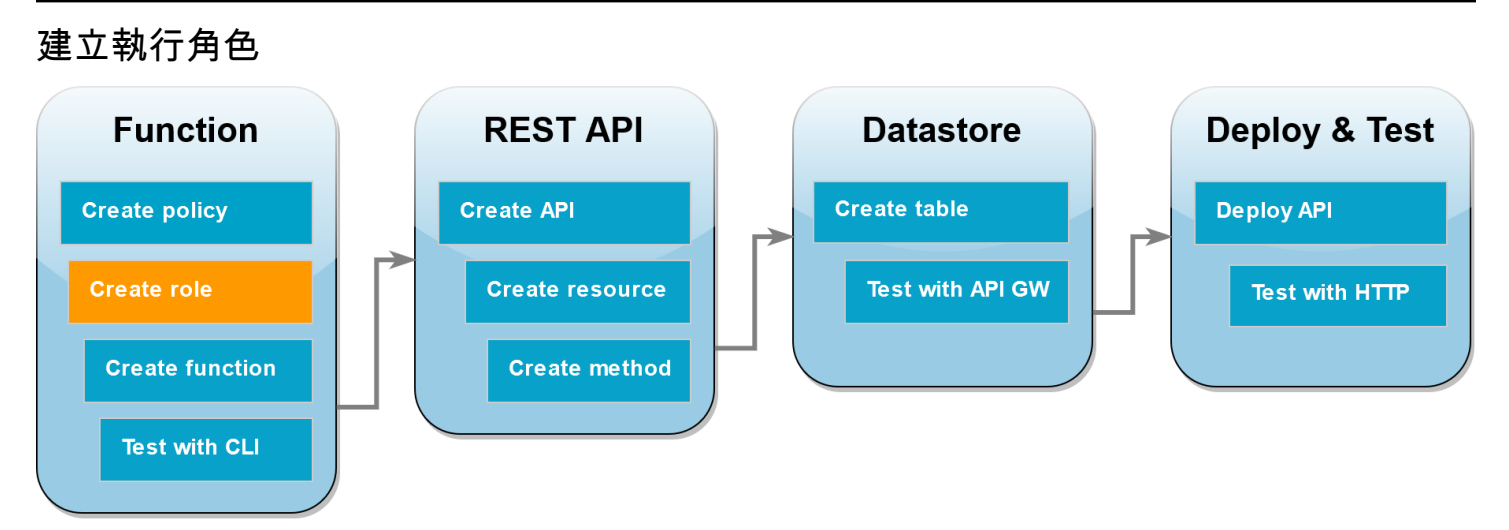

[執行角色](#page-1506-0)是 AWS Identity and Access Management (IAM) 角色,授予 Lambda 函數存取 AWS 服務 和 資源的許可。若要讓函數對 DynamoDB 資料表執行操作,您需附加在上個步驟中建立的許可政策。

建立執行角色並附加自訂許可政策

- 1. 開啟 IAM 主控台中的[角色頁面。](https://console.aws.amazon.com/iam/home#/roles)
- 2. 選擇 建立角色。
- 3. 信任的實體類型請選擇 AWS 服務,使用案例則選擇 Lambda。
- 4. 選擇下一步。
- 5. 在政策搜尋方塊中,輸入 **lambda-apigateway-policy**。
- 6. 在搜尋結果中,選取您建立的政策 (lambda-apigateway-policy),然後選擇下一步。
- 7. 在 角色詳細資料 底下,角色名稱 請輸入 **lambda-apigateway-role**,然後選擇 建立角色 。

在教學課程的後續階段中,需用到您剛才建立的角色之 Amazon Resource Name (ARN)。在 IAM 主控 台的 角色 頁面上,選擇角色的名稱 (lambda-apigateway-role),然後複製 摘要 頁面上顯示的 角 色 ARN 。

```
AWS Lambda 開發人員指南
```
#### <span id="page-1078-0"></span>建立函數 **Function REST API Datastore** Deploy & Test **Create API Create table Create policy Deploy API Create role Create resource** Test with API GW **Test with HTTP Create function Create method Test with CLI**

下列程式碼範例會從 API Gateway 接收事件輸入,指定要對您建立的 DynamoDB 資料表執行的操作 及一些承載資料。如果函數收到的參數有效,就會對資料表執行請求的操作。

Node.js

Example index.mjs

請注意 region 設定。這必須符合您部署函數和[建立 DynamoDB 資料表](#page-1085-0) AWS 區域 的 。

```
import { DynamoDBDocumentClient, PutCommand, GetCommand, 
          UpdateCommand, DeleteCommand} from "@aws-sdk/lib-dynamodb";
import { DynamoDBClient } from "@aws-sdk/client-dynamodb";
const ddbClient = new DynamoDBClient({ region: "us-east-2" });
const ddbDocClient = DynamoDBDocumentClient.from(ddbClient);
// Define the name of the DDB table to perform the CRUD operations on
const tablename = "lambda-apigateway";
/** 
  * Provide an event that contains the following keys: 
 * 
  * - operation: one of 'create,' 'read,' 'update,' 'delete,' or 'echo' 
  * - payload: a JSON object containing the parameters for the table item 
  * to perform the operation on 
  */
export const handler = async (event, context) => { 
      const operation = event.operation;
```

```
if (operation == 'echo') return(event.payload); 
      } 
     else { 
         event.payload.TableName = tablename; 
         let response; 
         switch (operation) { 
           case 'create': 
                 response = await ddbDocClient.send(new PutCommand(event.payload)); 
                 break; 
           case 'read': 
                 response = await ddbDocClient.send(new GetCommand(event.payload)); 
                 break; 
           case 'update': 
                 response = ddbDocClient.send(new UpdateCommand(event.payload)); 
                 break; 
           case 'delete': 
                 response = ddbDocClient.send(new DeleteCommand(event.payload)); 
                 break; 
           default: 
              response = 'Unknown operation: ${operation}'; 
 } 
         console.log(response); 
         return response; 
     }
};
```
#### **a** Note

在此範例中,DynamoDB 資料表的名稱定義為函數程式碼中的變數。在實際的應用程式 中,最佳實務是將此參數做為環境變數來傳遞,並避免對資料表名稱進行硬式編碼。如需詳 細資訊,請參閱[使用 AWS Lambda 環境變數。](https://docs.aws.amazon.com/lambda/latest/dg/configuration-envvars.html)

建立函數

- 1. 將程式碼範例儲存為名為 的檔案index.mjs,並視需要編輯程式碼中指定的 AWS 區域。程 式碼中指定的區域,必須與您稍後在教學課程中建立的 DynamoDB 資料表區域相同。
- 2. 使用以下 zip 命令建立部署套件。
#### **zip function.zip index.mjs**

3. 使用 create-function AWS CLI 命令建立 Lambda 函數。對於 role 參數, 輸入您先前複 製的執行角色 Amazon Resource Name (ARN)。

```
aws lambda create-function \
--function-name LambdaFunctionOverHttps \
--zip-file fileb://function.zip \
--handler index.handler \
--runtime nodejs22.x \
--role arn:aws:iam::123456789012:role/service-role/lambda-apigateway-role
```
### Python 3

Example LambdaFunctionOverHttps.py

```
import boto3
# Define the DynamoDB table that Lambda will connect to
table_name = "lambda-apigateway"
# Create the DynamoDB resource
dynamo = boto3.resource('dynamodb').Table(table_name)
# Define some functions to perform the CRUD operations
def create(payload): 
     return dynamo.put_item(Item=payload['Item'])
def read(payload): 
     return dynamo.get_item(Key=payload['Key'])
def update(payload): 
     return dynamo.update_item(**{k: payload[k] for k in ['Key', 'UpdateExpression', 
     'ExpressionAttributeNames', 'ExpressionAttributeValues'] if k in payload})
def delete(payload): 
     return dynamo.delete_item(Key=payload['Key'])
def echo(payload): 
     return payload
```

```
operations = \{ 'create': create, 
     'read': read, 
     'update': update, 
     'delete': delete, 
     'echo': echo,
}
def lambda_handler(event, context): 
     '''Provide an event that contains the following keys: 
       - operation: one of the operations in the operations dict below 
       - payload: a JSON object containing parameters to pass to the 
         operation being performed 
    \mathbf{r} operation = event['operation'] 
     payload = event['payload'] 
     if operation in operations: 
         return operations[operation](payload) 
     else: 
         raise ValueError(f'Unrecognized operation "{operation}"')
```
### **a** Note

在此範例中,DynamoDB 資料表的名稱定義為函數程式碼中的變數。在實際的應用程式 中,最佳實務是將此參數做為環境變數來傳遞,並避免對資料表名稱進行硬式編碼。如需詳 細資訊,請參閱[使用 AWS Lambda 環境變數。](https://docs.aws.amazon.com/lambda/latest/dg/configuration-envvars.html)

### 若要建立函數

- 1. 將程式碼範例儲存為名為 LambdaFunctionOverHttps.py 的檔案。
- 2. 使用以下 zip 命令建立部署套件。

**zip function.zip LambdaFunctionOverHttps.py**

3. 使用 create-function AWS CLI 命令建立 Lambda 函數。對於 role 參數,輸入您先前複 製的執行角色 Amazon Resource Name (ARN)。

**aws lambda create-function \ --function-name LambdaFunctionOverHttps \ --zip-file fileb://function.zip \ --handler LambdaFunctionOverHttps.lambda\_handler \ --runtime python3.12 \ --role** *arn:aws:iam::123456789012:role/service-role/lambda-apigateway-role*

# 使用 叫用 函數 AWS CLI

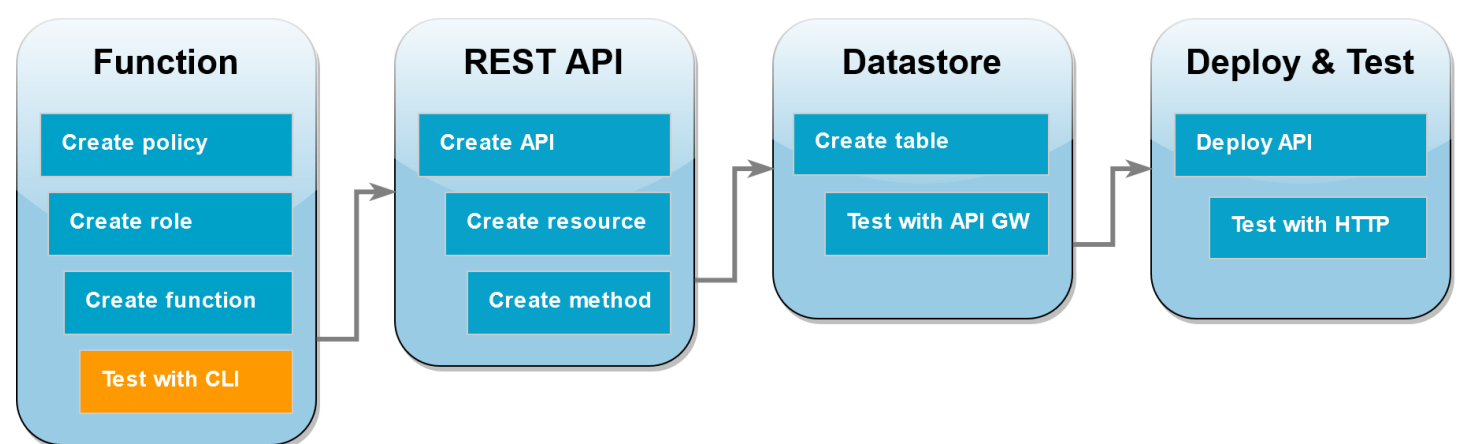

在將函數與 API Gateway 整合之前,請確認已成功部署該函數。建立測試事件,其中包含 API Gateway API 將傳送給 Lambda 的參數, AWS CLI invoke並使用 命令來執行函數。

使用 叫用 Lambda 函數 AWS CLI

1. 將下面的 JSON 儲存為名為 input.txt 的檔案。

```
{ 
     "operation": "echo", 
     "payload": { 
          "somekey1": "somevalue1", 
          "somekey2": "somevalue2" 
     }
}
```
2. 執行下列 invoke AWS CLI 命令。

```
aws lambda invoke \
--function-name LambdaFunctionOverHttps \
--payload file://input.txt outputfile.txt \
```
#### **--cli-binary-format raw-in-base64-out**

如果您使用的是第 2 AWS CLI 版, 則需要 cli-binary-format選項。若要讓此成為預設的設定,請 執行 aws configure set cli-binary-format raw-in-base64-out。若要取得更多資 訊,請參閱《AWS Command Line Interface 使用者指南第 2 版》中 [AWS CLI 支援的全域命令列](https://docs.aws.amazon.com/cli/latest/userguide/cli-configure-options.html#cli-configure-options-list) [選項](https://docs.aws.amazon.com/cli/latest/userguide/cli-configure-options.html#cli-configure-options-list)。

您應該會看到下列回應:

```
{ 
     "StatusCode": 200, 
     "ExecutedVersion": "LATEST"
}
```
3. 確認函數已執行您在 JSON 測試事件中指定的 echo 操作。檢查 outputfile.txt 檔案,並確 認包含下列內容:

```
{"somekey1": "somevalue1", "somekey2": "somevalue2"}
```
## 使用 API Gateway 建立 REST API

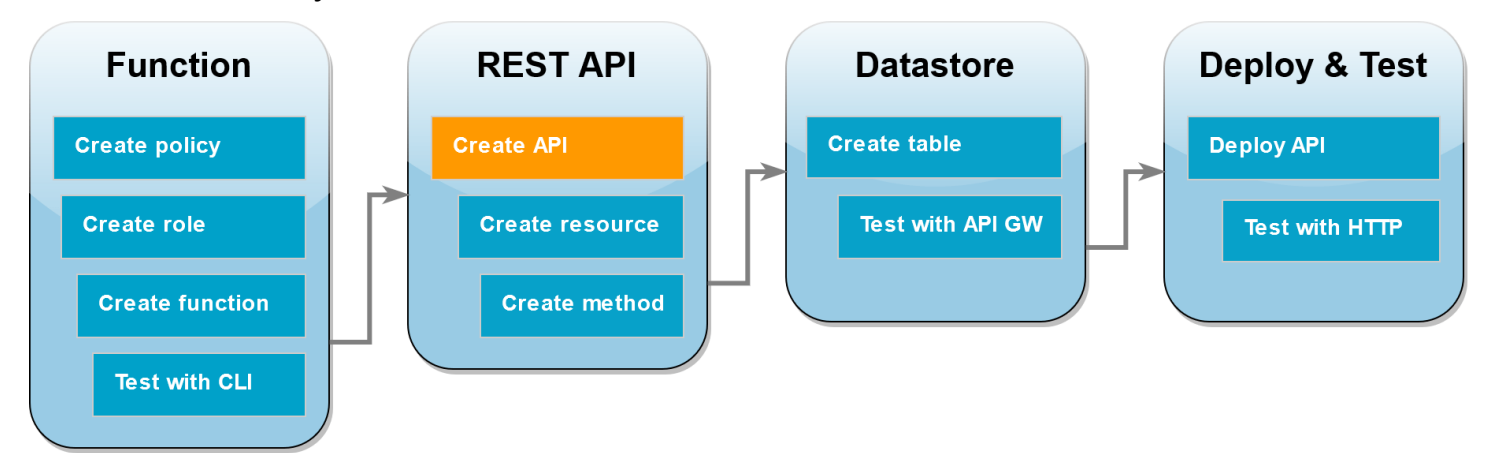

在此步驟中,您將建立用來調用 Lambda 函數的 API Gateway REST API。

若要建立 API

- 1. 開啟 [API Gateway 主控台。](https://console.aws.amazon.com/apigateway)
- 2. 選擇 建立 API 。
- 3. 在 REST API 方塊中,選擇 建置 。
- 4. 在 API 詳細資訊下,讓新增 API維持在已選取的狀態,然後對於 API 名稱,輸入 **DynamoDBOperations**。
- 5. 選擇 建立 API 。

## 在 REST API 上建立資源

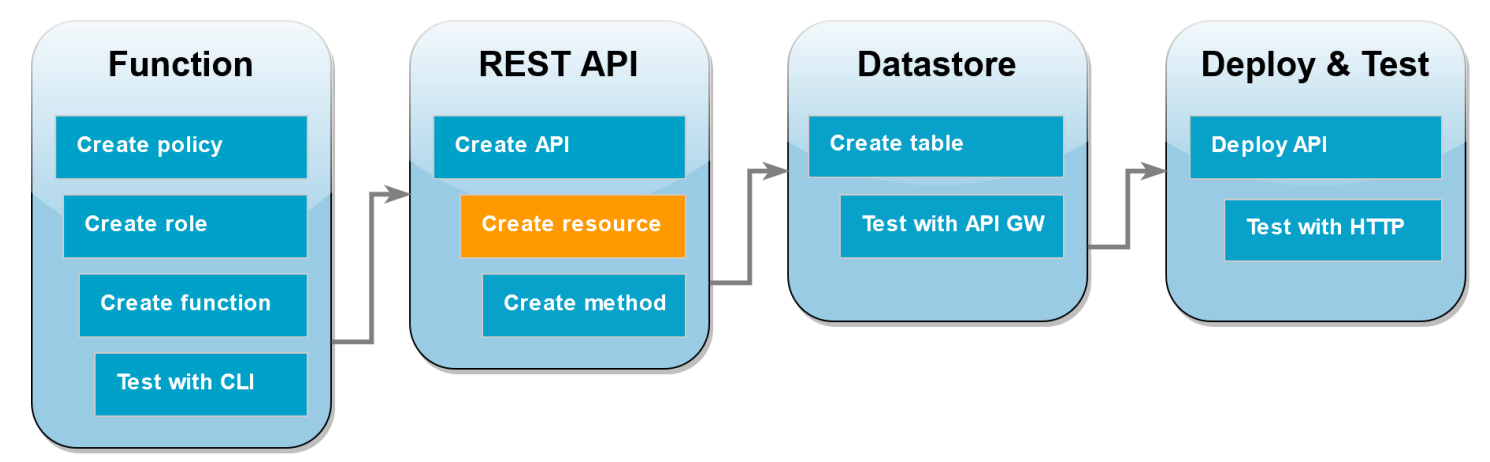

若要將 HTTP 方法新增到 API 中,首先需為該方法建立用來操作的資源。您可以在此建立資源來管理 DynamoDB 資料表。

## 若要建立資源

- 1. 在 [API Gateway 主控台中](https://console.aws.amazon.com/apigateway),在 API 的資源頁面上,選擇建立資源。
- 2. 在資源詳細資訊中,針對資源名稱輸入 **DynamoDBManager**。
- 3. 選擇 建立資源 。

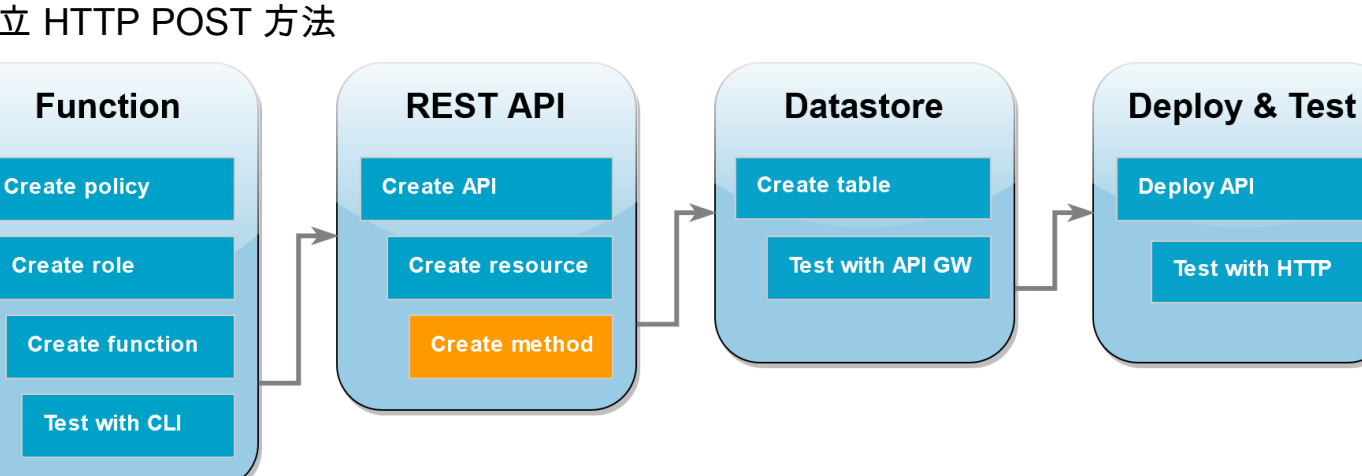

# 建立 HTTP POST 方法

在此步驟中,您將為 DynamoDBManager 資源建立方法 (POST)。您需將此 POST 方法連結到 Lambda 函數,如此一來當方法收到 HTTP 請求,API Gateway 就會調用 Lambda 函數。

#### **a** Note

基於本教學課程的目的,會使用一個 HTTP 方法 (POST) 來調用單一 Lambda 函數,該函數 會對 DynamoDB 資料表執行所有操作。在實際的應用程式中,最佳實務是針對每項操作使用 不同的 Lambda 函數和 HTTP 方法。如需詳細資訊,請參閱無伺服器園地中的 [The Lambda](https://serverlessland.com/content/service/lambda/guides/aws-lambda-operator-guide/monolith)  [Monolith](https://serverlessland.com/content/service/lambda/guides/aws-lambda-operator-guide/monolith)。

建立 POST 方法

- 1. 在 API 的資源頁面上,確定已反白選取 /DynamoDBManager 資源。然後,在方法窗格中,選 擇建立方法。
- 2. 針對方法類型,選擇 POST。
- 3. 對於整合類型,讓 Lambda 函數維持在已選取的狀態。
- 4. 對於 Lambda 函數,請為函數 (LambdaFunctionOverHttps) 選擇 Amazon Resource Name (ARN)。
- 5. 選擇建立方法。

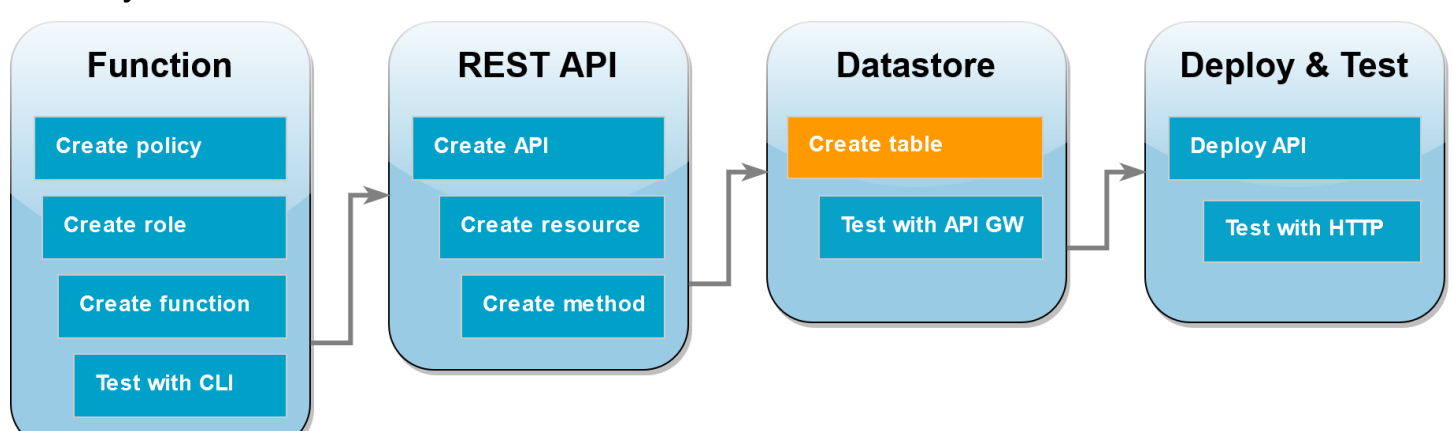

## 建立 DynamoDB 資料表

建立空白的 DynamoDB 資料表,Lambda 函數會對該資料表執行 CRUD 操作。

#### 若要建立 DynamoDB 資料表

1. 開啟 DynamoDB 主控台的[資料表頁](https://console.aws.amazon.com/dynamodbv2#tables)面。

- 2. 選擇 建立資料表 。
- 3. 在 Table details (資料表詳細資訊) 下,執行下列動作:
	- 1. 對於 Table name (資料表名稱),請輸入 **lambda-apigateway**。
	- 2. 對於 Partition key (分割區索引鍵),輸入**id**,並保持資料類型設定為 String (字串)。
- 4. 在 Table settings (資料表設定) 下,保留 Default settings (預設設定)。
- 5. 選擇 建立資料表 。

## 測試 API Gateway、Lambda 和 DynamoDB 的整合

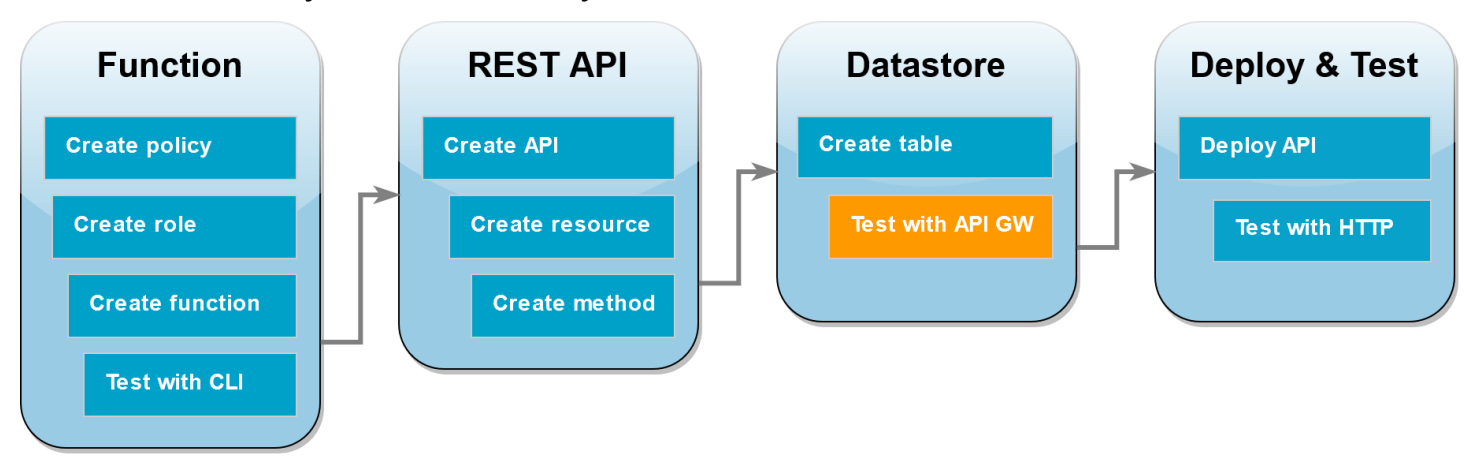

您現在已準備好測試 API Gateway API 方法與 Lambda 函數和 DynamoDB 資料表的整合。使用 API Gateway 主控台,您可以利用主控台的測試功能,將請求直接傳送至您的 POST 方法。在此步驟中, 首先需使用 create 操作將新項目新增至 DynamoDB 資料表,然後使用 update 操作來修改項目。

測試 1:在 DynamoDB 資料表中建立新項目

- 1. 在 [API Gateway 主控台中](https://console.aws.amazon.com/apigateway),選擇您的 API (DynamoDBOperations)。
- 2. 在 DynamoDBManager 資源下方,選擇 POST 方法。

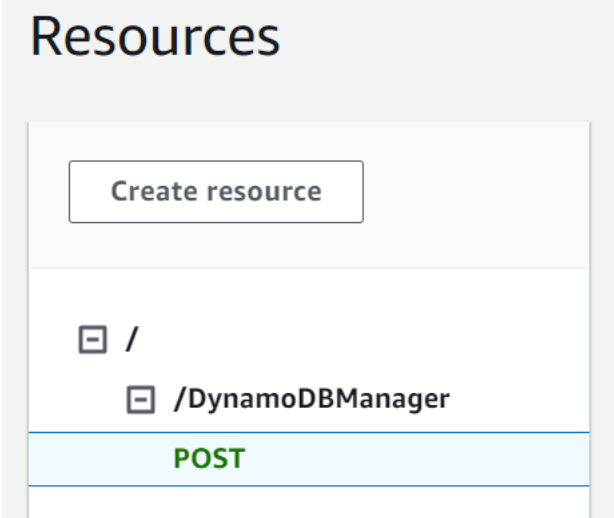

- 3. 選擇測試標籤。您可能需要選擇向右箭頭按鈕才能顯示此索引標籤。
- 4. 在測試方法下,讓查詢字串和標頭留空。對於請求主體,貼上下列 JSON:

```
{ 
   "operation": "create", 
   "payload": { 
     "Item": { 
        "id": "1234ABCD", 
        "number": 5 
     } 
   }
}
```
5. 選擇 測試 。

測試完成時顯示的結果應該會顯示 200 狀態。此狀態碼表示 create 操作成功。

若要確認,您可以檢查 DynamoDB 資料表現在是否包含新項目。

- 6. 開啟 DynamoDB 主控台的 [資料表頁面](https://console.aws.amazon.com/dynamodbv2#tables) ,然後選擇 lambda-apigateway 資料表。
- 7. 選擇 探索資料表項目 。在 Items returned (傳回的項目) 窗格中,應該會看到一個包含 id 1234ABCD 和 number 5 的項目。範例:

## **Items returned** (1)  $\Box$ id (String) ▽ │ number ∩ 1234ABCD 5

#### 測試 2 :更新 DynamoDB 資料表中的項目

- 1. 在 [API Gateway 主控台中](https://console.aws.amazon.com/apigateway),返回到 POST 方法的測試分頁。
- 2. 在測試方法下,讓查詢字串和標頭留空。對於請求主體,貼上下列 JSON:

```
{ 
     "operation": "update", 
     "payload": { 
          "Key": { 
               "id": "1234ABCD" 
          }, 
          "UpdateExpression": "SET #num = :newNum", 
          "ExpressionAttributeNames": { 
               "#num": "number" 
          }, 
          "ExpressionAttributeValues": { 
               ":newNum": 10 
          } 
     }
}
```
3. 選擇 測試 。

測試完成時顯示的結果應該會顯示 200 狀態。此狀態碼表示 update 操作成功。

若要確認,請檢查 DynamoDB 資料表中的項目是否已修改。

- 4. 開啟 DynamoDB 主控台的 [資料表頁面](https://console.aws.amazon.com/dynamodbv2#tables) ,然後選擇 lambda-apigateway 資料表。
- 5. 選擇 探索資料表項目 。在 Items returned (傳回的項目) 窗格中,應該會看到一個包含 id 1234ABCD 和 number 10 的項目。

## **Items returned** (1)  $\Box$ id (String)  $\triangledown$  | number П 1234ABCD 10 部署 API **Function REST API Datastore Deploy & Test**

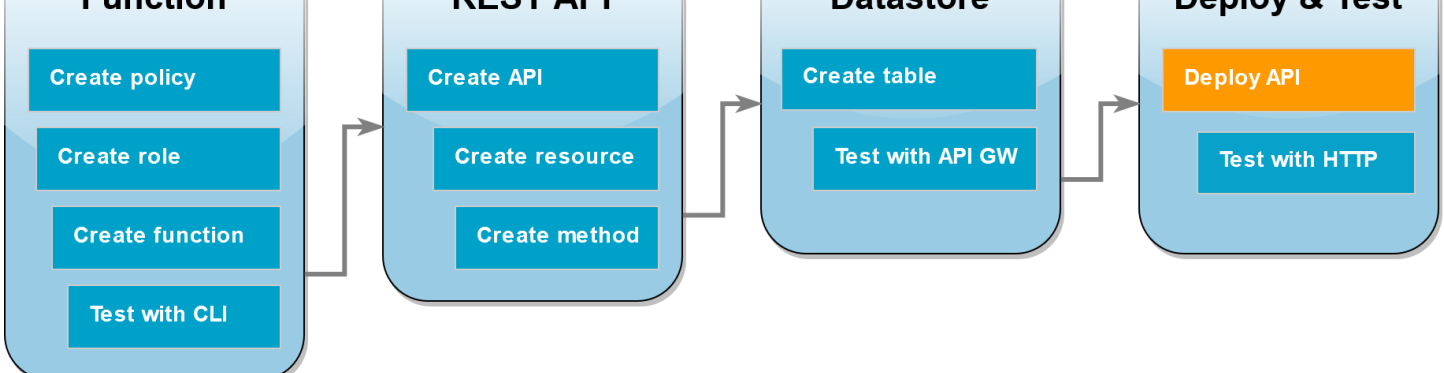

為了讓用戶端能呼叫您的 API,您必須建立部署並建立相關聯的階段。階段代表 API 的快照,包括其 方法和整合項目。

部署 API

- 1. 開啟 [API Gateway 主控台中](https://console.aws.amazon.com/apigateway)的 API 頁面,然後選擇 DynamoDBOperations API。
- 2. 在 API 的資源頁面上,選擇部署 API。
- 3. 對於階段,請選擇\*新增階段\*,然後在階段名稱輸入 **test**。
- 4. 選擇部署。
- 5. 在階段詳細資訊窗格中,複製調用 URL。您將在下一個步驟中使用此資料來透過 HTTP 請求調用 函數。

# 使用 curl 來透過 HTTP 請求調用函數

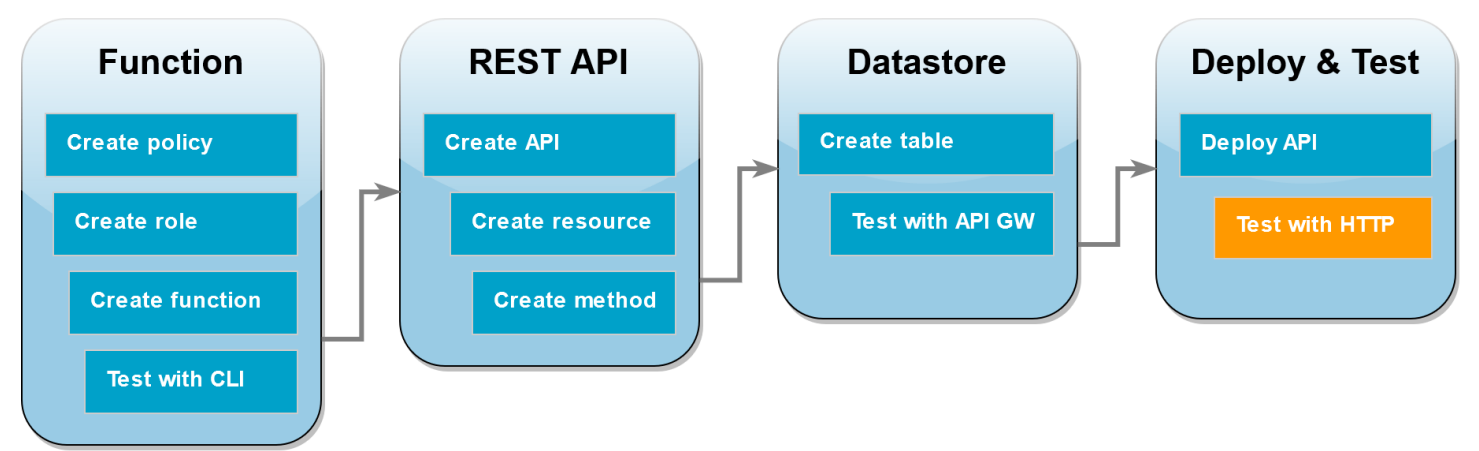

您現在可以透過向 API 發出 HTTP 請求來調用 Lambda 函數。在此步驟中,您將在 DynamoDB 資料 表中建立新項目,然後對該項目執行讀取、更新和刪除操作。

若要使用 curl 在 DynamoDB 資料表中建立項目

1. 使用您在上個步驟中複製的調用 URL 執行下列 curl 命令。將 curl 與 -d (資料) 選項搭配使用 時,系統會自動使用 HTTP POST 方法。

**curl https://***l8togsqxd8.execute-api.us-east-2.amazonaws.com/test***/DynamoDBManager \ -d '{"operation": "create", "payload": {"Item": {"id": "5678EFGH", "number": 15}}}'**

如果操作成功,您應該會看到傳回的回應及 HTTP 狀態碼 200。

- 2. 您也可以使用 DynamoDB 主控台執行下列步驟,驗證新項目是否在您的資料表中:
	- 1. 開啟 DynamoDB 主控台的 [資料表頁面](https://console.aws.amazon.com/dynamodbv2#tables) ,然後選擇 lambda-apigateway 資料表。
	- 2. 選擇 探索資料表項目 。在 Items returned (傳回的項目) 窗格中,應該會看到一個包含 id 5678EFGH 和 number 15 的項目。

若要使用 curl 讀取 DynamoDB 資料表中的項目

• 執行以下 curl 命令來讀取您剛建立之項目的值。使用您自己的調用 URL。

```
curl https://avos4dr2rk.execute-api.us-east-2.amazonaws.com/test/DynamoDBManager -d 
 \
'{"operation": "read", "payload": {"Key": {"id": "5678EFGH"}}}'
```
視您選擇 Node.js 或 Python 函數程式碼而定,您應該會看到類似下列其中一項的輸出:

Node.js

```
{"$metadata":
{"httpStatusCode":200,"requestId":"7BP3G5Q0C0O1E50FBQI9NS099JVV4KQNSO5AEMVJF66Q9ASUAAJG",
"attempts":1,"totalRetryDelay":0},"Item":{"id":"5678EFGH","number":15}}
```
Python

```
{"Item":{"id":"5678EFGH","number":15},"ResponseMetadata":
{"RequestId":"QNDJICE52E86B82VETR6RKBE5BVV4KQNSO5AEMVJF66Q9ASUAAJG",
"HTTPStatusCode":200,"HTTPHeaders":{"server":"Server","date":"Wed, 31 Jul 2024 
 00:37:01 GMT","content-type":"application/x-amz-json-1.0",
"content-length":"52","connection":"keep-alive","x-amzn-
requestid":"QNDJICE52E86B82VETR6RKBE5BVV4KQNSO5AEMVJF66Q9ASUAAJG","x-amz-
crc32":"2589610852"},
"RetryAttempts":0}}
```
若要使用 curl 更新 DynamoDB 資料表中的項目

1. 執行下列 curl 命令,透過變更 number 值來更新您剛建立的項目。使用您自己的調用 URL。

```
curl https://avos4dr2rk.execute-api.us-east-2.amazonaws.com/test/DynamoDBManager \
-d '{"operation": "update", "payload": {"Key": {"id": "5678EFGH"}, 
  "UpdateExpression": "SET #num = :new_value", "ExpressionAttributeNames": {"#num": 
  "number"}, "ExpressionAttributeValues": {":new_value": 42}}}'
```
2. 若要確認項目的 number 值已更新,請執行另一個讀取命令:

```
curl https://avos4dr2rk.execute-api.us-east-2.amazonaws.com/test/DynamoDBManager \
-d '{"operation": "read", "payload": {"Key": {"id": "5678EFGH"}}}'
```
若要使用 curl 刪除 DynamoDB 資料表中的項目

1. 執行以下 curl 命令來刪除您剛剛建立的項目。使用您自己的調用 URL。

**curl https://***l8togsqxd8.execute-api.us-east-2.amazonaws.com/test***/DynamoDBManager \**

**-d '{"operation": "delete", "payload": {"Key": {"id": "5678EFGH"}}}'**

2. 確認刪除操作成功。在 DynamoDB 主控台 探索項目 頁面的 傳回的項目 窗格中,確認具有 id 5678EFGH 的項目已不存在於資料表中。

## 清除資源 (選用)

除非您想要保留為此教學課程建立的資源,否則您現在便可刪除。透過刪除不再使用 AWS 的資源,您 可以避免不必要的 費用 AWS 帳戶。

#### 若要刪除 Lambda 函數

- 1. 開啟 Lambda 主控台中的 [函數頁面](https://console.aws.amazon.com/lambda/home#/functions)。
- 2. 選擇您建立的函數。
- 3. 選擇 Actions (動作)、Delete (刪除)。
- 4. 在文字輸入欄位中輸入 **confirm**,然後選擇刪除。

### 刪除執行角色

- 1. 開啟 IAM 主控台中的 [角色頁面](https://console.aws.amazon.com/iam/home#/roles) 。
- 2. 選取您建立的執行角色。
- 3. 選擇刪除。
- 4. 在文字輸入欄位中輸入角色的名稱,然後選擇 刪除 。

#### 若要刪除 API

- 1. 開啟 API Gateway 主控台中的 [API 頁面](https://console.aws.amazon.com/apigateway/main/apis) 。
- 2. 選取您建立的 API。
- 3. 選擇 動作 、刪除 。
- 4. 選擇 刪除 。

若要刪除 DynamoDB 資料表

- 1. 開啟 DynamoDB 主控台的 [資料表頁面](https://console.aws.amazon.com/dynamodb/home#tables:) 。
- 2. 選取您建立的資料表。
- 3. 選擇 刪除 。
- 4. 在文字方塊中輸入 **delete**。
- 5. 選擇 刪除資料表 。

# 使用 API Gateway API 處理 Lambda 錯誤

API Gateway 會將所有調用和函數錯誤視為內部錯誤。如果 Lambda API 拒絕調用請求,則 API Gateway 會傳回 500 錯誤代碼。如果函數執行但傳回錯誤,或傳回格式錯誤的回應,API Gateway 會傳回 502。在這兩種情況下,API Gateway 的回應主體為 {"message": "Internal server error"}。

#### **a** Note

API Gateway 不會重試任何 Lambda 調用。如果 Lambda 傳回錯誤,API Gateway 會將錯誤 回應傳回至用戶端。

下列範例顯示導致函數錯誤和 API Gateway 傳回 502 的請求的 X-Ray 流程圖。用戶端會收到一般錯誤 訊息。

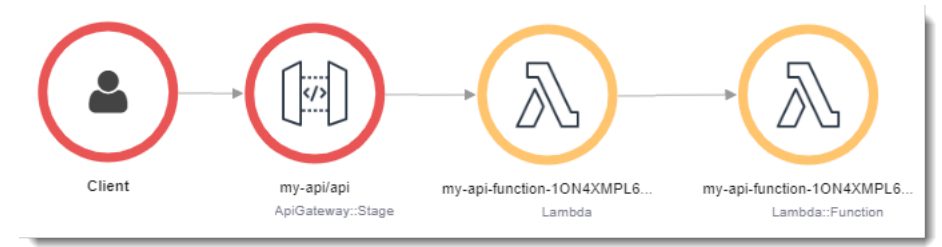

若要自訂錯誤回應,您必須在程式碼中發現錯誤,並以必要的格式格式化回應。

#### Example [index.mjs](https://github.com/awsdocs/aws-lambda-developer-guide/tree/main/sample-apps/nodejs-apig/function/index.mjs) - 格式錯誤

```
var formatError = function(error){ 
   var response = { 
     "statusCode": error.statusCode, 
     "headers": { 
       "Content-Type": "text/plain", 
       "x-amzn-ErrorType": error.code 
     }, 
     "isBase64Encoded": false,
```

```
 "body": error.code + ": " + error.message 
   } 
   return response
}
```
API Gateway 將此回應轉換為具有自定義狀態碼和主體的 HTTP 錯誤。在流程圖中,函數節點是綠色 的,因為它會處理錯誤。

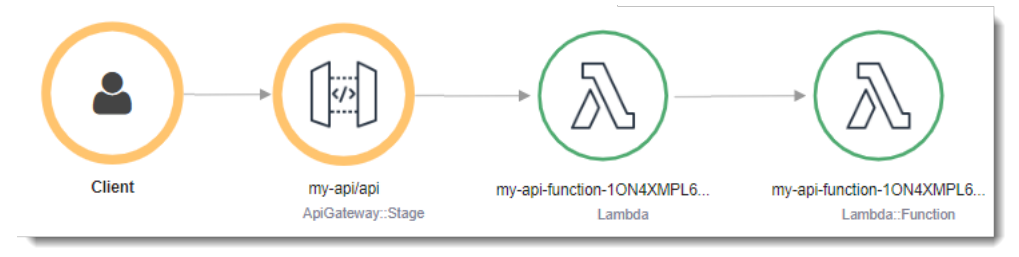

# 選取一種使用 HTTP 請求調用 Lambda 函數的方法

Lambda 的許多常見使用案例涉及使用 HTTP 請求調用您的函數。例如,您可能希望 Web 應用程式透 過瀏覽器請求叫用您的 函數。Lambda 函數也可以用來建立完整的 REST APIs、處理來自行動應用程 式的使用者互動、透過 HTTP 呼叫處理來自外部服務的資料,或建立自訂 Webhook。

以下各節說明透過 HTTP 調用 Lambda 的選擇,並提供資訊以協助您針對特定使用案例做出正確決 策。

選取 HTTP 調用方法時,您有哪些選擇?

Lambda 提供兩種主要方法來使用 HTTP 請求調用函數 - [函數 URL](#page-367-0) 和 [API Gateway](#page-1066-0)。這兩種選項的主 要差異如下所示:

- Lambda 函數 URL 可為 Lambda 函數提供簡單、直接的 HTTP 端點。已針對簡單性和成本效益對其 進行最佳化,並提供透過 HTTP 公開 Lambda 函數的最快路徑。
- API Gateway 是一種更進階的服務,用於建置功能完整的 API。API Gateway 已針對大規模建置和 管理生產 API 進行最佳化,並提供完整的安全、監控和流量管理工具。

您已知道自己需求時的建議

如果您已經清楚自己的需求,以下是基本建議:

建議[函數 URL](#page-367-0) 用於簡單的應用程式或原型設計,其中您只需要基本的身分驗證方法和請求/回應處理, 並想要將成本和複雜性降至最低。

[API Gateway](#page-1066-0) 是大規模生產應用程式或需要更進階功能的情況的更佳選擇,例如 [OpenAPI Description](https://www.openapis.org/) 支援、身分驗證選項、自訂網域名稱或豐富的請求/回應處理,包括限流、快取和請求/回應轉換。

選擇調用 Lambda 函數的方法時應考慮的事項

在函數 URL 和 API Gateway 之間選取時,需要考慮下列因素:

- 您的身分驗證需要,例如是否需要 OAuth 或 Amazon Cognito 來驗證使用者
- 您的擴展需求以及您要實作之 API 的複雜性
- 您是否需要進階功能,例如請求驗證和請求/回應格式化
- 您的監控需求
- 您的成本目標

透過了解這些因素,可以選擇最能平衡您的安全性、複雜性和成本需求的選項。

下列資訊摘要說明兩個選項之間的主要差異。

#### 身分驗證

- 函數 URLs AWS Identity and Access Management (IAM) 提供基本的身分驗證選項。可以將端點設 定為公有 (無身分驗證) 或需要 IAM 身分驗證。透過 IAM 身分驗證,您可以使用標準 AWS 登入資料 或 IAM 角色來控制存取。雖然設定簡單,但相較於其他驗證方法,此方法提供的選項有限。
- API Gateway 可存取更全面的身分驗證選項。除了 IAM 身分驗證之外,也可以使用 [Lambda 授權工](https://docs.aws.amazon.com/apigateway/latest/developerguide/apigateway-use-lambda-authorizer.html) [具](https://docs.aws.amazon.com/apigateway/latest/developerguide/apigateway-use-lambda-authorizer.html) (自訂身分驗證邏輯)[、Amazon Cognito](https://docs.aws.amazon.com/cognito/latest/developerguide/what-is-amazon-cognito.html) 使用者集區和 OAuth2.0 流程。此彈性可讓您實作複雜的 身分驗證機制,包括第三方身分驗證提供者、權杖型身分驗證和多重要素身分驗證。

請求/回應處理

- 函數 URL 提供基本的 HTTP 請求和回應處理。它們支援標準 HTTP 方法,並包含內建的跨來源資源 共用 (CORS) 支援。雖然他們可以自然處理 JSON 承載和查詢參數,但它們不提供請求轉換或驗證 功能。回應處理同樣簡單 – 用戶端接收來自 Lambda 函數的回應,就像 Lambda 傳回它一樣。
- API Gateway 可提供複雜的請求和回應處理功能。您可以定義請求驗證器,使用映射範本轉換請求 和回應,設定請求/回應標頭,以及實作回應快取。API Gateway 也支援二進位承載和自訂網域名 稱,並且可以在回應到達用戶端之前對其進行修改。可以使用 JSON 結構描述來設定請求/回應驗證 和轉換的模型。

#### 擴展

- 函數 URL 會根據 Lambda 函數的並行限制直接擴展,並透過將函數擴展到其設定的並行限制上限來 處理流量尖峰。達到該限制後,Lambda 會使用 HTTP 429 回應來回應其他請求。沒有內建佇列機 制,因此處理擴展完全取決於 Lambda 函數的組態。根據預設,Lambda 函數每個 有 1,000 個並 行執行的限制 AWS 區域。
- 除了 Lambda 自己的擴展之外,API Gateway 還提供其他擴展功能。它包含內建的請求佇列和限流 控制,可讓您更輕鬆地管理流量尖峰。根據預設,API Gateway 每秒最多可以處理 10,000 個請求, 高載容量為每秒 5,000 個請求。它也提供在不同層級調節請求的工具 (API、階段或方法),以保護後 端。

監控

- 函數 URL 透過 Amazon CloudWatch 指標提供基本監控,包括請求計數、延遲和錯誤率。可以存取 標準 Lambda 指標和日誌,它們會顯示傳入函數的原始請求。雖然這可提供基本的操作可見性,但 指標主要著重於函數執行。
- API Gateway 提供全面的監控功能,包括詳細的指標、記錄和追蹤選項。可以透過 CloudWatch 來 監控 API 呼叫、延遲、錯誤率和快取命中率/遺失率。API Gateway 也整合 與 AWS X-Ray 以進行分 散式追蹤,並提供可自訂的記錄格式。

成本

- 函數 URL 遵循標準 Lambda 定價模型 您只需支付函數調用和運算時間的費用。URL 端點本身不 收取額外費用。如果您不需要 API Gateway 的其他功能,這對於簡單的 API 或低流量應用程式而言 是一個具成本效益的選擇。
- API Gateway 提[供免費方案](https://aws.amazon.com/api-gateway/pricing/#Free_Tier),其中包含針對 REST API 收到的一百萬個 API 呼叫,以及針對 HTTP API 收到的一百萬個 API 呼叫。之後,API Gateway 會針對 API 呼叫、資料傳輸和快取 (如果啟用) 收取費用。請參閱 API Gateway [定價頁面,](https://aws.amazon.com/api-gateway/pricing/)了解您自己的使用案例費用。

其他功能

- 函數 URL 旨在實現簡便性和直接 Lambda 整合。它們支援 HTTP 和 HTTPS 端點,提供內建 CORS 支援,並提供雙堆疊 (IPv4 和 IPv6) 端點。雖然它們缺乏進階功能,但它們在您需要快速、直接地透 過 HTTP 公開 Lambda 函數時表現卓越。
- API Gateway 包含許多其他功能,例如 API 版本控制、階段管理、用於用量計劃的 API 金鑰、透過 Swagger/OpenAPI 的 API 文件、WebSocket API、VPC 中的私有 API 以及 WAF 整合,以提供額

外的安全性。它還支援 Canary 部署、用於測試的模擬整合,以及與 Lambda AWS 服務 以外的其他 整合。

選取調用 Lambda 函數的方法

現在您已了解在 Lambda 函數 URL 和 API Gateway 之間進行選擇的條件,以及它們之間的主要差 異,您可以選擇最符合您需求的選項,並使用下列資源來協助您開始使用。

Function URLs

使用下列資源開始使用函數 URL

- 遵循教學課程[建立具有函數 URL 的 Lambda 函數](#page-399-0)
- 在本指南的 [the section called "函數 URL"](#page-367-0) 章節中進一步了解 函數 URL
- 透過執行以下操作,嘗試主控台內的引導式教學課程建立簡單的 Web 應用程式:
- 1. 開啟 Lambda 主控台中[的函數頁面](https://console.aws.amazon.com/lambda/home#/functions)。
- 2. 選擇畫面右上角的圖示以開啟說明面板。

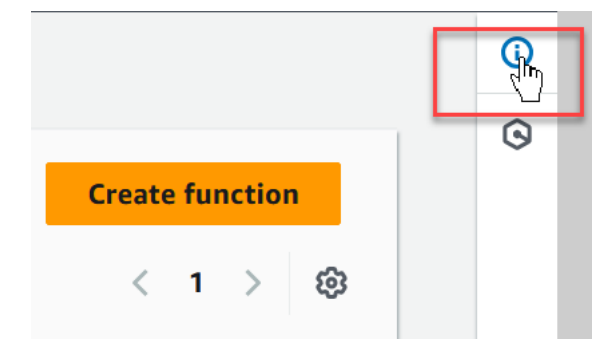

- 3. 選取教學課程。
- 4. 在建立簡單的 Web 應用程式中,選擇開始教學課程。

API Gateway

使用下列資源開始使用 Lambda 和 API Gateway

- 依照教學課程[搭配使用 Lambda 與 API Gateway](#page-1071-0) 來建立與後端 Lambda 函數整合的 REST API。
- 在 Amazon API Gateway 開發人員指南的下列章節中,進一步了解 API Gateway 提供的不同類 型 API:
- [API Gateway REST API](https://docs.aws.amazon.com/apigateway/latest/developerguide/apigateway-rest-api.html)
- [API Gateway HTTP API](https://docs.aws.amazon.com/apigateway/latest/developerguide/http-api.html)
- [API Gateway WebSocket API](https://docs.aws.amazon.com/apigateway/latest/developerguide/apigateway-websocket-api.html)
- 請嘗試 Amazon API Gateway 開發人員指南的[教學課程和研討會一](https://docs.aws.amazon.com/apigateway/latest/developerguide/api-gateway-tutorials.html)節中的一個或多個範例。

# AWS Lambda 搭配 使用 AWS Infrastructure Composer

AWS Infrastructure Composer 是一種視覺化建置器,用於卸載現代應用程式 AWS。您可以透過在視 覺化畫布 AWS 服務 中拖曳、分組和連線來設計應用程式架構。Infrastructure Composer 會從您的設 計建立基礎設施即程式碼 (IaC) 範本,您可以使用 [AWS SAM](https://docs.aws.amazon.com/serverless-application-model/latest/developerguide/what-is-sam.html) 或 [AWS CloudFormation](https://docs.aws.amazon.com/AWSCloudFormation/latest/UserGuide/Welcome.html) 部署。

# 將 Lambda 函數匯出至 Infrastructure Composer

您可以使用 Lambda 主控台根據現有 Lambda 函數的組態建立新專案,開始使用 Infrastructure Composer。若要將函數的組態和程式碼匯出至 Infrastructure Composer 以建立新專案,請執行下列動 作:

- 1. 開啟 Lambda 主控台中[的函數頁面](https://console.aws.amazon.com/lambda/home#/functions)。
- 2. 選取您希望使用做為 Infrastructure Composer 專案基礎的函數。
- 3. 在函數概觀窗格中,選擇匯出至 Infrastructure Composer。

若要將函數的組態和程式碼匯出至 Infrastructure Composer,Lambda 會在您的帳戶中建立 Amazon S3 儲存貯體來暫時存放此資料。

- 4. 在對話方塊中,選擇確認並建立專案以接受此儲存貯體的預設名稱,並將函數的設定和程式碼匯出 至 Infrastructure Composer。
- 5. (選擇性) 若要為 Lambda 建立的 Amazon S3 儲存貯體選擇其他名稱,請輸入新名稱,然後選擇確 認並建立專案。Amazon S3 儲存貯體的名稱必須是全域唯一的,並遵[循儲存貯體命名規則](https://docs.aws.amazon.com/AmazonS3/latest/userguide/bucketnamingrules.html)。
- 6. 若要在 Infrastructure Composer 中儲存專案和函數檔案,請啟用[本機同步模式。](https://docs.aws.amazon.com/application-composer/latest/dg/reference-features-local-sync.html)

**a** Note

如果您之前已使用匯出至應用程式編寫器功能,並使用預設名稱建立 Amazon S3 儲存貯體, 則 Lambda 可以重複使用此儲存貯體 (如果儲存貯體仍然存在)。接受對話方塊中的預設儲存貯 體名稱,以重新使用現有儲存貯體。

## Amazon S3 傳輸儲存貯體組態

Lambda 建立用來傳輸函數組態的 Amazon S3 儲存貯體,會使用 AES 256 加密標準的自動加密物 件。Lambda 也會將儲存貯體設定為使用[儲存貯體擁有者條件,](https://docs.aws.amazon.com/AmazonS3/latest/userguide/bucket-owner-condition.html)以確保只有您的 AWS 帳戶 能夠將物件 新增至儲存貯體。

Lambda 會將儲存貯體設定為在上傳物件 10 天後自動刪除物件。但是,Lambda 不會自動刪除儲存貯 體本身。若要從 中刪除儲存貯體 AWS 帳戶,請遵[循刪除儲存貯](https://docs.aws.amazon.com/AmazonS3/latest/userguide/delete-bucket.html)體中的指示。預設儲存貯體名稱使用 字首 lambdasam、10 位數英數字串,以及 AWS 區域 您在其中建立函數的 :

lambdasam-*06f22da95b*-*us-east-1*

為了避免將額外費用新增至您的 AWS 帳戶,建議您在完成將函數匯出至 Infrastructure Composer 後,立即刪除 Amazon S3 儲存貯體。

適用標準 [Amazon S3 定價。](https://aws.amazon.com/s3/pricing/)

## 所需的許可

若要使用 Lambda 與 Infrastructure Composer 功能的整合,您需要特定許可才能下載 AWS SAM 範 本,並將函數的組態寫入 Amazon S3。

若要下載 AWS SAM 範本,您必須具有使用下列 API 動作的許可:

- [GetPolicy](https://docs.aws.amazon.com/lambda/latest/api/API_GetPolicy.html)
- [iam:GetPolicyVersion](https://docs.aws.amazon.com/IAM/latest/APIReference/API_GetPolicyVersion.html)
- [iam:GetRole](https://docs.aws.amazon.com/IAM/latest/APIReference/API_GetRole.html)
- [iam:GetRolePolicy](https://docs.aws.amazon.com/IAM/latest/APIReference/API_GetRolePolicy.html)
- [iam:ListAttachedRolePolicies](https://docs.aws.amazon.com/IAM/latest/APIReference/API_ListAttachedRolePolicies.html)
- [iam:ListRolePolicies](https://docs.aws.amazon.com/IAM/latest/APIReference/API_ListRolePolicies.html)
- [iam:ListRoles](https://docs.aws.amazon.com/IAM/latest/APIReference/API_ListRoles.html)

您可以將 [AWSLambda\\_ReadOnlyAccess](https://docs.aws.amazon.com/aws-managed-policy/latest/reference/AWSLambda_ReadOnlyAccess.html) AWS 受管政策新增至 IAM 使用者角色,以授予使用所有這 些動作的許可。

若要讓 Lambda 將函數的組態寫入 Amazon S3,您必須擁有使用下列 API 動作的許可:

• [S3:PutObject](https://docs.aws.amazon.com/AmazonS3/latest/API/API_PutObject.html)

將 Lambda 函數匯出至 Infrastructure Composer 1069

- [S3:CreateBucket](https://docs.aws.amazon.com/AmazonS3/latest/API/API_CreateBucket.html)
- [S3:PutBucketEncryption](https://docs.aws.amazon.com/AmazonS3/latest/API/API_PutBucketEncryption.html)
- [S3:PutBucketLifecycleConfiguration](https://docs.aws.amazon.com/AmazonS3/latest/API/API_PutBucketLifecycleConfiguration.html)

如果您無法將函數組態匯出至 Infrastructure Composer,請檢查您的帳戶是否具有執行這些操作所需 要的許可。如果您擁有所需要的許可,但仍然無法匯出函數組態,請檢查任何可能會限制 Amazon S3 存取的[資源型政策](#page-1523-0)。

# 其他資源

如需取得如何根據現有 Lambda 函數在 Infrastructure Composer 中設計無伺服器應用程式的詳細教學 課程,請參閱[基礎設施即程式碼 \(IaC\)。](#page-125-0)

若要使用 Infrastructure Composer 和使用 Lambda AWS SAM 設計和部署完整的無伺服器應用程式, 您也可以遵循無[AWS 伺服器模式研討會中](https://catalog.workshops.aws/serverless-patterns/en-US)的[AWS Infrastructure Composer 教學課](https://catalog.workshops.aws/serverless-patterns/en-US/dive-deeper/module1a)程。

# AWS Lambda 搭配 使用 AWS CloudFormation

在 AWS CloudFormation 範本中,您可以指定 Lambda 函數做為自訂資源的目標。使用自訂資源來處 理參數、擷取組態值,或在堆疊生命週期事件 AWS 服務 期間呼叫其他 。

下列範例叫用在範本中其他地方定義的函數。

Example - 自訂資源定義

Resources: primerinvoke: Type: [AWS::CloudFormation::CustomResource](https://docs.aws.amazon.com/AWSCloudFormation/latest/UserGuide/aws-resource-cfn-customresource.html) Version: "1.0" Properties: **ServiceToken: !GetAtt primer.Arn FunctionName: !Ref randomerror**

服務權杖是在您建立、更新或刪除堆疊時 AWS CloudFormation 叫用之函數的 Amazon Resource Name (ARN)。您也可以包含其他屬性,例如 FunctionName,這些屬性會照原樣 AWS CloudFormation 傳遞給您的 函數。

AWS CloudFormation 使用包含回呼 的事件[以非同步方式叫](#page-316-0)用 Lambda 函數URL。

Example – AWS CloudFormation 訊息事件

```
{ 
     "RequestType": "Create", 
     "ServiceToken": "arn:aws:lambda:us-east-1:123456789012:function:lambda-error-
processor-primer-14ROR2T3JKU66", 
     "ResponseURL": "https://cloudformation-custom-resource-response-useast1.s3-us-
east-1.amazonaws.com/arn%3Aaws%3Acloudformation%3Aus-east-1%3A123456789012%3Astack/
lambda-error-processor/1134083a-2608-1e91-9897-022501a2c456%7Cprimerinvoke
%7C5d478078-13e9-baf0-464a-7ef285ecc786?
AWSAccessKeyId=AKIAIOSFODNN7EXAMPLE&Expires=1555451971&Signature=28UijZePE5I4dvukKQqM
%2F9Rf1o4%3D", 
     "StackId": "arn:aws:cloudformation:us-east-1:123456789012:stack/lambda-error-
processor/1134083a-2608-1e91-9897-022501a2c456", 
     "RequestId": "5d478078-13e9-baf0-464a-7ef285ecc786", 
     "LogicalResourceId": "primerinvoke", 
     "ResourceType": "AWS::CloudFormation::CustomResource", 
     "ResourceProperties": {
```

```
 "ServiceToken": "arn:aws:lambda:us-east-1:123456789012:function:lambda-error-
processor-primer-14ROR2T3JKU66", 
         "FunctionName": "lambda-error-processor-randomerror-ZWUC391MQAJK" 
     }
}
```
函數負責將回應傳回至表示成功或失敗URL的回呼。如需完整的回應語法,請參閱[自訂資源回應物件](https://docs.aws.amazon.com/AWSCloudFormation/latest/UserGuide/crpg-ref-responses.html)。

Example – AWS CloudFormation 自訂資源回應

```
{ 
     "Status": "SUCCESS", 
     "PhysicalResourceId": "2019/04/18/[$LATEST]b3d1bfc65f19ec610654e4d9b9de47a0", 
     "StackId": "arn:aws:cloudformation:us-east-1:123456789012:stack/lambda-error-
processor/1134083a-2608-1e91-9897-022501a2c456", 
     "RequestId": "5d478078-13e9-baf0-464a-7ef285ecc786", 
     "LogicalResourceId": "primerinvoke"
}
```
AWS CloudFormation 提供名為 的程式庫cfn-response,可處理傳送回應。如果您在範本中定義函 數,您可以要求程式庫名稱。 AWS CloudFormation 然後, 會將程式庫新增至其為函數建立的部署套 件。

如果自訂資源使用的函數已連接[彈性網路介面](#page-246-0),請將下列資源新增至 VPC政策,其中 **region** 是函數 所在的區域,不含破折號。例如,us-east-1 為 useast1。這將允許自訂資源回應回呼URL,將訊 號傳回堆疊 AWS CloudFormation 。

```
arn:aws:s3:::cloudformation-custom-resource-response-region",
"arn:aws:s3:::cloudformation-custom-resource-response-region/*",
```
下列的範例函式會叫用第二個函式。如果呼叫成功,函數會傳送成功回應給 AWS CloudFormation, 堆疊更新會繼續。範本使用 提供的 [AWS::Serverless::Function](https://docs.aws.amazon.com/serverless-application-model/latest/developerguide/sam-resource-function.html) 資源類型 AWS Serverless Application Model。

Example – 自訂資源函數

```
Transform: 'AWS::Serverless-2016-10-31'
Resources: 
   primer: 
     Type: AWS::Serverless::Function
     Properties:
```

```
 Handler: index.handler 
       Runtime: nodejs16.x 
       InlineCode: | 
         var aws = require('aws-sdk'); 
         var response = require('cfn-response');
         exports.handler = function(event, context) { 
             // For Delete requests, immediately send a SUCCESS response. 
             if (event.RequestType == "Delete") { 
                 response.send(event, context, "SUCCESS"); 
                 return; 
 } 
             var responseStatus = "FAILED"; 
             var responseData = {}; 
             var functionName = event.ResourceProperties.FunctionName 
             var lambda = new aws.Lambda(); 
             lambda.invoke({ FunctionName: functionName }, function(err, invokeResult) { 
                 if (err) { 
                     responseData = {Error: "Invoke call failed"}; 
                     console.log(responseData.Error + ":\n", err); 
 } 
                 else responseStatus = "SUCCESS"; 
                 response.send(event, context, responseStatus, responseData); 
             }); 
         }; 
       Description: Invoke a function to create a log stream. 
       MemorySize: 128 
       Timeout: 8 
       Role: !GetAtt role.Arn 
       Tracing: Active
```
如果未在範本中定義自訂資源調用的函數,您可以從 AWS CloudFormation 使用者指南中的 cfnresponse [cfn-response 模組取](https://docs.aws.amazon.com/AWSCloudFormation/latest/UserGuide/cfn-lambda-function-code-cfnresponsemodule.html)得 的原始碼。

如需自訂資源的詳細資訊,請參閱 AWS CloudFormation 使用者指南中的[自訂資源。](https://docs.aws.amazon.com/AWSCloudFormation/latest/UserGuide/template-custom-resources.html)

# 使用 Lambda 處理 Amazon DocumentDB 事件

您可以透過將 Amazon DocumentDB 叢集設定為事件來源,使用 Lambda 函數處理 [Amazon](https://docs.aws.amazon.com/documentdb/latest/developerguide/change_streams.html)  [DocumentDB \(with MongoDB compatibility\) 變更串流](https://docs.aws.amazon.com/documentdb/latest/developerguide/change_streams.html)中的事件。接著,您可以在每次使用 Amazon DocumentDB 叢集變更資料時,調用 Lambda 函數來自動執行事件驅動的工作負載。

### **a** Note

Lambda 僅支援 Amazon DocumentDB 4.0 和 5.0 版。Lambda 不支援 3.6 版。 此外,針對事件來源映射,Lambda 僅支援執行個體型叢集和區域叢集。Lambda 不支援 [彈](https://docs.aws.amazon.com/documentdb/latest/developerguide/docdb-using-elastic-clusters.html) [性叢集](https://docs.aws.amazon.com/documentdb/latest/developerguide/docdb-using-elastic-clusters.html) 或 [全域叢集。](https://docs.aws.amazon.com/documentdb/latest/developerguide/global-clusters.html)使用 Lambda 做為用戶端連線至 Amazon DocumentDB 時不適用此限 制。Lambda 可以連線至所有叢集類型來執行 CRUD 操作。

Lambda 會依照抵達的順序處理來自 Amazon DocumentDB 變更串流的事件。因此,函數一次只能處 理來自 Amazon DocumentDB 的一個並行調用。若要監控函數,您可以追蹤[其並行指標](https://docs.aws.amazon.com/lambda/latest/dg/monitoring-concurrency.html)。

**A** Warning

Lambda 事件來源映射至少會處理每個事件一次,而且可能會重複處理記錄。為避免與重複事 件相關的潛在問題,強烈建議您讓函數程式碼具有等冪性。如需詳細資訊,請參閱 AWS 知識 中心中的[如何讓 Lambda 函數具有冪等性](https://repost.aws/knowledge-center/lambda-function-idempotent)。

## 主題

- [Amazon DocumentDB 事件範例](#page-1105-0)
- [先決條件和許可](#page-1106-0)
- [設定網路安全](#page-1107-0)
- [建立 Amazon DocumentDB 事件來源映射 \(主控台\)](#page-1110-0)
- [建立 Amazon DocumentDB 事件來源映射 \(SDK 或 CLI\)](#page-1111-0)
- [輪詢和串流開始位置](#page-1114-0)
- [監控 Amazon DocumentDB 事件來源](#page-1114-1)
- [教學課程: AWS Lambda 搭配 Amazon DocumentDB Streams 使用](#page-1114-2)

# <span id="page-1105-0"></span>Amazon DocumentDB 事件範例

```
{ 
     "eventSourceArn": "arn:aws:rds:us-
east-1:123456789012:cluster:canaryclusterb2a659a2-qo5tcmqkcl03", 
     "events": [ 
         { 
              "event": { 
                  "_id": { 
                      "_data": "0163eeb6e7000000090100000009000041e1" 
                  }, 
                  "clusterTime": { 
                      "$timestamp": { 
                           "t": 1676588775, 
                           "i": 9 
1 1 1 1 1 1 1
                  }, 
                  "documentKey": { 
                      "_id": { 
                           "$oid": "63eeb6e7d418cd98afb1c1d7" 
1 1 1 1 1 1 1
\qquad \qquad \text{ } "fullDocument": { 
                      "_id": { 
                           "$oid": "63eeb6e7d418cd98afb1c1d7" 
\}, \{ "anyField": "sampleValue" 
                  }, 
                  "ns": { 
                      "db": "test_database", 
                      "coll": "test_collection" 
                  }, 
                  "operationType": "insert" 
             } 
         } 
     ], 
     "eventSource": "aws:docdb"
}
```
如需有關此範例中事件及其形狀的詳細資訊,請參閱 MongoDB 文件網站上的[變更事件。](https://www.mongodb.com/docs/manual/reference/change-events/)

# <span id="page-1106-0"></span>先決條件和許可

將 Amazon DocumentDB 作為 Lambda 函數的事件來源使用前,請留意以下先決條件。您必須:

- 在與函數相同的 AWS 帳戶 和 AWS 區域 中擁有現有的 Amazon DocumentDB 叢集。如果您沒有現 有叢集,則可以按照《Amazon DocumentDB 開發人員指南》中[開始使用 Amazon DocumentDB所](https://docs.aws.amazon.com/documentdb/latest/developerguide/get-started-guide.html) 述步驟建立叢集。或者,[教學課程: AWS Lambda 搭配 Amazon DocumentDB Streams 使用](#page-1114-2) 中的 第一組步驟會引導您建立包含所有必要先決條件的 Amazon DocumentDB 叢集。
- 允許 Lambda 存取與您 Amazon DocumentDB 叢集相關聯的 Amazon Virtual Private Cloud (Amazon VPC) 資源。如需詳細資訊,請參[閱設定網路安全](#page-1107-0)。
- 在您的 Amazon DocumentDB 叢集上啟用 TLS。這是預設設定。若停用 TLS,Lambda 將無法與您 的叢集進行通訊。
- 啟用 Amazon DocumentDB 叢集上的變更串流。如需詳細資訊,請參閱《Amazon DocumentDB 開 發人員指南》中的[透過 Amazon DocumentDB 使用變更串流](https://docs.aws.amazon.com/documentdb/latest/developerguide/change_streams.html) 。
- 為 Lambda 提供憑證以存取您的 Amazon DocumentDB 叢集。設定事件來源時,請提供包含存取叢 集所需驗證詳細資料 (使用者名稱和密碼) 的 [AWS Secrets Manager](https://docs.aws.amazon.com/secretsmanager/latest/userguide/intro.html) 金鑰。若要在設定期間提供此金 鑰,請執行下列其中一項操作:
	- 如果您要使用 Lambda 主控台進行設定,請在 Secrets Manager 金鑰欄位中提供此金鑰。
	- 如果您要使用 AWS Command Line Interface (AWS CLI) 進行設定,請在 sourceaccess-configurations 選項中提供此金鑰。您可以連同 [create-event-source](https://awscli.amazonaws.com/v2/documentation/api/latest/reference/lambda/create-event-source-mapping.html)[mapping](https://awscli.amazonaws.com/v2/documentation/api/latest/reference/lambda/create-event-source-mapping.html) 或 [update-event-source-mapping](https://awscli.amazonaws.com/v2/documentation/api/latest/reference/lambda/update-event-source-mapping.html) 命令包括此選項。例如:

```
aws lambda create-event-source-mapping \ 
 ... 
     --source-access-configurations 
  '[{"Type":"BASIC_AUTH","URI":"arn:aws:secretsmanager:us-
west-2:123456789012:secret:DocDBSecret-AbC4E6"}]' \ 
     ...
```
- 您必須向 Lambda 授與許可,才能管理與 Amazon DocumentDB 串流相關的資源。將下列許可手動 新增到函數的 [執行角色](#page-1506-0):
	- [rds:DescribeDBClusters](https://docs.aws.amazon.com/AmazonRDS/latest/APIReference/API_DescribeDBClusters.html)
	- [rds:DescribeDBClusterParameters](https://docs.aws.amazon.com/AmazonRDS/latest/APIReference/API_DescribeDBClusterParameters.html)
	- [rds:DescribeDBSubnetGroups](https://docs.aws.amazon.com/AmazonRDS/latest/APIReference/API_DescribeDBSubnetGroups.html)
	- [ec2:CreateNetworkInterface](https://docs.aws.amazon.com/AWSEC2/latest/APIReference/API_CreateNetworkInterface.html)
	- [ec2:DescribeNetworkInterfaces](https://docs.aws.amazon.com/AWSEC2/latest/APIReference/API_DescribeNetworkInterfaces.html)
- [ec2:DescribeVpcs](https://docs.aws.amazon.com/AWSEC2/latest/APIReference/API_DescribeVpcs.html)
- [ec2:DeleteNetworkInterface](https://docs.aws.amazon.com/AWSEC2/latest/APIReference/API_DeleteNetworkInterface.html)
- [ec2:DescribeSubnets](https://docs.aws.amazon.com/AWSEC2/latest/APIReference/API_DescribeSubnets.html)
- [ec2:DescribeSecurityGroups](https://docs.aws.amazon.com/AWSEC2/latest/APIReference/API_DescribeSecurityGroups.html)
- [kms:Decrypt](https://docs.aws.amazon.com/kms/latest/APIReference/API_Decrypt.html)
- [secretsmanager:GetSecretValue](https://docs.aws.amazon.com/secretsmanager/latest/apireference/API_GetSecretValue.html)

• 傳送至 Lambda 的 Amazon DocumentDB 變更串流事件大小請勿超過 6 MB。Lambda 支援的承載 大小上限為 6MB。如果變更串流嘗試向 Lambda 傳送大於 6MB 的事件,Lambda 會捨棄訊息並發 出 OversizedRecordCount 指標。Lambda 會盡力發送所有指標。

### **a** Note

雖然 Lambda 函數的逾時上限通常為 15 分鐘,但 Amazon MSK、自我管理的 Apache Kafka、Amazon DocumentDB 以及 Amazon MQ for ActiveMQ 和 Amazon MQ for RabbitMQ 的事件來源映射只支援 14 分鐘逾時限制上限的函數。此限制條件可確保事件來源映射能夠正 確處理函數錯誤和重試。

# <span id="page-1107-0"></span>設定網路安全

若要透過事件來源映射授予 Lambda 對 Amazon DocumentDB 的完整存取權,您的叢集必須使用公有 端點 (公有 IP 位址),或者您必須提供建立叢集之 Amazon VPC 的存取權。

當您將 Amazon DocumentDB 與 Lambda 搭配使用時,請建立 [AWS PrivateLink VPC 端點,](https://docs.aws.amazon.com/vpc/latest/privatelink/create-interface-endpoint.html)為您的函 數提供 Amazon VPC 中資源的存取權。

**a** Note

具有事件來源映射的函數需要使用 AWS PrivateLink VPC 端點,該映射使用事件輪詢器的預設 (隨需) 模式。如果您的事件來源映射使[用佈建模式](#page-331-0),則不需要設定 AWS PrivateLink VPC 端 點。

建立端點以提供對下列資源的存取權:

• Lambda:為 Lambda 服務主體建立端點。

- AWS STS:為 AWS STS 建立端點,以便服務主體代表您擔任角色。
- Secrets Manager:如果您的叢集使用 Secrets Manager 來儲存憑證,請為 Secrets Manager 建立端 點。

或者,在 Amazon VPC 中的每個公有子網路上設定一個 NAT 閘道。如需詳細資訊,請參[閱the section](#page-259-0) [called "Lambda 函數的網際網路存取"](#page-259-0)。

當您為 Amazon DocumentDB 建立事件來源映射時,Lambda 會檢查是否已存在彈性網絡介面 (ENI), 適用於為您的 Amazon VPC 設定的子網路和安全群組。如果 Lambda 找到現有的 ENI,它會嘗試重複 使用它們。否則,Lambda 會建立新的 ENI 以連線至事件來源並調用您的函數。

**a** Note

Lambda 函數一律會在 Lambda 服務所擁有的 VPC 內執行。函數的 VPC 組態不會影響事件來 源映射。只有事件來源的聯網組態會決定 Lambda 如何連線至您的事件來源。

為包含叢集的 Amazon VPC 設定安全群組。依預設,Amazon DocumentDB 會使用下列連接 埠:27017。

- 傳入規則:允許與事件來源相關聯之安全群組的預設叢集連接埠上的所有流量。
- 傳出規則:針對所有目的地,允許連接埠 443 上的所有流量。允許與事件來源相關聯之安全群組的 預設叢集連接埠上的所有流量。
- Amazon VPC 端點傳入規則:如果您使用的是 Amazon VPC 端點,與您的 Amazon VPC 端點相關 聯的安全群組必須允許來自叢集安全群組的連接埠 443 上的傳入流量。

如果您的叢集使用身分驗證,您也可以限制 Secrets Manager 端點的端點政策。若要呼叫 Secrets Manager API,Lambda 會使用您的函數角色,而不是 Lambda 服務主體。

Example VPC 端點政策 — Secrets Manager 端點

```
{ 
       "Statement": [ 
 { 
                "Action": "secretsmanager:GetSecretValue", 
                "Effect": "Allow", 
                "Principal": { 
                    "AWS": [
```

```
 "arn:aws::iam::123456789012:role/my-role" 
 ] 
              }, 
               "Resource": "arn:aws::secretsmanager:us-west-2:123456789012:secret:my-
secret" 
          } 
      ] 
  }
```
當您使用 Amazon VPC 端點時,AWS 會使用端點的彈性網絡介面 (ENI) 來路由您的 API 呼叫,以調用您的函數。Lambda 服務主體需要在使用這些 ENI 的任何角色和函數上呼叫 lambda:InvokeFunction。

根據預設,Amazon VPC 端點具有開放的 IAM 政策,允許廣泛存取資源。最佳實務是限制這些政策, 以使用該端點執行所需的動作。為了確保事件來源映射能夠調用 Lambda 函數,VPC 端點政策必須 允許 Lambda 服務主體呼叫 sts:AssumeRole 和 lambda:InvokeFunction。限制您的 VPC 端 點政策以僅允許源自您組織內部的 API 呼叫,可阻止事件來源映射正常運作,因此在這些政策中需要 "Resource": "\*"。

下列範例 VPC 端點政策展示了如何授予 Lambda 服務主體對 AWS STS 和 Lambda 端點的必要存取 權。

Example VPC 端點政策 – AWS STS 端點

```
{ 
       "Statement": [ 
 { 
                "Action": "sts:AssumeRole", 
                "Effect": "Allow", 
                "Principal": { 
                    "Service": [ 
                        "lambda.amazonaws.com" 
 ] 
               }, 
                "Resource": "*" 
           } 
      \mathbf{I} }
```
Example VPC 端點政策 – Lambda 端點

```
 "Statement": [ 
\overline{a} "Action": "lambda:InvokeFunction", 
                "Effect": "Allow", 
                "Principal": { 
                    "Service": [ 
                         "lambda.amazonaws.com" 
 ] 
                }, 
                "Resource": "*" 
           } 
      \mathbf{I} }
```
# <span id="page-1110-0"></span>建立 Amazon DocumentDB 事件來源映射 (主控台)

若要讓 Lambda 函數從 Amazon DocumentDB 叢集的變更串流中讀取,請建立 DocumentDB [事件來](#page-328-0) [源映射](#page-328-0)。本節會說明如何透過 Lambda 主控台執行這項操作。如需 AWS SDK 和 AWS CLI 說明,請參 閱 [the section called "建立 Amazon DocumentDB 事件來源映射 \(SDK 或 CLI\)"。](#page-1111-0)

建立 Amazon DocumentDB 事件來源映射 (主控台)

- 1. 開啟 Lambda 主控台中的 [函數頁面](https://console.aws.amazon.com/lambda/home#/functions)。
- 2. 選擇函數的名稱。
- 3. 在函數概觀下,選擇新增觸發程序。
- 4. 在觸發條件組態底下的下拉式清單中,選擇 DocumentDB。
- 5. 設定需要的選項,然後選擇新增。

Lambda 支援以下 Amazon DocumentDB 事件來源的選項:

- DocumentDB 叢集:選取 Amazon DocumentDB 叢集。
- 啟用觸發條件:選擇您是否要立即啟用觸發條件。若勾選此核取方塊,您的函數會在建立事件來源映 射時立即開始接收來自指定 Amazon DocumentDB 變更串流的流量。建議您取消勾選此核取方塊, 以便在停用狀態下建立事件來源映射來進行測試。完成建立後,您隨時可以啟動事件來源映射。
- 資料庫名稱: 輸入叢集內要使用的資料庫名稱。
- (選用) 集合名稱:輸入資料庫內要使用的集合名稱。如果您未指定集合,Lambda 會偵聽資料庫中每 個集合中的所有事件。
- 批次大小: 設定單一批次中要擷取的訊息數目上限 (最高 10,000)。預設批次大小為 100。
- 開始位置: 選擇串流中要從中開始讀取記錄的位置。
	- 最新: 僅處理已新增到串流的新記錄。Lambda 建立完事件來源後,您的函數才會開始處理記 錄。這表示系統可能會捨棄部分記錄,直到您的事件來源成功建立為止。
	- 水平修剪 處理所有在串流中的記錄。Lambda 會透過叢集的日誌保留持續時間來決定開始讀取事 件的時間點。具體來說,Lambda 會從 current time - log\_retention duration 開始進 行讀取。變更串流必須在此時間戳記前處於作用中狀態,Lambda 才能正確讀取所有事件。
	- At timestamp (在時間戳記為) 從特定時間開始處理記錄。變更串流必須在指定時間戳記前處於作 用中狀態,Lambda 才能正確讀取所有事件。
- 身分驗證: 選擇在叢集中存取中介裝置的身分驗證方式。
	- BASIC\_AUTH: 使用基本身分驗證下,您必須提供含有憑證的 Secrets Manager 金鑰,才能存取 叢集。
- Secrets Manager 金鑰:選擇含有存取 Amazon DocumentDB 叢集所需身分驗證詳細資料 (使用者名 稱和密碼) 的 Secrets Manager 金鑰。
- (選用) 批次間隔:在調用函數前收集記錄的最長時間 (秒),上限為 300 秒。
- (選用) 完整文件組態:文件更新作業方面,請選擇要傳送至串流的內容。預設值為 Default,這表 示 Amazon DocumentDB 針對每個變更串流事件僅會傳送說明所做變更的差異。如需有關此欄位的 詳細資訊,請參閱 MongoDB Javadoc API 文件中的 [FullDocument。](https://mongodb.github.io/mongo-java-driver/3.9/javadoc/com/mongodb/client/model/changestream/FullDocument.html#DEFAULT)
	- 預設: Lambda 僅會傳送說明所做變更的部分文件。
	- UpdateLookup: Lambda 會傳送說明變更的差異,以及整個文件的副本。

# <span id="page-1111-0"></span>建立 Amazon DocumentDB 事件來源映射 (SDK 或 CLI)

若要使用 [AWS SDK](https://aws.amazon.com/developer/tools/) 來建立或管理 Amazon DocumentDB 事件來源映射,您可以使用下列 API 操作:

- [CreateEventSourceMapping](https://docs.aws.amazon.com/lambda/latest/api/API_CreateEventSourceMapping.html)
- [ListEventSourceMappings](https://docs.aws.amazon.com/lambda/latest/api/API_ListEventSourceMappings.html)
- [GetEventSourceMapping](https://docs.aws.amazon.com/lambda/latest/api/API_GetEventSourceMapping.html)
- [UpdateEventSourceMapping](https://docs.aws.amazon.com/lambda/latest/api/API_UpdateEventSourceMapping.html)
- [DeleteEventSourceMapping](https://docs.aws.amazon.com/lambda/latest/api/API_DeleteEventSourceMapping.html)

若要建立包含 AWS CLI 的事件來源映射,請使用 [create-event-source-mapping](https://awscli.amazonaws.com/v2/documentation/api/latest/reference/lambda/create-event-source-mapping.html) 命令。以下 範例使用此命令,將名為 my-function 的函數映射至 Amazon DocumentDB 變更串流。事件來源 是由 Amazon Resource Name (ARN) 指定,批次大小為 500,且開始時間為 Unix 時間的時間戳記。 此命令也會指定 Lambda 用來連線至 Amazon DocumentDB 的 Secrets Manager 金鑰。此外也包 括 document-db-event-source-config 參數,這個參數指定了要從哪個資料庫和集合讀取。

```
aws lambda create-event-source-mapping --function-name my-function \ 
     --event-source-arn arn:aws:rds:us-west-2:123456789012:cluster:privatecluster7de2-
epzcyvu4pjoy 
    --batch-size 500 \
     --starting-position AT_TIMESTAMP \ 
     --starting-position-timestamp 1541139109 \ 
     --source-access-configurations 
  '[{"Type":"BASIC_AUTH","URI":"arn:aws:secretsmanager:us-
east-1:123456789012:secret:DocDBSecret-BAtjxi"}]' \
     --document-db-event-source-config '{"DatabaseName":"test_database", 
  "CollectionName": "test_collection"}' \
```
您應該會看到輸出,如下所示:

```
{ 
     "UUID": "2b733gdc-8ac3-cdf5-af3a-1827b3b11284", 
     "BatchSize": 500, 
     "DocumentDBEventSourceConfig": { 
         "CollectionName": "test_collection", 
         "DatabaseName": "test_database", 
         "FullDocument": "Default" 
     }, 
     "MaximumBatchingWindowInSeconds": 0, 
     "EventSourceArn": "arn:aws:rds:us-west-2:123456789012:cluster:privatecluster7de2-
epzcyvu4pjoy", 
     "FunctionArn": "arn:aws:lambda:us-west-2:123456789012:function:my-function", 
     "LastModified": 1541348195.412, 
     "LastProcessingResult": "No records processed", 
     "State": "Creating", 
     "StateTransitionReason": "User action"
}
```
完成建立後,您可以使用 [update-event-source-mapping](https://awscli.amazonaws.com/v2/documentation/api/latest/reference/lambda/update-event-source-mapping.html) 命令來更新 Amazon DocumentDB 事 件來源的設定。以下命令將批次大小更新為 1,000,並將批次間格更新為 10 秒。對於此命令,您必須 擁有事件來源映射的 UUID (可使用 list-event-source-mapping 命令或 Lambda 主控台擷取)。

```
aws lambda update-event-source-mapping --function-name my-function \setminus --uuid f89f8514-cdd9-4602-9e1f-01a5b77d449b \ 
     --batch-size 1000 \
```

```
 --batch-window 10
```
您應該會看到類似以下內容的輸出:

```
{ 
     "UUID": "2b733gdc-8ac3-cdf5-af3a-1827b3b11284", 
     "BatchSize": 500, 
     "DocumentDBEventSourceConfig": { 
         "CollectionName": "test_collection", 
         "DatabaseName": "test_database", 
         "FullDocument": "Default" 
     }, 
     "MaximumBatchingWindowInSeconds": 0, 
     "EventSourceArn": "arn:aws:rds:us-west-2:123456789012:cluster:privatecluster7de2-
epzcyvu4pjoy", 
     "FunctionArn": "arn:aws:lambda:us-west-2:123456789012:function:my-function", 
     "LastModified": 1541359182.919, 
     "LastProcessingResult": "OK", 
     "State": "Updating", 
     "StateTransitionReason": "User action"
}
```
Lambda 會以非同步方式更新設定,因此處理完成之前您可能無法在輸出中看到這些變更。若要檢視事 件來源映射的目前設定,請使用 [get-event-source-mapping](https://awscli.amazonaws.com/v2/documentation/api/latest/reference/lambda/get-event-source-mapping.html) 命令。

aws lambda get-event-source-mapping --uuid f89f8514-cdd9-4602-9e1f-01a5b77d449b

您應該會看到類似以下內容的輸出:

```
{ 
     "UUID": "2b733gdc-8ac3-cdf5-af3a-1827b3b11284", 
     "DocumentDBEventSourceConfig": { 
         "CollectionName": "test_collection", 
         "DatabaseName": "test_database", 
         "FullDocument": "Default" 
     }, 
     "BatchSize": 1000, 
     "MaximumBatchingWindowInSeconds": 10, 
     "EventSourceArn": "arn:aws:rds:us-west-2:123456789012:cluster:privatecluster7de2-
epzcyvu4pjoy", 
     "FunctionArn": "arn:aws:lambda:us-west-2:123456789012:function:my-function", 
     "LastModified": 1541359182.919,
```

```
 "LastProcessingResult": "OK", 
     "State": "Enabled", 
     "StateTransitionReason": "User action"
}
```
若要刪除 Amazon DocumentDB 事件來源映射,請使用 [delete-event-source-mapping](https://awscli.amazonaws.com/v2/documentation/api/latest/reference/lambda/delete-event-source-mapping.html) 命令。

```
aws lambda delete-event-source-mapping \ 
     --uuid 2b733gdc-8ac3-cdf5-af3a-1827b3b11284
```
# <span id="page-1114-0"></span>輪詢和串流開始位置

請注意.建立和更新事件來源映射期間的串流輪詢最終會一致。

- 在建立事件來源映射期間,從串流開始輪詢事件可能需要幾分鐘時間。
- 在更新事件來源映射期間,從串流停止並重新開始輪詢事件可能需要幾分鐘時間。

這種行為表示如果您指定 LATEST 當作串流的開始位置,事件來源映射可能會在建立或更新期間遺漏 事件。若要確保沒有遺漏任何事件,請將串流開始位置指定為 TRIM\_HORIZON 或 AT\_TIMESTAMP。

## <span id="page-1114-1"></span>監控 Amazon DocumentDB 事件來源

為協助您監控 Amazon DocumentDB 事件來源,Lambda 會在您的函數處理完一批記錄 後發出 IteratorAge 指標。迭代器存留期是最近事件和目前時間戳記之間的差距。基本 上,IteratorAge 指標會指出批次中最後處理的記錄經過了多久的時間。如果函數目前正在處理新的 事件,可使用迭代器存留期來預估記錄新增與函數實際處理之間的延遲。從 IteratorAge 的增加趨 勢可看出您函數的問題。如需詳細資訊,請參閱[將 CloudWatch 指標與 Lambda 搭配使用。](#page-1614-0)

Amazon DocumentDB 變更串流未最佳化,無法處理事件之間的大量時間間隔。如果 Amazon DocumentDB 事件來源長時間未收到任何事件,Lambda 可能會停用事件來源映射。此期間長度可能 從幾週到幾個月不等,取決於叢集大小和其他工作負載。

Lambda 支援的承載上限為 6MB。不過,Amazon DocumentDB 變更串流事件的大小可達 16MB。如果變更串流嘗試向 Lambda 傳送大於 6MB 的變更串流事件,Lambda 會捨棄訊息並發 出 OversizedRecordCount 指標。Lambda 會盡力發送所有指標。

# <span id="page-1114-2"></span>教學課程: AWS Lambda 搭配 Amazon DocumentDB Streams 使用

在本教學課程中,您將建立一個基礎 Lambda 函數,它會從 Amazon DocumentDB (with MongoDB compatibility) 變更串流中取用事件。完成本教學課程需逐一進行以下階段:

- 設定您的 Amazon DocumentDB 叢集、連線到叢集,然後在叢集上啟用變更串流。
- 建立 Lambda 函數,並將 Amazon DocumentDB 叢集設定為函數的事件來源。
- 將項目插入 Amazon DocumentDB 資料庫中,以測試端對端設定。

### 主題

- [必要條件](#page-1115-0)
- [建立 AWS Cloud9 環境](#page-1118-0)
- [建立 Amazon EC2 安全群組](#page-1119-0)
- [建立 Amazon DocumentDB 叢集](#page-1121-0)
- [在 Secrets Manager 中建立密碼](#page-1122-0)
- [安裝 mongo Shell](#page-1123-0)
- [連線至 Amazon DocumentDB 叢集](#page-1124-0)
- [啟用變更串流](#page-1125-0)
- [建立介面 VPC 端點](#page-1127-0)
- [建立執行角色](#page-1128-0)
- [建立 Lambda 函式](#page-1131-0)
- [建立 Lambda 事件來源映射](#page-1144-0)
- [測試函數 手動調用](#page-1145-0)
- [測試函數 插入記錄](#page-1147-0)
- [測試函數 更新記錄](#page-1148-0)
- [測試函數 刪除記錄](#page-1149-0)
- [清除您的資源](#page-1149-1)

## <span id="page-1115-0"></span>必要條件

- 註冊 AWS 帳戶
- 如果您沒有 AWS 帳戶,請完成下列步驟來建立一個 。
- 註冊 AWS 帳戶
- 1. 開啟 [https://portal.aws.amazon.com/billing/signup。](https://portal.aws.amazon.com/billing/signup)
- 2. 請遵循線上指示進行。
部分註冊程序需接收來電,並在電話鍵盤輸入驗證碼。

當您註冊 時 AWS 帳戶,AWS 帳戶根使用者會建立 。根使用者有權存取該帳戶中的所有 AWS 服 務 和資源。作為安全最佳實務,請將管理存取權指派給使用者,並且僅使用根使用者來執[行需要](https://docs.aws.amazon.com/IAM/latest/UserGuide/id_root-user.html#root-user-tasks) [根使用者存取權的任務](https://docs.aws.amazon.com/IAM/latest/UserGuide/id_root-user.html#root-user-tasks)。

AWS 會在註冊程序完成後傳送確認電子郵件給您。您可以隨時登錄 <https://aws.amazon.com/>並選 擇我的帳戶,以檢視您目前的帳戶活動並管理帳戶。

建立具有管理存取權的使用者

註冊 後 AWS 帳戶,請保護 AWS 帳戶根使用者、啟用 AWS IAM Identity Center和建立管理使用者, 以免將根使用者用於日常任務。

保護您的 AWS 帳戶根使用者

1. 選擇根使用者並輸入 AWS 帳戶 您的電子郵件地址,以帳戶擁有[者AWS Management Console](https://console.aws.amazon.com/)身 分登入 。在下一頁中,輸入您的密碼。

如需使用根使用者登入的說明,請參閱 AWS 登入 使用者指南中[的以根使用者身分登入](https://docs.aws.amazon.com/signin/latest/userguide/console-sign-in-tutorials.html#introduction-to-root-user-sign-in-tutorial)。

2. 若要在您的根使用者帳戶上啟用多重要素驗證 (MFA)。

如需說明,請參閱《IAM 使用者指南》中的[為您的 AWS 帳戶 根使用者 \(主控台\) 啟用虛擬](https://docs.aws.amazon.com/IAM/latest/UserGuide/enable-virt-mfa-for-root.html)  [MFA 裝置。](https://docs.aws.amazon.com/IAM/latest/UserGuide/enable-virt-mfa-for-root.html)

#### 建立具有管理存取權的使用者

1. 啟用 IAM Identity Center。

如需指示,請參閱《AWS IAM Identity Center 使用者指南》中的[啟用 AWS IAM Identity Center](https://docs.aws.amazon.com/singlesignon/latest/userguide/get-set-up-for-idc.html)。

2. 在 IAM Identity Center 中,將管理存取權授予使用者。

如需使用 IAM Identity Center 目錄 做為身分來源的教學課程,請參閱AWS IAM Identity Center 《 使用者指南》中[的使用預設值設定使用者存取權 IAM Identity Center 目錄。](https://docs.aws.amazon.com/singlesignon/latest/userguide/quick-start-default-idc.html)

以具有管理存取權的使用者身分登入

• 若要使用您的 IAM Identity Center 使用者簽署,請使用建立 IAM Identity Center 使用者時傳送至 您電子郵件地址的簽署 URL。

如需使用 IAM Identity Center 使用者登入的說明,請參閱AWS [登入](https://docs.aws.amazon.com/signin/latest/userguide/iam-id-center-sign-in-tutorial.html) 《 使用者指南》中的登入 [AWS 存取入口網站。](https://docs.aws.amazon.com/signin/latest/userguide/iam-id-center-sign-in-tutorial.html)

#### 指派存取權給其他使用者

1. 在 IAM Identity Center 中,建立一個許可集來遵循套用最低權限的最佳實務。

如需指示,請參閱《AWS IAM Identity Center 使用者指南》中的[建立許可集。](https://docs.aws.amazon.com/singlesignon/latest/userguide/get-started-create-a-permission-set.html)

2. 將使用者指派至群組,然後對該群組指派單一登入存取權。

如需指示,請參閱《AWS IAM Identity Center 使用者指南》中的[新增群組。](https://docs.aws.amazon.com/singlesignon/latest/userguide/addgroups.html)

安裝 AWS Command Line Interface

如果您尚未安裝 AWS Command Line Interface,請依[照安裝或更新最新版本 AWS CLI中](https://docs.aws.amazon.com/cli/latest/userguide/getting-started-install.html)的步驟進行 安裝。

本教學課程需使用命令列終端機或 Shell 來執行命令。在 Linux 和 macOS 中,使用您偏好的 Shell 和 套件管理工具。

**a** Note

在 Windows 中,作業系統的內建終端不支援您常與 Lambda 搭配使用的某些 Bash CLI 命 令 (例如 zip)。若要取得 Ubuntu 和 Bash 的 Windows 整合版本,請[安裝適用於 Linux 的](https://docs.microsoft.com/en-us/windows/wsl/install-win10) [Windows 子系統。](https://docs.microsoft.com/en-us/windows/wsl/install-win10)

# 建立 AWS Cloud9 環境

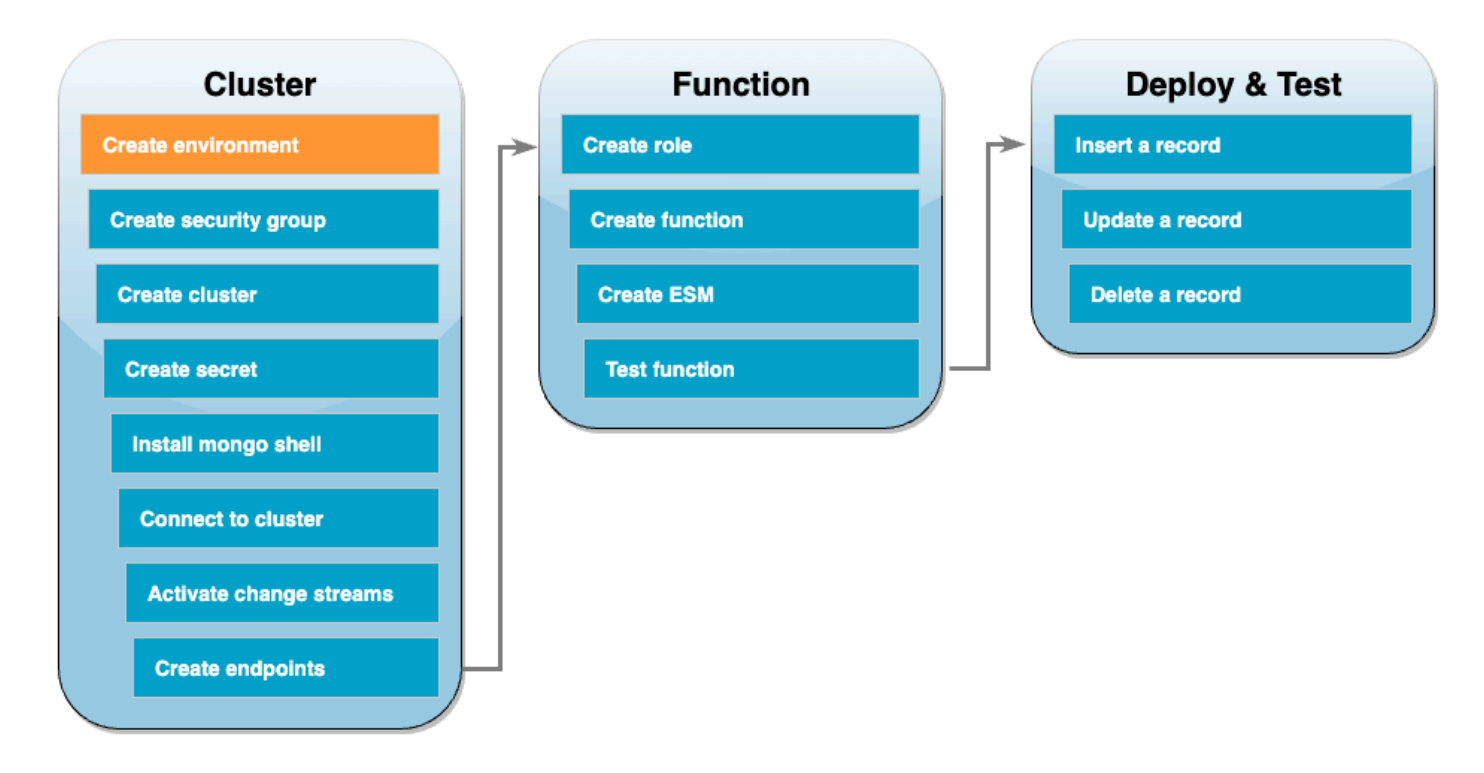

在建立 Lambda 函數之前,您需要建立並設定 Amazon DocumentDB 叢集。本教學課程中設定叢集的 步驟是以 [Amazon DocumentDB 入門](https://docs.aws.amazon.com/documentdb/latest/developerguide/get-started-guide.html)中的程序為基礎。

**a** Note

如果您已經設定 Amazon DocumentDB 叢集,則請務必啟用變更串流並建立必要的介面 VPC 端點。然後,可以直接跳到函數建立步驟。

首先,建立 AWS Cloud9 環境。您將在本教學課程中使用此環境來連線和查詢 Amazon DocumentDB 叢集。

建立 AWS Cloud9 環境

- 1. 開啟 [AWS Cloud9 主控台](https://console.aws.amazon.com/cloud9control/home#),並選擇建立環境。
- 2. 使用下列組態建立環境:
	- 在詳細資訊下:
		- 名稱: DocumentDBCloud9Environment
		- 環境類型:新 EC2 執行個體
- 在新 EC2 執行個體下:
	- 執行個體類型:t2.micro (1 GiB RAM + 1 vCPU)
	- 平台:Amazon Linux 2
	- 逾時:30 分鐘
- 在網路設定下:
	- Connection: AWS Systems Manager (SSM)
	- 展開 VPC 設定下拉式選單。
	- Amazon 虛擬私有雲端 (VPC):選擇您[的預設 VPC](https://docs.aws.amazon.com/vpc/latest/userguide/default-vpc.html)。
	- 子網路:無偏好設定
- 請保留所有其他預設設定。
- 3. 選擇 Create (建立)。佈建新 AWS Cloud9 環境可能需要幾分鐘的時間。

## 建立 Amazon EC2 安全群組

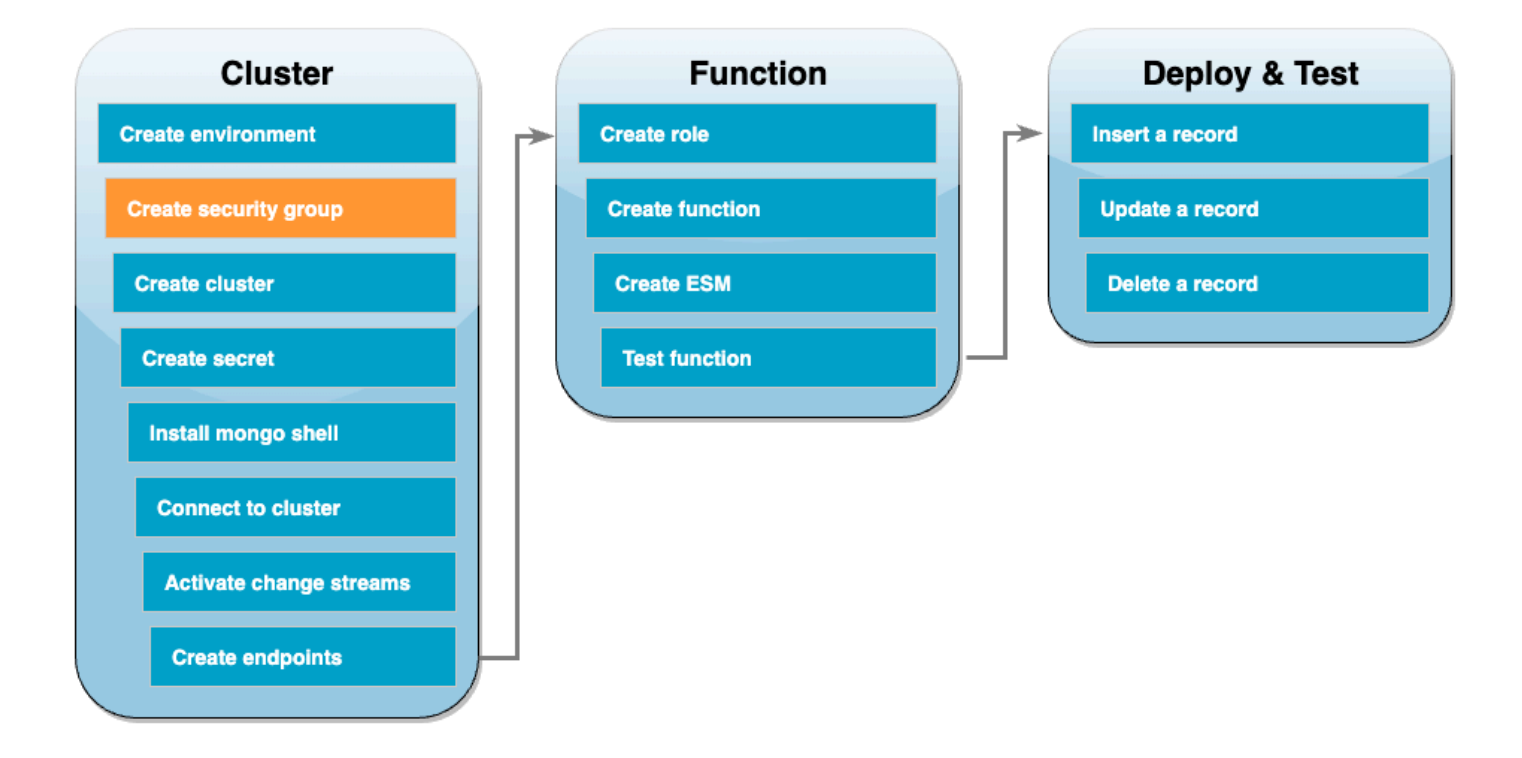

接下來,使用規則建立 [Amazon EC2 安全群組](https://docs.aws.amazon.com/AWSEC2/latest/UserGuide/ec2-security-groups.html),以允許 Amazon DocumentDB 叢集與您的 AWS Cloud9 環境之間的流量。

#### 建立 EC2 安全群組

- 1. 開啟 [EC2 主控台。](https://console.aws.amazon.com/ec2)在網路與安全性下,選擇安全群組。
- 2. 選擇建立安全群組。
- 3. 使用下列組態建立安全群組:
	- 在基本詳細資訊下:
		- 安全群組名稱:DocDBTutorial
		- 描述: AWS Cloud9 與 Amazon DocumentDB 之間流量的安全群組。
		- VPC:選擇[預設 VPC。](https://docs.aws.amazon.com/vpc/latest/userguide/default-vpc.html)
	- 在 Inbound rules (入站規則) 下,選擇 Add rule (新增規則)。使用下列組態建立規則:
		- 類型:自訂 TCP
		- 連接埠範圍:27017
		- Source (來源):自訂
		- 在來源旁的搜尋方塊中,選擇您在上一個步驟中建立之 AWS Cloud9 環境的安全群組。 若要查看可用安全群組清單,請在搜尋方塊中輸入 cloud9。選擇名稱為 aws-cloud9- <environment\_name> 的安全群組。
	- 請保留所有其他預設設定。
- 4. 選擇建立安全群組。

# 建立 Amazon DocumentDB 叢集

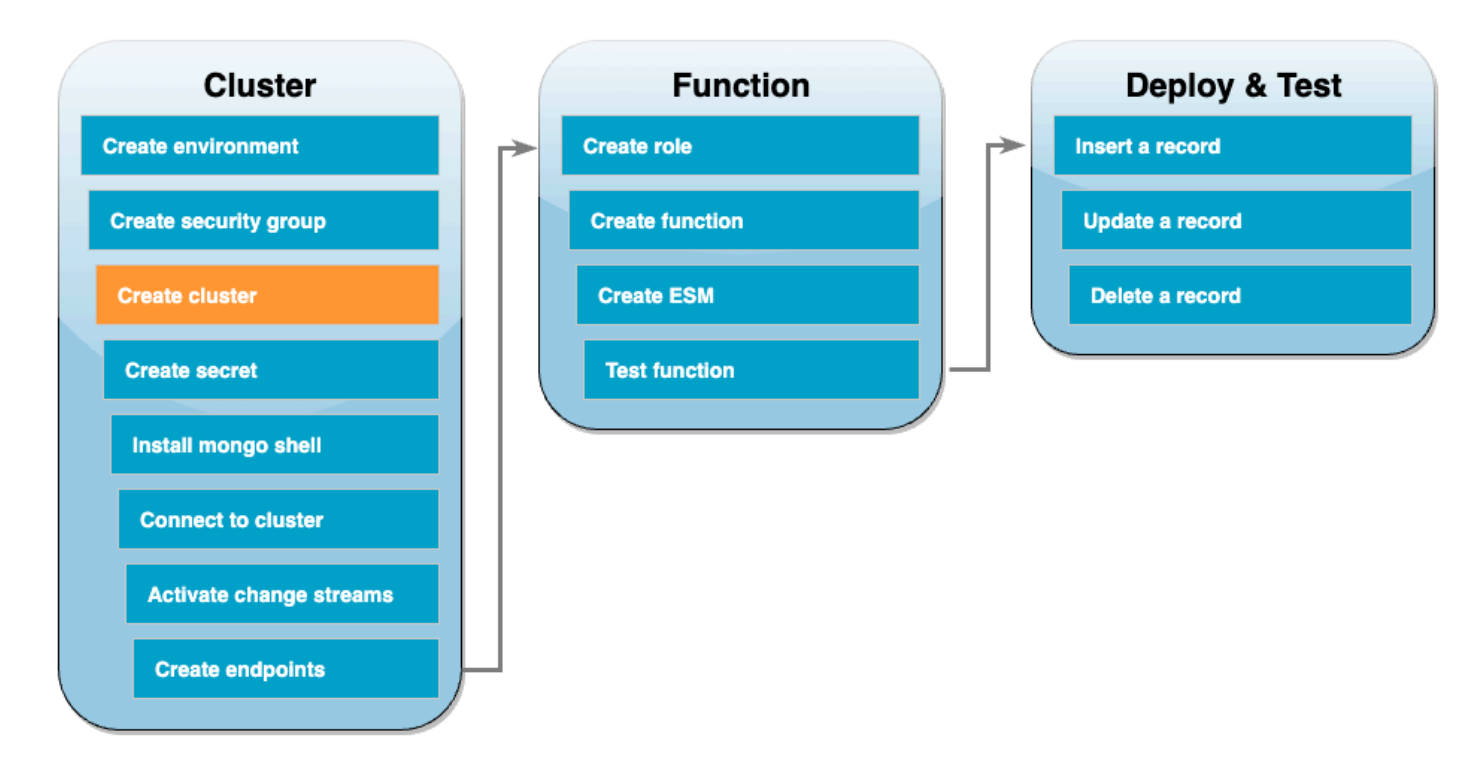

在此步驟中,您將使用上一個步驟中的安全群組建立 Amazon DocumentDB 叢集。

### 建立 Amazon DocumentDB 叢集

- 1. 開啟 [Amazon DocumentDB 主控台](https://console.aws.amazon.com/docdb/home#)。在叢集下,選擇建立。
- 2. 使用下列組態建立叢集:
	- 針對叢集類型,選擇執行個體型叢集。
	- 在組態下:
		- 引擎版本:5.0.0
		- 執行個體類別:db.t3.medium (具有免費試用資格)
		- 執行個體數目:1
	- 在身分驗證下:
		- 輸入連線到叢集所需的使用者名稱和密碼 (與您在上一個步驟中建立秘密時所用的憑證相同)。 在確認密碼中,確認您的密碼。
	- 開啟顯示進階設定。
	- 在網路設定下:
		- 虛擬私有雲端 (VPC):選擇[預設 VPC。](https://docs.aws.amazon.com/vpc/latest/userguide/default-vpc.html)
- 子網路群組:預設
- VPC 安全群組:除 default (VPC) 之外,請選擇您在上一個步驟中建立的 DocDBTutorial (VPC) 安全群組。
- 請保留所有其他預設設定。
- 3. 選擇建立叢集。佈建 Amazon DocumentDB 叢集可能需要幾分鐘的時間。

## 在 Secrets Manager 中建立密碼

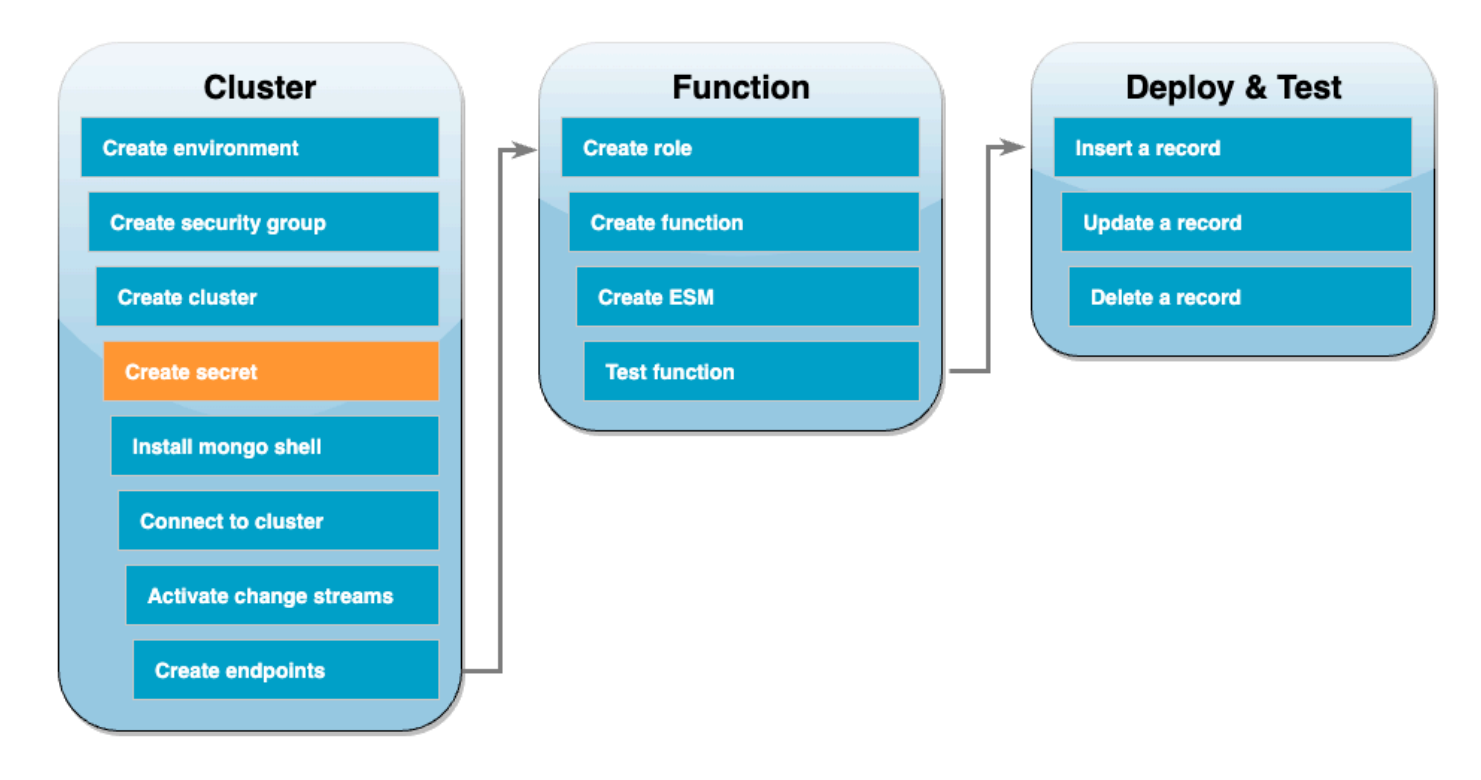

若要手動存取 Amazon DocumentDB 叢集,您必須提供使用者名稱和密碼憑證。若要讓 Lambda 存取 您的叢集,您必須提供一個 Secrets Manager 機密,其中包含設定事件來源映射時的相同存取憑證。 在此步驟中,您將建立此密碼。

在 Secrets Manager 中建立密碼

- 1. 開啟 [Secrets Manager](https://console.aws.amazon.com/secretsmanager/home#) 主控台,並選擇儲存新密碼。
- 2. 針對選擇密碼類型,選擇以下選項:
	- 在基本詳細資訊下 ·
		- 密碼類型:Amazon DocumentDB 資料庫的憑證
		- 在憑證下,輸入將用來存取 Amazon DocumentDB 叢集的使用者名稱和密碼。
- 資料庫:選擇您的 Amazon DocumentDB 叢集。
- 選擇 Next (下一步)。
- 3. 針對設定密碼,選擇下列選項:
	- 密碼名稱:DocumentDBSecret
	- 選擇 Next (下一步)。
- 4. 選擇 Next (下一步)。
- 5. 選擇儲存。
- 6. 重新整理主控台以確認您已成功儲存 DocumentDBSecret 密碼。

記下密碼的密碼 ARN。在後續步驟中需要它。

## 安裝 mongo Shell

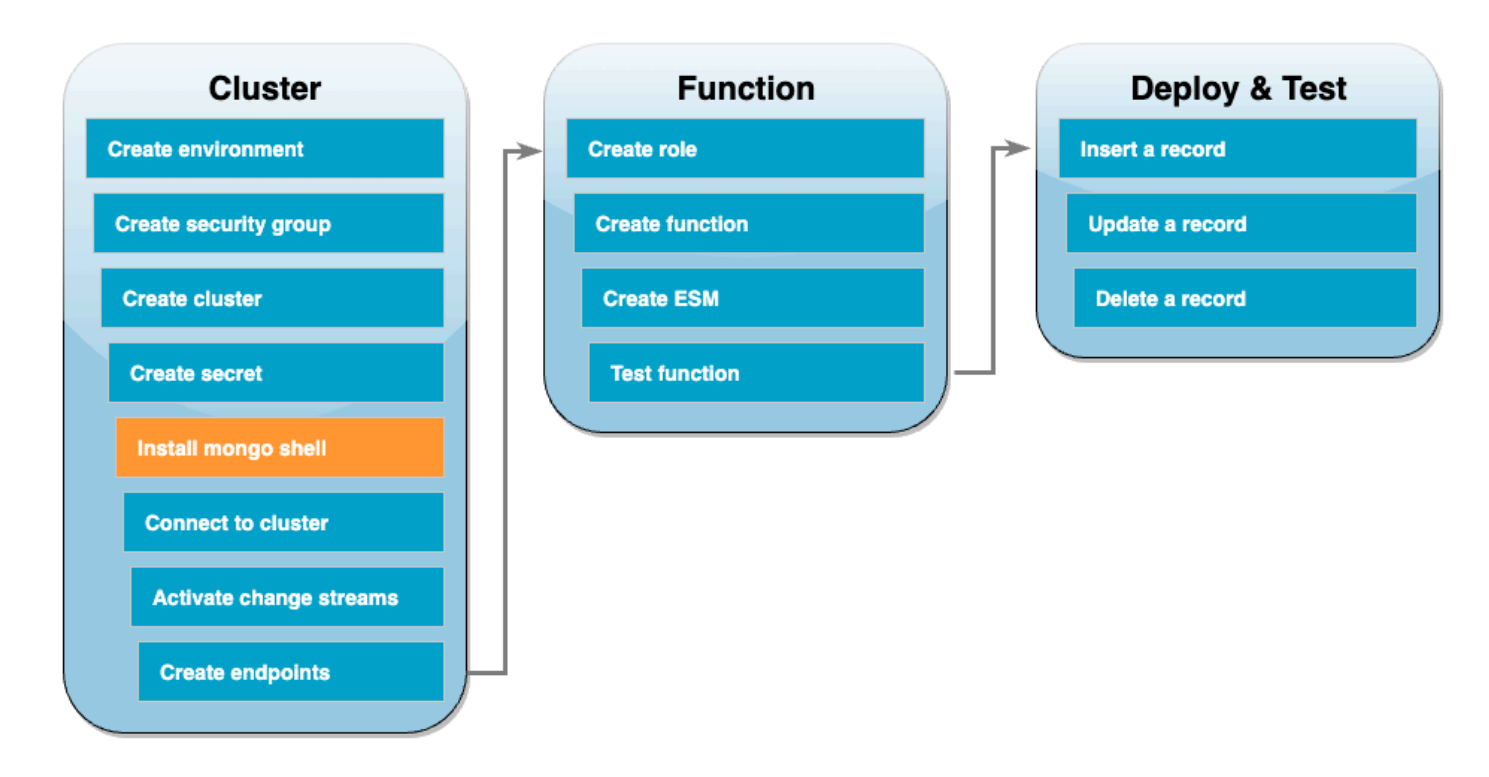

在此步驟中,您將在 AWS Cloud9 環境中安裝 mongo shell。mongo Shell 是一個命令行公用程式,可 以使用它來連線和查詢 Amazon DocumentDB 叢集。

### 在您的 AWS Cloud9 環境中安裝 mongo shell

- 1. 開啟 [AWS Cloud9 主控台](https://console.aws.amazon.com/cloud9control/home#)。在先前建立的 DocumentDBCloud9Environment 環境旁邊,按一 下 AWS Cloud9 IDE 資料欄下的開啟連結。
- 2. 在終端視窗中,使用下列命令建立 MongoDB 儲存庫檔案:

echo -e "[mongodb-org-5.0] \nname=MongoDB Repository\nbaseurl=https:// repo.mongodb.org/yum/amazon/2/mongodb-org/5.0/x86\_64/\ngpgcheck=1 \nenabled=1 \ngpgkey=https://www.mongodb.org/static/pgp/server-5.0.asc" | sudo tee /etc/ yum.repos.d/mongodb-org-5.0.repo

3. 然後,使用以下命令安裝 mongo Shell:

sudo yum install -y mongodb-org-shell

4. 若要加密傳輸中的資料,請下載 [Amazon DocumentDB 的公有金鑰](https://s3.amazonaws.com/rds-downloads/rds-combined-ca-bundle.pem)。下列命令會下載名為 global-bundle.pem 的檔案:

wget https://truststore.pki.rds.amazonaws.com/global/global-bundle.pem

# <span id="page-1124-0"></span>連線至 Amazon DocumentDB 叢集

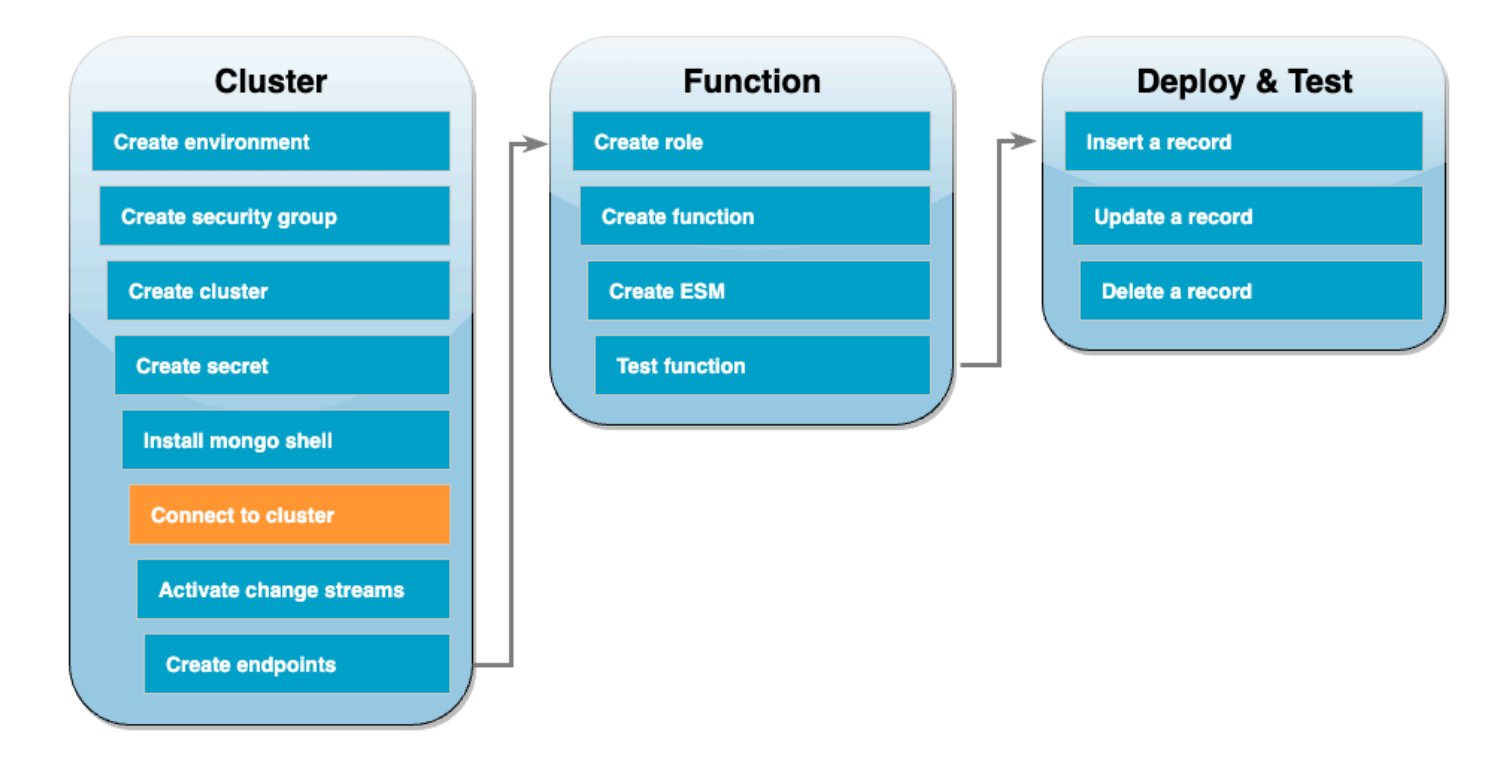

現在可以使用 mongo Shell 連線至 Amazon DocumentDB 叢集。

若要連線至 Amazon DocumentDB 叢集

- 1. 開啟 [Amazon DocumentDB 主控台](https://console.aws.amazon.com/docdb/home#)。在叢集下,透過選擇叢集識別碼來選擇叢集。
- 2. 在連線和安全索引標籤的使用 mongo Shell 連線至此叢集下,選擇複製。
- 3. 在您的 AWS Cloud9 環境中,將此命令貼到終端機。將 <insertYourPassword> 取代為正確密 碼。

輸入此命令之後,如果命令提示變為 rs0:PRIMARY>,表示您已連線至 Amazon DocumentDB 叢集。

## 啟用變更串流

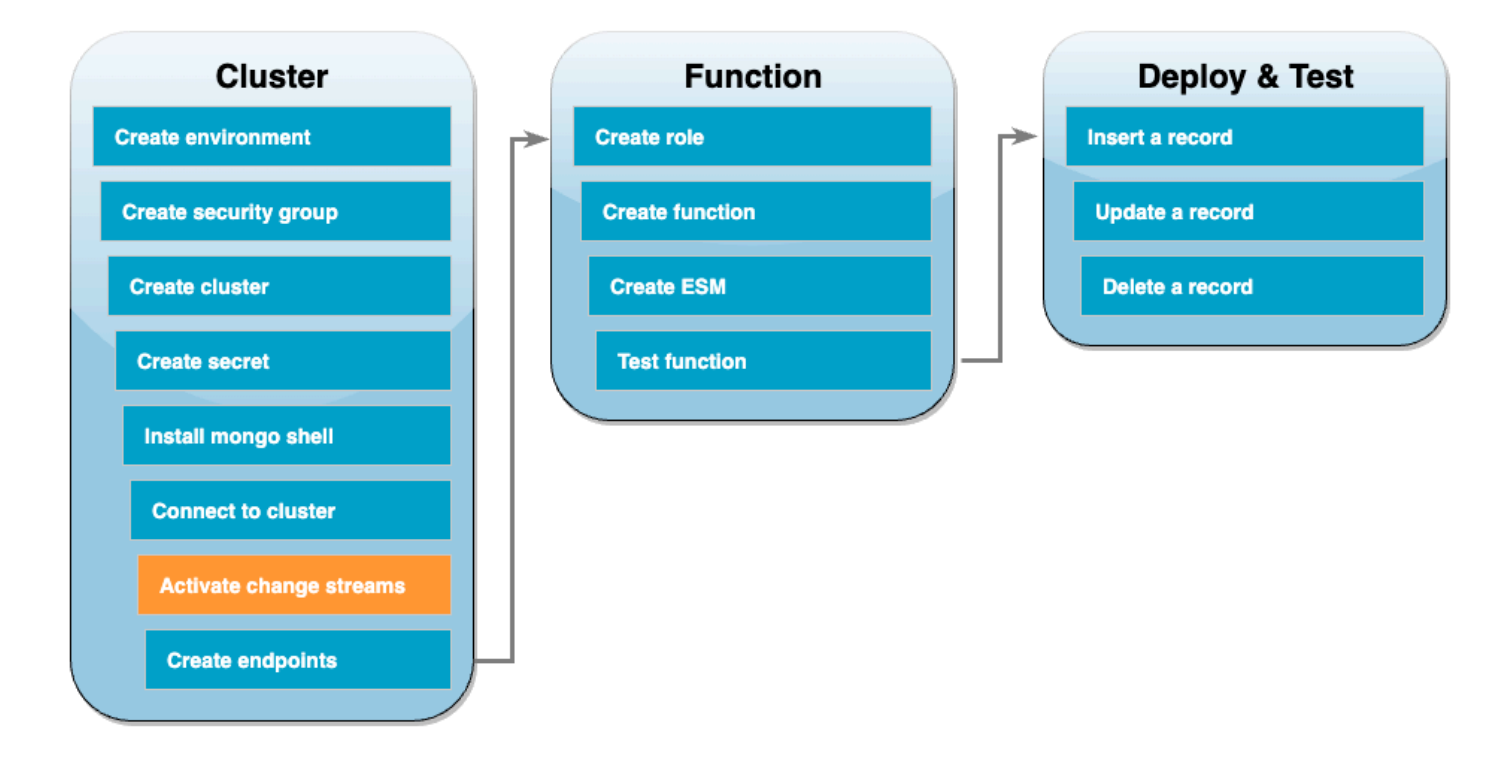

在本教學課程中,您將追蹤 Amazon DocumentDB 叢集中 docdbdemo 資料庫 products 集合的變 更。可以透過啟用[變更串流](https://docs.aws.amazon.com/documentdb/latest/developerguide/change_streams.html)來完成此操作。首先,建立 docdbdemo 資料庫,並插入記錄進行測試。

### 在叢集內建立新資料庫

- 1. 在您的 AWS Cloud9 環境中,請確定您[仍連線到 Amazon DocumentDB 叢集。](#page-1124-0)
- 2. 在終端視窗中,使用下列命令建立名為 docdbdemo 的新資料庫:

use docdbdemo

3. 然後,使用下列命令將記錄插入 docdbdemo:

db.products.insert({"hello":"world"})

您應該會看到類似下面的輸出:

WriteResult({ "nInserted" : 1 })

4. 使用下列命令列出所有資料庫:

show dbs

確保您的輸出包含 docdbdemo 資料庫:

docdbdemo 0.000GB

接下來,使用以下命令在 docdbdemo 資料庫的 products 集合上啟用變更串流:

```
db.adminCommand({modifyChangeStreams: 1, 
     database: "docdbdemo", 
     collection: "products", 
     enable: true});
```
您應該會看到類似下面的輸出:

```
{ "ok" : 1, "operationTime" : Timestamp(1680126165, 1) }
```
# 建立介面 VPC 端點

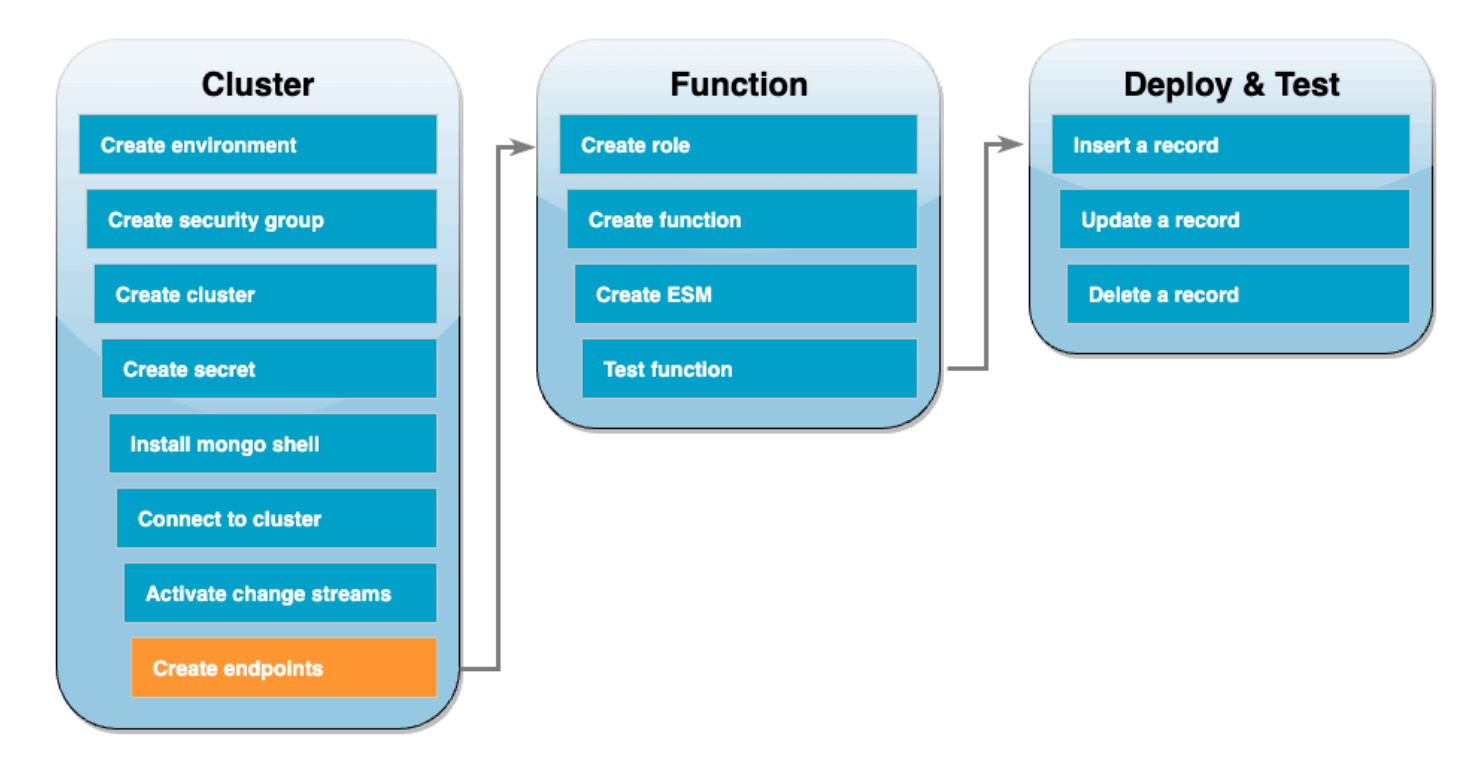

接下來,建立[介面 VPC 端點](https://docs.aws.amazon.com/vpc/latest/privatelink/create-interface-endpoint.html#create-interface-endpoint-aws),以確保 Lambda 和 Secrets Manager (稍後用來儲存我們的叢集存取憑 證) 可以連線到您的預設 VPC。

建立介面 VPC 端點

- 1. 開啟 [VPC 主控台](https://console.aws.amazon.com/vpc/home#)。在左側選單的虛擬私有雲端下,選擇端點。
- 2. 選擇建立端點。使用下列組態建立端點:
	- 針對名稱標籤,輸入 lambda-default-vpc。
	- 針對服務類別,選擇 AWS 服務。
	- 針對服務,在搜尋方塊中輸入 lambda。選擇格式為 com.amazonaws.<region>.lambda 的 服務。
	- 針對 VPC,請選擇[預設 VPC。](https://docs.aws.amazon.com/vpc/latest/userguide/default-vpc.html)
	- 針對子網路,請核取每個可用區域旁邊的方塊。請選擇每個可用區域的正確子網路。
	- 針對 IP 地址類型,請選擇 IPv4。
	- 針對安全群組,請選擇預設 VPC 安全群組 (群組名稱為 default),以及您先前建立的安全群 組 (群組名稱為 DocDBTutorial)。
	- 請保留所有其他預設設定。
- 選擇建立端點。
- 3. 再次選擇建立端點。使用下列組態建立端點:
	- 針對名稱標籤,輸入 secretsmanager-default-vpc。
	- 針對服務類別,選擇 AWS 服務。
	- 針對服務,在搜尋方塊中輸入 secretsmanager。選擇格式為 com.amazonaws.<region>.secretsmanager 的服務。
	- 針對 VPC,請選擇[預設 VPC。](https://docs.aws.amazon.com/vpc/latest/userguide/default-vpc.html)
	- 針對子網路,請核取每個可用區域旁邊的方塊。請選擇每個可用區域的正確子網路。
	- 針對 IP 地址類型,請選擇 IPv4。
	- 針對安全群組,請選擇預設 VPC 安全群組 (群組名稱為 default),以及您先前建立的安全群 組 (群組名稱為 DocDBTutorial)。
	- 請保留所有其他預設設定。
	- 選擇建立端點。

這就完成了本教學課程的叢集設定部分。

## 建立執行角色

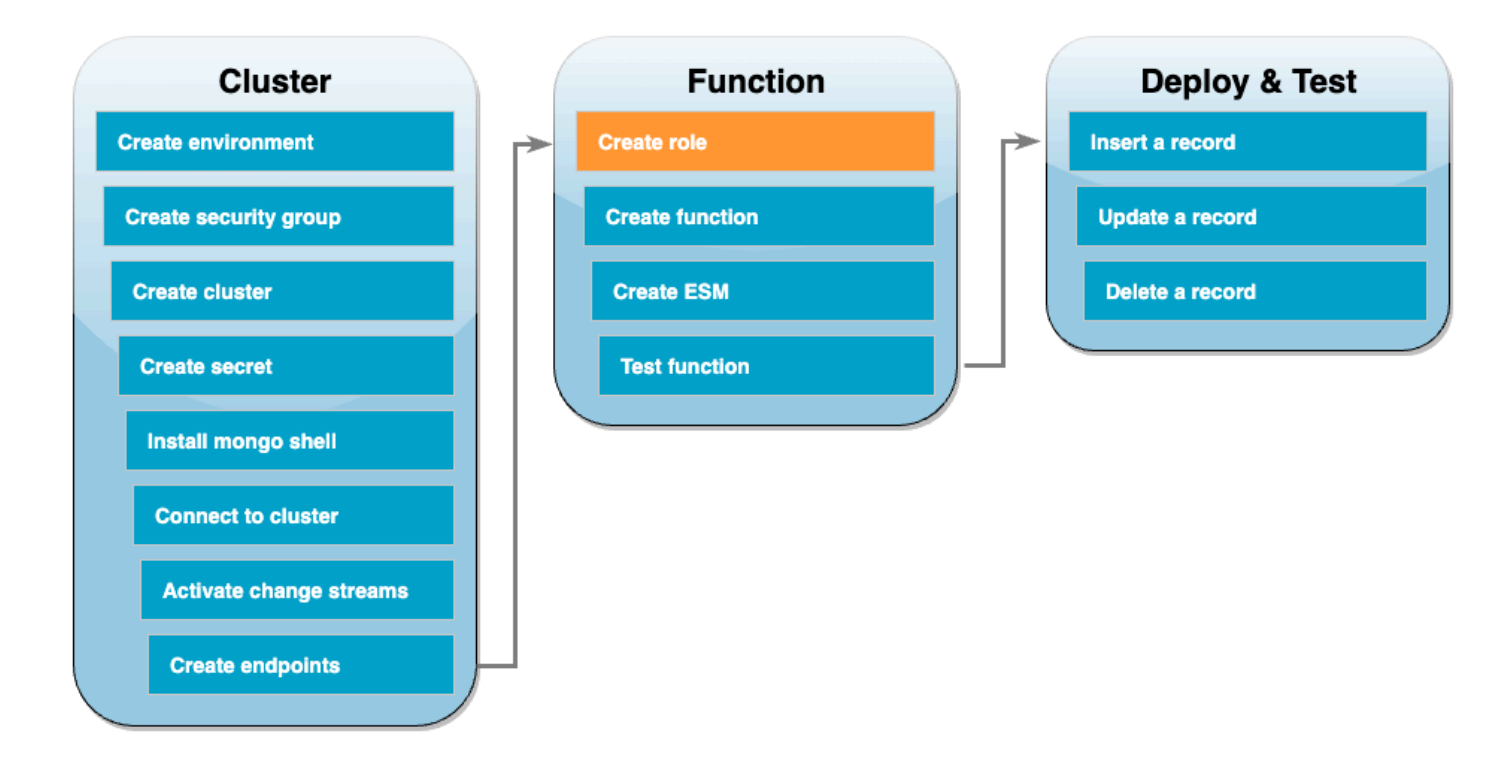

在接下來的一組步驟中,您將建立 Lambda 函數。首先,您需要建立授予函數存取叢集許可的執行角 色。您可先建立 IAM 政策,然後將此政策連接到 IAM 角色。

#### 建立 IAM 政策

- 1. 開啟 IAM 主控台的[政策頁面,](https://console.aws.amazon.com/iam/home#/policies)並選擇建立政策。
- 2. 請選擇 JSON 索引標籤。在下列政策中,將陳述式最後一行中的 Secrets Manager 資源 ARN 取 代為先前的密碼 ARN,並將政策複製到編輯器中。

```
{ 
     "Version": "2012-10-17", 
     "Statement": [ 
          { 
              "Sid": "LambdaESMNetworkingAccess", 
              "Effect": "Allow", 
              "Action": [ 
                   "ec2:CreateNetworkInterface", 
                   "ec2:DescribeNetworkInterfaces", 
                   "ec2:DescribeVpcs", 
                   "ec2:DeleteNetworkInterface", 
                   "ec2:DescribeSubnets", 
                   "ec2:DescribeSecurityGroups", 
                   "kms:Decrypt" 
              ], 
              "Resource": "*" 
          }, 
          { 
              "Sid": "LambdaDocDBESMAccess", 
              "Effect": "Allow", 
              "Action": [ 
                   "rds:DescribeDBClusters", 
                   "rds:DescribeDBClusterParameters", 
                   "rds:DescribeDBSubnetGroups" 
              ], 
              "Resource": "*" 
          }, 
          { 
              "Sid": "LambdaDocDBESMGetSecretValueAccess", 
              "Effect": "Allow", 
              "Action": [ 
                   "secretsmanager:GetSecretValue" 
              ],
```

```
 "Resource": "arn:aws:secretsmanager:us-
east-1:123456789012:secret:DocumentDBSecret" 
         } 
     ]
}
```
- 3. 選擇下一步:標籤,然後選擇下一步:檢閱。
- 4. 對於 Name (名稱),輸入 AWSDocumentDBLambdaPolicy。
- 5. 選擇 建立政策。

### 建立 IAM 角色

- 1. 開啟 IAM 主控台的[角色頁](https://console.aws.amazon.com/iam/home#/roles)面,然後選擇建立角色。
- 2. 針對選取信任的實體,請選擇以下選項:
	- 信任的實體類型 AWS 服務
	- 使用案例:Lambda
	- 選擇 Next (下一步)。
- 3. 針對新增許可,請選擇您剛建立的 AWSDocumentDBLambdaPolicy 政策以及 AWSLambdaBasicExecutionRole,授予函數寫入 Amazon CloudWatch Logs 的許可。
- 4. 選擇 Next (下一步)。
- 5. 在角色名稱中,輸入 AWSDocumentDBLambdaExecutionRole。
- 6. 選擇建立角色。

# 建立 Lambda 函式

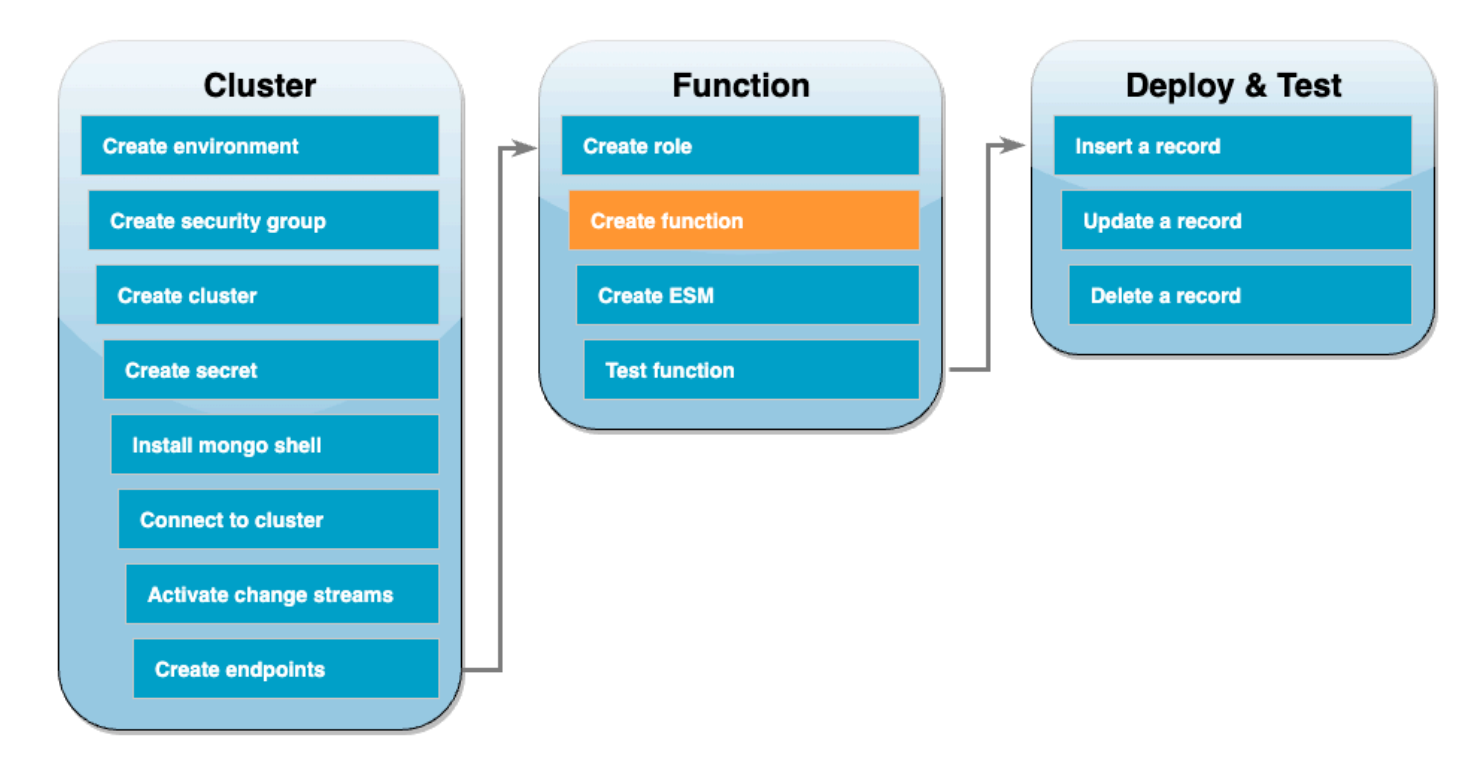

下列範本程式碼會接收 Amazon DocumentDB 事件輸入,並處理其包含的訊息。

.NET

AWS SDK for .NET

**a** Note GitHub 上提供更多範例。尋找完整範例,並了解如何在[無伺服器範例儲](https://github.com/aws-samples/serverless-snippets/tree/main/integration-docdb-to-lambda)存庫中設定和執 行。

使用 .NET 搭配 Lambda 使用 Amazon DocumentDB 事件。

```
using Amazon.Lambda.Core;
using System.Text.Json;
using System;
using System.Collections.Generic;
using System.Text.Json.Serialization;
//Assembly attribute to enable the Lambda function's JSON input to be converted 
  into a .NET class.
```

```
[assembly: 
 LambdaSerializer(typeof(Amazon.Lambda.Serialization.SystemTextJson.DefaultLambdaJsonSeri
namespace LambdaDocDb;
public class Function
{ 
      /// <summary> 
     /// Lambda function entry point to process Amazon DocumentDB events. 
     /// </summary> 
     /// <param name="event">The Amazon DocumentDB event.</param> 
     /// <param name="context">The Lambda context object.</param> 
    /// <returns>A string to indicate successful processing.</returns>
     public string FunctionHandler(Event evnt, ILambdaContext context) 
     { 
         foreach (var record in evnt.Events) 
        \left\{ \right. ProcessDocumentDBEvent(record, context); 
         } 
         return "OK"; 
     } 
      private void ProcessDocumentDBEvent(DocumentDBEventRecord record, 
  ILambdaContext context) 
     { 
         var eventData = record.Event; 
         var operationType = eventData.OperationType; 
         var databaseName = eventData.Ns.Db; 
        var collectionName = eventData.Ns.Coll;
         var fullDocument = JsonSerializer.Serialize(eventData.FullDocument, new 
  JsonSerializerOptions { WriteIndented = true }); 
         context.Logger.LogLine($"Operation type: {operationType}"); 
         context.Logger.LogLine($"Database: {databaseName}"); 
         context.Logger.LogLine($"Collection: {collectionName}"); 
         context.Logger.LogLine($"Full document:\n{fullDocument}"); 
     }
```

```
 public class Event 
 { 
     [JsonPropertyName("eventSourceArn")] 
     public string EventSourceArn { get; set; } 
     [JsonPropertyName("events")] 
     public List<DocumentDBEventRecord> Events { get; set; } 
     [JsonPropertyName("eventSource")] 
     public string EventSource { get; set; } 
 } 
 public class DocumentDBEventRecord 
 { 
     [JsonPropertyName("event")] 
     public EventData Event { get; set; } 
 } 
 public class EventData 
 { 
     [JsonPropertyName("_id")] 
     public IdData Id { get; set; } 
     [JsonPropertyName("clusterTime")] 
     public ClusterTime ClusterTime { get; set; } 
     [JsonPropertyName("documentKey")] 
     public DocumentKey DocumentKey { get; set; } 
     [JsonPropertyName("fullDocument")] 
     public Dictionary<string, object> FullDocument { get; set; } 
     [JsonPropertyName("ns")] 
     public Namespace Ns { get; set; } 
     [JsonPropertyName("operationType")] 
     public string OperationType { get; set; } 
 } 
 public class IdData 
 { 
     [JsonPropertyName("_data")] 
     public string Data { get; set; } 
 }
```

```
 public class ClusterTime 
 { 
     [JsonPropertyName("$timestamp")] 
     public Timestamp Timestamp { get; set; } 
 } 
 public class Timestamp 
 { 
     [JsonPropertyName("t")] 
     public long T { get; set; } 
     [JsonPropertyName("i")] 
     public int I { get; set; } 
 } 
 public class DocumentKey 
 { 
     [JsonPropertyName("_id")] 
     public Id Id { get; set; } 
 } 
 public class Id 
 { 
     [JsonPropertyName("$oid")] 
     public string Oid { get; set; } 
 } 
 public class Namespace 
 { 
     [JsonPropertyName("db")] 
     public string Db { get; set; } 
     [JsonPropertyName("coll")] 
     public string Coll { get; set; } 
 }
```
}

### Go

### SDK for Go V2

```
a Note
 GitHub 上提供更多範例。尋找完整範例,並了解如何在無伺服器範例儲存庫中設定和執
 行。
```
使用 Go 搭配 Lambda 使用 Amazon DocumentDB 事件。

```
package main
import ( 
  "context" 
  "encoding/json" 
  "fmt" 
  "github.com/aws/aws-lambda-go/lambda"
\mathcal{L}type Event struct { 
 Events []Record `json:"events"`
}
type Record struct { 
  Event struct { 
   OperationType string `json:"operationType"` 
   NS struct { 
   DB string `json:"db"` 
   Coll string `json:"coll"` 
   } `json:"ns"` 
  FullDocument interface{} `json:"fullDocument"` 
 } `json:"event"`
}
func main() { 
 lambda.Start(handler)
}
func handler(ctx context.Context, event Event) (string, error) {
```

```
 fmt.Println("Loading function") 
  for _, record := range event.Events { 
  logDocumentDBEvent(record) 
  } 
 return "OK", nil
}
func logDocumentDBEvent(record Record) { 
  fmt.Printf("Operation type: %s\n", record.Event.OperationType) 
  fmt.Printf("db: %s\n", record.Event.NS.DB) 
  fmt.Printf("collection: %s\n", record.Event.NS.Coll) 
  docBytes, _ := json.MarshalIndent(record.Event.FullDocument, "", " ") 
 fmt.Printf("Full document: %s\n", string(docBytes))
}
```
#### Java

SDK for Java 2.x

**a** Note GitHub 上提供更多範例。尋找完整範例,並了解如何在[無伺服器範例儲](https://github.com/aws-samples/serverless-snippets/tree/main/integration-docdb-to-lambda)存庫中設定和執 行。

使用 Java 搭配 Lambda 使用 Amazon DocumentDB 事件。

```
import java.util.List;
import java.util.Map;
import com.amazonaws.services.lambda.runtime.Context;
import com.amazonaws.services.lambda.runtime.RequestHandler;
public class Example implements RequestHandler<Map<String, Object>, String> { 
     @SuppressWarnings("unchecked") 
     @Override 
     public String handleRequest(Map<String, Object> event, Context context) { 
         List<Map<String, Object>> events = (List<Map<String, Object>>) 
  event.get("events");
```

```
 for (Map<String, Object> record : events) { 
             Map<String, Object> eventData = (Map<String, Object>) 
  record.get("event"); 
             processEventData(eventData); 
         } 
         return "OK"; 
     } 
     @SuppressWarnings("unchecked") 
     private void processEventData(Map<String, Object> eventData) { 
         String operationType = (String) eventData.get("operationType"); 
         System.out.println("operationType: %s".formatted(operationType)); 
         Map<String, Object> ns = (Map<String, Object>) eventData.get("ns"); 
         String db = (String) ns.get("db"); 
         System.out.println("db: %s".formatted(db)); 
         String coll = (String) ns.get("coll"); 
         System.out.println("coll: %s".formatted(coll)); 
         Map<String, Object> fullDocument = (Map<String, Object>) 
  eventData.get("fullDocument"); 
         System.out.println("fullDocument: %s".formatted(fullDocument)); 
     }
}
```
**JavaScript** 

SDK for JavaScript (v3)

**a** Note

GitHub 上提供更多範例。尋找完整範例,並了解如何在[無伺服器範例儲](https://github.com/aws-samples/serverless-snippets/tree/main/integration-docdb-to-lambda)存庫中設定和執 行。

使用 JavaScript 搭配 Lambda 使用 Amazon DocumentDB 事件。

```
console.log('Loading function');
```

```
exports.handler = async (event, context) => {
     event.events.forEach(record => { 
         logDocumentDBEvent(record); 
     }); 
     return 'OK';
};
const logDocumentDBEvent = (record) => { 
     console.log('Operation type: ' + record.event.operationType); 
     console.log('db: ' + record.event.ns.db); 
     console.log('collection: ' + record.event.ns.coll); 
     console.log('Full document:', JSON.stringify(record.event.fullDocument, null, 
 2));
};
```
使用 TypeScript 搭配 Lambda 使用 Amazon DocumentDB 事件

```
import { DocumentDBEventRecord, DocumentDBEventSubscriptionContext } from 'aws-
lambda';
console.log('Loading function');
export const handler = async ( 
   event: DocumentDBEventSubscriptionContext, 
   context: any
): Promise<string> => { 
   event.events.forEach((record: DocumentDBEventRecord) => { 
     logDocumentDBEvent(record); 
   }); 
  return 'OK';
};
const logDocumentDBEvent = (record: DocumentDBEventRecord): void => { 
   console.log('Operation type: ' + record.event.operationType); 
   console.log('db: ' + record.event.ns.db); 
   console.log('collection: ' + record.event.ns.coll); 
   console.log('Full document:', JSON.stringify(record.event.fullDocument, null, 
  2));
};
```
#### PHP

#### SDK for PHP

```
a Note
 GitHub 上提供更多範例。尋找完整範例,並了解如何在無伺服器範例儲存庫中設定和執
 行。
```
使用 PHP 搭配 Lambda 使用 Amazon DocumentDB 事件。

```
<?php
require __DIR__.'/vendor/autoload.php';
use Bref\Context\Context;
use Bref\Event\Handler;
class DocumentDBEventHandler implements Handler
{ 
     public function handle($event, Context $context): string 
     { 
         $events = $event['events'] ?? []; 
         foreach ($events as $record) { 
             $this->logDocumentDBEvent($record['event']); 
         } 
         return 'OK'; 
     } 
     private function logDocumentDBEvent($event): void 
     { 
         // Extract information from the event record 
         $operationType = $event['operationType'] ?? 'Unknown'; 
         $db = $event['ns']['db'] ?? 'Unknown'; 
         $collection = $event['ns']['coll'] ?? 'Unknown'; 
         $fullDocument = $event['fullDocument'] ?? []; 
         // Log the event details 
         echo "Operation type: $operationType\n";
```

```
 echo "Database: $db\n"; 
         echo "Collection: $collection\n"; 
         echo "Full document: " . json_encode($fullDocument, JSON_PRETTY_PRINT) . 
  "\n"; 
     }
}
return new DocumentDBEventHandler();
```
## Python

SDK for Python (Boto3)

**a** Note

GitHub 上提供更多範例。尋找完整範例,並了解如何在[無伺服器範例儲](https://github.com/aws-samples/serverless-snippets/tree/main/integration-docdb-to-lambda)存庫中設定和執 行。

使用 Python 搭配 Lambda 使用 Amazon DocumentDB 事件。

```
import json
def lambda_handler(event, context): 
     for record in event.get('events', []): 
         log_document_db_event(record) 
     return 'OK'
def log_document_db_event(record): 
     event_data = record.get('event', {}) 
     operation_type = event_data.get('operationType', 'Unknown') 
     db = event_data.get('ns', {}).get('db', 'Unknown') 
     collection = event_data.get('ns', {}).get('coll', 'Unknown') 
     full_document = event_data.get('fullDocument', {}) 
     print(f"Operation type: {operation_type}") 
     print(f"db: {db}") 
     print(f"collection: {collection}") 
     print("Full document:", json.dumps(full_document, indent=2))
```
#### Ruby

### SDK for Ruby

## **a** Note

GitHub 上提供更多範例。尋找完整範例,並了解如何在[無伺服器範例儲](https://github.com/aws-samples/serverless-snippets/tree/main/integration-docdb-to-lambda)存庫中設定和執 行。

使用 Ruby 搭配 Lambda 使用 Amazon DocumentDB 事件。

```
require 'json'
def lambda_handler(event:, context:) 
   event['events'].each do |record| 
     log_document_db_event(record) 
   end 
   'OK'
end
def log_document_db_event(record) 
  event_data = record['event'] || {\} operation_type = event_data['operationType'] || 'Unknown' 
   db = event_data.dig('ns', 'db') || 'Unknown' 
  collection = event_data.dig('ns', 'coll') || 'Unknown' 
  full_document = event_data['fullDocument'] || {} 
  puts "Operation type: #{operation_type}" 
  puts "db: #{db}" 
  puts "collection: #{collection}" 
   puts "Full document: #{JSON.pretty_generate(full_document)}"
end
```
#### Rust

SDK for Rust

```
a Note
 GitHub 上提供更多範例。尋找完整範例,並了解如何在無伺服器範例儲存庫中設定和執
 行。
```
使用 Rust 搭配 Lambda 使用 Amazon DocumentDB 事件。

```
use lambda_runtime::{service_fn, tracing, Error, LambdaEvent};
use aws_lambda_events::{ 
     event::documentdb::{DocumentDbEvent, DocumentDbInnerEvent}, 
    };
// Built with the following dependencies:
//lambda_runtime = "0.11.1"
//seterde_json = "1.0"
//tokio = { version = "1", features = ["macros"] }
//tracing = \{ version = "0.1", features = ['log"] \}//tracing-subscriber = { version = "0.3", default-features = false, features = 
  ["fmt"] }
//aws_lambda_events = "0.15.0"
async fn function_handler(event: LambdaEvent<DocumentDbEvent>) ->Result<(), 
  Error> { 
     tracing::info!("Event Source ARN: {:?}", event.payload.event_source_arn); 
     tracing::info!("Event Source: {:?}", event.payload.event_source); 
     let records = &event.payload.events; 
     if records.is_empty() { 
         tracing::info!("No records found. Exiting."); 
        return 0k(());
     } 
     for record in records{ 
         log_document_db_event(record);
```

```
 } 
     tracing::info!("Document db records processed"); 
     // Prepare the response 
    0k(())}
fn log_document_db_event(record: &DocumentDbInnerEvent)-> Result<(), Error>{ 
     tracing::info!("Change Event: {:?}", record.event); 
    0k(())}
#[tokio::main]
async fn main() -> Result<(), Error> { 
     tracing_subscriber::fmt() 
     .with_max_level(tracing::Level::INFO) 
     .with_target(false) 
     .without_time() 
     .init(); 
     let func = service_fn(function_handler); 
     lambda_runtime::run(func).await?; 
    0k(())}
```
建立 Lambda 函數

- 1. 將範本程式碼複製到名為 index.js 的檔案。
- 2. 使用下列命令建立部署套件。

zip function.zip index.js

3. 使用下列 CLI 命令建立函數。us-east-1 將 取代為 AWS 區域,並將 取代123456789012為您 的帳戶 ID。

```
aws lambda create-function \ 
   --function-name ProcessDocumentDBRecords \ 
 --zip-file fileb://function.zip --handler index.handler --runtime nodejs22.x \setminus --region us-east-1 \ 
   --role arn:aws:iam::123456789012:role/AWSDocumentDBLambdaExecutionRole
```
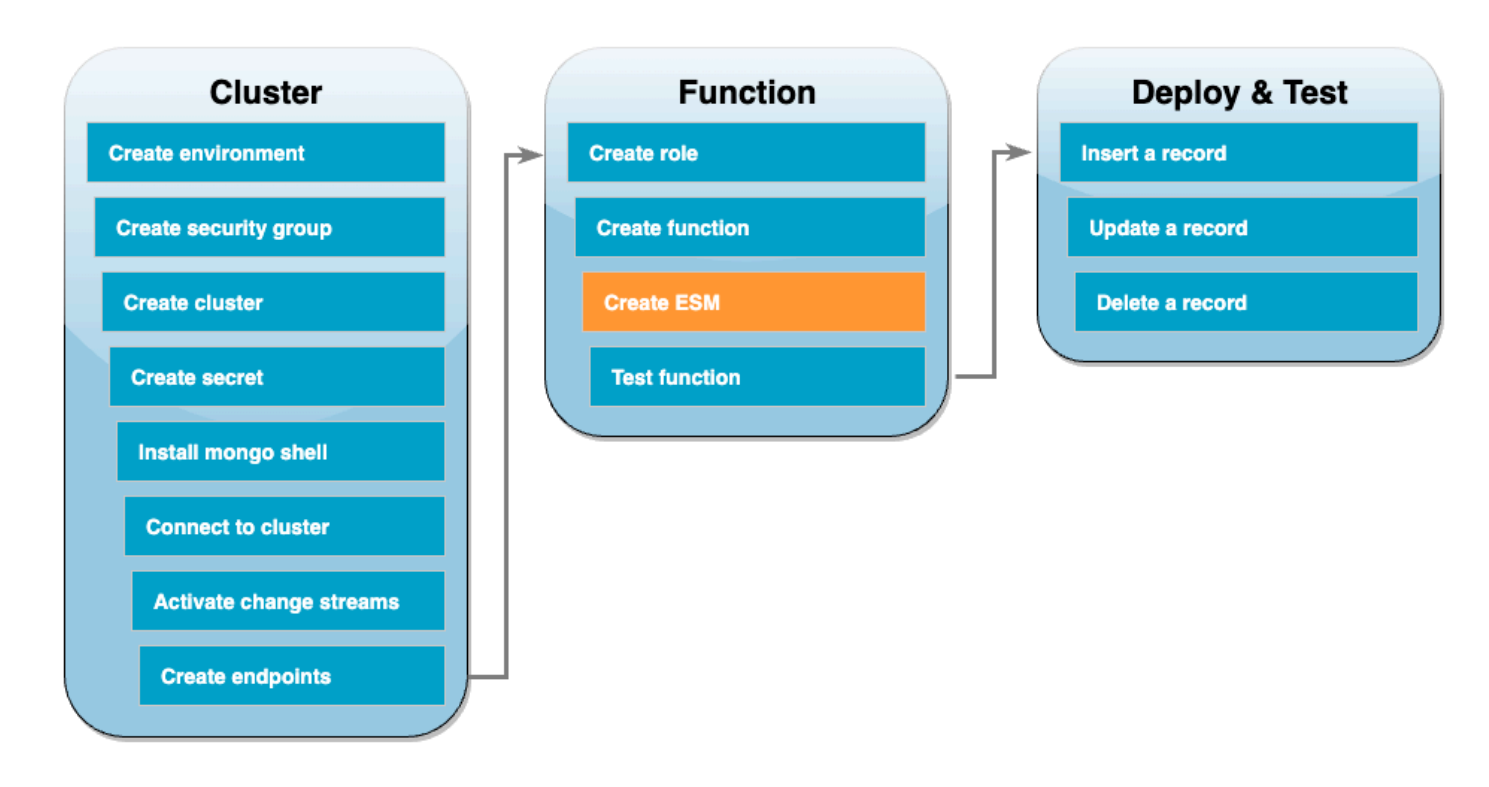

# 建立 Lambda 事件來源映射

建立可將 Amazon DocumentDB 變更串流與 Lambda 函數建立關聯的事件來源映射。建立此事件來源 映射之後, 會 AWS Lambda 立即開始輪詢串流。

#### 建立事件來源映射

- 1. 開啟 Lambda 主控台中[的函數](https://console.aws.amazon.com/lambda/home#/functions)頁面。
- 2. 選擇您之前建立的 ProcessDocumentDBRecords 函數。
- 3. 選擇組態索引標籤,然後選擇左側選單中的觸發條件。
- 4. 選擇 Add trigger (新增觸發條件)。
- 5. 在觸發條件組態下,針對來源選取 Amazon DocumentDB。
- 6. 使用下列組態建立事件來源映射:
- Amazon DocumentDB 叢集 選擇您先前建立的叢集。
- 資料庫名稱:docdbdemo
- 集合名稱:產品
- 批次大小:1
- 起始位置:最新
- 身分驗證:BASIC\_AUTH
- Secrets Manager 金鑰:選擇剛剛建立的 DocumentDBSecret。
- 批次視窗:1
- 完整文件組態:UpdateLookup
- 7. 選擇新增。建立事件來源映射可能需要幾分鐘的時間。

## 測試函數 - 手動調用

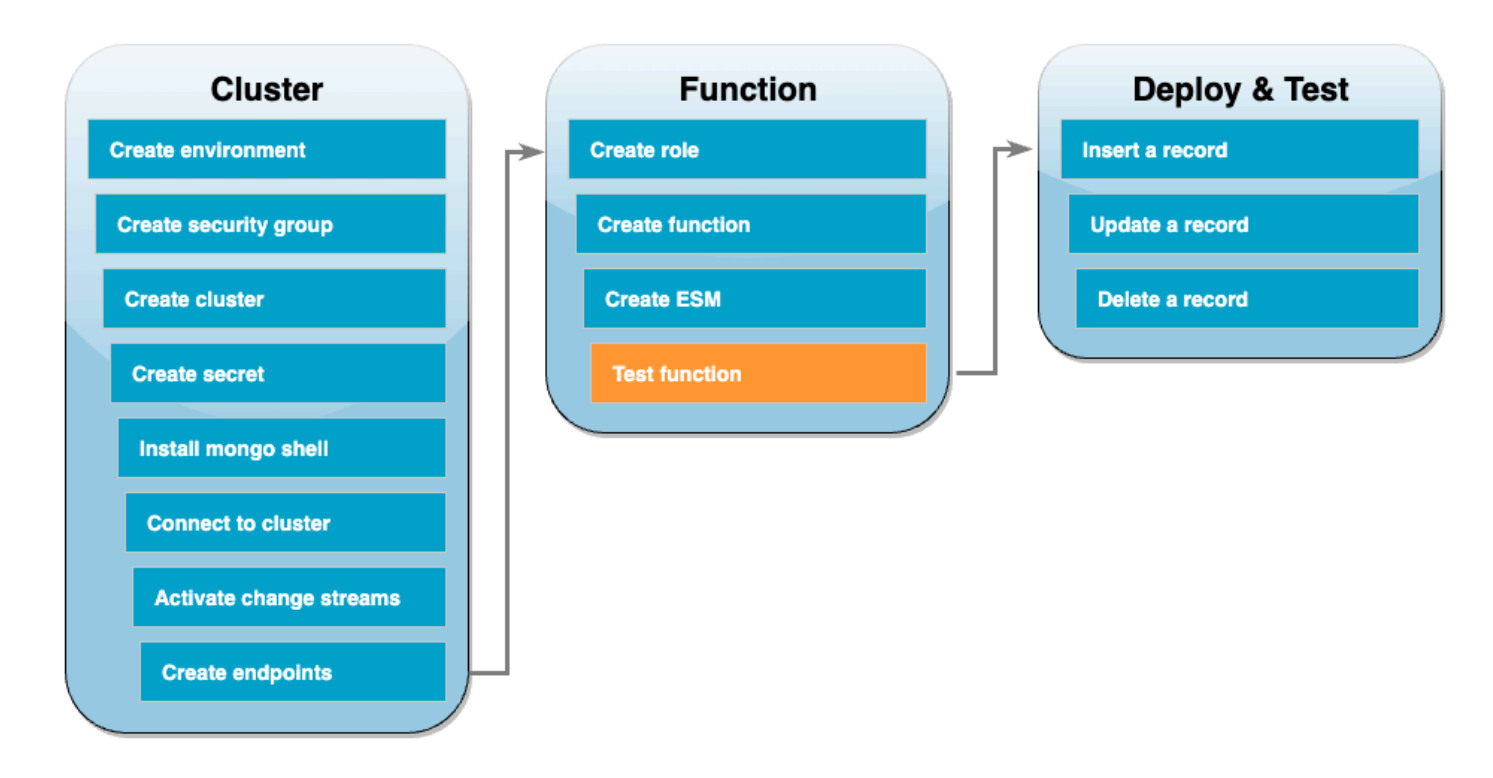

若要測試您是否正確建立了函數和事件來源映射,請使用 invoke 命令調用函數。因此,請先將下列 事件 JSON 複製到名為 input.txt 的檔案中:

{

```
 "eventSourceArn": "arn:aws:rds:us-east-1:123456789012:cluster:canaryclusterb2a659a2-
qo5tcmqkcl03", 
   "events": [ 
     { 
        "event": { 
          "_id": { 
             "_data": "0163eeb6e7000000090100000009000041e1" 
          }, 
          "clusterTime": { 
            "$timestamp": { 
              "t": 1676588775, 
              "i": 9 
            } 
          }, 
          "documentKey": { 
            "_id": { 
               "$oid": "63eeb6e7d418cd98afb1c1d7" 
            } 
          }, 
          "fullDocument": { 
            "_id": { 
               "$oid": "63eeb6e7d418cd98afb1c1d7" 
            }, 
            "anyField": "sampleValue" 
          }, 
          "ns": { 
            "db": "docdbdemo", 
            "coll": "products" 
          }, 
          "operationType": "insert" 
        } 
     } 
   ], 
   "eventSource": "aws:docdb"
}
```
然後,使用下列命令透過此事件調用函數:

```
aws lambda invoke \ 
   --function-name ProcessDocumentDBRecords \ 
   --cli-binary-format raw-in-base64-out \ 
   --region us-east-1 \ 
   --payload file://input.txt out.txt
```
#### 應看到如下回應:

```
{ 
    "StatusCode": 200, 
    "ExecutedVersion": "$LATEST"
}
```
透過檢查 CloudWatch Logs,確認函數已成功處理事件。

透過 CloudWatch Logs 確認手動調用

- 1. 開啟 Lambda 主控台中[的函數](https://console.aws.amazon.com/lambda/home#/functions)頁面。
- 2. 選擇監控索引標籤,然後選擇檢視 CloudWatch logs。這會將您帶到與 CloudWatch 主控台中的函 數相關聯的特定日誌群組。
- 3. 選擇最新的日誌串流。在日誌訊息中,應能看到事件 JSON。

# 測試函數 - 插入記錄

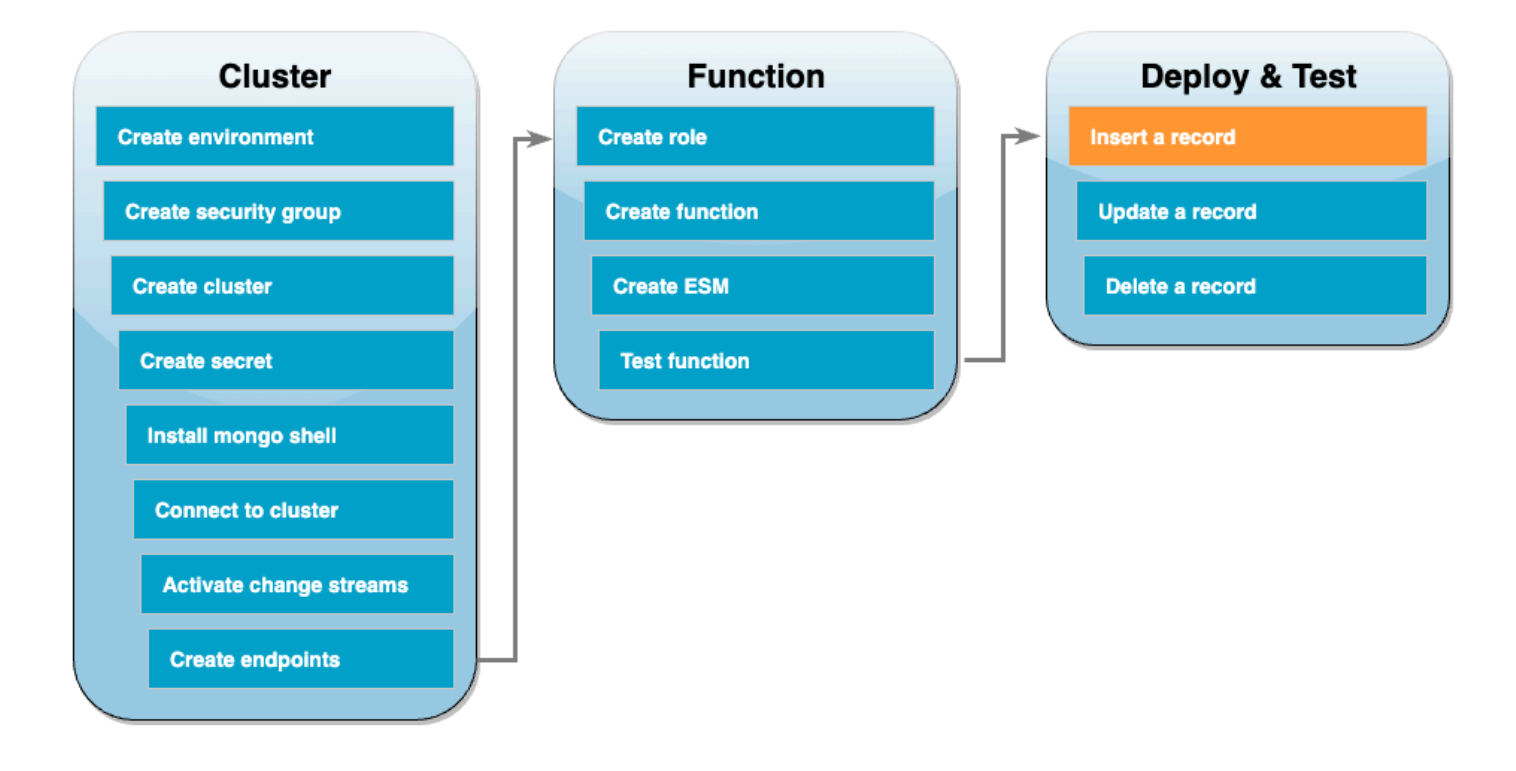

透過直接與 Amazon DocumentDB 資料庫進行互動來測試端對端設定。在接下來的一組步驟中,您將 插入記錄、更新記錄,然後將其刪除。

### 插入記錄

- 1. [重新連線至您環境中的 Amazon DocumentDB 叢集](#page-1124-0)。 AWS Cloud9
- 2. 使用此命令可確保您目前正在使用 docdbdemo 資料庫:

```
use docdbdemo
```
3. 將記錄插入到 docdbdemo 資料庫的 products 集合中:

```
db.products.insert({"name":"Pencil", "price": 1.00})
```
## 測試函數 - 更新記錄

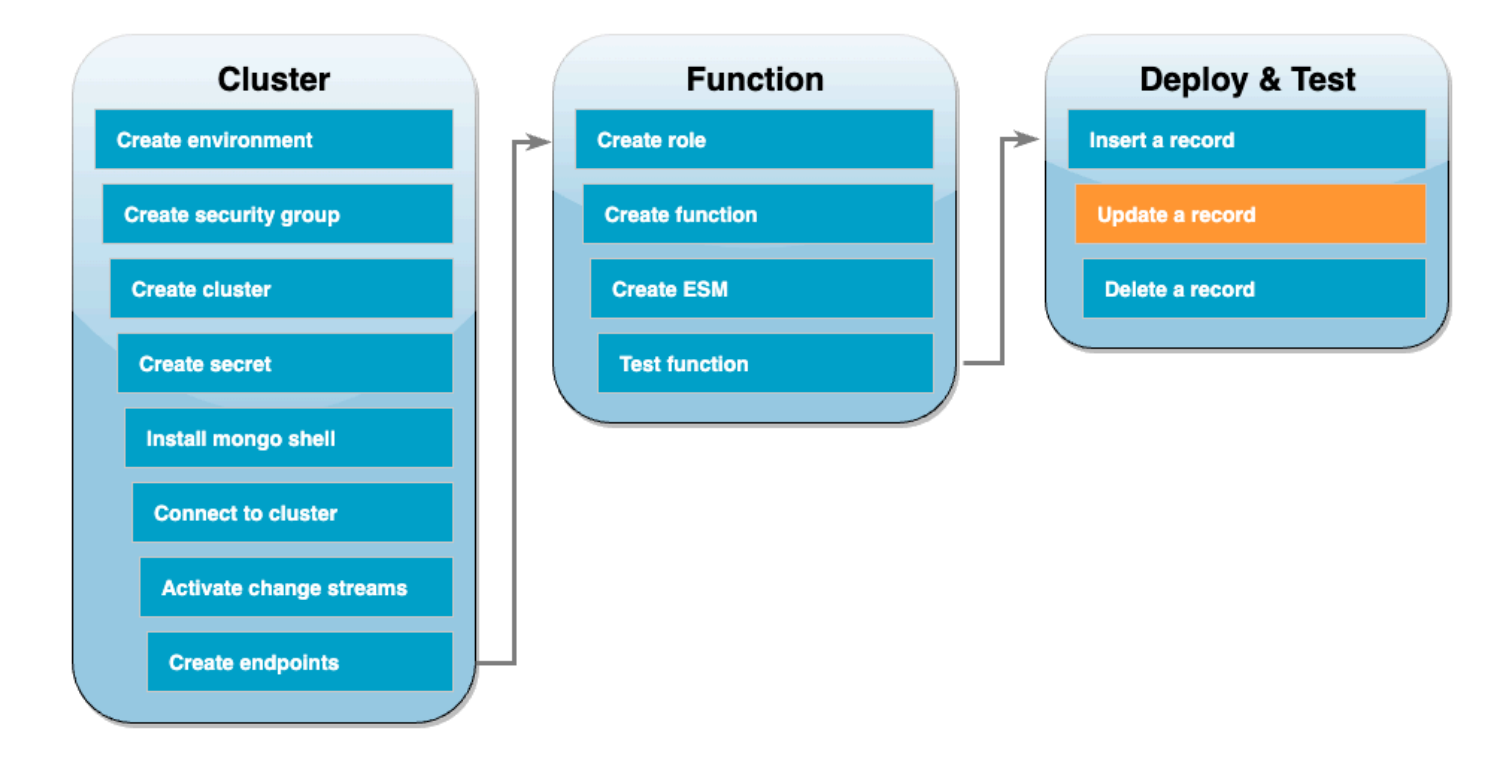

接下來,使用以下命令更新剛剛插入的記錄:

```
db.products.update( 
     { "name": "Pencil" }, 
     { $set: { "price": 0.50 }}
)
```
透過檢查 CloudWatch Logs,確認您的函數已成功處理此事件。

# 測試函數 - 刪除記錄

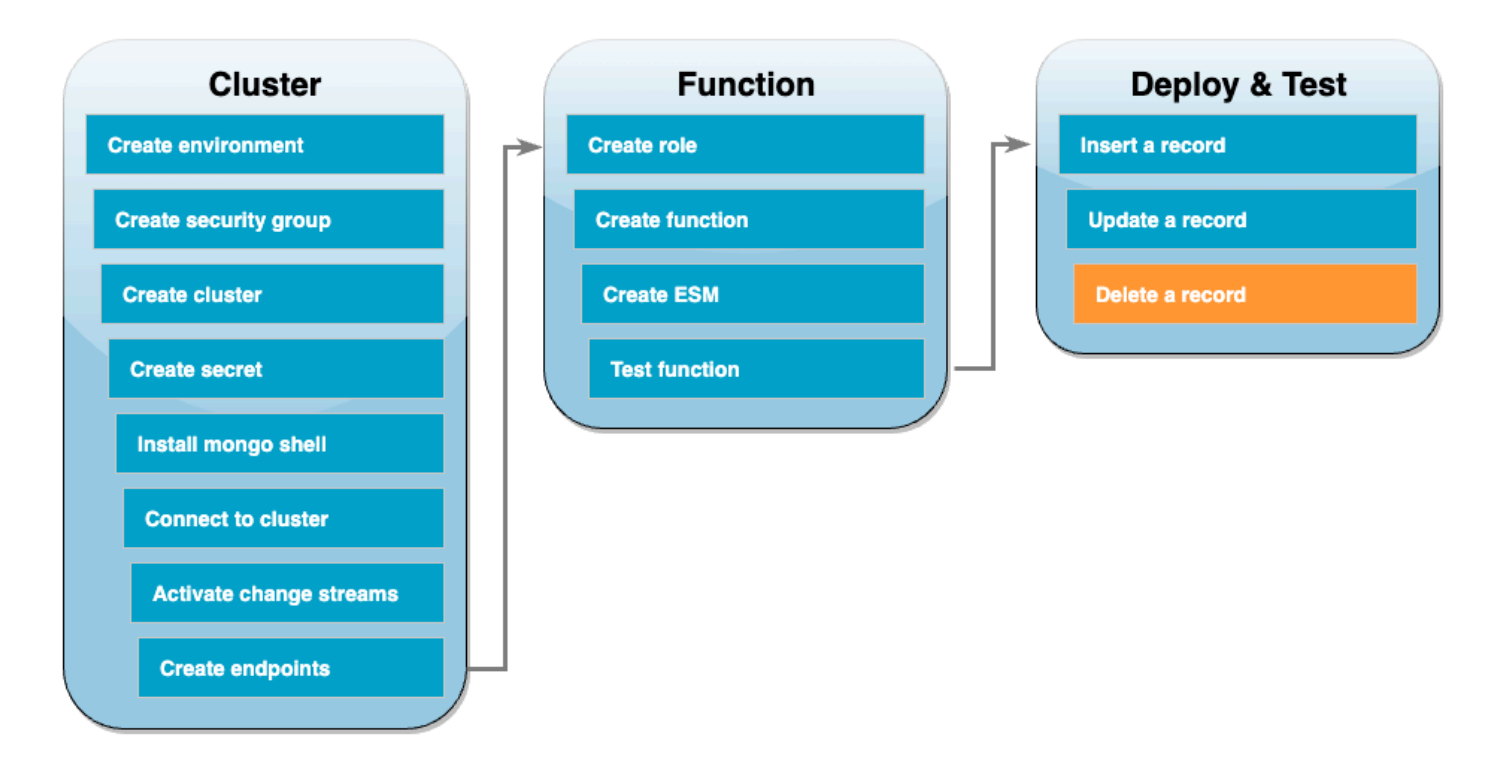

最後,使用以下命令刪除剛剛更新的記錄:

```
db.products.remove( { "name": "Pencil" } )
```
透過檢查 CloudWatch Logs,確認您的函數已成功處理此事件。

## 清除您的資源

除非您想要保留為此教學課程建立的資源,否則您現在便可刪除。透過刪除您不再使用的 AWS 資源, 可為 AWS 帳戶避免不必要的費用。

若要刪除 Lambda 函數

- 1. 開啟 Lambda 主控台中的 [函數頁面](https://console.aws.amazon.com/lambda/home#/functions)。
- 2. 選擇您建立的函數。
- 3. 選擇 Actions (動作)、Delete (刪除)。
- 4. 在文字輸入欄位中輸入 **confirm**,然後選擇刪除。

#### 刪除執行角色

- 1. 開啟 IAM 主控台中的 [角色頁面](https://console.aws.amazon.com/iam/home#/roles) 。
- 2. 選取您建立的執行角色。
- 3. 選擇刪除。
- 4. 在文字輸入欄位中輸入角色的名稱,然後選擇刪除。

#### 刪除 VPC 端點。

- 1. 開啟 [VPC 主控台](https://console.aws.amazon.com/vpc/home#)。在左側選單的虛擬私有雲端下,選擇端點。
- 2. 選擇您建立的端點。
- 3. 選擇 Actions (動作)、Delete VPC endpoints (刪除 VPC 端點)。
- 4. 在文字輸入欄位中輸入 **delete**。
- 5. 選擇 刪除 。

#### 刪除 Amazon DocumentDB 叢集

- 1. 開啟 [Amazon DocumentDB 主控台](https://console.aws.amazon.com/docdb/home#)。
- 2. 選擇您為本教學課程建立的 Amazon DocumentDB 叢集,並停用刪除保護。
- 3. 在主叢集頁面中,再次選擇您的 Amazon DocumentDB 叢集。
- 4. 選擇 動作、刪除。
- 5. 針對建立最終叢集快照,請選取否。
- 6. 在文字輸入欄位中輸入 **delete**。
- 7. 選擇 刪除 。

在 Secrets Manager 中刪除密碼

- 1. 開啟 [Secrets Manager 主控台。](https://console.aws.amazon.com/secretsmanager/home#)
- 2. 選擇您為此教學課程建立的密碼。
- 3. 選擇動作、刪除機密。
- 4. 選擇 Schedule deletion (排定刪除)。

刪除 Amazon EC2 安全群組

- 1. 開啟 [EC2 主控台。](https://console.aws.amazon.com/ec2)在網路與安全性下,選擇安全群組。
- 2. 選擇您為此教學課程建立的安全群組。
- 3. 選擇動作、刪除安全群組。
- 4. 選擇 刪除 。

## 刪除 AWS Cloud9 環境

- 1. 開啟 [AWS Cloud9 主控台](https://console.aws.amazon.com/cloud9control/home#)。
- 2. 選取您為本教學課程建立的環境。
- 3. 選擇 刪除 。
- 4. 在文字輸入欄位中輸入 **delete**。
- 5. 選擇 刪除 。
# 搭配使用 AWS Lambda 與 Amazon DynamoDB

#### **a** Note

如要將資料傳送到 Lambda 函數以外的目標,或在傳送資料之前讓資料更豐富,請參閱 [Amazon EventBridge Pipes。](https://docs.aws.amazon.com/eventbridge/latest/userguide/eb-pipes.html)

您可以使用 AWS Lambda 函數,來處理 [Amazon DynamoDB Streams 中](https://docs.aws.amazon.com/amazondynamodb/latest/developerguide/Streams.html)的記錄。您可以透過 DynamoDB Streams,以在每次更新 DynamoDB 資料表時,觸發 Lambda 函數來執行額外的工作。

主題

- [輪詢和批次處理串流](#page-1152-0)
- [輪詢和串流開始位置](#page-1153-0)
- [DynamoDB Streams 中的碎片同時讀取](#page-1153-1)
- [範例事件](#page-1154-0)
- [使用 Lambda 處理 DynamoDB 記錄](#page-1155-0)
- [使用 DynamoDB 和 Lambda 設定部分批次回應](#page-1157-0)
- [在 Lambda 中保留 DynamoDB 事件來源的捨棄記錄](#page-1170-0)
- [在 Lambda 中實作有狀態的 DynamoDB 串流處理](#page-1175-0)
- [Amazon DynamoDB 事件來源映射的 Lambda 參數](#page-1180-0)
- [搭配 DynamoDB 事件來源使用事件篩選](#page-1182-0)
- [教學課程: AWS Lambda 搭配 Amazon DynamoDB 串流使用](#page-1190-0)

## <span id="page-1152-0"></span>輪詢和批次處理串流

Lambda 會輪詢您 DynamoDB 串流中的碎片,其記錄的基本速率為每秒 4 次。當記錄可用 時,Lambda 會調用您的函數,並等待結果。如果處理成功,Lambda 會恢復輪詢,直到收到多筆記 錄。

Lambda 預設會在記錄可用時立即調用函數。如果 Lambda 從事件來源中讀取的批次只有一筆記 錄,Lambda 只會傳送一筆記錄至函數。為避免調用具有少量記錄的函數,您可設定批次間隔,請求事 件來源緩衝記錄最長達五分鐘。調用函數之前,Lambda 會繼續從事件來源中讀取記錄,直到收集到完 整批次、批次間隔到期或者批次達到 6 MB 的承載限制。如需詳細資訊,請參閱[批次處理行為。](#page-329-0)

#### **A** Warning

Lambda 事件來源映射至少會處理每個事件一次,而且可能會重複處理記錄。為避免與重複事 件相關的潛在問題,強烈建議您讓函數程式碼具有等冪性。如需詳細資訊,請參閱 AWS 知識 中心中的[如何讓 Lambda 函數具有冪等性](https://repost.aws/knowledge-center/lambda-function-idempotent)。

Lambda 在傳送下一批進行處理前不會等待任何已設定的[擴充完](#page-1691-0)成。換句話說,當 Lambda 處理下一 批記錄時,您的擴充功能可能會繼續執行。如果您違反任何帳戶的 [並行](#page-413-0) 設定或限制,便可能會產生限 流的問題。若要偵測此是否為潛在問題,請監控您的函數,並確認您看到的 [並行指標](#page-442-0) 是否高於事件來 源映射的預期值。由於兩次調用之間的時間很短,Lambda 可能會短暫報告比碎片數目更高的並行用 量。即使對於沒有延伸項目的 Lambda 函數也可能如此。

設定 [ParallelizationFactor](https://docs.aws.amazon.com/lambda/latest/api/API_CreateEventSourceMapping.html#lambda-CreateEventSourceMapping-request-ParallelizationFactor) 設定來同時處理 DynamoDB 資料串流的一個碎片與多個 Lambda 調 用。您可以透過從 1 (預設) 到 10 的並行化因子指定 Lambda 從碎片輪詢的並行批次數。例如,當 ParallelizationFactor 設定為 2 時,您最多可以有 200 個並行 Lambda 調用,來處理 100 個 DynamoDB 串流碎片 (不過在實務中,ConcurrentExecutions 指標可能有不同值)。當資料量 急劇波動並且 [IteratorAge](#page-1616-0) 較高時,這有助於向上擴展處理輸送量。如果增加每個碎片的並行批次數 量,Lambda 仍會確保在項目 (分割區和排序索引鍵) 層級進行依序處理。

## <span id="page-1153-0"></span>輪詢和串流開始位置

請注意,建立和更新事件來源映射期間的串流輪詢最終會一致。

- 在建立事件來源映射期間,從串流開始輪詢事件可能需要幾分鐘時間。
- 在更新事件來源映射期間,從串流停止並重新開始輪詢事件可能需要幾分鐘時間。

這種行為表示如果您指定 LATEST 當作串流的開始位置,事件來源映射可能會在建立或更新期間遺漏 事件。若要確保沒有遺漏任何事件,請將串流開始位置指定為 TRIM\_HORIZON。

# <span id="page-1153-1"></span>DynamoDB Streams 中的碎片同時讀取

對於不是全域資料表的單一區域資料表,您最多可以設計兩個 Lambda 函數,以便同時讀取同一個 DynamoDB Streams 碎片。超過此限制會導致請求調節。對於全域資料表,建議您將同時函數的數量 限制為一個,以避免請求限流。

# <span id="page-1154-0"></span>範例事件

#### Example

```
{ 
   "Records": [ 
     { 
        "eventID": "1", 
        "eventVersion": "1.0", 
        "dynamodb": { 
          "Keys": { 
            "Id": { 
               "N": "101" 
            } 
          }, 
          "NewImage": { 
            "Message": { 
               "S": "New item!" 
            }, 
            "Id": { 
               "N": "101" 
            } 
          }, 
          "StreamViewType": "NEW_AND_OLD_IMAGES", 
          "SequenceNumber": "111", 
          "SizeBytes": 26 
        }, 
        "awsRegion": "us-west-2", 
        "eventName": "INSERT", 
        "eventSourceARN": "arn:aws:dynamodb:us-east-2:123456789012:table/my-table/
stream/2024-06-10T19:26:16.525", 
        "eventSource": "aws:dynamodb" 
     }, 
     { 
        "eventID": "2", 
        "eventVersion": "1.0", 
        "dynamodb": { 
          "OldImage": { 
            "Message": { 
               "S": "New item!" 
            }, 
            "Id": { 
               "N": "101"
```

```
 } 
          }, 
          "SequenceNumber": "222", 
          "Keys": { 
            "Id": { 
              "N": "101" 
            } 
          }, 
          "SizeBytes": 59, 
          "NewImage": { 
            "Message": { 
              "S": "This item has changed" 
            }, 
            "Id": { 
              "N": "101" 
            } 
          }, 
          "StreamViewType": "NEW_AND_OLD_IMAGES" 
       }, 
        "awsRegion": "us-west-2", 
        "eventName": "MODIFY", 
        "eventSourceARN": "arn:aws:dynamodb:us-east-2:123456789012:table/my-table/
stream/2024-06-10T19:26:16.525", 
        "eventSource": "aws:dynamodb" 
     } 
   ]}
```
## <span id="page-1155-0"></span>使用 Lambda 處理 DynamoDB 記錄

建立事件來源映射,指示 Lambda 從您的串流傳送記錄至 Lambda 函數。您可以建立多個事件來源映 射,來使用多個 Lambda 函數處理相同資料,或使用單一函數處理來自多個串流的項目。

若要將函數設定為從 DynamoDB Streams 讀取,請將 [AWSLambdaDynamoDBExecutionRole](https://docs.aws.amazon.com/aws-managed-policy/latest/reference/AWSLambdaDynamoDBExecutionRole.html) AWS受 管政策連接至您的執行角色,然後建立一個 DynamoDB 觸發條件。

新增許可並建立觸發條件

- 1. 開啟 Lambda 主控台中的 [函數頁面](https://console.aws.amazon.com/lambda/home#/functions)。
- 2. 選擇函數的名稱。
- 3. 依序選擇 Configuration (組態) 索引標籤和 Permissions (許可)。
- 4. 在角色名稱下面,選擇執行角色連結。此連結會在 IAM 主控台中開啟該角色。

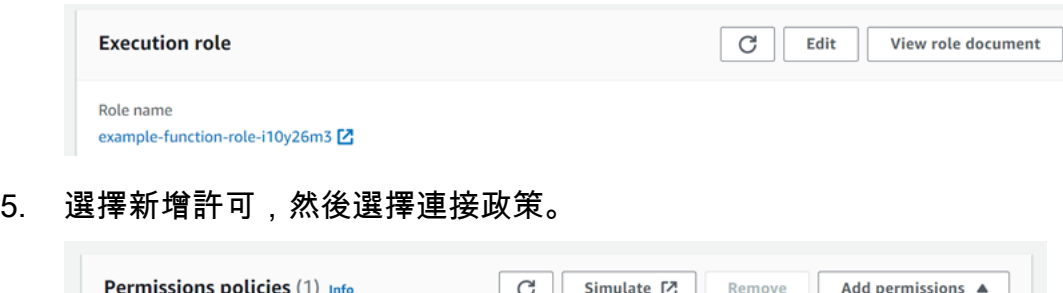

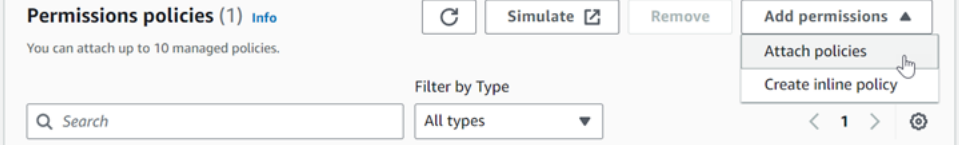

- 6. 在搜尋欄位中輸入 AWSLambdaDynamoDBExecutionRole。將此政策新增至您的執行角色。這 是 AWS 受管政策,其中包含函數從 DynamoDB 串流讀取所需的許可。如需此政策的詳細資訊, 請參閱《AWS 受管政策參考》中的 [AWSLambdaDynamoDBExecutionRole](https://docs.aws.amazon.com/aws-managed-policy/latest/reference/AWSLambdaDynamoDBExecutionRole.html)。
- 7. 在 Lambda 主控台中返回您的 Lambda 函數。在函數概觀下,選擇新增觸發程序。

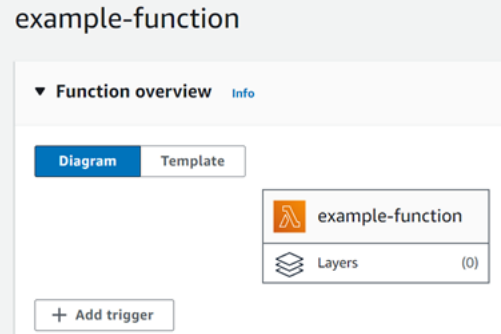

- 8. 選擇觸發條件類型。
- 9. 設定需要的選項,然後選擇新增。

Lambda 支援 DynamoDB 事件來源的下列選項:

事件來源選項

- DynamoDB 資料表 從中讀取記錄的 DynamoDB 資料表。
- 批次大小 每個批次中要傳送至函數的記錄數量,最高為 10,000。Lambda 會將批次中所有記錄以 單一呼叫傳送至函數,前提是事件的總大小不超過同步調用的[酬載限制](#page-2313-0) (6 MB)。
- 批次間隔 指定調用函數前收集記錄的最長時間 (秒)。
- 開始位置 只處理新記錄,或所有現有的記錄。
	- 最新 處理已新增到串流的記錄。
	- 水平修剪 處理所有在串流中的記錄。

處理任何現有的記錄後,該函式已跟上進度並持續處理新的記錄。

- 故障目的地 用於無法處理之記錄的標準 SQS 佇列或標準 SNS 主題。當 Lambda 捨棄太舊或已耗 盡所有重試的一批記錄時,Lambda 會將該批次的詳細資料傳送至此佇列或主題。
- 重試嘗試 當函數傳回錯誤時,Lambda 重試的次數上限。這不適用於服務錯誤或調節,其中批次並 沒有到達函數。
- 記錄最大存留期 Lambda 傳送至函數之記錄的最大存留期。
- 在錯誤時分割批次 當函數傳回錯誤時,先將批次分割為兩個,再進行重試。您原始的批次大小設定 仍會維持不變。
- 每個碎片的並行批次 同時處理來自同一個碎片的多個批次。
- 已啟用 設定為 true 可啟用事件來源映射。設定為 false 以停止處理記錄。Lambda 會追蹤上次處理 的進度,並在重新啟用映射時從該時間點恢復處理。

**a** Note

對於由 DynamoDB 觸發條件中的 Lambda 調用的 GetRecords API 呼叫,您不需要付費。

若要稍後管理事件來源的組態,請選擇設計工具中的觸發。

## <span id="page-1157-0"></span>使用 DynamoDB 和 Lambda 設定部分批次回應

取用和處理事件來源的串流資料時,依預設,只有在批次成功完成時,Lambda 檢查點才會到批次的最 高序號。Lambda 會將所有其他結果視為完全失敗,並重試處理批次,直至達到重試限制。若要在處理 串流的批次時允許部分成功,請開啟 ReportBatchItemFailures。允許部分成功有助於減少記錄 的重試次數,但其不會完全消除在成功記錄中重試的可能性。

若要開啟 ReportBatchItemFailures,請在 [FunctionResponseTypes](https://docs.aws.amazon.com/lambda/latest/api/API_CreateEventSourceMapping.html#lambda-CreateEventSourceMapping-request-FunctionResponseTypes) 清單中包含枚舉值 **ReportBatchItemFailures**。此清單指示已為您的函數啟用哪些回應類型。您可以在[建立或](https://docs.aws.amazon.com/lambda/latest/api/API_CreateEventSourceMapping.html)[更新事](https://docs.aws.amazon.com/lambda/latest/api/API_UpdateEventSourceMapping.html) 件來源映射時設定此清單。

## 報告語法

設定批次項目失敗的報告時,會傳回 StreamsEventResponse 類別,其中包含批次項目失敗的清 單。您可以使用 StreamsEventResponse 物件,來傳回批次中第一個失敗記錄的序號。您還可以使 用正確的回應語法,建立自己的自訂類別。下列 JSON 結構顯示所需的回應語法:

```
{ 
   "batchItemFailures": [ 
          { 
               "itemIdentifier": "<SequenceNumber>" 
          } 
     ]
}
```
### a Note

如果 batchItemFailures 陣列包含多個項目,則 Lambda 會使用具有最低序列號的記錄作 為檢查點。然後,Lambda 會重試從該檢查點開始的所有記錄。

## 成功與失敗條件

如果您傳回下列任一項目,Lambda 會將批次視為完全成功:

- 空白 batchItemFailure 清單
- Null batchItemFailure 清單
- 空白 EventResponse
- Null EventResponse

如果您傳回下列任一項目,Lambda 會將批次視為完全失敗:

- 空白字串 itemIdentifier
- Null itemIdentifier
- 具有錯誤金鑰名稱的 itemIdentifier

Lambda 會根據您的重試政策來重試失敗。

## 將批次平分

如果您的調用失敗且 BisectBatchOnFunctionError 已開啟,則無論您的 ReportBatchItemFailures 設定如何,批次都會被平分。

收到部分批次成功回應且 BisectBatchOnFunctionError 和 ReportBatchItemFailures 均開 啟時,批次會依傳回的序號進行平分,並且 Lambda 僅會重試剩餘的記錄。

#### 以下範例函數程式碼會傳回批次中失敗訊息 ID 的清單:

#### .NET

AWS SDK for .NET

```
a Note
```
GitHub 上提供更多範例。尋找完整範例,並了解如何在[無伺服器範例儲](https://github.com/aws-samples/serverless-snippets/tree/main/integration-ddb-to-lambda-with-batch-item-handling)存庫中設定和執 行。

使用 .NET 搭配 Lambda 報告 DynamoDB 批次項目失敗。

```
// Copyright Amazon.com, Inc. or its affiliates. All Rights Reserved.
// SPDX-License-Identifier: Apache-2.0
using System.Text.Json;
using System.Text;
using Amazon.Lambda.Core;
using Amazon.Lambda.DynamoDBEvents;
// Assembly attribute to enable the Lambda function's JSON input to be converted 
 into a .NET class.
[assembly: 
 LambdaSerializer(typeof(Amazon.Lambda.Serialization.SystemTextJson.DefaultLambdaJsonSeri
namespace AWSLambda_DDB;
public class Function
{ 
     public StreamsEventResponse FunctionHandler(DynamoDBEvent dynamoEvent, 
  ILambdaContext context) 
     { 
         context.Logger.LogInformation($"Beginning to process 
  {dynamoEvent.Records.Count} records..."); 
         List<StreamsEventResponse.BatchItemFailure> batchItemFailures = new 
  List<StreamsEventResponse.BatchItemFailure>(); 
         StreamsEventResponse streamsEventResponse = new StreamsEventResponse(); 
         foreach (var record in dynamoEvent.Records) 
\overline{\mathcal{L}} try
```

```
\{\hspace{.1cm} \} var sequenceNumber = record.Dynamodb.SequenceNumber; 
                 context.Logger.LogInformation(sequenceNumber); 
 } 
             catch (Exception ex) 
\{\hspace{.1cm} \} context.Logger.LogError(ex.Message); 
                 batchItemFailures.Add(new StreamsEventResponse.BatchItemFailure() 
  { ItemIdentifier = record.Dynamodb.SequenceNumber }); 
 } 
         } 
         if (batchItemFailures.Count > 0) 
        \{ streamsEventResponse.BatchItemFailures = batchItemFailures; 
         } 
         context.Logger.LogInformation("Stream processing complete."); 
         return streamsEventResponse; 
     }
}
```

```
Go
```
SDK for Go V2

```
a Note
```
GitHub 上提供更多範例。尋找完整範例,並了解如何在[無伺服器範例儲](https://github.com/aws-samples/serverless-snippets/tree/main/integration-ddb-to-lambda-with-batch-item-handling)存庫中設定和執 行。

使用 Go 搭配 Lambda 報告 DynamoDB 批次項目失敗。

```
// Copyright Amazon.com, Inc. or its affiliates. All Rights Reserved.
// SPDX-License-Identifier: Apache-2.0
package main
import ( 
  "context" 
  "github.com/aws/aws-lambda-go/events" 
  "github.com/aws/aws-lambda-go/lambda"
```

```
)
type BatchItemFailure struct { 
 ItemIdentifier string `json:"ItemIdentifier"`
}
type BatchResult struct { 
  BatchItemFailures []BatchItemFailure `json:"BatchItemFailures"`
}
func HandleRequest(ctx context.Context, event events.DynamoDBEvent) 
  (*BatchResult, error) { 
  var batchItemFailures []BatchItemFailure 
  curRecordSequenceNumber := "" 
  for _, record := range event.Records { 
  // Process your record 
   curRecordSequenceNumber = record.Change.SequenceNumber 
  } 
  if curRecordSequenceNumber != "" { 
   batchItemFailures = append(batchItemFailures, BatchItemFailure{ItemIdentifier: 
  curRecordSequenceNumber}) 
  } 
  batchResult := BatchResult{ 
   BatchItemFailures: batchItemFailures, 
  } 
 return &batchResult, nil
}
func main() { 
 lambda.Start(HandleRequest)
}
```
#### Java

#### 適用於 Java 2.x 的開發套件

**a** Note

GitHub 上提供更多範例。尋找完整範例,並了解如何在[無伺服器範例儲](https://github.com/aws-samples/serverless-snippets/tree/main/integration-ddb-to-lambda-with-batch-item-handling)存庫中設定和執 行。

使用 Java 搭配 Lambda 報告 DynamoDB 批次項目失敗。

```
// Copyright Amazon.com, Inc. or its affiliates. All Rights Reserved.
// SPDX-License-Identifier: Apache-2.0
import com.amazonaws.services.lambda.runtime.Context;
import com.amazonaws.services.lambda.runtime.RequestHandler;
import com.amazonaws.services.lambda.runtime.events.DynamodbEvent;
import com.amazonaws.services.lambda.runtime.events.StreamsEventResponse;
import com.amazonaws.services.lambda.runtime.events.models.dynamodb.StreamRecord;
import java.io.Serializable;
import java.util.ArrayList;
import java.util.List;
public class ProcessDynamodbRecords implements RequestHandler<DynamodbEvent, 
  Serializable> { 
     @Override 
     public StreamsEventResponse handleRequest(DynamodbEvent input, Context 
  context) { 
         List<StreamsEventResponse.BatchItemFailure> batchItemFailures = new 
  ArrayList<>(); 
         String curRecordSequenceNumber = ""; 
         for (DynamodbEvent.DynamodbStreamRecord dynamodbStreamRecord : 
  input.getRecords()) { 
           try { 
                 //Process your record 
                 StreamRecord dynamodbRecord = dynamodbStreamRecord.getDynamodb(); 
                 curRecordSequenceNumber = dynamodbRecord.getSequenceNumber(); 
             } catch (Exception e) {
```

```
/* Since we are working with streams, we can return the failed
  item immediately. 
                     Lambda will immediately begin to retry processing from this 
  failed item onwards. */ 
                  batchItemFailures.add(new 
  StreamsEventResponse.BatchItemFailure(curRecordSequenceNumber)); 
                  return new StreamsEventResponse(batchItemFailures); 
             } 
         } 
        return new StreamsEventResponse(); 
     }
}
```
#### **JavaScript**

```
SDK for JavaScript (v3)
```

```
a Note
 GitHub 上提供更多範例。尋找完整範例,並了解如何在無伺服器範例儲存庫中設定和執
 行。
```
使用 JavaScript 搭配 Lambda 報告 DynamoDB 批次項目失敗。

```
export const handler = async (event) => { 
   const records = event.Records; 
  let curRecordSequenceNumber = ""; 
  for (const record of records) { 
     try { 
       // Process your record 
       curRecordSequenceNumber = record.dynamodb.SequenceNumber; 
     } catch (e) { 
       // Return failed record's sequence number 
       return { batchItemFailures: [{ itemIdentifier: 
 curRecordSequenceNumber }] }; 
     } 
   }
```

```
 return { batchItemFailures: [] };
};
```
使用 TypeScript 搭配 Lambda 報告 DynamoDB 批次項目失敗。

```
import { 
   DynamoDBBatchResponse, 
   DynamoDBBatchItemFailure, 
   DynamoDBStreamEvent,
} from "aws-lambda";
export const handler = async ( 
   event: DynamoDBStreamEvent
): Promise<DynamoDBBatchResponse> => { 
   const batchItemFailures: DynamoDBBatchItemFailure[] = []; 
   let curRecordSequenceNumber; 
  for (const record of event.Records) { 
     curRecordSequenceNumber = record.dynamodb?.SequenceNumber; 
     if (curRecordSequenceNumber) { 
       batchItemFailures.push({ 
         itemIdentifier: curRecordSequenceNumber, 
       }); 
     } 
   } 
   return { batchItemFailures: batchItemFailures };
};
```
#### PHP

適用於 PHP 的開發套件

**a** Note

```
GitHub 上提供更多範例。尋找完整範例,並了解如何在無伺服器範例儲存庫中設定和執
行。
```
使用 PHP 搭配 Lambda 報告 DynamoDB 批次項目失敗。

```
<?php
# using bref/bref and bref/logger for simplicity
use Bref\Context\Context;
use Bref\Event\DynamoDb\DynamoDbEvent;
use Bref\Event\Handler as StdHandler;
use Bref\Logger\StderrLogger;
require __DIR__ . '/vendor/autoload.php';
class Handler implements StdHandler
{ 
     private StderrLogger $logger; 
     public function __construct(StderrLogger $logger) 
     { 
         $this->logger = $logger; 
     } 
     /** 
      * @throws JsonException 
      * @throws \Bref\Event\InvalidLambdaEvent 
      */ 
     public function handle(mixed $event, Context $context): array 
     { 
         $dynamoDbEvent = new DynamoDbEvent($event); 
         $this->logger->info("Processing records"); 
         $records = $dynamoDbEvent->getRecords(); 
         $failedRecords = []; 
         foreach ($records as $record) { 
             try { 
                  $data = $record->getData(); 
                  $this->logger->info(json_encode($data)); 
                  // TODO: Do interesting work based on the new data 
             } catch (Exception $e) { 
                  $this->logger->error($e->getMessage()); 
                  // failed processing the record 
                  $failedRecords[] = $record->getSequenceNumber(); 
             } 
 } 
         $totalRecords = count($records);
```

```
 $this->logger->info("Successfully processed $totalRecords records"); 
         // change format for the response 
         $failures = array_map( 
              fn(string $sequenceNumber) => ['itemIdentifier' => $sequenceNumber], 
              $failedRecords 
         ); 
         return [ 
              'batchItemFailures' => $failures 
         ]; 
     }
}
$logger = new StderrLogger();
return new Handler($logger);
```
#### Python

適用於 Python (Boto3) 的 SDK

```
a Note
```
GitHub 上提供更多範例。尋找完整範例,並了解如何在[無伺服器範例儲](https://github.com/aws-samples/serverless-snippets/tree/main/integration-ddb-to-lambda-with-batch-item-handling)存庫中設定和執 行。

使用 Python 搭配 Lambda 報告 DynamoDB 批次項目失敗。

```
# Copyright Amazon.com, Inc. or its affiliates. All Rights Reserved.
# SPDX-License-Identifier: Apache-2.0
def handler(event, context): 
     records = event.get("Records") 
     curRecordSequenceNumber = "" 
     for record in records: 
         try: 
             # Process your record 
             curRecordSequenceNumber = record["dynamodb"]["SequenceNumber"] 
         except Exception as e: 
             # Return failed record's sequence number
```

```
 return {"batchItemFailures":[{"itemIdentifier": 
 curRecordSequenceNumber}]} 
    return {"batchItemFailures":[]}
```
Ruby

適用於 Ruby 的開發套件

**a** Note

GitHub 上提供更多範例。尋找完整範例,並了解如何在[無伺服器範例儲](https://github.com/aws-samples/serverless-snippets/tree/main/integration-ddb-to-lambda-with-batch-item-handling)存庫中設定和執 行。

使用 Ruby 搭配 Lambda 報告 DynamoDB 批次項目失敗。

```
def lambda_handler(event:, context:) 
     records = event["Records"] 
     cur_record_sequence_number = "" 
     records.each do |record| 
       begin 
         # Process your record 
         cur_record_sequence_number = record["dynamodb"]["SequenceNumber"] 
       rescue StandardError => e 
         # Return failed record's sequence number 
         return {"batchItemFailures" => [{"itemIdentifier" => 
  cur_record_sequence_number}]} 
       end 
     end 
     {"batchItemFailures" => []} 
   end
```
#### Rust

#### 適用於 Rust 的 SDK

#### **a**) Note

GitHub 上提供更多範例。尋找完整範例,並了解如何在[無伺服器範例儲](https://github.com/aws-samples/serverless-snippets/tree/main/integration-ddb-to-lambda-with-batch-item-handling)存庫中設定和執 行。

使用 Rust 搭配 Lambda 報告 DynamoDB 批次項目失敗。

```
use aws_lambda_events::{ 
     event::dynamodb::{Event, EventRecord, StreamRecord}, 
     streams::{DynamoDbBatchItemFailure, DynamoDbEventResponse},
};
use lambda_runtime::{run, service_fn, Error, LambdaEvent};
/// Process the stream record
fn process_record(record: &EventRecord) -> Result<(), Error> { 
     let stream_record: &StreamRecord = &record.change; 
     // process your stream record here... 
     tracing::info!("Data: {:?}", stream_record); 
    0k(())}
/// Main Lambda handler here...
async fn function_handler(event: LambdaEvent<Event>) -> 
  Result<DynamoDbEventResponse, Error> { 
     let mut response = DynamoDbEventResponse { 
         batch_item_failures: vec![], 
     }; 
     let records = &event.payload.records; 
     if records.is_empty() { 
         tracing::info!("No records found. Exiting."); 
         return Ok(response); 
     } 
     for record in records {
```

```
 tracing::info!("EventId: {}", record.event_id); 
         // Couldn't find a sequence number 
         if record.change.sequence_number.is_none() { 
              response.batch_item_failures.push(DynamoDbBatchItemFailure { 
                  item_identifier: Some("".to_string()), 
              }); 
              return Ok(response); 
         } 
         // Process your record here... 
         if process_record(record).is_err() { 
              response.batch_item_failures.push(DynamoDbBatchItemFailure { 
                  item_identifier: record.change.sequence_number.clone(), 
              }); 
             /* Since we are working with streams, we can return the failed item
  immediately. 
              Lambda will immediately begin to retry processing from this failed 
  item onwards. */ 
              return Ok(response); 
         } 
     } 
     tracing::info!("Successfully processed {} record(s)", records.len()); 
     Ok(response)
}
#[tokio::main]
async fn main() -> Result<(), Error> { 
     tracing_subscriber::fmt() 
          .with_max_level(tracing::Level::INFO) 
         // disable printing the name of the module in every log line. 
          .with_target(false) 
         // disabling time is handy because CloudWatch will add the ingestion 
  time. 
          .without_time() 
          .init(); 
     run(service_fn(function_handler)).await
}
```
## <span id="page-1170-0"></span>在 Lambda 中保留 DynamoDB 事件來源的捨棄記錄

DynamoDB 事件來源映射的錯誤處理取決於錯誤是在調用函數之前還是在調用函數期間發生:

- 調用前:如果 Lambda 事件來源映射因為限流或其他問題而無法調用函數,它會重試,直到記錄過 期或超過事件來源映射上設定的最長存留期 [\(MaximumRecordAgeInSeconds](https://docs.aws.amazon.com/lambda/latest/api/API_CreateEventSourceMapping.html#lambda-CreateEventSourceMapping-request-MaximumRecordAgeInSeconds))。
- 在調用期間:如果調用函數但傳回錯誤,Lambda 會重試,直到記錄過期、超過最長存留期 ([MaximumRecordAgeInSeconds\)](https://docs.aws.amazon.com/lambda/latest/api/API_CreateEventSourceMapping.html#lambda-CreateEventSourceMapping-request-MaximumRecordAgeInSeconds),或達到設定的重試配額 ([MaximumRetryAttempts\)](https://docs.aws.amazon.com/lambda/latest/api/API_CreateEventSourceMapping.html#lambda-CreateEventSourceMapping-request-MaximumRetryAttempts)。對於函數錯 誤,您也可以設定 [BisectBatchOnFunctionError](https://docs.aws.amazon.com/lambda/latest/api/API_CreateEventSourceMapping.html#lambda-CreateEventSourceMapping-response-BisectBatchOnFunctionError),將失敗的批次分割為兩個較小的批次,隔離錯誤的 記錄並避免逾時。分割批次不會消耗重試配額。

如果錯誤處理措施失敗,Lambda 會捨棄相應記錄,並繼續處理串流中的批次。使用預設設定時,這表 示不良的記錄可能會封鎖受影響碎片上的處理長達一天。若要避免此情況,在設定函數的事件來源映射 時,請使用合理的重試次數和符合您使用案例的記錄最大保留期。

#### 設定失敗調用的目的地

若要保留失敗的事件來源映射調用記錄,請將目標地新增到函數的事件來源映射中。傳送至該目的地的 每筆記錄都是包含失敗調用之中繼資料的 JSON 文件。對於 Amazon S3 目的地,Lambda 還會將整個 調用記錄與中繼資料一起傳送。您可以將任何 Amazon SNS 主題、Amazon SQS 佇列或 S3 儲存貯體 設定為目的地。

透過 Amazon S3 目的地,您可以使用 [Amazon S3 事件通知](https://docs.aws.amazon.com/)功能,在物件上傳至您的目的地 S3 儲存 貯體時接收通知。您也可以設定 S3 事件通知來調用另一個 Lambda 函數,以對失敗的批次執行自動處 理。

執行角色必須具有目的地的許可:

- 對於 SQS 目的地:[sqs:SendMessage](https://docs.aws.amazon.com/AWSSimpleQueueService/latest/APIReference/API_SendMessage.html)
- 對於 SNS 目的地:[sns:Publish](https://docs.aws.amazon.com/sns/latest/api/API_Publish.html)
- 對於 S3 儲存貯體目的地:[s3:PutObject](https://docs.aws.amazon.com/AmazonS3/latest/API/API_PutObject.html) 和 [s3:ListBucket](https://docs.aws.amazon.com/AmazonS3/latest/API/ListObjectsV2.html)

如果您已使用自己的 KMS 金鑰為 S3 目的地啟用加密,則函數的執行角色也必須具有呼叫 [kms:GenerateDataKey](https://docs.aws.amazon.com/kms/latest/APIReference/API_GenerateDataKey.html) 的許可。如果 KMS 金鑰和 S3 儲存貯體目的地與 Lambda 函數和執行角色位 於不同的帳戶中,請將 KMS 金鑰設定為信任執行角色以允許 kms:GenerateDataKey。

若要使用主控台設定失敗時的目的地,請依照下列步驟執行:

1. 開啟 Lambda 主控台中的 [函數頁面](https://console.aws.amazon.com/lambda/home#/functions)。

- 2. 選擇一個函數。
- 3. 在 函數概觀 下,選擇 新增目的地。
- 4. 針對來源,請選擇事件來源映射調用。
- 5. 對於事件來源映射,請選擇針對此函數設定的事件來源。
- 6. 對於條件,選取失敗時。對於事件來源映射調用,這是唯一可接受的條件。
- 7. 對於目標類型,請選擇 Lambda 將調用記錄傳送至的目標類型。
- 8. 對於 目的地,請選擇一個資源。
- 9. 選擇儲存。

您也可以使用 AWS Command Line Interface (AWS CLI) 設定失敗時的目的地。例如,下列 [create](https://awscli.amazonaws.com/v2/documentation/api/latest/reference/lambda/create-event-source-mapping.html)[event-source-mapping](https://awscli.amazonaws.com/v2/documentation/api/latest/reference/lambda/create-event-source-mapping.html) 命令會將具有 SQS 失敗時的目的地的事件來源映射新增至 MyFunction:

```
aws lambda create-event-source-mapping \
--function-name "MyFunction" \
--event-source-arn arn:aws:dynamodb:us-east-2:123456789012:table/my-table/
stream/2024-06-10T19:26:16.525 \
--destination-config '{"OnFailure": {"Destination": "arn:aws:sqs:us-
east-1:123456789012:dest-queue"}}'
```
下列 [update-event-source-mapping](https://awscli.amazonaws.com/v2/documentation/api/latest/reference/lambda/update-event-source-mapping.html) 命令會更新事件來源映射,以在嘗試兩次重試後,或在記錄超過一 小時時,將失敗的調用記錄傳送至 SNS 目的地。

```
aws lambda update-event-source-mapping \
--uuid f89f8514-cdd9-4602-9e1f-01a5b77d449b \
--maximum-retry-attempts 2 \
--maximum-record-age-in-seconds 3600 \
--destination-config '{"OnFailure": {"Destination": "arn:aws:sns:us-
east-1:123456789012:dest-topic"}}'
```
系統會以非同步的方式套用更新的設定,在處理完成之前不會反映在輸出中。使用 [get-event-source](https://awscli.amazonaws.com/v2/documentation/api/latest/reference/lambda/get-event-source-mapping.html)[mapping](https://awscli.amazonaws.com/v2/documentation/api/latest/reference/lambda/get-event-source-mapping.html) 命令檢視目前的狀態。

若要移除目的地,請提供空白字串作為 destination-config 參數的引數:

```
aws lambda update-event-source-mapping \
--uuid f89f8514-cdd9-4602-9e1f-01a5b77d449b \
--destination-config '{"OnFailure": {"Destination": ""}}'
```
Amazon S3 目的地的安全最佳實務

刪除已設定為目的地的 S3 儲存貯體而不從函數的組態中移除目的地,可能會產生安全風險。如果其他 使用者知道目的地儲存貯體的名稱,他們可以在其 AWS 帳戶中重新建立儲存貯體。失敗調用的記錄會 被傳送到其儲存貯體,可能公開來自您函數的資料。

#### **A** Warning

為了確保無法將來自函數的調用記錄傳送到另一個 AWS 帳戶中的 S3 儲存貯體,請新增條件 至函數的執行角色,以限制您帳戶中的儲存貯體的 s3:PutObject 許可。

下列範例顯示的 IAM 政策,將函數的 s3 :Put0b ject 許可限制為帳戶中的儲存貯體。此政策也為 Lambda 提供了使用 S3 儲存貯體做為目的地所需的 s3:ListBucket 許可。

```
{ 
     "Version": "2012-10-17", 
     "Statement": [ 
        \{ "Sid": "S3BucketResourceAccountWrite", 
              "Effect": "Allow", 
              "Action": [ 
                  "s3:PutObject", 
                  "s3:ListBucket" 
              ], 
              "Resource": "arn:aws:s3:::*/*", 
              "Condition": { 
                  "StringEquals": { 
                       "s3:ResourceAccount": "111122223333"
 } 
              } 
         } 
     ]
}
```
若要使用 AWS Management Console或 AWS CLI 將許可政策新增至您函數的執行角色,請參閱下列 程序中的指示:

#### Console

將許可政策新增至函數的執行角色 (主控台)

- 1. 開啟 Lambda 主控台中[的函數頁面](https://console.aws.amazon.com/lambda/home#/functions)。
- 2. 選取您要修改其執行角色的 Lambda 函數。
- 3. 在組態索引標籤中,選擇許可。
- 4. 在執行角色索引標籤中,選取函數的角色名稱,以開啟角色的 IAM 主控台頁面。
- 5. 透過下列步驟將許可政策新增至角色:
	- a. 在許可政策窗格中,選擇新增許可 ,然後選取建立內嵌政策。
	- b. 在政策編輯器中,選取 JSON。
	- c. 將您要新增的政策貼入編輯器 (取代現有的 JSON),然後選擇下一步。
	- d. 在政策詳細資訊下,輸入政策名稱。
	- e. 選擇建立政策。

AWS CLI

將許可政策新增至函數的執行角色 (CLI)

- 1. 建立具有所需許可的 JSON 政策文件,並將其儲存在本機目錄中。
- 2. 使用 IAM put-role-policy CLI 命令,將許可新增至函數的執行角色。從您儲存 JSON 政 策文件的目錄執行下列命令,並將角色名稱、政策名稱和政策文件取代為您自己的值。

```
aws iam put-role-policy \
--role-name my_lambda_role \
--policy-name LambdaS3DestinationPolicy \
--policy-document file://my_policy.json
```
Amazon SNS 和 Amazon SQS 調用記錄範例

下列範例顯示了 Lambda 傳送至 DynamoDB 串流的 SQS 或 SNS 目的地的一條調用記錄。

```
{ 
     "requestContext": { 
         "requestId": "316aa6d0-8154-xmpl-9af7-85d5f4a6bc81", 
         "functionArn": "arn:aws:lambda:us-east-2:123456789012:function:myfunction",
```

```
 "condition": "RetryAttemptsExhausted", 
         "approximateInvokeCount": 1 
     }, 
     "responseContext": { 
         "statusCode": 200, 
         "executedVersion": "$LATEST", 
         "functionError": "Unhandled" 
     }, 
     "version": "1.0", 
     "timestamp": "2019-11-14T00:13:49.717Z", 
     "DDBStreamBatchInfo": { 
         "shardId": "shardId-00000001573689847184-864758bb", 
         "startSequenceNumber": "800000000003126276362", 
         "endSequenceNumber": "800000000003126276362", 
         "approximateArrivalOfFirstRecord": "2019-11-14T00:13:19Z", 
         "approximateArrivalOfLastRecord": "2019-11-14T00:13:19Z", 
         "batchSize": 1, 
         "streamArn": "arn:aws:dynamodb:us-east-2:123456789012:table/mytable/
stream/2019-11-14T00:04:06.388" 
     }
}
```
您可以使用此資訊來從串流擷取受影響的記錄,以進行疑難排解。實際的記錄不包含在內,因此您必須 處理此記錄,並在因過期而遺失之前從資料串流中擷取它們。

#### Amazon S3 調用記錄範例

下列範例顯示了 Lambda 傳送至 DynamoDB 串流的 S3 儲存貯體目的地的一條調用記錄。除了上一個 SQS 和 SNS 目的地範例中的所有欄位之外,此 payload 欄位還包含原始調用記錄做為逸出 JSON 字 串。

```
{ 
     "requestContext": { 
         "requestId": "316aa6d0-8154-xmpl-9af7-85d5f4a6bc81", 
         "functionArn": "arn:aws:lambda:us-east-2:123456789012:function:myfunction", 
         "condition": "RetryAttemptsExhausted", 
         "approximateInvokeCount": 1 
     }, 
     "responseContext": { 
         "statusCode": 200, 
         "executedVersion": "$LATEST", 
         "functionError": "Unhandled" 
     },
```

```
 "version": "1.0", 
     "timestamp": "2019-11-14T00:13:49.717Z", 
     "DDBStreamBatchInfo": { 
         "shardId": "shardId-00000001573689847184-864758bb", 
         "startSequenceNumber": "800000000003126276362", 
         "endSequenceNumber": "800000000003126276362", 
         "approximateArrivalOfFirstRecord": "2019-11-14T00:13:19Z", 
         "approximateArrivalOfLastRecord": "2019-11-14T00:13:19Z", 
         "batchSize": 1, 
         "streamArn": "arn:aws:dynamodb:us-east-2:123456789012:table/mytable/
stream/2019-11-14T00:04:06.388" 
     }, 
     "payload": "<Whole Event>" // Only available in S3
}
```
包含調用記錄的 S3 物件使用以下命名慣例:

aws/lambda/<ESM-UUID>/<shardID>/YYYY/MM/DD/YYYY-MM-DDTHH.MM.SS-<Random UUID>

## <span id="page-1175-0"></span>在 Lambda 中實作有狀態的 DynamoDB 串流處理

Lambda 函數可執行持續串流處理應用程式。串流表示持續在應用程式中流動的無限制資料。若要分析 此持續更新輸入中的資訊,您可以使用定義的時段來限制包含的記錄。

輪轉時段是定期開啟和關閉的不同時段。依預設,Lambda 調用是無狀態的,您無法在沒有外部資料庫 的情況下,將其用於處理多個持續調用的資料。然而,使用輪轉時段,您可以在不同的調用間維護狀 態。此狀態包含之前為目前時段處理之訊息的彙總結果。狀態可以是每個分區最多 1 MB。如果超過該 大小,則 Lambda 會提前終止時段。

串流中的每個記錄都屬於一個特定時段。Lambda 至少會處理一次每筆記錄,但不保證每筆記錄只會處 理一次。在極少數情況下,例如錯誤處理,某些記錄可能會處理多次。第一次時一律會依序處理記錄。 如果多次處理記錄,則可能不會按順序處理。

#### 彙總與處理

調用您的使用者管理函數進行彙總,以及處理該彙總的最終結果。Lambda 會彙總時段中接收的所有記 錄。您可以在多個批次中接收這些記錄,各自作為單獨的調用。每次調用會收到一個狀態。因此,當使 用輪轉時段時,您的 Lambda 函數回應必須包含 state 屬性。如果回應不包含 state 屬性,Lambda 會將此視為失敗的調用。為了滿足此條件,您的函數可以返回一個 TimeWindowEventResponse 物 件,它具有下列 JSON 形狀:

#### Example **TimeWindowEventResponse** 值

```
{ 
      "state": { 
           "1": 282, 
           "2": 715 
      }, 
      "batchItemFailures": []
}
```
#### **a** Note

對於 Java 函數,我們建議使用 Map<String, String> 來表示狀態。

在時段結束時,標記 isFinalInvokeForWindow 會設定為 true 以指示這是最終狀態,並且可隨時 進行處理。處理完成後,時段結束並完成最終調用,然後丟棄該狀態。

在時段結束時,Lambda 會針對彙總結果上的動作使用最終處理。您的最終處理將同步調用。成功調用 後,您的函數檢查點序號和串流處理將會繼續。如果調用失敗,則您的 Lambda 函數會暫停進一步處 理,直至成功調用。

Example DynamodbTimeWindowEvent

```
{ 
    "Records":[ 
       { 
           "eventID":"1", 
           "eventName":"INSERT", 
           "eventVersion":"1.0", 
           "eventSource":"aws:dynamodb", 
           "awsRegion":"us-east-1", 
           "dynamodb":{ 
              "Keys":{ 
                 "Id":{ 
                     "N":"101" 
 } 
              }, 
              "NewImage":{ 
                  "Message":{ 
                     "S":"New item!"
```

```
 }, 
                "Id":{ 
                    "N":"101" 
 } 
             }, 
             "SequenceNumber":"111", 
             "SizeBytes":26, 
             "StreamViewType":"NEW_AND_OLD_IMAGES" 
          }, 
          "eventSourceARN":"stream-ARN" 
       }, 
       { 
          "eventID":"2", 
          "eventName":"MODIFY", 
          "eventVersion":"1.0", 
          "eventSource":"aws:dynamodb", 
          "awsRegion":"us-east-1", 
          "dynamodb":{ 
             "Keys":{ 
                "Id":{ 
                    "N":"101" 
 } 
             }, 
             "NewImage":{ 
                "Message":{ 
                    "S":"This item has changed" 
                }, 
                "Id":{ 
                    "N":"101" 
 } 
             }, 
             "OldImage":{ 
                "Message":{ 
                    "S":"New item!" 
                }, 
                "Id":{ 
                    "N":"101" 
 } 
             }, 
             "SequenceNumber":"222", 
             "SizeBytes":59, 
             "StreamViewType":"NEW_AND_OLD_IMAGES" 
          }, 
          "eventSourceARN":"stream-ARN"
```

```
 }, 
       { 
           "eventID":"3", 
           "eventName":"REMOVE", 
           "eventVersion":"1.0", 
           "eventSource":"aws:dynamodb", 
           "awsRegion":"us-east-1", 
           "dynamodb":{ 
              "Keys":{ 
                 "Id":{ 
                     "N":"101" 
 } 
              }, 
              "OldImage":{ 
                 "Message":{ 
                     "S":"This item has changed" 
                 }, 
                 "Id":{ 
                     "N":"101" 
 } 
              }, 
              "SequenceNumber":"333", 
              "SizeBytes":38, 
              "StreamViewType":"NEW_AND_OLD_IMAGES" 
           }, 
           "eventSourceARN":"stream-ARN" 
       } 
    ], 
     "window": { 
          "start": "2020-07-30T17:00:00Z", 
         "end": "2020-07-30T17:05:00Z" 
     }, 
     "state": { 
         "1": "state1" 
     }, 
     "shardId": "shard123456789", 
     "eventSourceARN": "stream-ARN", 
     "isFinalInvokeForWindow": false, 
     "isWindowTerminatedEarly": false
}
```
#### 組態

您可以在建立或更新事件來源對映時設定輪轉時段。若要設定輪轉時段,請以秒為單位指定時段 ([TumblingWindowInSeconds\)](https://docs.aws.amazon.com/lambda/latest/api/API_CreateEventSourceMapping.html#lambda-CreateEventSourceMapping-request-TumblingWindowInSeconds)。下列範例 AWS Command Line Interface (AWS CLI) 命令會建立具有 120 秒輪轉時段的資料串流事件來源映射。針對彙總與處理定義的 Lambda 函數命名為 tumblingwindow-example-function。

```
aws lambda create-event-source-mapping \
--event-source-arn arn:aws:dynamodb:us-east-2:123456789012:table/my-table/
stream/2024-06-10T19:26:16.525 \
--function-name tumbling-window-example-function \
--starting-position TRIM_HORIZON \
--tumbling-window-in-seconds 120
```
Lambda 根據記錄插入串流的時間,確定輪轉時段邊界。所有記錄都有 Lambda 在邊界確定中使用的 近似時間戳記。

輪轉時段彙總不支援重新分區。分區結束後,Lambda 會考慮關閉時段,並且子分區會以新的狀態開始 自己的時段。

輪轉時段完全支援現有的重試政策 maxRetryAttempts 和 maxRecordAge。

Example Handler.py - 彙總與處理

下列 Python 函數示範了如何彙總,然後處理您的最終狀態:

```
def lambda_handler(event, context): 
     print('Incoming event: ', event) 
     print('Incoming state: ', event['state'])
#Check if this is the end of the window to either aggregate or process. 
     if event['isFinalInvokeForWindow']: 
         # logic to handle final state of the window 
         print('Destination invoke') 
     else: 
         print('Aggregate invoke')
#Check for early terminations 
     if event['isWindowTerminatedEarly']: 
         print('Window terminated early') 
     #Aggregation logic 
     state = event['state']
```

```
 for record in event['Records']: 
         state[record['dynamodb']['NewImage']['Id']] = state.get(record['dynamodb']
['NewImage']['Id'], 0) + 1 
     print('Returning state: ', state) 
     return {'state': state}
```
# <span id="page-1180-0"></span>Amazon DynamoDB 事件來源映射的 Lambda 參數

## 所有 Lambda 事件來源類型都會共用相同的 [CreateEventSourceMapping](https://docs.aws.amazon.com/lambda/latest/api/API_CreateEventSourceMapping.html) 和 [UpdateEventSourceMapping](https://docs.aws.amazon.com/lambda/latest/api/API_UpdateEventSourceMapping.html) API 操作。但是,只有一些參數適用於 DynamoDB Streams。

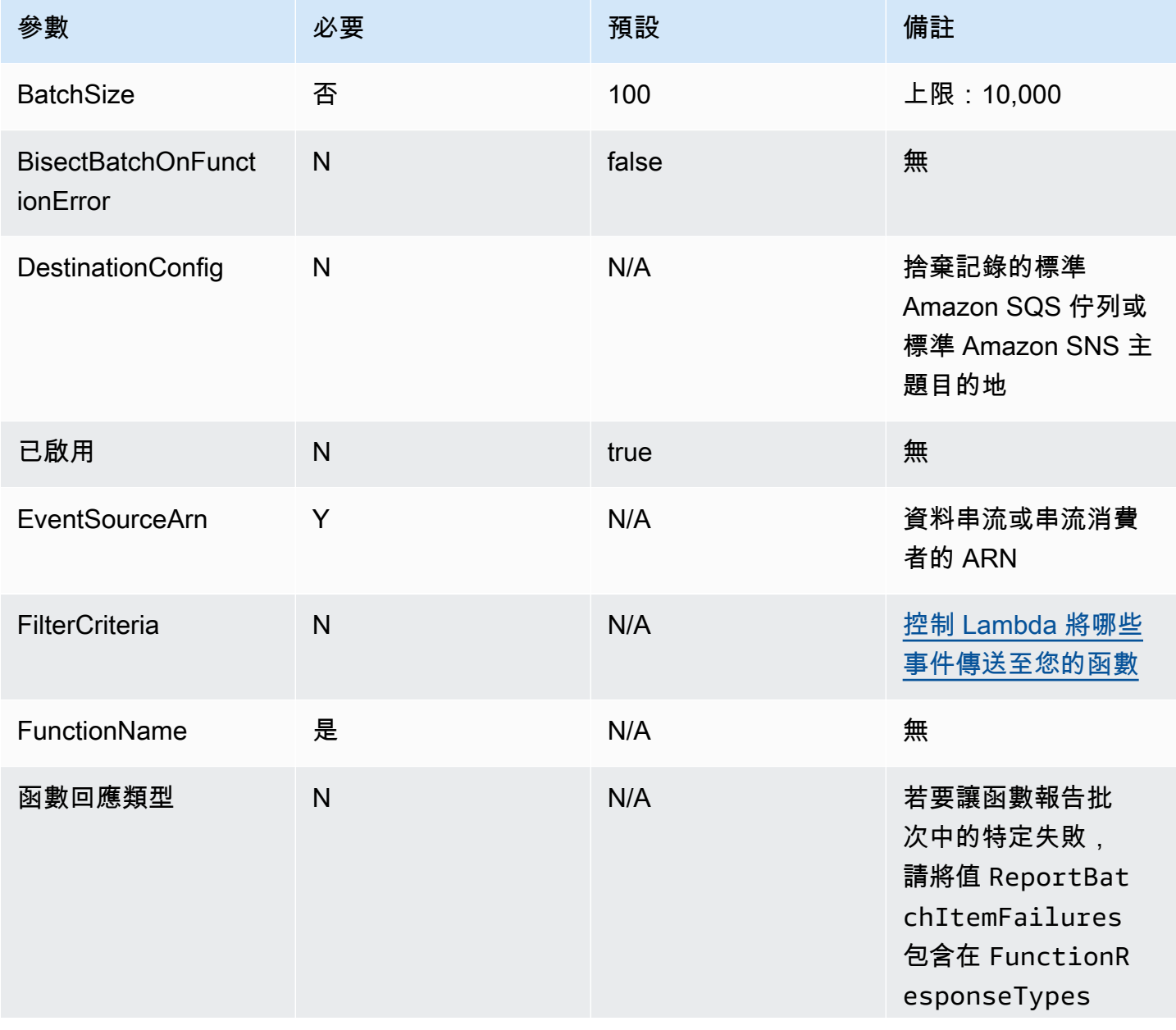

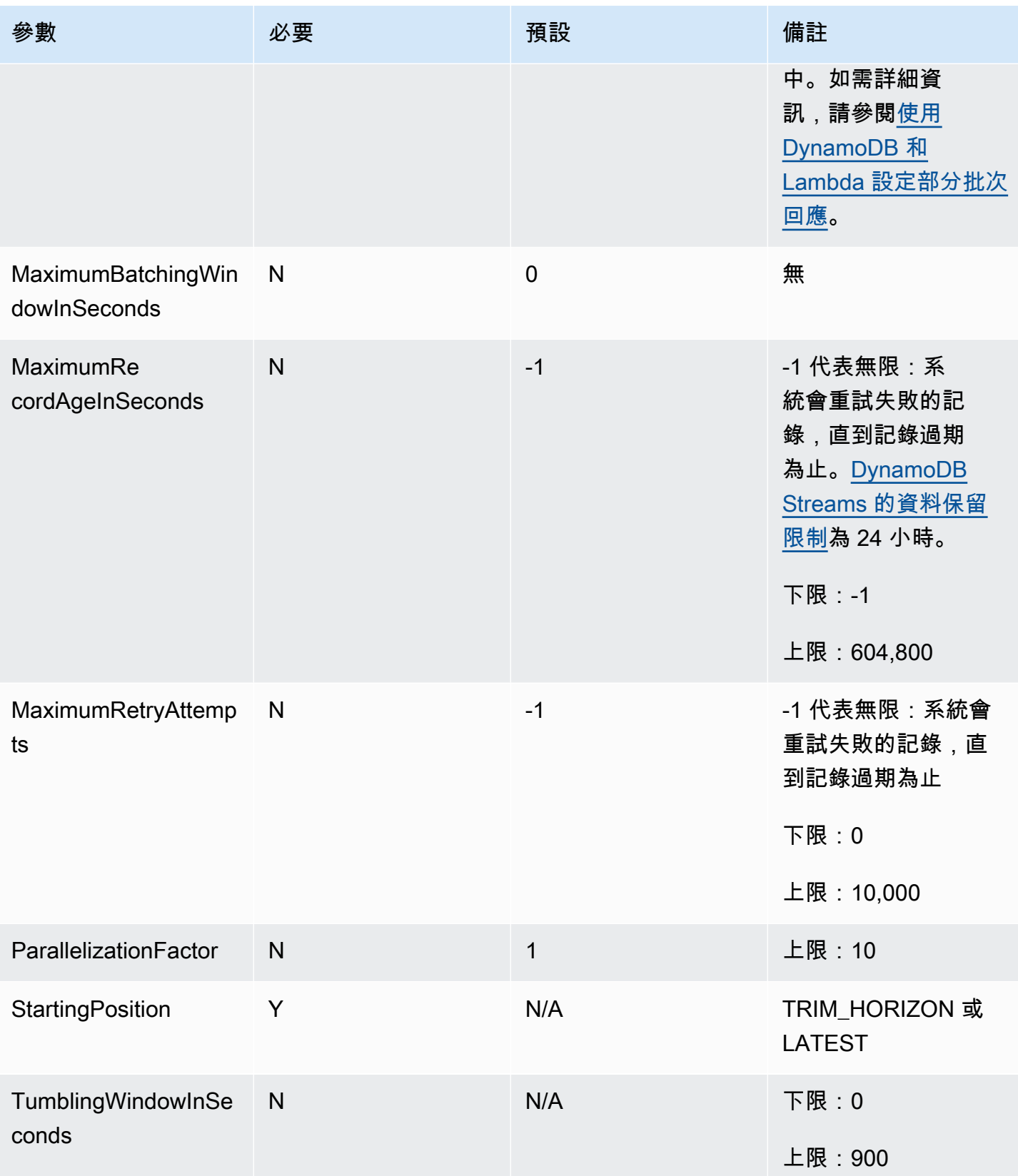

## <span id="page-1182-0"></span>搭配 DynamoDB 事件來源使用事件篩選

您可以使用事件篩選來控制 Lambda 將哪些記錄從串流或佇列中傳送至函數。如需事件篩選運作方式 的一般資訊,請參閱[the section called "事件篩選"。](#page-336-0)

本節重點介紹 DynamoDB 事件來源的事件篩選。

#### 主題

- [DynamoDB 事件](#page-1182-1)
- [使用資料表屬性進行篩選](#page-1184-0)
- [使用布林表達式進行篩選](#page-1186-0)
- [使用 Exists 運算子](#page-1188-0)
- [DynamoDB 篩選的 JSON 格式](#page-1189-0)

## <span id="page-1182-1"></span>DynamoDB 事件

假設您有一個包含主索引鍵 CustomerName 和屬性 AccountManager 與 PaymentTerms 的 DynamoDB 表格。以下顯示 DynamoDB 表格串流中的範例記錄。

```
{ 
            "eventID": "1", 
            "eventVersion": "1.0", 
            "dynamodb": { 
                   "ApproximateCreationDateTime": "1678831218.0", 
                   "Keys": { 
                          "CustomerName": { 
                                 "S": "AnyCompany Industries" 
                         }, 
                          "NewImage": { 
                                 "AccountManager": { 
                                        "S": "Pat Candella" 
\}, \}, \}, \}, \}, \}, \}, \}, \}, \}, \}, \}, \}, \}, \}, \}, \}, \}, \}, \}, \}, \}, \}, \}, \}, \}, \}, \}, \}, \}, \}, \}, \}, \}, \}, \}, \},
                                 "PaymentTerms": { 
                                        "S": "60 days" 
\}, \}, \}, \}, \}, \}, \}, \}, \}, \}, \}, \}, \}, \}, \}, \}, \}, \}, \}, \}, \}, \}, \}, \}, \}, \}, \}, \}, \}, \}, \}, \}, \}, \}, \}, \}, \},
                                 "CustomerName": { 
                                        "S": "AnyCompany Industries" 
1999 B B B B
                          }, 
                          "SequenceNumber": "111",
```

```
 "SizeBytes": 26, 
                "StreamViewType": "NEW_IMAGE" 
          } 
     } 
 }
```
若要根據 DynamoDB 表格中的索引鍵值和屬性值進行篩選,請使用記錄中的 dynamodb 索引鍵。下 列各節提供不同的篩選條件類型範例。

### 使用資料表索引進行篩選

假設您希望函數僅處理主索引鍵 CustomerName 為 "AnyCompany Industries" 的記 錄。FilterCriteria 物件如下所示。

```
{ 
      "Filters": [ 
           { 
               "Pattern": "{ \"dynamodb\" : { \"Keys\" : { \"CustomerName\" : { \"S\" :
  [ \"AnyCompany Industries\" ] } } } }" 
 } 
      \mathbf{I} }
```
補充說明,此處是篩選條件的 Pattern 在純文字 JSON 中擴展的值。

```
{ 
      "dynamodb": { 
           "Keys": { 
               "CustomerName": { 
                   "S": [ "AnyCompany Industries" ] 
1999 1999 1999 1999
 } 
           } 
  }
```
您可以使用主控台、AWS CLI 或 AWS SAM 範本新增篩選條件。

Console

若要使用主控台新增此篩選條件,請遵循 [將篩選條件標準連接至事件來源映射 \(主控台\)](#page-341-0) 中的指示, 並針對篩選條件標準輸入下列字串。

```
{ "dynamodb" : { "Keys" : { "CustomerName" : { "S" : [ "AnyCompany 
  Industries" ] } } } }
```
AWS CLI

若要使用 AWS Command Line Interface (AWS CLI) 來建立具有這些篩選條件標準的新事件來源映 射,請執行下列命令。

```
aws lambda create-event-source-mapping \ 
     --function-name my-function \ 
     --event-source-arn arn:aws:dynamodb:us-east-2:123456789012:table/my-table \ 
    --filter-criteria '{"Filters": [{"Pattern": "{\"dynamodb\" : {\"Keys\" :
 \{ \ \text{``CustomerName}\': \ \{ \ \text{``S}\': \ \ [\ \ \text{``AnyCompany Industries}\`` \ ] \ \} \} \
```
若要將這些篩選條件標準新增到現有事件來源映射,請執行下列命令。

```
aws lambda update-event-source-mapping \ 
     --uuid "a1b2c3d4-5678-90ab-cdef-11111EXAMPLE" \ 
    --filter-criteria '{"Filters": [{"Pattern": "{ \"dynamodb\" : { \"Keys\" :
  { \"CustomerName\" : { \"S\" : [ \"AnyCompany Industries\" ] } } } }"}]}'
```
AWS SAM

若要使用 AWS SAM 新增此篩選條件,請將下列程式碼片段新增到事件來源的 YAML 範本。

```
FilterCriteria: 
    Filters: 
      - Pattern: '{ "dynamodb" : { "Keys" : { "CustomerName" : { "S" : [ "AnyCompany 
  Industries" ] } } } }'
```
### <span id="page-1184-0"></span>使用資料表屬性進行篩選

使用 DynamoDB 時,您也可以使用 NewImage 和 OldImage 索引鍵來篩選屬性值。假設您想 篩選最新表格映像中的 AccountManager 屬性為 "Pat Candella" 或 "Shirley Rodriguez" 的記 錄。FilterCriteria 物件如下所示。

```
{ 
       "Filters": [ 
\overline{\mathcal{L}}
```

```
"Pattern": "{ \"dynamodb\" : { \"NewImage\" : { \"AccountManager\" : { \"S
\" : [ \"Pat Candella\", \"Shirley Rodriguez\" ] } } } }" 
         } 
     ]
}
```
補充說明,此處是篩選條件的 Pattern 在純文字 JSON 中擴展的值。

```
{ 
     "dynamodb": { 
         "NewImage": { 
             "AccountManager": { 
                 "S": [ "Pat Candella", "Shirley Rodriguez" ] 
 } 
         } 
     }
}
```
您可以使用主控台、AWS CLI 或 AWS SAM 範本新增篩選條件。

Console

若要使用主控台新增此篩選條件,請遵循 [將篩選條件標準連接至事件來源映射 \(主控台\)](#page-341-0) 中的指示, 並針對篩選條件標準輸入下列字串。

```
{ "dynamodb" : { "NewImage" : { "AccountManager" : { "S" : [ "Pat Candella", 
  "Shirley Rodriguez" ] } } } }
```
AWS CLI

若要使用 AWS Command Line Interface (AWS CLI) 來建立具有這些篩選條件標準的新事件來源映 射,請執行下列命令。

```
aws lambda create-event-source-mapping \ 
     --function-name my-function \ 
     --event-source-arn arn:aws:dynamodb:us-east-2:123456789012:table/my-table \ 
     --filter-criteria '{"Filters": [{"Pattern": "{ \"dynamodb\" : { \"NewImage
\" : { \"AccountManager\" : { \"S\" : [ \"Pat Candella\", \"Shirley Rodriguez
\" ] } } } }"}]}'
```
若要將這些篩選條件標準新增到現有事件來源映射,請執行下列命令。

```
aws lambda update-event-source-mapping \ 
     --uuid "a1b2c3d4-5678-90ab-cdef-11111EXAMPLE" \ 
     --filter-criteria '{"Filters": [{"Pattern": "{ \"dynamodb\" : { \"NewImage
\" : { \"AccountManager\" : { \"S\" : [ \"Pat Candella\", \"Shirley Rodriguez
\" ] } } } }"}]}'
```
AWS SAM

若要使用 AWS SAM 新增此篩選條件,請將下列程式碼片段新增到事件來源的 YAML 範本。

```
FilterCriteria: 
   Filters: 
     - Pattern: '{ "dynamodb" : { "NewImage" : { "AccountManager" : { "S" : [ "Pat 
  Candella", "Shirley Rodriguez" ] } } } }'
```
### <span id="page-1186-0"></span>使用布林表達式進行篩選

您也可以使用布林值 AND 運算式建立篩選條件。這些運算式可以同時包含資料表的索引 鍵和屬性參數。假設您想篩選記錄,其中 AccountManager 的 NewImage 值是「Pat Candella」,OldImage 值是「Terry Whitlock」。FilterCriteria 物件如下所示。

```
{ 
     "Filters": [ 
         { 
            "Pattern": "{ \"dynamodb\" : { \"NewImage\" : { \"AccountManager\" : { \"S
\" : [ \"Pat Candella\" ] } } } , \"dynamodb\" : { \"OldImage\" : { \"AccountManager
\" : { \"S\" : [ \"Terry Whitlock\" ] } } } }" 
 } 
    \mathbf{I}}
```
補充說明,此處是篩選條件的 Pattern 在純文字 JSON 中擴展的值。

```
{ 
     "dynamodb" : { 
         "NewImage" : { 
             "AccountManager" : { 
                 "S" : [ 
                     "Pat Candella" 
 ]
```

```
 } 
        } 
    }, 
    "dynamodb": { 
        "OldImage": { 
            "AccountManager": { 
               "S": [ 
                   "Terry Whitlock" 
 ] 
 } 
        } 
    } 
}
```
您可以使用主控台、AWS CLI 或 AWS SAM 範本新增篩選條件。

Console

若要使用主控台新增此篩選條件,請遵循 [將篩選條件標準連接至事件來源映射 \(主控台\)](#page-341-0) 中的指示, 並針對篩選條件標準輸入下列字串。

```
{ "dynamodb" : { "NewImage" : { "AccountManager" : { "S" : [ "Pat 
 Candella" ] } } } , "dynamodb" : { "OldImage" : { "AccountManager" : { "S" : 
 [ "Terry Whitlock" ] } } } }
```
AWS CLI

若要使用 AWS Command Line Interface (AWS CLI) 來建立具有這些篩選條件標準的新事件來源映 射,請執行下列命令。

```
aws lambda create-event-source-mapping \ 
     --function-name my-function \ 
     --event-source-arn arn:aws:dynamodb:us-east-2:123456789012:table/my-table \ 
    --filter-criteria '{"Filters": [{"Pattern": "{ \"dynamodb\" : { \"NewImage
\" : { \"AccountManager\" : { \"S\" : [ \"Pat Candella\" ] } } } , \"dynamodb\" : 
 \{ \ \Psi \"OldImage\" : \{ \ \Psi AccountManager\" : \{ \ \Psi'S\" : [ \ \Psi Terry Whitlock\" ] \} } }
  "}]}'
```
若要將這些篩選條件標準新增到現有事件來源映射,請執行下列命令。

```
aws lambda update-event-source-mapping \
```
```
 --uuid "a1b2c3d4-5678-90ab-cdef-11111EXAMPLE" \ 
    --filter-criteria '{"Filters": [{"Pattern": "{ \"dynamodb\" : { \"NewImage
\" : { \"AccountManager\" : { \"S\" : [ \"Pat Candella\" ] } } } , \"dynamodb\" :
  { \"OldImage\" : { \"AccountManager\" : { \"S\" : [ \"Terry Whitlock\" ] } } } } 
  "}]}'
```
AWS SAM

若要使用 AWS SAM 新增此篩選條件,請將下列程式碼片段新增到事件來源的 YAML 範本。

```
FilterCriteria: 
   Filters: 
     - Pattern: '{ "dynamodb" : { "NewImage" : { "AccountManager" : { "S" : [ "Pat 
  Candella" ] } } } , "dynamodb" : { "OldImage" : { "AccountManager" : { "S" : 
  [ "Terry Whitlock" ] } } } }'
```
**a** Note

DynamoDB 事件篩選不支援使用數值運算子 (數值等於和數值範圍)。即使資料表中的項目儲存 為數字,這些參數也會轉換為 JSON 記錄物件中的字串。

### 使用 Exists 運算子

由於來自 DynamoDB 的 JSON 事件物件的構造方式,使用 Exists 運算子需要特別注意。Exists 運算 子只能在事件 JSON 的分葉節點上運作,因此如果您的篩選模式使用 Exists 來測試中繼節點,則無法 運作。請考慮下列 DynamoDB 資料表項目。

```
{ 
   "UserID": {"S": "12345"}, 
   "Name": {"S": "John Doe"}, 
   "Organizations": {"L": [ 
       {"S":"Sales"}, 
        {"S":"Marketing"}, 
        {"S":"Support"} 
     ] 
   }
}
```
您可能想要建立如下所示的篩選條件模式,以測試包含 "Organizations" 的事件:

{ "dynamodb" : { "NewImage" : { "Organizations" : [ { "exists": true } ] } } }

不過,此篩選條件模式永遠不會傳回相符項目,因為 "Organizations" 不是分葉節點。下列範例顯 示了如何正確使用 Exists 運算子來建構所需的篩選條件模式:

```
{ "dynamodb" : { "NewImage" : {"Organizations": {"L": {"S": [ {"exists": 
 true } ] } } } } }
```
DynamoDB 篩選的 JSON 格式

若要正確篩選來自 DynamoDB 來源的事件,資料欄位和資料欄位 (dynamodb) 的篩選條件標準都必須 是有效的 JSON 格式。如果其中一個欄位不是有效的 JSON 格式,則 Lambda 會捨棄訊息或擲回例外 狀況。下表摘要說明特定行為:

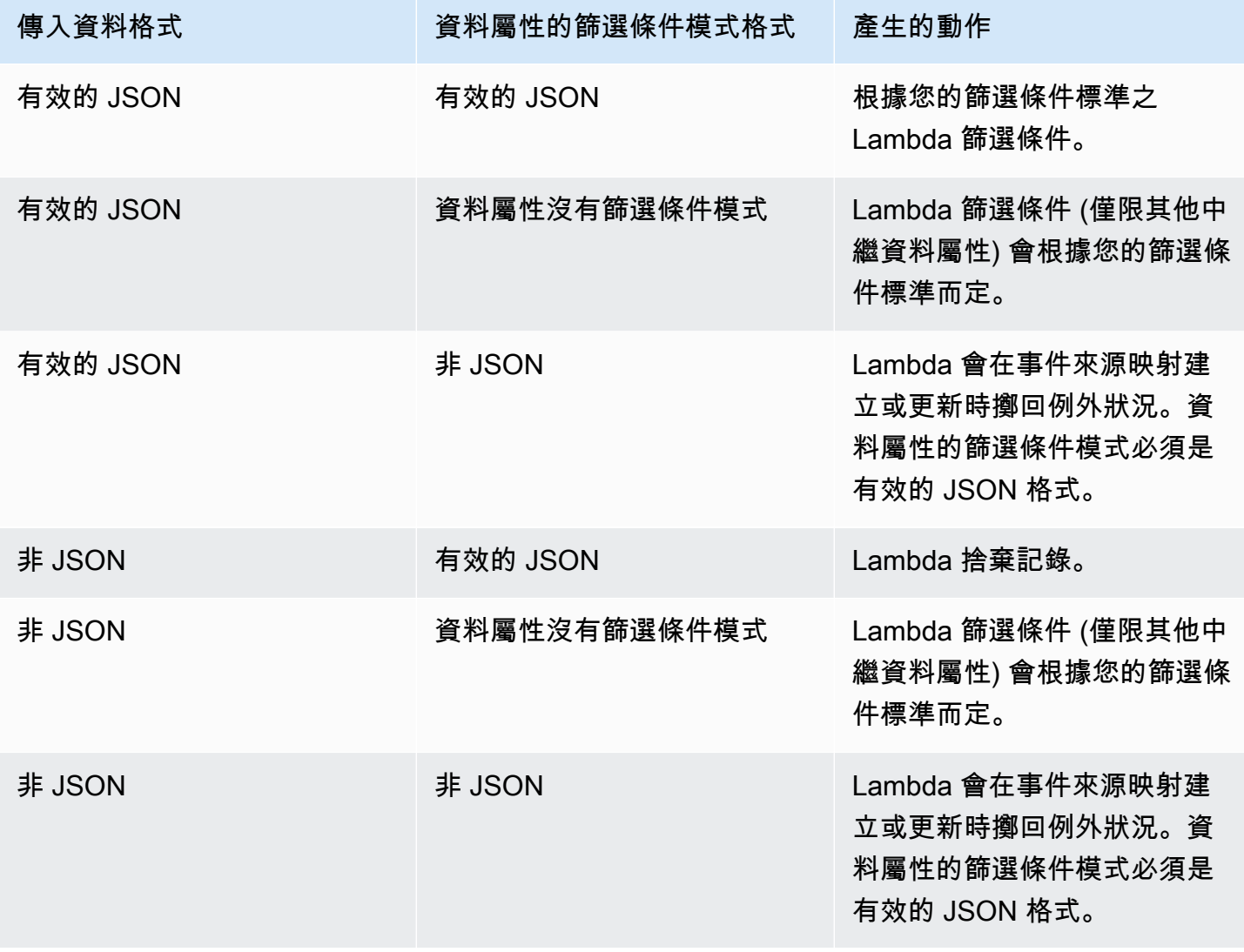

# 教學課程: AWS Lambda 搭配 Amazon DynamoDB 串流使用

在此教學課程中,您建立 Lambda 函數以從 Amazon DynamoDB Streams 中取用事件。

必要條件

此教學課程假設您具備基本的 Lambda 操作知識並了解 Lambda 主控台。若您尚未了解,請遵循 [使用](#page-36-0) [主控台建立一個 Lambda 函數](#page-36-0) 中的指示,建立您的第一個 Lambda 函數。

若要完成下列步驟,您需要 [AWS CLI 版本 2。](https://docs.aws.amazon.com/cli/latest/userguide/getting-started-install.html)命令和預期的輸出會列在不同的區塊中:

**aws --version**

#### 您應該會看到下列輸出:

aws-cli/2.13.27 Python/3.11.6 Linux/4.14.328-248.540.amzn2.x86\_64 exe/x86\_64.amzn.2

對於長命令,逸出字元 (\) 用於將命令分割為多行。

在 Linux 和 macOS 上,使用您偏好的 shell 和套件軟體管理工具。

#### **a** Note

在 Windows 中,作業系統的內建終端不支援您常與 Lambda 搭配使用的某些 Bash CLI 命 令 (例如 zip)。若要取得 Ubuntu 和 Bash 的 Windows 整合版本,請[安裝適用於 Linux 的](https://docs.microsoft.com/en-us/windows/wsl/install-win10) [Windows 子系統。](https://docs.microsoft.com/en-us/windows/wsl/install-win10)本指南中的 CLI 命令範例使用 Linux 格式。如果您使用的是 Windows CLI,必須重新格式化包含內嵌 JSON 文件的命令。

### 建立執行角色

建立 [執行角色](#page-1506-0),讓您的 函式有權存取 AWS 資源。

若要建立執行角色

- 1. 在 IAM 主控台中開啟[角色頁面。](https://console.aws.amazon.com/iam/home#/roles)
- 2. 選擇建立角色。
- 3. 建立具備下列屬性的角色。
	- 信任實體 Lambda。
- 許可 AWSLambdaDynamoDBExecutionRole。
- 角色名稱 **lambda-dynamodb-role**。

AWSLambdaDynamoDBExecutionRole 具備函數自 DynamoDB 讀取項目以及寫入日誌到 CloudWatch Logs 時所需的許可。

### 建立函數

建立 Lambda 函數來處理 DynamoDB 事件。函數程式碼將一些傳入的事件資料寫入 CloudWatch Logs。

#### .NET

AWS SDK for .NET

#### **a** Note

GitHub 上提供更多範例。尋找完整範例,並了解如何在[無伺服器範例儲](https://github.com/aws-samples/serverless-snippets/tree/main/integration-ddb-to-lambda)存庫中設定和執 行。

### 使用 .NET 搭配 Lambda 來使用 DynamoDB 事件。

```
// Copyright Amazon.com, Inc. or its affiliates. All Rights Reserved.
// SPDX-License-Identifier: Apache-2.0
using System.Text.Json;
using System.Text;
using Amazon.Lambda.Core;
using Amazon.Lambda.DynamoDBEvents;
// Assembly attribute to enable the Lambda function's JSON input to be converted 
  into a .NET class.
[assembly: 
 LambdaSerializer(typeof(Amazon.Lambda.Serialization.SystemTextJson.DefaultLambdaJsonSeri
namespace AWSLambda_DDB;
public class Function
{ 
     public void FunctionHandler(DynamoDBEvent dynamoEvent, ILambdaContext 
  context)
```
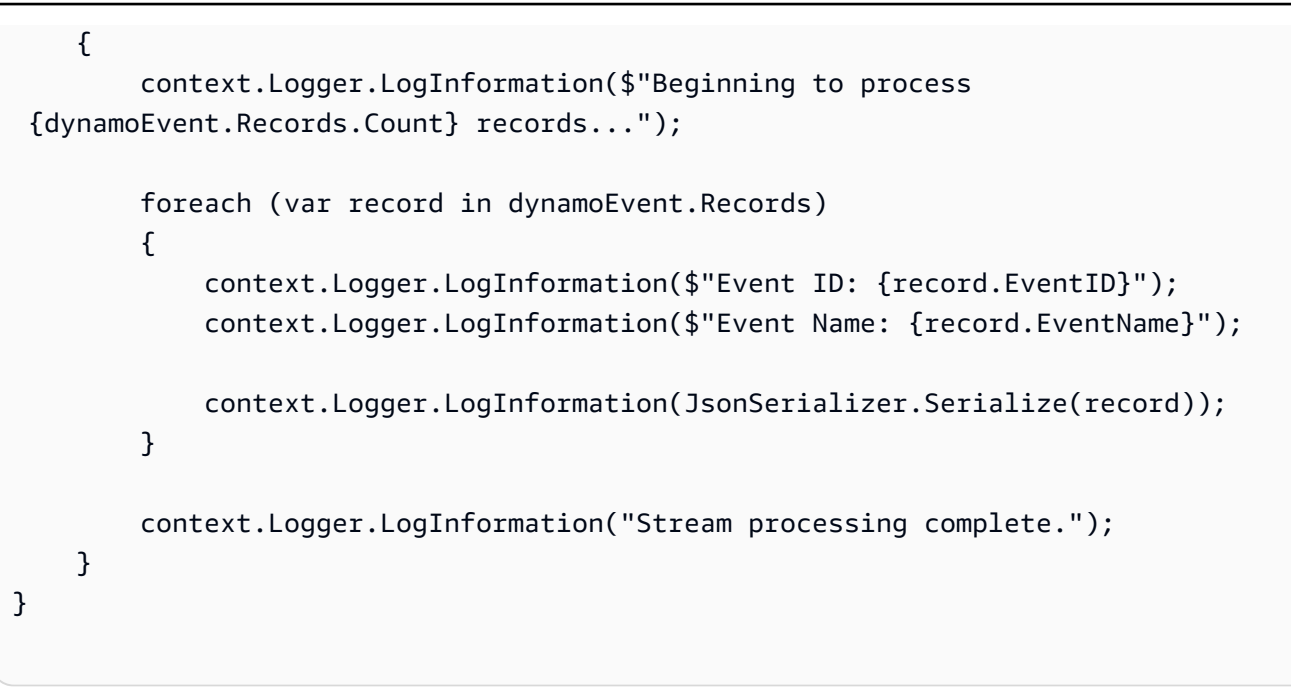

#### Go

SDK for Go V2

**a** Note

GitHub 上提供更多範例。尋找完整範例,並了解如何在[無伺服器範例儲](https://github.com/aws-samples/serverless-snippets/tree/main/integration-ddb-to-lambda)存庫中設定和執 行。

使用 Go 搭配 Lambda 來使用 DynamoDB 事件。

```
// Copyright Amazon.com, Inc. or its affiliates. All Rights Reserved.
// SPDX-License-Identifier: Apache-2.0
package main
import ( 
  "context" 
  "github.com/aws/aws-lambda-go/lambda" 
  "github.com/aws/aws-lambda-go/events" 
  "fmt"
\mathcal{L}func HandleRequest(ctx context.Context, event events.DynamoDBEvent) (*string, 
  error) {
```

```
if len(event.Records) == 0 \{ return nil, fmt.Errorf("received empty event") 
  } 
  for _, record := range event.Records { 
    LogDynamoDBRecord(record) 
  } 
  message := fmt.Sprintf("Records processed: %d", len(event.Records)) 
  return &message, nil
}
func main() { 
  lambda.Start(HandleRequest)
}
func LogDynamoDBRecord(record events.DynamoDBEventRecord){ 
  fmt.Println(record.EventID) 
 fmt.Println(record.EventName) 
  fmt.Printf("%+v\n", record.Change)
}
```
#### Java

SDK for Java 2.x

```
a Note
```
GitHub 上提供更多範例。尋找完整範例,並了解如何在[無伺服器範例儲](https://github.com/aws-samples/serverless-snippets/tree/main/integration-ddb-to-lambda)存庫中設定和執 行。

使用 Java 搭配 Lambda 來使用 DynamoDB 事件。

```
import com.amazonaws.services.lambda.runtime.Context;
import com.amazonaws.services.lambda.runtime.RequestHandler;
import com.amazonaws.services.lambda.runtime.events.DynamodbEvent;
import 
  com.amazonaws.services.lambda.runtime.events.DynamodbEvent.DynamodbStreamRecord;
import com.google.gson.Gson;
import com.google.gson.GsonBuilder;
```

```
public class example implements RequestHandler<DynamodbEvent, Void> { 
     private static final Gson GSON = new 
  GsonBuilder().setPrettyPrinting().create(); 
     @Override 
     public Void handleRequest(DynamodbEvent event, Context context) { 
         System.out.println(GSON.toJson(event)); 
         event.getRecords().forEach(this::logDynamoDBRecord); 
         return null; 
     } 
     private void logDynamoDBRecord(DynamodbStreamRecord record) { 
         System.out.println(record.getEventID()); 
         System.out.println(record.getEventName()); 
         System.out.println("DynamoDB Record: " + 
  GSON.toJson(record.getDynamodb())); 
     }
}
```
#### JavaScript

SDK for JavaScript (v3)

```
a Note
```
GitHub 上提供更多範例。尋找完整範例,並了解如何在[無伺服器範例儲](https://github.com/aws-samples/serverless-snippets/tree/main/integration-ddb-to-lambda)存庫中設定和執 行。

使用 JavaScript 搭配 Lambda 來使用 DynamoDB 事件。

```
// Copyright Amazon.com, Inc. or its affiliates. All Rights Reserved.
// SPDX-License-Identifier: Apache-2.0
exports.handler = async (event, context) => { 
     console.log(JSON.stringify(event, null, 2)); 
     event.Records.forEach(record => { 
         logDynamoDBRecord(record); 
     });
};
const logDynamoDBRecord = (record) => {
```

```
 console.log(record.eventID); 
     console.log(record.eventName); 
     console.log(`DynamoDB Record: ${JSON.stringify(record.dynamodb)}`);
};
```
使用 TypeScript 搭配 Lambda 來使用 DynamoDB 事件。

```
export const handler = async (event, context) => { 
    console.log(JSON.stringify(event, null, 2));
     event.Records.forEach(record => { 
         logDynamoDBRecord(record); 
     });
}
const logDynamoDBRecord = (record) => { 
     console.log(record.eventID); 
     console.log(record.eventName); 
     console.log(`DynamoDB Record: ${JSON.stringify(record.dynamodb)}`);
};
```
### PHP

SDK for PHP

```
a Note
 GitHub 上提供更多範例。尋找完整範例,並了解如何在無伺服器範例儲存庫中設定和執
 行。
```
使用 PHP 搭配 Lambda 來使用 DynamoDB 事件。

```
<?php
# using bref/bref and bref/logger for simplicity
use Bref\Context\Context;
use Bref\Event\DynamoDb\DynamoDbEvent;
use Bref\Event\DynamoDb\DynamoDbHandler;
use Bref\Logger\StderrLogger;
```

```
require __DIR__ . '/vendor/autoload.php';
class Handler extends DynamoDbHandler
{ 
     private StderrLogger $logger; 
     public function __construct(StderrLogger $logger) 
     { 
         $this->logger = $logger; 
     } 
     /** 
      * @throws JsonException 
      * @throws \Bref\Event\InvalidLambdaEvent 
      */ 
     public function handleDynamoDb(DynamoDbEvent $event, Context $context): void 
     { 
         $this->logger->info("Processing DynamoDb table items"); 
         $records = $event->getRecords(); 
         foreach ($records as $record) { 
             $eventName = $record->getEventName(); 
             $keys = $record->getKeys(); 
             $old = $record->getOldImage(); 
             $new = $record->getNewImage(); 
             $this->logger->info("Event Name:".$eventName."\n"); 
             $this->logger->info("Keys:". json_encode($keys)."\n"); 
             $this->logger->info("Old Image:". json_encode($old)."\n"); 
             $this->logger->info("New Image:". json_encode($new)); 
             // TODO: Do interesting work based on the new data 
             // Any exception thrown will be logged and the invocation will be 
 marked as failed 
         } 
         $totalRecords = count($records); 
         $this->logger->info("Successfully processed $totalRecords items"); 
     }
}
$logger = new StderrLogger();
```

```
return new Handler($logger);
```
#### Python

SDK for Python (Boto3)

**a** Note

GitHub 上提供更多範例。尋找完整範例,並了解如何在[無伺服器範例儲](https://github.com/aws-samples/serverless-snippets/tree/main/integration-ddb-to-lambda)存庫中設定和執 行。

使用 Python 搭配 Lambda 來使用 DynamoDB 事件。

```
import json
def lambda_handler(event, context): 
     print(json.dumps(event, indent=2)) 
     for record in event['Records']: 
         log_dynamodb_record(record)
def log_dynamodb_record(record): 
     print(record['eventID']) 
     print(record['eventName']) 
     print(f"DynamoDB Record: {json.dumps(record['dynamodb'])}")
```
## Ruby

SDK for Ruby

### **a** Note

GitHub 上提供更多範例。尋找完整範例,並了解如何在[無伺服器範例儲](https://github.com/aws-samples/serverless-snippets/tree/main/integration-ddb-to-lambda)存庫中設定和執 行。

使用 Ruby 搭配 Lambda 來使用 DynamoDB 事件。

```
def lambda handler(event:, context:)
     return 'received empty event' if event['Records'].empty? 
     event['Records'].each do |record| 
       log_dynamodb_record(record) 
     end 
     "Records processed: #{event['Records'].length}" 
   end 
   def log_dynamodb_record(record) 
     puts record['eventID'] 
     puts record['eventName'] 
     puts "DynamoDB Record: #{JSON.generate(record['dynamodb'])}" 
   end
```
#### Rust

SDK for Rust

```
a Note
```
GitHub 上提供更多範例。尋找完整範例,並了解如何在<u>無伺服器範例</u>儲存庫中設定和執 行。

使用 Rust 搭配 Lambda 來使用 DynamoDB 事件。

```
use lambda_runtime::{service_fn, tracing, Error, LambdaEvent};
use aws_lambda_events::{ 
     event::dynamodb::{Event, EventRecord}, 
    };
// Built with the following dependencies:
//lambda_runtime = "0.11.1"
```

```
//seterde_json = "1.0"
//tokio = { version = "1", features = ["macros"] }
//tracing = \{ version = "0.1", features = ["log"] }
//tracing-subscriber = { version = "0.3", default-features = false, features = 
 ['"fmt" ] }
//aws lambda events = "0.15.0"
async fn function_handler(event: LambdaEvent<Event>) ->Result<(), Error> {
     let records = &event.payload.records; 
     tracing::info!("event payload: {:?}",records); 
     if records.is_empty() { 
         tracing::info!("No records found. Exiting."); 
        return Ok(()):
     } 
     for record in records{ 
         log_dynamo_dbrecord(record); 
     } 
     tracing::info!("Dynamo db records processed"); 
     // Prepare the response 
    0k(())}
fn log_dynamo_dbrecord(record: &EventRecord)-> Result<(), Error>{ 
     tracing::info!("EventId: {}", record.event_id); 
     tracing::info!("EventName: {}", record.event_name); 
     tracing::info!("DynamoDB Record: {:?}", record.change ); 
    0k(())}
#[tokio::main]
async fn main() -> Result<(), Error> { 
     tracing_subscriber::fmt() 
     .with_max_level(tracing::Level::INFO) 
     .with_target(false) 
     .without_time() 
     .init(); 
     let func = service_fn(function_handler);
```

```
 lambda_runtime::run(func).await?; 
0k(())
```
建立函數

- 1. 將範本程式碼複製到名為 example.js 的檔案。
- 2. 建立部署套件。

}

**zip function.zip example.js**

3. 使用 create-function 命令建立一個 Lambda 函數。

```
aws lambda create-function --function-name ProcessDynamoDBRecords \ 
     --zip-file fileb://function.zip --handler example.handler --runtime nodejs18.x 
\sqrt{ } --role arn:aws:iam::111122223333:role/lambda-dynamodb-role
```
## 測試 Lambda 函數

在此步驟中,您會使用 invoke AWS Lambda CLI 命令和下列範例 DynamoDB 事件,手動叫用 Lambda 函數。將下列內容複製到名為 input.txt 的檔案。

Example input.txt

```
{ 
    "Records":[ 
       { 
           "eventID":"1", 
           "eventName":"INSERT", 
           "eventVersion":"1.0", 
           "eventSource":"aws:dynamodb", 
           "awsRegion":"us-east-1", 
           "dynamodb":{ 
              "Keys":{ 
                 "Id":{ 
                     "N":"101" 
 }
```

```
 }, 
             "NewImage":{ 
                 "Message":{ 
                    "S":"New item!" 
                }, 
                 "Id":{ 
                    "N":"101" 
 } 
             }, 
             "SequenceNumber":"111", 
             "SizeBytes":26, 
             "StreamViewType":"NEW_AND_OLD_IMAGES" 
          }, 
          "eventSourceARN":"stream-ARN" 
       }, 
       { 
          "eventID":"2", 
          "eventName":"MODIFY", 
          "eventVersion":"1.0", 
          "eventSource":"aws:dynamodb", 
          "awsRegion":"us-east-1", 
          "dynamodb":{ 
             "Keys":{ 
                "Id":{ 
                    "N":"101" 
 } 
             }, 
             "NewImage":{ 
                 "Message":{ 
                    "S":"This item has changed" 
                }, 
                "Id":{ 
                    "N":"101" 
 } 
             }, 
             "OldImage":{ 
                 "Message":{ 
                    "S":"New item!" 
                }, 
                 "Id":{ 
                    "N":"101" 
 } 
             }, 
             "SequenceNumber":"222",
```

```
 "SizeBytes":59, 
              "StreamViewType":"NEW_AND_OLD_IMAGES" 
           }, 
           "eventSourceARN":"stream-ARN" 
       }, 
       { 
           "eventID":"3", 
           "eventName":"REMOVE", 
           "eventVersion":"1.0", 
           "eventSource":"aws:dynamodb", 
           "awsRegion":"us-east-1", 
           "dynamodb":{ 
              "Keys":{ 
                  "Id":{ 
                     "N":"101" 
 } 
              }, 
              "OldImage":{ 
                 "Message":{ 
                     "S":"This item has changed" 
                 }, 
                 "Id":{ 
                     "N":"101" 
 } 
              }, 
              "SequenceNumber":"333", 
              "SizeBytes":38, 
              "StreamViewType":"NEW_AND_OLD_IMAGES" 
           }, 
           "eventSourceARN":"stream-ARN" 
       } 
    ]
}
```
執行以下 invoke 命令。

```
aws lambda invoke --function-name ProcessDynamoDBRecords \ 
     --cli-binary-format raw-in-base64-out \ 
     --payload file://input.txt outputfile.txt
```
如果您使用的是第 2 AWS CLI 版,則需要 cli-binary-format選項。若要讓此成為預設的設定,請執行 aws configure set cli-binary-format raw-in-base64-out。若要取得更多資訊,請參 閱《AWS Command Line Interface 使用者指南第 2 版》中 [AWS CLI 支援的全域命令列選項。](https://docs.aws.amazon.com/cli/latest/userguide/cli-configure-options.html#cli-configure-options-list)

該函數會在回應本文中傳回字串 message 訊息。

在 outputfile.txt 檔案中確認輸出。

### 建立啟用串流的 DynamoDB 資料表

建立啟用串流的 Amazon DynamoDB 資料表。

#### 建立 DynamoDB 資料表

- 1. 開啟 [DynamoDB 主控台。](https://console.aws.amazon.com/dynamodb)
- 2. 選擇建立資料表。
- 3. 根據下列設定建立資料表。
	- Table name (資料表名稱) **lambda-dynamodb-stream**
	- Primary key (主要金鑰) **id** (字串)
- 4. 選擇 Create (建立)。

#### 啟用串流

- 1. 開啟 [DynamoDB 主控台。](https://console.aws.amazon.com/dynamodb)
- 2. 選擇 資料表。
- 3. 選擇 lambda-dynamodb-stream 資料表。
- 4. 在 匯出與串流 下,選擇 DynamoDB 串流詳細資訊 。
- 5. 選擇 Turn on (開啟)。
- 6. 對於檢視類型,選擇僅索引鍵屬性。
- 7. 選擇開啟串流。

寫下串流 ARN。在下個步驟將串流與您的 Lambda 函數相關聯時會需要用到它。如需啟用串流的詳細 資訊,請參閱[使用 DynamoDB Streams 擷取資料表活動。](https://docs.aws.amazon.com/amazondynamodb/latest/developerguide/Streams.html)

### 在 中新增事件來源 AWS Lambda

在 AWS Lambda中建立事件來源映射。事件來源映射可將 DynamoDB 串流與您的 Lambda 函數相關 聯。建立此事件來源映射後, 會 AWS Lambda 開始輪詢串流。

執行下列 AWS CLI create-event-source-mapping 命令。命令執行後,請記下 UUID。使用任何 命令時,您會需要此 UUID 以參考到事件來源映射,例如當刪除事件來源映射的時候。

**aws lambda create-event-source-mapping --function-name ProcessDynamoDBRecords \ --batch-size 100 --starting-position LATEST --event-source** *DynamoDB-stream-arn*

這會在指定的 DynamoDB 串流和 Lambda 函數之間建立映射。您可以將 DynamoDB 串流與多個 Lambda 函數相關聯,也可以將相同的 Lambda 函數與多個串流相關聯。但是 Lambda 函數會共用其 所共有之串流的讀取傳送量。

您可以執行下列命令來取得事件來源映射的清單。

**aws lambda list-event-source-mappings**

該清單傳回所有您建立的事件來源映射,並針對每個映射顯示 LastProcessingResult 和其他內 容。此欄位可用在發生問題時,提供資訊豐富的訊息。例如 No records processed(表示 AWS Lambda 尚未開始輪詢或串流中沒有記錄) 和 OK(表示從串流 AWS Lambda 成功讀取記錄並叫用 Lambda 函數) 的值表示沒有問題。如果發生問題,您會收到錯誤訊息。

如果您有許多事件來源映射,請使用函數式稱參數來縮小結果。

**aws lambda list-event-source-mappings --function-name ProcessDynamoDBRecords**

#### 測試設定

測試端對端的體驗。當您更新資料表時,DynamoDB 會將事件記錄寫入串流。當 AWS Lambda 輪詢 串流時,若偵測到串流上的新記錄,便會透過傳送事件到函數來代表您調用 Lambda 函數。

- 1. 在 DynamoDB 主控台上針對資料表新增、更新、刪除項目。DynamoDB 會將這些動作的記錄寫入 串流。
- 2. AWS Lambda 會輪詢串流,並在偵測到串流的更新時,透過傳入在串流中找到的事件資料來叫用 Lambda 函數。
- 3. 您的函數會執行並在 Amazon CloudWatch 中建立日誌。您可以驗證在 Amazon CloudWatch 主控 台中報告的日誌。

清除您的資源

除非您想要保留為此教學課程建立的資源,否則您現在便可刪除。透過刪除不再使用 AWS 的資源,您 可以避免不必要的 費用 AWS 帳戶。

### 若要刪除 Lambda 函數

- 1. 開啟 Lambda 主控台中的 [函數頁面](https://console.aws.amazon.com/lambda/home#/functions)。
- 2. 選擇您建立的函數。
- 3. 選擇 Actions (動作)、Delete (刪除)。
- 4. 在文字輸入欄位中輸入 **confirm**,然後選擇刪除。

#### 刪除執行角色

- 1. 開啟 IAM 主控台中的 [角色頁面](https://console.aws.amazon.com/iam/home#/roles) 。
- 2. 選取您建立的執行角色。
- 3. 選擇刪除。
- 4. 在文字輸入欄位中輸入角色的名稱,然後選擇 刪除 。

## 若要刪除 DynamoDB 資料表

- 1. 開啟 DynamoDB 主控台的 [資料表頁面](https://console.aws.amazon.com/dynamodb/home#tables:) 。
- 2. 選取您建立的資料表。
- 3. 選擇 刪除 。
- 4. 在文字方塊中輸入 **delete**。
- 5. 選擇 刪除資料表 。

# 使用 Lambda 函數處理 Amazon EC2 生命週期事件

您可以使用 AWS Lambda 處理來自 Amazon Elastic Compute Cloud 的生命週期事件,並管理 Amazon EC2 資源。Amazon EC2 就[生命週期事件向](https://docs.aws.amazon.com/autoscaling/ec2/userguide/ec2-auto-scaling-lifecycle.html) [Amazon EventBridge \(CloudWatch Events\)](https://docs.aws.amazon.com/eventbridge/latest/userguide/eb-what-is.html) 傳 送事件,例如執行個體狀態變更、Amazon Elastic Block Store 磁碟區快照完成,或排定 Spot 執行個 體將終止。您可以設定 EventBridge (CloudWatch Events),將這些事件轉遞至 Lambda 函數以進行處 理。

EventBridge (CloudWatch Events) 會非同步地叫用您的 Lambda 函數與來自 Amazon EC2 的事件文 件。

Example 執行個體生命週期事件

```
{ 
     "version": "0", 
     "id": "b6ba298a-7732-2226-xmpl-976312c1a050", 
     "detail-type": "EC2 Instance State-change Notification", 
     "source": "aws.ec2", 
     "account": "111122223333", 
     "time": "2019-10-02T17:59:30Z", 
     "region": "us-east-1", 
     "resources": [ 
          "arn:aws:ec2:us-east-1:111122223333:instance/i-0c314xmplcd5b8173" 
     ], 
     "detail": { 
          "instance-id": "i-0c314xmplcd5b8173", 
          "state": "running" 
     }
}
```
如需設定事件的詳細資訊,請參閱[依排程調用 Lambda 函數](#page-1210-0)。如需處理 Amazon EBS 快照通知的範例 函數,請參閱[適用於 Amazon EBS 的 EventBridge 排程器。](https://docs.aws.amazon.com/ebs/latest/userguide/ebs-cloud-watch-events.html)

您也可以使用 AWS 開發套件,搭配 Amazon EC2 API 來管理執行個體和其他資源。

# 將許可授予 EventBridge (CloudWatch Events)

若要處理來自 Amazon EC2 的生命週期事件,EventBridge (CloudWatch Events) 需要叫用您函數的許 可。此許可來自函數的[資源型政策](#page-1523-0)。如果您使用 EventBridge (CloudWatch Events) 主控台設定事件觸 發條件,則主控台會代您更新資源型政策。否則,新增如下的聲明:

### Example Amazon EC2 生命週期通知的資源型政策聲明

```
{ 
   "Sid": "ec2-events", 
   "Effect": "Allow", 
   "Principal": { 
     "Service": "events.amazonaws.com" 
   }, 
   "Action": "lambda:InvokeFunction", 
   "Resource": "arn:aws:lambda:us-east-1:12456789012:function:my-function", 
   "Condition": { 
     "ArnLike": { 
       "AWS:SourceArn": "arn:aws:events:us-east-1:12456789012:rule/*" 
     } 
   }
}
```
若要新增聲明,請使用 add-permission AWS CLI 命令。

```
aws lambda add-permission --action lambda: InvokeFunction --statement-id ec2-events \
--principal events.amazonaws.com --function-name my-function --source-arn 
  'arn:aws:events:us-east-1:12456789012:rule/*'
```
如果您的函數使用 AWS 開發套件來管理 Amazon EC2 資源,請將 Amazon EC2 許可新增到函數的[執](#page-1506-0) [行角色](#page-1506-0)。

# 使用 Lambda 處理 Application Load Balancer 請求

您可以使用 Lambda 函數處理來自 Application Load Balancer 的請求。Elastic Load Balancing 支援 Lambda 函數作為 Application Load Balancer 的目標。使用負載平衡器規則,根據路徑或標頭值將 HTTP 請求路由至特定函式。由您的 Lambda 函數處理請求並傳回 HTTP 回應。

Elastic Load Balancer 將使用含有請求內文和中繼資料的事件,同步叫用您的 Lambda 函數。

Example Application Load Balancer 請求事件

```
{ 
     "requestContext": { 
         "elb": { 
              "targetGroupArn": "arn:aws:elasticloadbalancing:us-
east-1:123456789012:targetgroup/lambda-279XGJDqGZ5rsrHC2Fjr/49e9d65c45c6791a" 
 } 
     }, 
     "httpMethod": "GET", 
     "path": "/lambda", 
     "queryStringParameters": { 
         "query": "1234ABCD" 
     }, 
     "headers": { 
         "accept": "text/html,application/xhtml+xml,application/xml;q=0.9,image/
webp,image/apng,*/*;q=0.8", 
         "accept-encoding": "gzip", 
         "accept-language": "en-US,en;q=0.9", 
         "connection": "keep-alive", 
         "host": "lambda-alb-123578498.us-east-1.elb.amazonaws.com", 
         "upgrade-insecure-requests": "1", 
         "user-agent": "Mozilla/5.0 (Windows NT 10.0; Win64; x64) AppleWebKit/537.36 
  (KHTML, like Gecko) Chrome/71.0.3578.98 Safari/537.36", 
         "x-amzn-trace-id": "Root=1-5c536348-3d683b8b04734faae651f476", 
         "x-forwarded-for": "72.12.164.125", 
         "x-forwarded-port": "80", 
         "x-forwarded-proto": "http", 
         "x-imforwards": "20" 
     }, 
     "body": "", 
     "isBase64Encoded": False
}
```
您的函數會處理事件,並將 JSON 格式的回應文件傳回給負載平衡器。Elastic Load Balancing 會將文 件轉換成 HTTP 成功或錯誤回應,並傳回給使用者。

Example 回應文件格式

```
{ 
     "statusCode": 200, 
     "statusDescription": "200 OK", 
     "isBase64Encoded": False, 
     "headers": { 
          "Content-Type": "text/html" 
     }, 
     "body": "<h1>Hello from Lambda!</h1>"
}
```
若要設定 Application Load Balancer 作為函數觸發條件,請授予 Elastic Load Balancing 執行函數的許 可、建立目標群組將請求路由至函數,並且為負載平衡器加入規則以傳送請求至目標群組。

使用 add-permission 命令,將許可陳述式加入至函式以資源為基礎的政策。

```
aws lambda add-permission --function-name alb-function \
--statement-id load-balancer --action "lambda:InvokeFunction" \
--principal elasticloadbalancing.amazonaws.com
```
您應該會看到下列輸出:

```
{ 
     "Statement": "{\"Sid\":\"load-balancer\",\"Effect\":\"Allow\",\"Principal\":
{\"Service\":\"elasticloadbalancing.amazonaws.com\"},\"Action\":\"lambda:InvokeFunction
\",\"Resource\":\"arn:aws:lambda:us-west-2:123456789012:function:alb-function\"}"
}
```
如需有關設定 Application Load Balancer 接聽程式和目標群組的說明,請參閱 Application Load Balancer 使用者指南中的 [Lambda 函數作為目標。](https://docs.aws.amazon.com/elasticloadbalancing/latest/application/lambda-functions.html)

# <span id="page-1210-0"></span>依排程調用 Lambda 函數

[Amazon EventBridge 排程器是](https://docs.aws.amazon.com/scheduler/latest/UserGuide/what-is-scheduler.html)無伺服器排程器,可讓您從單一受管的中央服務建立、執行及管理任 務。使用 EventBridge 排程器,您可以使用週期性模式的 Cron 和 Rate 運算式來建立排程,或設定一 次性呼叫。您可以設定彈性的交付時段、定義重試次數上限,以及設定未處理事件的最長保留時間。

當您使用 Lambda 設定 EventBridge 排程器時,EventBridge 排程器會以非同步方式調用 Lambda 函 數。本頁面說明如何使用 EventBridge 排程器,依照排程調用 Lambda 函數。

# 設定執行角色

當您建立新排程時,EventBridge 排程器必須具有代表您調用其目標 API 操作的權限。您可以使用執行 角色,授與 EventBridge 排程器這些許可。排程執行角色所連接的許可政策會定義哪些是必要許可。許 可是否為必要權限,取決於您希望 EventBridge 排程器調用的目標 API。

您在 EventBridge 排程器主控台建立排程時 (如以下程序所述),EventBridge 排程器會根據您選取的目 標自動設定執行角色。如果您要使用 EventBridge 排程器 SDK、AWS CLI 或 AWS CloudFormation 建 立排程,您必須具備現有的執行角色,授與 EventBridge 排程器調用目標所需的許可。如需手動設定排 程執行角色的詳細資訊,請參閱《EventBridge 排程器使用者指南》中的[設定執行角色。](https://docs.aws.amazon.com/scheduler/latest/UserGuide/setting-up.html#setting-up-execution-role)

# 建立排程

#### 使用主控台建立排程

- 1. 前往 [https://console.aws.amazon.com/scheduler/home](https://console.aws.amazon.com/scheduler/home/) 開啟 Amazon EventBridge 排程器。
- 2. 在排程頁面上,選擇建立排程。
- 3. 在指定排程詳細資訊頁面的排程名稱和描述區段中,執行以下動作:
	- a. 在排程名稱中,輸入排程的名稱,例如: **MyTestSchedule**。
	- b. (選用) 在描述中,輸入對排程的描述,例如: **My first schedule**。
	- c. 針對排程群組,從下拉式清單中選擇排程群組。如果您沒有群組,請選擇預設值。若要建立排 程群組,請選擇建立自己的排程。

您可以使用排程群組,為不同群組的排程加上標籤。

4. • 選擇排程選項。

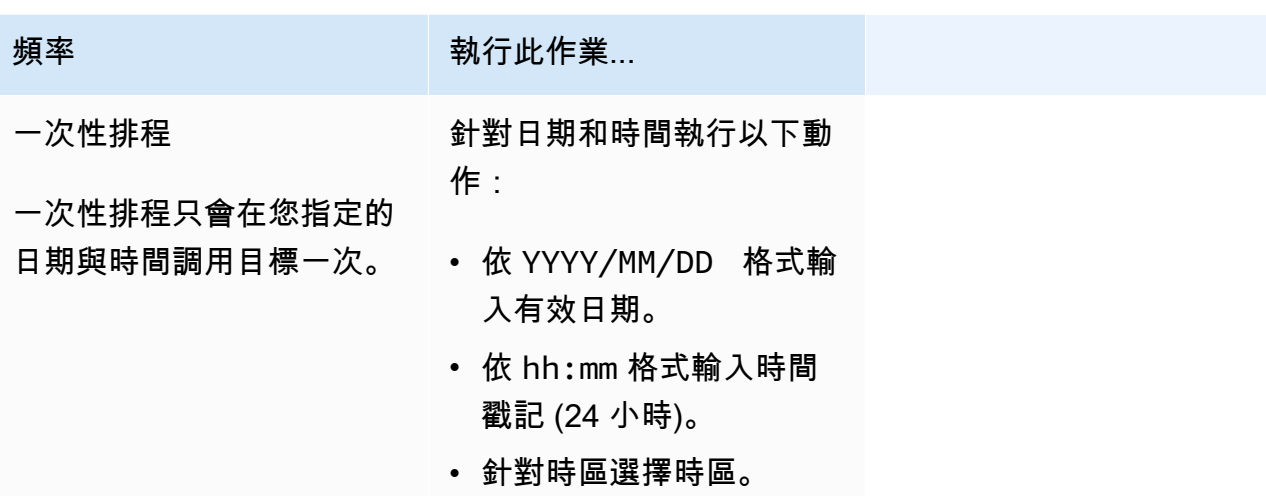

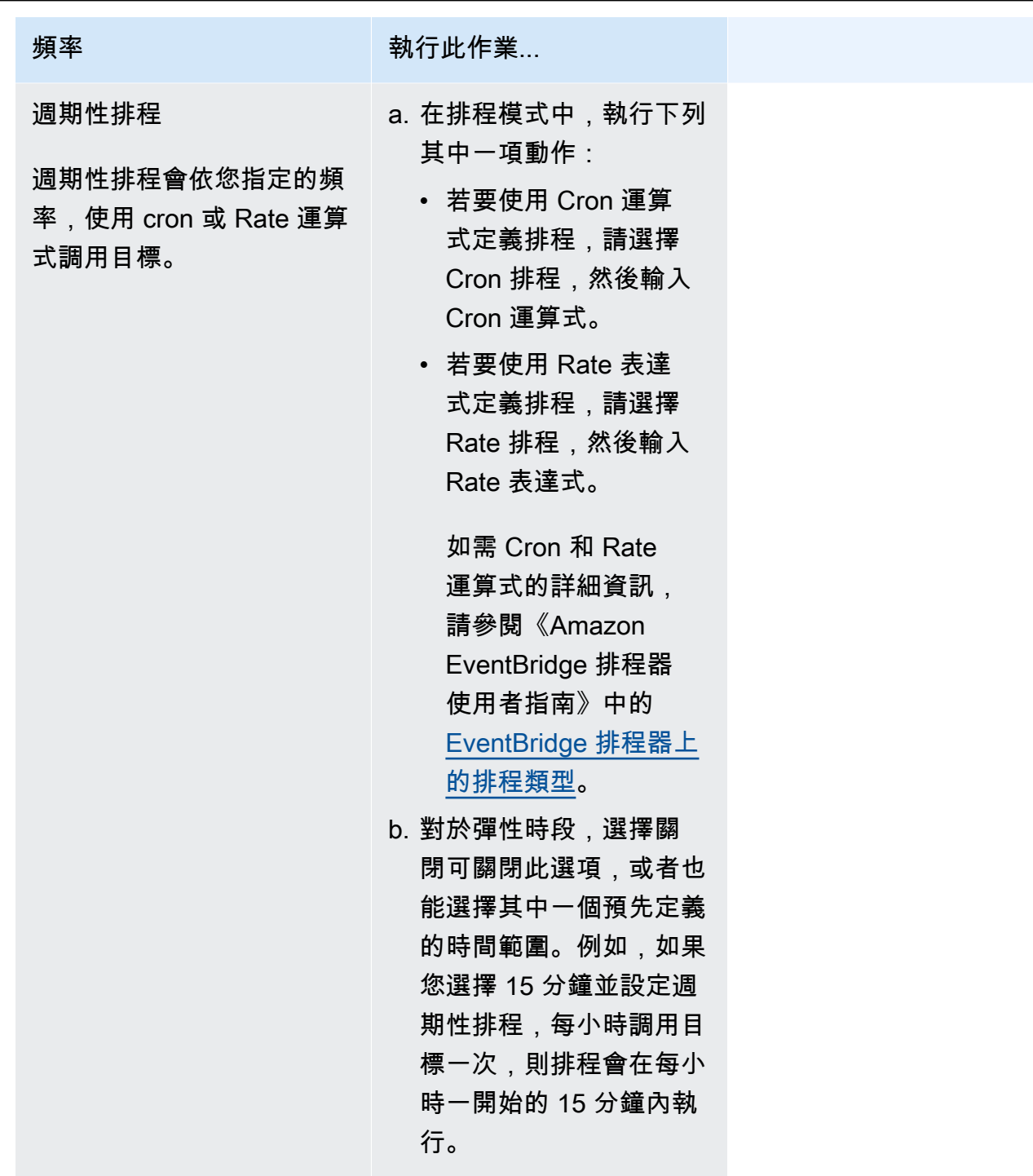

- 5. (選用) 如果您在上一個步驟中選擇週期性排程,請在時間範圍區段執行以下動作:
	- a. 針對時區選擇時區。
	- b. 對於開始日期和時間,依 YYYY/MM/DD 格式輸入有效日期,接著依 24 小時的 hh:mm 格式指 定時間戳記。
	- c. 對於結束日期和時間,依 YYYY/MM/DD 格式輸入有效日期,接著依 24 小時的 hh:mm 格式指 定時間戳記。
- 6. 選擇下一步。
- 7. 在選取目標頁面上,選擇 EventBridge 排程器調用的 AWS API 操作:
	- a. 選擇AWS Lambda調用。
	- b. 在調用區段中,選取函數或選擇建立新的 Lambda 函數。
	- c. (選用) 輸入 JSON 承載。如果您未輸入承載,EventBridge 排程器會使用空白事件來調用函 數。
- 8. 選擇 Next (下一步)。
- 9. 在設定頁面執行以下動作:
	- a. 若要開啟排程,請在排程狀態底下切換到啟用排程。
	- b. 若要設定排程的重試政策,請在重試政策和無效字母佇列 (DLQ) 底下執行以下動作:
		- 切換到重試。
		- 針對事件的最長存留期,輸入 EventBridge 排程器保留未處理事件的最大時數和分鐘數。
		- 時間最長可設為 24 小時。
		- 針對重試次數上限,輸入目標傳回錯誤時,EventBridge 排程器重新嘗試執行排程的次數上 限。

最大值為重試 185 次。

設定好重試政策後,如果排程無法調用其目標,EventBridge 排程器會重新執行排程。一旦設 定此功能,您就必須設定排程的最長保留時間和重試次數。

c. 選擇 EventBridge 排程器儲存未交付事件的位置。

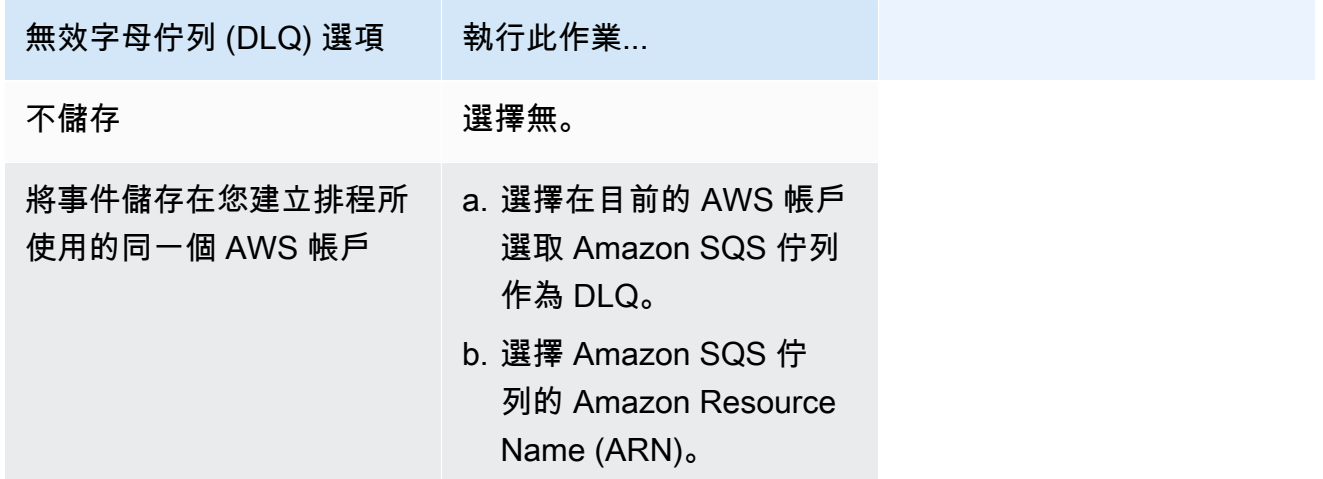

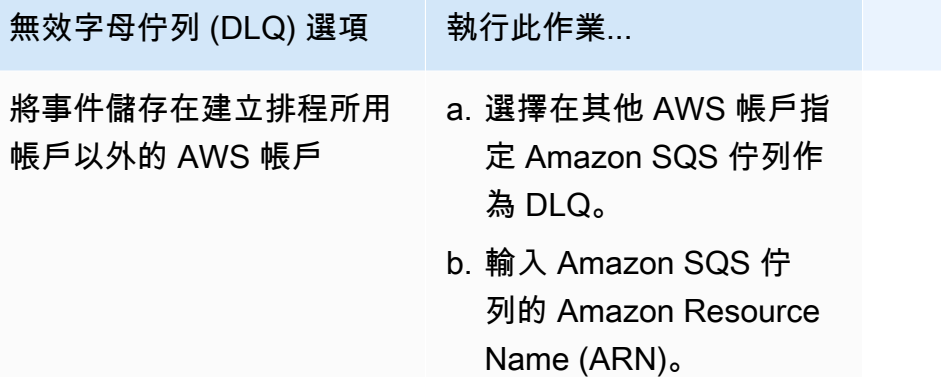

d. 若要使用由客戶管理的金鑰加密您的目標輸入,請在加密底下選擇自訂加密設定 (進階)。

如果選擇此選項,請輸入現有的 KMS 金鑰 ARN,或選擇建立 AWS KMS key,以導覽 至 AWS KMS 控制台。如需 EventBridge 排程器如何加密靜態資料的詳細資訊,請參閱 《Amazon EventBridge 排程器使用者指南》中的[靜態加密。](https://docs.aws.amazon.com/scheduler/latest/UserGuide/encryption-rest.html)

e. 若要讓 EventBridge 排程器為您建立新的執行角色,請選擇為此排程建立新角色。接著輸入角 色名稱。如果您選擇此選項,EventBridge 排程器會將範本化目標所需的必要許可與角色連 接。

- 10. 選擇 Next (下一步)。
- 11. 在檢閱和建立排程頁面上,檢閱排程的詳細資訊。在每個區段中選擇編輯,即可返回該步驟並編輯 其詳細資訊。
- 12. 選擇建立排程。

您可以在排程頁面檢視新建立和現有的排程。在狀態欄底下,確認您的新排程狀態為已啟用。

若要確認 EventBridge 排程器是否順利調用函數,請[檢查 Amazon CloudWatch 日誌](#page-1636-0)。

## 相關資源

如需 EventBridge 排程器的詳細資訊,請參閱下列內容:

- [EventBridge 排程器使用者指南](https://docs.aws.amazon.com/scheduler/latest/UserGuide/what-is-scheduler.html)
- [EventBridge 排程器 API 參考](https://docs.aws.amazon.com/scheduler/latest/APIReference/Welcome.html)
- [EventBridge 排程器定價](https://aws.amazon.com/eventbridge/pricing/#Scheduler)

# 搭配使用 AWS Lambda 與 AWS IoT

AWS IoT 提供網際網路連線裝置 (例如感應器) 和 AWS 雲端間的安全通訊。這可以讓您收集、存放和 分析來自多個裝置的遙測資料。

您可以為您的裝置建立 AWS IoT 規則,使其和 AWS 服務互動。AWS IoT [規則引擎提](https://docs.aws.amazon.com/iot/latest/developerguide/iot-rules.html)供 SQL 類 型的語言,可讓您從訊息酬載中選取資料,以及傳送資料至其他服務,例如 Amazon S3、Amazon DynamoDB 和 AWS Lambda。當您希望叫用其他 AWS 服務或第三方服務時,您可以定義規則來叫用 Lambda 函數。

當傳入的 IoT 訊息觸發規則時,AWS IoT 會[以非同步](#page-316-0)方式叫用您的 Lambda 函數,並將資料從 IoT 訊 息傳遞至函數。

以下範例示範從溫室感應器讀取濕度。資料列和資料行的值會識別感應器的位置。此範例事件是以 [AWS IoT 規則教學](https://docs.aws.amazon.com/iot/latest/developerguide/iot-rules-tutorial.html)中的溫室類型為基礎。

Example AWS IoT 訊息事件

```
{ 
      "row" : "10", 
      "pos" : "23", 
      "moisture" : "75"
}
```
針對非同步叫用,Lambda 會將訊息排入佇列,並且在您的函式傳回錯誤時[重試。](#page-357-0)為您的函數設定[目的](#page-320-0) [地](#page-320-0)來保留函數無法處理的事件。

您需要授予許可,AWS IoT 服務才能叫用您的 Lambda 函數。使用 add-permission 命令,將許可 陳述式加入至函式以資源為基礎的政策。

```
aws lambda add-permission --function-name my-function \
--statement-id iot-events --action "lambda:InvokeFunction" --principal 
 iot.amazonaws.com
```
您應該會看到下列輸出:

```
 "Statement": "{\"Sid\":\"iot-events\",\"Effect\":\"Allow\",\"Principal\":
{\"Service\":\"iot.amazonaws.com\"},\"Action\":\"lambda:InvokeFunction\",\"Resource\":
\"arn:aws:lambda:us-east-1:123456789012:function:my-function\"}"
```
{

}

如需如何搭配使用 Lambda 與 AWS IoT 的詳細資訊,請參閱[建立 AWS Lambda 規則](https://docs.aws.amazon.com/iot/latest/developerguide/iot-lambda-rule.html)。

# Lambda 如何處理來自 Amazon Kinesis Data Streams 的記錄

您可以使用 Lambda 函數來處理 [Amazon Kinesis 資料串流中](https://docs.aws.amazon.com/streams/latest/dev/introduction.html)的記錄。您可以將 Lambda 函數對應至 Kinesis Data Streams 共用輸送量取用程式 (標準迭代程式),或對應至具有[增強散發功](https://docs.aws.amazon.com/kinesis/latest/dev/enhanced-consumers.html)能的專用輸送 量取用程式。對於標準迭代程式,Lambda 會使用 HTTP 協定輪詢 Kinesis 串流中的每個碎片以尋找記 錄。事件來源映射會與碎片的其他取用者共用讀取傳輸量。

如需 Kinesis 資料串流的詳細資訊,請參[閱從 Amazon Kinesis Data Streams 讀取資料。](https://docs.aws.amazon.com/kinesis/latest/dev/building-consumers.html)

#### **a** Note

Kinesis 會收取每個碎片的費用,以及從串流讀取資料的增強型散發。如需定價的詳細資訊,請 參閱 [Amazon Kinesis 定價。](https://aws.amazon.com/kinesis/data-streams/pricing)

### 主題

- [輪詢和批次處理串流](#page-1217-0)
- [範例事件](#page-1219-0)
- [使用 Lambda 處理 Amazon Kinesis Data Streams 記錄](#page-1220-0)
- [使用 Kinesis Data Streams 和 Lambda 設定部分批次回應](#page-1225-0)
- [在 Lambda 中保留 Kinesis Data Streams 事件來源的捨棄批次記錄](#page-1239-0)
- [在 Lambda 中實作有狀態的 Kinesis 資料串流處理](#page-1245-0)
- [適用於 Amazon Kinesis Data Streams 事件來源映射的 Lambda 參數](#page-1248-0)
- [搭配 Kinesis 事件來源使用事件篩選](#page-1250-0)
- [教學課程:搭配 Kinesis Data Streams 使用 Lambda](#page-1254-0)

# <span id="page-1217-0"></span>輪詢和批次處理串流

Lambda 會從資料串流讀取記錄並透過包含串流記錄的事件[同步調](#page-313-0)用函數。Lambda 會讀取批次中的記 錄並調用函數,以處理來自該批次的記錄。每個批次包含來自單一碎片/資料串流的記錄。

對於標準 Kinesis Data Streams . Lambda 會輪詢串流中的碎片中的記錄,速率為每個碎片每秒一 次。對於 [Kinesis 增強型散發](https://docs.aws.amazon.com/streams/latest/dev/building-enhanced-consumers-api.html),Lambda 會使用 HTTP/2 連線偵聽從 Kinesis 推送的記錄。當記錄可用 時,Lambda 會調用您的函數,並等待結果。

Lambda 預設會在記錄可用時立即調用函數。如果 Lambda 從事件來源中讀取的批次只有一筆記 錄,Lambda 只會傳送一筆記錄至函數。為避免調用具有少量記錄的函數,您可設定批次間隔,請求事 件來源緩衝記錄最長達五分鐘。調用函數之前,Lambda 會繼續從事件來源中讀取記錄,直到收集到完 整批次、批次間隔到期或者批次達到 6 MB 的承載限制。如需詳細資訊,請參閱[批次處理行為。](#page-329-0)

#### **A** Warning

Lambda 事件來源映射至少會處理每個事件一次,而且可能會重複處理記錄。為避免與重複事 件相關的潛在問題,強烈建議您讓函數程式碼具有等冪性。如需詳細資訊,請參閱 AWS 知識 中心中的[如何讓 Lambda 函數具有冪等性](https://repost.aws/knowledge-center/lambda-function-idempotent)。

Lambda 在傳送下一批進行處理前不會等待任何已設定的[擴充完](#page-1691-0)成。換句話說,當 Lambda 處理下一 批記錄時,您的擴充功能可能會繼續執行。如果您違反任何帳戶的 [並行](#page-413-0) 設定或限制,便可能會產生限 流的問題。若要偵測此是否為潛在問題,請監控您的函數,並確認您看到的 [並行指標](#page-442-0) 是否高於事件來 源映射的預期值。由於兩次調用之間的時間很短,Lambda 可能會短暫報告比碎片數目更高的並行用 量。即使對於沒有延伸項目的 Lambda 函數也可能如此。

設定 [ParallelizationFactor](https://docs.aws.amazon.com/lambda/latest/api/API_CreateEventSourceMapping.html#lambda-CreateEventSourceMapping-request-ParallelizationFactor) 設定,同時使用多個 Lambda 調用來處理 Kinesis 資料串流的一個碎 片。您可以透過從 1 (預設) 到 10 的並行化因子指定 Lambda 從碎片輪詢的並行批次數。例如,當 ParallelizationFactor 設定為 2 時,您最多可以有 200 個並行 Lambda 調用,來處理 100 個 Kinesis 資料碎片 (不過在實務中,ConcurrentExecutions 指標可能有不同值)。當資料量急 劇波動並且 IteratorAge 高時,這有助於縱向擴展處理輸送量。如果增加每個碎片的並行批次數 量,Lambda 仍會確保在分割區索引鍵層級進行順序處理。

您也可以搭配 Kinesis 彙總使用 ParallelizationFactor。事件來源映射的行為取決於您是否使 用[增強型散發](https://docs.aws.amazon.com/streams/latest/dev/enhanced-consumers.html):

- 沒有使用增強型散發:彙總事件內的所有事件都必須具有相同的分割區索引鍵。分割區索引鍵也必須 與彙總事件的分割區索引鍵相符。如果彙總事件內的事件具有不同的分割區索引鍵,則 Lambda 無 法保證依分割區索引鍵依序處理事件。
- 使用增強型散發:首先,Lambda 會將彙總的事件解碼為其個別事件。彙總的事件可以具有與其包含 的事件不同的分割區索引鍵。不過,未對應至分割區索引鍵的事件會[遭到捨棄和遺失](https://github.com/awslabs/kinesis-aggregation/blob/master/potential_data_loss.md)。Lambda 不會 處理這些事件,也不會將其傳送至設定的失敗目的地。

```
範例事件
```
### Example

{

```
 "Records": [ 
         { 
              "kinesis": { 
                  "kinesisSchemaVersion": "1.0", 
                  "partitionKey": "1", 
                  "sequenceNumber": 
  "49590338271490256608559692538361571095921575989136588898", 
                  "data": "SGVsbG8sIHRoaXMgaXMgYSB0ZXN0Lg==", 
                  "approximateArrivalTimestamp": 1545084650.987 
             }, 
              "eventSource": "aws:kinesis", 
              "eventVersion": "1.0", 
              "eventID": 
  "shardId-000000000006:49590338271490256608559692538361571095921575989136588898", 
              "eventName": "aws:kinesis:record", 
              "invokeIdentityArn": "arn:aws:iam::123456789012:role/lambda-role", 
              "awsRegion": "us-east-2", 
              "eventSourceARN": "arn:aws:kinesis:us-east-2:123456789012:stream/lambda-
stream" 
         }, 
         { 
              "kinesis": { 
                  "kinesisSchemaVersion": "1.0", 
                  "partitionKey": "1", 
                  "sequenceNumber": 
  "49590338271490256608559692540925702759324208523137515618", 
                  "data": "VGhpcyBpcyBvbmx5IGEgdGVzdC4=", 
                  "approximateArrivalTimestamp": 1545084711.166 
              }, 
              "eventSource": "aws:kinesis", 
              "eventVersion": "1.0", 
              "eventID": 
  "shardId-000000000006:49590338271490256608559692540925702759324208523137515618", 
              "eventName": "aws:kinesis:record", 
              "invokeIdentityArn": "arn:aws:iam::123456789012:role/lambda-role", 
              "awsRegion": "us-east-2", 
              "eventSourceARN": "arn:aws:kinesis:us-east-2:123456789012:stream/lambda-
```
stream"

}

 $\mathbf{I}$ }

# <span id="page-1220-0"></span>使用 Lambda 處理 Amazon Kinesis Data Streams 記錄

若要使用 Lambda 處理 Amazon Kinesis Data Streams 記錄,請為您的串流建立取用者,然後建立 Lambda 事件來源映射。

## 設定您的資料串流及函數

您的 Lambda 函數是適用於資料串流的取用者應用程式。其會從每個碎片中一次處理一個批次的記 錄。您可以將 Lambda 函數對應至共用輸送量取用程式 (標準迭代程式),或對應至具有增強散發功能 的專用輸送量取用程式。

- 標準迭代器:Lambda 會輪詢 Kinesis 串流中的每個碎片,其記錄的基本速率為每秒一次。有更多記 錄可用時,Lambda 會持續處理批次,直到函數掌握串流資訊。事件來源映射會與碎片的其他取用者 共用讀取傳輸量。
- 增強散發功能:若要將延遲降至最低,並將讀取傳輸量增至最大,請建立具有[增強散發功能](https://docs.aws.amazon.com/streams/latest/dev/enhanced-consumers.html)的資料串 流取用者。增強散發取用者會取得每個碎片的專用連線,其不會影響其他從串流讀取的應用程式。串 流取用者會使用 HTTP/2 來減少延遲,方法為透過長期連線將記錄推送至 Lambda,以及透過壓縮請 求標頭。您可以使用 Kinesis [RegisterStreamConsumer](https://docs.aws.amazon.com/kinesis/latest/APIReference/API_RegisterStreamConsumer.html) API,建立串流取用者。

```
aws kinesis register-stream-consumer \
--consumer-name con1 \
--stream-arn arn:aws:kinesis:us-east-2:123456789012:stream/lambda-stream
```
您應該會看到下列輸出:

```
{ 
     "Consumer": { 
         "ConsumerName": "con1", 
         "ConsumerARN": "arn:aws:kinesis:us-east-2:123456789012:stream/lambda-stream/
consumer/con1:1540591608", 
         "ConsumerStatus": "CREATING", 
         "ConsumerCreationTimestamp": 1540591608.0 
     }
}
```
若要增加函數處理記錄的速度,[請將碎片新增至您的資料串流](https://repost.aws/knowledge-center/kinesis-data-streams-open-shards)。Lambda 會依序在每個碎片中處理記 錄。如果您的函數傳回錯誤,則會停止處理碎片中的其他記錄。碎片越多,要一次處理的批次越多,這 會降低錯誤對並行的影響。

如果您的函數無法擴展至可處理並行批次的總數,您可以[請求增加配額](https://docs.aws.amazon.com/servicequotas/latest/userguide/request-quota-increase.html),或為您的函數[保留並行](#page-429-0)。

#### 建立事件來源映射以調用 Lambda 函數

若要使用資料串流中的記錄調用您的 Lambda 函數,請建立一[個事件來源映射](#page-328-0)。您可以建立多個事件 來源映射,來使用多個 Lambda 函數處理相同資料,或使用單一函數處理來自多個資料串流的項目。 處理來自多個串流的項目時,每個批次將僅包含來自單一碎片或串流的記錄。

您可以設定事件來源映射,以處理來自不同 AWS 帳戶中的串流的記錄。如需進一步了解,請參閱 [the](#page-1224-0)  [section called "跨帳戶映射"。](#page-1224-0)

建立事件來源映射之前,您需要授予 Lambda 函數從 Kinesis 資料串流讀取的許可。Lambda 需要以下 許可,才能管理與 Kinesis 資料串流相關的資源:

- [kinesis:DescribeStream](https://docs.aws.amazon.com/lambda/latest/api/API_DescribeStream.html)
- [kinesis:DescribeStreamSummary](https://docs.aws.amazon.com/lambda/latest/api/API_DescribeStreamSummary.html)
- [kinesis:GetRecords](https://docs.aws.amazon.com/lambda/latest/api/API_GetRecords.html)
- [kinesis:GetShardIterator](https://docs.aws.amazon.com/lambda/latest/api/API_GetShardIterator.html)
- [kinesis:ListShards](https://docs.aws.amazon.com/lambda/latest/api/API_ListShards.html)
- [kinesis:SubscribeToShard](https://docs.aws.amazon.com/lambda/latest/api/API_SubscribeToShard.html)

AWS 受管政策 [AWSLambdaKinesisExecutionRole](https://docs.aws.amazon.com/aws-managed-policy/latest/reference/AWSLambdaKinesisExecutionRole.html) 包含這些許可。如下列程序所述,將此受管政策新 增至您的函數。

**a** Note

您不需要 [kinesis:ListStreams](https://docs.aws.amazon.com/lambda/latest/api/API_ListStreams.html) 許可來建立和管理 Kinesis 的事件來源映射。不過,如果您在 主控台中建立事件來源映射,但您沒有此許可,您將無法從下拉式清單中選取 Kinesis 串流, 主控台會顯示錯誤。若要建立事件來源映射,您需要手動輸入串流的 Amazon Resource Name (ARN)。

AWS Management Console

若要將 Kinesis 許可新增至函數

- 1. 開啟 Lambda 主控台[的函數頁面](https://console.aws.amazon.com/lambda/home#/functions),然後選取您的函數。
- 2. 在組態索引標籤中,選擇許可。
- 3. 在執行角色窗格的角色名稱下,選擇函數執行角色的連結。此連結會在 IAM 主控台中開啟該角 色的頁面。
- 4. 在許可政策窗格中,選擇新增許可,然後選取附接政策。
- 5. 在搜尋欄位中輸入 **AWSLambdaKinesisExecutionRole**。
- 6. 選取政策旁邊的核取方塊,然後選擇新增許可。

AWS CLI

若要將 Kinesis 許可新增至函數

執行下列 CLI 命令,將 AWSLambdaKinesisExecutionRole 政策新增至函數的執行角色:

```
aws iam attach-role-policy \
--role-name MyFunctionRole \
--policy-arn arn:aws:iam::aws:policy/service-role/AWSLambdaKinesisExecutionRole
```
AWS SAM

若要將 Kinesis 許可新增至函數

• 在函數定義中,新增 Policies 屬性,如下列範例所示:

```
Resources: 
   MyFunction: 
     Type: AWS::Serverless::Function 
     Properties: 
       CodeUri: ./my-function/ 
       Handler: index.handler 
       Runtime: nodejs22.x 
       Policies: 
          - AWSLambdaKinesisExecutionRole
```
AWS Management Console

若要建立 Kinesis 事件來源映射

- 1. 開啟 Lambda 主控台[的函數頁面](https://console.aws.amazon.com/lambda/home#/functions),然後選取您的函數。
- 2. 在函數概觀窗格中,選擇新增觸發條件。
- 3. 在觸發條件組態下,針對來源選取 Kinesis。
- 4. 選取您要為之建立事件來源映射的 Kinesis 串流, 以及 (選用) 串流的取用者。
- 5. (選用) 編輯事件來源映射的批次大小、開始位置和批次時段。
- 6. 選擇新增。

當從主控台建立事件來源映射時,您的 IAM 角色必須有 [kinesis:ListStreams](https://docs.aws.amazon.com/lambda/latest/api/API_ListStreams.html) 和 [kinesis:ListStreamConsumers](https://docs.aws.amazon.com/lambda/latest/api/API_ListStreamConsumers.html) 許可。

AWS CLI

若要建立 Kinesis 事件來源映射

執行下列 CLI 命令以建立 Kinesis 事件來源映射。根據您的使用案例,選擇您自己的批次大小 和開始位置。

```
aws lambda create-event-source-mapping \
--function-name MyFunction \
--event-source-arn arn:aws:kinesis:us-east-2:123456789012:stream/lambda-stream \
--starting-position LATEST \
--batch-size 100
```
若要指定批次處理時段,請新增 --maximum-batching-window-in-seconds 選項。如需 使用此參數和其他參數的詳細資訊,請參閱《AWS CLI 命令參考》中的 [create-event-source](https://awscli.amazonaws.com/v2/documentation/api/latest/reference/lambda/create-event-source-mapping.html)[mapping](https://awscli.amazonaws.com/v2/documentation/api/latest/reference/lambda/create-event-source-mapping.html)。

AWS SAM

若要建立 Kinesis 事件來源映射

• 在函數定義中,新增 KinesisEvent 屬性,如下列範例所示:
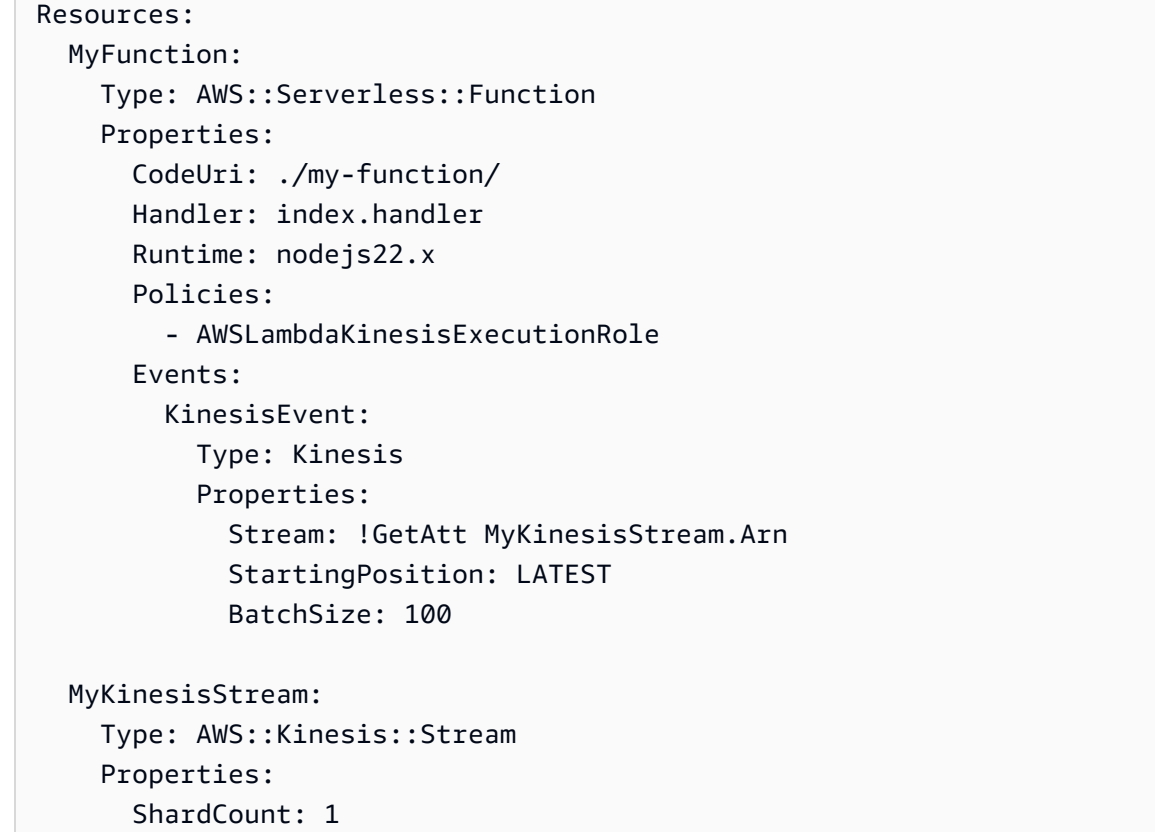

若要進一步了解如何在 中建立 Kinesis Data Streams 的事件來源映射 AWS SAM,請參閱《 AWS Serverless Application Model 開發人員指南》中的 [Kinesis。](https://docs.aws.amazon.com/serverless-application-model/latest/developerguide/sam-property-function-kinesis.html)

# 輪詢和串流開始位置

請注意,建立和更新事件來源映射期間的串流輪詢最終會一致。

- 在建立事件來源映射期間,從串流開始輪詢事件可能需要幾分鐘時間。
- 在更新事件來源映射期間,從串流停止並重新開始輪詢事件可能需要幾分鐘時間。

這種行為表示如果您指定 LATEST 當作串流的開始位置,事件來源映射可能會在建立或更新期間遺漏 事件。若要確保沒有遺漏任何事件,請將串流開始位置指定為 TRIM\_HORIZON 或 AT\_TIMESTAMP。

### 建立跨帳戶事件來源映射

Amazon Kinesis Data Streams 支援[資源型政策。](https://docs.aws.amazon.com/IAM/latest/UserGuide/access_policies_identity-vs-resource.html)因此,您可以使用另一個帳戶中 AWS 帳戶 的 Lambda 函數來處理擷取至串流的資料。

若要使用不同 Kinesis 串流為您的 Lambda 函數建立事件來源映射 AWS 帳戶,您必須使用資源型政策 來設定串流,以授予 Lambda 函數讀取項目的許可。若要了解如何設定串流以允許跨帳戶存取,請參 閱《Amazon Kinesis Streams Developer 指南》中[的使用跨帳戶 AWS Lambda 函數共用存取權。](https://docs.aws.amazon.com/streams/latest/dev/resource-based-policy-examples.html#Resource-based-policy-examples-lambda)

使用為您的 Lambda 函數提供所需許可的資源型政策設定串流後,使用上一節所述的任何方法建立事 件來源映射。

如果您選擇使用 Lambda 主控台來建立事件來源映射,則請將串流的 ARN 直接貼入輸入欄位。如果您 想要為串流指定取用者,則貼上取用者的 ARN 即會自動填入串流欄位。

# <span id="page-1225-0"></span>使用 Kinesis Data Streams 和 Lambda 設定部分批次回應

取用和處理事件來源的串流資料時,依預設,只有在批次成功完成時,Lambda 檢查點才會到批次的最 高序號。Lambda 會將所有其他結果視為完全失敗,並重試處理批次,直至達到重試限制。若要在處理 串流的批次時允許部分成功,請開啟 ReportBatchItemFailures。允許部分成功有助於減少記錄 的重試次數,但其不會完全消除在成功記錄中重試的可能性。

若要開啟 ReportBatchItemFailures,請在 [FunctionResponseTypes](https://docs.aws.amazon.com/lambda/latest/api/API_CreateEventSourceMapping.html#lambda-CreateEventSourceMapping-request-FunctionResponseTypes) 清單中包含枚舉值 **ReportBatchItemFailures**。此清單指示已為您的函數啟用哪些回應類型。您可以在[建立或](https://docs.aws.amazon.com/lambda/latest/api/API_CreateEventSourceMapping.html)[更新事](https://docs.aws.amazon.com/lambda/latest/api/API_UpdateEventSourceMapping.html) 件來源映射時設定此清單。

## 報告語法

設定批次項目失敗的報告時,會傳回 StreamsEventResponse 類別,其中包含批次項目失敗的清 單。您可以使用 StreamsEventResponse 物件,來傳回批次中第一個失敗記錄的序號。您還可以使 用正確的回應語法,建立自己的自訂類別。下列 JSON 結構顯示所需的回應語法:

```
{ 
   "batchItemFailures": [ 
          { 
                "itemIdentifier": "<SequenceNumber>" 
          } 
      ]
}
```
#### **a** Note

如果 batchItemFailures 陣列包含多個項目,則 Lambda 會使用具有最低序列號的記錄作 為檢查點。然後,Lambda 會重試從該檢查點開始的所有記錄。

# 成功與失敗條件

如果您傳回下列任一項目,Lambda 會將批次視為完全成功:

- 空白 batchItemFailure 清單
- Null batchItemFailure 清單
- 空白 EventResponse
- Null EventResponse

如果您傳回下列任一項目,Lambda 會將批次視為完全失敗:

- 空白字串 itemIdentifier
- Null itemIdentifier
- 具有錯誤金鑰名稱的 itemIdentifier

Lambda 會根據您的重試政策來重試失敗。

## 將批次平分

如果您的調用失敗且 BisectBatchOnFunctionError 已開啟,則無論您的 ReportBatchItemFailures 設定如何,批次都會被平分。

收到部分批次成功回應且 BisectBatchOnFunctionError 和 ReportBatchItemFailures 均開 啟時,批次會依傳回的序號進行平分,並且 Lambda 僅會重試剩餘的記錄。

以下範例函數程式碼會傳回批次中失敗訊息 ID 的清單:

.NET

AWS SDK for NFT

**a** Note

GitHub 上提供更多範例。尋找完整範例,並了解如何在[無伺服器範例儲](https://github.com/aws-samples/serverless-snippets/tree/main/integration-kinesis-to-lambda-with-batch-item-handling)存庫中設定和執 行。

使用 .NET 搭配 Lambda 報告 Kinesis 批次項目失敗。

```
// Copyright Amazon.com, Inc. or its affiliates. All Rights Reserved.
// SPDX-License-Identifier: Apache-2.0 
using System.Text;
using System.Text.Json.Serialization;
using Amazon.Lambda.Core;
using Amazon.Lambda.KinesisEvents;
using AWS.Lambda.Powertools.Logging;
// Assembly attribute to enable the Lambda function's JSON input to be converted 
  into a .NET class.
[assembly: 
 LambdaSerializer(typeof(Amazon.Lambda.Serialization.SystemTextJson.DefaultLambdaJsonSeri
namespace KinesisIntegration;
public class Function
{ 
     // Powertools Logger requires an environment variables against your function 
    // POWERTOOLS SERVICE NAME
     [Logging(LogEvent = true)] 
     public async Task<StreamsEventResponse> FunctionHandler(KinesisEvent evnt, 
  ILambdaContext context) 
     { 
         if (evnt.Records.Count == 0) 
         { 
             Logger.LogInformation("Empty Kinesis Event received"); 
             return new StreamsEventResponse(); 
         } 
         foreach (var record in evnt.Records) 
         { 
             try 
\{\hspace{.1cm} \} Logger.LogInformation($"Processed Event with EventId: 
  {record.EventId}"); 
                  string data = await GetRecordDataAsync(record.Kinesis, context); 
                  Logger.LogInformation($"Data: {data}"); 
                 // TODO: Do interesting work based on the new data 
 } 
             catch (Exception ex) 
\{\hspace{.1cm} \} Logger.LogError($"An error occurred {ex.Message}");
```

```
\gamma^* Since we are working with streams, we can return the failed
  item immediately. 
                    Lambda will immediately begin to retry processing from this 
  failed item onwards. */ 
                 return new StreamsEventResponse 
\overline{a} BatchItemFailures = new 
  List<StreamsEventResponse.BatchItemFailure> 
\{ new StreamsEventResponse.BatchItemFailure 
  { ItemIdentifier = record.Kinesis.SequenceNumber } 
1 1 1 1 1 1 1
                 }; 
 } 
         } 
         Logger.LogInformation($"Successfully processed {evnt.Records.Count} 
  records."); 
         return new StreamsEventResponse(); 
     } 
     private async Task<string> GetRecordDataAsync(KinesisEvent.Record record, 
  ILambdaContext context) 
     { 
        byte[] bytes = record.DataFrame.dataToArray(); string data = Encoding.UTF8.GetString(bytes); 
         await Task.CompletedTask; //Placeholder for actual async work 
         return data; 
     }
}
public class StreamsEventResponse
{ 
     [JsonPropertyName("batchItemFailures")] 
     public IList<BatchItemFailure> BatchItemFailures { get; set; } 
     public class BatchItemFailure 
     { 
         [JsonPropertyName("itemIdentifier")] 
         public string ItemIdentifier { get; set; } 
     }
}
```
#### Go

#### SDK for Go V2

```
a Note
 GitHub 上提供更多範例。尋找完整範例,並了解如何在無伺服器範例儲存庫中設定和執
 行。
```
使用 Go 搭配 Lambda 來報告 Kinesis 批次項目失敗。

```
// Copyright Amazon.com, Inc. or its affiliates. All Rights Reserved.
// SPDX-License-Identifier: Apache-2.0
package main
import ( 
  "context" 
  "fmt" 
  "github.com/aws/aws-lambda-go/events" 
  "github.com/aws/aws-lambda-go/lambda"
)
func handler(ctx context.Context, kinesisEvent events.KinesisEvent) 
  (map[string]interface{}, error) { 
  batchItemFailures := []map[string]interface{}{} 
  for _, record := range kinesisEvent.Records { 
   curRecordSequenceNumber := "" 
  // Process your record 
   if /* Your record processing condition here */ { 
   curRecordSequenceNumber = record.Kinesis.SequenceNumber 
   } 
  // Add a condition to check if the record processing failed 
  if curRecordSequenceNumber != "" { 
    batchItemFailures = append(batchItemFailures, map[string]interface{}
{"itemIdentifier": curRecordSequenceNumber}) 
   } 
  } 
  kinesisBatchResponse := map[string]interface{}{
```

```
 "batchItemFailures": batchItemFailures, 
  } 
  return kinesisBatchResponse, nil
}
func main() { 
 lambda.Start(handler)
}
```
#### Java

適用於 Java 2.x 的開發套件

```
a Note
```
GitHub 上提供更多範例。尋找完整範例,並了解如何在[無伺服器範例儲](https://github.com/aws-samples/serverless-snippets/tree/main/integration-kinesis-to-lambda-with-batch-item-handling)存庫中設定和執 行。

透過使用 Java 的 Lambda 報告 Kinesis 批次項目失敗。

```
// Copyright Amazon.com, Inc. or its affiliates. All Rights Reserved.
// SPDX-License-Identifier: Apache-2.0
import com.amazonaws.services.lambda.runtime.Context;
import com.amazonaws.services.lambda.runtime.RequestHandler;
import com.amazonaws.services.lambda.runtime.events.KinesisEvent;
import com.amazonaws.services.lambda.runtime.events.StreamsEventResponse;
import java.io.Serializable;
import java.util.ArrayList;
import java.util.List;
public class ProcessKinesisRecords implements RequestHandler<KinesisEvent, 
  StreamsEventResponse> { 
     @Override 
     public StreamsEventResponse handleRequest(KinesisEvent input, Context 
  context) { 
         List<StreamsEventResponse.BatchItemFailure> batchItemFailures = new
```
ArrayList<>();

```
 String curRecordSequenceNumber = ""; 
         for (KinesisEvent.KinesisEventRecord kinesisEventRecord : 
  input.getRecords()) { 
             try { 
                  //Process your record 
                  KinesisEvent.Record kinesisRecord = 
  kinesisEventRecord.getKinesis(); 
                  curRecordSequenceNumber = kinesisRecord.getSequenceNumber(); 
              } catch (Exception e) { 
                 \gamma^* Since we are working with streams, we can return the failed
  item immediately. 
                     Lambda will immediately begin to retry processing from this 
  failed item onwards. */ 
                  batchItemFailures.add(new 
  StreamsEventResponse.BatchItemFailure(curRecordSequenceNumber)); 
                  return new StreamsEventResponse(batchItemFailures); 
             } 
         } 
        return new StreamsEventResponse(batchItemFailures); 
     }
}
```
### **JavaScript**

SDK for JavaScript (v3)

```
a) Note
```
GitHub 上提供更多範例。尋找完整範例,並了解如何在[無伺服器範例儲](https://github.com/aws-samples/serverless-snippets/blob/main/integration-kinesis-to-lambda-with-batch-item-handling)存庫中設定和執 行。

使用 Javascript 搭配 Lambda 報告 Kinesis 批次項目失敗。

```
// Copyright Amazon.com, Inc. or its affiliates. All Rights Reserved.
// SPDX-License-Identifier: Apache-2.0
exports.handler = async (event, context) => { 
   for (const record of event.Records) {
```

```
 try { 
       console.log(`Processed Kinesis Event - EventID: ${record.eventID}`); 
       const recordData = await getRecordDataAsync(record.kinesis); 
       console.log(`Record Data: ${recordData}`); 
       // TODO: Do interesting work based on the new data 
     } catch (err) { 
       console.error(`An error occurred ${err}`); 
      /* Since we are working with streams, we can return the failed item
  immediately. 
             Lambda will immediately begin to retry processing from this failed 
  item onwards. */ 
       return { 
         batchItemFailures: [{ itemIdentifier: record.kinesis.sequenceNumber }], 
       }; 
     } 
   } 
   console.log(`Successfully processed ${event.Records.length} records.`); 
   return { batchItemFailures: [] };
};
async function getRecordDataAsync(payload) { 
   var data = Buffer.from(payload.data, "base64").toString("utf-8"); 
   await Promise.resolve(1); //Placeholder for actual async work 
   return data;
}
```
使用 TypeScript 搭配 Lambda 報告 Kinesis 批次項目失敗。

```
// Copyright Amazon.com, Inc. or its affiliates. All Rights Reserved.
// SPDX-License-Identifier: Apache-2.0
import { 
   KinesisStreamEvent, 
   Context, 
  KinesisStreamHandler, 
   KinesisStreamRecordPayload, 
   KinesisStreamBatchResponse,
} from "aws-lambda";
import { Buffer } from "buffer";
import { Logger } from "@aws-lambda-powertools/logger";
const logger = new Logger({ 
   logLevel: "INFO",
```

```
 serviceName: "kinesis-stream-handler-sample",
});
export const functionHandler: KinesisStreamHandler = async ( 
   event: KinesisStreamEvent, 
   context: Context
): Promise<KinesisStreamBatchResponse> => { 
   for (const record of event.Records) { 
     try { 
       logger.info(`Processed Kinesis Event - EventID: ${record.eventID}`); 
       const recordData = await getRecordDataAsync(record.kinesis); 
       logger.info(`Record Data: ${recordData}`); 
       // TODO: Do interesting work based on the new data 
     } catch (err) { 
       logger.error(`An error occurred ${err}`); 
      \gamma^* Since we are working with streams, we can return the failed item
  immediately. 
             Lambda will immediately begin to retry processing from this failed 
  item onwards. */ 
       return { 
         batchItemFailures: [{ itemIdentifier: record.kinesis.sequenceNumber }], 
       }; 
     } 
   } 
   logger.info(`Successfully processed ${event.Records.length} records.`); 
   return { batchItemFailures: [] };
};
async function getRecordDataAsync( 
   payload: KinesisStreamRecordPayload
): Promise<string> { 
   var data = Buffer.from(payload.data, "base64").toString("utf-8"); 
  await Promise.resolve(1); //Placeholder for actual async work
  return data;
}
```
#### PHP

#### 適用於 PHP 的開發套件

```
a Note
```
GitHub 上提供更多範例。尋找完整範例,並了解如何在[無伺服器範例儲](https://github.com/aws-samples/serverless-snippets/tree/main/integration-kinesis-to-lambda-with-batch-item-handling)存庫中設定和執 行。

使用 PHP 搭配 Lambda 來報告 Kinesis 批次項目失敗。

```
// Copyright Amazon.com, Inc. or its affiliates. All Rights Reserved.
// SPDX-License-Identifier: Apache-2.0
<?php
# using bref/bref and bref/logger for simplicity
use Bref\Context\Context;
use Bref\Event\Kinesis\KinesisEvent;
use Bref\Event\Handler as StdHandler;
use Bref\Logger\StderrLogger;
require __DIR__ . '/vendor/autoload.php';
class Handler implements StdHandler
{ 
     private StderrLogger $logger; 
     public function __construct(StderrLogger $logger) 
     { 
         $this->logger = $logger; 
     } 
     /** 
      * @throws JsonException 
      * @throws \Bref\Event\InvalidLambdaEvent 
      */ 
     public function handle(mixed $event, Context $context): array 
    \{ $kinesisEvent = new KinesisEvent($event); 
         $this->logger->info("Processing records"); 
         $records = $kinesisEvent->getRecords();
```

```
 $failedRecords = []; 
         foreach ($records as $record) { 
             try { 
                  $data = $record->getData(); 
                  $this->logger->info(json_encode($data)); 
                  // TODO: Do interesting work based on the new data 
             } catch (Exception $e) { 
                  $this->logger->error($e->getMessage()); 
                  // failed processing the record 
                  $failedRecords[] = $record->getSequenceNumber(); 
 } 
         } 
         $totalRecords = count($records); 
         $this->logger->info("Successfully processed $totalRecords records"); 
         // change format for the response 
         $failures = array_map( 
             fn(string $sequenceNumber) => ['itemIdentifier' => $sequenceNumber], 
             $failedRecords 
         ); 
         return [ 
              'batchItemFailures' => $failures 
         ]; 
     }
}
$logger = new StderrLogger();
return new Handler($logger);
```
#### Python

適用於 Python (Boto3) 的 SDK

#### **a** Note

GitHub 上提供更多範例。尋找完整範例,並了解如何在[無伺服器範例儲](https://github.com/aws-samples/serverless-snippets/tree/main/integration-kinesis-to-lambda-with-batch-item-handling)存庫中設定和執 行。

透過使用 Python 的 Lambda 報告 Kinesis 批次項目失敗。

```
# Copyright Amazon.com, Inc. or its affiliates. All Rights Reserved.
# SPDX-License-Identifier: Apache-2.0
def handler(event, context): 
     records = event.get("Records") 
     curRecordSequenceNumber = "" 
     for record in records: 
         try: 
             # Process your record 
             curRecordSequenceNumber = record["kinesis"]["sequenceNumber"] 
         except Exception as e: 
             # Return failed record's sequence number 
             return {"batchItemFailures":[{"itemIdentifier": 
  curRecordSequenceNumber}]} 
     return {"batchItemFailures":[]}
```
#### Ruby

適用於 Ruby 的開發套件

```
a) Note
```
GitHub 上提供更多範例。尋找完整範例,並了解如何在[無伺服器範例儲](https://github.com/aws-samples/serverless-snippets/tree/main/integration-kinesis-to-lambda-with-batch-item-handling)存庫中設定和執 行。

使用 Ruby 搭配 Lambda 來報告 Kinesis 批次項目失敗。

```
# Copyright Amazon.com, Inc. or its affiliates. All Rights Reserved.
# SPDX-License-Identifier: Apache-2.0
require 'aws-sdk'
def lambda_handler(event:, context:) 
   batch_item_failures = [] 
   event['Records'].each do |record| 
     begin 
       puts "Processed Kinesis Event - EventID: #{record['eventID']}" 
       record_data = get_record_data_async(record['kinesis'])
```

```
 puts "Record Data: #{record_data}" 
       # TODO: Do interesting work based on the new data 
     rescue StandardError => err 
       puts "An error occurred #{err}" 
       # Since we are working with streams, we can return the failed item 
  immediately. 
       # Lambda will immediately begin to retry processing from this failed item 
  onwards. 
       return { batchItemFailures: [{ itemIdentifier: record['kinesis']
['sequenceNumber'] }] } 
     end 
   end 
   puts "Successfully processed #{event['Records'].length} records." 
   { batchItemFailures: batch_item_failures }
end
def get_record_data_async(payload) 
   data = Base64.decode64(payload['data']).force_encoding('utf-8') 
   # Placeholder for actual async work 
   sleep(1) 
   data
end
```
### Rust

適用於 Rust 的 SDK

```
a Note
 GitHub 上提供更多範例。尋找完整範例,並了解如何在無伺服器範例儲存庫中設定和執
 行。
```
使用 Rust 搭配 Lambda 來報告 Kinesis 批次項目失敗。

```
// Copyright Amazon.com, Inc. or its affiliates. All Rights Reserved.
// SPDX-License-Identifier: Apache-2.0
use aws_lambda_events::{ 
     event::kinesis::KinesisEvent, 
     kinesis::KinesisEventRecord, 
     streams::{KinesisBatchItemFailure, KinesisEventResponse},
```

```
};
use lambda_runtime::{run, service_fn, Error, LambdaEvent};
async fn function_handler(event: LambdaEvent<KinesisEvent>) -> 
  Result<KinesisEventResponse, Error> { 
     let mut response = KinesisEventResponse { 
         batch_item_failures: vec![], 
     }; 
     if event.payload.records.is_empty() { 
         tracing::info!("No records found. Exiting."); 
         return Ok(response); 
     } 
     for record in &event.payload.records { 
         tracing::info!( 
             "EventId: {}", 
             record.event_id.as_deref().unwrap_or_default() 
         ); 
         let record_processing_result = process_record(record); 
         if record_processing_result.is_err() { 
             response.batch_item_failures.push(KinesisBatchItemFailure { 
                 item identifier: record.kinesis.sequence number.clone(),
             }); 
            \gamma^* Since we are working with streams, we can return the failed item
  immediately. 
             Lambda will immediately begin to retry processing from this failed 
  item onwards. */ 
             return Ok(response); 
         } 
     } 
     tracing::info!( 
         "Successfully processed {} records", 
         event.payload.records.len() 
     ); 
     Ok(response)
}
fn process_record(record: &KinesisEventRecord) -> Result<(), Error> { 
     let record_data = std::str::from_utf8(record.kinesis.data.as_slice());
```

```
if let Some(err) = record data.err() {
         tracing::error!("Error: {}", err); 
         return Err(Error::from(err)); 
     } 
     let record_data = record_data.unwrap_or_default(); 
     // do something interesting with the data 
     tracing::info!("Data: {}", record_data); 
    0k(())}
#[tokio::main]
async fn main() -> Result<(), Error> { 
     tracing_subscriber::fmt() 
         .with_max_level(tracing::Level::INFO) 
         // disable printing the name of the module in every log line. 
         .with_target(false) 
         // disabling time is handy because CloudWatch will add the ingestion 
  time. 
         .without_time() 
         .init(); 
     run(service_fn(function_handler)).await
}
```
# 在 Lambda 中保留 Kinesis Data Streams 事件來源的捨棄批次記錄

Kinesis 事件來源映射的錯誤處理取決於錯誤是在調用函數之前還是在調用函數期間發生:

- 調用前:如果 Lambda 事件來源映射因為限流或其他問題而無法調用函數,它會重試,直到記錄過 期或超過事件來源映射上設定的最長存留期 [\(MaximumRecordAgeInSeconds](https://docs.aws.amazon.com/lambda/latest/api/API_CreateEventSourceMapping.html#lambda-CreateEventSourceMapping-request-MaximumRecordAgeInSeconds))。
- 在調用期間:如果調用函數但傳回錯誤,Lambda 會重試,直到記錄過期、超過最長存留期 ([MaximumRecordAgeInSeconds\)](https://docs.aws.amazon.com/lambda/latest/api/API_CreateEventSourceMapping.html#lambda-CreateEventSourceMapping-request-MaximumRecordAgeInSeconds),或達到設定的重試配額 ([MaximumRetryAttempts\)](https://docs.aws.amazon.com/lambda/latest/api/API_CreateEventSourceMapping.html#lambda-CreateEventSourceMapping-request-MaximumRetryAttempts)。對於函數錯 誤,您也可以設定 [BisectBatchOnFunctionError](https://docs.aws.amazon.com/lambda/latest/api/API_CreateEventSourceMapping.html#lambda-CreateEventSourceMapping-response-BisectBatchOnFunctionError),將失敗的批次分割為兩個較小的批次,隔離錯誤的 記錄並避免逾時。分割批次不會消耗重試配額。

如果錯誤處理措施失敗,Lambda 會捨棄相應記錄,並繼續處理串流中的批次。使用預設設定時,這表 示不良的記錄可能會封鎖受影響碎片上的處理長達一週。若要避免此情況,在設定函數的事件來源映射 時,請使用合理的重試次數和符合您使用案例的記錄最大保留期。

### <span id="page-1240-0"></span>設定失敗調用的目的地

若要保留失敗的事件來源映射調用記錄,請將目標地新增到函數的事件來源映射中。傳送至該目的地的 每筆記錄都是包含失敗調用之中繼資料的 JSON 文件。對於 Amazon S3 目的地,Lambda 還會將整個 調用記錄與中繼資料一起傳送。您可以將任何 Amazon SNS 主題、Amazon SQS 佇列或 S3 儲存貯體 設定為目的地。

透過 Amazon S3 目的地,您可以使用 [Amazon S3 事件通知](https://docs.aws.amazon.com/)功能,在物件上傳至您的目的地 S3 儲存 貯體時接收通知。您也可以設定 S3 事件通知來調用另一個 Lambda 函數,以對失敗的批次執行自動處 理。

執行角色必須具有目的地的許可:

- 對於 SQS 目的地:[sqs:SendMessage](https://docs.aws.amazon.com/AWSSimpleQueueService/latest/APIReference/API_SendMessage.html)
- 對於 SNS 目的地: [sns:Publish](https://docs.aws.amazon.com/sns/latest/api/API_Publish.html)
- 對於 S3 儲存貯體目的地:[s3:PutObject](https://docs.aws.amazon.com/AmazonS3/latest/API/API_PutObject.html) 和 [s3:ListBucket](https://docs.aws.amazon.com/AmazonS3/latest/API/ListObjectsV2.html)

如果您已使用自己的 KMS 金鑰為 S3 目的地啟用加密,則函數的執行角色也必須具有呼叫 [kms:GenerateDataKey](https://docs.aws.amazon.com/kms/latest/APIReference/API_GenerateDataKey.html) 的許可。如果 KMS 金鑰和 S3 儲存貯體目的地與 Lambda 函數和執行角色位 於不同的帳戶中,請將 KMS 金鑰設定為信任執行角色以允許 kms:GenerateDataKey。

若要使用主控台設定失敗時的目的地,請依照下列步驟執行:

- 1. 開啟 Lambda 主控台中的 [函數頁面](https://console.aws.amazon.com/lambda/home#/functions)。
- 2. 選擇一個函數。
- 3. 在 函數概觀 下,選擇 新增目的地。
- 4. 針對來源,請選擇事件來源映射調用。
- 5. 對於事件來源映射,請選擇針對此函數設定的事件來源。
- 6. 對於條件,選取失敗時。對於事件來源映射調用,這是唯一可接受的條件。
- 7. 對於目標類型,請選擇 Lambda 將調用記錄傳送至的目標類型。
- 8. 對於 目的地,請選擇一個資源。
- 9. 選擇儲存。

```
AWS Lambda 開發人員指南
```
您也可以使用 AWS Command Line Interface (AWS CLI) 設定失敗時的目的地。例如,下列 [create](https://awscli.amazonaws.com/v2/documentation/api/latest/reference/lambda/create-event-source-mapping.html)[event-source-mapping](https://awscli.amazonaws.com/v2/documentation/api/latest/reference/lambda/create-event-source-mapping.html) 命令會將具有 SQS 失敗時的目的地的事件來源映射新增至 MyFunction:

```
aws lambda create-event-source-mapping \
--function-name "MyFunction" \
--event-source-arn arn:aws:kinesis:us-east-2:123456789012:stream/lambda-stream \
--destination-config '{"OnFailure": {"Destination": "arn:aws:sqs:us-
east-1:123456789012:dest-queue"}}'
```
下列 [update-event-source-mapping](https://awscli.amazonaws.com/v2/documentation/api/latest/reference/lambda/update-event-source-mapping.html) 命令會更新事件來源映射,以在嘗試兩次重試後,或在記錄超過一 小時時,將失敗的調用記錄傳送至 SNS 目的地。

```
aws lambda update-event-source-mapping \
--uuid f89f8514-cdd9-4602-9e1f-01a5b77d449b \
--maximum-retry-attempts 2 \
--maximum-record-age-in-seconds 3600 \
--destination-config '{"OnFailure": {"Destination": "arn:aws:sns:us-
east-1:123456789012:dest-topic"}}'
```
系統會以非同步的方式套用更新的設定,在處理完成之前不會反映在輸出中。使用 [get-event-source](https://awscli.amazonaws.com/v2/documentation/api/latest/reference/lambda/get-event-source-mapping.html)[mapping](https://awscli.amazonaws.com/v2/documentation/api/latest/reference/lambda/get-event-source-mapping.html) 命令檢視目前的狀態。

若要移除目的地,請提供空白字串作為 destination-config 參數的引數:

```
aws lambda update-event-source-mapping \
--uuid f89f8514-cdd9-4602-9e1f-01a5b77d449b \
--destination-config '{"OnFailure": {"Destination": ""}}'
```
Amazon S3 目的地的安全最佳實務

刪除已設定為目的地的 S3 儲存貯體而不從函數的組態中移除目的地,可能會產生安全風險。如果其他 使用者知道目的地儲存貯體的名稱,他們可以在其 AWS 帳戶中重新建立儲存貯體。失敗調用的記錄會 被傳送到其儲存貯體,可能公開來自您函數的資料。

### **A** Warning

為了確保無法將來自函數的調用記錄傳送到另一個 AWS 帳戶中的 S3 儲存貯體,請新增條件 至函數的執行角色,以限制您帳戶中的儲存貯體的 s3:PutObject 許可。

下列範例顯示的 IAM 政策,將函數的 s3 : Put0b j ect 許可限制為帳戶中的儲存貯體。此政策也為 Lambda 提供了使用 S3 儲存貯體做為目的地所需的 s3:ListBucket 許可。

```
{ 
     "Version": "2012-10-17", 
     "Statement": [ 
        \{ "Sid": "S3BucketResourceAccountWrite", 
              "Effect": "Allow", 
              "Action": [ 
                  "s3:PutObject", 
                  "s3:ListBucket" 
             ], 
              "Resource": "arn:aws:s3:::*/*", 
              "Condition": { 
                  "StringEquals": { 
                      "s3:ResourceAccount": "111122223333"
 } 
 } 
         } 
    \mathbf{I}}
```
若要使用 AWS Management Console或 AWS CLI 將許可政策新增至您函數的執行角色,請參閱下列 程序中的指示:

Console

將許可政策新增至函數的執行角色 (主控台)

- 1. 開啟 Lambda 主控台中[的函數頁面](https://console.aws.amazon.com/lambda/home#/functions)。
- 2. 選取您要修改其執行角色的 Lambda 函數。
- 3. 在組態索引標籤中,選擇許可。
- 4. 在執行角色索引標籤中,選取函數的角色名稱,以開啟角色的 IAM 主控台頁面。
- 5. 透過下列步驟將許可政策新增至角色:
	- a. 在許可政策窗格中,選擇新增許可 ,然後選取建立內嵌政策。
	- b. 在政策編輯器中,選取 JSON。
	- c. 將您要新增的政策貼入編輯器 (取代現有的 JSON),然後選擇下一步。
	- d. 在政策詳細資訊下,輸入政策名稱。

#### e. 選擇建立政策。

AWS CLI

將許可政策新增至函數的執行角色 (CLI)

- 1. 建立具有所需許可的 JSON 政策文件,並將其儲存在本機目錄中。
- 2. 使用 IAM put-role-policy CLI 命令,將許可新增至函數的執行角色。從您儲存 JSON 政 策文件的目錄執行下列命令,並將角色名稱、政策名稱和政策文件取代為您自己的值。

```
aws iam put-role-policy \
--role-name my_lambda_role \
--policy-name LambdaS3DestinationPolicy \
--policy-document file://my_policy.json
```
Amazon SNS 和 Amazon SQS 調用記錄範例

下列範例顯示 Lambda 針對失敗的 Kinesis 事件來源調用而傳送至 SQS 佇列 或 SNS 主題。由於 Lambda 只會傳送這些目標類型的中繼資料,因此請使用 streamArn、shardId、startSequenceNumber 和 endSequenceNumber 欄位來取得完整的原 始記錄。KinesisBatchInfo 屬性中顯示的所有欄位一律都會存在。

```
{ 
     "requestContext": { 
         "requestId": "c9b8fa9f-5a7f-xmpl-af9c-0c604cde93a5", 
         "functionArn": "arn:aws:lambda:us-east-2:123456789012:function:myfunction", 
         "condition": "RetryAttemptsExhausted", 
         "approximateInvokeCount": 1 
     }, 
     "responseContext": { 
         "statusCode": 200, 
         "executedVersion": "$LATEST", 
         "functionError": "Unhandled" 
     }, 
     "version": "1.0", 
     "timestamp": "2019-11-14T00:38:06.021Z", 
     "KinesisBatchInfo": { 
         "shardId": "shardId-000000000001", 
         "startSequenceNumber": 
  "49601189658422359378836298521827638475320189012309704722",
```

```
 "endSequenceNumber": 
  "49601189658422359378836298522902373528957594348623495186", 
         "approximateArrivalOfFirstRecord": "2019-11-14T00:38:04.835Z", 
         "approximateArrivalOfLastRecord": "2019-11-14T00:38:05.580Z", 
         "batchSize": 500, 
         "streamArn": "arn:aws:kinesis:us-east-2:123456789012:stream/mystream" 
     }
}
```
您可以使用此資訊來從串流擷取受影響的記錄,以進行疑難排解。實際的記錄不包含在內,因此您必須 處理此記錄,並在因過期而遺失之前從資料串流中擷取它們。

Amazon S3 調用記錄範例

下列範例顯示 Lambda 針對失敗的 Kinesis 事件來源調用而傳送至 Amazon S3 儲存貯體的內容。除了 上一個 SQS 和 SNS 目的地範例中的所有欄位之外,此 payload 欄位還包含原始調用記錄做為逸出 JSON 字串。

```
{ 
     "requestContext": { 
         "requestId": "c9b8fa9f-5a7f-xmpl-af9c-0c604cde93a5", 
         "functionArn": "arn:aws:lambda:us-east-2:123456789012:function:myfunction", 
         "condition": "RetryAttemptsExhausted", 
         "approximateInvokeCount": 1 
     }, 
     "responseContext": { 
         "statusCode": 200, 
         "executedVersion": "$LATEST", 
         "functionError": "Unhandled" 
     }, 
     "version": "1.0", 
     "timestamp": "2019-11-14T00:38:06.021Z", 
     "KinesisBatchInfo": { 
         "shardId": "shardId-000000000001", 
         "startSequenceNumber": 
  "49601189658422359378836298521827638475320189012309704722", 
         "endSequenceNumber": 
  "49601189658422359378836298522902373528957594348623495186", 
         "approximateArrivalOfFirstRecord": "2019-11-14T00:38:04.835Z", 
         "approximateArrivalOfLastRecord": "2019-11-14T00:38:05.580Z", 
         "batchSize": 500, 
         "streamArn": "arn:aws:kinesis:us-east-2:123456789012:stream/mystream" 
     },
```
}

"payload": "<Whole Event>" // Only available in S3

包含調用記錄的 S3 物件使用以下命名慣例:

aws/lambda/<ESM-UUID>/<shardID>/YYYY/MM/DD/YYYY-MM-DDTHH.MM.SS-<Random UUID>

# 在 Lambda 中實作有狀態的 Kinesis 資料串流處理

Lambda 函數可執行持續串流處理應用程式。串流表示持續在應用程式中流動的無限制資料。若要分析 此持續更新輸入中的資訊,您可以使用定義的時段來限制包含的記錄。

輪轉時段是定期開啟和關閉的不同時段。依預設,Lambda 調用是無狀態的,您無法在沒有外部資料庫 的情況下,將其用於處理多個持續調用的資料。然而,使用輪轉時段,您可以在不同的調用間維護狀 態。此狀態包含之前為目前時段處理之訊息的彙總結果。狀態可以是每個分區最多 1 MB。如果超過該 大小,則 Lambda 會提前終止時段。

串流中的每個記錄都屬於一個特定時段。Lambda 至少會處理一次每筆記錄,但不保證每筆記錄只會處 理一次。在極少數情況下,例如錯誤處理,某些記錄可能會處理多次。第一次時一律會依序處理記錄。 如果多次處理記錄,則可能不會按順序處理。

#### 彙總與處理

調用您的使用者管理函數進行彙總,以及處理該彙總的最終結果。Lambda 會彙總時段中接收的所有記 錄。您可以在多個批次中接收這些記錄,各自作為單獨的調用。每次調用會收到一個狀態。因此,當使 用輪轉時段時,您的 Lambda 函數回應必須包含 state 屬性。如果回應不包含 state 屬性,Lambda 會將此視為失敗的調用。為了滿足此條件,您的函數可以返回一個 TimeWindowEventResponse 物 件,它具有下列 JSON 形狀:

#### Example **TimeWindowEventResponse** 值

```
{ 
      "state": { 
           "1": 282, 
           "2": 715 
      }, 
      "batchItemFailures": []
}
```
**a** Note

對於 Java 函數,我們建議使用 Map<String, String> 來表示狀態。

在時段結束時,標記 isFinalInvokeForWindow 會設定為 true 以指示這是最終狀態,並且可隨時 進行處理。處理完成後,時段結束並完成最終調用,然後丟棄該狀態。

在時段結束時,Lambda 會針對彙總結果上的動作使用最終處理。您的最終處理將同步調用。成功調用 後,您的函數檢查點序號和串流處理將會繼續。如果調用失敗,則您的 Lambda 函數會暫停進一步處 理,直至成功調用。

Example KinesisTimeWindowEvent

```
{ 
     "Records": [ 
         { 
              "kinesis": { 
                  "kinesisSchemaVersion": "1.0", 
                  "partitionKey": "1", 
                  "sequenceNumber": 
  "49590338271490256608559692538361571095921575989136588898", 
                  "data": "SGVsbG8sIHRoaXMgaXMgYSB0ZXN0Lg==", 
                  "approximateArrivalTimestamp": 1607497475.000 
              }, 
              "eventSource": "aws:kinesis", 
              "eventVersion": "1.0", 
              "eventID": 
  "shardId-000000000006:49590338271490256608559692538361571095921575989136588898", 
              "eventName": "aws:kinesis:record", 
              "invokeIdentityArn": "arn:aws:iam::123456789012:role/lambda-kinesis-role", 
              "awsRegion": "us-east-1", 
              "eventSourceARN": "arn:aws:kinesis:us-east-1:123456789012:stream/lambda-
stream" 
         } 
     ], 
     "window": { 
         "start": "2020-12-09T07:04:00Z", 
         "end": "2020-12-09T07:06:00Z" 
     }, 
     "state": {
```

```
 "1": 282, 
         "2": 715 
     }, 
     "shardId": "shardId-000000000006", 
     "eventSourceARN": "arn:aws:kinesis:us-east-1:123456789012:stream/lambda-stream", 
     "isFinalInvokeForWindow": false, 
     "isWindowTerminatedEarly": false
}
```
## 組態

您可以在建立或更新事件來源對映時設定輪轉時段。若要設定輪轉時段,請以秒為單位指定時段 ([TumblingWindowInSeconds\)](https://docs.aws.amazon.com/lambda/latest/api/API_CreateEventSourceMapping.html#lambda-CreateEventSourceMapping-request-TumblingWindowInSeconds)。下列範例 AWS Command Line Interface (AWS CLI) 命令會建立具有 120 秒輪轉時段的資料串流事件來源映射。針對彙總與處理定義的 Lambda 函數命名為 tumblingwindow-example-function。

```
aws lambda create-event-source-mapping \
--event-source-arn arn:aws:kinesis:us-east-1:123456789012:stream/lambda-stream \
--function-name tumbling-window-example-function \
--starting-position TRIM_HORIZON \
--tumbling-window-in-seconds 120
```
Lambda 根據記錄插入串流的時間,確定輪轉時段邊界。所有記錄都有 Lambda 在邊界確定中使用的 近似時間戳記。

輪轉時段彙總不支援重新分區。分區結束後,Lambda 會考慮關閉目前時段,並且任何子分區會以全新 的狀態開始自己的時段。當沒有新記錄新增至目前的時段時,Lambda 會等待最多 2 分鐘,然後假設該 時段已結束。這有助於確保函數讀取目前時段中的所有記錄,即使記錄是間歇性新增的。

輪轉時段完全支援現有的重試政策 maxRetryAttempts 和 maxRecordAge。

Example Handler.py - 彙總與處理

下列 Python 函數示範了如何彙總,然後處理您的最終狀態:

```
def lambda_handler(event, context): 
     print('Incoming event: ', event) 
     print('Incoming state: ', event['state'])
#Check if this is the end of the window to either aggregate or process. 
     if event['isFinalInvokeForWindow']: 
         # logic to handle final state of the window
```

```
 print('Destination invoke') 
     else: 
         print('Aggregate invoke')
#Check for early terminations 
     if event['isWindowTerminatedEarly']: 
         print('Window terminated early') 
     #Aggregation logic 
     state = event['state'] 
     for record in event['Records']: 
         state[record['kinesis']['partitionKey']] = state.get(record['kinesis']
['partitionKey'], \emptyset) + 1 print('Returning state: ', state) 
     return {'state': state}
```
# 適用於 Amazon Kinesis Data Streams 事件來源映射的 Lambda 參數

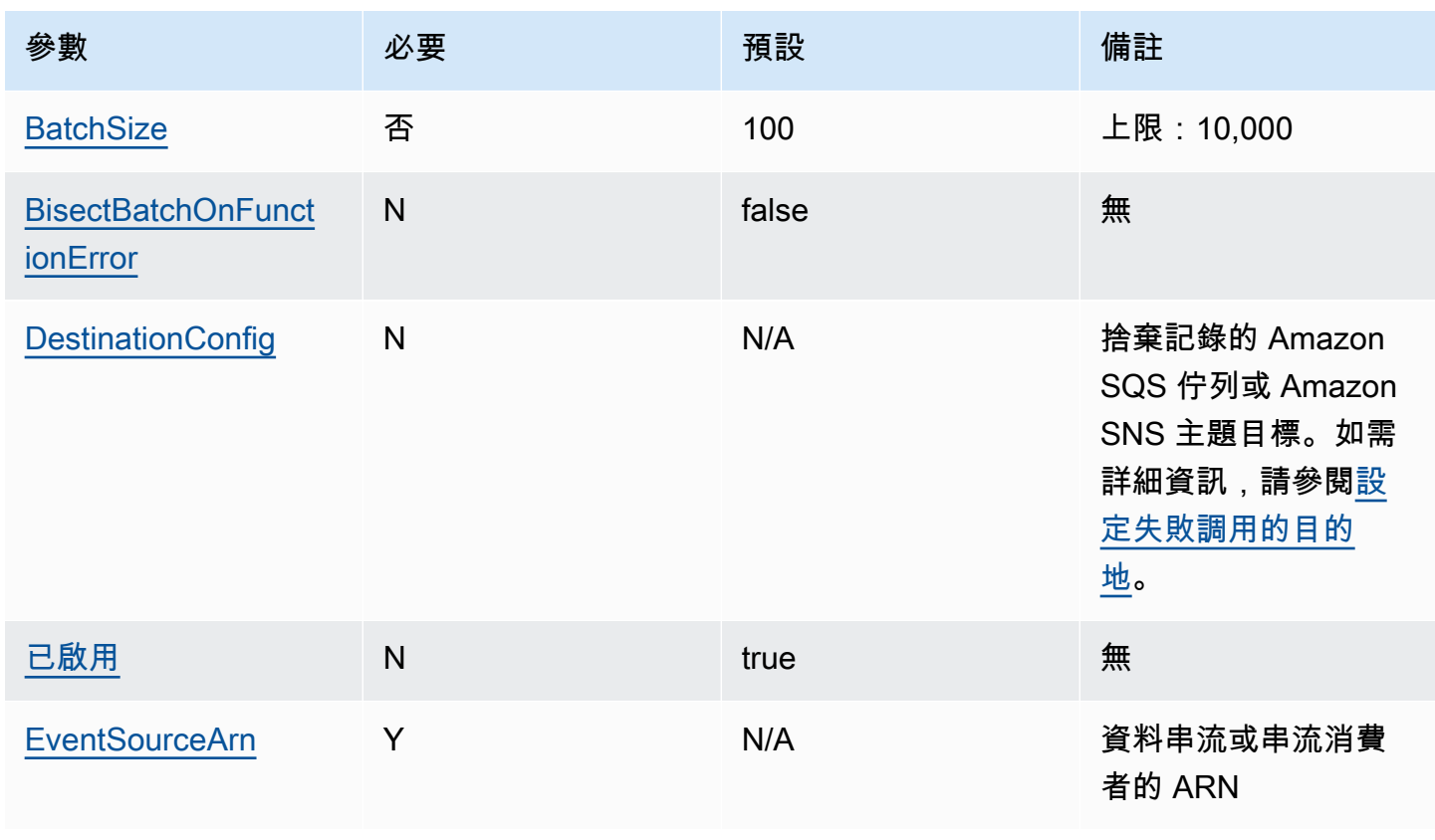

所有 Lambda 事件來源映射都會共用相同的 [CreateEventSourceMapping](https://docs.aws.amazon.com/lambda/latest/api/API_CreateEventSourceMapping.html) 和 [UpdateEventSourceMapping](https://docs.aws.amazon.com/lambda/latest/api/API_UpdateEventSourceMapping.html) API 操作。但是,只有一些參數適用於 Kinesis。 AWS Lambda 開發人員指南

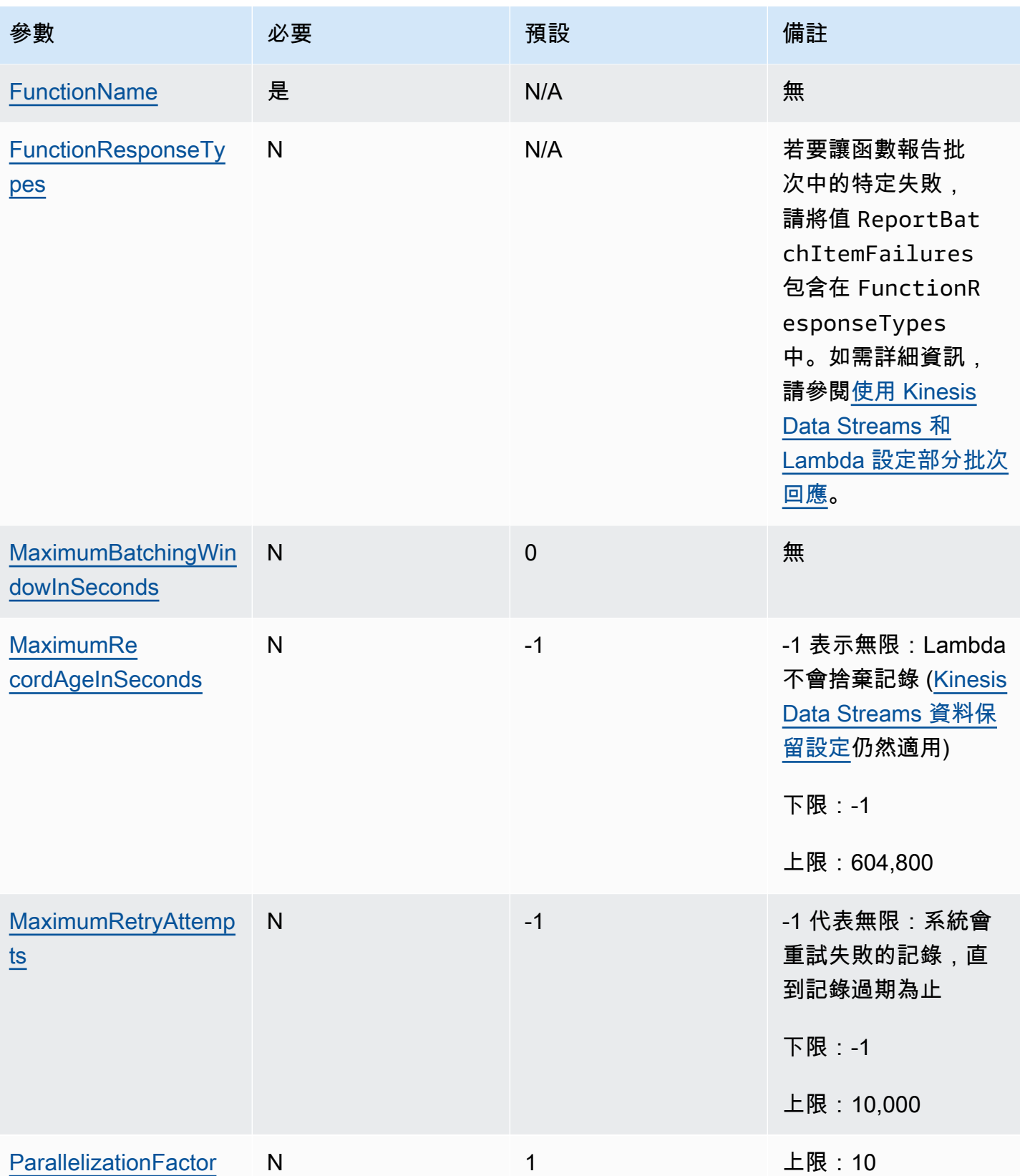

AWS Lambda 開發人員指南

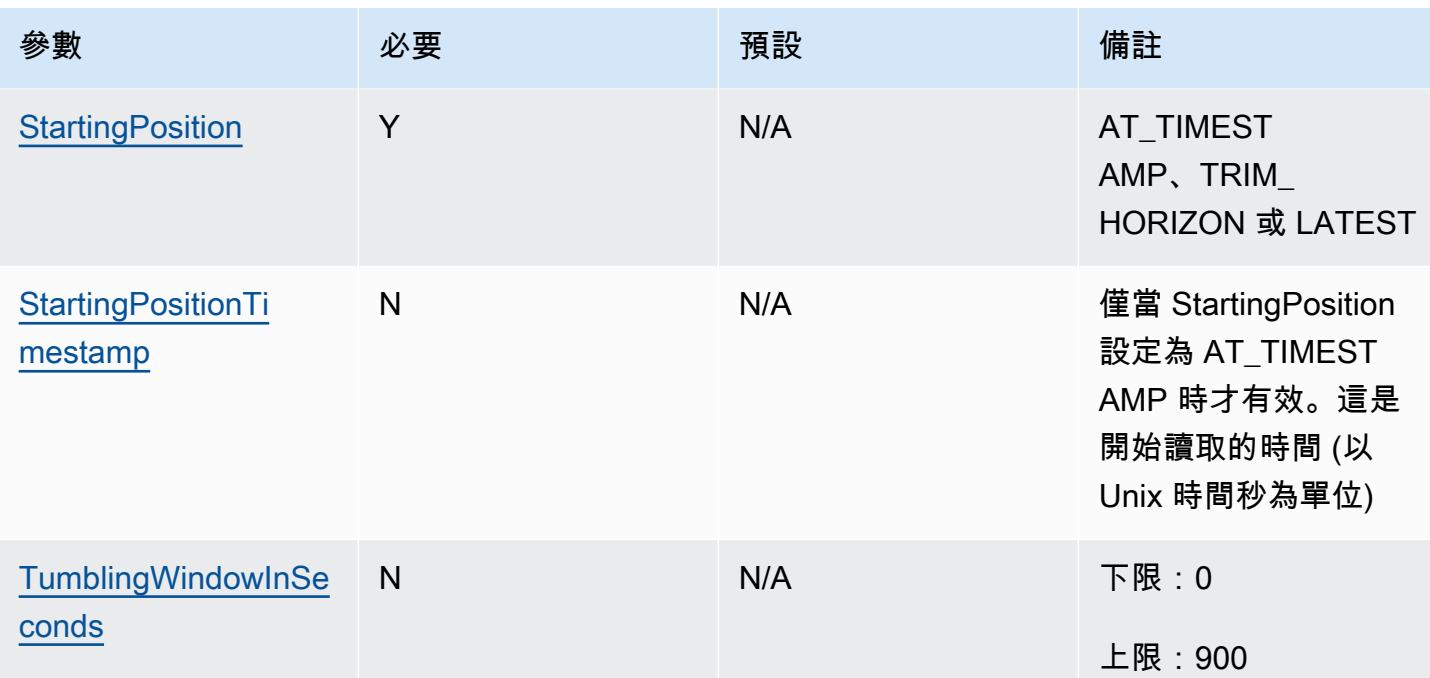

# 搭配 Kinesis 事件來源使用事件篩選

您可以使用事件篩選來控制 Lambda 將哪些記錄從串流或佇列中傳送至函數。如需事件篩選運作方式 的一般資訊,請參閱[the section called "事件篩選"。](#page-336-0)

本節重點介紹 Kinesis 事件來源的事件篩選。

## 主題

- [Kinesis 事件篩選基本概念](#page-1250-0)
- [篩選 Kinesis 彙總記錄](#page-1253-0)

<span id="page-1250-0"></span>Kinesis 事件篩選基本概念

假設生產者將 JSON 格式的資料放入您的 Kinesis 資料串流中。範例記錄如下所示,JSON 資料在 data 欄位中會轉換為 Base64 編碼字串。

```
{ 
     "kinesis": { 
         "kinesisSchemaVersion": "1.0", 
         "partitionKey": "1", 
         "sequenceNumber": "49590338271490256608559692538361571095921575989136588898",
```

```
 "data": 
 "eyJSZWNvcmROdW1iZXIiOiAiMDAwMSIsICJUaW1lU3RhbXAiOiAieXl5eS1tbS1kZFRoaDptbTpzcyIsICJSZXF1ZXN0(
         "approximateArrivalTimestamp": 1545084650.987 
         }, 
     "eventSource": "aws:kinesis", 
     "eventVersion": "1.0", 
     "eventID": 
  "shardId-000000000006:49590338271490256608559692538361571095921575989136588898", 
     "eventName": "aws:kinesis:record", 
     "invokeIdentityArn": "arn:aws:iam::123456789012:role/lambda-role", 
     "awsRegion": "us-east-2", 
     "eventSourceARN": "arn:aws:kinesis:us-east-2:123456789012:stream/lambda-stream"
}
```
只要生產者放入串流中的資料是有效的 JSON,您就可以使用事件篩選透過 data 索引鍵來篩選記錄。 假設生產者以下列 JSON 格式將記錄放入 Kinesis 串流中。

```
{ 
      "record": 12345, 
      "order": { 
          "type": "buy", 
          "stock": "ANYCO", 
          "quantity": 1000 
          }
}
```
若僅篩選訂單類型為「購買」的記錄,FilterCriteria 物件如下所示。

```
{ 
      "Filters": [ 
          { 
              "Pattern": "{ \"data\" : { \"order\" : { \"type\" : [ \"buy\" ] } } }"
          } 
    \mathbf{I}}
```
補充說明,此處是篩選條件的 Pattern 在純文字 JSON 中擴展的值。

```
{ 
      "data": { 
           "order": {
```

```
 "type": [ "buy" ] 
 } 
      }
}
```
您可以使用主控台、AWS CLI 或 AWS SAM 範本新增篩選條件。

Console

若要使用主控台新增此篩選條件,請遵循 [將篩選條件標準連接至事件來源映射 \(主控台\)](#page-341-0) 中的指示, 並針對篩選條件標準輸入下列字串。

{ "data" : { "order" : { "type" : [ "buy" ] } } }

AWS CLI

若要使用 AWS Command Line Interface (AWS CLI) 來建立具有這些篩選條件標準的新事件來源映 射,請執行下列命令。

```
aws lambda create-event-source-mapping \ 
     --function-name my-function \ 
     --event-source-arn arn:aws:kinesis:us-east-2:123456789012:stream/my-stream \ 
    --filter-criteria '{"Filters": [{"Pattern": "{ \"data\" : { \"order\" : { \"type
\" : [ \"buy\" ] } } }"}]}'
```
若要將這些篩選條件標準新增到現有事件來源映射,請執行下列命令。

```
aws lambda update-event-source-mapping \ 
     --uuid "a1b2c3d4-5678-90ab-cdef-11111EXAMPLE" \ 
    --filter-criteria '{"Filters": [{"Pattern": "{\"data\" : {\"order\" : {\"type
\" : [ \"buy\" ] } } }"}]}'
```
AWS SAM

若要使用 AWS SAM 新增此篩選條件,請將下列程式碼片段新增到事件來源的 YAML 範本。

```
FilterCriteria: 
   Filters: 
     - Pattern: '{ "data" : { "order" : { "type" : [ "buy" ] } } }'
```
若要正確篩選來自 Kinesis 來源的事件,資料欄位和資料欄位的篩選條件標準都必須是有效的 JSON 格 式。如果其中一個欄位不是有效的 JSON 格式,則 Lambda 會捨棄訊息或擲回例外狀況。下表摘要說 明特定行為:

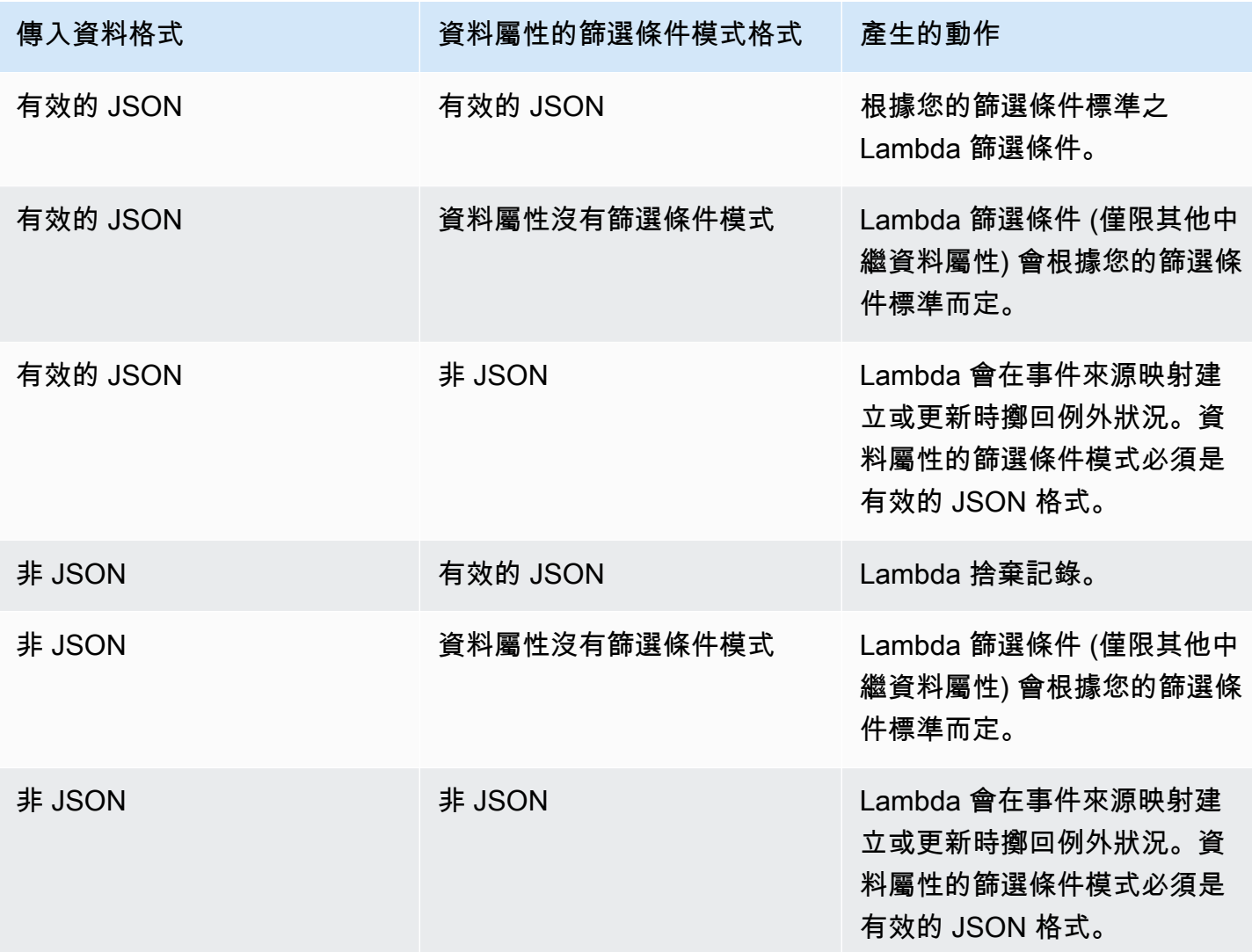

## <span id="page-1253-0"></span>篩選 Kinesis 彙總記錄

使用 Kinesis,可以將多個記錄彙總到單一 Kinesis 資料串流記錄中,以提高資料輸送量。Lambda 只 會在您使用 Kinesis [增強型展開傳送](https://docs.aws.amazon.com/streams/latest/dev/enhanced-consumers.html)時,將篩選條件標準套用至彙總記錄。不支援使用標準 Kinesis 篩 選彙總記錄。使用增強型展開傳送時,您可以設定 Kinesis 專用輸送量取用程式,以充當 Lambda 函數 的觸發條件。Lambda 接著會篩選彙總記錄,並僅傳遞符合篩選條件標準的記錄。

若要進一步了解 Kinesis 記錄彙總,請參閱「Kinesis Producer Library (KPL) 主要概念」頁面上[的彙](https://docs.aws.amazon.com/streams/latest/dev/kinesis-kpl-concepts.html#kinesis-kpl-concepts-aggretation) [總](https://docs.aws.amazon.com/streams/latest/dev/kinesis-kpl-concepts.html#kinesis-kpl-concepts-aggretation)部分。若要進一步了解如何搭配使用 Lambda 與 Kinesis 增強型展開傳送,請參閱 AWS 運算部落格 上的[使用 Amazon Kinesis Data Streams 增強型展開傳送和 AWS Lambda 來提高即時串流處理效能。](https://aws.amazon.com/blogs/compute/increasing-real-time-stream-processing-performance-with-amazon-kinesis-data-streams-enhanced-fan-out-and-aws-lambda/)

# 教學課程:搭配 Kinesis Data Streams 使用 Lambda

在本教學課程中,您會建立 Lambda 函數,以取用 Amazon Kinesis 資料串流中的事件。

1. 自訂應用程式將記錄寫入串流。

2. AWS Lambda 會輪詢串流,並在偵測到串流中的新記錄時,叫用您的 Lambda 函數。

3. AWS Lambda 會執行 Lambda 函數,方法是假設您在建立 Lambda 函數時指定的執行角色。

#### 必要條件

此教學課程假設您具備基本的 Lambda 操作知識並了解 Lambda 主控台。若您尚未了解,請遵循 [使用](#page-36-0) [主控台建立一個 Lambda 函數](#page-36-0) 中的指示,建立您的第一個 Lambda 函數。

若要完成下列步驟,您需要 [AWS CLI 版本 2。](https://docs.aws.amazon.com/cli/latest/userguide/getting-started-install.html)命令和預期的輸出會列在不同的區塊中:

**aws --version**

您應該會看到下列輸出:

```
aws-cli/2.13.27 Python/3.11.6 Linux/4.14.328-248.540.amzn2.x86_64 exe/x86_64.amzn.2
```
對於長命令,逸出字元 (\) 用於將命令分割為多行。

在 Linux 和 macOS 上,使用您偏好的 shell 和套件軟體管理工具。

**a** Note

在 Windows 中,作業系統的內建終端不支援您常與 Lambda 搭配使用的某些 Bash CLI 命 令 (例如 zip)。若要取得 Ubuntu 和 Bash 的 Windows 整合版本,請[安裝適用於 Linux 的](https://docs.microsoft.com/en-us/windows/wsl/install-win10) [Windows 子系統。](https://docs.microsoft.com/en-us/windows/wsl/install-win10)本指南中的 CLI 命令範例使用 Linux 格式。如果您使用的是 Windows CLI,必須重新格式化包含內嵌 JSON 文件的命令。

## 建立執行角色

建立 [執行角色](#page-1506-0),讓您的 函數存取 AWS 資源。

### 若要建立執行角色

- 1. 在 IAM 主控台中開啟[角色頁面。](https://console.aws.amazon.com/iam/home#/roles)
- 2. 選擇建立角色。
- 3. 建立具備下列屬性的角色。
	- 信任實體 AWS Lambda。
	- Permissions (許可) AWSLambdaKinesisExecutionRole。
	- 角色名稱 **lambda-kinesis-role**。

AWSLambdaKinesisExecutionRole 政策具備函數自 Kinesis 讀取項目以及寫入日誌到 CloudWatch Logs 時所需的許可。

### 建立函數

建立可處理 Kinesis 訊息的 Lambda 函數。函數程式碼會將 Kinesis 記錄的事件 ID 和事件資料記錄到 CloudWatch Logs 中。

本教學課程使用 Node.is 18.x 執行期,但我們也有提供其他執行期語言的範例程式碼。您可以在下 列方塊中選取索引標籤,查看您感興趣的執行期程式碼。此步驟要使用的 JavaScript 程式碼,位於 JavaScript 索引標籤中顯示的第一個範例。

#### .NET

AWS SDK for NFT

**a** Note

GitHub 上提供更多範例。尋找完整範例,並了解如何在[無伺服器範例儲](https://github.com/aws-samples/serverless-snippets/tree/main/integration-kinesis-to-lambda)存庫中設定和執 行。

使用 .NET 搭配 Lambda 來使用 Kinesis 事件。

// Copyright Amazon.com, Inc. or its affiliates. All Rights Reserved. // SPDX-License-Identifier: Apache-2.0

```
using System.Text;
using Amazon.Lambda.Core;
using Amazon.Lambda.KinesisEvents;
using AWS.Lambda.Powertools.Logging;
// Assembly attribute to enable the Lambda function's JSON input to be converted 
  into a .NET class.
[assembly: 
 LambdaSerializer(typeof(Amazon.Lambda.Serialization.SystemTextJson.DefaultLambdaJsonSeri
namespace KinesisIntegrationSampleCode;
public class Function
{ 
     // Powertools Logger requires an environment variables against your function 
     // POWERTOOLS_SERVICE_NAME 
     [Logging(LogEvent = true)] 
     public async Task FunctionHandler(KinesisEvent evnt, ILambdaContext context) 
     { 
         if (evnt.Records.Count == 0) 
        \sqrt{ } Logger.LogInformation("Empty Kinesis Event received"); 
             return; 
         } 
         foreach (var record in evnt.Records) 
         { 
             try 
             { 
                  Logger.LogInformation($"Processed Event with EventId: 
  {record.EventId}"); 
                  string data = await GetRecordDataAsync(record.Kinesis, context); 
                  Logger.LogInformation($"Data: {data}"); 
                 // TODO: Do interesting work based on the new data 
 } 
             catch (Exception ex) 
\{\hspace{.1cm} \} Logger.LogError($"An error occurred {ex.Message}"); 
                 throw; 
 } 
         } 
         Logger.LogInformation($"Successfully processed {evnt.Records.Count} 
  records."); 
     }
```

```
 private async Task<string> GetRecordDataAsync(KinesisEvent.Record record, 
  ILambdaContext context) 
     { 
        byte[] bytes = record.DataFrame.dataToArray(); string data = Encoding.UTF8.GetString(bytes); 
         await Task.CompletedTask; //Placeholder for actual async work 
         return data; 
     }
}
```
### Go

SDK for Go V2

```
a Note
 GitHub 上提供更多範例。尋找完整範例,並了解如何在無伺服器範例儲存庫中設定和執
 行。
```
使用 Go 搭配 Lambda 來使用 Kinesis 事件。

```
// Copyright Amazon.com, Inc. or its affiliates. All Rights Reserved.
// SPDX-License-Identifier: Apache-2.0
package main
import ( 
  "context" 
  "log" 
  "github.com/aws/aws-lambda-go/events" 
  "github.com/aws/aws-lambda-go/lambda"
\lambdafunc handler(ctx context.Context, kinesisEvent events.KinesisEvent) error { 
  if len(kinesisEvent.Records) == 0 { 
   log.Printf("empty Kinesis event received") 
  return nil 
  } 
  for _, record := range kinesisEvent.Records {
```

```
 log.Printf("processed Kinesis event with EventId: %v", record.EventID) 
   recordDataBytes := record.Kinesis.Data 
   recordDataText := string(recordDataBytes) 
  log.Printf("record data: %v", recordDataText) 
  // TODO: Do interesting work based on the new data 
  } 
  log.Printf("successfully processed %v records", len(kinesisEvent.Records)) 
  return nil
}
func main() { 
  lambda.Start(handler)
}
```
#### Java

SDK for Java 2.x

```
a Note
```
GitHub 上提供更多範例。尋找完整範例,並了解如何在[無伺服器範例儲](https://github.com/aws-samples/serverless-snippets/tree/main/integration-kinesis-to-lambda)存庫中設定和執 行。

使用 Java 搭配 Lambda 來使用 Kinesis 事件。

```
// Copyright Amazon.com, Inc. or its affiliates. All Rights Reserved.
// SPDX-License-Identifier: Apache-2.0
package example;
import com.amazonaws.services.lambda.runtime.Context;
import com.amazonaws.services.lambda.runtime.LambdaLogger;
import com.amazonaws.services.lambda.runtime.RequestHandler;
import com.amazonaws.services.lambda.runtime.events.KinesisEvent;
public class Handler implements RequestHandler<KinesisEvent, Void> { 
    @Override 
     public Void handleRequest(final KinesisEvent event, final Context context) { 
         LambdaLogger logger = context.getLogger(); 
         if (event.getRecords().isEmpty()) { 
             logger.log("Empty Kinesis Event received");
```

```
 return null; 
         } 
         for (KinesisEvent.KinesisEventRecord record : event.getRecords()) { 
             try { 
                 logger.log("Processed Event with EventId: "+record.getEventID()); 
                 String data = new String(record.getKinesis().getData().array()); 
                 logger.log("Data:"+ data); 
                 // TODO: Do interesting work based on the new data 
 } 
             catch (Exception ex) { 
                 logger.log("An error occurred:"+ex.getMessage()); 
                 throw ex; 
 } 
 } 
         logger.log("Successfully processed:"+event.getRecords().size()+" 
  records"); 
         return null; 
     }
}
```
### **JavaScript**

```
SDK for JavaScript (v3)
```
**a** Note

GitHub 上提供更多範例。尋找完整範例,並了解如何在[無伺服器範例儲](https://github.com/aws-samples/serverless-snippets/blob/main/integration-kinesis-to-lambda)存庫中設定和執 行。

使用 JavaScript 搭配 Lambda 來使用 Kinesis 事件。

```
// Copyright Amazon.com, Inc. or its affiliates. All Rights Reserved.
// SPDX-License-Identifier: Apache-2.0
exports.handler = async (event, context) => { 
   for (const record of event.Records) { 
     try { 
       console.log(`Processed Kinesis Event - EventID: ${record.eventID}`); 
       const recordData = await getRecordDataAsync(record.kinesis); 
       console.log(`Record Data: ${recordData}`);
```
```
 // TODO: Do interesting work based on the new data 
     } catch (err) { 
       console.error(`An error occurred ${err}`); 
       throw err; 
     } 
   } 
   console.log(`Successfully processed ${event.Records.length} records.`);
};
async function getRecordDataAsync(payload) { 
  var data = Buffer.from(payload.data, "base64").toString("utf-8");
   await Promise.resolve(1); //Placeholder for actual async work 
   return data;
}
```
使用 TypeScript 搭配 Lambda 來使用 Kinesis 事件。

```
// Copyright Amazon.com, Inc. or its affiliates. All Rights Reserved.
// SPDX-License-Identifier: Apache-2.0
import { 
   KinesisStreamEvent, 
   Context, 
   KinesisStreamHandler, 
   KinesisStreamRecordPayload,
} from "aws-lambda";
import { Buffer } from "buffer";
import { Logger } from "@aws-lambda-powertools/logger";
const logger = new Logger({ 
   logLevel: "INFO", 
   serviceName: "kinesis-stream-handler-sample",
});
export const functionHandler: KinesisStreamHandler = async ( 
   event: KinesisStreamEvent, 
  context: Context
): Promise<void> => { 
   for (const record of event.Records) { 
     try { 
       logger.info(`Processed Kinesis Event - EventID: ${record.eventID}`); 
       const recordData = await getRecordDataAsync(record.kinesis); 
       logger.info(`Record Data: ${recordData}`);
```

```
 // TODO: Do interesting work based on the new data 
     } catch (err) { 
       logger.error(`An error occurred ${err}`); 
       throw err; 
     } 
     logger.info(`Successfully processed ${event.Records.length} records.`); 
   }
};
async function getRecordDataAsync( 
   payload: KinesisStreamRecordPayload
): Promise<string> { 
  var data = Buffer.from(payload.data, "base64").toString("utf-8");
   await Promise.resolve(1); //Placeholder for actual async work 
   return data;
}
```
### PHP

#### SDK for PHP

```
a Note
```
GitHub 上提供更多範例。尋找完整範例,並了解如何在[無伺服器範例儲](https://github.com/aws-samples/serverless-snippets/tree/main/integration-kinesis-to-lambda)存庫中設定和執 行。

使用 PHP 搭配 Lambda 來使用 Kinesis 事件。

```
// Copyright Amazon.com, Inc. or its affiliates. All Rights Reserved.
// SPDX-License-Identifier: Apache-2.0
<?php
# using bref/bref and bref/logger for simplicity
use Bref\Context\Context;
use Bref\Event\Kinesis\KinesisEvent;
use Bref\Event\Kinesis\KinesisHandler;
use Bref\Logger\StderrLogger;
require __DIR__ . '/vendor/autoload.php';
```

```
class Handler extends KinesisHandler
{ 
     private StderrLogger $logger; 
     public function __construct(StderrLogger $logger) 
    \{ $this->logger = $logger; 
     } 
     /** 
      * @throws JsonException 
      * @throws \Bref\Event\InvalidLambdaEvent 
      */ 
     public function handleKinesis(KinesisEvent $event, Context $context): void 
     { 
         $this->logger->info("Processing records"); 
         $records = $event->getRecords(); 
         foreach ($records as $record) { 
             $data = $record->getData(); 
             $this->logger->info(json_encode($data)); 
             // TODO: Do interesting work based on the new data 
             // Any exception thrown will be logged and the invocation will be 
  marked as failed 
 } 
         $totalRecords = count($records); 
         $this->logger->info("Successfully processed $totalRecords records"); 
     }
}
$logger = new StderrLogger();
return new Handler($logger);
```
#### Python

SDK for Python (Boto3)

**a** Note

GitHub 上提供更多範例。尋找完整範例,並了解如何在[無伺服器範例儲](https://github.com/aws-samples/serverless-snippets/tree/main/integration-kinesis-to-lambda)存庫中設定和執 行。

使用 Python 搭配 Lambda 來使用 Kinesis 事件。

```
# Copyright Amazon.com, Inc. or its affiliates. All Rights Reserved.
# SPDX-License-Identifier: Apache-2.0
import base64
def lambda_handler(event, context): 
     for record in event['Records']: 
         try: 
             print(f"Processed Kinesis Event - EventID: {record['eventID']}") 
             record_data = base64.b64decode(record['kinesis']
['data']).decode('utf-8') 
             print(f"Record Data: {record_data}") 
             # TODO: Do interesting work based on the new data 
         except Exception as e: 
             print(f"An error occurred {e}") 
             raise e 
     print(f"Successfully processed {len(event['Records'])} records.")
```
#### Ruby

SDK for Ruby

```
a Note
```
GitHub 上提供更多範例。尋找完整範例,並了解如何在[無伺服器範例儲](https://github.com/aws-samples/serverless-snippets/tree/main/integration-kinesis-to-lambda)存庫中設定和執 行。

使用 Ruby 搭配 Lambda 來使用 Kinesis 事件。

```
# Copyright Amazon.com, Inc. or its affiliates. All Rights Reserved.
# SPDX-License-Identifier: Apache-2.0
require 'aws-sdk'
def lambda_handler(event:, context:) 
   event['Records'].each do |record| 
     begin 
       puts "Processed Kinesis Event - EventID: #{record['eventID']}" 
       record_data = get_record_data_async(record['kinesis']) 
       puts "Record Data: #{record_data}" 
       # TODO: Do interesting work based on the new data 
     rescue => err 
       $stderr.puts "An error occurred #{err}" 
       raise err 
     end 
   end 
   puts "Successfully processed #{event['Records'].length} records."
end
def get_record_data_async(payload) 
  data = Base64.decode64(payload['data']).force_encoding('UTF-8') 
  # Placeholder for actual async work 
  # You can use Ruby's asynchronous programming tools like async/await or fibers 
  here. 
  return data
end
```
#### Rust

SDK for Rust

```
a Note
```
GitHub 上提供更多範例。尋找完整範例,並了解如何在[無伺服器範例儲](https://github.com/aws-samples/serverless-snippets/tree/main/integration-kinesis-to-lambda)存庫中設定和執 行。

使用 Rust 搭配 Lambda 來使用 Kinesis 事件。

```
// Copyright Amazon.com, Inc. or its affiliates. All Rights Reserved.
// SPDX-License-Identifier: Apache-2.0
use aws_lambda_events::event::kinesis::KinesisEvent;
use lambda_runtime::{run, service_fn, Error, LambdaEvent};
async fn function_handler(event: LambdaEvent<KinesisEvent>) -> Result<(), Error> 
\left\{ \right. if event.payload.records.is_empty() { 
         tracing::info!("No records found. Exiting."); 
         return Ok(()); 
     } 
     event.payload.records.iter().for_each(|record| { 
         tracing::info!("EventId: 
  {}",record.event_id.as_deref().unwrap_or_default()); 
         let record_data = std::str::from_utf8(&record.kinesis.data); 
         match record_data { 
            0k(data) => {
                  // log the record data 
                  tracing::info!("Data: {}", data); 
 } 
            Err(e) => {
                  tracing::error!("Error: {}", e); 
 } 
         } 
     }); 
     tracing::info!( 
         "Successfully processed {} records", 
         event.payload.records.len() 
     ); 
    0k(())}
#[tokio::main]
async fn main() -> Result<(), Error> { 
     tracing_subscriber::fmt() 
         .with_max_level(tracing::Level::INFO) 
         // disable printing the name of the module in every log line. 
         .with_target(false)
```

```
 // disabling time is handy because CloudWatch will add the ingestion 
  time. 
        .without time()
         .init(); 
     run(service_fn(function_handler)).await
}
```
#### 建立函數

1. 建立專案的目錄,然後切換至該目錄。

```
mkdir kinesis-tutorial
cd kinesis-tutorial
```
- 2. 將範例 JavaScript 程式碼複製到名為 index.js 的新檔案。
- 3. 建立部署套件。

**zip function.zip index.js**

4. 使用 create-function 命令建立一個 Lambda 函數。

```
aws lambda create-function --function-name ProcessKinesisRecords \
--zip-file fileb://function.zip --handler index.handler --runtime nodejs18.x \
--role arn:aws:iam::111122223333:role/lambda-kinesis-role
```
### 測試 Lambda 函數

使用 invoke AWS Lambda CLI 命令和範例 Kinesis 事件手動叫用 Lambda 函數。

### 測試 Lambda 函數

1. 將以下 JSON 複製到一個檔案中並儲存為 input.txt。

```
{ 
     "Records": [ 
          { 
               "kinesis": { 
                    "kinesisSchemaVersion": "1.0", 
                    "partitionKey": "1",
```

```
 "sequenceNumber": 
  "49590338271490256608559692538361571095921575989136588898", 
                  "data": "SGVsbG8sIHRoaXMgaXMgYSB0ZXN0Lg==", 
                  "approximateArrivalTimestamp": 1545084650.987 
             }, 
             "eventSource": "aws:kinesis", 
             "eventVersion": "1.0", 
             "eventID": 
  "shardId-000000000006:49590338271490256608559692538361571095921575989136588898", 
             "eventName": "aws:kinesis:record", 
             "invokeIdentityArn": "arn:aws:iam::111122223333:role/lambda-kinesis-
role", 
             "awsRegion": "us-east-2", 
             "eventSourceARN": "arn:aws:kinesis:us-east-2:111122223333:stream/
lambda-stream" 
 } 
     ]
}
```
2. 使用 invoke 命令來傳送事件到函數。

```
aws lambda invoke --function-name ProcessKinesisRecords \
--cli-binary-format raw-in-base64-out \
--payload file://input.txt outputfile.txt
```
如果您使用的是第 2 AWS CLI 版,則需要 cli-binary-format選項。若要讓此成為預設的設定,請 執行 aws configure set cli-binary-format raw-in-base64-out。若要取得更多資 訊,請參閱《AWS Command Line Interface 使用者指南第 2 版》中 [AWS CLI 支援的全域命令列](https://docs.aws.amazon.com/cli/latest/userguide/cli-configure-options.html#cli-configure-options-list) [選項](https://docs.aws.amazon.com/cli/latest/userguide/cli-configure-options.html#cli-configure-options-list)。

回應已儲存至 out.txt。

### 建立 Kinesis 串流

使用 create-stream 命令來建立串流。

**aws kinesis create-stream --stream-name lambda-stream --shard-count 1**

執行下列 describe-stream 命令以取得串流 ARN。

**aws kinesis describe-stream --stream-name lambda-stream**

#### 您應該會看到下列輸出:

```
{ 
     "StreamDescription": { 
         "Shards": [ 
\{\hspace{.1cm} \} "ShardId": "shardId-000000000000", 
                 "HashKeyRange": { 
                      "StartingHashKey": "0", 
                      "EndingHashKey": "340282366920746074317682119384634633455" 
\qquad \qquad \text{ } "SequenceNumberRange": { 
                      "StartingSequenceNumber": 
  "49591073947768692513481539594623130411957558361251844610" 
 } 
 } 
         ], 
         "StreamARN": "arn:aws:kinesis:us-east-1:111122223333:stream/lambda-stream", 
         "StreamName": "lambda-stream", 
         "StreamStatus": "ACTIVE", 
         "RetentionPeriodHours": 24, 
         "EnhancedMonitoring": [ 
\{\hspace{.1cm} \} "ShardLevelMetrics": [] 
 } 
         ], 
         "EncryptionType": "NONE", 
         "KeyId": null, 
         "StreamCreationTimestamp": 1544828156.0 
     }
}
```
在下一個步驟中,您會使用串流 ARN 與您的 Lambda 函數的串流建立關聯。

在 AWS Lambda中新增事件來源

執行下列 AWS CLI add-event-source 命令。

```
aws lambda create-event-source-mapping --function-name ProcessKinesisRecords \
--event-source arn:aws:kinesis:us-east-1:111122223333:stream/lambda-stream \
--batch-size 100 --starting-position LATEST
```
記下映射 ID 以供後續使用。您可以執行 list-event-source-mappings 命令來取得事件來源映射 的清單。

```
aws lambda list-event-source-mappings --function-name ProcessKinesisRecords \
--event-source arn:aws:kinesis:us-east-1:111122223333:stream/lambda-stream
```
在回應中,您可以確認狀態值為 enabled。您可以停用事件來源映射來暫時暫停輪詢,而不會遺失任 何記錄。

#### 測試設定

若要測試事件來源映射,請新增事件記錄到您的 Kinesis 串流。--data 值是一個字串,CLI 會先將該 字串編碼為 base64,再將它傳送到 Kinesis。您可以執行相同命令一次以上,以新增多筆記錄到串流 中。

```
aws kinesis put-record --stream-name lambda-stream --partition-key 1 \
--data "Hello, this is a test."
```
Lambda 使用執行角色自串流讀取記錄。接著,它調用您的 Lambda 函數,以記錄批次來傳遞。函數 會解碼來自每個記錄的資料並加以記錄,將輸出傳送至 CloudWatch Logs。在 [CloudWatch 主控台中](https://console.aws.amazon.com/cloudwatch) 檢視日誌。

### 清除您的資源

除非您想要保留為此教學課程建立的資源,否則您現在便可刪除。透過刪除不再使用 AWS 的資源,您 可以避免不必要的費用 AWS 帳戶。

#### 刪除執行角色

- 1. 開啟 IAM 主控台中的 [角色頁面](https://console.aws.amazon.com/iam/home#/roles) 。
- 2. 選取您建立的執行角色。
- 3. 選擇刪除。
- 4. 在文字輸入欄位中輸入角色的名稱,然後選擇 刪除 。

### 若要刪除 Lambda 函數

- 1. 開啟 Lambda 主控台中的 [函數頁面](https://console.aws.amazon.com/lambda/home#/functions)。
- 2. 選擇您建立的函數。
- 3. 選擇 Actions (動作)、Delete (刪除)。
- 4. 在文字輸入欄位中輸入 **confirm**,然後選擇 刪除 。

刪除 Kinesis 串流

- 1. 登入 AWS Management Console 並開啟位於 https : //<https://console.aws.amazon.com/kinesis>的 Kinesis 主控台。
- 2. 選取您建立的串流。
- 3. 選擇 動作、刪除。
- 4. 在文字輸入欄位中輸入 **delete**。
- 5. 選擇 刪除 。

# 搭配 Kubernetes 使用 Lambda

您可以使用 Kubernetes () [或跨平面](https://docs.crossplane.io/latest/getting-started/provider-aws/)的API控制器,使用 Kubernetes 部署和管理 Lambda 函數。 [AWS](https://aws-controllers-k8s.github.io/community/docs/community/overview/) [ACK](https://aws-controllers-k8s.github.io/community/docs/community/overview/)

AWS Kubernetes 的控制器 (ACK)

您可以使用 ACK 從 Kubernetes 部署和管理 AWS 資源API。透過 ACK,為 Lambda、Amazon Elastic Container Registry (AmazonECR)、Amazon Simple Storage Service (Amazon S3) 和 Amazon SageMaker AI 等 AWS 服務 AWS 提供開放原始碼自訂控制器。每個支援 AWS 的服務都有自己的自 訂控制器。在 Kubernetes 叢集中,為您要使用的每個 AWS 服務安裝控制器。然後,建立[自訂資源定](https://kubernetes.io/docs/tasks/extend-kubernetes/custom-resources/custom-resource-definitions/) [義 \(CRD\)](https://kubernetes.io/docs/tasks/extend-kubernetes/custom-resources/custom-resource-definitions/) 來定義 AWS 資源。

我們建議您使用 [Helm 3.8 或更新版本來](https://helm.sh/docs/intro/install/)安裝ACK控制器。每個ACK控制器都隨附自己的 Helm Chart, 可安裝控制器CRDs、 和 Kubernetes RBAC規則。如需詳細資訊,請參閱 ACK 文件中的[安裝ACK控](https://aws-controllers-k8s.github.io/community/docs/user-docs/install/) [制器](https://aws-controllers-k8s.github.io/community/docs/user-docs/install/)。

建立ACK自訂資源後,您可以像任何其他內建的 Kubernetes 物件一樣使用它。例如,您可以使用偏好 的 Kubernetes 工具鏈 (包括 [kubectl\)](https://kubernetes.io/docs/reference/kubectl/),部署和管理 Lambda 函數。

以下是透過 佈建 Lambda 函數的一些範例使用案例ACK:

- 您的組織使用[角色型存取控制 \(RBAC\)](https://kubernetes.io/docs/reference/access-authn-authz/rbac/) 和服務[IAM帳戶的角色](https://docs.aws.amazon.com/eks/latest/userguide/iam-roles-for-service-accounts.html)來建立許可界限。使用 ACK,您可以 重複使用 Lambda 的安全模型,而無需建立新的使用者和政策。
- 您的組織有使用 Kubernetes 資訊清單將資源部署到 Amazon Elastic Kubernetes Service (Amazon EKS) 叢集 DevOps 的程序。使用 ACK,您可以使用資訊清單來佈建 Lambda 函數,而無需建立單 獨的基礎設施做為程式碼範本。

如需使用 的詳細資訊ACK,請參閱 [ACK 文件中的 Lambda 教學課](https://aws-controllers-k8s.github.io/community/docs/tutorials/lambda-oci-example/)程。

# **Crossplane**

[Crossplane](https://docs.crossplane.io/latest/getting-started/provider-aws/) 是開放原始碼雲端原生運算基金會 (CNCF) 專案,使用 Kubernetes 管理雲端基礎設施資 源。開發人員可以透過 Crossplane 請求基礎設施,不須了解其複雜性。平台團隊保留基礎設施佈建和 管理方式的控制權。

您可以使用 Crossplane,透過偏好的 Kubernetes 工具鏈 (例如 [kubectl\)](https://kubernetes.io/docs/reference/kubectl/) 以及任何可將清單檔案部署到 Kubernetes 的 CI/CD 管道,部署和管理 Lambda 函數。以下是一些透過 Crossplane 佈建 Lambda 函 數的範例使用案例:

- 您的組織希望確保 Lambda 函數具有正[確標籤](#page-300-0)來強制遵循法規。平台團隊可以使[用跨平面合成](https://docs.crossplane.io/latest/getting-started/introduction/#compositions)透過 API抽象定義此政策。開發人員隨後可以使用這些抽象來部署具標籤的 Lambda 函數。
- 您的專案 GitOps 搭配 Kubernetes 使用 。在此模型中,Kubernetes 會持續協調 git 儲存庫 (所需 狀態) 與叢集內執行的資源 (目前狀態)。如果有差異, GitOps 程序會自動變更叢集。您可以使用 GitOps 搭配 Kubernetes,透過 Crossplane 部署和管理 Lambda 函數,並使用熟悉的 Kubernetes 工具和概念,例如 [CRDs](https://kubernetes.io/docs/tasks/extend-kubernetes/custom-resources/custom-resource-definitions/)和 [控制器。](https://kubernetes.io/docs/concepts/architecture/controller/)

若要進一步了解如何搭配 Lambda 使用 Crossplane,請參閱下列內容:

• [AWS 跨平面藍圖:](https://github.com/awslabs/crossplane-on-eks/blob/main/examples/upbound-aws-provider/README.md#deploy-the-examples)此儲存庫包含如何使用跨平面部署 AWS 資源的範例,包括 Lambda 函數。

**a** Note

AWS Crossplane 的藍圖正在積極開發中,不應用於生產。

• [使用 Amazon EKS和 Crossplane 部署 Lambda:](https://www.youtube.com/watch?v=m-9KLq29K4k)此影片示範使用 Crossplane 部署無 AWS 伺服器 架構的進階範例,從開發人員和平台角度探索設計。

# 搭配使用 Lambda 與 Amazon MQ

#### **a** Note

如要將資料傳送到 Lambda 函數以外的目標,或在傳送資料之前讓資料更豐富,請參閱 [Amazon EventBridge Pipes。](https://docs.aws.amazon.com/eventbridge/latest/userguide/eb-pipes.html)

Amazon MQ 是一項受管訊息代理程式服務,適用於 [Apache ActiveMQ](https://activemq.apache.org/) 和 [RabbitMQ。](https://www.rabbitmq.com)訊息代理程 式透過主題或佇列事件目的地,允許軟體應用程式和元件使用各種程式設計語言、作業系統和正式簡訊 協定來進行通訊。

Amazon MQ 還可以透過安裝 ActiveMQ 或 RabbitMQ 代理程式,並提供不同的網路拓撲和其他基礎架 構需求,來代表您管理 Amazon Elastic Compute Cloud (Amazon EC2) 執行個體。

您可以使用 Lambda 函數來處理您的 Amazon MQ 訊息代理程式中的記錄。Lambda 透過[事件來源映](#page-328-0) [射](#page-328-0)叫用函數,這是從您的代理程式讀取訊息並[同步](#page-313-0)叫用函數的 Lambda 資源。

#### **A** Warning

Lambda 事件來源映射至少會處理每個事件一次,而且可能會重複處理記錄。為避免與重複事 件相關的潛在問題,強烈建議您讓函數程式碼具有等冪性。如需詳細資訊,請參閱 AWS 知識 中心中的[如何讓 Lambda 函數具有冪等性](https://repost.aws/knowledge-center/lambda-function-idempotent)。

Amazon MQ 事件來源映射具有下列組態限制:

- 並行:使用 Amazon MQ 事件來源映射的 Lambda 函數具有預[設並行](#page-413-0)上限設定。若使用 ActiveMQ,Lambda 服務會將並行執行環境的數量上限設為每個 Amazon MQ 事件來源映射 5 個。 若使用 RabbitMQ,並行執行環境的數量上限為每個 Amazon MQ 事件來源映射 1 個。即使您變更 函數的保留或佈建並行設定,Lambda 服務還是無法提供更多可用的執行環境。若要請求增加單一 Amazon MQ 事件來源映射的預設並行上限,請聯絡 支援 並提供事件來源映射 UUID 以及區域。由 於增加會套用在特定事件來源映射層級,而不是帳戶或區域層級,因此您需要為每個事件來源映射手 動請求擴展增加。
- 跨帳戶 Lambda 不支援跨帳戶處理。您無法用 Lambda 處理來自不同 AWS 帳戶中 Amazon MQ 訊 息代理程式的記錄。
- 身分驗證支援 對於 ActiveMQ,僅支援 ActiveMQ [SimpleAuthenticationPlugin。](https://activemq.apache.org/security#simple-authentication-plugin)對於 RabbitMQ, 僅支援 [PLAIN](https://www.rabbitmq.com/access-control.html#mechanisms) 身分驗證機制。使用者必須使用 AWS Secrets Manager 來管理他們的憑證。如需

ActiveMQ 身分驗證的詳細資訊,請參閱 Amazon MQ 開發人員指南中的[將 ActiveMQ 代理程式與](https://docs.aws.amazon.com/amazon-mq/latest/developer-guide/security-authentication-authorization.html) [LDAP 整合。](https://docs.aws.amazon.com/amazon-mq/latest/developer-guide/security-authentication-authorization.html)

- 連線配額 代理程式每個線路層級協定允許的連線數量上限。此配額以代理程式執行個體類型為基 礎。如需詳細資訊,請參閱 Amazon MQ 開發人員指南中的 Amazon MQ 中的配額的[代理程式。](https://docs.aws.amazon.com/amazon-mq/latest/developer-guide/amazon-mq-limits.html#broker-limits)
- 連線 您可以在公有或私有 Virtual Private Cloud (VPC) 中建立代理程式。若是私有 VPC,您的 Lambda 函數需要存取 VPC 才能接收訊息。如需詳細資訊,請參閱本節稍後的[the section called "設](#page-1278-0) [定網路安全"。](#page-1278-0)
- 事件目的地 僅支援佇列目的地。然而,您可以使用虛擬主題,當作為佇列與 Lambda 互動時, 其行為在內部可作為主題。如需詳細資訊,請參閱 Apache ActiveMQ 網站上的[虛擬目的地,](https://activemq.apache.org/virtual-destinations)以及 RabbitMQ 網站上[的虛擬主機](https://www.rabbitmq.com/vhosts.html)。
- 網路拓撲 對於 ActiveMQ,每個事件來源映射僅支援單一執行個體或待命代理程式。對於 RabbitMQ,每個事件來源映射僅支援單一執行個體代理程式或叢集部署。單一執行個體代理程式需 要容錯移轉端點。如需這些代理程式部署模式的詳細資訊,請參閱 Amazon MQ 開發人員指南中的 [ActiveMQ 代理程式架構](https://docs.aws.amazon.com/amazon-mq/latest/developer-guide/amazon-mq-broker-architecture.html)和 [Rabbit MQ 代理程式架構](https://docs.aws.amazon.com/amazon-mq/latest/developer-guide/rabbitmq-broker-architecture.html)。
- 協定 支援的協定取決於 Amazon MQ 整合的類型。
	- 對於 ActiveMQ 整合, Lambda 會使用 OpenWire/Java Message Service (JMS) 協定來 取用訊息。不支援透過其他協定來取用訊息。在 JMS 協定中,僅支援 [TextMessage](https://activemq.apache.org/components/cms/api_docs/activemqcpp-3.6.0/html/classactivemq_1_1commands_1_1_active_m_q_text_message.html) 和 [BytesMessage](https://activemq.apache.org/components/cms/api_docs/activemqcpp-3.9.0/html/classactivemq_1_1commands_1_1_active_m_q_bytes_message.html)。Lambda 也支援 JMS 自訂屬性。如需有關 OpenWire 協定的詳細資訊,請參閱 Apache ActiveMQ 網站上的 [OpenWire。](https://activemq.apache.org/openwire.html)
	- 對於 RabbitMQ 整合,Lambda 透過 AMQP 0-9-1 協定來取用訊息。不支援透過其他協定來取用 訊息。如需 RabbitMQ 實作 AMQP 0-9-1 協定的詳細資訊,請參閱 RabbitMQ 網站上的 [AMQP](https://www.rabbitmq.com/amqp-0-9-1-reference.html) [0-9-1 完整參考指南](https://www.rabbitmq.com/amqp-0-9-1-reference.html)。

Lambda 會自動支援 Amazon MQ 支援的最新版 ActiveMQ 和 RabbitMQ。如需支援的最新版,請參閱 Amazon MQ 開發人員指南中的 [Amazon MQ 版本備註](https://docs.aws.amazon.com/amazon-mq/latest/developer-guide/amazon-mq-release-notes.html)。

**a** Note

根據預設,Amazon MQ 具有每週代理程式維護時段。代理程式在該時段不可用。若是無待命 狀態的代理程式,則 Lambda 無法在該時段處理任何訊息。

主題

- [了解 Amazon MQ 的 Lambda 取用者群組](#page-1275-0)
- [設定 Lambda 的 Amazon MQ 事件來源](#page-1278-1)
- [事件來源映射參數](#page-1284-0)
- [從 Amazon MQ 事件來源篩選事件](#page-1285-0)
- [對 Amazon MQ 事件來源映射錯誤進行疑難排解](#page-1291-0)

# <span id="page-1275-0"></span>了解 Amazon MQ 的 Lambda 取用者群組

若要與 Amazon MQ 互動,Lambda 會建立可以從您的 Amazon MQ 代理程式讀取的取用者群體。建 立取用者群組時,會使用與事件來源映射 UUID 相同的 ID。

對於 Amazon MQ 事件來源,Lambda 會批次處理記錄,並在單個承載中將它們傳送到您的函數。要 控制行為,您可以設定批次間隔和批次大小。Lambda 會提取訊息,直到它處理最大為 6 MB 的承載大 小、批次間隔過期或記錄數達到完整批次大小。如需詳細資訊,請參閱[批次處理行為](#page-329-0)。

取用者群組會將訊息擷取為位元組 BLOB,並透過 base64 將其編碼成單一 JSON 承載,然後調用您的 函數。如果函數針對批次中的任何訊息傳回錯誤,Lambda 會重試整個批次的訊息,直至處理成功或訊 息過期。

#### **a** Note

雖然 Lambda 函數的逾時上限通常為 15 分鐘,但 Amazon MSK、自我管理的 Apache Kafka、Amazon DocumentDB 以及 Amazon MQ for ActiveMQ 和 Amazon MQ for RabbitMQ 的事件來源映射只支援 14 分鐘逾時限制上限的函數。此限制條件可確保事件來源映射能夠正 確處理函數錯誤和重試。

您可以使用 Amazon CloudWatch 中的 ConcurrentExecutions 指標,監控指定函數的並行用量。 如需並行的詳細資訊,請參閱[the section called "設定預留並行"。](#page-429-0)

#### Example Amazon MQ 記錄事件

ActiveMQ

```
{ 
    "eventSource": "aws:mq", 
    "eventSourceArn": "arn:aws:mq:us-
east-2:111122223333:broker:test:b-9bcfa592-423a-4942-879d-eb284b418fc8", 
    "messages": [ 
      \{ "messageID": "ID:b-9bcfa592-423a-4942-879d-eb284b418fc8-1.mq.us-
east-2.amazonaws.com-37557-1234520418293-4:1:1:1:1",
```

```
 "messageType": "jms/text-message", 
          "deliveryMode": 1, 
          "replyTo": null, 
          "type": null, 
          "expiration": "60000", 
          "priority": 1, 
          "correlationId": "myJMSCoID", 
          "redelivered": false, 
          "destination": { 
            "physicalName": "testQueue" 
          }, 
          "data":"QUJDOkFBQUE=", 
          "timestamp": 1598827811958, 
          "brokerInTime": 1598827811958, 
          "brokerOutTime": 1598827811959, 
          "properties": { 
            "index": "1", 
            "doAlarm": "false", 
            "myCustomProperty": "value" 
          } 
       }, 
       { 
          "messageID": "ID:b-9bcfa592-423a-4942-879d-eb284b418fc8-1.mq.us-
east-2.amazonaws.com-37557-1234520418293-4:1:1:1:1", 
          "messageType": "jms/bytes-message", 
          "deliveryMode": 1, 
          "replyTo": null, 
          "type": null, 
          "expiration": "60000", 
          "priority": 2, 
          "correlationId": "myJMSCoID1", 
          "redelivered": false, 
          "destination": { 
            "physicalName": "testQueue" 
          }, 
          "data":"LQaGQ82S48k=", 
          "timestamp": 1598827811958, 
          "brokerInTime": 1598827811958, 
          "brokerOutTime": 1598827811959, 
          "properties": { 
            "index": "1", 
            "doAlarm": "false", 
            "myCustomProperty": "value" 
          }
```
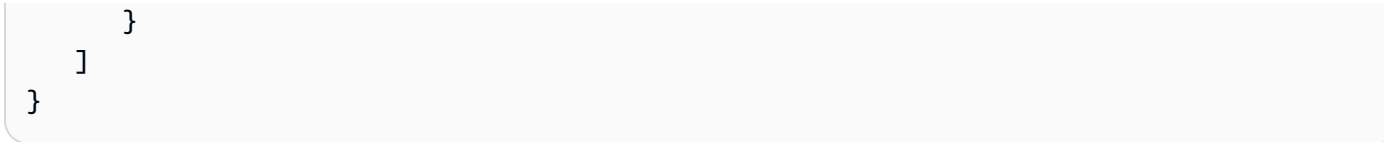

#### RabbitMQ

```
{ 
   "eventSource": "aws:rmq", 
   "eventSourceArn": "arn:aws:mq:us-
east-2:111122223333:broker:pizzaBroker:b-9bcfa592-423a-4942-879d-eb284b418fc8", 
   "rmqMessagesByQueue": { 
     "pizzaQueue::/": [ 
       { 
         "basicProperties": { 
            "contentType": "text/plain", 
            "contentEncoding": null, 
            "headers": { 
              "header1": { 
                "bytes": [ 
                  118, 
                  97, 
                  108, 
                  117, 
                  101, 
49 49
 ] 
              }, 
              "header2": { 
                "bytes": [ 
                  118, 
                  97, 
                  108, 
                  117, 
                  101, 
                  50 
 ] 
              }, 
              "numberInHeader": 10 
           }, 
            "deliveryMode": 1, 
            "priority": 34, 
            "correlationId": null,
```
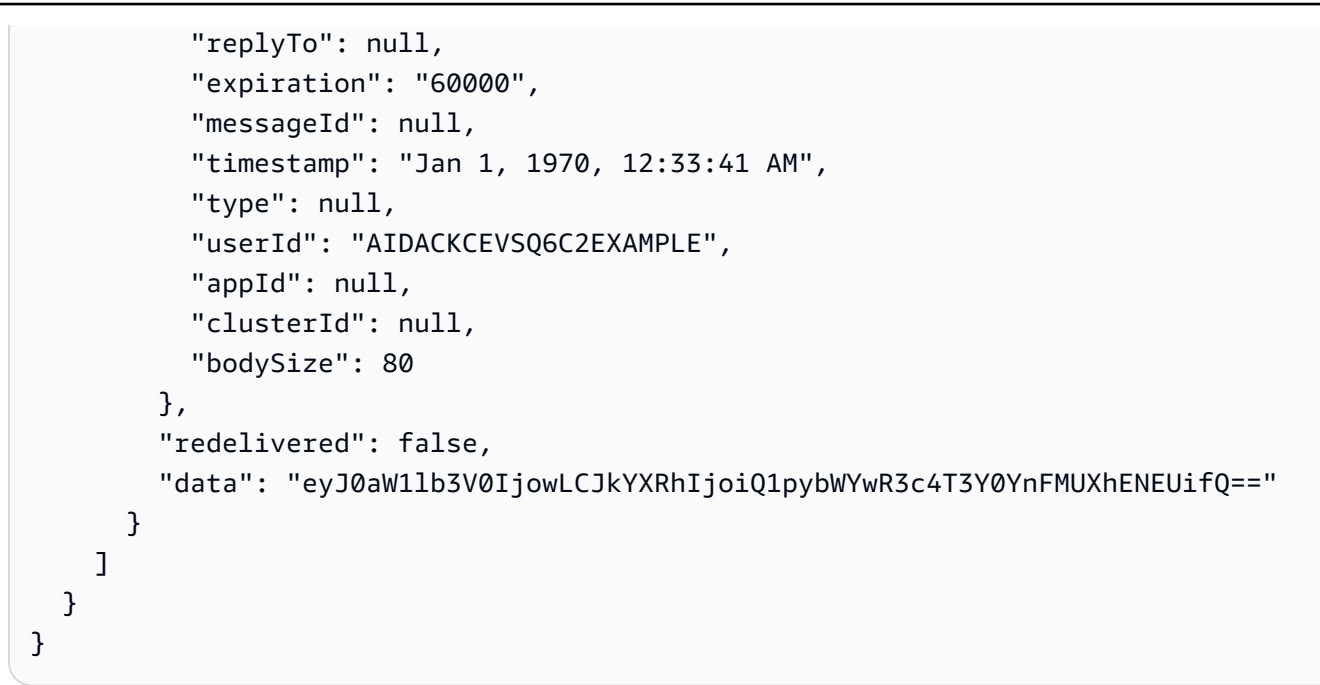

#### **a** Note

在 RabbitMQ 範例中,pizzaQueue 是 RabbitMQ 佇列的名稱,/ 是虛擬主機的名稱。接收訊 息時,事件來源會在 pizzaQueue::/ 列出訊息。

# <span id="page-1278-1"></span>設定 Lambda 的 Amazon MQ 事件來源

#### 主題

- [設定網路安全](#page-1278-0)
- [建立事件來源映射](#page-1281-0)

### <span id="page-1278-0"></span>設定網路安全

若要透過事件來源映射授予 Lambda 對 Amazon MQ 的完整存取權,您的代理程式必須使用公有端點 (公有 IP 位址),或者您必須提供建立代理程式之 Amazon VPC 的存取權。

當您將 Amazon MQ 與 Lambda 搭配使用時,請建立 [AWS PrivateLink VPC 端點,](https://docs.aws.amazon.com/vpc/latest/privatelink/create-interface-endpoint.html)為您的函數提供 Amazon VPC 中資源的存取權。

**a** Note

具有事件來源映射的函數需要使用 AWS PrivateLink VPC 端點,該映射使用事件輪詢器的預設 (隨需) 模式。如果您的事件來源映射使[用佈建模式](#page-331-0),則不需要設定 AWS PrivateLink VPC 端 點。

建立端點以提供對下列資源的存取權:

- Lambda:為 Lambda 服務主體建立端點。
- AWS STS:為 AWS STS 建立端點,以便服務主體代表您擔任角色。
- Secrets Manager:如果您的代理程式使用 Secrets Manager 來儲存憑證,請為 Secrets Manager 建 立端點。

或者,在 Amazon VPC 中的每個公有子網路上設定一個 NAT 閘道。如需詳細資訊,請參[閱the section](#page-259-0) [called "Lambda 函數的網際網路存取"](#page-259-0)。

當您為 Amazon MQ 建立事件來源映射時,Lambda 會檢查是否已存在彈性網絡介面 (ENI),適用於為 您的 Amazon VPC 設定的子網路和安全群組。如果 Lambda 找到現有的 ENI,它會嘗試重複使用它 們。否則,Lambda 會建立新的 ENI 以連線至事件來源並調用您的函數。

**a** Note

Lambda 函數一律會在 Lambda 服務所擁有的 VPC 內執行。函數的 VPC 組態不會影響事件來 源映射。只有事件來源的聯網組態會決定 Lambda 如何連線至您的事件來源。

為包含代理程式的 Amazon VPC 設定安全群組。根據預設,Amazon MQ 會使用下列連接埠:61617 (Amazon MQ for ActiveMQ) 和 5671 (Amazon MQ for RabbitMQ)。

- 傳入規則:允許與事件來源相關聯之安全群組的預設代理程式連接埠上的所有流量。
- 傳出規則:針對所有目的地,允許連接埠 443 上的所有流量。允許與事件來源相關聯之安全群組的 預設代理程式連接埠上的所有流量。
- Amazon VPC 端點傳入規則:如果您使用的是 Amazon VPC 端點,與您的 Amazon VPC 端點相關 聯的安全群組必須允許來自代理程式安全群組的連接埠 443 上的傳入流量。

如果代理程式使用身分驗證,也可以限制 Secrets Manager 端點的端點政策。若要呼叫 Secrets Manager API,Lambda 會使用您的函數角色,而不是 Lambda 服務主體。

Example VPC 端點政策 — Secrets Manager 端點

```
{ 
        "Statement": [ 
\overline{a} "Action": "secretsmanager:GetSecretValue", 
                  "Effect": "Allow", 
                  "Principal": { 
                       "AWS": [ 
                            "arn:aws::iam::123456789012:role/my-role" 
\sim 100 \sim 100 \sim 100 \sim 100 \sim 100 \sim }, 
                  "Resource": "arn:aws::secretsmanager:us-west-2:123456789012:secret:my-
secret" 
             } 
        ] 
   }
```
當您使用 Amazon VPC 端點時,AWS 會使用端點的彈性網絡介面 (ENI) 來路由您的 API 呼叫,以調用您的函數。Lambda 服務主體需要在使用這些 ENI 的任何角色和函數上呼叫 lambda:InvokeFunction。

根據預設,Amazon VPC 端點具有開放的 IAM 政策,允許廣泛存取資源。最佳實務是限制這些政策, 以使用該端點執行所需的動作。為了確保事件來源映射能夠調用 Lambda 函數,VPC 端點政策必須 允許 Lambda 服務主體呼叫 sts:AssumeRole 和 lambda:InvokeFunction。限制您的 VPC 端 點政策以僅允許源自您組織內部的 API 呼叫,可阻止事件來源映射正常運作,因此在這些政策中需要 "Resource": "\*"。

下列範例 VPC 端點政策展示了如何授予 Lambda 服務主體對 AWS STS 和 Lambda 端點的必要存取 權。

Example VPC 端點政策 – AWS STS 端點

```
{ 
        "Statement": [ 
\overline{\mathcal{L}} "Action": "sts:AssumeRole", 
                   "Effect": "Allow", 
                   "Principal": {
```

```
 "Service": [ 
                                      "lambda.amazonaws.com" 
\sim 100 \sim 100 \sim 100 \sim 100 \sim 100 \sim 100 \sim }, 
                        "Resource": "*" 
                 } 
          ] 
       }
```
Example VPC 端點政策 – Lambda 端點

```
{ 
        "Statement": [ 
\overline{\mathcal{L}} "Action": "lambda:InvokeFunction", 
                 "Effect": "Allow", 
                 "Principal": { 
                     "Service": [ 
                          "lambda.amazonaws.com" 
 ] 
                }, 
                 "Resource": "*" 
            } 
       ] 
   }
```
<span id="page-1281-0"></span>建立事件來源映射

建立[事件來源映射](#page-328-0),指示 Lambda 將記錄從 Amazon MQ 代理程式傳送至 Lambda 函數。您可以建立 多個事件來源映射,來使用多個函數處理相同資料,或使用單一函數處理來自多個來源的項目。

若要設定您的函數以從 Amazon MQ 讀取,請新增必要的許可,並在 Lambda 主控台中建立 MQ 觸發 條件。

若要從 Amazon MQ 代理程式讀取記錄,您的 Lambda 函數需要將下列許可。您可以透過將許可陳述 式新增至您的函數[執行角色](#page-1506-0),授予 Lambda 許可,以與您的 Amazon MQ 代理程式及其基礎資源互 動:

- [mq:DescribeBroker](https://docs.aws.amazon.com/amazon-mq/latest/api-reference/brokers-broker-id.html#brokers-broker-id-http-methods)
- [secretsmanager:GetSecretValue](https://docs.aws.amazon.com/secretsmanager/latest/apireference/API_GetSecretValue.html)
- [ec2:CreateNetworkInterface](https://docs.aws.amazon.com/AWSEC2/latest/APIReference/API_CreateNetworkInterface.html)
- [ec2:DeleteNetworkInterface](https://docs.aws.amazon.com/AWSEC2/latest/APIReference/API_DeleteNetworkInterface.html)
- [ec2:DescribeNetworkInterfaces](https://docs.aws.amazon.com/AWSEC2/latest/APIReference/API_DescribeNetworkInterfaces.html)
- [ec2:DescribeSecurityGroups](https://docs.aws.amazon.com/AWSEC2/latest/APIReference/API_DescribeSecurityGroups.html)
- [ec2:DescribeSubnets](https://docs.aws.amazon.com/AWSEC2/latest/APIReference/API_DescribeSubnets.html)
- [ec2:DescribeVpcs](https://docs.aws.amazon.com/AWSEC2/latest/APIReference/API_DescribeVpcs.html)
- [logs:CreateLogGroup](https://docs.aws.amazon.com/AmazonCloudWatchLogs/latest/APIReference/API_CreateLogGroup.html)
- [logs:CreateLogStream](https://docs.aws.amazon.com/AmazonCloudWatchLogs/latest/APIReference/API_CreateLogStream.html)
- [日誌:PutLogEvents](https://docs.aws.amazon.com/AmazonCloudWatchLogs/latest/APIReference/API_PutLogEvents.html)
	- **a** Note

使用加密的客戶管理金鑰時,也請新增 [kms:Decrypt](https://docs.aws.amazon.com/msk/1.0/apireference/clusters-clusterarn-bootstrap-brokers.html#clusters-clusterarn-bootstrap-brokersget) 許可。

#### 新增許可並建立觸發條件

- 1. 開啟 Lambda 主控台中的 [函數頁面](https://console.aws.amazon.com/lambda/home#/functions)。
- 2. 選擇函數的名稱。
- 3. 依序選擇 Configuration (組態) 索引標籤和 Permissions (許可)。
- 4. 在角色名稱下面,選擇執行角色連結。此連結會在 IAM 主控台中開啟該角色。

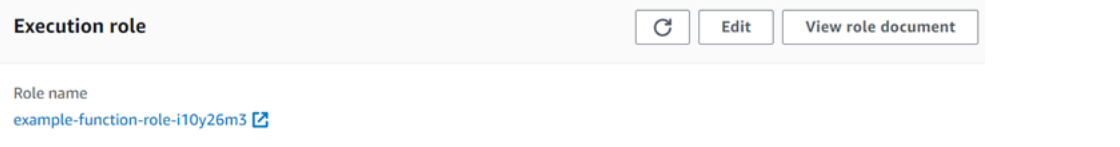

5. 選擇新增許可,然後選擇建立內嵌政策。

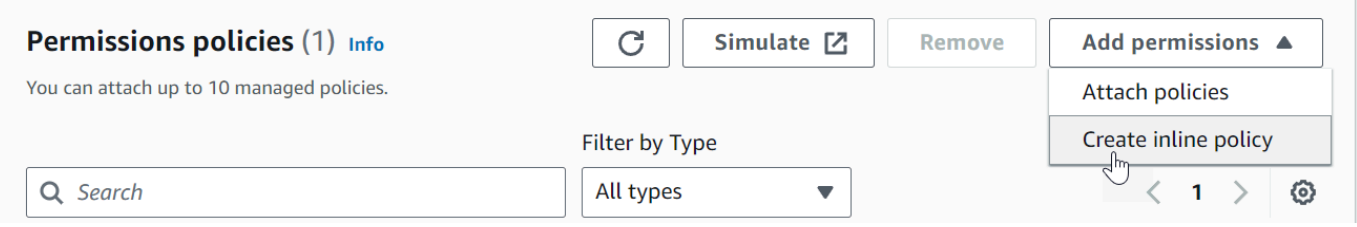

6. 在政策編輯器中,選擇 JSON。輸入下列政策。您的函數需要這些許可才能從 Amazon MQ 代理 程式讀取。

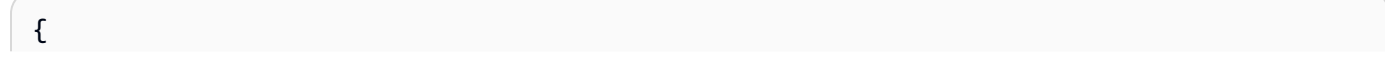

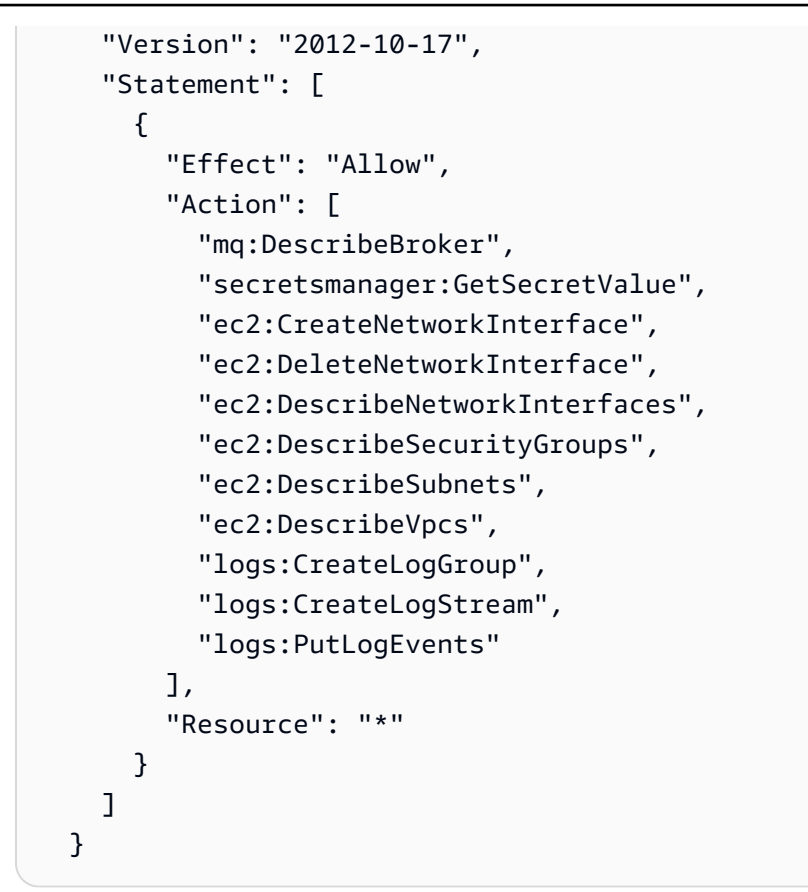

#### **a** Note

使用加密的客戶管理金鑰時,還必須新增 kms:Decrypt 許可。

- 7. 選擇 Next (下一步)。輸入政策名稱,然後選擇建立政策。
- 8. 在 Lambda 主控台中返回您的 Lambda 函數。在函數概觀下,選擇新增觸發程序。 example-function

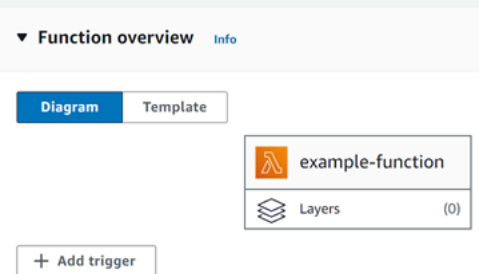

- 9. 選擇 MQ 觸發條件類型。
- 10. 設定需要的選項,然後選擇新增。

Lambda 支援 Amazon MQ 事件來源的下列選項:

- MQ broker (MQ 代理程式) 選取 Amazon MQ 代理程式。
- Batch size (批次大小) 設定單一批次中要擷取的訊息數目上限。
- Queue name (佇列名稱) 輸入要取用的 Amazon MQ 佇列。
- Source access configuration (來源存取組態) 輸入儲存您代理程式憑證的虛擬主機資訊和 Secrets Manager 機密。
- Enable trigger (啟用觸發條件) 停用觸發條件以停止處理記錄。

若要啟用或停用觸發條件 (或將其刪除),請在設計工具中選擇 MQ 觸發條件。若要重新設定觸發條 件,請使用事件來源映射 API 操作。

# <span id="page-1284-0"></span>事件來源映射參數

所有 Lambda 事件來源類型都會共用相同的 [CreateEventSourceMapping](https://docs.aws.amazon.com/lambda/latest/api/API_CreateEventSourceMapping.html) 和 [UpdateEventSourceMapping](https://docs.aws.amazon.com/lambda/latest/api/API_UpdateEventSourceMapping.html) API 操作。但是,只有一些參數適用於 Amazon MQ 和 RabbitMQ。

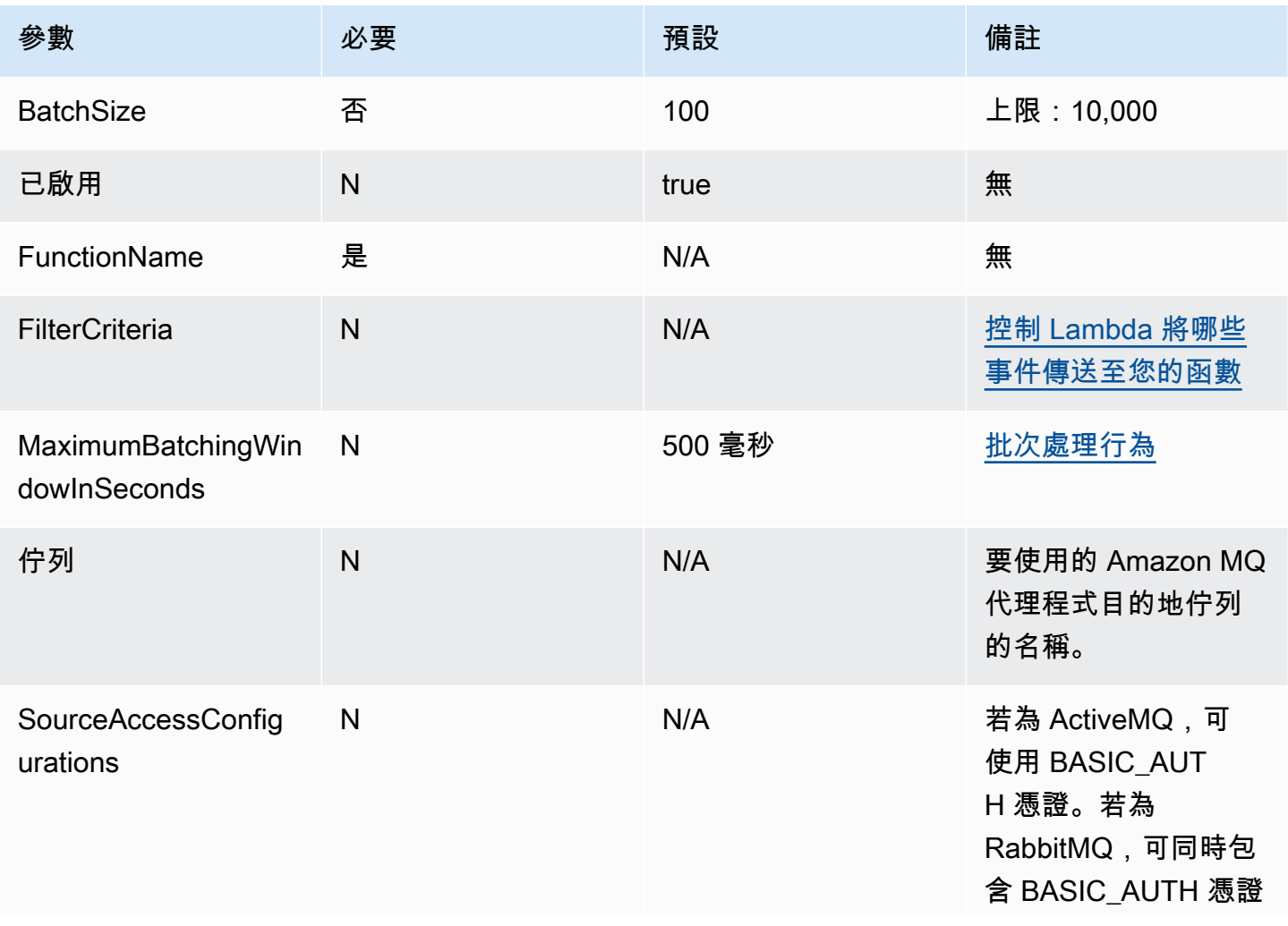

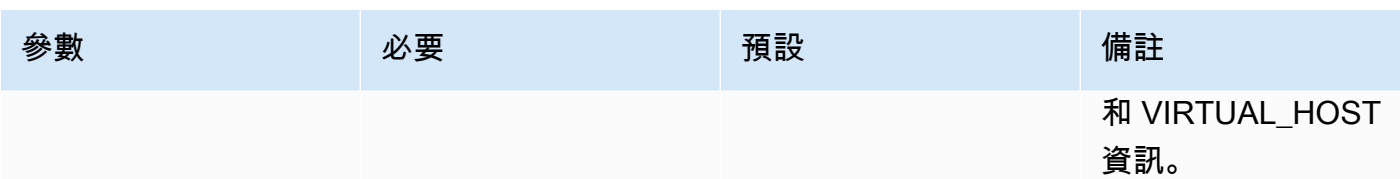

# <span id="page-1285-0"></span>從 Amazon MQ 事件來源篩選事件

您可以使用事件篩選來控制 Lambda 將哪些記錄從串流或佇列中傳送至函數。如需事件篩選運作方式 的一般資訊,請參閱[the section called "事件篩選"。](#page-336-0)

本節重點介紹 Amazon MQ 事件來源的事件篩選。

#### 主題

• [Amazon MQ 事件篩選基本概念](#page-1285-1)

<span id="page-1285-1"></span>Amazon MQ 事件篩選基本概念

假設您的 Amazon MQ 訊息佇列包含有效 JSON 格式或純字串的訊息。範例記錄如下所示,資料在 data 欄位中會轉換為 Base64 編碼字串。

#### ActiveMQ

```
{ 
     "messageID": "ID:b-9bcfa592-423a-4942-879d-eb284b418fc8-1.mq.us-
east-2.amazonaws.com-37557-1234520418293-4:1:1:1:1", 
     "messageType": "jms/text-message", 
     "deliveryMode": 1, 
     "replyTo": null, 
     "type": null, 
     "expiration": "60000", 
     "priority": 1, 
     "correlationId": "myJMSCoID", 
     "redelivered": false, 
     "destination": { 
       "physicalName": "testQueue" 
     }, 
     "data":"QUJDOkFBQUE=", 
     "timestamp": 1598827811958, 
     "brokerInTime": 1598827811958, 
     "brokerOutTime": 1598827811959,
```

```
 "properties": { 
        "index": "1", 
        "doAlarm": "false", 
        "myCustomProperty": "value" 
     }
}
```
### RabbitMQ

```
{ 
      "basicProperties": { 
           "contentType": "text/plain", 
           "contentEncoding": null, 
           "headers": { 
                "header1": { 
                     "bytes": [ 
                        118, 
                        97, 
                        108, 
                        117, 
                        101, 
49 - Animal Animal Association and Association and Association and Association and Association and Association
 ] 
                }, 
                "header2": { 
                     "bytes": [ 
                        118, 
                        97, 
                        108, 
                        117, 
                        101, 
50-50 ] 
                }, 
                "numberInHeader": 10 
           }, 
           "deliveryMode": 1, 
           "priority": 34, 
           "correlationId": null, 
           "replyTo": null, 
           "expiration": "60000", 
           "messageId": null, 
           "timestamp": "Jan 1, 1970, 12:33:41 AM",
```

```
 "type": null, 
          "userId": "AIDACKCEVSQ6C2EXAMPLE", 
          "appId": null, 
          "clusterId": null, 
         "bodySize": 80 
         }, 
     "redelivered": false, 
     "data": "eyJ0aW1lb3V0IjowLCJkYXRhIjoiQ1pybWYwR3c4T3Y0YnFMUXhENEUifQ=="
}
```
對於 Active MQ 和 Rabbit MQ 代理程式,您可以使用事件篩選透過 data 索引鍵來篩選記錄。假設您 的 Amazon MQ 佇列包含以下 JSON 格式的訊息。

```
{ 
     "timeout": 0, 
     "IPAddress": "203.0.113.254"
}
```
若要僅篩選 timeout 欄位大於 0 的記錄,FilterCriteria 物件將如下所示。

```
{ 
     "Filters": [ 
          { 
             "Pattern": "{ \"data\" : { \"timeout\" : [ { \"numeric\": [ \">\",
  0] } } ] } }" 
          } 
     ]
}
```
補充說明,此處是篩選條件的 Pattern 在純文字 JSON 中擴展的值。

```
{ 
     "data": { 
          "timeout": [ { "numeric": [ ">", 0 ] } ] 
          }
}
```
您可以使用主控台、AWS CLI 或 AWS SAM 範本新增篩選條件。

#### Console

若要使用主控台新增此篩選條件,請遵循 [將篩選條件標準連接至事件來源映射 \(主控台\)](#page-341-0) 中的指示, 並針對篩選條件標準輸入下列字串。

```
{ "data" : { "timeout" : [ { "numeric": [ ">", 0 ] } ] } }
```
AWS CLI

若要使用 AWS Command Line Interface (AWS CLI) 來建立具有這些篩選條件標準的新事件來源映 射,請執行下列命令。

```
aws lambda create-event-source-mapping \ 
     --function-name my-function \ 
     --event-source-arn arn:aws:mq:us-east-2:123456789012:broker:my-
broker:b-8ac7cc01-5898-482d-be2f-a6b596050ea8 \ 
     --filter-criteria '{"Filters": [{"Pattern": "{ \"data\" : { \"timeout\" : 
 [ \{ \ \}"numeric\": [ \ \ \'">\", 0 ] } ] } } \}'
```
若要將這些篩選條件標準新增到現有事件來源映射,請執行下列命令。

```
aws lambda update-event-source-mapping \ 
     --uuid "a1b2c3d4-5678-90ab-cdef-11111EXAMPLE" \ 
      --filter-criteria '{"Filters": [{"Pattern": "{ \"data\" : { \"timeout\" : 
 [ { \ \{ \ \text{``numeric\\''}: [ \ \text{``}\text{''}, 0 ] \ } ] ] ] } ] } } "}]}'
```
若要將這些篩選條件標準新增到現有事件來源映射,請執行下列命令。

```
aws lambda update-event-source-mapping \ 
     --uuid "a1b2c3d4-5678-90ab-cdef-11111EXAMPLE" \ 
     --filter-criteria '{"Filters": [{"Pattern": "{ \"data\" : { \"timeout\" : 
  [ { \"numeric\": [ \">\", 0 ] } ] } }"}]}'
```
AWS SAM

若要使用 AWS SAM 新增此篩選條件,請將下列程式碼片段新增到事件來源的 YAML 範本。

```
FilterCriteria: 
   Filters: 
     - Pattern: '{ "data" : { "timeout" : [ { "numeric": [ ">", 0 ] } ] } }'
```
使用 Amazon MQ,您也可以篩選訊息為純字串的記錄。假設您只想處理訊息以「結果:」開頭的記 錄。FilterCriteria 物件如下所示。

```
{ 
     "Filters": [ 
          { 
              "Pattern": "{ \"data\" : [ { \"prefix\": \"Result: \" } ] }"
          } 
     ]
}
```
補充說明,此處是篩選條件的 Pattern 在純文字 JSON 中擴展的值。

```
{ 
     "data": [ 
        \{ "prefix": "Result: " 
 } 
     ]
}
```
您可以使用主控台、AWS CLI 或 AWS SAM 範本新增篩選條件。

Console

若要使用主控台新增此篩選條件,請遵循 [將篩選條件標準連接至事件來源映射 \(主控台\)](#page-341-0) 中的指示, 並針對篩選條件標準輸入下列字串。

```
{ "data" : [ { "prefix": "Result: " } ] }
```
AWS CLI

若要使用 AWS Command Line Interface (AWS CLI) 來建立具有這些篩選條件標準的新事件來源映 射,請執行下列命令。

```
aws lambda create-event-source-mapping \ 
     --function-name my-function \ 
     --event-source-arn arn:aws:mq:us-east-2:123456789012:broker:my-
broker:b-8ac7cc01-5898-482d-be2f-a6b596050ea8 \ 
     --filter-criteria '{"Filters": [{"Pattern": "{ \"data\" : [ { \"prefix\": 
  \"Result: \" } ] }"}]}'
```
若要將這些篩選條件標準新增到現有事件來源映射,請執行下列命令。

```
aws lambda update-event-source-mapping \ 
     --uuid "a1b2c3d4-5678-90ab-cdef-11111EXAMPLE" \ 
     --filter-criteria '{"Filters": [{"Pattern": "{ \"data\" : [ { \"prefix\": 
 \"Result: \" } ] }"}]}'
```
AWS SAM

若要使用 AWS SAM 新增此篩選條件,請將下列程式碼片段新增到事件來源的 YAML 範本。

```
FilterCriteria: 
   Filters: 
     - Pattern: '{ "data" : [ { "prefix": "Result " } ] }'
```
Amazon MQ 訊息必須是 UTF-8 編碼的字串,可以是純字串或 JSON 格式。這是因為 Lambda 會在套 用篩選條件之前,將 Amazon MQ 位元組陣列解碼成 UTF-8。如果您的訊息使用其他編碼方式 (例如 UTF-16 或 ASCII),或者訊息格式與 FilterCriteria 格式不相符,則 Lambda 只會處理中繼資料 篩選條件。下表摘要說明特定行為:

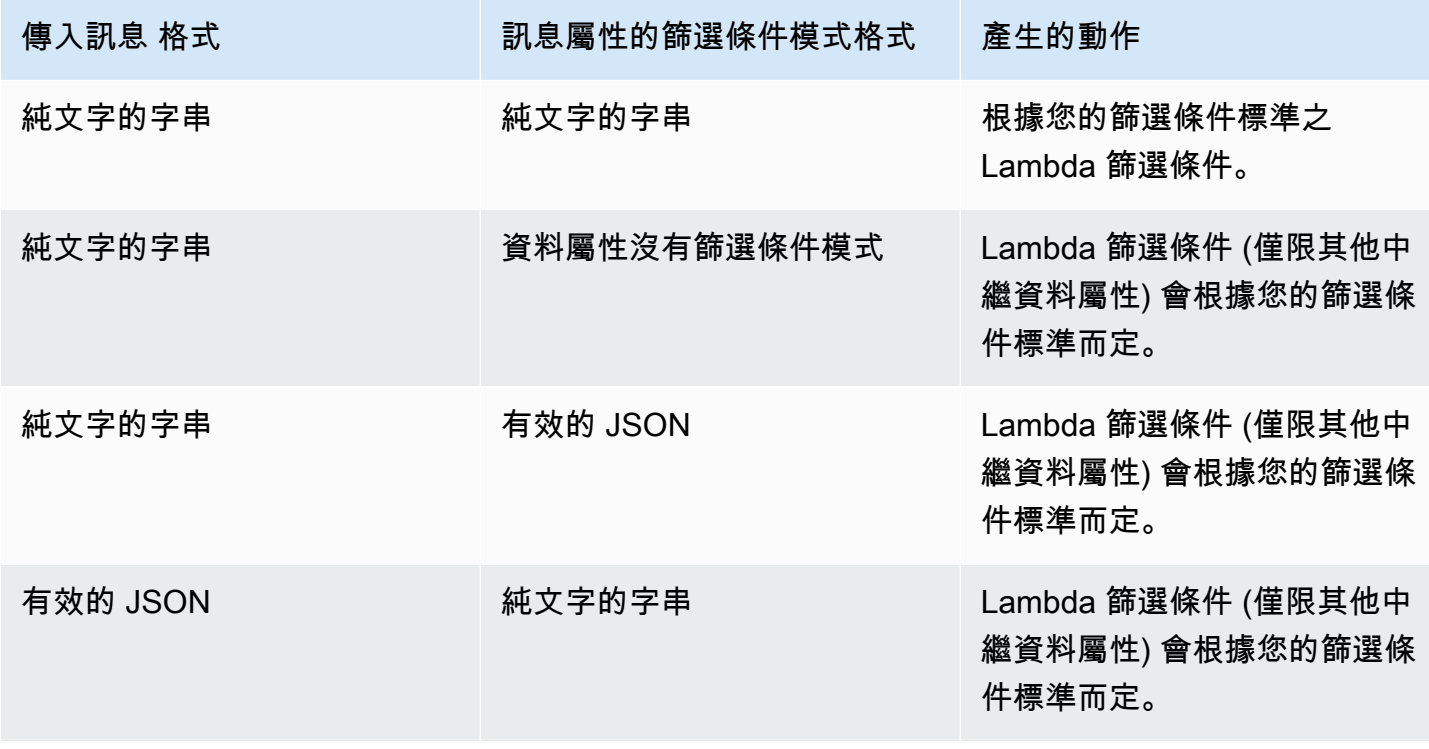

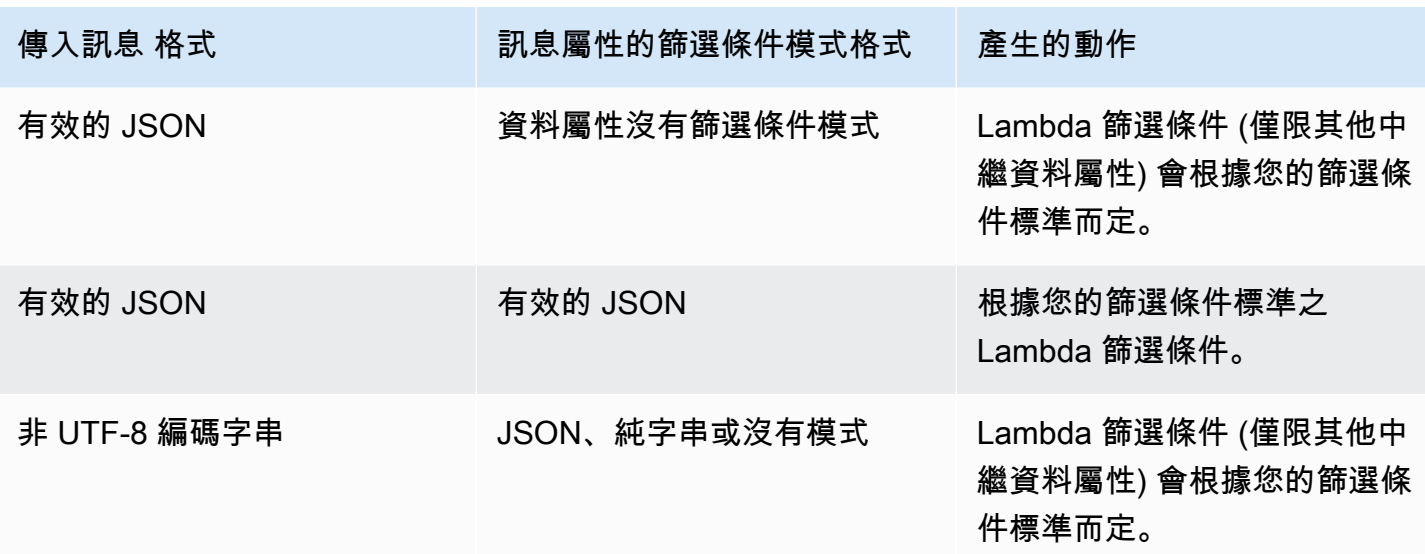

# <span id="page-1291-0"></span>對 Amazon MQ 事件來源映射錯誤進行疑難排解

當 Lambda 函數遇到無法復原的錯誤時,您的 Amazon MQ 取用者將停止處理記錄。任何其他取用者 可能會繼續處理,只要他們沒有遇到相同的錯誤。若要判斷停止 EventSourceMapping 取用者的潛 在原因,請檢查傳回詳細資料中的 StateTransitionReason 欄位,以取得下列其中一個程式碼:

#### **ESM\_CONFIG\_NOT\_VALID**

事件來源對應組態無效。

#### **EVENT\_SOURCE\_AUTHN\_ERROR**

Lambda 驗證事件來源失敗。

#### **EVENT\_SOURCE\_AUTHZ\_ERROR**

Lambda 沒有存取事件來源所需的許可。

#### **FUNCTION\_CONFIG\_NOT\_VALID**

該函數的配置無效。

如果記錄因大小而遭 Lambda 棄置,則也將不會得到處理。Lambda 記錄的大小限制為 6MB。若 要在函數錯誤時重新傳遞訊息,您可以使用無效字母佇列 (DLQ)。如需詳細資訊,請參閱 Apache ActiveMQ 網站上[的訊息重新傳遞和 DLQ 處理,](https://activemq.apache.org/message-redelivery-and-dlq-handling)以及 RabbitMQ 網站上[的可靠性指南](https://www.rabbitmq.com/reliability.html)。

### **a** Note

Lambda 不支援自訂[重](https://activemq.apache.org/redelivery-policy)新傳遞政策,相反,Lambda 會使用具有來自 Apache ActiveMQ 網站<u>重</u> [新傳遞政策](https://activemq.apache.org/redelivery-policy)頁面中之預設值的政策,並將 maximumRedeliveries 設定為 6。

# 搭配使用 Lambda 與 Amazon MSK

### **G** Note

如要將資料傳送到 Lambda 函數以外的目標,或在傳送資料之前讓資料更豐富,請參閱 [Amazon EventBridge Pipes。](https://docs.aws.amazon.com/eventbridge/latest/userguide/eb-pipes.html)

[Amazon Managed Streaming for Apache Kafka \(Amazon MSK\)](https://docs.aws.amazon.com/msk/latest/developerguide/what-is-msk.html) 是一項全受管服務,可讓您建立和執 行使用 Apache Kafka 處理串流資料的應用程式。Amazon MSK 可簡化執行 Kafka 叢集的設定、擴展 和管理。Amazon MSK 也可讓您更輕鬆地為應用程式設定多個可用區域,並透過 AWS Identity and Access Management (IAM) 實現安全。Amazon MSK 支援 Kafka 的多個開放原始碼版本。

Amazon MSK 作為事件來源時,其運作方式類似於使用 Amazon Simple Queue Service (Amazon SQS) 或 Amazon Kinesis。Lambda 會在內部輪詢事件來源中的新訊息,然後同步調用目標 Lambda 函數。Lambda 會批次讀取訊息,並將這些訊息作為事件酬載提供給函數。最大批次大小可進行設定 (預設為 100 則訊息)。如需詳細資訊,請參閱[批次處理行為。](#page-329-0)

根據預設,Lambda 會自動調整 Amazon MSK 事件來源映射的[事件輪詢器數量。](#page-1314-0)若要最佳化 Amazon MSK 事件來源映射的輸送量,請設定佈建模式。在佈建模式中,可以定義配置給事件來源映射的事件 輪詢器數量下限和上限。這可以提高事件來源映射處理意外訊息尖峰的能力。如需詳細資訊,請參閱[佈](#page-1314-1) [建模式](#page-1314-1)。

**A** Warning

Lambda 事件來源映射至少會處理每個事件一次,而且可能會重複處理記錄。為避免與重複事 件相關的潛在問題,強烈建議您讓函數程式碼具有等冪性。如需詳細資訊,請參閱 AWS 知識 中心中的[如何讓 Lambda 函數具有冪等性](https://repost.aws/knowledge-center/lambda-function-idempotent)。

如需將 Amazon MSK 設定為事件來源的範例,請參閱 AWS 運算部落格中的[使用 Amazon MSK 作為](https://aws.amazon.com/blogs/compute/using-amazon-msk-as-an-event-source-for-aws-lambda/)  [AWS Lambda 的事件來源](https://aws.amazon.com/blogs/compute/using-amazon-msk-as-an-event-source-for-aws-lambda/)。請參閱 Amazon MSK Labs 中的 [Amazon MSK Lambda 整合](https://amazonmsk-labs.workshop.aws/en/msklambda.html)以取得完整 的教學課程。

### 主題

- [範例事件](#page-1294-0)
- [設定 Lambda 的 Amazon MSK 事件來源](#page-1295-0)
- [使用 Lambda 處理 Amazon MSK 訊息](#page-1306-0)
- [搭配 Amazon MSK 事件來源使用事件篩選](#page-1316-0)
- [擷取 Amazon MSK 事件來源的捨棄批次](#page-1320-0)
- [教學課程:使用 Amazon MSK 事件來源映射來調用 Lambda 函數](#page-1327-0)

## <span id="page-1294-0"></span>範例事件

Lambda 會在調用函數時,在事件參數中傳送訊息批次。事件酬載包含訊息陣列。陣列中的每個項目包 含 Amazon MSK 主題和分割區識別符的詳細資訊,以及時間戳記和 base64 編碼的訊息。

```
{ 
    "eventSource":"aws:kafka", 
    "eventSourceArn":"arn:aws:kafka:us-east-1:123456789012:cluster/
vpc-2priv-2pub/751d2973-a626-431c-9d4e-d7975eb44dd7-2", 
    "bootstrapServers":"b-2.demo-cluster-1.a1bcde.c1.kafka.us-
east-1.amazonaws.com:9092,b-1.demo-cluster-1.a1bcde.c1.kafka.us-
east-1.amazonaws.com:9092", 
    "records":{ 
       "mytopic-0":[ 
           { 
              "topic":"mytopic", 
              "partition":0, 
              "offset":15, 
              "timestamp":1545084650987, 
              "timestampType":"CREATE_TIME", 
              "key":"abcDEFghiJKLmnoPQRstuVWXyz1234==", 
              "value":"SGVsbG8sIHRoaXMgaXMgYSB0ZXN0Lg==", 
              "headers":[ 
\overline{a} "headerKey":[ 
                        104, 
                        101, 
                        97, 
                        100, 
                        101, 
                        114, 
                        86, 
                        97, 
                        108, 
                        117, 
                        101
```
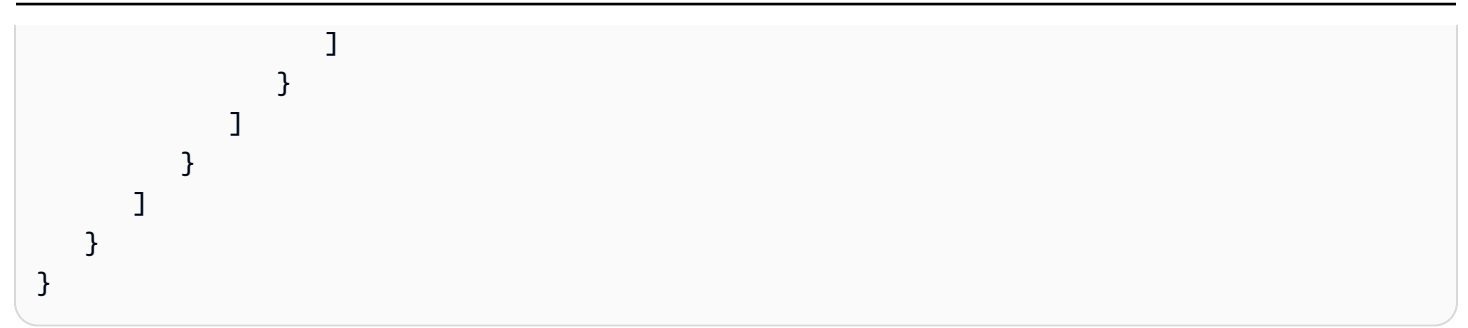

# <span id="page-1295-0"></span>設定 Lambda 的 Amazon MSK 事件來源

為 Amazon MSK 叢集建立事件來源映射之前,您需要確保您的叢集及其所在的 VPC 已正確設定。您 也需要確定您的 Lambda 函[數執行角色](#page-1506-0)具有必要的 IAM 許可。

依照下列各節中的指示來設定 Amazon MSK 叢集、VPC 和 Lambda 函數。若要了解如何建立事件來 源映射,請參閱[the section called "將 Amazon MSK 新增為事件來源"。](#page-1306-1)

主題

- [MSK 叢集身分驗證](#page-1295-1)
- [管理 API 存取和許可](#page-1299-0)
- [身分驗證和授權錯誤](#page-1302-0)
- [設定網路安全](#page-1303-0)

### <span id="page-1295-1"></span>MSK 叢集身分驗證

Lambda 需要許可才能存取 Amazon MSK 叢集、擷取記錄和執行其他任務。Amazon MSK 支援數個選 項,用於控制用戶端對 MSK 叢集的存取。

叢集存取選項

- [未驗證的存取](#page-1296-0)
- [SASL/SCRAM 身分驗證](#page-1296-1)
- [IAM 角色型身分驗證](#page-1296-2)
- [交互 TLS 驗證](#page-1297-0)
- [設定 mTLS 機密](#page-1037-0)
- [Lambda 選擇引導代理程式的方法](#page-1299-1)
### 未驗證的存取

如果沒有用戶端透過網際網路存取叢集,您可以使用未驗證存取。

#### <span id="page-1296-1"></span>SASL/SCRAM 身分驗證

Amazon MSK 支援 Simple Authentication and Security Layer/Salted Challenge Response Authentication Mechanism (SASL/SCRAM) 身分驗證與 Transport Layer Security (TLS) 加密。若要讓 Lambda 連線至叢集,您可以身分驗證憑證 (使用者名稱和密碼) 存放在 AWS Secrets Manager 秘密 中。

如需使用 Secrets Manager 詳細資訊,請參閱《Amazon Managed Streaming for Apache Kafka 開發 人員指南》中的「[AWS Secrets Manager 的使用者名稱和密碼身分驗證](https://docs.aws.amazon.com/msk/latest/developerguide/msk-password.html)」。

Amazon MSK 不支援 SASL/PLAIN 身分驗證。

<span id="page-1296-0"></span>IAM 角色型身分驗證

您可以使用 IAM 來驗證連至 MSK 叢集之用戶端的身分。若您 MSK 叢集上的 IAM 身分驗證為作用 中,且您未提供身分驗證密碼,則 Lambda 會自動預設使用 IAM 身分驗證。若要建立和部署使用者或 角色型政策,請使用 IAM 主控台或 API。如需詳細資訊,請參閱《Amazon Managed Streaming for Apache Kafka 開發人員指南》中的「[IAM 存取控制」](https://docs.aws.amazon.com/msk/latest/developerguide/iam-access-control.html)。

若要允許 Lambda 連線至 MSK 叢集、讀取記錄,以及執行其他必要動作,請將下列許可新增至函數 的[執行角色](#page-1506-0)。

```
{ 
     "Version": "2012-10-17", 
     "Statement": [ 
\overline{\mathcal{L}} "Effect": "Allow", 
              "Action": [ 
                   "kafka-cluster:Connect", 
                   "kafka-cluster:DescribeGroup", 
                   "kafka-cluster:AlterGroup", 
                   "kafka-cluster:DescribeTopic", 
                   "kafka-cluster:ReadData", 
                   "kafka-cluster:DescribeClusterDynamicConfiguration" 
              ], 
              "Resource": [ 
                   "arn:aws:kafka:region:account-id:cluster/cluster-name/cluster-uuid", 
                   "arn:aws:kafka:region:account-id:topic/cluster-name/cluster-uuid/topic-
name",
```
 "arn:aws:kafka:*region*:*account-id*:group/*cluster-name*/*clusteruuid*/*consumer-group-id*" ] }  $\mathbf{I}$ }

您可以將這些許可的範圍設定為特定叢集、主題和群組。如需詳細資訊,請參閱《Amazon Managed Streaming for Apache Kafka 開發人員指南》中的 [Amazon MSK Kafka 動作](https://docs.aws.amazon.com/msk/latest/developerguide/iam-access-control.html#kafka-actions)。

#### <span id="page-1297-0"></span>交互 TLS 驗證

相互 TLS (mTLS) 可提供用戶端與伺服器之間的雙向身分驗證。用戶端會將憑證傳送至伺服器以供伺服 器驗證用戶端,而伺服器會將憑證傳送至用戶端以供用戶端驗證伺服器。

若為 Amazon MSK,Lambda 會以用戶端的身分運作。您可以設定用戶端憑證 (做為 Secrets Manager 中的機密) 來驗證 Lambda 與 MSK 叢集中的代理程式。用戶端憑證必須由伺服器信任存放區中的憑證 授權機構簽署。MSK 叢集會傳送伺服器憑證到 Lambda 來驗證代理程式與 Lambda。伺服器憑證必須 由 AWS 信任存放區中的憑證授權機構 (CA) 簽署。

如需如何產生用戶端憑證的說明,請參閱[將 Amazon MSK 的相互 TLS 身分驗證作為事件來源。](https://aws.amazon.com/blogs/compute/introducing-mutual-tls-authentication-for-amazon-msk-as-an-event-source)

Amazon MSK 不支援自行簽署的伺服器憑證,因為 Amazon MSK 中的所有代理程式都使用由 [Amazon](https://www.amazontrust.com/repository/)  [Trust Services CAs](https://www.amazontrust.com/repository/) (根據預設,Lambda 信任此機構) 簽署的[公有憑證。](https://docs.aws.amazon.com/msk/latest/developerguide/msk-encryption.html)

如需有關適用於 Amazon MSK 的 mTLS 之詳細資訊,請參閱《Amazon Managed Streaming for Apache Kafka 開發人員指南》中的「[相互 TLS 身分驗證」](https://docs.aws.amazon.com/msk/latest/developerguide/msk-authentication.html)。

設定 mTLS 機密

CLIENT\_CERTIFICATE\_TLS\_AUTH 機密必須有憑證欄位和私有金鑰欄位。若為加密的私有金鑰,機 密需要私有金鑰密碼。憑證與私有金鑰均必須為 PEM 格式。

**a** Note

Lambda 支援 [PBES1](https://datatracker.ietf.org/doc/html/rfc2898/#section-6.1) (但不支援 PBES2) 私有金鑰加密演算法。

憑證欄位必須包含憑證清單,以用戶端憑證開頭,隨後則是任何中繼憑證,並以根憑證結尾。每個憑證 均必須以新的一行開始,結構如下:

```
-----BEGIN CERTIFICATE----- 
         <certificate contents>
-----END CERTIFICATE-----
```
Secrets Manager 支援高達 65,536 個位元組的機密,此空間足以容納長憑證鏈。

私有金鑰必須為 [PKCS #8](https://datatracker.ietf.org/doc/html/rfc5208) 格式,結構如下:

```
-----BEGIN PRIVATE KEY----- 
          <private key contents>
-----END PRIVATE KEY-----
```
對於已加密的私有金鑰,請使用下列結構:

```
-----BEGIN ENCRYPTED PRIVATE KEY----- 
           <private key contents>
-----END ENCRYPTED PRIVATE KEY-----
```
下列範例顯示的是使用了已加密私有金鑰之 mTLS 身分驗證的機密內容。若為加密的私有金鑰,您可 以在機密中包含私有金鑰密碼。

```
\{ "privateKeyPassword": "testpassword", 
  "certificate": "-----BEGIN CERTIFICATE-----
MIIE5DCCAsygAwIBAgIRAPJdwaFaNRrytHBto0j5BA0wDQYJKoZIhvcNAQELBQAw
...
j0Lh4/+1HfgyE2KlmII36dg4IMzNjAFEBZiCRoPimO40s1cRqtFHXoal0QQbIlxk
cmUuiAii9R0=
-----END CERTIFICATE-----
-----BEGIN CERTIFICATE-----
MIIFgjCCA2qgAwIBAgIQdjNZd6uFf9hbNC5RdfmHrzANBgkqhkiG9w0BAQsFADBb
...
rQoiowbbk5wXCheYSANQIfTZ6weQTgiCHCCbuuMKNVS95FkXm0vqVD/YpXKwA/no
c8PH3PSoAaRwMMgOSA2ALJvbRz8mpg==
-----END CERTIFICATE-----", 
  "privateKey": "-----BEGIN ENCRYPTED PRIVATE KEY-----
MIIFKzBVBgkqhkiG9w0BBQ0wSDAnBgkqhkiG9w0BBQwwGgQUiAFcK5hT/X7Kjmgp
...
QrSekqF+kWzmB6nAfSzgO9IaoAaytLvNgGTckWeUkWn/V0Ck+LdGUXzAC4RxZnoQ
zp2mwJn2NYB7AZ7+imp0azDZb+8YG2aUCiyqb6PnnA==
-----END ENCRYPTED PRIVATE KEY-----"
```
}

Lambda 選擇引導代理程式的方法

Lambda 會依據叢集上可用的身分驗證方法,以及您是否提供了身分驗證密碼,以此選擇[引導代理程](https://docs.aws.amazon.com/msk/latest/developerguide/msk-get-bootstrap-brokers.html) [式](https://docs.aws.amazon.com/msk/latest/developerguide/msk-get-bootstrap-brokers.html)。若您提供了 MTL 或 SASL/SCRAM 的密碼,則 Lambda 會自動選擇該身分驗證方法。若您未提供 密碼,Lambda 會選取叢集上作用中的安全強度最高的身分驗證方法。以下是 Lambda 選擇代理程式 的優先順序,身分驗證安全強度依次遞減:

- mTLS (已提供 mTLS 密碼)
- SASL/SCRAM (已提供 SASL /SCROM 密碼)
- SASL IAM (未提供任何密碼,且 IAM 身分驗證在作用中)
- 未驗證的 TLS (未提供任何密碼,且 IAM 身分驗證未在作用中)
- 純文字 (未提供任何密碼,且 IAM 身分驗證和未經身分驗證的 TLS 皆未在作用中)

**a** Note

若 Lambda 無法連線至最安全的代理程式類型,Lambda 便不會嘗試連線至其他 (安全強度較 弱) 的代理程式類型。若您要讓 Lambda 選擇安全強度較弱較弱的代理程式類型,請停用叢集 上所有安全強度較弱更高的身分驗證方法。

### 管理 API 存取和許可

除了存取 Amazon MSK 叢集之外,您的函數還需要執行各種 Amazon MSK API 動作的許可。您可以 將這些許可新增到函數的執行角色。如果您的使用者需要存取任何 Amazon MSK API 動作,請將必要 的許可新增至使用者或角色的身分政策。

您可以將下列各個許可手動新增到執行角色。或者,您可以將 AWS 受管政策 [AWSLambdaMSKExecutionRole](https://docs.aws.amazon.com/aws-managed-policy/latest/reference/AWSLambdaMSKExecutionRole.html) 連接到您的執行角色。AWSLambdaMSKExecutionRole 政策包含 下列所有必要的 API 動作和 VPC 許可。

必要的 Lambda 函數執行角色許可

若要在 Amazon CloudWatch Logs 中建立日誌並存放在日誌群組中,您的 Lambda 函數在其執行角色 中必須具有下列許可:

• [logs:CreateLogGroup](https://docs.aws.amazon.com/AmazonCloudWatchLogs/latest/APIReference/API_CreateLogGroup.html)

- [logs:CreateLogStream](https://docs.aws.amazon.com/AmazonCloudWatchLogs/latest/APIReference/API_CreateLogStream.html)
- [日誌:PutLogEvents](https://docs.aws.amazon.com/AmazonCloudWatchLogs/latest/APIReference/API_PutLogEvents.html)

Lambda 函數的執行角色必須具有下列許可,Lambda 才能代您存取 Amazon MSK 叢集。

- [kafka:DescribeCluster](https://docs.aws.amazon.com/msk/1.0/apireference/clusters-clusterarn.html#clusters-clusterarnget)
- [kafka:DescribeClusterV2](https://docs.aws.amazon.com/MSK/2.0/APIReference/v2-clusters-clusterarn.html#v2-clusters-clusterarnget)
- [kafka:GetBootstrapBrokers](https://docs.aws.amazon.com/msk/1.0/apireference/clusters-clusterarn-bootstrap-brokers.html#clusters-clusterarn-bootstrap-brokersget)
- [kafka:DescribeVpcConnection:](https://docs.aws.amazon.com/msk/1.0/apireference/vpc-connection-arn.html#vpc-connection-arnget)只有[跨帳戶事件來源映射才](#page-1311-0)需要。
- [kafka:ListVpcConnections](https://docs.aws.amazon.com/msk/1.0/apireference/vpc-connections.html#vpc-connectionsget):在執行角色中不需要,但對於正在建立[跨帳戶事件來源映射](#page-1311-0)的 IAM 主體 是必需的。

您只需要新增 kafka:DescribeCluster 或 kafka:DescribeClusterV2 即可。針對佈建的 MSK 叢集來說,任一許可皆有效。針對無伺服器 MSK 叢集,您必須使用 kafka:DescribeClusterV2。

### **a** Note

Lambda 最終計劃從相關聯的 AWSLambdaMSKExecutionRole 受管政策中 移除 kafka:DescribeCluster 許可。若有使用此政策,您應遷移任何使用 kafka:DescribeCluster 的應用程式,並改用 kafka:DescribeClusterV2。

## VPC 許可

如果只有某個 VPC 內的使用者可以存取 Amazon MSK 叢集,則您的 Lambda 函數必須具有 存取 Amazon VPC 資源的許可。這些資源包括您的 VPC、子網路、安全群組和網路界面。 若要連線至這些資源,函數的執行角色必須具有下列許可:這些許可會包含在 AWS 受管政策 [AWSLambdaVPCAccessExecutionRole](https://docs.aws.amazon.com/aws-managed-policy/latest/reference/AWSLambdaMSKExecutionRole.html) 中。

- [ec2:CreateNetworkInterface](https://docs.aws.amazon.com/AWSEC2/latest/APIReference/API_CreateNetworkInterface.html)
- [ec2:DescribeNetworkInterfaces](https://docs.aws.amazon.com/AWSEC2/latest/APIReference/API_DescribeNetworkInterfaces.html)
- [ec2:DescribeVpcs](https://docs.aws.amazon.com/AWSEC2/latest/APIReference/API_DescribeVpcs.html)
- [ec2:DeleteNetworkInterface](https://docs.aws.amazon.com/AWSEC2/latest/APIReference/API_DeleteNetworkInterface.html)
- [ec2:DescribeSubnets](https://docs.aws.amazon.com/AWSEC2/latest/APIReference/API_DescribeSubnets.html)
- [ec2:DescribeSecurityGroups](https://docs.aws.amazon.com/AWSEC2/latest/APIReference/API_DescribeSecurityGroups.html)

### 選用 Lambda 函數許可

您的 Lambda 函數可能需要許可,才能:

- 若是使用 SASL/SCRAM 身分驗證,請存取您的 SCRAM 機密。
- 描述您 Secrets Manager 機密。
- 存取您的 AWS Key Management Service (AWS KMS) 客戶自管金鑰。
- 將失敗調用的記錄傳送到目的地。

Secrets Manager 和 AWS KMS 許可

視您為 Amazon MSK 代理程式設定的存取控制類型而定,您的 Lambda 函數可能需要存取您 SCRAM 機密 (若是使用 SASL/SCRAM 身分驗證) 或 Secrets Manager 機密的許可,才能夠解密您的 AWS KMS 客戶受管金鑰。若要連線至這些資源,函數的執行角色必須具有下列許可:

- [kafka:ListScramSecrets](https://docs.aws.amazon.com/msk/1.0/apireference/clusters-clusterarn-scram-secrets.html#ListScramSecrets)
- [secretsmanager:GetSecretValue](https://docs.aws.amazon.com/secretsmanager/latest/apireference/API_GetSecretValue.html)
- [kms:Decrypt](https://docs.aws.amazon.com/kms/latest/APIReference/API_Decrypt.html)

將許可新增至您的執行角色

請遵循下列步驟,使用 IAM 主控台將 AWS 受管政策 [AWSLambdaMSKExecutionRole](https://docs.aws.amazon.com/aws-managed-policy/latest/reference/AWSLambdaMSKExecutionRole.html) 新增至您的執 行角色。

新增 AWS 受管政策

- 1. 開啟 IAM 主控台中的 [Policies \(政策\) 頁面](https://console.aws.amazon.com/iam/home#/policies)。
- 2. 在搜尋方塊中,輸入政策名稱 (AWSLambdaMSKExecutionRole)。
- 3. 從清單中選取政策,然後選擇 政策動作、附加。
- 4. 在 連接政策 頁面,從清單中選取您的執行角色,然後選擇 連接政策。

### 使用 IAM 政策授予使用者存取權

根據預設,使用者和角色沒有執行 Amazon MSK API 操作的許可。若要將存取權授予給組織或帳戶中 的使用者,您可以新增或更新身分型政策。如需詳細資訊,請參閱《Amazon Managed Streaming for Apache Kafka 開發人員指南》中的 [Amazon MSK 以身分為基礎的政策範例。](https://docs.aws.amazon.com/msk/latest/developerguide/security_iam_id-based-policy-examples.html)

# 身分驗證和授權錯誤

如果遺失了從 Amazon MSK 叢集取用資料的任何必要許可,Lambda 會在 LastProcessingResult 下的 事件來源映射中顯示下列其中一種錯誤訊息。

錯誤訊息

- [叢集無法授權 Lambda](#page-1302-0)
- [SASL 身分驗證失敗](#page-1302-1)
- [伺服器無法驗證 Lambda](#page-1303-0)
- [提供的憑證或私有金鑰無效](#page-1303-1)

<span id="page-1302-0"></span>叢集無法授權 Lambda

對於 SASL/SCRAM 或 mTLS,此錯誤表示提供的使用者不具備下列 Kafka 存取控制清單 (ACL) 的所 有許可:

- DescribeConfigs 叢集
- 描述群組
- 讀取群組
- 描述主題
- 讀取主題

對於 IAM 存取控制,您的函數執行角色缺少存取群組或主題所需的一個或多個許可。檢閱 [the section](#page-1296-0) [called "IAM 角色型身分驗證"](#page-1296-0) 中的必要許可清單。

當您建立具有必要的 Kafka 叢集許可之 Kafka ACL 或 IAM 政策時,請將主題和群組指定為資源。主題 名稱必須與事件來源映射中的主題相符。群組名稱必須與事件來源映射的 UUID 相符。

<span id="page-1302-1"></span>將必要的許可新增至執行角色後,可能需要數分鐘變更才會生效。

SASL 身分驗證失敗

對於 SASL/SCRAM,此錯誤表示所提供的使用者名稱和密碼是無效的。

對於 IAM 存取控制,執行角色缺少 MSK 叢集的 kafka-cluster:Connect 許可。將此許可新增至 角色,並將叢集的 Amazon Resource Name (ARN) 指定為資源。

您可能會間歇性地看到此錯誤發生。TCP 連線數量超過 [Amazon MSK 服務配額](https://docs.aws.amazon.com/msk/latest/developerguide/limits.html)後,此叢集就會拒絕連 線。Lambda 會關閉並重試,直到連線成功為止。Lambda 連接到叢集並輪詢記錄之後,上次處理結果 會變更為 OK。

<span id="page-1303-0"></span>伺服器無法驗證 Lambda

此錯誤表示 Amazon MSK Kafka 代理程式無法使用 Lambda 來驗證。此狀況的發生原因如下:

- 您並未提供 mTLS 身分驗證的用戶端憑證。
- 您已提供用戶端憑證,但代理程式並未設定為使用 mTLS。
- 用戶端憑證不受代理程式信任。

#### <span id="page-1303-1"></span>提供的憑證或私有金鑰無效

此錯誤表示 Amazon MSK 取用者無法使用提供的憑證或私有金鑰。請確定憑證和金鑰使用 PEM 格 式,且私有金鑰加密使用 PBES1 演算法。

## <span id="page-1303-2"></span>設定網路安全

若要透過事件來源映射授予 Lambda 對 Amazon MSK 的完整存取權,您的叢集必須使用公有端點 (公 有 IP 位址),或者您必須提供建立叢集之 Amazon VPC 的存取權。

當您將 Amazon MSK 與 Lambda 搭配使用時,請建立 [AWS PrivateLink VPC 端點,](https://docs.aws.amazon.com/vpc/latest/privatelink/create-interface-endpoint.html)為您的函數提供 Amazon VPC 中資源的存取權。

**a** Note

具有事件來源映射的函數需要使用 AWS PrivateLink VPC 端點,該映射使用事件輪詢器的預設 (隨需) 模式。如果您的事件來源映射使[用佈建模式](#page-331-0),則不需要設定 AWS PrivateLink VPC 端 點。

建立端點以提供對下列資源的存取權:

- Lambda:為 Lambda 服務主體建立端點。
- AWS STS:為 AWS STS 建立端點,以便服務主體代表您擔任角色。
- Secrets Manager:如果您的叢集使用 Secrets Manager 來儲存憑證,請為 Secrets Manager 建立端 點。

或者,在 Amazon VPC 中的每個公有子網路上設定一個 NAT 閘道。如需詳細資訊,請參[閱the section](#page-259-0) [called "Lambda 函數的網際網路存取"](#page-259-0)。

當您為 Amazon MSK 建立事件來源映射時,Lambda 會檢查是否已存在彈性網絡介面 (ENI),適用於 為您的 Amazon VPC 設定的子網路和安全群組。如果 Lambda 找到現有的 ENI,它會嘗試重複使用它 們。否則,Lambda 會建立新的 ENI 以連線至事件來源並調用您的函數。

**a** Note

Lambda 函數一律會在 Lambda 服務所擁有的 VPC 內執行。函數的 VPC 組態不會影響事件來 源映射。只有事件來源的聯網組態會決定 Lambda 如何連線至您的事件來源。

為包含叢集的 Amazon VPC 設定安全群組。根據預設,Amazon MSK 會使用下列連接埠:9092 用於 純文字,9094 用於 TLS,9096 用於 SASL,9098 用於 IAM。

- 傳入規則:允許與事件來源相關聯之安全群組的預設叢集連接埠上的所有流量。
- 傳出規則:針對所有目的地,允許連接埠 443 上的所有流量。允許與事件來源相關聯之安全群組的 預設叢集連接埠上的所有流量。
- Amazon VPC 端點傳入規則:如果您使用的是 Amazon VPC 端點,與您的 Amazon VPC 端點相關 聯的安全群組必須允許來自叢集安全群組的連接埠 443 上的傳入流量。

如果您的叢集使用身分驗證,您也可以限制 Secrets Manager 端點的端點政策。若要呼叫 Secrets Manager API,Lambda 會使用您的函數角色,而不是 Lambda 服務主體。

Example VPC 端點政策 — Secrets Manager 端點

```
{ 
       "Statement": [ 
 { 
               "Action": "secretsmanager:GetSecretValue", 
               "Effect": "Allow", 
               "Principal": { 
                   "AWS": [ 
                       "arn:aws::iam::123456789012:role/my-role" 
 ] 
               }, 
               "Resource": "arn:aws::secretsmanager:us-west-2:123456789012:secret:my-
secret" 
           }
```
 $\mathbf{I}$ 

}

當您使用 Amazon VPC 端點時,AWS 會使用端點的彈性網絡介面 (ENI) 來路由您的 API 呼叫,以調用您的函數。Lambda 服務主體需要在使用這些 ENI 的任何角色和函數上呼叫 lambda:InvokeFunction。

根據預設,Amazon VPC 端點具有開放的 IAM 政策,允許廣泛存取資源。最佳實務是限制這些政策, 以使用該端點執行所需的動作。為了確保事件來源映射能夠調用 Lambda 函數,VPC 端點政策必須 允許 Lambda 服務主體呼叫 sts:AssumeRole 和 lambda:InvokeFunction。限制您的 VPC 端 點政策以僅允許源自您組織內部的 API 呼叫,可阻止事件來源映射正常運作,因此在這些政策中需要 "Resource": "\*"。

下列範例 VPC 端點政策展示了如何授予 Lambda 服務主體對 AWS STS 和 Lambda 端點的必要存取 權。

Example VPC 端點政策 – AWS STS 端點

```
{ 
       "Statement": [ 
            { 
                "Action": "sts:AssumeRole", 
                "Effect": "Allow", 
                "Principal": { 
                    "Service": [ 
                         "lambda.amazonaws.com" 
 ] 
                }, 
                "Resource": "*" 
           } 
       ] 
     }
```
Example VPC 端點政策 – Lambda 端點

```
{ 
       "Statement": [ 
 { 
                "Action": "lambda:InvokeFunction", 
               "Effect": "Allow", 
                "Principal": { 
                    "Service": [
```

```
 "lambda.amazonaws.com" 
\sim 100 \sim 100 \sim 100 \sim 100 \sim 100 \sim 100 \sim }, 
                      "Resource": "*" 
 } 
          ] 
   }
```
# 使用 Lambda 處理 Amazon MSK 訊息

## **a** Note

如要將資料傳送到 Lambda 函數以外的目標,或在傳送資料之前讓資料更豐富,請參閱 [Amazon EventBridge Pipes。](https://docs.aws.amazon.com/eventbridge/latest/userguide/eb-pipes.html)

# 主題

- [將 Amazon MSK 新增為事件來源](#page-1306-0)
- [Amazon MSK 組態參數](#page-1309-0)
- [建立跨帳戶事件來源映射](#page-1311-0)
- [使用 Amazon MSK 叢集作為事件來源](#page-1312-0)
- [輪詢和串流開始位置](#page-1313-0)
- [Amazon CloudWatch 指標](#page-1313-1)
- [Amazon MSK 事件來源映射的訊息輸送量擴展行為](#page-1314-0)

# <span id="page-1306-0"></span>將 Amazon MSK 新增為事件來源

若要建立[事件來源映射](#page-328-0),使用 Lambda 主控台[、AWS 開發套件或](https://aws.amazon.com/getting-started/tools-sdks/) [AWS Command Line Interface](https://docs.aws.amazon.com/cli/latest/userguide/getting-started-install.html)  [\(AWS CLI\)](https://docs.aws.amazon.com/cli/latest/userguide/getting-started-install.html) 將 Amazon MSK 叢集新增為 Lambda 函數[觸發條件。](#page-49-0)請注意, 將 Amazon MSK 新增為觸 發條件後,Lambda 會套用 Amazon MSK 叢集的 VPC 設定,而非 Lambda 函數的 VPC 設定。

本節說明如何使用 Lambda 主控台和 AWS CLI 建立事件來源映射。

## 必要條件

- Amazon MSK 叢集和 Kafka 主題。如需詳細資訊,請參閱《Amazon Managed Streaming for Apache Kafka 開發人員指南》中的 [Amazon MSK 入門。](https://docs.aws.amazon.com/msk/latest/developerguide/getting-started.html)
- 具有存取 MSK 叢集所用 AWS 資源許可的[執行角色。](#page-1506-0)

### 可自訂的取用者群組 ID

將 Kafka 設為事件來源時,您可以指定取用者群組 ID。此取用者群組 ID 是您希望 Lambda 函數加入 之 Kafka 取用者群組的現有識別符。您可以使用此功能將任何進行中的 Kafka 記錄處理設定從其他取 用者無縫遷移至 Lambda。

如果您指定取用者群組 ID,且該取用者群組內還有其他作用中的輪詢者,則 Kafka 會將訊息分配給所 有取用者。換句話說,Lambda 不會收到有關 Kafka 主題的所有訊息。如果您希望 Lambda 處理主題 中的所有訊息,請關閉該取用者群組中的任何其他輪詢者。

此外,如果您指定取用者群組 ID,且 Kafka 找到具有相同 ID 的有效現有取用者群組,則 Lambda 會 忽略用於事件來源映射的 StartingPosition 參數。相反的,Lambda 會根據取用者群組的承諾偏 移量開始處理記錄。如果您指定取用者群組 ID,但 Kafka 找不到現有的取用者群組,則 Lambda 會使 用指定的 StartingPosition 來設定事件來源。

您指定的取用者群組 ID 在所有 Kafka 事件來源中必須是唯一的。使用指定的取用者群組 ID 建立 Kafka 事件來源映射之後,您就無法更新此值。

新增 Amazon MSK 觸發條件 (主控台)

按照下列步驟將您的 Amazon MSK 叢集和 Kafka 主題新增為 Lambda 函數的觸發條件。

將 Amazon MSK 觸發條件新增至您的 Lambda 函數 (主控台)

- 1. 開啟 Lambda 主控台中的 [函數頁面](https://console.aws.amazon.com/lambda/home#/functions)。
- 2. 選擇 Lambda 函數的名稱。
- 3. 在函數概觀下,選擇新增觸發程序。
- 4. 在 Trigger configuration (觸發條件) 下,執行下列動作:
	- a. 選擇 MSK 觸發條件類型。
	- b. 對於 MSK cluster (MSK 叢集),請選取您的叢集。
	- c. 對於 批次大小,輸入單一批次中要擷取的訊息數量上限。
	- d. 對於 Batch window (批次時段),輸入 Lambda 調用函數之前收集記錄所花費的最長秒數。
	- e. 對於 Topic name (主題名稱),輸入 Kafka 主題名稱。
	- f. (選用) 對於取用者群組 ID,輸入要加入的 Kafka 取用者群組 ID。
	- g. (選用) 對於開始位置,請選擇最新以從最新記錄開始讀取串流、選擇水平修剪以從最早的可用 記錄開始,或選擇在時間戳記為以指定開始讀取的時間戳記。
	- h. (選用) 若為身分驗證,請選擇機密金鑰以供 MSK 叢集中的代理程式進行身分驗證。

i. 若要建立處於停用狀態的觸發條件以進行測試 (建議做法),請取消勾選 啟用觸發條件 。或 者,若要立即啟用觸發條件,請選取 啟用觸發條件。

5. 若要建立觸發條件,請選擇 新增 。

新增 Amazon MSK 觸發條件 (AWS CLI)

使用下列範例 AWS CLI 命令,建立和檢視 Lambda 函數的 Amazon MSK 觸發條件。

使用 AWS CLI 建立觸發條件

Example — 為使用 IAM 身分驗證的叢集建立事件來源映射

以下範例使用 [create-event-source-mapping](https://awscli.amazonaws.com/v2/documentation/api/latest/reference/lambda/create-event-source-mapping.html) AWS CLI 命令將名為 my-kafka-function 的 Lambda 函數映射到名為 AWSKafkaTopic 的 Kafka 主題。主題的開始位置設定為 LATEST。當叢集使用 [IAM](#page-1296-0)  [角色型身分驗證](#page-1296-0)時,您不需要 [SourceAccessConfiguration](https://docs.aws.amazon.com/lambda/latest/api/API_SourceAccessConfiguration.html) 物件。範例:

```
aws lambda create-event-source-mapping \ 
   --event-source-arn arn:aws:kafka:us-east-1:111122223333:cluster/my-cluster/fc2f5bdf-
fd1b-45ad-85dd-15b4a5a6247e-2 \ 
   --topics AWSKafkaTopic \ 
  --starting-position LATEST \ 
   --function-name my-kafka-function
```
Example — 為使用 SASL/SCRAM 身分驗證的叢集建立事件來源映射

如果叢集使用 [SASL/SCRAM 身分驗證,](#page-1296-1)則您必須包含指定 SASL\_SCRAM\_512\_AUTH 和 Secrets Manager 機密 ARN 的 [SourceAccessConfiguration。](https://docs.aws.amazon.com/lambda/latest/api/API_SourceAccessConfiguration.html)

```
aws lambda create-event-source-mapping \ 
   --event-source-arn arn:aws:kafka:us-east-1:111122223333:cluster/my-cluster/fc2f5bdf-
fd1b-45ad-85dd-15b4a5a6247e-2 \ 
   --topics AWSKafkaTopic \ 
   --starting-position LATEST \ 
   --function-name my-kafka-function
   --source-access-configurations '[{"Type": "SASL_SCRAM_512_AUTH","URI": 
  "arn:aws:secretsmanager:us-east-1:111122223333:secret:my-secret"}]'
```
Example — 為使用 mTLS 身分驗證的叢集建立事件來源映射

如果叢集使用 [mTLS 身分驗證,](#page-1297-0)則您必須包含指定 CLIENT\_CERTIFICATE\_TLS\_AUTH 和 Secrets Manager 機密 ARN 的 [SourceAccessConfiguration。](https://docs.aws.amazon.com/lambda/latest/api/API_SourceAccessConfiguration.html)

**aws lambda create-event-source-mapping \ --event-source-arn** *arn:aws:kafka:us-east-1:111122223333:cluster/my-cluster/fc2f5bdffd1b-45ad-85dd-15b4a5a6247e-2* **\ --topics** *AWSKafkaTopic* **\ --starting-position** *LATEST* **\ --function-name** *my-kafka-function*  **--source-access-configurations** *'[{"Type": "CLIENT\_CERTIFICATE\_TLS\_AUTH","URI": "arn:aws:secretsmanager:us-east-1:111122223333:secret:my-secret"}]'*

如需詳細資訊,請參閱 [CreateEventSourceMapping](https://docs.aws.amazon.com/lambda/latest/api/API_CreateEventSourceMapping.html) API 參考文件。

# 使用 AWS CLI 檢視狀態

以下範例使用 [get-event-source-mapping](https://awscli.amazonaws.com/v2/documentation/api/latest/reference/lambda/get-event-source-mapping.html) AWS CLI 命令來描述您所建立之事件來源映射的狀態。

```
aws lambda get-event-source-mapping \ 
   --uuid 6d9bce8e-836b-442c-8070-74e77903c815
```
# <span id="page-1309-0"></span>Amazon MSK 組態參數

所有 Lambda 事件來源類型都會共用相同的 [CreateEventSourceMapping](https://docs.aws.amazon.com/lambda/latest/api/API_CreateEventSourceMapping.html) 和 [UpdateEventSourceMapping](https://docs.aws.amazon.com/lambda/latest/api/API_UpdateEventSourceMapping.html) API 操作。但是,只有一些參數適用於 Amazon MSK。

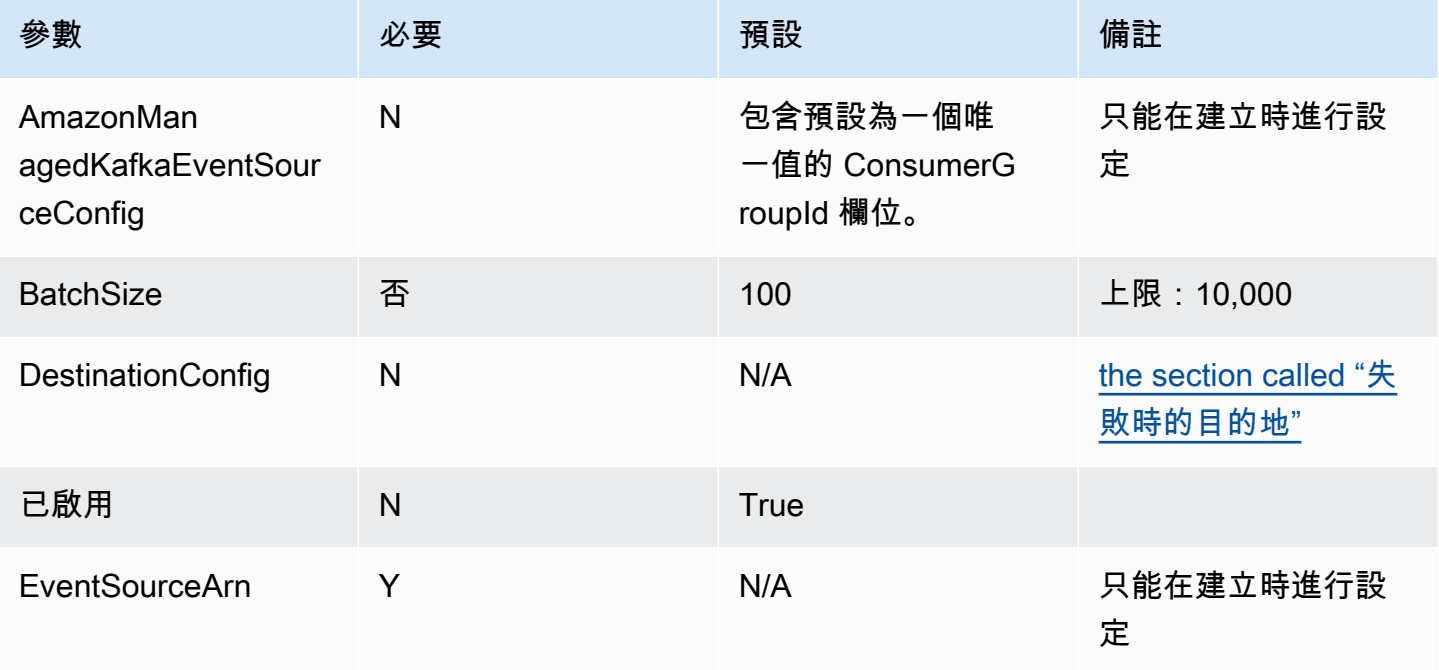

AWS Lambda 開發人員指南

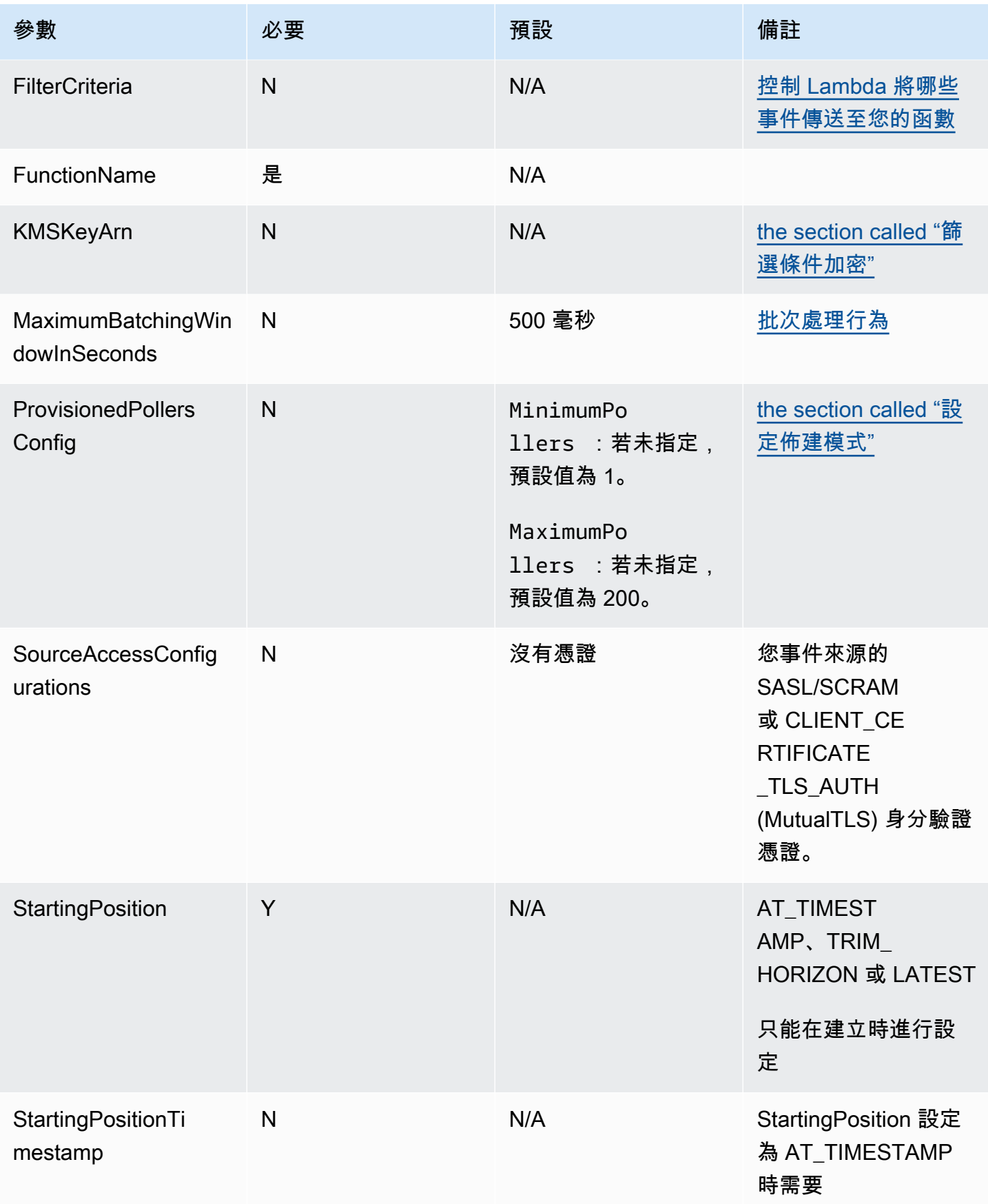

AWS Lambda 開發人員指南

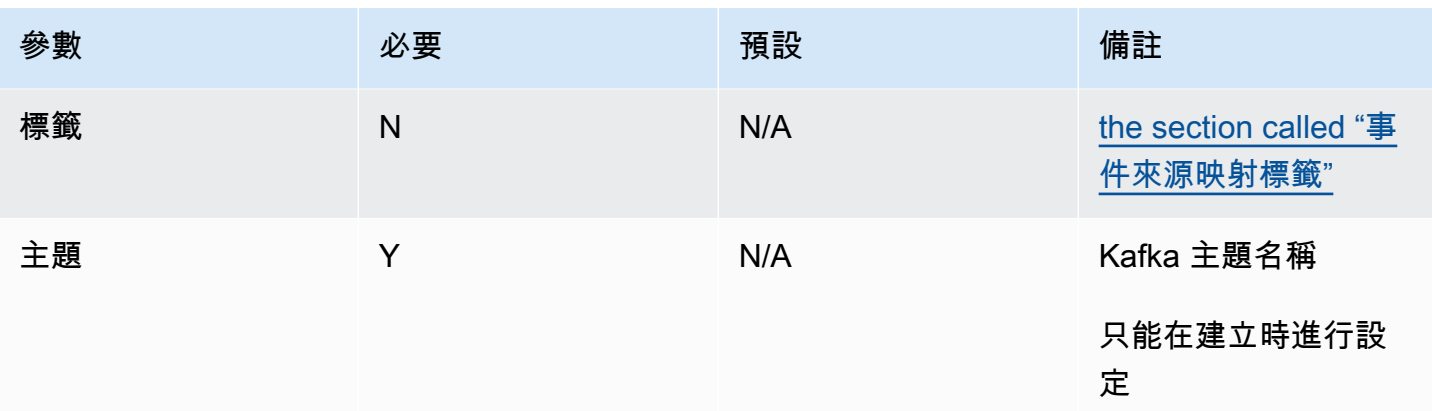

## <span id="page-1311-0"></span>建立跨帳戶事件來源映射

您可以使用[多 VPC 私有連線](https://docs.aws.amazon.com/msk/latest/developerguide/aws-access-mult-vpc.html),將 Lambda 函數連接到不同 AWS 帳戶 中的佈建 MSK 叢集。多 VPC 連線使用 AWS PrivateLink,可保留 AWS 網路內的所有流量。

**a** Note

您無法為無伺服器 MSK 叢集建立跨帳戶事件來源映射。

若要建立跨帳戶事件來源映射,您必須先[為 MSK 叢集設定多 VPC 連線。](https://docs.aws.amazon.com/msk/latest/developerguide/aws-access-mult-vpc.html#mvpc-cluster-owner-action-turn-on)建立事件來源映射時, 請使用受管理的 VPC 連線 ARN 而非叢集 ARN,如下列範例所示。根據 MSK 叢集使用的驗證類 型,[CreateEventSourceMapping](https://docs.aws.amazon.com/lambda/latest/api/API_CreateEventSourceMapping.html) 操作也會有所不同。

Example — 為使用 IAM 身分驗證的叢集建立跨帳戶的事件來源映射

當叢集使用 [IAM 角色型身分驗證時](#page-1296-0),您不需要 [SourceAccessConfiguration](https://docs.aws.amazon.com/lambda/latest/api/API_SourceAccessConfiguration.html) 物件。範例:

**aws lambda create-event-source-mapping \ --event-source-arn arn:aws:kafka:***us-east-1:111122223333***:vpc-connection/***444455556666/ my-cluster-name/51jn98b4-0a61-46cc-b0a6-61g9a3d797d5-7* **\ --topics AWSKafkaTopic \** 

- **--starting-position LATEST \**
- 
- **--function-name my-kafka-function**

Example — 為使用 SASL/SCRAM 身分驗證的叢集建立跨帳戶的事件來源映射

如果叢集使用 [SASL/SCRAM 身分驗證,](#page-1296-1)則您必須包含指定 SASL\_SCRAM\_512\_AUTH 和 Secrets Manager 機密 ARN 的 [SourceAccessConfiguration。](https://docs.aws.amazon.com/lambda/latest/api/API_SourceAccessConfiguration.html)

透過 SASL/SCRAM 身分驗證,有兩種方式可將機密用於跨帳戶 Amazon MSK 事件來源映射:

- 在 Lambda 函數帳戶中建立機密,並將其與叢集機密同步[。建立一個輪換](https://docs.aws.amazon.com/secretsmanager/latest/userguide/rotating-secrets.html)以使兩個機密保持同步。 此選項允許您從函數帳戶控制機密。
- 使用機密必須與 Amazon MSK 叢集相關聯。此機密必須允許 Lambda 函數帳戶的跨帳户存取權。如 需詳細資訊,請參閱[不同帳戶中使用者 AWS Secrets Manager 機密的許可。](https://docs.aws.amazon.com/secretsmanager/latest/userguide/auth-and-access_examples_cross.html)

```
aws lambda create-event-source-mapping \ 
   --event-source-arn arn:aws:kafka:us-east-1:111122223333:vpc-connection/444455556666/
my-cluster-name/51jn98b4-0a61-46cc-b0a6-61g9a3d797d5-7 \ 
   --topics AWSKafkaTopic \ 
   --starting-position LATEST \ 
   --function-name my-kafka-function \ 
   --source-access-configurations '[{"Type": "SASL_SCRAM_512_AUTH","URI": 
  "arn:aws:secretsmanager:us-east-1:444455556666:secret:my-secret"}]'
```
Example — 為使用 mTLS 身分驗證的叢集建立跨帳戶的事件來源映射

如果叢集使用 [mTLS 身分驗證,](#page-1297-0)則您必須包含指定 CLIENT\_CERTIFICATE\_TLS\_AUTH 和 Secrets Manager 機密 ARN 的 [SourceAccessConfiguration。](https://docs.aws.amazon.com/lambda/latest/api/API_SourceAccessConfiguration.html)機密可以儲存在叢集帳戶或 Lambda 函數帳戶 中。

```
aws lambda create-event-source-mapping \ 
   --event-source-arn arn:aws:kafka:us-east-1:111122223333:vpc-connection/444455556666/
my-cluster-name/51jn98b4-0a61-46cc-b0a6-61g9a3d797d5-7 \ 
   --topics AWSKafkaTopic \ 
   --starting-position LATEST \ 
   --function-name my-kafka-function \ 
   --source-access-configurations '[{"Type": "CLIENT_CERTIFICATE_TLS_AUTH","URI": 
  "arn:aws:secretsmanager:us-east-1:444455556666:secret:my-secret"}]'
```
## <span id="page-1312-0"></span>使用 Amazon MSK 叢集作為事件來源

當您將 Apache Kafka 或 Amazon MSK 叢集新增為 Lambda 函數的觸發條件時,該叢集會用[作事件來](#page-328-0) [源](#page-328-0)。

Lambda 會根據您指定的 StartingPosition, 從 Kafka 主題 (您在 [CreateEventSourceMapping](https://docs.aws.amazon.com/lambda/latest/api/API_CreateEventSourceMapping.html) 請 求中指定為 Top ${\rm i}$ cs) 讀取事件資料。處理成功後,您的 Kafka 主題將遞交給 Kafka 叢集。

如果您指定 StartingPosition 作為 LATEST,Lambda 會開始讀取屬於該主題的每個分割區中的最 新訊息。由於 Lambda 開始讀取訊息之前,觸發條件組態後可能存在一些延遲,所以 Lambda 不會讀 取此時段產生的任何訊息。

Lambda 會依序讀取每個 Kafka 主題分割區的訊息。單一 Lambda 承載可以包含來自多個分割區的訊 息。有更多記錄可用時,Lambda 會根據您在 [CreateEventSourceMapping](https://docs.aws.amazon.com/lambda/latest/api/API_CreateEventSourceMapping.html) 請求中指定的 BatchSize 值繼續以批次的方式來處理記錄,直到函數追上主題的進度為止。

Lambda 處理每個批次後,會遞交該批次中訊息的偏移量。如果函數針對批次中的任何訊息傳回錯 誤,Lambda 會重試整個批次的訊息,直至處理成功或訊息過期。您可以將所有重試嘗試失敗時的記錄 傳送至[失敗時的目的地](#page-1321-0),以便稍後處理。

# **a** Note

雖然 Lambda 函數的逾時上限通常為 15 分鐘, 但 Amazon MSK、自我管理的 Apache Kafka、Amazon DocumentDB 以及 Amazon MQ for ActiveMQ 和 Amazon MQ for RabbitMQ 的事件來源映射只支援 14 分鐘逾時限制上限的函數。此限制條件可確保事件來源映射能夠正 確處理函數錯誤和重試。

## <span id="page-1313-0"></span>輪詢和串流開始位置

請注意,建立和更新事件來源映射期間的串流輪詢最終會一致。

- 在建立事件來源映射期間,從串流開始輪詢事件可能需要幾分鐘時間。
- 在更新事件來源映射期間,從串流停止並重新開始輪詢事件可能需要幾分鐘時間。

這種行為表示如果您指定 LATEST 當作串流的開始位置,事件來源映射可能會在建立或更新期間遺漏 事件。若要確保沒有遺漏任何事件,請將串流開始位置指定為 TRIM\_HORIZON 或 AT\_TIMESTAMP。

### <span id="page-1313-1"></span>Amazon CloudWatch 指標

當您的函數處理記錄時,Lambda 會發出 OffsetLag 指標。此指標的值是寫入 Kafka 事件來源主題的 最後一筆記錄與函數取用者群組處理的最後一筆記錄之間的偏移量的差值。您可以使用 OffsetLag 來 預估新增記錄時與取用者群組處理記錄時之間的延遲。

OffsetLag 的增加趨勢可能表示函數取用者群組中的輪詢者問題。如需詳細資訊,請參[閱將](#page-1614-0) [CloudWatch 指標與 Lambda 搭配使用。](#page-1614-0)

# <span id="page-1314-0"></span>Amazon MSK 事件來源映射的訊息輸送量擴展行為

您可以為 Amazon MSK 事件來源映射選擇兩種訊息輸送量擴展行為模式之一:

- [the section called "預設 \(隨需\) 模式"](#page-1314-2)
- [佈建模式](#page-1314-1)

<span id="page-1314-2"></span>預設 (隨需) 模式

當您最初建立 Amazon MSK 事件來源時,Lambda 會分配預設數量的事件輪詢器來處理 Kafka 主題中 的所有分割區。Lambda 會根據訊息負載自動增加或減少事件輪詢器數量。

每 1 分鐘,Lambda 會評估主題中所有分割區的[偏移延遲](#page-1313-1)。如果偏移延遲太高,則表示分割區接收訊息 的速度比 Lambda 處理訊息的速度更快。如有必要,Lambda 會新增或移除主題的事件輪詢器。此新 增或移除事件輪詢器的自動擴展程序會在評估後三分鐘內發生。

如果您的目標 Lambda 函數遭限流,Lambda 會減少事件輪詢器的數量。此動作可透過減少事件輪詢 器可擷取和傳送至函數的訊息數量,減少函數的工作負載。

<span id="page-1314-1"></span>設定佈建模式

對於您需要微調事件來源映射輸送量的工作負載,可以使用佈建模式。在佈建模式中,可以定義佈建的 事件輪詢器數量的下限和上限。這些佈建的事件輪詢器專用於您的事件來源映射,並且可以透過回應性 自動擴展處理意外的訊息尖峰。我們建議您針對效能需求嚴格的 Kafka 工作負載使用佈建模式。

在 Lambda 中,事件輪詢器是運算單元,能夠處理高達 5 MBps 的輸送量。做為參考,假設您的事件 來源產生的平均承載為 1 MB,平均函數持續時間為 1 秒。如果承載未進行任何轉換 (例如篩選),則單 一輪詢器可以支援 5 MBps 輸送量和 5 個並行 Lambda 調用。使用佈建模式會產生額外費用。如需定 價預估,請參閱 [AWS Lambda 定價。](https://aws.amazon.com/lambda/pricing/)

**a** Note

使用佈建模式時,不需要建立 AWS PrivateLink VPC 端點或授予相關聯的許可作為[網路組態的](#page-1303-2) 一部分。

在佈建模式中,事件輪詢器數目下限 (MinimumPollers) 的接受值範圍介於 1 到 200 之間,包括 1 和 200 在內。事件輪詢器數目上限 (MaximumPollers) 的接受值範圍介於 1 到 2,000 之間,包括 1 和 2,000 在內。MaximumPollers 必須大於或等於 MinimumPollers。此外,為了在分割區內維持 有序處理,Lambda 將 MaximumPollers 限制為不超過主題中的分割區數量。

如需選擇適當的事件輪詢器數量下限值和上限值的詳細資訊,請參閱[the section called "使用佈建模式](#page-1316-0) [時的最佳實務和考量"。](#page-1316-0)

您可以使用主控台或 Lambda API,為 Amazon MSK 事件來源映射設定佈建模式。

設定現有 Amazon MSK 事件來源映射的佈建模式 (主控台)

- 1. 開啟 Lambda 主控台中[的函數頁面](https://console.aws.amazon.com/lambda/home#/functions)。
- 2. 選擇具有您要設定佈建模式之 Amazon MSK 事件來源映射的函數。
- 3. 選擇組態,然後選擇觸發條件。
- 4. 選擇您要設定佈建模式的 Amazon MSK 事件來源映射,然後選擇編輯。
- 5. 在事件來源映射組態下,選擇設定佈建模式。
	- 針對事件輪詢器下限,輸入介於 1 到 200 之間的值。如果您沒有指定值,Lambda 會選擇預設 值 1。
	- 針對事件輪詢器上限,輸入介於 1 到 2,000 之間的值。此值必須大於或等於事件輪詢器下 限值。如果您沒有指定值,Lambda 會選擇預設值 200。
- 6. 選擇儲存。

您可以使用 [EventSourceMappingConfiguration](https://docs.aws.amazon.com/lambda/latest/api/API_EventSourceMappingConfiguration.html) 中的 [ProvisionedPollerConfig](https://docs.aws.amazon.com/lambda/latest/api/API_ProvisionedPollerConfig.html) 物件,以程式設計方式 設定佈建模式。例如,下列 [UpdateEventSourceMapping](https://docs.aws.amazon.com/lambda/latest/api/API_UpdateEventSourceMapping.html) CLI 命令會將 MinimumPollers 值設定為 5,將 MaximumPollers 值設定為 100。

```
aws lambda update-event-source-mapping \ 
     --uuid a1b2c3d4-5678-90ab-cdef-EXAMPLE11111 \ 
     --provisioned-poller-config '{"MinimumPollers": 5, "MaximumPollers": 100}'
```
設定佈建模式後,可以透過監控 ProvisionedPollers 指標來觀察工作負載的事件輪詢器使用情 況。如需詳細資訊,請參閱[the section called "事件來源映射指標"。](#page-1618-0)

若要停用佈建模式並返回預設 (隨需) 模式,您可以使用下列 [UpdateEventSourceMapping](https://docs.aws.amazon.com/lambda/latest/api/API_UpdateEventSourceMapping.html) CLI 命令:

```
aws lambda update-event-source-mapping \ 
     --uuid a1b2c3d4-5678-90ab-cdef-EXAMPLE11111 \ 
     --provisioned-poller-config '{}'
```
#### <span id="page-1316-0"></span>使用佈建模式時的最佳實務和考量

事件來源映射的事件輪詢器上限和下限的最佳組態取決於應用程式的效能需求。我們建議您從預設的事 件輪詢器下限開始,以基準化效能設定檔。根據觀察到的訊息處理模式和所需的效能設定檔來調整您的 組態。

對於具有尖峰流量和嚴格效能需求的工作負載,請增加事件輪詢器下限,以處理訊息的突然激增。若要 判斷所需的事件輪詢器下限,請考慮工作負載的每秒訊息數和平均承載大小,並使用單一事件輪詢器的 輸送容量 (至多 5 MBps) 做為參考。

為了在分割區內維持有序處理,Lambda 將事件輪詢器的上限限制為主題中的分割區數量。此外,事件 來源映射可以擴展到的事件輪詢器上限取決於函數的並行設定。

啟用佈建模式後,請更新您的網路設定以移除 AWS PrivateLink VPC 端點和關聯的許可。

# 搭配 Amazon MSK 事件來源使用事件篩選

您可以使用事件篩選來控制 Lambda 將哪些記錄從串流或佇列中傳送至函數。如需事件篩選運作方式 的一般資訊,請參閱[the section called "事件篩選"。](#page-336-0)

本節重點介紹 Amazon MSK 事件來源的事件篩選。

主題

• [Amazon MSK 事件篩選基本概念](#page-1316-1)

<span id="page-1316-1"></span>Amazon MSK 事件篩選基本概念

假設生產者正在將訊息寫入 Amazon MSK 叢集中的某個主題,可以是有效的 JSON 格式或純字串。範 例記錄如下所示,訊息在 value 欄位中會轉換為 Base64 編碼字串。

```
{ 
     "mytopic-0":[ 
          { 
               "topic":"mytopic", 
               "partition":0, 
               "offset":15, 
               "timestamp":1545084650987, 
               "timestampType":"CREATE_TIME", 
               "value":"SGVsbG8sIHRoaXMgaXMgYSB0ZXN0Lg==", 
               "headers":[] 
          }
```
 $\mathbf{I}$ 

}

假設 Apache Kafka 生產者正在以下列 JSON 格式將訊息寫入到您的主題。

```
{ 
     "device_ID": "AB1234", 
     "session":{ 
          "start_time": "yyyy-mm-ddThh:mm:ss", 
          "duration": 162 
     }
}
```
您可以使用 value 索引鍵來篩選記錄。假設您只想篩選 device\_ID 以字母 AB 開頭的記 錄。FilterCriteria 物件如下所示。

```
{ 
     "Filters": [ 
          { 
              "Pattern": "{ \"value\" : { \"device_ID\" : [ { \"prefix\": \"AB\" } ] } }"
          } 
    \mathbf{I}}
```
補充說明,此處是篩選條件的 Pattern 在純文字 JSON 中擴展的值。

```
{ 
     "value": { 
          "device_ID": [ { "prefix": "AB" } ] 
        }
}
```
您可以使用主控台、AWS CLI 或 AWS SAM 範本新增篩選條件。

Console

若要使用主控台新增此篩選條件,請遵循 [將篩選條件標準連接至事件來源映射 \(主控台\)](#page-341-0) 中的指示, 並針對篩選條件標準輸入下列字串。

{ "value" : { "device\_ID" : [ { "prefix": "AB" } ] } }

#### AWS CLI

若要使用 AWS Command Line Interface (AWS CLI) 來建立具有這些篩選條件標準的新事件來源映 射,請執行下列命令。

```
aws lambda create-event-source-mapping \ 
          --function-name my-function \ 
          --event-source-arn arn:aws:kafka:us-east-2:123456789012:cluster/my-cluster/
b-8ac7cc01-5898-482d-be2f-a6b596050ea8 \ 
         --filter-criteria '{"Filters": [{"Pattern": "{ \"value\" : { \"device_ID\" :
  [ { \ \ \n \wedge \text{prefix}': \ \ \n \wedge \text{rAB}\'': \ \ \n \wedge \text{rAB}\'': \ \n \wedge \text{rAB}\'': \ \n \wedge \text{rAB}\'': \ \n \wedge \text{rAB}\'': \ \wedge \text{rAB}\'': \ \wedge \text{rAB}\'': \ \wedge \text{rAB}\'': \ \wedge \text{rAB}\'': \ \wedge \text{rAB}\'': \ \wedge \text{rAB}\'': \ \wedge \text{rAB}\'': \ \wedge \text{rAB}\'': \ \wedge \text{rAB}\'': \ \wedge \text{rAB}\'': \ \wedge \text{rAB}\'': \
```
若要將這些篩選條件標準新增到現有事件來源映射,請執行下列命令。

```
aws lambda update-event-source-mapping \ 
     --uuid "a1b2c3d4-5678-90ab-cdef-11111EXAMPLE" \ 
    --filter-criteria '{"Filters": [{"Pattern": "{ \"value\" : { \"device_ID\" :
  [ { \"prefix\": \"AB\" } ] } }"}]}'
```
AWS SAM

若要使用 AWS SAM 新增此篩選條件,請將下列程式碼片段新增到事件來源的 YAML 範本。

```
FilterCriteria: 
  Filters: 
     - Pattern: '{ "value" : { "device_ID" : [ { "prefix": "AB" } ] } }'
```
使用 Amazon MSK,您也可以篩選訊息為純字串的記錄。假設您想忽略字串為「錯誤」的訊 息。FilterCriteria 物件如下所示。

```
{ 
      "Filters": [ 
          { 
              "Pattern": "{ \"value\" : [ { \"anything-but\": [ \"error\" ] } ] }"
          } 
    \mathbf{I}}
```
補充說明,此處是篩選條件的 Pattern 在純文字 JSON 中擴展的值。

{

```
 "value": [ 
\overline{\mathcal{L}} "anything-but": [ "error" ] 
 } 
     \mathbf{I}}
```
您可以使用主控台、AWS CLI 或 AWS SAM 範本新增篩選條件。

Console

若要使用主控台新增此篩選條件,請遵循 [將篩選條件標準連接至事件來源映射 \(主控台\)](#page-341-0) 中的指示, 並針對篩選條件標準輸入下列字串。

```
{ "value" : [ { "anything-but": [ "error" ] } ] }
```
AWS CLI

若要使用 AWS Command Line Interface (AWS CLI) 來建立具有這些篩選條件標準的新事件來源映 射,請執行下列命令。

```
aws lambda create-event-source-mapping \ 
     --function-name my-function \ 
     --event-source-arn arn:aws:kafka:us-east-2:123456789012:cluster/my-cluster/
b-8ac7cc01-5898-482d-be2f-a6b596050ea8 \ 
     --filter-criteria '{"Filters": [{"Pattern": "{ \"value\" : [ { \"anything-but\": 
  [ \"error\" ] } ] }"}]}'
```
若要將這些篩選條件標準新增到現有事件來源映射,請執行下列命令。

```
aws lambda update-event-source-mapping \ 
     --uuid "a1b2c3d4-5678-90ab-cdef-11111EXAMPLE" \ 
     --filter-criteria '{"Filters": [{"Pattern": "{ \"value\" : [ { \"anything-but\": 
  [ \"error\" ] } ] }"}]}'
```
AWS SAM

若要使用 AWS SAM 新增此篩選條件,請將下列程式碼片段新增到事件來源的 YAML 範本。

```
FilterCriteria: 
   Filters: 
     - Pattern: '{ "value" : [ { "anything-but": [ "error" ] } ] }'
```
Amazon MSK 訊息必須是 UTF-8 編碼的字串,可以是純字串或 JSON 格式。這是因為 Lambda 會在 套用篩選條件之前,將 Amazon MSK 位元組陣列解碼成 UTF-8。如果您的訊息使用其他編碼方式 (例 如 UTF-16 或 ASCII),或者訊息格式與 FilterCriteria 格式不相符,則 Lambda 只會處理中繼資 料篩選條件。下表摘要說明特定行為:

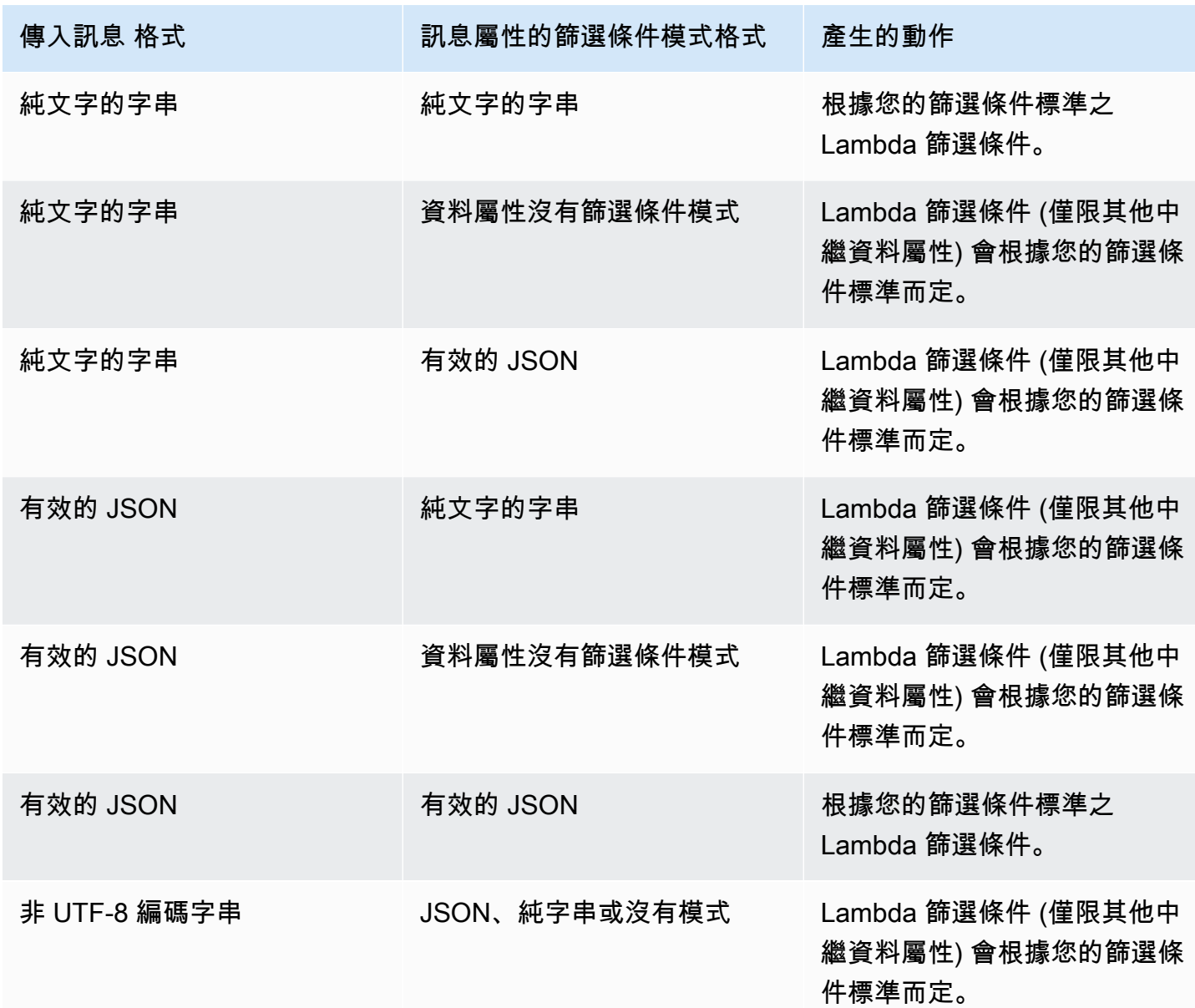

# <span id="page-1320-0"></span>擷取 Amazon MSK 事件來源的捨棄批次

若要保留失敗的事件來源映射調用記錄,請將目標地新增到函數的事件來源映射中。傳送至該目的地的 每筆記錄都是包含失敗調用之中繼資料的 JSON 文件。對於 Amazon S3 目的地,Lambda 還會將整個

調用記錄與中繼資料一起傳送。您可以將任何 Amazon SNS 主題、Amazon SQS 佇列或 S3 儲存貯體 設定為目的地。

透過 Amazon S3 目的地,您可以使用 [Amazon S3 事件通知](https://docs.aws.amazon.com/)功能,在物件上傳至您的目的地 S3 儲存 貯體時接收通知。您也可以設定 S3 事件通知來調用另一個 Lambda 函數,以對失敗的批次執行自動處 理。

執行角色必須具有目的地的許可:

- 對於 SQS 目的地:[sqs:SendMessage](https://docs.aws.amazon.com/AWSSimpleQueueService/latest/APIReference/API_SendMessage.html)
- 對於 SNS 目的地: [sns:Publish](https://docs.aws.amazon.com/sns/latest/api/API_Publish.html)
- 對於 S3 儲存貯體目的地:[s3:PutObject](https://docs.aws.amazon.com/AmazonS3/latest/API/API_PutObject.html) 和 [s3:ListBucket](https://docs.aws.amazon.com/AmazonS3/latest/API/ListObjectsV2.html)

您必須在 Amazon MSK 叢集 VPC 內部署失敗時的目的地服務的 VPC 端點。

此外,如果您在目的地上設定 KMS 金鑰,則視目的地類型而定,Lambda 需要下列許可:

- 如果您已針對 S3 目的地使用自己的 KMS 金鑰啟用加密,則需要 [kms:GenerateDataKey。](https://docs.aws.amazon.com/kms/latest/APIReference/API_GenerateDataKey.html)如果 KMS 金鑰和 S3 儲存貯體目的地與 Lambda 函數和執行角色位於不同的帳戶中,請將 KMS 金鑰設 定為信任執行角色以允許 kms:GenerateDataKey。
- 如果您已針對 SQS 目的地使用自己的 KMS 金鑰啟用加密,則需要 [kms:Decrypt](https://docs.aws.amazon.com/kms/latest/APIReference/API_Decrypt.html) 和 [kms:GenerateDataKey。](https://docs.aws.amazon.com/kms/latest/APIReference/API_GenerateDataKey.html)如果 KMS 金鑰和 SQS 佇列目的地與 Lambda 函 數和執行角色位於不同的帳戶中,請將 KMS 金鑰設定為信任執行角色,以允許 kms:Decrypt、kms:GenerateDataKey、[kms:DescribeKey](https://docs.aws.amazon.com/kms/latest/APIReference/API_DescribeKey.html) 以及 [kms:ReEncrypt](https://docs.aws.amazon.com/kms/latest/APIReference/API_ReEncrypt.html)。
- 如果您已針對 SNS 目的地使用自己的 KMS 金鑰啟用加密,則需要 [kms:Decrypt](https://docs.aws.amazon.com/kms/latest/APIReference/API_Decrypt.html) 和 [kms:GenerateDataKey。](https://docs.aws.amazon.com/kms/latest/APIReference/API_GenerateDataKey.html)如果 KMS 金鑰和 SNS 主題目的地與 Lambda 函 數和執行角色位於不同的帳戶中,請將 KMS 金鑰設定為信任執行角色,以允許 kms:Decrypt、kms:GenerateDataKey、[kms:DescribeKey](https://docs.aws.amazon.com/kms/latest/APIReference/API_DescribeKey.html) 以及 [kms:ReEncrypt](https://docs.aws.amazon.com/kms/latest/APIReference/API_ReEncrypt.html)。

<span id="page-1321-0"></span>設定 Amazon MSK 事件來源映射的失敗時的目的地

若要使用主控台設定失敗時的目的地,請依照下列步驟執行:

- 1. 開啟 Lambda 主控台中的 [函數頁面](https://console.aws.amazon.com/lambda/home#/functions)。
- 2. 選擇一個函數。
- 3. 在 函數概觀 下,選擇 新增目的地。
- 4. 針對來源,請選擇事件來源映射調用。

5. 對於事件來源映射,請選擇針對此函數設定的事件來源。

6. 對於條件,選取失敗時。對於事件來源映射調用,這是唯一可接受的條件。

7. 對於目標類型,請選擇 Lambda 將調用記錄傳送至的目標類型。

8. 對於 目的地,請選擇一個資源。

9. 選擇儲存。

您也可以使用 AWS CLI 設定失敗時的目的地。例如,下列 [create-event-source-mapping](https://awscli.amazonaws.com/v2/documentation/api/latest/reference/lambda/create-event-source-mapping.html) 命令會將具 有 SQS 失敗時的目的地的事件來源映射新增至 MyFunction:

```
aws lambda create-event-source-mapping \
--function-name "MyFunction" \
--event-source-arn arn:aws:kafka:us-east-1:123456789012:cluster/
vpc-2priv-2pub/751d2973-a626-431c-9d4e-d7975eb44dd7-2 \
--destination-config '{"OnFailure": {"Destination": "arn:aws:sqs:us-
east-1:123456789012:dest-queue"}}'
```
下列 [update-event-source-mapping](https://awscli.amazonaws.com/v2/documentation/api/latest/reference/lambda/update-event-source-mapping.html) 命令會將 S3 失敗時的目的地新增至與輸入 uuid 相關聯的事件來 源:

aws lambda update-event-source-mapping \ --uuid f89f8514-cdd9-4602-9e1f-01a5b77d449b \ --destination-config '{"OnFailure": {"Destination": "arn:aws:s3:::dest-bucket"}}'

若要移除目的地,請提供空白字串作為 destination-config 參數的引數:

```
aws lambda update-event-source-mapping \
--uuid f89f8514-cdd9-4602-9e1f-01a5b77d449b \
--destination-config '{"OnFailure": {"Destination": ""}}'
```
Amazon S3 目的地的安全最佳實務

刪除已設定為目的地的 S3 儲存貯體而不從函數的組態中移除目的地,可能會產生安全風險。如果其他 使用者知道目的地儲存貯體的名稱,他們可以在其 AWS 帳戶中重新建立儲存貯體。失敗調用的記錄會 被傳送到其儲存貯體,可能公開來自您函數的資料。

### **A** Warning

為了確保無法將來自函數的調用記錄傳送到另一個 AWS 帳戶中的 S3 儲存貯體,請新增條件 至函數的執行角色,以限制您帳戶中的儲存貯體的 s3:PutObject 許可。

下列範例顯示的 IAM 政策,將函數的 s3 :Put0b ject 許可限制為帳戶中的儲存貯體。此政策也為 Lambda 提供了使用 S3 儲存貯體做為目的地所需的 s3:ListBucket 許可。

```
{ 
     "Version": "2012-10-17", 
     "Statement": [ 
         \mathcal{L} "Sid": "S3BucketResourceAccountWrite", 
               "Effect": "Allow", 
               "Action": [ 
                   "s3:PutObject", 
                   "s3:ListBucket" 
              ], 
               "Resource": "arn:aws:s3:::*/*", 
               "Condition": { 
                   "StringEquals": { 
                        "s3:ResourceAccount": "111122223333"
 } 
              } 
          } 
    \mathbf{I}}
```
若要使用 AWS Management Console或 AWS CLI 將許可政策新增至您函數的執行角色,請參閱下列 程序中的指示:

Console

將許可政策新增至函數的執行角色 (主控台)

- 1. 開啟 Lambda 主控台中[的函數頁面](https://console.aws.amazon.com/lambda/home#/functions)。
- 2. 選取您要修改其執行角色的 Lambda 函數。
- 3. 在組態索引標籤中,選擇許可。
- 4. 在執行角色索引標籤中,選取函數的角色名稱,以開啟角色的 IAM 主控台頁面。
- 5. 透過下列步驟將許可政策新增至角色:
	- a. 在許可政策窗格中,選擇新增許可 ,然後選取建立內嵌政策。
	- b. 在政策編輯器中,選取 JSON。
	- c. 將您要新增的政策貼入編輯器 (取代現有的 JSON),然後選擇下一步。
	- d. 在政策詳細資訊下,輸入政策名稱。
	- e. 選擇建立政策。

AWS CLI

將許可政策新增至函數的執行角色 (CLI)

- 1. 建立具有所需許可的 JSON 政策文件,並將其儲存在本機目錄中。
- 2. 使用 IAM put-role-policy CLI 命令,將許可新增至函數的執行角色。從您儲存 JSON 政 策文件的目錄執行下列命令,並將角色名稱、政策名稱和政策文件取代為您自己的值。

```
aws iam put-role-policy \
--role-name my_lambda_role \
--policy-name LambdaS3DestinationPolicy \
--policy-document file://my_policy.json
```
SNS 和 SQS 調用記錄範例

下列範例顯示 Lambda 針對失敗的 Kafka 事件來源調用而傳送至 SNS 主題或 SQS 佇列目的 地。recordsInfo 之下的每個索引鍵都包含 Kafka 主題和分割區,以連字號分隔。例如,對於金鑰 "Topic-0",Topic 是 Kafka 主題,並且 0 是分區。對於每個主題和分區,您可以使用偏移和時間戳 記資料來查找原始調用記錄。

```
{ 
     "requestContext": { 
         "requestId": "316aa6d0-8154-xmpl-9af7-85d5f4a6bc81", 
         "functionArn": "arn:aws:lambda:us-east-1:123456789012:function:myfunction", 
         "condition": "RetryAttemptsExhausted" | "MaximumPayloadSizeExceeded", 
         "approximateInvokeCount": 1 
     }, 
     "responseContext": { // null if record is MaximumPayloadSizeExceeded 
         "statusCode": 200, 
         "executedVersion": "$LATEST",
```

```
 "functionError": "Unhandled" 
     }, 
     "version": "1.0", 
     "timestamp": "2019-11-14T00:38:06.021Z", 
     "KafkaBatchInfo": { 
         "batchSize": 500, 
         "eventSourceArn": "arn:aws:kafka:us-east-1:123456789012:cluster/
vpc-2priv-2pub/751d2973-a626-431c-9d4e-d7975eb44dd7-2", 
         "bootstrapServers": "...", 
         "payloadSize": 2039086, // In bytes 
         "recordsInfo": { 
              "Topic-0": { 
                  "firstRecordOffset": 
  "49601189658422359378836298521827638475320189012309704722", 
                  "lastRecordOffset": 
  "49601189658422359378836298522902373528957594348623495186", 
                  "firstRecordTimestamp": "2019-11-14T00:38:04.835Z", 
                  "lastRecordTimestamp": "2019-11-14T00:38:05.580Z", 
             }, 
              "Topic-1": { 
                  "firstRecordOffset": 
  "49601189658422359378836298521827638475320189012309704722", 
                  "lastRecordOffset": 
  "49601189658422359378836298522902373528957594348623495186", 
                  "firstRecordTimestamp": "2019-11-14T00:38:04.835Z", 
                  "lastRecordTimestamp": "2019-11-14T00:38:05.580Z", 
 } 
         } 
     }
}
```
## S3 目的地調用記錄範例

對於 S3 的目的地,Lambda 會將整個調用記錄與中繼資料一起傳送至目的地。下列範例顯示 Lambda 針對失敗的 Kafka 事件來源調用而傳送至 S3 儲存貯體目的地。除了上一個 SQS 和 SNS 目的地範例 中的所有欄位之外,此 payload 欄位還包含原始調用記錄做為逸出 JSON 字串。

```
{ 
     "requestContext": { 
         "requestId": "316aa6d0-8154-xmpl-9af7-85d5f4a6bc81", 
         "functionArn": "arn:aws:lambda:us-east-1:123456789012:function:myfunction", 
         "condition": "RetryAttemptsExhausted" | "MaximumPayloadSizeExceeded", 
         "approximateInvokeCount": 1
```

```
 }, 
     "responseContext": { // null if record is MaximumPayloadSizeExceeded 
         "statusCode": 200, 
         "executedVersion": "$LATEST", 
         "functionError": "Unhandled" 
     }, 
     "version": "1.0", 
     "timestamp": "2019-11-14T00:38:06.021Z", 
     "KafkaBatchInfo": { 
         "batchSize": 500, 
         "eventSourceArn": "arn:aws:kafka:us-east-1:123456789012:cluster/
vpc-2priv-2pub/751d2973-a626-431c-9d4e-d7975eb44dd7-2", 
         "bootstrapServers": "...", 
         "payloadSize": 2039086, // In bytes 
         "recordsInfo": { 
              "Topic-0": { 
                  "firstRecordOffset": 
  "49601189658422359378836298521827638475320189012309704722", 
                  "lastRecordOffset": 
  "49601189658422359378836298522902373528957594348623495186", 
                  "firstRecordTimestamp": "2019-11-14T00:38:04.835Z", 
                  "lastRecordTimestamp": "2019-11-14T00:38:05.580Z", 
             }, 
              "Topic-1": { 
                  "firstRecordOffset": 
  "49601189658422359378836298521827638475320189012309704722", 
                  "lastRecordOffset": 
  "49601189658422359378836298522902373528957594348623495186", 
                  "firstRecordTimestamp": "2019-11-14T00:38:04.835Z", 
                  "lastRecordTimestamp": "2019-11-14T00:38:05.580Z", 
             } 
         } 
     }, 
     "payload": "<Whole Event>" // Only available in S3
}
```
G Tip

建議您在目的地儲存貯體上啟用 S3 版本控制。

# 教學課程:使用 Amazon MSK 事件來源映射來調用 Lambda 函數

在本教學課程中,您將執行下列操作:

- 在與現有 Amazon MSK 叢集相同的 AWS 帳戶中建立 Lambda 函數。
- 為 Lambda 設定聯網和身分驗證,以與 Amazon MSK 通訊。
- 設定 Lambda Amazon MSK 事件來源映射,當主題中出現事件時,該映射會執行您的 Lambda 函 數。

完成這些步驟後,當事件傳送至 Amazon MSK 時,您將能夠設定 Lambda 函數,以使用您自己的自訂 Lambda 程式碼自動處理這些事件。

您可以使用此功能做些什麼?

範例解決方案:使用 MSK 事件來源映射為您的客戶提供即時分數。

請考慮以下案例:您的公司託管了一個 Web 應用程式,您的客戶可以在其中檢視即時事件的相關資 訊,例如運動遊戲。來自遊戲的資訊更新會透過 Amazon MSK 上的一個 Kafka 主題提供給您的團隊。 您想要設計一個使用 MSK 主題更新的解決方案,以便在您所開發的應用程式內為客戶提供即時事件的 更新檢視。您已決定採用下列設計方法:您的用戶端應用程式將與 AWS中託管的無伺服器後端通訊。 用戶端將使用 Amazon API Gateway WebSocket API,透過 WebSocket 工作階段連線。

在此解決方案中,您需要一個元件來讀取 MSK 事件、執行一些自訂邏輯來準備應用程式層的事件,然 後將該資訊轉送至 API Gateway API。您可以使用 實作此元件 AWS Lambda,方法是在 Lambda 函數 中提供自訂邏輯,然後使用 AWS Lambda Amazon MSK 事件來源映射呼叫它。

如需使用 Amazon API Gateway WebSocket API 實作解決方案的詳細資訊,請參閱 API Gateway 文件 中的 [WebSocket API tutorials。](https://docs.aws.amazon.com/apigateway/latest/developerguide/websocket-api-chat-app.html)

### 必要條件

具有下列預先設定資源 AWS 的帳戶:

為了滿足這些先決條件,我們建議您遵循 Amazon MSK 文件中的 [Getting started using Amazon](https://docs.aws.amazon.com/msk/latest/developerguide/getting-started.html) [MSK。](https://docs.aws.amazon.com/msk/latest/developerguide/getting-started.html)

• Amazon MSK 叢集。請參閱開始使用 Amazon MSK中[的建立 Amazon MSK 叢集](https://docs.aws.amazon.com/msk/latest/developerguide/create-cluster.html)。

• 下列組態:

- 確定叢集安全設定中已啟用 IAM 角色型身分驗證。這會透過限制您的 Lambda 函數僅存取所需的 Amazon MSK 資源來提高您的安全性。在新的 Amazon MSK 叢集上預設會啟用此功能。
- 確保您的叢集聯網設定中的公有存取已關閉。限制 Amazon MSK 叢集對網際網路的存取,可限制 有多少中介機構處理您的資料,藉此提高您的安全性。在新的 Amazon MSK 叢集上預設會啟用此 功能。
- Amazon MSK 叢集中用於此解決方案的 Kafka 主題。請參閱開始使用 Amazon MSK 中的[建立主](https://docs.aws.amazon.com/msk/latest/developerguide/create-topic.html) [題](https://docs.aws.amazon.com/msk/latest/developerguide/create-topic.html)。
- Kafka 管理員主機,設定為從 Kafka 叢集擷取資訊,並將 Kafka 事件傳送至您的主題進行測試,例 如已安裝 Kafka 管理員 CLI 和 Amazon MSK IAM 程式庫的 Amazon EC2 執行個體。請參閱開始使 用 Amazon MSK 中的[建立用戶端機器。](https://docs.aws.amazon.com/msk/latest/developerguide/create-client-machine.html)

設定這些資源後,請從 AWS 您的帳戶收集以下資訊,以確認您已準備好繼續。

- Amazon MSK 叢集的名稱。您可以在 Amazon MSK 主控台中找到此資訊。
- 叢集 UUID 是 Amazon MSK 叢集 ARN 的一部分,可以在 Amazon MSK 主控台中找到。請執行 Amazon MSK 文件中 [Listing clusters](https://docs.aws.amazon.com/msk/latest/developerguide/msk-list-clusters.html) 中的程序來尋找此資訊。
- 與您的 Amazon MSK 叢集相關聯的安全群組。您可以在 Amazon MSK 主控台中找到此資訊。在下 列步驟中,將這些安全群組稱為 *clusterSecurityGroups*。
- 包含 Amazon MSK 叢集的 Amazon VPC 的 ID。您可以在 Amazon MSK 主控台中識別與 Amazon MSK 叢集相關聯的子網路,然後在 Amazon VPC 主控台中識別與子網路相關聯的 Amazon VPC, 籍此找到此資訊。
- 解決方案中使用的 Kafka 主題的名稱。您可以從 Kafka 管理員主機使用 Kafka topics CLI 呼叫 Amazon MSK 叢集,籍此找到此資訊。如需關於主題 CLI 的詳細資訊,請參閱 Kafka 文件中的 [Adding and removing topics](https://kafka.apache.org/documentation/#basic_ops_add_topic)。
- Kafka 主題的取用者群組名稱,適合供 Lambda 函數使用。此群組可由 Lambda 自動建立,因此 不需要使用 Kafka CLI 建立。如果您需要管理取用者群組,以進一步了解取用者群組 CLI 的詳細資 訊,則請參閱 Kafka 文件中的 [Managing Consumer Groups。](https://kafka.apache.org/documentation/#basic_ops_consumer_group)

您 AWS 帳戶中的下列許可:

- 建立和管理 Lambda 函數的許可。
- 建立 IAM 政策並與您的 Lambda 函數建立關聯的許可。
- 在託管 Amazon MSK 叢集的 Amazon VPC 中建立 Amazon VPC 端點和變更聯網組態的許可。

# 設定供 Lambda 與 Amazon MSK 通訊的網路連線

使用 AWS PrivateLink 來連接 Lambda 和 Amazon MSK。您可以在 Amazon VPC 主控台中建立介面 Amazon VPC 端點來執行此操作。如需關於聯網組態的詳細資訊,請參[閱the section called "設定網路](#page-1303-2) [安全"。](#page-1303-2)

當 Amazon MSK 事件來源映射代表 Lambda 函數執行時,它會擔任 Lambda 函數的執行角色。此 IAM 角色會授權映射存取 IAM 保護的資源,例如您的 Amazon MSK 叢集。雖然元件共用執行角色, 但 Amazon MSK 映射和您的 Lambda 函數對各自的任務有不同的連線需求,如下圖所示。

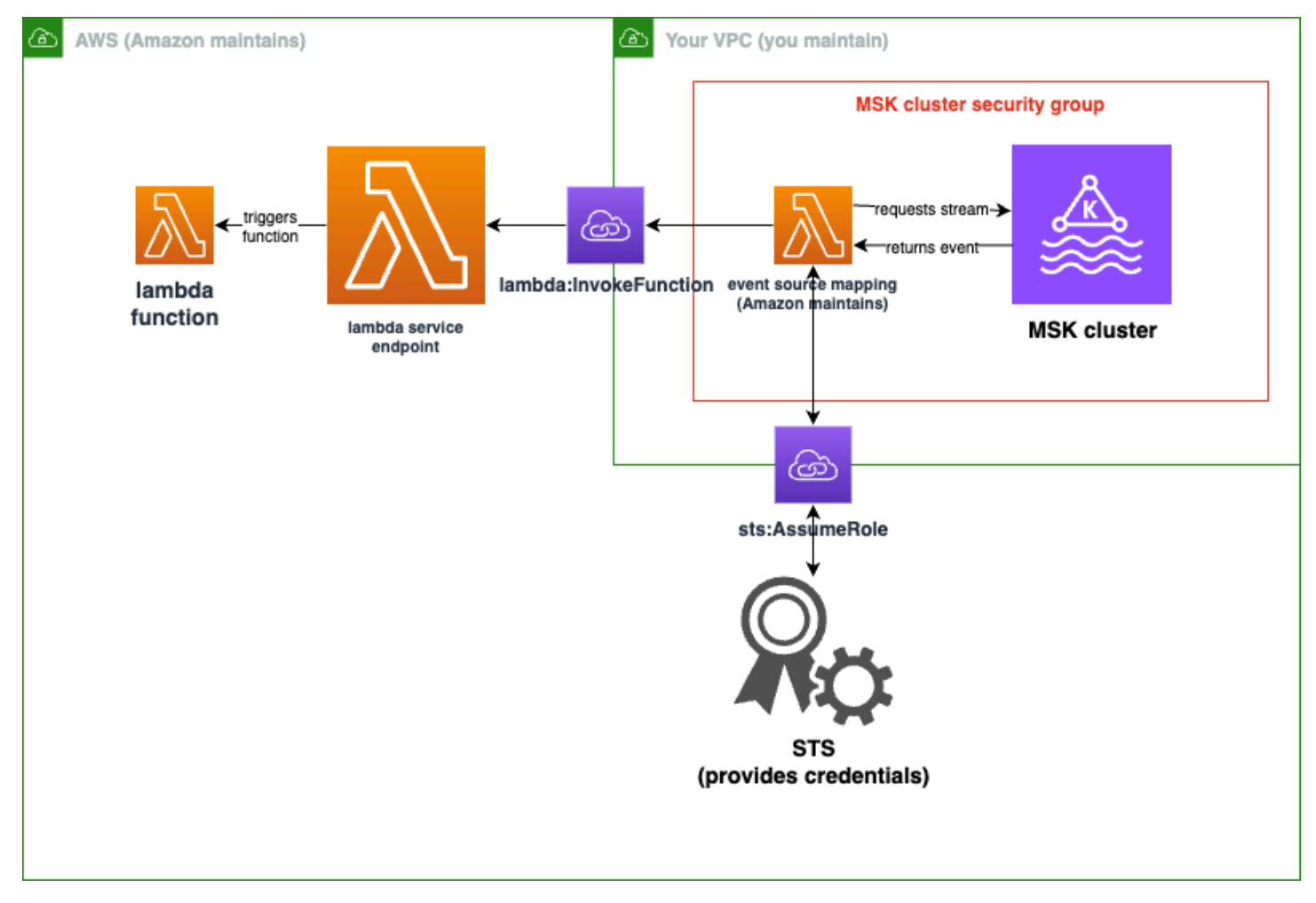

事件來源映射屬於 Amazon MSK 叢集安全群組。在此聯網步驟中,從您的 Amazon MSK 叢集 VPC 建立 Amazon VPC 端點,將事件來源映射連線到 Lambda 和 STS 服務。保護這些端點,接受來自 Amazon MSK 叢集安全群組的流量。然後,調整 Amazon MSK 叢集安全群組,允許事件來源映射與 Amazon MSK 叢集通訊。

您可以使用 AWS Management Console來設定下列步驟。

若要設定介面 Amazon VPC 端點連線 Lambda 和 Amazon MSK

1. 為您的介面 Amazon VPC 端點 *endpointSecurityGroup* 建立安全群組,允許 443 上來自 *clusterSecurityGroups* 的傳入 TCP 流量。請遵循 Amazon EC2 文件中的 [Create a security](https://docs.aws.amazon.com/AWSEC2/latest/UserGuide/working-with-security-groups.html#creating-security-group) [group](https://docs.aws.amazon.com/AWSEC2/latest/UserGuide/working-with-security-groups.html#creating-security-group) 中的程序來建立安全群組。然後,遵循 Amazon EC2 文件中的 [Add rules to a security](https://docs.aws.amazon.com/AWSEC2/latest/UserGuide/working-with-security-groups.html#adding-security-group-rule) [group](https://docs.aws.amazon.com/AWSEC2/latest/UserGuide/working-with-security-groups.html#adding-security-group-rule) 中的程序,以新增適當的規則。

使用下列資訊建立一個安全群組:

在新增傳入規則時,為 *clusterSecurityGroups* 中的每個安全群組建立規則。對於每條規 則:

- 針對類型,選取 HTTPS。
- 針對來源,選取其中一個 *clusterSecurityGroups*。
- 2. 建立一個端點,將 Lambda 服務連線至包含 Amazon MSK 叢集的 Amazon VPC。遵循 [Create an](https://docs.aws.amazon.com/vpc/latest/privatelink/create-interface-endpoint.html) [interface endpoint](https://docs.aws.amazon.com/vpc/latest/privatelink/create-interface-endpoint.html) 中的程序。

使用下列資訊建立一個介面端點:

- 針對服務名稱,選取 com.amazonaws.*regionName*.lambda,其中 *regionName* 會託管您 的 Lambda 函數。
- 針對 VPC,選取包含 Amazon MSK 叢集的 Amazon VPC。
- 針對安全群組,選取先前建立的 *endpointSecurityGroup*。
- 針對子網路,選取託管您的 Amazon MSK 叢集的子網路。
- 針對政策,提供下列政策文件,這會保護端點以供 Lambda 服務主體用於 lambda:InvokeFunction 動作。

```
{ 
     "Statement": [ 
         { 
              "Action": "lambda:InvokeFunction", 
              "Effect": "Allow", 
              "Principal": { 
                  "Service": [ 
                       "lambda.amazonaws.com" 
 ] 
              }, 
              "Resource": "*" 
         }
```
}

 $\mathbf{I}$ 

- 確保啟用 DNS 名稱保持設定狀態。
- 3. 建立端點,將 AWS STS 服務連線至包含 Amazon MSK 叢集的 Amazon VPC。遵循 [Create an](https://docs.aws.amazon.com/vpc/latest/privatelink/create-interface-endpoint.html)  [interface endpoint](https://docs.aws.amazon.com/vpc/latest/privatelink/create-interface-endpoint.html) 中的程序。

使用下列資訊建立一個介面端點:

- 針對服務名稱,選取 AWS STS。
- 針對 VPC,選取包含 Amazon MSK 叢集的 Amazon VPC。
- 針對安全群組,選取 *endpointSecurityGroup*。
- 針對子網路,選取託管您的 Amazon MSK 叢集的子網路。
- 針對政策,提供下列政策文件,這會保護端點以供 Lambda 服務主體用於 sts:AssumeRole 動作。

```
{ 
     "Statement": [ 
          { 
               "Action": "sts:AssumeRole", 
               "Effect": "Allow", 
               "Principal": { 
                   "Service": [ 
                        "lambda.amazonaws.com" 
 ] 
              }, 
              "Resource": "*" 
          } 
    \mathbf{I}}
```
• 確保啟用 DNS 名稱保持設定狀態。

- 4. 對於與您的 Amazon MSK 叢集相關聯的每個安全群組,亦即,在 *clusterSecurityGroups* 中,允許以下項目:
	- 允許 9098 上所有 *clusterSecurityGroups* 的傳入和傳出 TCP 流量,包括其本身以內的 TCP 流量。
	- 允許 443 上的所有傳出 TCP 流量。
根據預設,安全群組規則允許其中一些流量,因此如果您的叢集連接到單一安全群組,且該群組具 有預設規則,則不需要額外的規則。若要調整安全群組規則,請遵循 Amazon EC2 文件中的 [Add](https://docs.aws.amazon.com/AWSEC2/latest/UserGuide/working-with-security-groups.html#adding-security-group-rule)  [rules to a security group](https://docs.aws.amazon.com/AWSEC2/latest/UserGuide/working-with-security-groups.html#adding-security-group-rule) 中的程序。

使用下列資訊將規則新增至您的安全群組:

- 針對連接埠 9098 的每個傳入或傳出規則,提供
	- 針對類型,選取自訂 TCP。
	- 對於連接埠範圍,提供 9098。
	- 針對來源,提供其中一個 *clusterSecurityGroups*。
- 對於連接埠 443 的每條傳入規則,針對類型,選取 HTTPS。

為 Lambda 建立 IAM 角色,以從 Amazon MSK 主題讀取

識別 Lambda 從 Amazon MSK 主題讀取的身分驗證要求,然後在政策中定義這些要求。建立角色 *lambdaAuthRole*,授權 Lambda 使用這些許可。使用 kafka-cluster IAM 動作授權 Amazon MSK 叢集上的動作。然後,授權 Lambda 執行探索和連線至 Amazon MSK 叢集所需的 Amazon MSK kafka 和 Amazon EC2 動作,以及 CloudWatch 動作 (以便 Lambda 可以記錄其已完成的動作)。

若要描述 Lambda 從 Amazon MSK 讀取的身分驗證要求

1. 撰寫 IAM 政策文件 (JSON 文件) *clusterAuthPolicy*,允許 Lambda 使用您的 Kafka 取用者群 組,從 Amazon MSK 叢集中的 Kafka 主題讀取。Lambda 要求在讀取時設定 Kafka 取用者群組。

修改以下範本以符合您的先決條件:

```
{ 
     "Version": "2012-10-17", 
     "Statement": [ 
          { 
              "Effect": "Allow", 
              "Action": [ 
                   "kafka-cluster:Connect", 
                   "kafka-cluster:DescribeGroup", 
                   "kafka-cluster:AlterGroup", 
                   "kafka-cluster:DescribeTopic", 
                   "kafka-cluster:ReadData", 
                   "kafka-cluster:DescribeClusterDynamicConfiguration"
```

```
 ], 
              "Resource": [ 
                 "arn:aws:kafka:region:account-id:cluster/mskClusterName/cluster-
uuid", 
                  "arn:aws:kafka:region:account-id:topic/mskClusterName/cluster-
uuid/mskTopicName", 
                  "arn:aws:kafka:region:account-id:group/mskClusterName/cluster-
uuid/mskGroupName" 
 ] 
         } 
    \mathbf{I}}
```
如需詳細資訊,請參閱 [the section called "IAM 角色型身分驗證"。](#page-1296-0)在撰寫政策時:

- 對於*##*和*## ID*,請提供託管 Amazon MSK 叢集的相應資訊。
- 對於 *mskClusterName*,請提供 Amazon MSK 叢集的名稱。
- 對於 *cluster-uuid*,請提供 Amazon MSK 叢集 ARN 中的 UUID。
- 對於 *mskTopicName*,請提供 Kafka 主題的名稱。
- 針對 *mskGroupName*,請提供 Kafka 取用者群組的名稱。
- 2. 識別 Lambda 探索和連線 Amazon MSK 叢集以及記錄這些事件所需的 Amazon MSK、Amazon EC2 和 CloudWatch 許可。

AWSLambdaMSKExecutionRole 受管政策允許定義必要的許可。在下列步驟中使用該政策。

在生產環境中,評估 AWSLambdaMSKExecutionRole 以根據最低權限原則限制執行角色政策, 然後為您的角色撰寫取代此受管政策的政策。

如需有關 IAM 政策語言的詳細資訊,請參閱 [IAM 文件。](https://docs.aws.amazon.com/iam/)

現在您已撰寫政策文件,請建立 IAM 政策,以便將其連接至您的角色。您可以使用主控台執行下列程 序,以完成此操作。

# 若要從政策文件建立 IAM 政策

- 1. 登入 AWS Management Console ,並在 https : //<https://console.aws.amazon.com/iam/>開啟 IAM 主控台。
- 2. 在左側的導覽窗格中,選擇 Policies (政策)。
- 3. 選擇 Create policy (建立政策)。
- 4. 在政策編輯器中,選擇 JSON 選項。
- 5. 貼上 *clusterAuthPolicy*。
- 6. 將許可新增至政策後,請選擇下一步。
- 7. 在檢視與建立頁面上,為您正在建立的政策輸入政策名稱與描述 (選用)。檢視此政策中定義的許 可,來查看您的政策所授予的許可。
- 8. 選擇 Create policy (建立政策) 儲存您的新政策。

如需詳細資訊,請參閱 IAM 文件中的 [Creating IAM policies。](https://docs.aws.amazon.com/IAM/latest/UserGuide/access_policies_create.html)

現在您擁有適當的 IAM 政策,請建立一個角色並將這些政策連接至該角色。您可以使用主控台執行下 列程序,以完成此操作。

若要在 IAM 主控台中建立執行角色

- 1. 在 IAM 主控台中開啟 [角色頁面](https://console.aws.amazon.com/iam/home#/roles)。
- 2. 選擇建立角色。
- 3. 在受信任的實體類型下,選擇 AWS 服務。
- 4. 在 使用案例 下,選擇 Lambda。
- 5. 選擇 Next (下一步)。
- 6. 選取以下政策:
	- *clusterAuthPolicy*
	- AWSLambdaMSKExecutionRole
- 7. 選擇 Next (下一步)。
- 8. 針對角色名稱,輸入 *lambdaAuthRole*,然後選擇建立角色。

如需詳細資訊,請參閱[the section called "執行角色 \(函數存取其他資源的許可\)"](#page-1506-0)。

建立 Lambda 函數以從您的 Amazon MSK 主題中讀取

建立設定為使用您的 IAM 角色的 Lambda 函數。您可以使用主控台建立 Lambda 函數。

### 若要使用驗證組態建立 Lambda 函數

1. 開啟 Lambda 主控台,然後從標頭選取建立函數。

- 2. 選取從頭開始撰寫。
- 3. 針對函數名稱,提供您選擇的適當名稱。
- 4. 針對執行時期,選擇最新支援的 Node.js 版本,以使用本教學課程中提供的程式碼。
- 5. 選擇變更預設執行角色。
- 6. 選取使用現有角色。
- 7. 針對現有角色,選取 *lambdaAuthRole*。

在生產環境中,您通常需要將更多政策新增至 Lambda 函數的執行角色,以有意義的方式處理您的 Amazon MSK 事件。如需將政策新增至角色的詳細資訊,請參閱 IAM 文件中的 Add or remove identity [permissions](https://docs.aws.amazon.com/IAM/latest/UserGuide/access_policies_manage-attach-detach.html#add-policies-console)。

### 建立 Lambda 函數的事件來源映射

您的 Amazon MSK 事件來源映射為 Lambda 服務提供了在發生適當的 Amazon MSK 事件時調用 Lambda 所需的資訊。您可以使用主控台建立 Amazon MSK 映射。建立 Lambda 觸發條件,然後會自 動設定事件來源映射。

若要建立 Lambda 觸發條件 (和事件來源映射)

- 1. 導覽至 Lambda 函數的概觀頁面。
- 2. 在函數概觀區段中,選擇左下角的新增觸發條件。
- 3. 在選取來源下拉式清單中,選取 Amazon MSK。
- 4. 請勿設定身分驗證。
- 5. 針對 MSK 叢集,請選取您的叢集名稱。
- 6. 針對批次大小,請輸入 1。此步驟可讓此功能更易於測試,而且不是生產中的理想值。
- 7. 針對主題名稱,請提供 Kafka 主題名稱。
- 8. 針對取用者群組 ID,請提供 Kafka 取用者群組的 ID。

# 更新您的 Lambda 函數以讀取串流資料

Lambda 透過事件方法參數提供關於 Kafka 事件的資訊。如需 Amazon MSK 事件的結構範例,請參 閱[the section called " 範例事件"](#page-1294-0)。了解如何解譯 Lambda 轉送的 Amazon MSK 事件之後,您可以變更 Lambda 函數程式碼,以使用它們提供的資訊。

將下列程式碼提供給 Lambda 函數,以記錄 Lambda Amazon MSK 事件的內容供測試之用:

# .NET

# AWS SDK for .NET

# **a**) Note

GitHub 上提供更多範例。尋找完整範例,並了解如何在[無伺服器範例儲](https://github.com/aws-samples/serverless-snippets/tree/main/integration-msk-to-lambda)存庫中設定和執 行。

使用 .NET 搭配 Lambda 來取用 Amazon MSK 事件。

```
using System.Text;
using Amazon.Lambda.Core;
using Amazon.Lambda.KafkaEvents;
// Assembly attribute to enable the Lambda function's JSON input to be converted 
  into a .NET class.
[assembly: 
  LambdaSerializer(typeof(Amazon.Lambda.Serialization.SystemTextJson.DefaultLambdaJsonSerializer))]
namespace MSKLambda;
public class Function
{ 
     /// <param name="input">The event for the Lambda function handler to 
  process.</param> 
     /// <param name="context">The ILambdaContext that provides methods for 
 logging and describing the Lambda environment.</param>
    /// <returns></returns>
     public void FunctionHandler(KafkaEvent evnt, ILambdaContext context) 
     { 
         foreach (var record in evnt.Records) 
        \{ Console.WriteLine("Key:" + record.Key); 
             foreach (var eventRecord in record.Value) 
\{\hspace{.1cm} \} var valueBytes = eventRecord.Value.ToArray(); 
                  var valueText = Encoding.UTF8.GetString(valueBytes);
```

```
 Console.WriteLine("Message:" + valueText); 
 } 
        } 
    } 
}
```
# Go

### SDK for Go V2

```
a Note
 GitHub 上提供更多範例。尋找完整範例,並了解如何在無伺服器範例儲存庫中設定和執
 行。
```
使用 Go 搭配 Lambda 來取用 Amazon MSK 事件。

```
package main
import ( 
  "encoding/base64" 
  "fmt" 
  "github.com/aws/aws-lambda-go/events" 
  "github.com/aws/aws-lambda-go/lambda"
)
func handler(event events.KafkaEvent) { 
 for key, records := range event.Records { 
   fmt.Println("Key:", key) 
   for _, record := range records { 
    fmt.Println("Record:", record) 
    decodedValue, _ := base64.StdEncoding.DecodeString(record.Value) 
    message := string(decodedValue)
```

```
 fmt.Println("Message:", message) 
   } 
  }
}
func main() { 
  lambda.Start(handler)
}
```
### Java

SDK for Java 2.x

```
a Note
```
GitHub 上提供更多範例。尋找完整範例,並了解如何在[無伺服器範例儲](https://github.com/aws-samples/serverless-snippets/tree/main/integration-msk-to-lambda)存庫中設定和執 行。

使用 Java 搭配 Lambda 來取用 Amazon MSK 事件。

```
import com.amazonaws.services.lambda.runtime.Context;
import com.amazonaws.services.lambda.runtime.RequestHandler;
import com.amazonaws.services.lambda.runtime.events.KafkaEvent;
import com.amazonaws.services.lambda.runtime.events.KafkaEvent.KafkaEventRecord;
import java.util.Base64;
import java.util.Map;
public class Example implements RequestHandler<KafkaEvent, Void> { 
     @Override 
     public Void handleRequest(KafkaEvent event, Context context) { 
         for (Map.Entry<String, java.util.List<KafkaEventRecord>> entry : 
  event.getRecords().entrySet()) { 
             String key = entry.getKey(); 
             System.out.println("Key: " + key); 
             for (KafkaEventRecord record : entry.getValue()) { 
                 System.out.println("Record: " + record);
```

```
 byte[] value = Base64.getDecoder().decode(record.getValue()); 
                  String message = new String(value); 
                  System.out.println("Message: " + message); 
              } 
         } 
         return null; 
     }
}
```
**JavaScript** 

SDK for JavaScript (v3)

```
a Note
```
GitHub 上提供更多範例。尋找完整範例,並了解如何在[無伺服器範例儲](https://github.com/aws-samples/serverless-snippets/tree/main/integration-msk-to-lambda)存庫中設定和執 行。

使用 JavaScript 搭配 Lambda 來取用 Amazon MSK 事件。

```
exports.handler = async (event) => { 
     // Iterate through keys 
     for (let key in event.records) { 
       console.log('Key: ', key) 
       // Iterate through records 
       event.records[key].map((record) => { 
         console.log('Record: ', record) 
         // Decode base64 
         const msg = Buffer.from(record.value, 'base64').toString() 
         console.log('Message:', msg) 
       }) 
     }
}
```
#### PHP

### SDK for PHP

```
a Note
```
GitHub 上提供更多範例。尋找完整範例,並了解如何在[無伺服器範例儲](https://github.com/aws-samples/serverless-snippets/tree/main/integration-msk-to-lambda)存庫中設定和執 行。

使用 PHP 搭配 Lambda 來取用 Amazon MSK 事件。

```
<?php
// Copyright Amazon.com, Inc. or its affiliates. All Rights Reserved.
// SPDX-License-Identifier: Apache-2.0
// using bref/bref and bref/logger for simplicity
use Bref\Context\Context;
use Bref\Event\Kafka\KafkaEvent;
use Bref\Event\Handler as StdHandler;
use Bref\Logger\StderrLogger;
require __DIR__ . '/vendor/autoload.php';
class Handler implements StdHandler
{ 
     private StderrLogger $logger; 
     public function __construct(StderrLogger $logger) 
     { 
         $this->logger = $logger; 
     } 
     /** 
      * @throws JsonException 
      * @throws \Bref\Event\InvalidLambdaEvent 
      */ 
     public function handle(mixed $event, Context $context): void 
    \{ $kafkaEvent = new KafkaEvent($event); 
         $this->logger->info("Processing records"); 
         $records = $kafkaEvent->getRecords();
```

```
 foreach ($records as $record) { 
             try { 
                 $key = $record->getKey(); 
                 $this->logger->info("Key: $key"); 
                 $values = $record->getValue(); 
                 $this->logger->info(json_encode($values)); 
                 foreach ($values as $value) { 
                     $this->logger->info("Value: $value"); 
 } 
             } catch (Exception $e) { 
                 $this->logger->error($e->getMessage()); 
 } 
         } 
         $totalRecords = count($records); 
         $this->logger->info("Successfully processed $totalRecords records"); 
    }
}
$logger = new StderrLogger();
return new Handler($logger);
```
### Python

SDK for Python (Boto3)

```
a Note
```
GitHub 上提供更多範例。尋找完整範例,並了解如何在[無伺服器範例儲](https://github.com/aws-samples/serverless-snippets/tree/main/integration-msk-to-lambda)存庫中設定和執 行。

使用 Python 搭配 Lambda 來取用 Amazon MSK 事件。

```
import base64
def lambda_handler(event, context): 
     # Iterate through keys
```

```
 for key in event['records']: 
     print('Key:', key) 
     # Iterate through records 
     for record in event['records'][key]: 
         print('Record:', record) 
         # Decode base64 
         msg = base64.b64decode(record['value']).decode('utf-8') 
         print('Message:', msg)
```
### Ruby

SDK for Ruby

```
a Note
```
GitHub 上提供更多範例。尋找完整範例,並了解如何在[無伺服器範例儲](https://github.com/aws-samples/serverless-snippets/tree/main/integration-msk-to-lambda)存庫中設定和執 行。

使用 Ruby 搭配 Lambda 來取用 Amazon MSK 事件。

```
require 'base64'
def lambda_handler(event:, context:) 
   # Iterate through keys 
   event['records'].each do |key, records| 
     puts "Key: #{key}" 
     # Iterate through records 
     records.each do |record| 
       puts "Record: #{record}" 
       # Decode base64 
       msg = Base64.decode64(record['value']) 
       puts "Message: #{msg}" 
     end 
   end
end
```
### Rust

SDK for Rust

**a**) Note

GitHub 上提供更多範例。尋找完整範例,並了解如何在[無伺服器範例儲](https://github.com/aws-samples/serverless-snippets/tree/main/integration-msk-to-lambda)存庫中設定和執 行。

使用 Rust 搭配 Lambda 使用 Amazon MSK 事件。

```
use aws_lambda_events::event::kafka::KafkaEvent;
use lambda_runtime::{run, service_fn, tracing, Error, LambdaEvent};
use base64::prelude::*;
use serde_json::{Value};
use tracing::{info};
/// Pre-Requisites:
/// 1. Install Cargo Lambda - see https://www.cargo-lambda.info/guide/getting-
started.html
/// 2. Add packages tracing, tracing-subscriber, serde_json, base64
///
/// This is the main body for the function.
/// Write your code inside it.
/// There are some code example in the following URLs:
/// - https://github.com/awslabs/aws-lambda-rust-runtime/tree/main/examples
/// - https://github.com/aws-samples/serverless-rust-demo/
async fn function_handler(event: LambdaEvent<KafkaEvent>) -> Result<Value, Error> 
  { 
     let payload = event.payload.records; 
     for (_name, records) in payload.iter() { 
         for record in records { 
          let record_text = record.value.as_ref().ok_or("Value is None")?; 
          info!("Record: {}", &record_text); 
          // perform Base64 decoding 
          let record_bytes = BASE64_STANDARD.decode(record_text)?;
```

```
 let message = std::str::from_utf8(&record_bytes)?; 
          info!("Message: {}", message); 
         } 
     } 
    0k(().into())}
#[tokio::main]
async fn main() -> Result<(), Error> { 
     // required to enable CloudWatch error logging by the runtime 
     tracing::init_default_subscriber(); 
     info!("Setup CW subscriber!"); 
     run(service_fn(function_handler)).await
}
```
您可以使用主控台將函數程式碼提供給 Lambda。

若要使用主控台程式碼編輯器更新函數程式碼

- 1. 開啟 Lambda 主控台[的函數頁面](https://console.aws.amazon.com/lambda/home#/functions),然後選取您的函數。
- 2. 選取程式碼索引標籤。
- 3. 在程式碼來源窗格中,選取您的原始程式碼檔案,然後在整合式程式碼編輯器中加以編輯。
- 4. 在 DEPLOY 區段中,選擇部署以更新函數的程式碼:

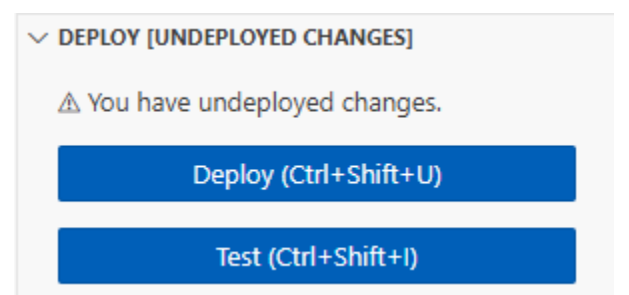

測試您的 Lambda 函數,確認其已連線至您的 Amazon MSK 主題

您現在可以透過檢查 CloudWatch 事件日誌,驗證您的 Lambda 是否正在被事件來源調用。

若要驗證您的 Lambda 函數是否正在被調用

- 1. 使用您的 Kafka 管理員主機,透過 kafka-console-producer CLI 產生 Kafka 事件。如需詳細 資訊,請參閱 Kafka 文件中的 [Write some events into the topic](https://kafka.apache.org/documentation/#quickstart_send)。傳送足夠的事件,以填滿由批次 大小定義的批次,用於上一個步驟中定義的事件來源映射,否則 Lambda 會等待調用更多資訊。
- 2. 如果您的函數執行,Lambda 會將發生的情況寫入 CloudWatch。在主控台中,導覽至您的 Lambda 函數詳情頁面。
- 3. 選取 Configuration (組態) 索引標籤。
- 4. 從側邊列,選取監控和操作工具。
- 5. 在記錄組態下,識別 CloudWatch 日誌群組。日誌群組應以 /aws/lambda 開頭。選擇日誌群組 連結。
- 6. 在 CloudWatch 主控台中,檢查日誌事件,了解 Lambda 已傳送至日誌串流的日誌事件。識別是 否有日誌事件包含來自 Kafka 事件的訊息,如下圖所示。如果有,您已成功使用 Lambda 事件來 源映射將 Lambda 函數連線至 Amazon MSK。

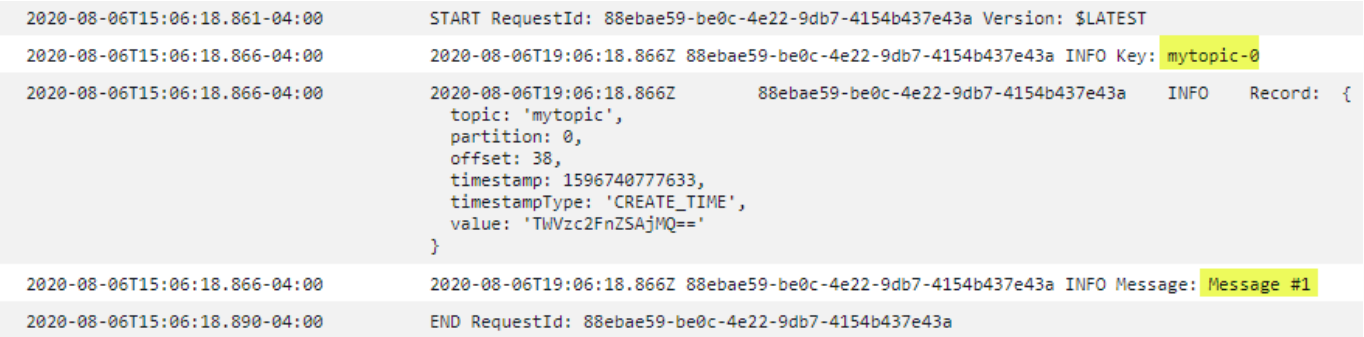

# AWS Lambda 搭配 Amazon RDS 使用

您可以直接或透過 Amazon RDS Proxy 將 Lambda 函數連線到 Amazon Relational Database Service (Amazon RDS)。直接連線適用於簡單的案例,生產環境則建議使用代理。資料庫代理管理許多共用資 料庫連線,讓函數在不耗盡資料庫連線的情況下達到高並行層級。

我們建議將 Amazon RDS Proxy 用於 Lambda 函數,這些函數會頻繁進行短資料庫連線,或是開啟和 關閉大量資料庫連線。如需詳細資訊,請參閱《Amazon Relational Database Service 開發人員指南》 中的 [Automatically connecting a Lambda function and a DB instance](https://docs.aws.amazon.com/AmazonRDS/latest/UserGuide/lambda-rds-connect.html) 一節。

**G** Tip

若要將 Lambda 函數快速連線至 Amazon RDS 資料庫,您可以使用主控台內引導精靈。若要 開啟精靈,請執行下列動作:

- 1. 開啟 Lambda 主控台中[的函數頁面](https://console.aws.amazon.com/lambda/home#/functions)。
- 2. 選取您要將資料庫連接到的函數。
- 3. 在組態索引標籤上,選取 RDS 資料庫。
- 4. 選擇連線至 RDS 資料庫。

將函數連線至資料庫後,您可以選擇新增代理來建立代理。

# 設定函數以使用 RDS 資源

在 Lambda 主控台中,您可以佈建和設定 Amazon RDS 資料庫執行個體和代理資源。您可以在組態索 引標籤下導覽至 RDS 資料庫來執行此操作。或者,您也可以在 Amazon RDS 主控台中建立與設定 Lambda 函數的連線。設定 RDS 資料庫執行個體以與 Lambda 搭配使用時,請注意以下條件:

- 若要連線到資料庫,您的函數必須位於資料庫執行所在的相同 Amazon VPC 內。
- 您可以搭配 MySQL、MariaDB、PostgreSQL 或 Microsoft SQL Server 引擎,使用 Amazon RDS 資 料庫。
- 您也可以搭配 MySQL 或 PostgreSQL 引擎,使用 Aurora DB 叢集。
- 您需要提供 Secrets Manager 秘密以用於資料庫身分驗證。
- IAM 角色必須提供使用秘密的許可,而受信任的政策必須允許 Amazon RDS 擔任該角色。
- 使用主控台設定 Amazon RDS 資源,並將其連線至函數的 IAM 主體必須具有下列許可:

# **a** Note

只有在您設定 Amazon RDS Proxy 來管理資料庫連線集區時,才需要這些 Amazon RDS Proxy 許可。

Example 許可政策

```
{ 
   "Version": "2012-10-17", 
   "Statement": [ 
     { 
       "Effect": "Allow", 
       "Action": [ 
          "ec2:CreateSecurityGroup", 
          "ec2:DescribeSecurityGroups", 
          "ec2:DescribeSubnets", 
          "ec2:DescribeVpcs", 
          "ec2:AuthorizeSecurityGroupIngress", 
          "ec2:AuthorizeSecurityGroupEgress", 
          "ec2:RevokeSecurityGroupEgress", 
          "ec2:CreateNetworkInterface", 
          "ec2:DeleteNetworkInterface", 
          "ec2:DescribeNetworkInterfaces" 
       ], 
       "Resource": "*" 
     }, 
     { 
       "Effect": "Allow", 
       "Action": [ 
          "rds-db:connect", 
          "rds:CreateDBProxy", 
          "rds:CreateDBInstance", 
          "rds:CreateDBSubnetGroup", 
          "rds:DescribeDBClusters", 
          "rds:DescribeDBInstances", 
          "rds:DescribeDBSubnetGroups", 
          "rds:DescribeDBProxies", 
          "rds:DescribeDBProxyTargets", 
          "rds:DescribeDBProxyTargetGroups", 
          "rds:RegisterDBProxyTargets",
```

```
 "rds:ModifyDBInstance", 
          "rds:ModifyDBProxy" 
        ], 
        "Resource": "*" 
     }, 
     { 
        "Effect": "Allow", 
        "Action": [ 
          "lambda:CreateFunction", 
          "lambda:ListFunctions", 
          "lambda:UpdateFunctionConfiguration" 
       ], 
        "Resource": "*" 
     }, 
     { 
        "Effect": "Allow", 
        "Action": [ 
          "iam:AttachRolePolicy", 
          "iam:AttachPolicy", 
          "iam:CreateRole", 
          "iam:CreatePolicy" 
        ], 
        "Resource": "*" 
     }, 
     { 
        "Effect": "Allow", 
        "Action": [ 
          "secretsmanager:GetResourcePolicy", 
          "secretsmanager:GetSecretValue", 
          "secretsmanager:DescribeSecret", 
          "secretsmanager:ListSecretVersionIds", 
          "secretsmanager:CreateSecret" 
        ], 
        "Resource": "*" 
     } 
   ]
}
```
Amazon RDS 會按資料庫執行個體大小收取代理程式的小時費率,請參閱 [RDS 代理定價以](https://aws.amazon.com/rds/proxy/pricing/)了解詳細 資訊。如需代理連線的一般詳細資訊,請參閱《Amazon RDS 使用者指南》中的[使用 Amazon RDS](https://docs.aws.amazon.com/AmazonRDS/latest/UserGuide/rds-proxy.html)  [Proxy。](https://docs.aws.amazon.com/AmazonRDS/latest/UserGuide/rds-proxy.html)

# Lambda 和 Amazon RDS 設定

Lambda 和 Amazon RDS 主控台都將協助您自動設定一些必要的資源,以便在 Lambda 和 Amazon RDS 之間建立連線。

# 連線至 Lambda 函數中的 Amazon RDS 資料庫

以下程式碼範例示範如何實作連線至 Amazon RDS 資料庫的 Lambda 函數。該函數會提出簡單的資料 庫請求並傳回結果。

.NET

AWS SDK for .NET

**a** Note

GitHub 上提供更多範例。尋找完整範例,並了解如何在[無伺服器範例儲](https://github.com/aws-samples/serverless-snippets/tree/main/lambda-function-connect-rds-iam)存庫中設定和執 行。

使用 .NET 連線至 Lambda 函數中的 Amazon RDS 資料庫。

```
using System.Data;
using System.Text.Json;
using Amazon.Lambda.APIGatewayEvents;
using Amazon.Lambda.Core;
using MySql.Data.MySqlClient;
// Assembly attribute to enable the Lambda function's JSON input to be converted 
  into a .NET class.
[assembly: 
 LambdaSerializer(typeof(Amazon.Lambda.Serialization.SystemTextJson.DefaultLambdaJsonSeri
namespace aws_rds;
public class InputModel
{ 
     public string key1 { get; set; } 
     public string key2 { get; set; }
}
```

```
public class Function
{ 
     /// <summary> 
     // Handles the Lambda function execution for connecting to RDS using IAM 
  authentication. 
    /// </summary> 
     /// <param name="input">The input event data passed to the Lambda function</
param> 
     /// <param name="context">The Lambda execution context that provides runtime 
 information</param>
     /// <returns>A response object containing the execution result</returns> 
     public async Task<APIGatewayProxyResponse> 
  FunctionHandler(APIGatewayProxyRequest request, ILambdaContext context) 
     { 
         // Sample Input: {"body": "{\"key1\":\"20\", \"key2\":\"25\"}"} 
        var input = JsonSerializer.Deserialize<InputModel>(request.Body);
         /// Obtain authentication token 
         var authToken = RDSAuthTokenGenerator.GenerateAuthToken( 
             Environment.GetEnvironmentVariable("RDS_ENDPOINT"), 
             Convert.ToInt32(Environment.GetEnvironmentVariable("RDS_PORT")), 
             Environment.GetEnvironmentVariable("RDS_USERNAME") 
         ); 
         /// Build the Connection String with the Token 
         string connectionString = 
  $"Server={Environment.GetEnvironmentVariable("RDS_ENDPOINT")};" + 
  $"Port={Environment.GetEnvironmentVariable("RDS_PORT")};" + 
  $"Uid={Environment.GetEnvironmentVariable("RDS_USERNAME")};" + 
                                     $"Pwd={authToken};"; 
         try 
         { 
             await using var connection = new MySqlConnection(connectionString); 
             await connection.OpenAsync(); 
             const string sql = "SELECT @param1 + @param2 AS Sum"; 
             await using var command = new MySqlCommand(sql, connection);
```

```
 command.Parameters.AddWithValue("@param1", int.Parse(input.key1 ?? 
  "0")); 
             command.Parameters.AddWithValue("@param2", int.Parse(input.key2 ?? 
  "0")); 
            await using var reader = await command.ExecuteReaderAsync();
             if (await reader.ReadAsync()) 
\{\hspace{.1cm} \} int result = reader.GetInt32("Sum"); 
                 //Sample Response: {"statusCode":200,"body":"{\"message\":\"The 
  sum is: 45\"}","isBase64Encoded":false} 
                 return new APIGatewayProxyResponse 
\overline{a} StatusCode = 200, 
                      Body = JsonSerializer.Serialize(new { message = $"The sum is: 
  {result}" }) 
                  }; 
 } 
         } 
         catch (Exception ex) 
         { 
             Console.WriteLine($"Error: {ex.Message}"); 
         } 
         return new APIGatewayProxyResponse 
         { 
             StatusCode = 500, 
             Body = JsonSerializer.Serialize(new { error = "Internal server 
  error" }) 
         }; 
     }
}
```
# Go

### SDK for Go V2

```
a Note
 GitHub 上提供更多範例。尋找完整範例,並了解如何在無伺服器範例儲存庫中設定和執
 行。
```
使用 Go 連線至 Lambda 函數中的 Amazon RDS 資料庫。

```
/*
Golang v2 code here.
*/
package main
import ( 
  "context" 
  "database/sql" 
  "encoding/json" 
  "fmt" 
  "os" 
  "github.com/aws/aws-lambda-go/lambda" 
  "github.com/aws/aws-sdk-go-v2/config" 
  "github.com/aws/aws-sdk-go-v2/feature/rds/auth" 
 _ "github.com/go-sql-driver/mysql"
\lambdatype MyEvent struct { 
 Name string `json:"name"`
}
func HandleRequest(event *MyEvent) (map[string]interface{}, error) { 
 var dbName string = os.Getenv("DatabaseName") 
  var dbUser string = os.Getenv("DatabaseUser") 
  var dbHost string = os.Getenv("DBHost") // Add hostname without https 
 var dbPort int = os.Getenv("Port") // Add port number
  var dbEndpoint string = fmt.Sprintf("%s:%d", dbHost, dbPort) 
  var region string = os.Getenv("AWS_REGION")
```

```
 cfg, err := config.LoadDefaultConfig(context.TODO()) 
 if err != nil {
   panic("configuration error: " + err.Error()) 
  } 
  authenticationToken, err := auth.BuildAuthToken( 
   context.TODO(), dbEndpoint, region, dbUser, cfg.Credentials) 
 if err != nil {
   panic("failed to create authentication token: " + err.Error()) 
  } 
  dsn := fmt.Sprintf("%s:%s@tcp(%s)/%s?tls=true&allowCleartextPasswords=true", 
   dbUser, authenticationToken, dbEndpoint, dbName, 
 \lambda db, err := sql.Open("mysql", dsn) 
 if err != nil {
  panic(err) 
  } 
  defer db.Close() 
  var sum int 
  err = db.QueryRow("SELECT ?+? AS sum", 3, 2).Scan(&sum) 
  if err != nil { 
  panic(err) 
  } 
  s := fmt.Sprint(sum) 
 message := fmt.Sprintf("The selected sum is: %s", s) 
 messageBytes, err := json.Marshal(message) 
 if err != nil {
  return nil, err 
  } 
 messageString := string(messageBytes) 
  return map[string]interface{}{ 
  "statusCode": 200, 
   "headers": map[string]string{"Content-Type": "application/json"}, 
  "body": messageString, 
  }, nil
}
```

```
func main() { 
  lambda.Start(HandleRequest)
}
```
Java

SDK for Java 2.x

```
a Note
```
GitHub 上提供更多範例。尋找完整範例,並了解如何在[無伺服器範例儲](https://github.com/aws-samples/serverless-snippets/tree/main/lambda-function-connect-rds-iam)存庫中設定和執 行。

使用 Java 連線至 Lambda 函數中的 Amazon RDS 資料庫。

```
import com.amazonaws.services.lambda.runtime.Context;
import com.amazonaws.services.lambda.runtime.RequestHandler;
import com.amazonaws.services.lambda.runtime.events.APIGatewayProxyRequestEvent;
import com.amazonaws.services.lambda.runtime.events.APIGatewayProxyResponseEvent;
import software.amazon.awssdk.auth.credentials.DefaultCredentialsProvider;
import software.amazon.awssdk.regions.Region;
import software.amazon.awssdk.services.rdsdata.RdsDataClient;
import software.amazon.awssdk.services.rdsdata.model.ExecuteStatementRequest;
import software.amazon.awssdk.services.rdsdata.model.ExecuteStatementResponse;
import software.amazon.awssdk.services.rdsdata.model.Field;
import java.sql.Connection;
import java.sql.DriverManager;
import java.sql.PreparedStatement;
import java.sql.ResultSet;
public class RdsLambdaHandler implements 
 RequestHandler<APIGatewayProxyRequestEvent, APIGatewayProxyResponseEvent> { 
    @Override 
     public APIGatewayProxyResponseEvent handleRequest(APIGatewayProxyRequestEvent 
  event, Context context) { 
         APIGatewayProxyResponseEvent response = new 
  APIGatewayProxyResponseEvent();
```

```
 try { 
             // Obtain auth token 
             String token = createAuthToken(); 
             // Define connection configuration 
             String connectionString = String.format("jdbc:mysql://%s:%s/%s?
useSSL=true&requireSSL=true", 
                     System.getenv("ProxyHostName"), 
                     System.getenv("Port"), 
                     System.getenv("DBName")); 
             // Establish a connection to the database 
             try (Connection connection = 
  DriverManager.getConnection(connectionString, System.getenv("DBUserName"), 
  token); 
                  PreparedStatement statement = 
  connection.prepareStatement("SELECT ? + ? AS sum")) { 
                 statement.setInt(1, 3); 
                 statement.setInt(2, 2); 
                 try (ResultSet resultSet = statement.executeQuery()) { 
                      if (resultSet.next()) { 
                          int sum = resultSet.getInt("sum"); 
                          response.setStatusCode(200); 
                          response.setBody("The selected sum is: " + sum); 
1 1 1 1 1 1 1
 } 
 } 
         } catch (Exception e) { 
             response.setStatusCode(500); 
             response.setBody("Error: " + e.getMessage()); 
         } 
         return response; 
     } 
     private String createAuthToken() { 
         // Create RDS Data Service client 
         RdsDataClient rdsDataClient = RdsDataClient.builder() 
                  .region(Region.of(System.getenv("AWS_REGION"))) 
                  .credentialsProvider(DefaultCredentialsProvider.create()) 
                  .build();
```

```
 // Define authentication request 
         ExecuteStatementRequest request = ExecuteStatementRequest.builder() 
                  .resourceArn(System.getenv("ProxyHostName")) 
                  .secretArn(System.getenv("DBUserName")) 
                  .database(System.getenv("DBName")) 
                  .sql("SELECT 'RDS IAM Authentication'") 
                 .build();
         // Execute request and obtain authentication token 
         ExecuteStatementResponse response = 
  rdsDataClient.executeStatement(request); 
         Field tokenField = response.records().get(0).get(0); 
         return tokenField.stringValue(); 
     }
}
```
# **JavaScript**

SDK for JavaScript (v3)

```
a Note
```
GitHub 上提供更多範例。尋找完整範例,並了解如何在[無伺服器範例儲](https://github.com/aws-samples/serverless-snippets/tree/main/lambda-function-connect-rds-iam)存庫中設定和執 行。

使用 JavaScript 連線至 Lambda 函數中的 Amazon RDS 資料庫。

```
// Copyright Amazon.com, Inc. or its affiliates. All Rights Reserved.
// SPDX-License-Identifier: Apache-2.0
/* 
Node.js code here.
*/
// ES6+ example
import { Signer } from "@aws-sdk/rds-signer";
import mysql from 'mysql2/promise';
async function createAuthToken() { 
  // Define connection authentication parameters
```

```
 const dbinfo = { 
     hostname: process.env.ProxyHostName, 
     port: process.env.Port, 
     username: process.env.DBUserName, 
     region: process.env.AWS_REGION, 
   } 
  // Create RDS Signer object 
   const signer = new Signer(dbinfo); 
  // Request authorization token from RDS, specifying the username 
   const token = await signer.getAuthToken(); 
   return token;
}
async function dbOps() { 
  // Obtain auth token 
   const token = await createAuthToken(); 
   // Define connection configuration 
   let connectionConfig = { 
     host: process.env.ProxyHostName, 
     user: process.env.DBUserName, 
     password: token, 
     database: process.env.DBName, 
     ssl: 'Amazon RDS' 
   } 
   // Create the connection to the DB 
   const conn = await mysql.createConnection(connectionConfig); 
  // Obtain the result of the query 
   const [res,] = await conn.execute('select ?+? as sum', [3, 2]); 
  return res;
}
export const handler = async (event) => {
  // Execute database flow 
  const result = await dbOps();
  // Return result 
  return { 
     statusCode: 200, 
     body: JSON.stringify("The selected sum is: " + result[0].sum)
```
 } };

### 使用 TypeScript 連線至 Lambda 函數中的 Amazon RDS 資料庫。

```
import { Signer } from "@aws-sdk/rds-signer";
import mysql from 'mysql2/promise';
// RDS settings
// Using '!' (non-null assertion operator) to tell the TypeScript compiler that 
 the DB settings are not null or undefined,
const proxy_host_name = process.env.PROXY_HOST_NAME!
const port = parseInt(process.env.PORT!)
const db_name = process.env.DB_NAME!
const db_user_name = process.env.DB_USER_NAME!
const aws_region = process.env.AWS_REGION!
async function createAuthToken(): Promise<string> { 
     // Create RDS Signer object 
     const signer = new Signer({ 
         hostname: proxy_host_name, 
         port: port, 
         region: aws_region, 
         username: db_user_name 
     }); 
     // Request authorization token from RDS, specifying the username 
     const token = await signer.getAuthToken(); 
     return token;
}
async function dbOps(): Promise<mysql.QueryResult | undefined> {
     try { 
         // Obtain auth token 
         const token = await createAuthToken(); 
         const conn = await mysql.createConnection({ 
             host: proxy_host_name, 
             user: db_user_name, 
             password: token,
```

```
 database: db_name, 
              ssl: 'Amazon RDS' // Ensure you have the CA bundle for SSL connection 
         }); 
        const [rows, fields] = await conn.execute('SELECT ? + ? AS sum', [3, 2]);
         console.log('result:', rows); 
         return rows; 
     } 
     catch (err) { 
         console.log(err); 
     }
}
export const lambdaHandler = async (event: any): Promise<{ statusCode: number; 
 body: string \} => {
     // Execute database flow 
    const result = await dbOps();
     // Return error is result is undefined 
     if (result == undefined) 
         return { 
              statusCode: 500, 
              body: JSON.stringify(`Error with connection to DB host`) 
         } 
     // Return result 
     return { 
         statusCode: 200, 
         body: JSON.stringify(`The selected sum is: ${result[0].sum}`) 
     };
};
```
### PHP

SDK for PHP

### **a** Note

GitHub 上提供更多範例。尋找完整範例,並了解如何在[無伺服器範例儲](https://github.com/aws-samples/serverless-snippets/tree/main/lambda-function-connect-rds-iam)存庫中設定和執 行。

使用 PHP 連線至 Lambda 函數中的 Amazon RDS 資料庫。

```
<?php
# Copyright Amazon.com, Inc. or its affiliates. All Rights Reserved.
# SPDX-License-Identifier: Apache-2.0
# using bref/bref and bref/logger for simplicity
use Bref\Context\Context;
use Bref\Event\Handler as StdHandler;
use Bref\Logger\StderrLogger;
use Aws\Rds\AuthTokenGenerator;
use Aws\Credentials\CredentialProvider;
require __DIR__ . '/vendor/autoload.php';
class Handler implements StdHandler
\{ private StderrLogger $logger; 
     public function __construct(StderrLogger $logger) 
    \{ $this->logger = $logger; 
     } 
     private function getAuthToken(): string { 
         // Define connection authentication parameters 
        $dbConnection = <math>\Gamma</math> 'hostname' => getenv('DB_HOSTNAME'), 
              'port' => getenv('DB_PORT'), 
              'username' => getenv('DB_USERNAME'), 
              'region' => getenv('AWS_REGION'), 
         ]; 
         // Create RDS AuthTokenGenerator object 
         $generator = new 
  AuthTokenGenerator(CredentialProvider::defaultProvider()); 
         // Request authorization token from RDS, specifying the username 
         return $generator->createToken( 
             $dbConnection['hostname'] . ':' . $dbConnection['port'], 
             $dbConnection['region'], 
             $dbConnection['username'] 
         ); 
     }
```

```
 private function getQueryResults() { 
            // Obtain auth token 
            $token = $this->getAuthToken(); 
            // Define connection configuration 
            $connectionConfig = [ 
                  'host' => getenv('DB_HOSTNAME'), 
                 'user' => getenv('DB_USERNAME'),
                  'password' => $token, 
                  'database' => getenv('DB_NAME'), 
            ]; 
            // Create the connection to the DB 
            $conn = new PDO( 
  "mysql:host={$connectionConfig['host']};dbname={$connectionConfig['database']}", 
                  $connectionConfig['user'], 
                  $connectionConfig['password'], 
\blacksquare [ \blacksquare \blacksquare \ PDO::MYSQL_ATTR_SSL_CA => '/path/to/rds-ca-2019-root.pem', 
                        PDO::MYSQL_ATTR_SSL_VERIFY_SERVER_CERT => true, 
 ] 
            ); 
            // Obtain the result of the query 
            $stmt = $conn->prepare('SELECT ?+? AS sum'); 
            $stmt->execute([3, 2]); 
            return $stmt->fetch(PDO::FETCH_ASSOC); 
      } 
      /** 
        * @param mixed $event 
        * @param Context $context 
        * @return array 
        */ 
      public function handle(mixed $event, Context $context): array 
      { 
            $this->logger->info("Processing query"); 
            // Execute database flow 
            $result = $this->getQueryResults();
```

```
 return [ 
              'sum' => $result['sum'] 
         ]; 
     }
}
$logger = new StderrLogger();
return new Handler($logger);
```
# Python

SDK for Python (Boto3)

```
a Note
 GitHub 上提供更多範例。尋找完整範例,並了解如何在無伺服器範例儲存庫中設定和執
 行。
```
使用 Python 連線至 Lambda 函數中的 Amazon RDS 資料庫。

```
import json
import os
import boto3
import pymysql
# RDS settings
proxy_host_name = os.environ['PROXY_HOST_NAME']
port = int(os.environ['PORT'])
db_name = os.environ['DB_NAME']
db_user_name = os.environ['DB_USER_NAME']
aws_region = os.environ['AWS_REGION']
# Fetch RDS Auth Token
def get_auth_token(): 
     client = boto3.client('rds') 
     token = client.generate_db_auth_token( 
         DBHostname=proxy_host_name, 
         Port=port 
         DBUsername=db_user_name 
         Region=aws_region
```

```
 ) 
     return token
def lambda_handler(event, context): 
     token = get_auth_token() 
     try: 
         connection = pymysql.connect( 
              host=proxy_host_name, 
              user=db_user_name, 
              password=token, 
              db=db_name, 
              port=port, 
              ssl={'ca': 'Amazon RDS'} # Ensure you have the CA bundle for SSL 
  connection 
        \lambda with connection.cursor() as cursor: 
              cursor.execute('SELECT %s + %s AS sum', (3, 2)) 
              result = cursor.fetchone() 
         return result 
     except Exception as e: 
         return (f"Error: {str(e)}") # Return an error message if an exception 
  occurs
```
### Ruby

SDK for Ruby

```
a Note
 GitHub 上提供更多範例。尋找完整範例,並了解如何在無伺服器範例儲存庫中設定和執
 行。
```
使用 Ruby 連線至 Lambda 函數中的 Amazon RDS 資料庫。

```
# Ruby code here.
```

```
require 'aws-sdk-rds'
```

```
require 'json'
require 'mysql2'
def lambda_handler(event:, context:) 
   endpoint = ENV['DBEndpoint'] # Add the endpoint without https" 
  port = ENV['Port'] # 3306
   user = ENV['DBUser'] 
   region = ENV['DBRegion'] # 'us-east-1' 
  db name = ENV['DBName'] credentials = Aws::Credentials.new( 
     ENV['AWS_ACCESS_KEY_ID'], 
     ENV['AWS_SECRET_ACCESS_KEY'], 
     ENV['AWS_SESSION_TOKEN'] 
   ) 
   rds_client = Aws::RDS::AuthTokenGenerator.new( 
     region: region, 
     credentials: credentials 
   ) 
   token = rds_client.auth_token( 
     endpoint: endpoint+ ':' + port, 
     user_name: user, 
     region: region 
   ) 
   begin 
     conn = Mysql2::Client.new( 
       host: endpoint, 
       username: user, 
       password: token, 
       port: port, 
       database: db_name, 
       sslca: '/var/task/global-bundle.pem', 
       sslverify: true, 
       enable_cleartext_plugin: true 
    \lambdaa = 3b = 2result = conn.query("SELECT #{a} + #{b} AS sum").first['sum']
     puts result 
     conn.close 
    \mathcal{L} statusCode: 200,
```

```
 body: result.to_json 
     } 
   rescue => e 
     puts "Database connection failed due to #{e}" 
   end
end
```
### Rust

### SDK for Rust

**a** Note GitHub 上提供更多範例。尋找完整範例,並了解如何在[無伺服器範例儲](https://github.com/aws-samples/serverless-snippets/tree/main/lambda-function-connect-rds-iam)存庫中設定和執 行。

使用 Rust 連線至 Lambda 函數中的 Amazon RDS 資料庫。

```
use aws_config::BehaviorVersion;
use aws_credential_types::provider::ProvideCredentials;
use aws_sigv4::{ 
     http_request::{sign, SignableBody, SignableRequest, SigningSettings}, 
     sign::v4,
};
use lambda_runtime::{run, service_fn, Error, LambdaEvent};
use serde_json::{json, Value};
use sqlx::postgres::PgConnectOptions;
use std::env;
use std::time::{Duration, SystemTime};
const RDS_CERTS: &[u8] = include_bytes!("global-bundle.pem");
async fn generate_rds_iam_token( 
     db_hostname: &str, 
     port: u16, 
     db_username: &str,
) -> Result<String, Error> { 
     let config = aws_config::load_defaults(BehaviorVersion::v2024_03_28()).await; 
     let credentials = config 
         .credentials_provider()
```

```
 .expect("no credentials provider found") 
         .provide_credentials() 
         .await 
         .expect("unable to load credentials"); 
     let identity = credentials.into(); 
     let region = config.region().unwrap().to_string(); 
     let mut signing_settings = SigningSettings::default(); 
    signing settings.expires in = Some(Duration::from secs(900));
     signing_settings.signature_location = 
  aws_sigv4::http_request::SignatureLocation::QueryParams; 
     let signing_params = v4::SigningParams::builder() 
         .identity(&identity) 
        .region(&region)
         .name("rds-db") 
         .time(SystemTime::now()) 
         .settings(signing_settings) 
         .build()?; 
    let url = format! "https://{db_hostname}:{port}/?Action=connect&DBUser={db_user}", 
         db_hostname = db_hostname, 
         port = port, 
         db_user = db_username 
    );
    let signable request =
         SignableRequest::new("GET", &url, std::iter::empty(), 
  SignableBody::Bytes(&[])) 
              .expect("signable request"); 
     let (signing_instructions, _signature) = 
         sign(signable_request, &signing_params.into())?.into_parts(); 
     let mut url = url::Url::parse(&url).unwrap(); 
     for (name, value) in signing_instructions.params() { 
         url.query_pairs_mut().append_pair(name, &value); 
     } 
     let response = url.to_string().split_off("https://".len()); 
     Ok(response)
}
```

```
#[tokio::main]
async fn main() -> Result<(), Error> { 
     run(service_fn(handler)).await
}
async fn handler(_event: LambdaEvent<Value>) -> Result<Value, Error> { 
     let db_host = env::var("DB_HOSTNAME").expect("DB_HOSTNAME must be set"); 
    let db port = env::var("DB PORT")
         .expect("DB_PORT must be set") 
         .parse::<u16>() 
         .expect("PORT must be a valid number"); 
     let db_name = env::var("DB_NAME").expect("DB_NAME must be set"); 
     let db_user_name = env::var("DB_USERNAME").expect("DB_USERNAME must be set"); 
     let token = generate_rds_iam_token(&db_host, db_port, &db_user_name).await?; 
     let opts = PgConnectOptions::new() 
         .host(&db_host) 
         .port(db_port) 
         .username(&db_user_name) 
         .password(&token) 
         .database(&db_name) 
         .ssl_root_cert_from_pem(RDS_CERTS.to_vec()) 
         .ssl_mode(sqlx::postgres::PgSslMode::Require); 
     let pool = sqlx::postgres::PgPoolOptions::new() 
         .connect_with(opts) 
         .await?; 
    let result: i32 = \text{sgl}x::query_scalar("SELECT $1 + $2")
        .bind(3).bind(2) .fetch_one(&pool) 
         .await?; 
     println!("Result: {:?}", result); 
     Ok(json!({ 
         "statusCode": 200, 
         "content-type": "text/plain", 
         "body": format!("The selected sum is: {result}") 
     }))
}
```
## 處理來自 Amazon RDS 的事件通知

您可以使用 Lambda 來處理 Amazon RDS 資料庫的事件通知。Amazon RDS 會將通知傳送到 Amazon Simple Notification Service (Amazon SNS) 主題,您可以進行設定,透過該主題叫用 Lambda 函數。Amazon SNS 會將來自 Amazon RDS 的訊息包裝在自己的事件文件中,並將其傳送到函數。

如需設定 Amazon RDS 資料庫以傳送通知的詳細資訊,請參[閱使用 Amazon RDS 事件通知。](https://docs.aws.amazon.com/AmazonRDS/latest/UserGuide/USER_Events.html)

Example Amazon SNS 事件中的 Amazon RDS 訊息

```
{ 
         "Records": [ 
 { 
             "EventVersion": "1.0", 
             "EventSubscriptionArn": "arn:aws:sns:us-east-2:123456789012:rds-
lambda:21be56ed-a058-49f5-8c98-aedd2564c486", 
             "EventSource": "aws:sns", 
             "Sns": { 
               "SignatureVersion": "1", 
               "Timestamp": "2023-01-02T12:45:07.000Z", 
               "Signature": "tcc6faL2yUC6dgZdmrwh1Y4cGa/ebXEkAi6RibDsvpi
+tE/1+82j...65r==", 
               "SigningCertUrl": "https://sns.us-east-2.amazonaws.com/
SimpleNotificationService-ac565b8b1a6c5d002d285f9598aa1d9b.pem", 
               "MessageId": "95df01b4-ee98-5cb9-9903-4c221d41eb5e", 
               "Message": "{\"Event Source\":\"db-instance\",\"Event Time\":\"2023-01-02 
  12:45:06.000\",\"Identifier Link\":\"https://console.aws.amazon.com/rds/home?
region=eu-west-1#dbinstance:id=dbinstanceid\",\"Source ID\":\"dbinstanceid\",\"Event ID
\":\"http://docs.amazonwebservices.com/AmazonRDS/latest/UserGuide/USER_Events.html#RDS-
EVENT-0002\",\"Event Message\":\"Finished DB Instance backup\"}",
               "MessageAttributes": {}, 
               "Type": "Notification", 
               "UnsubscribeUrl": "https://sns.us-east-2.amazonaws.com/?
Action=Unsubscribe&SubscriptionArn=arn:aws:sns:us-east-2:123456789012:test-
lambda:21be56ed-a058-49f5-8c98-aedd2564c486", 
               "TopicArn":"arn:aws:sns:us-east-2:123456789012:sns-lambda", 
               "Subject": "RDS Notification Message" 
             } 
 } 
        \mathbf 1
```
}

## 完成 Lambda 和 Amazon RDS 教學課程

• [使用 Lambda 函數來存取 Amazon RDS:](https://docs.aws.amazon.com/AmazonRDS/latest/UserGuide/rds-lambda-tutorial.html)在《Amazon RDS 誰用著指南》中,學習如何使用 Lambda 函數並透過 Amazon RDS Proxy 將資料寫入 Amazon RDS 資料庫。每當新增訊息,您的 Lambda 函數將從 Amazon SQS 佇列中讀取記錄,然後將新項目寫入資料庫中的資料表。

## 為您的 Lambda 型應用程式選取資料庫服務

許多無伺服器應用程式需要存放和擷取資料。 AWS 提供多個資料庫選項,以使用 Lambda 函數。其中 兩種最熱門的選擇是 Amazon DynamoDB,一種 NoSQL 資料庫服務,以及一種傳統關聯式資料庫解 決方案 Amazon RDS。下列各節說明這些服務與 Lambda 搭配使用時的主要差異,並協助您為無伺服 器應用程式選擇正確的資料庫服務。

若要進一步了解 提供的其他資料庫服務 AWS,以及更廣泛地了解其使用案例和權衡,請參閱[選擇](https://docs.aws.amazon.com/decision-guides/latest/databases-on-aws-how-to-choose/databases-on-aws-how-to-choose.html)  [AWS 資料庫服務。](https://docs.aws.amazon.com/decision-guides/latest/databases-on-aws-how-to-choose/databases-on-aws-how-to-choose.html)所有 AWS 資料庫服務都與 Lambda 相容,但並非所有資料庫服務都符合您的特定 使用案例。

使用 Lambda 選取資料庫服務時,您有哪些選擇?

AWS 提供多個資料庫服務。對於無伺服器應用程式,兩種最熱門的選擇是 DynamoDB 和 Amazon RDS。

- DynamoDB 是針對無伺服器應用程式最佳化的全受管 NoSQL 資料庫服務。它可在任何規模上提供 無縫擴展和一致的單位數毫秒效能。
- Amazon RDS 是一種受管關聯式資料庫服務,支援多個資料庫引擎,包括 MySQL 和 PostgreSQL。 它透過受管基礎設施提供熟悉的 SQL 功能。

您已知道自己需求時的建議

如果您已經清楚自己的需求, 以下是基本建議:

我們建議 [DynamoDB](#page-1152-0) 用於需要一致低延遲效能、自動擴展,且不需要複雜聯結或交易的無伺服器應用 程式。由於其無伺服器特性,特別適合 Lambda 型應用程式。

當您需要複雜的 SQL 查詢、聯結或使用關聯式資料庫擁有現有的應用程式時,[Amazon RDS](#page-1346-0) 是更好 的選擇。不過,請注意,將 Lambda 函數連線至 Amazon RDS 需要額外的組態,並可能影響冷啟動時 間。

### 選取資料庫服務時應考慮的事項

當您為 Lambda 應用程式選取 DynamoDB 和 Amazon RDS 時,請考慮下列因素:

- 連線管理和冷啟動
- 資料存取模式
- 查詢複雜性
- 資料一致性要求
- 擴展特性
- 成本模型

透過了解這些因素,您可以選擇最符合您特定使用案例需求的選項。

#### 連線管理和冷啟動

- DynamoDB 對所有操作使用 HTTP API。Lambda 函數可以在不維護連線的情況下立即提出請求, 進而獲得更佳的冷啟動效能。每個請求都會使用登入 AWS 資料進行驗證,而不會產生連線額外負 荷。
- Amazon RDS 需要管理連線集區,因為它使用傳統的資料庫連線。這可能會影響冷啟動,因為新的 Lambda 執行個體需要建立連線。您需要實作連線集區策略,並可能使用 [Amazon RDS Proxy](https://docs.aws.amazon.com/AmazonRDS/latest/UserGuide/rds-proxy.html) 有效 管理連線。請注意,使用 Amazon RDS Proxy 會產生額外費用。

### 資料存取模式

- DynamoDB 最適合搭配已知存取模式和單一資料表設計。它非常適合需要根據主索引鍵或次要索引 對資料進行一致低延遲存取的 Lambda 應用程式。
- Amazon RDS 為複雜的查詢和變更存取模式提供彈性。當您的 Lambda 函數需要跨多個資料表執行 唯一、量身打造的查詢或複雜聯結時,更適合使用此功能。

### 查詢複雜性

- DynamoDB 擅長簡單的金鑰型操作和預先定義的存取模式。複雜的查詢必須圍繞索引結構設計,且 必須在應用程式程式碼中處理聯結。
- Amazon RDS 支援具有聯結、子查詢和彙總的複雜 SQL 查詢。這可在需要複雜資料操作時簡化 Lambda 函數程式碼。

### 資料一致性要求

- DynamoDB 提供最終和強式一致性選項,且強式一致性可用於單一項目讀取。支援交易,但有一些 限制。
- Amazon RDS 提供完整的原子性、一致性、隔離和耐久性 (ACID) 合規和複雜的交易支援。如果您的 Lambda 函數需要複雜交易或多個記錄間的強式一致性,Amazon RDS 可能更適合。

#### 擴展特性

- DynamoDB 會隨著工作負載自動擴展。它可以處理來自 Lambda 函數的流量突增,而無需預先佈 建。您可以使用隨需容量模式,僅支付您使用的項目,完美符合 Lambda 的擴展模型。
- Amazon RDS 根據您選擇的執行個體大小具有固定容量。如果多個 Lambda 函數嘗試同時連線,您 可能會超過連線配額。您需要謹慎管理連線集區,並可能實作重試邏輯。

### 成本模型

- DynamoDB 的定價與無伺服器應用程式非常一致。透過隨需容量,您只需為 Lambda 函數執行的實 際讀取和寫入付費。閒置時間不收取任何費用。
- 執行中執行個體的 Amazon RDS 費用,無論用量為何。這對於零星工作負載可能比較不具有成本效 益,這些工作負載在無伺服器應用程式中是典型的。不過,對於具有一致用量的高輸送量工作負載, 可能更經濟實惠。

您所選資料庫服務的入門

現在您已閱讀 DynamoDB 和 Amazon RDS 之間選取條件及其主要差異的相關資訊,您可以選擇最符 合您需求的選項,並使用下列資源開始使用。

DynamoDB

使用下列資源開始使用 DynamoDB

- 如需 DynamoDB 服務簡介,請參閱《Amazon [DynamoDB 開發人員指南》中的什麼是](https://docs.aws.amazon.com/amazondynamodb/latest/developerguide/Introduction.html) [DynamoDB?](https://docs.aws.amazon.com/amazondynamodb/latest/developerguide/Introduction.html)。 DynamoDB
- 遵循教學[課程使用 Lambda 搭配 API Gateway](#page-1071-0),查看使用 Lambda 函數在 DynamoDB 資料表上 執行 CRUD 操作以回應 API 請求的範例。

• 請參閱《Amazon [DynamoDB 開發人員指南》中的使用 DynamoDB 和 AWS SDKs 進行程式](https://docs.aws.amazon.com/amazondynamodb/latest/developerguide/Programming.html) [設計](https://docs.aws.amazon.com/amazondynamodb/latest/developerguide/Programming.html),以進一步了解如何使用其中一個 SDK 從 Lambda 函數內存取 AWS SDKs DynamoDB。 DynamoDB

Amazon RDS

使用下列資源開始使用 Amazon RDS

- 如需 Amazon RDS 服務簡介,請參閱[《Amazon Relational Database Service 使用者指南》中的](https://docs.aws.amazon.com/AmazonRDS/latest/UserGuide/Welcome.html) [什麼是 Amazon Relational Database Service \(Amazon RDS\)?。](https://docs.aws.amazon.com/AmazonRDS/latest/UserGuide/Welcome.html) Amazon Relational Database Service
- 遵循 [Amazon Relational Database Service 使用者指南中的教學課程使用 Lambda 函數存取](https://docs.aws.amazon.com/AmazonRDS/latest/UserGuide/rds-lambda-tutorial.html) [Amazon RDS](https://docs.aws.amazon.com/AmazonRDS/latest/UserGuide/rds-lambda-tutorial.html) Amazon Relational Database Service。
- 閱讀 以進一步了解將 Lambda 與 Amazon RDS 搭配使用[the section called "RDS"。](#page-1346-0)

# 使用 Lambda 處理 Amazon S3 事件通知

您可以使用 Lambda 來處理來自 Amazon Simple Storage Service [的事件通知](https://docs.aws.amazon.com/AmazonS3/latest/dev/NotificationHowTo.html)。建立或刪除物件 時,Amazon S3 可以將事件傳送至 Lambda 函數。您在儲存貯體上設定通知設定,並授予 Amazon S3 許可以在函數以資源為基礎的許可政策上叫用函數。

### **A** Warning

如果 Lambda 函數使用的是觸發的相同儲存貯體,這可能會造成函數在迴圈中執行。例如,如 果儲存貯體在物件每次上傳時都觸發函數,且該函數會將物件上傳至儲存貯體,則函數會間接 地觸發本身。若要避免此狀況,請使用兩個儲存貯體,或將觸發設定為僅套用至傳入物件所用 的字首。

Amazon S3 使用包含物件詳細資訊的事件[以非同步](#page-316-0)方式叫用您的函數。以下範例顯示當部署套裝服務 上傳至 Amazon S3 時,Amazon S3 傳送的事件。

### Example Amazon S3 通知事件

```
{ 
   "Records": [ 
     { 
       "eventVersion": "2.1", 
       "eventSource": "aws:s3", 
       "awsRegion": "us-east-2", 
       "eventTime": "2019-09-03T19:37:27.192Z", 
       "eventName": "ObjectCreated:Put", 
       "userIdentity": { 
         "principalId": "AWS:AIDAINPONIXQXHT3IKHL2" 
       }, 
       "requestParameters": { 
         "sourceIPAddress": "205.255.255.255" 
       }, 
       "responseElements": { 
         "x-amz-request-id": "D82B88E5F771F645", 
         "x-amz-id-2": 
  "vlR7PnpV2Ce81l0PRw6jlUpck7Jo5ZsQjryTjKlc5aLWGVHPZLj5NeC6qMa0emYBDXOo6QBU0Wo=" 
       }, 
       "s3": { 
         "s3SchemaVersion": "1.0", 
         "configurationId": "828aa6fc-f7b5-4305-8584-487c791949c1",
```

```
 "bucket": { 
            "name": "amzn-s3-demo-bucket", 
            "ownerIdentity": { 
              "principalId": "A3I5XTEXAMAI3E" 
            }, 
            "arn": "arn:aws:s3:::lambda-artifacts-deafc19498e3f2df" 
          }, 
          "object": { 
            "key": "b21b84d653bb07b05b1e6b33684dc11b", 
            "size": 1305107, 
            "eTag": "b21b84d653bb07b05b1e6b33684dc11b", 
            "sequencer": "0C0F6F405D6ED209E1" 
          } 
        } 
     } 
   ]
}
```
若要叫用您的函數,Amazon S3 需要該函[數以資源為基礎政策](#page-1523-0)的許可。當您在 Lambda 主控台中設定 Amazon S3 觸發條件時,主控台會修改以資源為基礎的政策,讓 Amazon S3 在儲存貯體名稱與帳戶 ID 相符時叫用該函數。如果您在 Amazon S3 中設定通知,您要使用 Lambda API 更新政策。您也可 以使用 Lambda API 將許可授予另一個帳戶,或將許可限制為指定的別名。

如果您的函數使用 AWS 開發套件管理 Amazon S3 資源,它在自己的[執行角色也](#page-1506-0)需要 Amazon S3 許 可。

#### 主題

- [教學課程:使用 Amazon S3 觸發條件調用 Lambda 函數](#page-1374-0)
- [教學課程:使用 Amazon S3 觸發條件建立縮圖影像](#page-1400-0)

## <span id="page-1374-0"></span>教學課程:使用 Amazon S3 觸發條件調用 Lambda 函數

在本教學課程中,您將使用主控台建立 Lambda 函數,並設定 Amazon Simple Storage Service (Amazon S3) 儲存貯體的觸發條件。每當有物件新增至 Amazon S3 儲存貯體,該函數都會執行,然後 將物件類型輸出至 Amazon CloudWatch Logs。

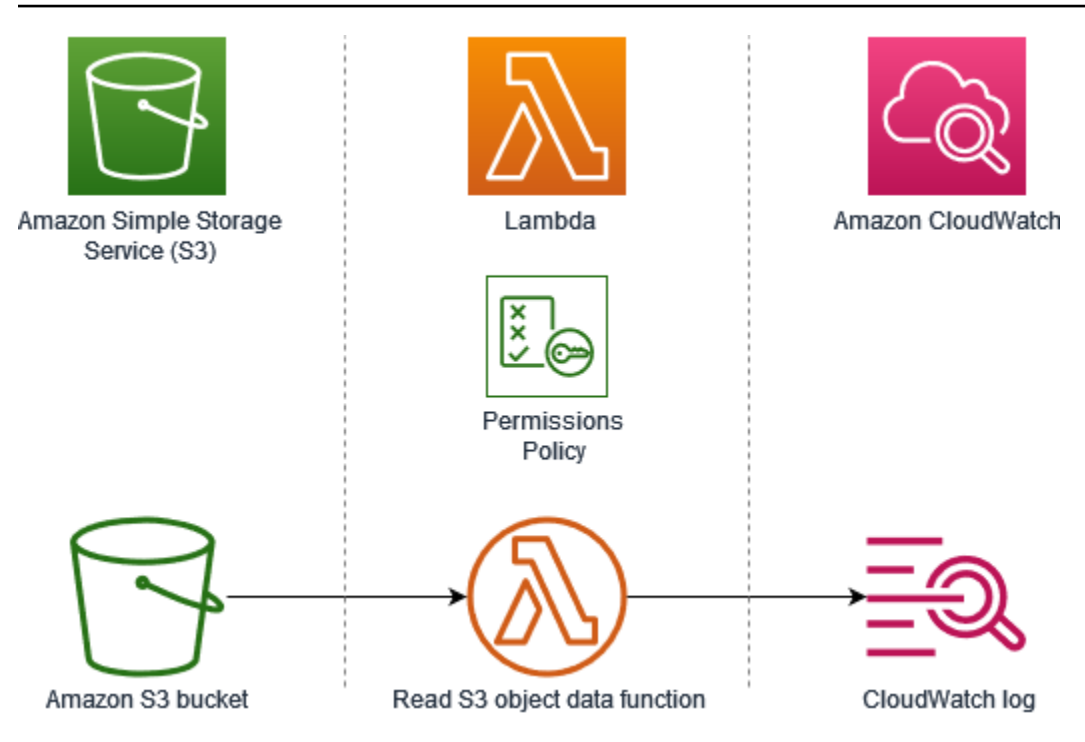

本教學課程示範如何。

- 1. 建立 Amazon S3 儲存貯體。
- 2. 建立一個 Lambda 函數,用於傳回 Amazon S3 儲存貯體物件的物件類型。
- 3. 設定一個 Lambda 觸發條件,用於在有物件上傳至儲存貯體時調用函數。
- 4. 先使用虛擬事件測試函數,再使用觸發條件進行測試。

完成這些步驟後,您將了解如何設定 Lambda 函數,讓函數在 Amazon S3 儲存貯體中有物件新增或刪 除時執行。您只能使用 AWS Management Console 來完成本教學課程。

#### <span id="page-1375-0"></span>必要條件

註冊 AWS 帳戶

如果您沒有 AWS 帳戶,請完成下列步驟來建立一個 。

#### 註冊 AWS 帳戶

- 1. 開啟 [https://portal.aws.amazon.com/billing/signup。](https://portal.aws.amazon.com/billing/signup)
- 2. 請遵循線上指示進行。

部分註冊程序需接收來電,並在電話鍵盤輸入驗證碼。

當您註冊 時 AWS 帳戶,AWS 帳戶根使用者會建立 。根使用者有權存取該帳戶中的所有 AWS 服 務 和資源。作為安全最佳實務,請將管理存取權指派給使用者,並且僅使用根使用者來執[行需要](https://docs.aws.amazon.com/IAM/latest/UserGuide/id_root-user.html#root-user-tasks) [根使用者存取權的任務](https://docs.aws.amazon.com/IAM/latest/UserGuide/id_root-user.html#root-user-tasks)。

AWS 會在註冊程序完成後傳送確認電子郵件給您。您可以隨時登錄 <https://aws.amazon.com/>並選 擇我的帳戶,以檢視您目前的帳戶活動並管理帳戶。

建立具有管理存取權的使用者

註冊 後 AWS 帳戶,請保護 AWS 帳戶根使用者、啟用 AWS IAM Identity Center和建立管理使用者, 以免將根使用者用於日常任務。

保護您的 AWS 帳戶根使用者

1. 選擇根使用者並輸入 AWS 帳戶 您的電子郵件地址,以帳戶擁有[者AWS Management Console](https://console.aws.amazon.com/)身 分登入 。在下一頁中,輸入您的密碼。

如需使用根使用者登入的說明,請參閱 AWS 登入 使用者指南中[的以根使用者身分登入](https://docs.aws.amazon.com/signin/latest/userguide/console-sign-in-tutorials.html#introduction-to-root-user-sign-in-tutorial)。

2. 若要在您的根使用者帳戶上啟用多重要素驗證 (MFA)。

如需說明,請參閱《IAM 使用者指南》中的[為您的 AWS 帳戶 根使用者 \(主控台\) 啟用虛擬](https://docs.aws.amazon.com/IAM/latest/UserGuide/enable-virt-mfa-for-root.html)  [MFA 裝置。](https://docs.aws.amazon.com/IAM/latest/UserGuide/enable-virt-mfa-for-root.html)

#### 建立具有管理存取權的使用者

1. 啟用 IAM Identity Center。

如需指示,請參閱《AWS IAM Identity Center 使用者指南》中的[啟用 AWS IAM Identity Center](https://docs.aws.amazon.com/singlesignon/latest/userguide/get-set-up-for-idc.html)。

2. 在 IAM Identity Center 中,將管理存取權授予使用者。

如需使用 IAM Identity Center 目錄 做為身分來源的教學課程,請參閱AWS IAM Identity Center 《 使用者指南》中[的使用預設值設定使用者存取權 IAM Identity Center 目錄。](https://docs.aws.amazon.com/singlesignon/latest/userguide/quick-start-default-idc.html)

### 以具有管理存取權的使用者身分登入

• 若要使用您的 IAM Identity Center 使用者簽署,請使用建立 IAM Identity Center 使用者時傳送至 您電子郵件地址的簽署 URL。

如需使用 IAM Identity Center 使用者登入的說明,請參閱AWS 登入 《 使用者指南》中的[登入](https://docs.aws.amazon.com/signin/latest/userguide/iam-id-center-sign-in-tutorial.html)  [AWS 存取入口網站。](https://docs.aws.amazon.com/signin/latest/userguide/iam-id-center-sign-in-tutorial.html)

### 指派存取權給其他使用者

1. 在 IAM Identity Center 中,建立一個許可集來遵循套用最低權限的最佳實務。

如需指示,請參閱《AWS IAM Identity Center 使用者指南》中的[建立許可集。](https://docs.aws.amazon.com/singlesignon/latest/userguide/get-started-create-a-permission-set.html)

2. 將使用者指派至群組,然後對該群組指派單一登入存取權。

如需指示,請參閱《AWS IAM Identity Center 使用者指南》中的[新增群組。](https://docs.aws.amazon.com/singlesignon/latest/userguide/addgroups.html)

### 建立 Amazon S3 儲存貯體

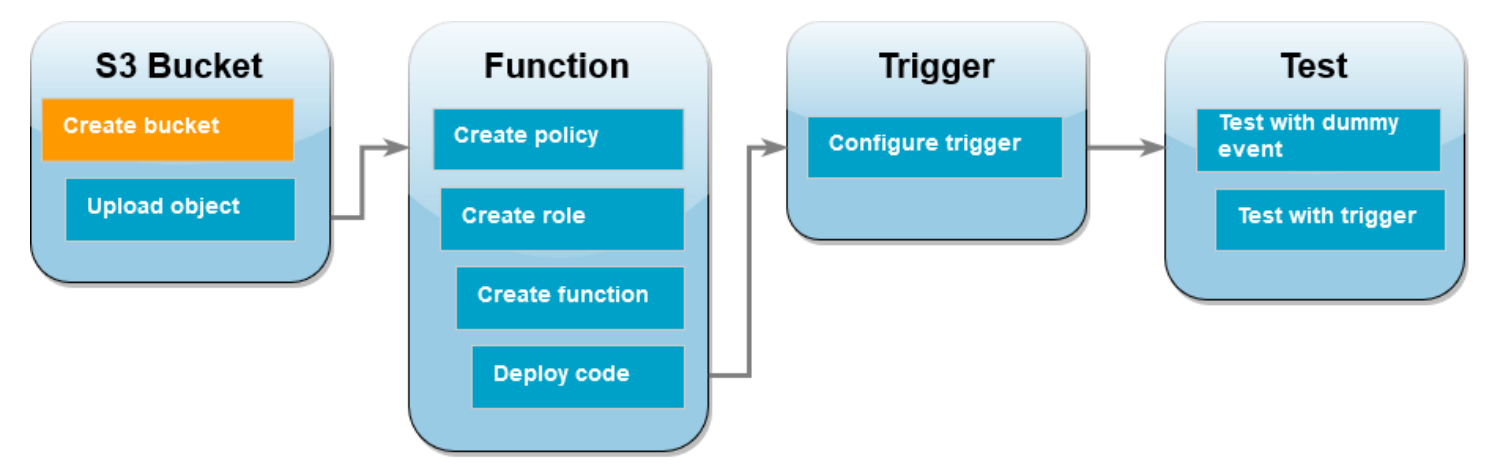

#### 建立 Amazon S3 儲存貯體

- 1. 開啟 [Amazon S3 主控台,](https://console.aws.amazon.com/s3)然後選取儲存貯體頁面。
- 2. 選擇建立儲存貯體。
- 3. 在 General configuration (一般組態) 下,執行下列動作:
	- a. 請在儲存貯體名稱輸入符合 Amazon S3 [儲存貯體命名規則的](https://docs.aws.amazon.com/AmazonS3/latest/userguide/bucketnamingrules.html)全域唯一名稱。儲存貯體名稱只 能包含小寫字母、數字、句點 (.) 和連字號 (-)。
	- b. 對於 AWS 區域,選擇一個區域。在本教學課程稍後的階段,您必須在同一區域中建立 Lambda 函數。
- 4. 其他所有選項維持設為預設值,然後選擇建立儲存貯體。

## 將測試物件上傳至儲存貯體

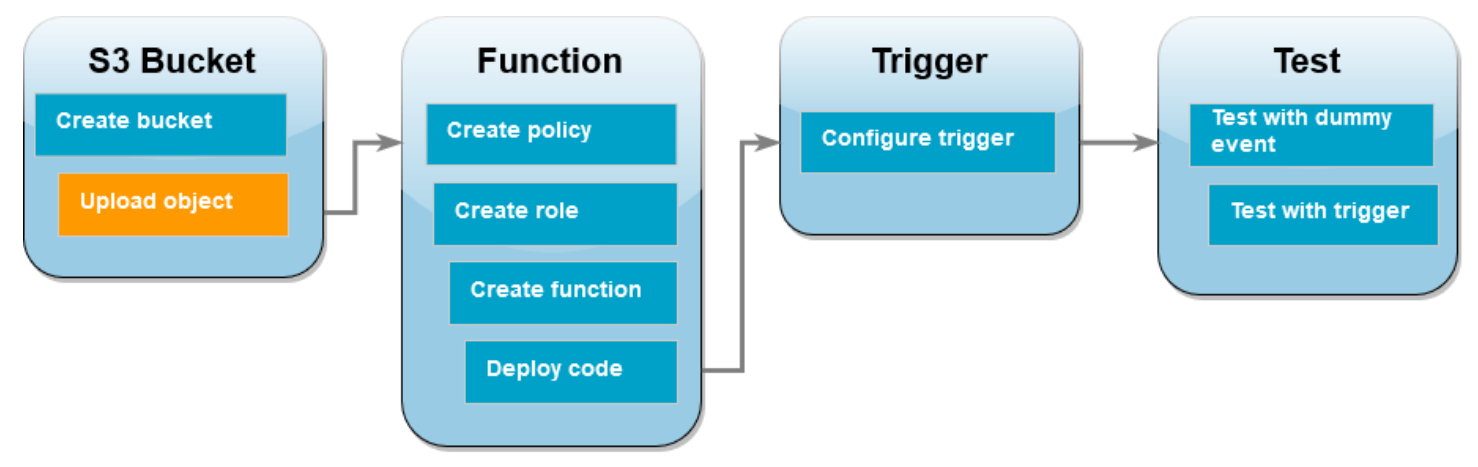

上傳測試物件

- 1. 開啟 Amazon S3 主控台的[儲存貯體頁](https://console.aws.amazon.com/s3/buckets)面,然後選擇您在上一個步驟中建立的儲存貯體。
- 2. 選擇上傳。
- 3. 選擇新增檔案,然後選取要上傳的物件。您可以選取任何檔案 (例如 HappyFace.jpg)。
- 4. 選擇開啟,然後選擇上傳。

在本教學課程的稍後部分,您將使用此物件測試 Lambda 函數。

## 建立許可政策

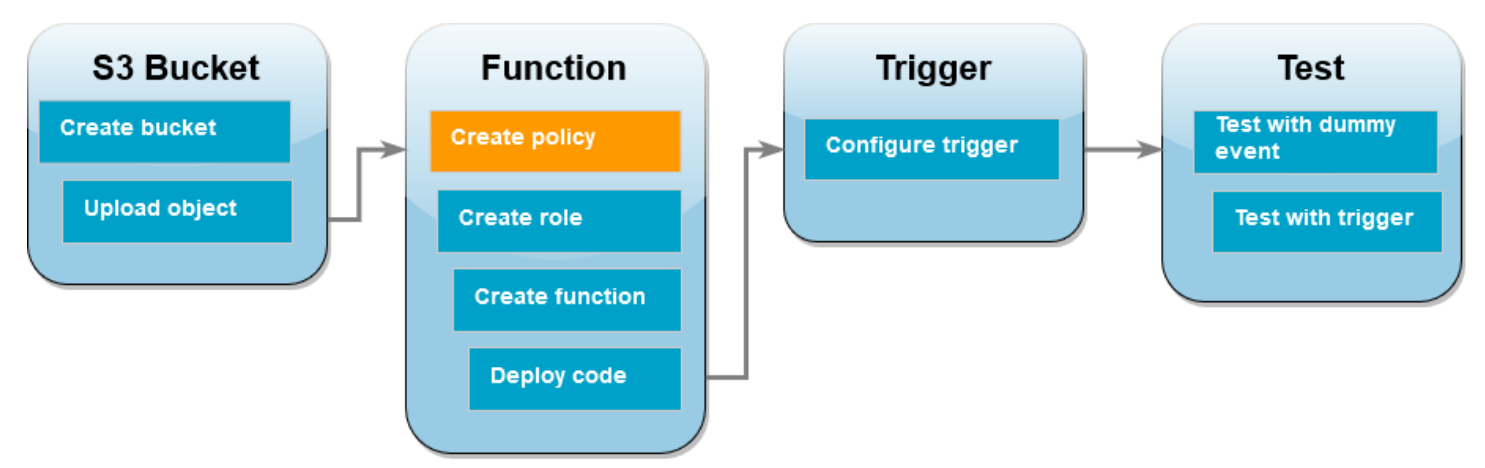

建立許可政策,以允許 Lambda 從 Amazon S3 儲存貯體取得物件,以及寫入 Amazon CloudWatch Logs。

#### 建立政策

- 1. 開啟 IAM 主控台中的[政策頁面。](https://console.aws.amazon.com/iam/home#/policies)
- 2. 選擇建立政策。
- 3. 選擇 JSON 索引標籤,然後將下列政策貼到 JSON 編輯器。

```
{ 
     "Version": "2012-10-17", 
     "Statement": [ 
          { 
               "Effect": "Allow", 
               "Action": [ 
                    "logs:PutLogEvents", 
                    "logs:CreateLogGroup", 
                    "logs:CreateLogStream" 
               ], 
               "Resource": "arn:aws:logs:*:*:*" 
          }, 
          { 
               "Effect": "Allow", 
               "Action": [ 
                    "s3:GetObject" 
               ], 
               "Resource": "arn:aws:s3:::*/*" 
          } 
     ]
}
```
- 4. 選擇下一步:標籤。
- 5. 選擇下一步:檢閱。
- 6. 在檢閱政策下,針對政策名稱,輸入 **s3-trigger-tutorial**。
- 7. 選擇建立政策。

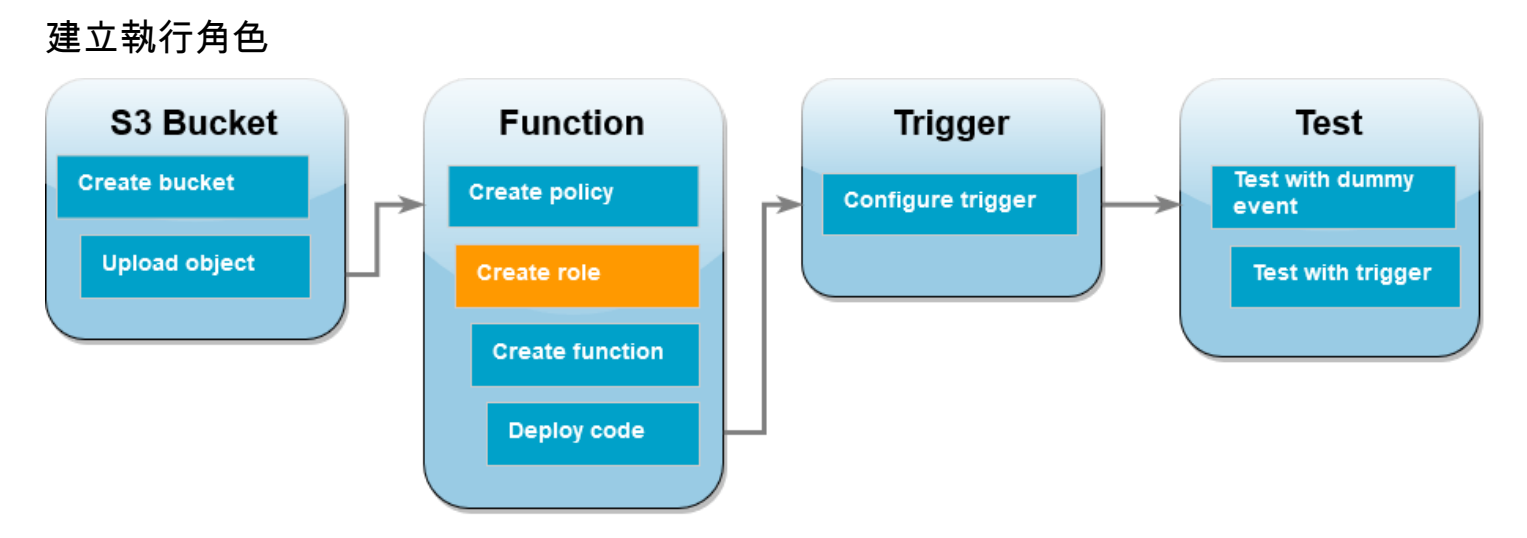

[執行角色](#page-1506-0)是 AWS Identity and Access Management (IAM) 角色,授予 Lambda 函數存取 AWS 服務 和 資源的許可。在此步驟中,使用您在上一個步驟中建立的許可政策來建立執行角色。

建立執行角色並附加自訂許可政策

- 1. 開啟 IAM 主控台中的[角色頁面。](https://console.aws.amazon.com/iam/home#/roles)
- 2. 選擇 建立角色。
- 3. 信任的實體類型請選擇 AWS 服務,使用案例則選擇 Lambda。
- 4. 選擇下一步。
- 5. 在政策搜尋方塊中,輸入 **s3-trigger-tutorial**。
- 6. 在搜尋結果中,選取您建立的政策 (s3-trigger-tutorial),然後選擇下一步。
- 7. 在角色詳細資料底下,角色名稱請輸入 **lambda-s3-trigger-role**,然後選擇建立角色。

建立 Lambda 函式

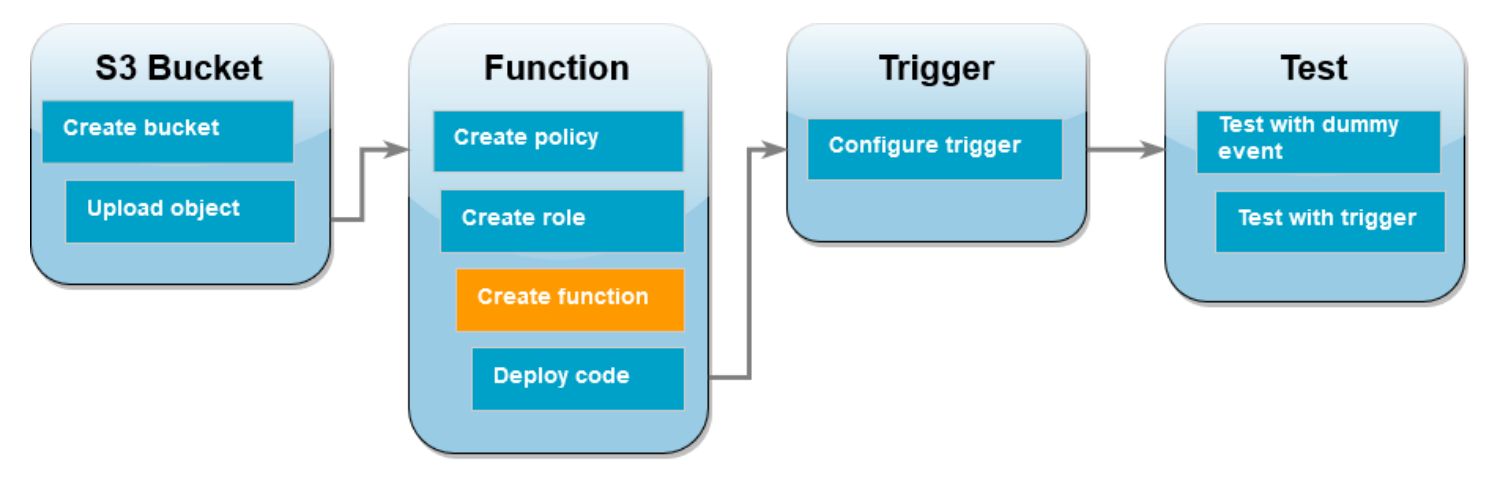

### 在主控台中使用 Python 3.12 執行時期建立 Lambda 函數。

### 建立 Lambda 函數

- 1. 開啟 Lambda 主控台中[的函數頁面](https://console.aws.amazon.com/lambda/home#/functions)。
- 2. 請確定您在 AWS 區域 建立 Amazon S3 儲存貯體的相同 中作業。您可使用螢幕頂端的下拉式清 單來變更區域。

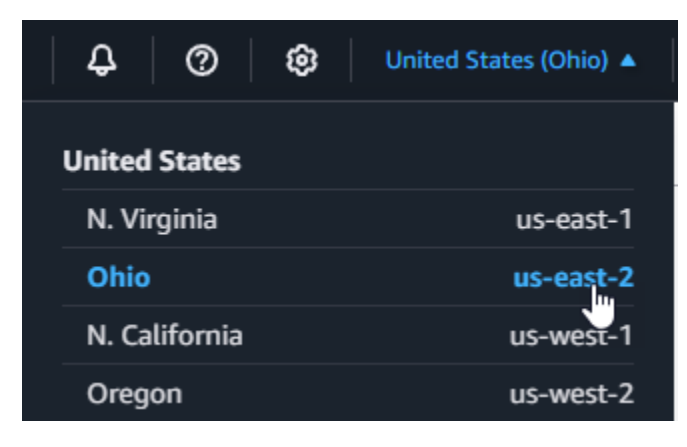

- 3. 選擇建立函數。
- 4. 選擇從頭開始撰寫
- 5. 在基本資訊下,請執行下列動作:
	- a. 在函數名稱輸入 s3-trigger-tutorial
	- b. 針對執行時期,選擇 Python 3.12。
	- c. 對於 Architecture (架構),選擇 x86\_64。
- 6. 在變更預設執行角色索引標籤中,執行下列操作:
	- a. 展開索引標籤,然後選擇使用現有角色。
	- b. 選擇您之前建立的 lambda-s3-trigger-role。
- 7. 選擇建立函數。

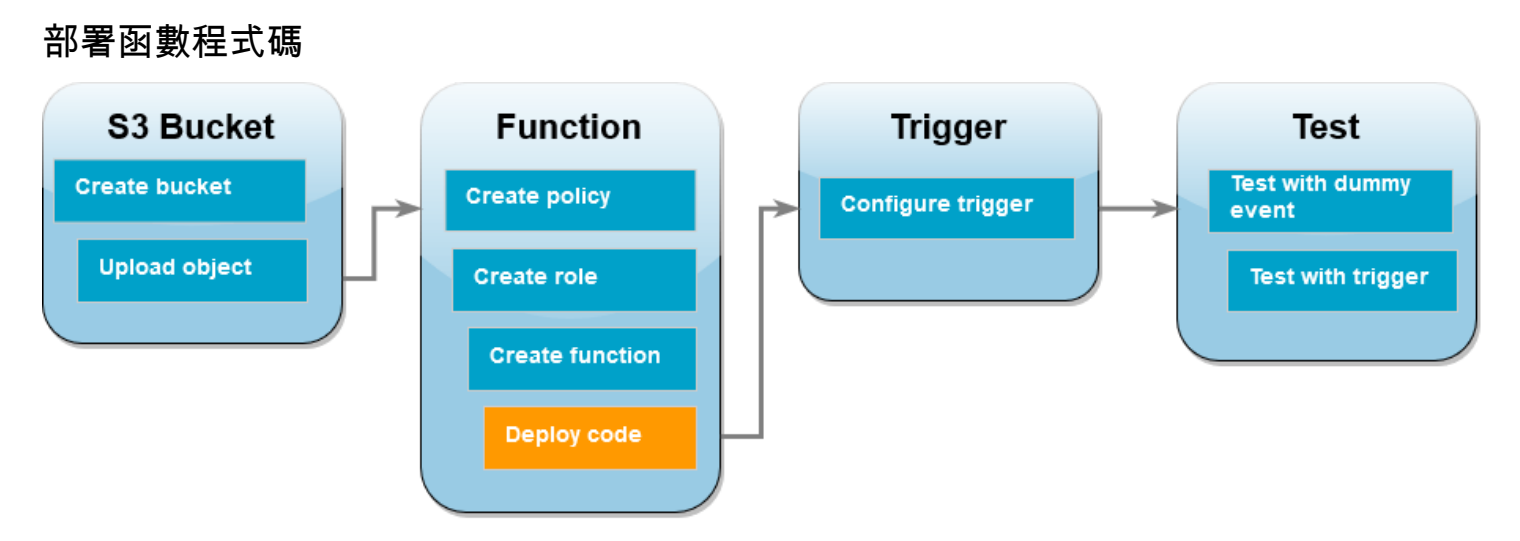

本教學課程使用 Python 3.12 執行時期,但我們也提供了其他執行時期的範例程式碼檔案。您可以在下 列方塊中選取索引標籤,查看您感興趣的執行期程式碼。

該 Lambda 函數收到 Amazon S3 傳來的 event 參數後,會從該參數擷取上傳物件的金鑰名稱以及儲 存貯體的名稱。然後,函數會使用 中的 [get\\_object](https://boto3.amazonaws.com/v1/documentation/api/latest/reference/services/s3/client/get_object.html) 方法 AWS SDK for Python (Boto3) 擷取物件的中繼 資料,包括上傳物件的內容類型 (MIME 類型)。

### 部署函數程式碼

1. 在以下方塊中選擇 Python 索引標籤,然後複製程式碼。

.NET

AWS SDK for .NET

```
a Note
```
GitHub 上提供更多範例。尋找完整範例,並了解如何在[無伺服器範例儲](https://github.com/aws-samples/serverless-snippets/tree/main/integration-s3-to-lambda)存庫中設定 和執行。

使用 .NET 搭配 Lambda 來使用 S3 事件。

```
// Copyright Amazon.com, Inc. or its affiliates. All Rights Reserved.
// SPDX-License-Identifier: Apache-2.0 
using System.Threading.Tasks;
using Amazon.Lambda.Core;
using Amazon.S3;
```

```
using System;
using Amazon.Lambda.S3Events;
using System.Web;
// Assembly attribute to enable the Lambda function's JSON input to be 
  converted into a .NET class.
[assembly: 
 LambdaSerializer(typeof(Amazon.Lambda.Serialization.SystemTextJson.DefaultLambdaJson
namespace S3Integration
{ 
     public class Function 
     { 
         private static AmazonS3Client _s3Client; 
         public Function() : this(null) 
         { 
         } 
         internal Function(AmazonS3Client s3Client) 
        \{ _s3Client = s3Client ?? new AmazonS3Client(); 
         } 
         public async Task<string> Handler(S3Event evt, ILambdaContext 
  context) 
         { 
             try 
\{\hspace{.1cm} \} if (evt.Records.Count <= 0) 
\overline{a} context.Logger.LogLine("Empty S3 Event received"); 
                      return string.Empty; 
 } 
                 var bucket = evt.Records[0].S3.Bucket.Name; 
                 var key = 
  HttpUtility.UrlDecode(evt.Records[0].S3.Object.Key); 
                  context.Logger.LogLine($"Request is for {bucket} and {key}"); 
                  var objectResult = await _s3Client.GetObjectAsync(bucket, 
  key); 
                  context.Logger.LogLine($"Returning {objectResult.Key}");
```

```
 return objectResult.Key; 
 } 
             catch (Exception e) 
\{\hspace{.1cm} \} context.Logger.LogLine($"Error processing request - 
  {e.Message}"); 
                 return string.Empty; 
 } 
        } 
    }
}
```
### Go

SDK for Go V2

### **a** Note

GitHub 上提供更多範例。尋找完整範例,並了解如何在[無伺服器範例儲](https://github.com/aws-samples/serverless-snippets/tree/main/integration-s3-to-lambda)存庫中設定 和執行。

### 使用 Go 搭配 Lambda 來使用 S3 事件。

```
// Copyright Amazon.com, Inc. or its affiliates. All Rights Reserved.
// SPDX-License-Identifier: Apache-2.0
package main
import ( 
  "context" 
  "log" 
  "github.com/aws/aws-lambda-go/events" 
  "github.com/aws/aws-lambda-go/lambda" 
  "github.com/aws/aws-sdk-go-v2/config" 
  "github.com/aws/aws-sdk-go-v2/service/s3"
)
func handler(ctx context.Context, s3Event events.S3Event) error {
```

```
 sdkConfig, err := config.LoadDefaultConfig(ctx) 
 if err != nil {
   log.Printf("failed to load default config: %s", err) 
   return err 
  } 
  s3Client := s3.NewFromConfig(sdkConfig) 
  for _, record := range s3Event.Records { 
   bucket := record.S3.Bucket.Name 
   key := record.S3.Object.URLDecodedKey 
   headOutput, err := s3Client.HeadObject(ctx, &s3.HeadObjectInput{ 
    Bucket: &bucket, 
    Key: &key, 
   }) 
  if err != nil {
    log.Printf("error getting head of object %s/%s: %s", bucket, key, err) 
   return err 
   } 
   log.Printf("successfully retrieved %s/%s of type %s", bucket, key, 
  *headOutput.ContentType) 
  } 
  return nil
}
func main() { 
 lambda.Start(handler)
}
```
#### Java

SDK for Java 2.x

**a** Note

GitHub 上提供更多範例。尋找完整範例,並了解如何在[無伺服器範例儲](https://github.com/aws-samples/serverless-snippets/tree/main/integration-s3-to-lambda)存庫中設定 和執行。

使用 Java 搭配 Lambda 來使用 S3 事件。

```
// Copyright Amazon.com, Inc. or its affiliates. All Rights Reserved.
// SPDX-License-Identifier: Apache-2.0
package example;
import software.amazon.awssdk.services.s3.model.HeadObjectRequest;
import software.amazon.awssdk.services.s3.model.HeadObjectResponse;
import software.amazon.awssdk.services.s3.S3Client;
import com.amazonaws.services.lambda.runtime.Context;
import com.amazonaws.services.lambda.runtime.RequestHandler;
import com.amazonaws.services.lambda.runtime.events.S3Event;
import 
 com.amazonaws.services.lambda.runtime.events.models.s3.S3EventNotification.S3EventNo
import org.slf4j.Logger;
import org.slf4j.LoggerFactory;
public class Handler implements RequestHandler<S3Event, String> { 
     private static final Logger logger = 
  LoggerFactory.getLogger(Handler.class); 
     @Override 
     public String handleRequest(S3Event s3event, Context context) { 
         try { 
          S3EventNotificationRecord record = s3event.getRecords().get(0);
           String srcBucket = record.getS3().getBucket().getName(); 
           String srcKey = record.getS3().getObject().getUrlDecodedKey(); 
           S3Client s3Client = S3Client.builder().build(); 
           HeadObjectResponse headObject = getHeadObject(s3Client, srcBucket, 
  srcKey); 
           logger.info("Successfully retrieved " + srcBucket + "/" + srcKey + 
  " of type " + headObject.contentType()); 
           return "Ok"; 
         } catch (Exception e) { 
           throw new RuntimeException(e); 
         } 
     } 
     private HeadObjectResponse getHeadObject(S3Client s3Client, String 
  bucket, String key) { 
         HeadObjectRequest headObjectRequest = HeadObjectRequest.builder()
```

```
 .bucket(bucket) 
               .key(key) 
               .build(); 
     return s3Client.headObject(headObjectRequest); 
 }
```
**JavaScript** 

}

SDK for JavaScript (v3)

**a** Note

GitHub 上提供更多範例。尋找完整範例,並了解如何在[無伺服器範例儲](https://github.com/aws-samples/serverless-snippets/tree/main/integration-s3-to-lambda)存庫中設定 和執行。

使用 JavaScript 搭配 Lambda 來使用 S3 事件。

```
import { S3Client, HeadObjectCommand } from "@aws-sdk/client-s3";
const client = new S3Client();
export const handler = async (event, context) => {
     // Get the object from the event and show its content type 
     const bucket = event.Records[0].s3.bucket.name; 
     const key = decodeURIComponent(event.Records[0].s3.object.key.replace(/\
+(g, ' '')); try { 
         const { ContentType } = await client.send(new HeadObjectCommand({ 
             Bucket: bucket, 
             Key: key, 
         })); 
         console.log('CONTENT TYPE:', ContentType); 
         return ContentType; 
     } catch (err) { 
         console.log(err);
```

```
const message = `Error getting object f\{key\} from bucket f\{bucket\}.
  Make sure they exist and your bucket is in the same region as this 
  function.`; 
         console.log(message); 
         throw new Error(message); 
     }
};
```
使用 TypeScript 搭配 Lambda 來使用 S3 事件。

```
// Copyright Amazon.com, Inc. or its affiliates. All Rights Reserved.
// SPDX-License-Identifier: Apache-2.0
import { S3Event } from 'aws-lambda';
import { S3Client, HeadObjectCommand } from '@aws-sdk/client-s3';
const s3 = new S3Client({ region: process.env.AWS_REGION });
export const handler = async (event: S3Event): Promise<string | undefined> => 
 { 
  // Get the object from the event and show its content type 
   const bucket = event.Records[0].s3.bucket.name; 
  const key = decodeURIComponent(event.Records[0].s3.object.key.replace(/\+/
g, ' ')); 
 const params = \{ Bucket: bucket, 
     Key: key, 
  }; 
  try { 
     const { ContentType } = await s3.send(new HeadObjectCommand(params)); 
     console.log('CONTENT TYPE:', ContentType); 
     return ContentType; 
  } catch (err) { 
     console.log(err); 
     const message = `Error getting object ${key} from bucket ${bucket}. Make 
  sure they exist and your bucket is in the same region as this function.`; 
     console.log(message); 
     throw new Error(message); 
  }
};
```
#### PHP

SDK for PHP

### **a** Note

GitHub 上提供更多範例。尋找完整範例,並了解如何在[無伺服器範例儲](https://github.com/aws-samples/serverless-snippets/tree/main/integration-s3-to-lambda)存庫中設定 和執行。

使用 PHP 搭配 Lambda 來使用 S3 事件。

```
<?php
use Bref\Context\Context;
use Bref\Event\S3\S3Event;
use Bref\Event\S3\S3Handler;
use Bref\Logger\StderrLogger;
require __DIR__ . '/vendor/autoload.php';
class Handler extends S3Handler 
\{ private StderrLogger $logger; 
     public function __construct(StderrLogger $logger) 
     { 
         $this->logger = $logger; 
     } 
     public function handleS3(S3Event $event, Context $context) : void 
     { 
         $this->logger->info("Processing S3 records"); 
         // Get the object from the event and show its content type 
         $records = $event->getRecords(); 
         foreach ($records as $record) 
         { 
             $bucket = $record->getBucket()->getName(); 
             $key = urldecode($record->getObject()->getKey());
```
 try { \$fileSize = urldecode(\$record->getObject()->getSize()); echo "File Size: " . \$fileSize . "\n"; // TODO: Implement your custom processing logic here } catch (Exception \$e) { echo \$e->getMessage() . "\n"; echo 'Error getting object ' . \$key . ' from bucket ' . \$bucket . '. Make sure they exist and your bucket is in the same region as this function.' . "\n"; throw \$e; } } } } \$logger = new StderrLogger(); return new Handler(\$logger);

### Python

SDK for Python (Boto3)

```
a Note
```
GitHub 上提供更多範例。尋找完整範例,並了解如何在[無伺服器範例儲](https://github.com/aws-samples/serverless-snippets/tree/main/integration-s3-to-lambda)存庫中設定 和執行。

使用 Python 搭配 Lambda 來使用 S3 事件。

```
# Copyright Amazon.com, Inc. or its affiliates. All Rights Reserved.
# SPDX-License-Identifier: Apache-2.0
import json
import urllib.parse
import boto3
print('Loading function')
s3 = boto3.client('s3')
```

```
def lambda handler(event, context):
     #print("Received event: " + json.dumps(event, indent=2)) 
     # Get the object from the event and show its content type 
     bucket = event['Records'][0]['s3']['bucket']['name'] 
     key = urllib.parse.unquote_plus(event['Records'][0]['s3']['object']
['key'], encoding='utf-8') 
     try: 
         response = s3.get_object(Bucket=bucket, Key=key) 
         print("CONTENT TYPE: " + response['ContentType']) 
         return response['ContentType'] 
     except Exception as e: 
         print(e) 
         print('Error getting object {} from bucket {}. Make sure they 
  exist and your bucket is in the same region as this function.'.format(key, 
  bucket)) 
         raise e
```
### Ruby

SDK for Ruby

```
a Note
```
GitHub 上提供更多範例。尋找完整範例,並了解如何在[無伺服器範例儲](https://github.com/aws-samples/serverless-snippets/tree/main/integration-s3-to-lambda)存庫中設定 和執行。

#### 使用 Ruby 搭配 Lambda 來使用 S3 事件。

```
require 'json'
require 'uri'
require 'aws-sdk'
puts 'Loading function'
def lambda_handler(event:, context:) 
  s3 = Aws::S3::Client.new(region: 'region') # Your AWS region
```

```
 # puts "Received event: #{JSON.dump(event)}" 
  # Get the object from the event and show its content type 
  bucket = event['Records'][0]['s3']['bucket']['name'] 
  key = URI.decode_www_form_component(event['Records'][0]['s3']['object']
['key'], Encoding::UTF 8)
  begin 
    response = s3.get_object(bucket: bucket, key: key) 
     puts "CONTENT TYPE: #{response.content_type}" 
    return response.content_type 
  rescue StandardError => e 
     puts e.message 
     puts "Error getting object #{key} from bucket #{bucket}. Make sure they 
 exist and your bucket is in the same region as this function." 
    raise e 
  end
end
```
### Rust

SDK for Rust

```
a Note
```
GitHub 上提供更多範例。尋找完整範例,並了解如何在[無伺服器範例儲](https://github.com/aws-samples/serverless-snippets/tree/main/integration-s3-to-lambda)存庫中設定 和執行。

### 使用 Rust 搭配 Lambda 來使用 S3 事件。

```
// Copyright Amazon.com, Inc. or its affiliates. All Rights Reserved.
// SPDX-License-Identifier: Apache-2.0
use aws_lambda_events::event::s3::S3Event;
use aws_sdk_s3::{Client};
use lambda_runtime::{run, service_fn, Error, LambdaEvent};
/// Main function
#[tokio::main]
async fn main() -> Result<(), Error> {
```

```
 tracing_subscriber::fmt() 
          .with_max_level(tracing::Level::INFO) 
         .with_target(false) 
         .without_time() 
         .init(); 
     // Initialize the AWS SDK for Rust 
     let config = aws_config::load_from_env().await; 
     let s3_client = Client::new(&config); 
     let res = run(service_fn(|request: LambdaEvent<S3Event>| { 
         function_handler(&s3_client, request) 
     })).await; 
     res
}
async fn function_handler( 
     s3_client: &Client, 
     evt: LambdaEvent<S3Event>
) -> Result<(), Error>[ tracing::info!(records = ?evt.payload.records.len(), "Received request 
 from SQS"); 
    if evt.payload.records.len() == 0 \in tracing::info!("Empty S3 event received"); 
     } 
     let bucket = 
  evt.payload.records[0].s3.bucket.name.as_ref().expect("Bucket name to 
  exist"); 
     let key = evt.payload.records[0].s3.object.key.as_ref().expect("Object 
  key to exist"); 
     tracing::info!("Request is for {} and object {}", bucket, key); 
     let s3_get_object_result = s3_client 
         .get_object() 
         .bucket(bucket) 
        key(key) .send() 
         .await; 
     match s3_get_object_result {
```

```
 Ok(_) => tracing::info!("S3 Get Object success, the s3GetObjectResult 
  contains a 'body' property of type ByteStream"), 
        Err() => tracing::info!("Failure with S3 Get Object request")
     } 
    0k(())}
```
- 2. 在 Lambda 主控台的程式碼來源窗格中,將程式碼貼到程式碼編輯器中,取代 Lambda 建立的程 式碼。
- 3. 在 DEPLOY 區段中,選擇部署以更新函數的程式碼:

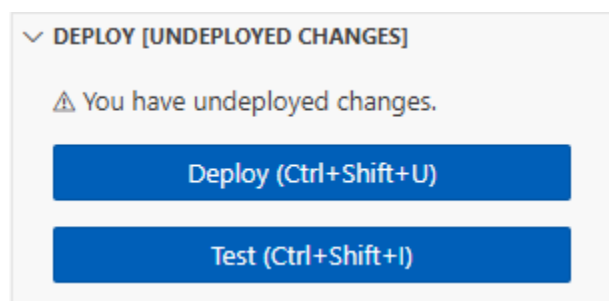

建立 Amazon S3 觸發條件

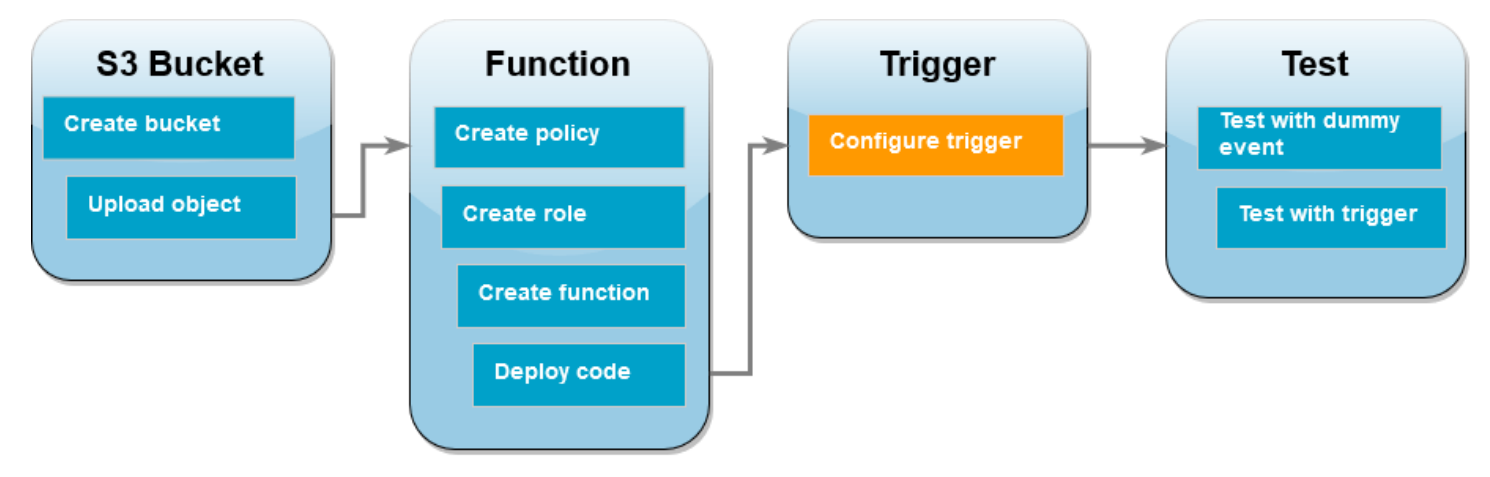

若要建立 Amazon S3 觸發條件

1. 在函數概觀窗格中,選擇新增觸發條件。

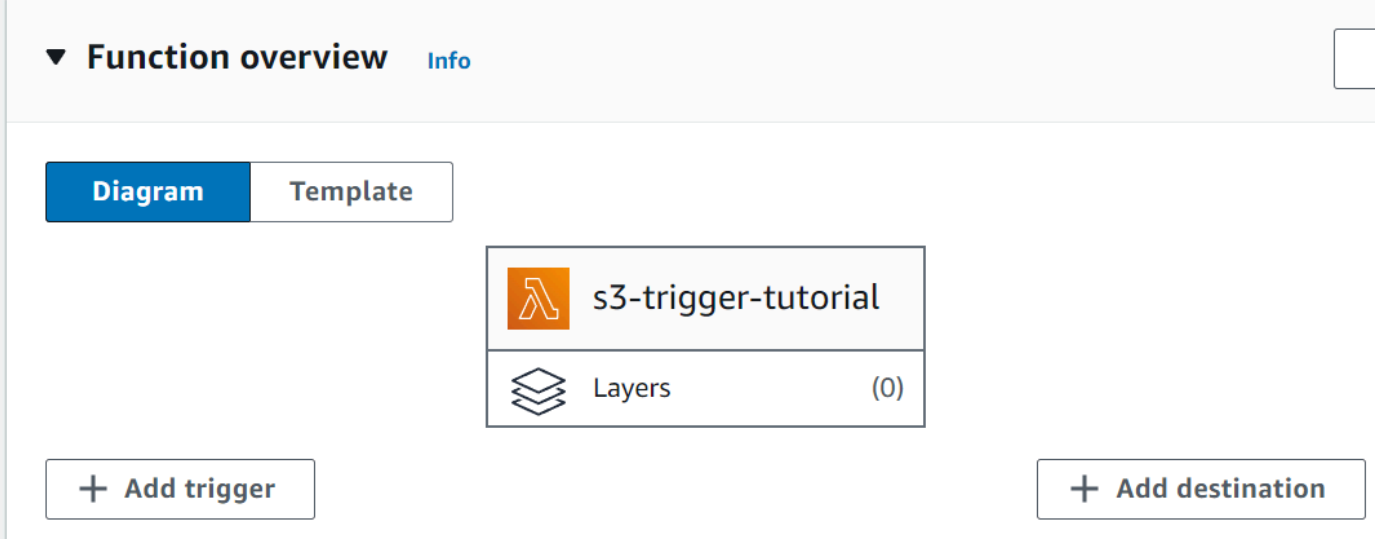

- 2. 選取 S3。
- 3. 在儲存貯體下,選取您在本教學課程中稍早建立的儲存貯體。
- 4. 在事件類型下,選取所有物件建立事件。
- 5. 在遞迴調用下,選取核取方塊,確認您了解不建議使用相同的 Amazon S3 儲存貯體進行輸入和輸 出作業。
- 6. 選擇新增。
	- **a** Note

當您使用 Lambda 主控台為 Lambda 函數建立 Amazon S3 觸發條件時,Amazon S3 會在您指 定的儲存貯體上設定[事件通知](https://docs.aws.amazon.com/AmazonS3/latest/userguide/EventNotifications.html)。在設定此事件通知之前,Amazon S3 會執行一系列檢查,以確 認該事件目的地存在,且具有所需的 IAM 政策。Amazon S3 也會對針對為該儲存貯體設定的 任何其他事件通知執行這些測試。

由於此檢查的存在,如果儲存貯體先前已為不再存在的資源設定事件目的地,或為沒有必要許 可政策的資源設定事件目的地,則 Amazon S3 將無法建立新的事件通知。您將看到以下錯誤 訊息,指出無法建立觸發條件:

An error occurred when creating the trigger: Unable to validate the following destination configurations.

如果您先前已使用相同的儲存貯體為另一個 Lambda 函數設定觸發條件,且在之後刪除了相關 函數或修改了其許可政策,則會顯示此錯誤。

## 使用虛擬事件來測試 Lambda 函數

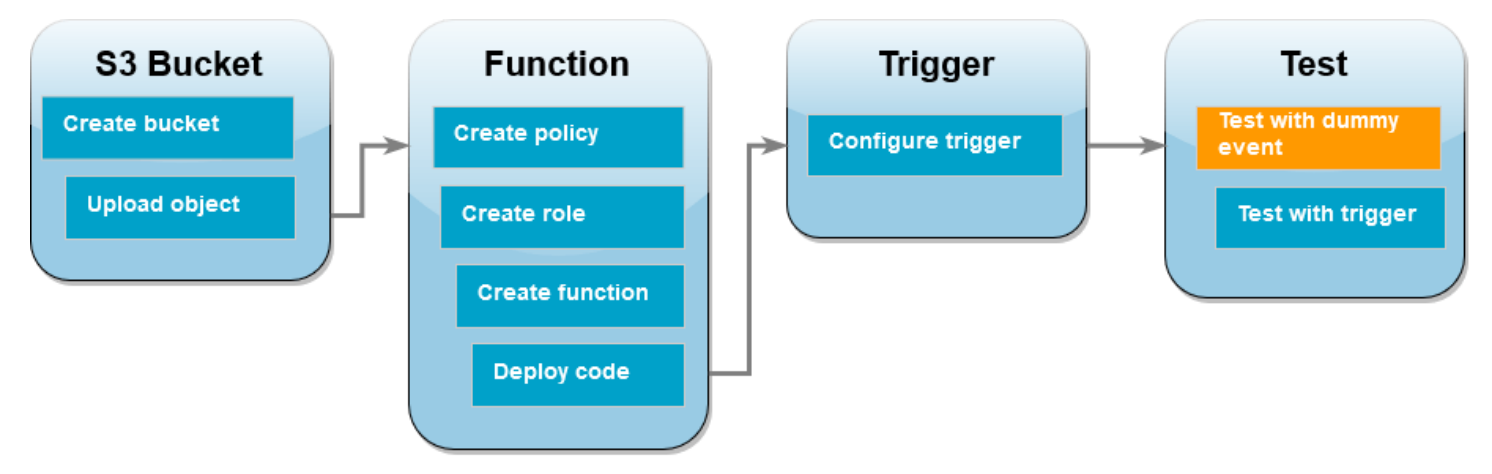

### 使用虛擬事件來測試 Lambda 函數

1. 在函數的 Lambda 主控台頁面中,選擇測試索引標籤。

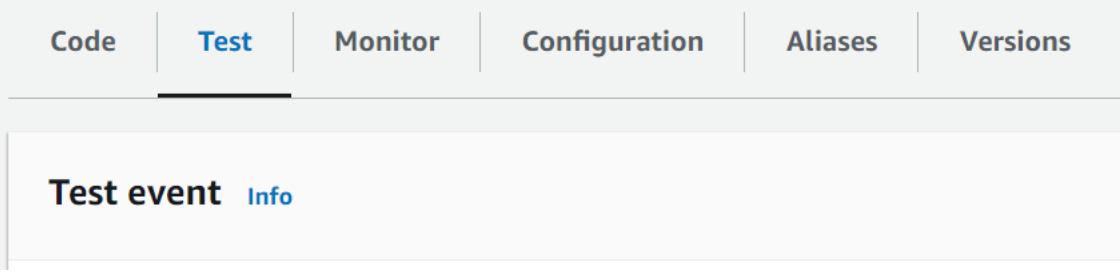

- 2. 事件名稱輸入 MyTestEvent。
- 3. 在事件 JSON 中, 貼上以下測試事件。務必取代這些值:
	- 將 us-east-1 取代為您用來建立 Amazon S3 儲存貯體的區域。
	- 將 amzn-s3-demo-bucket 的兩個執行個體取代為您的 Amazon S3 儲存貯體名稱。
	- 將 test%2FKey 取代為您之前上傳到儲存貯體的測試物件名稱 (例如 HappyFace.jpg)。

```
{ 
   "Records": [ 
     { 
       "eventVersion": "2.0", 
       "eventSource": "aws:s3", 
       "awsRegion": "us-east-1", 
       "eventTime": "1970-01-01T00:00:00.000Z", 
       "eventName": "ObjectCreated:Put", 
       "userIdentity": { 
          "principalId": "EXAMPLE"
```

```
 }, 
        "requestParameters": { 
          "sourceIPAddress": "127.0.0.1" 
       }, 
       "responseElements": { 
          "x-amz-request-id": "EXAMPLE123456789", 
          "x-amz-id-2": "EXAMPLE123/5678abcdefghijklambdaisawesome/
mnopqrstuvwxyzABCDEFGH" 
       }, 
       "s3": { 
          "s3SchemaVersion": "1.0", 
          "configurationId": "testConfigRule", 
          "bucket": { 
            "name": "amzn-s3-demo-bucket", 
            "ownerIdentity": { 
              "principalId": "EXAMPLE" 
            }, 
            "arn": "arn:aws:s3:::amzn-s3-demo-bucket" 
         }, 
          "object": { 
            "key": "test%2Fkey", 
            "size": 1024, 
            "eTag": "0123456789abcdef0123456789abcdef", 
            "sequencer": "0A1B2C3D4E5F678901" 
         } 
       } 
     } 
   ]
}
```
- 4. 選擇儲存。
- 5. 選擇測試。
- 6. 如果函數成功運作,您會在執行結果索引標籤中看到類似以下內容的輸出。

```
Response
"image/jpeg"
Function Logs
START RequestId: 12b3cae7-5f4e-415e-93e6-416b8f8b66e6 Version: $LATEST
2021-02-18T21:40:59.280Z 12b3cae7-5f4e-415e-93e6-416b8f8b66e6 INFO INPUT 
 BUCKET AND KEY: { Bucket: 'amzn-s3-demo-bucket', Key: 'HappyFace.jpg' }
2021-02-18T21:41:00.215Z 12b3cae7-5f4e-415e-93e6-416b8f8b66e6 INFO CONTENT 
 TYPE: image/jpeg
```

```
END RequestId: 12b3cae7-5f4e-415e-93e6-416b8f8b66e6
REPORT RequestId: 12b3cae7-5f4e-415e-93e6-416b8f8b66e6 Duration: 976.25 ms 
 Billed Duration: 977 ms Memory Size: 128 MB Max Memory Used: 90 MB Init 
 Duration: 430.47 ms 
Request ID
12b3cae7-5f4e-415e-93e6-416b8f8b66e6
```
### 使用 Amazon S3 觸發條件測試 Lambda 函數

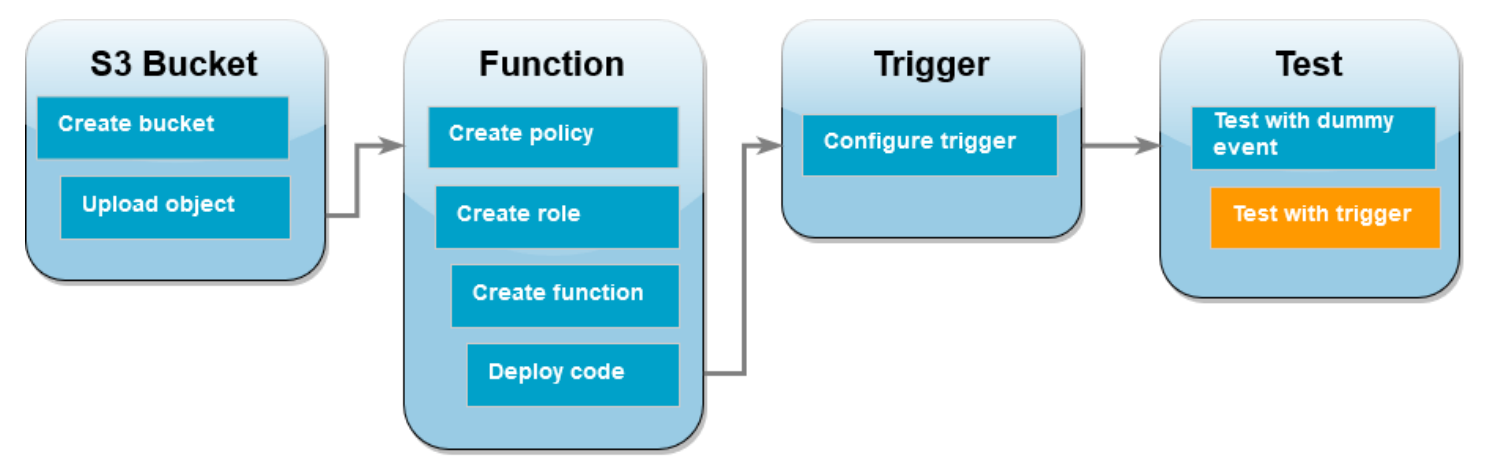

若要使用已設定的觸發條件來測試函數,需使用主控台將物件上傳至 Amazon S3 儲存貯體。若要確認 Lambda 函數如預期執行,請使用 CloudWatch Logs 來檢視函數的輸出。

將物件上傳至 Amazon S3 儲存貯體

- 1. 開啟 Amazon S3 主控台的[儲存貯體頁](https://console.aws.amazon.com/s3/buckets)面,然後選擇您稍早建立的儲存貯體。
- 2. 選擇上傳。
- 3. 選擇新增檔案,然後使用檔案選擇器選擇您要上傳的物件。此物件可以是您自選的任何檔案。
- 4. 選擇開啟,然後選擇上傳。

若要使用 CloudWatch Logs 驗證函數調用

- 1. 開啟 [CloudWatch 主控台。](https://console.aws.amazon.com/cloudwatch/home)
- 2. 請確定您在 AWS 區域 建立 Lambda 函數的相同 中工作。您可使用螢幕頂端的下拉式清單來變更 區域。

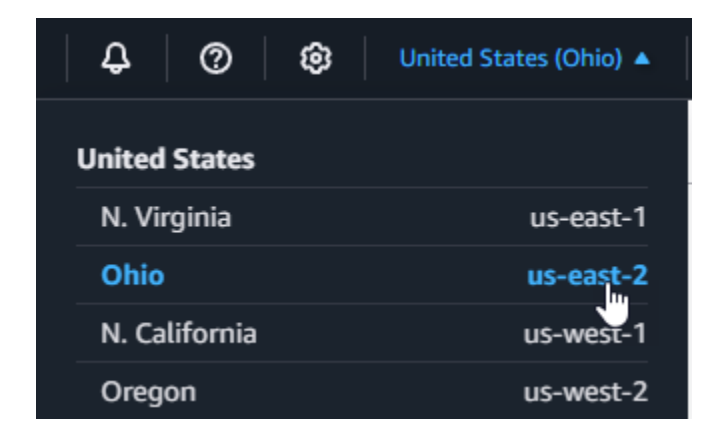

- 3. 選擇日誌,然後選擇日誌群組。
- 4. 為函數 (/aws/lambda/s3-trigger-tutorial) 選擇日誌群組名稱。
- 5. 在日誌串流下,選擇最新的日誌串流。
- 6. 如果系統已正確調用函數以回應 Amazon S3 觸發條件,您會看到類似以下內容的輸出。您看到 的 CONTENT TYPE 取決於您上傳到儲存貯體的檔案類型。

2022-05-09T23:17:28.702Z 0cae7f5a-b0af-4c73-8563-a3430333cc10 INFO CONTENT TYPE: *image/jpeg*

### 清除您的資源

除非您想要保留為此教學課程建立的資源,否則您現在便可刪除。透過刪除不再使用 AWS 的資源,您 可以避免不必要的 費用 AWS 帳戶。

若要刪除 Lambda 函數

- 1. 開啟 Lambda 主控台中的 [函數頁面](https://console.aws.amazon.com/lambda/home#/functions)。
- 2. 選擇您建立的函數。
- 3. 選擇 Actions (動作)、Delete (刪除)。
- 4. 在文字輸入欄位中輸入 **confirm**,然後選擇刪除。

### 刪除執行角色

- 1. 開啟 IAM 主控台中的 [角色頁面](https://console.aws.amazon.com/iam/home#/roles) 。
- 2. 選取您建立的執行角色。
- 3. 選擇刪除。

4. 在文字輸入欄位中輸入角色的名稱,然後選擇刪除。

### 刪除 S3 儲存貯體

- 1. 開啟 [Amazon S3 主控台。](https://console.aws.amazon.com/s3/home#)
- 2. 選擇您建立的儲存貯體。
- 3. 選擇 刪除 。
- 4. 在文字輸入欄位中輸入儲存貯體的名稱。
- 5. 選擇刪除儲存貯體。

### 後續步驟

在 [教學課程:使用 Amazon S3 觸發條件建立縮圖影像](#page-1400-0) 中,Amazon S3 觸發條件會調用函數,為上傳 至 S3 儲存貯體的每個影像檔建立縮圖影像。本教學課程需要中等程度的 AWS 和 Lambda 網域知識。 它示範如何使用 AWS Command Line Interface (AWS CLI) 建立資源,以及如何為函數及其相依性建 立 .zip 檔案封存部署套件。

## <span id="page-1400-0"></span>教學課程:使用 Amazon S3 觸發條件建立縮圖影像

在本教學課程中,您將建立和設定 Lambda 函數,它會調整新增至 Amazon Simple Storage Service (Amazon S3) 儲存貯體的映像。當您將映像檔案新增至儲存貯體時,Amazon S3 會調用 Lambda 函 數。然後,函數會建立映像的縮圖版本,並將其輸出到不同 Amazon S3 儲存貯體。

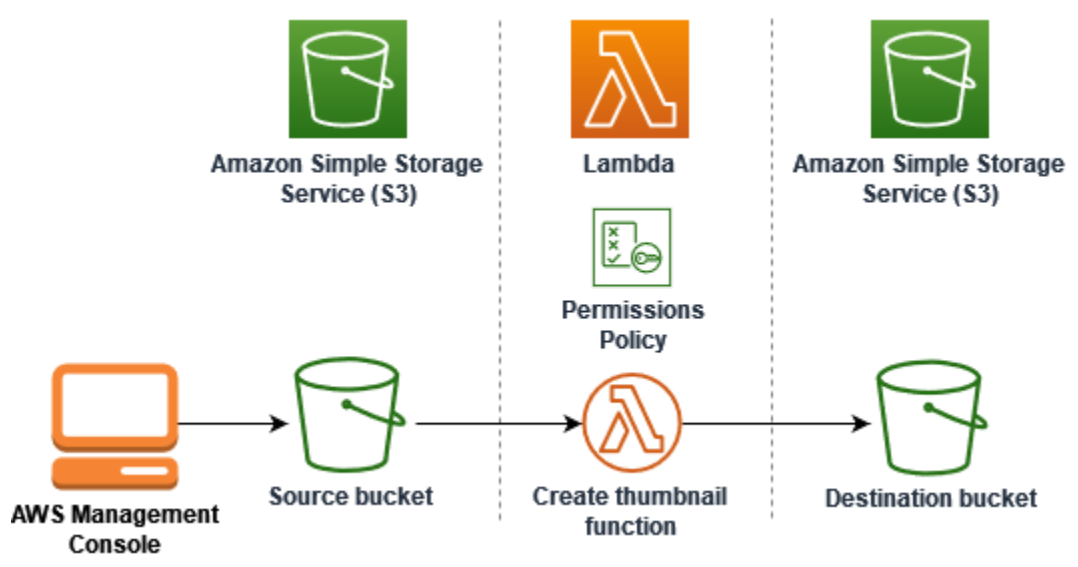

請執行下列步驟以完成本教學課程:

1. 建立來源和目的地 Amazon S3 儲存貯體,並上傳範例映像。

2. 建立可調整映像大小並將縮圖輸出到 Amazon S3 儲存貯體的 Lambda 函數。

3. 設定一個 Lambda 觸發條件,在物件上傳至來源儲存貯體時調用函數。

4. 首先使用虛擬事件測試函數,然後透過將映像上傳到來源儲存貯體來測試函數。

完成這些步驟後,將了解如何使用 Lambda 在新增至 Amazon S3 儲存貯體的物件上執行檔案處理任 務。您可以使用 AWS Command Line Interface (AWS CLI) 或 來完成本教學課程 AWS Management Console。

如果您正在尋找更簡單的範例來學習如何為 Lambda 設定 Amazon S3 觸發條件,則可以嘗試[教學課](https://docs.aws.amazon.com/lambda/latest/dg/with-s3-example.html) [程:使用 Amazon S3 觸發條件調用 Lambda 函數。](https://docs.aws.amazon.com/lambda/latest/dg/with-s3-example.html)

#### 主題

- [必要條件](#page-1375-0)
- [建立兩個 Amazon S3 儲存貯體](#page-1403-0)
- [將測試映像上傳到來源儲存貯體](#page-1405-0)
- [建立許可政策](#page-1406-0)
- [建立執行角色](#page-1408-0)
- [建立函數部署套件](#page-1410-0)
- [建立 Lambda 函式](#page-1415-0)
- [設定 Amazon S3 以調用函數](#page-1417-0)
- [使用虛擬事件來測試 Lambda 函數](#page-1420-0)
- [使用 Amazon S3 觸發條件測試函數](#page-1424-0)
- [清除您的資源](#page-1426-0)

### 必要條件

### 註冊 AWS 帳戶

如果您沒有 AWS 帳戶,請完成下列步驟來建立一個 。

### 註冊 AWS 帳戶

- 1. 開啟 [https://portal.aws.amazon.com/billing/signup。](https://portal.aws.amazon.com/billing/signup)
- 2. 請遵循線上指示進行。

部分註冊程序需接收來電,並在電話鍵盤輸入驗證碼。

當您註冊 時 AWS 帳戶,AWS 帳戶根使用者會建立 。根使用者有權存取該帳戶中的所有 AWS 服 務 和資源。作為安全最佳實務,請將管理存取權指派給使用者,並且僅使用根使用者來執[行需要](https://docs.aws.amazon.com/IAM/latest/UserGuide/id_root-user.html#root-user-tasks) [根使用者存取權的任務](https://docs.aws.amazon.com/IAM/latest/UserGuide/id_root-user.html#root-user-tasks)。

AWS 會在註冊程序完成後傳送確認電子郵件給您。您可以隨時登錄 <https://aws.amazon.com/>並選 擇我的帳戶,以檢視您目前的帳戶活動並管理帳戶。

建立具有管理存取權的使用者

註冊 後 AWS 帳戶,請保護 AWS 帳戶根使用者、啟用 AWS IAM Identity Center和建立管理使用者, 以免將根使用者用於日常任務。

保護您的 AWS 帳戶根使用者

1. 選擇根使用者並輸入 AWS 帳戶 您的電子郵件地址,以帳戶擁有[者AWS Management Console](https://console.aws.amazon.com/)身 分登入 。在下一頁中,輸入您的密碼。

如需使用根使用者登入的說明,請參閱 AWS 登入 使用者指南中[的以根使用者身分登入](https://docs.aws.amazon.com/signin/latest/userguide/console-sign-in-tutorials.html#introduction-to-root-user-sign-in-tutorial)。

2. 若要在您的根使用者帳戶上啟用多重要素驗證 (MFA)。

如需說明,請參閱《IAM 使用者指南》中的[為您的 AWS 帳戶 根使用者 \(主控台\) 啟用虛擬](https://docs.aws.amazon.com/IAM/latest/UserGuide/enable-virt-mfa-for-root.html)  [MFA 裝置。](https://docs.aws.amazon.com/IAM/latest/UserGuide/enable-virt-mfa-for-root.html)

#### 建立具有管理存取權的使用者

1. 啟用 IAM Identity Center。

如需指示,請參閱《AWS IAM Identity Center 使用者指南》中的[啟用 AWS IAM Identity Center](https://docs.aws.amazon.com/singlesignon/latest/userguide/get-set-up-for-idc.html)。

2. 在 IAM Identity Center 中,將管理存取權授予使用者。

如需使用 IAM Identity Center 目錄 做為身分來源的教學課程,請參閱AWS IAM Identity Center 《 使用者指南》中[的使用預設值設定使用者存取權 IAM Identity Center 目錄。](https://docs.aws.amazon.com/singlesignon/latest/userguide/quick-start-default-idc.html)

以具有管理存取權的使用者身分登入

• 若要使用您的 IAM Identity Center 使用者簽署,請使用建立 IAM Identity Center 使用者時傳送至 您電子郵件地址的簽署 URL。

如需使用 IAM Identity Center 使用者登入的說明,請參閱AWS [登入](https://docs.aws.amazon.com/signin/latest/userguide/iam-id-center-sign-in-tutorial.html) 《 使用者指南》中的登入 [AWS 存取入口網站。](https://docs.aws.amazon.com/signin/latest/userguide/iam-id-center-sign-in-tutorial.html)

### 指派存取權給其他使用者

1. 在 IAM Identity Center 中,建立一個許可集來遵循套用最低權限的最佳實務。

如需指示,請參閱《AWS IAM Identity Center 使用者指南》中的[建立許可集。](https://docs.aws.amazon.com/singlesignon/latest/userguide/get-started-create-a-permission-set.html)

2. 將使用者指派至群組,然後對該群組指派單一登入存取權。

如需指示,請參閱《AWS IAM Identity Center 使用者指南》中的[新增群組。](https://docs.aws.amazon.com/singlesignon/latest/userguide/addgroups.html)

如果您想要使用 AWS CLI 完成教學課程,請安裝最新版本的 AWS Command Line Interface。

對於 Lambda 函數程式碼,您可以使用 Python 或 Node.js。為您想要使用的語言安裝語言支援工具和 套件管理工具。

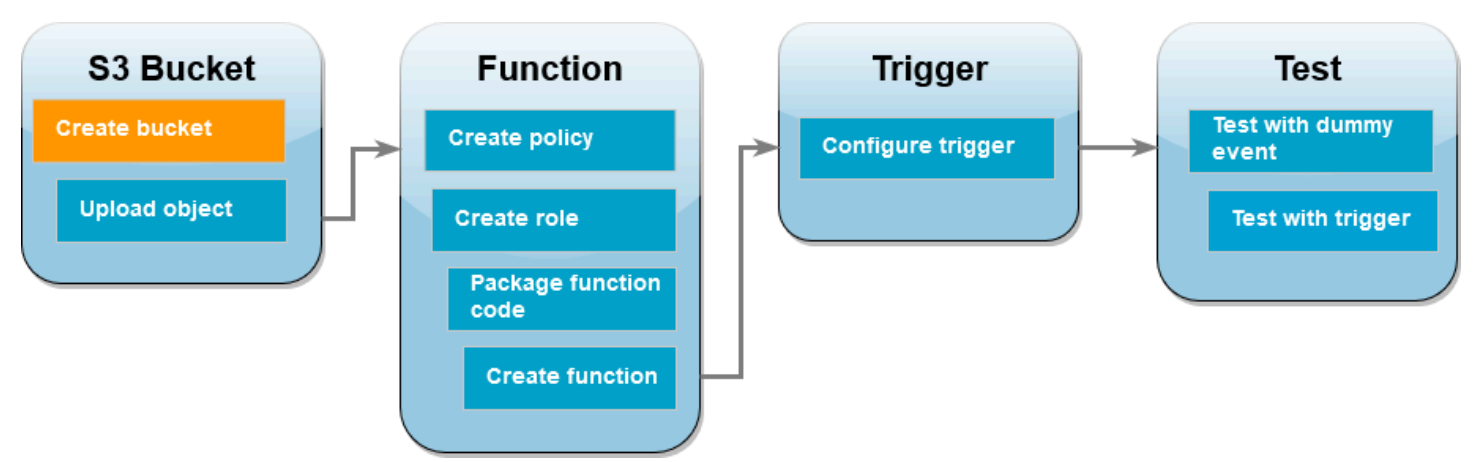

<span id="page-1403-0"></span>建立兩個 Amazon S3 儲存貯體

首先建立兩個 Amazon S3 儲存貯體。第一個儲存貯體是將接收映像上傳的來源儲存貯體。當您調用函 數時,Lambda 會使用第二個儲存貯體來儲存已調整大小的縮圖。
AWS Management Console

建立 Amazon S3 儲存貯體 (主控台)

- 1. 開啟 Amazon S3 主控台的[儲存貯體頁](https://console.aws.amazon.com/s3/buckets)面。
- 2. 選擇建立儲存貯體。
- 3. 在 General configuration (一般組態) 下,執行下列動作:
	- a. 請在儲存貯體名稱輸入符合 Amazon S3 [儲存貯體命名規則的](https://docs.aws.amazon.com/AmazonS3/latest/userguide/bucketnamingrules.html)全域唯一名稱。儲存貯體名 稱只能包含小寫字母、數字、句點 (.) 和連字號 (-)。
	- b. 對於 AWS 區域,請選擇最接近您地理位置的 [AWS 區域。](https://docs.aws.amazon.com/general/latest/gr/lambda-service.html)稍後在教學課程中,您必須在 相同的 中建立 Lambda 函數 AWS 區域,因此請記下您選擇的區域。
- 4. 其他所有選項維持設為預設值,然後選擇建立儲存貯體。
- 5. 重複步驟 1 到 4 以建立目的地儲存貯體。對於儲存貯體名稱,輸入 **amzn-s3-demo-sourcebucket-resized**,其中 **amzn-s3-demo-source-bucket** 是您剛才建立的來源儲存貯體 名稱。

#### AWS CLI

建立 Amazon S3 儲存貯體 (AWS CLI)

1. 執行下列 CLI 命令以建立來源儲存貯體。您為儲存貯體選擇的名稱必須是全域唯一的,並遵循 Amazon S3 [儲存貯體命名規則](https://docs.aws.amazon.com/AmazonS3/latest/userguide/bucketnamingrules.html)。名稱只能包含小寫字母、數字、句點 (.) 和連字號 (-)。對於 region 和 LocationConstraint,請選擇最接近您地理位置的 [AWS 區域](https://docs.aws.amazon.com/general/latest/gr/lambda-service.html)。

**aws s3api create-bucket --bucket** *amzn-s3-demo-source-bucket* **--region** *us-east-1* **\ --create-bucket-configuration LocationConstraint=***us-east-1*

稍後在教學課程中,您必須在與來源儲存貯體 AWS 區域 相同的 中建立 Lambda 函數,因此 請記下您選擇的區域。

2. 執行下列命令以建立目的地儲存貯體。對於儲存貯體名稱,必須使用 **amzn-s3-demosource-bucket-resized**,其中 **amzn-s3-demo-source-bucket** 是您在步驟 1 中建立 的來源儲存貯體名稱。針對 region和 LocationConstraint,選擇 AWS 區域 您用來建立 來源儲存貯體的相同 。

```
aws s3api create-bucket --bucket amzn-s3-demo-source-bucket-resized --region us-
east-1 \
```
**--create-bucket-configuration LocationConstraint=***us-east-1*

# <span id="page-1405-0"></span>將測試映像上傳到來源儲存貯體

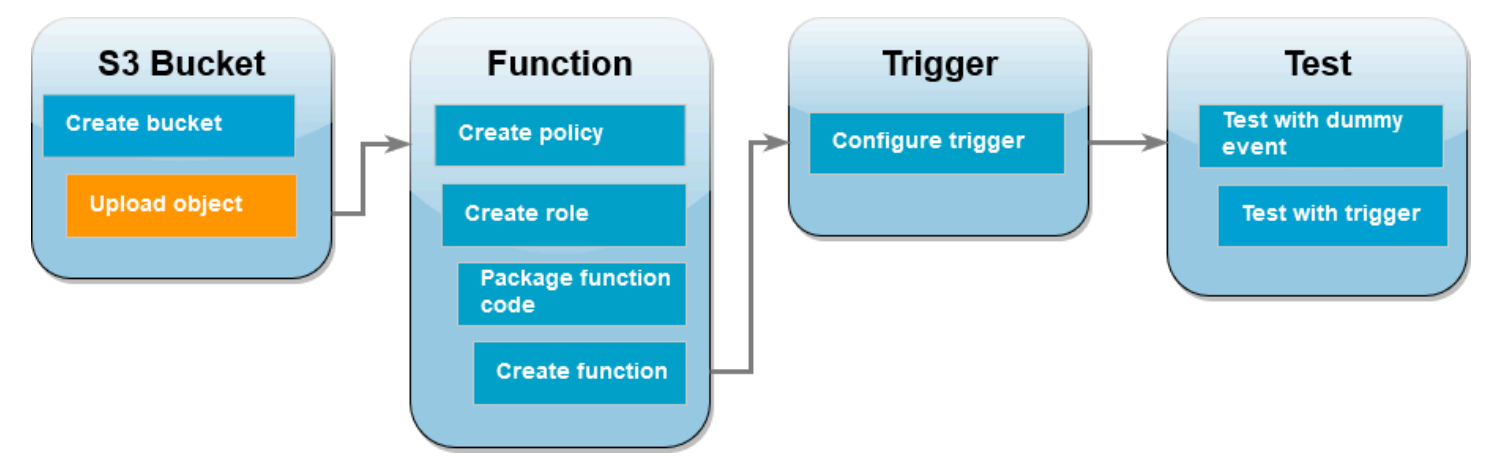

稍後在教學中,您將使用 AWS CLI 或 Lambda 主控台叫用 Lambda 函數,以測試 Lambda 函數。若 要確認函数運作正常,來源儲存貯體需要包含測試映像。此映像可以是您選擇的任何 JPG 或 PNG 檔 案。

AWS Management Console

將測試映像上傳到來源儲存貯體 (主控台)

- 1. 開啟 Amazon S3 主控台的[儲存貯體頁](https://console.aws.amazon.com/s3/buckets)面。
- 2. 選取您在上一個步驟所建立的來源儲存貯體。
- 3. 選擇上傳。
- 4. 選擇新增檔案,然後使用檔案選擇器選擇您要上傳的物件。
- 5. 選擇開啟,然後選擇上傳。

#### AWS CLI

將測試映像上傳到來源儲存貯體 (AWS CLI)

• 從包含要上傳之映像的目錄中,執行下列 CLI 命令。將 --bucket 參數取代為來源儲存貯體名 稱。對於 --key 和 --body 參數,請使用測試映像的檔案名稱。

**aws s3api put-object --bucket** *amzn-s3-demo-source-bucket* **--key** *HappyFace.jpg* **- body** *./HappyFace.jpg*

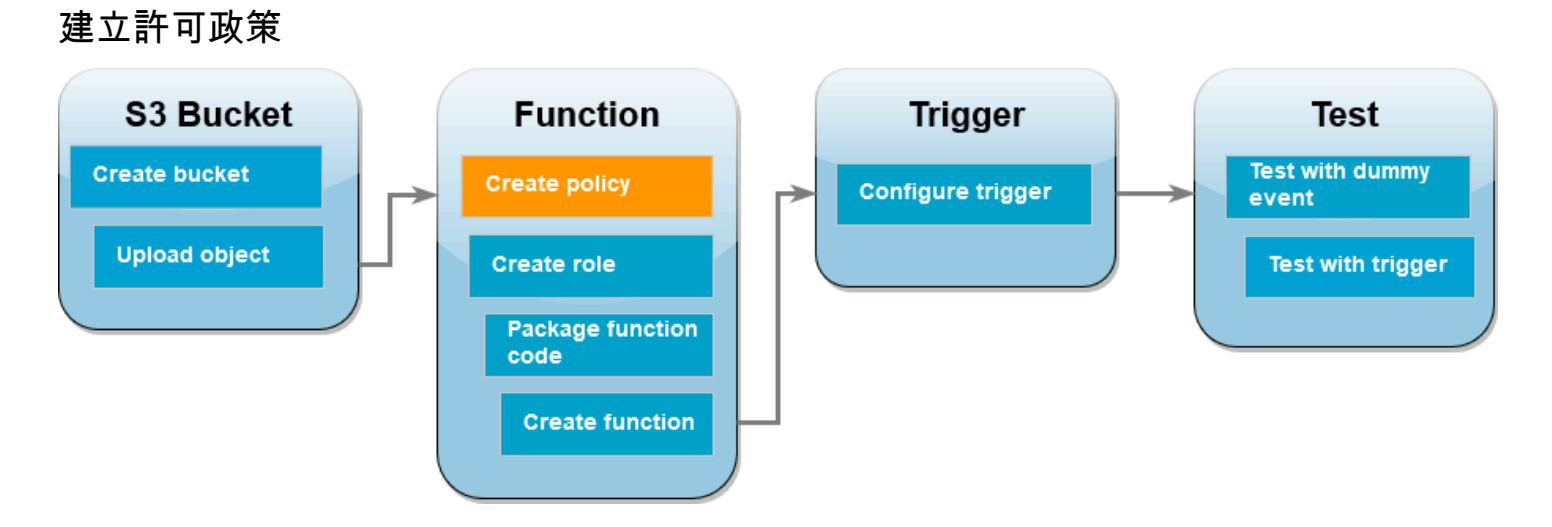

建立 Lambda 函數的第一個步驟是建立許可政策。此政策為您的函數提供存取其他 AWS 資源所需的許 可。在本教學課程中,該政策為 Lambda 提供了 Amazon S3 儲存貯體的讀取和寫入許可,並允許其寫 入到 Amazon CloudWatch Logs 日誌。

AWS Management Console

建立政策 (主控台)

- 1. 開啟 AWS Identity and Access Management (IAM) 主控[台的政策](https://console.aws.amazon.com/iamv2/home#policies)頁面。
- 2. 選擇 建立政策。
- 3. 選擇 JSON 索引標籤,然後將下列政策貼到 JSON 編輯器。

```
{ 
     "Version": "2012-10-17", 
     "Statement": [ 
          { 
               "Effect": "Allow", 
               "Action": [ 
                    "logs:PutLogEvents", 
                    "logs:CreateLogGroup", 
                    "logs:CreateLogStream" 
               ], 
               "Resource": "arn:aws:logs:*:*:*" 
          }, 
          { 
               "Effect": "Allow", 
               "Action": [ 
                    "s3:GetObject" 
               ],
```

```
 "Resource": "arn:aws:s3:::*/*" 
          }, 
          { 
               "Effect": "Allow", 
               "Action": [ 
                    "s3:PutObject" 
               ], 
               "Resource": "arn:aws:s3:::*/*" 
          } 
     ]
}
```
- 4. 選擇 Next (下一步)。
- 5. 在政策詳細資訊下,針對政策政策名稱 ,輸入 **LambdaS3Policy**。
- 6. 選擇 建立政策。

## AWS CLI

建立政策 (AWS CLI)

1. 將下面的 JSON 儲存在名為 policy.json 的檔案中。

```
{ 
     "Version": "2012-10-17", 
     "Statement": [ 
          { 
               "Effect": "Allow", 
               "Action": [ 
                    "logs:PutLogEvents", 
                    "logs:CreateLogGroup", 
                    "logs:CreateLogStream" 
               ], 
               "Resource": "arn:aws:logs:*:*:*" 
          }, 
          { 
               "Effect": "Allow", 
               "Action": [ 
                    "s3:GetObject" 
               ], 
               "Resource": "arn:aws:s3:::*/*" 
          }, 
          {
```

```
 "Effect": "Allow", 
          "Action": [ 
               "s3:PutObject" 
          ], 
          "Resource": "arn:aws:s3:::*/*" 
     } 
 ]
```
2. 在儲存 JSON 政策文件的目錄中執行下列 CLI 命令。

```
aws iam create-policy --policy-name LambdaS3Policy --policy-document file://
policy.json
```
# 建立執行角色

}

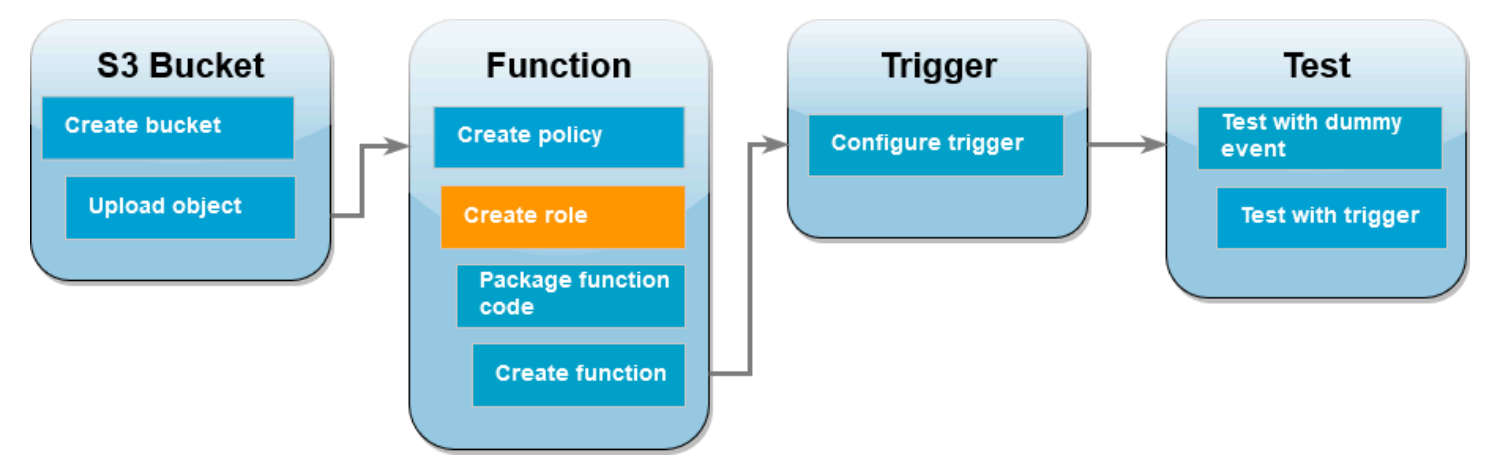

執行角色是 IAM 角色,授予 Lambda 函數存取 AWS 服務 和資源的許可。若要為函數提供 Amazon S3 儲存貯體的讀取和寫入存取權,請連接您在上個步驟建立的許可政策。

AWS Management Console

建立執行角色並連接許可政策 (主控台)

- 1. 開啟 (IAM) 主控台的[角色頁](https://console.aws.amazon.com/iamv2/home#roles)面。
- 2. 選擇建立角色。
- 3. 對於可信實體類型,選取 AWS 服務,然後針對使用案例選取 Lambda。
- 4. 選擇 Next (下一步)。
- 5. 執行下列動作,新增您在上個步驟中建立的許可政策:
- a. 在政策搜尋方塊中,輸入 **LambdaS3Policy**。
- b. 在搜尋結果中,選取 LambdaS3Policy 的核取方塊。
- c. 選擇 Next (下一步)。
- 6. 在角色詳細資訊下,針對角色名稱,輸入 **LambdaS3Role**。
- 7. 選擇建立角色。

AWS CLI

建立執行角色並連接許可政策 (AWS CLI)

1. 將下面的 JSON 儲存在名為 trust-policy.json 的檔案中。此信任政策允許 Lambda 透過 授予服務主體呼叫 AWS Security Token Service (AWS STS) AssumeRole動作的許可,來使 用角色的lambda.amazonaws.com許可。

```
{ 
   "Version": "2012-10-17", 
   "Statement": [ 
    \{ "Effect": "Allow", 
        "Principal": { 
          "Service": "lambda.amazonaws.com" 
        }, 
        "Action": "sts:AssumeRole" 
     } 
   ]
}
```
2. 在儲存 JSON 信任政策文件的目錄中,執行下列 CLI 命令,建立執行角色。

**aws iam create-role --role-name LambdaS3Role --assume-role-policy-document file://trust-policy.json**

3. 執行下列 CLI 命令,連接您在上個步驟中建立的許可政策。將政策 ARN 中的 AWS 帳戶 號碼 取代為您自己的帳戶號碼。

```
aws iam attach-role-policy --role-name LambdaS3Role --policy-arn 
  arn:aws:iam::123456789012:policy/LambdaS3Policy
```
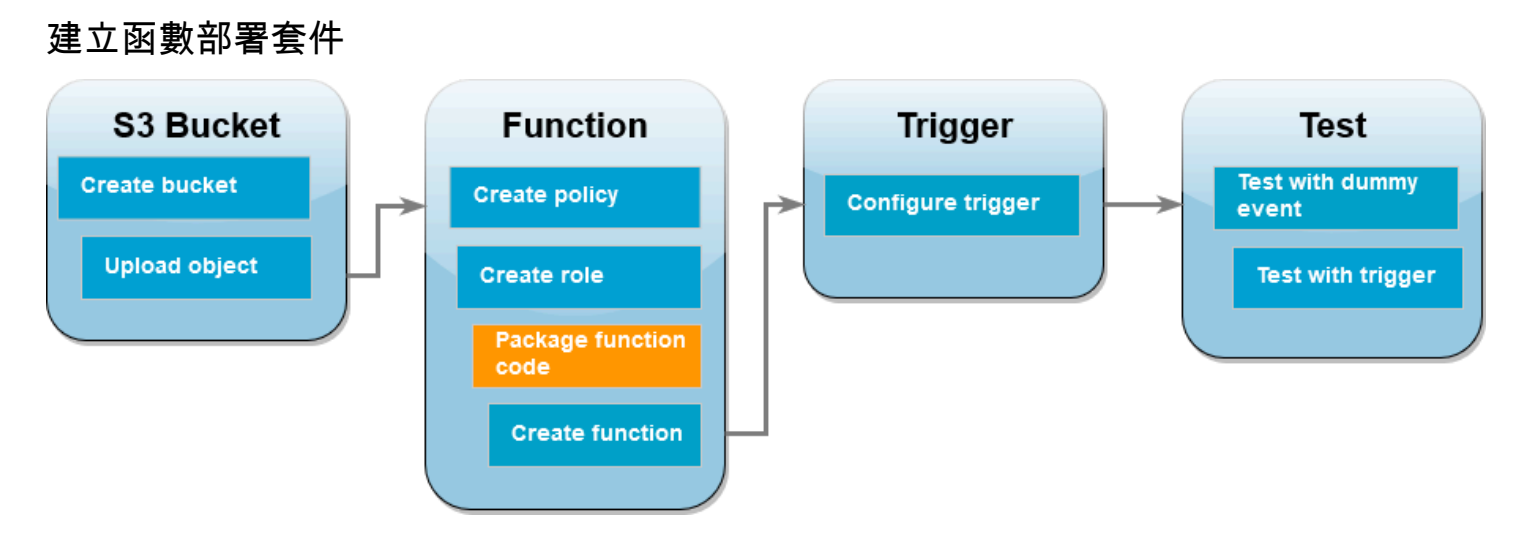

要建立函數,需建立包含函數程式碼和其相依項的部署套件。對於此 CreateThumbnail 函數,函數 程式碼使用單獨的程式庫來調整映像大小。依照所選語言的指示,建立包含所需程式庫的部署套件。

Node.js

建立部署套件 (Node.js)

1. 為函數程式碼和相依項建立名為 lambda-s3 的目錄並導覽到該目錄。

```
mkdir lambda-s3
cd lambda-s3
```
2. 使用 npm 建立新 Node.js 專案。若要接受互動體驗中提供的預設選項,請按下 Enter。

```
npm init
```
3. 將以下函數程式碼儲存在名為 index.mjs 檔案中。請務必以您建立來源和目的地儲存貯體的 AWS 區域 取代 us-east-1。

```
// dependencies
import { S3Client, GetObjectCommand, PutObjectCommand } from '@aws-sdk/client-
s3';
import { Readable } from 'stream';
import sharp from 'sharp';
import util from 'util';
```

```
// create S3 client
const s3 = new S3Client({region: 'us-east-1'});
// define the handler function
export const handler = async (event, context) => {
// Read options from the event parameter and get the source bucket
console.log("Reading options from event:\n", util.inspect(event, {depth: 5})); 
   const srcBucket = event.Records[0].s3.bucket.name; 
// Object key may have spaces or unicode non-ASCII characters
const srcKey = decodeURIComponent(event.Records[0].s3.object.key.replace(\wedge+/
g, " "));
const dstBucket = srcBucket + "-resized";
const dstKey = "resized-" + srcKey;
// Infer the image type from the file suffix
const typeMatch = srcKey.match(\wedge.([^.]*)$/);
if (!typeMatch) { 
   console.log("Could not determine the image type."); 
   return;
}
// Check that the image type is supported
const imageType = typeMatch[1].toLowerCase();
if (imageType != "jpg" && imageType != "png") { 
   console.log(`Unsupported image type: ${imageType}`); 
   return;
}
// Get the image from the source bucket. GetObjectCommand returns a stream.
try { 
  const params = \{ Bucket: srcBucket, 
     Key: srcKey 
   }; 
   var response = await s3.send(new GetObjectCommand(params)); 
   var stream = response.Body; 
// Convert stream to buffer to pass to sharp resize function. 
   if (stream instanceof Readable) { 
     var content_buffer = Buffer.concat(await stream.toArray()); 
   } else {
```

```
 throw new Error('Unknown object stream type'); 
   }
} catch (error) { 
   console.log(error); 
   return;
} 
// set thumbnail width. Resize will set the height automatically to maintain 
  aspect ratio.
const width = 200;
// Use the sharp module to resize the image and save in a buffer.
try { 
   var output_buffer = await sharp(content_buffer).resize(width).toBuffer();
} catch (error) { 
   console.log(error); 
   return;
}
// Upload the thumbnail image to the destination bucket
try { 
   const destparams = { 
     Bucket: dstBucket, 
     Key: dstKey, 
     Body: output_buffer, 
     ContentType: "image" 
   }; 
   const putResult = await s3.send(new PutObjectCommand(destparams)); 
   } catch (error) { 
     console.log(error); 
     return; 
   } 
   console.log('Successfully resized ' + srcBucket + '/' + srcKey + 
    ' and uploaded to ' + dstBucket + '/' + dstKey);
   };
```
4. 在 lambda-s3 目錄中,使用 npm 安裝 Sharp 程式庫。請注意,最新的 Sharp 版本 (0.33) 與 Lambda 不相容。安裝版本 0.32.6 以完成本教學課程。

**npm install sharp@0.32.6**

npm install 命令為您的模組建立一個 node\_modules 目錄。在此步驟之後,目錄結構應如 下所示。

```
lambda-s3
|- index.mjs
|- node_modules
| |- base64js
| |- bl
   | |- buffer
...
|- package-lock.json
|- package.json
```
5. 建立包含函數程式碼及其相依項 .zip 部署套件。在 MacOS 或 Linux 中,執行下列命令。

```
zip -r function.zip .
```
在 Windows 中,使用您偏好的 zip 公用程式建立 .zip 檔案。請確保 index.mjs、package.json 和 package-lock.json 檔案以及 node\_modules 目錄全部 都位於 .zip 檔案的根目錄。

#### Python

建立部署套件 (Python)

1. 將程式碼範例儲存為名為 lambda\_function.py 的檔案。

```
import boto3
import os
import sys
import uuid
from urllib.parse import unquote_plus
from PIL import Image
import PIL.Image
```

```
s3_client = boto3.client('s3') 
def resize image(image path, resized path):
  with Image.open(image_path) as image: 
    image.thumbnail(tuple(x / 2 for x in image.size)) image.save(resized_path) 
def lambda_handler(event, context): 
   for record in event['Records']: 
     bucket = record['s3']['bucket']['name'] 
     key = unquote_plus(record['s3']['object']['key']) 
    tmpkey = key.replace('/', '')download_path = '/\text{tmp}/\{\}\}'.format(uuid.uuid4(), tmpkey)
    upload\_path = '/tmp/resized - {}'.format(tmpkey)
     s3_client.download_file(bucket, key, download_path) 
     resize_image(download_path, upload_path) 
     s3_client.upload_file(upload_path, '{}-resized'.format(bucket), 'resized-
{}'.format(key))
```
2. 在建立 lambda function.py 檔案的同一個目錄中,建立名為 package 的新目錄並安裝 [Pillow \(PIL\)](https://pypi.org/project/Pillow/) 程式庫和 AWS SDK for Python (Boto3)。雖然 Lambda Python 執行期包含 Boto3 SDK 的版本,但建議您將函數的所有相依項新增至部署套件,即使其包含在執行期中。如需詳 細資訊,請參閱 [Python 中的執行期相依項。](https://docs.aws.amazon.com/lambda/latest/dg/python-package.html#python-package-dependencies)

```
mkdir package
pip install \
--platform manylinux2014_x86_64 \
--target=package \
--implementation cp \
--python-version 3.12 \
--only-binary=:all: --upgrade \
pillow boto3
```
Pillow 程式庫中包含 C/C ++ 程式碼。使用 --platform manylinux\_2014\_x86\_64 和 - only-binary=:all: 選項,pip 便會下載並安裝適用的 Pillow 版本,其中包含與 Amazon Linux 2 作業系統相容的預先編譯二進位檔。這可確保無論本機建置機器的作業系統和架構為 何,您的部署套件都能在 Lambda 執行環境中運作。

3. 建立一個包含應用程式碼以及 Pillow 和 Boto3 程式庫的 .zip 檔案。在 Linux 或 MacOS 中,使 用命令列界面執行下列命令。

cd package

```
zip -r ../lambda_function.zip .
cd ..
zip lambda_function.zip lambda_function.py
```
在 Windows 中,使用您偏好的 zip 工具建立 lambda\_function.zip 檔案。確保包含相依項 的 lambda\_function.py 檔案和資料夾全部都在 .zip 檔案的根目錄中。

您也可以使用 Python 虛擬環境建立部署套件。請參閱[使用 .zip 封存檔部署 Python Lambda 函數](#page-571-0)

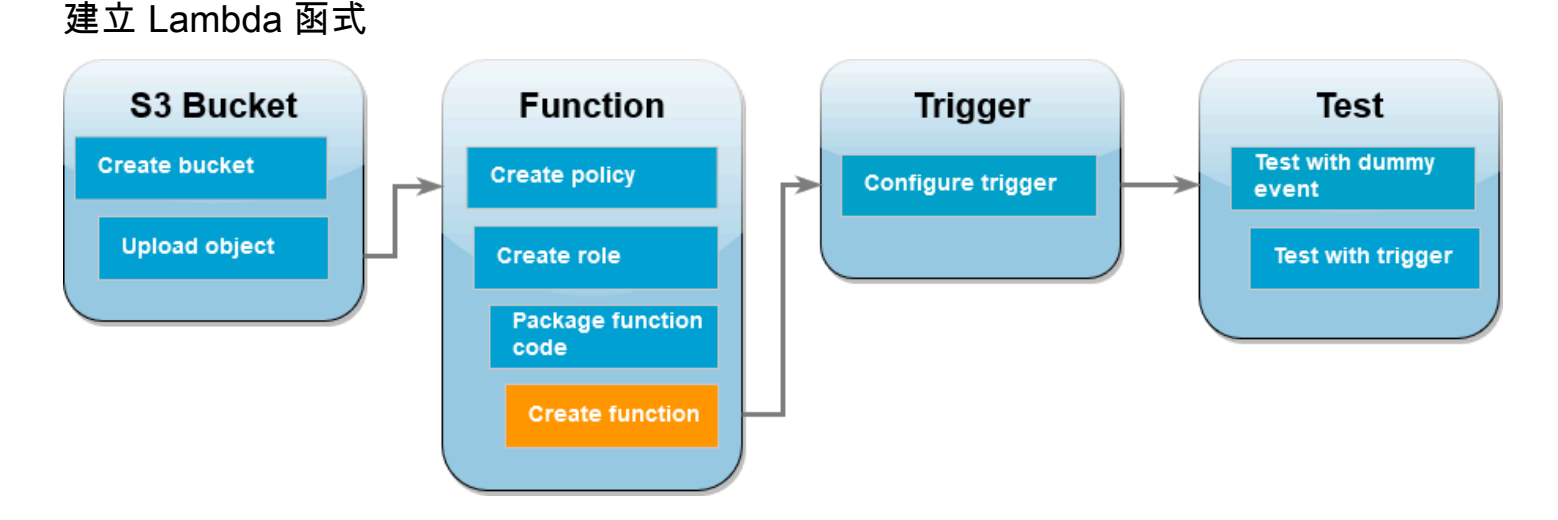

您可以使用 AWS CLI 或 Lambda 主控台來建立 Lambda 函數。依照所選語言的指示建立函數。

AWS Management Console

建立函數的方式 (主控台)

要使用主控台建立 Lambda 函數,首先建立包含一些 'Hello world' 程式碼的基本函數。然後,透過 上傳您在上一個步驟中建立的 .zip 或 JAR 檔案,將此程式碼取代為您自己的函數程式碼。

- 1. 開啟 Lambda 主控台中[的函數頁面](https://console.aws.amazon.com/lambda/home#/functions)。
- 2. 請確定您在 AWS 區域 建立 Amazon S3 儲存貯體的相同 中作業。可使用螢幕頂端的下拉式清 單來變更區域。

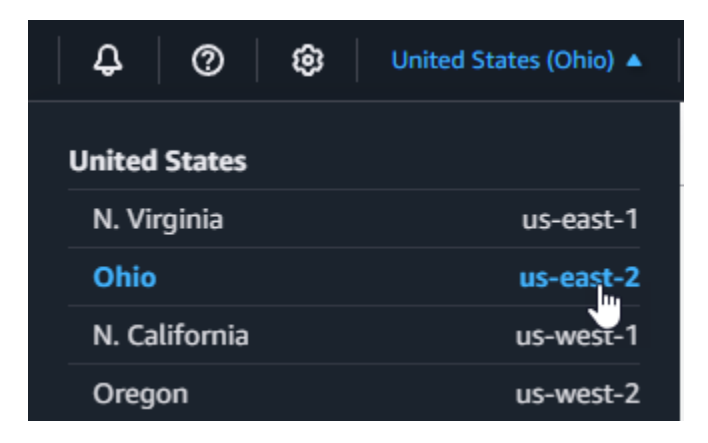

- 3. 選擇建立函數。
- 4. 選擇 Author from scratch (從頭開始撰寫)。
- 5. 在基本資訊下,請執行下列動作:
	- a. 針對函數名稱,請輸入 **CreateThumbnail**。
	- b. 對於執行時期,請根據您為函數選擇的語言,選擇 Node.js 22.x 或 Python 3.12。
	- c. 對於 Architecture (架構),選擇 x86\_64。
- 6. 在變更預設執行角色索引標籤中,執行下列操作:
	- a. 展開索引標籤,然後選擇使用現有角色。
	- b. 選擇您之前建立的 LambdaS3Role。
- 7. 選擇建立函數。

上傳函數程式碼 (主控台)

- 1. 在程式碼來源窗格中選擇上傳來源。
- 2. 選擇 .zip 檔案。
- 3. 選擇上傳。
- 4. 在檔案選擇器中,選取 .zip 檔案,並選擇開啟。
- 5. 選擇 Save (儲存)。

#### AWS CLI

建立函數 (AWS CLI)

- 執行所選語言的 CLI 命令。針對 role 參數,請務必將 取代123456789012為您自己的 AWS 帳戶 ID。對於 region 參數,將 us-east-1 取代為您建立 Amazon S3 儲存貯體所在的區 域。
	- 對於 Node.js,請從包含 function.zip 檔案的目錄中執行下列命令。

```
aws lambda create-function --function-name CreateThumbnail \
--zip-file fileb://function.zip --handler index.handler --runtime nodejs22.x \
--timeout 10 --memory-size 1024 \
--role arn:aws:iam::123456789012:role/LambdaS3Role --region us-east-1
```
• 對於 Python,請從包含 lambda\_function.zip 檔案的目錄中執行下列命令。

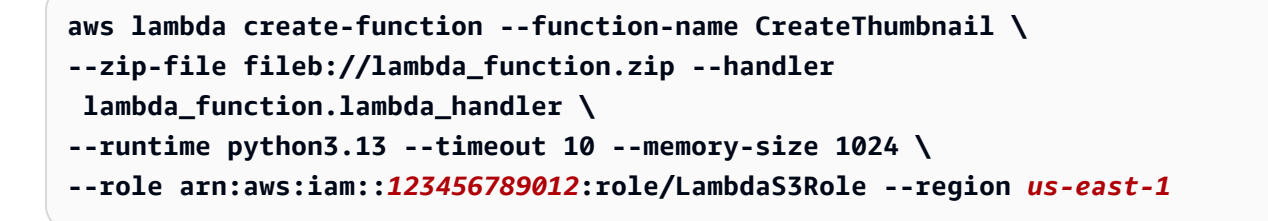

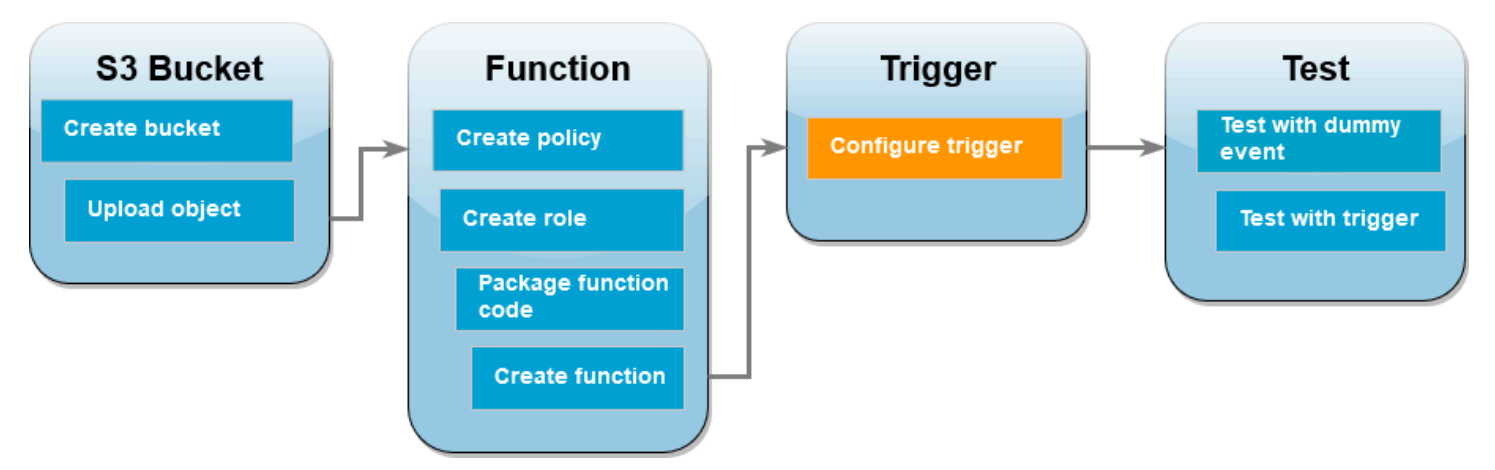

## 設定 Amazon S3 以調用函數

若要在將映像上傳至來源儲存貯體時執行 Lambda 函數,您需要設定函數的觸發條件。可以使用主控 台或 AWS CLI來設定 Amazon S3 觸發條件。

#### **A** Important

此程序會將 Amazon S3 儲存貯體設定為每次在儲存貯體中建立物件時即會調用您的函數。請 務必僅在來源儲存貯體上進行設定。如果 Lambda 函數在進行調用的同一個儲存貯體中建立物 件,則可以[在一個迴圈中連續調用](https://serverlessland.com/content/service/lambda/guides/aws-lambda-operator-guide/recursive-runaway)函數。這可能會導致您的 支付意外費用 AWS 帳戶。

#### AWS Management Console

設定 Amazon S3 觸發條件 (主控台)

- 1. 開啟 Lambda 主控台[的函數頁面](https://console.aws.amazon.com/lambda/home#/functions),然後選擇您的函數 (CreateThumbnail)。
- 2. 選擇 Add trigger (新增觸發條件)。
- 3. 選取 S3。
- 4. 在儲存貯體下,選取您的來源儲存貯體。
- 5. 在事件類型下,選取所有物件建立事件。
- 6. 在遞迴調用下,選取核取方塊,確認您了解不建議使用相同的 Amazon S3 儲存貯體進行輸 入和輸出作業。您可以閱讀無伺服器園地中 [導致 Lambda 函數失控的遞迴模式](https://serverlessland.com/content/service/lambda/guides/aws-lambda-operator-guide/recursive-runaway),進一步了解 Lambda 中的遞迴調用模式。
- 7. 選擇新增。

當您使用 Lambda 主控台建立觸發條件時,Lambda 會自動建立[資源型政策,](https://docs.aws.amazon.com/lambda/latest/dg/access-control-resource-based.html)為您選取的服務 授予調用函數的許可。

### AWS CLI

設定 Amazon S3 觸發條件 (AWS CLI)

1. 若要讓 Amazon S3 來源儲存貯體在新增映像檔案時調用函數,您首先需要使用[資源型政](https://docs.aws.amazon.com/lambda/latest/dg/access-control-resource-based.html) [策](https://docs.aws.amazon.com/lambda/latest/dg/access-control-resource-based.html)為函數設定許可。資源型政策陳述式提供其他 AWS 服務 許可來叫用您的 函數。若要授予 Amazon S3 調用函數的許可,請執行下列 CLI 命令。請務必以您自己的 AWS 帳戶 ID 取代 source-account 參數,並使用您自己的來源儲存貯體名稱。

```
aws lambda add-permission --function-name CreateThumbnail \
--principal s3.amazonaws.com --statement-id s3invoke --action 
  "lambda:InvokeFunction" \
--source-arn arn:aws:s3:::amzn-s3-demo-source-bucket \
```
#### **--source-account** *123456789012*

使用此命令定義的政策允許 Amazon S3 僅在來源儲存貯體上發生動作時調用函數。

## **a** Note

雖然 Amazon S3 儲存貯體名稱全域唯一,但是在使用資源型政策時,最佳實務是指定 儲存貯體必須屬於您的帳戶。這是因為如果您刪除儲存貯體,另一個 可以使用相同的 Amazon Resource Name (ARN) AWS 帳戶 建立儲存貯體。

2. 將下面的 JSON 儲存在名為 notification.json 的檔案中。套用至來源儲存貯體時,此 JSON 會設定儲存貯體,以便在每次新增新物件時傳送通知至 Lambda 函數。將 AWS 帳戶 Lambda 函數 ARN AWS 區域 中的數字 和 取代為您自己的帳戶號碼和區域。

```
{
"LambdaFunctionConfigurations": [ 
    \left\{ \right. "Id": "CreateThumbnailEventConfiguration", 
        "LambdaFunctionArn": "arn:aws:lambda:us-
east-1:123456789012:function:CreateThumbnail", 
        "Events": [ "s3:ObjectCreated:Put" ] 
     } 
   ]
}
```
3. 執行下列 CLI 命令,將您建立的 JSON 檔案中的通知設定套用至來源儲存貯體。用您自己的來 源儲存貯體名稱取代 amzn-s3-demo-source-bucket。

```
aws s3api put-bucket-notification-configuration --bucket amzn-s3-demo-source-
bucket \
--notification-configuration file://notification.json
```
若要深入了解 put-bucket-notification-configuration 命令和 notificationconfiguration 選項,請參閱 AWS CLI 命令參考中的 [put-bucket-notification](https://awscli.amazonaws.com/v2/documentation/api/latest/reference/s3api/put-bucket-notification-configuration.html)[configuration。](https://awscli.amazonaws.com/v2/documentation/api/latest/reference/s3api/put-bucket-notification-configuration.html)

# 使用虛擬事件來測試 Lambda 函數

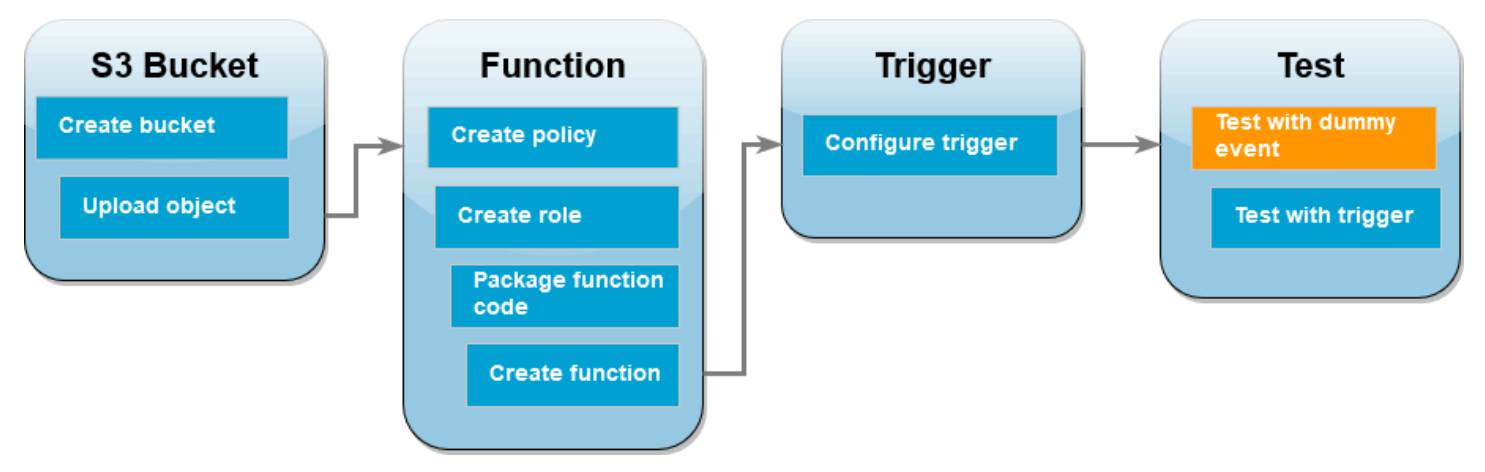

在將映像檔案新增至 Amazon S3 來源儲存貯體以測試整個設定之前,可以透過使用虛擬事件調用 Lambda 函數來測試其是否正常運作。Lambda 中的事件是一種 JSON 格式的文件,它包含供函數處理 的資料。Amazon S3 調用函數時,傳送至函數的事件會包含諸如儲存貯體名稱、儲存貯體 ARN 和物 件金鑰等資訊。

AWS Management Console

使用虛擬事件來測試 Lambda 函數 (主控台)

- 1. 開啟 Lambda 主控台[的函數頁面](https://console.aws.amazon.com/lambda/home#/functions),然後選擇您的函數 (CreateThumbnail)。
- 2. 選擇測試標籤。
- 3. 若要建立測試事件,請在測試事件窗格中執行下列動作:
	- a. 在測試事件動作下方,選取建立新事件。
	- b. 事件名稱輸入 **myTestEvent**。
	- c. 對於範本,選取 S3 Put。
	- d. 將下列參數的值取代為您自己的值。
		- 對於 awsRegion,us-east-1將 取代 AWS 區域 為您在其中建立的 Amazon S3 儲存 貯體。
		- 對於 name,將 amzn-s3-demo-bucket 取代為 Amazon S3 來源儲存貯體的名稱。
		- 對於 key,將 test%2Fkey 取代為您在步驟 [將測試映像上傳到來源儲存貯體](#page-1405-0) 中上傳至 來源儲存貯體之測試物件的檔案名稱。

{

```
 "Records": [ 
    \sqrt{ } "eventVersion": "2.0", 
        "eventSource": "aws:s3", 
        "awsRegion": "us-east-1", 
        "eventTime": "1970-01-01T00:00:00.000Z", 
        "eventName": "ObjectCreated:Put", 
        "userIdentity": { 
          "principalId": "EXAMPLE" 
       }, 
        "requestParameters": { 
          "sourceIPAddress": "127.0.0.1" 
       }, 
        "responseElements": { 
          "x-amz-request-id": "EXAMPLE123456789", 
          "x-amz-id-2": "EXAMPLE123/5678abcdefghijklambdaisawesome/
mnopqrstuvwxyzABCDEFGH" 
       }, 
       "s3": { 
          "s3SchemaVersion": "1.0", 
          "configurationId": "testConfigRule", 
          "bucket": { 
            "name": "amzn-s3-demo-bucket", 
            "ownerIdentity": { 
              "principalId": "EXAMPLE" 
            }, 
            "arn": "arn:aws:s3:::amzn-s3-demo-bucket" 
          }, 
          "object": { 
            "key": "test%2Fkey", 
            "size": 1024, 
            "eTag": "0123456789abcdef0123456789abcdef", 
            "sequencer": "0A1B2C3D4E5F678901" 
          } 
       } 
     } 
   ]
}
```
- e. 選擇 Save (儲存)。
- 4. 在測試事件窗格中,選擇測試。
- 5. 若要檢查您的函數已建立大小經過調整的映像版本並將其存放在目標 Amazon S3 儲存貯體 中,請執行以下操作:
- a. 開啟 Amazon S3 主控台的[儲存貯體頁](https://console.aws.amazon.com/s3/buckets)面。
- b. 選擇目標儲存貯體,並確認在物件窗格中列出已調整大小的檔案。

AWS CLI

使用虛擬事件來測試 Lambda 函數 (AWS CLI)

- 1. 將下面的 JSON 儲存在名為 dummyS3Event.json 的檔案中。將下列參數的值取代為您自己 的值:
	- 對於 awsRegion,us-east-1將 取代 AWS 區域 為您在其中建立的 Amazon S3 儲存貯 體。
	- 對於 name,將 amzn-s3-demo-bucket 取代為 Amazon S3 來源儲存貯體的名稱。
	- 對於 key,將 test%2Fkey 取代為您在步驟 [將測試映像上傳到來源儲存貯體](#page-1405-0) 中上傳至來源 儲存貯體之測試物件的檔案名稱。

```
{ 
   "Records": [ 
    \mathcal{L} "eventVersion": "2.0", 
       "eventSource": "aws:s3", 
       "awsRegion": "us-east-1", 
       "eventTime": "1970-01-01T00:00:00.000Z", 
       "eventName": "ObjectCreated:Put", 
       "userIdentity": { 
          "principalId": "EXAMPLE" 
       }, 
       "requestParameters": { 
          "sourceIPAddress": "127.0.0.1" 
       }, 
       "responseElements": { 
          "x-amz-request-id": "EXAMPLE123456789", 
          "x-amz-id-2": "EXAMPLE123/5678abcdefghijklambdaisawesome/
mnopqrstuvwxyzABCDEFGH" 
       }, 
       "s3": { 
          "s3SchemaVersion": "1.0", 
          "configurationId": "testConfigRule", 
          "bucket": {
```

```
 "name": "amzn-s3-demo-bucket", 
            "ownerIdentity": { 
               "principalId": "EXAMPLE" 
            }, 
            "arn": "arn:aws:s3:::amzn-s3-demo-bucket" 
          }, 
          "object": { 
            "key": "test%2Fkey", 
            "size": 1024, 
            "eTag": "0123456789abcdef0123456789abcdef", 
            "sequencer": "0A1B2C3D4E5F678901" 
          } 
       } 
     } 
   ]
}
```
2. 在您儲存 dummyS3Event.json 檔案的目錄中,透過執行下列 CLI 命令來調用函數。此命令 透過將 RequestResponse 指定為調用類型參數的值來同步調用 Lambda 函數。若要進一步 了解同步和非同步調用,請參閱[調用 Lambda 函數](https://docs.aws.amazon.com/lambda/latest/dg/lambda-invocation.html)。

```
aws lambda invoke --function-name CreateThumbnail \
--invocation-type RequestResponse --cli-binary-format raw-in-base64-out \
--payload file://dummyS3Event.json outputfile.txt
```
如果使用的是 AWS CLI 版本 2,則需要 cli-binary-format 選項。若要讓此成為預設的設定, 請執行 aws configure set cli-binary-format raw-in-base64-out。如需詳細資 訊,請參閱《[支援AWS CLI 的全域命令列選項》](https://docs.aws.amazon.com/cli/latest/userguide/cli-configure-options.html#cli-configure-options-list)。

3. 確認函數已建立映像的縮圖版本,並將其儲存到目標 Amazon S3 儲存貯體。執行以下 CLI 命 令,將 amzn-s3-demo-source-bucket-resized 取代為您自己的目的地儲存貯體的名 稱。

**aws s3api list-objects-v2 --bucket** *amzn-s3-demo-source-bucket-resized*

您應該會看到類似下列的輸出。Key 參數會顯示調整大小後的映像檔案名稱。

```
{ 
     "Contents": [ 
 { 
             "Key": "resized-HappyFace.jpg",
```
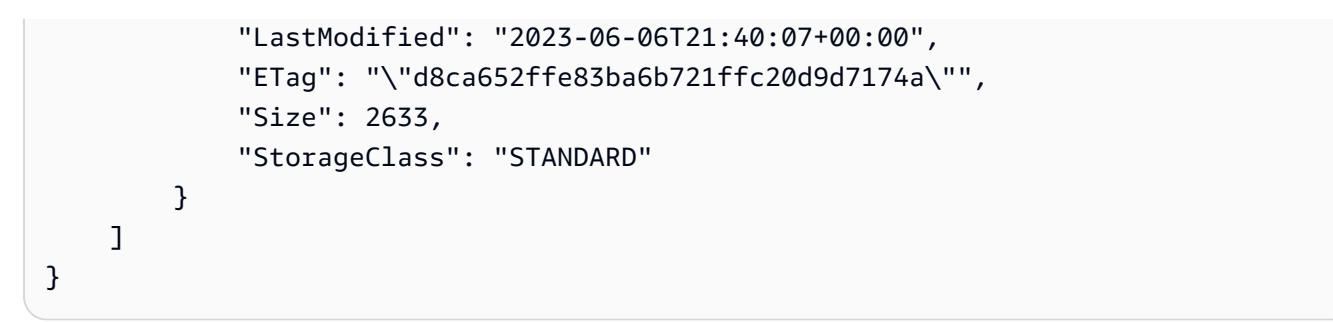

# 使用 Amazon S3 觸發條件測試函數

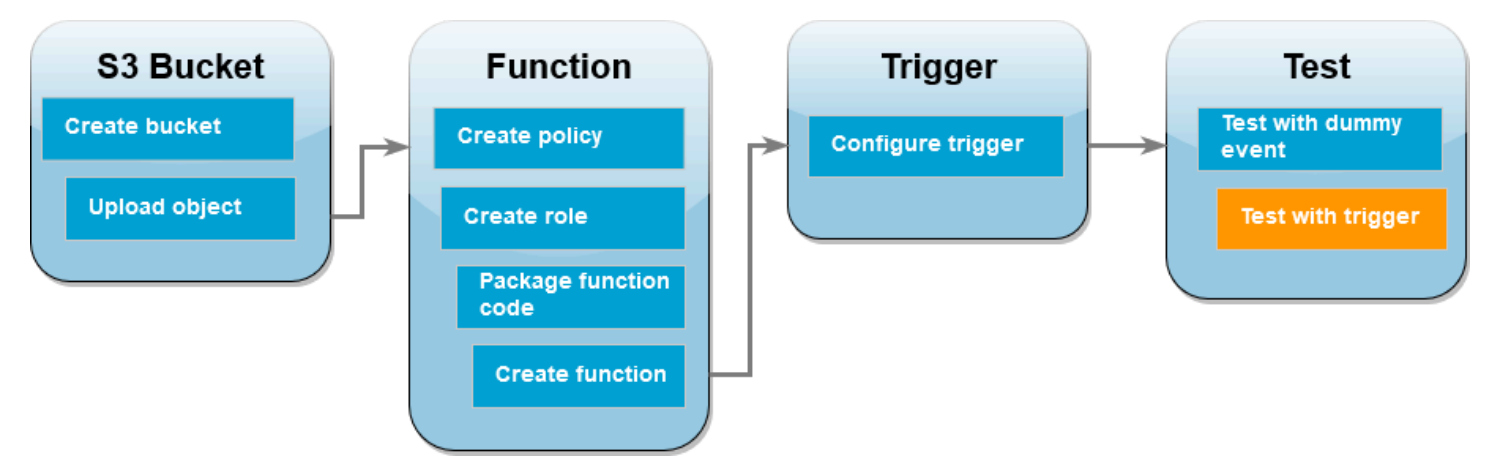

既然您已確認 Lambda 函數運作正常,便可將映像檔案新增至 Amazon S3 來源儲存貯體來測試完整的 設定。將映像新增至來源儲存貯體時,應該會自動調用 Lambda 函數。函數會建立已調整大小的檔案 版本,並將其存放在目標儲存貯體中。

AWS Management Console

使用 Amazon S3 觸發條件測試 Lambda 函數 (主控台)

- 1. 若要將映像上傳到 Amazon S3 儲存貯體,請執行以下操作:
	- a. 開啟 Amazon S3 主控台的[儲存貯體頁](https://console.aws.amazon.com/s3/buckets)面,並選擇來源儲存貯體。
	- b. 選擇上傳。
	- c. 選擇新增檔案,然後使用檔案選擇器選擇您要上傳的映像檔案。映像物件可以是任何 .jpg 或 .png 檔案。
	- d. 選擇開啟,然後選擇上傳。
- 2. 透過執行下列操作,確認 Lambda 已在目標儲存貯體中儲存了調整大小後的映像檔案版本:
	- a. 導覽回 Amazon S3 主控台的[儲存貯體頁](https://console.aws.amazon.com/s3/buckets)面,然後選擇目的地儲存貯體。

b. 在物件窗格中,現在應該會看到兩個已調整大小的映像檔案,分別來自 Lambda 函數的每 個測試。若要下載已調整大小的映像,請選取檔案,然後選擇下載。

AWS CLI

使用 Amazon S3 觸發條件測試 Lambda 函數 (AWS CLI)

1. 從包含要上傳之映像的目錄中,執行下列 CLI 命令。將 --bucket 參數取代為來源儲存貯體 名稱。對於 --key 和 --body 參數,請使用測試映像的檔案名稱。測試映像可以是任何 .jpg 或 .png 檔案。

**aws s3api put-object --bucket** *amzn-s3-demo-source-bucket* **--key** *SmileyFace.jpg* **- body** *./SmileyFace.jpg*

2. 確認函數已建立映像的縮圖版本,並將其儲存到目標 Amazon S3 儲存貯體。執行以下 CLI 命 令,將 amzn-s3-demo-source-bucket-resized 取代為您自己的目的地儲存貯體的名 稱。

**aws s3api list-objects-v2 --bucket** *amzn-s3-demo-source-bucket-resized*

如果函數成功運作,則您會看到類似以下內容的輸出。您的目標儲存貯體現在應包含兩個已調 整大小的檔案。

```
{ 
     "Contents": [ 
          { 
              "Key": "resized-HappyFace.jpg", 
              "LastModified": "2023-06-07T00:15:50+00:00", 
              "ETag": "\"7781a43e765a8301713f533d70968a1e\"", 
              "Size": 2763, 
              "StorageClass": "STANDARD" 
          }, 
         \mathcal{L} "Key": "resized-SmileyFace.jpg", 
              "LastModified": "2023-06-07T00:13:18+00:00", 
              "ETag": "\"ca536e5a1b9e32b22cd549e18792cdbc\"", 
              "Size": 1245, 
              "StorageClass": "STANDARD" 
          } 
     ]
```
# }

# 清除您的資源

除非您想要保留為此教學課程建立的資源,否則您現在便可刪除。透過刪除不再使用 AWS 的資源,您 可以避免不必要的 費用 AWS 帳戶。

若要刪除 Lambda 函數

- 1. 開啟 Lambda 主控台中的 [函數頁面](https://console.aws.amazon.com/lambda/home#/functions)。
- 2. 選擇您建立的函數。
- 3. 選擇 Actions (動作)、Delete (刪除)。
- 4. 在文字輸入欄位中輸入 **confirm**,然後選擇 Delete (刪除)。

#### 刪除您建立的政策

- 1. 開啟 IAM 主控台中的 [Policies \(政策\) 頁面](https://console.aws.amazon.com/iam/home#/policies)。
- 2. 選取您建立的政策 (AWSLambdaS3Policy)。
- 3. 選擇政策動作,然後刪除。
- 4. 選擇 刪除 。

## 若要刪除執行角色

- 1. 開啟 IAM 主控台中的 [角色頁面](https://console.aws.amazon.com/iam/home#/roles) 。
- 2. 選取您建立的執行角色。
- 3. 選擇刪除。
- 4. 在文字輸入欄位中輸入角色的名稱,然後選擇刪除。

#### 刪除 S3 儲存貯體

- 1. 開啟 [Amazon S3 主控台。](https://console.aws.amazon.com/s3/home#)
- 2. 選擇您建立的儲存貯體。
- 3. 選擇 刪除 。
- 4. 在文字輸入欄位中輸入儲存貯體的名稱。

# 5. 選擇刪除儲存貯體。

# 搭配 Amazon SQS 使用 Lambda

## **a** Note

如要將資料傳送到 Lambda 函數以外的目標,或在傳送資料之前讓資料更豐富,請參閱 [Amazon EventBridge Pipes。](https://docs.aws.amazon.com/eventbridge/latest/userguide/eb-pipes.html)

您可以使用 Lambda 函數處理 Amazon Simple Queue Service (Amazon SQS) 佇列中的訊 息。Lambda [事件來源映射既](https://docs.aws.amazon.com/AWSSimpleQueueService/latest/SQSDeveloperGuide/standard-queues.html)支援[標準佇列,](https://docs.aws.amazon.com/AWSSimpleQueueService/latest/SQSDeveloperGuide/FIFO-queues.html)也支援[先進先出 \(FIFO\) 佇列。](#page-328-0)Lambda 函數和 Amazon SQS 佇列必須位於相同的 中 AWS 區域,雖然它們可以位於[不同的 AWS 帳戶](#page-1472-0) 中。

# 主題

- [了解 Amazon SQS 事件來源映射的輪詢和批次處理行為](#page-1428-0)
- [標準佇列訊息事件範例](#page-1429-0)
- [FIFO 佇列訊息事件範例](#page-1430-0)
- [建立和設定 Amazon SQS 事件來源映射](#page-1431-0)
- [設定 SQS 事件來源映射的擴展行為](#page-1434-0)
- [在 Lambda 中處理 SQS 事件來源的錯誤](#page-1436-0)
- [Amazon SQS事件來源映射的 Lambda 參數](#page-1448-0)
- [對 Amazon SQS 事件來源使用事件篩選](#page-1449-0)
- [教學課程:搭配 Amazon SQS 使用 Lambda](#page-1453-0)
- [教學課程:使用跨帳戶 Amazon SQS 佇列做為事件來源](#page-1472-0)

# <span id="page-1428-0"></span>了解 Amazon SQS 事件來源映射的輪詢和批次處理行為

使用 Amazon SQS 事件來源映射時,Lambda 會輪詢佇列,並在出現事件時[同步調](#page-313-0)用函數。每個事件 可以包含佇列中的一批訊息。Lambda 一次接收一個批次的這些事件,並為每個批次調用函數一次。當 您的函數成功處理批次時,Lambda 會從佇列中刪除其訊息。

當 Lambda 接收到一個批次時,訊息會留在佇列中,但是在佇列[的可見性逾時](https://docs.aws.amazon.com/AWSSimpleQueueService/latest/SQSDeveloperGuide/sqs-visibility-timeout.html)期間會變成隱藏。如果 您的函數成功處理批次中的全部訊息,Lambda 會從佇列中刪除訊息。根據預設,如果函數在處理批次 時遇到錯誤,則該批次中的所有訊息會在可見性逾時時間到了之後再次顯示在佇列中。因此,您的函數 程式碼必須能夠多次處理相同的訊息,而不會產生副作用。

## **A** Warning

Lambda 事件來源映射至少會處理每個事件一次,而且可能會重複處理記錄。為避免與重複事 件相關的潛在問題,強烈建議您讓函數程式碼具有等冪性。若要進一步了解,請參閱 AWS 知 識中心中的[如何使 Lambda 函數成為等](https://repost.aws/knowledge-center/lambda-function-idempotent)冪。

若要防止 Lambda 多次處理訊息,您可以設定事件來源映射,在函數回應中包[含批次項目失敗](#page-1436-1),或者 可以使用 [DeleteMessage](https://docs.aws.amazon.com/AWSSimpleQueueService/latest/APIReference/API_DeleteMessage.html) API 動作,在 Lambda 函數成功處理訊息時從佇列中移除訊息。

如需 Lambda 支援用於 SQS 事件來源映射的組態參數的詳細資訊,請參閱[the section called "建立](#page-1432-0)  [SQS 事件來源映射"。](#page-1432-0)

# <span id="page-1429-0"></span>標準佇列訊息事件範例

Example Amazon SQS 訊息事件 (標準佇列)

```
{ 
     "Records": [ 
         { 
              "messageId": "059f36b4-87a3-44ab-83d2-661975830a7d", 
              "receiptHandle": "AQEBwJnKyrHigUMZj6rYigCgxlaS3SLy0a...", 
              "body": "Test message.", 
              "attributes": { 
                  "ApproximateReceiveCount": "1", 
                  "SentTimestamp": "1545082649183", 
                  "SenderId": "AIDAIENQZJOLO23YVJ4VO", 
                  "ApproximateFirstReceiveTimestamp": "1545082649185" 
             }, 
              "messageAttributes": { 
                  "myAttribute": { 
                      "stringValue": "myValue", 
                      "stringListValues": [], 
                      "binaryListValues": [], 
                      "dataType": "String" 
 } 
             }, 
              "md5OfBody": "e4e68fb7bd0e697a0ae8f1bb342846b3", 
              "eventSource": "aws:sqs", 
              "eventSourceARN": "arn:aws:sqs:us-east-2:123456789012:my-queue", 
              "awsRegion": "us-east-2" 
         },
```

```
 { 
              "messageId": "2e1424d4-f796-459a-8184-9c92662be6da", 
              "receiptHandle": "AQEBzWwaftRI0KuVm4tP+/7q1rGgNqicHq...", 
              "body": "Test message.", 
              "attributes": { 
                  "ApproximateReceiveCount": "1", 
                  "SentTimestamp": "1545082650636", 
                  "SenderId": "AIDAIENQZJOLO23YVJ4VO", 
                  "ApproximateFirstReceiveTimestamp": "1545082650649" 
              }, 
              "messageAttributes": {}, 
              "md5OfBody": "e4e68fb7bd0e697a0ae8f1bb342846b3", 
              "eventSource": "aws:sqs", 
              "eventSourceARN": "arn:aws:sqs:us-east-2:123456789012:my-queue", 
              "awsRegion": "us-east-2" 
         } 
     ]
}
```
依預設,Lambda 會一次輪詢佇列中最多 10 則訊息,並將該批次傳送給函數。為避免調用具有少量記 錄的函數,您可設定批次間隔,讓事件來源緩衝記錄最長達五分鐘。調用函數之前,Lambda 會繼續從 標準佇列輪詢訊息,直至批次間隔到期、達到[調用承載大小配額](#page-2313-0),或達到設定的批次大小上限為止。

如果您使用的是批次時間範圍,並且您的 SQS 佇列包含非常低的流量,Lambda 可能會等到 20 秒, 然後再調用您的函數。即使您將批次時間範圍設定為低於 20 秒也是如此。

**a** Note

在 Java 中,還原序列化 JSON 時可能會遇到 null 指標錯誤。這可能是由於 JSON 物件映射器 對「Records」和「eventSourceARN」案例轉換的方式所致。

# <span id="page-1430-0"></span>FIFO 佇列訊息事件範例

對於 FIFO 佇列,記錄包含與重複資料刪除和定序相關的其他屬性。

Example Amazon SQS 訊息事件 (FIFO 佇列)

```
{ 
      "Records": [ 
\overline{\mathcal{L}} "messageId": "11d6ee51-4cc7-4302-9e22-7cd8afdaadf5",
```

```
 "receiptHandle": "AQEBBX8nesZEXmkhsmZeyIE8iQAMig7qw...", 
              "body": "Test message.", 
              "attributes": { 
                  "ApproximateReceiveCount": "1", 
                  "SentTimestamp": "1573251510774", 
                  "SequenceNumber": "18849496460467696128", 
                  "MessageGroupId": "1",
                  "SenderId": "AIDAIO23YVJENQZJOL4VO", 
                  "MessageDeduplicationId": "1",
                  "ApproximateFirstReceiveTimestamp": "1573251510774" 
              }, 
              "messageAttributes": {}, 
              "md5OfBody": "e4e68fb7bd0e697a0ae8f1bb342846b3", 
              "eventSource": "aws:sqs", 
              "eventSourceARN": "arn:aws:sqs:us-east-2:123456789012:fifo.fifo", 
              "awsRegion": "us-east-2" 
         } 
    \mathbf{I}}
```
# <span id="page-1431-0"></span>建立和設定 Amazon SQS 事件來源映射

若要使用 Lambda 處理 Amazon SQS 訊息,請正確設定佇列,然後建立 Lambda 事件來源映射。

## 配置要搭配 Lambda 使用的佇列

如果您還沒有建立 Amazon SQS 佇列,[請建立一個](https://docs.aws.amazon.com/AWSSimpleQueueService/latest/SQSDeveloperGuide/sqs-configure-create-queue.html)來做為 Lambda 函數的事件來源。Lambda 函數和 Amazon SQS 佇列必須位於相同的 AWS 區域,但可以位於[不同的 AWS 帳戶。](#page-1472-0)

為讓您的函數有時間處理每個記錄批次,請將來源佇列的[可見性逾時](https://docs.aws.amazon.com/AWSSimpleQueueService/latest/SQSDeveloperGuide/sqs-visibility-timeout.html)設定為[函數設定之逾時](#page-224-0)的至少六 倍。萬一您的函數在處理前一個批次時遭到調節,額外的時間可允許 Lambda 重試。

根據預設,只要 Lambda 在處理批次的過程中遇到錯誤,則該批次中的所有訊息都會傳回佇列。[在可](https://docs.aws.amazon.com/AWSSimpleQueueService/latest/SQSDeveloperGuide/sqs-visibility-timeout.html) [見性逾時](https://docs.aws.amazon.com/AWSSimpleQueueService/latest/SQSDeveloperGuide/sqs-visibility-timeout.html)時間到了之後,這些訊息會再次對 Lambda 可見。您可以將事件來源映射設定為使[用部分批](#page-1436-1) [次回應](#page-1436-1),從而僅將失敗的訊息傳回佇列。此外,如果函數多次處理訊息失敗,Amazon SQS 可將訊息 傳送到[無效字母佇列](https://docs.aws.amazon.com/AWSSimpleQueueService/latest/SQSDeveloperGuide/sqs-dead-letter-queues.html)。我們建議將來源佇列的[再驅動政策](https://docs.aws.amazon.com/AWSSimpleQueueService/latest/SQSDeveloperGuide/sqs-dead-letter-queues.html#policies-for-dead-letter-queues) 的 maxReceiveCount 設定為 5 或更大。這 讓 Lambda 在將失敗的訊息傳送到無效字母佇列之前,有機會重試幾次。

## 設定 Lambda 執行角色許可

[AWSLambdaSQSQueueExecutionRole](https://docs.aws.amazon.com/aws-managed-policy/latest/reference/AWSLambdaSQSQueueExecutionRole.html) AWS 受管政策包含 Lambda 讀取 Amazon SQS 佇列所需的 許可。您可以將此受管政策新增至函數的[執行角色](#page-1506-0)。

或者,如果您使用的是加密佇列,也需要將下列許可新增至您的執行角色:

• [kms:Decrypt](https://docs.aws.amazon.com/kms/latest/APIReference/API_Decrypt.html)

## <span id="page-1432-0"></span>建立 SQS 事件來源映射

建立事件來源映射,指示 Lambda 從您的佇列傳送項目至 Lambda 函數。您可以建立多個事件來源映 射,使用單一函數處理來自多個佇列的項目。當 Lambda 調用目標函數時,事件可能包含多個項目, 最多為可設定的最大批次大小。

若要將函數設定為從 Amazon SQS 讀取,請將 [AWSLambdaSQSQueueExecutionRole](https://docs.aws.amazon.com/aws-managed-policy/latest/reference/AWSLambdaSQSQueueExecutionRole.html) AWS 受管政 策連接至執行角色。然後,透過以下步驟從主控台建立 SQS 事件來源映射。

#### 新增許可並建立觸發條件

- 1. 開啟 Lambda 主控台中[的函數頁面](https://console.aws.amazon.com/lambda/home#/functions)。
- 2. 選擇函數的名稱。
- 3. 依序選擇 Configuration (組態) 索引標籤和 Permissions (許可)。
- 4. 在角色名稱下面,選擇執行角色連結。此連結會在 IAM 主控台中開啟該角色。

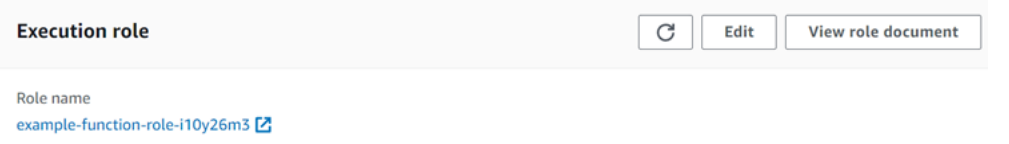

5. 選擇新增許可,然後選擇連接政策。

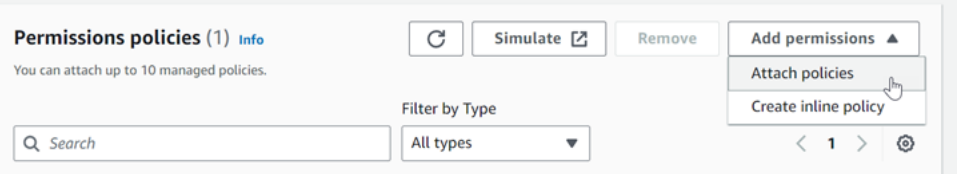

- 6. 在搜尋欄位中輸入 AWSLambdaSQSQueueExecutionRole。將此政策新增至您的執行角色。這 是 AWS 受管政策,其中包含函數讀取 Amazon SQS 佇列所需的許可。如需此政策的詳細資訊, 請參閱《AWS 受管政策參考》中的 [AWSLambdaSQSQueueExecutionRole](https://docs.aws.amazon.com/aws-managed-policy/latest/reference/AWSLambdaSQSQueueExecutionRole.html) 一節。
- 7. 在 Lambda 主控台中返回您的 Lambda 函數。在函數概觀下,選擇新增觸發條件。

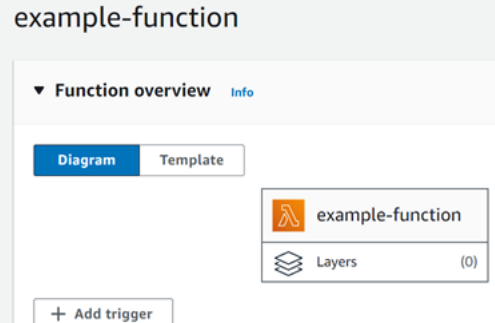

#### 8. 選擇觸發條件類型。

9. 設定需要的選項,然後選擇新增。

Lambda 支援 Amazon SQS 事件來源的下列組態選項:

SQS 佇列

要從中讀取記錄的 Amazon SQS 佇列。Lambda 函數和 Amazon SQS 佇列必須位於相同的 AWS 區域,但可以位於[不同的 AWS 帳戶。](#page-1472-0)

#### 啟用觸發條件

事件來源映射的狀態。系統會預設選取啟用觸發條件。

批次大小

每個批次中要傳送至函數的記錄數量上限。若是標準佇列,這最高可達 10,000 個 記錄。若是 FIFO 佇列,最大值為 10。批次大小若超過 10,您還必須將批次間隔 (MaximumBatchingWindowInSeconds) 設定為至少 1 秒。

設定[函數逾時](https://serverlessland.com/content/service/lambda/guides/aws-lambda-operator-guide/configurations#timeouts)以允許足夠時間來處理整個項目批次。如果項目需要長時間處理,請選擇較小的批次 大小。大型批次大小可提升效率,適用非常快速或開銷龐大的工作負載。如果您在函數上設定[保留](#page-429-0) [並行](#page-429-0),應最少設定五個並行執行,藉此降低 Lambda 調用函數時的調節錯誤機率。

Lambda 會將批次中所有記錄以單一呼叫傳送至函數,前提是事件的總大小不超過同步調用的[調](#page-2313-0) [用承載大小配額](#page-2313-0) (6 MB)。Lambda 和 Amazon SQS 兩者均會產生每筆記錄的中繼資料。這個額 外的中繼資料會計入總酬載大小,並且可能會導致批次中傳送的記錄總數低於您設定的批次大 小。Amazon SQS 傳送的中繼資料欄位長度可能有所不同。如需 Amazon SQS 中繼資料欄位的詳 細資訊,請參閱 Amazon Simple Queue Service API 參考中的 [ReceiveMessage](https://docs.aws.amazon.com/AWSSimpleQueueService/latest/APIReference/API_ReceiveMessage.html) API 操作文件。

批次視窗

調用函式前收集記錄的最長時間 (單位為秒)。這僅適用於標準佇列。

如果您使用的批次間隔大於 0 秒,則必須考慮佇[列可見性逾時](https://docs.aws.amazon.com/AWSSimpleQueueService/latest/SQSDeveloperGuide/sqs-visibility-timeout.html)中增加的處理時間。我們建議將您的 佇列可見性逾時設定為[函數逾時](#page-224-0)的六倍,再加上 MaximumBatchingWindowInSeconds 的值。 這可讓您的 Lambda 函數有時間處理每個事件批次,並在發生節流錯誤時重試。

當訊息可供使用,Lambda 會開始批次處理訊息。Lambda 會開始一次處理五個批次,而函數有五 個並行調用。如果訊息仍可用,則 Lambda 每分鐘會再為函數增加最多 300 個執行個體,上限是 1,000 個函數執行個體。若要深入了解函數擴展與並行,請參閱 [Lambda 函數擴展](https://docs.aws.amazon.com/lambda/latest/dg/lambda-concurrency.html)。

若要處理更多訊息,您可以最佳化 Lambda 函數以達到更高的輸送量。如需詳細資訊,請參閱 [Understanding how AWS Lambda scales with Amazon SQS standard queues](https://aws.amazon.com/blogs/compute/understanding-how-aws-lambda-scales-when-subscribed-to-amazon-sqs-queues/%23:~:text=If%20there%20are%20more%20messages,messages%20from%20the%20SQS%20queue.) 一文。

最大並行數量

事件來源可以調用的並行函數上限。如需詳細資訊,請參閱 [設定 Amazon SQS 事件來源的並行上](#page-1434-1) [限](#page-1434-1)。

#### 篩選條件

新增篩選條件來控制 Lambda 要傳送哪些事件給函數進行處理。如需詳細資訊,請參閱 [控制](#page-336-0) [Lambda 將哪些事件傳送至您的函數。](#page-336-0)

# <span id="page-1434-0"></span>設定 SQS 事件來源映射的擴展行為

針對標準佇列,Lambda 會使用[長輪詢來](https://docs.aws.amazon.com/AWSSimpleQueueService/latest/SQSDeveloperGuide/sqs-short-and-long-polling.html#sqs-long-polling)輪詢佇列,直至其處於作用中狀態。當訊息可用時,Lambda 會開始一次處理五個批次,而函數有五個並行調用。如果訊息仍然可用,則 Lambda 會將讀取批次的 處理數量增加為每分鐘最多 300 個執行個體。事件來源映射可同時處理的批次數量上限為 1,000。

針對 FIFO 佇列,Lambda 會按照其接收的順序傳送訊息到您的函數。當您傳送訊息到 FIFO 佇列時, 您可以指定[訊息群組 ID](https://docs.aws.amazon.com/AWSSimpleQueueService/latest/SQSDeveloperGuide/using-messagegroupid-property.html)。Amazon SQS 可確保相同群組中的訊息依序傳遞至 Lambda。當 Lambda 將 訊息讀取到批次時,每個批次可能包含來自多個訊息群組的訊息,但訊息的順序會保持不變。如果您的 函數傳回錯誤,函數會先在受影響的訊息上嘗試所有重試,之後 Lambda 才會從相同群組接收到額外 訊息。

<span id="page-1434-1"></span>設定 Amazon SQS 事件來源的並行上限

您可以使用最大並行設定來控制 SQS 事件來源的擴展行為。並行上限設定限制了 Amazon SQS 事件 來源可以調用的函數並行執行個體數。並行上限是事件來源層級的設定。如果您將多個 Amazon SQS 事件來源映射到一個函數,那麼每個事件來源都可以有個別的並行上限設定。您可以使用並行上限來防 止一個佇列用完函數的所有[預留並行配額](#page-429-0),或其餘的<u>[帳戶並行配額](#page-2313-0)</u>。對 Amazon SQS 事件來源設定並 行無需付費。

重要的是,並行上限和預留並行是兩項獨立的設定。請勿將並行上限設為超過函數的預留並行。若您設 定了並行上限,請確定函數的預留並行大於或等於函數上所有 Amazon SQS 事件來源的總並行上限。 若小於此上限,Lambda 可能會限流您的訊息。

當您帳戶的並行配額設定為預設值 1,000 時,除非您指定最大並行,否則 Amazon SQS 事件來源映射 最高可以擴展至調用數量為該值的函數執行個體。

即便帳戶的預設並行配額增加,Lambda 也可能無法調用數量為新配額的並行函數執行個體。根據預 設,對於一個 Amazon SQS 事件來源映射,Lambda 可以擴展為調用最多 1,250 個並行函數執行個 體。如果該數量無法滿足您使用案例的需求,請聯絡 AWS 支援,以討論增加您帳戶的 Amazon SQS 事件來源映射並行性。

#### **G** Note

對於 FIFO 佇列,並行調用的上限是[訊息群組 ID](https://docs.aws.amazon.com/AWSSimpleQueueService/latest/SQSDeveloperGuide/using-messagegroupid-property.html) (messageGroupId) 的數量或最大並行設定 (以較低者為準)。例如,如果您有六個訊息群組 ID,而最大並行設定為 10,則函數最多可以有 六個並行調用。

您可以對新的和現有的 Amazon SQS 事件來源映射設定並行上限。

使用 Lambda 主控台設定並行上限

- 1. 開啟 Lambda 主控台中[的函數頁面](https://console.aws.amazon.com/lambda/home#/functions)。
- 2. 選擇函數的名稱。
- 3. 在函數概觀下,選擇 SQS。這會開啟 Configuration (組態) 索引標籤。
- 4. 選取 Amazon SQS 觸發條件,然後選擇編輯。
- 5. Maximum concurrency (並行上限) 請輸入介於 2 到 1,000 之間的數字。若要關閉並行上限,請將 方塊保留空白。
- 6. 選擇儲存。

使用 AWS Command Line Interface (AWS CLI) 設定並行上限

使用 [update-event-source-mapping](https://awscli.amazonaws.com/v2/documentation/api/latest/reference/lambda/update-event-source-mapping.html) 命令和 --scaling-config 選項。範例:

```
aws lambda update-event-source-mapping \ 
     --uuid "a1b2c3d4-5678-90ab-cdef-11111EXAMPLE" \
```
--scaling-config *'{"MaximumConcurrency":5}'*

若要關閉並行上限,請為 --scaling-config 輸入空值:

```
aws lambda update-event-source-mapping \ 
     --uuid "a1b2c3d4-5678-90ab-cdef-11111EXAMPLE" \ 
     --scaling-config "{}"
```
使用 Lambda API 設定並行上限

<span id="page-1436-0"></span>使用 [CreateEventSourceMapping](https://docs.aws.amazon.com/lambda/latest/api/API_CreateEventSourceMapping.html) [或UpdateEventSourceMapping](https://docs.aws.amazon.com/lambda/latest/api/API_UpdateEventSourceMapping.html) 動作搭配 [ScalingConfig](https://docs.aws.amazon.com/lambda/latest/api/API_ScalingConfig.html) 物件。

# 在 Lambda 中處理 SQS 事件來源的錯誤

為了處理與 SQS 事件來源相關的錯誤,Lambda 會自動使用重試策略搭配退避策略。您也可以透過設 定 SQS 事件來源映射,來自訂錯誤處理行為,以傳回[部分批次回應。](#page-1436-1)

## <span id="page-1436-2"></span>失敗調用的輪詢策略

當調用失敗,Lambda 會在實作輪詢策略時嘗試重試調用。根據 Lambda 是否因函數程式碼錯誤或限 流而發生失敗,輪詢策略會略有不同。

- 如果是函數程式碼導致錯誤,則 Lambda 會停止處理並重試調用。同時,Lambda 會逐漸退避,減 少分配給 Amazon SQS 事件來源映射的並行數量。在佇列的可見性逾時時間到了之後,訊息會再次 重新出現在佇列中。
- 如果是限流導致調用失敗,Lambda 會減少分配給 Amazon SQS 事件來源映射的並行數量,逐漸重 試輪詢。Lambda 會持續重試訊息,直到訊息的時間戳記超過佇列的可見性逾時為止,此時 Lambda 會捨棄訊息。

## <span id="page-1436-1"></span>實作部分批次回應

當 Lambda 函數在處理批次時遇到錯誤,根據預設,該批次中的所有訊息會再次顯示在佇列中,包含 Lambda 已順利處理的訊息。因此,您的函數可能最後會處理數次相同的訊息。

若要避免重新處理失敗批次中成功處理過的訊息,您可以設定事件來源映射,僅讓失敗的訊息 再次可見。我們將其稱為部分批次回應。若要開啟部分批次回應,請在設定事件來源映射時為 [FunctionResponseTypes](https://docs.aws.amazon.com/lambda/latest/api/API_UpdateEventSourceMapping.html#lambda-UpdateEventSourceMapping-request-FunctionResponseTypes) 動作指定 ReportBatchItemFailures。這可以讓您的函數傳回部分成 功,有助於減少記錄上不必要的重試次數。

啟動 ReportBatchItemFailures 時,Lambda 不會在函數調用失敗時[縮減訊息輪詢的](#page-1436-2) [規模](#page-1436-2)。如果您預期部分訊息會失敗,且不希望這些失敗影響到訊息的處理速度,則請使用 ReportBatchItemFailures。

**G** Note

使用部分批次回應時,請注意下列事項:

- 如果函數擲出例外情況,便會將整個批次視為完全失敗。
- 如果您將此功能與 FIFO 佇列一起使用,您的函數應該在第一次失敗後停止處理訊息,並 傳回 batchItemFailures 中所有失敗與尚未處理的訊息。這有助於保留佇列中訊息的順 序。

若要啟動部分批次報告

- 1. 檢閱[實作部分批次回應的最佳實務](https://docs.aws.amazon.com/prescriptive-guidance/latest/lambda-event-filtering-partial-batch-responses-for-sqs/best-practices-partial-batch-responses.html)。
- 2. 執行以下命令以便為函數啟用 ReportBatchItemFailures。若要擷取事件來源映射的 UUID, 請執行 [list-event-source-mappings](https://docs.aws.amazon.com/cli/latest/reference/lambda/list-event-source-mappings.html) AWS CLI 命令。

```
aws lambda update-event-source-mapping \
--uuid "a1b2c3d4-5678-90ab-cdef-11111EXAMPLE" \
--function-response-types "ReportBatchItemFailures"
```
3. 更新函數程式碼以擷取所有例外狀況,並傳回 batchItemFailures JSON 回應中的失敗訊 息。batchItemFailures 回應必須含有以 itemIdentifier JSON 值表示的訊息 ID 清單。

例如,假設您有五則訊息的批次,其中,訊息 ID 分別為 id1、id2、id3、id4,以及 id5。您 的函數已成功處理 id1、id3,以及 id5。若要讓訊息 id2 和 id4 再次於佇列中可見,您的函數 應傳回以下回應:

```
{ 
   "batchItemFailures": [ 
           { 
                 "itemIdentifier": "id2" 
           }, 
           { 
                 "itemIdentifier": "id4" 
           } 
     \mathbf 1
```
}

以下範例函數程式碼會傳回批次中失敗訊息 ID 的清單:

.NET

AWS SDK for .NET

**a** Note

GitHub 上提供更多範例。尋找完整範例,並了解如何在[無伺服器範例儲](https://github.com/aws-samples/serverless-snippets/tree/main/lambda-function-sqs-report-batch-item-failures)存庫中設定 和執行。

使用 .NET 搭配 Lambda 報告 SQS 批次項目失敗。

```
// Copyright Amazon.com, Inc. or its affiliates. All Rights Reserved.
// SPDX-License-Identifier: Apache-2.0
using Amazon.Lambda.Core;
using Amazon.Lambda.SQSEvents;
// Assembly attribute to enable the Lambda function's JSON input to be 
  converted into a .NET class.
[assembly: 
 LambdaSerializer(typeof(Amazon.Lambda.Serialization.SystemTextJson.DefaultLambdaJson
namespace sqsSample;
public class Function
{ 
     public async Task<SQSBatchResponse> FunctionHandler(SQSEvent evnt, 
  ILambdaContext context) 
     { 
         List<SQSBatchResponse.BatchItemFailure> batchItemFailures = new 
  List<SQSBatchResponse.BatchItemFailure>(); 
         foreach(var message in evnt.Records) 
         { 
             try 
\{\hspace{.1cm} \} //process your message 
                 await ProcessMessageAsync(message, context); 
 } 
             catch (System.Exception)
```

```
 { 
                 //Add failed message identifier to the batchItemFailures list 
                  batchItemFailures.Add(new 
  SQSBatchResponse.BatchItemFailure{ItemIdentifier=message.MessageId}); 
 } 
         } 
         return new SQSBatchResponse(batchItemFailures); 
     } 
     private async Task ProcessMessageAsync(SQSEvent.SQSMessage message, 
  ILambdaContext context) 
     { 
         if (String.IsNullOrEmpty(message.Body)) 
        \{ throw new Exception("No Body in SQS Message."); 
         } 
         context.Logger.LogInformation($"Processed message {message.Body}"); 
         // TODO: Do interesting work based on the new message 
         await Task.CompletedTask; 
     }
}
```

```
Go
```
SDK for Go V2

**a** Note

GitHub 上提供更多範例。尋找完整範例,並了解如何在[無伺服器範例儲](https://github.com/aws-samples/serverless-snippets/tree/main/lambda-function-sqs-report-batch-item-failures)存庫中設定 和執行。

使用 Go 搭配 Lambda 報告 SQS 批次項目失敗。

```
// Copyright Amazon.com, Inc. or its affiliates. All Rights Reserved.
// SPDX-License-Identifier: Apache-2.0
package main
import ( 
  "context" 
  "encoding/json"
```
```
 "fmt" 
  "github.com/aws/aws-lambda-go/events" 
  "github.com/aws/aws-lambda-go/lambda"
\lambdafunc handler(ctx context.Context, sqsEvent events.SQSEvent) 
  (map[string]interface{}, error) { 
  batchItemFailures := []map[string]interface{}{} 
 for _, message := range sqsEvent.Records { 
   if /* Your message processing condition here */ { 
    batchItemFailures = append(batchItemFailures, map[string]interface{}
{"itemIdentifier": message.MessageId}) 
   } 
 } 
  sqsBatchResponse := map[string]interface{}{ 
   "batchItemFailures": batchItemFailures, 
 } 
 return sqsBatchResponse, nil
}
func main() { 
 lambda.Start(handler)
}
```
Java

適用於 Java 2.x 的開發套件

**a** Note

GitHub 上提供更多範例。尋找完整範例,並了解如何在[無伺服器範例儲](https://github.com/aws-samples/serverless-snippets/tree/main/lambda-function-sqs-report-batch-item-failures)存庫中設定 和執行。

使用 Java 搭配 Lambda 報告 SQS 批次項目失敗。

// Copyright Amazon.com, Inc. or its affiliates. All Rights Reserved.

```
// SPDX-License-Identifier: Apache-2.0
import com.amazonaws.services.lambda.runtime.Context;
import com.amazonaws.services.lambda.runtime.RequestHandler;
import com.amazonaws.services.lambda.runtime.events.SQSEvent;
import com.amazonaws.services.lambda.runtime.events.SQSBatchResponse; 
import java.util.ArrayList;
import java.util.List; 
public class ProcessSQSMessageBatch implements RequestHandler<SQSEvent, 
  SQSBatchResponse> { 
     @Override 
     public SQSBatchResponse handleRequest(SQSEvent sqsEvent, Context context) 
  { 
          List<SQSBatchResponse.BatchItemFailure> batchItemFailures = new 
 ArrayList<SQSBatchResponse.BatchItemFailure>(); 
          String messageId = ""; 
          for (SQSEvent.SQSMessage message : sqsEvent.getRecords()) { 
              try { 
                  //process your message 
                  messageId = message.getMessageId(); 
              } catch (Exception e) { 
                  //Add failed message identifier to the batchItemFailures 
  list 
                  batchItemFailures.add(new 
  SQSBatchResponse.BatchItemFailure(messageId)); 
 } 
          } 
          return new SQSBatchResponse(batchItemFailures); 
      }
}
```
#### **JavaScript**

SDK for JavaScript (v3)

## **a** Note

GitHub 上提供更多範例。尋找完整範例,並了解如何在[無伺服器範例儲](https://github.com/aws-samples/serverless-snippets/tree/main/lambda-function-sqs-report-batch-item-failures)存庫中設定 和執行。

使用 JavaScript 搭配 Lambda 報告 SQS 批次項目失敗。

```
// Node.js 20.x Lambda runtime, AWS SDK for Javascript V3
export const handler = async (event, context) => {
     const batchItemFailures = []; 
     for (const record of event.Records) { 
         try { 
             await processMessageAsync(record, context); 
         } catch (error) { 
             batchItemFailures.push({ itemIdentifier: record.messageId }); 
         } 
     } 
     return { batchItemFailures };
};
async function processMessageAsync(record, context) { 
     if (record.body && record.body.includes("error")) { 
         throw new Error("There is an error in the SQS Message."); 
     } 
     console.log(`Processed message: ${record.body}`);
}
```
使用 TypeScript 搭配 Lambda 報告 SQS 批次項目失敗。

```
// Copyright Amazon.com, Inc. or its affiliates. All Rights Reserved.
// SPDX-License-Identifier: Apache-2.0
import { SQSEvent, SQSBatchResponse, Context, SQSBatchItemFailure, 
 SQSRecord } from 'aws-lambda';
export const handler = async (event: SQSEvent, context: Context): 
  Promise<SQSBatchResponse> => { 
     const batchItemFailures: SQSBatchItemFailure[] = []; 
     for (const record of event.Records) { 
         try { 
             await processMessageAsync(record); 
         } catch (error) { 
             batchItemFailures.push({ itemIdentifier: record.messageId }); 
         } 
     }
```

```
 return {batchItemFailures: batchItemFailures};
};
async function processMessageAsync(record: SQSRecord): Promise<void> { 
     if (record.body && record.body.includes("error")) { 
         throw new Error('There is an error in the SQS Message.'); 
     } 
     console.log(`Processed message ${record.body}`);
}
```
#### PHP

#### 適用於 PHP 的開發套件

**a**) Note

GitHub 上提供更多範例。尋找完整範例,並了解如何在[無伺服器範例儲](https://github.com/aws-samples/serverless-snippets/tree/main/lambda-function-sqs-report-batch-item-failures)存庫中設定 和執行。

使用 PHP 搭配 Lambda 報告 SQS 批次項目失敗。

```
// Copyright Amazon.com, Inc. or its affiliates. All Rights Reserved.
// SPDX-License-Identifier: Apache-2.0
<?php
use Bref\Context\Context;
use Bref\Event\Sqs\SqsEvent;
use Bref\Event\Sqs\SqsHandler;
use Bref\Logger\StderrLogger;
require __DIR__ . '/vendor/autoload.php';
class Handler extends SqsHandler
{ 
     private StderrLogger $logger; 
     public function __construct(StderrLogger $logger) 
     { 
         $this->logger = $logger; 
     }
```

```
 /** 
      * @throws JsonException 
      * @throws \Bref\Event\InvalidLambdaEvent 
      */ 
     public function handleSqs(SqsEvent $event, Context $context): void 
     { 
         $this->logger->info("Processing SQS records"); 
         $records = $event->getRecords(); 
         foreach ($records as $record) { 
             try { 
                 // Assuming the SQS message is in JSON format 
                  $message = json_decode($record->getBody(), true); 
                  $this->logger->info(json_encode($message)); 
                  // TODO: Implement your custom processing logic here 
             } catch (Exception $e) { 
                  $this->logger->error($e->getMessage()); 
                 // failed processing the record 
                  $this->markAsFailed($record); 
 } 
         } 
         $totalRecords = count($records); 
         $this->logger->info("Successfully processed $totalRecords SQS 
  records"); 
     }
}
$logger = new StderrLogger();
return new Handler($logger);
```
#### Python

適用於 Python (Boto3) 的 SDK

**a** Note

GitHub 上提供更多範例。尋找完整範例,並了解如何在[無伺服器範例儲](https://github.com/aws-samples/serverless-snippets/tree/main/lambda-function-sqs-report-batch-item-failures)存庫中設定 和執行。

使用 Python 搭配 Lambda 報告 SQS 批次項目失敗。

```
# Copyright Amazon.com, Inc. or its affiliates. All Rights Reserved.
# SPDX-License-Identifier: Apache-2.0
def lambda_handler(event, context): 
     if event: 
         batch_item_failures = [] 
         sqs_batch_response = {} 
         for record in event["Records"]: 
             try: 
                  # process message 
             except Exception as e: 
                  batch_item_failures.append({"itemIdentifier": 
  record['messageId']}) 
         sqs_batch_response["batchItemFailures"] = batch_item_failures 
         return sqs_batch_response
```
#### Ruby

適用於 Ruby 的開發套件

```
a Note
```
GitHub 上提供更多範例。尋找完整範例,並了解如何在[無伺服器範例儲](https://github.com/aws-samples/serverless-snippets/tree/main/integration-sqs-to-lambda-with-batch-item-handling)存庫中設定 和執行。

使用 Ruby 搭配 Lambda 報告 SQS 批次項目失敗。

```
# Copyright Amazon.com, Inc. or its affiliates. All Rights Reserved.
# SPDX-License-Identifier: Apache-2.0
require 'json'
def lambda_handler(event:, context:) 
   if event 
     batch_item_failures = []
```

```
 sqs_batch_response = {} 
     event["Records"].each do |record| 
       begin 
         # process message 
       rescue StandardError => e 
         batch_item_failures << {"itemIdentifier" => record['messageId']} 
       end 
     end 
     sqs_batch_response["batchItemFailures"] = batch_item_failures 
     return sqs_batch_response 
   end
end
```
#### Rust

適用於 Rust 的 SDK

```
a Note
```
GitHub 上提供更多範例。尋找完整範例,並了解如何在[無伺服器範例儲](https://github.com/aws-samples/serverless-snippets/tree/main/lambda-function-sqs-report-batch-item-failures)存庫中設定 和執行。

使用 Rust 搭配 Lambda 報告 SQS 批次項目失敗。

```
// Copyright Amazon.com, Inc. or its affiliates. All Rights Reserved.
// SPDX-License-Identifier: Apache-2.0
use aws_lambda_events::{ 
     event::sqs::{SqsBatchResponse, SqsEvent}, 
     sqs::{BatchItemFailure, SqsMessage},
};
use lambda_runtime::{run, service_fn, Error, LambdaEvent};
async fn process_record(_: &SqsMessage) -> Result<(), Error> { 
     Err(Error::from("Error processing message"))
}
```

```
async fn function_handler(event: LambdaEvent<SqsEvent>) -> 
  Result<SqsBatchResponse, Error> { 
    let mut batch item failures = Vec::new();
     for record in event.payload.records { 
         match process_record(&record).await { 
            0k() => (),
             Err(_) => batch_item_failures.push(BatchItemFailure { 
                  item_identifier: record.message_id.unwrap(), 
             }), 
         } 
     } 
     Ok(SqsBatchResponse { 
         batch_item_failures, 
     })
}
#[tokio::main]
async fn main() -> Result<(), Error> { 
     run(service_fn(function_handler)).await
}
```
如果失敗的事件沒有傳回佇列,請參閱 AWS 知識中心的[如何對 Lambda 函數 SQS](https://aws.amazon.com/premiumsupport/knowledge-center/lambda-sqs-report-batch-item-failures/)  [ReportBatchItemFailures 進行故障診斷?。](https://aws.amazon.com/premiumsupport/knowledge-center/lambda-sqs-report-batch-item-failures/)

成功與失敗條件

如果您的函數傳回下列任一項目,Lambda 會將批次視為完全成功:

- 空白 batchItemFailures 清單
- Null batchItemFailures 清單
- 空白 EventResponse
- Null EventResponse

如果您的函數傳回下列任一項目,Lambda 會將批次視為完全失敗:

- 無效的 JSON 回應
- 空白字串 itemIdentifier
- Null itemIdentifier
- 具有錯誤金鑰名稱的 itemIdentifier
- 具有不存在之訊息 ID 的 itemIdentifier 值

#### CloudWatch 指標

若要判斷您的函數是否正確報告批次項目失敗,您可以在 Amazon CloudWatch 中監控 NumberOfMessagesDeleted 和 ApproximateAgeOfOldestMessage Amazon SQS 指標。

- NumberOfMessagesDeleted 會追蹤從佇列移除的訊息數目。如果下降到 0,表示您的函數回應並 未正確傳回失敗訊息。
- ApproximateAgeOfOldestMessage 會追蹤最舊訊息停留在佇列中的時間長度。此指標的急劇增 加可能表示您的函數並未正確傳回失敗訊息。

# Amazon SQS事件來源映射的 Lambda 參數

所有 Lambda 事件來源類型共用相同的 [CreateEventSourceMapping](https://docs.aws.amazon.com/lambda/latest/api/API_CreateEventSourceMapping.html)和 [UpdateEventSourceMapping](https://docs.aws.amazon.com/lambda/latest/api/API_UpdateEventSourceMapping.html)API操作。不過,只有部分參數適用於 Amazon SQS。

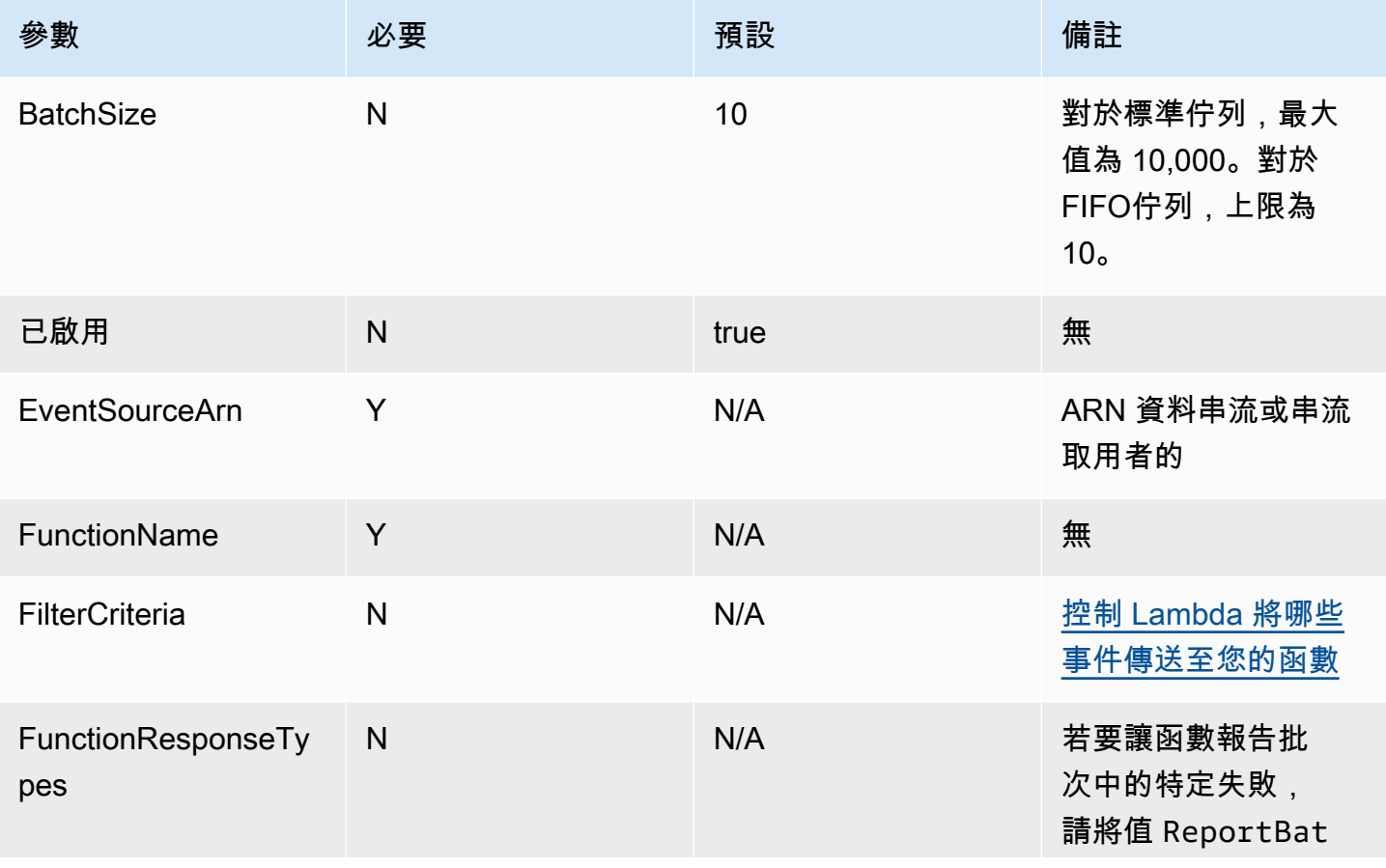

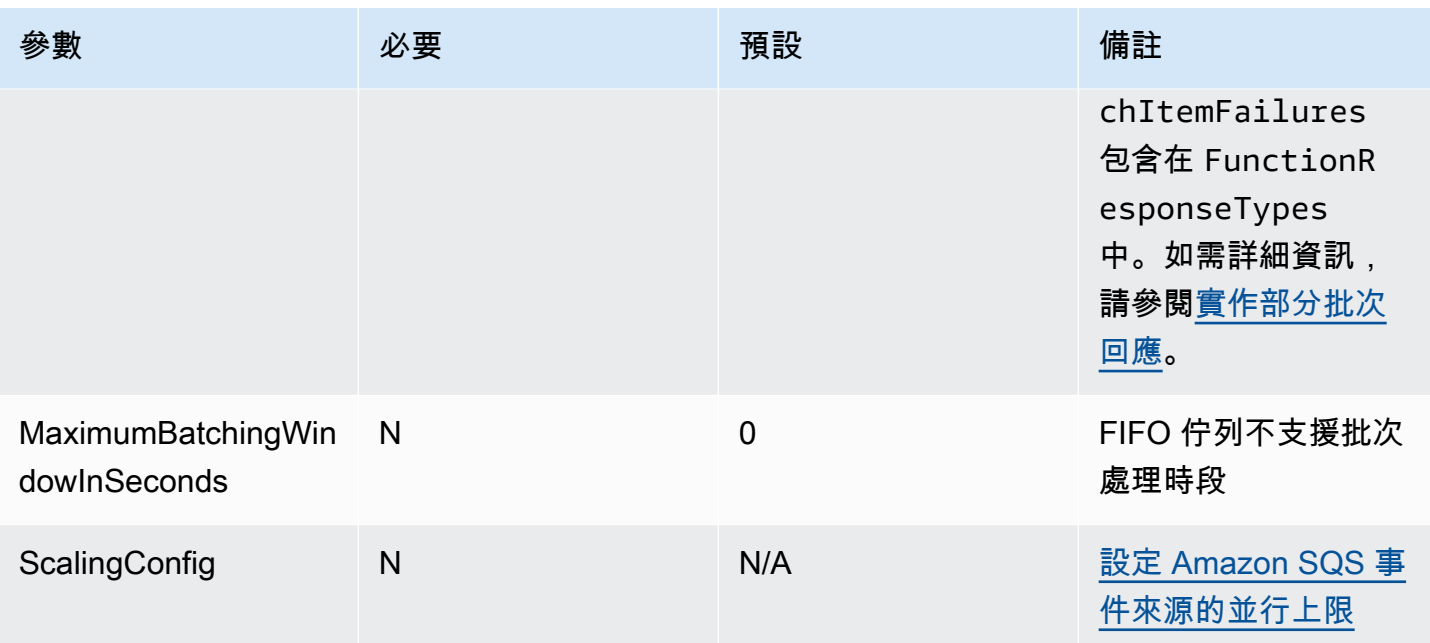

# 對 Amazon SQS 事件來源使用事件篩選

您可以使用事件篩選來控制 Lambda 將哪些記錄從串流或佇列中傳送至函數。如需事件篩選運作方式 的一般資訊,請參閱[the section called "事件篩選"。](#page-336-0)

本節重點介紹 Amazon MSK 事件來源的事件篩選。

#### 主題

• [Amazon SQS 事件篩選基本概念](#page-1449-0)

<span id="page-1449-0"></span>Amazon SQS 事件篩選基本概念

假設您的 Amazon SQS 佇列包含以下 JSON 格式的訊息。

```
{ 
     "RecordNumber": 1234, 
     "TimeStamp": "yyyy-mm-ddThh:mm:ss", 
     "RequestCode": "AAAA"
}
```
此佇列的範例記錄如下所示。

"messageId": "059f36b4-87a3-44ab-83d2-661975830a7d",

{

```
 "receiptHandle": "AQEBwJnKyrHigUMZj6rYigCgxlaS3SLy0a...", 
     "body": "{\n "RecordNumber": 1234,\n "TimeStamp": "yyyy-mm-ddThh:mm:ss",\n 
  "RequestCode": "AAAA"\n}", 
     "attributes": { 
         "ApproximateReceiveCount": "1", 
         "SentTimestamp": "1545082649183", 
         "SenderId": "AIDAIENQZJOLO23YVJ4VO", 
         "ApproximateFirstReceiveTimestamp": "1545082649185" 
         }, 
     "messageAttributes": {}, 
     "md5OfBody": "e4e68fb7bd0e697a0ae8f1bb342846b3", 
     "eventSource": "aws:sqs", 
     "eventSourceARN": "arn:aws:sqs:us-west-2:123456789012:my-queue", 
     "awsRegion": "us-west-2"
}
```
若要根據 Amazon SQS 訊息的內容進行篩選,請使用 Amazon SQS 訊息記錄中的 body 金鑰。假設 您只想處理 Amazon SQS 訊息中的 RequestCode 為 "BBBB" 的記錄。FilterCriteria 物件如下 所示。

```
{ 
      "Filters": [ 
           { 
               "Pattern": "{ \"body\" : { \"RequestCode\" : [ \"BBBB\" ] } }"
          } 
    \mathbf{I}}
```
補充說明,此處是篩選條件的 Pattern 在純文字 JSON 中擴展的值。

```
{ 
      "body": { 
           "RequestCode": [ "BBBB" ] 
           }
}
```
您可以使用主控台、AWS CLI 或 AWS SAM 範本新增篩選條件。

Console

若要使用主控台新增此篩選條件,請遵循 [將篩選條件標準連接至事件來源映射 \(主控台\)](#page-341-0) 中的指示, 並針對篩選條件標準輸入下列字串。

{ "body" : { "RequestCode" : [ "BBBB" ] } }

**AWS CLI** 

若要使用 AWS Command Line Interface (AWS CLI) 來建立具有這些篩選條件標準的新事件來源映 射,請執行下列命令。

```
aws lambda create-event-source-mapping \ 
     --function-name my-function \ 
     --event-source-arn arn:aws:sqs:us-east-2:123456789012:my-queue \ 
     --filter-criteria '{"Filters": [{"Pattern": "{ \"body\" : { \"RequestCode\" : 
  [ \"BBBB\" ] } }"}]}'
```
若要將這些篩選條件標準新增到現有事件來源映射,請執行下列命令。

```
aws lambda update-event-source-mapping \ 
     --uuid "a1b2c3d4-5678-90ab-cdef-11111EXAMPLE" \ 
     --filter-criteria '{"Filters": [{"Pattern": "{ \"body\" : { \"RequestCode\" : 
  [ \"BBBB\" ] } }"}]}'
```
AWS SAM

若要使用 AWS SAM 新增此篩選條件,請將下列程式碼片段新增到事件來源的 YAML 範本。

```
FilterCriteria: 
   Filters: 
     - Pattern: '{ "body" : { "RequestCode" : [ "BBBB" ] } }'
```
假設您希望函數僅處理 RecordNumber 大於 9999 的記錄。FilterCriteria 物件如下所示。

```
{ 
     "Filters": [ 
         { 
            "Pattern": "{ \"body\" : { \"RecordNumber\" : [ { \"numeric\": [ \">\",
  9999 ] } ] } }" 
 } 
     ]
}
```
補充說明,此處是篩選條件的 Pattern 在純文字 JSON 中擴展的值。

AWS Lambda 開發人員指南

```
{ 
     "body": { 
         "RecordNumber": [ 
\{\hspace{.1cm} \} "numeric": [ ">", 9999 ] 
 } 
         ] 
     }
}
```
您可以使用主控台、AWS CLI 或 AWS SAM 範本新增篩選條件。

Console

若要使用主控台新增此篩選條件,請遵循 [將篩選條件標準連接至事件來源映射 \(主控台\)](#page-341-0) 中的指示, 並針對篩選條件標準輸入下列字串。

{ "body" : { "RecordNumber" : [ { "numeric": [ ">", 9999 ] } ] } }

AWS CLI

若要使用 AWS Command Line Interface (AWS CLI) 來建立具有這些篩選條件標準的新事件來源映 射,請執行下列命令。

```
aws lambda create-event-source-mapping \ 
     --function-name my-function \ 
     --event-source-arn arn:aws:sqs:us-east-2:123456789012:my-queue \ 
    --filter-criteria '{"Filters": [{"Pattern": "{\"body\" : {\"RecordNumber\" :
 [ { \ \{ \ \"numeric\": [ \ \ \ \ \ \ \ \ \ \ 9999 ] ] ] ] ] ] ]
```
若要將這些篩選條件標準新增到現有事件來源映射,請執行下列命令。

```
aws lambda update-event-source-mapping \ 
     --uuid "a1b2c3d4-5678-90ab-cdef-11111EXAMPLE" \ 
    --filter-criteria '{"Filters": [{"Pattern": "{\"body\" : {\"RecordNumber\" :
 [ \{ \ \}"numeric\": [ \ \ \'">\", 9999 ] ] ] ] ] ]"}]}'
```
AWS SAM

若要使用 AWS SAM 新增此篩選條件,請將下列程式碼片段新增到事件來源的 YAML 範本。

```
FilterCriteria: 
   Filters: 
     - Pattern: '{ "body" : { "RecordNumber" : [ { "numeric": [ ">", 9999 ] } ] } }'
```
針對 Amazon SQS,訊息內文可以是任何字串。但是,如果您的 FilterCriteria 預期 body 為有 效的 JSON 格式,這就會造成問題。反之亦然 — 如果傳入的訊息內文是有效的 JSON 格式,但您的選 條件標準預期 body 應為純字串,則此可能會導致意外的行為。

為了避免此問題,請確定 FilterCriteria 中的內文格式與從佇列收到的訊息中的 body 之預期格式 相符。篩選訊息之前,Lambda 會自動評估傳入訊息內文之格式和 body 的篩選條件模式之格式。如果 有不相符的情形,Lambda 就會捨棄訊息。下表摘要說明此評估:

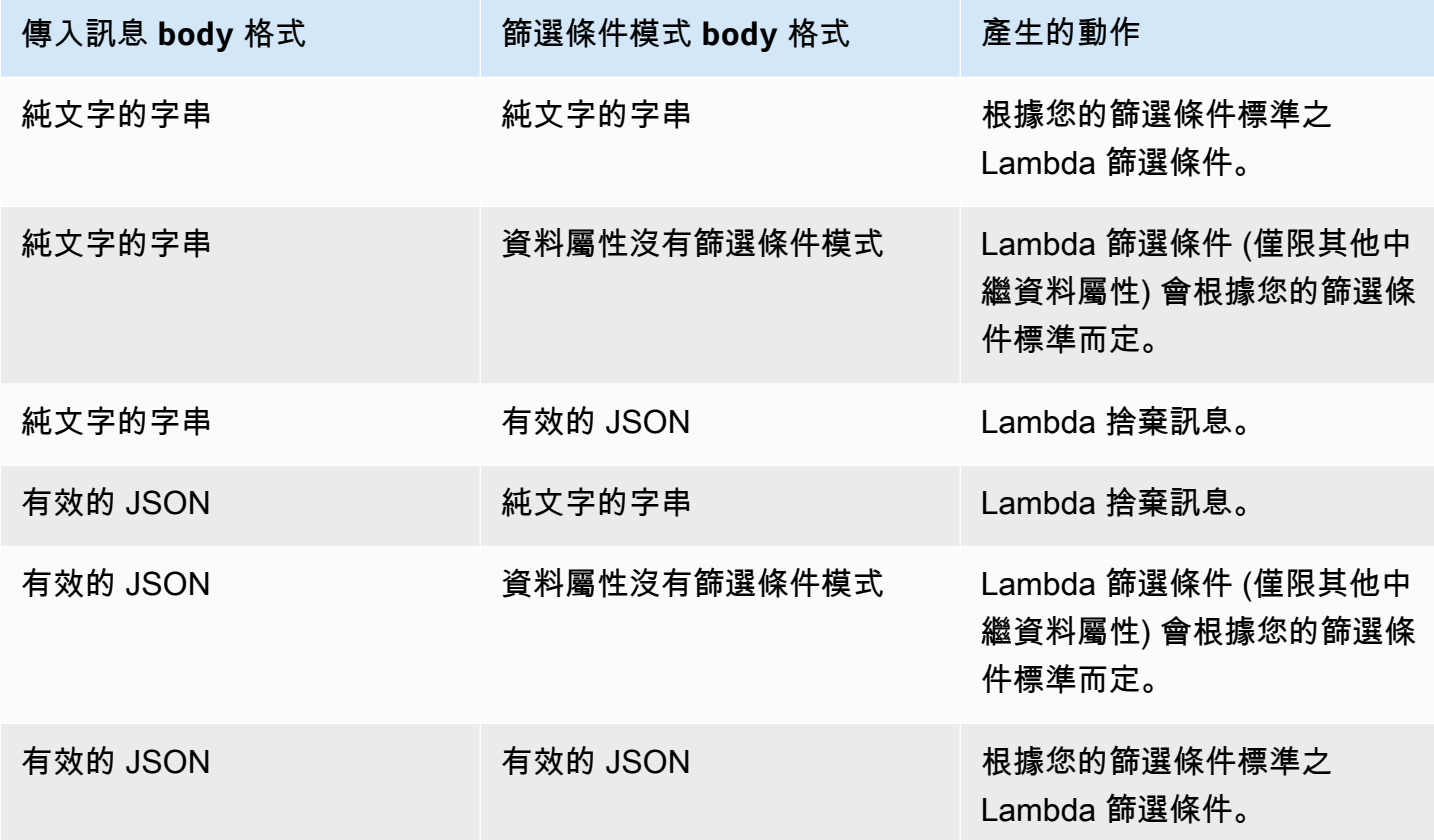

# 教學課程:搭配 Amazon SQS 使用 Lambda

在本教學課程中,您將建立一個 Lambda 函數,該函數取用 [Amazon Simple Queue Service \(Amazon](https://docs.aws.amazon.com/AWSSimpleQueueService/latest/SQSDeveloperGuide/welcome.html) [SQS\)](https://docs.aws.amazon.com/AWSSimpleQueueService/latest/SQSDeveloperGuide/welcome.html) 佇列中的訊息。只要有新訊息加入佇列,Lambda 函數就會執行。函數會將訊息寫入 Amazon CloudWatch Logs 串流。下圖顯示可用來完成教學課程的 AWS 資源。

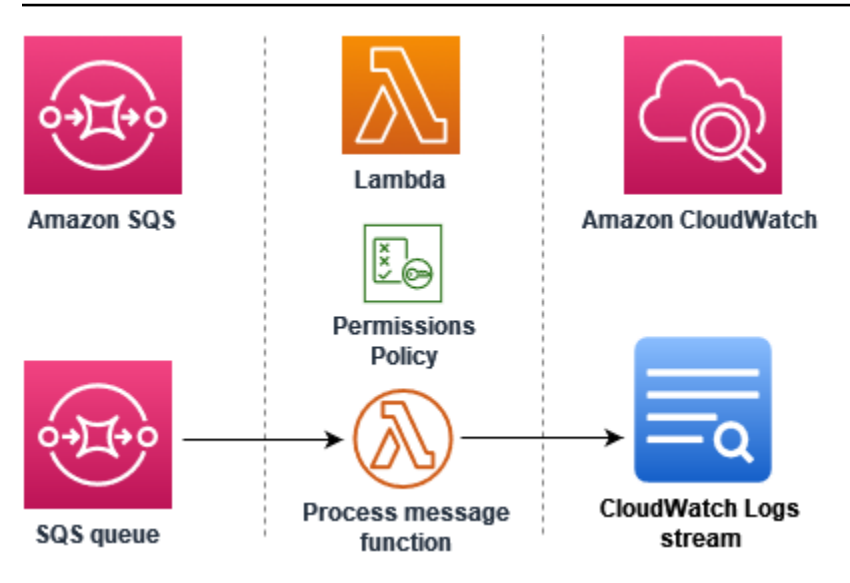

請執行下列步驟以完成本教學課程:

- 1. 建立將訊息寫入 CloudWatch Logs 的 Lambda 函數。
- 2. 建立 Amazon SQS 佇列。
- 3. 建立 Lambda 事件來源映射。事件來源映射會讀取 Amazon SQS 佇列,並在新增訊息時調用 Lambda 函數。
- 4. 透過將訊息新增至佇列並監控 CloudWatch Logs 中的結果來測試設定。

必要條件

註冊 AWS 帳戶

如果您沒有 AWS 帳戶,請完成下列步驟來建立一個 。

註冊 AWS 帳戶

- 1. 開啟 [https://portal.aws.amazon.com/billing/signup。](https://portal.aws.amazon.com/billing/signup)
- 2. 請遵循線上指示進行。

部分註冊程序需接收來電,並在電話鍵盤輸入驗證碼。

當您註冊 時 AWS 帳戶,AWS 帳戶根使用者會建立 。根使用者有權存取該帳戶中的所有 AWS 服 務 和資源。作為安全最佳實務,請將管理存取權指派給使用者,並且僅使用根使用者來執[行需要](https://docs.aws.amazon.com/IAM/latest/UserGuide/id_root-user.html#root-user-tasks) [根使用者存取權的任務](https://docs.aws.amazon.com/IAM/latest/UserGuide/id_root-user.html#root-user-tasks)。

AWS 會在註冊程序完成後傳送確認電子郵件給您。您可以隨時登錄 <https://aws.amazon.com/>並選 擇我的帳戶,以檢視您目前的帳戶活動並管理帳戶。

#### 建立具有管理存取權的使用者

註冊 後 AWS 帳戶,請保護 AWS 帳戶根使用者、啟用 AWS IAM Identity Center和建立管理使用者, 以免將根使用者用於日常任務。

#### 保護您的 AWS 帳戶根使用者

1. 選擇根使用者並輸入 AWS 帳戶 您的電子郵件地址,以帳戶擁有[者AWS Management Console](https://console.aws.amazon.com/)身 分登入 。在下一頁中,輸入您的密碼。

如需使用根使用者登入的說明,請參閱 AWS 登入 使用者指南中[的以根使用者身分登入](https://docs.aws.amazon.com/signin/latest/userguide/console-sign-in-tutorials.html#introduction-to-root-user-sign-in-tutorial)。

2. 若要在您的根使用者帳戶上啟用多重要素驗證 (MFA)。

如需說明,請參閱《IAM 使用者指南》中的[為您的 AWS 帳戶 根使用者 \(主控台\) 啟用虛擬](https://docs.aws.amazon.com/IAM/latest/UserGuide/enable-virt-mfa-for-root.html)  [MFA 裝置。](https://docs.aws.amazon.com/IAM/latest/UserGuide/enable-virt-mfa-for-root.html)

#### 建立具有管理存取權的使用者

1. 啟用 IAM Identity Center。

如需指示,請參閱《AWS IAM Identity Center 使用者指南》中的[啟用 AWS IAM Identity Center](https://docs.aws.amazon.com/singlesignon/latest/userguide/get-set-up-for-idc.html)。

2. 在 IAM Identity Center 中,將管理存取權授予使用者。

如需使用 IAM Identity Center 目錄 做為身分來源的教學課程,請參閱AWS IAM Identity Center 《 使用者指南》中[的使用預設值設定使用者存取權 IAM Identity Center 目錄。](https://docs.aws.amazon.com/singlesignon/latest/userguide/quick-start-default-idc.html)

#### 以具有管理存取權的使用者身分登入

• 若要使用您的 IAM Identity Center 使用者簽署,請使用建立 IAM Identity Center 使用者時傳送至 您電子郵件地址的簽署 URL。

如需使用 IAM Identity Center 使用者登入的說明,請參閱AWS 登入 《 使用者指南》中的[登入](https://docs.aws.amazon.com/signin/latest/userguide/iam-id-center-sign-in-tutorial.html)  [AWS 存取入口網站。](https://docs.aws.amazon.com/signin/latest/userguide/iam-id-center-sign-in-tutorial.html)

#### 指派存取權給其他使用者

1. 在 IAM Identity Center 中,建立一個許可集來遵循套用最低權限的最佳實務。

如需指示,請參閱《AWS IAM Identity Center 使用者指南》中的[建立許可集。](https://docs.aws.amazon.com/singlesignon/latest/userguide/get-started-create-a-permission-set.html)

2. 將使用者指派至群組,然後對該群組指派單一登入存取權。

如需指示,請參閱《AWS IAM Identity Center 使用者指南》中的[新增群組。](https://docs.aws.amazon.com/singlesignon/latest/userguide/addgroups.html)

安裝 AWS Command Line Interface

如果您尚未安裝 AWS Command Line Interface,請依[照安裝或更新最新版本 AWS CLI的](https://docs.aws.amazon.com/cli/latest/userguide/getting-started-install.html)步驟進行安 裝。

本教學課程需使用命令列終端機或 Shell 來執行命令。在 Linux 和 macOS 中,使用您偏好的 Shell 和 套件管理工具。

**a** Note

在 Windows 中,作業系統的內建終端不支援您常與 Lambda 搭配使用的某些 Bash CLI 命 令 (例如 zip)。若要取得 Ubuntu 和 Bash 的 Windows 整合版本,請[安裝適用於 Linux 的](https://docs.microsoft.com/en-us/windows/wsl/install-win10) [Windows 子系統。](https://docs.microsoft.com/en-us/windows/wsl/install-win10)

## 建立執行角色

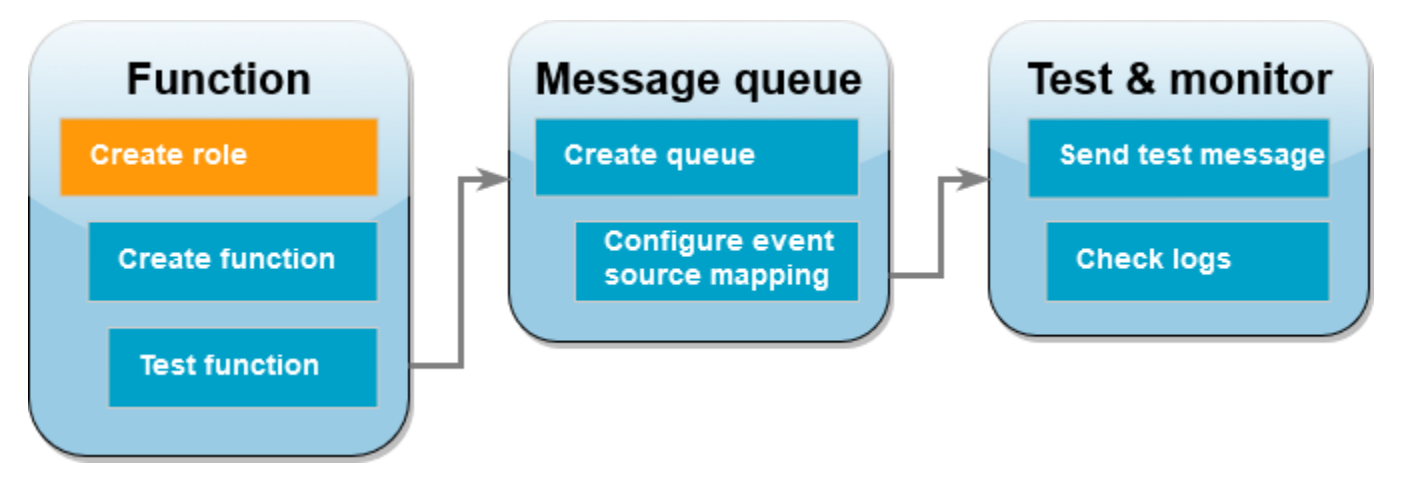

[執行角色](#page-1506-0)是 AWS Identity and Access Management (IAM) 角色,授予 Lambda 函 數存取 AWS 服務 和資源的許可。若要允許函數從 Amazon SQS 中讀取項目,請連 接 AWSLambdaSQSQueueExecutionRole 許可政策。

#### 建立執行角色並連接 Amazon SQS 許可政策

- 1. 開啟 IAM 主控台中的[角色頁面。](https://console.aws.amazon.com/iam/home#/roles)
- 2. 選擇 建立角色。
- 3. 針對信任的實體類型,請選擇 AWS 服務。
- 4. 針對使用案例,請選擇 Lambda。
- 5. 選擇 Next (下一步)。
- 6. 在許可政策搜尋方塊中,輸入 **AWSLambdaSQSQueueExecutionRole**。
- 7. 選取 AWSLambdaSQSQueueExecutionRole 政策,然後選擇下一步。
- 8. 針對角色詳細資訊下的角色名稱,請輸入 **lambda-sqs-role**,然後選擇建立角色。

角色建立後,請記下執行角色的 Amazon Resource Name (ARN)。在後續步驟中會需要用到它。

## 建立函數

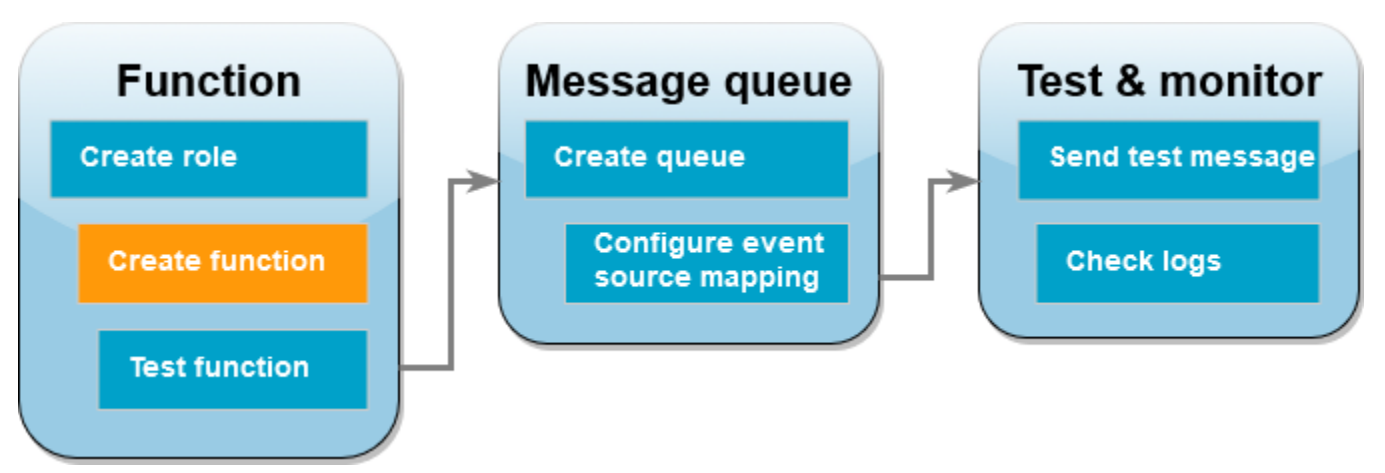

建立 Lambda 函數,它處理 Amazon SQS 訊息。函數程式碼會將 Amazon SQS 的訊息內文記錄到 Amazon CloudWatch Logs。

本教學課程使用 Node.is 18.x 執行期,但我們也有提供其他執行期語言的範例程式碼。您可以在下 列方塊中選取索引標籤,查看您感興趣的執行期程式碼。此步驟要使用的 JavaScript 程式碼,位於 JavaScript 索引標籤中顯示的第一個範例。

#### .NET

#### AWS SDK for .NET

#### **a** Note

GitHub 上提供更多範例。尋找完整範例,並了解如何在[無伺服器範例儲](https://github.com/aws-samples/serverless-snippets/tree/main/integration-sqs-to-lambda)存庫中設定和執 行。

使用 .NET 搭配 Lambda 來使用 SQS 事件。

```
// Copyright Amazon.com, Inc. or its affiliates. All Rights Reserved.
// SPDX-License-Identifier: Apache-2.0 
using Amazon.Lambda.Core;
using Amazon.Lambda.SQSEvents;
// Assembly attribute to enable the Lambda function's JSON input to be converted 
  into a .NET class.
[assembly: 
 LambdaSerializer(typeof(Amazon.Lambda.Serialization.SystemTextJson.DefaultLambdaJsonSeri
namespace SqsIntegrationSampleCode
\{ public async Task FunctionHandler(SQSEvent evnt, ILambdaContext context) 
    \{ foreach (var message in evnt.Records) 
         { 
              await ProcessMessageAsync(message, context); 
         } 
         context.Logger.LogInformation("done"); 
     } 
     private async Task ProcessMessageAsync(SQSEvent.SQSMessage message, 
  ILambdaContext context) 
    \mathcal{L} try 
         { 
              context.Logger.LogInformation($"Processed message {message.Body}"); 
             // TODO: Do interesting work based on the new message
```

```
 await Task.CompletedTask; 
          } 
          catch (Exception e) 
          { 
              //You can use Dead Letter Queue to handle failures. By configuring a 
  Lambda DLQ. 
              context.Logger.LogError($"An error occurred"); 
              throw; 
          } 
     }
}
```
#### Go

SDK for Go V2

```
a Note
```
GitHub 上提供更多範例。尋找完整範例,並了解如何在<u>無伺服器範例</u>儲存庫中設定和執 行。

使用 Go 搭配 Lambda 來使用 SQS 事件。

```
// Copyright Amazon.com, Inc. or its affiliates. All Rights Reserved.
// SPDX-License-Identifier: Apache-2.0
package integration_sqs_to_lambda
import ( 
  "fmt" 
  "github.com/aws/aws-lambda-go/events" 
  "github.com/aws/aws-lambda-go/lambda"
\mathcal{L}func handler(event events.SQSEvent) error { 
 for _, record := range event.Records { 
   err := processMessage(record) 
   if err != nil { 
    return err 
   }
```

```
 } 
  fmt.Println("done") 
  return nil
}
func processMessage(record events.SQSMessage) error { 
 fmt.Printf("Processed message %s\n", record.Body) 
 // TODO: Do interesting work based on the new message 
 return nil
}
func main() { 
 lambda.Start(handler)
}
```
#### Java

SDK for Java 2.x

```
a Note
 GitHub 上提供更多範例。尋找完整範例,並了解如何在無伺服器範例儲存庫中設定和執
 行。
```
使用 Java 搭配 Lambda 來使用 SQS 事件。

```
// Copyright Amazon.com, Inc. or its affiliates. All Rights Reserved.
// SPDX-License-Identifier: Apache-2.0
import com.amazonaws.services.lambda.runtime.Context;
import com.amazonaws.services.lambda.runtime.RequestHandler;
import com.amazonaws.services.lambda.runtime.events.SQSEvent;
import com.amazonaws.services.lambda.runtime.events.SQSEvent.SQSMessage;
public class Function implements RequestHandler<SQSEvent, Void> { 
     @Override 
     public Void handleRequest(SQSEvent sqsEvent, Context context) { 
         for (SQSMessage msg : sqsEvent.getRecords()) { 
             processMessage(msg, context); 
         } 
         context.getLogger().log("done");
```

```
 return null; 
     } 
     private void processMessage(SQSMessage msg, Context context) { 
         try { 
              context.getLogger().log("Processed message " + msg.getBody()); 
              // TODO: Do interesting work based on the new message 
         } catch (Exception e) { 
              context.getLogger().log("An error occurred"); 
              throw e; 
         } 
     }
}
```
#### **JavaScript**

SDK for JavaScript (v3)

```
a Note
 GitHub 上提供更多範例。尋找完整範例,並了解如何在無伺服器範例儲存庫中設定和執
 行。
```
使用 JavaScript 搭配 Lambda 來使用 SQS 事件。

```
// Copyright Amazon.com, Inc. or its affiliates. All Rights Reserved.
// SPDX-License-Identifier: Apache-2.0
exports.handler = async (event, context) => { 
   for (const message of event.Records) { 
     await processMessageAsync(message); 
   } 
   console.info("done");
};
async function processMessageAsync(message) { 
  try { 
     console.log(`Processed message ${message.body}`); 
     // TODO: Do interesting work based on the new message
```

```
 await Promise.resolve(1); //Placeholder for actual async work 
   } catch (err) { 
     console.error("An error occurred"); 
     throw err; 
   }
}
```
使用 TypeScript 搭配 Lambda 來使用 SQS 事件。

```
// Copyright Amazon.com, Inc. or its affiliates. All Rights Reserved.
// SPDX-License-Identifier: Apache-2.0
import { SQSEvent, Context, SQSHandler, SQSRecord } from "aws-lambda";
export const functionHandler: SQSHandler = async ( 
   event: SQSEvent, 
   context: Context
): Promise<void> => { 
   for (const message of event.Records) { 
     await processMessageAsync(message); 
   } 
   console.info("done");
};
async function processMessageAsync(message: SQSRecord): Promise<any> { 
   try { 
     console.log(`Processed message ${message.body}`); 
     // TODO: Do interesting work based on the new message 
    await Promise.resolve(1); //Placeholder for actual async work
   } catch (err) { 
     console.error("An error occurred"); 
     throw err; 
   }
}
```
#### PHP

SDK for PHP

```
a Note
```
GitHub 上提供更多範例。尋找完整範例,並了解如何在[無伺服器範例儲](https://github.com/aws-samples/serverless-snippets/tree/main/integration-sqs-to-lambda)存庫中設定和執 行。

使用 PHP 搭配 Lambda 來使用 SQS 事件。

```
// Copyright Amazon.com, Inc. or its affiliates. All Rights Reserved.
// SPDX-License-Identifier: Apache-2.0
<?php
# using bref/bref and bref/logger for simplicity
use Bref\Context\Context;
use Bref\Event\InvalidLambdaEvent;
use Bref\Event\Sqs\SqsEvent;
use Bref\Event\Sqs\SqsHandler;
use Bref\Logger\StderrLogger;
require __DIR__ . '/vendor/autoload.php';
class Handler extends SqsHandler
{ 
     private StderrLogger $logger; 
     public function __construct(StderrLogger $logger) 
     { 
         $this->logger = $logger; 
     } 
     /** 
      * @throws InvalidLambdaEvent 
      */ 
     public function handleSqs(SqsEvent $event, Context $context): void 
    \{ foreach ($event->getRecords() as $record) { 
             $body = $record->getBody(); 
             // TODO: Do interesting work based on the new message 
         }
```

```
 }
}
$logger = new StderrLogger();
return new Handler($logger);
```
#### Python

SDK for Python (Boto3)

**a** Note GitHub 上提供更多範例。尋找完整範例,並了解如何在[無伺服器範例儲](https://github.com/aws-samples/serverless-snippets/tree/main/integration-sqs-to-lambda)存庫中設定和執 行。

使用 Python 搭配 Lambda 來使用 SQS 事件。

```
# Copyright Amazon.com, Inc. or its affiliates. All Rights Reserved.
# SPDX-License-Identifier: Apache-2.0
def lambda_handler(event, context): 
     for message in event['Records']: 
         process_message(message) 
     print("done")
def process_message(message): 
     try: 
         print(f"Processed message {message['body']}") 
         # TODO: Do interesting work based on the new message 
     except Exception as err: 
         print("An error occurred") 
         raise err
```
#### Ruby

SDK for Ruby

**a** Note

GitHub 上提供更多範例。尋找完整範例,並了解如何在[無伺服器範例儲](https://github.com/aws-samples/serverless-snippets/tree/main/integration-sqs-to-lambda)存庫中設定和執 行。

使用 Ruby 搭配 Lambda 來使用 SQS 事件。

```
# Copyright Amazon.com, Inc. or its affiliates. All Rights Reserved.
# SPDX-License-Identifier: Apache-2.0
def lambda_handler(event:, context:) 
   event['Records'].each do |message| 
     process_message(message) 
   end 
   puts "done"
end
def process_message(message) 
   begin 
     puts "Processed message #{message['body']}" 
     # TODO: Do interesting work based on the new message 
   rescue StandardError => err 
     puts "An error occurred" 
     raise err 
   end
end
```
#### Rust

SDK for Rust

**a** Note GitHub 上提供更多範例。尋找完整範例,並了解如何在[無伺服器範例儲](https://github.com/aws-samples/serverless-snippets/tree/main/integration-sqs-to-lambda)存庫中設定和執 行。

使用 Rust 搭配 Lambda 來使用 SQS 事件。

```
// Copyright Amazon.com, Inc. or its affiliates. All Rights Reserved.
// SPDX-License-Identifier: Apache-2.0
use aws lambda events::event::sqs::SqsEvent;
use lambda_runtime::{run, service_fn, Error, LambdaEvent};
async fn function_handler(event: LambdaEvent<SqsEvent>) -> Result<(), Error> {
     event.payload.records.iter().for_each(|record| { 
         // process the record 
         tracing::info!("Message body: {}", 
  record.body.as_deref().unwrap_or_default()) 
     }); 
    0k(())}
#[tokio::main]
async fn main() -> Result<(), Error> { 
     tracing_subscriber::fmt() 
         .with_max_level(tracing::Level::INFO) 
         // disable printing the name of the module in every log line. 
        .with target(false)
         // disabling time is handy because CloudWatch will add the ingestion 
  time. 
         .without_time() 
         .init(); 
     run(service_fn(function_handler)).await
}
```
若要建立 Node.js Lambda 函數

1. 建立專案的目錄,然後切換至該目錄。

```
mkdir sqs-tutorial
cd sqs-tutorial
```
- 2. 將範例 JavaScript 程式碼複製到名為 index.js 的新檔案。
- 3. 使用以下 zip 命令建立部署套件。

#### **zip function.zip index.js**

4. 使用 <u>create-function</u> AWS CLI 命令建立 Lambda 函數。針對 ro $1$ e 參數,輸入您之前建立的執行 角色 ARN。

#### **a** Note

該 Lambda 函數和 Amazon SQS 佇列必須位於相同的 AWS 區域。

```
aws lambda create-function --function-name ProcessSQSRecord \
--zip-file fileb://function.zip --handler index.handler --runtime nodejs18.x \
--role arn:aws:iam::111122223333:role/lambda-sqs-role
```
#### 測試函數

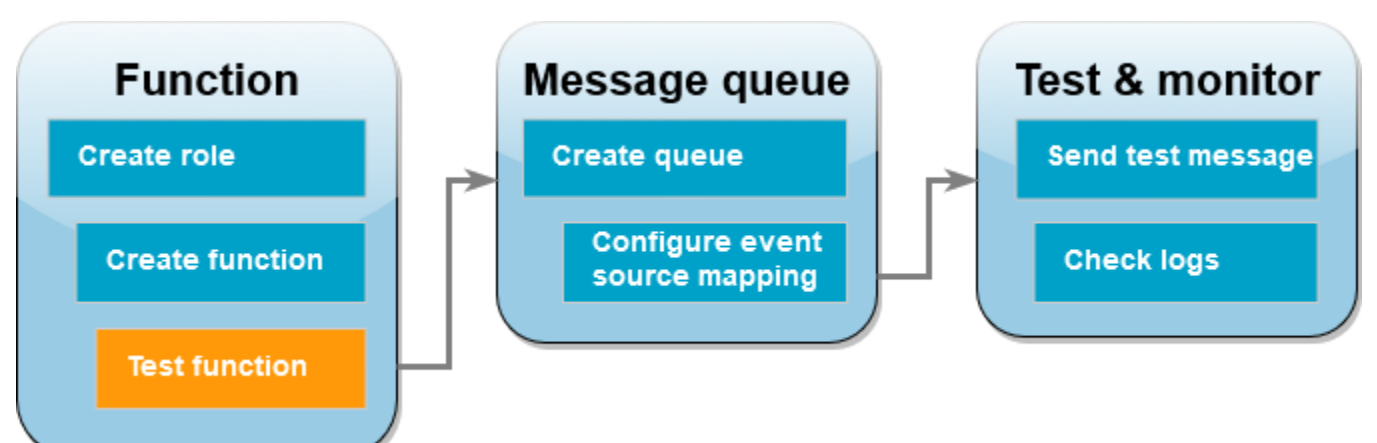

使用 invoke AWS CLI 命令和範例 Amazon SQS 事件手動叫用 Lambda 函數。

## 使用範例事件調用 Lambda 函數

1. 將下面的 JSON 儲存為名為 input.json 的檔案。此 JSON 會模擬 Amazon SQS 可能傳送至 Lambda 函數的事件,其中 "body" 包含佇列中的實際訊息。在此範例中,訊息為 "test"。

Example Amazon SQS 事件

這是測試事件,您不需要變更訊息或帳號。

{

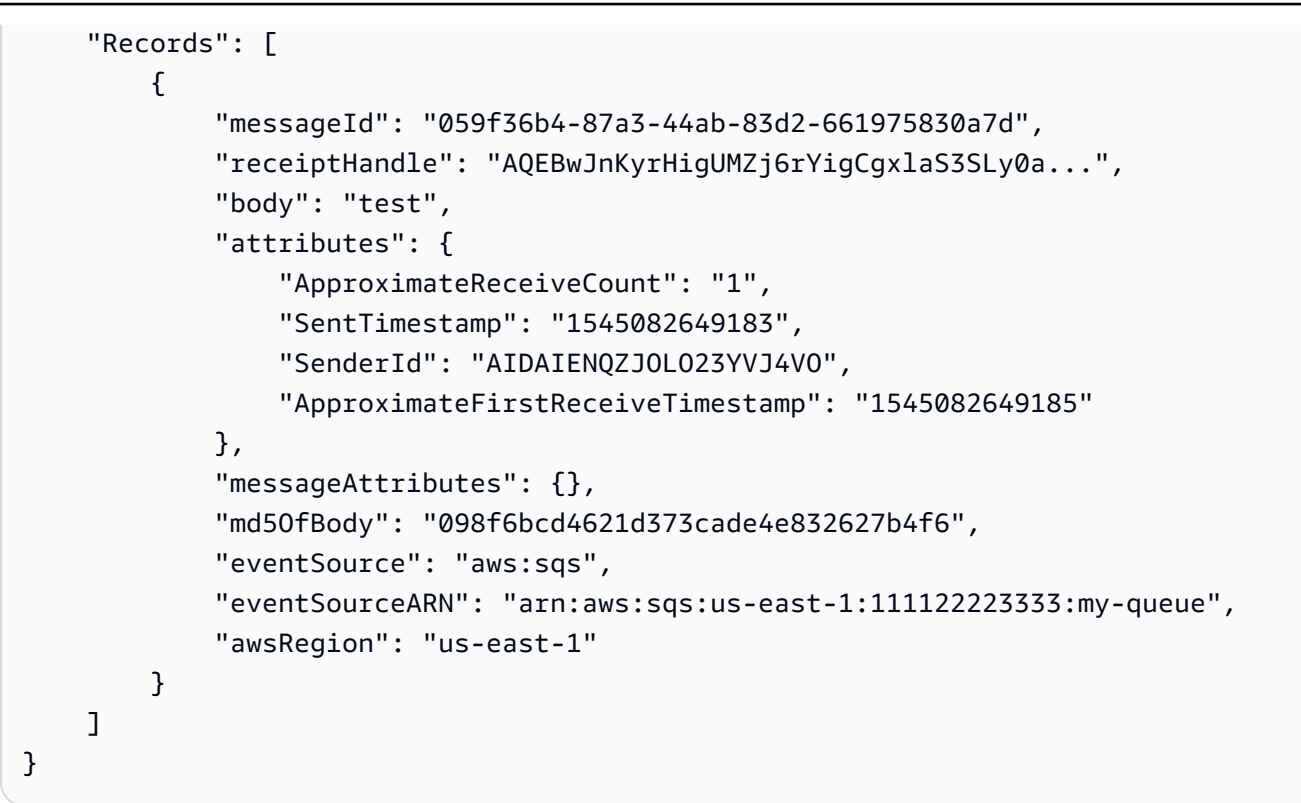

2. 執行下列[叫用](https://awscli.amazonaws.com/v2/documentation/api/latest/reference/lambda/invoke.html) AWS CLI 命令。此命令在回應中傳回 CloudWatch 日誌。如需擷取日誌的詳細資 訊,請參閱[使用 存取日誌 AWS CLI。](#page-1637-0)

```
aws lambda invoke --function-name ProcessSQSRecord --payload file://input.json out 
  --log-type Tail \
--query 'LogResult' --output text --cli-binary-format raw-in-base64-out | base64 --
decode
```
如果您使用的是第 2 AWS CLI 版,則需要 cli-binary-format選項。若要讓此成為預設的設定,請 執行 aws configure set cli-binary-format raw-in-base64-out。若要取得更多資 訊,請參閱《AWS Command Line Interface 使用者指南第 2 版》中 [AWS CLI 支援的全域命令列](https://docs.aws.amazon.com/cli/latest/userguide/cli-configure-options.html#cli-configure-options-list) [選項](https://docs.aws.amazon.com/cli/latest/userguide/cli-configure-options.html#cli-configure-options-list)。

3. 在回應中查找 INFO 日誌。這是 Lambda 函數記錄訊息內文的位置。您應該會看到類似以下內容 的輸出:

```
2023-09-11T22:45:04.271Z 348529ce-2211-4222-9099-59d07d837b60 INFO Processed 
 message test
2023-09-11T22:45:04.288Z 348529ce-2211-4222-9099-59d07d837b60 INFO done
```
## 建立 Amazon SQS 佇列 **Function Test & monitor** Message queue **Create role Create queue** Send test message **Configure event Create function Check logs** source mapping **Test function**

建立 Lambda 函數可用作事件來源的 Amazon SQS 佇列。該 Lambda 函數和 Amazon SQS 佇列必須 位於相同的 AWS 區域。

建立佇列

- 1. 開啟 [Amazon SQS 主控台](https://console.aws.amazon.com/sqs)。
- 2. 選擇建立佇列。
- 3. 輸入佇列的名稱。將所有其他選項保留為預設值。
- 4. 選擇建立佇列。

建立佇列後,請記下其 ARN。在下個步驟中,將佇列與您的 Lambda 函數建立關聯時會需要用到它。

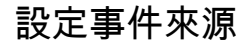

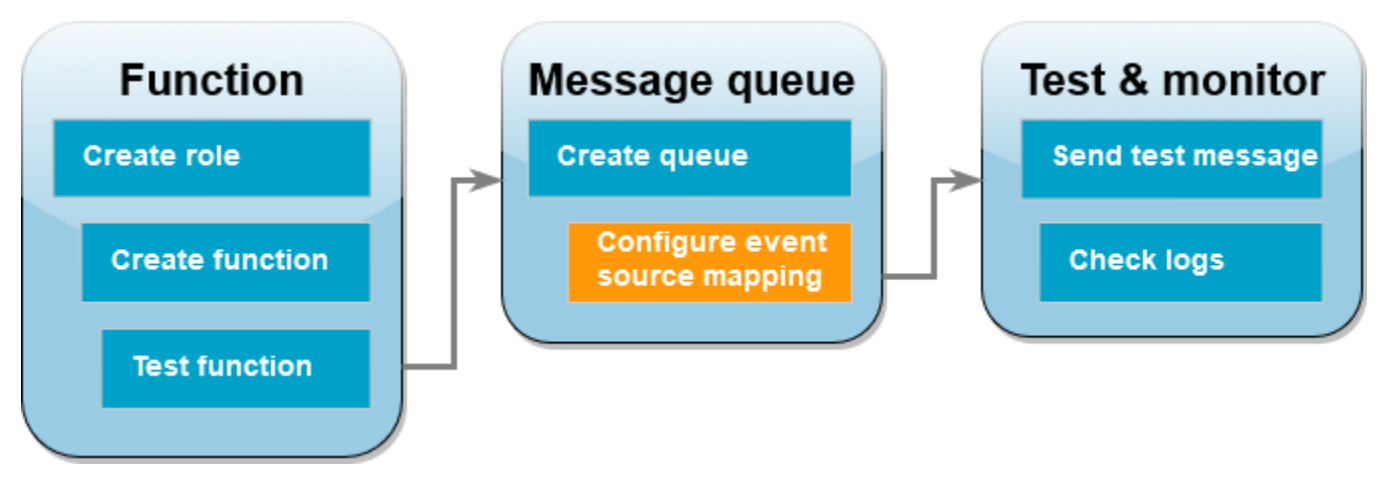

透過建立[事件來源映射](#page-328-0),將 Amazon SQS 佇列連線至 Lambda 函數。事件來源映射會讀取 Amazon SQS 佇列,並在新增訊息時調用 Lambda 函數。

若要在 Amazon SQS 佇列和 Lambda 函數之間建立映射,請使用 [create-event-source-mapping](https://awscli.amazonaws.com/v2/documentation/api/latest/reference/lambda/create-event-source-mapping.html) AWS CLI 命令。範例:

```
aws lambda create-event-source-mapping --function-name ProcessSQSRecord --batch-size 
 10 \
--event-source-arn arn:aws:sqs:us-east-1:111122223333:my-queue
```
若要獲取事件來源映射清單,請使用 [list-event-source-mappings](https://awscli.amazonaws.com/v2/documentation/api/2.1.29/reference/lambda/list-event-source-mappings.html) 命令。範例:

**aws lambda list-event-source-mappings --function-name ProcessSQSRecord**

傳送測試訊息

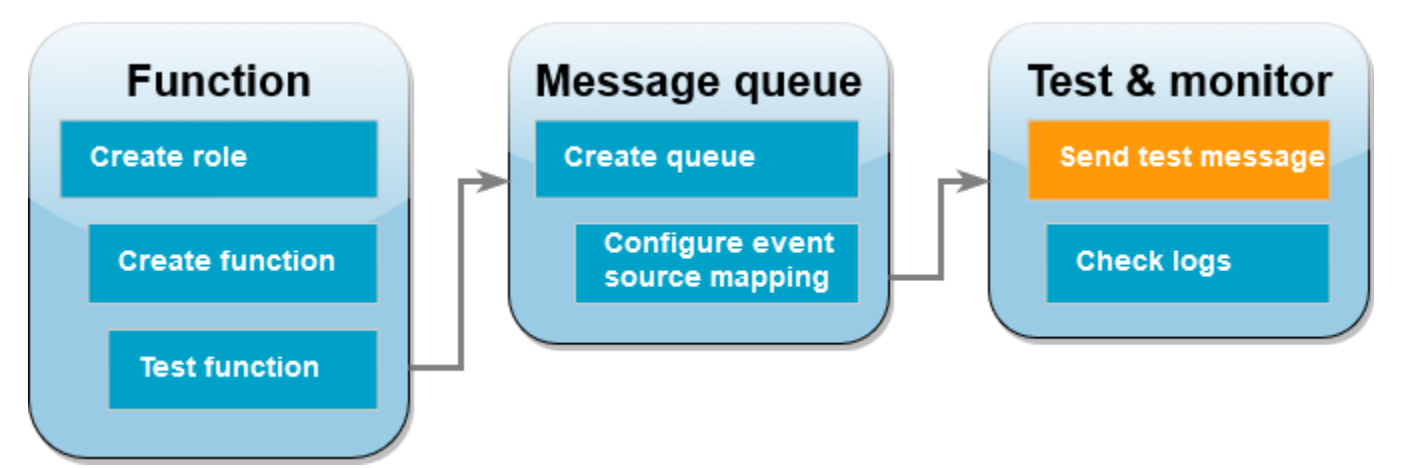

將 Amazon SQS 訊息傳送至 Lambda 函數

- 1. 開啟 [Amazon SQS 主控台](https://console.aws.amazon.com/sqs)。
- 2. 選擇您稍早建立的佇列。
- 3. 選擇傳送及接收訊息。
- 4. 在訊息內文下,輸入測試訊息,例如「這是測試訊息」。
- 5. 選擇傳送訊息。

Lambda 輪詢佇列以查看是否有更新。當有新訊息時,Lambda 會使用佇列中的此新事件資料來叫 用您的函數。如果函數處理常式傳回而無例外情況,則 Lambda 會認為訊息已成功處理,並開始讀 取佇列中的新訊息。成功處理訊息之後,Lambda 從佇列中自動刪除它。如果處理常式擲出例外情 況,Lambda 會認為訊息批次未成功處理,並且 Lambda 會調用具有相同訊息批次的函數。

## 檢查 CloudWatch 日誌 **Function Test & monitor** Message queue **Create role Create queue** Send test message **Configure event Create function Check logs** source mapping **Test function**

#### 確認函數已處理訊息

- 1. 開啟 Lambda 主控台中[的函數頁面](https://console.aws.amazon.com/lambda/home#/functions)。
- 2. 選擇 ProcessSQSRecord 函數。
- 3. 選擇監控。
- 4. 選擇檢視 CloudWatch 日誌。
- 5. 在 CloudWatch 主控台中,選擇函數的日誌串流。
- 6. 查找 INFO 日誌。這是 Lambda 函數記錄訊息內文的位置。應能看到您從 Amazon SQS 佇列傳送 的訊息。範例:

2023-09-11T22:49:12.730Z b0c41e9c-0556-5a8b-af83-43e59efeec71 INFO **Processed message this is a test message.**

#### 清除您的資源

除非您想要保留為此教學課程建立的資源,否則您現在便可刪除。透過刪除不再使用 AWS 的資源,您 可以避免不必要的費用 AWS 帳戶。

#### 刪除執行角色

- 1. 開啟 IAM 主控台中的 [角色頁面](https://console.aws.amazon.com/iam/home#/roles) 。
- 2. 選取您建立的執行角色。
- 3. 選擇刪除。
- 4. 在文字輸入欄位中輸入角色的名稱,然後選擇 刪除 。

若要刪除 Lambda 函數

- 1. 開啟 Lambda 主控台中的 [函數頁面](https://console.aws.amazon.com/lambda/home#/functions)。
- 2. 選擇您建立的函數。
- 3. 選擇 Actions (動作)、Delete (刪除)。
- 4. 在文字輸入欄位中輸入 **confirm**,然後選擇 刪除 。

刪除 Amazon SQS 佇列

- 1. 登入 AWS Management Console ,並在 <https://console.aws.amazon.com/sqs/>:// 開啟 Amazon SQS 主控台。
- 2. 選取您建立的佇列。
- 3. 選擇 刪除 。
- 4. 在文字輸入欄位中輸入 **confirm**。
- 5. 選擇 刪除 。

## 教學課程:使用跨帳戶 Amazon SQS 佇列做為事件來源

在本教學課程中,您會建立 Lambda 函數,以使用來自不同 AWS 帳戶中 Amazon Simple Queue Service (Amazon SQS) 佇列的訊息。本教學課程涉及兩個 AWS 帳戶:帳戶 A 是指包含 Lambda 函數 的帳戶,而帳戶 B 是指包含 Amazon SQS 佇列的帳戶。

必要條件

此教學課程假設您具備基本的 Lambda 操作知識並了解 Lambda 主控台。若您尚未了解,請遵循 [使用](#page-36-0) [主控台建立一個 Lambda 函數](#page-36-0) 中的指示,建立您的第一個 Lambda 函數。

若要完成下列步驟,您需要 [AWS CLI 版本 2。](https://docs.aws.amazon.com/cli/latest/userguide/getting-started-install.html)命令和預期的輸出會列在不同的區塊中:

**aws --version**

您應該會看到下列輸出:

aws-cli/2.13.27 Python/3.11.6 Linux/4.14.328-248.540.amzn2.x86\_64 exe/x86\_64.amzn.2

對於長命令,逸出字元 (\) 用於將命令分割為多行。

在 Linux 和 macOS 上,使用您偏好的 shell 和套件軟體管理工具。

#### **a** Note

在 Windows 中,作業系統的內建終端不支援您常與 Lambda 搭配使用的某些 Bash CLI 命 令 (例如 zip)。若要取得 Ubuntu 和 Bash 的 Windows 整合版本,請[安裝適用於 Linux 的](https://docs.microsoft.com/en-us/windows/wsl/install-win10) [Windows 子系統。](https://docs.microsoft.com/en-us/windows/wsl/install-win10)本指南中的 CLI 命令範例使用 Linux 格式。如果您使用的是 Windows CLI,必須重新格式化包含內嵌 JSON 文件的命令。

## 建立執行角色 (帳戶 A)

在帳戶 A 中,建立 [執行角色,](#page-1506-0)讓您的 函數有權存取所需的 AWS 資源。

#### 若要建立執行角色

- 1. 在 AWS Identity and Access Management (IAM) 主控台中開[啟角色頁面](https://console.aws.amazon.com/iam/home#/roles)。
- 2. 選擇建立角色。
- 3. 建立具備下列屬性的角色。
	- 信任實體 AWS Lambda。
	- 許可 AWSI ambdaSQSQueueExecutionRole
	- 角色名稱 **cross-account-lambda-sqs-role**。

AWSLambdaSQSQueueExecutionRole 政策具備函數自 Amazon SQS 讀取項目以及寫入日誌到 Amazon CloudWatch Logs 時所需的許可。

#### 建立函數 (帳戶 A)

在帳戶 A 中建立 Lambda 函數,它會處理 Amazon SQS 訊息。該 Lambda 函數和 Amazon SQS 佇列 必須位於相同的 AWS 區域。

下面的 Node.js 18 程式碼範例將每個訊息寫入 CloudWatch Logs 的日誌中。

Example index.mjs

```
export const handler = async function(event, context) { 
  event.Records.forEach(record => {
```

```
const \{ body \} = record;
     console.log(body); 
   }); 
   return {};
}
```
建立函數

**a** Note

遵循這些步驟,在 Node.js 18 中建立函數。對於其他語言,步驟類似,但有些細節不同。

- 1. 將程式碼範例儲存為名為 index.mjs 的檔案。
- 2. 建立部署套件。

**zip function.zip index.mjs**

3. 使用 create-function AWS Command Line Interface (AWS CLI) 命令建立 函數。

```
aws lambda create-function --function-name CrossAccountSQSExample \
--zip-file fileb://function.zip --handler index.handler --runtime nodejs18.x \
--role arn:aws:iam::<AccountA_ID>:role/cross-account-lambda-sqs-role
```
測試函數 (帳戶 A)

在帳戶 A 中,使用 invoke AWS CLI 命令和範例 Amazon SQS 事件手動測試 Lambda 函數。

如果處理常式均正常傳回而無例外情況,Lambda 會認為訊息已成功處理,並開始讀取佇列中的新訊 息。成功處理訊息之後,Lambda 從佇列中自動刪除它。如果處理常式擲出例外情況,Lambda 會認為 訊息批次未成功處理,並且 Lambda 會調用具有相同訊息批次的函數。

1. 將下面的 JSON 儲存為名為 input.txt 的檔案。

```
{ 
     "Records": [ 
\overline{\mathcal{L}} "messageId": "059f36b4-87a3-44ab-83d2-661975830a7d", 
              "receiptHandle": "AQEBwJnKyrHigUMZj6rYigCgxlaS3SLy0a...", 
               "body": "test",
```
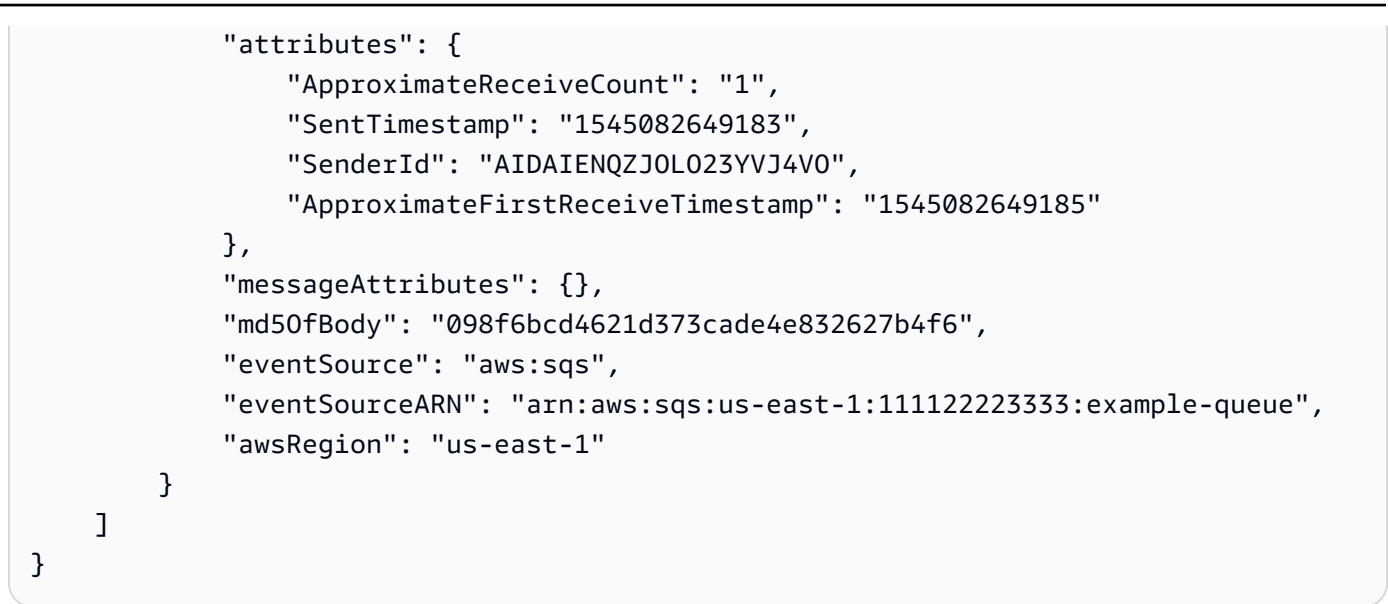

上述 JSON 會模擬 Amazon SQS 可能傳送至 Lambda 函數的事件,其中 "body" 包含佇列中的 實際訊息。

2. 執行下列 invoke AWS CLI 命令。

**aws lambda invoke --function-name CrossAccountSQSExample \ --cli-binary-format raw-in-base64-out \ --payload file://input.txt outputfile.txt**

如果您使用的是第 2 AWS CLI 版,則需要 cli-binary-format選項。若要讓此成為預設的設定,請 執行 aws configure set cli-binary-format raw-in-base64-out。若要取得更多資 訊,請參閱《AWS Command Line Interface 使用者指南第 2 版》中 [AWS CLI 支援的全域命令列](https://docs.aws.amazon.com/cli/latest/userguide/cli-configure-options.html#cli-configure-options-list) [選項](https://docs.aws.amazon.com/cli/latest/userguide/cli-configure-options.html#cli-configure-options-list)。

3. 在檔案 outputfile.txt 中確認輸出。

建立 Amazon SQS 佇列 (帳戶 B)

在帳戶 B 中,建立帳戶 A 中 Lambda 函數可用作事件來源的 Amazon SQS 佇列。該 Lambda 函數和 Amazon SQS 佇列必須位於相同的 AWS 區域。

建立佇列

- 1. 開啟 [Amazon SQS 主控台](https://console.aws.amazon.com/sqs)。
- 2. 選擇 建立佇列 。
- 3. 建立具備下列屬性的佇列。
- Type (類型) Standard (標準)
- Name (名稱) LambdaCrossAccountQueue
- Configuration (組態) 保留預設設定。
- 存取政策 選擇進階。貼入下列 JSON 政策中:

```
{ 
    "Version": "2012-10-17", 
    "Id": "Queue1_Policy_UUID", 
    "Statement": [{ 
       "Sid":"Queue1_AllActions", 
       "Effect": "Allow", 
       "Principal": { 
           "AWS": [ 
              "arn:aws:iam::<AccountA_ID>:role/cross-account-lambda-sqs-role" 
           ] 
       }, 
       "Action": "sqs:*", 
       "Resource": "arn:aws:sqs:us-east-1:<AccountB_ID>:LambdaCrossAccountQueue" 
     } 
   ]
}
```
此政策許可帳戶 A 中的 Lambda 執行角色取用此 Amazon SQS 佇列中的訊息。

4. 建立佇列後,記錄其 Amazon Resource Name (ARN)。在下個步驟中,將佇列與您的 Lambda 函 數建立關聯時會需要用到它。

設定事件來源 (帳戶 A)

在帳戶 A 中,執行下列create-event-source-mapping AWS CLI 命令,在帳戶 B 中的 Amazon SQS 佇列和 Lambda 函數之間建立事件來源映射。

```
aws lambda create-event-source-mapping --function-name CrossAccountSQSExample --batch-
size 10 \
--event-source-arn arn:aws:sqs:us-east-1:<AccountB_ID>:LambdaCrossAccountQueue
```
若要取得事件來源映射的清單,請執行下列命令。

**aws lambda list-event-source-mappings --function-name CrossAccountSQSExample \**

**--event-source-arn arn:aws:sqs:us-east-1:***<AccountB\_ID>***:LambdaCrossAccountQueue**

#### 測試設定

現在您可以測試設定,如下所示:

- 1. 在帳戶 B 中,開啟 [Amazon SQS 主控台](https://console.aws.amazon.com/sqs)。
- 2. 選擇您先前建立的 LambdaCrossAccountQueue。
- 3. 選擇傳送及接收訊息。
- 4. 在 Message body (訊息主體) 中,輸入測試訊息。

5. 選擇傳送訊息。

帳戶 A 中您的 Lambda 函數應該會收到訊息。Lambda 會繼續輪詢佇列是否有更新。當有新訊 息時,Lambda 會使用佇列中的此新事件資料來調用您的函數。您的函數會執行並在 Amazon CloudWatch 中建立日誌。可在 [CloudWatch 主控台中](https://console.aws.amazon.com/cloudwatch)檢視日誌。

#### 清除您的資源

除非您想要保留為此教學課程建立的資源,否則您現在便可刪除。透過刪除不再使用 AWS 的資源,您 可以避免不必要的 費用 AWS 帳戶。

在帳戶 A 中,清除您的執行角色和 Lambda 函數。

#### 刪除執行角色

- 1. 開啟 IAM 主控台中的 [角色頁面](https://console.aws.amazon.com/iam/home#/roles) 。
- 2. 選取您建立的執行角色。
- 3. 選擇刪除。
- 4. 在文字輸入欄位中輸入角色的名稱,然後選擇 刪除 。

若要刪除 Lambda 函數

- 1. 開啟 Lambda 主控台中的 [函數頁面](https://console.aws.amazon.com/lambda/home#/functions)。
- 2. 選擇您建立的函數。
- 3. 選擇 Actions (動作)、Delete (刪除)。
- 4. 在文字輸入欄位中輸入 **confirm**,然後選擇 刪除 。

在帳戶 B 中,清除 Amazon SQS 佇列。

刪除 Amazon SQS 佇列

- 1. 登入 AWS Management Console, 並在 <https://console.aws.amazon.com/sqs/>: // 開啟 Amazon SQS 主控台。
- 2. 選取您建立的佇列。
- 3. 選擇 刪除 。
- 4. 在文字輸入欄位中輸入 **confirm**。
- 5. 選擇 刪除 。

# 使用 Amazon S3 批次事件調用 Lambda 函數

您可以使用 Amazon S3 批次操作,在大型 Amazon S3 物件組合叫用 Lambda 函數。Amazon S3 會 追蹤批次操作的進度、傳送通知以及儲存顯示每個動作狀態的完成報告。

若要執行批次操作,您可以建立 Amazon S3 [批次操作任務。](https://docs.aws.amazon.com/AmazonS3/latest/dev/batch-ops-operations.html)當您建立任務時,請提供資訊清單 (物件 清單),並設定要在這些物件上執行的動作。

當批次任務開始時,Amazon S3 會針對資訊清單中的每個物[件同步](#page-313-0)叫用 Lambda 函數。事件參數包括 儲存貯體和物件的名稱。

下列範例顯示 Amazon S3 針對 amzn-s3-demo-bucket 儲存貯體中名稱為 customerImage1.jpg 的物 件,傳送事件至 Lambda 函數。

Example Amazon S3 批次請求事件

```
{
"invocationSchemaVersion": "1.0", 
     "invocationId": "YXNkbGZqYWRmaiBhc2RmdW9hZHNmZGpmaGFzbGtkaGZza2RmaAo", 
     "job": { 
          "id": "f3cc4f60-61f6-4a2b-8a21-d07600c373ce" 
     }, 
     "tasks": [ 
          { 
              "taskId": "dGFza2lkZ29lc2hlcmUK", 
              "s3Key": "customerImage1.jpg", 
              "s3VersionId": "1", 
              "s3BucketArn": "arn:aws:s3:::amzn-s3-demo-bucket" 
         } 
     ] 
}
```
您的 Lambda 函數必須傳回一個 JSON 物件,並有如下例所示的欄位。您可以從事件參數複製 invocationId 和 taskId。您可以在 resultString 返回子串。Amazon S3 會在完成報告中儲存 resultString 值。

Example Amazon S3 批次請求回應

{

```
 "invocationSchemaVersion": "1.0", 
   "treatMissingKeysAs" : "PermanentFailure", 
   "invocationId" : "YXNkbGZqYWRmaiBhc2RmdW9hZHNmZGpmaGFzbGtkaGZza2RmaAo", 
   "results": [ 
    \mathcal{L} "taskId": "dGFza2lkZ29lc2hlcmUK", 
       "resultCode": "Succeeded", 
       "resultString": "[\"Alice\", \"Bob\"]" 
     } 
   ]
}
```
# 從 Amazon S3 批次操作叫用 Lambda 函數

您可以使用不合格或合格的函數 ARN 叫用 Lambda 函數。如果您要在整個批次任務中使用相同的函數 版本,請在建立任務時,在 FunctionARN 參數中設定特定的函數版本。如果您設定別名或 \$LATEST 限定詞,如果在任務執行期間更新別名或 \$LATEST,批次任務就會立即開始呼叫新版函數。

請注意,您無法重複使用現有的 Amazon S3 事件型函數進行批次操作。這是因為 Amazon S3 批次操 作將不同的事件參數傳遞給 Lambda 函數,並預期傳回有特定 JSON 結構的訊息。

在您針對 Amazon S3 批次任務建立的[資源型政策中](#page-1523-0),請確認您已針對任務設定權限以叫用您的 Lambda 函數。

在函數的[執行角色](https://docs.aws.amazon.com/AmazonS3/latest/userguide/batch-ops-iam-role-policies.html)中,針對 Amazon S3 設定信任政策以在角色執行您的函數時取得該角色。

如果您的函數使用 AWS 開發套件來管理 Amazon S3 資源,您就必須在執行角色中新增 Amazon S3 許可。

執行任務時,Amazon S3 會啟動多個函數執行個體以並行處理 Amazon S3 物件,直至達到函數的[並](#page-413-0) [行限制](#page-413-0)。Amazon S3 會限制執行個體的初始漸進測試,以避免較小任務造成過多成本。

如果 Lambda 函數傳回 TemporaryFailure 回應程式碼,Amazon S3 就會重試操作。

如需 Amazon S3 批次操作的詳細資訊,請參閱 Amazon S3 開發人員指南中[的執行批次操作](https://docs.aws.amazon.com/AmazonS3/latest/dev/batch-ops.html)。

如需如何在 Amazon S3 批次操作中使用 Lambda 函數的範例,請參閱 Amazon S3 開發人員指南中 的[從 Amazon S3 批次操作中叫用 Lambda 函數。](https://docs.aws.amazon.com/AmazonS3/latest/dev/batch-ops-invoke-lambda.html)

# 使用 Amazon SNS 通知調用 Lambda 函數

您可以使用 Lambda 函數來處理 Amazon Simple Notification Service (Amazon SNS) 通知。Amazon SNS 支援 Lambda 函數作為傳送至主題之訊息的目標。您可以將自己的函數訂閱至相同帳戶或其他 AWS 帳戶中的主題。如需詳細演練,請參閱[the section called "教學課程"。](#page-1483-0)

Lambda 僅支援標準 SNS 主題的 SNS 觸發條件。不支援 FIFO 主題。

Lambda 會透過佇列訊息和處理重試,以非同步方式處理 SNS 訊息。如果 Amazon SNS 無法連接至 Lambda 或訊息遭到拒絕,Amazon SNS 會在數小時中以增加的間隔重試。如需詳細資訊,請參閱 Amazon SNS 常見問答集中[的可靠性](https://aws.amazon.com/sns/faqs/#Reliability)。

#### **A** Warning

Lambda 事件來源映射至少會處理每個事件一次,而且可能會重複處理記錄。為避免與重複事 件相關的潛在問題,強烈建議您讓函數程式碼具有等冪性。若要進一步了解,請參閱 AWS 知 識中心中的[如何使 Lambda 函數成為等](https://repost.aws/knowledge-center/lambda-function-idempotent)冪。

主題

- [使用主控台為 Lambda 函數新增 Amazon SNS 主題觸發條件](#page-1481-0)
- [手動新增 Lambda 函數的 Amazon SNS 主題觸發條件](#page-1482-0)
- [範例 SNS 事件形狀](#page-1482-1)
- [教學課程: AWS Lambda 搭配 Amazon Simple Notification Service 使用](#page-1483-0)

# <span id="page-1481-0"></span>使用主控台為 Lambda 函數新增 Amazon SNS 主題觸發條件

若要新增 SNS 主題做為 Lambda 函數的觸發條件,最簡單的方法便是使用 Lambda 主控台。當您透過 主控台新增觸發條件時,Lambda 會自動設定必要的許可和訂閱,以開始從 SNS 主題接收事件。

若要新增 SNS 主題做為 Lambda 函數的觸發條件 (主控台)

- 1. 開啟 Lambda 主控台中[的函數頁面](https://console.aws.amazon.com/lambda/home#/functions)。
- 2. 選擇要為其新增觸發條件的函數名稱。
- 3. 選擇組態,然後觸發條件。
- 4. 選擇 Add trigger (新增觸發條件)。
- 5. 在觸發條件組態底下的下拉式清單中,選擇 SNS。
- 6. 針對 SNS 主題,選擇要訂閱的 SNS 主題。

### <span id="page-1482-0"></span>手動新增 Lambda 函數的 Amazon SNS 主題觸發條件

若要手動設定 Lambda 函數的 SNS 觸發條件,您需要完成以下步驟:

- 為函數定義資源型政策,以允許 SNS 調用它。
- 讓 Lambda 函數訂閱 Amazon SNS 主題。

#### **a** Note

如果您的 SNS 主題和 Lambda 函數位於不同的 AWS 帳戶中,您也需要授予額外許可,以 允許跨帳戶訂閱 SNS 主題。如需詳細資訊,請參[閱跨帳戶授予 Amazon SNS 訂閱的許可。](#page-1500-0)

您可以使用 AWS Command Line Interface (AWS CLI) 來完成這兩個步驟。首先,使用以下 AWS CLI 命令,為 Lambda 函數定義資源型政策以允許 SNS 調用。請務必以您的 Lambda 函數名稱取代 - function-name,並以您的 SNS 主題 ARN 取代 --source-arn 的值。

```
aws lambda add-permission --function-name example-function \ 
     --source-arn arn:aws:sns:us-east-1:123456789012:sns-topic-for-lambda \ 
    --statement-id function-with-sns --action "lambda:InvokeFunction" \
     --principal sns.amazonaws.com
```
若要將您的函數訂閱 SNS 主題,請使用下列 AWS CLI 命令。以您的 SNS 主題 ARN 取代 --topicarn 的值,並以您的 Lambda 函數 ARN 取代 --notification-endpoint 的值。

```
aws sns subscribe --protocol lambda \ 
     --region us-east-1 \ 
     --topic-arn arn:aws:sns:us-east-1:123456789012:sns-topic-for-lambda \ 
     --notification-endpoint arn:aws:lambda:us-east-1:123456789012:function:example-
function
```
# <span id="page-1482-1"></span>範例 SNS 事件形狀

Amazon SNS 使用包含訊息和中繼資料的事件,[以非同步方](#page-316-0)式叫用您的函數。

#### Example Amazon SNS 訊息事件

```
{ 
   "Records": [ 
     { 
       "EventVersion": "1.0", 
       "EventSubscriptionArn": "arn:aws:sns:us-east-1:123456789012:sns-lambda:21be56ed-
a058-49f5-8c98-aedd2564c486", 
       "EventSource": "aws:sns", 
       "Sns": { 
         "SignatureVersion": "1", 
         "Timestamp": "2019-01-02T12:45:07.000Z", 
         "Signature": "tcc6faL2yUC6dgZdmrwh1Y4cGa/ebXEkAi6RibDsvpi+tE/1+82j...65r==", 
         "SigningCertURL": "https://sns.us-east-1.amazonaws.com/
SimpleNotificationService-ac565b8b1a6c5d002d285f9598aa1d9b.pem", 
         "MessageId": "95df01b4-ee98-5cb9-9903-4c221d41eb5e", 
         "Message": "Hello from SNS!", 
         "MessageAttributes": { 
            "Test": { 
              "Type": "String", 
              "Value": "TestString" 
           }, 
            "TestBinary": { 
              "Type": "Binary", 
              "Value": "TestBinary" 
           } 
         }, 
         "Type": "Notification", 
         "UnsubscribeUrl": "https://sns.us-east-1.amazonaws.com/?
Action=Unsubscribe&SubscriptionArn=arn:aws:sns:us-east-1:123456789012:test-
lambda:21be56ed-a058-49f5-8c98-aedd2564c486", 
         "TopicArn":"arn:aws:sns:us-east-1:123456789012:sns-lambda", 
         "Subject": "TestInvoke" 
       } 
     } 
   ]
}
```
# <span id="page-1483-0"></span>教學課程: AWS Lambda 搭配 Amazon Simple Notification Service 使用

在本教學課程中,您會在其中一個中使用 Lambda 函數 AWS 帳戶 ,以個別方式訂閱 Amazon Simple Notification Service (Amazon SNS) 主題 AWS 帳戶。將訊息發佈至 Amazon SNS 主題時,Lambda

函數會讀取訊息的內容,並將其輸出到 Amazon CloudWatch Logs。若要完成本教學課程,請使用 AWS Command Line Interface (AWS CLI)。

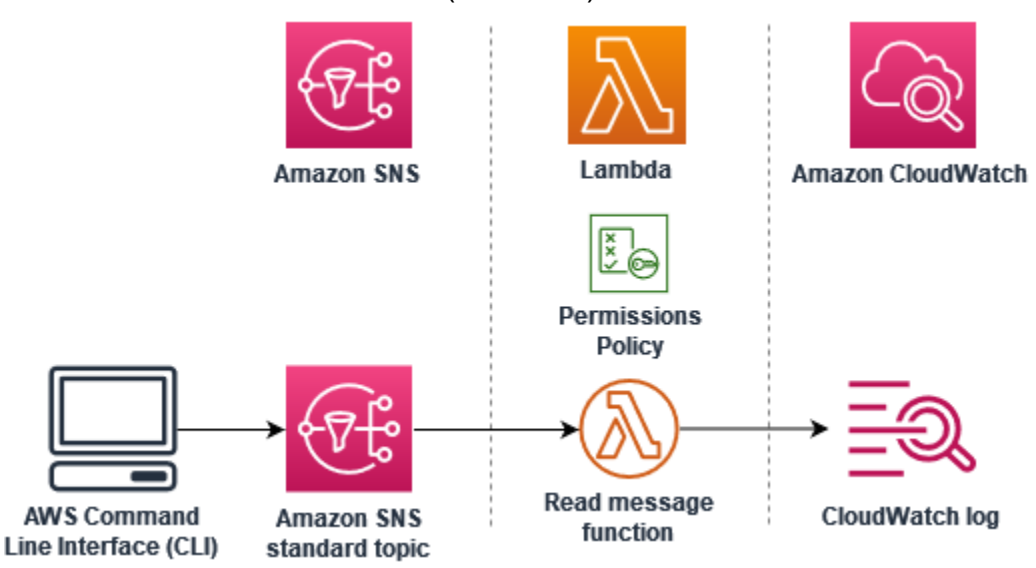

請執行下列步驟以完成本教學課程:

- 在帳戶 A 中建立 Amazon SNS 主題。
- 在帳戶 B 中建立 Lambda 函數,以讀取主題的訊息。
- 在帳戶 B 中建立主題的訂閱。
- 將訊息發佈至帳戶 A 中的 Amazon SNS 主題,並確認帳戶 B 中的 Lambda 函數是否有將其輸出至 CloudWatch Logs。

完成這些步驟後,您將了解如何設定 Amazon SNS 主題來調用 Lambda 函數。您也將了解如何建立 AWS Identity and Access Management (IAM) 政策,以授予另一個 中資源 AWS 帳戶 呼叫 Lambda 的 許可。

在此教學課程中,您會使用兩種獨立的 AWS 帳戶。 AWS CLI 命令使用兩個名為 accountA和 的命 名設定檔來說明這一點accountB,每個設定檔都設定為與不同的 搭配使用 AWS 帳戶。若要了解如何 將 AWS CLI 設定為使用不同的設定檔,請參閱《 第 AWS Command Line Interface 2 版使用者指南》 中的[組態和登入資料檔案設定](https://docs.aws.amazon.com/cli/latest/userguide/cli-configure-files.html)。請務必 AWS 區域 為兩個設定檔設定相同的預設值。

如果您為這兩個設定檔建立的 AWS CLI 設定檔 AWS 帳戶 使用不同的名稱,或者您使用預設設定檔和 一個具名設定檔,請視需要在下列步驟中修改 AWS CLI 命令。

### 必要條件

註冊 AWS 帳戶

如果您沒有 AWS 帳戶,請完成下列步驟來建立一個 。

註冊 AWS 帳戶

- 1. 開啟 [https://portal.aws.amazon.com/billing/signup。](https://portal.aws.amazon.com/billing/signup)
- 2. 請遵循線上指示進行。

部分註冊程序需接收來電,並在電話鍵盤輸入驗證碼。

當您註冊 時 AWS 帳戶,AWS 帳戶根使用者會建立 。根使用者有權存取該帳戶中的所有 AWS 服 務 和資源。作為安全最佳實務,請將管理存取權指派給使用者,並且僅使用根使用者來執[行需要](https://docs.aws.amazon.com/IAM/latest/UserGuide/id_root-user.html#root-user-tasks) [根使用者存取權的任務](https://docs.aws.amazon.com/IAM/latest/UserGuide/id_root-user.html#root-user-tasks)。

AWS 會在註冊程序完成後傳送確認電子郵件給您。您可以隨時登錄 <https://aws.amazon.com/>並選 擇我的帳戶,以檢視您目前的帳戶活動並管理帳戶。

建立具有管理存取權的使用者

註冊 後 AWS 帳戶,請保護 AWS 帳戶根使用者、啟用 AWS IAM Identity Center和建立管理使用者, 以免將根使用者用於日常任務。

保護您的 AWS 帳戶根使用者

1. 選擇根使用者並輸入 AWS 帳戶 您的電子郵件地址,以帳戶擁有[者AWS Management Console](https://console.aws.amazon.com/)身 分登入 。在下一頁中,輸入您的密碼。

如需使用根使用者登入的說明,請參閱 AWS 登入 使用者指南中[的以根使用者身分登入](https://docs.aws.amazon.com/signin/latest/userguide/console-sign-in-tutorials.html#introduction-to-root-user-sign-in-tutorial)。

2. 若要在您的根使用者帳戶上啟用多重要素驗證 (MFA)。

如需說明,請參閱《IAM 使用者指南》中的[為您的 AWS 帳戶 根使用者 \(主控台\) 啟用虛擬](https://docs.aws.amazon.com/IAM/latest/UserGuide/enable-virt-mfa-for-root.html)  [MFA 裝置。](https://docs.aws.amazon.com/IAM/latest/UserGuide/enable-virt-mfa-for-root.html)

#### 建立具有管理存取權的使用者

1. 啟用 IAM Identity Center。

如需指示,請參閱《AWS IAM Identity Center 使用者指南》中的[啟用 AWS IAM Identity Center](https://docs.aws.amazon.com/singlesignon/latest/userguide/get-set-up-for-idc.html)。

2. 在 IAM Identity Center 中,將管理存取權授予使用者。

如需使用 IAM Identity Center 目錄 做為身分來源的教學課程,請參閱AWS IAM Identity Center 《 使用者指南》中[的使用預設值設定使用者存取權 IAM Identity Center 目錄。](https://docs.aws.amazon.com/singlesignon/latest/userguide/quick-start-default-idc.html)

以具有管理存取權的使用者身分登入

• 若要使用您的 IAM Identity Center 使用者簽署,請使用建立 IAM Identity Center 使用者時傳送至 您電子郵件地址的簽署 URL。

如需使用 IAM Identity Center 使用者登入的說明,請參閱AWS 登入《使用者指南》中的登入 [AWS 存取入口網站。](https://docs.aws.amazon.com/signin/latest/userguide/iam-id-center-sign-in-tutorial.html)

#### 指派存取權給其他使用者

1. 在 IAM Identity Center 中,建立一個許可集來遵循套用最低權限的最佳實務。

如需指示,請參閱《AWS IAM Identity Center 使用者指南》中的[建立許可集。](https://docs.aws.amazon.com/singlesignon/latest/userguide/get-started-create-a-permission-set.html)

2. 將使用者指派至群組,然後對該群組指派單一登入存取權。

如需指示,請參閱《AWS IAM Identity Center 使用者指南》中的[新增群組。](https://docs.aws.amazon.com/singlesignon/latest/userguide/addgroups.html)

安裝 AWS Command Line Interface

如果您尚未安裝 AWS Command Line Interface,請依[照安裝或更新最新版本 AWS CLI的](https://docs.aws.amazon.com/cli/latest/userguide/getting-started-install.html)步驟進行安 裝。

本教學課程需使用命令列終端機或 Shell 來執行命令。在 Linux 和 macOS 中,使用您偏好的 Shell 和 套件管理工具。

**a** Note

在 Windows 中,作業系統的內建終端不支援您常與 Lambda 搭配使用的某些 Bash CLI 命 令 (例如 zip)。若要取得 Ubuntu 和 Bash 的 Windows 整合版本,請[安裝適用於 Linux 的](https://docs.microsoft.com/en-us/windows/wsl/install-win10) [Windows 子系統。](https://docs.microsoft.com/en-us/windows/wsl/install-win10)

# 建立 Amazon SNS 主題 (帳戶 A)

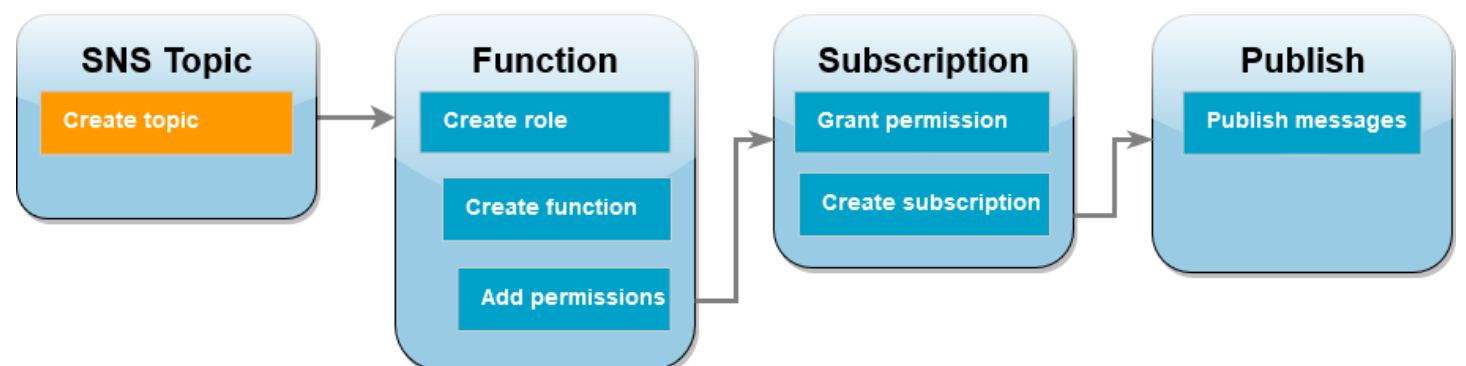

#### 若要建立 主題

• 在帳戶 A 中,使用以下 AWS CLI 命令建立 Amazon SNS 標準主題。

**aws sns create-topic --name sns-topic-for-lambda --profile accountA**

#### 您應該會看到類似下列的輸出。

```
{ 
     "TopicArn": "arn:aws:sns:us-west-2:123456789012:sns-topic-for-lambda"
}
```
記下主題的 Amazon Resource Name (ARN)。當您新增許可到 Lambda 函數以訂閱主題時,稍後 會在教學課程中用上它。

### 建立函數執行角色 (帳戶 B)

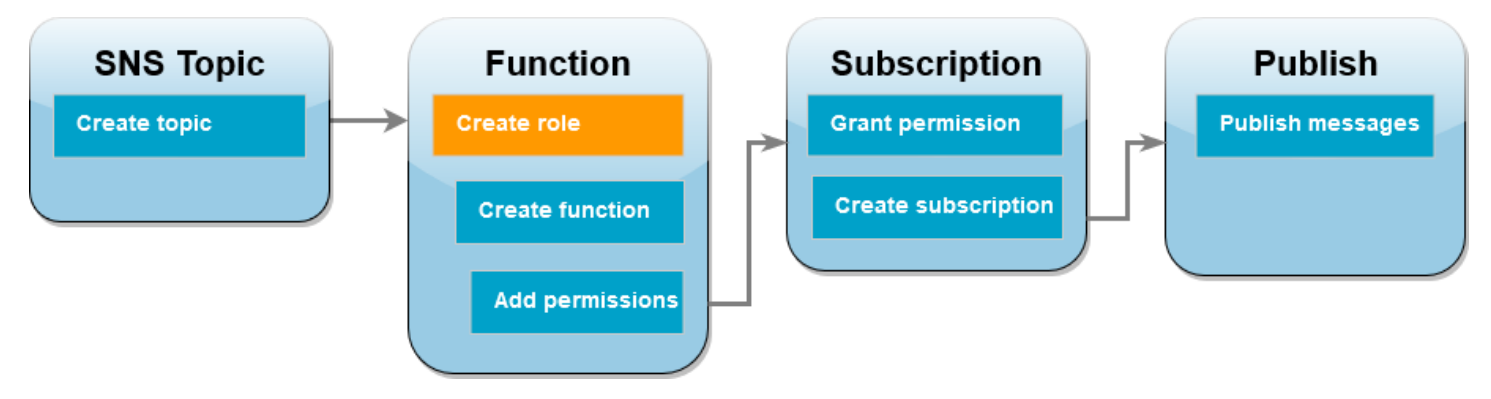

執行角色是授予 Lambda 函數存取 AWS 服務 和資源許可的 IAM 角色。在帳戶 B 建立函數前,您必須 建立一個角色,該角色會授與將日誌寫入 CloudWatch Logs 的函數基本許可。我們將在稍後的步驟中 新增要從 Amazon SNS 主題讀取的許可。

若要建立執行角色

- 1. 在帳戶 B 中開啟 IAM 主控台的[角色頁面。](https://console.aws.amazon.com/iam/home#/roles)
- 2. 選擇建立角色。
- 3. 針對信任的實體類型,請選擇 AWS 服務。
- 4. 針對使用案例,請選擇 Lambda。
- 5. 選擇 Next (下一步)。
- 6. 透過下列步驟將基本許可政策新增至角色:
	- a. 在許可政策搜尋方塊中,輸入 **AWSLambdaBasicExecutionRole**。
	- b. 選擇 Next (下一步)。
- 7. 執行下列動作來完成角色的建立:
	- a. 在角色詳細資訊下方的角色名稱中輸入 **lambda-sns-role**。
	- b. 選擇建立角色。

建立 Lambda 函數 (帳戶 B)

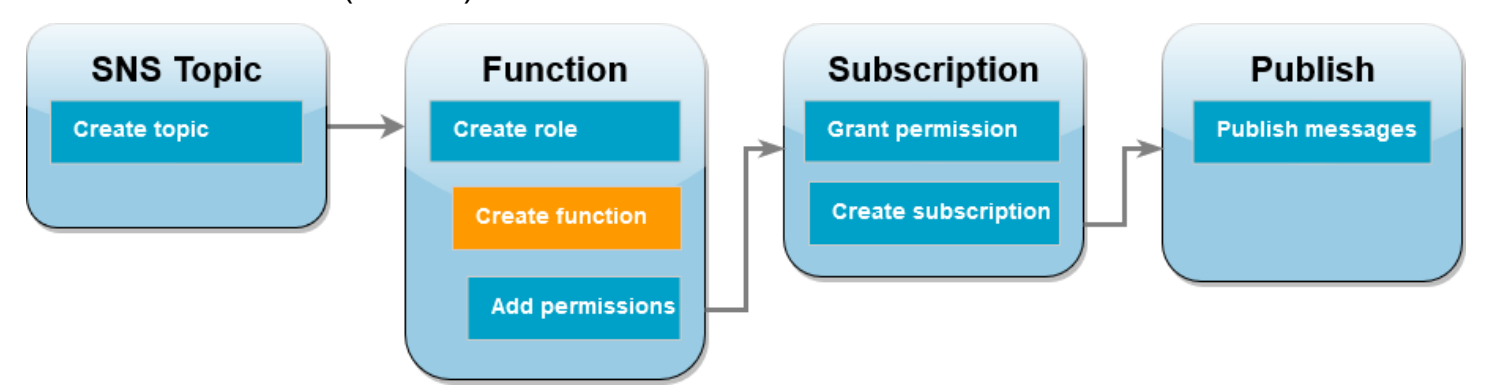

建立可處理 Amazon SQS 訊息的 Lambda 函數。函數程式碼會將每筆記錄的訊息內容記錄到 Amazon CloudWatch Logs。

本教學課程使用 Node.js 18.x 執行期,但我們也有提供其他執行期語言的範例程式碼。您可以在下 列方塊中選取索引標籤,查看您感興趣的執行期程式碼。此步驟要使用的 JavaScript 程式碼,位於 JavaScript 索引標籤中顯示的第一個範例。

#### .NET

#### AWS SDK for .NET

#### **a** Note

GitHub 上提供更多範例。尋找完整範例,並了解如何在[無伺服器範例儲](https://github.com/aws-samples/serverless-snippets/tree/main/integration-sns-to-lambda)存庫中設定和執 行。

使用 .NET 搭配 Lambda 來使用 SNS 事件。

```
// Copyright Amazon.com, Inc. or its affiliates. All Rights Reserved.
// SPDX-License-Identifier: Apache-2.0
using Amazon.Lambda.Core;
using Amazon.Lambda.SNSEvents;
// Assembly attribute to enable the Lambda function's JSON input to be converted 
  into a .NET class.
[assembly: 
 LambdaSerializer(typeof(Amazon.Lambda.Serialization.SystemTextJson.DefaultLambdaJsonSeri
namespace SnsIntegration;
public class Function
{ 
     public async Task FunctionHandler(SNSEvent evnt, ILambdaContext context) 
     { 
         foreach (var record in evnt.Records) 
        \{ await ProcessRecordAsync(record, context); 
         } 
         context.Logger.LogInformation("done"); 
     } 
     private async Task ProcessRecordAsync(SNSEvent.SNSRecord record, 
  ILambdaContext context) 
    \{ try 
         { 
             context.Logger.LogInformation($"Processed record 
  {record.Sns.Message}");
```

```
 // TODO: Do interesting work based on the new message 
              await Task.CompletedTask; 
         } 
         catch (Exception e) 
        \{ //You can use Dead Letter Queue to handle failures. By configuring a 
  Lambda DLQ. 
              context.Logger.LogError($"An error occurred"); 
              throw; 
         } 
     }
}
```
#### Go

SDK for Go V2

```
a Note
```
GitHub 上提供更多範例。尋找完整範例,並了解如何在[無伺服器範例儲](https://github.com/aws-samples/serverless-snippets/tree/main/integration-sns-to-lambda)存庫中設定和執 行。

使用 Go 搭配 Lambda 來使用 SNS 事件。

```
// Copyright Amazon.com, Inc. or its affiliates. All Rights Reserved.
// SPDX-License-Identifier: Apache-2.0
package main
import ( 
  "context" 
  "fmt" 
  "github.com/aws/aws-lambda-go/events" 
  "github.com/aws/aws-lambda-go/lambda"
\lambdafunc handler(ctx context.Context, snsEvent events.SNSEvent) { 
 for _, record := range snsEvent.Records { 
   processMessage(record) 
  }
```

```
 fmt.Println("done")
}
func processMessage(record events.SNSEventRecord) { 
 message := record.SNS.Message 
 fmt.Printf("Processed message: %s\n", message) 
 // TODO: Process your record here
}
func main() { 
  lambda.Start(handler)
}
```
#### Java

SDK for Java 2.x

```
a Note
```
GitHub 上提供更多範例。尋找完整範例,並了解如何在[無伺服器範例儲](https://github.com/aws-samples/serverless-snippets/tree/main/integration-sns-to-lambda)存庫中設定和執 行。

使用 Java 搭配 Lambda 來使用 SNS 事件。

```
// Copyright Amazon.com, Inc. or its affiliates. All Rights Reserved.
// SPDX-License-Identifier: Apache-2.0
package example;
import com.amazonaws.services.lambda.runtime.Context;
import com.amazonaws.services.lambda.runtime.LambdaLogger;
import com.amazonaws.services.lambda.runtime.RequestHandler;
import com.amazonaws.services.lambda.runtime.events.SNSEvent;
import com.amazonaws.services.lambda.runtime.events.SNSEvent.SNSRecord;
import java.util.Iterator;
import java.util.List;
public class SNSEventHandler implements RequestHandler<SNSEvent, Boolean> { 
     LambdaLogger logger;
```

```
 @Override 
     public Boolean handleRequest(SNSEvent event, Context context) { 
         logger = context.getLogger(); 
        List<SNSRecord> records = event.getRecords();
         if (!records.isEmpty()) { 
             Iterator<SNSRecord> recordsIter = records.iterator(); 
             while (recordsIter.hasNext()) { 
                  processRecord(recordsIter.next()); 
 } 
         } 
         return Boolean.TRUE; 
     } 
     public void processRecord(SNSRecord record) { 
         try { 
             String message = record.getSNS().getMessage(); 
             logger.log("message: " + message); 
         } catch (Exception e) { 
             throw new RuntimeException(e); 
         } 
     }
}
```
#### **JavaScript**

SDK for JavaScript (v3)

```
a Note
```
GitHub 上提供更多範例。尋找完整範例,並了解如何在[無伺服器範例儲](https://github.com/aws-samples/serverless-snippets/blob/main/integration-sns-to-lambda)存庫中設定和執 行。

使用 JavaScript 搭配 Lambda 來使用 SNS 事件。

// Copyright Amazon.com, Inc. or its affiliates. All Rights Reserved.

```
// SPDX-License-Identifier: Apache-2.0
exports.handler = async (event, context) => { 
   for (const record of event.Records) { 
     await processMessageAsync(record); 
   } 
   console.info("done");
};
async function processMessageAsync(record) { 
   try { 
     const message = JSON.stringify(record.Sns.Message); 
     console.log(`Processed message ${message}`); 
     await Promise.resolve(1); //Placeholder for actual async work 
   } catch (err) { 
     console.error("An error occurred"); 
     throw err; 
   }
}
```
使用 TypeScript 搭配 Lambda 來使用 SNS 事件。

```
// Copyright Amazon.com, Inc. or its affiliates. All Rights Reserved.
// SPDX-License-Identifier: Apache-2.0
import { SNSEvent, Context, SNSHandler, SNSEventRecord } from "aws-lambda";
export const functionHandler: SNSHandler = async ( 
   event: SNSEvent, 
   context: Context
): Promise<void> => { 
   for (const record of event.Records) { 
     await processMessageAsync(record); 
   } 
   console.info("done");
};
async function processMessageAsync(record: SNSEventRecord): Promise<any> { 
   try { 
     const message: string = JSON.stringify(record.Sns.Message); 
     console.log(`Processed message ${message}`); 
     await Promise.resolve(1); //Placeholder for actual async work 
   } catch (err) { 
     console.error("An error occurred");
```

```
 throw err; 
   }
}
```
#### PHP

SDK for PHP

```
a Note
```
GitHub 上提供更多範例。尋找完整範例,並了解如何在[無伺服器範例儲](https://github.com/aws-samples/serverless-snippets/tree/main/integration-sns-to-lambda)存庫中設定和執 行。

使用 PHP 搭配 Lambda 來使用 SNS 事件。

```
// Copyright Amazon.com, Inc. or its affiliates. All Rights Reserved.
// SPDX-License-Identifier: Apache-2.0
<?php
/* 
Since native PHP support for AWS Lambda is not available, we are utilizing Bref's 
  PHP functions runtime for AWS Lambda.
For more information on Bref's PHP runtime for Lambda, refer to: https://bref.sh/
docs/runtimes/function
Another approach would be to create a custom runtime. 
A practical example can be found here: https://aws.amazon.com/blogs/apn/aws-
lambda-custom-runtime-for-php-a-practical-example/
*/
// Additional composer packages may be required when using Bref or any other PHP 
 functions runtime.
// require __DIR__ . '/vendor/autoload.php';
use Bref\Context\Context;
use Bref\Event\Sns\SnsEvent;
use Bref\Event\Sns\SnsHandler;
class Handler extends SnsHandler
{
```

```
 public function handleSns(SnsEvent $event, Context $context): void 
     { 
         foreach ($event->getRecords() as $record) { 
             $message = $record->getMessage(); 
             // TODO: Implement your custom processing logic here 
             // Any exception thrown will be logged and the invocation will be 
 marked as failed 
             echo "Processed Message: $message" . PHP_EOL; 
         } 
     }
}
return new Handler();
```
#### Python

SDK for Python (Boto3)

```
a Note
 GitHub 上提供更多範例。尋找完整範例,並了解如何在無伺服器範例儲存庫中設定和執
 行。
```
使用 Python 搭配 Lambda 來使用 SNS 事件。

```
# Copyright Amazon.com, Inc. or its affiliates. All Rights Reserved.
# SPDX-License-Identifier: Apache-2.0
def lambda_handler(event, context): 
     for record in event['Records']: 
         process_message(record) 
     print("done")
def process_message(record): 
     try: 
         message = record['Sns']['Message'] 
         print(f"Processed message {message}") 
         # TODO; Process your record here
```

```
 except Exception as e: 
     print("An error occurred") 
     raise e
```
#### Ruby

SDK for Ruby

```
a Note
```
GitHub 上提供更多範例。尋找完整範例,並了解如何在[無伺服器範例儲](https://github.com/aws-samples/serverless-snippets/tree/main/integration-sns-to-lambda)存庫中設定和執 行。

使用 Ruby 搭配 Lambda 來使用 SNS 事件。

```
# Copyright Amazon.com, Inc. or its affiliates. All Rights Reserved.
# SPDX-License-Identifier: Apache-2.0
def lambda_handler(event:, context:) 
   event['Records'].map { |record| process_message(record) }
end
def process_message(record) 
   message = record['Sns']['Message'] 
   puts("Processing message: #{message}")
rescue StandardError => e 
   puts("Error processing message: #{e}") 
   raise
end
```
#### Rust

SDK for Rust

```
AWS Lambda 開發人員指南
```

```
a) Note
```
GitHub 上提供更多範例。尋找完整範例,並了解如何在[無伺服器範例儲](https://github.com/aws-samples/serverless-snippets/tree/main/integration-sns-to-lambda)存庫中設定和執 行。

使用 Rust 搭配 Lambda 來使用 SNS 事件。

```
// Copyright Amazon.com, Inc. or its affiliates. All Rights Reserved.
// SPDX-License-Identifier: Apache-2.0
use aws_lambda_events::event::sns::SnsEvent;
use aws_lambda_events::sns::SnsRecord;
use lambda_runtime::{run, service_fn, Error, LambdaEvent};
use tracing::info;
// Built with the following dependencies:
// aws_lambda_events = { version = "0.10.0", default-features = false, features 
  = ["sns"] }
// lambda_runtime = "0.8.1"
// tokio = \{ version = "1", features = ["macros"]// tracing = \{ version = "0.1", features = ['log"] }
// tracing-subscriber = { version = "0.3", default-features = false, features = 
  ["fmt"] }
async fn function_handler(event: LambdaEvent<SnsEvent>) -> Result<(), Error> { 
     for event in event.payload.records { 
         process_record(&event)?; 
     } 
    0k(())}
fn process_record(record: &SnsRecord) -> Result<(), Error> { 
     info!("Processing SNS Message: {}", record.sns.message); 
     // Implement your record handling code here. 
     Ok(())
}
```

```
#[tokio::main]
async fn main() -> Result<(), Error> {
     tracing_subscriber::fmt() 
         .with_max_level(tracing::Level::INFO) 
        .with target(false)
         .without_time() 
         .init(); 
     run(service_fn(function_handler)).await
}
```
建立函數

1. 建立專案的目錄,然後切換至該目錄。

```
mkdir sns-tutorial
cd sns-tutorial
```
- 2. 將範例 JavaScript 程式碼複製到名為 index.js 的新檔案。
- 3. 使用以下 zip 命令建立部署套件。

```
zip function.zip index.js
```
4. 執行下列 AWS CLI 命令,在帳戶 B 中建立您的 Lambda 函數。

```
aws lambda create-function --function-name Function-With-SNS \ 
     --zip-file fileb://function.zip --handler index.handler --runtime nodejs18.x \ 
     --role arn:aws:iam::<AccountB_ID>:role/lambda-sns-role \ 
     --timeout 60 --profile accountB
```
您應該會看到類似下列的輸出。

```
{ 
     "FunctionName": "Function-With-SNS", 
     "FunctionArn": "arn:aws:lambda:us-west-2:123456789012:function:Function-With-
SNS", 
     "Runtime": "nodejs18.x", 
     "Role": "arn:aws:iam::123456789012:role/lambda_basic_role", 
     "Handler": "index.handler", 
 ...
```

```
 "RuntimeVersionConfig": { 
         "RuntimeVersionArn": "arn:aws:lambda:us-
west-2::runtime:7d5f06b69c951da8a48b926ce280a9daf2e8bb1a74fc4a2672580c787d608206" 
     }
}
```
5. 記錄函數的 Amazon Resource Name (ARN)。當您新增許可以允許 Amazon SNS 調用您的函數 時,稍後會在教學課程中用上它。

為函數新增許可 (帳戶 B)

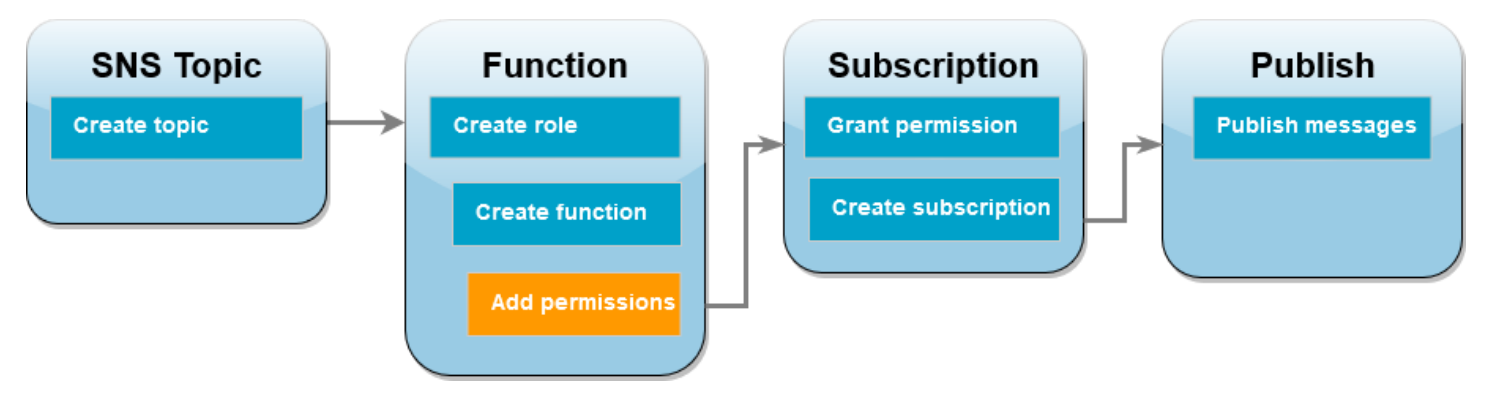

若要使用 Amazon SNS 調用函數,您必須在[以資源為基礎之政策的](#page-1523-0)陳述式中授予許可。您可以使用 命 令新增此陳述式 AWS CLI add-permission。

若要授予 Amazon SNS 調用您函數的許可

• 在帳戶 B 中,針對您先前記錄的 Amazon SNS 主題,使用 ARN 執行下列 AWS CLI 命令。

```
aws lambda add-permission --function-name Function-With-SNS \ 
     --source-arn arn:aws:sns:us-east-1:<AccountA_ID>:sns-topic-for-lambda \ 
     --statement-id function-with-sns --action "lambda:InvokeFunction" \ 
     --principal sns.amazonaws.com --profile accountB
```
您應該會看到類似下列的輸出。

```
{ 
     "Statement": "{\"Condition\":{\"ArnLike\":{\"AWS:SourceArn\": 
       \"arn:aws:sns:us-east-1:<AccountA_ID>:sns-topic-for-lambda\"}}, 
       \"Action\":[\"lambda:InvokeFunction\"], 
       \"Resource\":\"arn:aws:lambda:us-east-1:<AccountB_ID>:function:Function-With-
SNS\", 
       \"Effect\":\"Allow\",\"Principal\":{\"Service\":\"sns.amazonaws.com\"},
```
\"Sid\":\"function-with-sns\"}"

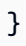

### **a** Note

如果具有 Amazon SNS 主題的帳戶託管在[選擇加入 AWS 區域中](https://docs.aws.amazon.com/accounts/latest/reference/manage-acct-regions.html),您需要在委託人中指定區 域。例如,如果您使用亞太區域 (香港)的 Amazon SNS 主題,則需要為主體指定 sns.apeast-1.amazonaws.com,而不是 sns.amazonaws.com。

# <span id="page-1500-0"></span>授予 Amazon SNS 訂閱的跨帳戶許可 (帳戶 A)

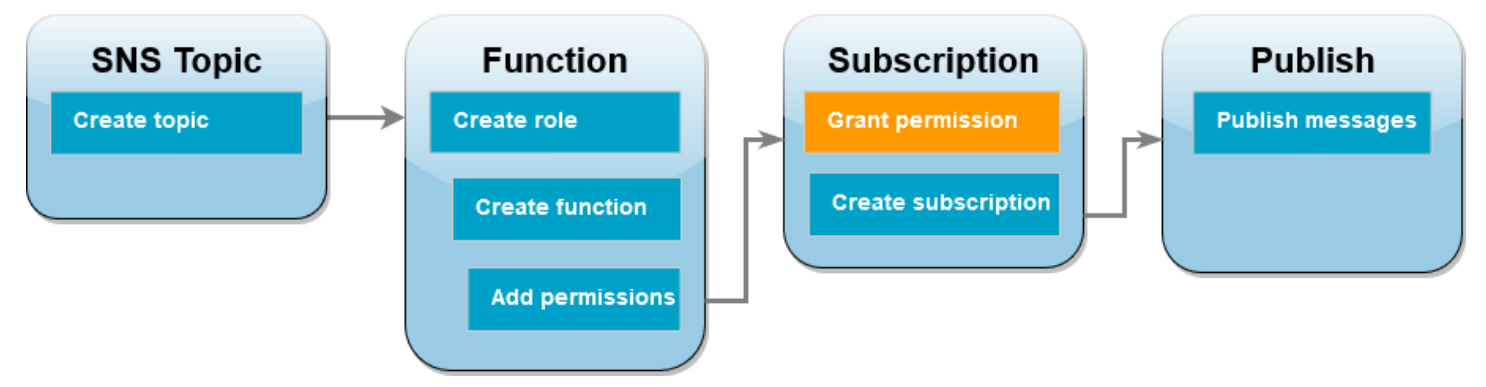

若要讓帳戶 B 中的 Lambda 函數訂閱您在帳戶 A 中建立的 Amazon SNS 主題,您必須向帳戶 B 授予 訂閱您主題的許可。您可以使用 AWS CLI add-permission命令授予此許可。

若要向帳戶 B 授予訂閱主題的許可

• 在帳戶 A 中,執行下列 AWS CLI 命令。將 ARN 用於之前記錄的 Amazon SNS 主題。

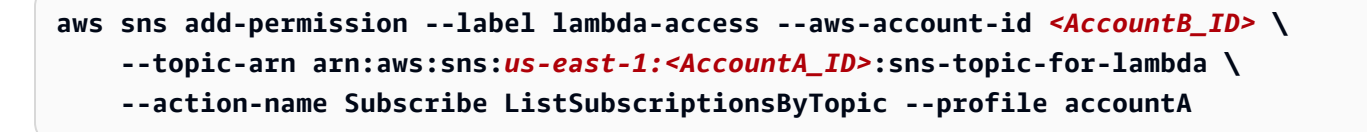

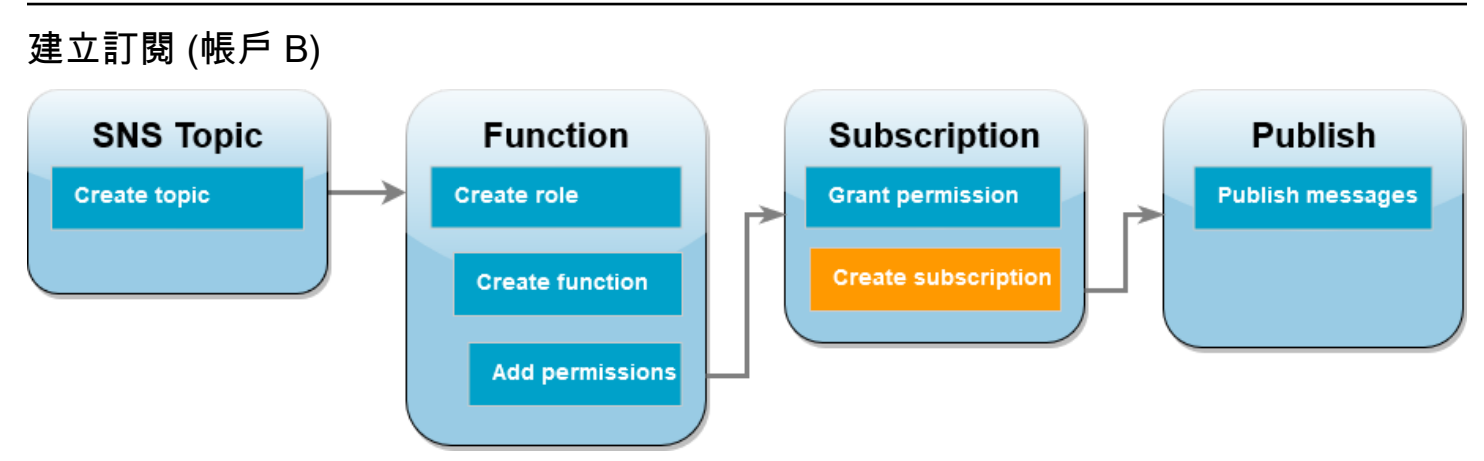

在帳戶 B 中,您現在讓 Lambda 函數訂閱您在教學課程開始時透過帳戶 A 建立的 Amazon SNS 主題。當訊息傳送至此主題 (sns-topic-for-lambda) 時,Amazon SNS 會調用您帳戶 B 中的 Lambda 函數 Function-With-SNS。

若要建立訂閱

• 在帳戶 B 中,執行下列 AWS CLI 命令。使用您建立主題的預設區域,以及主題和 Lambda 函數 的 ARN。

```
aws sns subscribe --protocol lambda \ 
     --region us-east-1 \ 
     --topic-arn arn:aws:sns:us-east-1:<AccountA_ID>:sns-topic-for-lambda \ 
     --notification-endpoint arn:aws:lambda:us-
east-1:<AccountB_ID>:function:Function-With-SNS \ 
     --profile accountB
```
您應該會看到類似下列的輸出。

```
{ 
     "SubscriptionArn": "arn:aws:sns:us-east-1:<AccountA_ID>:sns-topic-for-
lambda:5d906xxxx-7c8x-45dx-a9dx-0484e31c98xx"
}
```
### 將訊息發佈至主題 (帳戶 A 和帳戶 B)

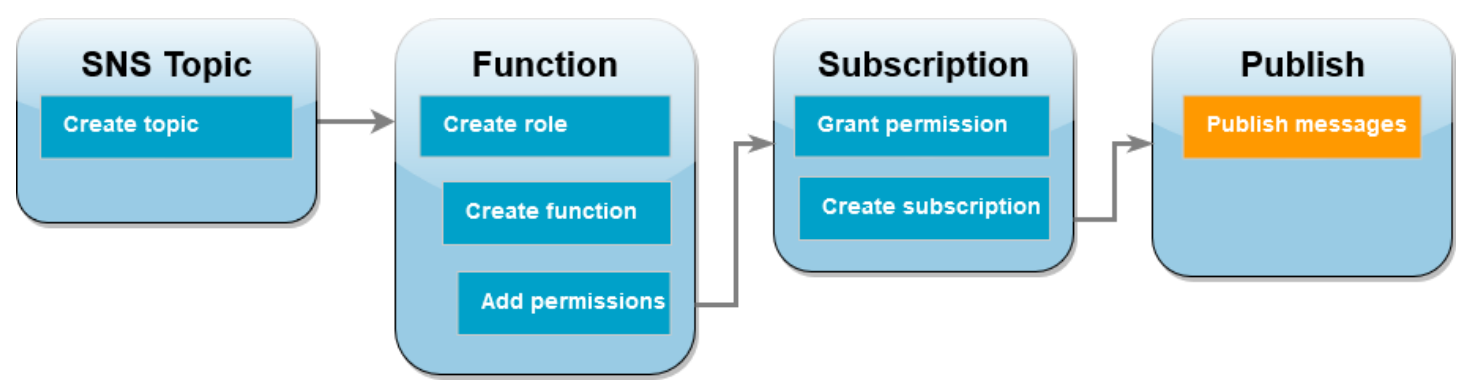

帳戶 B 中的 Lambda 函數已訂閱您帳戶 A 中的 Amazon SNS 主題後,是時候將訊息發佈至您的主題 來測試您的設定了。若要確認 Amazon SNS 是否已調用 Lambda 函數,請使用 CloudWatch Logs 來 檢視函數的輸出。

若要將訊息發佈到您的主題並檢視函數的輸出

- 1. 輸入 Hello World 至文字檔,並儲存為 message.txt。
- 2. 從您儲存文字檔案所在的相同目錄中,在帳戶 A 中執行下列 AWS CLI 命令。 針對您自己的主題 使用 ARN。

```
aws sns publish --message file://message.txt --subject Test \ 
     --topic-arn arn:aws:sns:us-east-1:<AccountA_ID>:sns-topic-for-lambda \ 
     --profile accountA
```
這將傳回具有唯一識別符的訊息 ID,表示 Amazon SNS 已接受訊息。接著,Amazon SNS 會嘗試將訊息傳遞給主題訂閱者。若要確認 Amazon SNS 是否已調用 Lambda 函數,請使用 CloudWatch Logs 來檢視函數的輸出:

- 3. 在帳戶 B中開啟 Amazon CloudWatch 主控台的[日誌群組頁](https://console.aws.amazon.com/cloudwatch/home#logsV2:log-groups)面。
- 4. 為函數 (/aws/lambda/Function-With-SNS) 選擇日誌群組名稱。
- 5. 選擇最新的日誌串流。
- 6. 如果您的函數有被正確調用,您將會看到類似下方的輸出,顯示您發佈到主題的訊息內容。

```
2023-07-31T21:42:51.250Z c1cba6b8-ade9-4380-aa32-d1a225da0e48 INFO Processed 
 message Hello World
2023-07-31T21:42:51.250Z c1cba6b8-ade9-4380-aa32-d1a225da0e48 INFO done
```
### 清除您的資源

除非您想要保留為此教學課程建立的資源,否則您現在便可刪除。透過刪除不再使用 AWS 的資源,您 可以避免不必要的 費用 AWS 帳戶。

在帳戶 A 中,清除您的 Amazon SNS 主題。

刪除 Amazon SNS 主題

- 1. 在 Amazon SNS 主控台開啟 [Topics \(主題\) 頁面。](https://console.aws.amazon.com/sns/home#topics:)
- 2. 選擇您建立的主題。
- 3. 選擇 刪除 。
- 4. 在文字輸入欄位中輸入 **delete me**。
- 5. 選擇 刪除。

在帳戶 B 中,清除您的執行角色、Lambda 函數以及 Amazon SNS 訂閱。

#### 刪除執行角色

- 1. 開啟 IAM 主控台中的 [角色頁面](https://console.aws.amazon.com/iam/home#/roles) 。
- 2. 選取您建立的執行角色。
- 3. 選擇刪除。
- 4. 在文字輸入欄位中輸入角色的名稱,然後選擇 刪除 。

若要刪除 Lambda 函數

- 1. 開啟 Lambda 主控台中的 [函數頁面](https://console.aws.amazon.com/lambda/home#/functions)。
- 2. 選擇您建立的函數。
- 3. 選擇 Actions (動作)、Delete (刪除)。
- 4. 在文字輸入欄位中輸入 **confirm**,然後選擇 刪除 。

刪除 Amazon SNS 訂閱

- 1. 在 Amazon SNS 主控台開啟 [Subscriptions \(訂閱\) 頁面。](https://console.aws.amazon.com/sns/home#subscriptions:)
- 2. 選取您建立的訂閱。
- 3. 選擇刪除,刪除。

# 在 AWS Lambda 中管理許可

可以使用 AWS Identity and Access Management (IAM) 來管理 AWS Lambda 中的許可。使用 Lambda 函數時,需要考慮兩個主要的許可類別:

- Lambda 函數執行 API 動作和存取其他 AWS 資源所需的許可
- 其他 AWS 使用者和實體存取 Lambda 函數所需的許可

Lambda 函數通常需要存取其他 AWS 資源,並對這些資源上執行各種 API 操作。例如,您可能有一個 Lambda 函數,透過更新 Amazon DynamoDB 資料庫中的項目來回應事件。在這種情況下,函數需要 存取資料庫的許可,以及在該資料庫中放置或更新項目的許可。

可以在稱為[執行角色](#page-1506-0)的特殊 IAM 角色中定義 Lambda 函數所需的許可。在此角色中,您可以連接政 策來定義函數存取其他 AWS 資源所需的許可,並從事件來源中讀取。每個 Lambda 函數都必須擁有 執行角色。您的執行角色必須至少能夠存取 Amazon CloudWatch,因為 Lambda 函數預設會記錄到 CloudWatch Logs。可以將 [AWSLambdaBasicExecutionRole](https://docs.aws.amazon.com/aws-managed-policy/latest/reference/AWSLambdaBasicExecutionRole.html) 受管政策連接至執行角色,以滿足此 需求。

若要授予其他 AWS 帳戶、組織和服務存取您的 Lambda 資源的許可,您有幾個選項:

- 您可以使用[身分型政策](#page-1517-0)授予其他使用者對 Lambda 資源的存取權。以身分為基礎的政策可直接套用 到使用者或與使用者相關連的群組和角色。
- 您可以使用[資源型政策](#page-1523-0)為其他帳戶和 AWS 服務提供存取您的 Lambda 資源的許可。當使用者嘗 試存取 Lambda 資源時,Lambda 會同時考慮身分型政策 (針對使用者),以及以資源型政策 (針對 資源)。諸如 Amazon Simple Storage Service (Amazon S3) 等 AWS 服務呼叫您的 Lambda 函數 時,Lambda 僅會考慮資源型政策。
- 您可以使用[屬性型存取控制 \(ABAC\)](#page-1531-0) 模型來控制對 Lambda 函數的存取。透過 ABAC,您可以將標 籤連接至 Lambda 函數、在特定 API 請求中傳遞標籤,或將其連接至提出請求的 IAM 主體。在 IAM 政策的條件元素中指定相同的標籤以控制函數存取。

在 AWS 中,最佳實務是僅授予執行任務所需的許可 [\(最低權限許可](https://docs.aws.amazon.com/IAM/latest/UserGuide/best-practices.html#grant-least-privilege))。若要在 Lambda 中實作此功能, 建議從 [AWS 受管政策開](#page-1510-0)始。您可以依原狀使用這些受管政策,或將其作為起點,撰寫限制程度更高的 專屬政策。

為了協助您微調最低權限存取許可,Lambda 提供了一些其他條件,可供您包含在政策中。如需詳細資 訊,請參閱[the section called "資源與條件"。](#page-1537-0)

如需 IAM 的詳細資訊,請參閱《[IAM 使用者指南》](https://docs.aws.amazon.com/IAM/latest/UserGuide/introduction.html)。

# <span id="page-1506-0"></span>使用執行角色定義 Lambda 函數許可

Lambda 函數的執行角色是 AWS Identity and Access Management (IAM) 角色,它可授予函數存取 AWS 服務和資源的許可。例如,您可以建立一個執行角色,該角色有權向 Amazon CloudWatch 傳送 日誌並向 AWS X-Ray 上傳追蹤資料。本頁提供有關如何建立、檢視和管理 Lambda 函數執行角色的 資訊。

當您調用函數時,Lambda 會自動擔任您的執行角色。您應該避免在函數程式碼中手動呼叫 sts:AssumeRole 以承擔執行角色。如果您的使用案例請求角色擔任自己,則您必須將角色本身作為 受信任主體包含在角色的信任政策中。如需如何修改角色信任政策的詳細資訊,請參閱《IAM 使用者 指南》中的[修改角色信任政策 \(主控台\)](https://docs.aws.amazon.com/IAM/latest/UserGuide/roles-managingrole-editing-console.html#roles-managingrole_edit-trust-policy)。

為了讓 Lambda 能夠正確擔任執行角色,角色[的信任政策](#page-1507-0)必須將 Lambda 服務主體 (lambda.amazonaws.com) 指定為受信任的服務。

#### 主題

- [在 IAM 主控台中建立執行角色](#page-1506-1)
- [使用 AWS CLI 建立和管理角色](#page-1507-0)
- [為 Lambda 執行角色授予最低權限存取權](#page-1509-0)
- [在執行角色中檢視和更新許可](#page-1509-1)
- [在執行角色中使用 AWS 受管政策](#page-1510-0)
- [使用來源函數 ARN 控制函數存取行為](#page-1513-0)

# <span id="page-1506-1"></span>在 IAM 主控台中建立執行角色

根據預設,當您[在 Lambda 主控台中建立函數時](#page-36-0),Lambda 會建立具有最低許可的執行角色。具體而 言,此執行角色包含 [AWSLambdaBasicExecutionRole](https://docs.aws.amazon.com/aws-managed-policy/latest/reference/AWSLambdaBasicExecutionRole.html) 受管政策,該政策會授予您的函數將事件記 錄到 Amazon CloudWatch Logs 的基本許可。

您的函數通常需要額外的許可才能執行更有意義的任務。例如,您可能有一個 Lambda 函數,透過更 新 Amazon DynamoDB 資料庫中的項目來回應事件。您可以透過 IAM 主控台,使用必要的許可建立執 行角色。

若要在 IAM 主控台中建立執行角色

- 1. 在 IAM 主控台中開啟 [角色頁面](https://console.aws.amazon.com/iam/home#/roles)。
- 2. 選擇 建立角色。
- 3. 在受信任的實體類型下,選擇 AWS 服務。
- 4. 在 使用案例 下,選擇 Lambda。
- 5. 選擇 Next (下一步)。
- 6. 選擇您想要連接至您的角色的 AWS 受管政策。例如,如果您的函數需要存取 DynamoDB,請選 取 AWSLambdaDynamoDBExecutionRole 受管政策。
- 7. 選擇 Next (下一步)。
- 8. 輸入 角色名稱 ,然後選擇 建立角色 。

如需進一步說明,請參閱《IAM 使用者指南》中的[為 AWS 服務 \(主控台\) 建立角色](https://docs.aws.amazon.com/IAM/latest/UserGuide/id_roles_create_for-service.html#roles-creatingrole-service-console)。

建立執行角色之後,將其連接至您的函數。當您[在 Lambda 主控台中建立函數](#page-36-0)時,可以將先前建立的 任何執行角色連接至該函數。如果您想要將新的執行角色連接至現有函數,請遵循[the section called](#page-1510-1)  ["更新函數的執行角色"中](#page-1510-1)的步驟。

# <span id="page-1507-0"></span>使用 AWS CLI 建立和管理角色

如要使用 AWS Command Line Interface (AWS CLI) 建立執行角色,請使用 create-role 命令。使用此 命令時,您可以指定內嵌信任政策。角色的信任政策授予指定主體擔任該角色的許可。在下列範例中, 您授予 Lambda 服務主體擔任您的角色的許可。注意,JSON 字串中轉義引號的請求有所不同,這取 決於您的 shell。

```
aws iam create-role \ 
  --role-name lambda-ex \ 
  --assume-role-policy-document '{"Version": "2012-10-17","Statement": 
  [{ "Effect": "Allow", "Principal": {"Service": "lambda.amazonaws.com"}, "Action": 
  "sts:AssumeRole"}]}'
```
您也可使用單獨的 JSON 檔案來定義角色的信任政策。在下列範例中,trust-policy.json 為當前 目錄中的檔案。

Example trust-policy.json

```
{ 
   "Version": "2012-10-17", 
   "Statement": [ 
    \{ "Effect": "Allow",
```

```
 "Principal": { 
          "Service": "lambda.amazonaws.com" 
        }, 
        "Action": "sts:AssumeRole" 
     } 
   ]
}
```

```
aws iam create-role \ 
   --role-name lambda-ex \ 
   --assume-role-policy-document file://trust-policy.json
```
您應該會看到下列輸出:

```
{ 
       "Role": { 
              "Path": "/", 
              "RoleName": "lambda-ex", 
              "RoleId": "AROAQFOXMPL6TZ6ITKWND", 
              "Arn": "arn:aws:iam::123456789012:role/lambda-ex", 
              "CreateDate": "2020-01-17T23:19:12Z", 
              "AssumeRolePolicyDocument": { 
                    "Version": "2012-10-17", 
                    "Statement": [ 
\overline{a} "Effect": "Allow", 
                                 "Principal": { 
                                        "Service": "lambda.amazonaws.com" 
\mathbb{R}, \mathbb{R}, \mathbb{R}, \mathbb{R}, \mathbb{R}, \mathbb{R}, \mathbb{R}, \mathbb{R}, \mathbb{R}, \mathbb{R}, \mathbb{R}, \mathbb{R}, \mathbb{R}, \mathbb{R}, \mathbb{R}, \mathbb{R}, \mathbb{R}, \mathbb{R}, \mathbb{R}, \mathbb{R}, \mathbb{R}, \mathbb{R},  "Action": "sts:AssumeRole" 
 } 
 ] 
              } 
       }
}
```
使用 attach-policy-to-role 命令將許可新增至角色。下列命令可將 AWSLambdaBasicExecutionRole 受管政策新增至 lambda-ex 執行角色。

**aws iam attach-role-policy --role-name lambda-ex --policy-arn arn:aws:iam::aws:policy/ service-role/AWSLambdaBasicExecutionRole**

建立執行角色之後,將其連接至您的函數。當您[在 Lambda 主控台中建立函數](#page-36-0)時,可以將先前建立的 任何執行角色連接至該函數。如果您想要將新的執行角色連接至現有函數,請遵循[the section called](#page-1510-1)  ["更新函數的執行角色"中](#page-1510-1)的步驟。

# <span id="page-1509-0"></span>為 Lambda 執行角色授予最低權限存取權

當您第一次為 Lambda 函數建立 IAM 角色時,有時可能會授予超出所需的許可。在生產環境中發佈 您的函數之前,最佳實務是調整政策以僅包含必要的許可。如需詳細資訊,請參閱《IAM 使用者指 南》中的[套用最低權限許可](https://docs.aws.amazon.com/IAM/latest/UserGuide/best-practices.html#grant-least-privilege)。

使用 IAM Access Analyzer 來協助識別 IAM 執行角色政策的必要許可。IAM Access Analyzer 會檢閱 指定日期範圍的 AWS CloudTrail 記錄,並產生僅具有該函數在該時間內使用之許可的政策範本。您可 以使用範本建立具有精細許可的受管政策,然後將其連接至 IAM 角色。如此一來,您只會授予角色與 特定使用案例的 AWS 資源互動所需的許可。

<span id="page-1509-1"></span>如需詳細資訊,請參閱《IAM 使用者指南》中的[根據存取活動產生政策。](https://docs.aws.amazon.com/IAM/latest/UserGuide/access_policies_generate-policy.html)

### 在執行角色中檢視和更新許可

本主題涵蓋如何檢視和更新函數的[執行角色](#page-1506-0)。

#### 主題

- [檢視函數的執行角色](#page-1509-2)
- [更新函數的執行角色](#page-1510-1)

<span id="page-1509-2"></span>檢視函數的執行角色

若要檢視函數的執行角色,請使用 Lambda 主控台。

檢視函數的執行角色 (主控台)

- 1. 開啟 Lambda 主控台中的 [函數頁面](https://console.aws.amazon.com/lambda/home#/functions)。
- 2. 選擇函數的名稱。
- 3. 選擇 組態 ,然後選擇 許可 。
- 4. 在執行角色下,您可以檢視目前用作函數執行角色的角色。為了方便起見,您可以在資源摘要區段 下檢視函數可以存取的所有資源和動作。也可以從下拉式清單中選擇一種服務,以查看與該服務相 關的許可。

### <span id="page-1510-1"></span>更新函數的執行角色

您可以隨時從函式的執行角色新增或移除許可,或將函式設定為使用不同的角色。如果您的函數需要存 取任何其他服務或資源,您必須將必要的許可新增至執行角色。

將許可新增至您的函數時,亦請對其程式碼或組態進行細微更新。若您函數的執行中執行個體具有已過 期的憑證,上述動作會強制停止並取代這些執行個體。

若要更新函數的執行角色,可以使用 Lambda 主控台。

更新函數的執行角色 (主控台)

- 1. 開啟 Lambda 主控台中的 [函數頁面](https://console.aws.amazon.com/lambda/home#/functions)。
- 2. 選擇函數的名稱。
- 3. 選擇 組態 ,然後選擇 許可 。
- 4. 在執行角色下面,選擇編輯。
- 5. 如果您想要更新您的函數以使用其他角色做為執行角色,請在現有角色下的下拉式功能表中選擇新 角色。

#### **a** Note

如果您想要更新現有執行角色的許可,只能在 AWS Identity and Access Management (IAM) 主控台中執行。

如果您想要建立新的角色以做為執行角色,請選擇執行角色下的從 AWS 政策範本建立新角色。然 後,在角色名稱下輸入新角色的名稱,並在政策範本下指定要連接至新角色的任何政策。

6. 選擇儲存。

# <span id="page-1510-0"></span>在執行角色中使用 AWS 受管政策

下列 AWS 受管政策提供使用 Lambda 功能所需的許可。

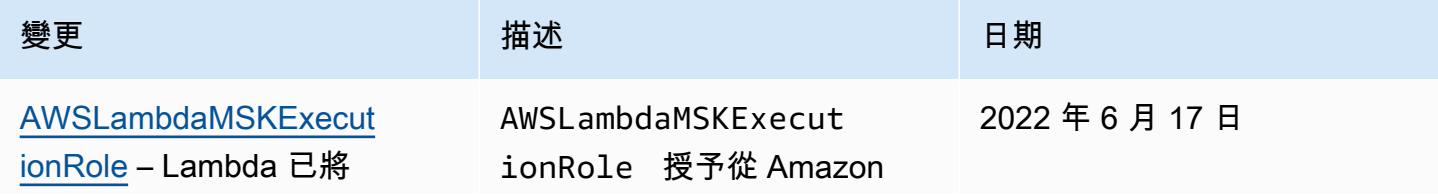

AWS Lambda 開發人員指南

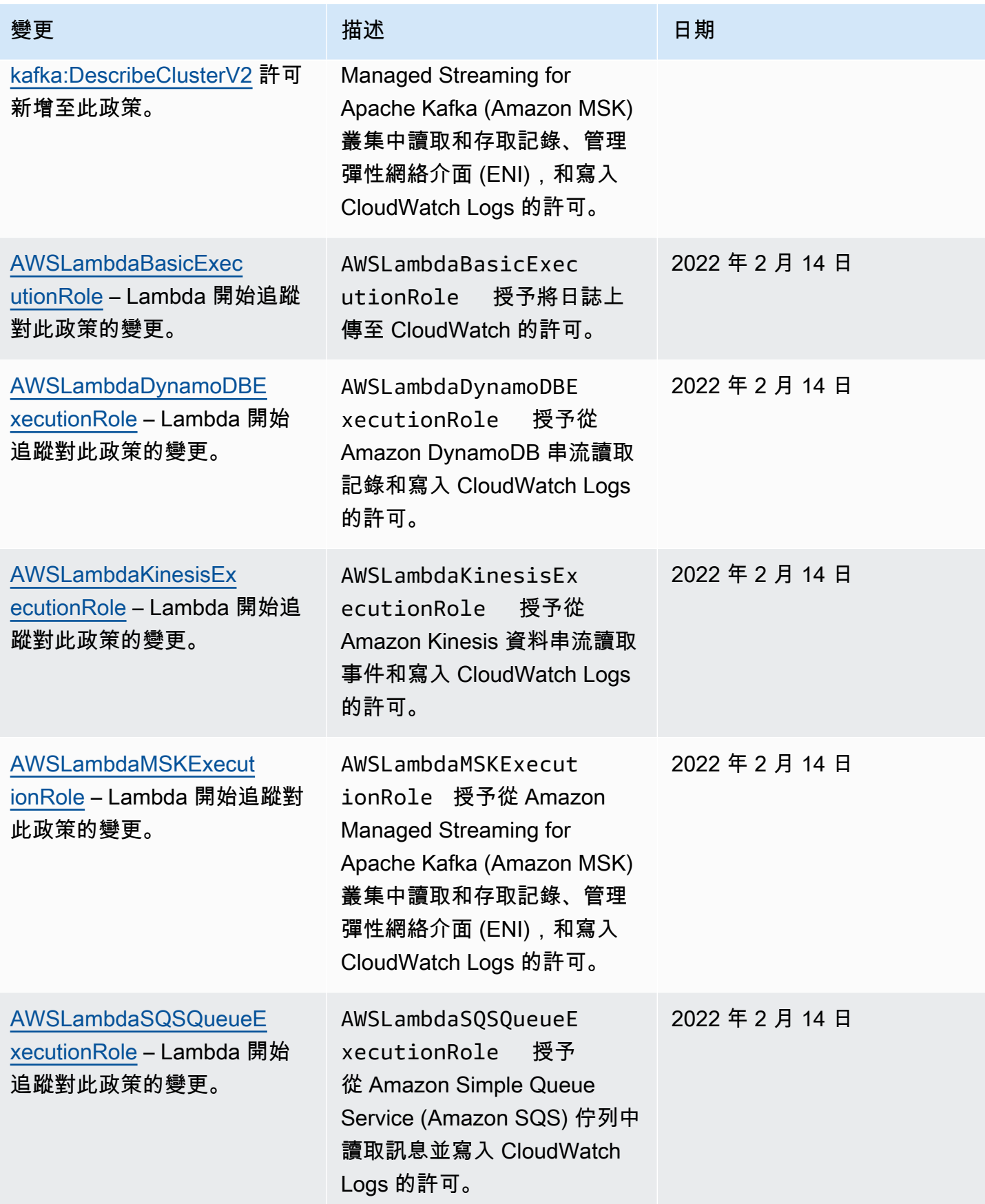
AWS Lambda 開發人員指南

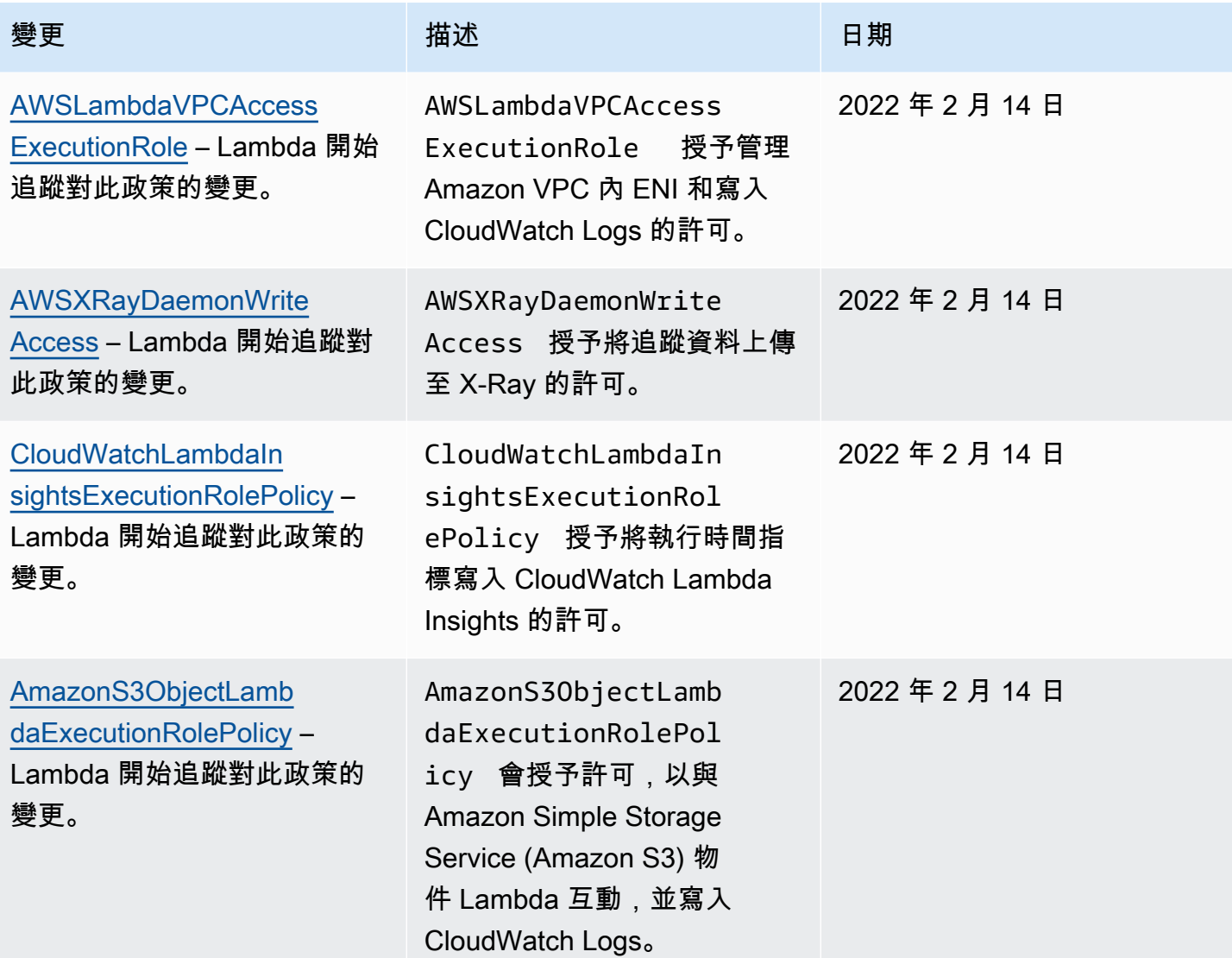

針對某些功能,Lambda 主控台會嘗試將遺漏的許可新增到您客戶受管政策中的執行角色。這些政策的 數量可能會相當多。請在啟用功能前將相關受 AWS 管理˙政策新增到您的執行角色,以避免建立額外 政策。

當您使用[事件來源映射](#page-328-0)來調用函數時,Lambda 會使用執行角色來讀取事件資料。例如,Kinesis 的事 件來源映射會從資料串流讀取事件,並將這些事件批次傳送到函數。

當服務在您的帳戶中擔任角色時,您可以在角色信任政策中包含 aws:SourceAccount 和 aws:SourceArn 全域條件內容金鑰,以將角色的存取限制為僅由預期資源產生的請求。如需詳細資 訊,請參閱 [AWS Security Token Service 的預防跨服務混淆代理人。](https://docs.aws.amazon.com/IAM/latest/UserGuide/confused-deputy.html#cross-service-confused-deputy-prevention)

除了受 AWS 管理的政策,Lambda 主控台會提供範本,您可用來建立擁有與其他使用案例許可相關的 自訂政策。當您在 Lambda 主控台中建立函數時,您可以選擇使用來自一個或多個範本的許可建立新

的執行角色。當您從藍圖建立函式時,或是您設定需要存取其他服務的選項時,也會自動套用這些範 本。範例範本可在此指南的 [GitHub 儲存庫取](https://github.com/awsdocs/aws-lambda-developer-guide/tree/master/iam-policies)得。

## 使用來源函數 ARN 控制函數存取行為

您的 Lambda 函數程式碼通常會向其他 AWS 服務發出 API 請求。若要提出這些請求,Lambda 會擔任函數的執行角色,以產生一組暫時性憑證。這些憑證在函數調用期間可當成環境變數 使用。使用 AWS SDK 時,您不需要直接在程式碼中提供 SDK 的憑證。根據預設,憑證提 供者鏈會依序檢查您可以設定憑證的每個位置,並選取第一個可用的位置,通常是環境變數 (AWS\_ACCESS\_KEY\_ID、AWS\_SECRET\_ACCESS\_KEY 和 AWS\_SESSION\_TOKEN)。

Lambda 僅會在請求為來自您執行環境的 AWS API 請求時,才會將來源函數 ARN 插入憑證內容中。 針對 Lambda 代表您在執行環境外發出的下列 AWS API 請求,Lambda 也會插入來源函數 ARN:

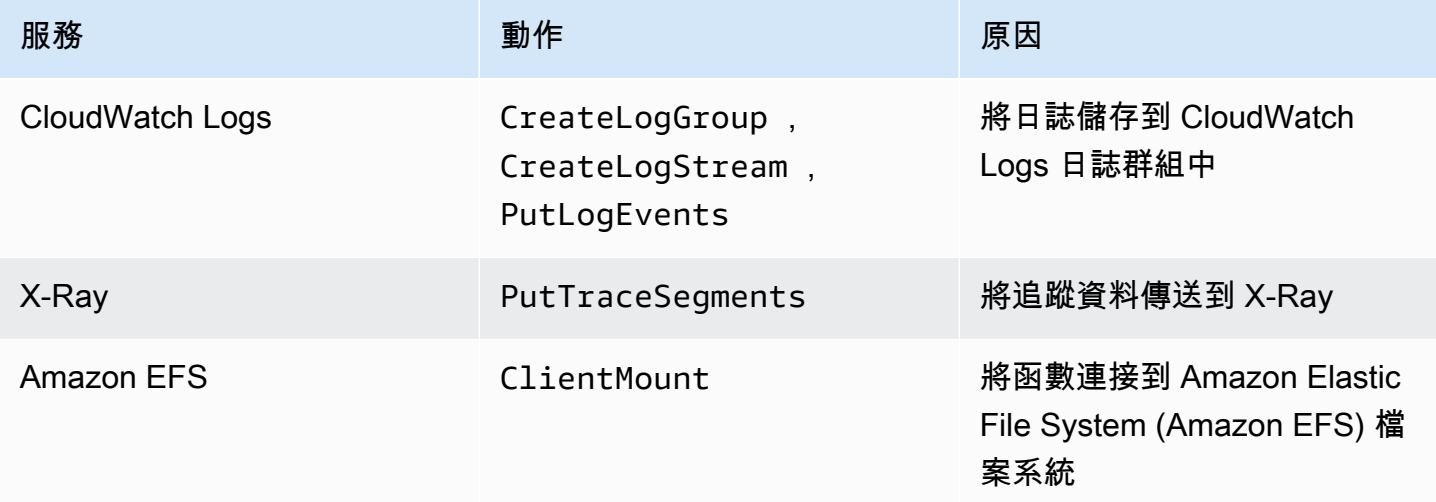

Lambda 使用相同執行角色代表您在執行環境外進行的其他 AWS API 呼叫,不會包含來源函數 ARN。 這類執行環境外的 API 呼叫範例包括:

- 呼叫 AWS Key Management Service (AWS KMS),以自動加密和解密您的環境變數。
- 對 Amazon Elastic Compute Cloud (Amazon EC2) 發出的呼叫,目的是為已啟用 VPC 的函數建立 彈性網絡介面 (ENI)。
- 對 AWS 服務(例如 Amazon Simple Queue Service (Amazon SQS)) 發出的呼叫,目的是讀取設定 為[事件來源映射](#page-328-0)的事件來源。

您可以使用憑證內容中的來源函數 ARN,驗證對資源的呼叫是否來自特定 Lambda 函數的程式碼。若 要驗證這一點,請在 IAM 身分型政策或[服務控制政策 \(SCP\)](https://docs.aws.amazon.com/organizations/latest/userguide/orgs_manage_policies_scps.html) 中使用 lambda:SourceFunctionArn 條件索引鍵。

#### **a** Note

您無法在資源型政策中使用 lambda:SourceFunctionArn 條件索引鍵。

在您的身分型政策或 SCP 中使用此條件索引鍵,您可以為函數程式碼對其他 AWS 服務進行的 API 操 作實作安全控制。此操作具有一些關鍵的安全保護作用,例如,協助您識別憑證洩漏的來源。

### **a** Note

lambda:SourceFunctionArn 條件索引鍵與 lambda:FunctionArn 和 aws:SourceArn 條件索引鍵不同。lambda:FunctionArn 條件索引鍵僅適用於[事件來源映射,](#page-328-0)會 協助定義您的事件來源可以呼叫哪些函數。aws:SourceArn 條件索引鍵僅適用於 Lambda 函數為目標資源的政策,並協助定義哪些其他 AWS 服務和資源可以調用該函 數。lambda:SourceFunctionArn 條件索引鍵可套用至任何身分型政策或 SCP,以定義具 有許可能夠對其他資源進行特定 AWS API 呼叫的特定 Lambda 函數。

若要在政策中使用 lambda:SourceFunctionArn,請將其作為任何 [ARN 條件運算子](https://docs.aws.amazon.com/IAM/latest/UserGuide/reference_policies_elements_condition_operators.html#Conditions_ARN)的條件,納入 到政策中。索引鍵的值必須為有效的 ARN。

例如,假設您的 Lambda 函數程式碼會進行 s3:PutObject 呼叫,該呼叫以特定 Amazon S3 儲存貯 體為目標。您可能希望僅允許一個特定 Lambda 函數擁有對該儲存貯體的 s3:PutObject 存取權。在 此情況下,您函數的執行角色應連接有類似以下的政策:

Example 授予特定 Lambda 函數存取權以存取 Amazon S3 資源的政策

```
{ 
     "Version": "2012-10-17", 
     "Statement": [ 
          { 
              "Sid": "ExampleSourceFunctionArn", 
              "Effect": "Allow", 
              "Action": "s3:PutObject", 
              "Resource": "arn:aws:s3:::lambda_bucket/*", 
              "Condition": {
```

```
 "ArnEquals": { 
                   "lambda:SourceFunctionArn": "arn:aws:lambda:us-
east-1:123456789012:function:source_lambda" 
 } 
 } 
        } 
    ]
}
```
此政策僅在來源為具有 ARN arn:aws:lambda:us-

east-1:123456789012:function:source\_lambda 的 Lambda 函數時允許 s3:PutObject 存 取權。此政策不允許對任何其他呼叫身分的 s3:PutObject 存取權。即使不同函數或實體以相同執行 角色進行 s3:PutObject 呼叫也是如此。

#### **a** Note

lambda:SourceFunctionARN 條件索引鍵不支援 Lambda 函數版本或函數別名。如果您將 ARN 用於特定函數版本或別名,則您的函數將無權執行您指定的動作。務必為您的函數使用不 符資格的 ARN,而不使用版本或別名後綴。

您也可以在 SCP 中使用 lambda:SourceFunctionArn。例如,假設您要僅讓單一 Lambda 函數的 程式碼或來自 Amazon 虛擬私有雲端 (VPC) 的呼叫能存取儲存貯體。以下 SCP 對此進行說明。

Example 在特定條件下拒絕對 Amazon S3 的存取的政策

```
{ 
        "Version": "2012-10-17", 
        "Statement": [ 
                { 
                        "Action": [ 
                               "s3:*" 
                        ], 
                        "Resource": "arn:aws:s3:::lambda_bucket/*", 
                        "Effect": "Deny", 
                        "Condition": { 
                                "StringNotEqualsIfExists": { 
                                       "aws:SourceVpc": [ 
                                               "vpc-12345678" 
\sim 100 \sim 100 \sim 100 \sim 100 \sim 100 \sim 100 \sim 100 \sim 100 \sim 100 \sim 100 \sim 100 \sim 100 \sim 100 \sim 100 \sim 100 \sim 100 \sim 100 \sim 100 \sim 100 \sim 100 \sim 100 \sim 100 \sim 100 \sim 100 \sim 
 }
```

```
 } 
        }, 
         { 
             "Action": [ 
                "s3:*" 
            ], 
             "Resource": "arn:aws:s3:::lambda_bucket/*", 
             "Effect": "Deny", 
             "Condition": { 
                "ArnNotEqualsIfExists": { 
                    "lambda:SourceFunctionArn": "arn:aws:lambda:us-
east-1:123456789012:function:source_lambda" 
 } 
 } 
         } 
     ]
}
```
除非 S3 動作來自具有 ARN arn:aws:lambda:\*:123456789012:function:source\_lambda 的特定 Lambda 函數,或是其來自指定的 VPC,否則此政策會拒絕所有 S3 動作。僅在請求中包含 aws:SourceVpc 索引鍵時,StringNotEqualsIfExists 運算子才會告訴 IAM 處理此條件。同樣 地,僅在 lambda:SourceFunctionArn 存在時,IAM 才會考慮 ArnNotEqualsIfExists 運算 子。

# 授予其他 AWS 實體對 Lambda 函數的存取權

若要授予其他 AWS 帳戶、組織和服務存取您的 Lambda 資源的許可,您有幾個選項:

- 您可以使用[身分型政策](#page-1517-0)授予其他使用者對 Lambda 資源的存取權。以身分為基礎的政策可直接套用 到使用者或與使用者相關連的群組和角色。
- 您可以使用[資源型政策](#page-1523-0)為其他帳戶和 AWS 服務提供存取您的 Lambda 資源的許可。當使用者嘗 試存取 Lambda 資源時,Lambda 會同時考慮身分型政策 (針對使用者),以及以資源型政策 (針對 資源)。諸如 Amazon Simple Storage Service (Amazon S3) 等 AWS 服務呼叫您的 Lambda 函數 時,Lambda 僅會考慮資源型政策。
- 您可以使用[屬性型存取控制 \(ABAC\)](#page-1531-0) 模型來控制對 Lambda 函數的存取。透過 ABAC,您可以將標 籤連接至 Lambda 函數、在特定 API 請求中傳遞標籤,或將其連接至提出請求的 IAM 主體。在 IAM 政策的條件元素中指定相同的標籤以控制函數存取。

為了協助您微調最低權限存取許可,Lambda 提供了一些其他條件,可供您包含在政策中。如需詳細資 訊,請參閱[the section called "資源與條件"。](#page-1537-0)

## <span id="page-1517-0"></span>Lambda 適用的身分型 IAM 政策

您可以在 AWS Identity and Access Management (IAM) 中使用身分型政策,在您的帳戶中授予使用者 對 Lambda 的存取權。身分型政策可套用至使用者、使用者群組或角色。您可以授予另一個帳戶的使 用者許可,讓他們可以擔任您帳戶中的角色並存取 Lambda 資源。

Lambda 提供 AWS 受管政策,這些政策可授予 Lambda API 動作的存取權,在某些情況下會存取其他 AWS 服務,用於開發和管理 Lambda 資源。Lambda 會視需要更新這些受管政策,來確保您的使用者 可在新功能發行時進行存取。

- [AWSLambda\\_FullAccess](https://docs.aws.amazon.com/aws-managed-policy/latest/reference/AWSLambda_FullAccess.html)  對於用於開發和維護 Lambda 資源的 Lambda 動作和其他 AWS 服務, 授予完整存取權限。
- [AWSLambda\\_ReadOnlyAccess](https://docs.aws.amazon.com/aws-managed-policy/latest/reference/AWSLambda_ReadOnlyAccess.html)  授予 Lambda 資源的唯讀存取權限。
- [AWSLambdaRole](https://docs.aws.amazon.com/aws-managed-policy/latest/reference/AWSLambdaRole.html) 授予調用 Lambda 函數的許可。

AWS 受管政策會授予對 API 動作的許可,而不會限制使用者可以修改的 Lambda 函數或層。如需進行 更精細的控制,您可以建立自己的政策,來限制使用者的許可範圍。

#### 主題

• [授予使用者對 Lambda 函數的存取權](#page-1518-0)

#### • [授予使用者對 Lambda 層的存取權](#page-1522-0)

<span id="page-1518-0"></span>授予使用者對 Lambda 函數的存取權

使用[身分型政策](#page-1517-0)以允許使用者、使用者群組或角色對 Lambda 函數執行操作。

## **a** Note

對於定義為容器映像的函數,存取映像的使用者許可必須在 Amazon Elastic Container Registry (Amazon ECR) 中設定。如需範例,請參閱 [Amazon ECR 儲存庫政策。](#page-212-0)

以下顯示具受限範圍之許可政策的範例。這可讓使用者建立和管理以指定字首 (intern-) 命名並以指 定執行角色設定的 Lambda 函數。

Example 函數開發政策

```
{ 
     "Version": "2012-10-17", 
     "Statement": [ 
          { 
              "Sid": "ReadOnlyPermissions", 
              "Effect": "Allow", 
              "Action": [ 
                   "lambda:GetAccountSettings", 
                   "lambda:GetEventSourceMapping", 
                   "lambda:GetFunction", 
                   "lambda:GetFunctionConfiguration", 
                   "lambda:GetFunctionCodeSigningConfig", 
                   "lambda:GetFunctionConcurrency", 
                   "lambda:ListEventSourceMappings", 
                   "lambda:ListFunctions", 
                   "lambda:ListTags", 
                   "iam:ListRoles" 
              ], 
              "Resource": "*" 
          }, 
          { 
              "Sid": "DevelopFunctions", 
              "Effect": "Allow", 
               "NotAction": [ 
                   "lambda:AddPermission",
```

```
 "lambda:PutFunctionConcurrency" 
             ], 
              "Resource": "arn:aws:lambda:*:*:function:intern-*" 
         }, 
         { 
             "Sid": "DevelopEventSourceMappings", 
              "Effect": "Allow", 
              "Action": [ 
                  "lambda:DeleteEventSourceMapping", 
                  "lambda:UpdateEventSourceMapping", 
                  "lambda:CreateEventSourceMapping" 
             ], 
              "Resource": "*", 
              "Condition": { 
                  "StringLike": { 
                      "lambda:FunctionArn": "arn:aws:lambda:*:*:function:intern-*" 
 } 
 } 
         }, 
         { 
             "Sid": "PassExecutionRole", 
              "Effect": "Allow", 
              "Action": [ 
                  "iam:ListRolePolicies", 
                  "iam:ListAttachedRolePolicies", 
                  "iam:GetRole", 
                  "iam:GetRolePolicy", 
                  "iam:PassRole", 
                  "iam:SimulatePrincipalPolicy" 
             ], 
             "Resource": "arn:aws:iam::*:role/intern-lambda-execution-role" 
         }, 
         { 
              "Sid": "ViewLogs", 
              "Effect": "Allow", 
              "Action": [ 
                  "logs:*" 
             ], 
              "Resource": "arn:aws:logs:*:*:log-group:/aws/lambda/intern-*" 
         } 
    ]
```
}

會根據許可支援的[資源和條件](#page-1537-0)來將此政策中的許可組織為陳述式。

• ReadOnlyPermissions - Lambda 主控台會在您瀏覽和檢視函數時使用這些許可。他們不支援資 源模式或條件。

```
 "Action": [ 
     "lambda:GetAccountSettings", 
     "lambda:GetEventSourceMapping", 
     "lambda:GetFunction", 
     "lambda:GetFunctionConfiguration", 
     "lambda:GetFunctionCodeSigningConfig", 
     "lambda:GetFunctionConcurrency", 
     "lambda:ListEventSourceMappings", 
     "lambda:ListFunctions", 
     "lambda:ListTags", 
     "iam:ListRoles" 
 ], 
 "Resource": "*"
```
• DevelopFunctions - 使用會對字首為 intern- 的函數進行操作的 Lambda 動作 (除了 AddPermission 和 PutFunctionConcurrency)。AddPermission 會在該函數中修改[以資源為](#page-1523-0) [基礎的政策](#page-1523-0),並且可能會產生安全隱憂。PutFunctionConcurrency 會為某函數保留擴展容量並 可從其他函數取走容量。

```
 "NotAction": [ 
     "lambda:AddPermission", 
     "lambda:PutFunctionConcurrency" 
 ], 
 "Resource": "arn:aws:lambda:*:*:function:intern-*"
```
• DevelopEventSourceMappings – 在字首為 intern- 的函數上管理事件來源映射。這些動作會 在事件來源映射上操作,但您可以使用條件來依函數進行限制。

```
 "Action": [ 
     "lambda:DeleteEventSourceMapping", 
     "lambda:UpdateEventSourceMapping", 
     "lambda:CreateEventSourceMapping" 
 ], 
 "Resource": "*",
```

```
 "Condition": { 
              "StringLike": { 
                  "lambda:FunctionArn": "arn:aws:lambda:*:*:function:intern-*" 
 } 
 }
```
• PassExecutionRole - 檢視並僅傳遞名為 intern-lambda-execution-role 的角色,必須由 具有 IAM 許可的使用者建立和管理該角色。當您將執行角色指派至函數時就會用到 PassRole。

```
 "Action": [ 
     "iam:ListRolePolicies", 
     "iam:ListAttachedRolePolicies", 
     "iam:GetRole", 
     "iam:GetRolePolicy", 
     "iam:PassRole", 
     "iam:SimulatePrincipalPolicy" 
 ], 
 "Resource": "arn:aws:iam::*:role/intern-lambda-execution-role"
```
• ViewLogs - 使用 CloudWatch Logs 來檢視字首為 intern- 的函數的日誌。

```
 "Action": [ 
     "logs:*" 
 ], 
 "Resource": "arn:aws:logs:*:*:log-group:/aws/lambda/intern-*"
```
此政策可讓使用者開始使用 Lambda,而不需使其他使用者的資源承受風險。此政策不允許使用者 將函數設定為可被觸發或呼叫其他 AWS 服務,這需要較廣泛的 IAM 許可。這也不包含對不支援 CloudWatch 和 X-Ray 這類範圍受限政策之服務的許可。對這些服務使用唯讀政策來為使用者提供指 標和追蹤資料的存取。

當您為函式設定觸發時,您需要存取來使用會調用函式的 AWS 服務。例如,若要設定 Amazon S3 觸發,您需要使用 Amazon S3 動作的許可來管理儲存貯體通知。這些許可包含在 [AWSLambda\\_FullAccess](https://docs.aws.amazon.com/aws-managed-policy/latest/reference/AWSLambda_FullAccess.html) 受管政策中。

## <span id="page-1522-0"></span>授予使用者對 Lambda 層的存取權

使用[身分型政策](#page-1517-0)以允許使用者、使用者群組或角色對 Lambda 層執行操作。下列政策授予使用者建 立 layer 以及搭配函數使用的許可。資源模式可讓使用者在任何 AWS 區域中使用任何層版本,只要 Layer 名稱的開頭為 test-。

Example 圖層開發政策

```
{ 
     "Version": "2012-10-17", 
     "Statement": [ 
          { 
               "Sid": "PublishLayers", 
               "Effect": "Allow", 
               "Action": [ 
                   "lambda:PublishLayerVersion" 
               ], 
               "Resource": "arn:aws:lambda:*:*:layer:test-*" 
          }, 
          { 
               "Sid": "ManageLayerVersions", 
               "Effect": "Allow", 
               "Action": [ 
                   "lambda:GetLayerVersion", 
                   "lambda:DeleteLayerVersion" 
               ], 
               "Resource": "arn:aws:lambda:*:*:layer:test-*:*" 
          } 
    \mathbf{I}}
```
您也可以使用  $1$ ambda : Layeɪ 條件來在函數建立和設定期間強制執行 layer 的使用。例如,您 可以防止使用者使用其他帳戶發佈的 layer。下列政策會將條件新增至 CreateFunction,且 UpdateFunctionConfiguration 動作需要來自帳戶 123456789012 指定的任何 layer。

```
{ 
     "Version": "2012-10-17", 
     "Statement": [ 
          { 
               "Sid": "ConfigureFunctions", 
               "Effect": "Allow", 
               "Action": [
```
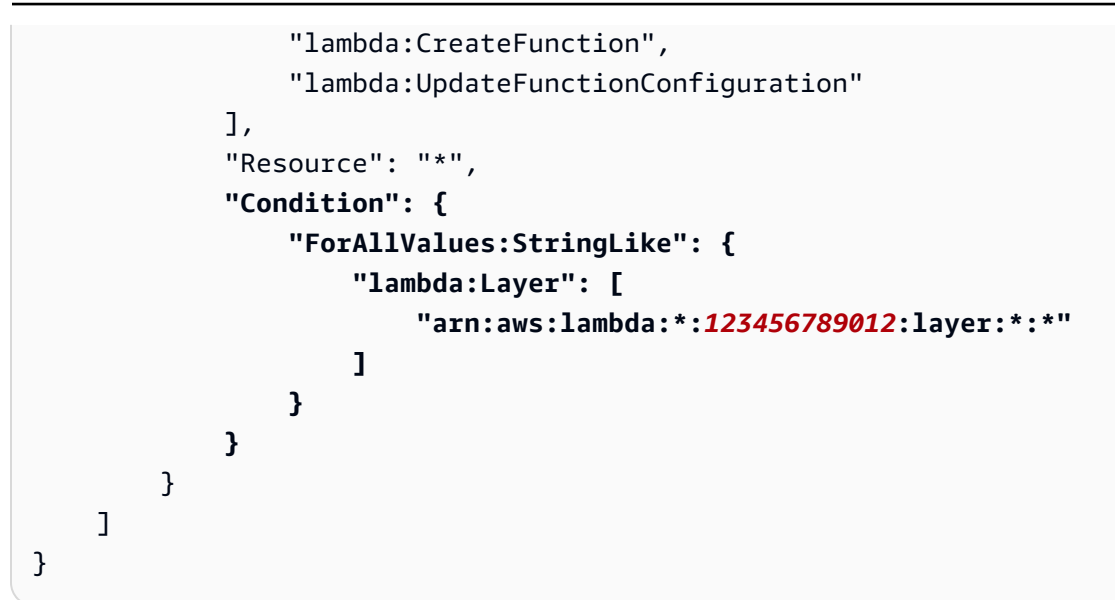

若要確保條件是否套用,請確認沒有其他陳述式授予使用者這些動作的許可。

## <span id="page-1523-0"></span>在 Lambda 中檢視資源型 IAM 政策

Lambda 支援對 Lambda 函數和層使用資源型許可政策。您可以使用資源型政策,將存取權授予其他 [AWS 帳戶、](#page-1529-0)[組織或](#page-1528-0)[服務。](#page-1526-0)以資源為基礎的政策適用於單一函式、版本、別名或 layer 版本。

#### Console

#### 檢視函式以資源為基礎的政策

- 1. 開啟 Lambda 主控台中的 [函數頁面](https://console.aws.amazon.com/lambda/home#/functions)。
- 2. 選擇一個函數。
- 3. 選擇 Configuration (組態), 然後選擇 Permissions (權限)。
- 4. 向下捲動至 Resource-based policy (資源型政策),然後選擇 View policy document (檢視政策 文件)。資源型政策會顯示當另一個帳戶 AWS 或服務嘗試存取函數時所套用的許可。下列範例 顯示的陳述式允許 Amazon S3 針對帳戶 123456789012 中名稱為 amzn-s3-demo-bucket 的儲存貯體,叫用名為 my-function 的函數。

Example 以資源為基礎政策

```
{ 
      "Version": "2012-10-17", 
      "Id": "default", 
      "Statement": [ 
          {
```

```
 "Sid": "lambda-allow-s3-my-function", 
             "Effect": "Allow", 
             "Principal": { 
               "Service": "s3.amazonaws.com" 
             }, 
             "Action": "lambda:InvokeFunction", 
             "Resource": "arn:aws:lambda:us-east-2:123456789012:function:my-
function", 
             "Condition": { 
               "StringEquals": { 
                 "AWS:SourceAccount": "123456789012" 
               }, 
               "ArnLike": { 
                 "AWS:SourceArn": "arn:aws:s3:::amzn-s3-demo-bucket" 
 } 
 } 
         } 
      ]
}
```
#### AWS CLI

若要檢查函式的以資源為基礎的政策,請使用 get-policy 命令。

```
aws lambda get-policy \ 
   --function-name my-function \ 
   --output text
```
您應該會看到下列輸出:

```
{"Version":"2012-10-17","Id":"default","Statement":
[{"Sid":"sns","Effect":"Allow","Principal":
{"Service":"s3.amazonaws.com"},"Action":"lambda:InvokeFunction","Resource":"arn:aws:lambda:us-
east-2:123456789012:function:my-function","Condition":{"ArnLike":
{"AWS:SourceArn":"arn:aws:sns:us-east-2:123456789012:lambda*"}}}]} 7c681fc9-
b791-4e91-acdf-eb847fdaa0f0
```
針對版本和別名,在函式名稱的後方附加版本編號或別名。

**aws lambda get-policy --function-name my-function:PROD**

若要將許可從函式中移除,請使用 remove-permission。

```
aws lambda remove-permission \ 
   --function-name example \ 
   --statement-id sns
```
使用 get-layer-version-policy 指令檢視層級上的許可。

```
aws lambda get-layer-version-policy \ 
   --layer-name my-layer \ 
   --version-number 3 \ 
   --output text
```
您應該會看到下列輸出:

```
b0cd9796-d4eb-4564-939f-de7fe0b42236 {"Sid":"engineering-
org","Effect":"Allow","Principal":"*","Action":"lambda:GetLayerVersion","Resource":"arn:aws:
west-2:123456789012:layer:my-layer:3","Condition":{"StringEquals":
{"aws:PrincipalOrgID":"o-t194hfs8cz"}}}"
```
使用 remove-layer-version-permission 以從策略中移除陳述式。

```
aws lambda remove-layer-version-permission --layer-name my-layer --version-number 3 
  --statement-id engineering-org
```
支援的 API 動作

下列 Lambda API 動作支援資源型政策:

- [CreateAlias](https://docs.aws.amazon.com/lambda/latest/api/API_CreateAlias.html)
- [DeleteAlias](https://docs.aws.amazon.com/lambda/latest/api/API_DeleteAlias.html)
- [DeleteFunction](https://docs.aws.amazon.com/lambda/latest/api/API_DeleteFunction.html)
- [DeleteFunctionConcurrency](https://docs.aws.amazon.com/lambda/latest/api/API_DeleteFunctionConcurrency.html)
- [DeleteFunctionEventInvokeConfig](https://docs.aws.amazon.com/lambda/latest/api/API_DeleteFunctionEventInvokeConfig.html)
- [DeleteProvisionedConcurrencyConfig](https://docs.aws.amazon.com/lambda/latest/api/API_DeleteProvisionedConcurrencyConfig.html)
- [GetAlias](https://docs.aws.amazon.com/lambda/latest/api/API_GetAlias.html)
- [GetFunction](https://docs.aws.amazon.com/lambda/latest/api/API_GetFunction.html)
- **[GetFunctionConcurrency](https://docs.aws.amazon.com/lambda/latest/api/API_GetFunctionConcurrency.html)**
- [GetFunctionConfiguration](https://docs.aws.amazon.com/lambda/latest/api/API_GetFunctionConfiguration.html)
- [GetFunctionEventInvokeConfig](https://docs.aws.amazon.com/lambda/latest/api/API_GetFunctionEventInvokeConfig.html)
- [GetPolicy](https://docs.aws.amazon.com/lambda/latest/api/API_GetPolicy.html)
- [GetProvisionedConcurrencyConfig](https://docs.aws.amazon.com/lambda/latest/api/API_GetProvisionedConcurrencyConfig.html)
- [Invoke](https://docs.aws.amazon.com/lambda/latest/api/API_Invoke.html)
- [ListAliases](https://docs.aws.amazon.com/lambda/latest/api/API_ListAliases.html)
- [ListFunctionEventInvokeConfigs](https://docs.aws.amazon.com/lambda/latest/api/API_ListFunctionEventInvokeConfigs.html)
- [ListProvisionedConcurrencyConfigs](https://docs.aws.amazon.com/lambda/latest/api/API_ListProvisionedConcurrencyConfigs.html)
- [ListTags](https://docs.aws.amazon.com/lambda/latest/api/API_ListTags.html)
- [ListVersionsByFunction](https://docs.aws.amazon.com/lambda/latest/api/API_ListVersionsByFunction.html)
- **[PublishVersion](https://docs.aws.amazon.com/lambda/latest/api/API_PublishVersion.html)**
- [PutFunctionConcurrency](https://docs.aws.amazon.com/lambda/latest/api/API_PutFunctionConcurrency.html)
- [PutFunctionEventInvokeConfig](https://docs.aws.amazon.com/lambda/latest/api/API_PutFunctionEventInvokeConfig.html)
- [PutProvisionedConcurrencyConfig](https://docs.aws.amazon.com/lambda/latest/api/API_PutProvisionedConcurrencyConfig.html)
- [TagResource](https://docs.aws.amazon.com/lambda/latest/api/API_TagResource.html)
- [UntagResource](https://docs.aws.amazon.com/lambda/latest/api/API_UntagResource.html)
- [UpdateAlias](https://docs.aws.amazon.com/lambda/latest/api/API_UpdateAlias.html)
- [UpdateFunctionCode](https://docs.aws.amazon.com/lambda/latest/api/API_UpdateFunctionCode.html)
- [UpdateFunctionEventInvokeConfig](https://docs.aws.amazon.com/lambda/latest/api/API_UpdateFunctionEventInvokeConfig.html)

## <span id="page-1526-0"></span>授予 Lambda 函數對 AWS 服務 的存取權

當您[使用 AWS 服務來叫用函式時](#page-1031-0),您會在以資源為基礎之政策的陳述式中授予許可。您可以將陳述式 套用至整個函數,或將陳述式限制在單一版本或別名。

#### **a** Note

當您透過Lambda 主控台將觸發新增至函數時,主控台會更新函數的以資源為基礎的政策來允 許服務進行叫用。若要將許可授予無法在 Lambda 主控台中使用的其他帳戶或服務,您可使用 AWS CLI。

使用 [add-permission](https://awscli.amazonaws.com/v2/documentation/api/latest/reference/lambda/add-permission.html) 命令新增陳述式。最簡單的以資源為基礎的政策陳述式可讓服務叫用函式。下列 命令可授予 Amazon Simple Notification Service 調用名為 my-function 之函數的許可。

```
aws lambda add-permission \ 
   --function-name my-function \ 
   --action lambda:InvokeFunction \ 
   --statement-id sns \ 
   --principal sns.amazonaws.com \ 
   --output text
```
您應該會看到下列輸出:

```
{"Sid":"sns","Effect":"Allow","Principal":
{"Service":"sns.amazonaws.com"},"Action":"lambda:InvokeFunction","Resource":"arn:aws:lambda:us-
east-2:123456789012:function:my-function"}
```
這可讓 Amazon SNS 呼叫函數的 [Invoke](https://docs.aws.amazon.com/lambda/latest/api/API_Invoke.html) API 動作,但不會限制會觸發調用的 Amazon SNS 主題。若 要確保您的函式只會被特定的資源叫用,請使用 source-arn 選項來指定資源的 Amazon Resource Name (ARN)。下列命令僅允許 Amazon SNS 為名為 my-topic 的主題訂閱叫用函數。

```
aws lambda add-permission \ 
   --function-name my-function \ 
   --action lambda:InvokeFunction \ 
   --statement-id sns-my-topic \ 
   --principal sns.amazonaws.com \ 
   --source-arn arn:aws:sns:us-east-2:123456789012:my-topic
```
有些服務可在不同的帳戶中叫用函式。如果您指定的來源 ARN 中有帳戶 ID,您可以放心。然而,對於 Amazon S3,來源是一種儲存貯體,其 ARN 沒有帳戶 ID。您可以刪除該儲存貯體,且其他帳戶可使 用相同的名稱建立儲存貯體。透過您的帳戶 ID 使用 source-account 選項來確保只有帳戶中的資源 可叫用該函式。

```
aws lambda add-permission \ 
   --function-name my-function \ 
   --action lambda:InvokeFunction \ 
   --statement-id s3-account \ 
   --principal s3.amazonaws.com \ 
   --source-arn arn:aws:s3:::amzn-s3-demo-bucket \ 
   --source-account 123456789012
```
## <span id="page-1528-0"></span>授予組織對函數的存取

若要授予許可給在 [AWS Organizations](https://docs.aws.amazon.com/organizations/latest/userguide/orgs_introduction.html) 中的組織,指定組織 ID 為 principal-org-id。下列 [add](https://awscli.amazonaws.com/v2/documentation/api/latest/reference/lambda/add-permission.html)[permission](https://awscli.amazonaws.com/v2/documentation/api/latest/reference/lambda/add-permission.html) 命令將調用存取權授予組織 o-a1b2c3d4e5f 中的所有使用者。

```
aws lambda add-permission \ 
   --function-name example \ 
   --statement-id PrincipalOrgIDExample \ 
   --action lambda:InvokeFunction \ 
  --principal * \ \backslash --principal-org-id o-a1b2c3d4e5f
```

```
a Note
```
在此命令中,Principal 是 \*。這意味著組織 o-a1b2c3d4e5f 中的所有使用者都會取得函 數叫用許可。如果將 AWS 帳戶或角色指定為 Principal, 則只有該主體才能取得函數調用 許可,但前提是其亦屬於 o-a1b2c3d4e5f 組織的一部分。

此命令建立類似以下的資源型政策:

```
{ 
     "Version": "2012-10-17", 
     "Statement": [ 
\overline{\mathcal{L}} "Sid": "PrincipalOrgIDExample", 
             "Effect": "Allow", 
             "Principal": "*", 
             "Action": "lambda:InvokeFunction", 
             "Resource": "arn:aws:lambda:us-east-2:123456789012:function:example", 
             "Condition": { 
                  "StringEquals": { 
                      "aws:PrincipalOrgID": "o-a1b2c3d4e5f" 
 } 
 }
         } 
     ]
}
```
如需詳細資訊,請參閱《IAM 使用者指南》中的 [aws:PrincipalOrgID。](https://docs.aws.amazon.com/IAM/latest/UserGuide/reference_policies_condition-keys.html#condition-keys-principalorgid)

## <span id="page-1529-0"></span>授予 Lambda 函數對其他帳戶的存取權

若要與另一個 AWS 帳戶共用函數,請將跨帳戶許可陳述式新增至函數的[資源型政策。](#page-1523-0)執行 [add](https://awscli.amazonaws.com/v2/documentation/api/latest/reference/lambda/add-permission.html)[permission](https://awscli.amazonaws.com/v2/documentation/api/latest/reference/lambda/add-permission.html) 命令,並將帳戶 ID 指定為 principal。以下範例會授予帳戶 111122223333 以 prod 別名叫用 my-function 的許可。

```
aws lambda add-permission \ 
   --function-name my-function:prod \ 
   --statement-id xaccount \ 
   --action lambda:InvokeFunction \ 
   --principal 111122223333 \ 
   --output text
```
您應該會看到下列輸出:

```
{"Sid":"xaccount","Effect":"Allow","Principal":
{"AWS":"arn:aws:iam::111122223333:root"},"Action":"lambda:InvokeFunction","Resource":"arn:aws:lambda:us-
east-1:123456789012:function:my-function"}
```
以資源為基礎的政策會授予其他帳戶存取函數的許可,但不允許該帳戶中的使用者超過其許可。另一個 帳戶中的使用者必須具有相對應的[使用者許可](#page-1517-0)才能使用 Lambda API。

若要限制另一個帳戶中使用者或角色的存取,請指定身分的完整 ARN 作為主體。例如: arn:aws:iam::123456789012:user/developer。

[別名](#page-290-0)會限制其他帳戶可叫用的版本。這需要其他帳戶在函式 ARN 中包含別名。

```
aws lambda invoke \ 
   --function-name arn:aws:lambda:us-east-2:123456789012:function:my-function:prod out
```
您應該會看到下列輸出:

```
 "StatusCode": 200, 
 "ExecutedVersion": "1"
```
然後,函數擁有者可以更新別名以指向新版本,而無需呼叫者變更他們叫用函數的方式。這可確保另一 個帳戶不需要變更其程式碼來使用新版本,而且它只具有叫用與別名關聯之函數版本的許可。

{

}

您可以為在現有函式上操作之大部分 API 動作授予跨帳戶存取。例如,您可以授予對 lambda:ListAliases 的存取,來讓帳戶取得別名的清單,或 lambda:GetFunction 讓他們下載 函式程式碼。個別新增每個許可,或使用 lambda:\* 來授予對指定函式進行所有動作的存取。

若要授予其他帳戶多個動作或是不在函數上操作之動作的許可,我們建議您請使用 [IAM 角色。](#page-1517-0)

將 Lambda 層存取權授予其他帳戶

若要與其他 AWS 帳戶共用層,請將跨帳戶許可陳述式新增至層的[資源型政策。](#page-1523-0)執行 [add-layer](https://awscli.amazonaws.com/v2/documentation/api/latest/reference/lambda/add-layer-version-permission.html)[version-permission](https://awscli.amazonaws.com/v2/documentation/api/latest/reference/lambda/add-layer-version-permission.html) 命令,並將帳戶 ID 指定為 principal。在各陳述式中,您可將許可授予單一帳 戶、所有帳戶或 [AWS Organizations](https://docs.aws.amazon.com/organizations/latest/userguide/orgs_introduction.html) 中的某個組織。

以下列範例會授予帳戶 111122223333 存取 bash-runtime layer 第 2 版的許可。

```
aws lambda add-layer-version-permission \ 
   --layer-name bash-runtime \ 
   --version-number 2 \ 
   --statement-id xaccount \ 
   --action lambda:GetLayerVersion \ 
   --principal 111122223333 \ 
   --output text
```
您應該會看到類似下列的輸出:

```
{"Sid":"xaccount","Effect":"Allow","Principal":
{"AWS":"arn:aws:iam::111122223333:root"},"Action":"lambda:GetLayerVersion","Resource":"arn:aws:lambda:us-
east-1:123456789012:layer:bash-runtime:2"}
```
許可僅適用於單一層版本。每次建立新的層版本時均需重複此程序。

若要將許可授予 [AWS Organizations](https://docs.aws.amazon.com/organizations/latest/userguide/orgs_introduction.html) 組織中的所有帳戶,請使用 organization-id 選項。以下範例 授予組織 o-t194hfs8cz 內的所有帳戶使用第 3 版 my-layer 的許可。

```
aws lambda add-layer-version-permission \ 
   --layer-name my-layer \ 
   --version-number 3 \ 
   --statement-id engineering-org \ 
   --principal '*' \ 
   --action lambda:GetLayerVersion \ 
   --organization-id o-t194hfs8cz \
```
#### 您應該會看到下列輸出:

```
{"Sid":"engineering-
org","Effect":"Allow","Principal":"*","Action":"lambda:GetLayerVersion","Resource":"arn:aws:lam
east-2:123456789012:layer:my-layer:3","Condition":{"StringEquals":
{"aws:PrincipalOrgID":"o-t194hfs8cz"}}}"
```
<span id="page-1531-0"></span>若要授予多個帳戶或組織許可,您必須新增多個陳述式。

## 使用 Lambda 中的屬性型存取控制

搭配[屬性型存取控制 \(ABAC\),](https://docs.aws.amazon.com/IAM/latest/UserGuide/introduction_attribute-based-access-control.html)您可以使用標籤來控制對 Lambda 資源的存取。您可以將標籤連接至 特定 Lambda 資源、將其連接至特定 API 請求,或將其連接至提出請求的 AWS Identity and Access Management (IAM) 委託人。如需如何 AWS 授予屬性型存取的詳細資訊,請參閱《IAM 使用者指南》 中的[使用標籤控制對 AWS 資源的存取。](https://docs.aws.amazon.com/IAM/latest/UserGuide/access_tags.html)

您可以使用 ABAC [來授予最低權限](https://docs.aws.amazon.com/IAM/latest/UserGuide/best-practices.html#grant-least-privilege),無需在 IAM 政策中指定 Amazon Resource Name (ARN) 或 ARN 模式。可以在 IAM 政策 [的條件元素](https://docs.aws.amazon.com/IAM/latest/UserGuide/reference_policies_elements_condition.html)中指定標籤,來控制存取。使用 ABAC 可以更輕鬆地擴展,因為在 建立新資源時,您無需更新 IAM 政策,而是將標籤新增至新資源以控制存取。

在 Lambda 中,標籤適用於以下資源:

- 函數 如需標記函數的詳細資訊,請參閱[the section called "標籤"。](#page-300-0)
- 程式碼簽署組態 如需標記程式碼簽署組態的詳細資訊,請參閱[the section called "程式碼簽署組態](#page-1609-0) [標籤"。](#page-1609-0)
- 事件來源映射 如需標記事件來源映射的詳細資訊,請參閱[the section called "事件來源映射標籤"。](#page-332-0)

#### 層不支援標籤。

您可以使用以下條件索引鍵,根據標籤撰寫 IAM 政策規則:

- [aws:ResourceTag/tag-key](https://docs.aws.amazon.com/IAM/latest/UserGuide/reference_policies_condition-keys.html#condition-keys-resourcetag):依據連接至 Lambda 資源的標籤來控制存取。
- [aws:RequestTag/tag-key:](https://docs.aws.amazon.com/IAM/latest/UserGuide/reference_policies_condition-keys.html#condition-keys-requesttag)要求請求中有標籤,例如在建立新函數時。
- [aws:PrincipalTag/tag-key:](https://docs.aws.amazon.com/IAM/latest/UserGuide/reference_policies_condition-keys.html#condition-keys-principaltag)依據連接至其 IAM [使用者](https://docs.aws.amazon.com/IAM/latest/UserGuide/id_tags_users.html) [或角色](https://docs.aws.amazon.com/IAM/latest/UserGuide/id_tags_roles.html)的標籤,控制 IAM 主體 (提出請求者) 允許執行的操作。

• [aws:TagKeys:](https://docs.aws.amazon.com/IAM/latest/UserGuide/reference_policies_condition-keys.html#condition-keys-tagkeys)控制可否於請求中使用特定標籤索引鍵。

只能為支援它們的動作指定條件。如需每個 Lambda 動作所支援的條件清單,請參閱《服務授權參 考》中的 [Actions, resources, and condition keys for AWS Lambda。](https://docs.aws.amazon.com/service-authorization/latest/reference/list_awslambda.html)如需 aws: ResourceTag/tagkey 支援,請參閱「由 定義的資源類型」 AWS Lambda。如需 aws:RequestTag/tag-key 和 aws: TagKeys 支援,請參閱「由 定義的動作」 AWS Lambda。

#### 主題

• [依標籤保護您的函數](#page-1532-0)

#### <span id="page-1532-0"></span>依標籤保護您的函數

以下步驟會示範使用 ABAC 設定函數許可的一種方法。在此範例案例中,您將會建立四個 IAM 許可政 策。然後,您會將這些政策連接至新的 IAM 角色。最後,您將建立 IAM 使用者,並授予該使用者擔任 新角色的許可。

#### 主題

- [必要條件](#page-1532-1)
- [步驟 1:要求新函數具有標籤](#page-1532-2)
- [步驟 2:依據連接至 Lambda 函數和 IAM 主體的標籤來允許動作](#page-1533-0)
- [步驟 3:授予 List 許可](#page-1534-0)
- [步驟 4:授予 IAM 許可](#page-1534-1)
- [步驟 5:建立 IAM 角色](#page-1535-0)
- [步驟 6:建立 IAM 使用者](#page-1535-1)
- [步驟 7:測試許可](#page-1536-0)
- [步驟 8:清理資源](#page-1536-1)

<span id="page-1532-1"></span>必要條件

<span id="page-1532-2"></span>請確定您擁有 [Lambda 執行角色](#page-1506-0)。您將會在授予 IAM 許可以及建立 Lambda 函數時使用此角色。

#### 步驟 1:要求新函數具有標籤

在搭配使用 ABAC 和 Lambda 時,最佳實務是要求所有函數都具有標籤。這有助於確保您的 ABAC 許 可政策如預期般運作。

[建立與以下範例類似的 IAM 政策。](https://docs.aws.amazon.com/IAM/latest/UserGuide/access_policies_create-console.html#access_policies_create-json-editor)此政策會使用 [aws:RequestTag/tag-key、](https://docs.aws.amazon.com/IAM/latest/UserGuide/reference_policies_condition-keys.html#condition-keys-requesttag)[aws:ResourceTag/](https://docs.aws.amazon.com/IAM/latest/UserGuide/reference_policies_condition-keys.html#condition-keys-resourcetag) [tag-key](https://docs.aws.amazon.com/IAM/latest/UserGuide/reference_policies_condition-keys.html#condition-keys-resourcetag) 和 [aws:TagKeys](https://docs.aws.amazon.com/IAM/latest/UserGuide/reference_policies_condition-keys.html#condition-keys-tagkeys) 條件索引鍵,要求新函數和建立函數的 IAM 主體皆具有 project 標 籤。ForAllValues 修飾詞會確保 project 是唯一受允許的標籤。如果您不納入 ForAllValues 修 飾詞,則只要使用者也傳遞 project,其便也可新增其他標籤至函數。

#### Example – 要求新函數具有標籤

```
{ 
     "Version": "2012-10-17", 
     "Statement": { 
       "Effect": "Allow", 
       "Action": [ 
          "lambda:CreateFunction", 
          "lambda:TagResource" 
       ], 
       "Resource": "arn:aws:lambda:*:*:function:*", 
       "Condition": { 
          "StringEquals": { 
            "aws:RequestTag/project": "${aws:PrincipalTag/project}", 
            "aws:ResourceTag/project": "${aws:PrincipalTag/project}" 
          }, 
          "ForAllValues:StringEquals": { 
            "aws:TagKeys": "project" 
         } 
       } 
     } 
   }
```
<span id="page-1533-0"></span>步驟 2:依據連接至 Lambda 函數和 IAM 主體的標籤來允許動作

使用 [aws:ResourceTag/tag-key](https://docs.aws.amazon.com/IAM/latest/UserGuide/reference_policies_condition-keys.html#condition-keys-resourcetag) 條件索引鍵來建立第二個 IAM 政策,以要求主體的標籤與連接至函數 的標籤相符。以下範例政策會允許具有 project 標籤的主體呼叫具有 project 標籤的函數。如果函 數有任何其他標籤,則會該動作將遭拒。

Example – 要求函數和 IAM 主體的標籤相符

```
{ 
      "Version": "2012-10-17", 
      "Statement": [ 
        { 
          "Effect": "Allow", 
          "Action": [
```

```
 "lambda:InvokeFunction", 
          "lambda:GetFunction" 
        ], 
        "Resource": "arn:aws:lambda:*:*:function:*", 
        "Condition": { 
          "StringEquals": { 
            "aws:ResourceTag/project": "${aws:PrincipalTag/project}" 
          } 
        } 
     } 
   ] 
 }
```
<span id="page-1534-0"></span>步驟 3: 授予 List 許可

建立允許主體列出 Lambda 函數和 IAM 角色的政策。此政策會允許主體在主控台以及呼叫 API 動作時 查看所有 Lambda 函數和 IAM 角色。

Example – 授予 Lambda 和 IAM 的 List 許可

```
{ 
      "Version": "2012-10-17", 
      "Statement": [ 
       \mathcal{L} "Sid": "AllResourcesLambdaNoTags", 
           "Effect": "Allow", 
           "Action": [ 
             "lambda:GetAccountSettings", 
             "lambda:ListFunctions", 
             "iam:ListRoles" 
          ], 
           "Resource": "*" 
        } 
     ] 
   }
```
<span id="page-1534-1"></span>步驟 4:授予 IAM 許可

建立允許 iam:PassRole 的政策。在您將執行角色指派給函數時,便會需要此許可。在以下範例政策 中,用您 Lambda 執行角色的 ARN 來取代範例 ARN。

**a** Note

請勿將政策中的 ResourceTag 條件金鑰與 iam:PassRole 動作搭配使用。您不能使用該 IAM 角色的標籤來控制可傳遞該角色的人員。如需將角色傳遞至 服務所需的許可的詳細資訊, 請參閱[授予使用者將角色傳遞至 AWS 服務的許可。](https://docs.aws.amazon.com/IAM/latest/UserGuide/id_roles_use_passrole.html)

Example – 授予傳遞執行角色的許可

```
{ 
     "Version": "2012-10-17", 
     "Statement": [ 
       \{ "Sid": "VisualEditor0", 
          "Effect": "Allow", 
          "Action": [ 
            "iam:PassRole" 
          ], 
          "Resource": "arn:aws:iam::111122223333:role/lambda-ex" 
        } 
     ] 
   }
```
<span id="page-1535-0"></span>步驟 5:建立 IAM 角色

最佳實務為[使用角色來委派許可](https://docs.aws.amazon.com/IAM/latest/UserGuide/best-practices.html#delegate-using-roles)。建立名為 [abac-project-role](https://docs.aws.amazon.com/IAM/latest/UserGuide/id_roles_create_for-user.html#roles-creatingrole-user-console) 的 IAM 角色:

- 在步驟 1:選取可信任實體時:選擇 AWS account ( 帳戶),然後選擇 This account (此帳戶)。
- 在步驟 2:新增許可時:連接您於前一步中建立的四個 IAM 政策。
- 在步驟 3:命名、檢閱和建立時:選擇 Add tag (新增標籤)。在 Key (索引鍵) 欄位,輸入 project。請勿輸入值。

<span id="page-1535-1"></span>步驟 6:建立 IAM 使用者

建立名為 [abac-test-user](https://docs.aws.amazon.com/IAM/latest/UserGuide/id_users_create.html#id_users_create_console) 的 IAM 使用者。在 Set permissions (設定許可) 區段中,選擇 Attach existing policies directly (直接連接現有政策),接著選擇 Create policy (建立政策)。輸入以下政策 定義。以您的 [AWS 帳戶 ID](https://docs.aws.amazon.com/general/latest/gr/acct-identifiers.html#FindingYourAccountIdentifiers) 來取代 *111122223333*。此政策允許 abac-test-user 擔任 abacproject-role。

#### Example – 允許 IAM 使用者擔任 ABAC 角色

```
{ 
     "Version": "2012-10-17", 
     "Statement": { 
       "Effect": "Allow", 
       "Action": "sts:AssumeRole", 
       "Resource": "arn:aws:iam::111122223333:role/abac-project-role" 
     } 
   }
```
<span id="page-1536-0"></span>步驟 7:測試許可

- 1. 以 身分登入 AWS 主控台abac-test-user。如需詳細資訊,請參[閱以 IAM 使用者身分登入](https://docs.aws.amazon.com/IAM/latest/UserGuide/console.html#user-sign-in-page)。
- 2. 切換到 abac-project-role 角色。如需詳細資訊,請參[閱切換到角色 \(主控台\)](https://docs.aws.amazon.com/IAM/latest/UserGuide/id_roles_use_switch-role-console.html)。
- 3. [建立 Lambda 函數](#page-300-1)。
	- 在 Permissions (許可) 下,選擇 Change default execution role (變更預設執行角色),然後在 Execution role (執行角色) 中選擇 Use an existing role (使用現有角色)。選擇與您在 [步驟 4:授](#page-1534-1) [予 IAM 許可](#page-1534-1) 中使用的相同執行角色。
	- 在 Advanced settings (進階設定)下,選擇 Enable tags (啟用標籤),然後選擇 Add new tag (新 增標籤)。在 Key (索引鍵) 欄位,輸入 project。請勿輸入值。

4. [測試函數](#page-351-0)。

- 5. 建立第二個 Lambda 函數,並新增一個不同的標籤,例如 environment。此操作應會失敗,因 為您在 [步驟 1:要求新函數具有標籤](#page-1532-2) 中建立的 ABAC 政策僅允許主體建立具有 project 標籤的 函數。
- 6. 建立無標籤的第三個函數。此操作應會失敗,因為您在 [步驟 1:要求新函數具有標籤](#page-1532-2) 中建立的 ABAC 政策不允許主體建立無標籤的函數。

此授權策略允許您控制存取,且無需為每個新使用者建立新政策。若要將授予新使用者存取權限,只需 要向其授予擔任與其受指派專案相對應角色的許可。

<span id="page-1536-1"></span>步驟 8:清理資源

#### 刪除 IAM 角色

1. 開啟 IAM 主控台中的[角色頁面。](https://console.aws.amazon.com/iam/home#/roles)

- 2. 選取您在[步驟 5](#page-1535-0) 中建立的角色。
- 3. 選擇 刪除 。
- 4. 若要確認刪除,請在文字輸入欄位中輸入角色名稱。
- 5. 選擇 刪除 。

#### 若要刪除 IAM 使用者

- 1. 開啟 IAM 主控台的[使用者頁面。](https://console.aws.amazon.com/iam/home#/users)
- 2. 選取您在[步驟 6](#page-1535-1) 中建立的 IAM 使用者。
- 3. 選擇 刪除 。
- 4. 若要確認刪除,請在文字輸入欄位中輸入使用者名稱。
- 5. 選擇刪除使用者。

## 若要刪除 Lambda 函數

- 1. 開啟 Lambda 主控台中的 [函數頁面](https://console.aws.amazon.com/lambda/home#/functions)。
- 2. 選擇您建立的函數。
- 3. 選擇 Actions (動作)、Delete (刪除)。
- 4. 在文字輸入欄位中輸入 **confirm**,然後選擇 刪除 。

## <span id="page-1537-0"></span>微調政策的資源和條件區段

您可以在 AWS Identity and Access Management (IAM) 政策中指定資源和條件,來限制使用者許可的 範圍。政策中的每個動作都支援資源和條件類型組合,組合內容取決於動作的行為。

每個 IAM 政策陳述式授予在資源上執行動作的許可。當動作不在具名資源上執行動作,或是當您授予 對所有資源執行動作的許可,政策中資源的值是萬用字元 (\*)。對於許多動作,您可以透過指定資源的 Amazon Resource Name (ARN) 或符合多個資源的 ARN 模式, 來限制使用者可以修改的資源。

根據資源類型,關於如何限制動作範圍的一般設計如下:

- 函數 在函數上執行的動作可依據函數、版本或別名 ARN 限定於特定函數。
- 事件來源映射 動作可依據 ARN 限定於特定事件來源映射資源。事件來源映射一律與函數相關聯。 也可以使用 lambda:FunctionArn 條件,依據相關的函數限定動作。
- 層 與 Layer 使用和許可相關的動作作用於層的某個版本。
- 程式碼簽署組態 動作可依據 ARN 限定於特定程式碼簽署組態資源。
- 標籤 使用標準標籤條件。如需詳細資訊,請參閱[the section called "屬性型存取控制"。](#page-1531-0)

若要依照資源限制許可,請依照 ARN 指定資源。

#### Lambda 資源 ARN 格式

- 函數 arn:aws:lambda:*us-west-2*:*123456789012*:function:*my-function*
- 函數版本 arn:aws:lambda:*us-west-2*:*123456789012*:function:*my-function*:*1*
- 函數別名 arn:aws:lambda:*us-west-2*:*123456789012*:function:*my-function*:*TEST*
- 事件來源映射 arn:aws:lambda:*us-west-2*:*123456789012*:event-sourcemapping:*fa123456-14a1-4fd2-9fec-83de64ad683de6d47*
- 層 arn:aws:lambda:*us-west-2*:*123456789012*:layer:*my-layer*
- 層版本 arn:aws:lambda:*us-west-2*:*123456789012*:layer:*my-layer*:*1*
- 程式碼簽署組態 arn:aws:lambda:*us-west-2*:*123456789012*:code-signingconfig:*my-csc*

例如,以下政策可讓 AWS 帳戶 123456789012 中的使用者叫用美國西部 (奧勒岡) AWS 區域中名為 my-function 的函數。

#### Example 呼叫函數政策

```
{ 
     "Version": "2012-10-17", 
     "Statement": [ 
          { 
               "Sid": "Invoke", 
               "Effect": "Allow", 
               "Action": [ 
                    "lambda:InvokeFunction" 
               ], 
               "Resource": "arn:aws:lambda:us-west-2:123456789012:function:my-function"
          } 
    \mathbf{I}}
```
此為特例,其中動作識別符 (lambda:InvokeFunction) 與 API 操作 [\(Invoke](https://docs.aws.amazon.com/lambda/latest/api/API_Invoke.html)) 不同。對於其他動 作,動作識別符就是開頭為 lambda: 的操作名稱。

#### 章節

- [了解政策中的條件區段](#page-1539-0)
- [參考政策資源區段中的函數](#page-1540-0)
- [支援的 IAM 動作和函數行為](#page-1542-0)

<span id="page-1539-0"></span>了解政策中的條件區段

[條件](https://docs.aws.amazon.com/IAM/latest/UserGuide/reference_policies_elements_condition.html)是選用的政策元素,會套用額外的邏輯來判斷是否允許動作。除了所有動作皆支援的一般條件之 外,Lambda 還會定義您可用來限制某些動作之其他參數值的條件類型。

例如,lambda:Principal 條件讓您可在函數的[資源型政策中](#page-1523-0),限制使用者可授予叫用存取權限的服 務或帳號。以下政策會讓使用者可將許可授予 Amazon Simple Notification Service (Amazon SNS) 主 題以叫用名為 test 的函數。

Example 管理函數政策許可

```
{ 
     "Version": "2012-10-17", 
     "Statement": [ 
         { 
             "Sid": "ManageFunctionPolicy", 
             "Effect": "Allow", 
             "Action": [ 
                  "lambda:AddPermission", 
                 "lambda:RemovePermission" 
             ], 
             "Resource": "arn:aws:lambda:us-west-2:123456789012:function:test:*", 
             "Condition": { 
                 "StringEquals": { 
                      "lambda:Principal": "sns.amazonaws.com" 
 } 
 }
         } 
     ]
}
```
條件要求委託人是 Amazon SNS 而不是其他服務或帳戶。資源模式要求函數名稱是 test 並包含版本 編號或別名。例如: test:v1。

如需有關 Lambda 和其他 AWS 服務之資源和條件的詳細資訊,請參閱《服務授權參考》中的 [AWS 服](https://docs.aws.amazon.com/service-authorization/latest/reference/reference_policies_actions-resources-contextkeys.html) [務的動作、資源和條件索引鍵](https://docs.aws.amazon.com/service-authorization/latest/reference/reference_policies_actions-resources-contextkeys.html)。

#### <span id="page-1540-0"></span>參考政策資源區段中的函數

您可以使用 Amazon Resource Name (ARN) 來參考政策陳述式中的 Lambda 函數。函數 ARN 的格式 取決於您是參考整個函數 (不合格)、函[數版本](#page-297-0)[或別名](#page-290-0) (合格)。

進行 Lambda API 呼叫時,使用者可以指定版本或別名,方法是在 [GetFunction](https://docs.aws.amazon.com/lambda/latest/api/API_GetFunction.html) Funct<code>ionName</code> 參數 中傳遞版本 ARN 或別名 ARN,或者在 [GetFunction](https://docs.aws.amazon.com/lambda/latest/api/API_GetFunction.html) Qualifier 參數中設定值。Lambda 會比較 IAM 政策中的資源元素與 API 呼叫中傳遞的 FunctionName 和 Qualifier,從而作出授權決策。如果不 符,Lambda 會拒絕該請求。

無論是允許還是拒絕對函數執行操作,都必須在政策陳述式中使用正確的函數 ARN 類型,才能達到預 期的結果。例如,如果您的政策引用了不合格的 ARN,Lambda 會接受參考不合格 ARN 的請求,但拒 絕參考合格 ARN 的請求。

**a** Note

不能使用萬用字元 (\*) 以讓帳戶 ID 相符。如需有關已接受語法的詳細資訊,請參閱《IAM 使用 者指南》中的 [IAM JSON 政策參考](https://docs.aws.amazon.com/IAM/latest/UserGuide/reference_policies.html)。

Example 允許叫用不合格的 ARN

```
{ 
     "Version": "2012-10-17", 
     "Statement": [ 
          { 
               "Effect": "Allow", 
               "Action": "lambda:InvokeFunction", 
               "Resource": "arn:aws:lambda:us-west-2:123456789012:function:myFunction"
          } 
    \mathbf{I}}
```
如果您的政策引用了特定合格的 ARN.Lambda 會接受參考該 ARN 的請求,但拒絕參考不合格 ARN 或不同的合格 ARN 的請求, 例如 myFunction:2。

Example 允許叫用特定的合格 ARN

```
{ 
     "Version": "2012-10-17", 
     "Statement": [ 
          { 
              "Effect": "Allow", 
              "Action": "lambda:InvokeFunction", 
              "Resource": "arn:aws:lambda:us-west-2:123456789012:function:myFunction:1"
          } 
     ]
}
```
如果您的政策使用 :\* 參考任何合格的 ARN,Lambda 會接受任何合格的 ARN,但拒絕參考不合格 ARN 的請求。

Example 允許叫用任何合格的 ARN

```
{ 
     "Version": "2012-10-17", 
     "Statement": [ 
          { 
               "Effect": "Allow", 
               "Action": "lambda:InvokeFunction", 
               "Resource": "arn:aws:lambda:us-west-2:123456789012:function:myFunction:*"
          } 
    \mathbf{I}}
```
如果您的政策使用 \* 參考任何 ARN,Lambda 會接受任何合格或不合格的 ARN。

Example 允許叫用任何合格或不合格的 ARN

```
{ 
     "Version": "2012-10-17", 
     "Statement": [ 
          { 
              "Effect": "Allow", 
              "Action": "lambda:InvokeFunction", 
              "Resource": "arn:aws:lambda:us-west-2:123456789012:function:myFunction*"
          } 
     ]
```
}

## <span id="page-1542-0"></span>支援的 IAM 動作和函數行為

動作定義了可透過 IAM 政策許可的項目。若要查看 Lambda 中支援的動作清單,請參閱《服務授權參 考》中的 [Actions, resources, and condition keys for AWS Lambda。](https://docs.aws.amazon.com/service-authorization/latest/reference/list_awslambda.html)在大多數情況下,當 IAM 動作 許可某個 Lambda API 動作時,該 IAM 動作的名稱會與 Lambda API 動作的名稱相同,但以下情況除 外:

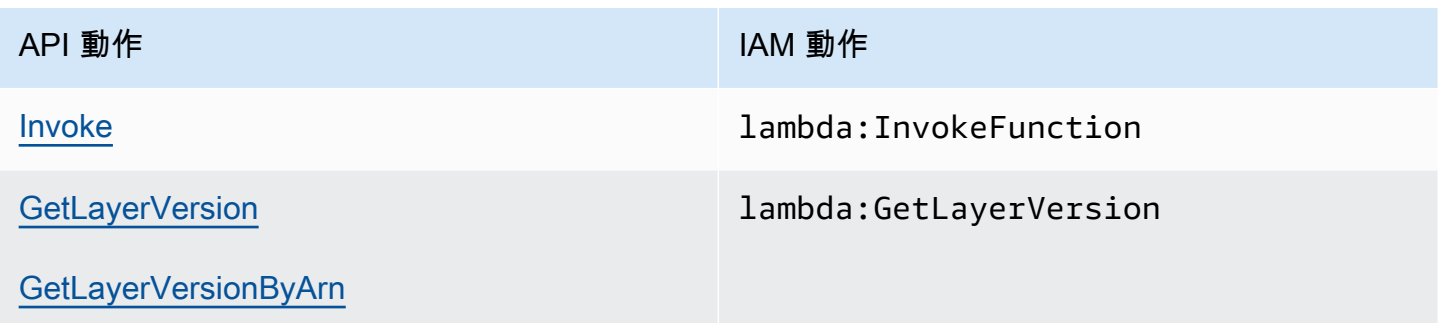

除了《服務授權參考》中定義的資源和條件之外,Lambda 還支援特定動作的下列資源和條件。其中許 多與政策資源區段中的參考函數有關。您可依據函數、版本或別名 ARN,將在函數上操作的動作限於 特定函數,如下表所述。

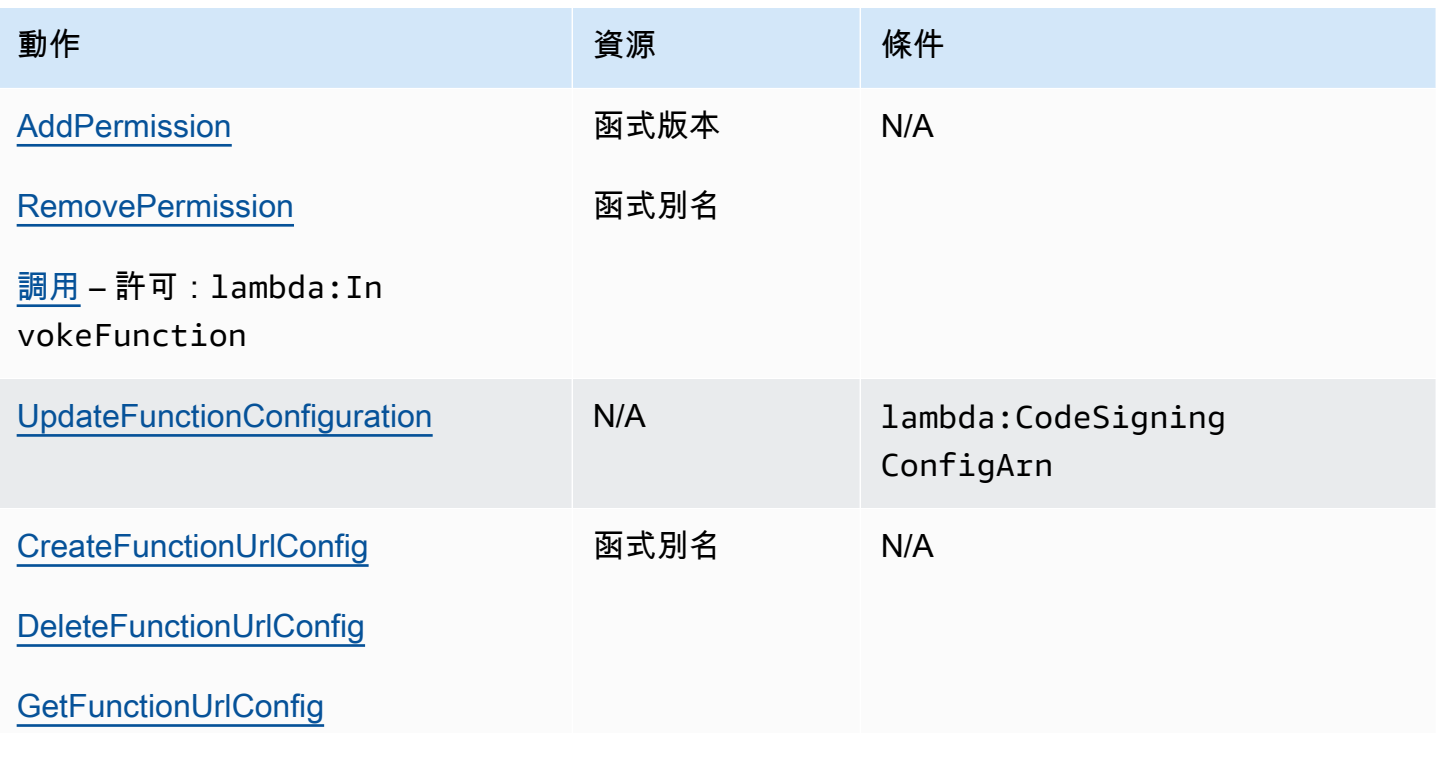

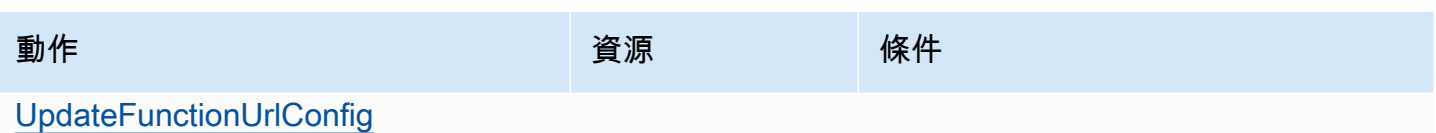

# 中的安全性 AWS Lambda

的雲端安全 AWS 是最高優先順序。身為 AWS 客戶,您可以受益於資料中心和網路架構,這些架構專 為滿足最安全敏感組織的需求而建置。

安全是 AWS 和 之間的共同責任[。共同責任模型](https://aws.amazon.com/compliance/shared-responsibility-model/) 將此描述為雲端的安全和雲端內的安全:

- 雲端的安全性 AWS 負責保護在 AWS Cloud AWS 服務 中執行的基礎設施。 AWS 也為您提供可安 全使用的服務。在 [AWS 合規計畫中](https://aws.amazon.com/compliance/programs/),第三方稽核員會定期測試並驗證我們的安全功效。若要了解適 用的合規計劃 AWS Lambda,請參[閱AWS 服務 合規計劃範圍中的 。](https://aws.amazon.com/compliance/services-in-scope/)
- 雲端內部的安全 您的責任取決於所使用的 AWS 服務。您也必須對其他因素負責,包括資料的機密 性、您公司的要求和適用法律和法規。

本文件有助於您了解如何在使用 Lambda 時套用共同責任模型。下列主題將示範如何設定 Lambda 以 達到您的安全和合規目標。您也會了解如何使用其他 AWS 服務 來協助您監控和保護 Lambda 資源。

如需有關將安全性原則套用至 Lambda 應用程式的詳細資訊,請參閱無伺服器園地中[的安全性](https://serverlessland.com/content/service/lambda/guides/aws-lambda-operator-guide/security-ops)。

#### 主題

- [AWS Lambda 中的資料保護](#page-1544-0)
- [AWS Lambda 的身分和存取權管理](#page-1551-0)
- [建立 Lambda 函數和層的控管策略](#page-1571-0)
- [AWS Lambda 的合規驗證](#page-1601-0)
- [AWS Lambda 中的恢復能力](#page-1601-1)
- [AWS Lambda 中的基礎設施安全](#page-1602-0)
- [使用公有端點保護工作負載](#page-1602-1)
- [使用程式碼簽署來驗證 Lambda 的程式碼完整性](#page-1604-0)

## <span id="page-1544-0"></span>AWS Lambda 中的資料保護

AWS [共同的責任模型適](https://aws.amazon.com/compliance/shared-responsibility-model/)用於 AWS Lambda 中的資料保護。如此模型所述,AWS 負責保護執行所 有 AWS 雲端 的全球基礎設施。您負責維護在此基礎設施上託管內容的控制權。您也同時負責所使用 AWS 服務 的安全組態和管理任務。如需資料隱私權的詳細資訊,請參閱[資料隱私權常見問答集。](https://aws.amazon.com/compliance/data-privacy-faq/)如需 有關歐洲資料保護的相關資訊,請參閱 AWS 安全性部落格上的 [AWS 共同的責任模型和 GDPR](https://aws.amazon.com/blogs/security/the-aws-shared-responsibility-model-and-gdpr/) 部落 格文章。

基於資料保護目的,建議您使用 AWS IAM Identity Center 或 AWS Identity and Access Management (IAM) 保護 AWS 帳戶 憑證,並設定個人使用者。如此一來,每個使用者都只會獲得授與完成其任務所 必須的許可。我們也建議您採用下列方式保護資料:

- 每個帳戶均要使用多重要素驗證 (MFA)。
- 使用 SSL/TLS 與 AWS 資源通訊。我們需要 TLS 1.2 並建議使用 TLS 1.3。
- 使用 AWS CloudTrail 設定 API 和使用者活動日誌記錄。如需使用 CloudTrail 追蹤擷取 AWS 活動的 相關資訊,請參閱《AWS CloudTrail 使用者指南》中的[使用 CloudTrail 追蹤。](https://docs.aws.amazon.com/awscloudtrail/latest/userguide/cloudtrail-trails.html)
- 使用 AWS 加密解決方案,以及 AWS 服務 內的所有預設安全控制項。
- 使用進階的受管安全服務 (例如 Amazon Macie),協助探索和保護儲存在 Amazon S3 的敏感資料。
- 如果您在透過命令列介面或 API 存取 AWS 時,需要 FIPS 140-3 驗證的加密模組,請使用 FIPS 端 點。如需有關 FIPS 和 FIPS 端點的更多相關資訊,請參閱[聯邦資訊處理標準 \(FIPS\) 140-3。](https://aws.amazon.com/compliance/fips/)

我們強烈建議您絕對不要將客戶的電子郵件地址等機密或敏感資訊,放在標籤或自由格式的文字欄位 中,例如名稱欄位。這包括透過主控台、API、AWS CLI 或 AWS SDK,使用 Lambda 或其他 AWS 服 務時。您在標籤或自由格式文字欄位中輸入的任何資料都可能用於計費或診斷日誌。如果您提供外部伺 服器的 URL,我們強烈建議請勿在驗證您對該伺服器請求的 URL 中包含憑證資訊。

#### 章節

- [傳輸中加密](#page-1545-0)
- [AWS Lambda 的靜態資料加密](#page-1545-1)

## <span id="page-1545-0"></span>傳輸中加密

Lambda API 端點僅支援透過 HTTPS 的安全連線。當您使用 AWS Management Console、AWS 開發 套件或 Lambda API 來管理 資源時,所有通訊都會使用 Transport Layer Security (TLS) 加密。如需完 整的 API 端點清單,請參閱《AWS 一般參考》中的[AWS 區域和端點](https://docs.aws.amazon.com/general/latest/gr/rande.html)。

當您[將您的函數連線至檔案系統](#page-287-0)時,Lambda 會針對所有連線使用傳輸中加密。如需詳細資訊,請參閱 Amazon Elastic File System 使用者指南中的 [Amazon EFS 的資料加密](https://docs.aws.amazon.com/efs/latest/ug/encryption.html)。

使用[環境變數](#page-227-0)時,您可以啟用主控台加密協助程式以使用用戶端加密來保護傳輸中的環境變數。如需詳 細資訊,請參閱[保護 Lambda 環境變數](#page-235-0)。

## <span id="page-1545-1"></span>AWS Lambda 的靜態資料加密

Lambda 一律使用 [AWS 擁有的金鑰或](https://docs.aws.amazon.com/kms/latest/developerguide/concepts.html#aws-owned-cmk) [AWS 受管金鑰](https://docs.aws.amazon.com/kms/latest/developerguide/concepts.html#aws-managed-cmk) 為下列資源提供靜態加密:

#### • 環境變數

- 您上傳到 Lambda 的檔案,包括部署套件和層封存
- 事件來源映射篩選條件物件

您可以選擇將 Lambda 設定為使用客戶受管金鑰來加[密環境變數](#page-235-0)[、.zip 部署套件和](#page-201-0)[篩選條件物件。](#page-344-0)

根據預設,Amazon CloudWatch Logs 和 AWS X-Ray 也可加密資料,並可設定為使用客戶受管金鑰。 如需詳細資訊,請參閱[在 CloudWatch Logs 中加密日誌資料](https://docs.aws.amazon.com/AmazonCloudWatch/latest/logs/encrypt-log-data-kms.html)[和AWS X-Ray 中的資料保護。](https://docs.aws.amazon.com/xray/latest/devguide/xray-console-encryption.html)

## 監控 Lambda 的加密金鑰

當您搭配 Lambda 使用 AWS KMS 客戶受管金鑰時,您可以使用 [AWS CloudTrail。](https://docs.aws.amazon.com/awscloudtrail/latest/userguide/cloudtrail-user-guide.html)下列範例是 Lambda 為存取客戶受管金鑰加密的資料而進行的 Decrypt、 DescribeKey 和 GenerateDataKey 呼叫的 CloudTrail 事件。

Decrypt

如果您使用 AWS KMS 客戶受管金鑰來加[密篩選條件](#page-344-0)物件,Lambda 會在您嘗試以純文字存取該金 鑰時 (例如,從 ListEventSourceMappings 呼叫),代表您傳送 Decrypt 請求。下面的範例事 件會記錄 Decrypt 操作:

```
{ 
     "eventVersion": "1.09", 
     "userIdentity": { 
         "type": "AssumedRole", 
         "principalId": "AROA123456789EXAMPLE:example", 
         "arn": "arn:aws:sts::123456789012:assumed-role/role-name/example", 
         "accountId": "123456789012", 
         "accessKeyId": "ASIAIOSFODNN7EXAMPLE", 
         "sessionContext": { 
              "sessionIssuer": { 
                  "type": "Role", 
                  "principalId": "AROA123456789EXAMPLE", 
                  "arn": "arn:aws:iam::123456789012:role/role-name", 
                  "accountId": "123456789012", 
                  "userName": "role-name" 
             }, 
              "attributes": { 
                  "creationDate": "2024-05-30T00:45:23Z", 
                  "mfaAuthenticated": "false" 
 }
```

```
 }, 
         "invokedBy": "lambda.amazonaws.com" 
     }, 
     "eventTime": "2024-05-30T01:05:46Z", 
     "eventSource": "kms.amazonaws.com", 
     "eventName": "Decrypt", 
     "awsRegion": "eu-west-1", 
     "sourceIPAddress": "lambda.amazonaws.com", 
     "userAgent": "lambda.amazonaws.com", 
     "requestParameters": { 
         "keyId": "arn:aws:kms:eu-west-1:123456789012:key/a1b2c3d4-5678-90ab-cdef-
EXAMPLE11111", 
         "encryptionContext": { 
              "aws-crypto-public-key": "ABCD
+7876787678+CDEFGHIJKL/888666888999888555444111555222888333111==", 
              "aws:lambda:EventSourceArn": "arn:aws:sqs:eu-west-1:123456789012:sample-
source", 
              "aws:lambda:FunctionArn": "arn:aws:lambda:eu-
west-1:123456789012:function:sample-function" 
         }, 
         "encryptionAlgorithm": "SYMMETRIC_DEFAULT" 
     }, 
     "responseElements": null, 
     "requestID": "a1b2c3d4-5678-90ab-cdef-EXAMPLEaaaaa", 
     "eventID": "a1b2c3d4-5678-90ab-cdef-EXAMPLEbbbbb", 
     "readOnly": true, 
     "resources": [ 
         { 
              "accountId": "AWS Internal", 
             "type": "AWS::KMS::Key",
              "ARN": "arn:aws:kms:eu-west-1:123456789012:key/a1b2c3d4-5678-90ab-cdef-
EXAMPLE11111" 
         } 
     ], 
     "eventType": "AwsApiCall", 
     "managementEvent": true, 
     "recipientAccountId": "123456789012", 
     "eventCategory": "Management", 
     "sessionCredentialFromConsole": "true"
}
```
## **DescribeKey**

如果您使用 AWS KMS 客戶受管金鑰來加[密篩選條件](#page-344-0)物件,Lambda 會在您嘗試存取該金鑰時 (例 如,從 GetEventSourceMapping 呼叫),代表您傳送 DescribeKey 請求。下面的範例事件會 記錄 DescribeKey 操作:

```
{ 
     "eventVersion": "1.09", 
     "userIdentity": { 
         "type": "AssumedRole", 
         "principalId": "AROA123456789EXAMPLE:example", 
         "arn": "arn:aws:sts::123456789012:assumed-role/role-name/example", 
         "accountId": "123456789012", 
         "accessKeyId": "ASIAIOSFODNN7EXAMPLE", 
         "sessionContext": { 
              "sessionIssuer": { 
                  "type": "Role", 
                  "principalId": "AROA123456789EXAMPLE", 
                  "arn": "arn:aws:iam::123456789012:role/role-name", 
                  "accountId": "123456789012", 
                  "userName": "role-name" 
              }, 
              "attributes": { 
                  "creationDate": "2024-05-30T00:45:23Z", 
                  "mfaAuthenticated": "false" 
 } 
         } 
     }, 
     "eventTime": "2024-05-30T01:09:40Z", 
     "eventSource": "kms.amazonaws.com", 
     "eventName": "DescribeKey", 
     "awsRegion": "eu-west-1", 
     "sourceIPAddress": "54.240.197.238", 
     "userAgent": "Mozilla/5.0 (Macintosh; Intel Mac OS X 10_15_7) AppleWebKit/537.36 
  (KHTML, like Gecko) Chrome/125.0.0.0 Safari/537.36", 
     "requestParameters": { 
         "keyId": "a1b2c3d4-5678-90ab-cdef-EXAMPLE11111" 
     }, 
     "responseElements": null, 
     "requestID": "a1b2c3d4-5678-90ab-cdef-EXAMPLEaaaaa", 
     "eventID": "a1b2c3d4-5678-90ab-cdef-EXAMPLEbbbbb", 
     "readOnly": true, 
     "resources": [
```
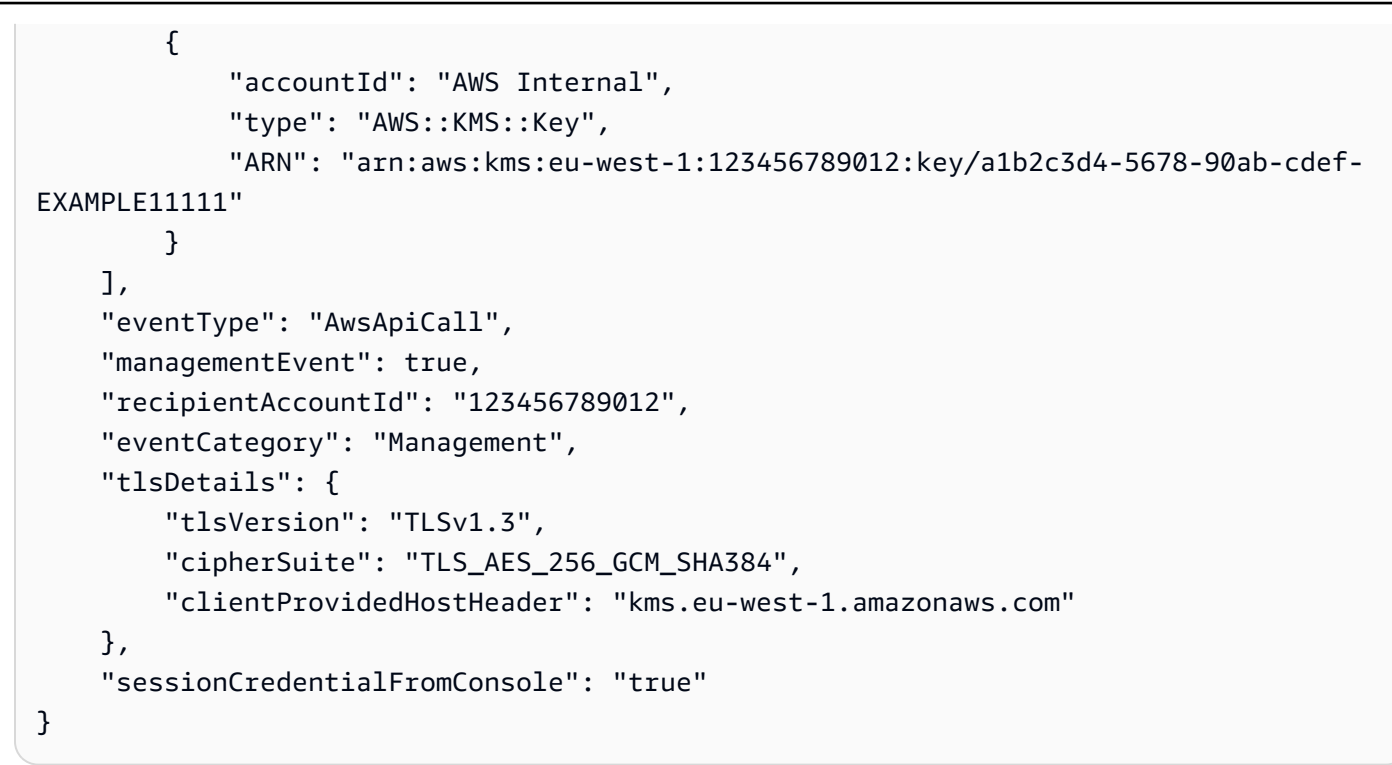

GenerateDataKey

當您使用 AWS KMS 客戶受管金鑰來加密 CreateEventSourceMapping 或 UpdateEventSourceMapping 呼叫中[的篩選條件](#page-344-0)物件時,Lambda 會代表您傳送 GenerateDataKey 請求,以產生資料金鑰來加密篩選條件 ([封套加密\)](https://docs.aws.amazon.com/kms/latest/developerguide/concepts.html#enveloping)。下面的範例事件會記錄 GenerateDataKey 操作:

```
{ 
     "eventVersion": "1.09", 
     "userIdentity": { 
          "type": "AssumedRole", 
          "principalId": "AROA123456789EXAMPLE:example", 
          "arn": "arn:aws:sts::123456789012:assumed-role/role-name/example", 
          "accountId": "123456789012", 
          "accessKeyId": "ASIAIOSFODNN7EXAMPLE", 
          "sessionContext": { 
              "sessionIssuer": { 
                  "type": "Role", 
                  "principalId": "AROA123456789EXAMPLE", 
                  "arn": "arn:aws:iam::123456789012:role/role-name", 
                  "accountId": "123456789012", 
                  "userName": "role-name" 
              }, 
              "attributes": {
```

```
 "creationDate": "2024-05-30T00:06:07Z", 
                  "mfaAuthenticated": "false" 
             } 
         }, 
         "invokedBy": "lambda.amazonaws.com" 
     }, 
     "eventTime": "2024-05-30T01:04:18Z", 
     "eventSource": "kms.amazonaws.com", 
     "eventName": "GenerateDataKey", 
     "awsRegion": "eu-west-1", 
     "sourceIPAddress": "lambda.amazonaws.com", 
     "userAgent": "lambda.amazonaws.com", 
     "requestParameters": { 
         "numberOfBytes": 32, 
         "keyId": "arn:aws:kms:eu-west-1:123456789012:key/a1b2c3d4-5678-90ab-cdef-
EXAMPLE11111", 
         "encryptionContext": { 
              "aws-crypto-public-key": "ABCD
+7876787678+CDEFGHIJKL/888666888999888555444111555222888333111==", 
              "aws:lambda:EventSourceArn": "arn:aws:sqs:eu-west-1:123456789012:sample-
source", 
              "aws:lambda:FunctionArn": "arn:aws:lambda:eu-
west-1:123456789012:function:sample-function" 
         }, 
     }, 
     "responseElements": null, 
     "requestID": "a1b2c3d4-5678-90ab-cdef-EXAMPLEaaaaa", 
     "eventID": "a1b2c3d4-5678-90ab-cdef-EXAMPLEbbbbb", 
     "readOnly": true, 
     "resources": [ 
         { 
              "accountId": "AWS Internal", 
             "type": "AWS::KMS::Key",
              "ARN": "arn:aws:kms:eu-west-1:123456789012:key/a1b2c3d4-5678-90ab-cdef-
EXAMPLE11111" 
         } 
     ], 
     "eventType": "AwsApiCall", 
     "managementEvent": true, 
     "recipientAccountId": "123456789012", 
     "eventCategory": "Management"
}
```
# AWS Lambda 的身分和存取權管理

AWS Identity and Access Management (IAM) 是一種 AWS 服務,讓管理員能夠安全地控制對 AWS 資源的存取權限。IAM 管理員會控制誰經過身分身分驗證 (已登入) 並得到授權 (具有許可) 來使用 Lambda 資源。IAM 是一種您可以免費使用的 AWS 服務。

## 主題

- [物件](#page-1551-0)
- [使用身分驗證](#page-1552-0)
- [使用政策管理存取權](#page-1554-0)
- [AWS Lambda 搭配 IAM 的運作方式](#page-1556-0)
- [AWS Lambda 的身分型政策範例](#page-1562-0)
- [AWS Lambda 的 AWS 受管政策](#page-1564-0)
- [對 AWS Lambda 身分與存取進行疑難排解](#page-1569-0)

## <span id="page-1551-0"></span>物件

AWS Identity and Access Management (IAM) 的使用方式會不同,取決於您在 Lambda 中所執行的工 作。

服務使用者 – 如果您使用 Lambda 執行任務,您的管理員會為您提供您需要的憑證和許可。隨著您為 了執行作業而使用的 Lambda 功能數量變多,您可能會需要額外的許可。了解存取許可的管理方式可 協助您向管理員請求正確的許可。若您無法存取 Lambda 中的某項功能,請參閱 [對 AWS Lambda 身](#page-1569-0) [分與存取進行疑難排解](#page-1569-0)。

服務管理員 – 如果您負責公司內的 Lambda 資源,您可能具備 Lambda 的完整存取權。您的任務是判 斷服務使用者應存取的 Lambda 功能及資源。接著,您必須將請求提交給您的 IAM 管理員,來變更您 服務使用者的許可。檢閱此頁面上的資訊,了解 IAM 的基本概念。若要進一步了解貴公司如何搭配使 用 IAM 與 Lambda,請參閱 [AWS Lambda 搭配 IAM 的運作方式](#page-1556-0)。

IAM 管理員 – 如果您是 IAM 管理員,建議您掌握如何撰寫政策以管理 Lambda 存取權的詳細資訊。若 要檢視您可以在 IAM 中使用的範例 Lambda 身分型政策,請參閱 [AWS Lambda 的身分型政策範例。](#page-1562-0)

# <span id="page-1552-0"></span>使用身分驗證

身分驗證是使用身分憑證登入 AWS 的方式。您必須以 AWS 帳戶根使用者、IAM 使用者身分,或擔任 IAM 角色進行驗證 (登入至 AWS)。

您可以使用透過身分來源 AWS IAM Identity Center 提供的憑證,以聯合身分簽署 AWS。(IAM Identity Center) 使用者、貴公司的單一簽署身分驗證和您的 Google 或 Facebook 憑證都是聯合身分的範例。 您以聯合身分登入時,您的管理員先前已設定使用 IAM 角色的聯合身分。您 AWS 藉由使用聯合進行 存取時,您會間接擔仟角色。

根據您的使用者類型,您可以簽署 AWS Management Console 或 AWS 存取入口網站。如需有關登入 至 AWS 的詳細資訊,請參閱 AWS 登入 使用者指南中[的如何登入您的 AWS 帳戶](https://docs.aws.amazon.com/signin/latest/userguide/how-to-sign-in.html)。

如果您是以程式設計的方式存取 AWS,AWS 提供軟體開發套件 (SDK) 和命令列介面 (CLI),以便使 用您的憑證透過密碼編譯方式簽署您的請求。如果您不使用 AWS 工具,您必須自行簽署請求。如需 使用建議的方法自行簽署請求的詳細資訊,請參閱《IAM 使用者指南》中的[適用於 API 請求的 AWS](https://docs.aws.amazon.com/IAM/latest/UserGuide/reference_sigv.html) [Signature 第 4 版。](https://docs.aws.amazon.com/IAM/latest/UserGuide/reference_sigv.html)

無論您使用何種身分驗證方法,您可能都需要提供額外的安全性資訊。例如,AWS 建議您使用多重要 素驗證 (MFA) 以提高帳戶的安全。如需更多資訊,請參閱《AWS IAM Identity Center 使用者指南》中 的[多重要素驗證](https://docs.aws.amazon.com/singlesignon/latest/userguide/enable-mfa.html)和《IAM 使用者指南》中的 [IAM 中的 AWS 多重要素驗證。](https://docs.aws.amazon.com/IAM/latest/UserGuide/id_credentials_mfa.html)

## AWS 帳戶 根使用者

如果是建立 AWS 帳戶,您會先有一個登入身分,可以完整存取帳戶中所有 AWS 服務 與資源。此身分 稱為 AWS 帳戶 根使用者,使用建立帳戶時所使用的電子郵件地址和密碼即可登入並存取。強烈建議 您不要以根使用者處理日常任務。保護您的根使用者憑證,並將其用來執行只能由根使用者執行的任 務。如需這些任務的完整清單,了解需以根使用者登入的任務,請參閱 IAM 使用者指南中的[需要根使](https://docs.aws.amazon.com/IAM/latest/UserGuide/id_root-user.html#root-user-tasks) [用者憑證的任務](https://docs.aws.amazon.com/IAM/latest/UserGuide/id_root-user.html#root-user-tasks)。

#### 聯合身分

最佳實務是要求人類使用者 (包括需要管理員存取權的使用者) 搭配身分提供者使用聯合功能,使用臨 時憑證來存取 AWS 服務。

聯合身分是來自您企業使用者目錄、Web 身分提供者、AWS Directory Service、Identity Center 目 錄的使用者,或是透過身分來源提供的憑證來存取 AWS 服務 的任何使用者。聯合身分存取 AWS 帳戶 時,會擔任角色,並由角色提供臨時憑證。

對於集中式存取權管理,我們建議您使用 AWS IAM Identity Center。您可以在 IAM Identity Center 中 建立使用者和群組,也可以連線並同步到自己身分來源中的一組使用者和群組,以便在您的所有 AWS 帳戶和應用程式中使用。如需 IAM Identity Center 的詳細資訊,請參閱 AWS IAM Identity Center 使用 者指南中的[什麼是 IAM Identity Center?。](https://docs.aws.amazon.com/singlesignon/latest/userguide/what-is.html)

IAM 使用者和群組

[IAM 使用者是](https://docs.aws.amazon.com/IAM/latest/UserGuide/id_users.html)您 AWS 帳戶 中的一種身分,具備單一人員或應用程式的特定許可。建議您盡可能依賴 臨時憑證,而不是擁有建立長期憑證 (例如密碼和存取金鑰) 的 IAM 使用者。但是如果特定使用案例需 要擁有長期憑證的 IAM 使用者,建議您輪換存取金鑰。如需更多資訊,請參閱 [IAM 使用者指南中](https://docs.aws.amazon.com/IAM/latest/UserGuide/best-practices.html#rotate-credentials)的為 需要長期憑證的使用案例定期輪換存取金鑰。

[IAM 群組是](https://docs.aws.amazon.com/IAM/latest/UserGuide/id_groups.html)一種指定 IAM 使用者集合的身分。您無法以群組身分簽署。您可以使用群組來一次為多 名使用者指定許可。群組可讓管理大量使用者許可的程序變得更為容易。例如,您可以擁有一個名為 IAMAdmins 的群組,並給予該群組管理 IAM 資源的許可。

使用者與角色不同。使用者只會與單一人員或應用程式建立關聯,但角色的目的是在由任何需要它的人 員取得。使用者擁有永久的長期憑證,但角色僅提供臨時憑證。如需更多資訊,請參閱《IAM 使用者 指南》中的 [IAM 使用者的使用案例。](https://docs.aws.amazon.com/IAM/latest/UserGuide/gs-identities-iam-users.html)

### IAM 角色

[IAM 角色是](https://docs.aws.amazon.com/IAM/latest/UserGuide/id_roles.html)您 AWS 帳戶 中的一種身分,具備特定許可。它類似 IAM 使用者,但不與特定的人員相關 聯。若要在 AWS Management Console 中暫時擔任 IAM 角色,您可以[從使用者切換至 IAM 角色 \(主](https://docs.aws.amazon.com/IAM/latest/UserGuide/id_roles_use_switch-role-console.html) [控台\)。](https://docs.aws.amazon.com/IAM/latest/UserGuide/id_roles_use_switch-role-console.html)您可以透過呼叫 AWS CLI 或 AWS API 作業,或是使用自訂 URL 來取得角色。如需使用角色 的方法詳細資訊,請參閱《IAM 使用者指南》中的[擔任角色的方法。](https://docs.aws.amazon.com/IAM/latest/UserGuide/id_roles_manage-assume.html)

使用臨時憑證的 IAM 角色在下列情況中非常有用:

- 聯合身分使用者存取 如需向聯合身分指派許可,請建立角色,並為角色定義許可。當聯合身分進 行身分驗證時,該身分會與角色建立關聯,並獲授予由角色定義的許可。如需有關聯合角色的相關資 訊,請參閱《[IAM 使用者指南》](https://docs.aws.amazon.com/IAM/latest/UserGuide/id_roles_create_for-idp.html)中的為第三方身分提供者 (聯合) 建立角色。如果您使用 IAM Identity Center,則需要設定許可集。為控制身分驗證後可以存取的內容,IAM Identity Center 將許可集與 IAM 中的角色相關聯。如需有關許可集的資訊,請參閱 AWS IAM Identity Center 使用者指南中的[許](https://docs.aws.amazon.com/singlesignon/latest/userguide/permissionsetsconcept.html) [可集](https://docs.aws.amazon.com/singlesignon/latest/userguide/permissionsetsconcept.html)。
- 暫時 IAM 使用者許可 IAM 使用者或角色可以擔任 IAM 角色來暫時針對特定任務採用不同的許可。
- 跨帳戶存取權:您可以使用 IAM 角色,允許不同帳戶中的某人 (信任的主體) 存取您帳戶的資源。角 色是授予跨帳戶存取權的主要方式。但是,針對某些 AWS 服務,您可以將政策直接連接到資源 (而 非使用角色做為代理)。如需了解使用角色和資源型政策進行跨帳戶存取之間的差異,請參閱《IAM 使用者指南》中的 [IAM 中的跨帳戶資源存取。](https://docs.aws.amazon.com/IAM/latest/UserGuide/access_policies-cross-account-resource-access.html)
- 跨服務存取權:有些 AWS 服務 會使用其他 AWS 服務 中的功能。例如,當您在服務中進行呼 叫時,該服務通常會在 Amazon EC2 中執行應用程式或將物件儲存在 Amazon Simple Storage Service (Amazon S3) 中。服務可能會使用呼叫主體的許可、使用服務角色或使用服務連結角色來執 行此作業。
	- 轉發存取工作階段 (FAS):當您使用 IAM 使用者或角色在 AWS 中執行動作時,系統會將您視為 主體。當您使用某些服務時,您可能會執行一個動作,然後在不同的服務中觸發另一個動作。FAS 會使用呼叫 AWS 服務 主體的許可,結合要求 AWS 服務 向下游服務提出要求。只有在服務收到 需要與其他 AWS 服務 或資源互動才能完成的請求時,才會提出 FAS 請求。在此情況下,您必 須具有執行這兩個動作的許可。如需提出 FAS 請求時的政策詳細資訊,請參閱[《轉發存取工作階](https://docs.aws.amazon.com/IAM/latest/UserGuide/access_forward_access_sessions.html) [段》](https://docs.aws.amazon.com/IAM/latest/UserGuide/access_forward_access_sessions.html)。
	- 服務角色 服務角色是服務擔任的 [IAM 角色,](https://docs.aws.amazon.com/IAM/latest/UserGuide/id_roles.html)可代表您執行動作。IAM 管理員可以從 IAM 內建 立、修改和刪除服務角色。如需詳細資訊,請參閱《IAM 使用者指南》中的[建立角色以委派許可](https://docs.aws.amazon.com/IAM/latest/UserGuide/id_roles_create_for-service.html) [權給 AWS 服務。](https://docs.aws.amazon.com/IAM/latest/UserGuide/id_roles_create_for-service.html)
	- 服務連結角色 服務連結角色是一種連結到 AWS 服務 的服務角色類型。服務可以擔任代表您執 行動作的角色。服務連結角色會顯示在您的 AWS 帳戶 中,並由該服務所擁有。IAM 管理員可以 檢視,但不能編輯服務連結角色的許可。
- 在 Amazon EC2 上執行的應用程式 針對在 EC2 執行個體上執行並提出 AWS CLI 和 AWS API 請 求的應用程式,您可以使用 IAM 角色來管理臨時憑證。這是在 EC2 執行個體內儲存存取金鑰的較好 方式。如需指派 AWS 角色給 EC2 執行個體並提供其所有應用程式使用,您可以建立連接到執行個 體的執行個體設定檔。執行個體設定檔包含該角色,並且可讓 EC2 執行個體上執行的程式取得臨時 憑證。如需詳細資訊,請參閱《IAM 使用者指南》中的[使用 IAM 角色來授予許可權給 Amazon EC2](https://docs.aws.amazon.com/IAM/latest/UserGuide/id_roles_use_switch-role-ec2.html)  [執行個體上執行的應用程式](https://docs.aws.amazon.com/IAM/latest/UserGuide/id_roles_use_switch-role-ec2.html)。

# <span id="page-1554-0"></span>使用政策管理存取權

您可以透過建立政策並將其連接到 AWS 身分或資源,在 AWS 中控制存取。政策是 AWS 中的一個物 件,當其和身分或資源建立關聯時,便可定義其許可。AWS 會在主體 (使用者、根使用者或角色工作 階段) 發出請求時評估這些政策。政策中的許可決定是否允許或拒絕請求。大部分政策以 JSON 文件形 式儲存在 AWS 中。如需 JSON 政策文件結構和內容的詳細資訊,請參閱 IAM 使用者指南中的 [JSON](https://docs.aws.amazon.com/IAM/latest/UserGuide/access_policies.html#access_policies-json)  [政策概觀](https://docs.aws.amazon.com/IAM/latest/UserGuide/access_policies.html#access_policies-json)。

管理員可以使用 AWS JSON 政策來指定誰可以存取哪些內容。也就是說,哪個主體在什麼條件下可以 對什麼資源執行哪些動作。

預設情況下,使用者和角色沒有許可。若要授予使用者對其所需資源執行動作的許可,IAM 管理員可 以建立 IAM 政策。然後,管理員可以將 IAM 政策新增至角色,使用者便能擔任這些角色。

IAM 政策定義該動作的許可,無論您使用何種方法來執行操作。例如,假設您有一個允許 iam:GetRole 動作的政策。具備該政策的使用者便可以從 AWS Management Console、AWS CLI 或 AWS API 取得角色資訊。

## 身分型政策

身分型政策是可以附加到身分 (例如 IAM 使用者、使用者群組或角色) 的 JSON 許可政策文件。這些政 策可控制身分在何種條件下能對哪些資源執行哪些動作。如需了解如何建立身分型政策,請參閱《IAM 使用者指南》中的[透過客戶管理政策定義自訂 IAM 許可。](https://docs.aws.amazon.com/IAM/latest/UserGuide/access_policies_create.html)

身分型政策可進一步分類成內嵌政策或受管政策。內嵌政策會直接內嵌到單一使用者、群組或角色。受 管政策則是獨立的政策,您可以將這些政策附加到 AWS 帳戶 中的多個使用者、群組和角色。受管政 策包含 AWS 管理政策和客戶管理政策。如需了解如何在受管政策及內嵌政策之間選擇,請參閱《IAM 使用者指南》中的[在受管政策和內嵌政策間選擇](https://docs.aws.amazon.com/IAM/latest/UserGuide/access_policies-choosing-managed-or-inline.html)。

## 資源型政策

資源型政策是連接到資源的 JSON 政策文件。資源型政策的最常見範例是 IAM 角色信任政策和 Amazon S3 儲存貯體政策。在支援資源型政策的服務中,服務管理員可以使用它們來控制對特定資源 的存取權限。對於附加政策的資源,政策會定義指定的主體可以對該資源執行的動作以及在何種條件下 執行的動作。您必須在資源型政策中[指定主體](https://docs.aws.amazon.com/IAM/latest/UserGuide/reference_policies_elements_principal.html)。主體可以包括帳戶、使用者、角色、聯合身分使用者或 AWS 服務。

資源型政策是位於該服務中的內嵌政策。您無法在資源型政策中使用來自 IAM 的 AWS 受管政策。

存取控制清單 (ACL)

存取控制清單 (ACL) 可控制哪些主體 (帳戶成員、使用者或角色) 擁有存取某資源的許可。ACL 類似於 資源型政策,但它們不使用 JSON 政策文件格式。

Amazon Simple Storage Service (Amazon S3)、AWS WAF 和 Amazon VPC 是支援 ACL 的服務範 例。如需進一步了解 ACL,請參閱 Amazon Simple Storage Service 開發人員指南中的[存取控制清單](https://docs.aws.amazon.com/AmazonS3/latest/userguide/acl-overview.html)  [\(ACL\) 概觀。](https://docs.aws.amazon.com/AmazonS3/latest/userguide/acl-overview.html)

#### 其他政策類型

AWS 支援其他較少見的政策類型。這些政策類型可設定較常見政策類型授予您的最大許可。

• 許可界限 – 許可範圍是一種進階功能,可供您設定身分型政策能授予 IAM 實體 (IAM 使用者或角色) 的最大許可。您可以為實體設定許可界限。所產生的許可會是實體的身分型政策和其許可界限的交 集。會在 Principal 欄位中指定使用者或角色的資源型政策則不會受到許可界限限制。所有這類政 策中的明確拒絕都會覆寫該允許。如需許可界限的詳細資訊,請參閱 IAM 使用者指南中的 [IAM 實體](https://docs.aws.amazon.com/IAM/latest/UserGuide/access_policies_boundaries.html) [許可界限](https://docs.aws.amazon.com/IAM/latest/UserGuide/access_policies_boundaries.html)。

- 服務控制政策 (SCP) SCP 是 JSON 政策,可指定 AWS Organizations 中組織或組織單位 (OU) 的 最大許可。AWS Organizations 服務可用來分組和集中管理您企業所擁有的多個 AWS 帳戶。若您 啟用組織中的所有功能,您可以將服務控制政策 (SCP) 套用到任何或所有帳戶。SCP 會限制成員帳 戶中實體的許可,包括每個 AWS 帳戶根使用者。如需 Organizations 和 SCP 的詳細資訊,請參閱 《AWS Organizations 使用者指南》中的[服務控制政策。](https://docs.aws.amazon.com/organizations/latest/userguide/orgs_manage_policies_scps.html)
- 資源控制政策 (RCP) RCP 是 JSON 政策,可用來設定您帳戶中資源的可用許可上限,採取這 種方式就不需要更新附加至您所擁有的每個資源的 IAM 政策。RCP 會限制成員帳戶中資源的 許可,並可能影響身分的有效許可,包括 AWS 帳戶根使用者 在內,無論它們是否屬於您的組 織。如需 Organizations 和 RCP 的詳細資訊,包括支援 RCP 的 AWS 服務 清單,請參閱《AWS Organizations 使用者指南》中[的資源控制政策 \(RCP\)。](https://docs.aws.amazon.com/organizations/latest/userguide/orgs_manage_policies_rcps.html)
- 工作階段政策、一種進階政策,您可以在透過撰寫程式的方式建立角色或聯合使用 者的暫時工作階段時,做為參數傳遞。所產生工作階段的許可會是使用者或角色的身分型政策和工作 階段政策的交集。許可也可以來自資源型政策。所有這類政策中的明確拒絕都會覆寫該允許。如需詳 細資訊,請參閱 IAM 使用者指南中的[工作階段政策。](https://docs.aws.amazon.com/IAM/latest/UserGuide/access_policies.html#policies_session)

### 多種政策類型

將多種政策類型套用到請求時,其結果形成的許可會更為複雜、更加難以理解。如需了解 AWS 在涉及 多種政策類型時如何判斷是否允許一項請求,請參閱 IAM 使用者指南中的[政策評估邏輯。](https://docs.aws.amazon.com/IAM/latest/UserGuide/reference_policies_evaluation-logic.html)

## <span id="page-1556-0"></span>AWS Lambda 搭配 IAM 的運作方式

在您使用 IAM 管理 Lambda 的存取權之前,請了解搭配 Lambda 使用的 IAM 功能有哪些。

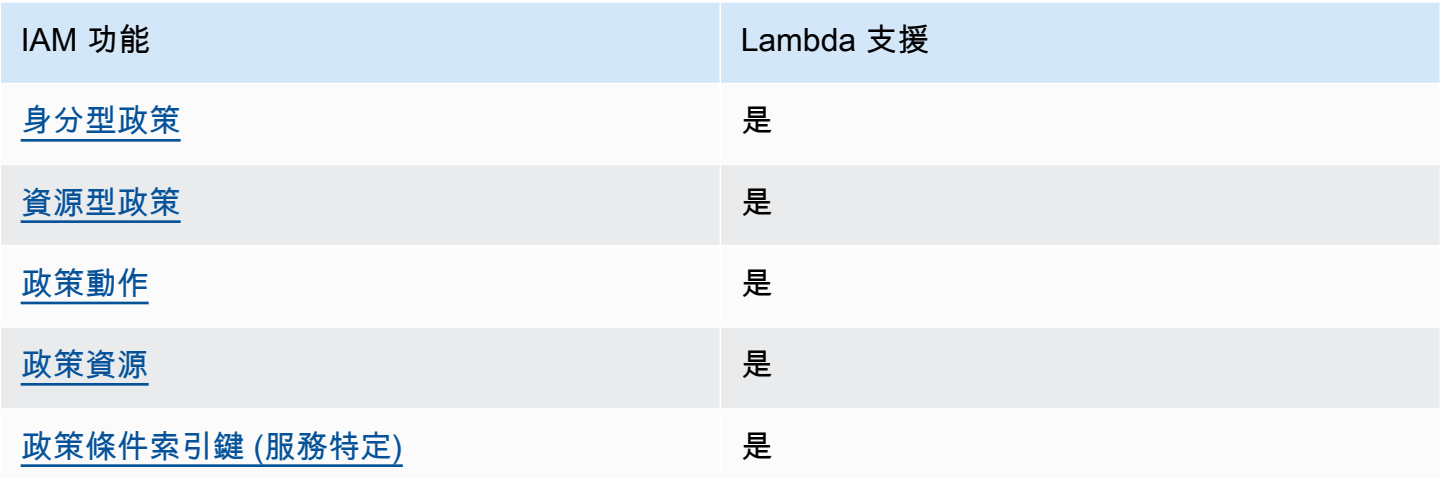

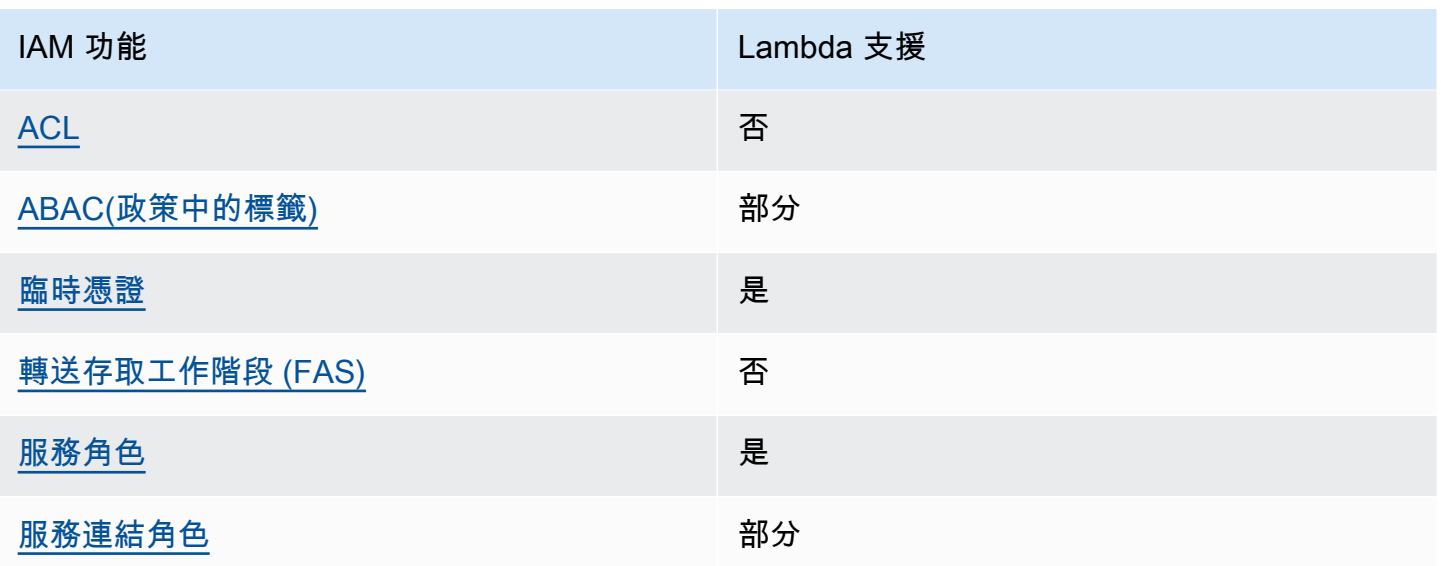

如要全面了解 Amazon SQS 和其他 AWS 服務如何使用大多數的 IAM 功能,請參閱《IAM 使用者指 南》中的 [AWS services that work with IAM](https://docs.aws.amazon.com/IAM/latest/UserGuide/reference_aws-services-that-work-with-iam.html)。

<span id="page-1557-0"></span>適用於 Lambda 的身分型政策

支援身分型政策:是

身分型政策是可以附加到身分 (例如 IAM 使用者、使用者群組或角色) 的 JSON 許可政策文件。這些政 策可控制身分在何種條件下能對哪些資源執行哪些動作。如需了解如何建立身分型政策,請參閱《IAM 使用者指南》中的[透過客戶管理政策定義自訂 IAM 許可。](https://docs.aws.amazon.com/IAM/latest/UserGuide/access_policies_create.html)

使用 IAM 身分型政策,您可以指定允許或拒絕的動作和資源,以及在何種條件下允許或拒絕動作。您 無法在身分型政策中指定主體,因為這會套用至連接的使用者或角色。如要了解您在 JSON 政策中使 用的所有元素,請參閱《IAM 使用者指南》中的 [IAM JSON 政策元素參考。](https://docs.aws.amazon.com/IAM/latest/UserGuide/reference_policies_elements.html)

適用於 Lambda 的身分型政策範例

若要檢視 Lambda 身分型政策範例,請參[閱AWS Lambda 的身分型政策範例](#page-1562-0)。

<span id="page-1557-1"></span>Lambda 內的資源型政策

支援資源型政策:是

資源型政策是附加到資源的 JSON 政策文件。資源型政策的最常見範例是 IAM 角色信任政策和 Amazon S3 儲存貯體政策。在支援資源型政策的服務中,服務管理員可以使用它們來控制對特定資源 的存取權限。對於附加政策的資源,政策會定義指定的主體可以對該資源執行的動作以及在何種條件下

執行的動作。您必須在資源型政策中[指定主體](https://docs.aws.amazon.com/IAM/latest/UserGuide/reference_policies_elements_principal.html)。主體可以包括帳戶、使用者、角色、聯合身分使用者或 AWS 服務。

如需啟用跨帳戶存取權,您可以指定在其他帳戶內的所有帳戶或 IAM 實體,做為資源型政策的主體。 新增跨帳戶主體至資源型政策,只是建立信任關係的一半。當主體和資源在不同的 AWS 帳戶 中時, 受信任帳戶中的 IAM 管理員也必須授與主體實體 (使用者或角色) 存取資源的許可。其透過將身分型政 策連接到實體來授與許可。不過,如果資源型政策會為相同帳戶中的主體授予存取,這時就不需要額外 的身分型政策。如需詳細資訊,請參閱《IAM 使用者指南》中的 [IAM 中的快帳戶資源存取。](https://docs.aws.amazon.com/IAM/latest/UserGuide/access_policies-cross-account-resource-access.html)

您可以將資源型政策連接至 Lambda 函數或層。此政策定義哪些主體可以對函數或層執行動作。

<span id="page-1558-0"></span>若要了解如何將資源型政策連接到函數或層,請參閱[在 Lambda 中檢視資源型 IAM 政策。](#page-1523-0)

適用於 Lambda 的政策動作

支援政策動作:是

管理員可以使用 AWS JSON 政策來指定誰可以存取哪些內容。也就是說,哪個主體在什麼条件下可以 對什麼資源執行哪些動作。

JSON 政策的 Action 元素描述您可以用來允許或拒絕政策中存取的動作。政策動作的名稱通常會和 相關聯的 AWS API 作業相同。有一些例外狀況,例如沒有相符的 API 操作的僅限許可動作。也有一些 作業需要政策中的多個動作。這些額外的動作稱為相依動作。

政策會使用動作來授予執行相關聯動作的許可。

如要查看 Lambda 動作的清單,請參閱《服務授權參考》中的 [Actions defined by AWS Lambda。](https://docs.aws.amazon.com/IAM/latest/UserGuide/list_awslambda.html#awslambda-actions-as-permissions)

Lambda 中的政策動作會在動作之前使用以下字首:

lambda

若要在單一陳述式中指定多個動作,請用逗號分隔。

"Action": [ "lambda:*action1*", "lambda:*action2*" ]

若要檢視 Lambda 身分型政策範例,請參[閱AWS Lambda 的身分型政策範例](#page-1562-0)。

<span id="page-1559-0"></span>適用於 Lambda 的政策資源

支援政策資源:是

管理員可以使用 AWS JSON 政策來指定誰可以存取哪些內容。也就是說,哪個主體在什麼條件下可以 對什麼資源執行哪些動作。

Resource JSON 政策元素可指定要套用動作的物件。陳述式必須包含 Resource 或 NotResource 元素。最佳實務是使用其 [Amazon Resource Name \(ARN\)](https://docs.aws.amazon.com/IAM/latest/UserGuide/reference-arns.html) 來指定資源。您可以針對支援特定資源類型 的動作 (稱為資源層級許可) 來這麼做。

對於不支援資源層級許可的動作 (例如列出操作),請使用萬用字元 (\*) 來表示陳述式適用於所有資源。

"Resource": "\*"

若要查看 Lambda 資源類型及其 ARN 的清單,請參閱《服務授權參考》中的 [Resource types defined](https://docs.aws.amazon.com/IAM/latest/UserGuide/list_awslambda.html#awslambda-resources-for-iam-policies) [by AWS Lambda。](https://docs.aws.amazon.com/IAM/latest/UserGuide/list_awslambda.html#awslambda-resources-for-iam-policies)若要了解您可以使用哪些動作指定每個資源的 ARN,請參閱 [AWS Lambda 定義的](https://docs.aws.amazon.com/IAM/latest/UserGuide/list_awslambda.html#awslambda-actions-as-permissions) [動作](https://docs.aws.amazon.com/IAM/latest/UserGuide/list_awslambda.html#awslambda-actions-as-permissions)。

若要檢視 Lambda 身分型政策範例,請參[閱AWS Lambda 的身分型政策範例](#page-1562-0)。

<span id="page-1559-1"></span>適用於 Lambda 的政策條件索引鍵

支援服務特定政策條件金鑰:是

管理員可以使用 AWS JSON 政策來指定誰可以存取哪些內容。也就是說,哪個主體在什麼條件下可以 對什麼資源執行哪些動作。

Condition 元素 (或 Condition 區塊) 可讓您指定使陳述式生效的條件。Condition 元素是選用項 目。您可以建立使用[條件運算子](https://docs.aws.amazon.com/IAM/latest/UserGuide/reference_policies_elements_condition_operators.html)的條件運算式 (例如等於或小於),來比對政策中的條件和請求中的值。

若您在陳述式中指定多個 Condition 元素,或是在單一 Condition 元素中指定多個索引鍵,AWS 會使用邏輯 AND 操作評估他們。若您為單一條件索引鍵指定多個值,AWS 會使用邏輯 OR 操作評估條 件。必須符合所有條件,才會授與陳述式的許可。

您也可以在指定條件時使用預留位置變數。例如,您可以只在使用者使用其 IAM 使用者名稱標記時, 將存取資源的許可授予該 IAM 使用者。如需更多資訊,請參閱 IAM 使用者指南中的 [IAM 政策元素:變](https://docs.aws.amazon.com/IAM/latest/UserGuide/reference_policies_variables.html) [數和標籤](https://docs.aws.amazon.com/IAM/latest/UserGuide/reference_policies_variables.html)。

AWS 支援全域條件金鑰和服務特定的條件金鑰。若要查看 AWS 全域條件金鑰,請參閱 IAM 使用者指 南中的 [AWS 全域條件內容金鑰。](https://docs.aws.amazon.com/IAM/latest/UserGuide/reference_policies_condition-keys.html)

如要查看 Lambda 條件索引鍵的清單,請參閱《服務授權參考》中的 [Condition keys for AWS](https://docs.aws.amazon.com/IAM/latest/UserGuide/list_awslambda.html#awslambda-policy-keys)  [Lambda](https://docs.aws.amazon.com/IAM/latest/UserGuide/list_awslambda.html#awslambda-policy-keys)。若要了解您可以針對何種動作及資源使用條件索引鍵,請參閱 [AWS Lambda 定義的動作。](https://docs.aws.amazon.com/IAM/latest/UserGuide/list_awslambda.html#awslambda-actions-as-permissions)

若要檢視 Lambda 身分型政策範例,請參[閱AWS Lambda 的身分型政策範例](#page-1562-0)。

<span id="page-1560-0"></span>Lambda 中的 ACL

支援 ACL:否

存取控制清單 (ACL) 可控制哪些主體 (帳戶成員、使用者或角色) 擁有存取某資源的許可。ACL 類似於 資源型政策,但它們不使用 JSON 政策文件格式。

<span id="page-1560-1"></span>使用 Lambda 的 ABAC

支援 ABAC (政策中的標籤): 部分

屬性型存取控制 (ABAC) 是一種授權策略,可根據屬性來定義許可。在 AWS 中,這些屬性稱為標 籤。您可以將標籤附加到 IAM 實體 (使用者或角色),以及許多 AWS 資源。為實體和資源加上標籤是 ABAC 的第一步。您接著要設計 ABAC 政策,允許在主體的標籤與其嘗試存取的資源標籤相符時操 作。

ABAC 在成長快速的環境中相當有幫助,並能在政策管理變得繁瑣時提供協助。

如需根據標籤控制存取,請使用 aws:ResourceTag/*key-name*、aws:RequestTag/*key-name* 或 aws:TagKeys 條件索引鍵,在政策的[條件元素中](https://docs.aws.amazon.com/IAM/latest/UserGuide/reference_policies_elements_condition.html),提供標籤資訊。

如果服務支援每個資源類型的全部三個條件金鑰,則對該服務而言,值為 Yes。如果服務僅支援某些資 源類型的全部三個條件金鑰,則值為 Partial。

如需 ABAC 的詳細資訊,請參閱《IAM 使用者指南》中的[使用 ABAC 授權定義許可](https://docs.aws.amazon.com/IAM/latest/UserGuide/introduction_attribute-based-access-control.html)。如要查看含有設 定 ABAC 步驟的教學課程,請參閱 IAM 使用者指南中[的使用屬性型存取控制 \(ABAC\)](https://docs.aws.amazon.com/IAM/latest/UserGuide/tutorial_attribute-based-access-control.html)。

如需標記 Lambda 資源的詳細資訊,請參[閱使用 Lambda 中的屬性型存取控制](#page-1531-0)。

<span id="page-1560-2"></span>將臨時憑證與 Lambda 搭配使用

## 支援臨時憑證:是

您使用臨時憑證進行登入時,某些 AWS 服務 無法運作。如需詳細資訊,包括那些 AWS 服務 搭配暫 時性憑證運作,請參閱 [IAM 使用者指南中](https://docs.aws.amazon.com/IAM/latest/UserGuide/reference_aws-services-that-work-with-iam.html)的可搭配 IAM 運作的 AWS 服務。

如果您使用使用者名稱和密碼之外的任何方法登入 AWS Management Console,則您正在使用臨時憑 證。例如,當您使用公司的單一登入 (SSO) 連結存取 AWS 時,該程序會自動建立暫時性憑證。當您 以使用者身分登入主控台,然後切換角色時,也會自動建立臨時憑證。如需切換角色的詳細資訊,請參 閱《IAM 使用者指南》中的[從使用者切換至 IAM 角色 \(主控台\)。](https://docs.aws.amazon.com/IAM/latest/UserGuide/id_roles_use_switch-role-console.html)

您可使用 AWS CLI 或 AWS API,手動建立臨時憑證。接著,您可以使用這些臨時憑證來存取 AWS。AWS 建議您動態產生臨時憑證,而非使用長期存取金鑰。如需詳細資訊,請參閱 [IAM 中的暫](https://docs.aws.amazon.com/IAM/latest/UserGuide/id_credentials_temp.html) [時性安全憑證](https://docs.aws.amazon.com/IAM/latest/UserGuide/id_credentials_temp.html)。

<span id="page-1561-0"></span>轉送 Lambda 的存取工作階段

支援轉寄存取工作階段 (FAS):否

當您使用 IAM 使用者或角色在 AWS 中執行動作時,您會被視為委託人。使用某些服務時,您可能會 執行某個動作,進而在不同服務中啟動另一個動作。FAS 會使用呼叫 AWS 服務 主體的許可,結合要 求 AWS 服務 向下游服務提出要求。只有在服務收到需要與其他 AWS 服務 或資源互動才能完成的請 求時,才會提出 FAS 請求。在此情況下,您必須具有執行這兩個動作的許可。如需提出 FAS 請求時的 政策詳細資訊,請參閱[《轉發存取工作階段》](https://docs.aws.amazon.com/IAM/latest/UserGuide/access_forward_access_sessions.html)。

<span id="page-1561-1"></span>Lambda 的服務角色

支援服務角色:是

服務角色是服務擔任的 [IAM 角色,](https://docs.aws.amazon.com/IAM/latest/UserGuide/id_roles.html)可代您執行動作。IAM 管理員可以從 IAM 內建立、修改和刪除服務 角色。如需詳細資訊,請參閱《IAM 使用者指南》中的[建立角色以委派許可權給 AWS 服務。](https://docs.aws.amazon.com/IAM/latest/UserGuide/id_roles_create_for-service.html)

在 Lambda 中,服務角色稱[為執行角色](#page-1506-0)。

## **A** Warning

變更執行角色的許可有可能會讓 Lambda 功能出現故障。

<span id="page-1561-2"></span>Lambda 的服務連結角色

支援服務連結角色:部分

服務連結角色是一種連結到 AWS 服務 的服務角色類型。服務可以擔任代表您執行動作的角色。服務 連結角色會顯示在您的 AWS 帳戶 中,並由該服務所擁有。IAM 管理員可以檢視,但不能編輯服務連 結角色的許可。

Lambda 沒有服務連結角色,但 Lambda@Edge 則有。如需詳細資訊,請參閱《Amazon CloudFront 開發人員指南》中的 [Lambda@Edge 的服務連結角色](https://docs.aws.amazon.com/AmazonCloudFront/latest/DeveloperGuide/lambda-edge-permissions.html#using-service-linked-roles)。

如需建立或管理服務連結角色的詳細資訊,請參閱[可搭配 IAM 運作的 AWS 服務。](https://docs.aws.amazon.com/IAM/latest/UserGuide/reference_aws-services-that-work-with-iam.html)在表格中尋找服 務,其中包含服務連結角色欄中的 Yes。選擇 Yes (是) 連結,以檢視該服務的服務連結角色文件。

## <span id="page-1562-0"></span>AWS Lambda 的身分型政策範例

根據預設,使用者和角色不具備建立或修改 Lambda 資源的許可。他們也無法使用 AWS Management Console、AWS Command Line Interface (AWS CLI) 或 AWS API 執行任務。若要授予使用者對其所 需資源執行動作的許可,IAM 管理員可以建立 IAM 政策。然後,管理員可以將 IAM 政策新增至角色, 使用者便能擔任這些角色。

如需了解如何使用這些範例 JSON 政策文件建立 IAM 身分型政策,請參閱《IAM 使用者指南》中[的建](https://docs.aws.amazon.com/IAM/latest/UserGuide/access_policies_create-console.html) [立 IAM 政策 \(主控台\)](https://docs.aws.amazon.com/IAM/latest/UserGuide/access_policies_create-console.html)。

如需 Lambda 所定義之動作和資源類型的詳細資訊,包括每種資源類型的 ARN 格式,請參閱《服務授 權參考》中的[適用於 AWS Lambda 的動作、資源和條件索引鍵。](https://docs.aws.amazon.com/IAM/latest/UserGuide/list_awslambda.html)

#### 主題

- [政策最佳實務](#page-1562-1)
- [使用 Lambda 主控台](#page-1563-0)
- [允許使用者檢視他們自己的許可](#page-1563-1)

## <span id="page-1562-1"></span>政策最佳實務

身分型政策會判斷您帳戶中的某個人員是否可以建立、存取或刪除 Lambda 資源。這些動作可能會讓 您的 AWS 帳戶 產生費用。當您建立或編輯身分型政策時,請遵循下列準則及建議事項:

- 開始使用 AWS 受管政策並朝向最低權限許可的目標邁進 如需開始授予許可給使用者和工作負 載,請使用 AWS 受管政策,這些政策會授予許可給許多常用案例。它們可在您的 AWS 帳戶 中使 用。我們建議您定義特定於使用案例的 AWS 客戶管理政策,以便進一步減少許可。如需更多資訊, 請參閱 IAM 使用者指南中的 [AWS 受管政策或](https://docs.aws.amazon.com/IAM/latest/UserGuide/access_policies_managed-vs-inline.html#aws-managed-policies)[任務職能的 AWS 受管政策。](https://docs.aws.amazon.com/IAM/latest/UserGuide/access_policies_job-functions.html)
- 套用最低權限許可 設定 IAM 政策的許可時,請僅授予執行任務所需的許可。為實現此目的,您可 以定義在特定條件下可以對特定資源採取的動作,這也稱為最低權限許可。如需使用 IAM 套用許可 的更多相關資訊,請參閱 IAM 使用者指南中的 [IAM 中的政策和許可。](https://docs.aws.amazon.com/IAM/latest/UserGuide/access_policies.html)
- 使用 IAM 政策中的條件進一步限制存取權 您可以將條件新增至政策,以限制動作和資源的存取。 例如,您可以撰寫政策條件,指定必須使用 SSL 傳送所有請求。您也可以使用條件來授予對服務動

作的存取權,前提是透過特定 AWS 服務 (例如 AWS CloudFormation) 使用條件。如需詳細資訊,請 參閱 IAM 使用者指南中的 [IAM JSON 政策元素:條件](https://docs.aws.amazon.com/IAM/latest/UserGuide/reference_policies_elements_condition.html)。

- 使用 IAM Access Analyzer 驗證 IAM 政策,確保許可安全且可正常運作 IAM Access Analyzer 驗 證新政策和現有政策,確保這些政策遵從 IAM 政策語言 (JSON) 和 IAM 最佳實務。IAM Access Analyzer 提供 100 多項政策檢查及切實可行的建議,可協助您撰寫安全且實用的政策。如需詳細資 訊,請參閱《IAM 使用者指南》中的[使用 IAM Access Analyzer 驗證政策。](https://docs.aws.amazon.com/IAM/latest/UserGuide/access-analyzer-policy-validation.html)
- 需要多重要素驗證 (MFA) 如果存在需要 AWS 帳戶 中 IAM 使用者或根使用者的情況,請開啟 MFA 提供額外的安全性。如需在呼叫 API 操作時請求 MFA,請將 MFA 條件新增至您的政策。 如需詳細資訊,請參閱《IAM 使用者指南》[https://docs.aws.amazon.com/IAM/latest/UserGuide/](https://docs.aws.amazon.com/IAM/latest/UserGuide/id_credentials_mfa_configure-api-require.html) [id\\_credentials\\_mfa\\_configure-api-require.html](https://docs.aws.amazon.com/IAM/latest/UserGuide/id_credentials_mfa_configure-api-require.html)中的透過 MFA 的安全 API 存取。

如需 IAM 中最佳實務的相關資訊,請參閱 IAM 使用者指南中的 [IAM 安全最佳實務。](https://docs.aws.amazon.com/IAM/latest/UserGuide/best-practices.html)

## <span id="page-1563-0"></span>使用 Lambda 主控台

若要存取 AWS Lambda 主控台,您必須擁有最低的一組許可。這些許可必須允許您列出和檢視您 AWS 帳戶中 Lambda 資源的詳細資訊。如果您建立比最基本必要許可更嚴格的身分型政策,則對於具 有該政策的實體 ( 使用者或角色) 而言,主控台就無法如預期運作。

對於僅呼叫 AWS CLI 或 AWS API 的使用者,您不需要允許其最基本主控台許可。反之,只需允許存 取符合他們嘗試執行之 API 操作的動作就可以了。

如需針對函式開發授予最低存取權的範例政策,請參閱 [授予使用者對 Lambda 函數的存取權](#page-1518-0)。除了 Lambda API,Lambda 主控台會使用其他服務來顯示觸發組態,並讓您新增新的觸發。如果您的使用 者搭配其他服務使用 Lambda,他們就必須也要存取這些服務。如需透過 Lambda 設定其他服務的詳 細資訊,請參閱 [使用來自其他服務的事件叫用 Lambda AWS。](#page-1031-0)

## <span id="page-1563-1"></span>允許使用者檢視他們自己的許可

此範例會示範如何建立政策,允許 IAM 使用者檢視附加到他們使用者身分的內嵌及受管政策。此政策 包含在主控台上,或是使用 AWS CLI 或 AWS API 透過撰寫程式的方式完成此動作的許可。

```
{ 
     "Version": "2012-10-17", 
     "Statement": [ 
          { 
               "Sid": "ViewOwnUserInfo", 
               "Effect": "Allow", 
               "Action": [
```

```
 "iam:GetUserPolicy", 
                   "iam:ListGroupsForUser", 
                   "iam:ListAttachedUserPolicies", 
                   "iam:ListUserPolicies", 
                   "iam:GetUser" 
               ], 
               "Resource": ["arn:aws:iam::*:user/${aws:username}"] 
          }, 
          { 
               "Sid": "NavigateInConsole", 
               "Effect": "Allow", 
               "Action": [ 
                   "iam:GetGroupPolicy", 
                   "iam:GetPolicyVersion", 
                   "iam:GetPolicy", 
                   "iam:ListAttachedGroupPolicies", 
                   "iam:ListGroupPolicies", 
                   "iam:ListPolicyVersions", 
                   "iam:ListPolicies", 
                   "iam:ListUsers" 
               ], 
               "Resource": "*" 
          } 
    \mathbf{I}}
```
# <span id="page-1564-0"></span>AWS Lambda 的 AWS 受管政策

AWS 管理的政策是由 AWS 建立和管理的獨立政策。AWS 管理的政策的設計在於為許多常見使用案例 提供許可,如此您就可以開始將許可指派給使用者、群組和角色。

請謹記,AWS 管理的政策可能不會授予您特定使用案例的最低權限許可,因為它們可供所有 AWS 客 戶使用。我們建議您定義使用案例專屬的[客戶管理政策](https://docs.aws.amazon.com/IAM/latest/UserGuide/access_policies_managed-vs-inline.html#customer-managed-policies),以便進一步減少許可。

您無法更改 AWS 管理的政策中定義的許可。如果 AWS 更新 AWS 管理的政策中定義的許可,更新會 影響政策連接的所有主體身分 (使用者、群組和角色)。在推出新的 AWS 服務 或有新的 API 操作可供 現有服務使用時,AWS 很可能會更新 AWS 管理的政策。

如需詳細資訊,請參閱《IAM 使用者指南》中的 [AWS 受管政策。](https://docs.aws.amazon.com/IAM/latest/UserGuide/access_policies_managed-vs-inline.html#aws-managed-policies)

主題

- [AWS 受管政策:AWSLambda\\_FullAccess](#page-1565-0)
- [AWS 受管政策:AWSLambda\\_ReadOnlyAccess](#page-1566-0)
- [AWS 受管政策:AWSLambdaBasicExecutionRole](#page-1566-1)
- [AWS 受管政策:AWSLambdaDynamoDBExecutionRole](#page-1567-0)
- [AWS 受管政策:AWSLambdaENIManagementAccess](#page-1567-1)
- [AWS 受管政策:AWSLambdaExecute](#page-1567-2)
- [AWS 受管政策:AWSLambdaInvocation-DynamoDB](#page-1567-3)
- [AWS 受管政策:AWSLambdaKinesisExecutionRole](#page-1568-0)
- [AWS 受管政策:AWSLambdaMSKExecutionRole](#page-1568-1)
- [AWS 受管政策:AWSLambdaRole](#page-1568-2)
- [AWS 受管政策:AWSLambdaSQSQueueExecutionRole](#page-1568-3)
- [AWS 受管政策:AWSLambdaVPCAccessExecutionRole](#page-1568-4)
- [Lambda AWS 受管政策更新項目](#page-1569-1)

## <span id="page-1565-0"></span>AWS 受管政策:AWSLambda\_FullAccess

此政策也會授予完整存取權給 Lambda 動作。它還會將許可授予用於開發和維護 Lambda 資源的其 他 AWS 服務。

您可以將 AWSLambda\_FullAccess 政策連接至使用者、群組與角色。

### 許可詳細資訊

此政策包含以下許可:

- lambda:允許委託人完整存取 Lambda。
- cloudformation:允許委託人描述 AWS CloudFormation 堆疊,並列出這些堆疊中的資源。
- cloudwatch:允許委託人列出 Amazon CloudWatch 指標並取得指標資料。
- ec2:允許委託人描述安全群組、子網路和 VPC。
- iam:允許委託人取得政策、政策版本、角色、角色政策、連接角色政策以及角色清單。此政策也允 許委託人將角色傳遞給 Lambda。將執行角色指派給函數時,便會使用 PassRole 許可。
- kms:允許委託人列出別名。
- logs:允許委託人描述 Amazon CloudWatch 日誌群組。對於與 Lambda 函數相關聯的日誌群組, 此政策可讓委託人描述日誌串流、取得日誌事件,以及篩選日誌事件。
- states:允許委託人描述及列出 AWS Step Functions 狀態機器。
- tag:允許委託人根據其標籤取得資源。
- xray:允許委託人取得 AWS X-Ray 追蹤摘要,並擷取 ID 指定的追蹤清單。

如需有關此政策的詳細資訊 (包括 JSON 政策文件和政策版本),請參閱《AWS 受管政策參考指南》中 的 [AWSLambda\\_FullAccess。](https://docs.aws.amazon.com/aws-managed-policy/latest/reference/AWSLambda_FullAccess.html)

<span id="page-1566-0"></span>AWS 受管政策:AWSLambda\_ReadOnlyAccess

此政策授予 Lambda 資源和其他 AWS 資源的唯讀存取權,可用於開發和維護 Lambda 資源。

您可以將 AWSLambda\_ReadOnlyAccess 政策連接至使用者、群組與角色。

#### 許可詳細資訊

此政策包含以下許可:

- lambda:允許委託人取得和列出所有資源。
- cloudformation:允許委託人描述和列出 AWS CloudFormation 堆疊,並列出這些堆疊中的資 源。
- cloudwatch:允許委託人列出 Amazon CloudWatch 指標並取得指標資料。
- ec2:允許委託人描述安全群組、子網路和 VPC。
- iam:允許委託人取得政策、政策版本、角色、角色政策、連接角色政策以及角色清單。
- kms:允許委託人列出別名。
- logs:允許委託人描述 Amazon CloudWatch 日誌群組。對於與 Lambda 函數相關聯的日誌群組, 此政策可讓委託人描述日誌串流、取得日誌事件,以及篩選日誌事件。
- states:允許委託人描述及列出 AWS Step Functions 狀態機器。
- tag:允許委託人根據其標籤取得資源。
- xray:允許委託人取得 AWS X-Ray 追蹤摘要,並擷取 ID 指定的追蹤清單。

如需有關此政策的詳細資訊 (包括 JSON 政策文件和政策版本),請參閱《AWS 受管政策參考指南》中 的 [AWSLambda\\_ReadOnlyAccess。](https://docs.aws.amazon.com/aws-managed-policy/latest/reference/AWSLambda_ReadOnlyAccess.html)

<span id="page-1566-1"></span>AWS 受管政策:AWSLambdaBasicExecutionRole

此政策授予將日誌上傳至 CloudWatch Logs 的許可。

您可以將 AWSLambdaBasicExecutionRole 政策連接至使用者、群組與角色。

如需有關此政策的詳細資訊 (包括 JSON 政策文件和政策版本),請參閱《AWS 受管政策參考指南》中 的 [AWSLambdaBasicExecutionRole。](https://docs.aws.amazon.com/aws-managed-policy/latest/reference/AWSLambdaBasicExecutionRole.html)

<span id="page-1567-0"></span>AWS 受管政策:AWSLambdaDynamoDBExecutionRole

此政策授予從 Amazon DynamoDB 串流讀取記錄和寫入 CloudWatch Logs 的許可。

您可以將 AWSLambdaDynamoDBExecutionRole 政策連接至使用者、群組與角色。

如需有關此政策的詳細資訊 (包括 JSON 政策文件和政策版本),請參閱《AWS 受管政策參考指南》中 的 [AWSLambdaDynamoDBExecutionRole。](https://docs.aws.amazon.com/aws-managed-policy/latest/reference/AWSLambdaDynamoDBExecutionRole.html)

<span id="page-1567-1"></span>AWS 受管政策:AWSLambdaENIManagementAccess

此政策授予建立、描述和刪除已啟用 VPC 之 Lambda 函數所使用之彈性網路界面的許可。

您可以將 AWSLambdaENIManagementAccess 政策連接至使用者、群組與角色。

如需有關此政策的詳細資訊 (包括 JSON 政策文件和政策版本),請參閱《AWS 受管政策參考指南》中 的 [AWSLambdaENIManagementAccess。](https://docs.aws.amazon.com/aws-managed-policy/latest/reference/AWSLambdaENIManagementAccess.html)

## <span id="page-1567-2"></span>AWS 受管政策:AWSLambdaExecute

此政策授予 PUT 和 GET Amazon Simple Storage Service 的存取權,以及 CloudWatch Logs 的完整存 取權。

您可以將 AWSLambdaExecute 政策連接至使用者、群組與角色。

如需有關此政策的詳細資訊 (包括 JSON 政策文件和政策版本),請參閱《AWS 受管政策參考指南》中 的 [AWSLambdaExecute](https://docs.aws.amazon.com/aws-managed-policy/latest/reference/AWSLambdaExecute.html)。

<span id="page-1567-3"></span>AWS 受管政策:AWSLambdaInvocation-DynamoDB

此政策授予 Amazon DynamoDB Streams 的讀取存取權。

您可以將 AWSLambdaInvocation-DynamoDB 政策連接至使用者、群組與角色。

如需有關此政策的詳細資訊 (包括 JSON 政策文件和政策版本),請參閱《AWS 受管政策參考指南》中 的 [AWSLambdaInvocation-DynamoDB。](https://docs.aws.amazon.com/aws-managed-policy/latest/reference/AWSLambdaInvocation-DynamoDB.html)

## <span id="page-1568-0"></span>AWS 受管政策:AWSLambdaKinesisExecutionRole

此政策授予從 Amazon Kinesis 資料串流讀取事件和寫入 CloudWatch Logs 的許可。

您可以將 AWSLambdaKinesisExecutionRole 政策連接至使用者、群組與角色。

如需有關此政策的詳細資訊 (包括 JSON 政策文件和政策版本),請參閱《AWS 受管政策參考指南》中 的 [AWSLambdaKinesisExecutionRole。](https://docs.aws.amazon.com/aws-managed-policy/latest/reference/AWSLambdaKinesisExecutionRole.html)

<span id="page-1568-1"></span>AWS 受管政策:AWSLambdaMSKExecutionRole

此政策授予從 Amazon Managed Streaming for Apache Kafka 叢集中讀取和存取記錄、管理彈性網絡 界面,以及寫入 CloudWatch Logs 的許可。

您可以將 AWSLambdaMSKExecutionRole 政策連接至使用者、群組與角色。

如需有關此政策的詳細資訊 (包括 JSON 政策文件和政策版本),請參閱《AWS 受管政策參考指南》中 的 [AWSLambdaMSKExecutionRole](https://docs.aws.amazon.com/aws-managed-policy/latest/reference/AWSLambdaMSKExecutionRole.html)。

<span id="page-1568-2"></span>AWS 受管政策:AWSLambdaRole

此政策授予調用 Lambda 函數的許可。

您可以將 AWSLambdaRole 政策連接至使用者、群組與角色。

如需有關此政策的詳細資訊 (包括 JSON 政策文件和政策版本),請參閱《AWS 受管政策參考指南》中 的 [AWSLambdaRole。](https://docs.aws.amazon.com/aws-managed-policy/latest/reference/AWSLambdaRole.html)

<span id="page-1568-3"></span>AWS 受管政策:AWSLambdaSQSQueueExecutionRole

此政策授予從 Amazon Simple Queue Service 佇列中讀取和刪除訊息以及寫入 CloudWatch Logs 的許 可。

您可以將 AWSLambdaSQSQueueExecutionRole 政策連接至使用者、群組與角色。

如需有關此政策的詳細資訊 (包括 JSON 政策文件和政策版本),請參閱《AWS 受管政策參考指南》中 的 [AWSLambdaSQSQueueExecutionRole。](https://docs.aws.amazon.com/aws-managed-policy/latest/reference/AWSLambdaSQSQueueExecutionRole.html)

<span id="page-1568-4"></span>AWS 受管政策:AWSLambdaVPCAccessExecutionRole

此政策授予在 Amazon Virtual Private Cloud 中管理彈性網路界面和寫入 CloudWatch Logs 的許可。

您可以將 AWSLambdaVPCAccessExecutionRole 政策連接至使用者、群組與角色。

如需有關此政策的詳細資訊 (包括 JSON 政策文件和政策版本),請參閱《AWS 受管政策參考指南》中 的 [AWSLambdaVPCAccessExecutionRole。](https://docs.aws.amazon.com/aws-managed-policy/latest/reference/AWSLambdaVPCAccessExecutionRole.html)

## <span id="page-1569-1"></span>Lambda AWS 受管政策更新項目

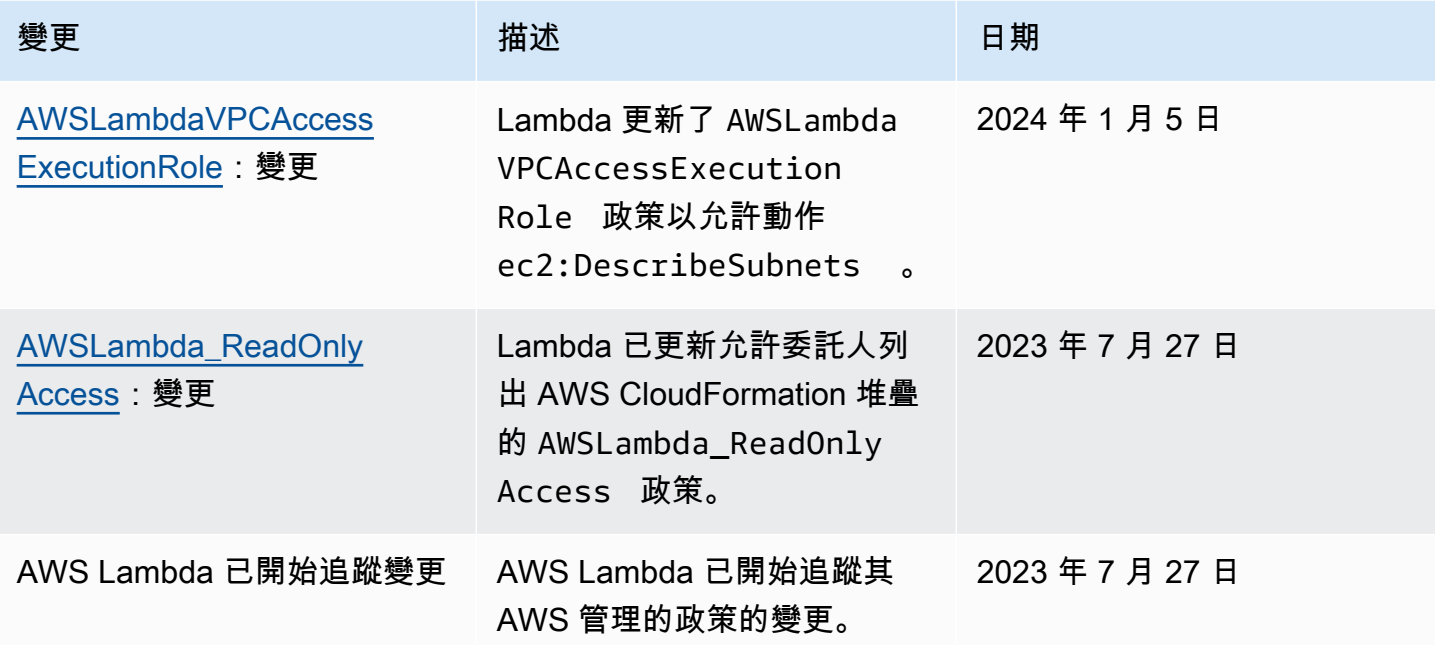

# <span id="page-1569-0"></span>對 AWS Lambda 身分與存取進行疑難排解

請使用以下資訊來協助您診斷和修正使用 Lambda 和 IAM 時可能遇到的常見問題。

主題

- [我未獲授權,不得在 Lambda 中執行動作](#page-1569-2)
- [我未獲得執行 iam:PassRole 的授權](#page-1570-0)
- [我想要允許我的 AWS 帳戶外的人員存取我的 Lambda 資源](#page-1570-1)

## <span id="page-1569-2"></span>我未獲授權,不得在 Lambda 中執行動作

如果您收到錯誤,告知您未獲授權執行動作,您的政策必須更新,允許您執行動作。

下列範例錯誤會在mateojackson IAM 使用者嘗試使用主控台檢視一個虛構 *my-example-widget* 資源的詳細資訊,但卻無虛構 lambda:*GetWidget* 許可時發生。

User: arn:aws:iam::123456789012:user/mateojackson is not authorized to perform: lambda:*GetWidget* on resource: *my-example-widget*

在此情況下,必須更新 mateojackson 使用者的政策,允許使用 lambda:*GetWidget* 動作存取 *myexample-widget* 資源。

如需任何協助,請聯絡您的 AWS 管理員。您的管理員提供您的簽署憑證。

<span id="page-1570-0"></span>我未獲得執行 iam:PassRole 的授權

如果您收到錯誤,告知您無權執行 iam:PassRole 動作,則必須更新您的政策,以允許您將角色傳遞 至 Lambda。

有些 AWS 服務 允許您傳遞現有的角色至該服務,而無須建立新的服務角色或服務連結角色。如需執 行此作業,您必須擁有將角色傳遞至該服務的許可。

當名為 maryma jor 的 IAM 使用者嘗試使用主控台在 Lambda 中執行動作時,發生下列範例錯誤。但 是,動作請求服務具備服務角色授予的許可。Mary 沒有將角色傳遞至該服務的許可。

User: arn:aws:iam::123456789012:user/marymajor is not authorized to perform: iam:PassRole

在這種情況下,Mary 的政策必須更新,允許她執行 iam:PassRole 動作。

如需任何協助,請聯絡您的 AWS 管理員。您的管理員提供您的簽署憑證。

<span id="page-1570-1"></span>我想要允許我的 AWS 帳戶外的人員存取我的 Lambda 資源

您可以建立一個角色,讓其他帳戶中的使用者或您組織外部的人員存取您的資源。您可以指定要允許哪 些信任物件取得該角色。針對支援基於資源的政策或存取控制清單 (ACL) 的服務,您可以使用那些政 策來授予人員存取您的資源的許可。

如需進一步了解,請參閱以下內容:

- 若要了解 Lambda 是否支援這些功能,請參閱 [AWS Lambda 搭配 IAM 的運作方式。](#page-1556-0)
- 若要了解如何存取您擁有的所有 AWS 帳戶 所提供的資源,請參閱《IAM 使用者指南》中的[將存取](https://docs.aws.amazon.com/IAM/latest/UserGuide/id_roles_common-scenarios_aws-accounts.html) [權提供給您所擁有的另一個 AWS 帳戶 中的 IAM 使用者](https://docs.aws.amazon.com/IAM/latest/UserGuide/id_roles_common-scenarios_aws-accounts.html)。
- 如需了解如何將資源的存取權提供給第三方 AWS 帳戶,請參閱 IAM 使用者指南中的[將存取權提供](https://docs.aws.amazon.com/IAM/latest/UserGuide/id_roles_common-scenarios_third-party.html) [給第三方擁有的 AWS 帳戶。](https://docs.aws.amazon.com/IAM/latest/UserGuide/id_roles_common-scenarios_third-party.html)
- 如需了解如何透過聯合身分提供存取權,請參閱 IAM 使用者指南中的[將存取權提供給在外部進行身](https://docs.aws.amazon.com/IAM/latest/UserGuide/id_roles_common-scenarios_federated-users.html) [分驗證的使用者 \(聯合身分\)](https://docs.aws.amazon.com/IAM/latest/UserGuide/id_roles_common-scenarios_federated-users.html)。
- 如需了解使用角色和資源型政策進行跨帳戶存取之間的差異,請參閱《IAM 使用者指南》中的 [IAM](https://docs.aws.amazon.com/IAM/latest/UserGuide/access_policies-cross-account-resource-access.html) [中的跨帳戶資源存取](https://docs.aws.amazon.com/IAM/latest/UserGuide/access_policies-cross-account-resource-access.html)。

# 建立 Lambda 函數和層的控管策略

若要建置和部署無伺服器、雲端原生應用程式,您必須透過適當的控管和防護機制來確保敏捷性和加速 上市。您要設定商業級別優先順序,可以強調敏捷性做為首要任務,或者透過控管、防護機制和控制項 來強調風險規避。實際上,您不能採用「非此即彼」的策略,而要選擇能在軟體開發週期中平衡敏捷性 和防護機制的「兼顧」策略。無論這些要求位於公司生命週期的哪個階段,控管功能都有可能成為您的 流程和工具鏈當中的一項實作要求。

以下是一些組織可能為 Lambda 實作的控管控制項範例:

- Lambda 函數不可公開存取。
- Lambda 函數必須附加到 VPC。
- Lambda 函數不應使用已棄用的執行期。
- Lambda 函數必須有一組必要標籤進行標記。
- Lambda 層不可在組織外部存取。
- 附加安全群組的 Lambda 函數必須在函數和安全群組之間有配對的標籤。
- 具有附加層的 Lambda 函數必須使用核准的版本
- Lambda 環境變數必須使用客戶自管金鑰進行靜態加密。

下圖是深入控管策略的範例,此類策略會在軟體開發和部署過程當中實作控制項和政策:

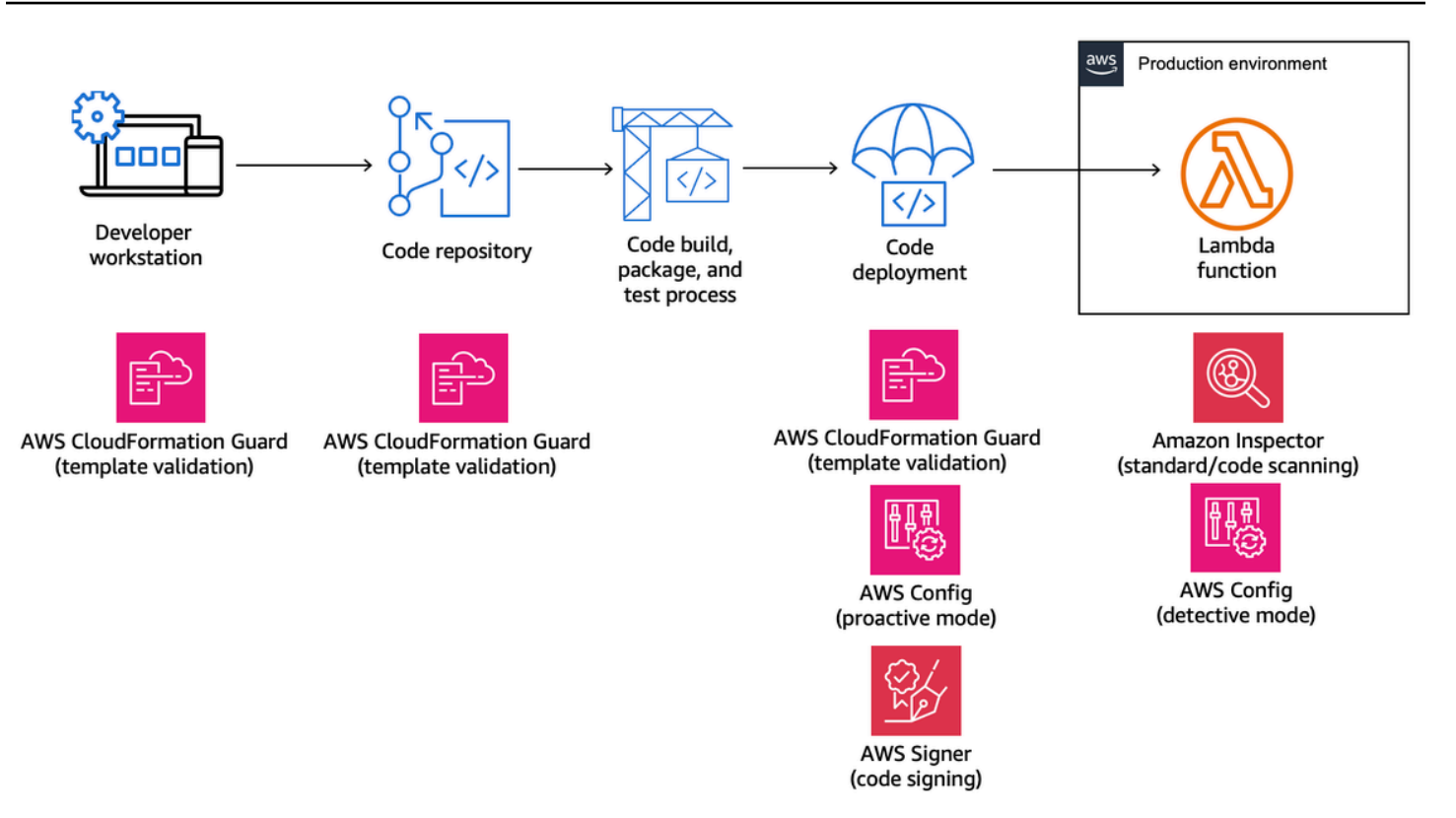

下列主題說明如何針對新創公司和企業在組織中實作開發和部署 Lambda 函數的控制項。您的組織可 能有現成的工具。下列主題採用模組化方法來實作這些控制項,可讓您挑選實際需要的元件。

主題

- [使用 AWS CloudFormation Guard 的 Lambda 主動式控制項](#page-1573-0)
- [使用 AWS Config 實作 Lambda 的預防性控制](#page-1577-0)
- [使用 AWS Config 偵測不合規的 Lambda 部署和組態](#page-1584-0)
- [使用 AWS Signer 的 Lambda 程式碼簽署](#page-1588-0)
- [使用 Amazon Inspector 自動化 Lambda 的安全評估](#page-1590-0)
- [實作 Lambda 安全性與合規性的可觀測性](#page-1594-0)

# <span id="page-1573-0"></span>使用 AWS CloudFormation Guard 的 Lambda 主動式控制項

[AWS CloudFormation Guard](https://docs.aws.amazon.com/cfn-guard/latest/ug/what-is-guard.html) 是一種開放原始碼的通用型政策即程式碼評估工具。透過比照政策規則驗 證基礎設施即程式碼 (IaC) 範本和服務組合,它可被用於實現預防性控管與合規。這些規則還可以依據 您的團隊或組織要求進行自訂。對於 Lambda 函數,Guard 規則可透過在建立或更新 Lambda 函數時 定義所需的必要屬性設定,控制資源建立和組態更新。

合規管理員會定義部署和更新 Lambda 函數所需的控制項和控管政策清單。平台管理員在 CI/CD 管道 中實作控制項,做為程式碼儲存庫的預遞交驗證 Webhook,並為開發人員提供用於在本機工作站驗證 範本和程式碼的命令列工具。開發人員使用命令列工具編寫程式碼並驗證範本,然後將程式碼遞交到儲 存庫。儲存庫隨後會在將這些程式碼部署到 AWS 環境前透過 CI/CD 管道自動對其進行驗證。

Guard 讓您可以使用特定領域的語言,如下[編寫您的規則並](https://docs.aws.amazon.com/cfn-guard/latest/ug/writing-rules.html)實作您的控制項。

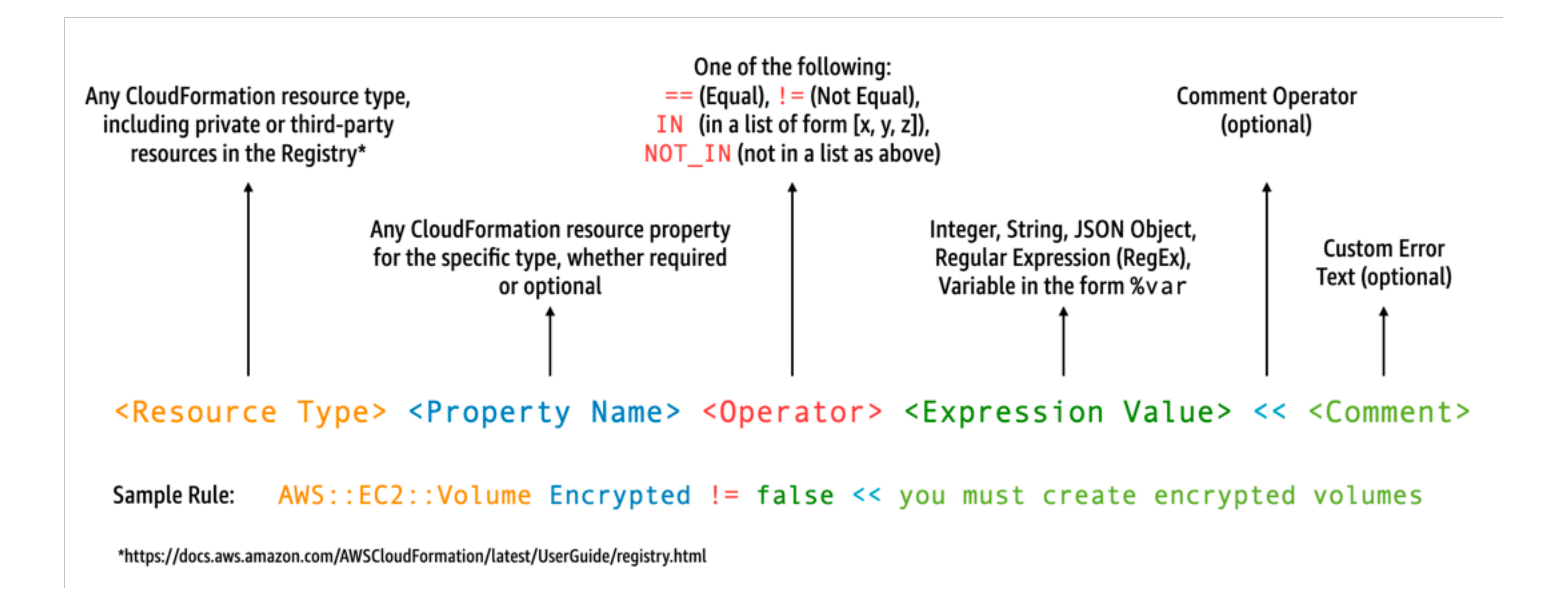

例如,假設您希望確定開發人員僅選擇最新的執行期。您可以指定兩種不同的政策,一種用來識別已棄 用的[執行期](#page-148-0),另一種則用來確定即將棄用的執行期。為此,您可能要編寫以下 etc/rules.guard 檔 案:

```
let lambda_functions = Resources.*[ 
     Type == "AWS::Lambda::Function"
\mathbf{I}rule lambda_already_deprecated_runtime when %lambda_functions !empty { 
     %lambda_functions { 
          Properties { 
              when Runtime exists {
```

```
 Runtime !in ["dotnetcore3.1", "nodejs12.x", "python3.6", "python2.7", 
  "dotnet5.0", "dotnetcore2.1", "ruby2.5", "nodejs10.x", "nodejs8.10", "nodejs4.3", 
  "nodejs6.10", "dotnetcore1.0", "dotnetcore2.0", "nodejs4.3-edge", "nodejs"] <<Lambda 
  function is using a deprecated runtime.>> 
 } 
         } 
     }
}
rule lambda_soon_to_be_deprecated_runtime when %lambda_functions !empty { 
     %lambda_functions { 
         Properties { 
             when Runtime exists { 
                 Runtime !in ["nodejs16.x", "nodejs14.x", "python3.7", "java8", 
  "dotnet7", "go1.x", "ruby2.7", "provided"] <<Lambda function is using a runtime that 
  is targeted for deprecation.>> 
 } 
         } 
     }
}
```
現在,假設您要編寫定義 Lambda 函數的以下  ${\tt iac/l}$ ambda . yam $1$  CloudFormation 範本:

```
 Fn: 
   Type: AWS::Lambda::Function 
   Properties: 
     Runtime: python3.7 
     CodeUri: src 
     Handler: fn.handler 
     Role: !GetAtt FnRole.Arn 
     Layers: 
       - arn:aws:lambda:us-east-1:111122223333:layer:LambdaInsightsExtension:35
```
在[安裝](https://docs.aws.amazon.com/cfn-guard/latest/ug/setting-up.html) Guard 公用程式後,驗證您的範本:

cfn-guard validate --rules etc/rules.guard --data iac/lambda.yaml

輸出如下:

```
lambda.yaml Status = FAIL
FAILED rules
rules.guard/lambda_soon_to_be_deprecated_runtime
```

```
---
Evaluating data lambda.yaml against rules rules.guard
Number of non-compliant resources 1
Resource = Fn {
   Type = AWS::Lambda::Function 
   Rule = lambda_soon_to_be_deprecated_runtime { 
     ALL { 
       Check = Runtime not IN 
  ["nodejs16.x","nodejs14.x","python3.7","java8","dotnet7","go1.x","ruby2.7","provided"] 
  { 
         ComparisonError { 
           Message = Lambda function is using a runtime that is targeted for 
  deprecation. 
           Error = Check was not compliant as property [/Resources/
Fn/Properties/Runtime[L:88,C:15]] was not present in [(resolved, Path=[L:0,C:0] 
 Value=["nodejs16.x","nodejs14.x","python3.7","java8","dotnet7","go1.x","ruby2.7","provided"])] 
         } 
           PropertyPath = /Resources/Fn/Properties/Runtime[L:88,C:15] 
           Operator = NOT IN 
          Value = "python3.7" ComparedWith = 
 [["nodejs16.x", "nodejs14.x", "python3.7", "java8", "dotnet7", "go1.x", "ruby2.7", "provided"]] Code: 
                86. Fn: 
                87. Type: AWS::Lambda::Function 
                88. Properties: 
                89. Runtime: python3.7 
                90. CodeUri: src 
                91. Handler: fn.handler 
       } 
     } 
   }
}
```
Guard 可讓您的開發人員透過本機開發工作站即可了解,他們需要更新範本以便使用組織允許的執行 期。這發生在遞交至程式碼儲存庫之前,隨後會使 CI/CD 管道中的檢查失敗。因此,您的開發人員將 取得此回饋,以便了解如何開發合乎規範的範本,並且將他們的時間轉移到編寫可創造商業價值的程式 碼。此控制可套用到本機的開發人員工作站,在預遞交驗證 Webhook 和/或在部署前的 CI/CD 管道中 套用。

# 警告

如果您使用 AWS Serverless Application Model (AWS SAM) 範本定義 Lambda 函數,注意您需要如下 更新 Guard 規則以便搜尋 AWS::Serverless::Function 資源類型。

```
let lambda_functions = Resources.*[ 
     Type == "AWS::Serverless::Function"
]
```
Guard 還預期屬性會包含在資源定義當中。同時,AWS SAM 範本允許在單獨的[全域區](https://docs.aws.amazon.com/serverless-application-model/latest/developerguide/sam-specification-template-anatomy-globals.html)段指定屬性。 「全域」區段裡定義的屬性不使用您的 Guard 規則進行驗證。

如 Guard 故障診斷[文件中](https://docs.aws.amazon.com/cfn-guard/latest/ug/troubleshooting.html)所述,應注意 Guard 不支援簡寫形式的內部函數 (例如 !GetAtt 或 ! Sub),而要求使用展開形式:Fn::GetAtt 和 Fn::Sub。([先前的範例不](#page-1574-0)會評估 Role 屬性,因此為了 簡便起見而使用簡寫形式的內部函數。)

# <span id="page-1577-0"></span>使用 AWS Config 實作 Lambda 的預防性控制

儘早在開發過程中確保無伺服器應用程式的合規性至關重要。在本主題中,我們將說明如何使用 [AWS](https://docs.aws.amazon.com/config/latest/developerguide/WhatIsConfig.html)  [Config](https://docs.aws.amazon.com/config/latest/developerguide/WhatIsConfig.html) 實作預防性控制項。這可讓您在開發過程的早期實作合規檢查,並且使您可以在 CI/CD 管道中 實作相同的控制項。這還會對集中管理規則儲存庫中的控制進行標準化,因此您可以在 AWS 帳戶中一 致地套用您的控制項。

例如,假設您的合規管理員定義了一項要求,以確保所有 Lambda 函數都包含 AWS X-Ray 追蹤。藉 助 AWS Config 的主動模式,您可以在部署前對您的 Lambda 函數資源執行合規性檢查,降低部署錯 誤設定的 Lambda 函數之風險,並且透過更快速為開發人員提供有關基礎設施即程式碼範本的回饋以 節省他們的時間。以下是採用 AWS Config 的預防性控制項流程的視覺化:

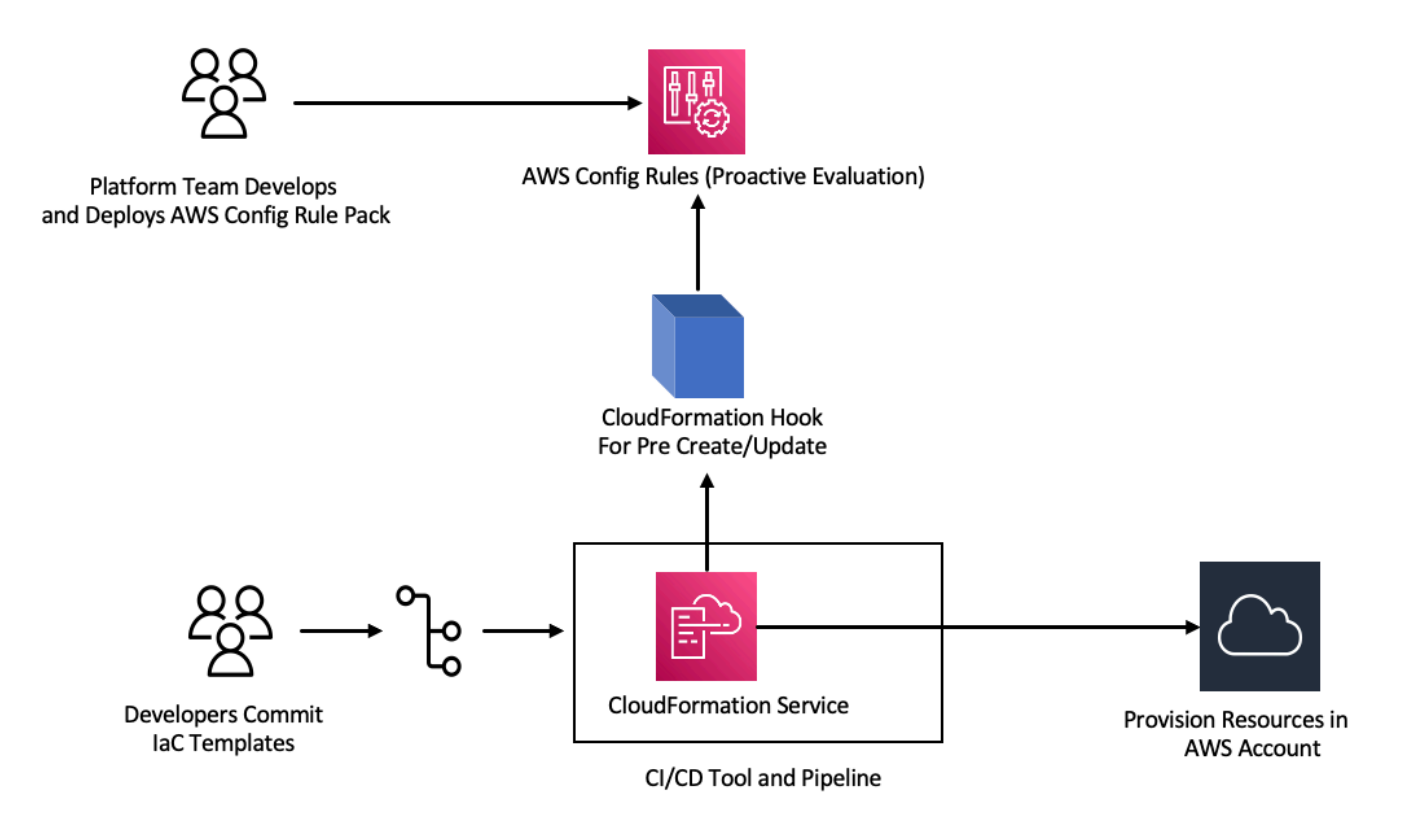

考慮所有 Lambda 函數都必須啟用追蹤功能的要求。在回應中,平台團隊會確定是否需要在所有帳戶 中間主動執行特定的 AWS Config 規則。此規則會將任何未設定 X-Ray 追蹤組態的 Lambda 函數標記 為不合規資源。團隊會開發一條規則,將其打包到[一致性套件](https://docs.aws.amazon.com/config/latest/developerguide/conformance-packs.html)中,然後在所有 AWS 帳戶中部署該一致 性套件,以確保組織中的所有帳戶都統一套用這些控制項。您可以採用 AWS CloudFormation Guard 2.x.x 語法編寫該規則,它將採用以下形式:

rule name when condition { assertion }

以下是檢查以確保 Lambda 函數已啟用追蹤功能的範例 Guard 規則:

```
rule lambda_tracing_check { 
   when configuration.tracingConfig exists { 
       configuration.tracingConfig.mode == "Active" 
   }
}
```
平台團隊會採取進一步動作,強制每個 AWS CloudFormation 部署都調用預先建立/更新[勾點。](https://docs.aws.amazon.com/cloudformation-cli/latest/userguide/hooks-structure.html)他 們會全權負責開發此勾點和設定管道、強化合規規則的集中控制,並確保在所有部署中一致地套用 這些規則。若要開發、打包和註冊勾點,請參閱 CloudFormation 命令列介面 (CFN-CLI) 文件中的 [Developing AWS CloudFormation Hooks](https://docs.aws.amazon.com/cloudformation-cli/latest/hooks-userguide/hooks-develop.html) 一節。您可以使用 [CloudFormation CLI](https://docs.aws.amazon.com/cloudformation-cli/latest/userguide/initiating-hooks-project-python.html) 來建立勾點專案:

cfn init

此命令會要求您提供有關勾點專案的一些基本資訊,並在其中建立包含下列檔案的專案:

README.md *<hook-name>*.json rpdk.log src/handler.py template.yml hook-role.yaml

做為勾點開發人員,您需要在 <hook-name>.json 組態檔案中新增所需的目標資源類型。在下列組 態中,勾點被設為在使用 CloudFormation 建立任何 Lambda 函數之前執行。您也可以為 preUpdate 和 preDelete 動作新增類似的處理常式。

```
 "handlers": { 
     "preCreate": { 
          "targetNames": [ 
               "AWS::Lambda::Function" 
          ], 
          "permissions": [] 
     } 
 }
```
您還需要確保 CloudFormation 勾點具有呼叫 AWS Config API 的適當許可。您可以透過更新名為 hook-role.yaml 的角色定義檔案來執行該動作。角色定義檔案預設具有下列信任政策,以允許 CloudFormation 擔任相關角色。

```
 AssumeRolePolicyDocument: 
   Version: '2012-10-17' 
   Statement: 
     - Effect: Allow 
       Principal: 
         Service: 
            - hooks.cloudformation.amazonaws.com 
            - resources.cloudformation.amazonaws.com
```
若要允許此勾點呼叫組態 API,您必須將下列許可新增至政策陳述式。然後,您可以使用 cfn submit 命令提交勾點專案,CloudFormation 會在其中為您建立具有所需許可的角色。

```
 Policies: 
   - PolicyName: HookTypePolicy 
     PolicyDocument: 
       Version: '2012-10-17' 
       Statement: 
          - Effect: Allow 
            Action: 
              - "config:Describe*" 
              - "config:Get*" 
              - "config:List*" 
              - "config:SelectResourceConfig" 
            Resource: "*
```
接下來,您需要在 src/handler.py 檔案中編寫 Lambda 函數。在此檔案中,您將在啟動該專案時 發現已建立的名為 preCreate、preUpdate 和 preDelete 的方法。您的目標是編寫一個常用而 且可重複使用的函數,該函數會在主動模式中使用 AWS SDK for Python (Boto3) 呼叫 AWS Config StartResourceEvaluation API。此 API 呼叫會將資源屬性做為輸入,並且比照規則定義評估資 源。

```
def validate_lambda_tracing_config(resource_type, function_properties: 
 MutableMapping[str, Any]) -> ProgressEvent: 
   LOG.info("Fetching proactive data") 
   config_client = boto3.client('config') 
   resource_specs = { 
       'ResourceId': 'MyFunction',
```

```
 'ResourceType': resource_type, 
      'ResourceConfiguration': json.dumps(function_properties), 
      'ResourceConfigurationSchemaType': 'CFN_RESOURCE_SCHEMA' 
  } 
  LOG.info("Resource Specifications:", resource_specs) 
 eval response = config client.start resource evaluation(EvaluationMode='PROACTIVE',
 ResourceDetails=resource_specs, EvaluationTimeout=60) 
  ResourceEvaluationId = eval_response.ResourceEvaluationId 
  compliance_response = 
 config_client.get_compliance_details_by_resource(ResourceEvaluationId=ResourceEvaluationId) 
  LOG.info("Compliance Verification:", 
 compliance_response.EvaluationResults[0].ComplianceType) 
  if "NON_COMPLIANT" == compliance_response.EvaluationResults[0].ComplianceType: 
      return ProgressEvent(status=OperationStatus.FAILED, message="Lambda function 
 found with no tracing enabled : FAILED", errorCode=HandlerErrorCode.NonCompliant) 
  else: 
      return ProgressEvent(status=OperationStatus.SUCCESS, message="Lambda function 
 found with tracing enabled : PASS.")
```
現在,您可以從處理常式為預先建立的勾點呼叫常用的函數。以下是處理常式的範例:

```
@hook.handler(HookInvocationPoint.CREATE_PRE_PROVISION)
def pre_create_handler( 
         session: Optional[SessionProxy], 
         request: HookHandlerRequest, 
         callback_context: MutableMapping[str, Any], 
         type_configuration: TypeConfigurationModel
) -> ProgressEvent: 
     LOG.info("Starting execution of the hook") 
     target_name = request.hookContext.targetName 
     LOG.info("Target Name:", target_name) 
     if "AWS::Lambda::Function" == target_name: 
         return validate_lambda_tracing_config(target_name, 
              request.hookContext.targetModel.get("resourceProperties") 
\overline{\phantom{a}} else: 
         raise exceptions.InvalidRequest(f"Unknown target type: {target_name}")
```
在此步驟後,您可以註冊勾點,並將其設為偵聽所有 AWS Lambda 函數建立事件。

開發人員會使用 Lambda 為無伺服器微服務準備基礎設施即程式碼 (IaC) 範本。此準備工作包括遵守內 部標準,然後進行本機測試並將範本遞交至儲存庫。以下是範例 IaC 範本:

```
 MyLambdaFunction: 
  Type: 'AWS::Lambda::Function' 
  Properties: 
     Handler: index.handler 
     Role: !GetAtt LambdaExecutionRole.Arn 
     FunctionName: MyLambdaFunction 
     Code: 
       ZipFile: | 
         import json 
         def handler(event, context): 
             return { 
                  'statusCode': 200, 
                  'body': json.dumps('Hello World!') 
 } 
     Runtime: python3.13 
     TracingConfig: 
         Mode: PassThrough 
     MemorySize: 256 
     Timeout: 10
```
做為 CI/CD 程序的一部分,當部署 CloudFormation 範本時,CloudFormation 服務會在佈建 AWS::Lambda::Function 資源類型前直接調用預先建立/更新勾點。勾點會利用以主動模式執行的 AWS Config 規則來驗證 Lambda 函數組態是否包含強制追蹤組態。來自勾點的回應將決定下一個步 驟。如果合規,勾點將發出成功訊號,CloudFormation 會繼續佈建資源。若不合規,CloudFormation 堆疊部署將會失敗,管道立即停止,而系統會記錄詳細資訊以供後續審核。合規通知將傳送至相關的利 害關係人。

您可以在 CloudFormation 主控台中找到勾點成功/失敗的資訊:

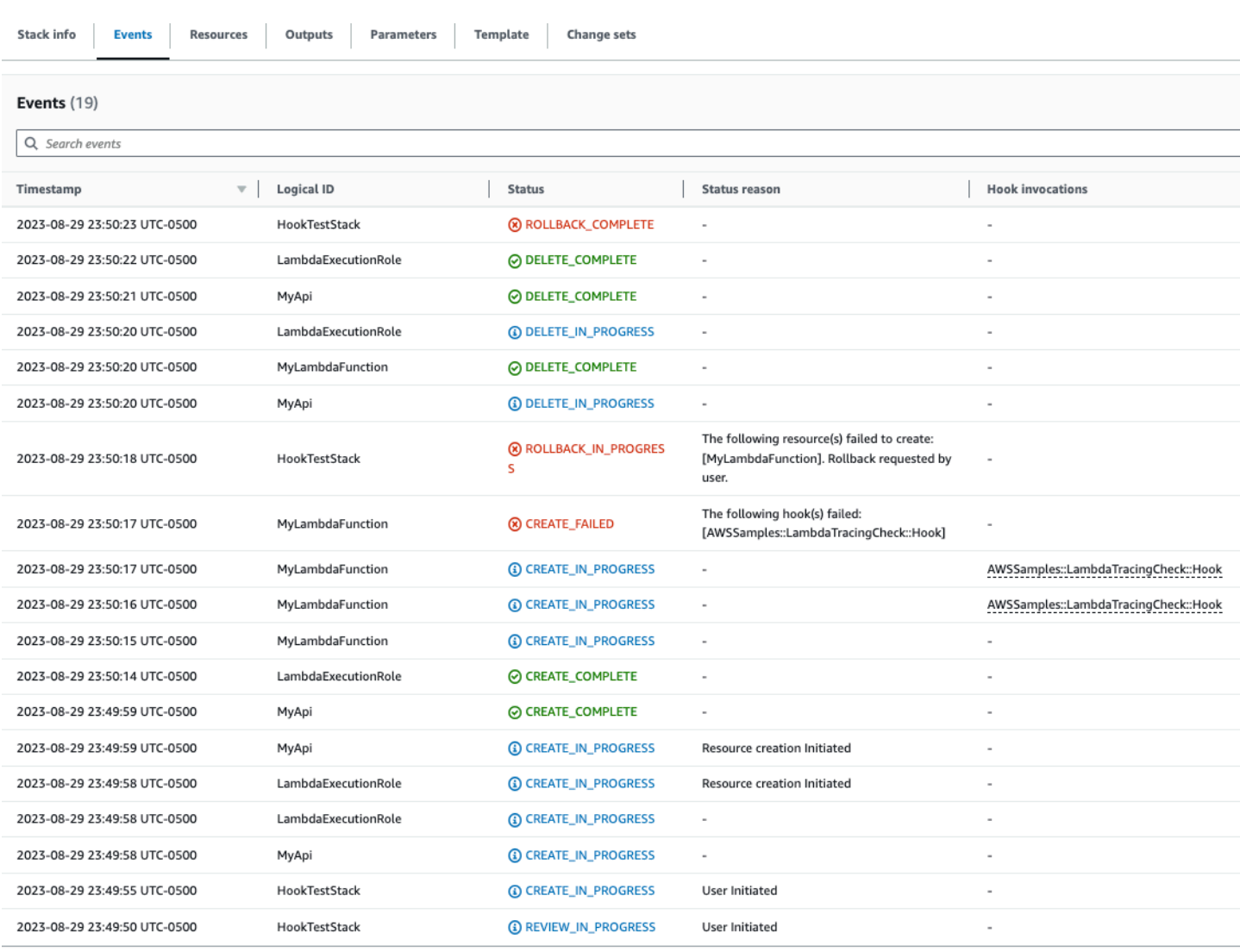

# 如果已經為 CloudFormation 勾點啟用日誌,您可以擷取勾點評估結果。以下是狀態為失敗的勾點範例 日誌,表示 Lambda 函數未啟用 X-Ray:

 $\overline{\mathbf{v}}$ 2023-08-29T23:50:17.574-05:00 ProgressEvent(status=<OperationStatus.FAILED: 'FAILED'>, errorCode=<HandlerErrorCode.NonCompliant: 'NonCompliant'...

ProgressEvent(status=<OperationStatus.FAILED: 'FAILED'>, errorCode=<HandlerErrorCode.NonCompliant: 'NonCompliant'>, message='Lambda function found with no tracing enabled : FAILED', result=None, callbackContext=None, callbackDelaySeconds=0, resourceModel=None, resourceModels=None, nextToken=None)

No newer events at this moment. Auto retry paused. Resume

如果開發人員選擇將 IaC 變更為將 TracingConfig Mode 值更新為 Active 並重新部署,勾點將成 功執行且堆疊將繼續建立 Lambda 資源。

Copy

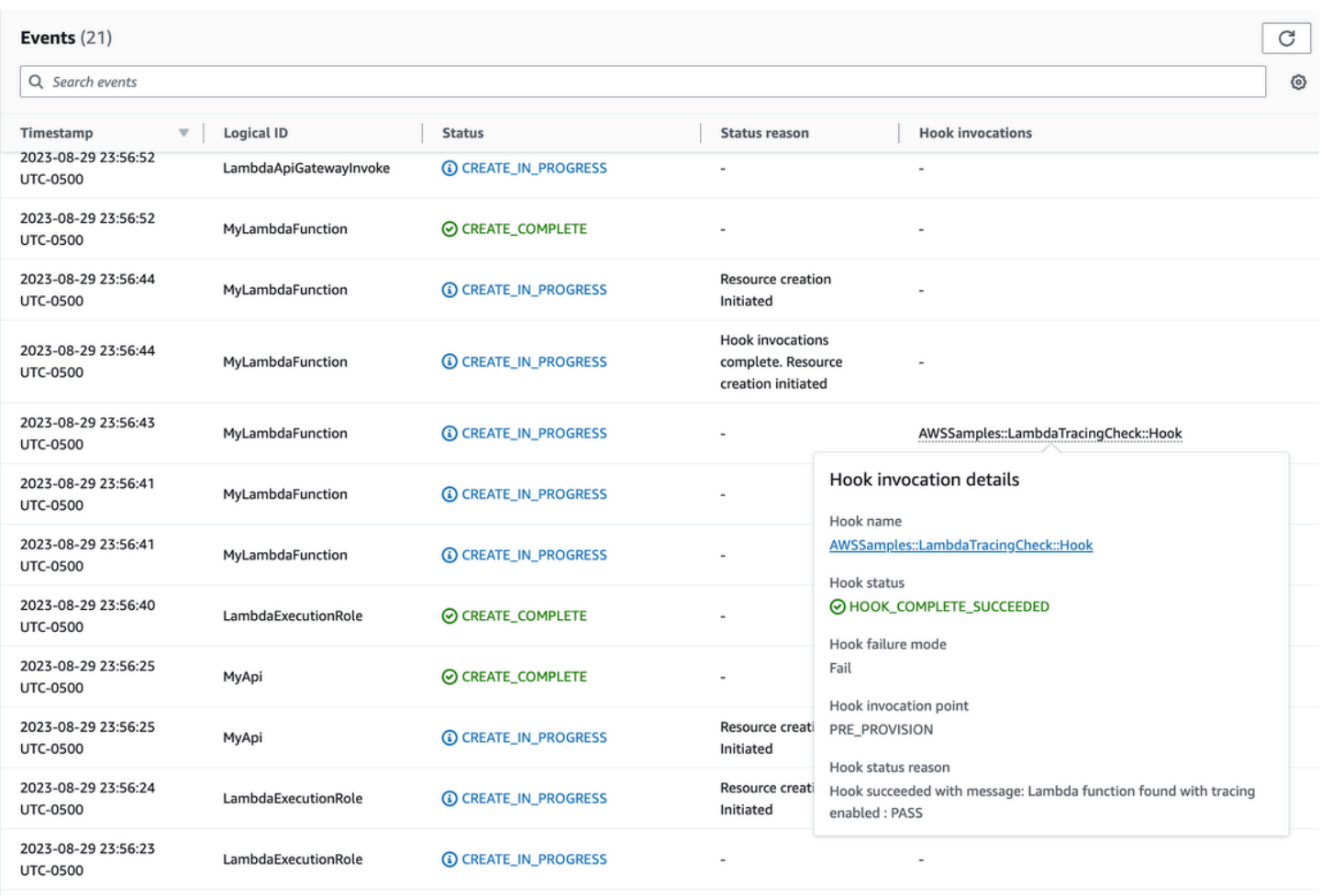

 $\begin{array}{c}\n\end{array}$ 

如此一來,您就可以在 AWS 帳戶中開發與部署無伺服器資源時,以主動模式使用 AWS Config 來實作 主動式控制項。透過將 AWS Config 規則整合到 CI/CD 管道,您可以識別並有針對性地封鎖不合規的 資源部署,例如缺少主動追蹤組態的 Lambda 函數。這可確保僅符合最新控管政策的資源被部署到您 的 AWS 環境。
## <span id="page-1584-1"></span>使用 AWS Config 偵測不合規的 Lambda 部署和組態

除[主動評估](#page-1577-0)以外,AWS Config 還可以回應式偵測與您的控管政策不相符的資源部署和組態。這一點很 重要,因為控管政策會隨著您的組織學習和實作新的最佳實務而演進。

請考慮在部署或更新 Lambda 函數時設定全新政策的情形:所有 Lambda 函數都必須始終使用特定且 經過核准的 Lambda 層版本。您可以將 AWS Config 設為監控新的或更新函數的層組態。如果 AWS Config 偵測到未使用核准層版本的函數,則會將該函數標記為不合規資源。您可以選擇使用 AWS Systems Manager 自動化文件來指定修補動作,從而將 AWS Config 設為自動修復不合規資源。例 如,您可以使用 AWS SDK for Python (Boto3) 以 Python 語言編寫自動化文件,用以更新不合規函 數,使其指向核准的層版本。因此,AWS Config 同時充當偵測性和糾正性控制,自動執行合規性管 理。

我們將此過程分解為三個重要的實作階段:

#### **Existing AWS Accounts**

Phase1: Identify non compliant Lambda functions using an older version of a common layer

**Phase2: Notify individual** teams about upcoming changes to Lambda **functions** 

Phase3: Deploy remediation to update Lambda functions with the correct layer version

**New AWS Accounts** 

<span id="page-1584-0"></span>階段 1:確定存取資源

首先,在您的帳戶中啟動 AWS Config,並將其設定為記錄 AWS Lambda 函數。這可讓 AWS Config 觀測 Lambda 函數何時建立或更新。然後,您可以設定[自訂政策規則,](https://docs.aws.amazon.com/config/latest/developerguide/evaluate-config_develop-rules_cfn-guard.html)以檢查使用 AWS CloudFormation Guard 語法的特定策略違規情況。Guard 規則採用下列一般形式:

rule name when condition { assertion }

以下是一條範例規則,用於檢查確保層未被設為舊的層版本:

rule desiredlayer when configuration.layers !empty {

}

some configuration.layers[\*].arn != CONFIG\_RULE\_PARAMETERS.OldLayerArn

我們來了解一下規則語法和結構:

- 規則名稱:在提供的範例中,規則的名稱為 desiredlayer。
- 條件:此子句指定應該檢查規則的條件。在提供的範例中,條件為 configuration.layers ! empty。這意味著只有當組態中的 layers 屬性不為空時,才應評估資源。
- 聲明:在 when 子句後,聲明將決定檢查什麼規則。聲明 some configuration.layers[\*].arn != CONFIG RULE PARAMETERS.OldLayerArn 會檢查 任何 Lambda 層 ARN 是否與 OldLayerArn 值不相符。如果不相符,聲明為 true 且規則通過;否 則,它將會失敗。

CONFIG\_RULE\_PARAMETERS 是使用 AWS Config 規則設定的一組特殊參數。在這種情況 下,OldLayerArn 是 CONFIG\_RULE\_PARAMETERS 內的一項參數。它允許使用者提供其認為舊的或 已棄用的特定 ARN 值,然後,規則會檢查任何 Lambda 函數是否使用這個舊的 ARN 值。

階段 2:視覺化與設計

AWS Config 會收集組態資料,並將這些資料存放在 Amazon Simple Storage Service (Amazon S3) 儲 存貯體中。您可以使用 [Amazon Athena](https://aws.amazon.com/athena/) 直接從 S3 儲存貯體查詢這些資料。藉助 Athena,您可以在 組織層級彙整此類資料,為所有帳戶產生資源組態的整體全貌。若要設定資源組態資料彙總,請參閱 AWS 雲端操作和管理部落格上的[使用 Athena 和 Amazon QuickSight 視覺化 AWS Config 資料](https://aws.amazon.com/blogs/mt/visualizing-aws-config-data-using-amazon-athena-and-amazon-quicksight/)。

以下是使用特定層 ARN 識別所有 Lambda 函數的範例 Athena 查詢:

```
WITH unnested AS ( 
    SELECT
       item.awsaccountid AS account_id, 
       item.awsregion AS region, 
       item.configuration AS lambda_configuration, 
       item.resourceid AS resourceid, 
       item.resourcename AS resourcename, 
       item.configuration AS configuration, 
       json_parse(item.configuration) AS lambda_json 
     FROM 
       default.aws_config_configuration_snapshot, 
       UNNEST(configurationitems) as t(item) 
     WHERE
```

```
 "dt" = 'latest' 
       AND item.resourcetype = 'AWS::Lambda::Function' 
   ) 
   SELECT DISTINCT 
     region as Region, 
     resourcename as FunctionName, 
     json_extract_scalar(lambda_json, '$.memorySize') AS memory_size, 
     json_extract_scalar(lambda_json, '$.timeout') AS timeout, 
     json_extract_scalar(lambda_json, '$.version') AS version 
   FROM 
     unnested 
   WHERE 
     lambda_configuration LIKE '%arn:aws:lambda:us-
east-1:111122223333:layer:AnyGovernanceLayer:24%'
```
#### 以下是查詢的結果:

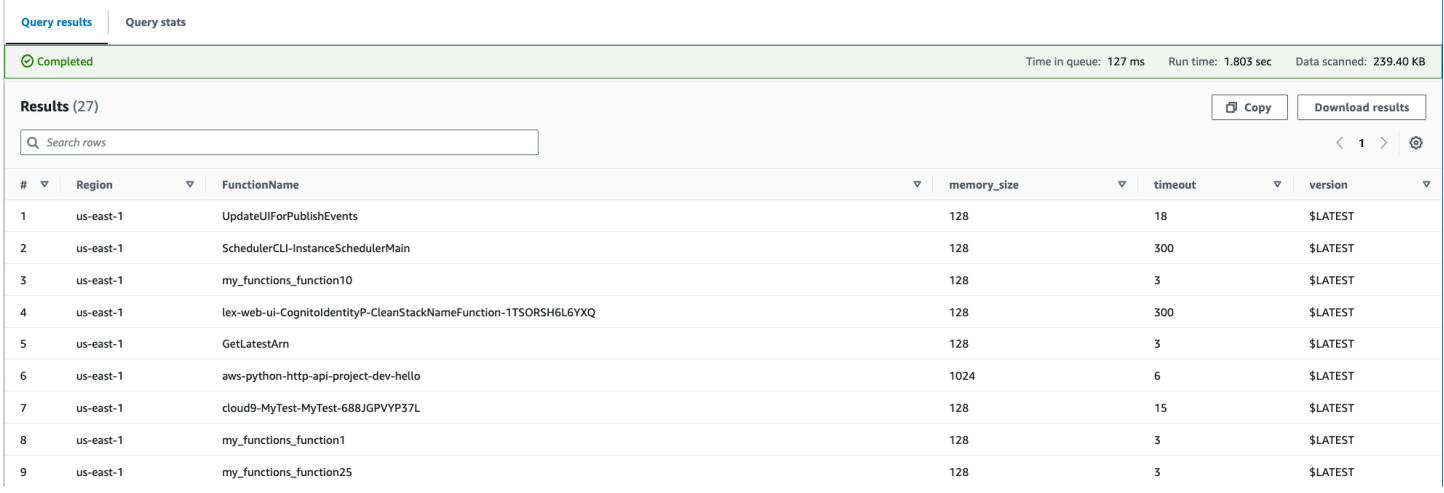

在彙整組織的 AWS Config 資料以後,您可以使用 [Amazon QuickSight](https://aws.amazon.com/quicksight/) 建立儀表板。透過將您的 Athena 結果匯入 Amazon QuickSight,您可以視覺化 Lambda 函數在遵循層版本規則方面的表現。此 儀表板可以突出顯示合規和不合規的資源,依[下一個區段](#page-1587-0)中所述協助您確定強制政策。下圖是一個範例 儀表板,它會報告在組織內部套用至函數的層版本的分佈情況。

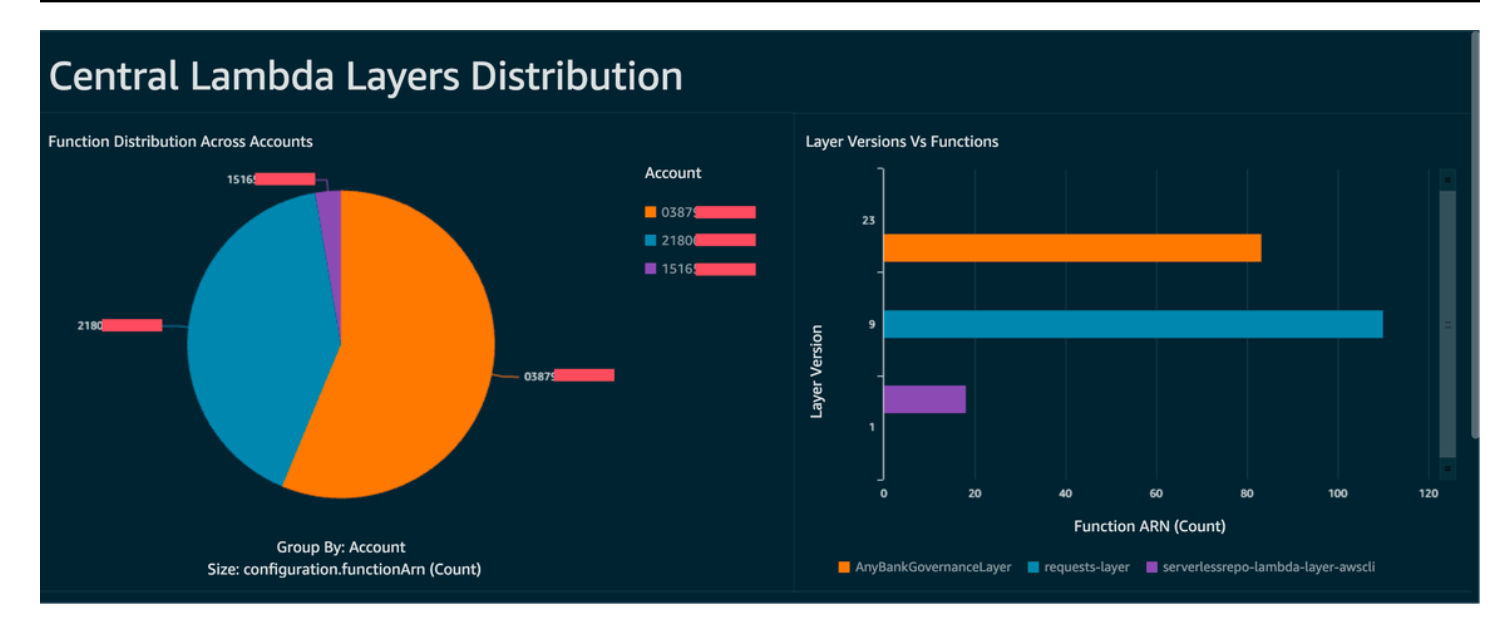

## <span id="page-1587-0"></span>階段 3:實作與強制執行

您現在可以選擇性地將您在[階段 1](#page-1584-0) 中建立的層版本規則與透過 Systems Manager 自動化文件執行的 修補動作配對,該自動化文件是您使用 AWS SDK for Python (Boto3) 編寫的 Python 指令碼。此指令 碼會為每個 Lambda 函數呼叫 [UpdateFunctionConfiguration](https://docs.aws.amazon.com/lambda/latest/api/API_UpdateFunctionConfiguration.html) API 動作,使用新的層 ARN 更新函數組 態。或者,您可以讓指令碼提交提取請求至程式碼儲存庫,以更新層 ARN。這樣,未來的程式碼部署 也會使用正確的層 ARN 進行更新。

# 使用 AWS Signer 的 Lambda 程式碼簽署

[AWS Signer](https://docs.aws.amazon.com/signer/latest/developerguide/Welcome.html) 是一項全受管程式碼簽署服務,可讓您對照數位簽章驗證您的程式碼,以確認該程式碼未 經變更且來自受信任的發布者。AWS Signer 可與 AWS Lambda 搭配使用,以便驗證函數和層在部署 到您的 AWS 環境前未經變更。這可以保護您的組織免受惡意行為者侵害,這些行為者可能已取得憑證 以建立新的或更新現有的函數。

若要為 Lambda 函數設定程式碼簽署,請先建立啟用版本控制的 S3 儲存貯體。之後,使用 AWS Signer 建立簽署設定檔,將 Lambda 指定為平台,然後指定簽署設定檔的有效天數。範例:

```
 Signer: 
   Type: AWS::Signer::SigningProfile 
   Properties: 
     PlatformId: AWSLambda-SHA384-ECDSA 
     SignatureValidityPeriod: 
       Type: DAYS 
       Value: !Ref pValidDays
```
接下來使用簽署設定檔和 Lambda 來建立簽署組態。當簽署組態遇到與預期的數位簽章不相符的成品 時,您必須指定要執行何種操作:警告 (但允許部署) 或強制執行 (並封鎖部署)。以下範例設為強制執 行並封鎖部署。

```
 SigningConfig: 
   Type: AWS::Lambda::CodeSigningConfig 
   Properties: 
     AllowedPublishers: 
       SigningProfileVersionArns: 
          - !GetAtt Signer.ProfileVersionArn 
     CodeSigningPolicies: 
       UntrustedArtifactOnDeployment: Enforce
```
您現有的 AWS Signer 設定為由 Lambda 封鎖不受信任的部署。假設您已經完成功能請求的編碼,現 在已準備好部署函數。第一個步驟是壓縮程式碼及適當相依性,然後使用您建立的簽署設定檔簽署成 品。為此,您可以上傳壓縮成品到 S3 儲存貯體,然後開始簽署任務。

```
aws signer start-signing-job \
--source 's3={bucketName=your-versioned-bucket,key=your-prefix/your-zip-
artifact.zip,version=QyaJ3c4qa50LXV.9VaZgXHlsGbvCXxpT}' \
--destination 's3={bucketName=your-versioned-bucket,prefix=your-prefix/}' \
--profile-name your-signer-id
```
您將取得如下輸出,其中 jobId 是在目的地儲存貯體和字首中建立的物件,jobOwner 是執行該任務 的 12 位數 AWS 帳戶 ID。

```
{ 
     "jobId": "87a3522b-5c0b-4d7d-b4e0-4255a8e05388", 
     "jobOwner": "111122223333" 
   }
```
現在,您可以使用已簽署的 S3 物件和您建立的程式碼簽署組態來部署您的函數。

```
 Fn: 
     Type: AWS::Serverless::Function 
     Properties: 
       CodeUri: s3://your-versioned-bucket/your-prefix/87a3522b-5c0b-4d7d-
b4e0-4255a8e05388.zip 
       Handler: fn.handler 
       Role: !GetAtt FnRole.Arn 
       CodeSigningConfigArn: !Ref pSigningConfigArn
```
#### 或者,您還可以使用原始未簽署的來源壓縮成品測試函數部署。部署會失敗並顯示以下訊息:

Lambda cannot deploy the function. The function or layer might be signed using a signature that the client is not configured to accept. Check the provided signature for unsigned.

若您使用 AWS Serverless Application Model (AWS SAM) 建置與部署您的函數,套件命令將處理壓縮 成品上傳到 S3,還會開始簽署任務並取得已簽署成品。您可以使用以下命令和參數來執行此動作:

```
sam package -t your-template.yaml \
--output-template-file your-output.yaml \
--s3-bucket your-versioned-bucket \
--s3-prefix your-prefix \
--signing-profiles your-signer-id
```
AWS Signer 會協助您確認部署到帳戶中的壓縮成品是否受信任用於部署。您可以在 CI/CD 管道中包含 上述程序,並要求所有函數都使用先前主題中所述的技術附加程式碼簽署組態。透過搭配 Lambda 函 數部署使用程式碼簽署,您可以防止可能已取得憑證的惡意行為者建立或更新函數,將惡意程式碼注入 函數中。

## 使用 Amazon Inspector 自動化 Lambda 的安全評估

[Amazon Inspector](https://aws.amazon.com/inspector/) 是一項漏洞管理服務,可持續掃描工作負載,以尋找已知的軟體漏洞和意外的網路 暴露。Amazon Inspector 會建立調查結果以描述漏洞、識別受影響的資源、評定漏洞嚴重性並提供修 補指引。

Amazon Inspector 支援為 Lambda 函數和層提供持續的自動化安全性漏洞評估。Amazon Inspector 為 Lambda 提供兩種掃描類型:

- Lambda 標準掃描 (預設):掃描 Lambda 函數及其層內的應用程式相依性,以尋找[套件漏洞](https://docs.aws.amazon.com/inspector/latest/user/findings-types.html#findings-types-package)。
- Lambda 程式碼掃描:掃描函數和層內的自訂應用程式程式碼,以尋找[程式碼漏洞。](https://docs.aws.amazon.com/inspector/latest/user/findings-types.html#findings-types-code)您可以啟動 Lambda 標準掃描,或同時啟動 Lambda 標準掃描和 Lambda 程式碼掃描。

若要啟用 Amazon Inspector,請導覽至 [Amazon Inspector 主控台](https://console.aws.amazon.com/inspector/),展開設定區段,然後選擇帳戶管 理。在帳戶索引標籤上,選擇啟動,然後選取其中一個掃描選項。

您可以為多個帳戶啟用 Amazon Inspector,並在設定 Amazon Inspector 時為特定帳戶的組織委派 管理 Amazon Inspector 的許可。啟用時,您需要透過建立以下角色來授予 Amazon Inspector 許 可:AWSServiceRoleForAmazonInspector2。Amazon Inspector 主控台允許您使用一鍵式選項 建立此角色。

對於 Lambda 標準掃描,Amazon Inspector 會在下列情況下啟動 Lambda 函數的漏洞掃描。

- 一旦 Amazon Inspector 發現現有 Lambda 函數。
- 當您部署新的 Lambda 函數時。
- 當您對現有的 Lambda 函數或其層的應用程式程式碼或相依性部署更新時。
- 每當 Amazon Inspector 新增一個常見漏洞和暴露 (CVE) 項目到其資料庫,而該 CVE 與您的函數相 關時。

對於 Lambda 程式碼掃描,Amazon Inspector 會使用自動推理和機器學習來評估您的 Lambda 函數 應用程式程式碼,以分析您的應用程式程式碼是否符合整體安全規範。若 Amazon Inspector 在您的 Lambda 函數應用程式程式碼中偵測到漏洞,Amazon Inspector 會產生一份詳細的程式碼漏洞調查結 果。如需檢視可能偵測項目的清單,請參閱 [Amazon CodeGuru Detector 程式庫。](https://docs.aws.amazon.com/codeguru/detector-library/)

若要檢視調查結果,請前往 [Amazon Inspector 主控台](https://console.aws.amazon.com/inspector/)。在調查結果選單上,選擇依 Lambda 函數以顯 示對 Lambda 函數執行的安全性掃描結果。

若要從標準掃描中排除 Lambda 函數,請使用以下鍵值對標記函數:

- Key:InspectorExclusion
- Value:LambdaStandardScanning

若要從程式碼掃描中排除 Lambda 函數,請使用以下鍵值對標記函數:

- Key:InspectorCodeExclusion
- Value:LambdaCodeScanning

例如,如下圖所示,Amazon Inspector 會自動偵測漏洞並將發現的漏洞分類為程式碼漏洞類型,這表 示這些漏洞存在於函數的程式碼中,而不是在其中一個程式碼相依程式庫中。您可以一次檢查一個特定 函數或多個函數的這些詳細資訊。

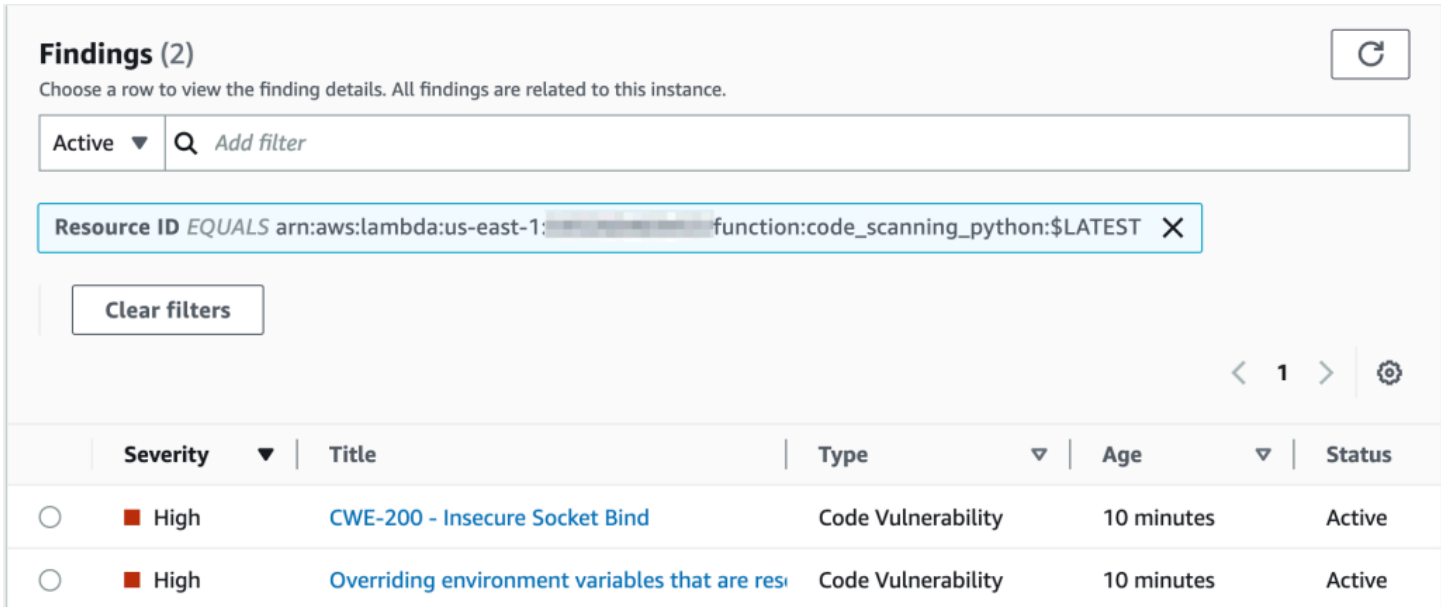

您可以深入研究每項結果,並了解如何修補問題。

### Overriding environment variables that are reserved by AWS Lambda × might lead to unexpected behavior. Finding ID: arn:aws:inspector2:us-east-1: :finding/ Overriding environment variables that are reserved by AWS Lambda might lead to unexpected behavior or failure of the Lambda function. Finding overview AWS account ID *STORES* Severity High Code Vulnerability Type Detector name<sup>[2]</sup> Override of reserved variable names in a Lambda function Relevant CWE<sup>[2]</sup> Rule ID Z Rule-434311 #availability, #aws-python-sdk, #aws-lambda, #data-Detector tags integrity, #maintainability, #security, #security-context, #python Fix available Yes Created at March 29, 2023 10:08 AM (UTC-04:00) **Vulnerability details** File path lambda\_function.py **Vulnerability location** 3 import socket 4 5 def lambda\_handler(event, context): 6 # print("Scenario 1"); 7 8  $os.$ environ $['$ \_HANDLER'] = 'hello' 9 # print("Scenario 1 ends") 10 # print("Scenario 2"); 11 12 s = socket.socket(socket.AF\_INET, socket.SOCK\_STREAM)  $s.bind(('',\emptyset))$ 13

#### Suggested remediation 程式**需新闻** 1562年 - 1572年 - 1582年 - 1582年 - 1582年 - 1582年 - 1582年 - 1582年 - 1582年 - 1582年 - 1582年 - 1582年 - 1582年 - 1

Your code attempts to override an environment variable that is reserved by the Lambda runtime environment. This can lead to unexpected behavior and might break the execution of your Lambda function.

在使用您的 Lambda 函數時,確認您遵守 Lambda 函數的命名慣例。如需詳細資訊,請參閱 [使用](#page-227-0) [Lambda 環境變數。](#page-227-0)

您要負責執行自己接受的修補建議。在接受前,請務必檢閱修補建議。您可能需要編輯修補建議,以確 保您的程式碼符合您的預期。

## 實作 Lambda 安全性與合規性的可觀測性

AWS Config 是尋找和修復不合規的 AWS Serverless 資源的有用工具。您對無伺服器資源所做的每項 變更都會記錄在 AWS Config 中。此外,AWS Config 還可讓您將組態快照資料存放在 S3 上。您可以 利用 Amazon Athena 和 Amazon QuickSight 來建立儀表板並檢視 AWS Config 資料。在 [使用 AWS](#page-1584-1)  [Config 偵測不合規的 Lambda 部署和組態](#page-1584-1) 中,我們討論了如何視覺化 Lambda 層等特定組態。本主題 將展開介紹這些概念。

### Lambda 組態的可見性

您可以使用查詢來提取重要的組態,如 AWS 帳戶 ID、區域、AWS X-Ray 追蹤組態、VPC 組態、記 憶體大小、執行期和標籤等。以下是您可以用來從 Athena 提取這些資訊的範例查詢:

```
WITH unnested AS ( 
     SELECT 
       item.awsaccountid AS account_id, 
       item.awsregion AS region, 
       item.configuration AS lambda_configuration, 
       item.resourceid AS resourceid, 
       item.resourcename AS resourcename, 
       item.configuration AS configuration, 
       json_parse(item.configuration) AS lambda_json 
     FROM 
       default.aws_config_configuration_snapshot, 
       UNNEST(configurationitems) as t(item) 
     WHERE 
       "dt" = 'latest' 
       AND item.resourcetype = 'AWS::Lambda::Function' 
   ) 
   SELECT DISTINCT 
     account_id, 
     tags, 
     region as Region, 
     resourcename as FunctionName, 
     json_extract_scalar(lambda_json, '$.memorySize') AS memory_size, 
     json_extract_scalar(lambda_json, '$.timeout') AS timeout, 
     json_extract_scalar(lambda_json, '$.runtime') AS version 
     json_extract_scalar(lambda_json, '$.vpcConfig.SubnetIds') AS vpcConfig 
     json_extract_scalar(lambda_json, '$.tracingConfig.mode') AS tracingConfig 
   FROM 
     unnested
```
您可以使用查詢來建立 Amazon QuickSight 儀表板,並且視覺化資料。若要彙整 AWS 資源組態資 料、在 Athena 中建立資料表,以及針對 Athena 資料建立 Amazon QuickSight 儀表板,請參閱 AWS 雲端操作和管理部落格上的[使用 Athena 和 Amazon QuickSight 視覺化 AWS Config 資料。](https://aws.amazon.com/blogs/mt/visualizing-aws-config-data-using-amazon-athena-and-amazon-quicksight/)注意, 此 查詢還會擷取函數的標籤資訊。這可讓您更深入地了解工作負載和環境,尤其當您使用自訂標籤時。

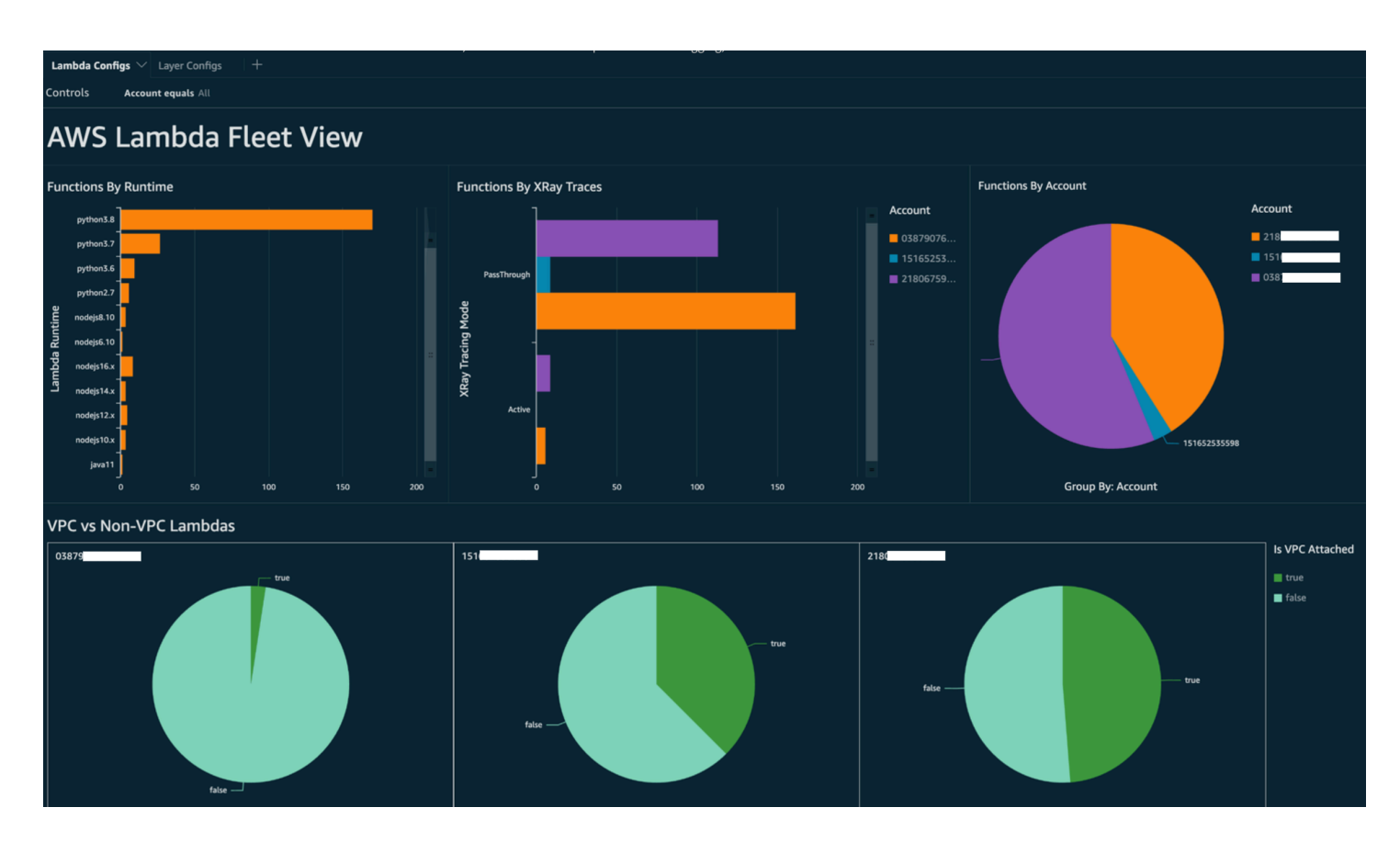

如需有關可採取之動作的詳細資訊,請參閱本主題稍後的 [處理可觀測性調查結果](#page-1599-0) 區段。

Lambda 合規可見性

使用由 AWS Config 產生的資料,您可以建立用於監控合規性的組織層級儀表板。這允許您一致地追蹤 與監控:

- 依合規分數劃分的合規性套件
- 依不合規資源劃分的規則
- 合規狀態

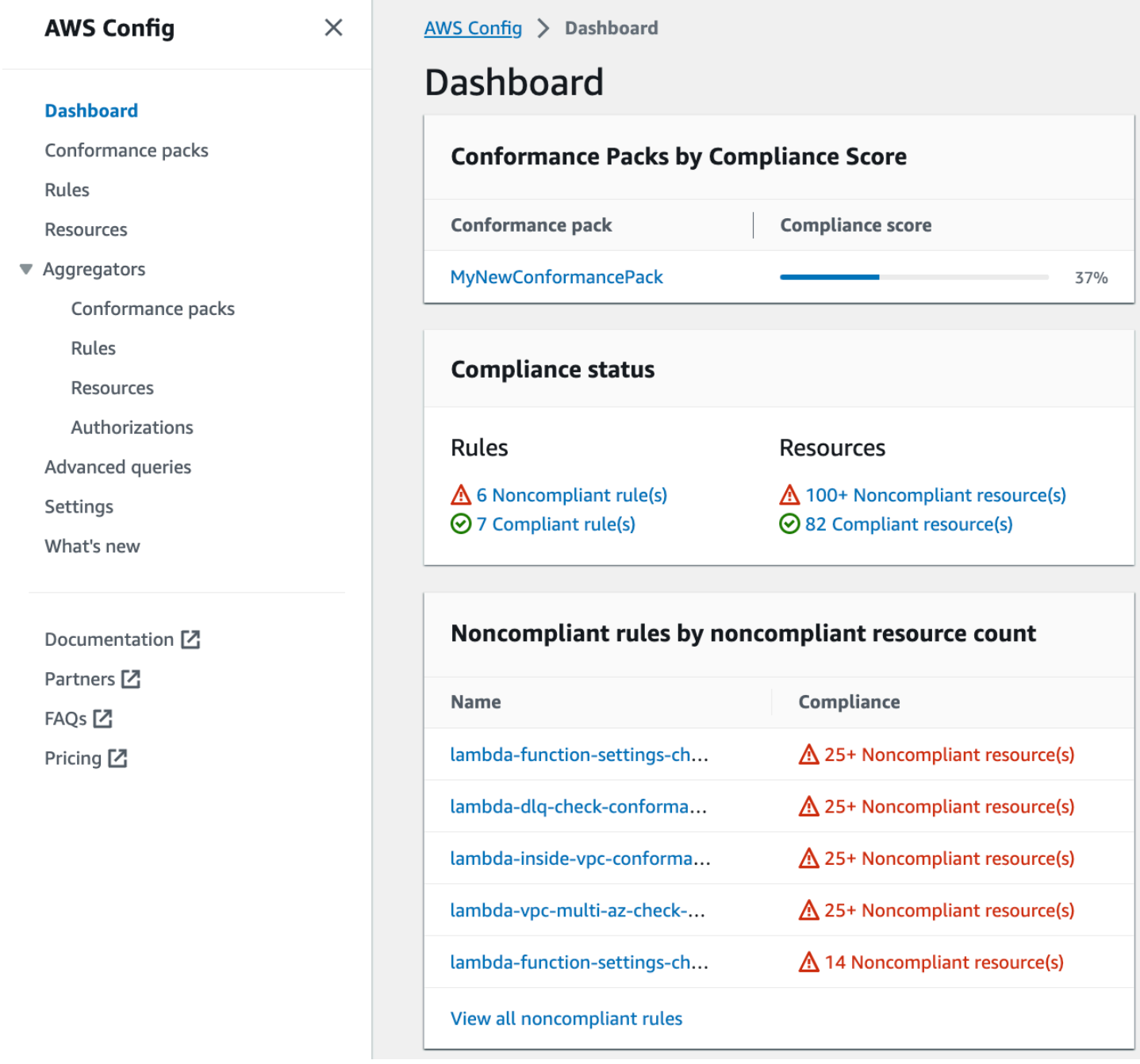

檢查每條規則,以便為該規則識別不合規的資源。例如,如果您的組織強制所有 Lambda 函數都必須 與 VPC 相關聯,而且您已部署 AWS Config 規則來識別合規性,則可以在上述清單中選取  $1$ ambdainside-vpc 規則。

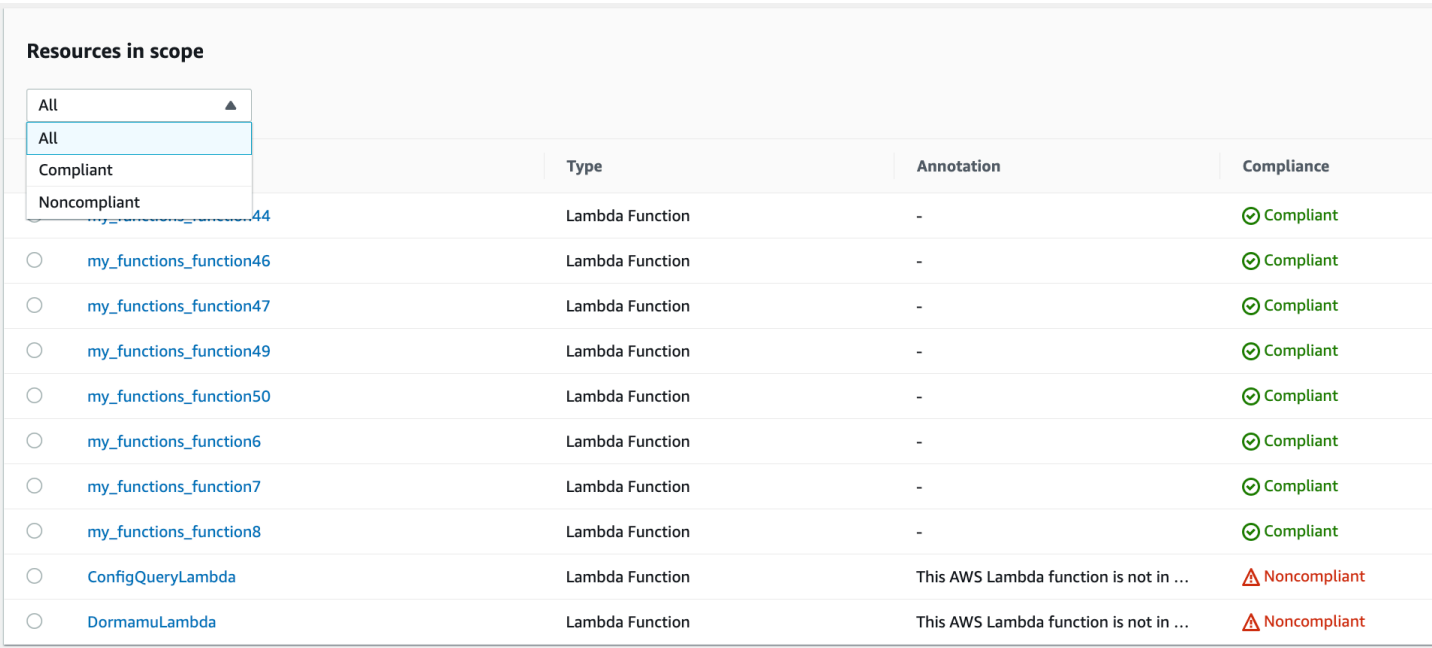

如需有關可採取之動作的詳細資訊,請參閱下方的 [處理可觀測性調查結果](#page-1599-0) 區段。

## 使用 Security Hub 的 Lambda 函數邊界可見性

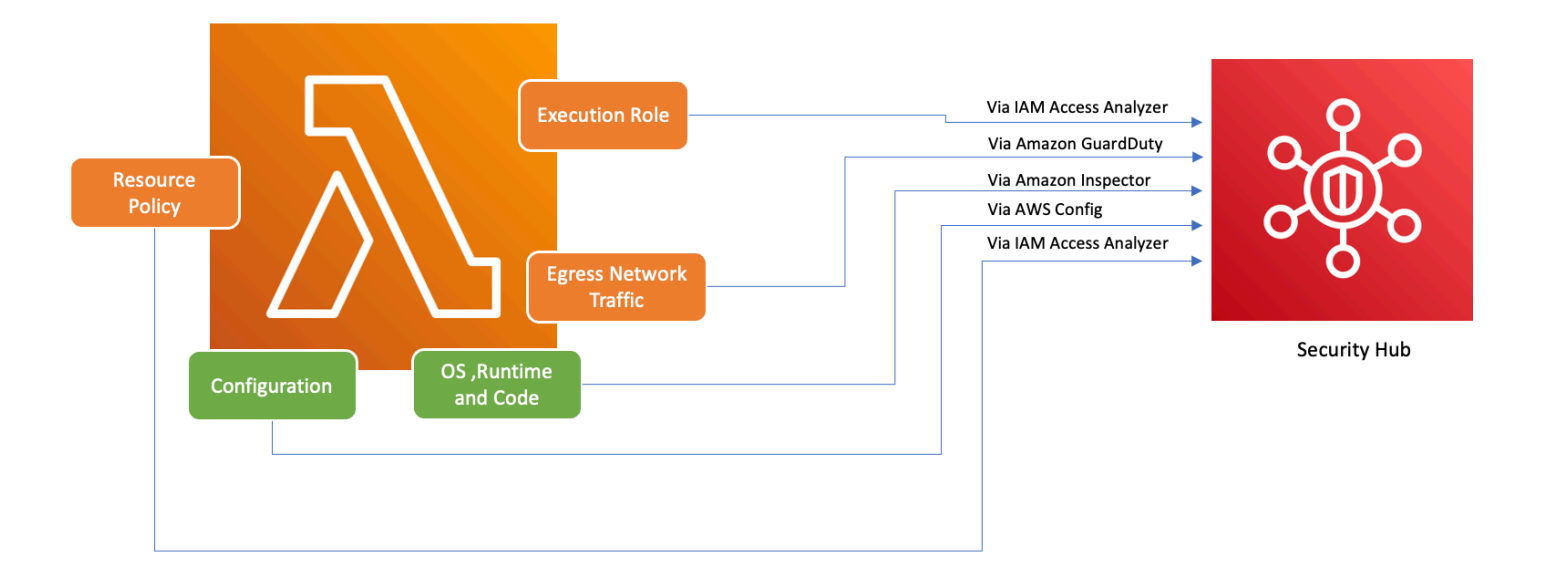

為了確保包括 Lambda 在內的 AWS 服務得以安全使用,AWS 引入了基礎安全最佳實務 v1.0.0。這 組最佳實務提供清晰的指導方針以保護 AWS 環境中的資源和資料,強調維護強有力安全狀況的重 要性。AWS Security Hub 透過提供統一的安全性與合規性中心對此進行補強。它會彙整、組織並優 先處理來自多項 AWS 服務 (如 Amazon Inspector、AWS Identity and Access Management Access Analyzer 和 Amazon GuardDuty 等) 的調查結果。

如果您在 AWS 組織內啟用 Security Hub、Amazon Inspector、IAM Access Analyzer 和 GuardDuty, 則 Security Hub 會自動彙整來自這些服務的調查結果。例如,我們來考慮一下 Amazon Inspector。 使用 Security Hub,您可以有效地識別 Lambda 函數中的程式碼和套件漏洞。在 Security Hub 主控 台中,導覽至標有來自 AWS 整合的最新調查結果的底部區段。您可以在此檢視和分析來自多項整合 AWS 服務的調查結果。

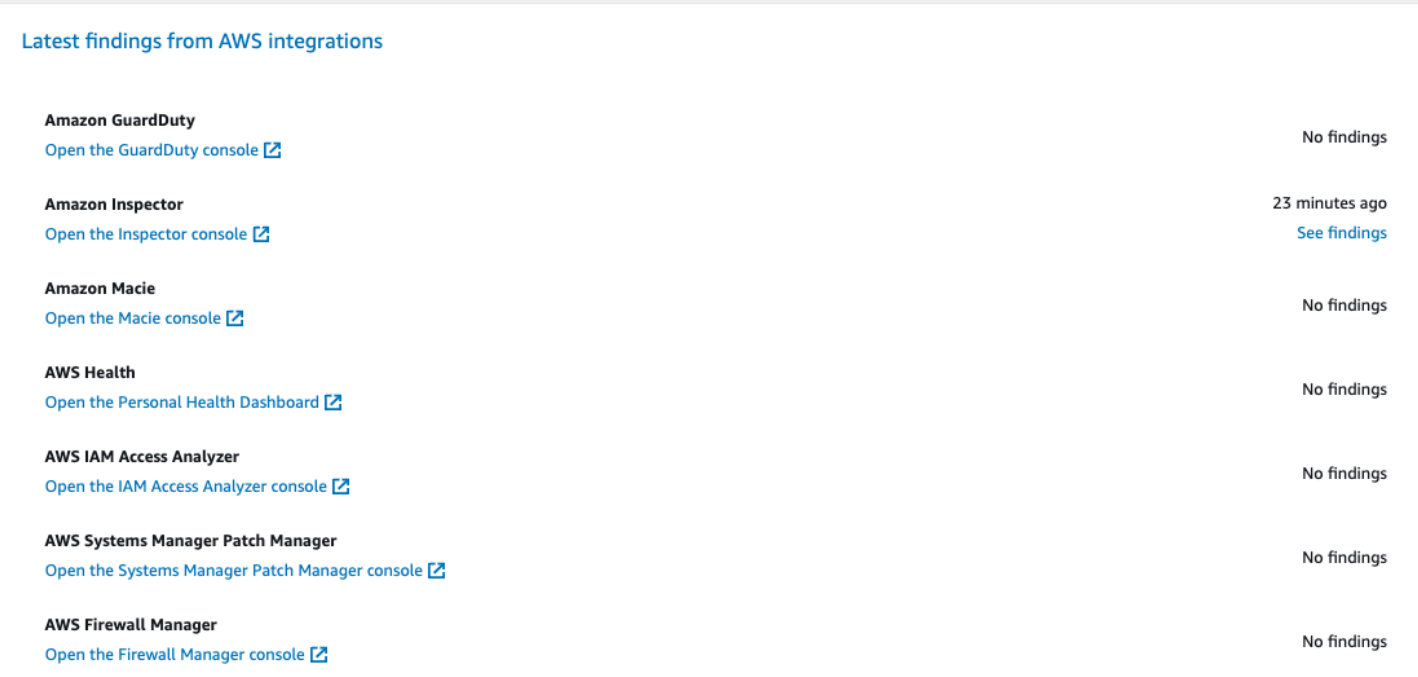

若要查看詳細資訊,請選擇第二欄中的查看調查結果連結。這會顯示依產品 (如 Amazon Inspector) 篩選的調查結果清單。若要將搜尋限定於 Lambda 函數,請將 ResourceType 設為 AwsLambdaFunction。這會顯示 Amazon Inspector 中與 Lambda 函數相關的調查結果。

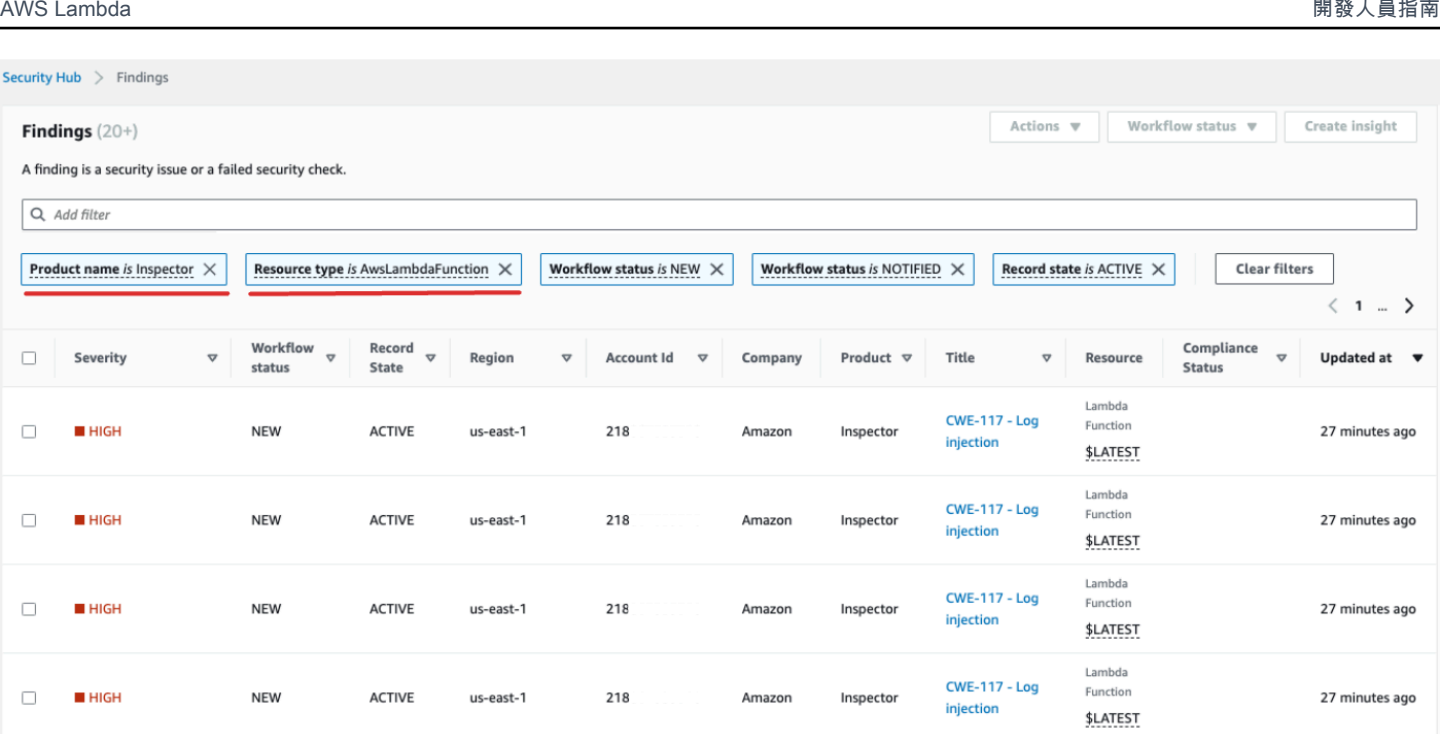

對於 GuardDuty,您可以識別可疑的網路流量模式。此類異常可能表明 Lambda 函數中存在潛在的惡 意程式碼。

藉助 IAM Access Analyzer,您可以檢查政策,特別是那些包含條件陳述式的政策,這些陳述式會授予 函數存取外部實體的權限。此外,當 IAM Access Analyzer 在 Lambda API 中使用 [AddPermission](https://docs.aws.amazon.com/lambda/latest/api/API_AddPermission.html) 操 作並結合 EventSourceToken 時,還會對許可集合進行評估。

### <span id="page-1599-0"></span>處理可觀測性調查結果

考慮到 Lambda 函數可能的廣泛組態及其獨特要求,一種標準化的自動修補解決方案可能不適用於所 有情況。此外,在各種環境中,變更的實作方式也存在差異。如果您遇到任何看似不合規的組態,請考 慮下列指導方針:

#### 1. 標記策略

我們建議實作全面的標記策略。每個 Lambda 函數都應使用關鍵資訊進行標記,例如:

- 擁有者:對函數負責的人員或團隊。
- 環境:生產、整備、開發或沙盒。
- 應用程式:此函數所屬的更廣泛上下文 (如果適用)。
- 2. 擁有者外展

有別於自動執行重大變更 (如 VPC 組態調整),主動聯絡不合規函數的擁有者 (透過擁有者標籤識 別) 可為其提供充足的時間,以便其:

- 調整 Lambda 函數的不合規組態。
- 提供說明並請求例外狀況,或完善合規標準。
- 3. 維護組態管理資料庫 (CMDB)

雖然標籤可以提供直接上下文,但維護集中式 CMDB 可以提供更深入的洞見。它可以保留有關每 個 Lambda 函數的更精細資訊、它的相依性和其他關鍵中繼資料。CMDB 是稽核、合規性檢查和 識別函數擁有者的重要資源。

隨著無伺服器基礎設施的不斷演進,採用主動的監控策略變得至關重要。使用 AWS Config、Security Hub 和 Amazon Inspector 等工具,可以快速識別潛在的異常或不合規的組態。然而,單純使用工具無 法確保完全的合規性或最佳化組態。將這些工具與妥善記載的程序及最佳實務進行配對至關重要。

- 回饋迴圈:一旦執行修補步驟,務必確保有回饋迴圈。這意味著定期重新檢視不合規的資源,以確定 它們是否已更新或仍存在相同的問題。
- 記錄:始終記錄可觀測性、所執行的動作以及任何授予的例外狀況。適當記錄不僅有助於稽核,還可 協助強化該程序以便在未來提高合規性與安全性。
- 培訓和認知:確保所有利害關係人,尤其是 Lambda 函數擁有者,定期接受培訓並了解最佳實務、 組織政策以及合規性要求。定期舉辦研討會、網路研討會或提供培訓課程,可進一步確保每個人在安 全性和合規性方面取得共識。

總之,儘管工具和技術提供了強大的偵測與標記潛在問題的功能,但人的因素 (理解、溝通、培訓和記 錄) 仍然是關鍵。它們共同構成一個強效的組合,可確保您的 Lambda 函數和更廣泛的基礎設施保持合 規、安全並針對您的商業需求提供最佳化。

## AWS Lambda 的合規驗證

在多個 AWS 合規計劃中,第三方稽核人員會評估 AWS Lambda 的安全與合規。這些計劃包括 SOC、PCI、FedRAMP、HIPAA 等等。

如需特定合規計劃範圍內的 AWS 服務清單,請參閱[合規計劃內的 AWS 服務。](https://aws.amazon.com/compliance/services-in-scope/)如需一般資訊,請參閱 [AWS 合規計劃。](https://aws.amazon.com/compliance/programs/)

您可使用 AWS Artifact 下載第三方稽核報告。如需詳細資訊,請參閱[在 AWS Artifact 中下載報告](https://docs.aws.amazon.com/artifact/latest/ug/downloading-documents.html)。

您使用 Lambda 的合規責任,取決於資料的機密性、您公司的合規目標及適用法律和法規。您可以實 作控管控制項,以確保公司的 Lambda 函數符合您的合規需求。如需詳細資訊,請參[閱建立 Lambda](#page-1571-0)  [函數和層的控管策略](#page-1571-0)。

## AWS Lambda 中的恢復能力

AWS 全球基礎設施是以 AWS 區域與可用區域為中心建置的。AWS區域提供多個分開且隔離的實際可 用區域,它們以低延遲、高輸送量和高度備援聯網功能相互連結。透過可用區域,您所設計與操作的應 用程式和資料庫,就能夠在可用區域之間自動容錯移轉,而不會發生中斷。可用區域的可用性、容錯能 力和擴充能力,均較單一或多個資料中心的傳統基礎設施還高。

如需 AWS 區域與可用區域的詳細資訊,請參閱 [AWS 全球基礎設施。](https://aws.amazon.com/about-aws/global-infrastructure/)

除了 AWS 全球基礎設施,Lambda 還提供數種功能,可協助支援資料的彈性和備份需求。

- 版本控制 您可以在 Lambda 中使用版本控制,在開發時儲存您函數的程式碼和組態。搭配別名, 您可以使用版本控制來執行藍綠和輪流部署。如需詳細資訊,請參閱 [管理 Lambda 函數版本](#page-297-0)。
- 擴展 當您的函數在處理先前請求的同時收到請求,Lambda 會啟動函數的另一個執行個體來處理增 加的負載。Lambda 會自動擴展以處理每個區域 1,000 個並行執行,如果需要,可以增[加配額](#page-2313-0)。如需 詳細資訊,請參閱 [了解 Lambda 函數擴展](#page-413-0)。
- 高可用性 Lambda 會在多個可用區域中執行您的函數,確保單一區域的服務中斷時,其可用於處理 事件。如果您將函式設定為連接到您帳戶中的虛擬私有雲端 (VPC),請在多個可用區域中指定子網 路,以確保高可用性。如需詳細資訊,請參閱 [讓 Lambda 函數存取 Amazon VPC 中的資源。](#page-239-0)
- 預留並行 若要確保您的函數可隨時擴展以處理額外的請求,您可以為其預留並行。為函式設定預留 並行,確保其可擴展為 (但不超過) 指定的並行叫用數目。這可確保您不會因為取用所有可用並行的 其他函式而遺失請求。如需詳細資訊,請參閱 [設定函數的預留並行](#page-429-0)。
- 重試 對於非同步叫用以及其他服務所觸發的叫用子集,Lambda 會在發生錯誤時重試,且重試之 間有延遲。同步調用函數的其他用戶端和 AWS 服務負責執行重試。如需詳細資訊,請參閱 [了解](#page-357-0) [Lambda 中的重試行為。](#page-357-0)
- 無效字母佇列 對於非同步叫用,您可以設定 Lambda,以便在所有重試都失敗時,將請求傳送到無 效字母佇列。無效字母佇列是可接收事件以便排除故障或重新處理的 Amazon SNS 主題或 Amazon SQS 佇列。如需詳細資訊,請參閱[新增無效字母佇列。](#page-325-0)

## AWS Lambda 中的基礎設施安全

做為一種受管服務,AWS Lambda 受 AWS 全域網路安全的保護。如需 AWS 安全服務以及 AWS 如 何保護基礎設施的相關資訊,請參閱 [AWS 雲端安全。](https://aws.amazon.com/security/)若要使用基礎設施安全性的最佳實務來設計您的 AWS 環境,請參閱安全支柱 AWS 架構良好的框架中的[基礎設施保護。](https://docs.aws.amazon.com/wellarchitected/latest/security-pillar/infrastructure-protection.html)

您可使用 AWS 發佈的 API 呼叫,透過網路來存取 Lambda。使用者端必須支援下列專案:

- Transport Layer Security (TLS)。我們需要 TLS 1.2 並建議使用 TLS 1.3。
- 具備完美轉送私密(PFS)的密碼套件,例如 DHE (Ephemeral Diffie-Hellman)或 ECDHE (Elliptic Curve Ephemeral Diffie-Hellman)。現代系統(如 Java 7 和更新版本)大多會支援這些模式。

此外,請求必須使用存取金鑰 ID 和與 IAM 主體相關聯的私密存取金鑰來簽署。或者,您可以使用 [AWS Security Token Service](https://docs.aws.amazon.com/STS/latest/APIReference/welcome.html) (AWS STS) 以產生暫時安全憑證以簽署請求。

## 使用公有端點保護工作負載

對於可公開存取的工作負載, AWS 提供多種功能和服務,可協助降低特定風險。本節涵蓋應用程式使 用者的身分驗證和授權,以及保護API端點。

## 身分驗證和授權

身分驗證與身分相關,授權涉及動作。使用身分驗證來控制誰可以調用 Lambda 函數,然後使用授權 來控制調用者可以執行的動作。對於許多應用程式, IAM 足以管理這兩個控制機制。

對於具有外部使用者的應用程式,例如 Web 或行動應用程式,通常使用 [JSON Web 權杖](https://jwt.io/introduction/) (JWTs) 來管 理身分驗證和授權。與傳統的伺服器型密碼管理不同, JWTs 會在每次請求時從用戶端傳遞。它們是 一種加密的安全方式,可使用從用戶端傳遞的資料來驗證身分和宣告。對於以 Lambda 為基礎的應用 程式,這可讓您保護每個API端點的每次呼叫,而無需依賴中央伺服器進行身分驗證。

您可以使用 [JWTs Amazon Cognito 實作](https://docs.aws.amazon.com/cognito/latest/developerguide/amazon-cognito-user-pools-using-tokens-with-identity-providers.html) ,這是可處理註冊、身分驗證、帳戶復原和其他常見帳戶管 理操作的使用者目錄服務。[Amplify Framework](https://docs.amplify.aws/start/getting-started/auth/q/integration/react) 提供了一些程式庫,可簡化將此服務整合到前端應用程 式的程序。您也可以考慮第三方合作夥伴服務,例如 [Auth0。](https://auth0.com/)

鑑於身分提供者服務的關鍵安全角色,請務必使用專業工具來保護您的應用程式。不建議您自己編寫服 務,來處理身分驗證或授權。自訂程式庫中的任何漏洞都可能對您的工作負載及其資料的安全性產生重 大影響。

## 保護API端點

對於無伺服器應用程式,公開提供後端應用程式的首選方法是使用 Amazon API Gateway。這可協助 您保護 API不受惡意使用者或流量尖峰影響。

API Gateway 為無伺服器開發人員提供兩種端點類型: [RESTAPIs和](https://docs.aws.amazon.com/apigateway/latest/developerguide/apigateway-rest-api.html) [HTTP APIs](https://docs.aws.amazon.com/apigateway/latest/developerguide/http-api.html)。兩者都支[援使用](https://docs.aws.amazon.com/apigateway/latest/developerguide/apigateway-use-lambda-authorizer.html) [AWS Lambda](https://docs.aws.amazon.com/apigateway/latest/developerguide/apigateway-use-lambda-authorizer.html) IAM、 或 Amazon Cognito 的授權。使用 IAM或 Amazon Cognito 時,系統會評估傳入 的請求,如果缺少必要的字符或包含無效的身分驗證,則會拒絕該請求。您無需為這些請求付費,並且 這些請求不計入任何限流配額。

未驗證的API路由可由公有網際網路上的任何人存取,因此建議您限制使用未驗證的 APIs。如果您 必須使用未經驗證的 APIs,請務必保護這些 免於常見風險,例如 [denial-of-service\(](https://en.wikipedia.org/wiki/Denial-of-service_attack)DoS) 攻擊。 [套](https://docs.aws.amazon.com/apigateway/latest/developerguide/apigateway-control-access-aws-waf.html) [用 AWS WAF到](https://docs.aws.amazon.com/apigateway/latest/developerguide/apigateway-control-access-aws-waf.html)這些APIs項目有助於保護您的應用程式免受SQL注入和跨網站指令碼 (XSS) 攻擊。 APIGateway 也會在使用API金鑰時,在 AWS 帳戶層級和每個用戶端層級實[作限流](https://docs.aws.amazon.com/apigateway/latest/developerguide/api-gateway-request-throttling.html)。

在許多情況下,未驗證的功能API可以透過替代方法實現。例如,Web 應用程式可以向未登入的使用者 提供來自 DynamoDB 資料表的客戶零售店清單。此請求可能來自前端 Web 應用程式或任何其他呼叫 URL端點的來源。此圖表比較了以下三種解決方案:

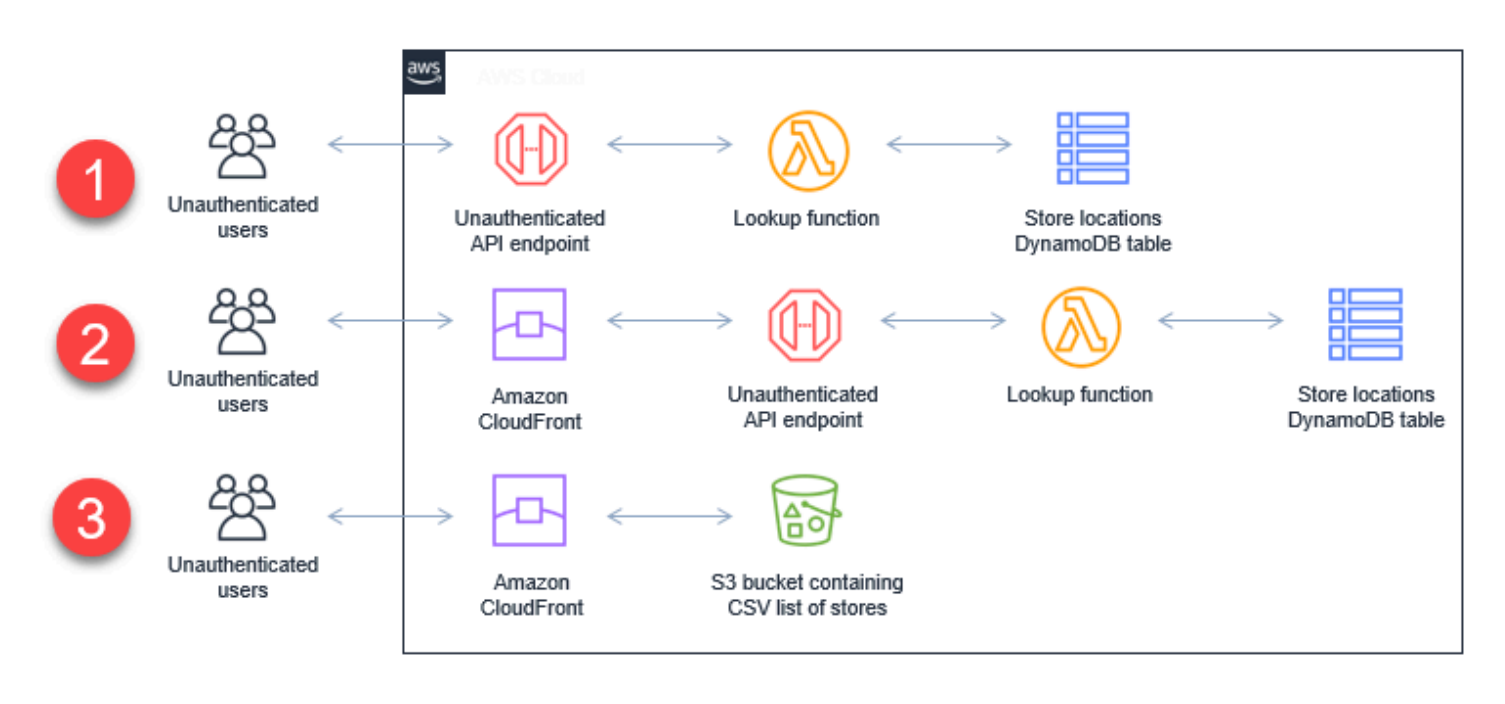

- 1. 網際網路上的任何人API都可以呼叫此未經驗證的 。在拒絕服務攻擊中,可能會耗盡基礎資料表上 的限流限制、Lambda API 並行或 DynamoDB 佈建讀取容量。
- 2. API 端點前方具有適當 [time-to-live](https://docs.aws.amazon.com/AmazonCloudFront/latest/DeveloperGuide/Expiration.html)(TTL) 組態的 CloudFront 分佈會吸收 DoS 攻擊中的大部分流 量,而不會變更擷取資料的基礎解決方案。
- 3. 或者,對於很少變更的靜態資料, CloudFront 分佈可以從 Amazon S3 儲存貯體提供資料。

## <span id="page-1604-0"></span>使用程式碼簽署來驗證 Lambda 的程式碼完整性

的程式碼簽署 AWS Lambda 有助於確保 Lambda 函數中僅執行信任的程式碼。啟用函數的程式碼簽署 時,Lambda 會檢查每個程式碼部署,並確認程式碼套件是由受信任的來源簽署。

**a** Note

定義為容器映像的函數不支援程式碼簽署。

若要驗證程式碼完整性,請使用 [AWS Signer](https://docs.aws.amazon.com/signer/latest/developerguide/Welcome.html) 為函數和 Layer 建立數位簽署的程式碼套件。若使用者 嘗試部署程式碼套件時,Lambda 會對程式碼套件執行驗證檢查,然後再接受部署。因為程式碼簽署驗 證檢查會在部署時執行,因此不會影響函數執行的效能。

您也可以使用 AWS Signer 建立簽署設定檔。您可以使用簽署描述檔來建立簽署的程式碼套件。使用 AWS Identity and Access Management (IAM) 控制誰可以簽署程式碼套件並建立簽署設定檔。如需詳 細資訊,請參閱《AWS Signer 開發人員指南》中的[驗證與存取控制。](https://docs.aws.amazon.com/signer/latest/developerguide/accessctrl-toplevel.html)

Lambda 層會遵循與函數程式碼套件相同的已簽署程式碼套件格式。將層新增至已啟用程式碼簽署的函 數時,Lambda 會檢查該層是否由允許的簽署描述檔簽署。若您啟用函數的程式碼簽署,新增至函數的 所有 Layer 也必須由其中一個允許的簽署描述檔來簽署。

您可以設定程式碼簽署以記錄 AWS CloudTrail的變更。函數的成功部署和受阻部署會記錄至 CloudTrail,包含簽章和驗證檢查的相關資訊。

使用 AWS Signer 或程式碼簽署無需額外費用 AWS Lambda。

## 簽署驗證

在您將已簽署的程式碼套件部署至函數時,Lambda 會執行下列驗證檢查:

- 1. 完整性 驗證程式碼套件自簽署後尚未修改。Lambda 將套件的雜湊與簽章中的雜湊作比較。
- 2. 過期 驗證程式碼套件的簽章尚未過期。
- 3. 不相符 驗證程式碼套件是否使用其中一個允許的 Lambda 函數的簽署描述檔來進行簽署。如果簽 署不存在,也會發生不相符情況。
- 4. 撤銷 驗證程式碼套件的簽章尚未被叫用。

如果任何驗證檢查失敗,程式碼簽署組態中定義的簽章驗證政策將確定 Lambda 會採取下列哪些動 作 ·

- 警告 Lambda 允許部署程式碼套件,但會發出警告。Lambda 會發出新的 Amazon CloudWatch 指標,還會將警告存放在 CloudTrail 記錄中。
- 強制 Lambda 發出警告 (與「警告」動作相同) 並阻止程式碼套件的部署。

您可以設定到期、不相符和撤銷驗證檢查的政策。請注意,您無法設定完整性檢查的政策。如果完整性 檢查失敗,Lambda 會阻止部署。

## <span id="page-1605-0"></span>使用 Lambda API 來設定程式碼簽署

若要使用 AWS CLI 或 AWS SDK 管理程式碼簽署組態,請使用下列 API 操作:

• [ListCodeSigningConfigs](https://docs.aws.amazon.com/lambda/latest/api/API_ListCodeSigningConfigs.html)

- [CreateCodeSigningConfig](https://docs.aws.amazon.com/lambda/latest/api/API_CreateCodeSigningConfig.html)
- [GetCodeSigningConfig](https://docs.aws.amazon.com/lambda/latest/api/API_GetCodeSigningConfig.html)
- [UpdateCodeSigningConfig](https://docs.aws.amazon.com/lambda/latest/api/API_UpdateCodeSigningConfig.html)
- [DeleteCodeSigningConfig](https://docs.aws.amazon.com/lambda/latest/api/API_DeleteCodeSigningConfig.html)

若要管理函數的程式碼簽署組態,請使用下列 API 操作:

- [CreateFunction](https://docs.aws.amazon.com/lambda/latest/api/API_CreateFunction.html)
- [GetFunctionCodeSigningConfig](https://docs.aws.amazon.com/lambda/latest/api/API_GetFunctionCodeSigningConfig.html)
- [PutFunctionCodeSigningConfig](https://docs.aws.amazon.com/lambda/latest/api/API_PutFunctionCodeSigningConfig.html)
- [DeleteFunctionCodeSigningConfig](https://docs.aws.amazon.com/lambda/latest/api/API_DeleteFunctionCodeSigningConfig.html)
- [ListFunctionsByCodeSigningConfig](https://docs.aws.amazon.com/lambda/latest/api/API_ListFunctionsByCodeSigningConfig.html)

#### 主題

- [建立 Lambda 的程式碼簽署組態](#page-1606-0)
- [更新程式碼簽署組態](#page-1608-0)
- [針對 Lambda 程式碼簽署組態設定 IAM 政策](#page-1608-1)
- [在程式碼簽署組態上使用標籤](#page-1609-0)

## <span id="page-1606-0"></span>建立 Lambda 的程式碼簽署組態

若要啟用函數的程式碼簽署,您可以建立程式碼簽署組態並將其附加至函數。程式碼簽署組態會定義允 許簽署描述檔的清單,以及在任何驗證檢查失敗時要採取的政策動作。

#### 章節

- [組態先決條件](#page-1606-1)
- [建立程式碼簽署組態](#page-1607-0)
- [啟用函數的程式碼簽署](#page-1607-1)

<span id="page-1606-1"></span>組態先決條件

在您可以設定 Lambda 函數的程式碼簽署之前,請使用 AWS Signer 執行下列動作:

- 建立一個或多個簽署描述檔。
- 使用簽署描述檔為您的函數建立簽署的程式碼套件。

<span id="page-1607-0"></span>如需詳細資訊,請參閱《AWS Signer 開發人員指南 》中的[建立簽署描述檔 \(主控台\)](https://docs.aws.amazon.com/signer/latest/developerguide/ConsoleLambda.html)。

#### 建立程式碼簽署組態

程式碼簽署組態會定義允許的簽署描述檔和簽署驗證政策。

建立程式碼簽署組態 (主控台)

1. 開啟 Lambda 主控台中的 [Code signing configurations](https://console.aws.amazon.com/lambda/home#/code-signing-configurations) (程式碼簽署組態) 頁面。

#### 2. 選擇建立組態。

- 3. 針對 Description (描述),輸入組態的描述性名稱。
- 4. 在 Signing profiles (簽署描述檔) 下,可將多達 20 個簽署描述檔新增至組態。
	- a. 針對 Signing profile version ARN (簽署描述檔版本 ARN),選擇描述檔版本的 Amazon Resource Name (ARN), 或輸入 ARN。
	- b. 若要新增額外的簽署描述檔,選擇 Add signing profiles (新增簽署描述檔)。
- 5. 在 Signature validation policy (簽署驗證政策) 下,選擇 Warn (警告) 或 Enforce (強制)。
- 6. 選擇建立組態。

#### <span id="page-1607-1"></span>啟用函數的程式碼簽署

若要啟用函數的程式碼簽署,請將程式碼簽署組態與函數建立關聯。

將程式碼簽署組態與函數 (主控台) 關聯

- 1. 開啟 Lambda 主控台中[的函數頁面](https://console.aws.amazon.com/lambda/home#/functions)。
- 2. 選擇您要啟用程式碼簽署的函數。
- 3. 開啟 Configuration (組態) 索引標籤。
- 4. 向下捲動並選擇程式碼簽署。
- 5. 選擇編輯。
- 6. 在 Edit code signing (編輯程式碼簽署) 中,選擇此函數的程式碼簽署組態。
- 7. 選擇儲存。

## <span id="page-1608-0"></span>更新程式碼簽署組態

更新[程式碼簽署組態](#page-1604-0)時,變更會影響已附加程式碼簽署組態的函數的未來部署。

更新程式碼簽署組態 (主控台)

- 1. 開啟 Lambda 主控台中的 [Code signing configurations](https://console.aws.amazon.com/lambda/home#/code-signing-configurations) (程式碼簽署組態) 頁面。
- 2. 選取要更新的程式碼簽署組態,然後選擇 Edit (編輯)。
- 3. 針對 Description (描述),輸入組態的描述性名稱。
- 4. 在 Signing profiles (簽署描述檔) 下,可將多達 20 個簽署描述檔新增至組態。
	- a. 針對 Signing profile version ARN (簽署描述檔版本 ARN),選擇描述檔版本的 Amazon Resource Name (ARN), 或輸入 ARN。
	- b. 若要新增額外的簽署描述檔,選擇 Add signing profiles (新增簽署描述檔)。
- 5. 在 Signature validation policy (簽署驗證政策) 下,選擇 Warn (警告) 或 Enforce (強制)。
- 6. 選擇 Save changes (儲存變更)。

## <span id="page-1608-1"></span>針對 Lambda 程式碼簽署組態設定 IAM 政策

若要授予使用者存取[程式碼簽署 API 操作的](#page-1605-0)許可,請將一個或多個政策陳述式附加至使用者政策。如 需使用者政策的詳細資訊,請參閱[Lambda 適用的身分型 IAM 政策。](#page-1517-0)

下列範例政策陳述式會授予建立、更新及擷取程式碼簽署組態的許可。

```
{ 
   "Version": "2012-10-17", 
   "Statement": [ 
     { 
        "Effect": "Allow", 
        "Action": [ 
             "lambda:CreateCodeSigningConfig", 
             "lambda:UpdateCodeSigningConfig", 
             "lambda:GetCodeSigningConfig" 
          ], 
        "Resource": "*" 
     } 
   ]
}
```
管理員可以使用 CodeSigningConfigArn 條件金鑰,來指定開發人員必須用於建立或更新函數的程 式碼簽署組態。

下列範例政策陳述式會授予建立函數的許可。政策聲明包括 lambda:CodeSigningConfigArn 條 件以指定允許的程式碼簽署組態。Lambda 會阻止任何 CreateFunction API 請求,前提是如果其 CodeSigningConfigArn 參數遺失或不符合條件中的值。

```
{ 
   "Version": "2012-10-17", 
   "Statement": [ 
     { 
       "Sid": "AllowReferencingCodeSigningConfig", 
       "Effect": "Allow", 
       "Action": [ 
            "lambda:CreateFunction", 
         ], 
       "Resource": "*", 
       "Condition": { 
            "StringEquals": { 
                "lambda:CodeSigningConfigArn": 
                     "arn:aws:lambda:us-west-2:123456789012:code-signing-
config:csc-0d4518bd353a0a7c6" 
 } 
       } 
     } 
   ]
}
```
## <span id="page-1609-0"></span>在程式碼簽署組態上使用標籤

您可以標記程式碼簽署組態來整理和管理您的資源。標籤是與跨 AWS 服務支援的資源相關聯的自由格 式索引鍵值對。如需標籤使用案例的詳細資訊,請參閱《標記 AWS 資源和標籤編輯器指南》中的[常見](https://docs.aws.amazon.com/tag-editor/latest/userguide/best-practices-and-strats.html#tag-strategies) [標記策略](https://docs.aws.amazon.com/tag-editor/latest/userguide/best-practices-and-strats.html#tag-strategies)。

可以使用 AWS Lambda API 來檢視和更新標籤。也可以在 Lambda 主控台中管理特定程式碼簽署時檢 視和更新標籤。

#### 章節

- [使用標籤所需的許可](#page-1610-0)
- [搭配使用標籤與 Lambda 主控台](#page-1610-1)

#### • [搭配使用標籤與 AWS CLI](#page-1611-0)

#### <span id="page-1610-0"></span>使用標籤所需的許可

若要允許 AWS Identity and Access Management (IAM) 身分 (使用者、群組或角色) 讀取或設定資源上 的標籤,請為其授予相應許可:

- lambda:ListTags:當資源具有標籤時,將此許可授予給需要對其呼叫 ListTags 的任何人員。對於 已標記函數,GetFunction 也需要此許可。
- lambda:TagResource:將此許可授予給需要呼叫 TagResource 或在建立時執行標記的任何人員。

或者,也可以考慮授予 lambda:UntagResource 許可,以允許對資源進行 UntagResource 呼叫。

如需詳細資訊,請參閱[Lambda 適用的身分型 IAM 政策。](#page-1517-0)

<span id="page-1610-1"></span>搭配使用標籤與 Lambda 主控台

可以使用 Lambda 主控台建立具有標籤的程式碼簽署組態、將標籤新增至現有程式碼簽署組態,以及 依標籤篩選程式碼簽署組態。

#### 在您建立程式碼簽署組態時新增標籤

- 1. 開啟 Lambda 主控台中[的程式碼簽署組態](https://console.aws.amazon.com/lambda/home#/code-signing-configurations)。
- 2. 從內容窗格的標頭中,選擇建立組態。
- 3. 在內容窗格頂端的區段中,設定程式碼簽署組態。如需關於設定程式碼簽署組態的詳細資訊,請參 閱[the section called "程式碼簽署"。](#page-1604-0)
- 4. 在 標籤 區域,選擇 新增。
- 5. 在索引鍵欄位中,輸入標籤索引鍵。如需關於標記限制的資訊,請參閱《標記 AWS 資源和標籤編 輯器指南》中的[標記命名限制和要求](https://docs.aws.amazon.com/tag-editor/latest/userguide/best-practices-and-strats.html#id_tags_naming_best_practices)。
- 6. 選擇建立組態。

將標籤新增至現有程式碼簽署組態

- 1. 開啟 Lambda 主控台中[的程式碼簽署組態](https://console.aws.amazon.com/lambda/home#/code-signing-configurations)。
- 2. 選擇程式碼簽署組態的名稱。
- 3. 在詳細資訊窗格下方的索引標籤中,選擇標籤。
- 4. 選擇管理標籤。
- 5. 選擇 Add new tag (新增標籤)。
- 6. 在索引鍵欄位中,輸入標籤索引鍵。如需關於標記限制的資訊,請參閱《標記 AWS 資源和標籤編 輯器指南》中的[標記命名限制和要求](https://docs.aws.amazon.com/tag-editor/latest/userguide/best-practices-and-strats.html#id_tags_naming_best_practices)。
- 7. 選擇儲存。

#### 依標籤篩選程式碼簽署組態

- 1. 開啟 Lambda 主控台中[的程式碼簽署組態](https://console.aws.amazon.com/lambda/home#/code-signing-configurations)。
- 2. 選取搜尋方塊。
- 3. 從下拉式清單中的標籤子標題下方,選取您的標籤。
- 4. 選取使用:「tag-name」以查看所有標記有此索引鍵的程式碼簽署組態,或選擇運算子以進一步 依值篩選。
- 5. 選取標籤值,依標籤索引鍵和值的組合進行篩選。

搜尋方塊也支援搜尋標籤索引鍵。輸入索引鍵的名稱,以便在清單中尋找該索引鍵。

#### <span id="page-1611-0"></span>搭配使用標籤與 AWS CLI

可以使用 Lambda API 在現有的 Lambda 資源 (包括程式碼簽署組態) 上新增和移除標籤。也可以在建 立程式碼簽署組態時新增標籤,這可讓您在整個生命週期中標記資源。

使用 Lambda 標籤 API 來更新標籤

可以透過 [TagResource](https://docs.aws.amazon.com/lambda/latest/api/API_TagResource.html) 和 [UntagResource](https://docs.aws.amazon.com/lambda/latest/api/API_UntagResource.html) API 操作來新增和移除受支援 Lambda 資源的標籤。

可使用 AWS CLI 來呼叫這些操作。若要將標籤新增至現有資源,請使用 tag-resource 命令。此範 例會新增兩個標籤,一個包含索引鍵 *Department*,另一個包含索引鍵 *CostCenter*。

```
aws lambda tag-resource \
--resource arn:aws:lambda:us-east-2:123456789012:resource-type:my-resource \
--tags Department=Marketing,CostCenter=1234ABCD
```
若要移除標籤,請使用 untag-resource 命令。此範例會移除具有索引鍵 *Department* 的標籤。

```
aws lambda untag-resource --resource arn:aws:lambda:us-east-1:123456789012:resource-
type:resource-identifier \
```
#### **--tag-keys** *Department*

#### 在建立程式碼簽署組態時新增標籤

若要建立帶有標籤的新 Lambda 程式碼簽署組態,請使用 [CreateCodeSigningConfig](https://docs.aws.amazon.com/lambda/latest/api/API_CreateCodeSigningConfig.html) API 操作。指定 Tags 參數。可以使用 create-code-signing-config AWS CLI 命令和 --tags 選項來呼叫此操 作。如需關於 CLI 命令的詳細資訊,請參閱《AWS CLI 命令參考》中的 [create-code-signing-config。](https://awscli.amazonaws.com/v2/documentation/api/latest/reference/lambda/create-code-signing-config.html)

將 Tags 參數與 CreateCodeSigningConfig 搭配使用之前,請確保您的角色除了此操作所需的一 般許可外,還擁有標記資源的許可。如需有關標記許可的詳細資訊,請參閱[the section called "使用標](#page-1610-0) [籤所需的許可"。](#page-1610-0)

使用 Lambda 標籤 API 來檢視標籤

若要檢視套用至特定 Lambda 資源的標籤,請使用 ListTags API 操作。如需詳細資訊,請參閱 [ListTags](https://docs.aws.amazon.com/lambda/latest/api/API_ListTags.html)。

可以使用 list-tags AWS CLI 命令呼叫此操作,方法是提供 ARN (Amazon Resource Name)。

**aws lambda list-tags --resource** *arn:aws:lambda:us-east-1:123456789012:resourcetype:resource-identifier*

#### 依標籤篩選資源

您可以使用 AWS Resource Groups Tagging API [GetResources](https://docs.aws.amazon.com/resourcegroupstagging/latest/APIReference/API_GetResources.html) API 操作,依標籤篩選資 源。GetResources 操作可接收最多 10 個篩選條件,每個篩選條件皆包含標籤索引鍵與最多 10 個標 籤值。為 GetResources 提供一個 ResourceType,即可依特定資源類型進行篩選。

可以使用 get-resources AWS CLI 命令呼叫此操作。如需使用 get-resources 的範例,請參閱 《AWS CLI 命令參考》中的 [get-resources](https://awscli.amazonaws.com/v2/documentation/api/latest/reference/resourcegroupstaggingapi/get-resources.html#examples)。

# 監控與疑難排解 Lambda 函數

AWS Lambda 與其他 整合 AWS 服務 ,以協助您監控 Lambda 函數並進行故障診斷。Lambda 會自動 代表您監控 Lambda 函數,並透過 Amazon 報告指標 CloudWatch。為了協助您在程式碼執行時對其 進行監控,Lambda 會自動追蹤請求的次數、每個請求的調用持續時間、以及導致錯誤的請求次數。

您可以使用其他 AWS 服務 對 Lambda 函數進行故障診斷。本節描述了如何使用這些 AWS 服務 來監 控、追蹤、偵錯及疑難排解您的 Lambda 函數和應用程式。如需有關每個執行階段中函數記錄和錯誤 的詳細資訊,請參閱個別執行階段區段。

#### 章節

- [定價](#page-1613-0)
- [將 CloudWatch 指標與 Lambda 搭配使用](#page-1614-0)
- [將 CloudWatch Logs 與 Lambda 搭配使用](#page-1621-0)
- [使用 AWS CloudTrail 記錄 AWS Lambda API 呼叫](#page-1648-0)
- [使用 視覺化 Lambda 函數叫用 AWS X-Ray](#page-1656-0)
- [使用 Amazon CloudWatch Lambda Insights 監控函數效能](#page-1664-0)
- [監控 Lambda 應用程式](#page-1671-0)
- [使用 Amazon CloudWatch Application Signals 監控應用程式效能](#page-1673-0)

# <span id="page-1613-0"></span>定價

CloudWatch 具有永久免費方案。除了免費方案閾值之外,還會 CloudWatch 收取指標、儀表板、警 示、日誌和洞見的費用。如需詳細資訊,請參閱 [Amazon CloudWatch 定價](https://aws.amazon.com/cloudwatch/pricing/)。

# <span id="page-1614-0"></span>將 CloudWatch 指標與 Lambda 搭配使用

當您的 AWS Lambda 函數處理完事件時,Lambda 會將調用的相關指標傳送至 Amazon CloudWatch。您不需要將任何其他許可授予執行角色,即可接收函數指標,而且無需為這些指標額外 付費。

與 Lambda 函數關聯的指標有許多種類型,包括調用指標、效能指標、並行指標、非同步調用指標和 事件來源映射指標。如需詳細資訊,請參閱[the section called "指標類型"。](#page-1615-0)

在 CloudWatch 主控台上,您可以[檢視這些指標並](#page-1614-1)使用它們建置圖表和儀表板。也可以設定警示來回 應使用率、效能或錯誤率變更。Lambda 每隔 1 分鐘會將指標資料傳送至 CloudWatch。如果想要更快 地了解 Lambda 函數,則可以建[立高解析度自訂指標](https://docs.aws.amazon.com/AmazonCloudWatch/latest/monitoring/publishingMetrics.html)。啟用自訂指標和 CloudWatch 警示將會產生費 用。如需詳細資訊,請參閱 [Amazon CloudWatch 定價](https://aws.amazon.com/cloudwatch/pricing/)。

## <span id="page-1614-1"></span>檢視 Lambda 函數的指標

可以透過 CloudWatch 主控台檢視 Lambda 函數的指標。在 主控台中,您可以依函數名稱、別名、版 本或事件來源映射 UUID 來篩選和排序函數指標。

若要在 CloudWatch 主控台上檢視指標

- 1. 開啟 CloudWatch 主控台的[指標頁面](https://console.aws.amazon.com/cloudwatch/home?region=us-east-1#metricsV2:graph=~();namespace=~) (AWS/Lambda 命名空間)。
- 2. 在瀏覽索引標籤的指標下,選擇下列任一維度:
	- 依函數名稱 (FunctionName) 檢視函數所有版本和別名的彙總指標。
	- 依資源 (Resource) 檢視函數版本或別名的指標。
	- 執行版本 (ExecutedVersion) 檢視別名與版本組合的指標。使用 ExecutedVersion 維度 來比較兩個函式版本的錯誤率,這兩個版本都是[加權別名](#page-290-0)的目標。
	- 依事件來源映射 UUID (EventSourceMappingUUID) 檢視事件來源映射的指標。
	- 跨所有函數 (無) 檢視目前中所有函數的彙總指標 AWS 區域。
- 3. 選擇指標。指標應該會自動顯示在視覺化圖形中以及圖形化指標索引標籤下方。

根據預設,圖表會針對所有指標使用 Sum 統計資料。若要選擇不同的統計資料並自訂圖表,請使用 圖 表化指標 標籤中的選項。

**a** Note

指標上的時間戳記會反映呼叫函數的時間。根據調用的持續時間,這可能是發出指標前的幾分 鐘。例如,如果函數逾時 10 分鐘,請查看過去 10 分鐘之前以獲取精確的指標。

如需有關 CloudWatch 的詳細資訊,請參閱《[Amazon CloudWatch 使用者指南》](https://docs.aws.amazon.com/AmazonCloudWatch/latest/monitoring/WhatIsCloudWatch.html)。

## <span id="page-1615-0"></span>Lambda 函數的指標類型

下一節描述 CloudWatch 主控台中可用的 Lambda 指標的類型。

主題

- [呼叫指標](#page-1615-1)
- [效能指標](#page-1616-0)
- [並行指標](#page-1617-0)
- [非同步調用指標](#page-1617-1)
- [事件來源映射指標](#page-1618-0)

### <span id="page-1615-1"></span>呼叫指標

調用指標是 Lambda 函數調用結果的二進制指標。檢視下列有 Sum 統計資料的指標。例如,若函數傳 回錯誤,Lambda 會傳送具有值 1 的 Errors 指標。若要取得每分鐘發生的函數錯誤數目,請以一分 鐘為其檢視 Errors 指標的 Sum。

- Invocations 您的函數程式碼被調用的次數,包含成功調用和造成函數錯誤的調用。如果呼叫請 求受到調節,或導致呼叫錯誤,系統就不會記錄呼叫。Invocations 的值等於計費的請求數目。
- Errors 導致函數錯誤的呼叫數目。函數錯誤包含程式碼擲回的例外,以及 Lambda 執行時間擲回 的例外。執行時間會針對如逾時和組態錯誤等問題傳回錯誤。若要計算錯誤率,將 Errors 的值除 以 Invocations 的值。請注意,錯誤指標上的時間戳記會反映調用函數的時間,而不是錯誤發生 的時間。
- DeadLetterErrors 如為[非同步調用,](#page-316-0)則為 Lambda 嘗試傳送事件至無效字母佇列 (DLQ) 但失敗 的次數。由於資源或大小限制設定不正確,可能發生無效字母錯誤。
- DestinationDeliveryFailures:如為非同步調用和支援的 [事件來源映射,](https://docs.aws.amazon.com/lambda/latest/dg/invocation-eventsourcemapping.html)則為 Lambda 嘗 試傳送事件至 [目的地](#page-320-0) 但失敗的次數。事件來源映射方面,Lambda 支援串流來源 (DynamoDB 和 Kinesis) 的目的地。傳遞錯誤可能因權限錯誤、資源設定不正確或大小限制而發生。如果您設定的目

的地是不受支援的類型 (例如 Amazon SQS FIFO 佇列或 Amazon SNS FIFO 主題),也可能發生此 錯誤。

- Throttles 調節的調用請求次數。當所有函數執行個體正在處理請求且沒有並行可供擴展規模 時,Lambda 會使用 TooManyRequestsException 錯誤拒絕其他請求。限流的請求和其他調用錯 誤不會計為 Invocations 或 Errors。
- OversizedRecordCount:針對 Amazon DocumentDB 事件來源,您的函數從變更串流接收到大 小超過 6 MB 的事件數量。Lambda 會捨棄訊息並發出此指標。
- ProvisionedConcurrencyInvocations 使[用佈建並行](#page-432-0)調用函數程式碼的次數。
- ProvisionedConcurrencySpilloverInvocations 當所有佈建並行都處於使用中狀態時, 使用標準並行調用函數程式碼的次數。
- RecursiveInvocationsDropped Lambda 因為偵測到您的函數是無限遞迴迴圈的一部分而停 止調用您的函數的次數。遞迴迴圈偵測會追蹤受支援 AWS SDK 新增的中繼資料,以監控函數在 請求鏈中被調用的次數。如果函數作為請求鏈的一部分被調用超過 16 次,Lambda 會放棄下一次 調用。如果您停用遞迴迴圈偵測,則此指標不會發出。如需[使用](#page-358-0)此功能的詳細資訊,請參閱「使用 [Lambda 遞迴迴圈偵測功能防止無限迴圈」](#page-358-0)。

### <span id="page-1616-0"></span>效能指標

效能指標提供單一函數調用的效能詳細資料。例如,Duration 指標表示您的函式處理事件時以豪秒 計算的時間。若要了解您的函數如何處理事件,請檢視這些有 Average 或 Max 統計資料的指標。

- Duration 您的函數程式碼處理一個事件時所花費的時間。調用的計費期間是 Duration 四捨五 入到最接近毫秒的值。Duration 不包含冷啟動時間。
- PostRuntimeExtensionsDuration 在函數程式碼完成後,執行時間在執行程式碼進行擴展時 所用的累計時間。
- IteratorAge:針對 DynamoDB、Kinesis 和 Amazon DocumentDB 事件來源,則為事件中最後一 筆記錄的留存期 (以毫秒為單位)。這個指標用來衡量串流接收記錄到事件來源映射將事件傳送至函數 之間的時間。
- OffsetLag 若為 Apache Kafka 和 Amazon Managed Streaming for Apache Kafka (Amazon MSK) 事件來源,則為寫入主題的最後一筆記錄與函數取用者群組處理的最後一筆記錄之間的偏移量 差異。雖然 Kafka 主題會有多個分區,但這個指標可以在主題層級測量偏移延遲。

Duration 也支援百分位數 (p) 統計資料。使用百分位數排除偏差 Average 和 Maximum 統計資料的 離群值。例如,p95 統計資料會顯示調用的最大持續時間為 95%,排除最慢的 5%。如需詳細資訊, 請參閱和《Amazon CloudWatch 使用者指南》中的[百分位數。](https://docs.aws.amazon.com/AmazonCloudWatch/latest/monitoring/cloudwatch_concepts.html#Percentiles)

### <span id="page-1617-0"></span>並行指標

Lambda 會將並行指標報告為跨函數、版本、別名或 AWS 區域處理事件的執行個體數彙總計數。若要 查看您與達到[並行限制](#page-426-0)的接近程度,請使用 Max 統計資料檢視這些指標。

- ConcurrentExecutions 處理事件的函數執行個體數目。如果此數目達到區域的[並行執行配額,](#page-2314-0) 或是函數的[保留並行](#page-429-0)上限,Lambda 就會限流額外的調用請求。
- ProvisionedConcurrentExecutions 使用[佈建並行處](#page-432-0)理事件的函數執行個體數目。針對具有 佈建並行之別名或版本的每次調用,Lambda 都會發出目前的計數。
- ProvisionedConcurrencyUtilization 對於版本或別名,則為 ProvisionedConcurrentExecutions 的值除以設定的佈建並行總量。例如,如果您為 函數設定 10 的佈建並行,且您的 ProvisionedConcurrentExecutions 為 7,則您的 ProvisionedConcurrencyUtilization 為 0.7。
- UnreservedConcurrentExecutions 若為區域,則是沒有保留並行的函數所處理的事件數目。
- ClaimedAccountConcurrency 對於區域,無法用於隨需調用的並行數 量。ClaimedAccountConcurrency 等於 UnreservedConcurrentExecutions 加 上配置並行的數量 (亦即預留並行總數加上佈建並行總數)。如需詳細資訊,請參[閱使用](#page-444-0) [ClaimedAccountConcurrency](#page-444-0) 指標。

## <span id="page-1617-1"></span>非同步調用指標

非同步調用指標提供有關來自事件來源和直接調用的非同步調用詳細資料。您可以設定閾值和警示,以 便在發生某些變更時通知您。例如排入處理佇列的事件數目意外增加時 (AsyncEventsReceived)。 或是某事件已等待處理很長一段時間時 (AsyncEventAge)。

- AsyncEventsReceived Lambda 成功排入處理佇列的事件數目。此指標可讓您深入了 解 Lambda 函數接收的事件數量。監控此指標並設定閾值警示以檢查問題。例如,偵測傳 送至 Lambda 的不必要事件數量,並快速診斷因不正確的觸發程序或函數組態所造成的問 題。AsyncEventsReceived 和 Invocations 之間的不相符項目可能表示處理差異、捨棄的事件 或潛在的待處理佇列。
- AsyncEventAge Lambda 成功將事件排入佇列到調用函數之間的時間。因調用失敗或限流而重試 事件時,此指標的值會增加。監控此指標,並針對發生佇列累積時的不同統計資料設定閾值警示。 若要對此指標的增加情形進行疑難排解,請查看 Errors 指標以識別函數錯誤,並查看 Throttles 指標以找出並行問題。
- AsyncEventsDropped 在未成功執行函數的情況下捨棄的事件數目。如果您有設定無效字母佇列 (DLQ) 或 OnFailure 目的地,則事件會在捨棄之前傳送至該處。有多種原因會導致事件遭捨棄。例

如,事件可能超過事件存留期上限、用盡重試次數上限,或是預留並行可能設定為 0。若要對捨棄事 件的原因進行疑難排解,請查看 Errors 指標以識別函數錯誤,並查看 Throttles 指標來找出並 行問題。

### <span id="page-1618-0"></span>事件來源映射指標

事件來源映射指標可讓您深入了解事件來源映射的處理行為。這些指標可協助您監控事件的流和狀態, 包括事件來源映射成功處理、篩選或捨棄的事件。

#### 您必須選擇接收與計數相關的指標

(PolledEventCount、FilteredOutEventCount、InvokedEventCount、FailedInvokeEventCoun 和 DeletedEventCount)。若要選擇加入,您可以使用主控台或 Lambda API。

啟用指標或事件來源映射 (主控台)

- 1. 開啟 Lambda 主控台中[的函數頁面](https://console.aws.amazon.com/lambda/home#/functions)。
- 2. 選擇您要為其啟用指標的函數。
- 3. 選擇組態,然後選擇觸發條件。
- 4. 選擇您要為其啟用指標的事件來源映射,然後選擇編輯。
- 5. 在事件來源映射組態下,選擇啟用指標。
- 6. 選擇儲存。

您也可以使用 [EventSourceMappingMetricsConfig](https://docs.aws.amazon.com/lambda/latest/api/API_EventSourceMappingMetricsConfig.html) 中的 [EventSourceMappingConfiguration](https://docs.aws.amazon.com/latest/api/API_EventSourceMappingConfiguration.html) 物件,以 程式設計方式啟用事件來源映射的指標。例如,下列 [UpdateEventSourceMapping](https://docs.aws.amazon.com/lambda/latest/api/API_UpdateEventSourceMapping.html) CLI 命令會啟用事 件來源映射的指標 ·

aws lambda update-event-source-mapping \ --uuid a1b2c3d4-5678-90ab-cdef-EXAMPLE11111 \ --metrics-config Metrics=EventCount

使用 Sum 統計資料檢視與事件計數相關的指標。

#### **A** Warning

Lambda 事件來源映射至少會處理每個事件一次,而且可能會重複處理記錄。因此,在涉及事 件計數的指標中,事件可能會被多次計數。

- PolledEventCount Lambda 從事件來源成功讀取的事件數量。如果 Lambda 輪詢事件,但收到 空白輪詢 (沒有新記錄),Lambda 會為此指標發出 0 值。使用此指標可偵測您的事件來源映射是否在 正確輪詢新事件。
- FilteredOutEventCount 對於有[篩選條件的](#page-336-0)事件來源映射,則為該篩選條件篩選出的事 件數量。使用此指標可偵測您的事件來源映射是否在正確篩選出事件。對於符合篩選條件的事 件,Lambda 會發出 0 指標。
- InvokedEventCount 調用 Lambda 函數的事件數。使用此指標可驗證事件是否在正確地調用您 的函數。如果事件導致函數錯誤或限流,InvokedEventCount 可能會因為自動重試而多次計算同 一輪詢事件。
- FailedInvokeEventCount Lambda 嘗試用來調用您的函數但失敗的事件數。調用可能失 敗的原因包括網路組態問題、許可不正確,或是已刪除 Lambda 函數、版本或別名。如果您的 事件來源映射已啟用[部分批次回應](#page-1436-0),FailedInvokeEventCount 會在回應中包括含非空白 BatchItemFailures 的事件。

**a** Note

FailedInvokeEventCount 指標的時間戳記表示函數調用結束的時間。此行為與其他 Lambda 調用錯誤指標不同,其他 Lambda 調用錯誤指標是在函數調用開始時加上時間戳 記。

- DroppedEventCount Lambda 因過期或重試耗盡而捨棄的事件數。具體而言,這是超過您為 MaximumRecordAgeInSeconds 或 MaximumRetryAttempts 設定的值的記錄數。重要的是,這 不包括由於超過事件來源的保留期限設定而過期的記錄數。捨棄的事件也不包括您傳送至[失敗時的目](#page-319-0) [的地](#page-319-0)的事件。使用此指標可偵測不斷增多的積壓事件。
- OnFailureDestinationDeliveredEventCount 對於已設[定失敗時的目的地](#page-319-0)的事件來源映 射,為傳送至該目的地的事件數。使用此指標可監控與此事件來源的調用相關的函數錯誤。如果傳送 至目的地失敗,Lambda 會以如下方式處理指標:
	- Lambda 不會發出 OnFailureDestinationDeliveredEventCount 指標。
	- 對於 DestinationDeliveryFailures 指標,Lambda 會發出 1。
	- 對於 DroppedEventCount 指標,Lambda 發出的數字等於傳遞失敗的事件數。
- DeletedEventCount Lambda 在處理後成功刪除的事件數。如果 Lambda 嘗試刪除事件但失 敗,Lambda 會發出 0 指標。使用此指標可確定成功處理的事件已從事件來源中刪除。

如果您的事件來源映射已停用,您不會收到事件來源映射指標。如果 CloudWatch 或 Lambda 的可用 性下降,您還可能會看到缺少指標。
並非每個事件來源都有事件來源映射指標。目前,事件來源映射指標可用於 Amazon SQS、Kinesis 和 DynamoDB 串流事件來源。下列可用性矩陣總結了每種事件來源類型支援的指標。

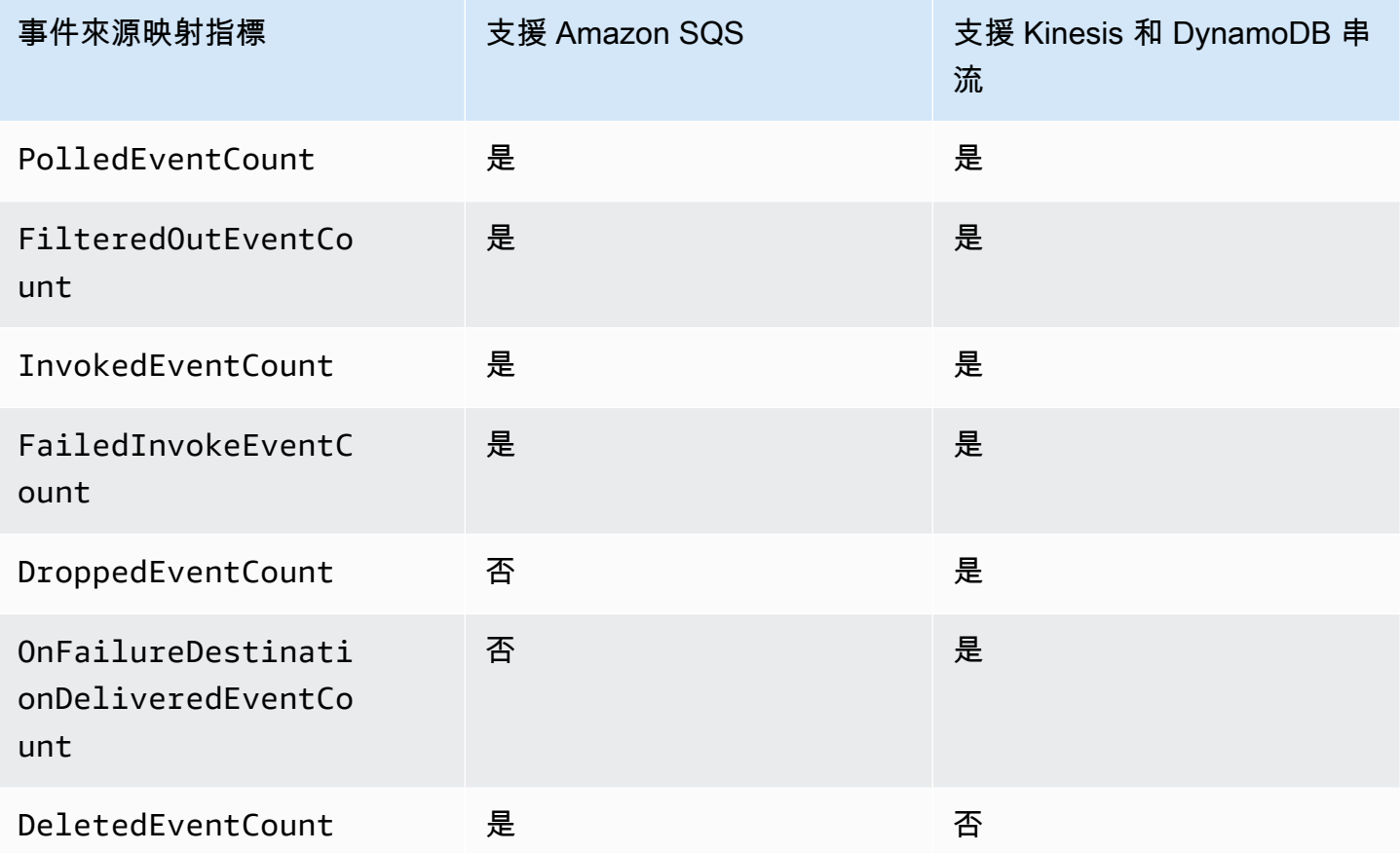

此外,如果您的事件來源映射處於[佈建模式](#page-331-0),Lambda 會提供下列指標:

• ProvisionedPollers – 對於佈建模式中的事件來源映射,為主動執行的事件輪詢器數量。使用 MAX 指標檢視此指標。

# 將 CloudWatch Logs 與 Lambda 搭配使用

AWS Lambda 會代表您自動監控 Lambda 函數,協助您疑難排解函數中的故障。只要您的函數[的執](#page-1506-0) [行角色](#page-1506-0)具有必要的許可,Lambda 就會擷取函數處理的所有請求的日誌,並將其傳送到 Amazon CloudWatch Logs。

您可以在您的程式碼中插入記錄陳述式,以協助驗證您的程式碼如預期運作。Lambda 自動整合 CloudWatch Logs,並將您的程式碼的所有日誌傳送至一個與 Lambda 函數 關聯的 CloudWatch 日誌 群組。

根據預設,Lambda 會將日誌傳送到名為 /aws/lambda/<function name> 的日誌群組。如果您 希望函數將日誌傳送到另一個群組,可以使用 Lambda 主控台、AWS Command Line Interface (AWS CLI) 或 Lambda API 進行設定。如需進一步了解,請參閱[the section called "設定 CloudWatch 日誌群](#page-1632-0) [組"。](#page-1632-0)

您可以使用 Lambda 主控台、CloudWatch 主控台、AWS Command Line Interface (AWS CLI) 或 CloudWatch API 來檢視 Lambda 函數的日誌。

## **a** Note

在函數調用後,日誌可能需要 5 到 10 分鐘才會顯示。

# 所需的 IAM 許可

您的[執行角色](#page-1506-0)需要以下許可,才能將日誌上傳至 CloudWatch Logs。

- logs:CreateLogGroup
- logs:CreateLogStream
- logs:PutLogEvents

如需詳細資訊,請參閱《Amazon CloudWatch 使用者指南》中的 [Using identity-based policies \(IAM](https://docs.aws.amazon.com/AmazonCloudWatch/latest/logs/iam-identity-based-access-control-cwl.html)  [policies\) for CloudWatch Logs](https://docs.aws.amazon.com/AmazonCloudWatch/latest/logs/iam-identity-based-access-control-cwl.html)。

可以使用 Lambda 提供的 AWSLambdaBasicExecutionRole AWS 受管政策來新增 CloudWatch Logs 許可。執行以下命令,將此政策新增至您的角色:

**aws iam attach-role-policy --role-name** *your-role* **--policy-arn arn:aws:iam::aws:policy/ service-role/AWSLambdaBasicExecutionRole**

如需詳細資訊,請參閱[the section called "AWS 受管政策"。](#page-1510-0)

# 定價

使用 Lambda 日誌無需支付額外費用;但仍需支付標準 CloudWatch Logs 費用。如需詳細資訊,請參 閱 [CloudWatch 定價。](https://aws.amazon.com/cloudwatch/pricing/)

# 設定 Lambda 函數的進階日誌記錄控制項

為了讓您更妥善地控制您擷取、處理和使用函數日誌的方式,Lambda 提供下列日誌組態選項:

- 日誌格式 在純文字和結構化JSON格式之間選取函數日誌
- 日誌層級 針對JSON結構化日誌,選擇 Lambda 傳送至 的日誌詳細資訊層級 CloudWatch,例如 ERROR、 DEBUG或 INFO
- 日誌群組 選擇函數將 CloudWatch 日誌傳送至的日誌群組

若要進一步了解如何設定進階日誌記錄控制項,請參閱下列章節:

## 主題

- [設定JSON和純文字日誌格式](#page-1622-0)
- [日誌層級篩選](#page-1628-0)
- [設定 CloudWatch 日誌群組](#page-1632-0)

## <span id="page-1622-0"></span>設定JSON和純文字日誌格式

將日誌輸出擷取為JSON索引鍵值對,可讓您在偵錯函數時更輕鬆地搜尋和篩選。使用JSON格式化日 誌,您也可以將標籤和內容資訊新增至日誌。這可以幫助您對大量日誌資料執行自動分析。除非您的開 發工作流程依賴使用純文字 Lambda 日誌的現有工具,否則我們建議您JSON為日誌格式選取 。

對於所有 Lambda 受管執行期,您可以選擇函數的系統日誌是以非結構化純文字或JSON格式傳送至 CloudWatch 日誌。系統日誌是 Lambda 產生的日誌,有時也稱為平台事件日誌。

對於[支援的執行時間](#page-1623-0),當您使用其中一個支援的內建記錄方法時,Lambda 也可以以結構化JSON格式 輸出函數的應用程式日誌 (函數程式碼產生的日誌)。當您針對這些執行期設定函數的日誌格式時, 您選擇的組態會同時套用至系統和應用程式日誌。

對於支援的執行時間,如果您的函數使用支援的日誌程式庫或方法,您不需要為 Lambda 對現有程式 碼進行任何變更,即可擷取結構化 中的日誌JSON。

## **a** Note

使用JSON日誌格式新增額外的中繼資料,並將日誌訊息編碼為包含一系列索引鍵值對的JSON 物件。因此,函數日誌訊息的大小可能會增加。

<span id="page-1623-0"></span>支援的執行期和記錄方法

Lambda 目前支援輸出下列執行時間的JSON結構化應用程式日誌的選項。

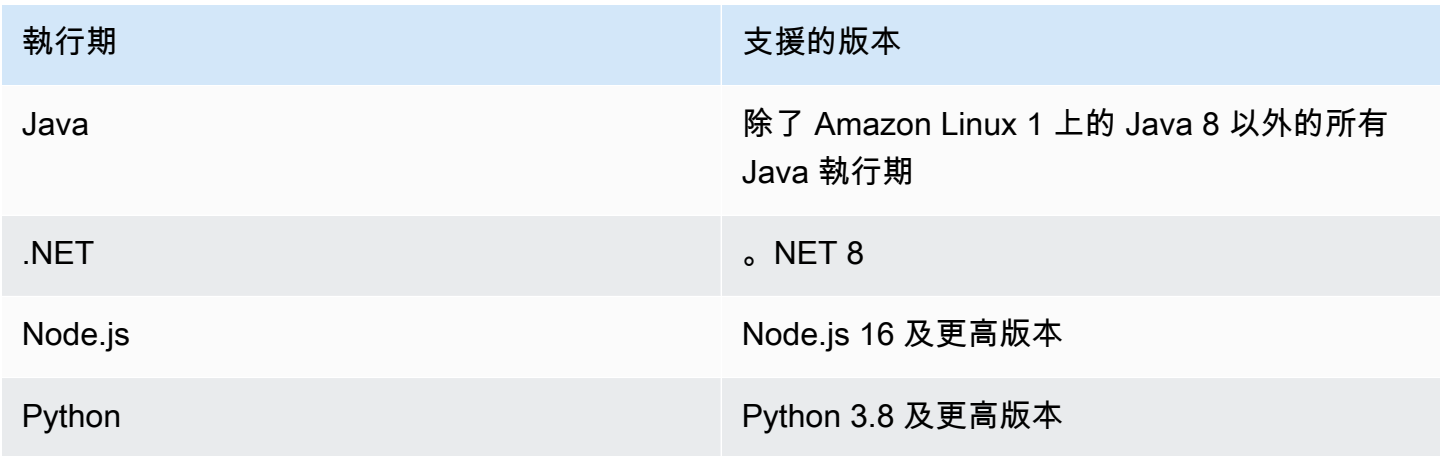

若要讓 Lambda 以 CloudWatch 結構化JSON格式將函數的應用程式日誌傳送至 ,您的函數必須使用 下列內建日誌工具來輸出日誌:

- Java LambdaLogger 日誌或 Log4j2。
- .NET 內容物件上的ILambdaLogger執行個體。
- Node.js 主控台的方法 console.trace、console.debug、console.log、console.info、console.error 和 console.warn
- Python 標準的 Python logging 程式庫

如需關於將進階日誌控制項與支援的執行期搭配使用的詳細資訊,請參閱 [the section called "日](#page-775-0) [誌"、](#page-775-0)[the section called "日誌"](#page-495-0) 和 [the section called "日誌"。](#page-614-0)

對於其他受管 Lambda 執行期,Lambda 目前僅原生支援以結構化JSON格式擷取系統日誌。不過,您 仍然可以使用諸如 Powertools 等記錄工具,針對 AWS Lambda 該輸出JSON格式化日誌輸出,以結構 化JSON格式擷取任何執行時間的應用程式日誌。

#### <span id="page-1624-0"></span>預設日誌格式

目前,所有 Lambda 執行期的預設日誌格式都是純文字。

如果您已經使用 Powertools for 之類的日誌程式庫 AWS Lambda ,以JSON結構化格式產生函數日 誌,則如果您選取JSON日誌格式,則不需要變更程式碼。Lambda JSON 不會對已編碼的任何日誌進 行雙重編碼,因此您函數的應用程式日誌會繼續像以前一樣擷取。

JSON 系統日誌的格式

當您將函數的日誌格式設定為 時JSON,每個系統日誌項目 (平台事件) 都會擷取為包含金鑰值對和 下列金鑰的JSON物件:

- "time" 產生日誌訊息的時間
- "type" 記錄的事件類型
- "record" 日誌輸出的內容

"record" 值的格式會根據日誌的事件類型而有所不同。如需詳細資訊,請參閱 [the section called "遙](#page-1731-0) 測 API Event [物件類型"](#page-1731-0)。如需有關指派給系統日誌事件的日誌層級的詳細資訊,請參閱 [the section](#page-1631-0)  [called "系統日誌層級事件映射"。](#page-1631-0)

為了進行比較,以下兩個範例顯示純文字和結構化JSON格式的相同日誌輸出。請注意,在大多數情況 下,系統日誌事件在輸出JSON時包含比純文字輸出時更多的資訊。

Example 純文字:

```
2024-03-13 18:56:24.046000 fbe8c1 INIT_START Runtime Version: 
  python:3.12.v18 Runtime Version ARN: arn:aws:lambda:eu-
west-1::runtime:edb5a058bfa782cb9cedc6d534ac8b8c193bc28e9a9879d9f5ebaaf619cd0fc0
```
Example 結構化 JSON:

```
{ 
   "time": "2024-03-13T18:56:24.046Z", 
   "type": "platform.initStart", 
   "record": { 
     "initializationType": "on-demand", 
     "phase": "init", 
     "runtimeVersion": "python:3.12.v18", 
     "runtimeVersionArn": "arn:aws:lambda:eu-
west-1::runtime:edb5a058bfa782cb9cedc6d534ac8b8c193bc28e9a9879d9f5ebaaf619cd0fc0"
```
}

}

#### **a** Note

[the section called "遙測 API"](#page-1713-0) 一律會以 REPORT JSON 格式發出平台事件,例如 START和 。設 定 Lambda 傳送至 的系統日誌格式 CloudWatch 不會影響 Lambda 遙測API行為。

JSON 應用程式日誌的格式

當您將函數的日誌格式設定為 時JSON,使用支援的日誌程式庫和方法寫入的應用程式日誌輸出會擷取 為包含金鑰值對和下列金鑰的JSON物件。

- "timestamp" 產生日誌訊息的時間
- "level" 指派給訊息的日誌層級
- "message" 日誌訊息的內容
- "requestId" (Python、. NET和 Node.js) 或 "AWSrequestId"(Java) 函數呼叫的唯一請求 ID

根據您的函數使用的執行時間和記錄方法,此JSON物件也可能包含其他金鑰對。例如,在 Node.js 中,如果您的函數使用console方法來記錄使用多個引數的錯誤物件,則該JSON物件將包含具有索引 鍵 errorMessage、 errorType和 的額外索引鍵值對stackTrace。若要進一步了解不同 Lambda JSON 執行時間中的格式化日誌,請參閱 [the section called "日誌"、](#page-614-0) [the section called "日誌"和](#page-495-0) [the](#page-775-0)  [section called "日誌"。](#page-775-0)

**a** Note

Lambda 用於時間戳記值的關鍵對於系統日誌和應用程式日誌而言不同。對於系統日 誌,Lambda 使用 金鑰"time"來維持與遙測 的一致性API。對於應用程式日誌,Lambda 會 遵循支援的執行期和使用 "timestamp" 的慣例。

為了進行比較,以下兩個範例顯示純文字和結構化JSON格式的相同日誌輸出。

Example 純文字:

2024-10-27T19:17:45.586Z 79b4f56e-95b1-4643-9700-2807f4e68189 INFO some log message

#### Example 結構化 JSON:

```
{ 
     "timestamp":"2024-10-27T19:17:45.586Z", 
     "level":"INFO", 
     "message":"some log message", 
     "requestId":"79b4f56e-95b1-4643-9700-2807f4e68189"
}
```
## <span id="page-1626-0"></span>設定函數的日誌格式

若要設定函數的日誌格式,您可以使用 Lambda 主控台或 AWS Command Line Interface (AWS CLI)。 您也可以使用 [CreateFunction](https://docs.aws.amazon.com/lambda/latest/api/API_CreateFunction.html)和 [UpdateFunctionConfiguration](https://docs.aws.amazon.com/lambda/latest/api/API_UpdateFunctionConfiguration.html) Lambda API命令、 AWS Serverless Application Model (AWS SAM) AWS:: Serverless:: Function 資源和 AWS CloudFormation AWS: Lambda:: Function 資源來設定函數的日誌格式。

變更函數的日誌格式不會影響儲存在 CloudWatch 日誌中的現有日誌。只有新的日誌檔會使用更新的格 式。

如果您將函數的日誌格式變更為 JSON ,且未將日誌層級設為 ,則 Lambda 會自動將函數的應用程 式日誌層級和系統日誌層級設為 INFO。這表示 Lambda 只會將關INFO卡及更低的日誌輸出傳送至 CloudWatch Logs。若要進一步了解應用程式和系統日誌層級篩選,請參閱 [the section called "日誌層](#page-1628-0) [級篩選"](#page-1628-0)

**G** Note

對於 Python 執行時間,當您函數的日誌格式設定為純文字時,預設日誌層級設定為 WARN。 這表示 Lambda 只會將關WARN卡及更低關卡的日誌輸出傳送至 CloudWatch Logs。變更函數 的日誌格式以JSON變更此預設行為。若要進一步了解以 Python 記錄日誌,請參閱 [the section](#page-614-0) [called "日誌"。](#page-614-0)

對於發出內嵌指標格式 (EMF) 日誌的 Node.js 函數,將函數的日誌格式變更為 JSON 可能會導致 CloudWatch 無法辨識您的指標。

#### **A** Important

如果您的函數使用 Powertools for AWS Lambda (TypeScript) 或開放原始碼EMF用戶端程式庫 來發出EMF日誌,請將您的 [Powertools](https://github.com/aws-powertools/powertools-lambda-typescript) [和EMF程](https://github.com/awslabs/aws-embedded-metrics-node)式庫更新至最新版本,以確保 CloudWatch 可以繼續正確剖析日誌。如果您切換至JSON日誌格式,我們也建議您進行測試,以確保與

函數內嵌指標的相容性。如需有關發出EMF日誌之 node.js 函數的進一步建議,請參閱[the](#page-501-0) [section called "搭配結構化 JSON 日誌使用內嵌指標格式 \(EMF\) 用戶端程式庫"。](#page-501-0)

若要設定函數的日誌格式 (主控台)

- 1. 開啟 Lambda 主控台中[的函數頁面](https://console.aws.amazon.com/lambda/home#/functions)。
- 2. 選擇一個函數。
- 3. 在函數組態頁面上,選擇監視和操作工具。
- 4. 在日誌組態窗格中,選擇編輯。
- 5. 在日誌內容下,針對日誌格式選取文字或 JSON。
- 6. 選擇 Save (儲存)。

若要變更現有函數的日誌格式 (AWS CLI)

• 若要變更現有函數的日誌格式,請使用 [update-function-configuration](https://awscli.amazonaws.com/v2/documentation/api/latest/reference/lambda/update-function-configuration.html) 命令。將 LoggingConfig 中 LogFormat 選項設定為 JSON 或 Text。

```
aws lambda update-function-configuration \ 
   --function-name myFunction \ 
   --logging-config LogFormat=JSON
```
若要在建立函數 (AWS CLI) 時設定記錄格式

• 若要在建立新函數時設定日誌格式,請使用 [create-function](https://awscli.amazonaws.com/v2/documentation/api/latest/reference/lambda/create-function.html) 命令中的 --logging-config 選 項。將 LogFormat 設定為 JSON 或 Text。下列範例命令會建立 Node.js 函數,以輸出結構化 中 的日誌JSON。

如果您在建立函數時未指定日誌格式,Lambda 會針對您選取的執行期版本使用預設日誌格式。如 需有關預設記錄格式的資訊,請參閱 [the section called "預設日誌格式"](#page-1624-0)。

```
aws lambda create-function \ 
   --function-name myFunction \ 
   --runtime nodejs22.x \ 
   --handler index.handler \ 
   --zip-file fileb://function.zip \ 
   --role arn:aws:iam::123456789012:role/LambdaRole \
```
## <span id="page-1628-0"></span>日誌層級篩選

Lambda 可以篩選函數的日誌,以便僅將特定詳細資訊層級或更低層級的日誌傳送至 CloudWatch 日 誌。您可以針對函數的系統日誌 (Lambda 產生的日誌) 和應用程式日誌 (函數程式碼產生的日誌) 分別 設定日誌層級篩選。

對於 [the section called "支援的執行期和記錄方法"](#page-1623-0),您無需對函數程式碼進行任何變更,Lambda 即可 篩選函數的應用程式日誌。

對於所有其他執行期和記錄方法 ,您的函數程式碼必須將日誌事件輸出至 stdout或 JSON ,stderr做為包含金鑰值對與金鑰 的格式化物件"level"。例如,Lambda 會將下列輸出解 譯stdout為DEBUG關卡日誌。

```
print('{"level": "debug", "msg": "my debug log", "timestamp": 
  "2024-11-02T16:51:31.587199Z"}')
```
如果"level"值欄位無效或遺失,Lambda 會將層級 指派給日誌輸出INFO。若要讓 Lambda 使用 時間戳記欄位,您必須以有效的 [RFC 3339](https://www.ietf.org/rfc/rfc3339.txt) 時間戳記格式指定時間。如果您未提供有效的時間戳 記,Lambda 會指派 層級日誌,INFO並為您新增時間戳記。

命名時間戳記索引鍵時,請遵循您使用的執行期慣例。Lambda 支援受管理執行期使用的大多數通用命 名慣例。

**a** Note

若要使用日誌層級篩選,您的函數必須設定為使用JSON日誌格式。所有 Lambda 受管執行期 的預設日誌格式目前都是純文字。若要了解如何將函數的日誌格式設定為 JSON,請參閱 [the](#page-1626-0) [section called "設定函數的日誌格式"。](#page-1626-0)

對於應用程式日誌 (由函數程式碼生成的日誌),您可以在以下日誌層級之間進行選擇。

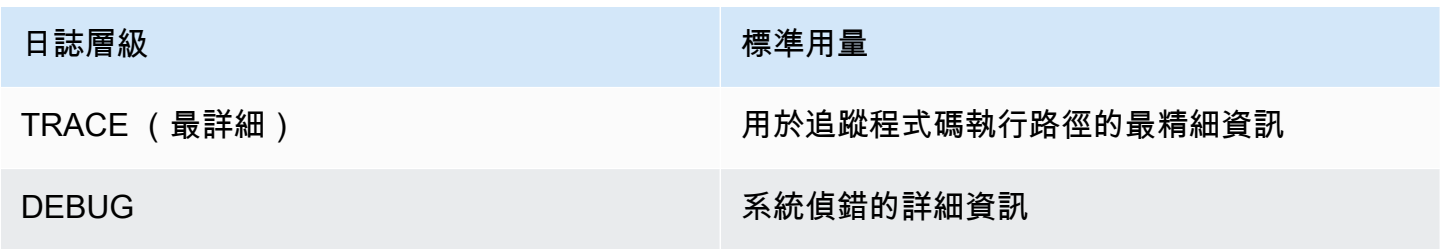

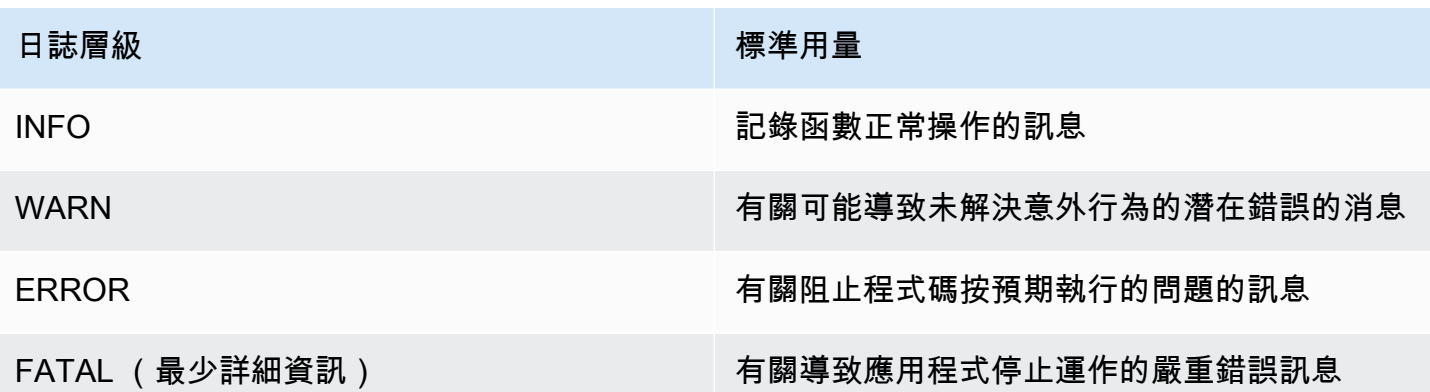

當您選取日誌層級時,Lambda 會在該層級傳送日誌,並在較低層級傳送至 CloudWatch 日誌。例如, 如果您將函數的應用程式日誌層級設定為 WARN,Lambda 不會在 INFO和 DEBUG層級傳送日誌輸 出。日誌篩選的預設應用程式日誌層級為 INFO。

當 Lambda 篩選函數的應用程式日誌時,沒有層級的日誌訊息將指派至日誌層級 INFO。

對於系統日誌檔 (Lambda 服務產生的日誌檔),您可以在下列日誌層級進行選擇。

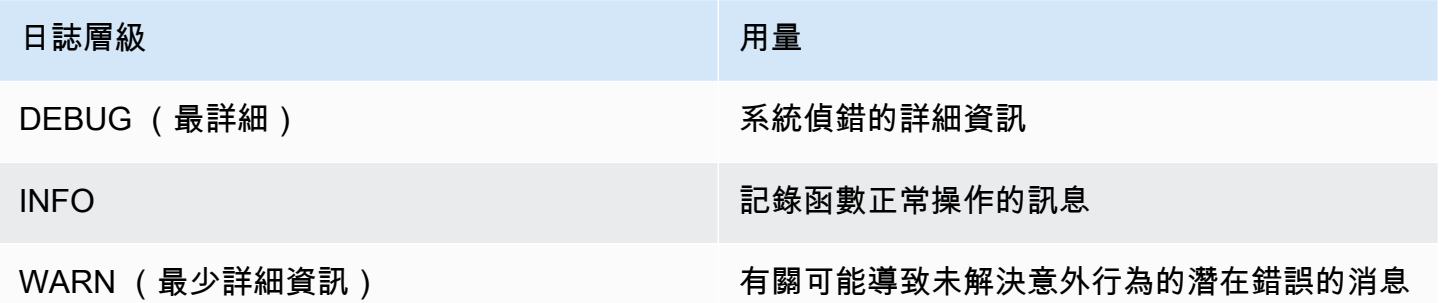

當您選取日誌層級時,Lambda 會在該層級 (含) 或更低層級傳送日誌。例如,如果您將函數的系統日 誌層級設定為 INFO,Lambda 不會在DEBUG層級傳送日誌輸出。

根據預設,Lambda 會將系統日誌層級設定為 INFO。使用此設定,Lambda 會自動將訊息傳送到 "report" "start"並記錄 CloudWatch。若要接收更詳細或更不詳細的系統日誌,請將日誌層級變更 為 DEBUG或 WARN。若要查看 Lambda 映射不同系統日誌事件的記錄層級清單,請參閱 [the section](#page-1631-0) [called "系統日誌層級事件映射"。](#page-1631-0)

### 設定日誌層級篩選

若要為您的函數設定應用程式和系統日誌層級篩選,您可以使用 Lambda 主控台或 AWS Command Line Interface (AWS CLI)。您也可以使用 [CreateFunction和](https://docs.aws.amazon.com/lambda/latest/api/API_CreateFunction.html) [UpdateFunctionConfiguration](https://docs.aws.amazon.com/lambda/latest/api/API_UpdateFunctionConfiguration.html) Lambda

API命令、 AWS Serverless Application Model (AWS SAM) AWS::: Serverless:::Function 資源和 AWS CloudFormation AWS: Lambda:: Function 資源來設定函數的日誌層級。

請注意,如果您在程式碼中設定函數的日誌層級,此設定會優先於您的任何其他日誌層級設定。例 如,如果您使用 Python loggingsetLevel()方法將函數的記錄層級設定為 INFO,則此設定優先於 WARN您使用 Lambda 主控台設定的 設定。

若要設定現有函數的應用程式或系統日誌層級 (主控台)

- 1. 開啟 Lambda 主控台中的 [函數頁面](https://console.aws.amazon.com/lambda/home#/functions)。
- 2. 選擇一個函數。
- 3. 在函數組態頁面上,選擇監視和操作工具。
- 4. 在日誌組態窗格中,選擇編輯。
- 5. 在日誌內容下,針對日誌格式確保JSON已選取 。
- 6. 使用選項按鈕,為您的函數選擇所需的應用程式日誌層級和系統日誌層級。
- 7. 選擇 Save (儲存)。

若要設定現有函數的應用程式或系統日誌層級 (AWS CLI)

• 若要變更現有函數的應用程式或系統日誌層級,請使用 [update-function-configuration](https://awscli.amazonaws.com/v2/documentation/api/latest/reference/lambda/update-function-configuration.html) 命令。 使用 SystemLogLevel 將 --logging-config 設定為 DEBUG、INFO 或 WARN 之一。設定 ApplicationLogLevel 為 DEBUG、INFO、WARN、ERROR 或 FATAL 之一。

```
aws lambda update-function-configuration \ 
   --function-name myFunction \ 
   --logging-config LogFormat=JSON,ApplicationLogLevel=ERROR,SystemLogLevel=WARN
```
#### 若要在建立函數時設定日誌層級篩選

• 若要在建立新函數時設定日誌層級篩選,請使用 [create-function](https://awscli.amazonaws.com/v2/documentation/api/latest/reference/lambda/create-function.html) 命令將 --logging-config 設定為 SystemLogLevel 和 ApplicationLogLevel 金鑰。設定 SystemLogLevel 為 DEBUG、INFO 或 WARN 之一。設定 ApplicationLogLevel 為 DEBUG、INFO、WARN、ERROR 或 FATAL 之一。

```
aws lambda create-function \ 
   --function-name myFunction \ 
   --runtime nodejs22.x \
```

```
 --handler index.handler \ 
 --zip-file fileb://function.zip \ 
 --role arn:aws:iam::123456789012:role/LambdaRole \ 
 --logging-config LogFormat=JSON,ApplicationLogLevel=ERROR,SystemLogLevel=WARN
```
## <span id="page-1631-0"></span>系統日誌層級事件映射

對於 Lambda 產生的系統層級日誌事件,以下資料表定義指派給每個事件的日誌層級。若要進一步瞭 解資料表中所列事件,請參閱 [the section called "](#page-1728-0)Event 結構描述參考"

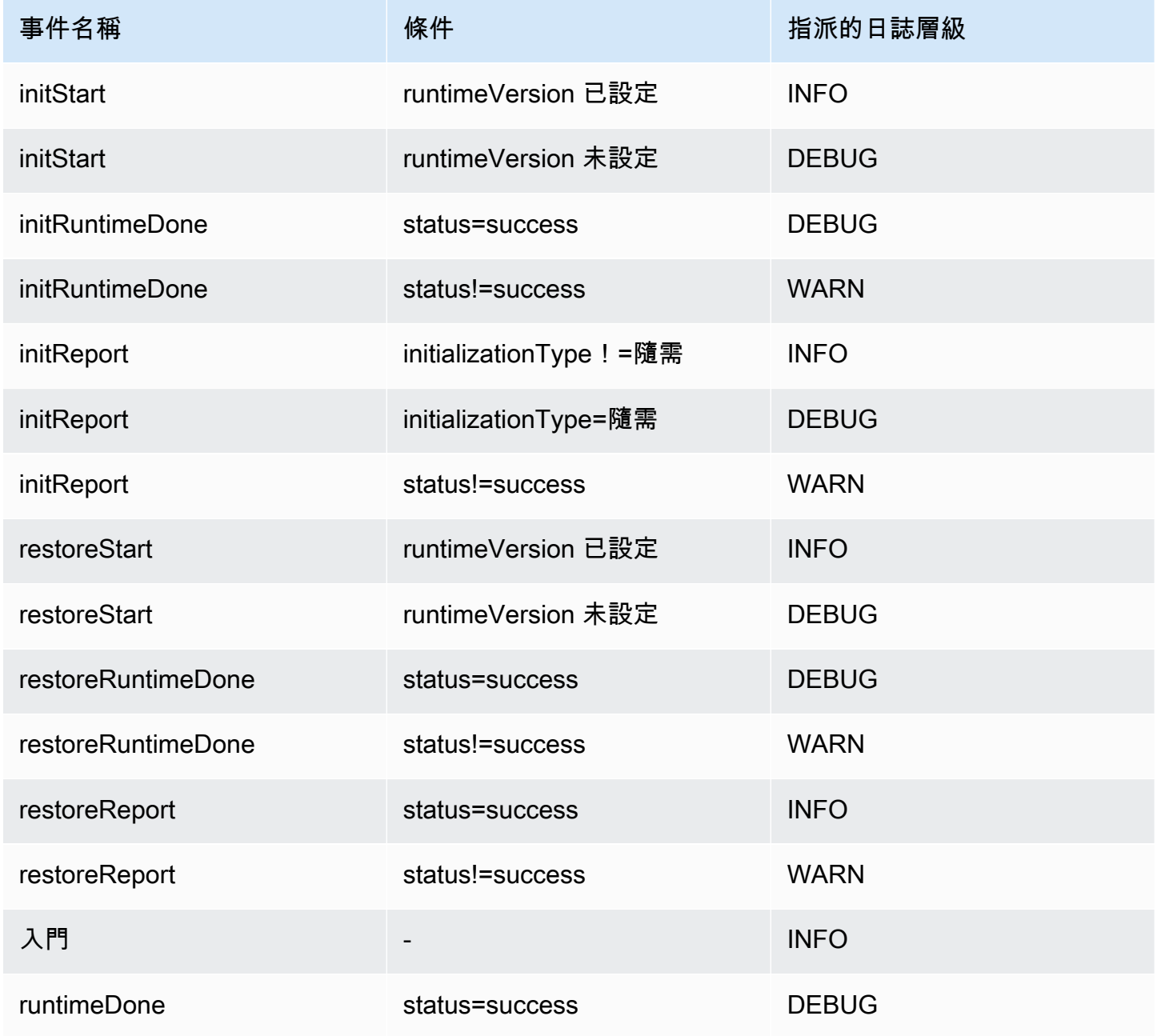

AWS Lambda 開發人員指南

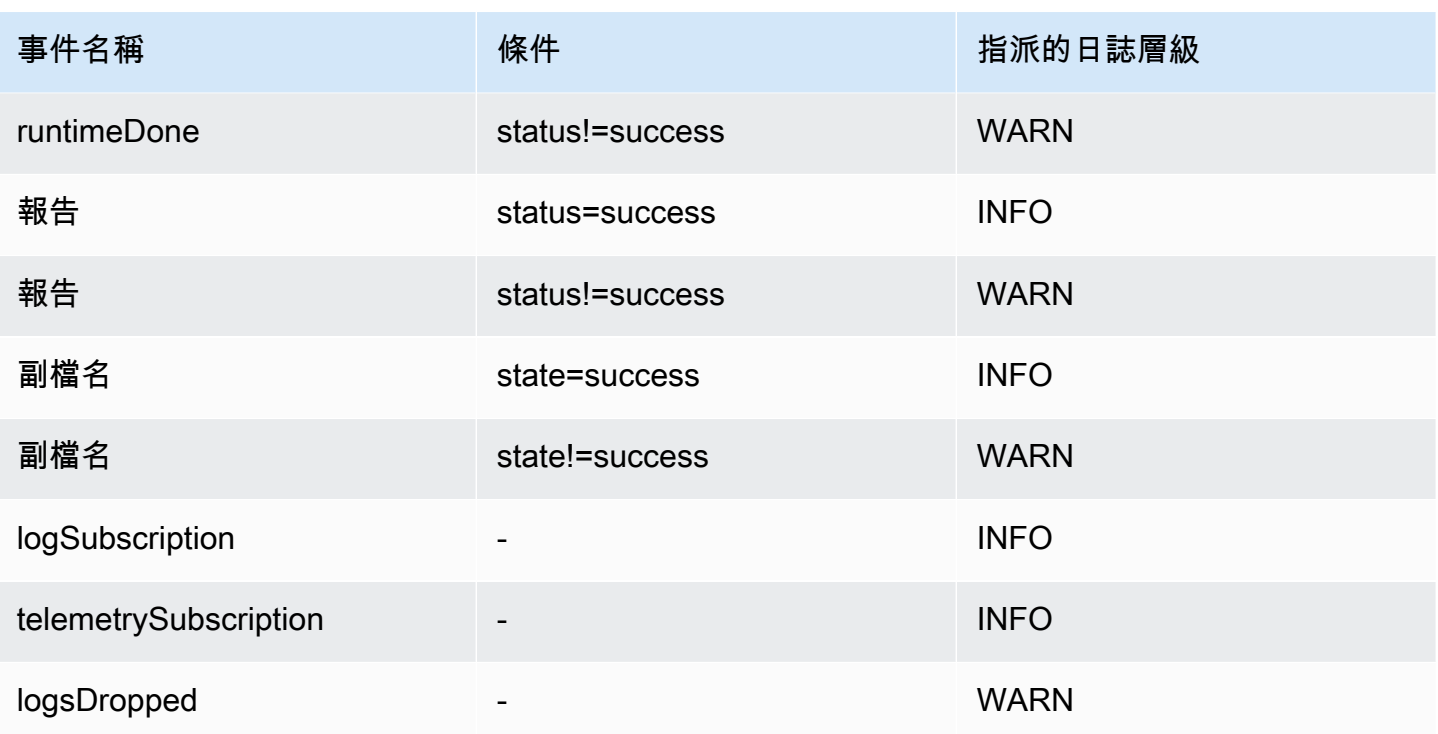

**a** Note

[the section called "遙測 API"](#page-1713-0) 始終發出一組完整的平台事件。設定 Lambda 傳送至 的系統日誌 層級 CloudWatch 不會影響 Lambda 遙測API行為。

## 使用自訂執行期的應用程式日誌層級篩選

當您為函數設定應用程式日誌層級篩選時,Lambda 會在幕後使用 AWS\_LAMBDA\_LOG\_LEVEL 環境變 數在執行期設定應用程式日誌層級。Lambda 也會使用 AWS\_LAMBDA\_LOG\_FORMAT 環境變數來設定 函數的日誌格式。您可以使用這些變數,將 Lambda 進階日誌控制項整合[至自訂執行期](#page-183-0)。

如需使用 Lambda 主控台和 AWS CLI Lambda 的自訂執行期來設定函數的記錄設定,請APIs設定您的 自訂執行期來檢查這些環境變數的值。然後,您可以根據您選取的日誌格式和日誌層級來設定執行期的 日誌程式。

<span id="page-1632-0"></span>設定 CloudWatch 日誌群組

根據預設, 會在第一次叫用時 CloudWatch 自動為您的函數建立名為 /aws/lambda/<function name>的日誌群組。若要將函數設定為將日誌傳送到現有的日誌群組,或為您的函數建立 新的日誌群組,您可以使用 Lambda 主控台或 AWS CLI. 您也可以使用 [CreateFunction和](https://docs.aws.amazon.com/lambda/latest/api/API_CreateFunction.html)

[UpdateFunctionConfiguration](https://docs.aws.amazon.com/lambda/latest/api/API_UpdateFunctionConfiguration.html) Lambda API命令和 AWS Serverless Application Model (AWS SAM) AWS::Serverless::Function 資源來設定自訂日誌群組。

您可以設定多個 Lambda 函數,將日誌傳送至相同的 CloudWatch 日誌群組。例如,您可以使用單一 日誌群組來儲存組成特定應用程式之所有 Lambda 函數的記錄。當您針對 Lambda 函數使用自訂日誌 群組時,Lambda 建立的日誌串流會包含函數名稱和函數版本。如此可確保日誌訊息和函數之間的映射 會被保留,即使您對多個函數使用相同的日誌群組也是如此。

自訂日誌群組的日誌串流命名格式遵循下列慣例:

YYYY/MM/DD/<function\_name>[<function\_version>][<execution\_environment\_GUID>]

請注意,設定自訂日誌群組時,您為日誌群組選取的名稱必須遵循[CloudWatch 日誌命名規則。](https://docs.aws.amazon.com/AmazonCloudWatchLogs/latest/APIReference/API_CreateLogGroup.html)此外, 自訂日誌群組名稱不得以字串 aws/ 開頭。如果您以 aws/ 開頭建立自訂日誌群組,Lambda 將無法建 立日誌群組。因此,您的函數日誌不會傳送至 CloudWatch。

若要變更函數的日誌群組 (主控台)

- 1. 開啟 Lambda 主控台中的 [函數頁面](https://console.aws.amazon.com/lambda/home#/functions)。
- 2. 選擇一個函數。
- 3. 在函數組態頁面上,選擇監視和操作工具。
- 4. 在日誌組態窗格中,選擇編輯。
- 5. 在記錄群組窗格中,針對CloudWatch 日誌群組,選擇自訂。
- 6. 在自訂日誌群組下,輸入您要函數傳送日誌的 CloudWatch 日誌群組名稱。如果您輸入現有日誌群 組的名稱,則您的函數將使用該群組。如果沒有具有您輸入名稱的日誌群組,則 Lambda 會以該 名稱為您的函數建立新的日誌群組。

若要變更函數的日誌群組 (AWS CLI)

• 若要變更現有函數的日誌群組,請使用 [update-function-configuration](https://awscli.amazonaws.com/v2/documentation/api/latest/reference/lambda/update-function-configuration.html) 命令。

**aws lambda update-function-configuration \ --function-name myFunction \ --logging-config LogGroup=myLogGroup**

## 若要在建立函數 (AWS CLI) 時指定自訂日誌群組

• 若要在使用 建立新的 Lambda 函數時指定自訂日誌群組 AWS CLI,請使用 --loggingconfig選項。下列範例命令會建立 Node.js Lambda 函數,該函數會將日誌檔傳送至名為 myLogGroup 的日誌群組。

```
aws lambda create-function \ 
   --function-name myFunction \ 
   --runtime nodejs22.x \ 
   --handler index.handler \ 
   --zip-file fileb://function.zip \ 
   --role arn:aws:iam::123456789012:role/LambdaRole \ 
   --logging-config LogGroup=myLogGroup
```
執行角色許可

若要讓您的 函數將日誌傳送至 CloudWatch 日誌,它必須具[有日誌:PutLogEvents](https://docs.aws.amazon.com/AmazonCloudWatchLogs/latest/APIReference/API_PutLogEvents.html) 許可。使用 Lambda 主控台設定函數的日誌群組時,如果函數沒有此許可,Lambda 預設會將其新增至函數[的執行](#page-1506-0) [角色](#page-1506-0)。當 Lambda 新增此許可時,它會授予函數許可,以將日誌傳送至任何 CloudWatch Logs 日誌群 組。

若要防止 Lambda 自動更新函數的執行角色並改為手動編輯,請展開許可,然後取消勾選新增所需許 可。

當您使用 設定函數的日誌群組時 AWS CLI , Lambda 不會自動新增logs:PutLogEvents許 可。如果函數的執行角色尚不具備許可,請將其新增至函數的執行角色。此許可包含在 [AWSLambdaBasicExecutionRole](https://console.aws.amazon.com/iam/home#/policies/arn:aws:iam::aws:policy/service-role/AWSLambdaBasicExecutionRole$jsonEditor) 受管政策中。

# 檢視 Lambda 函數的 CloudWatch 日誌

您可以使用 Lambda 主控台、Amazon CloudWatch logs AWS CLI。 CloudWatch AWS Command Line Interface 請遵循下列各章節中的說明以存取函數的日誌。

使用 CloudWatch Logs Live Tail 串流函數日誌

Amazon CloudWatch Logs Live Tail 可直接在 Lambda 主控台中顯示新日誌事件的串流清單,協助您 快速對函數進行疑難排解。可以透過 Lambda 函數即時地檢視和篩選擷取的日誌,快速偵測並解決問 題。

## **a** Note

Live Tail 工作階段會按工作階段使用時間 (每分鐘) 產生費用。如需定價的詳細資訊,請參閱 [Amazon CloudWatch 定價。](https://aws.amazon.com/cloudwatch/pricing/)

比較 Live Tail 與 --log-type Tail

CloudWatch Logs Live Tail 和 Lambda API 中的 [LogType: Tail](https://docs.aws.amazon.com/lambda/latest/api/API_Invoke.html#lambda-Invoke-request-LogType) 選項之間有幾個差異 (--log-type Tail 中的 AWS CLI):

- --log-type Tail 只會傳回調用日誌的前 4 KB。Live Tail 不會共用此限制,每秒最多可接收 500 個日誌事件。
- --log-type Tail 會擷取並傳送含回應的日誌,這可能會對函數的回應延遲造成影響。Live Tail 不會對函數回應延遲造成影響。
- --log-type Tail 僅支援同步調用。Live Tail 對同步和非同步調用皆適用。

許可

啟動和停止 CloudWatch Logs Live Tail 工作階段需要以下許可:

- logs:DescribeLogGroups
- logs:StartLiveTail
- logs:StopLiveTail

在 Lambda 主控台中啟動 Live Tail 工作階段

- 1. 開啟 Lambda 主控台中[的函數頁面](https://console.aws.amazon.com/lambda/home#/functions)。
- 2. 選擇函數的名稱。
- 3. 選擇測試標籤。
- 4. 在測試事件窗格中,選擇 CloudWatch Logs Live Tail。
- 5. 對於選取日誌群組,預設選取函數的日誌群組。一次最多可以選取五個日誌群組。
- 6. (選用) 若要僅顯示包含特定字詞或其他字串的日誌事件,請在新增篩選條件模式方塊中輸入字詞或 字串。篩選條件欄位區分大小寫。可以在此欄位中包含多個詞彙和模式運算子,包括常規表達式 (regex)。如需詳細資訊,請參閱《Amazon CloudWatch Logs 使用者指南》中[的篩選條件模式語](https://docs.aws.amazon.com/AmazonCloudWatch/latest/logs/FilterAndPatternSyntax.html) [法](https://docs.aws.amazon.com/AmazonCloudWatch/latest/logs/FilterAndPatternSyntax.html)。

7. 選擇 開始使用。相符的日誌事件開始出現在視窗中。

8. 若要停止 Live Tail 工作階段,請選擇停止。

#### a Note

Live Tail 工作階段會在閒置 15 分鐘後或者 Lambda 主控台工作階段逾時時自動停止。

## 使用主控台存取函數日誌

- 1. 開啟 Lambda 主控台中[的函數頁面](https://console.aws.amazon.com/lambda/home#/functions)。
- 2. 選取函數。
- 3. 選擇 監控 索引標籤。
- 4. 選擇檢視 CloudWatch 日誌以打開 CloudWatch 主控台。
- 5. 向下捲動並選擇要查看的函數調用日誌串流。

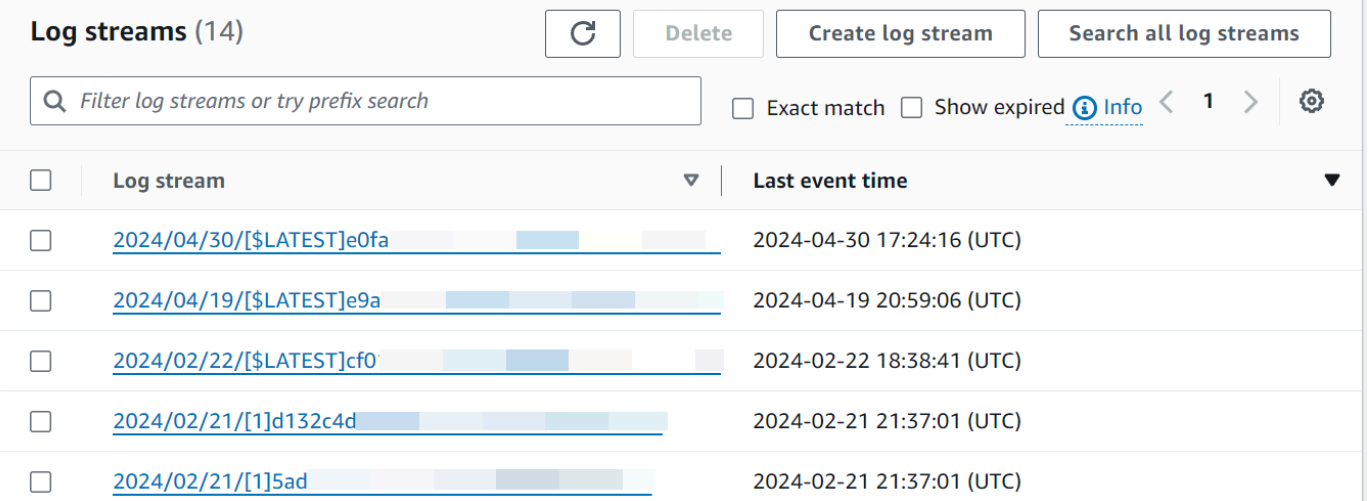

Lambda 函數的每個執行個體都具有專用的日誌串流。如果函數向上擴展,則每個並行執行個體都具有 自己的日誌串流。每次建立新的執行環境以回應調用時,就會產生新的日誌串流。日誌串流的命名慣例 如下:

YYYY/MM/DD[Function version][Execution environment GUID]

單一執行環境會在生命週期內寫入相同的日誌串流。日誌串流包含來自該執行環境的訊息,以及來 自 Lambda 函數程式碼的任何輸出。每個訊息都會加上時間戳記,包括您的自訂日誌。即使您的函

## 數未記錄來自程式碼的任何輸出,每次調用也都會產生三個最少的日誌陳述式 (START、END 和 REPORT):

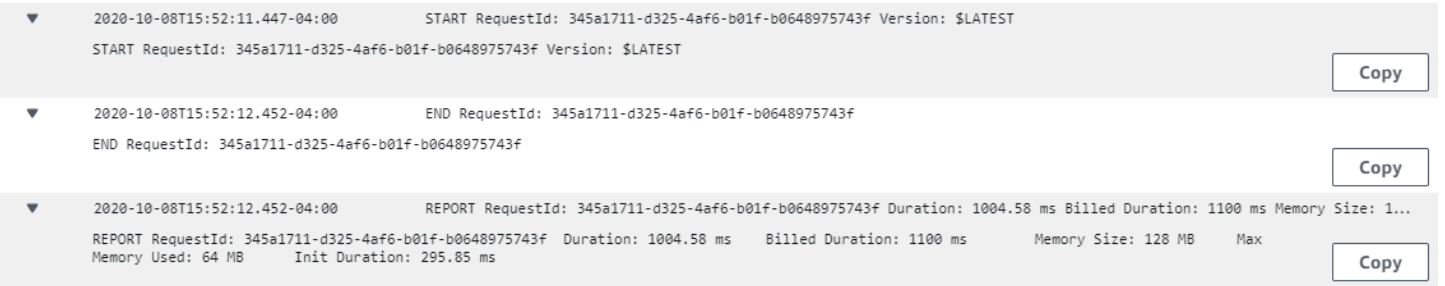

## 這些日誌會顯示:

- RequestId 這是每個請求產生的唯一 ID。如果 Lambda 函數重試請求,則此 ID 不會變更,且會在 每次後續重試的日誌中顯示。
- 開始/結束 這些書籤是單一調用,因此這些之間的每個日誌行都屬於相同的調用。
- 持續時間 處理常式函數的總呼叫時間,不含INIT程式碼。
- 計費持續時間 將四捨五入邏輯套用至計費目的。
- 記憶體大小 配置給函數的記憶體量。
- 已使用記憶體上限 調用期間使用的記憶體數量上限。
- 初始化持續時間 在主處理常式之外執行程式碼INIT區段所需的時間。

使用 存取日誌 AWS CLI

AWS CLI 是開放原始碼工具,可讓您使用命令列 shell 中的命令與 AWS 服務互動。若要完成本節中的 步驟,您必須擁有 [AWS CLI 版本 2。](https://docs.aws.amazon.com/cli/latest/userguide/getting-started-install.html)

您可以透過 [AWS CLI,](https://docs.aws.amazon.com/cli/latest/userguide/cli-chap-welcome.html)使用 --log-type 命令選項來擷取要調用的日誌。其回應將包含 LogResult 欄位,內含該次調用的 base64 編碼日誌 (最大達 4 KB)。

#### Example 擷取日誌 ID

下列範例顯示如何從名稱為 my-function 的函數的 LogResult 欄位來擷取日誌 ID。

**aws lambda invoke --function-name my-function out --log-type Tail**

## 您應該會看到下列輸出:

"StatusCode": 200,

{

```
 "LogResult": 
  "U1RBUlQgUmVxdWVzdElkOiA4N2QwNDRiOC1mMTU0LTExZTgtOGNkYS0yOTc0YzVlNGZiMjEgVmVyc2lvb...", 
     "ExecutedVersion": "$LATEST"
}
```
Example 解碼日誌

在相同的命令提示中,使用 base64 公用程式來解碼日誌。下列範例顯示如何擷取 my-function 的 base64 編碼日誌。

```
aws lambda invoke --function-name my-function out --log-type Tail \
--query 'LogResult' --output text --cli-binary-format raw-in-base64-out | base64 --
decode
```
如果您使用的是第 2 AWS CLI 版,則需要 cli-binary-format選項。若要讓此成為預設的設定,請執行 aws configure set cli-binary-format raw-in-base64-out。若要取得更多資訊,請參 閱《AWS Command Line Interface 使用者指南第 2 版》中 [AWS CLI 支援的全域命令列選項。](https://docs.aws.amazon.com/cli/latest/userguide/cli-configure-options.html#cli-configure-options-list)

您應該會看到下列輸出:

```
START RequestId: 57f231fb-1730-4395-85cb-4f71bd2b87b8 Version: $LATEST
"AWS_SESSION_TOKEN": "AgoJb3JpZ2luX2VjELj...", "_X_AMZN_TRACE_ID": "Root=1-5d02e5ca-
f5792818b6fe8368e5b51d50;Parent=191db58857df8395;Sampled=0"",ask/lib:/opt/lib",
END RequestId: 57f231fb-1730-4395-85cb-4f71bd2b87b8
REPORT RequestId: 57f231fb-1730-4395-85cb-4f71bd2b87b8 Duration: 79.67 ms Billed
 Duration: 80 ms Memory Size: 128 MB Max Memory Used: 73 MB
```
該 base64 公用程式可在 Linux、macOS 和 [Ubuntu on Windows](https://docs.microsoft.com/en-us/windows/wsl/install-win10) 上使用。macOS 使用者可能需要使 用 base64 -D。

Example get-logs.sh 指令碼

在相同的命令提示中,使用下列指令碼下載最後五個日誌事件。該指令碼使用 sed 以從輸出檔案移除 引述,並休眠 15 秒以使日誌可供使用。輸出包括來自 Lambda 的回應以及來自 get-log-events 命 令的輸出。

複製下列程式碼範例的內容,並將您的 Lambda 專案目錄儲存為 get-logs.sh。

如果您使用的是第 2 AWS CLI 版,則需要 cli-binary-format選項。若要讓此成為預設的設定,請執行 aws configure set cli-binary-format raw-in-base64-out。若要取得更多資訊,請參 閱《AWS Command Line Interface 使用者指南第 2 版》中 [AWS CLI 支援的全域命令列選項。](https://docs.aws.amazon.com/cli/latest/userguide/cli-configure-options.html#cli-configure-options-list)

```
#!/bin/bash
aws lambda invoke --function-name my-function --cli-binary-format raw-in-base64-out --
payload '{"key": "value"}' out
sed -i'' -e 's/"//g' out
sleep 15
aws logs get-log-events --log-group-name /aws/lambda/my-function --log-stream-
name stream1 --limit 5
```
Example macOS 和 Linux (僅限)

在相同的命令提示中,macOS 和 Linux 使用者可能需要執行下列命令,以確保指令碼可執行。

**chmod -R 755 get-logs.sh**

Example 擷取最後五個記錄事件

在相同的命令提示中,執行下列指令碼以取得最後五個日誌事件。

**./get-logs.sh**

您應該會看到下列輸出:

```
{ 
     "StatusCode": 200, 
     "ExecutedVersion": "$LATEST"
}
{ 
     "events": [ 
         { 
              "timestamp": 1559763003171, 
              "message": "START RequestId: 4ce9340a-b765-490f-ad8a-02ab3415e2bf Version: 
  $LATEST\n", 
              "ingestionTime": 1559763003309 
         }, 
         { 
              "timestamp": 1559763003173, 
              "message": "2019-06-05T19:30:03.173Z\t4ce9340a-b765-490f-ad8a-02ab3415e2bf
\tINFO\tENVIRONMENT VARIABLES\r{\r \"AWS_LAMBDA_FUNCTION_VERSION\": \"$LATEST\",
\r ...", 
              "ingestionTime": 1559763018353 
         },
```

```
 { 
              "timestamp": 1559763003173, 
             "message": "2019-06-05T19:30:03.173Z\t4ce9340a-b765-490f-ad8a-02ab3415e2bf
\tINFO\tEVENT\r{\r \"key\": \"value\"\r}\n",
             "ingestionTime": 1559763018353 
         }, 
         { 
             "timestamp": 1559763003218, 
             "message": "END RequestId: 4ce9340a-b765-490f-ad8a-02ab3415e2bf\n", 
             "ingestionTime": 1559763018353 
         }, 
        \mathcal{L} "timestamp": 1559763003218, 
             "message": "REPORT RequestId: 4ce9340a-b765-490f-ad8a-02ab3415e2bf
\tDuration: 26.73 ms\tBilled Duration: 27 ms \tMemory Size: 128 MB\tMax Memory Used: 75 
 MB\t\n", 
             "ingestionTime": 1559763018353 
 } 
     ], 
     "nextForwardToken": "f/34783877304859518393868359594929986069206639495374241795", 
     "nextBackwardToken": "b/34783877303811383369537420289090800615709599058929582080"
}
```
## 剖析日誌和結構化日誌記錄

透過 CloudWatch Logs Insights,您可以使用特殊[查詢語法來](https://docs.aws.amazon.com/AmazonCloudWatch/latest/logs/CWL_QuerySyntax.html)搜尋和分析日誌資料。它透過多個日誌群 組執行查詢,並使用 [glob](https://en.wikipedia.org/wiki/Glob_(programming)) [和規則表達式](https://en.wikipedia.org/wiki/Regular_expression)模式比對提供功能強大的篩選。

您可以在 Lambda 函數中實作結構化記錄,以利用這些功能。結構化記錄會將日誌組織成預先定義的 格式,讓您更輕鬆地查詢。使用日誌層級是產生易於篩選日誌的重要第一步,該日誌會將資訊性訊息與 警告或錯誤分開。例如,請考慮下列 Node.js 程式碼:

```
exports.handler = async (event) => { 
     console.log("console.log - Application is fine") 
     console.info("console.info - This is the same as console.log") 
     console.warn("console.warn - Application provides a warning") 
     console.error("console.error - An error occurred")
}
```
產生的 CloudWatch 日誌檔案包含指定日誌層級的個別欄位:

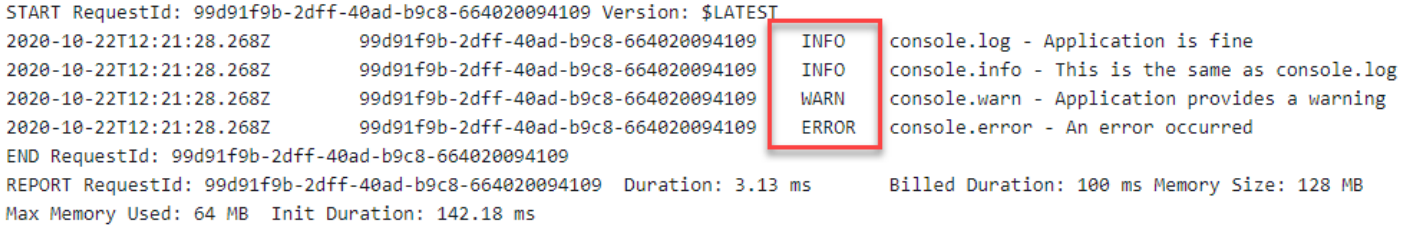

然後,CloudWatch Logs Insights 查詢可以篩選日誌層級。例如,若要查詢錯誤,您可以使用下列查 詢:

fields @timestamp, @message | filter @message like /ERROR/ | sort @timestamp desc

<span id="page-1641-0"></span>JSON 結構化記錄

JSON 通常用於提供應用程式日誌的結構。在下列範例中,日誌已轉換為 JSON,以輸出三個不同的 值:

START RequestId: 22fda338-7b46-4c49-9531-efd6e8568480 Version: \$LATEST 22fda338-7b46-4c49-9531-efd6e8568480 2020-10-22T11:35:59.216Z INFO { uploadedBytes: 5453396, invocation: 5, uploadTimeMS: 4519 } END RequestId: 22fda338-7b46-4c49-9531-efd6e8568480 REPORT RequestId: 22fda338-7b46-4c49-9531-efd6e8568480 Duration: 1.25 ms Billed Duration: 100 ms Memory Max Memory Used: 65 MB Size: 128 MB

CloudWatch Logs Insights 功能會自動探索 JSON 輸出中的值,並將訊息剖析為欄位,而無需自訂 glob 或規則表達式。透過使用 JSON 結構的日誌,下列查詢會尋找上傳檔案大於 1 MB、上傳時間超過 1 秒日調用不是冷啟動的調用 ·

```
fields @message
| filter @message like /INFO/
| filter uploadedBytes > 1000000
| filter uploadTimeMS > 1000
| filter invocation != 1
```
此查詢可能會產生下列結果:

AWS Lambda 開發人員指南

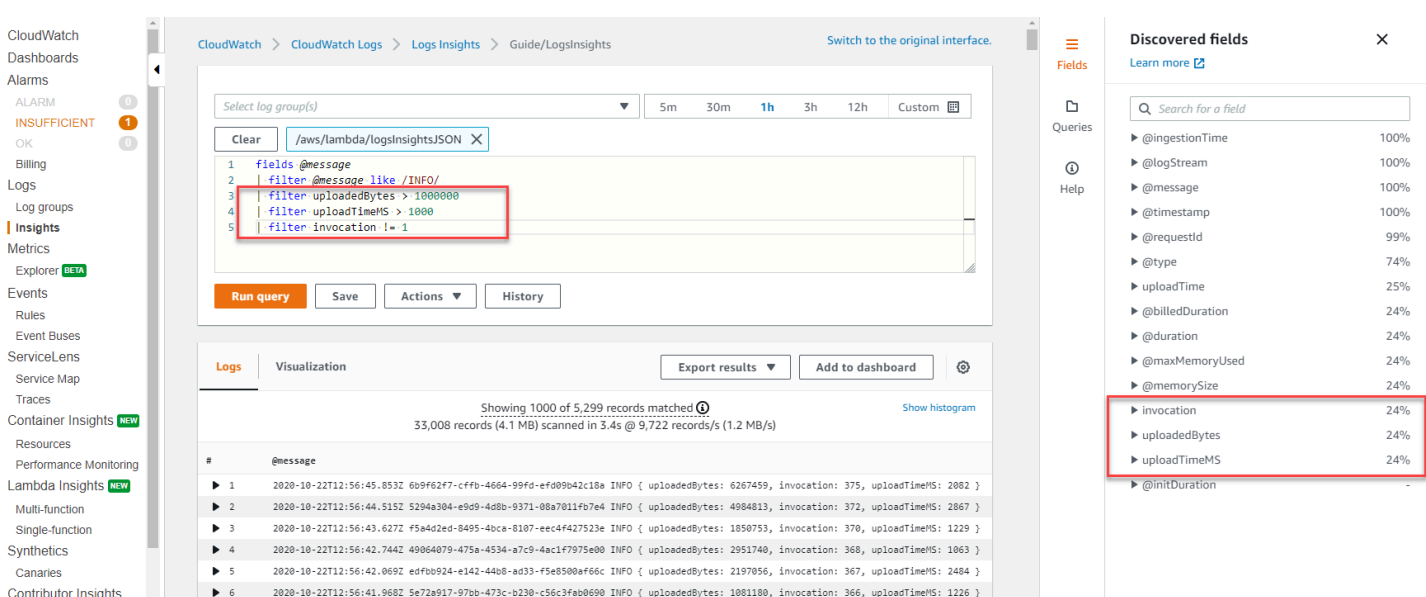

# JSON 中探索的欄位會自動填入右側的探索欄位選單中。Lambda 服務發出的標

## 準欄位字首為 '@',您可以用相同的方式查詢這些欄位。Lambda 日誌一律包含

@timestamp、@logStream、@message、@requestId、@duration、@billedDuration、@type、@maxMen 欄位。如果為函數啟用 X-Ray,日誌也會包含 @xrayTraceId 和 @xraySegmentId。

當 Amazon S3、Amazon SQS 或 Amazon EventBridge 等 AWS 事件來源調用您的函數時,整個事件 會以 JSON 物件輸入的形式提供給函數。透過在函數的第一行記錄此事件,您可以使用 CloudWatch Logs Insights 查詢任何巢狀欄位。

## 實用的 Insights 查詢

下表顯示可用於監控 Lambda 函數的範例 Insights 查詢。

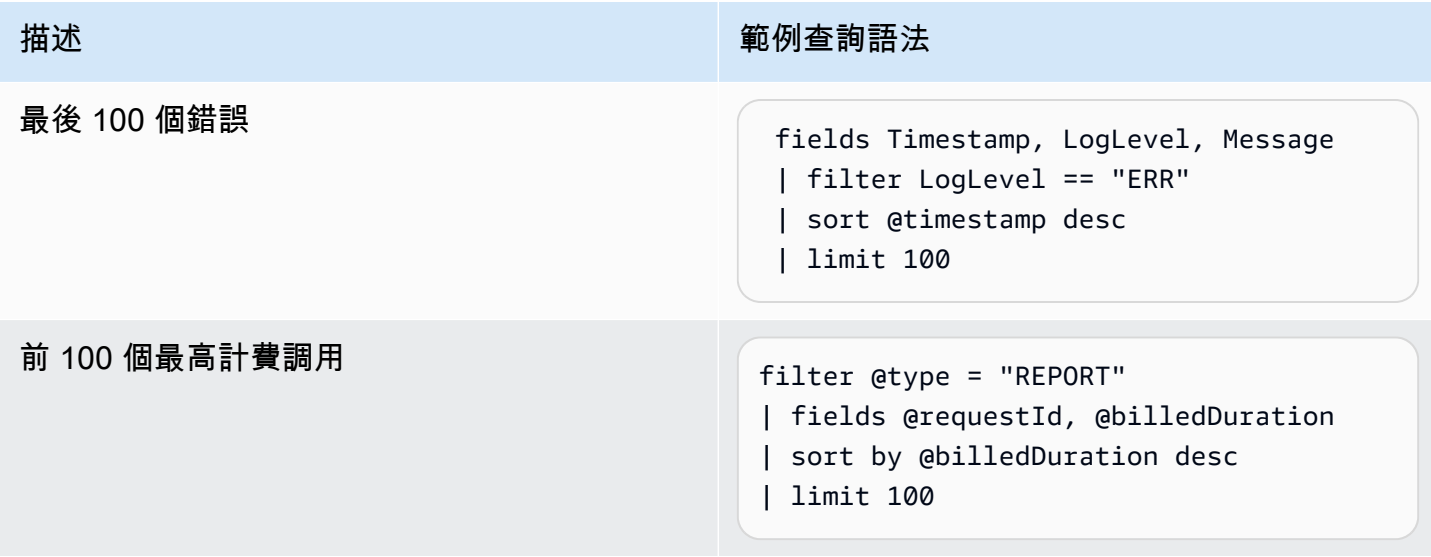

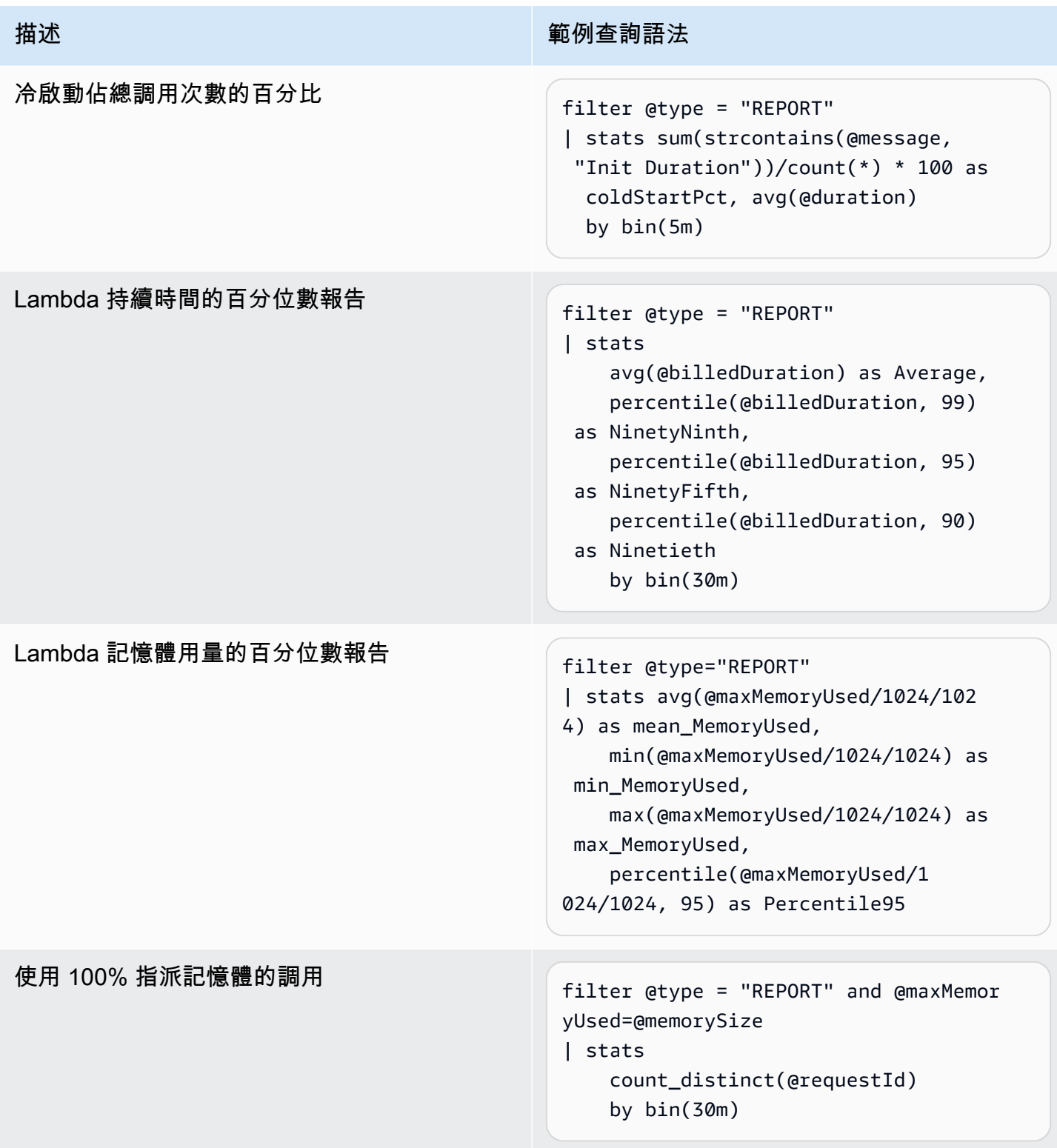

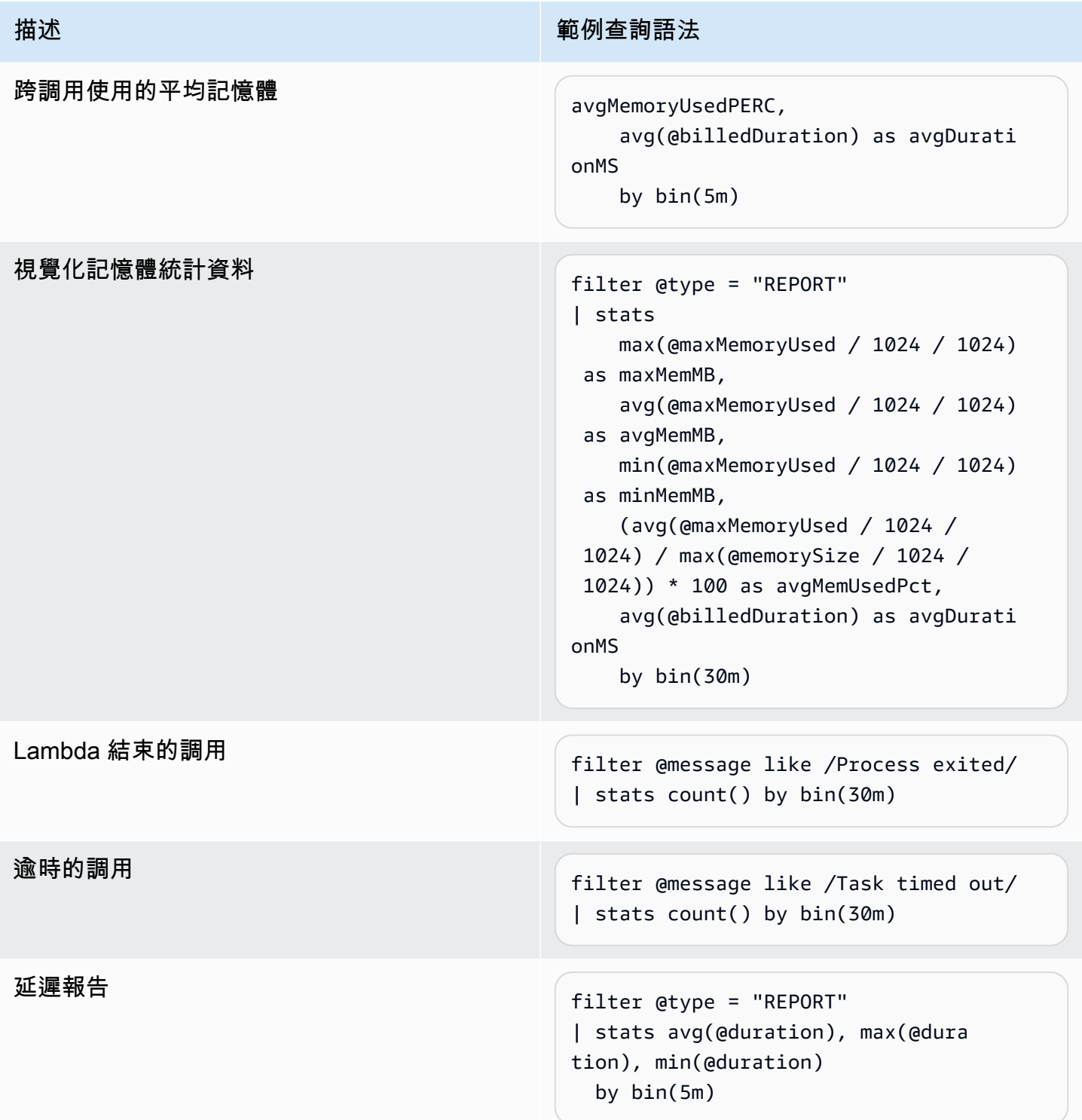

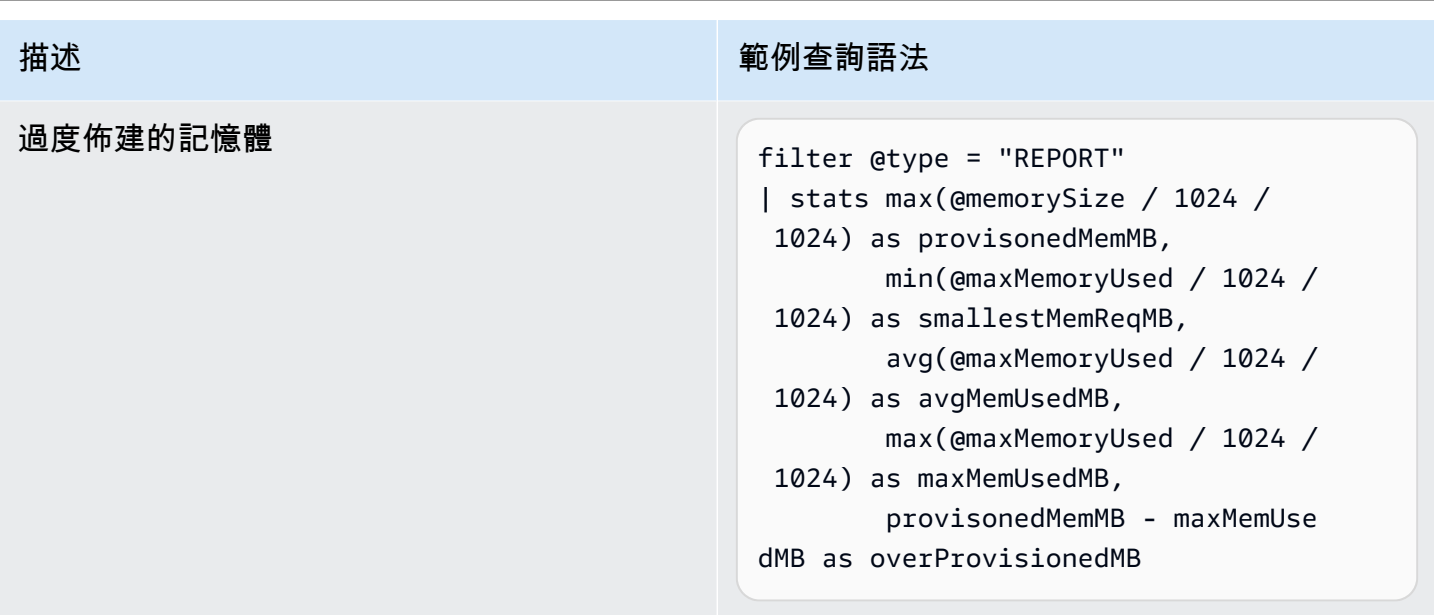

日誌視覺化和儀表板

對於任何 CloudWatch Logs Insights 查詢,您可以將結果匯出為 Markdown 或 CSV 格式。在某些情況 下,如果至少有一個彙總函數,[則從查詢建立視覺化](https://docs.aws.amazon.com/AmazonCloudWatch/latest/logs/CWL_Insights-Visualizing-Log-Data.html)可能比較有用。stats 函數可讓您定義彙總和分 組。

上一個 logInsightsJSON 範例根據上傳大小和上傳時間進行篩選,並排除第一次調用。這會產生資料 表。為了監控生產系統,視覺化最小、最大和平均檔案大小來尋找極端值可能更有用。為此,請套用具 有所需彙總的 stats 函數,並按時間值 (例如每分鐘) 進行分組:

例如,請考慮下列查詢。這是來自 [the section called "JSON 結構化記錄"區](#page-1641-0)段的相同範例查詢,但具有 其他彙總函數:

```
fields @message
| filter @message like /INFO/
| filter uploadedBytes > 1000000
| filter uploadTimeMS > 1000
| filter invocation != 1
| stats min(uploadedBytes), avg(uploadedBytes), max(uploadedBytes) by bin (1m)
```
我們包含這些彙總,因為視覺化最小、最大和平均檔案大小以尋找極端值可能比較有用。您可以在視覺 化索引標籤中檢視結果:

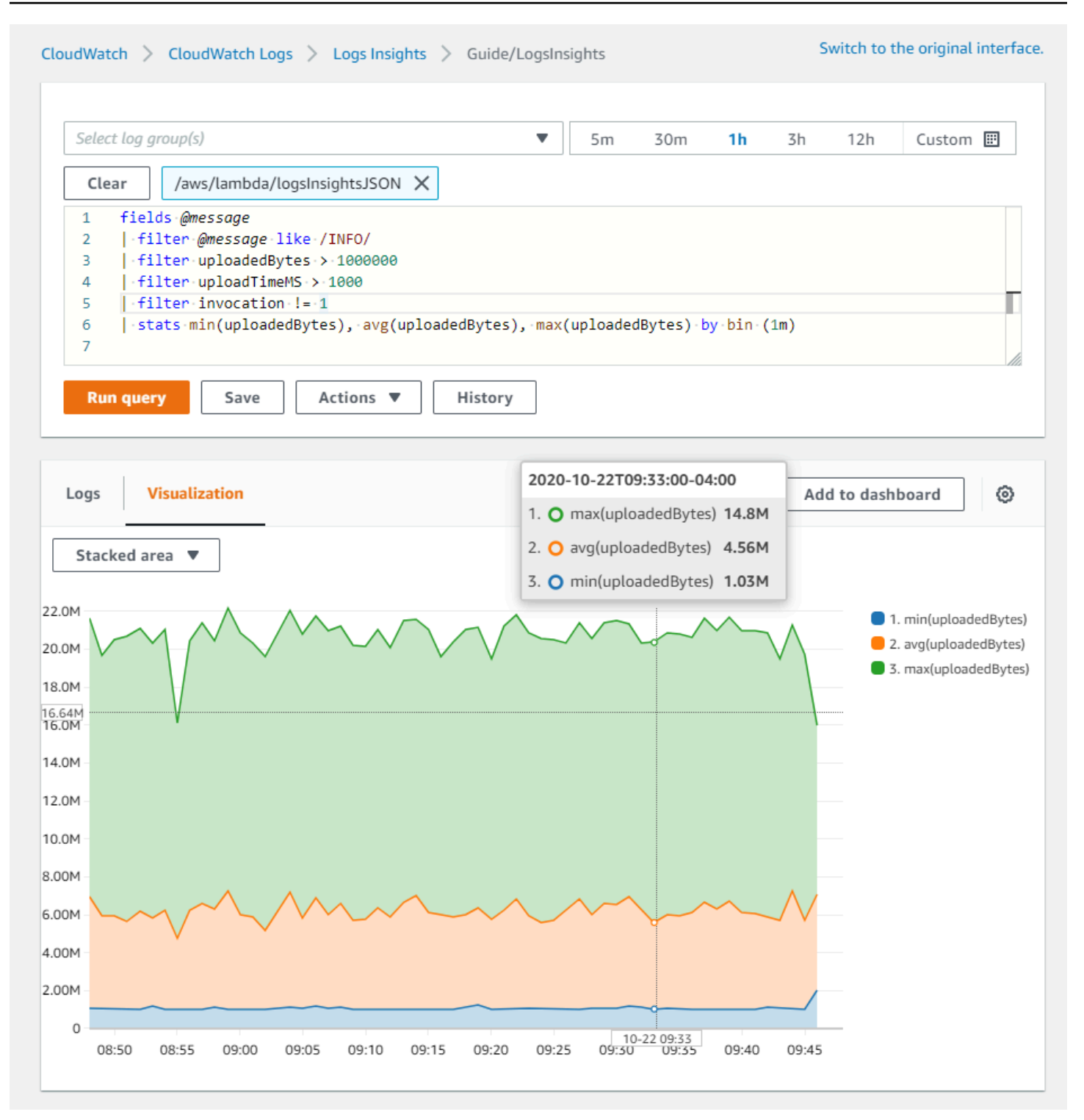

完成建置視覺化後,您可以選擇將圖形新增至 CloudWatch 儀表板。為此,請選擇視覺化上方的新增至 儀表板。這會將查詢新增為小工具,並可讓您選取自動重新整理間隔,從而讓您更輕鬆地持續監控結 果:

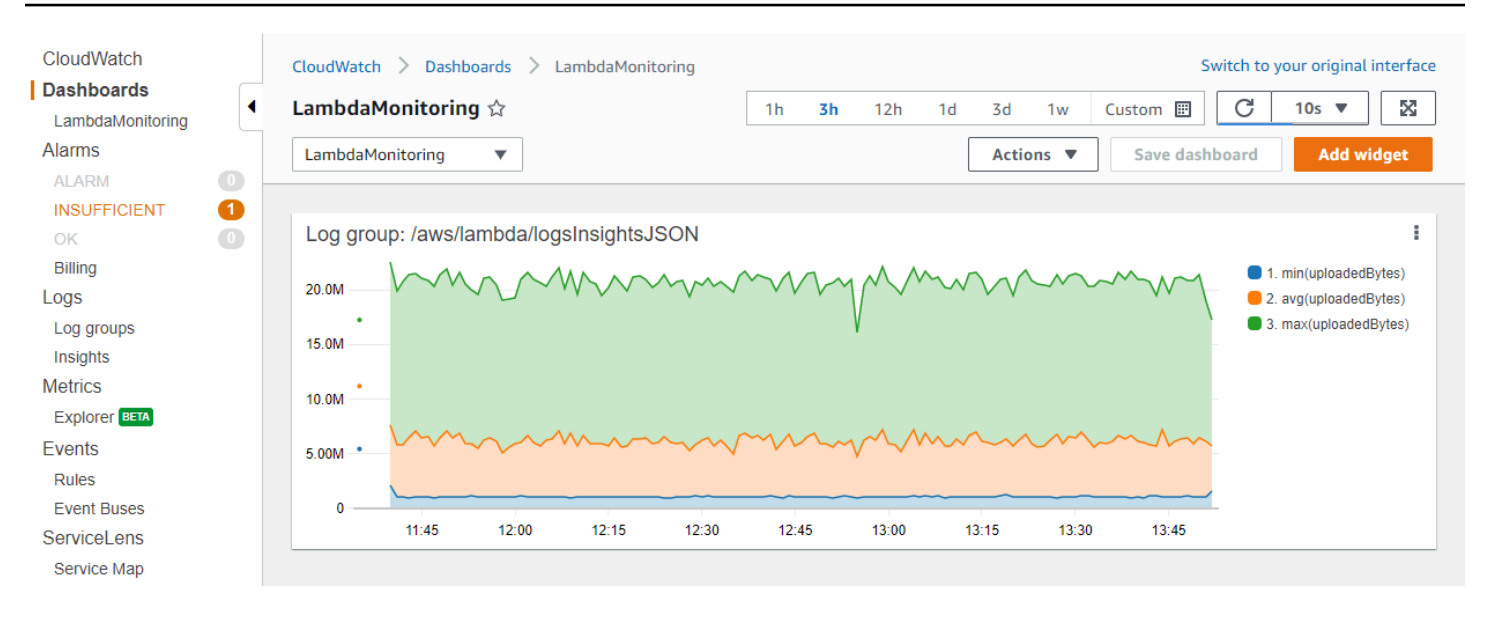

# 使用 AWS CloudTrail 記錄 AWS Lambda API 呼叫

AWS Lambda 整合了 [AWS CloudTrail,](https://docs.aws.amazon.com/awscloudtrail/latest/userguide/cloudtrail-user-guide.html)這是一種提供使用者、角色或 AWS 服務 所採取之動作記錄的 服務。CloudTrail 會擷取 Lambda 的 API 呼叫當作事件。擷取的呼叫包括從 Lambda 主控台進行的呼 叫,以及針對 Lambda API 操作的程式碼呼叫。您可以利用 CloudTrail 收集的資訊來判斷向 Lambda 發出的請求,以及發出請求的 IP 位址、時間和其他詳細資訊。

每一筆事件或日誌專案都會包含產生請求者的資訊。身分資訊可協助您判斷下列事項:

- 該請求是使用根使用者還是使用者憑證提出。
- 請求是否代表 IAM Identity Center 使用者提出。
- 提出該請求時,是否使用了特定角色或聯合身分使用者的暫時安全憑證。
- 該請求是否由另一項 AWS 服務 服務提出。

當您建立帳戶時,CloudTrail 會在 AWS 帳戶 中啟用,而且您將自動獲得 CloudTrail 事件歷史記錄的 存取權。CloudTrail 事件歷史記錄提供過去 90 天發生的已記錄 AWS 區域管理事件的可檢視、可搜 尋、可下載而且不可變的記錄。如需詳細資訊,請參閱《AWS CloudTrail 使用者指南》中的[使用](https://docs.aws.amazon.com/awscloudtrail/latest/userguide/view-cloudtrail-events.html)  [CloudTrail 事件歷史記錄。](https://docs.aws.amazon.com/awscloudtrail/latest/userguide/view-cloudtrail-events.html)檢視事件歷史記錄不會產生 CloudTrail 費用。

若要持續記錄 AWS 帳戶 過去 90 天的事件,請建立追蹤或 [CloudTrail Lake](https://docs.aws.amazon.com/awscloudtrail/latest/userguide/cloudtrail-lake.html) 事件資料儲存。

CloudTrail 追蹤

追蹤能讓 CloudTrail 將日誌檔交付至 Amazon S3 儲存貯體。使用 AWS Management Console 建 立的所有追蹤為多區域。您可以使用 AWS CLI 建立單一區域或多區域追蹤。由於您要擷取帳戶 所有 AWS 區域 內的活動,建議建立多區域追蹤。如果您建立單一區域追蹤,您只能檢視追蹤的 AWS 區域中所記錄的事件。如需有關追蹤的詳細資訊,請參閱《AWS CloudTrail 使用者指南》中 的 [Creating a trail for your AWS 帳戶](https://docs.aws.amazon.com/awscloudtrail/latest/userguide/cloudtrail-create-and-update-a-trail.html) 和 [Creating a trail for an organization。](https://docs.aws.amazon.com/awscloudtrail/latest/userguide/creating-trail-organization.html)

您可以透過建立追蹤,免費將持續管理事件的一個複本從 CloudTrail 傳遞至您的 Amazon S3 儲 存貯體,但這樣做會產生 Amazon S3 儲存費用。如需 CloudTrail 定價的詳細資訊,請參閱 [AWS](https://aws.amazon.com/cloudtrail/pricing/)  [CloudTrail 定價。](https://aws.amazon.com/cloudtrail/pricing/)如需 Amazon S3 定價的相關資訊,請參閱 [Amazon S3 定價](https://aws.amazon.com/s3/pricing/)。

CloudTrail Lake 事件資料存放區

CloudTrail Lake 讓您能夠對事件執行 SQL 型查詢。CloudTrail Lake 會將分列式 JSON 格式的現有 事件轉換為 [Apache ORC](https://orc.apache.org/) 格式。ORC 是一種單欄式儲存格式,針對快速擷取資料進行了最佳化。 系統會將事件彙總到事件資料存放區中,事件資料存放區是事件的不可變集合,其依據為您透過套 用[進階事件選取器](https://docs.aws.amazon.com/awscloudtrail/latest/userguide/cloudtrail-lake-concepts.html#adv-event-selectors)選取的條件。套用於事件資料存放區的選取器控制哪些事件持續存在並可供您查

詢。如需有關 CloudTrail Lake 的詳細資訊,請參閱《AWS CloudTrail 使用者指南》中的 [Working](https://docs.aws.amazon.com/awscloudtrail/latest/userguide/cloudtrail-lake.html)  [with AWS CloudTrail Lake](https://docs.aws.amazon.com/awscloudtrail/latest/userguide/cloudtrail-lake.html)。

CloudTrail Lake 事件資料存放區和查詢會產生費用。建立事件資料存放區時,您可以選擇要用於事 件資料存放區的[定價選項](https://docs.aws.amazon.com/awscloudtrail/latest/userguide/cloudtrail-lake-manage-costs.html#cloudtrail-lake-manage-costs-pricing-option)。此定價選項將決定擷取和儲存事件的成本,以及事件資料存放區的預設 和最長保留期。如需 CloudTrail 定價的詳細資訊,請參閱 [AWS CloudTrail 定價](https://aws.amazon.com/cloudtrail/pricing/)。

# CloudTrail 中的 Lambda 資料事件

[資料事件](https://docs.aws.amazon.com/awscloudtrail/latest/userguide/logging-data-events-with-cloudtrail.html#logging-data-events)提供在資源上或在資源中執行的資源操作的相關資訊 (例如,讀取或寫入 Amazon S3 物件)。 這些也稱為資料平面操作。資料事件通常是大量資料的活動。根據預設,CloudTrail 不會記錄大多數資 料事件,而 CloudTrail 事件歷史記錄也不會記錄它們。

根據預設,為支援的服務記錄的其中一個 CloudTrail 資料事件為 LambdaESMDisabled。若要進一 步了解使用此事件來協助對 Lambda 事件來源映射問題進行疑難排解,請參[閱the section called "使用](#page-1652-0)  [CloudTrail 疑難排解已停用的 Lambda 事件來源"。](#page-1652-0)

資料事件需支付額外的費用。如需 CloudTrail 定價的詳細資訊,請參閱 [AWS CloudTrail 定價](https://aws.amazon.com/cloudtrail/pricing/)。

您可以使用 CloudTrail 主控台、AWS CLI 或 CloudTrail API 操作來記錄 AWS::Lambda::Function 資源類型的資料事件。如需有關如何記錄資料事件的詳細資訊,請參閱《AWS CloudTrail 使用者指 南》中的 [Logging data events with the AWS Management Console](https://docs.aws.amazon.com/awscloudtrail/latest/userguide/logging-data-events-with-cloudtrail.html#logging-data-events-console) 和 [Logging data events with the](https://docs.aws.amazon.com/awscloudtrail/latest/userguide/logging-data-events-with-cloudtrail.html#creating-data-event-selectors-with-the-AWS-CLI)  [AWS Command Line Interface。](https://docs.aws.amazon.com/awscloudtrail/latest/userguide/logging-data-events-with-cloudtrail.html#creating-data-event-selectors-with-the-AWS-CLI)

下表列出您可以記錄其資料事件的 Lambda 資源類型。資料事件類型 (主控台) 資料行顯示 從 CloudTrail 主控台上的資料事件類型清單中選擇的值。resources.type 值資料行會顯示 resources.type 值,您需在使用 AWS CLI 或 CloudTrail API 設定進階事件選取器時指定該值。記 錄到 CloudTrail 的資料 API 資料行會針對資源類型顯示記錄到 CloudTrail 的 API 呼叫。

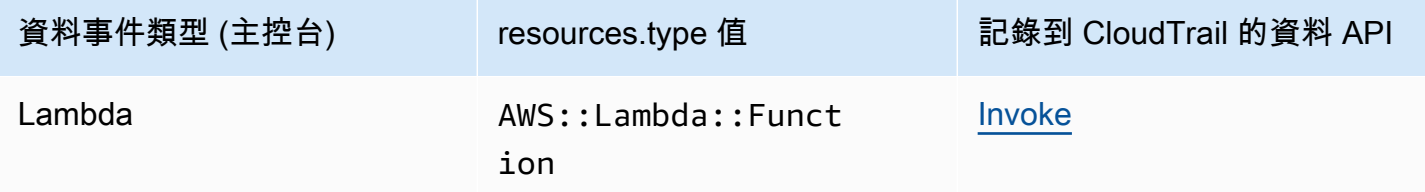

您可以設定進階事件選取器來篩選 eventName、readOnly 和 resources.ARN 欄位,以僅記錄對 您重要的事件。下列範例是資料事件組態的 JSON 檢視,該組態僅記錄特定函數的事件。如需有關這 些欄位的詳細資訊,請參閱《AWS CloudTrail API 參考》中的 [AdvancedFieldSelector。](https://docs.aws.amazon.com/awscloudtrail/latest/APIReference/API_AdvancedFieldSelector.html)

```
\Gamma { 
      "name": "function-invokes", 
      "fieldSelectors": [ 
        { 
           "field": "eventCategory", 
           "equals": [ 
             "Data" 
          ] 
        }, 
        { 
          "field": "resources.type", 
          "equals": [ 
             "AWS::Lambda::Function" 
          ] 
        }, 
        { 
           "field": "resources.ARN", 
           "equals": [ 
             "arn:aws:lambda:us-east-1:111122223333:function:hello-world" 
          ] 
        } 
     ] 
   }
]
```
CloudTrail 中的 Lambda 管理事件

[管理事件](https://docs.aws.amazon.com/awscloudtrail/latest/userguide/logging-management-events-with-cloudtrail.html#logging-management-events)提供在 AWS 帳戶 中的資源上所執行的管理作業相關資訊。這些也稱為控制平面操作。依預 設,CloudTrail 會記錄管理事件。

Lambda 支援將下列 API 動作記錄為 CloudTrail 日誌檔案中的管理事件。

**a** Note

在 CloudTrail 日誌檔案中,eventName 可能包含日期與版本資訊,但仍參照至相同的公有 API 動作。例如,GetFunction 動作會顯示為 GetFunction20150331v2。下列清單指定 事件名稱何時與 API 動作名稱不同。

• [AddLayerVersionPermission](https://docs.aws.amazon.com/lambda/latest/api/API_AddLayerVersionPermission.html)

- [AddPermission](https://docs.aws.amazon.com/lambda/latest/api/API_AddPermission.html) (事件名稱: AddPermission20150331v2)
- [CreateAlias](https://docs.aws.amazon.com/lambda/latest/api/API_CreateAlias.html) (事件名稱:CreateAlias20150331)
- [CreateEventSourceMapping](https://docs.aws.amazon.com/lambda/latest/api/API_CreateEventSourceMapping.html) (事件名稱:CreateEventSourceMapping20150331)
- [CreateFunction](https://docs.aws.amazon.com/lambda/latest/api/API_CreateFunction.html) (事件名稱:CreateFunction20150331)

(忽略來自 CreateFunction 的 CloudTrail 日誌中的 Environment 和 ZipFile 參數)。

- [CreateFunctionUrlConfig](https://docs.aws.amazon.com/lambda/latest/api/API_CreateFunctionUrlConfig.html)
- [DeleteAlias](https://docs.aws.amazon.com/lambda/latest/api/API_DeleteAlias.html) (事件名稱:DeleteAlias20150331)
- [DeleteCodeSigningConfig](https://docs.aws.amazon.com/lambda/latest/api/API_DeleteCodeSigningConfig.html)
- [DeleteEventSourceMapping](https://docs.aws.amazon.com/lambda/latest/api/API_DeleteEventSourceMapping.html) (事件名稱:DeleteEventSourceMapping20150331)
- [DeleteFunction](https://docs.aws.amazon.com/lambda/latest/api/API_DeleteFunction.html) (事件名稱: DeleteFunction20150331)
- [DeleteFunctionConcurrency](https://docs.aws.amazon.com/lambda/latest/api/API_DeleteFunctionConcurrency.html) (事件名稱:DeleteFunctionConcurrency20171031)
- [DeleteFunctionUrlConfig](https://docs.aws.amazon.com/lambda/latest/api/API_DeleteFunctionUrlConfig.html)
- [DeleteProvisionedConcurrencyConfig](https://docs.aws.amazon.com/lambda/latest/api/API_DeleteProvisionedConcurrencyConfig.html)
- [GetAlias](https://docs.aws.amazon.com/lambda/latest/api/API_GetAlias.html) (事件名稱:GetAlias20150331)
- [GetEventSourceMapping](https://docs.aws.amazon.com/lambda/latest/api/API_GetEventSourceMapping.html)
- **[GetFunction](https://docs.aws.amazon.com/lambda/latest/api/API_GetFunction.html)**
- [GetFunctionUrlConfig](https://docs.aws.amazon.com/lambda/latest/api/API_GetFunctionUrlConfig.html)
- [GetFunctionConfiguration](https://docs.aws.amazon.com/lambda/latest/api/API_GetFunctionConfiguration.html)
- [GetLayerVersionPolicy](https://docs.aws.amazon.com/lambda/latest/api/API_GetLayerVersionPolicy.html)
- **[GetPolicy](https://docs.aws.amazon.com/lambda/latest/api/API_GetPolicy.html)**
- **[ListEventSourceMappings](https://docs.aws.amazon.com/lambda/latest/api/API_ListEventSourceMappings.html)**
- **[ListFunctions](https://docs.aws.amazon.com/lambda/latest/api/API_ListFunctions.html)**
- [ListFunctionUrlConfigs](https://docs.aws.amazon.com/lambda/latest/api/API_ListFunctionUrlConfigs.html)
- [PublishLayerVersion](https://docs.aws.amazon.com/lambda/latest/api/API_PublishLayerVersion.html) (事件名稱:PublishLayerVersion20181031)

(從 CloudTrail 日誌針對 PublishLayerVersion 省略 ZipFile 參數)。

- [PublishVersion](https://docs.aws.amazon.com/lambda/latest/api/API_PublishVersion.html) (事件名稱:PublishVersion20150331)
- [PutFunctionConcurrency](https://docs.aws.amazon.com/lambda/latest/api/API_PutFunctionConcurrency.html) (事件名稱:PutFunctionConcurrency20171031)
- **[PutFunctionCodeSigningConfig](https://docs.aws.amazon.com/lambda/latest/api/API_PutFunctionCodeSigningConfig.html)**
- [PutFunctionEventInvokeConfig](https://docs.aws.amazon.com/lambda/latest/api/API_PutFunctionEventInvokeConfig.html)
- [PutProvisionedConcurrencyConfig](https://docs.aws.amazon.com/lambda/latest/api/API_PutProvisionedConcurrencyConfig.html)
- [PutRuntimeManagementConfig](https://docs.aws.amazon.com/lambda/latest/api/API_PutRuntimeManagementConfig.html)
- [RemovePermission](https://docs.aws.amazon.com/lambda/latest/api/API_RemovePermission.html) (事件名稱:RemovePermission20150331v2)
- [TagResource](https://docs.aws.amazon.com/lambda/latest/api/API_TagResource.html) (事件名稱:TagResource20170331v2)
- [UntagResource](https://docs.aws.amazon.com/lambda/latest/api/API_UntagResource.html) (事件名稱:UntagResource20170331v2)
- [UpdateAlias](https://docs.aws.amazon.com/lambda/latest/api/API_UpdateAlias.html) (事件名稱:UpdateAlias20150331)
- [UpdateCodeSigningConfig](https://docs.aws.amazon.com/lambda/latest/api/API_UpdateCodeSigningConfig.html)
- [UpdateEventSourceMapping](https://docs.aws.amazon.com/lambda/latest/api/API_UpdateEventSourceMapping.html) (事件名稱:UpdateEventSourceMapping20150331)
- [UpdateFunctionCode](https://docs.aws.amazon.com/lambda/latest/api/API_UpdateFunctionCode.html) (事件名稱:UpdateFunctionCode20150331v2)

(從 CloudTrail 日誌針對 UpdateFunctionCode 省略 ZipFile 參數)。

• [UpdateFunctionConfiguration](https://docs.aws.amazon.com/lambda/latest/api/API_UpdateFunctionConfiguration.html) (事件名稱:UpdateFunctionConfiguration20150331v2)

(從 CloudTrail 日誌針對 UpdateFunctionConfiguration 省略 Environment 參數)。

- [UpdateFunctionEventInvokeConfig](https://docs.aws.amazon.com/lambda/latest/api/API_UpdateFunctionEventInvokeConfig.html)
- [UpdateFunctionUrlConfig](https://docs.aws.amazon.com/lambda/latest/api/API_UpdateFunctionUrlConfig.html)

# <span id="page-1652-0"></span>使用 CloudTrail 疑難排解已停用的 Lambda 事件來源

當您使用 [UpdateEventSourceMapping](https://docs.aws.amazon.com/lambda/latest/api/API_UpdateEventSourceMapping.html) API 動作變更事件來源映射的狀態時,該 API 呼叫會在 CloudTrail 中記錄為管理事件。由於發生錯誤,事件來源映射也可直接轉換為 Disabled 狀態。

針對下列服務,當您的事件來源轉換為已停用狀態時,Lambda 會將 LambdaESMDisabled 資料事件 發布至 CloudTrail:

- Amazon Simple Queue Service (Amazon SQS)
- Amazon DynamoDB
- Amazon Kinesis

Lambda 不支援任何其他事件來源映射類型的此事件。

若要在所支援服務的事件來源映射轉換為 Disabled 狀態時接收提醒,請使用 LambdaESMDisabled CloudTrail 事件在 Amazon CloudWatch 中設定警示。若要進一步了解如何設定 CloudWatch 警示,請 參閱 [Creating CloudWatch alarms for CloudTrail events: examples。](https://docs.aws.amazon.com/awscloudtrail/latest/userguide/cloudwatch-alarms-for-cloudtrail.html)

LambdaESMDisabled 事件訊息中的 serviceEventDetails 實體包含下列其中一個錯誤代碼。

#### **RESOURCE\_NOT\_FOUND**

請求中指定的資源不存在。

#### **FUNCTION\_NOT\_FOUND**

附加至事件來源的函數不存在。

#### **REGION\_NAME\_NOT\_VALID**

提供給事件來源或函數的區域名稱無效。

#### **AUTHORIZATION\_ERROR**

權限尚未設定,或設定錯誤。

#### **FUNCTION\_IN\_FAILED\_STATE**

函數程式碼無法編譯、發生無法復原的例外狀況,或發生錯誤的部署。

## Lambda 事件範例

一個事件代表任何來源提出的單一請求,並包含請求 API 操作的相關資訊、操作的日期和時間、請求 參數等等。CloudTrail 日誌檔案並非依公有 API 呼叫的堆疊追蹤排序,因此事件不會以任何特定順序出 現。

以下範例顯示的是 GetFunction 和 DeleteFunction 動作的 CloudTrail 日誌項目。

**a** Note

eventName 可能包含日期與版本資訊,如 "GetFunction20150331",但仍參照至相同的 公有 API。

```
{ 
   "Records": [ 
     { 
       "eventVersion": "1.03", 
       "userIdentity": { 
         "type": "IAMUser", 
         "principalId": "A1B2C3D4E5F6G7EXAMPLE", 
         "arn": "arn:aws:iam::111122223333:user/myUserName", 
         "accountId": "111122223333", 
         "accessKeyId": "AKIAIOSFODNN7EXAMPLE",
```

```
 "userName": "myUserName" 
       }, 
       "eventTime": "2015-03-18T19:03:36Z", 
       "eventSource": "lambda.amazonaws.com", 
       "eventName": "GetFunction", 
       "awsRegion": "us-east-1", 
       "sourceIPAddress": "127.0.0.1", 
       "userAgent": "Python-httplib2/0.8 (gzip)", 
       "errorCode": "AccessDenied", 
       "errorMessage": "User: arn:aws:iam::111122223333:user/myUserName is not 
  authorized to perform: lambda:GetFunction on resource: arn:aws:lambda:us-
west-2:111122223333:function:other-acct-function", 
       "requestParameters": null, 
       "responseElements": null, 
       "requestID": "7aebcd0f-cda1-11e4-aaa2-e356da31e4ff", 
       "eventID": "e92a3e85-8ecd-4d23-8074-843aabfe89bf", 
       "eventType": "AwsApiCall", 
       "recipientAccountId": "111122223333" 
     }, 
    \mathcal{L} "eventVersion": "1.03", 
       "userIdentity": { 
         "type": "IAMUser", 
         "principalId": "A1B2C3D4E5F6G7EXAMPLE", 
         "arn": "arn:aws:iam::111122223333:user/myUserName", 
         "accountId": "111122223333", 
         "accessKeyId": "AKIAIOSFODNN7EXAMPLE", 
         "userName": "myUserName" 
       }, 
       "eventTime": "2015-03-18T19:04:42Z", 
       "eventSource": "lambda.amazonaws.com", 
       "eventName": "DeleteFunction20150331", 
       "awsRegion": "us-east-1", 
       "sourceIPAddress": "127.0.0.1", 
       "userAgent": "Python-httplib2/0.8 (gzip)", 
       "requestParameters": { 
         "functionName": "basic-node-task" 
       }, 
       "responseElements": null, 
       "requestID": "a2198ecc-cda1-11e4-aaa2-e356da31e4ff", 
       "eventID": "20b84ce5-730f-482e-b2b2-e8fcc87ceb22", 
       "eventType": "AwsApiCall", 
       "recipientAccountId": "111122223333" 
     }
```
]

}

如需有關 CloudTrail 記錄內容的資訊,請參閱《AWS CloudTrail 使用者指南》中的 [CloudTrail record](https://docs.aws.amazon.com/awscloudtrail/latest/userguide/cloudtrail-event-reference-record-contents.html) [contents](https://docs.aws.amazon.com/awscloudtrail/latest/userguide/cloudtrail-event-reference-record-contents.html)。
## 使用 視覺化 Lambda 函數叫用 AWS X-Ray

您可以使用 AWS X-Ray 視覺化應用程式的元件、識別效能瓶頸,以及對導致錯誤的請求進行故障診 斷。您的 Lambda 函數會將追蹤資料傳送至 X-Ray,而且 X-Ray 會處理資料,以產生服務映射和可搜 尋的追蹤摘要。

如果您已在調用函數的服務中啟用 X-Ray 追蹤,則 Lambda 會自動將追蹤傳送至 X-Ray。上游服務 (例如 Amazon API Gateway) 或在 Amazon EC2 上託管並利用 X-Ray 開發套件進行檢測的應用程式 會取樣傳入要求,並新增追蹤標頭,告知 Lambda 是否傳送追蹤。來自上游訊息生產者的追蹤 (例如 Amazon SQS) 會自動連結至來自下游 Lambda 函數的追蹤,進而建立整個應用程式的端對端檢視。如 需詳細資訊,請參閱《AWS X-Ray 開發人員指南》中[的追蹤事件導向應用程式](https://docs.aws.amazon.com/xray/latest/devguide/xray-tracelinking.html)。

**a** Note

Lambda 函數若具有 Amazon Managed Streaming for Apache Kafka (Amazon MSK)、自 我管理的 Apache Kafka、帶有 ActiveMQ 和 RabbitMQ 的 Amazon MQ, 或是 Amazon DocumentDB 事件來源映射,目前不支援 X-Ray 追蹤。

若要使用控制台在 Lambda 函數上切換主動追蹤,請按照下列步驟操作:

#### 開啟主動追蹤

- 1. 開啟 Lambda 主控台中的 [函數頁面](https://console.aws.amazon.com/lambda/home#/functions)。
- 2. 選擇一個函數。
- 3. 選擇組態,然後選擇監控和操作工具。
- 4. 選擇編輯。
- 5. 在 X-Ray 下,打開主動追蹤。
- 6. 選擇 Save (儲存)。

您的函數需要將追蹤資料上傳至 X-Ray 的許可。當您在 Lambda 主控台中啟用追蹤時,Lambda 會將 必要的許可新增至函數的[執行角色](#page-1506-0)。否則,請將 [AWSXRayDaemonWriteAccess](https://console.aws.amazon.com/iam/home#/policies/arn:aws:iam::aws:policy/AWSXRayDaemonWriteAccess) 政策新增至執行角 色。

X-Ray 無法追蹤應用程式的所有請求。X-Ray 會套用取樣演算法以確保追蹤的效率,同時仍提供所有 請求的代表範本。取樣率為每秒 1 次請求和 5% 的額外請求。不能針對函數設定 X-Ray 取樣率。

## 了解 X-Ray 追蹤

在 X-Ray 中,追蹤會記錄一或多個服務所處理之要求的相關資訊。Lambda 會在每個追蹤上記錄 2 個 區段,這會在服務圖表上建立兩個節點。下圖反白顯示了這兩個節點:

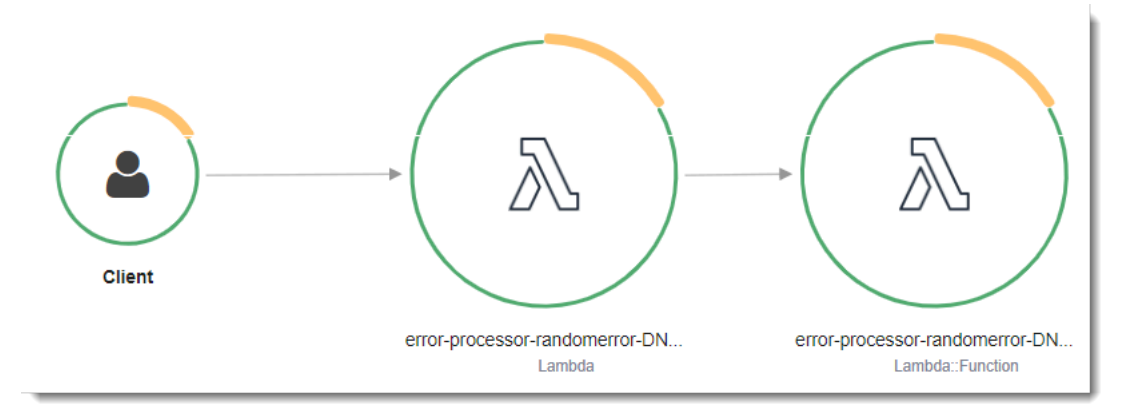

左側第一個節點代表接收調用請求的 Lambda 服務。第二個節點代表您特定的 Lambda 函數。

為 Lambda 服務記錄的區段 AWS::Lambda 涵蓋準備 Lambda 執行環境所需的所有步驟。這包括排程 MicroVM、使用您設定的資源建立或取消凍結執行環境,以及下載函數程式碼和所有層。

AWS::Lambda::Function 區段用於函數要完成的工作。

**a** Note

AWS 目前正在對 Lambda 服務實作變更。由於這些變更,您可能會看到系統日誌訊息的結構 和內容,與 AWS 帳戶中不同 Lambda 函數發出的追蹤區段之間存在細微差異。 此變更會影響該函數區段的子區段。以下段落說明這些子區段的舊格式和新格式。 這些變化將在未來幾週內實作,除中國和 GovCloud 區域以外,所有 AWS 區域 中的所有函數 都會轉換至使用新格式的日誌訊息和追蹤區段。

舊式 AWS X-Ray Lambda 區段結構

AWS::Lambda 區段的舊式 X-Ray 結構如下所示:

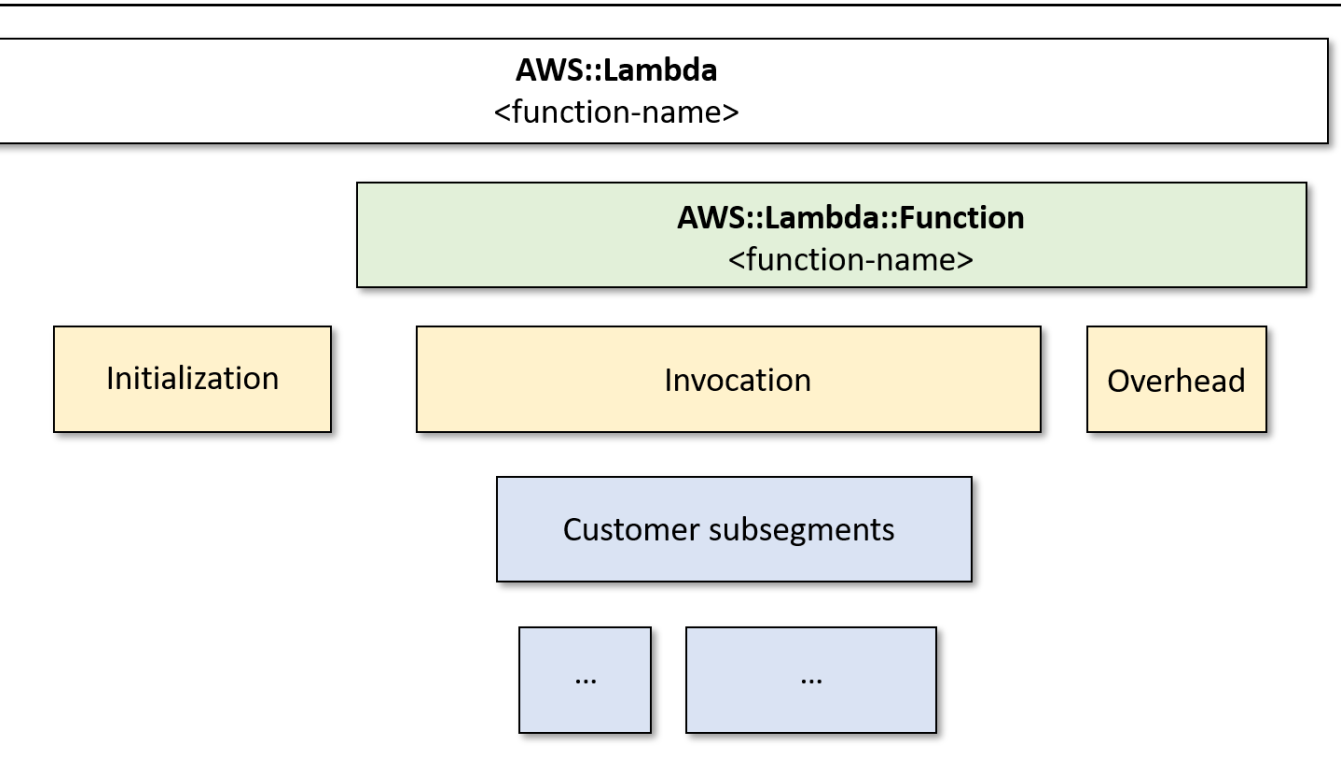

在此格式中,函數區段具有 Initialization、Invocation 和 Overhead 的子區段。另外,對於 [Lambda SnapStart](#page-996-0) 還有一個 Restore 子區段 (此圖表中未顯示)。

Initialization 子區段代表 Lambda 執行環境生命週期的初始化階段。在此階段,Lambda 會初始 化延伸模組、初始化執行時期,並執行函數的初始化程式碼。

Invocation 子區段表示調用階段,其中 Lambda 調用函數處理常式。這從執行時間和延伸註冊開 始,並在執行時間準備傳送響應時結束。

(僅限 Lambda SnapStart) Restore子區段會顯示 Lambda 還原快照、載入執行時間,以及執行任何 還原後[執行時間掛鉤](#page-1011-0)所需的時間。還原快照的程序可能包括在 MicroVM 以外的活動上花費的時間。此 時間在 Restore 子區段中報告。您不需要為在 MicroVM 外還原快照所花費的時間付費。

Overhead 子區段表示當執行時間傳送響應和下一次調用信號之間的時間發生的階段。在此期間,執 行時間會完成與調用相關的所有工作,並準備凍結沙盒。

**A** Important

您可以使用 X-Ray 開發套件來擴充 Invocation 子區段與下游呼叫、註釋和中繼資料的其他 子區段。您無法直接存取函數區段,或在處理常式調用範圍之外記錄完成的工作。

如需 Lambda 執行環境階段的詳細資訊,請參[閱the section called "執行環境"。](#page-55-0)

#### 下圖顯示了使用舊式 X-Ray 結構的追蹤範例。

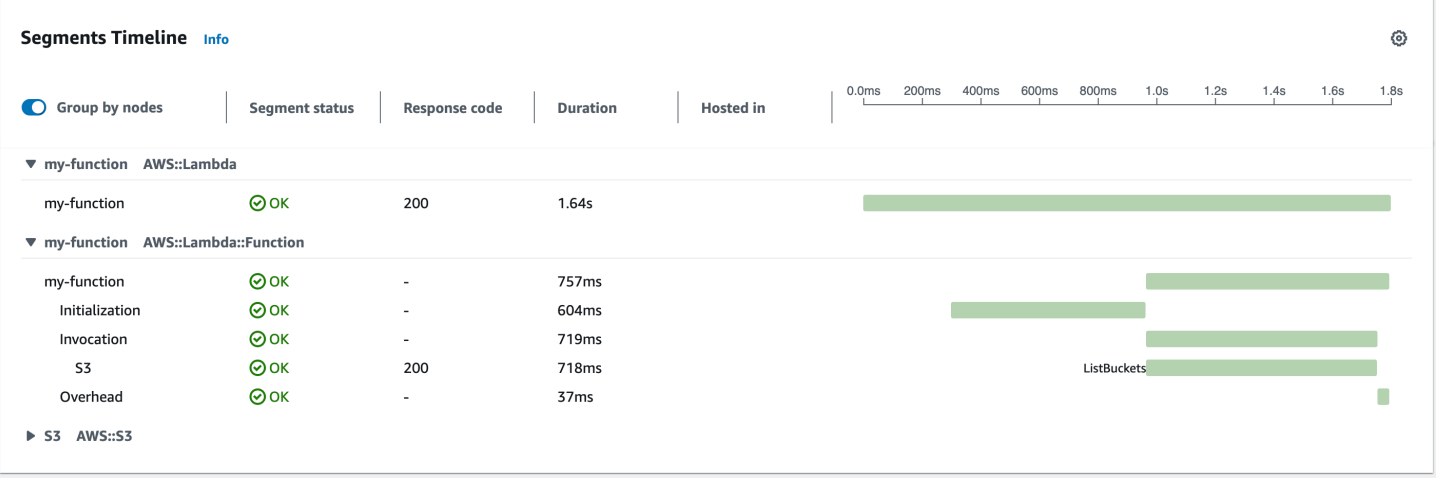

請注意此範例中的兩個區段。兩者都被命名為 my-function,但其中之一的來源為 AWS::Lambda,而 另一個的來源為 AWS::Lambda::Function。如果 AWS::Lambda 區段顯示錯誤,Lambda 服務就會 出現問題。如果 AWS::Lambda::Function 區段顯示錯誤,表示您的函數出現了問題。

**a** Note

偶爾您可能會注意到 X-Ray 追蹤中的函數初始化和調用階段之間存在很大的差距。對於使用[佈](#page-432-0) [建並行](#page-432-0)的函數,這是因為 Lambda 會在調用之前才初始化函數執行個體。對於使[用未預留 \(隨](#page-413-0) [需\) 並行](#page-413-0)的函數,即使沒有調用,Lambda 也可能會主動初始化函數執行個體。從視覺上看,這 兩種情況都會顯示為初始化和調用階段之間的時間差距。

新式 AWS X-Ray Lambda 區段結構

AWS::Lambda 區段的新式 X-Ray 結構如下所示:

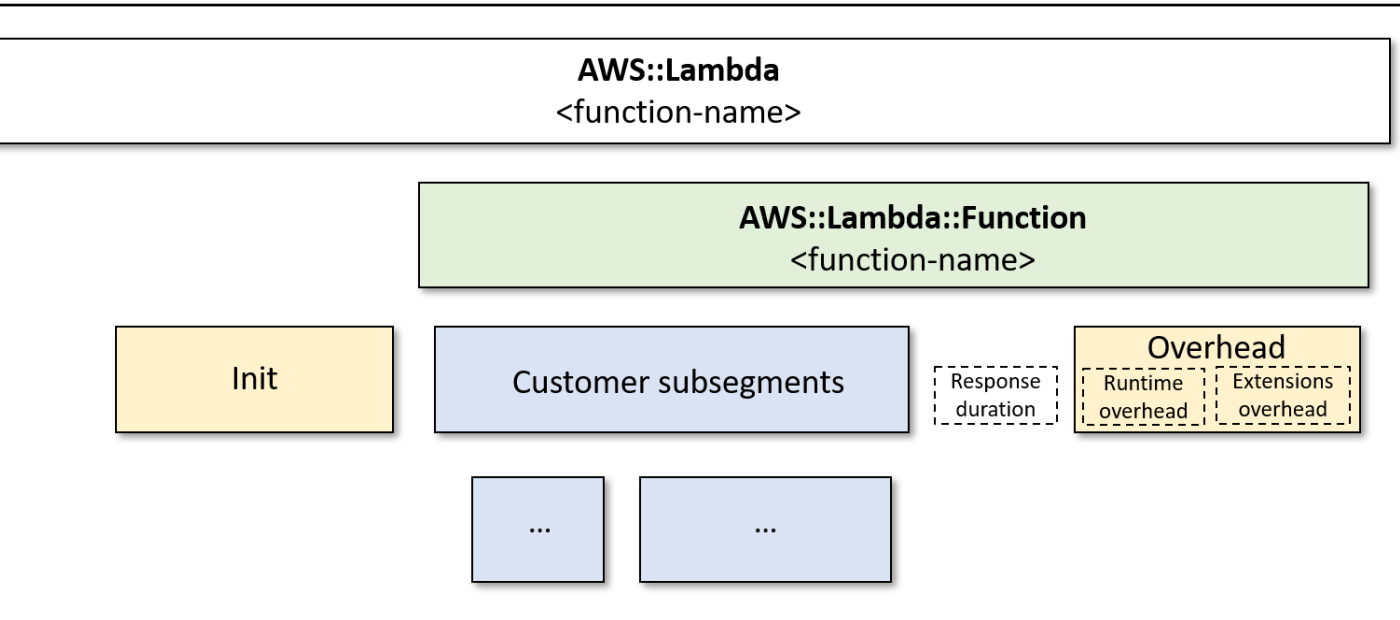

在此新格式中,Init 子區段和以往一樣代表 Lambda 執行環境生命週期的初始化階段。

新格式中沒有調用區段。而客戶子區段則直接連接到 AWS::Lambda::Function 區段。此區段包含 以下指標做為註釋:

- aws.responseLatency:函數執行所需的時間
- aws.responseDuration:將回應傳輸給客戶所需的時間
- aws.runtimeOverhead:完成執行時期所需的額外時間
- aws.extensionOverhead:延伸功能完成所需的額外時間

下圖顯示了使用新式 X-Ray 結構的追蹤範例。

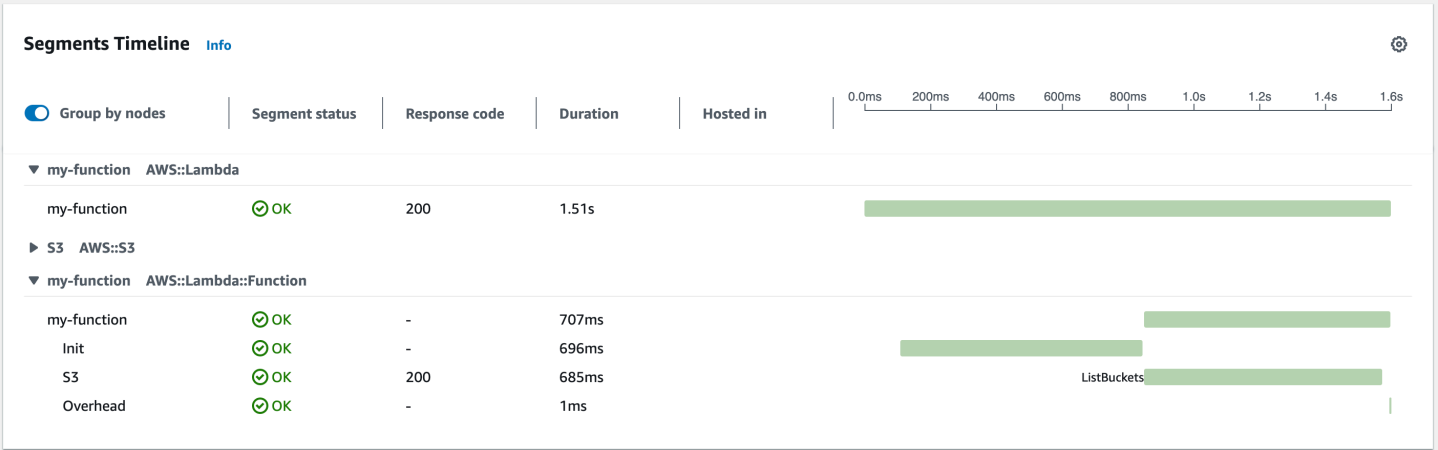

請注意此範例中的兩個區段。兩者都被命名為 my-function,但其中之一的來源為 AWS :: Lambda,而 另一個的來源為 AWS::Lambda::Function。如果 AWS::Lambda 區段顯示錯誤,Lambda 服務就會 出現問題。如果 AWS::Lambda::Function 區段顯示錯誤,表示您的函數出現了問題。

如需在 Lambda 追蹤的語言特定簡介,請參閱下列主題:

- [在 中檢測 Node.js 程式碼 AWS Lambda](#page-507-0)
- [在 中檢測 Python 程式碼 AWS Lambda](#page-639-0)
- [在 AWS Lambda 中檢測 Ruby 代碼](#page-701-0)
- [在 中檢測 Java 程式碼 AWS Lambda](#page-793-0)
- [在 中檢測 Go 程式碼 AWS Lambda](#page-867-0)
- [在 中檢測 C# 程式碼 AWS Lambda](#page-933-0)

如需支援主動設備測試之服務的完整清單,請參閱《 AWS X-Ray 開發人員指南》中的 [Supported](https://docs.aws.amazon.com/xray/latest/devguide/xray-usage.html#xray-usage-codechanges) [AWS 服務](https://docs.aws.amazon.com/xray/latest/devguide/xray-usage.html#xray-usage-codechanges) 一節。

執行角色許可

Lambda 需要下列許可才能傳送追蹤資料到 X-Ray。新增許可到您的函數[的執行角色](#page-1506-0)。

- [xray:PutTraceSegments](https://docs.aws.amazon.com/xray/latest/api/API_PutTraceSegments.html)
- [xray:PutTelemetryRecords](https://docs.aws.amazon.com/xray/latest/api/API_PutTelemetryRecords.html)

這些許可包含在 [AWSXRayDaemonWriteAccess](https://console.aws.amazon.com/iam/home?#/policies/arn:aws:iam::aws:policy/AWSXRayDaemonWriteAccess) 受管政策中。

### AWS X-Ray 協助程式

X-Ray 開發套件不是直接將追蹤資料傳送至 X-Ray API,而是使用協助程序。 AWS X-Ray 常駐程式是 在 Lambda 環境中執行的應用程式,會偵聽包含區段和子區段的 UDP 流量。它會緩衝傳入的資料並分 批寫入 X-Ray,減少追蹤調用所需的處理和記憶體負荷。

Lambda 執行時間允許常駐程式最多達 3% 的函數設定記憶體或 16 MB (以較大者為準)。如果您的函數 在調用過程中耗盡內存,則執行時間會首先終止常駐程式以釋放內存。

常駐程式程序由 Lambda 完全管理,且無法由使用者設定。函數調用所產生的所有區段都會記錄在與 Lambda 函數相同的帳戶中。無法將常駐程式設定為將它們重新導向至任何其他帳戶。

如需詳細資訊,請參閱《 X-Ray 開發人員指南》中的 [X-Ray 常駐程式。](https://docs.aws.amazon.com/xray/latest/devguide/xray-daemon.html)

### 透過 Lambda API 啟用主動追蹤

若要使用 AWS CLI 或 AWS SDK 管理追蹤組態,請使用下列 API 操作:

- [UpdateFunctionConfiguration](https://docs.aws.amazon.com/lambda/latest/api/API_UpdateFunctionConfiguration.html)
- [GetFunctionConfiguration](https://docs.aws.amazon.com/lambda/latest/api/API_GetFunctionConfiguration.html)
- [CreateFunction](https://docs.aws.amazon.com/lambda/latest/api/API_CreateFunction.html)

下列範例 AWS CLI 命令可在名為 my-function 的函數上啟用主動追蹤。

**aws lambda update-function-configuration --function-name my-function \ --tracing-config Mode=Active**

追蹤模式是您發布函數版本時版本特定組態的一部分。您無法變更已發佈版本上的追蹤模式。

### 使用 啟用主動追蹤 AWS CloudFormation

若要在 AWS CloudFormation 範本中的 AWS::Lambda::Function 資源上啟用追蹤,請使用 TracingConfig 屬性。

Example [function-inline.yml](https://github.com/awsdocs/aws-lambda-developer-guide/blob/master/templates/function-inline.yml) - 追蹤組態

```
Resources: 
   function: 
     Type: AWS::Lambda::Function
     Properties: 
        TracingConfig: 
          Mode: Active
        ...
```
對於 a AWS Serverless Application Model (AWS SAM) AWS::Serverless::Function 資源,請使 用 Tracing 屬性。

Example [template.yml](https://github.com/awsdocs/aws-lambda-developer-guide/tree/main/sample-apps/blank-nodejs/template.yml) - 追蹤組態

```
Resources: 
   function: 
     Type: AWS::Serverless::Function
     Properties:
```
...

**Tracing: Active**

# 使用 Amazon CloudWatch Lambda Insights 監控函數效能

Amazon CloudWatch Lambda Insights 會收集和彙總無伺服器應用程式的 Lambda 函數執行期效能指 標和日誌。本頁說明如何啟用和使用 Lambda Insights 來診斷 Lambda 函數的問題。

#### 章節

- [Lambda Insights 如何監控無伺服器應用程式](#page-1664-0)
- [定價](#page-1664-1)
- [支援的執行期](#page-1665-0)
- [在 Lambda 主控台中啟用 Lambda Insights](#page-1665-1)
- [以程式設計方式啟用 Lambda Insights](#page-1665-2)
- [使用 Lambda Insights 儀表板](#page-1666-0)
- [偵測函式異常的工作流程範例](#page-1667-0)
- [使用查詢故障排除函式的範例工作流程](#page-1669-0)
- [後續步驟?](#page-1670-0)

### <span id="page-1664-0"></span>Lambda Insights 如何監控無伺服器應用程式

CloudWatch Lambda Insights 是一種監控和故障診斷解決方案,適用於執行 的無伺服器應用程式 AWS Lambda。解決方案會收集、彙總和摘要系統層級指標,包括CPU時間、記憶體、磁碟和網路用 量。它也會收集、彙總和摘要診斷資訊,例如冷啟動和 Lambda 工作人員關閉,協助您隔離 Lambda 函數問題並快速加以解決。

Lambda Insights 使用新的 CloudWatch Lambda Insights [延伸模](https://docs.aws.amazon.com/lambda/latest/dg/lambda-extensions.html)組,以 [Lambda 層的](#page-1676-0)形式提供。當您 在支援執行時間的 Lambda 函數上啟用此延伸時,它會收集系統層級指標,並針對該 Lambda 函數的 每個調用發出單一效能日誌事件。 CloudWatch 會使用內嵌指標格式從日誌事件中擷取指標。如需詳細 資訊,請參閱[使用 AWS Lambda 延伸模組。](https://docs.aws.amazon.com/lambda/latest/dg/lambda-extensions.html)

Lambda Insights 層會擴展 /aws/lambda-insights/ 日誌群組的 CreateLogStream 和 PutLogEvents。

### <span id="page-1664-1"></span>定價

當您為 Lambda 函數啟用 Lambda Insights 時,Lambda Insights 會報告每個函數的 8 個指標,且每個 函數叫用都會傳送大約 1KB 的日誌資料至 CloudWatch。您只需要為 Lambda Insights 報告的函數指

標和記錄付費。沒有最低費用或強制性的服務使用政策。如果未叫用函數,則不需為 Lambda Insights 支付費用。如需定價範例,請參閱 [Amazon CloudWatch 定價](https://aws.amazon.com/cloudwatch/pricing/)。

### <span id="page-1665-0"></span>支援的執行期

<span id="page-1665-1"></span>您可以使用 Lambda Insights 搭配任何支援 [Lambda 擴展功能的](#page-1698-0)執行時間。

### 在 Lambda 主控台中啟用 Lambda Insights

您可以對新函數和現有 Lambda 函數啟用 Lambda Insights 增強型監控功能。當您在 Lambda 主控台 的函數中針對支援的執行時間啟用 Lambda Insights 時,Lambda 會將 Lambda Insights [擴展功能新](https://docs.aws.amazon.com/lambda/latest/dg/lambda-extensions.html)增 至您的函數,並驗證或嘗試將 [CloudWatchLambdaInsightsExecutionRolePolicy](https://console.aws.amazon.com/iam/home#/policies/arn:aws:iam::aws:policy/CloudWatchLambdaInsightsExecutionRolePolicy$jsonEditor) 政策連接至 函數的[執行角色](https://docs.aws.amazon.com/lambda/latest/dg/lambda-intro-execution-role.html)。

若要在 Lambda 主控台中啟用 Lambda Insights

- 1. 開啟 Lambda 主控台中[的函數頁面](https://console.aws.amazon.com/lambda/home#/functions)。
- 2. 選擇函數。
- 3. 選擇 Configuration (組態) 索引標籤。
- 4. 在左側功能表中選擇監控和操作工具。
- 5. 在其他監控工具窗格上選擇編輯。
- 6. 在 CloudWatch Lambda Insights 中,開啟 Enhanced monitoring (增強型監控)。
- 7. 選擇 Save (儲存)。

### <span id="page-1665-2"></span>以程式設計方式啟用 Lambda Insights

您也可以使用 AWS Command Line Interface (AWS CLI)CLI AWS CloudFormation、 AWS Serverless Application Model (SAM) 或 啟用 Lambda Insights AWS Cloud Development Kit (AWS CDK)。當您在支援執行時間的函數上以程式設計方式啟用 Lambda Insights 時, 會 將[CloudWatchLambdaInsightsExecutionRolePolicy](https://console.aws.amazon.com/iam/home#/policies/arn:aws:iam::aws:policy/CloudWatchLambdaInsightsExecutionRolePolicy$jsonEditor)政策 CloudWatch 連接至函數的[執行角](https://docs.aws.amazon.com/lambda/latest/dg/lambda-intro-execution-role.html) [色](https://docs.aws.amazon.com/lambda/latest/dg/lambda-intro-execution-role.html)。

如需詳細資訊,請參閱《Amazon CloudWatch 使用者指南》中的 [Lambda Insights 入門。](https://docs.aws.amazon.com/AmazonCloudWatch/latest/monitoring/Lambda-Insights-Getting-Started.html)

### <span id="page-1666-0"></span>使用 Lambda Insights 儀表板

Lambda Insights 儀表板在 CloudWatch 主控台中有兩個檢視:多功能概觀和單一函數檢視。多功能概 觀會彙總目前 AWS 帳戶和區域中 Lambda 函數的執行時間指標。單一函數檢視會顯示單一 Lambda 函數的可用執行時間指標。

您可以使用 CloudWatch 主控台中的 Lambda Insights 儀表板多功能概觀,來識別過度和未充分利用的 Lambda 函數。您可以使用 CloudWatch 主控台中的 Lambda Insights 儀表板單一函數檢視,對個別請 求進行疑難排解。

檢視所有函式的執行階段指標

- 1. 在 CloudWatch 主控台中開啟[多功能頁](https://console.aws.amazon.com/cloudwatch/home#lambda-insights:performance)面。
- 2. 從預先定義的時間範圍中選擇,或選擇自訂的時間範圍。
- 3. (選用) 選擇新增至儀表板,將小工具新增至 CloudWatch 儀表板。

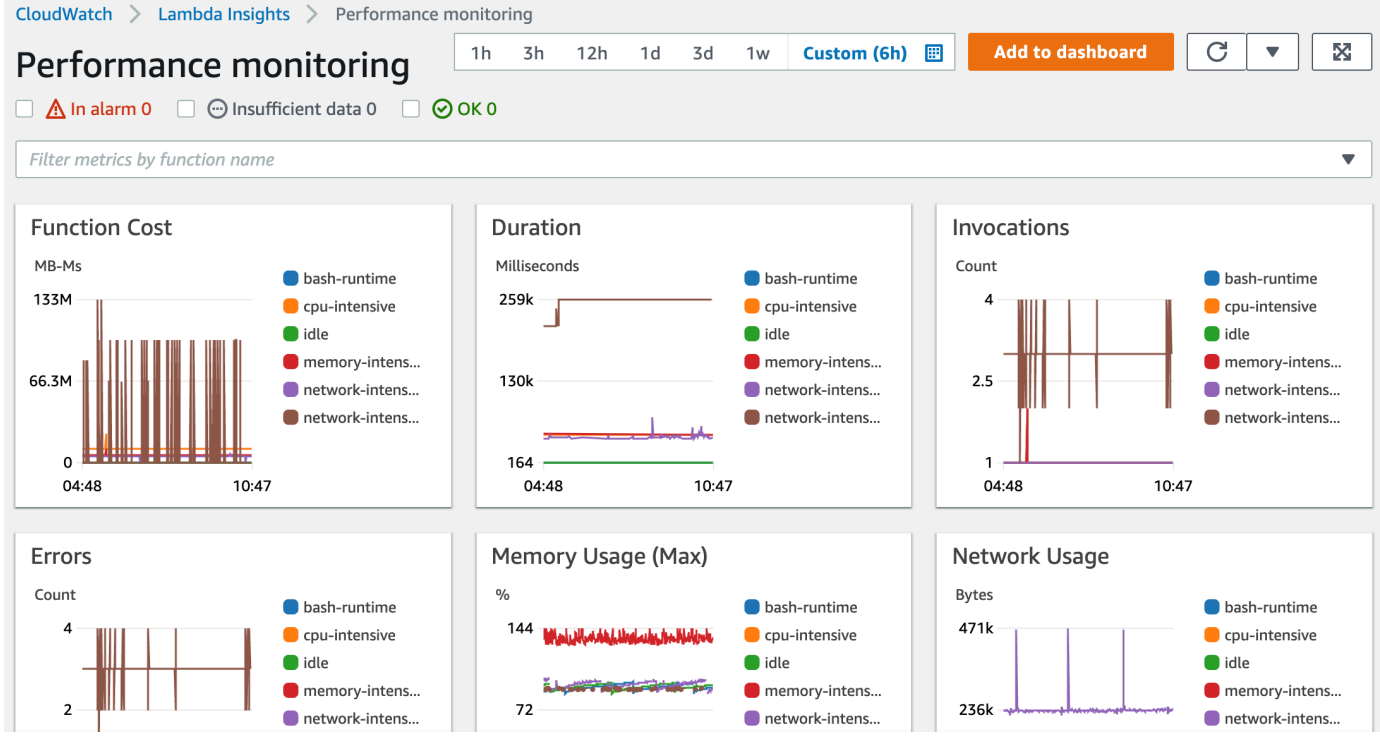

#### 檢視單一函式的執行階段指標

- 1. 在 CloudWatch 主控台中開啟[單一函數頁](https://console.aws.amazon.com/cloudwatch/home#lambda-insights:functions)面。
- 2. 從預先定義的時間範圍中選擇,或選擇自訂的時間範圍。
- 3. (選用) 選擇新增至儀表板,將小工具新增至 CloudWatch 儀表板。

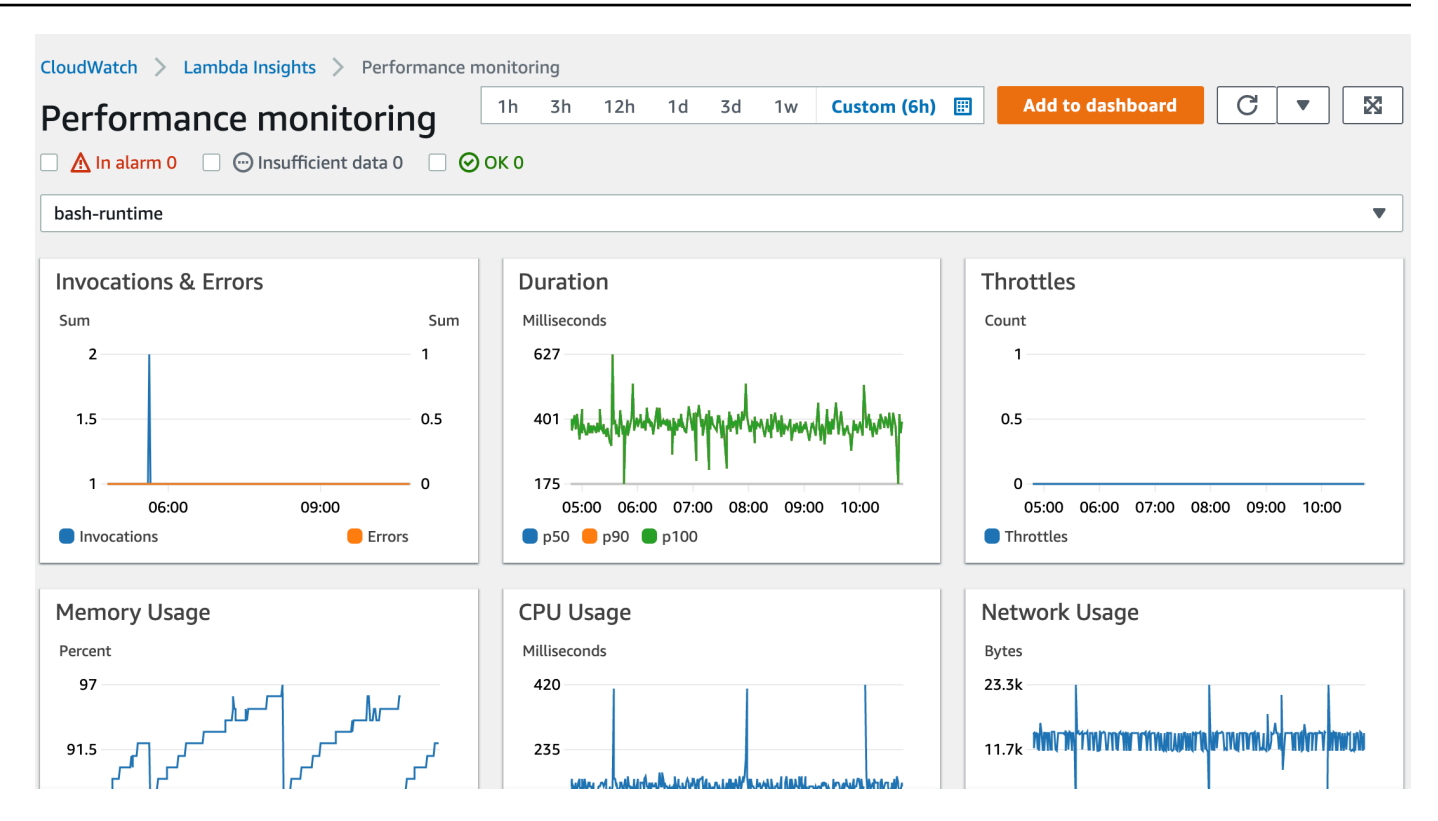

<span id="page-1667-0"></span>如需詳細資訊,請參閱在 [CloudWatch 儀表板上建立和使用小工具。](https://docs.aws.amazon.com/AmazonCloudWatch/latest/monitoring/create-and-work-with-widgets.html)

### 偵測函式異常的工作流程範例

您可以使用 Lambda Insights 儀表板上的多函數概觀來識別和偵測您的函數是否有運算記憶體異常。例 如,如果多函式概觀指出某個函式正在使用大量記憶體,您可以在記憶體使用量窗格中檢視詳細的記憶 體使用量。然後,您可以移至「指標」儀表板以啟用異常偵測或建立警示。

啟用對函式的異常偵測

- 1. 在 CloudWatch 主控台中開啟[多功能頁](https://console.aws.amazon.com/cloudwatch/home#lambda-insights:performance)面。
- 2. 在函式摘要下方,選擇您的函式名稱。

單一函式檢視隨即開啟,其中包含函式執行階段指標。

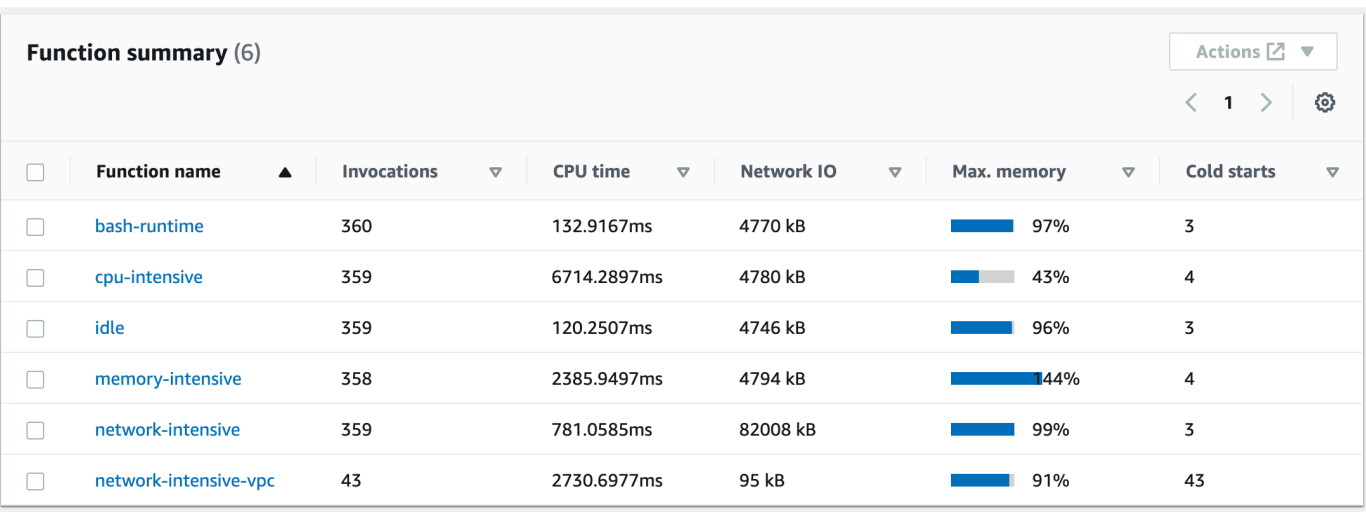

3. 在記憶體使用量窗格中,選擇三個垂直點,然後選擇在指標中檢視以開啟指標儀表板。

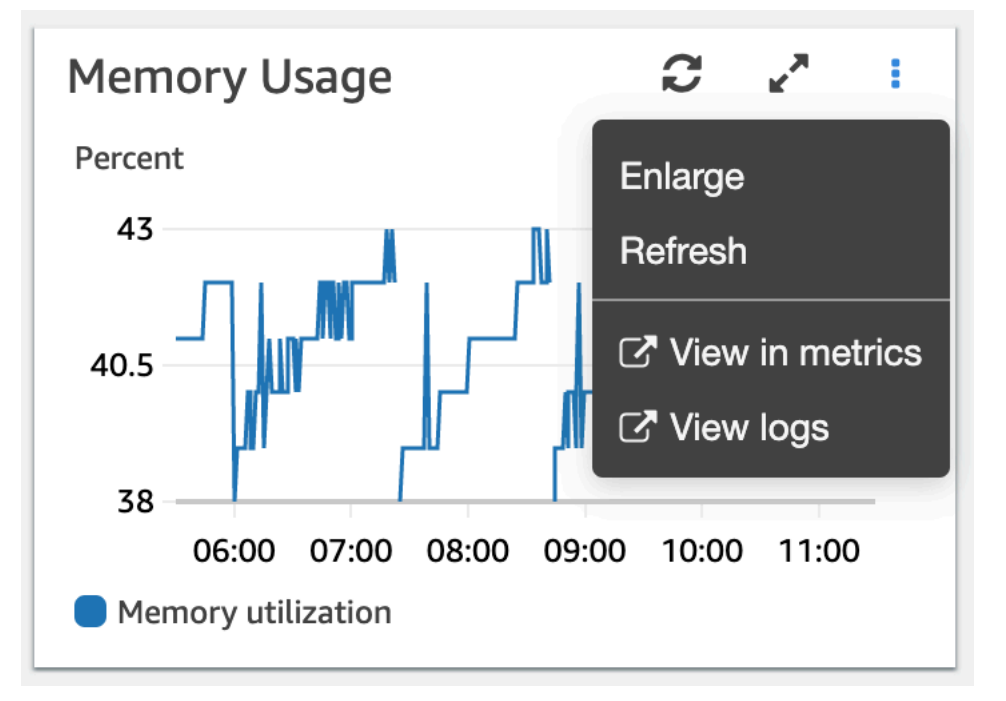

4. 在圖形化指標索引標籤的動作欄中,選擇第一個圖示,以啟用對函式的異常偵測。

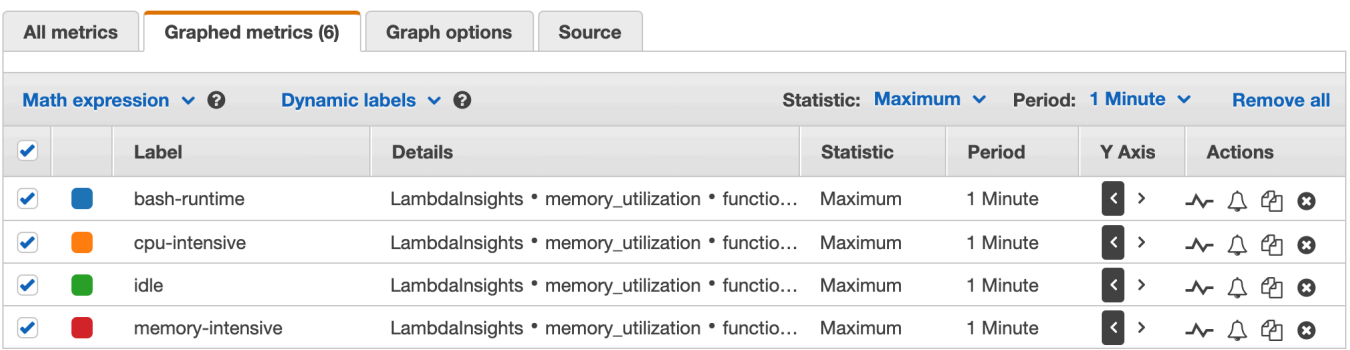

<span id="page-1669-0"></span>如需詳細資訊,請參閱[使用 CloudWatch 異常偵測。](https://docs.aws.amazon.com/AmazonCloudWatch/latest/monitoring/CloudWatch_Anomaly_Detection.html)

#### 使用查詢故障排除函式的範例工作流程

您可以使用 Lambda Insights 儀表板上的單一函數檢視來識別函數持續時間中峰值的根本原因。例如, 如果多函式概觀指出函式持續時間大幅增加,您可以暫停或選擇持續時間窗格中的每個函式,以判斷哪 個函式造成增加。然後,您可以移至單一函式檢視並檢閱應用程式日誌,以判斷根本原因。

#### 在函式上執行查詢

1. 在 CloudWatch 主控台中開啟[多功能頁](https://console.aws.amazon.com/cloudwatch/home#lambda-insights:performance)面。

#### 2. 在持續時間窗格中,選擇您的函式以篩選持續時間量度。

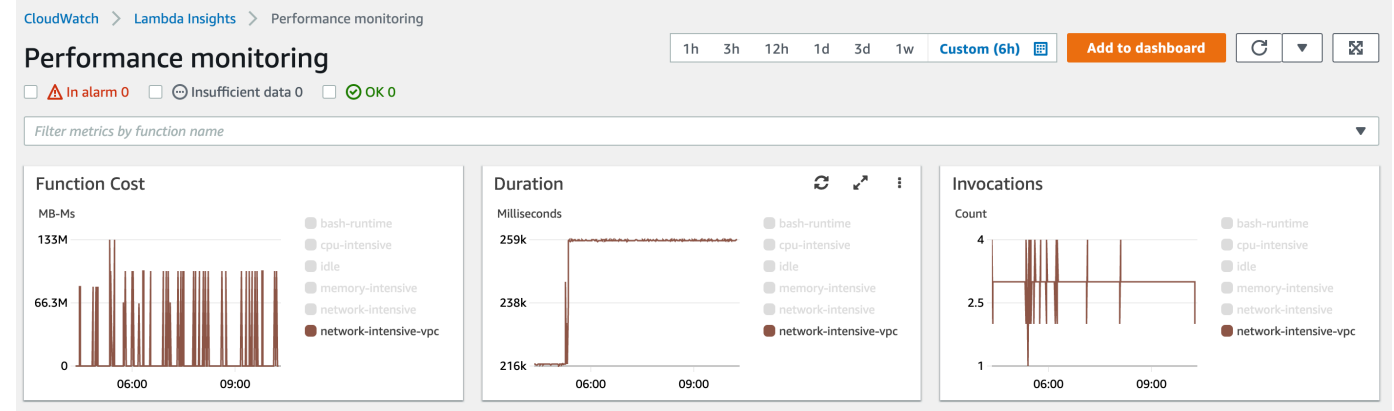

#### 3. 開啟[單一函式](https://console.aws.amazon.com/cloudwatch/home#lambda-insights:functions)頁面。

- 4. 選擇依函式名稱篩選指標下拉式清單,然後選擇您的函式。
- 5. 若要檢視 最近 1000 個應用程式日誌,請選擇應用程式日誌索引標籤。
- 6. 檢閱時間戳記和訊息,以識別您要故障排除的叫用請求。

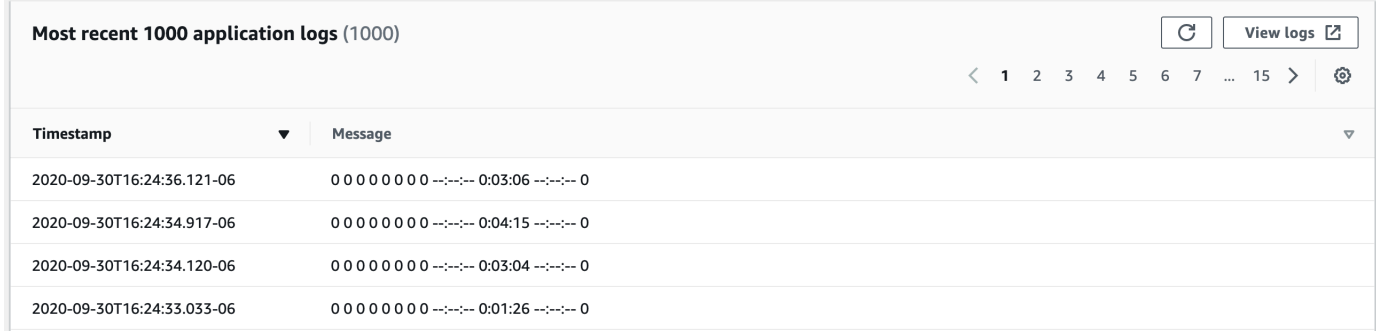

- 7. 若要顯示最近的 1000 次叫用,請選擇叫用索引標籤。
- 8. 針對您要故障排除的叫用請求,選取時間戳記或訊息。

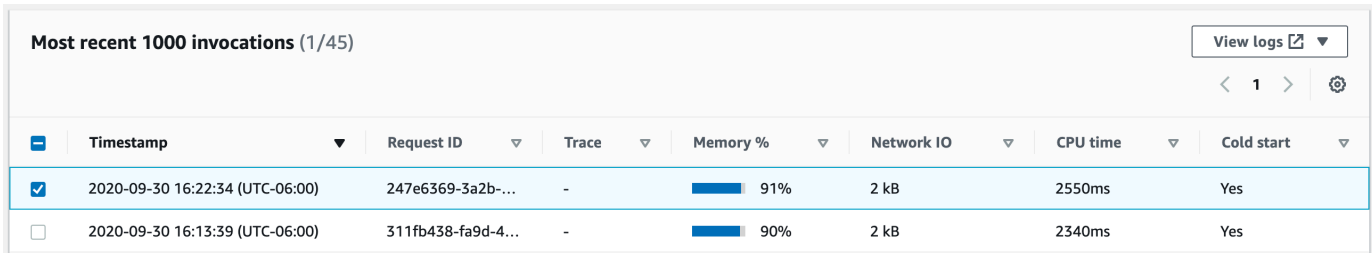

9. 選擇檢視日誌的下拉式清單,然後選擇檢視效能日誌。

您的函式自動產生的查詢會在日誌深入資訊儀表板中開啟。

10. 選擇執行查詢以產生叫用請求的日誌訊息。

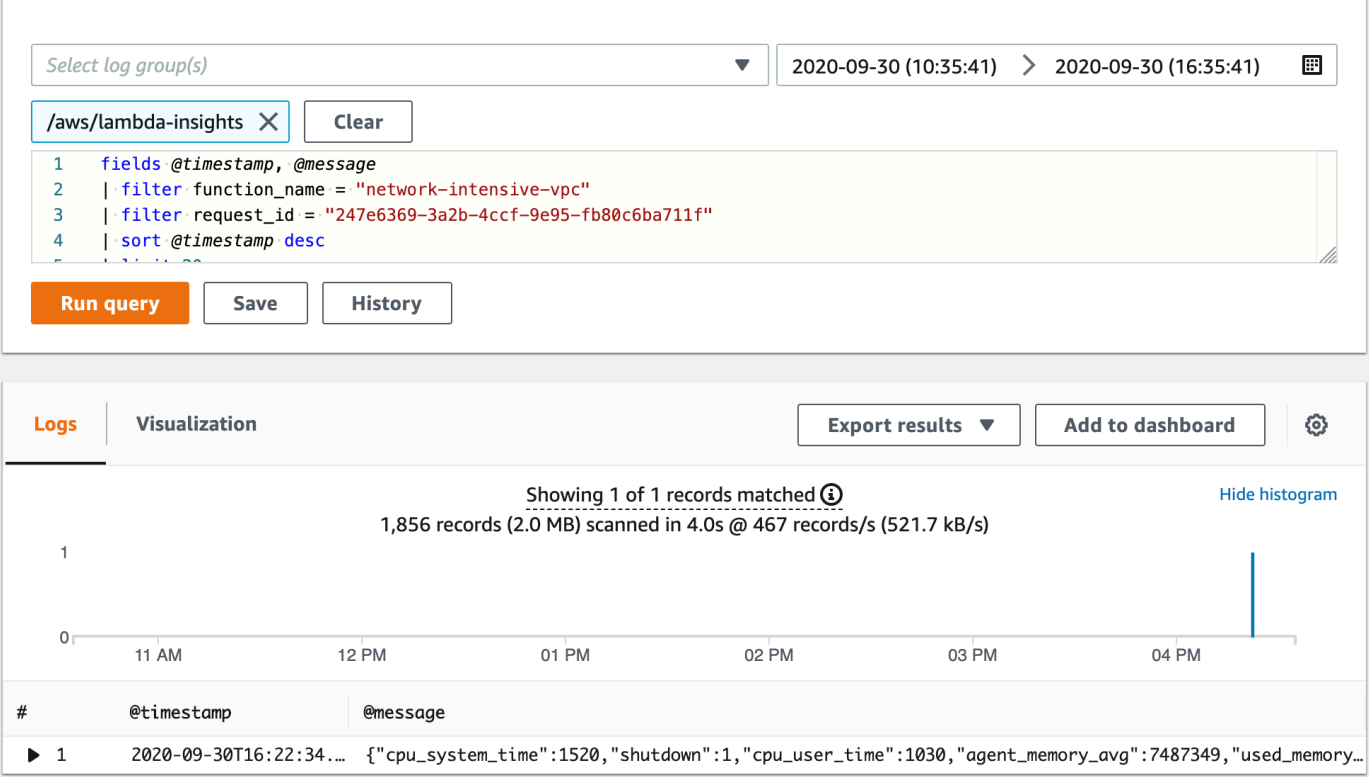

## <span id="page-1670-0"></span>後續步驟?

- 了解如何在 Amazon CloudWatch 使用者指南中的建立儀表板中建立 CloudWatch 日誌儀表板。 [https://docs.aws.amazon.com/AmazonCloudWatch/latest/monitoring/create\\_dashboard.html](https://docs.aws.amazon.com/AmazonCloudWatch/latest/monitoring/create_dashboard.html)
- 了解如何在 Amazon CloudWatch 使用者指南中的將查詢新增至儀表板或匯出查詢結果中,將查詢 新增至 CloudWatch 日誌儀表板。 [https://docs.aws.amazon.com/AmazonCloudWatch/latest/logs/](https://docs.aws.amazon.com/AmazonCloudWatch/latest/logs/CWL_ExportQueryResults.html)  [CWL\\_ExportQueryResults.html](https://docs.aws.amazon.com/AmazonCloudWatch/latest/logs/CWL_ExportQueryResults.html)

# 監控 Lambda 應用程式

Lambda 主控台的應用程式區段包含監控索引標籤,您可以在其中檢閱 Amazon CloudWatch 儀表板, 其中包含應用程式中資源的彙總指標。

若要監控 Lambda 應用程式

- 1. 開啟 Lambda 主控台中的 [Applications \(應用程式\) 頁面。](https://console.aws.amazon.com/lambda/home#/applications)
- 2. 選擇 Monitoring (監控)。
- 3. 若要查看任何圖形中指標的詳細資訊,請從下拉式功能表中選擇在指標中檢視。

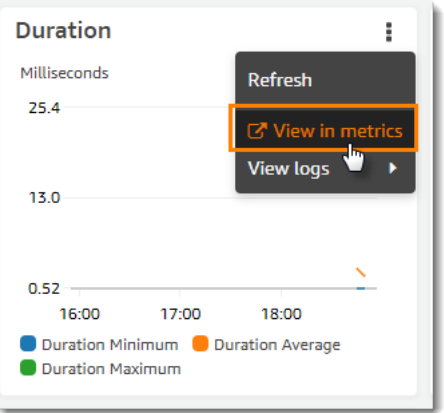

圖形會出現在新的標籤中,相關的指標會列在圖形下方。您可以自訂此圖形的檢視,包括變更所顯 示的指標和資源、統計、期間和其他因素,以更加了解目前的情況。

在預設情況下,Lambda 主控台會顯示基本儀表板。您可以使用 [AWS::CloudWatch::Dashboard](https://docs.aws.amazon.com/AWSCloudFormation/latest/UserGuide/aws-properties-cw-dashboard.html) 資源類型,將一或多個 Amazon CloudWatch 儀表板新增至應用程式範本來自訂此頁面。當您的範本包 含一或多個儀表板時,此頁面會顯示您的儀表板,而非預設的儀表板。您可以使用頁面右上角的下拉式 功能表切換不同的儀表板。以下範例以單一小工具建立儀表板,此工具可繪製呈現 my-function 函 數叫用次數的圖形。

Example 函數儀表板範本

```
Resources: 
   MyDashboard: 
     Type: AWS::CloudWatch::Dashboard 
     Properties: 
       DashboardName: my-dashboard 
        DashboardBody: | 
          {
```

```
 "widgets": [ 
\overline{a} "type": "metric", 
                       "width": 12, 
                       "height": 6, 
                       "properties": { 
                            "metrics": [ 
en and a state of the state of the state of the state of the state of the state of the state of the state of t
                                     "AWS/Lambda", 
                                     "Invocations", 
                                     "FunctionName", 
                                     "my-function", 
\{ "stat": "Sum", 
                                          "label": "MyFunction" 
 } 
\sim 1, \sim 1, \sim 1, \simen and a state of the state of the state of the state of the state of the state of the state of the state of t
\{ "expression": "SUM(METRICS())", 
                                          "label": "Total Invocations" 
 } 
) and the contract of the contract \mathbf{J}_{\mathbf{r}}, and the contract of \mathbf{I}, \mathbf{I} "region": "us-east-1", 
                            "title": "Invocations", 
                            "view": "timeSeries", 
                            "stacked": false 
1 1 1 1 1 1 1
 } 
              ] 
         }
```
如需編寫 CloudWatch 儀表板和小工具的詳細資訊,請參閱《Amazon CloudWatch API 參考》中的[儀](https://docs.aws.amazon.com/AmazonCloudWatch/latest/APIReference/CloudWatch-Dashboard-Body-Structure.html) [表板內文結構和語法](https://docs.aws.amazon.com/AmazonCloudWatch/latest/APIReference/CloudWatch-Dashboard-Body-Structure.html)。

# 使用 Amazon CloudWatch Application Signals 監控應用程式效能

Amazon CloudWatch Application Signals 是應用程式效能監控 (APM) 解決方案,可讓開發人員和操作 人員監控使用 Lambda 建置之無伺服器應用程式的運作狀態和效能。您可以從 Lambda 主控台一鍵啟 用 Application Signals,且無需向 Lambda 函數新增任何檢測程式碼或外部相依項。啟用 Application Signals 後,您可以在 CloudWatch 主控台中檢視收集的所有指標和追蹤。此頁面說明如何為應用程式 啟用和檢視 Application Signals 遙測資料。

#### 主題

- [Application Signals 如何與 Lambda 整合](#page-1673-0)
- [定價](#page-1674-0)
- [支援的執行期](#page-1674-1)
- [在 Lambda 主控台中啟用 Application Signals](#page-1674-2)
- [使用 Application Signals 儀表板](#page-1675-0)

## <span id="page-1673-0"></span>Application Signals 如何與 Lambda 整合

Application Signals 會使用透過 [Lambda 層提](https://docs.aws.amazon.com/lambda/latest/dg/chapter-layers.html)供的增強型 [AWS Distro for OpenTelemetry \(ADOT\)](https://aws-otel.github.io/) 程式 庫,自動檢測您的 Lambda 函數。Application Signals 會讀取層收集的資料,並為您的應用程式產生列 示關鍵效能指標的儀表板。

可以在 Lambda 主控台[中啟用 Application Signals,](#page-1674-2)一鍵連接此層。從主控台啟用 Application Signals 時,Lambda 會代表您執行下列動作:

• 更新函數的執行角色以包含

CloudWatchLambdaApplicationSignalsExecutionRolePolicy。[此政策提](https://docs.aws.amazon.com/aws-managed-policy/latest/reference/CloudWatchLambdaApplicationSignalsExecutionRolePolicy.html)供用於 Application Signals 的 AWS X-Ray 和 CloudWatch 日誌群組的寫入存取權。

- 將層新增至您的函數,以自動檢測函數並擷取遙測資料,例如請求、可用性、延遲、錯誤和故障。 為確定 Application Signals 正常運作,請從函數中移除現有的任何 X-Ray SDK 檢測程式碼。自訂 X-Ray SDK 檢測程式碼可能干擾層提供的檢測。
- 將 AWS LAMBDA-EXEC WRAPPER 環境變數新增至您的函數,並將其值設定為 /opt/otelinstrument。此環境變數會修改函數的啟動行為以利用 Application Signals 層,這是進行適當檢測 所必需的。如果此環境變數已存在,請確定它已設定為所需的值。

# <span id="page-1674-0"></span>定價

對 Lambda 函數使用 Application Signals 會產生成本。如需定價資訊,請參閱 [Amazon CloudWatch](https://aws.amazon.com/cloudwatch/pricing/)  [pricing](https://aws.amazon.com/cloudwatch/pricing/)。

# <span id="page-1674-1"></span>支援的執行期

Application Signals 與 Lambda 的整合適用於下列執行時期:

- Python 3.10
- Python 3.11
- Python 3.12
- Python 3.13
- Node.js 18.x
- Node.js 20.x
- Node.js 22.x

# <span id="page-1674-2"></span>在 Lambda 主控台中啟用 Application Signals

您可以使用[支援的執行時期](#page-1674-1),在任何現有的 Lambda 函數上啟用 Application Signals。下列步驟說明如 何在 Lambda 主控台中一鍵啟用 Application Signals。

在 Lambda 主控台中啟用 Application Signals

- 1. 開啟 Lambda 主控台中[的函數頁面](https://console.aws.amazon.com/lambda/home#/functions)。
- 2. 選擇函數。
- 3. 選擇 Configuration (組態) 索引標籤。
- 4. 在左側功能表中選擇監控和操作工具。
- 5. 在其他監控工具窗格上選擇編輯。
- 6. 在 CloudWatch Application Signals 和 AWS X-Ray 以及 Application Signals 下,選擇啟用。
- 7. 選擇儲存。

如果這是第一次為函數啟用 Application Signals,還必須在 CloudWatch 主控台中為 Application Signals 執行一次性服務探索設定。完成此一次性服務探索設定後,Application Signals 會自動探索您 在所有區域中啟用 Application Signals 的任何其他 Lambda 函數。

#### **a** Note

調用更新後的函數後,服務資料最多可能需要 10 分鐘才會開始顯示在 CloudWatch 主控台的 Application Signals 儀表板中。

### <span id="page-1675-0"></span>使用 Application Signals 儀表板

為函數啟用 Application Signals 後,可以在 CloudWatch 主控台中視覺化應用程式指標。可以透過下列 步驟,從 Lambda 主控台快速檢視關聯的 Application Signals 儀表板:

檢視函數的 Application Signals 儀表板

- 1. 開啟 Lambda 主控台中[的函數頁面](https://console.aws.amazon.com/lambda/home#/functions)。
- 2. 選擇函數。
- 3. 選擇 監控 索引標籤。
- 4. 選擇檢視 Application Signals 按鈕。系統會直接帶您檢視 CloudWatch 主控台中服務的 Application Signals 概觀。

#### 例如,下列螢幕擷取畫面顯示 10 分鐘時段內函數的延遲、請求數、可用性、故障率和錯誤率指標。

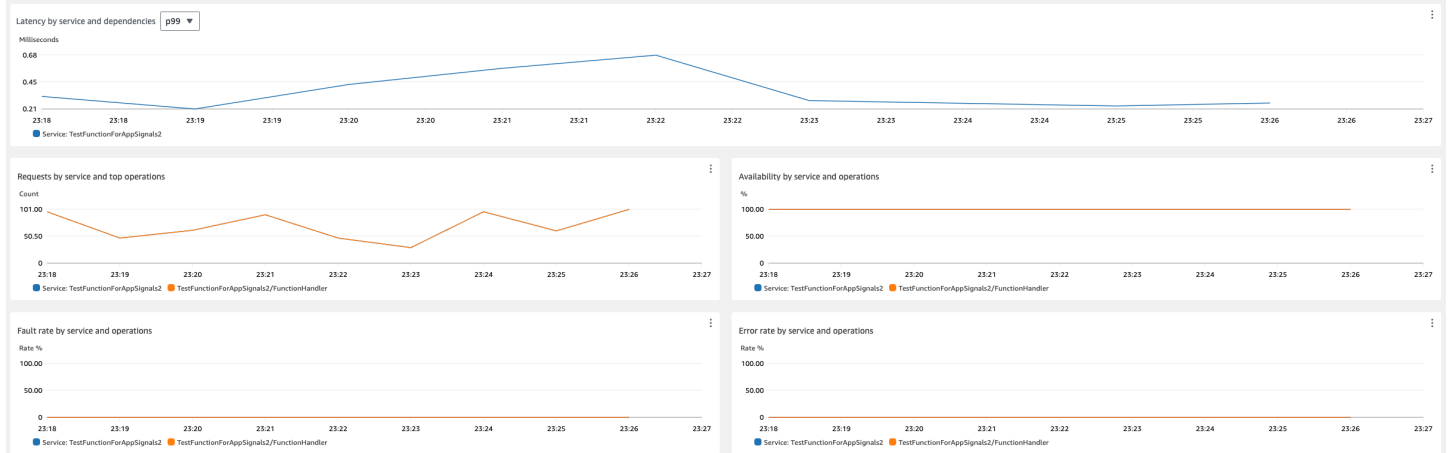

若要充分利用與 Application Signals 的整合,可以為應用程式建立服務層級目標 (SLO)。例如,可以建 立延遲 SLO 以確定應用程式快速回應使用者請求,以及追蹤運行時間的可用性 SLO。SLO 可協助您 在效能下降或中斷影響使用者之前偵測到它們。如需詳細資訊,請參閱《Amazon CloudWatch 使用者 指南》中的[服務層級目標 \(SLO\)](https://docs.aws.amazon.com/AmazonCloudWatch/latest/monitoring/CloudWatch-ServiceLevelObjectives.html)。

# <span id="page-1676-0"></span>使用層管理 Lambda 相依項

Lambda 層是含有補充程式碼或資料的 .zip 封存檔。層通常具備程式庫相依性、[自訂執行期或](#page-183-0)組態檔 案。

以下是您可能會考慮使用層的多種原因:

- 縮減部署套件的大小。切勿將所有函數的相依項以及函數程式碼加入部署套件,而是將它們放在層裡 面。這可以使部署套件在容量小的情況下同時保持條理。
- 若要將核心函數邏輯與相依項分隔開來。您可以透過層獨立於函數程式碼更新函數相依項,反之亦 然。這能夠促進關注點分離的原則,且有助於您將重心放在函數邏輯上。
- 若要跨多個函數共享相依項。建立層後,您可以將其套用於帳戶中的函數,數量無任何限制。如果沒 有使用層,則必須在每個個別的部署套件中加入相同的相依項。
- 若要使用 Lambda 主控台程式碼編輯器。程式碼編輯器是快速測試次要函數程式碼更新的實用工 具。不過,如果您的部署套件太大,便無法使用編輯器。使用層可以縮減套件的大小,並取得程式碼 編輯器的使用權限。

如果您在 Go 或 Rust 中使用 Lambda 函數,則建議不要使用層。對於 Go 和 Rust 函數,可以提供函 數程式碼作為可執行檔,其中包含編譯的函數程式碼及其所有相依項。將相依項放在層中會強制函數 在初始化階段期間手動載入其他組件,這可能會增加冷啟動時間。為了獲得最佳的 Go 和 Rust 函數效 能,請包含您的相依項以及部署套件。

下圖會說明共用相依項的兩個函數之間的概略架構差異。一個函數使用 Lambda 層,而另一個函數則 不使用。

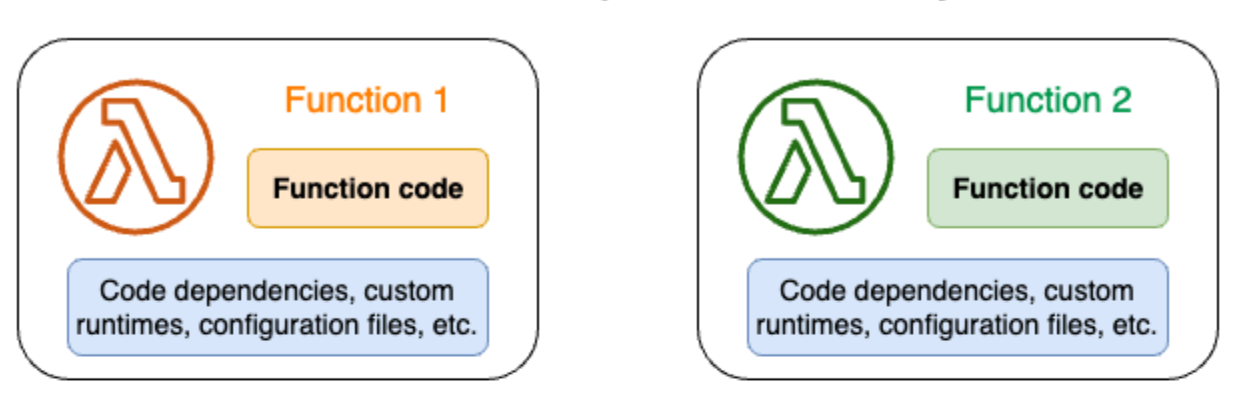

#### Lambda function components: Without layers

#### Lambda function components: With layers

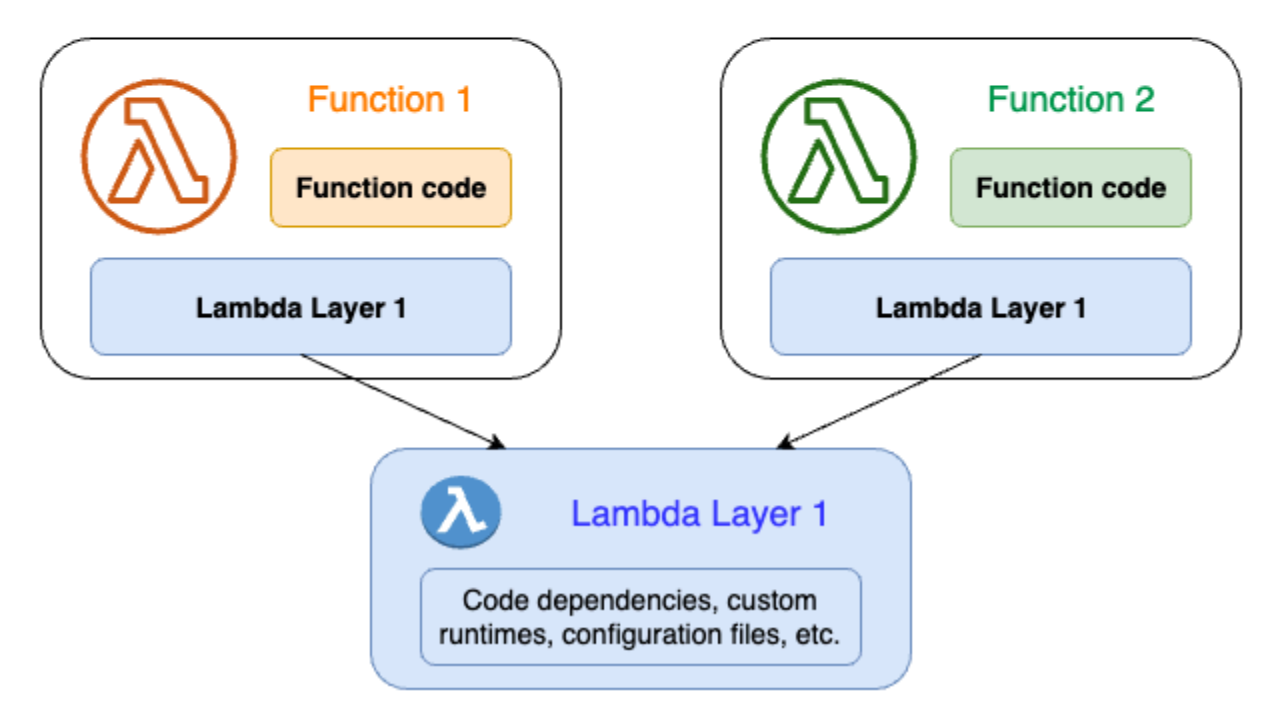

將層新增至 Lambda 函數時,Lambda 會將層內容擷取至函數[執行環境中](#page-55-0)的 /opt 目錄。所有原生支 援的 Lambda 執行期皆包含 /opt 目錄中特定目錄的路徑。如此一來,您的函數便可以存取您的層內 容。如需有關這類特定路徑以及如何正確封裝層的詳細資訊,請參閱 [the section called "封裝層"](#page-1679-0)。

每個函數最多可包含五個圖層。此外,您只能將層與 [部署為 .zip 封存檔](#page-196-0) 的 Lambda 函數搭配使用。對 於[定義為容器映像](#page-207-0)的函數,您可以在建立容器映像時封裝偏好的執行期和所有程式碼相依項。如需詳細 資訊,請參閱 AWS 運算部落格上的[在容器映像中使用 Lambda 層和延伸。](https://aws.amazon.com/blogs/compute/working-with-lambda-layers-and-extensions-in-container-images/)

主題

- [如何使用層](#page-1678-0)
- [層和層的版本](#page-1678-1)
- [封裝層內容](#page-1679-0)
- [在 Lambda 中建立和刪除層](#page-1682-0)
- [為函數新增層](#page-1685-0)
- [AWS CloudFormation 與圖層搭配使用](#page-1689-0)
- [AWS SAM 與圖層搭配使用](#page-1690-0)

# <span id="page-1678-0"></span>如何使用層

若要建立層,請將相依項封裝到 .zip 檔案中,方法類似於[您建立一般部署套件](#page-196-0)的方式。更具體來說, 建立和使用層的一般程序包括以下三個步驟:

- 首先,封裝層內容。這表示您必須建立一個 .zip 封存檔。如需詳細資訊,請參閱the section called ["封裝層"。](#page-1679-0)
- 接著,在 Lambda 中建立層。如需詳細資訊,請參[閱the section called "建立和刪除層"。](#page-1682-0)
- 將層新增到您的函數中。如需詳細資訊,請參閱[the section called "新增層"。](#page-1685-0)

## <span id="page-1678-1"></span>層和層的版本

層版本是特定層版本不可變的快照。建立新層時,Lambda 會建立版本編號為 1 的新層版本。每次將更 新發佈至層時,Lambda 都會遞增版本編號並建立新的層版本。

每個層版本皆由唯一的 Amazon Resource Name (ARN) 進行識別。向函數新增層時,您必須指定要使 用的確切層版本。

# <span id="page-1679-0"></span>封裝層內容

Lambda 層是含有補充程式碼或資料的 .zip 封存檔。層通常具備程式庫相依性、[自訂執行期或](#page-183-0)組態檔 案。

本節會說明如何正確封裝層內容。若要進一步了解有關層的概念性資訊以及您可能會考慮使用的原因, 請參閱 [Lambda 層](#page-1676-0)。

建立層的第一步是將所有層內容綁定至 .zip 封存檔。由於 Lambda 函數是在 [Amazon Linux](https://docs.aws.amazon.com/linux/al2023/ug/what-is-amazon-linux.html) 上執行, 因此您的層內容必須能夠在 Linux 環境中編譯和建置。

為了確保您的 layer 內容在 Linux 環境中正常運作,我們建議您使用 [Docker](https://docs.docker.com/get-docker) 或 等工具建立 layer 內 容[AWS Cloud9。](https://aws.amazon.com/cloud9/) AWS Cloud9 是雲端型整合開發環境 (IDE),可提供 Linux 伺服器執行和測試程式碼 的內建存取權。如需詳細資訊,請參閱 AWS 運算部落格上的 [使用 Lambda 層來簡化您的開發程序](https://aws.amazon.com/blogs/compute/using-lambda-layers-to-simplify-your-development-process/)。

主題

• [每個 Lambda 執行時間的層路徑](#page-1679-1)

### <span id="page-1679-1"></span>每個 Lambda 執行時間的層路徑

將層新增至函數時,Lambda 會將層內容載入該執行環境的 /opt 目錄。在每一次 Lambda 執行期 中,PATH 變數已包含 /opt 目錄中的特定資料夾路徑。為了確保 Lambda 取得您的 layer 內容,您的 layer .zip 檔案應該在以下資料夾路徑中具有其相依性:

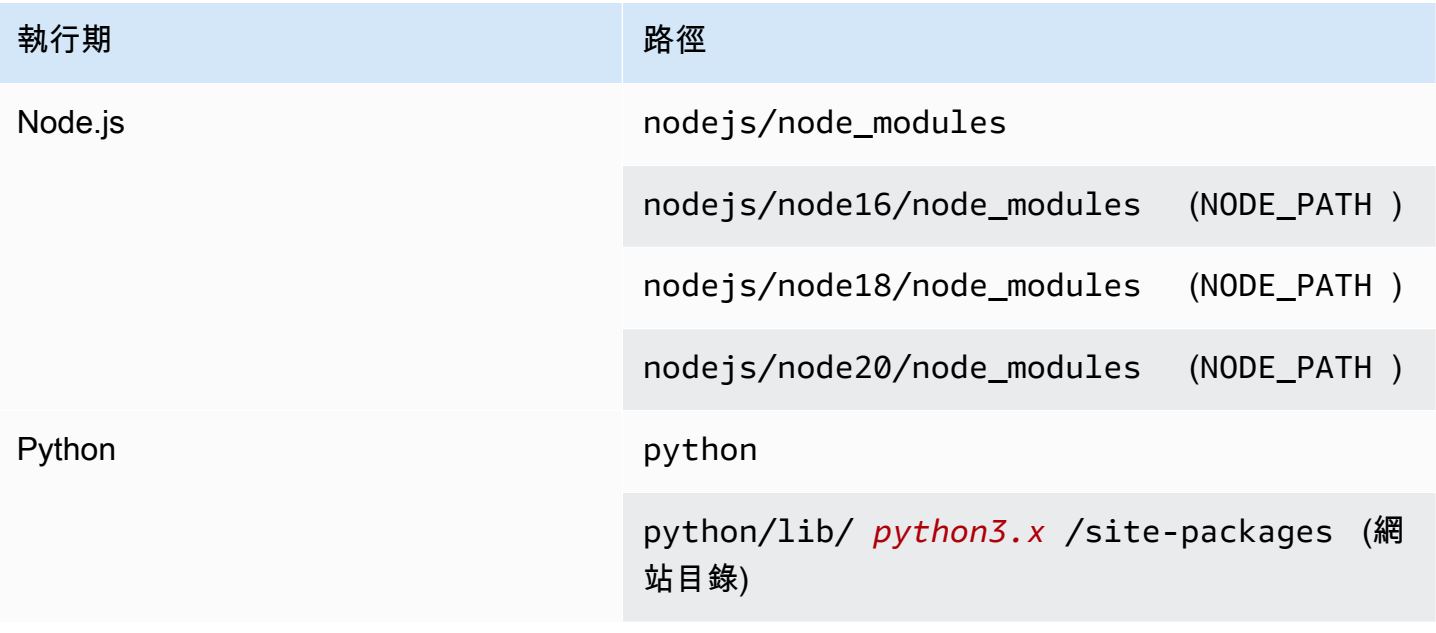

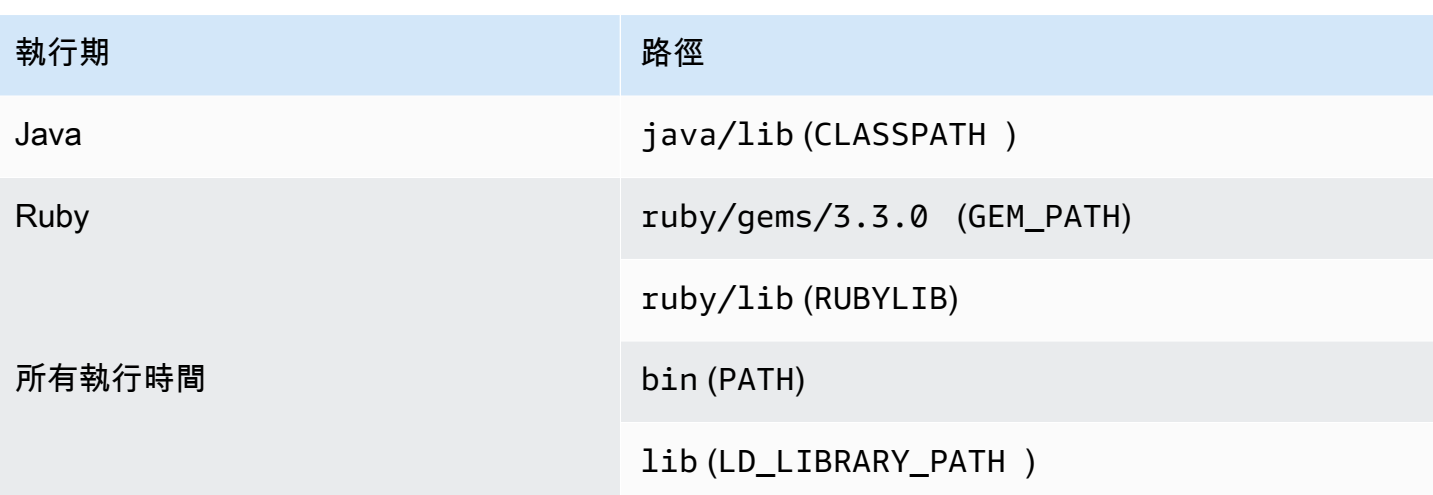

下列範例展示如何在圖層 .zip 封存中建構資料夾。

Node.js

Example 適用於 Node.js 的 AWS X-Ray SDK 檔案結構

xray-sdk.zip # nodejs/node\_modules/aws-xray-sdk

Python

Example Requests 程式庫的檔案結構

```
layer_content.zip
# python 
     # lib 
         # python3.11 
              # site-packages 
                  # requests 
                  # <other_dependencies> (i.e. dependencies of the requests package) 
                  # ...
```
Ruby

Example JSON gem 的檔案結構

```
json.zip
# ruby/gems/3.3.0/
```
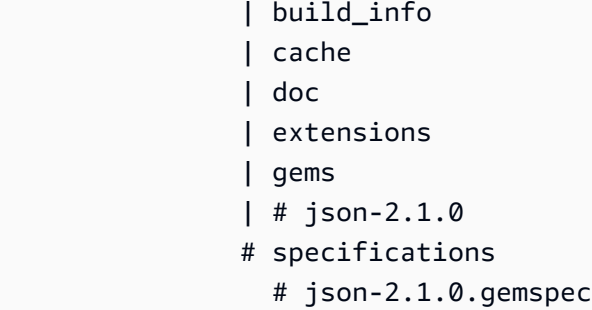

#### Java

Example Jackson JAR 檔案的檔案結構

```
layer_content.zip
# java 
     # lib 
         # jackson-core-2.17.0.jar 
         # <other potential dependencies> 
         # ...
```
#### All

Example JQ 程式庫的檔案結構

```
jq.zip
# bin/jq
```
如需封裝、建立和新增層的語言特定說明,請參閱下列頁面:

- Python [the section called "層"](#page-602-0)
- Java [the section called "層"](#page-757-0)

建議不要將層用於下列語言。連結頁面包含了詳細資訊。

- Go [the section called "層"](#page-860-0)
- Rust

### <span id="page-1682-0"></span>在 Lambda 中建立和刪除層

Lambda 層是含有補充程式碼或資料的 .zip 封存檔。層通常具備程式庫相依性、[自訂執行期或](#page-183-0)組態檔 案。

本節會說明如何在 Lambda 中建立和刪除層。若要進一步了解有關層的概念性資訊以及您可能會考慮 使用的原因,請參閱 [Lambda 層](#page-1676-0)。

[封裝層內容](#page-1679-0) 後,下一步是在 Lambda 中建立層。本節會示範如何僅使用 Lambda 主控台或 Lambda API 建立和刪除層。若要使用 AWS CloudFormation 建立層,請參閱 [the section called "具有 AWS](#page-1689-0) [CloudFormation 的層"。](#page-1689-0)若要使用 AWS Serverless Application Model (AWS SAM) 建立層,請參 閱 [the section called "具有 AWS SAM 的層"。](#page-1690-0)

#### 主題

- [建立圖層](#page-1682-1)
- [刪除圖層版本](#page-1684-0)

#### <span id="page-1682-1"></span>建立圖層

若要建立層,您可以從本機電腦或 Amazon Simple Storage Service (Amazon S3) 中上傳 .zip 封存 檔。設定函數的執行環境時,Lambda 會將層內容擷取到 /opt 目錄中。

層可以有一個或多個 [層版本](#page-1678-1)。建立層時,Lambda 將層版本設定為版本 1。您可以隨時變更既有層版本 的許可。不過,若要更新程式碼或進行其他組態變更,您必須建立新的層版本。

建立圖層 (主控台)

- 1. 開啟 Lambda 主控台中的 [層頁面](https://console.aws.amazon.com/lambda/home#/layers)。
- 2. 選擇 建立圖層。
- 3. 在 Layer configuration (圖層組態) 下,為 Name (名稱) 輸入圖層的名稱。
- 4. (選用) 在 Description (說明) 中,輸入 Layer 的說明。
- 5. 若要上傳 Layer 程式碼,請執行下列其中一個動作:
	- 若要從電腦上傳 .zip 檔案,請選擇 Upload a .zip file (上傳 .zip 檔案)。然後,選擇 Upload (上 傳) 以選取您的本機 .zip 檔案。
	- 若要從 Amazon S3 上傳檔案,請選擇 Upload a file from Amazon S3 (從 Amazon S3 上傳檔 案)。然後,對於 Amazon S3 連結 URL,輸入檔案的連結。
- 6. (選用) 對於相容架構,選擇一個值或兩個值。如需詳細資訊,請參[閱the section called "指令集](#page-221-0) [\(ARM/x86\)"](#page-221-0)。
- 7. (選擇性) 在 相容執行期 中選擇相容於您的層的執行期。
- 8. (選擇性) 在 License (授權) 中,輸入任何必要的授權資訊。
- 9. 選擇 Create (建立)。

或者,您也可以使用 [PublishLayerVersion](https://docs.aws.amazon.com/lambda/latest/api/API_PublishLayerVersion.html) API 建立層。例如,您可以使用 publish-layerversion AWS Command Line Interface (CLI) 命令並指定名稱、指示和 .zip 封存檔。授權資訊、相容 執行期以及相容架構參數皆為選填。

```
aws lambda publish-layer-version --layer-name my-layer \ 
     --description "My layer" \ 
     --license-info "MIT" \ 
     --zip-file fileb://layer.zip \ 
     --compatible-runtimes python3.10 python3.11 \ 
     --compatible-architectures "arm64" "x86_64"
```
您應該會看到類似下列的輸出:

```
{ 
     "Content": { 
         "Location": "https://awslambda-us-east-2-layers.s3.us-east-2.amazonaws.com/
snapshots/123456789012/my-layer-4aaa2fbb-ff77-4b0a-ad92-5b78a716a96a?
versionId=27iWyA73cCAYqyH...", 
         "CodeSha256": "tv9jJO+rPbXUUXuRKi7CwHzKtLDkDRJLB3cC3Z/ouXo=", 
         "CodeSize": 169 
     }, 
     "LayerArn": "arn:aws:lambda:us-east-2:123456789012:layer:my-layer", 
     "LayerVersionArn": "arn:aws:lambda:us-east-2:123456789012:layer:my-layer:1", 
     "Description": "My layer", 
     "CreatedDate": "2023-11-14T23:03:52.894+0000", 
     "Version": 1, 
     "CompatibleArchitectures": [ 
         "arm64", 
         "x86_64" 
      ], 
     "LicenseInfo": "MIT", 
     "CompatibleRuntimes": [ 
         "python3.10", 
         "python3.11"
```
 $\mathbf{I}$ 

}

每次呼叫 publish-layer-version 時都會建立一個新版本的層。

### <span id="page-1684-0"></span>刪除圖層版本

若要刪除層版本,請使用 [DeleteLayerVersion](https://docs.aws.amazon.com/lambda/latest/api/API_DeleteLayerVersion.html) API。例如,您可以使用 delete-layer-version CLI 命令並指定層的名稱和版本。

```
aws lambda delete-layer-version --layer-name my-layer --version-number 1
```
刪除層版本之後,您無法再設定 Lambda 函數以便使用它。不過,凡已使用該版本的任何函式均能繼 續對其進行存取。此外,Lambda 永遠不會重複使用層名稱的版本編號。

計算[配額](#page-2313-0)時,刪除層版本意味著它不會再計入儲存函數和層的預設 75 GB 配額。不過,對於使用已刪 除層版本的函數,層內容仍會計入函數的部署套件大小配額 (即 .zip 檔案封存為 250 MB)。

### <span id="page-1685-0"></span>為函數新增層

Lambda 層是含有補充程式碼或資料的 .zip 封存檔。層通常具備程式庫相依性、[自訂執行期或](#page-183-0)組態檔 案。

本節會說明如何將層新增至 Lambda 函數。若要進一步了解有關層的概念性資訊以及您可能會考慮使 用的原因,請參閱 [Lambda 層](#page-1676-0)。

您必須先執行下列動作,才能設定 Lambda 函數以使用層:

- [封裝層內容](#page-1679-0)
- [在 Lambda 中建立層](#page-1682-0)
- 確認您擁有對層版本呼叫 [GetLayerVersion](https://docs.aws.amazon.com/lambda/latest/api/API_GetLayerVersion.html) API 的許可。對於 AWS 帳戶 中的函數,您必須在您 的[使用者政策](#page-1517-0)中具備此許可。若要在其他帳號中使用圖層,其他帳戶的擁有者必須在[資源型策略](#page-1523-0)中授 與您的帳戶許可。如需範例,請參閱 [the section called "其他帳戶的層存取權"](#page-1530-0)。

您最多可以將五個層新增至 Lambda 函數。函數和所有圖層的解壓縮大小總計不得超過解壓縮部署套 件大小 250 MB 的配額。如需詳細資訊,請參閱[Lambda 配額。](#page-2313-0)

您的函數可以繼續使用您已新增的任何層版本,即使該層版本已被刪除,或您存取層的許可被撤銷後也 是如此。但是,您不能建立使用已刪除圖層版本的新函數。

#### **a** Note

確定您新增至函數的層與函數的執行期和指令集架構相容。

新增層至函數 (主控台)

- 1. 開啟 Lambda 主控台中[的函數頁面](https://console.aws.amazon.com/lambda/home#/functions)。
- 2. 選擇要設定的函數。
- 3. 在 Layers (層) 下,選擇 Add a layer (新增層)
- 4. 在選擇層下方選擇層來源:
	- a. 若是 AWS 層 或 自訂層 層來源,請從下拉式功能表中選擇層。在 Version (版本) 中,從下拉 式選單中選擇層版本。
	- b. 若是指定 ARN 層來源,請在文字方塊中輸入 ARN,然後選擇驗證。接著選擇新增。

新增層的順序即 Lambda 將層內容合併至執行環境的順序。您可以使用主控台來變更層合併順序。

若要更新函數的層合併順序 (主控台)

- 1. 開啟 Lambda 主控台中[的函數頁面](https://console.aws.amazon.com/lambda/home#/functions)。
- 2. 選擇要設定的函數。
- 3. 在 Layers (層) 下方,選擇 Edit (編輯)
- 4. 選擇其中一個層。
- 5. 選擇 Merge earlier (先前合併) 或 Merge later (稍後合併) 來調整層的順序。

#### 6. 選擇 Save (儲存)。

層已設定版本控制。每個層版本的內容都是不可變的。層擁有者可發行新的層版本,以提供更新內容。 您可以使用主控台來更新函數附加的層版本。

若要更新函數的層版本 (主控台)

- 1. 開啟 Lambda 主控台中的 [層頁面](https://console.aws.amazon.com/lambda/home#/layers)。
- 2. 選擇您要更新版本的層。
- 3. 選擇使用此版本的函數標籤。
- 4. 選擇您要修改的函數,然後選擇編輯。
- 5. 在層版本中選擇要變更的層版本。
- 6. 選擇 Update functions (更新函數)。

無法跨 AWS 帳戶更新函數的層版本。

#### 主題

- [從您的函數存取層內容](#page-1686-0)
- [尋找圖層資訊](#page-1687-0)

#### <span id="page-1686-0"></span>從您的函數存取層內容

如果您的 Lambda 函數包含層,Lambda 會將層內容擷取到函數執行環境中的 /opt 目錄。Lambda 按 函數列出的順序 (從低到高) 擷取層。Lambda 會合併名稱相同的資料夾。如果同一個檔案出現在多個 圖層中,則函數會使用最後擷取的圖層中的版本。

每個 Lambda 執行期會將特定的 /opt 目錄資料夾新增至 PATH 變數。您的函數程式碼可存取層內 容,無需指定路徑。如需 Lambda 執行環境中路徑設定的詳細資訊,請參閱 [the section called "定義執](#page-233-0) [行時間環境變數"。](#page-233-0)

請參閱 [the section called "每個 Lambda 執行時間的層路徑"](#page-1679-1) 以了解建立層時要加入程式庫的位置。

如果您使用的是 Node.js 或 Python 執行期,則可以使用 Lambda 主控台內建的程式碼編輯器。您應當 可以將已新增為層的任何程式庫匯入目前的函數。

### <span id="page-1687-0"></span>尋找圖層資訊

若要在您的帳戶中尋找與函數執行期相容的層,請使用 [ListLayers](https://docs.aws.amazon.com/lambda/latest/api/API_ListLayers.html) API。舉例來說,您可以使用下 列 list-layers AWS Command Line Interface (CLI) 命令 :

```
aws lambda list-layers --compatible-runtime python3.9
```
您應該會看到類似下列的輸出:

```
{ 
     "Layers": [ 
         { 
             "LayerName": "my-layer", 
             "LayerArn": "arn:aws:lambda:us-east-2:123456789012:layer:my-layer", 
             "LatestMatchingVersion": { 
                 "LayerVersionArn": "arn:aws:lambda:us-east-2:123456789012:layer:my-
layer:2", 
                 "Version": 2, 
                 "Description": "My layer", 
                  "CreatedDate": "2023-11-15T00:37:46.592+0000", 
                 "CompatibleRuntimes": [ 
                      "python3.9", 
                      "python3.10", 
                      "python3.11", 
 ] 
 } 
         } 
     ]
}
```
若要在您的帳戶中列出所有層,請忽略 --compatible-runtime 選項。回應詳細資訊會顯示各個層 的最新版本。

您還可使用 [ListLayerVersions](https://docs.aws.amazon.com/lambda/latest/api/API_ListLayerVersions.html) API 取得層的最新版本。舉例來說,您可以使用下列 list-layerversions CLI 命令:

```
aws lambda list-layer-versions --layer-name my-layer
```

```
您應該會看到類似下列的輸出:
```

```
{ 
     "LayerVersions": [ 
          { 
              "LayerVersionArn": "arn:aws:lambda:us-east-2:123456789012:layer:my-
layer:2", 
              "Version": 2, 
              "Description": "My layer", 
              "CreatedDate": "2023-11-15T00:37:46.592+0000", 
              "CompatibleRuntimes": [ 
                  "java11" 
              ] 
         }, 
          { 
              "LayerVersionArn": "arn:aws:lambda:us-east-2:123456789012:layer:my-
layer:1", 
              "Version": 1, 
              "Description": "My layer", 
              "CreatedDate": "2023-11-15T00:27:46.592+0000", 
              "CompatibleRuntimes": [ 
                  "java11" 
 ] 
         } 
    \mathbf{I}}
```
# <span id="page-1689-0"></span>AWS CloudFormation 與圖層搭配使用

您可以使用 AWS CloudFormation 建立層,並將層與 Lambda 函數相關聯。下列範例範本會建立名 為 my-lambda-layer 的層,並使用 Layers 屬性將該層連接至 Lambda 函數。

在此範例中,範本指定現有 IAM [執行角色的](#page-1506-0) Amazon Resource Name (ARN)。也可以使用 AWS CloudFormation [AWS::IAM::Role](https://docs.aws.amazon.com/AWSCloudFormation/latest/UserGuide/aws-resource-iam-role.html) 資源在範本中建立新的執行角色。

您的函數不需要任何特殊許可即可使用層。

```
---
Description: CloudFormation Template for Lambda Function with Lambda Layer
Resources: 
   MyLambdaLayer: 
     Type: AWS::Lambda::LayerVersion 
     Properties: 
       LayerName: my-lambda-layer 
       Description: My Lambda Layer 
       Content: 
          S3Bucket: amzn-s3-demo-bucket 
          S3Key: my-layer.zip 
       CompatibleRuntimes: 
          - python3.9 
          - python3.10 
          - python3.11 
   MyLambdaFunction: 
     Type: AWS::Lambda::Function 
     Properties: 
       FunctionName: my-lambda-function 
       Runtime: python3.9 
       Handler: index.handler 
       Timeout: 10 
       Role: arn:aws:iam::111122223333:role/my_lambda_role
       Layers: 
          - !Ref MyLambdaLayer
```
# <span id="page-1690-0"></span>AWS SAM 與圖層搭配使用

您可以使用 AWS Serverless Application Model (AWS SAM) 在應用程式中自動建立 層。AWS::Serverless::LayerVersion 資源類型會建立可從 Lambda 函數組態參考的圖層版本。

```
AWSTemplateFormatVersion: '2010-09-09'
Transform: 'AWS::Serverless-2016-10-31'
Description: AWS SAM Template for Lambda Function with Lambda Layer
Resources: 
   MyLambdaLayer: 
     Type: AWS::Serverless::LayerVersion 
     Properties: 
       LayerName: my-lambda-layer 
       Description: My Lambda Layer 
       ContentUri: s3://amzn-s3-demo-bucket/my-layer.zip 
       CompatibleRuntimes: 
         - python3.9 
         - python3.10 
         - python3.11 
   MyLambdaFunction: 
     Type: AWS::Serverless::Function 
     Properties: 
       FunctionName: MyLambdaFunction 
       Runtime: python3.9 
       Handler: app.handler 
       CodeUri: s3://amzn-s3-demo-bucket/my-function 
       Layers: 
         - !Ref MyLambdaLayer
```
# 使用 Lambda 擴充功能來增強 Lambda 函數

您可以使用 Lambda 擴展功能來增強 Lambda 函數。例如,使用 Lambda 擴展將函數與您偏好的監 控、可觀度、安全性和治理工具整合。您可以從 [AWS Lambda 合作夥伴提](https://aws.amazon.com/lambda/partners/)供的廣泛工具集中選擇,也 可以[建立自己的 Lambda 擴展](#page-1698-0)。

Lambda 支援外部和內部擴展。外部延伸項目會在執行環境中作為獨立的處理序執行,並在完全處理函 式叫用之後繼續執行。由於延伸項目會以單獨的程序執行,因此您可以使用與函數不同的語言來撰寫。 所有 [Lambda 執行期](#page-148-0) 支援延伸。

內部延伸項目會執行作為執行階段程序的一部分。您的函式透過使用包裝函式指令碼或進行中的機制存 取內部延伸項目,例如 JAVA\_TOOL\_OPTIONS。如需詳細資訊,請參閱[修改執行階段環境。](#page-172-0)

您可以使用 Lambda 主控台、 AWS Command Line Interface (AWS CLI) 或基礎設施做為程式 碼 (IaC) 服務和工具,例如 AWS Serverless Application Model (AWS SAM) 和 Terraform AWS CloudFormation,將延伸項目新增至函數。

您需要依據延伸項目所耗用的執行時間付費 (以 1 毫秒為單位)。安裝自己的延伸項目不需花費任何費 用。如需延伸項目的定價資訊,請參閱[AWS Lambda 定價](https://aws.amazon.com/lambda/pricing/)。如需合作夥伴延伸項目的定價資訊,請參 閱合作夥伴的網站。如需官方合作夥伴擴充功能清單,請參閱 [the section called "延伸合作夥伴"](#page-1696-0)。

如需擴充功能的教學課程以及如何搭配 Lambda 函數來使用,請參閱 [AWS Lambda 擴充功能研討會。](https://catalog.workshops.aws/lambdaextensions/en-US)

#### 主題

- [執行環境](#page-1691-0)
- [對效能和資源的影響](#page-1692-0)
- [許可](#page-1693-0)
- [設定 Lambda 延伸模組](#page-1694-0)
- [AWS Lambda 延伸合作夥伴](#page-1696-0)
- [使用 Lambda 延伸 API 來建立延伸項目](#page-1698-0)
- [使用遙測 API 即時存取延伸功能的遙測資料](#page-1713-0)

### <span id="page-1691-0"></span>執行環境

Lambda 會在[執行環境中](#page-55-0)叫用您的函數,該環境可提供安全且隔離的執行時間環境。執行環境會管理執 行函數所需的資源,並為函數的執行時間和延伸項目提供生命週期支援。
執行環境的生命週期包含下列階段:

• **Init**:在此階段中,Lambda 會使用設定的資源建立或解除凍結執行環境,下載函數程式碼和所有 層,初始化所有擴展功能,初始化執行時間,然後執行函數的初始化程式碼 (主處理常式之外的程式 碼)。此 Init 階段發生在第一次調用期間,或者在函數調用之前發生 (如果您已啟用[佈建並行\)](#page-432-0)。

Init 階段分為三個子階段:Extension init、Runtime init 以及 Function init。這些子 階段可確保所有擴展功能和執行時間在函數程式碼執行之前完成其設定任務。

在 [Lambda SnapStart](#page-996-0) 啟動的情況下,發佈函數版本時會發生 Init 階段。Lambda 會儲存初始化執 行環境的記憶體和磁碟狀態快照、保留加密的快照,並快取以進行低延遲存取。如果您擁有檢查點前 的[執行時期勾點](#page-1011-0),則程式碼會在 Init 階段結束時執行。

- **Restore** (僅限 SnapStart):第一次叫用 [SnapStart](#page-996-0) 函數且函數擴展時,Lambda 會從保留的 快照繼續新的執行環境,而不是從頭開始初始化函數。如果您有還原後[執行期掛鉤](#page-1011-0),程式碼會 在Restore階段結束時執行。您需要支付還原後執行期掛鉤的持續時間。執行時間必須載入,且還 原後執行時間勾點必須在逾時限制 (10 秒) 內完成。否則,您將收到 SnapStartTimeoutException 訊息。Restore 階段完成時,Lambda 會調用函數處理常式 ([調用階段\)](#page-58-0)。
- **Invoke**:在此階段中,Lambda 會調用函數處理常式。函數執行完成之後,Lambda 會準備處理另 一個函數調用。
- **Shutdown**:如果 Lambda 函數在一段時間內未收到任何調用,就會觸發此階段。在 Shutdown 階 段中,Lambda 會關閉執行時間、警示擴展功能以便它們完全停止,然後移除環境。Lambda 會傳送 Shutdown 事件到每個擴展功能,這會告訴擴展功能環境即將關閉。

在 Init 階段期間,Lambda 會將包含擴展功能的圖層擷取到執行環境中的 /opt 目錄。Lambda 在 / opt/extensions/ 目錄中尋找擴展功能,將每個檔案解譯為啟動擴展的可執行引導程序,並平行啟 動所有擴展。

# 對效能和資源的影響

函式延伸項目的大小會計入部署套件的大小限制。針對 .zip 封存檔,函數和所有延伸項目解壓縮後的 總大小不能超過解壓縮後 250 MB 的部署套件大小限制。

延伸項目可能會影響您的函式效能,因為它們會共用 CPU、記憶體和儲存體等函式資源。例如,如果 延伸項目執行運算密集的作業,您可能會看到函數的執行持續時間增加。

在 Lambda 叫用函數之前,每個擴展必須完成其初始化。因此,耗用大量初始化時間的延伸可能會增 加函式叫用的延遲。

若要測量延伸項目在函式執行後所花費的額外時間,您可以使用 PostRuntimeExtensionsDuration [函式指標](#page-1614-0)。若要測量使用的記憶體的增加情況,您可以使用 MaxMemoryUsed 指標。若要了解特定延伸項目的影響,您可以並排執行不同版本的函式。

# 許可

延伸項目可存取與函式相同的資源。因為延伸項目是在與函式相同的環境中執行的,所以許可會在函式 和延伸項目之間共用。

對於 .zip 檔案封存,您可以建立 AWS CloudFormation 範本,以簡化將相同延伸組態 - 包括 AWS Identity and Access Management (IAM) 許可 - 連接至多個函數的任務。

# 設定 Lambda 延伸模組

## 設定延伸 (.zip 檔案封存)

您可以將擴展功能作為 [Lambda 層](#page-1676-0)新增至函數。使用圖層可讓您在整個組織或整個 Lambda 開發人員 社群中共用擴展功能。您可以將一或多個延伸項目新增至圖層。您可以為函式最多註冊 10 個延伸項 目。

您可以使用與任何圖層相同的方法將延伸項目新增到您的函式中。如需詳細資訊,請參閱[Lambda 層。](#page-1676-0)

將延伸項目新增到您的函式 (主控台)

- 1. 開啟 Lambda 主控台中的 [函數頁面](https://console.aws.amazon.com/lambda/home#/functions)。
- 2. 選擇一個函數。
- 3. 如果尚未選取,請選擇 Code (程式碼) 標籤。
- 4. 在 Layers 下方,選擇 Edit (編輯)。
- 5. 在選擇圖層中,選擇指定 ARN。
- 6. 在指定 ARN中,輸入延伸圖層的 Amazon Resource Name (ARN)。
- 7. 選擇新增。

## <span id="page-1694-0"></span>在容器映像中使用延伸項目

您可以將延伸項目新增至[容器映像](#page-207-0)中。ENTRYPOINT 容器映像設定指定函數的主要程序。在 Dockerfile 中進行 ENTRYPOINT 設定,或設定為函數組態覆寫。

您可以在容器中執行多個程序。Lambda 會管理主程序的生命週期和任何額外程序。Lambda 會使用 [Extensions API](#page-1698-0) 來管理擴展生命週期。

#### 範例:新增外部延伸項目

外部擴展會在不同於 Lambda 函數的程序中執行。Lambda 會在 /opt/extensions/ 目錄中開始每 個擴展的程序。Lambda 使用 Extensions API 來管理擴展生命週期。函數執行完成後,Lambda 會將 Shutdown 事件傳送至每個外部擴展。

Example 將外部延伸項目新增至 Python 基礎映像

```
FROM public.ecr.aws/lambda/python:3.11
```

```
# Copy and install the app
COPY /app /app
WORKDIR /app
RUN pip install -r requirements.txt
# Add an extension from the local directory into /opt/extensions
ADD my-extension.zip /opt/extensions
CMD python ./my-function.py
```
## 後續步驟

若要深入了解延伸項目,我們建議您使用下列資源:

- 如需基本工作範例,請參閱 AWS 運算部落格上的[建置 的延伸 AWS Lambda。](https://aws.amazon.com/blogs/compute/building-extensions-for-aws-lambda-in-preview/)
- 如需 AWS Lambda 合作夥伴提供的擴充功能的相關資訊,請參閱 AWS 運算部落格上的[介紹 AWS](https://aws.amazon.com/blogs/compute/introducing-aws-lambda-extensions-in-preview/) [Lambda 擴充功能。](https://aws.amazon.com/blogs/compute/introducing-aws-lambda-extensions-in-preview/)
- 若要檢視可用的範例延伸模組和包裝函式指令碼,請參閱 AWS 範例 GitHub 儲存庫上的[AWS](https://github.com/aws-samples/aws-lambda-extensions) [Lambda 延伸模](https://github.com/aws-samples/aws-lambda-extensions)組。

# <span id="page-1696-0"></span>AWS Lambda 延伸合作夥伴

AWS Lambda 與多個第三方實體合作,提供能夠與您的 Lambda 函數整合的延伸。下列清單詳細介紹 了可供您隨時使用的第三方延伸。

- [AppDynamics](https://docs.appdynamics.com/display/PRO20X/Use+the+AppDynamics+AWS+Lambda+Extension+to+Instrument+Serverless+APM+at+Runtime) 提供 Node.js 或 Python Lambda 函數的自動檢測,並提供關於函數效能的可視性和 提醒。
- [Axiom](https://axiom.co/docs/apps/lambda) 提供監控 Lambda 函數效能和彙總系統層級指標的儀表板。
- [Check Point CloudGuard](https://supportcenter.checkpoint.com/supportcenter/portal?eventSubmit_doGoviewsolutiondetails=&solutionid=sk172491&partition=Advanced&product=CloudGuard)  以延伸為基礎的執行時間解決方案,為無伺服器應用程式提供完整的生 命週期安全性。
- [Datadog](https://docs.datadoghq.com/serverless/datadog_lambda_library/extension/) 透過使用指標、追蹤和日誌,提供對無伺服器應用程式的全面、即時可視性。
- [Dynatrace](https://www.dynatrace.com/support/help/technology-support/cloud-platforms/amazon-web-services/integrations/deploy-oneagent-as-lambda-extension/)  提供追蹤和指標可視性,並充分利用 AI 在整個應用程式堆疊中進行自動錯誤偵測和根 本原因分析。
- [Elastic](https://www.elastic.co/guide/en/apm/agent/nodejs/current/lambda.html) 提供應用程式效能監控 (APM),以使用相關聯的追蹤、指標和日誌識別並解決根本原因問 題。
- [Epsagon](https://docs.epsagon.com/docs/environment-monitoring/lambda/intro) 監聽調用事件,存放追蹤,並將其平行傳送至 Lambda 函數執行。
- [Fastly](https://docs.fastly.com/signalsciences/install-guides/paas/aws-lambda/)  保護您的 Lambda 函數免受可疑活動的影響,例如注入式攻擊、透過憑證填充的帳戶接管、 惡意機器人和 API 濫用。
- [HashiCorp Vault](https://learn.hashicorp.com/tutorials/vault/aws-lambda) 管理機密,並使其可供開發人員在函數程式碼中使用,而不讓函數保存庫知道。
- [Honeycomb](https://docs.honeycomb.io/getting-data-in/integrations/aws/aws-lambda/) 用於對應用程式堆疊偵錯的可觀察性工具。
- [Lumigo](https://docs.lumigo.io/docs/lambda-extensions) Profile Lambda 函數會調用並收集用於排解無伺服器和微型服務環境問題的指標。
- [New Relic](https://docs.newrelic.com/docs/serverless-function-monitoring/aws-lambda-monitoring/get-started/monitoring-aws-lambda-serverless-monitoring)  與 Lambda 功能一起執行,自動收集、增強遙測,並將其傳輸至 New Relic 的統一可觀 察性平台。
- [Sedai](https://docs.sedai.io/get-started/platform/optimization/aws-lambda/av-lambda-extension)  一個由 AI/ML 提供支援的自主雲端管理平台,可為雲端操作團隊提供持續最佳化,以最大限 度地大規模節省雲端成本、提高效能和可用性。
- [Sentry](https://docs.sentry.io/product/integrations/aws-lambda/)  診斷、修復和最佳化 Lambda 函數的效能。
- [Site24x7](https://www.site24x7.com/help/aws/lambda-execution-logs.html)  實現 Lambda 環境的即時可觀察性
- [Splunk](https://github.com/signalfx/splunk-otel-lambda)  收集高解析度、低延遲指標,以高效且有效率地監控 Lambda 函數。
- [Sumo Logic](https://help.sumologic.com/03Send-Data/Collect-from-Other-Data-Sources/Collect_AWS_Lambda_Logs_using_an_Extension) 提供對無伺服器應用程式運作狀態和效能的可視性。
- [Thundra](https://thundra.io)  提供非同步遙測報告,如追蹤、指標和日誌。
- [Salt Security](https://salt.security/press-releases/salt-security-becomes-the-first-and-only-api-security-vendor-to-join-aws-lambda-ready-program?):透過自動設定和支援各種執行時期,簡化 Lambda 函數的 API 狀態管理和 API 安 全。

# AWS 受管延伸

AWS 提供其自身的受管延伸,包括:

- [AWS AppConfig](https://docs.aws.amazon.com/appconfig/latest/userguide/appconfig-integration-lambda-extensions.html#appconfig-integration-lambda-extensions-enabling)  使用功能標誌和動態資料來更新 Lambda 函數。您還可以使用此延伸來更新其他 動態組態,如維運調節和調校。
- [Amazon CodeGuru Profiler](https://docs.aws.amazon.com/codeguru/latest/profiler-ug/python-lambda-layers.html)  透過確定應用程式最昂貴的程式碼行,並提供改善程式碼的建議,來 改善應用程式效能並降低成本。
- [CloudWatch Lambda Insights](https://docs.aws.amazon.com/AmazonCloudWatch/latest/monitoring/Lambda-Insights.html)  透過自動儀表板來監控、疑難排解和最佳化 Lambda 函數的效能。
- [AWS Distro for OpenTelemetry \(ADOT\)](https://aws.amazon.com/otel)  讓函數能將追蹤資料傳送至 AWS X-Ray 這類 AWS 監控 服務,以及 Honeycomb 和 Lightstep 等支援 OpenTelemetry 的目的地。
- AWS 參數和機密 讓客戶能安全地擷[取《AWS Systems Manager 參數存放區》中](https://docs.aws.amazon.com/systems-manager/latest/userguide/ps-integration-lambda-extensions.html)的參數和 [AWS](https://docs.aws.amazon.com/secretsmanager/latest/userguide/retrieving-secrets_lambda.html)  [Secrets Manager](https://docs.aws.amazon.com/secretsmanager/latest/userguide/retrieving-secrets_lambda.html) 中的機密。

如需其他延伸範例和示範專案,請參閱 [AWS Lambda 延伸。](https://github.com/aws-samples/aws-lambda-extensions)

# <span id="page-1698-0"></span>使用 Lambda 延伸 API 來建立延伸項目

Lambda 函數作者使用延伸項目將 Lambda 與其偏好的監控、可觀度、安全性和治理工具整合在 一起。函數作者可以使用來自 AWS、[AWS 合作夥伴](#page-1696-0)和開放原始碼專案的延伸項目。如需詳細資 訊,請參閱 AWS 運算部落格上的 [AWS Lambda 延伸項目簡介。](https://aws.amazon.com/blogs/aws/getting-started-with-using-your-favorite-operational-tools-on-aws-lambda-extensions-are-now-generally-available/)本節說明如何使用 Lambda 延伸 API、Lambda 執行環境生命週期以及 Lambda 延伸 API 參考。

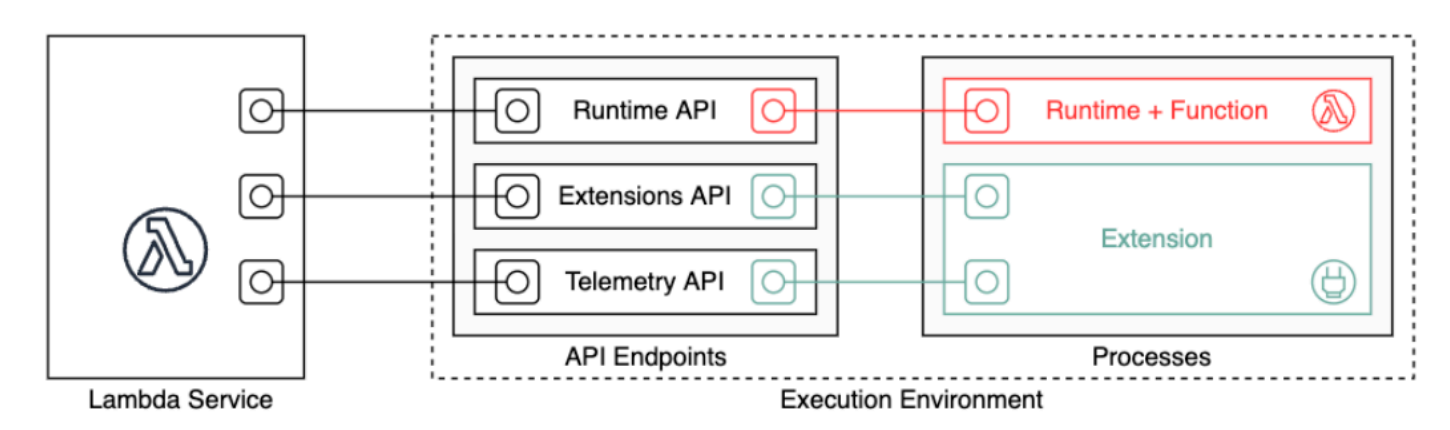

作為延伸項目的作者,您可以使用 Lambda Extensions API 以便深入整合到 Lambda [執行環境中](#page-55-0)。 您的延伸項目可以註冊函數和執行環境生命週期事件。為了回應這些事件,您可以啟動新程序、執 行邏輯,以及控制並參與 Lambda 生命週期的所有階段:初始化、調用和關閉。此外,您可以使用 [Runtime Logs API](#page-1754-0) 來接收日誌串流。

延伸項目會在執行環境中作為獨立的處理序執行,並在完全處理函數調用之後繼續執行。由於延伸項目 會以程序執行,因此您可以使用與函數不同的語言來撰寫。我們建議您使用編譯語言實作延伸項目。在 這種情況下,延伸項目是獨立的二進位檔案,會與支援的執行時間相容。所有 [Lambda 執行期](#page-148-0) 支援延 伸。如果您使用非編譯語言,請確定您在延伸項目中包含相容的執行階段。

Lambda 也支援內部延伸項目。內部延伸項目會作為獨立執行緒在執行時間程序中執行。執行時間會啟 動並停止內部延伸項目。與 Lambda 環境整合的另一種方法是使用特定語言[的環境變數和包裝函數指](#page-172-0) [令碼](#page-172-0)。您可使用這些來設定執行時間環境,並修改執行時間程序的啟動行為。

您可以使用兩種方法將延伸項目新增至函數。對於部署為 [.zip 封存檔案](#page-196-0)的函數,您可以將延伸項目部 署為 [layer](#page-1676-0)。對於定義為容器映像的函數,可以[將延伸項目](#page-1694-0)新增至容器映像。

**a** Note

如需了解範例延伸項目和包裝函數指令碼,請參閱 AWS 範例 GitHub 儲存庫上的 [AWS](https://github.com/aws-samples/aws-lambda-extensions)  [Lambda 延伸項目。](https://github.com/aws-samples/aws-lambda-extensions)

#### 主題

- [Lambda 執行環境生命週期](#page-1699-0)
- [Extensions API 參考](#page-1706-0)

<span id="page-1699-0"></span>Lambda 執行環境生命週期

執行環境的生命週期包含下列階段:

• **Init**:在此階段中,Lambda 會使用設定的資源建立或解除凍結執行環境,下載函數程式碼和所有 層,初始化所有擴展功能,初始化執行時間,然後執行函數的初始化程式碼 (主處理常式之外的程式 碼)。此 Init 階段發生在第一次調用期間,或者在函數調用之前發生 (如果您已啟用[佈建並行\)](#page-432-0)。

Init 階段分為三個子階段:Extension init、Runtime init 以及 Function init。這些子 階段可確保所有擴展功能和執行時間在函數程式碼執行之前完成其設定任務。

- **Invoke**:在此階段中,Lambda 會調用函數處理常式。函數執行完成之後,Lambda 會準備處理另 一個函數調用。
- **Shutdown**:如果 Lambda 函數在一段時間內未收到任何調用,就會觸發此階段。在 Shutdown 階 段中,Lambda 會關閉執行時間、警示擴展功能以便它們完全停止,然後移除環境。Lambda 會傳送 Shutdown 事件到每個擴展功能,這會告訴擴展功能環境即將關閉。

每個階段都會從 Lambda 到執行時間和所有已註冊延伸項目的事件開始。執行時間和每個已註冊延伸 項目都會透過傳送 Next API 請求來表示已完成。當每個處理已完成且沒有擱置的事件時,Lambda 凍 結執行環境。

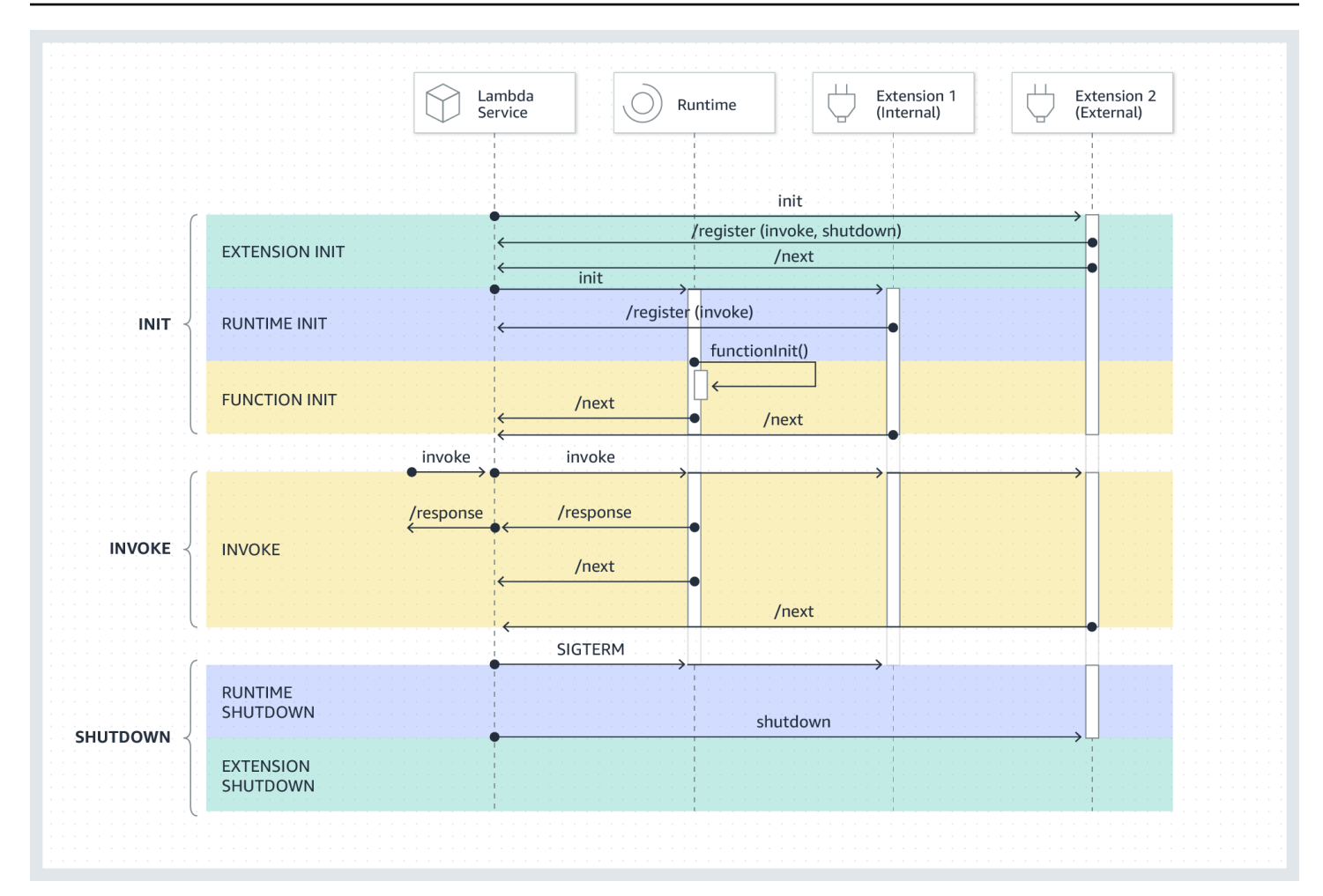

## 主題

- [初始化階段](#page-1700-0)
- [調用階段](#page-1702-0)
- [關閉階段](#page-1703-0)
- [許可與組態](#page-1705-0)
- [失敗處理](#page-1706-1)
- [故障排除延伸項目](#page-1706-2)

# <span id="page-1700-0"></span>初始化階段

在 Extension init 階段中,每個延伸項目都需要向 Lambda 註冊才能接收事件。Lambda 會使用 延伸項目的完整檔案名稱來驗證延伸項目是否已完成啟動程序。因此,每個 Register API 呼叫必須 包含延伸項目完整檔案名稱的 Lambda-Extension-Name 標頭。

您可以為函式最多註冊 10 個延伸項目。此限制會透過 Register API 呼叫強制執行。

在每個延伸項目註冊後,Lambda 會啟動 Runtime init 階段。執行時間程序會呼叫 functionInit 以啟動 Function init 階段。

Init 階段會在執行階段之後完成,每個已註冊延伸項目都會透過傳送 Next API 請求來表示已完成。

## **a** Note

延伸項目可以在 Init 階段的任何時候完成初始化。

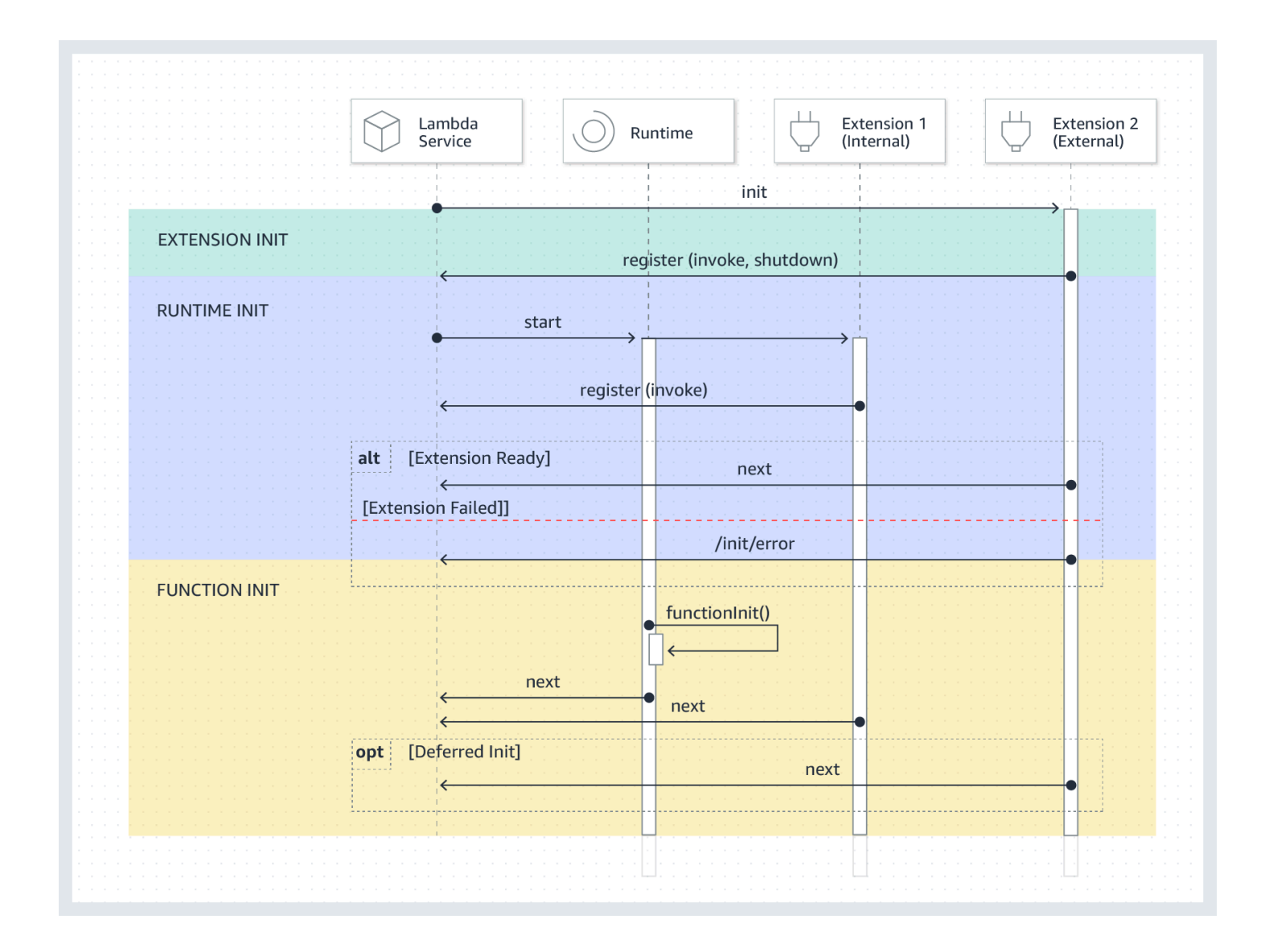

## <span id="page-1702-0"></span>調用階段

當調用 Lambda 函數來回應 Next API 請求時,Lambda 會將 Invoke 事件傳送至執行時間,並傳送 至針對該 Invoke 事件已註冊的每個延伸項目。

在調用期間,外部延伸項目會與函式平行執行。函式完成後,它們也會繼續執行。這可讓您擷取診斷資 訊,或將日誌、指標和追蹤傳送至您選擇的位置。

從執行時間中收到函數回應之後,即使延伸項目仍在執行中,Lambda 也會將回應傳回給用戶端。

Invoke 階段會在執行階段後結束,所有延伸項目訊號都透過傳送 Next API 請求完成。

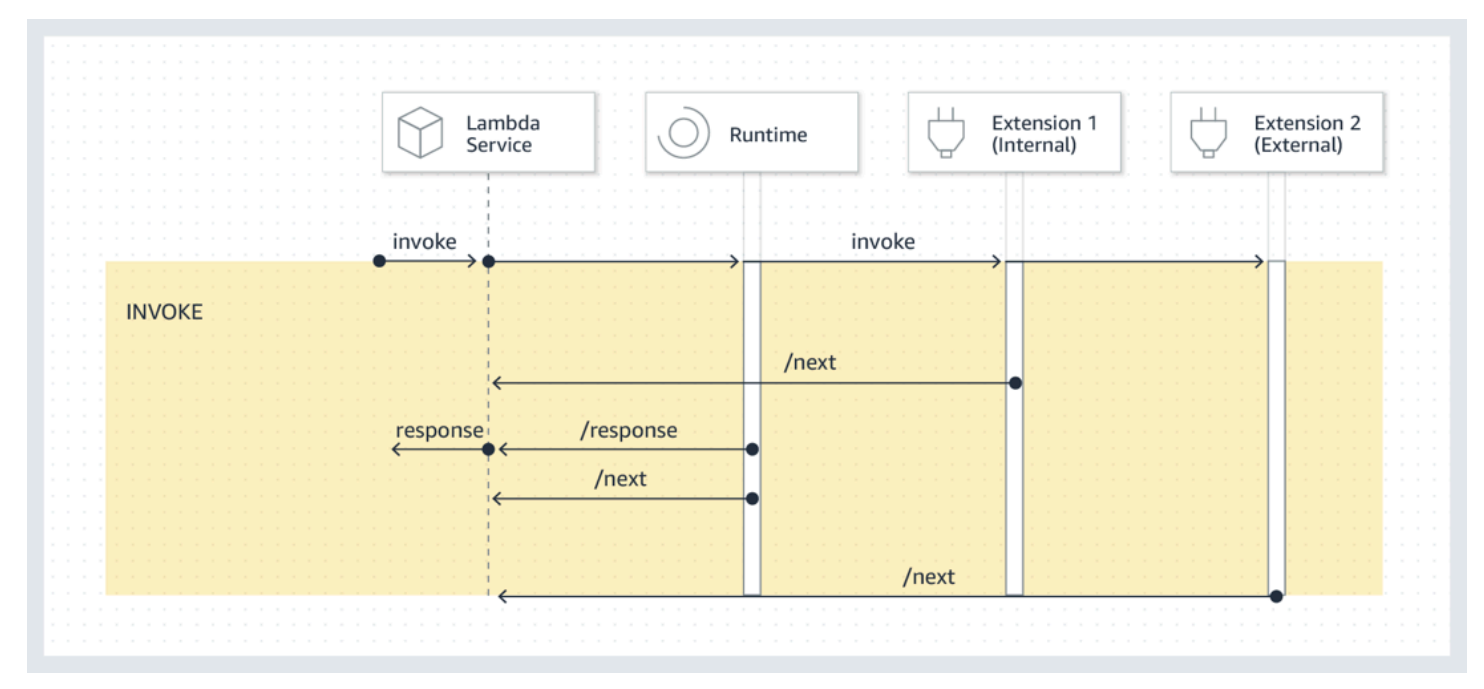

每個承載︰傳送到執行時間 (和 Lambda 函數) 的事件載有整個請求、標頭 (例如 RequestId) 和承 載。傳送至每個延伸項目的事件會包含描述事件內容的中繼資料。此生命週期事件包括事件的類型、函 數逾時的時間 (deadlineMs) requestId、調用函數的 Amazon Resource Name (ARN) 以及追蹤標 頭。

想要存取函式事件主體的延伸項目,您可以使用與延伸項目通訊的執行階段 SDK。函式開發人員會使 用執行階段內 SDK,在調用函式時將承載傳送至延伸項目。

以下是承載範例:

```
{ 
     "eventType": "INVOKE", 
     "deadlineMs": 676051, 
     "requestId": "3da1f2dc-3222-475e-9205-e2e6c6318895",
```

```
 "invokedFunctionArn": "arn:aws:lambda:us-
east-1:123456789012:function:ExtensionTest", 
     "tracing": { 
         "type": "X-Amzn-Trace-Id", 
         "value": 
  "Root=1-5f35ae12-0c0fec141ab77a00bc047aa2;Parent=2be948a625588e32;Sampled=1" 
     } 
  }
```
持續時間限制:該函數的逾時設置限制了整個 Invoke 階段的持續時間。例如,如果您將函式逾時設 定為 360 秒,則函式和所有延伸項目都需要在 360 秒內完成。請注意,沒有獨立的調用後階段。持續 時間是執行時期和所有延伸項目的調用所花費的總時間,直到函數和所有延伸項目完成執行後才會計 算。

效能影響和延伸項目負擔:延伸項目可能會影響函式效能。身為延伸項目的作者,您可以控制延伸項目 的效能影響。例如,如果延伸項目執行運算密集型操作,函式的持續時間便會延長,因為延伸項目和函 式程式碼會共用相同的 CPU 資源。此外,如果您的延伸項目在函式調用完成後執行大量作業,函式的 持續時間就會增加,因為 Invoke 階段會持續進行,直到所有延伸項目表示它們已完成為止。

#### **a** Note

Lambda 會根據函數的記憶體設定來分配 CPU 功率。您可能會在較低的記憶體設定下看到執 行和初始化持續時間增加,因為函數和延伸項目程序正在競爭相同的 CPU 資源。若要減少執 行和初始化持續時間,請嘗試增加記憶體設定。

為了協助識別延伸在 Invoke 階段上造成的效能衝擊,Lambda 會輸出 PostRuntimeExtensionsDuration 指標。此指標會測量執行階段 Next API 請求與上次延伸 Next API 請求之間所花費的累計時間。若要測量使用的記憶體增加的情況,請使用 MaxMemoryUsed 指標。如需函式指標的詳細資訊,請參閱[將 CloudWatch 指標與 Lambda 搭配使用。](#page-1614-0)

函式開發人員可以並排執行不同版本的函式,以了解特定延伸項目的影響。我們建議延伸項目作者發佈 預期的資源消耗,以便函式開發人員更容易選擇合適的延伸項目。

#### <span id="page-1703-0"></span>關閉階段

當 Lambda 即將關閉執行時間,它會將 Shutdown 事件傳送至每個已註冊外部延伸。延伸項目可以使 用此時間進行最終清理工作。系統會傳送 Shutdown 事件以回應 Next API 請求。

持續時間限制:Shutdown 階段的最長持續時間視已註冊延伸項目的組態而定:

- 0 毫秒 沒有註冊延伸的函數
- 500 毫秒 具有已註冊內部延伸項目的函數
- 2,000 毫秒 具有一個或多個已註冊外部延伸項目的函數

對於具有外部延伸項目的函數,Lambda 會保留最多 300 毫秒 (具有內部延伸項目的執行時間 500 毫 秒),以便執行時間程序執行正常關閉。Lambda 會分配 2000 毫秒限制的其餘部分,以關閉外部延伸 項目。

如果執行時間或延伸項目未在限制內回應 Shutdown 事件,Lambda 會使用 SIGKILL 訊號結束程序。

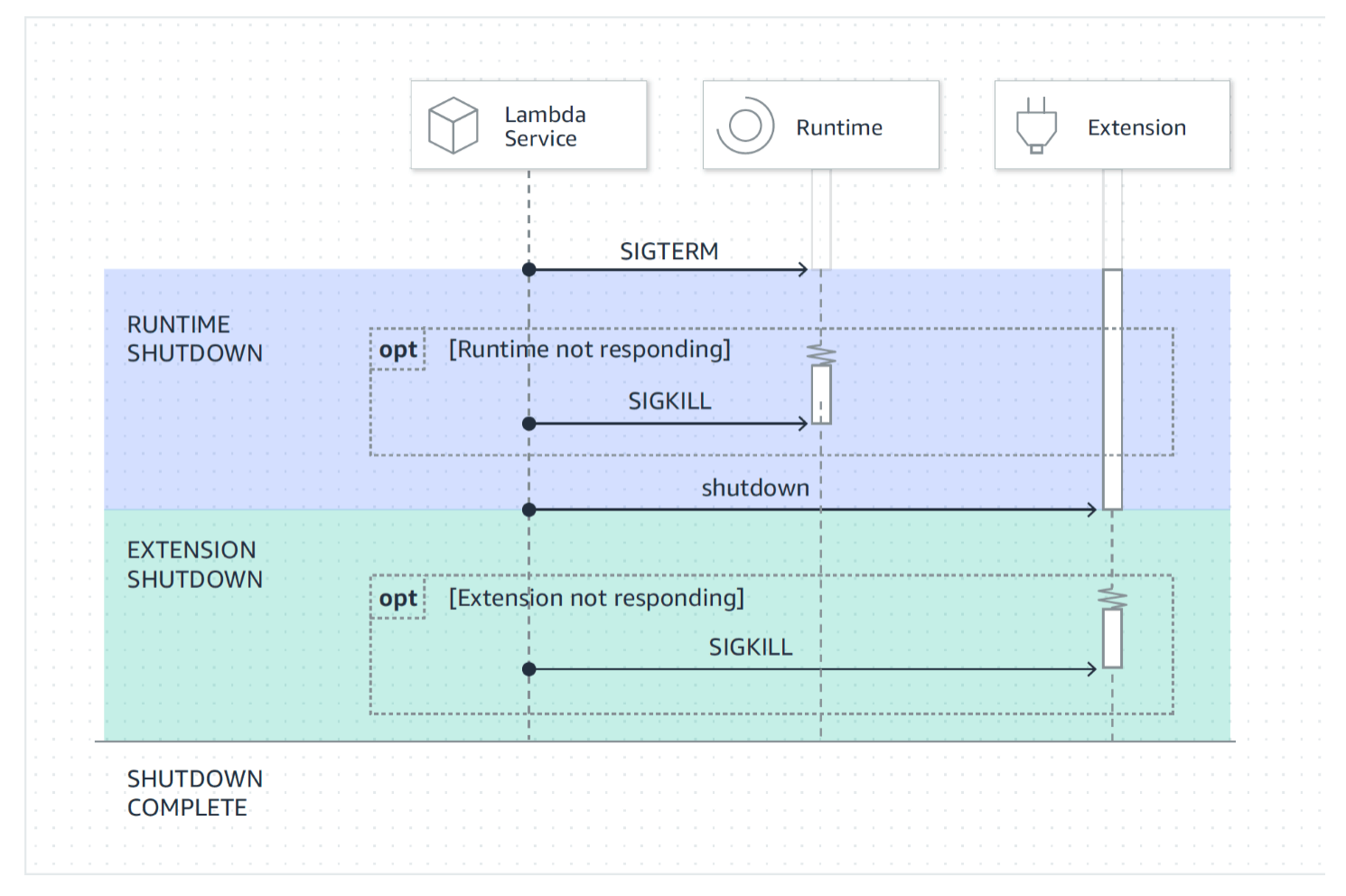

事件承載:Shutdown 事件會包含關閉的原因和剩餘時間 (以毫秒為單位)。

shutdownReason 包含以下值 ·

- SPINDOWN 正常關閉
- TIMEOUT 持續時間限制逾時
- FAILURE 錯誤條件,例如 out-of-memory 事件

```
{ 
   "eventType": "SHUTDOWN", 
   "shutdownReason": "reason for shutdown", 
   "deadlineMs": "the time and date that the function times out in Unix time 
 milliseconds" 
}
```
## <span id="page-1705-0"></span>許可與組態

延伸項目會在與 Lambda 函數相同的執行環境中執行。延伸項目也會與函式共用資源,例如 CPU、記 憶體和 /tmp 儲存磁碟。此外,延伸項目會使用與函數相同的 AWS Identity and Access Management (IAM) 角色和安全性內容。

檔案系統和網路存取許可:延伸項目在與函式執行階段相同的檔案系統和網路名稱命名空間中執行。這 表示延伸項目必須與相關的作業系統相容。如果延伸項目需要任何其他傳出網路流量規則,您必須將這 些規則套用至函數組態。

#### **a** Note

由於函式程式碼目錄是唯讀的目錄,因此延伸項目無法修改函式程式碼。

[環境變數](#page-227-0):延伸項目可以存取函式的環境變數,但下列特定於執行階段程序的變數除外:

- AWS\_EXECUTION\_ENV
- AWS\_LAMBDA\_LOG\_GROUP\_NAME
- AWS\_LAMBDA\_LOG\_STREAM\_NAME
- AWS\_XRAY\_CONTEXT\_MISSING
- AWS\_XRAY\_DAEMON\_ADDRESS
- LAMBDA\_RUNTIME\_DIR
- LAMBDA\_TASK\_ROOT
- \_AWS\_XRAY\_DAEMON\_ADDRESS
- \_AWS\_XRAY\_DAEMON\_PORT
- \_HANDLER

#### <span id="page-1706-1"></span>失敗處理

初始化失敗:如果延伸失敗,Lambda 會重新啟動執行環境以強制執行一致的行為,並促進延伸項目快 速失敗。此外,對於某些客戶,延伸項目必須符合任務關鍵需求,例如日誌、安全性、治理和遙測收 集。

調用失敗 (例如記憶體不足、函式逾時):因為延伸項目程序與執行時間共享資源,所以記憶體耗盡會對 其產生影響。當執行階段失敗時,所有延伸項目和執行階段本身都會參與此 Shutdown 階段。此外, 執行時間會自動重新啟動,這可能是為了要做為目前調用的一部分,或是透過延遲的重新初始化機制重 新啟動。

如果在 Invoke 期間發生失敗 (例如函數逾時或執行時間錯誤),則 Lambda 服務會執行重設。重設的 行為會與 Shutdown 事件一樣。首先,Lambda 關閉執行時間,然後將 Shutdown 事件傳送給每個已 註冊外部延伸項目。事件會包括關閉的原因。如果將此環境用於新的調用,延伸項目和執行階段會重新 初始化為下次調用的一部分。

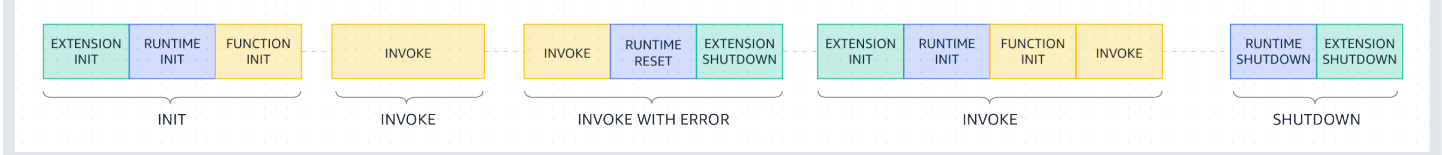

如需上圖更為詳細的說明,請參閱 [調用階段期間出現的故障](#page-58-1)。

延伸項目日誌:Lambda 會將延伸項目的日誌輸出傳送至 CloudWatch Logs。Lambda 也會在 Init 期 間為每個延伸項目產生額外的日誌事件。日誌事件會記錄成功時的名稱和註冊偏好設定 (事件、設定), 或失敗時的失敗原因。

### <span id="page-1706-2"></span>故障排除延伸項目

- 如果 Register 請求失敗,請確定 Register API 呼叫中的 Lambda-Extension-Name 標頭包含 延伸項目的完整檔案名稱。
- 如果內部延伸項目的 Register 請求失敗,請確定請求不會註冊 Shutdown 事件。

## <span id="page-1706-0"></span>Extensions API 參考

對於 Extensions API 版本 2020-01-01 的 OpenAPI 規範可以在這裡找到[:extensions-api.zip](samples/extensions-api.zip)

您可以從 AWS\_LAMBDA\_RUNTIME\_API 環境變數擷取 API 端點的值。若要傳送 Register 請求,請 在每個 API 路徑之前使用前綴 2020-01-01/。例如:

#### http://\${AWS\_LAMBDA\_RUNTIME\_API}/2020-01-01/extension/register

#### API 方法

- [登錄](#page-1707-0)
- [下一頁](#page-1708-0)
- [初次化錯誤](#page-1709-0)
- [結束錯誤](#page-1710-0)

### <span id="page-1707-0"></span>登錄

在 Extension init 階段中,所有延伸項目都需要向 Lambda 註冊才能接收事件。Lambda 會使用 延伸項目的完整檔案名稱來驗證延伸項目是否已完成啟動程序。因此,每個 Register API 呼叫必須 包含延伸項目完整檔案名稱的 Lambda-Extension-Name 標頭。

執行階段程序會啟動和停止內部延伸項目,因此不允許它們註冊 Shutdown 事件。

路徑 – /extension/register

#### 方法 – POST

#### 請求標頭

- Lambda-Extension-Name 延伸項目的完整檔案名稱。必要:是。類型:字串
- Lambda-Extension-Accept-Feature 用來在註冊期間指定選用的延伸項目特色。必要:否。 類型:逗號分隔的字串。可使用此設定來指定的特色:
	- accountId 如果指定此項,延伸項目註冊回應將包含與待註冊延伸項目之 Lambda 函數相關聯 的帳戶 ID。

#### 請求內文參數

• events - 要註冊的事件陣列。必要:否。類型:字串陣列。有效字串:INVOKE、SHUTDOWN。

#### 回應標頭

• Lambda-Extension-Identifier - 產生所有後續請求所需的唯一代理程式識別符 (UUID 字串)。

#### 回應代碼

- 200 回應主體包含的函數名稱、函數版本和處理常式名稱。
- 400 錯誤請求
- 403 禁止
- 500 容器錯誤。不可復原的狀態。延伸項目應會立即結束。

#### Example 範例請求主體

```
{ 
     'events': [ 'INVOKE', 'SHUTDOWN']
}
```
#### Example 範例回應主題

```
{ 
     "functionName": "helloWorld", 
     "functionVersion": "$LATEST", 
     "handler": "lambda_function.lambda_handler"
}
```
Example 具有選用 accountId 特色的回應內文範例

```
{ 
     "functionName": "helloWorld", 
     "functionVersion": "$LATEST", 
     "handler": "lambda_function.lambda_handler", 
     "accountId": "123456789012"
}
```
## <span id="page-1708-0"></span>下一頁

延伸項目會傳送 Next API 請求以接收下一個事件,可以是 Invoke 事件或 Shutdown 事件。回應主 體包含承載,這是包含事件資料的 JSON 文件。

延伸項目會傳送 Next API 請求,以表示它已準備好接收新事件。這是一個封鎖調用。

請勿在 GET 調用上設定逾時,因為延伸項目可以暫停一段時間,直到有事件傳回為止。

### 路徑 – /extension/event/next

### 方法 – GET

#### 請求標頭

• Lambda-Extension-Identifier - 延伸項目的唯一識別符 (UUID 字串)。必要:是。類型: UUID 字串。

#### 回應標頭

• Lambda-Extension-Event-Identifier - 延伸項目的唯一識別符 (UUID 字串)。

## 回應代碼

- 200 回應包含下個事件 (EventInvoke 或 EventShutdown) 的相關資訊。
- 403 禁止
- 500 容器錯誤。不可復原的狀態。延伸項目應會立即結束。

## <span id="page-1709-0"></span>初次化錯誤

延伸項目會使用此方法向 Lambda 報告初始化錯誤。當延伸項目註冊後無法初始化時會調用 它。Lambda 收到錯誤後,進一步的 API 呼叫沒有成功。延伸項目應該在收到 Lambda 的回應之後退 出。

路徑 – /extension/init/error

方法 – POST

### 請求標頭

- Lambda-Extension-Identifier 延伸項目的唯一識別符。必要:是。類型:UUID 字串。
- Lambda-Extension-Function-Error-Type 擴展遇到的錯誤類型。必要:是。此標頭包含一 個字串值。Lambda 可接受任何字串,但我們建議使用格式 <category.reason>。例如:
	- Extension.NoSuchHandler
	- Extension.APIKeyNotFound
	- Extension.ConfigInvalid
	- Extension.UnknownReason

{

#### 請求內文參數

• ErrorRequest - 關於錯誤的資訊。必要:否。

此欄位是具有下列結構的 JSON 物件:

```
 errorMessage: string (text description of the error), 
       errorType: string, 
       stackTrace: array of strings
}
```
請注意,Lambda 接受 errorType 的任何值。

下列範例顯示 Lambda 函數錯誤訊息,其中函數無法剖析調用中提供的事件資料。

Example 函數錯誤

```
{ 
       "errorMessage" : "Error parsing event data.", 
       "errorType" : "InvalidEventDataException", 
       "stackTrace": [ ]
}
```
#### 回應代碼

- 202 已接受
- 400 錯誤請求
- 403 禁止
- 500 容器錯誤。不可復原的狀態。延伸項目應會立即結束。

## <span id="page-1710-0"></span>結束錯誤

延伸項目會使用此方法,在結束前向 Lambda 報告錯誤。當您遇到意外失敗時呼叫它。Lambda 收到 錯誤後,進一步的 API 呼叫沒有成功。延伸項目應該在收到 Lambda 的回應之後退出。

路徑 – /extension/exit/error

#### 方法 – POST

#### 請求標頭

- Lambda-Extension-Identifier 延伸項目的唯一識別符。必要:是。類型:UUID 字串。
- Lambda-Extension-Function-Error-Type 擴展遇到的錯誤類型。必要:是。此標頭包含一 個字串值。Lambda 可接受任何字串,但我們建議使用格式 <category.reason>。例如:
	- Extension.NoSuchHandler
	- Extension.APIKeyNotFound
	- Extension.ConfigInvalid
	- Extension.UnknownReason

#### 請求內文參數

{

• ErrorRequest - 關於錯誤的資訊。必要:否。

此欄位是具有下列結構的 JSON 物件:

```
 errorMessage: string (text description of the error), 
       errorType: string, 
       stackTrace: array of strings
}
```
請注意,Lambda 接受 errorType 的任何值。

下列範例顯示 Lambda 函數錯誤訊息,其中函數無法剖析調用中提供的事件資料。

Example 函數錯誤

```
{ 
       "errorMessage" : "Error parsing event data.", 
       "errorType" : "InvalidEventDataException", 
       "stackTrace": [ ]
}
```
回應代碼

- 202 已接受
- 400 錯誤請求

## • 403 - 禁止

• 500 - 容器錯誤。不可復原的狀態。延伸項目應會立即結束。

# 使用遙測 API 即時存取延伸功能的遙測資料

遙測 API 可讓您的延伸項目直接從 Lambda 接收遙測資料。在函數初始化和調用期間,Lambda 會自 動擷取遙測資料,包括日誌、平台指標和平台追蹤。遙測 API 使延伸項目可以近乎即時地從 Lambda 直接存取這些遙測資料。

在 Lambda 執行環境中,您可以讓 Lambda 延伸項目訂閱遙測串流。訂閱後,Lambda 會自動將所有 遙測資料傳送至您的延伸項目。然後,您便能靈活處理、篩選和傳送資料到偏好目的地,例如 Amazon Simple Storage Service (Amazon S3) 儲存貯體或第三方可觀測性工具提供者。

下圖顯示延伸 API 和遙測 API 如何從執行環境中將延伸項目連結至 Lambda。另外,執行期 API 也會 將執行期和函數連接至 Lambda。

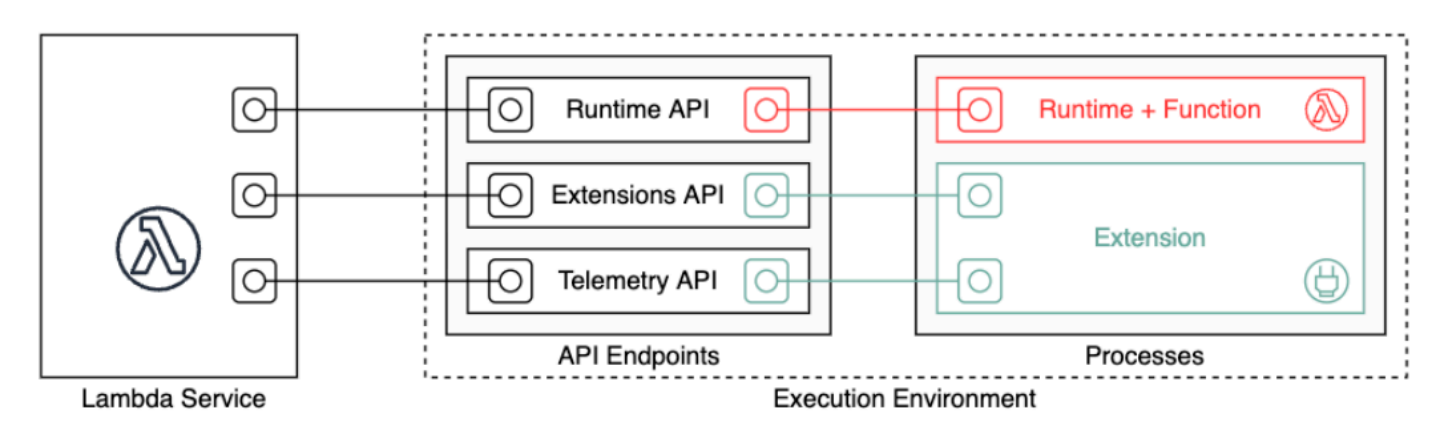

**A** Important

Lambda 遙測 API 優先於 Lambda 日誌 API。雖然日誌 API 仍然正常運作,但我們建議您未 來只使用遙測 API。您可以使用遙測 API 或日誌 API 訂閱遙測串流的延伸項目。使用其中一個 API 進行訂閱後,若嘗試使用其他 API 進行任何訂閱,都會傳回錯誤。

延伸項目可使用遙測 API 來訂閱三個不同的遙測串流:

- 平台遙測 日誌、指標和追蹤,描述與執行環境執行階段生命週期、延伸項目生命週期和函數調用 相關的事件和錯誤。
- 函數日誌 Lambda 函數程式碼產生的自訂日誌。
- 延伸項目日誌 Lambda 延伸項目程式碼產生的自訂日誌。

## **a** Note

Lambda 會將日誌和指標傳送到 CloudWatch,並將追蹤傳送至 X-Ray (如果您已啟動追蹤), 即使延伸項目有訂閱遙測串流也一樣。

### 章節

- [使用遙測 API 建立延伸項目](#page-1714-0)
- [註冊延伸項目](#page-1716-0)
- [建立遙測接聽程式](#page-1716-1)
- [指定目的地通訊協定](#page-1717-0)
- [設定記憶體使用量和緩衝](#page-1718-0)
- [將訂閱請求傳送至遙測 API](#page-1720-0)
- [輸入遙測 API 訊息](#page-1721-0)
- [Lambda 遙測 API 參考](#page-1724-0)
- [Lambda 遙測 API Event 結構描述參考](#page-1728-0)
- [將 Lambda 遙測 API Event 物件轉換為 OpenTelemetry 跨度](#page-1748-0)
- [使用 Lambda Logs API](#page-1754-0)

# <span id="page-1714-0"></span>使用遙測 API 建立延伸項目

Lambda 延伸項目會在執行環境中做為獨立的程序執行。延伸項目可以在函數調用完成後繼續執行。 由於延伸項目為獨立的處理序,因此您可以使用與函數程式碼不同的語言來撰寫。我們建議您使用 Golang 或 Rust 等編譯語言編寫延伸項目。在這種情況下,延伸項目是獨立的二進位檔案,且與任何 支援的執行階段相容。

下圖說明建立延伸項目的四步驟程序,讓延伸項目使用遙測 API 接收和處理遙測資料。

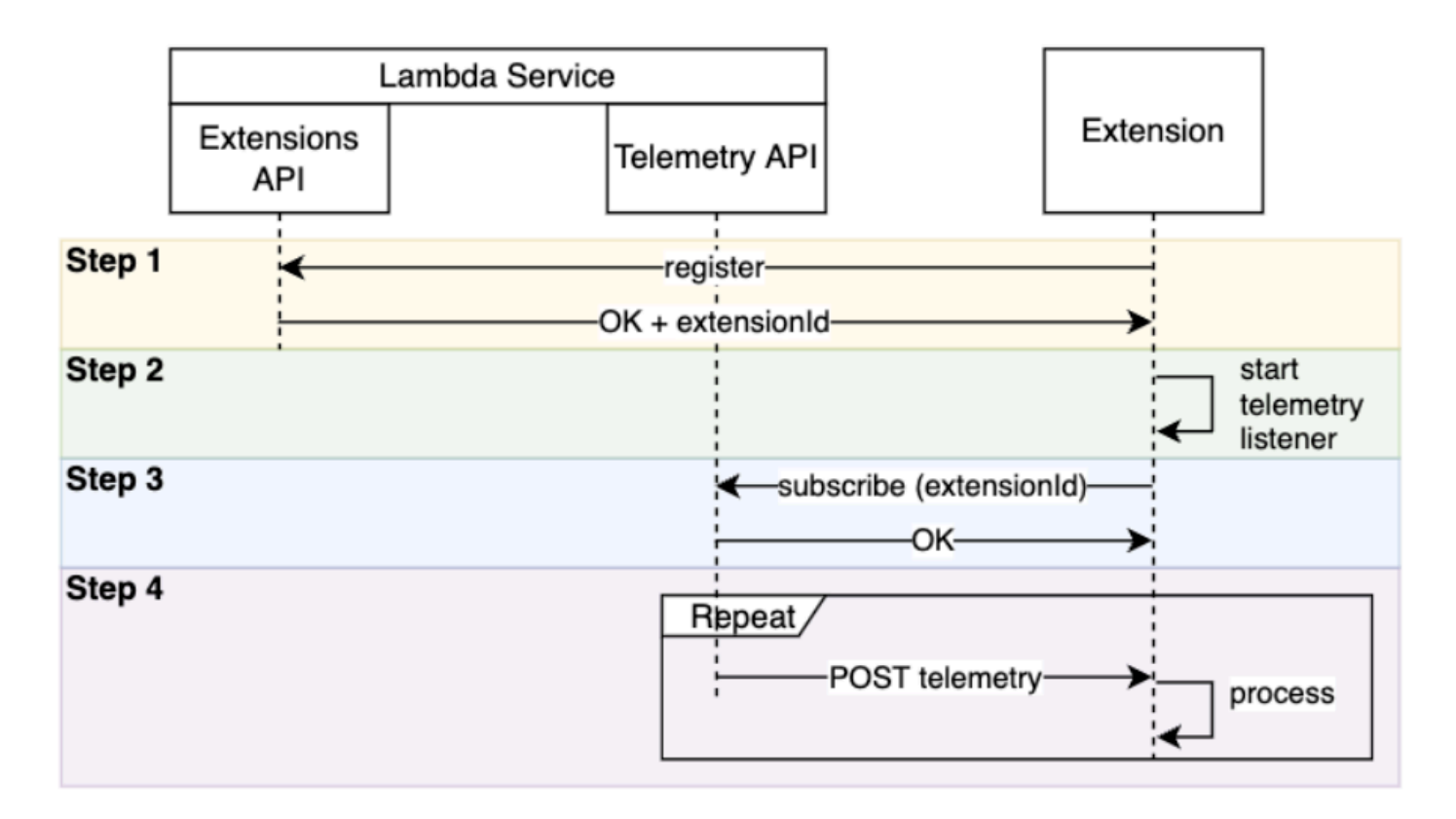

以下是各步驟的詳細說明:

- 1. 使用 [the section called "Extensions API"](#page-1698-0) 註冊延伸項目。這會為您提供 Lambda-Extension-Identifier,接著需要在下列步驟中使用。如需有關如何註冊延伸項目的詳細資訊,請參閱[:the](#page-1716-0) [section called "註冊延伸項目"](#page-1716-0)。
- 2. 建立遙測接聽程式。這可以是基本的 HTTP 或 TCP 伺服器。Lambda 使用遙測接聽程式的 URI 來 將遙測資料傳送至延伸項目。如需詳細資訊,請參閱 [the section called "建立遙測接聽程式"。](#page-1716-1)
- 3. 使用遙測 API 中的訂閱 API,為您的延伸項目訂閱需要的遙測串流。在此步驟中,您需要遙測接聽 程式的 URI。如需詳細資訊,請參閱 [the section called "將訂閱請求傳送至遙測 API"](#page-1720-0)。
- 4. 透過遙測接聽程式從 Lambda 取得遙測資料。您可以對這些資料執行任何自訂處理,例如將資料分 派到 Amazon S3 或外部可檢視性服務。

**a** Note

Lambda 函數的執行環境可以在其[生命週期中](#page-1699-0)多次啟動和停止。一般來說,延伸項目程式碼會 在函數調用期間執行,並且在關閉階段執行最多 2 秒。我們建議在遙測傳送到您的接聽程式時 進行批次處理。然後,使用 Invoke 和 Shutdown 生命週期事件將每個批次傳送到所需的目 的地。

# <span id="page-1716-0"></span>註冊延伸項目

您必須先註冊 Lambda 延伸項目,才能訂閱遙測資料。註冊會[在延伸功能初始化階段](#page-1700-0)進行。下列範例 顯示註冊延伸項目的 HTTP 請求。

```
POST http://${AWS_LAMBDA_RUNTIME_API}/2020-01-01/extension/register 
 Lambda-Extension-Name: lambda_extension_name
{ 
     'events': [ 'INVOKE', 'SHUTDOWN']
}
```
如果請求成功,訂閱者會收到 HTTP 200 成功回應。回應標頭包含 Lambda-Extension-Identifier。回應內文包含函數的其他屬性。

```
HTTP/1.1 200 OK
Lambda-Extension-Identifier: a1b2c3d4-5678-90ab-cdef-EXAMPLE11111
{ 
     "functionName": "lambda_function", 
     "functionVersion": "$LATEST", 
     "handler": "lambda_handler", 
     "accountId": "123456789012"
}
```
如需更多資訊,請參閱 [the section called "Extensions API 參考"。](#page-1706-0)

## <span id="page-1716-1"></span>建立遙測接聽程式

Lambda 延伸項目必須具有可處理遙測 API 所傳入請求的接聽程式。下列程式碼顯示以 Golang 實作的 遙測接聽程式實作範例:

```
// Starts the server in a goroutine where the log events will be sent
func (s *TelemetryApiListener) Start() (string, error) { 
  address := listenOnAddress() 
  l.Info("[listener:Start] Starting on address", address) 
  s.httpServer = &http.Server{Addr: address} 
  http.HandleFunc("/", s.http_handler) 
  go func() {
```

```
 err := s.httpServer.ListenAndServe() 
   if err != http.ErrServerClosed { 
    l.Error("[listener:goroutine] Unexpected stop on Http Server:", err) 
    s.Shutdown() 
   } else { 
    l.Info("[listener:goroutine] Http Server closed:", err) 
   } 
 \}()
  return fmt.Sprintf("http://%s/", address), nil
}
// http_handler handles the requests coming from the Telemetry API.
// Everytime Telemetry API sends log events, this function will read them from the 
  response body
// and put into a synchronous queue to be dispatched later.
// Logging or printing besides the error cases below is not recommended if you have 
  subscribed to
// receive extension logs. Otherwise, logging here will cause Telemetry API to send new 
  logs for
// the printed lines which may create an infinite loop.
func (s *TelemetryApiListener) http_handler(w http.ResponseWriter, r *http.Request) { 
  body, err := ioutil.ReadAll(r.Body) 
 if err != nil {
   l.Error("[listener:http_handler] Error reading body:", err) 
   return 
  } 
  // Parse and put the log messages into the queue 
  var slice []interface{} 
  _ = json.Unmarshal(body, &slice) 
 for \overline{\phantom{a}}, el := range slice {
   s.LogEventsQueue.Put(el) 
  } 
  l.Info("[listener:http_handler] logEvents received:", len(slice), " LogEventsQueue 
  length:", s.LogEventsQueue.Len()) 
  slice = nil
}
```
# <span id="page-1717-0"></span>指定目的地通訊協定

使用遙測 API 訂閱以接收遙測資料時,除了目的地 URI 之外,您還可以指定目的地通訊協定:

```
{ 
     "destination": { 
          "protocol": "HTTP", 
          "URI": "http://sandbox.localdomain:8080" 
     }
}
```
Lambda 接受兩種通訊協定用於接收遙測資料 ·

- HTTP (建議) Lambda 會以 JSON 格式的記錄陣列將遙測資料傳遞至本機 HTTP 端點 (http:// sandbox.localdomain:\${PORT}/\${PATH})。\$PATH 為選用參數。Lambda 僅支援 HTTP,不 支援 HTTPS。Lambda 會透過 POST 請求傳遞遙測資料。
- TCP Lambda 使[用以換行分隔的 JSON \(NDJSON\) 格式將](https://github.com/ndjson/ndjson-spec)遙測資料傳遞至 TCP 連接埠。

**a** Note

強烈建議使用 HTTP,而不是使用 TCP。若使用 TCP,Lambda 平台無法確認何時將遙測資 料傳遞至應用程式層。因此,如果您的延伸項目損毀,遙測資料可能會遺失。HTTP 沒有此限 制。

訂閱以接收遙測資料之前,需先建立本機 HTTP 接聽程式或 TCP 連接埠。在設定期間,請注意下列事 項:

- Lambda 只會將遙測資料傳送至執行環境內的目的地。
- 如果沒有接聽程式,或者如果 POST 請求遇到錯誤,則 Lambda 會重新嘗試傳送遙測資料 (使用回 詢)。如果遙測接聽程式損毀,會在 Lambda 重新啟動執行環境之後繼續接收遙測資料。
- Lambda 保留連接埠 9001。沒有其他連接埠編號限制或建議。

## <span id="page-1718-0"></span>設定記憶體使用量和緩衝

隨著訂閱用戶數量增加,執行環境的記憶體使用量會線性增加。訂閱會耗用記憶體資源,因為每個訂閱 都會開啟新的記憶體緩衝區來存放遙測資料。緩衝區記憶體用量會計入執行環境中的整體記憶體耗用 量。

透過遙測 API 來訂閱以接收遙測資料時,您可以選擇先緩衝遙測資料再批次傳遞給訂閱用戶。若要最 佳化記憶體用量,您可以指定緩衝組態:

```
{ 
      "buffering": { 
          "maxBytes": 256*1024, 
          "maxItems": 1000, 
          "timeoutMs": 100 
     }
}
```
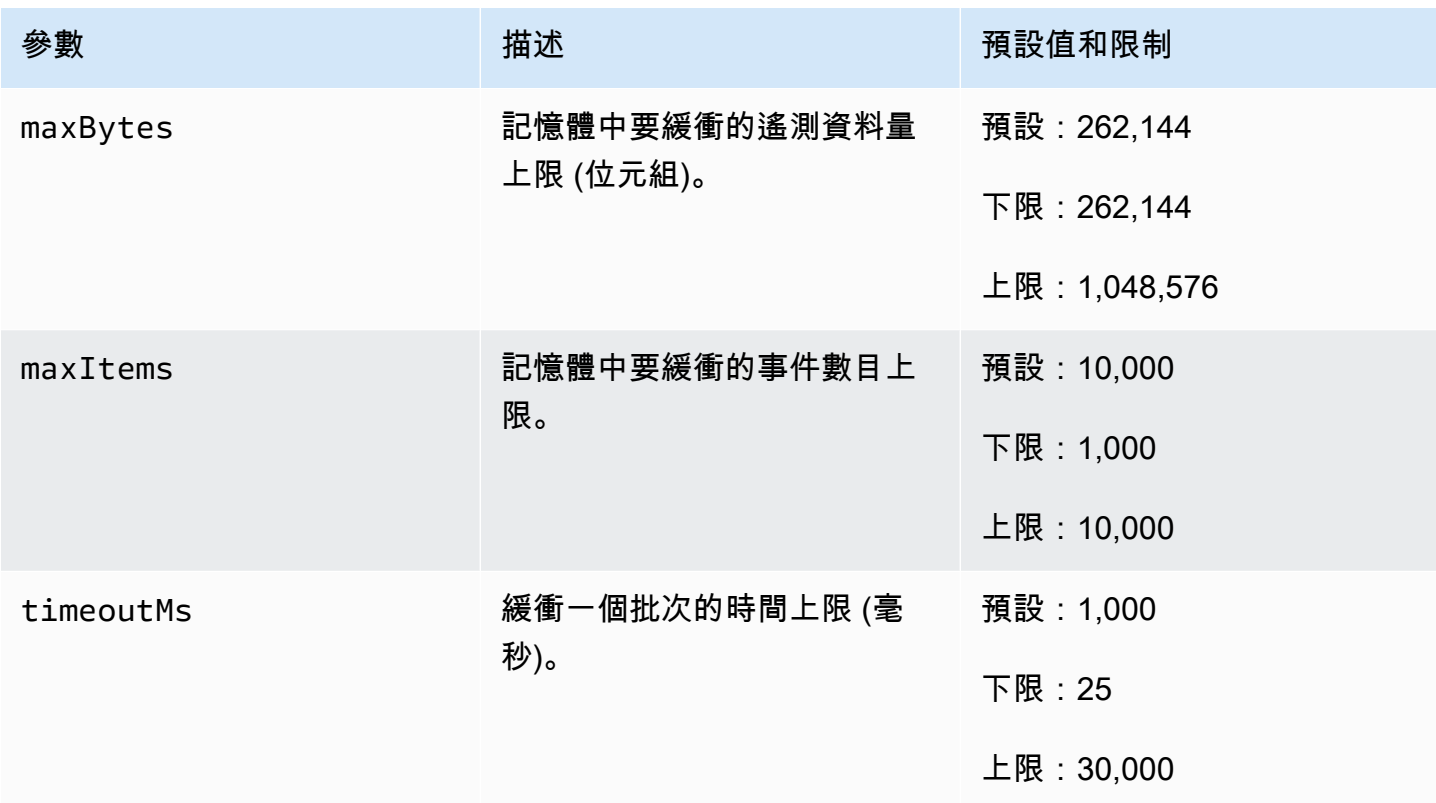

當設定緩衝時,請記住以下幾點:

- 如果有任何輸入串流關閉,則 Lambda 會排清日誌。例如,如果執行期損毀,就可能會發生這種情 況。
- 每個訂閱用戶可以在訂閱請求中自訂其緩衝組態。
- 決定讀取資料的緩衝區大小時,請預期接收的有效負載大小為 2 \* maxBytes + metadataBytes (其中 maxBytes 是緩衝設定的元件)。若要評估要考量的 metadataBytes 數 量,請檢閱下列中繼資料。Lambda 會將類似的中繼資料新增至每筆記錄:

```
 "time": "2022-08-20T12:31:32.123Z",
```
{

```
 "type": "function", 
    "record": "Hello World"
}
```
• 如果訂閱者處理傳入遙測資料的速度不夠快,或是函數程式碼產生了極大量的日誌,Lambda 可能會捨棄記錄,以確保記憶體使用率維持在限制範圍內。發生這種情況時,Lambda 會傳送 platform.logsDropped 事件。

## <span id="page-1720-0"></span>將訂閱請求傳送至遙測 API

Lambda 延伸項目可透過將訂閱請求傳送至遙測 API 來訂閱以接收遙測資料。訂閱請求應包含您希望 延伸項目訂閱的事件類型相關資訊。此外,請求可以包含[傳遞目的地資訊](#page-1717-0)和[緩衝組態](#page-1718-0)。

傳送訂閱請求之前,您必須有延伸功能 ID (Lambda-Extension-Identifier)[。向延伸 API 註冊您](#page-1716-0) [的延伸項目](#page-1716-0)時,您可從 API 回應中取得延伸項目 ID。

訂閱會在[延伸項目初始化階段](#page-1700-0)進行。下列範例顯示訂閱全部三個遙測串流的 HTTP 請求:平台遙測、 函數日誌和延伸項目日誌。

```
PUT http://${AWS_LAMBDA_RUNTIME_API}/2022-07-01/telemetry HTTP/1.1
{ 
    "schemaVersion": "2022-12-13", 
    "types": [ 
          "platform", 
          "function", 
          "extension" 
    ], 
    "buffering": { 
          "maxItems": 1000, 
          "maxBytes": 256*1024, 
          "timeoutMs": 100 
    }, 
    "destination": { 
          "protocol": "HTTP", 
          "URI": "http://sandbox.localdomain:8080" 
    }
}
```
如果請求成功,訂閱者會收到 HTTP 200 成功回應。

HTTP/1.1 200 OK

"OK"

## <span id="page-1721-0"></span>輸入遙測 API 訊息

使用遙測 API 訂閱之後,延伸項目會自動透過 POST 請求開始接收來自 Lambda 的遙測資料。每個 POST 請求主體包含 Event 對象的數組。每個 Event 項目都有以下結構描述:

{ time: String, type: String, record: Object }

- time 屬性定義了 Lambda 平台產生事件的時間。這與事件實際發生的時間不同。time 的字串值是 ISO 8601 格式的時間戳記。
- type 屬性定義了事件類型。下表說明所有可能的值。
- record 屬性定義了包含遙測資料的 JSON 物件。此 JSON 物件的結構描述取決於 type。

下表摘要說明 Event 物件的所有類型,以及每個事件類型之遙測 API Event [結構描述參考的](#page-1728-0)連結。

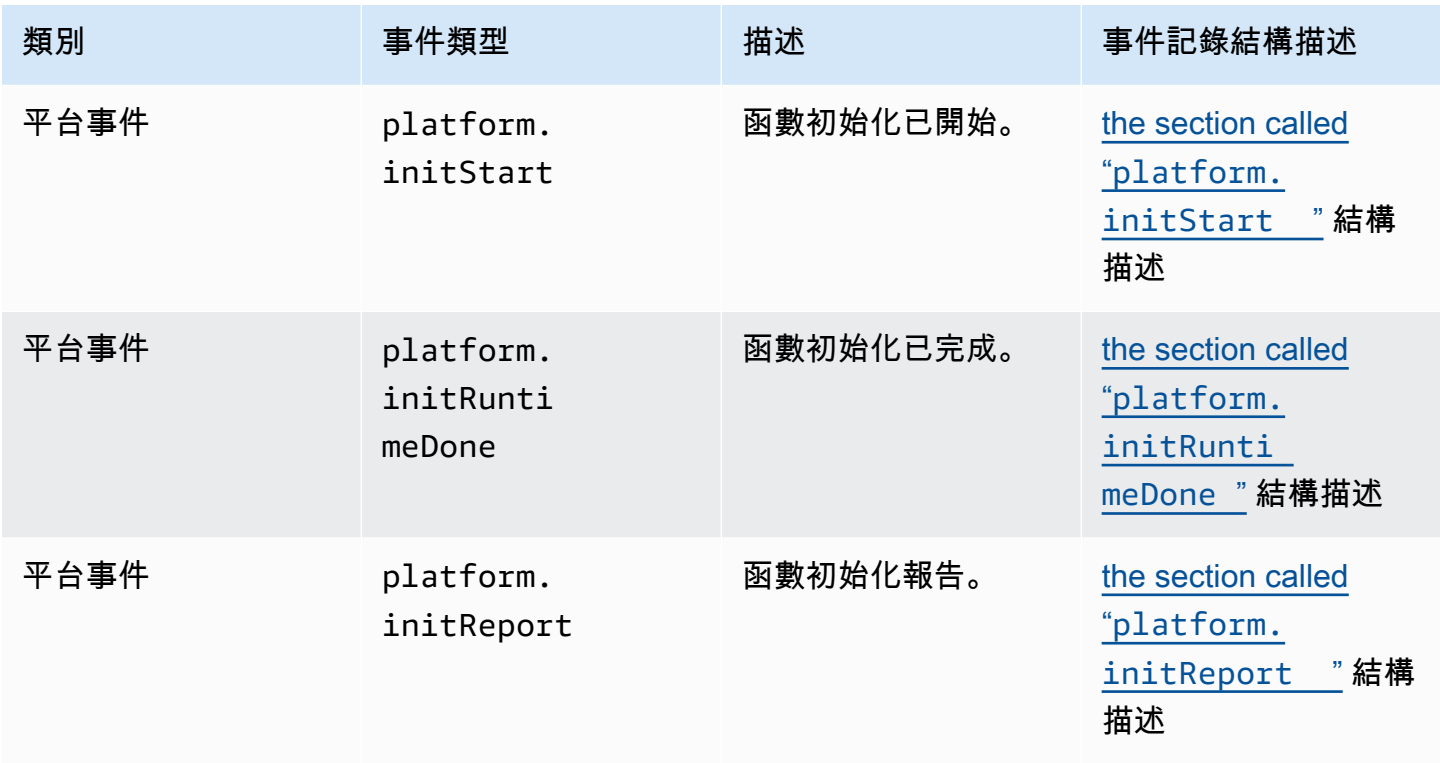

AWS Lambda 開發人員指南

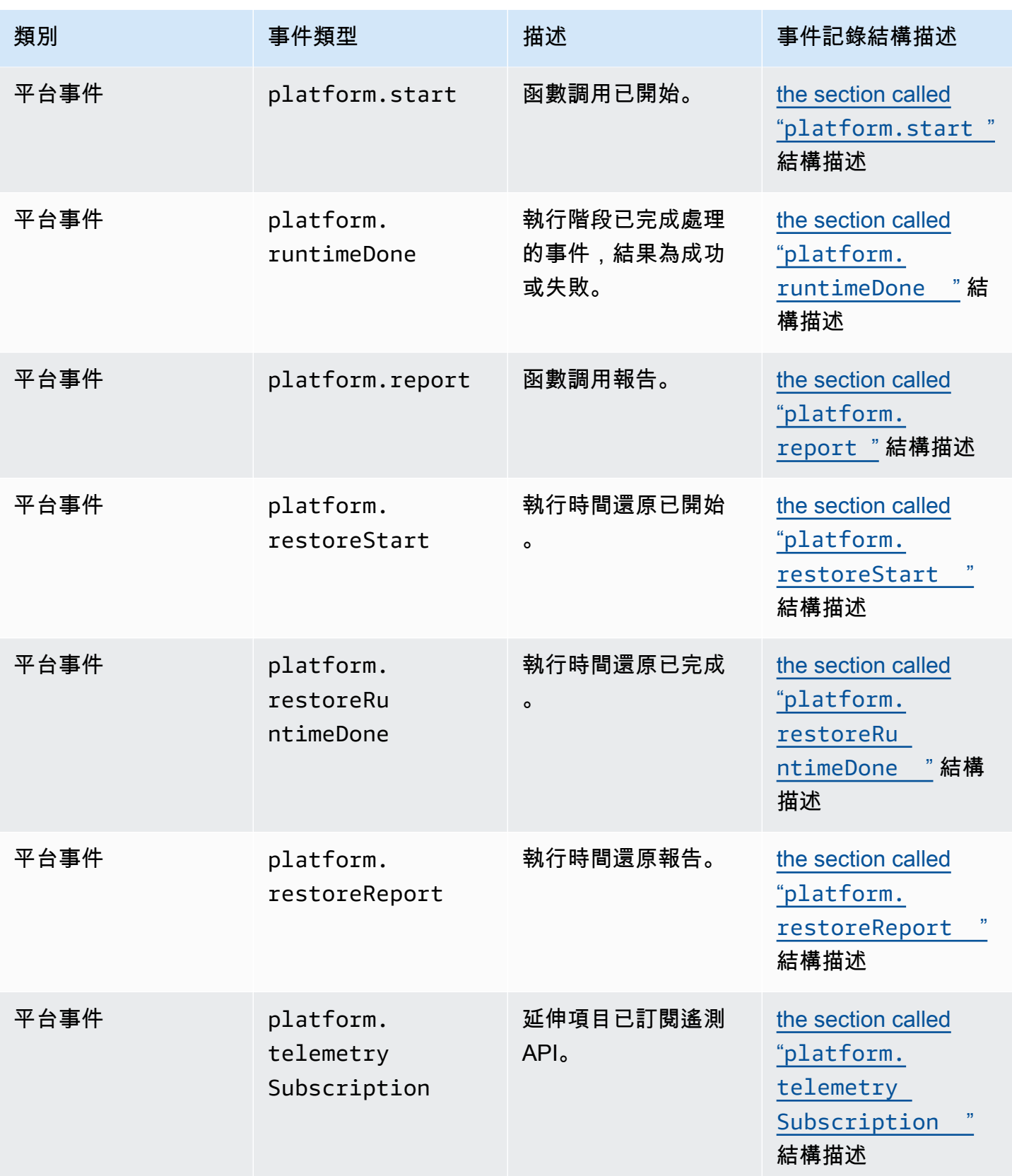

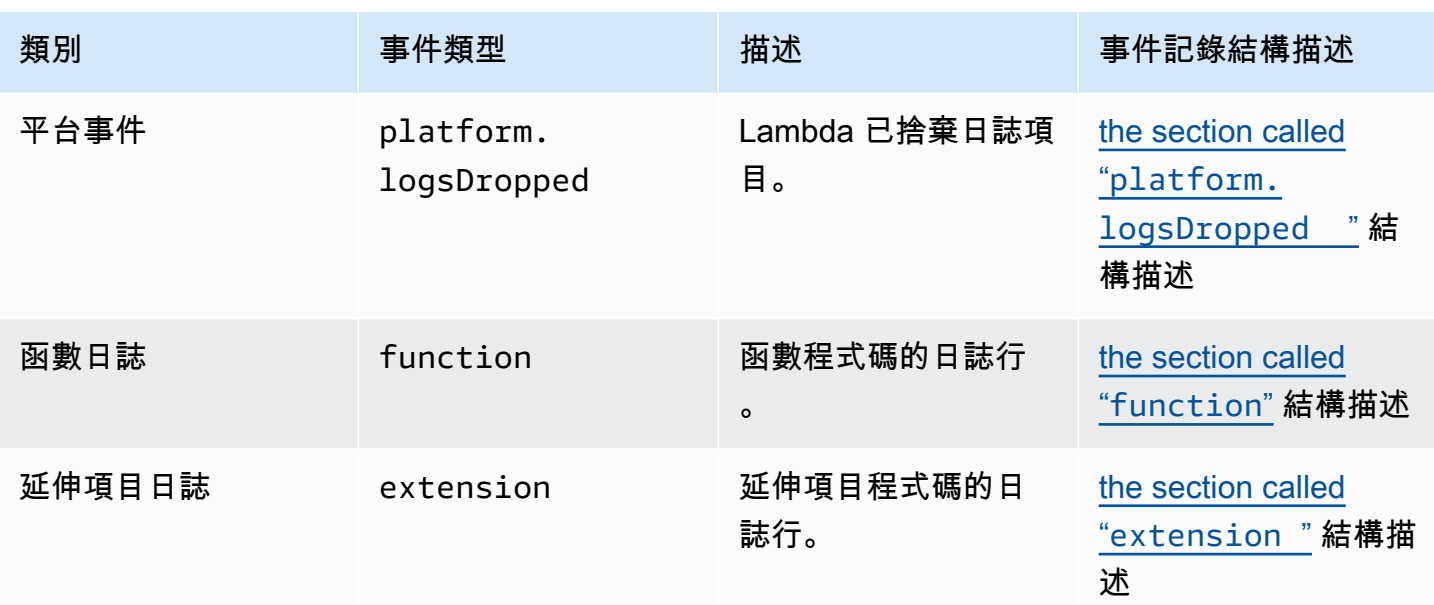

# <span id="page-1724-0"></span>Lambda 遙測 API 參考

使用 Lambda 遙測 API 端點來讓延伸項目訂閱遙測串流。您可以從 AWS\_LAMBDA\_RUNTIME\_API 環境變數中擷取遙測 API 端點。若要傳送 API 請求,請附加 API 版本 (2022-07-01/) 和 telemetry/。例如:

http://\${AWS\_LAMBDA\_RUNTIME\_API}/2022-07-01/telemetry/

如需訂閱回應版本 2022-12-13 的 OpenAPI 規格 (OAS) 定義,請參閱:

- HTTP [telemetry-api-http-schema.zip](samples/events_http_schema_v2022_12_13.zip)
- TCP [telemetry-api-tcp-schema.zip](samples/events_tcp_schema_v2022_12_13.zip)

### API 操作

## • [訂閱](#page-1724-1)

## <span id="page-1724-1"></span>訂閱

若要訂閱遙測串流,Lambda 延伸項目可以傳送訂閱 API 請求。

- 路徑 /telemetry
- Method PUT
- 標頭
	- Content-Type: application/json
- 請求內文參數
	- schemaVersion
		- 必要:是
		- 類型:字串
		- 有效值:"2022-12-13" 或 "2022-07-01"
	- destination 定義遙測事件目的地和事件傳遞通訊協定的組態設定。
		- 必要:是

{

• 類型:物件

"protocol": "HTTP",

```
 "URI": "http://sandbox.localdomain:8080"
```
}

- protocol Lambda 用來傳送遙測資料的通訊協定。
	- 必要:是
	- 類型:字串
	- 有效值:"HTTP"|"TCP"
- URI 要傳送遙測資料的目的地 URI。
	- 必要:是
	- 類型:字串
- 如需詳細資訊,請參閱 [the section called "指定目的地通訊協定"](#page-1717-0)。
- types 您希望延伸項目訂閱的遙測類型。
	- 必要:是
	- 類型:字串陣列
	- 有效值:"platform"|"function"|"extension"
- buffering 事件緩衝的組態設定。
	- 必要:否
	- 類型:物件

```
{ 
    "buffering": { 
          "maxItems": 1000, 
          "maxBytes": 256*1024, 
          "timeoutMs": 100 
    }
}
```
- maxItems 記憶體中要緩衝的事件數目上限。
	- 必要:否
	- 類型:整數
	- 預設:1,000
	- 下限:1,000
	- 上限:10,000
- 必要:否
- 類型:整數
- 預設:262,144
- 下限:262,144
- 上限:1,048,576
- timeoutMs 緩衝批次處理的時間上限 (毫秒)。
	- 必要:否
	- 類型:整數
	- 預設:1,000
	- 下限:25
	- 上限:30,000
- 如需詳細資訊,請參閱 [the section called "設定記憶體使用量和緩衝"](#page-1718-0)。

#### 訂閱 API 請求範例

```
PUT http://${AWS_LAMBDA_RUNTIME_API}/2022-07-01/telemetry HTTP/1.1
{ 
    "schemaVersion": "2022-12-13", 
    "types": [ 
          "platform", 
          "function", 
          "extension" 
    ], 
    "buffering": { 
          "maxItems": 1000, 
          "maxBytes": 256*1024, 
          "timeoutMs": 100 
    }, 
    "destination": { 
          "protocol": "HTTP", 
          "URI": "http://sandbox.localdomain:8080" 
    }
}
```
如果請求成功,延伸項目會收到 HTTP 200 成功回應:

HTTP/1.1 200 OK

```
"OK"
```
如果訂閱請求失敗,延伸項目會收到錯誤回應。例如:

```
HTTP/1.1 400 OK
{ 
     "errorType": "ValidationError", 
     "errorMessage": "URI port is not provided; types should not be empty"
}
```
以下是延伸項目可能收到的其他幾個回應代碼:

- 200 請求已成功完成
- 202 已接受請求。本機測試環境中的訂閱請求回應
- 400 錯誤的請求
- 500 服務錯誤
# Lambda 遙測 API **Event** 結構描述參考

使用 Lambda 遙測 API 端點來讓延伸項目訂閱遙測串流。您可以從 AWS\_LAMBDA\_RUNTIME\_API 環境變數中擷取遙測 API 端點。若要傳送 API 請求,請附加 API 版本 (2022-07-01/) 和 telemetry/。例如:

http://\${AWS\_LAMBDA\_RUNTIME\_API}/2022-07-01/telemetry/

如需訂閱回應版本 2022-12-13 的 OpenAPI 規格 (OAS) 定義,請參閱:

- HTTP [telemetry-api-http-schema.zip](samples/events_http_schema_v2022_12_13.zip)
- TCP [telemetry-api-tcp-schema.zip](samples/events_tcp_schema_v2022_12_13.zip)

下表摘要說明遙測 API 支援的所有 Event 物件類型。

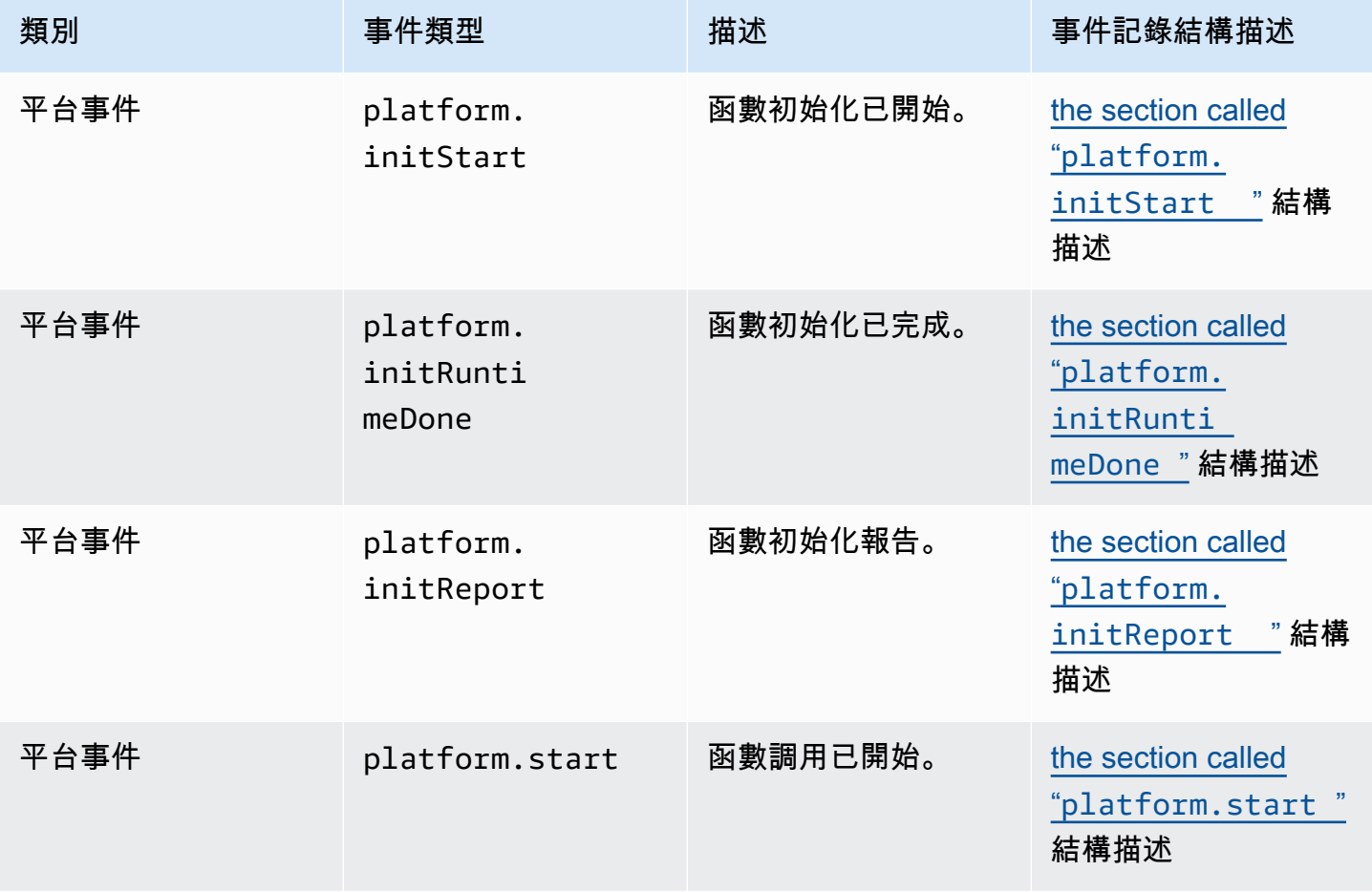

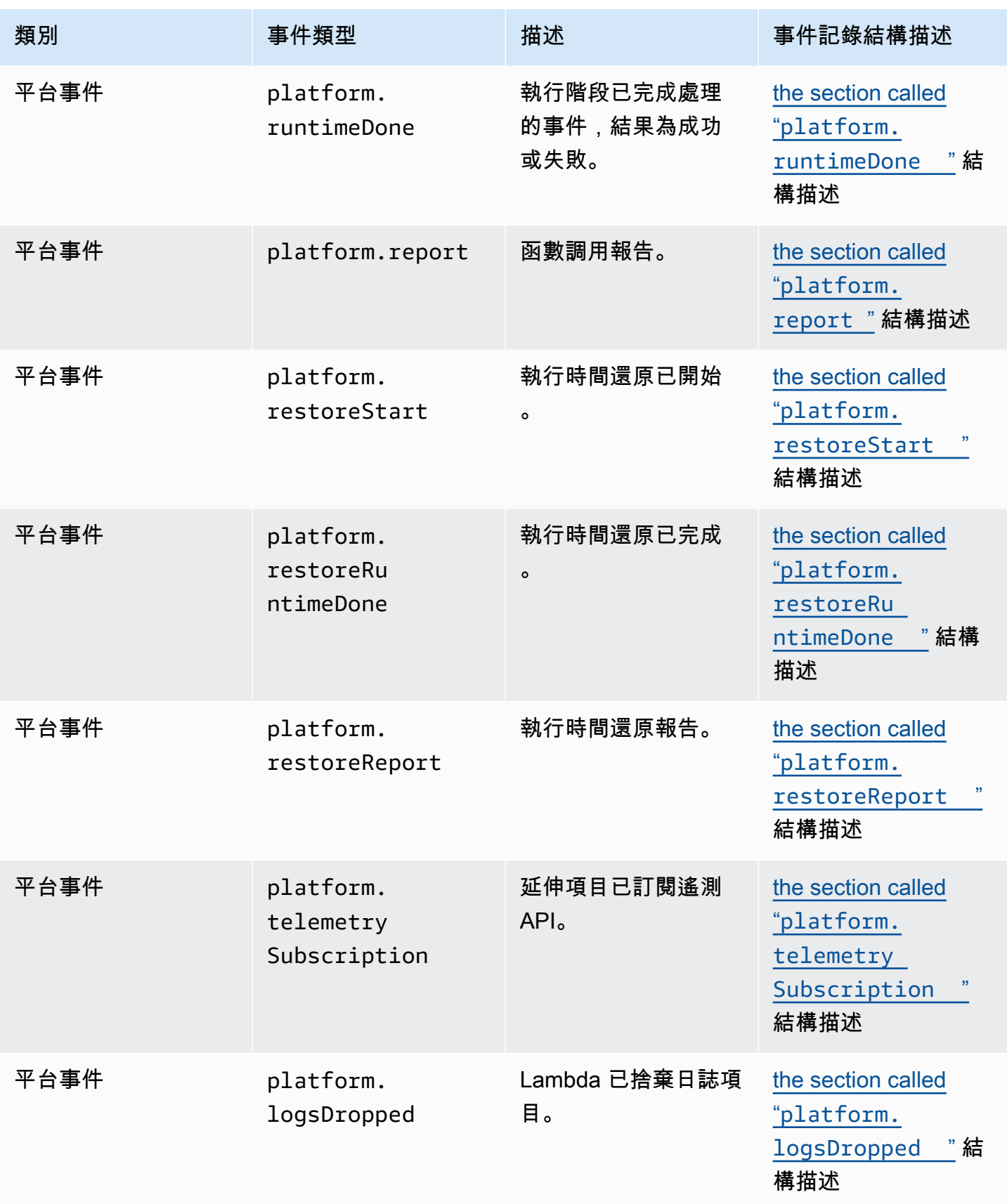

AWS Lambda 開發人員指南

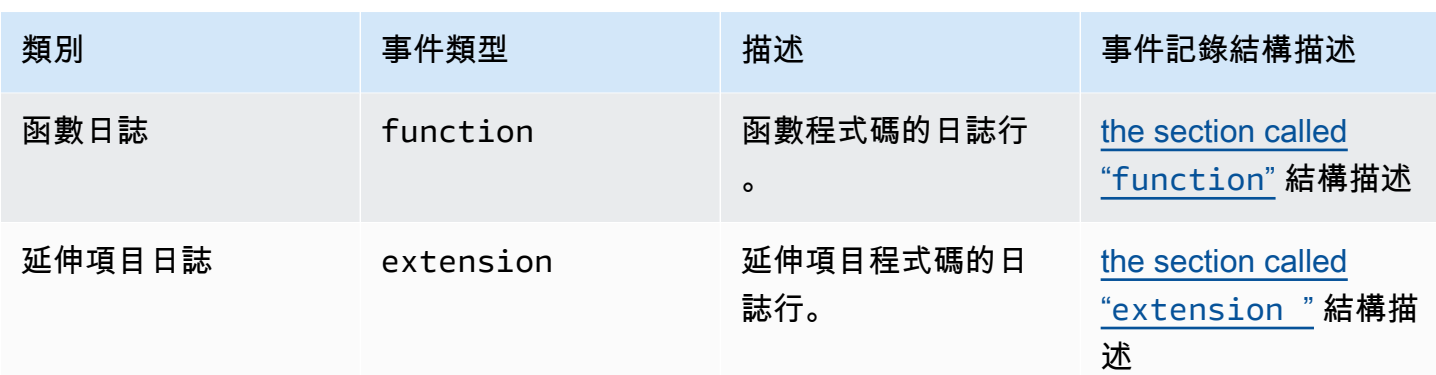

## 內容

- [遙測 API Event 物件類型](#page-1731-1)
	- [platform.initStart](#page-1731-0)
	- [platform.initRuntimeDone](#page-1732-0)
	- [platform.initReport](#page-1733-0)
	- [platform.start](#page-1734-0)
	- [platform.runtimeDone](#page-1735-0)
	- [platform.report](#page-1736-0)
	- [platform.restoreStart](#page-1737-0)
	- [platform.restoreRuntimeDone](#page-1738-0)
	- [platform.restoreReport](#page-1738-1)
	- [platform.extension](#page-1739-0)
	- [platform.telemetrySubscription](#page-1740-0)
	- [platform.logsDropped](#page-1741-0)
	- [function](#page-1741-1)
	- [extension](#page-1742-0)
- [共用物件類型](#page-1743-0)
	- [InitPhase](#page-1744-0)
	- [InitReportMetrics](#page-1744-1)
	- [InitType](#page-1744-2)
	- [ReportMetrics](#page-1744-3)
	- [RestoreReportMetrics](#page-1745-0)
	- [RuntimeDoneMetrics](#page-1745-1)
- [Span](#page-1746-0)
- [Status](#page-1746-1)
- [TraceContext](#page-1747-0)
- [TracingType](#page-1747-1)

## <span id="page-1731-1"></span>遙測 API **Event** 物件類型

本節詳細說明 Lambda 遙測 API 支援的 Event 物件類型。在事件描述中,問號 (?) 表示該屬性可能不 存在於物件中。

### <span id="page-1731-0"></span>**platform.initStart**

platform.initStart 事件表示函數初始化階段已開始。platform.initStart Event 物件的結 構如下:

Event: Object

- time: String
- type: String = platform.initStart
- record: PlatformInitStart

PlatformInitStart 物件具有下列屬性:

- functionName String
- functionVersion String
- initializationType [the section called "InitType"](#page-1744-2) 物件
- instanceId? String
- instanceMaxMemory? Integer
- phase [the section called "InitPhase"](#page-1744-0) 物件
- runtimeVersion? String
- runtimeVersionArn? String

以下是 platform.initStart 類型 Event 的範例:

```
{ 
     "time": "2022-10-12T00:00:15.064Z", 
     "type": "platform.initStart",
```

```
 "record": { 
          "initializationType": "on-demand", 
          "phase": "init", 
          "runtimeVersion": "nodejs-14.v3", 
          "runtimeVersionArn": "arn", 
          "functionName": "myFunction", 
          "functionVersion": "$LATEST", 
          "instanceId": "82561ce0-53dd-47d1-90e0-c8f5e063e62e", 
          "instanceMaxMemory": 256 
     }
}
```
### <span id="page-1732-0"></span>**platform.initRuntimeDone**

platform.initRuntimeDone 事件表示函數初始化階段已完成。platform.initRuntimeDone Event 物件的結構如下:

Event: Object

- time: String
- type: String = platform.initRuntimeDone
- record: PlatformInitRuntimeDone

PlatformInitRuntimeDone 物件具有下列屬性:

- initializationType [the section called "InitType"](#page-1744-2) 物件
- phase [the section called "InitPhase"](#page-1744-0) 物件
- status [the section called "Status"](#page-1746-1) 物件
- spans? [the section called "Span"](#page-1746-0) 物件的清單

以下是 platform.initRuntimeDone 類型 Event 的範例:

```
{ 
     "time": "2022-10-12T00:01:15.000Z", 
     "type": "platform.initRuntimeDone", 
     "record": { 
          "initializationType": "on-demand" 
          "status": "success", 
          "spans": [ 
\{\hspace{.1cm} \} "name": "someTimeSpan",
```

```
 "start": "2022-06-02T12:02:33.913Z", 
                 "durationMs": 70.5 
 } 
         ] 
     }
}
```
## <span id="page-1733-0"></span>**platform.initReport**

platform.initReport 事件包含函數初始化階段的整體報告。platform.initReport Event 物 件的結構如下:

Event: Object

- time: String
- type: String = platform.initReport
- record: PlatformInitReport

PlatformInitReport 物件具有下列屬性:

- errorType? 字串
- initializationType [the section called "InitType"](#page-1744-2) 物件
- phase [the section called "InitPhase"](#page-1744-0) 物件
- metrics [the section called "InitReportMetrics"](#page-1744-1) 物件
- spans? [the section called "Span"](#page-1746-0) 物件的清單
- status [the section called "Status"](#page-1746-1) 物件

以下是 platform.initReport 類型 Event 的範例:

```
{ 
     "time": "2022-10-12T00:01:15.000Z", 
     "type": "platform.initReport", 
     "record": { 
          "initializationType": "on-demand", 
          "status": "success", 
          "phase": "init", 
          "metrics": { 
              "durationMs": 125.33 
          }, 
          "spans": [
```

```
\{\hspace{.1cm} \} "name": "someTimeSpan", 
                  "start": "2022-06-02T12:02:33.913Z", 
                  "durationMs": 90.1 
 } 
         ] 
     }
}
```
## <span id="page-1734-0"></span>**platform.start**

platform.start 事件表示函數調用階段已開始。platform.start Event 物件的結構如下:

```
Event: Object
- time: String
- type: String = platform.start
- record: PlatformStart
```
PlatformStart 物件具有下列屬性:

- requestId String
- version? String
- tracing? [the section called "TraceContext"](#page-1747-0)

以下是 platform.start 類型 Event 的範例:

```
{ 
     "time": "2022-10-12T00:00:15.064Z", 
     "type": "platform.start", 
     "record": { 
          "requestId": "6d68ca91-49c9-448d-89b8-7ca3e6dc66aa", 
          "version": "$LATEST", 
          "tracing": { 
              "spanId": "54565fb41ac79632", 
              "type": "X-Amzn-Trace-Id", 
              "value": 
  "Root=1-62e900b2-710d76f009d6e7785905449a;Parent=0efbd19962d95b05;Sampled=1" 
         } 
     }
}
```
## <span id="page-1735-0"></span>**platform.runtimeDone**

platform.runtimeDone 事件表示函數調用階段已完成。platform.runtimeDone Event 物件的 結構如下:

```
Event: Object
```
- time: String
- type: String = platform.runtimeDone
- record: PlatformRuntimeDone

PlatformRuntimeDone 物件具有下列屬性:

- errorType? String
- metrics? [the section called "RuntimeDoneMetrics"](#page-1745-1) 物件
- requestId String
- status [the section called "Status"](#page-1746-1) 物件
- spans? [the section called "Span"](#page-1746-0) 物件的清單
- tracing? [the section called "TraceContext"](#page-1747-0) 物件

以下是 platform.runtimeDone 類型 Event 的範例:

```
{ 
     "time": "2022-10-12T00:01:15.000Z", 
     "type": "platform.runtimeDone", 
     "record": { 
         "requestId": "6d68ca91-49c9-448d-89b8-7ca3e6dc66aa", 
         "status": "success", 
         "tracing": { 
              "spanId": "54565fb41ac79632", 
              "type": "X-Amzn-Trace-Id", 
              "value": 
  "Root=1-62e900b2-710d76f009d6e7785905449a;Parent=0efbd19962d95b05;Sampled=1" 
         }, 
         "spans": [ 
\{\hspace{.1cm} \} "name": "someTimeSpan", 
                  "start": "2022-08-02T12:01:23:521Z", 
                  "durationMs": 80.0 
 }
```

```
 ], 
           "metrics": { 
                "durationMs": 140.0, 
                "producedBytes": 16 
           } 
      }
}
```
## <span id="page-1736-0"></span>**platform.report**

platform.report 事件包含函數調用階段的整體報告。platform.report Event 物件的結構如 下:

Event: Object

- time: String
- type: String = platform.report
- record: PlatformReport

PlatformReport 物件具有下列屬性:

- metrics [the section called "ReportMetrics"](#page-1744-3) 物件
- requestId String
- spans? [the section called "Span"](#page-1746-0) 物件的清單
- status [the section called "Status"](#page-1746-1) 物件
- tracing? [the section called "TraceContext"](#page-1747-0) 物件

以下是 platform.report 類型 Event 的範例:

```
{ 
     "time": "2022-10-12T00:01:15.000Z", 
     "type": "platform.report", 
     "record": { 
          "metrics": { 
              "billedDurationMs": 694, 
              "durationMs": 693.92, 
              "initDurationMs": 397.68, 
              "maxMemoryUsedMB": 84, 
              "memorySizeMB": 128 
          },
```
}

```
 "requestId": "6d68ca91-49c9-448d-89b8-7ca3e6dc66aa", 
 }
```
## <span id="page-1737-0"></span>**platform.restoreStart**

platform.restoreStart 事件表示函數環境還原事件已開始。在環境還原事件中,Lambda 會從快取的快照建立環境,而不是從頭開始初始化。如需詳細資訊,請參閱 [Lambda](#page-996-0)  [SnapStart](#page-996-0)。platform.restoreStart Event 物件的結構如下:

```
Event: Object
```
- time: String
- type: String = platform.restoreStart
- record: PlatformRestoreStart

PlatformRestoreStart 物件具有下列屬性:

- functionName String
- functionVersion String
- instanceId? String
- instanceMaxMemory? String
- runtimeVersion? String
- runtimeVersionArn? String

以下是 platform.restoreStart 類型 Event 的範例:

```
{ 
     "time": "2022-10-12T00:00:15.064Z", 
     "type": "platform.restoreStart", 
     "record": { 
         "runtimeVersion": "nodejs-14.v3", 
         "runtimeVersionArn": "arn", 
         "functionName": "myFunction", 
         "functionVersion": "$LATEST", 
         "instanceId": "82561ce0-53dd-47d1-90e0-c8f5e063e62e", 
         "instanceMaxMemory": 256 
     }
}
```
#### <span id="page-1738-0"></span>**platform.restoreRuntimeDone**

platform.restoreRuntimeDone 事件表示函數環境還原事件已完成。在環境還原事件 中,Lambda 會從快取的快照建立環境,而不是從頭開始初始化。如需詳細資訊,請參閱 [Lambda](#page-996-0) [SnapStart](#page-996-0)。platform.restoreRuntimeDone Event 物件的結構如下:

Event: Object

- time: String
- type: String = platform.restoreRuntimeDone
- record: PlatformRestoreRuntimeDone

PlatformRestoreRuntimeDone 物件具有下列屬性:

- errorType? String
- spans? [the section called "Span"](#page-1746-0) 物件的清單
- status [the section called "Status"](#page-1746-1) 物件

以下是 platform.restoreRuntimeDone 類型 Event 的範例:

```
{ 
     "time": "2022-10-12T00:00:15.064Z", 
     "type": "platform.restoreRuntimeDone", 
     "record": { 
         "status": "success", 
         "spans": [ 
              { 
                  "name": "someTimeSpan", 
                  "start": "2022-08-02T12:01:23:521Z", 
                  "durationMs": 80.0 
 } 
         ] 
     }
}
```
### <span id="page-1738-1"></span>**platform.restoreReport**

platform.restoreReport 事件包含函數還原事件的整體報告。platform.restoreReport Event 物件的結構如下:

```
Event: Object
- time: String
```

```
- type: String = platform.restoreReport
```
- record: PlatformRestoreReport

PlatformRestoreReport 物件具有下列屬性:

- errorType? 字串
- metrics? [the section called "RestoreReportMetrics"](#page-1745-0) 物件
- spans? [the section called "Span"](#page-1746-0) 物件的清單
- status [the section called "Status"](#page-1746-1) 物件

以下是 platform.restoreReport 類型 Event 的範例:

```
{ 
     "time": "2022-10-12T00:00:15.064Z", 
     "type": "platform.restoreReport", 
     "record": { 
          "status": "success", 
          "metrics": { 
               "durationMs": 15.19 
          }, 
          "spans": [ 
\{\hspace{.1cm} \} "name": "someTimeSpan", 
                   "start": "2022-08-02T12:01:23:521Z", 
                   "durationMs": 30.0 
               } 
          ] 
     }
}
```
### <span id="page-1739-0"></span>**platform.extension**

extension 事件包含延伸項目程式碼的日誌。extension Event 物件的結構如下:

Event: Object - time: String - type: String = extension - record: {}

PlatformExtension 物件具有下列屬性:

- events String 清單
- name String
- state String

以下是 platform.extension 類型 Event 的範例:

```
{ 
     "time": "2022-10-12T00:02:15.000Z", 
     "type": "platform.extension", 
     "record": { 
          "events": [ "INVOKE", "SHUTDOWN" ], 
          "name": "my-telemetry-extension", 
          "state": "Ready" 
     }
}
```
## <span id="page-1740-0"></span>**platform.telemetrySubscription**

platform.telemetrySubscription 事件包含延伸項目訂閱的相關資 訊。platform.telemetrySubscription Event 物件的結構如下:

```
Event: Object
- time: String
- type: String = platform.telemetrySubscription
- record: PlatformTelemetrySubscription
```
PlatformTelemetrySubscription 物件具有下列屬性:

- name String
- state String
- types String 清單

以下是 platform.telemetrySubscription 類型 Event 的範例:

```
{ 
     "time": "2022-10-12T00:02:35.000Z", 
     "type": "platform.telemetrySubscription", 
     "record": {
```

```
 "name": "my-telemetry-extension", 
          "state": "Subscribed", 
          "types": [ "platform", "function" ] 
     }
}
```
## <span id="page-1741-0"></span>**platform.logsDropped**

platform.logsDropped 事件包含已捨棄事件的相關資訊。當函數以過高速率輸出日誌,使得 Lambda 無法及時處理時,Lambda 會發出 platform.logsDropped 事件。當 Lambda 無法以函數 產生日誌的速度將它們傳送到 CloudWatch 或訂閱了遙測 API 的延伸時,它會捨棄日誌以防止函數的 執行速度變慢。platform.logsDropped Event 物件的結構如下:

```
Event: Object
```
- time: String
- type: String = platform.logsDropped
- record: PlatformLogsDropped

PlatformLogsDropped 物件具有下列屬性:

- droppedBytes Integer
- droppedRecords Integer
- reason String

以下是 platform.logsDropped 類型 Event 的範例:

```
{ 
     "time": "2022-10-12T00:02:35.000Z", 
     "type": "platform.logsDropped", 
     "record": { 
         "droppedBytes": 12345, 
         "droppedRecords": 123, 
         "reason": "Some logs were dropped because the downstream consumer is slower 
  than the logs production rate" 
     }
}
```
## <span id="page-1741-1"></span>**function**

function 事件包含函數程式碼的日誌。function Event 物件的結構如下:

```
Event: Object
- time: String
- type: String = function
- record: {}
```
record 欄位的格式取決於函數的日誌檔是以純文字格式還是 JSON 格式而定。若要進一步瞭解日誌 格式設定選項,請參閱 [the section called "設定JSON和純文字日誌格式"](#page-1622-0)

以下是日誌格式為純文字時類型 function 的範例 Event。

```
{ 
     "time": "2022-10-12T00:03:50.000Z", 
     "type": "function", 
     "record": "[INFO] Hello world, I am a function!"
}
```
以下是日誌格式為 JSON 時的類型 function 的範例 Event。

```
{ 
     "time": "2022-10-12T00:03:50.000Z", 
     "type": "function", 
     "record": { 
         "timestamp": "2022-10-12T00:03:50.000Z", 
         "level": "INFO", 
         "requestId": "79b4f56e-95b1-4643-9700-2807f4e68189", 
         "message": "Hello world, I am a function!" 
     }
}
```
#### **a** Note

如果您使用的描述版本比 2022-12-13 版本舊,則即使函數的 "record" 日誌格式配置為 JSON,也始終將其呈現為字串。

### <span id="page-1742-0"></span>**extension**

extension 事件包含延伸項目程式碼的日誌。extension Event 物件的結構如下:

Event: Object

```
- time: String
```

```
- type: String = extension
```
- record: {}

record 欄位的格式取決於函數的日誌檔是以純文字格式還是 JSON 格式而定。若要進一步瞭解日誌 格式設定選項,請參閱 [the section called "設定JSON和純文字日誌格式"](#page-1622-0)

以下是日誌格式為純文字時類型 extension 的範例 Event。

```
{ 
     "time": "2022-10-12T00:03:50.000Z", 
     "type": "extension", 
     "record": "[INFO] Hello world, I am an extension!"
}
```
以下是日誌格式為 JSON 時的類型 extension 的範例 Event。

```
{ 
     "time": "2022-10-12T00:03:50.000Z", 
     "type": "extension", 
     "record": { 
         "timestamp": "2022-10-12T00:03:50.000Z", 
        "level": "INFO", 
        "requestId": "79b4f56e-95b1-4643-9700-2807f4e68189", 
        "message": "Hello world, I am an extension!" 
     } 
}
```
**a** Note

如果您使用的描述版本比 2022-12-13 版本舊,則即使函數的 "record" 日誌格式配置為 JSON,也始終將其呈現為字串。

<span id="page-1743-0"></span>共用物件類型

本節詳細說明 Lambda 遙測 API 支援的共用物件類型。

## <span id="page-1744-0"></span>**InitPhase**

字串列舉,描述初始化步驟發生時的階段。多數情況下,Lambda 會在 init 階段執行函數初始化程式 碼。但是在某些錯誤情況下,Lambda 可能會在 invoke 階段重新執行函數初始化程式碼。(這稱為隱 藏的初始化。)

- 類型 String
- 有效值 init|invoke|snap-start

## <span id="page-1744-1"></span>**InitReportMetrics**

包含初始化階段相關指標的物件。

• 類型 – Object

```
InitReportMetrics 物件的結構如下:
```
InitReportMetrics: Object - durationMs: Double

下列為 InitReportMetrics 物件的範例:

```
{ 
     "durationMs": 247.88
}
```
## <span id="page-1744-2"></span>**InitType**

字串列舉,描述 Lambda 如何初始化環境。

- 類型 String
- 有效值 on-demand|provisioned-concurrency

## <span id="page-1744-3"></span>**ReportMetrics**

包含已完成階段相關指標的物件。

• 類型 – Object

ReportMetrics: Object

- billedDurationMs: Integer
- durationMs: Double
- initDurationMs?: Double
- maxMemoryUsedMB: Integer
- memorySizeMB: Integer
- restoreDurationMs?: Double

下列為 ReportMetrics 物件的範例:

```
{ 
     "billedDurationMs": 694, 
     "durationMs": 693.92, 
     "initDurationMs": 397.68, 
     "maxMemoryUsedMB": 84, 
     "memorySizeMB": 128
}
```
## <span id="page-1745-0"></span>**RestoreReportMetrics**

包含已完成還原階段相關指標的物件。

• 類型 – Object

RestoreReportMetrics 物件的結構如下:

RestoreReportMetrics: Object - durationMs: Double

下列為 RestoreReportMetrics 物件的範例:

```
{ 
     "durationMs": 15.19
}
```
## <span id="page-1745-1"></span>**RuntimeDoneMetrics**

包含調用階段相關指標的物件。

```
• 類型 – Object
```
RuntimeDoneMetrics 物件的結構如下:

```
RuntimeDoneMetrics: Object
- durationMs: Double
```
- producedBytes?: Integer

下列為 RuntimeDoneMetrics 物件的範例:

```
{ 
     "durationMs": 200.0, 
     "producedBytes": 15
}
```
#### <span id="page-1746-0"></span>**Span**

包含跨度詳細資訊的物件。跨度表示追蹤中的工作或作業單位。如需跨度的詳細資訊,請參閱 OpenTelemetry 文件網站的追蹤 API 頁面上的[跨度。](https://opentelemetry.io/docs/reference/specification/trace/api/#span)

Lambda 針對 platform.RuntimeDone 事件支援下列跨度:

- responseLatency 跨度描述 Lambda 函數開始傳送回應所花費的時間。
- responseDuration 跨度描述 Lambda 函數完成傳送整個回應所花費的時間。
- runtimeOverhead 跨度描述 Lambda 執行期表示已準備好處理下一個函數調用所花費的時間。這 是執行期傳回函數回應後,呼叫[下一個調用](#page-176-0) API 所花費的時間。

下列為 responseLatency 跨度物件的範例:

```
{ 
          "name": "responseLatency", 
          "start": "2022-08-02T12:01:23.521Z", 
          "durationMs": 23.02 
       }
```
## <span id="page-1746-1"></span>**Status**

描述初始化或呼叫階段狀態的物件。如果狀態為 failure 或 error,則 Status 物件也會包含描述 錯誤的 errorType 欄位。

- 類型 Object
- 有效狀態值 success|failure|error|timeout

## <span id="page-1747-0"></span>**TraceContext**

描述追蹤屬性的物件。

• 類型 – Object

TraceContext 物件的結構如下:

```
TraceContext: Object
- spanId?: String
```
- type: TracingType enum
- value: String

下列為 TraceContext 物件的範例:

```
{ 
     "spanId": "073a49012f3c312e", 
     "type": "X-Amzn-Trace-Id", 
     "value": 
  "Root=1-62e900b2-710d76f009d6e7785905449a;Parent=0efbd19962d95b05;Sampled=1"
}
```
## <span id="page-1747-1"></span>**TracingType**

字串列舉,描述 [the section called "TraceContext"](#page-1747-0) 物件中追蹤的類型。

- 類型 String
- 有效值 X-Amzn-Trace-Id

# 將 Lambda 遙測 API **Event** 物件轉換為 OpenTelemetry 跨度

AWS Lambda 遙測 API 結構描述在語義上與 OpenTelemetry (OTel) 相容。這表示您可以將 AWS Lambda 遙測 API Event 物件轉換為 OpenTelemetry (OTel) 跨度。轉換時,不應將單一 Event 物 件映射到單一 oTel 跨度。而是應該在單一 oTel 跨度中顯示與生命週期階段相關的全部三個事件。例 如,start、runtimeDone 和 runtimeReport 事件代表單一函數叫用。將這三個事件做為一個單 一的 oTel 跨度呈現。

您可以使用跨度事件或子 (巢狀) 跨度轉換事件。此頁面上的表格針對這兩種做法,說明遙測 API 結構 描述屬性與 oTel 跨度屬性之間的映射。如需 OTel 跨度的詳細資訊,請參閱 OpenTelemetry 文件網站 的追蹤 API 頁面上的[跨度。](https://opentelemetry.io/docs/reference/specification/trace/api/#span)

#### 章節

- [透過跨度事件映射到 OTel 跨度](#page-1748-0)
- [透過子跨度映射到 OTel 跨度](#page-1751-0)

## <span id="page-1748-0"></span>透過跨度事件映射到 OTel 跨度

在下表中,e 代表來自遙測來源的事件。

### 映射 \*Start 事件

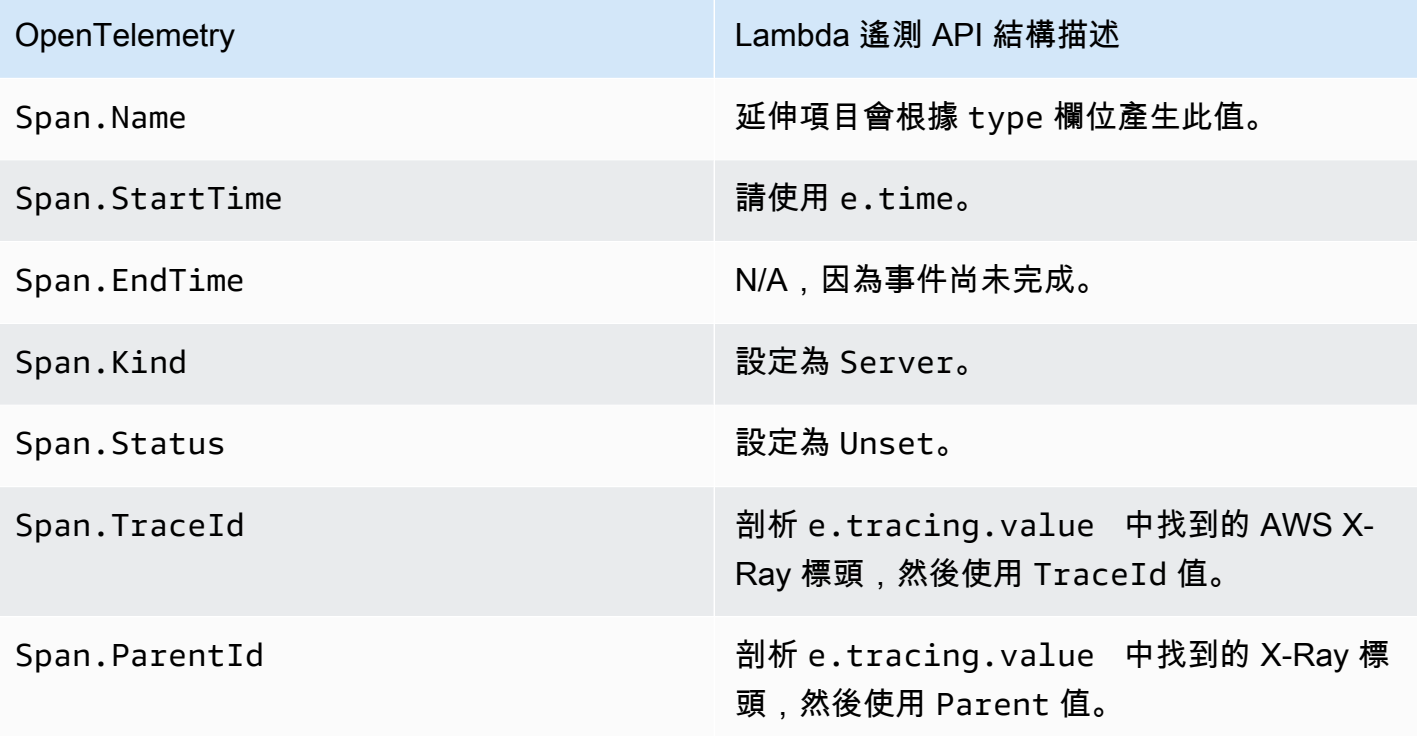

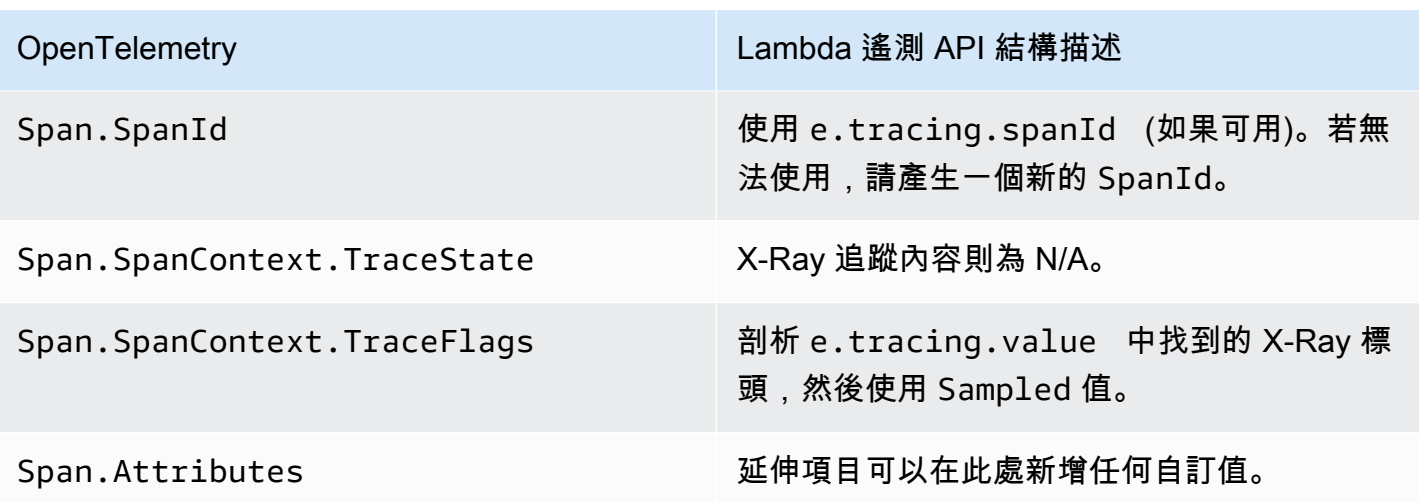

## 映射 \*RuntimeDone 事件

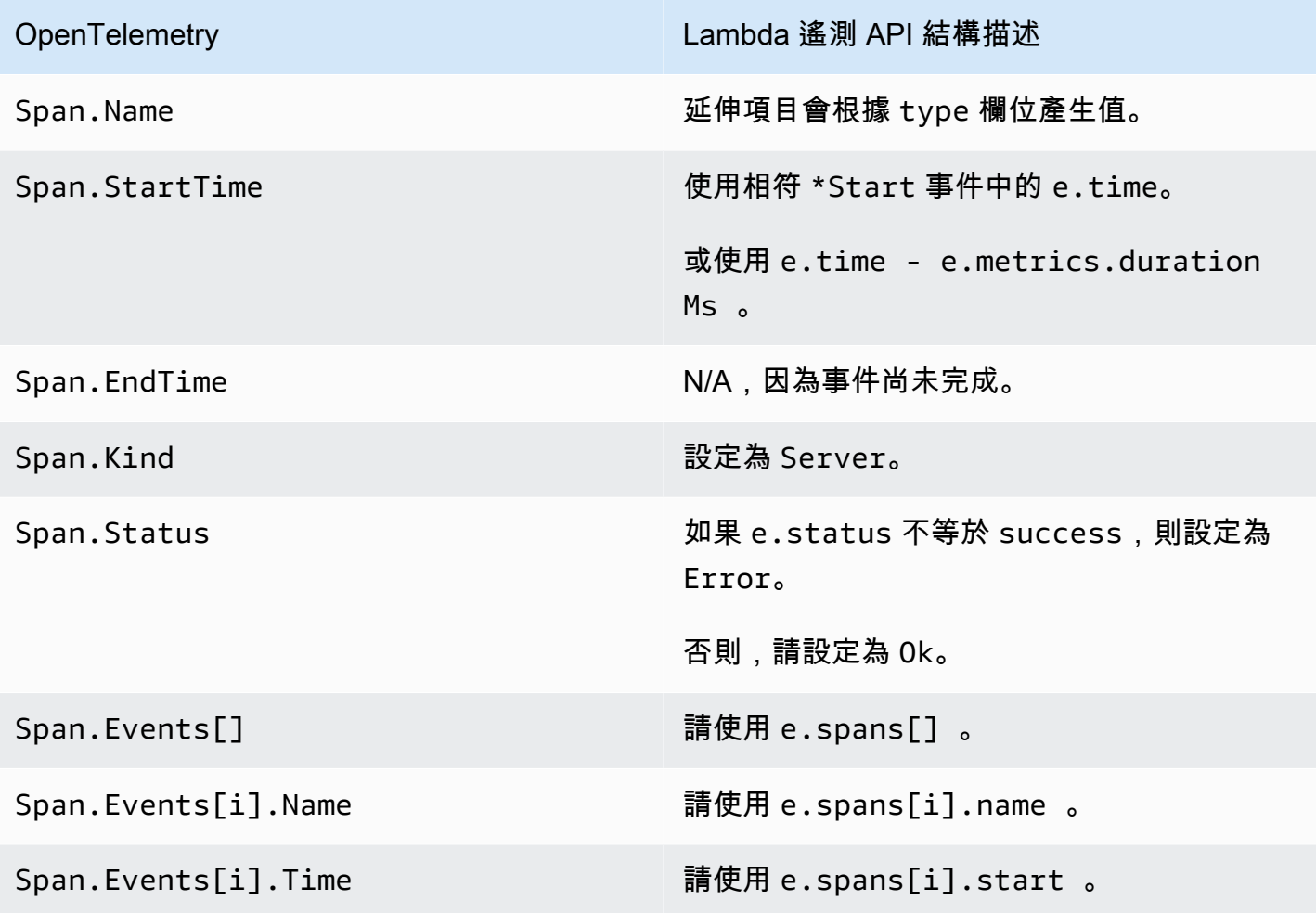

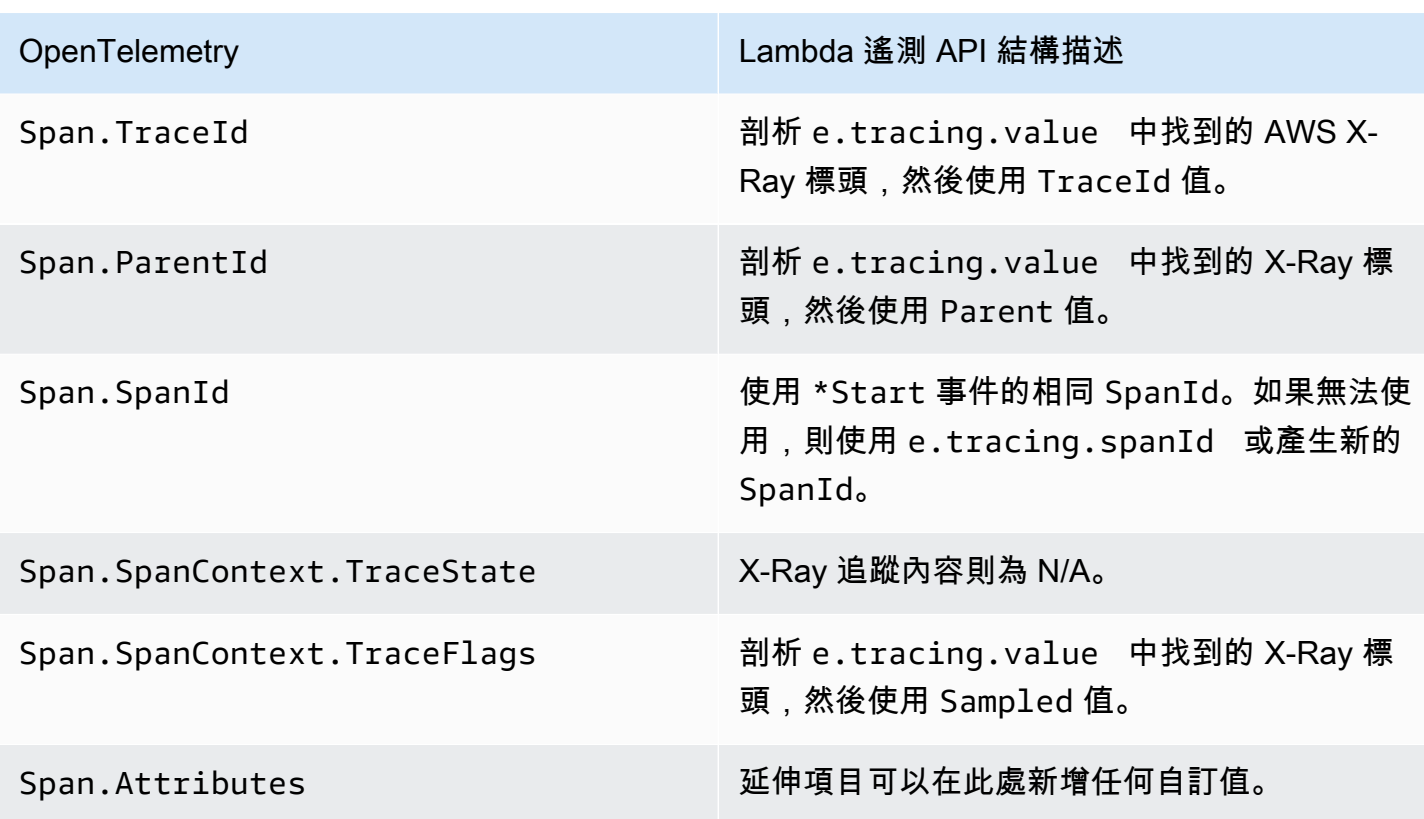

# 映射 \*Report 事件

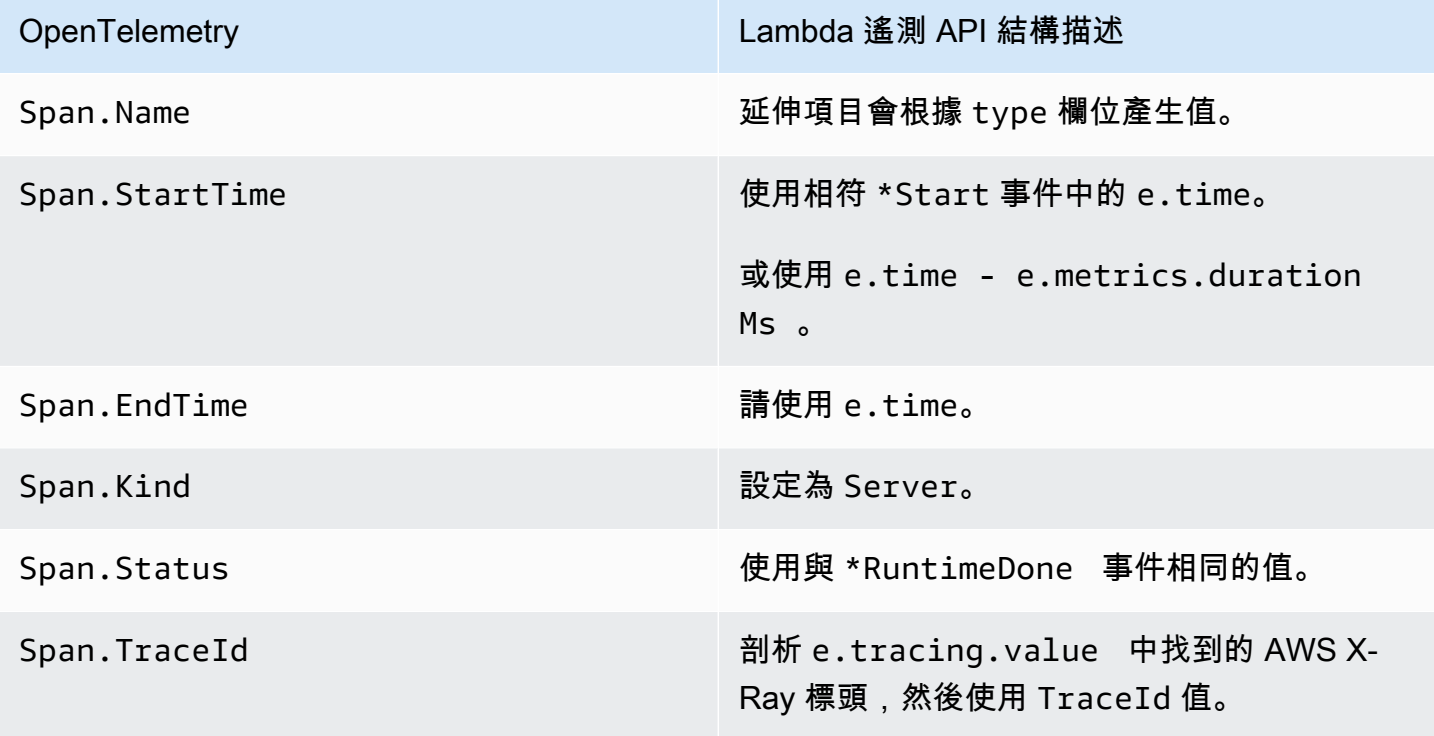

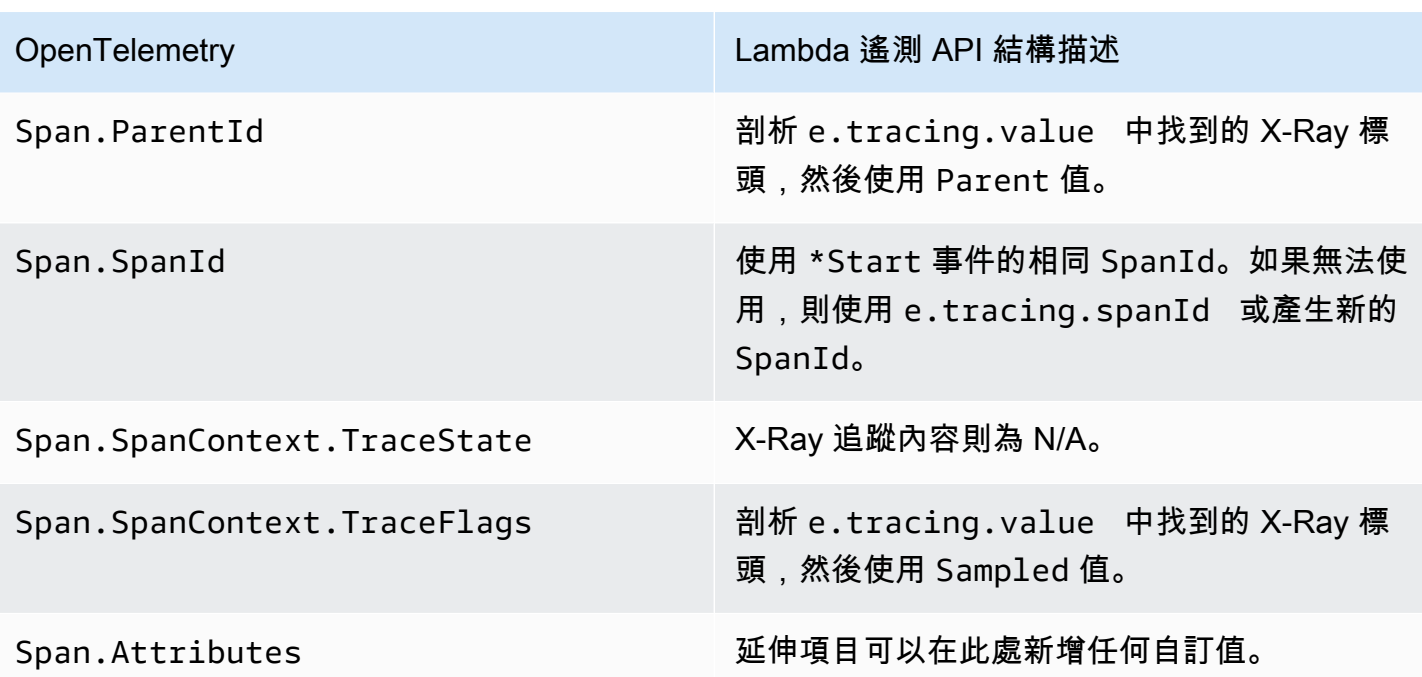

## <span id="page-1751-0"></span>透過子跨度映射到 OTel 跨度

下表說明如何針對 \*RuntimeDone 跨度,透過子 (巢狀) 跨度將 Lambda 遙測 API 事件轉換為 OTel 跨度。如需 \*Start 和 \*Report 映射,請參閱「[the section called "透過跨度事件映射到 OTel 跨](#page-1748-0) [度"」](#page-1748-0)中的表格,因為對子跨度來說是相同的。在本表中,e 代表來自遙測來源的事件。

映射 \*RuntimeDone 事件

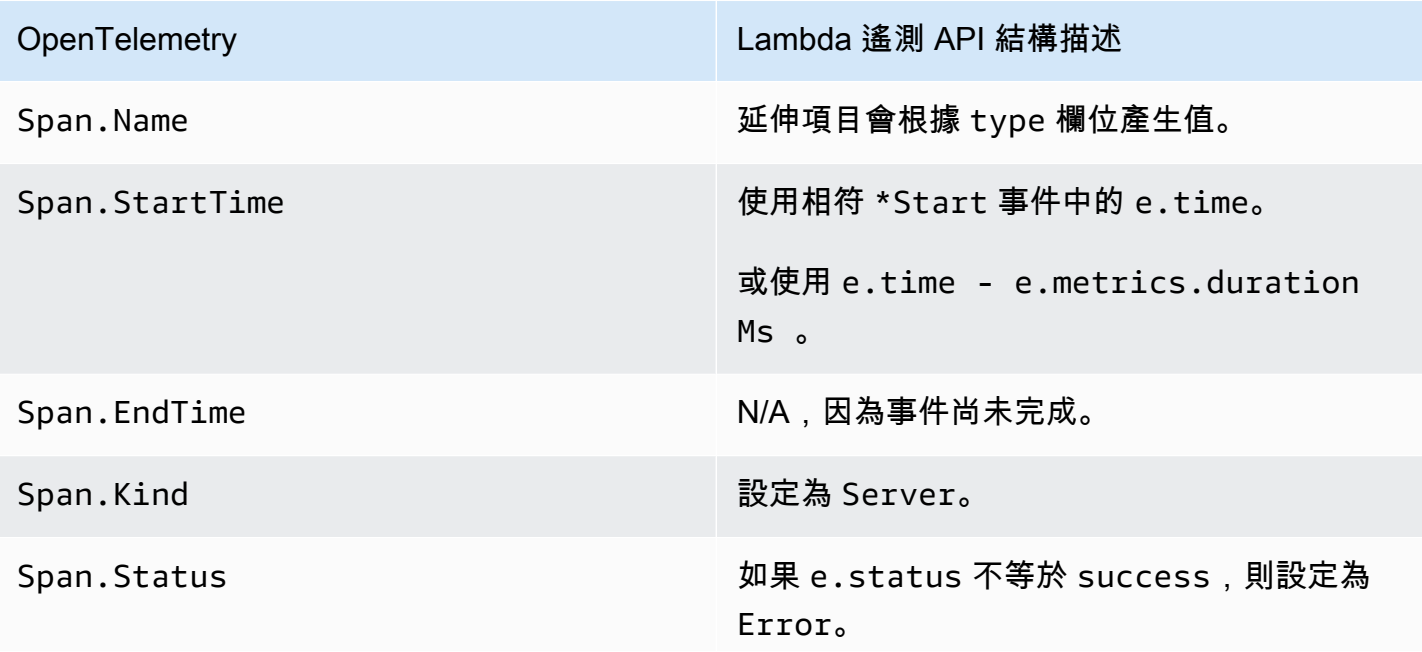

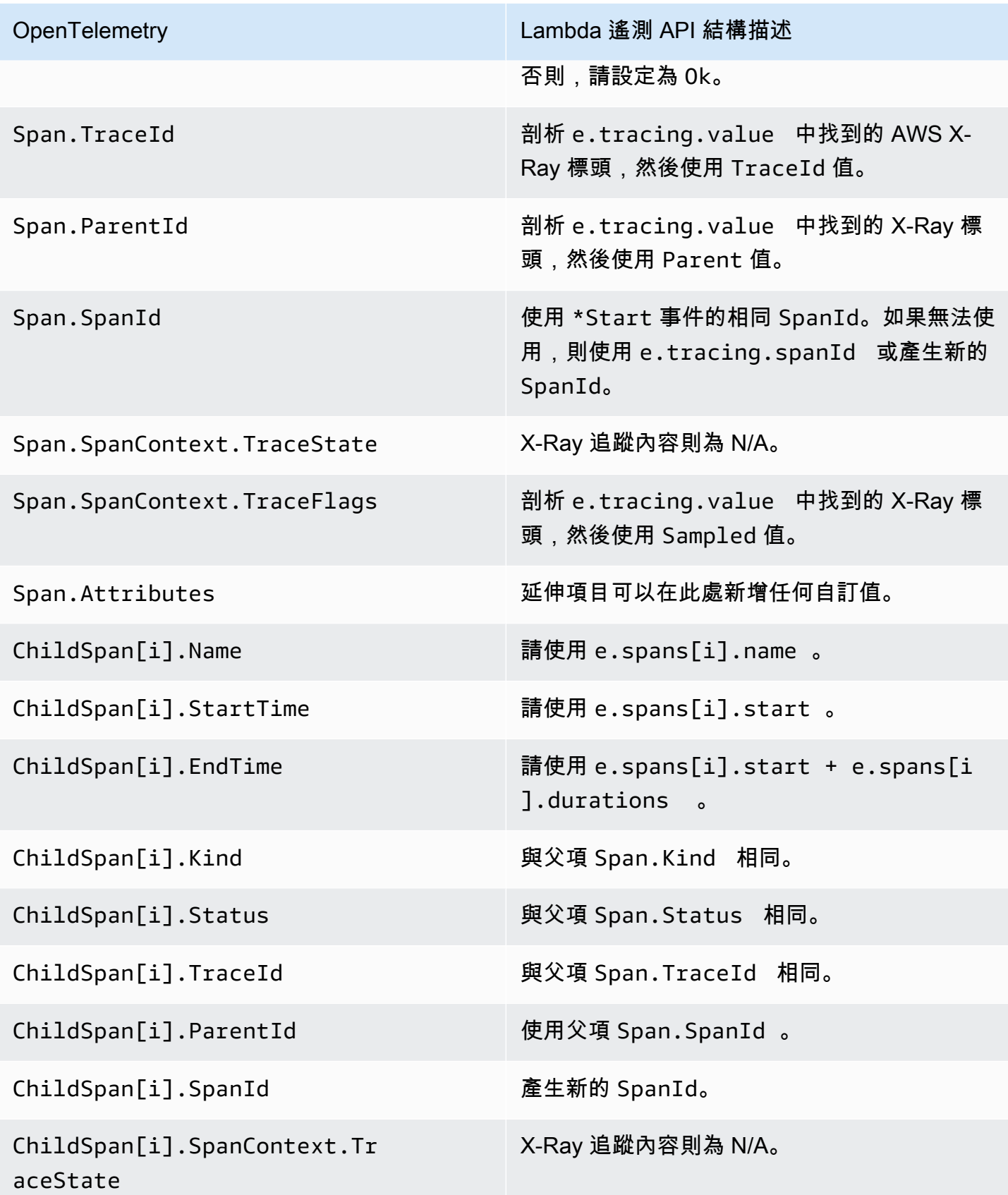

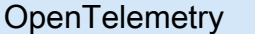

ChildSpan[i].SpanContext.Tr aceFlags

Lambda 遙測 API 結構描述

與父項 Span.SpanContext.TraceFlags 相同。

# 使用 Lambda Logs API

## **A** Important

Lambda 遙測 API 優先於 Lambda 日誌 API。雖然日誌 API 仍然正常運作,但我們建議您未 來只使用遙測 API。您可以使用遙測 API 或日誌 API 訂閱遙測串流的延伸項目。使用其中一個 API 進行訂閱後,若嘗試使用其他 API 進行任何訂閱,都會傳回錯誤。

Lambda 會自動擷取執行時間日誌並將其串流至 Amazon CloudWatch。此日誌串流包含函數程式碼和 延伸項目產生的日誌,以及 Lambda 作為函數調用一部分產生的日誌。

[Lambda 延伸項目可](#page-1698-0)以使用 Lambda Runtime Logs API,直接從 Lambda [執行環境](#page-55-0)中訂閱記錄串 流。Lambda 會將日誌串流至延伸項目,延伸項目隨後可處理、篩選日誌並將其傳送至任何偏好目的 地。

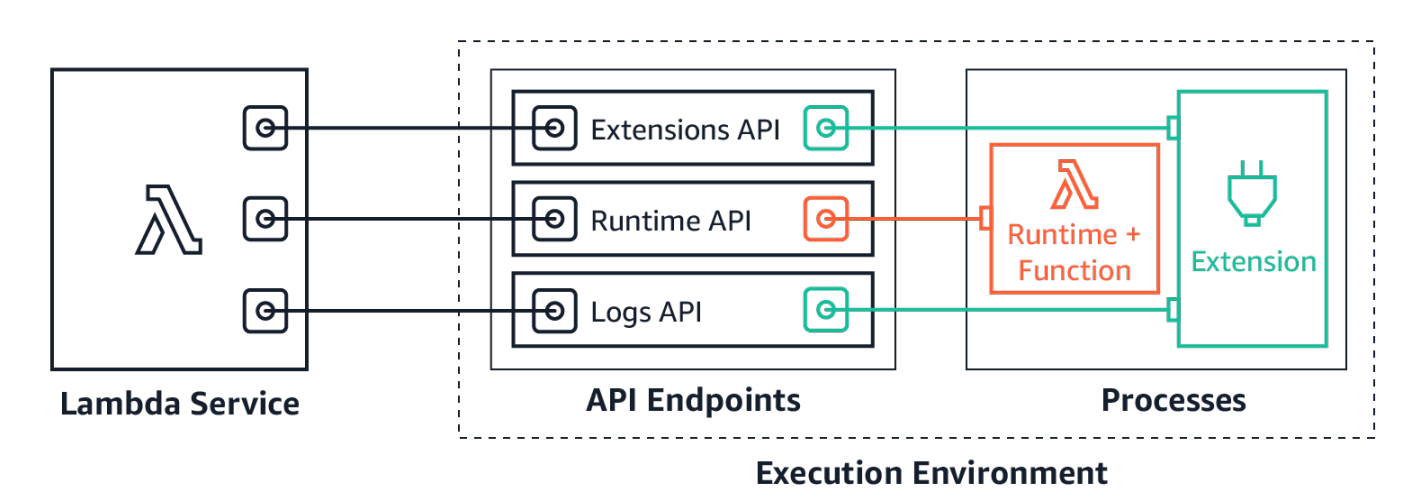

Logs API 允許延伸項目訂閱三種不同的日誌串流:

- Lambda 函數產生並寫入到 stdout 或 stderr 的函數日誌。
- 延伸項目程式碼產生的延伸項目日誌。
- Lambda 平台日誌,它記錄與調用和延伸項目相關的事件和錯誤。

**a** Note

即便延伸項目訂閱一個或多個日誌串流,Lambda 也會將所有日誌傳送至 CloudWatch。

## 主題

- [訂閱接收日誌](#page-1755-0)
- [記憶體用量](#page-1755-1)
- [目的地協定](#page-1755-2)
- [緩衝組態](#page-1756-0)
- [訂閱範例](#page-1757-0)
- [Logs API 的範本程式碼](#page-1757-1)
- [Logs API 參考](#page-1757-2)
- [日誌訊息](#page-1759-0)

<span id="page-1755-0"></span>訂閱接收日誌

Lambda 延伸項目可透過傳送訂閱請求至 Logs API 來訂閱接收日誌。

若要訂閱接收日誌,您需要延伸項目識別符 (Lambda-Extension-Identifier)。首先[註冊延伸項](#page-1707-0) [目](#page-1707-0)以接收延伸項目識別符。然後在[初始化](#page-56-0)期間訂閱 Logs API。初始化階段完成後,Lambda 不會處理 訂閱請求。

a Note

Logs API 訂閱為等冪操作。重複的訂閱請求不會導致重複訂閱。

## <span id="page-1755-1"></span>記憶體用量

隨著訂閱者數量的增加,記憶體用量會線性增加。訂閱會耗用記憶體資源,因為每個訂閱都會開啟新的 記憶體緩衝區來存放日誌。為了協助最佳化記憶體用量,您可以調整[緩衝組態](#page-1756-0)。緩衝區記憶體用量會計 入執行環境中的整體記憶體耗用量。

## <span id="page-1755-2"></span>目的地協定

您可以選擇下列其中一個協定來接收日誌:

- 1. HTTP (建議) Lambda 會以 JSON 格式的記錄陣列將日誌傳遞至本機 HTTP 端點 (http:// sandbox.localdomain:\${PORT}/\${PATH})。\$PATH 為選用參數。請注意,僅支援 HTTP,而 不是 HTTPS。您可以選擇透過 PUT 或 POST 接收日誌。
- 2. TCP Lambda 以[換行分隔的 JSON \(NDJSON\) 格式將](https://github.com/ndjson/ndjson-spec)日誌傳遞至 TCP 連接埠。

建議使用 HTTP,而不是使用 TCP。使用 TCP,Lambda 平台無法確認何時將日誌傳遞至應用程式 層。因此,如果您的延伸項目損毀,可能會遺失日誌。HTTP 不會共享此限制。

我們也建議您先設定本機 HTTP 接聽程式或 TCP 連接埠,然後再訂閱接收日誌。在設定期間,請注意 下列事項:

- Lambda 只會將日誌傳送至執行環境內的目的地。
- 如果沒有接聽程式,或者如果 POST 或 PUT 請求導致錯誤,則 Lambda 會重新嘗試傳送日誌 (使用 輪詢)。如果日誌訂閱者當機,則在 Lambda 重新啟動執行環境之後會繼續接收日誌。
- Lambda 保留連接埠 9001。沒有其他連接埠編號限制或建議。

#### <span id="page-1756-0"></span>緩衝組態

Lambda 可以緩衝日誌並將其提供給訂閱者。您可以透過指定下列選用欄位,在訂閱請求中設定此行 為。請注意,Lambda 會對您未指定的任何欄位使用預設值。

- timeoutMs 緩衝批次處理的時間上限 (毫秒)。預設:1,000。下限:25。上限:30,000。
- maxBytes 記憶體中要緩衝的日誌大小上限 (位元組)。預設:262,144。下限:262,144。上限: 1,048,576。
- maxItems 記憶體中要緩衝的事件數目上限。預設:10,000。下限:1,000。上限:10,000。

在緩衝組態期間,請注意下列幾點:

- 如果任何輸入串流被關閉,例如,如果執行時間崩潰,Lambda 會清除日誌。
- 每個訂閱者可以在訂閱請求中指定不同的緩衝組態。
- 考慮讀取資料所需的緩衝區大小。預計接收最大為 2\*maxBytes+metadata 的承載,其中 maxBytes 在訂閱請求中進行設定。例如,Lambda 將下列中繼資料位元組新增至每個記錄:

```
\left\{ \right."time": "2020-08-20T12:31:32.123Z",
"type": "function",
"record": "Hello World"
}
```
• 如果訂閱者無法足夠快速地處理傳入日誌,Lambda 可能會丟棄日誌,以確保記憶體使用率受到限 制。若要指示丟棄的記錄數量,Lambda 會傳送 platform.logsDropped 日誌。如需詳細資訊, 請參閱[the section called "Lambda:並非所有函數的日誌都會顯示"](#page-1787-0)。

## <span id="page-1757-0"></span>訂閱範例

訂閱平台和函數日誌的請求如下列範例所示。

```
PUT http://${AWS_LAMBDA_RUNTIME_API}/2020-08-15/logs HTTP/1.1
{ "schemaVersion": "2020-08-15", 
   "types": [ 
       "platform", 
       "function" 
     ], 
   "buffering": { 
       "maxItems": 1000, 
       "maxBytes": 262144, 
       "timeoutMs": 100 
     }, 
   "destination": { 
     "protocol": "HTTP", 
     "URI": "http://sandbox.localdomain:8080/lambda_logs" 
   }
}
```
如果請求成功,訂閱者會收到 HTTP 200 成功回應。

```
HTTP/1.1 200 OK
"OK"
```
## <span id="page-1757-1"></span>Logs API 的範本程式碼

如需示範如何將日誌傳送至自訂目的地的範本程式碼,請參閱 AWS 運算部落格上的[使用 AWS](https://aws.amazon.com/blogs/compute/using-aws-lambda-extensions-to-send-logs-to-custom-destinations/)  [Lambda 延伸項目將日誌傳送至自訂目的地。](https://aws.amazon.com/blogs/compute/using-aws-lambda-extensions-to-send-logs-to-custom-destinations/)

對於顯示如何開發基本 Lambda 延伸及訂閱 Logs API 的 Python 和 Go 程式碼範例,請參閱 AWS Samples GitHub 儲存庫上的 [AWS Lambda Extensions。](https://github.com/aws-samples/aws-lambda-extensions)如需建置 Lambda 延伸項目的詳細資訊,請 參閱 [the section called "Extensions API"。](#page-1698-0)

## <span id="page-1757-2"></span>Logs API 參考

您可以從 AWS\_LAMBDA\_RUNTIME\_API 環境變數中擷取 Logs API 端點。若要傳送 API 請求,請在 API 路徑之前使用前綴 2020-08-15/。例如:

http://\${AWS\_LAMBDA\_RUNTIME\_API}/2020-08-15/logs

Logs API 的 OpenAPI 規範 (版本 2020-08-15) 可參閱此文件:[logs-api-request.zip](samples/logs-api-request.zip)

#### 訂閱

若要訂閱 Lambda 執行環境中可用的一個或多個日誌串流,延伸項目會傳送 Subscribe API 請求。

路徑 – /logs

方法 – PUT

#### 主體參數

destination – 請參閱[the section called "目的地協定"。](#page-1755-2)必要:是。類型:字串。

buffering – 請參[閱the section called "緩衝組態"](#page-1756-0)。必要:否。類型:字串。

types - 要接收的日誌類型陣列。必要:是。類型:字串陣列。有效值:「平台」、「函數」、「延伸 項目」。

schemaVersion - 必要:否。預設值:"2020-08-15"。將延伸項目設定為 "2021-03-18",可接收 [platform.runtimeDone](#page-1763-0) 訊息。

#### 回應參數

訂閱回應的 OpenAPI 規範 (版本 2020-08-15),適用於 HTTP 和 TCP 通訊協定:

- HTTP: logs-api-http-response.zip
- TCP : [logs-api-tcp-response.zip](samples/logs-api-tcp-response.zip)

回應代碼

- 200 請求已成功完成
- 202 已接受請求。在本機測試期間回應訂閱請求。
- 4XX 錯誤請求
- 500 服務錯誤

如果請求成功,訂閱者會收到 HTTP 200 成功回應。

#### HTTP/1.1 200 OK

"OK"

如果請求失敗,訂閱者會收到錯誤回應。例如:

```
HTTP/1.1 400 OK
{ 
     "errorType": "Logs.ValidationError", 
     "errorMessage": URI port is not provided; types should not be empty"
}
```
## <span id="page-1759-0"></span>日誌訊息

Logs API 允許延伸項目訂閱三種不同的日誌串流:

- 函數 Lambda 函數產生並寫入到 stdout 或 stderr 的日誌。
- 延伸項目 延伸項目程式碼產生的日誌。
- 平台 執行時間平台產生的日誌,它們記錄與調用和延伸相關的事件和錯誤。

#### 主題

- [函數日誌](#page-1759-1)
- [延伸項目日誌](#page-1759-2)
- [平台日誌](#page-1759-3)

#### <span id="page-1759-1"></span>函數日誌

Lambda 函數和內部延伸項目會產生函數日誌並將它們寫入 stdout 或 stderr。

下列範例顯示函數日誌訊息的格式。{ "time": "2020-08-20T12:31:32.123Z", "type": "function", "record": "ERROR encountered. Stack trace:\n\my-function (line 10)\n" }

#### <span id="page-1759-2"></span>延伸項目日誌

延伸項目可產生延伸日誌。日誌格式與函數日誌的格式相同。

#### <span id="page-1759-3"></span>平台日誌

Lambda 會產生平台事件 (例如 platform.start、platform.end 以及 platform.fault) 的日誌 訊息。

或者,您可以訂閱包含 platform.runtimeDone 日誌訊息的 2021-03-18 版本的 Logs API 結構描 述。

平台日誌訊息範例

下面的範例顯示了平台開始和平台結束日誌。這些日誌指出 RequestID 所指定之調用的調用開始時間 和調用結束時間。

```
{ 
     "time": "2020-08-20T12:31:32.123Z", 
     "type": "platform.start", 
     "record": {"requestId": "6f7f0961f83442118a7af6fe80b88d56"} 
}
{ 
     "time": "2020-08-20T12:31:32.123Z", 
     "type": "platform.end", 
     "record": {"requestId": "6f7f0961f83442118a7af6fe80b88d56"} 
}
```
platform.initRuntimeDone 日誌訊息顯示子階段 Runt.ime \_init 的狀態,該子階段是[初始化生命週](#page-56-0) [期階段](#page-56-0)的一部分。Runtime init 成功時,執行階段會傳送 /next 執行階段 API 請求 (針對 ondemand 和 provisioned-concurrency 初始化類型) 或 restore/next (針對 snap-start 初始 化類型)。下列範例顯示 snap-start 初始化類型的成功 platform.initRuntimeDone 日誌訊息。

```
{ 
   "time":"2022-07-17T18:41:57.083Z", 
   "type":"platform.initRuntimeDone", 
   "record":{ 
       "initializationType":"snap-start", 
       "status":"success" 
   }
}
```
platform.initReport 日誌訊息會顯示 Init 階段持續的時間長度,以及您須為此階段支付的費用。當 初始化類型為 provisioned-concurrency,Lambda 會在調用期間傳送此訊息。當初始化類型為 snap-start,Lambda 會在還原快照之後傳送此訊息。下列範例顯示 snap-start 初始化類型的 platform.initReport 日誌訊息。

```
 "time":"2022-07-17T18:41:57.083Z", 
 "type":"platform.initReport",
```
{

```
 "record":{ 
       "initializationType":"snap-start", 
       "metrics":{ 
           "durationMs":731.79, 
           "billedDurationMs":732 
 } 
   }
}
```
平台報告日誌包含 RequestID 所指定之調用的相關指標。只有調用包含冷啟動時,initDurationMs 欄位才會包含在日誌中。如果 AWS X-Ray 追蹤處於作用中狀態,則日誌包含 X-Ray 中繼資料。下列 範例顯示包含冷啟動之調用的平台報告日誌。

```
{ 
     "time": "2020-08-20T12:31:32.123Z", 
     "type": "platform.report", 
     "record": {"requestId": "6f7f0961f83442118a7af6fe80b88d56", 
          "metrics": {"durationMs": 101.51, 
              "billedDurationMs": 300, 
              "memorySizeMB": 512, 
              "maxMemoryUsedMB": 33, 
              "initDurationMs": 116.67 
         } 
     }
}
```
平台故障日誌會擷取執行時間或執行環境錯誤。平台錯誤日誌訊息如下列範例所示。

```
{ 
     "time": "2020-08-20T12:31:32.123Z", 
     "type": "platform.fault", 
     "record": "RequestId: d783b35e-a91d-4251-af17-035953428a2c Process exited before 
  completing request"
}
```
**a** Note

AWS 目前正在實作對 Lambda 服務的變更。由於這些變更,您可能會看到系統日誌訊息的結 構和內容,與 AWS 帳戶中不同 Lambda 函數發出的追蹤區段之間存在細微差異。 受此變更影響的日誌輸出之一是平台故障日誌 "record" 欄位。下列範例顯示了舊格式和新格 式的說明性 "record" 欄位。新式故障日誌包含更簡潔的訊息

這些變化將在未來幾週內實作,除中國和 GovCloud 區域以外,所有 AWS 區域中的所有函數 都會轉換至使用新格式的日誌訊息和追蹤區段。

Example 平台故障日誌記錄 (舊式)

```
"record":"RequestId: ...\tError: Runtime exited with error: exit status 
 255\nRuntime.ExitError"
```
Example 平台故障日誌記錄 (新式)

```
"record":"RequestId: ... Status: error\tErrorType: Runtime.ExitError"
```
當延伸項目註冊延伸項目 API 時,Lambda 會產生平台延伸項目日誌。平台延伸項目訊息如下列範例 所示。

```
{ 
     "time": "2020-08-20T12:31:32.123Z", 
     "type": "platform.extension", 
     "record": {"name": "Foo.bar", 
          "state": "Ready", 
          "events": ["INVOKE", "SHUTDOWN"] 
      }
}
```
當延伸項目訂閱日誌 API 時,Lambda 會產生平台日誌訂閱日誌。日誌訂閱訊息如下列範例所示。

```
{ 
     "time": "2020-08-20T12:31:32.123Z", 
     "type": "platform.logsSubscription", 
     "record": {"name": "Foo.bar", 
          "state": "Subscribed", 
          "types": ["function", "platform"], 
     }
}
```
當延伸項目無法處理正在接收的日誌數量時,Lambda 產生的日誌會捨棄平台日 誌。platform.logsDropped 日誌訊息如下列範例所示。

```
{ 
     "time": "2020-08-20T12:31:32.123Z", 
     "type": "platform.logsDropped", 
     "record": {"reason": "Consumer seems to have fallen behind as it has not 
  acknowledged receipt of logs.", 
          "droppedRecords": 123, 
          "droppedBytes" 12345 
     }
}
```
platform.restoreStart 日誌訊息會顯示 Restore 階段開始的時間 (僅限 snap-start 初始化類型)。範 例:

```
{ 
   "time":"2022-07-17T18:43:44.782Z", 
   "type":"platform.restoreStart", 
   "record":{} 
}
```
platform.restoreReport 日誌訊息會顯示 Restore 階段持續的時間長度,以及您須為此階段付費的毫 秒數 (僅限 snap-start 初始化類型)。範例:

```
{ 
   "time":"2022-07-17T18:43:45.936Z", 
   "type":"platform.restoreReport", 
   "record":{ 
        "metrics":{ 
            "durationMs":70.87, 
             "billedDurationMs":13 
        } 
   }
}
```
<span id="page-1763-0"></span>平台 **runtimeDone** 訊息

如果您在訂閱請求中將結構描述版本設定為 "2021-03-18",在函數調用成功完成或發生錯誤之 後,Lambda 會傳送 platform.runtimeDone 訊息。延伸項目可以使用此訊息停止此函數調用的所 有遙測集合。

結構描述版本 2021-03-18 中的日誌事件類型的 OpenAPI 規範可參閱此文件[:schema-2021-03-18.zip](samples/schema-2021-03-18.zip)
當執行時間傳送 Next 或 Error 執行時間 API 請求時,Lambda 會產生 platform.runtimeDone 日誌訊息。platform.runtimeDone 日誌會通知 Logs API 的使用者,告知他們函數調用完成。延伸 項目可以使用此資訊來決定何時傳送該調用期間收集的所有遙測。

範例

當函數調用完成時,在執行時間傳送 NEXT 請求之後,Lambda 會傳送 platform.runtimeDone 訊 息。下列範例顯示每個狀態值的訊息:成功、失敗和逾時。

Example 成功訊息範例

```
{ 
     "time": "2021-02-04T20:00:05.123Z", 
     "type": "platform.runtimeDone", 
     "record": { 
         "requestId":"6f7f0961f83442118a7af6fe80b88", 
         "status": "success" 
     }
}
```
Example 失敗訊息範例

```
{ 
    "time": "2021-02-04T20:00:05.123Z", 
    "type": "platform.runtimeDone", 
    "record": { 
        "requestId":"6f7f0961f83442118a7af6fe80b88", 
       "status": "failure" 
    }
}
```
Example 逾時訊息範例

```
{ 
    "time": "2021-02-04T20:00:05.123Z", 
    "type": "platform.runtimeDone", 
    "record": { 
       "requestId":"6f7f0961f83442118a7af6fe80b88", 
       "status": "timeout" 
   }
}
```
Example platform.restoreRuntimeDone 訊息範例 (僅限 **snap-start** 初始化類型)

platform.restoreRuntimeDone 日誌訊息會顯示 Restore 階段是否成功。執行階段傳送 restore/ next 執行階段 API 請求時,Lambda 會產生此訊息。可能的狀態有三種:成功、失敗和逾時。成功的 platform.restoreRuntimeDone 日誌訊息如下列範例所示。

```
{ 
   "time":"2022-07-17T18:43:45.936Z", 
   "type":"platform.restoreRuntimeDone", 
   "record":{ 
       "status":"success" 
   }
}
```
# 針對 Lambda 中的問題進行故障診斷

下列主題提供您在使用 Lambda API、主控台或工具時可能遇到的錯誤和問題的疑難排解建議。如果您 發現未列在此處的問題,您可以使用此頁面上的 Feedback (意見回饋) 按鈕來報告。

如需更多故障診段建議和常見支援問題的解答,請瀏覽 [AWS 知識中心。](https://aws.amazon.com/premiumsupport/knowledge-center/#AWS_Lambda)

如需有關偵錯和疑難排解 Lambda 應用程式的詳細資訊,請參閱無伺服器園地中[的偵錯](https://serverlessland.com/content/service/lambda/guides/aws-lambda-operator-guide/debugging-ops)。

主題

- [對 Lambda 中的組態問題進行故障診斷](#page-1766-0)
- [針對 Lambda 中的部署問題進行疑難排解](#page-1774-0)
- [針對 Lambda 中的調用問題進行疑難排解](#page-1779-0)
- [針對 Lambda 中的執行問題進行疑難排解](#page-1784-0)
- [對 Lambda 中的事件來源映射問題進行故障診斷](#page-1792-0)
- [針對 Lambda 中的聯網問題進行疑難排解](#page-1797-0)

# <span id="page-1766-0"></span>對 Lambda 中的組態問題進行故障診斷

您的函數組態設定可能會影響 Lambda 函數的整體效能和行為。這些可能不會造成實際的函數錯誤, 但可能會導致意外的逾時和結果。

下列主題提供與 Lambda 函數組態設定相關的常見問題疑難排解建議。

主題

- [記憶體組態](#page-1767-0)
- [CPU繫結組態](#page-1767-1)
- [逾時](#page-1767-2)
- [調用之間的記憶體外洩](#page-1768-0)
- [非同步結果傳回至稍後的調用](#page-1770-0)

## <span id="page-1767-0"></span>記憶體組態

您可以設定 Lambda 函數,以使用介於 128 MB 到 10,240 MB 之間的記憶體。依預設,在主控台 中建立的任何函數都會被指派最小數量的記憶體。許多 Lambda 函數在此最低設定下都具有效能。不 過,如果您匯入大型程式碼庫或完成記憶體密集型任務,則 128 MB 是不夠的。

如果您的函數執行速度比預期慢得多,則第一個步驟是增加記憶體設定。對於記憶體受限的函數,這將 解決瓶頸問題,並可能改善函數的效能。

# <span id="page-1767-1"></span>CPU繫結組態

對於運算密集的操作,如果您的函數體驗 slower-than-expected效能,這可能是由於您的函數受到 CPU限制。在這種情況下,函數的運算容量跟不上工作的速度。

雖然 Lambda 不允許您直接修改CPU組態,但 CPU 會透過記憶體設定間接控制。當您配置更多記憶體 CPU時,Lambda 服務會按比例配置更多虛擬記憶體。在 1.8 GB 記憶體中,Lambda 函數已配置整個 vCPU,在此層級以上,它可存取多個 vCPU 核心。在 10,240MB 時,它有 6 個 vCPUs 可用。換句 話說,即使函數並未使用所有記憶體,您也可以增加記憶體配置來改善效能。

### <span id="page-1767-2"></span>逾時

Lambda [函數的逾時可](https://docs.aws.amazon.com/lambda/latest/dg/configuration-console.html)以設定為 1 到 900 秒 (15 分鐘)。根據預設,Lambda 主控台會將此設定為 3 秒。逾時值是一種安全閥,可確保函數不會無限期執行。達到逾時值後,Lambda 會停止函數叫用。

將逾時值設定為接近函數的平均持續時間會提高函數意外逾時的風險。函數的持續時間會有所不同,這 取決於資料傳輸和處理量,以及函數與之互動的任何服務的延遲。逾時的常見原因包括:

- 從 S3 儲存貯體或其他資料存放區下載資料時,下載量較大或下載時間較平均時間長。
- 函數會向另一個服務提出請求,這需要更長的時間才能回應。
- 提供給函數的參數要求函數具有更高的運算複雜性,這會導致調用時間更長。

測試應用程式時,請確定您的測試準確反映資料的大小和數量,以及逼真的參數值。重要的是,使用工 作負載合理預期上限的資料集。

此外,在可行的情況下,在您的工作負載中實作上限限制。在本範例中,應用程式可以使用每種檔案類 型的大小上限。然後,您可以測試應用程式在一系列預期檔案大小 (最高可達並包括上限) 下的效能。

# <span id="page-1768-0"></span>調用之間的記憶體外洩

存放在 Lambda 調用INIT階段的全域變數和物件會在暖調用之間保留其狀態。它們只會在執行環境第 一次執行 (也稱為「冷啟動」) 時完全重設。處理常式結束時,儲存在處理常式中的變數都會銷毀。最 佳實務是使用 INIT階段來設定資料庫連線、載入程式庫、建立快取,以及載入不可變的資產。

當您在相同執行環境中跨多個調用使用第三方程式庫時,請檢查其文件是否有在無伺服器運算環境中使 用。有些資料庫連線和日誌記錄程式庫可能會儲存中繼調用結果和其他資料。這會導致這些程式庫的記 憶體使用量隨著後續暖調用而增加。如果發生這種情況,您可能會發現 Lambda 函數耗盡記憶體,即 使您的自訂程式碼已正確處置變數。

此問題會影響暖執行環境中發生的調用。例如,下列程式碼會在調用之間造成記憶體外洩。Lambda 函 數透過增加全域陣列的大小,在每次調用時使用額外的記憶體:

```
let a = []exports.handler = async (event) => {
     a.push(Array(100000).fill(1))
}
```
使用 128 MB 的記憶體設定,在調用此函數 1000 次之後,Lambda 函數的監控索引標籤會顯示發生記 憶體洩漏時的調用、持續時間和錯誤計數中的典型變更:

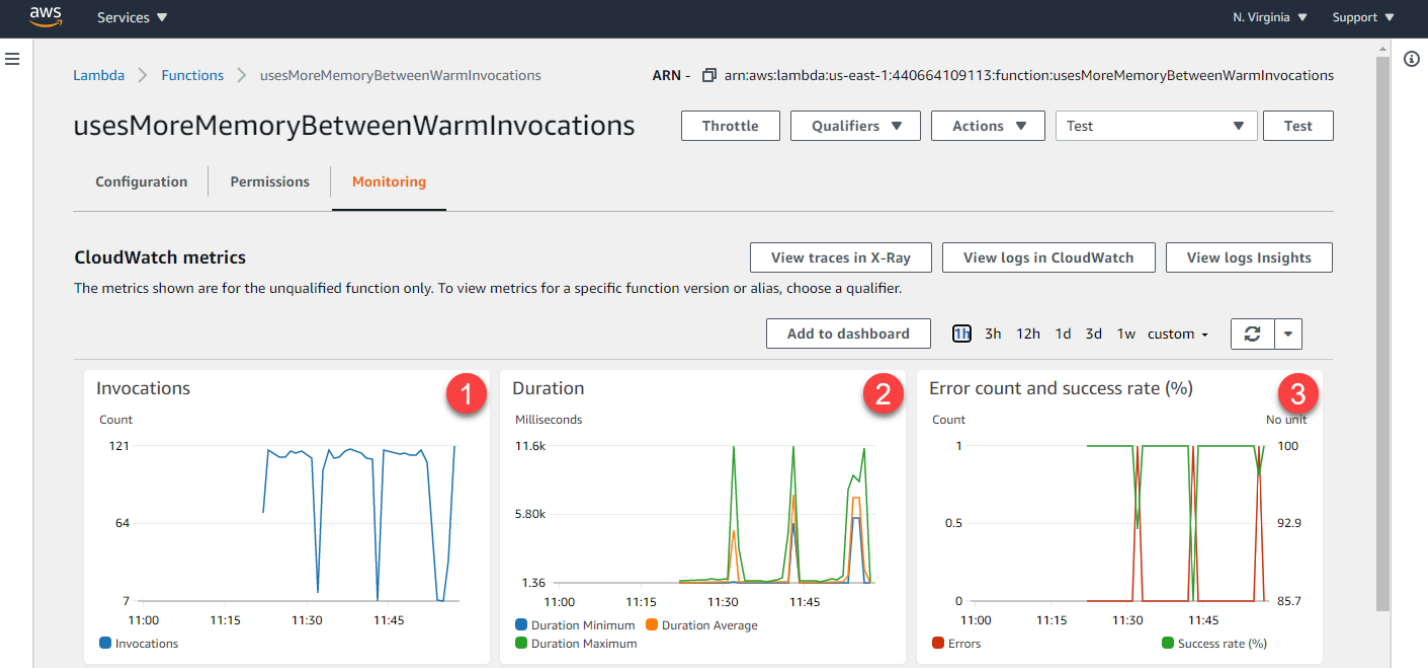

- 1. 調用 穩定的交易速率會定期中斷,因為調用需要更長的時間才能完成。狀態穩定時,記憶體外洩 不會耗用函數配置的所有記憶體。隨著效能降低,作業系統正在對本機儲存體進行分頁,以容納函 數所需的不斷增長的記憶體,這會導致完成的交易數減少。
- 2. 持續時間 在函數耗盡記憶體之前,它會以穩定的兩位數毫秒速率完成調用。分頁發生時,持續時 間會增加一個數量級。
- 3. 錯誤計數 當記憶體流失超過配置的記憶體時,最終會因為運算超過逾時而導致函數錯誤,或執行 環境會停止函數。

發生錯誤後,Lambda 會重新啟動執行環境,說明為什麼所有三個圖形都顯示返回原始狀態。展開持續 時間 CloudWatch 指標可提供最短、最長和平均持續時間統計資料的更多詳細資訊:

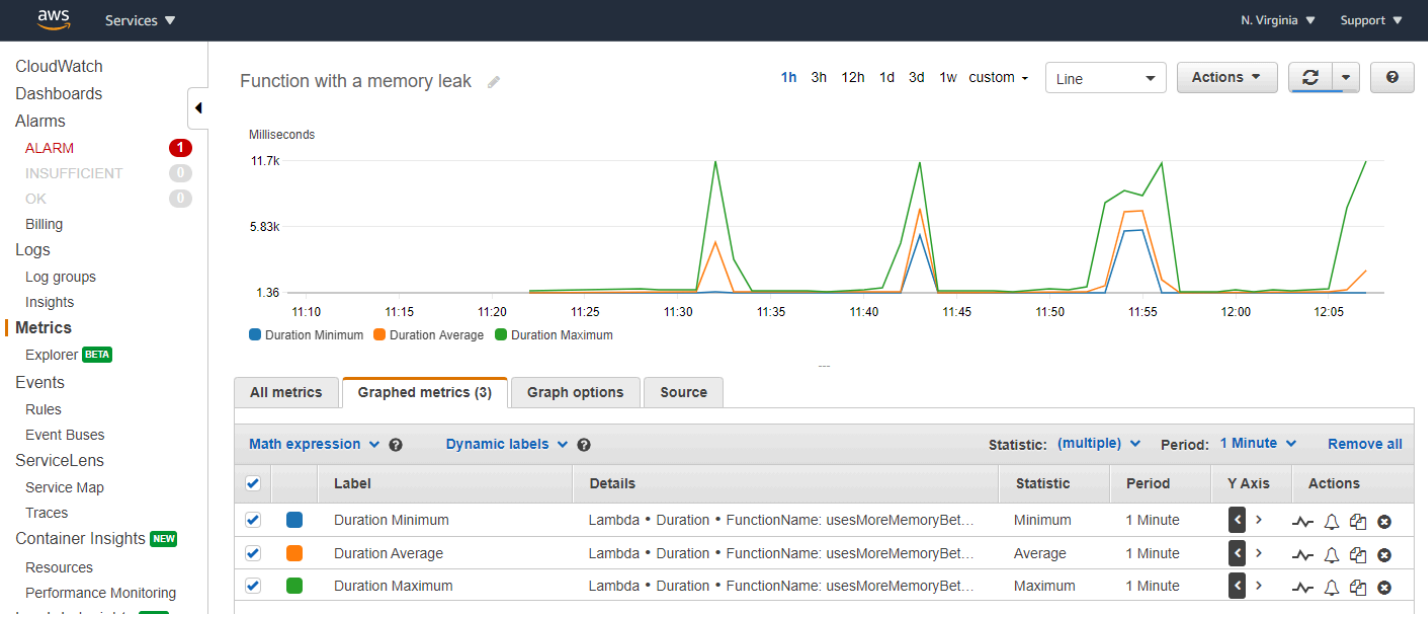

### 若要尋找在 1000 個叫用中產生的錯誤,您可以使用 CloudWatch Insights 查詢語言。下列查詢排除僅 報告錯誤的資訊日誌:

```
fields @timestamp, @message
| sort @timestamp desc
| filter @message not like 'EXTENSION'
| filter @message not like 'Lambda Insights'
| filter @message not like 'INFO'  
| filter @message not like 'REPORT'
| filter @message not like 'END'
| filter @message not like 'START'
```
在針對此函數的日誌群組執行時,這表示週期性錯誤是逾時造成的:

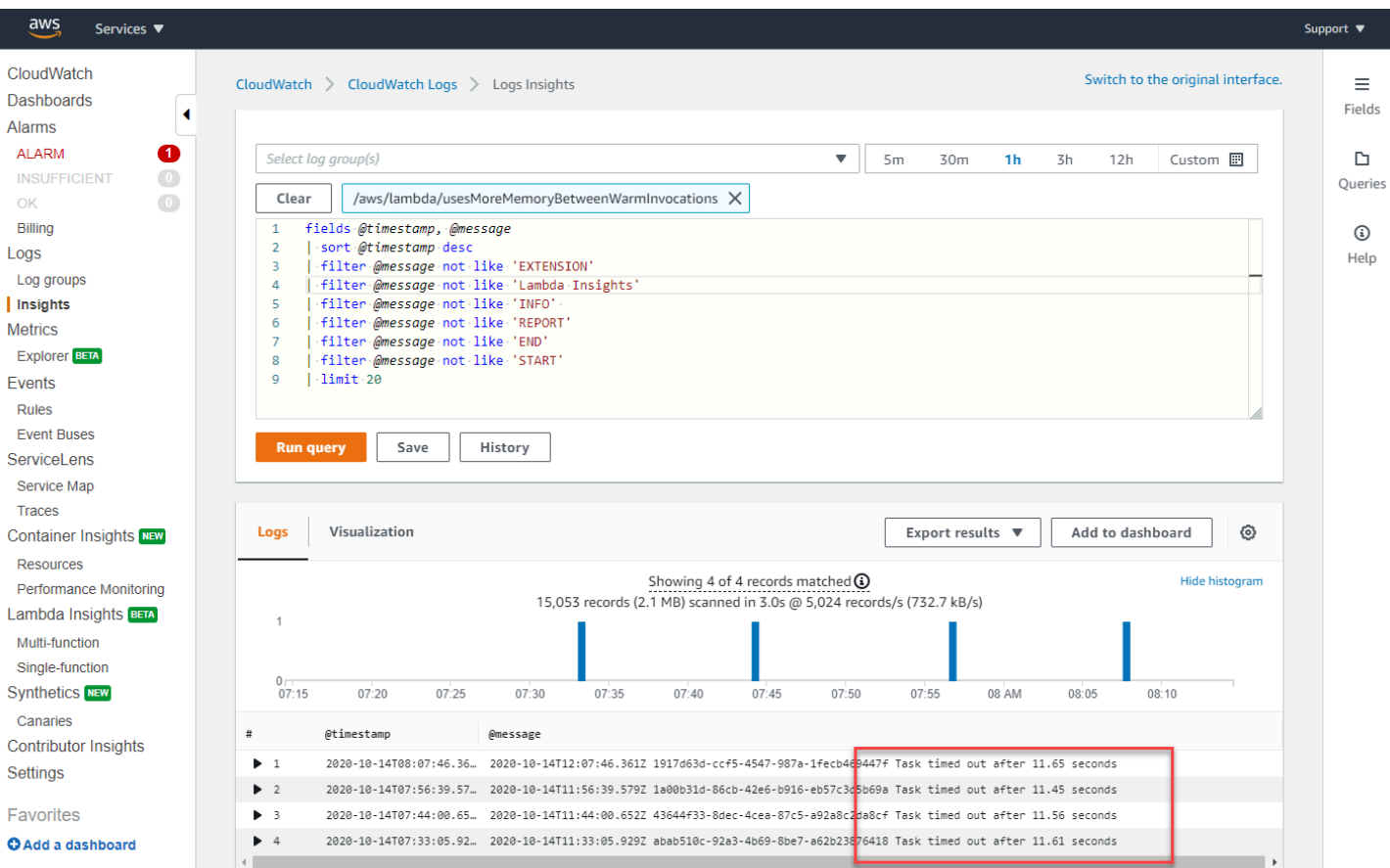

# <span id="page-1770-0"></span>非同步結果傳回至稍後的調用

對於使用非同步模式的函數程式碼,一次調用的回呼結果可能在未來的調用中傳回。此範例使 用 Node.js,但相同的邏輯可以使用非同步模式套用至其他執行時間。函數使用傳統的回呼語法 JavaScript。它會呼叫一個非同步函數,該函數具有增量計數器,可追蹤調用次數:

```
let seqId = \thetaexports.handler = async (event, context) => {
     console.log(`Starting: sequence Id=${++seqId}`) 
     doWork(seqId, function(id) { 
         console.log(`Work done: sequence Id=${id}`) 
     })
}
function doWork(id, callback) { 
    setTimeout() \Rightarrow callback(id), 3000)}
```
### 連續調用多次時,回呼的結果會出現在後續調用中:

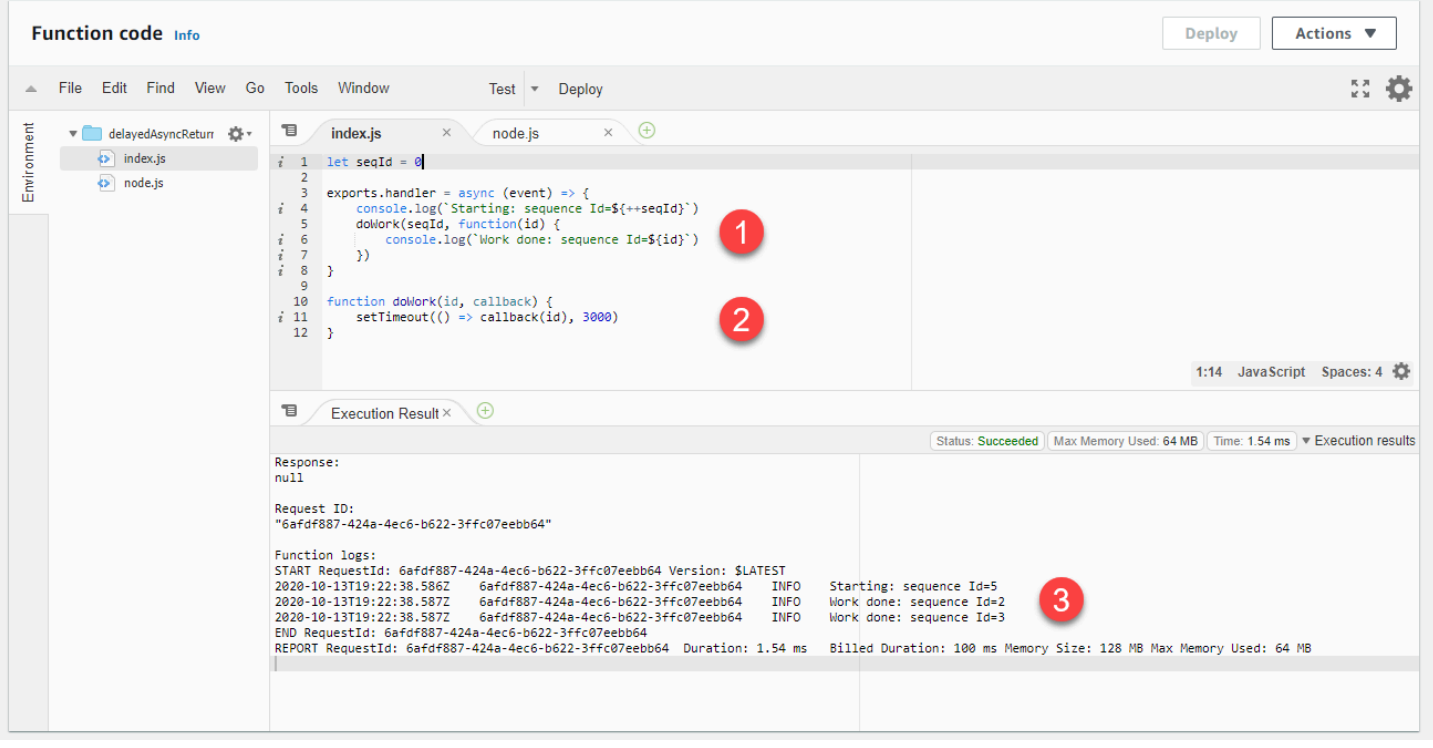

- 1. 程式碼會呼叫 doWork函數,提供回呼函數做為最後一個參數。
- 2. 該doWork函數在叫用回呼之前需要一些時間來完成。
- 3. 函數的記錄指出呼叫在doWork函數完成執行之前已結束。此外,在開始反覆運算後,正在處理先前 反覆運算的回呼,如日誌中所示。

在 中 JavaScript,非同步回呼會使用[事件迴圈處](https://developer.mozilla.org/en-US/docs/Web/JavaScript/EventLoop)理。其他執行時期使用不同機制處理並行。當函數的 執行環境結束時,Lambda 會凍結環境,直到下一次調用。恢復後, JavaScript 繼續處理事件迴圈, 在這種情況下,該迴圈包含來自先前調用的非同步回呼。如果沒有此內容,函數可能會無故執行程式碼 並傳回任意資料。事實上,它確實是執行時期並行與執行環境交互的成品。

這會造成前一次調用的隱私資料可能出現在後續的調用中。有兩種方法可以防止或偵測到此行為。首 先, JavaScript 提供[非同步和等待關鍵字,](https://developer.mozilla.org/en-US/docs/Web/JavaScript/Reference/Statements/async_function)以簡化非同步開發,並強制程式碼執行等待非同步呼叫完 成。可以使用此方法重寫上述函數,如下所示:

```
let seqId = \varnothingexports.handler = async (event) => { 
     console.log(`Starting: sequence Id=${++seqId}`) 
    const result = await doWork(seqId)
     console.log(`Work done: sequence Id=${result}`)
```
}

```
function doWork(id) { 
   return new Promise(resolve => { 
    setTimeout() \Rightarrow resolve(id), 4000) })
}
```
使用此語法可防止處理常式在非同步函數完成之前結束。在這種情況下,如果回呼花費的時間超過 Lambda 函數的逾時時間,函數會擲回錯誤,而不是在稍後的調用中傳回回呼結果:

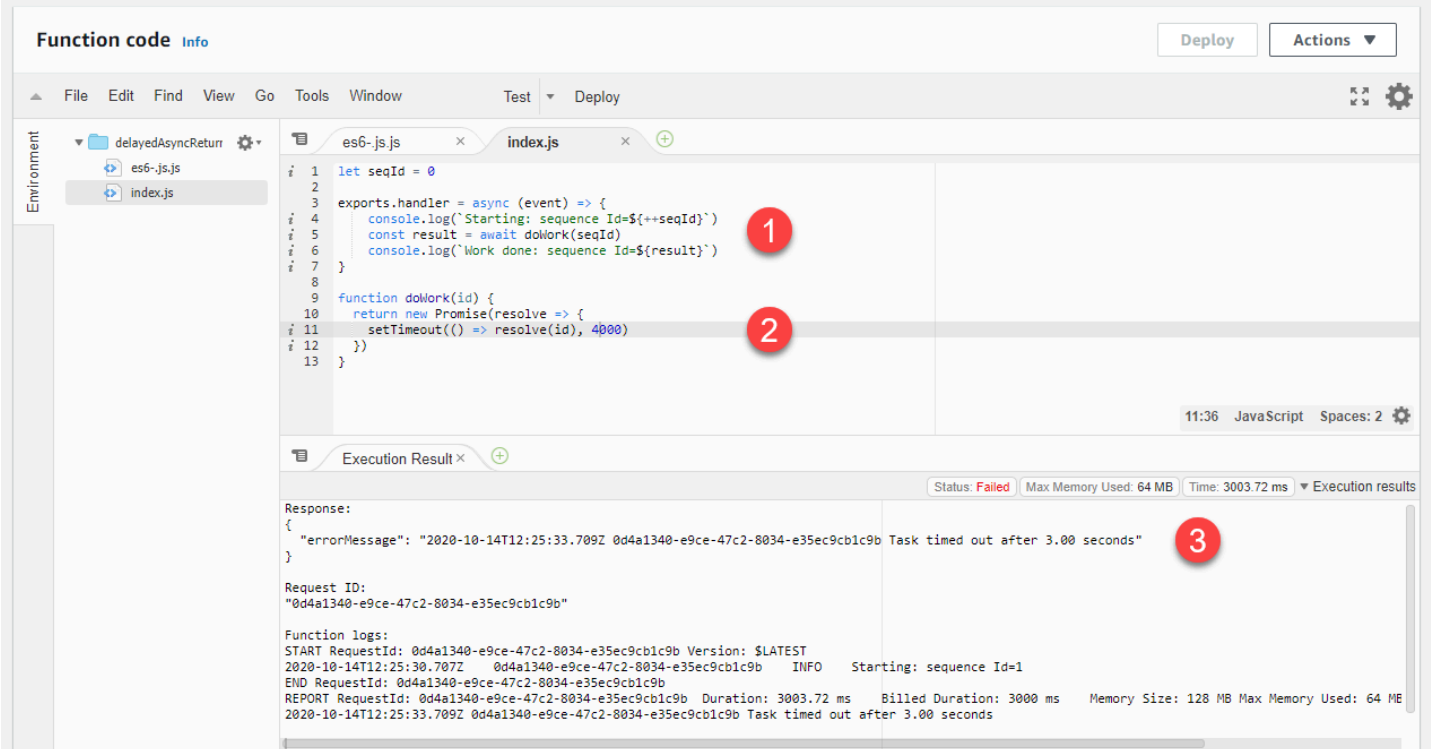

- 1. 程式碼會使用處理常式中的等待關鍵字呼叫非同步doWork函數。
- 2. doWork 函數需要一段時間才能完成,才能解決承諾。
- 3. 函數會逾時,因為 doWork所需的時間超過逾時限制允許的時間,且回呼結果不會在稍後的調用中 傳回。

一般而言,您應該確定程式碼中的任何背景程序或回呼在程式碼結束前完成。如果這在您的使用 案例中無法做到,可以使用識別符來確定回呼屬於目前的調用。若要這樣做,您可以使用內容物 件awsRequestId提供的 。透過將此值傳遞至非同步回呼,您可以將傳遞的值與目前的值進行比較,以 偵測回呼是否來自另一個調用:

```
let currentContext
exports.handler = async (event, context) => { 
     console.log(`Starting: request id=$\{context.awsRequestId}`) 
     currentContext = context 
     doWork(context.awsRequestId, function(id) { 
         if (id != currentContext.awsRequestId) { 
              console.info(`This callback is from another invocation.`) 
         } 
     })
}
function doWork(id, callback) { 
    setTimeout() \Rightarrow callback(id), 3000)}
```
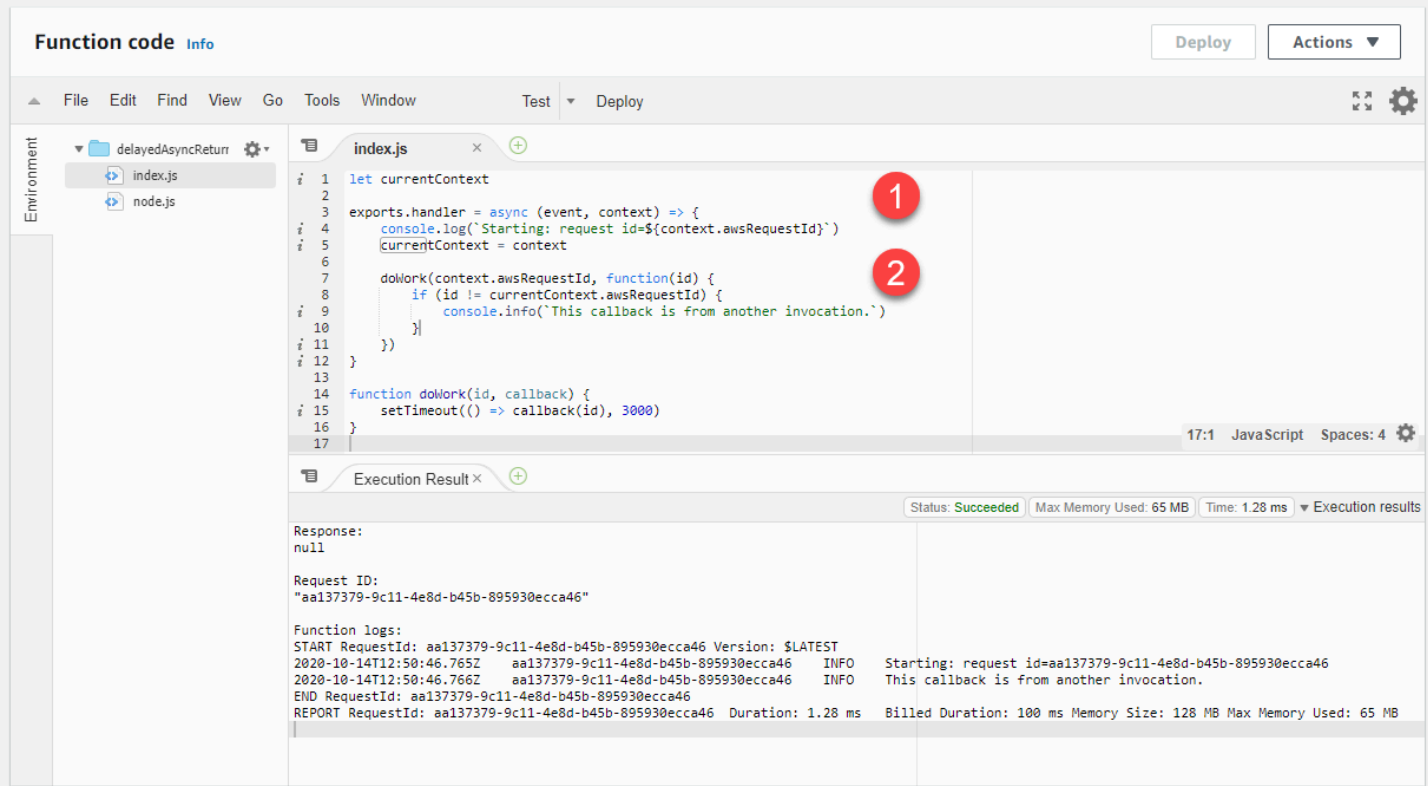

1. Lambda 函數處理常式採用內容參數,提供對唯一調用請求 ID 的存取權。

2. awsRequestId 會傳遞至 doWork 函數。在回呼中,ID 會與目前呼叫awsRequestId的 進行比 較。如果這些值不同,程式碼可以採取相應的動作。

# <span id="page-1774-0"></span>針對 Lambda 中的部署問題進行疑難排解

當您更新函數時,Lambda 會透過啟動包含更新程式碼或設定的函數新執行個體,來部署變更。部署錯 誤會導致您無法使用新版本,而造成這類錯誤的可能原因包含您部署套件、程式碼、許可或工具的問 題。

當您使用 Lambda API或 等用戶端直接部署更新至函數時 AWS CLI,您可以直接在輸出中看到來 自 Lambda 的錯誤。如果您使用的服務 AWS CloudFormation,例如 AWS CodeDeploy或 AWS CodePipeline,請在該服務的日誌或事件串流中尋找來自 Lambda 的回應。

下列主題提供您在使用 Lambda API、主控台或工具時可能遇到的錯誤和問題的疑難排解建議。如果您 發現未列在此處的問題,您可以使用此頁面上的 Feedback (意見回饋) 按鈕來報告。

如需更多故障診段建議和常見支援問題的解答,請瀏覽 [AWS 知識中心。](https://aws.amazon.com/premiumsupport/knowledge-center/#AWS_Lambda)

如需有關偵錯和疑難排解 Lambda 應用程式的詳細資訊,請參閱無伺服器園地中[的偵錯](https://serverlessland.com/content/service/lambda/guides/aws-lambda-operator-guide/debugging-ops)。

#### 主題

- [一般:許可遭拒/無法載入此類檔案](#page-1774-1)
- [一般:呼叫 時發生錯誤 UpdateFunctionCode](#page-1775-0)
- [Amazon S3:錯誤碼 PermanentRedirect。](#page-1775-1)
- [一般:找不到、無法載入、無法匯入、找不到類別、沒有此類檔案或目錄](#page-1776-0)
- [一般:未定義的方法處理常式](#page-1776-1)
- [一般:超過 Lambda 程式碼儲存限制](#page-1777-0)
- [Lambda:分層轉換失敗](#page-1777-1)
- [Lambda: InvalidParameterValueException 或 RequestEntityTooLargeException](#page-1778-0)
- [Lambda: InvalidParameterValueException](#page-1778-1)
- [Lambda:並行和記憶體配額](#page-1779-1)

## <span id="page-1774-1"></span>一般:許可遭拒/無法載入此類檔案

錯誤:EACCES:許可遭拒,開啟 '/var/task/index.js'

錯誤:無法載入這類檔案 – 函數

錯誤:【Errno 13】 許可遭拒:'/var/task/function.py'

Lambda 執行時間需有許可才能讀取部署套裝服務中的檔案。在 Linux 許可八進位表示法中,Lambda 需要 644 個不可執行檔案的許可 (rw-r-r--),以及 755 個目錄和可執行檔案的許可 (rwxr-xr-x)。

在 Linux 和 MacOS 中,使用 chmod 命令變更部署套件中檔案和目錄的檔案許可。例如,若要為非可 執行檔提供正確的許可,請執行下列命令。

**chmod 644 <filepath>**

若要在 Windows 中變更檔案許可,請參閱 Microsoft Windows 文件的 [Set, View, Change, or Remove](https://learn.microsoft.com/en-us/previous-versions/windows/it-pro/windows-server-2008-R2-and-2008/cc731667(v=ws.10))  [Permissions on an Object。](https://learn.microsoft.com/en-us/previous-versions/windows/it-pro/windows-server-2008-R2-and-2008/cc731667(v=ws.10))

**a** Note

如果您未授予 Lambda 存取部署套件中目錄所需的許可,Lambda 會將這些目錄的許可設定為 755 (rwxr-xr-x)。

## <span id="page-1775-0"></span>一般:呼叫 時發生錯誤 UpdateFunctionCode

錯誤:呼叫 UpdateFunctionCode 操作時發生錯誤 (RequestEntityTooLargeException)

當您將部署套件或 layer 封存直接上傳至 Lambda 時,ZIP檔案大小限制為 50 MB。若要上傳更大的檔 案,請將它存放在 Amazon S3 中並使用 S3Bucket 和 S3Key 參數。

**a** Note

當您直接使用 AWS CLI AWS SDK或其他方式上傳檔案時,二進位ZIP檔案會轉換為 base64, 這會將其大小增加約 30%。若要允許此操作,以及請求中其他參數的大小,Lambda 套用的實 際請求大小限制會更大。因此,50 MB 的限制是概略值。

# <span id="page-1775-1"></span>Amazon S3:錯誤碼 PermanentRedirect。

錯誤: 發生錯誤 GetObject。S3 錯誤碼: PermanentRedirect。S3 錯誤訊息:儲存貯體位於此區域: us-east-2。請使用此區域重試請求

當您從 Amazon S3 儲存貯體上傳函數的部署套件時,儲存貯體必須位於與函數相同的區域。當您在對 的呼叫中指定 Amazon S3 物件[UpdateFunctionCode,](https://docs.aws.amazon.com/lambda/latest/api/API_UpdateFunctionCode.html)或在 AWS CLI 或 中使用套件和部署命令時, 可能會發生此問題 AWS SAM CLI。為開發應用程式的每個區域建立部署成品儲存貯體。

## <span id="page-1776-0"></span>一般:找不到、無法載入、無法匯入、找不到類別、沒有此類檔案或目錄

錯誤: Cannot find module 'function' (找不到 'function' 模組)

### 錯誤:無法載入這類檔案 – 函數

錯誤: Unable to import module 'function' (無法匯入 'function' 模組)

錯誤: Class not found: function.Handler (找不到類別:function.Handler)

錯誤:fork/exec /var/task/function:沒有此類檔案或目錄

錯誤: Unable to load type 'Function.Handler' from assembly 'Function'. (無法從 'Function' 組件載入 'Function.Handler' 類型。)

您函數處理器組態中的檔案或類別名稱與您的程式碼不相符。如需詳細資訊,請參閱下一節。

### <span id="page-1776-1"></span>一般:未定義的方法處理常式

錯誤: index.handler is undefined or not exported (index.handler 未定義或尚未匯出)

- 錯誤: Handler 'handler' missing on module 'function' ('function' 模組上找不到 'handler' 處理器)
- 錯誤:#<LambdaHandler:0x00055b76ccebf98> 的未定義方法 `handler'
- 錯誤:在類別函數上找不到名為 handleRequest 且具有適當方法簽章的公有方法。處理常式
- 錯誤:在組件 'FunctionhandleRequest' 的 'Function.Handler' 類型中找不到方法 ''

您函數處理器組態中的處理器方法名稱與您的程式碼不相符。每個執行時間都會定義處理常式的命名慣 例,例如 *filenamemethodname*。處理器是您函數程式碼中的方法,執行時間會在調用您的函數時 執行該方法。

針對某些語言,Lambda 提供了程式庫,其中包含預期處理器方法具備特定名稱的界面。如需每種語言 的處理器命名詳細資訊,請參閱下列主題。

- [使用 Node.js 建置 Lambda 函數](#page-447-0)
- [使用 Python 建置 Lambda 函數](#page-562-0)
- [使用 Ruby 建置 Lambda 函數](#page-653-0)
- [使用 Java 建置 Lambda 函數](#page-709-0)
- [使用 Go 建置 Lambda 函數](#page-817-0)
- [使用 C# 建置 Lambda 函數](#page-873-0)
- [使用 建置 Lambda 函數 PowerShell](#page-947-0)

# <span id="page-1777-0"></span>一般:超過 Lambda 程式碼儲存限制

錯誤:超過程式碼儲存限制。

Lambda 會將您的函數程式碼存放在您帳戶私有的內部 S3 儲存貯體中。每個 AWS 帳戶在每個區域中 配置 75 GB 儲存空間。程式碼儲存包含 Lambda 函數和層使用的總儲存空間。如果您達到配額,當您 嘗試部署新函數CodeStorageExceededException時,會收到 。

透過清除舊版本的函數、移除未使用的程式碼或使用 Lambda 層來管理可用的儲存空間。此外,最佳 實務是[針對個別工作負載使用個別 AWS 帳戶,](#page-78-0)以協助管理儲存配額。

您可以在儀表板子選單下的 Lambda 主控台中檢視您的總儲存用量:

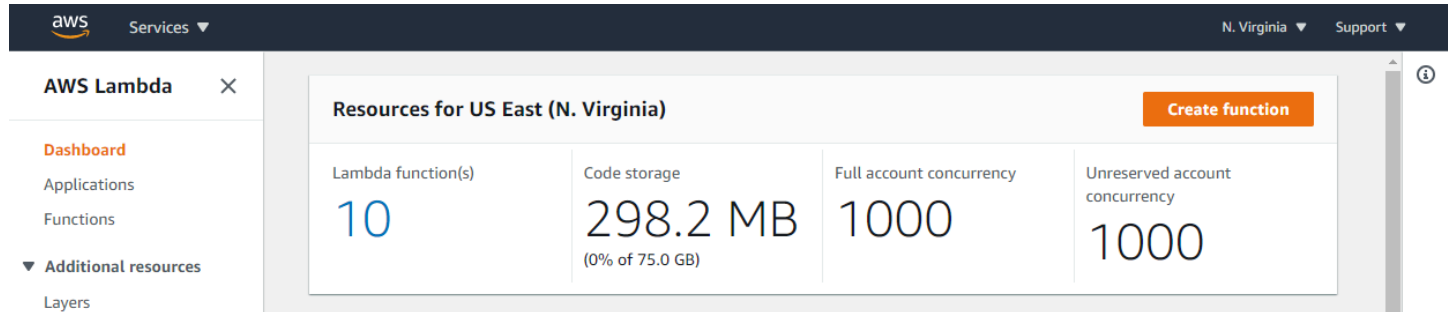

# <span id="page-1777-1"></span>Lambda:分層轉換失敗

錯誤:Lambda 分層轉換失敗。如需有關解決此問題的建議,請參閱《Lambda 使用者指南》中的 「Lambda 部署問題疑難排解」頁面。

當您使用分層設定 Lambda 函數,Lambda 會將該分層與函數程式碼合併。如果此程序無法完 成,Lambda 便會傳回此錯誤。如果出現此錯誤,請執行下列步驟:

- 從分層中刪除所有未使用的檔案
- 刪除分層中的所有符號連結
- 重新命名任何與函數分層中目錄名稱相同的所有檔案

# <span id="page-1778-0"></span>Lambda: InvalidParameterValueException 或 RequestEntityTooLargeException

錯誤:InvalidParameterValueException:Lambda 無法設定您的環境變數,因為您提供的環境變數超 過 4KB 限制。測量字串:{"A1":"uSFeY5cyPiPn7AtnX5BsM...

錯誤:RequestEntityTooLargeException:請求必須小於 5120 個位元組才能 UpdateFunctionConfiguration 執行操作

儲存在函數組態中的變數物件大小上限不得超過 4,096 個位元組。這包括金鑰名稱、值、引號、逗號 和括號。HTTP 請求內文的總大小也會受到限制。

```
{ 
     "FunctionName": "my-function", 
     "FunctionArn": "arn:aws:lambda:us-east-2:123456789012:function:my-function", 
     "Runtime": "nodejs22.x", 
     "Role": "arn:aws:iam::123456789012:role/lambda-role", 
     "Environment": { 
          "Variables": { 
              "BUCKET": "amzn-s3-demo-bucket", 
              "KEY": "file.txt" 
         }
     }, 
     ...
}
```
在此範例中,物件是 39 個字元,並在其存放為字串 {"BUCKET":"amzn-s3-demobucket","KEY":"file.txt"} (不含空格) 時,最多佔用 39 個位元組。環境變數值中的標準ASCII 字元每個使用一個位元組。延伸字元ASCII和 Unicode 字元可以在每個字元 2 位元組到 4 位元組之間 使用。

# <span id="page-1778-1"></span>Lambda: InvalidParameterValueException

錯誤:InvalidParameterValueException:Lambda 無法設定您的環境變數,因為您提供的環境變數包 含目前不支援修改的預留金鑰。

Lambda 保留一些環境變數金鑰以供內部使用。例如,執行時間使用的 AWS\_REGION 可決定目前區 域,而且不可置換。但是,執行時間使用的其他變數,例如 PATH,可在函數組態中擴充。如需完整清 單,請參閱[定義執行時間環境變數](#page-233-0)。

# <span id="page-1779-1"></span>Lambda: 並行和記憶體配額

錯誤: ConcurrentExecutions 針對 函數指定的 會降低帳戶 UnreservedConcurrentExecution 低於其最 小值

錯誤:'MemorySize' 值無法滿足限制條件:成員的值必須小於或等於 3008

當您超過帳戶的並行或記憶體[配額](#page-2313-0)時,就會發生這些錯誤。新 AWS 帳戶已減少並行和記憶體配額。若 要解決與並行相關的錯誤,您可以[請求提高配額](https://docs.aws.amazon.com/servicequotas/latest/userguide/request-quota-increase.html)。您無法請求增加記憶體配額。

- 並行:如果您嘗試使用保留或佈建的並行建立函數,或者您的每個函數並行請求 ([PutFunctionConcurrency\)](https://docs.aws.amazon.com/lambda/latest/api/API_PutFunctionConcurrency.html) 超過帳戶的並行配額,便可能發生錯誤。
- 記憶體:如果分配給函數的記憶體數量超過帳戶的記憶體配額,就會發生錯誤。

# <span id="page-1779-0"></span>針對 Lambda 中的調用問題進行疑難排解

當您調用 Lambda 函數時,Lambda 會先驗證請求並檢查擴展容量,再將事件傳送到您的函數,或是 事件佇列 (針對非同步調用)。導致調用錯誤的可能原因包含請求參數、事件結構、函數設定、使用者許 可、資源許可或限制等問題。

如果您直接調用函數,您會在 Lambda 的回應中看到調用錯誤。如果您透過事件來源映射或是其他服 務以非同步方式調用您的函數,您可能會在日誌、無效字母佇列或是失敗事件目的地上找到錯誤。錯誤 處理選項和重試行為會因您調用函數的方式,以及錯誤的類型而有所不同。

如需 Invoke 操作可以傳回的錯誤類型清單,請參閱[調用。](https://docs.aws.amazon.com/lambda/latest/api/API_Invoke.html)

### 主題

- Lambda: 函數在初始化階段逾時 (Sandbox.Timedout)
- IAM: lambda: InvokeFunction 未授權
- [Lambda:找不到有效的引導 \(執行時間InvalidEntrypoint\)。](#page-1781-0)
- [Lambda:無法執行操作 ResourceConflictException](#page-1781-1)
- [Lambda:函數卡在待定狀態](#page-1781-2)
- [Lambda:一個函數正在使用所有並行](#page-1781-3)
- [一般:無法使用其他帳戶或服務調用函數](#page-1782-0)
- [一般:函數調用正在循環](#page-1782-1)
- [Lambda:具有佈建並行的別名路由](#page-1782-2)
- [Lambda:使用佈建並行的冷啟動](#page-1782-3)
- [Lambda:新版本的冷啟動](#page-1783-0)
- [EFS:函數無法掛載EFS檔案系統](#page-1783-1)
- [EFS:函數無法連線至EFS檔案系統](#page-1783-2)
- [EFS:由於逾時,函數無法掛載EFS檔案系統](#page-1784-1)
- [Lambda:Lambda 偵測到耗時太久的 IO 程序](#page-1784-2)

# <span id="page-1780-0"></span>Lambda: 函數在初始化階段逾時 (Sandbox.Timedout)

錯誤:任務在 3.00 秒後逾時

當[初始化](#page-56-0)階段出現逾時,Lambda 會在下一個調用請求到達時重新執行Init階段,以再次初始化執行 環境。(我們將其稱為[隱藏的初始化。](#page-60-0)) 不過, 如果函數設定了較短[的逾時持續時間](#page-224-0) (通常大約 3 秒), 則隱藏的初始化可能無法在配置的逾時前完成,導致Init階段再次逾時。或者,隱藏的初始化雖然完 成,但留給[調用](#page-58-0)階段的時間不夠,導致後者無法完成,從而造成Invoke階段逾時。

若要減少逾時錯誤,請使用以下其中一種或幾種策略:

- 延長函數逾時期間:延長[逾時](#page-224-0),讓Init和Invoke階段有時間成功完成。
- 增加函數記憶體配置:更多[記憶體](#page-215-0)也表示比例CPU配置,這可以加速 Init和 Invoke階段。
- 最佳化函數初始化程式碼:縮短初始化所需的時間,以確保Init和Invoke階段可以在設定的逾時內 完成。
- 新增錯誤處理措施:在函數程式碼中實作適當的錯誤處理措施,可防止 Lambda 執行環境失敗並重 複觸發初始化嘗試。

<span id="page-1780-1"></span>IAM:lambda:InvokeFunction 未授權

錯誤:使用者:arn:aws:iam::123456789012:user/developer 未獲授權執行:lambda: InvokeFunction on 資源:my-function

您的使用者或您擔任的角色必須有調用函數的許可。此要求也適用於 Lambda 函數及其他調用 函數的運算資源。將 AWS 受管政策AWSLambdaRole新增至您的使用者,或新增允許對目標函 數lambda:InvokeFunction執行動作的自訂政策。

**a** Note

IAM 動作的名稱 (lambda:InvokeFunction) 是指 Invoke Lambda API操作。

<span id="page-1781-0"></span>如需詳細資訊,請參閱 [在 AWS Lambda 中管理許可。](#page-1504-0)

Lambda:找不到有效的引導 (執行時間InvalidEntrypoint)。

錯誤:找不到有效的引導 (s):【/var/task/bootstrap /opt/bootstrap】

當部署套件的根層級不包含名為 bootstrap 的可執行檔時,通常會發生此錯誤。例如,如果您使 用 .zip 檔案部署 provided. a12023 函數,則 bootstrap 檔案必須位於 .zip 檔案的根層級,而不在 目錄中。

<span id="page-1781-1"></span>Lambda: 無法執行操作 ResourceConflictException

錯誤:ResourceConflictException:目前無法執行 操作。函數量前處於下列狀態:擱置中

當您在建立時將函數連接到虛擬私有雲端 (VPC) 時,函數會在 Lambda 建立彈性網路介面時進入 Pending 狀態。在此期間,您無法調用或修改函數。如果您在建立VPC之後將 函數連線至 ,您可以 在更新擱置時叫用它,但您無法修改其程式碼或組態。

<span id="page-1781-2"></span>如需詳細資訊,請參閱 [Lambda 函數狀態](#page-354-0)。

Lambda:函數卡在待定狀態

錯誤: 函數停留在 *Pending* 狀態幾分鐘的時間。

如果函數停滯在 Pending 狀態超過六分鐘,請呼叫下列其中一個API操作來將其解除封鎖:

- [UpdateFunctionCode](https://docs.aws.amazon.com/lambda/latest/api/API_UpdateFunctionCode.html)
- [UpdateFunctionConfiguration](https://docs.aws.amazon.com/lambda/latest/api/API_UpdateFunctionConfiguration.html)
- [PublishVersion](https://docs.aws.amazon.com/lambda/latest/api/API_PublishVersion.html)

<span id="page-1781-3"></span>Lambda 會取消待處理的操作並將該函數放入 Failed 狀態。您接著可以嘗試另一個更新。

### Lambda:一個函數正在使用所有並行

問題:單一函數正在使用所有可用的並行,造成其他函數遭到調節。

若要將 AWS 區域中您 AWS 帳戶的可用並行分割為集區,請使用[預留並行。](#page-429-0)預留並行可確保函數一律 會擴展至其受到指派的並行,且函數擴展的並行也不會超過其受到指派的並行。

## <span id="page-1782-0"></span>一般:無法使用其他帳戶或服務調用函數

問題:您可以直接調用函數,但當其他服務或帳戶調用該函數時,它不會執行。

您在函數[以資源為基礎的政策](#page-1523-0)中,授予[其他服務和](#page-1031-0)帳戶調用函數的許可。如果調用者屬於另一個帳戶, 則該使用者也必須具備[函數的調用許可](#page-1517-0)。

<span id="page-1782-1"></span>一般:函數調用正在循環

問題: 在迴圈中連續調用函數。

這通常發生在函數在觸發它的相同 AWS 服務中管理資源時。例如,可以建立函數,將物件存放在所設 定的 Amazon Simple Storage Service (Amazon S3) 儲存貯體中,該儲存貯體具有[再次調用函數的通](#page-1373-0) [知](#page-1373-0)。若要阻止函數執行,可將函數的可用[並行處理](#page-413-0)降為零,這會限制所有將來的調用。然後,識別造成 遞迴調用的程式碼路徑或組態錯誤。Lambda 會自動偵測並停止某些 AWS 服務和 的遞迴迴圈SDKs。 如需詳細資訊,請參閱[the section called "遞迴迴圈偵測"。](#page-358-0)

### <span id="page-1782-2"></span>Lambda:具有佈建並行的別名路由

問題: 在別名路由期間佈建並行溢出調用。

Lambda 使用簡單的概率模型來在兩個函數版本之間分配流量。在流量較低時,您可能會看到每個版本 已設定流量百分比與實際流量百分比之間,存在很大差異。如果您的函數使用佈建並行,透過在別名路 由作用期間設定較高數目的已佈建並行執行個體,則可以避免[溢出調用](#page-1615-0)。

### <span id="page-1782-3"></span>Lambda:使用佈建並行的冷啟動

問題:啟用佈建的並行後,您會看到冷啟動。

當函數上的並行執行次數少於或等於[已設定的佈建並行層級](#page-432-0),則不應該發生任何冷啟動。若要協助您確 認佈建的並行是否能正常運作,請執行下列動作:

• 請在函數版本或別名上[檢查佈建的並行是否啟用](#page-432-0)。

**a** Note

未發佈[的函數版本](#page-297-0) (\$) 無法設定佈建並行LATEST。

• 確保您的觸發條件調用的是正確的函數版本或別名。例如,如果您使用的是 Amazon API Gateway,請檢查 API Gateway 是否使用佈建並行叫用函數版本或別名,而不是 \$LATEST。若要 確認正在使用佈建並行,您可以檢查 [ProvisionedConcurrencyInvocations Amazon CloudWatch 指](#page-442-0) [標](#page-442-0)。非零值表示函數正在初始化執行環境上處理調用。

- 透過檢查 [ProvisionedConcurrencySpilloverInvocations CloudWatch 指標,](#page-442-0)判斷函數並行是否超過 已設定的佈建並行層級。非零值表示所有已佈建的並行處於使用中的狀態,而某些調用會在冷啟動時 發生。
- 檢查[調用頻率](#page-2317-0) (每秒請求數)。具有佈建並行的函數,每個佈建並行的請求速率上限為每秒 10 個。例 如,設定為具備 100 個佈建並行的函數每秒可以處理 1,000 個請求。如果調用速率超過每秒 1,000 個請求,就可能會發生冷啟動。

<span id="page-1783-0"></span>Lambda:新版本的冷啟動

問題:在部署新版的函數時,您會看到冷啟動。

當您更新函數別名時,Lambda 會根據別名上設定的權重,自動將佈建的並行移至新版本。

錯誤:KMSDisabledException:Lambda 無法解密環境變數,因為使用的KMS金鑰已停用。請檢查函 數的KMS金鑰設定。

如果您的 AWS Key Management Service (AWS KMS) 金鑰已停用,或如果允許 Lambda 使用金鑰的 授予遭到撤銷,則可能會發生此錯誤。如果授權遺失,請將函數設定為使用不同的金鑰。然後重新分配 自訂金鑰以重新建立授權。

<span id="page-1783-1"></span>EFS:函數無法掛載EFS檔案系統

錯誤:EFSMountFailureException:函數無法掛載具有存取點 arn:aws:elasticfilesystem:useast-2:123456789012: access-point/fsap-015cxmplb72b405fd EFS的檔案系統。

對[檔案系統](#page-287-0)的掛載要求已遭拒。檢查函數的許可,並確認其檔案系統和存取點是否存在,且可供使用。

# <span id="page-1783-2"></span>EFS:函數無法連線至EFS檔案系統

錯誤:EFSMountConnectivityException:函數無法連線至具有存取點 arn:aws:elasticfilesystem: us-east-2:123456789012:access-point/fsap-015cxmplb72b405fd 的 Amazon EFS 檔案系統。請檢 查您的網路組態,並再試一次。

函數無法使用NFS通訊協定 (TCP 連接埠 2049) 建立與函數[檔案系統的連](#page-287-0)線。檢查 VPC子網路[的安全](https://docs.aws.amazon.com/efs/latest/ug/network-access.html) [群組和路由組態](https://docs.aws.amazon.com/efs/latest/ug/network-access.html)。

如果您在更新函數的VPC組態設定後收到這些錯誤,請嘗試卸載並重新掛載檔案系統。

# <span id="page-1784-1"></span>EFS:由於逾時,函數無法掛載EFS檔案系統

錯誤:EFSMountTimeoutException:由於掛載逾時,函數無法掛載具有存取點 {arn:aws: elasticfilesystem:us-east-2:123456789012:access-point/fsap-015cxmplb72b405fd} EFS的檔案系 統。

函數可以連線至函數的[檔案系統](#page-287-0),但掛載操作逾時。稍後再試一次,並考慮限制函數的[並行數量](#page-429-0),以減 少檔案系統的負載。

### <span id="page-1784-2"></span>Lambda:Lambda 偵測到耗時太久的 IO 程序

EFSIOException:此函數執行個體已停止,因為 Lambda 偵測到耗時過長的 IO 程序。

先前的調用逾時,而且 Lambda 無法終止函數處理常式。當附加的檔案系統用完高載額度,且基準輸 送量不足時,可能會發生此問題。若要增加輸送量,您可以增加檔案系統的大小,或使用佈建的輸送 量。

# <span id="page-1784-0"></span>針對 Lambda 中的執行問題進行疑難排解

當 Lambda 執行時間執行您的函數程式碼時,可能會在已經處理事件一段時間的函數執行個體上處理 事件,或是需要初始化新的執行個體。函數初始化期間、您的處理器程式碼處理事件時,或是您的函數 傳回回應時 (或是無法傳回時),都可能會發生錯誤。

造成函數執行錯誤的可能原因包含了您程式碼、函數組態、下游資源或是許可的問題。如果您直接叫用 您的函數,您會在 Lambda 的回應中看到函數錯誤。如果您透過事件來源映射或是其他服務以非同步 方式叫用您的函數,您可能會在日誌、無效字母佇列或是失敗的目的地上找到錯誤。錯誤處理選項和重 試行為會因您叫用函數的方式,以及錯誤的類型而有所不同。

當您的函數程式碼或 Lambda 執行時間傳回錯誤時,Lambda 回應中的狀態碼將會是 200 OK。名為 X-Amz-Function-Error 的標頭指示回應中存在錯誤。400 和 500 系列的狀態碼[為叫用錯誤](#page-1779-0)預留。

### 主題

- [Lambda:執行時間太長](#page-1785-0)
- [Lambda:非預期的事件承載](#page-1785-1)
- [Lambda:意外的大型承載大小](#page-1786-0)
- [Lambda:JSON編碼和解碼錯誤](#page-1786-1)
- [Lambda:日誌或追蹤沒有出現](#page-1787-0)
- [Lambda:並非所有函數的日誌都會顯示](#page-1787-1)
- [Lambda:該函數在執行完成之前傳回](#page-1788-0)
- Lambda: 執行非預期的函數版本或別名
- [Lambda:偵測無限迴圈](#page-1789-0)
- [一般:下游服務無法使用](#page-1790-0)
- [AWS SDK:版本和更新](#page-1790-1)
- [Python:程式庫的載入不正確](#page-1791-0)
- [Java:從 Java 11 更新至 Java 17 後,函數需要更長的時間來處理事件](#page-1791-1)

### <span id="page-1785-0"></span>Lambda: 執行時間太長

#### 問題・函數執行時間過長。

如果您的程式碼在 Lambda 中執行的時間比在本機機器上長,可能是因為函數可用的記憶體或處理能 力受到限制。[使用額外的記憶體設定 函數](#page-215-0),以增加記憶體和 CPU。

### <span id="page-1785-1"></span>Lambda:非預期的事件承載

問題:與資料驗證格式不正確JSON或不足相關的函數錯誤。

所有的 Lambda 函數都會在處理常式的第一個參數中接收事件承載。事件承載是可能包含陣列和巢狀 元素的JSON結構。

當上游服務提供不使用健全程序來檢查JSON結構時,JSON可能會發生格式不正確的情況。當服務串 連文字字串或嵌入尚未經過消毒的使用者輸入時,就會發生這種情況。 JSON 也會經常序列化,以便 在服務之間傳遞。一律以 的生產者和取用者身分剖析JSON結構JSON,以確保結構有效。

同樣地,不檢查事件承載中的值範圍可能導致錯誤。此範例顯示計算預扣稅的函數:

```
exports.handler = async (event) => {
     let pct = event.taxPct 
     let salary = event.salary 
     // Calculate % of paycheck for taxes 
     return (salary * pct)
}
```
此函數使用事件承載中的薪資和稅率執行計算。但是,程式碼無法檢查屬性是否存在。它也無法檢查資 料類型,或確定界限,例如確定稅率在 0 和 1 之間。因此,這些邊界以外的值將產生無意義的結果。 類型不正確或缺少屬性會導致執行時期錯誤。

建立測試以確定您的函數能夠處理較大的承載。Lambda 事件承載的大小上限為 256 KB。視內容而 定,較大的承載可能表示傳遞給函數的項目更多,或JSON屬性中內嵌的二進位資料更多。在這兩種情 況下,都可能導致 Lambda 函數的處理量增加。

較大的承載也可能導致逾時。例如,Lambda 函數每 100 毫秒處理一筆記錄,逾時 3 秒。承載中 0-29 個項目的處理成功。但是,一旦承載中的項目數超過 30,函數就會逾時並擲回錯誤。為避免這種情 況,請確定設定超時,以處理預期最大項目數的額外處理時間。

### <span id="page-1786-0"></span>Lambda:意外的大型承載大小

問題: 函數因承載過大而逾時或導致錯誤。

較大的承載可能會導致逾時和錯誤。我們建議您建立測試,以確保您的函數處理您預期的最大承載,並 確保函數逾時已正確設定。

此外,某些事件承載可能包含指向其他資源的指標。例如,具有 128 MB 記憶體的 Lambda 函數可以 在存放在 S3 中的物件JPG的檔案上執行映像處理。對於較小的映像檔案,函數可如預期執行。不過, 當輸入提供較大的JPG檔案時,Lambda 函數會因記憶體不足而擲出錯誤。為了避免這種情況,測試案 例應包含預期資料大小上限的範例。程式碼也應該驗證承載大小。

## <span id="page-1786-1"></span>Lambda: JSON編碼和解碼錯誤

問題:NoSuchKey 剖析JSON輸入時發生例外狀況。

檢查以確保您正確處理JSON屬性。例如,對於 S3 URL 產生的事件, s3.object.key 屬性包含編 碼的物件金鑰名稱。許多函數會將此屬性當成文字來處理,以載入引用的 S3 物件:

Example

```
const originalText = await s3.getObject({} Bucket: event.Records[0].s3.bucket.name, 
   Key: event.Records[0].s3.object.key
}).promise()
```
此程式碼可與金鑰名稱 james.jpg 搭配使用,但在名稱為 james beswick.jpg 時擲出 NoSuchKey 錯誤。由於URL編碼會轉換索引鍵名稱中的空格和其他字元,因此您必須先確保 函數解碼 索引鍵,才能使用此資料:

#### Example

const originalText = await s3.getObject({

```
 Bucket: event.Records[0].s3.bucket.name, 
   Key: decodeURIComponent(event.Records[0].s3.object.key.replace(/\+/g, " "))
}).promise()
```
# <span id="page-1787-0"></span>Lambda:日誌或追蹤沒有出現

問題:日誌不會顯示在 CloudWatch 日誌中。

```
問題:追蹤不會出現在 中 AWS X-Ray。
```
您的函數需要呼叫 CloudWatch Logs 和 X-Ray 的許可。更新[其執行角色](#page-1506-0)以授予許可。新增下列受管政 策來啟用日誌和追蹤。

- AWSLambdaBasicExecutionRole
- AWSXRayDaemonWriteAccess

將許可新增至您的函數時,亦請對其程式碼或組態進行細微更新。若您函數的執行中執行個體具有已過 期的憑證,上述動作會強制停止並取代這些執行個體。

**a** Note

在函數調用後,日誌可能需要 5 到 10 分鐘才會顯示。

# <span id="page-1787-1"></span>Lambda:並非所有函數的日誌都會顯示

問題:即使我的許可正確,日誌中仍缺少函數 CloudWatch 日誌

如果您的 AWS 帳戶 達到其 [CloudWatch Logs 配額限制,](https://docs.aws.amazon.com/AmazonCloudWatch/latest/logs/cloudwatch_limits_cwl.html) 會 CloudWatch 調節函數記錄。發生這種情 況時,函數輸出的部分日誌可能不會出現在 CloudWatch 日誌中。

如果您的函數以太高的速度輸出日誌,讓 Lambda 處理它們,這也可能會導致日誌輸出不顯示在 CloudWatch 日誌中。當 Lambda 無法 CloudWatch 以函數產生的速率將日誌傳送至 時,它會捨棄日 誌,以防止函數的執行速度變慢。當日誌輸送量單一日誌串流超過 2 MB/s 時,預期會持續觀察到日誌 遭捨棄。

如果您的函數設定為使用[JSON格式化日誌,](#page-1622-0)Lambda 會嘗試在捨棄日誌時傳送[logsDropped](#page-1741-0)事件至 CloudWatch 日誌。不過,當 CloudWatch 調節函數的日誌時,此事件可能無法到達 CloudWatch 日 誌,因此當 Lambda 捨棄日誌時,您不一定會看到記錄。

若要檢查您的 AWS 帳戶 是否已達到其 CloudWatch Logs 配額限制,請執行下列動作:

- 1. 開啟 [Service Quotas 主控台。](https://console.aws.amazon.com/servicequotas)
- 2. 在導覽窗格中,選擇 AWS services (AWS 服務)。
- 3. 從AWS 服務清單中,搜尋 Amazon CloudWatch Logs。
- 4. 在 Service Quotas 清單中,選擇 CreateLogGroup throttle limit in transactions per second、CreateLogStream throttle limit in transactions per second 和 PutLogEvents throttle limit in transactions per second 配額,以檢視您的使用 率。

您也可以設定 CloudWatch 警示,在您的帳戶使用率超過您為這些配額指定的限制時提醒您。請參閱[根](https://docs.aws.amazon.com/AmazonCloudWatch/latest/monitoring/ConsoleAlarms.html) [據靜態閾值建立 CloudWatch 警示以](https://docs.aws.amazon.com/AmazonCloudWatch/latest/monitoring/ConsoleAlarms.html)進一步了解。

如果 CloudWatch 日誌的預設配額限制不足以滿足您的使用案例,您可以[請求提高配額。](https://docs.aws.amazon.com/servicequotas/latest/userguide/request-quota-increase.html)

### <span id="page-1788-0"></span>Lambda:該函數在執行完成之前傳回

問題:(Node.js) 函數在程式碼完成執行前傳回

包括 在內的許多程式庫 AWS SDK會以非同步方式運作。當您進行網路呼叫或是執行需要等待回應的 其他操作時,程式庫會傳回稱為 promise 的物件,在背景追蹤操作的進度。

若要等待 promise 解析為回應,請使用 await 關鍵字。這會阻止您的處理器在包含回應的 promise 解析為物件前執行。如果您不需要在程式碼中使用回應中的資料,您可以直接將 promise 傳回執行時 間。

有些程式庫不會傳回 promise,但是可以包裝在傳回 promise 的程式碼中。如需詳細資訊,請參[閱在](#page-451-0) [Node.js 中定義 Lambda 函數處理常式。](#page-451-0)

### <span id="page-1788-1"></span>Lambda:執行非預期的函數版本或別名

問題:未叫用函數版本或別名

當您在主控台或使用 發佈新的 Lambda 函數時 AWS SAM,最新的程式碼版本會以 表示\$LATEST。根 據預設,未指定版本或別名的叫用會自動以函數程式碼\$LATEST版本為目標。

如果您使用特定的函數版本或別名,除了 之外,這些都是函數的不可變發佈版本\$LATEST。對這些函 數進行故障診斷時,請先判斷呼叫者已叫用預期的版本或別名。您可以檢查函數日誌來執行此操作。叫 用之函數的版本一律會顯示在START日誌列中:

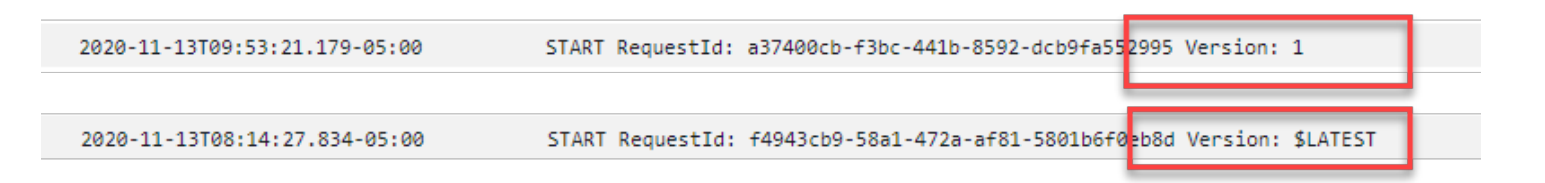

### <span id="page-1789-0"></span>Lambda: 偵測無限迴圈

問題:與 Lambda 函數相關的無限迴圈模式

Lambda 函數中有兩種無限迴圈類型。第一個是函數本身內,由從未結束的迴圈所造成。呼叫只會在函 數逾時時結束。您可以透過監控逾時,然後修正迴圈行為來識別這些項目。

第二種迴圈類型介於 Lambda 函數和其他 AWS 資源之間。當來自 S3 儲存貯體等資源的事件調用 Lambda 函數,然後該函數與相同來源的資源交互以觸發另一個事件時,就會發生這些情況。這會再次 叫用 函數,這會與相同的 S3 儲存貯體建立另一個互動,以此類推。這些類型的迴圈可能由許多不同 的 AWS 事件來源造成,包括 Amazon SQS佇列和 DynamoDB 資料表。您可以使用[遞迴迴圈偵測來](#page-358-0)識 別這些模式。

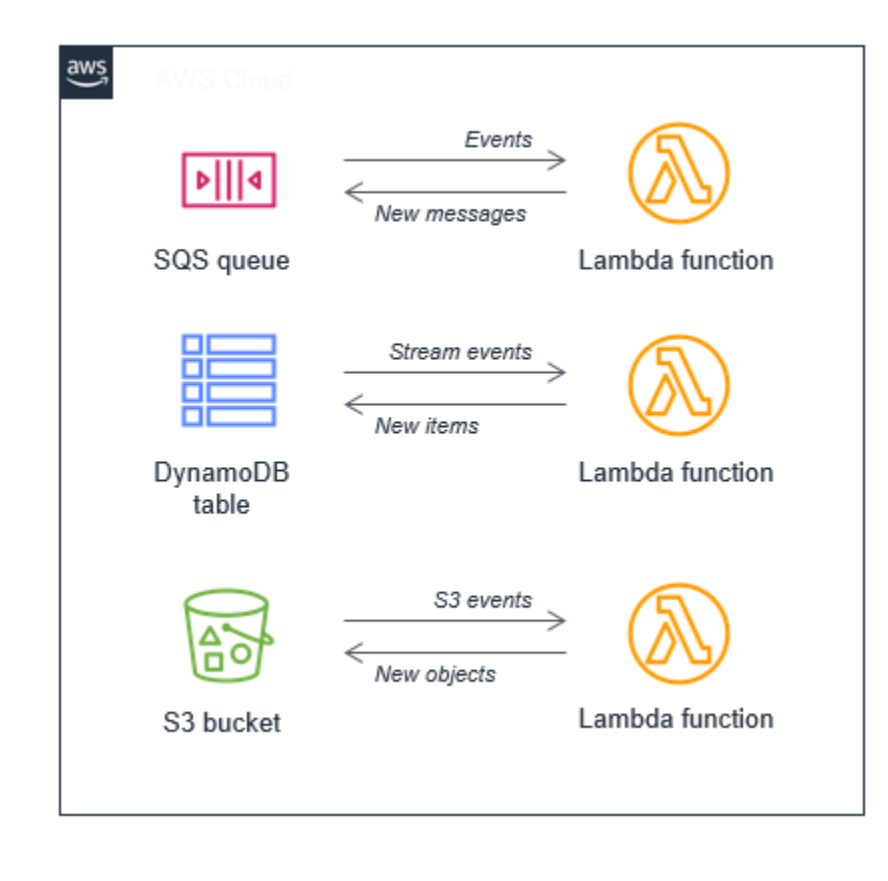

您可以確保 Lambda 函數寫入與耗用資源不同的資源,以避免這些迴圈。如果您必須將資料發佈回耗 用資源,請確保新資料不會觸發相同的事件。或者,使用[事件篩選](#page-336-0)。例如,以下兩個提議的解決方案, 可用於使用 S3 和 DynamoDB 資源無限迴圈:

- 如果您寫回相同的 S3 儲存貯體,請使用與事件觸發程序不同的字首或字尾。
- 如果您將項目寫入相同的 DynamoDB 資料表,請包含消耗 Lambda 函數可以篩選的屬性。如果 Lambda 找到 屬性,則不會導致另一個叫用。

### <span id="page-1790-0"></span>一般:下游服務無法使用

問題:Lambda 函數依賴的下游服務無法使用

對於呼叫第三方端點或其他下游資源的 Lambda 函數,請確保它們可以處理服務錯誤和逾時。這些下 游資源可能會有可變回應時間,或因服務中斷而無法使用。根據實作,如果未在函數程式碼中處理服務 的錯誤回應,這些下游錯誤可能會顯示為 Lambda 逾時或例外狀況。

每當函數依賴下游服務時,例如API呼叫,請實作適當的錯誤處理和重試邏輯。對於關鍵服 務,Lambda 函數應該將指標或日誌發佈至 CloudWatch。例如,如果第三方付款API無法使用,您的 Lambda 函數可以記錄此資訊。然後,您可以設定 CloudWatch 警示來傳送與這些錯誤相關的通知。

由於 Lambda 可以快速擴展,非伺服器下游服務可能難以處理流量激增。有三種常見的應對方法:

- 快取 如果值不頻繁變更,請考慮快取第三方服務傳回的值結果。您可以將這些值存放在 函數的全 域變數中,或其他 服務中。例如,來自 Amazon RDS執行個體的產品清單查詢結果可以在函數內儲 存一段時間,以防止備援查詢。
- 佇列:儲存或更新資料時,請在 Lambda 函數與資源之間新增 Amazon SQS佇列。在下游服務處理 訊息時,佇列會持久保留資料。
- 代理 通常使用長時間連線,例如 Amazon RDS執行個體,請使用代理層來集區和重複使用這些連 線。對於關聯式資料庫,[Amazon RDS Proxy](https://github.com/aws-samples/s3-to-lambda-patterns/tree/master/docrepository) 是一種服務,旨在協助改善 Lambda 型應用程式的可 擴展性和彈性。

<span id="page-1790-1"></span>AWS SDK:版本和更新

問題:執行時間中包含的 AWS SDK不是最新版本

問題:執行階段中包含的 AWS SDK會自動更新

指令碼語言的執行期包括 AWS SDK和 ,並定期更新至最新版本。每個執行時間目前的版本都會列 在[執行時間頁面](#page-148-0)上。若要使用較新版本的 AWS SDK,或將函數鎖定至特定版本,您可以將程式庫與函 數程式碼綁定,或[建立 Lambda 層](#page-1676-0)。如需建立包含相依性部署套件的詳細資訊,請參閱下列主題:

Node.js

[使用 .zip 封存檔部署 Node.js Lambda 函數](#page-459-0)

Python

[使用 .zip 封存檔部署 Python Lambda 函數](#page-571-0)

Ruby

[使用 .zip 封存檔部署 Ruby Lambda 函數](#page-659-0)

Java

[使用 .zip 或 JAR 封存檔部署 Java Lambda 函數](#page-725-0)

Go

[使用 .zip 封存檔部署 Go Lambda 函數](#page-833-0)

C#

[使用 .zip 封存檔建置和部署 C# Lambda 函數](#page-884-0)

PowerShell

[使用 .zip 封存檔部署 PowerShell Lambda 函數](#page-949-0)

## <span id="page-1791-0"></span>Python:程式庫的載入不正確

問題:(Python) 有些程式庫無法從部署套件正確載入

使用以 C 或 C++ 撰寫延伸模組的程式庫必須在處理器架構與 Lambda 相同的環境中編譯 (Amazon Linux)。如需詳細資訊,請參閱[使用 .zip 封存檔部署 Python Lambda 函數。](#page-571-0)

<span id="page-1791-1"></span>Java:從 Java 11 更新至 Java 17 後,函數需要更長的時間來處理事件

問題:(Java) 從 Java 11 更新至 Java 17 後,函數需要更長的時間來處理事件

使用 JAVA\_TOOL\_OPTIONS 參數調校編譯器。Java 17 和更新版本的 Lambda 執行時期變更了預設 的編譯器選項。此變更可改善短期函數的冷啟動時間,但先前的行為更適合長時間執行的運算密集函 數。將 JAVA\_TOOL\_OPTIONS 設定為 -XX:-TieredCompilation 以還原至 Java 11 的行為。如需 JAVA\_TOOL\_OPTIONS 參數的詳細資訊,請參閱 [the section called "了解](#page-768-0) JAVA\_TOOL\_OPTIONS 環境 [變數"。](#page-768-0)

# <span id="page-1792-0"></span>對 Lambda 中的事件來源映射問題進行故障診斷

Lambda 中與[事件來源映射相](#page-328-0)關的問題可能更為複雜,因為它們涉及跨多個 服務的偵錯。此外,事件 來源行為可能會因使用的確切事件來源而有所不同。本節列出涉及事件來源映射的常見問題,並提供如 何識別和故障診斷這些問題的指引。

#### **a** Note

本節使用 Amazon SQS事件來源進行說明,但這些原則適用於將訊息排入 Lambda 函數佇列的 其他事件來源映射。

### 識別和管理限流

在 Lambda 中,當您達到函數或帳戶的並行限制時,就會發生限流。請考慮下列範例,其中有從 Amazon SQS佇列讀取訊息的 Lambda 函數。此 Lambda 函數模擬 30 秒的調用,批次大小為 1。這表 示函數每 30 秒只處理 1 則訊息:

```
const doWork = (ms) => new Promise(resolve => setTimeout(resolve, ms))
exports.handler = async (event) => {
     await doWork(30000)
}
```
由於呼叫時間過長,訊息開始到達佇列的速度會比處理速度更快。如果帳戶的未保留並行為 100,Lambda 最多可擴展 100 個並行執行,然後進行限流。您可以在 函數的 CloudWatch 指標中看 到此模式:

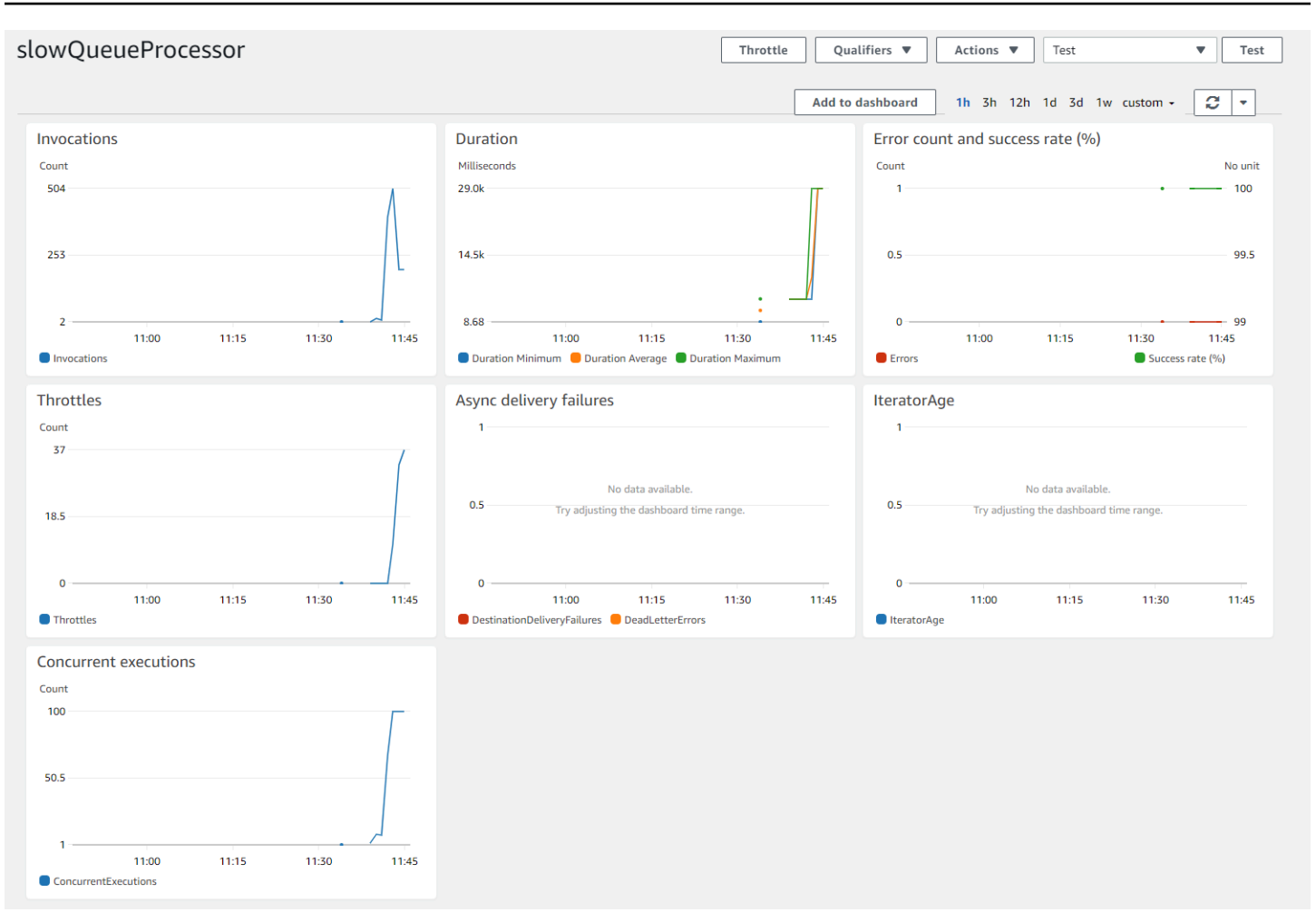

CloudWatch 函數的 指標不會顯示錯誤,但並行執行圖表顯示已達到 100 的並行上限。因此,調節圖 表會顯示調節就位。

您可以使用 CloudWatch 警示偵測限流,並在函數的限流指標大於 0 時設定警示。找出調節問題之 後,您有幾個解決選項:

- 請求此區域中 AWS 的 Support 並行增加。
- 識別函數中的效能問題,以提高處理速度,從而改善輸送量。
- 增加 函數的批次大小,因此每次調用都會處理更多訊息。

# 處理函數中的錯誤

如果處理函數擲出錯誤,Lambda 會將訊息傳回佇列SQS。Lambda 可防止函數擴展,以防止大規模錯 誤。中的下列SQS指標 CloudWatch 指出佇列處理的問題:

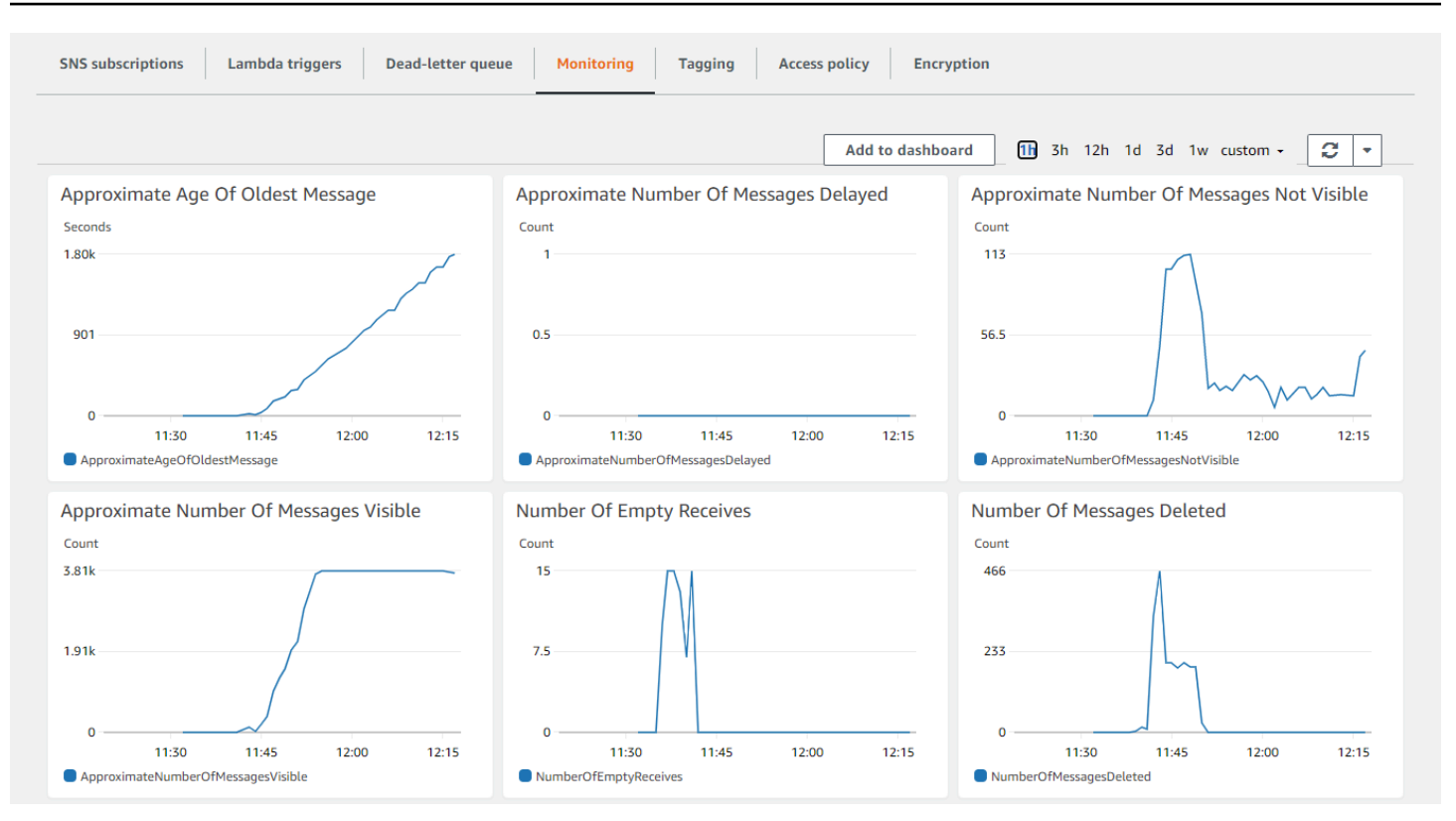

特別是,最舊訊息的存留期和可見訊息的數量都在增加,而未刪除任何訊息。佇列會繼續成長,但訊息 未處理。處理 Lambda 函數的 CloudWatch 指標也表示發生問題:

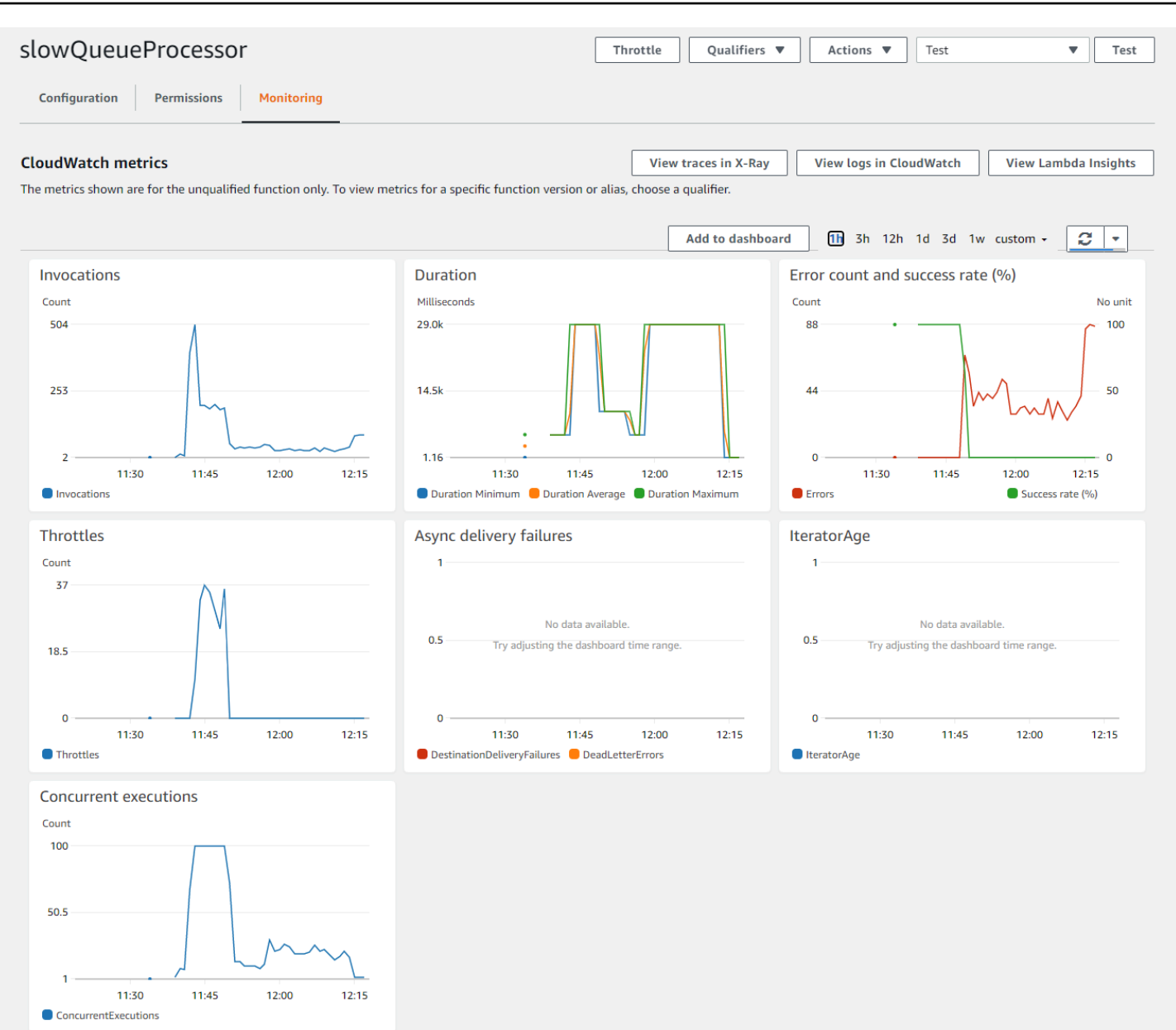

錯誤計數指標不為零且不斷增加,同時並行執行已減少且限流已停止。這顯示 Lambda 已因錯誤而停 止擴展您的函數。函數的 CloudWatch 日誌提供錯誤類型的詳細資訊。

您可以透過先識別導致錯誤的函數,然後尋找並消除錯誤來解決此問題。在您修正錯誤並部署新的函數 程式碼之後, CloudWatch 指標應該會顯示處理復原:

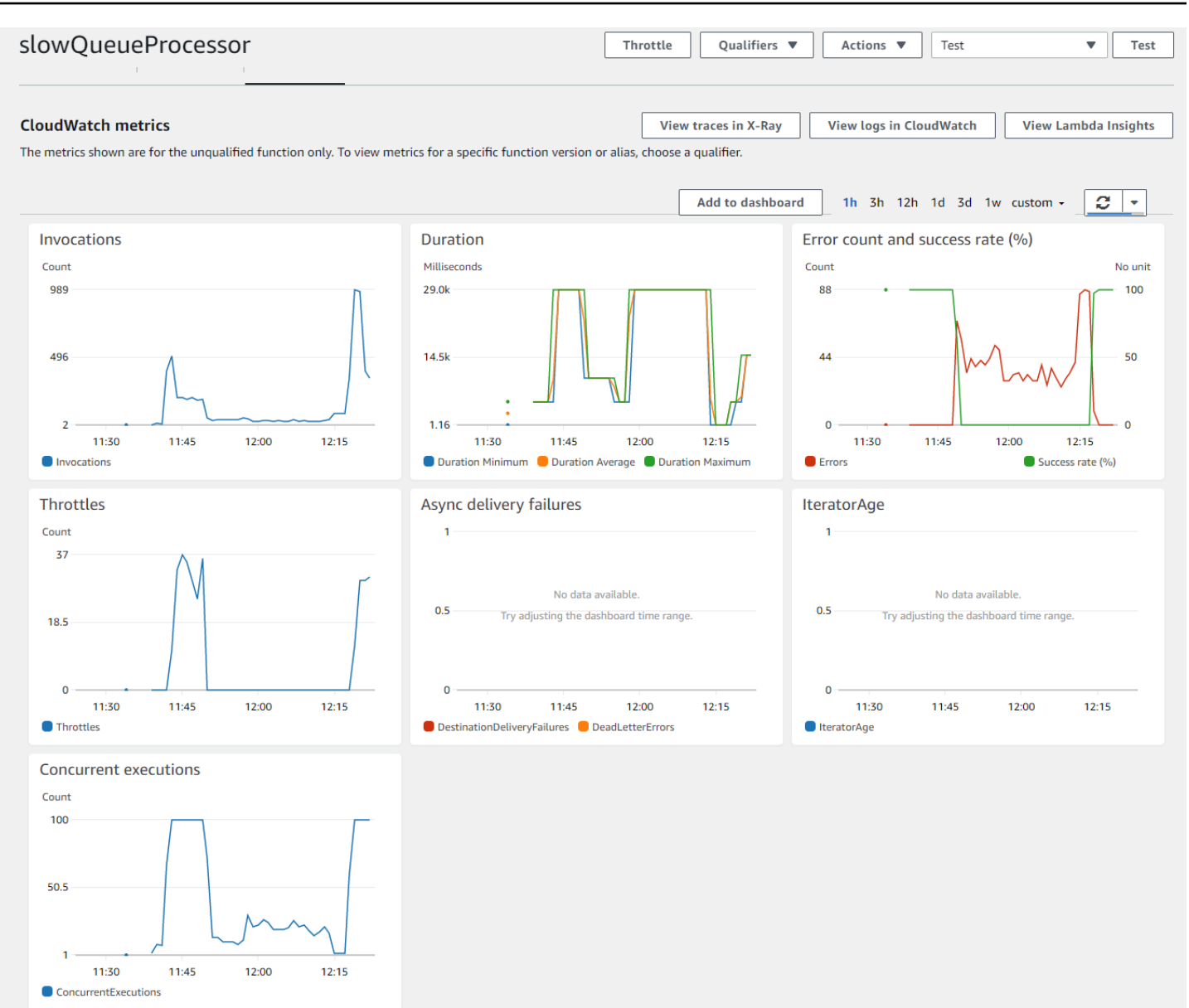

在這裡,錯誤計數指標會下降到零,成功率指標會恢復到 100%。Lambda 會再次開始擴展函數,如並 行執行圖表所示。

## 識別和處理背壓

如果事件生產者持續產生SQS佇列的訊息的速度比 Lambda 函數可以處理的訊息更快,就會產生背 壓。在這種情況下,SQS監控應該會顯示最舊訊息的年齡線性增長,以及大約可見的訊息數量。您可 以使用 CloudWatch 警示偵測佇列中的背壓。

消除背壓的步驟取決於您的工作負載。如果主要目標是增加 Lambda 函數的處理能力和輸送量,您有 幾個選項:

- 向 AWS Support 請求在特定區域中並行增加。
- 增加 函數的批次大小,因此每次調用都會處理更多訊息。

# <span id="page-1797-0"></span>針對 Lambda 中的聯網問題進行疑難排解

根據預設,Lambda 會在內部虛擬私有雲端 (VPC) 中執行函數,並連線至 AWS 服務和網際網路。若要 存取本機網路資源,您可以將 [函數設定為連線至帳戶中VPC的](#page-239-0) 。使用此功能時,您可以使用 Amazon Virtual Private Cloud (AmazonVPC) 資源來管理函數的網際網路存取和網路連線。

網路連線錯誤可能是由於 VPC的路由組態、安全群組規則、 AWS Identity and Access Management (IAM) 角色許可或網路地址轉譯 (NAT) 的問題,或是 IP 地址或網路介面等資源的可用性所造成。視問 題而定,如果請求無法到達其目標,您可能會看到特定錯誤或逾時。

#### 主題

- [VPC:函數失去網際網路存取或逾時](#page-1797-1)
- [VPC:函數需要存取 , AWS 服務 而不需使用網際網路](#page-1798-0)
- [VPC:已達到彈性網路介面限制](#page-1798-1)
- [EC2:具有 "lambda" 類型的彈性網路介面](#page-1798-2)
- [DNS:無法透過 連線至主機 UNKNOWNHOSTEXCEPTION](#page-1798-3)

### <span id="page-1797-1"></span>VPC:函數失去網際網路存取或逾時

- 問題:您的 Lambda 函數在連線至 後失去網際網路存取VPC。
- 錯誤:錯誤:連接 ETIMEDOUT 176.32.98.189:443
- 錯誤:Error: Task timed out after 10.00 seconds (錯誤:任務在 10.00 秒後逾時)
- 錯誤:ReadTimeoutError:讀取逾時。(讀取逾時=15)

當您將 函數連接至 時VPC,所有傳出請求都會經過 VPC。若要連線至網際網路,請將 設定為將傳出 流量從函數的子網路VPC傳送至公有子網路中的NAT閘道。如需詳細資訊和範例VPC組態,請參閱 [the](#page-259-0) [section called "Lambda 函數的網際網路存取"。](#page-259-0)

如果您的部分TCP連線逾時,這可能是由於封包分割所致。Lambda 函數無法處理傳入的分段TCP請 求,因為 Lambda 不支援 TCP或 的 IP 分段ICMP。

# <span id="page-1798-0"></span>VPC:函數需要存取 , AWS 服務 而不需使用網際網路

問題:您的 Lambda 函數不需要使用網際網路 AWS 服務 即可存取 。

若要 AWS 服務 從沒有網際網路存取的私有子網路將函數連接至 ,請使用 VPC 端點。

## <span id="page-1798-1"></span>VPC:已達到彈性網路介面限制

錯誤:ENILimitReachedException:已達到函數 的彈性網路介面限制VPC。

當您將 Lambda 函數連接至 時VPC,Lambda 會為連接至函數的每個子網路和安全群組組合建立彈 性網路介面。預設的服務配額是每個 250 個網路介面VPC。若要請求提升配額,您可以使用 Service [Quotas 主控台。](https://console.aws.amazon.com/servicequotas/home/services/lambda/quotas/L-9FEE3D26)

### <span id="page-1798-2"></span>EC2:具有 "lambda" 類型的彈性網路介面

錯誤碼:用戶端。OperationNotPermitted

錯誤訊息:無法針對此類型的介面修改安全群組

如果您嘗試修改由 Lambda 管理的彈性網路介面 (ENI),您將會收到此錯 誤。ModifyNetworkInterfaceAttribute 不包含在 Lambda 中,API以在 Lambda 建立的彈性網 路介面上更新操作。

# <span id="page-1798-3"></span>DNS:無法透過 連線至主機 UNKNOWNHOSTEXCEPTION

錯誤訊息: UNKNOWNHOSTEXCEPTION

Lambda 函數最多支援 20 個並行TCP連線以進行DNS解析。您的函數可能是達到了該限制。最常見的 DNS請求是透過 完成UDP。如果您的函數只進行UDPDNS連線,這不太可能是您的問題。此錯誤通常 是由於配置錯誤或基礎設施降級而擲出的,因此在深入檢查DNS流量之前,請確認您的DNS基礎設施 已正確設定且運作狀態良好,而且您的 Lambda 函數參考 中指定的主機DNS。

如果您將問題診斷為與TCP連線上限相關,請注意您無法請求提高此限制。如果您的 Lambda 函數 TCPDNS因為大型DNS承載而回復到 ,請確認您的解決方案使用的程式庫支援 EDNS。如需 的詳細資 訊EDNS,請參閱 [RFC 6891 標準。](https://datatracker.ietf.org/doc/html/rfc6891)如果您的DNS承載持續超過大小EDNS上限,您的解決方案可能 仍會耗盡TCPDNS限制。

# Lambda 範例應用程式

本指南的 GitHub 儲存庫包含示範各種語言和 AWS 服務使用方式的範例應用程式。每個範例應用程式 都包含可用於輕鬆部署和清理的指令碼和支援資源。

Node.js

以 Node.js 編寫的範例 Lambda 應用程式

- [blank-nodejs](https://github.com/awsdocs/aws-lambda-developer-guide/tree/main/sample-apps/blank-nodejs) 一個 Node.js 函數,它示範如何使用記錄、環境變數、AWS X-Ray 追蹤、層、單 元測試以及 AWS 開發套件。
- [nodejs-apig](https://github.com/awsdocs/aws-lambda-developer-guide/tree/main/sample-apps/nodejs-apig) 具有公有 API 端點的函數,它會處理來自 API Gateway 的事件並傳回 HTTP 回 應。
- [efs-nodejs](https://github.com/awsdocs/aws-lambda-developer-guide/tree/main/sample-apps/efs-nodejs) 在 Amazon VPC 中使用 Amazon EFS 檔案系統的函數。此範例包含設為與 Lambda 搭配使用的 VPC、檔案系統、掛載目標以及存取點。

Python

以 Python 編寫的範例 Lambda 應用程式

• [blank-python](https://github.com/awsdocs/aws-lambda-developer-guide/tree/main/sample-apps/blank-python) - 一種 Python 函數,它示範如何使用記錄、環境變數、AWS X-Ray 追蹤、層、單 元測試和 AWS 開發套件。

Ruby

以 Ruby 編寫的範例 Lambda 應用程式

- [blank-ruby](https://github.com/awsdocs/aws-lambda-developer-guide/tree/main/sample-apps/blank-ruby) 一種 Ruby 函數,它示範如何使用記錄、環境變數、AWS X-Ray 追蹤、層、單元測 試和 AWS 開發套件。
- [AWS Lambda 的 Ruby 程式碼範例](https://docs.aws.amazon.com/code-samples/latest/catalog/code-catalog-ruby-example_code-lambda.html)  以 Ruby 編寫的程式碼範例,示範如何與 AWS Lambda 進 行互動。

Java

以 Java 編寫的範例 Lambda 應用程式

• [java17-examples](https://github.com/awsdocs/aws-lambda-developer-guide/tree/main/sample-apps/java17-examples) – 一個 Java 函數,示範如何使用 Java 記錄來表示輸入事件資料物件。
- [java-basic](https://github.com/awsdocs/aws-lambda-developer-guide/tree/main/sample-apps/java-basic) 具有單元測試和變數日誌組態的最小 Java 函數集合。
- [java-events](https://github.com/awsdocs/aws-lambda-developer-guide/tree/main/sample-apps/java-events) Java 函數集合,其中包含如何處理來自各種服務 (例如 Amazon API Gateway、Amazon SQS 和 Amazon Kinesis) 事件的骨架程式碼。這些函數使用最新版 [aws](#page-725-0)[lambda-java-events](#page-725-0) 程式庫 (3.0.0 及更新版)。這些範例不需要 AWS 開發套件做為相依項目。
- [s3-java](https://github.com/awsdocs/aws-lambda-developer-guide/tree/main/sample-apps/s3-java)  一種 Java 函數,它處理來自 Amazon S3 的通知事件,並使用 Java Class Library (JCL) 以從上傳的映像檔案建立縮圖。
- [custom-serialization](https://github.com/aws/private-aws-lambda-java-libs/tree/main/samples/custom-serialization)  如何使用常用程式庫 (例如 fastJson、Gson、Moshi 和 jackson-jr) 實作[自](#page-765-0) [訂序列化](#page-765-0)的範例。
- [使用 API Gateway 調用 Lambda 函數](https://docs.aws.amazon.com/lambda/latest/dg/example_cross_LambdaAPIGateway_section.html)  一個 Java 函數,其可掃描包含員工資訊的 Amazon DynamoDB 資料表。然後,其會使用 Amazon Simple Notification Service 向員工傳送文字訊 息,慶祝他們的工作週年紀念日。此範例使用 API Gateway 調用函數。

在 Lambda 上執行熱門 Java 框架

- [spring-cloud-function-samples](https://github.com/spring-cloud/spring-cloud-function/tree/3.2.x/spring-cloud-function-samples/function-sample-aws) 來自 Spring 的範例會示範如何使用 [Spring Cloud Function](https://spring.io/projects/spring-cloud-function) 框架 來建立 AWS Lambda 函數。
- [Serverless Spring Boot Application 示範](https://github.com/aws-samples/serverless-java-frameworks-samples/tree/main/springboot)  此範例展示如何在使用 (或不使用) SnapStart 的受管 Java 執行期中設定 Spring Boot 應用程式,或使用自訂執行期做為 GraalVM 原生映像檔。
- [Serverless Micronaut Application 示範](https://github.com/aws-samples/serverless-java-frameworks-samples/tree/main/micronaut)  此範例展示如何在使用 (或不使用) SnapStart 的受 管 Java 執行期中使用 Micronaut,或使用自訂執行期做為 GraalVM 原生映像檔。請參閱 《[Micronaut/Lambda 指南》](https://guides.micronaut.io/latest/tag-lambda.html)以進一步瞭解。
- [Serverless Quarkus Application 示範](https://github.com/aws-samples/serverless-java-frameworks-samples/tree/main/quarkus)  此範例展示如何在使用 (或不使用) SnapStart 的受管 Java 執行期中使用 Quarkus,或使用自訂執行期做為 GraalVM 原生映像檔。請參閱[《Quarkus/](https://quarkus.io/guides/aws-lambda) [Lambda 指南》](https://quarkus.io/guides/aws-lambda)和《[Quarkus/SnapStart 指南》](https://quarkus.io/guides/aws-lambda-snapstart)以進一步瞭解。

Go

Lambda 為 Go 執行時間提供下列範例應用程式:

以 Go 編寫的範例 Lambda 應用程式

- [go-al2](https://github.com/aws-samples/sessions-with-aws-sam/tree/master/go-al2):傳回公有 IP 地址的「hello world」函數。此應用程式使用 provided.al2 自訂執行 期。
- [blank-go](https://github.com/awsdocs/aws-lambda-developer-guide/tree/main/sample-apps/blank-go) 一種 Go 函數,它示範如何使用 Lambda 的 Go 程式庫、記錄、環境變數和 AWS 開發 套件。此應用程式使用 go1.x 執行期。

#### C#

以 C# 編寫的範例 Lambda 應用程式

- [blank-csharp](https://github.com/awsdocs/aws-lambda-developer-guide/tree/main/sample-apps/blank-csharp)  一種 C# 函數,它示範如何使用 Lambda 的 .NET 程式庫、記錄、環境變 數、AWS X-Ray 追蹤、單元測試和 AWS 開發套件。
- [blank-csharp-with-layer](https://github.com/awsdocs/aws-lambda-developer-guide/tree/main/sample-apps/blank-csharp-with-layer) C# 函數,使用 .NET CLI 建立封裝函數相依項的層。
- [ec2-spot](https://github.com/awsdocs/aws-lambda-developer-guide/tree/main/sample-apps/ec2-spot) 在 Amazon EC2 中管理 Spot 執行個體請求的函數。

#### **PowerShell**

Lambda 提供下列適用於 PowerShell 的範例應用程式:

• [blank-powershell](https://github.com/awsdocs/aws-lambda-developer-guide/tree/main/sample-apps/blank-powershell) - 一種 PowerShell 函數,它示範如何使用日誌記錄、環境變數和 AWS 開發套 件。

若要部署範例應用程式,請依照其 README 檔案中的指示。

# <span id="page-1802-0"></span>搭配 AWS SDK 使用 Lambda

AWS 軟體開發套件 SDKs) 適用於許多熱門的程式設計語言。每個 SDK 都提供 API、程式碼範例和說 明文件,讓開發人員能夠更輕鬆地以偏好的語言建置應用程式。

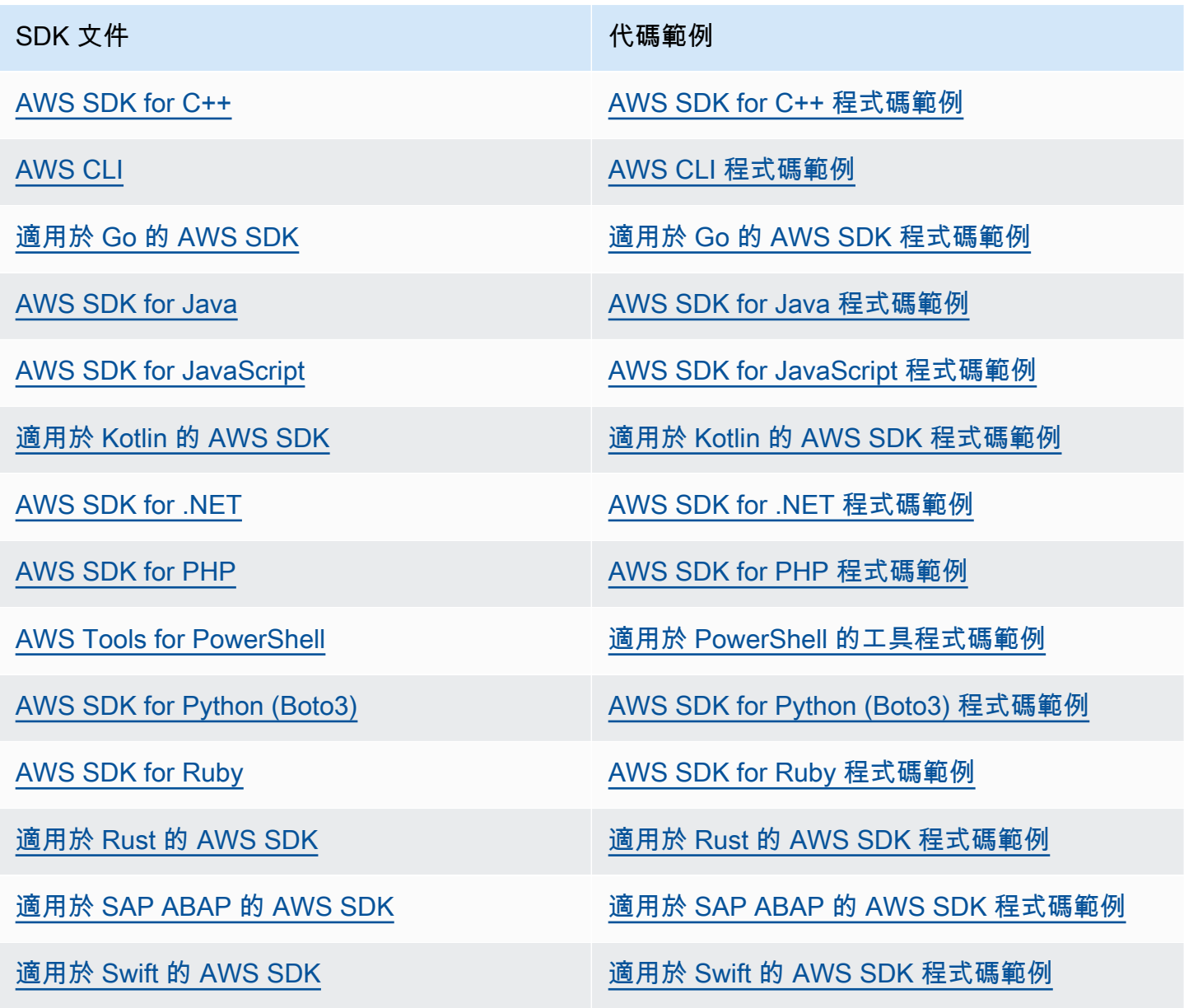

如需 Lambda 專屬範例,請參閱 [Lambda AWS SDKs的程式碼範例](#page-1804-0)。

### 4 可用性範例

找不到所需的內容嗎? 請使用本頁面底部的提供意見回饋連結申請程式碼範例。

## <span id="page-1804-0"></span>Lambda AWS SDKs的程式碼範例

下列程式碼範例示範如何搭配 AWS 軟體開發套件 (SDK) 使用 Lambda。

基本概念是程式碼範例,這些範例說明如何在服務內執行基本操作。

Actions 是大型程式的程式碼摘錄,必須在內容中執行。雖然動作會告訴您如何呼叫個別服務函數,但 您可以在其相關情境中查看內容中的動作。

案例是向您展示如何呼叫服務中的多個函數或與其他 AWS 服務組合來完成特定任務的程式碼範例。

AWS 社群貢獻是由多個團隊所建立和維護的範例 AWS。若要提供意見回饋,請使用連結儲存庫中提 供的機制。

如需 AWS SDK 開發人員指南和程式碼範例的完整清單,請參閱 [搭配 AWS SDK 使用 Lambda。](#page-1802-0)此主 題也包含入門相關資訊和舊版 SDK 的詳細資訊。

開始使用

Hello Lambda

下列程式碼範例示範如何開始使用 Lambda。

.NET

AWS SDK for .NET

**a** Note

```
namespace LambdaActions;
using Amazon.Lambda;
public class HelloLambda
{ 
     static async Task Main(string[] args)
```

```
 { 
        var lambdaClient = new AmazonLambdaClient();
         Console.WriteLine("Hello AWS Lambda"); 
         Console.WriteLine("Let's get started with AWS Lambda by listing your 
  existing Lambda functions:"); 
         var response = await lambdaClient.ListFunctionsAsync(); 
         response.Functions.ForEach(function => 
         { 
  Console.WriteLine($"{function.FunctionName}\t{function.Description}"); 
         }); 
     }
}
```
• 如需 API 詳細資訊,請參閱《AWS SDK for .NET API 參考》中的 [ListFunctions](https://docs.aws.amazon.com/goto/DotNetSDKV3/lambda-2015-03-31/ListFunctions)。

#### $C++$

SDK for C++

```
a Note
```
GitHub 上提供更多範例。尋找完整範例,並了解如何在 [AWS 程式碼範例儲存庫中](https://github.com/awsdocs/aws-doc-sdk-examples/tree/main/cpp/example_code/lambda/hello_lambda#code-examples)設定 和執行。

CMakeLists.txt CMake 檔案的程式碼。

```
# Set the minimum required version of CMake for this project.
cmake_minimum_required(VERSION 3.13)
# Set the AWS service components used by this project.
set(SERVICE_COMPONENTS lambda)
# Set this project's name.
project("hello_lambda")
# Set the C++ standard to use to build this target.
```

```
# At least C++ 11 is required for the AWS SDK for C++.
set(CMAKE_CXX_STANDARD 11)
# Use the MSVC variable to determine if this is a Windows build.
set(WINDOWS BUILD ${MSVC})
if (WINDOWS_BUILD) # Set the location where CMake can find the installed 
  libraries for the AWS SDK. 
     string(REPLACE ";" "/aws-cpp-sdk-all;" SYSTEM_MODULE_PATH 
  "${CMAKE_SYSTEM_PREFIX_PATH}/aws-cpp-sdk-all") 
     list(APPEND CMAKE_PREFIX_PATH ${SYSTEM_MODULE_PATH})
endif ()
# Find the AWS SDK for C++ package.
find_package(AWSSDK REQUIRED COMPONENTS ${SERVICE_COMPONENTS})
if (WINDOWS_BUILD AND AWSSDK_INSTALL_AS_SHARED_LIBS) 
      # Copy relevant AWS SDK for C++ libraries into the current binary directory 
 for running and debugging. 
      # set(BIN_SUB_DIR "/Debug") # if you are building from the command line you 
 may need to uncomment this 
                                      # and set the proper subdirectory to the 
  executables' location. 
      AWSSDK_CPY_DYN_LIBS(SERVICE_COMPONENTS "" 
 ${CMAKE CURRENT BINARY DIR}${BIN SUB DIR})
endif ()
add_executable(${PROJECT_NAME} 
         hello_lambda.cpp)
target_link_libraries(${PROJECT_NAME} 
         ${AWSSDK_LINK_LIBRARIES})
```
hello\_lambda.cpp 來源檔案的程式碼。

```
#include <aws/core/Aws.h>
#include <aws/lambda/LambdaClient.h>
#include <aws/lambda/model/ListFunctionsRequest.h>
#include <iostream>
```

```
/* 
  * A "Hello Lambda" starter application which initializes an AWS Lambda (Lambda) 
  client and lists the Lambda functions. 
 * 
  * main function 
 * 
   Usage: 'hello_lambda'
  * 
  */
int main(int argc, char **argv) { 
     Aws::SDKOptions options; 
     // Optionally change the log level for debugging.
// options.loggingOptions.logLevel = Utils::Logging::LogLevel::Debug; 
     Aws::InitAPI(options); // Should only be called once. 
    int result = \varnothing;
     { 
         Aws::Client::ClientConfiguration clientConfig; 
         // Optional: Set to the AWS Region (overrides config file). 
         // clientConfig.region = "us-east-1"; 
         Aws::Lambda::LambdaClient lambdaClient(clientConfig); 
         std::vector<Aws::String> functions; 
         Aws::String marker; // Used for pagination. 
         do { 
             Aws::Lambda::Model::ListFunctionsRequest request; 
             if (!marker.empty()) { 
                  request.SetMarker(marker); 
 } 
             Aws::Lambda::Model::ListFunctionsOutcome outcome = 
  lambdaClient.ListFunctions( 
                      request); 
             if (outcome.IsSuccess()) { 
                  const Aws::Lambda::Model::ListFunctionsResult 
  &listFunctionsResult = outcome.GetResult(); 
                  std::cout << listFunctionsResult.GetFunctions().size() 
                            << " lambda functions were retrieved." << std::endl; 
                  for (const Aws::Lambda::Model::FunctionConfiguration 
  &functionConfiguration: listFunctionsResult.GetFunctions()) { 
                      functions.push_back(functionConfiguration.GetFunctionName());
```

```
 std::cout << functions.size() << " " 
                                    << functionConfiguration.GetDescription() << 
  std::endl; 
                        std::cout << " " 
\mathcal{L}(\mathcal{L}) and \mathcal{L}(\mathcal{L}) and \mathcal{L}(\mathcal{L}) and \mathcal{L}(\mathcal{L}) Aws::Lambda::Model::RuntimeMapper::GetNameForRuntime( 
                                             functionConfiguration.GetRuntime()) << ": " 
                                    << functionConfiguration.GetHandler() 
                                    << std::endl; 
 } 
                   marker = listFunctionsResult.GetNextMarker(); 
               } else { 
                   std::cerr << "Error with Lambda::ListFunctions. " 
                               << outcome.GetError().GetMessage() 
                               << std::endl; 
                  result = 1;
                   break; 
 } 
          } while (!marker.empty()); 
     } 
     Aws::ShutdownAPI(options); // Should only be called once. 
     return result;
}
```
• 如需 API 詳細資訊,請參閱《AWS SDK for C++ API 參考》中的 [ListFunctions](https://docs.aws.amazon.com/goto/SdkForCpp/lambda-2015-03-31/ListFunctions)。

#### Go

SDK for Go V2

**a** Note

GitHub 上提供更多範例。尋找完整範例,並了解如何在 [AWS 程式碼範例儲存庫中](https://github.com/awsdocs/aws-doc-sdk-examples/tree/main/gov2/lambda#code-examples)設定 和執行。

package main

```
import ( 
  "context" 
  "fmt" 
  "github.com/aws/aws-sdk-go-v2/aws" 
  "github.com/aws/aws-sdk-go-v2/config" 
  "github.com/aws/aws-sdk-go-v2/service/lambda"
\lambda// main uses the AWS SDK for Go (v2) to create an AWS Lambda client and list up 
 to 10
// functions in your account.
// This example uses the default settings specified in your shared credentials
// and config files.
func main() { 
  ctx := context.Background() 
  sdkConfig, err := config.LoadDefaultConfig(ctx) 
 if err != nil {
   fmt.Println("Couldn't load default configuration. Have you set up your AWS 
  account?") 
   fmt.Println(err) 
   return 
  } 
  lambdaClient := lambda.NewFromConfig(sdkConfig) 
  maxItems := 10 
  fmt.Printf("Let's list up to %v functions for your account.\n", maxItems) 
  result, err := lambdaClient.ListFunctions(ctx, &lambda.ListFunctionsInput{ 
  MaxItems: aws.Int32(int32(maxItems)), 
  }) 
 if err != nil {
   fmt.Printf("Couldn't list functions for your account. Here's why: %v\n", err) 
   return 
  } 
 if len(result.Functions) == 0 {
  fmt.Println("You don't have any functions!") 
  } else { 
  for _, function := range result.Functions { 
    fmt.Printf("\t%v\n", *function.FunctionName) 
   } 
 }
}
```
• 如需 API 詳細資訊,請參閱《適用於 Go 的 AWS SDK API 參考》中的 [ListFunctions](https://pkg.go.dev/github.com/aws/aws-sdk-go-v2/service/lambda#Client.ListFunctions)。

Java

SDK for Java 2.x

**a** Note

GitHub 上提供更多範例。尋找完整範例,並了解如何在 [AWS 程式碼範例儲存庫中](https://github.com/awsdocs/aws-doc-sdk-examples/tree/main/javav2/example_code/lambda#code-examples)設定 和執行。

```
 /** 
      * Lists the AWS Lambda functions associated with the current AWS account. 
 * 
      * @param awsLambda an instance of the {@link LambdaClient} class, which is 
 used to interact with the AWS Lambda service 
 * 
      * @throws LambdaException if an error occurs while interacting with the AWS 
 Lambda service 
     */ 
     public static void listFunctions(LambdaClient awsLambda) { 
         try { 
             ListFunctionsResponse functionResult = awsLambda.listFunctions(); 
             List<FunctionConfiguration> list = functionResult.functions(); 
             for (FunctionConfiguration config : list) { 
                 System.out.println("The function name is " + 
 config.functionName()); 
 } 
         } catch (LambdaException e) { 
             System.err.println(e.getMessage()); 
             System.exit(1); 
        } 
    }
```
• 如需 API 詳細資訊,請參閱《AWS SDK for Java 2.x API 參考》中的 [ListFunctions](https://docs.aws.amazon.com/goto/SdkForJavaV2/lambda-2015-03-31/ListFunctions)。

#### **JavaScript**

適用於 JavaScript (v3) 的開發套件

**a** Note

GitHub 上提供更多範例。尋找完整範例,並了解如何在 [AWS 程式碼範例儲存庫中](https://github.com/awsdocs/aws-doc-sdk-examples/tree/main/javascriptv3/example_code/lambda#code-examples)設定 和執行。

```
import { LambdaClient, paginateListFunctions } from "@aws-sdk/client-lambda";
const client = new LambdaClient(\{\});
export const helloLambda = async () => {
  const paginator = paginateListFunctions({ client }, {});
   const functions = []; 
  for await (const page of paginator) { 
     const funcNames = page.Functions.map((f) => f.FunctionName); 
     functions.push(...funcNames); 
   } 
   console.log("Functions:"); 
   console.log(functions.join("\n")); 
   return functions;
};
```
• 如需 API 詳細資訊,請參閱《AWS SDK for JavaScript API 參考》中的 [ListFunctions。](https://docs.aws.amazon.com/AWSJavaScriptSDK/v3/latest/client/lambda/command/ListFunctionsCommand)

#### Python

適用於 Python (Boto3) 的開發套件

**a** Note

```
import boto3
def main(): 
    "" "
     List the Lambda functions in your AWS account. 
     """ 
     # Create the Lambda client 
     lambda_client = boto3.client("lambda") 
     # Use the paginator to list the functions 
     paginator = lambda_client.get_paginator("list_functions") 
     response_iterator = paginator.paginate() 
     print("Here are the Lambda functions in your account:") 
     for page in response_iterator: 
         for function in page["Functions"]: 
             print(f" {function['FunctionName']}")
if __name__ == '__main__": main()
```
• 如需 API 詳細資訊,請參閱《適用於 Python (Boto3) 的AWS 開發套件 API 參考》中的 「[ListFunctions」](https://docs.aws.amazon.com/goto/boto3/lambda-2015-03-31/ListFunctions)。

#### Ruby

SDK for Ruby

```
a Note
```
GitHub 上提供更多範例。尋找完整範例,並了解如何在 [AWS 程式碼範例儲存庫中](https://github.com/awsdocs/aws-doc-sdk-examples/tree/main/ruby/example_code/lambda#code-examples)設定 和執行。

require 'aws-sdk-lambda'

```
# Creates an AWS Lambda client using the default credentials and configuration
def lambda_client 
  Aws::Lambda::Client.new
end
# Lists the Lambda functions in your AWS account, paginating the results if 
  necessary
def list_lambda_functions 
  lambda = lambda_client 
  # Use a pagination iterator to list all functions 
  functions = [] 
  lambda.list_functions.each_page do |page| 
     functions.concat(page.functions) 
   end 
   # Print the name and ARN of each function 
  functions.each do |function| 
     puts "Function name: #{function.function_name}" 
    puts "Function ARN: #{function.function arn}"
     puts 
  end 
   puts "Total functions: #{functions.count}"
end
list_lambda_functions if __FILE__ == $PROGRAM_NAME
```
• 如需 API 詳細資訊,請參閱《AWS SDK for Ruby API 參考》中的 [ListFunctions。](https://docs.aws.amazon.com/goto/SdkForRubyV3/lambda-2015-03-31/ListFunctions)

#### 程式碼範例

- [使用 AWS SDKs Lambda 基本範例](#page-1815-0)
	- [Hello Lambda](#page-1817-0)
	- [使用 AWS SDK 了解 Lambda 的基本概念](#page-1826-0)
	- [使用 AWS SDKs的 Lambda 動作](#page-1961-0)
		- [搭配使用 CreateAlias 與 CLI](#page-1962-0)
		- [CreateFunction 搭配 AWS SDK 或 CLI 使用](#page-1963-0)
- [搭配使用 DeleteAlias 與 CLI](#page-1982-0)
- [DeleteFunction 搭配 AWS SDK 或 CLI 使用](#page-1983-0)
- [搭配使用 DeleteFunctionConcurrency 與 CLI](#page-1994-0)
- [搭配使用 DeleteProvisionedConcurrencyConfig 與 CLI](#page-1995-0)
- [搭配使用 GetAccountSettings 與 CLI](#page-1996-0)
- [搭配使用 GetAlias 與 CLI](#page-1997-0)
- [GetFunction 搭配 AWS SDK 或 CLI 使用](#page-1998-0)
- [搭配使用 GetFunctionConcurrency 與 CLI](#page-2009-0)
- [搭配使用 GetFunctionConfiguration 與 CLI](#page-2010-0)
- [搭配使用 GetPolicy 與 CLI](#page-2012-0)
- [搭配使用 GetProvisionedConcurrencyConfig 與 CLI](#page-2014-0)
- [Invoke 搭配 AWS SDK 或 CLI 使用](#page-2015-0)
- [ListFunctions 搭配 AWS SDK 或 CLI 使用](#page-2029-0)
- [搭配使用 ListProvisionedConcurrencyConfigs 與 CLI](#page-2041-0)
- [搭配使用 ListTags 與 CLI](#page-2043-0)
- [搭配使用 ListVersionsByFunction 與 CLI](#page-2044-0)
- [搭配使用 PublishVersion 與 CLI](#page-2047-0)
- [搭配使用 PutFunctionConcurrency 與 CLI](#page-2048-0)
- [搭配使用 PutProvisionedConcurrencyConfig 與 CLI](#page-2049-0)
- [搭配使用 RemovePermission 與 CLI](#page-2051-0)
- [搭配使用 TagResource 與 CLI](#page-2051-1)
- [搭配使用 UntagResource 與 CLI](#page-2052-0)
- [搭配使用 UpdateAlias 與 CLI](#page-2054-0)
- [UpdateFunctionCode 搭配 AWS SDK 或 CLI 使用](#page-2055-0)
- [UpdateFunctionConfiguration 搭配 AWS SDK 或 CLI 使用](#page-2069-0)
- [使用 AWS SDKs Lambda 案例](#page-2081-0)
	- [使用 AWS SDK 使用 Lambda 函數自動確認已知的 Amazon Cognito 使用者](#page-2082-0)
	- [使用 SDK 使用 Lambda 函數自動遷移已知的 Amazon Cognito 使用者 AWS](#page-2122-0)
- [建立 API Gateway REST API 以追蹤 COVID-19 資料](#page-2145-0)
- [建立出借圖書館 REST API](#page-2146-0)
- [使用 Step Functions 建立傳訊應用程式](#page-2147-0)
- [建立相片資產管理應用程式,讓使用者以標籤管理相片](#page-2148-0)
- [使用 API Gateway 建立 websocket 聊天應用程式](#page-2151-0)
- [建立可分析客戶意見回饋並合成音訊的應用程式](#page-2152-0)
- [從瀏覽器調用 Lambda 函數](#page-2158-0)
- [使用 S3 Object Lambda 轉換應用程式的資料](#page-2159-0)
- [使用 API Gateway 來調用 Lambda 函數](#page-2160-0)
- [使用 Step Functions 呼叫 Lambda 函數](#page-2161-0)
- [使用排程事件來調用 Lambda 函數](#page-2162-0)
- [Amazon Cognito 使用者驗證後,使用 AWS SDK 使用 Lambda 函數寫入自訂活動資料](#page-2164-0)
- [Lambda AWS SDKs的無伺服器範例](#page-2186-0)
	- [連線至 Lambda 函數中的 Amazon RDS 資料庫](#page-2187-0)
	- [使用 Kinesis 觸發條件調用 Lambda 函數](#page-2206-0)
	- [使用 DynamoDB 觸發條件調用 Lambda 函數](#page-2216-0)
	- [使用 Amazon DocumentDB 觸發條件調用 Lambda 函數](#page-2225-0)
	- [使用 Amazon MSK 觸發條件調用 Lambda 函數](#page-2238-0)
	- [使用 Amazon S3 觸發條件調用 Lambda 函數](#page-2246-0)
	- [使用 Amazon SNS 觸發條件調用 Lambda 函數](#page-2258-0)
	- [使用 Amazon SQS 觸發條件調用 Lambda 函數](#page-2267-0)
	- [使用 Kinesis 觸發條件報告 Lambda 函數的批次項目失敗](#page-2276-0)
	- [使用 DynamoDB 觸發條件報告 Lambda 函數的批次項目失敗](#page-2289-0)
	- [使用 Amazon SQS 觸發條件報告 Lambda 函數的批次項目失敗](#page-2300-0)
- [AWS Lambda using AWS SDKs 的社群貢獻](#page-2310-0)
	- [建置和測試無伺服器應用程式](#page-2310-1)

# <span id="page-1815-0"></span>使用 AWS SDKs Lambda 基本範例

下列程式碼範例示範如何 AWS Lambda 搭配 AWS SDKs 使用 的基本概念。

- [使用 AWS SDK 了解 Lambda 的基本概念](#page-1826-0)
- [使用 AWS SDKs的 Lambda 動作](#page-1961-0)
	- [搭配使用 CreateAlias 與 CLI](#page-1962-0)
	- [CreateFunction 搭配 AWS SDK 或 CLI 使用](#page-1963-0)
	- [搭配使用 DeleteAlias 與 CLI](#page-1982-0)
	- [DeleteFunction 搭配 AWS SDK 或 CLI 使用](#page-1983-0)
	- [搭配使用 DeleteFunctionConcurrency 與 CLI](#page-1994-0)
	- [搭配使用 DeleteProvisionedConcurrencyConfig 與 CLI](#page-1995-0)
	- [搭配使用 GetAccountSettings 與 CLI](#page-1996-0)
	- [搭配使用 GetAlias 與 CLI](#page-1997-0)
	- [GetFunction 搭配 AWS SDK 或 CLI 使用](#page-1998-0)
	- [搭配使用 GetFunctionConcurrency 與 CLI](#page-2009-0)
	- [搭配使用 GetFunctionConfiguration 與 CLI](#page-2010-0)
	- [搭配使用 GetPolicy 與 CLI](#page-2012-0)
	- [搭配使用 GetProvisionedConcurrencyConfig 與 CLI](#page-2014-0)
	- [Invoke 搭配 AWS SDK 或 CLI 使用](#page-2015-0)
	- [ListFunctions 搭配 AWS SDK 或 CLI 使用](#page-2029-0)
	- [搭配使用 ListProvisionedConcurrencyConfigs 與 CLI](#page-2041-0)
	- [搭配使用 ListTags 與 CLI](#page-2043-0)
	- [搭配使用 ListVersionsByFunction 與 CLI](#page-2044-0)
	- [搭配使用 PublishVersion 與 CLI](#page-2047-0)
	- [搭配使用 PutFunctionConcurrency 與 CLI](#page-2048-0)
	- [搭配使用 PutProvisionedConcurrencyConfig 與 CLI](#page-2049-0)
	- [搭配使用 RemovePermission 與 CLI](#page-2051-0)
	- [搭配使用 TagResource 與 CLI](#page-2051-1)
	- [搭配使用 UntagResource 與 CLI](#page-2052-0)
	- [搭配使用 UpdateAlias 與 CLI](#page-2054-0)
	- [UpdateFunctionCode 搭配 AWS SDK 或 CLI 使用](#page-2055-0)
- <u>● [UpdateFunctionConfiguration 搭配 AWS SDK 或 CLI 使用](#page-2069-0)</u> 1786<br><sup>基本概念</sup>

## <span id="page-1817-0"></span>Hello Lambda

下列程式碼範例示範如何開始使用 Lambda。

#### .NET

AWS SDK for .NET

#### **a** Note

GitHub 上提供更多範例。尋找完整範例,並了解如何在 [AWS 程式碼範例儲存庫中](https://github.com/awsdocs/aws-doc-sdk-examples/tree/main/dotnetv3/Lambda#code-examples)設定 和執行。

```
namespace LambdaActions;
using Amazon.Lambda;
public class HelloLambda
{ 
     static async Task Main(string[] args) 
    \{var lambdaClient = new AmazonLambdaClient();
         Console.WriteLine("Hello AWS Lambda"); 
         Console.WriteLine("Let's get started with AWS Lambda by listing your 
  existing Lambda functions:"); 
         var response = await lambdaClient.ListFunctionsAsync(); 
         response.Functions.ForEach(function => 
         { 
  Console.WriteLine($"{function.FunctionName}\t{function.Description}"); 
         }); 
     }
}
```
• 如需 API 詳細資訊,請參閱《AWS SDK for .NET API 參考》中的 [ListFunctions](https://docs.aws.amazon.com/goto/DotNetSDKV3/lambda-2015-03-31/ListFunctions)。

#### $C++$

#### SDK for C++

#### **a** Note

GitHub 上提供更多範例。尋找完整範例,並了解如何在 [AWS 程式碼範例儲存庫中](https://github.com/awsdocs/aws-doc-sdk-examples/tree/main/cpp/example_code/lambda/hello_lambda#code-examples)設定 和執行。

CMakeLists.txt CMake 檔案的程式碼。

```
# Set the minimum required version of CMake for this project.
cmake_minimum_required(VERSION 3.13)
# Set the AWS service components used by this project.
set(SERVICE_COMPONENTS lambda)
# Set this project's name.
project("hello_lambda")
# Set the C++ standard to use to build this target.
# At least C++ 11 is required for the AWS SDK for C++.
set(CMAKE_CXX_STANDARD 11)
# Use the MSVC variable to determine if this is a Windows build.
set(WINDOWS_BUILD ${MSVC})
if (WINDOWS_BUILD) # Set the location where CMake can find the installed 
 libraries for the AWS SDK. 
     string(REPLACE ";" "/aws-cpp-sdk-all;" SYSTEM_MODULE_PATH 
  "${CMAKE_SYSTEM_PREFIX_PATH}/aws-cpp-sdk-all") 
     list(APPEND CMAKE_PREFIX_PATH ${SYSTEM_MODULE_PATH})
endif ()
# Find the AWS SDK for C++ package.
find_package(AWSSDK REQUIRED COMPONENTS ${SERVICE_COMPONENTS})
if (WINDOWS_BUILD AND AWSSDK_INSTALL_AS_SHARED_LIBS) 
      # Copy relevant AWS SDK for C++ libraries into the current binary directory 
 for running and debugging.
```

```
 # set(BIN_SUB_DIR "/Debug") # if you are building from the command line you 
  may need to uncomment this 
                                      # and set the proper subdirectory to the 
  executables' location. 
     AWSSDK CPY DYN LIBS(SERVICE COMPONENTS ""
  ${CMAKE_CURRENT_BINARY_DIR}${BIN_SUB_DIR})
endif ()
add_executable(${PROJECT_NAME} 
         hello_lambda.cpp)
target_link_libraries(${PROJECT_NAME} 
         ${AWSSDK_LINK_LIBRARIES})
```
hello\_lambda.cpp 來源檔案的程式碼。

```
#include <aws/core/Aws.h>
#include <aws/lambda/LambdaClient.h>
#include <aws/lambda/model/ListFunctionsRequest.h>
#include <iostream>
/* 
  * A "Hello Lambda" starter application which initializes an AWS Lambda (Lambda) 
  client and lists the Lambda functions. 
 * 
  * main function 
 * 
  * Usage: 'hello_lambda' 
  * 
  */
int main(int argc, char **argv) { 
     Aws::SDKOptions options; 
     // Optionally change the log level for debugging.
// options.loggingOptions.logLevel = Utils::Logging::LogLevel::Debug; 
     Aws::InitAPI(options); // Should only be called once. 
    int result = \varnothing;
     { 
         Aws::Client::ClientConfiguration clientConfig; 
         // Optional: Set to the AWS Region (overrides config file). 
         // clientConfig.region = "us-east-1";
```

```
 Aws::Lambda::LambdaClient lambdaClient(clientConfig); 
         std::vector<Aws::String> functions; 
         Aws::String marker; // Used for pagination. 
         do { 
             Aws::Lambda::Model::ListFunctionsRequest request; 
             if (!marker.empty()) { 
                  request.SetMarker(marker); 
 } 
            Aws::Lambda::Model::ListFunctionsOutcome outcome =
 lambdaClient.ListFunctions( 
                      request); 
             if (outcome.IsSuccess()) { 
                  const Aws::Lambda::Model::ListFunctionsResult 
 &listFunctionsResult = outcome.GetResult(); 
                  std::cout << listFunctionsResult.GetFunctions().size() 
                             << " lambda functions were retrieved." << std::endl; 
                  for (const Aws::Lambda::Model::FunctionConfiguration 
 &functionConfiguration: listFunctionsResult.GetFunctions()) { 
                      functions.push_back(functionConfiguration.GetFunctionName()); 
                      std::cout << functions.size() << " " 
                                 << functionConfiguration.GetDescription() << 
 std::endl; 
                      std::cout << " " 
\mathcal{L}(\mathcal{L}) and \mathcal{L}(\mathcal{L}) and \mathcal{L}(\mathcal{L}) and \mathcal{L}(\mathcal{L}) Aws::Lambda::Model::RuntimeMapper::GetNameForRuntime( 
                                          functionConfiguration.GetRuntime()) << ": " 
                                 << functionConfiguration.GetHandler() 
                                 << std::endl; 
 } 
                  marker = listFunctionsResult.GetNextMarker(); 
             } else { 
                  std::cerr << "Error with Lambda::ListFunctions. " 
                             << outcome.GetError().GetMessage() 
                             << std::endl; 
                 result = 1;
                  break; 
 } 
         } while (!marker.empty()); 
     }
```

```
 Aws::ShutdownAPI(options); // Should only be called once. 
     return result;
}
```
• 如需 API 詳細資訊,請參閱《AWS SDK for C++ API 參考》中的 [ListFunctions](https://docs.aws.amazon.com/goto/SdkForCpp/lambda-2015-03-31/ListFunctions)。

#### Go

SDK for Go V2

```
a Note
```

```
package main
import ( 
  "context" 
  "fmt" 
  "github.com/aws/aws-sdk-go-v2/aws" 
  "github.com/aws/aws-sdk-go-v2/config" 
  "github.com/aws/aws-sdk-go-v2/service/lambda"
\lambda// main uses the AWS SDK for Go (v2) to create an AWS Lambda client and list up 
  to 10
// functions in your account.
// This example uses the default settings specified in your shared credentials
// and config files.
func main() { 
  ctx := context.Background() 
  sdkConfig, err := config.LoadDefaultConfig(ctx) 
  if err != nil { 
   fmt.Println("Couldn't load default configuration. Have you set up your AWS 
  account?")
```

```
 fmt.Println(err) 
   return 
  } 
  lambdaClient := lambda.NewFromConfig(sdkConfig) 
maxItems := 10 fmt.Printf("Let's list up to %v functions for your account.\n", maxItems) 
  result, err := lambdaClient.ListFunctions(ctx, &lambda.ListFunctionsInput{ 
 MaxItems: aws.Int32(int32(maxItems)),
  }) 
  if err != nil { 
  fmt.Printf("Couldn't list functions for your account. Here's why: %v\n", err) 
  return 
  } 
 if len(result.Functions) == 0 {
  fmt.Println("You don't have any functions!") 
  } else { 
  for _, function := range result.Functions { 
   fmt.Printf("\t%v\n", *function.FunctionName) 
   } 
 }
}
```
• 如需 API 詳細資訊,請參閱《適用於 Go 的 AWS SDK API 參考》中的 [ListFunctions](https://pkg.go.dev/github.com/aws/aws-sdk-go-v2/service/lambda#Client.ListFunctions)。

#### Java

SDK for Java 2.x

```
a Note
```

```
 /** 
      * Lists the AWS Lambda functions associated with the current AWS account. 
\star * @param awsLambda an instance of the {@link LambdaClient} class, which is 
 used to interact with the AWS Lambda service
```

```
 * 
      * @throws LambdaException if an error occurs while interacting with the AWS 
 Lambda service 
     */ 
     public static void listFunctions(LambdaClient awsLambda) { 
         try { 
             ListFunctionsResponse functionResult = awsLambda.listFunctions(); 
             List<FunctionConfiguration> list = functionResult.functions(); 
             for (FunctionConfiguration config : list) { 
                 System.out.println("The function name is " + 
 config.functionName()); 
 } 
         } catch (LambdaException e) { 
             System.err.println(e.getMessage()); 
             System.exit(1); 
         } 
    }
```
• 如需 API 詳細資訊,請參閱《AWS SDK for Java 2.x API 參考》中的 [ListFunctions](https://docs.aws.amazon.com/goto/SdkForJavaV2/lambda-2015-03-31/ListFunctions)。

**JavaScript** 

適用於 JavaScript (v3) 的開發套件

**a** Note

```
import { LambdaClient, paginateListFunctions } from "@aws-sdk/client-lambda";
const client = new LambdaClient(\{\});
export const helloLambda = async () => { 
   const paginator = paginateListFunctions({ client }, {}); 
   const functions = []; 
   for await (const page of paginator) { 
    const funcNames = page. Functions.map((f) \Rightarrow f. FunctionName);
```

```
 functions.push(...funcNames); 
   } 
   console.log("Functions:"); 
  console.log(functions.join("\n"));
   return functions;
};
```
• 如需 API 詳細資訊,請參閱《AWS SDK for JavaScript API 參考》中的 [ListFunctions。](https://docs.aws.amazon.com/AWSJavaScriptSDK/v3/latest/client/lambda/command/ListFunctionsCommand)

#### Python

適用於 Python (Boto3) 的開發套件

#### **a** Note

```
import boto3
def main(): 
     """ 
     List the Lambda functions in your AWS account. 
    "" "
     # Create the Lambda client 
     lambda_client = boto3.client("lambda") 
     # Use the paginator to list the functions 
     paginator = lambda_client.get_paginator("list_functions") 
     response_iterator = paginator.paginate() 
     print("Here are the Lambda functions in your account:") 
     for page in response_iterator: 
         for function in page["Functions"]: 
             print(f" {function['FunctionName']}")
```

```
if __name__ == '__main__": main()
```
• 如需 API 詳細資訊,請參閱《適用於 Python (Boto3) 的AWS 開發套件 API 參考》中的 「[ListFunctions」](https://docs.aws.amazon.com/goto/boto3/lambda-2015-03-31/ListFunctions)。

#### Ruby

SDK for Ruby

#### **a** Note

```
require 'aws-sdk-lambda'
# Creates an AWS Lambda client using the default credentials and configuration
def lambda_client 
  Aws::Lambda::Client.new
end
# Lists the Lambda functions in your AWS account, paginating the results if 
 necessary
def list_lambda_functions 
  lambda = lambda_client 
  # Use a pagination iterator to list all functions 
  functions = [] 
  lambda.list_functions.each_page do |page| 
     functions.concat(page.functions) 
  end 
   # Print the name and ARN of each function 
  functions.each do |function| 
     puts "Function name: #{function.function_name}" 
     puts "Function ARN: #{function.function_arn}"
```

```
 puts 
   end 
   puts "Total functions: #{functions.count}"
end
list_lambda_functions if __FILE__ == $PROGRAM_NAME
```
• 如需 API 詳細資訊,請參閱《AWS SDK for Ruby API 參考》中的 [ListFunctions。](https://docs.aws.amazon.com/goto/SdkForRubyV3/lambda-2015-03-31/ListFunctions)

如需 AWS SDK 開發人員指南和程式碼範例的完整清單,請參閱 [搭配 AWS SDK 使用 Lambda。](#page-1802-0)此主 題也包含有關入門的資訊和舊版 SDK 的詳細資訊。

## <span id="page-1826-0"></span>使用 AWS SDK 了解 Lambda 的基本概念

下列程式碼範例示範如何:

- 建立 IAM 角色和 Lambda 函數,然後上傳處理常式程式碼。
- 調用具有單一參數的函數並取得結果。
- 更新函數程式碼並使用環境變數進行設定。
- 調用具有新參數的函數並取得結果。顯示傳回的執行日誌。
- 列出您帳戶的函數,然後清理相關資源。

如需詳細資訊,請參閱[使用主控台建立 Lambda 函數](https://docs.aws.amazon.com/lambda/latest/dg/getting-started-create-function.html)。

.NET

AWS SDK for .NET

**a** Note

GitHub 上提供更多範例。尋找完整範例,並了解如何在 [AWS 程式碼範例儲存庫中](https://github.com/awsdocs/aws-doc-sdk-examples/tree/main/dotnetv3/Lambda#code-examples)設定 和執行。

建立執行 Lambda 動作的方法。

```
namespace LambdaActions;
using Amazon.Lambda;
using Amazon.Lambda.Model;
/// <summary>
/// A class that implements AWS Lambda methods.
/// </summary>
public class LambdaWrapper
{ 
     private readonly IAmazonLambda _lambdaService; 
     /// <summary> 
     /// Constructor for the LambdaWrapper class. 
     /// </summary> 
     /// <param name="lambdaService">An initialized Lambda service client.</param> 
     public LambdaWrapper(IAmazonLambda lambdaService) 
    \mathcal{L} _lambdaService = lambdaService; 
     } 
     /// <summary> 
     /// Creates a new Lambda function. 
     /// </summary> 
     /// <param name="functionName">The name of the function.</param> 
     /// <param name="s3Bucket">The Amazon Simple Storage Service (Amazon S3) 
     /// bucket where the zip file containing the code is located.</param> 
     /// <param name="s3Key">The Amazon S3 key of the zip file.</param> 
     /// <param name="role">The Amazon Resource Name (ARN) of a role with the 
     /// appropriate Lambda permissions.</param> 
     /// <param name="handler">The name of the handler function.</param> 
     /// <returns>The Amazon Resource Name (ARN) of the newly created 
    /// Lambda function.</returns>
     public async Task<string> CreateLambdaFunctionAsync( 
         string functionName, 
         string s3Bucket, 
         string s3Key, 
         string role, 
         string handler) 
    \mathcal{L} // Defines the location for the function code. 
         // S3Bucket - The S3 bucket where the file containing 
         // the source code is stored.
```

```
 // S3Key - The name of the file containing the code. 
         var functionCode = new FunctionCode 
         { 
             S3Bucket = s3Bucket, 
            S3Key = s3Key, }; 
         var createFunctionRequest = new CreateFunctionRequest 
         { 
             FunctionName = functionName, 
             Description = "Created by the Lambda .NET API", 
             Code = functionCode, 
             Handler = handler, 
             Runtime = Runtime.Dotnet6, 
             Role = role, 
         }; 
         var reponse = await 
  _lambdaService.CreateFunctionAsync(createFunctionRequest); 
         return reponse.FunctionArn; 
     } 
     /// <summary> 
     /// Delete an AWS Lambda function. 
     /// </summary> 
     /// <param name="functionName">The name of the Lambda function to 
     /// delete.</param> 
     /// <returns>A Boolean value that indicates the success of the action.</
returns> 
     public async Task<bool> DeleteFunctionAsync(string functionName) 
    \{ var request = new DeleteFunctionRequest 
         { 
             FunctionName = functionName, 
         }; 
         var response = await _lambdaService.DeleteFunctionAsync(request); 
         // A return value of NoContent means that the request was processed. 
         // In this case, the function was deleted, and the return value 
         // is intentionally blank. 
         return response.HttpStatusCode == System.Net.HttpStatusCode.NoContent; 
     }
```

```
 /// <summary> 
    /// Gets information about a Lambda function. 
    /// </summary> 
    /// <param name="functionName">The name of the Lambda function for 
    /// which to retrieve information.</param> 
   /// <returns>Async Task.</returns>
    public async Task<FunctionConfiguration> GetFunctionAsync(string 
 functionName) 
    { 
        var functionRequest = new GetFunctionRequest 
       \{ FunctionName = functionName, 
        }; 
        var response = await _lambdaService.GetFunctionAsync(functionRequest); 
        return response.Configuration; 
    } 
    /// <summary> 
    /// Invoke a Lambda function. 
    /// </summary> 
    /// <param name="functionName">The name of the Lambda function to 
    /// invoke.</param 
    /// <param name="parameters">The parameter values that will be passed to the 
function.</param>
   /// <returns>A System Threading Task.</returns>
    public async Task<string> InvokeFunctionAsync( 
        string functionName, 
        string parameters) 
    { 
        var payload = parameters; 
        var request = new InvokeRequest 
        { 
            FunctionName = functionName, 
            Payload = payload, 
        }; 
        var response = await _lambdaService.InvokeAsync(request); 
        MemoryStream stream = response.Payload; 
        string returnValue = 
 System.Text.Encoding.UTF8.GetString(stream.ToArray());
```

```
 return returnValue; 
     } 
     /// <summary> 
     /// Get a list of Lambda functions. 
     /// </summary> 
     /// <returns>A list of FunctionConfiguration objects.</returns> 
     public async Task<List<FunctionConfiguration>> ListFunctionsAsync() 
     { 
        var functionList = new List<FunctionConfiguration>();
         var functionPaginator = 
             _lambdaService.Paginators.ListFunctions(new ListFunctionsRequest()); 
         await foreach (var function in functionPaginator.Functions) 
         { 
             functionList.Add(function); 
         } 
         return functionList; 
     } 
     /// <summary> 
     /// Update an existing Lambda function. 
     /// </summary> 
     /// <param name="functionName">The name of the Lambda function to update.</
param> 
     /// <param name="bucketName">The bucket where the zip file containing 
     /// the Lambda function code is stored.</param> 
     /// <param name="key">The key name of the source code file.</param> 
    /// <returns>Async Task.</returns>
     public async Task UpdateFunctionCodeAsync( 
         string functionName, 
         string bucketName, 
         string key) 
     { 
         var functionCodeRequest = new UpdateFunctionCodeRequest 
        \{ FunctionName = functionName, 
             Publish = true, 
             S3Bucket = bucketName, 
            S3Key = key,
         };
```

```
 var response = await 
  _lambdaService.UpdateFunctionCodeAsync(functionCodeRequest); 
         Console.WriteLine($"The Function was last modified at 
  {response.LastModified}."); 
     } 
     /// <summary> 
     /// Update the code of a Lambda function. 
     /// </summary> 
     /// <param name="functionName">The name of the function to update.</param> 
     /// <param name="functionHandler">The code that performs the function's 
  actions.</param> 
     /// <param name="environmentVariables">A dictionary of environment 
  variables.</param> 
     /// <returns>A Boolean value indicating the success of the action.</returns> 
     public async Task<bool> UpdateFunctionConfigurationAsync( 
         string functionName, 
         string functionHandler, 
         Dictionary<string, string> environmentVariables) 
     { 
         var request = new UpdateFunctionConfigurationRequest 
         { 
             Handler = functionHandler, 
             FunctionName = functionName, 
             Environment = new Amazon.Lambda.Model.Environment { Variables = 
 environmentVariables },
         }; 
         var response = await 
  _lambdaService.UpdateFunctionConfigurationAsync(request); 
         Console.WriteLine(response.LastModified); 
         return response.HttpStatusCode == System.Net.HttpStatusCode.OK; 
     }
}
```

```
global using System.Threading.Tasks;
global using Amazon.IdentityManagement;
global using Amazon.Lambda;
global using LambdaActions;
global using LambdaScenarioCommon;
global using Microsoft.Extensions.DependencyInjection;
global using Microsoft.Extensions.Hosting;
global using Microsoft.Extensions.Logging;
global using Microsoft.Extensions.Logging.Console;
global using Microsoft.Extensions.Logging.Debug;
using Amazon.Lambda.Model;
using Microsoft.Extensions.Configuration;
namespace LambdaBasics;
public class LambdaBasics
{ 
     private static ILogger logger = null!; 
     static async Task Main(string[] args) 
     { 
         // Set up dependency injection for the Amazon service. 
         using var host = Host.CreateDefaultBuilder(args) 
              .ConfigureLogging(logging => 
                  logging.AddFilter("System", LogLevel.Debug) 
                      .AddFilter<DebugLoggerProvider>("Microsoft", 
  LogLevel.Information) 
                      .AddFilter<ConsoleLoggerProvider>("Microsoft", 
  LogLevel.Trace)) 
              .ConfigureServices((_, services) => 
             services.AddAWSService<IAmazonLambda>() 
              .AddAWSService<IAmazonIdentityManagementService>() 
              .AddTransient<LambdaWrapper>() 
              .AddTransient<LambdaRoleWrapper>() 
              .AddTransient<UIWrapper>() 
        \mathcal{L} .Build(); 
         var configuration = new ConfigurationBuilder() 
              .SetBasePath(Directory.GetCurrentDirectory())
```

```
 .AddJsonFile("settings.json") // Load test settings from .json file. 
             .AddJsonFile("settings.local.json", 
            true) // Optionally load local settings. 
        .Build(); 
        logger = LoggerFactory.Create(builder => { builder.AddConsole(); }) 
             .CreateLogger<LambdaBasics>(); 
        var lambdaWrapper = host.Services.GetRequiredService<LambdaWrapper>(); 
        var lambdaRoleWrapper = 
 host.Services.GetRequiredService<LambdaRoleWrapper>(); 
        var uiWrapper = host.Services.GetRequiredService<UIWrapper>(); 
        string functionName = configuration["FunctionName"]!; 
        string roleName = configuration["RoleName"]!; 
        string policyDocument = "{" + 
            " \"Version\": \"2012-10-17\"," + 
            " \"Statement\": [ " + 
           " \{" +" \Upsilon"Effect\": \"Allow\"," +
           " \Upsilon"Principal\Upsilon": {" +
            " \"Service\": \"lambda.amazonaws.com\" " + 
           ", {}, {}, {}, {}, {} " \"Action\": \"sts:AssumeRole\" " + 
           " \lambda" +
            "]" + 
        "}"; 
        var incrementHandler = configuration["IncrementHandler"]; 
        var calculatorHandler = configuration["CalculatorHandler"]; 
        var bucketName = configuration["BucketName"]; 
        var incrementKey = configuration["IncrementKey"]; 
        var calculatorKey = configuration["CalculatorKey"]; 
        var policyArn = configuration["PolicyArn"]; 
        uiWrapper.DisplayLambdaBasicsOverview(); 
        // Create the policy to use with the AWS Lambda functions and then attach 
 the 
        // policy to a new role. 
        var roleArn = await lambdaRoleWrapper.CreateLambdaRoleAsync(roleName, 
 policyDocument);
```

```
 Console.WriteLine("Waiting for role to become active."); 
        uiWrapper.WaitABit(15, "Wait until the role is active before trying to 
 use it."); 
        // Attach the appropriate AWS Identity and Access Management (IAM) role 
 policy to the new role. 
        var success = await 
 lambdaRoleWrapper.AttachLambdaRolePolicyAsync(policyArn, roleName); 
        uiWrapper.WaitABit(10, "Allow time for the IAM policy to be attached to 
 the role."); 
        // Create the Lambda function using a zip file stored in an Amazon Simple 
 Storage Service 
        // (Amazon S3) bucket. 
        uiWrapper.DisplayTitle("Create Lambda Function"); 
        Console.WriteLine($"Creating the AWS Lambda function: {functionName}."); 
        var lambdaArn = await lambdaWrapper.CreateLambdaFunctionAsync( 
            functionName, 
            bucketName, 
            incrementKey, 
            roleArn, 
            incrementHandler); 
        Console.WriteLine("Waiting for the new function to be available."); 
        Console.WriteLine($"The AWS Lambda ARN is {lambdaArn}"); 
        // Get the Lambda function. 
        Console.WriteLine($"Getting the {functionName} AWS Lambda function."); 
        FunctionConfiguration config; 
        do 
        { 
            config = await lambdaWrapper.GetFunctionAsync(functionName); 
            Console.Write("."); 
        } 
       while (config.State != State.Active);
        Console.WriteLine($"\nThe function, {functionName} has been created."); 
        Console.WriteLine($"The runtime of this Lambda function is 
 {config.Runtime}."); 
        uiWrapper.PressEnter(); 
        // List the Lambda functions. 
        uiWrapper.DisplayTitle("Listing all Lambda functions.");
```

```
 var functions = await lambdaWrapper.ListFunctionsAsync(); 
        DisplayFunctionList(functions); 
        uiWrapper.DisplayTitle("Invoke increment function"); 
        Console.WriteLine("Now that it has been created, invoke the Lambda 
 increment function."); 
        string? value; 
        do 
        { 
             Console.Write("Enter a value to increment: "); 
             value = Console.ReadLine(); 
        } 
       while (string.IsNullOrEmpty(value));
        string functionParameters = "{" + 
             "\"action\": \"increment\", " + 
             "\"x\": \"" + value + "\"" + 
        "}"; 
        var answer = await lambdaWrapper.InvokeFunctionAsync(functionName, 
 functionParameters); 
       Console.WriteLine(\{\text{value}\} + 1 = \{\text{answer}\}.");
        uiWrapper.DisplayTitle("Update function"); 
        Console.WriteLine("Now update the Lambda function code."); 
        await lambdaWrapper.UpdateFunctionCodeAsync(functionName, bucketName, 
 calculatorKey); 
        do 
        { 
             config = await lambdaWrapper.GetFunctionAsync(functionName); 
             Console.Write("."); 
        } 
       while (config.LastUpdateStatus == LastUpdateStatus.InProgress);
        await lambdaWrapper.UpdateFunctionConfigurationAsync( 
             functionName, 
             calculatorHandler, 
             new Dictionary<string, string> { { "LOG_LEVEL", "DEBUG" } }); 
        do 
        { 
             config = await lambdaWrapper.GetFunctionAsync(functionName); 
             Console.Write("."); 
        }
```
```
while (config.LastUpdateStatus == LastUpdateStatus.InProgress);
         uiWrapper.DisplayTitle("Call updated function"); 
         Console.WriteLine("Now call the updated function..."); 
         bool done = false; 
         do 
         { 
             string? opSelected; 
             Console.WriteLine("Select the operation to perform:"); 
             Console.WriteLine("\t1. add"); 
             Console.WriteLine("\t2. subtract"); 
             Console.WriteLine("\t3. multiply"); 
             Console.WriteLine("\t4. divide"); 
             Console.WriteLine("\tOr enter \"q\" to quit."); 
             Console.WriteLine("Enter the number (1, 2, 3, 4, or q) of the 
 operation you want to perform: "); 
             do 
\{\hspace{.1cm} \} Console.Write("Your choice? "); 
                  opSelected = Console.ReadLine(); 
 } 
             while (opSelected == string.Empty); 
             var operation = (opSelected) switch 
\{\hspace{.1cm} \} "1" => "add", 
                  "2" => "subtract", 
                  "3" => "multiply", 
                  "4" => "divide", 
                  "q" => "quit", 
                 = = "add",
             }; 
             if (operation == "quit") 
\{\hspace{.1cm} \} done = true; 
 } 
             else 
\{\hspace{.1cm} \} // Get two numbers and an action from the user. 
                  value = string.Empty;
```

```
do de la contrado do la contrado de la contrado de la contrado de la contrado de la contrado de la contrado de
\overline{a} Console.Write("Enter the first value: "); 
                        value = Console.ReadLine(); 
 } 
                   while (value == string. Empty);
                    string? value2; 
do de la contrado do la contrado de la contrado de la contrado de la contrado de la contrado de la contrado de
\overline{a} Console.Write("Enter a second value: "); 
                        value2 = Console.ReadLine(); 
 } 
                   while (value2 == string. Empty);
                    functionParameters = "{" + 
                        "\"action\": \Upsilon"" + operation + "\", " +
                        ''\Upsilon''x\Upsilon'': \Upsilon''' + value + "\Upsilon''," +
                         "\"y\": \"" + value2 + "\"" + 
                    "}"; 
                    answer = await lambdaWrapper.InvokeFunctionAsync(functionName, 
 functionParameters); 
                    Console.WriteLine($"The answer when we {operation} the two 
 numbers is: {answer}."); 
 } 
               uiWrapper.PressEnter(); 
          } while (!done); 
          // Delete the function created earlier. 
          uiWrapper.DisplayTitle("Clean up resources"); 
          // Detach the IAM policy from the IAM role. 
          Console.WriteLine("First detach the IAM policy from the role."); 
          success = await lambdaRoleWrapper.DetachLambdaRolePolicyAsync(policyArn, 
 roleName); 
          uiWrapper.WaitABit(15, "Let's wait for the policy to be fully detached 
 from the role."); 
          Console.WriteLine("Delete the AWS Lambda function."); 
          success = await lambdaWrapper.DeleteFunctionAsync(functionName); 
          if (success) 
          {
```

```
 Console.WriteLine($"The {functionName} function was deleted."); 
         } 
         else 
         { 
             Console.WriteLine($"Could not remove the function {functionName}"); 
         } 
         // Now delete the IAM role created for use with the functions 
         // created by the application. 
         Console.WriteLine("Now we can delete the role that we created."); 
         success = await lambdaRoleWrapper.DeleteLambdaRoleAsync(roleName); 
         if (success) 
        \{ Console.WriteLine("The role has been successfully removed."); 
         } 
         else 
         { 
             Console.WriteLine("Couldn't delete the role."); 
         } 
         Console.WriteLine("The Lambda Scenario is now complete."); 
         uiWrapper.PressEnter(); 
         // Displays a formatted list of existing functions returned by the 
         // LambdaMethods.ListFunctions. 
         void DisplayFunctionList(List<FunctionConfiguration> functions) 
         { 
             functions.ForEach(functionConfig => 
\{\hspace{.1cm} \} Console.WriteLine($"{functionConfig.FunctionName}\t{functionConfig.Description}"); 
             }); 
         } 
     }
namespace LambdaActions;
using Amazon.IdentityManagement;
using Amazon. IdentityManagement. Model;
public class LambdaRoleWrapper
```
}

{

```
 private readonly IAmazonIdentityManagementService _lambdaRoleService; 
     public LambdaRoleWrapper(IAmazonIdentityManagementService lambdaRoleService) 
     { 
         _lambdaRoleService = lambdaRoleService; 
     } 
    /// <summary> 
     /// Attach an AWS Identity and Access Management (IAM) role policy to the 
    /// IAM role to be assumed by the AWS Lambda functions created for the 
 scenario. 
    /// </summary> 
    /// <param name="policyArn">The Amazon Resource Name (ARN) of the IAM 
  policy.</param> 
     /// <param name="roleName">The name of the IAM role to attach the IAM policy 
to.</param>
    /// <returns>A Boolean value indicating the success of the action.</returns> 
    public async Task<bool> AttachLambdaRolePolicyAsync(string policyArn, string
 roleName) 
    \{ var response = await _lambdaRoleService.AttachRolePolicyAsync(new 
 AttachRolePolicyRequest { PolicyArn = policyArn, RoleName = roleName }); 
         return response.HttpStatusCode == System.Net.HttpStatusCode.OK; 
     } 
    /// <summary> 
     /// Create a new IAM role. 
     /// </summary> 
    /// <param name="roleName">The name of the IAM role to create.</param> 
    /// <param name="policyDocument">The policy document for the new IAM role.</
param> 
   /// <returns>A string representing the ARN for newly created role.</returns>
     public async Task<string> CreateLambdaRoleAsync(string roleName, string 
  policyDocument) 
     { 
         var request = new CreateRoleRequest 
         { 
             AssumeRolePolicyDocument = policyDocument, 
             RoleName = roleName, 
         }; 
         var response = await _lambdaRoleService.CreateRoleAsync(request); 
         return response.Role.Arn; 
     }
```

```
 /// <summary> 
     /// Deletes an IAM role. 
     /// </summary> 
     /// <param name="roleName">The name of the role to delete.</param> 
     /// <returns>A Boolean value indicating the success of the operation.</
returns> 
    public async Task<bool> DeleteLambdaRoleAsync(string roleName)
    \{ var request = new DeleteRoleRequest 
        \sqrt{ } RoleName = roleName, 
         }; 
        var response = await _lambdaRoleService.DeleteRoleAsync(request);
         return response.HttpStatusCode == System.Net.HttpStatusCode.OK; 
     } 
    public async Task<bool> DetachLambdaRolePolicyAsync(string policyArn, string
  roleName) 
     { 
         var response = await _lambdaRoleService.DetachRolePolicyAsync(new 
  DetachRolePolicyRequest { PolicyArn = policyArn, RoleName = roleName }); 
         return response.HttpStatusCode == System.Net.HttpStatusCode.OK; 
     }
}
namespace LambdaScenarioCommon;
public class UIWrapper
\{ public readonly string SepBar = new('-', Console.WindowWidth); 
     /// <summary> 
     /// Show information about the AWS Lambda Basics scenario. 
     /// </summary> 
     public void DisplayLambdaBasicsOverview() 
     { 
         Console.Clear(); 
         DisplayTitle("Welcome to AWS Lambda Basics"); 
         Console.WriteLine("This example application does the following:"); 
         Console.WriteLine("\t1. Creates an AWS Identity and Access Management 
  (IAM) role that will be assumed by the functions we create.");
```

```
 Console.WriteLine("\t2. Attaches an IAM role policy that has Lambda 
 permissions."); 
        Console.WriteLine("\t3. Creates a Lambda function that increments the 
 value passed to it."); 
        Console.WriteLine("\t4. Calls the increment function and passes a 
 value."); 
        Console.WriteLine("\t5. Updates the code so that the function is a simple 
 calculator."); 
        Console.WriteLine("\t6. Calls the calculator function with the values 
 entered."); 
        Console.WriteLine("\t7. Deletes the Lambda function."); 
        Console.WriteLine("\t7. Detaches the IAM role policy."); 
        Console.WriteLine("\t8. Deletes the IAM role."); 
        PressEnter(); 
    } 
    /// <summary> 
    /// Display a message and wait until the user presses enter. 
    /// </summary> 
    public void PressEnter() 
   \mathcal{L} Console.Write("\nPress <Enter> to continue. "); 
       = Console. ReadLine();
        Console.WriteLine(); 
    } 
    /// <summary> 
    /// Pad a string with spaces to center it on the console display. 
    /// </summary> 
    /// <param name="strToCenter">The string to be centered.</param> 
   /// <returns>The padded string.</returns>
    public string CenterString(string strToCenter) 
    { 
        var padAmount = (Console.WindowWidth - strToCenter.Length) / 2; 
       var leftPad = new string(' ', padAmount);
        return $"{leftPad}{strToCenter}"; 
    } 
    /// <summary> 
    /// Display a line of hyphens, the centered text of the title and another 
    /// line of hyphens. 
    /// </summary> 
    /// <param name="strTitle">The string to be displayed.</param> 
    public void DisplayTitle(string strTitle)
```

```
 { 
         Console.WriteLine(SepBar); 
         Console.WriteLine(CenterString(strTitle)); 
         Console.WriteLine(SepBar); 
     } 
     /// <summary> 
     /// Display a countdown and wait for a number of seconds. 
     /// </summary> 
     /// <param name="numSeconds">The number of seconds to wait.</param> 
     public void WaitABit(int numSeconds, string msg) 
     { 
         Console.WriteLine(msg); 
         // Wait for the requested number of seconds. 
        for (int i = numSeconds; i > 0; i--) { 
              System.Threading.Thread.Sleep(1000); 
              Console.Write($"{i}..."); 
         } 
         PressEnter(); 
     }
}
```
## 定義增量一個數字的 Lambda 處理常式。

```
using Amazon.Lambda.Core;
// Assembly attribute to enable the Lambda function's JSON input to be converted 
  into a .NET class.
[assembly: 
  LambdaSerializer(typeof(Amazon.Lambda.Serialization.SystemTextJson.DefaultLambdaJsonSerializer))]
namespace LambdaIncrement;
public class Function
{ 
     /// <summary> 
     /// A simple function increments the integer parameter.
```
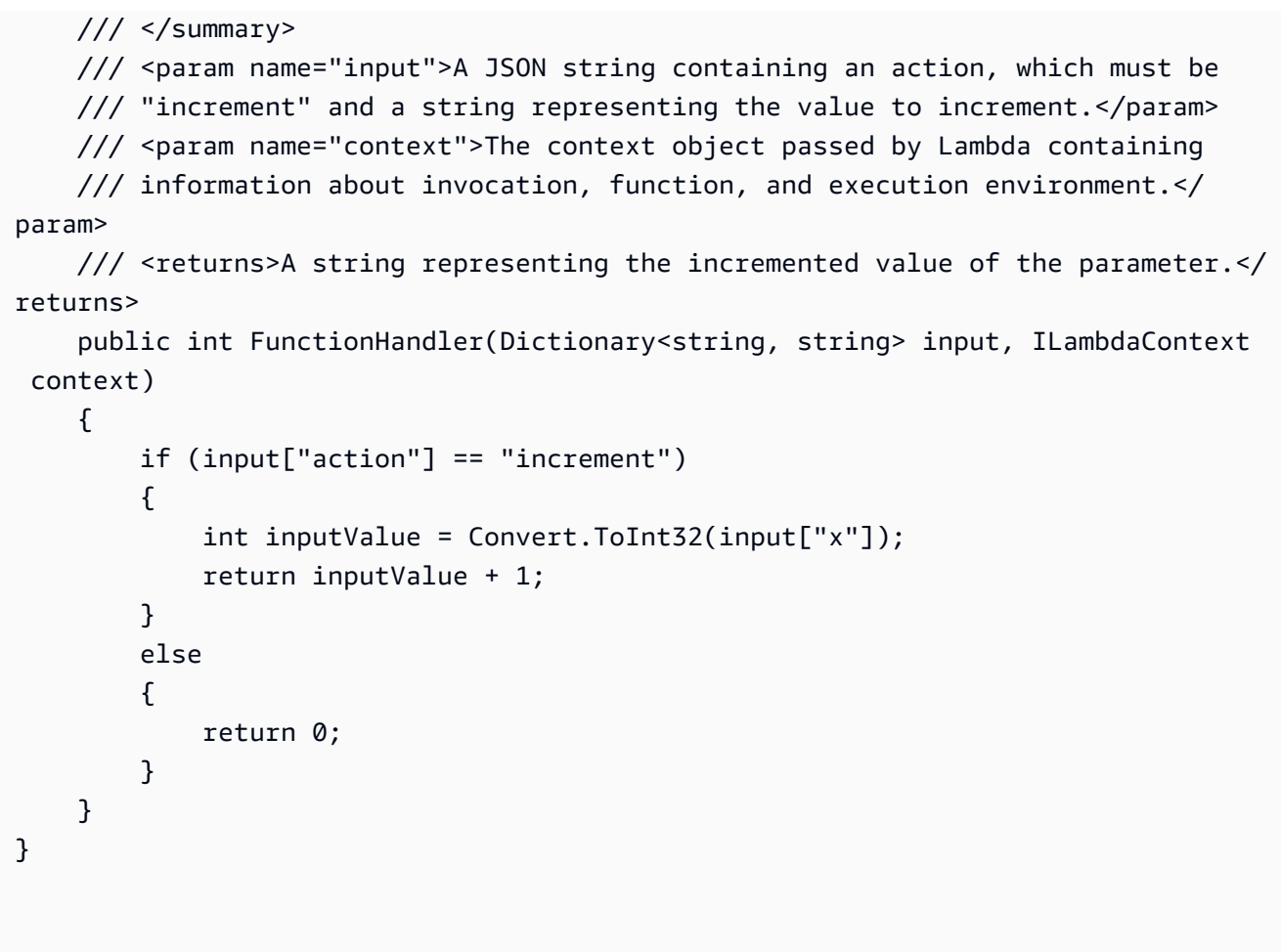

定義可執行算術運算的第二個 Lambda 處理常式。

```
using Amazon.Lambda.Core;
// Assembly attribute to enable the Lambda function's JSON input to be converted 
 into a .NET class.
[assembly: 
  LambdaSerializer(typeof(Amazon.Lambda.Serialization.SystemTextJson.DefaultLambdaJsonSerializer))]
namespace LambdaCalculator;
public class Function
{ 
     /// <summary> 
     /// A simple function that takes two number in string format and performs 
     /// the requested arithmetic function. 
     /// </summary>
```

```
 /// <param name="input">JSON data containing an action, and x and y values. 
     /// Valid actions include: add, subtract, multiply, and divide.</param> 
     /// <param name="context">The context object passed by Lambda containing 
     /// information about invocation, function, and execution environment.</
param> 
     /// <returns>A string representing the results of the calculation.</returns> 
     public int FunctionHandler(Dictionary<string, string> input, ILambdaContext 
  context) 
     { 
         var action = input["action"]; 
        int x = Convert. ToInt32(input["x"]);
        int y = Convert. To Int 32(input ['y"]);
         int result; 
         switch (action) 
         { 
             case "add": 
                 result = x + y;
                  break; 
             case "subtract": 
                 result = x - y;
                  break; 
             case "multiply": 
                 result = x * y;
                  break; 
             case "divide": 
                 if (y == 0)\overline{a} Console.Error.WriteLine("Divide by zero error."); 
                     result = 0;
 } 
                  else 
                     result = x / y;
                  break; 
             default: 
                  Console.Error.WriteLine($"{action} is not a valid operation."); 
                 result = \varnothing;
                  break; 
         } 
         return result; 
     }
}
```
- 如需 API 詳細資訊,請參閱《AWS SDK for .NET API 參考》中的下列主題。
	- [CreateFunction](https://docs.aws.amazon.com/goto/DotNetSDKV3/lambda-2015-03-31/CreateFunction)
	- [DeleteFunction](https://docs.aws.amazon.com/goto/DotNetSDKV3/lambda-2015-03-31/DeleteFunction)
	- [GetFunction](https://docs.aws.amazon.com/goto/DotNetSDKV3/lambda-2015-03-31/GetFunction)
	- [Invoke](https://docs.aws.amazon.com/goto/DotNetSDKV3/lambda-2015-03-31/Invoke)
	- [ListFunctions](https://docs.aws.amazon.com/goto/DotNetSDKV3/lambda-2015-03-31/ListFunctions)
	- [UpdateFunctionCode](https://docs.aws.amazon.com/goto/DotNetSDKV3/lambda-2015-03-31/UpdateFunctionCode)
	- [UpdateFunctionConfiguration](https://docs.aws.amazon.com/goto/DotNetSDKV3/lambda-2015-03-31/UpdateFunctionConfiguration)

```
C++
```
SDK for C++

## **a** Note

GitHub 上提供更多範例。尋找完整範例,並了解如何在 [AWS 程式碼範例儲存庫中](https://github.com/awsdocs/aws-doc-sdk-examples/tree/main/cpp/example_code/lambda#code-examples)設定 和執行。

```
//! Get started with functions scenario.
/*! 
 \param clientConfig: AWS client configuration. 
 \return bool: Successful completion. 
  */
bool AwsDoc::Lambda::getStartedWithFunctionsScenario( 
         const Aws::Client::ClientConfiguration &clientConfig) { 
     Aws::Lambda::LambdaClient client(clientConfig); 
     // 1. Create an AWS Identity and Access Management (IAM) role for Lambda 
  function. 
     Aws::String roleArn; 
     if (!getIamRoleArn(roleArn, clientConfig)) { 
         return false; 
     } 
     // 2. Create a Lambda function. 
    int seconds = 0;
     do {
```

```
 Aws::Lambda::Model::CreateFunctionRequest request; 
         request.SetFunctionName(LAMBDA_NAME); 
         request.SetDescription(LAMBDA_DESCRIPTION); // Optional.
#if USE_CPP_LAMBDA_FUNCTION 
         request.SetRuntime(Aws::Lambda::Model::Runtime::provided_al2); 
         request.SetTimeout(15); 
         request.SetMemorySize(128); 
         // Assume the AWS Lambda function was built in Docker with same 
  architecture 
         // as this code.
#if defined( x86 64 )
         request.SetArchitectures({Aws::Lambda::Model::Architecture::x86_64});
#elif defined(__aarch64__) 
         request.SetArchitectures({Aws::Lambda::Model::Architecture::arm64});
#else
#error "Unimplemented architecture"
#endif // defined(architecture)
#else 
         request.SetRuntime(Aws::Lambda::Model::Runtime::python3_9);
#endif 
         request.SetRole(roleArn); 
         request.SetHandler(LAMBDA_HANDLER_NAME); 
         request.SetPublish(true); 
        Aws::Lambda::Model::FunctionCode code;
         std::ifstream ifstream(INCREMENT_LAMBDA_CODE.c_str(), 
                                 std::ios_base::in | std::ios_base::binary); 
        if (!ifstream.is open()) {
             std::cerr << "Error opening file " << INCREMENT_LAMBDA_CODE << "." << 
  std::endl;
#if USE_CPP_LAMBDA_FUNCTION 
             std::cerr 
                      << "The cpp Lambda function must be built following the 
  instructions in the cpp_lambda/README.md file. " 
                      << std::endl;
#endif 
             deleteIamRole(clientConfig); 
             return false; 
         } 
         Aws::StringStream buffer; 
         buffer << ifstream.rdbuf();
```

```
 code.SetZipFile(Aws::Utils::ByteBuffer((unsigned char *) 
 buffer.str().c_str(), 
                                                  buffer.str().length())); 
        request.SetCode(code); 
       Aws::Lambda::Model::CreateFunctionOutcome outcome =
 client.CreateFunction( 
                 request); 
        if (outcome.IsSuccess()) { 
            std::cout << "The lambda function was successfully created. " << 
 seconds 
                       << " seconds elapsed." << std::endl; 
            break; 
        } 
        else if (outcome.GetError().GetErrorType() == 
                  Aws::Lambda::LambdaErrors::INVALID_PARAMETER_VALUE && 
                  outcome.GetError().GetMessage().find("role") >= 0) { 
           if ((seconds \S 5) == 0) { // Log status every 10 seconds.
                 std::cout 
                          << "Waiting for the IAM role to become available as a 
 CreateFunction parameter. " 
                         << seconds 
                         << " seconds elapsed." << std::endl; 
                 std::cout << outcome.GetError().GetMessage() << std::endl; 
            } 
        } 
        else { 
            std::cerr << "Error with CreateFunction. " 
                       << outcome.GetError().GetMessage() 
                       << std::endl; 
            deleteIamRole(clientConfig); 
            return false; 
        } 
        ++seconds; 
        std::this_thread::sleep_for(std::chrono::seconds(1)); 
   } while (60 > seconds);
    std::cout << "The current Lambda function increments 1 by an input." << 
 std::endl; 
    // 3. Invoke the Lambda function. 
    {
```

```
 int increment = askQuestionForInt("Enter an increment integer: "); 
         Aws::Lambda::Model::InvokeResult invokeResult; 
        Aws::Utils::Json::JsonValue jsonPayload; 
         jsonPayload.WithString("action", "increment"); 
         jsonPayload.WithInteger("number", increment); 
         if (invokeLambdaFunction(jsonPayload, Aws::Lambda::Model::LogType::Tail, 
                                   invokeResult, client)) { 
             Aws::Utils::Json::JsonValue jsonValue(invokeResult.GetPayload()); 
             Aws::Map<Aws::String, Aws::Utils::Json::JsonView> values = 
                     jsonValue.View().GetAllObjects(); 
             auto iter = values.find("result"); 
             if (iter != values.end() && iter->second.IsIntegerType()) { 
\overline{a} std::cout << INCREMENT_RESUlT_PREFIX 
                               << iter->second.AsInteger() << std::endl; 
 } 
 } 
             else { 
                 std::cout << "There was an error in execution. Here is the log." 
                           << std::endl; 
                 Aws::Utils::ByteBuffer buffer = 
 Aws::Utils::HashingUtils::Base64Decode( 
                         invokeResult.GetLogResult()); 
                 std::cout << "With log " << buffer.GetUnderlyingData() << 
 std::endl; 
 } 
         } 
    } 
     std::cout 
             << "The Lambda function will now be updated with new code. Press 
 return to continue, "; 
    Aws::String answer; 
    std::getline(std::cin, answer); 
    // 4. Update the Lambda function code. 
    { 
       Aws::Lambda::Model::UpdateFunctionCodeRequest request;
         request.SetFunctionName(LAMBDA_NAME); 
         std::ifstream ifstream(CALCULATOR_LAMBDA_CODE.c_str(), 
                                std::ios_base::in | std::ios_base::binary); 
         if (!ifstream.is_open()) {
```

```
 std::cerr << "Error opening file " << INCREMENT_LAMBDA_CODE << "." << 
  std::endl;
#if USE_CPP_LAMBDA_FUNCTION 
              std::cerr 
                      << "The cpp Lambda function must be built following the 
  instructions in the cpp_lambda/README.md file. " 
                      << std::endl;
#endif 
              deleteLambdaFunction(client); 
              deleteIamRole(clientConfig); 
              return false; 
         } 
         Aws::StringStream buffer; 
         buffer << ifstream.rdbuf(); 
         request.SetZipFile( 
                  Aws::Utils::ByteBuffer((unsigned char *) buffer.str().c_str(), 
                                           buffer.str().length())); 
         request.SetPublish(true); 
         Aws::Lambda::Model::UpdateFunctionCodeOutcome outcome = 
  client.UpdateFunctionCode( 
                  request); 
         if (outcome.IsSuccess()) { 
              std::cout << "The lambda code was successfully updated." << 
  std::endl; 
         } 
         else { 
              std::cerr << "Error with Lambda::UpdateFunctionCode. " 
                         << outcome.GetError().GetMessage() 
                         << std::endl; 
         } 
     } 
     std::cout 
              << "This function uses an environment variable to control the logging 
  level." 
              << std::endl; 
     std::cout 
              << "UpdateFunctionConfiguration will be used to set the LOG_LEVEL to 
  DEBUG." 
              << std::endl;
```

```
seconds = 0;
    // 5. Update the Lambda function configuration. 
    do { 
         ++seconds; 
         std::this_thread::sleep_for(std::chrono::seconds(1)); 
        Aws::Lambda::Model::UpdateFunctionConfigurationRequest request;
         request.SetFunctionName(LAMBDA_NAME); 
        Aws::Lambda::Model::Environment environment;
         environment.AddVariables("LOG_LEVEL", "DEBUG"); 
         request.SetEnvironment(environment); 
         Aws::Lambda::Model::UpdateFunctionConfigurationOutcome outcome = 
 client.UpdateFunctionConfiguration( 
                 request); 
         if (outcome.IsSuccess()) { 
             std::cout << "The lambda configuration was successfully updated." 
                        << std::endl; 
             break; 
         } 
             // RESOURCE_IN_USE: function code update not completed. 
         else if (outcome.GetError().GetErrorType() != 
                 Aws::Lambda::LambdaErrors::RESOURCE_IN_USE) {
            if ((seconds % 10) == 0) { // Log status every 10 seconds.
                 std::cout << "Lambda function update in progress . After " << 
 seconds 
                            << " seconds elapsed." << std::endl; 
 } 
         } 
         else { 
             std::cerr << "Error with Lambda::UpdateFunctionConfiguration. " 
                        << outcome.GetError().GetMessage() 
                        << std::endl; 
         } 
   } while (0 < seconds);
   if (0 > seconds) {
         std::cerr << "Function failed to become active." << std::endl; 
     } 
     else { 
         std::cout << "Updated function active after " << seconds << " seconds."
```

```
 << std::endl; 
    } 
    std::cout 
             << "\nThe new code applies an arithmetic operator to two variables, x 
 an y." 
             << std::endl; 
    std::vector<Aws::String> operators = {"plus", "minus", "times", "divided-
by"}; 
   for (size_t i = 0; i < operators.size(); ++i) {
        std::cout << " " << i + 1 << " " << operators[i] << std::endl;
    } 
    // 6. Invoke the updated Lambda function. 
    do { 
        int operatorIndex = askQuestionForIntRange("Select an operator index 1 - 
 4 ", 1, 
 4); 
        int x = askQuestionFortInt("Enter an integer for the x value "); int y = askQuestionForInt("Enter an integer for the y value "); 
        Aws::Utils::Json::JsonValue calculateJsonPayload; 
         calculateJsonPayload.WithString("action", operators[operatorIndex - 1]); 
         calculateJsonPayload.WithInteger("x", x); 
         calculateJsonPayload.WithInteger("y", y); 
        Aws::Lambda::Model::InvokeResult calculatedResult; 
         if (invokeLambdaFunction(calculateJsonPayload, 
                                 Aws::Lambda::Model::LogType::Tail,
                                  calculatedResult, client)) { 
             Aws::Utils::Json::JsonValue jsonValue(calculatedResult.GetPayload()); 
             Aws::Map<Aws::String, Aws::Utils::Json::JsonView> values = 
                     jsonValue.View().GetAllObjects(); 
             auto iter = values.find("result"); 
             if (iter != values.end() && iter->second.IsIntegerType()) { 
                std::cout << ARITHMETIC RESUlT PREFIX << x << " "
                           << operators[operatorIndex - 1] << " " 
                           << y << " is " << iter->second.AsInteger() << 
 std::endl; 
 } 
             else if (iter != values.end() && iter->second.IsFloatingPointType()) 
 { 
                std::cout << ARITHMETIC RESUlT PREFIX << x << " "
                           << operators[operatorIndex - 1] << " " 
                           << y << " is " << iter->second.AsDouble() << std::endl;
```

```
 } 
             else { 
                 std::cout << "There was an error in execution. Here is the log." 
                            << std::endl; 
                 Aws::Utils::ByteBuffer buffer = 
 Aws::Utils::HashingUtils::Base64Decode( 
                          calculatedResult.GetLogResult()); 
                 std::cout << "With log " << buffer.GetUnderlyingData() << 
 std::endl; 
 } 
         } 
        answer = askQuestion("Would you like to try another operation? (y/n)");
    } while (answer == "y");
    std::cout 
             << "A list of the lambda functions will be retrieved. Press return to 
 continue, "; 
    std::getline(std::cin, answer); 
    // 7. List the Lambda functions. 
    std::vector<Aws::String> functions; 
    Aws::String marker; 
    do { 
         Aws::Lambda::Model::ListFunctionsRequest request; 
         if (!marker.empty()) { 
             request.SetMarker(marker); 
         } 
        Aws::Lambda::Model::ListFunctionsOutcome outcome = client.ListFunctions(
                 request); 
         if (outcome.IsSuccess()) { 
            const Aws::Lambda::Model::ListFunctionsResult &result =
 outcome.GetResult(); 
             std::cout << result.GetFunctions().size() 
                        << " lambda functions were retrieved." << std::endl; 
             for (const Aws::Lambda::Model::FunctionConfiguration 
 &functionConfiguration: result.GetFunctions()) { 
                 functions.push_back(functionConfiguration.GetFunctionName()); 
                 std::cout << functions.size() << " "
```

```
 << functionConfiguration.GetDescription() << std::endl; 
                   std::cout << " " 
\langle\langle\cdot,\cdot\rangle\rangle and \langle\cdot,\cdot\rangle and \langle\cdot,\cdot\rangle and \langle\cdot,\cdot\rangle Aws::Lambda::Model::RuntimeMapper::GetNameForRuntime( 
                                       functionConfiguration.GetRuntime()) << ": " 
                              << functionConfiguration.GetHandler() 
                              << std::endl; 
 } 
              marker = result.GetNextMarker(); 
         } 
         else { 
              std::cerr << "Error with Lambda::ListFunctions. " 
                          << outcome.GetError().GetMessage() 
                          << std::endl; 
         } 
     } while (!marker.empty()); 
     // 8. Get a Lambda function. 
     if (!functions.empty()) { 
          std::stringstream question; 
         question << "Choose a function to retrieve between 1 and " << 
 functions.size() 
                   << " ";
         int functionIndex = askQuestionForIntRange(question.str(), 1, 
 static_cast<int>(functions.size()));
         Aws::String functionName = functions[functionIndex - 1]; 
        Aws::Lambda::Model::GetFunctionRequest request;
         request.SetFunctionName(functionName); 
         Aws::Lambda::Model::GetFunctionOutcome outcome = 
 client.GetFunction(request); 
         if (outcome.IsSuccess()) { 
              std::cout << "Function retrieve.\n" << 
 outcome.GetResult().GetConfiguration().Jsonize().View().WriteReadable() 
                          << std::endl; 
         } 
         else { 
              std::cerr << "Error with Lambda::GetFunction. " 
                          << outcome.GetError().GetMessage()
```

```
 << std::endl; 
         } 
     } 
     std::cout << "The resources will be deleted. Press return to continue, "; 
     std::getline(std::cin, answer); 
     // 9. Delete the Lambda function. 
     bool result = deleteLambdaFunction(client); 
     // 10. Delete the IAM role. 
     return result && deleteIamRole(clientConfig);
}
//! Routine which invokes a Lambda function and returns the result.
/*! 
  \param jsonPayload: Payload for invoke function. 
  \param logType: Log type setting for invoke function. 
  \param invokeResult: InvokeResult object to receive the result. 
  \param client: Lambda client. 
  \return bool: Successful completion. 
  */
bool
AwsDoc::Lambda::invokeLambdaFunction(const Aws::Utils::Json::JsonValue 
  &jsonPayload, 
                                       Aws::Lambda::Model::LogType logType,
                                        Aws::Lambda::Model::InvokeResult 
  &invokeResult, 
                                        const Aws::Lambda::LambdaClient &client) { 
    int seconds = 0;
     bool result = false; 
     /* 
      * In this example, the Invoke function can be called before recently created 
  resources are 
      * available. The Invoke function is called repeatedly until the resources 
  are 
      * available. 
      */ 
     do { 
         Aws::Lambda::Model::InvokeRequest request; 
         request.SetFunctionName(LAMBDA_NAME); 
         request.SetLogType(logType); 
        std::shared ptr<Aws::IOStream> payload =
  Aws::MakeShared<Aws::StringStream>(
```

```
 "FunctionTest"); 
         *payload << jsonPayload.View().WriteReadable(); 
         request.SetBody(payload); 
         request.SetContentType("application/json"); 
        Aws::Lambda::Model::InvokeOutcome outcome = client.Invoke(request);
         if (outcome.IsSuccess()) { 
             invokeResult = std::move(outcome.GetResult()); 
             result = true; 
             break; 
         } 
             // ACCESS_DENIED: because the role is not available yet. 
             // RESOURCE_CONFLICT: because the Lambda function is being created or 
  updated. 
         else if ((outcome.GetError().GetErrorType() == 
                    Aws::Lambda::LambdaErrors::ACCESS_DENIED) || 
                   (outcome.GetError().GetErrorType() == 
                    Aws::Lambda::LambdaErrors::RESOURCE_CONFLICT)) { 
            if ((seconds \S 5) == 0) { // Log status every 10 seconds.
                  std::cout << "Waiting for the invoke api to be available, status 
 " < ((outcome.GetError().GetErrorType() == 
                              Aws::Lambda::LambdaErrors::ACCESS_DENIED ? 
                             "ACCESS DENIED" : "RESOURCE CONFLICT")) << ". " <<
  seconds 
                            << " seconds elapsed." << std::endl; 
 } 
         } 
         else { 
             std::cerr << "Error with Lambda::InvokeRequest. " 
                        << outcome.GetError().GetMessage() 
                        << std::endl; 
             break; 
         } 
         ++seconds; 
         std::this_thread::sleep_for(std::chrono::seconds(1)); 
    } while (seconds < 60);
     return result;
}
```
• 如需 API 詳細資訊,請參閱《AWS SDK for C++ API 參考》中的下列主題。

- [CreateFunction](https://docs.aws.amazon.com/goto/SdkForCpp/lambda-2015-03-31/CreateFunction)
- [DeleteFunction](https://docs.aws.amazon.com/goto/SdkForCpp/lambda-2015-03-31/DeleteFunction)
- [GetFunction](https://docs.aws.amazon.com/goto/SdkForCpp/lambda-2015-03-31/GetFunction)
- [Invoke](https://docs.aws.amazon.com/goto/SdkForCpp/lambda-2015-03-31/Invoke)
- [ListFunctions](https://docs.aws.amazon.com/goto/SdkForCpp/lambda-2015-03-31/ListFunctions)
- [UpdateFunctionCode](https://docs.aws.amazon.com/goto/SdkForCpp/lambda-2015-03-31/UpdateFunctionCode)
- [UpdateFunctionConfiguration](https://docs.aws.amazon.com/goto/SdkForCpp/lambda-2015-03-31/UpdateFunctionConfiguration)

## Go

SDK for Go V2

## **a** Note

GitHub 上提供更多範例。尋找完整範例,並了解如何在 [AWS 程式碼範例儲存庫中](https://github.com/awsdocs/aws-doc-sdk-examples/tree/main/gov2/lambda#code-examples)設定 和執行。

建立互動式案例,示範如何開始使用 Lambda 函數。

```
import ( 
  "archive/zip" 
  "bytes" 
  "context" 
  "encoding/base64" 
  "encoding/json" 
  "errors" 
  "fmt" 
  "log" 
  "os" 
  "strings" 
  "time" 
  "github.com/aws/aws-sdk-go-v2/aws" 
  "github.com/aws/aws-sdk-go-v2/service/iam" 
  iamtypes "github.com/aws/aws-sdk-go-v2/service/iam/types" 
  "github.com/aws/aws-sdk-go-v2/service/lambda" 
  "github.com/awsdocs/aws-doc-sdk-examples/gov2/demotools"
```

```
 "github.com/awsdocs/aws-doc-sdk-examples/gov2/lambda/actions"
\lambda// GetStartedFunctionsScenario shows you how to use AWS Lambda to perform the 
 following
// actions:
//
// 1. Create an AWS Identity and Access Management (IAM) role and Lambda 
 function, then upload handler code.
// 2. Invoke the function with a single parameter and get results.
// 3. Update the function code and configure with an environment variable.
// 4. Invoke the function with new parameters and get results. Display the 
 returned execution log.
// 5. List the functions for your account, then clean up resources.
type GetStartedFunctionsScenario struct { 
  sdkConfig aws.Config 
  functionWrapper actions.FunctionWrapper 
  questioner demotools.IQuestioner 
  helper IScenarioHelper 
  isTestRun bool
}
// NewGetStartedFunctionsScenario constructs a GetStartedFunctionsScenario 
 instance from a configuration.
// It uses the specified config to get a Lambda client and create wrappers for 
  the actions
// used in the scenario.
func NewGetStartedFunctionsScenario(sdkConfig aws.Config, questioner 
  demotools.IQuestioner, 
  helper IScenarioHelper) GetStartedFunctionsScenario { 
  lambdaClient := lambda.NewFromConfig(sdkConfig) 
  return GetStartedFunctionsScenario{ 
   sdkConfig: sdkConfig, 
   functionWrapper: actions.FunctionWrapper{LambdaClient: lambdaClient}, 
   questioner: questioner, 
  helper: helper, 
  }
}
// Run runs the interactive scenario.
func (scenario GetStartedFunctionsScenario) Run(ctx context.Context) { 
 defer func() { 
  if r := recover(); r := nil {
    log.Printf("Something went wrong with the demo.\n")
```

```
 } 
 \}()
  log.Println(strings.Repeat("-", 88)) 
  log.Println("Welcome to the AWS Lambda get started with functions demo.") 
  log.Println(strings.Repeat("-", 88)) 
  role := scenario.GetOrCreateRole(ctx) 
  funcName := scenario.CreateFunction(ctx, role) 
  scenario.InvokeIncrement(ctx, funcName) 
  scenario.UpdateFunction(ctx, funcName) 
  scenario.InvokeCalculator(ctx, funcName) 
  scenario.ListFunctions(ctx) 
  scenario.Cleanup(ctx, role, funcName) 
  log.Println(strings.Repeat("-", 88)) 
  log.Println("Thanks for watching!") 
  log.Println(strings.Repeat("-", 88))
}
// GetOrCreateRole checks whether the specified role exists and returns it if it 
  does.
// Otherwise, a role is created that specifies Lambda as a trusted principal.
// The AWSLambdaBasicExecutionRole managed policy is attached to the role and the 
 role
// is returned.
func (scenario GetStartedFunctionsScenario) GetOrCreateRole(ctx context.Context) 
  *iamtypes.Role { 
  var role *iamtypes.Role 
  iamClient := iam.NewFromConfig(scenario.sdkConfig) 
  log.Println("First, we need an IAM role that Lambda can assume.") 
  roleName := scenario.questioner.Ask("Enter a name for the role:", 
  demotools.NotEmpty{}) 
  getOutput, err := iamClient.GetRole(ctx, &iam.GetRoleInput{ 
  RoleName: aws.String(roleName)})
 if err != nil {
   var noSuch *iamtypes.NoSuchEntityException 
   if errors.As(err, &noSuch) { 
    log.Printf("Role %v doesn't exist. Creating it....\n", roleName) 
   } else { 
    log.Panicf("Couldn't check whether role %v exists. Here's why: %v\n", 
     roleName, err) 
   } 
  } else {
```

```
 role = getOutput.Role 
   log.Printf("Found role %v.\n", *role.RoleName) 
  } 
 if role == nil {
   trustPolicy := PolicyDocument{ 
    Version: "2012-10-17", 
    Statement: []PolicyStatement{{ 
     Effect: "Allow", 
     Principal: map[string]string{"Service": "lambda.amazonaws.com"}, 
    Action: []string{"sts:AssumeRole"},
    }}, 
   } 
   policyArn := "arn:aws:iam::aws:policy/service-role/AWSLambdaBasicExecutionRole" 
   createOutput, err := iamClient.CreateRole(ctx, &iam.CreateRoleInput{ 
   AssumeRolePolicyDocument: aws.String(trustPolicy.String()),
   RoleName: aws.String(roleName),
   }) 
  if err != nil {
    log.Panicf("Couldn't create role %v. Here's why: %v\n", roleName, err) 
   } 
   role = createOutput.Role 
   _, err = iamClient.AttachRolePolicy(ctx, &iam.AttachRolePolicyInput{ 
    PolicyArn: aws.String(policyArn), 
   RoleName: aws.String(roleName), 
   }) 
  if err != nil {
    log.Panicf("Couldn't attach a policy to role %v. Here's why: %v\n", roleName, 
  err) 
   } 
   log.Printf("Created role %v.\n", *role.RoleName) 
   log.Println("Let's give AWS a few seconds to propagate resources...") 
   scenario.helper.Pause(10) 
  } 
  log.Println(strings.Repeat("-", 88)) 
  return role
}
// CreateFunction creates a Lambda function and uploads a handler written in 
  Python.
// The code for the Python handler is packaged as a []byte in .zip format.
func (scenario GetStartedFunctionsScenario) CreateFunction(ctx context.Context, 
  role *iamtypes.Role) string { 
  log.Println("Let's create a function that increments a number.\n" + 
  "The function uses the 'lambda_handler_basic.py' script found in the \ln" +
```

```
 "'handlers' directory of this project.") 
  funcName := scenario.questioner.Ask("Enter a name for the Lambda function:", 
  demotools.NotEmpty{}) 
  zipPackage := scenario.helper.CreateDeploymentPackage("lambda_handler_basic.py", 
  fmt.Sprintf("%v.py", funcName)) 
  log.Printf("Creating function %v and waiting for it to be ready.", funcName) 
  funcState := scenario.functionWrapper.CreateFunction(ctx, funcName, 
  fmt.Sprintf("%v.lambda_handler", funcName), 
   role.Arn, zipPackage) 
  log.Printf("Your function is %v.", funcState) 
  log.Println(strings.Repeat("-", 88)) 
  return funcName
}
// InvokeIncrement invokes a Lambda function that increments a number. The 
 function
// parameters are contained in a Go struct that is used to serialize the 
  parameters to
// a JSON payload that is passed to the function.
// The result payload is deserialized into a Go struct that contains an int 
  value.
func (scenario GetStartedFunctionsScenario) InvokeIncrement(ctx context.Context, 
  funcName string) { 
  parameters := actions.IncrementParameters{Action: "increment"} 
  log.Println("Let's invoke our function. This function increments a number.") 
  parameters.Number = scenario.questioner.AskInt("Enter a number to increment:", 
  demotools.NotEmpty{}) 
  log.Printf("Invoking %v with %v...\n", funcName, parameters.Number) 
 invokeOutput := scenario.functionWrapper.Invoke(ctx, funcName, parameters,
  false) 
  var payload actions.LambdaResultInt 
  err := json.Unmarshal(invokeOutput.Payload, &payload) 
  if err != nil { 
   log.Panicf("Couldn't unmarshal payload from invoking %v. Here's why: %v\n", 
    funcName, err) 
  } 
  log.Printf("Invoking %v with %v returned %v.\n", funcName, parameters.Number, 
  payload) 
  log.Println(strings.Repeat("-", 88))
}
// UpdateFunction updates the code for a Lambda function by uploading a simple 
  arithmetic
// calculator written in Python. The code for the Python handler is packaged as a
```

```
// []byte in .zip format.
// After the code is updated, the configuration is also updated with a new log
// level that instructs the handler to log additional information.
func (scenario GetStartedFunctionsScenario) UpdateFunction(ctx context.Context, 
  funcName string) { 
  log.Println("Let's update the function to an arithmetic calculator.\n" + 
   "The function uses the 'lambda_handler_calculator.py' script found in the \n" + 
   "'handlers' directory of this project.") 
  scenario.questioner.Ask("Press Enter when you're ready.") 
  log.Println("Creating deployment package...") 
  zipPackage := 
  scenario.helper.CreateDeploymentPackage("lambda_handler_calculator.py", 
  fmt.Sprintf("%v.py", funcName)) 
  log.Println("...and updating the Lambda function and waiting for it to be 
  ready.") 
  funcState := scenario.functionWrapper.UpdateFunctionCode(ctx, funcName, 
  zipPackage) 
  log.Printf("Updated function %v. Its current state is %v.", funcName, funcState) 
  log.Println("This function uses an environment variable to control logging 
  level.") 
  log.Println("Let's set it to DEBUG to get the most logging.") 
  scenario.functionWrapper.UpdateFunctionConfiguration(ctx, funcName, 
   map[string]string{"LOG_LEVEL": "DEBUG"}) 
 log.Println(strings.Repeat("-", 88))
}
// InvokeCalculator invokes the Lambda calculator function. The parameters are 
  stored in a
// Go struct that is used to serialize the parameters to a JSON payload. That 
  payload is then passed
// to the function.
// The result payload is deserialized to a Go struct that stores the result as 
  either an
// int or float32, depending on the kind of operation that was specified.
func (scenario GetStartedFunctionsScenario) InvokeCalculator(ctx context.Context, 
  funcName string) { 
  wantInvoke := true 
  choices := []string{"plus", "minus", "times", "divided-by"} 
  for wantInvoke { 
   choice := scenario.questioner.AskChoice("Select an arithmetic operation:\n", 
  choices) 
   x := scenario.questioner.AskInt("Enter a value for x:", demotools.NotEmpty{}) 
   y := scenario.questioner.AskInt("Enter a value for y:", demotools.NotEmpty{}) 
   log.Printf("Invoking %v %v %v...", x, choices[choice], y)
```

```
 calcParameters := actions.CalculatorParameters{ 
    Action: choices[choice], 
   X: x, Y: y, 
   } 
   invokeOutput := scenario.functionWrapper.Invoke(ctx, funcName, calcParameters, 
  true) 
   var payload any 
  if choice == 3 \frac{1}{4} // divide-by results in a float.
    payload = actions.LambdaResultFloat{} 
   } else { 
    payload = actions.LambdaResultInt{} 
   } 
   err := json.Unmarshal(invokeOutput.Payload, &payload) 
  if err != nil {
    log.Panicf("Couldn't unmarshal payload from invoking %v. Here's why: %v\n", 
     funcName, err) 
   } 
   log.Printf("Invoking %v with %v %v %v returned %v.\n", funcName, 
    calcParameters.X, calcParameters.Action, calcParameters.Y, payload) 
   scenario.questioner.Ask("Press Enter to see the logs from the call.") 
   logRes, err := base64.StdEncoding.DecodeString(*invokeOutput.LogResult) 
  if err != nil {
   log.Panicf("Couldn't decode log result. Here's why: %v\n", err) 
   } 
   log.Println(string(logRes)) 
   wantInvoke = scenario.questioner.AskBool("Do you want to calculate again? (y/
n)", "y") 
  } 
 log.Println(strings.Repeat("-", 88))
}
// ListFunctions lists up to the specified number of functions for your account.
func (scenario GetStartedFunctionsScenario) ListFunctions(ctx context.Context) {
  count := scenario.questioner.AskInt( 
   "Let's list functions for your account. How many do you want to see?", 
  demotools.NotEmpty{}) 
  functions := scenario.functionWrapper.ListFunctions(ctx, count) 
  log.Printf("Found %v functions:", len(functions)) 
  for _, function := range functions { 
  log.Printf("\t%v", *function.FunctionName) 
  } 
  log.Println(strings.Repeat("-", 88))
}
```

```
// Cleanup removes the IAM and Lambda resources created by the example.
func (scenario GetStartedFunctionsScenario) Cleanup(ctx context.Context, role 
  *iamtypes.Role, funcName string) { 
  if scenario.questioner.AskBool("Do you want to clean up resources created for 
  this example? (y/n)", 
   "y") { 
   iamClient := iam.NewFromConfig(scenario.sdkConfig) 
   policiesOutput, err := iamClient.ListAttachedRolePolicies(ctx, 
    &iam.ListAttachedRolePoliciesInput{RoleName: role.RoleName}) 
  if err != nil {
    log.Panicf("Couldn't get policies attached to role %v. Here's why: %v\n", 
     *role.RoleName, err) 
   } 
   for _, policy := range policiesOutput.AttachedPolicies { 
    _, err = iamClient.DetachRolePolicy(ctx, &iam.DetachRolePolicyInput{ 
     PolicyArn: policy.PolicyArn, RoleName: role.RoleName, 
    }) 
   if err != nil {
     log.Panicf("Couldn't detach policy %v from role %v. Here's why: %v\n", 
      *policy.PolicyArn, *role.RoleName, err) 
    } 
   } 
   _, err = iamClient.DeleteRole(ctx, &iam.DeleteRoleInput{RoleName: 
  role.RoleName}) 
  if err != nil {
    log.Panicf("Couldn't delete role %v. Here's why: %v\n", *role.RoleName, err) 
   } 
   log.Printf("Deleted role %v.\n", *role.RoleName) 
  scenario.functionWrapper.DeleteFunction(ctx, funcName)
   log.Printf("Deleted function %v.\n", funcName) 
  } else { 
   log.Println("Okay. Don't forget to delete the resources when you're done with 
  them.") 
  }
}
// IScenarioHelper abstracts I/O and wait functions from a scenario so that they
// can be mocked for unit testing.
type IScenarioHelper interface { 
  Pause(secs int) 
  CreateDeploymentPackage(sourceFile string, destinationFile string) *bytes.Buffer
}
```

```
// ScenarioHelper lets the caller specify the path to Lambda handler functions.
type ScenarioHelper struct { 
  HandlerPath string
}
// Pause waits for the specified number of seconds.
func (helper *ScenarioHelper) Pause(secs int) { 
  time.Sleep(time.Duration(secs) * time.Second)
}
// CreateDeploymentPackage creates an AWS Lambda deployment package from a source 
  file. The
// deployment package is stored in .zip format in a bytes.Buffer. The buffer can 
  be
// used to pass a []byte to Lambda when creating the function.
// The specified destinationFile is the name to give the file when it's deployed 
  to Lambda.
func (helper *ScenarioHelper) CreateDeploymentPackage(sourceFile string,
  destinationFile string) *bytes.Buffer { 
  var err error 
  buffer := &bytes.Buffer{} 
  writer := zip.NewWriter(buffer) 
  zFile, err := writer.Create(destinationFile) 
 if err != nil {
   log.Panicf("Couldn't create destination archive %v. Here's why: %v\n", 
  destinationFile, err) 
  } 
  sourceBody, err := os.ReadFile(fmt.Sprintf("%v/%v", helper.HandlerPath, 
  sourceFile)) 
 if err != nil {
   log.Panicf("Couldn't read handler source file %v. Here's why: %v\n", 
    sourceFile, err) 
  } else { 
   _, err = zFile.Write(sourceBody) 
  if err != nil {
    log.Panicf("Couldn't write handler %v to zip archive. Here's why: %v\n", 
     sourceFile, err) 
   } 
  } 
  err = writer.Close() 
 if err != nil {
   log.Panicf("Couldn't close zip writer. Here's why: %v\n", err) 
  }
```
}

```
建立包裝個別 Lambda 動作的結構。
```
return buffer

```
import ( 
  "bytes" 
  "context" 
  "encoding/json" 
  "errors" 
  "log" 
  "time" 
  "github.com/aws/aws-sdk-go-v2/aws" 
  "github.com/aws/aws-sdk-go-v2/service/lambda" 
  "github.com/aws/aws-sdk-go-v2/service/lambda/types"
\lambda// FunctionWrapper encapsulates function actions used in the examples.
// It contains an AWS Lambda service client that is used to perform user actions.
type FunctionWrapper struct { 
  LambdaClient *lambda.Client
}
// GetFunction gets data about the Lambda function specified by functionName.
func (wrapper FunctionWrapper) GetFunction(ctx context.Context, functionName 
  string) types.State { 
  var state types.State 
  funcOutput, err := wrapper.LambdaClient.GetFunction(ctx, 
  &lambda.GetFunctionInput{ 
   FunctionName: aws.String(functionName), 
  }) 
  if err != nil { 
  log.Panicf("Couldn't get function %v. Here's why: %v\n", functionName, err) 
  } else { 
   state = funcOutput.Configuration.State 
  } 
  return state
}
```
// CreateFunction creates a new Lambda function from code contained in the zipPackage // buffer. The specified handlerName must match the name of the file and function // contained in the uploaded code. The role specified by iamRoleArn is assumed by // Lambda and grants specific permissions. // When the function already exists, types.StateActive is returned. // When the function is created, a lambda.FunctionActiveV2Waiter is used to wait until the // function is active. func (wrapper FunctionWrapper) CreateFunction(ctx context.Context, functionName string, handlerName string, iamRoleArn \*string, zipPackage \*bytes.Buffer) types.State { var state types.State \_, err := wrapper.LambdaClient.CreateFunction(ctx, &lambda.CreateFunctionInput{ Code: &types.FunctionCode{ZipFile: zipPackage.Bytes()}, FunctionName: aws.String(functionName), Role: iamRoleArn, Handler: aws.String(handlerName), Publish: true, Runtime: types.RuntimePython39, }) if  $err$  !=  $nil$  { var resConflict \*types.ResourceConflictException if errors.As(err, &resConflict) { log.Printf("Function %v already exists.\n", functionName) state = types.StateActive } else { log.Panicf("Couldn't create function %v. Here's why: %v\n", functionName, err) } } else { waiter := lambda.NewFunctionActiveV2Waiter(wrapper.LambdaClient) funcOutput, err := waiter.WaitForOutput(ctx, &lambda.GetFunctionInput{ FunctionName: aws.String(functionName)}, 1\*time.Minute) if  $err$  !=  $nil$  { log.Panicf("Couldn't wait for function %v to be active. Here's why: %v\n", functionName, err) } else { state = funcOutput.Configuration.State } } return state

}

```
// UpdateFunctionCode updates the code for the Lambda function specified by 
  functionName.
// The existing code for the Lambda function is entirely replaced by the code in 
  the
// zipPackage buffer. After the update action is called, a 
  lambda.FunctionUpdatedV2Waiter
// is used to wait until the update is successful.
func (wrapper FunctionWrapper) UpdateFunctionCode(ctx context.Context, 
  functionName string, zipPackage *bytes.Buffer) types.State { 
  var state types.State 
  _, err := wrapper.LambdaClient.UpdateFunctionCode(ctx, 
  &lambda.UpdateFunctionCodeInput{ 
   FunctionName: aws.String(functionName), ZipFile: zipPackage.Bytes(), 
  }) 
 if err != nil {
   log.Panicf("Couldn't update code for function %v. Here's why: %v\n", 
  functionName, err) 
  } else { 
   waiter := lambda.NewFunctionUpdatedV2Waiter(wrapper.LambdaClient) 
   funcOutput, err := waiter.WaitForOutput(ctx, &lambda.GetFunctionInput{ 
    FunctionName: aws.String(functionName)}, 1*time.Minute) 
  if err != nil {
    log.Panicf("Couldn't wait for function %v to be active. Here's why: %v\n", 
  functionName, err) 
   } else { 
    state = funcOutput.Configuration.State 
   } 
  } 
  return state
}
// UpdateFunctionConfiguration updates a map of environment variables configured 
  for
// the Lambda function specified by functionName.
func (wrapper FunctionWrapper) UpdateFunctionConfiguration(ctx context.Context, 
  functionName string, envVars map[string]string) { 
  _, err := wrapper.LambdaClient.UpdateFunctionConfiguration(ctx, 
  &lambda.UpdateFunctionConfigurationInput{
```

```
 FunctionName: aws.String(functionName), 
   Environment: &types.Environment{Variables: envVars}, 
  }) 
  if err != nil { 
   log.Panicf("Couldn't update configuration for %v. Here's why: %v", 
  functionName, err) 
  }
}
// ListFunctions lists up to maxItems functions for the account. This function 
  uses a
// lambda.ListFunctionsPaginator to paginate the results.
func (wrapper FunctionWrapper) ListFunctions(ctx context.Context, maxItems int)
  []types.FunctionConfiguration { 
  var functions []types.FunctionConfiguration 
  paginator := lambda.NewListFunctionsPaginator(wrapper.LambdaClient, 
  &lambda.ListFunctionsInput{ 
  MaxItems: aws.Int32(int32(maxItems)),
  }) 
  for paginator.HasMorePages() && len(functions) < maxItems { 
   pageOutput, err := paginator.NextPage(ctx) 
   if err != nil { 
    log.Panicf("Couldn't list functions for your account. Here's why: %v\n", err) 
   } 
   functions = append(functions, pageOutput.Functions...) 
  } 
  return functions
}
// DeleteFunction deletes the Lambda function specified by functionName.
func (wrapper FunctionWrapper) DeleteFunction(ctx context.Context, functionName 
  string) { 
  _, err := wrapper.LambdaClient.DeleteFunction(ctx, &lambda.DeleteFunctionInput{ 
   FunctionName: aws.String(functionName), 
  }) 
 if err != nil {
  log.Panicf("Couldn't delete function %v. Here's why: %v\n", functionName, err) 
  }
}
```

```
// Invoke invokes the Lambda function specified by functionName, passing the 
  parameters
// as a JSON payload. When getLog is true, types.LogTypeTail is specified, which 
  tells
// Lambda to include the last few log lines in the returned result.
func (wrapper FunctionWrapper) Invoke(ctx context.Context, functionName string, 
  parameters any, getLog bool) *lambda.InvokeOutput { 
  logType := types.LogTypeNone 
  if getLog { 
  logType = types.LogTypeTail 
  } 
  payload, err := json.Marshal(parameters) 
 if err != nil {
  log.Panicf("Couldn't marshal parameters to JSON. Here's why %v\n", err) 
  } 
  invokeOutput, err := wrapper.LambdaClient.Invoke(ctx, &lambda.InvokeInput{ 
   FunctionName: aws.String(functionName), 
   LogType: logType, 
  Payload: payload, 
  }) 
 if err != nil {
  log.Panicf("Couldn't invoke function %v. Here's why: %v\n", functionName, err) 
  } 
  return invokeOutput
}
// IncrementParameters is used to serialize parameters to the increment Lambda 
  handler.
type IncrementParameters struct { 
  Action string `json:"action"` 
 Number int `json:"number"`
}
// CalculatorParameters is used to serialize parameters to the calculator Lambda 
  handler.
type CalculatorParameters struct { 
  Action string `json:"action"` 
  X int `json:"x"` 
  Y int `json:"y"`
}
```

```
// LambdaResultInt is used to deserialize an int result from a Lambda handler.
type LambdaResultInt struct { 
  Result int `json:"result"`
}
// LambdaResultFloat is used to deserialize a float32 result from a Lambda 
  handler.
type LambdaResultFloat struct { 
  Result float32 `json:"result"`
}
```
定義增量一個數字的 Lambda 處理常式。

```
import logging
logger = logging.getLogger()
logger.setLevel(logging.INFO)
def lambda_handler(event, context): 
    "" "
     Accepts an action and a single number, performs the specified action on the 
  number, 
     and returns the result. The only allowable action is 'increment'. 
     :param event: The event dict that contains the parameters sent when the 
  function 
                    is invoked. 
     :param context: The context in which the function is called. 
     :return: The result of the action. 
     """ 
     result = None 
     action = event.get("action") 
     if action == "increment": 
        result = event.get("number", \emptyset) + 1
         logger.info("Calculated result of %s", result) 
     else: 
         logger.error("%s is not a valid action.", action) 
     response = {"result": result}
```
return response

```
定義可執行算術運算的第二個 Lambda 處理常式。
```

```
import logging
import os
logger = logging.getLogger()
# Define a list of Python lambda functions that are called by this AWS Lambda 
  function.
ACTIONS = { 
    "plus": lambda x, y: x + y, "minus": lambda x, y: x - y, 
    "times": lambda x, y: x * y,
     "divided-by": lambda x, y: x / y,
}
def lambda_handler(event, context): 
    "" "
     Accepts an action and two numbers, performs the specified action on the 
  numbers, 
     and returns the result. 
     :param event: The event dict that contains the parameters sent when the 
  function 
                    is invoked. 
     :param context: The context in which the function is called. 
     :return: The result of the specified action. 
    ^{\rm{m}} ""
     # Set the log level based on a variable configured in the Lambda environment. 
     logger.setLevel(os.environ.get("LOG_LEVEL", logging.INFO)) 
     logger.debug("Event: %s", event) 
     action = event.get("action") 
     func = ACTIONS.get(action) 
    x = event.get("x")y = event.get('y")
```
```
 result = None 
 try: 
     if func is not None and x is not None and y is not None: 
        result = func(x, y) logger.info("%s %s %s is %s", x, action, y, result) 
     else: 
         logger.error("I can't calculate %s %s %s.", x, action, y) 
 except ZeroDivisionError: 
     logger.warning("I can't divide %s by 0!", x) 
 response = {"result": result} 
 return response
```
- 如需 API 詳細資訊,請參閱《適用於 Go 的 AWS SDK API 參考》中的下列主題。
	- [CreateFunction](https://pkg.go.dev/github.com/aws/aws-sdk-go-v2/service/lambda#Client.CreateFunction)
	- [DeleteFunction](https://pkg.go.dev/github.com/aws/aws-sdk-go-v2/service/lambda#Client.DeleteFunction)
	- [GetFunction](https://pkg.go.dev/github.com/aws/aws-sdk-go-v2/service/lambda#Client.GetFunction)
	- [Invoke](https://pkg.go.dev/github.com/aws/aws-sdk-go-v2/service/lambda#Client.Invoke)
	- [ListFunctions](https://pkg.go.dev/github.com/aws/aws-sdk-go-v2/service/lambda#Client.ListFunctions)
	- [UpdateFunctionCode](https://pkg.go.dev/github.com/aws/aws-sdk-go-v2/service/lambda#Client.UpdateFunctionCode)
	- [UpdateFunctionConfiguration](https://pkg.go.dev/github.com/aws/aws-sdk-go-v2/service/lambda#Client.UpdateFunctionConfiguration)

# Java

SDK for Java 2.x

```
a Note
```
GitHub 上提供更多範例。尋找完整範例,並了解如何在 [AWS 程式碼範例儲存庫中](https://github.com/awsdocs/aws-doc-sdk-examples/tree/main/javav2/example_code/lambda#code-examples)設定 和執行。

```
/* 
   Lambda function names appear as:
 *
```

```
 * arn:aws:lambda:us-west-2:335556666777:function:HelloFunction 
 * 
  * To find this value, look at the function in the AWS Management Console. 
 * 
  Before running this Java code example, set up your development environment,
 including your credentials. 
 * 
   For more information, see this documentation topic:
 * 
  * https://docs.aws.amazon.com/sdk-for-java/latest/developer-guide/get-
started.html 
 * 
   This example performs the following tasks:
 * 
  * 1. Creates an AWS Lambda function. 
  * 2. Gets a specific AWS Lambda function. 
  * 3. Lists all Lambda functions. 
  * 4. Invokes a Lambda function. 
  * 5. Updates the Lambda function code and invokes it again. 
  * 6. Updates a Lambda function's configuration value. 
  * 7. Deletes a Lambda function. 
  */
public class LambdaScenario { 
    public static final String DASHES = new String(new char[80]).replace("\0",
 "-"); 
     public static void main(String[] args) throws InterruptedException { 
         final String usage = """ 
             Usage: 
                 <functionName> <role> <handler> <br/> <br/> <br/> <br/> <<br/>key>\s
             Where: 
                 functionName - The name of the Lambda function.\s 
                  role - The AWS Identity and Access Management (IAM) service role 
 that has Lambda permissions.\s 
                  handler - The fully qualified method name (for example, 
 example.Handler::handleRequest).\s 
                  bucketName - The Amazon Simple Storage Service (Amazon S3) bucket 
 name that contains the .zip or .jar used to update the Lambda function's code.\s
                  key - The Amazon S3 key name that represents the .zip or .jar 
  (for example, LambdaHello-1.0-SNAPSHOT.jar). 
                 """
```

```
if (args.length != 5) {
              System.out.println(usage); 
              return; 
        } 
       String functionName = args[0];
        String role = args[1]; 
       String handler = args[2];
        String bucketName = args[3]; 
       String key = args[4];
        LambdaClient awsLambda = LambdaClient.builder() 
            .build();
        System.out.println(DASHES); 
        System.out.println("Welcome to the AWS Lambda Basics scenario."); 
        System.out.println(DASHES); 
        System.out.println(DASHES); 
        System.out.println("1. Create an AWS Lambda function."); 
        String funArn = createLambdaFunction(awsLambda, functionName, key, 
 bucketName, role, handler); 
        System.out.println("The AWS Lambda ARN is " + funArn); 
        System.out.println(DASHES); 
        System.out.println(DASHES); 
        System.out.println("2. Get the " + functionName + " AWS Lambda 
 function."); 
        getFunction(awsLambda, functionName); 
        System.out.println(DASHES); 
        System.out.println(DASHES); 
        System.out.println("3. List all AWS Lambda functions."); 
        listFunctions(awsLambda); 
        System.out.println(DASHES); 
        System.out.println(DASHES); 
        System.out.println("4. Invoke the Lambda function."); 
        System.out.println("*** Sleep for 1 min to get Lambda function ready."); 
        Thread.sleep(60000); 
        invokeFunction(awsLambda, functionName); 
        System.out.println(DASHES); 
        System.out.println(DASHES);
```

```
 System.out.println("5. Update the Lambda function code and invoke it 
 again."); 
         updateFunctionCode(awsLambda, functionName, bucketName, key); 
         System.out.println("*** Sleep for 1 min to get Lambda function ready."); 
         Thread.sleep(60000); 
         invokeFunction(awsLambda, functionName); 
         System.out.println(DASHES); 
         System.out.println(DASHES); 
         System.out.println("6. Update a Lambda function's configuration value."); 
         updateFunctionConfiguration(awsLambda, functionName, handler); 
         System.out.println(DASHES); 
         System.out.println(DASHES); 
         System.out.println("7. Delete the AWS Lambda function."); 
         LambdaScenario.deleteLambdaFunction(awsLambda, functionName); 
         System.out.println(DASHES); 
         System.out.println(DASHES); 
         System.out.println("The AWS Lambda scenario completed successfully"); 
         System.out.println(DASHES); 
         awsLambda.close(); 
    } 
    /** 
      * Creates a new Lambda function in AWS using the AWS Lambda Java API. 
\star * @param awsLambda the AWS Lambda client used to interact with the AWS 
 Lambda service 
      * @param functionName the name of the Lambda function to create 
      * @param key the S3 key of the function code 
      * @param bucketName the name of the S3 bucket containing the function code 
      * @param role the IAM role to assign to the Lambda function 
     * @param handler the fully qualified class name of the function handler
      * @return the Amazon Resource Name (ARN) of the created Lambda function 
      */ 
    public static String createLambdaFunction(LambdaClient awsLambda,
                                                String functionName, 
                                                String key, 
                                                String bucketName, 
                                                String role, 
                                                String handler) { 
         try {
```

```
LambdaWaiter waiter = awsLambda.waiter();
             FunctionCode code = FunctionCode.builder() 
                  .s3Key(key) 
                 .s3Bucket(bucketName) 
                 .buid(): CreateFunctionRequest functionRequest = 
 CreateFunctionRequest.builder() 
                  .functionName(functionName) 
                 .description("Created by the Lambda Java API") 
                 .code(code) 
                 .handler(handler) 
                 .runtime(Runtime.JAVA17) 
                 .role(role) 
                .buid() // Create a Lambda function using a waiter 
             CreateFunctionResponse functionResponse = 
 awsLambda.createFunction(functionRequest); 
             GetFunctionRequest getFunctionRequest = GetFunctionRequest.builder() 
                  .functionName(functionName) 
                 .build();
             WaiterResponse<GetFunctionResponse> waiterResponse = 
 waiter.waitUntilFunctionExists(getFunctionRequest); 
             waiterResponse.matched().response().ifPresent(System.out::println); 
             return functionResponse.functionArn(); 
         } catch (LambdaException e) { 
             System.err.println(e.getMessage()); 
             System.exit(1); 
         } 
         return ""; 
     } 
     /** 
      * Retrieves information about an AWS Lambda function. 
\star * @param awsLambda an instance of the {@link LambdaClient} class, which 
 is used to interact with the AWS Lambda service 
      * @param functionName the name of the AWS Lambda function to retrieve 
 information about 
      */ 
     public static void getFunction(LambdaClient awsLambda, String functionName) { 
         try {
```

```
 GetFunctionRequest functionRequest = GetFunctionRequest.builder() 
                  .functionName(functionName) 
                .build();
             GetFunctionResponse response = 
awsLambda.getFunction(functionRequest);
             System.out.println("The runtime of this Lambda function is " + 
 response.configuration().runtime()); 
         } catch (LambdaException e) { 
             System.err.println(e.getMessage()); 
             System.exit(1); 
         } 
    } 
     /** 
      * Lists the AWS Lambda functions associated with the current AWS account. 
\star * @param awsLambda an instance of the {@link LambdaClient} class, which is 
 used to interact with the AWS Lambda service 
\star * @throws LambdaException if an error occurs while interacting with the AWS 
 Lambda service 
      */ 
     public static void listFunctions(LambdaClient awsLambda) { 
         try { 
            ListFunctionsResponse functionResult = awsLambda.listFunctions();
             List<FunctionConfiguration> list = functionResult.functions(); 
             for (FunctionConfiguration config : list) { 
                 System.out.println("The function name is " + 
 config.functionName()); 
 } 
         } catch (LambdaException e) { 
             System.err.println(e.getMessage()); 
             System.exit(1); 
         } 
    } 
     /** 
      * Invokes a specific AWS Lambda function. 
\star * @param awsLambda an instance of {@link LambdaClient} to interact with 
 the AWS Lambda service
```

```
 * @param functionName the name of the AWS Lambda function to be invoked 
      */ 
     public static void invokeFunction(LambdaClient awsLambda, String 
 functionName) { 
         InvokeResponse res; 
         try { 
             // Need a SdkBytes instance for the payload. 
             JSONObject jsonObj = new JSONObject(); 
             jsonObj.put("inputValue", "2000"); 
             String json = jsonObj.toString(); 
            SdkBytes payload = SdkBytes.fromUtf8String(json);
             InvokeRequest request = InvokeRequest.builder() 
                  .functionName(functionName) 
                  .payload(payload) 
                 .build();
             res = awsLambda.invoke(request); 
             String value = res.payload().asUtf8String(); 
             System.out.println(value); 
         } catch (LambdaException e) { 
             System.err.println(e.getMessage()); 
             System.exit(1); 
         } 
     } 
     /** 
      * Updates the code for an AWS Lambda function. 
\star * @param awsLambda the AWS Lambda client 
      * @param functionName the name of the Lambda function to update 
      * @param bucketName the name of the S3 bucket where the function code is 
 located 
      * @param key the key (file name) of the function code in the S3 bucket 
      * @throws LambdaException if there is an error updating the function code 
      */ 
     public static void updateFunctionCode(LambdaClient awsLambda, String 
 functionName, String bucketName, String key) { 
         try { 
            LambdaWaiter waiter = awsLambda.waiter();
             UpdateFunctionCodeRequest functionCodeRequest = 
 UpdateFunctionCodeRequest.builder() 
                  .functionName(functionName)
```

```
AWS Lambda 開發人員指南
```

```
 .publish(true) 
                  .s3Bucket(bucketName) 
                  .s3Key(key) 
                 .build(); 
             UpdateFunctionCodeResponse response = 
 awsLambda.updateFunctionCode(functionCodeRequest); 
             GetFunctionConfigurationRequest getFunctionConfigRequest = 
 GetFunctionConfigurationRequest.builder() 
                 .functionName(functionName) 
                 .build(); 
             WaiterResponse<GetFunctionConfigurationResponse> waiterResponse = 
 waiter 
                  .waitUntilFunctionUpdated(getFunctionConfigRequest); 
             waiterResponse.matched().response().ifPresent(System.out::println); 
             System.out.println("The last modified value is " + 
 response.lastModified()); 
         } catch (LambdaException e) { 
             System.err.println(e.getMessage()); 
             System.exit(1); 
         } 
    } 
    /** 
      * Updates the configuration of an AWS Lambda function. 
\star * @param awsLambda the {@link LambdaClient} instance to use for the AWS 
 Lambda operation 
      * @param functionName the name of the AWS Lambda function to update 
      * @param handler the new handler for the AWS Lambda function 
 * 
      * @throws LambdaException if there is an error while updating the function 
 configuration 
      */ 
     public static void updateFunctionConfiguration(LambdaClient awsLambda, String 
 functionName, String handler) { 
         try { 
             UpdateFunctionConfigurationRequest configurationRequest = 
 UpdateFunctionConfigurationRequest.builder() 
                 .functionName(functionName) 
                  .handler(handler) 
                  .runtime(Runtime.JAVA17)
```

```
.build();
             awsLambda.updateFunctionConfiguration(configurationRequest); 
         } catch (LambdaException e) { 
             System.err.println(e.getMessage()); 
             System.exit(1); 
         } 
     } 
     /** 
      * Deletes an AWS Lambda function. 
 * 
      * @param awsLambda an instance of the {@link LambdaClient} class, which 
  is used to interact with the AWS Lambda service 
      * @param functionName the name of the Lambda function to be deleted 
 * 
      * @throws LambdaException if an error occurs while deleting the Lambda 
  function 
      */ 
     public static void deleteLambdaFunction(LambdaClient awsLambda, String 
  functionName) { 
         try { 
             DeleteFunctionRequest request = DeleteFunctionRequest.builder() 
                  .functionName(functionName) 
                  .build(); 
            awsLambda.deleteFunction(request);
             System.out.println("The " + functionName + " function was deleted"); 
         } catch (LambdaException e) { 
             System.err.println(e.getMessage()); 
             System.exit(1); 
         } 
     }
}
```
- 如需 API 詳細資訊,請參閱《AWS SDK for Java 2.x API 參考》中的下列主題。
	- [CreateFunction](https://docs.aws.amazon.com/goto/SdkForJavaV2/lambda-2015-03-31/CreateFunction)
	- [DeleteFunction](https://docs.aws.amazon.com/goto/SdkForJavaV2/lambda-2015-03-31/DeleteFunction)
	- [GetFunction](https://docs.aws.amazon.com/goto/SdkForJavaV2/lambda-2015-03-31/GetFunction)
- [Invoke](https://docs.aws.amazon.com/goto/SdkForJavaV2/lambda-2015-03-31/Invoke)
- [ListFunctions](https://docs.aws.amazon.com/goto/SdkForJavaV2/lambda-2015-03-31/ListFunctions)
- [UpdateFunctionCode](https://docs.aws.amazon.com/goto/SdkForJavaV2/lambda-2015-03-31/UpdateFunctionCode)
- [UpdateFunctionConfiguration](https://docs.aws.amazon.com/goto/SdkForJavaV2/lambda-2015-03-31/UpdateFunctionConfiguration)

**JavaScript** 

適用於 JavaScript (v3) 的開發套件

**a** Note

GitHub 上提供更多範例。尋找完整範例,並了解如何在 [AWS 程式碼範例儲存庫中](https://github.com/awsdocs/aws-doc-sdk-examples/tree/main/javascriptv3/example_code/lambda/scenarios/basic#code-examples)設定 和執行。

建立 AWS Identity and Access Management (IAM) 角色,授予 Lambda 寫入日誌的許可。

```
 logger.log(`Creating role (${NAME_ROLE_LAMBDA})...`); 
     const response = await createRole(NAME_ROLE_LAMBDA);
import { AttachRolePolicyCommand, IAMClient } from "@aws-sdk/client-iam";
const client = new IAMClient({});
/** 
  * 
  * @param {string} policyArn 
  * @param {string} roleName 
  */
export const attachRolePolicy = (policyArn, roleName) => { 
   const command = new AttachRolePolicyCommand({ 
     PolicyArn: policyArn, 
     RoleName: roleName, 
   }); 
   return client.send(command);
};
```
建立 Lambda 函數並上傳處理常式程式碼。

```
const createFunction = async (funcName, roleArn) => { 
  const client = new LambdaClient(\{\});
   const code = await readFile(`${dirname}../functions/${funcName}.zip`); 
   const command = new CreateFunctionCommand({ 
     Code: { ZipFile: code }, 
     FunctionName: funcName, 
     Role: roleArn, 
     Architectures: [Architecture.arm64], 
     Handler: "index.handler", // Required when sending a .zip file 
     PackageType: PackageType.Zip, // Required when sending a .zip file 
     Runtime: Runtime.nodejs16x, // Required when sending a .zip file 
   }); 
  return client.send(command);
};
```
調用具有單一參數的函數並取得結果。

```
const invoke = async (funcName, payload) => {
  const client = new LambdaClient(f));
   const command = new InvokeCommand({ 
     FunctionName: funcName, 
     Payload: JSON.stringify(payload), 
     LogType: LogType.Tail, 
  }); 
  const { Payload, LogResult } = await client.send(command); 
  const result = Buffer.from(Payload).toString(); 
  const logs = Buffer.from(LogResult, "base64").toString(); 
   return { logs, result };
};
```
更新函數程式碼並設定具有環境變數的 Lambda 環境。

```
const updateFunctionCode = async (funcName, newFunc) => { 
  const client = new LambdaClient(\{\});
  const code = await readFile(`${dirname}../functions/${newFunc}.zip`); 
   const command = new UpdateFunctionCodeCommand({ 
     ZipFile: code,
```

```
 FunctionName: funcName, 
     Architectures: [Architecture.arm64], 
     Handler: "index.handler", // Required when sending a .zip file 
     PackageType: PackageType.Zip, // Required when sending a .zip file 
     Runtime: Runtime.nodejs16x, // Required when sending a .zip file 
  }); 
  return client.send(command);
};
const updateFunctionConfiguration = (funcName) => { 
  const client = new LambdaClient(f);
   const config = readFileSync(`${dirname}../functions/config.json`).toString(); 
   const command = new UpdateFunctionConfigurationCommand({ 
     ...JSON.parse(config), 
     FunctionName: funcName, 
  }); 
  const result = client.send(command); 
  waitForFunctionUpdated({ FunctionName: funcName }); 
  return result;
};
```
列出您帳戶的函數。

```
const listFunctions = () => { 
 const client = new LambdaClient(\{\});
   const command = new ListFunctionsCommand({}); 
  return client.send(command);
};
```
刪除 IAM 角色與 Lambda 函數。

```
import { DeleteRoleCommand, IAMClient } from "@aws-sdk/client-iam";
const client = new IAMClient({});
/** 
 * 
  * @param {string} roleName 
 */
```

```
export const deleteRole = (roleName) => { 
   const command = new DeleteRoleCommand({ RoleName: roleName }); 
  return client.send(command);
};
/** 
  * @param {string} funcName 
  */
const deleteFunction = (funcName) => { 
 const client = new LambdaClient(f);
  const command = new DeleteFunctionCommand({ FunctionName: funcName }); 
  return client.send(command);
};
```
- 如需 API 詳細資訊,請參閱《AWS SDK for JavaScript API 參考》中的下列主題。
	- [CreateFunction](https://docs.aws.amazon.com/AWSJavaScriptSDK/v3/latest/client/lambda/command/CreateFunctionCommand)
	- [DeleteFunction](https://docs.aws.amazon.com/AWSJavaScriptSDK/v3/latest/client/lambda/command/DeleteFunctionCommand)
	- [GetFunction](https://docs.aws.amazon.com/AWSJavaScriptSDK/v3/latest/client/lambda/command/GetFunctionCommand)
	- [Invoke](https://docs.aws.amazon.com/AWSJavaScriptSDK/v3/latest/client/lambda/command/InvokeCommand)
	- [ListFunctions](https://docs.aws.amazon.com/AWSJavaScriptSDK/v3/latest/client/lambda/command/ListFunctionsCommand)
	- [UpdateFunctionCode](https://docs.aws.amazon.com/AWSJavaScriptSDK/v3/latest/client/lambda/command/UpdateFunctionCodeCommand)
	- [UpdateFunctionConfiguration](https://docs.aws.amazon.com/AWSJavaScriptSDK/v3/latest/client/lambda/command/UpdateFunctionConfigurationCommand)

# Kotlin

SDK for Kotlin

**a** Note

GitHub 上提供更多範例。尋找完整範例,並了解如何在 [AWS 程式碼範例儲存庫中](https://github.com/awsdocs/aws-doc-sdk-examples/tree/main/kotlin/services/lambda#code-examples)設定 和執行。

```
suspend fun main(args: Array<String>) { 
     val usage = """ 
         Usage:
```

```
<functionName> <role> <handler> <br/> <br/> <br/> <br/> <br/>updatedBucketName>
 <key> 
         Where: 
             functionName - The name of the AWS Lambda function. 
             role - The AWS Identity and Access Management (IAM) service role that 
 has AWS Lambda permissions. 
             handler - The fully qualified method name (for example, 
 example.Handler::handleRequest). 
             bucketName - The Amazon Simple Storage Service (Amazon S3) bucket 
 name that contains the ZIP or JAR used for the Lambda function's code. 
             updatedBucketName - The Amazon S3 bucket name that contains the .zip 
 or .jar used to update the Lambda function's code. 
             key - The Amazon S3 key name that represents the .zip or .jar file 
 (for example, LambdaHello-1.0-SNAPSHOT.jar). 
 """ 
     if (args.size != 6) { 
         println(usage) 
         exitProcess(1) 
     } 
     val functionName = args[0] 
     val role = args[1] 
     val handler = args[2] 
    val bucketName = args[3]
    val updatedBucketName = args[4]
    val key = args[5] println("Creating a Lambda function named $functionName.") 
     val funArn = createScFunction(functionName, bucketName, key, handler, role) 
     println("The AWS Lambda ARN is $funArn") 
     // Get a specific Lambda function. 
     println("Getting the $functionName AWS Lambda function.") 
     getFunction(functionName) 
     // List the Lambda functions. 
     println("Listing all AWS Lambda functions.") 
     listFunctionsSc() 
     // Invoke the Lambda function. 
     println("*** Invoke the Lambda function.") 
     invokeFunctionSc(functionName)
```

```
 // Update the AWS Lambda function code. 
     println("*** Update the Lambda function code.") 
     updateFunctionCode(functionName, updatedBucketName, key) 
     // println("*** Invoke the function again after updating the code.") 
     invokeFunctionSc(functionName) 
     // Update the AWS Lambda function configuration. 
     println("Update the run time of the function.") 
     updateFunctionConfiguration(functionName, handler) 
     // Delete the AWS Lambda function. 
     println("Delete the AWS Lambda function.") 
     delFunction(functionName)
}
suspend fun createScFunction( 
     myFunctionName: String, 
     s3BucketName: String, 
     myS3Key: String, 
     myHandler: String, 
     myRole: String,
): String { 
     val functionCode = 
         FunctionCode { 
              s3Bucket = s3BucketName 
              s3Key = myS3Key 
         } 
     val request = 
         CreateFunctionRequest { 
              functionName = myFunctionName 
              code = functionCode 
              description = "Created by the Lambda Kotlin API" 
              handler = myHandler 
              role = myRole 
              runtime = Runtime.Java8 
         } 
     // Create a Lambda function using a waiter 
     LambdaClient { region = "us-west-2" }.use { awsLambda -> 
         val functionResponse = awsLambda.createFunction(request) 
         awsLambda.waitUntilFunctionActive {
```

```
 functionName = myFunctionName 
         } 
         return functionResponse.functionArn.toString() 
     }
}
suspend fun getFunction(functionNameVal: String) { 
     val functionRequest = 
         GetFunctionRequest { 
              functionName = functionNameVal 
         } 
     LambdaClient { region = "us-west-2" }.use { awsLambda -> 
         val response = awsLambda.getFunction(functionRequest) 
         println("The runtime of this Lambda function is 
  ${response.configuration?.runtime}") 
     }
}
suspend fun listFunctionsSc() { 
     val request = 
         ListFunctionsRequest { 
            maxItems = 10 } 
     LambdaClient { region = "us-west-2" }.use { awsLambda -> 
         val response = awsLambda.listFunctions(request) 
         response.functions?.forEach { function -> 
              println("The function name is ${function.functionName}") 
         } 
     }
}
suspend fun invokeFunctionSc(functionNameVal: String) { 
     val json = """{"inputValue":"1000"}""" 
     val byteArray = json.trimIndent().encodeToByteArray() 
     val request = 
         InvokeRequest { 
              functionName = functionNameVal 
              payload = byteArray 
              logType = LogType.Tail 
         } 
     LambdaClient { region = "us-west-2" }.use { awsLambda ->
```

```
 val res = awsLambda.invoke(request) 
         println("The function payload is 
  ${res.payload?.toString(Charsets.UTF_8)}") 
     }
}
suspend fun updateFunctionCode( 
     functionNameVal: String?, 
     bucketName: String?, 
     key: String?,
) { 
     val functionCodeRequest = 
         UpdateFunctionCodeRequest { 
              functionName = functionNameVal 
              publish = true 
              s3Bucket = bucketName 
              s3Key = key 
         } 
     LambdaClient { region = "us-west-2" }.use { awsLambda -> 
         val response = awsLambda.updateFunctionCode(functionCodeRequest) 
         awsLambda.waitUntilFunctionUpdated { 
              functionName = functionNameVal 
         } 
         println("The last modified value is " + response.lastModified) 
     }
}
suspend fun updateFunctionConfiguration( 
     functionNameVal: String?, 
     handlerVal: String?,
) { 
     val configurationRequest = 
         UpdateFunctionConfigurationRequest { 
              functionName = functionNameVal 
              handler = handlerVal 
              runtime = Runtime.Java11 
         } 
     LambdaClient { region = "us-west-2" }.use { awsLambda -> 
         awsLambda.updateFunctionConfiguration(configurationRequest) 
     }
}
```

```
suspend fun delFunction(myFunctionName: String) { 
     val request = 
         DeleteFunctionRequest { 
              functionName = myFunctionName 
         } 
     LambdaClient { region = "us-west-2" }.use { awsLambda -> 
         awsLambda.deleteFunction(request) 
         println("$myFunctionName was deleted") 
     }
}
```
- 如需 API 詳細資訊,請參閱 AWS SDK for Kotlin API reference 中的下列主題。
	- [CreateFunction](https://sdk.amazonaws.com/kotlin/api/latest/index.html)
	- [DeleteFunction](https://sdk.amazonaws.com/kotlin/api/latest/index.html)
	- [GetFunction](https://sdk.amazonaws.com/kotlin/api/latest/index.html)
	- [Invoke](https://sdk.amazonaws.com/kotlin/api/latest/index.html)
	- [ListFunctions](https://sdk.amazonaws.com/kotlin/api/latest/index.html)
	- [UpdateFunctionCode](https://sdk.amazonaws.com/kotlin/api/latest/index.html)
	- [UpdateFunctionConfiguration](https://sdk.amazonaws.com/kotlin/api/latest/index.html)

## PHP

SDK for PHP

```
a Note
```
GitHub 上提供更多範例。尋找完整範例,並了解如何在 [AWS 程式碼範例儲存庫中](https://github.com/awsdocs/aws-doc-sdk-examples/tree/main/php/example_code/lambda#code-examples)設定 和執行。

```
namespace Lambda;
```

```
use Aws\S3\S3Client;
use GuzzleHttp\Psr7\Stream;
use Iam\IAMService;
```

```
class GettingStartedWithLambda
{ 
     public function run() 
     { 
        echo("\n\n\infty);
         echo("--------------------------------------\n"); 
        print("Welcome to the AWS Lambda getting started demo using PHP!\n");
         echo("--------------------------------------\n"); 
        $clientArgs = ['region' => 'us-west-2',
             'version' => 'latest', 
             'profile' => 'default', 
         ]; 
        $uniqid = uniqid();
         $iamService = new IAMService(); 
         $s3client = new S3Client($clientArgs); 
         $lambdaService = new LambdaService(); 
         echo "First, let's create a role to run our Lambda code.\n"; 
         $roleName = "test-lambda-role-$uniqid"; 
         $rolePolicyDocument = "{ 
             \"Version\": \"2012-10-17\", 
             \"Statement\": [ 
\overline{a} \"Effect\": \"Allow\", 
                     \"Principal\": { 
                         \"Service\": \"lambda.amazonaws.com\" 
\}, \{ \"Action\": \"sts:AssumeRole\" 
 } 
 ] 
         }"; 
         $role = $iamService->createRole($roleName, $rolePolicyDocument); 
        echo "Created role {$role['RoleName']}.\n";
         $iamService->attachRolePolicy( 
             $role['RoleName'], 
             "arn:aws:iam::aws:policy/service-role/AWSLambdaBasicExecutionRole" 
         ); 
         echo "Attached the AWSLambdaBasicExecutionRole to {$role['RoleName']}.
\n\overline{\}:
```

```
 echo "\nNow let's create an S3 bucket and upload our Lambda code there.
\n\langle n";
         $bucketName = "test-example-bucket-$uniqid"; 
         $s3client->createBucket([ 
              'Bucket' => $bucketName, 
         ]); 
         echo "Created bucket $bucketName.\n"; 
         $functionName = "doc_example_lambda_$uniqid"; 
         $codeBasic = __DIR__ . "/lambda_handler_basic.zip"; 
         $handler = "lambda_handler_basic"; 
         $file = file_get_contents($codeBasic); 
         $s3client->putObject([ 
              'Bucket' => $bucketName, 
              'Key' => $functionName, 
              'Body' => $file, 
         ]); 
         echo "Uploaded the Lambda code.\n"; 
         $createLambdaFunction = $lambdaService->createFunction($functionName, 
  $role, $bucketName, $handler); 
         // Wait until the function has finished being created. 
         do { 
              $getLambdaFunction = $lambdaService-
>getFunction($createLambdaFunction['FunctionName']); 
         } while ($getLambdaFunction['Configuration']['State'] == "Pending"); 
         echo "Created Lambda function {$getLambdaFunction['Configuration']
['FunctionName']}.\n"; 
         sleep(1); 
         echo "\nOk, let's invoke that Lambda code.\n"; 
         $basicParams = [ 
              'action' => 'increment', 
             'number' \Rightarrow 3,
         ]; 
         /** @var Stream $invokeFunction */ 
         $invokeFunction = $lambdaService->invoke($functionName, $basicParams)
['Payload']; 
         $result = json_decode($invokeFunction->getContents())->result; 
         echo "After invoking the Lambda code with the input of 
  {$basicParams['number']} we received $result.\n"; 
         echo "\nSince that's working, let's update the Lambda code.\n";
```

```
 $codeCalculator = "lambda_handler_calculator.zip"; 
         $handlerCalculator = "lambda_handler_calculator"; 
        echo "First, put the new code into the S3 bucket.\n";
         $file = file_get_contents($codeCalculator); 
         $s3client->putObject([ 
              'Bucket' => $bucketName, 
              'Key' => $functionName, 
              'Body' => $file, 
         ]); 
         echo "New code uploaded.\n"; 
         $lambdaService->updateFunctionCode($functionName, $bucketName, 
  $functionName); 
         // Wait for the Lambda code to finish updating. 
         do { 
             $getLambdaFunction = $lambdaService-
>getFunction($createLambdaFunction['FunctionName']); 
         } while ($getLambdaFunction['Configuration']['LastUpdateStatus'] !== 
  "Successful"); 
         echo "New Lambda code uploaded.\n"; 
         $environment = [ 
              'Variable' => ['Variables' => ['LOG_LEVEL' => 'DEBUG']], 
         ]; 
         $lambdaService->updateFunctionConfiguration($functionName, 
  $handlerCalculator, $environment); 
         do { 
             $getLambdaFunction = $lambdaService-
>getFunction($createLambdaFunction['FunctionName']); 
         } while ($getLambdaFunction['Configuration']['LastUpdateStatus'] !== 
  "Successful"); 
         echo "Lambda code updated with new handler and a LOG_LEVEL of DEBUG for 
 more information.\n"; 
        echo "Invoke the new code with some new data.\n";
         $calculatorParams = [ 
              'action' => 'plus', 
            'x' \Rightarrow 5,
             'y' => 4.
         ]; 
         $invokeFunction = $lambdaService->invoke($functionName, 
  $calculatorParams, "Tail"); 
         $result = json_decode($invokeFunction['Payload']->getContents())->result;
```

```
 echo "Indeed, {$calculatorParams['x']} + {$calculatorParams['y']} does 
 equal $result.\n"; 
        echo "Here's the extra debug info: "; 
       echo base64_decode($invokeFunction['LogResult']) . "\n";
        echo "\nBut what happens if you try to divide by zero?\n"; 
        $divZeroParams = [ 
             'action' => 'divide', 
            'x' \Rightarrow 5,
            'v' \implies 0,
        ]; 
        $invokeFunction = $lambdaService->invoke($functionName, $divZeroParams, 
 "Tail"); 
        $result = json_decode($invokeFunction['Payload']->getContents())->result; 
       echo "You get a |$result| result.\n";
        echo "And an error message: "; 
       echo base64_decode($invokeFunction['LogResult']) . "\n";
        echo "\nHere's all the Lambda functions you have in this Region:\n"; 
        $listLambdaFunctions = $lambdaService->listFunctions(5); 
        $allLambdaFunctions = $listLambdaFunctions['Functions']; 
        $next = $listLambdaFunctions->get('NextMarker'); 
        while ($next != false) { 
            $listLambdaFunctions = $lambdaService->listFunctions(5, $next); 
            $next = $listLambdaFunctions->get('NextMarker'); 
            $allLambdaFunctions = array_merge($allLambdaFunctions, 
 $listLambdaFunctions['Functions']); 
        } 
        foreach ($allLambdaFunctions as $function) { 
           echo "{$function['FunctionName']}\n";
        } 
       echo "\n\nAnd don't forget to clean up your data!\n";
        $lambdaService->deleteFunction($functionName); 
        echo "Deleted Lambda function.\n"; 
        $iamService->deleteRole($role['RoleName']); 
        echo "Deleted Role.\n"; 
        $deleteObjects = $s3client->listObjectsV2([ 
             'Bucket' => $bucketName, 
        ]); 
        $deleteObjects = $s3client->deleteObjects([ 
             'Bucket' => $bucketName, 
             'Delete' => [
```

```
 'Objects' => $deleteObjects['Contents'], 
 ] 
         ]); 
         echo "Deleted all objects from the S3 bucket.\n"; 
         $s3client->deleteBucket(['Bucket' => $bucketName]); 
         echo "Deleted the bucket.\n"; 
    }
}
```
- 如需 API 詳細資訊,請參閱《AWS SDK for PHP API 參考》中的下列主題。
	- [CreateFunction](https://docs.aws.amazon.com/goto/SdkForPHPV3/lambda-2015-03-31/CreateFunction)
	- [DeleteFunction](https://docs.aws.amazon.com/goto/SdkForPHPV3/lambda-2015-03-31/DeleteFunction)
	- [GetFunction](https://docs.aws.amazon.com/goto/SdkForPHPV3/lambda-2015-03-31/GetFunction)
	- [Invoke](https://docs.aws.amazon.com/goto/SdkForPHPV3/lambda-2015-03-31/Invoke)
	- [ListFunctions](https://docs.aws.amazon.com/goto/SdkForPHPV3/lambda-2015-03-31/ListFunctions)
	- [UpdateFunctionCode](https://docs.aws.amazon.com/goto/SdkForPHPV3/lambda-2015-03-31/UpdateFunctionCode)
	- [UpdateFunctionConfiguration](https://docs.aws.amazon.com/goto/SdkForPHPV3/lambda-2015-03-31/UpdateFunctionConfiguration)

Python

適用於 Python (Boto3) 的開發套件

```
a Note
```
GitHub 上提供更多範例。尋找完整範例,並了解如何在 [AWS 程式碼範例儲存庫中](https://github.com/awsdocs/aws-doc-sdk-examples/tree/main/python/example_code/lambda#code-examples)設定 和執行。

定義增量一個數字的 Lambda 處理常式。

```
import logging
logger = logging.getLogger()
logger.setLevel(logging.INFO)
def lambda_handler(event, context): 
    "" "
```

```
 Accepts an action and a single number, performs the specified action on the 
 number, 
    and returns the result. The only allowable action is 'increment'. 
    :param event: The event dict that contains the parameters sent when the 
 function 
                   is invoked. 
    :param context: The context in which the function is called. 
    :return: The result of the action. 
   "" ""
    result = None 
    action = event.get("action") 
    if action == "increment": 
       result = event.get("number", \emptyset) + 1
        logger.info("Calculated result of %s", result) 
    else: 
        logger.error("%s is not a valid action.", action) 
    response = {"result": result} 
    return response
```
定義可執行算術運算的第二個 Lambda 處理常式。

```
import logging
import os
logger = logging.getLogger()
# Define a list of Python lambda functions that are called by this AWS Lambda 
  function.
ACTIONS = f"plus": lambda x, y: x + y,
     "minus": lambda x, y: x - y, 
     "times": lambda x, y: x * y, 
     "divided-by": lambda x, y: x / y,
}
def lambda_handler(event, context):
```

```
"" ""
    Accepts an action and two numbers, performs the specified action on the 
 numbers, 
    and returns the result. 
    :param event: The event dict that contains the parameters sent when the 
 function 
                   is invoked. 
    :param context: The context in which the function is called. 
    :return: The result of the specified action. 
   "" ""
    # Set the log level based on a variable configured in the Lambda environment. 
    logger.setLevel(os.environ.get("LOG_LEVEL", logging.INFO)) 
    logger.debug("Event: %s", event) 
    action = event.get("action") 
    func = ACTIONS.get(action) 
   x = event.get("x")y = event.get('y") result = None 
    try: 
        if func is not None and x is not None and y is not None: 
           result = func(x, y) logger.info("%s %s %s is %s", x, action, y, result) 
        else: 
            logger.error("I can't calculate %s %s %s.", x, action, y) 
    except ZeroDivisionError: 
        logger.warning("I can't divide %s by 0!", x) 
    response = {"result": result} 
    return response
```
建立可包裝 Lambda 動作的函數。

```
class LambdaWrapper: 
     def __init__(self, lambda_client, iam_resource): 
         self.lambda_client = lambda_client 
         self.iam_resource = iam_resource
```

```
 @staticmethod 
    def create_deployment_package(source_file, destination_file): 
 """ 
         Creates a Lambda deployment package in .zip format in an in-memory 
 buffer. This 
         buffer can be passed directly to Lambda when creating the function. 
         :param source_file: The name of the file that contains the Lambda handler 
                              function. 
         :param destination_file: The name to give the file when it's deployed to 
 Lambda. 
         :return: The deployment package. 
 """ 
         buffer = io.BytesIO() 
         with zipfile.ZipFile(buffer, "w") as zipped: 
             zipped.write(source_file, destination_file) 
         buffer.seek(0) 
         return buffer.read() 
    def get_iam_role(self, iam_role_name): 
        "" "" ""
         Get an AWS Identity and Access Management (IAM) role. 
         :param iam_role_name: The name of the role to retrieve. 
         :return: The IAM role. 
        "''" role = None 
         try: 
            temp role = self.iam resource.Role(iam role name)
             temp_role.load() 
             role = temp_role 
             logger.info("Got IAM role %s", role.name) 
         except ClientError as err: 
             if err.response["Error"]["Code"] == "NoSuchEntity": 
                 logger.info("IAM role %s does not exist.", iam_role_name) 
             else: 
                 logger.error( 
                      "Couldn't get IAM role %s. Here's why: %s: %s", 
                    iam role name,
                     err.response["Error"]["Code"], 
                     err.response["Error"]["Message"], 
) raise 
         return role
```

```
 def create_iam_role_for_lambda(self, iam_role_name): 
 """ 
         Creates an IAM role that grants the Lambda function basic permissions. If 
  a 
         role with the specified name already exists, it is used for the demo. 
         :param iam_role_name: The name of the role to create. 
         :return: The role and a value that indicates whether the role is newly 
  created. 
 """ 
         role = self.get_iam_role(iam_role_name) 
         if role is not None: 
             return role, False 
         lambda_assume_role_policy = { 
             "Version": "2012-10-17", 
             "Statement": [ 
\overline{a} "Effect": "Allow", 
                     "Principal": {"Service": "lambda.amazonaws.com"}, 
                     "Action": "sts:AssumeRole", 
 } 
             ], 
         } 
         policy_arn = "arn:aws:iam::aws:policy/service-role/
AWSLambdaBasicExecutionRole" 
         try: 
             role = self.iam_resource.create_role( 
                 RoleName=iam_role_name, 
                 AssumeRolePolicyDocument=json.dumps(lambda_assume_role_policy), 
) logger.info("Created role %s.", role.name) 
             role.attach_policy(PolicyArn=policy_arn) 
             logger.info("Attached basic execution policy to role %s.", role.name) 
         except ClientError as error: 
             if error.response["Error"]["Code"] == "EntityAlreadyExists": 
                 role = self.iam_resource.Role(iam_role_name) 
                 logger.warning("The role %s already exists. Using it.", 
  iam_role_name) 
             else: 
                 logger.exception( 
                     "Couldn't create role %s or attach policy %s.",
```

```
 iam_role_name, 
                     policy_arn, 
) raise 
         return role, True 
    def get_function(self, function_name): 
 """ 
         Gets data about a Lambda function. 
         :param function_name: The name of the function. 
         :return: The function data. 
         """ 
         response = None 
         try: 
             response = 
 self.lambda_client.get_function(FunctionName=function_name) 
         except ClientError as err: 
             if err.response["Error"]["Code"] == "ResourceNotFoundException": 
                 logger.info("Function %s does not exist.", function_name) 
             else: 
                 logger.error( 
                     "Couldn't get function %s. Here's why: %s: %s", 
                    function name,
                     err.response["Error"]["Code"], 
                     err.response["Error"]["Message"], 
) raise 
         return response 
    def create_function( 
         self, function_name, handler_name, iam_role, deployment_package 
     ): 
        .....
         Deploys a Lambda function. 
         :param function_name: The name of the Lambda function. 
         :param handler_name: The fully qualified name of the handler function. 
 This 
                               must include the file name and the function name. 
         :param iam_role: The IAM role to use for the function.
```

```
 :param deployment_package: The deployment package that contains the 
 function 
                                     code in .zip format. 
         :return: The Amazon Resource Name (ARN) of the newly created function. 
 """ 
        try: 
             response = self.lambda_client.create_function( 
                 FunctionName=function_name, 
                 Description="AWS Lambda doc example", 
                 Runtime="python3.9", 
                 Role=iam_role.arn, 
                Handler=handler name,
                 Code={"ZipFile": deployment_package}, 
                 Publish=True, 
) function_arn = response["FunctionArn"] 
             waiter = self.lambda_client.get_waiter("function_active_v2") 
             waiter.wait(FunctionName=function_name) 
             logger.info( 
                 "Created function '%s' with ARN: '%s'.", 
                function name,
                 response["FunctionArn"], 
) except ClientError: 
             logger.error("Couldn't create function %s.", function_name) 
             raise 
         else: 
             return function_arn 
    def delete_function(self, function_name): 
 """ 
         Deletes a Lambda function. 
        : param function name: The name of the function to delete.
         """ 
        try: 
             self.lambda_client.delete_function(FunctionName=function_name) 
         except ClientError: 
             logger.exception("Couldn't delete function %s.", function_name) 
             raise 
    def invoke_function(self, function_name, function_params, get_log=False):
```

```
 """ 
         Invokes a Lambda function. 
         :param function_name: The name of the function to invoke. 
         :param function_params: The parameters of the function as a dict. This 
 dict 
                                  is serialized to JSON before it is sent to 
 Lambda. 
         :param get_log: When true, the last 4 KB of the execution log are 
 included in 
                         the response. 
         :return: The response from the function invocation. 
 """ 
        try: 
             response = self.lambda_client.invoke( 
                 FunctionName=function_name, 
                 Payload=json.dumps(function_params), 
                 LogType="Tail" if get_log else "None", 
) logger.info("Invoked function %s.", function_name) 
         except ClientError: 
             logger.exception("Couldn't invoke function %s.", function_name) 
             raise 
        return response 
    def update_function_code(self, function_name, deployment_package): 
 """ 
        Updates the code for a Lambda function by submitting a .zip archive that 
 contains 
         the code for the function. 
         :param function_name: The name of the function to update. 
         :param deployment_package: The function code to update, packaged as bytes 
 in 
                                     .zip format. 
         :return: Data about the update, including the status. 
        "" "
         try: 
             response = self.lambda_client.update_function_code( 
                 FunctionName=function_name, ZipFile=deployment_package 
) except ClientError as err: 
             logger.error(
```

```
 "Couldn't update function %s. Here's why: %s: %s", 
                function name,
                 err.response["Error"]["Code"], 
                 err.response["Error"]["Message"], 
) raise 
        else: 
            return response 
    def update_function_configuration(self, function_name, env_vars): 
 """ 
        Updates the environment variables for a Lambda function. 
         :param function_name: The name of the function to update. 
         :param env_vars: A dict of environment variables to update. 
         :return: Data about the update, including the status. 
 """ 
        try: 
            response = self.lambda_client.update_function_configuration( 
                FunctionName=function_name, Environment={"Variables": env_vars}
) except ClientError as err: 
            logger.error( 
                 "Couldn't update function configuration %s. Here's why: %s: %s", 
                function_name, 
                 err.response["Error"]["Code"], 
                 err.response["Error"]["Message"], 
) raise 
        else: 
            return response 
    def list_functions(self): 
 """ 
        Lists the Lambda functions for the current account. 
 """ 
        try: 
            func_paginator = self.lambda_client.get_paginator("list_functions") 
            for func_page in func_paginator.paginate(): 
                 for func in func_page["Functions"]: 
                     print(func["FunctionName"]) 
                     desc = func.get("Description")
```

```
 if desc: 
                         print(f"\t{desc}") 
                     print(f"\t{func['Runtime']}: {func['Handler']}") 
         except ClientError as err: 
             logger.error( 
                 "Couldn't list functions. Here's why: %s: %s", 
                 err.response["Error"]["Code"], 
                 err.response["Error"]["Message"], 
) raise
```
建立可執行該案例的函數。

```
class UpdateFunctionWaiter(CustomWaiter): 
     """A custom waiter that waits until a function is successfully updated.""" 
     def __init__(self, client): 
         super().__init__( 
              "UpdateSuccess", 
              "GetFunction", 
              "Configuration.LastUpdateStatus", 
              {"Successful": WaitState.SUCCESS, "Failed": WaitState.FAILURE}, 
              client, 
\overline{\phantom{a}} def wait(self, function_name): 
         self._wait(FunctionName=function_name)
def run_scenario(lambda_client, iam_resource, basic_file, calculator_file, 
  lambda_name): 
     """ 
     Runs the scenario. 
     :param lambda_client: A Boto3 Lambda client. 
     :param iam_resource: A Boto3 IAM resource. 
     :param basic_file: The name of the file that contains the basic Lambda 
  handler.
```

```
 :param calculator_file: The name of the file that contains the calculator 
 Lambda handler. 
    : param lambda name: The name to give resources created for the scenario, such
 as the 
                          IAM role and the Lambda function. 
    "" "
     logging.basicConfig(level=logging.INFO, format="%(levelname)s: %(message)s") 
     print("-" * 88) 
     print("Welcome to the AWS Lambda getting started with functions demo.") 
     print("-" * 88) 
     wrapper = LambdaWrapper(lambda_client, iam_resource) 
     print("Checking for IAM role for Lambda...") 
     iam_role, should_wait = wrapper.create_iam_role_for_lambda(lambda_name) 
     if should_wait: 
         logger.info("Giving AWS time to create resources...") 
        wait(10) print(f"Looking for function {lambda_name}...") 
     function = wrapper.get_function(lambda_name) 
     if function is None: 
         print("Zipping the Python script into a deployment package...") 
         deployment_package = wrapper.create_deployment_package( 
             basic_file, f"{lambda_name}.py" 
\overline{\phantom{a}} print(f"...and creating the {lambda_name} Lambda function.") 
         wrapper.create_function( 
             lambda_name, f"{lambda_name}.lambda_handler", iam_role, 
 deployment_package 
\overline{\phantom{a}} else: 
         print(f"Function {lambda_name} already exists.") 
     print("-" * 88) 
     print(f"Let's invoke {lambda_name}. This function increments a number.") 
    action_params = { "action": "increment", 
         "number": q.ask("Give me a number to increment: ", q.is_int), 
     } 
     print(f"Invoking {lambda_name}...") 
     response = wrapper.invoke_function(lambda_name, action_params) 
     print(
```

```
 f"Incrementing {action_params['number']} resulted in " 
        f"{json.load(response['Payload'])}" 
    ) 
    print("-" * 88) 
    print(f"Let's update the function to an arithmetic calculator.") 
    q.ask("Press Enter when you're ready.") 
    print("Creating a new deployment package...") 
    deployment_package = wrapper.create_deployment_package( 
        calculator_file, f"{lambda_name}.py" 
   \lambda print(f"...and updating the {lambda_name} Lambda function.") 
    update_waiter = UpdateFunctionWaiter(lambda_client) 
    wrapper.update_function_code(lambda_name, deployment_package) 
    update_waiter.wait(lambda_name) 
    print(f"This function uses an environment variable to control logging 
 level.") 
    print(f"Let's set it to DEBUG to get the most logging.") 
    wrapper.update_function_configuration( 
        lambda_name, {"LOG_LEVEL": logging.getLevelName(logging.DEBUG)} 
   \lambda actions = ["plus", "minus", "times", "divided-by"] 
   want invoke = Truewhile want invoke:
        print(f"Let's invoke {lambda_name}. You can invoke these actions:") 
        for index, action in enumerate(actions): 
            print(f"{index + 1}: {action}") 
       action params = {?}action_index = q.ask( "Enter the number of the action you want to take: ", 
            q.is_int, 
            q.in_range(1, len(actions)), 
       \mathcal{L} action_params["action"] = actions[action_index - 1] 
        print(f"You've chosen to invoke 'x {action_params['action']} y'.") 
       action\_params['x"] = q.ask("Enter a value for x: ", q.is_info)action\_params['y"] = q.ask('Enter a value for y: ", q.is_info) print(f"Invoking {lambda_name}...") 
        response = wrapper.invoke_function(lambda_name, action_params, True) 
        print( 
            f"Calculating {action_params['x']} {action_params['action']} 
 {action_params['y']} " 
            f"resulted in {json.load(response['Payload'])}"
```

```
 ) 
         q.ask("Press Enter to see the logs from the call.") 
         print(base64.b64decode(response["LogResult"]).decode()) 
        want_invoke = q.ask("That was fun. Shall we do it again? (y/n)",
  q.is_yesno) 
     print("-" * 88) 
     if q.ask( 
        "Do you want to list all of the functions in your account? (y/n) ",
  q.is_yesno 
     ): 
         wrapper.list_functions() 
     print("-" * 88) 
     if q.ask("Ready to delete the function and role? (y/n) ", q.is_yesno): 
         for policy in iam_role.attached_policies.all(): 
              policy.detach_role(RoleName=iam_role.name) 
         iam_role.delete() 
         print(f"Deleted role {lambda_name}.") 
         wrapper.delete_function(lambda_name) 
         print(f"Deleted function {lambda_name}.") 
     print("\nThanks for watching!") 
     print("-" * 88)
if __name__ == '__main__": try: 
         run_scenario( 
              boto3.client("lambda"), 
              boto3.resource("iam"), 
             "lambda handler basic.py",
              "lambda_handler_calculator.py", 
              "doc_example_lambda_calculator", 
        \mathcal{L} except Exception: 
         logging.exception("Something went wrong with the demo!")
```
- 如需 API 詳細資訊,請參閱下列《適用於 Python (Boto3) 的AWS 開發套件 API 參考》中的 下列主題。
	- [CreateFunction](https://docs.aws.amazon.com/goto/boto3/lambda-2015-03-31/CreateFunction)
- [DeleteFunction](https://docs.aws.amazon.com/goto/boto3/lambda-2015-03-31/DeleteFunction)
- [GetFunction](https://docs.aws.amazon.com/goto/boto3/lambda-2015-03-31/GetFunction)
- [Invoke](https://docs.aws.amazon.com/goto/boto3/lambda-2015-03-31/Invoke)
- [ListFunctions](https://docs.aws.amazon.com/goto/boto3/lambda-2015-03-31/ListFunctions)
- [UpdateFunctionCode](https://docs.aws.amazon.com/goto/boto3/lambda-2015-03-31/UpdateFunctionCode)
- [UpdateFunctionConfiguration](https://docs.aws.amazon.com/goto/boto3/lambda-2015-03-31/UpdateFunctionConfiguration)

### Ruby

## 適用於 Ruby 的開發套件

```
a Note
```
GitHub 上提供更多範例。尋找完整範例,並了解如何在 [AWS 程式碼範例儲存庫中](https://github.com/awsdocs/aws-doc-sdk-examples/tree/main/ruby/example_code/lambda#code-examples)設定 和執行。

為能夠寫入日誌的 Lambda 函數設定先決條件 IAM 許可。

```
 # Get an AWS Identity and Access Management (IAM) role. 
 # 
 # @param iam_role_name: The name of the role to retrieve. 
 # @param action: Whether to create or destroy the IAM apparatus. 
 # @return: The IAM role. 
 def manage_iam(iam_role_name, action) 
   case action 
   when 'create' 
     create_iam_role(iam_role_name) 
   when 'destroy' 
     destroy_iam_role(iam_role_name) 
   else 
     raise "Incorrect action provided. Must provide 'create' or 'destroy'" 
   end 
 end 
 private 
 def create_iam_role(iam_role_name) 
   role_policy = {
```
```
 'Version': '2012-10-17', 
        'Statement': [ 
         { 
            'Effect': 'Allow', 
            'Principal': { 'Service': 'lambda.amazonaws.com' }, 
            'Action': 'sts:AssumeRole' 
         } 
       ] 
 } 
     role = @iam_client.create_role( 
       role_name: iam_role_name, 
       assume_role_policy_document: role_policy.to_json 
    \lambda @iam_client.attach_role_policy( 
       { 
          policy_arn: 'arn:aws:iam::aws:policy/service-role/
AWSLambdaBasicExecutionRole', 
         role_name: iam_role_name 
       } 
    \mathcal{L} wait_for_role_to_exist(iam_role_name) 
     @logger.debug("Successfully created IAM role: #{role['role']['arn']}") 
     sleep(10) 
     [role, role_policy.to_json] 
   end 
   def destroy_iam_role(iam_role_name) 
     @iam_client.detach_role_policy( 
       { 
          policy_arn: 'arn:aws:iam::aws:policy/service-role/
AWSLambdaBasicExecutionRole', 
         role_name: iam_role_name 
       } 
    \lambda @iam_client.delete_role(role_name: iam_role_name) 
     @logger.debug("Detached policy & deleted IAM role: #{iam_role_name}") 
   end 
   def wait_for_role_to_exist(iam_role_name) 
     @iam_client.wait_until(:role_exists, { role_name: iam_role_name }) do |w| 
       w.max_attempts = 5 
      w.delay = 5
     end 
   end
```
定義 Lambda 處理常式,該處理常式以作為調用參數提供的數字遞增。

```
require 'logger'
# A function that increments a whole number by one (1) and logs the result.
# Requires a manually-provided runtime parameter, 'number', which must be Int
#
# @param event [Hash] Parameters sent when the function is invoked
# @param context [Hash] Methods and properties that provide information
# about the invocation, function, and execution environment.
# @return incremented_number [String] The incremented number.
def lambda_handler(event:, context:) 
  logger = Logger.new($stdout) 
  log_level = ENV['LOG_LEVEL'] 
  logger.level = case log_level 
                  when 'debug' 
                     Logger::DEBUG 
                  when 'info' 
                    Logger::INFO 
                  else 
                    Logger::ERROR 
                  end 
  logger.debug('This is a debug log message.') 
  logger.info('This is an info log message. Code executed successfully!') 
  number = event['number'].to_i 
  incremented_number = number + 1 logger.info("You provided #{number.round} and it was incremented to 
  #{incremented_number.round}") 
   incremented_number.round.to_s
end
```
將您的 Lambda 函數壓縮到部署套件中。

```
 # Creates a Lambda deployment package in .zip format. 
  # 
  # @param source_file: The name of the object, without suffix, for the Lambda 
 file and zip. 
 # @return: The deployment package. 
  def create_deployment_package(source_file) 
    Dir.chdir(File.dirname(__FILE__))
```

```
 if File.exist?('lambda_function.zip') 
      File.delete('lambda_function.zip') 
      @logger.debug('Deleting old zip: lambda_function.zip') 
    end 
    Zip::File.open('lambda_function.zip', create: true) do |zipfile| 
     zipfile.add('lambda function.rb', "#{source file}.rb")
    end 
    @logger.debug("Zipping #{source_file}.rb into: lambda_function.zip.") 
   File.read('lambda function.zip').to s
 rescue StandardError => e 
    @logger.error("There was an error creating deployment package:\n 
 #{e.message}") 
  end
```
## 建立新 Lambda 函數。

```
 # Deploys a Lambda function. 
   # 
   # @param function_name: The name of the Lambda function. 
   # @param handler_name: The fully qualified name of the handler function. 
   # @param role_arn: The IAM role to use for the function. 
   # @param deployment_package: The deployment package that contains the function 
 code in .zip format. 
   # @return: The Amazon Resource Name (ARN) of the newly created function. 
   def create_function(function_name, handler_name, role_arn, deployment_package) 
     response = @lambda_client.create_function({ 
                                                              role: role_arn.to_s, 
                                                              function_name: function_name, 
                                                              handler: handler_name, 
                                                              runtime: 'ruby2.7', 
                                                              code: { 
                                                                zip_file: deployment_package 
\}, \overline{\phantom{a}}, \overline{\phantom{a}}, \overline{\phantom environment: { 
                                                                variables: { 
                                                                   'LOG_LEVEL' => 'info' 
 } 
 } 
 }) 
     @lambda_client.wait_until(:function_active_v2, { function_name: 
  function_name }) do |w| 
        w.max_attempts = 5
```

```
w.delay = 5
    end 
    response 
  rescue Aws::Lambda::Errors::ServiceException => e 
    @logger.error("There was an error creating #{function_name}:\n #{e.message}") 
  rescue Aws::Waiters::Errors::WaiterFailed => e 
    @logger.error("Failed waiting for #{function_name} to activate:\n 
 #{e.message}") 
  end
```
## 使用選用的執行階段參數調用 Lambda 函數。

```
 # Invokes a Lambda function. 
 # @param function_name [String] The name of the function to invoke. 
 # @param payload [nil] Payload containing runtime parameters. 
 # @return [Object] The response from the function invocation. 
 def invoke_function(function_name, payload = nil) 
    params = { function_name: function_name } 
    params[:payload] = payload unless payload.nil? 
    @lambda_client.invoke(params) 
 rescue Aws::Lambda::Errors::ServiceException => e 
    @logger.error("There was an error executing #{function_name}:\n 
 #{e.message}") 
  end
```
## 更新 Lambda 函數的組態以注入新的環境變數。

```
 # Updates the environment variables for a Lambda function. 
  # @param function_name: The name of the function to update. 
  # @param log_level: The log level of the function. 
  # @return: Data about the update, including the status. 
  def update_function_configuration(function_name, log_level) 
   @lambda_client.update_function_configuration({ 
                                        function_name: function_name, 
                                        environment: { 
                                          variables: { 
                                            'LOG_LEVEL' => log_level 
 } 
 } 
\} )
```

```
 @lambda_client.wait_until(:function_updated_v2, { function_name: 
 function_name }) do |w| 
     w.max attempts = 5w.delay = 5
    end 
 rescue Aws::Lambda::Errors::ServiceException => e 
    @logger.error("There was an error updating configurations for 
 #{function_name}:\n #{e.message}") 
  rescue Aws::Waiters::Errors::WaiterFailed => e 
    @logger.error("Failed waiting for #{function_name} to activate:\n 
 #{e.message}") 
  end
```
使用包含不同程式碼的不同部署套件來更新 Lambda 函數的程式碼。

```
 # Updates the code for a Lambda function by submitting a .zip archive that 
 contains 
  # the code for the function. 
  # 
  # @param function_name: The name of the function to update. 
  # @param deployment_package: The function code to update, packaged as bytes in 
  # .zip format. 
  # @return: Data about the update, including the status. 
 def update_function_code(function_name, deployment_package) 
    @lambda_client.update_function_code( 
      function_name: function_name, 
      zip_file: deployment_package 
    ) 
    @lambda_client.wait_until(:function_updated_v2, { function_name: 
 function_name }) do |w| 
      w.max_attempts = 5 
     w.delay = 5
    end 
 rescue Aws::Lambda::Errors::ServiceException => e 
    @logger.error("There was an error updating function code for: 
 #{function_name}:\n #{e.message}") 
    nil 
 rescue Aws::Waiters::Errors::WaiterFailed => e 
    @logger.error("Failed waiting for #{function_name} to update:\n 
 #{e.message}") 
  end
```
使用內建分頁程式列出所有現有的 Lambda 函數。

```
 # Lists the Lambda functions for the current account. 
 def list_functions 
   functions = [] 
   @lambda_client.list_functions.each do |response| 
     response['functions'].each do |function| 
       functions.append(function['function_name']) 
     end 
   end 
   functions 
 rescue Aws::Lambda::Errors::ServiceException => e 
   @logger.error("There was an error listing functions:\n #{e.message}") 
 end
```
刪除特定 Lambda 函數。

```
 # Deletes a Lambda function. 
 # @param function_name: The name of the function to delete. 
 def delete_function(function_name) 
   print "Deleting function: #{function_name}..." 
   @lambda_client.delete_function( 
     function_name: function_name 
   ) 
   print 'Done!'.green 
 rescue Aws::Lambda::Errors::ServiceException => e 
   @logger.error("There was an error deleting #{function_name}:\n #{e.message}") 
 end
```
• 如需 API 詳細資訊,請參閱《AWS SDK for Ruby API 參考》中的下列主題。

- [CreateFunction](https://docs.aws.amazon.com/goto/SdkForRubyV3/lambda-2015-03-31/CreateFunction)
- [DeleteFunction](https://docs.aws.amazon.com/goto/SdkForRubyV3/lambda-2015-03-31/DeleteFunction)
- [GetFunction](https://docs.aws.amazon.com/goto/SdkForRubyV3/lambda-2015-03-31/GetFunction)
- [Invoke](https://docs.aws.amazon.com/goto/SdkForRubyV3/lambda-2015-03-31/Invoke)
- [ListFunctions](https://docs.aws.amazon.com/goto/SdkForRubyV3/lambda-2015-03-31/ListFunctions)
- [UpdateFunctionCode](https://docs.aws.amazon.com/goto/SdkForRubyV3/lambda-2015-03-31/UpdateFunctionCode)
- [UpdateFunctionConfiguration](https://docs.aws.amazon.com/goto/SdkForRubyV3/lambda-2015-03-31/UpdateFunctionConfiguration)

#### Rust

SDK for Rust

```
a Note
```
GitHub 上提供更多範例。尋找完整範例,並了解如何在 [AWS 程式碼範例儲存庫中](https://github.com/awsdocs/aws-doc-sdk-examples/tree/main/rustv1/examples/lambda#code-examples)設定 和執行。

在此案例中使用具有相依項的 Cargo.toml。

```
[package]
name = "lambda-code-examples"
version = "0.1.0"edition = "2021"
# See more keys and their definitions at https://doc.rust-lang.org/cargo/
reference/manifest.html
[dependencies]
aws-config = \{ version = "1.0.1", features = \lceil "behavior-version-latest"] \}aws-sdk-ec2 = { version = "1.3.0" }
aws-sdk-iam = { version = "1.3.0" }aws-sdk-lambda = \{ version = "1.3.0" \}aws-sdk-s3 = { version = "1.4.0" }
aws-smithy-types = \{ version = "1.0.1" \}aws-types = { version = "1.0.1" }clap = { version = "4.4", features = ["derive"] }
tokio = { version = "1.20.1", features = ['full"] }
tracing-subscriber = { version = "0.3.15", features = ["env-filter"] }
tracing = "0.1.37"serde_json = "1.0.94"
anyhow = "1.0.71"uuid = \{ version = "1.3.3", features = ['v4"] }
lambda_runtime = "0.8.0"
serde = "1.0.164"
```
一個公用程式集合,可簡化此案例的 Lambda 呼叫。此檔案是套件中的 src/ations.rs。

```
use anyhow::anyhow;
use aws_sdk_iam::operation::{create_role::CreateRoleError, 
 delete role::DeleteRoleOutput};
use aws_sdk_lambda::{ 
     operation::{ 
        delete function::DeleteFunctionOutput, get function::GetFunctionOutput,
         invoke::InvokeOutput, list_functions::ListFunctionsOutput, 
         update_function_code::UpdateFunctionCodeOutput, 
         update_function_configuration::UpdateFunctionConfigurationOutput, 
     }, 
     primitives::ByteStream, 
     types::{Environment, FunctionCode, LastUpdateStatus, State},
};
use aws_sdk_s3::{ 
     error::ErrorMetadata, 
     operation::{delete_bucket::DeleteBucketOutput, 
 delete_object::DeleteObjectOutput}, 
     types::CreateBucketConfiguration,
};
use aws_smithy_types::Blob;
use serde::{ser::SerializeMap, Serialize};
use std::{fmt::Display, path::PathBuf, str::FromStr, time::Duration};
use tracing::{debug, info, warn};
/* Operation describes */
#[derive(Clone, Copy, Debug, Serialize)]
pub enum Operation { 
     #[serde(rename = "plus")] 
     Plus, 
     #[serde(rename = "minus")] 
     Minus, 
     #[serde(rename = "times")] 
     Times, 
     #[serde(rename = "divided-by")] 
     DividedBy,
}
impl FromStr for Operation { 
     type Err = anyhow::Error; 
     fn from_str(s: &str) -> Result<Self, Self::Err> { 
         match s { 
             "plus" => Ok(Operation::Plus), 
             "minus" => Ok(Operation::Minus),
```

```
 "times" => Ok(Operation::Times), 
              "divided-by" => Ok(Operation::DividedBy), 
             = => Err(anyhow!("Unknown operation \{s\}")),
         } 
     }
}
impl Display for Operation { 
     fn fmt(&self, f: &mut std::fmt::Formatter<'_>) -> std::fmt::Result { 
         match self { 
              Operation::Plus => write!(f, "plus"), 
              Operation::Minus => write!(f, "minus"), 
              Operation::Times => write!(f, "times"), 
              Operation::DividedBy => write!(f, "divided-by"), 
         } 
     }
}
/** 
  * InvokeArgs will be serialized as JSON and sent to the AWS Lambda handler. 
  */
#[derive(Debug)]
pub enum InvokeArgs { 
     Increment(i32), 
     Arithmetic(Operation, i32, i32),
}
impl Serialize for InvokeArgs { 
     fn serialize<S>(&self, serializer: S) -> Result<S::Ok, S::Error> 
     where 
         S: serde::Serializer, 
     { 
         match self { 
              InvokeArgs::Increment(i) => serializer.serialize_i32(*i), 
              InvokeArgs::Arithmetic(o, i, j) => { 
                  let mut map: S::SerializeMap = 
  serializer.serialize_map(Some(3))?; 
                  map.serialize_key(&"op".to_string())?; 
                  map.serialize_value(&o.to_string())?; 
                  map.serialize_key(&"i".to_string())?; 
                  map.serialize_value(&i)?; 
                  map.serialize_key(&"j".to_string())?; 
                  map.serialize_value(&j)?; 
                  map.end()
```

```
 } 
         } 
     }
}
/** A policy document allowing Lambda to execute this function on the account's 
  behalf. */
const ROLE_POLICY_DOCUMENT: &str = r#"{ 
     "Version": "2012-10-17", 
     "Statement": [ 
         { 
              "Effect": "Allow", 
              "Principal": { "Service": "lambda.amazonaws.com" }, 
              "Action": "sts:AssumeRole" 
         } 
     ]
}"#;
/** 
  * A LambdaManager gathers all the resources necessary to run the Lambda example 
  scenario. 
  * This includes instantiated aws_sdk clients and details of resource names. 
  */
pub struct LambdaManager { 
    iam client: aws sdk iam::Client,
     lambda_client: aws_sdk_lambda::Client, 
     s3_client: aws_sdk_s3::Client, 
     lambda_name: String, 
     role_name: String, 
     bucket: String, 
     own_bucket: bool,
}
// These unit type structs provide nominal typing on top of String parameters for 
 LambdaManager::new
pub struct LambdaName(pub String);
pub struct RoleName(pub String);
pub struct Bucket(pub String);
pub struct OwnBucket(pub bool);
impl LambdaManager { 
     pub fn new( 
         iam_client: aws_sdk_iam::Client, 
         lambda_client: aws_sdk_lambda::Client,
```

```
 s3_client: aws_sdk_s3::Client, 
         lambda_name: LambdaName, 
         role_name: RoleName, 
         bucket: Bucket, 
         own_bucket: OwnBucket, 
     ) -> Self { 
         Self { 
             iam_client, 
             lambda_client, 
             s3_client, 
             lambda_name: lambda_name.0, 
             role_name: role_name.0, 
             bucket: bucket.0, 
             own_bucket: own_bucket.0, 
         } 
     } 
     /** 
      * Load the AWS configuration from the environment. 
      * Look up lambda_name and bucket if none are given, or generate a random 
 name if not present in the environment. 
      * If the bucket name is provided, the caller needs to have created the 
 bucket. 
      * If the bucket name is generated, it will be created. 
      */ 
     pub async fn load_from_env(lambda_name: Option<String>, bucket: 
 Option<String>) -> Self { 
         let sdk_config = aws_config::load_from_env().await; 
         let lambda_name = LambdaName(lambda_name.unwrap_or_else(|| { 
             std::env::var("LAMBDA_NAME").unwrap_or_else(|_| 
 "rust_lambda_example".to_string()) 
         })); 
         let role_name = RoleName(format!("{}_role", lambda_name.0)); 
         let (bucket, own_bucket) = 
             match bucket { 
                  Some(bucket) => (Bucket(bucket), false), 
                 None \Rightarrow (
                      Bucket(std::env::var("LAMBDA_BUCKET").unwrap_or_else(|_| { 
                           format!("rust-lambda-example-{}", uuid::Uuid::new_v4()) 
                      })), 
                      true, 
\qquad \qquad };
```

```
 let s3_client = aws_sdk_s3::Client::new(&sdk_config); 
         if own_bucket { 
             info!("Creating bucket for demo: {}", bucket.0); 
             s3_client 
                 .create bucket()
                  .bucket(bucket.0.clone()) 
                  .create_bucket_configuration( 
                      CreateBucketConfiguration::builder() 
  .location_constraint(aws_sdk_s3::types::BucketLocationConstraint::from( 
                              sdk_config.region().unwrap().as_ref(), 
 )) 
                          .build(), 
) .send() 
                  .await 
                  .unwrap(); 
         } 
         Self::new( 
             aws_sdk_iam::Client::new(&sdk_config), 
             aws_sdk_lambda::Client::new(&sdk_config), 
             s3_client, 
            lambda name,
             role_name, 
             bucket, 
             OwnBucket(own_bucket), 
         ) 
     } 
     /** 
      * Upload function code from a path to a zip file. 
      * The zip file must have an AL2 Linux-compatible binary called `bootstrap`. 
      * The easiest way to create such a zip is to use `cargo lambda build --
output-format Zip`. 
      */ 
     async fn prepare_function( 
         &self, 
         zip_file: PathBuf, 
         key: Option<String>, 
     ) -> Result<FunctionCode, anyhow::Error> { 
         let body = ByteStream::from_path(zip_file).await?;
```

```
 let key = key.unwrap_or_else(|| format!("{}_code", self.lambda_name)); 
       info!("Uploading function code to s3!///{}', self.bucket, key);
       let = self
            .s3_client 
             .put_object() 
             .bucket(self.bucket.clone()) 
             .key(key.clone()) 
             .body(body) 
             .send() 
             .await?; 
        Ok(FunctionCode::builder() 
             .s3_bucket(self.bucket.clone()) 
             .s3_key(key) 
            .build() } 
    /** 
     * Create a function, uploading from a zip file. 
     */ 
    pub async fn create_function(&self, zip_file: PathBuf) -> Result<String, 
 anyhow::Error> { 
        let code = self.prepare_function(zip_file, None).await?; 
        let key = code.s3_key().unwrap().to_string(); 
        let role = self.create_role().await.map_err(|e| anyhow!(e))?; 
        info!("Created iam role, waiting 15s for it to become active"); 
        tokio::time::sleep(Duration::from_secs(15)).await; 
        info!("Creating lambda function {}", self.lambda_name); 
       let = self
            .lambda_client 
             .create_function() 
             .function_name(self.lambda_name.clone()) 
             .code(code) 
             .role(role.arn()) 
             .runtime(aws_sdk_lambda::types::Runtime::Providedal2) 
             .handler("_unused") 
             .send() 
             .await 
             .map_err(anyhow::Error::from)?;
```

```
 self.wait_for_function_ready().await?; 
        self.lambda_client 
             .publish_version() 
             .function_name(self.lambda_name.clone()) 
             .send() 
             .await?; 
        Ok(key) 
    } 
    /** 
     * Create an IAM execution role for the managed Lambda function. 
     * If the role already exists, use that instead. 
     */ 
    async fn create_role(&self) -> Result<aws_sdk_iam::types::Role, 
 CreateRoleError> { 
        info!("Creating execution role for function"); 
        let get_role = self 
             .iam_client 
             .get_role() 
             .role_name(self.role_name.clone()) 
             .send() 
             .await; 
        if let Ok(get_role) = get_role { 
             if let Some(role) = get_role.role { 
                 return Ok(role); 
             } 
        } 
       let create role = self
             .iam_client 
             .create_role() 
             .role_name(self.role_name.clone()) 
             .assume_role_policy_document(ROLE_POLICY_DOCUMENT) 
             .send() 
             .await; 
        match create_role { 
             Ok(create_role) => match create_role.role { 
                Some(role) \Rightarrow 0k(role), None => Err(CreateRoleError::generic( 
                      ErrorMetadata::builder()
```

```
 .message("CreateRole returned empty success") 
                          .build(), 
                 )), 
             }, 
             Err(err) => Err(err.into_service_error()), 
         } 
     } 
     /** 
      * Poll `is_function_ready` with a 1-second delay. It returns when the 
 function is ready or when there's an error checking the function's state. 
      */ 
     pub async fn wait_for_function_ready(&self) -> Result<(), anyhow::Error> { 
         info!("Waiting for function"); 
         while !self.is_function_ready(None).await? { 
             info!("Function is not ready, sleeping 1s"); 
             tokio::time::sleep(Duration::from_secs(1)).await; 
         } 
        0k(()) } 
     /** 
      * Check if a Lambda function is ready to be invoked. 
      * A Lambda function is ready for this scenario when its state is active and 
 its LastUpdateStatus is Successful. 
      * Additionally, if a sha256 is provided, the function must have that as its 
 current code hash. 
      * Any missing properties or failed requests will be reported as an Err. 
      */ 
     async fn is_function_ready( 
         &self, 
         expected_code_sha256: Option<&str>, 
    ) -> Result<bool, anyhow::Error> {
         match self.get_function().await { 
            Ok(func) \Rightarrow f if let Some(config) = func.configuration() { 
                     if let Some(state) = config.state() {
                          info!(?state, "Checking if function is active"); 
                          if !matches!(state, State::Active) { 
                              return Ok(false); 
 } 
1999 1999 1999 1999 1999
                     match config.last_update_status() { 
                          Some(last_update_status) => {
```

```
 info!(?last_update_status, "Checking if function is 
 ready"); 
                         match last_update_status { 
                            LastUpdateStatus::Successful => { 
                                // continue 
 } 
                            LastUpdateStatus::Failed | 
 LastUpdateStatus::InProgress => { 
                                return Ok(false); 
 } 
                           unknown \Rightarrow {
                                warn!( 
                                    status_variant = unknown.as_str(), 
                                    "LastUpdateStatus unknown" 
); \hspace{0.5cm} return Err(anyhow!( 
                                    "Unknown LastUpdateStatus, fn config is 
 {config:?}" 
)); \hspace{1.5cm} ));
 } 
 } 
 } 
                    None \Rightarrow {
                         warn!("Missing last update status"); 
                         return Ok(false); 
 } 
                  }; 
                  if expected_code_sha256.is_none() { 
                     return Ok(true); 
1999 1999 1999 1999 1999
                 if let Some(code_sha256) = config.code_sha256() {
                     return Ok(code_sha256 == 
 expected_code_sha256.unwrap_or_default()); 
1999 1999 1999 1999 1999
 } 
 } 
          Err(e) \Rightarrow {
              warn!(?e, "Could not get function while waiting"); 
 } 
       } 
       Ok(false) 
    } 
    /** Get the Lambda function with this Manager's name. */
```

```
 pub async fn get_function(&self) -> Result<GetFunctionOutput, anyhow::Error> 
 { 
        info!("Getting lambda function"); 
        self.lambda_client 
             .get_function() 
            .function name(self.lambda name.clone())
             .send() 
             .await 
             .map_err(anyhow::Error::from) 
    } 
    /** List all Lambda functions in the current Region. */ 
    pub async fn list_functions(&self) -> Result<ListFunctionsOutput, 
 anyhow::Error> { 
        info!("Listing lambda functions"); 
        self.lambda_client 
             .list_functions() 
             .send() 
             .await 
             .map_err(anyhow::Error::from) 
    } 
    /** Invoke the lambda function using calculator InvokeArgs. */ 
    pub async fn invoke(&self, args: InvokeArgs) -> Result<InvokeOutput, 
 anyhow::Error> { 
        info!(?args, "Invoking {}", self.lambda_name); 
        let payload = serde_json::to_string(&args)?; 
        debug!(?payload, "Sending payload"); 
        self.lambda_client 
             .invoke() 
             .function_name(self.lambda_name.clone()) 
             .payload(Blob::new(payload)) 
             .send() 
             .await 
             .map_err(anyhow::Error::from) 
    } 
    /** Given a Path to a zip file, update the function's code and wait for the 
 update to finish. */ 
    pub async fn update_function_code( 
        &self, 
        zip_file: PathBuf, 
        key: String, 
    ) -> Result<UpdateFunctionCodeOutput, anyhow::Error> {
```

```
 let function_code = self.prepare_function(zip_file, Some(key)).await?; 
        info!("Updating code for {}", self.lambda_name); 
        let update = self 
             .lambda_client 
             .update_function_code() 
             .function_name(self.lambda_name.clone()) 
             .s3_bucket(self.bucket.clone()) 
             .s3_key(function_code.s3_key().unwrap().to_string()) 
             .send() 
             .await 
             .map_err(anyhow::Error::from)?; 
        self.wait_for_function_ready().await?; 
        Ok(update) 
    } 
    /** Update the environment for a function. */ 
    pub async fn update_function_configuration( 
        &self, 
        environment: Environment, 
    ) -> Result<UpdateFunctionConfigurationOutput, anyhow::Error> { 
        info!( 
            ?environment, 
             "Updating environment for {}", self.lambda_name 
        ); 
        let updated = self 
             .lambda_client 
             .update_function_configuration() 
             .function_name(self.lambda_name.clone()) 
             .environment(environment) 
             .send() 
             .await 
             .map_err(anyhow::Error::from)?; 
        self.wait_for_function_ready().await?; 
        Ok(updated) 
    } 
   /** Delete a function and its role, and if possible or necessary, its
 associated code object and bucket. */ 
    pub async fn delete_function(
```

```
 &self, 
        location: Option<String>,
     ) -> ( 
         Result<DeleteFunctionOutput, anyhow::Error>, 
         Result<DeleteRoleOutput, anyhow::Error>, 
         Option<Result<DeleteObjectOutput, anyhow::Error>>, 
     ) { 
         info!("Deleting lambda function {}", self.lambda_name); 
         let delete_function = self 
              .lambda_client 
              .delete_function() 
              .function_name(self.lambda_name.clone()) 
              .send() 
              .await 
              .map_err(anyhow::Error::from); 
         info!("Deleting iam role {}", self.role_name); 
         let delete_role = self 
              .iam_client 
              .delete_role() 
              .role_name(self.role_name.clone()) 
              .send() 
              .await 
              .map_err(anyhow::Error::from); 
        let delete_object: Option<Result<DeleteObjectOutput, anyhow::Error>> =
             if let Some(location) = location { 
                  info!("Deleting object {location}"); 
                  Some( 
                      self.s3_client 
                           .delete_object() 
                           .bucket(self.bucket.clone()) 
                           .key(location) 
                           .send() 
                           .await 
                           .map_err(anyhow::Error::from), 
) } else { 
                  info!(?location, "Skipping delete object"); 
                  None 
             }; 
         (delete_function, delete_role, delete_object) 
     }
```

```
 pub async fn cleanup( 
         &self, 
        location: Option<String>,
     ) -> ( 
         ( 
              Result<DeleteFunctionOutput, anyhow::Error>, 
              Result<DeleteRoleOutput, anyhow::Error>, 
              Option<Result<DeleteObjectOutput, anyhow::Error>>, 
         ), 
         Option<Result<DeleteBucketOutput, anyhow::Error>>, 
     ) { 
         let delete_function = self.delete_function(location).await; 
         let delete_bucket = if self.own_bucket { 
              info!("Deleting bucket {}", self.bucket); 
              if delete_function.2.is_none() || 
  delete_function.2.as_ref().unwrap().is_ok() { 
                  Some( 
                      self.s3_client 
                          .delete bucket()
                           .bucket(self.bucket.clone()) 
                          .send() 
                           .await 
                           .map_err(anyhow::Error::from), 
) } else { 
                  None 
 } 
         } else { 
              info!("No bucket to clean up"); 
              None 
         }; 
         (delete_function, delete_bucket) 
     }
}
/** 
  * Testing occurs primarily as an integration test running the `scenario` bin 
  successfully. 
  * Each action relies deeply on the internal workings and state of Amazon Simple 
  Storage Service (Amazon S3), Lambda, and IAM working together. 
  * It is therefore infeasible to mock the clients to test the individual actions.
```

```
 */
#[cfg(test)]
mod test { 
     use super::{InvokeArgs, Operation}; 
     use serde_json::json; 
     /** Make sure that the JSON output of serializing InvokeArgs is what's 
  expected by the calculator. */ 
     #[test] 
     fn test_serialize() { 
         assert_eq!(json!(InvokeArgs::Increment(5)), 5); 
         assert_eq!( 
              json!(InvokeArgs::Arithmetic(Operation::Plus, 5, 7)).to_string(), 
              r#"{"op":"plus","i":5,"j":7}"#.to_string(), 
         ); 
     }
}
```
從前端到後端執行該案例的二進位檔案,使用命令列旗標來控制某些行為。此檔案是套件中的 src/bin/scenario.rs。

```
/*
## Service actions
Service actions wrap the SDK call, taking a client and any specific parameters 
 necessary for the call.
* CreateFunction
* GetFunction
* ListFunctions
* Invoke
* UpdateFunctionCode
* UpdateFunctionConfiguration
* DeleteFunction
## Scenario
A scenario runs at a command prompt and prints output to the user on the result 
 of each service action. A scenario can run in one of two ways: straight through, 
  printing out progress as it goes, or as an interactive question/answer script.
## Getting started with functions
```
Use an SDK to manage AWS Lambda functions: create a function, invoke it, update its code, invoke it again, view its output and logs, and delete it. This scenario uses two Lambda handlers: \_Note: Handlers don't use AWS SDK API calls.\_ The increment handler is straightforward: 1. It accepts a number, increments it, and returns the new value. 2. It performs simple logging of the result. The arithmetic handler is more complex: 1. It accepts a set of actions ['plus', 'minus', 'times', 'divided-by'] and two numbers, and returns the result of the calculation. 2. It uses an environment variable to control log level (such as DEBUG, INFO, WARNING, ERROR). It logs a few things at different levels, such as: \* DEBUG: Full event data. \* INFO: The calculation result. \* WARN~ING~: When a divide by zero error occurs. \* This will be the typical `RUST\_LOG` variable. The steps of the scenario are: 1. Create an AWS Identity and Access Management (IAM) role that meets the following requirements: \* Has an assume\_role policy that grants 'lambda.amazonaws.com' the 'sts:AssumeRole' action. \* Attaches the 'arn:aws:iam::aws:policy/service-role/ AWSLambdaBasicExecutionRole' managed role. \* \_You must wait for ~10 seconds after the role is created before you can use it!\_ 2. Create a function (CreateFunction) for the increment handler by packaging it as a zip and doing one of the following: \* Adding it with CreateFunction Code.ZipFile. \* --or-- \* Uploading it to Amazon Simple Storage Service (Amazon S3) and adding it with CreateFunction Code.S3Bucket/S3Key. \* \_Note: Zipping the file does not have to be done in code.\_ \* If you have a waiter, use it to wait until the function is active. Otherwise, call GetFunction until State is Active. 3. Invoke the function with a number and print the result.

```
4. Update the function (UpdateFunctionCode) to the arithmetic handler by 
  packaging it as a zip and doing one of the following: 
     * Adding it with UpdateFunctionCode ZipFile. 
     * --or-- 
     * Uploading it to Amazon S3 and adding it with UpdateFunctionCode S3Bucket/
S3Key.
5. Call GetFunction until Configuration.LastUpdateStatus is 'Successful' (or 
  'Failed').
6. Update the environment variable by calling UpdateFunctionConfiguration and 
  pass it a log level, such as: 
     * Environment={'Variables': {'RUST_LOG': 'TRACE'}}
7. Invoke the function with an action from the list and a couple of values. 
 Include LogType='Tail' to get logs in the result. Print the result of the 
  calculation and the log.
8. [Optional] Invoke the function to provoke a divide-by-zero error and show the 
 log result.
9. List all functions for the account, using pagination (ListFunctions).
10. Delete the function (DeleteFunction).
11. Delete the role.
Each step should use the function created in Service Actions to abstract calling 
 the SDK. 
  */
use aws_sdk_lambda::{operation::invoke::InvokeOutput, types::Environment};
use clap::Parser;
use std::{collections::HashMap, path::PathBuf};
use tracing::{debug, info, warn};
use tracing subscriber::EnvFilter;
use lambda_code_examples::actions::{ 
     InvokeArgs::{Arithmetic, Increment}, 
     LambdaManager, Operation,
};
#[derive(Debug, Parser)]
pub struct Opt { 
     /// The AWS Region. 
     #[structopt(short, long)] 
     pub region: Option<String>, 
     // The bucket to use for the FunctionCode. 
     #[structopt(short, long)] 
     pub bucket: Option<String>,
```

```
 // The name of the Lambda function. 
     #[structopt(short, long)] 
     pub lambda_name: Option<String>, 
     // The number to increment. 
     #[structopt(short, long, default_value = "12")] 
     pub inc: i32, 
     // The left operand. 
     #[structopt(long, default_value = "19")] 
     pub num_a: i32, 
     // The right operand. 
     #[structopt(long, default_value = "23")] 
     pub num_b: i32, 
     // The arithmetic operation. 
     #[structopt(short, long, default_value = "plus")] 
     pub operation: Operation, 
     #[structopt(long)] 
    pub cleanup: Option<br/>bool>,
     #[structopt(long)] 
    pub no_cleanup: Option<bool>,
}
fn code_path(lambda: &str) -> PathBuf { 
     PathBuf::from(format!("../target/lambda/{lambda}/bootstrap.zip"))
}
fn log_invoke_output(invoke: &InvokeOutput, message: &str) { 
     if let Some(payload) = invoke.payload().cloned() { 
         let payload = String::from_utf8(payload.into_inner()); 
         info!(?payload, message); 
     } else { 
         info!("Could not extract payload") 
     } 
    if let Some(logs) = invoke.log_result() {
         debug!(?logs, "Invoked function logs") 
     } else { 
         debug!("Invoked function had no logs") 
     }
```

```
}
async fn main_block( 
     opt: &Opt, 
     manager: &LambdaManager, 
     code_location: String,
) -> Result<(), anyhow::Error> { 
     let invoke = manager.invoke(Increment(opt.inc)).await?; 
     log_invoke_output(&invoke, "Invoked function configured as increment"); 
     let update_code = manager 
         .update_function_code(code_path("arithmetic"), code_location.clone()) 
         .await?; 
     let code_sha256 = update_code.code_sha256().unwrap_or("Unknown SHA"); 
     info!(?code_sha256, "Updated function code with arithmetic.zip"); 
     let arithmetic_args = Arithmetic(opt.operation, opt.num_a, opt.num_b); 
     let invoke = manager.invoke(arithmetic_args).await?; 
     log_invoke_output(&invoke, "Invoked function configured as arithmetic"); 
     let update = manager 
         .update_function_configuration( 
              Environment::builder() 
                  .set_variables(Some(HashMap::from([( 
                      "RUST_LOG".to_string(), 
                      "trace".to_string(), 
                  )]))) 
                  .build(), 
\overline{\phantom{a}} .await?; 
     let updated_environment = update.environment(); 
     info!(?updated_environment, "Updated function configuration"); 
     let invoke = manager 
         .invoke(Arithmetic(opt.operation, opt.num_a, opt.num_b)) 
         .await?; 
     log_invoke_output( 
         &invoke, 
         "Invoked function configured as arithmetic with increased logging", 
     ); 
     let invoke = manager 
          .invoke(Arithmetic(Operation::DividedBy, opt.num_a, 0))
```

```
 .await?; 
     log_invoke_output( 
         &invoke, 
          "Invoked function configured as arithmetic with divide by zero", 
     ); 
    0k::<(), anyhow::Error>(())}
#[tokio::main]
async fn main() { 
     tracing_subscriber::fmt() 
          .without_time() 
          .with_file(true) 
          .with_line_number(true) 
          .with_env_filter(EnvFilter::from_default_env()) 
          .init(); 
    let opt = 0pt::parse();
     let manager = LambdaManager::load_from_env(opt.lambda_name.clone(), 
  opt.bucket.clone()).await; 
     let key = match manager.create_function(code_path("increment")).await { 
        0k(int) => {
              info!(?init, "Created function, initially with increment.zip"); 
              let run_block = main_block(&opt, &manager, init.clone()).await; 
              info!(?run_block, "Finished running example, cleaning up"); 
              Some(init) 
         } 
        Err(err) => {
              warn!(?err, "Error happened when initializing function"); 
              None 
         } 
     }; 
    if Some(false) == opt.close || Some(true) == opt.no_cleanup {
         info!("Skipping cleanup") 
     } else { 
         let delete = manager.cleanup(key).await; 
         info!(?delete, "Deleted function & cleaned up resources"); 
     }
}
```
- 如需 API 詳細資訊,請參閱 AWS SDK for Rust API reference 中的下列主題。
	- [CreateFunction](https://docs.rs/aws-sdk-lambda/latest/aws_sdk_lambda/client/struct.Client.html#method.create_function)
	- [DeleteFunction](https://docs.rs/aws-sdk-lambda/latest/aws_sdk_lambda/client/struct.Client.html#method.delete_function)
	- [GetFunction](https://docs.rs/aws-sdk-lambda/latest/aws_sdk_lambda/client/struct.Client.html#method.get_function)
	- [Invoke](https://docs.rs/aws-sdk-lambda/latest/aws_sdk_lambda/client/struct.Client.html#method.invoke)
	- [ListFunctions](https://docs.rs/aws-sdk-lambda/latest/aws_sdk_lambda/client/struct.Client.html#method.list_functions)
	- [UpdateFunctionCode](https://docs.rs/aws-sdk-lambda/latest/aws_sdk_lambda/client/struct.Client.html#method.update_function_code)
	- [UpdateFunctionConfiguration](https://docs.rs/aws-sdk-lambda/latest/aws_sdk_lambda/client/struct.Client.html#method.update_function_configuration)

# SAP ABAP

適用於 SAP ABAP 的開發套件

# **a** Note

GitHub 上提供更多範例。尋找完整範例,並了解如何在 [AWS 程式碼範例儲存庫中](https://github.com/awsdocs/aws-doc-sdk-examples/tree/main/sap-abap/services/lambda#code-examples)設定 和執行。

```
 TRY. 
         "Create an AWS Identity and Access Management (IAM) role that grants AWS 
 Lambda permission to write to logs." 
        DATA(lv_policy_document) = `{` && 
             `"Version":"2012-10-17",` && 
                    `"Statement": [` && 
                      `{` && 
                         `"Effect": "Allow",` && 
                         `"Action": [` && 
                           `"sts:AssumeRole"` && 
                         `],` && 
                         `"Principal": {` && 
                          `"Service": [` && 
                             `"lambda.amazonaws.com"` && 
                           `]` && 
                         `}` && 
                      `}` && 
                    `]` && 
                  `}`.
```
 TRY. DATA(lo\_create\_role\_output) = lo\_iam->createrole( iv rolename = iv role name iv\_assumerolepolicydocument = lv\_policy\_document iv\_description = 'Grant lambda permission to write to logs'  $\overline{\phantom{a}}$ ). MESSAGE 'IAM role created.' TYPE 'I'. WAIT UP TO 10 SECONDS. " Make sure that the IAM role is ready for use. " CATCH /aws1/cx\_iamentityalrdyexex. MESSAGE 'IAM role already exists.' TYPE 'E'. CATCH /aws1/cx\_iaminvalidinputex. MESSAGE 'The request contains a non-valid parameter.' TYPE 'E'. CATCH /aws1/cx\_iammalformedplydocex. MESSAGE 'Policy document in the request is malformed.' TYPE 'E'. ENDTRY. TRY. lo\_iam->attachrolepolicy( iv\_rolename = iv\_role\_name iv\_policyarn = 'arn:aws:iam::aws:policy/service-role/ AWSLambdaBasicExecutionRole' ). MESSAGE 'Attached policy to the IAM role.' TYPE 'I'. CATCH /aws1/cx\_iaminvalidinputex. MESSAGE 'The request contains a non-valid parameter.' TYPE 'E'. CATCH /aws1/cx\_iamnosuchentityex. MESSAGE 'The requested resource entity does not exist.' TYPE 'E'. CATCH /aws1/cx\_iamplynotattachableex. MESSAGE 'Service role policies can only be attached to the servicelinked role for their service.' TYPE 'E'. CATCH /aws1/cx\_iamunmodableentityex. MESSAGE 'Service that depends on the service-linked role is not modifiable.' TYPE 'E'. ENDTRY. " Create a Lambda function and upload handler code. " " Lambda function performs 'increment' action on a number. " TRY. lo\_lmd->createfunction( iv\_functionname = iv\_function\_name  $iv$ \_runtime =  $'$ python3.9 $'$  iv\_role = lo\_create\_role\_output->get\_role( )->get\_arn( ) iv\_handler = iv\_handler

```
 io_code = io_initial_zip_file 
                  iv_description = 'AWS Lambda code example' 
              ). 
             MESSAGE 'Lambda function created.' TYPE 'I'. 
           CATCH /aws1/cx_lmdcodestorageexcdex. 
             MESSAGE 'Maximum total code size per account exceeded.' TYPE 'E'. 
           CATCH /aws1/cx_lmdinvparamvalueex. 
             MESSAGE 'The request contains a non-valid parameter.' TYPE 'E'. 
           CATCH /aws1/cx_lmdresourcenotfoundex. 
             MESSAGE 'The requested resource does not exist.' TYPE 'E'. 
         ENDTRY. 
         " Verify the function is in Active state " 
         WHILE lo_lmd->getfunction( iv_functionname = iv_function_name )-
>get_configuration( )->ask_state( ) <> 'Active'. 
          IF sy-index = 10.
            EXIT. The Maximum 10 seconds. "
           ENDIF. 
           WAIT UP TO 1 SECONDS. 
        FNDWHTI F.
         "Invoke the function with a single parameter and get results." 
         TRY. 
             DATA(lv_json) = /aws1/cl_rt_util=>string_to_xstring( 
               `{` && 
                  `"action": "increment",` && 
                 `"number": 10` && 
               `}` 
             ). 
             DATA(lo_initial_invoke_output) = lo_lmd->invoke( 
                        iv_functionname = iv_function_name 
                       iv_payload = lv_json
\,).
             ov_initial_invoke_payload = lo_initial_invoke_output->get_payload( ). 
            " ov_initial_invoke_payload is returned for testing purposes. " 
             DATA(lo_writer_json) = cl_sxml_string_writer=>create( type = 
  if_sxml=>co_xt_json ). 
             CALL TRANSFORMATION id SOURCE XML ov_initial_invoke_payload RESULT 
 XML lo writer json.
             DATA(lv_result) = cl_abap_codepage=>convert_from( lo_writer_json-
>get_output( ) ). 
             MESSAGE 'Lambda function invoked.' TYPE 'I'. 
           CATCH /aws1/cx_lmdinvparamvalueex. 
             MESSAGE 'The request contains a non-valid parameter.' TYPE 'E'.
```

```
 CATCH /aws1/cx_lmdinvrequestcontex. 
             MESSAGE 'Unable to parse request body as JSON.' TYPE 'E'. 
           CATCH /aws1/cx_lmdresourcenotfoundex. 
             MESSAGE 'The requested resource does not exist.' TYPE 'E'. 
           CATCH /aws1/cx_lmdunsuppedmediatyp00. 
             MESSAGE 'Invoke request body does not have JSON as its content type.' 
 TYPE 'E'. 
         ENDTRY. 
         " Update the function code and configure its Lambda environment with an 
  environment variable. " 
         " Lambda function is updated to perform 'decrement' action also. " 
         TRY. 
             lo_lmd->updatefunctioncode( 
                   iv_functionname = iv_function_name 
                   iv_zipfile = io_updated_zip_file 
\overline{\phantom{a}}).
            WAIT UP TO 10 SECONDS. " Make sure that the update is
  completed. " 
             MESSAGE 'Lambda function code updated.' TYPE 'I'. 
           CATCH /aws1/cx_lmdcodestorageexcdex. 
             MESSAGE 'Maximum total code size per account exceeded.' TYPE 'E'. 
           CATCH /aws1/cx_lmdinvparamvalueex. 
             MESSAGE 'The request contains a non-valid parameter.' TYPE 'E'. 
           CATCH /aws1/cx_lmdresourcenotfoundex. 
             MESSAGE 'The requested resource does not exist.' TYPE 'E'. 
         ENDTRY. 
         TRY. 
             DATA lt_variables TYPE /aws1/
cl lmdenvironmentvaria00=>tt environmentvariables.
            DATA ls_variable LIKE LINE OF lt_variables.
             ls_variable-key = 'LOG_LEVEL'. 
             ls_variable-value = NEW /aws1/cl_lmdenvironmentvaria00( iv_value = 
  'info' ). 
             INSERT ls_variable INTO TABLE lt_variables. 
             lo_lmd->updatefunctionconfiguration( 
                   iv_functionname = iv_function_name 
                    io_environment = NEW /aws1/cl_lmdenvironment( it_variables = 
 lt_variables ) 
\overline{\phantom{a}}).
            WAIT UP TO 10 SECONDS. " Make sure that the update is
  completed. "
```

```
 MESSAGE 'Lambda function configuration/settings updated.' TYPE 'I'. 
           CATCH /aws1/cx_lmdinvparamvalueex. 
             MESSAGE 'The request contains a non-valid parameter.' TYPE 'E'. 
           CATCH /aws1/cx_lmdresourceconflictex. 
             MESSAGE 'Resource already exists or another operation is in 
  progress.' TYPE 'E'. 
           CATCH /aws1/cx_lmdresourcenotfoundex. 
             MESSAGE 'The requested resource does not exist.' TYPE 'E'. 
         ENDTRY. 
         "Invoke the function with new parameters and get results. Display the 
 execution log that's returned from the invocation." 
         TRY. 
             lv_json = /aws1/cl_rt_util=>string_to_xstring( 
               `{` && 
                  `"action": "decrement",` && 
                 `"number": 10` && 
               `}` 
             ). 
             DATA(lo_updated_invoke_output) = lo_lmd->invoke( 
                         iv_functionname = iv_function_name 
                         iv_payload = lv_json 
\,).
             ov_updated_invoke_payload = lo_updated_invoke_output->get_payload( ). 
            " ov_updated_invoke_payload is returned for testing purposes. " 
             lo_writer_json = cl_sxml_string_writer=>create( type = 
 if_sxml=>co_xt_json ). 
             CALL TRANSFORMATION id SOURCE XML ov_updated_invoke_payload RESULT 
 XML lo_writer_json. 
             lv_result = cl_abap_codepage=>convert_from( lo_writer_json-
>get_output( ) ). 
             MESSAGE 'Lambda function invoked.' TYPE 'I'. 
           CATCH /aws1/cx_lmdinvparamvalueex. 
             MESSAGE 'The request contains a non-valid parameter.' TYPE 'E'. 
           CATCH /aws1/cx_lmdinvrequestcontex. 
             MESSAGE 'Unable to parse request body as JSON.' TYPE 'E'. 
           CATCH /aws1/cx_lmdresourcenotfoundex. 
             MESSAGE 'The requested resource does not exist.' TYPE 'E'. 
           CATCH /aws1/cx_lmdunsuppedmediatyp00. 
             MESSAGE 'Invoke request body does not have JSON as its content type.' 
 TYPE 'E'. 
         ENDTRY. 
         " List the functions for your account. "
```
 TRY.  $DATA($ lo list output) = lo lmd->listfunctions( ).  $DATA(It functions) = Io list output-2qet functions( )$ . MESSAGE 'Retrieved list of Lambda functions.' TYPE 'I'. CATCH /aws1/cx\_lmdinvparamvalueex. MESSAGE 'The request contains a non-valid parameter.' TYPE 'E'. ENDTRY. " Delete the Lambda function. " TRY. lo\_lmd->deletefunction( iv\_functionname = iv\_function\_name ). MESSAGE 'Lambda function deleted.' TYPE 'I'. CATCH /aws1/cx\_lmdinvparamvalueex. MESSAGE 'The request contains a non-valid parameter.' TYPE 'E'. CATCH /aws1/cx\_lmdresourcenotfoundex. MESSAGE 'The requested resource does not exist.' TYPE 'E'. ENDTRY. " Detach role policy. " TRY. lo\_iam->detachrolepolicy( iv\_rolename = iv\_role\_name iv\_policyarn = 'arn:aws:iam::aws:policy/service-role/ AWSLambdaBasicExecutionRole' ). MESSAGE 'Detached policy from the IAM role.' TYPE 'I'. CATCH /aws1/cx\_iaminvalidinputex. MESSAGE 'The request contains a non-valid parameter.' TYPE 'E'. CATCH /aws1/cx\_iamnosuchentityex. MESSAGE 'The requested resource entity does not exist.' TYPE 'E'. CATCH /aws1/cx\_iamplynotattachableex. MESSAGE 'Service role policies can only be attached to the servicelinked role for their service.' TYPE 'E'. CATCH /aws1/cx\_iamunmodableentityex. MESSAGE 'Service that depends on the service-linked role is not modifiable.' TYPE 'E'. ENDTRY. " Delete the IAM role. " TRY. lo\_iam->deleterole( iv\_rolename = iv\_role\_name ). MESSAGE 'IAM role deleted.' TYPE 'I'. CATCH /aws1/cx\_iamnosuchentityex. MESSAGE 'The requested resource entity does not exist.' TYPE 'E'.

```
 CATCH /aws1/cx_iamunmodableentityex. 
            MESSAGE 'Service that depends on the service-linked role is not 
 modifiable.' TYPE 'E'. 
        ENDTRY. 
      CATCH /aws1/cx_rt_service_generic INTO lo_exception. 
        DATA(lv_error) = lo_exception->get_longtext( ). 
        MESSAGE lv_error TYPE 'E'. 
    ENDTRY.
```
- 如需 API 詳細資訊,請參閱《適用於 SAP ABAP 的AWS SDK API 參考》中的下列主題。
	- [CreateFunction](https://docs.aws.amazon.com/sdk-for-sap-abap/v1/api/latest/index.html)
	- [DeleteFunction](https://docs.aws.amazon.com/sdk-for-sap-abap/v1/api/latest/index.html)
	- [GetFunction](https://docs.aws.amazon.com/sdk-for-sap-abap/v1/api/latest/index.html)
	- [Invoke](https://docs.aws.amazon.com/sdk-for-sap-abap/v1/api/latest/index.html)
	- [ListFunctions](https://docs.aws.amazon.com/sdk-for-sap-abap/v1/api/latest/index.html)
	- [UpdateFunctionCode](https://docs.aws.amazon.com/sdk-for-sap-abap/v1/api/latest/index.html)
	- [UpdateFunctionConfiguration](https://docs.aws.amazon.com/sdk-for-sap-abap/v1/api/latest/index.html)

### **Swift**

SDK for Swift

```
a Note
```
GitHub 上提供更多範例。尋找完整範例,並了解如何在 [AWS 程式碼範例儲存庫中](https://github.com/awsdocs/aws-doc-sdk-examples/tree/main/swift/example_code/lambda/basics#code-examples)設定 和執行。

定義第一個 Lambda 函數,只會遞增指定的值。

```
// swift-tools-version: 5.9
// Copyright Amazon.com, Inc. or its affiliates. All Rights Reserved.
// SPDX-License-Identifier: Apache-2.0
//
// The swift-tools-version declares the minimum version of Swift required to
// build this package.
```

```
import PackageDescription
let package = Package( 
     name: "increment", 
     // Let Xcode know the minimum Apple platforms supported. 
     platforms: [ 
         .macOS(.v13) 
     ], 
     dependencies: [ 
         // Dependencies declare other packages that this package depends on. 
         .package( 
              url: "https://github.com/swift-server/swift-aws-lambda-runtime.git", 
             from: "1.0.0-alpha"), 
     ], 
     targets: [ 
         // Targets are the basic building blocks of a package, defining a module 
  or a test suite. 
         // Targets can depend on other targets in this package and products 
         // from dependencies. 
         .executableTarget( 
              name: "increment", 
              dependencies: [ 
                  .product(name: "AWSLambdaRuntime", package: "swift-aws-lambda-
runtime"), 
              ], 
              path: "Sources" 
         ) 
     ]
)
import Foundation
import AWSLambdaRuntime
/// Represents the contents of the requests being received from the client.
/// This structure must be `Decodable` to indicate that its initializer
/// converts an external representation into this type.
struct Request: Decodable, Sendable { 
     /// The action to perform. 
     let action: String 
     /// The number to act upon. 
     let number: Int
}
/// The contents of the response sent back to the client. This must be
```

```
/// `Encodable`.
struct Response: Encodable, Sendable { 
     /// The resulting value after performing the action. 
     let answer: Int?
}
/// A Swift AWS Lambda Runtime `LambdaHandler` lets you both perform needed
/// initialization and handle AWS Lambda requests. There are other handler
/// protocols available for other use cases.
@main
struct IncrementLambda: LambdaHandler { 
     /// Initialize the AWS Lambda runtime. 
     /// 
    /// ^ The logger is a standard Swift logger. You can control the verbosity
     /// by setting the `LOG_LEVEL` environment variable. 
     init(context: LambdaInitializationContext) async throws { 
         // Display the `LOG_LEVEL` configuration for this process. 
         context.logger.info( 
             "Log Level env var : 
  \(ProcessInfo.processInfo.environment["LOG_LEVEL"] ?? "info" )" 
        \lambda } 
     /// The Lambda function's entry point. Called by the Lambda runtime. 
     /// 
     /// - Parameters: 
     /// - event: The `Request` describing the request made by the 
     /// client. 
     /// - context: A `LambdaContext` describing the context in 
     /// which the lambda function is running. 
     /// 
     /// - Returns: A `Response` object that will be encoded to JSON and sent 
     /// to the client by the Lambda runtime. 
     func handle(_ event: Request, context: LambdaContext) async throws -> 
  Response { 
         let action = event.action 
         var answer: Int? 
         if action != "increment" { 
             context.logger.error("Unrecognized operation: \"\(action)\". The only 
  supported action is \"increment\".") 
         } else {
```

```
answer = event_number + 1 context.logger.info("The calculated answer is \(answer!).") 
         } 
         let response = Response(answer: answer) 
         return response 
     }
}
```
定義第二個 Lambda 函數,此函數會對兩個數字執行算術操作。

```
// swift-tools-version: 5.9
// Copyright Amazon.com, Inc. or its affiliates. All Rights Reserved.
// SPDX-License-Identifier: Apache-2.0
//
// The swift-tools-version declares the minimum version of Swift required to
// build this package.
import PackageDescription
let package = Package( 
     name: "calculator", 
     // Let Xcode know the minimum Apple platforms supported. 
     platforms: [ 
          .macOS(.v13) 
     ], 
     dependencies: [ 
         // Dependencies declare other packages that this package depends on. 
          .package( 
              url: "https://github.com/swift-server/swift-aws-lambda-runtime.git", 
             from: "1.0.0-alpha"), 
     ], 
     targets: [ 
         // Targets are the basic building blocks of a package, defining a module 
  or a test suite. 
         // Targets can depend on other targets in this package and products 
         // from dependencies. 
          .executableTarget( 
              name: "calculator", 
              dependencies: [ 
                  .product(name: "AWSLambdaRuntime", package: "swift-aws-lambda-
runtime"),
```
```
 ], 
              path: "Sources" 
         ) 
     ]
\lambdaimport Foundation
import AWSLambdaRuntime
/// Represents the contents of the requests being received from the client.
/// This structure must be `Decodable` to indicate that its initializer
/// converts an external representation into this type.
struct Request: Decodable, Sendable { 
     /// The action to perform. 
     let action: String 
     /// The first number to act upon. 
     let x: Int 
     /// The second number to act upon. 
     let y: Int
}
/// A dictionary mapping operation names to closures that perform that
/// operation and return the result.
let actions = \Gamma"plus": \{ (x: Int, y: Int) \rightarrow Int \text{ in } \} return x + y 
     }, 
     "minus": { (x: Int, y: Int) -> Int in 
         return x - y 
     }, 
    "times": \{(x: Int, y: Int) \rightarrow Int \in \mathbb{R}\} return x * y 
     }, 
     "divided-by": { (x: Int, y: Int) -> Int in 
         return x / y 
     }
]
/// The contents of the response sent back to the client. This must be
/// `Encodable`.
struct Response: Encodable, Sendable { 
     /// The resulting value after performing the action. 
     let answer: Int?
}
```

```
/// A Swift AWS Lambda Runtime `LambdaHandler` lets you both perform needed
/// initialization and handle AWS Lambda requests. There are other handler
/// protocols available for other use cases.
@main
struct CalculatorLambda: LambdaHandler { 
     /// Initialize the AWS Lambda runtime. 
     /// 
    /// ^ The logger is a standard Swift logger. You can control the verbosity
     /// by setting the `LOG_LEVEL` environment variable. 
     init(context: LambdaInitializationContext) async throws { 
         // Display the `LOG_LEVEL` configuration for this process. 
         context.logger.info( 
             "Log Level env var : 
  \(ProcessInfo.processInfo.environment["LOG_LEVEL"] ?? "info" )" 
\overline{\phantom{a}} } 
     /// The Lambda function's entry point. Called by the Lambda runtime. 
     /// 
     /// - Parameters: 
     /// - event: The `Request` describing the request made by the 
     /// client. 
     /// - context: A `LambdaContext` describing the context in 
     /// which the lambda function is running. 
     /// 
     /// - Returns: A `Response` object that will be encoded to JSON and sent 
     /// to the client by the Lambda runtime. 
     func handle(_ event: Request, context: LambdaContext) async throws -> 
  Response { 
         let action = event.action 
         var answer: Int? 
        var actionFunc: ((Int, Int) -> Int)?
         // Get the closure to run to perform the calculation. 
         actionFunc = actions[action] 
         guard let actionFunc else { 
             context.logger.error("Unrecognized operation '\(action)\'") 
             return Response(answer: nil) 
         }
```

```
 // Perform the calculation and return the answer. 
        answer = actionFunc(event.x, event.y) guard let answer else { 
             context.logger.error("Error computing \(event.x) \(action) 
 \setminus(event.y)")
         } 
        context.logger.info("\(event.x) \(action) \(event.y) = \(answer)")
         return Response(answer: answer) 
     }
}
```
定義將調用兩個 Lambda 函數的主要程式。

```
// swift-tools-version: 5.9
// Copyright Amazon.com, Inc. or its affiliates. All Rights Reserved.
// SPDX-License-Identifier: Apache-2.0
//
// The swift-tools-version declares the minimum version of Swift required to
// build this package.
import PackageDescription
let package = Package( 
     name: "lambda-basics", 
     // Let Xcode know the minimum Apple platforms supported. 
     platforms: [ 
          .macOS(.v13) 
     ], 
     dependencies: [ 
         // Dependencies declare other packages that this package depends on. 
          .package( 
              url: "https://github.com/awslabs/aws-sdk-swift", 
             from: "1.0.0"), 
          .package( 
              url: "https://github.com/apple/swift-argument-parser.git", 
              branch: "main" 
         ) 
     ],
```

```
 targets: [ 
         // Targets are the basic building blocks of a package, defining a module 
  or a test suite. 
         // Targets can depend on other targets in this package and products 
         // from dependencies. 
         .executableTarget( 
             name: "lambda-basics", 
             dependencies: [ 
                  .product(name: "AWSLambda", package: "aws-sdk-swift"), 
                  .product(name: "AWSIAM", package: "aws-sdk-swift"), 
                  .product(name: "ArgumentParser", package: "swift-argument-
parser") 
             ], 
             path: "Sources" 
         ) 
    \mathbf{I}\lambda//
/// An example that demonstrates how to watch an transcribe event stream to
/// transcribe audio from a file to the console.
import ArgumentParser
import AWSIAM
import SmithyWaitersAPI
import AWSClientRuntime
import AWSLambda
import Foundation
/// Represents the contents of the requests being received from the client.
/// This structure must be `Decodable` to indicate that its initializer
/// converts an external representation into this type.
struct IncrementRequest: Encodable, Decodable, Sendable { 
     /// The action to perform. 
     let action: String 
     /// The number to act upon. 
     let number: Int
}
struct Response: Encodable, Decodable, Sendable { 
     /// The resulting value after performing the action. 
     let answer: Int?
}
```

```
struct CalculatorRequest: Encodable, Decodable, Sendable { 
     /// The action to perform. 
     let action: String 
     /// The first number to act upon. 
     let x: Int 
     /// The second number to act upon. 
     let y: Int
}
let exampleName = "SwiftLambdaRoleExample"
let basicsFunctionName = "lambda-basics-function"
/// The ARN of the standard IAM policy for execution of Lambda functions.
let policyARN = "arn:aws:iam::aws:policy/service-role/
AWSLambdaBasicExecutionRole"
struct ExampleCommand: ParsableCommand { 
     // -MARK: Command arguments 
     @Option(help: "Name of the IAM Role to use for the Lambda functions") 
     var role = exampleName 
     @Option(help: "Zip archive containing the 'increment' lambda function") 
     var incpath: String 
     @Option(help: "Zip archive containing the 'calculator' lambda function") 
     var calcpath: String 
     @Option(help: "Name of the Amazon S3 Region to use (default: us-east-1)") 
     var region = "us-east-1" 
     static var configuration = CommandConfiguration( 
         commandName: "lambda-basics", 
         abstract: """ 
         This example demonstrates several common operations using AWS Lambda. 
         """, 
         discussion: """ 
 """ 
     ) 
     /// Returns the specified IAM role object. 
     /// 
     /// - Parameters: 
     /// - iamClient: `IAMClient` to use when looking for the role. 
     /// - roleName: The name of the role to check. 
     /// 
     /// - Returns: The `IAMClientTypes.Role` representing the specified role. 
     func getRole(iamClient: IAMClient, roleName: String) async throws
```

```
 -> IAMClientTypes.Role { 
         do { 
              let roleOutput = try await iamClient.getRole( 
                   input: GetRoleInput( 
                       roleName: roleName 
)) guard let role = roleOutput.role else { 
                   throw ExampleError.roleNotFound 
 } 
              return role 
         } catch { 
              throw ExampleError.roleNotFound 
         } 
     } 
     /// Create the AWS IAM role that will be used to access AWS Lambda. 
     /// 
     /// - Parameters: 
     /// - iamClient: The AWS `IAMClient` to use. 
     /// - roleName: The name of the AWS IAM role to use for Lambda. 
     /// 
     /// - Throws: `ExampleError.roleCreateError` 
     /// 
     /// - Returns: The `IAMClientTypes.Role` struct that describes the new role. 
     func createRoleForLambda(iamClient: IAMClient, roleName: String) async throws 
 -> IAMClientTypes.Role { 
         let output = try await iamClient.createRole( 
              input: CreateRoleInput( 
                   assumeRolePolicyDocument: 
 """ 
\overline{a} "Version": "2012-10-17", 
                       "Statement": [ 
 { 
                                 "Effect": "Allow", 
                                "Principal": {"Service": "lambda.amazonaws.com"}, 
                                 "Action": "sts:AssumeRole" 
 } 
\sim 100 \sim 100 \sim 100 \sim 100 \sim 100 \sim 100 \sim 100 \sim 100 \sim 100 \sim 100 \sim 100 \sim 100 \sim 100 \sim 100 \sim 100 \sim 100 \sim 100 \sim 100 \sim 100 \sim 100 \sim 100 \sim 100 \sim 100 \sim 100 \sim 
 } 
                   """, 
                   roleName: roleName
```

```
) ) 
         // Wait for the role to be ready for use. 
         _ = try await iamClient.waitUntilRoleExists( 
             options: WaiterOptions( 
                 maxWaitTime: 20, 
                 minDelay: 0.5, 
                 maxDelay: 2 
             ), 
             input: GetRoleInput(roleName: roleName) 
         ) 
         guard let role = output.role else { 
             throw ExampleError.roleCreateError 
         } 
         return role 
     } 
    /// Detect whether or not the AWS Lambda function with the specified name 
    /// exists, by requesting its function information. 
    /// 
    /// - Parameters: 
     /// - lambdaClient: The `LambdaClient` to use. 
    /// - name: The name of the AWS Lambda function to find. 
     /// 
    /// - Returns: `true` if the Lambda function exists. Otherwise `false`. 
    func doesLambdaFunctionExist(lambdaClient: LambdaClient, name: String) async 
 -> Bool { 
         do { 
            = \pm \pm \pm \sqrt{ } await lambdaClient.getFunction(
                 input: GetFunctionInput(functionName: name) 
) } catch { 
             return false 
         } 
         return true 
     } 
    /// Create the specified AWS Lambda function. 
     ///
```

```
 /// - Parameters: 
    /// - lambdaClient: The `LambdaClient` to use. 
    /// - name: The name of the AWS Lambda function to create. 
    /// - roleArn: The ARN of the role to apply to the function. 
    /// - path: The path of the Zip archive containing the function. 
    /// 
    /// - Returns: `true` if the AWS Lambda was successfully created; `false` 
    /// if it wasn't. 
    func createFunction(lambdaClient: LambdaClient, name: String, 
                                  roleArn: String?, path: String) async throws -> 
 Bool { 
         do { 
             // Read the Zip archive containing the AWS Lambda function. 
             let zipUrl = URL(fileURLWithPath: path) 
             let zipData = try Data(contentsOf: zipUrl) 
             // Create the AWS Lambda function that runs the specified code, 
             // using the name given on the command line. The Lambda function 
             // will run using the Amazon Linux 2 runtime. 
             _ = try await lambdaClient.createFunction( 
                 input: CreateFunctionInput( 
                     code: LambdaClientTypes.FunctionCode(zipFile: zipData), 
                     functionName: name, 
                     handler: "handle", 
                     role: roleArn, 
                     runtime: .providedal2 
)) } catch { 
             return false 
         } 
         // Wait for a while to be sure the function is done being created. 
         let output = try await lambdaClient.waitUntilFunctionActiveV2( 
             options: WaiterOptions( 
                 maxWaitTime: 20, 
                 minDelay: 0.5, 
                 maxDelay: 2 
             ), 
             input: GetFunctionInput(functionName: name) 
\overline{\phantom{a}}
```

```
 switch output.result { 
             case .success: 
                 return true 
             case .failure: 
                 return false 
        } 
    } 
    /// Update the AWS Lambda function with new code to run when the function 
    /// is invoked. 
    /// 
    /// - Parameters: 
    /// - lambdaClient: The `LambdaClient` to use. 
    /// - name: The name of the AWS Lambda function to update. 
   11/7 - path: The pathname of the Zip file containing the packaged Lambda
    /// function. 
    /// - Throws: `ExampleError.zipFileReadError` 
    /// - Returns: `true` if the function's code is updated successfully. 
    /// Otherwise, returns `false`. 
    func updateFunctionCode(lambdaClient: LambdaClient, name: String, 
                              path: String) async throws -> Bool { 
        let zipUrl = URL(fileURLWithPath: path) 
        let zipData: Data 
        // Read the function's Zip file. 
        do { 
             zipData = try Data(contentsOf: zipUrl) 
        } catch { 
             throw ExampleError.zipFileReadError 
        } 
        // Update the function's code and wait for the updated version to be 
        // ready for use. 
        do { 
             _ = try await lambdaClient.updateFunctionCode( 
                 input: UpdateFunctionCodeInput( 
                     functionName: name, 
                     zipFile: zipData 
)) } catch {
```

```
 return false 
         } 
         let output = try await lambdaClient.waitUntilFunctionUpdatedV2( 
             options: WaiterOptions( 
                 maxWaitTime: 20, 
                 minDelay: 0.5, 
                 maxDelay: 2 
             ), 
             input: GetFunctionInput( 
                 functionName: name 
) ) 
         switch output.result { 
             case .success: 
                 return true 
             case .failure: 
                 return false 
         } 
     } 
    /// Returns an array containing the names of all AWS Lambda functions 
    /// available to the user. 
    /// 
    /// - Parameter lambdaClient: The `IAMClient` to use. 
     /// 
     /// - Throws: `ExampleError.listFunctionsError` 
    /// 
    /// - Returns: An array of lambda function name strings. 
     func getFunctionNames(lambdaClient: LambdaClient) async throws -> [String] { 
         let pages = lambdaClient.listFunctionsPaginated( 
             input: ListFunctionsInput() 
         ) 
         var functionNames: [String] = [] 
         for try await page in pages { 
             guard let functions = page.functions else { 
                  throw ExampleError.listFunctionsError 
 } 
             for function in functions { 
                  functionNames.append(function.functionName ?? "<unknown>")
```

```
 } 
        } 
        return functionNames 
    } 
    /// Invoke the Lambda function to increment a value. 
    /// 
    /// - Parameters: 
    /// - lambdaClient: The `IAMClient` to use. 
    /// - number: The number to increment. 
    /// 
    /// - Throws: `ExampleError.noAnswerReceived`, `ExampleError.invokeError` 
    /// 
    /// - Returns: An integer number containing the incremented value. 
    func invokeIncrement(lambdaClient: LambdaClient, number: Int) async throws -> 
 Int { 
        do { 
             let incRequest = IncrementRequest(action: "increment", number: 
 number) 
             let incData = try! JSONEncoder().encode(incRequest) 
            // Invoke the lambda function. 
             let invokeOutput = try await lambdaClient.invoke( 
                 input: InvokeInput( 
                     functionName: "lambda-basics-function", 
                     payload: incData 
)) let response = try! JSONDecoder().decode(Response.self, 
 from:invokeOutput.payload!) 
             guard let answer = response.answer else { 
                 throw ExampleError.noAnswerReceived 
 } 
             return answer 
        } catch { 
             throw ExampleError.invokeError 
        } 
    }
```

```
 /// Invoke the calculator Lambda function. 
    /// 
    /// - Parameters: 
    /// - lambdaClient: The `IAMClient` to use. 
    /// - action: Which arithmetic operation to perform: "plus", "minus", 
    /// "times", or "divided-by". 
    /// - x: The first number to use in the computation. 
    /// - y: The second number to use in the computation. 
    /// 
    /// - Throws: `ExampleError.noAnswerReceived`, `ExampleError.invokeError` 
    /// 
    /// - Returns: The computed answer as an `Int`. 
    func invokeCalculator(lambdaClient: LambdaClient, action: String, x: Int, y: 
 Int) async throws -> Int { 
        do { 
            let calcRequest = CalculatorRequest(action: action, x: x, y: y)
             let calcData = try! JSONEncoder().encode(calcRequest) 
            // Invoke the lambda function. 
             let invokeOutput = try await lambdaClient.invoke( 
                 input: InvokeInput( 
                     functionName: "lambda-basics-function", 
                     payload: calcData 
)) let response = try! JSONDecoder().decode(Response.self, 
 from:invokeOutput.payload!) 
             guard let answer = response.answer else { 
                 throw ExampleError.noAnswerReceived 
 } 
             return answer 
        } catch { 
             throw ExampleError.invokeError 
        } 
    } 
    /// Perform the example's tasks. 
    func basics() async throws { 
        let iamClient = try await IAMClient(
```

```
 config: IAMClient.IAMClientConfiguration(region: region) 
        \mathcal{L} let lambdaClient = try await LambdaClient( 
             config: LambdaClient.LambdaClientConfiguration(region: region) 
        \lambda /// The IAM role to use for the example. 
         var iamRole: IAMClientTypes.Role 
         // Look for the specified role. If it already exists, use it. If not, 
         // create it and attach the desired policy to it. 
         do { 
            iamRole = try await getRole(iamClient: iamClient, roleName: role)
         } catch ExampleError.roleNotFound { 
             // The role wasn't found, so create it and attach the needed 
             // policy. 
             iamRole = try await createRoleForLambda(iamClient: iamClient, 
 roleName: role) 
             do { 
                 _ = try await iamClient.attachRolePolicy( 
                     input: AttachRolePolicyInput(policyArn: policyARN, roleName: 
 role) 
) } catch { 
                 throw ExampleError.policyError 
 } 
         } 
         // Give the policy time to attach to the role. 
         sleep(5) 
         // Look to see if the function already exists. If it does, throw an 
         // error. 
         if await doesLambdaFunctionExist(lambdaClient: lambdaClient, name: 
 basicsFunctionName) { 
             throw ExampleError.functionAlreadyExists 
         }
```

```
 // Create, then invoke, the "increment" version of the calculator 
         // function. 
         print("Creating the increment Lambda function...") 
         if try await createFunction(lambdaClient: lambdaClient, name: 
 basicsFunctionName, 
                                     roleArn: iamRole.arn, path: incpath) { 
             for number in 0...4 { 
                 do { 
                      let answer = try await invokeIncrement(lambdaClient: 
 lambdaClient, number: number) 
                     print("Increment \langle(number) = \langle(answer)")
                 } catch { 
                      print("Error incrementing \(number): ", 
 error.localizedDescription) 
 } 
 } 
         } 
         // Change it to a basic arithmetic calculator. Then invoke it a few 
         // times. 
         print("\nReplacing the Lambda function with a calculator...") 
         if try await updateFunctionCode(lambdaClient: lambdaClient, name: 
 "lambda-basics-function", 
                                       path: calcpath) { 
             for x in [6, 10] { 
                 for y in [2, 4] { 
                      for action in ["plus", "minus", "times", "divided-by"] { 
                          do { 
                              let answer = try await invokeCalculator(lambdaClient: 
 lambdaClient, action: action, x: x, y: y) 
                             print("\setminus(x) \setminus(action) \setminus(y) = \setminus(answer)")
                          } catch { 
                             print("Error calculating \setminus(x) \setminus(action) \setminus(y): ",
 error.localizedDescription) 
 } 
1 1 1 1 1 1 1
 } 
             } 
         } 
         // List all lambda functions.
```

```
 let functionNames = try await getFunctionNames(lambdaClient: 
 lambdaClient) 
       if functionNames.count > 0 {
            print("\nAWS Lambda functions available on your account:") 
            for name in functionNames { 
                print(" \(name)") 
 } 
        } 
        // Delete the lambda function. 
        print("Deleting lambda function...") 
        do { 
            _ = try await lambdaClient.deleteFunction( 
                input: DeleteFunctionInput( 
                    functionName: "lambda-basics-function" 
)) } catch { 
            print("Error: Unable to delete the function.") 
        } 
        // Detach the role from the policy, then delete the role. 
        print("Deleting the AWS IAM role...") 
        do { 
            _ = try await iamClient.detachRolePolicy( 
                input: DetachRolePolicyInput( 
                    policyArn: policyARN, 
                   roleName: role 
)) _ = try await iamClient.deleteRole( 
                input: DeleteRoleInput( 
                   roleName: role 
)) } catch { 
            throw ExampleError.deleteRoleError 
        }
```

```
 }
}
// -MARK: - Entry point
/// The program's asynchronous entry point.
@main
struct Main { 
     static func main() async { 
         let args = Array(CommandLine.arguments.dropFirst()) 
         do { 
             let command = try ExampleCommand.parse(args) 
              try await command.basics() 
         } catch { 
              ExampleCommand.exit(withError: error) 
         } 
     } 
}
/// Errors thrown by the example's functions.
enum ExampleError: Error { 
     /// An AWS Lambda function with the specified name already exists. 
     case functionAlreadyExists 
     /// The specified role doesn't exist. 
     case roleNotFound 
     /// Unable to create the role. 
     case roleCreateError 
     /// Unable to delete the role. 
     case deleteRoleError 
     /// Unable to attach a policy to the role. 
     case policyError 
     /// Unable to get the executable directory. 
     case executableNotFound 
     /// An error occurred creating a lambda function. 
     case createLambdaError 
     /// An error occurred invoking the lambda function. 
     case invokeError 
     /// No answer received from the invocation. 
     case noAnswerReceived 
     /// Unable to list the AWS Lambda functions. 
     case listFunctionsError 
     /// Unable to update the AWS Lambda function.
```

```
 case updateFunctionError 
 /// Unable to load the AWS Lambda function's Zip file. 
 case zipFileReadError 
 var errorDescription: String? { 
     switch self { 
     case .functionAlreadyExists: 
         return "An AWS Lambda function with that name already exists." 
     case .roleNotFound: 
         return "The specified role doesn't exist." 
     case .deleteRoleError: 
         return "Unable to delete the AWS IAM role." 
     case .roleCreateError: 
         return "Unable to create the specified role." 
     case .policyError: 
         return "An error occurred attaching the policy to the role." 
     case .executableNotFound: 
         return "Unable to find the executable program directory." 
     case .createLambdaError: 
         return "An error occurred creating a lambda function." 
     case .invokeError: 
         return "An error occurred invoking a lambda function." 
     case .noAnswerReceived: 
         return "No answer received from the lambda function." 
     case .listFunctionsError: 
         return "Unable to list the AWS Lambda functions." 
     case .updateFunctionError: 
         return "Unable to update the AWS lambda function." 
     case .zipFileReadError: 
         return "Unable to read the AWS Lambda function." 
     } 
 }
```
• 如需 API 詳細資訊,請參閱《適用於 Swift 的AWS SDK API 參考》中的下列主題。

- [CreateFunction](https://sdk.amazonaws.com/swift/api/awssdkforswift/latest/documentation/awssdkforswift)
- [DeleteFunction](https://sdk.amazonaws.com/swift/api/awssdkforswift/latest/documentation/awssdkforswift)
- [GetFunction](https://sdk.amazonaws.com/swift/api/awssdkforswift/latest/documentation/awssdkforswift)
- [Invoke](https://sdk.amazonaws.com/swift/api/awssdkforswift/latest/documentation/awssdkforswift)

}

• [ListFunctions](https://sdk.amazonaws.com/swift/api/awssdkforswift/latest/documentation/awssdkforswift)

- [UpdateFunctionCode](https://sdk.amazonaws.com/swift/api/awssdkforswift/latest/documentation/awssdkforswift)
- [UpdateFunctionConfiguration](https://sdk.amazonaws.com/swift/api/awssdkforswift/latest/documentation/awssdkforswift)

如需 AWS SDK 開發人員指南和程式碼範例的完整清單,請參閱 [搭配 AWS SDK 使用 Lambda。](#page-1802-0)此主 題也包含有關入門的資訊和舊版 SDK 的詳細資訊。

# 使用 AWS SDKs的 Lambda 動作

下列程式碼範例示範如何使用 AWS SDKs 執行個別 Lambda 動作。每個範例均包含 GitHub 的連結, 您可以在連結中找到設定和執行程式碼的相關說明。

這些摘錄會呼叫 Lambda API,是必須在內容中執行之大型程式的程式碼摘錄。您可以在 [使用 AWS](#page-2081-0) [SDKs Lambda 案例](#page-2081-0) 中查看內容中的動作。

下列範例僅包含最常使用的動作。如需完整清單,請參閱《[AWS Lambda API 參考》](https://docs.aws.amazon.com/lambda/latest/dg/API_Reference.html)。

## 範例

- [搭配使用 CreateAlias 與 CLI](#page-1962-0)
- [CreateFunction 搭配 AWS SDK 或 CLI 使用](#page-1963-0)
- [搭配使用 DeleteAlias 與 CLI](#page-1982-0)
- [DeleteFunction 搭配 AWS SDK 或 CLI 使用](#page-1983-0)
- [搭配使用 DeleteFunctionConcurrency 與 CLI](#page-1994-0)
- [搭配使用 DeleteProvisionedConcurrencyConfig 與 CLI](#page-1995-0)
- [搭配使用 GetAccountSettings 與 CLI](#page-1996-0)
- [搭配使用 GetAlias 與 CLI](#page-1997-0)
- [GetFunction 搭配 AWS SDK 或 CLI 使用](#page-1998-0)
- [搭配使用 GetFunctionConcurrency 與 CLI](#page-2009-0)
- [搭配使用 GetFunctionConfiguration 與 CLI](#page-2010-0)
- [搭配使用 GetPolicy 與 CLI](#page-2012-0)
- [搭配使用 GetProvisionedConcurrencyConfig 與 CLI](#page-2014-0)
- [Invoke 搭配 AWS SDK 或 CLI 使用](#page-2015-0)
- [ListFunctions 搭配 AWS SDK 或 CLI 使用](#page-2029-0)
- [搭配使用 ListProvisionedConcurrencyConfigs 與 CLI](#page-2041-0)
- [搭配使用 ListTags 與 CLI](#page-2043-0)
- [搭配使用 ListVersionsByFunction 與 CLI](#page-2044-0)
- [搭配使用 PublishVersion 與 CLI](#page-2047-0)
- [搭配使用 PutFunctionConcurrency 與 CLI](#page-2048-0)
- [搭配使用 PutProvisionedConcurrencyConfig 與 CLI](#page-2049-0)
- [搭配使用 RemovePermission 與 CLI](#page-2051-0)
- [搭配使用 TagResource 與 CLI](#page-2051-1)
- [搭配使用 UntagResource 與 CLI](#page-2052-0)
- [搭配使用 UpdateAlias 與 CLI](#page-2054-0)
- [UpdateFunctionCode 搭配 AWS SDK 或 CLI 使用](#page-2055-0)
- [UpdateFunctionConfiguration 搭配 AWS SDK 或 CLI 使用](#page-2069-0)

# <span id="page-1962-0"></span>搭配使用 **CreateAlias** 與 CLI

下列程式碼範例示範如何使用 CreateAlias。

CLI

AWS CLI

建立 Lambda 函數的別名

以下 create-alias 範例會建立一個名為 LIVE 的別名,此別名指向 my-function Lambda 函數的版本 1。

```
aws lambda create-alias \ 
     --function-name my-function \ 
     --description "alias for live version of function" \ 
     --function-version 1 \ 
     --name LIVE
```
輸出:

```
{ 
     "FunctionVersion": "1", 
     "Name": "LIVE", 
     "AliasArn": "arn:aws:lambda:us-west-2:123456789012:function:my-
function:LIVE", 
     "RevisionId": "873282ed-4cd3-4dc8-a069-d0c647e470c6",
```
}

```
 "Description": "alias for live version of function"
```
如需詳細資訊,請參閱《[AWS Lambda 開發人員指南》中的設定 Lambda 函數別名](https://docs.aws.amazon.com/lambda/latest/dg/aliases-intro.html)。 AWS

• 如需 API 詳細資訊,請參閱《AWS CLI 命令參考》中的 [CreateAlias。](https://awscli.amazonaws.com/v2/documentation/api/latest/reference/lambda/create-alias.html)

PowerShell

Tools for PowerShell

範例 1:此範例會為指定的版本和路由組態建立新的 Lambda 別名,以指定其收到的調用請求百 分比。

```
New-LMAlias -FunctionName "MylambdaFunction123" -
RoutingConfig_AdditionalVersionWeight @{Name="1";Value="0.6} -Description "Alias 
  for version 4" -FunctionVersion 4 -Name "PowershellAlias"
```
• 如需 API 詳細資訊,請參閱《AWS Tools for PowerShell Cmdlet 參考》中的 [CreateAlias](https://docs.aws.amazon.com/powershell/latest/reference)。

如需 AWS SDK 開發人員指南和程式碼範例的完整清單,請參閱 [搭配 AWS SDK 使用 Lambda。](#page-1802-0)此主 題也包含有關入門的資訊和舊版 SDK 的詳細資訊。

<span id="page-1963-0"></span>**CreateFunction** 搭配 AWS SDK 或 CLI 使用

下列程式碼範例示範如何使用 CreateFunction。

動作範例是大型程式的程式碼摘錄,必須在內容中執行。您可以在下列程式碼範例的內容中看到此動 作:

• [了解基本概念](#page-1826-0)

.NET

AWS SDK for NFT

**a** Note

```
 /// <summary> 
    /// Creates a new Lambda function. 
    /// </summary> 
    /// <param name="functionName">The name of the function.</param> 
    /// <param name="s3Bucket">The Amazon Simple Storage Service (Amazon S3) 
    /// bucket where the zip file containing the code is located.</param> 
    /// <param name="s3Key">The Amazon S3 key of the zip file.</param> 
    /// <param name="role">The Amazon Resource Name (ARN) of a role with the 
    /// appropriate Lambda permissions.</param> 
    /// <param name="handler">The name of the handler function.</param> 
    /// <returns>The Amazon Resource Name (ARN) of the newly created 
    /// Lambda function.</returns> 
    public async Task<string> CreateLambdaFunctionAsync( 
        string functionName, 
        string s3Bucket, 
        string s3Key, 
        string role, 
        string handler) 
    { 
        // Defines the location for the function code. 
        // S3Bucket - The S3 bucket where the file containing 
        // the source code is stored. 
        // S3Key - The name of the file containing the code. 
        var functionCode = new FunctionCode 
        { 
            S3Bucket = s3Bucket, 
            S3Key = s3Key, 
        }; 
        var createFunctionRequest = new CreateFunctionRequest 
        { 
            FunctionName = functionName, 
            Description = "Created by the Lambda .NET API", 
            Code = functionCode, 
            Handler = handler, 
            Runtime = Runtime.Dotnet6, 
            Role = role, 
        }; 
        var reponse = await 
 _lambdaService.CreateFunctionAsync(createFunctionRequest); 
        return reponse.FunctionArn; 
    }
```
• 如需 API 詳細資訊,請參閱《AWS SDK for .NET API 參考》中的[「CreateFunction](https://docs.aws.amazon.com/goto/DotNetSDKV3/lambda-2015-03-31/CreateFunction)」。

 $C++$ 

SDK for C++

**a** Note

```
 Aws::Client::ClientConfiguration clientConfig; 
         // Optional: Set to the AWS Region in which the bucket was created 
  (overrides config file). 
         // clientConfig.region = "us-east-1"; 
     Aws::Lambda::LambdaClient client(clientConfig); 
         Aws::Lambda::Model::CreateFunctionRequest request; 
         request.SetFunctionName(LAMBDA_NAME); 
         request.SetDescription(LAMBDA_DESCRIPTION); // Optional.
#if USE_CPP_LAMBDA_FUNCTION 
         request.SetRuntime(Aws::Lambda::Model::Runtime::provided_al2); 
         request.SetTimeout(15); 
         request.SetMemorySize(128); 
         // Assume the AWS Lambda function was built in Docker with same 
  architecture 
         // as this code.
#if defined(\_\text{x86_64}) request.SetArchitectures({Aws::Lambda::Model::Architecture::x86_64});
#elif defined(__aarch64__) 
         request.SetArchitectures({Aws::Lambda::Model::Architecture::arm64});
#else
#error "Unimplemented architecture"
#endif // defined(architecture)
#else 
         request.SetRuntime(Aws::Lambda::Model::Runtime::python3_9);
```

```
#endif 
         request.SetRole(roleArn); 
         request.SetHandler(LAMBDA_HANDLER_NAME); 
         request.SetPublish(true); 
        Aws::Lambda::Model::FunctionCode code;
        std::ifstream ifstream(INCREMENT LAMBDA CODE.c str(),
                                  std::ios_base::in | std::ios_base::binary); 
         if (!ifstream.is_open()) { 
              std::cerr << "Error opening file " << INCREMENT_LAMBDA_CODE << "." << 
  std::endl;
#if USE_CPP_LAMBDA_FUNCTION 
              std::cerr 
                      << "The cpp Lambda function must be built following the 
  instructions in the cpp_lambda/README.md file. " 
                      << std::endl;
#endif 
             deleteIamRole(clientConfig); 
              return false; 
         } 
         Aws::StringStream buffer; 
         buffer << ifstream.rdbuf(); 
         code.SetZipFile(Aws::Utils::ByteBuffer((unsigned char *) 
  buffer.str().c_str(), 
                                                   buffer.str().length())); 
         request.SetCode(code); 
         Aws::Lambda::Model::CreateFunctionOutcome outcome = 
  client.CreateFunction( 
                  request); 
         if (outcome.IsSuccess()) { 
              std::cout << "The lambda function was successfully created. " << 
  seconds 
                        << " seconds elapsed." << std::endl; 
              break; 
         } 
         else { 
              std::cerr << "Error with CreateFunction. " 
                        << outcome.GetError().GetMessage() 
                        << std::endl;
```

```
 deleteIamRole(clientConfig); 
     return false; 
 }
```
• 如需 API 詳細資訊,請參閱《AWS SDK for C++ API 參考》中的[「CreateFunction](https://docs.aws.amazon.com/goto/SdkForCpp/lambda-2015-03-31/CreateFunction)」。

### CLI

AWS CLI

若要建立 Lambda 函數

下列 create-function 範例會建立名為 my-function 的 Lambda 函數。

```
aws lambda create-function \ 
     --function-name my-function \ 
     --runtime nodejs18.x \ 
     --zip-file fileb://my-function.zip \ 
     --handler my-function.handler \ 
     --role arn:aws:iam::123456789012:role/service-role/MyTestFunction-role-
tges6bf4
```
my-function.zip 的內容:

This file is a deployment package that contains your function code and any dependencies.

輸出:

```
{ 
     "TracingConfig": { 
         "Mode": "PassThrough" 
     }, 
     "CodeSha256": "PFn4S+er27qk+UuZSTKEQfNKG/XNn7QJs90mJgq6oH8=", 
     "FunctionName": "my-function", 
     "CodeSize": 308, 
     "RevisionId": "873282ed-4cd3-4dc8-a069-d0c647e470c6", 
     "MemorySize": 128, 
     "FunctionArn": "arn:aws:lambda:us-west-2:123456789012:function:my-function", 
     "Version": "$LATEST",
```

```
 "Role": "arn:aws:iam::123456789012:role/service-role/MyTestFunction-role-
zgur6bf4", 
     "Timeout": 3, 
     "LastModified": "2023-10-14T22:26:11.234+0000", 
     "Handler": "my-function.handler", 
     "Runtime": "nodejs18.x", 
     "Description": ""
}
```
如需詳細資訊,請參閱《AWS Lambda 開發人員指南》中的 [AWS Lambda 函數組態。](https://docs.aws.amazon.com/lambda/latest/dg/resource-model.html)

• 如需 API 詳細資訊,請參閱《AWS CLI 命令參考》中的 [CreateFunction。](https://awscli.amazonaws.com/v2/documentation/api/latest/reference/lambda/create-function.html)

```
Go
```
SDK for Go V2

**a** Note

```
import ( 
  "bytes" 
  "context" 
  "encoding/json" 
  "errors" 
  "log" 
  "time" 
  "github.com/aws/aws-sdk-go-v2/aws" 
  "github.com/aws/aws-sdk-go-v2/service/lambda" 
  "github.com/aws/aws-sdk-go-v2/service/lambda/types"
\left( \right)// FunctionWrapper encapsulates function actions used in the examples.
// It contains an AWS Lambda service client that is used to perform user actions.
type FunctionWrapper struct { 
  LambdaClient *lambda.Client
}
```
// CreateFunction creates a new Lambda function from code contained in the zipPackage // buffer. The specified handlerName must match the name of the file and function // contained in the uploaded code. The role specified by iamRoleArn is assumed by // Lambda and grants specific permissions. // When the function already exists, types.StateActive is returned. // When the function is created, a lambda.FunctionActiveV2Waiter is used to wait until the // function is active. func (wrapper FunctionWrapper) CreateFunction(ctx context.Context, functionName string, handlerName string, iamRoleArn \*string, zipPackage \*bytes.Buffer) types.State { var state types.State \_, err := wrapper.LambdaClient.CreateFunction(ctx, &lambda.CreateFunctionInput{ Code: &types.FunctionCode{ZipFile: zipPackage.Bytes()}, FunctionName: aws.String(functionName), Role: iamRoleArn, Handler: aws.String(handlerName), Publish: true, Runtime: types.RuntimePython39, }) if  $err$  !=  $nil$  { var resConflict \*types.ResourceConflictException if errors.As(err, &resConflict) { log.Printf("Function %v already exists.\n", functionName) state = types.StateActive } else { log.Panicf("Couldn't create function %v. Here's why: %v\n", functionName, err) } } else { waiter := lambda.NewFunctionActiveV2Waiter(wrapper.LambdaClient) funcOutput, err := waiter.WaitForOutput(ctx, &lambda.GetFunctionInput{ FunctionName: aws.String(functionName)}, 1\*time.Minute) if  $err$  !=  $nil$  { log.Panicf("Couldn't wait for function %v to be active. Here's why: %v\n", functionName, err) } else { state = funcOutput.Configuration.State } } return state

}

• 如需 API 詳細資訊,請參閱《適用於 Go 的 AWS SDK API 參考》中的[「CreateFunction](https://pkg.go.dev/github.com/aws/aws-sdk-go-v2/service/lambda#Client.CreateFunction)」。

Java

適用於 Java 2.x 的開發套件

**a** Note

```
 /** 
      * Creates a new Lambda function in AWS using the AWS Lambda Java API. 
\star * @param awsLambda the AWS Lambda client used to interact with the AWS 
 Lambda service 
      * @param functionName the name of the Lambda function to create 
      * @param key the S3 key of the function code 
      * @param bucketName the name of the S3 bucket containing the function code 
      * @param role the IAM role to assign to the Lambda function 
     * @param handler the fully qualified class name of the function handler
      * @return the Amazon Resource Name (ARN) of the created Lambda function 
      */ 
     public static String createLambdaFunction(LambdaClient awsLambda, 
                                                String functionName, 
                                                String key, 
                                                String bucketName, 
                                                String role, 
                                                String handler) { 
        try { 
            LambdaWaiter waiter = awsLambda.waiter();
             FunctionCode code = FunctionCode.builder() 
                 .s3Key(key) 
                 .s3Bucket(bucketName) 
                 .build();
```

```
 CreateFunctionRequest functionRequest = 
 CreateFunctionRequest.builder() 
                 .functionName(functionName) 
                 .description("Created by the Lambda Java API") 
                 .code(code) 
                 .handler(handler) 
                 .runtime(Runtime.JAVA17) 
                 .role(role) 
                .build();
            // Create a Lambda function using a waiter 
            CreateFunctionResponse functionResponse = 
 awsLambda.createFunction(functionRequest); 
            GetFunctionRequest getFunctionRequest = GetFunctionRequest.builder() 
                 .functionName(functionName) 
                .build();
            WaiterResponse<GetFunctionResponse> waiterResponse = 
 waiter.waitUntilFunctionExists(getFunctionRequest); 
            waiterResponse.matched().response().ifPresent(System.out::println); 
            return functionResponse.functionArn(); 
        } catch (LambdaException e) { 
            System.err.println(e.getMessage()); 
            System.exit(1); 
        } 
        return ""; 
    }
```
• 如需 API 詳細資訊,請參閱《AWS SDK for Java 2.x API 參考》中的[「CreateFunction](https://docs.aws.amazon.com/goto/SdkForJavaV2/lambda-2015-03-31/CreateFunction)」。

**JavaScript** 

適用於 JavaScript (v3) 的開發套件

**a** Note

GitHub 上提供更多範例。尋找完整範例,並了解如何在 [AWS 程式碼範例儲存庫中](https://github.com/awsdocs/aws-doc-sdk-examples/tree/main/javascriptv3/example_code/lambda#code-examples)設定 和執行。

const createFunction = async (funcName, roleArn) => {

```
const client = new LambdaClient(\{\});
   const code = await readFile(`${dirname}../functions/${funcName}.zip`); 
   const command = new CreateFunctionCommand({ 
     Code: { ZipFile: code }, 
     FunctionName: funcName, 
     Role: roleArn, 
     Architectures: [Architecture.arm64], 
     Handler: "index.handler", // Required when sending a .zip file 
     PackageType: PackageType.Zip, // Required when sending a .zip file 
     Runtime: Runtime.nodejs16x, // Required when sending a .zip file 
   }); 
   return client.send(command);
};
```
• 如需 API 詳細資訊,請參閱《AWS SDK for JavaScript API 參考》中的 「[CreateFunction」](https://docs.aws.amazon.com/AWSJavaScriptSDK/v3/latest/client/lambda/command/CreateFunctionCommand)。

#### Kotlin

SDK for Kotlin

```
G Note
```

```
suspend fun createNewFunction( 
     myFunctionName: String, 
     s3BucketName: String, 
     myS3Key: String, 
     myHandler: String, 
     myRole: String,
): String? { 
     val functionCode = 
         FunctionCode { 
              s3Bucket = s3BucketName 
              s3Key = myS3Key
```

```
 } 
     val request = 
         CreateFunctionRequest { 
              functionName = myFunctionName 
              code = functionCode 
              description = "Created by the Lambda Kotlin API" 
              handler = myHandler 
              role = myRole 
              runtime = Runtime.Java8 
         } 
     LambdaClient { region = "us-west-2" }.use { awsLambda -> 
         val functionResponse = awsLambda.createFunction(request) 
         awsLambda.waitUntilFunctionActive { 
              functionName = myFunctionName 
         } 
         return functionResponse.functionArn 
     }
}
```
• 如需 API 詳細資訊,請參閱《適用於 Kotlin 的AWS 開發套件 API 參考》中的 「[CreateFunction」](https://sdk.amazonaws.com/kotlin/api/latest/index.html)。

PHP

適用於 PHP 的開發套件

```
a Note
```

```
 public function createFunction($functionName, $role, $bucketName, $handler) 
   \{ //This assumes the Lambda function is in an S3 bucket. 
        return $this->customWaiter(function () use ($functionName, $role, 
 $bucketName, $handler) { 
            return $this->lambdaClient->createFunction([
```

```
 'Code' => [ 
                   'S3Bucket' => $bucketName, 
                   'S3Key' => $functionName, 
               ], 
               'FunctionName' => $functionName, 
               'Role' => $role['Arn'], 
               'Runtime' => 'python3.9', 
               'Handler' => "$handler.lambda_handler", 
          ]); 
     }); 
 }
```
• 如需 API 詳細資訊,請參閱《AWS SDK for PHP API 參考》中的[「CreateFunction](https://docs.aws.amazon.com/goto/SdkForPHPV3/lambda-2015-03-31/CreateFunction)」。

**PowerShell** 

Tools for PowerShell

範例 1:此範例會在 AWS Lambda 中建立新的 C# (dotnetcore1.0 執行期) 函數名為 MyFunction,提供從本機檔案系統上的 zip 檔案編譯的函數二進位檔 (可使用相對或絕對路 徑)。C# Lambda 函數會使用 AssemblyName::Namespace.ClassName::MethodName 指派方 法來指定函數的處理常式。您應該適當地取代處理常式規格的組件名稱 (不含 .dll 尾碼)、命名空 間、類別名稱和方法名稱部分。新函數將透過提供的值來設定環境變數 'envvar1' 和 'envvar2'。

```
Publish-LMFunction -Description "My C# Lambda Function" ` 
         -FunctionName MyFunction ` 
         -ZipFilename .\MyFunctionBinaries.zip ` 
        -Handler "AssemblyName::Namespace.ClassName::MethodName" `
         -Role "arn:aws:iam::123456789012:role/LambdaFullExecRole" ` 
         -Runtime dotnetcore1.0 ` 
         -Environment_Variable @{ "envvar1"="value";"envvar2"="value" }
```
輸出:

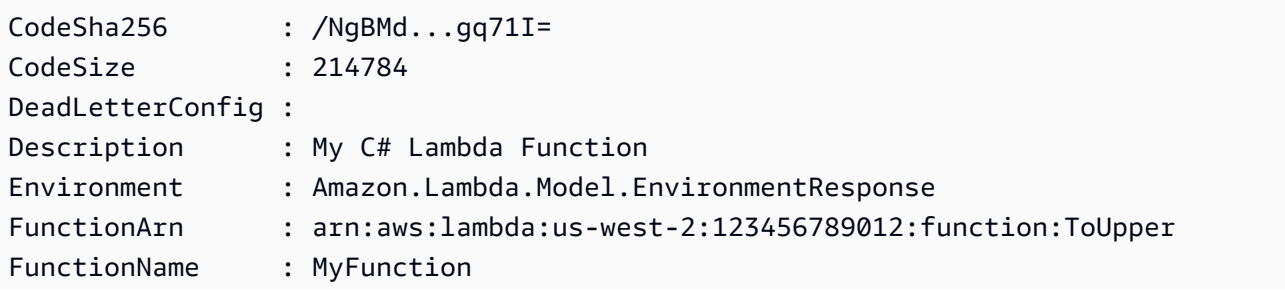

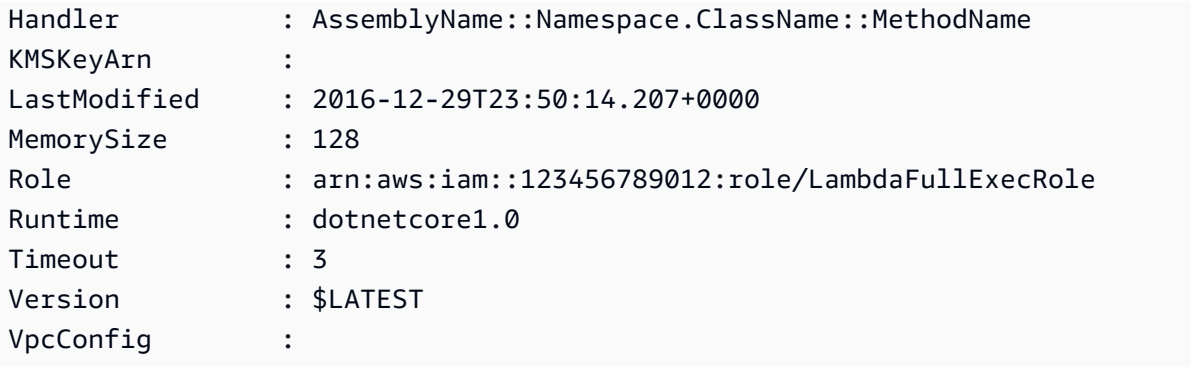

範例 2:此範例類似於上一個範例,但函數二進位檔會先上傳到 Amazon S3 儲存貯體 (必須與 預期的 Lambda 函數位於相同區域),然後在建立函數時參考產生的 S3 物件。

```
Write-S3Object -BucketName amzn-s3-demo-bucket -Key MyFunctionBinaries.zip -
File .\MyFunctionBinaries.zip 
Publish-LMFunction -Description "My C# Lambda Function" ` 
         -FunctionName MyFunction ` 
         -BucketName amzn-s3-demo-bucket ` 
         -Key MyFunctionBinaries.zip ` 
        -Handler "AssemblyName::Namespace.ClassName::MethodName" `
         -Role "arn:aws:iam::123456789012:role/LambdaFullExecRole" ` 
         -Runtime dotnetcore1.0 ` 
         -Environment_Variable @{ "envvar1"="value";"envvar2"="value" }
```
• 如需 API 詳細資訊,請參閱《AWS Tools for PowerShell Cmdlet 參考》中的 [CreateFunction。](https://docs.aws.amazon.com/powershell/latest/reference)

#### Python

SDK for Python (Boto3)

**a** Note

```
class LambdaWrapper: 
     def __init__(self, lambda_client, iam_resource): 
         self.lambda_client = lambda_client 
         self.iam_resource = iam_resource
```

```
 def create_function( 
         self, function_name, handler_name, iam_role, deployment_package 
     ): 
 """ 
        Deploys a Lambda function. 
        : param function name: The name of the Lambda function.
         :param handler_name: The fully qualified name of the handler function. 
 This 
                              must include the file name and the function name. 
        : param iam role: The IAM role to use for the function.
         :param deployment_package: The deployment package that contains the 
 function 
                                     code in .zip format. 
         :return: The Amazon Resource Name (ARN) of the newly created function. 
 """ 
        try: 
             response = self.lambda_client.create_function( 
                 FunctionName=function_name, 
                 Description="AWS Lambda doc example", 
                 Runtime="python3.9", 
                 Role=iam_role.arn, 
                Handler=handler name,
                 Code={"ZipFile": deployment_package}, 
                 Publish=True, 
) function_arn = response["FunctionArn"] 
             waiter = self.lambda_client.get_waiter("function_active_v2") 
             waiter.wait(FunctionName=function_name) 
             logger.info( 
                 "Created function '%s' with ARN: '%s'.", 
                function name,
                 response["FunctionArn"], 
) except ClientError: 
             logger.error("Couldn't create function %s.", function_name) 
             raise 
         else: 
             return function_arn
```
• 如需 API 詳細資訊,請參閱《適用於 Python (Boto3) 的AWS 開發套件 API 參考》中的 「[CreateFunction」](https://docs.aws.amazon.com/goto/boto3/lambda-2015-03-31/CreateFunction)。

Ruby

適用於 Ruby 的開發套件

#### **a** Note

```
class LambdaWrapper 
   attr_accessor :lambda_client, :cloudwatch_client, :iam_client 
   def initialize 
     @lambda_client = Aws::Lambda::Client.new 
     @cloudwatch_client = Aws::CloudWatchLogs::Client.new(region: 'us-east-1') 
     @iam_client = Aws::IAM::Client.new(region: 'us-east-1') 
     @logger = Logger.new($stdout) 
     @logger.level = Logger::WARN 
   end 
   # Deploys a Lambda function. 
   # 
   # @param function_name: The name of the Lambda function. 
   # @param handler_name: The fully qualified name of the handler function. 
   # @param role_arn: The IAM role to use for the function. 
   # @param deployment_package: The deployment package that contains the function 
 code in .zip format. 
   # @return: The Amazon Resource Name (ARN) of the newly created function. 
   def create_function(function_name, handler_name, role_arn, deployment_package) 
     response = @lambda_client.create_function({ 
                                                     role: role_arn.to_s, 
                                                     function_name: function_name, 
                                                     handler: handler_name, 
                                                     runtime: 'ruby2.7', 
                                                     code: { 
                                                       zip_file: deployment_package 
\} , and the contract of \} , and the contract of \} , and the contract of \}
```

```
 environment: { 
                                         variables: { 
                                           'LOG_LEVEL' => 'info' 
 } 
 } 
\})
    @lambda_client.wait_until(:function_active_v2, { function_name: 
 function_name }) do |w| 
    w.max attempts = 5w.delay = 5
    end 
    response 
  rescue Aws::Lambda::Errors::ServiceException => e 
    @logger.error("There was an error creating #{function_name}:\n #{e.message}") 
  rescue Aws::Waiters::Errors::WaiterFailed => e 
    @logger.error("Failed waiting for #{function_name} to activate:\n 
 #{e.message}") 
  end
```
• 如需 API 詳細資訊,請參閱《AWS SDK for Ruby API 參考》中的「[CreateFunction」](https://docs.aws.amazon.com/goto/SdkForRubyV3/lambda-2015-03-31/CreateFunction)。

#### Rust

SDK for Rust

**a** Note

```
 /** 
     * Create a function, uploading from a zip file. 
     */ 
    pub async fn create_function(&self, zip_file: PathBuf) -> Result<String, 
 anyhow::Error> { 
        let code = self.prepare_function(zip_file, None).await?; 
        let key = code.s3_key().unwrap().to_string(); 
        let role = self.create_role().await.map_err(|e| anyhow!(e))?;
```

```
 info!("Created iam role, waiting 15s for it to become active"); 
         tokio::time::sleep(Duration::from_secs(15)).await; 
         info!("Creating lambda function {}", self.lambda_name); 
        let = self .lambda_client 
              .create_function() 
              .function_name(self.lambda_name.clone()) 
              .code(code) 
              .role(role.arn()) 
              .runtime(aws_sdk_lambda::types::Runtime::Providedal2) 
              .handler("_unused") 
              .send() 
              .await 
              .map_err(anyhow::Error::from)?; 
         self.wait_for_function_ready().await?; 
         self.lambda_client 
              .publish_version() 
              .function_name(self.lambda_name.clone()) 
              .send() 
              .await?; 
         Ok(key) 
     } 
     /** 
      * Upload function code from a path to a zip file. 
      * The zip file must have an AL2 Linux-compatible binary called `bootstrap`. 
      * The easiest way to create such a zip is to use `cargo lambda build --
output-format Zip`. 
      */ 
     async fn prepare_function( 
         &self, 
         zip_file: PathBuf, 
         key: Option<String>, 
     ) -> Result<FunctionCode, anyhow::Error> { 
         let body = ByteStream::from_path(zip_file).await?; 
         let key = key.unwrap_or_else(|| format!("{}_code", self.lambda_name)); 
        info!("Uploading function code to s3!///{}', self.bucket, key);
```
```
let = self .s3_client 
          .put_object() 
          .bucket(self.bucket.clone()) 
          .key(key.clone()) 
          .body(body) 
          .send() 
          .await?; 
     Ok(FunctionCode::builder() 
          .s3_bucket(self.bucket.clone()) 
          .s3_key(key) 
         .build() }
```
• 如需 API 詳細資訊,請參閱《AWS SDK for Rust API 參考》中的 [CreateFunction。](https://docs.rs/aws-sdk-lambda/latest/aws_sdk_lambda/client/struct.Client.html#method.create_function)

SAP ABAP

適用於 SAP ABAP 的開發套件

```
a Note
```

```
 TRY. 
     lo_lmd->createfunction( 
         iv_functionname = iv_function_name 
        iv_runtime = `python3.9`
         iv_role = iv_role_arn 
         iv_handler = iv_handler 
         io_code = io_zip_file 
         iv_description = 'AWS Lambda code example' 
     ). 
     MESSAGE 'Lambda function created.' TYPE 'I'. 
   CATCH /aws1/cx_lmdcodesigningcfgno00. 
     MESSAGE 'Code signing configuration does not exist.' TYPE 'E'. 
   CATCH /aws1/cx_lmdcodestorageexcdex. 
     MESSAGE 'Maximum total code size per account exceeded.' TYPE 'E'.
```
 CATCH /aws1/cx\_lmdcodeverification00. MESSAGE 'Code signature failed one or more validation checks for signature mismatch or expiration.' TYPE 'E'. CATCH /aws1/cx\_lmdinvalidcodesigex. MESSAGE 'Code signature failed the integrity check.' TYPE 'E'. CATCH /aws1/cx\_lmdinvparamvalueex. MESSAGE 'The request contains a non-valid parameter.' TYPE 'E'. CATCH /aws1/cx\_lmdresourceconflictex. MESSAGE 'Resource already exists or another operation is in progress.' TYPE 'E'. CATCH /aws1/cx\_lmdresourcenotfoundex. MESSAGE 'The requested resource does not exist.' TYPE 'E'. CATCH /aws1/cx\_lmdserviceexception. MESSAGE 'An internal problem was encountered by the AWS Lambda service.' TYPE 'E'. CATCH /aws1/cx\_lmdtoomanyrequestsex. MESSAGE 'The maximum request throughput was reached.' TYPE 'E'. ENDTRY.

• 如需 API 詳細資訊,請參閱《適用於 SAP ABAP 的AWS 開發套件 API 參考》中的 [CreateFunction。](https://docs.aws.amazon.com/sdk-for-sap-abap/v1/api/latest/index.html)

Swift

SDK for Swift

```
G Note
```

```
import AWSClientRuntime
import AWSLambda
import Foundation 
         do { 
             // Read the Zip archive containing the AWS Lambda function. 
             let zipUrl = URL(fileURLWithPath: path)
```

```
 let zipData = try Data(contentsOf: zipUrl) 
            // Create the AWS Lambda function that runs the specified code, 
            // using the name given on the command line. The Lambda function 
            // will run using the Amazon Linux 2 runtime. 
             _ = try await lambdaClient.createFunction( 
                 input: CreateFunctionInput( 
                     code: LambdaClientTypes.FunctionCode(zipFile: zipData), 
                     functionName: name, 
                     handler: "handle", 
                     role: roleArn, 
                    runtime: .providedal2 
)) } catch { 
            return false 
        }
```
• 如需 API 詳細資訊,請參閱 AWS SDK for Swift API 參考中的 [CreateFunction](https://sdk.amazonaws.com/swift/api/awssdkforswift/latest/documentation/awssdkforswift)。

如需 AWS SDK 開發人員指南和程式碼範例的完整清單,請參閱 [搭配 AWS SDK 使用 Lambda。](#page-1802-0)此主 題也包含有關入門的資訊和舊版 SDK 的詳細資訊。

# 搭配使用 **DeleteAlias** 與 CLI

下列程式碼範例示範如何使用 DeleteAlias。

CLI

AWS CLI

若要刪除 Lambda 函數的別名

下列 delete-alias 範例會從 my-function Lambda 函數中刪除名為 LIVE 的別名。

```
aws lambda delete-alias \ 
     --function-name my-function \ 
     --name LIVE
```
此命令不會產生輸出。

如需詳細資訊,請參閱《[AWS Lambda 開發人員指南》中的設定 Lambda 函數別名](https://docs.aws.amazon.com/lambda/latest/dg/aliases-intro.html)。 AWS • 如需 API 詳細資訊,請參閱《AWS CLI 命令參考》中的 [DeleteAlias。](https://awscli.amazonaws.com/v2/documentation/api/latest/reference/lambda/delete-alias.html)

**PowerShell** 

Tools for PowerShell

範例 1:此範例會刪除命令中提到的 Lambda 函數別名。

Remove-LMAlias -FunctionName "MylambdaFunction123" -Name "NewAlias"

• 如需 API 詳細資訊,請參閱《AWS Tools for PowerShell Cmdlet 參考》中的 [DeleteAlias。](https://docs.aws.amazon.com/powershell/latest/reference)

如需 AWS SDK 開發人員指南和程式碼範例的完整清單,請參閱 [搭配 AWS SDK 使用 Lambda。](#page-1802-0)此主 題也包含有關入門的資訊和舊版 SDK 的詳細資訊。

# **DeleteFunction** 搭配 AWS SDK 或 CLI 使用

下列程式碼範例示範如何使用 DeleteFunction。

動作範例是大型程式的程式碼摘錄,必須在內容中執行。您可以在下列程式碼範例的內容中看到此動 作:

• [了解基本概念](#page-1826-0)

.NET

AWS SDK for .NET

**a** Note

GitHub 上提供更多範例。尋找完整範例,並了解如何在 [AWS 程式碼範例儲存庫中](https://github.com/awsdocs/aws-doc-sdk-examples/tree/main/dotnetv3/Lambda#code-examples)設定 和執行。

 /// <summary> /// Delete an AWS Lambda function. /// </summary>

```
 /// <param name="functionName">The name of the Lambda function to 
     /// delete.</param> 
     /// <returns>A Boolean value that indicates the success of the action.</
returns> 
     public async Task<bool> DeleteFunctionAsync(string functionName) 
     { 
         var request = new DeleteFunctionRequest 
         { 
             FunctionName = functionName, 
         }; 
         var response = await _lambdaService.DeleteFunctionAsync(request); 
         // A return value of NoContent means that the request was processed. 
         // In this case, the function was deleted, and the return value 
         // is intentionally blank. 
         return response.HttpStatusCode == System.Net.HttpStatusCode.NoContent; 
     }
```
• 如需 API 詳細資訊,請參閱《AWS SDK for .NET API 參考》中的 [DeleteFunction](https://docs.aws.amazon.com/goto/DotNetSDKV3/lambda-2015-03-31/DeleteFunction)。

 $C++$ 

SDK for C++

```
a Note
```

```
 Aws::Client::ClientConfiguration clientConfig; 
        // Optional: Set to the AWS Region in which the bucket was created 
 (overrides config file). 
        // clientConfig.region = "us-east-1"; 
    Aws::Lambda::LambdaClient client(clientConfig); 
    Aws::Lambda::Model::DeleteFunctionRequest request; 
    request.SetFunctionName(LAMBDA_NAME);
```

```
 Aws::Lambda::Model::DeleteFunctionOutcome outcome = client.DeleteFunction( 
             request); 
    if (outcome.IsSuccess()) { 
        std::cout << "The lambda function was successfully deleted." << 
 std::endl; 
    } 
    else { 
        std::cerr << "Error with Lambda::DeleteFunction. " 
                   << outcome.GetError().GetMessage() 
                   << std::endl; 
    }
```
• 如需 API 詳細資訊,請參閱《AWS SDK for C++ API 參考》中的 [DeleteFunction](https://docs.aws.amazon.com/goto/SdkForCpp/lambda-2015-03-31/DeleteFunction)。

### CLI

AWS CLI

範例 1:若要依函數名稱刪除 Lambda 函數

下列 delete-function 範例會透過指定函數的名稱來刪除名為 my-function 的 Lambda 函 數。

```
aws lambda delete-function \ 
     --function-name my-function
```
此命令不會產生輸出。

範例 2:若要依函數 ARN 刪除 Lambda 函數

下列 delete-function 範例會透過指定函數的 ARN 來刪除名為 my-function 的 Lambda 函數。

```
aws lambda delete-function \ 
     --function-name arn:aws:lambda:us-west-2:123456789012:function:my-function
```
此命令不會產生輸出。

範例 3:若要依部分函數 ARN 刪除 Lambda 函數

下列 delete-function 範例會透過指定函數的部分 ARN 來刪除名為 my-function 的 Lambda 函數。

**aws lambda delete-function \ --function-name** *123456789012:function:my-function*

此命令不會產生輸出。

如需詳細資訊,請參閱《AWS Lambda 開發人員指南》中的 [AWS Lambda 函數組態。](https://docs.aws.amazon.com/lambda/latest/dg/resource-model.html)

• 如需 API 詳細資訊,請參閱《AWS CLI 命令參考》中的 [DeleteFunction。](https://awscli.amazonaws.com/v2/documentation/api/latest/reference/lambda/delete-function.html)

Go

SDK for Go V2

**a** Note

```
import ( 
  "bytes" 
  "context" 
  "encoding/json" 
  "errors" 
  "log" 
  "time" 
  "github.com/aws/aws-sdk-go-v2/aws" 
  "github.com/aws/aws-sdk-go-v2/service/lambda" 
  "github.com/aws/aws-sdk-go-v2/service/lambda/types"
\mathcal{L}// FunctionWrapper encapsulates function actions used in the examples.
// It contains an AWS Lambda service client that is used to perform user actions.
type FunctionWrapper struct {
```

```
 LambdaClient *lambda.Client
}
// DeleteFunction deletes the Lambda function specified by functionName.
func (wrapper FunctionWrapper) DeleteFunction(ctx context.Context, functionName 
  string) { 
  _, err := wrapper.LambdaClient.DeleteFunction(ctx, &lambda.DeleteFunctionInput{ 
  FunctionName: aws.String(functionName), 
  }) 
if err != nil {
  log.Panicf("Couldn't delete function %v. Here's why: %v\n", functionName, err) 
  }
}
```
• 如需 API 詳細資訊,請參閱《適用於 Go 的 AWS SDK API 參考》中的 [DeleteFunction](https://pkg.go.dev/github.com/aws/aws-sdk-go-v2/service/lambda#Client.DeleteFunction)。

#### Java

SDK for Java 2.x

```
a Note
```

```
 /** 
      * Deletes an AWS Lambda function. 
\star * @param awsLambda an instance of the {@link LambdaClient} class, which 
 is used to interact with the AWS Lambda service 
      * @param functionName the name of the Lambda function to be deleted 
\star * @throws LambdaException if an error occurs while deleting the Lambda 
 function 
      */ 
     public static void deleteLambdaFunction(LambdaClient awsLambda, String 
 functionName) {
```
 try { DeleteFunctionRequest request = DeleteFunctionRequest.builder() .functionName(functionName) .build(); awsLambda.deleteFunction(request); System.out.println("The " + functionName + " function was deleted"); } catch (LambdaException e) { System.err.println(e.getMessage()); System.exit(1); } }

• 如需 API 詳細資訊,請參閱《AWS SDK for Java 2.x API 參考》中的 [DeleteFunction](https://docs.aws.amazon.com/goto/SdkForJavaV2/lambda-2015-03-31/DeleteFunction)。

**JavaScript** 

適用於 JavaScript (v3) 的開發套件

**a** Note GitHub 上提供更多範例。尋找完整範例,並了解如何在 [AWS 程式碼範例儲存庫中](https://github.com/awsdocs/aws-doc-sdk-examples/tree/main/javascriptv3/example_code/lambda#code-examples)設定 和執行。

```
/** 
  * @param {string} funcName 
  */
const deleteFunction = (funcName) => { 
  const client = new LambdaClient(\{\});
   const command = new DeleteFunctionCommand({ FunctionName: funcName }); 
   return client.send(command);
};
```
• 如需 API 詳細資訊,請參閱《AWS SDK for JavaScript API 參考》中的 [DeleteFunction。](https://docs.aws.amazon.com/AWSJavaScriptSDK/v3/latest/client/lambda/command/DeleteFunctionCommand)

#### Kotlin

SDK for Kotlin

```
a Note
```
GitHub 上提供更多範例。尋找完整範例,並了解如何在 [AWS 程式碼範例儲存庫中](https://github.com/awsdocs/aws-doc-sdk-examples/tree/main/kotlin/services/lambda#code-examples)設定 和執行。

```
suspend fun delLambdaFunction(myFunctionName: String) { 
     val request = 
         DeleteFunctionRequest { 
             functionName = myFunctionName 
         } 
     LambdaClient { region = "us-west-2" }.use { awsLambda -> 
         awsLambda.deleteFunction(request) 
         println("$myFunctionName was deleted") 
     }
}
```
• 如需 API 詳細資訊,請參閱《適用於 Kotlin 的AWS 開發套件 API 參考》中的 「[DeleteFunction」](https://sdk.amazonaws.com/kotlin/api/latest/index.html)。

#### PHP

SDK for PHP

```
a Note
```

```
 public function deleteFunction($functionName) 
 { 
     return $this->lambdaClient->deleteFunction([ 
         'FunctionName' => $functionName,
```

```
 ]); 
 }
```
• 如需 API 詳細資訊,請參閱《AWS SDK for PHP API 參考》中的 [DeleteFunction](https://docs.aws.amazon.com/goto/SdkForPHPV3/lambda-2015-03-31/DeleteFunction)。

**PowerShell** 

Tools for PowerShell

範例 1:此範例會刪除 Lambda 函數的特定版本

```
Remove-LMFunction -FunctionName "MylambdaFunction123" -Qualifier '3'
```
• 如需 API 詳細資訊,請參閱《AWS Tools for PowerShell Cmdlet 參考》中的 [DeleteFunction。](https://docs.aws.amazon.com/powershell/latest/reference)

#### Python

SDK for Python (Boto3)

```
a Note
```

```
class LambdaWrapper: 
     def __init__(self, lambda_client, iam_resource): 
         self.lambda_client = lambda_client 
         self.iam_resource = iam_resource 
     def delete_function(self, function_name): 
 """ 
         Deletes a Lambda function. 
         :param function_name: The name of the function to delete. 
        "" "
         try:
```
 self.lambda\_client.delete\_function(FunctionName=function\_name) except ClientError: logger.exception("Couldn't delete function %s.", function\_name) raise

• 如需 API 詳細資訊,請參閱《適用於 Python (Boto3) 的AWS 開發套件 API 參考》中的 「[DeleteFunction」](https://docs.aws.amazon.com/goto/boto3/lambda-2015-03-31/DeleteFunction)。

#### Ruby

SDK for Ruby

#### **a** Note

```
class LambdaWrapper 
   attr_accessor :lambda_client, :cloudwatch_client, :iam_client 
   def initialize 
     @lambda_client = Aws::Lambda::Client.new 
     @cloudwatch_client = Aws::CloudWatchLogs::Client.new(region: 'us-east-1') 
     @iam_client = Aws::IAM::Client.new(region: 'us-east-1') 
     @logger = Logger.new($stdout) 
     @logger.level = Logger::WARN 
   end 
   # Deletes a Lambda function. 
   # @param function_name: The name of the function to delete. 
   def delete_function(function_name) 
     print "Deleting function: #{function_name}..." 
     @lambda_client.delete_function( 
       function_name: function_name 
     ) 
     print 'Done!'.green 
   rescue Aws::Lambda::Errors::ServiceException => e 
     @logger.error("There was an error deleting #{function_name}:\n #{e.message}")
```
#### end

• 如需 API 詳細資訊,請參閱《AWS SDK for Ruby API 參考》中的 [DeleteFunction。](https://docs.aws.amazon.com/goto/SdkForRubyV3/lambda-2015-03-31/DeleteFunction)

#### Rust

### SDK for Rust

**a** Note

```
 /** Delete a function and its role, and if possible or necessary, its 
 associated code object and bucket. */ 
    pub async fn delete_function( 
        &self, 
        location: Option<String>, 
    ) -> ( 
        Result<DeleteFunctionOutput, anyhow::Error>, 
        Result<DeleteRoleOutput, anyhow::Error>, 
        Option<Result<DeleteObjectOutput, anyhow::Error>>, 
    ) { 
        info!("Deleting lambda function {}", self.lambda_name); 
        let delete_function = self 
             .lambda_client 
             .delete_function() 
             .function_name(self.lambda_name.clone()) 
             .send() 
             .await 
             .map_err(anyhow::Error::from); 
        info!("Deleting iam role {}", self.role_name); 
        let delete_role = self 
             .iam_client 
             .delete_role() 
             .role_name(self.role_name.clone()) 
             .send() 
             .await 
             .map_err(anyhow::Error::from);
```

```
let delete_object: Option<Result<DeleteObjectOutput, anyhow::Error>> =
             if let Some(location) = location { 
                 info!("Deleting object {location}"); 
                 Some( 
                      self.s3_client 
                          .delete_object() 
                          .bucket(self.bucket.clone()) 
                          .key(location) 
                          .send() 
                          .await 
                          .map_err(anyhow::Error::from), 
) } else { 
                 info!(?location, "Skipping delete object"); 
                 None 
             }; 
         (delete_function, delete_role, delete_object) 
     }
```
• 如需 API 詳細資訊,請參閱《AWS SDK for Rust API 參考》中的 [DeleteFunction](https://docs.rs/aws-sdk-lambda/latest/aws_sdk_lambda/client/struct.Client.html#method.delete_function)。

#### SAP ABAP

適用於 SAP ABAP 的開發套件

```
a) Note
```
GitHub 上提供更多範例。尋找完整範例,並了解如何在 [AWS 程式碼範例儲存庫中](https://github.com/awsdocs/aws-doc-sdk-examples/tree/main/sap-abap/services/lambda#code-examples)設定 和執行。

 TRY. lo\_lmd->deletefunction( iv\_functionname = iv\_function\_name ). MESSAGE 'Lambda function deleted.' TYPE 'I'. CATCH /aws1/cx\_lmdinvparamvalueex. MESSAGE 'The request contains a non-valid parameter.' TYPE 'E'. CATCH /aws1/cx\_lmdresourceconflictex. MESSAGE 'Resource already exists or another operation is in progress.' TYPE 'E'.

 CATCH /aws1/cx\_lmdresourcenotfoundex. MESSAGE 'The requested resource does not exist.' TYPE 'E'. CATCH /aws1/cx\_lmdserviceexception. MESSAGE 'An internal problem was encountered by the AWS Lambda service.' TYPE 'E'. CATCH /aws1/cx\_lmdtoomanyrequestsex. MESSAGE 'The maximum request throughput was reached.' TYPE 'E'. ENDTRY.

• 如需 API 詳細資訊,請參閱《適用於 SAP ABAP 的AWS 開發套件API 參考》中的 [DeleteFunction。](https://docs.aws.amazon.com/sdk-for-sap-abap/v1/api/latest/index.html)

如需 AWS SDK 開發人員指南和程式碼範例的完整清單,請參閱 [搭配 AWS SDK 使用 Lambda。](#page-1802-0)此主 題也包含有關入門的資訊和舊版 SDK 的詳細資訊。

# 搭配使用 **DeleteFunctionConcurrency** 與 CLI

下列程式碼範例示範如何使用 DeleteFunctionConcurrency。

CLI

AWS CLI

若要從函數中移除預留並行執行限制

下列 delete-function-concurrency 範例會從 my-function 函數中刪除預留並行執行限 制。

**aws lambda delete-function-concurrency \ --function-name** *my-function*

此命令不會產生輸出。

如需詳細資訊,請參閱《AWS Lambda 開發人員指南》中 [Lambda 函數的預留並行](https://docs.aws.amazon.com/lambda/latest/dg/per-function-concurrency.html)。

• 如需 API 詳細資訊,請參閱《AWS CLI 命令參考》中的 [DeleteFunctionConcurrency。](https://awscli.amazonaws.com/v2/documentation/api/latest/reference/lambda/delete-function-concurrency.html)

#### **PowerShell**

Tools for PowerShell

範例 1:此範例會移除 Lambda 函數的函數並行。

Remove-LMFunctionConcurrency -FunctionName "MylambdaFunction123"

• 如需 API 詳細資訊,請參閱《AWS Tools for PowerShell Cmdlet 參考》中的 [DeleteFunctionConcurrency。](https://docs.aws.amazon.com/powershell/latest/reference)

如需 AWS SDK 開發人員指南和程式碼範例的完整清單,請參閱 [搭配 AWS SDK 使用 Lambda。](#page-1802-0)此主 題也包含有關入門的資訊和舊版 SDK 的詳細資訊。

# 搭配使用 **DeleteProvisionedConcurrencyConfig** 與 CLI

下列程式碼範例示範如何使用 DeleteProvisionedConcurrencyConfig。

CLI

AWS CLI

若要刪除已佈建的並行組態

下列 delete-provisioned-concurrency-config 範例會刪除指定函數之 GREEN 別名的 已佈建並行組態。

```
aws lambda delete-provisioned-concurrency-config \ 
     --function-name my-function \ 
     --qualifier GREEN
```
• 如需 API 詳細資訊,請參閱《AWS CLI 命令參考》中的 [DeleteProvisionedConcurrencyConfig](https://awscli.amazonaws.com/v2/documentation/api/latest/reference/lambda/delete-provisioned-concurrency-config.html)。

**PowerShell** 

Tools for PowerShell

範例 1:此範例會移除特定別名的已佈建並行組態。

Remove-LMProvisionedConcurrencyConfig -FunctionName "MylambdaFunction123" - Qualifier "NewAlias1"

• 如需 API 詳細資訊,請參閱《AWS Tools for PowerShell Cmdlet 參考》中的 [DeleteProvisionedConcurrencyConfig](https://docs.aws.amazon.com/powershell/latest/reference)。

如需 AWS SDK 開發人員指南和程式碼範例的完整清單,請參閱 [搭配 AWS SDK 使用 Lambda。](#page-1802-0)此主 題也包含有關入門的資訊和舊版 SDK 的詳細資訊。

## 搭配使用 **GetAccountSettings** 與 CLI

下列程式碼範例示範如何使用 GetAccountSettings。

#### CLI

#### AWS CLI

擷取 AWS 區域中您帳戶的詳細資訊

下列 get-account-settings 範例顯示帳戶的 Lambda 限制和用量資訊。

**aws lambda get-account-settings**

## 輸出:

```
{ 
     "AccountLimit": { 
         "CodeSizeUnzipped": 262144000, 
         "UnreservedConcurrentExecutions": 1000, 
         "ConcurrentExecutions": 1000, 
         "CodeSizeZipped": 52428800, 
         "TotalCodeSize": 80530636800 
     }, 
     "AccountUsage": { 
         "FunctionCount": 4, 
         "TotalCodeSize": 9426 
     }
}
```
如需詳細資訊,請參閱《AWS Lambda 開發人員指南》中的 [AWS Lambda 限制。](https://docs.aws.amazon.com/lambda/latest/dg/limits.html)

• 如需 API 詳細資訊,請參閱《AWS CLI 命令參考》中的 [GetAccountSettings。](https://awscli.amazonaws.com/v2/documentation/api/latest/reference/lambda/get-account-settings.html)

#### **PowerShell**

Tools for PowerShell

範例 1:此範例會顯示以比較帳戶限制和帳戶用量

```
Get-LMAccountSetting | Select-Object 
  @{Name="TotalCodeSizeLimit";Expression={$_.AccountLimit.TotalCodeSize}}, 
  @{Name="TotalCodeSizeUsed";Expression={$_.AccountUsage.TotalCodeSize}}
```
輸出:

```
TotalCodeSizeLimit TotalCodeSizeUsed
 ------------------ ----------------- 
       80530636800 15078795
```
• 如需 API 詳細資訊,請參閱《AWS Tools for PowerShell Cmdlet 參考》中的 [GetAccountSettings。](https://docs.aws.amazon.com/powershell/latest/reference)

如需 AWS SDK 開發人員指南和程式碼範例的完整清單,請參閱 [搭配 AWS SDK 使用 Lambda。](#page-1802-0)此主 題也包含有關入門的資訊和舊版 SDK 的詳細資訊。

搭配使用 **GetAlias** 與 CLI

下列程式碼範例示範如何使用 GetAlias。

CLI

AWS CLI

若要擷取函數別名的詳細資訊

下列 get-alias 範例會顯示 my-function Lambda 函數中名為 LIVE 的別名詳細資訊。

```
aws lambda get-alias \ 
     --function-name my-function \ 
     --name LIVE
```
輸出:

{

```
 "FunctionVersion": "3", 
     "Name": "LIVE", 
     "AliasArn": "arn:aws:lambda:us-west-2:123456789012:function:my-
function:LIVE", 
     "RevisionId": "594f41fb-b85f-4c20-95c7-6ca5f2a92c93", 
     "Description": "alias for live version of function"
}
```
如需詳細資訊,請參閱《[AWS Lambda 開發人員指南》中的設定 Lambda 函數別名](https://docs.aws.amazon.com/lambda/latest/dg/aliases-intro.html)。 AWS

• 如需 API 詳細資訊,請參閱《AWS CLI 命令參考》中的 [GetAlias](https://awscli.amazonaws.com/v2/documentation/api/latest/reference/lambda/get-alias.html)。

#### PowerShell

Tools for PowerShell

範例 1:此範例會擷取特定 Lambda 函數別名的路由組態權重。

```
Get-LMAlias -FunctionName "MylambdaFunction123" -Name "newlabel1" -Select 
  RoutingConfig
```
輸出:

```
AdditionalVersionWeights
------------------------
{[1, 0.6]}
```
• 如需 API 詳細資訊,請參閱《AWS Tools for PowerShell Cmdlet 參考》中的 [GetAlias](https://docs.aws.amazon.com/powershell/latest/reference)。

如需 AWS SDK 開發人員指南和程式碼範例的完整清單,請參閱 [搭配 AWS SDK 使用 Lambda。](#page-1802-0)此主 題也包含有關入門的資訊和舊版 SDK 的詳細資訊。

# **GetFunction** 搭配 AWS SDK 或 CLI 使用

下列程式碼範例示範如何使用 GetFunction。

動作範例是大型程式的程式碼摘錄,必須在內容中執行。您可以在下列程式碼範例的內容中看到此動 作:

• [了解基本概念](#page-1826-0)

#### .NET

AWS SDK for .NET

#### **a** Note

GitHub 上提供更多範例。尋找完整範例,並了解如何在 [AWS 程式碼範例儲存庫中](https://github.com/awsdocs/aws-doc-sdk-examples/tree/main/dotnetv3/Lambda#code-examples)設定 和執行。

```
 /// <summary> 
    /// Gets information about a Lambda function. 
    /// </summary> 
    /// <param name="functionName">The name of the Lambda function for 
    /// which to retrieve information.</param> 
   /// <returns>Async Task.</returns>
    public async Task<FunctionConfiguration> GetFunctionAsync(string 
 functionName) 
    { 
        var functionRequest = new GetFunctionRequest 
        { 
            FunctionName = functionName, 
        }; 
        var response = await _lambdaService.GetFunctionAsync(functionRequest); 
        return response.Configuration; 
    }
```
• 如需 API 詳細資訊,請參閱《AWS SDK for .NET API 參考》中的 [GetFunction。](https://docs.aws.amazon.com/goto/DotNetSDKV3/lambda-2015-03-31/GetFunction)

#### $C++$

SDK for C++

#### **a** Note

```
 Aws::Client::ClientConfiguration clientConfig; 
        // Optional: Set to the AWS Region in which the bucket was created 
 (overrides config file). 
        // clientConfig.region = "us-east-1"; 
    Aws::Lambda::LambdaClient client(clientConfig); 
       Aws::Lambda::Model::GetFunctionRequest request;
        request.SetFunctionName(functionName); 
        Aws::Lambda::Model::GetFunctionOutcome outcome = 
 client.GetFunction(request); 
        if (outcome.IsSuccess()) { 
            std::cout << "Function retrieve.\n" << 
 outcome.GetResult().GetConfiguration().Jsonize().View().WriteReadable() 
                       << std::endl; 
        } 
        else { 
            std::cerr << "Error with Lambda::GetFunction. " 
                       << outcome.GetError().GetMessage() 
                       << std::endl; 
        }
```
• 如需 API 詳細資訊,請參閱《AWS SDK for C++ API 參考》中的 [GetFunction](https://docs.aws.amazon.com/goto/SdkForCpp/lambda-2015-03-31/GetFunction)。

### CLI

AWS CLI

#### 若要擷取函數相關資訊

下列 get-function 範例顯示 my-function 函數的相關資訊。

```
aws lambda get-function \ 
     --function-name my-function
```
輸出:

{

```
 "Concurrency": { 
          "ReservedConcurrentExecutions": 100 
     }, 
     "Code": { 
         "RepositoryType": "S3", 
         "Location": "https://awslambda-us-west-2-tasks.s3.us-
west-2.amazonaws.com/snapshots/123456789012/my-function..." 
     }, 
     "Configuration": { 
         "TracingConfig": { 
              "Mode": "PassThrough" 
         }, 
         "Version": "$LATEST", 
         "CodeSha256": "5tT2qgzYUHoqwR616pZ2dpkn/0J1FrzJmlKidWaaCgk=", 
         "FunctionName": "my-function", 
         "VpcConfig": { 
              "SubnetIds": [], 
              "VpcId": "", 
              "SecurityGroupIds": [] 
         }, 
         "MemorySize": 128, 
         "RevisionId": "28f0fb31-5c5c-43d3-8955-03e76c5c1075", 
         "CodeSize": 304, 
         "FunctionArn": "arn:aws:lambda:us-west-2:123456789012:function:my-
function", 
         "Handler": "index.handler", 
         "Role": "arn:aws:iam::123456789012:role/service-role/helloWorldPython-
role-uy3l9qyq", 
         "Timeout": 3, 
          "LastModified": "2019-09-24T18:20:35.054+0000", 
         "Runtime": "nodejs10.x", 
         "Description": "" 
     }
}
```
如需詳細資訊,請參閱《AWS Lambda 開發人員指南》中的 [AWS Lambda 函數組態。](https://docs.aws.amazon.com/lambda/latest/dg/resource-model.html)

• 如需 API 詳細資訊,請參閱《AWS CLI 命令參考》中的 [GetFunction](https://awscli.amazonaws.com/v2/documentation/api/latest/reference/lambda/get-function.html)。

#### Go

SDK for Go V2

```
a Note
```

```
import ( 
  "bytes" 
  "context" 
  "encoding/json" 
  "errors" 
  "log" 
  "time" 
  "github.com/aws/aws-sdk-go-v2/aws" 
  "github.com/aws/aws-sdk-go-v2/service/lambda" 
  "github.com/aws/aws-sdk-go-v2/service/lambda/types"
\lambda// FunctionWrapper encapsulates function actions used in the examples.
// It contains an AWS Lambda service client that is used to perform user actions.
type FunctionWrapper struct { 
 LambdaClient *lambda.Client
}
// GetFunction gets data about the Lambda function specified by functionName.
func (wrapper FunctionWrapper) GetFunction(ctx context.Context, functionName 
  string) types.State { 
  var state types.State 
  funcOutput, err := wrapper.LambdaClient.GetFunction(ctx, 
  &lambda.GetFunctionInput{ 
   FunctionName: aws.String(functionName), 
  }) 
  if err != nil { 
   log.Panicf("Couldn't get function %v. Here's why: %v\n", functionName, err)
```

```
 } else { 
   state = funcOutput.Configuration.State 
  } 
  return state
}
```
• 如需 API 詳細資訊,請參閱《適用於 Go 的 AWS SDK API 參考》中的 [GetFunction。](https://pkg.go.dev/github.com/aws/aws-sdk-go-v2/service/lambda#Client.GetFunction)

#### Java

SDK for Java 2.x

```
a Note
```

```
 /** 
      * Retrieves information about an AWS Lambda function. 
\star * @param awsLambda an instance of the {@link LambdaClient} class, which 
 is used to interact with the AWS Lambda service 
      * @param functionName the name of the AWS Lambda function to retrieve 
 information about 
      */ 
     public static void getFunction(LambdaClient awsLambda, String functionName) { 
         try { 
             GetFunctionRequest functionRequest = GetFunctionRequest.builder() 
                  .functionName(functionName) 
                 .build(); 
             GetFunctionResponse response = 
 awsLambda.getFunction(functionRequest); 
             System.out.println("The runtime of this Lambda function is " + 
 response.configuration().runtime()); 
         } catch (LambdaException e) { 
             System.err.println(e.getMessage()); 
             System.exit(1);
```
 } }

• 如需 API 詳細資訊,請參閱《AWS SDK for Java 2.x API 參考》中的 [GetFunction](https://docs.aws.amazon.com/goto/SdkForJavaV2/lambda-2015-03-31/GetFunction)。

**JavaScript** 

適用於 JavaScript (v3) 的開發套件

**a** Note GitHub 上提供更多範例。尋找完整範例,並了解如何在 [AWS 程式碼範例儲存庫中](https://github.com/awsdocs/aws-doc-sdk-examples/tree/main/javascriptv3/example_code/lambda#code-examples)設定 和執行。

```
const getFunction = (funcName) => { 
 const client = new LambdaClient(\{\});
   const command = new GetFunctionCommand({ FunctionName: funcName }); 
  return client.send(command);
};
```
• 如需 API 詳細資訊,請參閱《AWS SDK for JavaScript API 參考》中的 [GetFunction](https://docs.aws.amazon.com/AWSJavaScriptSDK/v3/latest/client/lambda/command/GetFunctionCommand)。

#### PHP

SDK for PHP

```
a Note
 GitHub 上提供更多範例。尋找完整範例,並了解如何在 AWS 程式碼範例儲存庫中設定
 和執行。
```

```
 public function getFunction($functionName) 
 { 
     return $this->lambdaClient->getFunction([ 
         'FunctionName' => $functionName,
```

```
 ]); 
 }
```
• 如需 API 詳細資訊,請參閱《AWS SDK for PHP API 參考》中的 [GetFunction](https://docs.aws.amazon.com/goto/SdkForPHPV3/lambda-2015-03-31/GetFunction)。

#### Python

適用於 Python (Boto3) 的開發套件

**a** Note

```
class LambdaWrapper: 
     def __init__(self, lambda_client, iam_resource): 
         self.lambda_client = lambda_client 
         self.iam_resource = iam_resource 
     def get_function(self, function_name): 
 """ 
         Gets data about a Lambda function. 
         :param function_name: The name of the function. 
         :return: The function data. 
        "" "
         response = None 
         try: 
             response = 
 self.lambda_client.get_function(FunctionName=function_name) 
         except ClientError as err: 
             if err.response["Error"]["Code"] == "ResourceNotFoundException": 
                  logger.info("Function %s does not exist.", function_name) 
             else: 
                  logger.error( 
                      "Couldn't get function %s. Here's why: %s: %s", 
                      function_name, 
                      err.response["Error"]["Code"], 
                      err.response["Error"]["Message"],
```
 $)$  raise return response

• 如需 API 詳細資訊,請參閱《適用於 Python (Boto3) 的AWS 開發套件 API 參考》中的 「[GetFunction](https://docs.aws.amazon.com/goto/boto3/lambda-2015-03-31/GetFunction)」。

#### Ruby

SDK for Ruby

```
a Note
```

```
class LambdaWrapper 
   attr_accessor :lambda_client, :cloudwatch_client, :iam_client 
   def initialize 
     @lambda_client = Aws::Lambda::Client.new 
     @cloudwatch_client = Aws::CloudWatchLogs::Client.new(region: 'us-east-1') 
     @iam_client = Aws::IAM::Client.new(region: 'us-east-1') 
     @logger = Logger.new($stdout) 
     @logger.level = Logger::WARN 
   end 
   # Gets data about a Lambda function. 
   # 
   # @param function_name: The name of the function. 
   # @return response: The function data, or nil if no such function exists. 
   def get_function(function_name) 
     @lambda_client.get_function( 
       { 
         function_name: function_name 
       } 
\overline{\phantom{a}} rescue Aws::Lambda::Errors::ResourceNotFoundException => e
```

```
 @logger.debug("Could not find function: #{function_name}:\n #{e.message}") 
   nil 
 end
```
• 如需 API 詳細資訊,請參閱《AWS SDK for Ruby API 參考》中的 [GetFunction](https://docs.aws.amazon.com/goto/SdkForRubyV3/lambda-2015-03-31/GetFunction)。

#### Rust

SDK for Rust

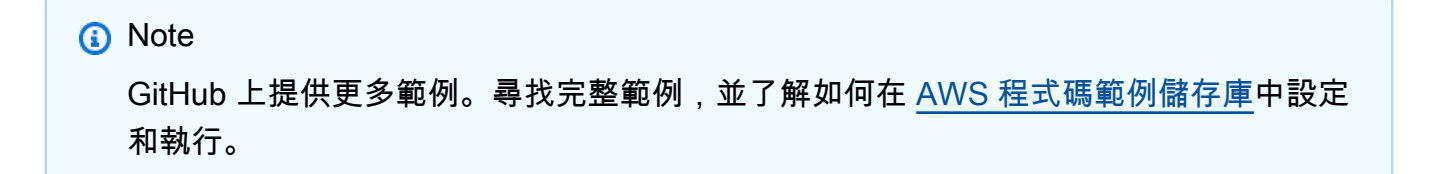

```
 /** Get the Lambda function with this Manager's name. */ 
    pub async fn get_function(&self) -> Result<GetFunctionOutput, anyhow::Error> 
 { 
        info!("Getting lambda function"); 
        self.lambda_client 
             .get_function() 
             .function_name(self.lambda_name.clone()) 
             .send() 
             .await 
             .map_err(anyhow::Error::from) 
    }
```
• 如需 API 詳細資訊,請參閱《AWS SDK for Rust API 參考》中的 [GetFunction](https://docs.rs/aws-sdk-lambda/latest/aws_sdk_lambda/client/struct.Client.html#method.get_function)。

#### SAP ABAP

適用於 SAP ABAP 的開發套件

**a** Note

GitHub 上提供更多範例。尋找完整範例,並了解如何在 [AWS 程式碼範例儲存庫中](https://github.com/awsdocs/aws-doc-sdk-examples/tree/main/sap-abap/services/lambda#code-examples)設定 和執行。

```
 TRY. 
       oo result = lo lmd->getfunction( iv functionname = iv function name ).
     " oo_result is returned for testing purposes. " 
        MESSAGE 'Lambda function information retrieved.' TYPE 'I'. 
      CATCH /aws1/cx_lmdinvparamvalueex. 
        MESSAGE 'The request contains a non-valid parameter.' TYPE 'E'. 
      CATCH /aws1/cx_lmdserviceexception. 
        MESSAGE 'An internal problem was encountered by the AWS Lambda service.' 
 TYPE 'E'. 
      CATCH /aws1/cx_lmdtoomanyrequestsex. 
        MESSAGE 'The maximum request throughput was reached.' TYPE 'E'. 
    ENDTRY.
```
• 如需 API 詳細資訊,請參閱《適用於 SAP ABAP 的AWS 開發套件 API 參考》中的 [GetFunction](https://docs.aws.amazon.com/sdk-for-sap-abap/v1/api/latest/index.html)。

#### Swift

SDK for Swift

**a** Note

```
import AWSClientRuntime
import AWSLambda
import Foundation
```
 /// Detect whether or not the AWS Lambda function with the specified name /// exists, by requesting its function information. /// /// - Parameters: /// - lambdaClient: The `LambdaClient` to use. /// - name: The name of the AWS Lambda function to find. /// /// - Returns: `true` if the Lambda function exists. Otherwise `false`. func doesLambdaFunctionExist(lambdaClient: LambdaClient, name: String) async  $\text{-}$  Bool { do {  $=$   $\pm$   $\pm$   $\pm$   $\sqrt{ }$  await lambdaClient.getFunction( input: GetFunctionInput(functionName: name)  $)$  } catch { return false } return true }

• 如需 API 詳細資訊,請參閱 AWS SDK for Swift API 參考中的 [GetFunction。](https://sdk.amazonaws.com/swift/api/awssdkforswift/latest/documentation/awssdkforswift)

如需 AWS SDK 開發人員指南和程式碼範例的完整清單,請參閱 [搭配 AWS SDK 使用 Lambda。](#page-1802-0)此主 題也包含有關入門的資訊和舊版 SDK 的詳細資訊。

## 搭配使用 **GetFunctionConcurrency** 與 CLI

下列程式碼範例示範如何使用 GetFunctionConcurrency。

CLI

AWS CLI

若要檢視函數的預留並行設定

下列 get-function-concurrency 範例會擷取指定函數的預留並行設定。

**aws lambda get-function-concurrency \ --function-name** *my-function*

輸出:

{ "ReservedConcurrentExecutions": 250 }

• 如需 API 詳細資訊,請參閱《AWS CLI 命令參考》中的 [GetFunctionConcurrency](https://awscli.amazonaws.com/v2/documentation/api/latest/reference/lambda/get-function-concurrency.html)。

#### **PowerShell**

Tools for PowerShell

範例 1:此範例會取得 Lambda 函數的預留並行

Get-LMFunctionConcurrency -FunctionName "MylambdaFunction123" -Select \*

輸出:

```
ReservedConcurrentExecutions
        ----------------------------
100
```
• 如需 API 詳細資訊,請參閱《AWS Tools for PowerShell Cmdlet 參考》中的 [GetFunctionConcurrency](https://docs.aws.amazon.com/powershell/latest/reference)。

如需 AWS SDK 開發人員指南和程式碼範例的完整清單,請參閱 [搭配 AWS SDK 使用 Lambda。](#page-1802-0)此主 題也包含有關入門的資訊和舊版 SDK 的詳細資訊。

# 搭配使用 **GetFunctionConfiguration** 與 CLI

下列程式碼範例示範如何使用 GetFunctionConfiguration。

 $CLI$ 

AWS CLI

若要擷取 Lambda 函數的版本特定設定

下列 get-function-configuration 範例顯示 my-function 函數第 2 版的設定。

**aws lambda get-function-configuration \** 

#### **--function-name** *my-function:2*

#### 輸出:

```
{ 
     "FunctionName": "my-function", 
     "LastModified": "2019-09-26T20:28:40.438+0000", 
     "RevisionId": "e52502d4-9320-4688-9cd6-152a6ab7490d", 
     "MemorySize": 256, 
     "Version": "2", 
     "Role": "arn:aws:iam::123456789012:role/service-role/my-function-role-
uy3l9qyq", 
     "Timeout": 3, 
     "Runtime": "nodejs10.x", 
     "TracingConfig": { 
         "Mode": "PassThrough" 
     }, 
     "CodeSha256": "5tT2qgzYUHaqwR716pZ2dpkn/0J1FrzJmlKidWoaCgk=", 
     "Description": "", 
     "VpcConfig": { 
         "SubnetIds": [], 
         "VpcId": "", 
         "SecurityGroupIds": [] 
     }, 
     "CodeSize": 304, 
     "FunctionArn": "arn:aws:lambda:us-west-2:123456789012:function:my-
function:2", 
     "Handler": "index.handler"
}
```
如需詳細資訊,請參閱《AWS Lambda 開發人員指南》中的 [AWS Lambda 函數組態。](https://docs.aws.amazon.com/lambda/latest/dg/resource-model.html)

• 如需 API 詳細資訊,請參閱《AWS CLI 命令參考》中的 [GetFunctionConfiguration。](https://awscli.amazonaws.com/v2/documentation/api/latest/reference/lambda/get-function-configuration.html)

## **PowerShell**

Tools for PowerShell

範例 1:此範例會傳回 Lambda 函數的版本特定組態。

```
Get-LMFunctionConfiguration -FunctionName "MylambdaFunction123" -Qualifier 
  "PowershellAlias"
```
### 輸出:

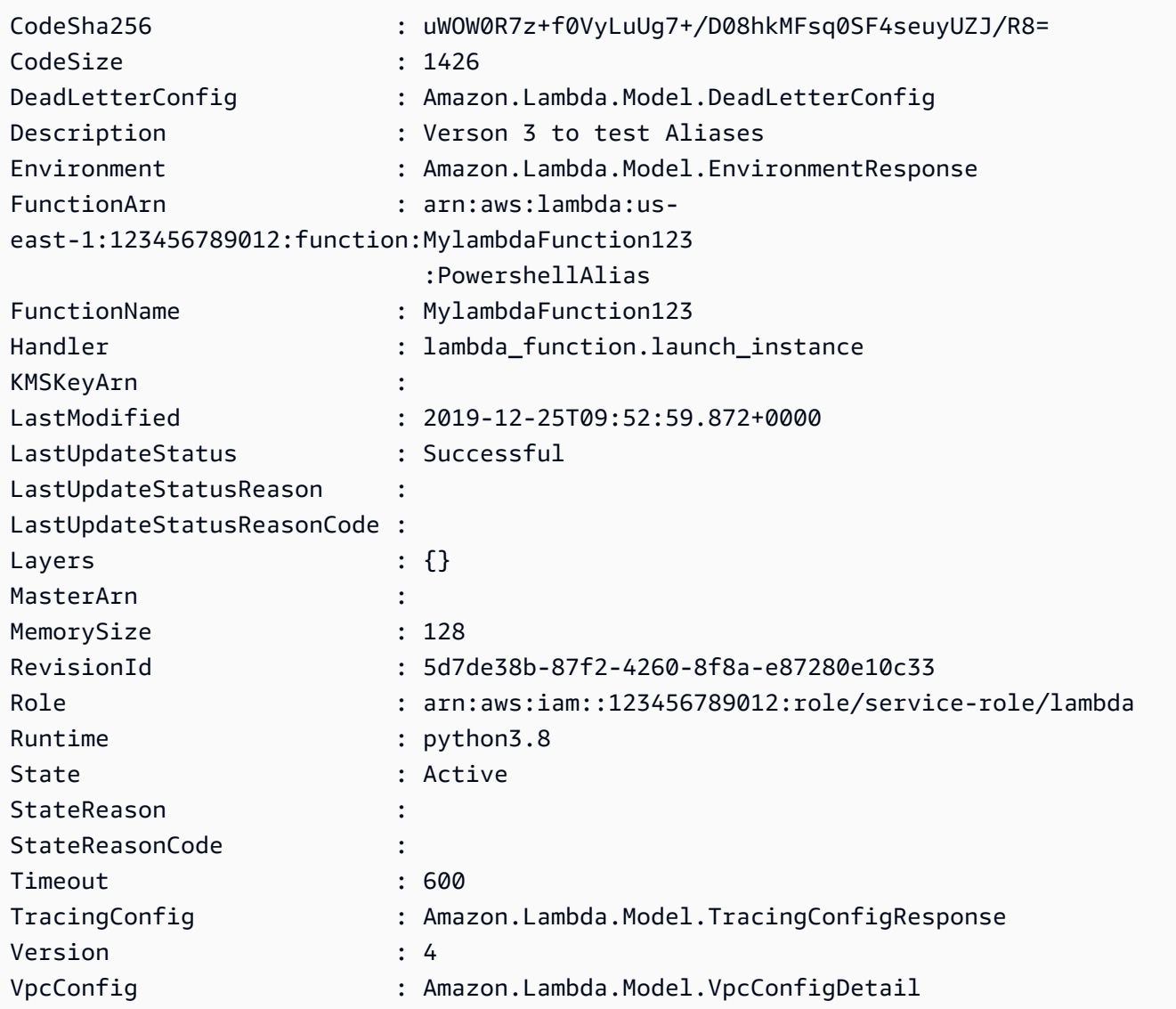

# • 如需 API 詳細資訊,請參閱《AWS Tools for PowerShell Cmdlet 參考》中的 [GetFunctionConfiguration。](https://docs.aws.amazon.com/powershell/latest/reference)

如需 AWS SDK 開發人員指南和程式碼範例的完整清單,請參閱 [搭配 AWS SDK 使用 Lambda。](#page-1802-0)此主 題也包含有關入門的資訊和舊版 SDK 的詳細資訊。

# 搭配使用 **GetPolicy** 與 CLI

下列程式碼範例示範如何使用 GetPolicy。

#### CLI

AWS CLI

若要擷取函數、版本或別名的資源型 IAM 政策

下列 get-policy 範例顯示 my-function Lambda 函數的政策資訊。

```
aws lambda get-policy \ 
     --function-name my-function
```
輸出:

```
{ 
     "Policy": { 
          "Version":"2012-10-17", 
          "Id":"default", 
          "Statement": 
         \Gamma { 
                   "Sid":"iot-events", 
                   "Effect":"Allow", 
                   "Principal": {"Service":"iotevents.amazonaws.com"}, 
                   "Action":"lambda:InvokeFunction", 
                   "Resource":"arn:aws:lambda:us-west-2:123456789012:function:my-
function" 
              } 
         ] 
     }, 
     "RevisionId": "93017fc9-59cb-41dc-901b-4845ce4bf668"
}
```
如需詳細資訊,請參閱《[AWS Lambda 開發人員指南》中的使用資源型 Lambda 政策](https://docs.aws.amazon.com/lambda/latest/dg/access-control-resource-based.html)。 AWS

• 如需 API 詳細資訊,請參閱《AWS CLI 命令參考》中的 [GetPolicy](https://awscli.amazonaws.com/v2/documentation/api/latest/reference/lambda/get-policy.html)。

**PowerShell** 

Tools for PowerShell

範例 1:此範例顯示 Lambda 函數的函數政策

Get-LMPolicy -FunctionName test -Select Policy

#### 輸出:

```
{"Version":"2012-10-17","Id":"default","Statement":
[{"Sid":"xxxx","Effect":"Allow","Principal":
{"Service":"sns.amazonaws.com"},"Action":"lambda:InvokeFunction","Resource":"arn:aws:lamb
east-1:123456789102:function:test"}]}
```
• 如需 API 詳細資訊,請參閱《AWS Tools for PowerShell Cmdlet 參考》中的 [GetPolicy](https://docs.aws.amazon.com/powershell/latest/reference)。

如需 AWS SDK 開發人員指南和程式碼範例的完整清單,請參閱 [搭配 AWS SDK 使用 Lambda。](#page-1802-0)此主 題也包含有關入門的資訊和舊版 SDK 的詳細資訊。

## 搭配使用 **GetProvisionedConcurrencyConfig** 與 CLI

下列程式碼範例示範如何使用 GetProvisionedConcurrencyConfig。

CLI

AWS CLI

若要檢視已佈建的並行組態

下列 get-provisioned-concurrency-config 範例會顯示指定函數之 BLUE 別名的已佈建 並行組態詳情。

```
aws lambda get-provisioned-concurrency-config \ 
     --function-name my-function \ 
     --qualifier BLUE
```
輸出:

{ "RequestedProvisionedConcurrentExecutions": 100, "AvailableProvisionedConcurrentExecutions": 100, "AllocatedProvisionedConcurrentExecutions": 100, "Status": "READY", "LastModified": "2019-12-31T20:28:49+0000"

}

• 如需 API 詳細資訊,請參閱《AWS CLI API 參考》中的 [GetProvisionedConcurrencyConfig。](https://awscli.amazonaws.com/v2/documentation/api/latest/reference/lambda/get-provisioned-concurrency-config.html)

#### **PowerShell**

Tools for PowerShell

範例 1:此範例會取得 Lambda 函數指定別名的已佈建並行組態。

```
C:\>Get-LMProvisionedConcurrencyConfig -FunctionName "MylambdaFunction123" -
Qualifier "NewAlias1"
```
輸出:

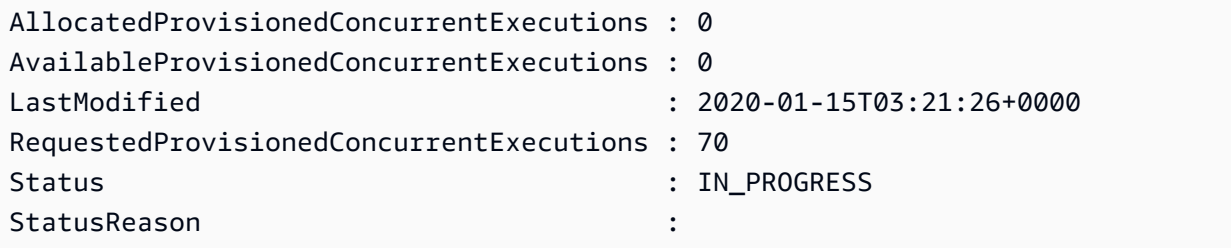

• 如需 API 詳細資訊,請參閱《AWS Tools for PowerShell Cmdlet 參考》中的 [GetProvisionedConcurrencyConfig。](https://docs.aws.amazon.com/powershell/latest/reference)

如需 AWS SDK 開發人員指南和程式碼範例的完整清單,請參閱 [搭配 AWS SDK 使用 Lambda。](#page-1802-0)此主 題也包含有關入門的資訊和舊版 SDK 的詳細資訊。

# **Invoke** 搭配 AWS SDK 或 CLI 使用

下列程式碼範例示範如何使用 Invoke。

動作範例是大型程式的程式碼摘錄,必須在內容中執行。您可以在下列程式碼範例的內容中看到此動 作:

• [了解基本概念](#page-1826-0)
#### .NET

### AWS SDK for .NET

```
a Note
```
GitHub 上提供更多範例。尋找完整範例,並了解如何在 [AWS 程式碼範例儲存庫中](https://github.com/awsdocs/aws-doc-sdk-examples/tree/main/dotnetv3/Lambda#code-examples)設定 和執行。

```
 /// <summary> 
    /// Invoke a Lambda function. 
    /// </summary> 
    /// <param name="functionName">The name of the Lambda function to 
    /// invoke.</param 
    /// <param name="parameters">The parameter values that will be passed to the 
function.</param>
   /// <returns>A System Threading Task.</returns>
    public async Task<string> InvokeFunctionAsync( 
        string functionName, 
        string parameters) 
    { 
        var payload = parameters; 
        var request = new InvokeRequest 
        { 
            FunctionName = functionName, 
            Payload = payload, 
        }; 
        var response = await _lambdaService.InvokeAsync(request); 
        MemoryStream stream = response.Payload; 
        string returnValue = 
 System.Text.Encoding.UTF8.GetString(stream.ToArray()); 
        return returnValue; 
    }
```
• 如需 API 的詳細資訊,請參閱《AWS SDK for .NET API 參考》中的[「Invoke](https://docs.aws.amazon.com/goto/DotNetSDKV3/lambda-2015-03-31/Invoke)」。

#### $C++$

#### SDK for C++

# **a** Note

```
 Aws::Client::ClientConfiguration clientConfig; 
        // Optional: Set to the AWS Region in which the bucket was created 
 (overrides config file). 
        // clientConfig.region = "us-east-1"; 
    Aws::Lambda::LambdaClient client(clientConfig); 
       Aws::Lambda::Model::InvokeRequest request;
        request.SetFunctionName(LAMBDA_NAME); 
        request.SetLogType(logType); 
        std::shared_ptr<Aws::IOStream> payload = 
 Aws::MakeShared<Aws::StringStream>( 
                 "FunctionTest"); 
        *payload << jsonPayload.View().WriteReadable(); 
        request.SetBody(payload); 
        request.SetContentType("application/json"); 
        Aws::Lambda::Model::InvokeOutcome outcome = client.Invoke(request); 
        if (outcome.IsSuccess()) { 
            invokeResult = std::move(outcome.GetResult()); 
           result = true; break; 
        } 
        else { 
            std::cerr << "Error with Lambda::InvokeRequest. " 
                       << outcome.GetError().GetMessage() 
                       << std::endl; 
            break; 
        }
```
• 如需 API 的詳細資訊,請參閱《AWS SDK for C++ API 參考》中的[「Invoke」](https://docs.aws.amazon.com/goto/SdkForCpp/lambda-2015-03-31/Invoke)。

CLI

AWS CLI

範例 1:若要同步調用 Lambda 函數

下列 <code>invoke</code> 範例會同步調用 my-funct<code>ion</code> 函數。如果您使用的是 CLI AWS 第 2 版,則需 要 cli-binary-format選項。如需詳細資訊,請參閱《AWS 命令列介面使用者指南》中的 [AWS CLI 支援的全域命令列選項。](https://docs.aws.amazon.com/cli/latest/userguide/cli-configure-options.html#cli-configure-options-list)

```
aws lambda invoke \ 
     --function-name my-function \ 
     --cli-binary-format raw-in-base64-out \ 
     --payload '{ "name": "Bob" }' \ 
     response.json
```
輸出:

```
{ 
     "ExecutedVersion": "$LATEST", 
     "StatusCode": 200
}
```
如需詳細資訊,請參閱《AWS Lambda 開發人員指南》中[的同步調用](https://docs.aws.amazon.com/lambda/latest/dg/invocation-sync.html)。

範例 2:若要非同步調用 Lambda 函數

下列 <code>invoke</code> 範例會非同步調用 my-funct<code>ion</code> 函數。如果您使用的是 CLI AWS 第 2 版,則 需要 cli-binary-format選項。如需詳細資訊,請參閱《AWS 命令列介面使用者指南》中 的 [AWS CLI 支援的全域命令列選項。](https://docs.aws.amazon.com/cli/latest/userguide/cli-configure-options.html#cli-configure-options-list)

```
aws lambda invoke \ 
     --function-name my-function \ 
     --invocation-type Event \ 
     --cli-binary-format raw-in-base64-out \ 
     --payload '{ "name": "Bob" }' \ 
     response.json
```
輸出:

```
{ 
      "StatusCode": 202
}
```
如需詳細資訊,請參閱《AWS Lambda 開發人員指南》中[的非同步調用](https://docs.aws.amazon.com/lambda/latest/dg/invocation-async.html)。

• 如需 API 詳細資訊,請參閱《AWS CLI 命令參考》中的 [Invoke](https://awscli.amazonaws.com/v2/documentation/api/latest/reference/lambda/invoke.html)。

```
Go
```
SDK for Go V2

```
a Note
```

```
import ( 
  "bytes" 
  "context" 
  "encoding/json" 
  "errors" 
  "log" 
  "time" 
  "github.com/aws/aws-sdk-go-v2/aws" 
  "github.com/aws/aws-sdk-go-v2/service/lambda" 
  "github.com/aws/aws-sdk-go-v2/service/lambda/types"
\lambda// FunctionWrapper encapsulates function actions used in the examples.
// It contains an AWS Lambda service client that is used to perform user actions.
type FunctionWrapper struct { 
 LambdaClient *lambda.Client
}
```

```
// Invoke invokes the Lambda function specified by functionName, passing the 
  parameters
// as a JSON payload. When getLog is true, types.LogTypeTail is specified, which 
 tells
// Lambda to include the last few log lines in the returned result.
func (wrapper FunctionWrapper) Invoke(ctx context.Context, functionName string, 
  parameters any, getLog bool) *lambda.InvokeOutput { 
  logType := types.LogTypeNone 
  if getLog { 
  logType = types.LogTypeTail 
  } 
  payload, err := json.Marshal(parameters) 
 if err != nil {
  log.Panicf("Couldn't marshal parameters to JSON. Here's why %v\n", err) 
  } 
  invokeOutput, err := wrapper.LambdaClient.Invoke(ctx, &lambda.InvokeInput{ 
  FunctionName: aws.String(functionName), 
  LogType: logType, 
  Payload: payload, 
  }) 
 if err != nil {
  log.Panicf("Couldn't invoke function %v. Here's why: %v\n", functionName, err) 
  } 
  return invokeOutput
}
```
• 如需 API 的詳細資訊,請參閱《適用於 Go 的 AWS SDK API 參考》中的[「Invoke](https://pkg.go.dev/github.com/aws/aws-sdk-go-v2/service/lambda#Client.Invoke)」。

Java

SDK for Java 2.x

**a** Note GitHub 上提供更多範例。尋找完整範例,並了解如何在 [AWS 程式碼範例儲存庫中](https://github.com/awsdocs/aws-doc-sdk-examples/tree/main/javav2/example_code/lambda#code-examples)設定 和執行。

/\*\*

```
 * Invokes a specific AWS Lambda function. 
 * 
      * @param awsLambda an instance of {@link LambdaClient} to interact with 
 the AWS Lambda service 
      * @param functionName the name of the AWS Lambda function to be invoked 
      */ 
     public static void invokeFunction(LambdaClient awsLambda, String 
 functionName) { 
         InvokeResponse res; 
         try { 
             // Need a SdkBytes instance for the payload. 
             JSONObject jsonObj = new JSONObject(); 
             jsonObj.put("inputValue", "2000"); 
             String json = jsonObj.toString(); 
            SdkBytes payload = SdkBytes.fromUtf8String(json);
             InvokeRequest request = InvokeRequest.builder() 
                  .functionName(functionName) 
                  .payload(payload) 
                  .build(); 
             res = awsLambda.invoke(request); 
             String value = res.payload().asUtf8String(); 
             System.out.println(value); 
         } catch (LambdaException e) { 
             System.err.println(e.getMessage()); 
             System.exit(1); 
         } 
     }
```
• 如需 API 的詳細資訊,請參閱《AWS SDK for Java 2.x API 參考》中的[「Invoke」](https://docs.aws.amazon.com/goto/SdkForJavaV2/lambda-2015-03-31/Invoke)。

**JavaScript** 

適用於 JavaScript (v3) 的開發套件

**a** Note

```
const invoke = async (funcName, payload) => {
  const client = new LambdaClient(f));
   const command = new InvokeCommand({ 
     FunctionName: funcName, 
     Payload: JSON.stringify(payload), 
     LogType: LogType.Tail, 
  }); 
  const { Payload, LogResult } = await client.send(command); 
   const result = Buffer.from(Payload).toString(); 
  const logs = Buffer.from(LogResult, "base64").toString(); 
  return { logs, result };
};
```
• 如需 API 的詳細資訊,請參閱《AWS SDK for JavaScript API 參考》中的「[Invoke](https://docs.aws.amazon.com/AWSJavaScriptSDK/v3/latest/client/lambda/command/InvokeCommand)」。

# Kotlin

SDK for Kotlin

```
a Note
```

```
suspend fun invokeFunction(functionNameVal: String) { 
     val json = """{"inputValue":"1000"}""" 
     val byteArray = json.trimIndent().encodeToByteArray() 
     val request = 
         InvokeRequest { 
             functionName = functionNameVal 
             logType = LogType.Tail 
             payload = byteArray 
         } 
     LambdaClient { region = "us-west-2" }.use { awsLambda -> 
         val res = awsLambda.invoke(request) 
         println("${res.payload?.toString(Charsets.UTF_8)}") 
         println("The log result is ${res.logResult}")
```
}

}

• 如需 API 的詳細資訊,請參閱《適用於 Kotlin 的AWS 開發套件 API 參考》中的[「Invoke」](https://sdk.amazonaws.com/kotlin/api/latest/index.html)。

PHP

SDK for PHP

**a** Note

GitHub 上提供更多範例。尋找完整範例,並了解如何在 [AWS 程式碼範例儲存庫中](https://github.com/awsdocs/aws-doc-sdk-examples/tree/main/php/example_code/lambda#code-examples)設定 和執行。

```
 public function invoke($functionName, $params, $logType = 'None') 
 { 
     return $this->lambdaClient->invoke([ 
          'FunctionName' => $functionName, 
          'Payload' => json_encode($params), 
          'LogType' => $logType, 
     ]); 
 }
```
• 如需 API 的詳細資訊,請參閱《AWS SDK for PHP API 參考》中的[「Invoke」](https://docs.aws.amazon.com/goto/SdkForPHPV3/lambda-2015-03-31/Invoke)。

Python

適用於 Python (Boto3) 的開發套件

**a** Note

GitHub 上提供更多範例。尋找完整範例,並了解如何在 [AWS 程式碼範例儲存庫中](https://github.com/awsdocs/aws-doc-sdk-examples/tree/main/python/example_code/lambda#code-examples)設定 和執行。

class LambdaWrapper:

```
 def __init__(self, lambda_client, iam_resource): 
         self.lambda_client = lambda_client 
         self.iam_resource = iam_resource 
    def invoke_function(self, function_name, function_params, get_log=False): 
 """ 
         Invokes a Lambda function. 
        : param function name: The name of the function to invoke.
         :param function_params: The parameters of the function as a dict. This 
 dict 
                                  is serialized to JSON before it is sent to 
 Lambda. 
         :param get_log: When true, the last 4 KB of the execution log are 
 included in 
                         the response. 
         :return: The response from the function invocation. 
        "''" try: 
             response = self.lambda_client.invoke( 
                 FunctionName=function_name, 
                 Payload=json.dumps(function_params), 
                 LogType="Tail" if get_log else "None", 
) logger.info("Invoked function %s.", function_name) 
         except ClientError: 
             logger.exception("Couldn't invoke function %s.", function_name) 
             raise 
         return response
```
• 如需 API 的詳細資訊,請參閱《適用於 Python (Boto3) 的AWS 開發套件 API 參考》中的 [Invoke](https://docs.aws.amazon.com/goto/boto3/lambda-2015-03-31/Invoke)。

#### Ruby

### SDK for Ruby

# **a** Note

GitHub 上提供更多範例。尋找完整範例,並了解如何在 [AWS 程式碼範例儲存庫中](https://github.com/awsdocs/aws-doc-sdk-examples/tree/main/ruby/example_code/lambda#code-examples)設定 和執行。

```
class LambdaWrapper 
   attr_accessor :lambda_client, :cloudwatch_client, :iam_client 
   def initialize 
     @lambda_client = Aws::Lambda::Client.new 
     @cloudwatch_client = Aws::CloudWatchLogs::Client.new(region: 'us-east-1') 
     @iam_client = Aws::IAM::Client.new(region: 'us-east-1') 
     @logger = Logger.new($stdout) 
     @logger.level = Logger::WARN 
  end 
  # Invokes a Lambda function. 
  # @param function_name [String] The name of the function to invoke. 
  # @param payload [nil] Payload containing runtime parameters. 
   # @return [Object] The response from the function invocation. 
  def invoke_function(function_name, payload = nil) 
     params = { function_name: function_name } 
     params[:payload] = payload unless payload.nil? 
     @lambda_client.invoke(params) 
  rescue Aws::Lambda::Errors::ServiceException => e 
     @logger.error("There was an error executing #{function_name}:\n 
 #{e.message}") 
   end
```
• 如需 API 的詳細資訊,請參閱《AWS SDK for Ruby API 參考》中的「[Invoke](https://docs.aws.amazon.com/goto/SdkForRubyV3/lambda-2015-03-31/Invoke)」。

#### Rust

SDK for Rust

# **a** Note

GitHub 上提供更多範例。尋找完整範例,並了解如何在 [AWS 程式碼範例儲存庫中](https://github.com/awsdocs/aws-doc-sdk-examples/tree/main/rustv1/examples/lambda#code-examples)設定 和執行。

```
 /** Invoke the lambda function using calculator InvokeArgs. */ 
     pub async fn invoke(&self, args: InvokeArgs) -> Result<InvokeOutput, 
  anyhow::Error> { 
         info!(?args, "Invoking {}", self.lambda_name); 
         let payload = serde_json::to_string(&args)?; 
         debug!(?payload, "Sending payload"); 
         self.lambda_client 
              .invoke() 
              .function_name(self.lambda_name.clone()) 
              .payload(Blob::new(payload)) 
              .send() 
              .await 
              .map_err(anyhow::Error::from) 
     }
fn log_invoke_output(invoke: &InvokeOutput, message: &str) { 
     if let Some(payload) = invoke.payload().cloned() { 
         let payload = String::from_utf8(payload.into_inner()); 
         info!(?payload, message); 
     } else { 
         info!("Could not extract payload") 
     } 
    if let Some(logs) = invoke.log_result() {
         debug!(?logs, "Invoked function logs") 
     } else { 
         debug!("Invoked function had no logs") 
     }
}
```
• 如需 API 詳細資訊,請參閱《AWS SDK for Rust API 參考》中的 [Invoke](https://docs.rs/aws-sdk-lambda/latest/aws_sdk_lambda/client/struct.Client.html#method.invoke)。

# SAP ABAP

適用於 SAP ABAP 的開發套件

**a** Note

GitHub 上提供更多範例。尋找完整範例,並了解如何在 [AWS 程式碼範例儲存庫中](https://github.com/awsdocs/aws-doc-sdk-examples/tree/main/sap-abap/services/lambda#code-examples)設定 和執行。

```
 TRY. 
        DATA(lv_json) = /aws1/cl_rt_util=>string_to_xstring( 
          `{` && 
             `"action": "increment",` && 
            `"number": 10` && 
          `}` 
        ). 
        oo_result = lo_lmd->invoke( " oo_result is returned for 
 testing purposes. " 
                 iv_functionname = iv_function_name 
                 iv_payload = lv_json 
             ). 
        MESSAGE 'Lambda function invoked.' TYPE 'I'. 
      CATCH /aws1/cx_lmdinvparamvalueex. 
        MESSAGE 'The request contains a non-valid parameter.' TYPE 'E'. 
      CATCH /aws1/cx_lmdinvrequestcontex. 
        MESSAGE 'Unable to parse request body as JSON.' TYPE 'E'. 
      CATCH /aws1/cx_lmdinvalidzipfileex. 
        MESSAGE 'The deployment package could not be unzipped.' TYPE 'E'. 
      CATCH /aws1/cx_lmdrequesttoolargeex. 
        MESSAGE 'Invoke request body JSON input limit was exceeded by the request 
 payload.' TYPE 'E'. 
      CATCH /aws1/cx_lmdresourceconflictex. 
        MESSAGE 'Resource already exists or another operation is in progress.' 
 TYPE 'E'. 
      CATCH /aws1/cx_lmdresourcenotfoundex. 
        MESSAGE 'The requested resource does not exist.' TYPE 'E'. 
      CATCH /aws1/cx_lmdserviceexception. 
        MESSAGE 'An internal problem was encountered by the AWS Lambda service.' 
 TYPE 'E'. 
      CATCH /aws1/cx_lmdtoomanyrequestsex. 
        MESSAGE 'The maximum request throughput was reached.' TYPE 'E'.
```
動作 しょうしょう しょうしょう しょうしょく しゅうしょく しゅうしゅう かいしゅう しゅうしゅ しょくしゅう りょくしゅう りょくしゅう りょくしゅう りょくしゅう

```
 CATCH /aws1/cx_lmdunsuppedmediatyp00. 
        MESSAGE 'Invoke request body does not have JSON as its content type.' 
 TYPE 'E'. 
    ENDTRY.
```
• 如需 API 詳細資訊,請參閱《適用於 SAP ABAP 的AWS SDK API 參考》中的 [Invoke。](https://docs.aws.amazon.com/sdk-for-sap-abap/v1/api/latest/index.html)

### Swift

SDK for Swift

#### **a** Note

```
import AWSClientRuntime
import AWSLambda
import Foundation 
    /// Invoke the Lambda function to increment a value. 
     /// 
     /// - Parameters: 
     /// - lambdaClient: The `IAMClient` to use. 
     /// - number: The number to increment. 
     /// 
     /// - Throws: `ExampleError.noAnswerReceived`, `ExampleError.invokeError` 
     /// 
    /// - Returns: An integer number containing the incremented value. 
     func invokeIncrement(lambdaClient: LambdaClient, number: Int) async throws -> 
 Int { 
         do { 
             let incRequest = IncrementRequest(action: "increment", number: 
  number) 
             let incData = try! JSONEncoder().encode(incRequest) 
             // Invoke the lambda function. 
             let invokeOutput = try await lambdaClient.invoke( 
                  input: InvokeInput(
```

```
 functionName: "lambda-basics-function", 
                    payload: incData 
)) let response = try! JSONDecoder().decode(Response.self, 
 from:invokeOutput.payload!) 
            guard let answer = response.answer else { 
                throw ExampleError.noAnswerReceived 
 } 
            return answer 
        } catch { 
            throw ExampleError.invokeError 
        } 
    }
```
• 如需 API 詳細資訊,請參閱[在適用於 Swift 的 SDK API 參考中叫用](https://sdk.amazonaws.com/swift/api/awssdkforswift/latest/documentation/awssdkforswift)。 AWS

如需 AWS SDK 開發人員指南和程式碼範例的完整清單,請參閱 [搭配 AWS SDK 使用 Lambda。](#page-1802-0)此主 題也包含有關入門的資訊和舊版 SDK 的詳細資訊。

# **ListFunctions** 搭配 AWS SDK 或 CLI 使用

下列程式碼範例示範如何使用 ListFunctions。

動作範例是大型程式的程式碼摘錄,必須在內容中執行。您可以在下列程式碼範例的內容中看到此動 作:

• [了解基本概念](#page-1826-0)

.NET

AWS SDK for .NET

```
a Note
```
 /// <summary> /// Get a list of Lambda functions. /// </summary> /// <returns>A list of FunctionConfiguration objects.</returns> public async Task<List<FunctionConfiguration>> ListFunctionsAsync() { var functionList = new List<FunctionConfiguration>(); var functionPaginator = \_lambdaService.Paginators.ListFunctions(new ListFunctionsRequest()); await foreach (var function in functionPaginator.Functions)  $\{$  functionList.Add(function); } return functionList; }

• 如需 API 詳細資訊,請參閱《AWS SDK for .NET API 參考》中的 [ListFunctions](https://docs.aws.amazon.com/goto/DotNetSDKV3/lambda-2015-03-31/ListFunctions)。

#### $C++$

SDK for C++

**a** Note

GitHub 上提供更多範例。尋找完整範例,並了解如何在 [AWS 程式碼範例儲存庫中](https://github.com/awsdocs/aws-doc-sdk-examples/tree/main/cpp/example_code/lambda#code-examples)設定 和執行。

 Aws::Client::ClientConfiguration clientConfig; // Optional: Set to the AWS Region in which the bucket was created (overrides config file). // clientConfig.region = "us-east-1"; Aws::Lambda::LambdaClient client(clientConfig); std::vector<Aws::String> functions; Aws::String marker;

```
 do { 
         Aws::Lambda::Model::ListFunctionsRequest request; 
         if (!marker.empty()) { 
              request.SetMarker(marker); 
         } 
          Aws::Lambda::Model::ListFunctionsOutcome outcome = client.ListFunctions( 
                   request); 
          if (outcome.IsSuccess()) { 
              const Aws::Lambda::Model::ListFunctionsResult &result = 
 outcome.GetResult(); 
              std::cout << result.GetFunctions().size() 
                          << " lambda functions were retrieved." << std::endl; 
             for (const Aws::Lambda::Model::FunctionConfiguration
 &functionConfiguration: result.GetFunctions()) { 
                   functions.push_back(functionConfiguration.GetFunctionName()); 
                   std::cout << functions.size() << " " 
                              << functionConfiguration.GetDescription() << std::endl; 
                   std::cout << " " 
\langle\langle\cdot,\cdot\rangle\rangle and \langle\cdot,\cdot\rangle and \langle\cdot,\cdot\rangle and \langle\cdot,\cdot\rangle Aws::Lambda::Model::RuntimeMapper::GetNameForRuntime( 
                                        functionConfiguration.GetRuntime()) << ": " 
                              << functionConfiguration.GetHandler() 
                              << std::endl; 
 } 
              marker = result.GetNextMarker(); 
          } 
          else { 
              std::cerr << "Error with Lambda::ListFunctions. " 
                          << outcome.GetError().GetMessage() 
                          << std::endl; 
          } 
     } while (!marker.empty());
```
• 如需 API 詳細資訊,請參閱《AWS SDK for C++ API 參考》中的 [ListFunctions](https://docs.aws.amazon.com/goto/SdkForCpp/lambda-2015-03-31/ListFunctions)。

# CLI

# AWS CLI

若要擷取 Lambda 函數的清單

# 下列 list-functions 範例會顯示目前使用者的所有函數清單。

#### **aws lambda list-functions**

輸出:

```
{ 
     "Functions": [ 
         { 
              "TracingConfig": { 
                  "Mode": "PassThrough" 
              }, 
              "Version": "$LATEST", 
              "CodeSha256": "dBG9m8SGdmlEjw/JYXlhhvCrAv5TxvXsbL/RMr0fT/I=", 
              "FunctionName": "helloworld", 
              "MemorySize": 128, 
              "RevisionId": "1718e831-badf-4253-9518-d0644210af7b", 
              "CodeSize": 294, 
              "FunctionArn": "arn:aws:lambda:us-
west-2:123456789012:function:helloworld", 
              "Handler": "helloworld.handler", 
              "Role": "arn:aws:iam::123456789012:role/service-role/MyTestFunction-
role-zgur6bf4", 
              "Timeout": 3, 
              "LastModified": "2023-09-23T18:32:33.857+0000", 
              "Runtime": "nodejs18.x", 
              "Description": "" 
         }, 
         { 
              "TracingConfig": { 
                  "Mode": "PassThrough" 
              }, 
              "Version": "$LATEST", 
              "CodeSha256": "sU0cJ2/hOZevwV/lTxCuQqK3gDZP3i8gUoqUUVRmY6E=", 
              "FunctionName": "my-function", 
              "VpcConfig": { 
                  "SubnetIds": [],
```

```
 "VpcId": "", 
                  "SecurityGroupIds": [] 
             }, 
              "MemorySize": 256, 
              "RevisionId": "93017fc9-59cb-41dc-901b-4845ce4bf668", 
              "CodeSize": 266, 
              "FunctionArn": "arn:aws:lambda:us-west-2:123456789012:function:my-
function", 
              "Handler": "index.handler", 
             "Role": "arn:aws:iam::123456789012:role/service-role/
helloWorldPython-role-uy3l9qyq", 
             "Timeout": 3, 
             "LastModified": "2023-10-01T16:47:28.490+0000", 
              "Runtime": "nodejs18.x", 
             "Description": "" 
         }, 
         { 
              "Layers": [ 
\overline{a} "CodeSize": 41784542, 
                      "Arn": "arn:aws:lambda:us-
west-2:420165488524:layer:AWSLambda-Python37-SciPy1x:2" 
                  }, 
\overline{a} "CodeSize": 4121, 
                      "Arn": "arn:aws:lambda:us-
west-2:123456789012:layer:pythonLayer:1" 
 } 
             ], 
              "TracingConfig": { 
                  "Mode": "PassThrough" 
             }, 
              "Version": "$LATEST", 
              "CodeSha256": "ZQukCqxtkqFgyF2cU41Avj99TKQ/hNihPtDtRcc08mI=", 
              "FunctionName": "my-python-function", 
              "VpcConfig": { 
                  "SubnetIds": [], 
                  "VpcId": "", 
                  "SecurityGroupIds": [] 
             }, 
              "MemorySize": 128, 
              "RevisionId": "80b4eabc-acf7-4ea8-919a-e874c213707d", 
              "CodeSize": 299,
```

```
 "FunctionArn": "arn:aws:lambda:us-west-2:123456789012:function:my-
python-function", 
             "Handler": "lambda function.lambda handler",
             "Role": "arn:aws:iam::123456789012:role/service-role/my-python-
function-role-z5g7dr6n", 
             "Timeout": 3, 
              "LastModified": "2023-10-01T19:40:41.643+0000", 
              "Runtime": "python3.11", 
              "Description": "" 
         } 
     ]
}
```
如需詳細資訊,請參閱《AWS Lambda 開發人員指南》中的 [AWS Lambda 函數組態。](https://docs.aws.amazon.com/lambda/latest/dg/resource-model.html)

• 如需 API 詳細資訊,請參閱《AWS CLI 命令參考》中的 [ListFunctions。](https://awscli.amazonaws.com/v2/documentation/api/latest/reference/lambda/list-functions.html)

Go

SDK for Go V2

```
a Note
```

```
import ( 
  "bytes" 
  "context" 
  "encoding/json" 
  "errors" 
  "log" 
  "time" 
  "github.com/aws/aws-sdk-go-v2/aws" 
  "github.com/aws/aws-sdk-go-v2/service/lambda" 
  "github.com/aws/aws-sdk-go-v2/service/lambda/types"
)
// FunctionWrapper encapsulates function actions used in the examples.
```

```
// It contains an AWS Lambda service client that is used to perform user actions.
type FunctionWrapper struct { 
  LambdaClient *lambda.Client
}
// ListFunctions lists up to maxItems functions for the account. This function 
  uses a
// lambda.ListFunctionsPaginator to paginate the results.
func (wrapper FunctionWrapper) ListFunctions(ctx context.Context, maxItems int) 
  []types.FunctionConfiguration { 
  var functions []types.FunctionConfiguration 
  paginator := lambda.NewListFunctionsPaginator(wrapper.LambdaClient, 
  &lambda.ListFunctionsInput{ 
   MaxItems: aws.Int32(int32(maxItems)), 
  }) 
  for paginator.HasMorePages() && len(functions) < maxItems { 
   pageOutput, err := paginator.NextPage(ctx) 
  if err != nil {
   log.Panicf("Couldn't list functions for your account. Here's why: %v\n", err) 
   } 
   functions = append(functions, pageOutput.Functions...) 
  } 
  return functions
}
```
• 如需 API 詳細資訊,請參閱《適用於 Go 的 AWS SDK API 參考》中的 [ListFunctions](https://pkg.go.dev/github.com/aws/aws-sdk-go-v2/service/lambda#Client.ListFunctions)。

**JavaScript** 

適用於 JavaScript (v3) 的開發套件

**a** Note

GitHub 上提供更多範例。尋找完整範例,並了解如何在 [AWS 程式碼範例儲存庫中](https://github.com/awsdocs/aws-doc-sdk-examples/tree/main/javascriptv3/example_code/lambda#code-examples)設定 和執行。

const listFunctions = () => {

```
const client = new LambdaClient(\{\});
  const command = new ListFunctionsCommand(\{\});
   return client.send(command);
};
```
• 如需 API 詳細資訊,請參閱《AWS SDK for JavaScript API 參考》中的 [ListFunctions。](https://docs.aws.amazon.com/AWSJavaScriptSDK/v3/latest/client/lambda/command/ListFunctionsCommand)

### PHP

SDK for PHP

```
a Note
 GitHub 上提供更多範例。尋找完整範例,並了解如何在 AWS 程式碼範例儲存庫中設定
 和執行。
```

```
 public function listFunctions($maxItems = 50, $marker = null) 
 { 
     if (is_null($marker)) { 
         return $this->lambdaClient->listFunctions([ 
              'MaxItems' => $maxItems, 
         ]); 
     } 
     return $this->lambdaClient->listFunctions([ 
          'Marker' => $marker, 
          'MaxItems' => $maxItems, 
     ]); 
 }
```
• 如需 API 詳細資訊,請參閱《AWS SDK for PHP API 參考》中的 [ListFunctions](https://docs.aws.amazon.com/goto/SdkForPHPV3/lambda-2015-03-31/ListFunctions)。

**PowerShell** 

Tools for PowerShell

範例 1:此範例會顯示具有已排序程式碼大小的所有 Lambda 函數

Get-LMFunctionList | Sort-Object -Property CodeSize | Select-Object FunctionName, RunTime, Timeout, CodeSize

# 輸出:

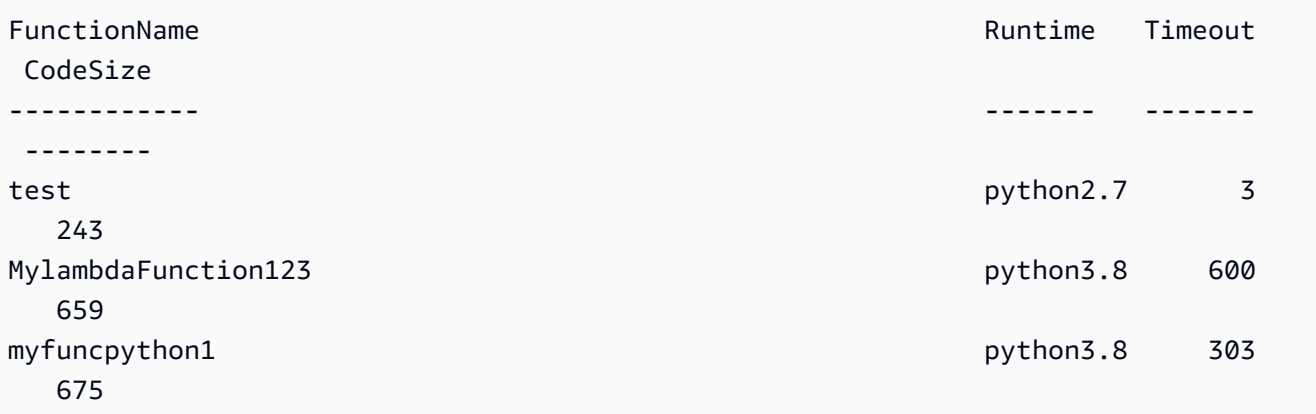

• 如需 API 詳細資訊,請參閱《AWS Tools for PowerShell Cmdlet 參考》中的 [ListFunctions。](https://docs.aws.amazon.com/powershell/latest/reference)

### Python

SDK for Python (Boto3)

```
a Note
```

```
class LambdaWrapper: 
     def __init__(self, lambda_client, iam_resource): 
         self.lambda_client = lambda_client 
         self.iam_resource = iam_resource 
     def list_functions(self): 
 """ 
         Lists the Lambda functions for the current account. 
         """ 
         try: 
             func_paginator = self.lambda_client.get_paginator("list_functions") 
             for func_page in func_paginator.paginate():
```

```
 for func in func_page["Functions"]: 
                     print(func["FunctionName"]) 
                     desc = func.get("Description") 
                     if desc: 
                          print(f"\t{desc}") 
                     print(f"\t{func['Runtime']}: {func['Handler']}") 
         except ClientError as err: 
             logger.error( 
                 "Couldn't list functions. Here's why: %s: %s", 
                 err.response["Error"]["Code"], 
                 err.response["Error"]["Message"], 
) raise
```
• 如需 API 詳細資訊,請參閱《適用於 Python (Boto3) 的AWS 開發套件 API 參考》中的 「[ListFunctions」](https://docs.aws.amazon.com/goto/boto3/lambda-2015-03-31/ListFunctions)。

#### Ruby

SDK for Ruby

```
a Note
```

```
class LambdaWrapper 
   attr_accessor :lambda_client, :cloudwatch_client, :iam_client 
  def initialize 
     @lambda_client = Aws::Lambda::Client.new 
     @cloudwatch_client = Aws::CloudWatchLogs::Client.new(region: 'us-east-1') 
     @iam_client = Aws::IAM::Client.new(region: 'us-east-1') 
     @logger = Logger.new($stdout) 
     @logger.level = Logger::WARN 
   end 
   # Lists the Lambda functions for the current account.
```
 def list\_functions functions = [] @lambda\_client.list\_functions.each do |response| response['functions'].each do |function| functions.append(function['function\_name']) end end functions rescue Aws::Lambda::Errors::ServiceException => e @logger.error("There was an error listing functions:\n #{e.message}") end

• 如需 API 詳細資訊,請參閱《AWS SDK for Ruby API 參考》中的 [ListFunctions。](https://docs.aws.amazon.com/goto/SdkForRubyV3/lambda-2015-03-31/ListFunctions)

### Rust

SDK for Rust

```
a Note
```
GitHub 上提供更多範例。尋找完整範例,並了解如何在 [AWS 程式碼範例儲存庫中](https://github.com/awsdocs/aws-doc-sdk-examples/tree/main/rustv1/examples/lambda#code-examples)設定 和執行。

```
 /** List all Lambda functions in the current Region. */ 
    pub async fn list_functions(&self) -> Result<ListFunctionsOutput, 
 anyhow::Error> { 
        info!("Listing lambda functions"); 
        self.lambda_client 
             .list_functions() 
             .send() 
             .await 
             .map_err(anyhow::Error::from) 
    }
```
• 如需 API 詳細資訊,請參閱《AWS SDK for Rust API 參考》中的 [ListFunctions](https://docs.rs/aws-sdk-lambda/latest/aws_sdk_lambda/client/struct.Client.html#method.list_functions)。

### SAP ABAP

適用於 SAP ABAP 的開發套件

**a** Note

GitHub 上提供更多範例。尋找完整範例,並了解如何在 [AWS 程式碼範例儲存庫中](https://github.com/awsdocs/aws-doc-sdk-examples/tree/main/sap-abap/services/lambda#code-examples)設定 和執行。

```
 TRY. 
        oo_result = lo_lmd->listfunctions( ). " oo_result is returned for 
 testing purposes. " 
        DATA(lt_functions) = oo_result->get_functions( ). 
        MESSAGE 'Retrieved list of Lambda functions.' TYPE 'I'. 
      CATCH /aws1/cx_lmdinvparamvalueex. 
        MESSAGE 'The request contains a non-valid parameter.' TYPE 'E'. 
      CATCH /aws1/cx_lmdserviceexception. 
        MESSAGE 'An internal problem was encountered by the AWS Lambda service.' 
 TYPE 'E'. 
      CATCH /aws1/cx_lmdtoomanyrequestsex. 
        MESSAGE 'The maximum request throughput was reached.' TYPE 'E'. 
    ENDTRY.
```
• 如需 API 詳細資訊,請參閱《適用於 SAP ABAP 的AWS SDK API 參考》中的 [ListFunctions。](https://docs.aws.amazon.com/sdk-for-sap-abap/v1/api/latest/index.html)

#### **Swift**

SDK for Swift

**a** Note

GitHub 上提供更多範例。尋找完整範例,並了解如何在 [AWS 程式碼範例儲存庫中](https://github.com/awsdocs/aws-doc-sdk-examples/tree/main/swift/example_code/lambda/basics#code-examples)設定 和執行。

import AWSClientRuntime

```
import AWSLambda
import Foundation 
    /// Returns an array containing the names of all AWS Lambda functions 
    /// available to the user. 
     /// 
    /// - Parameter lambdaClient: The `IAMClient` to use. 
    /// 
     /// - Throws: `ExampleError.listFunctionsError` 
    /// 
    /// - Returns: An array of lambda function name strings. 
     func getFunctionNames(lambdaClient: LambdaClient) async throws -> [String] { 
         let pages = lambdaClient.listFunctionsPaginated( 
             input: ListFunctionsInput() 
        \lambda var functionNames: [String] = [] 
         for try await page in pages { 
             guard let functions = page.functions else { 
                 throw ExampleError.listFunctionsError 
 } 
             for function in functions { 
                 functionNames.append(function.functionName ?? "<unknown>") 
 } 
         } 
         return functionNames 
     }
```
• 如需 API 詳細資訊,請參閱 AWS SDK for Swift API 參考中的 [ListFunctions](https://sdk.amazonaws.com/swift/api/awssdkforswift/latest/documentation/awssdkforswift)。

如需 AWS SDK 開發人員指南和程式碼範例的完整清單,請參閱 [搭配 AWS SDK 使用 Lambda。](#page-1802-0)此主 題也包含有關入門的資訊和舊版 SDK 的詳細資訊。

# 搭配使用 **ListProvisionedConcurrencyConfigs** 與 CLI

下列程式碼範例示範如何使用 ListProvisionedConcurrencyConfigs。

# CLI

# AWS CLI

# 若要取得已佈建並行組態的清單。

下列 list-provisioned-concurrency-configs 範例會列出指定函數的已佈建並行組 態。

```
aws lambda list-provisioned-concurrency-configs \ 
     --function-name my-function
```
# 輸出:

```
{ 
     "ProvisionedConcurrencyConfigs": [ 
         { 
              "FunctionArn": "arn:aws:lambda:us-east-2:123456789012:function:my-
function:GREEN", 
              "RequestedProvisionedConcurrentExecutions": 100, 
              "AvailableProvisionedConcurrentExecutions": 100, 
              "AllocatedProvisionedConcurrentExecutions": 100, 
              "Status": "READY", 
              "LastModified": "2019-12-31T20:29:00+0000" 
         }, 
         { 
              "FunctionArn": "arn:aws:lambda:us-east-2:123456789012:function:my-
function:BLUE", 
              "RequestedProvisionedConcurrentExecutions": 100, 
              "AvailableProvisionedConcurrentExecutions": 100, 
              "AllocatedProvisionedConcurrentExecutions": 100, 
              "Status": "READY", 
              "LastModified": "2019-12-31T20:28:49+0000" 
         } 
     ]
}
```
# • 如需 API 詳細資訊,請參閱《AWS CLI 命令參考》中的 [ListProvisionedConcurrencyConfigs](https://awscli.amazonaws.com/v2/documentation/api/latest/reference/lambda/list-provisioned-concurrency-configs.html)。

### PowerShell

Tools for PowerShell

範例 1:此範例會擷取 Lambda 函數的已佈建並行組態清單。

Get-LMProvisionedConcurrencyConfigList -FunctionName "MylambdaFunction123"

• 如需 API 詳細資訊,請參閱《AWS Tools for PowerShell Cmdlet 參考》中的 [ListProvisionedConcurrencyConfigs](https://docs.aws.amazon.com/powershell/latest/reference)。

如需 AWS SDK 開發人員指南和程式碼範例的完整清單,請參閱 [搭配 AWS SDK 使用 Lambda。](#page-1802-0)此主 題也包含有關入門的資訊和舊版 SDK 的詳細資訊。

搭配使用 **ListTags** 與 CLI

下列程式碼範例示範如何使用 ListTags。

```
CLI
```
AWS CLI

若要擷取 Lambda 函數的標籤清單

下列 list-tags 範例顯示連接至 my-function Lambda 函數的標籤。

```
aws lambda list-tags \ 
     --resource arn:aws:lambda:us-west-2:123456789012:function:my-function
```
輸出:

```
{ 
     "Tags": { 
          "Category": "Web Tools", 
          "Department": "Sales" 
     }
}
```
如需詳細資訊,請參閱《AWS Lambda 開發人員指南》中[的標記 Lambda 函數](https://docs.aws.amazon.com/lambda/latest/dg/tagging.html)。

• 如需 API 詳細資訊,請參閱《AWS CLI 命令參考》中的 [ListTags](https://awscli.amazonaws.com/v2/documentation/api/latest/reference/lambda/list-tags.html)。

# **PowerShell**

Tools for PowerShell

範例 1:擷取目前在指定函數中設定的標籤及其值。

Get-LMResourceTag -Resource "arn:aws:lambda:uswest-2:123456789012:function:MyFunction"

輸出:

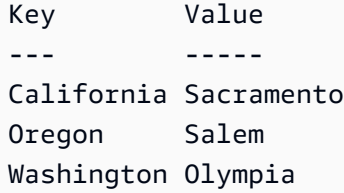

• 如需 API 詳細資訊,請參閱《AWS Tools for PowerShell Cmdlet 參考》中的 [ListTags](https://docs.aws.amazon.com/powershell/latest/reference)。

如需 AWS SDK 開發人員指南和程式碼範例的完整清單,請參閱 [搭配 AWS SDK 使用 Lambda。](#page-1802-0)此主 題也包含有關入門的資訊和舊版 SDK 的詳細資訊。

# 搭配使用 **ListVersionsByFunction** 與 CLI

下列程式碼範例示範如何使用 ListVersionsByFunction。

CLI

AWS CLI

若要擷取函數的版本清單

下列 list-versions-by-function 範例會顯示 my-function Lambda 函數的版本清單。

```
aws lambda list-versions-by-function \ 
     --function-name my-function
```
輸出:

```
{ 
      "Versions": [ 
            {
```

```
 "TracingConfig": { 
                  "Mode": "PassThrough" 
              }, 
              "Version": "$LATEST", 
              "CodeSha256": "sU0cJ2/hOZevwV/lTxCuQqK3gDZP3i8gUoqUUVRmY6E=", 
              "FunctionName": "my-function", 
              "VpcConfig": { 
                  "SubnetIds": [], 
                  "VpcId": "", 
                  "SecurityGroupIds": [] 
              }, 
              "MemorySize": 256, 
              "RevisionId": "93017fc9-59cb-41dc-901b-4845ce4bf668", 
              "CodeSize": 266, 
              "FunctionArn": "arn:aws:lambda:us-west-2:123456789012:function:my-
function:$LATEST", 
              "Handler": "index.handler", 
              "Role": "arn:aws:iam::123456789012:role/service-role/
helloWorldPython-role-uy3l9qyq", 
              "Timeout": 3, 
              "LastModified": "2019-10-01T16:47:28.490+0000", 
              "Runtime": "nodejs10.x", 
              "Description": "" 
         }, 
         { 
              "TracingConfig": { 
                  "Mode": "PassThrough" 
              }, 
              "Version": "1", 
              "CodeSha256": "5tT2qgzYUHoqwR616pZ2dpkn/0J1FrzJmlKidWaaCgk=", 
              "FunctionName": "my-function", 
              "VpcConfig": { 
                  "SubnetIds": [], 
                  "VpcId": "", 
                  "SecurityGroupIds": [] 
              }, 
              "MemorySize": 256, 
              "RevisionId": "949c8914-012e-4795-998c-e467121951b1", 
              "CodeSize": 304, 
              "FunctionArn": "arn:aws:lambda:us-west-2:123456789012:function:my-
function:1", 
              "Handler": "index.handler", 
              "Role": "arn:aws:iam::123456789012:role/service-role/
helloWorldPython-role-uy3l9qyq",
```

```
 "Timeout": 3, 
              "LastModified": "2019-09-26T20:28:40.438+0000", 
              "Runtime": "nodejs10.x", 
              "Description": "new version" 
         }, 
         { 
              "TracingConfig": { 
                   "Mode": "PassThrough" 
              }, 
              "Version": "2", 
              "CodeSha256": "sU0cJ2/hOZevwV/lTxCuQqK3gDZP3i8gUoqUUVRmY6E=", 
              "FunctionName": "my-function", 
              "VpcConfig": { 
                   "SubnetIds": [], 
                   "VpcId": "", 
                   "SecurityGroupIds": [] 
              }, 
              "MemorySize": 256, 
              "RevisionId": "cd669f21-0f3d-4e1c-9566-948837f2e2ea", 
              "CodeSize": 266, 
              "FunctionArn": "arn:aws:lambda:us-west-2:123456789012:function:my-
function:2", 
              "Handler": "index.handler", 
              "Role": "arn:aws:iam::123456789012:role/service-role/
helloWorldPython-role-uy3l9qyq", 
              "Timeout": 3, 
              "LastModified": "2019-10-01T16:47:28.490+0000", 
              "Runtime": "nodejs10.x", 
              "Description": "newer version" 
         } 
    \mathbf{I}}
```
如需詳細資訊,請參閱《[AWS Lambda 開發人員指南》中的設定 Lambda 函數別名](https://docs.aws.amazon.com/lambda/latest/dg/aliases-intro.html)。 AWS

• 如需 API 詳細資訊,請參閱《AWS CLI 命令參考》中的 [ListVersionsByFunction](https://awscli.amazonaws.com/v2/documentation/api/latest/reference/lambda/list-versions-by-function.html)。

PowerShell

Tools for PowerShell

範例 1:此範例會傳回每個 Lambda 函數版本的版本特定組態清單。

Get-LMVersionsByFunction -FunctionName "MylambdaFunction123"

# 輸出:

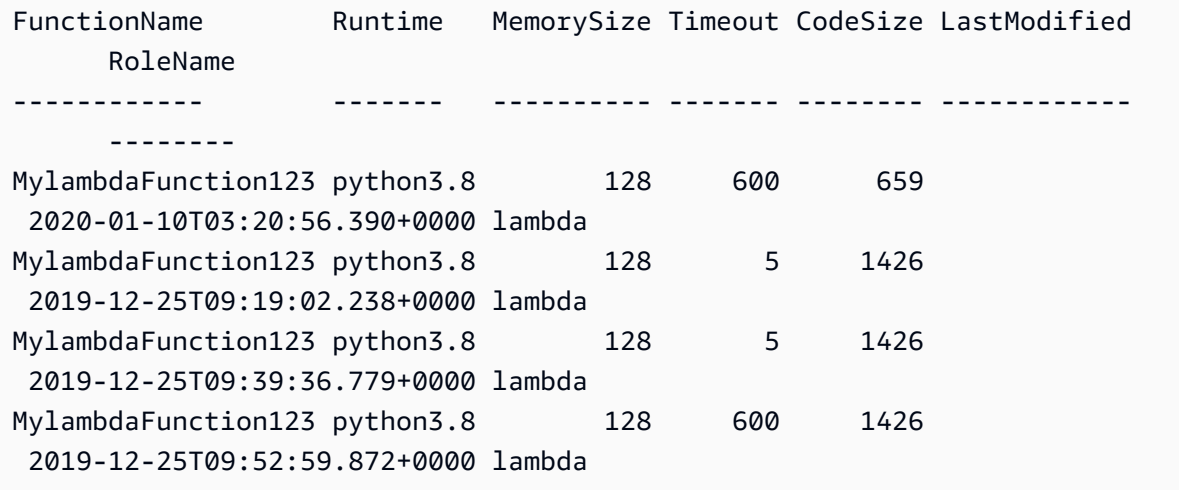

• 如需 API 詳細資訊,請參閱《AWS Tools for PowerShell Cmdlet 參考》中的 [ListVersionsByFunction](https://docs.aws.amazon.com/powershell/latest/reference)。

如需 AWS SDK 開發人員指南和程式碼範例的完整清單,請參閱 [搭配 AWS SDK 使用 Lambda。](#page-1802-0)此主 題也包含有關入門的資訊和舊版 SDK 的詳細資訊。

# 搭配使用 **PublishVersion** 與 CLI

下列程式碼範例示範如何使用 PublishVersion。

CLI

AWS CLI

若要建立新版本的函數

以下 publish-version 範例會發布新版本的 my-function Lambda 函數。

```
aws lambda publish-version \ 
     --function-name my-function
```
輸出:

{

```
 "TracingConfig": { 
         "Mode": "PassThrough" 
     }, 
     "CodeSha256": "dBG9m8SGdmlEjw/JYXlhhvCrAv5TxvXsbL/RMr0fT/I=", 
     "FunctionName": "my-function", 
     "CodeSize": 294, 
     "RevisionId": "f31d3d39-cc63-4520-97d4-43cd44c94c20", 
     "MemorySize": 128, 
     "FunctionArn": "arn:aws:lambda:us-west-2:123456789012:function:my-
function:3", 
     "Version": "2", 
     "Role": "arn:aws:iam::123456789012:role/service-role/MyTestFunction-role-
zgur6bf4", 
     "Timeout": 3, 
     "LastModified": "2019-09-23T18:32:33.857+0000", 
     "Handler": "my-function.handler", 
     "Runtime": "nodejs10.x", 
     "Description": ""
}
```
如需詳細資訊,請參閱《[AWS Lambda 開發人員指南》中的設定 Lambda 函數別名](https://docs.aws.amazon.com/lambda/latest/dg/aliases-intro.html)。 AWS

• 如需 API 詳細資訊,請參閱《AWS CLI 命令參考》中的 [PublishVersion。](https://awscli.amazonaws.com/v2/documentation/api/latest/reference/lambda/publish-version.html)

PowerShell

Tools for PowerShell

範例 1:此範例會為 Lambda 函數程式碼的現有快照建立版本

Publish-LMVersion -FunctionName "MylambdaFunction123" -Description "Publishing Existing Snapshot of function code as a new version through Powershell"

• 如需 API 詳細資訊,請參閱《AWS Tools for PowerShell Cmdlet 參考》中的 [PublishVersion](https://docs.aws.amazon.com/powershell/latest/reference)。

如需 AWS SDK 開發人員指南和程式碼範例的完整清單,請參閱 [搭配 AWS SDK 使用 Lambda。](#page-1802-0)此主 題也包含有關入門的資訊和舊版 SDK 的詳細資訊。

# 搭配使用 **PutFunctionConcurrency** 與 CLI

下列程式碼範例示範如何使用 PutFunctionConcurrency。

# CLI

# AWS CLI

# 若要設定函數的預留並行限制

下列 put-function-concurrency 範例會設定 my-function 函數的 100 個預留並行執 行。

```
aws lambda put-function-concurrency \ 
     --function-name my-function \ 
     --reserved-concurrent-executions 100
```
輸出:

```
{ 
     "ReservedConcurrentExecutions": 100
}
```
如需詳細資訊,請參閱《AWS Lambda 開發人員指南》中 [Lambda 函數的預留並行](https://docs.aws.amazon.com/lambda/latest/dg/per-function-concurrency.html)。

• 如需 API 詳細資訊,請參閱《AWS CLI 命令參考》中的 [PutFunctionConcurrency。](https://awscli.amazonaws.com/v2/documentation/api/latest/reference/lambda/put-function-concurrency.html)

**PowerShell** 

Tools for PowerShell

範例 1:此範例會整體套用函數的並行設定。

```
Write-LMFunctionConcurrency -FunctionName "MylambdaFunction123" -
ReservedConcurrentExecution 100
```
• 如需 API 詳細資訊,請參閱《AWS Tools for PowerShell Cmdlet 參考》中的 [PutFunctionConcurrency](https://docs.aws.amazon.com/powershell/latest/reference)。

如需 AWS SDK 開發人員指南和程式碼範例的完整清單,請參閱 [搭配 AWS SDK 使用 Lambda。](#page-1802-0)此主 題也包含有關入門的資訊和舊版 SDK 的詳細資訊。

# 搭配使用 **PutProvisionedConcurrencyConfig** 與 CLI

下列程式碼範例示範如何使用 PutProvisionedConcurrencyConfig。

# CLI

AWS CLI

# 若要配置佈建並行

下列 put-provisioned-concurrency-config 範例會為指定函數的 BLUE 別名配置 100 個佈建並行。

```
aws lambda put-provisioned-concurrency-config \ 
     --function-name my-function \ 
     --qualifier BLUE \ 
     --provisioned-concurrent-executions 100
```
輸出:

```
{ 
     "Requested ProvisionedConcurrentExecutions": 100, 
     "Allocated ProvisionedConcurrentExecutions": 0, 
     "Status": "IN_PROGRESS", 
     "LastModified": "2019-11-21T19:32:12+0000"
}
```
• 如需 API 詳細資訊,請參閱《AWS CLI 命令參考》中的 [PutProvisionedConcurrencyConfig](https://awscli.amazonaws.com/v2/documentation/api/latest/reference/lambda/put-provisioned-concurrency-config.html)。

# **PowerShell**

Tools for PowerShell

範例 1:此範例會將佈建並行組態新增至函數別名

Write-LMProvisionedConcurrencyConfig -FunctionName "MylambdaFunction123" - ProvisionedConcurrentExecution 20 -Qualifier "NewAlias1"

• 如需 API 詳細資訊,請參閱《AWS Tools for PowerShell Cmdlet 參考》中的 [PutProvisionedConcurrencyConfig](https://docs.aws.amazon.com/powershell/latest/reference)。

如需 AWS SDK 開發人員指南和程式碼範例的完整清單,請參閱 [搭配 AWS SDK 使用 Lambda。](#page-1802-0)此主 題也包含有關入門的資訊和舊版 SDK 的詳細資訊。

# 搭配使用 **RemovePermission** 與 CLI

下列程式碼範例示範如何使用 RemovePermission。

# CLI

### AWS CLI

若要從現有的 Lambda 函數中移除許可

下列 remove-permission 範例會移除許可以調用名為 my-function 的函數。

```
aws lambda remove-permission \ 
     --function-name my-function \ 
     --statement-id sns
```
此命令不會產生輸出。

如需詳細資訊,請參閱《[AWS Lambda 開發人員指南》中的使用資源型 Lambda 政策](https://docs.aws.amazon.com/lambda/latest/dg/access-control-resource-based.html)。 AWS

• 如需 API 詳細資訊,請參閱《AWS CLI 命令參考》中的 [RemovePermission。](https://awscli.amazonaws.com/v2/documentation/api/latest/reference/lambda/remove-permission.html)

**PowerShell** 

Tools for PowerShell

範例 1:此範例會移除 Lambda 函數之指定 StatementId 的函數政策。

```
$policy = Get-LMPolicy -FunctionName "MylambdaFunction123" -Select Policy | 
  ConvertFrom-Json| Select-Object -ExpandProperty Statement
Remove-LMPermission -FunctionName "MylambdaFunction123" -StatementId 
  $policy[0].Sid
```
• 如需 API 詳細資訊,請參閱《AWS Tools for PowerShell Cmdlet 參考》中的 [RemovePermission](https://docs.aws.amazon.com/powershell/latest/reference)。

如需 AWS SDK 開發人員指南和程式碼範例的完整清單,請參閱 [搭配 AWS SDK 使用 Lambda。](#page-1802-0)此主 題也包含有關入門的資訊和舊版 SDK 的詳細資訊。

搭配使用 **TagResource** 與 CLI

下列程式碼範例示範如何使用 TagResource。
#### CLI

AWS CLI

若要將標籤新增至現有 Lambda 函數

下列 tag-resource 範例會將索引鍵名稱為 DEPARTMENT 且值為 Department A 的標籤新 增至指定的 Lambda 函數。

```
aws lambda tag-resource \ 
     --resource arn:aws:lambda:us-west-2:123456789012:function:my-function \ 
     --tags "DEPARTMENT=Department A"
```
此命令不會產生輸出。

如需詳細資訊,請參閱《AWS Lambda 開發人員指南》中[的標記 Lambda 函數](https://docs.aws.amazon.com/lambda/latest/dg/tagging.html)。

• 如需 API 詳細資訊,請參閱《AWS CLI 命令參考》中的 [TagResource。](https://awscli.amazonaws.com/v2/documentation/api/latest/reference/lambda/tag-resource.html)

**PowerShell** 

Tools for PowerShell

範例 1:將三個標籤 (華盛頓、奧勒岡和加利佛尼亞) 及其相關聯的值新增至其 ARN 識別的指定 函數。

```
Add-LMResourceTag -Resource "arn:aws:lambda:us-
west-2:123456789012:function:MyFunction" -Tag @{ "Washington" = "Olympia"; 
  "Oregon" = "Salem"; "California" = "Sacramento" }
```
• 如需 API 詳細資訊,請參閱《AWS Tools for PowerShell Cmdlet 參考》中的 [TagResource](https://docs.aws.amazon.com/powershell/latest/reference)。

如需 AWS SDK 開發人員指南和程式碼範例的完整清單,請參閱 [搭配 AWS SDK 使用 Lambda。](#page-1802-0)此主 題也包含有關入門的資訊和舊版 SDK 的詳細資訊。

### 搭配使用 **UntagResource** 與 CLI

下列程式碼範例示範如何使用 UntagResource。

#### CLI

AWS CLI

若要從現有的 Lambda 函數中移除標籤

下列 untag-resource 範例會從 my-function Lambda 函數中移除索引鍵名稱為 DEPARTMENT 的標籤。

```
aws lambda untag-resource \ 
     --resource arn:aws:lambda:us-west-2:123456789012:function:my-function \ 
     --tag-keys DEPARTMENT
```
此命令不會產生輸出。

如需詳細資訊,請參閱《AWS Lambda 開發人員指南》中[的標記 Lambda 函數](https://docs.aws.amazon.com/lambda/latest/dg/tagging.html)。

• 如需 API 詳細資訊,請參閱《AWS CLI 命令參考》中的 [UntagResource](https://awscli.amazonaws.com/v2/documentation/api/latest/reference/lambda/untag-resource.html)。

**PowerShell** 

Tools for PowerShell

範例 1:從函數中移除提供的標籤。除非已指定 -Force 切換,否則 cmdlet 會提示進行確認。對 服務進行單一呼叫以移除標籤。

Remove-LMResourceTag -Resource "arn:aws:lambda:uswest-2:123456789012:function:MyFunction" -TagKey "Washington","Oregon","California"

範例 2:從函數中移除提供的標籤。除非已指定 -Force 切換,否則 cmdlet 會提示進行確認。按 照提供的標籤對服務進行呼叫後。

"Washington","Oregon","California" | Remove-LMResourceTag -Resource "arn:aws:lambda:us-west-2:123456789012:function:MyFunction"

• 如需 API 詳細資訊,請參閱《AWS Tools for PowerShell Cmdlet 參考》中的 [UntagResource](https://docs.aws.amazon.com/powershell/latest/reference)。

如需 AWS SDK 開發人員指南和程式碼範例的完整清單,請參閱 [搭配 AWS SDK 使用 Lambda。](#page-1802-0)此主 題也包含有關入門的資訊和舊版 SDK 的詳細資訊。

# 搭配使用 **UpdateAlias** 與 CLI

下列程式碼範例示範如何使用 UpdateAlias。

#### CLI

AWS CLI

若要更新函數別名

下列 update-alias 範例會更新名為 LIVE 的別名,以指向 my-function Lambda 函數的第 3 版。

```
aws lambda update-alias \ 
     --function-name my-function \ 
     --function-version 3 \ 
     --name LIVE
```
輸出:

```
{ 
     "FunctionVersion": "3", 
     "Name": "LIVE", 
     "AliasArn": "arn:aws:lambda:us-west-2:123456789012:function:my-
function:LIVE", 
     "RevisionId": "594f41fb-b85f-4c20-95c7-6ca5f2a92c93", 
     "Description": "alias for live version of function"
}
```
如需詳細資訊,請參閱《[AWS Lambda 開發人員指南》中的設定 Lambda 函數別名](https://docs.aws.amazon.com/lambda/latest/dg/aliases-intro.html)。 AWS

• 如需 API 詳細資訊,請參閱《AWS CLI 命令參考》中的 [UpdateAlias。](https://awscli.amazonaws.com/v2/documentation/api/latest/reference/lambda/update-alias.html)

**PowerShell** 

Tools for PowerShell

範例 1:此範例會更新現有 Lambda 函數別名的組態。它會更新 RoutingConfiguration 值,將 60% (0.6) 的流量轉移到第 1 版

```
Update-LMAlias -FunctionName "MylambdaFunction123" -Description 
  " Alias for version 2" -FunctionVersion 2 -Name "newlabel1" -
RoutingConfig_AdditionalVersionWeight @{Name="1";Value="0.6}
```
• 如需 API 詳細資訊,請參閱《AWS Tools for PowerShell Cmdlet 參考》中的 [UpdateAlias。](https://docs.aws.amazon.com/powershell/latest/reference)

如需 AWS SDK 開發人員指南和程式碼範例的完整清單,請參閱 [搭配 AWS SDK 使用 Lambda。](#page-1802-0)此主 題也包含有關入門的資訊和舊版 SDK 的詳細資訊。

**UpdateFunctionCode** 搭配 AWS SDK 或 CLI 使用

下列程式碼範例示範如何使用 UpdateFunctionCode。

動作範例是大型程式的程式碼摘錄,必須在內容中執行。您可以在下列程式碼範例的內容中看到此動 作:

• [了解基本概念](#page-1826-0)

.NET

AWS SDK for .NET

```
a Note
```

```
 /// <summary> 
     /// Update an existing Lambda function. 
     /// </summary> 
     /// <param name="functionName">The name of the Lambda function to update.</
param> 
     /// <param name="bucketName">The bucket where the zip file containing 
     /// the Lambda function code is stored.</param> 
     /// <param name="key">The key name of the source code file.</param> 
    /// <returns>Async Task.</returns>
     public async Task UpdateFunctionCodeAsync( 
         string functionName, 
         string bucketName,
```

```
 string key) 
    { 
        var functionCodeRequest = new UpdateFunctionCodeRequest 
        { 
             FunctionName = functionName, 
             Publish = true, 
             S3Bucket = bucketName, 
             S3Key = key, 
        }; 
        var response = await 
 _lambdaService.UpdateFunctionCodeAsync(functionCodeRequest); 
        Console.WriteLine($"The Function was last modified at 
 {response.LastModified}."); 
    }
```
• 如需 API 詳細資訊,請參閱《AWS SDK for .NET API 參考》中的 [UpdateFunctionCode。](https://docs.aws.amazon.com/goto/DotNetSDKV3/lambda-2015-03-31/UpdateFunctionCode)

#### $C++$

SDK for C++

```
a Note
```

```
 Aws::Client::ClientConfiguration clientConfig; 
        // Optional: Set to the AWS Region in which the bucket was created 
 (overrides config file). 
        // clientConfig.region = "us-east-1"; 
    Aws::Lambda::LambdaClient client(clientConfig); 
        Aws::Lambda::Model::UpdateFunctionCodeRequest request; 
        request.SetFunctionName(LAMBDA_NAME); 
        std::ifstream ifstream(CALCULATOR_LAMBDA_CODE.c_str(), 
                                std::ios_base::in | std::ios_base::binary); 
        if (!ifstream.is_open()) {
```

```
 std::cerr << "Error opening file " << INCREMENT_LAMBDA_CODE << "." << 
  std::endl;
#if USE_CPP_LAMBDA_FUNCTION 
              std::cerr 
                      << "The cpp Lambda function must be built following the 
  instructions in the cpp_lambda/README.md file. " 
                      << std::endl;
#endif 
              deleteLambdaFunction(client); 
              deleteIamRole(clientConfig); 
              return false; 
         } 
         Aws::StringStream buffer; 
         buffer << ifstream.rdbuf(); 
         request.SetZipFile( 
                  Aws::Utils::ByteBuffer((unsigned char *) buffer.str().c_str(), 
                                           buffer.str().length())); 
         request.SetPublish(true); 
         Aws::Lambda::Model::UpdateFunctionCodeOutcome outcome = 
  client.UpdateFunctionCode( 
                  request); 
         if (outcome.IsSuccess()) { 
              std::cout << "The lambda code was successfully updated." << 
  std::endl; 
         } 
         else { 
              std::cerr << "Error with Lambda::UpdateFunctionCode. " 
                        << outcome.GetError().GetMessage() 
                        << std::endl; 
         }
```
• 如需 API 詳細資訊,請參閱《AWS SDK for C++ API 參考》中的 [UpdateFunctionCode](https://docs.aws.amazon.com/goto/SdkForCpp/lambda-2015-03-31/UpdateFunctionCode)。

CLI

AWS CLI

若要更新 Lambda 函數的程式碼

下列 update-function-code 範例會使用指定 zip 檔案的內容替換 my-function 函數未發 布 (\$LATEST) 版本的程式碼。

```
aws lambda update-function-code \ 
     --function-name my-function \ 
     --zip-file fileb://my-function.zip
```
輸出:

```
{ 
     "FunctionName": "my-function", 
     "LastModified": "2019-09-26T20:28:40.438+0000", 
     "RevisionId": "e52502d4-9320-4688-9cd6-152a6ab7490d", 
     "MemorySize": 256, 
     "Version": "$LATEST", 
     "Role": "arn:aws:iam::123456789012:role/service-role/my-function-role-
uy3l9qyq", 
     "Timeout": 3, 
     "Runtime": "nodejs10.x", 
     "TracingConfig": { 
         "Mode": "PassThrough" 
     }, 
     "CodeSha256": "5tT2qgzYUHaqwR716pZ2dpkn/0J1FrzJmlKidWoaCgk=", 
     "Description": "", 
     "VpcConfig": { 
         "SubnetIds": [], 
         "VpcId": "", 
         "SecurityGroupIds": [] 
     }, 
     "CodeSize": 304, 
     "FunctionArn": "arn:aws:lambda:us-west-2:123456789012:function:my-function", 
     "Handler": "index.handler"
}
```
如需詳細資訊,請參閱《AWS Lambda 開發人員指南》中的 [AWS Lambda 函數組態。](https://docs.aws.amazon.com/lambda/latest/dg/resource-model.html)

• 如需 API 詳細資訊,請參閱《AWS CLI 命令參考》中的 [UpdateFunctionCode](https://awscli.amazonaws.com/v2/documentation/api/latest/reference/lambda/update-function-code.html)。

#### Go

SDK for Go V2

```
a Note
```

```
import ( 
  "bytes" 
  "context" 
  "encoding/json" 
  "errors" 
  "log" 
  "time" 
  "github.com/aws/aws-sdk-go-v2/aws" 
  "github.com/aws/aws-sdk-go-v2/service/lambda" 
  "github.com/aws/aws-sdk-go-v2/service/lambda/types"
\left( \right)// FunctionWrapper encapsulates function actions used in the examples.
// It contains an AWS Lambda service client that is used to perform user actions.
type FunctionWrapper struct { 
  LambdaClient *lambda.Client
}
// UpdateFunctionCode updates the code for the Lambda function specified by 
  functionName.
// The existing code for the Lambda function is entirely replaced by the code in 
  the
// zipPackage buffer. After the update action is called, a 
  lambda.FunctionUpdatedV2Waiter
// is used to wait until the update is successful.
func (wrapper FunctionWrapper) UpdateFunctionCode(ctx context.Context, 
  functionName string, zipPackage *bytes.Buffer) types.State { 
  var state types.State
```

```
 _, err := wrapper.LambdaClient.UpdateFunctionCode(ctx, 
  &lambda.UpdateFunctionCodeInput{ 
   FunctionName: aws.String(functionName), ZipFile: zipPackage.Bytes(), 
  }) 
  if err != nil { 
   log.Panicf("Couldn't update code for function %v. Here's why: %v\n", 
  functionName, err) 
  } else { 
   waiter := lambda.NewFunctionUpdatedV2Waiter(wrapper.LambdaClient) 
  funcOutput, err := waiter.WaitForOutput(ctx, &lambda.GetFunctionInput{ 
    FunctionName: aws.String(functionName)}, 1*time.Minute) 
  if err != nil {
    log.Panicf("Couldn't wait for function %v to be active. Here's why: %v\n", 
  functionName, err) 
  } else { 
    state = funcOutput.Configuration.State 
   } 
  } 
 return state
}
```
• 如需 API 詳細資訊,請參閱《適用於 Go 的 AWS SDK API 參考》中的 [UpdateFunctionCode](https://pkg.go.dev/github.com/aws/aws-sdk-go-v2/service/lambda#Client.UpdateFunctionCode)。

#### Java

SDK for Java 2.x

```
a Note
```

```
 /** 
      * Retrieves information about an AWS Lambda function. 
\star * @param awsLambda an instance of the {@link LambdaClient} class, which 
 is used to interact with the AWS Lambda service
```

```
 * @param functionName the name of the AWS Lambda function to retrieve 
 information about 
     */ 
    public static void getFunction(LambdaClient awsLambda, String functionName) { 
        try { 
            GetFunctionRequest functionRequest = GetFunctionRequest.builder() 
                 .functionName(functionName) 
                .build();
            GetFunctionResponse response = 
awsLambda.getFunction(functionRequest);
            System.out.println("The runtime of this Lambda function is " + 
 response.configuration().runtime()); 
        } catch (LambdaException e) { 
            System.err.println(e.getMessage()); 
            System.exit(1); 
        } 
    }
```
• 如需 API 詳細資訊,請參閱《AWS SDK for Java 2.x API 參考》中的 [UpdateFunctionCode](https://docs.aws.amazon.com/goto/SdkForJavaV2/lambda-2015-03-31/UpdateFunctionCode)。

**JavaScript** 

適用於 JavaScript (v3) 的開發套件

```
a Note
```

```
const updateFunctionCode = async (funcName, newFunc) => { 
  const client = new LambdaClient(\{\});
  const code = await readFile(`${dirname}../functions/${newFunc}.zip`); 
  const command = new UpdateFunctionCodeCommand({ 
     ZipFile: code, 
     FunctionName: funcName, 
     Architectures: [Architecture.arm64],
```

```
 Handler: "index.handler", // Required when sending a .zip file 
     PackageType: PackageType.Zip, // Required when sending a .zip file 
     Runtime: Runtime.nodejs16x, // Required when sending a .zip file 
  }); 
  return client.send(command);
};
```
• 如需 API 詳細資訊,請參閱《AWS SDK for JavaScript API 參考》中的 [UpdateFunctionCode](https://docs.aws.amazon.com/AWSJavaScriptSDK/v3/latest/client/lambda/command/UpdateFunctionCodeCommand)。

#### PHP

SDK for PHP

#### **a** Note

GitHub 上提供更多範例。尋找完整範例,並了解如何在 [AWS 程式碼範例儲存庫中](https://github.com/awsdocs/aws-doc-sdk-examples/tree/main/php/example_code/lambda#code-examples)設定 和執行。

```
 public function updateFunctionCode($functionName, $s3Bucket, $s3Key) 
 { 
     return $this->lambdaClient->updateFunctionCode([ 
         'FunctionName' => $functionName, 
         'S3Bucket' => $s3Bucket, 
         'S3Key' => $s3Key, 
     ]); 
 }
```
• 如需 API 詳細資訊,請參閱《AWS SDK for PHP API 參考》中的 [UpdateFunctionCode](https://docs.aws.amazon.com/goto/SdkForPHPV3/lambda-2015-03-31/UpdateFunctionCode)。

**PowerShell** 

Tools for PowerShell

範例 1:使用指定 zip 檔案中包含的新內容,更新名為 'MyFunction' 的函數。對於 C# .NET Core Lambda 函數,zip 檔案應包含已編譯的組件。

Update-LMFunctionCode -FunctionName MyFunction -ZipFilename .\UpdatedCode.zip

範例 2:此範例類似於上一個範例,但使用包含更新程式碼的 Amazon S3 物件來更新函數。

Update-LMFunctionCode -FunctionName MyFunction -BucketName amzn-s3-demo-bucket - Key UpdatedCode.zip

• 如需 API 詳細資訊,請參閱《AWS Tools for PowerShell Cmdlet 參考》中的 [UpdateFunctionCode](https://docs.aws.amazon.com/powershell/latest/reference)。

#### Python

SDK for Python (Boto3)

#### **a** Note

```
class LambdaWrapper: 
     def __init__(self, lambda_client, iam_resource): 
         self.lambda_client = lambda_client 
         self.iam_resource = iam_resource 
     def update_function_code(self, function_name, deployment_package): 
 """ 
         Updates the code for a Lambda function by submitting a .zip archive that 
  contains 
         the code for the function. 
         :param function_name: The name of the function to update. 
         :param deployment_package: The function code to update, packaged as bytes 
 in 
                                      .zip format. 
         :return: Data about the update, including the status. 
         """ 
         try: 
             response = self.lambda_client.update_function_code(
```

```
 FunctionName=function_name, ZipFile=deployment_package 
) except ClientError as err: 
            logger.error( 
                "Couldn't update function %s. Here's why: %s: %s", 
               function name,
                err.response["Error"]["Code"], 
                err.response["Error"]["Message"], 
) raise 
        else: 
            return response
```
• 如需 API 詳細資訊,請參閱《適用於 Python (Boto3) 的AWS 開發套件 API 參考》中的 「[UpdateFunctionCode](https://docs.aws.amazon.com/goto/boto3/lambda-2015-03-31/UpdateFunctionCode)」。

#### Ruby

SDK for Ruby

```
a Note
```

```
class LambdaWrapper 
   attr_accessor :lambda_client, :cloudwatch_client, :iam_client 
  def initialize 
     @lambda_client = Aws::Lambda::Client.new 
     @cloudwatch_client = Aws::CloudWatchLogs::Client.new(region: 'us-east-1') 
     @iam_client = Aws::IAM::Client.new(region: 'us-east-1') 
     @logger = Logger.new($stdout) 
     @logger.level = Logger::WARN 
   end 
   # Updates the code for a Lambda function by submitting a .zip archive that 
  contains
```

```
 # the code for the function. 
  # 
 # @param function name: The name of the function to update.
  # @param deployment_package: The function code to update, packaged as bytes in 
  # .zip format. 
  # @return: Data about the update, including the status. 
  def update_function_code(function_name, deployment_package) 
    @lambda_client.update_function_code( 
      function_name: function_name, 
      zip_file: deployment_package 
   \lambda @lambda_client.wait_until(:function_updated_v2, { function_name: 
 function_name }) do |w| 
      w.max_attempts = 5 
     w.delay = 5
    end 
 rescue Aws::Lambda::Errors::ServiceException => e 
    @logger.error("There was an error updating function code for: 
 #{function_name}:\n #{e.message}") 
    nil 
 rescue Aws::Waiters::Errors::WaiterFailed => e 
    @logger.error("Failed waiting for #{function_name} to update:\n 
 #{e.message}") 
  end
```
• 如需 API 詳細資訊,請參閱《AWS SDK for Ruby API 參考》中的 [UpdateFunctionCode。](https://docs.aws.amazon.com/goto/SdkForRubyV3/lambda-2015-03-31/UpdateFunctionCode)

#### Rust

SDK for Rust

```
G Note
```

```
 /** Given a Path to a zip file, update the function's code and wait for the 
 update to finish. */ 
    pub async fn update_function_code( 
        &self,
```

```
 zip_file: PathBuf, 
         key: String, 
     ) -> Result<UpdateFunctionCodeOutput, anyhow::Error> { 
         let function_code = self.prepare_function(zip_file, Some(key)).await?; 
         info!("Updating code for {}", self.lambda_name); 
         let update = self 
              .lambda_client 
              .update_function_code() 
              .function_name(self.lambda_name.clone()) 
              .s3_bucket(self.bucket.clone()) 
              .s3_key(function_code.s3_key().unwrap().to_string()) 
              .send() 
              .await 
              .map_err(anyhow::Error::from)?; 
         self.wait_for_function_ready().await?; 
         Ok(update) 
     } 
     /** 
      * Upload function code from a path to a zip file. 
      * The zip file must have an AL2 Linux-compatible binary called `bootstrap`. 
      * The easiest way to create such a zip is to use `cargo lambda build --
output-format Zip`. 
      */ 
     async fn prepare_function( 
         &self, 
         zip_file: PathBuf, 
         key: Option<String>, 
     ) -> Result<FunctionCode, anyhow::Error> { 
         let body = ByteStream::from_path(zip_file).await?; 
         let key = key.unwrap_or_else(|| format!("{}_code", self.lambda_name)); 
        info!("Uploading function code to s3!///{}', self.bucket, key);
        let = self
              .s3_client 
              .put_object() 
              .bucket(self.bucket.clone()) 
              .key(key.clone()) 
              .body(body) 
              .send()
```

```
 .await?;
```

```
 Ok(FunctionCode::builder() 
          .s3_bucket(self.bucket.clone()) 
         .s3_key(key) 
         .buid() }
```
• 如需 API 詳細資訊,請參閱《AWS SDK for Rust API 參考》中的 [UpdateFunctionCode](https://docs.rs/aws-sdk-lambda/latest/aws_sdk_lambda/client/struct.Client.html#method.update_function_code)。

#### SAP ABAP

適用於 SAP ABAP 的開發套件

#### **a** Note

```
 TRY. 
        oo_result = lo_lmd->updatefunctioncode( " oo_result is returned for 
 testing purposes. " 
              iv_functionname = iv_function_name 
              iv_zipfile = io_zip_file 
          ). 
        MESSAGE 'Lambda function code updated.' TYPE 'I'. 
      CATCH /aws1/cx_lmdcodesigningcfgno00. 
        MESSAGE 'Code signing configuration does not exist.' TYPE 'E'. 
      CATCH /aws1/cx_lmdcodestorageexcdex. 
        MESSAGE 'Maximum total code size per account exceeded.' TYPE 'E'. 
      CATCH /aws1/cx_lmdcodeverification00. 
        MESSAGE 'Code signature failed one or more validation checks for 
 signature mismatch or expiration.' TYPE 'E'. 
      CATCH /aws1/cx_lmdinvalidcodesigex. 
        MESSAGE 'Code signature failed the integrity check.' TYPE 'E'. 
      CATCH /aws1/cx_lmdinvparamvalueex. 
        MESSAGE 'The request contains a non-valid parameter.' TYPE 'E'. 
      CATCH /aws1/cx_lmdresourceconflictex.
```
 MESSAGE 'Resource already exists or another operation is in progress.' TYPE 'E'. CATCH /aws1/cx\_lmdresourcenotfoundex. MESSAGE 'The requested resource does not exist.' TYPE 'E'. CATCH /aws1/cx\_lmdserviceexception. MESSAGE 'An internal problem was encountered by the AWS Lambda service.' TYPE 'E'. CATCH /aws1/cx\_lmdtoomanyrequestsex. MESSAGE 'The maximum request throughput was reached.' TYPE 'E'. ENDTRY.

• 如需 API 詳細資訊,請參閱《適用於 SAP ABAP 的AWS SDK API 參考》中的 [UpdateFunctionCode](https://docs.aws.amazon.com/sdk-for-sap-abap/v1/api/latest/index.html)。

#### Swift

SDK for Swift

```
a Note
```

```
import AWSClientRuntime
import AWSLambda
import Foundation 
         let zipUrl = URL(fileURLWithPath: path) 
         let zipData: Data 
         // Read the function's Zip file. 
         do { 
              zipData = try Data(contentsOf: zipUrl) 
         } catch { 
              throw ExampleError.zipFileReadError 
         } 
         // Update the function's code and wait for the updated version to be
```

```
 // ready for use. 
        do { 
            _ = try await lambdaClient.updateFunctionCode( 
                input: UpdateFunctionCodeInput( 
                   functionName: name, 
                    zipFile: zipData 
)) } catch { 
            return false 
        }
```
• 如需 API 詳細資訊,請參閱 AWS SDK for Swift API 參考中的 [UpdateFunctionCode。](https://sdk.amazonaws.com/swift/api/awssdkforswift/latest/documentation/awssdkforswift)

如需 AWS SDK 開發人員指南和程式碼範例的完整清單,請參閱 [搭配 AWS SDK 使用 Lambda。](#page-1802-0)此主 題也包含有關入門的資訊和舊版 SDK 的詳細資訊。

# **UpdateFunctionConfiguration** 搭配 AWS SDK 或 CLI 使用

下列程式碼範例示範如何使用 UpdateFunctionConfiguration。

動作範例是大型程式的程式碼摘錄,必須在內容中執行。您可以在下列程式碼範例的內容中看到此動 作:

• [了解基本概念](#page-1826-0)

.NET

AWS SDK for .NET

**a** Note

GitHub 上提供更多範例。尋找完整範例,並了解如何在 [AWS 程式碼範例儲存庫中](https://github.com/awsdocs/aws-doc-sdk-examples/tree/main/dotnetv3/Lambda#code-examples)設定 和執行。

 /// <summary> /// Update the code of a Lambda function.

```
 /// </summary> 
    /// <param name="functionName">The name of the function to update.</param> 
    /// <param name="functionHandler">The code that performs the function's 
 actions.</param> 
   /// <param name="environmentVariables">A dictionary of environment 
 variables.</param> 
    /// <returns>A Boolean value indicating the success of the action.</returns> 
    public async Task<bool> UpdateFunctionConfigurationAsync( 
        string functionName, 
        string functionHandler, 
        Dictionary<string, string> environmentVariables) 
    { 
        var request = new UpdateFunctionConfigurationRequest 
       \{ Handler = functionHandler, 
            FunctionName = functionName, 
            Environment = new Amazon.Lambda.Model.Environment { Variables = 
 environmentVariables }, 
        }; 
        var response = await 
 _lambdaService.UpdateFunctionConfigurationAsync(request); 
        Console.WriteLine(response.LastModified); 
        return response.HttpStatusCode == System.Net.HttpStatusCode.OK; 
    }
```
• 如需 API 詳細資訊,請參閱《AWS SDK for .NET API 參考》中的 [UpdateFunctionConfiguration](https://docs.aws.amazon.com/goto/DotNetSDKV3/lambda-2015-03-31/UpdateFunctionConfiguration)。

```
C++
```
SDK for C++

**a** Note

```
 Aws::Client::ClientConfiguration clientConfig; 
        // Optional: Set to the AWS Region in which the bucket was created 
 (overrides config file). 
        // clientConfig.region = "us-east-1"; 
    Aws::Lambda::LambdaClient client(clientConfig); 
       Aws::Lambda::Model::UpdateFunctionConfigurationRequest request;
        request.SetFunctionName(LAMBDA_NAME); 
        Aws::Lambda::Model::Environment environment; 
        environment.AddVariables("LOG_LEVEL", "DEBUG"); 
        request.SetEnvironment(environment); 
        Aws::Lambda::Model::UpdateFunctionConfigurationOutcome outcome = 
 client.UpdateFunctionConfiguration( 
                request); 
        if (outcome.IsSuccess()) { 
            std::cout << "The lambda configuration was successfully updated." 
                       << std::endl; 
            break; 
        } 
        else { 
            std::cerr << "Error with Lambda::UpdateFunctionConfiguration. " 
                       << outcome.GetError().GetMessage() 
                       << std::endl; 
        }
```
• 如需 API 詳細資訊,請參閱《AWS SDK for C++ API 參考》中的 [UpdateFunctionConfiguration](https://docs.aws.amazon.com/goto/SdkForCpp/lambda-2015-03-31/UpdateFunctionConfiguration)。

#### CLI

AWS CLI

#### 若要修改函數的組態

下列 update-function-configuration 範例會將 my-function 函數未發布 (\$LATEST) 版本的記憶體大小修改為 256 MB。

```
aws lambda update-function-configuration \ 
     --function-name my-function \ 
     --memory-size 256
```
#### 輸出:

```
{ 
     "FunctionName": "my-function", 
     "LastModified": "2019-09-26T20:28:40.438+0000", 
     "RevisionId": "e52502d4-9320-4688-9cd6-152a6ab7490d", 
     "MemorySize": 256, 
     "Version": "$LATEST", 
     "Role": "arn:aws:iam::123456789012:role/service-role/my-function-role-
uy3l9qyq", 
     "Timeout": 3, 
     "Runtime": "nodejs10.x", 
     "TracingConfig": { 
         "Mode": "PassThrough" 
     }, 
     "CodeSha256": "5tT2qgzYUHaqwR716pZ2dpkn/0J1FrzJmlKidWoaCgk=", 
     "Description": "", 
     "VpcConfig": { 
         "SubnetIds": [], 
         "VpcId": "", 
         "SecurityGroupIds": [] 
     }, 
     "CodeSize": 304, 
     "FunctionArn": "arn:aws:lambda:us-west-2:123456789012:function:my-function", 
     "Handler": "index.handler"
}
```
如需詳細資訊,請參閱《AWS Lambda 開發人員指南》中的 [AWS Lambda 函數組態。](https://docs.aws.amazon.com/lambda/latest/dg/resource-model.html)

• 如需 API 詳細資訊,請參閱《AWS CLI 命令參考》中的 [UpdateFunctionConfiguration。](https://awscli.amazonaws.com/v2/documentation/api/latest/reference/lambda/update-function-configuration.html)

#### Go

SDK for Go V2

```
a Note
```

```
import ( 
  "bytes" 
  "context" 
  "encoding/json" 
  "errors" 
  "log" 
  "time" 
  "github.com/aws/aws-sdk-go-v2/aws" 
  "github.com/aws/aws-sdk-go-v2/service/lambda" 
  "github.com/aws/aws-sdk-go-v2/service/lambda/types"
\lambda// FunctionWrapper encapsulates function actions used in the examples.
// It contains an AWS Lambda service client that is used to perform user actions.
type FunctionWrapper struct { 
  LambdaClient *lambda.Client
}
// UpdateFunctionConfiguration updates a map of environment variables configured 
  for
// the Lambda function specified by functionName.
func (wrapper FunctionWrapper) UpdateFunctionConfiguration(ctx context.Context, 
  functionName string, envVars map[string]string) { 
  _, err := wrapper.LambdaClient.UpdateFunctionConfiguration(ctx, 
  &lambda.UpdateFunctionConfigurationInput{ 
   FunctionName: aws.String(functionName), 
   Environment: &types.Environment{Variables: envVars}, 
  })
```

```
if err != nil {
   log.Panicf("Couldn't update configuration for %v. Here's why: %v", 
  functionName, err) 
  }
}
```
• 如需 API 詳細資訊,請參閱《適用於 Go 的 AWS SDK API 參考》中的 [UpdateFunctionConfiguration](https://pkg.go.dev/github.com/aws/aws-sdk-go-v2/service/lambda#Client.UpdateFunctionConfiguration)。

#### Java

SDK for Java 2.x

```
a Note
```

```
 /** 
      * Updates the configuration of an AWS Lambda function. 
\star * @param awsLambda the {@link LambdaClient} instance to use for the AWS 
 Lambda operation 
      * @param functionName the name of the AWS Lambda function to update 
      * @param handler the new handler for the AWS Lambda function 
\star * @throws LambdaException if there is an error while updating the function 
 configuration 
      */ 
     public static void updateFunctionConfiguration(LambdaClient awsLambda, String 
 functionName, String handler) { 
        try { 
             UpdateFunctionConfigurationRequest configurationRequest = 
 UpdateFunctionConfigurationRequest.builder() 
                 .functionName(functionName) 
                 .handler(handler) 
                 .runtime(Runtime.JAVA17) 
                 .build();
```

```
 awsLambda.updateFunctionConfiguration(configurationRequest); 
     } catch (LambdaException e) { 
         System.err.println(e.getMessage()); 
         System.exit(1); 
     } 
 }
```
• 如需 API 詳細資訊,請參閱《AWS SDK for Java 2.x API 參考》中的 [UpdateFunctionConfiguration](https://docs.aws.amazon.com/goto/SdkForJavaV2/lambda-2015-03-31/UpdateFunctionConfiguration)。

**JavaScript** 

適用於 JavaScript (v3) 的開發套件

```
a Note
```
GitHub 上提供更多範例。尋找完整範例,並了解如何在 [AWS 程式碼範例儲存庫中](https://github.com/awsdocs/aws-doc-sdk-examples/tree/main/javascriptv3/example_code/lambda#code-examples)設定 和執行。

```
const updateFunctionConfiguration = (funcName) => { 
  const client = new LambdaClient(\{\});
   const config = readFileSync(`${dirname}../functions/config.json`).toString(); 
   const command = new UpdateFunctionConfigurationCommand({ 
     ...JSON.parse(config), 
     FunctionName: funcName, 
   }); 
   const result = client.send(command); 
   waitForFunctionUpdated({ FunctionName: funcName }); 
   return result;
};
```
• 如需 API 詳細資訊,請參閱《AWS SDK for JavaScript API 參考》中的 [UpdateFunctionConfiguration](https://docs.aws.amazon.com/AWSJavaScriptSDK/v3/latest/client/lambda/command/UpdateFunctionConfigurationCommand)。

#### PHP

#### SDK for PHP

```
a Note
```
GitHub 上提供更多範例。尋找完整範例,並了解如何在 [AWS 程式碼範例儲存庫中](https://github.com/awsdocs/aws-doc-sdk-examples/tree/main/php/example_code/lambda#code-examples)設定 和執行。

```
 public function updateFunctionConfiguration($functionName, $handler, 
 $environment = '') 
    { 
        return $this->lambdaClient->updateFunctionConfiguration([ 
             'FunctionName' => $functionName, 
             'Handler' => "$handler.lambda_handler", 
             'Environment' => $environment, 
        ]); 
    }
```
• 如需 API 詳細資訊,請參閱《AWS SDK for PHP API 參考》中的 [UpdateFunctionConfiguration](https://docs.aws.amazon.com/goto/SdkForPHPV3/lambda-2015-03-31/UpdateFunctionConfiguration)。

#### **PowerShell**

Tools for PowerShell

#### 範例 1:此範例會更新現有的 Lambda 函數組態

```
Update-LMFunctionConfiguration -FunctionName "MylambdaFunction123" -Handler 
  "lambda_function.launch_instance" -Timeout 600 -Environment_Variable 
 @{ "envvar1"="value";"envvar2"="value" } -Role arn:aws:iam::123456789101:role/
service-role/lambda -DeadLetterConfig_TargetArn arn:aws:sns:us-east-1: 
  123456789101:MyfirstTopic
```
• 如需 API 詳細資訊,請參閱《AWS Tools for PowerShell Cmdlet 參考》中的 [UpdateFunctionConfiguration](https://docs.aws.amazon.com/powershell/latest/reference)。

#### Python

SDK for Python (Boto3)

#### **a**) Note

```
class LambdaWrapper: 
     def __init__(self, lambda_client, iam_resource): 
         self.lambda_client = lambda_client 
         self.iam_resource = iam_resource 
     def update_function_configuration(self, function_name, env_vars): 
        "" "
         Updates the environment variables for a Lambda function. 
         :param function_name: The name of the function to update. 
         :param env_vars: A dict of environment variables to update. 
         :return: Data about the update, including the status. 
        "" "
         try: 
             response = self.lambda_client.update_function_configuration( 
                 FunctionName=function_name, Environment={"Variables": env_vars} 
) except ClientError as err: 
             logger.error( 
                 "Couldn't update function configuration %s. Here's why: %s: %s", 
                 function_name, 
                 err.response["Error"]["Code"], 
                 err.response["Error"]["Message"], 
) raise 
         else: 
             return response
```
• 如需 API 詳細資訊,請參閱《適用於 Python (Boto3) 的AWS 開發套件 API 參考》中的 「[UpdateFunctionConfiguration](https://docs.aws.amazon.com/goto/boto3/lambda-2015-03-31/UpdateFunctionConfiguration)」。

Ruby

SDK for Ruby

```
a Note
```

```
class LambdaWrapper 
  attr_accessor :lambda_client, :cloudwatch_client, :iam_client 
  def initialize 
    @lambda_client = Aws::Lambda::Client.new 
    @cloudwatch_client = Aws::CloudWatchLogs::Client.new(region: 'us-east-1') 
    @iam_client = Aws::IAM::Client.new(region: 'us-east-1') 
    @logger = Logger.new($stdout) 
    @logger.level = Logger::WARN 
  end 
  # Updates the environment variables for a Lambda function. 
  # @param function_name: The name of the function to update. 
  # @param log_level: The log level of the function. 
  # @return: Data about the update, including the status. 
  def update_function_configuration(function_name, log_level) 
    @lambda_client.update_function_configuration({ 
                                               function_name: function_name, 
                                               environment: { 
                                                 variables: { 
                                                   'LOG_LEVEL' => log_level 
 } 
 } 
\} )
    @lambda_client.wait_until(:function_updated_v2, { function_name: 
 function_name }) do |w| 
      w.max_attempts = 5 
     w.delay = 5
```

```
 end 
  rescue Aws::Lambda::Errors::ServiceException => e 
    @logger.error("There was an error updating configurations for 
 #{function_name}:\n #{e.message}") 
  rescue Aws::Waiters::Errors::WaiterFailed => e 
    @logger.error("Failed waiting for #{function_name} to activate:\n 
 #{e.message}") 
  end
```
• 如需 API 詳細資訊,請參閱《AWS SDK for Ruby API 參考》中的 [UpdateFunctionConfiguration](https://docs.aws.amazon.com/goto/SdkForRubyV3/lambda-2015-03-31/UpdateFunctionConfiguration)。

#### Rust

SDK for Rust

```
a Note
```

```
 /** Update the environment for a function. */ 
 pub async fn update_function_configuration( 
     &self, 
     environment: Environment, 
 ) -> Result<UpdateFunctionConfigurationOutput, anyhow::Error> { 
     info!( 
         ?environment, 
          "Updating environment for {}", self.lambda_name 
     ); 
     let updated = self 
          .lambda_client 
          .update_function_configuration() 
          .function_name(self.lambda_name.clone()) 
          .environment(environment) 
          .send() 
          .await 
          .map_err(anyhow::Error::from)?;
```

```
 self.wait_for_function_ready().await?;
```

```
 Ok(updated) 
 }
```
• 如需 API 詳細資訊,請參閱《AWS SDK for Rust API 參考》中的 [UpdateFunctionConfiguration](https://docs.rs/aws-sdk-lambda/latest/aws_sdk_lambda/client/struct.Client.html#method.update_function_configuration)。

#### SAP ABAP

#### 適用於 SAP ABAP 的開發套件

#### **a** Note

```
 TRY.
```

```
 oo_result = lo_lmd->updatefunctionconfiguration( " oo_result is 
 returned for testing purposes. " 
              iv_functionname = iv_function_name 
              iv_runtime = iv_runtime 
              iv_description = 'Updated Lambda function' 
              iv_memorysize = iv_memory_size 
          ). 
        MESSAGE 'Lambda function configuration/settings updated.' TYPE 'I'. 
      CATCH /aws1/cx_lmdcodesigningcfgno00. 
        MESSAGE 'Code signing configuration does not exist.' TYPE 'E'. 
      CATCH /aws1/cx_lmdcodeverification00. 
        MESSAGE 'Code signature failed one or more validation checks for 
 signature mismatch or expiration.' TYPE 'E'. 
      CATCH /aws1/cx_lmdinvalidcodesigex. 
        MESSAGE 'Code signature failed the integrity check.' TYPE 'E'. 
      CATCH /aws1/cx_lmdinvparamvalueex. 
        MESSAGE 'The request contains a non-valid parameter.' TYPE 'E'. 
      CATCH /aws1/cx_lmdresourceconflictex. 
        MESSAGE 'Resource already exists or another operation is in progress.' 
 TYPE 'E'.
```
 CATCH /aws1/cx\_lmdresourcenotfoundex. MESSAGE 'The requested resource does not exist.' TYPE 'E'. CATCH /aws1/cx\_lmdserviceexception. MESSAGE 'An internal problem was encountered by the AWS Lambda service.' TYPE 'E'. CATCH /aws1/cx\_lmdtoomanyrequestsex. MESSAGE 'The maximum request throughput was reached.' TYPE 'E'. ENDTRY.

• 如需 API 詳細資訊,請參閱《適用於 SAP ABAP 的AWS SDK API 參考》中的 [UpdateFunctionConfiguration](https://docs.aws.amazon.com/sdk-for-sap-abap/v1/api/latest/index.html)。

如需 AWS SDK 開發人員指南和程式碼範例的完整清單,請參閱 [搭配 AWS SDK 使用 Lambda。](#page-1802-0)此主 題也包含有關入門的資訊和舊版 SDK 的詳細資訊。

# 使用 AWS SDKs Lambda 案例

下列程式碼範例說明如何在 Lambda 中使用 AWS SDKs實作常見案例。這些案例會向您展示如何呼叫 Lambda 中的多個函數或與其他 AWS 服務組合來完成特定任務。每個案例均包含完整原始碼的連結, 您可在連結中找到如何設定和執行程式碼的相關指示。

案例的目標是獲得中等水平的經驗,協助您了解內容中的服務動作。

範例

- [使用 AWS SDK 使用 Lambda 函數自動確認已知的 Amazon Cognito 使用者](#page-2082-0)
- [使用 SDK 使用 Lambda 函數自動遷移已知的 Amazon Cognito 使用者 AWS](#page-2122-0)
- [建立 API Gateway REST API 以追蹤 COVID-19 資料](#page-2145-0)
- [建立出借圖書館 REST API](#page-2146-0)
- [使用 Step Functions 建立傳訊應用程式](#page-2147-0)
- [建立相片資產管理應用程式,讓使用者以標籤管理相片](#page-2148-0)
- [使用 API Gateway 建立 websocket 聊天應用程式](#page-2151-0)
- [建立可分析客戶意見回饋並合成音訊的應用程式](#page-2152-0)
- [從瀏覽器調用 Lambda 函數](#page-2158-0)
- [使用 S3 Object Lambda 轉換應用程式的資料](#page-2159-0)
- [使用 API Gateway 來調用 Lambda 函數](#page-2160-0)
- [使用 Step Functions 呼叫 Lambda 函數](#page-2161-0)
- [使用排程事件來調用 Lambda 函數](#page-2162-0)
- [Amazon Cognito 使用者驗證後,使用 AWS SDK 使用 Lambda 函數寫入自訂活動資料](#page-2164-0)

# <span id="page-2082-0"></span>使用 AWS SDK 使用 Lambda 函數自動確認已知的 Amazon Cognito 使用者

下列程式碼範例示範如何使用 Lambda 函數自動確認已知的 Amazon Cognito 使用者。

- 設定使用者集區以呼叫 PreSignUp 觸發條件的 Lambda 函數。
- 使用 Amazon Cognito 註冊使用者。
- Lambda 函數會掃描 DynamoDB 資料表,並自動確認已知使用者。
- 以新使用者身分登入,然後清除資源。

Go

SDK for Go V2

**a** Note GitHub 上提供更多範例。尋找完整範例,並了解如何在 [AWS 程式碼範例儲存庫中](https://github.com/awsdocs/aws-doc-sdk-examples/tree/main/gov2/workflows/user_pools_and_lambda_triggers#code-examples)設定 和執行。

在命令提示中執行互動式案例。

```
import ( 
  "context" 
  "errors" 
  "log" 
  "strings" 
  "user_pools_and_lambda_triggers/actions" 
  "github.com/aws/aws-sdk-go-v2/aws" 
  "github.com/aws/aws-sdk-go-v2/service/cognitoidentityprovider" 
  "github.com/aws/aws-sdk-go-v2/service/cognitoidentityprovider/types" 
  "github.com/awsdocs/aws-doc-sdk-examples/gov2/demotools"
)
```

```
// AutoConfirm separates the steps of this scenario into individual functions so 
  that
// they are simpler to read and understand.
type AutoConfirm struct { 
  helper IScenarioHelper 
  questioner demotools.IQuestioner 
  resources Resources 
  cognitoActor *actions.CognitoActions
}
// NewAutoConfirm constructs a new auto confirm runner.
func NewAutoConfirm(sdkConfig aws.Config, questioner demotools.IQuestioner, 
 helper IScenarioHelper) AutoConfirm {
  scenario := AutoConfirm{ 
   helper: helper, 
  questioner: questioner, 
  resources: Resources{}, 
   cognitoActor: &actions.CognitoActions{CognitoClient: 
  cognitoidentityprovider.NewFromConfig(sdkConfig)}, 
  } 
  scenario.resources.init(scenario.cognitoActor, questioner) 
  return scenario
}
// AddPreSignUpTrigger adds a Lambda handler as an invocation target for the 
  PreSignUp trigger.
func (runner *AutoConfirm) AddPreSignUpTrigger(ctx context.Context, userPoolId 
  string, functionArn string) { 
  log.Printf("Let's add a Lambda function to handle the PreSignUp trigger from 
  Cognito.\n" + 
   "This trigger happens when a user signs up, and lets your function take action 
  before the main Cognito\n" + 
   "sign up processing occurs.\n") 
  err := runner.cognitoActor.UpdateTriggers( 
   ctx, userPoolId, 
   actions.TriggerInfo{Trigger: actions.PreSignUp, HandlerArn: 
  aws.String(functionArn)}) 
 if err != nil {
   panic(err) 
  } 
  log.Printf("Lambda function %v added to user pool %v to handle the PreSignUp 
  trigger.\n", 
   functionArn, userPoolId)
}
```

```
// SignUpUser signs up a user from the known user table with a password you 
  specify.
func (runner *AutoConfirm) SignUpUser(ctx context.Context, clientId string, 
  usersTable string) (string, string) { 
  log.Println("Let's sign up a user to your Cognito user pool. When the user's 
  email matches an email in the\n" + 
   "DynamoDB known users table, it is automatically verified and the user is 
  confirmed.") 
  knownUsers, err := runner.helper.GetKnownUsers(ctx, usersTable) 
  if err != nil { 
   panic(err) 
  } 
  userChoice := runner.questioner.AskChoice("Which user do you want to use?\n", 
  knownUsers.UserNameList()) 
  user := knownUsers.Users[userChoice] 
  var signedUp bool 
  var userConfirmed bool 
  password := runner.questioner.AskPassword("Enter a password that has at least 
  eight characters, uppercase, lowercase, numbers and symbols.\n"+ 
   "(the password will not display as you type):", 8) 
  for !signedUp { 
   log.Printf("Signing up user '%v' with email '%v' to Cognito.\n", user.UserName, 
  user.UserEmail) 
   userConfirmed, err = runner.cognitoActor.SignUp(ctx, clientId, user.UserName, 
  password, user.UserEmail) 
   if err != nil { 
    var invalidPassword *types.InvalidPasswordException 
    if errors.As(err, &invalidPassword) { 
     password = runner.questioner.AskPassword("Enter another password:", 8) 
    } else { 
     panic(err) 
    } 
  } else { 
    signedUp = true 
   } 
  } 
  log.Printf("User %v signed up, confirmed = %v.\n", user.UserName, userConfirmed) 
  log.Println(strings.Repeat("-", 88)) 
  return user.UserName, password
```

```
}
// SignInUser signs in a user.
func (runner *AutoConfirm) SignInUser(ctx context.Context, clientId string, 
  userName string, password string) string { 
  runner.questioner.Ask("Press Enter when you're ready to continue.") 
  log.Printf("Let's sign in as %v...\n", userName) 
  authResult, err := runner.cognitoActor.SignIn(ctx, clientId, userName, password) 
  if err != nil { 
   panic(err) 
  } 
  log.Printf("Successfully signed in. Your access token starts with: %v...\n", 
  (*authResult.AccessToken)[:10]) 
  log.Println(strings.Repeat("-", 88)) 
  return *authResult.AccessToken
}
// Run runs the scenario.
func (runner *AutoConfirm) Run(ctx context.Context, stackName string) {
  defer func() { 
  if r := recover(); r := nil {
    log.Println("Something went wrong with the demo.") 
    runner.resources.Cleanup(ctx) 
   } 
 \}()
  log.Println(strings.Repeat("-", 88)) 
  log.Printf("Welcome\n") 
  log.Println(strings.Repeat("-", 88)) 
  stackOutputs, err := runner.helper.GetStackOutputs(ctx, stackName) 
 if err != nil {
   panic(err) 
  } 
  runner.resources.userPoolId = stackOutputs["UserPoolId"] 
  runner.helper.PopulateUserTable(ctx, stackOutputs["TableName"]) 
  runner.AddPreSignUpTrigger(ctx, stackOutputs["UserPoolId"], 
  stackOutputs["AutoConfirmFunctionArn"]) 
  runner.resources.triggers = append(runner.resources.triggers, actions.PreSignUp) 
  userName, password := runner.SignUpUser(ctx, stackOutputs["UserPoolClientId"], 
  stackOutputs["TableName"]) 
  runner.helper.ListRecentLogEvents(ctx, stackOutputs["AutoConfirmFunction"])
```

```
 runner.resources.userAccessTokens = append(runner.resources.userAccessTokens, 
   runner.SignInUser(ctx, stackOutputs["UserPoolClientId"], userName, password)) 
  runner.resources.Cleanup(ctx) 
  log.Println(strings.Repeat("-", 88)) 
  log.Println("Thanks for watching!") 
  log.Println(strings.Repeat("-", 88))
}
```
使用 Lambda 函數來處理 PreSignUp 觸發條件。

```
import ( 
  "context" 
  "log" 
  "os" 
  "github.com/aws/aws-lambda-go/events" 
  "github.com/aws/aws-lambda-go/lambda" 
  "github.com/aws/aws-sdk-go-v2/aws" 
  "github.com/aws/aws-sdk-go-v2/config" 
  "github.com/aws/aws-sdk-go-v2/feature/dynamodb/attributevalue" 
  "github.com/aws/aws-sdk-go-v2/service/dynamodb" 
  dynamodbtypes "github.com/aws/aws-sdk-go-v2/service/dynamodb/types"
)
const TABLE_NAME = "TABLE_NAME"
// UserInfo defines structured user data that can be marshalled to a DynamoDB 
  format.
type UserInfo struct { 
 UserName string `dynamodbav:"UserName"` 
 UserEmail string `dynamodbav:"UserEmail"`
}
// GetKey marshals the user email value to a DynamoDB key format.
func (user UserInfo) GetKey() map[string]dynamodbtypes.AttributeValue { 
  userEmail, err := attributevalue.Marshal(user.UserEmail) 
 if err != nil {
   panic(err)
```

```
 } 
 return map[string]dynamodbtypes.AttributeValue{"UserEmail": userEmail}
}
type handler struct { 
 dynamoClient *dynamodb.Client
}
// HandleRequest handles the PreSignUp event by looking up a user in an Amazon 
  DynamoDB table and
// specifying whether they should be confirmed and verified.
func (h *handler) HandleRequest(ctx context.Context, event 
  events.CognitoEventUserPoolsPreSignup) (events.CognitoEventUserPoolsPreSignup, 
  error) { 
  log.Printf("Received presignup from %v for user '%v'", event.TriggerSource, 
  event.UserName) 
  if event.TriggerSource != "PreSignUp_SignUp" { 
  // Other trigger sources, such as PreSignUp_AdminInitiateAuth, ignore the 
  response from this handler. 
  return event, nil 
  } 
  tableName := os.Getenv(TABLE_NAME) 
  user := UserInfo{ 
  UserEmail: event.Request.UserAttributes["email"], 
  } 
  log.Printf("Looking up email %v in table %v.\n", user.UserEmail, tableName) 
  output, err := h.dynamoClient.GetItem(ctx, &dynamodb.GetItemInput{ 
  Key: user.GetKey(), 
  TableName: aws.String(tableName), 
  }) 
 if err != nil {
  log.Printf("Error looking up email %v.\n", user.UserEmail) 
  return event, err 
  } 
  if output.Item == nil { 
   log.Printf("Email %v not found. Email verification is required.\n", 
  user.UserEmail) 
  return event, err 
  } 
  err = attributevalue.UnmarshalMap(output.Item, &user) 
 if err != nil {
   log.Printf("Couldn't unmarshal DynamoDB item. Here's why: %v\n", err) 
   return event, err
```
```
 } 
  if user.UserName != event.UserName { 
   log.Printf("UserEmail %v found, but stored UserName '%v' does not match 
  supplied UserName '%v'. Verification is required.\n", 
    user.UserEmail, user.UserName, event.UserName) 
  } else { 
   log.Printf("UserEmail %v found with matching UserName %v. User is confirmed.
\n", user.UserEmail, user.UserName) 
   event.Response.AutoConfirmUser = true 
   event.Response.AutoVerifyEmail = true 
  } 
 return event, err
}
func main() { 
  ctx := context.Background() 
  sdkConfig, err := config.LoadDefaultConfig(ctx) 
 if err != nil {
  log.Panicln(err) 
  } 
 h := \text{handler} dynamoClient: dynamodb.NewFromConfig(sdkConfig), 
  } 
 lambda.Start(h.HandleRequest)
}
```
## 建立執行一般任務的 struct。

```
import ( 
  "context" 
  "log" 
  "strings" 
  "time" 
  "user_pools_and_lambda_triggers/actions" 
  "github.com/aws/aws-sdk-go-v2/aws" 
  "github.com/aws/aws-sdk-go-v2/service/cloudformation" 
  "github.com/aws/aws-sdk-go-v2/service/cloudwatchlogs"
```

```
 "github.com/aws/aws-sdk-go-v2/service/dynamodb" 
  "github.com/awsdocs/aws-doc-sdk-examples/gov2/demotools"
)
// IScenarioHelper defines common functions used by the workflows in this 
  example.
type IScenarioHelper interface { 
  Pause(secs int) 
  GetStackOutputs(ctx context.Context, stackName string) (actions.StackOutputs, 
  error) 
  PopulateUserTable(ctx context.Context, tableName string) 
  GetKnownUsers(ctx context.Context, tableName string) (actions.UserList, error) 
  AddKnownUser(ctx context.Context, tableName string, user actions.User) 
  ListRecentLogEvents(ctx context.Context, functionName string)
}
// ScenarioHelper contains AWS wrapper structs used by the workflows in this 
  example.
type ScenarioHelper struct { 
  questioner demotools.IQuestioner 
  dynamoActor *actions.DynamoActions 
  cfnActor *actions.CloudFormationActions 
  cwlActor *actions.CloudWatchLogsActions 
  isTestRun bool
}
// NewScenarioHelper constructs a new scenario helper.
func NewScenarioHelper(sdkConfig aws.Config, questioner demotools.IQuestioner) 
  ScenarioHelper { 
  scenario := ScenarioHelper{ 
   questioner: questioner, 
   dynamoActor: &actions.DynamoActions{DynamoClient: 
  dynamodb.NewFromConfig(sdkConfig)}, 
   cfnActor: &actions.CloudFormationActions{CfnClient: 
  cloudformation.NewFromConfig(sdkConfig)}, 
   cwlActor: &actions.CloudWatchLogsActions{CwlClient: 
  cloudwatchlogs.NewFromConfig(sdkConfig)}, 
  } 
  return scenario
}
// Pause waits for the specified number of seconds.
func (helper ScenarioHelper) Pause(secs int) { 
  if !helper.isTestRun {
```

```
 time.Sleep(time.Duration(secs) * time.Second) 
  }
}
// GetStackOutputs gets the outputs from the specified CloudFormation stack in a 
  structured format.
func (helper ScenarioHelper) GetStackOutputs(ctx context.Context, stackName 
  string) (actions.StackOutputs, error) { 
  return helper.cfnActor.GetOutputs(ctx, stackName), nil
}
// PopulateUserTable fills the known user table with example data.
func (helper ScenarioHelper) PopulateUserTable(ctx context.Context, tableName 
  string) { 
  log.Printf("First, let's add some users to the DynamoDB %v table we'll use for 
  this example.\n", tableName) 
  err := helper.dynamoActor.PopulateTable(ctx, tableName) 
 if err != nil {
   panic(err) 
  }
}
// GetKnownUsers gets the users from the known users table in a structured 
  format.
func (helper ScenarioHelper) GetKnownUsers(ctx context.Context, tableName string)
  (actions.UserList, error) { 
  knownUsers, err := helper.dynamoActor.Scan(ctx, tableName) 
 if err != nil {
   log.Printf("Couldn't get known users from table %v. Here's why: %v\n", 
  tableName, err) 
  } 
  return knownUsers, err
}
// AddKnownUser adds a user to the known users table.
func (helper ScenarioHelper) AddKnownUser(ctx context.Context, tableName string,
  user actions.User) { 
  log.Printf("Adding user '%v' with email '%v' to the DynamoDB known users 
  table...\n", 
   user.UserName, user.UserEmail) 
  err := helper.dynamoActor.AddUser(ctx, tableName, user) 
 if err != nil {
   panic(err) 
  }
```

```
}
// ListRecentLogEvents gets the most recent log stream and events for the 
  specified Lambda function and displays them.
func (helper ScenarioHelper) ListRecentLogEvents(ctx context.Context, 
  functionName string) { 
  log.Println("Waiting a few seconds to let Lambda write to CloudWatch Logs...") 
  helper.Pause(10) 
  log.Println("Okay, let's check the logs to find what's happened recently with 
  your Lambda function.") 
  logStream, err := helper.cwlActor.GetLatestLogStream(ctx, functionName) 
 if err != nil {
   panic(err) 
  } 
  log.Printf("Getting some recent events from log stream %v\n", 
  *logStream.LogStreamName) 
  events, err := helper.cwlActor.GetLogEvents(ctx, functionName, 
  *logStream.LogStreamName, 10) 
 if err != nil {
   panic(err) 
  } 
 for \overline{\phantom{a}}, event := range events {
  log.Printf("\t%v", *event.Message) 
  } 
  log.Println(strings.Repeat("-", 88))
}
```

```
建立包裝 Amazon Cognito 動作的 struct。
```

```
import ( 
  "context" 
 "errors" 
 "log" 
  "github.com/aws/aws-sdk-go-v2/aws" 
 "github.com/aws/aws-sdk-go-v2/service/cognitoidentityprovider" 
 "github.com/aws/aws-sdk-go-v2/service/cognitoidentityprovider/types"
)
type CognitoActions struct {
```

```
 CognitoClient *cognitoidentityprovider.Client
}
// Trigger and TriggerInfo define typed data for updating an Amazon Cognito 
 trigger.
type Trigger int
const ( 
  PreSignUp Trigger = iota 
 UserMigration 
  PostAuthentication
)
type TriggerInfo struct { 
 Trigger Trigger 
 HandlerArn *string
}
// UpdateTriggers adds or removes Lambda triggers for a user pool. When a trigger 
  is specified with a `nil` value,
// it is removed from the user pool.
func (actor CognitoActions) UpdateTriggers(ctx context.Context, userPoolId 
  string, triggers ...TriggerInfo) error { 
  output, err := actor.CognitoClient.DescribeUserPool(ctx, 
  &cognitoidentityprovider.DescribeUserPoolInput{ 
  UserPoolId: aws.String(userPoolId), 
  }) 
 if err != nil {
  log.Printf("Couldn't get info about user pool %v. Here's why: %v\n", 
  userPoolId, err) 
   return err 
  } 
  lambdaConfig := output.UserPool.LambdaConfig 
  for _, trigger := range triggers { 
  switch trigger.Trigger { 
  case PreSignUp: 
    lambdaConfig.PreSignUp = trigger.HandlerArn 
   case UserMigration: 
    lambdaConfig.UserMigration = trigger.HandlerArn 
   case PostAuthentication: 
    lambdaConfig.PostAuthentication = trigger.HandlerArn 
   }
```

```
 } 
  _, err = actor.CognitoClient.UpdateUserPool(ctx, 
  &cognitoidentityprovider.UpdateUserPoolInput{ 
   UserPoolId: aws.String(userPoolId), 
   LambdaConfig: lambdaConfig, 
  }) 
  if err != nil { 
   log.Printf("Couldn't update user pool %v. Here's why: %v\n", userPoolId, err) 
  } 
  return err
}
// SignUp signs up a user with Amazon Cognito.
func (actor CognitoActions) SignUp(ctx context.Context, clientId string, userName 
  string, password string, userEmail string) (bool, error) { 
  confirmed := false 
  output, err := actor.CognitoClient.SignUp(ctx, 
  &cognitoidentityprovider.SignUpInput{ 
   ClientId: aws.String(clientId), 
   Password: aws.String(password), 
   Username: aws.String(userName), 
   UserAttributes: []types.AttributeType{ 
    {Name: aws.String("email"), Value: aws.String(userEmail)}, 
   }, 
  }) 
 if err != nil {
   var invalidPassword *types.InvalidPasswordException 
   if errors.As(err, &invalidPassword) { 
   log.Println(*invalidPassword.Message) 
   } else { 
    log.Printf("Couldn't sign up user %v. Here's why: %v\n", userName, err) 
   } 
  } else { 
   confirmed = output.UserConfirmed 
  } 
  return confirmed, err
}
// SignIn signs in a user to Amazon Cognito using a username and password 
  authentication flow.
```

```
func (actor CognitoActions) SignIn(ctx context.Context, clientId string, userName 
  string, password string) (*types.AuthenticationResultType, error) { 
  var authResult *types.AuthenticationResultType 
  output, err := actor.CognitoClient.InitiateAuth(ctx, 
  &cognitoidentityprovider.InitiateAuthInput{ 
  AuthFlow: "USER PASSWORD AUTH",
  ClientId: aws.String(clientId), 
  AuthParameters: map[string]string{"USERNAME": userName, "PASSWORD": password},
  }) 
 if err != nil {
  var resetRequired *types.PasswordResetRequiredException 
  if errors.As(err, &resetRequired) { 
   log.Println(*resetRequired.Message) 
   } else { 
    log.Printf("Couldn't sign in user %v. Here's why: %v\n", userName, err) 
   } 
  } else { 
   authResult = output.AuthenticationResult 
  } 
 return authResult, err
}
// ForgotPassword starts a password recovery flow for a user. This flow typically 
  sends a confirmation code
\frac{1}{10} to the user's configured notification destination, such as email.
func (actor CognitoActions) ForgotPassword(ctx context.Context, clientId string,
  userName string) (*types.CodeDeliveryDetailsType, error) { 
  output, err := actor.CognitoClient.ForgotPassword(ctx, 
  &cognitoidentityprovider.ForgotPasswordInput{ 
   ClientId: aws.String(clientId), 
  Username: aws.String(userName), 
  }) 
 if err != nil {
   log.Printf("Couldn't start password reset for user '%v'. Here;s why: %v\n", 
  userName, err) 
  } 
  return output.CodeDeliveryDetails, err
}
```

```
// ConfirmForgotPassword confirms a user with a confirmation code and a new 
  password.
func (actor CognitoActions) ConfirmForgotPassword(ctx context.Context, clientId 
  string, code string, userName string, password string) error { 
  _, err := actor.CognitoClient.ConfirmForgotPassword(ctx, 
  &cognitoidentityprovider.ConfirmForgotPasswordInput{ 
  ClientId: aws.String(clientId),
   ConfirmationCode: aws.String(code), 
  Password: aws.String(password),
 Username: aws.String(userName),
  }) 
 if err != nil {
   var invalidPassword *types.InvalidPasswordException 
   if errors.As(err, &invalidPassword) { 
   log.Println(*invalidPassword.Message) 
   } else { 
   log.Printf("Couldn't confirm user %v. Here's why: %v", userName, err) 
   } 
  } 
  return err
}
// DeleteUser removes a user from the user pool.
func (actor CognitoActions) DeleteUser(ctx context.Context, userAccessToken 
  string) error { 
  _, err := actor.CognitoClient.DeleteUser(ctx, 
  &cognitoidentityprovider.DeleteUserInput{ 
  AccessToken: aws.String(userAccessToken), 
  }) 
 if err != nil {
   log.Printf("Couldn't delete user. Here's why: %v\n", err) 
  } 
  return err
}
// AdminCreateUser uses administrator credentials to add a user to a user pool. 
  This method leaves the user
\frac{1}{1} in a state that requires they enter a new password next time they sign in.
func (actor CognitoActions) AdminCreateUser(ctx context.Context, userPoolId
  string, userName string, userEmail string) error {
```

```
 _, err := actor.CognitoClient.AdminCreateUser(ctx, 
  &cognitoidentityprovider.AdminCreateUserInput{ 
  UserPoolId: aws.String(userPoolId),
  Username: aws.String(userName),
  MessageAction: types.MessageActionTypeSuppress, 
   UserAttributes: []types.AttributeType{{Name: aws.String("email"), Value: 
  aws.String(userEmail)}}, 
  }) 
  if err != nil { 
  var userExists *types.UsernameExistsException 
   if errors.As(err, &userExists) { 
   log.Printf("User %v already exists in the user pool.", userName) 
   err = nil 
   } else { 
    log.Printf("Couldn't create user %v. Here's why: %v\n", userName, err) 
   } 
  } 
 return err
}
// AdminSetUserPassword uses administrator credentials to set a password for a 
 user without requiring a
// temporary password.
func (actor CognitoActions) AdminSetUserPassword(ctx context.Context, userPoolId 
  string, userName string, password string) error { 
  _, err := actor.CognitoClient.AdminSetUserPassword(ctx, 
  &cognitoidentityprovider.AdminSetUserPasswordInput{ 
 Password: aws.String(password),
  UserPoolId: aws.String(userPoolId), 
   Username: aws.String(userName), 
   Permanent: true, 
  }) 
 if err != nil {
  var invalidPassword *types.InvalidPasswordException 
  if errors.As(err, &invalidPassword) { 
   log.Println(*invalidPassword.Message) 
   } else { 
    log.Printf("Couldn't set password for user %v. Here's why: %v\n", userName, 
  err) 
   } 
  } 
  return err
```
}

## 建立包裝 DynamoDB 動作的 struct。

```
import ( 
  "context" 
  "fmt" 
  "log" 
  "github.com/aws/aws-sdk-go-v2/aws" 
  "github.com/aws/aws-sdk-go-v2/feature/dynamodb/attributevalue" 
  "github.com/aws/aws-sdk-go-v2/service/dynamodb" 
  "github.com/aws/aws-sdk-go-v2/service/dynamodb/types"
\lambda// DynamoActions encapsulates the Amazon Simple Notification Service (Amazon SNS) 
  actions
// used in the examples.
type DynamoActions struct { 
 DynamoClient *dynamodb.Client
}
// User defines structured user data.
type User struct { 
 UserName string 
 UserEmail string 
 LastLogin *LoginInfo `dynamodbav:",omitempty"`
}
// LoginInfo defines structured custom login data.
type LoginInfo struct { 
 UserPoolId string 
 ClientId string 
 Time string
}
// UserList defines a list of users.
type UserList struct { 
 Users []User
```

```
}
```

```
// UserNameList returns the usernames contained in a UserList as a list of 
  strings.
func (users *UserList) UserNameList() []string { 
 names := make([]string, len(users.Users))
 for i := 0; i < len(users.Users); i++f names[i] = users.Users[i].UserName 
  } 
 return names
}
// PopulateTable adds a set of test users to the table.
func (actor DynamoActions) PopulateTable(ctx context.Context, tableName string)
  error { 
  var err error 
  var item map[string]types.AttributeValue 
  var writeReqs []types.WriteRequest 
 for i := 1; i < 4; i++) item, err = attributevalue.MarshalMap(User{UserName: fmt.Sprintf("test_user_
%v", i), UserEmail: fmt.Sprintf("test_email_%v@example.com", i)}) 
  if err != nil {
    log.Printf("Couldn't marshall user into DynamoDB format. Here's why: %v\n", 
  err) 
    return err 
   } 
   writeReqs = append(writeReqs, types.WriteRequest{PutRequest: 
  &types.PutRequest{Item: item}}) 
 } 
  _, err = actor.DynamoClient.BatchWriteItem(ctx, &dynamodb.BatchWriteItemInput{ 
   RequestItems: map[string][]types.WriteRequest{tableName: writeReqs}, 
  }) 
 if err != nil {
   log.Printf("Couldn't populate table %v with users. Here's why: %v\n", 
  tableName, err) 
  } 
 return err
}
// Scan scans the table for all items.
func (actor DynamoActions) Scan(ctx context.Context, tableName string) (UserList, 
  error) { 
  var userList UserList 
  output, err := actor.DynamoClient.Scan(ctx, &dynamodb.ScanInput{ 
   TableName: aws.String(tableName),
```

```
 }) 
 if err != nil {
   log.Printf("Couldn't scan table %v for items. Here's why: %v\n", tableName, 
  err) 
  } else { 
  err = attributevalue.UnmarshalListOfMaps(output.Items, &userList.Users) 
 if err != nil {
   log.Printf("Couldn't unmarshal items into users. Here's why: %v\n", err) 
   } 
  } 
 return userList, err
}
// AddUser adds a user item to a table.
func (actor DynamoActions) AddUser(ctx context.Context, tableName string, user 
 User) error { 
  userItem, err := attributevalue.MarshalMap(user) 
 if err != nil {
  log.Printf("Couldn't marshall user to item. Here's why: %v\n", err) 
  } 
  _, err = actor.DynamoClient.PutItem(ctx, &dynamodb.PutItemInput{ 
   Item: userItem, 
  TableName: aws.String(tableName), 
  }) 
 if err != nil {
  log.Printf("Couldn't put item in table %v. Here's why: %v", tableName, err) 
  } 
 return err
}
```
## 建立包裝 CloudWatch Logs 動作的 struct。

```
import ( 
 "context" 
 "fmt" 
 "log" 
  "github.com/aws/aws-sdk-go-v2/aws" 
  "github.com/aws/aws-sdk-go-v2/service/cloudwatchlogs" 
  "github.com/aws/aws-sdk-go-v2/service/cloudwatchlogs/types"
```

```
\lambdatype CloudWatchLogsActions struct { 
 CwlClient *cloudwatchlogs.Client
}
// GetLatestLogStream gets the most recent log stream for a Lambda function.
func (actor CloudWatchLogsActions) GetLatestLogStream(ctx context.Context, 
  functionName string) (types.LogStream, error) { 
  var logStream types.LogStream 
  logGroupName := fmt.Sprintf("/aws/lambda/%s", functionName) 
  output, err := actor.CwlClient.DescribeLogStreams(ctx, 
  &cloudwatchlogs.DescribeLogStreamsInput{ 
   Descending: aws.Bool(true), 
 Limit: aws.Int32(1),
  LogGroupName: aws.String(logGroupName), 
  OrderBy: types.OrderByLastEventTime, 
  }) 
 if err != nil {
   log.Printf("Couldn't get log streams for log group %v. Here's why: %v\n", 
  logGroupName, err) 
  } else { 
   logStream = output.LogStreams[0] 
  } 
  return logStream, err
}
// GetLogEvents gets the most recent eventCount events from the specified log 
  stream.
func (actor CloudWatchLogsActions) GetLogEvents(ctx context.Context, functionName 
  string, logStreamName string, eventCount int32) ( 
  []types.OutputLogEvent, error) { 
  var events []types.OutputLogEvent 
  logGroupName := fmt.Sprintf("/aws/lambda/%s", functionName) 
  output, err := actor.CwlClient.GetLogEvents(ctx, 
  &cloudwatchlogs.GetLogEventsInput{ 
   LogStreamName: aws.String(logStreamName), 
  Limit: aws.Int32(eventCount),
   LogGroupName: aws.String(logGroupName), 
  }) 
 if err != nil {
   log.Printf("Couldn't get log event for log stream %v. Here's why: %v\n", 
  logStreamName, err) 
  } else {
```

```
 events = output.Events 
  } 
  return events, err
}
```
建立包裝 AWS CloudFormation 動作的結構。

```
import ( 
  "context" 
  "log" 
  "github.com/aws/aws-sdk-go-v2/aws" 
  "github.com/aws/aws-sdk-go-v2/service/cloudformation"
\left( \right)// StackOutputs defines a map of outputs from a specific stack.
type StackOutputs map[string]string
type CloudFormationActions struct { 
 CfnClient *cloudformation.Client
}
// GetOutputs gets the outputs from a CloudFormation stack and puts them into a 
  structured format.
func (actor CloudFormationActions) GetOutputs(ctx context.Context, stackName 
  string) StackOutputs { 
  output, err := actor.CfnClient.DescribeStacks(ctx, 
  &cloudformation.DescribeStacksInput{ 
  StackName: aws.String(stackName),
  }) 
  if err != nil || len(output.Stacks) == 0 { 
   log.Panicf("Couldn't find a CloudFormation stack named %v. Here's why: %v\n", 
  stackName, err) 
  } 
  stackOutputs := StackOutputs{} 
  for _, out := range output.Stacks[0].Outputs { 
   stackOutputs[*out.OutputKey] = *out.OutputValue 
  } 
  return stackOutputs
}
```
## 清除資源。

```
import ( 
  "context" 
  "log" 
  "user_pools_and_lambda_triggers/actions" 
  "github.com/awsdocs/aws-doc-sdk-examples/gov2/demotools"
\lambda// Resources keeps track of AWS resources created during an example and handles
// cleanup when the example finishes.
type Resources struct { 
  userPoolId string 
  userAccessTokens []string 
  triggers []actions.Trigger 
  cognitoActor *actions.CognitoActions 
  questioner demotools.IQuestioner
}
func (resources *Resources) init(cognitoActor *actions.CognitoActions, questioner 
  demotools.IQuestioner) { 
  resources.userAccessTokens = []string{} 
  resources.triggers = []actions.Trigger{} 
  resources.cognitoActor = cognitoActor 
 resources.questioner = questioner
}
// Cleanup deletes all AWS resources created during an example.
func (resources *Resources) Cleanup(ctx context.Context) { 
 defer func() { 
  if r := recover(); r := nil {
    log.Printf("Something went wrong during cleanup.\n%v\n", r) 
    log.Println("Use the AWS Management Console to remove any remaining resources 
 \n\begin{bmatrix}\nn'' \\
\n\end{bmatrix} "that were created for this scenario.") 
   } 
  }()
```

```
 wantDelete := resources.questioner.AskBool("Do you want to remove all of the AWS 
  resources that were created "+ 
  "during this demo (y/n)?", "y")
  if wantDelete { 
   for _, accessToken := range resources.userAccessTokens { 
    err := resources.cognitoActor.DeleteUser(ctx, accessToken) 
   if err != nil {
     log.Println("Couldn't delete user during cleanup.") 
     panic(err) 
    } 
    log.Println("Deleted user.") 
   } 
   triggerList := make([]actions.TriggerInfo, len(resources.triggers)) 
  for i := 0; i < len(resources.triggers); i++ {
    triggerList[i] = actions.TriggerInfo{Trigger: resources.triggers[i], 
  HandlerArn: nil} 
   } 
   err := resources.cognitoActor.UpdateTriggers(ctx, resources.userPoolId, 
  triggerList...) 
  if err != nil {
    log.Println("Couldn't update Cognito triggers during cleanup.") 
    panic(err) 
   } 
   log.Println("Removed Cognito triggers from user pool.") 
  } else { 
   log.Println("Be sure to remove resources when you're done with them to avoid 
  unexpected charges!") 
  }
}
```
• 如需 API 詳細資訊,請參閱《適用於 Go 的 AWS SDK API 參考》中的下列主題。

- [DeleteUser](https://pkg.go.dev/github.com/aws/aws-sdk-go-v2/service/cognitoidentityprovider#Client.DeleteUser)
- [InitiateAuth](https://pkg.go.dev/github.com/aws/aws-sdk-go-v2/service/cognitoidentityprovider#Client.InitiateAuth)
- [SignUp](https://pkg.go.dev/github.com/aws/aws-sdk-go-v2/service/cognitoidentityprovider#Client.SignUp)
- [UpdateUserPool](https://pkg.go.dev/github.com/aws/aws-sdk-go-v2/service/cognitoidentityprovider#Client.UpdateUserPool)

### **JavaScript**

SDK for JavaScript (v3)

**a** Note

GitHub 上提供更多範例。尋找完整範例,並了解如何在 [AWS 程式碼範例儲存庫中](https://github.com/awsdocs/aws-doc-sdk-examples/tree/main/javascriptv3/example_code/cross-services/wkflw-pools-triggers#code-examples)設定 和執行。

設定互動式 "Scenario" 執行。JavaScript (v3) 範例會共用案例執行器,以簡化複雜的範例。完 整的原始程式碼位於 GitHub。

```
import { AutoConfirm } from "./scenario-auto-confirm.js";
/** 
  * The context is passed to every scenario. Scenario steps 
  * will modify the context. 
  */
const context = \{ errors: [], 
   users: [ 
     { 
       UserName: "test_user_1", 
       UserEmail: "test_email_1@example.com", 
     }, 
     { 
       UserName: "test_user_2", 
       UserEmail: "test_email_2@example.com", 
     }, 
     { 
       UserName: "test_user_3", 
       UserEmail: "test_email_3@example.com", 
     }, 
   ],
};
/** 
  * Three Scenarios are created for the workflow. A Scenario is an orchestration 
  class 
  * that simplifies running a series of steps. 
  */
```

```
export const scenarios = { 
   // Demonstrate automatically confirming known users in a database. 
   "auto-confirm": AutoConfirm(context),
};
// Call function if run directly
import { fileURLToPath } from "node:url";
import { parseScenarioArgs } from "@aws-doc-sdk-examples/lib/scenario/index.js";
if (process.argv[1] === fileURLToPath(import.meta.url)) { 
   parseScenarioArgs(scenarios, { 
     name: "Cognito user pools and triggers", 
     description: 
       "Demonstrate how to use the AWS SDKs to customize Amazon Cognito 
  authentication behavior.", 
   });
}
```
此案例展示如何自動確認已知使用者。它會協調範例步驟。

```
import { wait } from "@aws-doc-sdk-examples/lib/utils/util-timers.js";
import { 
   Scenario, 
   ScenarioAction, 
  ScenarioInput, 
   ScenarioOutput,
} from "@aws-doc-sdk-examples/lib/scenario/scenario.js";
import { 
   getStackOutputs, 
   logCleanUpReminder, 
   promptForStackName, 
   promptForStackRegion, 
   skipWhenErrors,
} from "./steps-common.js";
import { populateTable } from "./actions/dynamodb-actions.js";
import { 
   addPreSignUpHandler, 
  deleteUser, 
   getUser, 
   signIn, 
   signUpUser,
```

```
} from "./actions/cognito-actions.js";
import { 
   getLatestLogStreamForLambda, 
   getLogEvents,
} from "./actions/cloudwatch-logs-actions.js";
/** 
  * @typedef {{ 
  * errors: Error[], 
     password: string,
     users: { UserName: string, UserEmail: string }[],
  * selectedUser?: string, 
  * stackName?: string, 
  * stackRegion?: string, 
  * token?: string, 
    confirmDeleteSignedInUser?: boolean,
  * TableName?: string, 
  * UserPoolClientId?: string, 
  * UserPoolId?: string, 
   UserPoolArn?: string,
   AutoConfirmHandlerArn?: string,
   AutoConfirmHandlerName?: string
  * }} State 
  */
const greeting = new ScenarioOutput( 
   "greeting", 
  (\frac{7}{7}) (/** @type {State} */ state) => `This demo will populate some users into the \
database created as part of the "${state.stackName}" stack. \
Then the autoConfirmHandler will be linked to the PreSignUp \
trigger from Cognito. Finally, you will choose a user to sign up.`, 
  { skipWhen: skipWhenErrors },
);
const logPopulatingUsers = new ScenarioOutput( 
   "logPopulatingUsers", 
   "Populating the DynamoDB table with some users.", 
  { skipWhenErrors: skipWhenErrors },
);
const logPopulatingUsersComplete = new ScenarioOutput( 
   "logPopulatingUsersComplete", 
   "Done populating users.", 
   { skipWhen: skipWhenErrors },
```

```
);
const populateUsers = new ScenarioAction( 
   "populateUsers", 
  async \binom{***}{*} @type {State} */ state) => {
    const \lceil, err] = await populateTable({
       region: state.stackRegion, 
       tableName: state.TableName, 
       items: state.users, 
     }); 
     if (err) { 
       state.errors.push(err); 
     } 
   }, 
   { 
     skipWhen: skipWhenErrors, 
   },
);
const logSetupSignUpTrigger = new ScenarioOutput( 
   "logSetupSignUpTrigger", 
   "Setting up the PreSignUp trigger for the Cognito User Pool.", 
   { skipWhen: skipWhenErrors },
);
const setupSignUpTrigger = new ScenarioAction( 
   "setupSignUpTrigger", 
  async \binom{***}{*} @type {State} */ state) => {
     const [_, err] = await addPreSignUpHandler({ 
       region: state.stackRegion, 
       userPoolId: state.UserPoolId, 
       handlerArn: state.AutoConfirmHandlerArn, 
     }); 
     if (err) { 
       state.errors.push(err); 
     } 
   }, 
   { 
     skipWhen: skipWhenErrors, 
   },
);
const logSetupSignUpTriggerComplete = new ScenarioOutput( 
   "logSetupSignUpTriggerComplete",
```

```
 ( 
     /** @type {State} */ state, 
   ) => `The lambda function "${state.AutoConfirmHandlerName}" \
has been configured as the PreSignUp trigger handler for the user pool 
  "${state.UserPoolId}".`, 
   { skipWhen: skipWhenErrors },
);
const selectUser = new ScenarioInput( 
   "selectedUser", 
   "Select a user to sign up.", 
   { 
     type: "select", 
    choices: \frac{7}{8} (state) */ state) => state.users.map\frac{1}{2} => u.UserName),
     skipWhen: skipWhenErrors, 
     default: (/** @type {State} */ state) => state.users[0].UserName, 
  },
);
const checkIfUserAlreadyExists = new ScenarioAction( 
   "checkIfUserAlreadyExists", 
  async \binom{***}{*} @type {State} */ state) => {
     const [user, err] = await getUser({ 
       region: state.stackRegion, 
       userPoolId: state.UserPoolId, 
       username: state.selectedUser, 
     }); 
     if (err?.name === "UserNotFoundException") { 
       // Do nothing. We're not expecting the user to exist before 
       // sign up is complete. 
       return; 
     } 
     if (err) { 
       state.errors.push(err); 
       return; 
     } 
     if (user) { 
       state.errors.push( 
         new Error( 
            `The user "${state.selectedUser}" already exists in the user pool 
  "${state.UserPoolId}".`,
```

```
 ), 
       ); 
     } 
   }, 
   { 
     skipWhen: skipWhenErrors, 
   },
);
const createPassword = new ScenarioInput( 
   "password", 
   "Enter a password that has at least eight characters, uppercase, lowercase, 
 numbers and symbols.", 
   { type: "password", skipWhen: skipWhenErrors, default: "Abcd1234!" },
);
const logSignUpExistingUser = new ScenarioOutput( 
   "logSignUpExistingUser", 
  (/** @type {State} */ state) => `Signing up user "${state.selectedUser}".`, 
  { skipWhen: skipWhenErrors },
);
const signUpExistingUser = new ScenarioAction( 
   "signUpExistingUser", 
  async \binom{***}{*} @type \{State\} * / state\} => {
    const signUp = (password) =>
       signUpUser({ 
         region: state.stackRegion, 
         userPoolClientId: state.UserPoolClientId, 
         username: state.selectedUser, 
        email: state.users.find((u) => u.UserName === state.selectedUser)
            .UserEmail, 
         password, 
       }); 
     let [_, err] = await signUp(state.password); 
     while (err?.name === "InvalidPasswordException") { 
       console.warn("The password you entered was invalid."); 
       await createPassword.handle(state); 
      [-, err] = await signUp(state.password);
     } 
     if (err) {
```

```
 state.errors.push(err); 
     } 
   }, 
   { skipWhen: skipWhenErrors },
);
const logSignUpExistingUserComplete = new ScenarioOutput( 
   "logSignUpExistingUserComplete", 
  \frac{7}{7} (/** @type \{State\} */ state) =>
     `"${state.selectedUser} was signed up successfully.`, 
   { skipWhen: skipWhenErrors },
);
const logLambdaLogs = new ScenarioAction( 
   "logLambdaLogs", 
  async \binom{***}{*} @type {State} */ state) => {
     console.log( 
      "Waiting a few seconds to let Lambda write to CloudWatch Logs...\ln",
     ); 
     await wait(10); 
     const [logStream, logStreamErr] = await getLatestLogStreamForLambda({ 
       functionName: state.AutoConfirmHandlerName, 
       region: state.stackRegion, 
     }); 
     if (logStreamErr) { 
      state.errors.push(logStreamErr);
       return; 
     } 
     console.log( 
        `Getting some recent events from log stream "${logStream.logStreamName}"`, 
     ); 
     const [logEvents, logEventsErr] = await getLogEvents({ 
       functionName: state.AutoConfirmHandlerName, 
       region: state.stackRegion, 
       eventCount: 10, 
       logStreamName: logStream.logStreamName, 
     }); 
     if (logEventsErr) { 
       state.errors.push(logEventsErr); 
       return; 
     }
```

```
 console.log(logEvents.map((ev) => `\t${ev.message}`).join("")); 
   }, 
   { skipWhen: skipWhenErrors },
);
const logSignInUser = new ScenarioOutput( 
   "logSignInUser", 
   (/** @type {State} */ state) => `Let's sign in as ${state.selectedUser}`, 
   { skipWhen: skipWhenErrors },
);
const signInUser = new ScenarioAction( 
   "signInUser", 
  async \binom{***}{*} @type {State} */ state) => {
     const [response, err] = await signIn({ 
       region: state.stackRegion, 
       clientId: state.UserPoolClientId, 
       username: state.selectedUser, 
       password: state.password, 
     }); 
     if (err?.name === "PasswordResetRequiredException") { 
       state.errors.push(new Error("Please reset your password.")); 
       return; 
     } 
     if (err) { 
       state.errors.push(err); 
       return; 
     } 
     state.token = response?.AuthenticationResult?.AccessToken; 
   }, 
   { skipWhen: skipWhenErrors },
);
const logSignInUserComplete = new ScenarioOutput( 
   "logSignInUserComplete", 
  \frac{7}{7} (/** @type \{State\} */ state) =>
     `Successfully signed in. Your access token starts with: 
  ${state.token.slice(0, 11)}`, 
   { skipWhen: skipWhenErrors },
);
```

```
const confirmDeleteSignedInUser = new ScenarioInput( 
   "confirmDeleteSignedInUser", 
   "Do you want to delete the currently signed in user?", 
   { type: "confirm", skipWhen: skipWhenErrors },
);
const deleteSignedInUser = new ScenarioAction( 
   "deleteSignedInUser", 
  async \binom{***}{*} @type {State} */ state) => {
     const [_, err] = await deleteUser({ 
       region: state.stackRegion, 
       accessToken: state.token, 
     }); 
     if (err) { 
       state.errors.push(err); 
     } 
   }, 
   { 
     skipWhen: (/** @type {State} */ state) => 
       skipWhenErrors(state) || !state.confirmDeleteSignedInUser, 
   },
);
const logErrors = new ScenarioOutput( 
   "logErrors", 
  \frac{7}{7} (/** @type {Starte} /*/ state) => {
     const errorList = state.errors 
       map((err) \Rightarrow \cdot = {ferr.name}: {ferr.} message}
      .join("\n'\n');
     return `Scenario errors found:\n${errorList}`; 
   }, 
   { 
     // Don't log errors when there aren't any! 
    skipWhen: (\frac{**}{*} @type {State} */ state) => state.errors.length === 0,
  },
);
export const AutoConfirm = (context) => 
   new Scenario( 
     "AutoConfirm", 
    \Gamma promptForStackName, 
       promptForStackRegion,
```
 getStackOutputs, greeting, logPopulatingUsers, populateUsers, logPopulatingUsersComplete, logSetupSignUpTrigger, setupSignUpTrigger, logSetupSignUpTriggerComplete, selectUser, checkIfUserAlreadyExists, createPassword, logSignUpExistingUser, signUpExistingUser, logSignUpExistingUserComplete, logLambdaLogs, logSignInUser, signInUser, logSignInUserComplete, confirmDeleteSignedInUser, deleteSignedInUser, logCleanUpReminder, logErrors, ], context,

這些是與其他案例共用的步驟。

);

```
import { 
   ScenarioAction, 
  ScenarioInput, 
  ScenarioOutput,
} from "@aws-doc-sdk-examples/lib/scenario/scenario.js";
import { getCfnOutputs } from "@aws-doc-sdk-examples/lib/sdk/cfn-outputs.js";
export const skipWhenErrors = (state) => state.errors.length > 0;
export const getStackOutputs = new ScenarioAction( 
   "getStackOutputs", 
  async (state) => \{ if (!state.stackName || !state.stackRegion) { 
       state.errors.push(
```

```
 new Error( 
           "No stack name or region provided. The stack name and \setminusregion are required to fetch CFN outputs relevant to this example.", 
         ), 
       ); 
       return; 
     } 
     const outputs = await getCfnOutputs(state.stackName, state.stackRegion); 
     Object.assign(state, outputs); 
   },
);
export const promptForStackName = new ScenarioInput( 
   "stackName", 
   "Enter the name of the stack you deployed earlier.", 
  { type: "input", default: "PoolsAndTriggersStack" },
);
export const promptForStackRegion = new ScenarioInput( 
   "stackRegion", 
   "Enter the region of the stack you deployed earlier.", 
   { type: "input", default: "us-east-1" },
);
export const logCleanUpReminder = new ScenarioOutput( 
   "logCleanUpReminder", 
   "All done. Remember to run 'cdk destroy' to teardown the stack.", 
  { skipWhen: skipWhenErrors },
);
```
具有 Lambda 函數之 PreSignUp 觸發條件的處理常式。

```
import type { PreSignUpTriggerEvent, Handler } from "aws-lambda";
import type { UserRepository } from "./user-repository";
import { DynamoDBUserRepository } from "./user-repository";
export class PreSignUpHandler { 
   private userRepository: UserRepository; 
   constructor(userRepository: UserRepository) { 
     this.userRepository = userRepository;
```

```
 } 
  private isPreSignUpTriggerSource(event: PreSignUpTriggerEvent): boolean { 
    return event.triggerSource === "PreSignUp_SignUp"; 
 } 
 private getEventUserEmail(event: PreSignUpTriggerEvent): string { 
    return event.request.userAttributes.email; 
 } 
  async handlePreSignUpTriggerEvent( 
    event: PreSignUpTriggerEvent, 
  ): Promise<PreSignUpTriggerEvent> { 
    console.log( 
      `Received presignup from ${event.triggerSource} for user 
 '${event.userName}'`, 
    ); 
    if (!this.isPreSignUpTriggerSource(event)) { 
      return event; 
    } 
    const eventEmail = this.getEventUserEmail(event); 
    console.log(`Looking up email ${eventEmail}.`); 
    const storedUserInfo = 
      await this.userRepository.getUserInfoByEmail(eventEmail); 
    if (!storedUserInfo) { 
      console.log( 
        `Email ${eventEmail} not found. Email verification is required.`, 
      ); 
      return event; 
    } 
    if (storedUserInfo.UserName !== event.userName) { 
      console.log( 
        `UserEmail ${eventEmail} found, but stored UserName 
 '${storedUserInfo.UserName}' does not match supplied UserName 
 '${event.userName}'. Verification is required.`, 
      ); 
    } else { 
      console.log( 
        `UserEmail ${eventEmail} found with matching UserName 
 ${storedUserInfo.UserName}. User is confirmed.`,
```

```
 ); 
       event.response.autoConfirmUser = true; 
      event.response.autoVerifyEmail = true;
     } 
     return event; 
  }
}
const createPreSignUpHandler = (): PreSignUpHandler => { 
  const tableName = process.env.TABLE_NAME; 
  if (!tableName) { 
     throw new Error("TABLE_NAME environment variable is not set"); 
  } 
  const userRepository = new DynamoDBUserRepository(tableName); 
  return new PreSignUpHandler(userRepository);
};
export const handler: Handler = async (event: PreSignUpTriggerEvent) => { 
   const preSignUpHandler = createPreSignUpHandler(); 
   return preSignUpHandler.handlePreSignUpTriggerEvent(event);
};
```
CloudWatch Logs 動作的模組。

```
import { 
   CloudWatchLogsClient, 
   GetLogEventsCommand, 
   OrderBy, 
  paginateDescribeLogStreams,
} from "@aws-sdk/client-cloudwatch-logs";
/** 
  * Get the latest log stream for a Lambda function. 
  * @param {{ functionName: string, region: string }} config 
  * @returns {Promise<[import("@aws-sdk/client-cloudwatch-logs").LogStream | null, 
  unknown]>} 
  */
export const getLatestLogStreamForLambda = async ({ functionName, region }) => { 
   try { 
     const logGroupName = `/aws/lambda/${functionName}`;
```

```
 const cwlClient = new CloudWatchLogsClient({ region }); 
     const paginator = paginateDescribeLogStreams( 
       { client: cwlClient }, 
       { 
         descending: true, 
         limit: 1, 
         orderBy: OrderBy.LastEventTime, 
         logGroupName, 
       }, 
     ); 
     for await (const page of paginator) { 
       return [page.logStreams[0], null]; 
     } 
   } catch (err) { 
     return [null, err]; 
   }
};
/** 
  * Get the log events for a Lambda function's log stream. 
  * @param {{ 
    functionName: string,
  * logStreamName: string, 
  * eventCount: number, 
     region: string
  * }} config 
  * @returns {Promise<[import("@aws-sdk/client-cloudwatch-logs").OutputLogEvent[] 
  | null, unknown]>} 
  */
export const getLogEvents = async ({ 
   functionName, 
   logStreamName, 
   eventCount, 
   region,
) => {
   try { 
     const cwlClient = new CloudWatchLogsClient({ region }); 
     const logGroupName = `/aws/lambda/${functionName}`; 
     const response = await cwlClient.send( 
       new GetLogEventsCommand({ 
         logStreamName: logStreamName, 
         limit: eventCount, 
         logGroupName: logGroupName,
```

```
 }), 
    );
     return [response.events, null]; 
   } catch (err) { 
     return [null, err]; 
   }
};
```
Amazon Cognito 動作的模組。

```
import { 
   AdminGetUserCommand, 
   CognitoIdentityProviderClient, 
   DeleteUserCommand, 
  InitiateAuthCommand, 
   SignUpCommand, 
   UpdateUserPoolCommand,
} from "@aws-sdk/client-cognito-identity-provider";
/** 
  * Connect a Lambda function to the PreSignUp trigger for a Cognito user pool 
  * @param {{ region: string, userPoolId: string, handlerArn: string }} config 
  * @returns {Promise<[import("@aws-sdk/client-cognito-identity-
provider").UpdateUserPoolCommandOutput | null, unknown]>} 
  */
export const addPreSignUpHandler = async ({ 
   region, 
   userPoolId, 
   handlerArn,
}) => {
   try { 
     const cognitoClient = new CognitoIdentityProviderClient({ 
       region, 
     }); 
     const command = new UpdateUserPoolCommand({ 
       UserPoolId: userPoolId, 
       LambdaConfig: { 
         PreSignUp: handlerArn, 
       },
```

```
 }); 
     const response = await cognitoClient.send(command); 
     return [response, null]; 
   } catch (err) { 
     return [null, err]; 
   }
};
/** 
  * Attempt to register a user to a user pool with a given username and password. 
  * @param {{ 
  * region: string, 
  * userPoolClientId: string, 
  * username: string, 
  * email: string, 
  * password: string 
  * }} config 
  * @returns {Promise<[import("@aws-sdk/client-cognito-identity-
provider").SignUpCommandOutput | null, unknown]>} 
  */
export const signUpUser = async ({ 
   region, 
   userPoolClientId, 
   username, 
   email, 
   password,
) => {
   try { 
     const cognitoClient = new CognitoIdentityProviderClient({ 
       region, 
     }); 
     const response = await cognitoClient.send( 
       new SignUpCommand({ 
         ClientId: userPoolClientId, 
         Username: username, 
         Password: password, 
         UserAttributes: [{ Name: "email", Value: email }], 
       }), 
     ); 
     return [response, null]; 
   } catch (err) { 
     return [null, err];
```

```
 }
};
/** 
  * Sign in a user to Amazon Cognito using a username and password authentication 
 flow. 
  * @param {{ region: string, clientId: string, username: string, password: 
 string }} config 
  * @returns {Promise<[import("@aws-sdk/client-cognito-identity-
provider").InitiateAuthCommandOutput | null, unknown]>} 
  */
export const signIn = async ({ region, clientId, username, password }) => {
   try { 
     const cognitoClient = new CognitoIdentityProviderClient({ region }); 
     const response = await cognitoClient.send( 
       new InitiateAuthCommand({ 
         AuthFlow: "USER_PASSWORD_AUTH", 
         ClientId: clientId, 
         AuthParameters: { USERNAME: username, PASSWORD: password }, 
       }), 
    ):
     return [response, null]; 
   } catch (err) { 
     return [null, err]; 
   }
};
/** 
  * Retrieve an existing user from a user pool. 
  * @param {{ region: string, userPoolId: string, username: string }} config 
  * @returns {Promise<[import("@aws-sdk/client-cognito-identity-
provider").AdminGetUserCommandOutput | null, unknown]>} 
  */
export const getUser = async ({ region, userPoolId, username }) => {
   try { 
    const cognitoClient = new CognitoIdentityProviderClient({ region });
     const response = await cognitoClient.send( 
       new AdminGetUserCommand({ 
         UserPoolId: userPoolId, 
         Username: username, 
       }), 
    ) ;
     return [response, null]; 
   } catch (err) {
```

```
 return [null, err]; 
   }
};
/** 
  * Delete the signed-in user. Useful for allowing a user to delete their 
  * own profile. 
  * @param {{ region: string, accessToken: string }} config 
  * @returns {Promise<[import("@aws-sdk/client-cognito-identity-
provider").DeleteUserCommandOutput | null, unknown]>} 
  */
export const deleteUser = async ({ region, accessToken }) => { 
   try { 
    const client = new CognitoIdentityProviderClient({ region });
     const response = await client.send( 
       new DeleteUserCommand({ AccessToken: accessToken }), 
     ); 
     return [response, null]; 
   } catch (err) { 
     return [null, err]; 
   }
};
```
DynamoDB 動作的模組。

```
import { DynamoDBClient } from "@aws-sdk/client-dynamodb";
import { 
  BatchWriteCommand, 
   DynamoDBDocumentClient,
} from "@aws-sdk/lib-dynamodb";
/** 
  * Populate a DynamoDB table with provide items. 
  * @param {{ region: string, tableName: string, items: Record<string, 
  unknown>[] }} config 
  * @returns {Promise<[import("@aws-sdk/lib-dynamodb").BatchWriteCommandOutput | 
  null, unknown]>} 
  */
export const populateTable = async ({ region, tableName, items }) => { 
  try { 
     const ddbClient = new DynamoDBClient({ region });
```

```
const docClient = DynamoDBDocumentClient.from(ddbClient);
     const response = await docClient.send( 
       new BatchWriteCommand({ 
          RequestItems: { 
           [tableName]: items.map((item) => ({
              PutRequest: { 
                 Item: item, 
              }, 
            })), 
          }, 
       }), 
     ); 
     return [response, null]; 
   } catch (err) { 
     return [null, err]; 
   }
};
```
- 如需 API 詳細資訊,請參閱《AWS SDK for JavaScript API 參考》中的下列主題。
	- [DeleteUser](https://docs.aws.amazon.com/AWSJavaScriptSDK/v3/latest/client/cognito-identity-provider/command/DeleteUserCommand)
	- [InitiateAuth](https://docs.aws.amazon.com/AWSJavaScriptSDK/v3/latest/client/cognito-identity-provider/command/InitiateAuthCommand)
	- [SignUp](https://docs.aws.amazon.com/AWSJavaScriptSDK/v3/latest/client/cognito-identity-provider/command/SignUpCommand)
	- [UpdateUserPool](https://docs.aws.amazon.com/AWSJavaScriptSDK/v3/latest/client/cognito-identity-provider/command/UpdateUserPoolCommand)

如需 AWS SDK 開發人員指南和程式碼範例的完整清單,請參閱 [搭配 AWS SDK 使用 Lambda。](#page-1802-0)此主 題也包含有關入門的資訊和舊版 SDK 的詳細資訊。

# 使用 SDK 使用 Lambda 函數自動遷移已知的 Amazon Cognito 使用者 AWS

下列程式碼範例示範如何使用 Lambda 函數自動遷移已知的 Amazon Cognito 使用者。

- 設定使用者集區以呼叫 MigrateUser 觸發條件的 Lambda 函數。
- 使用不在使用者集區中的使用者名稱和電子郵件登入 Amazon Cognito。
- Lambda 函數會掃描 DynamoDB 資料表,並自動將已知使用者遷移至使用者集區。
- 執行忘記密碼流程,重設已遷移使用者的密碼。
- 以新使用者身分登入,然後清除資源。

#### AWS Lambda 開發人員指南

### Go

SDK for Go V2

```
a Note
```
GitHub 上提供更多範例。尋找完整範例,並了解如何在 [AWS 程式碼範例儲存庫中](https://github.com/awsdocs/aws-doc-sdk-examples/tree/main/gov2/workflows/user_pools_and_lambda_triggers#code-examples)設定 和執行。

在命令提示中執行互動式案例。

```
import ( 
  "context" 
  "errors" 
  "fmt" 
  "log" 
  "strings" 
  "user_pools_and_lambda_triggers/actions" 
  "github.com/aws/aws-sdk-go-v2/aws" 
  "github.com/aws/aws-sdk-go-v2/service/cognitoidentityprovider" 
  "github.com/aws/aws-sdk-go-v2/service/cognitoidentityprovider/types" 
  "github.com/awsdocs/aws-doc-sdk-examples/gov2/demotools"
\lambda// MigrateUser separates the steps of this scenario into individual functions so 
  that
// they are simpler to read and understand.
type MigrateUser struct { 
 helper IScenarioHelper 
  questioner demotools.IQuestioner 
  resources Resources 
  cognitoActor *actions.CognitoActions
}
// NewMigrateUser constructs a new migrate user runner.
func NewMigrateUser(sdkConfig aws.Config, questioner demotools.IQuestioner, 
  helper IScenarioHelper) MigrateUser { 
  scenario := MigrateUser{ 
   helper: helper, 
   questioner: questioner,
```
```
 resources: Resources{}, 
   cognitoActor: &actions.CognitoActions{CognitoClient: 
  cognitoidentityprovider.NewFromConfig(sdkConfig)}, 
  } 
 scenario.resources.init(scenario.cognitoActor, questioner)
  return scenario
}
// AddMigrateUserTrigger adds a Lambda handler as an invocation target for the 
 MigrateUser trigger.
func (runner *MigrateUser) AddMigrateUserTrigger(ctx context.Context, userPoolId 
  string, functionArn string) { 
 log.Printf("Let's add a Lambda function to handle the MigrateUser trigger from
  Cognito.\n" + 
   "This trigger happens when an unknown user signs in, and lets your function 
  take action before Cognito\n" + 
   "rejects the user.\n\n") 
  err := runner.cognitoActor.UpdateTriggers( 
   ctx, userPoolId, 
   actions.TriggerInfo{Trigger: actions.UserMigration, HandlerArn: 
  aws.String(functionArn)}) 
  if err != nil { 
   panic(err) 
  } 
  log.Printf("Lambda function %v added to user pool %v to handle the MigrateUser 
  trigger.\n", 
  functionArn, userPoolId) 
 log.Println(strings.Repeat("-", 88))
}
// SignInUser adds a new user to the known users table and signs that user in to 
  Amazon Cognito.
func (runner *MigrateUser) SignInUser(ctx context.Context, usersTable string, 
  clientId string) (bool, actions.User) { 
  log.Println("Let's sign in a user to your Cognito user pool. When the username 
  and email matches an entry in the\n" + 
  "DynamoDB known users table, the email is automatically verified and the user 
  is migrated to the Cognito user pool.") 
  user := actions.User{} 
  user.UserName = runner.questioner.Ask("\nEnter a username:") 
  user.UserEmail = runner.questioner.Ask("\nEnter an email that you own. This 
  email will be used to confirm user migration\n" +
```

```
 "during this example:") 
  runner.helper.AddKnownUser(ctx, usersTable, user) 
  var err error 
  var resetRequired *types.PasswordResetRequiredException 
  var authResult *types.AuthenticationResultType 
  signedIn := false 
  for !signedIn && resetRequired == nil { 
  log.Printf("Signing in to Cognito as user '%v'. The expected result is a 
  PasswordResetRequiredException.\n\n", user.UserName) 
   authResult, err = runner.cognitoActor.SignIn(ctx, clientId, user.UserName, "_") 
 if err != nil {
    if errors.As(err, &resetRequired) { 
     log.Printf("\nUser '%v' is not in the Cognito user pool but was found in the 
  DynamoDB known users table.\n"+ 
      "User migration is started and a password reset is required.", 
  user.UserName) 
    } else { 
     panic(err) 
    } 
  } else { 
    log.Printf("User '%v' successfully signed in. This is unexpected and probably 
  means you have not\n"+ 
     "cleaned up a previous run of this scenario, so the user exist in the Cognito 
  user pool.\n"+ 
     "You can continue this example and select to clean up resources, or manually 
  remove\n"+ 
     "the user from your user pool and try again.", user.UserName) 
    runner.resources.userAccessTokens = append(runner.resources.userAccessTokens, 
  *authResult.AccessToken) 
    signedIn = true 
  } 
 } 
 log.Println(strings.Repeat("-", 88)) 
 return resetRequired != nil, user
}
// ResetPassword starts a password recovery flow.
func (runner *MigrateUser) ResetPassword(ctx context.Context, clientId string, 
 user actions.User) { 
 wantCode := runner.questioner.AskBool(fmt.Sprintf("In order to migrate the user 
  to Cognito, you must be able to receive a confirmation\n"+
```

```
"code by email at %v. Do you want to send a code (y/n)?", user.UserEmail), "y")
 if !wantCode { 
  log.Println("To complete this example and successfully migrate a user to 
 Cognito, you must enter an email\n" + 
   "you own that can receive a confirmation code.") 
 return 
 } 
 codeDelivery, err := runner.cognitoActor.ForgotPassword(ctx, clientId, 
 user.UserName) 
if err != nil {
  panic(err) 
 } 
 log.Printf("\nA confirmation code has been sent to %v.", 
 *codeDelivery.Destination) 
 code := runner.questioner.Ask("Check your email and enter it here:") 
 confirmed := false 
 password := runner.questioner.AskPassword("\nEnter a password that has at least 
 eight characters, uppercase, lowercase, numbers and symbols.\n"+ 
  "(the password will not display as you type):", 8) 
 for !confirmed { 
  log.Printf("\nConfirming password reset for user '%v'.\n", user.UserName) 
  err = runner.cognitoActor.ConfirmForgotPassword(ctx, clientId, code, 
 user.UserName, password) 
if err != nil {
   var invalidPassword *types.InvalidPasswordException 
   if errors.As(err, &invalidPassword) { 
    password = runner.questioner.AskPassword("\nEnter another password:", 8) 
   } else { 
    panic(err) 
   } 
 } else { 
   confirmed = true 
 } 
 } 
 log.Printf("User '%v' successfully confirmed and migrated.\n", user.UserName) 
 log.Println("Signing in with your username and password...") 
 authResult, err := runner.cognitoActor.SignIn(ctx, clientId, user.UserName, 
 password) 
if err != nil {
 panic(err) 
 } 
 log.Printf("Successfully signed in. Your access token starts with: %v...\n", 
 (*authResult.AccessToken)[:10])
```

```
 runner.resources.userAccessTokens = append(runner.resources.userAccessTokens, 
  *authResult.AccessToken) 
  log.Println(strings.Repeat("-", 88))
}
// Run runs the scenario.
func (runner *MigrateUser) Run(ctx context.Context, stackName string) {
  defer func() { 
  if r := recover(); r := nil {
    log.Println("Something went wrong with the demo.") 
    runner.resources.Cleanup(ctx) 
   } 
 \}()
  log.Println(strings.Repeat("-", 88)) 
  log.Printf("Welcome\n") 
  log.Println(strings.Repeat("-", 88)) 
  stackOutputs, err := runner.helper.GetStackOutputs(ctx, stackName) 
  if err != nil { 
   panic(err) 
  } 
  runner.resources.userPoolId = stackOutputs["UserPoolId"] 
  runner.AddMigrateUserTrigger(ctx, stackOutputs["UserPoolId"], 
  stackOutputs["MigrateUserFunctionArn"]) 
  runner.resources.triggers = append(runner.resources.triggers, 
  actions.UserMigration) 
  resetNeeded, user := runner.SignInUser(ctx, stackOutputs["TableName"], 
  stackOutputs["UserPoolClientId"]) 
  if resetNeeded { 
   runner.helper.ListRecentLogEvents(ctx, stackOutputs["MigrateUserFunction"]) 
   runner.ResetPassword(ctx, stackOutputs["UserPoolClientId"], user) 
  } 
  runner.resources.Cleanup(ctx) 
  log.Println(strings.Repeat("-", 88)) 
  log.Println("Thanks for watching!") 
  log.Println(strings.Repeat("-", 88))
}
```
使用 Lambda 函數來處理 MigrateUser 觸發條件。

```
import ( 
  "context" 
  "log" 
  "os" 
  "github.com/aws/aws-lambda-go/events" 
  "github.com/aws/aws-lambda-go/lambda" 
  "github.com/aws/aws-sdk-go-v2/aws" 
  "github.com/aws/aws-sdk-go-v2/config" 
  "github.com/aws/aws-sdk-go-v2/feature/dynamodb/attributevalue" 
  "github.com/aws/aws-sdk-go-v2/feature/dynamodb/expression" 
  "github.com/aws/aws-sdk-go-v2/service/dynamodb"
)
const TABLE_NAME = "TABLE_NAME"
// UserInfo defines structured user data that can be marshalled to a DynamoDB 
  format.
type UserInfo struct { 
 UserName string `dynamodbav:"UserName"` 
 UserEmail string `dynamodbav:"UserEmail"`
}
type handler struct { 
 dynamoClient *dynamodb.Client
}
// HandleRequest handles the MigrateUser event by looking up a user in an Amazon 
  DynamoDB table and
// specifying whether they should be migrated to the user pool.
func (h *handler) HandleRequest(ctx context.Context, event 
  events.CognitoEventUserPoolsMigrateUser) 
  (events.CognitoEventUserPoolsMigrateUser, error) { 
  log.Printf("Received migrate trigger from %v for user '%v'", 
  event.TriggerSource, event.UserName) 
  if event.TriggerSource != "UserMigration_Authentication" { 
   return event, nil 
  }
```

```
 tableName := os.Getenv(TABLE_NAME) 
 user := UserInfo{ 
 UserName: event.UserName, 
 } 
 log.Printf("Looking up user '%v' in table %v.\n", user.UserName, tableName) 
 filterEx := expression.Name("UserName").Equal(expression.Value(user.UserName)) 
 expr, err := expression.NewBuilder().WithFilter(filterEx).Build() 
if err != nil {
 log.Printf("Error building expression to query for user '%v'.\n", 
 user.UserName) 
 return event, err 
 } 
 output, err := h.dynamoClient.Scan(ctx, &dynamodb.ScanInput{ 
TableName: aws.String(tableName),
FilterExpression: expr.Filter(),
 ExpressionAttributeNames: expr.Names(), 
 ExpressionAttributeValues: expr.Values(), 
 }) 
if err != nil {
 log.Printf("Error looking up user '%v'.\n", user.UserName) 
 return event, err 
 } 
if len(output.Items) == 0 \{ log.Printf("User '%v' not found, not migrating user.\n", user.UserName) 
 return event, err 
 } 
 var users []UserInfo 
 err = attributevalue.UnmarshalListOfMaps(output.Items, &users) 
if err != nil {
 log.Printf("Couldn't unmarshal DynamoDB items. Here's why: %v\n", err) 
 return event, err 
 } 
user = users[0] log.Printf("UserName '%v' found with email %v. User is migrated and must reset 
 password.\n", user.UserName, user.UserEmail) 
 event.CognitoEventUserPoolsMigrateUserResponse.UserAttributes = 
 map[string]string{ 
  "email": user.UserEmail, 
 "email_verified": "true", // email_verified is required for the forgot password 
 flow. 
 }
```

```
 event.CognitoEventUserPoolsMigrateUserResponse.FinalUserStatus = 
  "RESET_REQUIRED" 
  event.CognitoEventUserPoolsMigrateUserResponse.MessageAction = "SUPPRESS" 
 return event, err
}
func main() { 
  ctx := context.Background() 
  sdkConfig, err := config.LoadDefaultConfig(ctx) 
 if err != nil {
  log.Panicln(err) 
  } 
 h := \text{handler} dynamoClient: dynamodb.NewFromConfig(sdkConfig), 
  } 
 lambda.Start(h.HandleRequest)
}
```
### 建立執行一般任務的 struct。

```
import ( 
  "context" 
  "log" 
  "strings" 
  "time" 
  "user_pools_and_lambda_triggers/actions" 
  "github.com/aws/aws-sdk-go-v2/aws" 
  "github.com/aws/aws-sdk-go-v2/service/cloudformation" 
  "github.com/aws/aws-sdk-go-v2/service/cloudwatchlogs" 
  "github.com/aws/aws-sdk-go-v2/service/dynamodb" 
  "github.com/awsdocs/aws-doc-sdk-examples/gov2/demotools"
\mathcal{L}// IScenarioHelper defines common functions used by the workflows in this 
  example.
type IScenarioHelper interface { 
  Pause(secs int)
```

```
 GetStackOutputs(ctx context.Context, stackName string) (actions.StackOutputs, 
  error) 
  PopulateUserTable(ctx context.Context, tableName string) 
  GetKnownUsers(ctx context.Context, tableName string) (actions.UserList, error) 
  AddKnownUser(ctx context.Context, tableName string, user actions.User) 
  ListRecentLogEvents(ctx context.Context, functionName string)
}
// ScenarioHelper contains AWS wrapper structs used by the workflows in this 
  example.
type ScenarioHelper struct { 
  questioner demotools.IQuestioner 
  dynamoActor *actions.DynamoActions 
  cfnActor *actions.CloudFormationActions 
  cwlActor *actions.CloudWatchLogsActions 
  isTestRun bool
}
// NewScenarioHelper constructs a new scenario helper.
func NewScenarioHelper(sdkConfig aws.Config, questioner demotools.IQuestioner) 
  ScenarioHelper { 
  scenario := ScenarioHelper{ 
   questioner: questioner, 
   dynamoActor: &actions.DynamoActions{DynamoClient: 
  dynamodb.NewFromConfig(sdkConfig)}, 
   cfnActor: &actions.CloudFormationActions{CfnClient: 
  cloudformation.NewFromConfig(sdkConfig)}, 
   cwlActor: &actions.CloudWatchLogsActions{CwlClient: 
  cloudwatchlogs.NewFromConfig(sdkConfig)}, 
  } 
 return scenario
}
// Pause waits for the specified number of seconds.
func (helper ScenarioHelper) Pause(secs int) { 
 if !helper.isTestRun { 
  time.Sleep(time.Duration(secs) * time.Second) 
 }
}
// GetStackOutputs gets the outputs from the specified CloudFormation stack in a 
 structured format.
func (helper ScenarioHelper) GetStackOutputs(ctx context.Context, stackName 
  string) (actions.StackOutputs, error) {
```

```
 return helper.cfnActor.GetOutputs(ctx, stackName), nil
}
// PopulateUserTable fills the known user table with example data.
func (helper ScenarioHelper) PopulateUserTable(ctx context.Context, tableName 
  string) { 
  log.Printf("First, let's add some users to the DynamoDB %v table we'll use for 
  this example.\n", tableName) 
  err := helper.dynamoActor.PopulateTable(ctx, tableName) 
 if err != nil {
   panic(err) 
 }
}
// GetKnownUsers gets the users from the known users table in a structured 
 format.
func (helper ScenarioHelper) GetKnownUsers(ctx context.Context, tableName string)
  (actions.UserList, error) { 
  knownUsers, err := helper.dynamoActor.Scan(ctx, tableName) 
 if err != nil {
  log.Printf("Couldn't get known users from table %v. Here's why: %v\n", 
  tableName, err) 
  } 
 return knownUsers, err
}
// AddKnownUser adds a user to the known users table.
func (helper ScenarioHelper) AddKnownUser(ctx context.Context, tableName string,
  user actions.User) { 
  log.Printf("Adding user '%v' with email '%v' to the DynamoDB known users 
  table...\n", 
  user.UserName, user.UserEmail) 
  err := helper.dynamoActor.AddUser(ctx, tableName, user) 
 if err != nil {
   panic(err) 
 }
}
// ListRecentLogEvents gets the most recent log stream and events for the 
  specified Lambda function and displays them.
func (helper ScenarioHelper) ListRecentLogEvents(ctx context.Context, 
  functionName string) { 
  log.Println("Waiting a few seconds to let Lambda write to CloudWatch Logs...") 
  helper.Pause(10)
```

```
 log.Println("Okay, let's check the logs to find what's happened recently with 
  your Lambda function.") 
  logStream, err := helper.cwlActor.GetLatestLogStream(ctx, functionName) 
 if err != nil {
   panic(err) 
  } 
  log.Printf("Getting some recent events from log stream %v\n", 
  *logStream.LogStreamName) 
  events, err := helper.cwlActor.GetLogEvents(ctx, functionName, 
  *logStream.LogStreamName, 10) 
 if err != nil {
  panic(err) 
  } 
 for _, event := range events { 
  log.Printf("\t%v", *event.Message) 
  } 
 log.Println(strings.Repeat("-", 88))
}
```
建立包裝 Amazon Cognito 動作的 struct。

```
import ( 
  "context" 
  "errors" 
  "log" 
  "github.com/aws/aws-sdk-go-v2/aws" 
  "github.com/aws/aws-sdk-go-v2/service/cognitoidentityprovider" 
  "github.com/aws/aws-sdk-go-v2/service/cognitoidentityprovider/types"
\mathcal{L}type CognitoActions struct { 
 CognitoClient *cognitoidentityprovider.Client
}
// Trigger and TriggerInfo define typed data for updating an Amazon Cognito 
  trigger.
type Trigger int
```

```
const ( 
  PreSignUp Trigger = iota 
 UserMigration 
  PostAuthentication
\lambdatype TriggerInfo struct { 
 Trigger Trigger 
 HandlerArn *string
}
// UpdateTriggers adds or removes Lambda triggers for a user pool. When a trigger 
  is specified with a `nil` value,
// it is removed from the user pool.
func (actor CognitoActions) UpdateTriggers(ctx context.Context, userPoolId 
  string, triggers ...TriggerInfo) error { 
  output, err := actor.CognitoClient.DescribeUserPool(ctx, 
  &cognitoidentityprovider.DescribeUserPoolInput{ 
   UserPoolId: aws.String(userPoolId), 
  }) 
 if err != nil {
   log.Printf("Couldn't get info about user pool %v. Here's why: %v\n", 
  userPoolId, err) 
   return err 
  } 
  lambdaConfig := output.UserPool.LambdaConfig 
  for _, trigger := range triggers { 
  switch trigger.Trigger { 
   case PreSignUp: 
    lambdaConfig.PreSignUp = trigger.HandlerArn 
   case UserMigration: 
    lambdaConfig.UserMigration = trigger.HandlerArn 
   case PostAuthentication: 
    lambdaConfig.PostAuthentication = trigger.HandlerArn 
   } 
  } 
  _, err = actor.CognitoClient.UpdateUserPool(ctx, 
  &cognitoidentityprovider.UpdateUserPoolInput{ 
   UserPoolId: aws.String(userPoolId), 
  LambdaConfig: lambdaConfig, 
  }) 
 if err != nil {
   log.Printf("Couldn't update user pool %v. Here's why: %v\n", userPoolId, err)
```

```
 } 
 return err
}
// SignUp signs up a user with Amazon Cognito.
func (actor CognitoActions) SignUp(ctx context.Context, clientId string, userName 
  string, password string, userEmail string) (bool, error) { 
  confirmed := false 
  output, err := actor.CognitoClient.SignUp(ctx, 
  &cognitoidentityprovider.SignUpInput{ 
   ClientId: aws.String(clientId), 
   Password: aws.String(password), 
   Username: aws.String(userName), 
   UserAttributes: []types.AttributeType{ 
    {Name: aws.String("email"), Value: aws.String(userEmail)}, 
  }, 
  }) 
 if err != nil {
   var invalidPassword *types.InvalidPasswordException 
  if errors.As(err, &invalidPassword) { 
   log.Println(*invalidPassword.Message) 
   } else { 
    log.Printf("Couldn't sign up user %v. Here's why: %v\n", userName, err) 
   } 
  } else { 
   confirmed = output.UserConfirmed 
  } 
 return confirmed, err
}
// SignIn signs in a user to Amazon Cognito using a username and password 
  authentication flow.
func (actor CognitoActions) SignIn(ctx context.Context, clientId string, userName 
  string, password string) (*types.AuthenticationResultType, error) { 
  var authResult *types.AuthenticationResultType 
  output, err := actor.CognitoClient.InitiateAuth(ctx, 
  &cognitoidentityprovider.InitiateAuthInput{ 
   AuthFlow: "USER_PASSWORD_AUTH", 
   ClientId: aws.String(clientId), 
  AuthParameters: map[string]string{"USERNAME": userName, "PASSWORD": password},
```

```
 }) 
 if err != nil {
   var resetRequired *types.PasswordResetRequiredException 
   if errors.As(err, &resetRequired) { 
   log.Println(*resetRequired.Message) 
   } else { 
    log.Printf("Couldn't sign in user %v. Here's why: %v\n", userName, err) 
   } 
  } else { 
   authResult = output.AuthenticationResult 
  } 
  return authResult, err
}
// ForgotPassword starts a password recovery flow for a user. This flow typically 
  sends a confirmation code
// to the user's configured notification destination, such as email.
func (actor CognitoActions) ForgotPassword(ctx context.Context, clientId string,
  userName string) (*types.CodeDeliveryDetailsType, error) { 
  output, err := actor.CognitoClient.ForgotPassword(ctx, 
  &cognitoidentityprovider.ForgotPasswordInput{ 
   ClientId: aws.String(clientId), 
  Username: aws.String(userName), 
  }) 
 if err != nil {
   log.Printf("Couldn't start password reset for user '%v'. Here;s why: %v\n", 
  userName, err) 
  } 
  return output.CodeDeliveryDetails, err
}
// ConfirmForgotPassword confirms a user with a confirmation code and a new 
  password.
func (actor CognitoActions) ConfirmForgotPassword(ctx context.Context, clientId 
  string, code string, userName string, password string) error { 
  _, err := actor.CognitoClient.ConfirmForgotPassword(ctx, 
  &cognitoidentityprovider.ConfirmForgotPasswordInput{ 
   ClientId: aws.String(clientId), 
   ConfirmationCode: aws.String(code), 
  Password: aws.String(password),
```

```
Username: aws.String(userName),
  }) 
 if err != nil {
   var invalidPassword *types.InvalidPasswordException 
  if errors.As(err, &invalidPassword) { 
    log.Println(*invalidPassword.Message) 
   } else { 
    log.Printf("Couldn't confirm user %v. Here's why: %v", userName, err) 
   } 
  } 
  return err
}
// DeleteUser removes a user from the user pool.
func (actor CognitoActions) DeleteUser(ctx context.Context, userAccessToken 
  string) error { 
  _, err := actor.CognitoClient.DeleteUser(ctx, 
  &cognitoidentityprovider.DeleteUserInput{ 
  AccessToken: aws.String(userAccessToken), 
  }) 
 if err != nil {
  log.Printf("Couldn't delete user. Here's why: %v\n", err) 
  } 
  return err
}
// AdminCreateUser uses administrator credentials to add a user to a user pool. 
  This method leaves the user
\frac{1}{1} in a state that requires they enter a new password next time they sign in.
func (actor CognitoActions) AdminCreateUser(ctx context.Context, userPoolId
  string, userName string, userEmail string) error { 
  _, err := actor.CognitoClient.AdminCreateUser(ctx, 
  &cognitoidentityprovider.AdminCreateUserInput{ 
  UserPoolId: aws.String(userPoolId),
  Username: aws.String(userName),
   MessageAction: types.MessageActionTypeSuppress, 
  UserAttributes: []types.AttributeType{{Name: aws.String("email"), Value: 
  aws.String(userEmail)}}, 
  }) 
  if err != nil {
```

```
 var userExists *types.UsernameExistsException 
   if errors.As(err, &userExists) { 
    log.Printf("User %v already exists in the user pool.", userName) 
    err = nil 
   } else { 
    log.Printf("Couldn't create user %v. Here's why: %v\n", userName, err) 
   } 
  } 
  return err
}
// AdminSetUserPassword uses administrator credentials to set a password for a 
  user without requiring a
// temporary password.
func (actor CognitoActions) AdminSetUserPassword(ctx context.Context, userPoolId 
  string, userName string, password string) error { 
  _, err := actor.CognitoClient.AdminSetUserPassword(ctx, 
  &cognitoidentityprovider.AdminSetUserPasswordInput{ 
  Password: aws.String(password),
  UserPoolId: aws.String(userPoolId), 
   Username: aws.String(userName), 
   Permanent: true, 
  }) 
 if err != nil {
   var invalidPassword *types.InvalidPasswordException 
   if errors.As(err, &invalidPassword) { 
   log.Println(*invalidPassword.Message) 
   } else { 
    log.Printf("Couldn't set password for user %v. Here's why: %v\n", userName, 
  err) 
   } 
  } 
  return err
}
```
建立包裝 DynamoDB 動作的 struct。

import (

```
 "context" 
  "fmt" 
  "log" 
  "github.com/aws/aws-sdk-go-v2/aws" 
  "github.com/aws/aws-sdk-go-v2/feature/dynamodb/attributevalue" 
  "github.com/aws/aws-sdk-go-v2/service/dynamodb" 
  "github.com/aws/aws-sdk-go-v2/service/dynamodb/types"
\lambda// DynamoActions encapsulates the Amazon Simple Notification Service (Amazon SNS) 
  actions
// used in the examples.
type DynamoActions struct { 
  DynamoClient *dynamodb.Client
}
// User defines structured user data.
type User struct { 
 UserName string 
 UserEmail string 
LastLogin *LoginInfo `dynamodbav:", omitempty"`
}
// LoginInfo defines structured custom login data.
type LoginInfo struct { 
 UserPoolId string 
 ClientId string 
 Time string
}
// UserList defines a list of users.
type UserList struct { 
 Users []User
}
// UserNameList returns the usernames contained in a UserList as a list of 
  strings.
func (users *UserList) UserNameList() []string { 
 names := make([]string, len(users.Users))
 for i := 0; i < len(users.Users); i^{++} {
   names[i] = users.Users[i].UserName 
  } 
  return names
```

```
使用 Lambda 函數自動遷移已知使用者 2109
```

```
}
// PopulateTable adds a set of test users to the table.
func (actor DynamoActions) PopulateTable(ctx context.Context, tableName string)
  error { 
  var err error 
  var item map[string]types.AttributeValue 
  var writeReqs []types.WriteRequest 
 for i := 1; i < 4; i++) item, err = attributevalue.MarshalMap(User{UserName: fmt.Sprintf("test_user_
%v", i), UserEmail: fmt.Sprintf("test_email_%v@example.com", i)}) 
 if err != nil {
    log.Printf("Couldn't marshall user into DynamoDB format. Here's why: %v\n", 
  err) 
    return err 
  } 
  writeReqs = append(writeReqs, types.WriteRequest{PutRequest: 
  &types.PutRequest{Item: item}}) 
  } 
  _, err = actor.DynamoClient.BatchWriteItem(ctx, &dynamodb.BatchWriteItemInput{ 
 RequestItems: map[string][]types.WriteRequest{tableName: writeReqs},
  }) 
 if err != nil {
  log.Printf("Couldn't populate table %v with users. Here's why: %v\n", 
 tableName, err) 
  } 
 return err
}
// Scan scans the table for all items.
func (actor DynamoActions) Scan(ctx context.Context, tableName string) (UserList, 
 error) { 
  var userList UserList 
  output, err := actor.DynamoClient.Scan(ctx, &dynamodb.ScanInput{ 
  TableName: aws.String(tableName), 
  }) 
 if err != nil {
  log.Printf("Couldn't scan table %v for items. Here's why: %v\n", tableName, 
  err) 
  } else { 
  err = attributevalue.UnmarshalListOfMaps(output.Items, &userList.Users) 
 if err != nil {
    log.Printf("Couldn't unmarshal items into users. Here's why: %v\n", err) 
   }
```

```
 } 
 return userList, err
}
// AddUser adds a user item to a table.
func (actor DynamoActions) AddUser(ctx context.Context, tableName string, user 
 User) error { 
  userItem, err := attributevalue.MarshalMap(user) 
 if err != nil {
  log.Printf("Couldn't marshall user to item. Here's why: %v\n", err) 
  } 
  _, err = actor.DynamoClient.PutItem(ctx, &dynamodb.PutItemInput{ 
  Item: userItem, 
  TableName: aws.String(tableName), 
  }) 
 if err != nil {
  log.Printf("Couldn't put item in table %v. Here's why: %v", tableName, err) 
  } 
 return err
}
```
建立包裝 CloudWatch Logs 動作的 struct。

```
import ( 
  "context" 
  "fmt" 
  "log" 
  "github.com/aws/aws-sdk-go-v2/aws" 
  "github.com/aws/aws-sdk-go-v2/service/cloudwatchlogs" 
  "github.com/aws/aws-sdk-go-v2/service/cloudwatchlogs/types"
\mathcal{L}type CloudWatchLogsActions struct { 
 CwlClient *cloudwatchlogs.Client
}
// GetLatestLogStream gets the most recent log stream for a Lambda function.
func (actor CloudWatchLogsActions) GetLatestLogStream(ctx context.Context, 
  functionName string) (types.LogStream, error) {
```

```
 var logStream types.LogStream 
  logGroupName := fmt.Sprintf("/aws/lambda/%s", functionName) 
  output, err := actor.CwlClient.DescribeLogStreams(ctx, 
  &cloudwatchlogs.DescribeLogStreamsInput{ 
   Descending: aws.Bool(true), 
 Limit: aws.Int32(1),
  LogGroupName: aws.String(logGroupName), 
  OrderBy: types.OrderByLastEventTime, 
  }) 
 if err != nil {
   log.Printf("Couldn't get log streams for log group %v. Here's why: %v\n", 
  logGroupName, err) 
  } else { 
  logStream = output.LogStreams[0] 
  } 
 return logStream, err
}
// GetLogEvents gets the most recent eventCount events from the specified log 
  stream.
func (actor CloudWatchLogsActions) GetLogEvents(ctx context.Context, functionName 
  string, logStreamName string, eventCount int32) ( 
  []types.OutputLogEvent, error) { 
  var events []types.OutputLogEvent 
  logGroupName := fmt.Sprintf("/aws/lambda/%s", functionName) 
  output, err := actor.CwlClient.GetLogEvents(ctx, 
  &cloudwatchlogs.GetLogEventsInput{ 
   LogStreamName: aws.String(logStreamName), 
 Limit: aws.Int32(eventCount),
   LogGroupName: aws.String(logGroupName), 
  }) 
 if err != nil {
   log.Printf("Couldn't get log event for log stream %v. Here's why: %v\n", 
  logStreamName, err) 
  } else { 
   events = output.Events 
  } 
 return events, err
}
```
建立包裝 AWS CloudFormation 動作的結構。

```
import ( 
  "context" 
  "log" 
  "github.com/aws/aws-sdk-go-v2/aws" 
  "github.com/aws/aws-sdk-go-v2/service/cloudformation"
\lambda// StackOutputs defines a map of outputs from a specific stack.
type StackOutputs map[string]string
type CloudFormationActions struct { 
  CfnClient *cloudformation.Client
}
// GetOutputs gets the outputs from a CloudFormation stack and puts them into a 
  structured format.
func (actor CloudFormationActions) GetOutputs(ctx context.Context, stackName 
  string) StackOutputs { 
  output, err := actor.CfnClient.DescribeStacks(ctx, 
  &cloudformation.DescribeStacksInput{ 
   StackName: aws.String(stackName), 
  }) 
 if err != nil || len(output.Stacks) == 0 {
   log.Panicf("Couldn't find a CloudFormation stack named %v. Here's why: %v\n", 
  stackName, err) 
  } 
  stackOutputs := StackOutputs{} 
  for _, out := range output.Stacks[0].Outputs { 
   stackOutputs[*out.OutputKey] = *out.OutputValue 
  } 
  return stackOutputs
}
```
#### 清除資源。

```
import ( 
  "context" 
  "log"
```

```
 "user_pools_and_lambda_triggers/actions" 
  "github.com/awsdocs/aws-doc-sdk-examples/gov2/demotools"
\lambda// Resources keeps track of AWS resources created during an example and handles
// cleanup when the example finishes.
type Resources struct { 
 userPoolId string
  userAccessTokens []string 
  triggers []actions.Trigger 
  cognitoActor *actions.CognitoActions 
  questioner demotools.IQuestioner
}
func (resources *Resources) init(cognitoActor *actions.CognitoActions, questioner 
  demotools.IQuestioner) { 
  resources.userAccessTokens = []string{} 
  resources.triggers = []actions.Trigger{} 
  resources.cognitoActor = cognitoActor 
  resources.questioner = questioner
}
// Cleanup deletes all AWS resources created during an example.
func (resources *Resources) Cleanup(ctx context.Context) { 
  defer func() { 
  if r := recover(); r := nil {
    log.Printf("Something went wrong during cleanup.\n%v\n", r) 
    log.Println("Use the AWS Management Console to remove any remaining resources 
 \ln" + "that were created for this scenario.") 
   } 
 \}()
  wantDelete := resources.questioner.AskBool("Do you want to remove all of the AWS 
  resources that were created "+ 
  "during this demo (y/n)?", "y")
  if wantDelete { 
   for _, accessToken := range resources.userAccessTokens { 
    err := resources.cognitoActor.DeleteUser(ctx, accessToken) 
   if err != nil {
     log.Println("Couldn't delete user during cleanup.") 
     panic(err)
```

```
 } 
    log.Println("Deleted user.") 
   } 
   triggerList := make([]actions.TriggerInfo, len(resources.triggers)) 
  for i := 0; i < len(resources.triggers); i++ {
    triggerList[i] = actions.TriggerInfo{Trigger: resources.triggers[i], 
  HandlerArn: nil} 
   } 
   err := resources.cognitoActor.UpdateTriggers(ctx, resources.userPoolId, 
  triggerList...) 
   if err != nil { 
    log.Println("Couldn't update Cognito triggers during cleanup.") 
    panic(err) 
   } 
   log.Println("Removed Cognito triggers from user pool.") 
  } else { 
  log.Println("Be sure to remove resources when you're done with them to avoid 
 unexpected charges!") 
 }
}
```
• 如需 API 詳細資訊,請參閱《適用於 Go 的 AWS SDK API 參考》中的下列主題。

- [ConfirmForgotPassword](https://pkg.go.dev/github.com/aws/aws-sdk-go-v2/service/cognitoidentityprovider#Client.ConfirmForgotPassword)
- [DeleteUser](https://pkg.go.dev/github.com/aws/aws-sdk-go-v2/service/cognitoidentityprovider#Client.DeleteUser)
- [ForgotPassword](https://pkg.go.dev/github.com/aws/aws-sdk-go-v2/service/cognitoidentityprovider#Client.ForgotPassword)
- [InitiateAuth](https://pkg.go.dev/github.com/aws/aws-sdk-go-v2/service/cognitoidentityprovider#Client.InitiateAuth)
- [SignUp](https://pkg.go.dev/github.com/aws/aws-sdk-go-v2/service/cognitoidentityprovider#Client.SignUp)
- [UpdateUserPool](https://pkg.go.dev/github.com/aws/aws-sdk-go-v2/service/cognitoidentityprovider#Client.UpdateUserPool)

如需 AWS SDK 開發人員指南和程式碼範例的完整清單,請參閱 [搭配 AWS SDK 使用 Lambda。](#page-1802-0)此主 題也包含有關入門的資訊和舊版 SDK 的詳細資訊。

## 建立 API Gateway REST API 以追蹤 COVID-19 資料

以下程式碼範例示範如何建立 REST API,此 API 使用虛構資料模擬追蹤美國 COVID-19 每日病例的 系統。

### Python

SDK for Python (Boto3)

示範如何使用 AWS Chalice 搭配 AWS SDK for Python (Boto3) 來建立使用 Amazon API Gateway AWS Lambda和 Amazon DynamoDB 的無伺服器 REST API。REST API 使用虛構資 料模擬追蹤美國 COVID-19 每日病例的系統。了解如何:

- 使用 AWS Chalice 來定義 Lambda 函數中的路由,這些函數稱為 來處理透過 API Gateway 發出的 REST 請求。
- 使用 Lambda 函數在 DynamoDB 資料表中擷取和存放資料,以便為 REST 請求提供服務。
- 在 AWS CloudFormation 範本中定義資料表結構和安全角色資源。
- 使用 AWS Chalice 和 CloudFormation 來封裝和部署所有必要的資源。
- 使用 CloudFormation 清理所有已建立的資源。

如需完整的原始碼和如何設定及執行的指示,請參閱 [GitHub](https://github.com/awsdocs/aws-doc-sdk-examples/tree/main/python/cross_service/apigateway_covid-19_tracker) 上的完整範例。

此範例中使用的服務

- API Gateway
- AWS CloudFormation
- DynamoDB
- Lambda

如需 AWS SDK 開發人員指南和程式碼範例的完整清單,請參閱 [搭配 AWS SDK 使用 Lambda。](#page-1802-0)此主 題也包含有關入門的資訊和舊版 SDK 的詳細資訊。

# 建立出借圖書館 REST API

下列程式碼範例顯示如何使用 Amazon Aurora 資料庫支援的 REST API 來建立出借圖書館,讓贊助人 可以借書與還書。

### Python

SDK for Python (Boto3)

示範如何使用 AWS SDK for Python (Boto3) 搭配 Amazon Relational Database Service (Amazon RDS) API 和 AWS Chalice 來建立由 Amazon Aurora 資料庫支援的 REST API。Web 服務是完全無伺服器的,表示這是一種贊助人可以借書與還書的簡單出借圖書館。了解如何:

• 建立與管理無伺服器的 Aurora 資料庫叢集。

- 使用 AWS Secrets Manager 管理資料庫登入資料。
- 實作資料儲存層,該層使用 Amazon RDS 將資料移入和移出資料庫。
- 使用 AWS Chalice 將無伺服器 REST API 部署至 Amazon API Gateway 和 AWS Lambda。
- 使用 Request 套件來將請求傳送到 Web 服務。

如需完整的原始碼和如何設定及執行的指示,請參閱 [GitHub](https://github.com/awsdocs/aws-doc-sdk-examples/tree/main/python/cross_service/aurora_rest_lending_library) 上的完整範例。

此範例中使用的服務

- API Gateway
- Aurora
- Lambda
- Secrets Manager

如需 AWS SDK 開發人員指南和程式碼範例的完整清單,請參閱 [搭配 AWS SDK 使用 Lambda。](#page-1802-0)此主 題也包含有關入門的資訊和舊版 SDK 的詳細資訊。

## 使用 Step Functions 建立傳訊應用程式

下列程式碼範例示範如何建立 AWS Step Functions 訊息應用程式,從資料庫資料表擷取訊息記錄。

Python

SDK for Python (Boto3)

示範如何使用 AWS SDK for Python (Boto3) 搭配 AWS Step Functions 來建立訊息應用程 式, 從 Amazon DynamoDB 資料表擷取訊息記錄, 並使用 Amazon Simple Queue Service (Amazon SQS) 傳送記錄。狀態機器會與 AWS Lambda 函數整合,以掃描資料庫是否有未傳送 的訊息。

- 建立從 Amazon DynamoDB 資料表擷取和更新訊息記錄的狀態機器。
- 更新狀態機器定義,以便也向 Amazon Simple Queue Service (Amazon SQS) 傳送訊息。
- 開始和停用狀態機器執行。
- 使用服務整合從狀態機器連接至 Lambda、DynamoDB 和 Amazon SQS。

如需完整的原始碼和如何設定及執行的指示,請參閱 [GitHub](https://github.com/awsdocs/aws-doc-sdk-examples/tree/main/python/cross_service/stepfunctions_messenger) 上的完整範例。

此範例中使用的服務

• DynamoDB

- Lambda
- Amazon SQS
- Step Functions

如需 AWS SDK 開發人員指南和程式碼範例的完整清單,請參閱 [搭配 AWS SDK 使用 Lambda。](#page-1802-0)此主 題也包含有關入門的資訊和舊版 SDK 的詳細資訊。

# 建立相片資產管理應用程式,讓使用者以標籤管理相片

下列程式碼範例示範如何建立無伺服器應用程式,讓使用者以標籤管理相片。

.NET

AWS SDK for .NET

顯示如何開發照片資產管理應用程式,以便使用 Amazon Rekognition 偵測圖片中的標籤,並將 其儲存以供日後擷取。

如需完整的原始碼和如何設定及執行的指示,請參閱 [GitHub](https://github.com/awsdocs/aws-doc-sdk-examples/tree/main/dotnetv3/cross-service/PhotoAssetManager) 上的完整範例。

如要深入探索此範例的來源,請參閱 [AWS 社群](https://community.aws/posts/cloud-journeys/01-serverless-image-recognition-app)上的文章。

此範例中使用的服務

- API Gateway
- DynamoDB
- Lambda
- Amazon Rekognition
- Amazon S3
- Amazon SNS

#### $C++$

適用於 C++ 的 SDK

顯示如何開發照片資產管理應用程式,以便使用 Amazon Rekognition 偵測圖片中的標籤,並將 其儲存以供日後擷取。

## 如要深入探索此範例的來源,請參閱 [AWS 社群](https://community.aws/posts/cloud-journeys/01-serverless-image-recognition-app)上的文章。

此範例中使用的服務

- API Gateway
- DynamoDB
- Lambda
- Amazon Rekognition
- Amazon S3
- Amazon SNS

#### Java

適用於 Java 2.x 的 SDK

顯示如何開發照片資產管理應用程式,以便使用 Amazon Rekognition 偵測圖片中的標籤,並將 其儲存以供日後擷取。

如需完整的原始碼和如何設定及執行的指示,請參閱 [GitHub](https://github.com/awsdocs/aws-doc-sdk-examples/tree/main/javav2/usecases/pam_source_files) 上的完整範例。

如要深入探索此範例的來源,請參閱 [AWS 社群](https://community.aws/posts/cloud-journeys/01-serverless-image-recognition-app)上的文章。

此範例中使用的服務

- API Gateway
- DynamoDB
- Lambda
- Amazon Rekognition
- Amazon S3
- Amazon SNS

**JavaScript** 

適用於 JavaScript (v3) 的 SDK

顯示如何開發照片資產管理應用程式,以便使用 Amazon Rekognition 偵測圖片中的標籤,並將 其儲存以供日後擷取。

## 如要深入探索此範例的來源,請參閱 [AWS 社群](https://community.aws/posts/cloud-journeys/01-serverless-image-recognition-app)上的文章。

此範例中使用的服務

- API Gateway
- DynamoDB
- Lambda
- Amazon Rekognition
- Amazon S3
- Amazon SNS

### Kotlin

適用於 Kotlin 的 SDK

顯示如何開發照片資產管理應用程式,以便使用 Amazon Rekognition 偵測圖片中的標籤,並將 其儲存以供日後擷取。

如需完整的原始碼和如何設定及執行的指示,請參閱 [GitHub](https://github.com/awsdocs/aws-doc-sdk-examples/tree/main/kotlin/usecases/creating_pam) 上的完整範例。

如要深入探索此範例的來源,請參閱 [AWS 社群](https://community.aws/posts/cloud-journeys/01-serverless-image-recognition-app)上的文章。

此範例中使用的服務

- API Gateway
- DynamoDB
- Lambda
- Amazon Rekognition
- Amazon S3
- Amazon SNS

### PHP

SDK for PHP

顯示如何開發照片資產管理應用程式,以便使用 Amazon Rekognition 偵測圖片中的標籤,並將 其儲存以供日後擷取。

## 如要深入探索此範例的來源,請參閱 [AWS 社群](https://community.aws/posts/cloud-journeys/01-serverless-image-recognition-app)上的文章。

此範例中使用的服務

- API Gateway
- DynamoDB
- Lambda
- Amazon Rekognition
- Amazon S3
- Amazon SNS

## Rust

SDK for Rust

顯示如何開發照片資產管理應用程式,以便使用 Amazon Rekognition 偵測圖片中的標籤,並將 其儲存以供日後擷取。

如需完整的原始碼和如何設定及執行的指示,請參閱 [GitHub](https://github.com/awsdocs/aws-doc-sdk-examples/tree/main/rustv1/cross_service/photo_asset_management) 上的完整範例。

如要深入探索此範例的來源,請參閱 [AWS 社群](https://community.aws/posts/cloud-journeys/01-serverless-image-recognition-app)上的文章。

此範例中使用的服務

- API Gateway
- DynamoDB
- Lambda
- Amazon Rekognition
- Amazon S3
- Amazon SNS

如需 AWS SDK 開發人員指南和程式碼範例的完整清單,請參閱 [搭配 AWS SDK 使用 Lambda。](#page-1802-0)此主 題也包含有關入門的資訊和舊版 SDK 的詳細資訊。

# 使用 API Gateway 建立 websocket 聊天應用程式

下列程式碼範例示範如何建立由建置於 Amazon API Gateway 上的 websocket API 提供服務的聊天應 用程式。

### Python

SDK for Python (Boto3)

示範如何使用 AWS SDK for Python (Boto3) 搭配 Amazon API Gateway V2 來建立與 AWS Lambda 和 Amazon DynamoDB 整合的 Websocket API。

- 建立由 API Gateway 提供服務的 websocket API。
- 定義 Lambda 處理常式,該常式將連接存放在 DynamoDB 中,並將訊息傳送給其他聊天參與 者。
- 連接至 websocket 聊天應用程式,並使用 Websockets 套件傳送訊息。

如需完整的原始碼和如何設定及執行的指示,請參閱 [GitHub](https://github.com/awsdocs/aws-doc-sdk-examples/tree/main/python/cross_service/apigateway_websocket_chat) 上的完整範例。

此範例中使用的服務

- API Gateway
- DynamoDB
- Lambda

如需 AWS SDK 開發人員指南和程式碼範例的完整清單,請參閱 [搭配 AWS SDK 使用 Lambda。](#page-1802-0)此主 題也包含有關入門的資訊和舊版 SDK 的詳細資訊。

## 建立可分析客戶意見回饋並合成音訊的應用程式

下列程式碼範例示範如何建立應用程式,以分析客戶評論卡、從其原始語言進行翻譯、判斷對方情緒, 以及透過翻譯後的文字產生音訊檔案。

.NET

AWS SDK for NFT

此範例應用程式會分析和存儲客戶的意見回饋卡。具體來說,它滿足了紐約市一家虛構飯店的需 求。飯店以實體評論卡的形式收到賓客以各種語言撰寫的意見回饋。這些意見回饋透過 Web 用 戶端上傳至應用程式。評論卡的影像上傳後,系統會執行下列步驟:

- 文字內容是使用 Amazon Textract 從影像中擷取。
- Amazon Comprehend 會決定擷取文字及其用語的情感。
- 擷取的文字內容會使用 Amazon Translate 翻譯成英文。

• Amazon Polly 會使用擷取的文字內容合成音訊檔案。

完整的應用程式可透過 AWS CDK 部署。如需原始程式碼和部署的說明,請參閱 [GitHub](https://github.com/awsdocs/aws-doc-sdk-examples/tree/main/dotnetv3/cross-service/FeedbackSentimentAnalyzer) 中的 專案。

此範例中使用的服務

- Amazon Comprehend
- Lambda
- Amazon Polly
- Amazon Textract
- Amazon Translate

#### Java

SDK for Java 2.x

此範例應用程式會分析和存儲客戶的意見回饋卡。具體來說,它滿足了紐約市一家虛構飯店的需 求。飯店以實體評論卡的形式收到賓客以各種語言撰寫的意見回饋。這些意見回饋透過 Web 用 戶端上傳至應用程式。評論卡的影像上傳後,系統會執行下列步驟:

- 文字內容是使用 Amazon Textract 從影像中擷取。
- Amazon Comprehend 會決定擷取文字及其用語的情感。
- 擷取的文字內容會使用 Amazon Translate 翻譯成英文。
- Amazon Polly 會使用擷取的文字內容合成音訊檔案。

完整的應用程式可透過 AWS CDK 部署。如需原始程式碼和部署的說明,請參閱 [GitHub](https://github.com/awsdocs/aws-doc-sdk-examples/tree/main/javav2/usecases/creating_fsa_app) 中的 專案。

此範例中使用的服務

- Amazon Comprehend
- Lambda
- Amazon Polly
- Amazon Textract
- Amazon Translate

#### **JavaScript**

適用於 JavaScript (v3) 的 SDK

此範例應用程式會分析和存儲客戶的意見回饋卡。具體來說,它滿足了紐約市一家虛構飯店的需 求。飯店以實體評論卡的形式收到賓客以各種語言撰寫的意見回饋。這些意見回饋透過 Web 用 戶端上傳至應用程式。評論卡的影像上傳後,系統會執行下列步驟:

- 文字內容是使用 Amazon Textract 從影像中擷取。
- Amazon Comprehend 會決定擷取文字及其用語的情感。
- 擷取的文字內容會使用 Amazon Translate 翻譯成英文。
- Amazon Polly 會使用擷取的文字內容合成音訊檔案。

完整的應用程式可透過 AWS CDK 部署。如需原始程式碼和部署的說明,請參閱 [GitHub](https://github.com/awsdocs/aws-doc-sdk-examples/tree/main/javascriptv3/example_code/cross-services/feedback-sentiment-analyzer) 中的 專案。以下摘錄顯示如何在 Lambda 函數內 AWS SDK for JavaScript 使用 。

```
import { 
   ComprehendClient, 
   DetectDominantLanguageCommand, 
   DetectSentimentCommand,
} from "@aws-sdk/client-comprehend";
/** 
  * Determine the language and sentiment of the extracted text. 
 * 
  * @param {{ source_text: string}} extractTextOutput 
  */
export const handler = async (extractTextOutput) => { 
   const comprehendClient = new ComprehendClient({}); 
   const detectDominantLanguageCommand = new DetectDominantLanguageCommand({ 
     Text: extractTextOutput.source_text, 
   }); 
   // The source language is required for sentiment analysis and 
   // translation in the next step. 
   const { Languages } = await comprehendClient.send( 
     detectDominantLanguageCommand, 
   ); 
   const languageCode = Languages[0].LanguageCode;
```

```
 const detectSentimentCommand = new DetectSentimentCommand({ 
     Text: extractTextOutput.source_text, 
     LanguageCode: languageCode, 
   }); 
   const { Sentiment } = await comprehendClient.send(detectSentimentCommand); 
   return { 
     sentiment: Sentiment, 
     language_code: languageCode, 
   };
};
```

```
import { 
  DetectDocumentTextCommand, 
  TextractClient,
} from "@aws-sdk/client-textract";
/** 
  * Fetch the S3 object from the event and analyze it using Amazon Textract. 
 * 
  * @param {import("@types/aws-lambda").EventBridgeEvent<"Object Created">} 
  eventBridgeS3Event 
  */
export const handler = async (eventBridgeS3Event) => { 
   const textractClient = new TextractClient(); 
   const detectDocumentTextCommand = new DetectDocumentTextCommand({ 
     Document: { 
       S3Object: { 
         Bucket: eventBridgeS3Event.bucket, 
         Name: eventBridgeS3Event.object, 
       }, 
     }, 
  }); 
  // Textract returns a list of blocks. A block can be a line, a page, word, etc. 
  // Each block also contains geometry of the detected text. 
  // For more information on the Block type, see https://docs.aws.amazon.com/
textract/latest/dg/API_Block.html. 
   const { Blocks } = await textractClient.send(detectDocumentTextCommand); 
  // For the purpose of this example, we are only interested in words.
```
};

```
 const extractedWords = Blocks.filter((b) => b.BlockType === "WORD").map( 
  (b) \Rightarrow b.Text,
 ); 
 return extractedWords.join(" ");
```

```
import { PollyClient, SynthesizeSpeechCommand } from "@aws-sdk/client-polly";
import { S3Client } from "@aws-sdk/client-s3";
import { Upload } from "@aws-sdk/lib-storage";
/** 
  * Synthesize an audio file from text. 
 * 
  * @param {{ bucket: string, translated_text: string, object: string}} 
  sourceDestinationConfig 
  */
export const handler = async (sourceDestinationConfig) => { 
   const pollyClient = new PollyClient({}); 
   const synthesizeSpeechCommand = new SynthesizeSpeechCommand({ 
     Engine: "neural", 
     Text: sourceDestinationConfig.translated_text, 
     VoiceId: "Ruth", 
     OutputFormat: "mp3", 
   }); 
   const { AudioStream } = await pollyClient.send(synthesizeSpeechCommand); 
   const audioKey = `${sourceDestinationConfig.object}.mp3`; 
  // Store the audio file in S3. 
   const s3Client = new S3Client(); 
  const upload = new Upload(\{ client: s3Client, 
     params: { 
       Bucket: sourceDestinationConfig.bucket, 
       Key: audioKey, 
       Body: AudioStream, 
       ContentType: "audio/mp3", 
     }, 
   });
```

```
 await upload.done(); 
   return audioKey;
};
```

```
import { 
  TranslateClient, 
  TranslateTextCommand,
} from "@aws-sdk/client-translate";
/** 
  * Translate the extracted text to English. 
 * 
  * @param {{ extracted_text: string, source_language_code: string}} 
 textAndSourceLanguage 
  */
export const handler = async (textAndSourceLanguage) => { 
  const translateClient = new TranslateClient({});
  const translateCommand = new TranslateTextCommand({ 
     SourceLanguageCode: textAndSourceLanguage.source_language_code, 
     TargetLanguageCode: "en", 
     Text: textAndSourceLanguage.extracted_text, 
  }); 
   const { TranslatedText } = await translateClient.send(translateCommand); 
  return { translated_text: TranslatedText };
};
```
### 此範例中使用的服務

- Amazon Comprehend
- Lambda
- Amazon Polly
- Amazon Textract
- Amazon Translate

#### Ruby

SDK for Ruby

此範例應用程式會分析和存儲客戶的意見回饋卡。具體來說,它滿足了紐約市一家虛構飯店的需 求。飯店以實體評論卡的形式收到賓客以各種語言撰寫的意見回饋。這些意見回饋透過 Web 用 戶端上傳至應用程式。評論卡的影像上傳後,系統會執行下列步驟:

- 文字內容是使用 Amazon Textract 從影像中擷取。
- Amazon Comprehend 會決定擷取文字及其用語的情感。
- 擷取的文字內容會使用 Amazon Translate 翻譯成英文。
- Amazon Polly 會使用擷取的文字內容合成音訊檔案。

完整的應用程式可透過 AWS CDK 部署。如需原始程式碼和部署的說明,請參閱 [GitHub](https://github.com/awsdocs/aws-doc-sdk-examples/tree/main/ruby/cross_service_examples/feedback_sentiment_analyzer) 中的 專案。

此範例中使用的服務

- Amazon Comprehend
- Lambda
- Amazon Polly
- Amazon Textract
- Amazon Translate

如需 AWS SDK 開發人員指南和程式碼範例的完整清單,請參閱 [搭配 AWS SDK 使用 Lambda。](#page-1802-0)此主 題也包含有關入門的資訊和舊版 SDK 的詳細資訊。

## 從瀏覽器調用 Lambda 函數

下列程式碼範例示範如何從瀏覽器叫用 AWS Lambda 函數。

**JavaScript** 

適用於 JavaScript (v2) 的開發套件

您可以建立以瀏覽器為基礎的應用程式,該應用程式使用 AWS Lambda 函數來更新具有使用者 選擇的 Amazon DynamoDB 資料表。

此範例中使用的服務

- DynamoDB
- Lambda

適用於 JavaScript (v3) 的開發套件

您可以建立以瀏覽器為基礎的應用程式,該應用程式使用 AWS Lambda 函數來更新具有使用者 選擇的 Amazon DynamoDB 資料表。此應用程式使用 AWS SDK for JavaScript v3。

如需完整的原始碼和如何設定及執行的指示,請參閱 [GitHub](https://github.com/awsdocs/aws-doc-sdk-examples/tree/main/javascriptv3/example_code/cross-services/lambda-for-browser) 上的完整範例。

此範例中使用的服務

- DynamoDB
- Lambda

如需 AWS SDK 開發人員指南和程式碼範例的完整清單,請參閱 [搭配 AWS SDK 使用 Lambda。](#page-1802-0)此主 題也包含有關入門的資訊和舊版 SDK 的詳細資訊。

## 使用 S3 Object Lambda 轉換應用程式的資料

下列程式碼範例示範如何使用 S3 Object Lambda 轉換應用程式的資料。

.NET

AWS SDK for .NET

展示如何將自訂程式碼新增至標準 S3 GET 請求,以修改從 S3 擷取的請求物件,如此一來,物 件方能符合請求用戶端或應用程式的需求。

如需完整的原始碼和如何設定及執行的指示,請參閱 [GitHub](https://github.com/awsdocs/aws-doc-sdk-examples/tree/main/dotnetv3/cross-service/S3ObjectLambdaFunction) 上的完整範例。

此範例中使用的服務

- Lambda
- Amazon S3

如需 AWS SDK 開發人員指南和程式碼範例的完整清單,請參閱 [搭配 AWS SDK 使用 Lambda。](#page-1802-0)此主 題也包含有關入門的資訊和舊版 SDK 的詳細資訊。
# 使用 API Gateway 來調用 Lambda 函數

下列程式碼範例示範如何建立 Amazon API Gateway 調用的 AWS Lambda 函數。

Java

適用於 Java 2.x 的 SDK

示範如何使用 Lambda Java 執行時間 API 建立 AWS Lambda 函數。此範例會叫用不同的 AWS 服務來執行特定的使用案例。此範例示範如何建立 Amazon API Gateway 調用的 Lambda 函 數,該函數會掃描 Amazon DynamoDB 資料表中的工作週年紀念日,並使用 Amazon Simple Notification Service (Amazon SNS) 傳送文字訊息給您的員工,在他們的週年紀念日向他們道 賀。

如需完整的原始碼和如何設定及執行的指示,請參閱 [GitHub](https://github.com/awsdocs/aws-doc-sdk-examples/tree/main/javav2/usecases/creating_lambda_apigateway) 上的完整範例。

此範例中使用的服務

- API Gateway
- DynamoDB
- Lambda
- Amazon SNS

**JavaScript** 

適用於 JavaScript (v3) 的 SDK

示範如何使用 Lambda JavaScript 執行時間 API 建立 AWS Lambda 函數。此範例會叫用不同的 AWS 服務來執行特定的使用案例。此範例示範如何建立 Amazon API Gateway 調用的 Lambda 函數,該函數會掃描 Amazon DynamoDB 資料表中的工作週年紀念日,並使用 Amazon Simple Notification Service (Amazon SNS) 傳送文字訊息給您的員工,在他們的週年紀念日向他們道 賀。

如需完整的原始碼和如何設定及執行的指示,請參閱 [GitHub](https://github.com/awsdocs/aws-doc-sdk-examples/tree/main/javascriptv3/example_code/cross-services/lambda-api-gateway) 上的完整範例。

此範例也可在 [AWS SDK for JavaScript v3 開發人員指南中](https://docs.aws.amazon.com/sdk-for-javascript/v3/developer-guide/api-gateway-invoking-lambda-example.html)取得。

此範例中使用的服務

- API Gateway
- DynamoDB
- Lambda
- Amazon SNS

### Python

適用於 Python (Boto3) 的開發套件

此範例顯示如何建立和使用目標為 AWS Lambda 函數的 Amazon API Gateway REST API。Lambda 處理常式會展示如何根據 HTTP 方法來路由;如何從查詢字串、標頭和本文中取 得資料;以及如何傳回 JSON 回應。

- 部署 Lambda 函數。
- 建立 API Gateway REST API。
- 建立目標為 Lambda 函數的 REST 資源。
- 授與許可讓 API Gateway 調用 Lambda 函數。
- 使用 Request 套件來將請求傳送到 REST API。
- 清理示範期間建立的所有資源。

這個範例在 GitHub 上的檢視效果最佳。如需完整的原始碼和如何設定及執行的指示,請參閱 [GitHub](https://github.com/awsdocs/aws-doc-sdk-examples/tree/main/python/example_code/lambda#readme) 上的完整範例。

此範例中使用的服務

- API Gateway
- Lambda

如需 AWS SDK 開發人員指南和程式碼範例的完整清單,請參閱 [搭配 AWS SDK 使用 Lambda。](#page-1802-0)此主 題也包含有關入門的資訊和舊版 SDK 的詳細資訊。

# 使用 Step Functions 呼叫 Lambda 函數

下列程式碼範例示範如何建立依序叫用 AWS Lambda 函數 AWS Step Functions 的狀態機器。

Java

適用於 Java 2.x 的 SDK

顯示如何使用 AWS Step Functions 和 建立無 AWS 伺服器工作流程 AWS SDK for Java 2.x。 每個工作流程步驟都是使用 AWS Lambda 函數實作。

如需完整的原始碼和如何設定及執行的指示,請參閱 [GitHub](https://github.com/awsdocs/aws-doc-sdk-examples/tree/main/javav2/usecases/creating_workflows_stepfunctions) 上的完整範例。

此範例中使用的服務

- DynamoDB
- Lambda
- Amazon SES
- Step Functions

如需 AWS SDK 開發人員指南和程式碼範例的完整清單,請參閱 [搭配 AWS SDK 使用 Lambda。](#page-1802-0)此主 題也包含有關入門的資訊和舊版 SDK 的詳細資訊。

# 使用排程事件來調用 Lambda 函數

下列程式碼範例示範如何建立由 Amazon EventBridge 排程事件調用的 AWS Lambda 函數。

Java

## 適用於 Java 2.x 的 SDK

顯示如何建立叫用 AWS Lambda 函數的 Amazon EventBridge 排程事件。將 EventBridge 設定 為在調用 Lambda 函數時使用 cron 運算式來進行排程。在此範例中,您會使用 Lambda Java 執行期 API 建立 Lambda 函數。此範例會叫用不同的 AWS 服務來執行特定的使用案例。此範 例示範如何建立應用程式,將行動裝置文字訊息傳送給員工,在他們的週年紀念日向他們道賀。

如需完整的原始碼和如何設定及執行的指示,請參閱 [GitHub](https://github.com/awsdocs/aws-doc-sdk-examples/tree/main/javav2/usecases/creating_scheduled_events) 上的完整範例。

此範例中使用的服務

- DynamoDB
- EventBridge
- Lambda
- Amazon SNS

**JavaScript** 

適用於 JavaScript (v3) 的 SDK

顯示如何建立叫用 AWS Lambda 函數的 Amazon EventBridge 排程事件。將 EventBridge 設 定為在調用 Lambda 函數時使用 cron 運算式來進行排程。在此範例中,您會使用 Lambda

JavaScript 執行期 API 建立 Lambda 函數。此範例會叫用不同的 AWS 服務來執行特定的使用 案例。此範例示範如何建立應用程式,將行動裝置文字訊息傳送給員工,在他們的週年紀念日向 他們道賀。

如需完整的原始碼和如何設定及執行的指示,請參閱 [GitHub](https://github.com/awsdocs/aws-doc-sdk-examples/tree/main/javascriptv3/example_code/cross-services/lambda-scheduled-events) 上的完整範例。

此範例也可在 [AWS SDK for JavaScript v3 開發人員指南中](https://docs.aws.amazon.com/sdk-for-javascript/v3/developer-guide/scheduled-events-invoking-lambda-example.html)取得。

此範例中使用的服務

- DynamoDB
- EventBridge
- Lambda
- Amazon SNS

#### Python

SDK for Python (Boto3)

此範例示範如何將 AWS Lambda 函數註冊為排程 Amazon EventBridge 事件的目標。Lambda 處理常式會將合適的訊息和完整的事件資料寫入 Amazon CloudWatch Logs 中以供日後擷取。

- 部署 Lambda 函式。
- 建立一個 EventBridge 排程事件,並將 Lambda 函式做為目標。
- 授予許可讓 EventBridge 調用 Lambda 函式。
- 列印 CloudWatch Logs 中的最新資料,以顯示排程調用的結果。
- 清理示範期間建立的所有資源。

這個範例在 GitHub 上的檢視效果最佳。如需完整的原始碼和如何設定及執行的指示,請參閱 [GitHub](https://github.com/awsdocs/aws-doc-sdk-examples/tree/main/python/example_code/lambda#readme) 上的完整範例。

此範例中使用的服務

- CloudWatch Logs
- EventBridge
- Lambda

如需 AWS SDK 開發人員指南和程式碼範例的完整清單,請參閱 [搭配 AWS SDK 使用 Lambda。](#page-1802-0)此主 題也包含有關入門的資訊和舊版 SDK 的詳細資訊。

# Amazon Cognito 使用者驗證後,使用 AWS SDK 使用 Lambda 函數寫入自 訂活動資料

下列程式碼範例示範如何在 Amazon Cognito 使用者身分驗證之後,使用 Lambda 函數撰寫自訂活動 資料。

- 使用管理員函數將使用者新增至使用者集區。
- 設定使用者集區以呼叫 PostAuthentication 觸發條件的 Lambda 函數。
- 將新使用者登入 Amazon Cognito。
- Lambda 函數會將自訂資訊寫入 CloudWatch Logs 和 DynamoDB 資料表。
- 從 DynamoDB 資料表取得並顯示自訂資料,然後清除資源。

Go

SDK for Go V2

**a** Note

GitHub 上提供更多範例。尋找完整範例,並了解如何在 [AWS 程式碼範例儲存庫中](https://github.com/awsdocs/aws-doc-sdk-examples/tree/main/gov2/workflows/user_pools_and_lambda_triggers#code-examples)設定 和執行。

在命令提示中執行互動式案例。

```
import ( 
  "context" 
  "errors" 
  "log" 
  "strings" 
  "user_pools_and_lambda_triggers/actions" 
  "github.com/aws/aws-sdk-go-v2/aws" 
  "github.com/aws/aws-sdk-go-v2/service/cognitoidentityprovider" 
  "github.com/aws/aws-sdk-go-v2/service/cognitoidentityprovider/types" 
  "github.com/awsdocs/aws-doc-sdk-examples/gov2/demotools"
)
```

```
// ActivityLog separates the steps of this scenario into individual functions so 
  that
// they are simpler to read and understand.
type ActivityLog struct { 
  helper IScenarioHelper 
  questioner demotools.IQuestioner 
  resources Resources 
  cognitoActor *actions.CognitoActions
}
// NewActivityLog constructs a new activity log runner.
func NewActivityLog(sdkConfig aws.Config, questioner demotools.IQuestioner, 
  helper IScenarioHelper) ActivityLog { 
  scenario := ActivityLog{ 
  helper: helper, 
  questioner: questioner, 
   resources: Resources{}, 
   cognitoActor: &actions.CognitoActions{CognitoClient: 
  cognitoidentityprovider.NewFromConfig(sdkConfig)}, 
  } 
  scenario.resources.init(scenario.cognitoActor, questioner) 
  return scenario
}
// AddUserToPool selects a user from the known users table and uses administrator 
  credentials to add the user to the user pool.
func (runner *ActivityLog) AddUserToPool(ctx context.Context, userPoolId string, 
  tableName string) (string, string) { 
  log.Println("To facilitate this example, let's add a user to the user pool using 
  administrator privileges.") 
  users, err := runner.helper.GetKnownUsers(ctx, tableName) 
 if err != nil {
   panic(err) 
  } 
  user := users.Users[0] 
  log.Printf("Adding known user %v to the user pool.\n", user.UserName) 
  err = runner.cognitoActor.AdminCreateUser(ctx, userPoolId, user.UserName, 
  user.UserEmail) 
 if err != nil {
   panic(err) 
  } 
  pwSet := false 
  password := runner.questioner.AskPassword("\nEnter a password that has at least 
  eight characters, uppercase, lowercase, numbers and symbols.\n"+
```

```
 "(the password will not display as you type):", 8) 
  for !pwSet { 
   log.Printf("\nSetting password for user '%v'.\n", user.UserName) 
   err = runner.cognitoActor.AdminSetUserPassword(ctx, userPoolId, user.UserName, 
  password) 
  if err != nil {
    var invalidPassword *types.InvalidPasswordException 
    if errors.As(err, &invalidPassword) { 
     password = runner.questioner.AskPassword("\nEnter another password:", 8) 
    } else { 
     panic(err) 
    } 
   } else { 
    pwSet = true 
   } 
  } 
  log.Println(strings.Repeat("-", 88)) 
 return user.UserName, password
}
// AddActivityLogTrigger adds a Lambda handler as an invocation target for the 
  PostAuthentication trigger.
func (runner *ActivityLog) AddActivityLogTrigger(ctx context.Context, userPoolId 
  string, activityLogArn string) { 
  log.Println("Let's add a Lambda function to handle the PostAuthentication 
  trigger from Cognito.\n" + 
   "This trigger happens after a user is authenticated, and lets your function 
  take action, such as logging\n" + 
   "the outcome.") 
  err := runner.cognitoActor.UpdateTriggers( 
   ctx, userPoolId, 
   actions.TriggerInfo{Trigger: actions.PostAuthentication, HandlerArn: 
  aws.String(activityLogArn)}) 
 if err != nil {
   panic(err) 
  } 
  runner.resources.triggers = append(runner.resources.triggers, 
  actions.PostAuthentication) 
  log.Printf("Lambda function %v added to user pool %v to handle 
  PostAuthentication Cognito trigger.\n", 
   activityLogArn, userPoolId)
```

```
 log.Println(strings.Repeat("-", 88))
}
// SignInUser signs in as the specified user.
func (runner *ActivityLog) SignInUser(ctx context.Context, clientId string, 
  userName string, password string) { 
  log.Printf("Now we'll sign in user %v and check the results in the logs and the 
  DynamoDB table.", userName) 
  runner.questioner.Ask("Press Enter when you're ready.") 
  authResult, err := runner.cognitoActor.SignIn(ctx, clientId, userName, password) 
 if err != nil {
  panic(err) 
  } 
  log.Println("Sign in successful.", 
   "The PostAuthentication Lambda handler writes custom information to CloudWatch 
  Logs.") 
  runner.resources.userAccessTokens = append(runner.resources.userAccessTokens, 
  *authResult.AccessToken)
}
// GetKnownUserLastLogin gets the login info for a user from the Amazon DynamoDB 
 table and displays it.
func (runner *ActivityLog) GetKnownUserLastLogin(ctx context.Context, tableName 
  string, userName string) { 
  log.Println("The PostAuthentication handler also writes login data to the 
  DynamoDB table.") 
  runner.questioner.Ask("Press Enter when you're ready to continue.") 
  users, err := runner.helper.GetKnownUsers(ctx, tableName) 
 if err != nil {
   panic(err) 
  } 
  for _, user := range users.Users { 
  if user.UserName == userName { 
    log.Println("The last login info for the user in the known users table is:") 
    log.Printf("\t%+v", *user.LastLogin) 
   } 
  } 
  log.Println(strings.Repeat("-", 88))
}
// Run runs the scenario.
func (runner *ActivityLog) Run(ctx context.Context, stackName string) {
  defer func() {
```

```
if r := recover(); r := nil {
    log.Println("Something went wrong with the demo.") 
    runner.resources.Cleanup(ctx) 
  } 
 \}()
  log.Println(strings.Repeat("-", 88)) 
  log.Printf("Welcome\n") 
  log.Println(strings.Repeat("-", 88)) 
  stackOutputs, err := runner.helper.GetStackOutputs(ctx, stackName) 
 if err != nil {
   panic(err) 
  } 
  runner.resources.userPoolId = stackOutputs["UserPoolId"] 
  runner.helper.PopulateUserTable(ctx, stackOutputs["TableName"]) 
  userName, password := runner.AddUserToPool(ctx, stackOutputs["UserPoolId"], 
  stackOutputs["TableName"]) 
  runner.AddActivityLogTrigger(ctx, stackOutputs["UserPoolId"], 
  stackOutputs["ActivityLogFunctionArn"]) 
  runner.SignInUser(ctx, stackOutputs["UserPoolClientId"], userName, password) 
  runner.helper.ListRecentLogEvents(ctx, stackOutputs["ActivityLogFunction"]) 
  runner.GetKnownUserLastLogin(ctx, stackOutputs["TableName"], userName) 
  runner.resources.Cleanup(ctx) 
  log.Println(strings.Repeat("-", 88)) 
  log.Println("Thanks for watching!") 
 log.Println(strings.Repeat("-", 88))
}
```
使用 Lambda 函數來處理 PostAuthentication 觸發條件。

```
import ( 
  "context" 
  "fmt" 
  "log" 
  "os"
```

```
 "time" 
  "github.com/aws/aws-lambda-go/events" 
  "github.com/aws/aws-lambda-go/lambda" 
  "github.com/aws/aws-sdk-go-v2/aws" 
  "github.com/aws/aws-sdk-go-v2/config" 
  "github.com/aws/aws-sdk-go-v2/feature/dynamodb/attributevalue" 
  "github.com/aws/aws-sdk-go-v2/service/dynamodb" 
  dynamodbtypes "github.com/aws/aws-sdk-go-v2/service/dynamodb/types"
\lambdaconst TABLE_NAME = "TABLE_NAME"
// LoginInfo defines structured login data that can be marshalled to a DynamoDB 
  format.
type LoginInfo struct { 
 UserPoolId string `dynamodbav:"UserPoolId"` 
  ClientId string `dynamodbav:"ClientId"` 
  Time string `dynamodbav:"Time"`
}
// UserInfo defines structured user data that can be marshalled to a DynamoDB 
  format.
type UserInfo struct { 
 UserName string `dynamodbav:"UserName"` 
 UserEmail string `dynamodbav:"UserEmail"` 
  LastLogin LoginInfo `dynamodbav:"LastLogin"`
}
// GetKey marshals the user email value to a DynamoDB key format.
func (user UserInfo) GetKey() map[string]dynamodbtypes.AttributeValue { 
  userEmail, err := attributevalue.Marshal(user.UserEmail) 
 if err != nil {
  panic(err) 
  } 
 return map[string]dynamodbtypes.AttributeValue{"UserEmail": userEmail}
}
type handler struct { 
 dynamoClient *dynamodb.Client
}
// HandleRequest handles the PostAuthentication event by writing custom data to 
  the logs and
```

```
// to an Amazon DynamoDB table.
func (h *handler) HandleRequest(ctx context.Context, 
  event events.CognitoEventUserPoolsPostAuthentication) 
  (events.CognitoEventUserPoolsPostAuthentication, error) { 
  log.Printf("Received post authentication trigger from %v for user '%v'", 
  event.TriggerSource, event.UserName) 
  tableName := os.Getenv(TABLE_NAME) 
  user := UserInfo{ 
  UserName: event.UserName, 
  UserEmail: event.Request.UserAttributes["email"], 
  LastLogin: LoginInfo{ 
   UserPoolId: event.UserPoolID, 
    ClientId: event.CallerContext.ClientID, 
   Time: time.Now().Format(time.UnixDate),
  }, 
  } 
  // Write to CloudWatch Logs. 
  fmt.Printf("%#v", user) 
 // Also write to an external system. This examples uses DynamoDB to demonstrate. 
  userMap, err := attributevalue.MarshalMap(user) 
 if err != nil {
  log.Printf("Couldn't marshal to DynamoDB map. Here's why: %v\n", err) 
 \} else if len(userMap) == 0 {
  log.Printf("User info marshaled to an empty map.") 
  } else { 
  _, err := h.dynamoClient.PutItem(ctx, &dynamodb.PutItemInput{ 
    Item: userMap, 
   TableName: aws.String(tableName), 
  }) 
 if err != nil {
   log.Printf("Couldn't write to DynamoDB. Here's why: %v\n", err) 
  } else { 
   log.Printf("Wrote user info to DynamoDB table %v.\n", tableName) 
  } 
  } 
 return event, nil
}
func main() { 
 ctx := context.Background() 
  sdkConfig, err := config.LoadDefaultConfig(ctx) 
  if err != nil {
```

```
 log.Panicln(err) 
  } 
 h := \text{handler} dynamoClient: dynamodb.NewFromConfig(sdkConfig), 
  } 
  lambda.Start(h.HandleRequest)
}
```
建立執行一般任務的 struct。

```
import ( 
  "context" 
  "log" 
  "strings" 
  "time" 
  "user_pools_and_lambda_triggers/actions" 
  "github.com/aws/aws-sdk-go-v2/aws" 
  "github.com/aws/aws-sdk-go-v2/service/cloudformation" 
  "github.com/aws/aws-sdk-go-v2/service/cloudwatchlogs" 
  "github.com/aws/aws-sdk-go-v2/service/dynamodb" 
  "github.com/awsdocs/aws-doc-sdk-examples/gov2/demotools"
\mathcal{L}// IScenarioHelper defines common functions used by the workflows in this 
  example.
type IScenarioHelper interface { 
  Pause(secs int) 
  GetStackOutputs(ctx context.Context, stackName string) (actions.StackOutputs, 
  error) 
  PopulateUserTable(ctx context.Context, tableName string) 
  GetKnownUsers(ctx context.Context, tableName string) (actions.UserList, error) 
  AddKnownUser(ctx context.Context, tableName string, user actions.User) 
  ListRecentLogEvents(ctx context.Context, functionName string)
}
// ScenarioHelper contains AWS wrapper structs used by the workflows in this 
  example.
type ScenarioHelper struct { 
  questioner demotools.IQuestioner
```

```
 dynamoActor *actions.DynamoActions 
  cfnActor *actions.CloudFormationActions 
  cwlActor *actions.CloudWatchLogsActions 
  isTestRun bool
}
// NewScenarioHelper constructs a new scenario helper.
func NewScenarioHelper(sdkConfig aws.Config, questioner demotools.IQuestioner) 
  ScenarioHelper { 
  scenario := ScenarioHelper{ 
   questioner: questioner, 
   dynamoActor: &actions.DynamoActions{DynamoClient: 
  dynamodb.NewFromConfig(sdkConfig)}, 
   cfnActor: &actions.CloudFormationActions{CfnClient: 
  cloudformation.NewFromConfig(sdkConfig)}, 
   cwlActor: &actions.CloudWatchLogsActions{CwlClient: 
  cloudwatchlogs.NewFromConfig(sdkConfig)}, 
  } 
 return scenario
}
// Pause waits for the specified number of seconds.
func (helper ScenarioHelper) Pause(secs int) { 
 if !helper.isTestRun { 
   time.Sleep(time.Duration(secs) * time.Second) 
 }
}
// GetStackOutputs gets the outputs from the specified CloudFormation stack in a 
  structured format.
func (helper ScenarioHelper) GetStackOutputs(ctx context.Context, stackName 
  string) (actions.StackOutputs, error) { 
 return helper.cfnActor.GetOutputs(ctx, stackName), nil
}
// PopulateUserTable fills the known user table with example data.
func (helper ScenarioHelper) PopulateUserTable(ctx context.Context, tableName 
  string) { 
  log.Printf("First, let's add some users to the DynamoDB %v table we'll use for 
  this example.\n", tableName) 
  err := helper.dynamoActor.PopulateTable(ctx, tableName) 
 if err != nil {
   panic(err) 
  }
```

```
}
// GetKnownUsers gets the users from the known users table in a structured 
 format.
func (helper ScenarioHelper) GetKnownUsers(ctx context.Context, tableName string)
  (actions.UserList, error) { 
  knownUsers, err := helper.dynamoActor.Scan(ctx, tableName) 
 if err != nil {
   log.Printf("Couldn't get known users from table %v. Here's why: %v\n", 
  tableName, err) 
  } 
 return knownUsers, err
}
// AddKnownUser adds a user to the known users table.
func (helper ScenarioHelper) AddKnownUser(ctx context.Context, tableName string,
  user actions.User) { 
  log.Printf("Adding user '%v' with email '%v' to the DynamoDB known users 
  table...\n", 
   user.UserName, user.UserEmail) 
  err := helper.dynamoActor.AddUser(ctx, tableName, user) 
 if err != nil {
   panic(err) 
 }
}
// ListRecentLogEvents gets the most recent log stream and events for the 
  specified Lambda function and displays them.
func (helper ScenarioHelper) ListRecentLogEvents(ctx context.Context,
  functionName string) { 
  log.Println("Waiting a few seconds to let Lambda write to CloudWatch Logs...") 
  helper.Pause(10) 
  log.Println("Okay, let's check the logs to find what's happened recently with 
  your Lambda function.") 
  logStream, err := helper.cwlActor.GetLatestLogStream(ctx, functionName) 
 if err != nil {
   panic(err) 
  } 
  log.Printf("Getting some recent events from log stream %v\n", 
  *logStream.LogStreamName) 
  events, err := helper.cwlActor.GetLogEvents(ctx, functionName, 
  *logStream.LogStreamName, 10) 
 if err != nil {
   panic(err)
```
}

```
 for _, event := range events { 
   log.Printf("\t%v", *event.Message) 
  } 
 log.Println(strings.Repeat("-", 88))
}
```
建立包裝 Amazon Cognito 動作的 struct。

```
import ( 
  "context" 
  "errors" 
  "log" 
  "github.com/aws/aws-sdk-go-v2/aws" 
  "github.com/aws/aws-sdk-go-v2/service/cognitoidentityprovider" 
  "github.com/aws/aws-sdk-go-v2/service/cognitoidentityprovider/types"
\left( \right)type CognitoActions struct { 
 CognitoClient *cognitoidentityprovider.Client
}
// Trigger and TriggerInfo define typed data for updating an Amazon Cognito 
  trigger.
type Trigger int
const ( 
  PreSignUp Trigger = iota 
 UserMigration 
 PostAuthentication
)
type TriggerInfo struct { 
 Trigger Trigger 
 HandlerArn *string
}
```

```
// UpdateTriggers adds or removes Lambda triggers for a user pool. When a trigger 
  is specified with a `nil` value,
// it is removed from the user pool.
func (actor CognitoActions) UpdateTriggers(ctx context.Context, userPoolId 
  string, triggers ...TriggerInfo) error { 
  output, err := actor.CognitoClient.DescribeUserPool(ctx, 
  &cognitoidentityprovider.DescribeUserPoolInput{ 
  UserPoolId: aws.String(userPoolId), 
  }) 
 if err != nil {
   log.Printf("Couldn't get info about user pool %v. Here's why: %v\n", 
  userPoolId, err) 
   return err 
  } 
  lambdaConfig := output.UserPool.LambdaConfig 
  for _, trigger := range triggers { 
  switch trigger.Trigger { 
   case PreSignUp: 
    lambdaConfig.PreSignUp = trigger.HandlerArn 
   case UserMigration: 
    lambdaConfig.UserMigration = trigger.HandlerArn 
   case PostAuthentication: 
    lambdaConfig.PostAuthentication = trigger.HandlerArn 
  } 
  } 
  _, err = actor.CognitoClient.UpdateUserPool(ctx, 
  &cognitoidentityprovider.UpdateUserPoolInput{ 
 UserPoolId: aws.String(userPoolId),
  LambdaConfig: lambdaConfig, 
  }) 
 if err != nil {
  log.Printf("Couldn't update user pool %v. Here's why: %v\n", userPoolId, err) 
  } 
  return err
}
// SignUp signs up a user with Amazon Cognito.
func (actor CognitoActions) SignUp(ctx context.Context, clientId string, userName 
  string, password string, userEmail string) (bool, error) { 
  confirmed := false 
  output, err := actor.CognitoClient.SignUp(ctx, 
  &cognitoidentityprovider.SignUpInput{
```

```
 ClientId: aws.String(clientId), 
   Password: aws.String(password), 
   Username: aws.String(userName), 
   UserAttributes: []types.AttributeType{ 
    {Name: aws.String("email"), Value: aws.String(userEmail)}, 
  }, 
  }) 
 if err != nil {
   var invalidPassword *types.InvalidPasswordException 
  if errors.As(err, &invalidPassword) { 
    log.Println(*invalidPassword.Message) 
  } else { 
    log.Printf("Couldn't sign up user %v. Here's why: %v\n", userName, err) 
   } 
  } else { 
   confirmed = output.UserConfirmed 
  } 
 return confirmed, err
}
// SignIn signs in a user to Amazon Cognito using a username and password 
  authentication flow.
func (actor CognitoActions) SignIn(ctx context.Context, clientId string, userName 
  string, password string) (*types.AuthenticationResultType, error) { 
  var authResult *types.AuthenticationResultType 
  output, err := actor.CognitoClient.InitiateAuth(ctx, 
  &cognitoidentityprovider.InitiateAuthInput{ 
  AuthFlow: "USER_PASSWORD_AUTH", 
  ClientId: aws.String(clientId), 
 AuthParameters: map[string]string{"USERNAME": userName, "PASSWORD": password},
  }) 
 if err != nil {
  var resetRequired *types.PasswordResetRequiredException 
  if errors.As(err, &resetRequired) { 
   log.Println(*resetRequired.Message) 
  } else { 
    log.Printf("Couldn't sign in user %v. Here's why: %v\n", userName, err) 
   } 
  } else { 
   authResult = output.AuthenticationResult 
  } 
  return authResult, err
```
}

```
// ForgotPassword starts a password recovery flow for a user. This flow typically 
  sends a confirmation code
// to the user's configured notification destination, such as email.
func (actor CognitoActions) ForgotPassword(ctx context.Context, clientId string,
  userName string) (*types.CodeDeliveryDetailsType, error) { 
  output, err := actor.CognitoClient.ForgotPassword(ctx, 
  &cognitoidentityprovider.ForgotPasswordInput{ 
   ClientId: aws.String(clientId), 
   Username: aws.String(userName), 
  }) 
 if err != nil {
   log.Printf("Couldn't start password reset for user '%v'. Here;s why: %v\n", 
  userName, err) 
  } 
  return output.CodeDeliveryDetails, err
}
// ConfirmForgotPassword confirms a user with a confirmation code and a new 
  password.
func (actor CognitoActions) ConfirmForgotPassword(ctx context.Context, clientId 
  string, code string, userName string, password string) error { 
  _, err := actor.CognitoClient.ConfirmForgotPassword(ctx, 
  &cognitoidentityprovider.ConfirmForgotPasswordInput{ 
  ClientId: aws.String(clientId),
   ConfirmationCode: aws.String(code), 
  Password: aws.String(password),
  Username: aws.String(userName),
  }) 
 if err != nil {
   var invalidPassword *types.InvalidPasswordException 
   if errors.As(err, &invalidPassword) { 
   log.Println(*invalidPassword.Message) 
   } else { 
    log.Printf("Couldn't confirm user %v. Here's why: %v", userName, err) 
   } 
  } 
  return err
}
```

```
// DeleteUser removes a user from the user pool.
func (actor CognitoActions) DeleteUser(ctx context.Context, userAccessToken 
  string) error { 
  _, err := actor.CognitoClient.DeleteUser(ctx, 
  &cognitoidentityprovider.DeleteUserInput{ 
   AccessToken: aws.String(userAccessToken), 
  }) 
  if err != nil { 
   log.Printf("Couldn't delete user. Here's why: %v\n", err) 
  } 
  return err
}
// AdminCreateUser uses administrator credentials to add a user to a user pool. 
  This method leaves the user
// in a state that requires they enter a new password next time they sign in.
func (actor CognitoActions) AdminCreateUser(ctx context.Context, userPoolId
  string, userName string, userEmail string) error { 
  _, err := actor.CognitoClient.AdminCreateUser(ctx, 
  &cognitoidentityprovider.AdminCreateUserInput{ 
  UserPoolId: aws.String(userPoolId),
  Username: aws.String(userName),
   MessageAction: types.MessageActionTypeSuppress, 
   UserAttributes: []types.AttributeType{{Name: aws.String("email"), Value: 
  aws.String(userEmail)}}, 
  }) 
 if err != nil {
   var userExists *types.UsernameExistsException 
   if errors.As(err, &userExists) { 
    log.Printf("User %v already exists in the user pool.", userName) 
    err = nil 
   } else { 
    log.Printf("Couldn't create user %v. Here's why: %v\n", userName, err) 
   } 
  } 
  return err
}
```

```
// AdminSetUserPassword uses administrator credentials to set a password for a 
  user without requiring a
// temporary password.
func (actor CognitoActions) AdminSetUserPassword(ctx context.Context, userPoolId
  string, userName string, password string) error { 
  _, err := actor.CognitoClient.AdminSetUserPassword(ctx, 
  &cognitoidentityprovider.AdminSetUserPasswordInput{ 
  Password: aws.String(password),
   UserPoolId: aws.String(userPoolId), 
  Username: aws.String(userName), 
   Permanent: true, 
  }) 
 if err != nil {
   var invalidPassword *types.InvalidPasswordException 
   if errors.As(err, &invalidPassword) { 
   log.Println(*invalidPassword.Message) 
   } else { 
    log.Printf("Couldn't set password for user %v. Here's why: %v\n", userName, 
  err) 
   } 
  } 
 return err
}
```
## 建立包裝 DynamoDB 動作的 struct。

```
import ( 
  "context" 
  "fmt" 
  "log" 
  "github.com/aws/aws-sdk-go-v2/aws" 
  "github.com/aws/aws-sdk-go-v2/feature/dynamodb/attributevalue" 
  "github.com/aws/aws-sdk-go-v2/service/dynamodb" 
  "github.com/aws/aws-sdk-go-v2/service/dynamodb/types"
)
// DynamoActions encapsulates the Amazon Simple Notification Service (Amazon SNS) 
  actions
```

```
// used in the examples.
type DynamoActions struct { 
  DynamoClient *dynamodb.Client
}
// User defines structured user data.
type User struct { 
 UserName string 
 UserEmail string 
LastLogin *LoginInfo `dynamodbav:", omitempty"`
}
// LoginInfo defines structured custom login data.
type LoginInfo struct { 
 UserPoolId string 
 ClientId string 
 Time string
}
// UserList defines a list of users.
type UserList struct { 
 Users []User
}
// UserNameList returns the usernames contained in a UserList as a list of 
  strings.
func (users *UserList) UserNameList() []string { 
 names := make([]string, len(users.Users))
for i := 0; i < len(users.Users); i^{++} {
  names[i] = users.Users[i].UserName 
  } 
 return names
}
// PopulateTable adds a set of test users to the table.
func (actor DynamoActions) PopulateTable(ctx context.Context, tableName string)
  error { 
  var err error 
  var item map[string]types.AttributeValue 
  var writeReqs []types.WriteRequest 
 for i := 1; i < 4; i++)item, err = attributevalue.MarshalMap(User{UserName: fmt.Sprintf("test_user_
%v", i), UserEmail: fmt.Sprintf("test_email_%v@example.com", i)}) 
   if err != nil {
```

```
 log.Printf("Couldn't marshall user into DynamoDB format. Here's why: %v\n", 
  err) 
    return err 
   } 
  writeReqs = append(writeReqs, types.WriteRequest{PutRequest: 
  &types.PutRequest{Item: item}}) 
  } 
  _, err = actor.DynamoClient.BatchWriteItem(ctx, &dynamodb.BatchWriteItemInput{ 
 RequestItems: map[string][]types.WriteRequest{tableName: writeReqs},
  }) 
  if err != nil { 
  log.Printf("Couldn't populate table %v with users. Here's why: %v\n", 
 tableName, err) 
  } 
 return err
}
// Scan scans the table for all items.
func (actor DynamoActions) Scan(ctx context.Context, tableName string) (UserList, 
 error) { 
  var userList UserList 
  output, err := actor.DynamoClient.Scan(ctx, &dynamodb.ScanInput{ 
  TableName: aws.String(tableName), 
 }) 
 if err != nil {
  log.Printf("Couldn't scan table %v for items. Here's why: %v\n", tableName, 
  err) 
  } else { 
  err = attributevalue.UnmarshalListOfMaps(output.Items, &userList.Users) 
 if err != nil {
   log.Printf("Couldn't unmarshal items into users. Here's why: %v\n", err) 
  } 
  } 
 return userList, err
}
// AddUser adds a user item to a table.
func (actor DynamoActions) AddUser(ctx context.Context, tableName string, user 
 User) error { 
  userItem, err := attributevalue.MarshalMap(user) 
  if err != nil { 
  log.Printf("Couldn't marshall user to item. Here's why: %v\n", err) 
  } 
  _, err = actor.DynamoClient.PutItem(ctx, &dynamodb.PutItemInput{
```

```
 Item: userItem, 
   TableName: aws.String(tableName), 
  }) 
  if err != nil { 
   log.Printf("Couldn't put item in table %v. Here's why: %v", tableName, err) 
  } 
 return err
}
```
#### 建立包裝 CloudWatch Logs 動作的 struct。

```
import ( 
  "context" 
  "fmt" 
  "log" 
  "github.com/aws/aws-sdk-go-v2/aws" 
  "github.com/aws/aws-sdk-go-v2/service/cloudwatchlogs" 
  "github.com/aws/aws-sdk-go-v2/service/cloudwatchlogs/types"
\mathcal{L}type CloudWatchLogsActions struct { 
 CwlClient *cloudwatchlogs.Client
}
// GetLatestLogStream gets the most recent log stream for a Lambda function.
func (actor CloudWatchLogsActions) GetLatestLogStream(ctx context.Context, 
  functionName string) (types.LogStream, error) { 
  var logStream types.LogStream 
  logGroupName := fmt.Sprintf("/aws/lambda/%s", functionName) 
  output, err := actor.CwlClient.DescribeLogStreams(ctx, 
  &cloudwatchlogs.DescribeLogStreamsInput{ 
  Descending: aws.Bool(true), 
 Limit: aws.Int32(1),
  LogGroupName: aws.String(logGroupName), 
  OrderBy: types.OrderByLastEventTime, 
  }) 
  if err != nil { 
  log.Printf("Couldn't get log streams for log group %v. Here's why: %v\n", 
  logGroupName, err)
```

```
 } else { 
   logStream = output.LogStreams[0] 
  } 
  return logStream, err
}
// GetLogEvents gets the most recent eventCount events from the specified log 
  stream.
func (actor CloudWatchLogsActions) GetLogEvents(ctx context.Context, functionName 
  string, logStreamName string, eventCount int32) ( 
  []types.OutputLogEvent, error) { 
  var events []types.OutputLogEvent 
  logGroupName := fmt.Sprintf("/aws/lambda/%s", functionName) 
  output, err := actor.CwlClient.GetLogEvents(ctx, 
  &cloudwatchlogs.GetLogEventsInput{ 
  LogStreamName: aws.String(logStreamName), 
 Limit: aws.Int32(eventCount),
   LogGroupName: aws.String(logGroupName), 
  }) 
 if err != nil {
  log.Printf("Couldn't get log event for log stream %v. Here's why: %v\n", 
  logStreamName, err) 
  } else { 
   events = output.Events 
  } 
  return events, err
}
```
建立包裝 AWS CloudFormation 動作的結構。

```
import ( 
  "context" 
  "log" 
  "github.com/aws/aws-sdk-go-v2/aws" 
  "github.com/aws/aws-sdk-go-v2/service/cloudformation"
)
// StackOutputs defines a map of outputs from a specific stack.
type StackOutputs map[string]string
```

```
type CloudFormationActions struct { 
 CfnClient *cloudformation.Client
}
// GetOutputs gets the outputs from a CloudFormation stack and puts them into a 
  structured format.
func (actor CloudFormationActions) GetOutputs(ctx context.Context, stackName 
  string) StackOutputs { 
  output, err := actor.CfnClient.DescribeStacks(ctx, 
  &cloudformation.DescribeStacksInput{ 
  StackName: aws.String(stackName),
  }) 
 if err != nil || len(output.Stacks) == 0 {
   log.Panicf("Couldn't find a CloudFormation stack named %v. Here's why: %v\n", 
  stackName, err) 
  } 
  stackOutputs := StackOutputs{} 
  for _, out := range output.Stacks[0].Outputs { 
  stackOutputs[*out.OutputKey] = *out.OutputValue 
  } 
  return stackOutputs
}
```
## 清除資源。

```
import ( 
  "context" 
  "log" 
  "user_pools_and_lambda_triggers/actions" 
  "github.com/awsdocs/aws-doc-sdk-examples/gov2/demotools"
\sum_{i=1}^{n}// Resources keeps track of AWS resources created during an example and handles
// cleanup when the example finishes.
type Resources struct { 
  userPoolId string 
  userAccessTokens []string 
  triggers []actions.Trigger
```

```
 cognitoActor *actions.CognitoActions 
  questioner demotools.IQuestioner
}
func (resources *Resources) init(cognitoActor *actions.CognitoActions, questioner 
  demotools.IQuestioner) { 
  resources.userAccessTokens = []string{} 
  resources.triggers = []actions.Trigger{} 
  resources.cognitoActor = cognitoActor 
  resources.questioner = questioner
}
// Cleanup deletes all AWS resources created during an example.
func (resources *Resources) Cleanup(ctx context.Context) { 
  defer func() { 
 if r := recover(); r := nil {
    log.Printf("Something went wrong during cleanup.\n%v\n", r) 
    log.Println("Use the AWS Management Console to remove any remaining resources 
 \n\overline{\} +
     "that were created for this scenario.") 
   } 
 \}()
  wantDelete := resources.questioner.AskBool("Do you want to remove all of the AWS 
  resources that were created "+ 
  "during this demo (y/n)?", "y")
  if wantDelete { 
   for _, accessToken := range resources.userAccessTokens { 
    err := resources.cognitoActor.DeleteUser(ctx, accessToken) 
   if err != nil {
     log.Println("Couldn't delete user during cleanup.") 
     panic(err) 
    } 
    log.Println("Deleted user.") 
   } 
   triggerList := make([]actions.TriggerInfo, len(resources.triggers)) 
  for i := 0; i < len(resources.triggers); i++ {
    triggerList[i] = actions.TriggerInfo{Trigger: resources.triggers[i], 
  HandlerArn: nil} 
   } 
   err := resources.cognitoActor.UpdateTriggers(ctx, resources.userPoolId, 
  triggerList...) 
   if err != nil {
```

```
 log.Println("Couldn't update Cognito triggers during cleanup.") 
    panic(err) 
   } 
   log.Println("Removed Cognito triggers from user pool.") 
  } else { 
   log.Println("Be sure to remove resources when you're done with them to avoid 
  unexpected charges!") 
  }
}
```
- 如需 API 詳細資訊,請參閱《適用於 Go 的 AWS SDK API 參考》中的下列主題。
	- [AdminCreateUser](https://pkg.go.dev/github.com/aws/aws-sdk-go-v2/service/cognitoidentityprovider#Client.AdminCreateUser)
	- [AdminSetUserPassword](https://pkg.go.dev/github.com/aws/aws-sdk-go-v2/service/cognitoidentityprovider#Client.AdminSetUserPassword)
	- [DeleteUser](https://pkg.go.dev/github.com/aws/aws-sdk-go-v2/service/cognitoidentityprovider#Client.DeleteUser)
	- [InitiateAuth](https://pkg.go.dev/github.com/aws/aws-sdk-go-v2/service/cognitoidentityprovider#Client.InitiateAuth)
	- [UpdateUserPool](https://pkg.go.dev/github.com/aws/aws-sdk-go-v2/service/cognitoidentityprovider#Client.UpdateUserPool)

如需 AWS SDK 開發人員指南和程式碼範例的完整清單,請參閱 [搭配 AWS SDK 使用 Lambda。](#page-1802-0)此主 題也包含有關入門的資訊和舊版 SDK 的詳細資訊。

# Lambda AWS SDKs的無伺服器範例

下列程式碼範例示範如何使用 Lambda AWS SDKs。

#### 範例

- [連線至 Lambda 函數中的 Amazon RDS 資料庫](#page-2187-0)
- [使用 Kinesis 觸發條件調用 Lambda 函數](#page-2206-0)
- [使用 DynamoDB 觸發條件調用 Lambda 函數](#page-2216-0)
- [使用 Amazon DocumentDB 觸發條件調用 Lambda 函數](#page-2225-0)
- [使用 Amazon MSK 觸發條件調用 Lambda 函數](#page-2238-0)
- [使用 Amazon S3 觸發條件調用 Lambda 函數](#page-2246-0)
- [使用 Amazon SNS 觸發條件調用 Lambda 函數](#page-2258-0)
- [使用 Amazon SQS 觸發條件調用 Lambda 函數](#page-2267-0)
- [使用 Kinesis 觸發條件報告 Lambda 函數的批次項目失敗](#page-2276-0)
- [使用 DynamoDB 觸發條件報告 Lambda 函數的批次項目失敗](#page-2289-0)
- [使用 Amazon SQS 觸發條件報告 Lambda 函數的批次項目失敗](#page-2300-0)

## <span id="page-2187-0"></span>連線至 Lambda 函數中的 Amazon RDS 資料庫

下列程式碼範例示範如何實作連線至 RDS 資料庫的 Lambda 函數。該函數會提出簡單的資料庫請求並 傳回結果。

.NET

AWS SDK for .NET

**a** Note GitHub 上提供更多範例。尋找完整範例,並了解如何在[無伺服器範例儲](https://github.com/aws-samples/serverless-snippets/tree/main/lambda-function-connect-rds-iam)存庫中設定和執 行。

使用 .NET 連線至 Lambda 函數中的 Amazon RDS 資料庫。

```
using System.Data;
using System.Text.Json;
using Amazon.Lambda.APIGatewayEvents;
using Amazon.Lambda.Core;
using MySql.Data.MySqlClient;
// Assembly attribute to enable the Lambda function's JSON input to be converted 
 into a .NET class.
[assembly: 
  LambdaSerializer(typeof(Amazon.Lambda.Serialization.SystemTextJson.DefaultLambdaJsonSerializer))]
namespace aws_rds;
public class InputModel
{ 
     public string key1 { get; set; } 
     public string key2 { get; set; }
}
public class Function
{
```

```
 /// <summary> 
     // Handles the Lambda function execution for connecting to RDS using IAM 
  authentication. 
    /// </summary> 
    /// <param name="input">The input event data passed to the Lambda function</
param> 
    /// <param name="context">The Lambda execution context that provides runtime 
 information</param> 
     /// <returns>A response object containing the execution result</returns> 
     public async Task<APIGatewayProxyResponse> 
  FunctionHandler(APIGatewayProxyRequest request, ILambdaContext context) 
     { 
         // Sample Input: {"body": "{\"key1\":\"20\", \"key2\":\"25\"}"} 
         var input = JsonSerializer.Deserialize<InputModel>(request.Body); 
         /// Obtain authentication token 
         var authToken = RDSAuthTokenGenerator.GenerateAuthToken( 
             Environment.GetEnvironmentVariable("RDS_ENDPOINT"), 
             Convert.ToInt32(Environment.GetEnvironmentVariable("RDS_PORT")), 
             Environment.GetEnvironmentVariable("RDS_USERNAME") 
         ); 
         /// Build the Connection String with the Token 
         string connectionString = 
  $"Server={Environment.GetEnvironmentVariable("RDS_ENDPOINT")};" + 
  $"Port={Environment.GetEnvironmentVariable("RDS_PORT")};" + 
  $"Uid={Environment.GetEnvironmentVariable("RDS_USERNAME")};" + 
                                    $"Pwd={authToken};"; 
         try 
         { 
             await using var connection = new MySqlConnection(connectionString); 
             await connection.OpenAsync(); 
             const string sql = "SELECT @param1 + @param2 AS Sum"; 
            await using var command = new MySqlCommand(sql, connection);
             command.Parameters.AddWithValue("@param1", int.Parse(input.key1 ?? 
  "0"));
```

```
 command.Parameters.AddWithValue("@param2", int.Parse(input.key2 ?? 
  "0")); 
             await using var reader = await command.ExecuteReaderAsync(); 
             if (await reader.ReadAsync()) 
\{\hspace{.1cm} \} int result = reader.GetInt32("Sum"); 
                 //Sample Response: {"statusCode":200,"body":"{\"message\":\"The 
  sum is: 45\"}","isBase64Encoded":false} 
                 return new APIGatewayProxyResponse 
\overline{a} StatusCode = 200, 
                      Body = JsonSerializer.Serialize(new { message = $"The sum is: 
  {result}" }) 
                  }; 
 } 
         } 
         catch (Exception ex) 
         { 
             Console.WriteLine($"Error: {ex.Message}"); 
         } 
         return new APIGatewayProxyResponse 
         { 
             StatusCode = 500, 
             Body = JsonSerializer.Serialize(new { error = "Internal server 
  error" }) 
         }; 
     }
}
```
## Go

#### SDK for Go V2

```
a Note
 GitHub 上提供更多範例。尋找完整範例,並了解如何在無伺服器範例儲存庫中設定和執
 行。
```
使用 Go 連線至 Lambda 函數中的 Amazon RDS 資料庫。

```
/*
Golang v2 code here.
*/
package main
import ( 
  "context" 
  "database/sql" 
  "encoding/json" 
  "fmt" 
  "os" 
  "github.com/aws/aws-lambda-go/lambda" 
  "github.com/aws/aws-sdk-go-v2/config" 
  "github.com/aws/aws-sdk-go-v2/feature/rds/auth" 
 _ "github.com/go-sql-driver/mysql"
\lambdatype MyEvent struct { 
 Name string `json:"name"`
}
func HandleRequest(event *MyEvent) (map[string]interface{}, error) { 
 var dbName string = os.Getenv("DatabaseName") 
  var dbUser string = os.Getenv("DatabaseUser") 
  var dbHost string = os.Getenv("DBHost") // Add hostname without https 
 var dbPort int = os.Getenv("Port") // Add port number
  var dbEndpoint string = fmt.Sprintf("%s:%d", dbHost, dbPort) 
  var region string = os.Getenv("AWS_REGION")
```

```
 cfg, err := config.LoadDefaultConfig(context.TODO()) 
 if err != nil {
   panic("configuration error: " + err.Error()) 
  } 
  authenticationToken, err := auth.BuildAuthToken( 
   context.TODO(), dbEndpoint, region, dbUser, cfg.Credentials) 
 if err != nil {
   panic("failed to create authentication token: " + err.Error()) 
  } 
  dsn := fmt.Sprintf("%s:%s@tcp(%s)/%s?tls=true&allowCleartextPasswords=true", 
   dbUser, authenticationToken, dbEndpoint, dbName, 
 \lambda db, err := sql.Open("mysql", dsn) 
 if err != nil {
  panic(err) 
  } 
  defer db.Close() 
  var sum int 
  err = db.QueryRow("SELECT ?+? AS sum", 3, 2).Scan(&sum) 
  if err != nil { 
  panic(err) 
  } 
  s := fmt.Sprint(sum) 
 message := fmt.Sprintf("The selected sum is: %s", s) 
 messageBytes, err := json.Marshal(message) 
 if err != nil {
  return nil, err 
  } 
 messageString := string(messageBytes) 
  return map[string]interface{}{ 
  "statusCode": 200, 
   "headers": map[string]string{"Content-Type": "application/json"}, 
  "body": messageString, 
  }, nil
}
```

```
func main() { 
  lambda.Start(HandleRequest)
}
```
Java

SDK for Java 2.x

```
G Note
```
GitHub 上提供更多範例。尋找完整範例,並了解如何在[無伺服器範例儲](https://github.com/aws-samples/serverless-snippets/tree/main/lambda-function-connect-rds-iam)存庫中設定和執 行。

使用 Java 連線至 Lambda 函數中的 Amazon RDS 資料庫。

```
import com.amazonaws.services.lambda.runtime.Context;
import com.amazonaws.services.lambda.runtime.RequestHandler;
import com.amazonaws.services.lambda.runtime.events.APIGatewayProxyRequestEvent;
import com.amazonaws.services.lambda.runtime.events.APIGatewayProxyResponseEvent;
import software.amazon.awssdk.auth.credentials.DefaultCredentialsProvider;
import software.amazon.awssdk.regions.Region;
import software.amazon.awssdk.services.rdsdata.RdsDataClient;
import software.amazon.awssdk.services.rdsdata.model.ExecuteStatementRequest;
import software.amazon.awssdk.services.rdsdata.model.ExecuteStatementResponse;
import software.amazon.awssdk.services.rdsdata.model.Field;
import java.sql.Connection;
import java.sql.DriverManager;
import java.sql.PreparedStatement;
import java.sql.ResultSet;
public class RdsLambdaHandler implements 
 RequestHandler<APIGatewayProxyRequestEvent, APIGatewayProxyResponseEvent> { 
    @Override 
     public APIGatewayProxyResponseEvent handleRequest(APIGatewayProxyRequestEvent 
  event, Context context) { 
         APIGatewayProxyResponseEvent response = new 
  APIGatewayProxyResponseEvent();
```

```
 try { 
             // Obtain auth token 
             String token = createAuthToken(); 
             // Define connection configuration 
             String connectionString = String.format("jdbc:mysql://%s:%s/%s?
useSSL=true&requireSSL=true", 
                     System.getenv("ProxyHostName"), 
                     System.getenv("Port"), 
                     System.getenv("DBName")); 
             // Establish a connection to the database 
             try (Connection connection = 
  DriverManager.getConnection(connectionString, System.getenv("DBUserName"), 
  token); 
                  PreparedStatement statement = 
  connection.prepareStatement("SELECT ? + ? AS sum")) { 
                 statement.setInt(1, 3); 
                 statement.setInt(2, 2); 
                 try (ResultSet resultSet = statement.executeQuery()) { 
                      if (resultSet.next()) { 
                          int sum = resultSet.getInt("sum"); 
                          response.setStatusCode(200); 
                          response.setBody("The selected sum is: " + sum); 
1 1 1 1 1 1 1
 } 
 } 
         } catch (Exception e) { 
             response.setStatusCode(500); 
             response.setBody("Error: " + e.getMessage()); 
         } 
         return response; 
     } 
     private String createAuthToken() { 
         // Create RDS Data Service client 
         RdsDataClient rdsDataClient = RdsDataClient.builder() 
                  .region(Region.of(System.getenv("AWS_REGION"))) 
                  .credentialsProvider(DefaultCredentialsProvider.create()) 
                  .build();
```

```
 // Define authentication request 
         ExecuteStatementRequest request = ExecuteStatementRequest.builder() 
                  .resourceArn(System.getenv("ProxyHostName")) 
                  .secretArn(System.getenv("DBUserName")) 
                  .database(System.getenv("DBName")) 
                  .sql("SELECT 'RDS IAM Authentication'") 
                 .build();
         // Execute request and obtain authentication token 
         ExecuteStatementResponse response = 
  rdsDataClient.executeStatement(request); 
         Field tokenField = response.records().get(0).get(0); 
         return tokenField.stringValue(); 
     }
}
```
#### **JavaScript**

SDK for JavaScript (v3)

```
a Note
```
GitHub 上提供更多範例。尋找完整範例,並了解如何在[無伺服器範例儲](https://github.com/aws-samples/serverless-snippets/tree/main/lambda-function-connect-rds-iam)存庫中設定和執 行。

使用 JavaScript 連線至 Lambda 函數中的 Amazon RDS 資料庫。

```
// Copyright Amazon.com, Inc. or its affiliates. All Rights Reserved.
// SPDX-License-Identifier: Apache-2.0
/* 
Node.js code here.
*/
// ES6+ example
import { Signer } from "@aws-sdk/rds-signer";
import mysql from 'mysql2/promise';
async function createAuthToken() { 
  // Define connection authentication parameters
```

```
 const dbinfo = { 
     hostname: process.env.ProxyHostName, 
     port: process.env.Port, 
     username: process.env.DBUserName, 
     region: process.env.AWS_REGION, 
   } 
  // Create RDS Signer object 
   const signer = new Signer(dbinfo); 
  // Request authorization token from RDS, specifying the username 
   const token = await signer.getAuthToken(); 
   return token;
}
async function dbOps() { 
  // Obtain auth token 
   const token = await createAuthToken(); 
   // Define connection configuration 
   let connectionConfig = { 
     host: process.env.ProxyHostName, 
     user: process.env.DBUserName, 
     password: token, 
     database: process.env.DBName, 
     ssl: 'Amazon RDS' 
   } 
   // Create the connection to the DB 
   const conn = await mysql.createConnection(connectionConfig); 
   // Obtain the result of the query 
   const [res,] = await conn.execute('select ?+? as sum', [3, 2]); 
  return res;
}
export const handler = async (event) => {
  // Execute database flow 
  const result = await dbOps();
  // Return result 
   return { 
     statusCode: 200, 
     body: JSON.stringify("The selected sum is: " + result[0].sum)
```
} };

#### 使用 TypeScript 連線至 Lambda 函數中的 Amazon RDS 資料庫。

```
import { Signer } from "@aws-sdk/rds-signer";
import mysql from 'mysql2/promise';
// RDS settings
// Using '!' (non-null assertion operator) to tell the TypeScript compiler that 
 the DB settings are not null or undefined,
const proxy_host_name = process.env.PROXY_HOST_NAME!
const port = parseInt(process.env.PORT!)
const db_name = process.env.DB_NAME!
const db_user_name = process.env.DB_USER_NAME!
const aws_region = process.env.AWS_REGION!
async function createAuthToken(): Promise<string> { 
     // Create RDS Signer object 
     const signer = new Signer({ 
         hostname: proxy_host_name, 
         port: port, 
         region: aws_region, 
         username: db_user_name 
     }); 
     // Request authorization token from RDS, specifying the username 
     const token = await signer.getAuthToken(); 
     return token;
}
async function dbOps(): Promise<mysql.QueryResult | undefined> {
     try { 
         // Obtain auth token 
         const token = await createAuthToken(); 
         const conn = await mysql.createConnection({ 
             host: proxy_host_name, 
             user: db_user_name, 
             password: token,
```

```
 database: db_name, 
              ssl: 'Amazon RDS' // Ensure you have the CA bundle for SSL connection 
         }); 
        const [rows, fields] = await conn.execute('SELECT ? + ? AS sum', [3, 2]);
         console.log('result:', rows); 
         return rows; 
     } 
     catch (err) { 
         console.log(err); 
     }
}
export const lambdaHandler = async (event: any): Promise<{ statusCode: number; 
 body: string \} => {
     // Execute database flow 
    const result = await db0ps();
     // Return error is result is undefined 
     if (result == undefined) 
         return { 
              statusCode: 500, 
              body: JSON.stringify(`Error with connection to DB host`) 
         } 
     // Return result 
     return { 
         statusCode: 200, 
         body: JSON.stringify(`The selected sum is: ${result[0].sum}`) 
     };
};
```
#### PHP

SDK for PHP

#### **a** Note

GitHub 上提供更多範例。尋找完整範例,並了解如何在[無伺服器範例儲](https://github.com/aws-samples/serverless-snippets/tree/main/lambda-function-connect-rds-iam)存庫中設定和執 行。

使用 PHP 連線至 Lambda 函數中的 Amazon RDS 資料庫。

```
<?php
# Copyright Amazon.com, Inc. or its affiliates. All Rights Reserved.
# SPDX-License-Identifier: Apache-2.0
# using bref/bref and bref/logger for simplicity
use Bref\Context\Context;
use Bref\Event\Handler as StdHandler;
use Bref\Logger\StderrLogger;
use Aws\Rds\AuthTokenGenerator;
use Aws\Credentials\CredentialProvider;
require __DIR__ . '/vendor/autoload.php';
class Handler implements StdHandler
\{ private StderrLogger $logger; 
     public function __construct(StderrLogger $logger) 
     { 
         $this->logger = $logger; 
     } 
     private function getAuthToken(): string { 
         // Define connection authentication parameters 
        $dbConnection = <math>\Gamma</math> 'hostname' => getenv('DB_HOSTNAME'), 
              'port' => getenv('DB_PORT'), 
              'username' => getenv('DB_USERNAME'), 
              'region' => getenv('AWS_REGION'), 
         ]; 
         // Create RDS AuthTokenGenerator object 
         $generator = new 
  AuthTokenGenerator(CredentialProvider::defaultProvider()); 
         // Request authorization token from RDS, specifying the username 
         return $generator->createToken( 
             $dbConnection['hostname'] . ':' . $dbConnection['port'], 
             $dbConnection['region'], 
             $dbConnection['username'] 
         ); 
     }
```

```
 private function getQueryResults() { 
            // Obtain auth token 
            $token = $this->getAuthToken(); 
            // Define connection configuration 
            $connectionConfig = [ 
                  'host' => getenv('DB_HOSTNAME'), 
                 'user' => getenv('DB_USERNAME'),
                  'password' => $token, 
                  'database' => getenv('DB_NAME'), 
            ]; 
            // Create the connection to the DB 
            $conn = new PDO( 
  "mysql:host={$connectionConfig['host']};dbname={$connectionConfig['database']}", 
                  $connectionConfig['user'], 
                  $connectionConfig['password'], 
\blacksquare [ \blacksquare \blacksquare \ PDO::MYSQL_ATTR_SSL_CA => '/path/to/rds-ca-2019-root.pem', 
                        PDO::MYSQL_ATTR_SSL_VERIFY_SERVER_CERT => true, 
 ] 
            ); 
            // Obtain the result of the query 
            $stmt = $conn->prepare('SELECT ?+? AS sum'); 
            $stmt->execute([3, 2]); 
            return $stmt->fetch(PDO::FETCH_ASSOC); 
      } 
      /** 
        * @param mixed $event 
        * @param Context $context 
        * @return array 
        */ 
      public function handle(mixed $event, Context $context): array 
      { 
            $this->logger->info("Processing query"); 
            // Execute database flow 
            $result = $this->getQueryResults();
```

```
 return [ 
              'sum' => $result['sum'] 
         ]; 
     }
}
$logger = new StderrLogger();
return new Handler($logger);
```
# Python

SDK for Python (Boto3)

```
a Note
 GitHub 上提供更多範例。尋找完整範例,並了解如何在無伺服器範例儲存庫中設定和執
 行。
```
使用 Python 連線至 Lambda 函數中的 Amazon RDS 資料庫。

```
import json
import os
import boto3
import pymysql
# RDS settings
proxy_host_name = os.environ['PROXY_HOST_NAME']
port = int(os.environ['PORT'])
db_name = os.environ['DB_NAME']
db_user_name = os.environ['DB_USER_NAME']
aws_region = os.environ['AWS_REGION']
# Fetch RDS Auth Token
def get_auth_token(): 
     client = boto3.client('rds') 
     token = client.generate_db_auth_token( 
         DBHostname=proxy_host_name, 
         Port=port 
         DBUsername=db_user_name 
         Region=aws_region
```

```
 ) 
     return token
def lambda_handler(event, context): 
     token = get_auth_token() 
     try: 
         connection = pymysql.connect( 
              host=proxy_host_name, 
              user=db_user_name, 
              password=token, 
              db=db_name, 
              port=port, 
              ssl={'ca': 'Amazon RDS'} # Ensure you have the CA bundle for SSL 
  connection 
        \lambda with connection.cursor() as cursor: 
              cursor.execute('SELECT %s + %s AS sum', (3, 2)) 
              result = cursor.fetchone() 
         return result 
     except Exception as e: 
         return (f"Error: {str(e)}") # Return an error message if an exception 
  occurs
```
### Ruby

SDK for Ruby

```
a Note
 GitHub 上提供更多範例。尋找完整範例,並了解如何在無伺服器範例儲存庫中設定和執
 行。
```
使用 Ruby 連線至 Lambda 函數中的 Amazon RDS 資料庫。

```
# Ruby code here.
```

```
require 'aws-sdk-rds'
```

```
require 'json'
require 'mysql2'
def lambda_handler(event:, context:) 
   endpoint = ENV['DBEndpoint'] # Add the endpoint without https" 
  port = ENV['Port'] # 3306
   user = ENV['DBUser'] 
   region = ENV['DBRegion'] # 'us-east-1' 
  db name = ENV['DBName'] credentials = Aws::Credentials.new( 
     ENV['AWS_ACCESS_KEY_ID'], 
     ENV['AWS_SECRET_ACCESS_KEY'], 
     ENV['AWS_SESSION_TOKEN'] 
   ) 
   rds_client = Aws::RDS::AuthTokenGenerator.new( 
     region: region, 
     credentials: credentials 
   ) 
   token = rds_client.auth_token( 
     endpoint: endpoint+ ':' + port, 
     user_name: user, 
     region: region 
   ) 
   begin 
     conn = Mysql2::Client.new( 
       host: endpoint, 
       username: user, 
       password: token, 
       port: port, 
       database: db_name, 
       sslca: '/var/task/global-bundle.pem', 
       sslverify: true, 
       enable_cleartext_plugin: true 
    \lambdaa = 3b = 2result = conn.query("SELECT #{a} + #{b} AS sum").first['sum']
     puts result 
     conn.close 
    \mathcal{L} statusCode: 200,
```

```
 body: result.to_json 
     } 
   rescue => e 
     puts "Database connection failed due to #{e}" 
   end
end
```
# Rust

#### SDK for Rust

**a** Note GitHub 上提供更多範例。尋找完整範例,並了解如何在[無伺服器範例儲](https://github.com/aws-samples/serverless-snippets/tree/main/lambda-function-connect-rds-iam)存庫中設定和執 行。

使用 Rust 連線至 Lambda 函數中的 Amazon RDS 資料庫。

```
use aws_config::BehaviorVersion;
use aws_credential_types::provider::ProvideCredentials;
use aws_sigv4::{ 
     http_request::{sign, SignableBody, SignableRequest, SigningSettings}, 
     sign::v4,
};
use lambda_runtime::{run, service_fn, Error, LambdaEvent};
use serde_json::{json, Value};
use sqlx::postgres::PgConnectOptions;
use std::env;
use std::time::{Duration, SystemTime};
const RDS_CERTS: &[u8] = include_bytes!("global-bundle.pem");
async fn generate_rds_iam_token( 
     db_hostname: &str, 
     port: u16, 
     db_username: &str,
) -> Result<String, Error> { 
     let config = aws_config::load_defaults(BehaviorVersion::v2024_03_28()).await; 
     let credentials = config 
         .credentials_provider()
```

```
 .expect("no credentials provider found") 
         .provide_credentials() 
         .await 
         .expect("unable to load credentials"); 
     let identity = credentials.into(); 
     let region = config.region().unwrap().to_string(); 
     let mut signing_settings = SigningSettings::default(); 
    signing settings.expires in = Some(Duration::from secs(900));
     signing_settings.signature_location = 
  aws_sigv4::http_request::SignatureLocation::QueryParams; 
     let signing_params = v4::SigningParams::builder() 
         .identity(&identity) 
        .region(&region)
         .name("rds-db") 
         .time(SystemTime::now()) 
         .settings(signing_settings) 
         .build()?; 
    let url = format! "https://{db_hostname}:{port}/?Action=connect&DBUser={db_user}", 
         db_hostname = db_hostname, 
         port = port, 
         db_user = db_username 
     ); 
    let signable request =
         SignableRequest::new("GET", &url, std::iter::empty(), 
  SignableBody::Bytes(&[])) 
              .expect("signable request"); 
     let (signing_instructions, _signature) = 
         sign(signable_request, &signing_params.into())?.into_parts(); 
     let mut url = url::Url::parse(&url).unwrap(); 
     for (name, value) in signing_instructions.params() { 
         url.query_pairs_mut().append_pair(name, &value); 
     } 
     let response = url.to_string().split_off("https://".len()); 
     Ok(response)
}
```

```
#[tokio::main]
async fn main() -> Result<(), Error> {
     run(service_fn(handler)).await
}
async fn handler(_event: LambdaEvent<Value>) -> Result<Value, Error> { 
     let db_host = env::var("DB_HOSTNAME").expect("DB_HOSTNAME must be set"); 
    let db port = env::var("DB PORT")
         .expect("DB_PORT must be set") 
         .parse::<u16>() 
         .expect("PORT must be a valid number"); 
     let db_name = env::var("DB_NAME").expect("DB_NAME must be set"); 
     let db_user_name = env::var("DB_USERNAME").expect("DB_USERNAME must be set"); 
     let token = generate_rds_iam_token(&db_host, db_port, &db_user_name).await?; 
     let opts = PgConnectOptions::new() 
         .host(&db_host) 
         .port(db_port) 
         .username(&db_user_name) 
         .password(&token) 
         .database(&db_name) 
         .ssl_root_cert_from_pem(RDS_CERTS.to_vec()) 
         .ssl_mode(sqlx::postgres::PgSslMode::Require); 
     let pool = sqlx::postgres::PgPoolOptions::new() 
         .connect_with(opts) 
         .await?; 
    let result: i32 = \text{sgl}x::query_scalar("SELECT $1 + $2")
        .bind(3).bind(2) .fetch_one(&pool) 
         .await?; 
     println!("Result: {:?}", result); 
     Ok(json!({ 
         "statusCode": 200, 
         "content-type": "text/plain", 
         "body": format!("The selected sum is: {result}") 
     }))
}
```
如需 AWS SDK 開發人員指南和程式碼範例的完整清單,請參閱 [搭配 AWS SDK 使用 Lambda。](#page-1802-0)此主 題也包含有關入門的資訊和舊版 SDK 的詳細資訊。

# 使用 Kinesis 觸發條件調用 Lambda 函數

下列程式碼範例示範如何實作 Lambda 函數,以便接收在收到來自 Kinesis 串流的訊息時觸發的事件。 此函數會擷取 Kinesis 承載、從 Base64 解碼,並記錄記錄內容。

.NET

AWS SDK for .NET

**a** Note

GitHub 上提供更多範例。尋找完整範例,並了解如何在[無伺服器範例儲](https://github.com/aws-samples/serverless-snippets/tree/main/integration-kinesis-to-lambda)存庫中設定和執 行。

使用 .NET 搭配 Lambda 來使用 Kinesis 事件。

```
// Copyright Amazon.com, Inc. or its affiliates. All Rights Reserved.
// SPDX-License-Identifier: Apache-2.0 
using System.Text;
using Amazon.Lambda.Core;
using Amazon.Lambda.KinesisEvents;
using AWS.Lambda.Powertools.Logging;
// Assembly attribute to enable the Lambda function's JSON input to be converted 
  into a .NET class.
[assembly: 
 LambdaSerializer(typeof(Amazon.Lambda.Serialization.SystemTextJson.DefaultLambdaJsonSerializer))]
namespace KinesisIntegrationSampleCode;
public class Function
{ 
     // Powertools Logger requires an environment variables against your function 
     // POWERTOOLS_SERVICE_NAME 
     [Logging(LogEvent = true)]
```

```
 public async Task FunctionHandler(KinesisEvent evnt, ILambdaContext context) 
     { 
         if (evnt.Records.Count == 0) 
         { 
             Logger.LogInformation("Empty Kinesis Event received"); 
             return; 
         } 
         foreach (var record in evnt.Records) 
         { 
             try 
\{\hspace{.1cm} \} Logger.LogInformation($"Processed Event with EventId: 
  {record.EventId}"); 
                  string data = await GetRecordDataAsync(record.Kinesis, context); 
                  Logger.LogInformation($"Data: {data}"); 
                  // TODO: Do interesting work based on the new data 
             } 
             catch (Exception ex) 
\{\hspace{.1cm} \} Logger.LogError($"An error occurred {ex.Message}"); 
                  throw; 
 } 
         } 
         Logger.LogInformation($"Successfully processed {evnt.Records.Count} 
  records."); 
     } 
     private async Task<string> GetRecordDataAsync(KinesisEvent.Record record, 
  ILambdaContext context) 
     { 
         byte[] bytes = record.Data.ToArray(); 
         string data = Encoding.UTF8.GetString(bytes); 
         await Task.CompletedTask; //Placeholder for actual async work 
         return data; 
     }
}
```
#### Go

SDK for Go V2

```
a Note
```
GitHub 上提供更多範例。尋找完整範例,並了解如何在[無伺服器範例儲](https://github.com/aws-samples/serverless-snippets/tree/main/integration-kinesis-to-lambda)存庫中設定和執 行。

使用 Go 搭配 Lambda 來使用 Kinesis 事件。

```
// Copyright Amazon.com, Inc. or its affiliates. All Rights Reserved.
// SPDX-License-Identifier: Apache-2.0
package main
import ( 
  "context" 
  "log" 
  "github.com/aws/aws-lambda-go/events" 
  "github.com/aws/aws-lambda-go/lambda"
\left( \right)func handler(ctx context.Context, kinesisEvent events.KinesisEvent) error { 
  if len(kinesisEvent.Records) == 0 { 
   log.Printf("empty Kinesis event received") 
   return nil 
  } 
  for _, record := range kinesisEvent.Records { 
   log.Printf("processed Kinesis event with EventId: %v", record.EventID) 
   recordDataBytes := record.Kinesis.Data 
   recordDataText := string(recordDataBytes) 
   log.Printf("record data: %v", recordDataText) 
  // TODO: Do interesting work based on the new data 
  } 
  log.Printf("successfully processed %v records", len(kinesisEvent.Records)) 
  return nil
}
func main() { 
  lambda.Start(handler)
```
}

Java

SDK for Java 2.x

### **a** Note

GitHub 上提供更多範例。尋找完整範例,並了解如何在[無伺服器範例儲](https://github.com/aws-samples/serverless-snippets/tree/main/integration-kinesis-to-lambda)存庫中設定和執 行。

使用 Java 搭配 Lambda 來使用 Kinesis 事件。

```
// Copyright Amazon.com, Inc. or its affiliates. All Rights Reserved.
// SPDX-License-Identifier: Apache-2.0
package example;
import com.amazonaws.services.lambda.runtime.Context;
import com.amazonaws.services.lambda.runtime.LambdaLogger;
import com.amazonaws.services.lambda.runtime.RequestHandler;
import com.amazonaws.services.lambda.runtime.events.KinesisEvent;
public class Handler implements RequestHandler<KinesisEvent, Void> { 
     @Override 
     public Void handleRequest(final KinesisEvent event, final Context context) { 
         LambdaLogger logger = context.getLogger(); 
         if (event.getRecords().isEmpty()) { 
             logger.log("Empty Kinesis Event received"); 
             return null; 
         } 
         for (KinesisEvent.KinesisEventRecord record : event.getRecords()) { 
             try { 
                 logger.log("Processed Event with EventId: "+record.getEventID()); 
                 String data = new String(record.getKinesis().getData().array()); 
                 logger.log("Data:"+ data); 
                 // TODO: Do interesting work based on the new data 
 } 
             catch (Exception ex) { 
                 logger.log("An error occurred:"+ex.getMessage()); 
                 throw ex;
```

```
 } 
         } 
         logger.log("Successfully processed:"+event.getRecords().size()+" 
  records"); 
         return null; 
     }
}
```
**JavaScript** 

SDK for JavaScript (v3)

```
a Note
```
GitHub 上提供更多範例。尋找完整範例,並了解如何在[無伺服器範例儲](https://github.com/aws-samples/serverless-snippets/blob/main/integration-kinesis-to-lambda)存庫中設定和執 行。

使用 JavaScript 搭配 Lambda 來使用 Kinesis 事件。

```
// Copyright Amazon.com, Inc. or its affiliates. All Rights Reserved.
// SPDX-License-Identifier: Apache-2.0
exports.handler = async (event, context) => { 
   for (const record of event.Records) { 
     try { 
       console.log(`Processed Kinesis Event - EventID: ${record.eventID}`); 
       const recordData = await getRecordDataAsync(record.kinesis); 
       console.log(`Record Data: ${recordData}`); 
       // TODO: Do interesting work based on the new data 
     } catch (err) { 
       console.error(`An error occurred ${err}`); 
       throw err; 
     } 
   } 
   console.log(`Successfully processed ${event.Records.length} records.`);
};
async function getRecordDataAsync(payload) { 
   var data = Buffer.from(payload.data, "base64").toString("utf-8"); 
   await Promise.resolve(1); //Placeholder for actual async work
```

```
 return data;
}
```
# 使用 TypeScript 搭配 Lambda 來使用 Kinesis 事件。

```
// Copyright Amazon.com, Inc. or its affiliates. All Rights Reserved.
// SPDX-License-Identifier: Apache-2.0
import { 
   KinesisStreamEvent, 
   Context, 
   KinesisStreamHandler, 
  KinesisStreamRecordPayload,
} from "aws-lambda";
import { Buffer } from "buffer";
import { Logger } from "@aws-lambda-powertools/logger";
const logger = new Logger({ 
   logLevel: "INFO", 
   serviceName: "kinesis-stream-handler-sample",
});
export const functionHandler: KinesisStreamHandler = async ( 
   event: KinesisStreamEvent, 
   context: Context
): Promise<void> => { 
   for (const record of event.Records) { 
     try { 
       logger.info(`Processed Kinesis Event - EventID: ${record.eventID}`); 
       const recordData = await getRecordDataAsync(record.kinesis); 
       logger.info(`Record Data: ${recordData}`); 
       // TODO: Do interesting work based on the new data 
     } catch (err) { 
       logger.error(`An error occurred ${err}`); 
       throw err; 
     } 
     logger.info(`Successfully processed ${event.Records.length} records.`); 
   }
};
async function getRecordDataAsync( 
   payload: KinesisStreamRecordPayload
): Promise<string> {
```

```
var data = Buffer.from(payload.data, "base64").toString("utf-8");
   await Promise.resolve(1); //Placeholder for actual async work 
   return data;
}
```
#### PHP

#### SDK for PHP

**a** Note

GitHub 上提供更多範例。尋找完整範例,並了解如何在[無伺服器範例儲](https://github.com/aws-samples/serverless-snippets/tree/main/integration-kinesis-to-lambda)存庫中設定和執 行。

使用 PHP 搭配 Lambda 來使用 Kinesis 事件。

```
// Copyright Amazon.com, Inc. or its affiliates. All Rights Reserved.
// SPDX-License-Identifier: Apache-2.0
<?php
# using bref/bref and bref/logger for simplicity
use Bref\Context\Context;
use Bref\Event\Kinesis\KinesisEvent;
use Bref\Event\Kinesis\KinesisHandler;
use Bref\Logger\StderrLogger;
require __DIR__ . '/vendor/autoload.php';
class Handler extends KinesisHandler
{ 
     private StderrLogger $logger; 
     public function __construct(StderrLogger $logger) 
     { 
         $this->logger = $logger; 
     } 
     /** 
      * @throws JsonException 
      * @throws \Bref\Event\InvalidLambdaEvent
```

```
 */ 
     public function handleKinesis(KinesisEvent $event, Context $context): void 
     { 
         $this->logger->info("Processing records"); 
         $records = $event->getRecords(); 
         foreach ($records as $record) { 
             $data = $record->getData(); 
             $this->logger->info(json_encode($data)); 
             // TODO: Do interesting work based on the new data 
             // Any exception thrown will be logged and the invocation will be 
  marked as failed 
 } 
         $totalRecords = count($records); 
         $this->logger->info("Successfully processed $totalRecords records"); 
     }
}
$logger = new StderrLogger();
return new Handler($logger);
```
### Python

SDK for Python (Boto3)

**a** Note

GitHub 上提供更多範例。尋找完整範例,並了解如何在[無伺服器範例儲](https://github.com/aws-samples/serverless-snippets/tree/main/integration-kinesis-to-lambda)存庫中設定和執 行。

使用 Python 搭配 Lambda 來使用 Kinesis 事件。

```
# Copyright Amazon.com, Inc. or its affiliates. All Rights Reserved.
# SPDX-License-Identifier: Apache-2.0
import base64
def lambda_handler(event, context): 
     for record in event['Records']: 
         try: 
             print(f"Processed Kinesis Event - EventID: {record['eventID']}")
```

```
 record_data = base64.b64decode(record['kinesis']
['data']).decode('utf-8') 
             print(f"Record Data: {record_data}") 
             # TODO: Do interesting work based on the new data 
         except Exception as e: 
             print(f"An error occurred {e}") 
             raise e 
     print(f"Successfully processed {len(event['Records'])} records.")
```
# Ruby

### SDK for Ruby

```
a Note
```
GitHub 上提供更多範例。尋找完整範例,並了解如何在[無伺服器範例儲](https://github.com/aws-samples/serverless-snippets/tree/main/integration-kinesis-to-lambda)存庫中設定和執 行。

使用 Ruby 搭配 Lambda 來使用 Kinesis 事件。

```
# Copyright Amazon.com, Inc. or its affiliates. All Rights Reserved.
# SPDX-License-Identifier: Apache-2.0
require 'aws-sdk'
def lambda_handler(event:, context:) 
   event['Records'].each do |record| 
     begin 
       puts "Processed Kinesis Event - EventID: #{record['eventID']}" 
       record_data = get_record_data_async(record['kinesis']) 
       puts "Record Data: #{record_data}" 
       # TODO: Do interesting work based on the new data 
     rescue => err 
       $stderr.puts "An error occurred #{err}" 
       raise err 
     end 
   end 
   puts "Successfully processed #{event['Records'].length} records."
end
def get_record_data_async(payload)
```

```
 data = Base64.decode64(payload['data']).force_encoding('UTF-8') 
  # Placeholder for actual async work 
   # You can use Ruby's asynchronous programming tools like async/await or fibers 
 here. 
  return data
end
```
### Rust

#### SDK for Rust

**a**) Note GitHub 上提供更多範例。尋找完整範例,並了解如何在[無伺服器範例儲](https://github.com/aws-samples/serverless-snippets/tree/main/integration-kinesis-to-lambda)存庫中設定和執 行。

使用 Rust 搭配 Lambda 來使用 Kinesis 事件。

```
// Copyright Amazon.com, Inc. or its affiliates. All Rights Reserved.
// SPDX-License-Identifier: Apache-2.0
use aws_lambda_events::event::kinesis::KinesisEvent;
use lambda_runtime::{run, service_fn, Error, LambdaEvent};
async fn function_handler(event: LambdaEvent<KinesisEvent>) -> Result<(), Error> 
 { 
     if event.payload.records.is_empty() { 
         tracing::info!("No records found. Exiting."); 
        return 0k(());
     } 
     event.payload.records.iter().for_each(|record| { 
         tracing::info!("EventId: 
  {}",record.event_id.as_deref().unwrap_or_default()); 
         let record_data = std::str::from_utf8(&record.kinesis.data); 
         match record_data { 
            Ok(data) \Rightarrow f // log the record data 
                 tracing::info!("Data: {}", data); 
 }
```

```
Err(e) \Rightarrow tracing::error!("Error: {}", e); 
 } 
         } 
     }); 
     tracing::info!( 
         "Successfully processed {} records", 
         event.payload.records.len() 
     ); 
    0k(())}
#[tokio::main]
async fn main() -> Result<(), Error> { 
     tracing_subscriber::fmt() 
         .with_max_level(tracing::Level::INFO) 
         // disable printing the name of the module in every log line. 
         .with_target(false) 
         // disabling time is handy because CloudWatch will add the ingestion 
  time. 
         .without_time() 
         .init(); 
     run(service_fn(function_handler)).await
}
```
如需 AWS SDK 開發人員指南和程式碼範例的完整清單,請參閱 [搭配 AWS SDK 使用 Lambda。](#page-1802-0)此主 題也包含有關入門的資訊和舊版 SDK 的詳細資訊。

# 使用 DynamoDB 觸發條件調用 Lambda 函數

下列程式碼範例示範如何實作 Lambda 函數,以便接收在收到來自 DynamoDB 串流的訊息時觸發的事 件。函數會擷取 DynamoDB 承載並記下記錄內容。

# .NET

#### AWS SDK for .NET

```
a) Note
```
GitHub 上提供更多範例。尋找完整範例,並了解如何在[無伺服器範例儲](https://github.com/aws-samples/serverless-snippets/tree/main/integration-ddb-to-lambda)存庫中設定和執 行。

使用 .NET 搭配 Lambda 來使用 DynamoDB 事件。

```
// Copyright Amazon.com, Inc. or its affiliates. All Rights Reserved.
// SPDX-License-Identifier: Apache-2.0
using System.Text.Json;
using System.Text;
using Amazon.Lambda.Core;
using Amazon.Lambda.DynamoDBEvents;
// Assembly attribute to enable the Lambda function's JSON input to be converted 
  into a .NET class.
[assembly: 
  LambdaSerializer(typeof(Amazon.Lambda.Serialization.SystemTextJson.DefaultLambdaJsonSerializer))]
namespace AWSLambda_DDB;
public class Function
{ 
     public void FunctionHandler(DynamoDBEvent dynamoEvent, ILambdaContext 
  context) 
     { 
         context.Logger.LogInformation($"Beginning to process 
  {dynamoEvent.Records.Count} records..."); 
         foreach (var record in dynamoEvent.Records) 
         { 
             context.Logger.LogInformation($"Event ID: {record.EventID}"); 
             context.Logger.LogInformation($"Event Name: {record.EventName}"); 
             context.Logger.LogInformation(JsonSerializer.Serialize(record)); 
         } 
         context.Logger.LogInformation("Stream processing complete.");
```
 } }

Go

SDK for Go V2

**a** Note GitHub 上提供更多範例。尋找完整範例,並了解如何在[無伺服器範例儲](https://github.com/aws-samples/serverless-snippets/tree/main/integration-ddb-to-lambda)存庫中設定和執 行。

使用 Go 搭配 Lambda 來使用 DynamoDB 事件。

```
// Copyright Amazon.com, Inc. or its affiliates. All Rights Reserved.
// SPDX-License-Identifier: Apache-2.0
package main
import ( 
  "context" 
  "github.com/aws/aws-lambda-go/lambda" 
  "github.com/aws/aws-lambda-go/events" 
  "fmt"
)
func HandleRequest(ctx context.Context, event events.DynamoDBEvent) (*string, 
  error) { 
 if len(event.Records) == 0 \{ return nil, fmt.Errorf("received empty event") 
  } 
  for _, record := range event.Records { 
    LogDynamoDBRecord(record) 
  } 
 message := fmt.Sprintf("Records processed: %d", len(event.Records)) 
 return &message, nil
}
func main() {
```

```
 lambda.Start(HandleRequest)
}
func LogDynamoDBRecord(record events.DynamoDBEventRecord){ 
  fmt.Println(record.EventID) 
  fmt.Println(record.EventName) 
 fmt.Printf("%+v\n", record.Change)
}
```
#### Java

SDK for Java 2.x

```
a Note
```
GitHub 上提供更多範例。尋找完整範例,並了解如何在[無伺服器範例儲](https://github.com/aws-samples/serverless-snippets/tree/main/integration-ddb-to-lambda)存庫中設定和執 行。

使用 Java 搭配 Lambda 來使用 DynamoDB 事件。

```
import com.amazonaws.services.lambda.runtime.Context;
import com.amazonaws.services.lambda.runtime.RequestHandler;
import com.amazonaws.services.lambda.runtime.events.DynamodbEvent;
import 
 com.amazonaws.services.lambda.runtime.events.DynamodbEvent.DynamodbStreamRecord;
import com.google.gson.Gson;
import com.google.gson.GsonBuilder;
public class example implements RequestHandler<DynamodbEvent, Void> { 
     private static final Gson GSON = new 
 GsonBuilder().setPrettyPrinting().create(); 
     @Override 
     public Void handleRequest(DynamodbEvent event, Context context) { 
         System.out.println(GSON.toJson(event)); 
         event.getRecords().forEach(this::logDynamoDBRecord); 
         return null; 
     } 
     private void logDynamoDBRecord(DynamodbStreamRecord record) {
```

```
 System.out.println(record.getEventID()); 
         System.out.println(record.getEventName()); 
         System.out.println("DynamoDB Record: " + 
  GSON.toJson(record.getDynamodb())); 
     }
}
```
**JavaScript** 

SDK for JavaScript (v3)

**G** Note GitHub 上提供更多範例。尋找完整範例,並了解如何在[無伺服器範例儲](https://github.com/aws-samples/serverless-snippets/tree/main/integration-ddb-to-lambda)存庫中設定和執 行。

使用 JavaScript 搭配 Lambda 來使用 DynamoDB 事件。

```
// Copyright Amazon.com, Inc. or its affiliates. All Rights Reserved.
// SPDX-License-Identifier: Apache-2.0
exports.handler = async (event, context) => { 
     console.log(JSON.stringify(event, null, 2)); 
     event.Records.forEach(record => { 
         logDynamoDBRecord(record); 
     });
};
const logDynamoDBRecord = (record) => { 
     console.log(record.eventID); 
     console.log(record.eventName); 
     console.log(`DynamoDB Record: ${JSON.stringify(record.dynamodb)}`);
};
```
使用 TypeScript 搭配 Lambda 來使用 DynamoDB 事件。

```
export const handler = async (event, context) => { 
     console.log(JSON.stringify(event, null, 2)); 
     event.Records.forEach(record => { 
         logDynamoDBRecord(record);
```

```
 });
}
const logDynamoDBRecord = (record) => { 
     console.log(record.eventID); 
     console.log(record.eventName); 
    console.log(`DynamoDB Record: ${JSON.stringify(record.dynamodb)}');
};
```
# PHP

SDK for PHP

# **a** Note

GitHub 上提供更多範例。尋找完整範例,並了解如何在[無伺服器範例儲](https://github.com/aws-samples/serverless-snippets/tree/main/integration-ddb-to-lambda)存庫中設定和執 行。

使用 PHP 搭配 Lambda 來使用 DynamoDB 事件。

```
<?php
# using bref/bref and bref/logger for simplicity
use Bref\Context\Context;
use Bref\Event\DynamoDb\DynamoDbEvent;
use Bref\Event\DynamoDb\DynamoDbHandler;
use Bref\Logger\StderrLogger;
require __DIR__ . '/vendor/autoload.php';
class Handler extends DynamoDbHandler
{ 
     private StderrLogger $logger; 
     public function __construct(StderrLogger $logger) 
     { 
         $this->logger = $logger; 
     } 
     /** 
      * @throws JsonException
```

```
 * @throws \Bref\Event\InvalidLambdaEvent 
      */ 
     public function handleDynamoDb(DynamoDbEvent $event, Context $context): void 
     { 
         $this->logger->info("Processing DynamoDb table items"); 
         $records = $event->getRecords(); 
         foreach ($records as $record) { 
             $eventName = $record->getEventName(); 
             $keys = $record->getKeys(); 
             $old = $record->getOldImage(); 
             $new = $record->getNewImage(); 
             $this->logger->info("Event Name:".$eventName."\n"); 
             $this->logger->info("Keys:". json_encode($keys)."\n"); 
             $this->logger->info("Old Image:". json_encode($old)."\n"); 
             $this->logger->info("New Image:". json_encode($new)); 
             // TODO: Do interesting work based on the new data 
             // Any exception thrown will be logged and the invocation will be 
  marked as failed 
         } 
         $totalRecords = count($records); 
         $this->logger->info("Successfully processed $totalRecords items"); 
     }
}
$logger = new StderrLogger();
return new Handler($logger);
```
### Python

SDK for Python (Boto3)

```
a Note
```
GitHub 上提供更多範例。尋找完整範例,並了解如何在[無伺服器範例儲](https://github.com/aws-samples/serverless-snippets/tree/main/integration-ddb-to-lambda)存庫中設定和執 行。

使用 Python 搭配 Lambda 來使用 DynamoDB 事件。

```
import json
def lambda_handler(event, context): 
     print(json.dumps(event, indent=2)) 
     for record in event['Records']: 
         log_dynamodb_record(record)
def log_dynamodb_record(record): 
     print(record['eventID']) 
     print(record['eventName']) 
     print(f"DynamoDB Record: {json.dumps(record['dynamodb'])}")
```
# Ruby

SDK for Ruby

**a** Note GitHub 上提供更多範例。尋找完整範例,並了解如何在[無伺服器範例儲](https://github.com/aws-samples/serverless-snippets/tree/main/integration-ddb-to-lambda)存庫中設定和執 行。

使用 Ruby 搭配 Lambda 來使用 DynamoDB 事件。

```
def lambda_handler(event:, context:) 
     return 'received empty event' if event['Records'].empty? 
     event['Records'].each do |record| 
       log_dynamodb_record(record) 
     end 
     "Records processed: #{event['Records'].length}" 
   end 
   def log_dynamodb_record(record)
```

```
 puts record['eventID'] 
   puts record['eventName'] 
   puts "DynamoDB Record: #{JSON.generate(record['dynamodb'])}" 
 end
```
#### Rust

SDK for Rust

**a** Note

GitHub 上提供更多範例。尋找完整範例,並了解如何在[無伺服器範例儲](https://github.com/aws-samples/serverless-snippets/tree/main/integration-ddb-to-lambda)存庫中設定和執 行。

使用 Rust 搭配 Lambda 來使用 DynamoDB 事件。

```
use lambda_runtime::{service_fn, tracing, Error, LambdaEvent};
use aws_lambda_events::{ 
     event::dynamodb::{Event, EventRecord}, 
    };
// Built with the following dependencies:
//lambda_runtime = "0.11.1"
//serde_json = "1.0"
//tokio = { version = "1", features = ["macros"] }
//tracing = \{ version = "0.1", features = ['\log"] }
//tracing-subscriber = { version = "0.3", default-features = false, features = 
  ["fmt"] }
//aws_lambda_events = "0.15.0"async fn function_handler(event: LambdaEvent<Event>) ->Result<(), Error> {
     let records = &event.payload.records; 
     tracing::info!("event payload: {:?}",records); 
     if records.is_empty() { 
         tracing::info!("No records found. Exiting."); 
        return 0k(());
     }
```

```
 for record in records{ 
        log dynamo dbrecord(record);
     } 
     tracing::info!("Dynamo db records processed"); 
     // Prepare the response 
    0k(())}
fn log_dynamo_dbrecord(record: &EventRecord)-> Result<(), Error>{ 
     tracing::info!("EventId: {}", record.event_id); 
     tracing::info!("EventName: {}", record.event_name); 
     tracing::info!("DynamoDB Record: {:?}", record.change ); 
    0k(())}
#[tokio::main]
async fn main() -> Result<(), Error> { 
     tracing_subscriber::fmt() 
     .with_max_level(tracing::Level::INFO) 
     .with_target(false) 
     .without_time() 
     .init(); 
     let func = service_fn(function_handler); 
     lambda_runtime::run(func).await?; 
    0k(())}
```
如需 AWS SDK 開發人員指南和程式碼範例的完整清單,請參閱 [搭配 AWS SDK 使用 Lambda。](#page-1802-0)此主 題也包含有關入門的資訊和舊版 SDK 的詳細資訊。

# 使用 Amazon DocumentDB 觸發條件調用 Lambda 函數

下列程式碼範例示範如何實作 Lambda 函數,以便接收在收到來自 DocumentDB 變更串流的訊息時觸 發的事件。函數會擷取 DocumentDB 承載並記下記錄內容。

# .NET

#### AWS SDK for .NET

```
a) Note
```
GitHub 上提供更多範例。尋找完整範例,並了解如何在[無伺服器範例儲](https://github.com/aws-samples/serverless-snippets/tree/main/integration-docdb-to-lambda)存庫中設定和執 行。

使用 .NET 搭配 Lambda 使用 Amazon DocumentDB 事件。

```
using Amazon.Lambda.Core;
using System.Text.Json;
using System;
using System.Collections.Generic;
using System.Text.Json.Serialization;
//Assembly attribute to enable the Lambda function's JSON input to be converted 
  into a .NET class.
[assembly: 
  LambdaSerializer(typeof(Amazon.Lambda.Serialization.SystemTextJson.DefaultLambdaJsonSerializer))]
namespace LambdaDocDb;
public class Function
{ 
     /// <summary> 
     /// Lambda function entry point to process Amazon DocumentDB events. 
     /// </summary> 
     /// <param name="event">The Amazon DocumentDB event.</param> 
     /// <param name="context">The Lambda context object.</param> 
    /// <returns>A string to indicate successful processing.</returns>
     public string FunctionHandler(Event evnt, ILambdaContext context) 
     { 
         foreach (var record in evnt.Events) 
        \mathcal{L} ProcessDocumentDBEvent(record, context); 
         } 
         return "OK"; 
     }
```

```
 private void ProcessDocumentDBEvent(DocumentDBEventRecord record, 
 ILambdaContext context) 
    { 
        var eventData = record.Event; 
        var operationType = eventData.OperationType; 
        var databaseName = eventData.Ns.Db; 
        var collectionName = eventData.Ns.Coll; 
        var fullDocument = JsonSerializer.Serialize(eventData.FullDocument, new 
 JsonSerializerOptions { WriteIndented = true }); 
        context.Logger.LogLine($"Operation type: {operationType}"); 
        context.Logger.LogLine($"Database: {databaseName}"); 
        context.Logger.LogLine($"Collection: {collectionName}"); 
        context.Logger.LogLine($"Full document:\n{fullDocument}"); 
    } 
    public class Event 
    { 
        [JsonPropertyName("eventSourceArn")] 
        public string EventSourceArn { get; set; } 
        [JsonPropertyName("events")] 
        public List<DocumentDBEventRecord> Events { get; set; } 
        [JsonPropertyName("eventSource")] 
        public string EventSource { get; set; } 
    } 
    public class DocumentDBEventRecord 
    { 
        [JsonPropertyName("event")] 
        public EventData Event { get; set; } 
    } 
    public class EventData 
    { 
        [JsonPropertyName("_id")] 
        public IdData Id { get; set; } 
        [JsonPropertyName("clusterTime")]
```

```
 public ClusterTime ClusterTime { get; set; } 
     [JsonPropertyName("documentKey")] 
     public DocumentKey DocumentKey { get; set; } 
     [JsonPropertyName("fullDocument")] 
     public Dictionary<string, object> FullDocument { get; set; } 
     [JsonPropertyName("ns")] 
     public Namespace Ns { get; set; } 
     [JsonPropertyName("operationType")] 
     public string OperationType { get; set; } 
 } 
 public class IdData 
 { 
     [JsonPropertyName("_data")] 
     public string Data { get; set; } 
 } 
 public class ClusterTime 
 { 
     [JsonPropertyName("$timestamp")] 
     public Timestamp Timestamp { get; set; } 
 } 
 public class Timestamp 
 { 
     [JsonPropertyName("t")] 
     public long T { get; set; } 
     [JsonPropertyName("i")] 
     public int I { get; set; } 
 } 
 public class DocumentKey 
 { 
     [JsonPropertyName("_id")] 
     public Id Id { get; set; } 
 } 
 public class Id 
 {
```

```
 [JsonPropertyName("$oid")] 
         public string Oid { get; set; } 
     } 
     public class Namespace 
     { 
          [JsonPropertyName("db")] 
         public string Db { get; set; } 
          [JsonPropertyName("coll")] 
         public string Coll { get; set; } 
     }
}
```
# Go

SDK for Go V2

**a** Note GitHub 上提供更多範例。尋找完整範例,並了解如何在[無伺服器範例儲](https://github.com/aws-samples/serverless-snippets/tree/main/integration-docdb-to-lambda)存庫中設定和執 行。

使用 Go 搭配 Lambda 使用 Amazon DocumentDB 事件。

```
package main
import ( 
  "context" 
  "encoding/json" 
  "fmt" 
  "github.com/aws/aws-lambda-go/lambda"
)
type Event struct { 
 Events []Record `json:"events"`
}
```

```
type Record struct { 
  Event struct { 
   OperationType string `json:"operationType"` 
   NS struct { 
   DB string `json:"db"`
   Coll string `json:"coll"` 
  } `json:"ns"` 
  FullDocument interface{} `json:"fullDocument"` 
  } `json:"event"`
}
func main() { 
 lambda.Start(handler)
}
func handler(ctx context.Context, event Event) (string, error) { 
 fmt.Println("Loading function") 
 for _, record := range event.Events { 
  logDocumentDBEvent(record) 
  } 
 return "OK", nil
}
func logDocumentDBEvent(record Record) { 
  fmt.Printf("Operation type: %s\n", record.Event.OperationType) 
  fmt.Printf("db: %s\n", record.Event.NS.DB) 
  fmt.Printf("collection: %s\n", record.Event.NS.Coll) 
  docBytes, _ := json.MarshalIndent(record.Event.FullDocument, "", " ") 
  fmt.Printf("Full document: %s\n", string(docBytes))
}
```
#### Java

SDK for Java 2.x

**a** Note GitHub 上提供更多範例。尋找完整範例,並了解如何在[無伺服器範例儲](https://github.com/aws-samples/serverless-snippets/tree/main/integration-docdb-to-lambda)存庫中設定和執 行。

使用 Java 搭配 Lambda 使用 Amazon DocumentDB 事件。

```
import java.util.List;
import java.util.Map;
import com.amazonaws.services.lambda.runtime.Context;
import com.amazonaws.services.lambda.runtime.RequestHandler;
public class Example implements RequestHandler<Map<String, Object>, String> { 
     @SuppressWarnings("unchecked") 
     @Override 
     public String handleRequest(Map<String, Object> event, Context context) { 
         List<Map<String, Object>> events = (List<Map<String, Object>>) 
  event.get("events"); 
         for (Map<String, Object> record : events) { 
             Map<String, Object> eventData = (Map<String, Object>) 
  record.get("event"); 
             processEventData(eventData); 
         } 
         return "OK"; 
     } 
     @SuppressWarnings("unchecked") 
     private void processEventData(Map<String, Object> eventData) { 
         String operationType = (String) eventData.get("operationType"); 
         System.out.println("operationType: %s".formatted(operationType)); 
         Map<String, Object> ns = (Map<String, Object>) eventData.get("ns"); 
         String db = (String) ns.get("db"); 
         System.out.println("db: %s".formatted(db)); 
         String coll = (String) ns.get("coll"); 
         System.out.println("coll: %s".formatted(coll)); 
         Map<String, Object> fullDocument = (Map<String, Object>) 
  eventData.get("fullDocument"); 
         System.out.println("fullDocument: %s".formatted(fullDocument)); 
     }
}
```
#### **JavaScript**

SDK for JavaScript (v3)

**a** Note

GitHub 上提供更多範例。尋找完整範例,並了解如何在[無伺服器範例儲](https://github.com/aws-samples/serverless-snippets/tree/main/integration-docdb-to-lambda)存庫中設定和執 行。

使用 JavaScript 搭配 Lambda 使用 Amazon DocumentDB 事件。

```
console.log('Loading function');
exports.handler = async (event, context) => { 
     event.events.forEach(record => { 
         logDocumentDBEvent(record); 
     }); 
     return 'OK';
};
const logDocumentDBEvent = (record) => { 
     console.log('Operation type: ' + record.event.operationType); 
     console.log('db: ' + record.event.ns.db); 
     console.log('collection: ' + record.event.ns.coll); 
     console.log('Full document:', JSON.stringify(record.event.fullDocument, null, 
 2));
};
```
使用 TypeScript 搭配 Lambda 使用 Amazon DocumentDB 事件

```
import { DocumentDBEventRecord, DocumentDBEventSubscriptionContext } from 'aws-
lambda';
console.log('Loading function');
export const handler = async ( 
   event: DocumentDBEventSubscriptionContext, 
  context: any
): Promise<string> => { 
   event.events.forEach((record: DocumentDBEventRecord) => {
```

```
 logDocumentDBEvent(record); 
  }); 
  return 'OK';
};
const logDocumentDBEvent = (record: DocumentDBEventRecord): void => { 
   console.log('Operation type: ' + record.event.operationType); 
   console.log('db: ' + record.event.ns.db); 
   console.log('collection: ' + record.event.ns.coll); 
  console.log('Full document:', JSON.stringify(record.event.fullDocument, null, 
 2));
};
```
# PHP

#### SDK for PHP

```
a Note
```
GitHub 上提供更多範例。尋找完整範例,並了解如何在[無伺服器範例儲](https://github.com/aws-samples/serverless-snippets/tree/main/integration-docdb-to-lambda)存庫中設定和執 行。

使用 PHP 搭配 Lambda 使用 Amazon DocumentDB 事件。

```
<?php
require __DIR__.'/vendor/autoload.php';
use Bref\Context\Context;
use Bref\Event\Handler;
class DocumentDBEventHandler implements Handler
{ 
     public function handle($event, Context $context): string 
     { 
         $events = $event['events'] ?? []; 
         foreach ($events as $record) { 
             $this->logDocumentDBEvent($record['event']); 
         }
```

```
 return 'OK'; 
     } 
     private function logDocumentDBEvent($event): void 
     { 
         // Extract information from the event record 
         $operationType = $event['operationType'] ?? 'Unknown'; 
         $db = $event['ns']['db'] ?? 'Unknown'; 
         $collection = $event['ns']['coll'] ?? 'Unknown'; 
         $fullDocument = $event['fullDocument'] ?? []; 
         // Log the event details 
         echo "Operation type: $operationType\n"; 
         echo "Database: $db\n"; 
         echo "Collection: $collection\n"; 
         echo "Full document: " . json_encode($fullDocument, JSON_PRETTY_PRINT) . 
  "\n"; 
     }
}
return new DocumentDBEventHandler();
```
# Python

```
SDK for Python (Boto3)
```

```
a Note
```
GitHub 上提供更多範例。尋找完整範例,並了解如何在[無伺服器範例儲](https://github.com/aws-samples/serverless-snippets/tree/main/integration-docdb-to-lambda)存庫中設定和執 行。

使用 Python 搭配 Lambda 使用 Amazon DocumentDB 事件。

```
import json
def lambda_handler(event, context): 
     for record in event.get('events', []): 
         log_document_db_event(record) 
     return 'OK'
```

```
def log_document_db_event(record): 
    event_data = record.get('event', {} operation_type = event_data.get('operationType', 'Unknown') 
     db = event_data.get('ns', {}).get('db', 'Unknown') 
     collection = event_data.get('ns', {}).get('coll', 'Unknown') 
     full_document = event_data.get('fullDocument', {}) 
     print(f"Operation type: {operation_type}") 
     print(f"db: {db}") 
     print(f"collection: {collection}") 
     print("Full document:", json.dumps(full_document, indent=2))
```
# Ruby

SDK for Ruby

```
a Note
 GitHub 上提供更多範例。尋找完整範例,並了解如何在無伺服器範例儲存庫中設定和執
 行。
```
使用 Ruby 搭配 Lambda 使用 Amazon DocumentDB 事件。

```
require 'json'
def lambda_handler(event:, context:) 
   event['events'].each do |record| 
     log_document_db_event(record) 
   end 
   'OK'
end
def log_document_db_event(record) 
  event_data = record['event'] || {\} operation_type = event_data['operationType'] || 'Unknown' 
   db = event_data.dig('ns', 'db') || 'Unknown' 
   collection = event_data.dig('ns', 'coll') || 'Unknown' 
   full_document = event_data['fullDocument'] || {} 
   puts "Operation type: #{operation_type}" 
   puts "db: #{db}"
```

```
 puts "collection: #{collection}" 
   puts "Full document: #{JSON.pretty_generate(full_document)}"
end
```
Rust

SDK for Rust

**a** Note GitHub 上提供更多範例。尋找完整範例,並了解如何在[無伺服器範例儲](https://github.com/aws-samples/serverless-snippets/tree/main/integration-docdb-to-lambda)存庫中設定和執 行。

使用 Rust 搭配 Lambda 使用 Amazon DocumentDB 事件。

```
use lambda_runtime::{service_fn, tracing, Error, LambdaEvent};
use aws_lambda_events::{ 
     event::documentdb::{DocumentDbEvent, DocumentDbInnerEvent}, 
    };
// Built with the following dependencies:
//lambda_runtime = "0.11.1"
//seterde_json = "1.0"
//tokio = { version = "1", features = ["macros"] }
//tracing = { version = "0.1", features = ["log"] }
//tracing-subscriber = { version = "0.3", default-features = false, features = 
  ["fmt"] }
//aws_lambda_events = "0.15.0"
async fn function_handler(event: LambdaEvent<DocumentDbEvent>) ->Result<(), 
  Error> { 
     tracing::info!("Event Source ARN: {:?}", event.payload.event_source_arn); 
     tracing::info!("Event Source: {:?}", event.payload.event_source); 
     let records = &event.payload.events; 
     if records.is_empty() { 
         tracing::info!("No records found. Exiting.");
```

```
 return Ok(()); 
     } 
     for record in records{ 
         log_document_db_event(record); 
     } 
     tracing::info!("Document db records processed"); 
     // Prepare the response 
    0k(())}
fn log_document_db_event(record: &DocumentDbInnerEvent)-> Result<(), Error>{ 
     tracing::info!("Change Event: {:?}", record.event); 
    0k(())}
#[tokio::main]
async fn main() -> Result<(), Error> { 
     tracing_subscriber::fmt() 
     .with_max_level(tracing::Level::INFO) 
     .with_target(false) 
     .without_time() 
     .init(); 
     let func = service_fn(function_handler); 
     lambda_runtime::run(func).await?; 
    0k(())}
```
如需 AWS SDK 開發人員指南和程式碼範例的完整清單,請參閱 [搭配 AWS SDK 使用 Lambda。](#page-1802-0)此主 題也包含有關入門的資訊和舊版 SDK 的詳細資訊。

# 使用 Amazon MSK 觸發條件調用 Lambda 函數

下列程式碼範例示範如何實作 Lambda 函數,以便接收在收到來自 Amazon MSK 叢集的訊息時觸發的 事件。函數會擷取 MSK 承載並記下記錄內容。

.NET

AWS SDK for .NET

```
a Note
```
GitHub 上提供更多範例。尋找完整範例,並了解如何在[無伺服器範例儲](https://github.com/aws-samples/serverless-snippets/tree/main/integration-msk-to-lambda)存庫中設定和執 行。

使用 .NET 搭配 Lambda 來取用 Amazon MSK 事件。

```
using System.Text;
using Amazon.Lambda.Core;
using Amazon.Lambda.KafkaEvents;
// Assembly attribute to enable the Lambda function's JSON input to be converted 
  into a .NET class.
[assembly: 
  LambdaSerializer(typeof(Amazon.Lambda.Serialization.SystemTextJson.DefaultLambdaJsonSerializer))]
namespace MSKLambda;
public class Function
{ 
     /// <param name="input">The event for the Lambda function handler to 
  process.</param> 
     /// <param name="context">The ILambdaContext that provides methods for 
  logging and describing the Lambda environment.</param> 
    /// <returns></returns>
     public void FunctionHandler(KafkaEvent evnt, ILambdaContext context) 
     { 
         foreach (var record in evnt.Records)
```
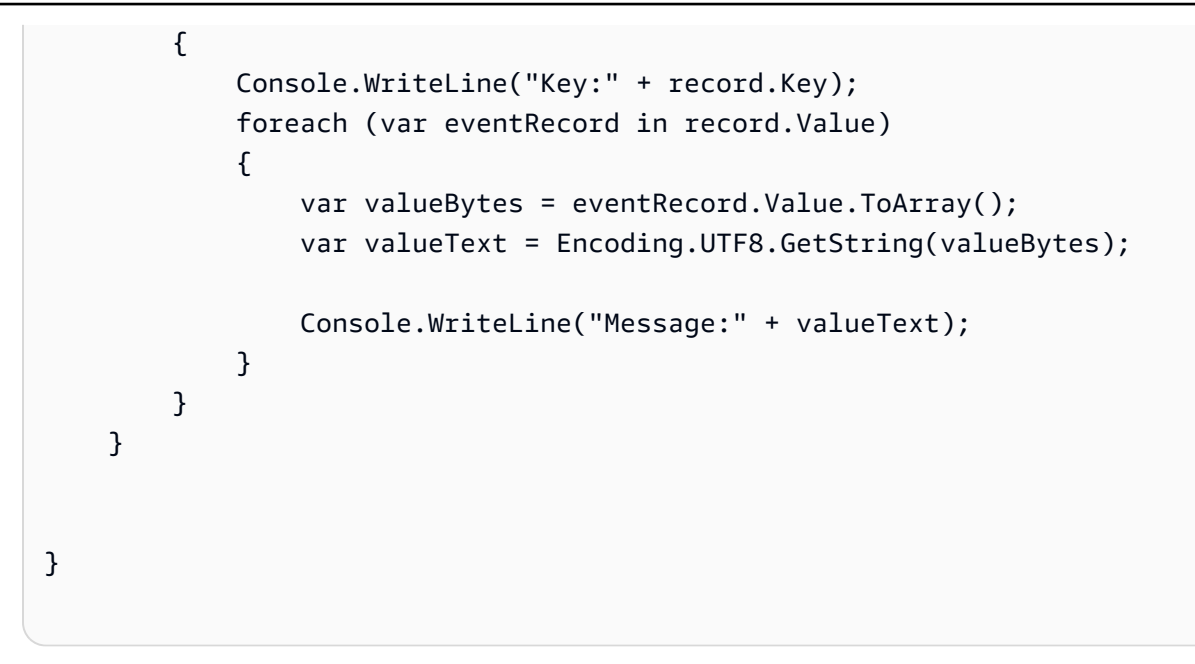

#### Go

SDK for Go V2

**a** Note GitHub 上提供更多範例。尋找完整範例,並了解如何在[無伺服器範例儲](https://github.com/aws-samples/serverless-snippets/tree/main/integration-msk-to-lambda)存庫中設定和執 行。

使用 Go 搭配 Lambda 來取用 Amazon MSK 事件。

```
package main
import ( 
  "encoding/base64" 
  "fmt" 
  "github.com/aws/aws-lambda-go/events" 
  "github.com/aws/aws-lambda-go/lambda"
)
func handler(event events.KafkaEvent) { 
 for key, records := range event.Records { 
  fmt.Println("Key:", key)
```

```
 for _, record := range records { 
    fmt.Println("Record:", record) 
    decodedValue, _ := base64.StdEncoding.DecodeString(record.Value) 
    message := string(decodedValue) 
    fmt.Println("Message:", message) 
  } 
 }
}
func main() { 
 lambda.Start(handler)
}
```
#### Java

SDK for Java 2.x

```
a Note
 GitHub 上提供更多範例。尋找完整範例,並了解如何在無伺服器範例儲存庫中設定和執
 行。
```
使用 Java 搭配 Lambda 來取用 Amazon MSK 事件。

```
import com.amazonaws.services.lambda.runtime.Context;
import com.amazonaws.services.lambda.runtime.RequestHandler;
import com.amazonaws.services.lambda.runtime.events.KafkaEvent;
import com.amazonaws.services.lambda.runtime.events.KafkaEvent.KafkaEventRecord;
import java.util.Base64;
import java.util.Map;
public class Example implements RequestHandler<KafkaEvent, Void> { 
     @Override 
     public Void handleRequest(KafkaEvent event, Context context) { 
         for (Map.Entry<String, java.util.List<KafkaEventRecord>> entry : 
  event.getRecords().entrySet()) {
```

```
 String key = entry.getKey(); 
             System.out.println("Key: " + key); 
             for (KafkaEventRecord record : entry.getValue()) { 
                 System.out.println("Record: " + record); 
                 byte[] value = Base64.getDecoder().decode(record.getValue()); 
                 String message = new String(value); 
                 System.out.println("Message: " + message); 
 } 
         } 
         return null; 
     }
}
```
# **JavaScript**

SDK for JavaScript (v3)

```
a Note
 GitHub 上提供更多範例。尋找完整範例,並了解如何在無伺服器範例儲存庫中設定和執
 行。
```
使用 JavaScript 搭配 Lambda 來取用 Amazon MSK 事件。

```
exports.handler = async (event) => { 
     // Iterate through keys 
     for (let key in event.records) { 
       console.log('Key: ', key) 
       // Iterate through records 
       event.records[key].map((record) => { 
         console.log('Record: ', record) 
         // Decode base64 
         const msg = Buffer.from(record.value, 'base64').toString() 
         console.log('Message:', msg) 
       }) 
     }
```
}

### PHP

# **a** Note

GitHub 上提供更多範例。尋找完整範例,並了解如何在[無伺服器範例儲](https://github.com/aws-samples/serverless-snippets/tree/main/integration-msk-to-lambda)存庫中設定和執 行。

使用 PHP 搭配 Lambda 來取用 Amazon MSK 事件。

```
<?php
// Copyright Amazon.com, Inc. or its affiliates. All Rights Reserved.
// SPDX-License-Identifier: Apache-2.0
// using bref/bref and bref/logger for simplicity
use Bref\Context\Context;
use Bref\Event\Kafka\KafkaEvent;
use Bref\Event\Handler as StdHandler;
use Bref\Logger\StderrLogger;
require __DIR__ . '/vendor/autoload.php';
class Handler implements StdHandler
{ 
     private StderrLogger $logger; 
     public function __construct(StderrLogger $logger) 
     { 
         $this->logger = $logger; 
     } 
     /** 
      * @throws JsonException 
      * @throws \Bref\Event\InvalidLambdaEvent 
      */ 
     public function handle(mixed $event, Context $context): void 
\{ $kafkaEvent = new KafkaEvent($event);
```

```
 $this->logger->info("Processing records"); 
         $records = $kafkaEvent->getRecords(); 
         foreach ($records as $record) { 
             try { 
                %key = $record->getKey();
                 $this->logger->info("Key: $key"); 
                 $values = $record->getValue(); 
                 $this->logger->info(json_encode($values)); 
                 foreach ($values as $value) { 
                     $this->logger->info("Value: $value"); 
 } 
             } catch (Exception $e) { 
                 $this->logger->error($e->getMessage()); 
 } 
         } 
         $totalRecords = count($records); 
         $this->logger->info("Successfully processed $totalRecords records"); 
    }
}
$logger = new StderrLogger();
return new Handler($logger);
```
Python

SDK for Python (Boto3)

**a** Note

GitHub 上提供更多範例。尋找完整範例,並了解如何在[無伺服器範例儲](https://github.com/aws-samples/serverless-snippets/tree/main/integration-msk-to-lambda)存庫中設定和執 行。

使用 Python 搭配 Lambda 來取用 Amazon MSK 事件。

import base64

```
def lambda_handler(event, context): 
     # Iterate through keys 
     for key in event['records']: 
         print('Key:', key) 
         # Iterate through records 
         for record in event['records'][key]: 
              print('Record:', record) 
              # Decode base64 
             msg = base64.b64decode(record['value']).decode('utf-8') 
              print('Message:', msg)
```
# Ruby

SDK for Ruby

```
a Note
 GitHub 上提供更多範例。尋找完整範例,並了解如何在無伺服器範例儲存庫中設定和執
 行。
```
使用 Ruby 搭配 Lambda 來取用 Amazon MSK 事件。

```
require 'base64'
def lambda_handler(event:, context:) 
   # Iterate through keys 
   event['records'].each do |key, records| 
     puts "Key: #{key}" 
     # Iterate through records 
     records.each do |record| 
       puts "Record: #{record}" 
       # Decode base64 
       msg = Base64.decode64(record['value']) 
       puts "Message: #{msg}" 
     end 
   end
```
end

#### Rust

# **a** Note

GitHub 上提供更多範例。尋找完整範例,並了解如何在[無伺服器範例儲](https://github.com/aws-samples/serverless-snippets/tree/main/integration-msk-to-lambda)存庫中設定和執 行。

使用 Rust 搭配 Lambda 使用 Amazon MSK 事件。

```
use aws_lambda_events::event::kafka::KafkaEvent;
use lambda_runtime::{run, service_fn, tracing, Error, LambdaEvent};
use base64::prelude::*;
use serde_json::{Value};
use tracing::{info};
/// Pre-Requisites:
/// 1. Install Cargo Lambda - see https://www.cargo-lambda.info/guide/getting-
started.html
/// 2. Add packages tracing, tracing-subscriber, serde_json, base64
///
/// This is the main body for the function.
/// Write your code inside it.
/// There are some code example in the following URLs:
/// - https://github.com/awslabs/aws-lambda-rust-runtime/tree/main/examples
/// - https://github.com/aws-samples/serverless-rust-demo/
async fn function_handler(event: LambdaEvent<KafkaEvent>) -> Result<Value, Error> 
 { 
     let payload = event.payload.records; 
     for (_name, records) in payload.iter() { 
         for record in records { 
          let record_text = record.value.as_ref().ok_or("Value is None")?; 
          info!("Record: {}", &record_text);
```

```
 // perform Base64 decoding 
         let record bytes = BASE64 STANDARD.decode(record text)?;
          let message = std::str::from_utf8(&record_bytes)?; 
          info!("Message: {}", message); 
         } 
     } 
    0k(().into())}
#[tokio::main]
async fn main() -> Result<(), Error> { 
     // required to enable CloudWatch error logging by the runtime 
     tracing::init_default_subscriber(); 
     info!("Setup CW subscriber!"); 
     run(service_fn(function_handler)).await
}
```
如需 AWS SDK 開發人員指南和程式碼範例的完整清單,請參閱 [搭配 AWS SDK 使用 Lambda。](#page-1802-0)此主 題也包含有關入門的資訊和舊版 SDK 的詳細資訊。

# 使用 Amazon S3 觸發條件調用 Lambda 函數

下列程式碼範例顯示如何實作 Lambda 函數來接收上傳物件至 S3 儲存貯體時觸發的事件。此函數會從 事件參數擷取 S3 儲存貯體名稱和物件金鑰,並呼叫 Amazon S3 API 以擷取和記錄物件的內容類型。

.NET

AWS SDK for NFT

**a** Note

GitHub 上提供更多範例。尋找完整範例,並了解如何在[無伺服器範例儲](https://github.com/aws-samples/serverless-snippets/tree/main/integration-s3-to-lambda)存庫中設定和執 行。

使用 .NET 搭配 Lambda 來使用 S3 事件。

```
// Copyright Amazon.com, Inc. or its affiliates. All Rights Reserved.
// SPDX-License-Identifier: Apache-2.0 
using System.Threading.Tasks;
using Amazon.Lambda.Core;
using Amazon.S3;
using System;
using Amazon.Lambda.S3Events;
using System.Web;
// Assembly attribute to enable the Lambda function's JSON input to be converted 
  into a .NET class.
[assembly: 
 LambdaSerializer(typeof(Amazon.Lambda.Serialization.SystemTextJson.DefaultLambdaJsonSeri
namespace S3Integration
{ 
     public class Function 
     { 
         private static AmazonS3Client _s3Client; 
         public Function() : this(null) 
         { 
         } 
         internal Function(AmazonS3Client s3Client) 
         { 
             _s3Client = s3Client ?? new AmazonS3Client(); 
         } 
         public async Task<string> Handler(S3Event evt, ILambdaContext context) 
        \{ try 
\{\hspace{.1cm} \} if (evt.Records.Count <= 0) 
\overline{a} context.Logger.LogLine("Empty S3 Event received"); 
                      return string.Empty; 
 } 
                 var bucket = evt.Records[0].S3.Bucket.Name; 
                 var key = HttpUtility.UrlDecode(evt.Records[0].S3.Object.Key); 
                 context.Logger.LogLine($"Request is for {bucket} and {key}");
```

```
 var objectResult = await _s3Client.GetObjectAsync(bucket, key); 
                  context.Logger.LogLine($"Returning {objectResult.Key}"); 
                  return objectResult.Key; 
 } 
             catch (Exception e) 
\{\hspace{.1cm} \} context.Logger.LogLine($"Error processing request - 
  {e.Message}"); 
                  return string.Empty; 
             } 
         } 
     }
}
```
# Go

SDK for Go V2

```
a Note
```
GitHub 上提供更多範例。尋找完整範例,並了解如何在<u>無伺服器範例</u>儲存庫中設定和執 行。

使用 Go 搭配 Lambda 來使用 S3 事件。

```
// Copyright Amazon.com, Inc. or its affiliates. All Rights Reserved.
// SPDX-License-Identifier: Apache-2.0
package main
import ( 
  "context" 
  "log" 
  "github.com/aws/aws-lambda-go/events" 
  "github.com/aws/aws-lambda-go/lambda" 
  "github.com/aws/aws-sdk-go-v2/config" 
  "github.com/aws/aws-sdk-go-v2/service/s3"
```

```
)
func handler(ctx context.Context, s3Event events.S3Event) error { 
  sdkConfig, err := config.LoadDefaultConfig(ctx) 
 if err != nil {
   log.Printf("failed to load default config: %s", err) 
   return err 
  } 
  s3Client := s3.NewFromConfig(sdkConfig) 
  for _, record := range s3Event.Records { 
   bucket := record.S3.Bucket.Name 
   key := record.S3.Object.URLDecodedKey 
   headOutput, err := s3Client.HeadObject(ctx, &s3.HeadObjectInput{ 
    Bucket: &bucket, 
   Key: &key, 
   }) 
   if err != nil { 
    log.Printf("error getting head of object %s/%s: %s", bucket, key, err) 
    return err 
   } 
   log.Printf("successfully retrieved %s/%s of type %s", bucket, key, 
  *headOutput.ContentType) 
  } 
 return nil
}
func main() { 
 lambda.Start(handler)
}
```
#### Java

SDK for Java 2.x

**a** Note GitHub 上提供更多範例。尋找完整範例,並了解如何在[無伺服器範例儲](https://github.com/aws-samples/serverless-snippets/tree/main/integration-s3-to-lambda)存庫中設定和執 行。

使用 Java 搭配 Lambda 來使用 S3 事件。

```
// Copyright Amazon.com, Inc. or its affiliates. All Rights Reserved.
// SPDX-License-Identifier: Apache-2.0
package example;
import software.amazon.awssdk.services.s3.model.HeadObjectRequest;
import software.amazon.awssdk.services.s3.model.HeadObjectResponse;
import software.amazon.awssdk.services.s3.S3Client;
import com.amazonaws.services.lambda.runtime.Context;
import com.amazonaws.services.lambda.runtime.RequestHandler;
import com.amazonaws.services.lambda.runtime.events.S3Event;
import 
 com.amazonaws.services.lambda.runtime.events.models.s3.S3EventNotification.S3EventNotifi
import org.slf4j.Logger;
import org.slf4j.LoggerFactory;
public class Handler implements RequestHandler<S3Event, String> { 
     private static final Logger logger = LoggerFactory.getLogger(Handler.class); 
     @Override 
     public String handleRequest(S3Event s3event, Context context) { 
         try { 
          S3EventNotificationRecord record = s3event.getRecords().get(0);
           String srcBucket = record.getS3().getBucket().getName(); 
           String srcKey = record.getS3().getObject().getUrlDecodedKey(); 
           S3Client s3Client = S3Client.builder().build(); 
           HeadObjectResponse headObject = getHeadObject(s3Client, srcBucket, 
  srcKey); 
           logger.info("Successfully retrieved " + srcBucket + "/" + srcKey + " of 
  type " + headObject.contentType()); 
           return "Ok"; 
         } catch (Exception e) { 
           throw new RuntimeException(e); 
         } 
     } 
     private HeadObjectResponse getHeadObject(S3Client s3Client, String bucket, 
  String key) { 
         HeadObjectRequest headObjectRequest = HeadObjectRequest.builder()
```

```
 .bucket(bucket) 
                 key(key).build();
         return s3Client.headObject(headObjectRequest); 
     }
}
```
**JavaScript** 

SDK for JavaScript (v3)

**a** Note GitHub 上提供更多範例。尋找完整範例,並了解如何在[無伺服器範例儲](https://github.com/aws-samples/serverless-snippets/tree/main/integration-s3-to-lambda)存庫中設定和執 行。

使用 JavaScript 搭配 Lambda 來使用 S3 事件。

```
import { S3Client, HeadObjectCommand } from "@aws-sdk/client-s3";
const client = new S3Client();
export const handler = async (event, context) => { 
     // Get the object from the event and show its content type 
     const bucket = event.Records[0].s3.bucket.name; 
    const key = decodeURIComponent(event.Records[0].s3.object.key.replace(\wedge + /g,
  ' ')); 
     try { 
         const { ContentType } = await client.send(new HeadObjectCommand({ 
             Bucket: bucket, 
             Key: key, 
         })); 
         console.log('CONTENT TYPE:', ContentType); 
         return ContentType; 
     } catch (err) { 
         console.log(err);
```

```
 const message = `Error getting object ${key} from bucket ${bucket}. Make 
  sure they exist and your bucket is in the same region as this function.`; 
         console.log(message); 
         throw new Error(message); 
     }
};
```
使用 TypeScript 搭配 Lambda 來使用 S3 事件。

```
// Copyright Amazon.com, Inc. or its affiliates. All Rights Reserved.
// SPDX-License-Identifier: Apache-2.0
import { S3Event } from 'aws-lambda';
import { S3Client, HeadObjectCommand } from '@aws-sdk/client-s3';
const s3 = new S3Client({ region: process.env.AWS_REGION });
export const handler = async (event: S3Event): Promise<string | undefined> => { 
   // Get the object from the event and show its content type 
   const bucket = event.Records[0].s3.bucket.name; 
   const key = decodeURIComponent(event.Records[0].s3.object.key.replace(/\+/g, ' 
  ')); 
  const params = \{ Bucket: bucket, 
     Key: key, 
   }; 
   try { 
     const { ContentType } = await s3.send(new HeadObjectCommand(params)); 
     console.log('CONTENT TYPE:', ContentType); 
     return ContentType; 
   } catch (err) { 
     console.log(err); 
     const message = `Error getting object ${key} from bucket ${bucket}. Make sure 
  they exist and your bucket is in the same region as this function.`; 
     console.log(message); 
     throw new Error(message); 
   }
};
```
#### PHP

SDK for PHP

```
a Note
 GitHub 上提供更多範例。尋找完整範例,並了解如何在無伺服器範例儲存庫中設定和執
 行。
```
使用 PHP 搭配 Lambda 來使用 S3 事件。

```
<?php
use Bref\Context\Context;
use Bref\Event\S3\S3Event;
use Bref\Event\S3\S3Handler;
use Bref\Logger\StderrLogger;
require __DIR__ . '/vendor/autoload.php';
class Handler extends S3Handler 
{ 
     private StderrLogger $logger; 
     public function __construct(StderrLogger $logger) 
     { 
         $this->logger = $logger; 
     } 
     public function handleS3(S3Event $event, Context $context) : void 
     { 
         $this->logger->info("Processing S3 records"); 
         // Get the object from the event and show its content type 
         $records = $event->getRecords(); 
         foreach ($records as $record) 
         { 
             $bucket = $record->getBucket()->getName(); 
             $key = urldecode($record->getObject()->getKey()); 
             try {
```

```
 $fileSize = urldecode($record->getObject()->getSize()); 
                 echo "File Size: " . $fileSize . "\n"; 
                 // TODO: Implement your custom processing logic here 
             } catch (Exception $e) { 
                 echo $e->getMessage() . "\n"; 
                 echo 'Error getting object ' . $key . ' from bucket ' . 
  $bucket . '. Make sure they exist and your bucket is in the same region as this 
  function.' . "\n"; 
                 throw $e; 
 } 
         } 
     }
}
$logger = new StderrLogger();
return new Handler($logger);
```
# Python

SDK for Python (Boto3)

```
a Note
```
GitHub 上提供更多範例。尋找完整範例,並了解如何在[無伺服器範例儲](https://github.com/aws-samples/serverless-snippets/tree/main/integration-s3-to-lambda)存庫中設定和執 行。

使用 Python 搭配 Lambda 來使用 S3 事件。

```
# Copyright Amazon.com, Inc. or its affiliates. All Rights Reserved.
# SPDX-License-Identifier: Apache-2.0
import json
import urllib.parse
import boto3
print('Loading function')
s3 = boto3.client('s3')
def lambda_handler(event, context):
```

```
 #print("Received event: " + json.dumps(event, indent=2)) 
    # Get the object from the event and show its content type 
    bucket = event['Records'][0]['s3']['bucket']['name'] 
    key = urllib.parse.unquote_plus(event['Records'][0]['s3']['object']['key'], 
 encoding='utf-8') 
    try: 
        response = s3.get_object(Bucket=bucket, Key=key) 
        print("CONTENT TYPE: " + response['ContentType']) 
        return response['ContentType'] 
    except Exception as e: 
        print(e) 
        print('Error getting object {} from bucket {}. Make sure they exist and 
 your bucket is in the same region as this function.'.format(key, bucket)) 
        raise e
```
#### Ruby

SDK for Ruby

**a** Note

GitHub 上提供更多範例。尋找完整範例,並了解如何在[無伺服器範例儲](https://github.com/aws-samples/serverless-snippets/tree/main/integration-s3-to-lambda)存庫中設定和執 行。

使用 Ruby 搭配 Lambda 來使用 S3 事件。

```
require 'json'
require 'uri'
require 'aws-sdk'
puts 'Loading function'
def lambda_handler(event:, context:) 
  s3 = Aws::S3::Client.new(region: 'region') # Your AWS region 
   # puts "Received event: #{JSON.dump(event)}" 
   # Get the object from the event and show its content type 
   bucket = event['Records'][0]['s3']['bucket']['name']
```

```
 key = URI.decode_www_form_component(event['Records'][0]['s3']['object']['key'], 
  Encoding::UTF_8) 
   begin 
     response = s3.get_object(bucket: bucket, key: key) 
     puts "CONTENT TYPE: #{response.content_type}" 
     return response.content_type 
   rescue StandardError => e 
     puts e.message 
     puts "Error getting object #{key} from bucket #{bucket}. Make sure they exist 
  and your bucket is in the same region as this function." 
     raise e 
   end
end
```
# Rust

# SDK for Rust

**a** Note GitHub 上提供更多範例。尋找完整範例,並了解如何在[無伺服器範例儲](https://github.com/aws-samples/serverless-snippets/tree/main/integration-s3-to-lambda)存庫中設定和執 行。

使用 Rust 搭配 Lambda 來使用 S3 事件。

```
// Copyright Amazon.com, Inc. or its affiliates. All Rights Reserved.
// SPDX-License-Identifier: Apache-2.0
use aws_lambda_events::event::s3::S3Event;
use aws_sdk_s3::{Client};
use lambda_runtime::{run, service_fn, Error, LambdaEvent};
/// Main function
#[tokio::main]
async fn main() -> Result<(), Error> { 
     tracing_subscriber::fmt() 
         .with_max_level(tracing::Level::INFO) 
         .with_target(false) 
         .without_time() 
         .init();
```

```
 // Initialize the AWS SDK for Rust 
    let config = aws config::load from env().await;
     let s3_client = Client::new(&config); 
     let res = run(service_fn(|request: LambdaEvent<S3Event>| { 
         function_handler(&s3_client, request) 
     })).await; 
     res
}
async fn function_handler( 
     s3_client: &Client, 
     evt: LambdaEvent<S3Event>
) -> Result<(), Error> { 
     tracing::info!(records = ?evt.payload.records.len(), "Received request from 
  SQS"); 
    if evt.payload.records.len() == 0 {
         tracing::info!("Empty S3 event received"); 
     } 
     let bucket = evt.payload.records[0].s3.bucket.name.as_ref().expect("Bucket 
  name to exist"); 
     let key = evt.payload.records[0].s3.object.key.as_ref().expect("Object key to 
  exist"); 
     tracing::info!("Request is for {} and object {}", bucket, key); 
     let s3_get_object_result = s3_client 
         .get_object() 
         .bucket(bucket) 
        key(key) .send() 
         .await; 
     match s3_get_object_result { 
         Ok(_) => tracing::info!("S3 Get Object success, the s3GetObjectResult 
  contains a 'body' property of type ByteStream"), 
         Err(_) => tracing::info!("Failure with S3 Get Object request") 
     } 
    0k(())
```
}

如需 AWS SDK 開發人員指南和程式碼範例的完整清單,請參閱 [搭配 AWS SDK 使用 Lambda。](#page-1802-0)此主 題也包含有關入門的資訊和舊版 SDK 的詳細資訊。

# 使用 Amazon SNS 觸發條件調用 Lambda 函數

下列程式碼範例顯示如何實作 Lambda 函數,以便接收在收到來自 SNS 主題的訊息時觸發的事件。函 數會從事件參數擷取訊息,並記錄每一則訊息的內容。

.NET

AWS SDK for .NET

**a** Note

GitHub 上提供更多範例。尋找完整範例,並了解如何在[無伺服器範例儲](https://github.com/aws-samples/serverless-snippets/tree/main/integration-sns-to-lambda)存庫中設定和執 行。

使用 .NET 搭配 Lambda 來使用 SNS 事件。

```
// Copyright Amazon.com, Inc. or its affiliates. All Rights Reserved.
// SPDX-License-Identifier: Apache-2.0
using Amazon.Lambda.Core;
using Amazon.Lambda.SNSEvents;
// Assembly attribute to enable the Lambda function's JSON input to be converted 
  into a .NET class.
[assembly: 
  LambdaSerializer(typeof(Amazon.Lambda.Serialization.SystemTextJson.DefaultLambdaJsonSerializer))]
namespace SnsIntegration;
public class Function
{ 
     public async Task FunctionHandler(SNSEvent evnt, ILambdaContext context) 
     { 
         foreach (var record in evnt.Records) 
         {
```

```
 await ProcessRecordAsync(record, context); 
         } 
         context.Logger.LogInformation("done"); 
     } 
     private async Task ProcessRecordAsync(SNSEvent.SNSRecord record, 
  ILambdaContext context) 
     { 
         try 
         { 
              context.Logger.LogInformation($"Processed record 
  {record.Sns.Message}"); 
              // TODO: Do interesting work based on the new message 
              await Task.CompletedTask; 
         } 
         catch (Exception e) 
        \{ //You can use Dead Letter Queue to handle failures. By configuring a 
  Lambda DLQ. 
              context.Logger.LogError($"An error occurred"); 
              throw; 
         } 
     }
}
```
# Go

SDK for Go V2

**a** Note

GitHub 上提供更多範例。尋找完整範例,並了解如何在[無伺服器範例儲](https://github.com/aws-samples/serverless-snippets/tree/main/integration-sns-to-lambda)存庫中設定和執 行。

使用 Go 搭配 Lambda 來使用 SNS 事件。

```
// Copyright Amazon.com, Inc. or its affiliates. All Rights Reserved.
// SPDX-License-Identifier: Apache-2.0
package main
```

```
import ( 
  "context" 
  "fmt" 
  "github.com/aws/aws-lambda-go/events" 
  "github.com/aws/aws-lambda-go/lambda"
\lambdafunc handler(ctx context.Context, snsEvent events.SNSEvent) { 
 for _, record := range snsEvent.Records { 
  processMessage(record) 
 } 
 fmt.Println("done")
}
func processMessage(record events.SNSEventRecord) { 
 message := record.SNS.Message 
 fmt.Printf("Processed message: %s\n", message) 
 // TODO: Process your record here
}
func main() { 
 lambda.Start(handler)
}
```
#### Java

SDK for Java 2.x

**a** Note

GitHub 上提供更多範例。尋找完整範例,並了解如何在[無伺服器範例儲](https://github.com/aws-samples/serverless-snippets/tree/main/integration-sns-to-lambda)存庫中設定和執 行。

使用 Java 搭配 Lambda 來使用 SNS 事件。

```
// Copyright Amazon.com, Inc. or its affiliates. All Rights Reserved.
// SPDX-License-Identifier: Apache-2.0
package example;
```

```
import com.amazonaws.services.lambda.runtime.Context;
import com.amazonaws.services.lambda.runtime.LambdaLogger;
import com.amazonaws.services.lambda.runtime.RequestHandler;
import com.amazonaws.services.lambda.runtime.events.SNSEvent;
import com.amazonaws.services.lambda.runtime.events.SNSEvent.SNSRecord;
import java.util.Iterator;
import java.util.List;
public class SNSEventHandler implements RequestHandler<SNSEvent, Boolean> { 
     LambdaLogger logger; 
     @Override 
     public Boolean handleRequest(SNSEvent event, Context context) { 
         logger = context.getLogger(); 
        List<SNSRecord> records = event.getRecords();
         if (!records.isEmpty()) { 
             Iterator<SNSRecord> recordsIter = records.iterator(); 
             while (recordsIter.hasNext()) { 
                 processRecord(recordsIter.next()); 
 } 
         } 
         return Boolean.TRUE; 
     } 
     public void processRecord(SNSRecord record) { 
         try { 
             String message = record.getSNS().getMessage(); 
             logger.log("message: " + message); 
         } catch (Exception e) { 
             throw new RuntimeException(e); 
         } 
     }
}
```
#### **JavaScript**

SDK for JavaScript (v3)

**a** Note

GitHub 上提供更多範例。尋找完整範例,並了解如何在[無伺服器範例儲](https://github.com/aws-samples/serverless-snippets/blob/main/integration-sns-to-lambda)存庫中設定和執 行。

使用 JavaScript 搭配 Lambda 來使用 SNS 事件。

```
// Copyright Amazon.com, Inc. or its affiliates. All Rights Reserved.
// SPDX-License-Identifier: Apache-2.0
exports.handler = async (event, context) => { 
   for (const record of event.Records) { 
     await processMessageAsync(record); 
   } 
   console.info("done");
};
async function processMessageAsync(record) { 
   try { 
     const message = JSON.stringify(record.Sns.Message); 
     console.log(`Processed message ${message}`); 
     await Promise.resolve(1); //Placeholder for actual async work 
   } catch (err) { 
     console.error("An error occurred"); 
     throw err; 
   }
}
```
使用 TypeScript 搭配 Lambda 來使用 SNS 事件。

```
// Copyright Amazon.com, Inc. or its affiliates. All Rights Reserved.
// SPDX-License-Identifier: Apache-2.0
import { SNSEvent, Context, SNSHandler, SNSEventRecord } from "aws-lambda";
export const functionHandler: SNSHandler = async ( 
   event: SNSEvent, 
   context: Context
```

```
): Promise<void> => { 
   for (const record of event.Records) { 
     await processMessageAsync(record); 
   } 
   console.info("done");
};
async function processMessageAsync(record: SNSEventRecord): Promise<any> { 
   try { 
     const message: string = JSON.stringify(record.Sns.Message); 
     console.log(`Processed message ${message}`); 
     await Promise.resolve(1); //Placeholder for actual async work 
   } catch (err) { 
     console.error("An error occurred"); 
     throw err; 
   }
}
```
#### PHP

SDK for PHP

```
a Note
```
GitHub 上提供更多範例。尋找完整範例,並了解如何在[無伺服器範例儲](https://github.com/aws-samples/serverless-snippets/tree/main/integration-sns-to-lambda)存庫中設定和執 行。

使用 PHP 搭配 Lambda 來使用 SNS 事件。

```
// Copyright Amazon.com, Inc. or its affiliates. All Rights Reserved.
// SPDX-License-Identifier: Apache-2.0
<?php
/* 
Since native PHP support for AWS Lambda is not available, we are utilizing Bref's 
  PHP functions runtime for AWS Lambda.
For more information on Bref's PHP runtime for Lambda, refer to: https://bref.sh/
docs/runtimes/function
```
Another approach would be to create a custom runtime.

```
A practical example can be found here: https://aws.amazon.com/blogs/apn/aws-
lambda-custom-runtime-for-php-a-practical-example/
*/
// Additional composer packages may be required when using Bref or any other PHP 
  functions runtime.
// require __DIR__ . '/vendor/autoload.php';
use Bref\Context\Context;
use Bref\Event\Sns\SnsEvent;
use Bref\Event\Sns\SnsHandler;
class Handler extends SnsHandler
{ 
     public function handleSns(SnsEvent $event, Context $context): void 
     { 
         foreach ($event->getRecords() as $record) { 
             $message = $record->getMessage(); 
             // TODO: Implement your custom processing logic here 
             // Any exception thrown will be logged and the invocation will be 
  marked as failed 
             echo "Processed Message: $message" . PHP_EOL; 
         } 
     }
}
return new Handler();
```
#### Python

SDK for Python (Boto3)

```
a Note
```
GitHub 上提供更多範例。尋找完整範例,並了解如何在[無伺服器範例儲](https://github.com/aws-samples/serverless-snippets/tree/main/integration-sns-to-lambda)存庫中設定和執 行。

使用 Python 搭配 Lambda 來使用 SNS 事件。

```
# Copyright Amazon.com, Inc. or its affiliates. All Rights Reserved.
# SPDX-License-Identifier: Apache-2.0
def lambda_handler(event, context): 
     for record in event['Records']: 
         process_message(record) 
     print("done")
def process_message(record): 
     try: 
         message = record['Sns']['Message'] 
         print(f"Processed message {message}") 
         # TODO; Process your record here 
     except Exception as e: 
         print("An error occurred") 
         raise e
```
# Ruby

SDK for Ruby

**a** Note

GitHub 上提供更多範例。尋找完整範例,並了解如何在[無伺服器範例儲](https://github.com/aws-samples/serverless-snippets/tree/main/integration-sns-to-lambda)存庫中設定和執 行。

使用 Ruby 搭配 Lambda 來使用 SNS 事件。

```
# Copyright Amazon.com, Inc. or its affiliates. All Rights Reserved.
# SPDX-License-Identifier: Apache-2.0
def lambda_handler(event:, context:) 
  event['Records'].map { |record| process_message(record) }
end
def process_message(record) 
  message = record['Sns']['Message'] 
   puts("Processing message: #{message}")
rescue StandardError => e 
   puts("Error processing message: #{e}")
```

```
 raise
end
```
Rust

SDK for Rust

**a** Note

GitHub 上提供更多範例。尋找完整範例,並了解如何在[無伺服器範例儲](https://github.com/aws-samples/serverless-snippets/tree/main/integration-sns-to-lambda)存庫中設定和執 行。

使用 Rust 搭配 Lambda 來使用 SNS 事件。

```
// Copyright Amazon.com, Inc. or its affiliates. All Rights Reserved.
// SPDX-License-Identifier: Apache-2.0
use aws_lambda_events::event::sns::SnsEvent;
use aws_lambda_events::sns::SnsRecord;
use lambda_runtime::{run, service_fn, Error, LambdaEvent};
use tracing::info;
// Built with the following dependencies:
// aws_lambda_events = { version = "0.10.0", default-features = false, features 
  = ["sns"] }
// lambda_runtime = "0.8.1"
// tokio = \{ version = "1", features = ["macros"] }
// tracing = \{ version = "0.1", features = ['log"] \}// tracing-subscriber = { version = "0.3", default-features = false, features = 
  ["fmt"] }
async fn function_handler(event: LambdaEvent<SnsEvent>) -> Result<(), Error> { 
     for event in event.payload.records { 
         process_record(&event)?; 
     } 
    0k(())}
fn process_record(record: &SnsRecord) -> Result<(), Error> { 
     info!("Processing SNS Message: {}", record.sns.message);
```

```
 // Implement your record handling code here. 
    0k(())}
#[tokio::main]
async fn main() -> Result<(), Error> { 
     tracing_subscriber::fmt() 
         .with_max_level(tracing::Level::INFO) 
         .with_target(false) 
        .without time()
         .init(); 
     run(service_fn(function_handler)).await
}
```
如需 AWS SDK 開發人員指南和程式碼範例的完整清單,請參閱 [搭配 AWS SDK 使用 Lambda。](#page-1802-0)此主 題也包含有關入門的資訊和舊版 SDK 的詳細資訊。

# 使用 Amazon SQS 觸發條件調用 Lambda 函數

下列程式碼範例示範如何實作 Lambda 函數,以便接收在收到來自 SQS 佇列的訊息時觸發的事件。函 數會從事件參數擷取訊息,並記錄每一則訊息的內容。

.NET

```
AWS SDK for .NET
```
**a** Note

GitHub 上提供更多範例。尋找完整範例,並了解如何在[無伺服器範例儲](https://github.com/aws-samples/serverless-snippets/tree/main/integration-sqs-to-lambda)存庫中設定和執 行。

使用 .NET 搭配 Lambda 來使用 SQS 事件。

```
// Copyright Amazon.com, Inc. or its affiliates. All Rights Reserved.
// SPDX-License-Identifier: Apache-2.0 
using Amazon.Lambda.Core;
using Amazon.Lambda.SQSEvents;
```
```
// Assembly attribute to enable the Lambda function's JSON input to be converted 
 into a .NET class.
[assembly: 
 LambdaSerializer(typeof(Amazon.Lambda.Serialization.SystemTextJson.DefaultLambdaJsonSeri
namespace SqsIntegrationSampleCode
{ 
     public async Task FunctionHandler(SQSEvent evnt, ILambdaContext context) 
     { 
         foreach (var message in evnt.Records) 
        \{ await ProcessMessageAsync(message, context); 
         } 
         context.Logger.LogInformation("done"); 
     } 
     private async Task ProcessMessageAsync(SQSEvent.SQSMessage message, 
  ILambdaContext context) 
     { 
         try 
         { 
             context.Logger.LogInformation($"Processed message {message.Body}"); 
             // TODO: Do interesting work based on the new message 
             await Task.CompletedTask; 
         } 
         catch (Exception e) 
         { 
             //You can use Dead Letter Queue to handle failures. By configuring a 
  Lambda DLQ. 
             context.Logger.LogError($"An error occurred"); 
             throw; 
         } 
     }
}
```
#### Go

SDK for Go V2

# **a** Note

GitHub 上提供更多範例。尋找完整範例,並了解如何在[無伺服器範例儲](https://github.com/aws-samples/serverless-snippets/tree/main/integration-sqs-to-lambda)存庫中設定和執 行。

使用 Go 搭配 Lambda 來使用 SQS 事件。

```
// Copyright Amazon.com, Inc. or its affiliates. All Rights Reserved.
// SPDX-License-Identifier: Apache-2.0
package integration_sqs_to_lambda
import ( 
  "fmt" 
  "github.com/aws/aws-lambda-go/events" 
  "github.com/aws/aws-lambda-go/lambda"
\mathcal{L}func handler(event events.SQSEvent) error { 
 for _, record := range event.Records { 
  err := processMessage(record) 
  if err != nil {
   return err 
   } 
  } 
  fmt.Println("done") 
 return nil
}
func processMessage(record events.SQSMessage) error { 
 fmt.Printf("Processed message %s\n", record.Body) 
 // TODO: Do interesting work based on the new message 
  return nil
}
func main() { 
  lambda.Start(handler)
}
```
Java

SDK for Java 2.x

```
a Note
```
GitHub 上提供更多範例。尋找完整範例,並了解如何在[無伺服器範例儲](https://github.com/aws-samples/serverless-snippets/tree/main/integration-sqs-to-lambda)存庫中設定和執 行。

使用 Java 搭配 Lambda 來使用 SQS 事件。

```
// Copyright Amazon.com, Inc. or its affiliates. All Rights Reserved.
// SPDX-License-Identifier: Apache-2.0
import com.amazonaws.services.lambda.runtime.Context;
import com.amazonaws.services.lambda.runtime.RequestHandler;
import com.amazonaws.services.lambda.runtime.events.SQSEvent;
import com.amazonaws.services.lambda.runtime.events.SQSEvent.SQSMessage;
public class Function implements RequestHandler<SQSEvent, Void> { 
     @Override 
     public Void handleRequest(SQSEvent sqsEvent, Context context) { 
         for (SQSMessage msg : sqsEvent.getRecords()) { 
             processMessage(msg, context); 
         } 
         context.getLogger().log("done"); 
         return null; 
     } 
     private void processMessage(SQSMessage msg, Context context) { 
         try { 
             context.getLogger().log("Processed message " + msg.getBody()); 
             // TODO: Do interesting work based on the new message 
         } catch (Exception e) { 
             context.getLogger().log("An error occurred"); 
             throw e; 
         }
```
}

}

**JavaScript** 

SDK for JavaScript (v3)

# **a** Note

GitHub 上提供更多範例。尋找完整範例,並了解如何在[無伺服器範例儲](https://github.com/aws-samples/serverless-snippets/blob/main/integration-sqs-to-lambda)存庫中設定和執 行。

使用 JavaScript 搭配 Lambda 來使用 SQS 事件。

```
// Copyright Amazon.com, Inc. or its affiliates. All Rights Reserved.
// SPDX-License-Identifier: Apache-2.0
exports.handler = async (event, context) => { 
   for (const message of event.Records) { 
     await processMessageAsync(message); 
   } 
   console.info("done");
};
async function processMessageAsync(message) { 
   try { 
     console.log(`Processed message ${message.body}`); 
     // TODO: Do interesting work based on the new message 
     await Promise.resolve(1); //Placeholder for actual async work 
   } catch (err) { 
     console.error("An error occurred"); 
     throw err; 
   }
}
```
使用 TypeScript 搭配 Lambda 來使用 SQS 事件。

```
// Copyright Amazon.com, Inc. or its affiliates. All Rights Reserved.
// SPDX-License-Identifier: Apache-2.0
import { SQSEvent, Context, SQSHandler, SQSRecord } from "aws-lambda";
```

```
export const functionHandler: SQSHandler = async ( 
   event: SQSEvent, 
   context: Context
): Promise<void> => { 
   for (const message of event.Records) { 
     await processMessageAsync(message); 
   } 
   console.info("done");
};
async function processMessageAsync(message: SQSRecord): Promise<any> { 
   try { 
     console.log(`Processed message ${message.body}`); 
     // TODO: Do interesting work based on the new message 
    await Promise.resolve(1); //Placeholder for actual async work
   } catch (err) { 
     console.error("An error occurred"); 
     throw err; 
   }
}
```
#### PHP

SDK for PHP

**A** Note

GitHub 上提供更多範例。尋找完整範例,並了解如何在[無伺服器範例儲](https://github.com/aws-samples/serverless-snippets/tree/main/integration-sqs-to-lambda)存庫中設定和執 行。

使用 PHP 搭配 Lambda 來使用 SQS 事件。

```
// Copyright Amazon.com, Inc. or its affiliates. All Rights Reserved.
// SPDX-License-Identifier: Apache-2.0
<?php
# using bref/bref and bref/logger for simplicity
use Bref\Context\Context;
```

```
use Bref\Event\InvalidLambdaEvent;
use Bref\Event\Sqs\SqsEvent;
use Bref\Event\Sqs\SqsHandler;
use Bref\Logger\StderrLogger;
require __DIR__ . '/vendor/autoload.php';
class Handler extends SqsHandler
{ 
     private StderrLogger $logger; 
     public function __construct(StderrLogger $logger) 
     { 
         $this->logger = $logger; 
     } 
     /** 
      * @throws InvalidLambdaEvent 
      */ 
     public function handleSqs(SqsEvent $event, Context $context): void 
     { 
         foreach ($event->getRecords() as $record) { 
             $body = $record->getBody(); 
             // TODO: Do interesting work based on the new message 
         } 
     }
}
$logger = new StderrLogger();
return new Handler($logger);
```
#### Python

SDK for Python (Boto3)

# **a** Note

GitHub 上提供更多範例。尋找完整範例,並了解如何在[無伺服器範例儲](https://github.com/aws-samples/serverless-snippets/tree/main/integration-sqs-to-lambda)存庫中設定和執 行。

使用 Python 搭配 Lambda 來使用 SQS 事件。

```
# Copyright Amazon.com, Inc. or its affiliates. All Rights Reserved.
# SPDX-License-Identifier: Apache-2.0
def lambda handler(event, context):
     for message in event['Records']: 
         process_message(message) 
     print("done")
def process_message(message): 
     try: 
         print(f"Processed message {message['body']}") 
         # TODO: Do interesting work based on the new message 
     except Exception as err: 
         print("An error occurred") 
         raise err
```
### Ruby

SDK for Ruby

```
a Note
```
GitHub 上提供更多範例。尋找完整範例,並了解如何在[無伺服器範例儲](https://github.com/aws-samples/serverless-snippets/tree/main/integration-sqs-to-lambda)存庫中設定和執 行。

使用 Ruby 搭配 Lambda 來使用 SQS 事件。

```
# Copyright Amazon.com, Inc. or its affiliates. All Rights Reserved.
# SPDX-License-Identifier: Apache-2.0
def lambda_handler(event:, context:) 
   event['Records'].each do |message| 
     process_message(message) 
  end 
  puts "done"
end
def process_message(message) 
  begin 
     puts "Processed message #{message['body']}" 
     # TODO: Do interesting work based on the new message
```

```
 rescue StandardError => err 
     puts "An error occurred" 
     raise err 
   end
end
```
## Rust

SDK for Rust

**a** Note

GitHub 上提供更多範例。尋找完整範例,並了解如何在[無伺服器範例儲](https://github.com/aws-samples/serverless-snippets/tree/main/integration-sqs-to-lambda)存庫中設定和執 行。

使用 Rust 搭配 Lambda 來使用 SQS 事件。

```
// Copyright Amazon.com, Inc. or its affiliates. All Rights Reserved.
// SPDX-License-Identifier: Apache-2.0
use aws_lambda_events::event::sqs::SqsEvent;
use lambda_runtime::{run, service_fn, Error, LambdaEvent};
async fn function_handler(event: LambdaEvent<SqsEvent>) -> Result<(), Error> {
     event.payload.records.iter().for_each(|record| { 
         // process the record 
         tracing::info!("Message body: {}", 
  record.body.as_deref().unwrap_or_default()) 
     }); 
    0k(())}
#[tokio::main]
async fn main() -> Result<(), Error> { 
     tracing_subscriber::fmt() 
         .with_max_level(tracing::Level::INFO) 
         // disable printing the name of the module in every log line. 
         .with_target(false) 
         // disabling time is handy because CloudWatch will add the ingestion 
  time. 
         .without_time()
```

```
 .init(); 
     run(service_fn(function_handler)).await
}
```
如需 AWS SDK 開發人員指南和程式碼範例的完整清單,請參閱 [搭配 AWS SDK 使用 Lambda。](#page-1802-0)此主 題也包含有關入門的資訊和舊版 SDK 的詳細資訊。

# 使用 Kinesis 觸發條件報告 Lambda 函數的批次項目失敗

下列程式碼範例示範如何針對接收來自 Kinesis 串流之事件的 Lambda 函數,實作部分批次回應。此函 數會在回應中報告批次項目失敗,指示 Lambda 稍後重試這些訊息。

.NET

AWS SDK for .NET

**a** Note

GitHub 上提供更多範例。尋找完整範例,並了解如何在[無伺服器範例儲](https://github.com/aws-samples/serverless-snippets/tree/main/integration-kinesis-to-lambda-with-batch-item-handling)存庫中設定和執 行。

使用 .NET 搭配 Lambda 報告 Kinesis 批次項目失敗。

```
// Copyright Amazon.com, Inc. or its affiliates. All Rights Reserved.
// SPDX-License-Identifier: Apache-2.0 
using System.Text;
using System.Text.Json.Serialization;
using Amazon.Lambda.Core;
using Amazon.Lambda.KinesisEvents;
using AWS.Lambda.Powertools.Logging;
// Assembly attribute to enable the Lambda function's JSON input to be converted 
 into a .NET class.
[assembly: 
 LambdaSerializer(typeof(Amazon.Lambda.Serialization.SystemTextJson.DefaultLambdaJsonSeri
namespace KinesisIntegration;
public class Function
```

```
{ 
    // Powertools Logger requires an environment variables against your function 
    // POWERTOOLS SERVICE NAME
     [Logging(LogEvent = true)] 
     public async Task<StreamsEventResponse> FunctionHandler(KinesisEvent evnt, 
 ILambdaContext context) 
     { 
         if (evnt.Records.Count == 0) 
         { 
             Logger.LogInformation("Empty Kinesis Event received"); 
             return new StreamsEventResponse(); 
         } 
         foreach (var record in evnt.Records) 
         { 
             try 
\{\hspace{.1cm} \} Logger.LogInformation($"Processed Event with EventId: 
  {record.EventId}"); 
                 string data = await GetRecordDataAsync(record.Kinesis, context); 
                 Logger.LogInformation($"Data: {data}"); 
                 // TODO: Do interesting work based on the new data 
 } 
             catch (Exception ex) 
\{\hspace{.1cm} \} Logger.LogError($"An error occurred {ex.Message}"); 
                \gamma^* Since we are working with streams, we can return the failed
  item immediately. 
                    Lambda will immediately begin to retry processing from this 
 failed item onwards. */ 
                 return new StreamsEventResponse 
\overline{a} BatchItemFailures = new 
  List<StreamsEventResponse.BatchItemFailure> 
\{ new StreamsEventResponse.BatchItemFailure 
  { ItemIdentifier = record.Kinesis.SequenceNumber } 
1999 1999 1999 1999 1999
                 }; 
 } 
         } 
         Logger.LogInformation($"Successfully processed {evnt.Records.Count} 
 records."); 
         return new StreamsEventResponse();
```

```
 } 
     private async Task<string> GetRecordDataAsync(KinesisEvent.Record record, 
  ILambdaContext context) 
    \mathcal{L} byte[] bytes = record.Data.ToArray(); 
         string data = Encoding.UTF8.GetString(bytes); 
         await Task.CompletedTask; //Placeholder for actual async work 
         return data; 
     }
}
public class StreamsEventResponse
{ 
     [JsonPropertyName("batchItemFailures")] 
     public IList<BatchItemFailure> BatchItemFailures { get; set; } 
     public class BatchItemFailure 
     { 
         [JsonPropertyName("itemIdentifier")] 
         public string ItemIdentifier { get; set; } 
     }
}
```
#### Go

SDK for Go V2

**a** Note

GitHub 上提供更多範例。尋找完整範例,並了解如何在[無伺服器範例儲](https://github.com/aws-samples/serverless-snippets/tree/main/integration-kinesis-to-lambda-with-batch-item-handling)存庫中設定和執 行。

使用 Go 搭配 Lambda 來報告 Kinesis 批次項目失敗。

```
// Copyright Amazon.com, Inc. or its affiliates. All Rights Reserved.
// SPDX-License-Identifier: Apache-2.0
package main
import ( 
  "context" 
  "fmt"
```

```
 "github.com/aws/aws-lambda-go/events" 
  "github.com/aws/aws-lambda-go/lambda"
)
func handler(ctx context.Context, kinesisEvent events.KinesisEvent) 
  (map[string]interface{}, error) { 
  batchItemFailures := []map[string]interface{}{} 
  for _, record := range kinesisEvent.Records { 
   curRecordSequenceNumber := "" 
  // Process your record 
   if /* Your record processing condition here */ { 
   curRecordSequenceNumber = record.Kinesis.SequenceNumber 
   } 
  // Add a condition to check if the record processing failed 
   if curRecordSequenceNumber != "" { 
    batchItemFailures = append(batchItemFailures, map[string]interface{}
{"itemIdentifier": curRecordSequenceNumber}) 
   } 
  } 
  kinesisBatchResponse := map[string]interface{}{ 
   "batchItemFailures": batchItemFailures, 
  } 
 return kinesisBatchResponse, nil
}
func main() { 
 lambda.Start(handler)
}
```
#### Java

SDK for Java 2.x

```
a Note
```
GitHub 上提供更多範例。尋找完整範例,並了解如何在[無伺服器範例儲](https://github.com/aws-samples/serverless-snippets/tree/main/integration-kinesis-to-lambda-with-batch-item-handling)存庫中設定和執 行。

透過使用 Java 的 Lambda 報告 Kinesis 批次項目失敗。

```
// Copyright Amazon.com, Inc. or its affiliates. All Rights Reserved.
// SPDX-License-Identifier: Apache-2.0
import com.amazonaws.services.lambda.runtime.Context;
import com.amazonaws.services.lambda.runtime.RequestHandler;
import com.amazonaws.services.lambda.runtime.events.KinesisEvent;
import com.amazonaws.services.lambda.runtime.events.StreamsEventResponse;
import java.io.Serializable;
import java.util.ArrayList;
import java.util.List;
public class ProcessKinesisRecords implements RequestHandler<KinesisEvent, 
  StreamsEventResponse> { 
     @Override 
     public StreamsEventResponse handleRequest(KinesisEvent input, Context 
  context) { 
         List<StreamsEventResponse.BatchItemFailure> batchItemFailures = new 
  ArrayList<>(); 
         String curRecordSequenceNumber = ""; 
         for (KinesisEvent.KinesisEventRecord kinesisEventRecord : 
  input.getRecords()) { 
             try { 
                  //Process your record 
                  KinesisEvent.Record kinesisRecord = 
  kinesisEventRecord.getKinesis(); 
                  curRecordSequenceNumber = kinesisRecord.getSequenceNumber(); 
             } catch (Exception e) {
```

```
/* Since we are working with streams, we can return the failed
  item immediately. 
                    Lambda will immediately begin to retry processing from this 
  failed item onwards. */ 
                 batchItemFailures.add(new 
  StreamsEventResponse.BatchItemFailure(curRecordSequenceNumber)); 
                 return new StreamsEventResponse(batchItemFailures); 
 } 
         } 
        return new StreamsEventResponse(batchItemFailures); 
     }
}
```
### **JavaScript**

SDK for JavaScript (v3)

```
a Note
```
GitHub 上提供更多範例。尋找完整範例,並了解如何在[無伺服器範例儲](https://github.com/aws-samples/serverless-snippets/blob/main/integration-kinesis-to-lambda-with-batch-item-handling)存庫中設定和執 行。

使用 Javascript 搭配 Lambda 報告 Kinesis 批次項目失敗。

```
// Copyright Amazon.com, Inc. or its affiliates. All Rights Reserved.
// SPDX-License-Identifier: Apache-2.0
exports.handler = async (event, context) => { 
   for (const record of event.Records) { 
     try { 
       console.log(`Processed Kinesis Event - EventID: ${record.eventID}`); 
       const recordData = await getRecordDataAsync(record.kinesis); 
       console.log(`Record Data: ${recordData}`); 
       // TODO: Do interesting work based on the new data 
     } catch (err) { 
       console.error(`An error occurred ${err}`); 
       /* Since we are working with streams, we can return the failed item 
  immediately. 
             Lambda will immediately begin to retry processing from this failed 
  item onwards. */
```

```
 return { 
         batchItemFailures: [{ itemIdentifier: record.kinesis.sequenceNumber }], 
       }; 
     } 
   } 
   console.log(`Successfully processed ${event.Records.length} records.`); 
   return { batchItemFailures: [] };
};
async function getRecordDataAsync(payload) { 
  var data = Buffer.from(payload.data, "base64").toString("utf-8");
   await Promise.resolve(1); //Placeholder for actual async work 
   return data;
}
```
使用 TypeScript 搭配 Lambda 報告 Kinesis 批次項目失敗。

```
// Copyright Amazon.com, Inc. or its affiliates. All Rights Reserved.
// SPDX-License-Identifier: Apache-2.0
import { 
   KinesisStreamEvent, 
   Context, 
  KinesisStreamHandler, 
  KinesisStreamRecordPayload, 
   KinesisStreamBatchResponse,
} from "aws-lambda";
import { Buffer } from "buffer";
import { Logger } from "@aws-lambda-powertools/logger";
const logger = new Logger({ 
   logLevel: "INFO", 
   serviceName: "kinesis-stream-handler-sample",
});
export const functionHandler: KinesisStreamHandler = async ( 
   event: KinesisStreamEvent, 
   context: Context
): Promise<KinesisStreamBatchResponse> => { 
   for (const record of event.Records) { 
     try { 
       logger.info(`Processed Kinesis Event - EventID: ${record.eventID}`); 
       const recordData = await getRecordDataAsync(record.kinesis);
```

```
 logger.info(`Record Data: ${recordData}`); 
       // TODO: Do interesting work based on the new data 
     } catch (err) { 
       logger.error(`An error occurred ${err}`); 
      \gamma^* Since we are working with streams, we can return the failed item
  immediately. 
             Lambda will immediately begin to retry processing from this failed 
  item onwards. */ 
       return { 
         batchItemFailures: [{ itemIdentifier: record.kinesis.sequenceNumber }], 
       }; 
     } 
   } 
   logger.info(`Successfully processed ${event.Records.length} records.`); 
   return { batchItemFailures: [] };
};
async function getRecordDataAsync( 
   payload: KinesisStreamRecordPayload
): Promise<string> { 
   var data = Buffer.from(payload.data, "base64").toString("utf-8"); 
   await Promise.resolve(1); //Placeholder for actual async work 
  return data;
}
```
# PHP

SDK for PHP

**a** Note

GitHub 上提供更多範例。尋找完整範例,並了解如何在[無伺服器範例儲](https://github.com/aws-samples/serverless-snippets/tree/main/integration-kinesis-to-lambda-with-batch-item-handling)存庫中設定和執 行。

使用 PHP 搭配 Lambda 來報告 Kinesis 批次項目失敗。

```
// Copyright Amazon.com, Inc. or its affiliates. All Rights Reserved.
// SPDX-License-Identifier: Apache-2.0
<?php
```

```
# using bref/bref and bref/logger for simplicity
use Bref\Context\Context;
use Bref\Event\Kinesis\KinesisEvent;
use Bref\Event\Handler as StdHandler;
use Bref\Logger\StderrLogger;
require __DIR__ . '/vendor/autoload.php';
class Handler implements StdHandler
{ 
     private StderrLogger $logger; 
     public function __construct(StderrLogger $logger) 
     { 
         $this->logger = $logger; 
     } 
     /** 
      * @throws JsonException 
      * @throws \Bref\Event\InvalidLambdaEvent 
      */ 
     public function handle(mixed $event, Context $context): array 
     { 
         $kinesisEvent = new KinesisEvent($event); 
         $this->logger->info("Processing records"); 
         $records = $kinesisEvent->getRecords(); 
         $failedRecords = []; 
         foreach ($records as $record) { 
             try { 
                 \deltadata = \deltarecord->getData();
                  $this->logger->info(json_encode($data)); 
                  // TODO: Do interesting work based on the new data 
             } catch (Exception $e) { 
                  $this->logger->error($e->getMessage()); 
                  // failed processing the record 
                  $failedRecords[] = $record->getSequenceNumber(); 
 } 
         } 
         $totalRecords = count($records); 
         $this->logger->info("Successfully processed $totalRecords records"); 
         // change format for the response 
         $failures = array_map(
```

```
 fn(string $sequenceNumber) => ['itemIdentifier' => $sequenceNumber], 
              $failedRecords 
         ); 
         return [ 
              'batchItemFailures' => $failures 
         ]; 
     }
}
$logger = new StderrLogger();
return new Handler($logger);
```
# Python

SDK for Python (Boto3)

```
a Note
```
GitHub 上提供更多範例。尋找完整範例,並了解如何在[無伺服器範例儲](https://github.com/aws-samples/serverless-snippets/tree/main/integration-kinesis-to-lambda-with-batch-item-handling)存庫中設定和執 行。

透過使用 Python 的 Lambda 報告 Kinesis 批次項目失敗。

```
# Copyright Amazon.com, Inc. or its affiliates. All Rights Reserved.
# SPDX-License-Identifier: Apache-2.0
def handler(event, context): 
     records = event.get("Records") 
     curRecordSequenceNumber = "" 
     for record in records: 
         try: 
             # Process your record 
             curRecordSequenceNumber = record["kinesis"]["sequenceNumber"] 
         except Exception as e: 
             # Return failed record's sequence number 
             return {"batchItemFailures":[{"itemIdentifier": 
  curRecordSequenceNumber}]} 
     return {"batchItemFailures":[]}
```
#### Ruby

SDK for Ruby

#### **a** Note

GitHub 上提供更多範例。尋找完整範例,並了解如何在[無伺服器範例儲](https://github.com/aws-samples/serverless-snippets/tree/main/integration-kinesis-to-lambda-with-batch-item-handling)存庫中設定和執 行。

使用 Ruby 搭配 Lambda 來報告 Kinesis 批次項目失敗。

```
# Copyright Amazon.com, Inc. or its affiliates. All Rights Reserved.
# SPDX-License-Identifier: Apache-2.0
require 'aws-sdk'
def lambda_handler(event:, context:) 
   batch_item_failures = [] 
  event['Records'].each do |record| 
     begin 
       puts "Processed Kinesis Event - EventID: #{record['eventID']}" 
       record_data = get_record_data_async(record['kinesis']) 
       puts "Record Data: #{record_data}" 
       # TODO: Do interesting work based on the new data 
     rescue StandardError => err 
       puts "An error occurred #{err}" 
       # Since we are working with streams, we can return the failed item 
  immediately. 
       # Lambda will immediately begin to retry processing from this failed item 
  onwards. 
       return { batchItemFailures: [{ itemIdentifier: record['kinesis']
['sequenceNumber'] }] } 
     end 
   end 
   puts "Successfully processed #{event['Records'].length} records." 
   { batchItemFailures: batch_item_failures }
end
```

```
def get_record_data_async(payload) 
   data = Base64.decode64(payload['data']).force_encoding('utf-8') 
   # Placeholder for actual async work 
   sleep(1) 
   data
end
```
#### Rust

### SDK for Rust

**a** Note GitHub 上提供更多範例。尋找完整範例,並了解如何在[無伺服器範例儲](https://github.com/aws-samples/serverless-snippets/tree/main/integration-kinesis-to-lambda-with-batch-item-handling)存庫中設定和執 行。

使用 Rust 搭配 Lambda 來報告 Kinesis 批次項目失敗。

```
// Copyright Amazon.com, Inc. or its affiliates. All Rights Reserved.
// SPDX-License-Identifier: Apache-2.0
use aws_lambda_events::{ 
     event::kinesis::KinesisEvent, 
     kinesis::KinesisEventRecord, 
     streams::{KinesisBatchItemFailure, KinesisEventResponse},
};
use lambda_runtime::{run, service_fn, Error, LambdaEvent};
async fn function_handler(event: LambdaEvent<KinesisEvent>) -> 
  Result<KinesisEventResponse, Error> { 
     let mut response = KinesisEventResponse { 
         batch_item_failures: vec![], 
     }; 
     if event.payload.records.is_empty() { 
         tracing::info!("No records found. Exiting."); 
         return Ok(response); 
     } 
     for record in &event.payload.records { 
         tracing::info!( 
              "EventId: {}",
```

```
 record.event_id.as_deref().unwrap_or_default() 
         ); 
         let record_processing_result = process_record(record); 
        if record processing result. is err() {
             response.batch_item_failures.push(KinesisBatchItemFailure { 
                  item_identifier: record.kinesis.sequence_number.clone(), 
             }); 
            \gamma^* Since we are working with streams, we can return the failed item
  immediately. 
             Lambda will immediately begin to retry processing from this failed 
  item onwards. */ 
             return Ok(response); 
         } 
     } 
     tracing::info!( 
         "Successfully processed {} records", 
         event.payload.records.len() 
     ); 
     Ok(response)
}
fn process_record(record: &KinesisEventRecord) -> Result<(), Error> { 
     let record_data = std::str::from_utf8(record.kinesis.data.as_slice()); 
    if let Some(err) = record data.err() {
         tracing::error!("Error: {}", err); 
         return Err(Error::from(err)); 
     } 
     let record_data = record_data.unwrap_or_default(); 
     // do something interesting with the data 
     tracing::info!("Data: {}", record_data); 
    0k(())}
#[tokio::main]
async fn main() -> Result<(), Error> { 
     tracing_subscriber::fmt()
```

```
 .with_max_level(tracing::Level::INFO) 
         // disable printing the name of the module in every log line. 
         .with_target(false) 
         // disabling time is handy because CloudWatch will add the ingestion 
  time. 
        .without time()
         .init(); 
     run(service_fn(function_handler)).await
}
```
如需 AWS SDK 開發人員指南和程式碼範例的完整清單,請參閱 [搭配 AWS SDK 使用 Lambda。](#page-1802-0)此主 題也包含有關入門的資訊和舊版 SDK 的詳細資訊。

# 使用 DynamoDB 觸發條件報告 Lambda 函數的批次項目失敗

下列程式碼範例示範如何針對接收來自 DynamoDB 串流之事件的 Lambda 函數,實作部分批次回應。 此函數會在回應中報告批次項目失敗,指示 Lambda 稍後重試這些訊息。

.NET

AWS SDK for NFT

**a** Note

GitHub 上提供更多範例。尋找完整範例,並了解如何在[無伺服器範例儲](https://github.com/aws-samples/serverless-snippets/tree/main/integration-ddb-to-lambda-with-batch-item-handling)存庫中設定和執 行。

使用 .NET 搭配 Lambda 報告 DynamoDB 批次項目失敗。

```
// Copyright Amazon.com, Inc. or its affiliates. All Rights Reserved.
// SPDX-License-Identifier: Apache-2.0
using System.Text.Json;
using System.Text;
using Amazon.Lambda.Core;
using Amazon.Lambda.DynamoDBEvents;
// Assembly attribute to enable the Lambda function's JSON input to be converted 
  into a .NET class.
```

```
[assembly: 
 LambdaSerializer(typeof(Amazon.Lambda.Serialization.SystemTextJson.DefaultLambdaJsonSeri
namespace AWSLambda_DDB;
public class Function
{ 
     public StreamsEventResponse FunctionHandler(DynamoDBEvent dynamoEvent, 
  ILambdaContext context) 
     { 
         context.Logger.LogInformation($"Beginning to process 
  {dynamoEvent.Records.Count} records..."); 
         List<StreamsEventResponse.BatchItemFailure> batchItemFailures = new 
  List<StreamsEventResponse.BatchItemFailure>(); 
         StreamsEventResponse streamsEventResponse = new StreamsEventResponse(); 
         foreach (var record in dynamoEvent.Records) 
         { 
             try 
\{\hspace{.1cm} \} var sequenceNumber = record.Dynamodb.SequenceNumber; 
                 context.Logger.LogInformation(sequenceNumber); 
 } 
             catch (Exception ex) 
\{\hspace{.1cm} \} context.Logger.LogError(ex.Message); 
                 batchItemFailures.Add(new StreamsEventResponse.BatchItemFailure() 
  { ItemIdentifier = record.Dynamodb.SequenceNumber }); 
 } 
         } 
         if (batchItemFailures.Count > 0) 
         { 
             streamsEventResponse.BatchItemFailures = batchItemFailures; 
         } 
         context.Logger.LogInformation("Stream processing complete."); 
         return streamsEventResponse; 
     }
}
```
#### Go

SDK for Go V2

```
a Note
 GitHub 上提供更多範例。尋找完整範例,並了解如何在無伺服器範例儲存庫中設定和執
```
行。

使用 Go 搭配 Lambda 報告 DynamoDB 批次項目失敗。

```
// Copyright Amazon.com, Inc. or its affiliates. All Rights Reserved.
// SPDX-License-Identifier: Apache-2.0
package main
import ( 
  "context" 
  "github.com/aws/aws-lambda-go/events" 
  "github.com/aws/aws-lambda-go/lambda"
\lambdatype BatchItemFailure struct { 
 ItemIdentifier string `json:"ItemIdentifier"`
}
type BatchResult struct { 
  BatchItemFailures []BatchItemFailure `json:"BatchItemFailures"`
}
func HandleRequest(ctx context.Context, event events.DynamoDBEvent) 
  (*BatchResult, error) { 
  var batchItemFailures []BatchItemFailure 
  curRecordSequenceNumber := "" 
  for _, record := range event.Records { 
  // Process your record 
   curRecordSequenceNumber = record.Change.SequenceNumber 
  } 
  if curRecordSequenceNumber != "" { 
   batchItemFailures = append(batchItemFailures, BatchItemFailure{ItemIdentifier: 
  curRecordSequenceNumber})
```
}

```
 batchResult := BatchResult{ 
   BatchItemFailures: batchItemFailures, 
  } 
  return &batchResult, nil
}
func main() { 
  lambda.Start(HandleRequest)
}
```
#### Java

SDK for Java 2.x

```
a Note
```
GitHub 上提供更多範例。尋找完整範例,並了解如何在[無伺服器範例儲](https://github.com/aws-samples/serverless-snippets/tree/main/integration-ddb-to-lambda-with-batch-item-handling)存庫中設定和執 行。

使用 Java 搭配 Lambda 報告 DynamoDB 批次項目失敗。

```
// Copyright Amazon.com, Inc. or its affiliates. All Rights Reserved.
// SPDX-License-Identifier: Apache-2.0
import com.amazonaws.services.lambda.runtime.Context;
import com.amazonaws.services.lambda.runtime.RequestHandler;
import com.amazonaws.services.lambda.runtime.events.DynamodbEvent;
import com.amazonaws.services.lambda.runtime.events.StreamsEventResponse;
import com.amazonaws.services.lambda.runtime.events.models.dynamodb.StreamRecord;
import java.io.Serializable;
import java.util.ArrayList;
import java.util.List;
public class ProcessDynamodbRecords implements RequestHandler<DynamodbEvent, 
  Serializable> { 
     @Override
```

```
 public StreamsEventResponse handleRequest(DynamodbEvent input, Context 
  context) { 
         List<StreamsEventResponse.BatchItemFailure> batchItemFailures = new 
  ArrayList<>(); 
         String curRecordSequenceNumber = ""; 
         for (DynamodbEvent.DynamodbStreamRecord dynamodbStreamRecord : 
  input.getRecords()) { 
           try { 
                 //Process your record 
                  StreamRecord dynamodbRecord = dynamodbStreamRecord.getDynamodb(); 
                  curRecordSequenceNumber = dynamodbRecord.getSequenceNumber(); 
             } catch (Exception e) { 
                 /* Since we are working with streams, we can return the failed
  item immediately. 
                     Lambda will immediately begin to retry processing from this 
  failed item onwards. */ 
                 batchItemFailures.add(new 
  StreamsEventResponse.BatchItemFailure(curRecordSequenceNumber)); 
                  return new StreamsEventResponse(batchItemFailures); 
 } 
         } 
        return new StreamsEventResponse(); 
     }
}
```
#### **JavaScript**

SDK for JavaScript (v3)

**a** Note

GitHub 上提供更多範例。尋找完整範例,並了解如何在[無伺服器範例儲](https://github.com/aws-samples/serverless-snippets/tree/main/integration-ddb-to-lambda-with-batch-item-handling)存庫中設定和執 行。

使用 JavaScript 搭配 Lambda 報告 DynamoDB 批次項目失敗。

```
export const handler = async (event) => {
   const records = event.Records; 
   let curRecordSequenceNumber = ""; 
   for (const record of records) { 
     try { 
       // Process your record 
       curRecordSequenceNumber = record.dynamodb.SequenceNumber; 
     } catch (e) { 
       // Return failed record's sequence number 
       return { batchItemFailures: [{ itemIdentifier: 
  curRecordSequenceNumber }] }; 
     } 
   } 
   return { batchItemFailures: [] };
};
```
使用 TypeScript 搭配 Lambda 報告 DynamoDB 批次項目失敗。

```
import { 
   DynamoDBBatchResponse, 
   DynamoDBBatchItemFailure, 
   DynamoDBStreamEvent,
} from "aws-lambda";
export const handler = async ( 
   event: DynamoDBStreamEvent
): Promise<DynamoDBBatchResponse> => { 
   const batchItemFailures: DynamoDBBatchItemFailure[] = []; 
   let curRecordSequenceNumber; 
   for (const record of event.Records) { 
     curRecordSequenceNumber = record.dynamodb?.SequenceNumber; 
     if (curRecordSequenceNumber) { 
       batchItemFailures.push({ 
         itemIdentifier: curRecordSequenceNumber, 
       }); 
     } 
   }
```

```
 return { batchItemFailures: batchItemFailures };
};
```
## PHP

SDK for PHP

```
a Note
 GitHub 上提供更多範例。尋找完整範例,並了解如何在無伺服器範例儲存庫中設定和執
 行。
```
使用 PHP 搭配 Lambda 報告 DynamoDB 批次項目失敗。

```
<?php
# using bref/bref and bref/logger for simplicity
use Bref\Context\Context;
use Bref\Event\DynamoDb\DynamoDbEvent;
use Bref\Event\Handler as StdHandler;
use Bref\Logger\StderrLogger;
require __DIR__ . '/vendor/autoload.php';
class Handler implements StdHandler
{ 
     private StderrLogger $logger; 
     public function __construct(StderrLogger $logger) 
     { 
         $this->logger = $logger; 
     } 
     /** 
      * @throws JsonException 
      * @throws \Bref\Event\InvalidLambdaEvent 
      */ 
     public function handle(mixed $event, Context $context): array 
     { 
         $dynamoDbEvent = new DynamoDbEvent($event);
```

```
 $this->logger->info("Processing records"); 
         $records = $dynamoDbEvent->getRecords(); 
         $failedRecords = []; 
         foreach ($records as $record) { 
             try { 
                  $data = $record->getData(); 
                  $this->logger->info(json_encode($data)); 
                  // TODO: Do interesting work based on the new data 
             } catch (Exception $e) { 
                  $this->logger->error($e->getMessage()); 
                  // failed processing the record 
                  $failedRecords[] = $record->getSequenceNumber(); 
 } 
         } 
         $totalRecords = count($records); 
         $this->logger->info("Successfully processed $totalRecords records"); 
         // change format for the response 
         $failures = array_map( 
             fn(string $sequenceNumber) => ['itemIdentifier' => $sequenceNumber], 
             $failedRecords 
         ); 
         return [ 
              'batchItemFailures' => $failures 
         ]; 
     }
}
$logger = new StderrLogger();
return new Handler($logger);
```
#### Python

SDK for Python (Boto3)

**a** Note

GitHub 上提供更多範例。尋找完整範例,並了解如何在[無伺服器範例儲](https://github.com/aws-samples/serverless-snippets/tree/main/integration-ddb-to-lambda-with-batch-item-handling)存庫中設定和執 行。

使用 Python 搭配 Lambda 報告 DynamoDB 批次項目失敗。

```
# Copyright Amazon.com, Inc. or its affiliates. All Rights Reserved.
# SPDX-License-Identifier: Apache-2.0
def handler(event, context): 
     records = event.get("Records") 
     curRecordSequenceNumber = "" 
     for record in records: 
         try: 
             # Process your record 
             curRecordSequenceNumber = record["dynamodb"]["SequenceNumber"] 
         except Exception as e: 
             # Return failed record's sequence number 
             return {"batchItemFailures":[{"itemIdentifier": 
  curRecordSequenceNumber}]} 
     return {"batchItemFailures":[]}
```
#### Ruby

SDK for Ruby

```
a Note
```
GitHub 上提供更多範例。尋找完整範例,並了解如何在[無伺服器範例儲](https://github.com/aws-samples/serverless-snippets/tree/main/integration-ddb-to-lambda-with-batch-item-handling)存庫中設定和執 行。

使用 Ruby 搭配 Lambda 報告 DynamoDB 批次項目失敗。

```
def lambda_handler(event:, context:) 
     records = event["Records"] 
     cur_record_sequence_number = "" 
     records.each do |record| 
       begin 
         # Process your record 
         cur_record_sequence_number = record["dynamodb"]["SequenceNumber"] 
       rescue StandardError => e 
         # Return failed record's sequence number 
         return {"batchItemFailures" => [{"itemIdentifier" => 
  cur_record_sequence_number}]} 
       end 
     end 
     {"batchItemFailures" => []} 
   end
```
### Rust

SDK for Rust

```
a Note
```
GitHub 上提供更多範例。尋找完整範例,並了解如何在[無伺服器範例儲](https://github.com/aws-samples/serverless-snippets/tree/main/integration-ddb-to-lambda-with-batch-item-handling)存庫中設定和執 行。

使用 Rust 搭配 Lambda 報告 DynamoDB 批次項目失敗。

```
use aws_lambda_events::{ 
     event::dynamodb::{Event, EventRecord, StreamRecord}, 
     streams::{DynamoDbBatchItemFailure, DynamoDbEventResponse},
};
use lambda_runtime::{run, service_fn, Error, LambdaEvent};
/// Process the stream record
fn process_record(record: &EventRecord) -> Result<(), Error> { 
     let stream_record: &StreamRecord = &record.change;
```

```
 // process your stream record here... 
     tracing::info!("Data: {:?}", stream_record); 
    0k(())}
/// Main Lambda handler here...
async fn function handler(event: LambdaEvent<Event>) ->
  Result<DynamoDbEventResponse, Error> { 
     let mut response = DynamoDbEventResponse { 
         batch_item_failures: vec![], 
     }; 
     let records = &event.payload.records; 
     if records.is_empty() { 
         tracing::info!("No records found. Exiting."); 
         return Ok(response); 
     } 
     for record in records { 
         tracing::info!("EventId: {}", record.event_id); 
         // Couldn't find a sequence number 
         if record.change.sequence_number.is_none() { 
              response.batch_item_failures.push(DynamoDbBatchItemFailure { 
                  item_identifier: Some("".to_string()), 
             }); 
              return Ok(response); 
         } 
         // Process your record here... 
         if process_record(record).is_err() { 
              response.batch_item_failures.push(DynamoDbBatchItemFailure { 
                  item_identifier: record.change.sequence_number.clone(), 
              }); 
            \gamma^* Since we are working with streams, we can return the failed item
  immediately. 
              Lambda will immediately begin to retry processing from this failed 
  item onwards. */ 
             return Ok(response); 
         } 
     }
```

```
 tracing::info!("Successfully processed {} record(s)", records.len()); 
     Ok(response)
}
#[tokio::main]
async fn main() -> Result<(), Error> { 
    tracing subscriber::fmt()
        .with max level(tracing::Level::INFO)
         // disable printing the name of the module in every log line. 
         .with_target(false) 
         // disabling time is handy because CloudWatch will add the ingestion 
  time. 
         .without_time() 
         .init(); 
     run(service_fn(function_handler)).await
}
```
如需 AWS SDK 開發人員指南和程式碼範例的完整清單,請參閱 [搭配 AWS SDK 使用 Lambda。](#page-1802-0)此主 題也包含有關入門的資訊和舊版 SDK 的詳細資訊。

# 使用 Amazon SQS 觸發條件報告 Lambda 函數的批次項目失敗

下列程式碼範例示範如何針對接收來自 SQS 佇列之事件的 Lambda 函數,實作部分批次回應。此函數 會在回應中報告批次項目失敗,指示 Lambda 稍後重試這些訊息。

.NET

AWS SDK for .NET

**a** Note

GitHub 上提供更多範例。尋找完整範例,並了解如何在[無伺服器範例儲](https://github.com/aws-samples/serverless-snippets/tree/main/lambda-function-sqs-report-batch-item-failures)存庫中設定和執 行。

使用 .NET 搭配 Lambda 報告 SQS 批次項目失敗。

```
// Copyright Amazon.com, Inc. or its affiliates. All Rights Reserved.
// SPDX-License-Identifier: Apache-2.0
using Amazon.Lambda.Core;
using Amazon.Lambda.SQSEvents;
// Assembly attribute to enable the Lambda function's JSON input to be converted 
  into a .NET class.
[assembly: 
 LambdaSerializer(typeof(Amazon.Lambda.Serialization.SystemTextJson.DefaultLambdaJsonSeri
namespace sqsSample;
public class Function
{ 
     public async Task<SQSBatchResponse> FunctionHandler(SQSEvent evnt, 
  ILambdaContext context) 
     { 
         List<SQSBatchResponse.BatchItemFailure> batchItemFailures = new 
  List<SQSBatchResponse.BatchItemFailure>(); 
         foreach(var message in evnt.Records) 
         { 
             try 
\{\hspace{.1cm} \} //process your message 
                  await ProcessMessageAsync(message, context); 
 } 
             catch (System.Exception) 
\{\hspace{.1cm} \} //Add failed message identifier to the batchItemFailures list 
                 batchItemFailures.Add(new 
  SQSBatchResponse.BatchItemFailure{ItemIdentifier=message.MessageId}); 
 } 
         } 
         return new SQSBatchResponse(batchItemFailures); 
     } 
     private async Task ProcessMessageAsync(SQSEvent.SQSMessage message, 
  ILambdaContext context) 
     { 
         if (String.IsNullOrEmpty(message.Body)) 
         { 
             throw new Exception("No Body in SQS Message."); 
         } 
         context.Logger.LogInformation($"Processed message {message.Body}");
```

```
 // TODO: Do interesting work based on the new message 
         await Task.CompletedTask; 
     }
}
```
Go

SDK for Go V2

**a** Note

GitHub 上提供更多範例。尋找完整範例,並了解如何在[無伺服器範例儲](https://github.com/aws-samples/serverless-snippets/tree/main/lambda-function-sqs-report-batch-item-failures)存庫中設定和執 行。

使用 Go 搭配 Lambda 報告 SQS 批次項目失敗。

```
// Copyright Amazon.com, Inc. or its affiliates. All Rights Reserved.
// SPDX-License-Identifier: Apache-2.0
package main
import ( 
  "context" 
  "encoding/json" 
  "fmt" 
  "github.com/aws/aws-lambda-go/events" 
  "github.com/aws/aws-lambda-go/lambda"
\mathcal{L}func handler(ctx context.Context, sqsEvent events.SQSEvent) 
  (map[string]interface{}, error) { 
  batchItemFailures := []map[string]interface{}{} 
  for _, message := range sqsEvent.Records { 
   if /* Your message processing condition here */ { 
    batchItemFailures = append(batchItemFailures, map[string]interface{}
{"itemIdentifier": message.MessageId}) 
   } 
  } 
  sqsBatchResponse := map[string]interface{}{
```

```
 "batchItemFailures": batchItemFailures, 
  } 
  return sqsBatchResponse, nil
}
func main() { 
 lambda.Start(handler)
}
```
#### Java

SDK for Java 2.x

```
a Note
```
GitHub 上提供更多範例。尋找完整範例,並了解如何在[無伺服器範例儲](https://github.com/aws-samples/serverless-snippets/tree/main/lambda-function-sqs-report-batch-item-failures)存庫中設定和執 行。

使用 Java 搭配 Lambda 報告 SQS 批次項目失敗。

```
// Copyright Amazon.com, Inc. or its affiliates. All Rights Reserved.
// SPDX-License-Identifier: Apache-2.0
import com.amazonaws.services.lambda.runtime.Context;
import com.amazonaws.services.lambda.runtime.RequestHandler;
import com.amazonaws.services.lambda.runtime.events.SQSEvent;
import com.amazonaws.services.lambda.runtime.events.SQSBatchResponse; 
import java.util.ArrayList;
import java.util.List; 
public class ProcessSQSMessageBatch implements RequestHandler<SQSEvent, 
  SQSBatchResponse> { 
     @Override 
     public SQSBatchResponse handleRequest(SQSEvent sqsEvent, Context context) { 
          List<SQSBatchResponse.BatchItemFailure> batchItemFailures = new 
  ArrayList<SQSBatchResponse.BatchItemFailure>(); 
          String messageId = ""; 
          for (SQSEvent.SQSMessage message : sqsEvent.getRecords()) { 
              try {
```
```
 //process your message 
                  messageId = message.getMessageId(); 
              } catch (Exception e) { 
                  //Add failed message identifier to the batchItemFailures list 
                  batchItemFailures.add(new 
  SQSBatchResponse.BatchItemFailure(messageId)); 
 } 
 } 
          return new SQSBatchResponse(batchItemFailures); 
      }
}
```
**JavaScript** 

SDK for JavaScript (v3)

### **a** Note

GitHub 上提供更多範例。尋找完整範例,並了解如何在[無伺服器範例儲](https://github.com/aws-samples/serverless-snippets/tree/main/lambda-function-sqs-report-batch-item-failures)存庫中設定和執 行。

使用 JavaScript 搭配 Lambda 報告 SQS 批次項目失敗。

```
// Node.js 20.x Lambda runtime, AWS SDK for Javascript V3
export const handler = async (event, context) => { 
     const batchItemFailures = []; 
     for (const record of event.Records) { 
         try { 
             await processMessageAsync(record, context); 
         } catch (error) { 
             batchItemFailures.push({ itemIdentifier: record.messageId }); 
         } 
     } 
     return { batchItemFailures };
};
async function processMessageAsync(record, context) { 
     if (record.body && record.body.includes("error")) { 
         throw new Error("There is an error in the SQS Message."); 
     } 
     console.log(`Processed message: ${record.body}`);
```
}

使用 TypeScript 搭配 Lambda 報告 SQS 批次項目失敗。

```
// Copyright Amazon.com, Inc. or its affiliates. All Rights Reserved.
// SPDX-License-Identifier: Apache-2.0
import { SQSEvent, SQSBatchResponse, Context, SQSBatchItemFailure, SQSRecord } 
  from 'aws-lambda';
export const handler = async (event: SQSEvent, context: Context): 
  Promise<SQSBatchResponse> => { 
     const batchItemFailures: SQSBatchItemFailure[] = []; 
     for (const record of event.Records) { 
         try { 
             await processMessageAsync(record); 
         } catch (error) { 
             batchItemFailures.push({ itemIdentifier: record.messageId }); 
         } 
     } 
     return {batchItemFailures: batchItemFailures};
};
async function processMessageAsync(record: SQSRecord): Promise<void> { 
     if (record.body && record.body.includes("error")) { 
         throw new Error('There is an error in the SQS Message.'); 
     } 
     console.log(`Processed message ${record.body}`);
}
```
#### PHP

SDK for PHP

**a** Note GitHub 上提供更多範例。尋找完整範例,並了解如何在[無伺服器範例儲](https://github.com/aws-samples/serverless-snippets/tree/main/lambda-function-sqs-report-batch-item-failures)存庫中設定和執 行。

使用 PHP 搭配 Lambda 報告 SQS 批次項目失敗。

```
// Copyright Amazon.com, Inc. or its affiliates. All Rights Reserved.
// SPDX-License-Identifier: Apache-2.0
<?php
use Bref\Context\Context;
use Bref\Event\Sqs\SqsEvent;
use Bref\Event\Sqs\SqsHandler;
use Bref\Logger\StderrLogger;
require __DIR__ . '/vendor/autoload.php';
class Handler extends SqsHandler
{ 
     private StderrLogger $logger; 
     public function __construct(StderrLogger $logger) 
     { 
         $this->logger = $logger; 
     } 
     /** 
      * @throws JsonException 
      * @throws \Bref\Event\InvalidLambdaEvent 
      */ 
     public function handleSqs(SqsEvent $event, Context $context): void 
     { 
         $this->logger->info("Processing SQS records"); 
         $records = $event->getRecords(); 
         foreach ($records as $record) { 
             try { 
                 // Assuming the SQS message is in JSON format 
                  $message = json_decode($record->getBody(), true); 
                  $this->logger->info(json_encode($message)); 
                  // TODO: Implement your custom processing logic here 
             } catch (Exception $e) { 
                  $this->logger->error($e->getMessage()); 
                 // failed processing the record 
                  $this->markAsFailed($record); 
 } 
         } 
         $totalRecords = count($records); 
         $this->logger->info("Successfully processed $totalRecords SQS records");
```

```
 }
}
$logger = new StderrLogger();
return new Handler($logger);
```
### Python

SDK for Python (Boto3)

**a** Note GitHub 上提供更多範例。尋找完整範例,並了解如何在[無伺服器範例儲](https://github.com/aws-samples/serverless-snippets/tree/main/lambda-function-sqs-report-batch-item-failures)存庫中設定和執 行。

使用 Python 搭配 Lambda 報告 SQS 批次項目失敗。

```
# Copyright Amazon.com, Inc. or its affiliates. All Rights Reserved.
# SPDX-License-Identifier: Apache-2.0
def lambda_handler(event, context): 
     if event: 
         batch_item_failures = [] 
         sqs_batch_response = {} 
         for record in event["Records"]: 
             try: 
                  # process message 
             except Exception as e: 
                  batch_item_failures.append({"itemIdentifier": 
  record['messageId']}) 
         sqs_batch_response["batchItemFailures"] = batch_item_failures 
         return sqs_batch_response
```
### Ruby

SDK for Ruby

**a** Note

GitHub 上提供更多範例。尋找完整範例,並了解如何在[無伺服器範例儲](https://github.com/aws-samples/serverless-snippets/tree/main/integration-sqs-to-lambda-with-batch-item-handling)存庫中設定和執 行。

使用 Ruby 搭配 Lambda 報告 SQS 批次項目失敗。

```
# Copyright Amazon.com, Inc. or its affiliates. All Rights Reserved.
# SPDX-License-Identifier: Apache-2.0
require 'json'
def lambda_handler(event:, context:) 
   if event 
     batch_item_failures = [] 
     sqs_batch_response = {} 
     event["Records"].each do |record| 
       begin 
         # process message 
       rescue StandardError => e 
         batch_item_failures << {"itemIdentifier" => record['messageId']} 
       end 
     end 
     sqs_batch_response["batchItemFailures"] = batch_item_failures 
     return sqs_batch_response 
   end
end
```
#### Rust

SDK for Rust

```
a Note
 GitHub 上提供更多範例。尋找完整範例,並了解如何在無伺服器範例儲存庫中設定和執
```
行。

使用 Rust 搭配 Lambda 報告 SQS 批次項目失敗。

```
// Copyright Amazon.com, Inc. or its affiliates. All Rights Reserved.
// SPDX-License-Identifier: Apache-2.0
use aws_lambda_events::{ 
     event::sqs::{SqsBatchResponse, SqsEvent}, 
     sqs::{BatchItemFailure, SqsMessage},
};
use lambda_runtime::{run, service_fn, Error, LambdaEvent};
async fn process_record(_: &SqsMessage) -> Result<(), Error> { 
     Err(Error::from("Error processing message"))
}
async fn function_handler(event: LambdaEvent<SqsEvent>) -> 
  Result<SqsBatchResponse, Error> { 
     let mut batch_item_failures = Vec::new(); 
     for record in event.payload.records { 
         match process_record(&record).await { 
            0k(\_) \Rightarrow (),
              Err(_) => batch_item_failures.push(BatchItemFailure { 
                  item_identifier: record.message_id.unwrap(), 
              }), 
         } 
     } 
     Ok(SqsBatchResponse { 
         batch_item_failures, 
     })
}
#[tokio::main]
async fn main() -> Result<(), Error> {
```
}

run(service\_fn(function\_handler)).await

如需 AWS SDK 開發人員指南和程式碼範例的完整清單,請參閱 [搭配 AWS SDK 使用 Lambda。](#page-1802-0)此主 題也包含有關入門的資訊和舊版 SDK 的詳細資訊。

### AWS Lambda using AWS SDKs 的社群貢獻

AWS 社群貢獻是由多個團隊所建立和維護的範例 AWS。若要提供意見回饋,請使用連結儲存庫中提 供的機制。

範例

• [建置和測試無伺服器應用程式](#page-2310-0)

### <span id="page-2310-0"></span>建置和測試無伺服器應用程式

下列程式碼範例示範如何使用 API Gateway 搭配 Lambda 和 DynamoDB 建置和測試無伺服器應用程 式

.NET

AWS SDK for .NET

```
示範如何使用 .NET SDK 建置和測試無伺服器應用程式,其中包含具有 Lambda 和 DynamoDB 
的 API Gateway。
```
如需完整的原始碼和如何設定及執行的指示,請參閱 [GitHub](https://github.com/aws-samples/serverless-dotnet-demo) 上的完整範例。

此範例中使用的服務

- API Gateway
- DynamoDB
- Lambda

#### Go

SDK for Go V2

示範如何使用 Go SDK 建置和測試由 API Gateway 搭配 Lambda 和 DynamoDB 組成的無伺服 器應用程式。

如需完整的原始碼和如何設定及執行的指示,請參閱 [GitHub](https://github.com/aws-samples/serverless-go-demo) 上的完整範例。

此範例中使用的服務

- API Gateway
- DynamoDB
- Lambda

### Java

SDK for Java 2.x

示範如何使用 Java 開發套件建置和測試由 API Gateway 搭配 Lambda 和 DynamoDB 組成的無 伺服器應用程式。

如需完整的原始碼和如何設定及執行的指示,請參閱 [GitHub](https://github.com/aws-samples/serverless-java-frameworks-samples) 上的完整範例。

此範例中使用的服務

- API Gateway
- DynamoDB
- Lambda

#### Rust

SDK for Rust

示範如何使用 Rust 開發套件建置和測試由具有 Lambda 和 DynamoDB 的 API Gateway 組成的 無伺服器應用程式。

如需完整的原始碼和如何設定及執行的指示,請參閱 [GitHub](https://github.com/aws-samples/serverless-rust-demo) 上的完整範例。

此範例中使用的服務

• API Gateway

- DynamoDB
- Lambda

如需 AWS SDK 開發人員指南和程式碼範例的完整清單,請參閱 [搭配 AWS SDK 使用 Lambda。](#page-1802-0)此主 題也包含有關入門的資訊和舊版 SDK 的詳細資訊。

# Lambda 配額

AWS Lambda 旨在快速擴展以滿足需求,讓您的 函數可擴展以服務應用程式中的流量。Lambda 專為 短期運算任務而設計,這些任務不會保留或依賴叫用之間的狀態。在單一調用中,程式碼最多可執行 15 分鐘,單一函數最多可使用 10.240 MB 的記憶體。

請務必了解為保護您的帳戶和其他客戶的工作負載而制定的防護機制。服務配額存在於所有 AWS 服務 中,由您無法變更的硬性限制和軟性限制組成,您可以請求增加。根據預設,所有新帳戶都會獲指派允 許探索 AWS 服務的配額設定檔。

若要查看適用於您帳戶的配額,請導覽至 [Service Quotas 儀表板。](https://console.aws.amazon.com/servicequotas/home)在這裡,您可以檢視您的服務 配額、請求提高配額,以及檢視目前的使用率。從這裡,您可以向下切入到特定 AWS 服務,例如 Lambda:

#### A AWS Lambda<sup>[2]</sup>

AWS Lambda is a compute service that runs your code in response to events and automatically manages the compute resources for you.

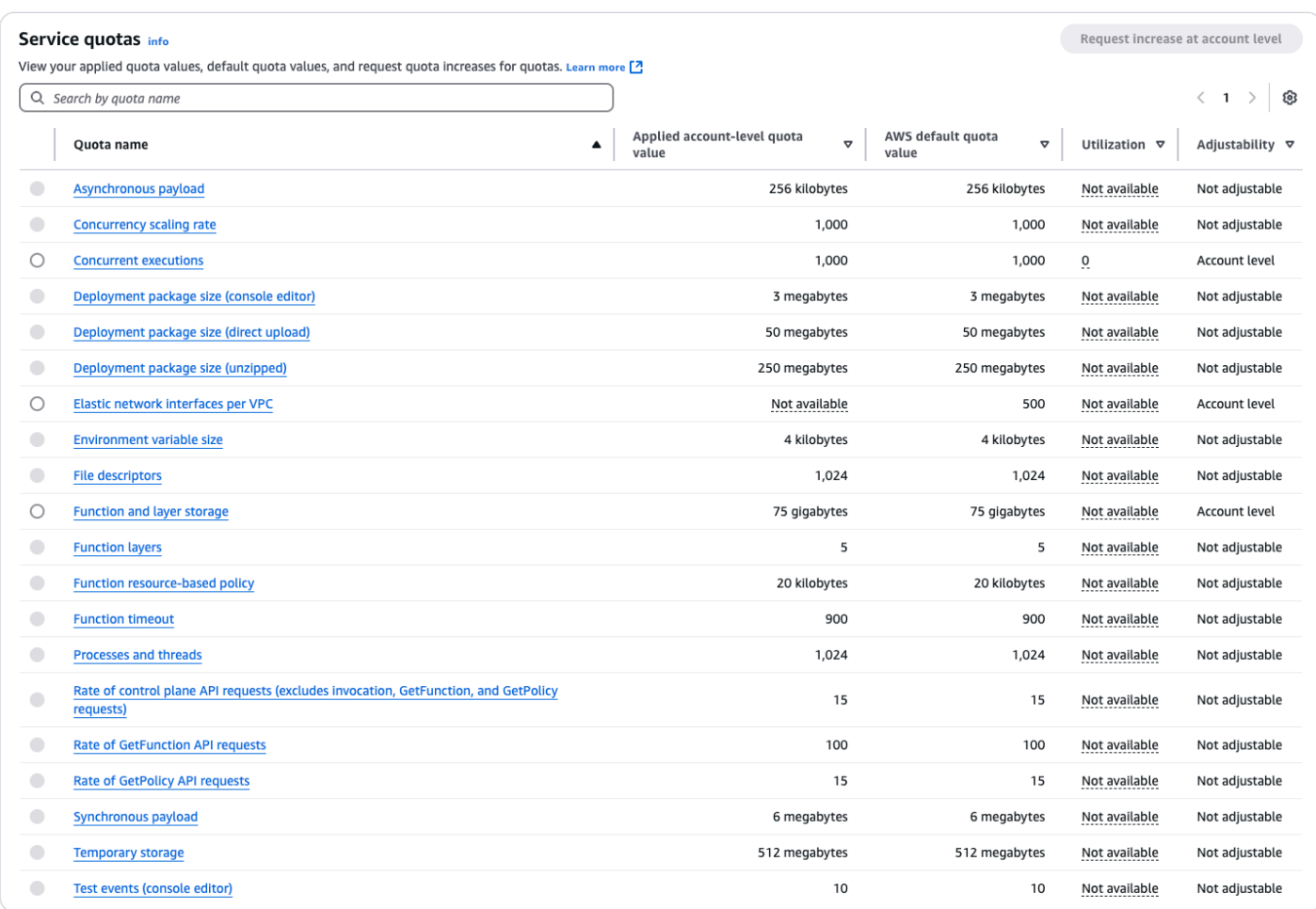

### **A** Important

新 AWS 帳戶 已減少並行和記憶體配額。 會根據您的用量自動 AWS 提高這些配額。

下列各節會依類別列出 Lambda 中的預設配額和限制。

### 主題

- [運算與儲存](#page-2314-0)
- [函數組態、部署和執行](#page-2315-0)
- [Lambda API請求](#page-2317-0)
- [其他服務](#page-2318-0)

### <span id="page-2314-0"></span>運算與儲存

Lambda 會為運算和儲存資源的數量設定配額,您可以使用它們來執行並存放函數。並行執行和儲存 的配額適用於每個 AWS 區域. 彈性網路介面 (ENI) 配額適用於每個虛擬私有雲端 (VPC),無論區域為 何。下列配額可以從其預設值增加。如需詳細資訊,請參閱《Service Quotas 使用者指南》中[的請求](https://docs.aws.amazon.com/servicequotas/latest/userguide/request-quota-increase.html) [提高配額](https://docs.aws.amazon.com/servicequotas/latest/userguide/request-quota-increase.html)。

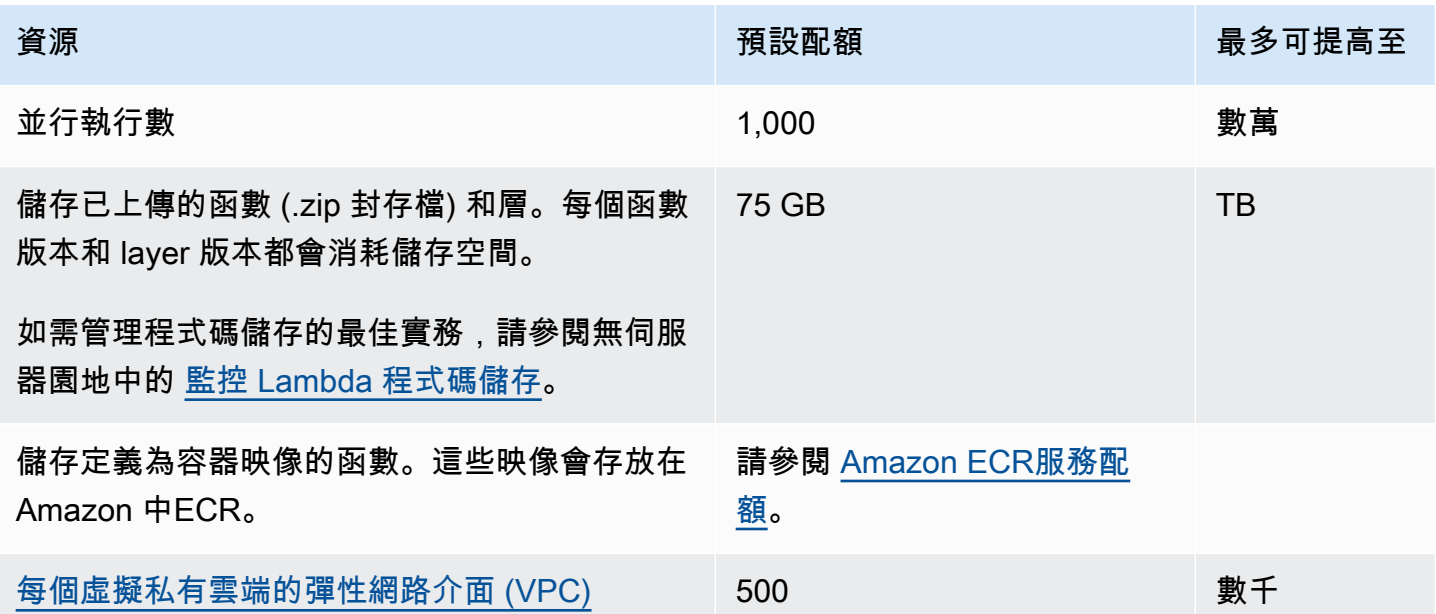

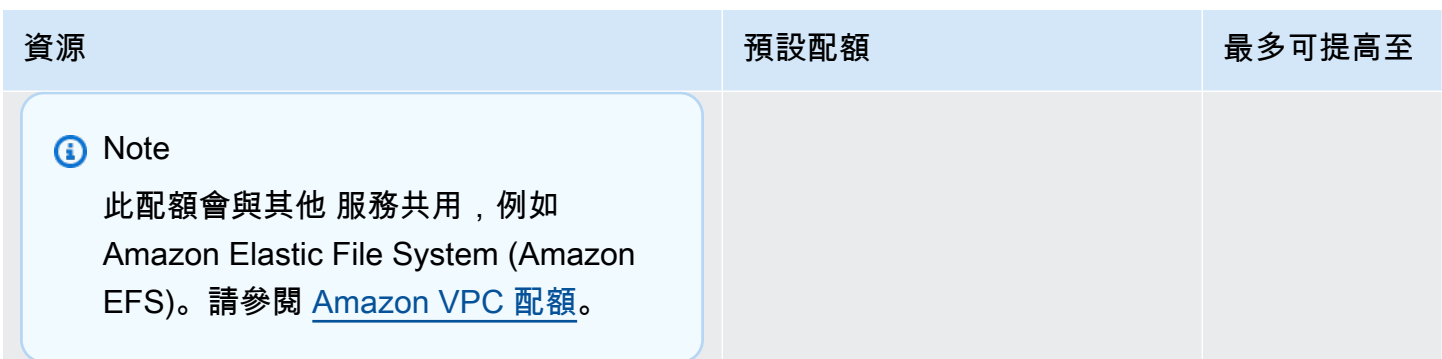

如需有關並行及 Lambda 如何擴展函數並行以回應流量的詳細資訊,請參閱 [了解 Lambda 函數擴展](#page-413-0)。

## <span id="page-2315-0"></span>函數組態、部署和執行

以下配額可套用到函數組態、部署和執行。除非另有說明,否則無法變更。

**a** Note

Lambda 文件、日誌訊息和主控台會使用縮寫 MB (而非 MiB) 來參考 1,024 KB。

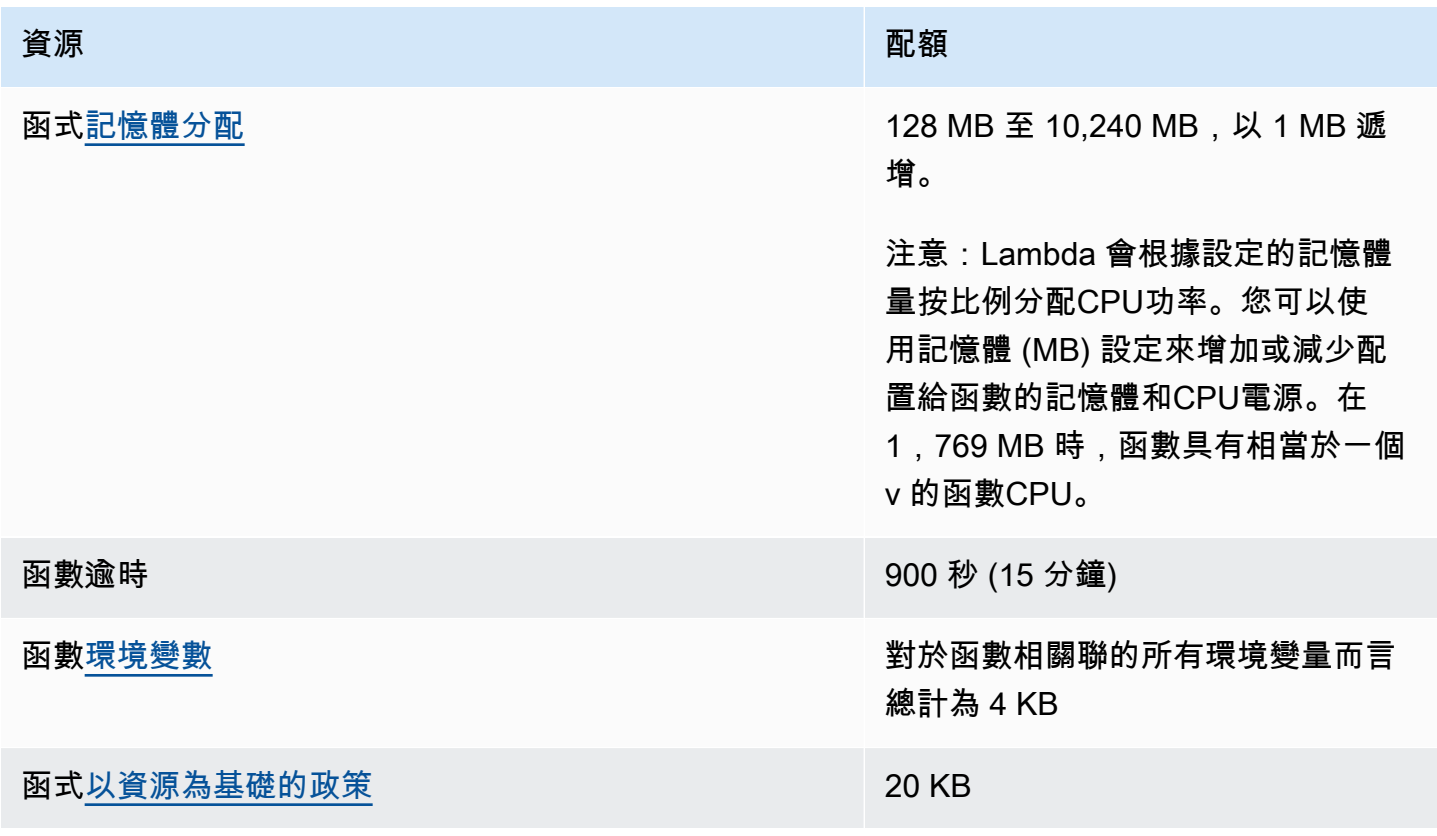

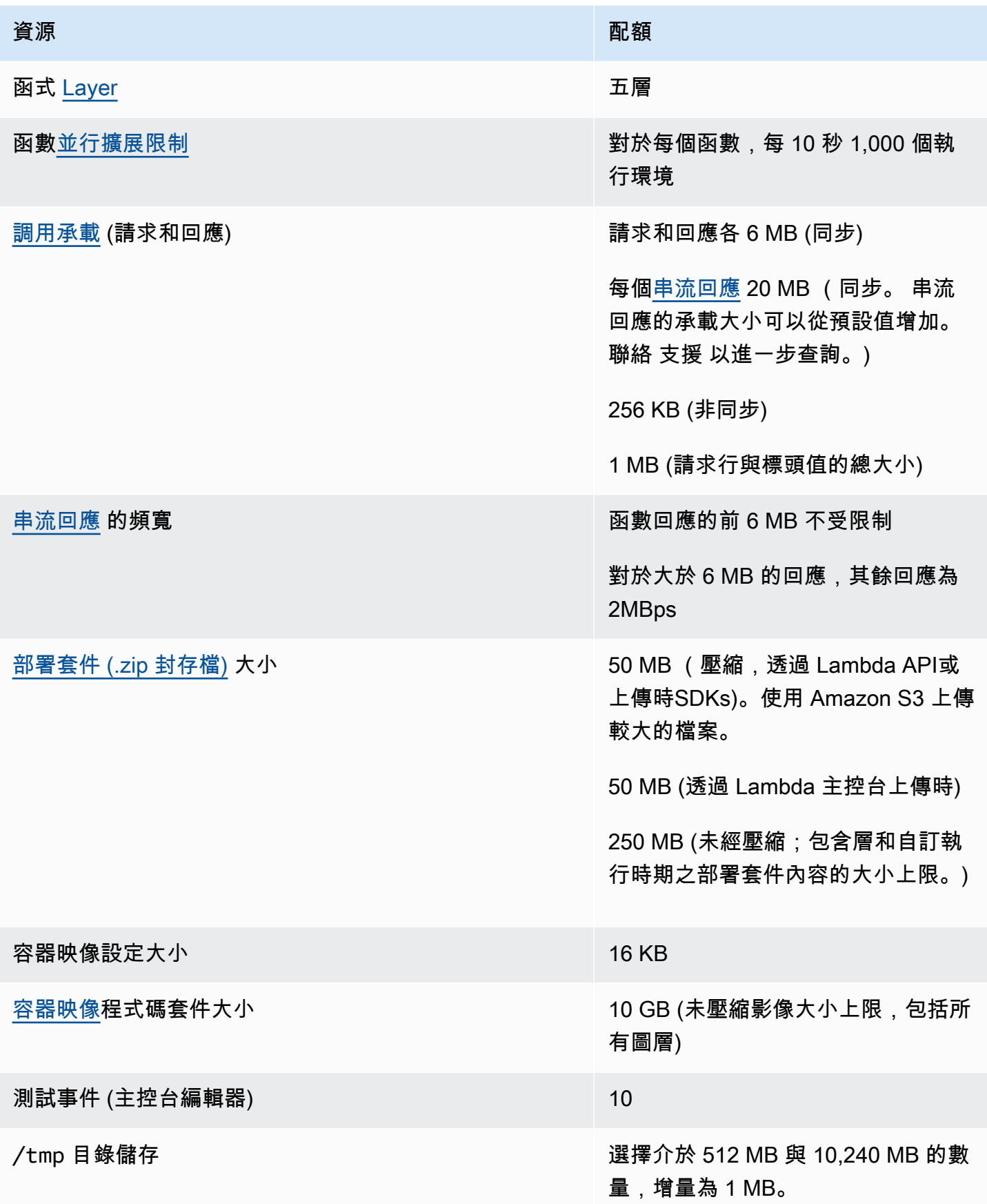

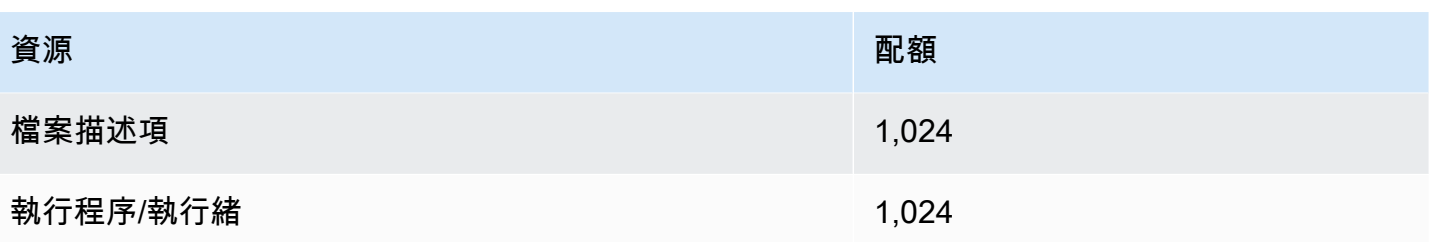

# <span id="page-2317-0"></span>Lambda API請求

下列配額與 Lambda API請求相關聯。

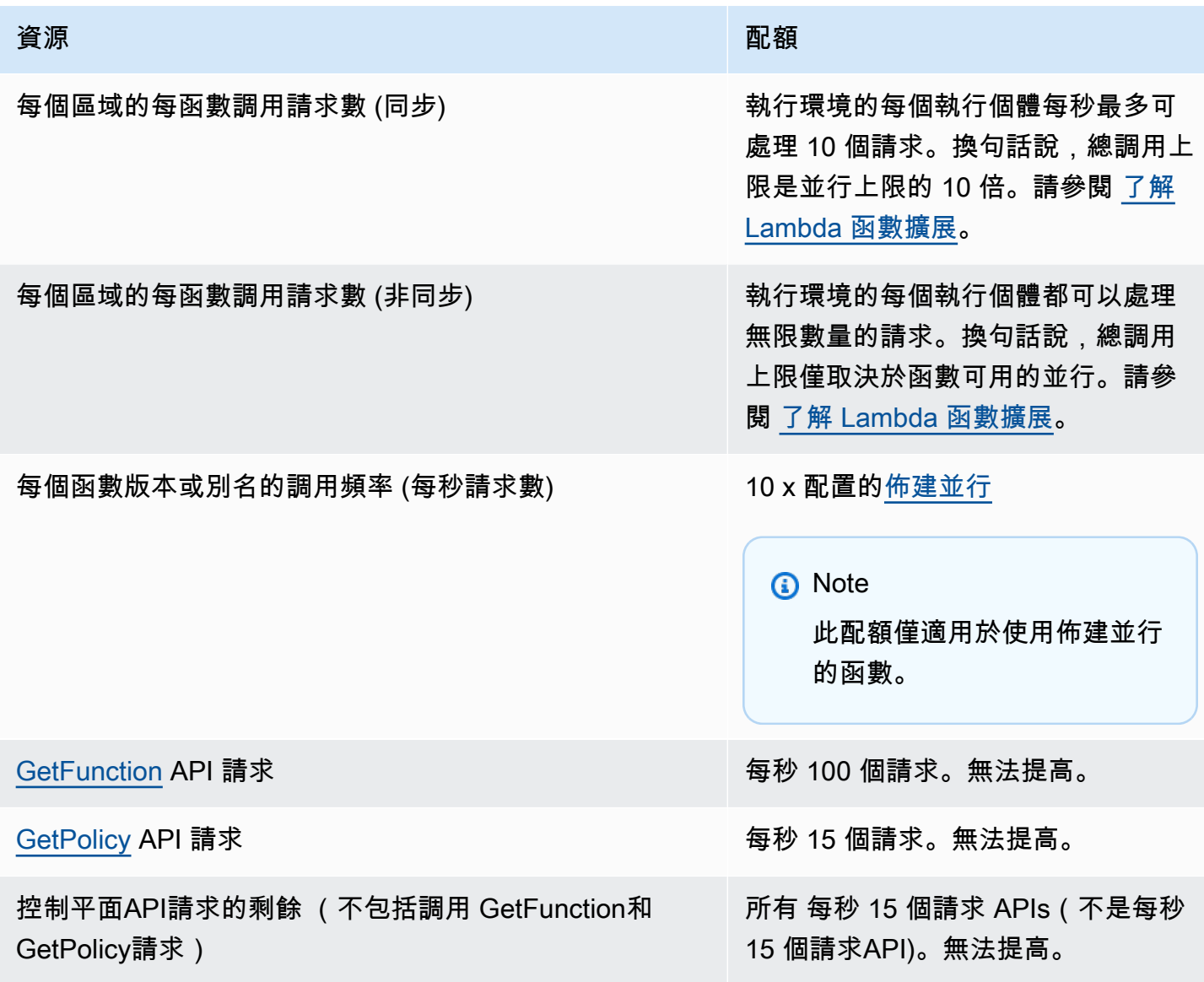

# <span id="page-2318-0"></span>其他服務

其他服務的配額,例如 AWS Identity and Access Management (IAM)、Amazon CloudFront (Lambda@Edge) 和 Amazon Virtual Private Cloud (AmazonVPC),可能會影響您的 Lambda 函數。 如需詳細資訊,請參閱 Amazon Web Services 一般參考 中的 [AWS 服務 quotas](https://docs.aws.amazon.com/general/latest/gr/aws_service_limits.html) 和 [使用來自其他服務](#page-1031-0) [的事件叫用 Lambda AWS](#page-1031-0)。

許多涉及 Lambda 的應用程式都使用多個 AWS 服務。由於不同的 服務具有不同的功能配額,因此 在整個應用程式中管理這些配額可能很困難。例如,APIGateway 的預設限流限制為每秒 10,000 個 請求,而 Lambda 的預設並行限制為 1,000 個。由於此不相符,Lambda 可能會處理更多來自 API Gateway 的傳入請求。您可以透過請求增加 Lambda 並行限制以符合預期的流量層級來解決此問題。

載入測試應用程式可讓您在部署至生產環境之前監控應用程式 end-to-end的效能。在負載測試期間, 您可以找出任何可能成為您期望之流量等級的限制因素的配額,並採取相應措施。

# <span id="page-2319-0"></span>文件歷史記錄

下表說明 2018 年 5 月後 AWS Lambda 開發人員指南的重要變更。如需有關此文件更新的通知,您可 以訂閱 [RSS 摘要](https://docs.aws.amazon.com/lambda/latest/dg/lambda-updates.rss)。

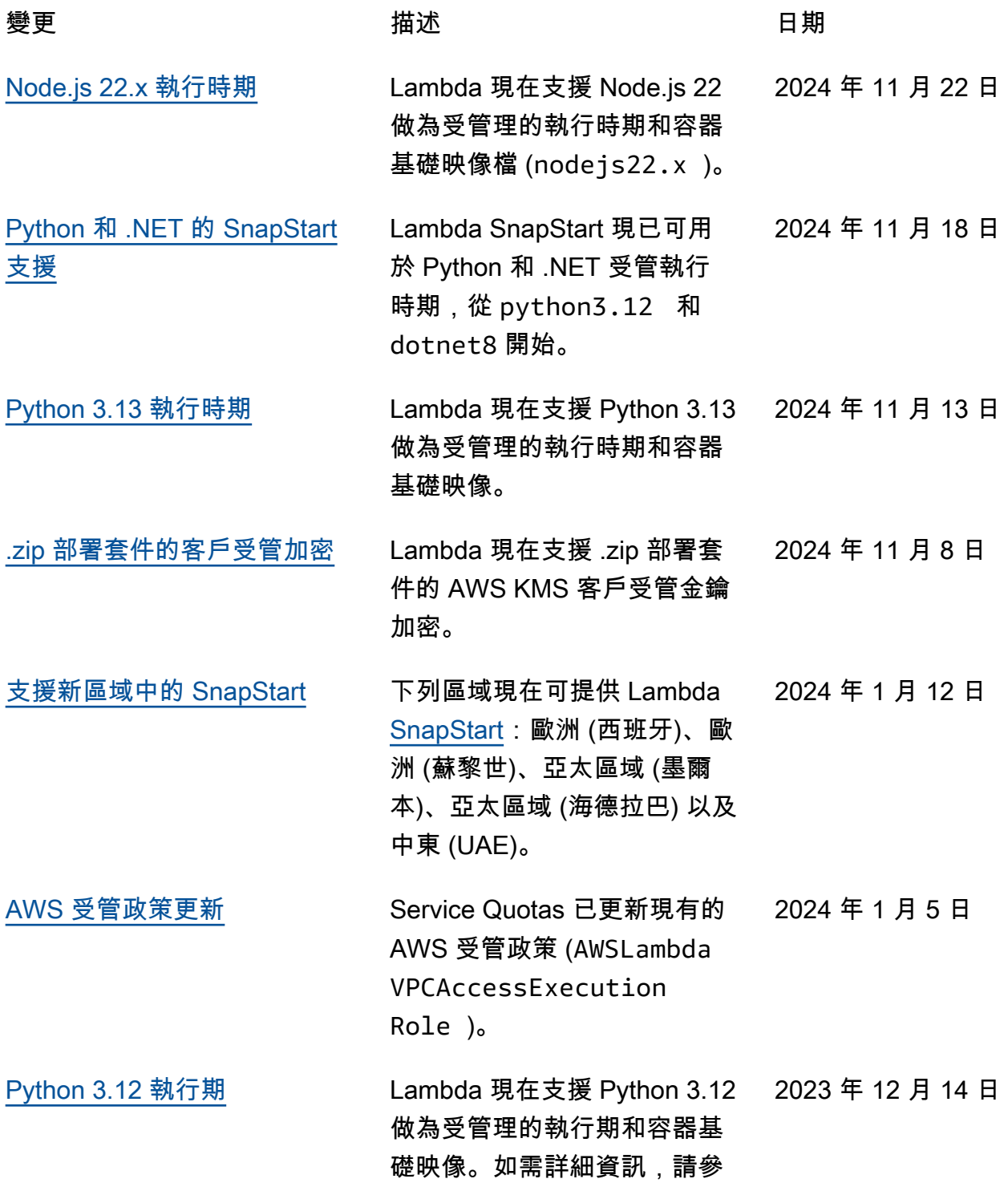

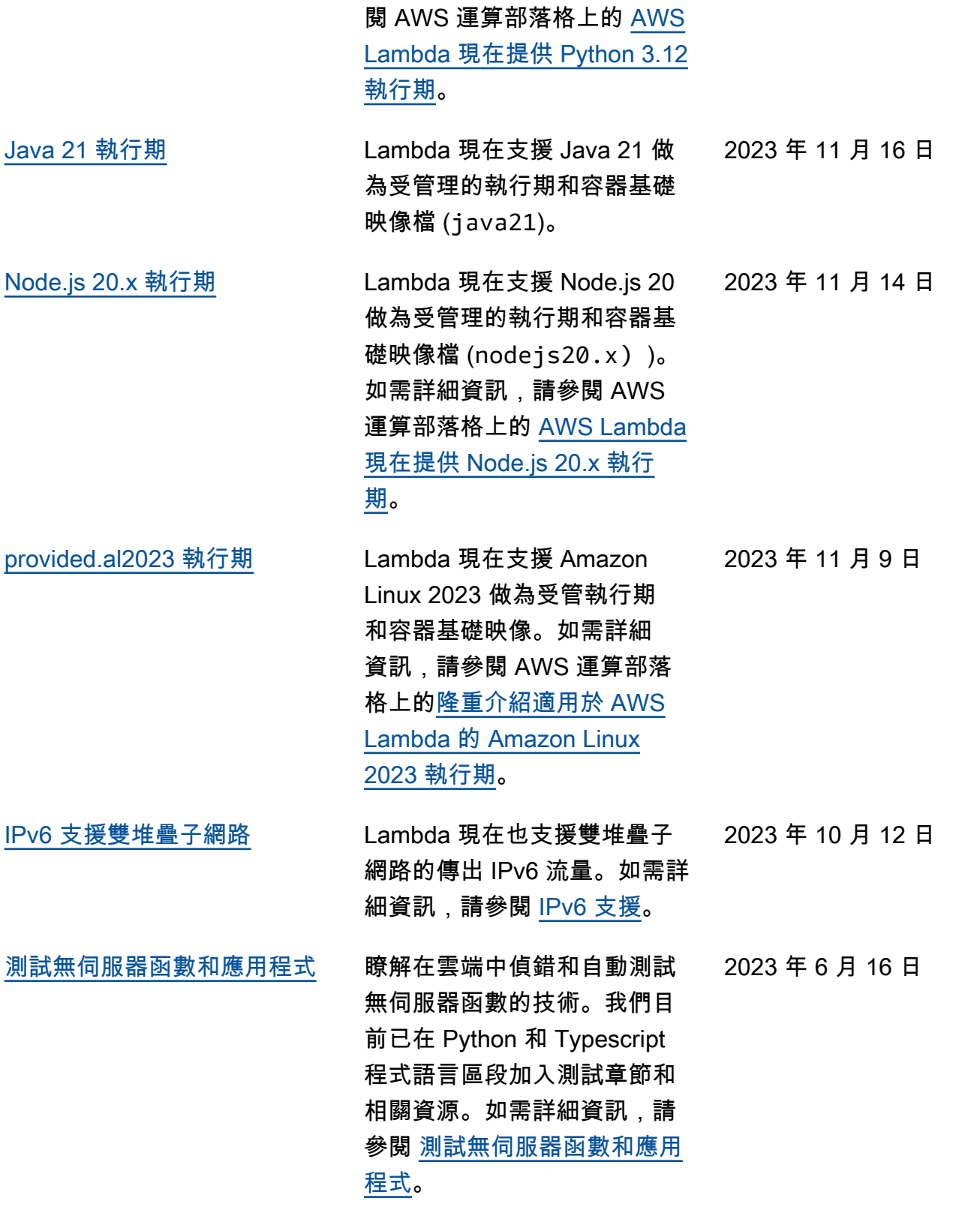

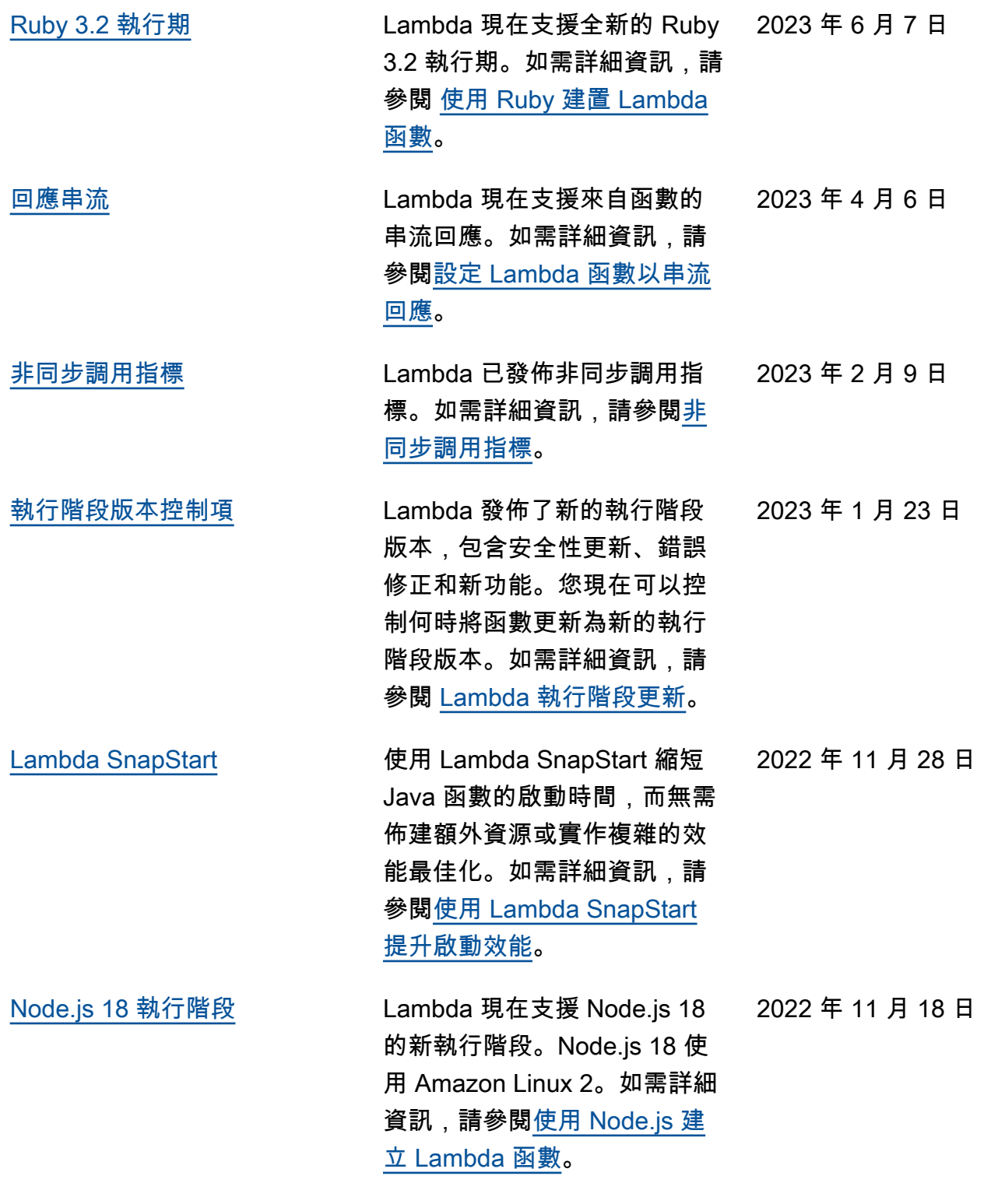

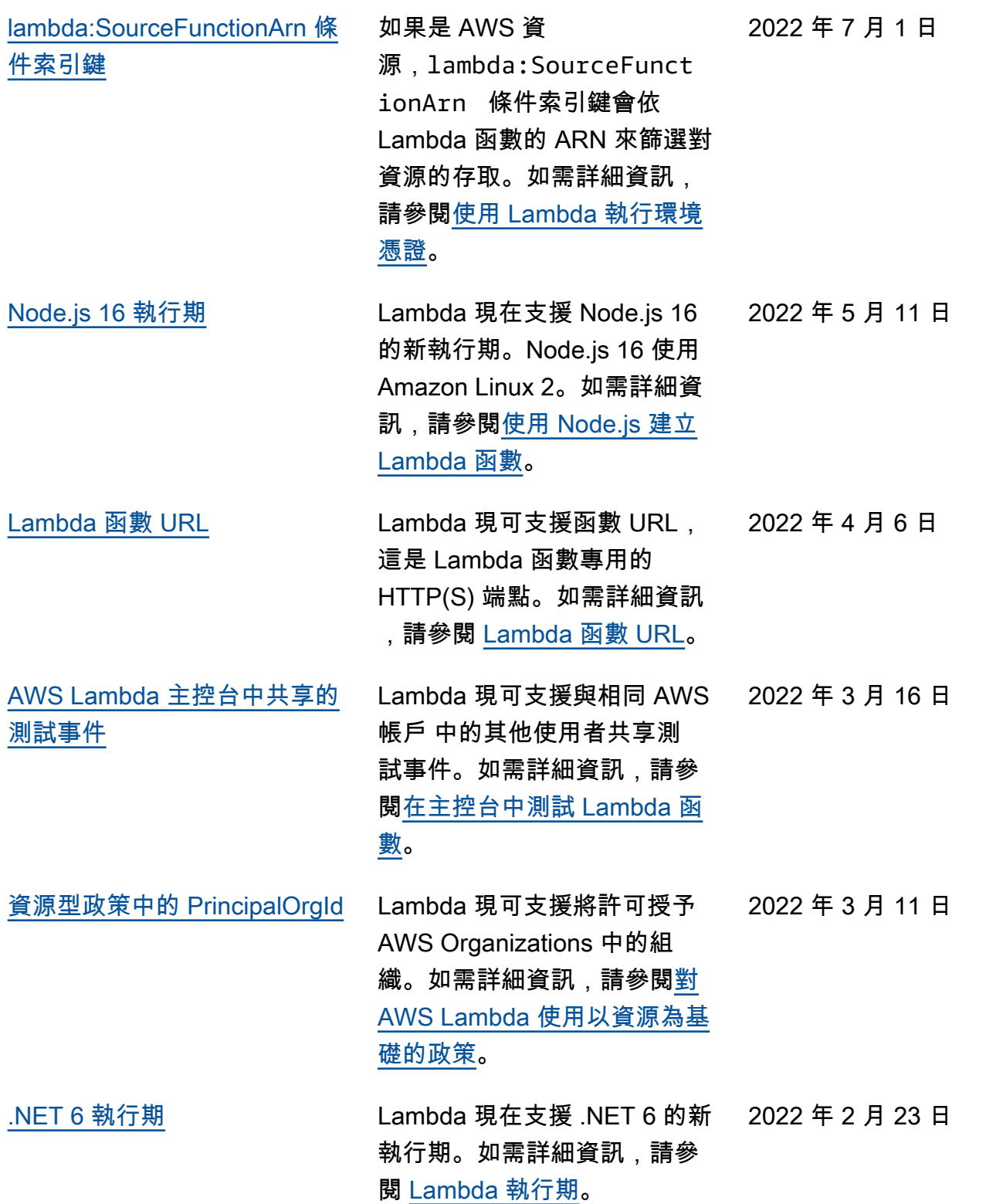

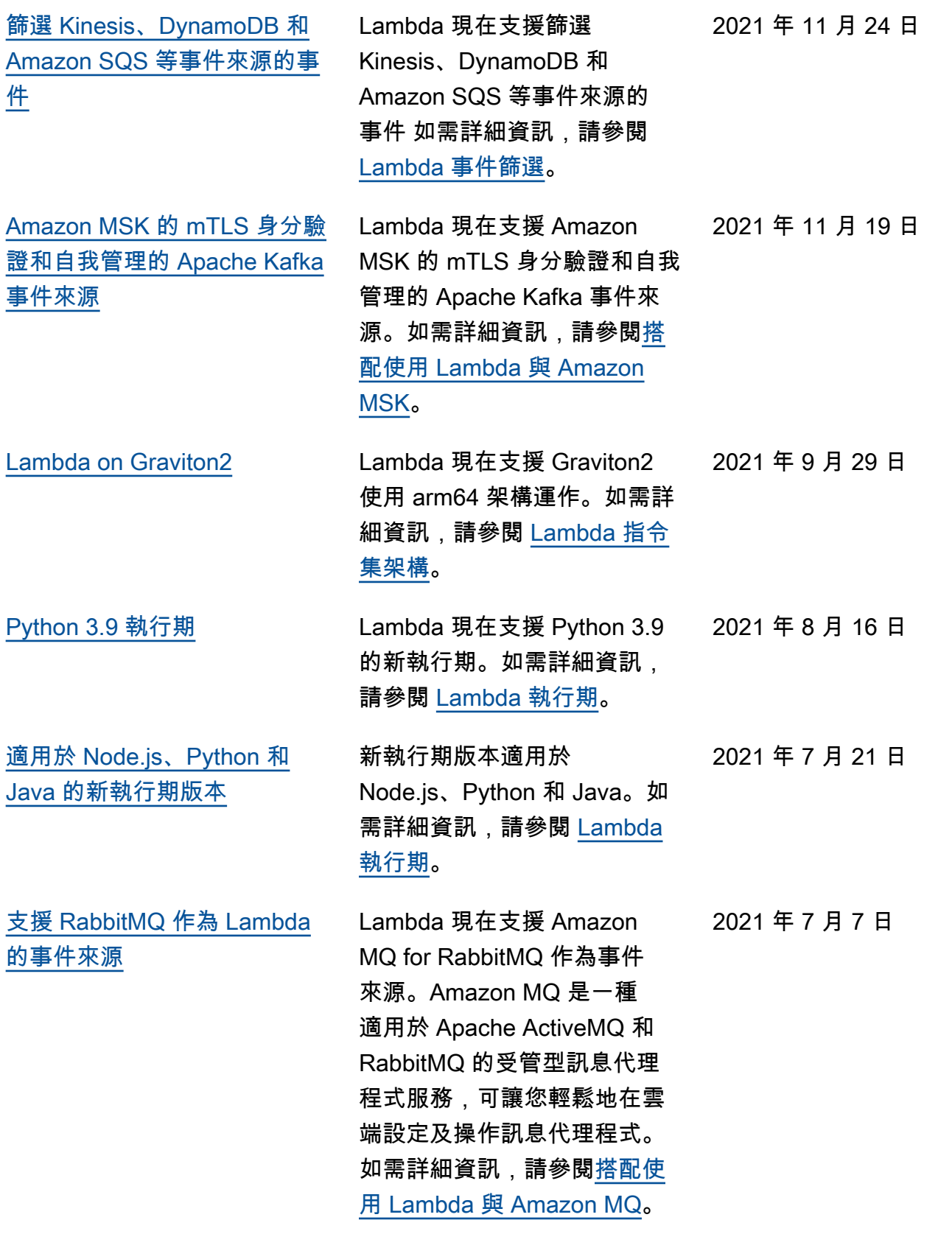

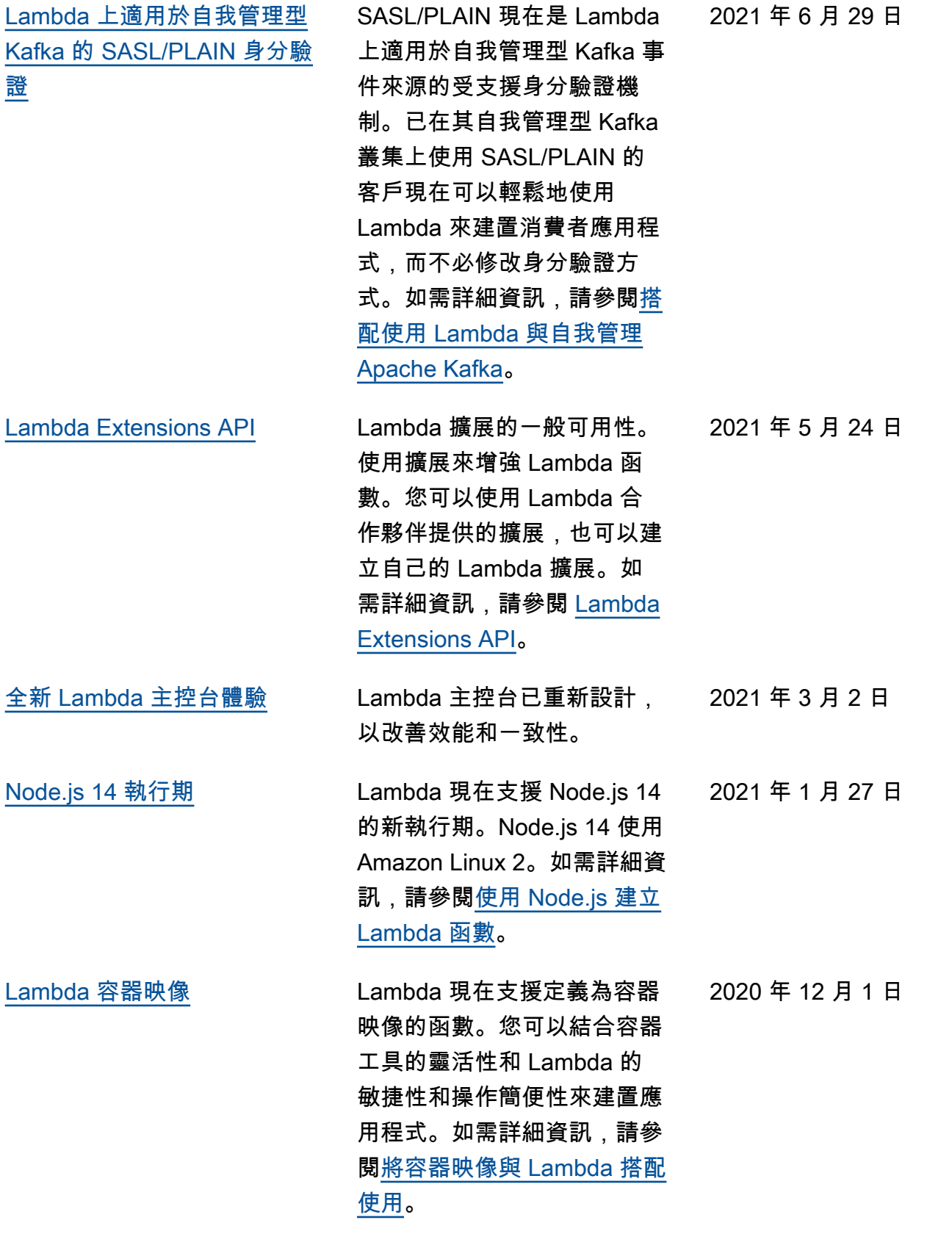

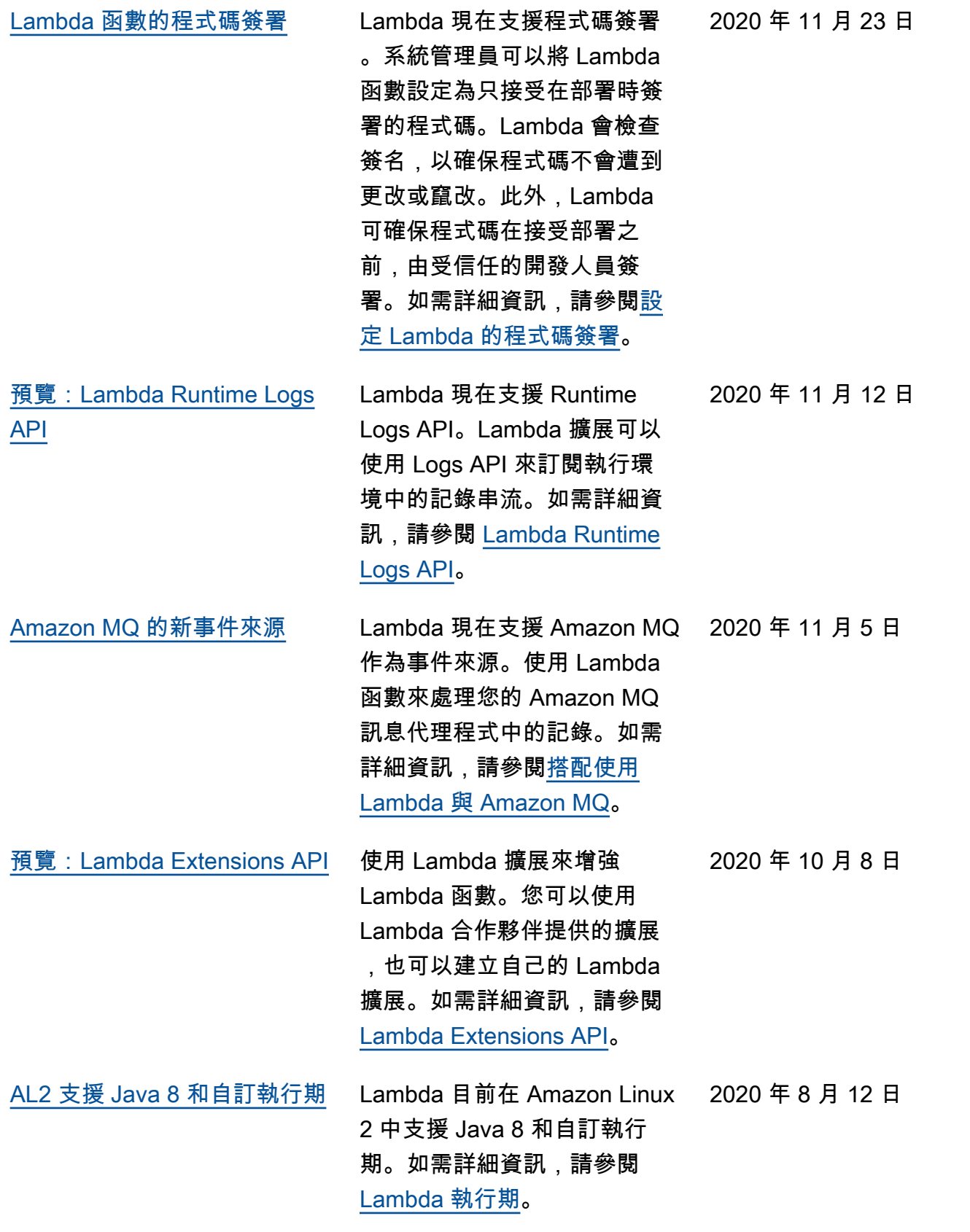

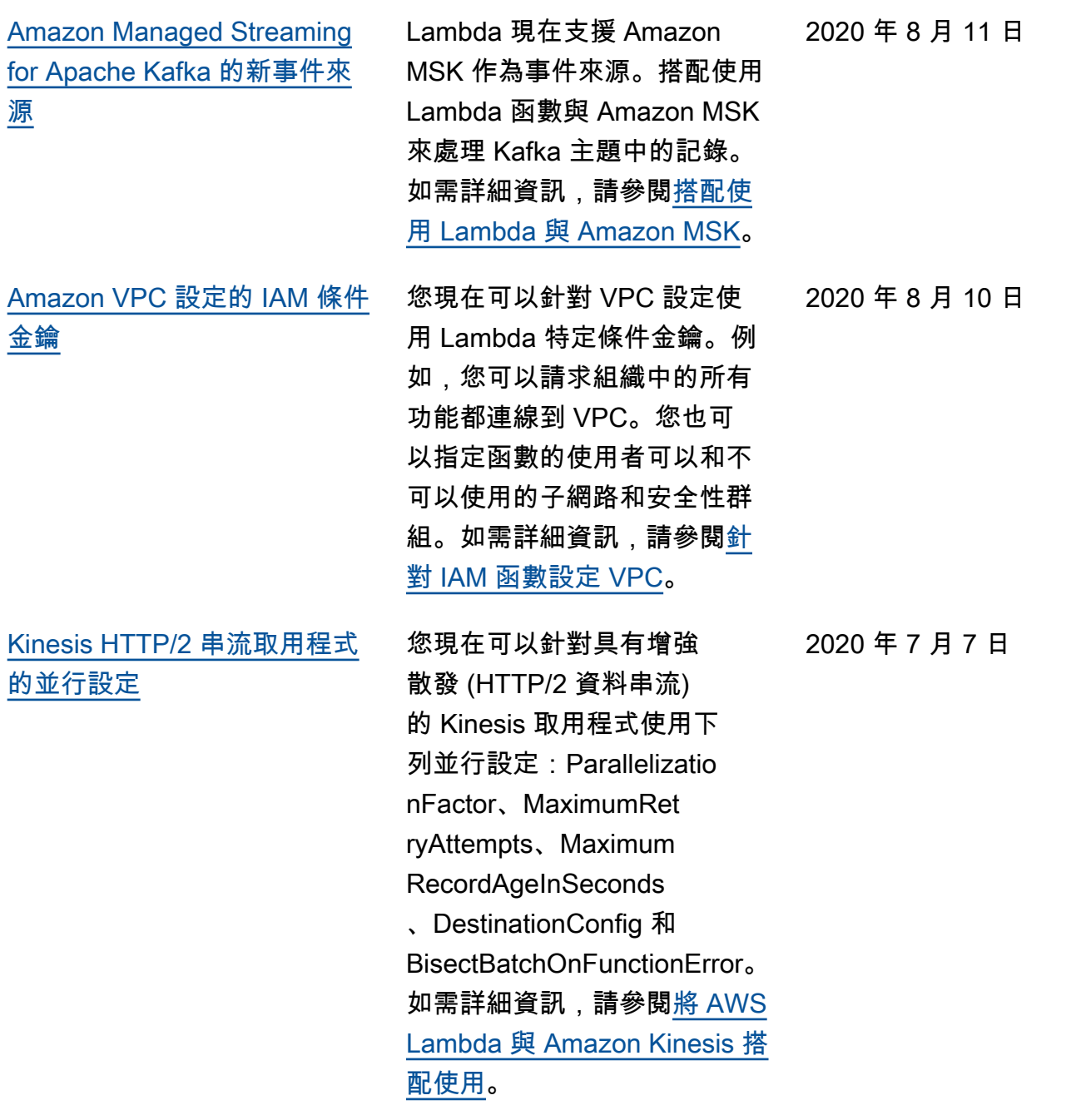

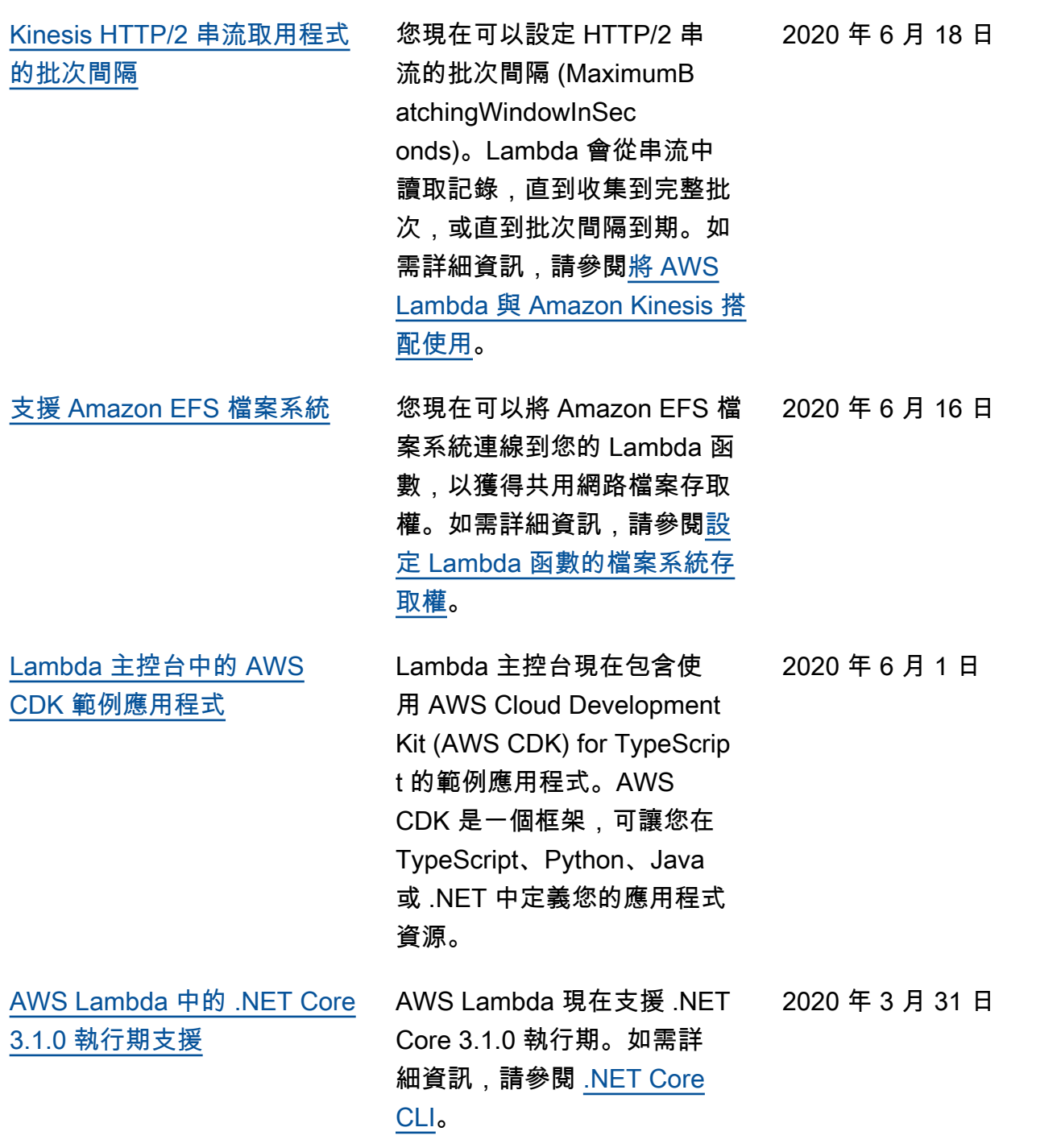

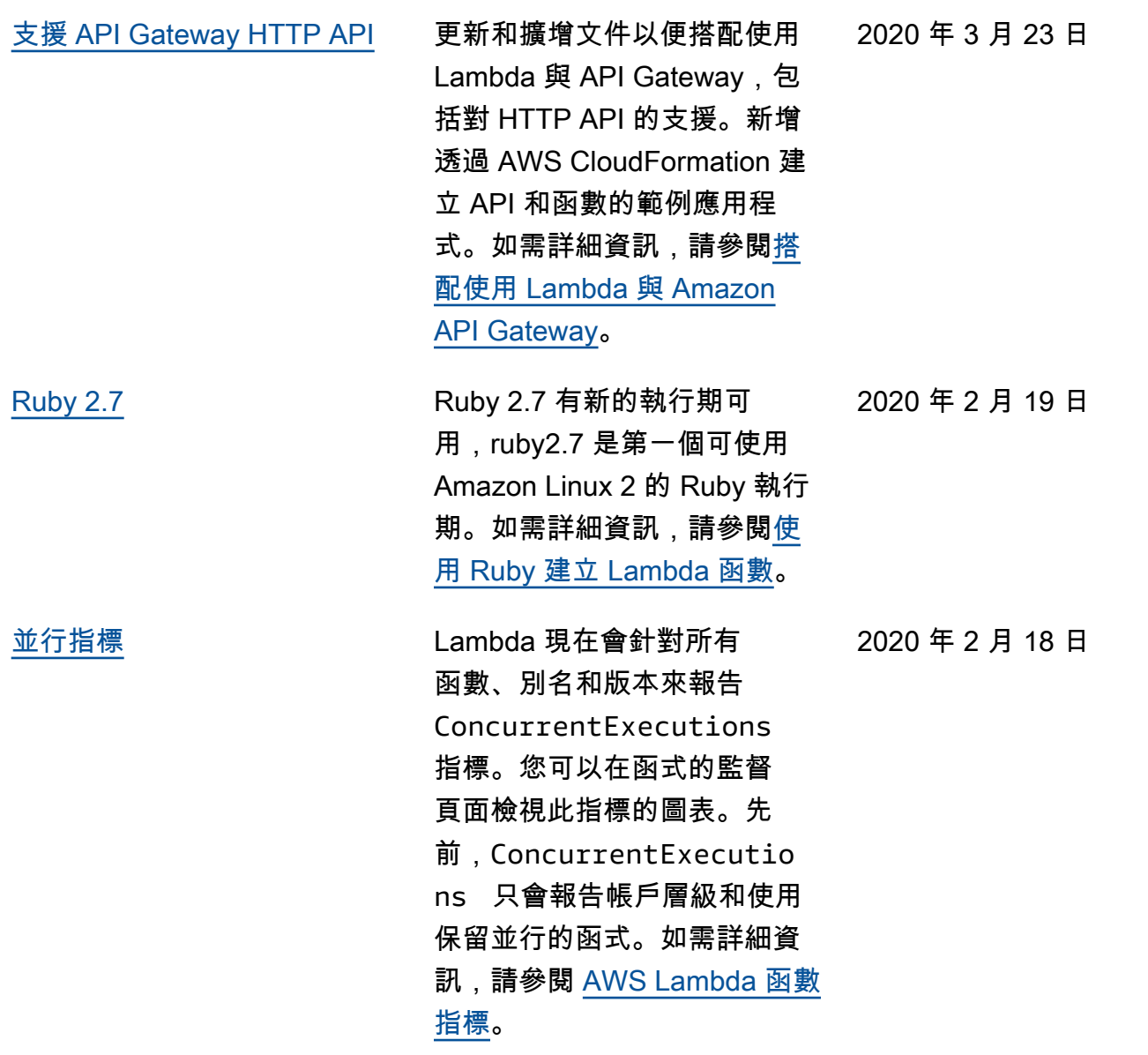

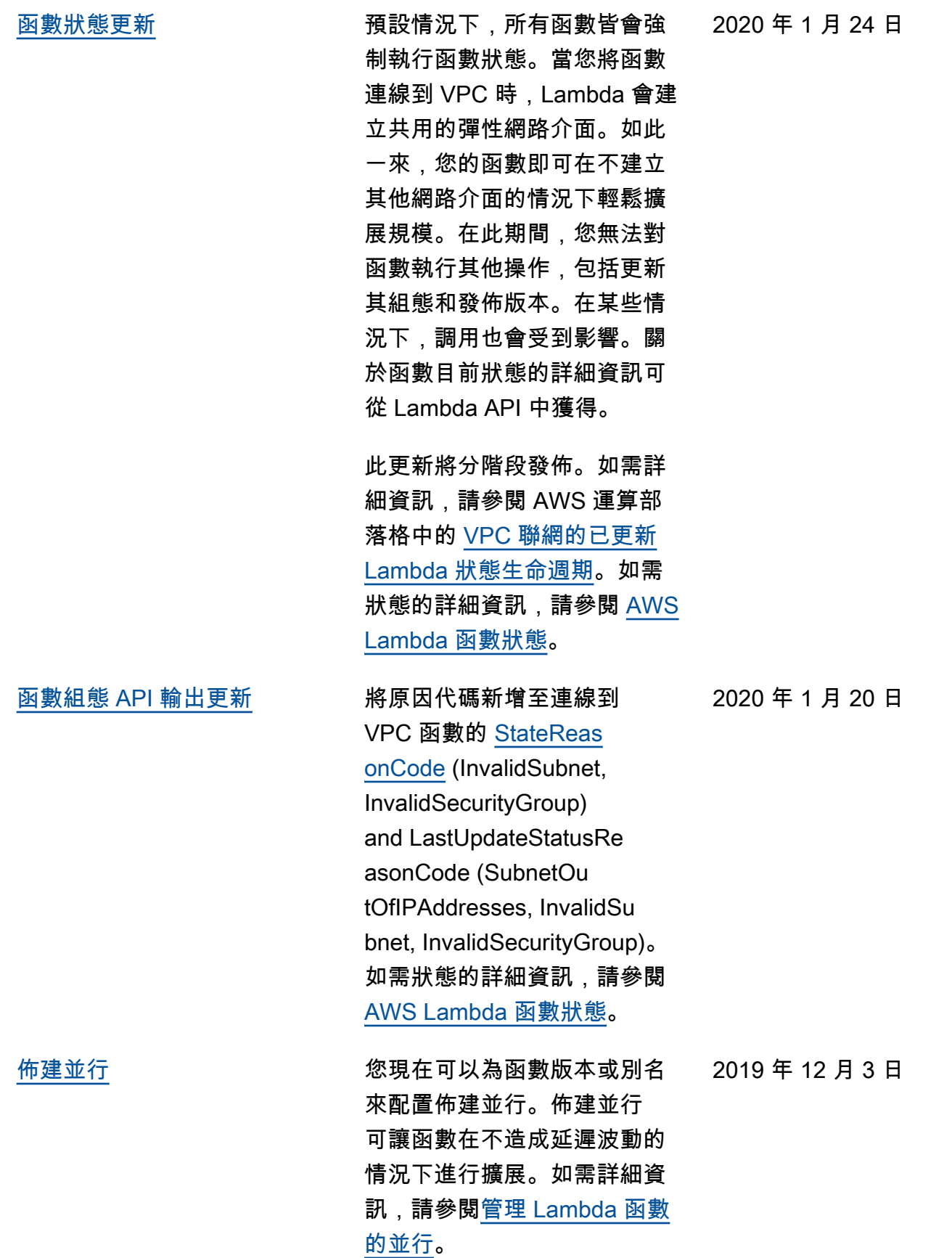

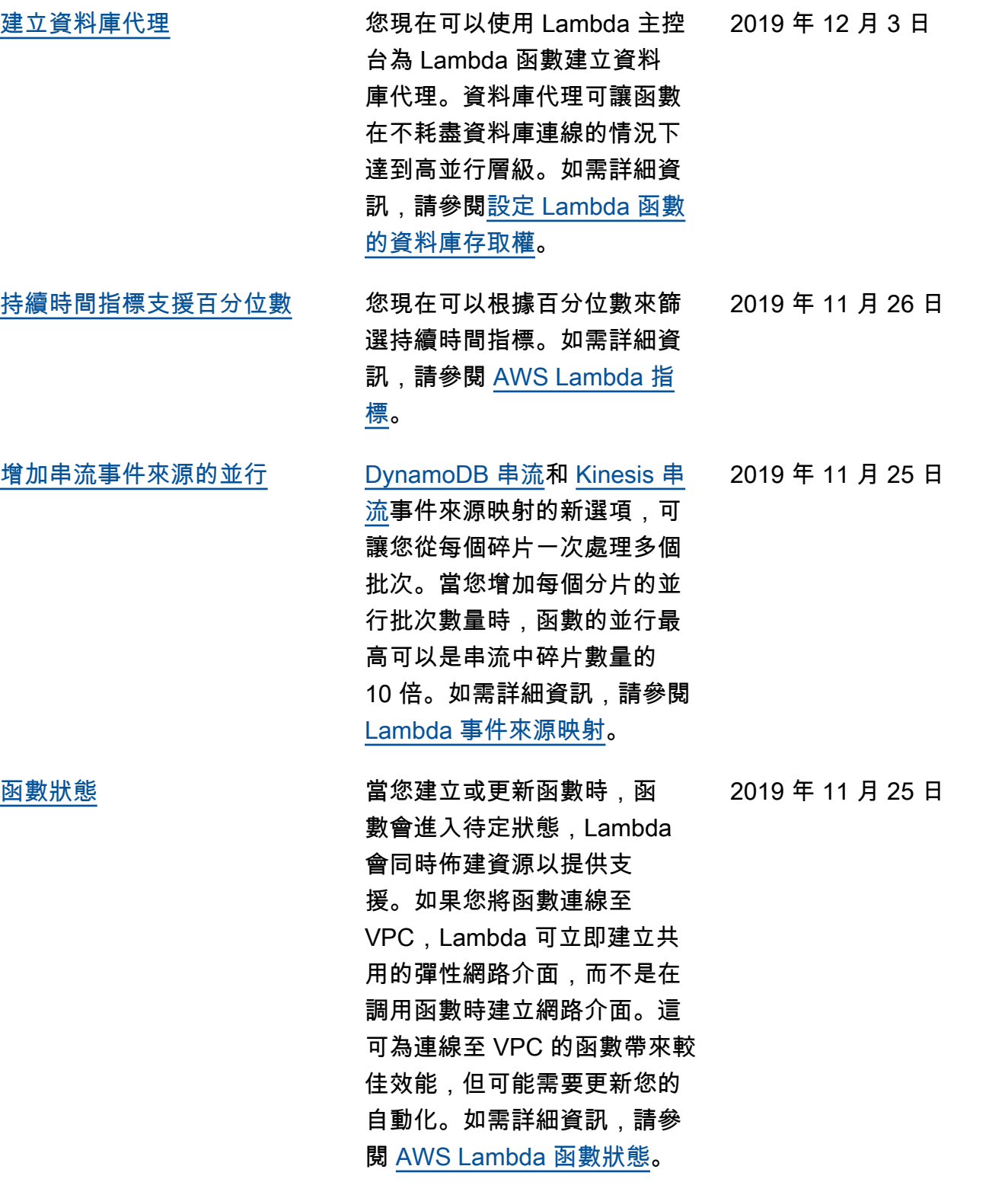

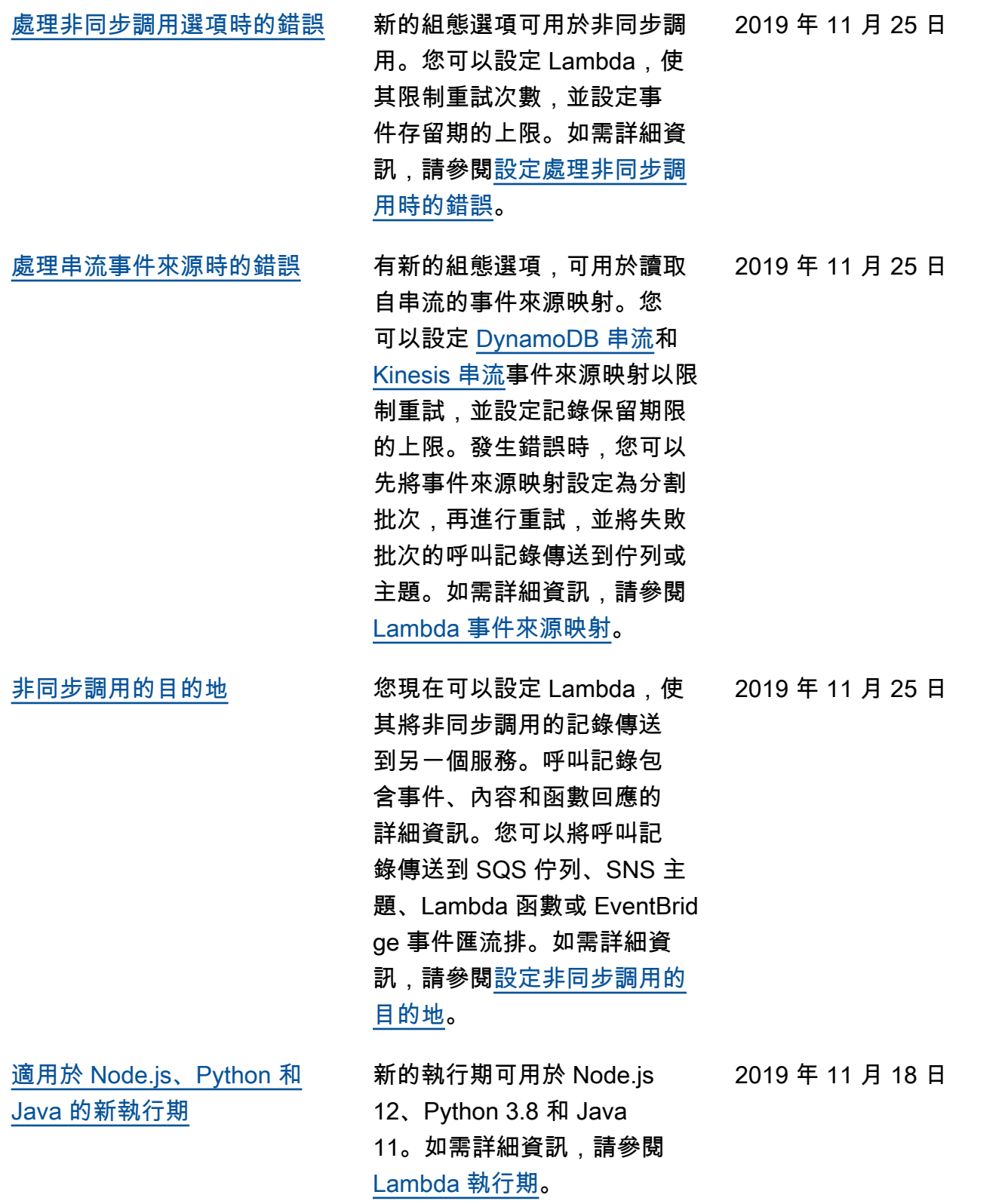

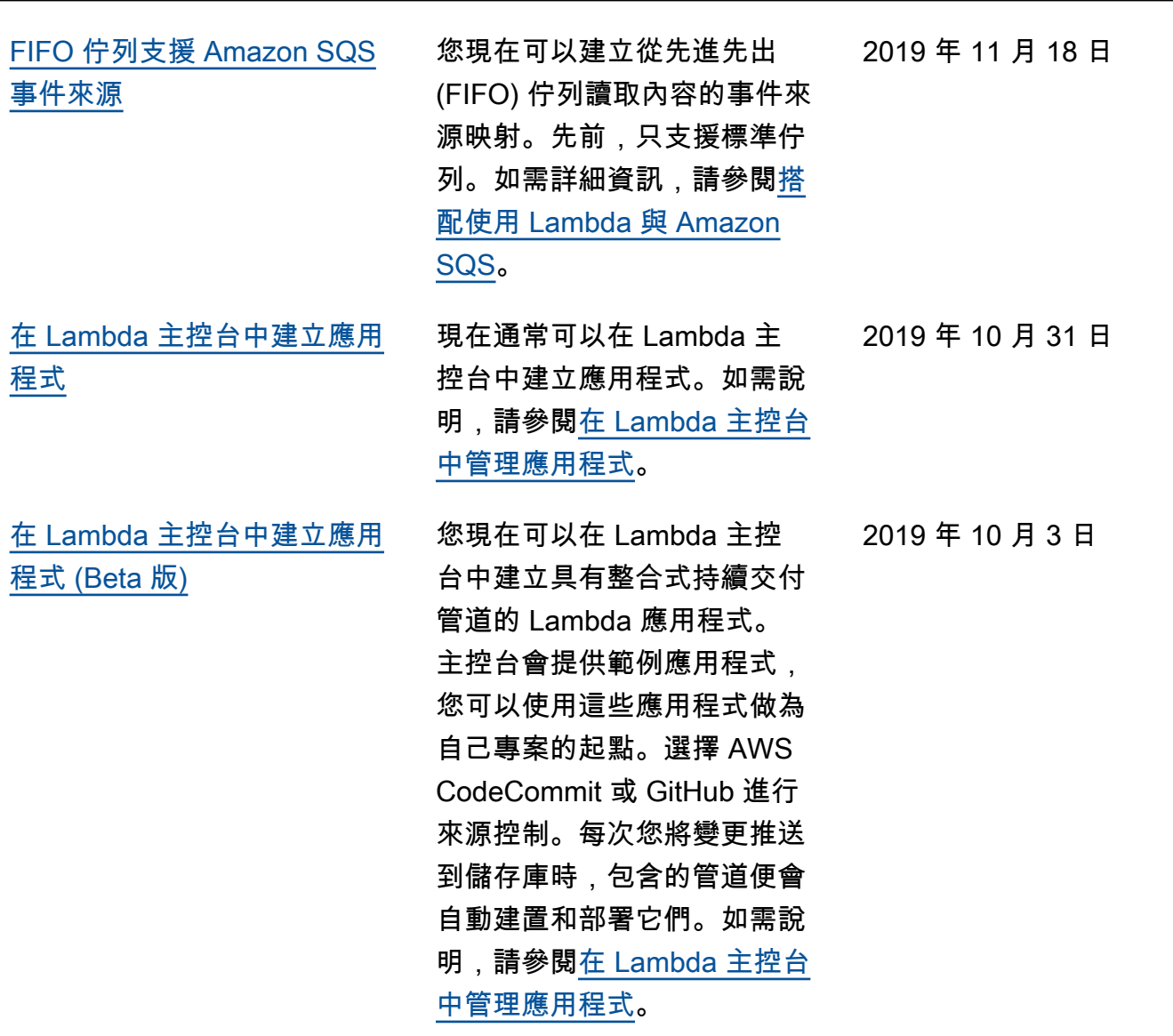

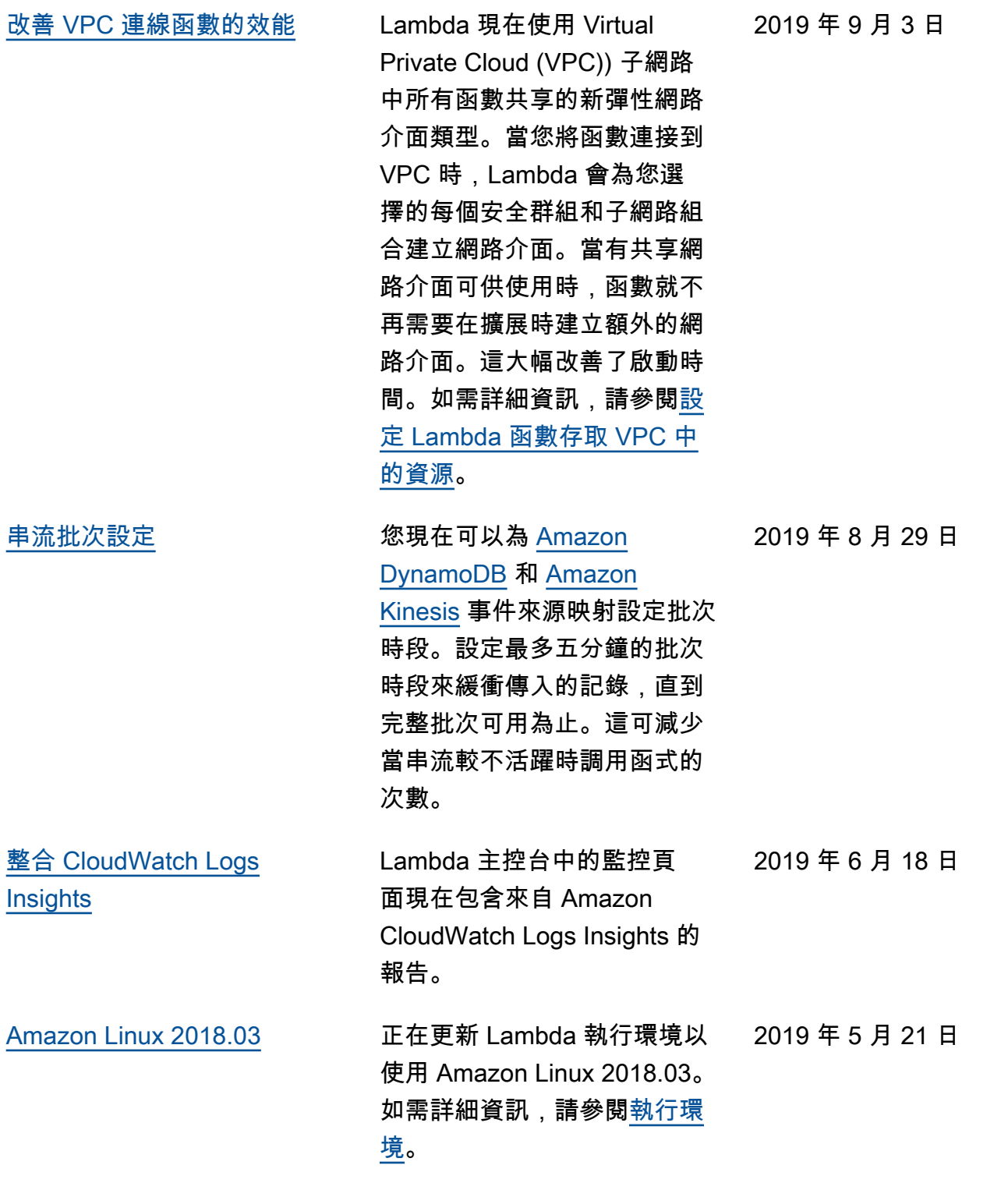

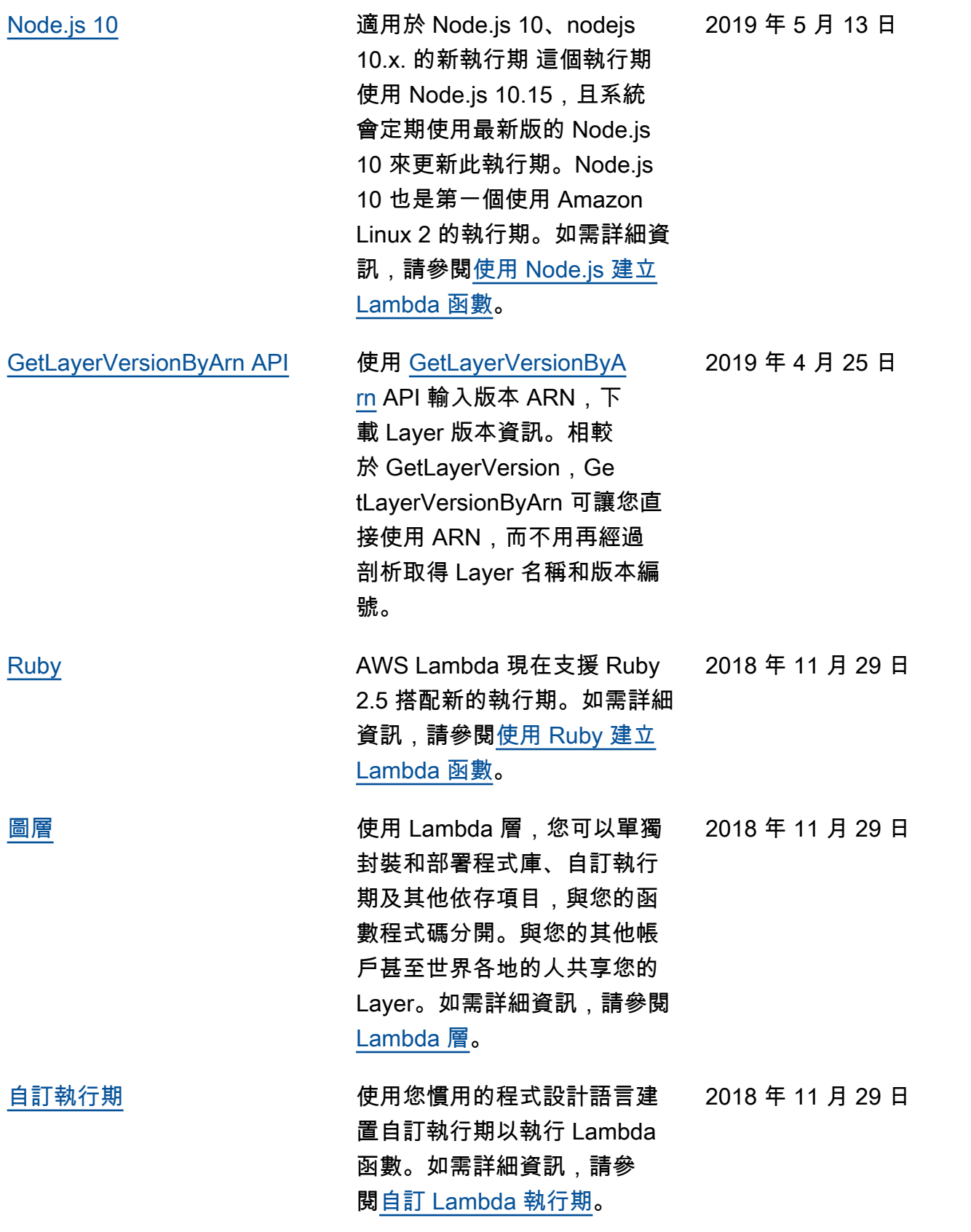

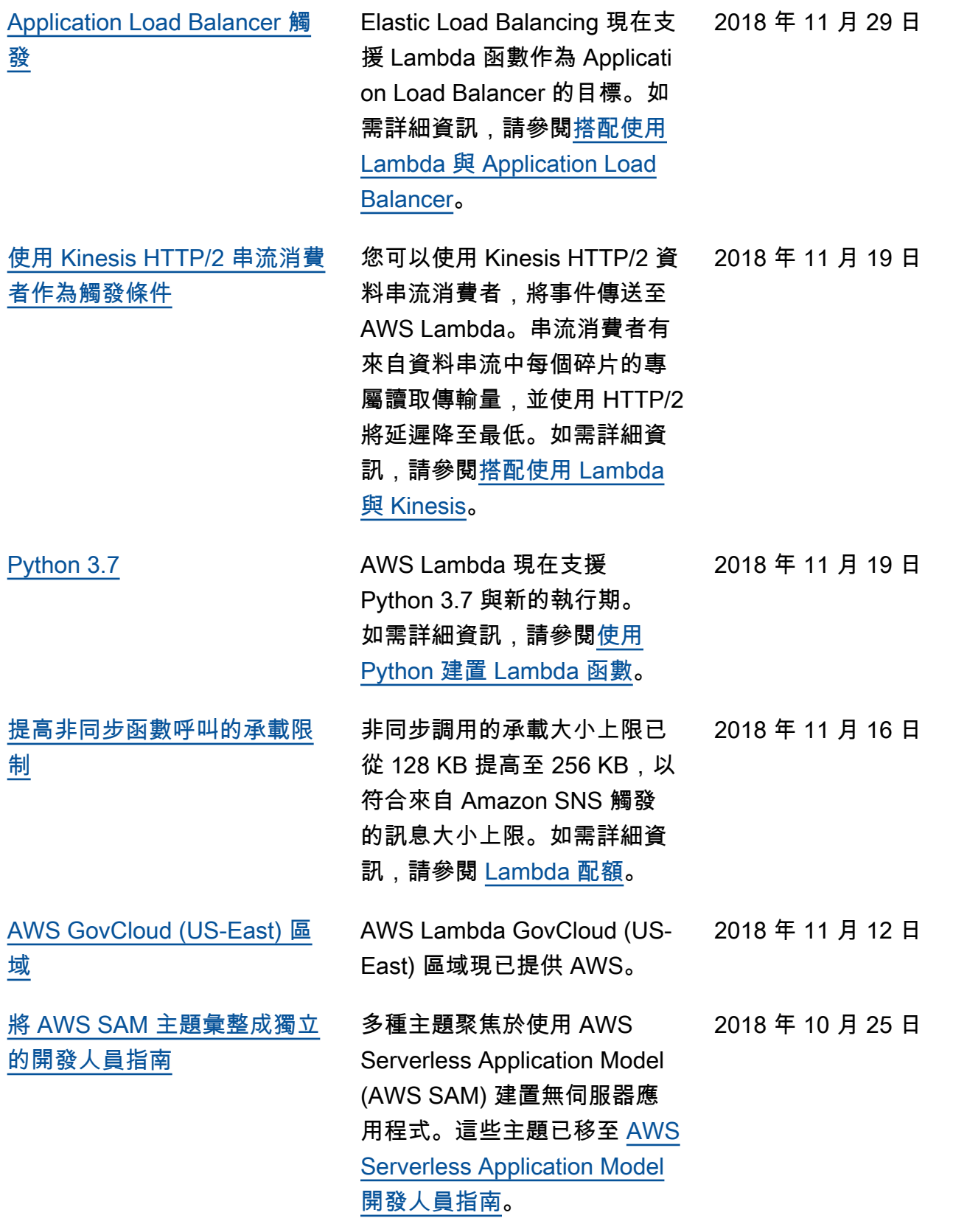

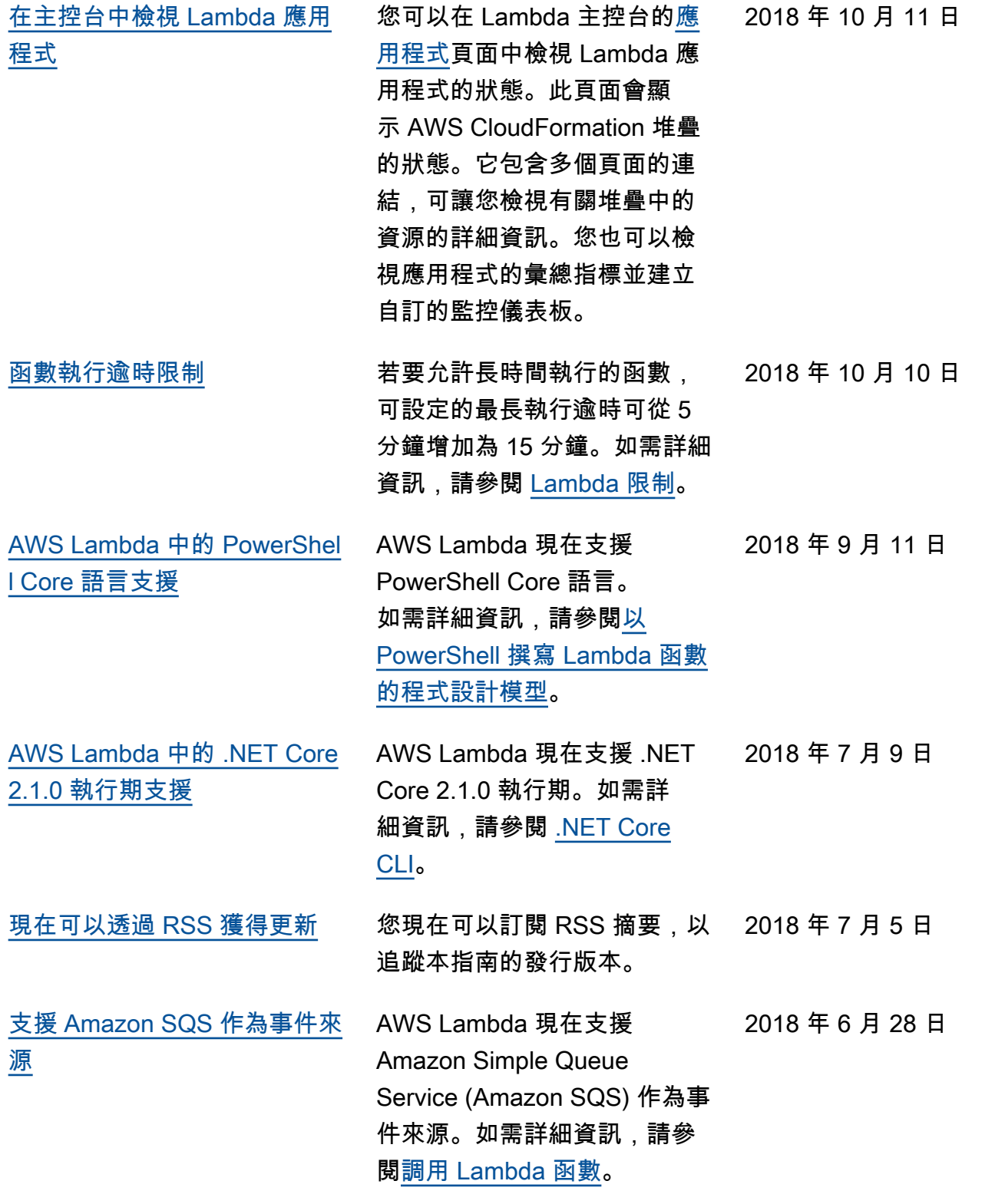

[中國 \(寧夏\) 區域](https://docs.aws.amazon.com/lambda/latest/dg/history.html?icmpid=docs_lambda_rss) 中國 (寧夏) 區域現在可以使 用 AWS Lambda。如需有關 Lambda 區域和端點的詳細 資訊,請參閱《AWS 一般參 考》中的[區域與端點。](https://docs.aws.amazon.com/general/latest/gr/rande.html?icmpid=docs_lambda_rss)

2018 年 6 月 28 日

### 舊版更新

下表說明 2018 年六月前每個 AWS Lambda 開發人員指南版本的重要變更。

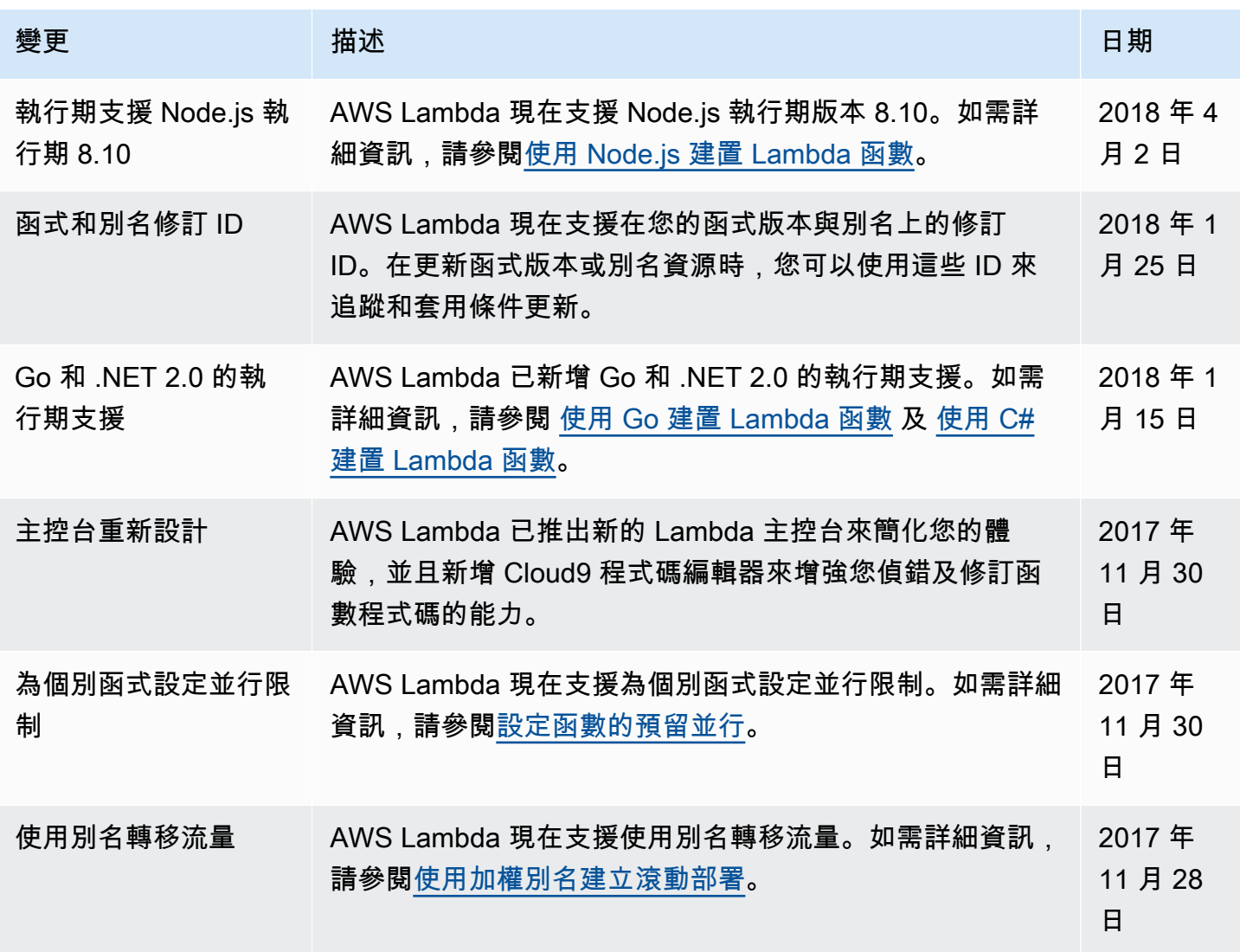

AWS Lambda 開發人員指南

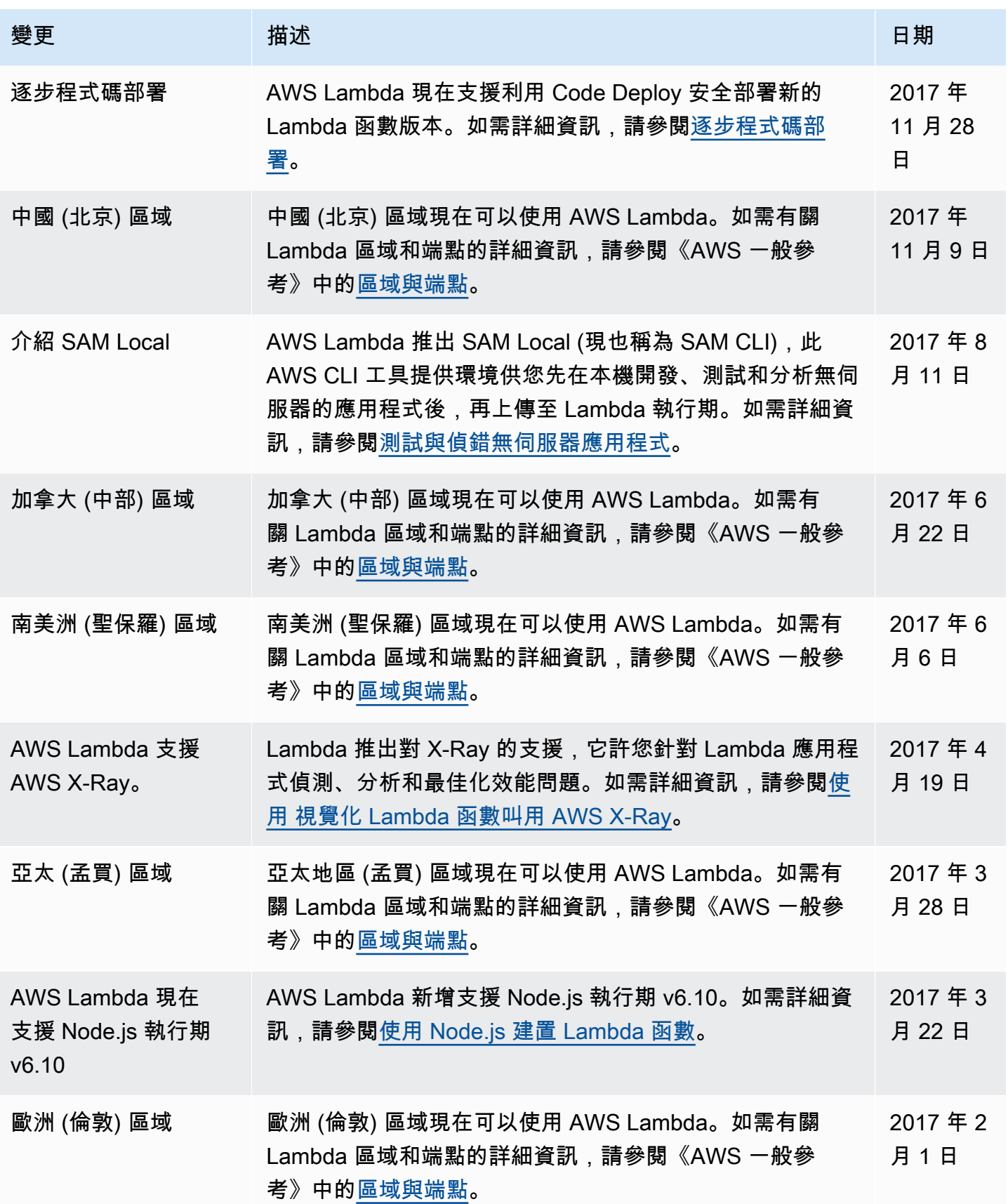

AWS Lambda 開發人員指南

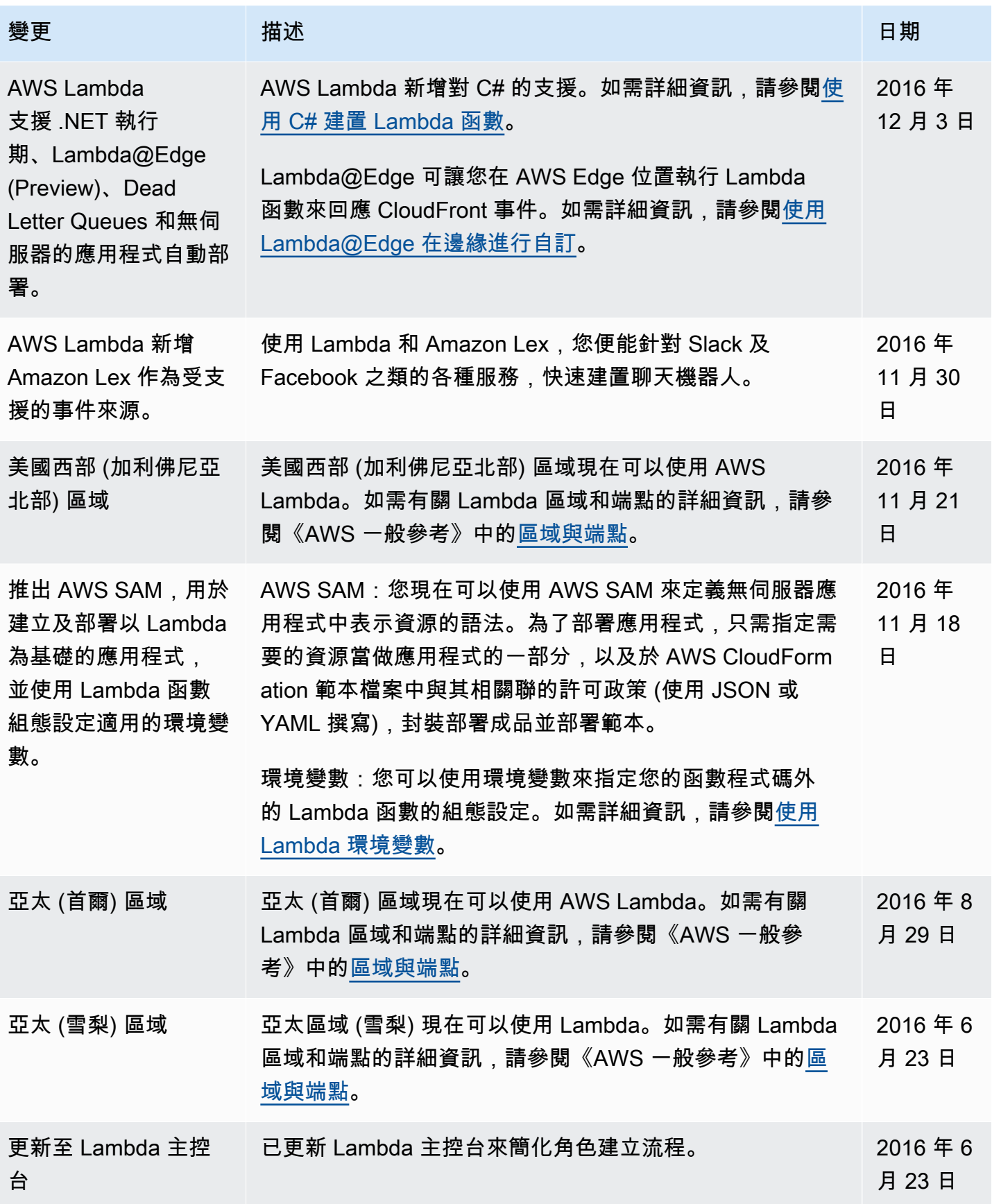
AWS Lambda 開發人員指南

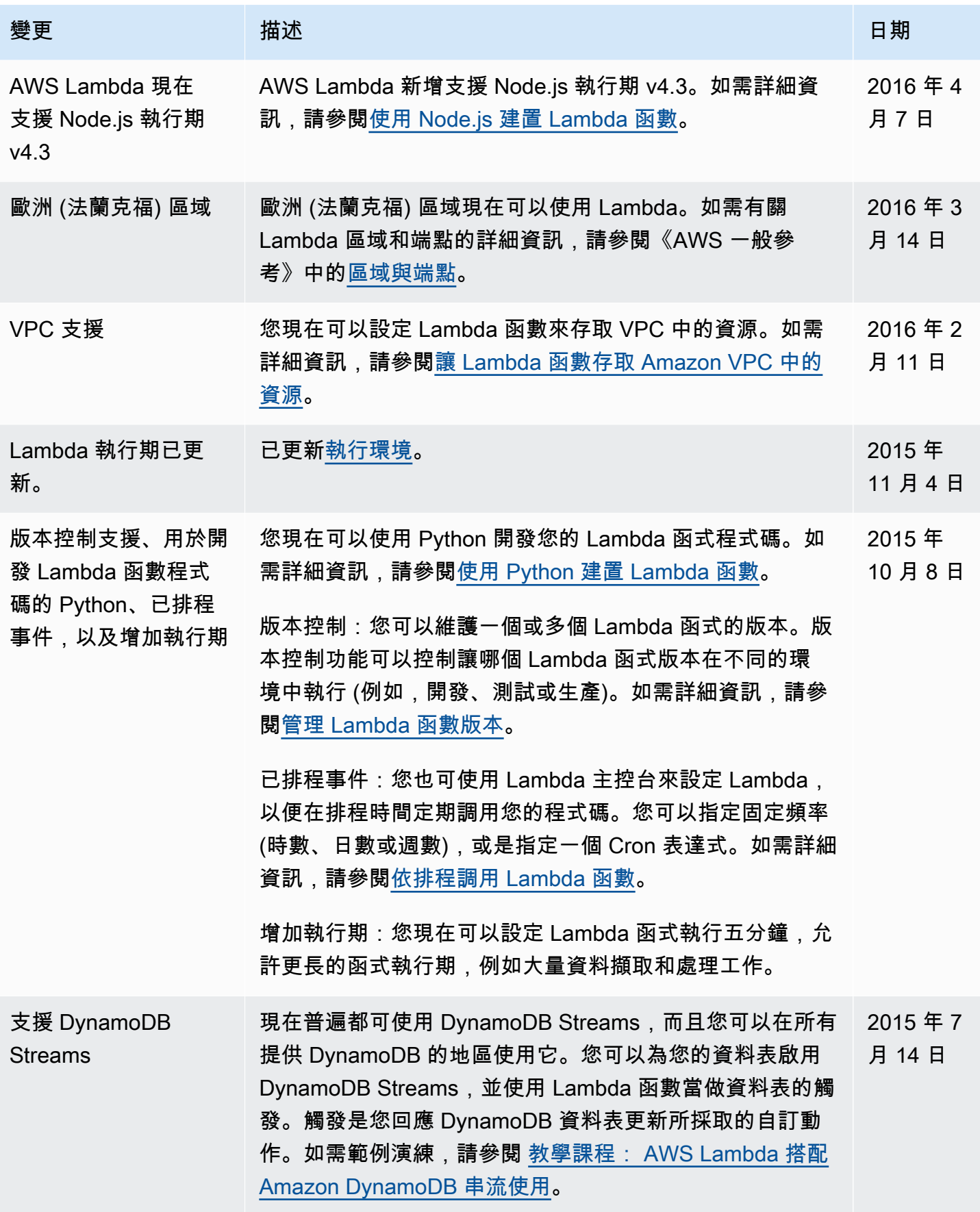

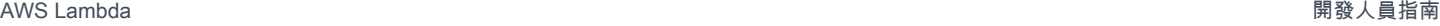

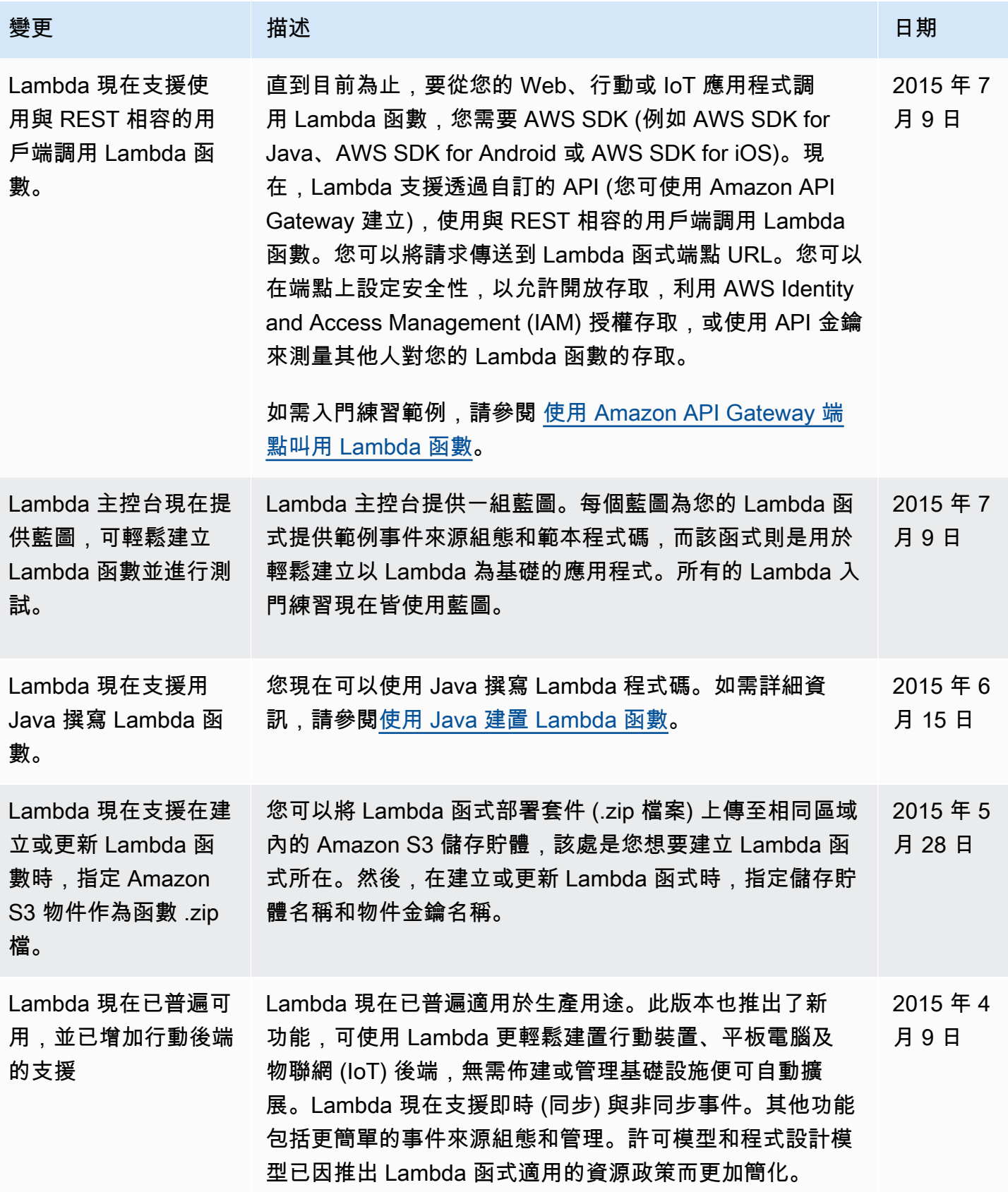

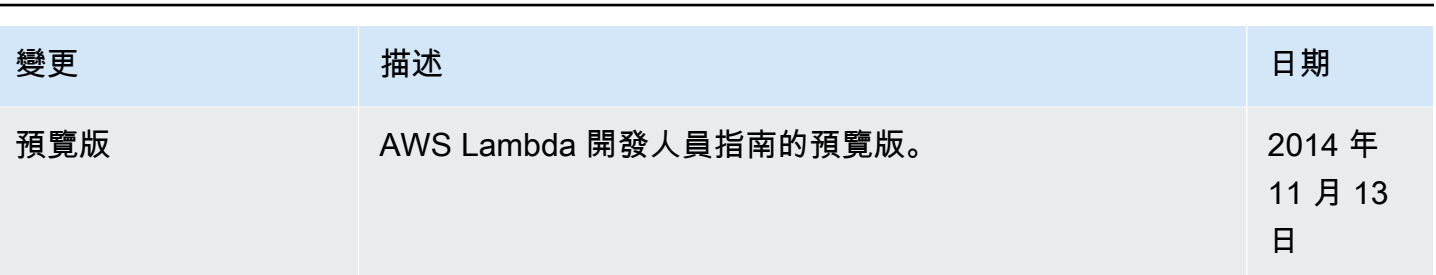

本文為英文版的機器翻譯版本,如內容有任何歧義或不一致之處,概以英文版為準。